$\overline{aws}$ 

사용자 가이드

## Amazon Neptune

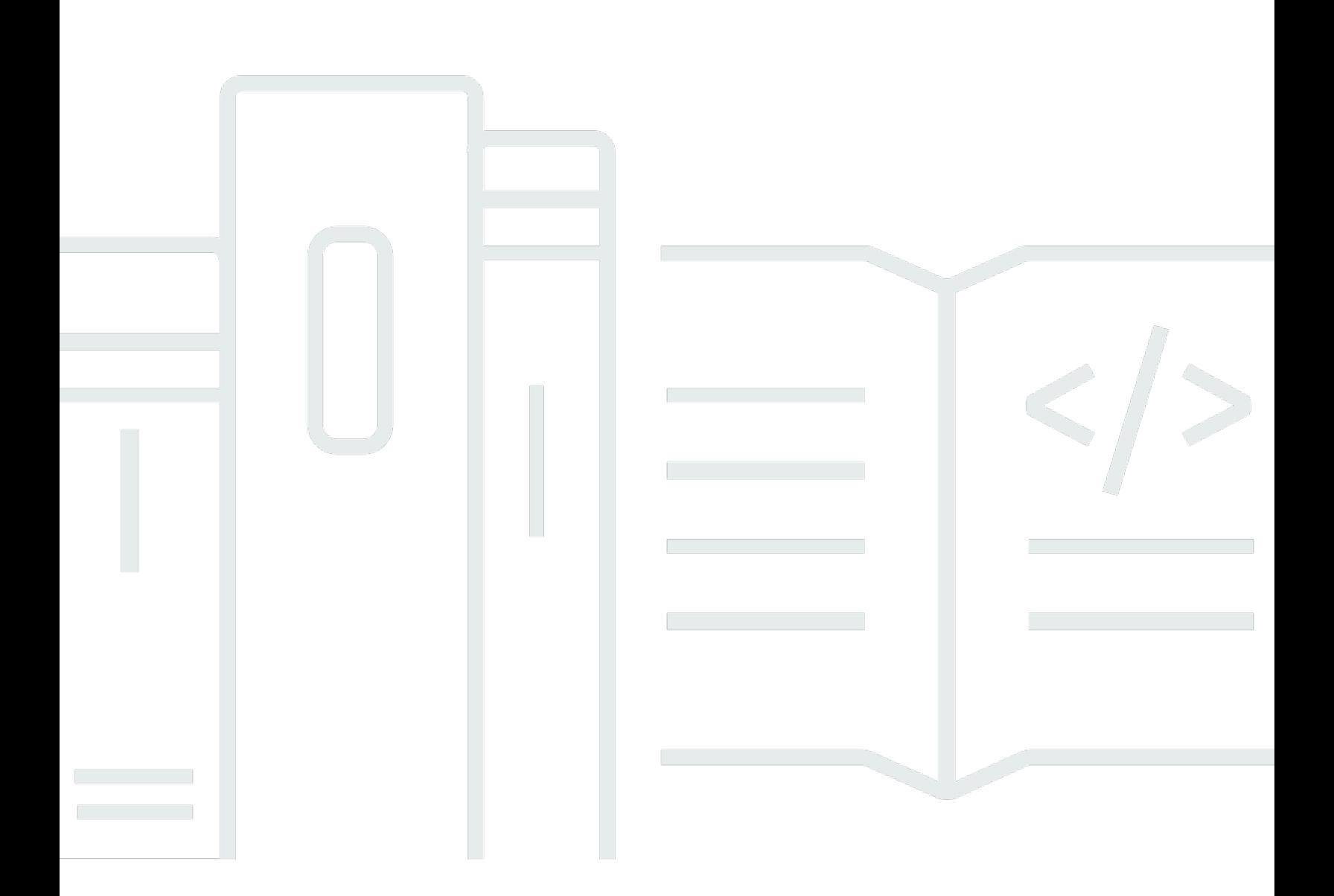

Copyright © 2024 Amazon Web Services, Inc. and/or its affiliates. All rights reserved.

## Amazon Neptune: 사용자 가이드

Copyright © 2024 Amazon Web Services, Inc. and/or its affiliates. All rights reserved.

Amazon의 상표 및 브랜드 디자인은 Amazon 외 제품 또는 서비스와 함께, Amazon 브랜드 이미지를 떨어뜨리거나 고객에게 혼동을 일으킬 수 있는 방식으로 사용할 수 없습니다. Amazon이 소유하지 않 은 기타 모든 상표는 Amazon과 제휴 관계이거나 관련이 있거나 후원 관계와 관계없이 해당 소유자의 자산입니다.

## **Table of Contents**

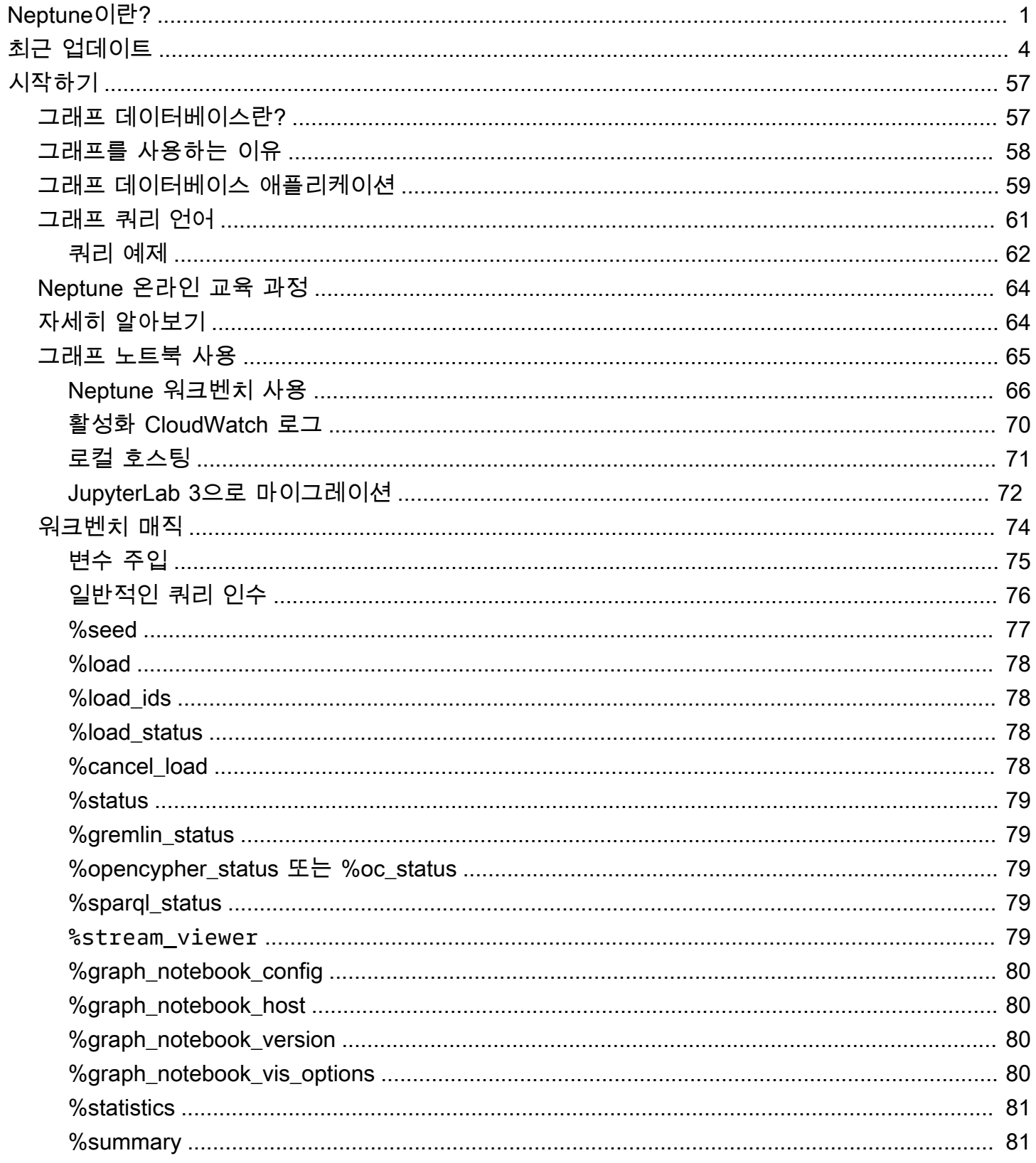

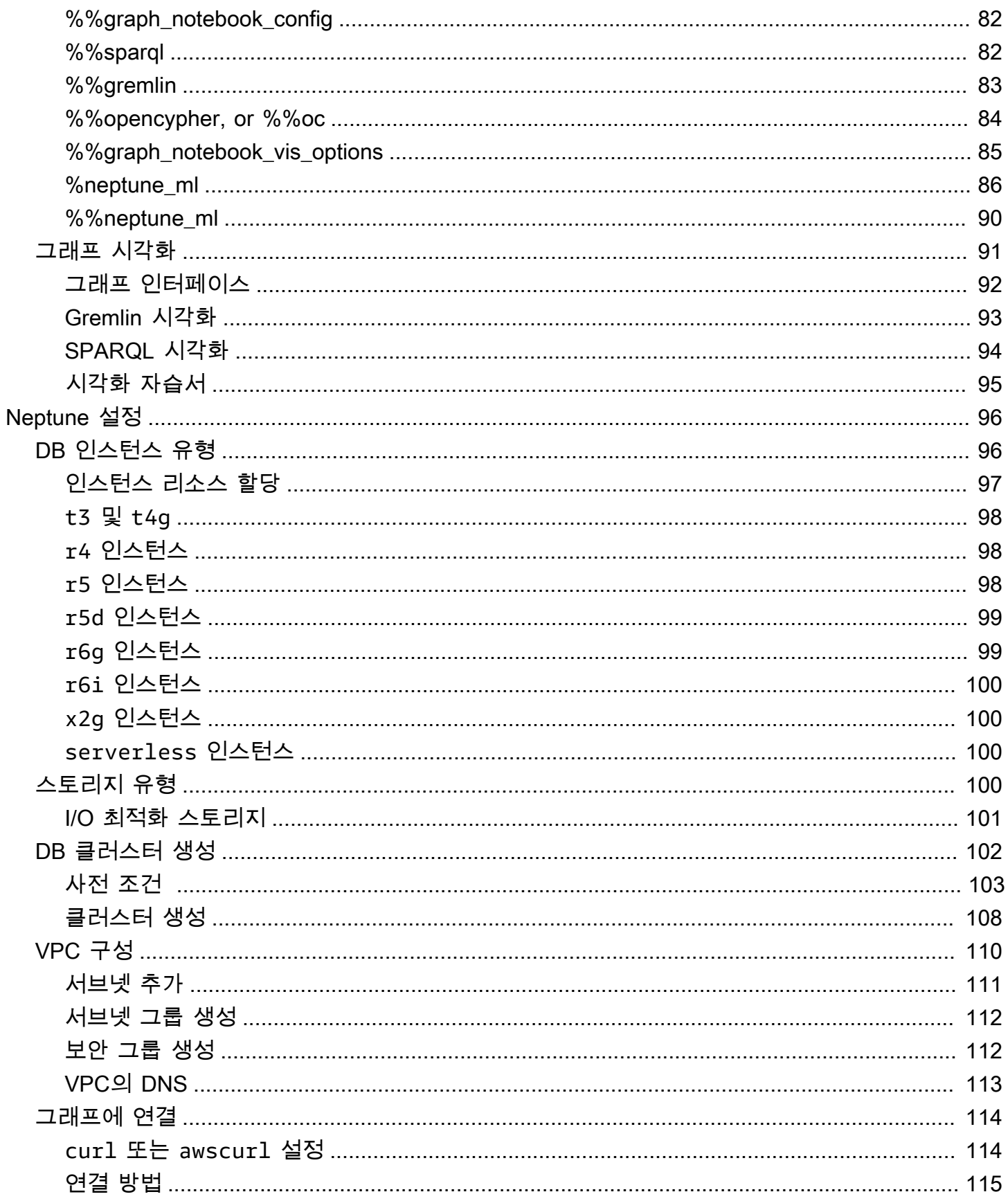

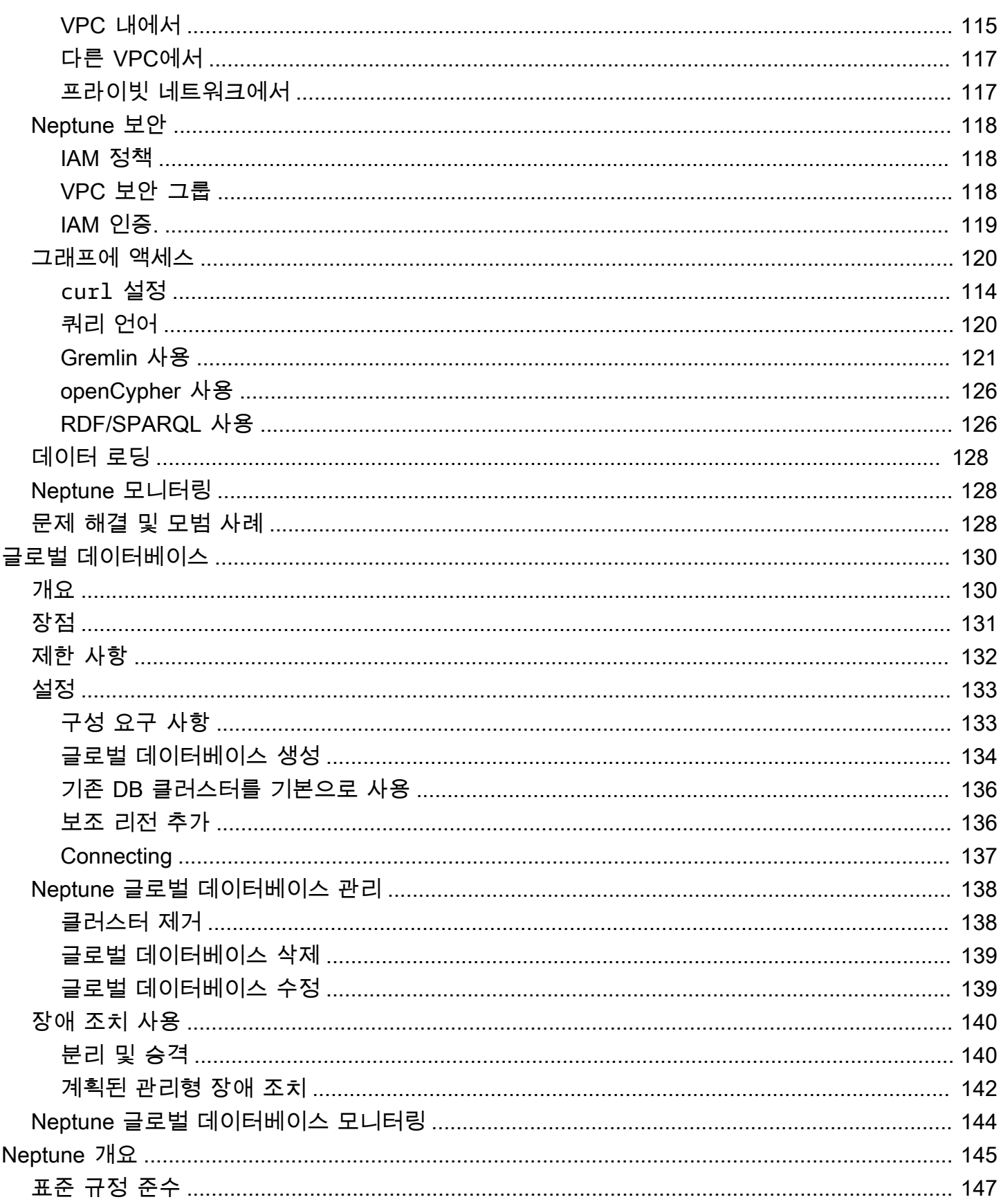

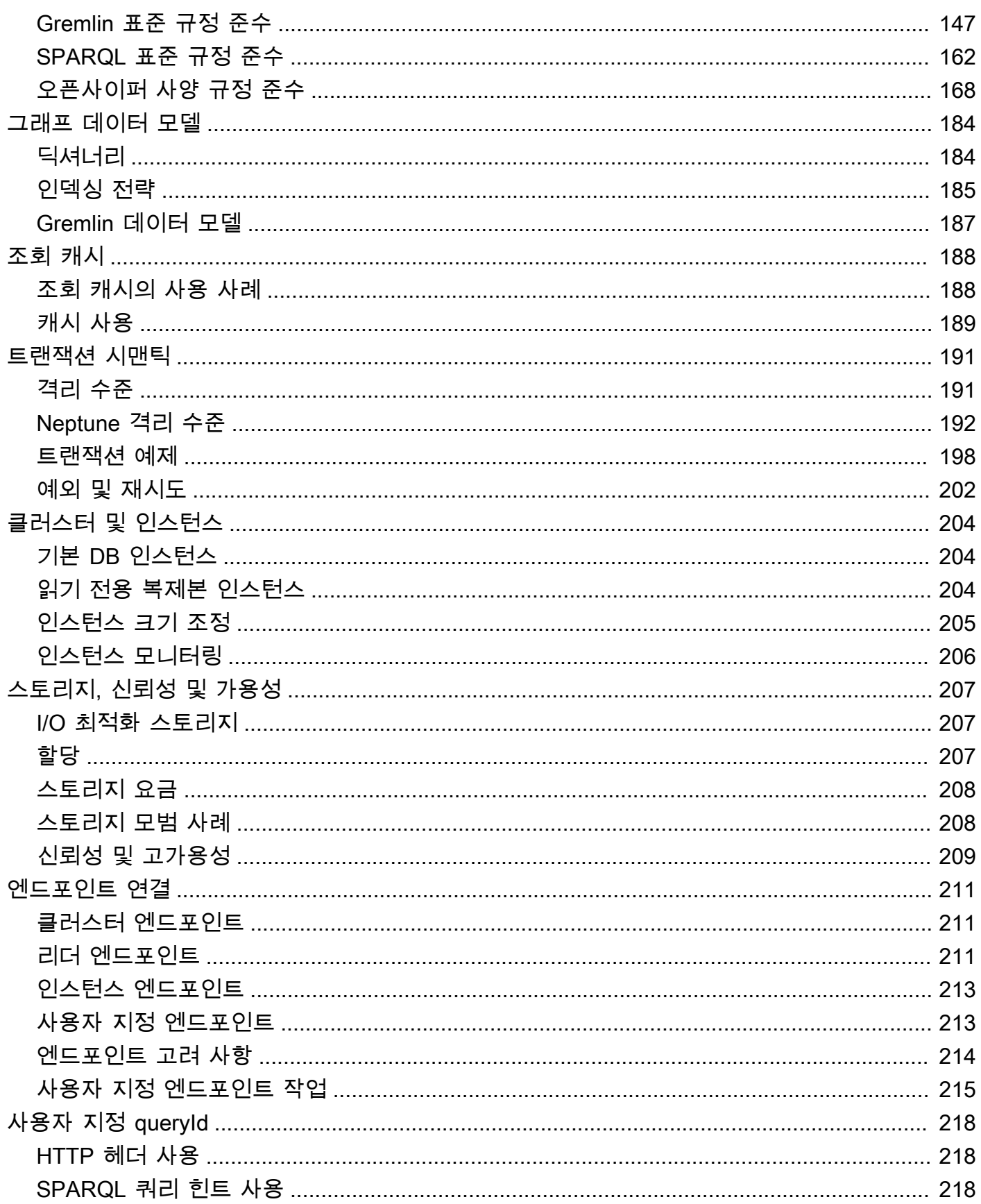

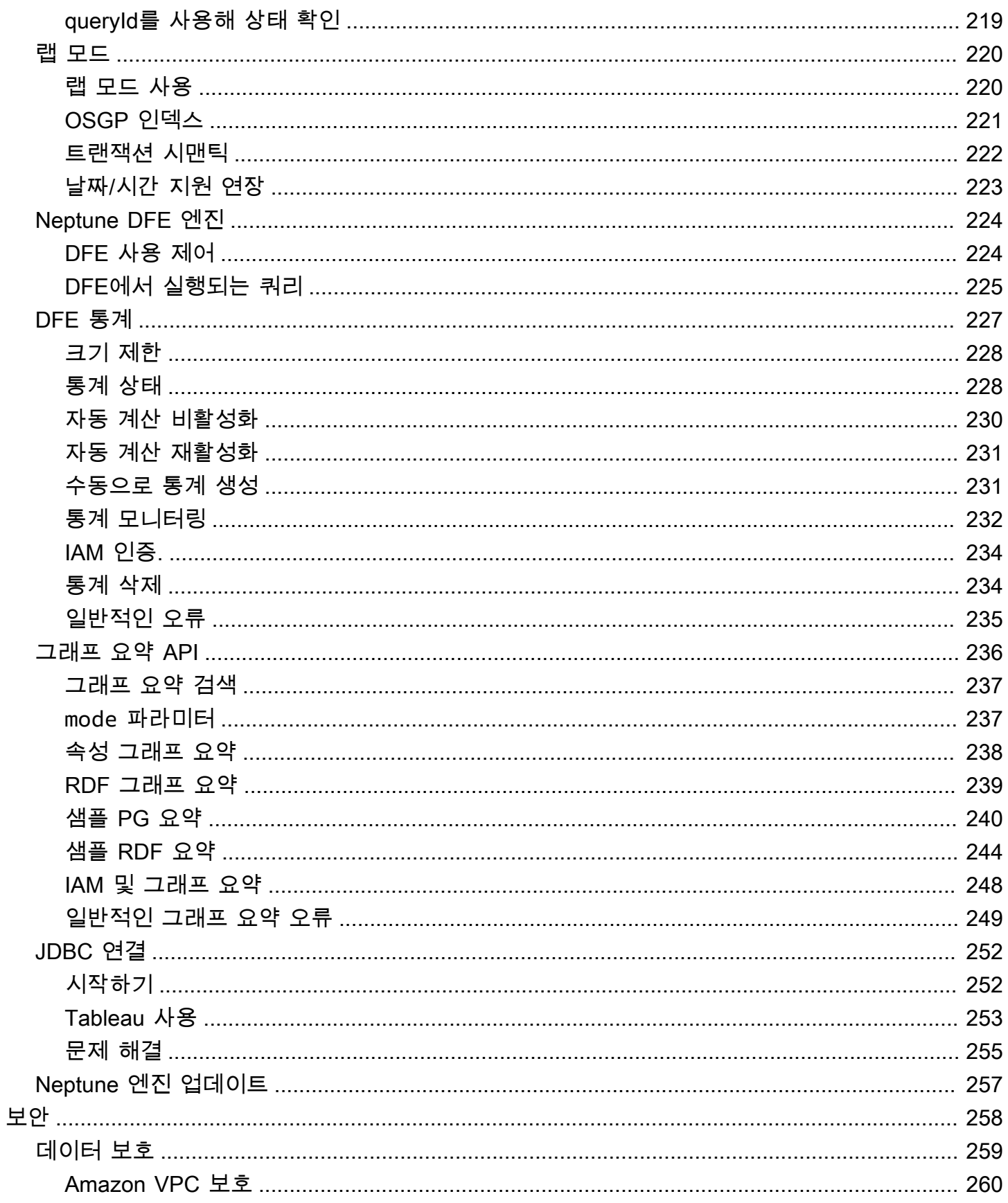

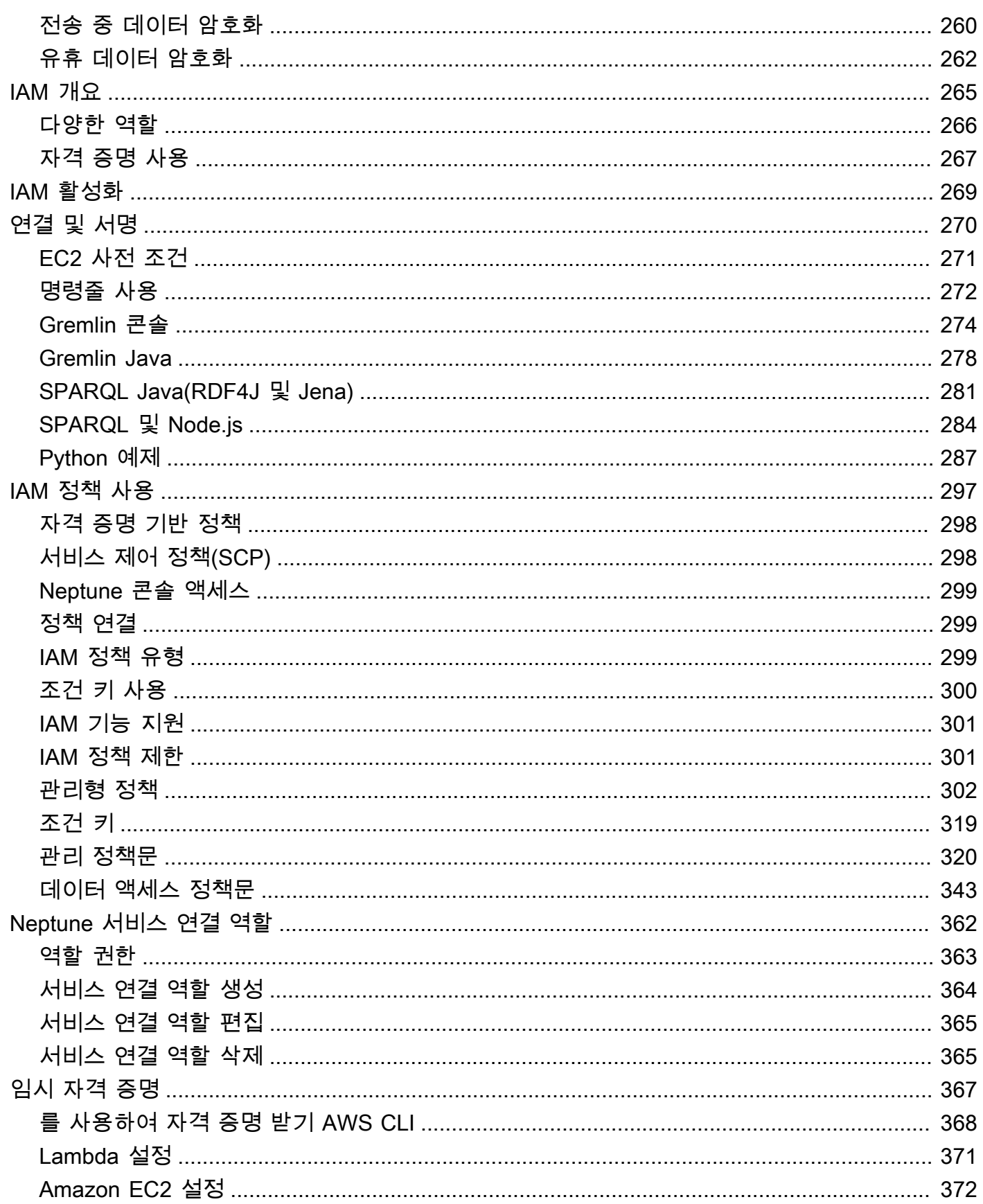

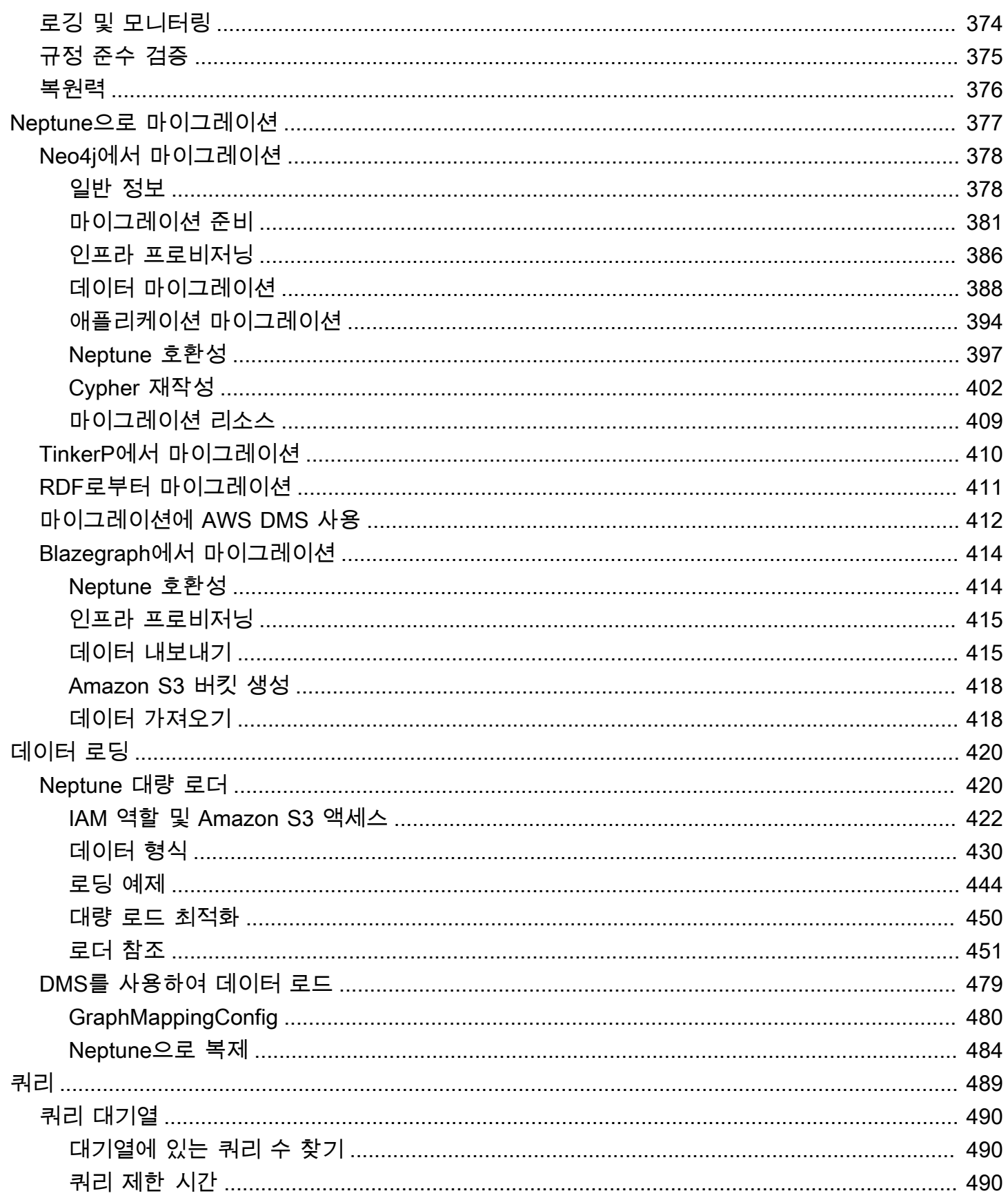

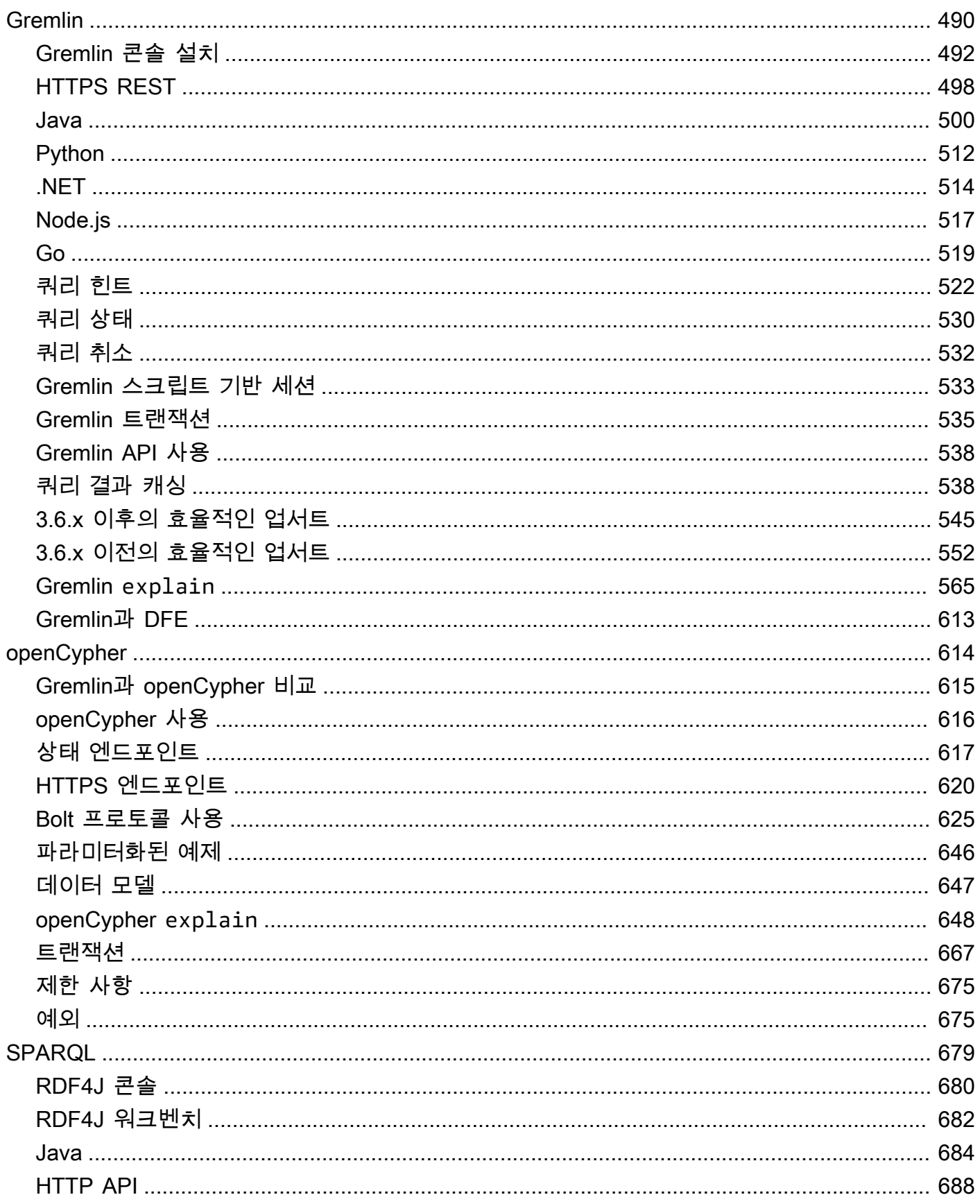

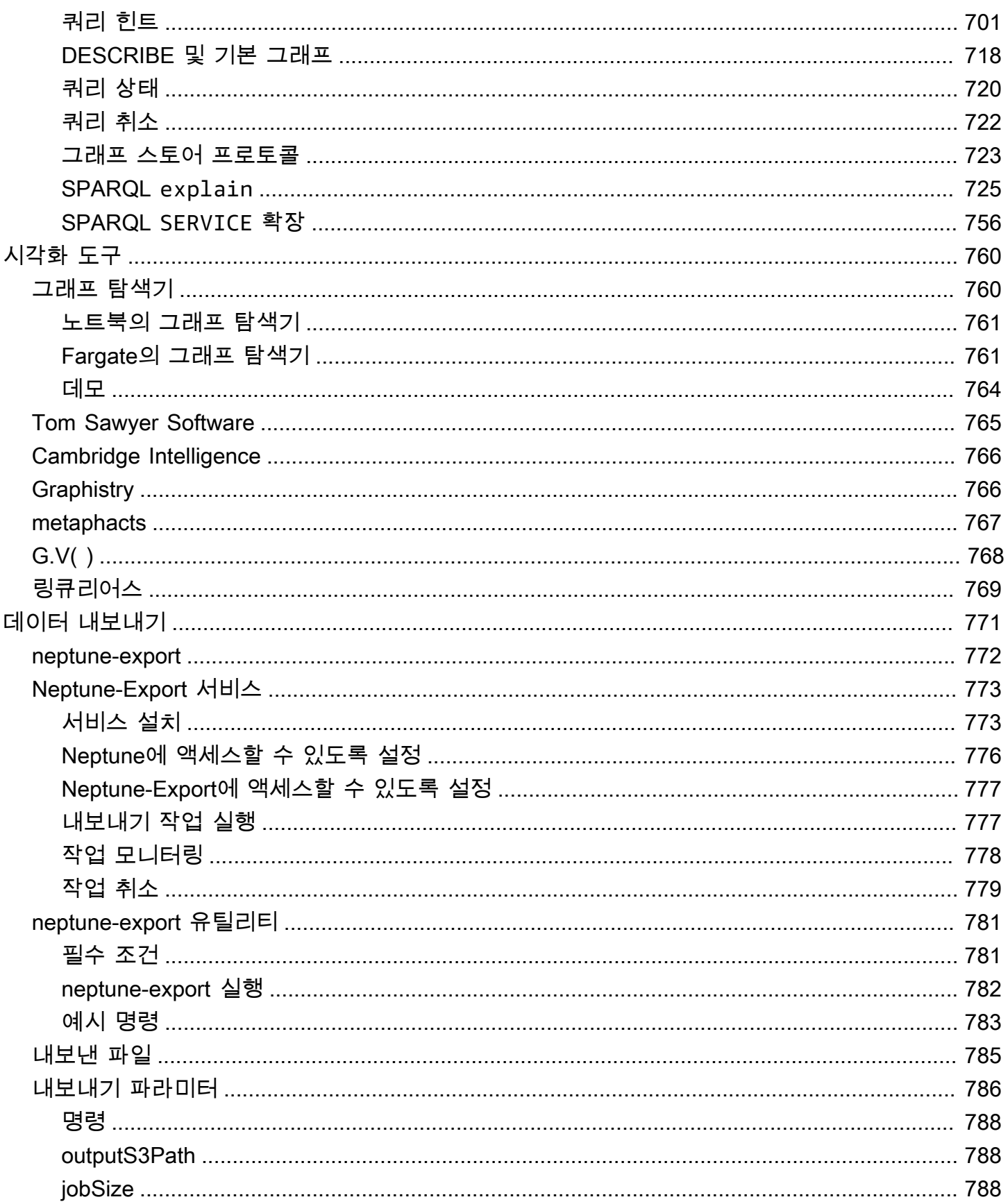

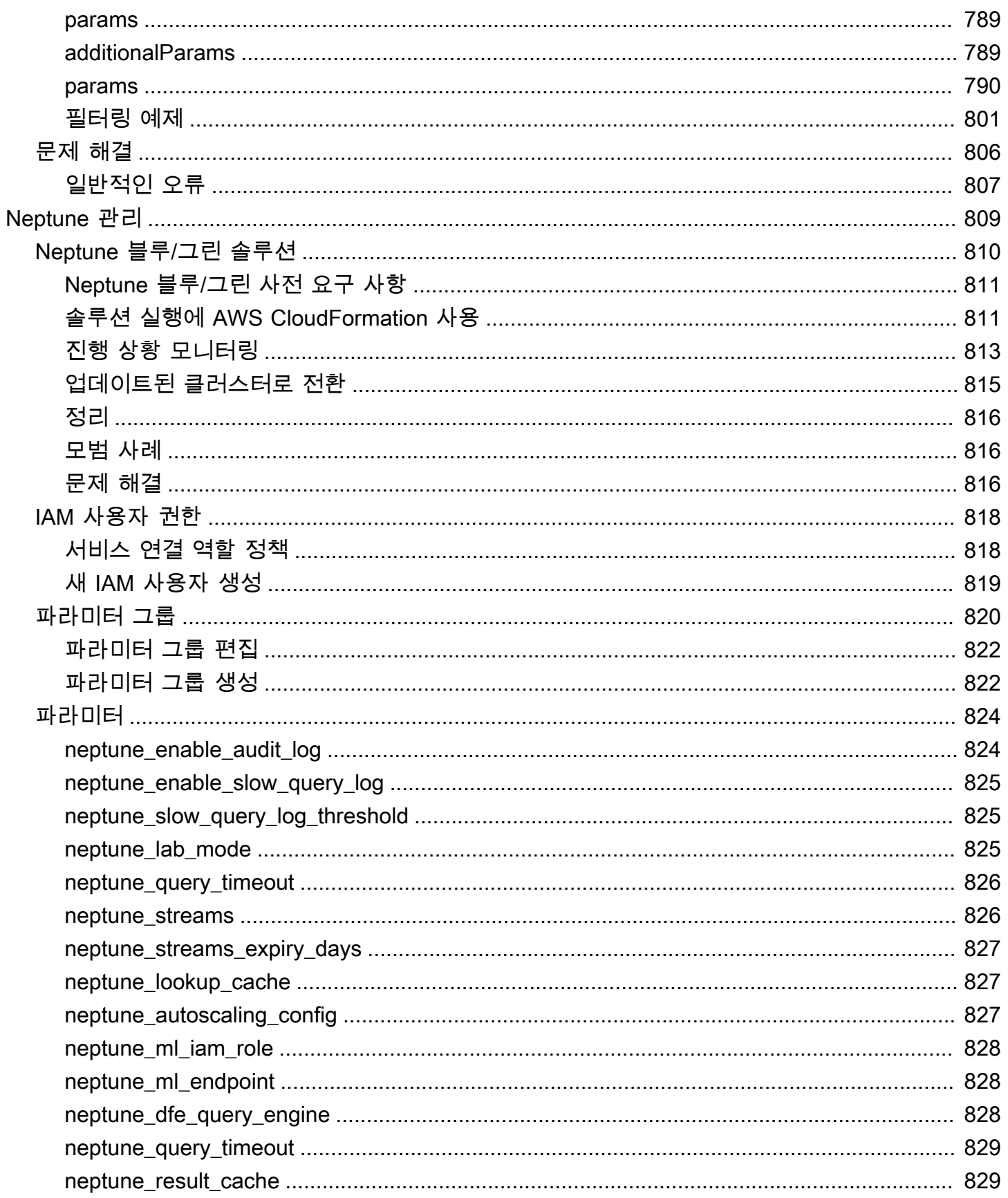

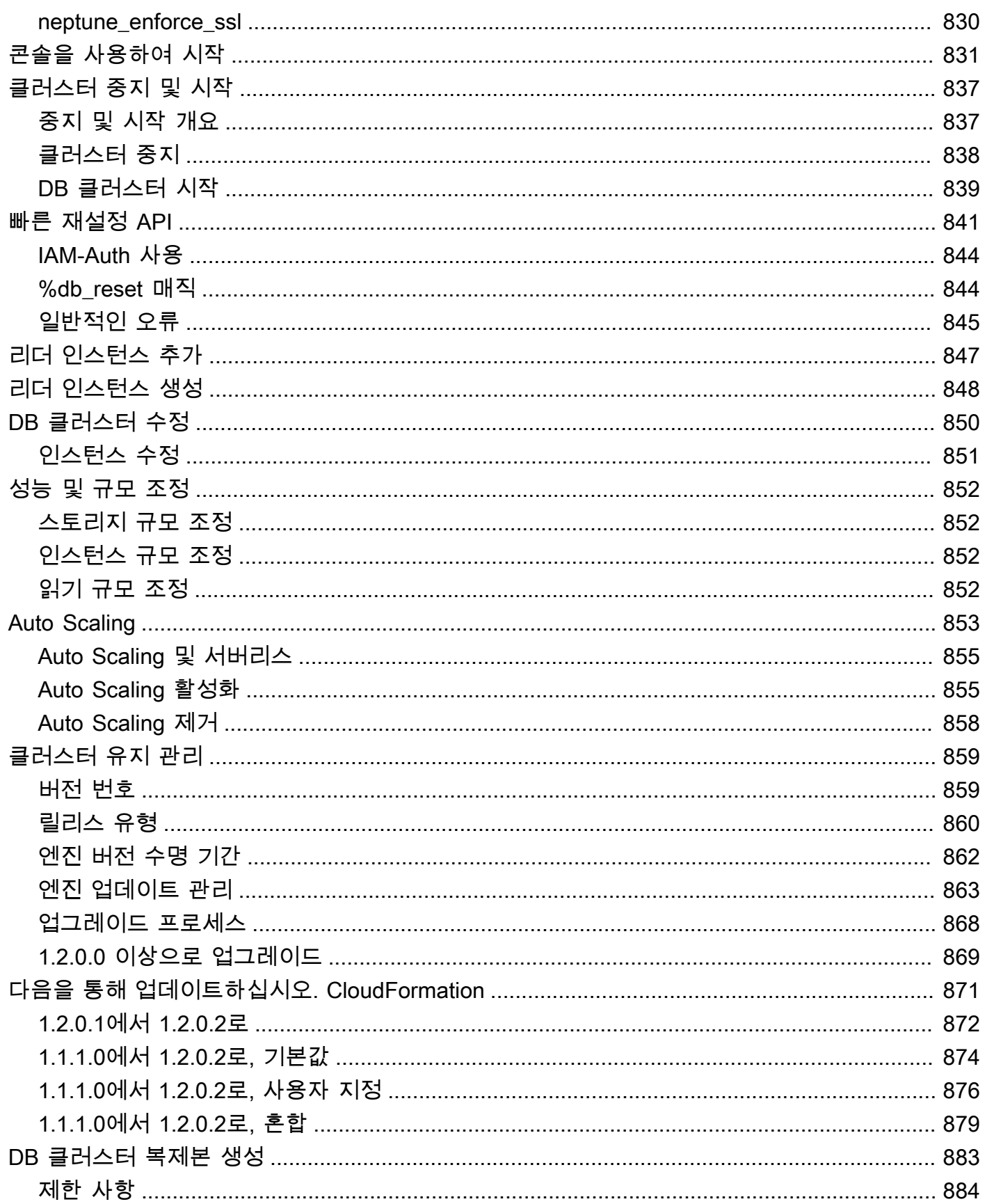

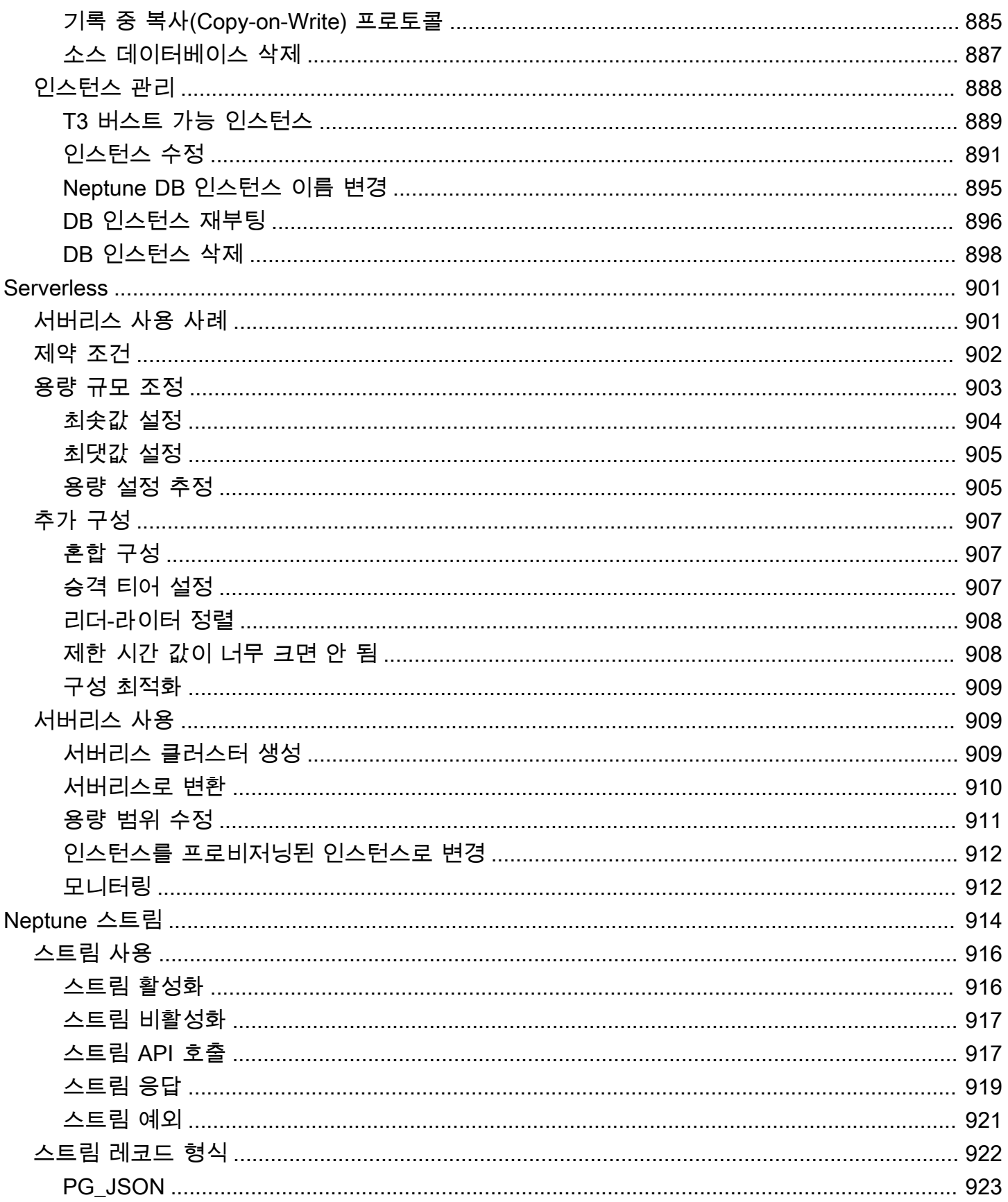

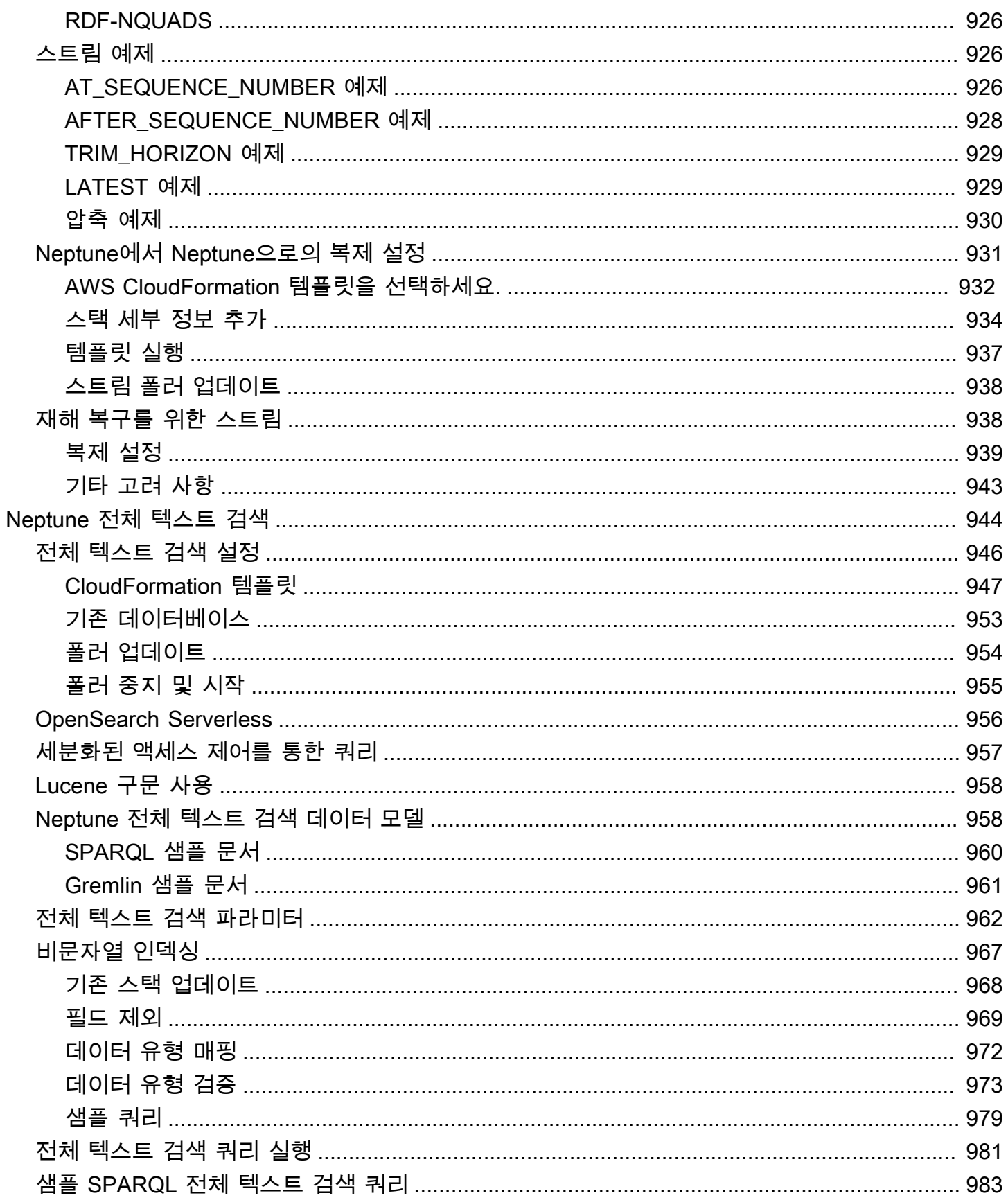

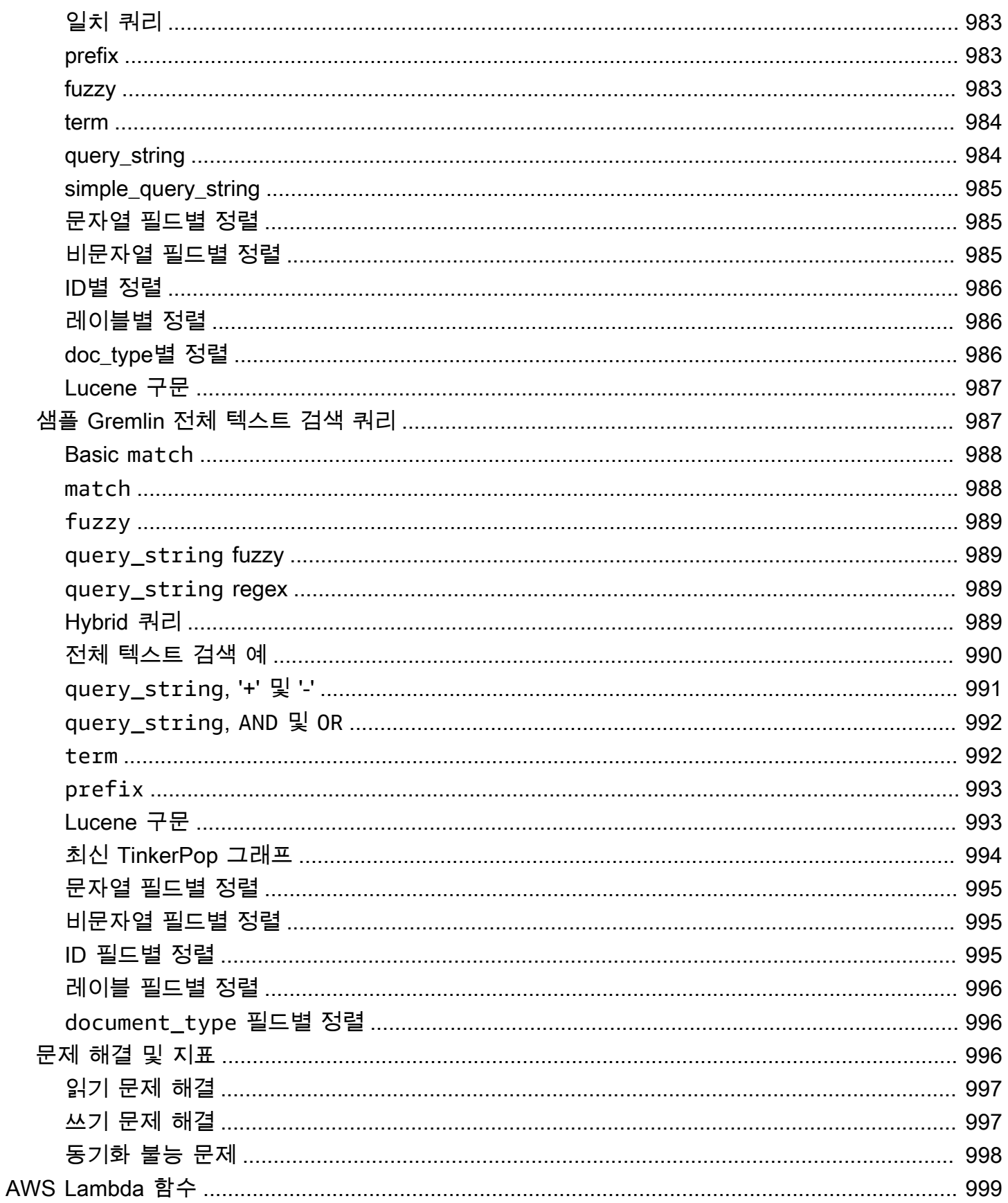

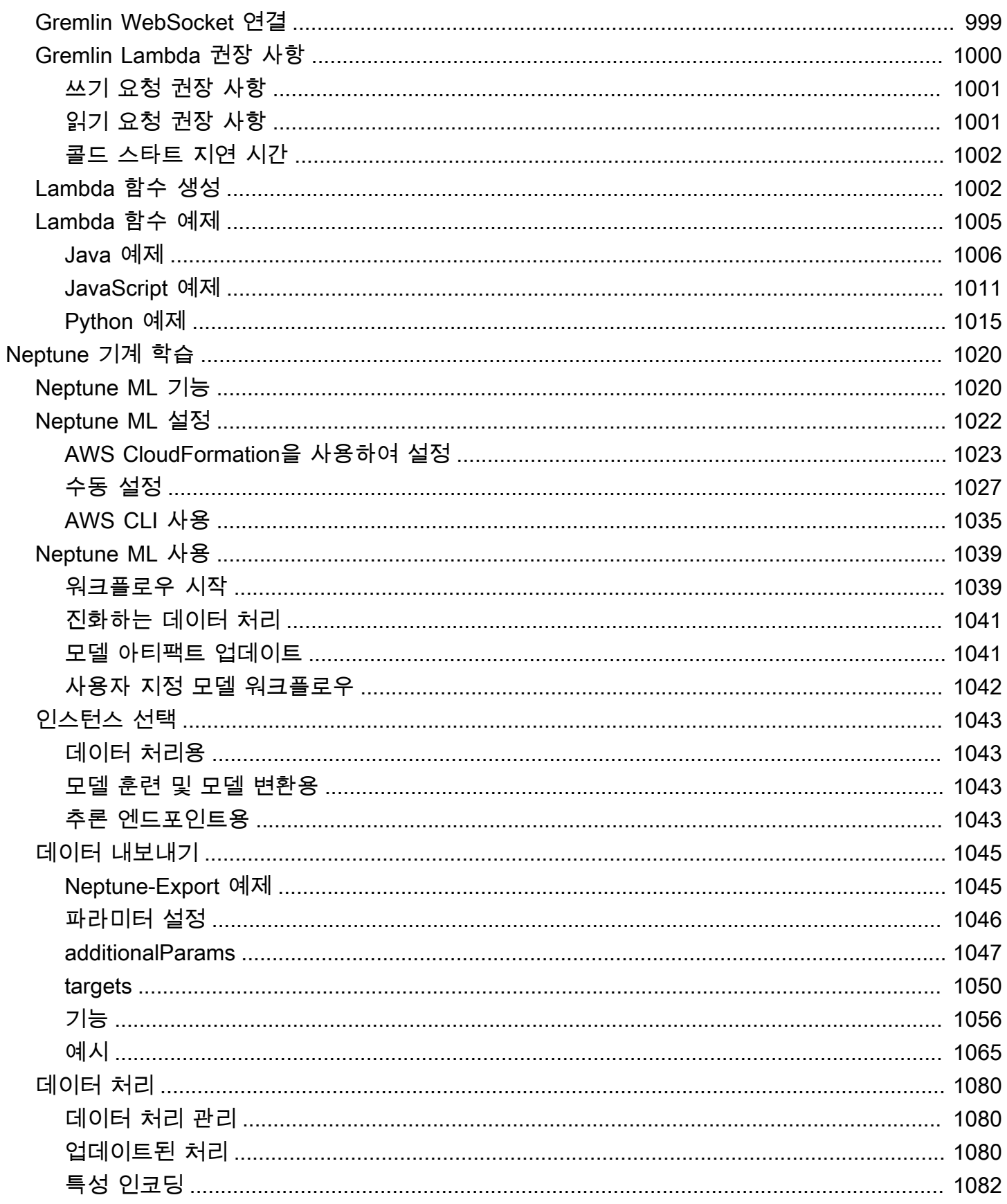

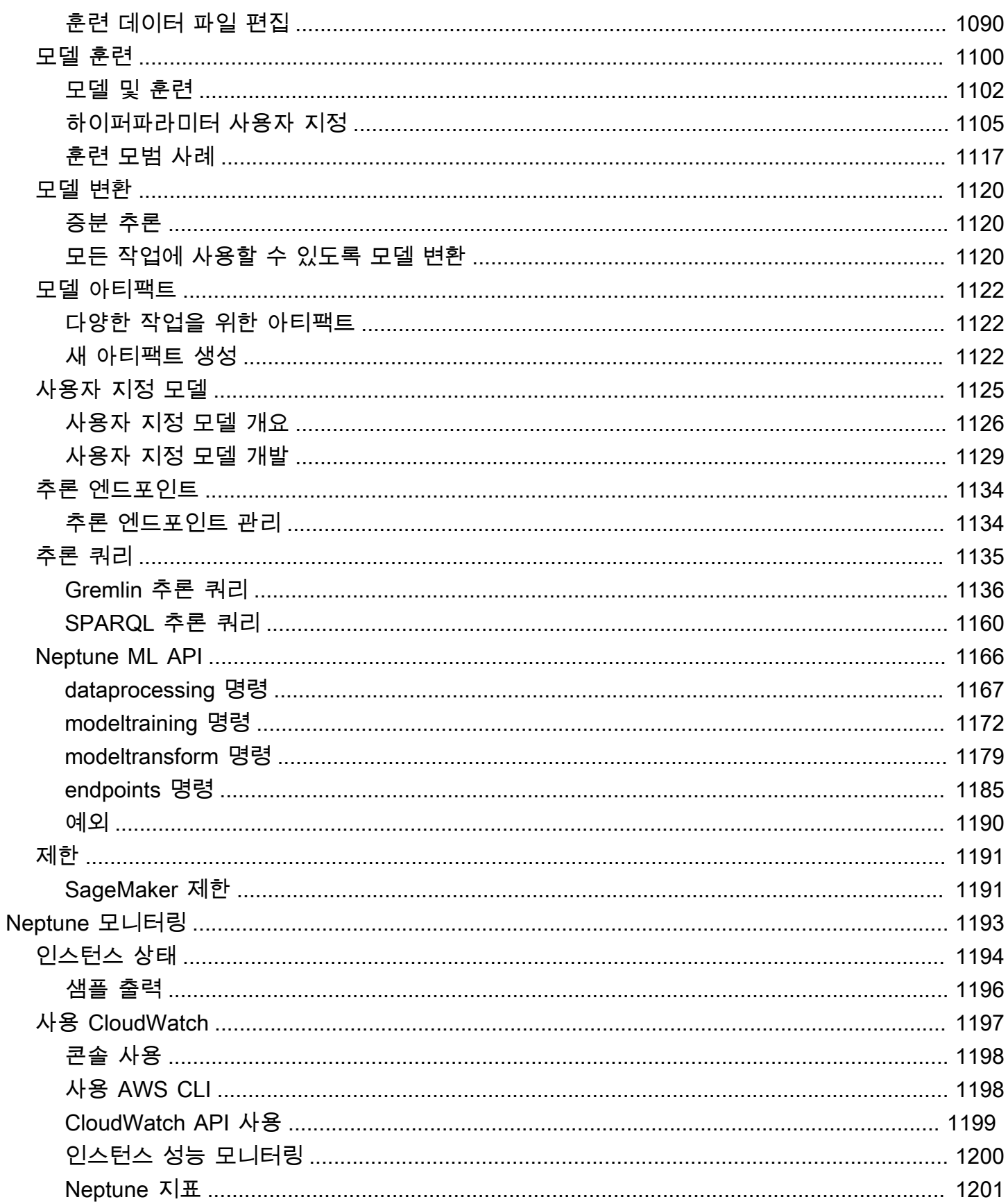

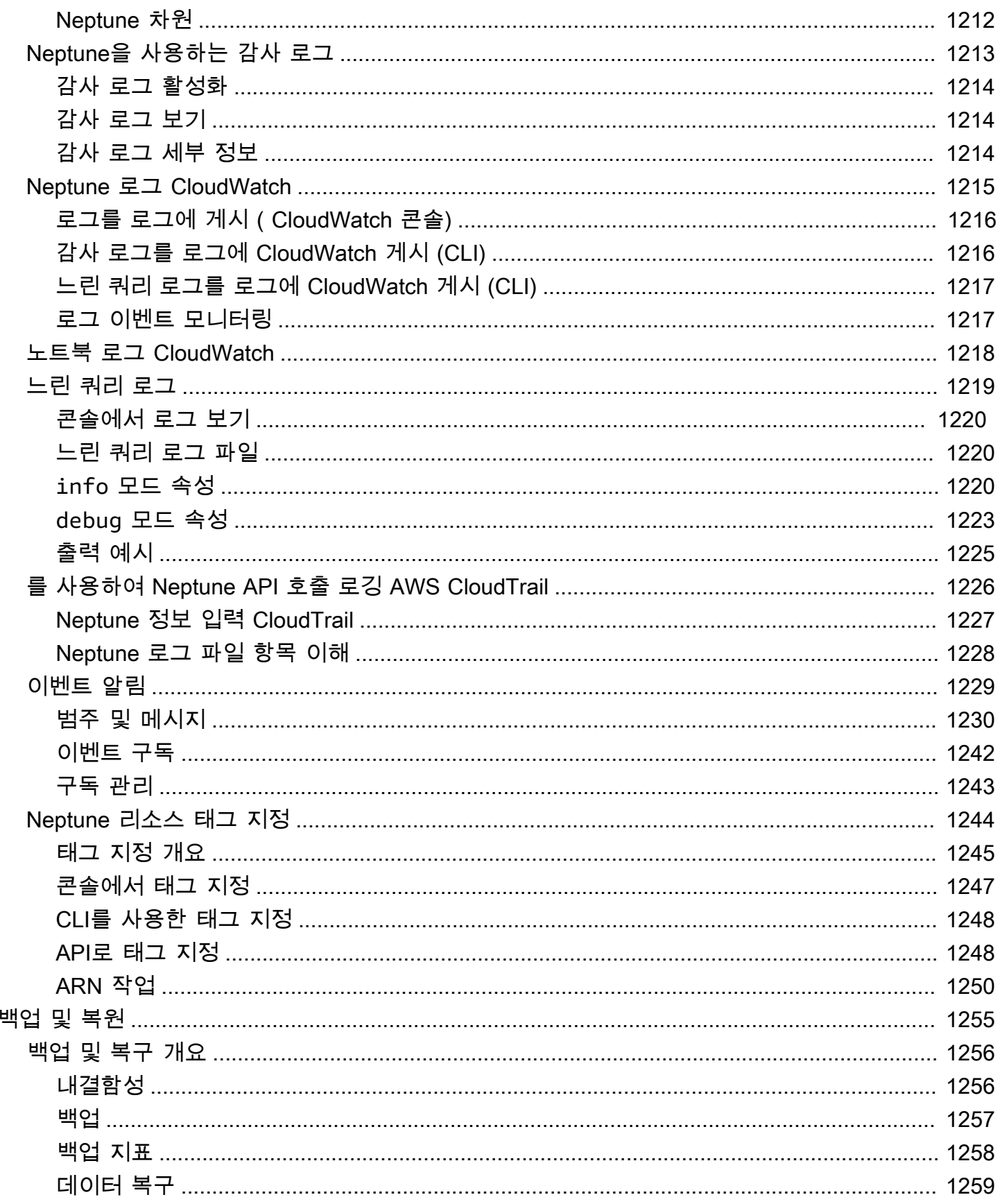

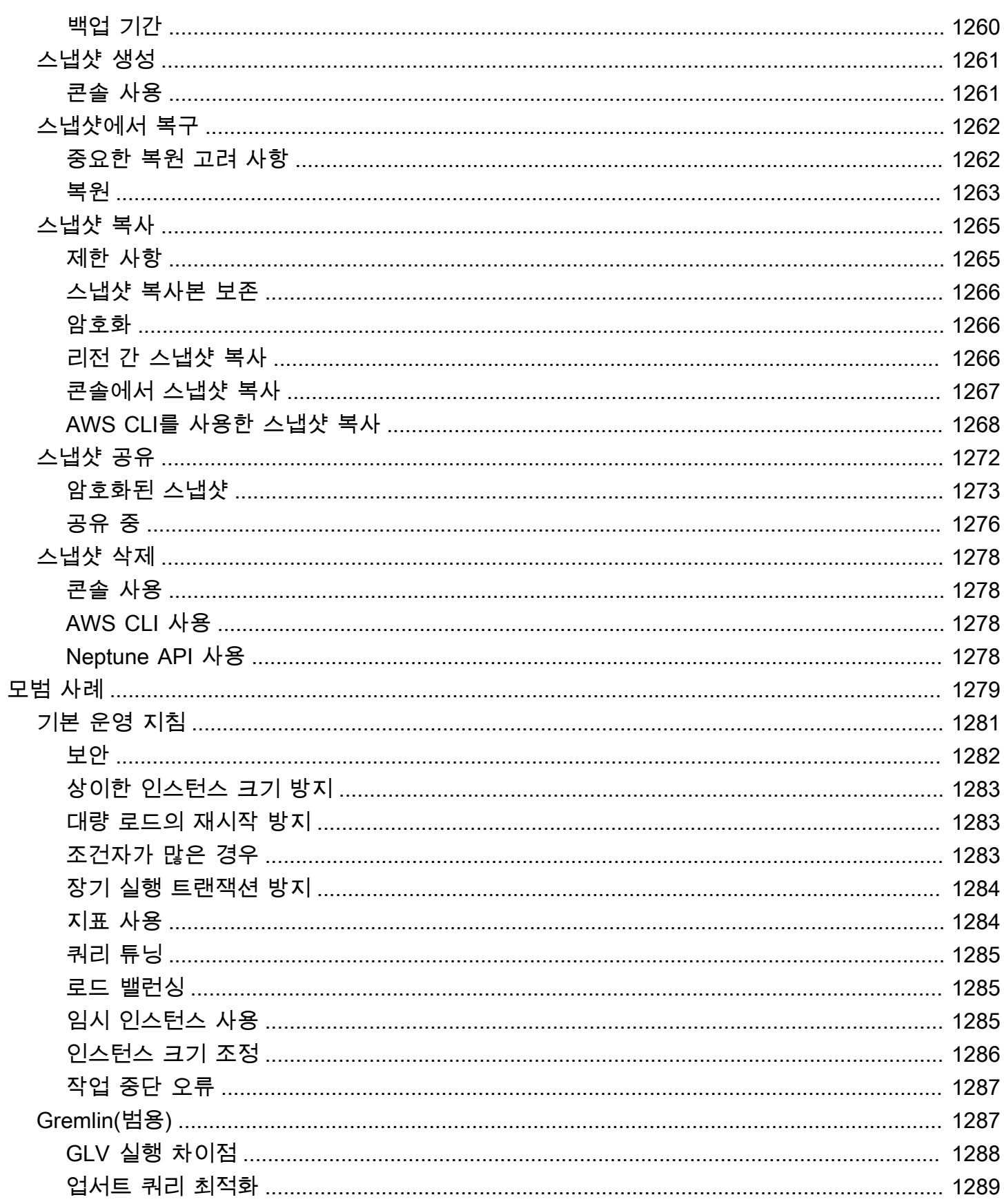

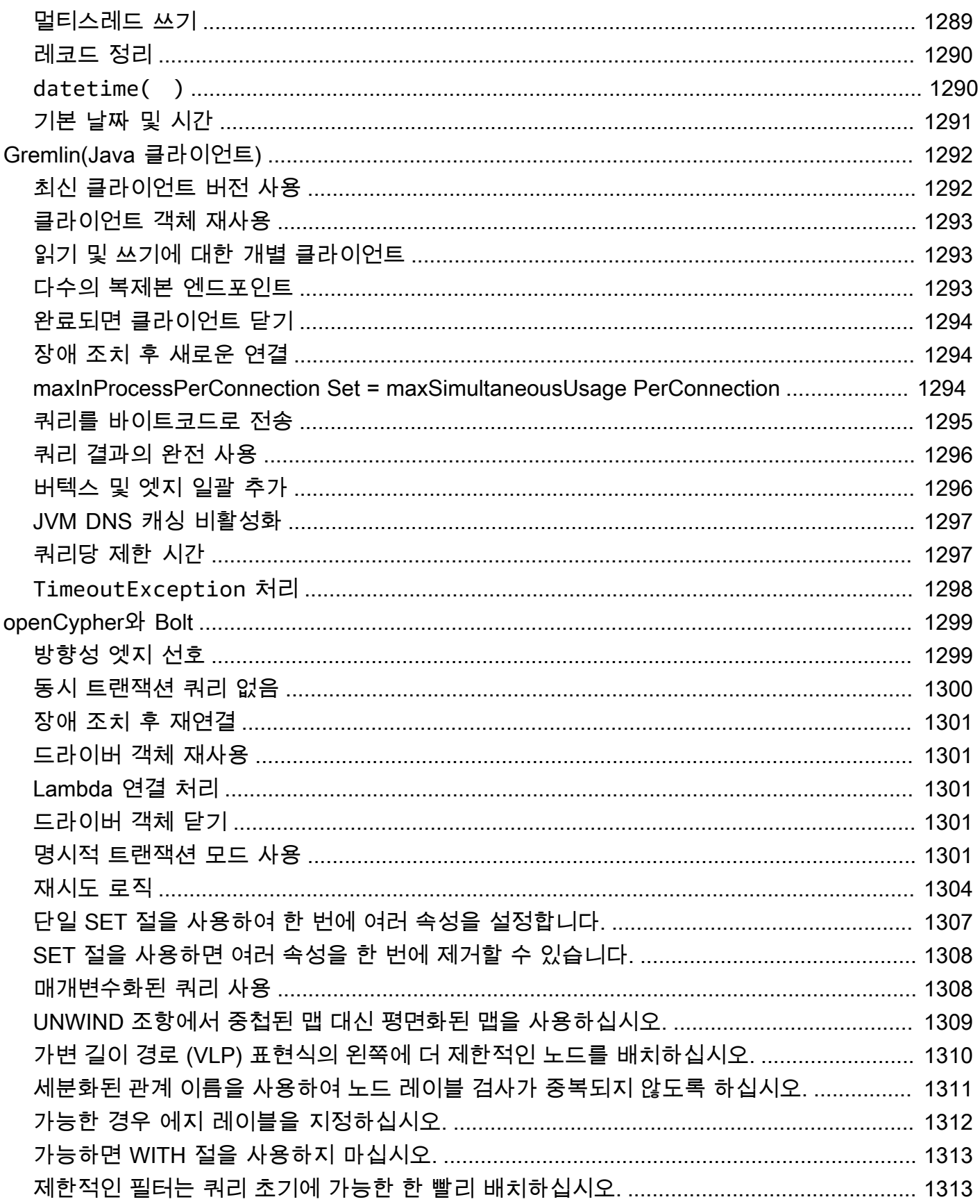

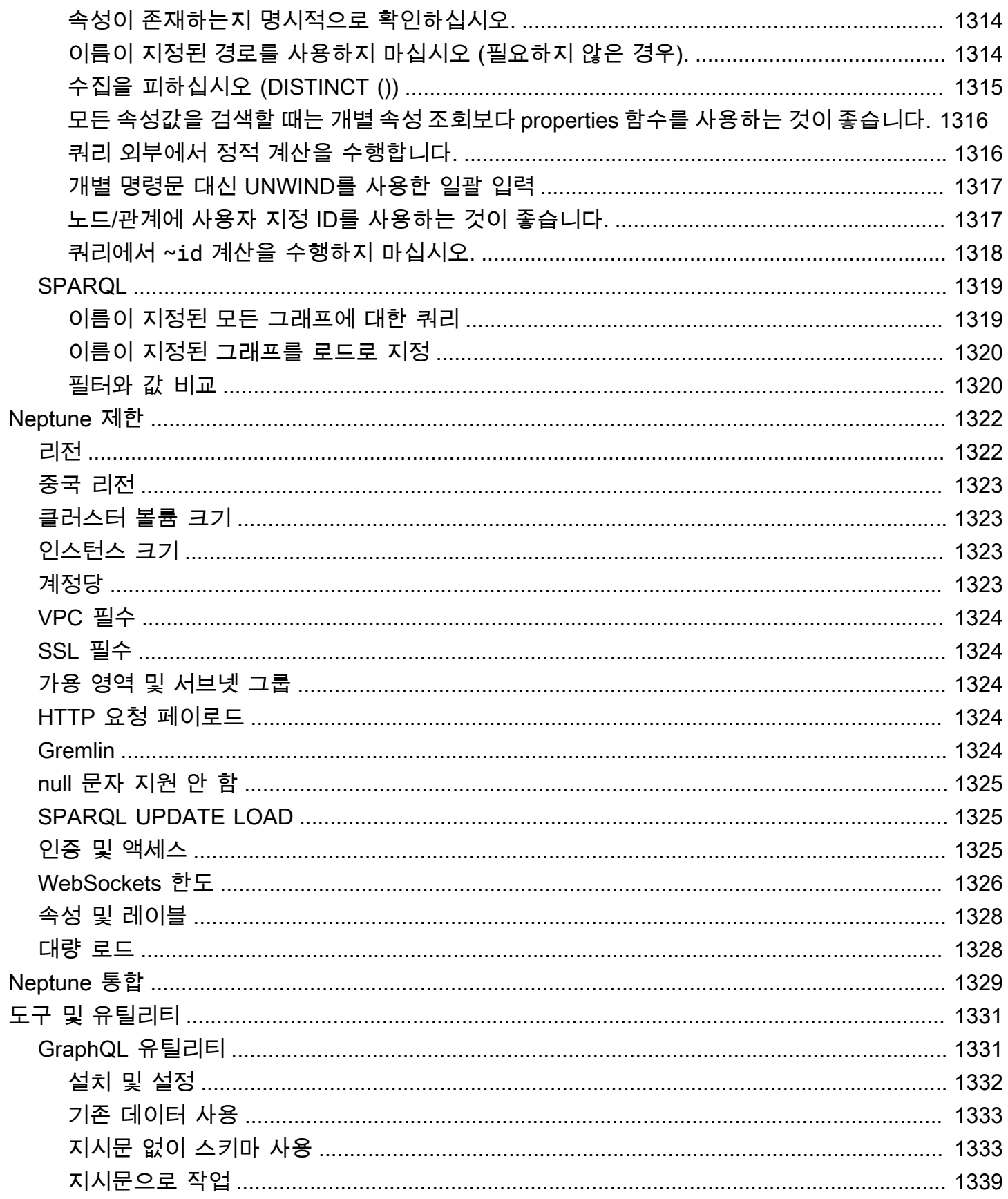

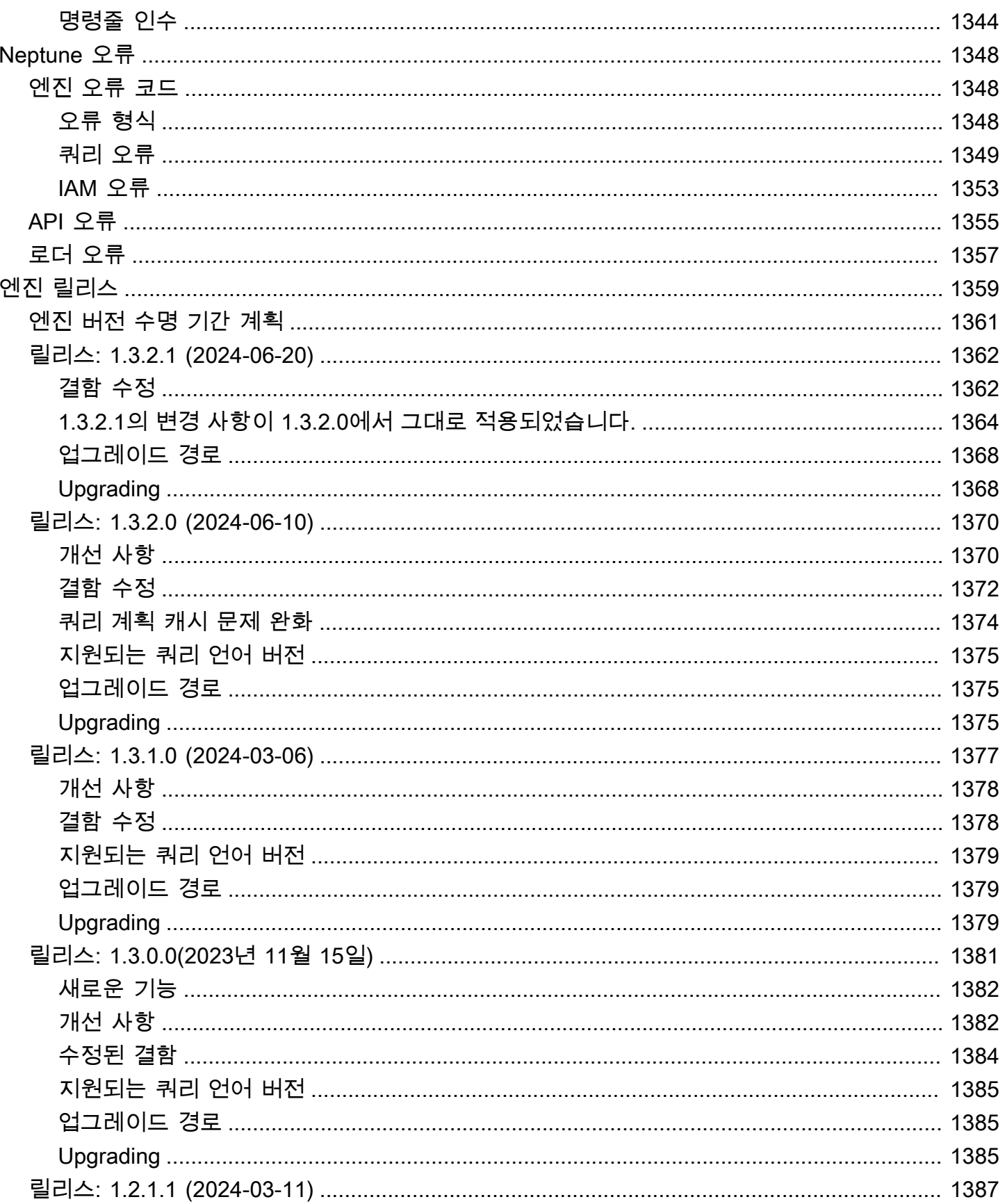

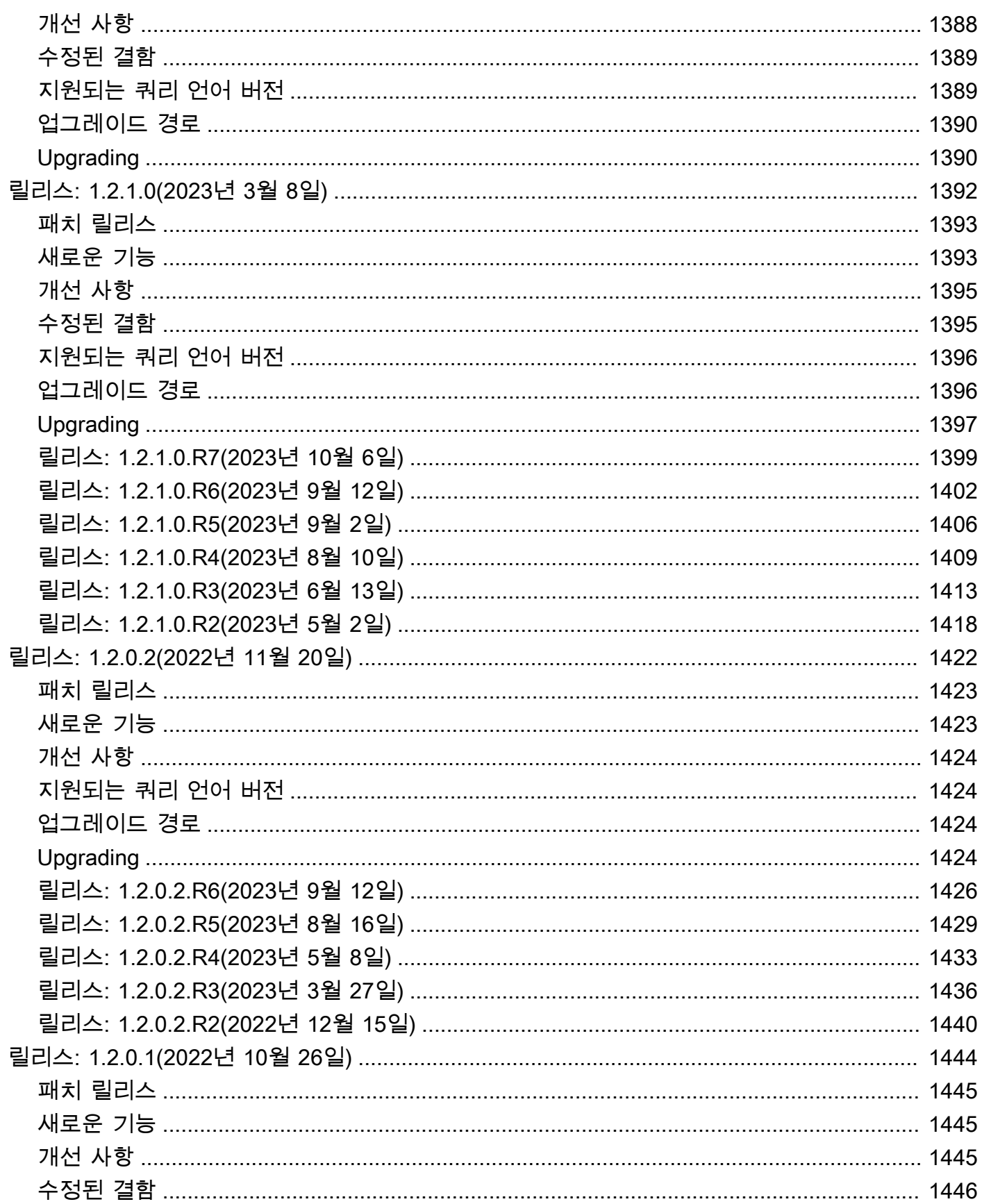

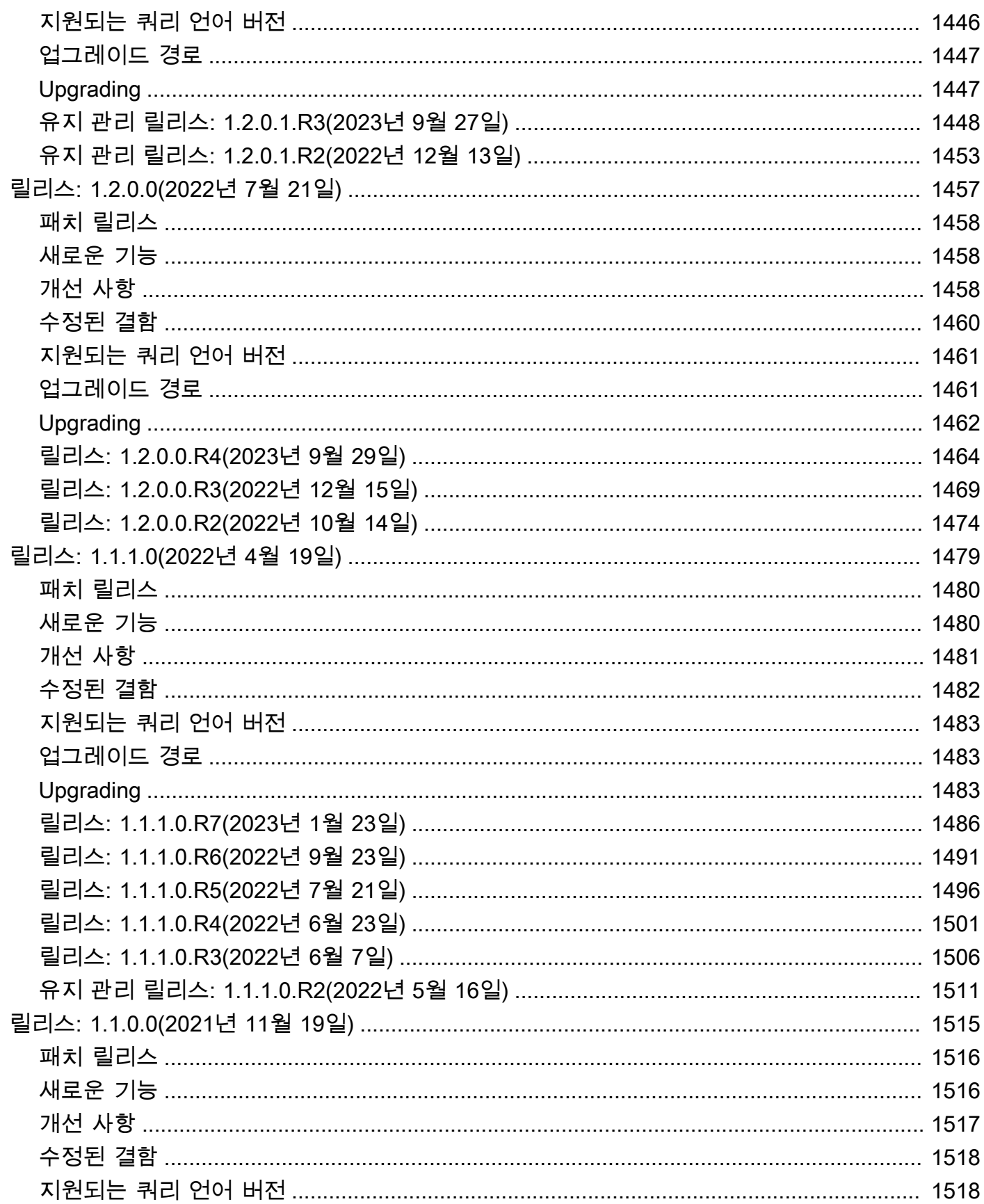

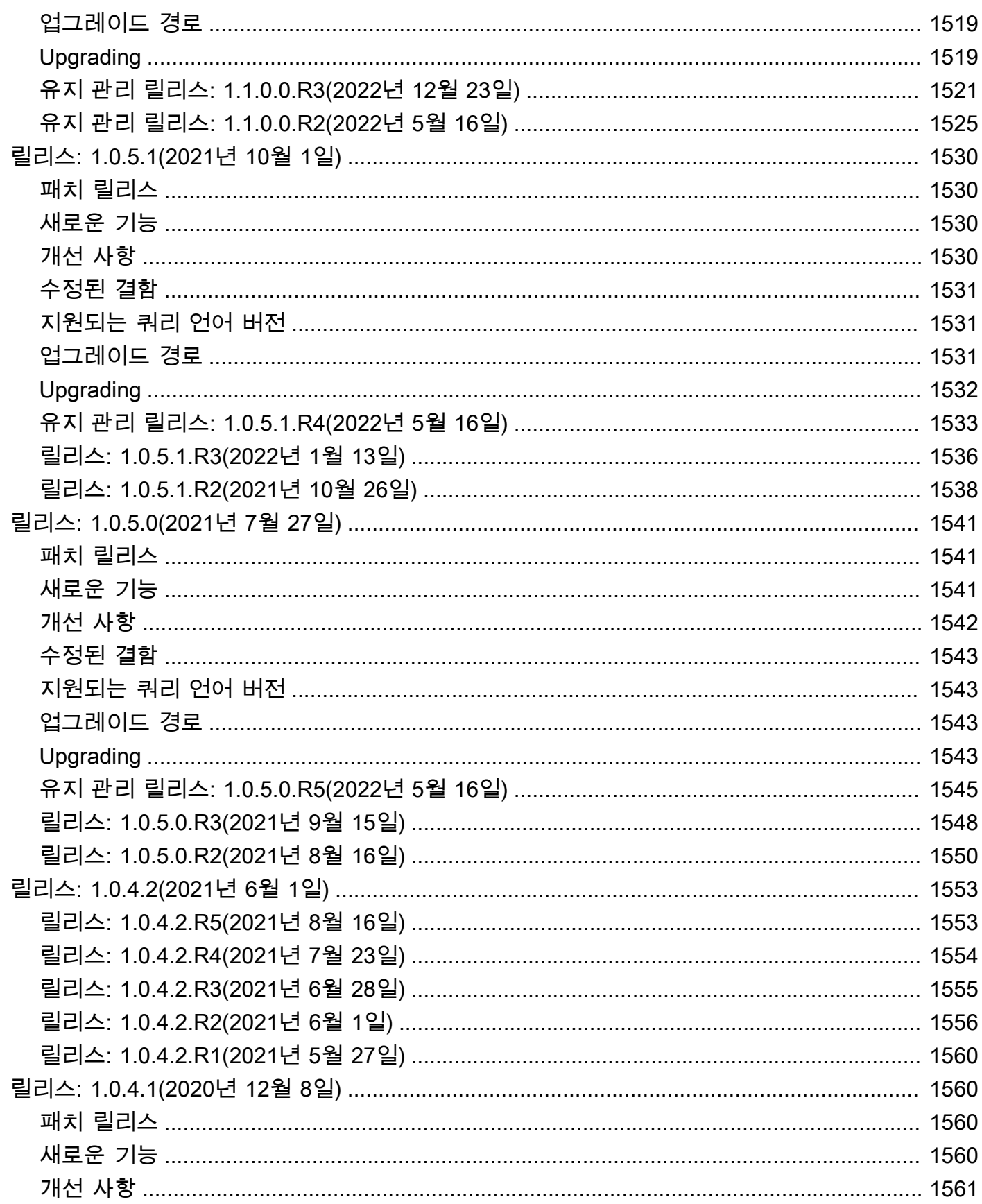

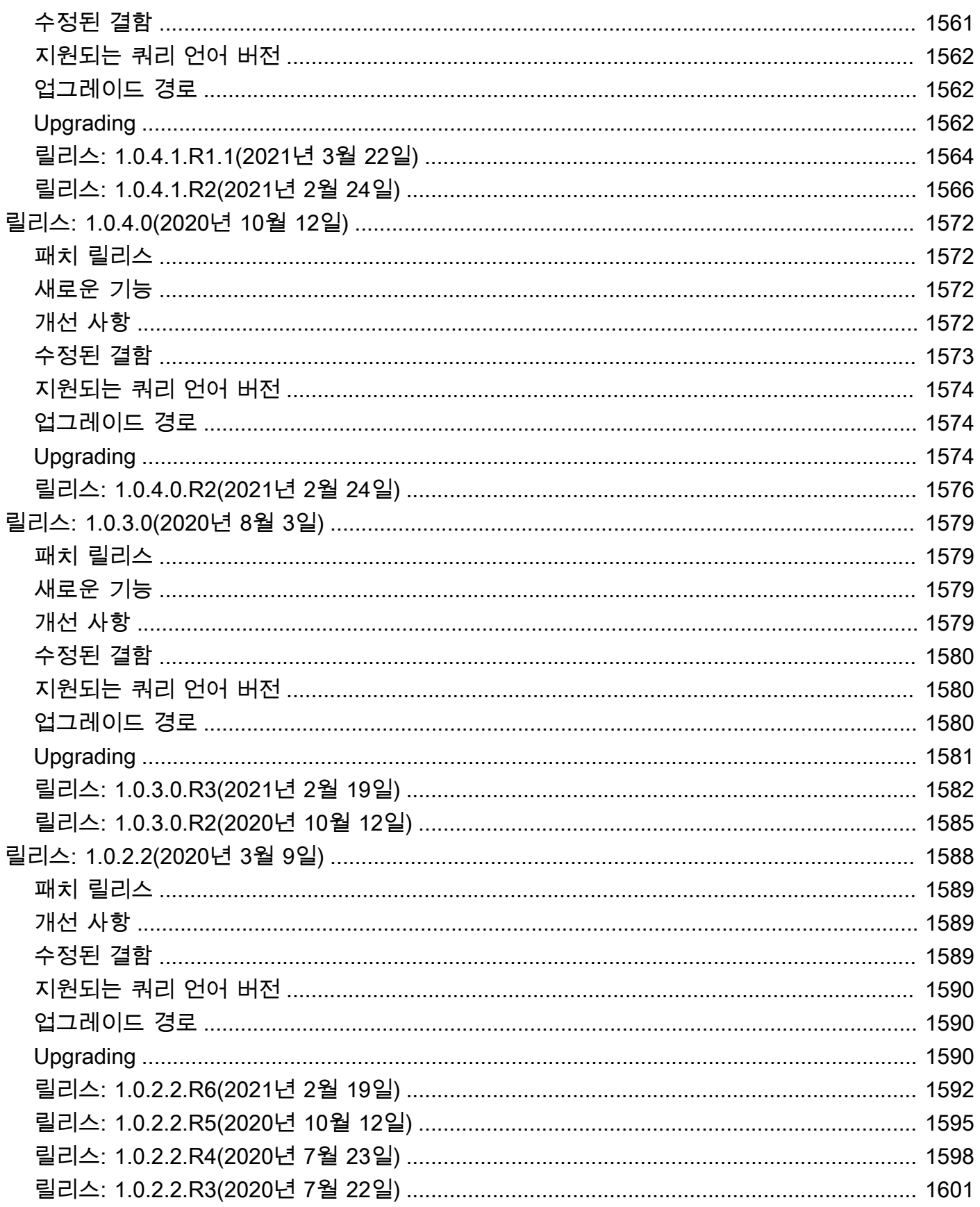

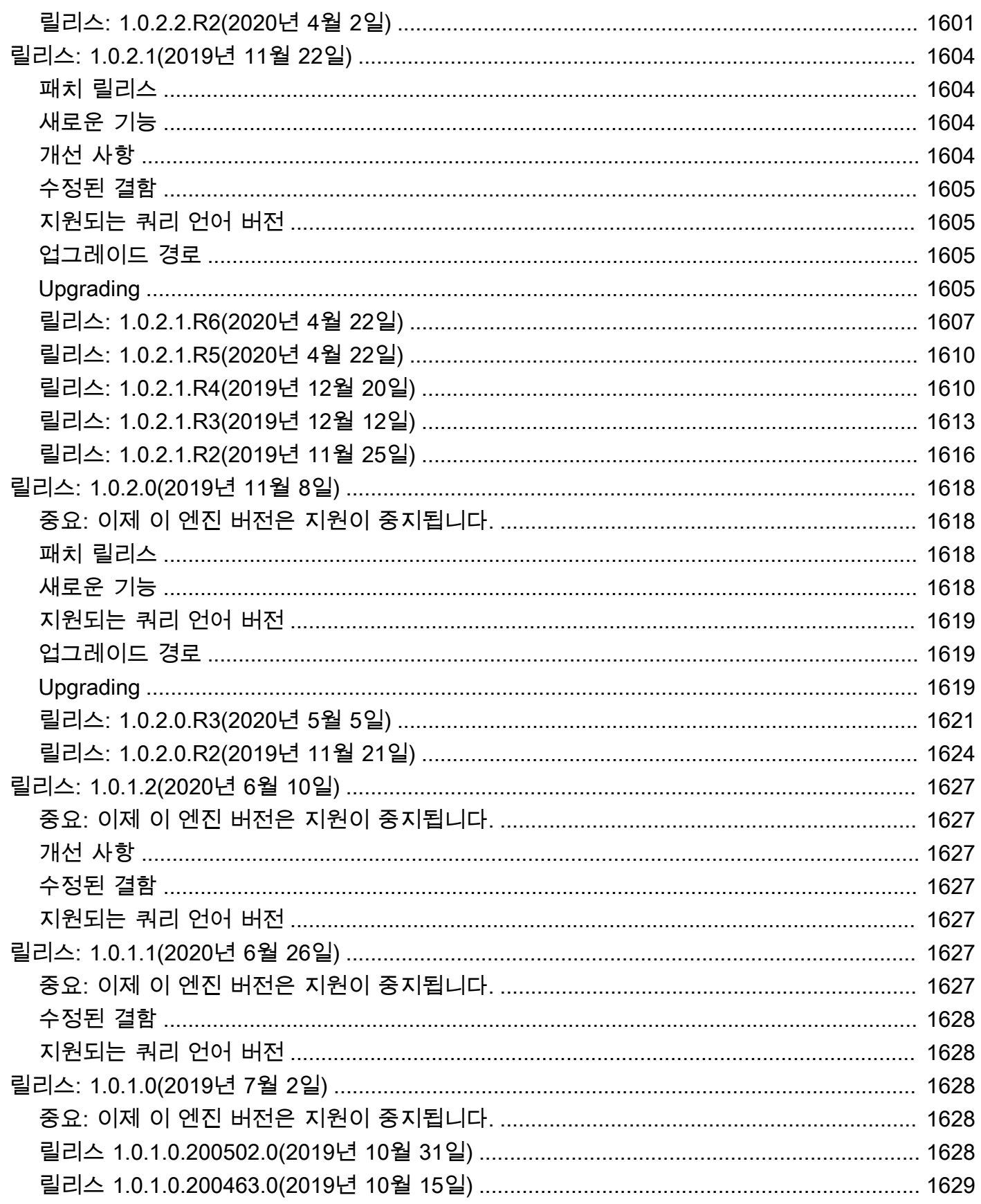

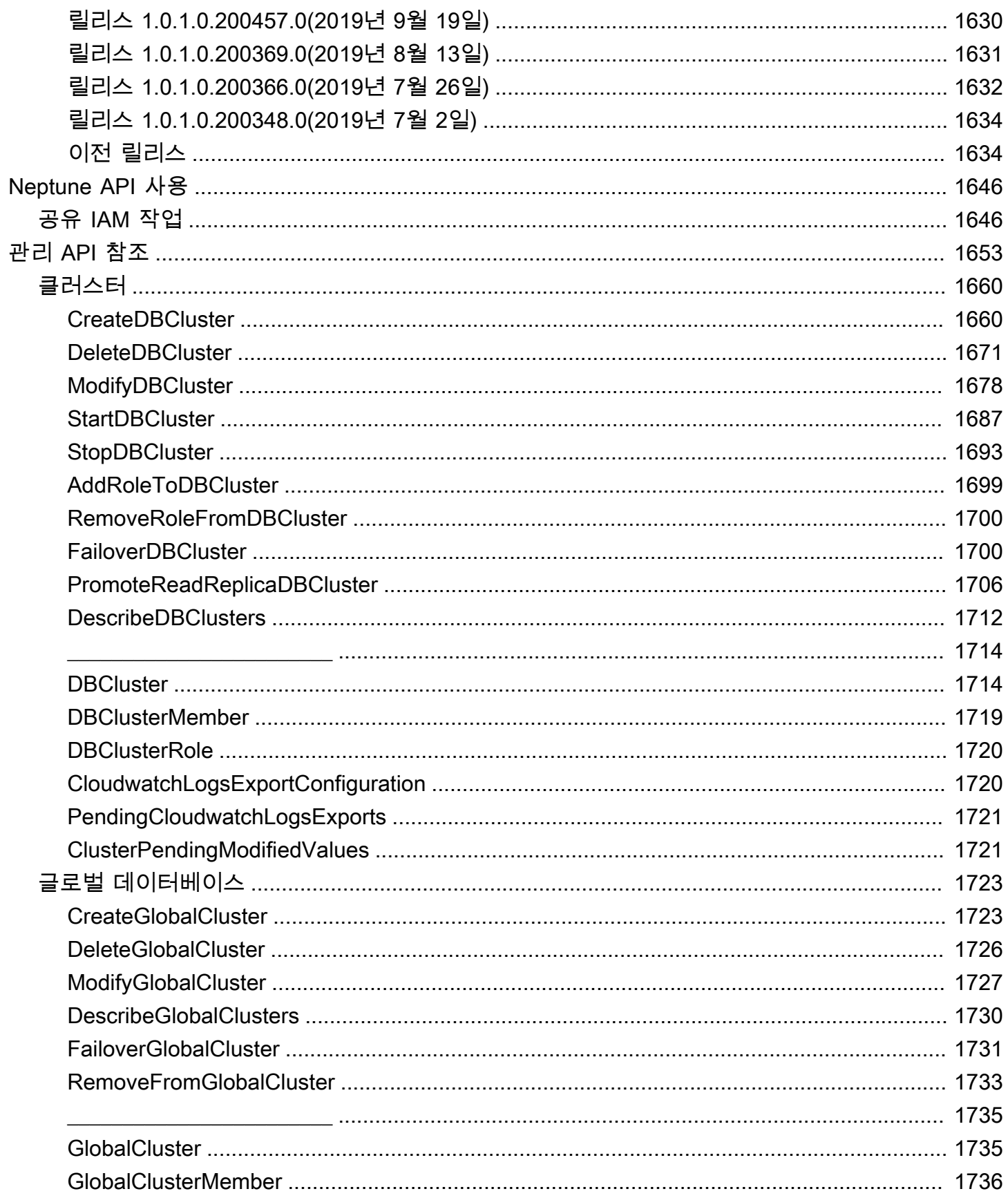

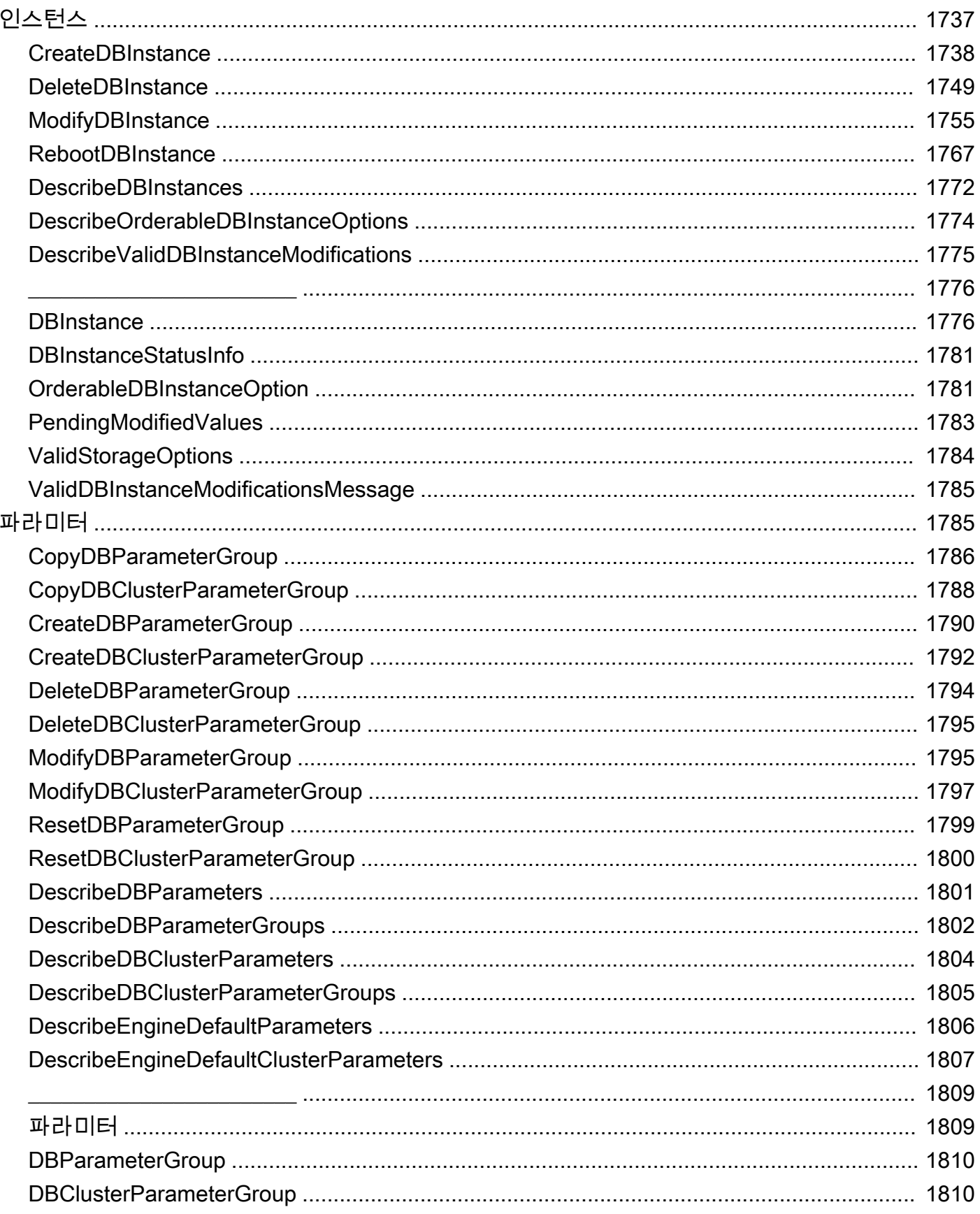

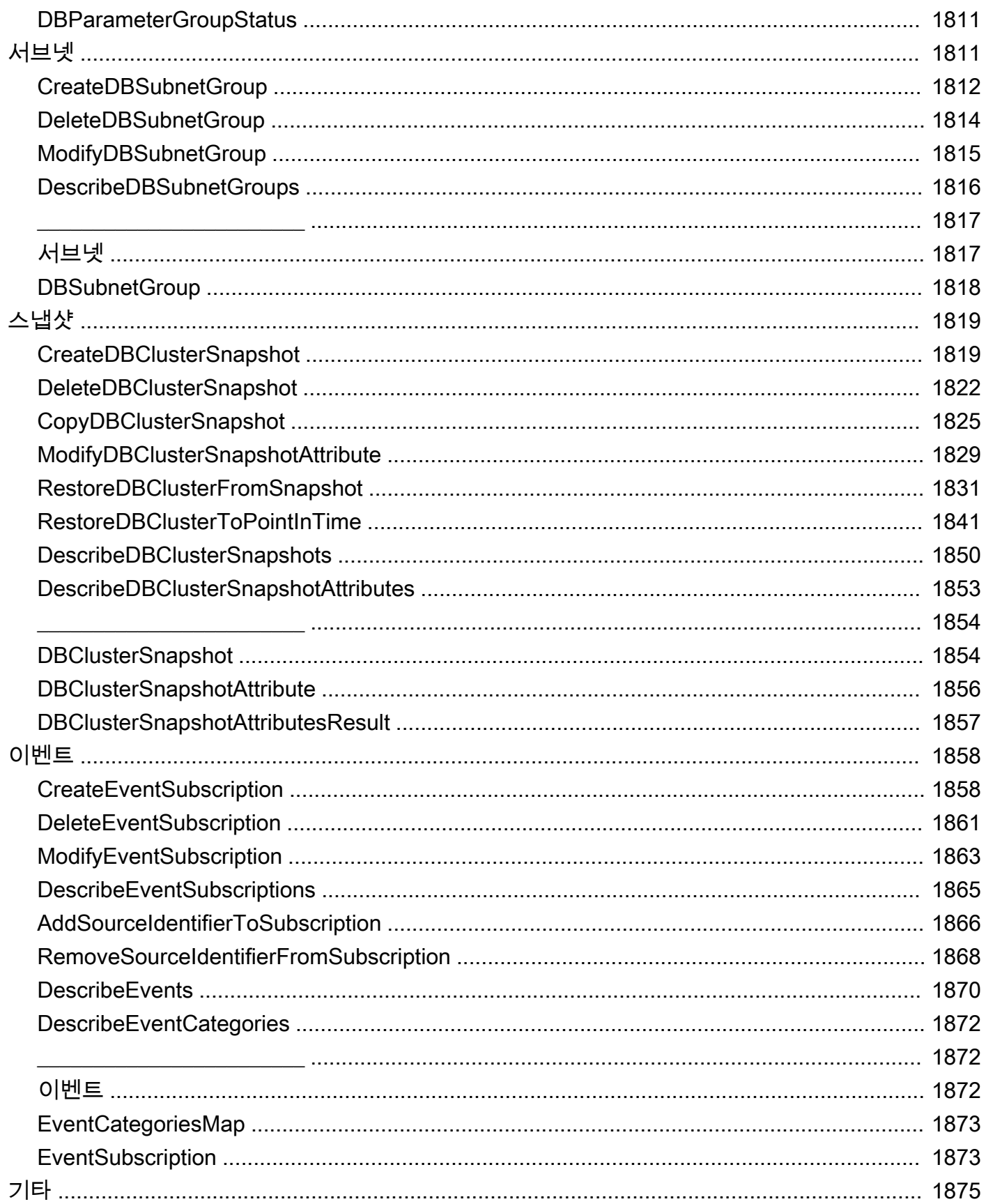

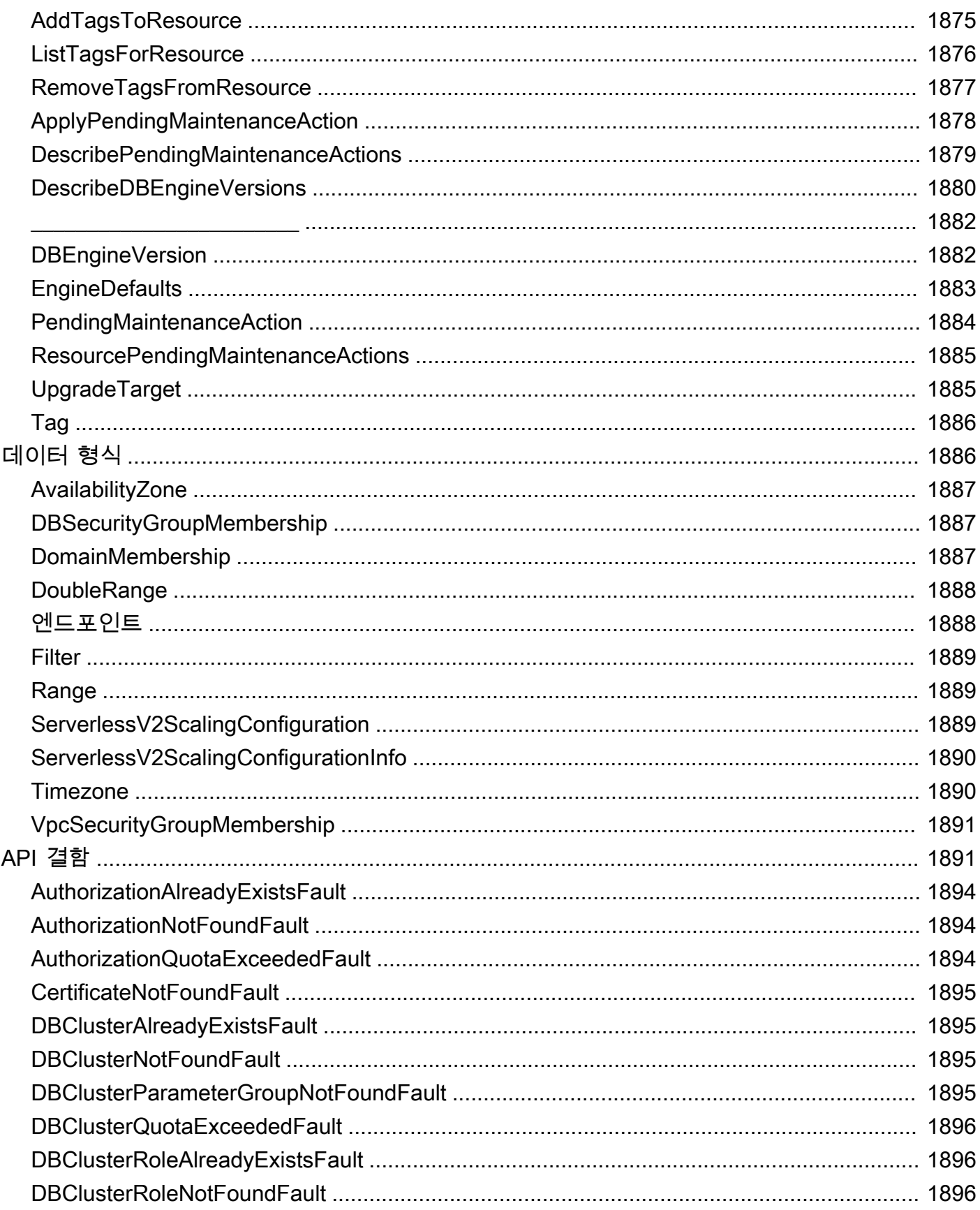

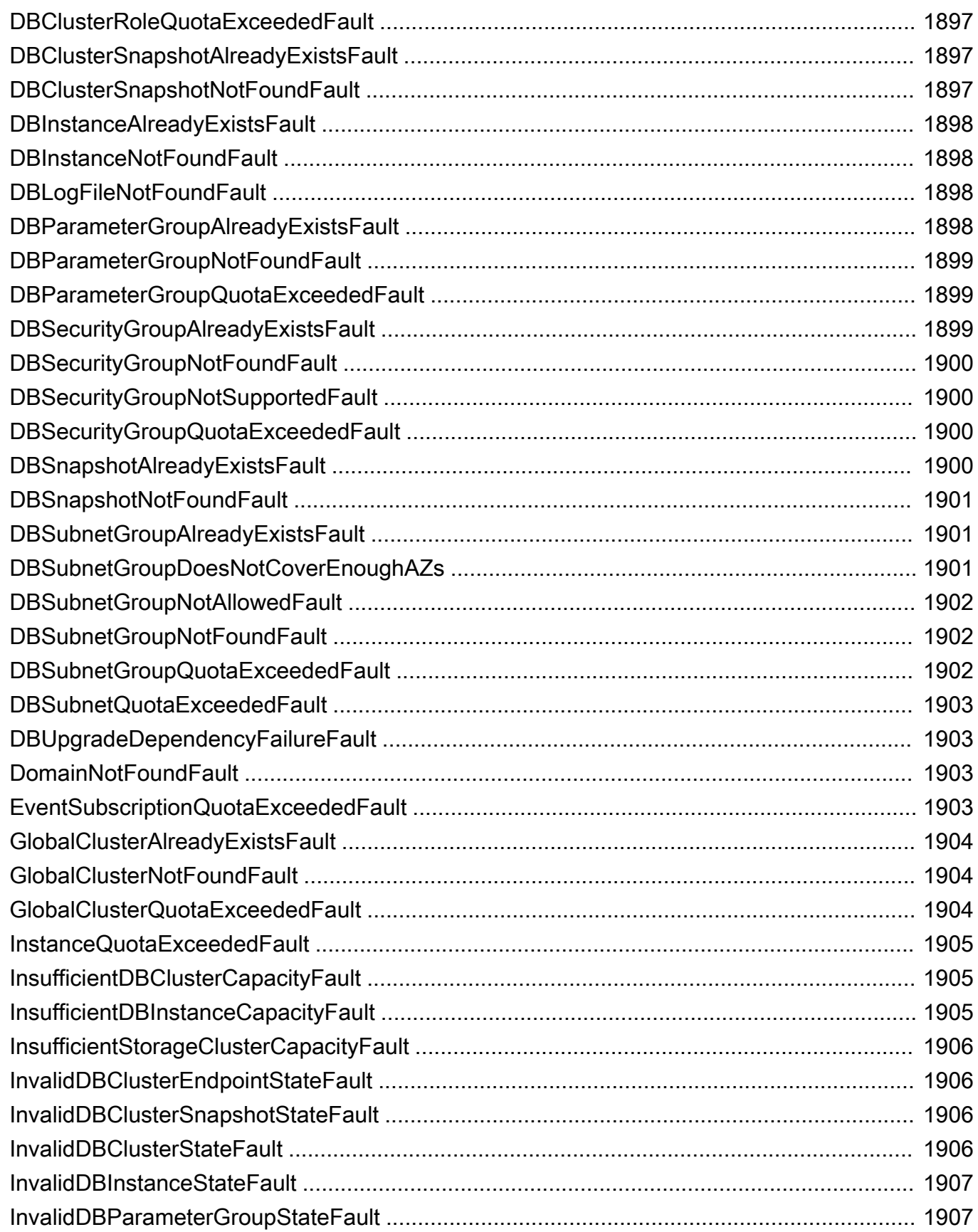

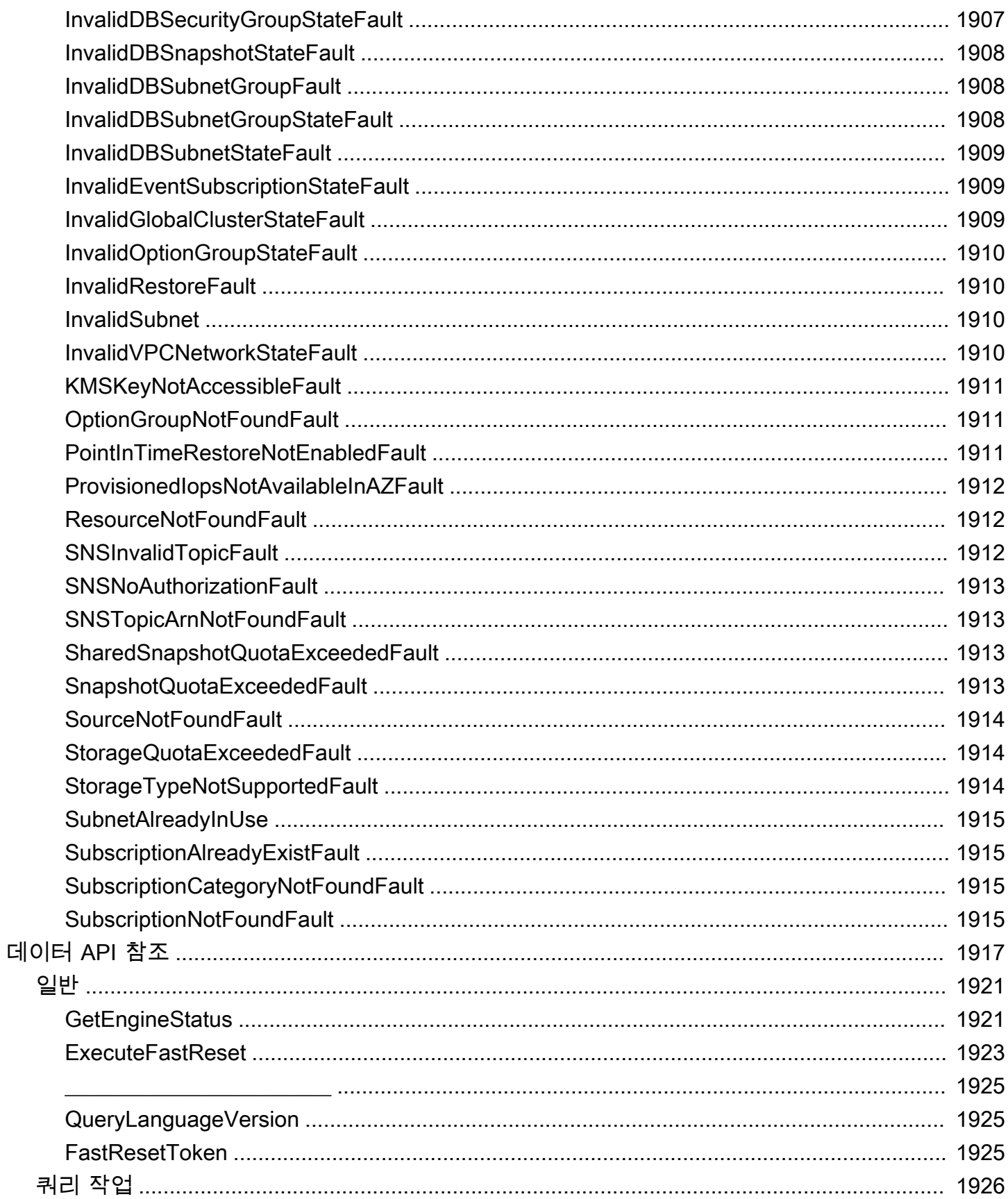

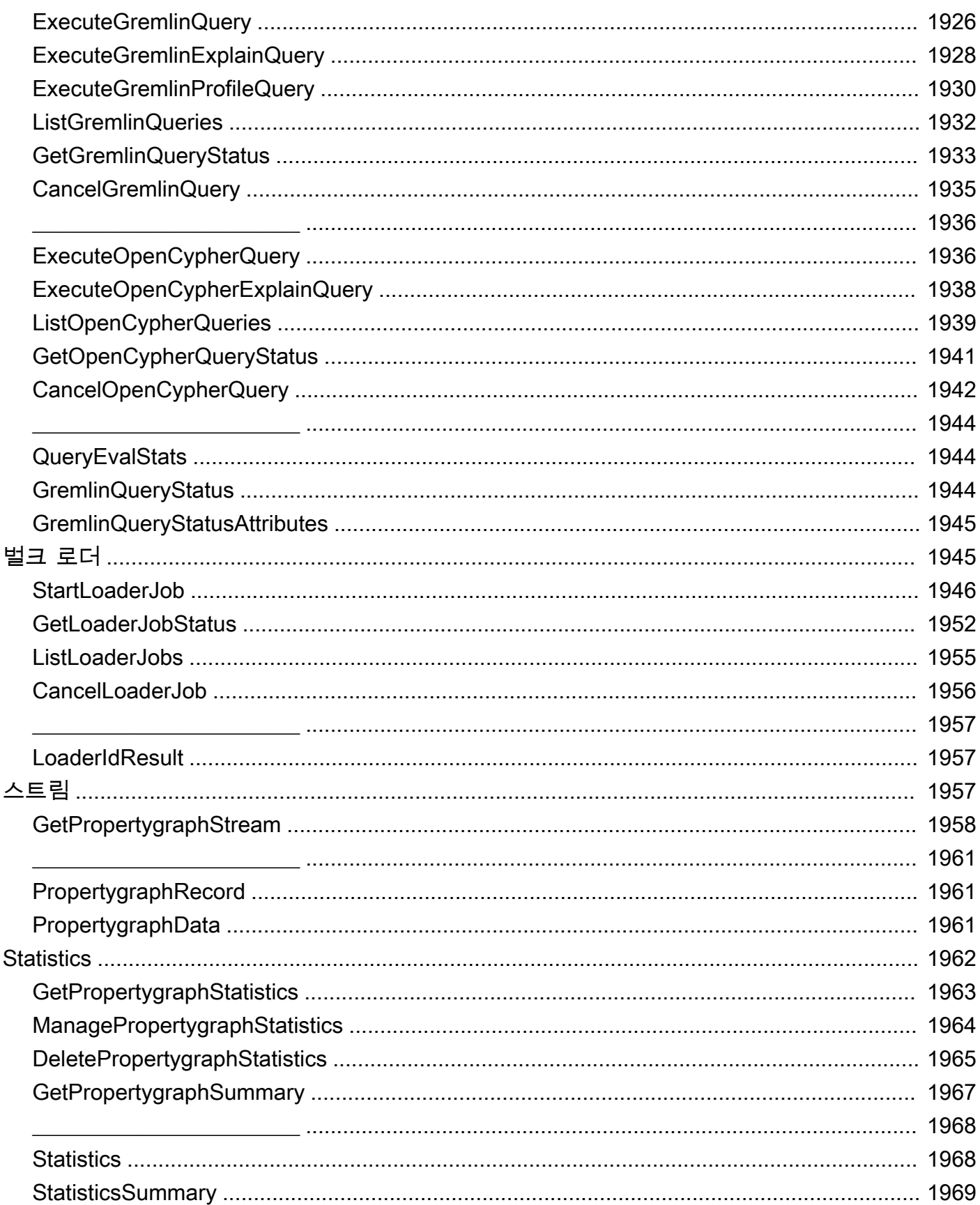

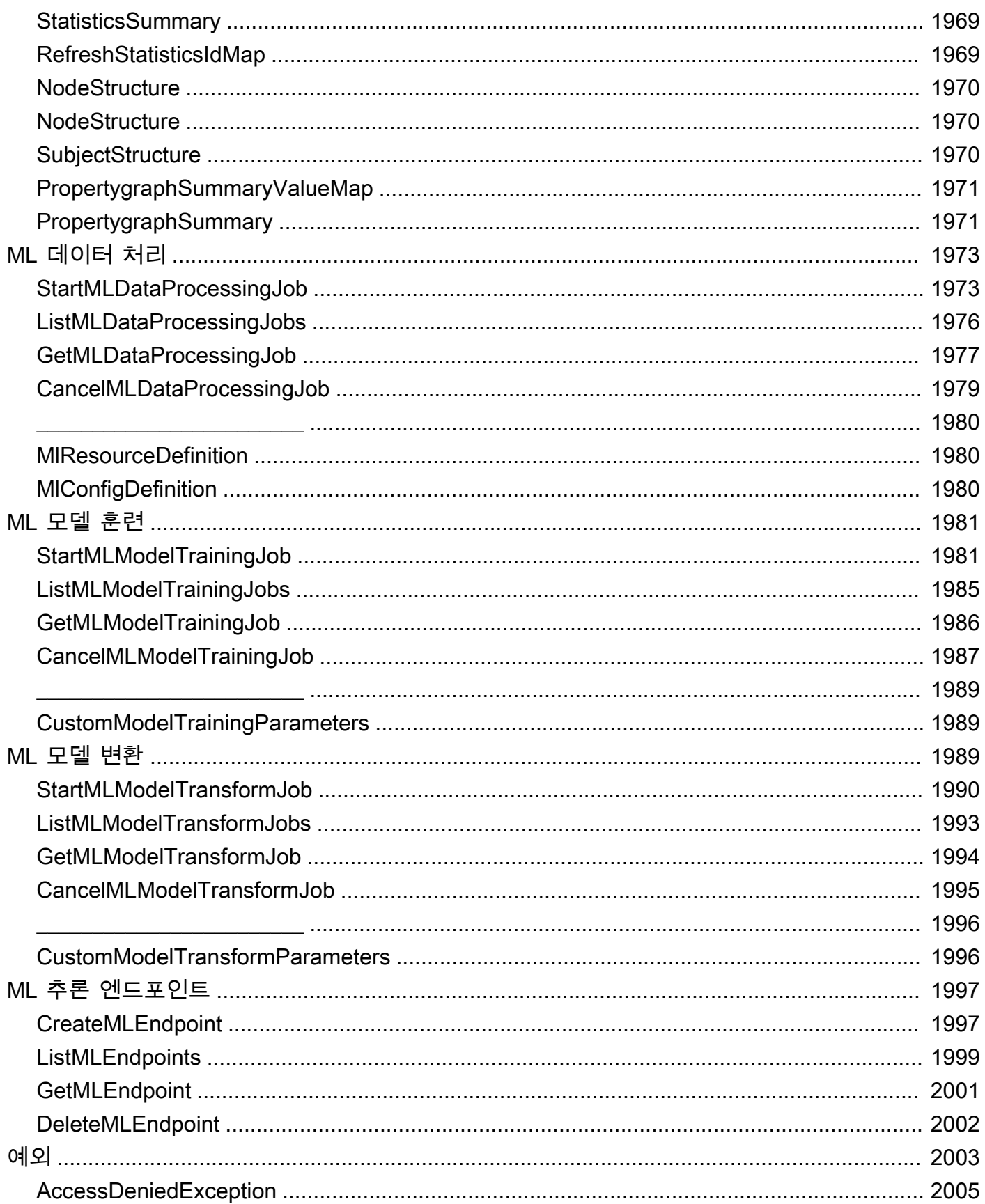
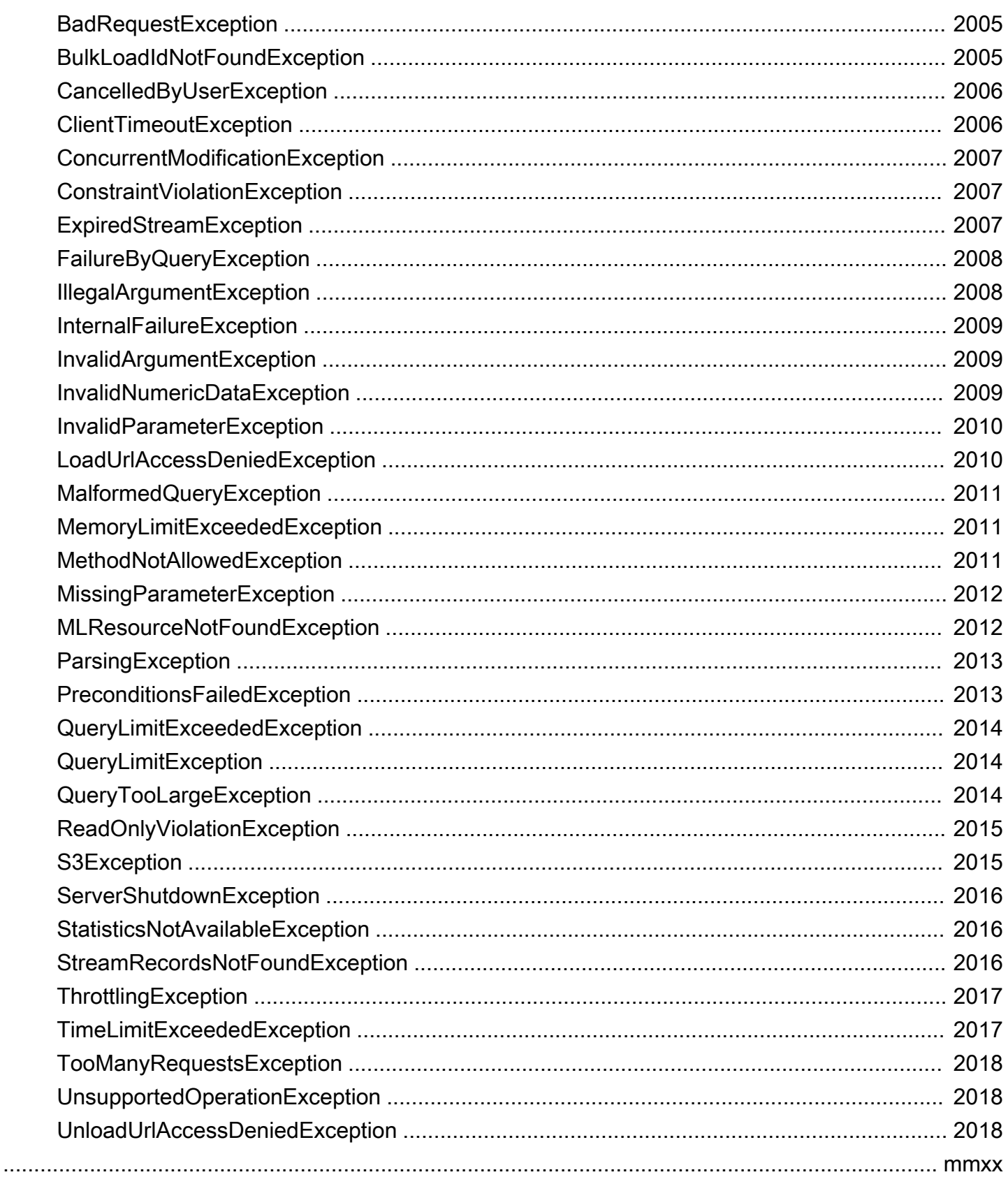

## Amazon Neptune이란?

Amazon Neptune은 빠르고 안정적인 종합 관리형 그래프 데이터베이스 서비스로, 고도로 연결된 데 이터 세트를 사용하는 애플리케이션을 쉽게 빌드하고 실행할 수 있습니다. Neptune의 핵심은 특별한 용도의 고성능 그래프 데이터베이스 엔진입니다. 이 엔진은 수십억 개의 관계를 저장하고 몇 밀리초의 지연 시간으로 그래프를 쿼리하도록 최적화되었습니다. Neptune은 널리 사용되는 속성 그래프 쿼리 언어인 Apache TinkerPop Gremlin과 Neo4j의 openCypher, W3C의 RDF 쿼리 언어인 SPARQL을 지 원합니다. 이를 통해 고도로 연결된 데이터 세트를 효율적으로 탐색하는 쿼리를 작성할 수 있습니다. Neptune은 추천 엔진, 사기 감지, 지식 그래프, 신약 개발, 네트워크 보안과 같은 그래프 사용 사례를 지원합니다.

Neptune 데이터베이스는 읽기 전용 복제본, 특정 시점 복구, Amazon S3로의 연속 백업, 가용 영역 간 복제 기능 덕분에 가용성이 매우 높습니다. Neptune은 저장 및 전송 중 암호화를 지원하는 데이터 보안 기능을 제공합니다. Neptune은 완전관리형이므로 하드웨어 프로비저닝, 소프트웨어 패치 적용, 설정, 구성 또는 백업과 같은 데이터베이스 관리 작업을 더 이상 걱정할 필요가 없습니다.

[Neptune Analytics는](https://docs.aws.amazon.com/neptune-analytics/latest/userguide/what-is-neptune-analytics.html) Neptune 데이터베이스를 보완하는 분석 데이터베이스 엔진으로, 메모리에 있 는 대량의 그래프 데이터를 빠르게 분석하여 인사이트를 얻고 추세를 파악할 수 있습니다. Neptune Analytics는 데이터 레이크에 저장된 기존 그래프 데이터베이스 또는 그래프 데이터 세트를 빠르게 분 석하기 위한 솔루션입니다. 널리 사용되는 그래프 분석 알고리즘과 지연 시간이 짧은 분석 쿼리를 사용 합니다.

Amazon Neptune 사용 방법에 대해 자세히 알아보려면 다음 섹션을 시작해 보세요.

- [Amazon Neptune 시작하기](#page-93-0)
- [Amazon Neptune 특성 개요](#page-181-0)

그래프를 처음 접하거나 아직 완전한 Neptune 프로덕션 환경에 투자할 준비가 되지 않은 경우, [시작하](#page-93-0) [기](#page-93-0) 주제를 방문하여 Neptune Jupyter Notebook으로 비용을 들이지 않고 학습 및 개발하는 방법을 알아 볼 수 있습니다.

또한, 데이터베이스 설계를 시작하기 전에 GitHub 리포지토리 [그래프 데이터베이스 사용을 위한 AWS](https://github.com/aws-samples/aws-dbs-refarch-graph)  [참조 아키텍처](https://github.com/aws-samples/aws-dbs-refarch-graph)를 참조하는 것이 좋습니다. 여기에서 그래프 데이터 모델에 대한 선택을 알리고 언어를 쿼리하고 참조 배포 아키텍처의 예를 찾아볼 수 있습니다.

### 주요 서비스 구성 요소

- 기본 DB 인스턴스 읽기 및 쓰기 작업을 지원하고, 클러스터 볼륨의 모든 데이터 수정을 실행합니 다. 각 Neptune DB 클러스터에는 그래프 데이터베이스 콘텐츠 쓰기(로드 또는 수정) 작업을 수행하 는 기본 DB 인스턴스가 하나씩 있습니다.
- Neptune 복제본 기본 DB 인스턴스와 동일한 스토리지 볼륨에 연결되며 읽기 작업만 지원합니다. 각 Neptune DB 클러스터에는 기본 DB 인스턴스 이외에 최대 15개의 Neptune 복제본이 포함될 수 있습니다. 이때 Neptune 복제본을 별도의 가용 영역에 배치하고 클라이언트의 읽기 로드를 분산함 으로써 고가용성을 제공합니다.
- 클러스터 볼륨 Neptune 데이터는 신뢰성과 고가용성을 고려하여 설계된 클러스터 볼륨에 저장됩 니다. 클러스터 볼륨은 동일한 AWS 리전에 속한 다중 가용 영역의 데이터 사본으로 구성되어 있습 니다. 데이터는 가용 영역 간에 자동으로 복제되기 때문에 내구성이 뛰어나며 데이터 손실 가능성이 거의 없습니다.

#### 오픈 그래프 API 지원

Amazon Neptune은 속성 그래프(Gremlin 및 openCypher)와 RDF 그래프(SPARQL) 모두에 대해 오픈 그래프 API를 지원합니다. 이는 이러한 두 그래프 모델 및 해당 쿼리 언어에 대한 고성능을 제공합니 다. 속성 그래프(PG) 모델을 선택하고 [openCypher 쿼리 언어](#page-650-0) 및/또는 [Gremlin 쿼리 언어를](#page-526-0) 모두 사용 하여 동일한 그래프에 액세스할 수 있습니다. W3C 표준 리소스 기술 프레임워크(RDF) 모델을 사용하 는 경우 표준 [SPARQL 쿼리 언어](#page-715-0)를 사용하여 그래프에 액세스할 수 있습니다.

#### 뛰어난 보안

Neptune은 데이터베이스에 여러 레벨의 보안을 제공합니다. 보안 기능에는 [Amazon VPC](https://aws.amazon.com/vpc/)를 사용한 네 트워크 격리 및 [AWS Key Management Service\(AWS KMS\)를](https://aws.amazon.com/kms/) 통해 생성하고 제어하는 키를 사용하는 저장 중 암호화가 포함됩니다. 암호화된 Neptune 인스턴스에서는 해당 스토리지에 있는 데이터가 암 호화되며, 동일한 클러스터에 있는 자동화된 백업, 스냅샷 및 복제본도 암호화됩니다.

#### 완전관리형

Amazon Neptune을 사용하면 하드웨어 프로비저닝, 소프트웨어 패치 적용, 설정, 구성 또는 백업과 같 은 데이터베이스 관리 작업을 더 이상 걱정할 필요가 없습니다.

Neptune을 사용하여 수십억 개의 관계를 밀리초 단위로 쿼리할 수 있는 정교한, 양방향 그래프 애플 리케이션을 만들 수 있습니다. 고도로 연결된 데이터의 SQL 쿼리는 복잡하기 때문에 성능에 맞게 조 정하기가 어렵습니다. Neptune을 사용하면 널리 활용되는 그래프 쿼리 언어인 Gremlin, openCypher, SPARQL을 사용하여 연결된 데이터에서 쓰기 쉽고 효과적으로 작동하는 강력한 쿼리를 실행할 수 있 습니다. 이러한 기능 덕분에 코드의 복잡성이 상당히 줄어 관계를 처리하는 애플리케이션을 신속하게 생성할 수 있습니다.

Neptune은 99.99%가 넘는 가용성을 제공하도록 설계되었습니다. 데이터베이스 워크로드용으로 제작 된 SSD 기반 가상 스토리지 계층과 데이터베이스 엔진을 완벽하게 통합하여 데이터베이스 성능과 가 용성을 높여줍니다. Neptune 스토리지는 내결함성 및 자가 복구 기능을 갖추고 있습니다. 디스크 장애 는 데이터베이스 가용성의 손실 없이 백그라운드에서 복구됩니다. Neptune은 장애를 복구하거나 데이 터베이스 캐시를 재구축할 필요 없이 데이터베이스 충돌을 자동으로 감지하고 다시 시작합니다. 전체 인스턴스에 장애가 발생하는 경우 Neptune은 자동으로 최대 15개의 읽기 전용 복제본 중 하나로 장애 조치합니다.

# <span id="page-40-0"></span>Amazon Neptune의 변경 및 업데이트

다음 표에서는 Amazon Neptune에 대한 중요 변경 사항을 설명합니다.

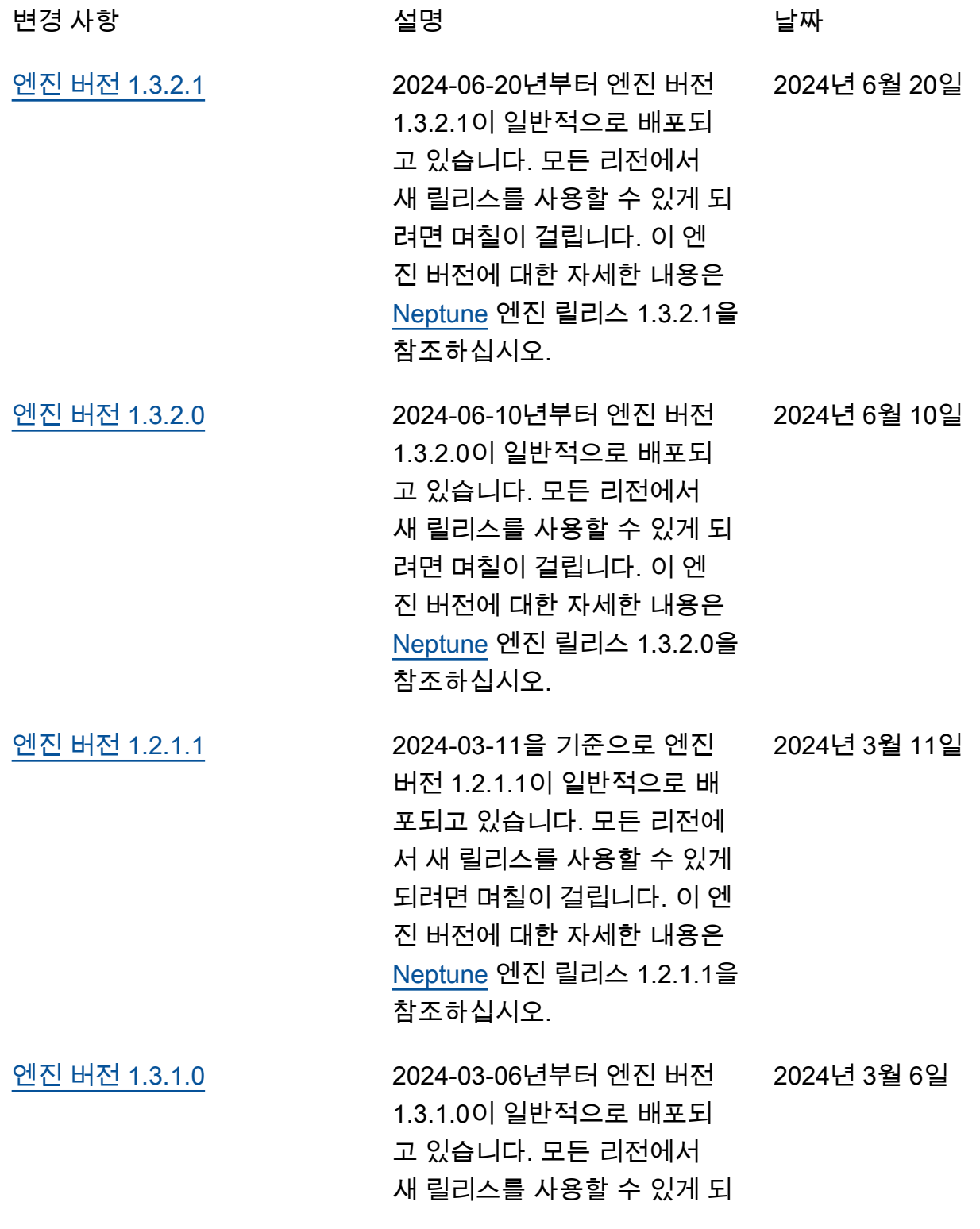

[경](#page-338-0)

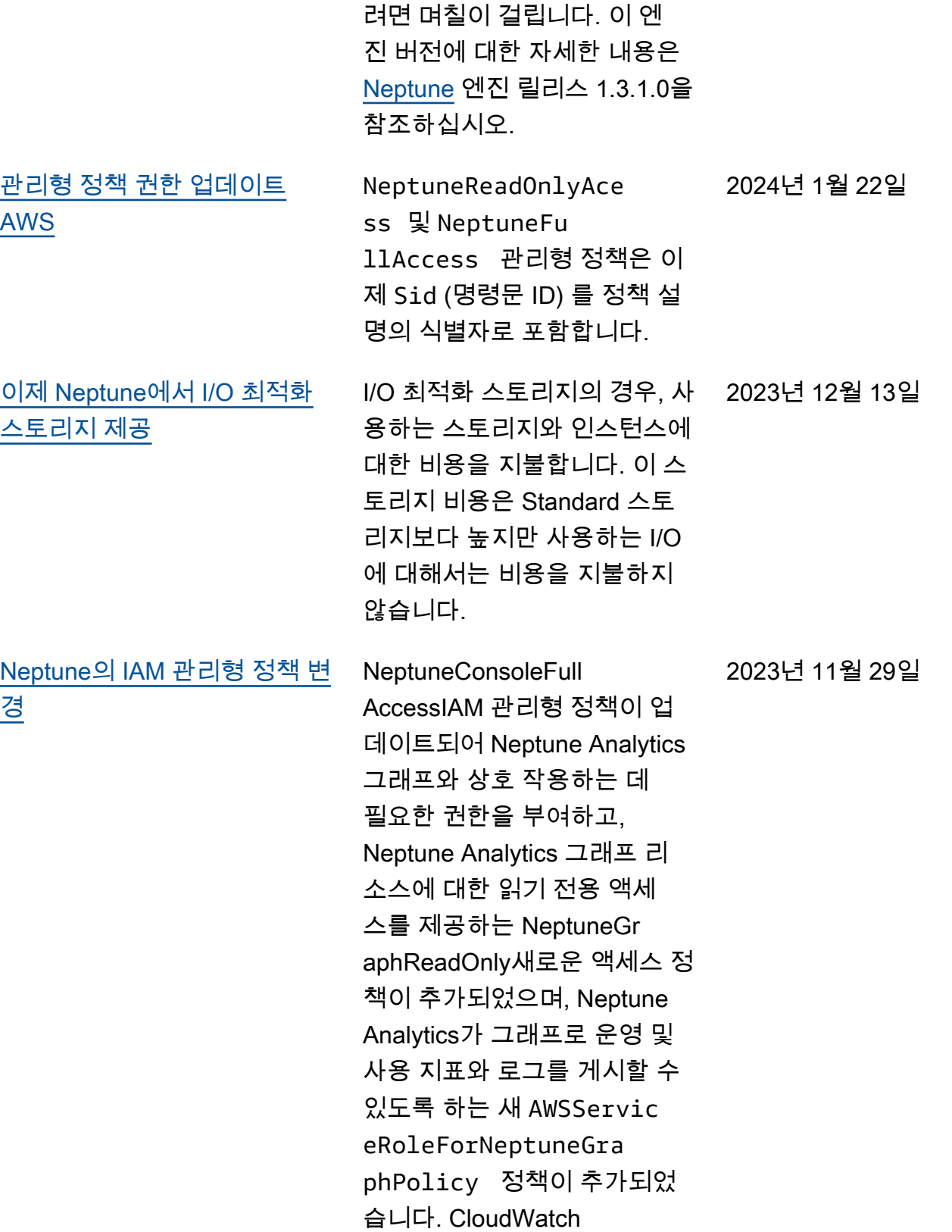

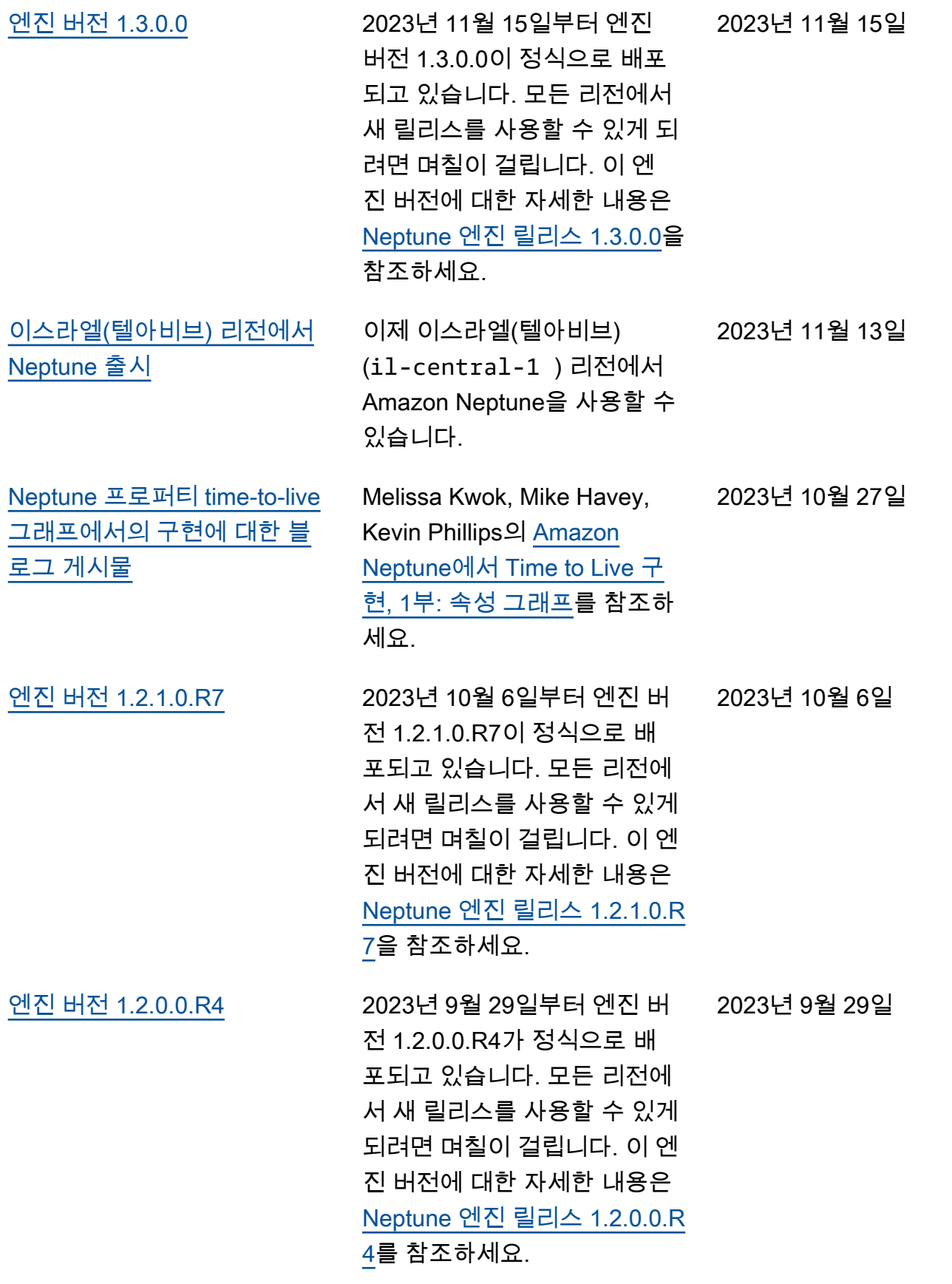

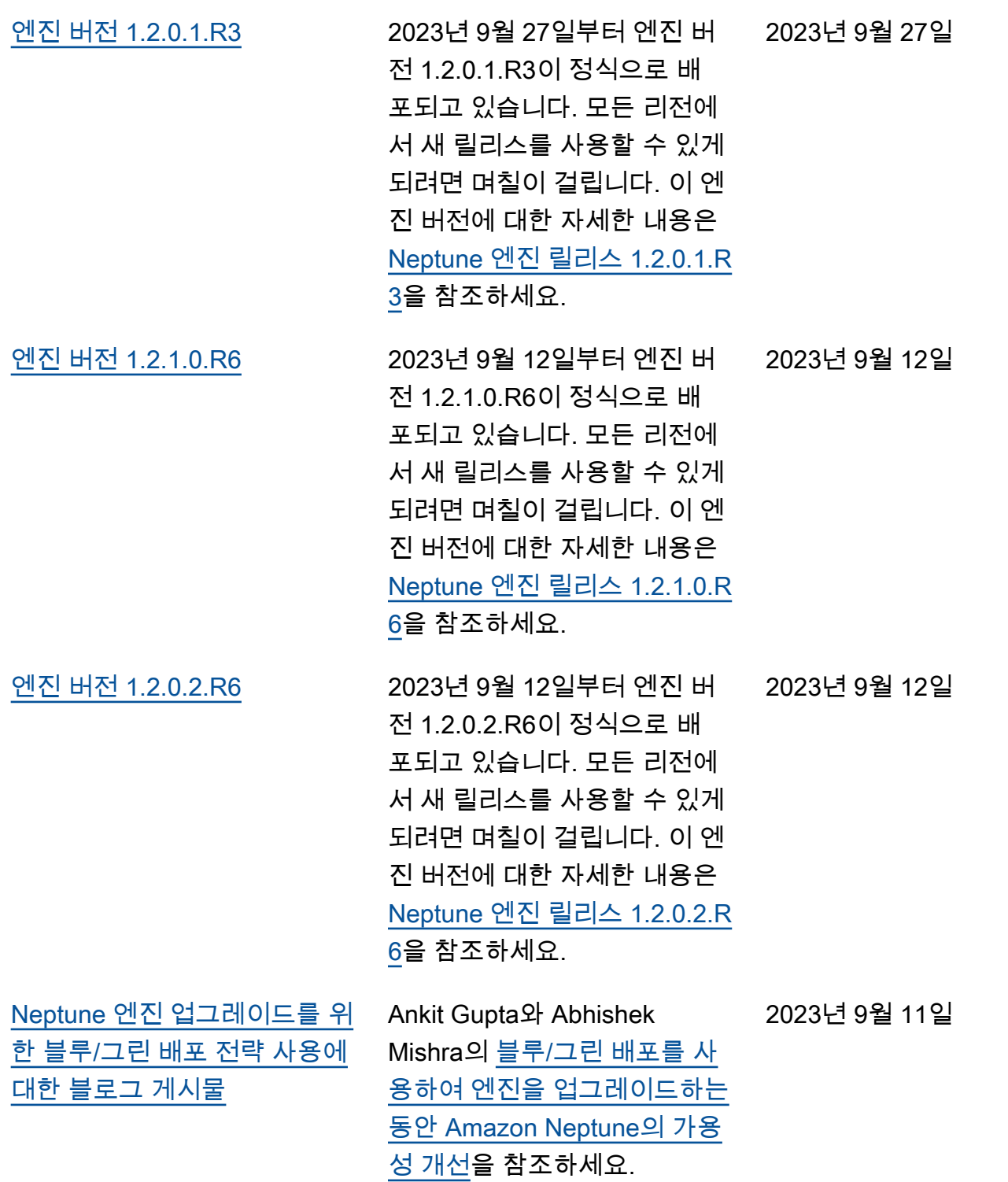

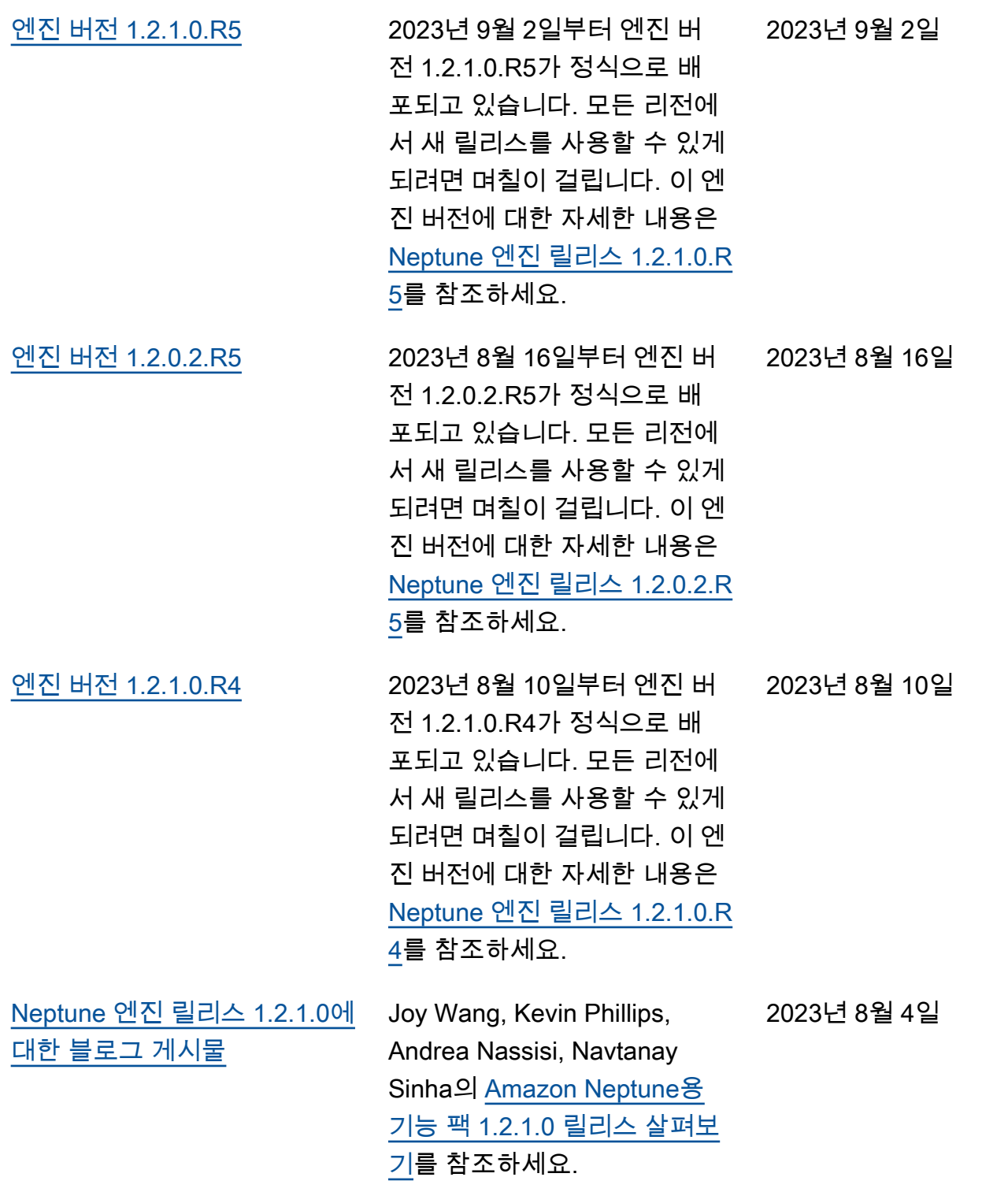

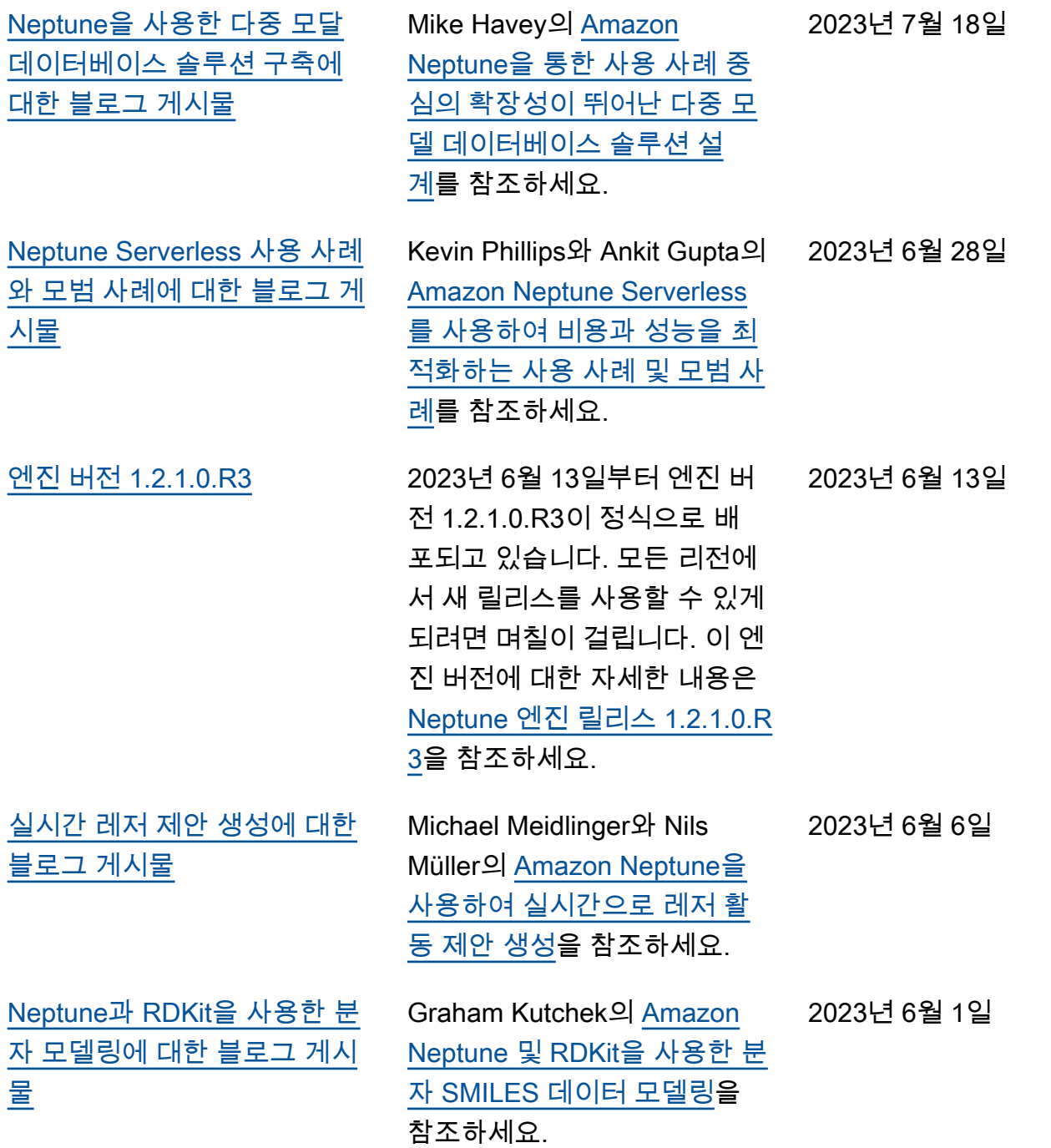

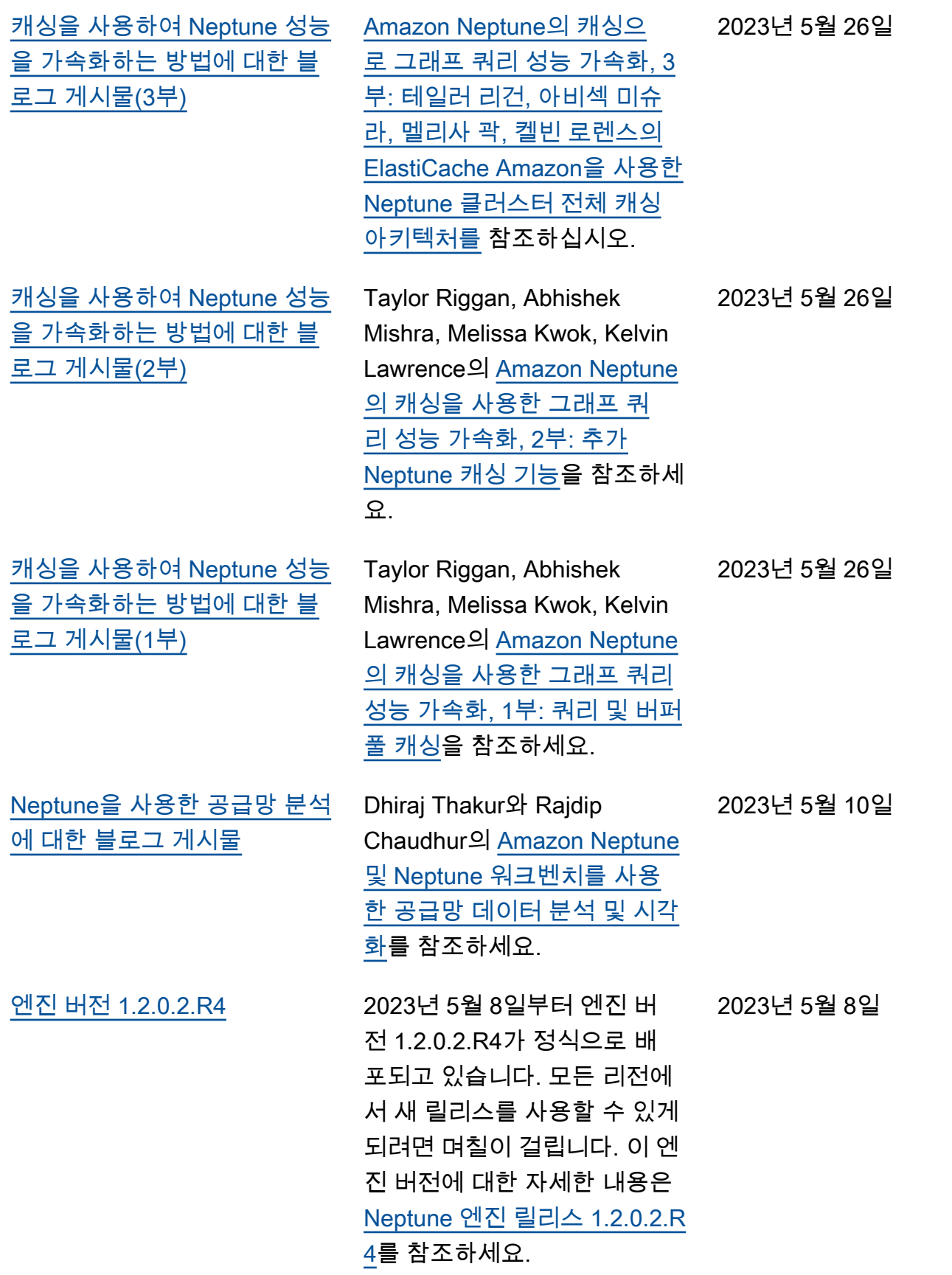

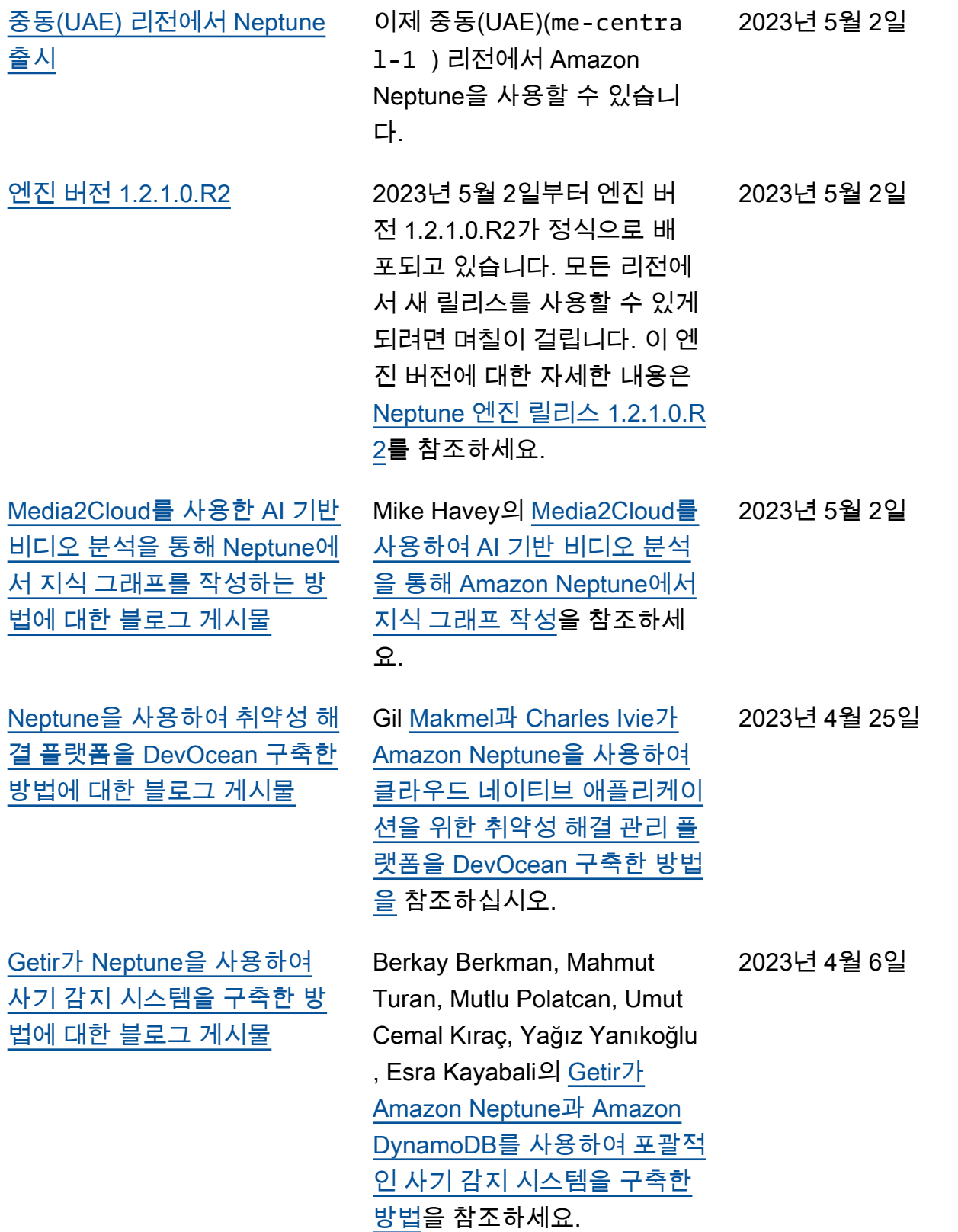

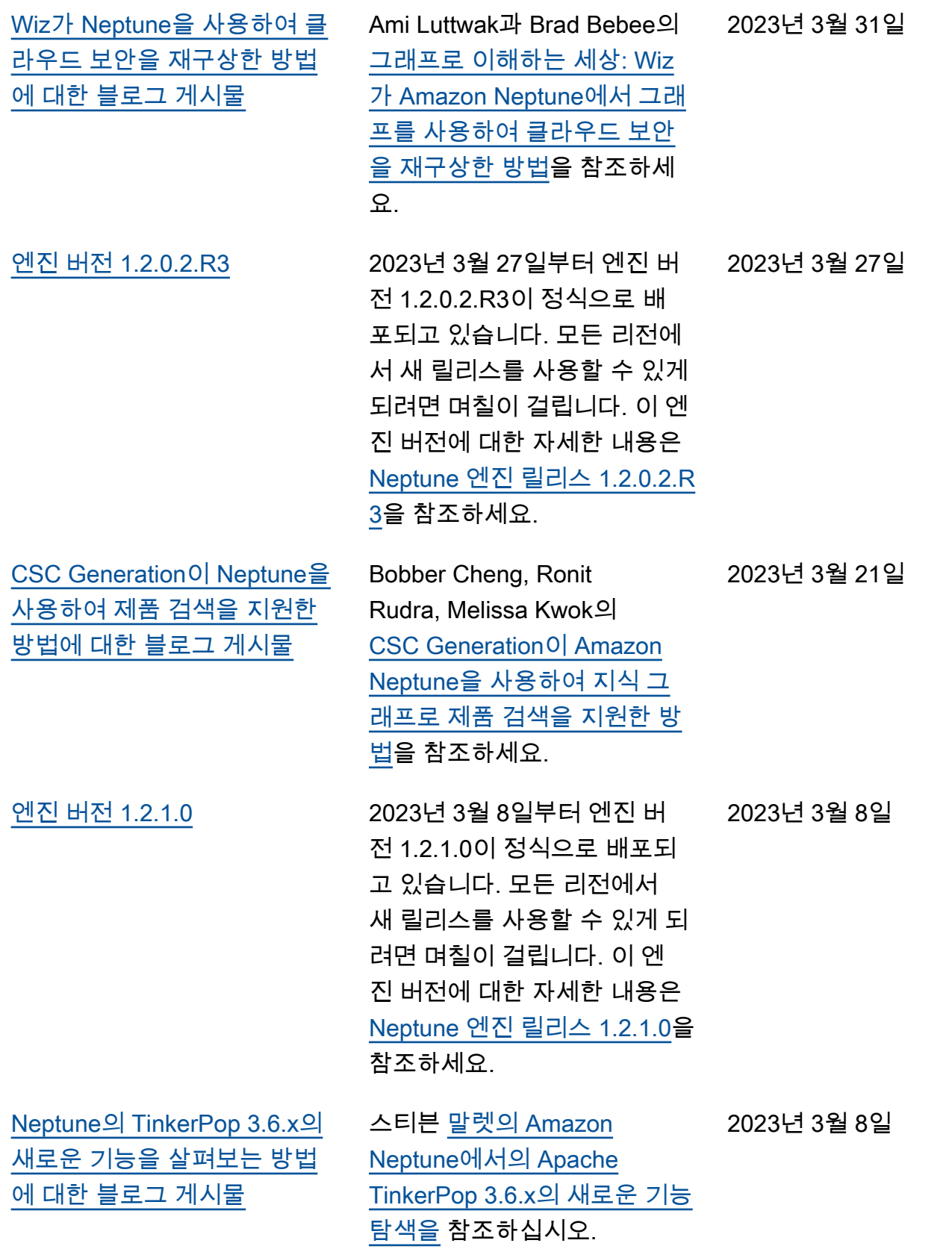

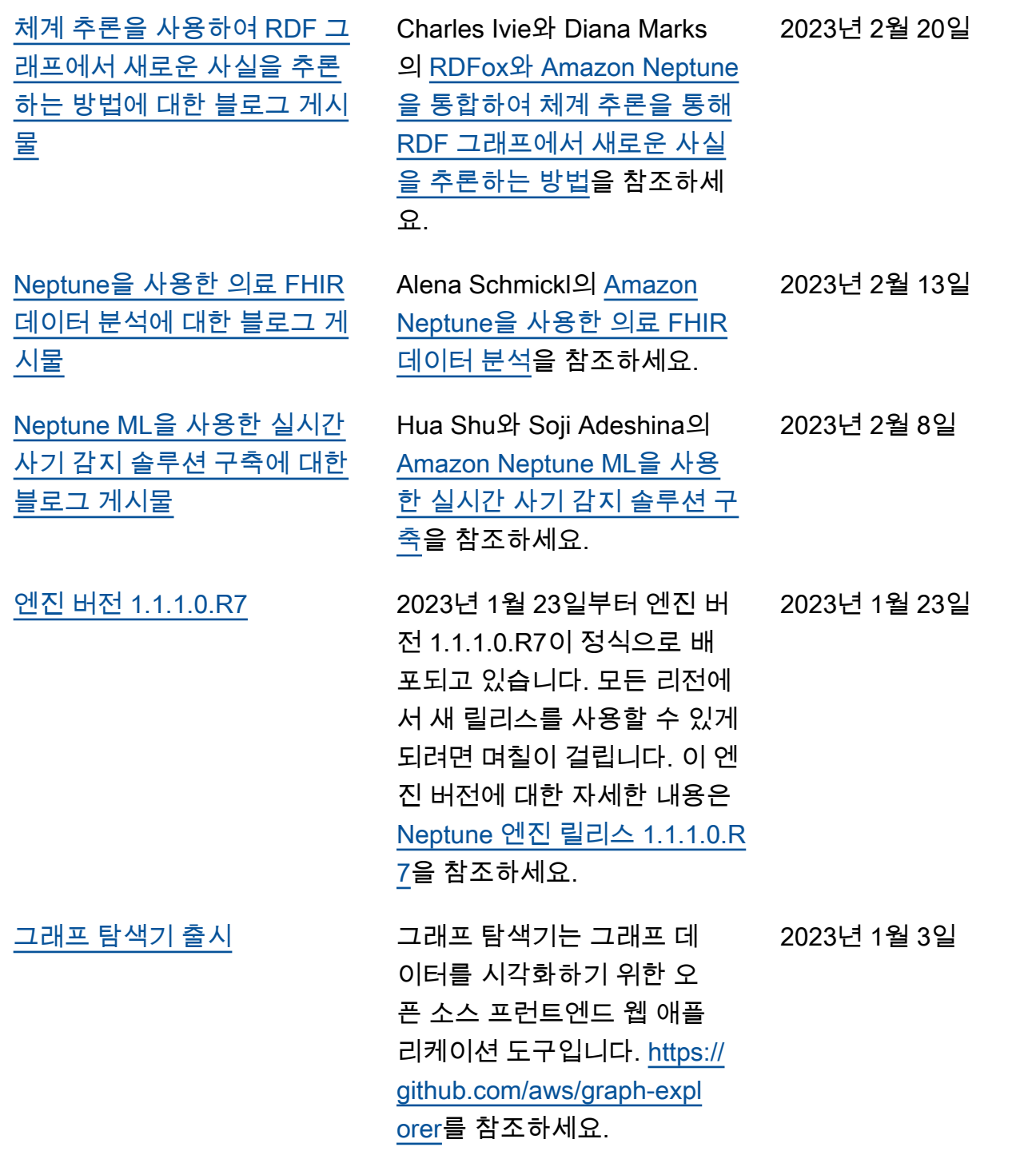

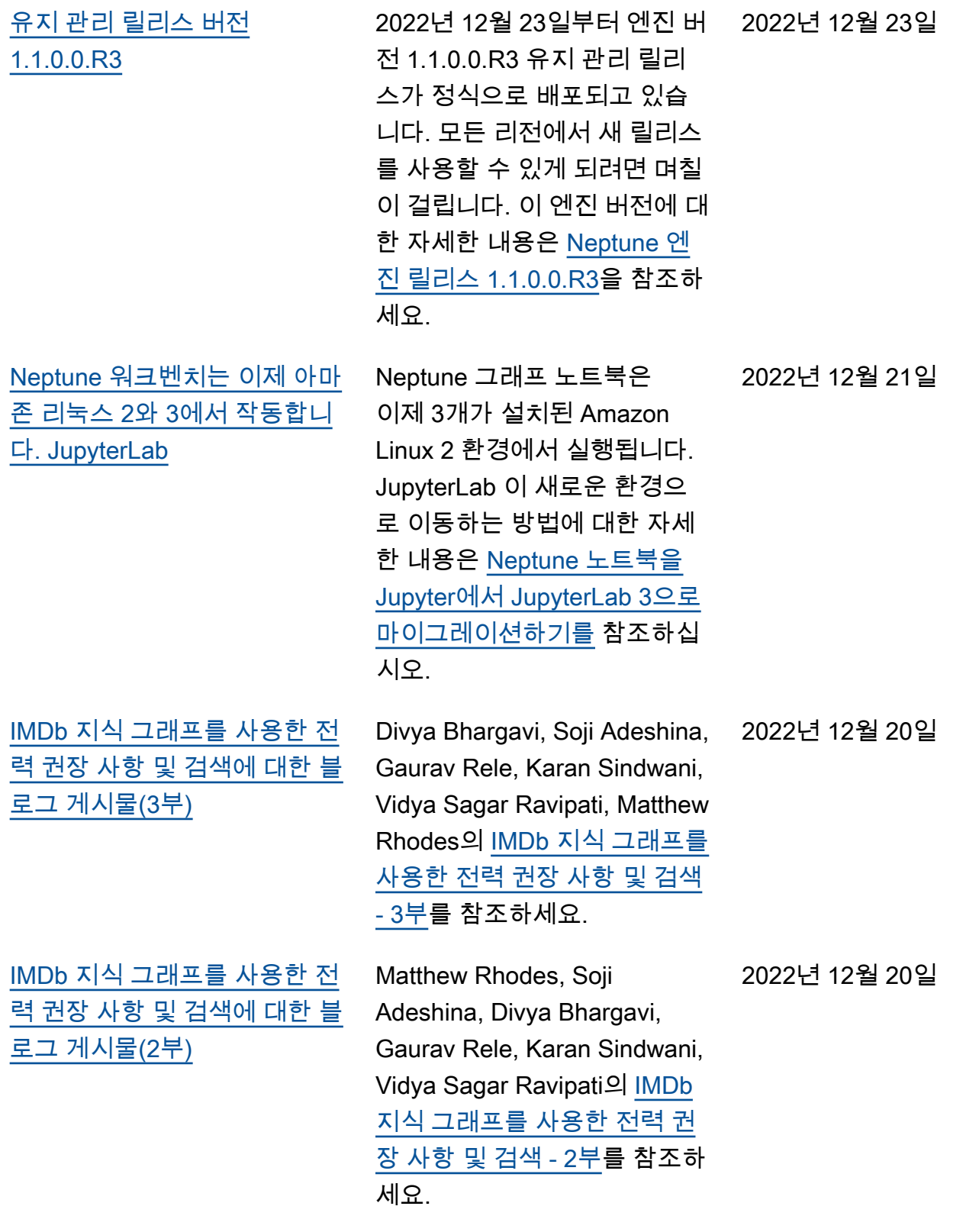

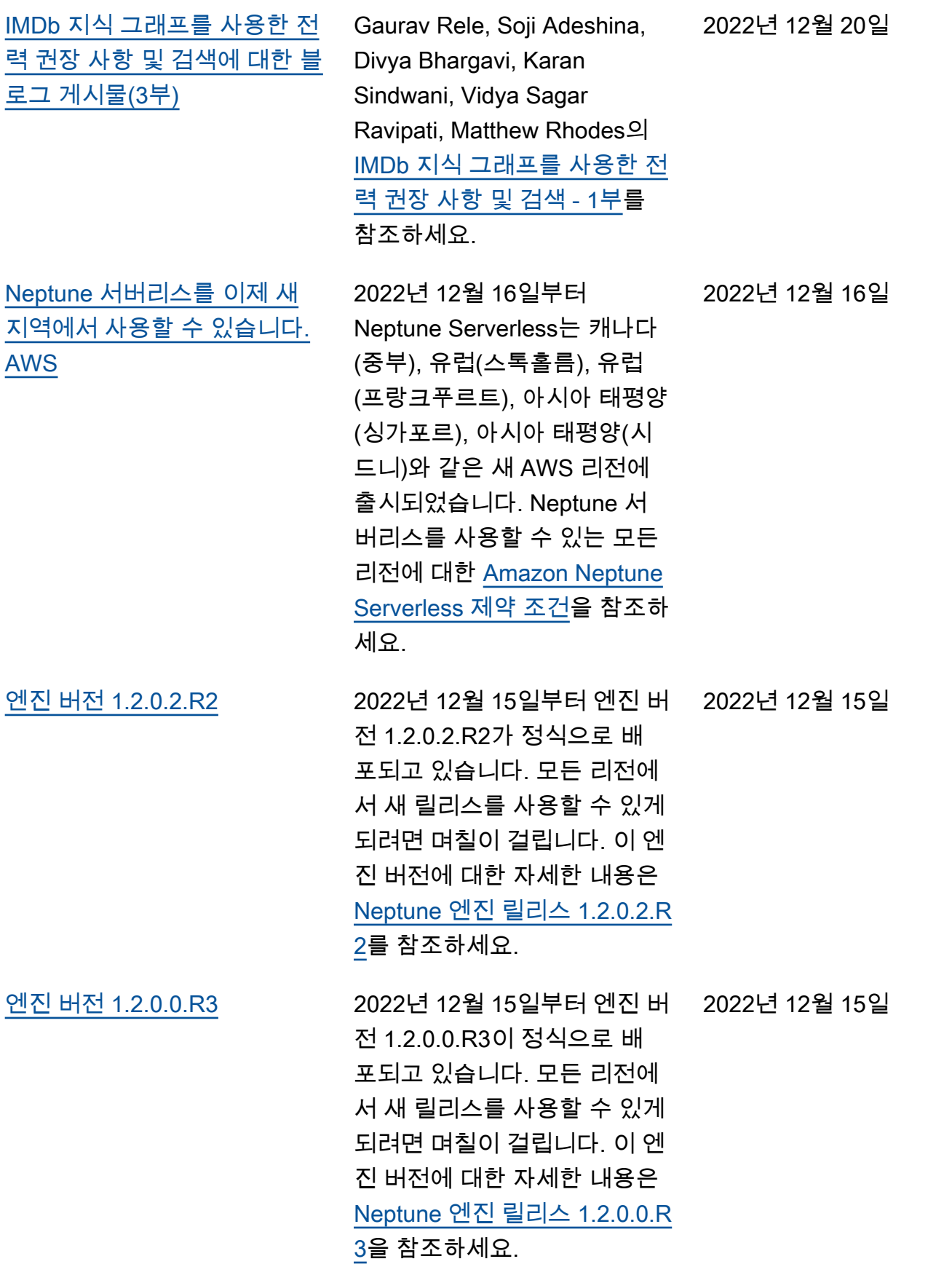

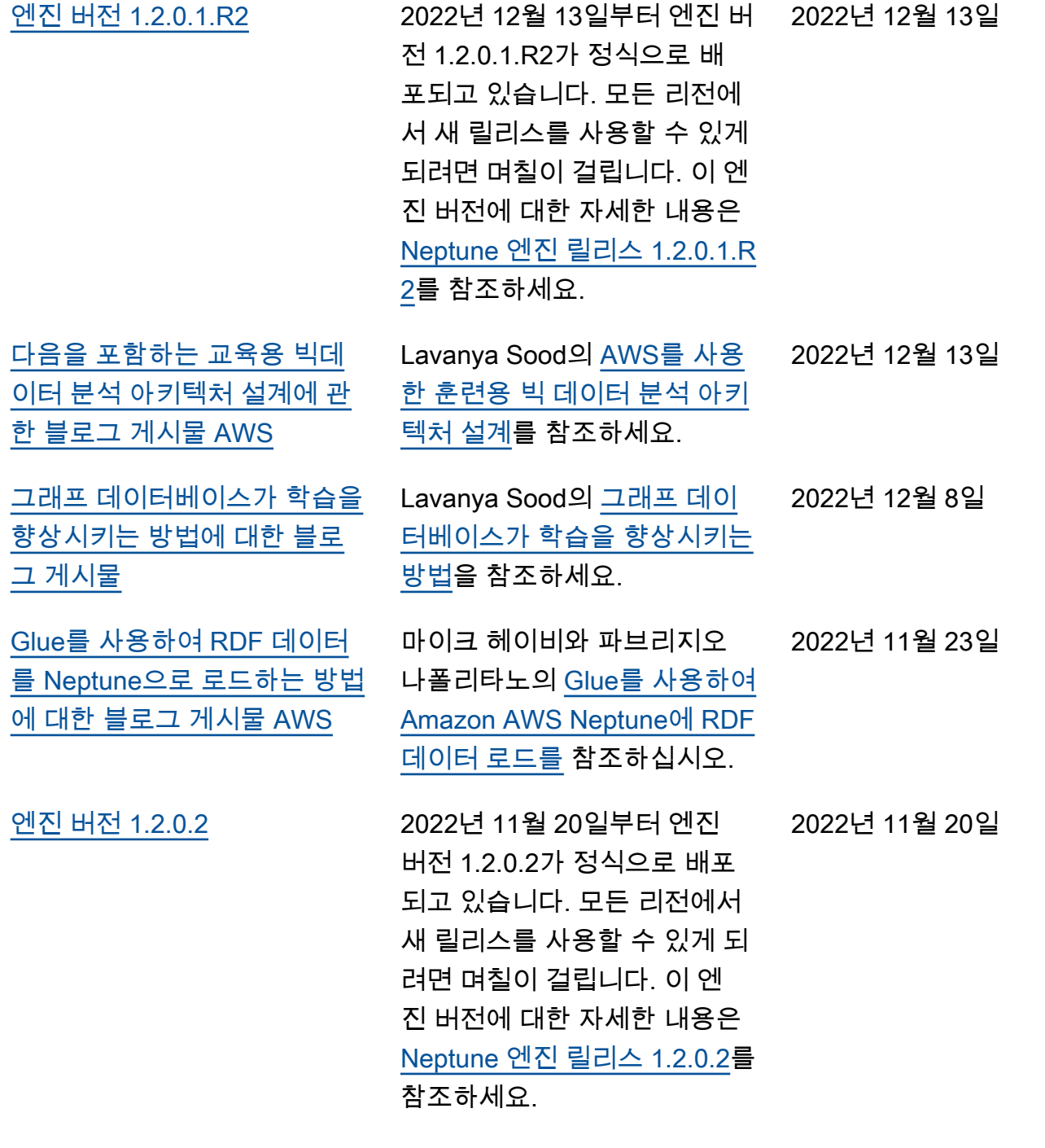

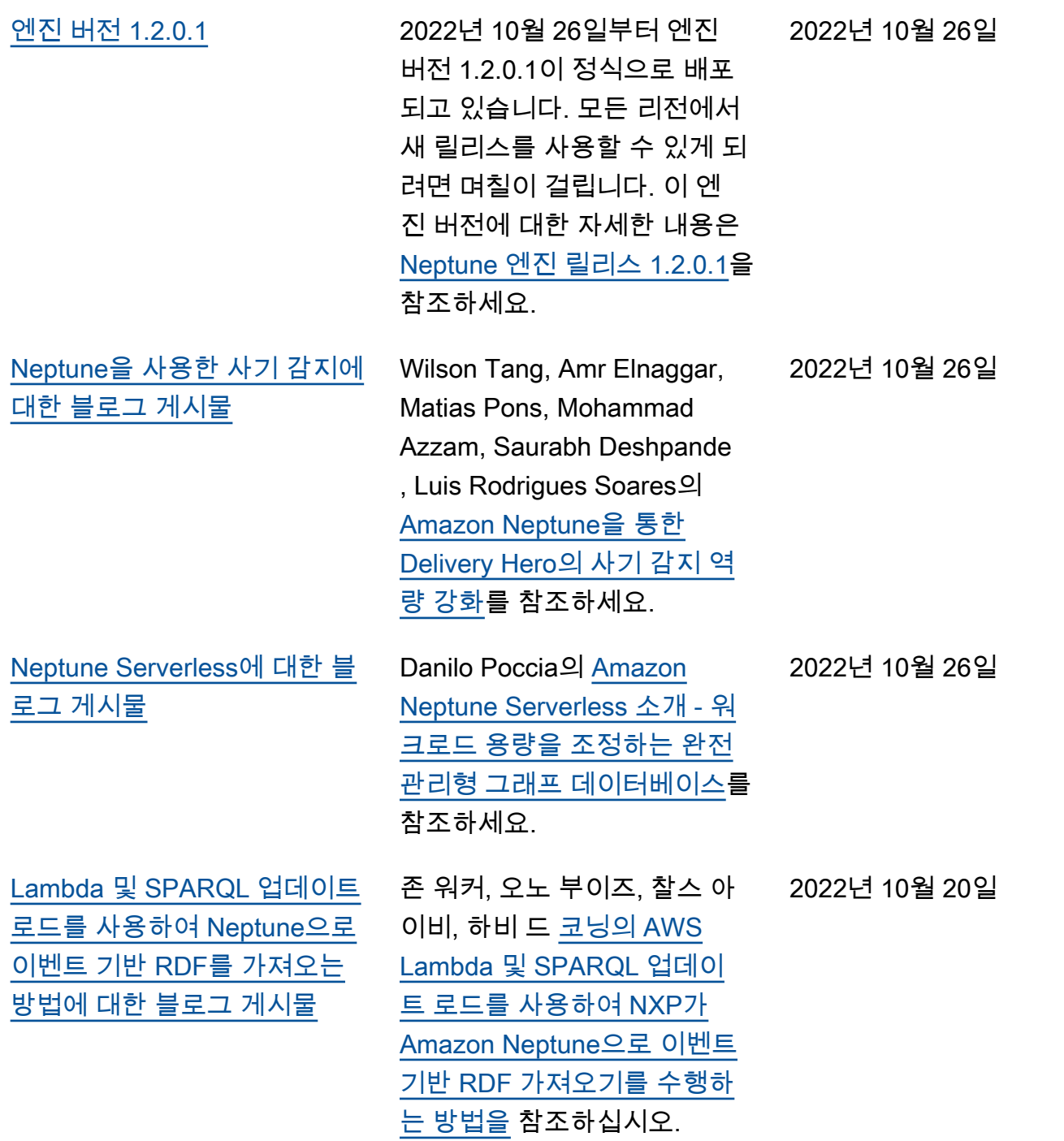

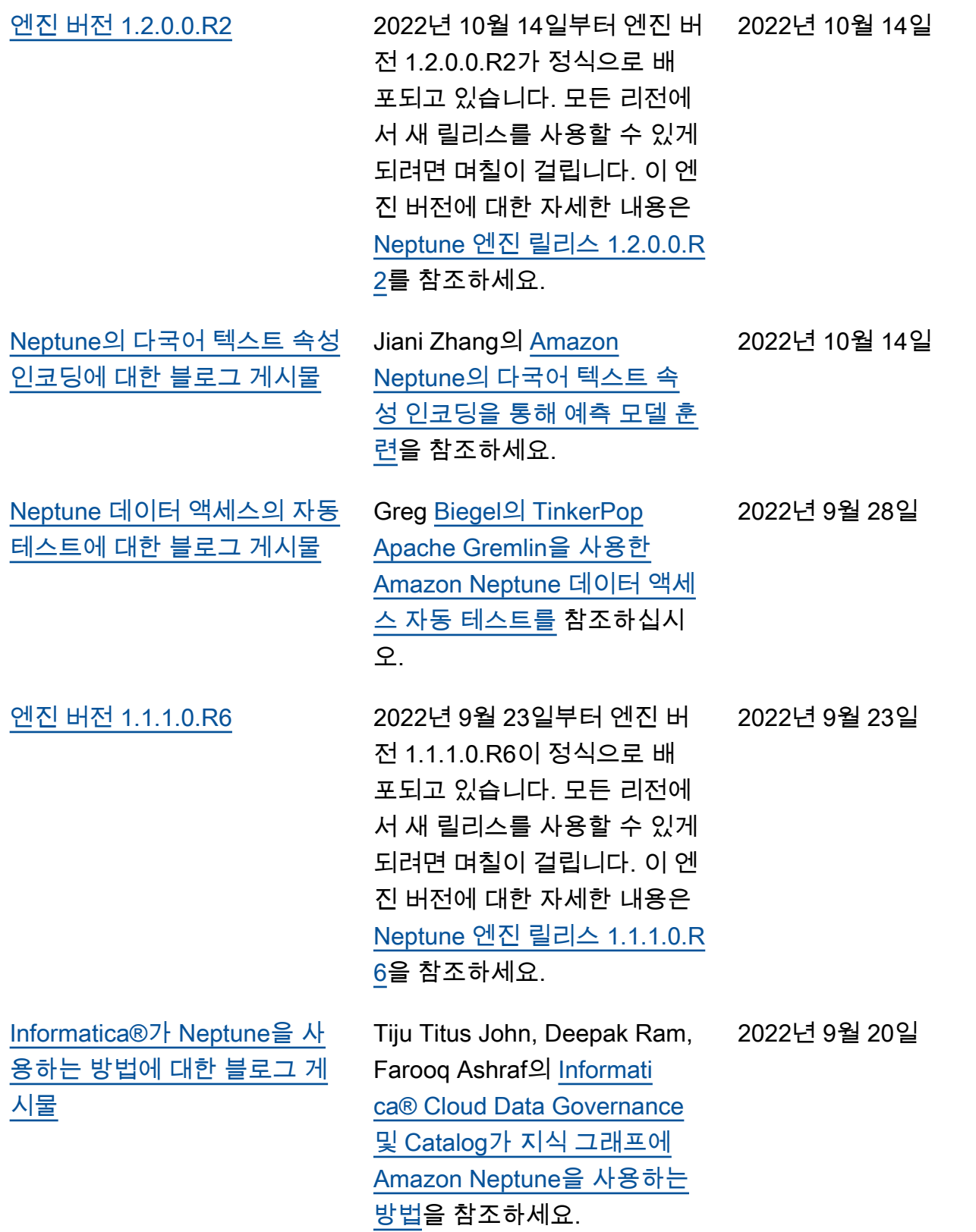

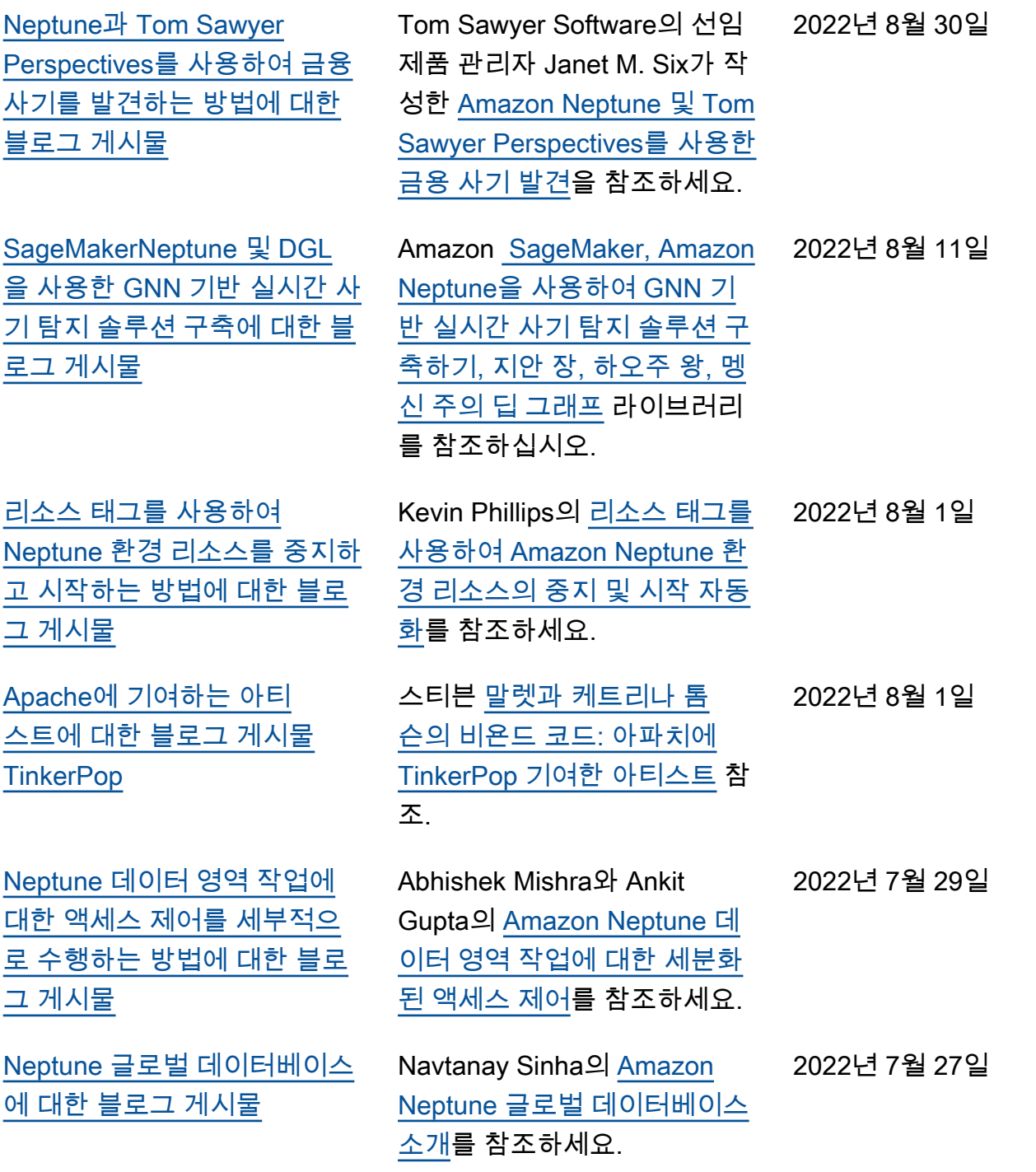

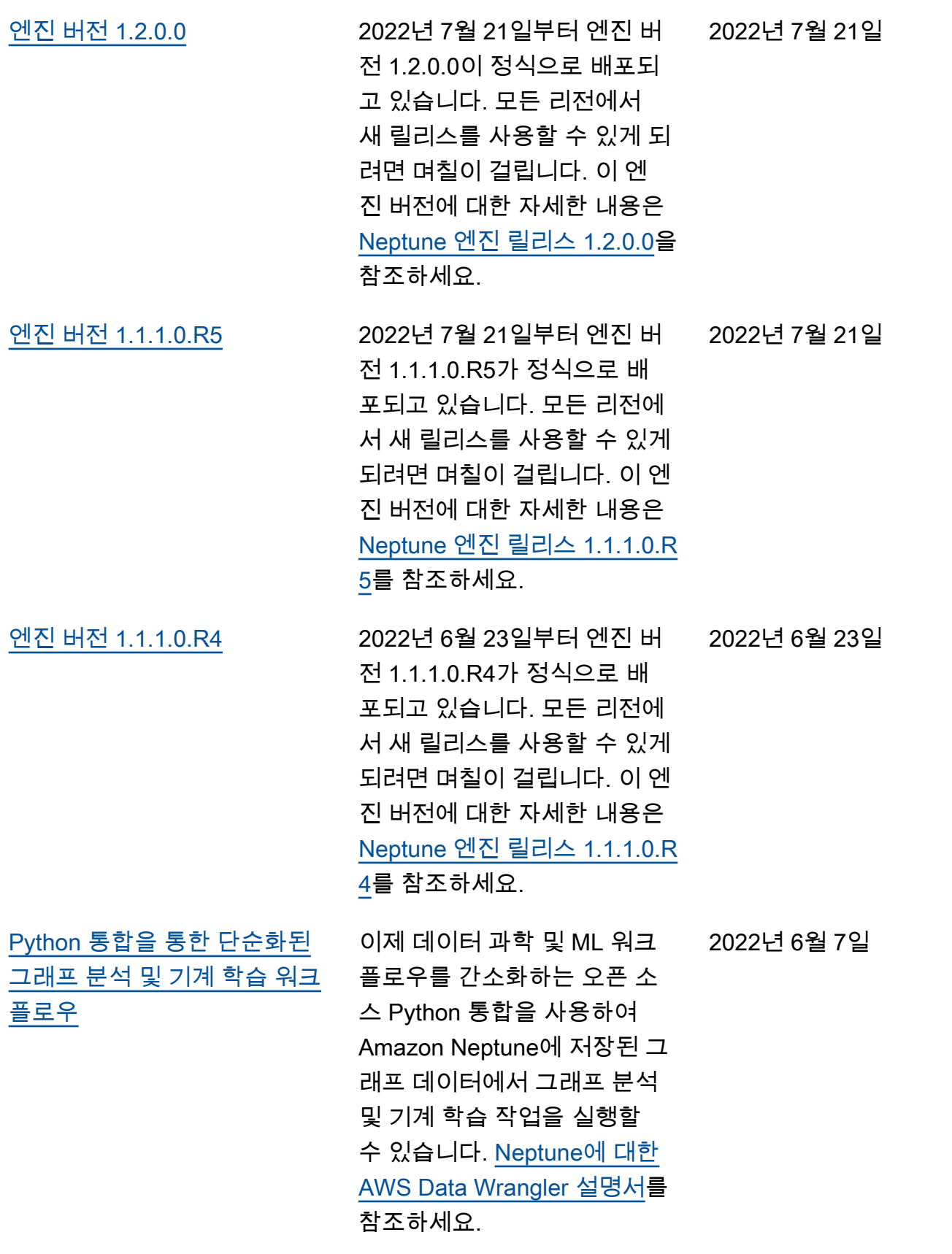

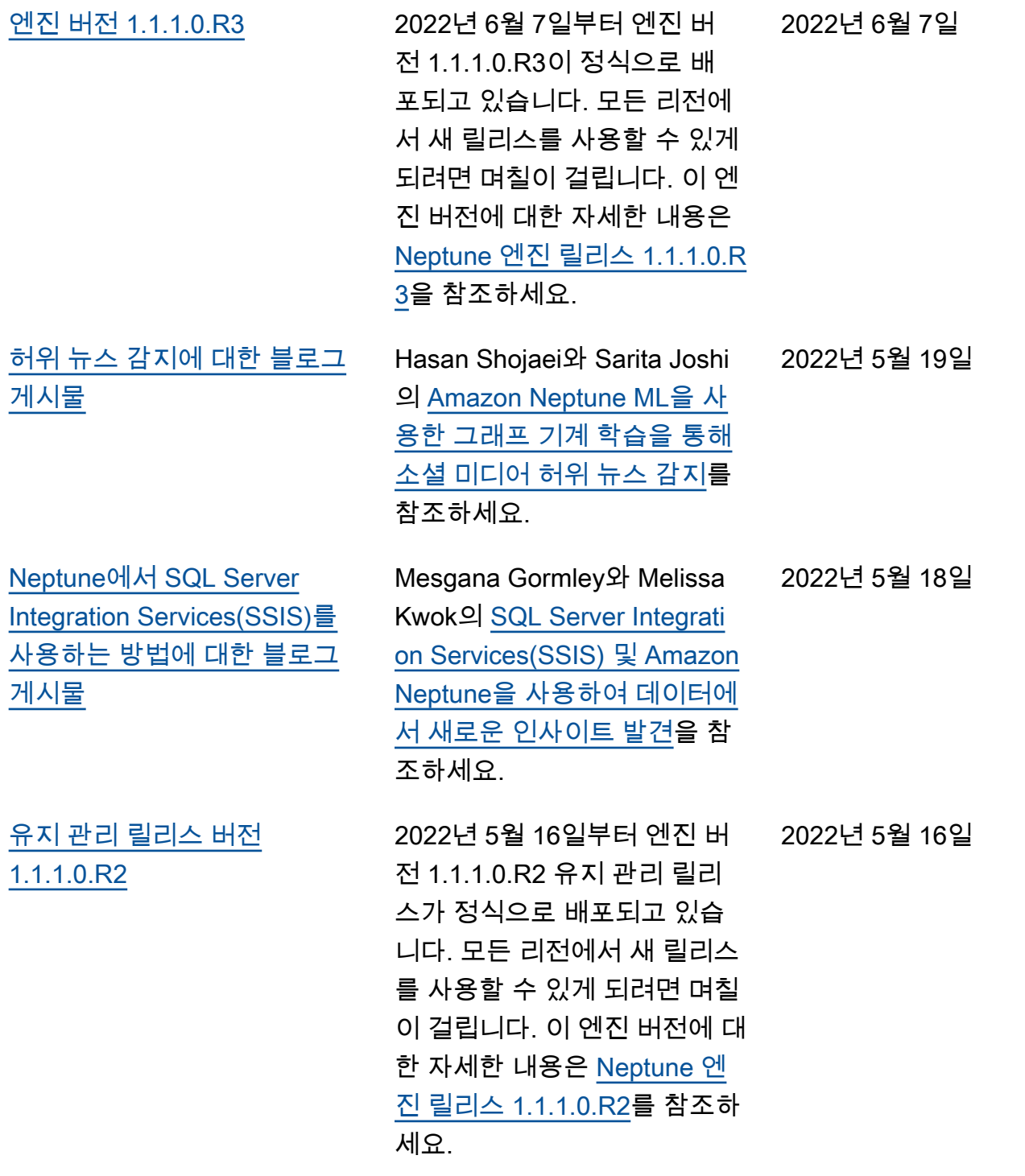

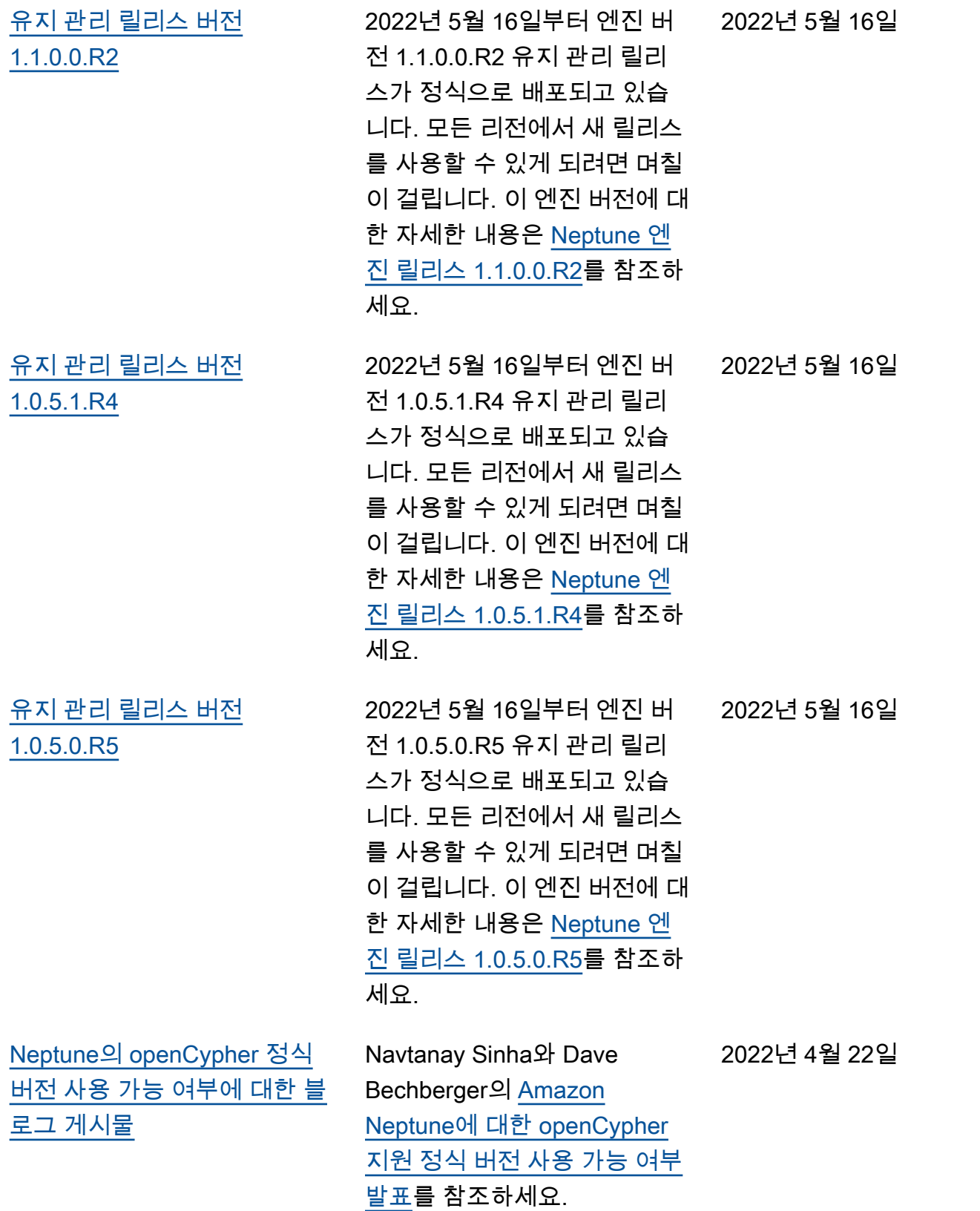

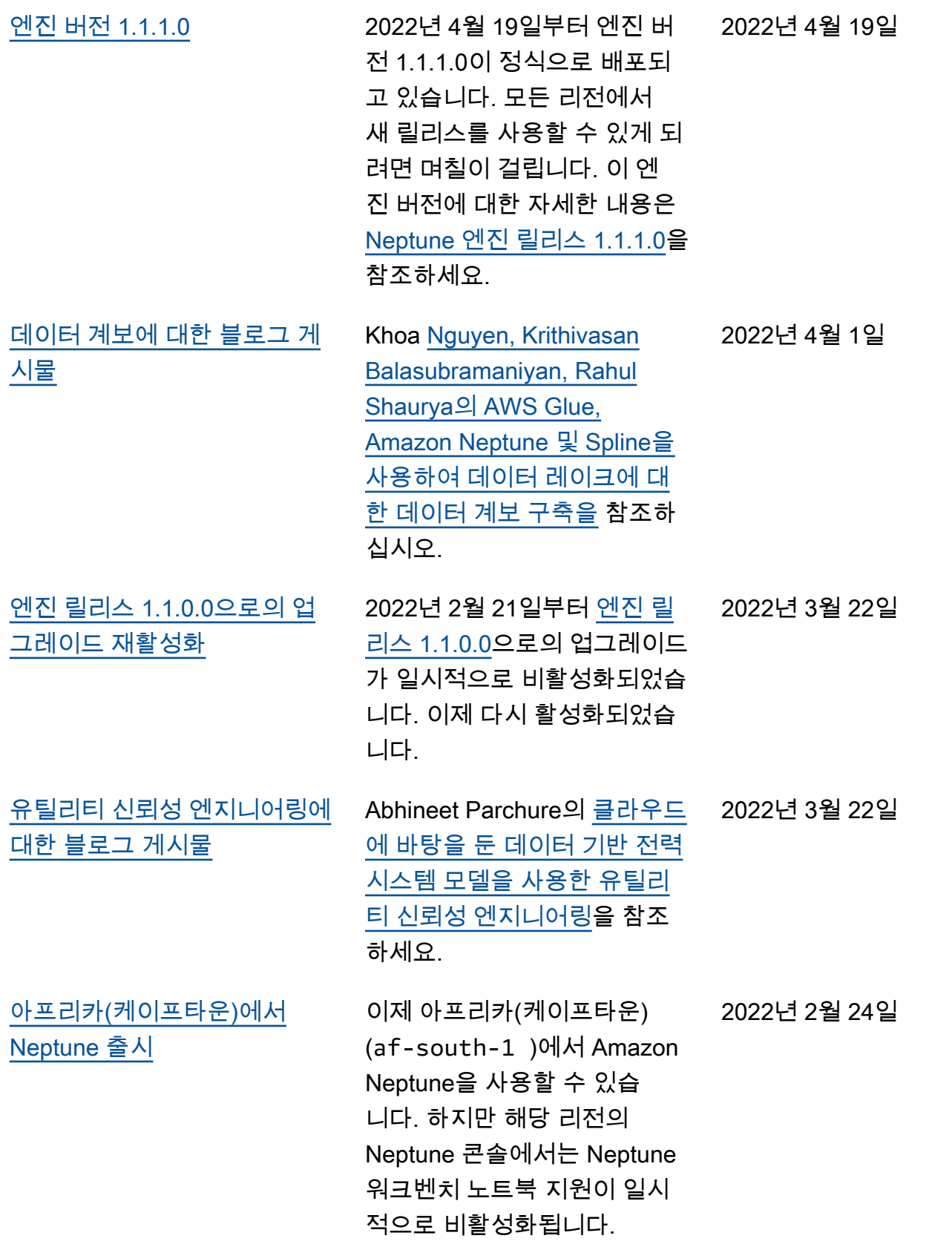

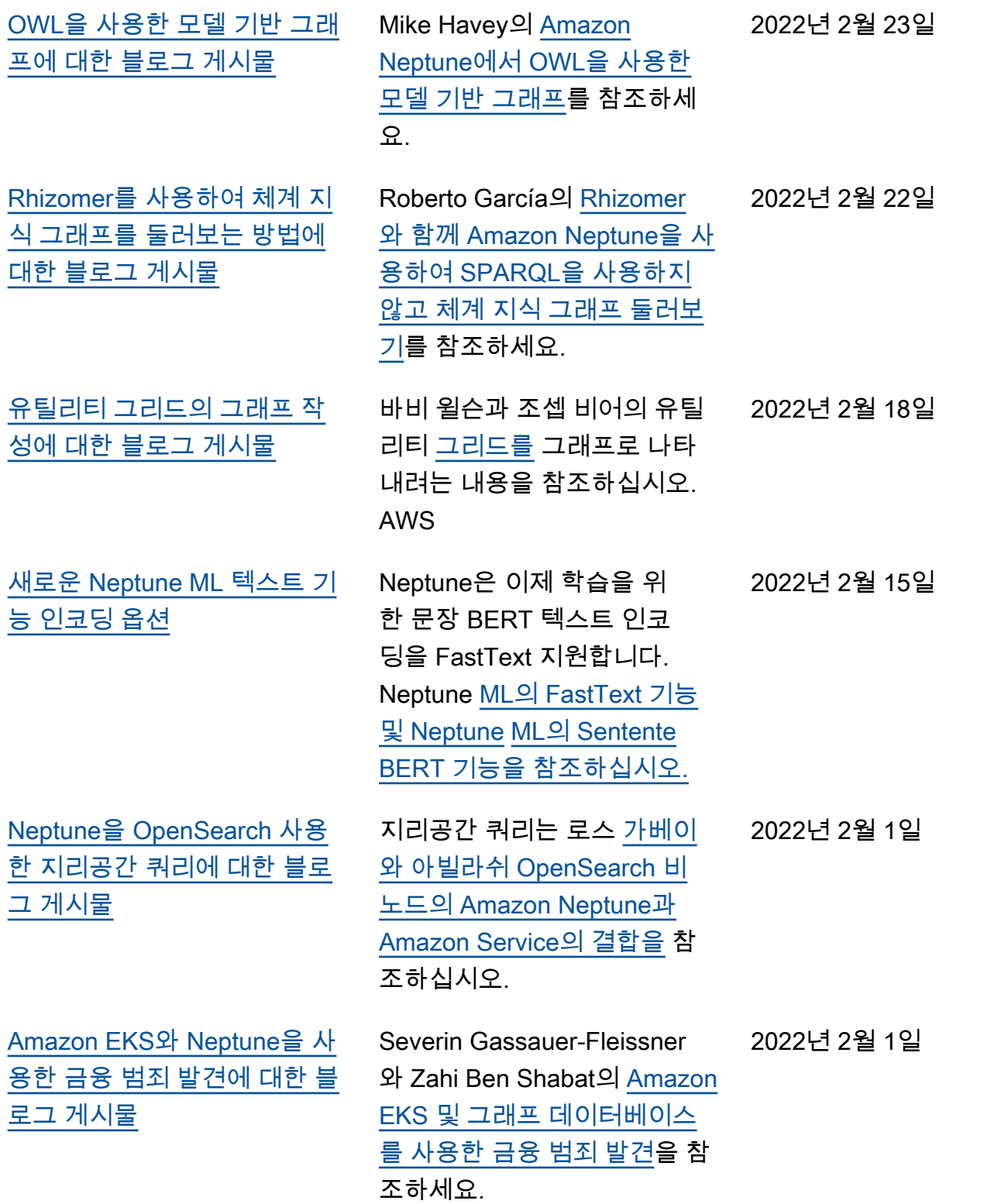

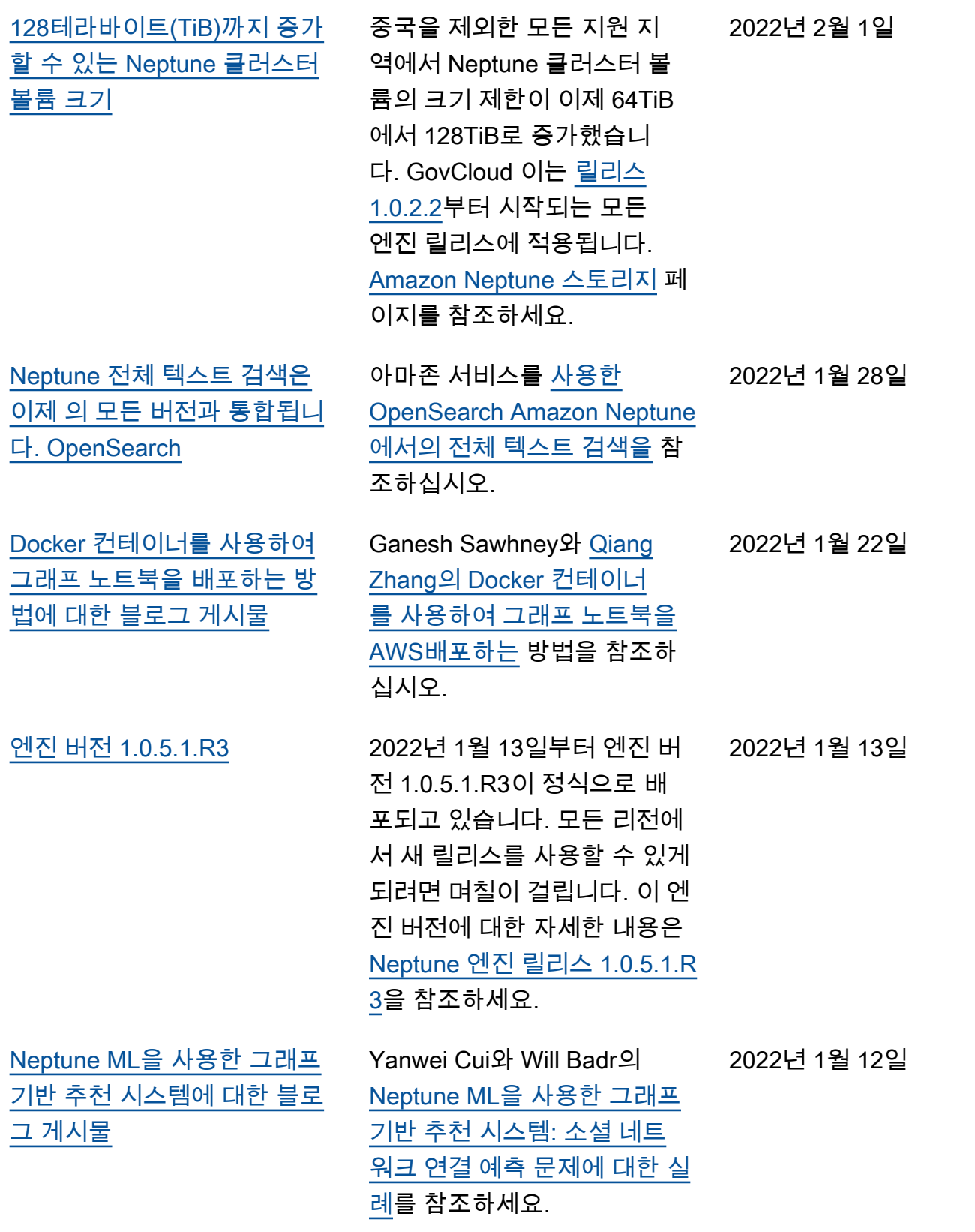

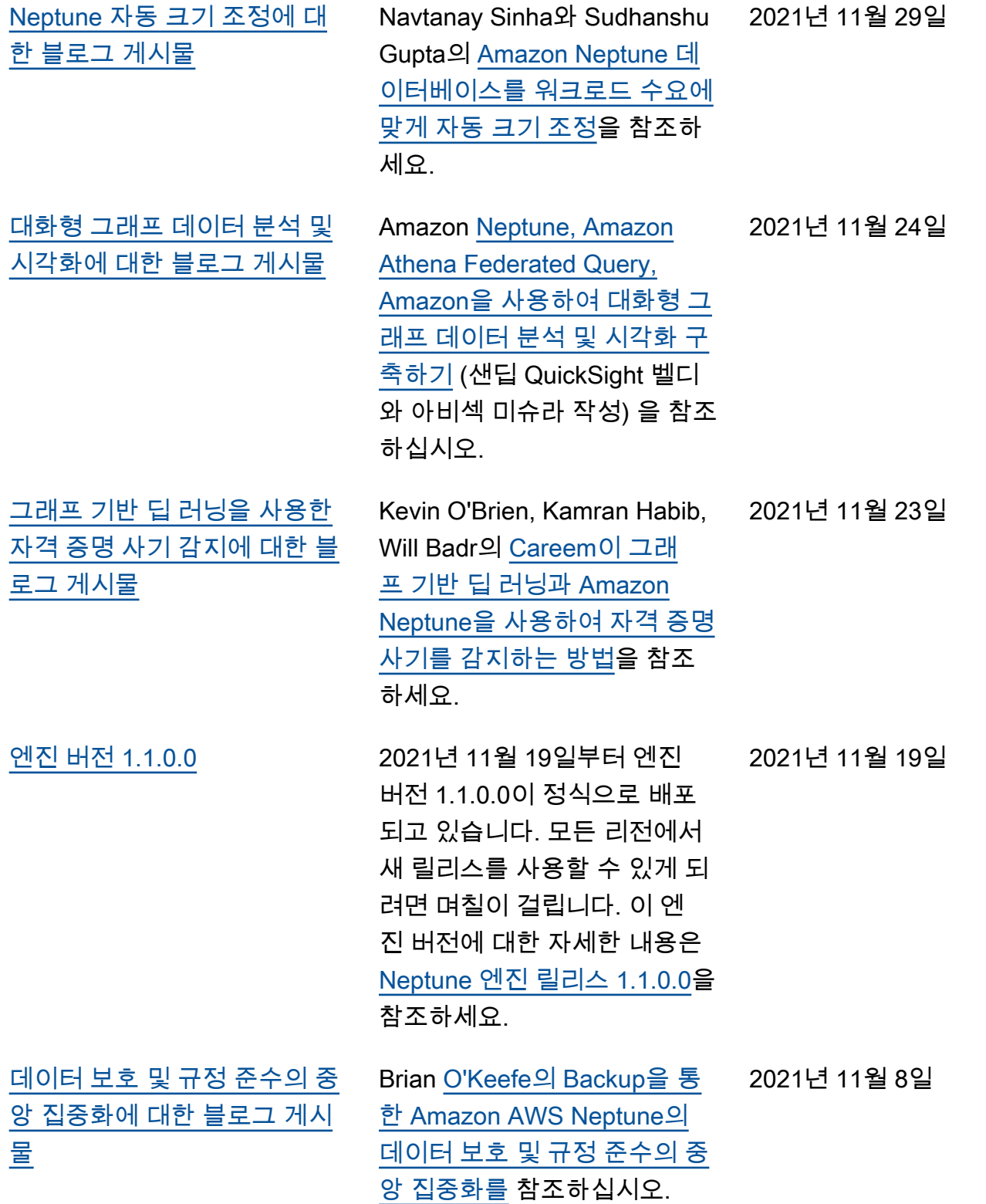

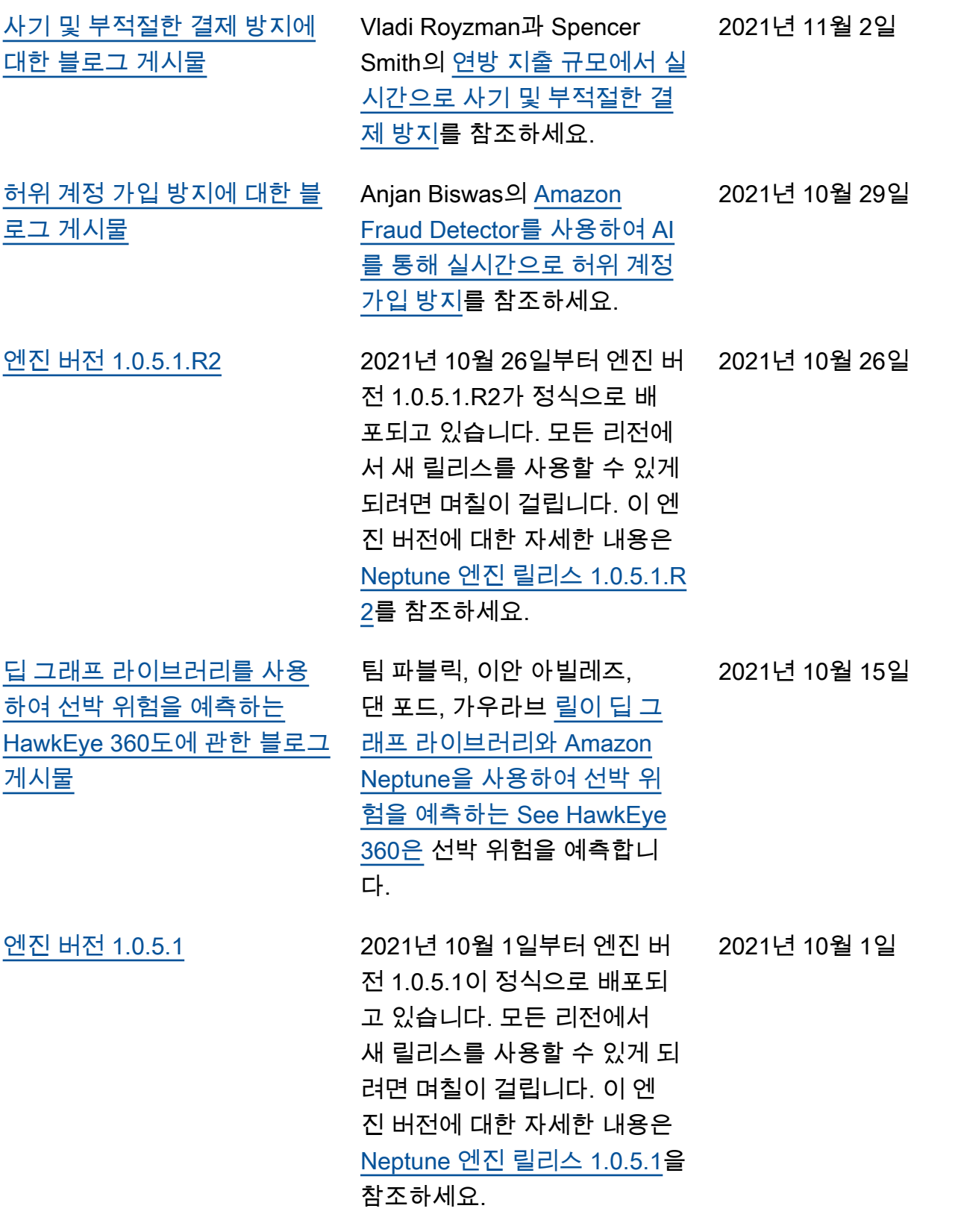

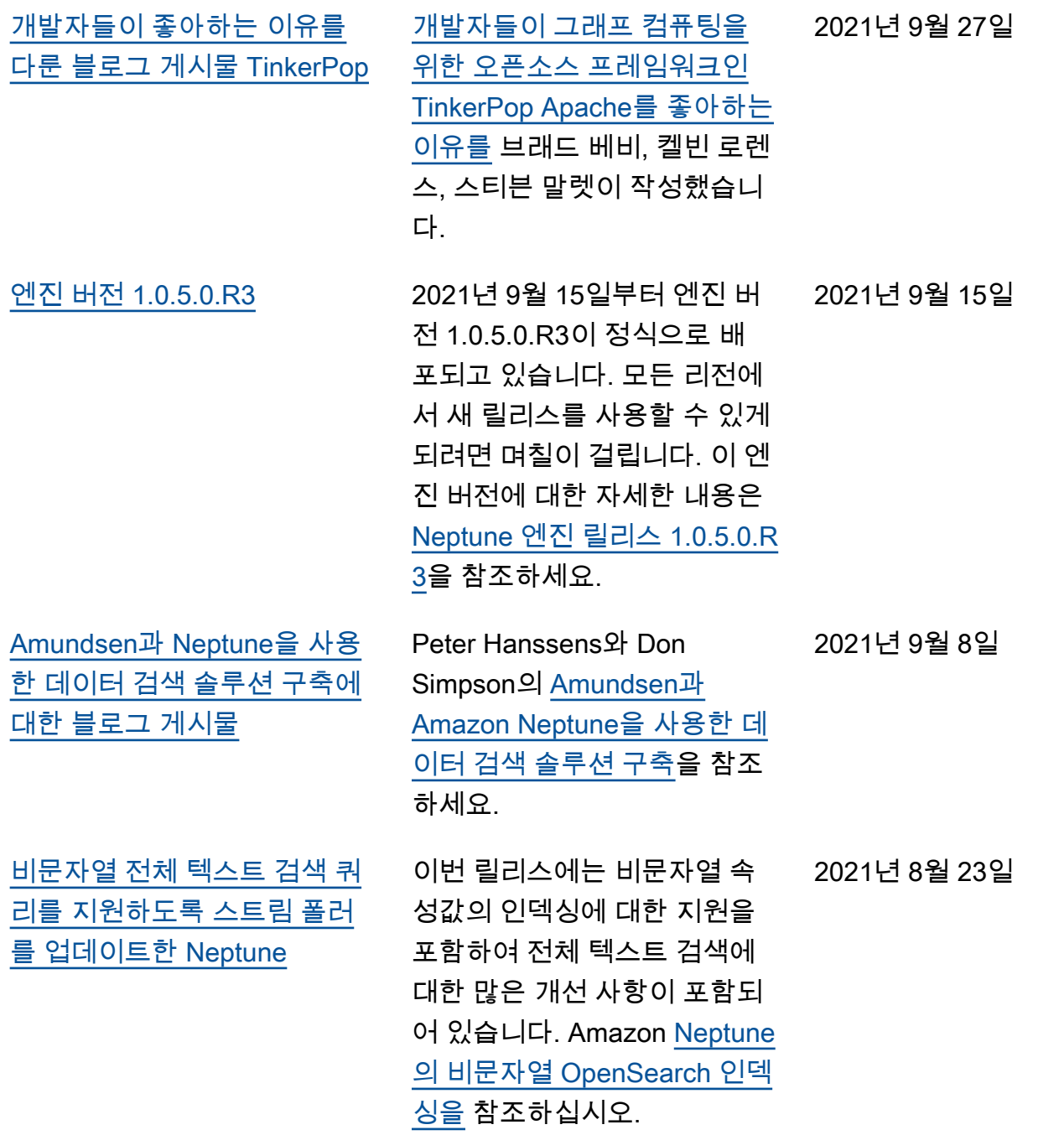

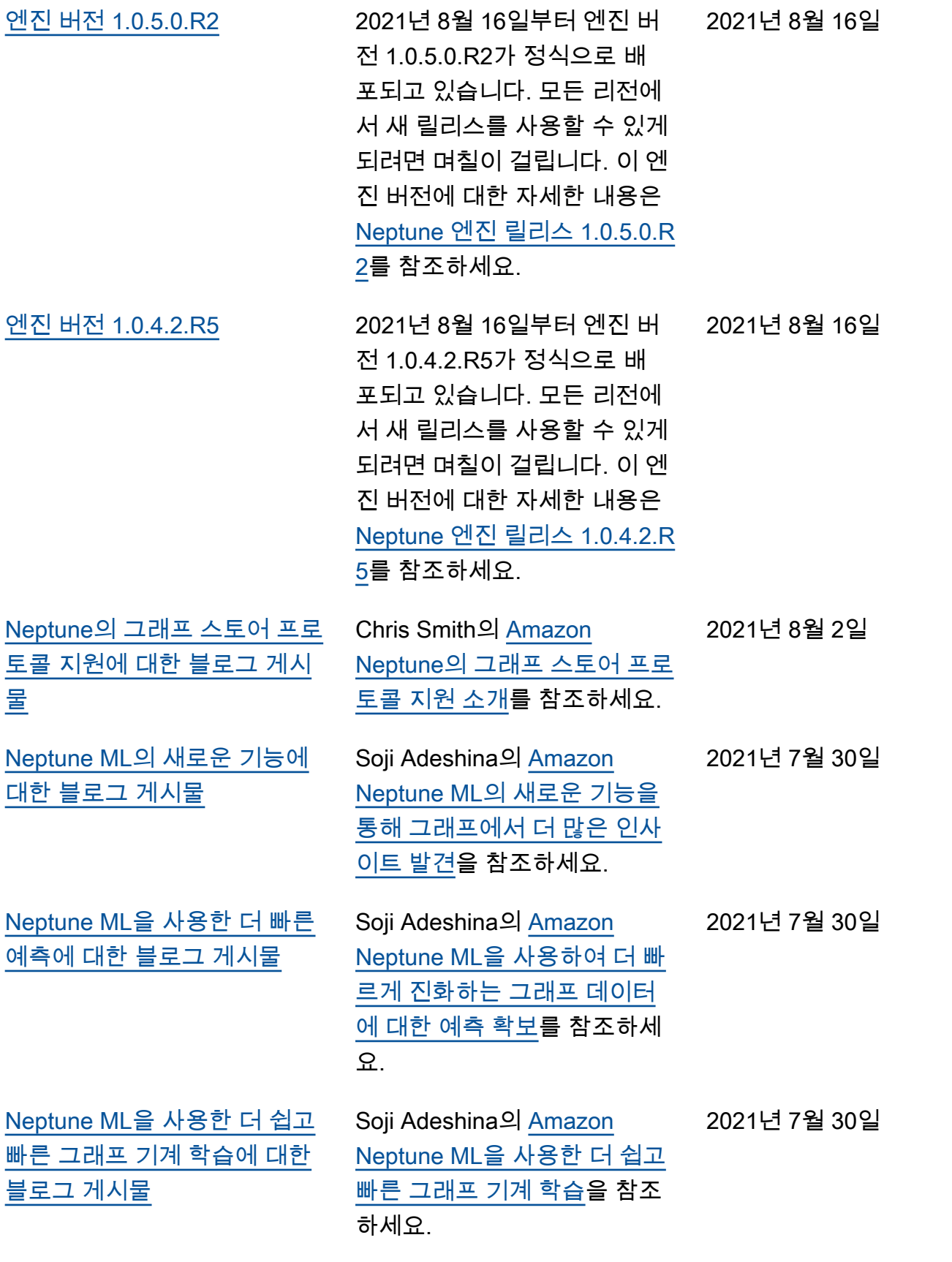

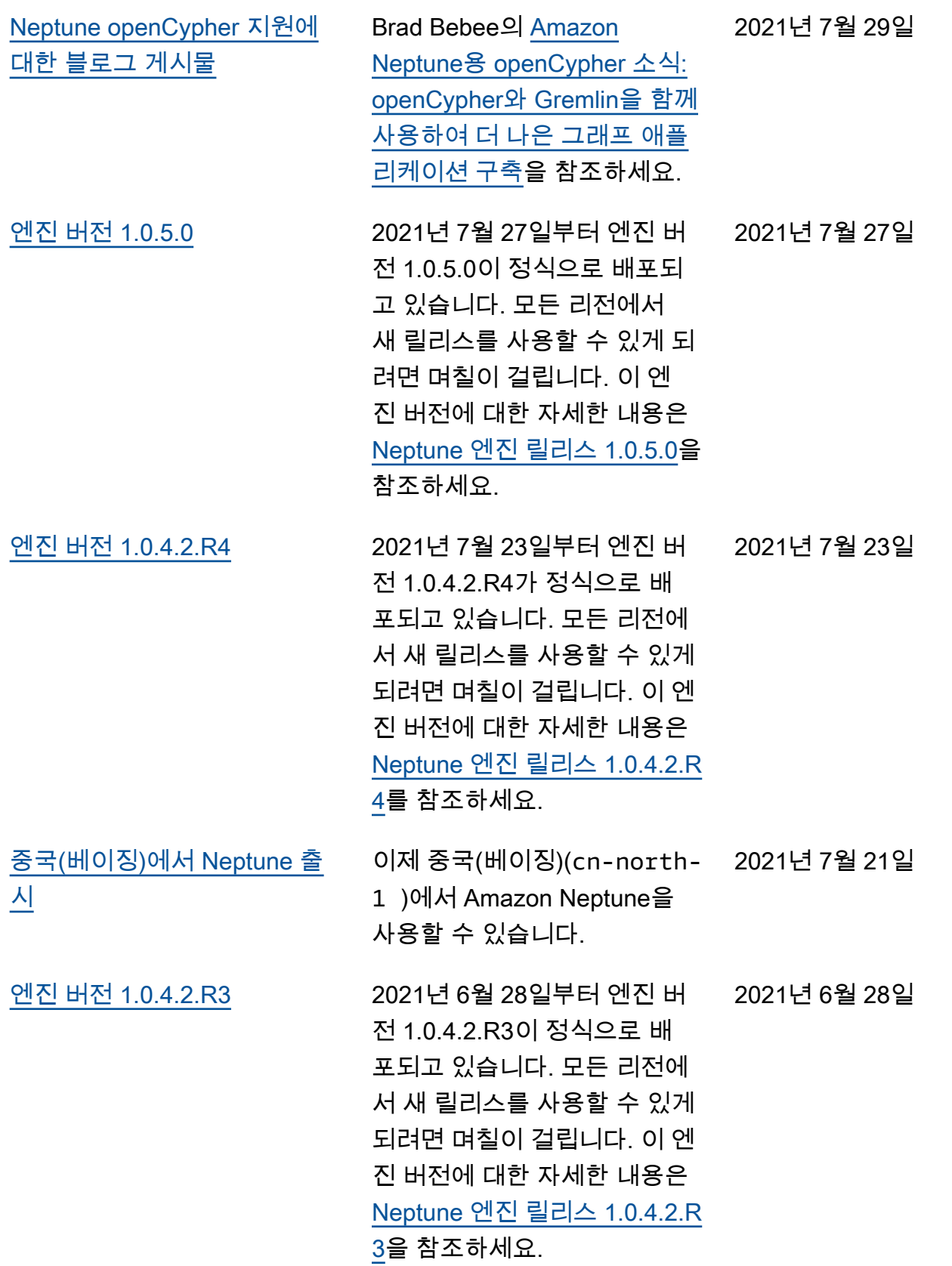

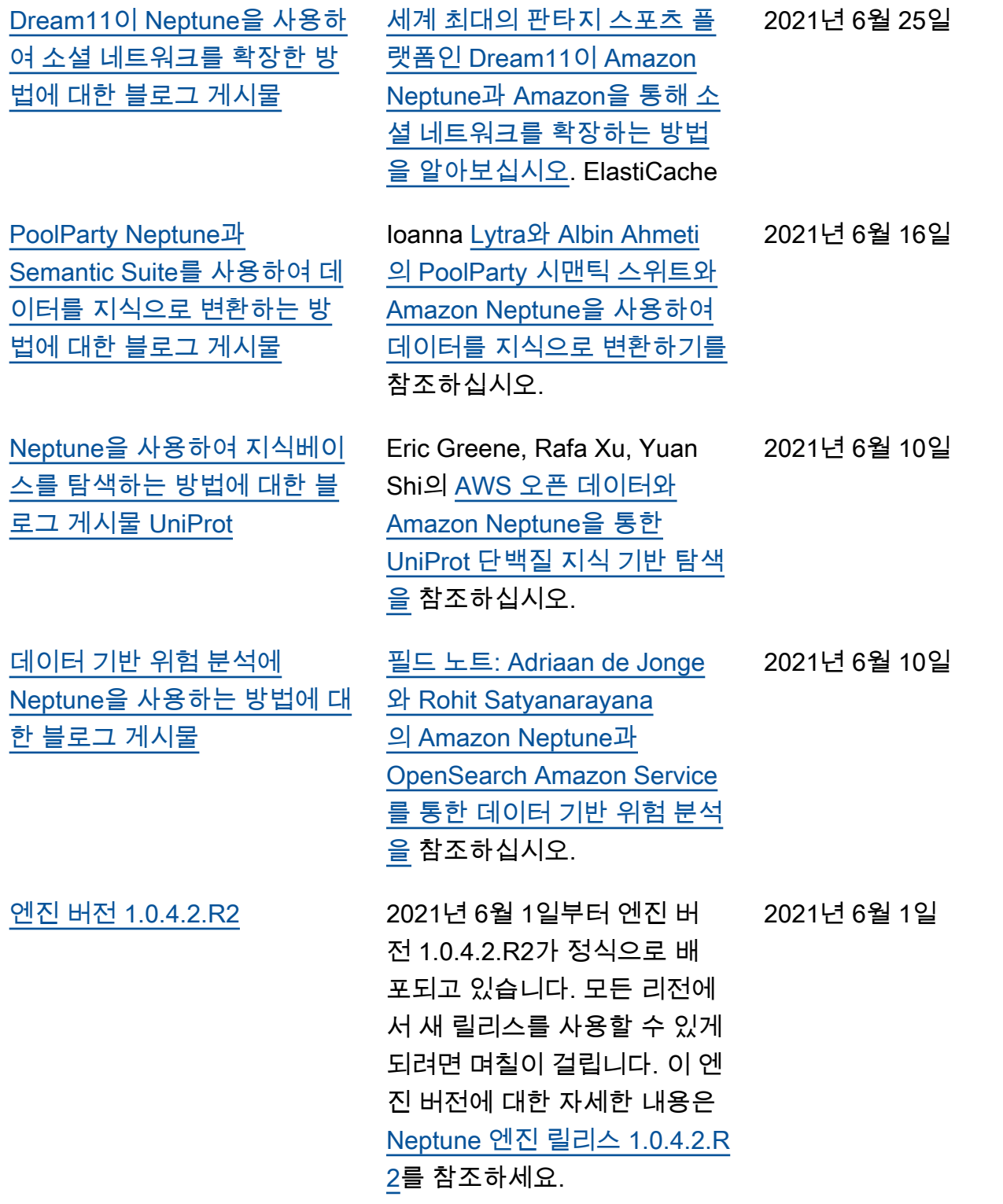

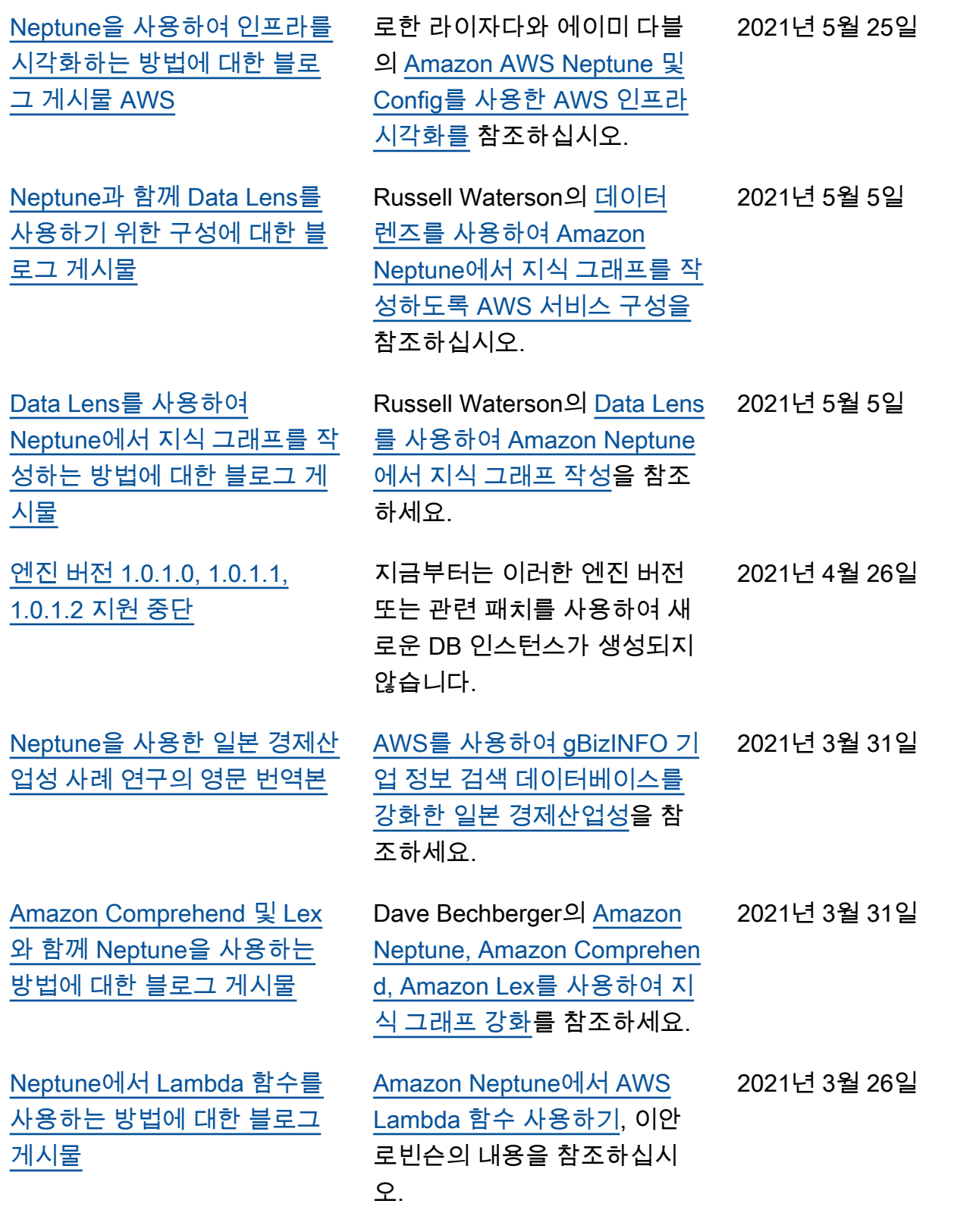

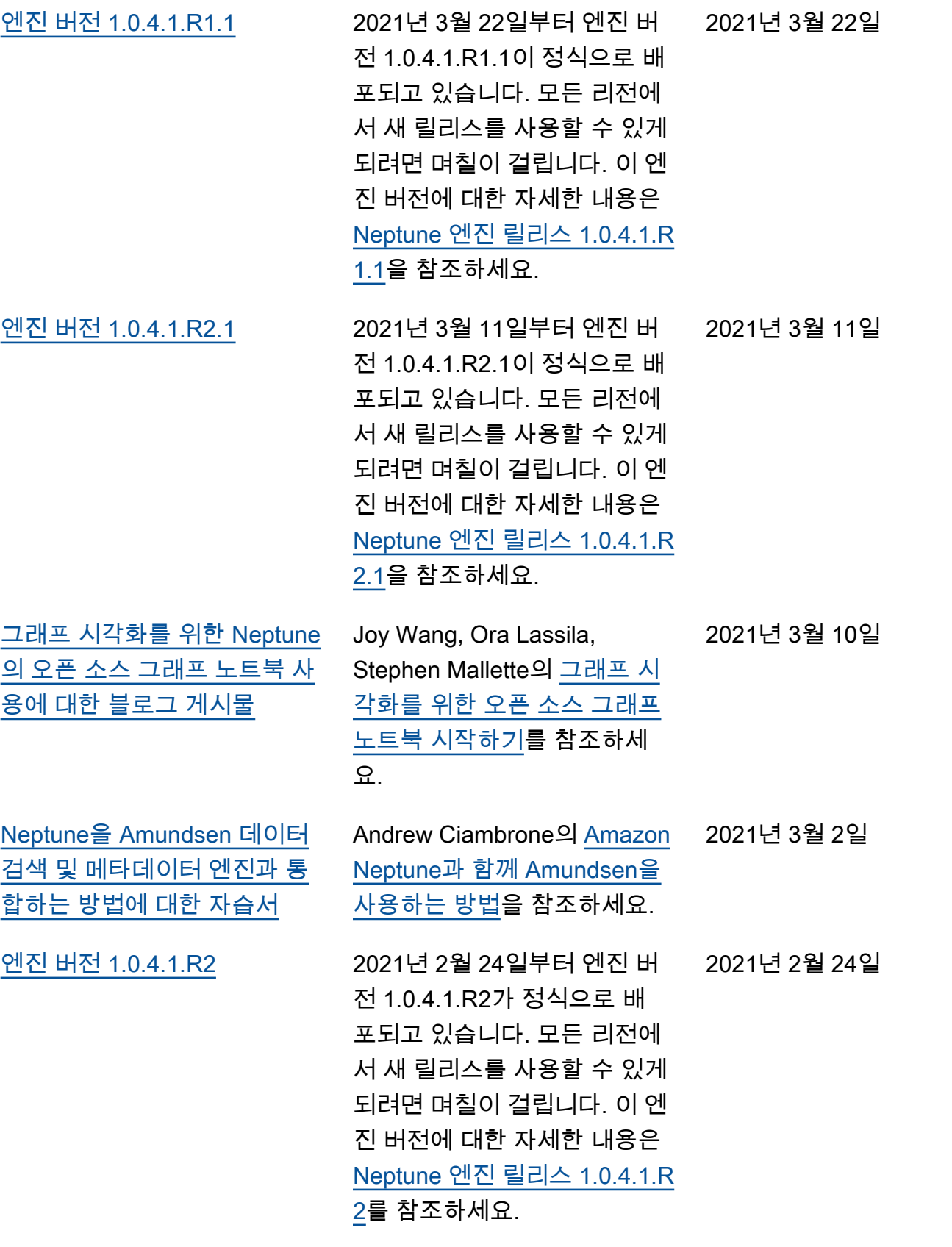

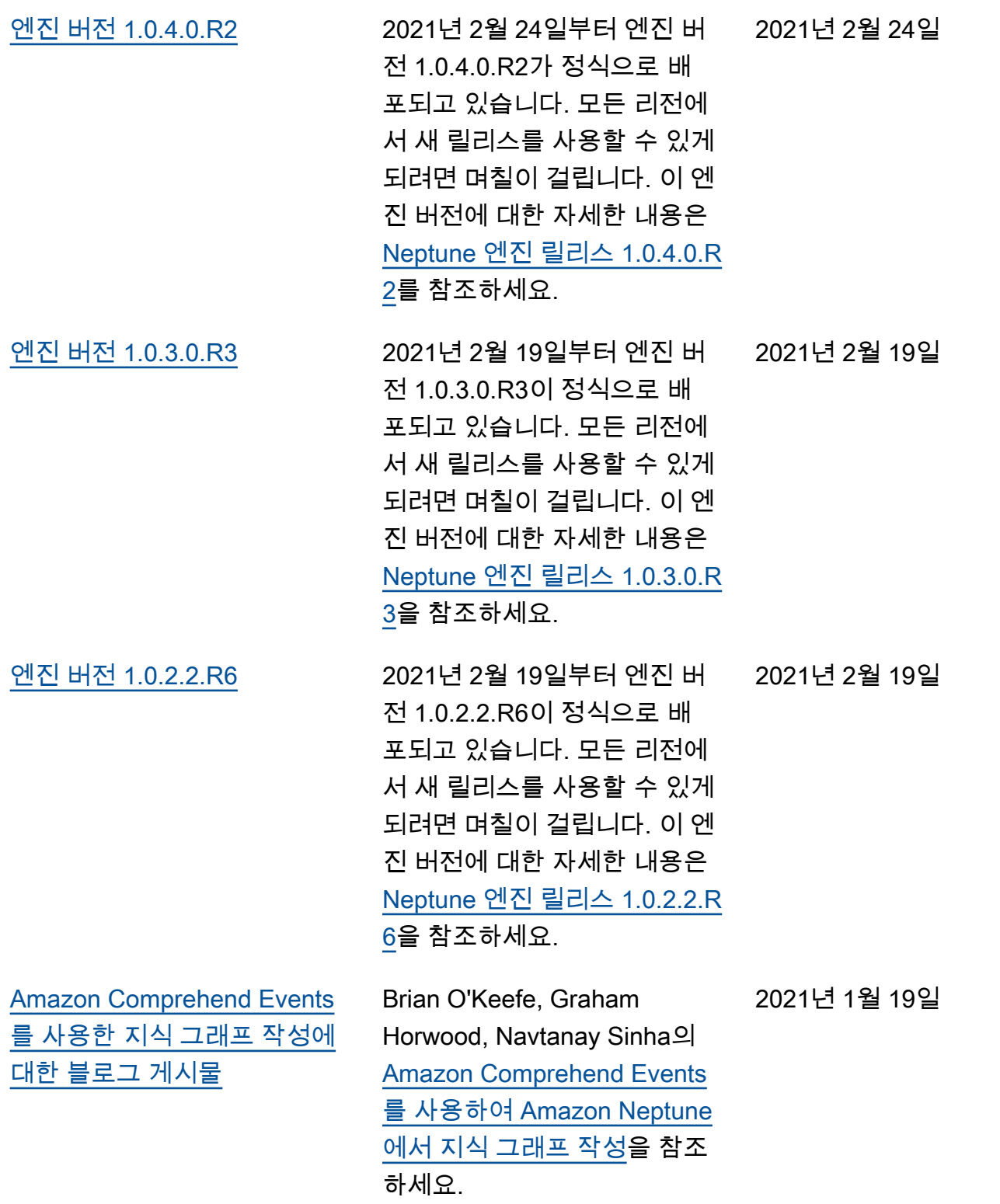

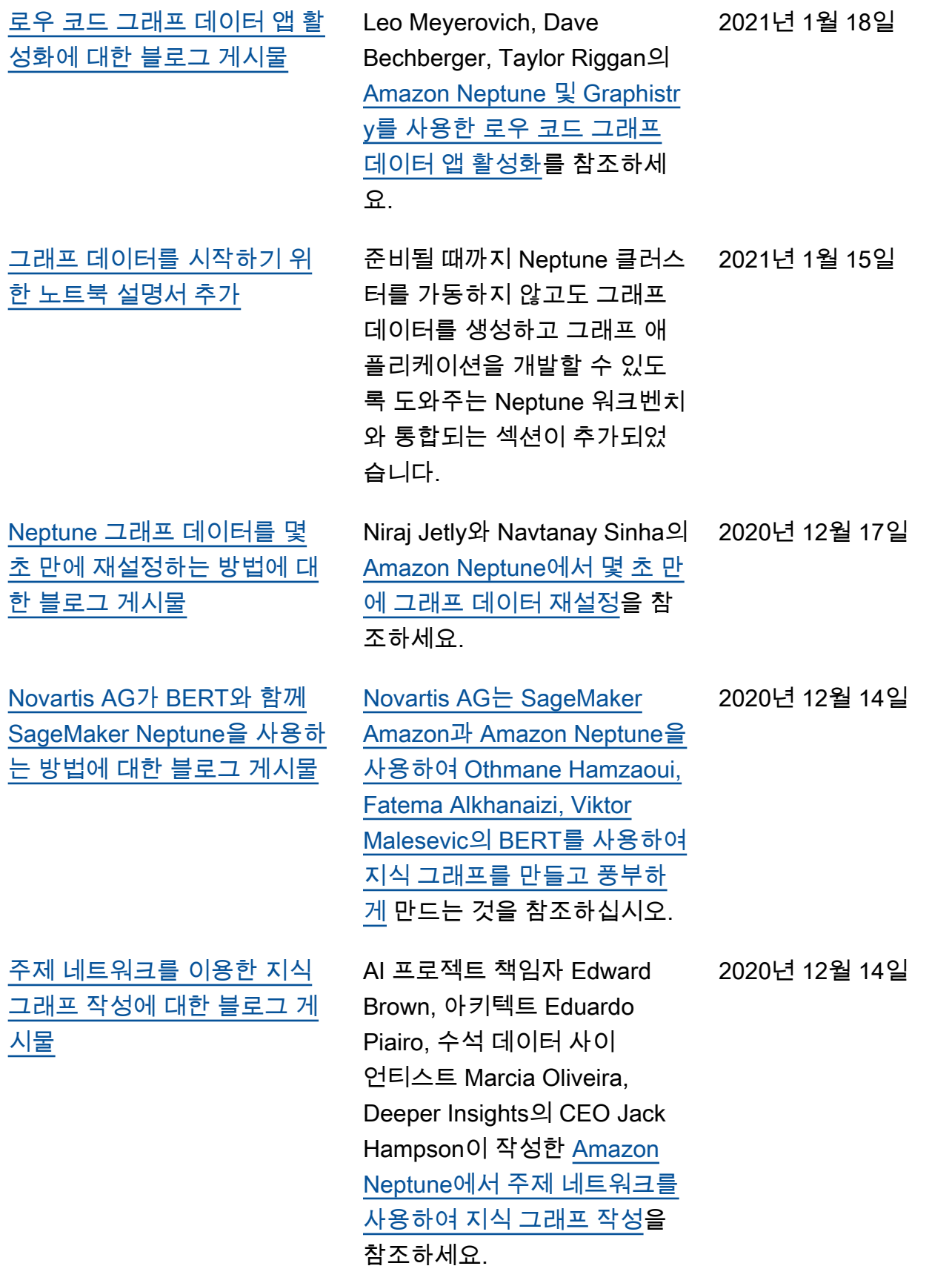
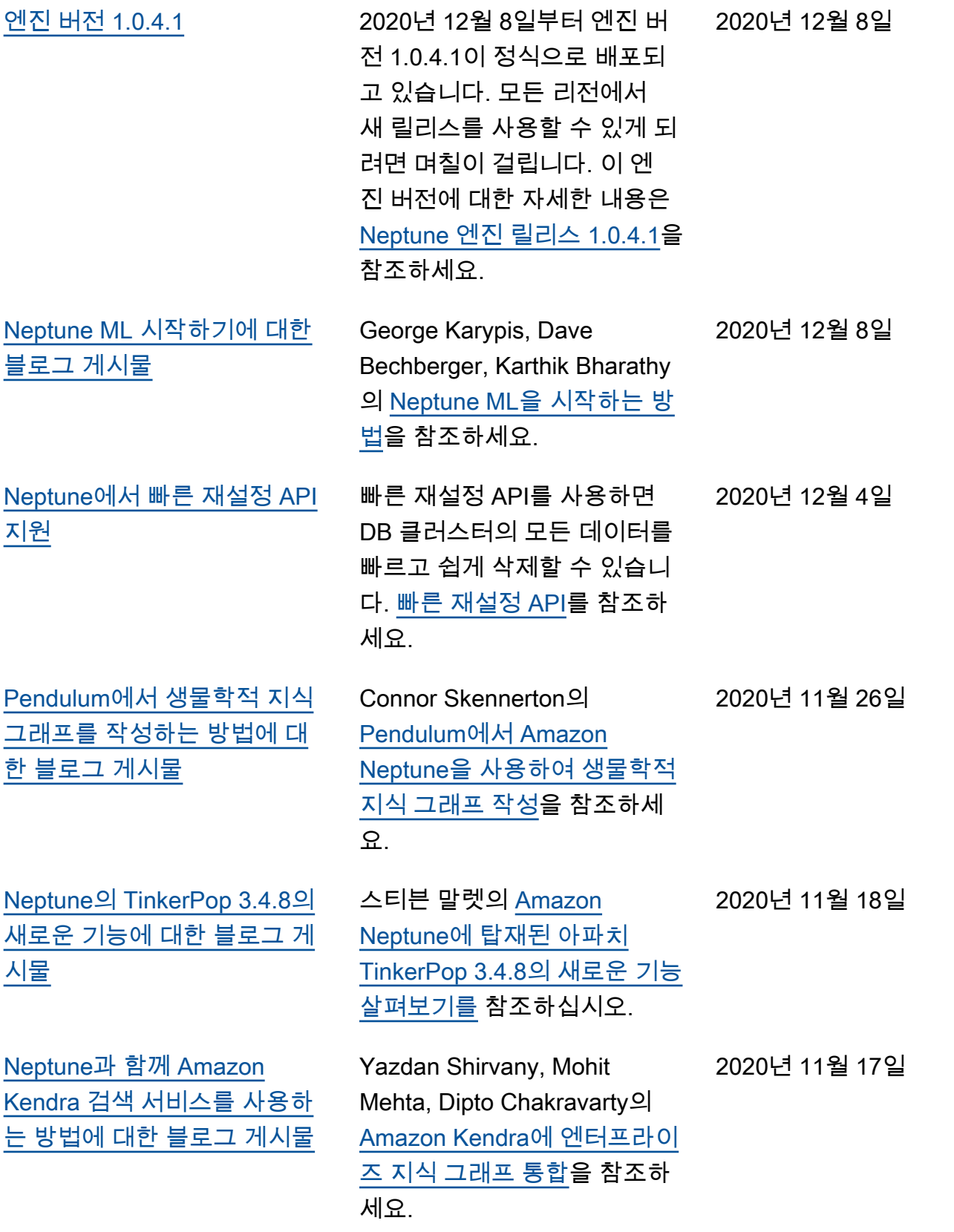

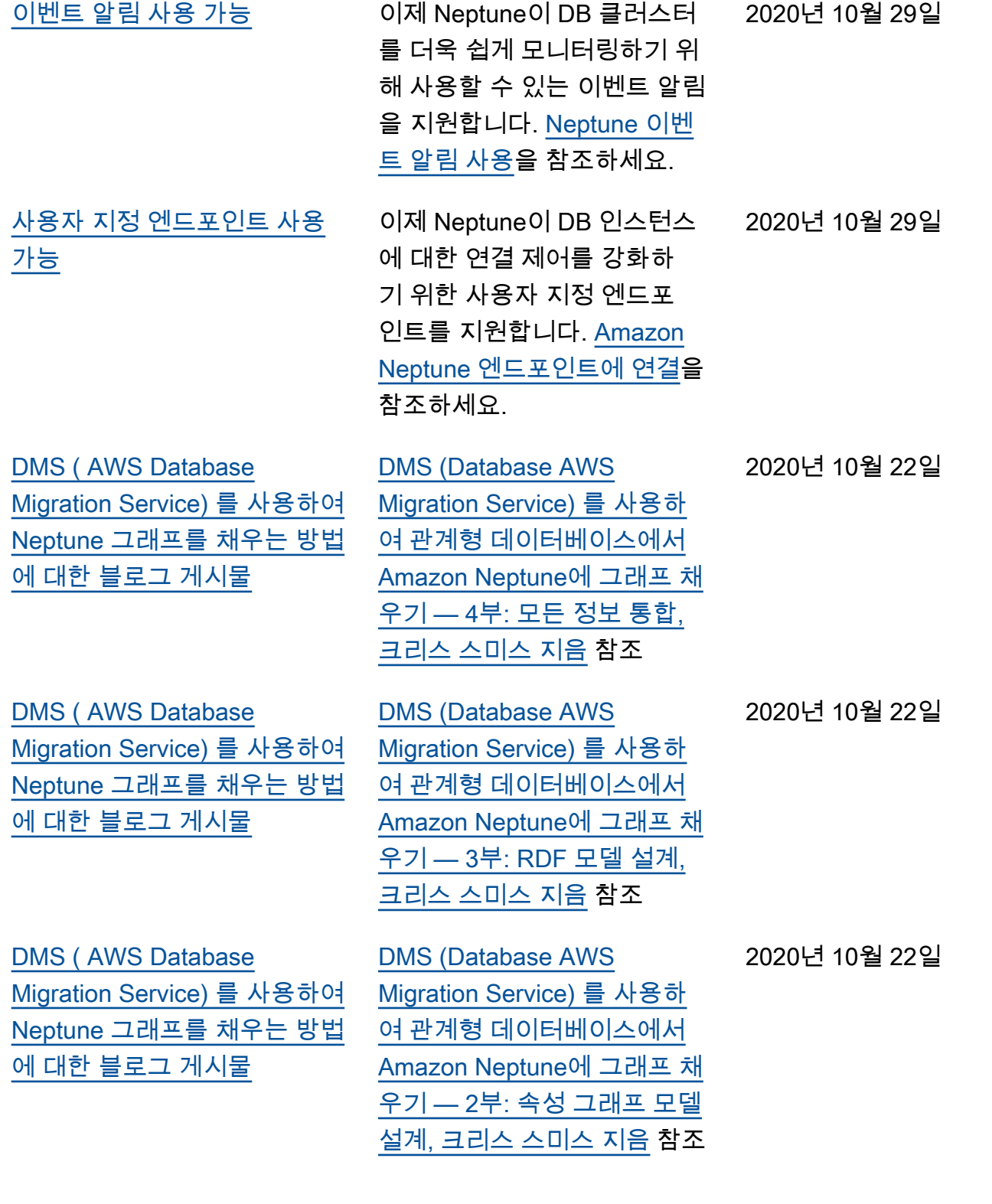

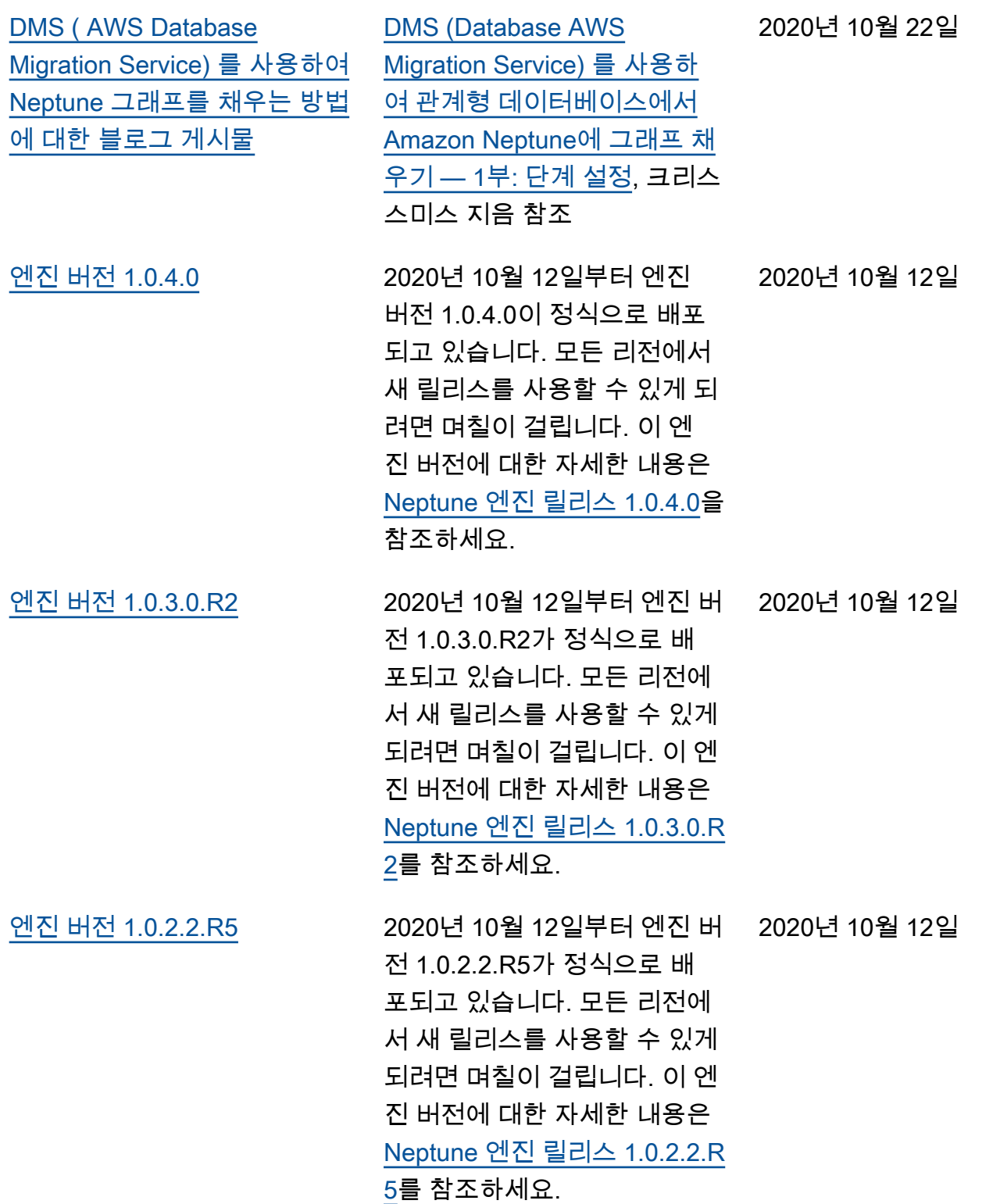

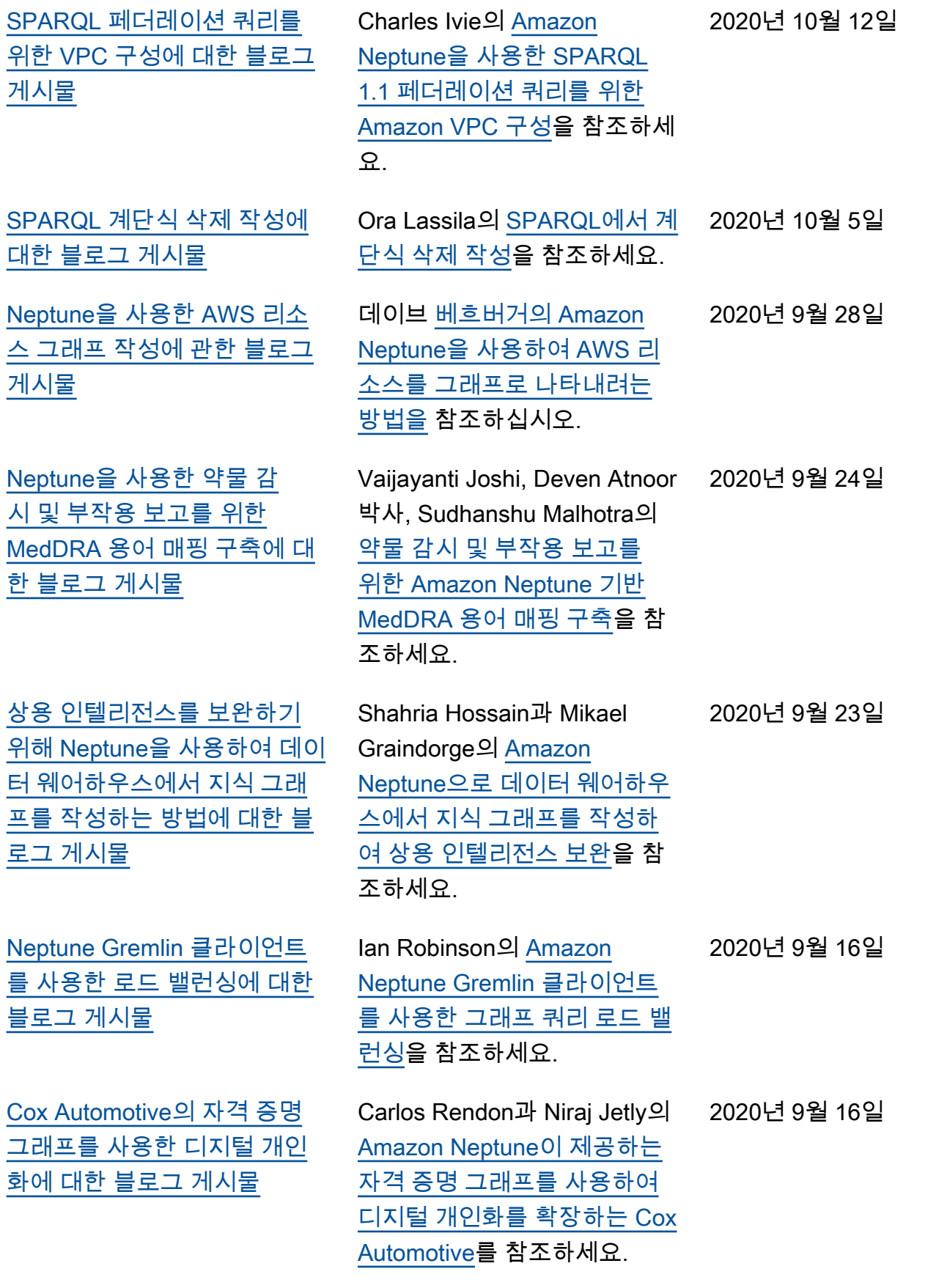

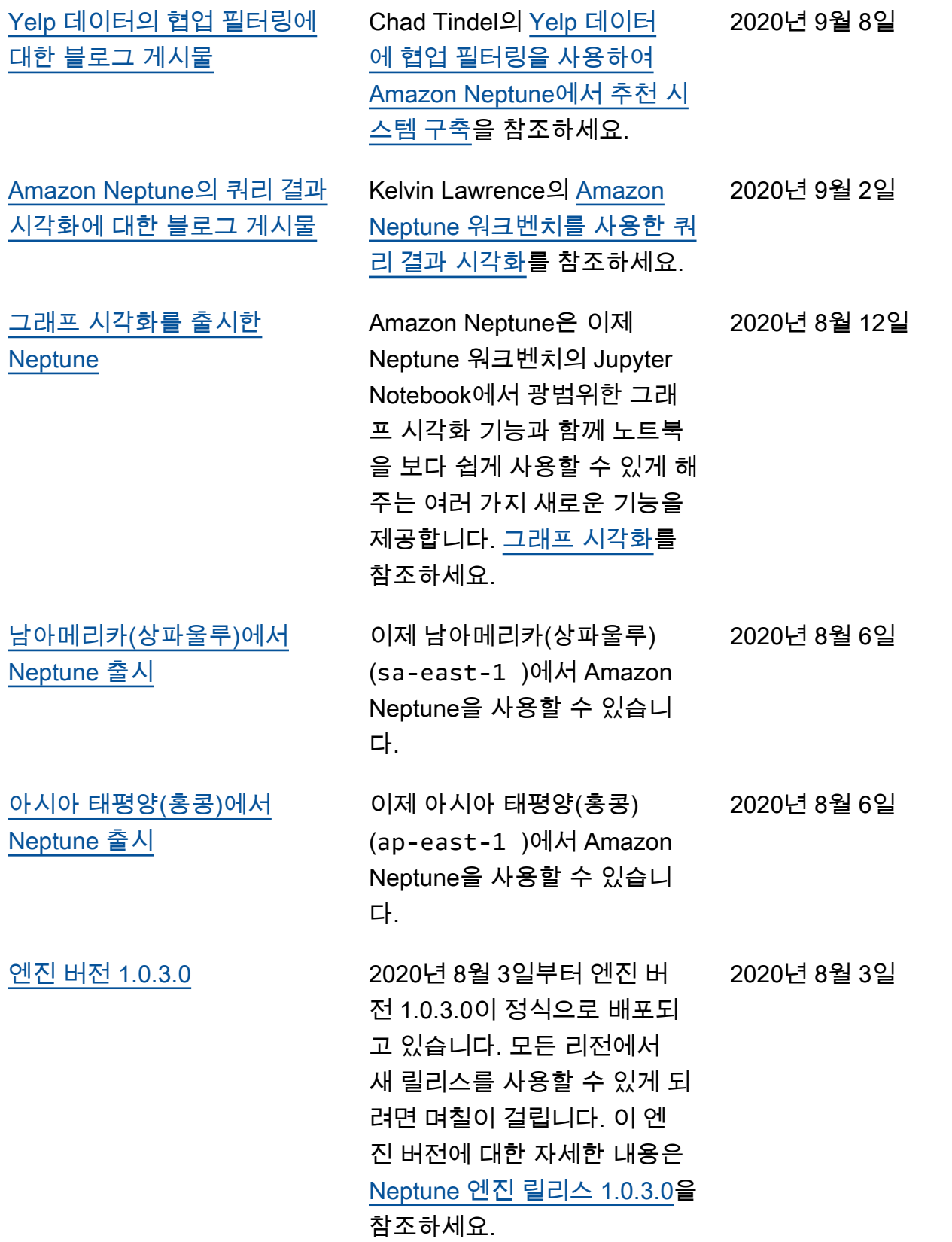

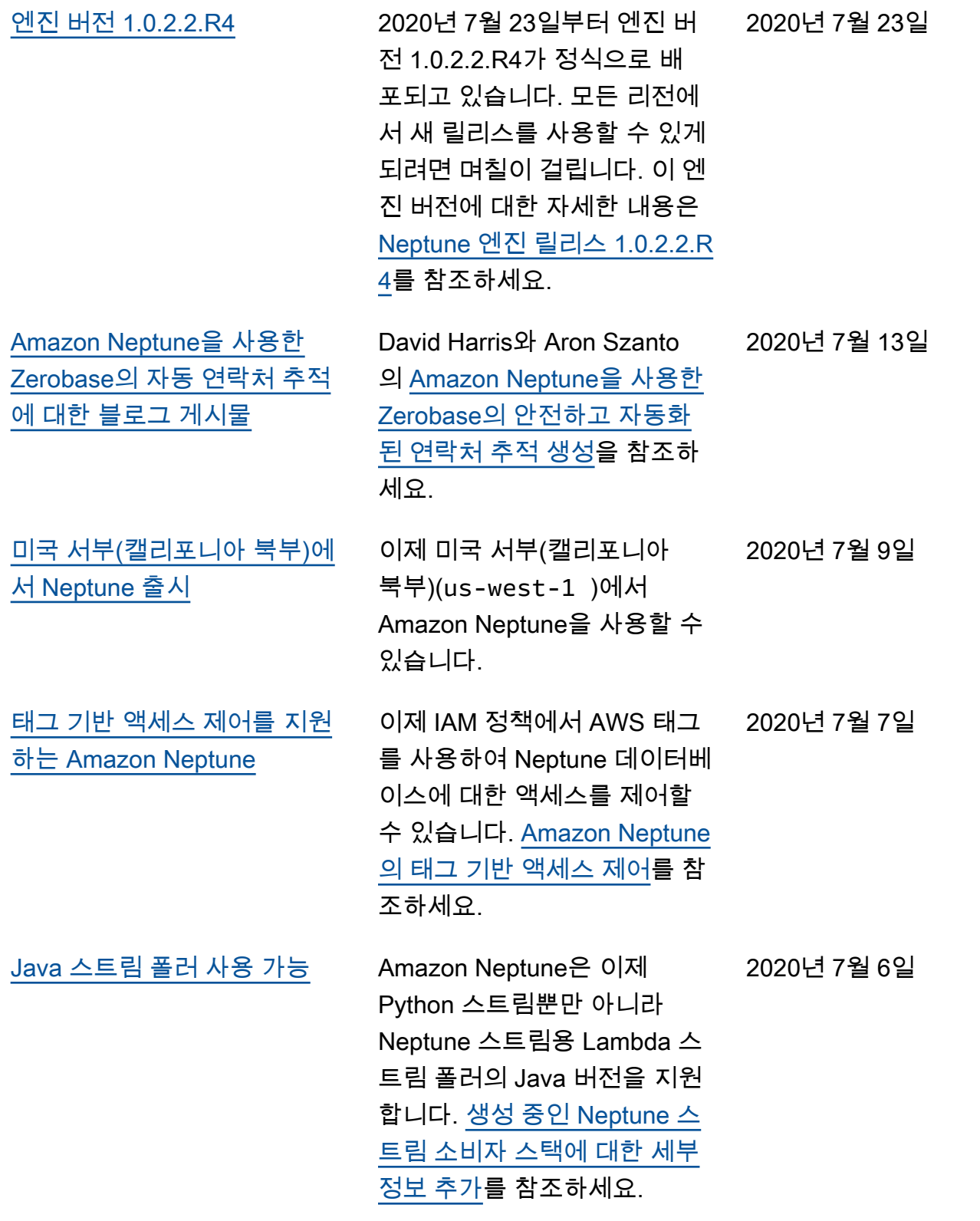

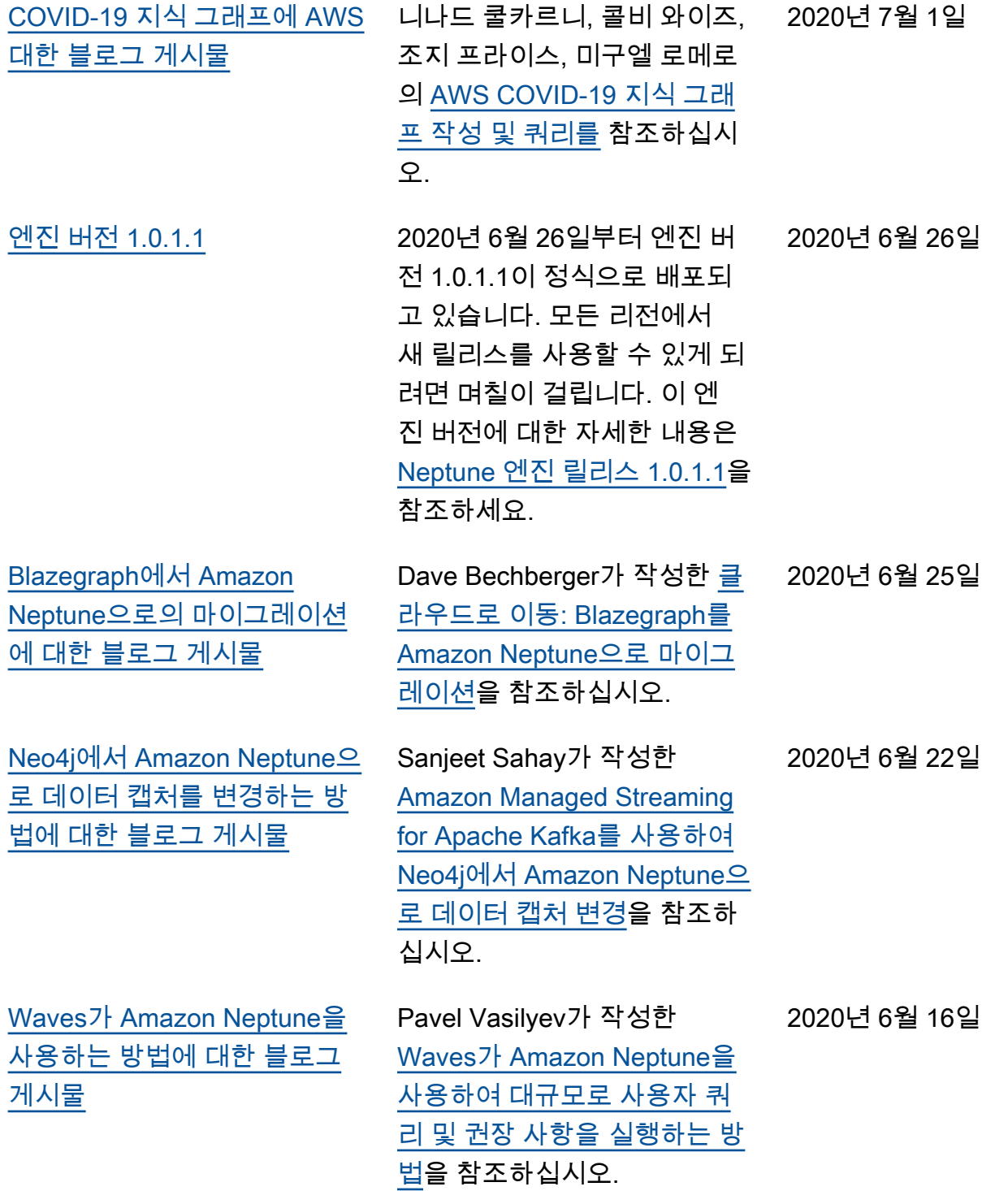

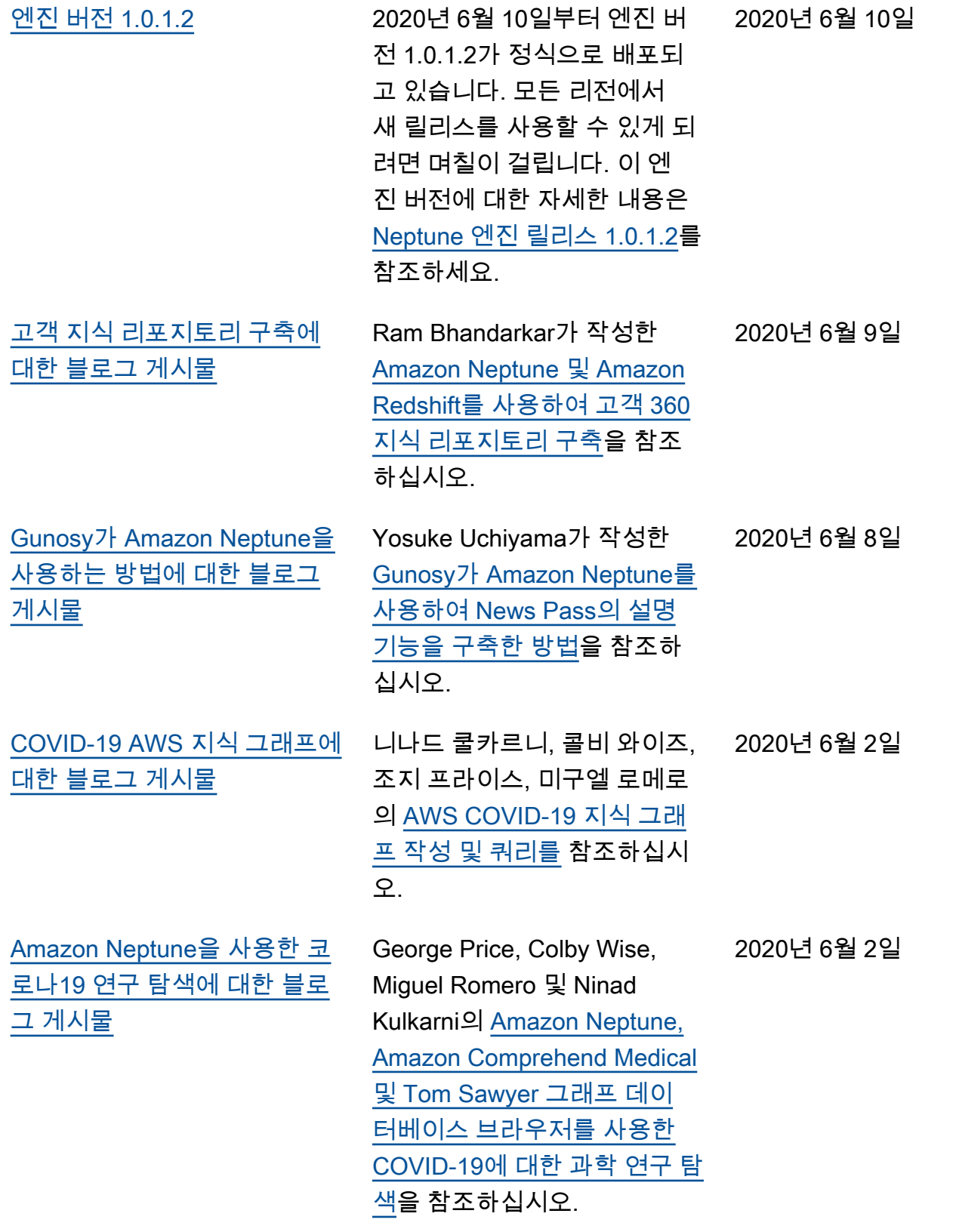

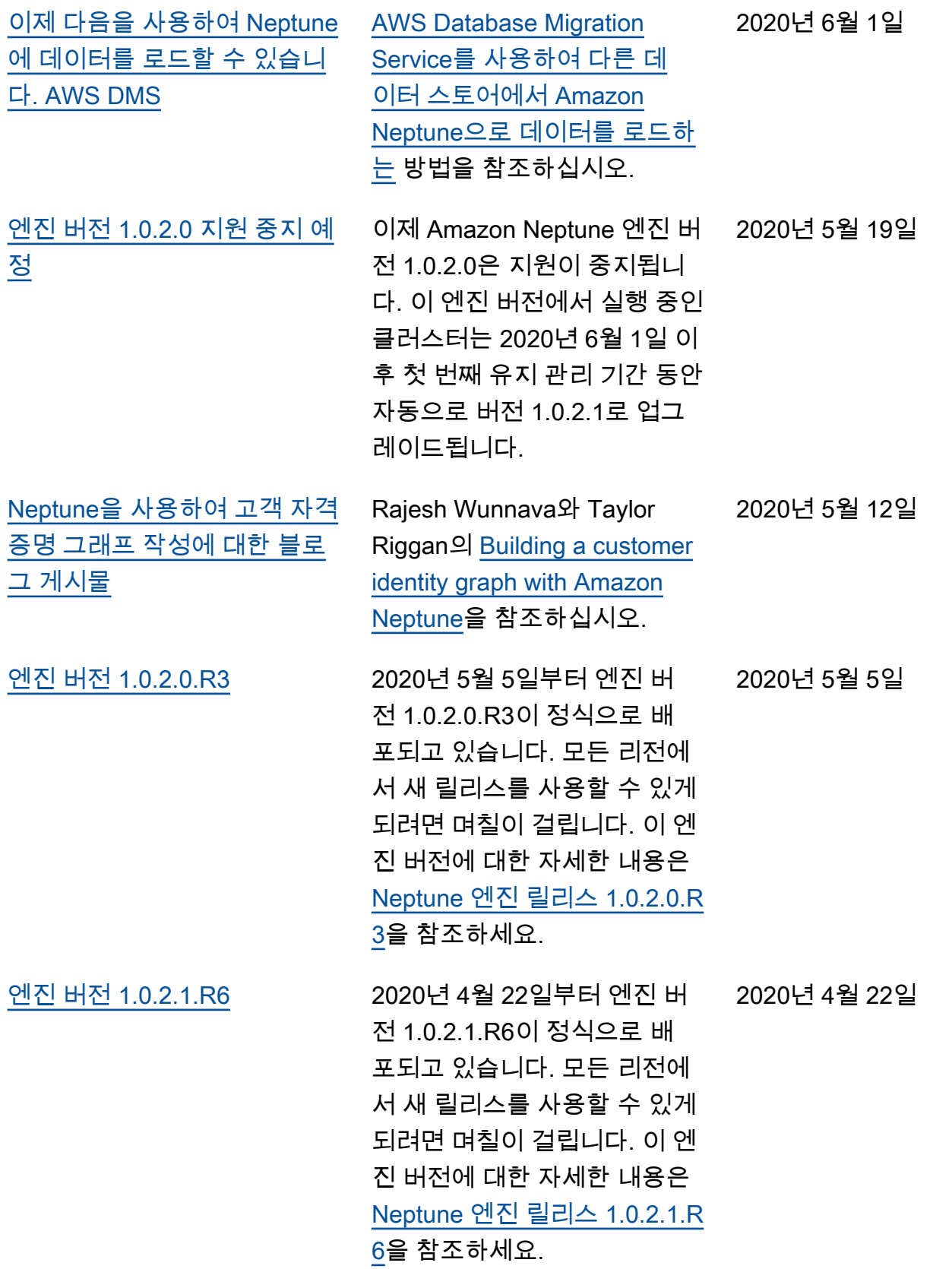

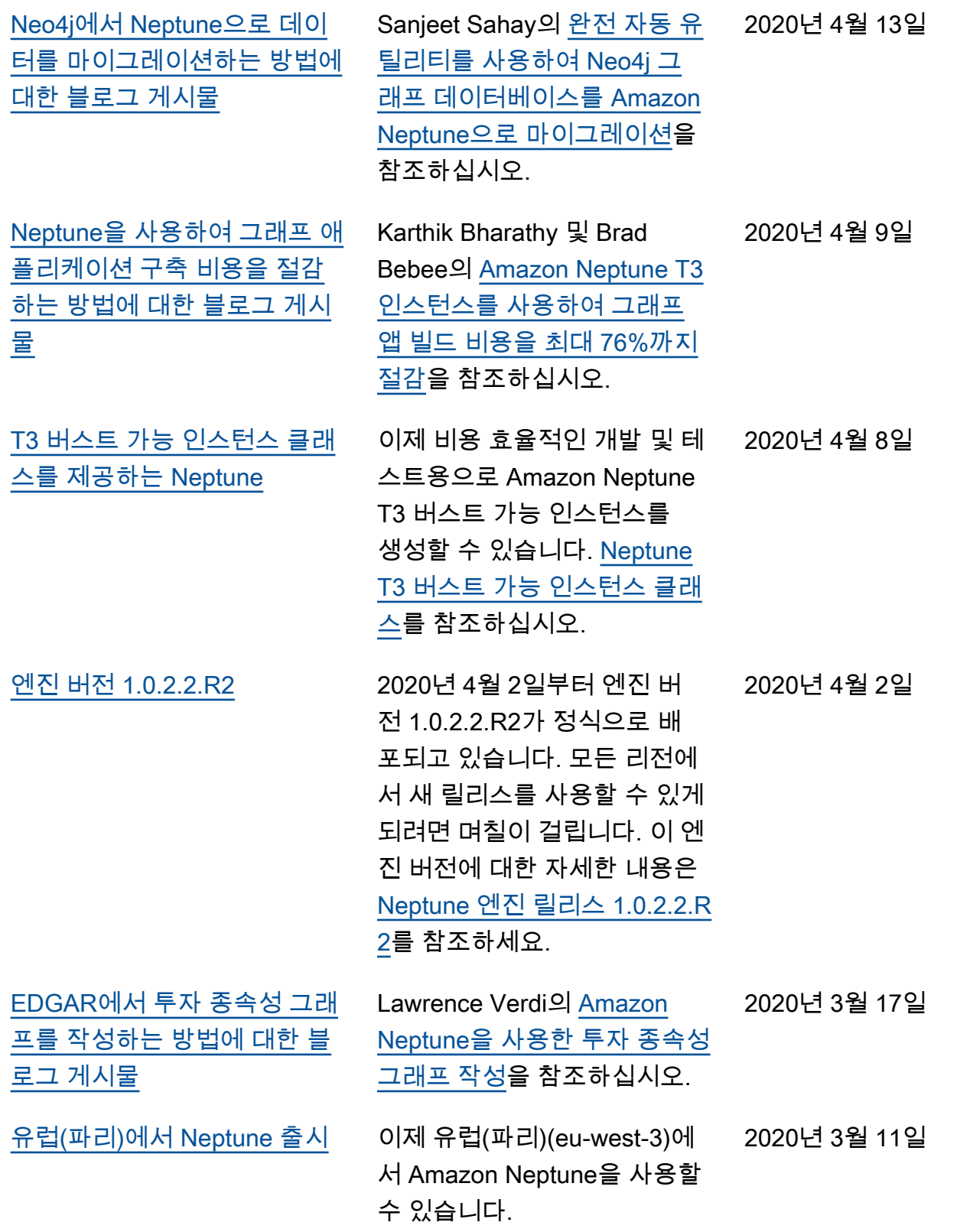

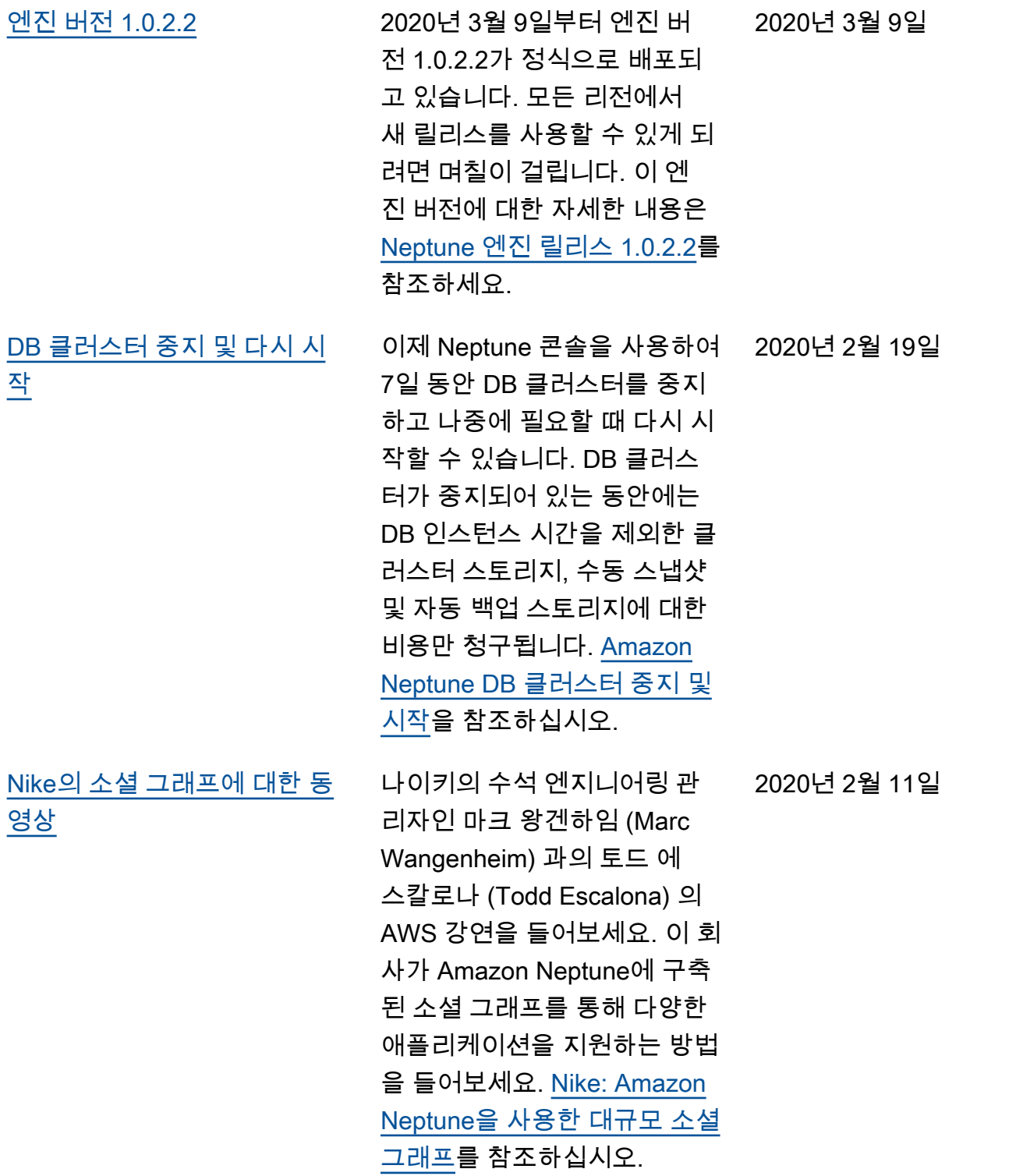

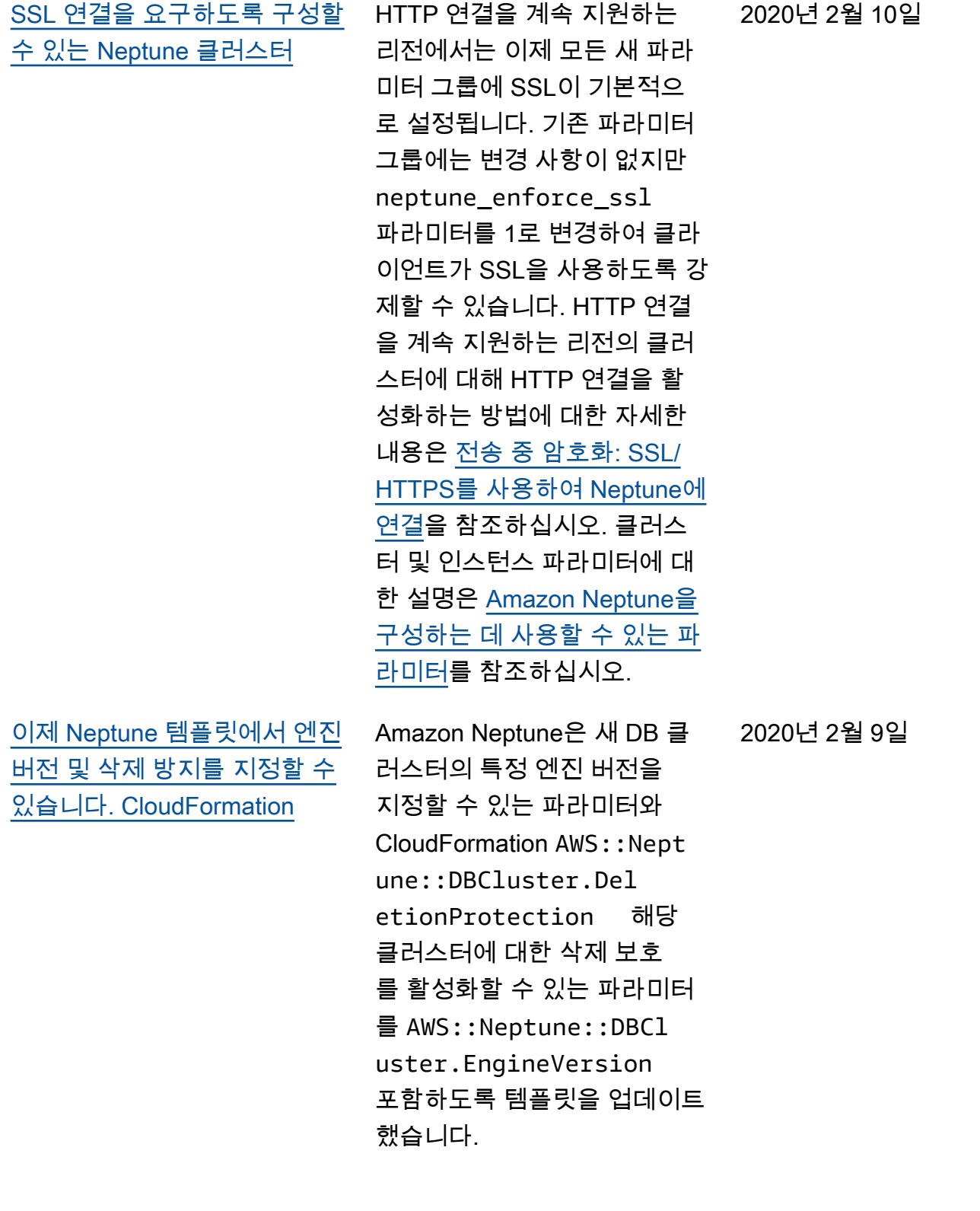

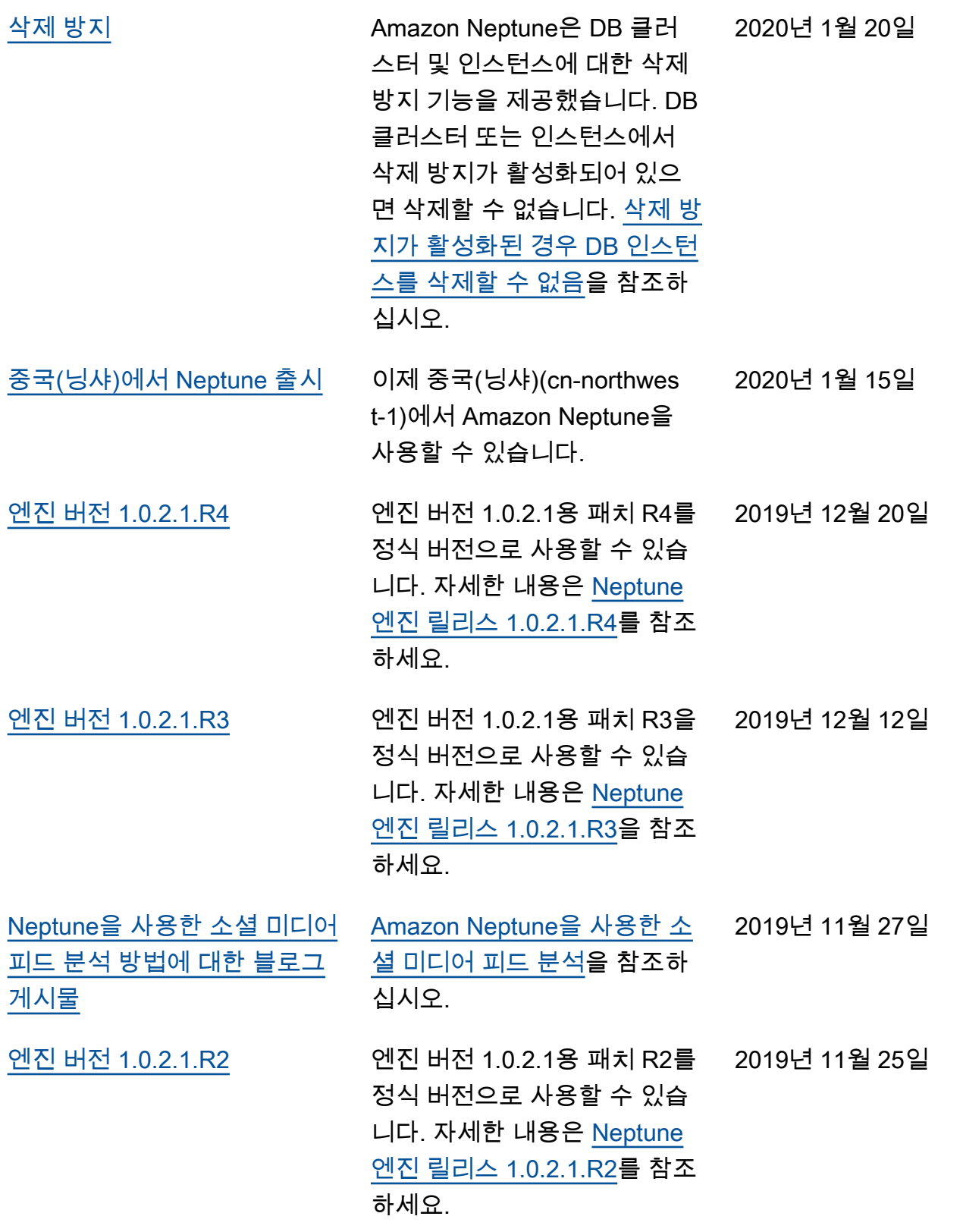

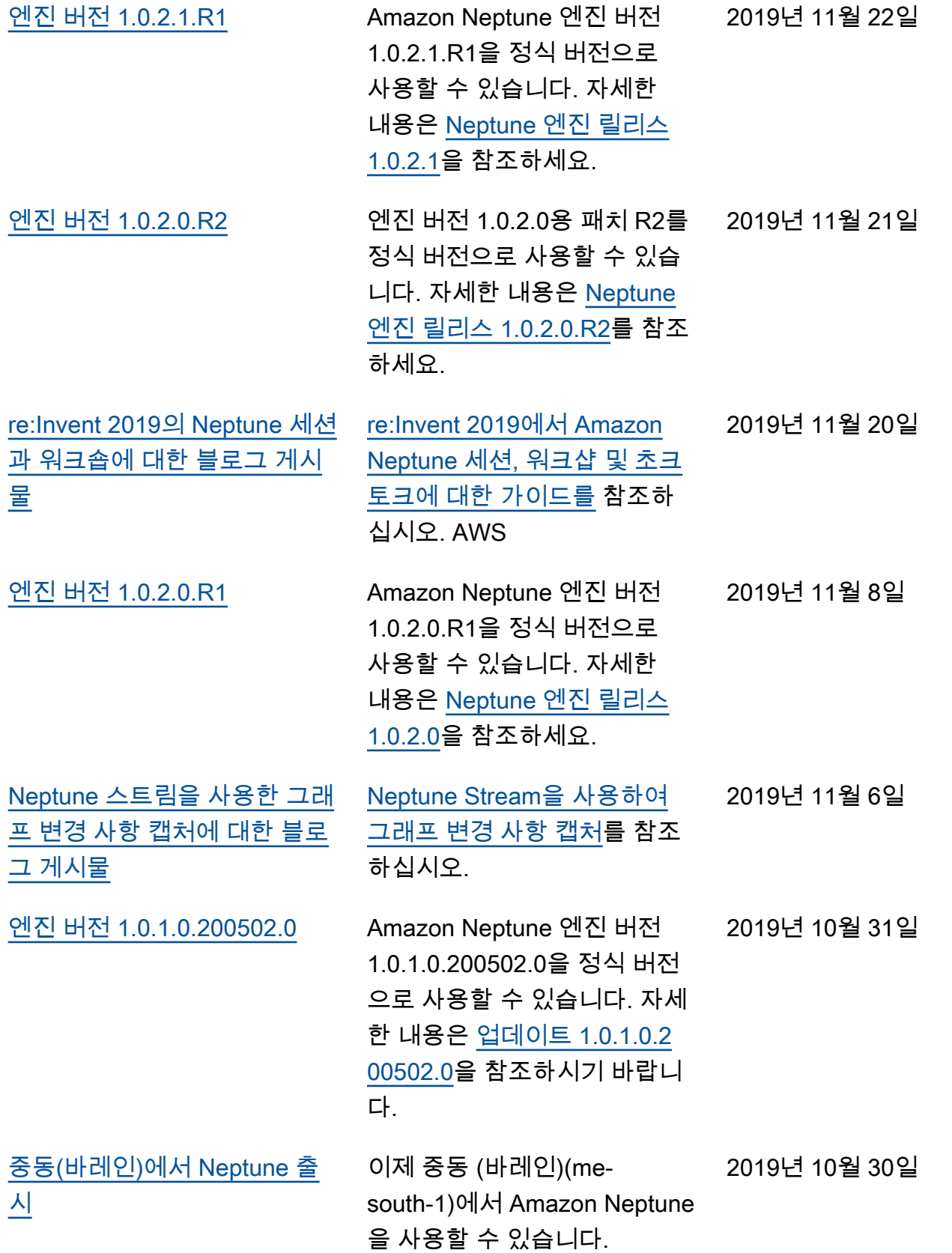

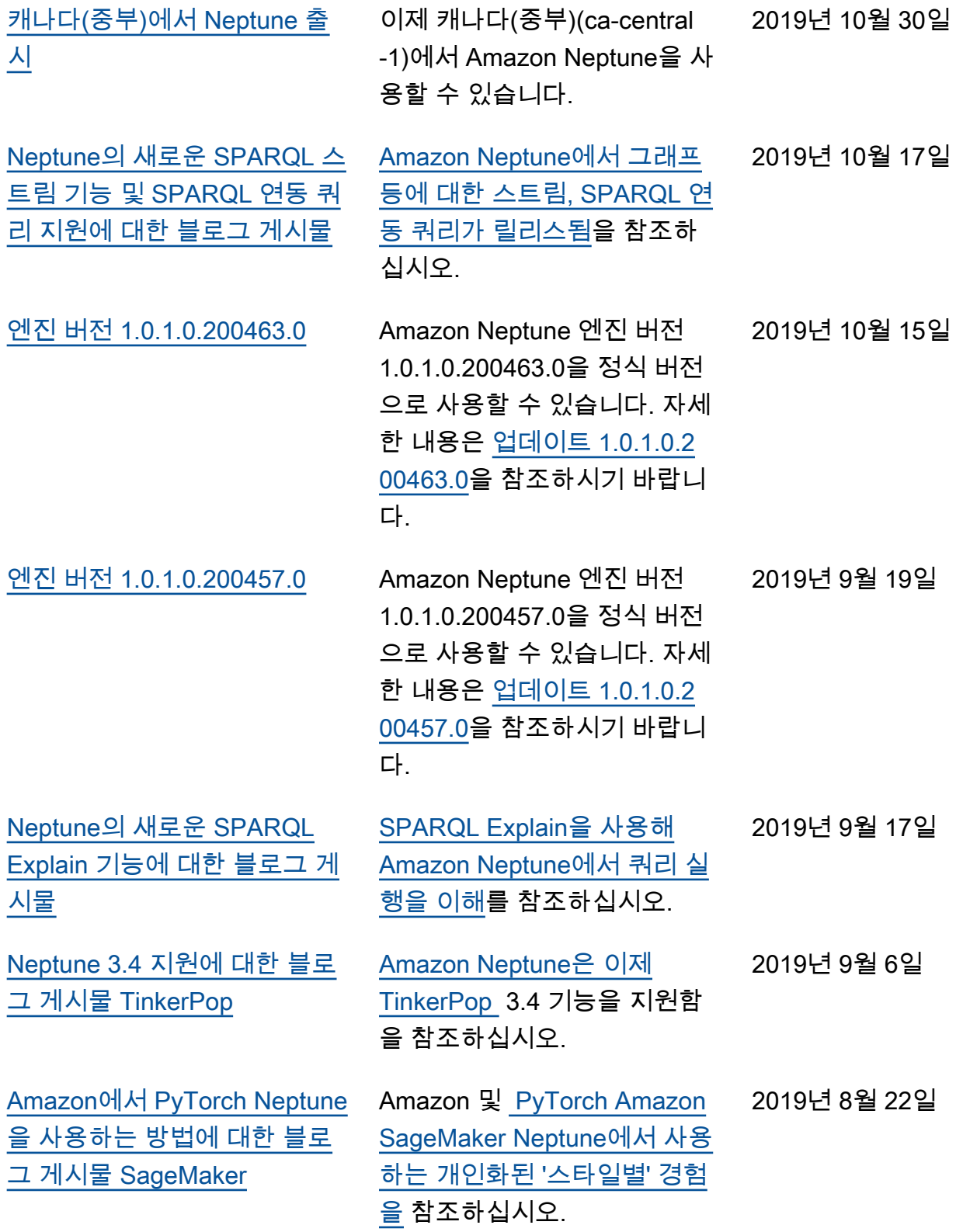

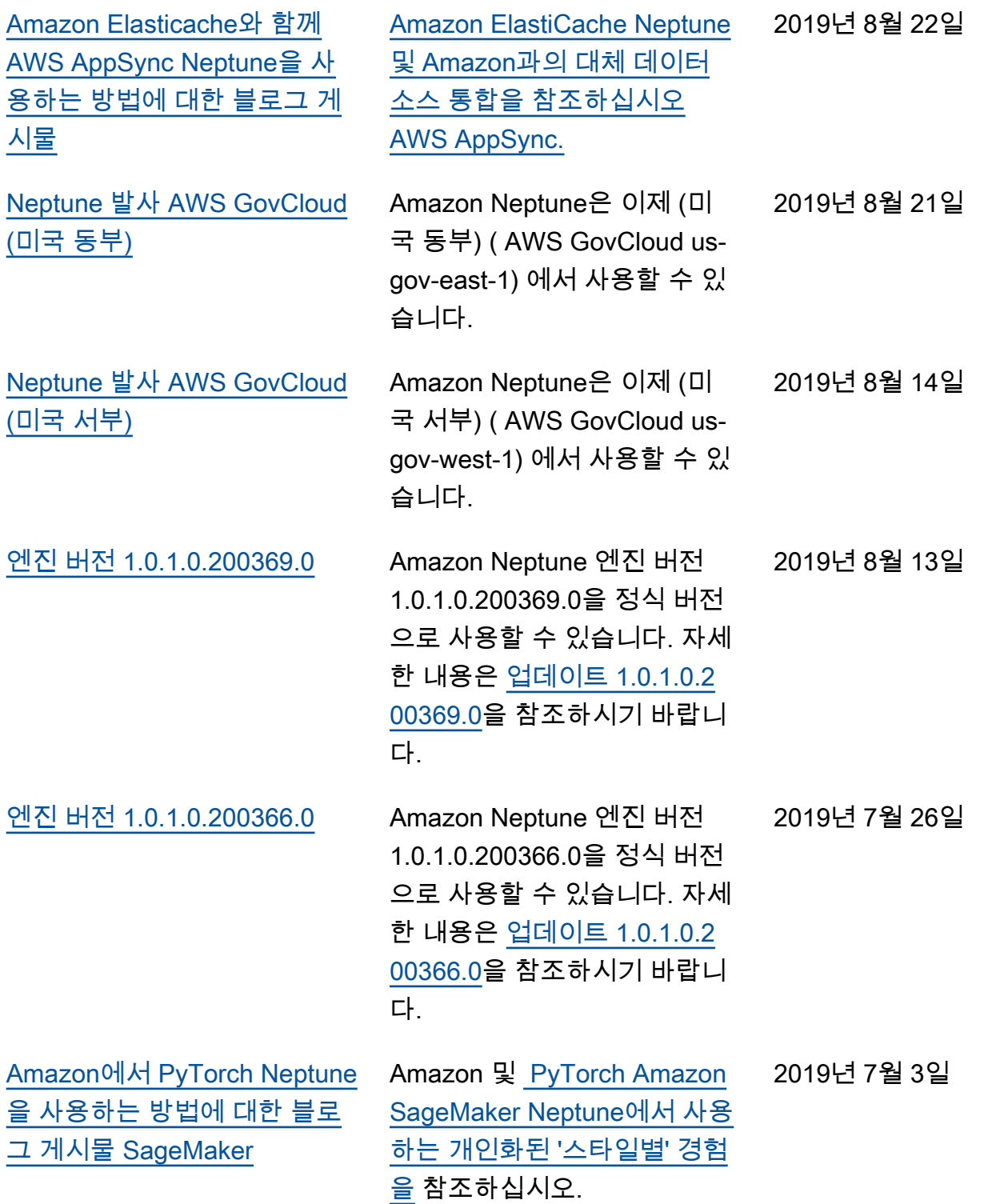

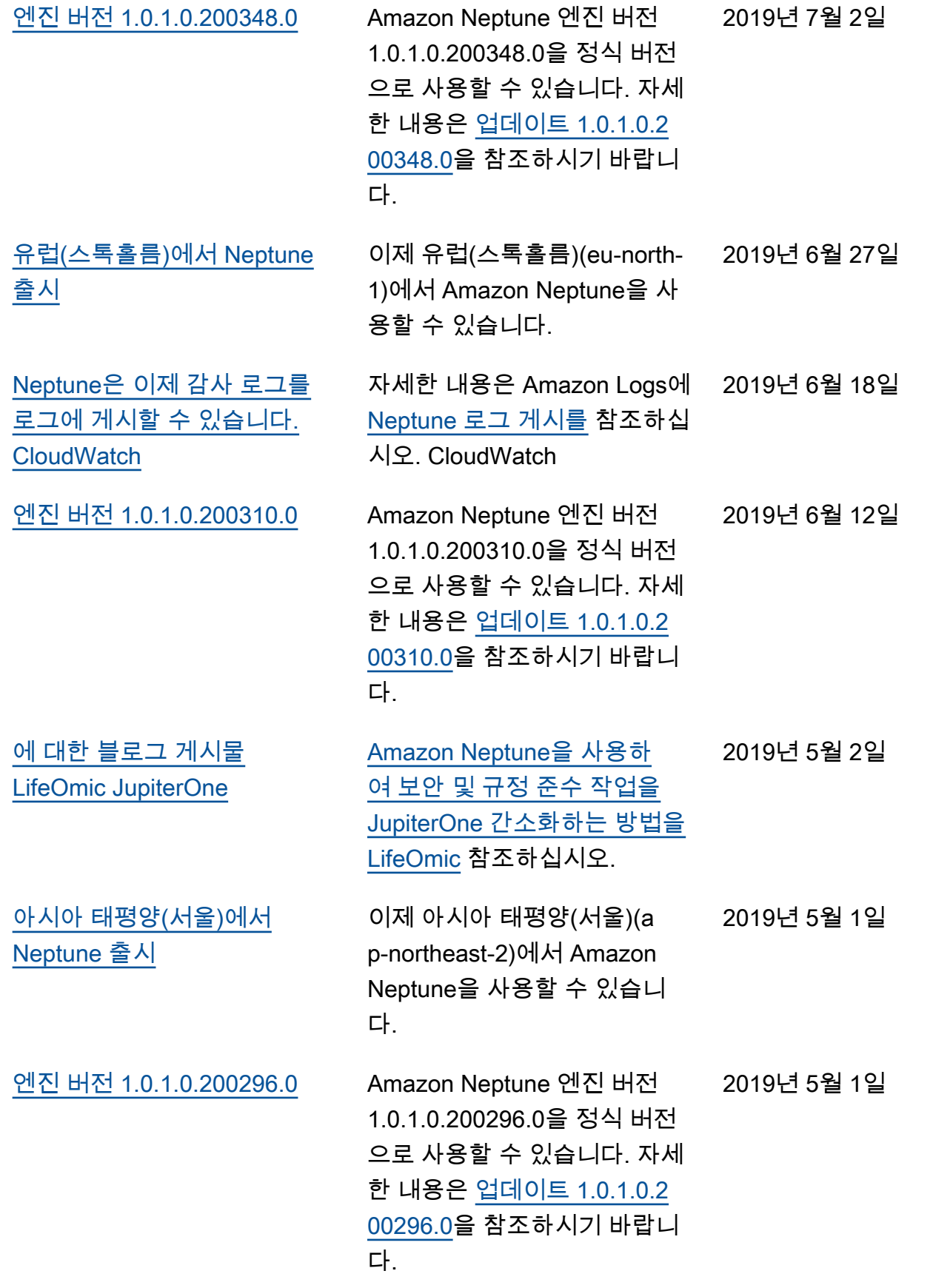

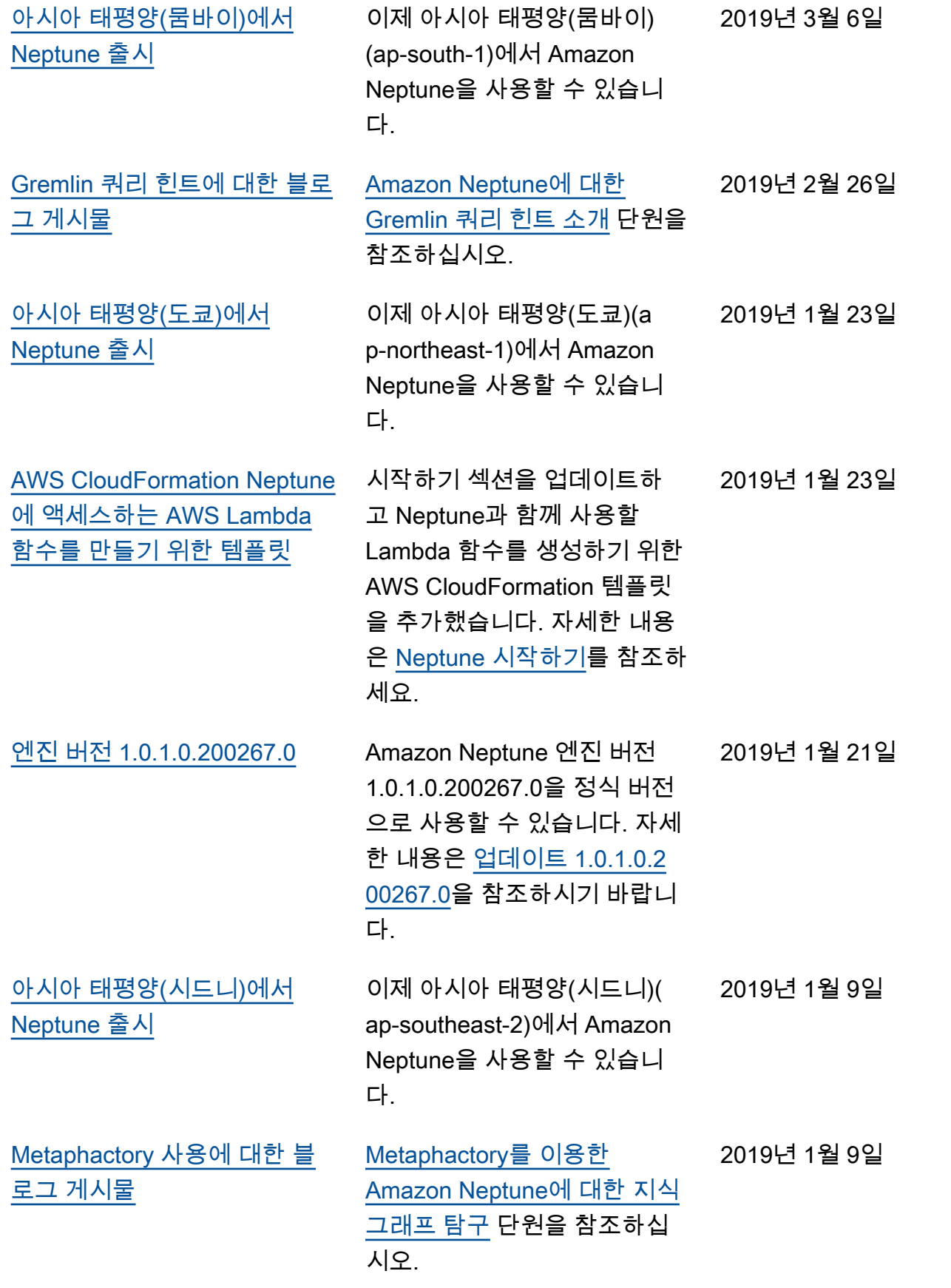

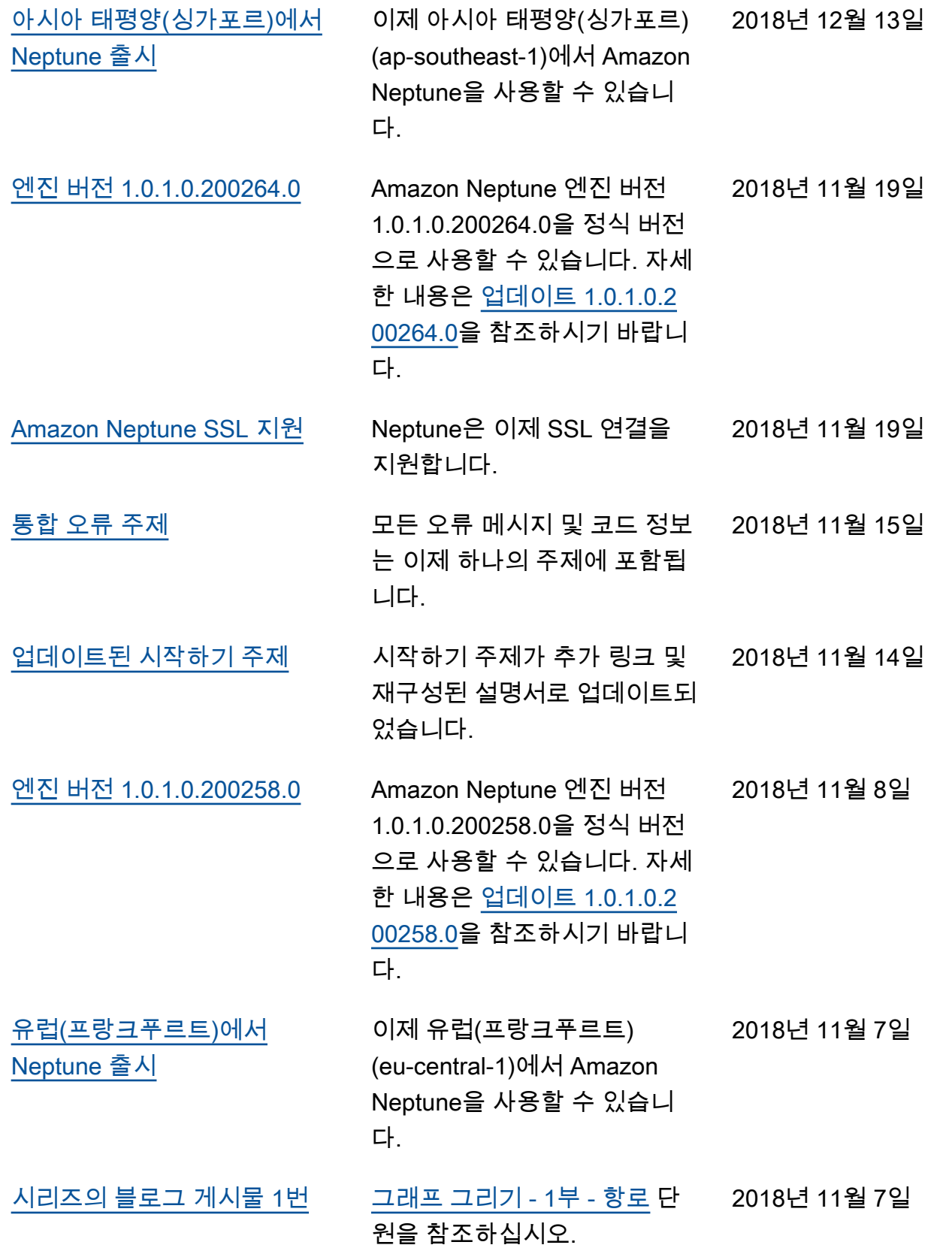

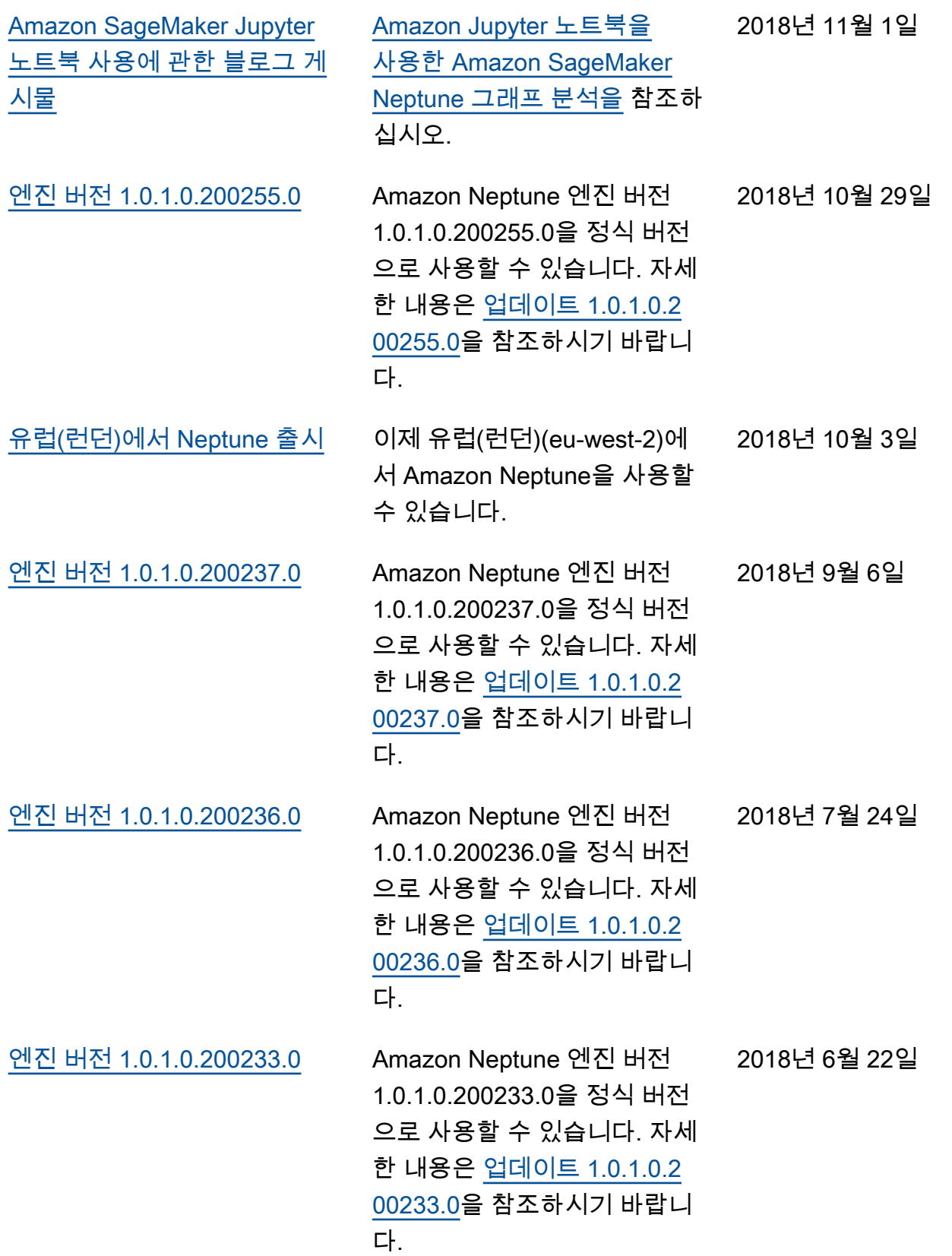

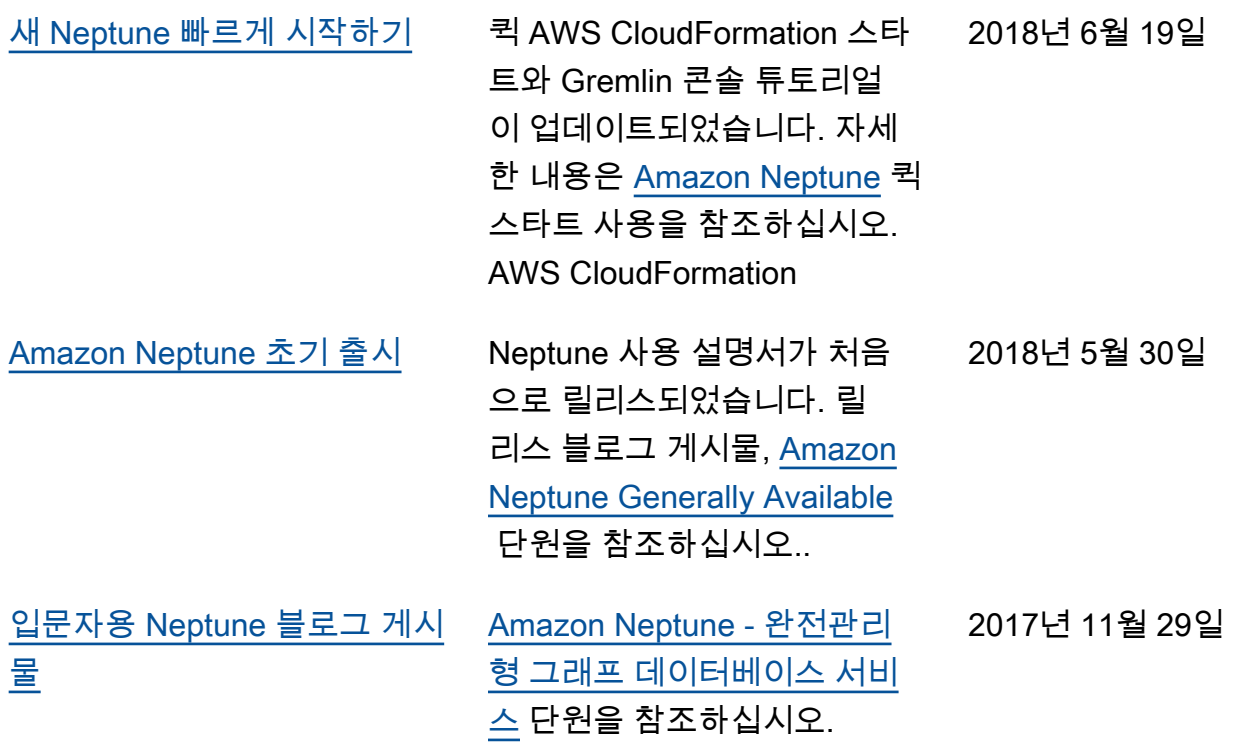

# Amazon Neptune 시작하기

Amazon Neptune은 수십억 개의 관계를 처리하도록 확장할 수 있는 완전관리형 그래프 데이터베이스 서비스로서, 용량 대비 저렴한 비용을 제공하며 밀리초의 지연 시간으로 관계를 쿼리할 수 있도록 지원 합니다.

Neptune에 대한 자세한 정보를 보려면 [Amazon Neptune 특성 개요](#page-181-0)를 참조하세요.

그래프에 대해 이미 알고 있다면 바로 [그래프 노트북 사용으](#page-101-0)로 넘어가세요. 또는 Neptune 데이터베이 스를 바로 생성하려는 경우 [AWS CloudFormation 스택을 사용하여 Neptune DB 클러스터 생성](#page-144-0)을 참조 하세요.

그렇지 않으면 시작하기 전에 그래프 데이터베이스에 대해 좀 더 알아보는 것이 좋습니다.

#### 그래프 데이터베이스란?

그래프 데이터베이스는 데이터 항목 간의 관계를 저장하고 쿼리하도록 최적화되어 있습니다.

데이터 항목 자체를 그래프의 버텍스로 저장하고 두 항목 간의 관계를 엣지로 저장합니다. 각 엣지에 는 유형이 있으며 한 버텍스(시작)에서 다른 버텍스(끝)로 향합니다. 관계를 엣지뿐만 아니라 조건자라 고도 하며 버텍스를 노드라고도 합니다. 소위 속성 그래프에서는 버텍스와 엣지 모두에 관련된 추가 속 성이 있을 수 있습니다.

다음은 소셜 네트워크에서 친구와 관심 분야를 나타내는 작은 그래프입니다.

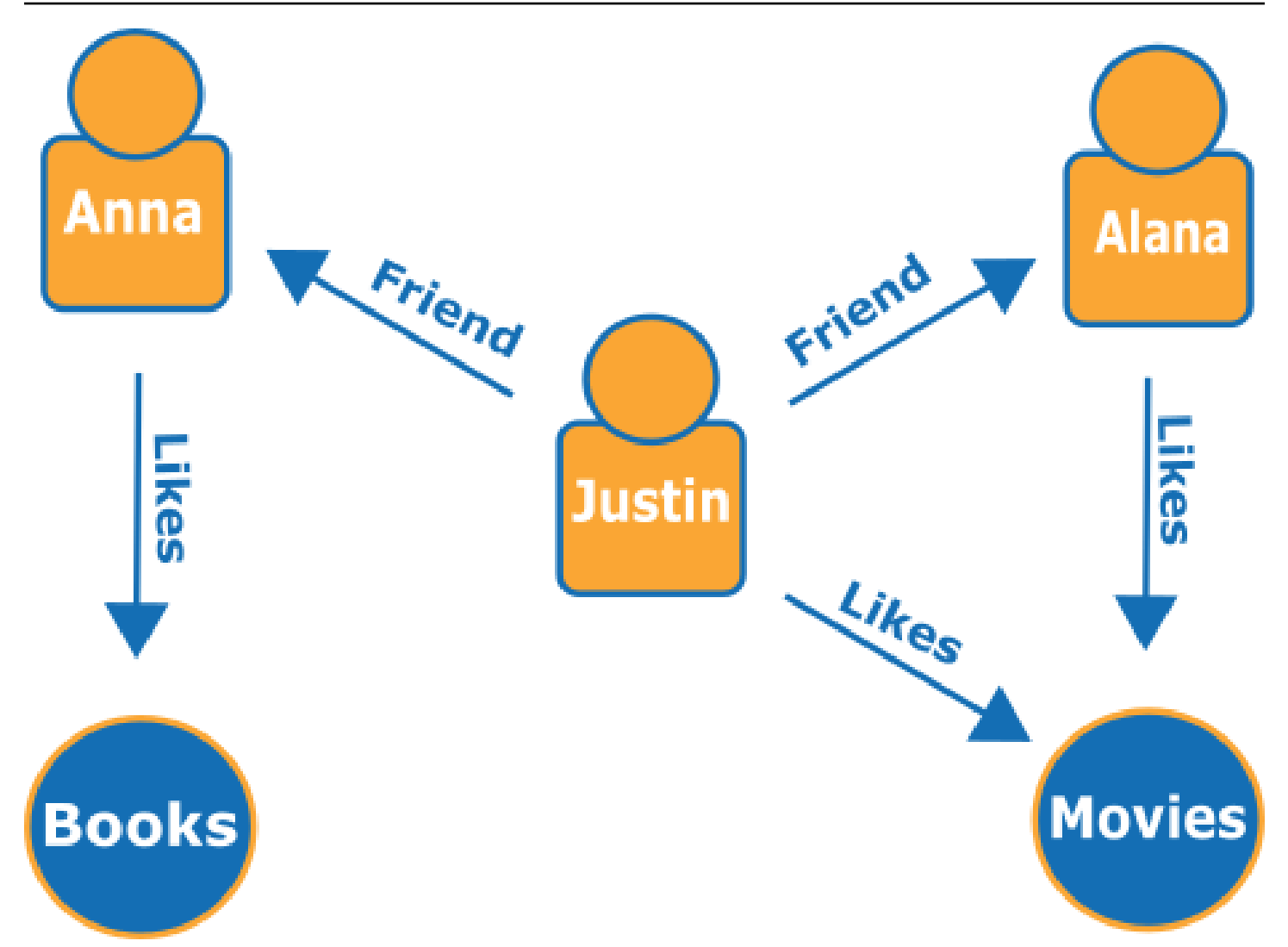

엣지는 이름이 지정된 화살표로 표시되고, 버텍스는 서로 연결되는 특정 사람과 관심 분야를 나타냅니 다.

이 그래프의 단순 순회를 통해 Justin의 친구들을 알 수 있습니다.

# 그래프 데이터베이스를 사용하는 이유

모델링하려는 데이터의 핵심이 엔터티 간의 연결 또는 관계일 경우 그래프 데이터베이스가 이상적입 니다.

우선, 데이터 상호 연결을 그래프로 모델링한 다음 그래프에서 실제 정보를 추출하는 복잡한 쿼리를 작 성하기가 쉽습니다.

관계형 데이터베이스를 사용하여 동등한 애플리케이션을 구축하려면 여러 개의 외래 키로 테이블을 많이 만든 후 중첩된 SQL 쿼리와 복잡한 조인을 작성해야 합니다. 이러한 접근 방식은 코딩 관점에서 볼 때 빠르게 다루기 어려워질 뿐만 아니라 데이터 양이 증가하면 성능이 빠르게 저하됩니다.

반대로 Neptune과 같은 그래프 데이터베이스는 어려움 없이 수십억 개의 버텍스 간 관계를 쿼리할 수 있습니다.

## 그래프 데이터베이스로 할 수 있는 작업

그래프는 행동, 소유권, 계통, 구매 선택, 개인적 관계, 가족 관계 등의 측면에서 다양한 방식으로 실제 엔터티의 상호 관계를 나타낼 수 있습니다.

그래프 데이터베이스가 가장 많이 사용되는 몇 가지 영역은 다음과 같습니다.

• 지식 그래프 – 지식 그래프를 사용하면 모든 종류의 연결된 정보를 구성하고 쿼리하여 일반적인 질문에 대한 답을 찾을 수 있습니다. 지식 그래프를 사용하면 제품 카탈로그에 주제 정보를 추가하고 [Wikidata에](https://www.wikidata.org/wiki/Wikidata:Main_Page) 포함된 것과 같은 다양한 정보를 모델링할 수 있습니다.

지식 그래프의 작동 원리와 사용 위치에 대해 자세히 알아보려면 [AWS의 지식 그래프를](https://aws.amazon.com/neptune/knowledge-graphs-on-aws/) 참조하세요.

• 자격 증명 그래프 – 고객 관심사, 친구, 구매 내역 등 정보 범주 간의 관계를 그래프 데이터베이스 에 저장한 다음 해당 데이터를 쿼리하여 개인화되고 관련성 높은 추천을 할 수 있습니다.

예를 들어, 그래프 데이터베이스를 사용하여 동일한 스포츠를 팔로우하고, 유사한 구매 이력을 갖는 사람들이 구매하는 제품을 토대로 사용자에게 제품을 추천할 수 있습니다. 또는 공통의 친구를 갖고 있지만, 아직 서로 잘 모르는 사람들을 확인하여 친구를 추천할 수도 있습니다.

이러한 종류의 그래프를 자격 증명 그래프라고 하며, 사용자와의 상호 작용을 개인화하는 데 널리 사 용됩니다. 자세한 내용은 [AWS의 자격 증명 그래프를](https://aws.amazon.com/neptune/identity-graphs-on-aws/) 참조하세요. 자체 자격 증명 그래프를 구축하 려면 [Amazon Neptune을 사용한 자격 증명 그래프](https://github.com/aws-samples/aws-admartech-samples/tree/master/identity-resolution) 샘플로 시작해 보세요.

• 사기 그래프 – 그래프 데이터베이스에서는 흔히 사용됩니다. 이를 통해 신용카드 구매 내역과 구 매 위치를 추적하여 평소와 다른 사용을 감지하거나 구매자가 알려진 사기 사례와 동일한 이메일 주 소와 신용카드를 사용하려 하는지 감지할 수 있습니다. 사기 그래프는 개인 이메일 주소와 연결된 여 러 사람이 있는지 또는 물리적 위치가 다른 여러 사람이 동일한 IP 주소를 공유하는지 확인하는 데 도움이 됩니다.

다음 그래프를 살펴보세요. 다음 그래프는 세 사람과 이들의 자격 증명 관련 정보의 관계를 보여줍니 다. 각 사람은 주소, 은행 계좌, 사회보장번호가 있습니다. 그런데 Matt와 Justin의 사회보장번호가 동 일합니다 이는 비정상이므로, 한 명이 사기를 칠 가능성이 있음을 나타냅니다. 사기 그래프를 쿼리하 면 이러한 종류의 연결을 찾아내어 검토할 수 있습니다.

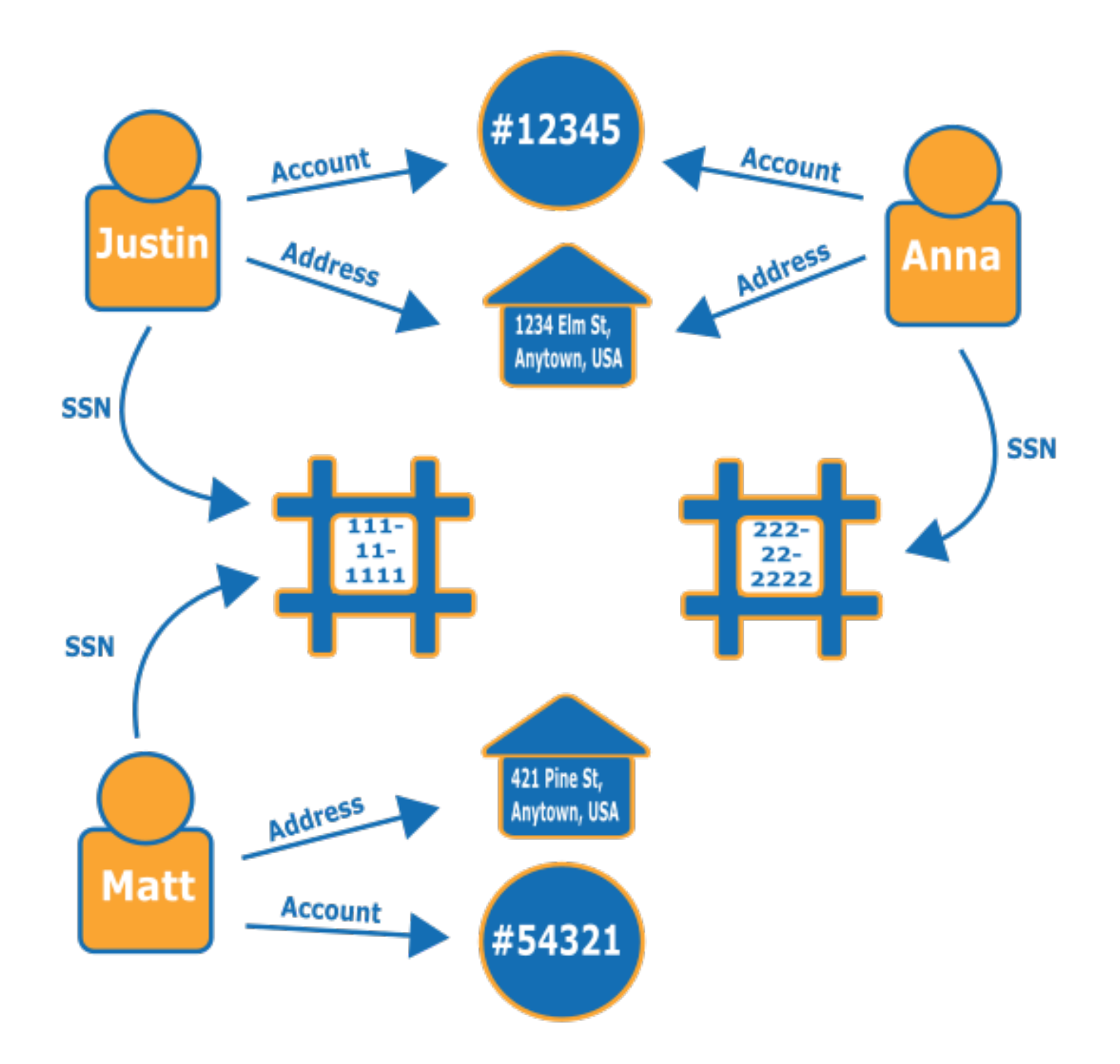

사기 그래프의 정의와 사용 위치에 대해 자세히 알아보려면 [AWS의 사기 그래프를](https://aws.amazon.com/neptune/fraud-graphs-on-aws/) 참조하세요.

• 소셜 네트워킹 – 소셜 네트워킹 애플리케이션은 그래프 데이터베이스가 제일 먼저 사용되었고 가 장 흔히 사용되는 영역 중 하나입니다.

예를 들어, 웹사이트에 소셜 피드를 빌드한다고 가정해 보겠습니다. 백엔드의 그래프 데이터베이스 를 사용하여 가족, 친구, 업데이트에 '좋아요'를 누른 사람, 가까운 곳에 사는 사람의 최신 업데이트를 반영하는 결과를 사용자에게 쉽게 제공할 수 있습니다.

- 운전 경로 – 그래프는 현재 교통량과 일반적인 교통 패턴을 고려하여 출발지에서 목적지까지 최적 의 경로를 찾는 데 도움이 될 수 있습니다.
- 물류 – 그래프는 지원되는 운송 및 유통 자원을 사용하여 고객 요구 사항을 충족하는 가장 효율적 인 방법을 식별하는 데 도움이 될 수 있습니다.
- 진단 – 그래프는 복잡한 진단 트리를 나타낼 수 있으며, 이를 쿼리하여 관찰된 문제 및 고장의 원 인을 식별할 수 있습니다.
- 과학적 연구 – 그래프 데이터베이스를 사용하면 저장 중 암호화를 이용하여 과학 데이터는 물론 민감한 의료 정보까지 저장 및 탐색하는 애플리케이션을 구축할 수 있습니다. 예를 들어, 질병 및 유 전자 상호 작용의 모델을 저장할 수 있습니다. 단백질 경로 내 그래프 패턴을 검색하여 질병과 연관 될 수도 있는 다른 유전자를 찾을 수 있습니다. 화학 화합물을 그래프로 모델링하고 분자 구조의 패 턴을 쿼리할 수 있습니다. 여러 시스템의 의료 기록에서 환자 데이터를 상호 연관시킬 수 있습니다. 관련 정보를 신속하게 찾도록 연구 발행물을 주제별로 구성할 수 있습니다.
- 규제 규칙 – 복잡한 규제 요구 사항을 그래프로 저장하고 이를 쿼리하여 일상적인 비즈니스 운영 에 적용 가능한 상황을 찾아낼 수 있습니다.
- 네트워크 토폴로지 및 이벤트 – 그래프 데이터베이스는 IT 네트워크를 관리하고 보호하는 데 도움 이 될 수 있습니다. 네트워크 토폴로지를 그래프로 저장하면 네트워크에서 다양한 종류의 이벤트를 저장하고 처리할 수도 있습니다. 특정 애플리케이션을 실행 중인 호스트 수와 같은 질문에 답할 수 있습니다. 특정 호스트가 악성 프로그램에 의해 손상되었음을 보여주는 패턴을 쿼리하고, 프로그램 을 다운로드한 원래 호스트까지 추적하는 데 도움이 되는 연결 데이터를 쿼리할 수 있습니다.

## 그래프 쿼리 방법

Neptune은 다양한 종류의 그래프 데이터를 쿼리하기 위해 설계된 3가지 특수 목적 쿼리 언어를 지원 합니다. 다음 언어를 사용하여 Neptune 그래프 데이터베이스에서 데이터를 추가, 수정, 삭제 및 쿼리할 수 있습니다.

• [Gremlin은](#page-526-0) 속성 그래프를 위한 그래프 순회 언어입니다. Gremlin의 쿼리는 각 단계가 엣지를 따 라 노드로 이어지는 개별 단계로 구성된 순회입니다. 자세한 내용은 Gremlin 설명서의 [Apache](https://tinkerpop.apache.org/docs/current/reference/)  [TinkerPop3](https://tinkerpop.apache.org/docs/current/reference/)를 참조하세요.

Gremlin의 Neptune 구현은 특히 Gremlin-Groovy(직렬화된 텍스트로 전송된 Gremlin 쿼리)를 사용할 때 기타 구현과 차이가 있습니다. 자세한 내용은 [Amazon Neptune에 사용되는 Gremlin 표준 규정 준](#page-183-0) [수](#page-183-0) 섹션을 참조하세요.

- [openCypher](#page-650-0) openCypher는 속성 그래프용 선언적 쿼리 언어로, Neo4j에서 처음 개발한 후 2015 년에 오픈 소스로 제공되었으며, Apache 2 오픈 소스 라이선스에 따라 [openCypher](http://www.opencypher.org/) 프로젝트에 기여 했습니다. 언어 사양은 [Cypher 쿼리 언어 참조\(버전 9\)를](https://s3.amazonaws.com/artifacts.opencypher.org/openCypher9.pdf) 참조하고, 자세한 내용은 [Cypher 스타일 가](https://s3.amazonaws.com/artifacts.opencypher.org/M15/docs/style-guide.pdf) [이드](https://s3.amazonaws.com/artifacts.opencypher.org/M15/docs/style-guide.pdf)를 참조하세요.
- [SPARQL은](#page-715-0) World Wide Web Consortium(W3C)에서 표준화하고 [SPARQL 1.1 개요](https://www.w3.org/TR/sparql11-overview/) 및 [SPARQL 1.1](https://www.w3.org/TR/sparql11-query/) [쿼리 언어](https://www.w3.org/TR/sparql11-query/) 사양에서 설명한 그래프 패턴 매칭을 기반으로 하는 [RDF](https://www.w3.org/2001/sw/wiki/RDF) 데이터용 선언적 쿼리 언어입니 다. SPARQL의 Neptune 구현에 대한 자세한 내용은 [Amazon Neptune에 적용되는 SPARQL 표준 규](#page-198-0) [정 준수](#page-198-0)를 참조하세요.

#### Gremlin 쿼리와 SPARQL 쿼리를 일치시키는 예제

사람(노드)과 그 관계(엣지)를 보여주는 다음 그래프를 통해 특정인의 '친구의 친구'가 Howard의 친구 의 친구인지 알 수 있습니다.

 $\subset$ 

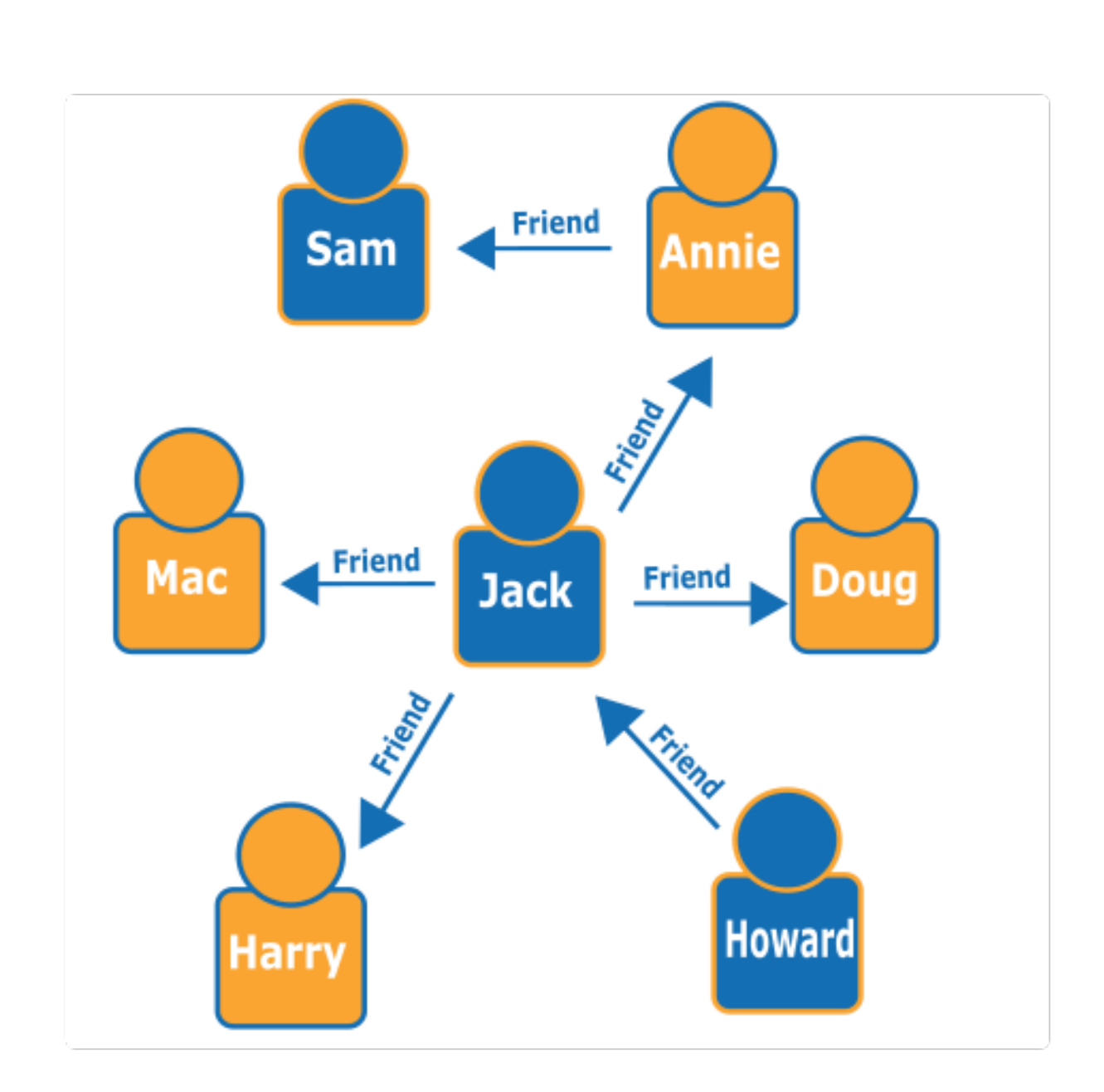

그래프를 보면 Howard는 Jack이라는 친구가 하나 있고, Jack은 Annie, Harry, Doug, Mac의 네 친구가 있음을 알 수 있습니다. 이것은 단순한 그래프로 보여준 단순한 예이지만 이런 유형의 쿼리는 복잡성, 데이터 세트 크기 및 결과 크기를 확장할 수 있습니다.

다음은 Howard의 친구의 친구 이름을 반환하는 Gremlin 순회 쿼리입니다.

g.V().has('name', 'Howard').out('friend').out('friend').values('name')

다음은 Howard의 친구의 친구 이름을 반환하는 SPARQL 쿼리입니다.

```
prefix : <#> 
   select ?names where { 
     ?howard :name "Howard" . 
     ?howard :friend/:friend/:name ?names . 
   }
```
**a** Note

리소스 기술 프레임워크(RDF) 트리플의 각 부분마다 연결된 URI가 있습니다. 위의 예제에서 URI 접두사는 의도적으로 짧게 구성한 것입니다.

## Amazon Neptune을 사용하는 온라인 교육 과정 이수

동영상 학습을 선호한다면 AWS에서 제공하는 [AWS Online Tech Talks](https://aws.amazon.com/events/online-tech-talks/)의 온라인 교육 과정으로 학습 해 보세요. 그래프 데이터베이스를 소개하는 과정은 다음과 같습니다.

 [Amazon Neptune을 사용한 그래프 데이터베이스 소개, 심층 분석 및 데모.](https://pages.awscloud.com/Graph-Database-introduction-deep-dive-and-demo-with-Amazon-Neptune-_2022_VW_s46e01-DAT_OD.html)

#### 그래프 참조 아키텍처에 대해 더 자세히 알아보기

그래프 데이터베이스로 해결할 수 있는 문제와 이에 접근하는 방법을 고려할 때 가장 좋은 출발점 중 하나는 [Neptune 그래프 참조 아키텍처 GitHub 프로젝트입](https://github.com/aws-samples/aws-dbs-refarch-graph)니다.

여기에서 그래프 워크로드 유형에 대한 자세한 설명과 효과적인 그래프 데이터베이스를 설계하는 데 도움이 되는 3개의 섹션을 찾아볼 수 있습니다.

- [데이터 모델 및 쿼리 언어](https://github.com/aws-samples/aws-dbs-refarch-graph/tree/master/src/data-models-and-query-languages) 이 섹션에서는 Gremlin과 SPARQL의 차이점과 둘 중에서 선택하는 방법을 안내합니다.
- [그래프 데이터 모델링](https://github.com/aws-samples/aws-dbs-refarch-graph/tree/master/src/graph-data-modelling)  – Gremlin을 사용한 속성 그래프 모델링과 SPARQL을 사용한 RDF 모델링 에 대한 자세한 설명을 포함하여 그래프 데이터 모델링 결정을 내리는 방법을 자세히 설명합니다.
- [다른 데이터 모델을 그래프 모델로 변환](https://github.com/aws-samples/aws-dbs-refarch-graph/tree/master/src/converting-to-graph)  – 여기에서 관계형 데이터 모델을 그래프 모델로 변환하 는 방법을 확인할 수 있습니다.

Neptune을 사용하기 위한 구체적인 단계를 안내하는 3가지 섹션도 있습니다.

- [Neptune VPC 외부 클라이언트에서 Amazon Neptune에 연결](https://github.com/aws-samples/aws-dbs-refarch-graph/tree/master/src/connecting-using-a-load-balancer) 이 섹션에서는 DB 클러스터가 위 치한 VPC 외부에서 Neptune에 연결할 수 있는 몇 가지 옵션을 보여줍니다.
- [AWS Lambda 함수에서 Amazon Neptune에 액세스](https://github.com/aws-samples/aws-dbs-refarch-graph/tree/master/src/accessing-from-aws-lambda)  Lambda 함수에서 Neptune에 안정적으로 연결하는 방법을 여기에서 확인할 수 있습니다.
- [Amazon Kinesis Data Stream에서 Amazon Neptune으로 쓰기](https://github.com/aws-samples/aws-dbs-refarch-graph/tree/master/src/writing-from-amazon-kinesis-data-streams)  – 이 섹션은 Neptune으로 쓰기 처 리량이 높은 시나리오를 처리하는 데 도움이 될 수 있습니다.

#### <span id="page-101-0"></span>Neptune 그래프 노트북을 사용하여 빠르게 시작하기

Neptune 그래프 작업에는 Neptune 그래프 노트북을 사용할 필요가 없으므로, 원하는 경우 [AWS](#page-144-0)  [CloudFormation 템플릿을](#page-144-0) 사용하여 바로 새 Neptune 데이터베이스를 만들 수 있습니다.

동시에 그래프를 처음 접하고 배우며 실험하고 싶든, 경험이 많고 쿼리를 구체화하려 하든 관계없이 [Neptune 워크벤치는](#page-102-0) 그래프 애플리케이션을 구축할 때 생산성을 높일 수 있는 대화식 개발 환경(IDE) 을 제공합니다.

Neptune은 오픈 소스 Neptune 그래프 [JupyterLab노](https://jupyterlab.readthedocs.io/en/stable/index.html)트북 프로젝트와 [Neptune](https://github.com/aws/graph-notebook) 워크벤치에서 Jupyter 와 노트북을 [제공합니다.](https://jupyter-notebook.readthedocs.io/en/stable/) GitHub 이 노트북은 그래프 기술과 Neptune에 대해 배울 수 있는 대화식 코 딩 환경에서 샘플 애플리케이션 자습서와 코드 스니펫을 제공합니다. 이를 통해 다양한 쿼리 언어, 여 러 데이터 세트, 심지어 백엔드의 서로 다른 데이터베이스를 사용하여 그래프를 설정 및 구성하고, 정 보를 입력하고, 쿼리하는 과정을 알아볼 수 있습니다.

다음과 같은 여러 가지 방법으로 이러한 노트북을 호스팅할 수 있습니다.

• [Neptune](#page-102-0) [워크벤치를 사용하면 SageMaker Amazon에서 호스팅되는 완전 관리형 환경에서 Jupyter](https://github.com/aws/graph-notebook)  [노트북을 실행하고 Neptune 그래프 노트북 프로젝트의 최신 릴리스를 자동으로 로드할 수 있습니](https://github.com/aws/graph-notebook) [다.](https://github.com/aws/graph-notebook) 새 Neptune 데이터베이스를 생성할 때 [Neptune 콘솔](https://console.aws.amazon.com/neptune)에서 워크벤치를 쉽게 설정할 수 있습니다.

**a** Note

Neptune 노트북 인스턴스를 생성할 때 네트워크 액세스를 위한 두 가지 옵션, 즉 SageMaker Amazon을 통한 직접 액세스 (기본값) 와 VPC를 통한 액세스가 제공됩니다. 어떤 옵션에서 든 Neptune Workbench를 설치하기 위한 패키지 종속성을 가져오려면 노트북이 인터넷에 액세스할 수 있어야 합니다. 인터넷에 액세스할 수 없으면 Neptune 노트북 인스턴스 생성이 실패합니다.

• [Jupyter를 로컬에 설치할](#page-107-0) 수도 있습니다. 이를 통해 Neptune 또는 오픈 소스 그래프 데이터베이스 중 하나의 로컬 인스턴스에 연결된 노트북에서 노트북을 실행할 수 있습니다. 후자의 경우 비용 지출 없

이 원하는 만큼 그래프 기술을 실험해 볼 수 있습니다. 그런 다음 준비가 되면 Neptune이 제공하는 관리형 프로덕션 환경으로 원활하게 전환할 수 있습니다.

#### <span id="page-102-0"></span>Neptune 워크벤치를 사용하여 Neptune 노트북 호스팅

Neptune은 시간당 0.10 USD 미만으로 시작할 수 있는 T3 및 T4g 인스턴스 유형을 제공합니다. Neptune 청구서와는 별도로 SageMaker Amazon을 통해 워크벤치 리소스 요금이 청구됩니다. [Neptune 요금 페이지를](https://aws.amazon.com/neptune/pricing/) 참조하세요. Neptune 워크벤치에서 만든 Jupyter와 JupyterLab 노트북은 모두 Amazon Linux 2 및 3 환경을 사용합니다. JupyterLab JupyterLab 노트북 지원에 대한 자세한 내용은 [Amazon SageMaker 설명서를](https://docs.aws.amazon.com/sagemaker/latest/dg/nbi-jl.html) 참조하십시오.

다음 두 가지 방법 중 하나로 Neptune 워크벤치를 사용하여 Jupyter 또는 JupyterLab 노트북을 만들 수 있습니다. AWS Management Console

- 새 Neptune DB 클러스터를 생성할 때는 노트북 구성 메뉴를 사용합니다. 이렇게 하려면 [AWS](#page-867-0)  [Management Console을 사용하여 Neptune DB 클러스터 시작에](#page-867-0) 설명된 단계를 따르세요.
- DB 클러스터를 이미 생성한 후에는 왼쪽 탐색 창의 노트북 메뉴를 사용합니다. 이렇게 하려면 다음 단계를 따르십시오.

노트북 메뉴를 사용하여 Jupyter 또는 노트북을 만들려면 JupyterLab

- 1. AWS [관리 콘솔에 로그인하고 https://console.aws.amazon.com/neptune/home 에서 Amazon](https://console.aws.amazon.com/neptune/home) [Neptune 콘솔을 엽니다.](https://console.aws.amazon.com/neptune/home)
- 2. 왼쪽의 탐색 창에서 노트북을 선택합니다.
- 3. 노트북 생성을 선택합니다.
- 4. 클러스터 목록에서 Neptune DB 클러스터를 선택합니다. 아직 DB 클러스터가 없는 경우 클러스터 생성을 선택하여 클러스터를 만듭니다.
- 5. 노트북 인스턴스 유형을 선택합니다.
- 6. 노트북에 이름을 지정하고 선택에 따라 설명을 지정합니다.
- 7. 노트북용 AWS Identity and Access Management (IAM) 역할을 이미 생성하지 않은 경우, IAM 역 할 생성을 선택하고 IAM 역할 이름을 입력합니다.

**a** Note

이전 노트북용으로 만든 IAM 역할을 재사용하려는 경우, 사용 중인 Neptune DB 클러스터 에 액세스할 수 있는 올바른 권한이 역할 정책에 포함되어야 합니다. neptune-db:\* 작

업 아래에 있는 리소스 ARN의 구성 요소가 해당 클러스터와 일치하는지 검토하여 이를 확 인할 수 있습니다. 권한이 잘못 구성된 경우 notebook magic 명령을 실행하려고 할 때 연 결 오류가 발생합니다.

- 8. 노트북 생성을 선택합니다. 모든 준비가 완료되기까지 생성 프로세스에 5~10분이 소요될 수 있습 니다.
- 9. 노트북을 생성한 후 노트북을 선택하고 [Open Jupyter] 또는 [열기] 를 선택합니다. JupyterLab

콘솔에서 노트북의 AWS Identity and Access Management (IAM) 역할을 만들거나 직접 만들 수 있습 니다. 이 역할의 정책에는 다음이 포함되어야 합니다.

```
{ 
   "Version": "2012-10-17", 
   "Statement": [ 
     { 
       "Effect": "Allow", 
        "Action": [ 
          "s3:GetObject", 
          "s3:ListBucket" 
       ], 
        "Resource": [ 
          "arn:aws:s3:::aws-neptune-notebook-(AWS region)", 
          "arn:aws:s3:::aws-neptune-notebook-(AWS region)/*" 
       ] 
     }, 
     { 
        "Effect": "Allow", 
        "Action": "neptune-db:*", 
        "Resource": [ 
          "arn:aws:neptune-db:(AWS region):(AWS account ID):(Neptune resource ID)/*" 
       ] 
     } 
   ]
}
```
위 정책의 두 번째 설명에는 하나 이상의 Neptune [클러스터 리소스 ID가](#page-389-0) 나열되어 있습니다.

또한 역할은 다음과 같은 신뢰 관계를 설정해야 합니다.

```
 "Version": "2012-10-17",
```
{

```
 "Statement": [ 
     \left\{ \right. "Effect": "Allow", 
         "Principal": { 
           "Service": "sagemaker.amazonaws.com" 
         }, 
         "Action": "sts:AssumeRole" 
      } 
   ]
}
```
다시 말하지만, 모든 준비를 완료하는 데 5~10분이 걸릴 수 있습니다.

[Neptune ML용 Neptune 노트북을 수동으로 구성에](#page-1068-0) 설명된 대로 Neptune ML과 함께 작동하도록 새 노 트북을 구성할 수 있습니다.

Python을 사용하여 일반 SageMaker 노트북을 Neptune에 연결하기

Neptune magics를 설치했다면 노트북을 Neptune에 쉽게 연결할 수 있지만 Neptune 노트북을 사용하 지 않더라도 Python을 사용하여 SageMaker 노트북을 Neptune에 연결할 수도 있습니다.

노트북 셀에서 Neptune에 연결하기 위해 취해야 할 단계 SageMaker

1. 다음과 같이 Gremlin Python 클라이언트를 설치합니다.

!pip install gremlinpython

Neptune 노트북은 Gremlin Python 클라이언트를 자동으로 설치하므로 이 단계는 일반 노트북을 사용하는 경우에만 필요합니다. SageMaker

2. 다음과 같은 코드를 작성하여 Gremlin 쿼리를 연결하고 실행합니다.

```
from gremlin_python import statics
from gremlin_python.structure.graph import Graph
from gremlin_python.process.graph_traversal import _
from gremlin_python.process.strategies import *
from gremlin_python.driver.driver_remote_connection import DriverRemoteConnection
from gremlin_python.driver.aiohttp.transport import AiohttpTransport
from gremlin_python.process.traversal import *
import os
port = 8182
server = '(your server endpoint)'
```

```
endpoint = f'wss://{server}:{port}/gremlin'
graph=Graph()
connection = DriverRemoteConnection(endpoint,'g', 
 transport_factory=lambda:AiohttpTransport(call_from_event_loop=True))
g = graph.traversal().withRemote(connection)
results = (g.V().hasLabel('airport') 
                 .sample(10) 
                 .order() 
                 .by('code') 
                 .local(__.values('code','city').fold()) 
                 .toList())
# Print the results in a tabular form with a row index
for i,c in enumerate(results,1): 
     print("%3d %4s %s" % (i,c[0],c[1]))
connection.close()
```
#### **a** Note

3.5.0 이전 버전의 Gremlin Python 클라이언트를 사용하는 경우 다음 행을 참조하세요.

connection = DriverRemoteConnection(endpoint,'g',

transport\_factory=lambda:AiohttpTransport(call\_from\_event\_loop=True))

다음과 같을 수 있습니다.

connection = DriverRemoteConnection(endpoint,'g')

#### Neptune CloudWatch 노트북에서 로그 활성화하기

CloudWatch 이제 Neptune 노트북의 로그가 기본적으로 활성화됩니다. CloudWatch 로그를 생성하지 않는 구형 노트북이 있는 경우 다음 단계에 따라 수동으로 활성화하십시오.

- 1. 에 AWS Management Console 로그인하고 [SageMaker 콘솔을](https://console.aws.amazon.com/sagemaker/home) 엽니다.
- 2. 왼쪽 탐색 창에서 노트북을 선택한 다음 노트북 인스턴스를 선택합니다. 로그를 활성화하려는 Neptune 노트북의 이름을 찾습니다.
- 3. 해당 노트북 인스턴스의 이름을 선택하여 세부 정보 페이지로 이동합니다.
- 4. 노트북 인스턴스가 실행 중인 경우 노트북 세부 정보 페이지 오른쪽 상단에 있는 중지 버튼을 선택 합니다.
- 5. 권한 및 암호화에 IAM 역할 ARN에 대한 필드가 있습니다. 이 필드의 링크를 선택하면 이 노트북 인스턴스가 실행되는 IAM 역할로 이동합니다.
- 6. 다음 정책을 생성합니다.

```
{ 
   "Version": "2012-10-17", 
   "Statement": [ 
     { 
        "Effect": "Allow", 
        "Action": [ 
          "logs:CreateLogDelivery", 
          "logs:CreateLogGroup", 
          "logs:CreateLogStream", 
          "logs:DeleteLogDelivery", 
          "logs:Describe*", 
          "logs:GetLogDelivery", 
          "logs:GetLogEvents", 
          "logs:ListLogDeliveries", 
          "logs:PutLogEvents", 
          "logs:PutResourcePolicy", 
          "logs:UpdateLogDelivery" 
        ], 
        "Resource": "*" 
     } 
   ]
}
```
- 7. 이 새 정책을 저장하고 4단계에서 찾은 IAM 역할에 연결합니다.
- 8. SageMaker 노트북 인스턴스 세부 정보 페이지의 오른쪽 상단에서 시작을 클릭합니다.

9. 로그가 유입되기 시작하면 세부 정보 페이지의 노트북 인스턴스 설정 섹션 왼쪽 하단에 있는 수명 주기 구성 필드 아래에 로그 보기 링크가 표시됩니다.

노트북이 시작되지 않으면 SageMaker 콘솔의 노트북 세부 정보 페이지에 노트북 인스턴스를 시작하 는 데 5분 이상 걸렸다는 메시지가 나타납니다. CloudWatch 이 문제와 관련된 로그는 다음 이름에서 찾을 수 있습니다.

*(your-notebook-name)*/LifecycleConfigOnStart

#### <span id="page-107-0"></span>로컬 시스템에서 그래프 노트북 설정

그래프-노트북 프로젝트에는 로컬 시스템에 Neptune 노트북을 설정하기 위한 지침이 있습니다.

- [사전 조건](https://github.com/aws/graph-notebook/#prerequisites)
- [주피터 및 설치 JupyterLab](https://github.com/aws/graph-notebook/#installation)
- [그래프 데이터베이스에 연결.](https://github.com/aws/graph-notebook/#connecting-to-a-graph-database)

로컬 노트북을 Neptune DB 클러스터나 오픈 소스 그래프 데이터베이스의 로컬 또는 원격 인스턴스에 연결할 수 있습니다.

Neptune 클러스터와 함께 Neptune 노트북 사용

백엔드의 Neptune 클러스터에 연결하는 경우 Amazon에서 노트북을 실행하는 것이 좋습니다. SageMaker [노트북을 로컬에 설치하는 것보다 SageMaker Neptune에 연결하는 것이 더 편리할 수 있](#page-1056-0) [으며 Neptune ML을 사용하면 더 쉽게 작업할 수 있습니다.](#page-1056-0)

에서 SageMaker 노트북을 설정하는 방법에 대한 지침은 Amazon을 [사용하여 graph-notebook 시작을](https://github.com/aws/graph-notebook/blob/main/additional-databases/sagemaker/README.md) 참조하십시오. SageMaker

Neptune 자체를 설정 및 구성하는 방법에 대한 자세한 내용은 [Neptune 설정을](#page-132-0) 참조하세요.

로컬에 설치된 Neptune 노트북을 Neptune DB 클러스터에 연결할 수도 있습니다. Amazon Neptune DB 클러스터는 외부 세계와 격리되도록 설계된 Amazon Virtual Private Cloud(VPC)에서만 생성할 수 있기 때문에 연결이 다소 복잡해질 수 있습니다. VPC 외부에서 VPC에 연결하는 방법에는 여러 가지 가 있습니다. 하나는 로드 밸런서를 사용하는 것입니다. 다른 하나는 VPC 피어링을 사용하는 것입니다 ([Amazon Virtual Private Cloud 피어링 가이드](https://docs.aws.amazon.com/vpc/latest/peering/what-is-vpc-peering.html) 참조).

하지만 대부분의 사용자에게는 VPC 내에 Amazon EC2 프록시 서버에 연결하여 설정한 다음 [SSH](https://www.ssh.com/ssh/tunneling/)  [터널링](https://www.ssh.com/ssh/tunneling/)(포트 포워딩이라고도 함)을 사용하여 연결하는 방법이 가장 편리합니다. [설정 방법에 대한](https://github.com/aws/graph-notebook/)
[지침은](https://github.com/aws/graph-notebook/) [그래프 노트북 프로젝트의 폴더에서 그래프 노트북을 Amazon Neptune에 로컬로 연결에](https://github.com/aws/graph-notebook/tree/main/additional-databases/neptune) [서](https://github.com/aws/graph-notebook/tree/main/additional-databases/neptune)[additional-databases/neptune](https://github.com/aws/graph-notebook/) 찾을 수 있습니다. GitHub

#### 오픈 소스 그래프 데이터베이스와 함께 Neptune 노트북 사용

백엔드에 다양한 오픈 소스 데이터베이스가 있는 Neptune 노트북을 사용하여 무료로 그래프 기술을 시작할 수도 있습니다. TinkerPop [그렘린 서버와](https://tinkerpop.apache.org/docs/current/reference/#gremlin-server) [블레이즈그래프 데이터베이스를 예로 들 수 있습니](https://blazegraph.com/) [다.](https://blazegraph.com/)

Gremlin 서버를 백엔드 데이터베이스로 사용하려면 다음에 나와 있는 지침을 따르세요.

- [그래프 노트북을 그렘린 서버 폴더에 연결하는 중입니다.](https://github.com/aws/graph-notebook/blob/main/additional-databases/gremlin-server/README.md#connecting-graph-notebook-to-a-gremlin-server) GitHub
- [그래프 노트북 그렘린 구성 폴더](https://github.com/aws/graph-notebook/#gremlin-server). GitHub

[Blazegraph의](https://github.com/blazegraph/database) 로컬 인스턴스를 백엔드 데이터베이스로 사용하려면 다음에 나와 있는 지침을 따르세 요.

- [Blazegraph 빠른 시작](https://github.com/blazegraph/database/wiki/Quick_Start) 지침
- [그래프 노트북 블레이즈그래프 구성 폴더](https://github.com/aws/graph-notebook/#blazegraph). GitHub

#### Neptune 노트북을 Jupyter에서 3으로 마이그레이션하기 JupyterLab

2022년 12월 21일 이전에 생성된 Neptune 노트북은 Amazon Linux 1 환경을 사용합니다. 이 AWS 블 로그 게시물에 설명된 단계를 수행하면 해당 날짜 이전에 만든 구형 Jupyter 노트북을 JupyterLab 3 이 포함된 새로운 Amazon Linux 2 환경으로 [마이그레이션할 수 있습니다. Amazon Linux 2가 설치된](https://aws.amazon.com/blogs/machine-learning/migrate-your-work-to-amazon-sagemaker-notebook-instance-with-amazon-linux-2/) [Amazon SageMaker 노트북 인스턴스로 작업을 마이그레이션하십시오.](https://aws.amazon.com/blogs/machine-learning/migrate-your-work-to-amazon-sagemaker-notebook-instance-with-amazon-linux-2/)

또한 Neptune 노트북을 새 환경으로 마이그레이션하는 데 특별히 적용되는 몇 가지 단계가 더 있습니 다.

Neptune별 사전 조건

소스 Neptune 노트북의 IAM 역할에 다음 권한을 모두 추가합니다.

```
{ 
   "Effect": "Allow", 
   "Action": [ 
     "s3:GetObject", 
     "s3:ListBucket", 
     "s3:CreateBucket",
```

```
 "s3:PutObject" 
   ], 
   "Resource": [ 
     "arn:aws:s3:::(your ebs backup bucket name)", 
     "arn:aws:s3:::(your ebs backup bucket name)/*" 
   ]
},
{ 
   "Effect": "Allow", 
   "Action": [ 
     "sagemaker:ListTags" 
   ], 
   "Resource": [ 
    " ]
}
```
백업에 사용할 S3 버킷에 대해 올바른 ARN을 지정해야 합니다.

#### Neptune별 수명 주기 구성

블로그 게시물에 설명된 대로 on-create.sh에서 백업을 복원하기 위한 두 번째 수명 주기 구성 스크 립트를 만들 때는 수명 주기 이름이 aws-neptune-\* 형식(예: aws-neptune-sync-from-s3)을 따 라야 합니다. 이렇게 하면 Neptune 콘솔에서 노트북을 만들 때 LCC를 선택할 수 있습니다.

스냅샷에서 새 인스턴스로의 Neptune 관련 동기화

스냅샷에서 새 인스턴스로 동기화하는 방법에 대해 블로그 게시물에 설명된 단계에서 다음과 같은 Neptune별 변경 사항이 있습니다.

- 4단계에서 notebook-al2-v2를 선택합니다.
- 5단계에서 소스 Neptune 노트북의 IAM 역할을 재사용합니다.
- 7단계 및 8단계 사이에서 다음을 수행합니다.
	- 노트북 인스턴스 설정에서 해당 aws-neptune-\* 형식을 사용하는 이름을 설정합니다.
	- 네트워크 설정 아코디언을 열고 소스 노트북과 동일한 VPC, 서브넷, 보안 그룹을 선택합니다.

#### 새 노트북을 만든 후의 Neptune별 단계

1. 노트북의 Jupyter 열기 버튼을 선택합니다. SYNC\_COMPLETE 파일이 기본 디렉터리에 표시되면 다 음 단계로 진행합니다.

- 2. 콘솔의 노트북 인스턴스 페이지로 이동합니다. SageMaker
- 3. 노트북을 중지합니다.
- 4. [편집(Edit)]을 선택합니다.
- 5. 노트북 인스턴스 설정에서 소스 Neptune 노트북의 원래 수명 주기를 선택하여 수명 주기 구성 필드 를 편집합니다. 참고로 이 주기는 EBS 백업 수명 주기가 아닙니다.
- 6. 노트북 설정 업데이트를 선택합니다.
- 7. 노트북을 다시 시작합니다.

여기에 설명된 대로 블로그 게시물에 설명된 단계를 수정했으므로 이제 그래프 노트북을 Amazon Linux 2 및 3 환경을 사용하는 새로운 Neptune 노트북 인스턴스로 마이그레이션해야 합니다. JupyterLab 액세스 및 관리를 위해 의 Neptune 페이지에 표시되며, 이제 Open Jupyter 또는 Open을 선택하여 중단한 부분부터 작업을 계속할 수 있습니다. AWS Management Console JupyterLab

# 노트북에서 Neptune 워크벤치 매직 사용

Neptune 워크벤치는 노트북을 사용하며 많은 시간과 노력을 절약할 수 있는 이른바 매직 명령을 여러 가지 제공합니다. 이 명령은 라인 매직과 셀 매직이라는 두 범주로 나뉩니다.

라인 매직은 앞에 단일 퍼센트 기호(%)가 오는 명령입니다. 라인 입력만 받고 나머지 셀 전체의 입력은 받지 않습니다. Neptune 워크벤치는 다음과 같은 라인 매직을 제공합니다.

- [%seed](#page-113-0)
- [%load](#page-114-0)
- [%load\\_ids](#page-114-1)
- [%load\\_status](#page-114-2)
- %cancel load
- [%status](#page-115-0)
- [%gremlin\\_status](#page-115-1)
- [%opencypher\\_status 또는 %oc\\_status](#page-115-2)
- [%stream\\_viewer](#page-115-3)
- [%sparql\\_status](#page-115-4)
- [%graph\\_notebook\\_config](#page-116-0)
- [%graph\\_notebook\\_host](#page-116-1)
- [%graph\\_notebook\\_version](#page-116-2)
- [%graph\\_notebook\\_vis\\_options](#page-116-3)
- [%statistics](#page-117-0)
- [%summary](#page-117-1)

셀 매직 앞에는 1개가 아닌 2개의 퍼센트 기호(%%)가 붙으며, 라인 내용을 입력으로 사용할 수도 있으 나 셀 내용을 입력으로 사용합니다. Neptune 워크벤치는 다음과 같은 셀 매직을 제공합니다.

- [%%sparql](#page-118-0)
- [%%gremlin](#page-119-0)
- [%%opencypher, or %%oc](#page-120-0)
- [%%graph\\_notebook\\_config](#page-118-1)
- [%%graph\\_notebook\\_vis\\_options](#page-121-0)

또한 [Neptune 기계 학습](#page-1056-0)을 사용하여 작업하는 데 활용할 수 있는 두 매직, 즉 라인 매직과 셀 매직이 있 습니다.

- [%neptune\\_ml](#page-122-0)
- [%%neptune\\_ml](#page-126-0)
	- **a** Note

Neptune 매직을 사용할 때는 일반적으로 --help 또는 -h 파라미터를 사용하여 도움말 텍스 트를 얻을 수 있습니다. 셀 매직을 사용하면 본문을 비워둘 수 없으므로, 도움말을 얻으려 할 때 는 본문에 한 문자라도 필러 텍스트를 넣으세요. 예:

```
%%gremlin --help 
   x
```
#### <span id="page-111-0"></span>셀 매직 또는 라인 매직에 변수 주입

노트북에 정의된 변수는 \${VAR\_NAME} 형식을 사용하여 노트북의 모든 셀 또는 라인 매직 내에서 참 조할 수 있습니다.

예를 들어, 다음과 같은 변수를 정의한다고 가정하겠습니다.

```
c = 'code'my_edge_labels = '{"route":"dist"}'
```
그러면 셀 매직의 Gremlin 쿼리는 다음과 같습니다.

```
%%gremlin -de $my_edge_labels
g.V().has('${c}','SAF').out('route').values('${c}')
```
이는 다음과 동일합니다.

```
%%gremlin -de {"route":"dist"}
g.V().has('code','SAF').out('route').values('code')
```
## 모든 쿼리 언어에 사용할 수 있는 쿼리 인수

다음 쿼리 인수는 Neptune 워크벤치의 %%gremlin, %%opencypher, %%sparql 매직과 함께 사용할 수 있습니다.

일반적인 쿼리 인수

- **--store-to**(또는 **-s**) – 쿼리 결과를 저장할 변수 이름을 지정합니다.
- **--silent** 있는 경우 쿼리가 완료된 후 출력이 표시되지 않습니다.
- **--group-by**(또는 **-g**) – 노드를 그룹화하는 데 사용되는 속성(예: code 또는 T.region)을 지정 합니다. 버텍스는 할당된 그룹에 따라 색상이 지정됩니다.
- **--ignore-groups** 있는 경우 모든 그룹화 옵션이 무시됩니다.
- **--display-property**(또는 **-d**) – 각 버텍스에 대해 값을 표시해야 하는 속성을 지정합니다.

각 쿼리 언어의 기본값은 다음과 같습니다.

- Gremlin의 경우: T.label.
- openCypher의 경우: ~labels.
- SPARQL의 경우: type.
- **--edge-display-property**(또는 **-t**) – 각 엣지에 대해 값을 표시해야 하는 속성을 지정합니 다.

각 쿼리 언어의 기본값은 다음과 같습니다.

- Gremlin의 경우: T.label.
- openCypher의 경우: ~labels.
- SPARQL의 경우: type.
- **--tooltip-property**(또는 **-de**) – 각 노드에 대해 값을 도구 설명으로 표시해야 하는 속성을 지정합니다.

각 쿼리 언어의 기본값은 다음과 같습니다.

- Gremlin의 경우: T.label.
- openCypher의 경우: ~labels.
- SPARQL의 경우: type.
- **--edge-tooltip-property**(또는 **-te**) – 각 엣지에 대해 값을 도구 설명으로 표시해야 하는 속 성을 지정합니다.

각 쿼리 언어의 기본값은 다음과 같습니다.

- Gremlin의 경우: T.label.
- openCypher의 경우: ~labels.
- SPARQL의 경우: type.
- **--label-max-length** (또는 **-l**) – 모든 버텍스 레이블의 최대 문자 길이를 지정합니다. 기본값 은 10입니다.
- **--edge-label-max-length** (또는 **-le**) – 모든 엣지 레이블의 최대 문자 길이를 지정합니다. 기본값은 10입니다.

openCypher의 경우에만 --rel-label-max-length 또는 -rel입니다.

- **--simulation-duration**(또는 **-sd**) – 시각화 물리 시뮬레이션의 최대 기간을 지정합니다. 기 본값은 1,500ms입니다.
- **--stop-physics**(또는 **-sp**) – 초기 시뮬레이션이 안정화된 후 시각화 물리를 비활성화합니다.

이러한 인수의 속성 값은 단일 속성 키 또는 각 레이블 유형에 대해 다른 속성을 지정할 수 있는 JSON 문자열로 구성될 수 있습니다. JSON 문자열은 [변수 주입을](#page-111-0) 사용해서만 지정할 수 있습니다.

#### <span id="page-113-0"></span>**%seed** 라인 매직

%seed 라인 매직은 Neptune 엔드포인트에 데이터를 추가하는 편리한 방법으로, Gremlin, openCypher 또는 SPARQL 쿼리를 탐색하고 실험하는 데 사용할 수 있습니다. 탐색하려는 데이터 모 델(속성 그래프 또는 RDF)을 고른 다음 Neptune이 지원하는 다양한 샘플 데이터 세트 중에서 선택할 수 있는 형식을 제공합니다.

## <span id="page-114-0"></span>**%load** 라인 매직

%load 라인 매직은 Neptune에 대량 로드 요청을 제출하는 데 사용할 수 있는 양식을 생성합니다 ([Neptune 로더 명령](#page-489-0) 참조). 소스는 Neptune 클러스터와 동일한 리전에 있는 Amazon S3 경로여야 합니 다.

# <span id="page-114-1"></span>**%load\_ids** 라인 매직

%load\_ids 라인 매직은 노트북의 호스트 엔드포인트에 제출된 로드 ID를 검색합니다([Neptune 로더](#page-502-0) [Get-Status 요청 파라미터](#page-502-0) 참조). 요청은 다음과 같은 형식을 취합니다.

GET https://*your-neptune-endpoint*:*port*/loader

# <span id="page-114-2"></span>**%load\_status** 라인 매직

%load\_status 라인 매직은 라인 입력으로 지정된 노트북의 호스트 엔드포인트에 제출된 특정 로드 작업의 로드 상태를 검색합니다([Neptune 로더 Get-Status 요청 파라미터](#page-502-0) 참조). 요청은 다음과 같은 형 식을 취합니다.

GET https://*your-neptune-endpoint*:*port*/loader?loadId=*loadId*

라인 매직은 다음과 같습니다.

%load\_status *load id*

## <span id="page-114-3"></span>**%cancel\_load** 라인 매직

%cancel\_load 라인 매직은 특정 로드 작업을 취소합니다[\(Neptune 로더 작업 취소](#page-513-0) 참조). 요청은 다 음과 같은 형식을 취합니다.

DELETE https://*your-neptune-endpoint*:*port*/loader?loadId=*loadId*

라인 매직은 다음과 같습니다.

%cancel\_load *load id*

## <span id="page-115-0"></span>**%status** 라인 매직

노트북의 호스트 엔드포인트에서 [상태 정보](#page-1230-0)를 검색합니다([%graph\\_notebook\\_config](#page-116-0)에서 호스트 엔드 포인트 표시).

#### <span id="page-115-1"></span>**%gremlin\_status** 라인 매직

[Gremlin 쿼리 상태 정보를](#page-566-0) 검색합니다.

## <span id="page-115-2"></span>**%opencypher\_status** 라인 매직(**%oc\_status** 포함)

openCypher 쿼리의 쿼리 상태를 검색합니다. 이 라인 매직은 필요에 따라 다음과 같은 인수를 사용합 니다.

- **--queryId** 또는 **-q** 상태를 표시할 실행 중인 특정 쿼리의 ID를 지정합니다.
- **--cancel\_query** 또는 **-c** 실행 중인 쿼리를 취소합니다. 값을 취하지 않습니다.
- **--silent** 또는 **-s** 쿼리를 취소할 때 --silent가 true로 설정되면 실행 중인 쿼리는 HTTP 응답 코드 200으로 취소됩니다. 그렇지 않으면 HTTP 응답 코드는 500이 됩니다.
- **--store-to** 쿼리 결과를 저장할 변수 이름을 지정합니다.

## <span id="page-115-4"></span>**%sparql\_status** 라인 매직

[SPARQL 쿼리 상태 정보를](#page-756-0) 검색합니다.

### <span id="page-115-3"></span>**%stream\_viewer** 라인 매직

%stream\_viewer 라인 매직은 Neptune 클러스터에서 스트림이 활성화된 경우 Neptune 스트림에 기 록된 항목을 대화식으로 탐색할 수 있는 인터페이스를 표시합니다. 이를 위해 아래와 같은 인수(옵션) 가 허용됩니다.

- **language** 스트림 데이터의 쿼리 언어로, gremlin 또는 sparql입니다. 이 인수를 제공하지 않는 경우 기본값은 gremlin입니다.
- **--limit** 페이지당 표시할 최대 스트림 항목 수를 지정합니다. 이 인수를 제공하지 않는 경우 기 본값은 10입니다.

#### **a** Note

%stream\_viewer 라인 매직은 엔진 버전 1.0.5.1 이하에서만 완벽하게 지원됩니다.

# <span id="page-116-0"></span>**%graph\_notebook\_config** 라인 매직

이 라인 매직은 노트북이 Neptune과 통신하는 데 사용하는 구성이 포함된 JSON 객체를 표시합니다. 구성에는 다음이 포함됩니다.

- host: 연결하고 명령을 실행할 엔드포인트입니다.
- port: Neptune에 명령을 실행할 때 사용하는 포트입니다. 기본값은 8182입니다.
- auth\_mode: Neptune에 명령을 실행할 때 사용하는 인증 모드입니다. IAM 인증을 활성화한 클러스 터에 연결하는 경우 IAM이어야 하고, 그렇지 않으면 DEFAULT여야 합니다.
- load\_from\_s3\_arn: %load 매직에서 사용할 Amazon S3 ARN을 지정합니다. 이 값이 비어 있는 경우 %load 명령에서 ARN을 지정해야 합니다.
- ssl: TLS를 사용하여 Neptune에 연결할지 여부를 나타내는 부울 값입니다. 기본 값은 true입니다.
- aws\_region: 이 노트북이 배포된 리전입니다. 이 정보는 IAM 인증 및 %load 요청에 사용됩니다.

%graph\_notebook\_config 출력을 새 셀에 복사하여 구성을 수정하고, 거기에서 변경할 수 있습니 다. 그런 다음 새 셀에서 [%%graph\\_notebook\\_config](#page-118-1) 셀 매직을 실행하면 그에 따라 구성이 변경됩니다.

# <span id="page-116-1"></span>**%graph\_notebook\_host** 라인 매직

라인 입력을 노트북의 호스트로 설정합니다.

# <span id="page-116-2"></span>**%graph\_notebook\_version** 라인 매직

%graph\_notebook\_version 라인 매직은 Neptune 워크벤치 노트북 릴리스 번호를 반환합니다. 예 를 들어, 그래프 시각화는 버전 1.27에서 도입되었습니다.

# <span id="page-116-3"></span>**%graph\_notebook\_vis\_options** 라인 매직

%graph\_notebook\_vis\_options 라인 매직은 노트북이 사용하고 있는 현재 시각화 설정을 표시합 니다. 이러한 옵션은 [vis.js](https://visjs.github.io/vis-network/docs/network/#options) 설명서에 설명되어 있습니다.

출력을 새 셀에 복사하고 원하는 대로 변경한 다음 셀에서 %%graph\_notebook\_vis\_options 셀 매 직을 실행하여 설정을 수정할 수 있습니다.

시각화 설정을 기본값으로 복원하려면 reset 파라미터를 사용하여 %graph\_notebook\_vis\_options 라인 매직을 실행하면 됩니다. 이렇게 하면 모든 시각화 설정이 재설정됩니다.

%graph\_notebook\_vis\_options reset

#### <span id="page-117-0"></span>**%statistics** 라인 매직

%statistics 라인 매직은 DFE 엔진 통계를 검색하거나 관리하는 데 사용됩니다[\(Neptune DFE에서](#page-263-0)  [사용할 통계 관리](#page-263-0) 참조). 이 매직을 사용하여 [그래프 요약을](#page-272-0) 검색할 수도 있습니다.

다음과 같은 파라미터를 지원합니다.

• **--language** – 통계 엔드포인트의 쿼리 언어로, propertygraph(또는 pg)나 rdf입니다.

지정하지 않은 경우 기본값은 propertygraph입니다.

• **--mode**(또는 **-m**) – 제출할 요청 또는 작업의 유형을 status, disableAutoCompute, enableAutoCompute, refresh, delete, detailed, basic 중 하나로 지정합니다.

지정하지 않으면 --summary가 설정되지 않은 경우에 기본값은 status입니다. 설정된 경우의 기 본값은 basic입니다.

- **--summary** 선택한 언어의 통계 요약 엔드포인트에서 그래프 요약을 검색합니다.
- **--silent** 있는 경우 쿼리가 완료된 후 출력이 표시되지 않습니다.
- **--store-to** 쿼리 결과를 저장할 변수를 지정하는 데 사용됩니다.

#### <span id="page-117-1"></span>**%summary** 라인 매직

%summary 라인 매직은 [그래프 요약](#page-272-0) 정보를 검색하는 데 사용됩니다. Neptune 엔진 버전 1.2.1.0부 터 사용할 수 있습니다.

다음과 같은 파라미터를 지원합니다.

• **--language** – 통계 엔드포인트의 쿼리 언어로, propertygraph(또는 pg)나 rdf입니다.

지정하지 않은 경우 기본값은 propertygraph입니다.

• **--detailed** – 출력에서 구조 필드 표시를 켜거나 끕니다.

지정되지 않은 경우 기본값은 basic 요약 표시 모드입니다.

- **--silent** 있는 경우 쿼리가 완료된 후 출력이 표시되지 않습니다.
- **--store-to** 쿼리 결과를 저장할 변수를 지정하는 데 사용됩니다.

#### <span id="page-118-1"></span>**%%graph\_notebook\_config** 셀 매직

%%graph\_notebook\_config 셀 매직은 구성 정보가 포함된 JSON 객체를 사용하여 노트북이 Neptune과 통신하는 데 사용하는 설정을 가능한 경우 수정합니다. 구성은 [%graph\\_notebook\\_config](#page-116-0) 라인 매직에서 반환한 것과 동일한 형식을 취합니다.

예:

```
%%graph_notebook_config
{ 
   "host": "my-new-cluster-endpoint.amazon.com", 
   "port": 8182, 
   "auth_mode": "DEFAULT", 
   "load_from_s3_arn": "", 
   "ssl": true, 
   "aws_region": "us-east-1"
}
```
#### <span id="page-118-0"></span>**%%sparql** 셀 매직

%%sparql 셀 매직은 Neptune 엔드포인트에 SPARQL 쿼리를 실행합니다. 필요에 따라 아래와 같은 라인 입력을 허용합니다.

- **-h** 또는 **--help** 이러한 파라미터에 대한 도움말 텍스트를 반환합니다.
- **--path** SPARQL 엔드포인트에 대한 경로 접두사를 지정합니다. 예를 들어, --path "abc/ def"를 지정하는 경우 호출되는 엔드포인트는 *host*:*port*/abc/def입니다.
- **--expand-all** 바인딩 유형에 관계없이 그래프 다이어그램에 모든 ?s ?p ?o 결과를 포함하 도록 시각화 도우미에 지시하는 쿼리 시각화 힌트입니다.

기본적으로 SPARQL 시각화에는 o?가 uri 또는 bnode(빈 노드)인 트리플 패턴만 포함됩니다. 리 터럴 문자열이나 정수와 같은 다른 모든 ?o 바인딩 유형은 그래프 탭의 세부 정보 창에서 볼 수 있는 ?s 노드의 속성으로 취급됩니다.

버텍스와 같은 리터럴 값을 시각화에 대신 포함하려는 경우 --expand-all 쿼리 힌트를 사용하세 요.

설명 쿼리는 시각화되지 않으므로, 이 시각화 힌트를 설명 파라미터와 함께 사용하지 마세요.

- **--explain-type** 사용할 설명 모드(dynamic, static, details 중 하나)를 지정하는 데 활 용됩니다.
- **--explain-format** 설명 쿼리의 응답 형식(text/csv, text/html 중 하나)을 지정하는 데 사용됩니다.
- --store-to – 쿼리 결과를 저장할 변수를 지정하는 데 사용됩니다.

explain 쿼리 예제:

%%sparql explain

SELECT \* WHERE {?s ?p ?o} LIMIT 10

--expand-all 시각화 힌트 파라미터가 있는 시각화 쿼리 예제([SPARQL 시각화](#page-130-0) 참조):

```
%%sparql --expand-all
```
SELECT \* WHERE {?s ?p ?o} LIMIT 10

#### <span id="page-119-0"></span>**%%gremlin** 셀 매직

%%gremlin셀 매직은 를 사용하여 Neptune 엔드포인트에 Gremlin 쿼리를 실행합니다. WebSocket Gremlin [explain](#page-601-0) /> 모드 또는 Gremlin [profile](#page-616-0) API로 전환하기 위한 옵션 라인 입력과 시각화 출력 동작을 수정하기 위한 별도의 옵션 시각화 힌트 입력을 지원합니다([Gremlin 시각화](#page-129-0) 참조).

explain 쿼리 예제:

%%gremlin explain

```
g.V().limit(10)
```
profile 쿼리 예제:

%%gremlin profile

g.V().limit(10)

시각화 쿼리 힌트가 있는 시각화 쿼리 예제:

%%gremlin -p v,outv

```
g.V().out().limit(10)
```
#### **%%gremlin profile** 쿼리용 옵션 파라미터

- **--chop** 프로필 결과 문자열의 최대 길이를 지정합니다. 이 인수를 제공하지 않는 경우 기본값 은 250입니다.
- **--serializer** 결과에 사용할 직렬 변환기를 지정합니다. 허용되는 값은 유효한 MIME 유형 또는 TinkerPop 드라이버 "시리얼라이저" 열거형 값입니다. 이 인수를 제공하지 않는 경우 기본값은 application.json입니다.
- **--no-results** 결과 수만 표시합니다. 사용하지 않을 경우 기본적으로 모든 쿼리 결과가 프로 파일 보고서에 표시됩니다.
- **--indexOps** 모든 인덱스 작업에 대한 자세한 보고서를 표시합니다.

#### <span id="page-120-0"></span>**%%opencypher** 셀 매직(**%%oc** 포함)

%%opencypher 셀 매직(%%oc 축약형)은 Neptune 엔드포인트에 openCypher 쿼리를 실행합니다. 필 요에 따라 아래와 같은 라인 입력 인수를 허용합니다.

- mode – 쿼리 모드로, query 또는 bolt입니다. 이 인수를 제공하지 않는 경우 기본값은 query입 니다.
- **--group-by** 또는 **-g** 노드를 그룹화하는 데 사용되는 속성을 지정합니다. 예를 들어 code, ~id입니다. 이 인수를 제공하지 않는 경우 기본값은 ~labels입니다.
- **--ignore-groups** 있는 경우 모든 그룹화 옵션이 무시됩니다.
- **--display-propery** 또는 **-d** 각 버텍스에 대해 값을 표시해야 하는 속성을 지정합니다. 이 인 수를 제공하지 않는 경우 기본값은 ~labels입니다.
- **--edge-display-propery** 또는 **-de** 각 엣지에 대해 값을 표시해야 하는 속성을 지정합니다. 이 인수를 제공하지 않는 경우 기본값은 ~labels입니다.
- **--label-max-length** 또는 **-l** 표시할 버텍스 레이블의 최대 문자 수를 지정합니다. 이 인수 를 제공하지 않는 경우 기본값은 10입니다.
- **--store-to** 또는 **-s** 쿼리 결과를 저장할 변수 이름을 지정합니다.
- **--plan-cache** 또는 **-pc** 사용할 계획 캐시 모드를 지정합니다. 기본값은 입니다. auto (\*플랜 캐시는 Neptune 애널리틱스에서만 사용 가능)
- **--query-timeout** 또는 **-qt** 최대 쿼리 제한 시간을 밀리초 단위로 지정합니다. 기본 값은 1800000입니다.
- **--query-parameters** or **qp** 쿼리에 적용할 [파라미터 정의입](#page-682-0)니다. 이 옵션은 단일 변수 이름을 사용하거나 맵의 문자열 표현을 사용할 수 있습니다.

**--query-parameters**의 사용 예

1. 하나의 노트북 셀에서 openCypher 파라미터 맵을 정의합니다.

```
params = '''{
  "name":"john", 
  "age": 20,
}'''
```
2. %%oc를 사용하여 파라미터를 다른 셀의 --query-parameters로 전달합니다.

```
%%oc --query-parameters params
MATCH (n {name: $name, age: $age}) 
RETURN n
```
• --explain type — 사용할 설명 모드 (동적, 정적 또는 세부 정보 중 하나) 를 지정하는 데 사용됩니다.

## <span id="page-121-0"></span>**%%graph\_notebook\_vis\_options** 셀 매직

% staraph\_notebook\_vis\_options 셀 매직으로 노트북의 시각화 옵션을 설정할 수 있습니다. %graph-notebook-vis-options 라인 매직에서 반환된 설정을 새 셀에 복사하여 변경하고 % %graph\_notebook\_vis\_options 셀 매직을 사용하여 새 값을 설정할 수 있습니다.

이러한 옵션은 [vis.js](https://visjs.github.io/vis-network/docs/network/#options) 설명서에 설명되어 있습니다.

시각화 설정을 기본값으로 복원하려면 reset 파라미터를 사용하여 %graph\_notebook\_vis\_options 라인 매직을 실행하면 됩니다. 이렇게 하면 모든 시각화 설정이 재설정됩니다.

%graph\_notebook\_vis\_options reset

## <span id="page-122-0"></span>**%neptune\_ml** 라인 매직

%neptune\_ml 라인 매직을 사용하여 다양한 Neptune ML 작업을 시작하고 관리할 수 있습니다.

#### **a** Note

[%%neptune\\_ml](#page-126-0) 셀 매직을 사용하여 일부 Neptune ML 작업을 시작하고 관리할 수도 있습니다.

• **%neptune\_ml export start** – 새 내보내기 작업을 시작합니다.

파라미터

- **--export-url** *exporter-endpoint* (선택 사항) 내보내기 도구를 호출할 수 있는 Amazon API Gateway 엔드포인트입니다.
- **--export-iam** (선택 사항) 내보내기 URL에 대한 요청에 SigV4를 사용하여 서명해야 함을 나타내는 플래그입니다.
- **--export-no-ssl** (선택 사항) 내보내기 도구에 연결할 때 SSL을 사용하지 않아야 함을 나 타내는 플래그입니다.
- **--wait** (선택 사항) 내보내기가 완료될 때까지 작업이 대기해야 함을 나타내는 플래그입니 다.
- **--wait-interval***interval-to-wait* (선택 사항) 내보내기 상태 확인 사이의 시간을 초 단 위로 설정합니다 (기본값: 60).
- **--wait-timeout** *timeout-seconds* (선택 사항) 가장 최근 상태로 돌아오기 전에 내보내 기 작업이 완료될 때까지 대기할 시간을 초 단위로 설정합니다(기본값: 3,600).
- **--store-to***location-to-store-result* (선택 사항) 내보내기 결과를 저장할 변수입니 다. --wait를 지정하면 최종 상태가 해당 위치에 저장됩니다.
- **%neptune\_ml export status** 내보내기 작업의 상태를 검색합니다.

- **--job-id** *export job ID* 상태를 검색할 내보내기 작업의 ID입니다.
- **--export-url** *exporter-endpoint* (선택 사항) 내보내기 도구를 호출할 수 있는 Amazon API Gateway 엔드포인트입니다.
- **--export-iam** (선택 사항) 내보내기 URL에 대한 요청에 SigV4를 사용하여 서명해야 함을 나타내는 플래그입니다.
- **--export-no-ssl** (선택 사항) 내보내기 도구에 연결할 때 SSL을 사용하지 않아야 함을 나 타내는 플래그입니다.
- **--wait** (선택 사항) 내보내기가 완료될 때까지 작업이 대기해야 함을 나타내는 플래그입니 다.
- **--wait-interval***interval-to-wait* (선택 사항) 내보내기 상태 확인 사이의 시간 (초) 을 설정합니다 (기본값: 60).
- **--wait-timeout** *timeout-seconds* (선택 사항) 가장 최근 상태로 돌아오기 전에 내보내 기 작업이 완료될 때까지 대기할 시간을 초 단위로 설정합니다(기본값: 3,600).
- **--store-to***location-to-store-result* (선택 사항) 내보내기 결과를 저장할 변수입니 다. --wait를 지정하면 최종 상태가 해당 위치에 저장됩니다.
- **%neptune\_ml dataprocessing start** Neptune ML 데이터 처리 단계를 시작합니다.

파라미터

- **--job-id** *ID for this job* (선택 사항) 이 작업에 할당할 ID입니다.
- **--s3-input-uri** *S3 URI* (선택 사항) 이 데이터 처리 작업에 대한 입력을 찾을 수 있는 S3 URI입니다.
- **--config-file-name** *file name* (선택 사항) 이 데이터 처리 작업의 구성 파일 이름입니 다.
- **--store-to***location-to-store-result* (선택 사항) 데이터 처리 결과를 저장할 변수입 니다.
- **--instance-type** *(instance type)* (선택 사항) 이 데이터 처리 작업에 사용할 인스턴 스 크기입니다.
- **--wait** (선택 사항) 데이터 처리가 완료될 때까지 작업이 대기해야 함을 나타내는 플래그입 니다.
- **--wait-interval***interval-to-wait* (선택 사항) 데이터 처리 상태 확인 사이의 시간 (초) 을 설정합니다 (기본값: 60).
- **--wait-timeout** *timeout-seconds* (선택 사항) 가장 최근 상태로 돌아오기 전에 데이터 처리 작업이 완료될 때까지 대기할 시간을 초 단위로 설정합니다(기본값: 3,600).
- **%neptune\_ml dataprocessing status** 데이터 처리 작업의 상태를 검색합니다.

- **--job-id** *ID of the job* 상태를 검색할 작업의 ID입니다.
- **--store-to** *instance type* (선택 사항) 모델 훈련 결과를 저장할 변수입니다. %neptune\_ml <sup>87</sup>
- **--wait** (선택 사항) 모델 훈련이 완료될 때까지 작업이 대기해야 함을 나타내는 플래그입니 다.
- **--wait-interval***interval-to-wait* (선택 사항) 모델 학습 상태 확인 사이의 시간을 초 단위로 설정합니다 (기본값: 60).
- **--wait-timeout** *timeout-seconds* (선택 사항) 가장 최근 상태로 돌아오기 전에 데이터 처리 작업이 완료될 때까지 대기할 시간을 초 단위로 설정합니다(기본값: 3,600).
- **%neptune\_ml training start** Neptune ML 모델 훈련 프로세스를 시작합니다.

파라미터

- **--job-id** *ID for this job* (선택 사항) 이 작업에 할당할 ID입니다.
- **--data-processing-id** *dataprocessing job ID* (선택 사항) 훈련에 사용할 아티팩트 를 만든 데이터 처리 작업의 ID입니다.
- **--s3-output-uri** *S3 URI* (선택 사항) 이 모델 훈련 작업의 출력을 저장할 S3 URI입니다.
- **--instance-type** *(instance type)* (선택 사항) 이 모델 훈련 작업에 사용할 인스턴스 크기입니다.
- **--store-to***location-to-store-result* (선택 사항) 모델 학습 결과를 저장할 변수입니 다.
- **--wait** (선택 사항) 모델 훈련이 완료될 때까지 작업이 대기해야 함을 나타내는 플래그입니 다.
- **--wait-interval***interval-to-wait* (선택 사항) 모델 학습 상태 확인 사이의 시간을 초 단위로 설정합니다 (기본값: 60).
- **--wait-timeout** *timeout-seconds* (선택 사항) 가장 최근 상태로 돌아오기 전에 모델 훈 련 작업이 완료될 때까지 대기할 시간을 초 단위로 설정합니다(기본값: 3,600).
- **%neptune\_ml training status** Neptune ML 모델 훈련 작업의 상태를 검색합니다.

- **--job-id** *ID of the job* 상태를 검색할 작업의 ID입니다.
- **--store-to** *instance type* (선택 사항) 상태 결과를 저장할 변수입니다.
- **--wait** (선택 사항) 모델 훈련이 완료될 때까지 작업이 대기해야 함을 나타내는 플래그입니 다.
- **--wait-interval***interval-to-wait* (선택 사항) 모델 학습 상태 확인 사이의 시간을 초 단위로 설정합니다 (기본값: 60).
- **--wait-timeout** *timeout-seconds* (선택 사항) 가장 최근 상태로 돌아오기 전에 데이터 처리 작업이 완료될 때까지 대기할 시간을 초 단위로 설정합니다(기본값: 3,600).
- **%neptune\_ml endpoint create** Neptune ML 모델의 쿼리 엔드포인트를 생성합니다.

파라미터

- **--job-id** *ID for this job* (선택 사항) 이 작업에 할당할 ID입니다.
- **--model-job-id** *model-training job ID* (선택 사항) 쿼리 엔드포인트를 생성할 모델 훈련 작업의 ID입니다.
- **--instance-type** *(instance type)* (선택 사항) 쿼리 엔드포인트에 사용할 인스턴스 크 기입니다.
- **--store-to***location-to-store-result* (선택 사항) 엔드포인트 생성 결과를 저장할 변 수입니다.
- **--wait** (선택 사항) 엔드포인트 생성이 완료될 때까지 작업이 대기해야 함을 나타내는 플래 그입니다.
- **--wait-interval***interval-to-wait* (선택 사항) 상태 확인 사이의 시간을 초 단위로 설정 합니다 (기본값: 60).
- **--wait-timeout** *timeout-seconds* (선택 사항) 가장 최근 상태로 돌아오기 전에 엔드포 인트 생성 작업이 완료될 때까지 대기할 시간을 초 단위로 설정합니다(기본값: 3,600).
- **%neptune\_ml endpoint status** Neptune ML 쿼리 엔드포인트의 상태를 검색합니다.

- **--job-id** *endpoint creation ID* (선택 사항) 상태를 보고할 엔드포인트 생성 작업의 ID 입니다.
- **--store-to***location-to-store-result* (선택 사항) 상태 결과를 저장할 변수입니다.
- **--wait** (선택 사항) 엔드포인트 생성이 완료될 때까지 작업이 대기해야 함을 나타내는 플래 그입니다.
- **--wait-interval***interval-to-wait* (선택 사항) 상태 확인 사이의 시간 (초) 을 설정합니 다 (기본값: 60).
- **--wait-timeout** *timeout-seconds* (선택 사항) 가장 최근 상태로 돌아오기 전에 엔드포 인트 생성 작업이 완료될 때까지 대기할 시간을 초 단위로 설정합니다(기본값: 3,600).

## <span id="page-126-0"></span>**%%neptune\_ml** 셀 매직

%%neptune\_ml 셀 매직은 --job-id 또는 --export-url 같은 라인 입력을 무시합니다. 대신 셀 본 문 내에 해당 입력과 기타 입력을 제공할 수 있습니다.

이러한 입력을 Jupyter 변수에 할당된 다른 셀에 저장한 다음 해당 변수를 사용하여 셀 본문에 삽입할 수도 있습니다. 이렇게 하면 매번 다시 입력하지 않아도 반복해서 사용할 수 있습니다.

이는 주입 변수가 셀의 유일한 내용인 경우에만 효과가 있습니다. 한 셀에 여러 변수를 사용하거나 텍 스트와 변수를 조합하여 사용할 수 없습니다.

예를 들어, %%neptune\_ml export start 셀 매직은 셀 본문에 [Neptune 내보내기 프로세스를 제어](#page-822-0) [하는 데 사용되는 파라미터에](#page-822-0)서 설명한 모든 파라미터가 포함된 JSON 문서를 사용할 수 있습니다.

[Neptune-ML-01-Introduction-to-Node-Classification-Gremlin](https://github.com/aws/graph-notebook/blob/main/src/graph_notebook/notebooks/04-Machine-Learning/Neptune-ML-01-Introduction-to-Node-Classification-Gremlin.ipynb) 노트북의 데이터 및 모델 구성 내보내기 섹션의 기능 구성에서 다음과 같은 셀이 Jupyter 변수에 할당된 문서에서 내보내기 파라미터(exportparams)를 어떻게 저장하는지 알 수 있습니다.

```
export_params = { 
   "command": "export-pg", 
   "params": { 
     "endpoint": neptune_ml.get_host(), 
     "profile": "neptune_ml", 
     "useIamAuth": neptune_ml.get_iam(), 
     "cloneCluster": False 
    }, 
   "outputS3Path": f'{s3_bucket_uri}/neptune-export', 
   "additionalParams": { 
     "neptune_ml": { 
        "targets": [ 
          { 
            "node": "movie", 
            "property": "genre" 
          } 
        ], 
        "features": [ 
          { 
            "node": "movie", 
            "property": "title", 
            "type": "word2vec" 
          }, 
          {
```

```
 "node": "user", 
          "property": "age", 
          "type": "bucket_numerical", 
          "range" : [1, 100], 
          "num_buckets": 10 
        } 
     ] 
   } 
 }, 
 "jobSize": "medium"}
```
이 셀을 실행하면 Jupyter는 파라미터 문서를 해당 이름으로 저장합니다. 그런 다음 \${export\_params}를 사용하여 %%neptune\_ml export start cell의 본문에 다음과 같이 JSON 문서를 주입할 수 있습니다.

%%neptune\_ml export start --export-url {neptune\_ml.get\_export\_service\_host()} --exportiam --wait --store-to export\_results

\${export\_params}

#### 사용 가능한 형태의 **%%neptune\_ml** 셀 매직

%%neptune\_ml 셀 매직은 다음과 같은 형태로 사용할 수 있습니다.

- **%%neptune\_ml export start** Neptune ML 내보내기 프로세스를 시작합니다.
- **%%neptune\_ml dataprocessing start** Neptune ML 데이터 처리 작업을 시작합니다.
- **%%neptune\_ml training start** Neptune ML 모델 훈련 작업을 시작합니다.
- **%%neptune\_ml endpoint create** 모델의 Neptune ML 쿼리 엔드포인트를 생성합니다.

# Neptune 워크벤치의 그래프 시각화

대부분의 경우 Neptune 워크벤치는 쿼리 결과의 시각적 다이어그램을 생성하고 이를 표 형식으로 반 환할 수 있습니다. 시각화가 가능할 때마다 쿼리 결과의 그래프 탭에서 그래프 시각화를 사용할 수 있 습니다.

여기에 설명된 내장 시각화 기능 외에도 Neptune 그래프-노트북과 함께 [고급 시각화 도구를](#page-796-0) 사용할 수 있습니다.

#### **a** Note

이미 사용 중인 노트북에서 최근에 추가된 기능 및 수정 사항을 활용하려면 먼저 노트북 인스 턴스를 중지했다가 다시 시작하세요.

# 그래프 탭 인터페이스 개요

#### 이 다이어그램은 그래프 탭에 있는 사용자 인터페이스 요소를 식별합니다.

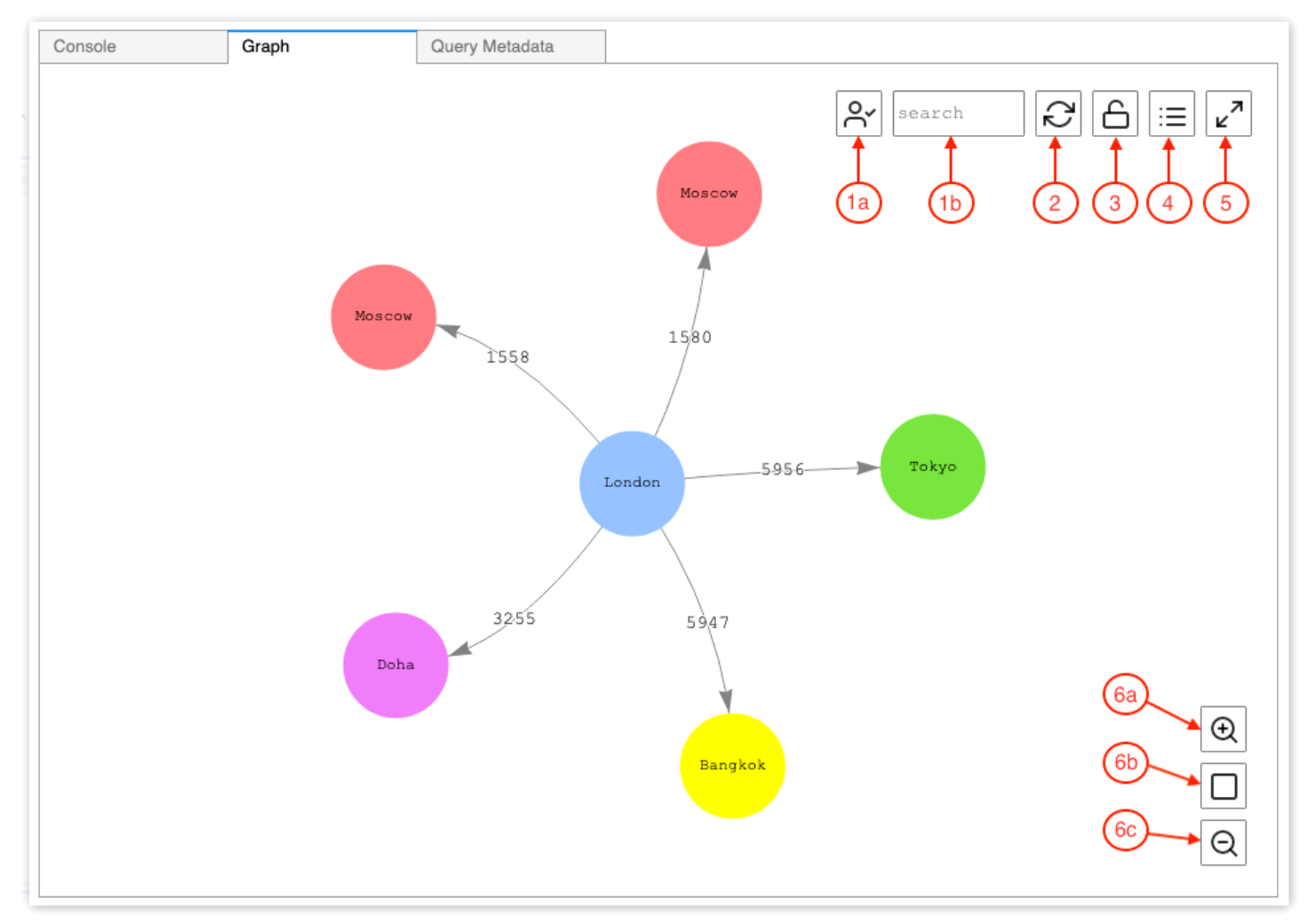

#### 1. 그래프 검색

a. UUID 토글: 그래프 검색에 ID 속성 값을 포함하도록 설정합니다. 기본적으로 ID 포함은 활성화 되어 있습니다. 비활성화하면 노드 ID를 참조하는 엣지 속성을 포함하여 ID 속성이 일치해도 요소 가 강조 표시되지 않습니다.

- b. 검색 텍스트 필드: 여기에서 지정한 텍스트 문자열을 포함하는 모든 버텍스 및 엣지 속성 값을 강조 표시합니다.
- 2. 그래프 재설정 – 그래프 물리 시뮬레이션을 다시 실행하고 그래프가 창에 맞도록 확대/축소를 설 정합니다.
- 3. 그래프 물리 전환 – 그래프 물리 시뮬레이션의 실행을 전환합니다. 물리는 기본적으로 활성화되 어 있어 그래프가 동적으로 변경될 수 있습니다. 비활성화하면 버텍스를 이동할 때 다른 버텍스가 제자리에 고정된 상태로 유지됩니다.
- 4. 세부 정보 보기 노드나 엣지를 선택하면 요소의 속성 키 및 값 목록이 표시됩니다(쿼리 결과에 있는 경우).
- 5. 전체 화면 보기 – 그래프 탭 창을 화면에 맞게 확장합니다. 다시 클릭하면 그래프 탭이 최소화됩 니다.
- 6. 확대/축소 옵션
	- a. 확대
	- b. 확대/축소 재설정: 그래프 탭 창의 모든 버텍스에 맞도록 확대/축소를 설정합니다.
	- c. 축소

#### <span id="page-129-0"></span>Gremlin 쿼리 결과 시각화

Neptune 워크벤치는 path를 반환하는 모든 Gremlin 쿼리의 쿼리 결과를 시각화합니다. 시각화를 보 려면 쿼리를 실행한 후 쿼리 아래의 콘솔 탭 오른쪽에 있는 그래프 탭을 선택하세요.

쿼리 시각화 힌트를 사용하여 시각화 도우미가 쿼리 출력을 다이어그램화하는 방식을 제어할 수 있습 니다. 이러한 힌트는 %%gremlin 셀 매직을 따르며, 앞에 --path-pattern 또는 -p(약식) 파라미터 이름이 붙습니다.

%%gremlin -p *comma-separated hints*

--group-by(또는 -g) 플래그를 사용하여 버텍스를 그룹화하는 데 사용할 속성을 지정할 수도 있습니 다. 이를 통해 다양한 버텍스 그룹에 색상이나 아이콘을 지정할 수 있습니다.

힌트의 이름은 버텍스 사이를 순회할 때 일반적으로 사용되는 Gremlin 단계를 반영하며, 이에 따라 동 작합니다. 여러 힌트를 쉼표로 구분 후 조합하여 사용할 수 있습니다. 이때 사이에 공백을 두지 않습니 다. 사용되는 힌트는 시각화되는 쿼리의 해당 Gremlin 단계와 일치해야 합니다. 예:

```
%%gremlin -p v,oute,inv
```

```
g.V().hasLabel('airport').outE().inV().path().by('code').by('dist').limit(5)
```
사용 가능한 시각화 힌트는 다음과 같습니다.

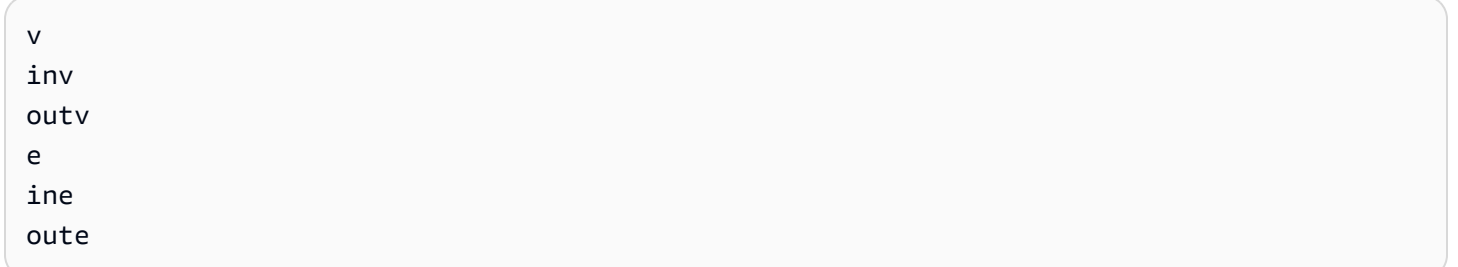

#### 다음은 그룹을 사용한 그래프 시각화의 몇 가지 예입니다.

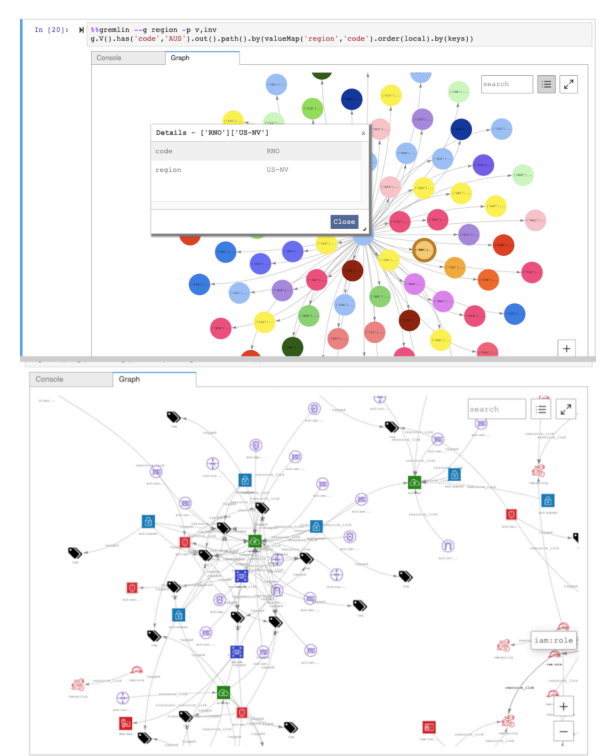

## <span id="page-130-0"></span>SPARQL 쿼리 결과 시각화

Neptune 워크벤치는 다음 형식 중 하나를 사용하는 모든 SPARQL 쿼리의 쿼리 결과를 시각화합니다.

- SELECT ?subject ?predicate ?object
- SELECT ?s ?p ?o

시각화를 보려면 쿼리를 실행한 후 쿼리 아래의 표 탭 오른쪽에 있는 그래프 탭을 선택하세요.

기본적으로 SPARQL 시각화에는 o?가 uri 또는 bnode(빈 노드)인 트리플 패턴만 포함됩니다. 리터 럴 문자열이나 정수와 같은 다른 모든 ?o 바인딩 유형은 그래프 탭의 세부 정보 창에서 볼 수 있는 ?s 노드의 속성으로 취급됩니다.

하지만 대부분의 경우 이러한 리터럴 값을 시각화에 버텍스로 포함할 수 있습니다. 이렇게 하려면 % %sparql 셀 매직 다음에 --expand-all 쿼리 힌트를 사용하세요.

%%sparql --expand-all

이 힌트는 바인딩 유형에 관계없이 그래프 다이어그램에 모든 ?s ?p ?o 결과를 포함하도록 시각화 도우미에 지시합니다.

Air-Routes-SPARQL.ipynb 노트북 전체에서 이 힌트가 사용되는 것을 볼 수 있습니다. 힌트를 사 용하거나 사용하지 않고 쿼리를 실행하여 시각화에 어떤 차이가 있는지 실험해 볼 수도 있습니다.

Neptune 워크벤치의 시각화 자습서 노트북에 액세스

Neptune 워크벤치와 함께 제공되는 2개의 시각화 자습서 노트북은 Gremlin과 SPARQL에서 그래프 데 이터를 효과적으로 쿼리하고 결과를 시각화하는 방법에 대한 풍부한 예제를 제공합니다.

시각화 노트북으로 이동

- 1. 왼쪽의 탐색 창에서 오른쪽에 있는 노트북 열기 버튼을 선택합니다.
- 2. Jupyter를 실행하는 Neptune 워크벤치가 열리면 최상위 레벨에 Neptune 폴더가 표시됩니다. 폴더 를 선택하여 엽니다.
- 3. 다음 레벨에는 02-Visualization이라는 이름의 폴더가 있습니다. 이 폴더를 엽니다. 내부에는 Gremlin과 SPARQL에서 그래프 데이터를 쿼리하는 다양한 방법과 쿼리 결과를 시각화하는 방법 을 안내하는 여러 노트북이 있습니다.
	- [Air-Routes-Gremlin](https://github.com/aws/graph-notebook/blob/main/src/graph_notebook/notebooks/02-Visualization/Air-Routes-Gremlin.ipynb)
	- [Air-Routes-SPARQL](https://github.com/aws/graph-notebook/blob/main/src/graph_notebook/notebooks/02-Visualization/Air-Routes-SPARQL.ipynb)
	- [워크벤치 시각화 블로그](https://github.com/aws/graph-notebook/blob/main/src/graph_notebook/notebooks/01-Neptune-Database/02-Visualization/Blog%20Workbench%20Visualization.ipynb)
	- [EPL-Gremlin](https://github.com/aws/graph-notebook/blob/main/src/graph_notebook/notebooks/02-Visualization/EPL-Gremlin.ipynb)
	- [EPL-SPARQL](https://github.com/aws/graph-notebook/blob/main/src/graph_notebook/notebooks/02-Visualization/EPL-SPARQL.ipynb)

노트북에 포함된 쿼리를 실험해 보려면 노트북을 선택합니다.

# Neptune 설정

Amazon Neptune에 오신 것을 환영합니다. 이 섹션에서는 새 Neptune DB 클러스터를 생성하고 Neptune 설명서에서 원하는 정보를 찾아보는 방법을 설명합니다.

#### **a** Note

AWS 그래프 데이터베이스 참조 아키텍처 및 참조 배포 아키텍처는 Amazon [Neptune](https://aws.amazon.com/neptune/developer-resources/) 리소스 를 참조하십시오. 이러한 리소스는 그래프 데이터 모델 및 쿼리 언어를 선택하는 데 도움이 될 뿐만 아니라 개발 프로세스의 속도도 높여 줍니다.

주제

- [적합한 Neptune DB 인스턴스 유형 선택](#page-132-0)
- [Neptune DB 클러스터에 적합한 스토리지 유형 선택](#page-136-0)
- [새 Neptune DB 클러스터 생성](#page-138-0)
- [Amazon Neptune DB 클러스터가 위치한 곳에 Amazon VPC 설정](#page-146-0)
- [Amazon Neptune 그래프에 연결](#page-150-0)
- [Amazon Neptune에서의 데이터 보안](#page-154-0)
- [Neptune 그래프 액세스 시작하기](#page-156-0)
- [Neptune에 데이터 로드](#page-164-0)
- [Amazon Neptune 모니터링](#page-164-1)
- [Neptune 문제 해결 및 모범 사례](#page-164-2)

# <span id="page-132-0"></span>적합한 Neptune DB 인스턴스 유형 선택

Amazon Neptune은 다양한 그래프 워크로드에 적합한 여러 기능을 제공하는 다양한 인스턴스 크기 및 패밀리를 제공합니다. 이 섹션은 요구 사항에 가장 적합한 인스턴스 유형을 선택하는 데 도움이 됩니 다.

이러한 패밀리의 각 인스턴스 유형에 대한 요금은 [Neptune 요금 페이지](https://aws.amazon.com/neptune/pricing/)를 참조하세요.

# 인스턴스 리소스 할당 개요

Neptune에서 사용되는 각 Amazon EC2 인스턴스 유형 및 크기는 정의된 양의 컴퓨팅(vCPU) 및 시스 템 메모리를 제공합니다. Neptune의 기본 스토리지는 클러스터의 DB 인스턴스 외부에 있으므로, 컴퓨 팅 및 스토리지 용량을 서로 독립적으로 확장할 수 있습니다.

이 섹션에서는 컴퓨팅 리소스를 확장할 수 있는 방법과 다양한 인스턴스 패밀리 각각의 차이점에 대해 중점적으로 설명합니다.

모든 인스턴스 패밀리에서 vCPU 리소스는 vCPU당 2개의 쿼리 실행 스레드를 지원하도록 할당됩니 다. 이 지원은 인스턴스 크기에 따라 달라집니다. 특정 Neptune DB 인스턴스의 적절한 크기를 결정할 때는 애플리케이션의 동시 실행 가능성과 쿼리의 평균 지연 시간을 고려해야 합니다. 다음과 같이 필요 한 vCPU 수를 추정할 수 있습니다. 여기서 지연 시간은 평균 쿼리 지연 시간(초)으로 측정되고 동시성

# <sup>은 초당 대상 쿼리 수로 측정됩니다. $\nu CPUs=\frac{latency\times concurrence}{\end{equation}$ </sup>

#### **a** Note

DFE 쿼리 엔진을 사용하는 SPARQL 쿼리, openCypher 쿼리 및 Gremlin 읽기 쿼리는 특정 상황에서 쿼리당 실행 스레드를 2개 이상 사용할 수 있습니다. 초기에 DB 클러스터 크기를 조정할 때는 각 쿼리가 실행당 하나의 실행 스레드를 소비한다는 가정하에 시작하고 쿼리 대기열에 역압이 가해지면 스케일 업하세요. 이는 /gremlin/status/oc/status, 또는 /sparql/status API를 사용하여 관찰하거나 측정치를 사용하여 관찰할 수도 있습니다. MainRequestsPendingRequestsQueue CloudWatch

각 인스턴스의 시스템 메모리는 버퍼 풀 캐시와 쿼리 실행 스레드 메모리라는 2가지 기본 할당으로 나 뉩니다.

인스턴스에서 사용 가능한 메모리의 약 3분의 2가 버퍼 풀 캐시에 할당됩니다. 버퍼 풀 캐시는 그래프 에서 가장 최근에 사용된 구성 요소를 캐싱하여 해당 구성 요소에 반복적으로 액세스하는 쿼리에 더 빠 르게 액세스할 수 있도록 하는 데 사용됩니다. 시스템 메모리 용량이 큰 인스턴스는 더 많은 그래프를 로컬에 저장할 수 있는 더 큰 버퍼 풀 캐시를 가집니다. 사용자는 에서 사용할 수 있는 버퍼 캐시 적중률 및 실패 지표를 모니터링하여 적절한 양의 버퍼 풀 캐시를 조정할 수 있습니다. CloudWatch

일정 기간 동안 캐시 적중률이 99.9% 미만으로 떨어지면 인스턴스 크기를 늘리는 것이 좋습니다. 이는 버퍼 풀이 충분히 크지 않아 엔진이 기본 스토리지 볼륨에서 데이터를 더 자주 가져와야 한다는 것을 의미하는데, 효율적이지 않습니다.

시스템 메모리의 나머지 3분의 1은 쿼리 실행 스레드에 균등하게 분배되며, 일부 메모리가 운영 체제용 으로 남아 있고 스레드가 필요에 따라 사용할 수 있는 소규모 동적 풀이 남아 있습니다. 각 스레드에 사 용할 수 있는 메모리는 한 인스턴스 크기에서 다음 인스턴스 크기로 8xl 인스턴스 유형까지 약간 증가 하며, 이때 스레드당 할당된 메모리 크기가 최대가 됩니다.

스레드 메모리를 더 추가해야 하는 시점은 OutOfMemoryException(OOM)이 발생할 때입니다. OOM 예외는 한 스레드에 할당된 최대 메모리보다 많은 메모리를 필요로 할 때 발생합니다. 이는 전체 인스턴스의 메모리가 부족한 것과는 다릅니다.

#### **t3** 및 **t4g** 인스턴스 유형

t3 및 t4g 인스턴스 패밀리는 그래프 데이터베이스 사용을 시작하고 초기 개발 및 테스트에 사용할 수 있는 저렴한 옵션을 제공합니다. 이러한 인스턴스는 [Neptune 프리 티어 혜택을 받을 수 있습니다. 이](https://aws.amazon.com/neptune/free-trial/) [혜택을 통해 신규 고객은 AWS 독립형 계정에서 사용하거나 통합 결제가 있는 조직 \(지급인 계정\) 에서](https://aws.amazon.com/neptune/free-trial/)  [처음 750시간의 인스턴스 시간에 대해 Neptune을](https://aws.amazon.com/neptune/free-trial/) 무료로 사용할 수 있습니다. AWS

t3 및 t4g 인스턴스는 중간 크기 구성(t3.medium 및 t4g.medium)으로만 제공됩니다.

프로덕션 환경에서 사용하기 위한 것은 아닙니다.

이러한 인스턴스는 리소스가 매우 제한적이므로, 쿼리 실행 시간이나 전체 데이터베이스 성능을 테스 트하는 데는 사용하지 않는 것이 좋습니다. 쿼리 성능을 평가하려면 다른 인스턴스 패밀리 중 하나로 업그레이드하세요.

## **r4** 인스턴스 유형 패밀리

지원 중단됨 – r4 패밀리는 2018년 Neptune이 출시되었을 때 제공되었지만, 이제는 새로운 인스턴 스 유형이 훨씬 더 나은 가격/성능을 제공합니다. 엔진 버전 [1.1.0.0](#page-1551-0)부터 Neptune은 더 이상 r4 인스턴 스 유형을 지원하지 않습니다.

#### **r5** 인스턴스 유형 패밀리

r5 패밀리에는 대부분의 그래프 사용 사례에 잘 맞는 메모리 최적화 인스턴스 유형이 포함되어 있습 니다. r5 패밀리에는 r5.large에서 최대 r5.24xlarge까지의 인스턴스 유형이 포함됩니다. 크기 가 커지면 컴퓨팅 성능이 선형적으로 확장됩니다. 예를 들어, r5.xlarge(vCPU 4개 및 메모리 32GiB) 는 r5.large(vCPU 2개 및 메모리 16GiB)보다 vCPU와 메모리가 2배 더 많고, r5.2xlarge(vCPU 8개 및 메모리 64GiB)는 r5.xlarge보다 vCPU와 메모리가 2배 더 많습니다. 쿼리 성능은 최대 r5.12xlarge 인스턴스 유형까지 컴퓨팅 용량에 따라 직접 확장될 것으로 예상할 수 있습니다.

r5 인스턴스 패밀리는 2소켓 인텔 CPU 아키텍처를 사용합니다. r5.12xlarge 및 소형 유형은 단일 소켓과 해당 단일 소켓 프로세서가 소유한 시스템 메모리를 사용합니다. r5.16xlarge 및 r5.24xlarge 유형은 소켓과 지원되는 메모리를 모두 사용합니다. 2소켓 아키텍처의 두 물리적 프로 세서 간에는 약간의 메모리 관리 오버헤드가 필요하기 때문에, r5.12xlarge에서 r5.16xlarge 또 는 r5.24xlarge 인스턴스 유형으로 스케일 업하는 것은 작은 크기로 규모를 조정하는 것만큼 선형적 이지 않습니다.

#### **r5d** 인스턴스 유형 패밀리

Neptune에는 대량의 속성값과 리터럴을 가져와서 반환해야 하는 쿼리의 성능을 개선하는 데 사용할 수 있는 [조회 캐시 기능](#page-224-0)이 있습니다. 이 기능은 많은 속성을 반환해야 하는 쿼리를 하는 고객이 주로 사 용합니다. 조회 캐시는 Neptune 인덱싱 스토리지에서 각 속성값을 반복해서 조회하는 대신 로컬에서 이러한 속성값을 가져와서 해당 쿼리의 성능을 향상시킵니다.

조회 캐시는 r5d 인스턴스 유형에서 NVMe 연결 EBS 볼륨을 사용하여 구현됩니다. 클러스터의 파라 미터 그룹을 사용하여 활성화됩니다. Neptune 인덱싱 스토리지에서 데이터를 가져오면 속성값과 RDF 리터럴이 이 NVMe 볼륨 내에 캐싱됩니다.

조회 캐시 기능이 필요하지 않은 경우 r5d로 인해 높은 비용이 부과되지 않도록 하려면 r5d 대신 표준 r5 인스턴스 유형을 사용하세요.

r5d 패밀리에는 r5d.large에서 r5d.24xlarge까지 r5 패밀리와 크기가 같은 인스턴스 유형이 있 습니다.

### **r6g** 인스턴스 유형 패밀리

AWS [Graviton이라는](https://aws.amazon.com/ec2/graviton/) 자체 ARM 기반 프로세서를 개발하여 Intel 및 AMD 제품보다 가격 대비 성능이 우수합니다. 이 r6g 패밀리는 Graviton2 프로세서를 사용합니다. 테스트 결과, Graviton2 프로세서는 OLTP 스타일(제한적) 그래프 쿼리에 대해 10~20% 더 나은 성능을 제공하는 것으로 나타났습니다. 그 러나 메모리 페이징 성능이 약간 떨어지므로, Graviton2 프로세서가 인텔 프로세서보다 OLAP와 비슷 한 크기의 쿼리를 사용할 경우 성능이 다소 저하될 수 있습니다.

r6g 패밀리는 또한 단일 소켓 아키텍처를 채택하고 있어, 성능이 컴퓨팅 용량에 따라 r6g.large에서 r6g.16xlarge(패밀리 중 가장 큰 유형)로 선형적으로 확장됩니다.

# **r6i** 인스턴스 유형 패밀리

[Amazon R6i 인스턴스는](https://aws.amazon.com/ec2/instance-types/r6i/) 3세대 인텔 제온 스케일러블 프로세서(코드명 Ice Lake)를 기반으로 하며 메 모리를 많이 사용하는 워크로드에 적합합니다. 일반적으로 동급 R5 인스턴스 유형보다 최대 15% 더 나은 컴퓨팅 가성비와 vCPU당 최대 20% 더 높은 메모리 대역폭을 제공합니다.

## **x2g** 인스턴스 유형 패밀리

일부 그래프 사용 사례에서는 인스턴스에 더 큰 버퍼 풀 캐시가 있을 때 성능이 더 좋습니다. x2g 패밀 리는 이러한 사용 사례를 보다 효과적으로 지원하기 위해 출시되었습니다. 이 x2g 제품군은 OR 제품 군보다 CPU 비율이 더 큽니다 memory-to-v. r5 r6g 또한 x2g 인스턴스는 Graviton2 프로세서를 사용 하며, r6g 인스턴스 유형과 동일한 성능 특성을 많이 가지고 있을 뿐만 아니라 더 큰 버퍼 풀 캐시를 갖 추고 있습니다.

CPU 사용률이 낮고 버퍼 풀 캐시 실패율이 높은 r5 또는 r6g 인스턴스 유형을 이용 중인 경우 x2g 패 밀리를 대신 사용해 보세요. 이렇게 하면 더 많은 CPU 용량을 소진하지 않고도 필요한 추가 메모리를 확보할 수 있습니다.

## **serverless** 인스턴스 유형

[Neptune Serverless](#page-937-0) 기능은 워크로드의 리소스 요구 사항에 따라 인스턴스 크기를 동적으로 확장할 수 있습니다. Neptune Serverless를 사용하면 애플리케이션에 필요한 vCPU 수를 계산하지 않고 DB 클 러스터의 인스턴스에 대한 [컴퓨팅 용량의 하한과 상한\(Neptune 용량 단위로 측정\)을 설정할](#page-939-0) 수 있습니 다. 사용률이 다양한 워크로드는 프로비저닝된 인스턴스 대신 서버리스를 사용하여 비용을 최적화할 수 있습니다.

동일한 DB 클러스터에 프로비저닝된 인스턴스와 서버리스 인스턴스를 모두 설정하여 비용 대비 성능 구성을 최적화할 수 있습니다.

# <span id="page-136-0"></span>Neptune DB 클러스터에 적합한 스토리지 유형 선택

Neptune은 요금 모델이 다른 두 가지 유형의 스토리지를 제공합니다.

- Standard 스토리지 Standard 스토리지는 I/O 사용량이 보통이거나 적은 애플리케이션을 위한 비용 효율적인 데이터베이스 스토리지를 제공합니다.
- I/O 최적화 스토리지 엔진 버전 1.3.0.0부터 제공되는 I/O 최적화 스토리지를 사용하면 사용 중인 스토리지와 인스턴스에 대한 비용만 지불하면 됩니다. 이 스토리지 비용은 Standard 스토리지보다 높으며 사용하는 I/O에 대해서는 비용을 지불하지 않습니다. I/O 사용량이 많은 경우 프로비저닝된 IOPS 스토리지를 통해 비용을 크게 줄일 수 있습니다.

I/O 최적화 스토리지는 예측 가능한 비용으로 짧은 I/O 지연 시간과 일관된 I/O 처리량을 제공해야 하 는 I/O 집약적 그래프 워크로드의 요구 사항을 충족하도록 설계되었습니다. 30일에 한 번만 I/O 최적 화 스토리지 유형과 표준 스토리지 유형 간에 전환할 수 있습니다.

I/O 최적화 스토리지에 대한 요금 정보는 [Neptune 요금 페이지를](https://aws.amazon.com/neptune/pricing/) 참조하세요. 다음 섹션에서는 Neptune DB 클러스터의 I/O 최적화 스토리지를 설정하는 방법을 설명합니다.

#### Neptune DB 클러스터용 I/O 최적화 스토리지 선택

기본적으로 Neptune DB 클러스터는 Standard 스토리지를 사용합니다. DB 클러스터를 생성할 때 다음 과 같이 I/O 최적화 스토리지를 활성화할 수 있습니다.

다음은 AWS CLI를 사용하여 클러스터를 생성할 때 I/O 최적화 스토리지를 활성화하는 방법의 예입니 다.

```
aws neptune create-db-cluster \ 
   --database-name (name for the new database) \ 
   --db-cluster-identifier (an ID for the cluster) \ 
   --engine neptune \ 
   --engine-version 1.3.0.0 \ 
   --storage-type iopt1
```
이 경우 생성하는 모든 인스턴스에 I/O 최적화 스토리지가 자동으로 활성화됩니다.

```
aws neptune create-db-instance \ 
   --db-cluster-identifier (the ID of the new cluster) \ 
  --db-instance-identifier (an ID for the new instance) \ 
  --engine neptune \ 
   --db-instance-class db.r5.large
```
다음과 같이 기존 DB 클러스터를 수정하여 I/O 최적화 스토리지를 활성화할 수도 있습니다.

```
aws neptune modify-db-cluster \ 
  --db-cluster-identifier (the ID of a cluster without I/O–Optimized storage) \ 
  --storage-type iopt1 \ 
   --apply-immediately
```
I/O 최적화 스토리지가 활성화된 상태에서 백업 스냅샷을 DB 클러스터로 복원할 수 있습니다.

```
aws neptune restore-db-cluster-from-snapshot \ 
   --db-cluster-identifier (an ID for the restored cluster) \ 
  --snapshot-identifier (the ID of the snapshot to restore from) \ 
  --engine neptune \ 
  --engine-version 1.3.0.0 \ 
   --storage-type iopt1
```
describe- 직접 호출을 통해 클러스터가 I/O 최적화 스토리지를 사용하고 있는지 확인할 수 있습니 다. I/O 최적화 스토리지가 활성화된 경우 직접 호출 시 iop1로 설정된 스토리지 유형 필드가 반환됩니 다.

# <span id="page-138-0"></span>새 Neptune DB 클러스터 생성

새 Amazon Neptune DB 클러스터를 생성하는 가장 쉬운 방법은 모든 필수 리소스를 직접 생성할 필 요 없이 템플릿을 사용하는 AWS CloudFormation 것입니다. AWS CloudFormation 템플릿은 Amazon Elastic Compute Cloud (Amazon EC2) 인스턴스 생성을 포함하여 대부분의 설정을 자동으로 수행합니 다.

템플릿을 사용하여 새 Neptune DB 클러스터를 시작하려면 AWS CloudFormation

- 1. [IAM 사용자 권한에](#page-854-0) 설명된 대로 Neptune DB 클러스터를 사용하는 데 필요한 권한을 가진 새 IAM 사용자를 생성합니다.
- 2. 에 설명된 대로 AWS CloudFormation 템플릿을 사용하는 데 필요한 추가 사전 요구 사항을 설정합 니다. [Neptune을 설정하는 AWS CloudFormation 데 사용하기 위한 사전 요구 사항](#page-139-0)
- 3. 에 설명된 대로 AWS CloudFormation 스택을 호출합니다. [AWS CloudFormation 스택을 사용하여](#page-144-0)  [Neptune DB 클러스터 생성](#page-144-0)

또한 AWS 리전여러 곳에 걸친 [Neptune 글로벌 데이터베이스를 생성하여 글로벌](#page-166-0) 읽기 지연 시간이 짧 고 중단으로 인해 전체에 영향을 미치는 드문 경우에 빠른 복구를 제공할 수 있습니다. AWS 리전

를 사용하여 AWS Management Console수동으로 Amazon Neptune 클러스터를 생성하는 방법에 대한 자세한 내용은 을 참조하십시오. [AWS Management Console을 사용하여 Neptune DB 클러스터 시작](#page-867-0)

AWS CloudFormation 템플릿을 사용하여 Neptune과 함께 사용할 Lambda 함수를 생성할 수도 있습니 다 (참조). [AWS CloudFormation을 통해 Neptune에서 사용할 Lambda 함수 생성](#page-1038-0)

Neptune에서 클러스터 및 인스턴스를 관리하는 방법에 대한 일반적인 내용은 [Amazon Neptune 데이](#page-845-0) [터베이스 관리](#page-845-0)를 참조하세요.

# <span id="page-139-0"></span>Neptune을 설정하는 AWS CloudFormation 데 사용하기 위한 사전 요구 사항

템플릿을 사용하여 AWS CloudFormation Amazon Neptune 클러스터를 생성하기 전에 다음이 필요합 니다.

- Amazon EC2 키 페어.
- 사용에 필요한 권한. AWS CloudFormation

다음을 사용하여 Neptune 클러스터를 시작하는 데 사용할 Amazon EC2 키 페어를 생성 합니다. AWS CloudFormation

템플릿을 사용하여 AWS CloudFormation Neptune DB 클러스터를 시작하려면 스택을 생성한 리전에 서 Amazon EC2Key 쌍 (및 관련 PEM 파일) 을 사용할 수 있어야 합니다. AWS CloudFormation

키 페어를 생성해야 하는 경우 Amazon EC2 사용 설명서의 [Amazon EC2를 사용하여 키 페어](https://docs.aws.amazon.com/AWSEC2/latest/UserGuide/ec2-key-pairs.html#having-ec2-create-your-key-pair) [생성 또](https://docs.aws.amazon.com/AWSEC2/latest/WindowsGuide/ec2-key-pairs.html#having-ec2-create-your-key-pair) [는 Amazon EC2 사용 설명서의 Amazon EC2를 사용하여 키](https://docs.aws.amazon.com/AWSEC2/latest/WindowsGuide/ec2-key-pairs.html#having-ec2-create-your-key-pair) 페어 생성을 참조하십시오.

템플릿을 사용하는 데 필요한 권한을 부여하는 IAM 정책을 추가합니다. AWS CloudFormation

먼저 [Neptune에 권한이 있는 IAM 사용자 생성에](#page-854-0) 설명된 대로 Neptune을 사용하는 데 필요한 권한을 IAM 사용자에게 설정해야 합니다.

그런 다음 해당 사용자에게 AWS 관리형 정책AWSCloudFormationReadOnlyAccess, 를 추가해야 합니다.

마지막으로 다음과 같은 고객 관리형 정책을 생성하여 해당 사용자에게 추가해야 합니다.

```
{ 
   "Version": "2012-10-17", 
   "Statement": [ 
     { 
        "Effect": "Allow", 
        "Action": [ 
             "rds:CreateDBCluster", 
             "rds:CreateDBInstance" 
        ], 
        "Resource": [ 
             "arn:aws:rds:*:*:*" 
        ], 
        "Condition": {
```

```
 "StringEquals": { 
            "rds:DatabaseEngine": ["graphdb","neptune"] 
       } 
   } 
 }, 
 { 
   "Action": [ 
     "rds:AddRoleToDBCluster", 
     "rds:AddSourceIdentifierToSubscription", 
     "rds:AddTagsToResource", 
     "rds:ApplyPendingMaintenanceAction", 
     "rds:CopyDBClusterParameterGroup", 
     "rds:CopyDBClusterSnapshot", 
     "rds:CopyDBParameterGroup", 
     "rds:CreateDBClusterParameterGroup", 
     "rds:CreateDBClusterSnapshot", 
     "rds:CreateDBParameterGroup", 
     "rds:CreateDBSubnetGroup", 
     "rds:CreateEventSubscription", 
     "rds:DeleteDBCluster", 
     "rds:DeleteDBClusterParameterGroup", 
     "rds:DeleteDBClusterSnapshot", 
     "rds:DeleteDBInstance", 
     "rds:DeleteDBParameterGroup", 
     "rds:DeleteDBSubnetGroup", 
     "rds:DeleteEventSubscription", 
     "rds:DescribeAccountAttributes", 
     "rds:DescribeCertificates", 
     "rds:DescribeDBClusterParameterGroups", 
     "rds:DescribeDBClusterParameters", 
     "rds:DescribeDBClusterSnapshotAttributes", 
     "rds:DescribeDBClusterSnapshots", 
     "rds:DescribeDBClusters", 
     "rds:DescribeDBEngineVersions", 
     "rds:DescribeDBInstances", 
     "rds:DescribeDBLogFiles", 
     "rds:DescribeDBParameterGroups", 
     "rds:DescribeDBParameters", 
     "rds:DescribeDBSecurityGroups", 
     "rds:DescribeDBSubnetGroups", 
     "rds:DescribeEngineDefaultClusterParameters", 
     "rds:DescribeEngineDefaultParameters", 
     "rds:DescribeEventCategories", 
     "rds:DescribeEventSubscriptions",
```
 "rds:DescribeEvents", "rds:DescribeOptionGroups", "rds:DescribeOrderableDBInstanceOptions", "rds:DescribePendingMaintenanceActions", "rds:DescribeValidDBInstanceModifications", "rds:DownloadDBLogFilePortion", "rds:FailoverDBCluster", "rds:ListTagsForResource", "rds:ModifyDBCluster", "rds:ModifyDBClusterParameterGroup", "rds:ModifyDBClusterSnapshotAttribute", "rds:ModifyDBInstance", "rds:ModifyDBParameterGroup", "rds:ModifyDBSubnetGroup", "rds:ModifyEventSubscription", "rds:PromoteReadReplicaDBCluster", "rds:RebootDBInstance", "rds:RemoveRoleFromDBCluster", "rds:RemoveSourceIdentifierFromSubscription", "rds:RemoveTagsFromResource", "rds:ResetDBClusterParameterGroup", "rds:ResetDBParameterGroup", "rds:RestoreDBClusterFromSnapshot", "rds:RestoreDBClusterToPointInTime" ], "Effect": "Allow", "Resource": [  $\mathbf{u} \star \mathbf{u}$  ] }, "Action": [ "cloudwatch:GetMetricStatistics", "cloudwatch:ListMetrics", "ec2:DescribeAccountAttributes", "ec2:DescribeAvailabilityZones", "ec2:DescribeSecurityGroups", "ec2:DescribeSubnets", "ec2:DescribeVpcAttribute", "ec2:DescribeVpcs", "kms:ListAliases", "kms:ListKeyPolicies", "kms:ListKeys", "kms:ListRetirableGrants",

{

```
 "logs:DescribeLogStreams", 
          "logs:GetLogEvents", 
          "sns:ListSubscriptions", 
          "sns:ListTopics", 
          "sns:Publish" 
        ], 
        "Effect": "Allow", 
        "Resource": [ 
           \mathbf{u} \star \mathbf{u} ] 
     }, 
     { 
        "Action": "iam:PassRole", 
        "Effect": "Allow", 
        "Resource": "*", 
        "Condition": { 
          "StringEquals": { 
               "iam:passedToService": "rds.amazonaws.com" 
          } 
        } 
     }, 
     { 
        "Action": "iam:CreateServiceLinkedRole", 
        "Effect": "Allow", 
        "Resource": "arn:aws:iam::*:role/aws-service-role/rds.amazonaws.com/
AWSServiceRoleForRDS", 
        "Condition": { 
          "StringLike": { 
               "iam:AWSServiceName": "rds.amazonaws.com" 
          } 
        } 
     } 
   ]
}
```
**a** Note 스택을 삭제하는 데만 필요한 권한은 iam:DeleteRole, iam:RemoveRoleFromInstanceProfile, iam:DeleteRolePolicy, iam:DeleteInstanceProfile, ec2:DeleteVpcEndpoints입니다. 또한 ec2:\*Vpc는 ec2:DeleteVpc 권한을 부여합니다.
# AWS CloudFormation 스택을 사용하여 Neptune DB 클러스터 생성

AWS CloudFormation 템플릿을 사용하여 Neptune DB 클러스터를 설정할 수 있습니다.

1. AWS CloudFormation 콘솔에서 AWS CloudFormation 스택을 시작하려면 다음 표의 스택 실행 버 튼 중 하나를 선택합니다.

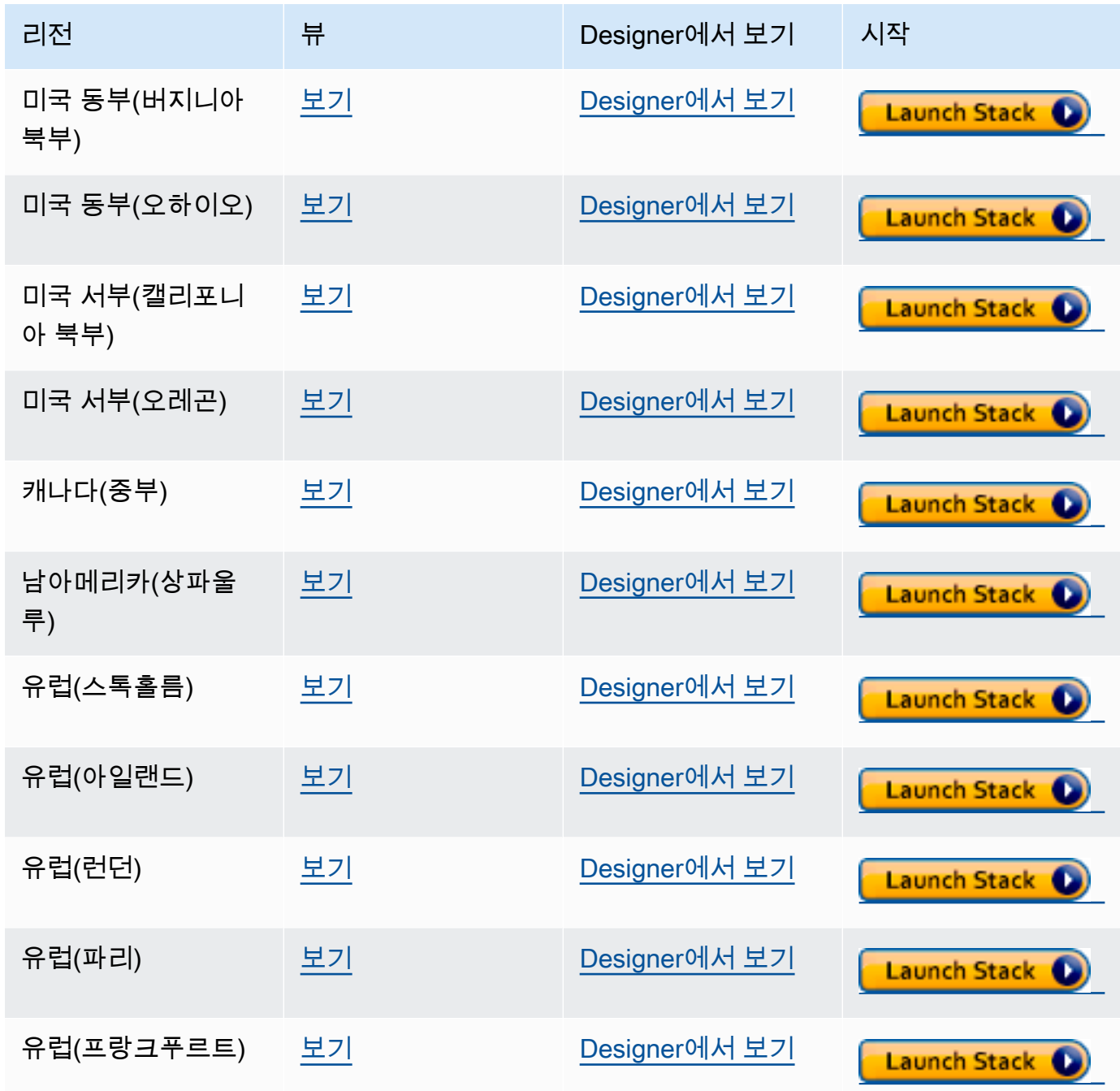

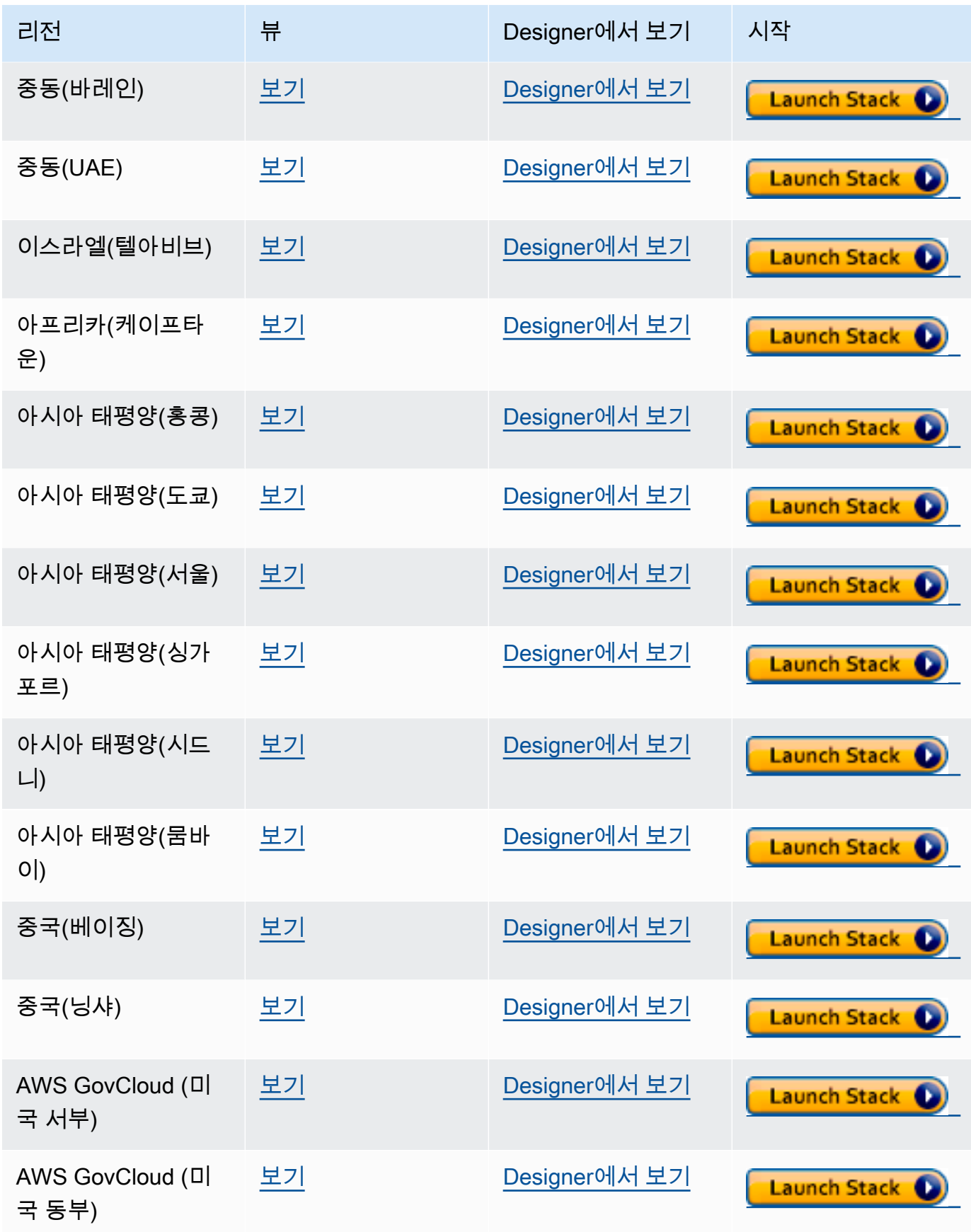

- 2. 템플릿 선택 페이지에서 다음을 선택합니다.
- 3. 세부 정보 지정 페이지에서 EC2SSH KeyPair 이름의 키 페어를 선택합니다.

이 키 페어는 EC2 인스턴스에 액세스하는 데 필요합니다. 선택한 키 페어에 대해 PEM 파일이 있 는지 확인합니다.

- 4. 다음을 선택합니다.
- 5. 옵션 페이지에서 다음을 선택합니다.
- 6. 검토 페이지에서 첫 번째 확인란을 선택하여 AWS CloudFormation 이 IAM 리소스를 생성하는 것 을 승인합니다. 두 번째 확인란을 선택하여 새 스택에 대해 CAPABILITY\_AUTO\_EXPAND를 승인 합니다.

#### **a** Note

CAPABILITY\_AUTO\_EXPAND는 사전 검토 없이 스택을 생성할 경우 매크로가 확장됨을 명시적으로 승인합니다. 사용자는 실제로 스택을 생성하기 전에 매크로를 통한 변경 사항 을 검토할 수 있도록 처리된 템플릿에서 변경 세트를 생성하는 경우가 많습니다. 자세한 정보는 AWS CloudFormation [CreateStackA](https://docs.aws.amazon.com/AWSCloudFormation/latest/APIReference/API_CreateStack.html)PI를 참조하세요.

그런 다음 생성을 선택합니다.

**a** Note

AWS CloudFormation 템플릿을 사용하여 [DB 클러스터의 엔진 버전을 업그레이드할 수도 있](#page-907-0) [습니다.](#page-907-0)

# <span id="page-146-0"></span>Amazon Neptune DB 클러스터가 위치한 곳에 Amazon VPC 설정

Amazon Neptune DB 클러스터는 Amazon Virtual Private Cloud(VPC)에서만 생성할 수 있습니다. 해 당 VPC 내에서 엔드포인트에 액세스할 수 있습니다.

DB 클러스터에 액세스하려는 방식에 따라 다양한 방법으로 VPC를 설정할 수 있습니다.

Neptune DB 클러스터가 위치한 VPC를 구성할 때 염두에 두어야 할 몇 가지 사항은 다음과 같습니다.

- VPC는 최소 2개 이상의 [서브넷을](#page-147-0) 보유해야 합니다. 서브넷은 2개의 서로 다른 가용 영역에 있어야 합니다. Neptune은 클러스터 인스턴스를 최소 2개 이상의 가용 영역에 분산하여 가용 영역 장애가 발생할 가능성이 낮은 경우에도 항상 DB 클러스터에 사용 가능한 인스턴스가 있도록 지원합니다. Neptune DB 클러스터의 클러스터 볼륨은 항상 3개의 가용 영역에 걸쳐 있으므로, 데이터 손실 가능 성이 매우 낮고 내구성이 뛰어난 스토리지를 제공합니다.
- 각 서브넷의 CIDR 블록은 유지 관리 활동과 장애 조치, 규모 조정 중에 Neptune에 필요할 IP 주소를 제공할 수 있을 만큼 충분히 커야 합니다.
- VPC에는 사용자가 만든 서브넷이 포함된 DB 서브넷 그룹이 있어야 합니다. Neptune은 서브넷 그룹 의 서브넷 중 하나와 해당 서브넷의 IP 주소를 선택하여 DB 클러스터의 각 DB 인스턴스와 연결합니 다. 그러면 DB 인스턴스는 서브넷과 동일한 가용 영역에 위치합니다.
- VPC에는 [DNS가 활성화되](#page-149-0)어 있어야 합니다(DNS 호스트 이름과 DNS 확인 모두).
- VPC에는 DB 클러스터에 대한 액세스를 허용하는 [VPC 보안 그룹이](#page-148-0) 있어야 합니다.
- Neptune VPC의 테넌시는 기본값으로 설정해야 합니다.

## <span id="page-147-0"></span>Neptune DB 클러스터가 위치한 VPC에 서브넷 추가

서브넷은 VPC의 IP 주소 범위입니다. Neptune DB 클러스터 또는 EC2 인스턴스와 같은 리소스를 특정 서브넷으로 시작할 수 있습니다. 서브넷을 만들 때 해당 서브넷에 대한 IPv4 CIDR 블록을 지정합니다. 이는 VPC CIDR 블록의 서브넷입니다. 각 서브넷은 단일 가용 영역 내에서만 존재해야 하며, 여러 영역 으로 확장할 수 없습니다. 별도의 가용 영역에서 인스턴스를 시작하여 한 영역에서 장애가 발생할 경우 애플리케이션을 보호할 수 있습니다. 자세한 내용은 [VPC 서브넷 설명서를](https://docs.aws.amazon.com/vpc/latest/userguide/configure-subnets.html) 참조하세요.

Neptune DB 클러스터는 VPC 서브넷이 2개 이상 필요합니다.

VPC에 서브넷을 추가하려면

- 1. AWS Management Console [로그인하고 https://console.aws.amazon.com/vpc/ 에서 Amazon](https://console.aws.amazon.com/vpc/)  [VPC 콘솔을 엽니다.](https://console.aws.amazon.com/vpc/)
- 2. 탐색 창에서 서브넷을 선택합니다.
- 3. VPC 대시보드에서 서브넷을 선택한 다음 서브넷 생성을 선택합니다.
- 4. 서브넷 생성 페이지에서 서브넷을 생성할 VPC를 선택합니다.
- 5. 서브넷 설정에서 다음을 선택합니다.
	- a. 서브넷 이름에 새 서브넷의 이름을 입력합니다.
	- b. 서브넷의 가용 영역을 선택하거나 기본 설정 없음으로 그대로 둡니다.
	- c. IPv4 CIDR 블록 아래에 서브넷의 IP 주소 블록을 입력합니다.
- d. 필요한 경우 서브넷에 태그를 추가합니다.
- e. 선택합니다.
- 6. 다른 서브넷을 동시에 만들려면 새 서브넷 추가를 선택합니다.
- 7. 서브넷 생성을 선택하여 새 서브넷을 생성합니다.

VPC에서 서브넷 그룹 생성

서브넷 그룹을 생성합니다.

#### Neptune 서브넷 그룹을 생성하려면

- 1. AWS [관리 콘솔에 로그인하고 https://console.aws.amazon.com/neptune/home 에서 Amazon](https://console.aws.amazon.com/neptune/home) [Neptune 콘솔을 엽니다.](https://console.aws.amazon.com/neptune/home)
- 2. 서브넷 그룹을 선택한 후 DB 서브넷 그룹 생성을 선택합니다.
- 3. 새 서브넷 그룹의 이름과 설명을 입력합니다. 설명은 필수 입력 항목입니다.
- 4. VPC에서 이 서브넷 그룹을 배치할 VPC를 선택합니다.
- 5. 가용 영역에서 이 서브넷 그룹을 배치할 가용 영역을 선택합니다.
- 6. 서브넷에서 이 가용 영역에 있는 하나 이상의 서브넷을 이 서브넷 그룹에 추가합니다.
- 7. 생성을 선택하여 서브넷 그룹을 새로 생성합니다.

## <span id="page-148-0"></span>VPC 콘솔을 사용하여 보안 그룹 생성

보안 그룹은 VPC에서 실행되는 Neptune DB 클러스터에 대한 액세스를 제공합니다. 이들은 연결된 DB 클러스터에 대한 방화벽 역할을 하여 인스턴스 수준에서 인바운드 트래픽과 아웃바운드 트래픽을 모두 제어합니다. 기본적으로 DB 인스턴스는 DB 인스턴스에 대한 액세스를 방지하는 방화벽과 기본 보안 그룹을 사용하여 만들어집니다. 액세스를 활성화하려면 추가 규칙이 포함된 VPC 보안 그룹이 있 어야 합니다.

다음 절차에서는 Amazon EC2 인스턴스가 Neptune DB 클러스터에 액세스하는 데 사용할 포트 범위 와 IP 주소를 설정하는 사용자 지정 TCP 규칙을 추가하는 방법을 설명합니다. IP 주소 대신 EC2 인스 턴스에 할당된 VPC 보안 그룹을 사용할 수 있습니다.

콘솔에서 Neptune에 대한 VPC 보안 그룹을 생성하려면

1. AWS Management Console [로그인하고 https://console.aws.amazon.com/vpc/ 에서 Amazon](https://console.aws.amazon.com/vpc/)  [VPC 콘솔을 엽니다.](https://console.aws.amazon.com/vpc/)

- 2. 콘솔 오른쪽 상단에서 Neptune용 VPC 보안 그룹을 생성할 AWS 지역을 선택합니다. 해당 리전의 Amazon VPC 리소스 목록에 1개 이상의 VPC와 몇 개의 서브넷이 있는 것으로 표시되어야 합니 다. 그렇지 않으면 해당 리전에 기본 VPC가 없는 것입니다.
- 3. 보안 아래의 탐색 창에서 보안 그룹을 선택합니다.
- 4. 보안 그룹 생성을 선택합니다. 보안 그룹 생성 창에서 보안 그룹 이름, 설명, Neptune DB 클러스터 가 위치할 VPC의 식별자를 입력합니다.
- 5. Neptune DB 클러스터에 연결하려는 Amazon EC2 인스턴스의 보안 그룹에 대한 인바운드 규칙을 추가합니다.
	- a. 인바운드 규칙 영역에서 규칙 추가를 선택합니다.
	- b. 유형 목록에서 사용자 지정 TCP를 선택한 상태로 둡니다.
	- c. 포트 범위 상자에 Neptune의 기본 포트 값인 8182를 입력합니다.
	- d. 소스에서 Neptune에 액세스할 IP 주소 범위(CIDR 값)를 입력하거나 기존 보안 그룹 이름을 선택합니다.
	- e. IP 주소를 더 추가하거나 다른 포트 범위를 추가할 경우에는 규칙 추가를 다시 선택합니다.
- 6. 필요한 경우 아웃바운드 규칙 영역에서 하나 이상의 아웃바운드 규칙을 추가할 수도 있습니다.
- 7. 완료되면 보안 그룹 생성을 선택합니다.

새 Neptune DB 클러스터를 생성할 때 이 최신 VPC 보안 그룹을 사용할 수 있습니다.

기본 VPC를 사용하는 경우 VPC의 모든 서브넷을 포괄하는 기본 서브넷 그룹이 이미 생성되어 있습니 다. Neptune 콘솔에서 데이터베이스 생성을 선택하면 다른 VPC를 지정하지 않는 한 기본 VPC가 사용 됩니다.

## <span id="page-149-0"></span>VPC에서 DNS 지원 여부 확인

도메인 이름 시스템(DNS)은 인터넷에서 사용되는 이름을 해당 IP 주소로 확인할 때 기준이 됩니다. DNS 호스트 이름은 컴퓨터를 고유적으로 지정하는 이름으로서, 호스트 이름과 도메인 이름으로 구성 됩니다. DNS 서버는 DNS 호스트 이름을 해당 IP 주소로 확인합니다.

VPC에서 DNS 호스트 이름과 DNS 확인이 모두 활성화되어 있는지 확인합니다. VPC 네트워크 속성 enableDnsHostnames 및 enableDnsSupport는 true로 설정되어 있어야 합니다. 이러한 속성을 보고 수정하려면 [https://console.aws.amazon.com/vpc/의](https://console.aws.amazon.com/vpc/) VPC 콘솔로 이동합니다.

자세한 내용은 [VPC에서 DNS 사용하기](https://docs.aws.amazon.com/vpc/latest/userguide/vpc-dns.html) 단원을 참조하세요.

**a** Note

Route 53를 사용 중이라면 구성이 VPC에서 DNS 네트워크 속성을 재정의하지 않도록 하세요.

# Amazon Neptune 그래프에 연결

Neptune DB 클러스터를 생성했으면 다음 단계는 연결할 방법을 설정하는 것입니다.

## Neptune 엔드포인트와 통신하도록 **curl** 또는 awscurl 설정

이 설명서의 여러 예제에서 볼 수 있듯이 Neptune DB 클러스터에 쿼리를 제출하는 명령줄 도구를 사 용하면 매우 편리합니다. [curl](https://curl.haxx.se/) 명령줄 도구는 IAM 인증이 활성화되지 않은 경우 Neptune 엔드포인트와 통신하기 위한 훌륭한 옵션입니다. 7.75.0부터 시작하는 버전에서는 IAM 인증이 활성화된 경우 요청에 서명하는 --aws-sigv4 옵션을 지원합니다.

IAM 인증이 활성화된 엔드포인트의 경우 [awscurl을](https://github.com/okigan/awscurl) 사용할 수도 있습니다. awscurl은 curl과 거의 동 일한 구문을 사용하지만, IAM 인증에 필요한 서명 요청을 지원합니다. IAM 인증은 추가 보안을 제공하 므로, 보통 활성화하는 것이 좋습니다.

curl 또는 awscurl을 사용하는 방법에 대한 자세한 내용은 [curl man 페이지](https://curl.haxx.se/docs/manpage.html)와 [Everything curl](https://ec.haxx.se/) 설명 서를 참조하세요.

HTTPS(Neptune에서 필요)를 사용하여 연결하려면 curl에서 적절한 인증서에 액세스할 수 있어야 합 니다. curl이 적절한 인증서를 찾을 수 있어야 추가 파라미터 없이 HTTP 연결과 같이 HTTPS 연결을 처리할 수 있습니다. awscurl의 경우도 마찬가지입니다. 이 설명서의 예제는 해당 시나리오를 기반으 로 합니다.

curl 설명서의 [SSL 인증서 확인에](https://curl.haxx.se/docs/sslcerts.html)는 이러한 인증서를 가져오는 방법과 curl에서 사용할 수 있는 인 증 기관(CA) 인증서 스토어로 적절하게 형식을 지정하는 방법이 나와 있습니다.

이렇게 하면 CURL\_CA\_BUNDLE 환경 변수를 사용하여 이 CA 인증서 스토어의 위치를 지정할 수 있 습니다. Windows에서 curl은 curl-ca-bundle.crt라는 파일에서 자동으로 이 인증서를 찾습니 다. 먼저 curl.exe와 동일한 디렉터리에서 찾은 다음 경로의 다른 곳을 찾습니다. 자세한 내용은 [SSL](https://curl.haxx.se/docs/sslcerts.html) [Certificate Verification을](https://curl.haxx.se/docs/sslcerts.html) 참조하십시오.

# Neptune DB 클러스터에 연결하는 다양한 방법

Amazon Neptune DB 클러스터는 Amazon Virtual Private Cloud(VPC)에서만 생성할 수 있습니다. DB 클러스터의 Neptune 퍼블릭 엔드포인트를 활성화하고 설정하지 않으면 해당 VPC 내에서만 엔드포인 트에 액세스할 수 있습니다.

VPC에서 Neptune DB 클러스터에 대한 액세스를 설정하는 방법은 여러 가지가 있습니다.

- [동일한 VPC에 있는 Amazon EC2 인스턴스에서 연결](#page-151-0)
- [다른 VPC의 Amazon EC2 인스턴스에서 연결](#page-153-0)
- [프라이빗 네트워크에서 연결](#page-153-1)

# <span id="page-151-0"></span>동일한 VPC의 Amazon EC2 인스턴스에서 Neptune DB 클러스터에 연결

Neptune 데이터베이스에 연결하는 가장 일반적인 방법 중 하나는 Neptune DB 클러스터와 동일한 VPC에 있는 Amazon EC2 인스턴스에서 연결하는 것입니다. 예를 들어, EC2 인스턴스는 인터넷에 연 결되는 웹 서버를 실행할 수 있습니다. 이 경우 EC2 인스턴스만 Neptune DB 클러스터에 액세스할 수 있고, 인터넷은 EC2 인스턴스에만 액세스할 수 있습니다.

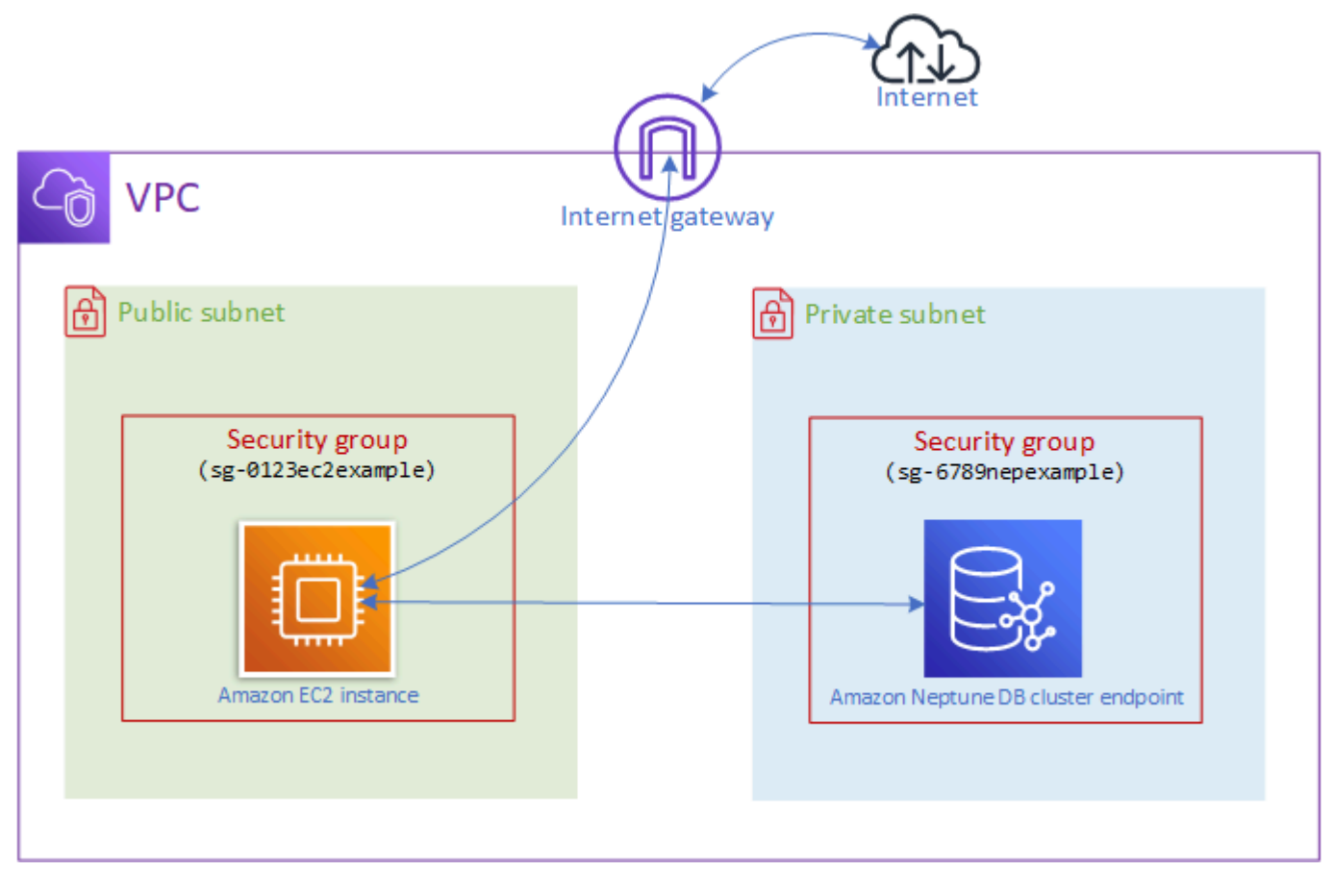

이 구성을 활성화하려면 올바른 VPC 보안 그룹과 서브넷 그룹을 설정해야 합니다. 퍼블릭 서브넷에서 웹 서버를 호스팅하므로 웹 서버에서 퍼블릭 인터넷에 연결할 수 있으며, Neptune 클러스터 인스턴스 는 보안을 유지하기 위해 프라이빗 서브넷에서 호스팅됩니다. [Amazon Neptune DB 클러스터가 위치](#page-146-0) [한 곳에 Amazon VPC 설정](#page-146-0) 섹션을 참조하십시오.

Amazon EC2 인스턴스가 포트 8182 등의 Neptune 엔드포인트에 연결되게 하려면 이를 수행할 보안 그룹을 설정해야 합니다. Amazon EC2 인스턴스가 가령 ec2-sg1이라는 보안 그룹을 사용하는 경우 포트 8182에 대한 인바운드 규칙이 있고 소스가 ec2-sg1인 Amazon EC2 보안 그룹(예: db-sg1)을 생성해야 합니다. 그런 다음 db-sg1을 Neptune 클러스터에 추가하여 연결을 허용합니다.

Amazon EC2 인스턴스를 생성한 후 SSH를 사용하여 로그인하고 Neptune DB 클러스터에 연결할 수 있습니다. SSH를 사용하여 EC2 인스턴스에 연결하는 방법에 대한 자세한 내용은 Amazon EC2 사용 [설명서의 Linux 인스턴스에 연결을](https://docs.aws.amazon.com/AWSEC2/latest/UserGuide/AccessingInstances.html) 참조하십시오.

Linux 또는 macOS 명령줄을 사용하여 EC2 인스턴스에 연결하는 경우 스택의 출력 섹션에 있는 SSHAccess 항목에서 SSH 명령을 붙여넣을 수 있습니다. AWS CloudFormation 현재 디렉터리에 PEM 파일이 있어야 하고 PEM 파일 권한은 400(chmod 400 *keypair.pem*)으로 설정되어야 합니 다.

프라이빗 서브넷과 퍼블릭 서브넷을 모두 포함하는 VPC를 생성하려면

- 1. AWS Management Console [로그인하고 https://console.aws.amazon.com/vpc/ 에서 Amazon](https://console.aws.amazon.com/vpc/)  [VPC 콘솔을 엽니다.](https://console.aws.amazon.com/vpc/)
- 2. 오른쪽 상단에서 AWS Management Console VPC를 생성할 지역을 선택합니다.
- 3. VPC 대시보드에서 VPC 마법사 시작을 선택합니다.
- 4. VPC 생성 페이지의 VPC 설정 영역을 완료합니다.
	- a. 생성할 리소스(Resources to create)에서 VPC, 서브넷 등(VPC, subnets, etc.)을 선택합니다.
	- b. 기본 이름 태그를 그대로 두거나, 원하는 이름을 입력하거나, 자동 생성 확인란의 선택을 취소 하여 이름 태그 생성을 비활성화합니다.
	- c. IPv4 CIDR 블록 값은 10.0.0.0/16으로 둡니다.
	- d. IPv6 CIDR 블록 값은 IPv6 CIDR 블록 없음으로 둡니다.
	- e. 테넌시는 기본값으로 둡니다.
	- f. 가용 영역 수는 2로 둡니다.
	- g. NAT 게이트웨이가 하나 이상 필요한 경우가 아니라면 NAT 게이트웨이(\$)는 없음으로 둡니 다.
	- h. Amazon S3를 사용할 경우가 아니라면 VPC 엔드포인트를 없음으로 설정합니다.

i. DNS 호스트 이름 활성화와 DNS 확인 활성화를 모두 선택해야 합니다.

5. VPC 생성을 선택합니다.

## <span id="page-153-0"></span>다른 VPC의 Amazon EC2 인스턴스에서 DB 클러스터에 액세스

Amazon Neptune DB 클러스터는 Amazon Virtual Private Cloud(VPC)에서만 생성할 수 있으며, 엔드 포인트는 일반적으로 해당 VPC에서 실행되는 Amazon Elastic Compute Cloud(Amazon EC2) 인스턴 스에서만 액세스할 수 있습니다.

DB 클러스터가 액세스하는 데 사용하는 EC2 인스턴스와 다른 VPC에 있는 경우 [VPC 피어링](https://docs.aws.amazon.com/vpc/latest/peering/what-is-vpc-peering.html)을 사용 하여 다음과 같이 연결할 수 있습니다.

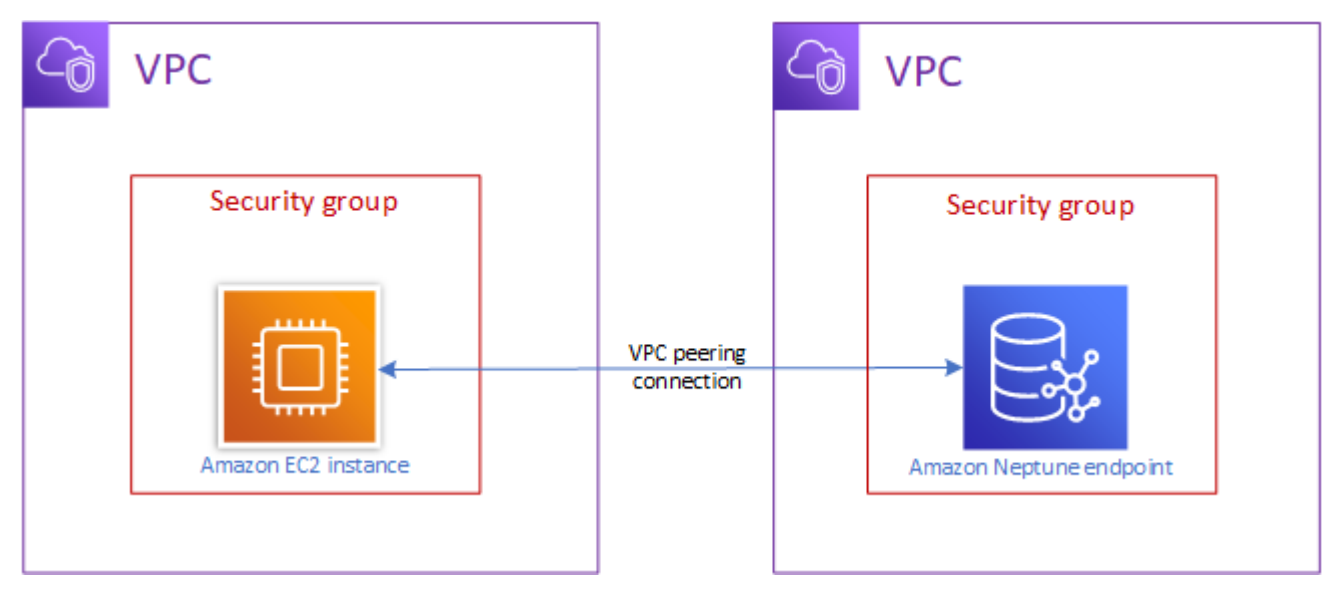

VPC 피어링 연결은 비공개적으로 두 VPC 간에 트래픽을 라우팅하여 VPC의 인스턴스가 동일한 네트 워크에 속하는 것처럼 통신할 수 있도록 하기 위한 두 VPC 사이의 네트워킹 연결입니다. 계정의 VPC 간 AWS , 사용자 계정의 VPC와 다른 계정의 VPC 간 또는 다른 지역의 AWS VPC와 VPC 피어링 연결 을 생성할 수 있습니다. AWS

AWS VPC의 기존 인프라를 사용하여 VPC 피어링 연결을 생성합니다. 게이트웨이도 아니고 AWS Site-to-Site VPN 연결도 아니며 별도의 물리적 하드웨어를 사용하지 않습니다. 통신에 대한 단일 장애 지점이 없으며, 대역폭 병목 현상도 발생하지 않습니다.

VPC 피어링을 사용하는 방법에 대한 자세한 내용은 [Amazon VPC 피어링 가이드를](https://docs.aws.amazon.com/vpc/latest/peering/) 참조하세요.

<span id="page-153-1"></span>프라이빗 네트워크에서 DB 클러스터에 액세스

다음과 같은 두 방법으로 프라이빗 네트워크에서 Neptune DB 클러스터에 액세스할 수 있습니다.

- [AWS Site-to-Site VPN](https://docs.aws.amazon.com/vpn/latest/s2svpn/VPC_VPN.html) 연결 사용.
- [AWS Direct Connect](https://docs.aws.amazon.com/directconnect/latest/UserGuide/) 연결 사용.

위 링크에는 이러한 연결 방법 및 설정 방법에 대한 정보가 있습니다. AWS 사이트 간 연결 구성은 다음 과 같을 수 있습니다.

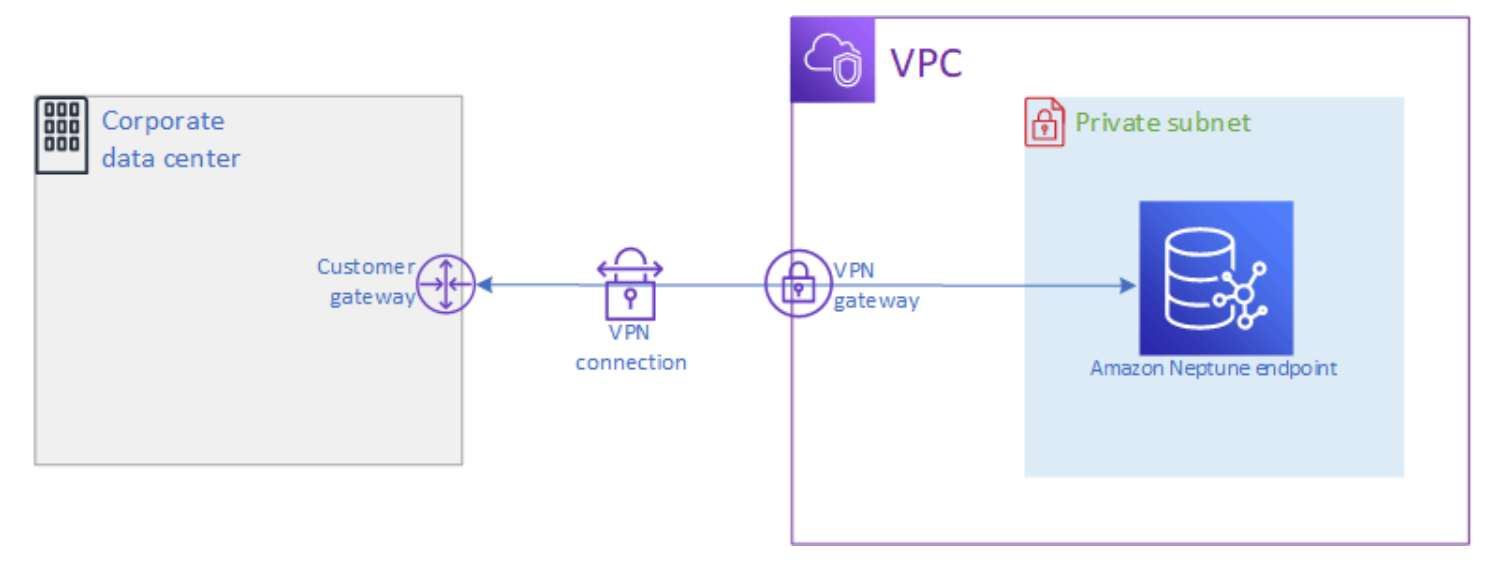

# Amazon Neptune에서의 데이터 보안

Amazon Neptune 클러스터를 보호하는 방법에는 여러 가지가 있습니다.

### IAM 정책을 사용하여 Neptune DB 클러스터에 대한 액세스 제한

Neptune DB 클러스터 및 DB 인스턴스에서 Neptune 관리 작업을 수행할 수 있는 사용자를 제어하려면 (IAM) 을 사용하십시오. AWS Identity and Access Management

[IAM 계정을 사용하여 Neptune 콘솔에 액세스하는 경우, https://console.aws.amazon.com/neptune/](https://console.aws.amazon.com/neptune/home) [home 에서 Neptune 콘솔을 열기 전에 먼저 IAM 계정을 사용하여 로그인해야 합니다. AWS](https://console.aws.amazon.com/neptune/home) [Management Console](https://console.aws.amazon.com/neptune/home)

IAM 자격 증명을 AWS 사용하여 연결하는 경우, IAM 계정에 Neptune 관리 작업을 수행하는 데 필요한 권한을 부여하는 IAM 정책이 있어야 합니다. 자세한 정보는 [Neptune에 대한 액세스를 제어하는 데 다](#page-335-0) [양한 종류의 IAM 정책 사용을](#page-335-0) 참조하세요.

## VPC 보안 그룹을 사용하여 Neptune DB 클러스터에 대한 액세스 제한

Neptune DB 클러스터는 Amazon Virtual Private Cloud(VPC)에서 생성해야 합니다. VPC의 Neptune DB 클러스터에서 DB 인스턴스의 엔드포인트 및 포트에 연결할 수 있는 디바이스 및 EC2 인스턴스를 제어하려면 VPC 보안 그룹을 사용합니다. VPC에 대한 자세한 내용은 [VPC 콘솔을 사용하여 보안 그](#page-148-0) [룹 생성](#page-148-0) 단원을 참조하십시오.

## IAM 인증을 사용하여 Neptune DB 클러스터에 대한 액세스 제한

Neptune DB 클러스터에서 AWS Identity and Access Management (IAM) 인증을 활성화하는 경우 DB 클러스터에 액세스하는 모든 사용자는 먼저 인증을 받아야 합니다. IAM 인증 설정에 대한 자세한 내용 은 [아마존 Neptune의 AWS Identity and Access Management \(IAM\) 개요](#page-301-0)를 참조하세요.

AWS CLI AWS Lambda, 및 Amazon EC2의 예를 포함하여 임시 자격 증명을 사용하여 인증하는 방법 에 대한 자세한 내용은 을 참조하십시오. [the section called "임시 자격 증명"](#page-403-0)

다음 링크는 개별 쿼리 언어로 IAM 인증을 사용하여 Neptune에 연결하는 방법에 대한 추가 정보를 제 공합니다.

Gremlin을 IAM 인증과 함께 사용

- [the section called "Gremlin 콘솔"](#page-310-0)
- [the section called "Gremlin Java"](#page-314-0)
- [the section called "Python 예제"](#page-323-0)

**a** Note

이 예제는 Gremlin 및 SPARQL 모두에 적용됩니다.

openCypher를 IAM 인증과 함께 사용

- [the section called "Gremlin 콘솔"](#page-310-0)
- [the section called "Gremlin Java"](#page-314-0)
- [the section called "Python 예제"](#page-323-0)

**a** Note

이 예제는 Gremlin 및 SPARQL 모두에 적용됩니다.

### SPARQL을 IAM 인증과 함께 사용

- [the section called "SPARQL Java\(RDF4J 및 Jena\)"](#page-317-0)
- [the section called "Python 예제"](#page-323-0)

**a** Note

이 예제는 Gremlin 및 SPARQL 모두에 적용됩니다.

## Neptune 그래프 액세스 시작하기

Neptune DB 클러스터를 생성하고 이에 대한 연결을 설정한 후 다음 단계는 클러스터와 통신하여 데 이터를 로드하고 쿼리를 수행하는 등의 작업을 진행하는 것입니다. 이를 위해 대부분은 curl 또는 awscurl 명령줄 도구를 사용합니다.

## Neptune 엔드포인트와 통신하도록 **curl** 설정

이 설명서의 여러 예제에 나와 있는 대로 [curl](https://curl.haxx.se/) 명령줄 도구는 Neptune 엔드포인트와 통신하기 위한 유 용한 옵션입니다. 이 도구에 대한 자세한 내용은 [curl man 페이지](https://curl.haxx.se/docs/manpage.html) 및 [Everything curl](https://ec.haxx.se/) 설명서를 참조하 십시오.

권장 사항이며 대다수 리전의 경우 Neptune에서 요구하는 대로 HTTPS를 사용하여 연결하려면 curl에서 적절한 인증서에 액세스해야 합니다. curl 설명서의 [SSL 인증서 확인](https://curl.haxx.se/docs/sslcerts.html)에는 이러한 인증서 를 가져오는 방법과 curl에서 사용할 수 있는 CA(인증 기관) 인증서 스토어로 적절하게 형식을 지정 하는 방법이 나와 있습니다.

이렇게 하면 CURL\_CA\_BUNDLE 환경 변수를 사용하여 이 CA 인증서 스토어의 위치를 지정할 수 있 습니다. Windows에서 curl은 curl-ca-bundle.crt라는 파일에서 자동으로 이 인증서를 찾습니 다. 먼저 curl.exe와 동일한 디렉터리에서 찾은 다음 경로의 다른 곳을 찾습니다. 자세한 내용은 [SSL](https://curl.haxx.se/docs/sslcerts.html) [Certificate Verification을](https://curl.haxx.se/docs/sslcerts.html) 참조하십시오.

curl이 적절한 인증서를 찾을 수 있어야 추가 파라미터 없이 HTTP 연결과 같이 HTTPS 연결을 처리 할 수 있습니다. 이 설명서의 예제는 해당 시나리오를 기반으로 합니다.

### 쿼리 언어를 사용하여 Neptune DB 클러스터의 그래프 데이터 액세스

연결되면 Gremlin 및 openCypher 쿼리 언어를 사용하여 속성 그래프를 만들고 쿼리하거나, SPARQL 쿼리 언어를 사용하여 RDF 데이터가 포함된 그래프를 만들고 쿼리할 수 있습니다.

Neptune에서 지원하는 그래프 쿼리 언어

• [Gremlin은](#page-526-0) 속성 그래프를 위한 그래프 순회 언어입니다. Gremlin의 쿼리는 각 단계가 엣지를 따라 노 드로 이어지는 개별 단계로 구성된 순회입니다. 자세한 내용은 [Apache TinkerPop](https://tinkerpop.apache.org/docs/current/reference/) 3의 Gremlin 설명 서를 참조하십시오.

Gremlin의 Neptune 구현은 특히 Gremlin-Groovy(직렬화된 텍스트로 전송된 Gremlin 쿼리)를 사용할 때 기타 구현과 차이가 있습니다. 자세한 정보는 [Amazon Neptune에 사용되는 Gremlin 표준 규정 준](#page-183-0) [수](#page-183-0)을 참조하세요.

- [openCypher](#page-650-0)는 속성 그래프용 선언적 쿼리 언어로, Neo4j에서 처음 개발한 후 2015년에 오픈 소스로 제공되었으며, Apache 2 오픈 소스 라이선스에 따라 [openCypher](http://www.opencypher.org/) 프로젝트에 기여했습니다. 이 구문 은 [Cypher 쿼리 언어 참조\(버전 9\)에](https://s3.amazonaws.com/artifacts.opencypher.org/openCypher9.pdf) 문서화되어 있습니다.
- [SPARQL은](#page-715-0) World Wide Web Consortium(W3C)에서 표준화하고 [SPARQL 1.1 개요](https://www.w3.org/TR/sparql11-overview/) 및 [SPARQL 1.1](https://www.w3.org/TR/sparql11-query/) [쿼리 언어](https://www.w3.org/TR/sparql11-query/) 사양에서 설명한 그래프 패턴 매칭을 기반으로 하는 [RDF](https://www.w3.org/2001/sw/wiki/RDF) 데이터용 선언적 쿼리 언어입니 다.

**a** Note

Neptune의 속성 그래프 데이터에는 Gremlin과 openCypher를 모두 사용하여 액세스할 수 있지 만, SPARQL을 사용할 수는 없습니다. 마찬가지로 SPARQL을 사용해서만 RDF 데이터에 액세 스할 수 있으며, 이때 Gremlin이나 openCypher는 사용할 수 없습니다.

## Gremlin을 사용하여 Amazon Neptune에서 그래프에 액세스

Gremlin 콘솔을 사용하여 REPL (루프) 환경에서 TinkerPop 그래프와 쿼리를 실험할 수 있습니다. read-eval-print

다음 자습서에서는 Gremlin 콘솔을 사용하여 Neptune 그래프에 버텍스, 엣지, 속성 등을 추가하는 방 법을 안내하고 Neptune별 Gremlin 구현의 몇 가지 차이점을 강조합니다.

### **a** Note

이 예제에서는 다음을 완료했다고 가정합니다.

- SSH를 사용하여 Amazon EC2 인스턴스에 연결했습니다.
- [DB 클러스터 생성](#page-138-0)에 나와 있는 대로 Neptune 클러스터를 생성했습니다.

• [Gremlin 콘솔 설치의](#page-528-0) 설명대로 Gremlin 콘솔을 설치했습니다.

### Gremlin 콘솔 사용

1. 디렉터리를 Gremlin 콘솔 파일의 압축을 푼 폴더로 변경합니다.

cd apache-tinkerpop-gremlin-console-3.6.5

2. 다음 명령을 입력하여 Gremlin 콘솔을 실행합니다.

```
bin/gremlin.sh
```
다음 결과가 표시됩니다.

```
\langle, \, \, \rangle (o o)
-----oOOo-(3)-oOOo-----
plugin activated: tinkerpop.server
plugin activated: tinkerpop.utilities
plugin activated: tinkerpop.tinkergraph
gremlin>
```
이제 gremlin> 프롬프트가 표시됩니다. 이 프롬프트에 나머지 단계를 입력합니다.

3. gremlin> 프롬프트에 다음을 입력하여 Neptune DB 인스턴스에 연결합니다.

:remote connect tinkerpop.server conf/neptune-remote.yaml

4. gremlin> 프롬프트에 다음을 입력하여 원격 모드로 전환합니다. 그러면 모든 Gremlin 쿼리가 원 격 연결로 전송됩니다.

```
:remote console
```
5. 레이블 및 속성이 포함된 버텍스를 추가합니다.

```
g.addV('person').property('name', 'justin')
```
버텍스에는 GUID가 포함된 string ID가 지정됩니다. Neptune에서 모든 버텍스 ID는 문자열입니 다.

6. 사용자 지정 id가 포함된 버텍스를 추가합니다.

g.addV('person').property(id, '1').property('name', 'martin')

id 속성은 따옴표로 묶여 있지 않습니다. 이 속성은 버텍스의 ID에 대한 키워드입니다. 여기에서 버텍스 ID는 숫자 1이 포함된 문자열입니다.

일반적인 속성 이름은 따옴표로 묶여 있어야 합니다.

7. 속성이 없는 경우 속성 변경 또는 속성을 추가합니다.

g.V('1').property(single, 'name', 'marko')

여기에서는 이전 단계의 버텍스에 대한 name 속성을 변경합니다. 이로써 name 속성에서 기존 값 이 모두 제거됩니다.

single을 지정하지 않았다면 그 대신에 name 속성에 값을 추가합니다(아직 추가하지 않은 경우).

8. 속성에 이미 값이 있는 경우 속성을 추가합니다.

g.V('1').property('age', 29)

Neptune에서는 세트 카디널리티를 기본 작업으로 사용합니다.

이 명령어를 실행하면 29라는 값이 포함된 age 속성이 추가되지만, 기존 값이 대치되는 것은 아닙 니다.

age 속성에 이미 값이 있는 경우 이 명령은 속성에 29를 추가합니다. 예를 들어 age 속성이 27이 라면 새 값은 [ 27, 29 ]이 됩니다.

9. 다음과 같이 여러 버텍스를 추가합니다.

```
g.addV('person').property(id, '2').property('name', 'vadas').property('age', 
 27).iterate()
g.addV('software').property(id, '3').property('name', 'lop').property('lang', 
 'java').iterate()
g.addV('person').property(id, '4').property('name', 'josh').property('age', 
 32).iterate()
g.addV('software').property(id, '5').property('name', 'ripple').property('lang', 
  'java').iterate()
g.addV('person').property(id, '6').property('name', 'peter').property('age', 35)
```
Neptune에 여러 문을 동시에 전송할 수 있습니다.

문은 줄 바꿈('\n'), 공백(' ') 또는 세미콜론('; ')으로 구분할 수 있습니다. 또는 아무것도 사 용하지 않아도 구분할 수 있습니다(예: g.addV('person').iterate()g.V()는 유효함).

**a** Note

Gremlin 콘솔은 모든 줄 바꿈('\n')마다 명령을 따로 전송하므로 이 경우 각 명령은 별도 의 트랜잭션이 됩니다. 읽기 쉽도록 이 예제에서는 모든 명령이 별도의 줄로 나뉘어 있습 니다. Gremlin 콘솔을 통해 단일 명령으로 전송하려면 줄 바꿈('\n') 문자를 제거합니다.

마지막 문 이외의 모든 문은 .next() 또는 .iterate()와 같은 종료 단계로 끝나야 합니다. 그 러지 않으면 실행되지 않습니다. Gremlin 콘솔에는 이러한 종료 단계가 필요하지 않습니다. 결과 를 직렬화할 필요가 없을 때마다 .iterate를 사용하세요.

함께 전송되는 모든 문은 단일 트랜잭션에 포함되어 있어 함께 성공하거나 실패합니다.

10. 엣지 추가.

g.V('1').addE('knows').to(\_\_.V('2')).property('weight', 0.5).iterate() g.addE('knows').from(\_\_.V('1')).to(\_\_.V('4')).property('weight', 1.0)

엣지를 추가하는 방법으로 다음 두 가지가 있습니다.

11. 나머지 최신 그래프를 추가합니다.

```
g.V('1').addE('created').to(__.V('3')).property('weight', 0.4).iterate()
g.V('4').addE('created').to(__.V('5')).property('weight', 1.0).iterate()
g.V('4').addE('knows').to(__.V('3')).property('weight', 0.4).iterate()
g.V('6').addE('created').to(__.V('3')).property('weight', 0.2)
```
12. 버텍스를 삭제합니다.

g.V().has('name', 'justin').drop()

name 속성이 justin인 버텍스를 제거합니다.

#### **A** Important

여기서 멈추면 전체 Apache TinkerPop Modern 그래프가 완성됩니다. TinkerPop 설명서 의 [Traversal 섹션에](https://tinkerpop.apache.org/docs/current/reference/#graph-traversal-steps) 있는 예제에서는 모던 그래프를 사용합니다.

13. 순회를 실행합니다.

g.V().hasLabel('person')

모든 person 버텍스를 반환합니다.

14. 값(valueMap())으로 순회를 실행합니다.

g.V().has('name', 'marko').out('knows').valueMap()

marko가 "인식하는" 모든 버텍스의 키-값 페어를 반환합니다.

15. 여러 레이블을 지정합니다.

g.addV("Label1::Label2::Label3")

Neptune은 버텍스 하나에 여러 레이블을 지원합니다. 레이블을 생성할 때 ::로 구분하여 여러 레 이블을 지정할 수 있습니다.

이 예제에서는 세 가지 레이블이 있는 버텍스를 추가합니다.

hasLabel 단계는 세 가지 레이블인 hasLabel("Label1"), hasLabel("Label2"), hasLabel("Label3") 중 하나와 이 버텍스를 일치시킵니다.

:: 구분 문자는 이 용도로만 사용됩니다.

hasLabel 단계에서 여러 레이블을 지정할 수 없습니다. 예를 들어, hasLabel("Label1::Label2")은 어떤 것도 일치시키지 않습니다.

16. 시간/날짜를 지정합니다.

g.V().property(single, 'lastUpdate', datetime('2018-01-01T00:00:00'))

Neptune은 Java 날짜를 지원하지 않습니다. 대신 datetime() 함수를 사용합니다. datetime()의 경우 ISO8061 규격 datetime 문자열을 수락합니다.

YYYY-MM-DD, YYYY-MM-DDTHH:mm, YYYY-MM-DDTHH:mm:SS 및 YYYY-MM-DDTHH:mm:SSZ 형식을 지원합니다.

17. 버텍스, 속성 또는 엣지를 삭제합니다.

```
g.V().hasLabel('person').properties('age').drop().iterate()
g.V('1').drop().iterate()
g.V().outE().hasLabel('created').drop()
```
다음은 drop 관련 몇 가지 예제입니다.

### **a** Note

.next() 단계는 .drop()과 연동되지 않습니다. 대신 .iterate()을 사용하세요.

18. 완료했으면 다음을 입력하여 Gremlin 콘솔을 종료합니다.

```
:exit
```
### **a** Note

세미콜론(;) 또는 줄 바꿈 문자(\n)를 사용하여 각 문장을 구분합니다. 최종 순회 이전의 각 순회는 실행할 iterate()로 끝나야 합니다. 최종 순회의 데이터만 반환 됩니다.

## openCypher를 사용하여 Amazon Neptune에서 그래프에 액세스

[OpenCypher 사용을 시작하려면 Neptune 그래프 노트북](https://github.com/aws/graph-notebook/tree/main/src/graph_notebook/notebooks) [openCypher](#page-650-0) [저장소의 OpenCypher 노트북](https://github.com/aws/graph-notebook/tree/main/src/graph_notebook/notebooks) [을 참조하거나 사용하십시오. GitHub](https://github.com/aws/graph-notebook/tree/main/src/graph_notebook/notebooks)

## RDF 및 SPARQL을 사용하여 Amazon Neptune에서 그래프에 액세스

SPARQL은 웹용으로 설계된 그래프 데이터 형식인 리소스 기술 프레임워크(RDF)의 쿼리 언어입니다. Amazon Neptune은 SPARQL 1.1과 호환됩니다. 따라서 Neptune DB 인스턴스에 연결하고 [SPARQL](https://www.w3.org/TR/sparql11-query/)  [1.1 쿼리 언어](https://www.w3.org/TR/sparql11-query/) 사양에서 설명하는 쿼리 언어를 사용하여 그래프를 쿼리할 수 있습니다.

SPARQL의 쿼리는 반환하는 변수를 지정하는 SELECT 절과 그래프에서 일치시킬 데이터를 지정하는 WHERE 절로 구성됩니다. SPARQL 쿼리에 익숙하지 않은 경우 [SPARQL 1.1 쿼리 언어의](https://www.w3.org/TR/sparql11-query/) 단순 쿼리 작 성을 참조하세요.

Neptune DB 인스턴스의 SPARQL 쿼리용 HTTP 엔드포인트는 https://*your-neptuneendpoint*:*port*/sparql입니다.

#### SPARQL에 연결하려면

- 1. 스택의 출력 섹션에 있는 SparqlEndpoint항목에서 Neptune 클러스터의 SPARQL 엔드포인트를 가져올 수 있습니다. AWS CloudFormation
- 2. HTTP POST와 curl 명령어를 사용하여 SPARQL **UPDATE**를 제출하려면 다음을 입력합니다.

```
curl -X POST --data-binary 'update=INSERT DATA { <https://test.com/s> <https://
test.com/p> <https://test.com/o> . }' https://your-neptune-endpoint:port/sparql
```
앞 예제에서는 다음 트리플을 SPARQL 기본 그래프에 삽입했습니다(<https://test.com/s> <https://test.com/p> <https://test.com/o>).

3. HTTP POST와 curl 명령어를 사용하여 SPARQL **QUERY**를 제출하려면 다음을 입력합니다.

```
curl -X POST --data-binary 'query=select ?s ?p ?o where {?s ?p ?o} limit 10' 
 https://your-neptune-endpoint:port/sparql
```
앞의 예제에서는 10개 제한이 있는 ?s ?p ?o 쿼리를 사용하여 그래프에서 최대 10개의 트리플 (subject-predicate-object)을 반환했습니다. 다른 것을 쿼리하려면 다른 SPARQL 쿼리로 바꿉니 다.

**a** Note

SELECT 및 ASK 쿼리에 대한 응답의 기본 MIME 유형은 application/sparqlresults+json입니다. CONSTRUCT 및 DESCRIBE 쿼리에 대한 응답의 기본 MIME 유형은 application/n-

quads입니다.

사용 가능한 모든 MIME 유형 목록은 [SPARQL HTTP API](#page-724-0) 단원을 참조하십시오.

# Neptune에 데이터 로드

Amazon Neptune은 외부 파일에서 Neptune DB 인스턴스로 직접 데이터를 로드하는 프로세스를 제공 합니다. 많은 수의 INSERT 문장, addV 및 addE 단계 또는 기타 API 호출을 실행하는 대신 이 프로세스 를 사용할 수 있습니다.

다음은 추가 로딩 정보에 대한 링크입니다.

- 데이터를 로드하는 데 사용되는 메서드 [데이터 로딩](#page-456-0)
- 대량 로더가 지원하는 데이터 형식 [the section called "데이터 형식"](#page-466-0)
- 로딩 예제 [the section called "로딩 예제"](#page-480-0)

# Amazon Neptune 모니터링

Amazon Neptune은 다음 모니터링 메서드를 지원합니다.

- Amazon CloudWatch Amazon Neptune은 자동으로 지표를 CloudWatch 경보로 전송하고 알람도 지원합니다. CloudWatch 자세한 정보는 [the section called "사용 CloudWatch"을](#page-1233-0) 참조하세요.
- AWS CloudTrail— Amazon Neptune은 사용하는 API 로깅을 지원합니다. CloudTrail 자세한 정보는 [the section called "를 사용하여 Neptune API 호출 로깅 AWS CloudTrail"을](#page-1262-0) 참조하세요.
- 태그 지정 태그를 사용하여 Neptune 리소스에 메타데이터를 추가하고 태그를 기반으로 사용량을 추적합니다. 자세한 정보는 [the section called "Neptune 리소스 태그 지정"을](#page-1280-0) 참조하세요.
- 감사 로그 파일 Neptune 콘솔을 사용하여 데이터베이스 로그 파일을 확인하거나 다운로드하거나 봅니다. 자세한 정보는 [the section called "Neptune을 사용하는 감사 로그"을](#page-1249-0) 참조하세요.
- 인스턴스 상태 Neptune 인스턴스의 그래프 데이터베이스 엔진 상태를 점검하고 설치된 엔진 버전 을 확인한 후 [인스턴스 상태 API를](#page-1230-0) 사용하여 다른 엔진 상태 정보를 얻습니다.

# Neptune 문제 해결 및 모범 사례

다음 링크는 Amazon Neptune 문제를 해결하는 데 도움이 될 수 있습니다.

- 모범 사례 일반적인 문제 및 성능 제안에 대한 솔루션은 [모범 사례](#page-1315-0) 섹션을 참조하세요.
- 서비스 오류 관리 API 및 그래프 데이터베이스 연결에 대한 오류 목록은 [Neptune 오류](#page-1384-0) 섹션을 참조 하세요.
- 서비스 제한 Neptune 제한에 대한 자세한 내용은 [Neptune 제한](#page-1358-0) 섹션을 참조하세요.
- 엔진 릴리스 출시 정보를 포함하여 그래프 엔진 릴리스에 대한 자세한 내용은 [엔진 릴리스](#page-1395-0) 섹션을 참조하세요.
- 지원 포럼 Neptune에 대한 토론에 참여하려면 [Amazon Neptune 포럼을](https://repost.aws/tags/TAxVAEdWg1SrS0lClUSX-m_Q?forumID=253) 참조하세요.
- 요금 Amazon Neptune 사용 비용에 대한 자세한 내용은 <u>Amazon Neptune 요금</u>을 참조하세요.
- AWS 지원 전문가의 도움과 지침은 을 참조하십시오 [AWS Support.](https://aws.amazon.com/premiumsupport/)

# Neptune 글로벌 데이터베이스 생성

Amazon Neptune 글로벌 데이터베이스는 여러 AWS 리전에 걸쳐 있으므로, 지연 시간이 짧은 글로벌 읽기를 지원하며, 드물게 발생하여 전체 AWS 리전에 영향을 미칠 수 있는 중단에서 신속하게 복구할 수 있습니다.

Neptune 글로벌 데이터베이스는 하나의 리전에 있는 기본 DB 클러스터와 다른 리전에 있는 최대 5개 의 보조 DB 클러스터로 구성됩니다.

쓰기는 기본 리전에서만 발생할 수 있습니다. 보조 리전은 읽기만 지원합니다. 각 보조 리전은 최대 16 개의 리더 인스턴스를 보유할 수 있습니다.

주제

- [Amazon Neptune 글로벌 데이터베이스 개요](#page-166-0)
- [Amazon Neptune에서 글로벌 데이터베이스를 사용할 때의 이점](#page-167-0)
- [Amazon Neptune 글로벌 데이터베이스에 적용되는 제한 사항](#page-168-0)
- [Amazon Neptune에서 글로벌 데이터베이스 설정](#page-169-0)
- [Amazon Neptune 글로벌 데이터베이스 관리](#page-174-0)
- [Neptune 글로벌 데이터베이스에서 장애 조치 사용](#page-176-0)
- [CloudWatch 지표를 사용하여 Neptune 글로벌 데이터베이스 모니터링](#page-180-0)

# <span id="page-166-0"></span>Amazon Neptune 글로벌 데이터베이스 개요

Neptune 글로벌 데이터베이스를 사용하면 여러 AWS 리전에 걸쳐 있는 단일 데이터베이스에서 전역 으로 분산된 애플리케이션을 실행할 수 있습니다.

Neptune 글로벌 데이터베이스는 데이터가 쓰이는 기본 AWS 리전에 있는 하나의 DB 클러스터와 보조 AWS 리전에 있는 최대 5개의 읽기 전용 DB 클러스터로 구성됩니다. 기본 DB 클러스터에서 쓰기 작업 을 수행하면 Neptune은 전용 인프라를 사용하여 보통 1초 미만의 지연 시간으로 모든 보조 DB 클러스 터에 작성된 데이터를 복제합니다.

다음 다이어그램은 두 AWS 리전에 걸쳐 있는 글로벌 데이터베이스의 예를 보여 줍니다.

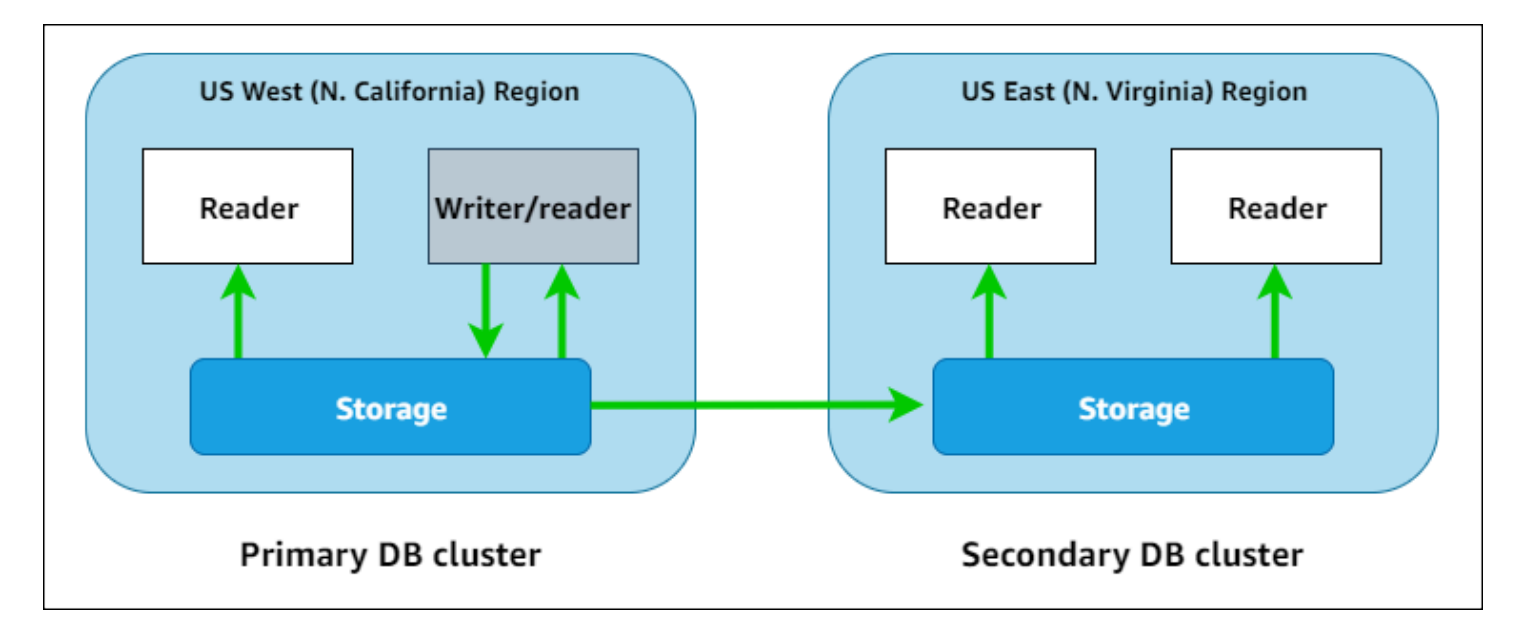

하나 이상의 읽기 전용 복제본 인스턴스를 추가하여 읽기 전용 워크로드를 처리하도록 각 보조 클러스 터를 독립적으로 확장할 수 있습니다.

쓰기 작업을 수행하려면 기본 DB 클러스터의 DB 클러스터 엔드포인트에 연결해야 합니다. 기본 클러 스터만 쓰기 작업을 수행할 수 있습니다. 그러면 위 다이어그램에서 볼 수 있듯이 데이터베이스 엔진이 아닌 [클러스터 스토리지 볼륨에](#page-243-0)서 복제가 수행됩니다.

Neptune 글로벌 데이터베이스는 전 세계 설치 공간을 갖춘 애플리케이션용으로 설계되었습니다. 읽기 전용 보조 DB 클러스터는 애플리케이션 사용자와 근접하게 읽기 작업을 지원합니다.

Neptune 글로벌 데이터베이스는 2가지 다른 장애 조치 접근 방식을 지원할 수 있습니다.

- 기본 리전의 운영 중단을 복구하려면 [계획되지 않은 수동 분리 및 승격](#page-176-1) 프로세스를 사용하세요. 이 프로세스에서는 보조 클러스터 하나를 분리하여 독립 실행형 클러스터로 전환한 후 새 기본 클러스 터로 승격합니다.
- 유지 관리와 같은 계획된 운영 절차의 경우 데이터 손실 없이 기본 클러스터를 보조 리전 중 하나로 재배치하는 [계획된 관리형 장애 조치](#page-178-0)를 사용하세요.

# <span id="page-167-0"></span>Amazon Neptune에서 글로벌 데이터베이스를 사용할 때의 이점

글로벌 데이터베이스를 사용하면 다음과 같은 이점을 얻을 수 있습니다.

• 로컬 지연 시간으로 글로벌 읽기 — 전 세계에 지사를 두고 있는 경우, 글로벌 데이터베이스를 사 용하면 보조 리전의 지사에서도 로컬 지연 시간으로 해당 리전의 데이터에 액세스할 수 있습니다.

- 확장 가능한 보조 Neptune DB 클러스터 — 읽기 전용 복제본 DB 인스턴스를 추가하여 보조 클러 스터를 확장할 수 있습니다. 보조 클러스터는 읽기 전용이므로, 각 클러스터는 일반적인 제한인 15개 가 아닌 최대 16개의 읽기 전용 복제본을 지원할 수 있습니다.
- 보조 DB 클러스터로의 빠른 복제 — 기본 DB 클러스터에서 보조 DB 클러스터로의 복제는 기본 DB 클러스터의 성능에 거의 영향을 미치지 않고 보통 1초 미만의 지연 시간으로 빠르게 이루어집니 다. 복제는 스토리지 수준에서 수행되므로, DB 인스턴스 리소스를 애플리케이션 읽기 및 쓰기 워크 로드에 완전히 사용할 수 있습니다.
- 리전 전체의 운영 중단으로부터 복구 보조 DB 클러스터를 사용하면 기존 복제 솔루션보다 낮 은 RTO와 적은 데이터 손실(더 낮은 RPO)로 기본 클러스터를 새로운 리전으로 보다 빠르게 옮길 수 있습니다.

## <span id="page-168-0"></span>Amazon Neptune 글로벌 데이터베이스에 적용되는 제한 사항

현재 다음 제한이 글로벌 데이터베이스에 적용됩니다.

- Neptune 글로벌 데이터베이스는 다음 AWS 리전에서만 사용할 수 있습니다.
	- 미국 동부(버지니아 북부): us-east-1
	- 미국 동부(오하이오): us-east-2
	- 미국 서부(캘리포니아 북부): us-west-1
	- 미국 서부(오레곤): us-west-2
	- 유럽(아일랜드): eu-west-1
	- 유럽(런던): eu-west-2
	- 아시아 태평양(도쿄): ap-northeast-1
- Neptune 글로벌 데이터베이스는 보조 DB 클러스터에 대해 Auto Scaling을 지원하지 않습니다.
- 글로벌 데이터베이스의 메이저 버전 업그레이드를 수행하는 동안에는 글로벌 데이터베이스 클러스 터에 대한 사용자 지정 파라미터 그룹을 적용할 수 없습니다. 대신 글로벌 클러스터의 각 리전에 사 용자 지정 파라미터 그룹을 생성한 다음 업그레이드 후 리전 클러스터에 수동으로 적용합니다.
- 글로벌 데이터베이스에서 DB 클러스터를 개별적으로 중지하거나 시작할 수는 없습니다.
- 보조 DB 클러스터의 읽기 전용 복제본 인스턴스는 특정 상황에서 다시 시작될 수 있습니다. 기본 클 러스터의 라이터 인스턴스가 다시 시작되거나 장애 조치되는 경우 보조 리전의 모든 인스턴스도 다 시 시작됩니다. 모든 인스턴스가 기본 DB 클러스터의 라이터 인스턴스와 다시 동기화될 때까지 보조 클러스터를 사용할 수 없습니다.

# <span id="page-169-0"></span>Amazon Neptune에서 글로벌 데이터베이스 설정

다음 방법 중 하나로 Neptune 글로벌 데이터베이스를 만들 수 있습니다.

- [새로운 모든 DB 클러스터와 인스턴스로 글로벌 데이터베이스를 생성합니다.](#page-170-0)
- [기존 Neptune DB 클러스터를 기본 클러스터로 사용하여 글로벌 데이터베이스를 생성합니다.](#page-172-0)

### 주제

- [Amazon Neptune의 글로벌 데이터베이스에 대한 구성 요구 사항](#page-169-1)
- [AWS CLI를 사용하여 Amazon Neptune에서 글로벌 데이터베이스 생성](#page-170-0)
- [기존 DB 클러스터를 글로벌 데이터베이스로 전환](#page-172-0)
- [Amazon Neptune의 기본 리전에 보조 글로벌 데이터베이스 리전 추가](#page-172-1)
- [Neptune 글로벌 데이터베이스에 연결](#page-173-0)

## <span id="page-169-1"></span>Amazon Neptune의 글로벌 데이터베이스에 대한 구성 요구 사항

Neptune 글로벌 데이터베이스는 2개 이상의 AWS 리전에 걸쳐 있습니다. 기본 AWS 리전은 하나의 라 이터 인스턴스가 있는 Neptune DB 클러스터를 포함합니다. 1개~5개의 보조 AWS 리전은 각각 전체가 읽기 전용 복제본 인스턴스로 구성된 읽기 전용 Neptune DB 클러스터를 포함합니다. 보조 AWS 리전 은 최소 1개 이상 필요합니다.

글로벌 데이터베이스를 구성하는 Neptune DB 클러스터의 특정 요구 사항은 다음과 같습니다.

- DB 인스턴스 클래스 요구 사항 — 글로벌 데이터베이스에는 db.r5.large 인스턴스 유형과 같 이 메모리 집약적인 워크로드에 최적화된 r5 또는 r6g DB 인스턴스 클래스가 필요합니다.
- AWS 리전 요구 사항 글로벌 데이터베이스에는 하나의 AWS 리전에 기본 Neptune DB 클러스 터가 필요하고 다른 리전에 하나 이상의 보조 Neptune DB 클러스터가 필요합니다. 보조 읽기 전용 Neptune DB 클러스터를 최대 5개까지 생성할 수 있으며, 각 클러스터는 서로 다른 리전에 위치해야 합니다. 즉, Neptune 글로벌 데이터베이스에 있는 두 Neptune DB 클러스터는 동일한 AWS 리전에 있을 수 없습니다.
- 엔진 버전 요구 사항 글로벌 데이터베이스의 모든 DB 클러스터에서 사용하는 Neptune 엔진 버 전은 동일해야 하며, 1.2.0.0보다 크거나 같아야 합니다. 새 글로벌 데이터베이스나 클러스터 또는 인스턴스를 생성할 때 엔진 버전을 지정하지 않으면 최신 엔진 버전이 사용됩니다.

### **A** Important

글로벌 데이터베이스의 각 DB 클러스터에 대해 DB 클러스터 파라미터 그룹을 독립적으로 구 성할 수 있지만, 보조 클러스터를 기본 클러스터로 승격해야 하는 경우 예기치 않은 동작 변경 을 방지하려면 클러스터 전체에서 설정을 일관되게 유지하는 것이 가장 좋습니다. 예를 들면, 모든 DB 클러스터의 객체 인덱스, 스트림 등에 대해 동일한 설정을 사용합니다.

## <span id="page-170-0"></span>AWS CLI를 사용하여 Amazon Neptune에서 글로벌 데이터베이스 생성

**a** Note

이 섹션의 예제는 백슬래시(\)를 줄 확장기 문자로 사용하는 UNIX 규칙을 따릅니다. Windows 의 경우 백슬래시를 캐럿(^)으로 대체하세요.

AWS CLI를 사용하여 글로벌 데이터베이스를 생성하려면

1. 먼저 [CreateGlobalCluster](#page-1759-0) API를 래핑하는 [create-global-cluster](https://docs.aws.amazon.com/cli/latest/reference/neptune/create-global-cluster.html) AWS CLI 명령을 사용 하여 빈 글로벌 데이터베이스를 생성합니다. 기본으로 사용할 AWS 리전의 이름을 지정하고, Neptune을 데이터베이스 엔진으로 설정하고, 필요에 따라 사용할 엔진 버전을 지정합니다(버전 1.2.0.0 이상이어야 함).

```
aws neptune create-global-cluster 
  --region (primary region, such as us-east-1) \ 
   --global-cluster-identifier (ID for the global database) \ 
   --engine neptune \ 
   --engine-version (engine version; this is optional)
```
2. 글로벌 데이터베이스를 사용할 수 있을 때까지 몇 분 정도 걸릴 수 있으므로, 다음 단계로 넘어가 기 전에 [DescribeGlobalClusters](#page-1766-0) API를 래핑하는 [describe-global-clusters](https://docs.aws.amazon.com/cli/latest/reference/neptune/describe-global-clusters.html) CLI 명령을 통 해 글로벌 데이터베이스를 사용할 수 있는지 확인합니다.

```
aws neptune describe-global-clusters \ 
   --region (primary region) \ 
   --global-cluster-identifier (global database ID)
```
3. Neptune 글로벌 데이터베이스를 사용할 수 있게 되면 기본 클러스터로 사용할 새 Neptune DB 클 러스터를 생성할 수 있습니다.

```
aws neptune create-db-cluster \ 
   --region (primary region) \ 
  --db-cluster-identifier (ID for the primary DB cluster) \ 
  --engine neptune \ 
   --engine-version (engine version; must be >= 1.2.0.0) \ 
   --global-cluster-identifier (global database ID)
```
4. [describe-db-clusters](https://docs.aws.amazon.com/cli/latest/reference/neptune/describe-db-clusters.html) AWS CLI 명령을 사용하여 새 DB 클러스터가 기본 DB 인스턴스를 추 가할 준비가 되었는지 확인합니다.

```
aws neptune describe-db-clusters \ 
   --region (primary region) \ 
   --db-cluster-identifier (primary DB cluster ID)
```
응답에 "Status": "available"이 표시되면 다음 단계로 넘어갑니다.

5. [create-db-instance](https://docs.aws.amazon.com/cli/latest/reference/neptune/create-db-instance.html) AWS CLI 명령을 사용하여 기본 클러스터의 기본 DB 인스턴스를 생성합 니다. 메모리 최적화 r5 또는 r6g 인스턴스 유형 중 하나를 사용해야 합니다(예: db.r5.large).

```
aws neptune create-db-instance \ 
  --region (primary region) \ 
   --db-cluster-identifier (primary cluster ID) \ 
   --db-instance-class (instance class) \ 
   --db-instance-identifier (ID for the DB instance) \ 
   --engine neptune \ 
   --engine-version (optional: engine version)
```
**a** Note

Neptune 대량 로더를 사용하여 새 기본 DB 클러스터에 데이터를 추가할 계획이라면 보조 리전 을 추가하기 전에 수행해야 합니다. 이는 글로벌 데이터베이스를 완전히 설정한 후 대량 로드 를 수행하는 것보다 빠르고 비용 효율적입니다.

이제 [AWS CLI를 사용하여 보조 리전 추가에](#page-172-2) 설명된 대로 새 글로벌 데이터베이스에 하나 이상의 보조 리전을 추가합니다.

# <span id="page-172-0"></span>기존 DB 클러스터를 글로벌 데이터베이스로 전환

기존 DB 클러스터를 글로벌 데이터베이스로 전환하려면 [create-global-cluster](https://docs.aws.amazon.com/cli/latest/reference/neptune/create-global-cluster.html) AWS CLI 명 령을 사용하여 기존 DB 클러스터가 위치한 AWS 리전에 새 글로벌 데이터베이스를 생성하고, - source-db-cluster-identifier 파라미터를 해당 위치에 있는 기존 클러스터의 Amazon 리소스 이름(ARN)으로 설정합니다.

```
aws neptune create-global-cluster \ 
   --region (region where the existing cluster is located) \ 
   --global-cluster-identifier (provide an ID for the new global database) \ 
   --source-db-cluster-identifier (the ARN of the existing DB cluster) \ 
   --engine neptune \ 
   --engine-version (engine version; this is optional)
```
이제 [AWS CLI를 사용하여 보조 리전 추가에](#page-172-2) 설명된 대로 새 글로벌 데이터베이스에 하나 이상의 보조 리전을 추가합니다.

### 스냅샷에서 복원된 DB 클러스터를 기본 클러스터로 사용

스냅샷에서 복원한 DB 클러스터를 Neptune 글로벌 데이터베이스로 전환할 수 있습니다. 복원이 완료 되면 위에서 설명한 대로 생성한 DB 클러스터를 새 글로벌 데이터베이스의 기본 클러스터로 전환합니 다.

## <span id="page-172-1"></span>Amazon Neptune의 기본 리전에 보조 글로벌 데이터베이스 리전 추가

Neptune 글로벌 데이터베이스에는 기본 DB 클러스터와 다른 AWS 리전 내 최소 1개의 보조 Neptune DB 클러스터가 필요합니다. 기본 DB 클러스터에 최대 5개의 보조 DB 클러스터를 연결할 수 있습니다.

보조 DB 클러스터를 추가할 때마다 기본 클러스터에 포함할 수 있는 읽기 전용 복제본 인스턴스의 최 대 수가 1개씩 줄어듭니다. 예를 들어, 보조 클러스터가 4개인 경우 기본 클러스터에 포함할 수 있는 읽 기 전용 복제본 인스턴스의 최대 수는 15 - 4 = 11개입니다. 즉, 기본 DB 클러스터에 14개의 리더 인스턴스가 있고 보조 클러스터가 하나 있는 경우 다른 보조 클러스터를 추가할 수 없습니다.

<span id="page-172-2"></span>AWS CLI를 사용하여 Neptune의 글로벌 데이터베이스에 보조 리전 추가

AWS CLI를 사용하여 Neptune 글로벌 데이터베이스에 보조 AWS 리전을 추가하려면

1. [create-db-cluster](https://docs.aws.amazon.com/cli/latest/reference/neptune/create-db-cluster.html) AWS CLI 명령을 사용하여 기본 클러스터와 다른 리전에 새 DB 클러스터 를 만들고 --global-cluster-identifier 파라미터를 설정하여 글로벌 데이터베이스의 ID 를 지정합니다.

aws neptune create-db-cluster \ --region *(the secondary region)* \ --db-cluster-identifier *(ID for the new secondary DB cluster)* \ --global-cluster-identifier *(global database ID)* --engine neptune \ --engine-version *(optional: engine version)*

2. [describe-db-clusters](https://docs.aws.amazon.com/cli/latest/reference/neptune/describe-db-clusters.html) AWS CLI 명령을 사용하여 새 DB 클러스터가 기본 DB 인스턴스를 추 가할 준비가 되었는지 확인합니다.

```
aws neptune describe-db-clusters \ 
   --region (primary region) \ 
   --db-cluster-identifier (primary DB cluster ID)
```
응답에 "Status": "available"이 표시되면 다음 단계로 넘어갑니다.

3. [create-db-instance](https://docs.aws.amazon.com/cli/latest/reference/neptune/create-db-instance.html) AWS CLI 명령을 사용하여 r5 또는 r6g 인스턴스 클래스의 인스턴스 유 형을 통해 기본 클러스터의 기본 DB 인스턴스를 생성합니다.

```
aws neptune create-db-instance \ 
   --region (secondary region) \ 
   --db-cluster-identifier (secondary cluster ID) \ 
   --db-instance-class (instance class) \ 
   --db-instance-identifier (ID for the DB instance) \ 
   --engine neptune \ 
   --engine-version (optional: engine version)
```
**a** Note

보조 리전에서 많은 수의 읽기 요청을 처리하지 않으면서 데이터를 안정적으로 백업하는 데 주로 관심이 있다면 DB 인스턴스가 없는 보조 DB 클러스터를 만들 수 있습니다. 이렇게 하면 Neptune이 기본 DB 클러스터의 스토리지와 동기화된 상태로 유지하는 보조 클러스터의 스토 리지에 대한 비용만 지불하면 되므로, 비용이 절약됩니다.

## <span id="page-173-0"></span>Neptune 글로벌 데이터베이스에 연결

Neptune 글로벌 데이터베이스에 연결하는 방법은 데이터베이스에 써야 하는지, 데이터베이스에서 읽 어야 하는지에 따라 달라집니다.

- 읽기 전용 요청 또는 쿼리의 경우 사용 중인 AWS 리전에 있는 Neptune 클러스터용 리더 엔드포인트 에 연결합니다.
- 변형 쿼리를 실행하려면 애플리케이션과 다른 AWS 리전에 있을 수 있는 기본 DB 클러스터의 클러 스터 엔드포인트에 연결하세요.

## <span id="page-174-0"></span>Amazon Neptune 글로벌 데이터베이스 관리

계획된 관리형 장애 조치 프로세스를 제외하고, Neptune 글로벌 데이터베이스를 구성하는 개별 클 러스터에서 대부분의 관리 작업을 수행할 수 있습니다. 계획된 관리형 장애 조치 프로세스는 개별 Neptune DB 클러스터가 아니라 Neptune 글로벌 데이터베이스에만 사용할 수 있습니다. 자세한 내용 은 [Neptune 글로벌 데이터베이스에 대한 계획된 관리형 장애 조치 수행](#page-178-0) 단원을 참조하십시오.

기본 리전에서 계획되지 않은 중단으로부터 Neptune 글로벌 데이터베이스를 복구하려면 [예상치 못한](#page-176-1)  [운영 중단이 발생한 경우 Neptune 글로벌 데이터베이스 분리 및 승격](#page-176-1)을 참조하세요.

글로벌 데이터베이스의 각 Neptune 클러스터에 대해 DB 클러스터 파라미터 그룹을 독립적으로 구성 할 수 있지만, 보조 클러스터가 기본 클러스터로 승격되는 경우 예기치 않은 동작 변경을 방지하려면 클러스터 전체에서 설정을 일관되게 유지하는 것이 가장 좋습니다. 예를 들면, 모든 DB 클러스터의 객 체 인덱스, 스트림 등에 대해 동일한 설정을 사용합니다.

## <span id="page-174-1"></span>Neptune 글로벌 데이터베이스에서 DB 클러스터 제거

글로벌 데이터베이스에서 DB 클러스터를 제거해야 하는 몇 가지 이유가 있습니다. 예:

- 기본 클러스터가 성능이 저하되거나 격리되는 경우 글로벌 데이터베이스에서 기본 클러스터를 제거 하면 새 글로벌 데이터베이스를 생성하는 데 사용할 수 있는 독립형 프로비저닝 클러스터가 됩니다 ([예상치 못한 운영 중단이 발생한 경우 Neptune 글로벌 데이터베이스 분리 및 승격](#page-176-1) 참조).
- 글로벌 데이터베이스를 삭제하려면 먼저 연결된 모든 클러스터를 제거(분리)합니다. 기본은 마지막 으로 남겨 둡니다([Neptune 글로벌 데이터베이스 삭제](#page-175-0) 참조).

[RemoveFromGlobalCluster](#page-1769-0) API를 래핑하는 [remove-from-global-cluster](https://docs.aws.amazon.com/cli/latest/reference/rds/remove-from-global-cluster.html) CLI 명령을 사용하여 글로벌 데이터베이스에서 Neptune DB 클러스터를 분리할 수 있습니다.

```
aws neptune remove-from-global-cluster \
```

```
 --region (region of the cluster to remove) \
```
- --global-cluster-identifier *(global database ID)* \
- --db-cluster-identifier *(ARN of the cluster to remove)*

그러면 분리된 DB 클러스터는 독립형 DB 클러스터가 됩니다.

## <span id="page-175-0"></span>Neptune 글로벌 데이터베이스 삭제

글로벌 데이터베이스와 이 데이터베이스에 연결된 클러스터를 한 번에 삭제할 수는 없습니다. 대신 구 성 요소를 하나씩 삭제해야 합니다.

- 1. [클러스터 제거에](#page-174-1) 설명된 대로 글로벌 데이터베이스에서 모든 보조 DB 클러스터를 분리합니다. 이제 필요하다면 개별적으로 삭제할 수 있습니다.
- 2. 글로벌 데이터베이스에서 기본 DB 클러스터를 분리합니다.
- 3. 기본 클러스터에서 읽기 전용 복제본 DB 인스턴스를 모두 삭제합니다.
- 4. 기본 클러스터에서 기본(라이터) DB 인스턴스를 삭제합니다. 콘솔에서 이 작업을 수행하면 DB 클러 스터도 삭제됩니다.
- 5. 글로벌 데이터베이스 자체를 삭제합니다. AWS CLI를 통해 이 작업을 수행하려면 다음과 같이 [DeleteGlobalCluster](#page-1762-0) API를 래핑하는 [delete-global-cluster](https://docs.aws.amazon.com/cli/latest/reference/neptune/delete-global-cluster.html) CLI 명령을 사용합니다.

aws neptune delete-global-cluster \ --region *(region of the DB cluster to delete)* \ --global-cluster-identifier *(global database ID)*

## Neptune 글로벌 데이터베이스 수정

글로벌 데이터베이스의 각 Neptune DB 클러스터에 대해 DB 클러스터 파라미터 그룹을 독립적으로 구 성할 수 있지만, 보조 클러스터를 기본 클러스터로 승격해야 하는 경우 예기치 않은 동작 변경을 방지 하려면 클러스터 전체에서 설정을 일관되게 유지하는 것이 가장 좋습니다.

[ModifyGlobalCluster](#page-1763-0) API를 래핑하는 [modify-global-cluster](https://docs.aws.amazon.com/cli/latest/reference/neptune/modify-global-cluster.html) CLI 명령을 사용하여 글로벌 데이터베이스 자체의 설정을 수정할 수 있습니다. 예를 들어, 다음과 같이 글로벌 데이터베이스 식별자를 변경하는 동시에 삭제 보호를 해제할 수 있습니다.

```
aws neptune modify-global-cluster \ 
  --region (region of the DB cluster to modify) \ 
  --global-cluster-identifier (current global database ID) \ 
   --new-global-cluster-identifier (new global database ID to assign) \ 
   --deletion-protection false
```
# <span id="page-176-0"></span>Neptune 글로벌 데이터베이스에서 장애 조치 사용

Neptune 글로벌 데이터베이스는 독립형 Neptune DB 클러스터보다 더 포괄적인 장애 조치 기능을 제 공합니다. 글로벌 데이터베이스를 사용하면 재해를 대비하고 신속하게 복구할 수 있습니다. 재해 복구 는 일반적으로 Recovery Time Objective(RTO) 및 Recovery Point Objective(RPO)를 검토하여 평가됩 니다.

- Recovery Time Objective(RTO) — 재해 발생 후 시스템이 정상 작동 상태로 돌아가는 속도를 나 타냅니다. 즉 RTO는 가동 중지 시간을 측정합니다. Neptune 글로벌 데이터베이스의 경우, RTO는 분 단위가 될 수 있습니다.
- Recovery Point Objective(RPO) — 데이터가 손실 중인 시간입니다. Neptune 글로벌 데이터베이 스의 경우, RPO는 일반적으로 초 단위로 측정됩니다[\(Neptune 글로벌 데이터베이스에 대한 계획된](#page-178-0)  [관리형 장애 조치 수행](#page-178-0) 참조).

Neptune 글로벌 데이터베이스의 경우, 장애 조치를 수행하는 2가지 다른 접근 방식이 있습니다.

- 분리 및 승격(계획되지 않은 수동 복구) — 계획되지 않은 중단에서 복구하거나 재해 복구 테스트 (DR 테스트)를 수행하려면 글로벌 데이터베이스의 보조 DB 클러스터 중 하나에서 교차 리전 분리 및 승격을 수행합니다. 이 수동 프로세스의 RTO는 [분리 및 승격에](#page-176-1) 나와 있는 작업을 얼마나 빨리 수 행할 수 있는지에 따라 달라집니다. RPO는 일반적으로 초 단위로 이루어지지만, 장애 발생 시 네트 워크를 통한 스토리지 복제 지연에 따라 달라집니다.
- 계획된 관리형 장애 조치 — 이 접근 방식은 글로벌 데이터베이스의 기본 DB 클러스터를 보조 리 전 중 하나로 재배치하는 등 운영 유지 관리 및 기타 계획된 운영 절차를 위한 것입니다. 이 절차는 다 른 변경 작업을 수행하기 전에 보조 DB 클러스터를 기본 DB 클러스터와 동기화하므로, RPO는 사실 상 0입니다. 즉, 데이터 손실이 없습니다. [Neptune 글로벌 데이터베이스에 대한 계획된 관리형 장애](#page-178-0)  [조치 수행](#page-178-0) 섹션을 참조하세요.

# <span id="page-176-1"></span>예상치 못한 운영 중단이 발생한 경우 Neptune 글로벌 데이터베이스 분리 및 승격

아주 드문 상황이지만, Neptune 글로벌 데이터베이스가 기본 AWS 리전에서 예기치 않은 중단을 경험 하는 경우에는 기본 Neptune DB 클러스터와 라이터 노드를 사용할 수 없게 되고 기본 클러스터와 보 조 클러스터 간의 복제가 중지됩니다. 결과적으로 발생하는 가동 중지 시간(RTO)과 데이터 손실(RPO) 을 모두 최소화하려면 교차 리전 분리 및 승격을 신속하게 수행하여 글로벌 데이터베이스를 재구성하 면 됩니다.

### **G** Tip

수행하기 전에 이 프로세스를 이해하고 리전 전반에 문제 발생을 처음 알아차린 즉시 진행할 수 있는 계획을 세우는 것이 좋습니다.

- Amazon CloudWatch를 정기적으로 사용하여 보조 클러스터의 지연 시간을 추적하면 장애 조치가 필요한 경우 지연 시간이 최소한으로 발생하는 보조 리전을 식별할 수 있습니다.
- 계획을 테스트하여 절차가 완전하고 정확한지 확인하세요.
- 시뮬레이션된 환경을 사용하여 직원이 교육을 받아 필요할 경우 DR 장애 조치를 신속하게 수행할 수 있도록 준비되었는지 확인해야 합니다.

기본 리전에서 계획되지 않은 중단 후 보조 클러스터로 장애 조치하려면

- 1. 기본 DB 클러스터에서 변형 쿼리 및 기타 쓰기 작업을 더 이상 실행하지 마십시오.
- 2. 글로벌 데이터베이스의 새 기본 DB 클러스터로 사용할 보조 AWS 리전의 DB 클러스터를 식별합 니다. 글로벌 데이터베이스에 보조 AWS 리전이 2개 이상 있는 경우 지연 시간이 가장 짧은 보조 클러스터를 선택합니다.
- 3. Neptune 글로벌 데이터베이스에서 선택한 보조 DB 클러스터를 분리합니다.

Neptune 글로벌 데이터베이스에서 보조 DB 클러스터를 제거하면 기본 클러스터에서 보조 클러스 터로의 데이터 복제가 즉시 중지되고, 전체 읽기/쓰기 기능을 갖춘 독립 실행형 DB 클러스터로 승 격됩니다. 글로벌 데이터베이스의 다른 보조 클러스터는 계속 사용할 수 있으며, 애플리케이션의 읽기 호출을 수락할 수 있습니다.

Neptune 글로벌 데이터베이스를 재생성하기 전에 클러스터 간의 데이터 불일치를 방지하기 위해 다른 보조 클러스터도 분리해야 합니다[\(클러스터 제거](#page-174-1) 참조).

4. 새 엔드포인트를 사용하여 새 기본 클러스터로 선택한 독립형 Neptune DB 클러스터로 모든 쓰기 작업을 전송하도록 애플리케이션을 재구성합니다. Neptune 글로벌 데이터베이스 생성 시의 기본 이름을 수락한 경우, 애플리케이션에 있는 클러스터의 엔드포인트 문자열에서 -ro를 제거하여 엔 드포인트를 변경할 수 있습니다.

예를 들어, 보조 클러스터의 엔드포인트 my-global.cluster-**ro**-aaaaaabbbbbb.uswest-1.neptune.amazonaws.com는 해당 클러스터가 글로벌 데이터베이스에서 분리될 때 my-global.cluster-aaaaaabbbbbb.us-west-1.neptune.amazonaws.com이 됩니다.

이 Neptune DB 클러스터는 다음 단계에서 리전을 추가하기 시작하면 새 Neptune 글로벌 데이터 베이스의 기본 클러스터가 됩니다.

- 5. DB 클러스터에 AWS 리전을 추가합니다. 이렇게 하면 기본 클러스터에서 보조 클러스터로의 복 제 프로세스가 시작됩니다. [Amazon Neptune의 기본 리전에 보조 글로벌 데이터베이스 리전 추가](#page-172-1) 섹션을 참조하세요.
- 6. 필요에 따라 더 많은 AWS 리전를 추가하여 애플리케이션을 지원하는 데 필요한 토폴로지를 다시 생성합니다.

애플리케이션 쓰기가 이러한 변경 전, 중, 후에 올바른 Neptune DB 클러스터로 전송되는지 확인합니 다. 이렇게 하면 브레인 분할 문제라고 하는 Neptune 글로벌 데이터베이스의 DB 클러스터 간 데이터 불일치를 방지할 수 있습니다.

## <span id="page-178-0"></span>Neptune 글로벌 데이터베이스에 대한 계획된 관리형 장애 조치 수행

계획된 관리형 장애 조치를 수행하면 언제든지 Neptune 글로벌 데이터베이스의 기본 클러스터를 다른 AWS 리전에 재배치할 수 있습니다. 일부 조직에서는 기본 클러스터 위치를 정기적으로 교체하려고 합 니다.

**a** Note

여기에서 설명하는 계획된 관리형 장애 조치 프로세스는 정상적인 Neptune 글로벌 데이터베 이스에서 사용하도록 되어 있습니다. 계획되지 않은 중단에서 복구하거나 재해 복구(DR) 테스 트를 수행하려면 [분리 및 승격](#page-176-1) 프로세스를 따르세요.

계획된 관리형 장애 조치 중에 글로벌 데이터베이스의 기존 복제 토폴로지가 유지되는 동안 기본 클러 스터는 선택한 보조 리전으로 장애 조치됩니다. 계획된 관리형 장애 조치 프로세스가 시작되기 전에 글 로벌 데이터베이스는 모든 보조 클러스터를 기본 클러스터와 동기화합니다. 모든 클러스터가 동기화 되었는지 확인되면 계획된 관리형 장애 조치가 시작됩니다. 기본 리전의 DB 클러스터가 읽기 전용이 되고, 선택한 보조 클러스터는 읽기 전용 인스턴스 중 하나를 전체 라이터 상태로 승격하여 클러스터가 기본 클러스터의 역할을 맡을 수 있습니다. 프로세스 시작 시 모든 보조 클러스터가 기본 클러스터와 동기화되었으므로, 새로운 기본 클러스터는 데이터 손실 없이 글로벌 데이터베이스에 대한 작업을 계 속합니다. 기본 클러스터와 선택한 보조 클러스터가 새 역할을 맡으므로, 데이터베이스를 잠시 사용할 수 없습니다.

애플리케이션 가용성을 최적화하려면 기본 DB 클러스터에 대한 쓰기가 최소인 사용량이 적은 시간에 장애 조치를 수행하면 됩니다. 장애 조치를 시작하기 전에 다음 단계도 수행합니다.

• 가능한 경우 애플리케이션을 오프라인 상태로 전환하여 기본 클러스터에 대한 쓰기 횟수를 줄입니 다.

• 글로벌 데이터베이스에 있는 모든 보조 Neptune DB 클러스터의 지연 시간을 확인하고 전체 지연 시간이 가장 적은 보조 클러스터를 기본 클러스터로 선택합니다. 모든 보조 DB 클러스터에 대해 NeptuneGlobalDBProgressLag 지표를 보는 데 Amazon CloudWatch을(를) 사용합니다. 이 지표 는 보조 DB 클러스터가 기본 DB 클러스터에 얼마나 뒤처져 있는지 밀리초 단위로 알려줍니다. 이 값 은 Neptune이 장애 조치를 완료하는 데 걸리는 시간과 정비례합니다. 즉, 지연 값이 클수록 장애 조 치 중단 시간이 길어지므로 지연 시간이 가장 적은 보조 클러스터를 선택해야 합니다. 자세한 정보는 [넵튠 메트릭스 CloudWatch](#page-1237-0) 섹션을 참조하세요.

계획된 관리형 장애 조치 중에 선택한 보조 DB 클러스터가 새 기본 DB 클러스터 역할로 승격되지만, 기본 DB 클러스터의 전체 구성을 상속하지는 않습니다. 구성이 일치하지 않으면 성능 문제, 워크로드 비호환성, 기타 비정상적인 동작이 발생할 수 있습니다. 이러한 문제를 방지하려면 장애 조치 전에 글 로벌 데이터베이스 클러스터 간의 다음과 같은 구성 차이를 해결하세요.

- 새 기본 클러스터의 파라미터를 현재 기본 클러스터와 일치하도록 구성합니다.
- 모니터링 도구, 옵션 및 경보 구성 — 현재 기본 클러스터와 동일한 로깅 기능, 경보 등을 사용하여 새 기본 클러스터가 될 DB 클러스터를 구성합니다.
- 다른 AWS 서비스와의 통합 구성 — Neptune 글로벌 데이터베이스가 AWS Identity and Access Management(IAM), Amazon S3 또는 AWS Lambda와 같은 AWS 서비스와 통합되는 경우 새 기본 DB 클러스터와 통합하기 위해 필요에 맞게 구성되었는지 확인합니다.

장애 조치 프로세스가 완료되고 승격된 DB 클러스터가 글로벌 데이터베이스의 쓰기 작업을 처리할 준 비가 되면 새 기본 클러스터에 새 엔드포인트를 사용하도록 애플리케이션을 변경해야 합니다.

AWS CLI를 사용하여 계획된 관리형 장애 조치 시작

[FailoverGlobalCluster](#page-1767-0) API를 래핑하는 [failover-global-cluster](https://docs.aws.amazon.com/cli/latest/reference/rds/failover-global-cluster.html) CLI 명령을 사용하여 Neptune 글로벌 데 이터베이스를 장애 조치하세요.

aws neptune failover-global-cluster \ --region *(the region where the primary cluster is located)* \ --global-cluster-identifier *(global database ID)* \ --target-db-cluster-identifier *(the ARN of the secondary DB cluster to promote)*

**a** Note

failover-global-cluster API는 미리 보기에서 사용할 수 없습니다. GA 릴리스의 일부 가 될 예정입니다.
# CloudWatch 지표를 사용하여 Neptune 글로벌 데이터베이스 모니터 링

Neptune은 Neptune 글로벌 데이터베이스를 모니터링하는 데 사용할 수 있는 다음과 같은 CloudWatch 지표를 지원합니다.

- **GlobalDbDataTransferBytes** Neptune 글로벌 데이터베이스의 기본 AWS 리전에서 보조 AWS 리전으로 전송된 다시 실행 로그 데이터의 바이트 수입니다.
- **GlobalDbReplicatedWriteIO** 글로벌 데이터베이스의 기본 AWS 리전에서 보조 AWS 리전 의 클러스터 볼륨으로 복제된 쓰기 I/O 작업 수입니다.

Neptune 글로벌 데이터베이스의 각 DB 클러스터에 대한 청구 계산은 해당 클러스터 내에서 수행되는 쓰기를 설명하기 위해 VolumeWriteIOPS 지표를 사용합니다. 기본 DB 클러스터의 경우 청구 계산은 보조 DB 클러스터로의 교차 리전 복제를 설명하는 데 NeptuneGlobalDbReplicatedWriteIO를 사용합니다.

• **GlobalDbProgressLag** – 사용자 트랜잭션과 시스템 트랜잭션 모두에 있어서 보조 클러스터가 기본 클러스터보다 얼마나 뒤처져 있는지를 나타내는 밀리초 단위입니다.

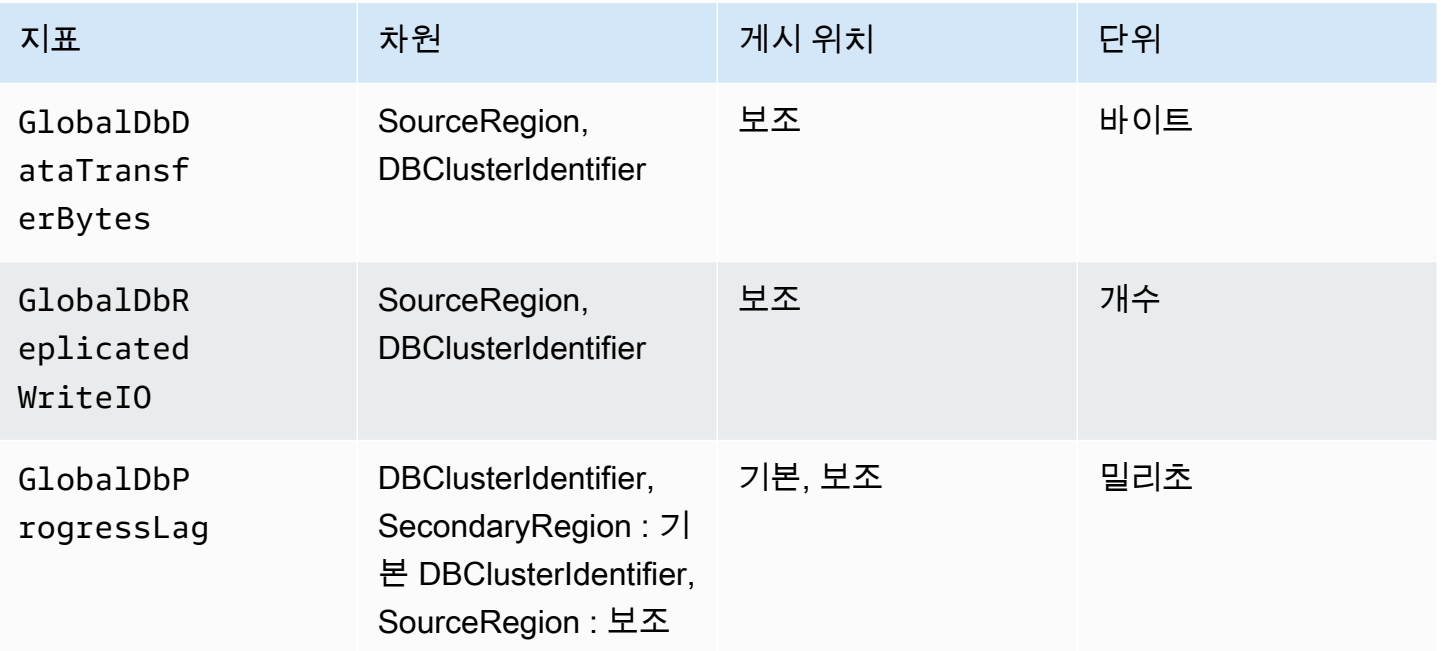

# Amazon Neptune 특성 개요

이 섹션에서는 다음을 포함하여 Neptune의 구체적인 특성에 대해 간략히 살펴봅니다.

- [쿼리 언어 표준을 통한 Neptune 규정 준수](#page-183-0).
- [Neptune의 그래프 데이터 모델](#page-220-0).
- [Neptune 트랜잭션 시맨틱 설명](#page-227-0).
- [Neptune 클러스터 및 인스턴스 소개.](#page-240-0)
- [Neptune의 스토리지, 신뢰성 및 가용성.](#page-243-0)
- [Neptune 엔드포인트 설명.](#page-247-0)
- [Neptune의 사용자 지정 쿼리 ID를 사용하여 쿼리 상태를 확인하는 방법](#page-254-0).
- [Neptune의 랩 모드를 사용하여 실험적 기능 활성화](#page-256-0).
- [Neptune의 DFE 엔진 설명](#page-260-0).
- [Neptune의 JDBC 연결](#page-288-0).
- [Neptune 엔진 릴리스 목록 및 엔진 업데이트 방법.](#page-1395-0)
	- **a** Note

이 섹션에서는 Neptune 그래프의 데이터에 액세스하는 데 사용할 수 있는 쿼리 언어 사용에 대 해서는 다루지 않습니다.

Gremlin을 사용하여 실행 중인 Neptune DB 클러스터에 연결하는 방법에 대한 자세한 내용은 [Gremlin을 사용하여 Neptune 그래프에 액세스를](#page-526-0) 참조하세요.

openCypher를 사용하여 실행 중인 Neptune DB 클러스터에 연결하는 방법에 대한 자세한 내 용은 [openCypher를 사용하여 Neptune 그래프에 액세스](#page-650-0)를 참조하세요.

SPARQL을 사용하여 실행 중인 Neptune DB 클러스터에 연결하는 방법에 대한 자세한 내용은 [SPARQL을 사용하여 Neptune 그래프에 액세스](#page-715-0)를 참조하세요.

주제

- [Amazon Neptune 표준 규정 준수에 대한 참고 사항](#page-183-0)
- [Neptune 그래프 데이터 모델](#page-220-0)
- [읽기 쿼리를 가속화할 수 있는 Neptune 조회 캐시](#page-224-0)
- [Neptune의 트랜잭션 시맨틱](#page-227-0)
- [Amazon Neptune DB 클러스터 및 인스턴스](#page-240-0)
- [Amazon Neptune 스토리지, 신뢰성 및 가용성](#page-243-0)
- [Amazon Neptune 엔드포인트에 연결](#page-247-0)
- [Neptune Gremlin 또는 SPARQL 쿼리에 사용자 지정 ID 주입](#page-254-0)
- [Neptune 랩 모드](#page-256-0)
- [Amazon Neptune 대체 쿼리 엔진\(DFE\)](#page-260-0)
- [Neptune DFE에서 사용할 통계 관리](#page-263-0)
- [그래프에 대한 간단한 요약 보고서 받기](#page-272-0)
- [Amazon Neptune JDBC 연결](#page-288-0)
- [Amazon Neptune 엔진 업데이트](#page-293-0)

# <span id="page-183-0"></span>Amazon Neptune 표준 규정 준수에 대한 참고 사항

Amazon Neptune은 대부분의 경우 Gremlin 및 SPARQL 그래프 쿼리 언어를 구현하는 데 적용되는 표 준을 준수합니다.

이 섹션에서는 표준과 Neptune이 확장되거나 분기되는 영역에 대해 설명합니다.

주제

- [Amazon Neptune에 사용되는 Gremlin 표준 규정 준수](#page-183-1)
- [Amazon Neptune에 적용되는 SPARQL 표준 규정 준수](#page-198-0)
- [Amazon Neptune의 오픈사이퍼 사양 규정 준수](#page-204-0)

# <span id="page-183-1"></span>Amazon Neptune에 사용되는 Gremlin 표준 규정 준수

다음 섹션에서는 Gremlin의 Neptune 구현에 대한 개요와 Apache 구현과 어떻게 다른지 설명합니다. **TinkerPop** 

Neptune은 일부 Gremlin 단계를 엔진에서 기본적으로 구현하고 다른 단계는 TinkerPop Apache Gremlin 구현을 사용하여 처리합니다 (참조). [Amazon Neptune의 네이티브 Gremlin 단계 지원](#page-643-0)

**a** Note

Gremlin 콘솔 및 Amazon Neptune에 표시된 이러한 구현 차이에 대한 확실한 예제는 빠른 시 작의 [the section called "Gremlin 사용"](#page-157-0) 섹션을 참조하세요.

주제

- [Gremlin에 적용 가능한 표준](#page-184-0)
- [스크립트의 변수 및 파라미터](#page-184-1)
- [TinkerPop 열거형](#page-185-0)
- [Java 코드](#page-186-0)
- [엘리먼트의 프로퍼티](#page-187-0)
- [스크립트 실행](#page-187-1)
- [세션](#page-187-2)
- [트랜잭션](#page-187-3)
- [버텍스 및 엣지 ID](#page-187-4)
- [사용자가 제공하는 ID](#page-188-0)
- [버텍스 속성 ID](#page-189-0)
- [버텍스 속성의 카디널리티](#page-189-1)
- [버텍스 속성 업데이트](#page-189-2)
- [레이블](#page-189-3)
- [이스케이프 문자](#page-189-4)
- [Groovy 제한](#page-190-0)
- [직렬화](#page-190-1)
- [Lambda 단계](#page-192-0)
- [지원되지 않는 Gremlin 메서드](#page-192-1)
- [지원되지 않는 Gremlin 단계](#page-192-2)
- [Neptune의 Gremlin 그래프 기능](#page-192-3)

## <span id="page-184-0"></span>Gremlin에 적용 가능한 표준

- 그렘린 언어는 공식 사양이 아닌 [아파치 TinkerPop 문서와 그렘린의 아파치 구현에](http://tinkerpop.apache.org/docs/current/reference/) 의해 정의됩니 다. TinkerPop
- 숫자 형식의 경우 Gremlin은 IEEE 754 표준을 따릅니다([IEEE 754-2019 부동 소수점 산술에 대한](https://standards.ieee.org/content/ieee-standards/en/standard/754-2019.html)  [IEEE 표준.](https://standards.ieee.org/content/ieee-standards/en/standard/754-2019.html) 자세한 내용은 [Wikipedia IEEE 754 페이지](https://en.wikipedia.org/wiki/IEEE_754)도 참조).

<span id="page-184-1"></span>스크립트의 변수 및 파라미터

사전 바인딩된 변수와 관련된 경우 순회 객체 g는 Neptune에서 사전 바인딩되며 graph 객체는 지원되 지 않습니다.

Neptune은 스크립트에서 Gremlin 변수 또는 파라미터화를 지원하지 않지만, 인터넷에서 다음과 같은 변수 선언이 포함된 Gremlin 서버용 샘플 스크립트를 자주 볼 수 있습니다.

```
String query = "x = 1; g.V(x)";
List<Result> results = client.submit(query).all().get();
```
쿼리를 제출할 때 [파라미터화\(](https://tinkerpop.apache.org/docs/current/reference/#parameterized-scripts)또는 바인딩)를 사용하는 예제도 많이 있습니다. 예를 들면 다음과 같습 니다.

```
Map<String,Object> params = new HashMap<>();
params.put("x",1);
String query = "q.V(x)";
List<Result> results = client.submit(query).all().get();
```
일반적으로 파라미터 예제는 가능한 경우 파라미터화하지 않는다면 성능이 저하된다는 경고와 관련이 있습니다. 이러한 예제를 접할 수 TinkerPop 있는 것은 매우 많으며, 이들 모두 파라미터화의 필요성에 대해 충분히 납득이 가는 것 같습니다.

그러나 변수 선언 기능과 매개 변수화 기능 (경고 포함) 은 모두 TinkerPop 의 Gremlin Server를 사용 하는 경우에만 적용됩니다. GremlinGroovyScriptEngine Gremlin 서버가 Gremlin의 gremlinlanguage ANTLR 문법을 사용하여 쿼리를 구문 분석하는 경우에는 적용되지 않습니다. ANTLR 문법 은 변수 선언이나 파라미터화를 지원하지 않으므로, ANTLR을 사용할 때 파라미터화 실패에 대해 걱정 할 필요가 없습니다. ANTLR 문법은 의 TinkerPop 새로운 구성 요소이므로 인터넷에서 접할 수 있는 오 래된 콘텐츠에는 일반적으로 이러한 구분이 반영되지 않습니다.

Neptune은 쿼리 처리 엔진에서 GremlinGroovyScriptEngine대신 ANTLR 문법을 사용하므로 변 수, 파라미터화 또는 bindings 속성을 지원하지 않습니다. 따라서 파라미터화 실패와 관련된 문제는 Neptune에 적용되지 않습니다. Neptune을 사용하면 일반적으로 파라미터화하는 쿼리를 있는 그대로 제출해도 안전합니다. 따라서 다음과 같이 성능 저하 없이 이전 예제를 단순화할 수 있습니다.

```
String query = "q.V(1)";
List<Result> results = client.submit(query).all().get();
```
## <span id="page-185-0"></span>TinkerPop 열거형

Neptune은 열거 값용으로 정규화된 클래스 이름을 지원하지 않습니다. 예를 들어, Groovy 요청에서는 single을 사용해야 하며,

org.apache.tinkerpop.gremlin.structure.VertexProperty.Cardinality.single은 사용하면 안 됩니다.

열거 유형은 파라미터 유형으로 결정됩니다.

다음 표에는 허용된 열거 값과 관련된 정식 이름이 나와 있습니다. TinkerPop

허용된 값 Class

id, key, label, value and the [org.apache.tinkerpop.gremlin.structure.T](https://tinkerpop.apache.org/javadocs/current/core/org/apache/tinkerpop/gremlin/structure/T.html)

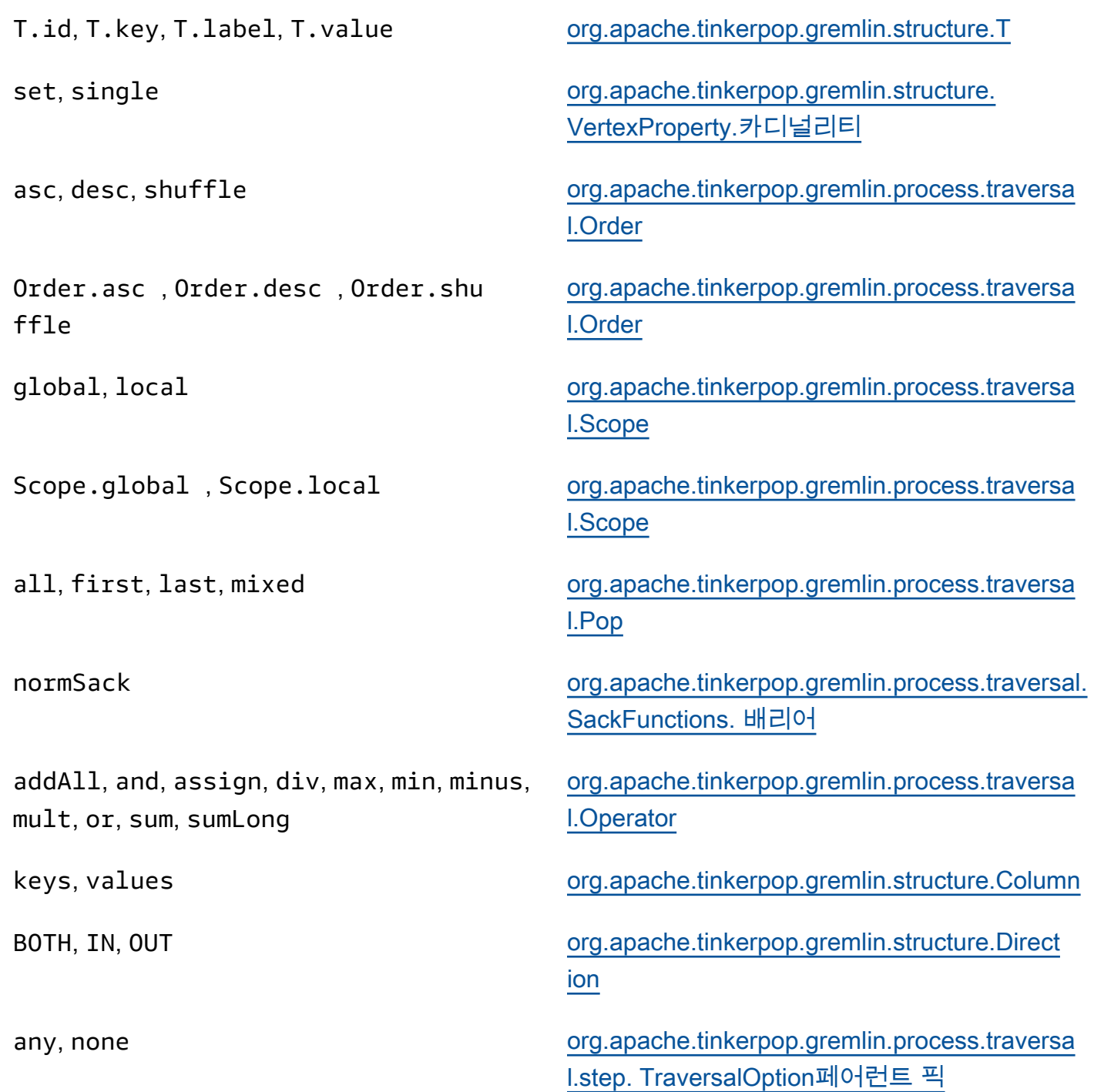

## <span id="page-186-0"></span>Java 코드

Neptune은 지원되는 Gremlin API 이외의 임의 Java 또는 Java 라이브러리 호출로 정의 되는 메서드에 대한 호출을 지원하지 않습니다. 예를 들어, java.lang.\*, Date() 및 g.V().tryNext().**orElseGet**()는 허용되지 않습니다.

### <span id="page-187-0"></span>엘리먼트의 프로퍼티

Neptune은 요소의 속성을 반환하기 materializeProperties 위해 TinkerPop 3.7.0에 도입된 플래 그를 지원하지 않습니다. 따라서 Neptune은 여전히 꼭짓점이나 모서리만 AND만 있는 참조로 반환합 니다. id label

## <span id="page-187-1"></span>스크립트 실행

모든 쿼리는 g, 순회 객체로 시작해야 합니다.

문자열 쿼리 제출 시 여러 순회를 세미콜론(;)이나 줄 바꿈 문자(\n)로 구분하여 발급할 수 있습니다. 실행하려면 마지막을 제외한 모든 문장이 .iterate() 단계로 끝나야 합니다. 최종 순회 데이터만 반 환됩니다. 참고로 GLV 쿼리 제출에는 이 내용이 적용되지 않습니다. ByteCode

<span id="page-187-2"></span>세션

Neptune 세션은 10분으로 제한됩니다. 자세한 내용은 [TinkerPop세션 G](https://tinkerpop.apache.org/docs/current/reference/#console-sessions)[remlin 스크립트 기반 세션](#page-569-0) [참](https://tinkerpop.apache.org/docs/current/reference/#console-sessions) [조를](https://tinkerpop.apache.org/docs/current/reference/#console-sessions) 참조하십시오.

#### <span id="page-187-3"></span>트랜잭셔

Neptune은 각 Gremlin 순회가 시작될 때 새로운 트랜잭션을 열고 순회가 성공적으로 완료되면 트랜잭 션을 닫습니다. 오류가 있으면 트랜잭션이 롤백됩니다.

세미콜론(;) 또는 줄 바꿈 문자(\n)로 구분된 여러 문장이 단일 트랜잭션에 포함됩니다. 마지막을 제외 한 각 문장은 실행할 next() 단계로 끝나야 합니다. 최종 순회 데이터만 반환됩니다.

tx.commit() 및 tx.rollback()을 사용하는 수동 트랜잭션은 지원되지 않습니다.

**A** Important

이는 Gremlin 쿼리를 텍스트 문자열로 보내는 메서드에만 적용됩니다[\(Gremlin 트랜잭션](#page-571-0) 참조).

<span id="page-187-4"></span>버텍스 및 엣지 ID

Neptune Gremlin 버텍스 및 엣지 ID는 String 유형이어야 합니다. 이러한 ID 문자열은 유니코드 문자 를 지원하며 크기가 55MB를 초과할 수 없습니다.

사용자가 제공하는 ID가 지원되지만, 일반 사용에서는 선택 사항입니다. 버텍스나 엣지를 추가할 때 ID를 제공하지 않으면 Neptune은 UUID를 생성하여 "48af8178-50ce-971afc41-8c9a954cea62"와 같은 형식의 문자열로 변환합니다. 이러한 UUID는 RFC 표준을 준수하지 않으므로, 표준 UUID가 필요한 경우 외부에서 생성하여 버텍스나 엣지를 추가할 때 제공해야 합니다.

#### **a** Note

Neptune Load 명령을 사용하려면 Neptune CSV 형식의 ~id 필드를 통해 ID를 제공해야 합니 다.

<span id="page-188-0"></span>사용자가 제공하는 ID

사용자가 제공하는 ID가 Neptune Gremlin에서 허용되는 조건은 다음과 같습니다.

- 제공되는 ID는 선택사항입니다.
- 버텍스 및 엣지만 지원됩니다.
- String 유형만 지원됩니다.

사용자 지정 ID로 새 버텍스를 생성하려면 g.addV().property(id, 'customid')라는 id 키워 드가 있는 property 단계를 사용합니다.

#### **a** Note

id 키워드를 인용 부호로 묶지 마십시오. T.id를 가리킵니다.

모든 버텍스 ID는 고유해야 하고, 모든 엣지 ID는 고유해야 합니다. 하지만 Neptune은 버텍스 및 엣지 가 동일한 ID를 갖도록 허용합니다.

g.addV()를 사용하여 새 버텍스를 만들려고 하는 경우 이 ID가 있는 버텍스가 이미 있으면 작업이 실 패합니다. 버텍스의 새 레이블을 지정할 경우만 예외적으로 작업에 성공하지만 새 레이블과 기존 버텍 스에 지정된 추가 속성을 추가합니다. 아무것도 덮어쓰기되지 않습니다. 새 버텍스가 생성되지 않았습 니다. 버텍스 ID는 변경되지 않고 고유한 채로 유지됩니다.

예를 들어, 다음 Gremlin 콘솔 명령이 잇따라 발생합니다.

```
gremlin> g.addV('label1').property(id, 'customid')
gremlin> g.addV('label2').property(id, 'customid')
gremlin> g.V('customid').label()
==>label1::label2
```
### <span id="page-189-0"></span>버텍스 속성 ID

버텍스 속성 ID가 자동으로 생성되고, 쿼리 시 양수 또는 음수로 표시될 수 있습니다.

<span id="page-189-1"></span>버텍스 속성의 카디널리티

Neptune은 세트 카디널리티 및 단일 카디널리티를 지원합니다. 따로 지정하지 않은 경우 세트 카디널 리티가 선택됩니다. 즉, 속성 값을 설정하면 속성에 새 값이 추가되지만 값 세트에 없는 경우에만 추가 됩니다. 이 값은 [Set](https://tinkerpop.apache.org/javadocs/3.6.5/core/org/apache/tinkerpop/gremlin/structure/VertexProperty.Cardinality.html)의 Gremlin 열거 값입니다.

List는 지원되지 않습니다. 속성 카디널리티에 대한 자세한 내용은 Gremlin의 [Vertex](https://tinkerpop.apache.org/javadocs/3.6.5/core/org/apache/tinkerpop/gremlin/structure/Vertex.html#property-org.apache.tinkerpop.gremlin.structure.VertexProperty.Cardinality-java.lang.String-V-java.lang.Object...-) 항목을 참조하 십시오. JavaDoc

#### <span id="page-189-2"></span>버텍스 속성 업데이트

값 세트에 값을 추가하지 않고 속성 값을 업데이트하려면 property 단계에서 single 카디널리티를 지정합니다.

g.V('exampleid01').property(single, 'age', 25)

그러면 속성의 기존 값이 모두 제거됩니다.

<span id="page-189-3"></span>레이블

Neptune은 버텍스 하나에 여러 레이블을 지원합니다. 레이블을 생성할 때 ::로 구분하여 여러 레이블을 지정할 수 있습니다. 예를 들어, g.addV("Label1::Label2::Label3")은 세 가지 레이블을 버텍스에 추가합니다. hasLabel 단계는 세 가지 레이블인 hasLabel("Label1"), hasLabel("Label2"), hasLabel("Label3") 중 하나와 이 버텍스를 일치시킵니다.

#### **A** Important

:: 구분 문자는 이 용도로만 사용됩니다. hasLabel 단계에서 여러 레이블을 지정할 수 없습 니다. 예를 들어, hasLabel("Label1::Label2")은 어떤 것도 일치시키지 않습니다.

<span id="page-189-4"></span>이스케이프 문자

Neptune은 Apache Groovy 언어 설명서의 [특수 문자의 이스케이프 처리](http://groovy-lang.org/syntax.html#_escaping_special_characters) 섹션에 나오는 모든 이스케이 프 문자를 해결합니다.

# <span id="page-190-0"></span>Groovy 제한

Neptune은 g로 시작하지 않는 Groovy 명령은 지원하지 않습니다. 여기에는 수식(예: 1+1), 시스템 호 출(예: System.nanoTime()), 변수 정의(예: 1+1)가 포함됩니다.

### **A** Important

Neptune은 정규화된 클래스 이름을 지원하지 않습니다. 예를 들어, Groovy 요청에서는 single을 사용해야 하며, org.apache.tinkerpop.gremlin.structure.VertexProperty.Cardinality.single은 사용하면 안 됩니다.

# <span id="page-190-1"></span>직렬화

Neptune은 요청된 MIME 유형에 기반한 다음 직렬화를 지원합니다.

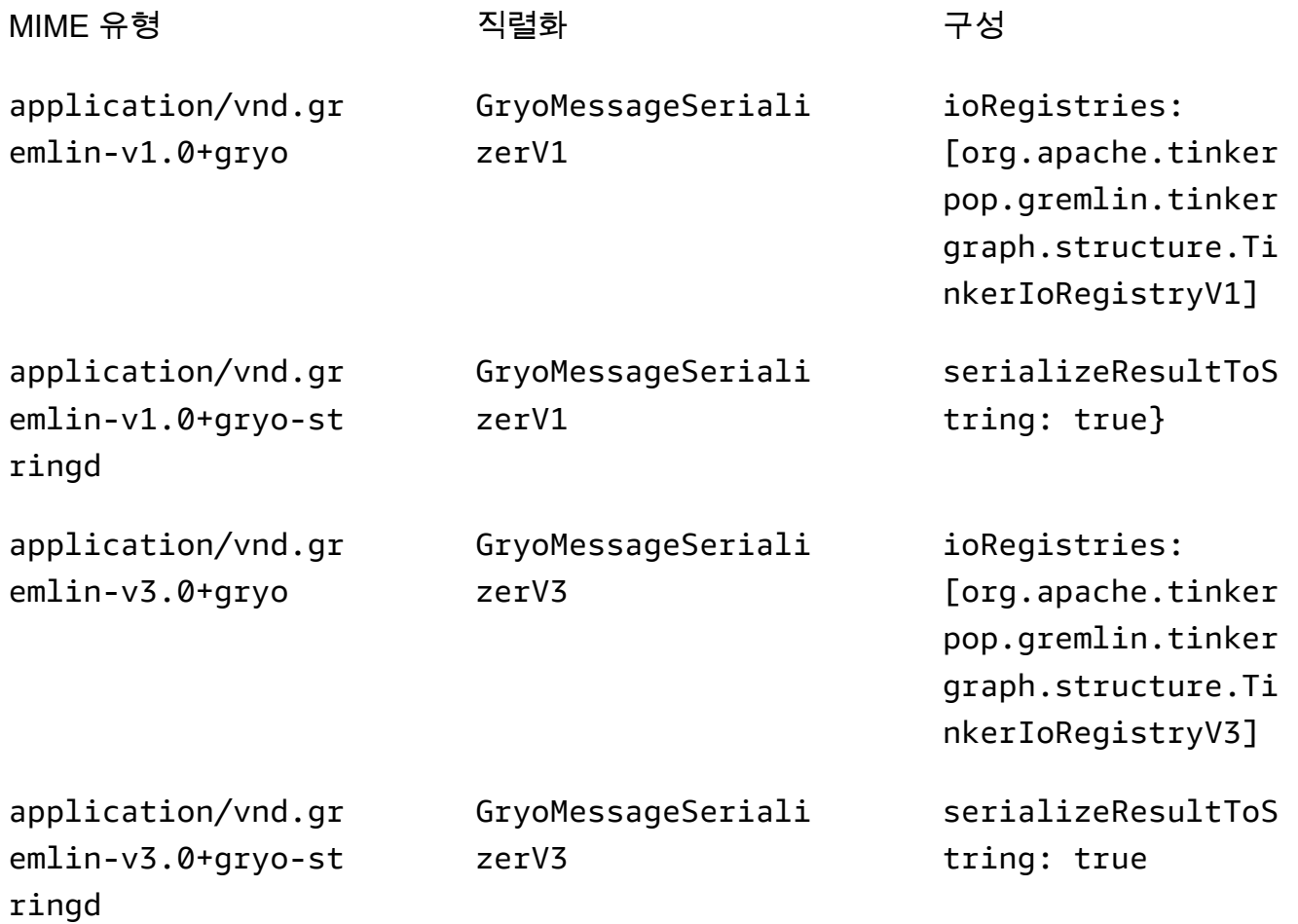

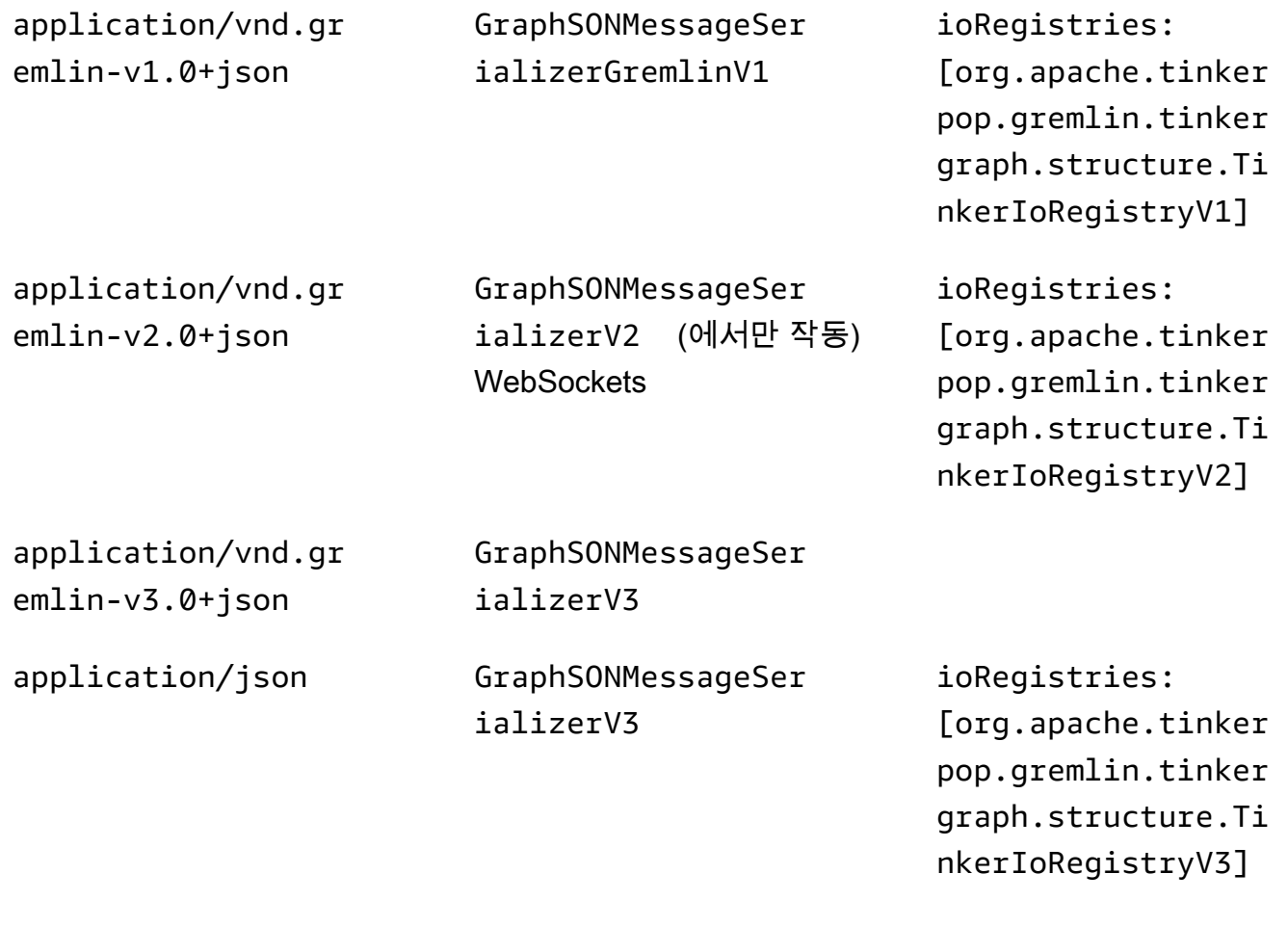

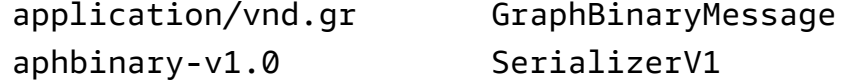

Neptune은 이러한 다양한 시리얼 라이저 유형을 지원하지만 사용 지침은 매우 간단합니다. HTTP를 통해 Neptune에 연결하는 경우 GraphSon 3 대체 버전에서 내장된 유형을 사용하면 작업이 복잡해지 므로 우선 사용을 application/vnd.gremlin-v3.0+json;types=false 권장합니다. Apache TinkerPop 드라이버를 사용하는 경우 기본값인 를 사용하는 것과 같이 아무 것도 선택할 필요가 없을 것입니다. application/vnd.graphbinary-v1.0 레거시 이유로 인해 나머지 형식은 그대로 유지 됩니다.

### **a** Note

여기에 표시된 시리얼 라이저 표는 3.7.0 기준의 이름 지정을 나타냅니다. TinkerPop [이 변경](https://tinkerpop.apache.org/docs/current/upgrade/#_serializer_renaming)  [사항에 대해 자세히 알아보려면 업그레이드 설명서를 참조하십시오. TinkerPop](https://tinkerpop.apache.org/docs/current/upgrade/#_serializer_renaming) Gryo 직렬화 지원은 3.4.3에서 더 이상 사용되지 않으며 3.6.0에서 공식적으로 제거되었습니다. Gryo를 명 시적으로 사용하거나 기본적으로 Gryo를 사용하는 드라이버 버전을 사용 중인 경우에는 드라 이버로 전환하거나 업그레이드해야 합니다. GraphBinary

<span id="page-192-0"></span>Lambda 단계

Neptune은 Lambda 단계를 지원하지 않습니다.

<span id="page-192-1"></span>지원되지 않는 Gremlin 메서드

Neptune은 다음 Gremlin 메서드를 지원하지 않습니다.

- org.apache.tinkerpop.gremlin.process.traversal.dsl.graph.GraphTraversal.program
- org.apache.tinkerpop.gremlin.process.traversal.dsl.graph.GraphTraversal.sideEf
- org.apache.tinkerpop.gremlin.process.traversal.dsl.graph.GraphTraversal.from(o
- org.apache.tinkerpop.gremlin.process.traversal.dsl.graph.GraphTraversal.to(org

예를 들어 g.V().addE('something').from(\_\_.V().next()).to(\_\_.V().next()) 등의 순 회는 허용되지 않습니다.

**A** Important

이는 Gremlin 쿼리를 텍스트 문자열로 보내는 메서드에만 적용됩니다.

<span id="page-192-2"></span>지원되지 않는 Gremlin 단계

Neptune은 다음 Gremlin 단계를 지원하지 않습니다.

• Gremlin [io\(\) 단계는](http://tinkerpop.apache.org/docs/3.6.5/reference/#io-step) Neptune에서 부분적으로만 지원됩니다. g.io(*(url)*).read()에서와 같이 읽기 컨텍스트에서 사용할 수 있지만, 쓰기에는 사용할 수 없습니다.

<span id="page-192-3"></span>Neptune의 Gremlin 그래프 기능

Neptune의 Gremlin 구현으로 graph 객체가 노출되지 않습니다. 다음 표에는 Gremlin 기능이 나열되 어 있으며 Neptune이 해당 기능을 지원하는지 여부가 나와 있습니다.

# **graph** 기능에 대한 Neptune 지원

지원되는 경우 Neptune 그래프 기능은 graph.features() 명령에서 반환되는 것과 동일합니다.

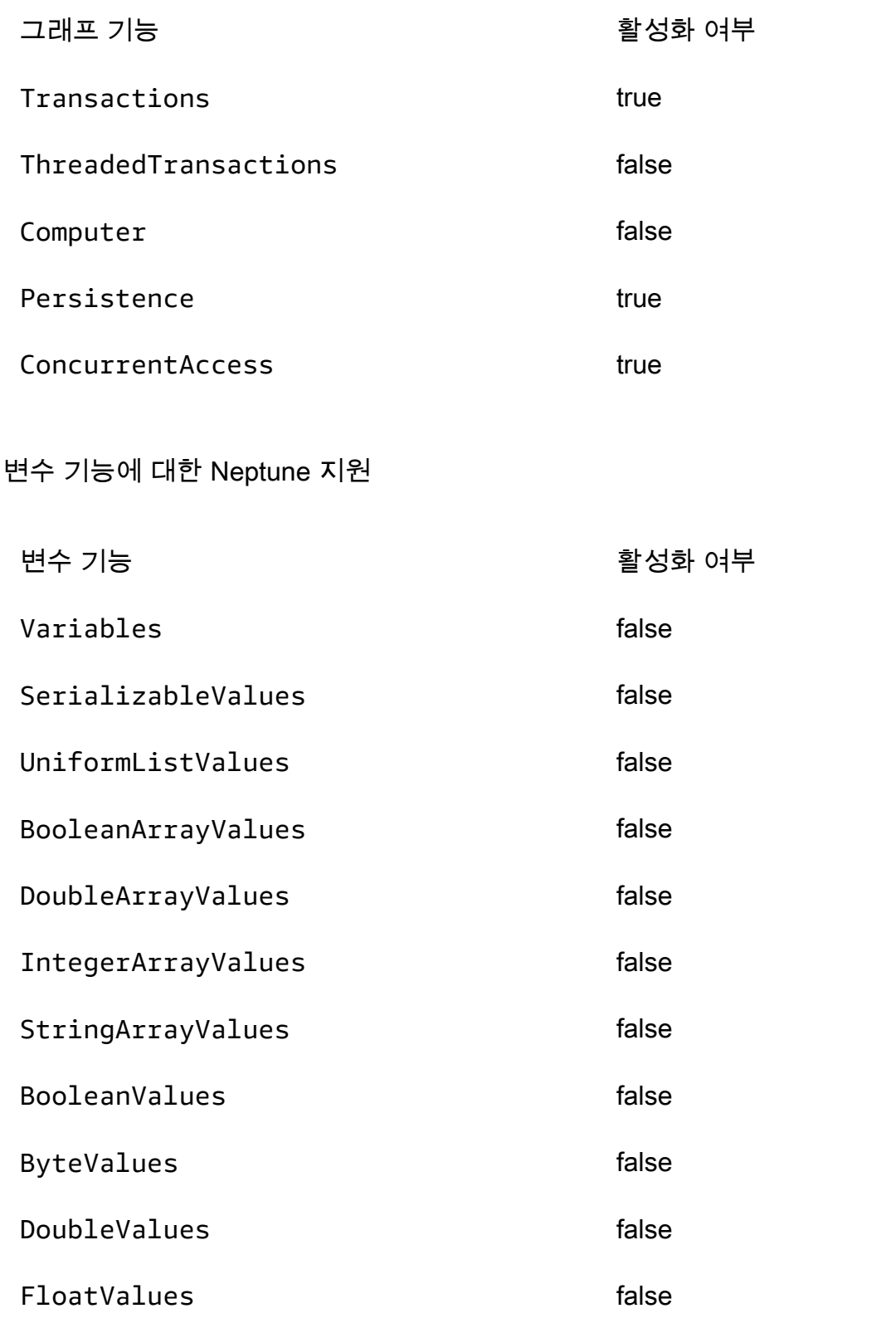

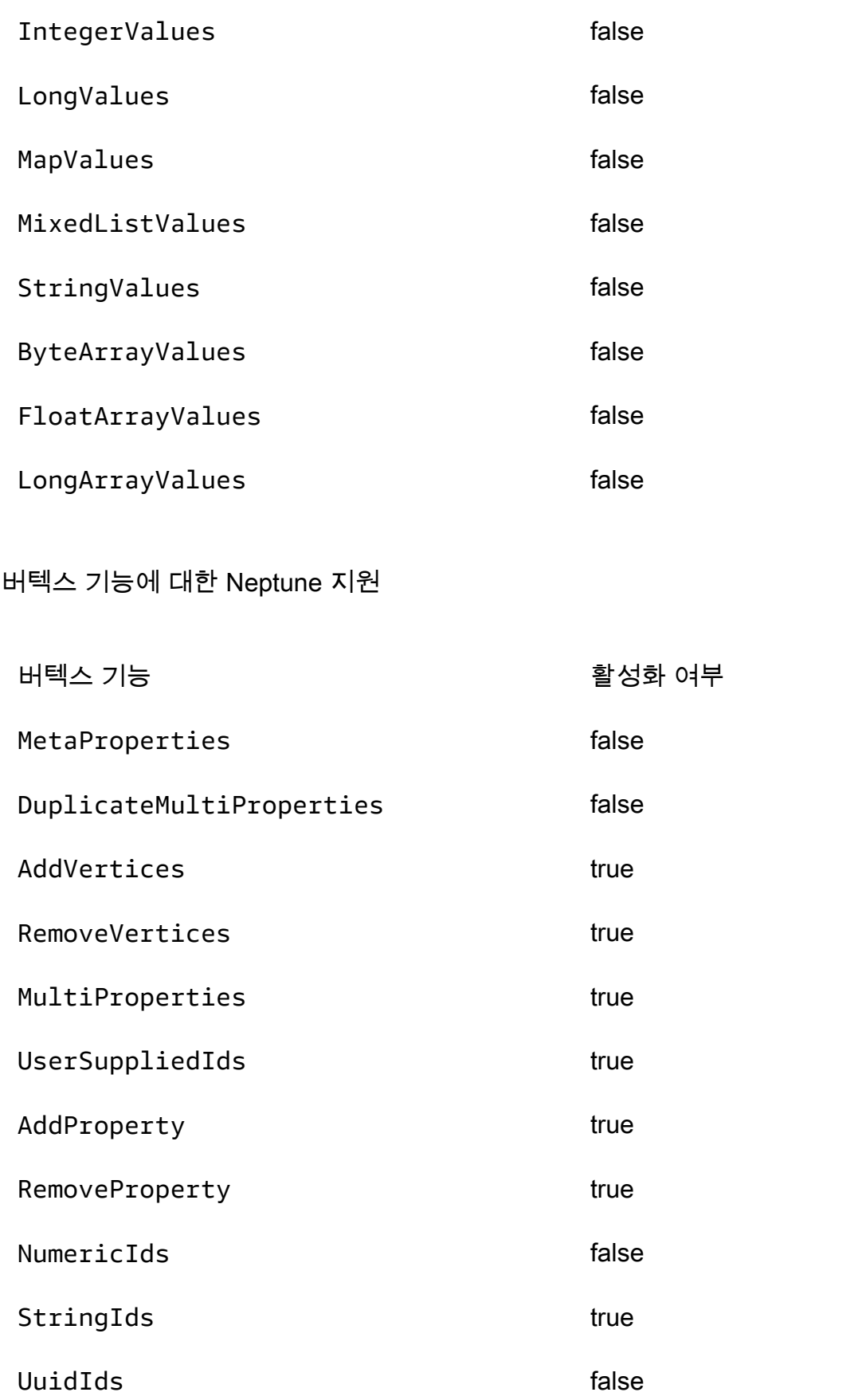

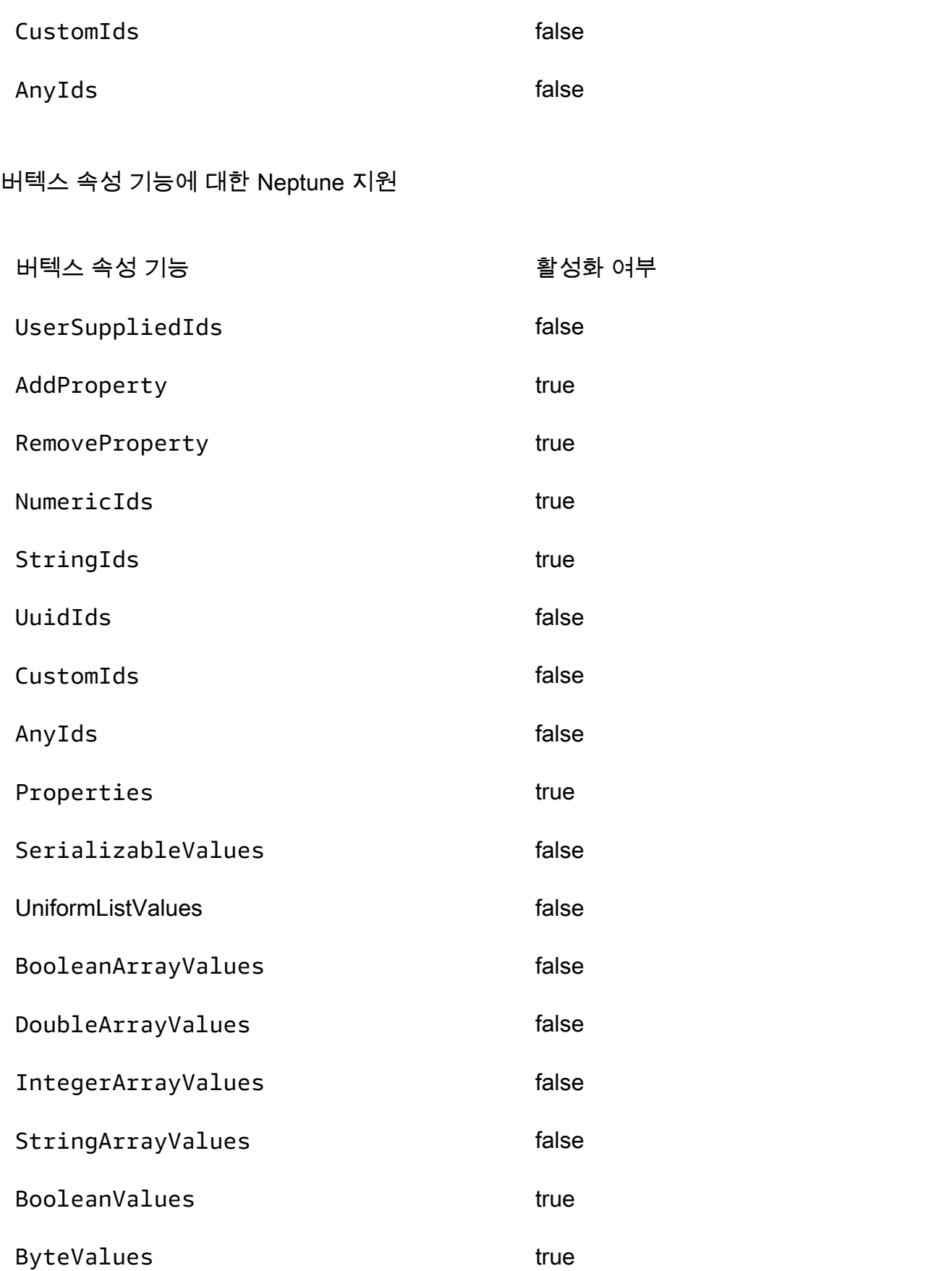

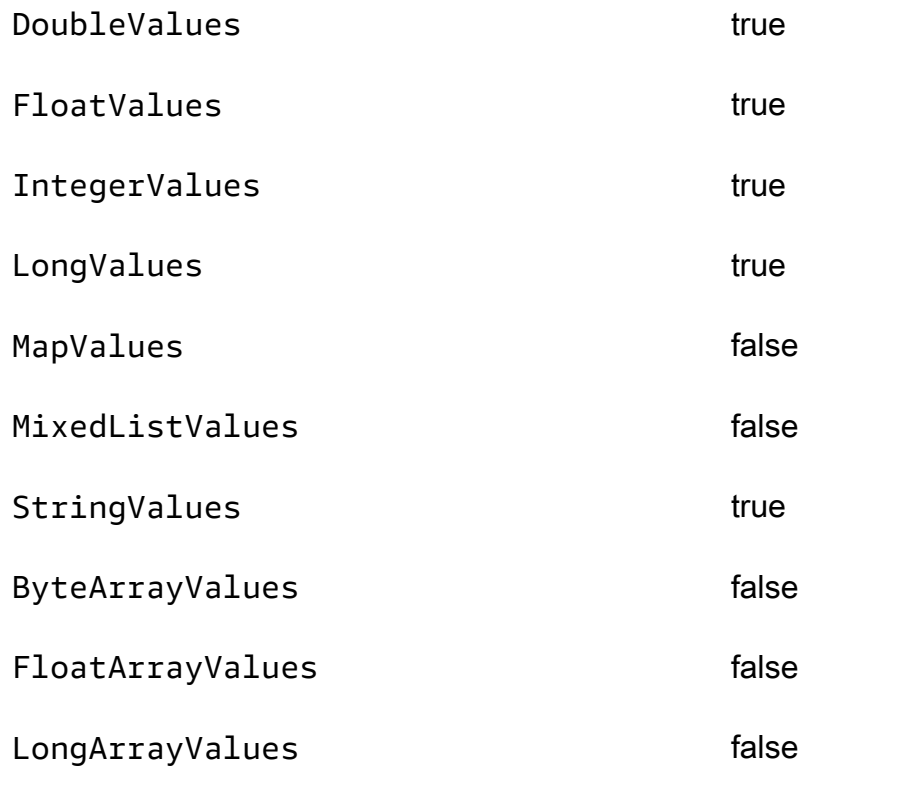

엣지 기능에 대한 Neptune 지원

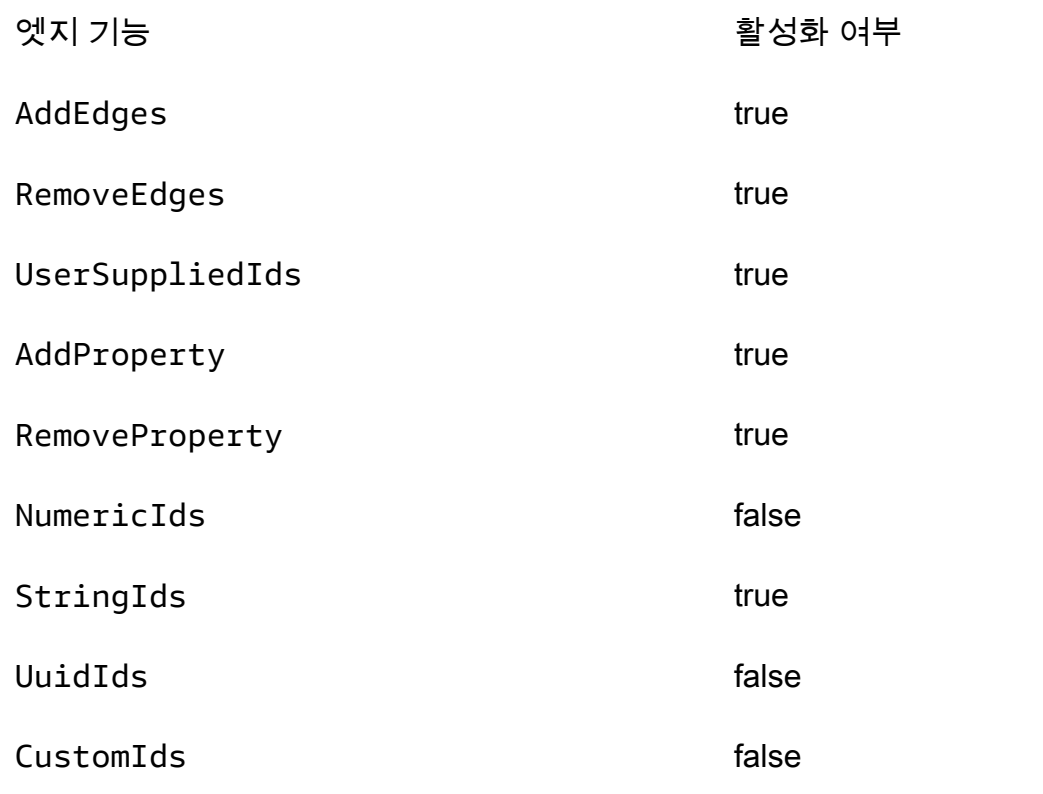

# AnyIds false

엣지 속성 기능에 대한 Neptune 지원

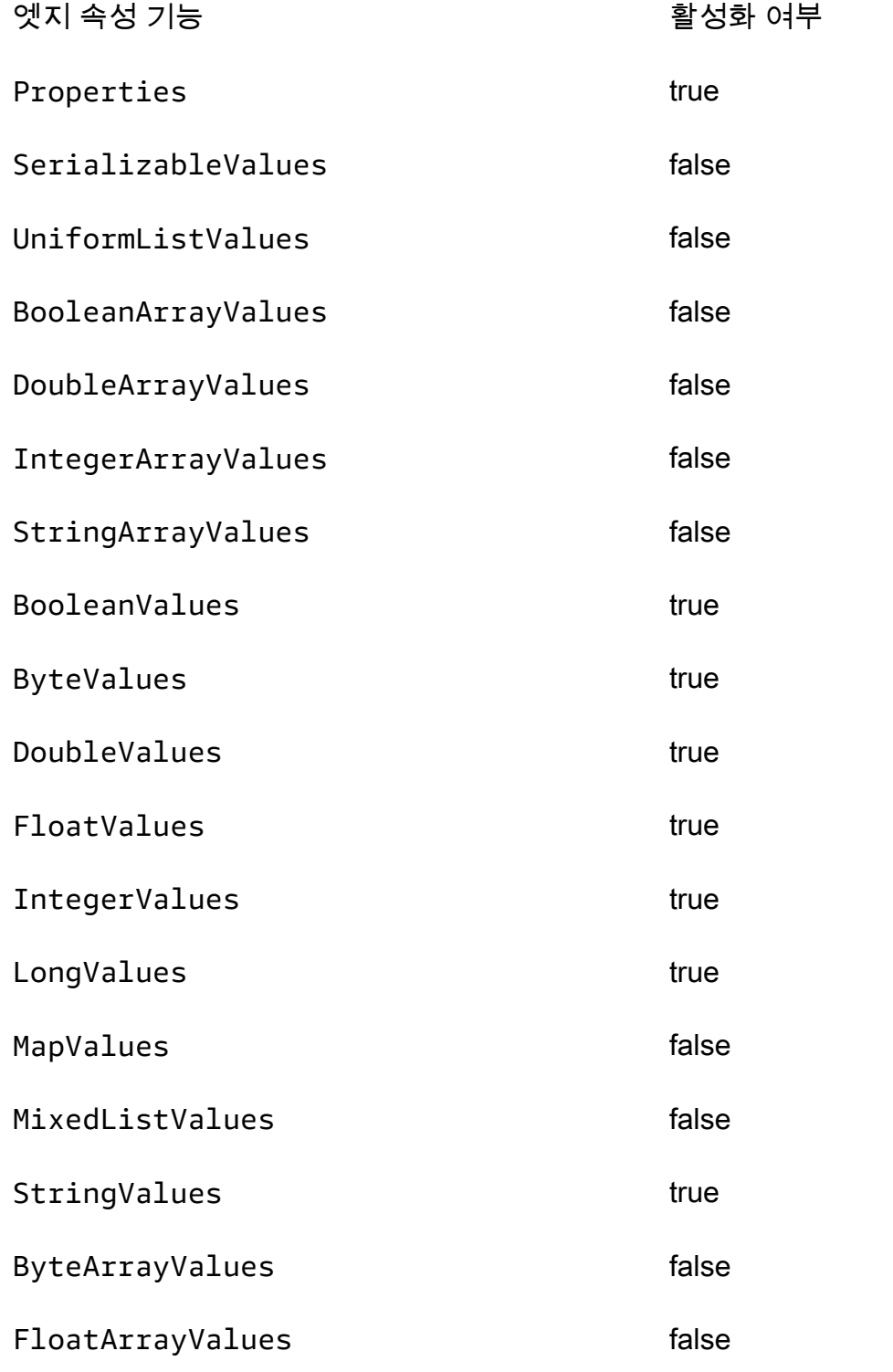

LongArrayValues false

# <span id="page-198-0"></span>Amazon Neptune에 적용되는 SPARQL 표준 규정 준수

다음 섹션에서는 적용 가능한 SPARQL 표준을 나열한 후 Neptune의 SPARQL 구현이 해당 표준에서 확장되거나 변경된 방식에 대한 구체적인 세부 정보를 제공합니다.

### 주제

- [SPARQL에 적용 가능한 표준](#page-198-1)
- [Neptune SPARQL의 기본 네임스페이스 접두사](#page-198-2)
- [SPARQL 기본 그래프 및 이름이 부여된 그래프](#page-199-0)
- [Neptune에서 지원되는 SPARQL XPath 생성자 함수](#page-200-0)
- [쿼리 및 업데이트를 위한 기본 IRI](#page-200-1)
- [Neptune의 xsd:dateTime 값](#page-201-0)
- [Neptune의 특수 부동 소수점 값 처리](#page-201-1)
- [Neptune 임의 길이 값의 제한 사항](#page-202-0)
- [Neptune, SPARQL에서 Equals 비교 확장](#page-202-1)
- [Neptune SPARQL에서 범위를 벗어난 리터럴 처리](#page-203-0)

Amazon Neptune은 SPARQL 그래프 쿼리 언어를 구현할 때 다음 표준을 준수합니다.

# <span id="page-198-1"></span>SPARQL에 적용 가능한 표준

- SPARQL은 2013년 3월 21일의 W3C [SPARQL 1.1 쿼리 언어](https://www.w3.org/TR/sparql11-query/) 권장 사항에 의해 정의됩니다.
- SPARQL 업데이트 프로토콜 및 쿼리 언어는 W3C [SPARQL 1.1 업데이트](https://www.w3.org/TR/sparql11-update/) 사양에 의해 정의됩니다.
- 숫자 형식의 경우 SPARQL은 [W3C XML 스키마 정의 언어\(XSD\) 1.1 파트 2: 데이터 형식](https://www.w3.org/TR/xmlschema11-2/) 사양을 따 릅니다. 이는 IEEE 754 사양([IEEE 754-2019 - 부동 소수점 산술에 대한 IEEE 표준.](https://standards.ieee.org/content/ieee-standards/en/standard/754-2019.html) 자세한 내용은 [Wikipedia IEEE 754 페이지](https://en.wikipedia.org/wiki/IEEE_754) 참조)과 일치합니다. 그러나 IEEE 754-1985 버전 이후에 도입된 기능 은 사양에 포함되지 않습니다.

# <span id="page-198-2"></span>Neptune SPARQL의 기본 네임스페이스 접두사

Neptune은 기본적으로 SPARQL 쿼리에 사용할 다음 접두사를 정의합니다. 자세한 내용은 SPARQL 사양의 [접두사가 추가된 이름을](https://www.w3.org/TR/sparql11-query/#prefNames) 참조하십시오.

- rdf http://www.w3.org/1999/02/22-rdf-syntax-ns#
- rdfs http://www.w3.org/2000/01/rdf-schema#
- owl http://www.w3.org/2002/07/owl#
- xsd http://www.w3.org/2001/XMLSchema#

<span id="page-199-0"></span>SPARQL 기본 그래프 및 이름이 부여된 그래프

Amazon Neptune은 트리플마다 이름이 있는 그래프를 연결합니다. 기본 그래프는 이름이 있는 모든 그래프의 조합으로 정의됩니다.

쿼리에 대한 기본 그래프

FROM NAMED와 같은 GRAPH 키워드 또는 구문을 통해 그래프를 명시적으로 지정하지 않고 SPARQL 쿼리를 제출하는 경우 Neptune은 항상 DB 인스턴스의 모든 트리플을 고려합니다. 예를 들어 다음 쿼 리는 Neptune SPARQL 엔드포인트의 모든 트리플을 반환합니다.

SELECT \* WHERE { ?s ?p ?o }

1개 이상의 그래프에 나타나는 triples는 한 번만 반환합니다.

기본 그래프 사양에 대한 사항은 SPARQL 1.1 쿼리 언어 사양의 [RDF 데이터 세트를](https://www.w3.org/TR/sparql11-query/#rdfDataset) 참조하십시오.

로드, 삽입 또는 업데이트에 대한 이름이 있는 그래프 지정

트리플을 로드, 삽입 또는 업데이트할 때 이름이 있는 그래프를 지정하지 않으면 Neptune에서 URI http://aws.amazon.com/neptune/vocab/v01/DefaultNamedGraph로 정의된 이름이 있는 대체 그래프를 사용합니다.

트리플 기반 형식을 사용하여 Neptune Load 요청을 발행하면 parserConfiguration: namedGraphUri 파라미터를 사용하여 모든 트리플에 사용할 이름이 있는 그래프를 지정할 수 있습니 다. Load 명령 구문에 대한 사항은 [the section called "로더 명령"](#page-489-0) 단원을 참조하십시오.

**A** Important

이 파라미터를 사용하지 않고 이름이 있는 그래프를 지정하지 않으면 대체 URL http:// aws.amazon.com/neptune/vocab/v01/DefaultNamedGraph을 사용합니다.

이름이 있는 그래프 대상을 명시적으로 제공하지 않고 SPARQL UPDATE를 통해 트리플을 로드하는 경 우에도 이 이름이 있는 대체 그래프를 사용합니다.

쿼드 기반 형식 N-Quads를 사용하여 데이터베이스의 트리플마다 이름이 있는 그래프를 지정할 수 있 습니다.

### **a** Note

N-Quads를 사용하면 이름이 있는 그래프를 비워 둘 수 있습니다. 이 경우 http:// aws.amazon.com/neptune/vocab/v01/DefaultNamedGraph를 사용합니다. namedGraphUri 파서 구성 옵션을 사용하여 N-Quads의 이름이 있는 기본 그래프를 재정의 할 수 있습니다.

## <span id="page-200-0"></span>Neptune에서 지원되는 SPARQL XPath 생성자 함수

SPARQL 표준을 사용하면 SPARQL 엔진이 확장 가능한 XPath 생성자 함수 세트를 지원할 수 있 습니다. Neptune은 현재 다음과 같은 생성자 함수를 지원합니다. 여기서 xsd 접두사는 http:// www.w3.org/2001/XMLSchema#로 정의됩니다.

- xsd:boolean
- xsd:integer
- xsd:double
- xsd:float
- xsd:decimal
- xsd:long
- xsd:unsignedLong

### <span id="page-200-1"></span>쿼리 및 업데이트를 위한 기본 IRI

Neptune 클러스터에는 여러 엔드포인트가 있기 때문에 쿼리 또는 업데이트의 요청 URL을 기본 IRI로 사용하면 상대 IRI를 확인할 때 예상치 못한 결과가 발생할 수 있습니다.

[엔진 릴리스 1.2.1.0](#page-1428-0)부터 Neptune은 명시적 기본 IRI가 요청의 일부가 아닌 경우 기본 IRI로 http:// aws.amazon.com/neptune/default/를 사용합니다.

다음 요청에서는 기본 IRI가 요청의 일부입니다.

```
BASE <http://example.org/default/>
INSERT DATA { <node1> <id> "n1" }
```

```
BASE <http://example.org/default/>
SELECT * { <node1> ?p ?o }
```
### 결과는 다음과 같습니다.

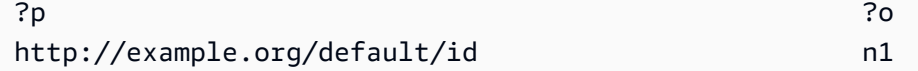

그러나 이 요청에는 기본 IRI가 포함되지 않습니다.

```
INSERT DATA { <node1> <id> "n1" }
```
SELECT \* { <node1> ?p ?o }

이 경우 결과는 다음과 같습니다.

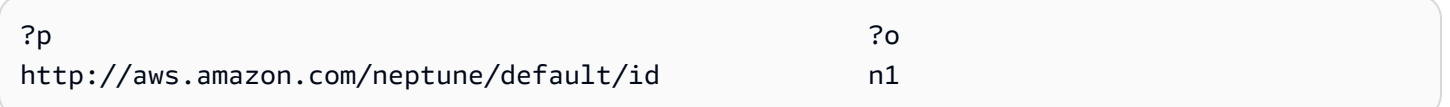

### <span id="page-201-0"></span>Neptune의 xsd:dateTime 값

성능상의 이유로 Neptune에서는 항상 날짜/시간 값을 협정 세계시(UTC)로 저장합니다. 이렇게 하면 직접 비교가 매우 효율적으로 수행됩니다.

또한 특정 시간대를 지정하는 dateTime 값을 입력하면 Neptune에서는 값을 UTC로 변환하고 해당 시 간대 정보를 버립니다. 그런 다음, 나중에 dateTime 값을 검색하면 이 값은 원래 시간대의 시간이 아 닌 UTC로 표시되며 원래 시간대가 무엇인지 더 이상 알 수 없습니다.

<span id="page-201-1"></span>Neptune의 특수 부동 소수점 값 처리

Neptune은 다음과 같이 SPARQL에서 특수 부동 소수점 값을 처리합니다.

Neptune의 SPARQL NaN 처리

Neptune에서 SPARQL은 쿼리에 NaN 값을 사용할 수 있습니다. 신호와 quiet NaN 값 사이에는 구별이 없습니다. Neptune은 모든 NaN 값을 quiet로 취급합니다.

의미상 NaN보다 크거나 작거나 같은 값은 없으므로 NaN을 비교할 수 없습니다. 즉, 이론적으로 비교의 한 쪽에 있는 NaN 값은 다른 쪽의 어느 값과도 일치하지 않습니다.

하지만 [XSD 사양](https://www.w3.org/TR/xmlschema-2/#double)에서는 두 xsd:double 또는 xsd:float NaN 값을 같은 것으로 취급합니다. 이 사 양은 Neptune에서 IN 필터, 필터 표현식의 등호 연산자 및 정확한 일치 시맨틱(삼중 패턴의 객체 위치 에 NaN이 있음)에도 적용됩니다.

Neptune의 SPARQL 무한 값 처리

Neptune에서 SPARQL은 쿼리에 INF 또는 -INF 값을 사용할 수 있습니다. INF는 다른 숫자 값보다 큰 값을 비교하고 -INF는 다른 숫자 값보다 작은 값을 비교합니다.

일치하는 부호가 있는 두 INF 값은 형식에 관계없이 서로 동등하게 비교합니다(예: 부동 -INF를 이중 -INF와 동등하게 비교).

NaN보다 크거나 작거나 같은 값은 없으므로 NaN과 비교할 수 없습니다.

Neptune의 SPARQL Negative Zero 처리

Neptune은 음수 0 값을 부호 없는 0으로 정규화합니다. 음수 0 값은 쿼리에 사용할 수 있지만 데이터베 이스에 기록되지 않으며 부호 없는 0과 동일하게 비교합니다.

<span id="page-202-0"></span>Neptune 임의 길이 값의 제한 사항

Neptune은 SPARQL의 XSD 정수, 부동 소수점 및 10진수 값의 저장 크기를 64비트로 제한합니다. 더 큰 값을 사용하면 InvalidNumericDataException 오류가 발생합니다.

<span id="page-202-1"></span>Neptune, SPARQL에서 Equals 비교 확장

SPARQL 표준은 값 표현식에 대한 3진 논리를 정의합니다. 여기서 값 표현식은 true, false 또는 error로 평가할 수 있습니다. [SPARQL 1.1 사양에](https://www.w3.org/TR/sparql11-query/#func-RDFterm-equal) 정의된 용어 동일성에 대한 기본 시맨틱은 FILTER 조건의 = 및 != 비교에 적용되며, 사양의 [연산자 표에](https://www.w3.org/TR/sparql11-query/#OperatorMapping)서 명시적으로 비교할 수 없는 데이터 유형을 비 교할 때 error가 발생합니다.

이 동작은 다음 예제와 같이 직관적이지 않은 결과를 초래할 수 있습니다.

데이터:

<http://example.com/Server/1> <http://example.com/ip> "127.0.0.1"^^<http://example.com/ datatype/IPAddress>

쿼리 1:

```
SELECT * WHERE { 
     <http://example.com/Server/1> <http://example.com/ip> ?o .
```
FILTER(?o = "127.0.0.2"^^<http://example.com/datatype/IPAddress>)

쿼리 2:

}

```
SELECT * WHERE { 
     <http://example.com/Server/1> <http://example.com/ip> ?o . 
     FILTER(?o != "127.0.0.2"^^<http://example.com/datatype/IPAddress>)
}
```
릴리스 1.0.2.1 이전에 Neptune에서 사용한 기본 SPARQL 시맨틱을 사용하면 두 쿼리 모두 빈 결과를 반환합니다. 그 이유는 사용자 지정 데이터 형식 <http://example.com/IPAddress>에 대해 지정 된 명시적 비교 규칙이 없으므로 ?o := "127.0.0.1"^^<http://example.com/IPAddress>에 대해 평가할 때 ?o = "127.0.0.2"^^<http://example.com/IPAddress>는 false가 아니라 error를 생성하기 때문입니다. 결과적으로 두 번째 쿼리의 부정 버전도 error를 생성합니다. 두 쿼리 모두에서 error는 후보 솔루션이 필터링되도록 합니다.

릴리스 1.0.2.1부터 Neptune은 사양에 따라 SPARQL 부등식 연산자를 확장했습니다. 엔진이 사용자 정의 및 비교 불가 내장 데이터 형식 간에 비교하는 방법에 대한 추가 규칙을 정의할 수 있는 연산자 확 장성에 대한 [SPARQL 1.1](https://www.w3.org/TR/sparql11-query/#operatorExtensibility) 단원을 참조하십시오.

이 옵션을 사용하면 Neptune은 리터럴 값과 데이터 형식이 구문적으로 같은 경우 연산자 매핑 표에 명 시적으로 정의되지 않은 두 데이터 형식의 비교를 true로 평가하고 그렇지 않으면 false로 평가합니 다. error는 어떤 경우에도 생성되지 않습니다.

이러한 새로운 시맨틱을 사용하면 두 번째 쿼리가 빈 결과 대신 "127.0.0.1"^^<http:// example.com/IPAddress>를 반환합니다.

<span id="page-203-0"></span>Neptune SPARQL에서 범위를 벗어난 리터럴 처리

XSD 시맨틱은 integer 및 decimal을 제외한 각 숫자 형식을 해당 값 범위를 이용해 정의합니다. 이 러한 정의는 각 형식을 값 범위로 제한합니다. 예를 들어 xsd:byte 범위의 범위는 -128에서 +127까지 (경계값 포함)입니다. 이 범위를 벗어나는 모든 값은 유효하지 않은 것으로 간주됩니다.

형식의 값 공간 외부에 리터럴 값을 할당하려는 경우 (예: a를 리터럴 값 999로 설정하려는 경우) Neptune은 값을 반올림하거나 잘라내지 않고 있는 그대로 받아들입니다. xsd:byte out-of-range 하 지만 해당 형식은 리터럴 값을 나타낼 수 없기 때문에 숫자 값으로 유지되지 않습니다.

즉, 정의된 xsd:byte 값 범위를 벗어나는 값이라도 Neptune은 "999"^^xsd:byte를 사용합니다. 하 지만 데이터베이스에 이러한 값이 유지되면 삼중 패턴의 객체 위치에서 정확한 일치 시맨틱에서만 사

용할 수 있습니다. 리터럴은 숫자 값으로 취급되지 않으므로 범위 필터를 실행할 수 없습니다. out-ofrange

SPARQL 1.1 사양에서는 [범위 연산자를](https://www.w3.org/TR/sparql11-query/#OperatorMapping) numeric-operator-numeric, string-operator-string, literal-operator-literal 식의 형태로 정의합니다. Neptune은 invalid-literaloperator-numeric-value와 같은 범위 비교 연산자를 실행할 수 없습니다.

# <span id="page-204-0"></span>Amazon Neptune의 오픈사이퍼 사양 규정 준수

openCypher의 Amazon Neptune 릴리스는 일반적으로 현재 openCypher 사양[\(Cypher 쿼리 언어 참조](https://s3.amazonaws.com/artifacts.opencypher.org/openCypher9.pdf)  [버전 9\)](https://s3.amazonaws.com/artifacts.opencypher.org/openCypher9.pdf)에 정의된 절, 연산자, 표현식, 함수 및 구문을 지원합니다. openCypher에 대한 Neptune 지원의 한계와 차이점은 다음과 같습니다.

**a** Note

Cypher의 현재 구현된 Neo4j에는 위에서 언급한 openCypher 사양에서 지원하지 않는 기능이 포함되어 있습니다. 현재 Cypher 코드를 Neptune으로 마이그레이션하는 경우 자세한 내용은 [Neo4j에 대한 Neptune의 호환성](#page-433-0) 및 [Neptune의 OpenCypher에서 실행되도록 Cypher 쿼리를](#page-438-0)  [재작성](#page-438-0)을 참조하세요.

Neptune의 openCypher 절 지원

Neptune은 별다른 언급이 없으면 다음 절을 지원합니다.

- MATCH – 지원되며, *shortestPath()* 및 *allShortestPaths()*는 현재 지원되지 않습니다.
- OPTIONAL MATCH
- *MANDATORY MATCH* 현재 Neptune에서는 지원되지 않습니다. 하지만 Neptune은 MATCH 쿼리에 서 [사용자 지정 ID 값](#page-217-0)을 지원합니다.
- RETURN – 지원되지만, SKIP 또는 LIMIT에 대해 정적이 아닌 값과 함께 사용하는 경우는 예외입 니다. 예를 들어, 다음은 현재 작동하지 않습니다.

```
MATCH (n)
RETURN n LIMIT toInteger(rand()) // Does NOT work!
```
• WITH – 지원되지만, SKIP 또는 LIMIT에 대해 정적이 아닌 값과 함께 사용하는 경우는 예외입니 다. 예를 들어, 다음은 현재 작동하지 않습니다.

MATCH (n)

```
WITH n SKIP toInteger(rand())
WITH count() AS count
RETURN count > 0 AS nonEmpty // Does NOT work!
```
- UNWIND
- WHERE
- ORDER BY
- SKIP
- LIMIT
- CREATE – Neptune을 사용하면 CREATE 쿼리에 [사용자 지정 ID 값을](#page-217-0) 만들 수 있습니다.
- DELETE
- SET
- REMOVE
- MERGE – Neptune은 MERGE 쿼리에서 [사용자 지정 ID 값](#page-217-0)을 지원합니다.
- *CALL[YIELD...]* 현재 Neptune에서는 지원되지 않습니다.
- UNION, UNION ALL – 읽기 전용 쿼리는 지원되지만, 변형 쿼리는 현재 지원되지 않습니다.

Neptune의 openCypher 연산자 지원

Neptune은 별다른 언급이 없으면 다음 연산자를 지원합니다.

일반 연산자

- DISTINCT
- 중첩된 리터럴 맵의 속성에 액세스하는 **.** 연산자.

수학적 연산자

- **+** 더하기 연산자.
- **-** 빼기 연산자.
- **\*** 곱셈 연산자.
- **/** 나눗셈 연산자.
- **%** 모듈로 나눗셈 연산자.

• **^** 거듭제곱 연산자는 *#### ####*.

비교 연산자

- **=** 더하기 연산자.
- **<>** 부등식 연산자.
- 인수 중 하나가 경로, 목록 또는 맵인 경우를 제외하고 **<**보다 작음 연산자가 지원됩니다.
- 인수 중 하나가 경로, 목록 또는 맵인 경우를 제외하고 **>**보다 큼 연산자가 지원됩니다.
- 인수 중 하나가 경로, 목록 또는 맵인 경우를 제외하고 **<=** less-than-or-equal -to 연산자가 지원됩니 다.
- 인수 중 하나가 경로, 목록 또는 맵인 경우를 제외하고 **>=** greater-than-or-equal -to 연산자가 지원됩 니다.
- IS NULL
- IS NOT NULL
- STARTS WITH는 검색 중인 데이터가 문자열인 경우 지원됩니다.
- ENDS WITH는 검색 중인 데이터가 문자열인 경우 지원됩니다.
- CONTAINS는 검색 중인 데이터가 문자열인 경우 지원됩니다.

#### 부울 연산

- AND
- OR
- XOR
- NOT

문자열 연산자

• **+** 연결 연산자.

목록 연산자

- **+** 연결 연산자.
- IN(목록에 항목이 있는지 확인)

## Neptune의 openCypher 표현식 지원

Neptune은 별다른 언급이 없으면 다음 표현식을 지원합니다.

- CASE
- 이 **[]** 표현식은 현재 Neptune에서 노드, 관계 또는 맵 내에서 동적으로 계산된 속성 키에 액세스하 는 데 지원되지 않습니다. 예를 들어, 다음은 작동하지 않습니다.

```
MATCH (n)
WITH [5, n, {key: 'value'}] AS list
RETURN list[1].name
```
Neptune의 openCypher 함수 지원

Neptune은 별다른 언급이 없으면 다음 함수를 지원합니다.

조건자 함수

• exists()

스칼라 함수

- coalesce()
- endNode()
- epochmillis()
- head()
- $\cdot$  id()
- $\cdot$  last()
- length()
- randomUUID()
- properties()
- removeKeyFromMap
- size() – 이 오버로드된 메서드는 현재 패턴 표현식, 목록 및 문자열에만 사용할 수 있습니다.
- startNode()
- timestamp()
- toBoolean()
- toFloat()
- toInteger()
- type()

# 집계 함수

- avg()
- collect()
- count()
- max()
- min()
- percentileDisc()
- stDev()
- percentileCont()
- stDevP()
- $\cdot$  sum()

# 함수 나열

- [join\(\)](#page-216-0)(목록의 문자열을 단일 문자열로 연결)
- keys()
- labels()
- nodes()
- range()
- relationships()
- reverse()
- tail()

수학 함수 - 숫자

 $\cdot$  abs()

- ceil()
- floor()
- rand()
- round()
- sign()

수학 함수 - 대수

- $e()$
- exp()
- log()
- log10()
- sqrt()

수학 함수 - 삼각

- acos()
- asin()
- atan()
- atan2()
- $\cdot$  cos()
- $cot()$
- degrees()
- pi()
- radians()
- $\cdot$  sin()
- $\cdot$  tan()

문자열 함수

- [join\(\)](#page-216-0)(목록의 문자열을 단일 문자열로 연결)
- left()
- lTrim()
- replace()
- reverse()
- right()
- rTrim()
- split()
- substring()
- toLower()
- toString()
- toUpper()
- trim()

사용자 정의 함수

*### ## ##*는 현재 Neptune에서 지원되지 않습니다.

Neptune 전용 openCypher 구현 세부 정보

다음 섹션에서는 openCypher의 Neptune 구현이 [openCypher 사양](https://s3.amazonaws.com/artifacts.opencypher.org/openCypher9.pdf)과 다르거나 그 범위를 넘어설 수 있 는 방법을 설명합니다.

Neptune의 가변 길이 경로(VLP) 평가

가변 길이 경로(VLP) 평가를 통해 그래프에서 노드 간 경로를 찾아냅니다. 쿼리에서 경로 길이를 제한 하지 않을 수 있습니다. 주기 순환을 방지하기 위해 [openCypher 사양에](https://s3.amazonaws.com/artifacts.opencypher.org/openCypher9.pdf)서는 솔루션당 각 엣지를 최대 한 번 순회하도록 지정합니다.

VLP의 경우 Neptune 구현은 속성 등식 필터에 대해 상수 값만 지원한다는 점에서 openCypher 사양에 서 벗어납니다. 다음 쿼리를 실행합니다.

MATCH  $(x)$ -[:route\*1..2 {dist:33, code:x.name}]->(y) return  $x,y$ 

x.name 속성 등식 필터 값은 상수가 아니므로, 이 쿼리를 실행하면 Property predicate over variable-length relationships with non-constant expression is not supported in this release. 메시지와 함께 UnsupportedOperationException 결과가 발생합니다.

넵튠 오픈사이퍼 구현에서의 임시 지원 (넵튠 데이터베이스 1.3.1.0 이하)

Neptune은 현재 openCypher의 임시 함수를 제한적으로 지원합니다. 임시 유형의 DateTime 데이터 유형을 지원합니다.

이 datetime() 함수는 다음과 같이 현재 UTC 날짜 및 시간을 가져오는 데 사용할 수 있습니다.

RETURN datetime() as res

Neptune에 저장된 데이터에서 날짜 및 시간 값을 다음과 같이 변환할 수 있습니다.

MATCH (n) RETURN datetime(n.createdDate)

날짜와 시간 값은 날짜 및 시간이 모두 아래 지원되는 형식 중 하나로 표현되는 "날짜T시간" 형식의 문 자열에서 구문 분석할 수 있습니다.

지원되는 날짜 형식

- yyyy-MM-dd
- yyyyMMdd
- yyyy-MM
- yyyy-DDD
- yyyyDDD
- yyyy

지원되는 시간 형식

- HH:mm:ssZ
- HHmmssZ
- HH:mm:ssZ
- HH:mmZ
- HHmmZ
- HHZ
- HHmmss
- HH:mm:ss
- HH:mm
- HHmm
- HH

예:

```
RETURN datetime('2022-01-01T00:01') // or another example:
RETURN datetime('2022T0001')
```
참고로 Neptune openCypher의 모든 날짜/시간 값은 UTC 값으로 저장되고 검색됩니다.

Neptune openCypher는 statement 시계를 사용합니다. 즉, 쿼리 기간 내내 동일한 인스턴트 시간이 사용됩니다. 동일한 트랜잭션 내의 다른 쿼리는 다른 인스턴트 시간을 사용할 수 있습니다.

Neptune은 datetime()에 대한 호출 내에서 함수를 사용하는 것을 지원하지 않습니다. 예를 들어, 다 음은 작동하지 않습니다.

```
CREATE (:n {date:datetime(tostring(2021))}) // ---> NOT ALLOWED!
```
Neptune은 datetime을 epochmillis로 변환하는 epochmillis() 함수를 지원합니다. 예:

```
MATCH (n) RETURN epochMillis(n.someDateTime)
1698972364782
```
Neptune은 현재 DateTime 객체에 대한 다른 함수 및 연산자(예: 더하기 및 빼기)를 지원하지 않습니 다.

Neptune OpenCypher 구현에서의 임시 지원 (넵튠 애널리틱스 및 넵튠 데이터베이스 1.3.2.0 이상)

Neptune 애널리틱스에 OpenCypher 적용되는 날짜/시간 기능은 다음과 같습니다. 또는 labmode 매개 변수를 사용하여 Neptune 엔진 릴리스 DatetimeMillisecond=enabled 버전 1.3.2.0 이상에서 다 음 날짜/시간 기능을 활성화할 수 있습니다. labmode에서 이 기능을 사용하는 방법에 대한 자세한 내용 은 을 참조하십시오. [날짜/시간 지원 연장](#page-259-0)

• 밀리초 지원. 날짜/시간 리터럴은 밀리초가 0인 경우에도 항상 밀리초 단위로 반환됩니다. (이전 동 작은 밀리초를 자르는 것이었습니다.)

CREATE (:event {time: datetime('2024-04-01T23:59:59Z')})

```
# Returning the date returns with 000 suffixed representing milliseconds
MATCH(n:event)
RETURN n.time as datetime
{ 
   "results" : [ { 
     "n" : { 
       "~id" : "0fe88f7f-a9d9-470a-bbf2-fd6dd5bf1a7d", 
       "~entityType" : "node", 
       "~labels" : [ "event" ], 
       "~properties" : { 
         "time" : "2024-04-01T23:59:59.000Z" 
       } 
     } 
   } ]
}
```
• 저장된 속성 또는 중간 결과에 대해 datetime () 함수 호출을 지원합니다. 예를 들어 이 기능을 사용하 기 전에는 다음과 같은 쿼리를 수행할 수 없었습니다.

속성에 대한 Datetime ():

// Create node with property 'time' stored as string CREATE (:event {time: '2024-04-01T23:59:59Z'}) // Match and return this property as datetime MATCH(n:event) RETURN datetime(n.time) as datetime

중간 결과에 대한 날짜시간 ():

```
// Parse datetime from parameter
UNWIND $list as myDate
RETURN datetime(myDate) as d
```
• 이제 위에서 언급한 경우에 생성된 날짜/시간 속성을 저장할 수도 있습니다.

한 속성의 문자열 속성에서 다른 속성으로 날짜/시간 저장:

```
// Create node with property 'time' stored as string
CREATE (:event {time: '2024-04-01T23:59:59Z', name: 'crash'})
```

```
// Match and update the same property to datetime type
MATCH(n:event {name: 'crash'})
SET n.time = datetime(n.time)
// Match and update another node's property
MATCH(e:event {name: 'crash'})
MATCH(n:server {name: e.servername})
SET n.time = datetime(e.time)
```
Batch는 datetime 속성이 있는 파라미터에서 노드를 일괄 생성합니다.

```
// Batch create from parameter
UNWIND $list as events
CREATE (n:crash) {time: datetime(events.time)}
// Parameter value
{ 
   "x":[ 
     {"time":"2024-01-01T23:59:29", "name":"crash1"}, 
     {"time":"2023-01-01T00:00:00Z", "name":"crash2"} 
  \mathbf{I}}
```
• ISO8601 날짜/시간 형식의 더 큰 하위 집합을 지원합니다. 자세한 내용은 아래 단원을 참조하십시 오.

### 지원되는 형식

날짜/시간 값의 형식은 [Date] T [Time] [시간대] 이며, 여기서 T는 구분 기호입니다. 명시적인 시간대가 제공되지 않는 경우 UTC (Z) 가 기본값으로 간주됩니다.

Timezone

지원되는 시간대 형식은 다음과 같습니다.

- $\cdot$  +/-HH:mm
- +/-흠
- +/-흠

날짜/시간 문자열에 시간대가 있는지 여부는 선택 사항입니다. 시간대 오프셋이 0인 경우 위의 시간대 접미사 대신 Z를 사용하여 UTC 시간을 표시할 수 있습니다. 지원되는 시간대 범위는 - 14:00 부터 + 14:00 까지입니다.

#### 날짜

시간대가 없거나 시간대가 UTC (Z) 인 경우 지원되는 날짜 형식은 다음과 같습니다.

#### **a** Note

DDD는 001년부터 365까지의 날짜 (윤년의 경우 366) 를 나타내는 서수 날짜를 나타냅니다. 예 를 들어, 2024-002는 2024년 1월 2일을 나타냅니다.

- yyyy-MM-dd
- yyyyMMdd
- yyyy-MM
- yyyyMM
- yyyy-DDD
- yyyyDDD
- yyyy

Z가 아닌 시간대를 선택한 경우 지원되는 날짜 형식은 다음과 같이 제한됩니다.

- yyyy-MM-dd
- yyyy-DDD
- yyyyDDD

지원되는 날짜 범위는 1400-01-01에서 9999-12-31까지입니다.

Time

시간대가 없거나 시간대가 UTC (Z) 인 경우 지원되는 시간 형식은 다음과 같습니다.

- HH:mm:ss.SSS
- HH:mm:ss
- HHmmss.SSS
- HHmmss
- HH:mm
- HHmm
- HH

Z 이외의 시간대를 선택한 경우 지원되는 시간 형식은 다음과 같이 제한됩니다.

- HH:mm:ss
- HH:mm:ss.SSS

Neptune openCypher 언어 시맨틱의 차이점

Neptune은 노드 및 관계 ID를 정수가 아닌 문자열로 나타냅니다. ID는 데이터 로더를 통해 제공된 ID와 같습니다. 열에 네임스페이스가 있는 경우 네임스페이스에 ID를 더한 값입니다. 따라서 id 함수는 정 수 대신 문자열을 반환합니다.

INTEGER 데이터 유형은 64비트로 제한됩니다. TOINTEGER 함수를 사용하여 더 큰 부동 소수점 또는 문자열 값을 정수로 변환할 때 음수 값은 LLONG\_MIN으로 잘리고 양수 값은 LLONG\_MAX로 잘립니다.

예:

```
RETURN TOINTEGER(2^100)
> 9223372036854775807
RETURN TOINTEGER(-1 * 2^100)
> -9223372036854775808
```
Neptune 전용 **join()** 함수

Neptune은 openCypher 사양에 없는 join() 함수를 구현합니다. 문자열 리터럴 목록과 문자열 구분 기호를 사용하여 문자열 리터럴을 생성합니다. 2가지 인수를 사용합니다.

- 첫 번째 인수는 문자열 리터럴 목록입니다.
- 두 번째 인수는 0자, 1자 또는 2자 이상의 문자로 구성될 수 있는 구분 기호 문자열입니다.

예제

join(["abc", "def", "ghi"], ", ") // Returns "abc, def, ghi"

Neptune 전용 **removeKeyFromMap()** 함수

Neptune은 openCypher 사양에 없는 removeKeyFromMap() 함수를 구현합니다. 맵에서 지정된 키를 제거하고 생성된 새 맵을 반환합니다.

함수는 2가지 인수를 사용합니다.

- 첫 번째 인수는 키를 제거할 맵입니다.
- 두 번째 인수는 맵에서 제거할 키입니다.

이 removeKeyFromMap() 함수는 맵 목록을 해제하여 노드나 관계의 값을 설정하려는 경우에 특히 유용합니다. 예:

```
UNWIND [\{\text{``id'}: \text{ 'id1'}, \text{ name: 'john'}\}, \{\text{'~id'}: \text{ 'id2'}, \text{ name: 'jim'}\}] as val
CREATE (n \{`~id':~val'.`id'\})SET n = removeKeyFromMap(val, '~id')
```
노드 및 관계 속성에 대한 사용자 지정 ID 값

[엔진 릴리스 1.2.0.2](#page-1458-0)부터 Neptune은 openCypher 사양을 확장하여 이제 CREATE, MERGE, MATCH 절에 서 노드 및 관계 id 값을 지정할 수 있게 되었습니다. 이를 통해 시스템에서 생성한 UUID 대신 사용자 에게 친숙한 문자열을 할당하여 노드와 관계를 식별할 수 있습니다.

**A** Warning

openCypher 사양에 대한 이 확장은 이제 ~id를 예약된 속성 이름으로 간주하므로, 이전 버전 과는 호환되지 않습니다. 이미 ~id를 데이터 및 쿼리의 속성으로 사용하고 있는 경우 기존 속 성을 새 속성 키로 마이그레이션하고 이전 속성을 제거해야 합니다. 현재 ~id[를 속성으로 사용](#page-218-0)  [중인 경우 취해야 할 조치](#page-218-0) 섹션을 참조하십시오.

다음은 사용자 지정 ID가 있는 노드와 관계를 생성하는 방법을 보여주는 예제입니다.

```
CREATE (n {`~id`: 'fromNode', name: 'john'}) 
   -[:knows {`~id`: 'john-knows->jim', since: 2020}] 
   ->(m {`~id`: 'toNode', name: 'jim'})
```
이미 사용 중인 사용자 지정 ID를 만들려고 하면 Neptune에서 DuplicateDataException 오류가 발생합니다.

다음은 MATCH 절에 사용자 지정 ID를 사용하는 예제입니다.

```
MATCH (n {`~id`: 'id1'})
RETURN n
```
다음은 MERGE 절에 사용자 지정 ID를 사용하는 예제입니다.

```
MATCH (n {name: 'john'}), (m {name: 'jim'})
MERGE (n)-[r {\cdot} \times id : 'john->jim']->(m)RETURN r
```
<span id="page-218-0"></span>현재 **~id**를 속성으로 사용 중인 경우 취해야 할 조치

[엔진 릴리스 1.2.0.2](#page-1458-0)부터 openCypher 절의 ~id 키는 이제 속성 대신 id로 취급됩니다. 즉, 이름이 ~id로 지정된 속성이 있으면 해당 속성에 액세스할 수 없게 됩니다.

~id 속성을 사용하는 경우 엔진 릴리스 1.2.0.2 이상으로 업그레이드하기 전에 먼저 기존 ~id 속성 을 새 속성 키로 마이그레이션한 후 ~id 속성을 제거해야 합니다. 그 예로, 아래 쿼리를 살펴보겠습니 다.

• 모든 노드에 대해 'newId'라는 새 속성을 생성합니다.

- '~id' 속성의 값을 'newId' 속성에 복사합니다.
- 데이터에서 '~id' 속성을 제거합니다.

```
MATCH (n)
WHERE exists(n.`~id`)
SET n.nextId = n.`~id`REMOVE n.`~id`
```
~id 속성이 있는 데이터의 모든 관계에 대해서도 동일한 작업을 수행해야 합니다.

~id 속성을 참조하는 사용 중인 쿼리도 모두 변경해야 합니다. 예를 들어, 쿼리는 다음과 같습니다.

```
MATCH (n)
WHERE n.`~id` = 'some-value'
RETURN n
```
#### 그리고 다음과 같이 변경됩니다.

```
MATCH (n)
WHERE n.newId = 'some-value'
RETURN n
```
Neptune openCypher와 Cypher의 기타 차이점

- Neptune은 Bolt 프로토콜에 대한 TCP 연결만 지원합니다. WebSocketsBolt의 연결은 지원되지 않습 니다.
- Neptune openCypher는 trim(), ltrim(), rtrim() 함수에서 유니코드로 정의된 대로 공백을 제 거합니다.
- Neptune openCypher에서 tostring(더블)은 더블의 값이 크면 E 표기법으로 자동 전환되지 않습 니다.
- openCypher CREATE는 다중 값 속성을 생성하지 않지만, Gremlin을 사용하여 만든 데이터에는 다 중 값 속성이 존재할 수 있습니다. Neptune openCypher에서 다중 값 속성을 발견하면 값 중 하나가 임의로 선택되어 비결정적 결과가 생성됩니다.

# <span id="page-220-0"></span>Neptune 그래프 데이터 모델

Amazon Neptune 그래프 데이터의 기본 단위는 리소스 기술 프레임워크(RDF) 쿼드와 유사한 4위치 (쿼드) 요소입니다. Neptune 쿼드의 네 위치는 다음과 같습니다.

- subject (S)
- predicate (P)
- object (0)
- graph  $(G)$

각 쿼드는 하나 이상의 리소스에 대한 어설션을 이루는 문입니다. 문은 두 리소스 사이에 관계가 있음 을 설명하거나 리소스에 속성(키-값 페어)을 연결할 수 있습니다. 쿼드 조건자 값을 일반적으로 문의 동 사로 생각할 수 있습니다. 정의 중인 관계 또는 속성 유형을 설명합니다. 객체는 관계 또는 속성 값의 대 상입니다. 예를 들어, 다음과 같습니다.

- 소스 버텍스 식별자를 S 위치에, 대상 버텍스 식별자를 O 위치에, 엣지 레이블은 P 위치에 저장하여 두 버텍스 간의 관계를 표현할 수 있습니다.
- 요소 식별자를 S 위치에, 속성 키를 P 위치에, 속성 값을 O 위치에 저장하여 속성을 표현할 수 있습니 다.

그래프 위치 G는 스택마다 다르게 사용됩니다. Neptune의 RDF 데이터의 경우, G 위치에 [명명된 그래](https://www.w3.org/TR/rdf11-concepts/#section-dataset) [프 식별자](https://www.w3.org/TR/rdf11-concepts/#section-dataset)가 포함됩니다. Gremlin의 속성 그래프의 경우, 엣지의 엣지 ID 값을 저장하는 데 사용됩니다. 다른 모든 경우에는 기본값이 고정 값입니다.

공유된 리소스 식별자가 있는 쿼드 문 집합이 그래프를 생성합니다.

사용자 표시 값 딕셔너리

Neptune은 대부분의 사용자 표시 값을 유지 관리하는 여러 인덱스에 직접 저장하지 않습니다. 대신 딕 셔너리에 별도로 저장하고 인덱스의 값을 8바이트 식별자로 대체합니다.

- S, P 또는 G 인덱스에 들어갈 수 있는 모든 사용자 표시 값은 이러한 방식으로 딕셔너리에 저장됩니 다.
- O 인덱스에서 숫자 값은 인덱스(인라인)에 직접 저장됩니다. 여기에는 date 및 datetime 값(epoch 의 밀리초로 표시)이 포함됩니다.
- O 인덱스에 포함되는 다른 모든 사용자 표시 값은 딕셔너리에 저장되고 인덱스에는 ID로 표시됩니 다.

딕셔너리에는 사용자 표시 값을 value\_to\_id 인덱스의 8바이트 ID로 순방향 매핑하는 기능이 포함 되어 있습니다.

값 크기에 따라 8바이트 ID의 역방향 매핑을 두 인덱스 중 하나의 값에 저장합니다.

- id\_to\_value 인덱스는 내부 인코딩 후 767바이트 미만의 사용자 표시 값에 ID를 매핑합니다.
- id\_to\_blob 인덱스는 ID를 더 큰 사용자 표시 값에 매핑합니다.

### <span id="page-221-0"></span>Neptune에서 문을 인덱싱하는 방식

쿼드 그래프를 쿼리하는 경우 각 쿼드 위치에 대하여 값 제한을 지정하거나 지정하지 않을 수 있습니 다. 쿼리는 지정한 값 제한에 일치하는 모든 쿼드를 반환합니다.

Neptune은 쿼리를 해결하기 위해 인덱스를 사용합니다. Andreas Harth와 Stefan Decker가 2005년 논 문인 웹에서 RDF를 쿼리하기 위한 인덱스 구조 최적화에서 언급했듯이, 4개의 쿼드 위치에서 가능한 액세스 패턴은 16가지(2<sup>4</sup>)입니다. 6개의 쿼드 문 인덱스를 사용하여 스캔하고 필터링하지 않아도 16개 의 패턴을 모두 효율적으로 쿼리할 수 있습니다. 각 쿼드 문 인덱스는 서로 다른 순서로 연결된 네 개의 위치 값으로 구성된 키를 사용합니다.

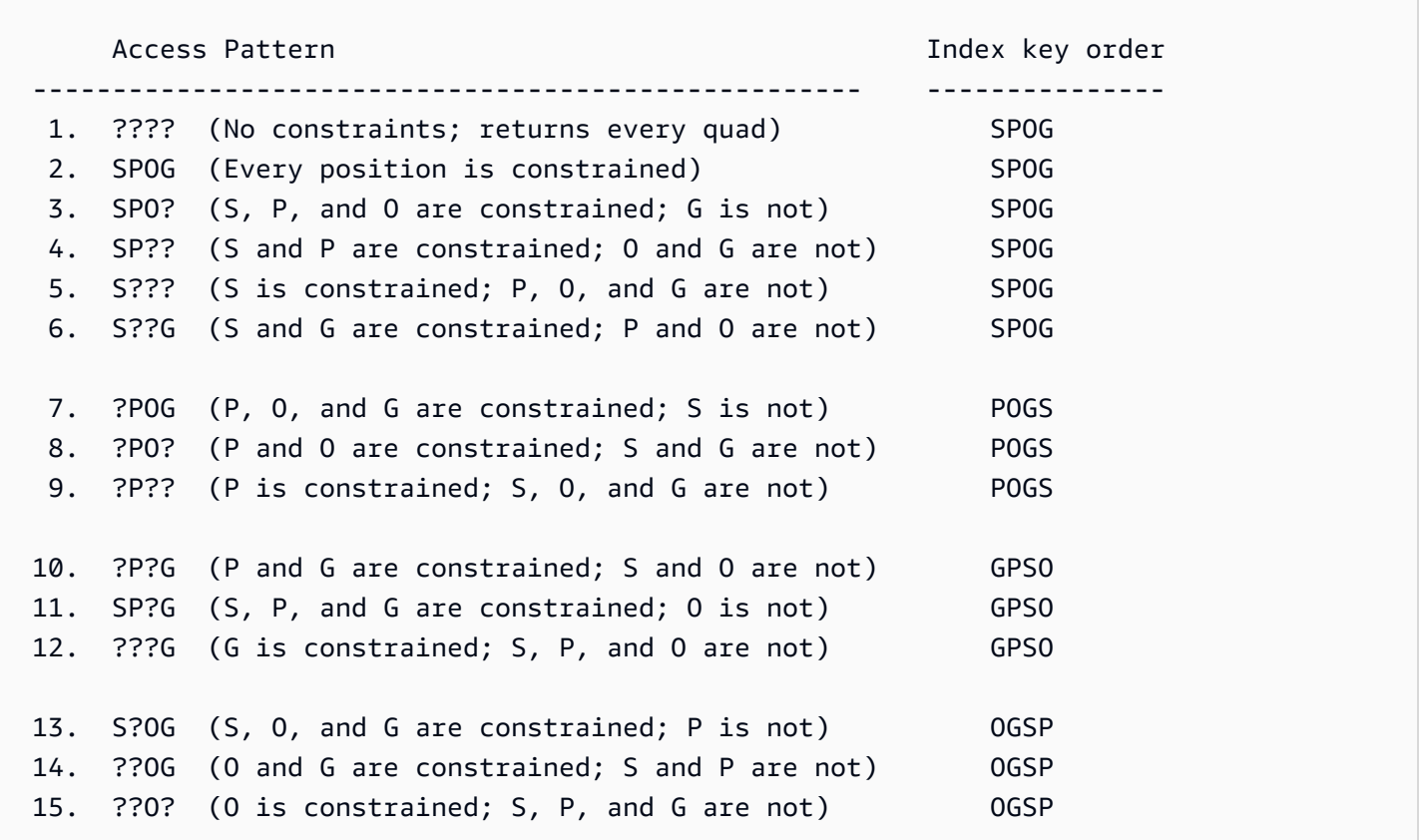

16. S?O? (S and O are constrained; P and G are not) OSGP

Neptune은 기본적으로 6개의 인덱스 중 3개만 작성 및 유지합니다.

- SPOG Subject + Predicate + Object + Graph로 구성된 키를 사용합니다.
- POGS Predicate + Object + Graph + Subject로 구성된 키를 사용합니다.
- GPSO Graph + Predicate + Subject + Object로 구성된 키를 사용합니다.

이 3개의 인덱스는 가장 일반적인 액세스 패턴 중 많은 부분을 처리합니다. 6개가 아닌 3개의 전체 문 인덱스만 유지하면 스캔 및 필터링 없이 빠른 액세스를 지원하는 데 필요한 리소스가 크게 줄어듭니다. 예를 들어, SPOG 인덱스는 버텍스 또는 버텍스 및 속성 식별자 등 위치의 접두사가 바인딩될 때마다 효 율적인 조회를 허용합니다. POGS 인덱스는 P 위치에 저장된 엣지 또는 속성 레이블만 바인딩된 경우 효율적인 액세스를 허용합니다.

문을 찾기 위한 낮은 수준의 API는 일부 위치가 알려지고 나머지 위치는 인덱스 검색을 통해 찾을 수 있도록 남겨지는 문 패턴을 취합니다. Neptune은 문 인덱스 중 하나에 대한 인덱스 키 순서에 따라 알 려진 위치를 키 접두사로 작성함으로써 범위 스캔을 수행하여 알려진 위치와 일치하는 모든 문을 검색 합니다.

그러나 Neptune이 기본적으로 생성하지 않는 문 인덱스 중 하나는 객체 및 주체로부터 조건자를 수집 할 수 있는 역방향 순회 OSGP 인덱스입니다. 대신 기본적으로 Neptune은 {all P x POGS}를 유니온 스캔하는 데 사용하는 별도 인덱스의 명확한 조건자를 추적합니다. Gremlin으로 작업하는 경우 조건자 가 속성 또는 엣지 레이블에 해당합니다.

그래프의 명확한 조건자의 수가 커질 경우 Neptune의 기본 액세스 전략이 비효율적으로 될 수 있습니 다. 예를 들어 Gremlin에서 엣지 레이블이 주어지지 않은 in() 단계나 both() 또는 drop()과 같이 내부적으로 in()을 사용하는 모든 단계는 비효율적으로 될 수 있습니다.

#### 랩 모드를 사용하여 OSGP 인덱스 생성 활성화

데이터 모델에서 많은 수의 명확한 조건자를 생성하는 경우 성능이 저하되고 운영 비용이 높아질 수 있 습니다. 이는 기본적으로 Neptune이 유지 관리하는 3가지 인덱스 외에 [OSGP 인덱스](#page-257-0)를 활성화하기 위 한 랩 모드를 사용하여 획기적으로 개선할 수 있습니다.

**a** Note

이 기능은 [Neptune 엔진 릴리스 1.0.1.0.200463.0부](#page-1665-0)터 사용할 수 있습니다.

OSGP 인덱스를 활성화하면 몇 가지 단점이 있을 수 있습니다.

- 삽입 속도가 최대 23% 느려질 수 있습니다.
- 스토리지가 최대 20% 증가합니다.
- 매우 드물지만 모든 인덱스를 동일하게 터치하는 읽기 쿼리는 지연 시간이 증가할 수 있습니다.

그러나 일반적으로 많은 수의 명확한 조건자를 사용하여 DB 클러스터에 대한 OSGP 인덱스를 활성화 하는 것이 좋습니다. 객체 기반 검색은 매우 효율적이므로(예를 들어 버텍스로 들어오는 모든 엣지 또 는 지정된 객체에 연결된 모든 주체를 찾는 경우), 결과적으로 버텍스를 삭제하는 것이 훨씬 더 효율적 입니다.

#### **A** Important

OSGP 인덱스는 날짜를 로드하기 전에 빈 DB 클러스터에서만 활성화할 수 있습니다.

## Neptune 데이터 모델의 Gremlin 문

Gremlin 속성 그래프 데이터는 다음과 같은 3가지 문 클래스를 사용하여 SPOG 모델에서 표현됩니다.

- [버텍스 레이블 문](#page-603-0)
- [엣지 문](#page-604-0)
- [속성 문](#page-604-1)

Gremlin 쿼리에서 이를 사용하는 방법에 대한 설명은 [Neptune에서 Gremlin 쿼리가 작동하는 방법 이](#page-602-0) [해](#page-602-0)를 참조하세요.

# 읽기 쿼리를 가속화할 수 있는 Neptune 조회 캐시

Amazon Neptune은 R5d 인스턴스의 NVMe 기반 SSD를 사용하여 속성값 또는 RDF 리터럴을 자주 반 복적으로 조회하는 쿼리의 읽기 성능을 향상시키는 조회 캐시를 구현합니다. 조회 캐시는 이러한 값을 NVMe SSD 볼륨에 임시로 저장하므로, 빠르게 액세스할 수 있습니다.

이 기능은 [Amazon Neptune 엔진 버전 1.0.4.2.R2\(2021년 6월 1일\)](#page-1592-0)부터 사용할 수 있습니다.

메모리가 아닌 클러스터 스토리지 볼륨에서 속성값이나 리터럴을 검색해야 하는 경우 많은 수의 버텍 스와 엣지 또는 많은 RDF 트리플의 속성을 반환하는 읽기 쿼리는 지연 시간이 길어질 수 있습니다. 자 격 증명 그래프에서 많은 수의 전체 이름을 반환하거나 사기 감지 그래프에서 IP 주소를 반환하는 장기 실행 읽기 쿼리를 예로 들 수 있습니다. 쿼리에서 반환되는 속성값 또는 RDF 리터럴의 수가 증가하면 사용 가능한 메모리가 줄어들고 쿼리 실행 성능이 크게 저하될 수 있습니다.

## Neptune 조회 캐시의 사용 사례

조회 캐시는 읽기 쿼리가 매우 많은 수의 버텍스 및 엣지 또는 RDF 트리플의 속성을 반환하는 경우에 만 유용합니다.

쿼리 성능을 최적화하기 위해 Amazon Neptune은 R5d 인스턴스 유형을 사용하여 이러한 속성값 또는 리터럴에 대한 대량 캐시를 생성합니다. 그러면 캐시에서 검색하는 것이 클러스터 스토리지 볼륨에서 검색하는 것보다 훨씬 빠릅니다.

일반적으로 다음 세 조건이 모두 충족되는 경우에만 조회 캐시를 활성화하는 것이 좋습니다.

- 읽기 쿼리의 지연 시간이 증가하는 경우.
- 또한 읽기 쿼리를 실행할 때 BufferCacheHitRatio [CloudWatch 메트릭이](#page-1237-0) 감소하는 것을 관찰할 수 있습니다 (참조[아마존을 이용한 Neptune 모니터링 CloudWatch\)](#page-1233-0).
- 읽기 쿼리가 결과를 렌더링하기 전에 반환 값을 구체화하는 데 많은 시간을 소비하고 있는 경우(쿼리 에 대해 구체화되고 있는 속성값의 수를 확인하는 방법은 아래 Gremlin 프로필 예제 참조).

**a** Note

이 기능은 위에서 설명한 특정 시나리오에서만 유용합니다. 예를 들어, 조회 캐시는 집계 쿼리 에 전혀 도움이 되지 않습니다. 조회 캐시를 활용할 수 있는 쿼리를 실행하는 경우가 아니라면 동일하고 비용이 저렴한 R5 인스턴스 유형 대신 R5d 인스턴스 유형을 사용할 이유가 없습니 다.

Gremlin을 사용하는 경우 Gremlin [profile](#page-616-0) API로 쿼리의 구체화 비용을 평가할 수 있습니다. '인덱스 작업'에는 실행 중에 구체화된 용어 수가 표시됩니다.

```
Index Operations
Query execution: 
     # of statement index ops: 3 
     # of unique statement index ops: 3 
     Duplication ratio: 1.0 
     # of terms materialized: 5273
Serialization: 
     # of statement index ops: 200 
     # of unique statement index ops: 140 
     Duplication ratio: 1.43 
     # of terms materialized: 32693
```
구체화된 숫자가 아닌 용어의 수는 Neptune이 수행해야 하는 용어 조회 횟수에 정비례합니다.

#### 조회 캐시 사용

조회 캐시는 기본적으로 자동 활성화되는 R5d 인스턴스 유형에서만 사용할 수 있습니다. Neptune R5d 인스턴스는 R5 인스턴스와 사양이 동일하며, 최대 1.8TB의 로컬 NVMe 기반 SSD 스토리지를 제공합 니다. 조회 캐시는 인스턴스별로 다르며, 혜택을 받는 워크로드는 특히 Neptune 클러스터의 R5d 인스 턴스로 전달되고 다른 워크로드는 R5 또는 다른 인스턴스 유형으로 전달될 수 있습니다.

Neptune 인스턴스에서 조회 캐시를 사용하려면 해당 인스턴스를 R5d 인스턴스 유형으로 업그레이 드하면 됩니다. 이렇게 하면 Neptune은 자동으로 [neptune\\_lookup\\_cache](#page-863-0) DB 클러스터 파라미터를 'enabled'로 설정하고 해당 특정 인스턴스에 조회 캐시를 생성합니다. 그런 다음 [인스턴스 상태](#page-1230-0) API 를 사용하여 캐시가 활성화되었는지 확인할 수 있습니다.

마찬가지로 특정 인스턴스에서 조회 캐시를 비활성화하려면 인스턴스 규모를 R5d 인스턴스 유형에서 동등한 R5 인스턴스 유형으로 축소하세요.

R5d 인스턴스가 시작되면 조회 캐시가 활성화되고 콜드 스타트 모드가 됩니다. 즉, 비어 있습니다. Neptune은 쿼리를 처리하는 동안 먼저 조회 캐시에서 속성값 또는 RDF 리터럴을 확인하고 속성이 아 직 없으면 추가합니다. 이렇게 하면 캐시가 점차 워밍업됩니다.

속성값 또는 RDF 리터럴 조회가 필요한 읽기 쿼리를 R5d 리더 인스턴스로 보내면 캐시가 워밍업되는 동안 읽기 성능이 약간 저하됩니다. 그러나 캐시를 워밍업하면 읽기 성능이 크게 향상되고 클러스터 스 토리지가 아닌 캐시에 조회가 발생하여 I/O 비용이 감소할 수도 있습니다. 메모리 사용률도 향상됩니 다.

라이터 인스턴스가 R5d인 경우 쓰기 작업마다 조회 캐시를 자동으로 워밍업합니다. 이 접근 방식은 쓰 기 쿼리의 지연 시간을 약간 늘리지만, 조회 캐시를 더 효율적으로 워밍업합니다. 그런 다음 속성-값 또 는 RDF 리터럴 조회가 필요한 읽기 쿼리를 라이터 인스턴스로 보내면 값이 이미 캐싱되어 있기 때문에 읽기 성능이 즉시 향상되기 시작합니다.

또한 R5d 라이터 인스턴스에서 대량 로더를 실행하는 경우 캐시 때문에 성능이 약간 저하될 수도 있습 니다.

조회 캐시는 각 노드별로 적용되므로, 호스트 교체는 캐시를 콜드 스타트로 재설정합니다.

[neptune\\_lookup\\_cache](#page-863-0) DB 클러스터 파라미터를 'disabled'로 설정하여 DB 클러스터의 모든 인스 턴스에서 조회 캐시를 일시적으로 비활성화할 수 있습니다. 하지만 일반적으로 특정 인스턴스 규모를 R5d 인스턴스 유형에서 R5 인스턴스 유형으로 축소하여 해당 인스턴스의 캐시를 비활성화하는 것이 더 합리적입니다.

# Neptune의 트랜잭션 시맨틱

Amazon Neptune은 데이터 그래프에 대해 동시성이 높은 Online Transactional Processing(OLTP) 워 크로드를 지원하도록 설계되었습니다. [RDF용 W3C SPARQL 쿼리 언어](https://www.w3.org/TR/rdf-sparql-query/) 사양 및 [Apache TinkerPop](http://tinkerpop.apache.org/gremlin.html) [Gremlin 그래프 탐색 언어](http://tinkerpop.apache.org/gremlin.html) 설명서에서는 동시 쿼리 처리를 위한 트랜잭션 시맨틱을 정의하지 않습니 다. ACID 지원과 잘 정의된 트랜잭션 보장이 매우 중요할 수 있다는 점에서 데이터 이상을 방지하기 위 해 엄격한 시맨틱을 시행합니다.

이 섹션에서는 이러한 시맨틱을 정의하고 이들이 Neptune의 다양한 일반 사용 사례에 어떻게 적용되 는지 보여줍니다.

주제

- [격리 수준 정의](#page-227-0)
- [Neptune의 트랜잭션 격리 수준](#page-228-0)
- [Neptune 트랜잭션 시맨틱의 예제](#page-234-0)
- [예외 처리 및 재시도](#page-238-0)

# <span id="page-227-0"></span>격리 수준 정의

ACID의 "I"는 격리(isolation)의 약자입니다. 트랜잭션의 격리 정도에 따라 다른 동시 트랜잭션이 기반 이 되는 데이터에 어느 정도 영향을 미칠 수 있는지 결정됩니다.

[SQL:1992 표준](http://www.contrib.andrew.cmu.edu/~shadow/sql/sql1992.txt)은 격리 수준을 설명하기 위한 용어를 만들었습니다. 2개의 동시 트랜잭션 사이에서 발 생할 수 있는 세 유형의 상호 작용(이를 현상이라고 함) Tx1과 Tx2를 다음과 같이 정의합니다.

- Dirty read 이 현상은 Tx1이 항목을 수정하고 Tx1가 변경을 커밋하기 전에 Tx2가 해당 항목을 읽을 때 발생합니다. 그리고 Tx1이 변경 커밋에 성공하거나 롤백한 적이 없다면 Tx2이 데이터베이 스로 읽어온 적이 없는 값을 읽어왔을 것입니다.
- Non-repeatable read Tx1이 어떤 항목을 읽었는데 Tx2가 해당 항목을 수정 또는 삭제하고 변 경을 커밋하고 Tx1가 해당 항목에 대한 다시 읽기를 시도하자 Tx1이 이전과 다른 값을 읽어들이거 나 해당 항목이 더 이상 존재하지 않는다는 것을 확인할 때 이런 현상이 발생합니다.
- Phantom read Tx1이 검색 기준을 충족하는 항목 집합을 읽었는데 Tx2가 검색 기준을 충족하는 새로운 항목을 추가하고 Tx1가 검색을 반복하자 Tx1이 이전과는 다른 항목 집합을 얻게 될 때 이런 현상이 발생합니다.

이러한 세 가지 유형의 상호 작용은 제각기 데이터베이스의 결과 데이터에서 비일관성 문제를 야기할 수 있습니다.

SQL:1992 표준은 세 가지 유형의 상호 작용과 이로 인해 야기될 수 있는 비일관성 측면에서 서로 다른 보장이 제공되도록 4가지 격리 수준을 정의했습니다. 4가지 수준 모두에서 트랜잭션은 완벽하게 실행 되도록 보장되거나 전혀 실행되지 않을 수 있습니다.

- READ UNCOMMITTED 세 유형의 상호 작용(더티 읽기, 비반복적 읽기, 가상 읽기)이 모두 허용됩니 다.
- READ COMMITTED 더티 읽기는 불가능하지만, 비반복적 읽기와 가상 읽기는 가능합니다.
- REPEATABLE READ 더티 읽기와 비반복적 읽기는 불가능하지만, 가상 읽기는 여전히 가능합니다.
- SERIALIZABLE 세 유형의 상호 작용 현상이 절대 발생할 수 없습니다.

다중 버전 동시성 제어(MVCC)를 사용하면 SNAPSHOT 격리라는 다른 종류의 격리를 사용할 수 있습 니다. 이는 트랜잭션이 시작할 때 존재했던 데이터의 스냅샷에서 트랜잭션이 작동하고 다른 트랜잭션 은 해당 스냅샷을 변경할 수 없도록 보장합니다.

### <span id="page-228-0"></span>Neptune의 트랜잭션 격리 수준

Amazon Neptune은 읽기 전용 쿼리와 변형 쿼리에 대해 서로 다른 트랜잭션 격리 수준을 구현합니다. SPARQL 및 Gremlin 쿼리는 다음 기준에 따라 읽기 전용 쿼리와 변형 쿼리로 분류됩니다.

• SPARQL에서는 읽기 쿼리[\(SPARQL 1.1 쿼리 언어](https://www.w3.org/TR/sparql11-query/) 사양에 정의된 SELECT, ASK, CONSTRUCT, DESCRIBE 와 변형 쿼리([SPARQL 1.1 업데이트](https://www.w3.org/TR/sparql11-update/) 사양에 정의된 INSERT 및 DELETE) 간에 분명한 차 이가 있습니다.

Neptune에서는 함께 제출된 여러 변형 쿼리(예: POST 메시지에서 세미콜론으로 구분)를 단일 트랜 잭션으로 처리합니다. 원자성 단위로 성공 또는 실패하도록 보장되며 실패할 경우 부분 변경 사항이 롤백됩니다.

• 하지만 Gremlin에서는 데이터를 조작하는 addE(), addV(), property() 또는 drop()와 같이 쿼 리 경로 단계를 포함하고 있는지 여부에 따라 Neptune이 쿼리를 읽기 전용 쿼리 또는 변형 쿼리로 분 류합니다. 쿼리에 이러한 경로 단계가 포함된 경우에는 변형 쿼리로 분류되어 실행됩니다.

Gremlin에서는 지속 세션을 사용하는 것도 가능합니다. 자세한 정보는 [Gremlin 스크립트 기반 세션을](#page-569-0) 참조하세요. 이러한 세션에서는 읽기 전용 쿼리를 포함한 모든 쿼리가 라이터 엔드포인트의 변형 쿼리 와 동일한 격리 상태에서 실행됩니다.

openCypher의 Bolt 읽기-쓰기 세션을 사용하면 읽기 전용 쿼리를 포함한 모든 쿼리가 라이터 엔드포인 트의 변형 쿼리와 동일한 격리 상태에서 실행됩니다.

#### 주제

- [Neptune의 읽기 전용 쿼리 격리](#page-229-0)
- [Neptune의 변형 쿼리 격리](#page-230-0)
- [잠금-대기 제한 시간을 이용한 충돌 해결](#page-231-0)
- [범위 잠금 및 허위 충돌](#page-231-1)

#### <span id="page-229-0"></span>Neptune의 읽기 전용 쿼리 격리

Neptune은 스냅샷 격리 시맨틱에 따라 읽기 전용 쿼리를 평가합니다. 이는 읽기 전용 쿼리가 쿼리 평가 가 시작될 때 가져온 데이터베이스의 일관된 스냅샷에서 논리적으로 작동한다는 것을 의미합니다. 따 라서 Neptune은 다음 현상 중 어떤 것도 발생하지 않도록 보장합니다.

- Dirty reads Neptune의 읽기 전용 쿼리에는 동시 트랜잭션에서 커밋되지 않은 데이터가 절대 나타나지 않습니다.
- Non-repeatable reads 동일한 데이터에 대한 읽기를 한 번 이상 수행한 읽기 전용 트랜잭션은 항상 동일한 값을 돌려받게 됩니다.
- Phantom reads 읽기 전용 트랜잭션은 트랜잭션이 시작된 이후에 추가된 데이터를 절대로 읽지 않습니다.

스냅샷 격리는 다중 버전 동시성 제어(MVCC)를 사용해 달성되기 때문에 읽기 전용 쿼리는 더 이상 데 이터를 잠가야 할 필요가 없고, 따라서 변형 쿼리가 차단되지 않습니다.

읽기 전용 복제본은 읽기 전용 쿼리만 수락하므로 읽기 전용 복제본에 대한 모든 쿼리는 SNAPSHOT 격 리 시맨틱에 따라 실행됩니다.

읽기 전용 복제본을 쿼리할 때 유일하게 추가로 고려해야 할 사항은 라이터와 읽기 전용 복제본 간에 약간의 복제 지연이 발생할 수 있다는 것입니다. 이는 라이터에서 수행된 업데이트가 읽기 작업을 수행 하려는 읽기 전용 복제본에 전파되는 데 약간 시간이 걸릴 수 있다는 것을 뜻합니다. 실제 복제 시간은 기본 인스턴스에 대한 쓰기 로드에 따라 달라집니다. Neptune 아키텍처는 지연 시간이 짧은 복제를 지 원하며 복제 지연은 Amazon 지표에 측정됩니다. CloudWatch

하지만 읽기 쿼리는 여전히 SNAPSHOT 격리 수준으로 인해 최신본이 아니더라도 데이터베이스의 상태 가 항상 일관되게 나타납니다.

쿼리가 이전 업데이트의 결과를 관찰하도록 강력하게 보장해야 하는 경우에는 쿼리를 읽기 전용 복제 본이 아니라 라이터 엔드포인트 자체로 전송합니다.

#### <span id="page-230-0"></span>Neptune의 변형 쿼리 격리

변형 쿼리의 일환으로 수행된 읽기는 더티 읽기의 가능성을 배제하는 READ COMMITTED 트랜잭션 격 리에 따라 실행됩니다. READ COMMITTED 트랜잭션 격리에서 제공되는 일반적인 보장 수준을 넘어서 면 Neptune은 NON-REPEATABLE 또는 PHANTOM 읽기가 이루어지지 않도록 강력한 보장을 제공합니 다.

이렇게 강력한 보장은 데이터를 읽을 때 레코드와 레코드의 범위를 잠금으로써 달성됩니다. 이렇게 하 면 동시 트랜잭션이 읽기가 수행된 이후에 인덱스 범위에서 삽입 또는 삭제를 수행하지 못하도록 막을 수 있고, 따라서 반복 가능한 읽기가 보장됩니다.

#### **a** Note

그러나 동시 변형 트랜잭션 Tx2은 변형 트랜잭션 Tx1가 시작된 이후에 시작될 수 있었으며, Tx1이 읽어올 데이터를 잠그기 전에 변경을 커밋할 수 있었습니다. 이 경우, 마치 Tx1이 시작 되기 전에 Tx2이 완료된 것처럼 Tx1가 Tx2의 변경을 확인하게 됩니다. 이는 커밋된 변경에만 적용되기 때문에 dirty read은 절대로 일어날 수 없습니다.

Neptune이 변형 쿼리에서 사용하는 잠금 메커니즘을 이해하려면 먼저 Neptune [그래프 데이터 모델](#page-220-0) 및 [인덱싱 전략](#page-221-0)의 세부 사항을 이해해야 합니다. Neptune은 3개의 인덱스(SPOG, POGS, GPSO)를 사용하 여 데이터를 관리합니다.

READ COMMITTED 트랜잭션 수준에서 반복 가능한 읽기를 달성하기 위해 Neptune은 사용 중인 인덱 스에서 범위 잠금을 적용하고 있습니다. 예를 들어 변형 쿼리가 person1라는 버텍스의 모든 속성과 발신 엣지를 읽고 있는 경우, 노드는 데이터를 읽기 전에 SPOG 인덱스에서 접두사 S=person1로 정의 된 전체 범위를 잠급니다.

다른 인덱스를 사용할 때도 같은 메커니즘이 적용됩니다. 예를 들어 변형 트랜잭션이 POGS 인덱스를 사용해 주어진 엣지 레이블에 대한 모든 소스-대상 버텍스 페어를 조회하면 P 위치에 있는 엣지 레이블 의 범위가 잠금 상태가 됩니다. 읽기 전용 쿼리였든 변형 쿼리였든 관계 없이 모든 동시 트랜잭션은 잠 긴 범위 내에서 여전히 읽기를 수행할 수 있습니다. 그러나 잠긴 접두사 범위에서 새 레코드를 삽입 또 는 삭제하는 모든 변형 쿼리에서는 포괄적인 잠금을 통해 작업이 금지됩니다.

즉, 인덱스의 범위를 변형 쿼리에서 읽었을 때 읽기 트랜잭션이 끝날 때까지 어떤 동시 트랜잭션도 이 범위를 수정하지 못하도록 강력하게 보장할 수 있습니다. 이렇게 하면 non-repeatable reads이 발생하지 않도록 보장할 수 있습니다.

### <span id="page-231-0"></span>잠금-대기 제한 시간을 이용한 충돌 해결

첫 번째 트랜잭션이 잠금 상태가 된 범위에서 두 번째 트랜잭션이 레코드를 수정하려고 시도하면 Neptune은 이러한 충돌을 즉시 감지하고 두 번째 트랜잭션을 차단합니다.

종속성 교착 상태가 감지되지 않으면 Neptune은 잠금-대기 제한 시간 메커니즘을 자동으로 적용하고, 차단된 트랜잭션은 작업이 완료되어 잠금이 해제될 때까지 잠금 상태를 유지한 채로 최대 60초 동안 대 기하게 됩니다.

- 잠금이 해제되기 전에 잠금-대기 제한 시간이 만료되면 잠긴 트랜잭션이 롤백됩니다.
- 잠금-대기 제한 시간 내에 잠금이 해제되면 두 번째 트랜잭션의 차단이 해제되어 재시도 없이도 성공 적으로 완료될 수 있습니다.

그러나 Neptune이 두 트랜잭션 간에 종속성 교착 상태를 감지한 경우에는 충돌에 대한 자동 조정이 불 가능합니다. 이 경우, Neptune은 잠금-대기 제한 시간을 시작하지 않고 두 트랜잭션 중 하나를 즉시 취 소하고 롤백합니다. Neptune은 삽입 또는 삭제된 레코드가 가장 적은 트랜잭션을 롤백하기 위해 최선 을 다합니다.

#### <span id="page-231-1"></span>범위 잠금 및 허위 충돌

Neptune은 GAP 잠금을 사용하여 범위 잠금을 적용합니다. GAP 잠금은 인덱스 레코드 사이의 간격을 잠그거나 첫 번째 인덱스 레코드 앞 또는 마지막 인덱스 레코드 뒤의 간격을 잠그는 것입니다.

Neptune은 소위 딕셔너리 표를 사용하여 숫자 ID 값을 특정 문자열 리터럴과 연결합니다. 다음은 이러 한 Neptune 딕셔너리 표의 샘플 상태입니다.

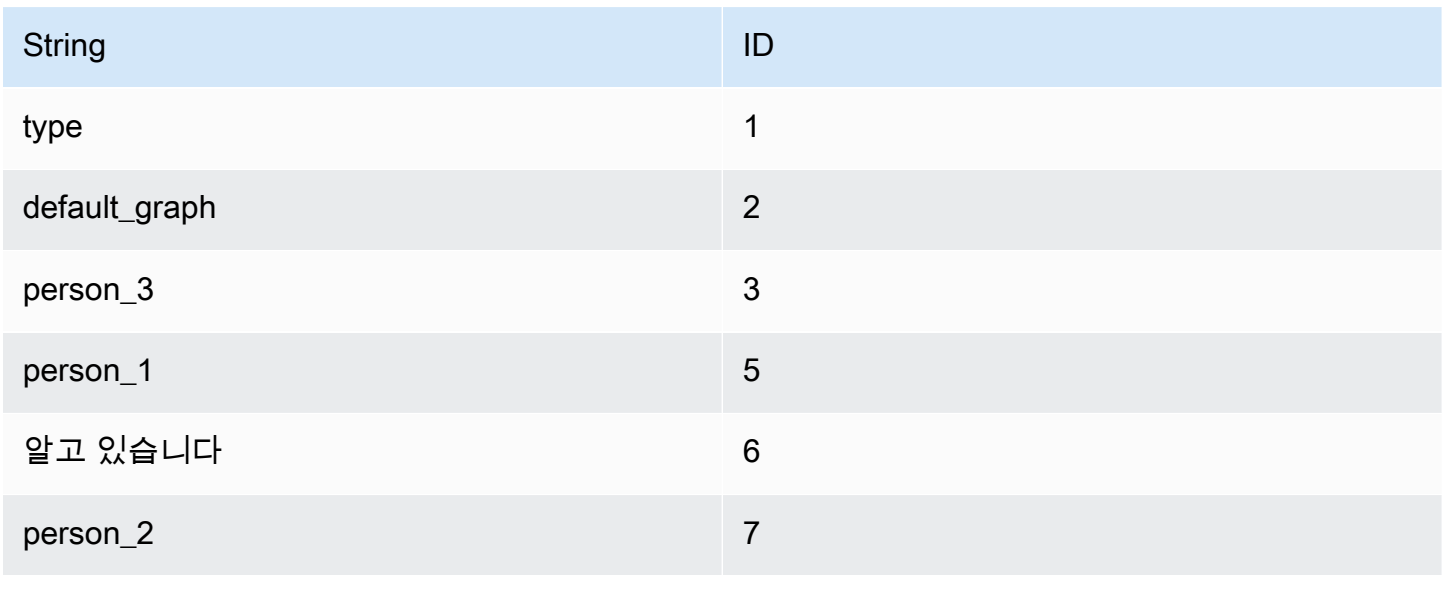

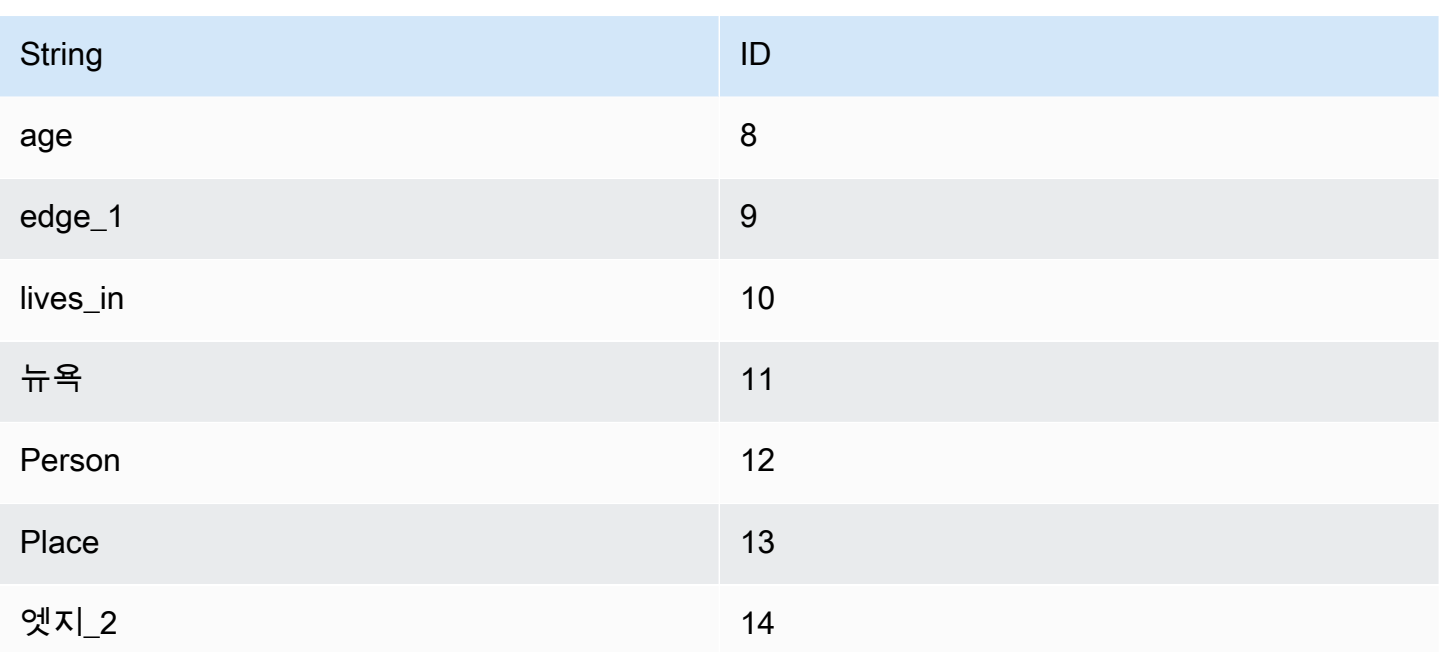

위의 문자열은 속성 그래프 모델에 해당하지만, 개념은 모든 RDF 그래프 모델에도 동일하게 적용됩니 다.

Subject-Predicate-Object\_Graph(SPOG) 인덱스의 해당 상태는 아래 왼쪽에 나와 있습니다. 오른쪽에 는 인덱스 데이터가 의미하는 바를 이해하는 데 도움이 되는 해당 문자열이 표시됩니다.

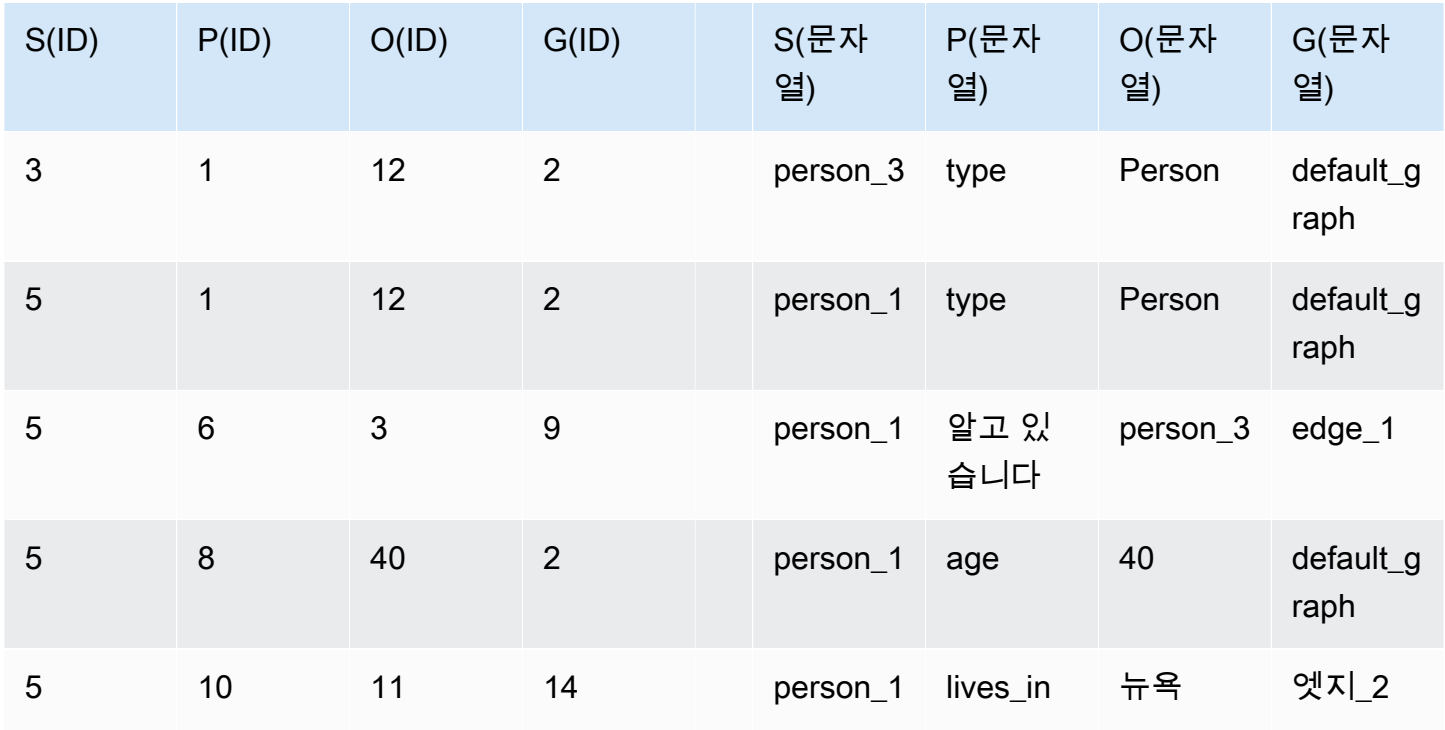

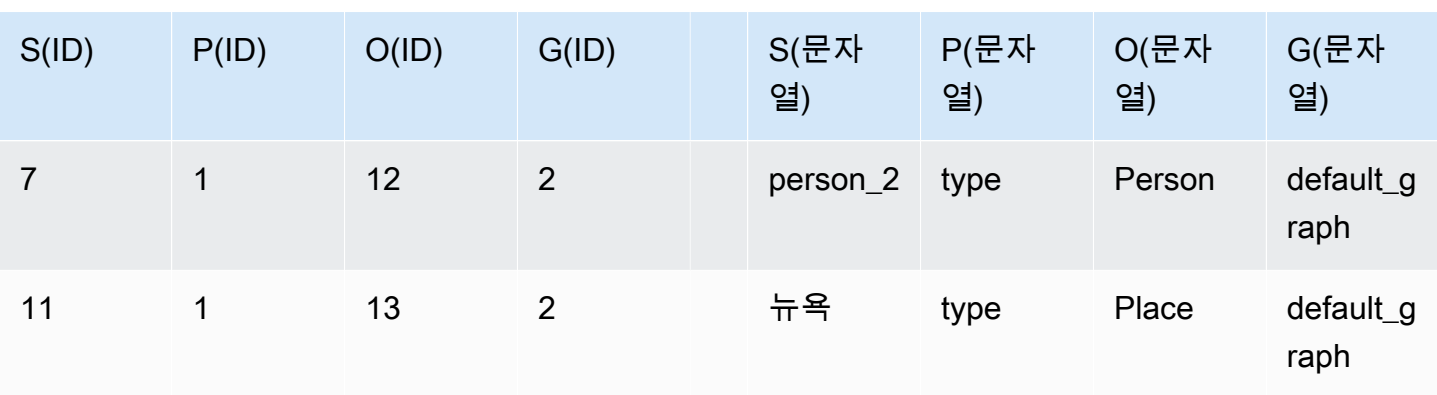

이제 변형 쿼리가 person\_1라는 버텍스의 모든 속성과 발신 엣지를 읽고 있는 경우, 노드는 데이터를 읽기 전에 SPOG 인덱스에서 접두사 S=person\_1로 정의된 전체 범위를 잠급니다. 범위 잠금은 일치 하는 모든 레코드와 일치하지 않는 첫 번째 레코드에 GAP 잠금을 적용합니다. 일치하는 레코드는 잠기 고 일치하지 않는 레코드는 잠기지 않습니다. Neptune은 다음과 같이 GAP 잠금을 적용합니다.

- 5 1 12 2 (GAP 1)
- 5 6 3 9 (GAP 2)
- 5 8 40 2 (GAP 3)
- 5 10 11 14 (GAP 4)
- 7 1 12 2 (GAP 5)

이렇게 하면 다음 레코드가 잠깁니다.

- 5 1 12 2
- 5 6 3 9
- 5 8 40 2
- 5 10 11 14

이 상태에서는 다음 작업이 정상적으로 차단됩니다.

- S=person\_1에 대한 새 속성 또는 엣지 삽입. type이나 새 엣지와 다른 새 속성은 모두 잠겨 있는 GAP 2, GAP 3, GAP 4 또는 GAP 5 중 하나로 설정되어야 합니다.
- 기존 레코드 모두 삭제.

동시에 몇 개의 동시 작업이 잘못 차단되어 허위 충돌이 발생할 수 있습니다.

- S=person\_3에 대한 모든 속성이나 엣지 삽입은 GAP 1로 설정되어야 하므로 차단됩니다.
- 3에서 5 사이의 ID가 할당된 새 버텍스 삽입은 GAP 1로 설정되어야 하므로 차단됩니다.
- 5에서 7 사이의 ID가 할당된 새 버텍스 삽입은 GAP 5로 설정되어야 하므로 차단됩니다.

GAP 잠금은 특정 조건자 하나에 대한 간격을 잠글 만큼 정확하지 않습니다(예: 조건자 S=5에 대한 GAP 5 잠금).

범위 잠금은 읽기가 발생하는 인덱스에만 적용됩니다. 위의 경우 레코드는 SPOG 인덱스에서만 잠기 고 POGS 또는 GPSO에서는 잠기지 않습니다. 액세스 패턴에 따라 모든 인덱스에서 쿼리 읽기가 수행 될 수 있으며, explain API[\(SPARQL](#page-764-0) 및 [Gremlin용](#page-601-0))를 사용하여 나열될 수 있습니다.

#### **a** Note

또한 기본 인덱스의 안전한 동시 업데이트를 위해 GAP 잠금을 사용할 수 있으며, 이로 인해 잘 못된 충돌이 발생할 수도 있습니다. 이러한 GAP 잠금은 트랜잭션에서 수행되는 격리 수준 또 는 읽기 작업과는 독립적으로 적용됩니다.

GAP 잠금으로 인해 동시 트랜잭션이 충돌하는 경우뿐만 아니라 어떤 종류의 실패 후 트랜잭션이 재시 도되는 경우에도 허위 충돌이 발생할 수 있습니다. 실패로 인해 트리거된 롤백이 아직 진행 중이고 앞 서 트랜잭션에 적용된 잠금이 아직 완전히 해제되지 않은 경우 재시도 시 허위 충돌이 발생하여 실패합 니다.

부하가 높으면 일반적으로 쓰기 쿼리의 3~4%가 허위 충돌로 인해 실패할 수 있습니다. 외부 클라이언 트의 경우 이러한 허위 충돌은 예측하기 어려우므로 [재시도](#page-238-0)를 통해 처리해야 합니다.

#### <span id="page-234-0"></span>Neptune 트랜잭션 시맨틱의 예제

다음 예제는 Amazon Neptune에서 트랜잭션 시맨틱의 다양한 사용 사례를 보여줍니다.

#### 주제

- [예제 1 존재하지 않는 경우에만 속성을 추가](#page-235-0)
- [예제 2 속성값이 전역적으로 고유하다고 어설션](#page-235-1)
- [예제 3 다른 속성에 지정된 값이 있을 경우 속성 변경](#page-236-0)
- [예제 4 기존 속성 대체](#page-237-0)
- [예제 5 속성 또는 엣지 누락 방지](#page-237-1)

#### <span id="page-235-0"></span>예제 1 - 존재하지 않는 경우에만 속성을 추가

속성을 단 한 번만 설정하고 싶다고 가정합니다. 예를 들어 여러 개의 쿼리가 어떤 사람에게 하나의 크 레딧 점수를 동시에 할당하려고 시도한다고 가정해 보겠습니다. 속성이 이미 설정되어 있기 때문에 속 성의 한 인스턴스만 삽입하고 다른 쿼리들은 실패하도록 하고 싶을 수 있습니다.

```
# GREMLIN:
g.V('person1').hasLabel('Person').coalesce(has('creditScore'), property('creditScore', 
  'AAA+'))
# SPARQL:
INSERT { :person1 :creditScore "AAA+" .}
WHERE { :person1 rdf:type :Person . 
         FILTER NOT EXISTS { :person1 :creditScore ?o .} }
```
Gremlin property() 단계는 주어진 키와 값으로 속성을 삽입합니다. coalesce() 단계는 첫 번째 단계의 인수를 실행하는데, 이 작업이 실패하면 두 번째 단계가 실행됩니다.

주어진 person1 버텍스에 대한 creditScore 속성의 값을 삽입하기 전에 트랜잭션이 person1에서 존재하지 않을 가능성이 있는 creditScore 값에 대한 읽기를 시도해야 합니다. 이렇게 읽기를 시도 하면 creditScore 값이 존재하거나 기록되는 SPOG 인덱스에서 S=person1 및 P=creditScore에 대한 SP 범위가 잠깁니다.

이렇게 범위를 잠그면 어떤 동시 트랜잭션도 creditScore 값을 동시에 삽입하지 못하도록 할 수 있 습니다. 여러 병렬 트랜잭션이 있을 때 한 번에 최대 1개의 트랜잭션만 이 값을 업데이트할 수 있습니 다. 이렇게 하면 하나 이상의 creditScore 속성이 생성되는 이상 현상을 막을 수 있습니다.

<span id="page-235-1"></span>예제 2 - 속성값이 전역적으로 고유하다고 어설션

사회 보장 번호를 기본 키로 해서 어떤 사람을 추가하고 싶다고 가정합니다. 변형 쿼리를 통해 전역적 수준에서 데이터베이스의 다른 어떤 것도 동일한 사회 보장 번호를 가지지 못하도록 보장하고 싶을 수 있습니다.

```
# GREMLIN:
g.V().has('ssn', 123456789).fold() 
   .coalesce(__.unfold(), 
             __.addV('Person').property('name', 'John Doe').property('ssn', 123456789'))
# SPARQL:
INSERT { :person1 rdf:type :Person .
```
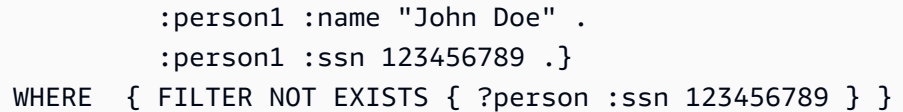

이 예제는 이전 예제와 유사합니다. 가장 큰 차이라면 SPOG 인덱스가 아닌 POGS 인덱스에서 범위 잠금 이 이루어진다는 것입니다.

쿼리를 실행 중인 트랜잭션은 P 및 O 위치가 바인딩되는 패턴 ?person :ssn 123456789을 읽어야 합니다. P=ssn 및 O=123456789에 대한 POGS 인덱스에서 범위 잠금이 이루어집니다.

- 패턴이 존재하면 아무 조치도 이루어지지 않습니다.
- 패턴이 존재하지 않는 경우에는 이러한 잠금을 통해 동시 트랜잭션이 사회 보장 번호를 삽입하는 것 을 막을 수 있습니다.

#### <span id="page-236-0"></span>예제 3 - 다른 속성에 지정된 값이 있을 경우 속성 변경

게임의 다양한 이벤트가 어떤 사람을 레벨 1에서 레벨 2로 높이고 이들에게 0으로 설정된 level2Score 속성을 새로 할당한다고 가정합니다. 이 경우에는 이 트랜잭션에 대한 여러 개의 동시 인스턴스에서 레벨 2 점수 속성에 대해 여러 개의 인스턴스를 생성하지 못하도록 해야 합니다. Gremlin 및 SPARQL의 쿼리는 다음과 같이 보여야 합니다.

```
# GREMLIN:
g.V('person1').hasLabel('Person').has('level', 1) 
  .property('level2Score', 0) 
  .property(Cardinality.single, 'level', 2)
# SPARQL:
DELETE { :person1 :level 1 .}
INSERT { :person1 :level2Score 0 . 
          :person1 :level 2 .}
WHERE { :person1 rdf:type :Person . 
          :person1 :level 1 .}
```
Gremlin에서 Cardinality.single이 지정되면 property() 단계가 새 속성을 추가하거나 기존 속 성 값을 지정된 새 값으로 바꿉니다.

현재 레코드를 삭제하고 새로운 속성 값을 가진 새 레코드를 삽입하면 level을 1에서 2로 올리는 등 속성 값 업데이트가 실행됩니다. 이 경우에는 레벨 1인 레코드가 삭제되고 레벨 2인 레코드가 삽입됩니 다.

트랜잭션이 level2Score을 추가하고 level를 1에서 2로 업데이트할 수 있도록 하려면 현재 level 값이 1과 같은지 먼저 확인해야 합니다. 이렇게 하면 SPOG 인덱스의 S=person1, P=level 및 O=1에 서 SPO 접두사에 대한 범위 잠금이 이루어집니다. 이러한 잠금은 동시 트랜잭션이 버전 1 트리플이 삭 제되는 일이 없도록 해주기 때문에 결과적으로 동시 업데이트의 충돌이 발생하지 않습니다.

<span id="page-237-0"></span>예제 4 - 기존 속성 대체

특정 이벤트가 어떤 사람의 크레딧 점수를 새 값으로 업데이트할 수 있습니다(여기 나온 BBB 참조). 그 러나 사용자는 해당 유형의 동시 이벤트가 어떤 사람에 대해 여러 개의 크레딧 점수 속성을 생성하지 못하도록 하고 싶습니다.

```
# GREMLIN:
g.V('person1').hasLabel('Person') 
  .sideEffect(properties('creditScore').drop()) 
  .property('creditScore', 'BBB')
# SPARQL:
DELETE { :person1 :creditScore ?o .}
INSERT { :person1 :creditScore "BBB" .}
WHERE { :person1 rdf:type :Person . 
          :person1 :creditScore ?o .}
```
이 경우는 SPO 접두사를 잠그는 대신 Neptune이 S=person1 및 P=creditScore에서만 SP 접두사 를 잠근다는 점을 제외하고 예제 3과 비슷합니다. 이렇게 하면 동시 트랜잭션이 person1 제목에서 creditScore 속성을 가진 어떤 트리플도 삽입 또는 삭제할 수 없습니다.

<span id="page-237-1"></span>예제 5 - 속성 또는 엣지 누락 방지

엔터티를 업데이트해도 요소 누락, 즉 엔터티와 관련된 속성 또는 엣지가 입력되지 않는 상황이 발생하 지 않아야 합니다. Gremlin에는 요소 누락을 방지하기 위한 제약 조건이 기본적으로 포함되어 있기 때 문에 SPARQL에서만 문제가 됩니다.

# SPARQL: tx1: INSERT { :person1 :age 23 } WHERE { :person1 rdf:type :Person } tx2: DELETE { :person1 ?p ?o }

INSERT 쿼리는 SPOG 인덱스에서 S=person1, P=rdf:type 및 O=Person를 통해 SPO 접두사를 읽 고 잠가야 합니다. 이러한 잠금은 DELETE 쿼리가 병렬로 성공하는 일이 없도록 막아줍니다.

:person1 rdf:type :Person 레코드의 삭제를 시도하는 DELETE 쿼리와 레코드를 읽어서 SPOG 인덱스에서 SPO에 대한 범위 잠금을 생성하는 INSERT 쿼리가 서로 경쟁하면 다음과 같은 결과가 발 생할 수 있습니다.

- DELETE 쿼리가 :person1에서 모든 레코드를 읽고 삭제하기 전에 INSERT 쿼리가 커밋되면 새로 삽입된 레코드를 포함해 :person1가 데이터베이스에서 완전히 삭제됩니다.
- INSERT 쿼리가 :person1 rdf:type :Person 레코드의 읽기를 시도하기 전에 DELETE 쿼리가 커밋되면 해당 읽기 작업에서 커밋된 변경이 관찰됩니다. 즉, :person1 rdf:type :Person 레 코드는 전혀 찾지 않기 때문에 no-op 상태가 됩니다.
- DELETE 쿼리에 앞서 INSERT 쿼리가 읽기를 수행하면 앞의 첫 번째 사례에서와 같이 INSERT 쿼리 가 커밋될 때까지 :person1 rdf:type :Person 트리플이 잠기고 DELETE 쿼리가 차단됩니다.
- INSERT 쿼리에 앞서 DELETE이 읽기를 수행하고 INSERT 쿼리가 해당 레코드의 SPO 접두사에 대해 읽기 및 잠금을 시도하면 충돌이 감지됩니다. 왜냐하면 트리플이 제거되었다고 표시되면 INSERT가 실패하기 때문입니다.

가능한 모든 이벤트 시퀀스에서 누락 엣지가 생성되지 않습니다.

<span id="page-238-0"></span>예외 처리 및 재시도

해결할 수 없는 충돌이나 잠금-대기 제한 시간으로 인해 트랜잭션이 취소되면 Amazon Neptune이 ConcurrentModificationException로 응답합니다. 자세한 정보는 [엔진 오류 코드](#page-1384-0)을 참조하세 요. 모범 사례에 따라 클라이언트는 이러한 예외를 항상 포착해 처리해야 합니다.

많은 경우에 ConcurrentModificationException 인스턴스의 수가 적으면 예외적인 백오프 기반 의 재시도 메커니즘이 이를 처리하기 위한 방법으로서 잘 작동합니다. 이러한 재시도 접근 방식에서 최 대 재시도 횟수 및 대기 시간은 보통 트랜잭션의 최대 크기와 지속 시간에 따라 결정됩니다.

그러나 애플리케이션에 동시성이 높은 업데이트 워크로드가 포함되어 있고 ConcurrentModificationException 이벤트가 다수 관찰되는 경우에는 충돌하는 동시 수정 작업 의 수를 줄이기 위해 애플리케이션을 수정할 수 있습니다.

예를 들어 버텍스 집합을 자주 업데이트하고 쓰기 처리량을 최적화하기 위해 이러한 업데이트에 서 여러 개의 동시 스레드를 사용하는 애플리케이션이 있다고 가정해 보십시오. 각 스레드가 노 드 속성을 하나 업데이트하는 쿼리를 계속해서 실행하면 동일 노드에 대한 동시 업데이트로 인해 ConcurrentModificationException이 생성될 수 있습니다. 이렇게 되면 쓰기 성능이 저하됩니 다.

상호 충돌을 야기할 수 있는 업데이트를 직렬화하면 이러한 충돌 가능성을 대폭 줄일 수 있습니다. 예 를 들어 주어진 노드에 대한 모든 업데이트 쿼리가 동일한 스레드에 대해 이루어지도록 할 수 있으면 (아마도 해시 기반 할당을 사용) 업데이트가 동시가 아닌 차례대로 실행되도록 할 수 있습니다. 이웃 노 드에 대해 범위 잠금을 적용하면 ConcurrentModificationException을 야기할 가능성은 여전히 있지만, 동일 노드에 대한 동시 업데이트를 막을 수 있습니다.

# Amazon Neptune DB 클러스터 및 인스턴스

Amazon Neptune DB 클러스터는 쿼리를 통해 데이터에 대한 액세스를 관리합니다. 클러스터는 다음 과 같이 구성됩니다.

- 기본 DB 인스턴스 1개.
- 읽기 전용 복제본 DB 인스턴스 최대 15개.

클러스터의 모든 인스턴스는 신뢰성과 고가용성을 위해 설계된 동일한 [기본 관리형 스토리지 볼륨을](#page-243-0) 공유합니다.

[Neptune 엔드포인트를](#page-247-0) 통해 DB 클러스터의 DB 인스턴스에 연결할 수 있습니다.

### Neptune DB 클러스터의 기본 DB 인스턴스

기본 DB 인스턴스는 DB 클러스터의 기본 스토리지 볼륨에 대한 모든 쓰기 작업을 조정합니다. 또한 읽 기 작업도 지원합니다.

Neptune DB 클러스터에는 기본 DB 인스턴스가 하나만 있을 수 있습니다. 기본 인스턴스를 사용할 수 없게 되면 Neptune은 사용자가 지정할 수 있는 우선순위의 읽기 전용 복제본 인스턴스 중 하나로 자동 장애 조치합니다.

### Neptune DB 클러스터의 읽기 전용 복제본 DB 인스턴스

DB 클러스터를 위한 기본 인스턴스를 생성한 다음에는 읽기 전용 쿼리를 지원하기 위해 DB 클러스터 에 15개까지 읽기 전용 복제본 인스턴스를 생성할 수 있습니다.

Neptune 읽기 전용 복제본 DB 인스턴스는 클러스터 볼륨의 읽기 연산에만 사용되므로, 읽기 용량을 확장하는 데 적합합니다. 모든 쓰기 연산은 기본 인스턴스에서 관리합니다. 읽기 전용 복제본 DB 인스 턴스마다 자체 엔드포인트가 있습니다.

클러스터 스토리지 볼륨은 클러스터의 모든 인스턴스에서 공유되므로, 전체 읽기 전용 복제본 인스턴 스는 복제 지연이 거의 없이 쿼리 결과에 대해 동일한 데이터를 반환합니다. 이러한 지연은 대개 기본 인스턴스에서 업데이트를 쓴 후 100밀리초를 넘지 않습니다. 하지만 쓰기 작업의 볼륨이 매우 클 때는 다소 길어질 수 있습니다.

읽기 전용 복제본이 기본 인스턴스의 장애 조치 대상 역할을 하기 때문에 여러 가용 영역에서 하나 이 상의 읽기 전용 복제본 인스턴스를 사용 가능하면 가용성이 향상될 수 있습니다. 즉, 기본 인스턴스에 장애가 발생하면 Neptune은 읽기 전용 복제본 인스턴스를 기본 인스턴스로 승격합니다. 이 경우 승격 된 인스턴스가 재부팅되는 동안 잠시 중단이 발생하며, 이 동안 기본 인스턴스에 대한 읽기 및 쓰기 요 청이 예외적으로 실패합니다.

반대로 DB 클러스터에 읽기 전용 복제본 인스턴스가 포함되어 있지 않으면 기본 인스턴스에 장애가 발 생해도 DB 클러스터를 다시 만들 때까지 사용할 수 없습니다. 기본 인스턴스를 다시 만드는 것은 읽기 전용 복제본을 승격하는 것보다 훨씬 더 오래 걸립니다.

고가용성을 보장하려면 기본 인스턴스와 동일한 DB 인스턴스 클래스를 갖고 기본 인스턴스와는 다른 가용 영역에 위치한 하나 이상의 읽기 전용 복제본 인스턴스를 생성하는 것이 좋습니다. [Neptune DB](#page-1292-0)  [클러스터의 내결함성](#page-1292-0) 섹션을 참조하십시오.

이 콘솔을 사용하면 DB 클러스터 생성 시 다중 AZ를 지정함으로써 간편하게 다중 AZ 배포를 생성할 수 있습니다. DB 클러스터가 단일 가용 영역에 있는 경우에는 다중 AZ DB 클러스터가 다른 가용 영역 에 Neptune 복제본을 추가하도록 할 수 있습니다.

#### **a** Note

암호화되지 않은 Neptune DB 클러스터의 암호화된 읽기 전용 복제본 인스턴스 또는 암호화된 Neptune DB 클러스터에 대한 암호화되지 않은 읽기 전용 복제본 인스턴스를 생성할 수 없습니 다.

Neptune 읽기 전용 복제본 DB 인스턴스 생성 방법에 대한 자세한 내용은 [콘솔을 사용하여 Neptune 리](#page-884-0) [더 인스턴스 생성](#page-884-0) 섹션을 참조하세요.

### Neptune DB 클러스터의 DB 인스턴스 크기 조정

CPU 및 메모리 요구 사항에 따라 Neptune DB 클러스터의 인스턴스 크기를 조정합니다. 인스턴스의 vCPU 수에 따라 들어오는 쿼리를 처리하는 쿼리 스레드 수가 결정됩니다. 인스턴스의 메모리 양에 따 라 기본 스토리지 볼륨에서 가져온 데이터 페이지의 복사본을 저장하는 데 사용되는 버퍼 캐시의 크기 가 결정됩니다.

각 Neptune DB 인스턴스의 쿼리 스레드 수는 해당 인스턴스의 vCPU 개수 2배에 해당합니다. 예를 들 어, vCPU가 16개인 r5.4xlarge의 경우 쿼리 스레드가 32개이므로 32개의 쿼리를 동시에 처리할 수 있습니다.

모든 쿼리 스레드가 점유된 상태에서 도착한 추가 쿼리는 서버 측 대기열에 추가되고 쿼리 스레드를 사 용할 수 있게 되면 FIFO 방식으로 처리됩니다. 이 서버 측 대기열에는 약 8,000개의 보류 중인 요청을 보관할 수 있습니다. 용량이 가득 차면 Neptune은 추가 요청에 ThrottlingException으로 응답합

니다. 지표를 사용하거나 [Gremlin](#page-566-0) 쿼리 상태 엔드포인트를 MainRequestQueuePendingRequests CloudWatch 파라미터와 함께 사용하여 보류 중인 요청 수를 모니터링할 수 있습니다. includeWaiting

클라이언트 관점에서 볼 때 쿼리 실행 시간에는 쿼리를 실제로 실행하는 데 소요된 시간 외에 대기열에 머문 시간도 포함됩니다.

기본 DB 인스턴스의 모든 쿼리 스레드를 사용하는 지속적인 동시 쓰기 로드는 CPU 사용률이 90% 이 상인 것이 이상적이며, 이는 서버의 모든 쿼리 스레드가 유용한 작업에 적극적으로 참여하고 있음을 나 타냅니다. 그러나 동시 쓰기 로드가 지속되더라도 실제 CPU 사용률은 다소 낮은 경우가 많습니다. 이 는 일반적으로 쿼리 스레드가 기본 스토리지 볼륨에 대한 I/O 연산이 완료될 때까지 대기하기 때문입니 다. Neptune은 3개의 가용 영역에 걸쳐 6개의 데이터 사본을 만드는 쿼럼 쓰기를 사용하며, 6개의 스토 리지 노드 중 4개의 스토리지 노드가 쓰기를 승인해야 내구성이 있다고 간주됩니다. 쿼리 스레드가 스 토리지 볼륨에서 이 쿼럼을 기다리는 동안 중지되어 CPU 사용률이 감소합니다.

쓰기를 차례로 수행하고 첫 번째 쓰기가 완료될 때까지 기다렸다가 다음 쓰기를 시작하는 직렬 쓰기 부 하가 있는 경우 CPU 사용률은 여전히 낮을 수 있습니다. 정확한 양은 vCPU 및 쿼리 스레드 수에 따라 결정되며(쿼리 스레드가 많을수록 쿼리당 전체 CPU가 적음) I/O 대기로 인해 어느 정도 감소합니다.

DB 인스턴스의 크기를 조정하는 최적의 방법에 대한 자세한 내용은 [적합한 Neptune DB 인스턴스 유](#page-132-0) [형 선택](#page-132-0)을 참조하세요. 각 인스턴스 유형의 요금은 [Neptune 요금 페이지를](https://aws.amazon.com/neptune/pricing/) 참조하세요.

## Neptune의 DB 인스턴스 성능 모니터링

Neptune의 CloudWatch 측정치를 사용하여 DB 인스턴스의 성능을 모니터링하고 클라이언트가 관찰한 쿼리 지연 시간을 추적할 수 있습니다. [Neptune에서 DB 인스턴스 성능을 모니터링하는](#page-1236-0)  [CloudWatch 데 사용](#page-1236-0) 섹션을 참조하십시오.

# <span id="page-243-0"></span>Amazon Neptune 스토리지, 신뢰성 및 가용성

Amazon Neptune은 데이터베이스 스토리지 요구 사항이 증가함에 따라 자동으로 확장되는 분산 및 공 유 스토리지 아키텍처를 사용합니다.

Neptune 데이터는 비휘발성 메모리 익스프레스(NVMe) SSD 기반 드라이브를 사용하는 단일 가상 볼 륨인 클러스터 볼륨에 저장됩니다. 클러스터 볼륨은 세그먼트로 알려진 논리 블록 모음으로 구성됩니 다. 각 세그먼트에는 10기가바이트(GB)의 스토리지가 할당됩니다. 각 세그먼트의 데이터는 6개의 사 본으로 복제되며, 이 사본은 DB 클러스터가 상주하는 AWS 리전의 3개 가용 영역에 할당됩니다.

Neptune DB 클러스터를 생성하면 10GB의 단일 세그먼트가 할당됩니다. 데이터 볼륨이 증가하거나 현재 할당된 스토리지를 초과하면 Neptune은 새 세그먼트를 추가하여 클러스터 볼륨을 자동으로 확장 합니다. Neptune 클러스터 볼륨은 64TiB로 제한되는 GovCloud 중국을 제외한 모든 지원 지역에서 최 대 128테비바이트 (TiB) 까지 확장할 수 있습니다. 그러나 [릴리스: 1.0.2.2\(2020년 3월 9일\)](#page-1624-0) 이전 버전 의 엔진 릴리스에서는 클러스터 볼륨 크기가 모든 리전에서 64TiB로 제한됩니다.

DB 클러스터 볼륨에는 모든 사용자 데이터, 인덱스 및 딕셔너리([Neptune 그래프 데이터 모델](#page-220-0) 섹션 설 명 참조)와 내부 트랜잭션 로그와 같은 내부 메타데이터가 포함됩니다. 인덱스 및 내부 로그를 포함한 이 모든 그래프 데이터는 클러스터 볼륨의 최대 크기를 초과할 수 없습니다.

### I/O 최적화 스토리지 옵션

Neptune은 스토리지에 대해 두 가지 요금 모델을 제공합니다.

- Standard 스토리지 Standard 스토리지는 I/O 사용량이 보통이거나 적은 애플리케이션을 위한 비용 효율적인 데이터베이스 스토리지를 제공합니다.
- I/O 최적화 스토리지 I/O 최적화 스토리지의 경우, 사용하는 스토리지에 대해서만 비용(Standard 스 토리지보다 높은 비용)을 지불하며 사용하는 I/O에 대해서는 비용을 지불하지 않습니다.

I/O 최적화 스토리지는 예측 가능한 비용으로 짧은 I/O 지연 시간과 일관된 I/O 처리량을 제공해야 하 는 I/O 집약적 그래프 워크로드의 요구 사항을 충족하도록 설계되었습니다.

자세한 내용은 [I/O 최적화 스토리지](#page-137-0)를 참조하세요.

## Neptune 스토리지 할당

Neptune 클러스터 볼륨은 128TiB(일부 리전에서는 64TiB)까지 증가할 수 있지만, 실제로 할당된 공간 에 대해서만 요금이 부과됩니다. 할당된 총 공간은 스토리지 하이 워터 마크에 의해 결정되며, 이는 클 러스터가 존재하는 동안 언제든지 클러스터 볼륨에 할당되는 최대 용량입니다.

즉, 삭제 쿼리(g.V().drop())와 같은 방법으로 클러스터 볼륨에서 사용자 데이터를 제거하더라도 할 당된 총 공간은 동일하게 유지됩니다. Neptune은 사용되지 않은 할당된 공간을 나중에 재사용할 수 있 도록 자동으로 최적화합니다.

사용자 데이터 외에도 딕셔너리 데이터와 내부 트랜잭션 로그라는 두 추가 유형의 콘텐츠가 내부 스토 리지 공간을 차지합니다. 딕셔너리 데이터는 그래프 데이터와 함께 저장되지만, 지원하는 그래프 데 이터가 삭제된 경우에도 무기한 유지되므로 데이터를 다시 도입하면 항목을 재사용할 수 있습니다. 내부 로그 데이터는 자체 하이 워터 마크가 있는 별도의 내부 스토리지 공간에 저장됩니다. 내부 로 그가 만료되면 해당 로그가 점유한 스토리지를 다른 로그에는 재사용할 수 있지만, 그래프 데이터에 는 사용할 수 없습니다. [로그에 할당된 내부 공간의 양은 지표에 의해 보고된 총 공간에 포함됩니다.](#page-1233-0) [VolumeBytesUsed](#page-1233-0) CloudWatch

할당된 스토리지를 최소한으로 유지하고 공간을 재사용하는 방법은 [스토리지 모범 사례에](#page-244-0)서 확인하세 요.

## Neptune 스토리지 요금

스토리지 비용은 위에서 설명한 대로 스토리지 하이 워터 마크를 기준으로 청구됩니다. 데이터가 6개 사본으로 복제되더라도 데이터 사본 1개에 대해서만 요금이 청구됩니다.

VolumeBytesUsed CloudWatch 지표를 모니터링하여 DB 클러스터의 현재 스토리지 하이 워터마크 가 무엇인지 확인할 수 있습니다 (참조[아마존을 이용한 Neptune 모니터링 CloudWatch\)](#page-1233-0).

Neptune 스토리지 비용에 영향을 줄 수 있는 다른 요인으로는 데이터베이스 스냅샷과 백업이 있습니 다. 데이터베이스 스냅샷과 백업은 백업 스토리지로 별도로 비용이 청구되며 Neptune 스토리지 비용 을 기준으로 합니다([Neptune 백업 스토리지를 관리하는 데 유용한 CloudWatch 지표](#page-1294-0) 참조).

하지만 데이터베이스의 [복제본을](#page-919-0) 생성하는 경우 복제본은 DB 클러스터 자체에서 사용하는 것과 동일 한 클러스터 볼륨을 가리키므로, 원본 데이터에 대한 추가 스토리지 요금은 없습니다. 이후에 클론을 변경하면 [copy-on-write 프로토콜이](#page-921-0) 사용되므로 추가 스토리지 비용이 발생합니다.

<span id="page-244-0"></span>자세한 Neptune 요금 정보는 [Amazon Neptune 요금을](https://aws.amazon.com/neptune/pricing) 참조하세요.

### Neptune 스토리지 모범 사례

Neptune에서는 특정 유형의 데이터가 영구 스토리지를 사용하므로, 다음 모범 사례를 바탕으로 스토 리지 증가가 크게 급증하지 않도록 해야 합니다.

• 그래프 데이터 모델을 설계할 때는 일시적인 속성 키와 사용자 표시 값을 되도록 사용하지 마세요.

- 데이터 모델을 변경할 계획이라면 [빠른 재설정 API](#page-877-0)를 사용하여 DB 클러스터의 데이터를 지울 때까 지 새 모델을 사용하는 기존 DB 클러스터에 데이터를 로드하지 마세요. 가장 좋은 방법은 새 모델을 사용하는 데이터를 새 DB 클러스터로 로드하는 것입니다.
- 대량의 데이터를 처리하는 트랜잭션은 그에 상응하는 대량의 내부 로그를 생성하므로, 내부 로그 공 간의 하이 워터 마크가 영구적으로 증가할 수 있습니다. 예를 들어, DB 클러스터의 모든 데이터를 삭 제하는 단일 트랜잭션으로 인해 많은 양의 내부 스토리지를 할당해야 하는 대규모 내부 로그가 생성 되어 그래프 데이터에 사용 가능한 공간이 영구적으로 줄어들 수 있습니다.

이를 방지하려면 대규모 트랜잭션을 소규모 트랜잭션으로 분할하고 트랜잭션 사이에 시간을 두어 관련 내부 로그가 만료되고 후속 로그에서 재사용할 내부 스토리지를 해제하도록 하세요.

• Neptune 클러스터 볼륨 증가를 모니터링하기 위해 메트릭에 경보를 설정할 CloudWatch 수 있습니 다. VolumeBytesUsed CloudWatch 이는 데이터가 클러스터 볼륨의 최대 크기에 도달하는 경우 특 히 유용할 수 있습니다. 자세한 내용은 [Amazon CloudWatch 알람 사용을](https://docs.aws.amazon.com/AmazonCloudWatch/latest/monitoring/AlarmThatSendsEmail.html) 참조하십시오.

사용되지 않은 할당 공간이 많을 때 DB 클러스터가 사용하는 스토리지 공간을 줄이는 유일한 방법은 그래프의 모든 데이터를 내보낸 다음 새 DB 클러스터로 다시 로드하는 것입니다. DB 클러스터에서 데 이터를 쉽게 내보내는 방법은 [Neptune의 데이터 내보내기 서비스 및 유틸리티](#page-1081-0)를 참조하고 Neptune으 로 데이터를 다시 간편하게 가져오는 방법은 [Neptune의 대량 로더를](#page-456-0) 참조하세요.

#### **a** Note

스냅샷은 클러스터 기본 스토리지의 원본 이미지를 유지하기 때문에 [스냅샷을](#page-1298-0) 생성하고 복원 해도 DB 클러스터에 할당되는 스토리지의 양은 줄어들지 않습니다. 할당된 스토리지의 상당량 이 사용되지 않는 경우 할당된 스토리지의 양을 줄이는 유일한 방법은 그래프 데이터를 내보내 고 새 DB 클러스터로 다시 로드하는 것입니다.

#### Neptune 스토리지 신뢰성 및 고가용성

Amazon Neptune은 신뢰성, 내구성 및 내결함성을 고려하여 설계되었습니다.

3개의 가용 영역에 걸쳐 6개의 Neptune 데이터 사본이 유지되므로, 데이터 스토리지 내구성이 뛰어나 고 데이터 손실 가능성이 매우 낮습니다. 데이터는 가용 영역에 DB 인스턴스가 있는지 여부에 관계없 이 가용 영역에 자동으로 복제되며, 복제 양은 클러스터의 DB 인스턴스 수와는 무관합니다.

즉, Neptune은 그래프 데이터의 새 복사본을 만들지 않으므로, 읽기 전용 복제본을 빠르게 추가할 수 있습니다. 대신에 읽기 전용 복제본은 이미 데이터를 포함하는 클러스터 볼륨에 연결됩니다. 마찬가지 로, 읽기 전용 복제본을 제거해도 기본 데이터는 제거되지 않습니다.

클러스터 볼륨과 해당 데이터는 해당 DB 인스턴스를 모두 삭제한 후에만 삭제할 수 있습니다.

또한 Neptune은 클러스터 볼륨을 구성하는 세그먼트에서 장애를 자동 감지합니다. 세그먼트의 데이터 사본이 손상되면 Neptune은 복구된 데이터가 최신 상태인지 확인하기 위해 동일한 세그먼트 내의 다 른 데이터 사본을 사용하여 해당 세그먼트를 즉시 복구합니다. 따라서 Neptune은 데이터 손실을 방지 하고 디스크 장애 복구를 위해 복원을 point-in-time 수행할 필요성을 줄여줍니다.

# <span id="page-247-0"></span>Amazon Neptune 엔드포인트에 연결

Amazon Neptune은 단일 인스턴스 대신에 DB 인스턴스 클러스터를 사용합니다. 각 Neptune 연결은 특정 DB 인스턴스에서 처리합니다. Neptune 클러스터에 연결하면 지정한 호스트 이름과 포트가 엔 드포인트라는 중간 핸들러로 연결됩니다. 엔드포인트는 호스트 주소 및 포트를 포함하는 URL입니다. Neptune 엔드포인트는 암호화된 전송 계층 보안/보안 소켓 계층(TLS/SSL) 연결을 사용합니다.

Neptune은 엔드포인트 메커니즘을 사용하여 이러한 연결을 추상화하므로 호스트 이름을 하드코딩하 거나, 일부 DB 인스턴스를 사용할 수 없을 때 연결을 다시 라우팅하기 위해 자체 로직을 작성할 필요가 없습니다.

엔드포인트를 사용하여 사용 사례에 따라 각 연결을 해당 인스턴스 또는 인스턴스 그룹에 매핑할 수 있습니다. 사용자 지정 엔드포인트를 사용하면 DB 인스턴스의 하위 세트에 연결할 수 있습니다. Neptune DB 클러스터에서 제공하는 엔드포인트는 다음과 같습니다.

### Neptune 클러스터 엔드포인트

클러스터 엔드포인트는 DB 클러스터의 현재 기본 DB 인스턴스에 연결되는 Neptune DB 클러스터의 엔드포인트입니다. 각 Neptune DB 클러스터에는 클러스터 엔드포인트 하나와 기본 DB 인스턴스 하나 가 있습니다.

이러한 클러스터 엔드포인트는 DB 클러스터에 대한 읽기/쓰기 연결 시 장애 조치를 지원합니다. 삽입, 업데이트, 삭제 및 데이터 정의 언어(DDL) 변경을 비롯하여 DB 클러스터의 모든 쓰기 작업에 대해 클 러스터 엔드포인트를 사용합니다. 또한 쿼리와 같은 읽기 작업에도 클러스터 엔드포인트를 사용할 수 있습니다.

DB 클러스터의 현재 기본 DB 인스턴스에 장애가 발생하면 Neptune이 자동으로 새로운 기본 DB 인스 턴스로 장애 조치합니다. 장애 조치가 이루어지는 동안에도 DB 클러스터가 새로운 기본 DB 인스턴스 의 클러스터 엔드포인트 연결 요청을 처리하여 서비스 중단 시간을 최소화합니다.

다음은 Neptune DB 클러스터의 클러스터 엔드포인트를 보여주는 예제입니다.

mydbcluster.cluster-123456789012.us-east-1.neptune.amazonaws.com:8182

### Neptune 리더 엔드포인트

리더 엔드포인트는 DB 클러스터에서 사용할 수 있는 Neptune 복제본 중 하나에 연결되는 Neptune DB 클러스터의 엔드포인트입니다. 각 Neptune DB 클러스터에는 리더 엔드포인트가 1개씩 있습니다. Neptune 복제본이 하나 이상이면 리더 엔드포인트는 각 연결 요청을 Neptune 복제본 중 하나로 전달 합니다.

리더 엔드포인트는 DB 클러스터에 대한 읽기 전용 연결에 라운드 로빈 라우팅을 제공합니다. 쿼리와 같은 읽기 작업에 리더 엔드포인트를 사용합니다.

단일 인스턴스 클러스터(읽기 전용 복제본이 없는 클러스터)가 없는 경우 리더 엔드포인트를 쓰기 작업 에 사용할 수 없습니다. 이 경우에만 리더는 쓰기 작업 뿐만 아니라 읽기 작업에 사용할 수 있습니다.

리더 엔드포인트의 라운드 로빈 라우팅은 DNS 항목이 가리키는 호스트를 변경하여 작동합니다. DNS 를 확인할 때마다 다른 IP를 얻고 이러한 IP에 대한 연결이 열립니다. 연결이 설정되면 해당 연결에 대 한 모든 요청이 동일한 호스트로 전송됩니다. 클라이언트는 새 연결을 생성하고 DNS 레코드를 다시 확 인하여 서로 다른 읽기 전용 복제본에 대한 연결을 얻어야 합니다.

#### **a** Note

WebSockets 연결이 오랫동안 유지되는 경우가 많습니다. 서로 다른 읽기 전용 복제본을 얻으 려면 다음 작업을 수행합니다.

- 클라이언트가 연결될 때마다 DNS 항목을 확인하는지 확인합니다.
- 연결을 닫고 다시 연결합니다.

여러 클라이언트 소프트웨어는 서로 다른 방식으로 DNS를 확인할 수 있습니다. 예를 들어 연결될 때마 다 DNS를 확인한 다음 IP를 사용하는 클라이언트의 경우 모든 요청을 단일 호스트로 지정합니다.

클라이언트 또는 프록시에 대한 DNS 캐싱은 캐시에서 동일한 엔드포인트로 DNS 이름을 확인합니다. 이는 라운드 로빈 라우팅과 장애 조치 시나리오 모두에서 문제가 됩니다.

**a** Note

매번 DNS를 강제로 확인하도록 모든 DNS 캐싱 설정을 비활성화합니다.

DB 클러스터는 연결 요청을 사용 가능한 Neptune 복제본의 리더 엔드포인트로 분산합니다. DB 클러 스터에 기본 DB 인스턴스만 포함된 경우에는 리더 엔드포인트가 기본 DB 인스턴스의 연결 요청을 처 리합니다. 이때 해당 DB 클러스터에 대한 Neptune 복제본이 생성되더라도 리더 엔드포인트가 계속해 서 새 Neptune 복제본에서의 리더 엔드포인트 연결 요청을 처리하므로 서비스 중단 시간이 최소화됩 니다.

다음은 Neptune DB 클러스터의 리더 엔드포인트를 보여주는 예제입니다.

mydbcluster.cluster-ro-123456789012.us-east-1.neptune.amazonaws.com:8182

#### Neptune 인스턴스 엔드포인트

인스턴스 엔드포인트는 특정 DB 인스턴스에 연결되는 Neptune DB 클러스터의 DB 인스턴스 엔드포인 트입니다. DB 클러스터의 DB 인스턴스에는 인스턴스 유형에 상관없이 각각 고유한 인스턴스 엔드포 인트가 있습니다. 따라서 DB 클러스터의 현재 기본 DB 인스턴스에 대한 인스턴스 엔드포인트가 한 개 있습니다. DB 클러스터의 각 Neptune 복제본에 대한 인스턴스 엔드포인트도 1개 있습니다.

클러스터 엔드포인트 또는 리더 엔드포인트의 사용이 부적합한 시나리오에서는 인스턴스 엔드포인트 가 DB 클러스터에 대한 연결을 직접 제어합니다. 예를 들어 클라이언트 애플리케이션에서 워크로드 유 형에 따라 세분화된 로드 밸런싱이 필요할 수 있습니다. 이 경우에는 여러 클라이언트에서 DB 클러스 터의 서로 다른 Neptune 복제본에 연결하여 읽기 워크로드를 분산하도록 구성할 수 있습니다.

다음은 Neptune DB 클러스터의 DB 인스턴스에 대한 인스턴스 엔드포인트를 보여주는 예제입니다.

mydbinstance.123456789012.us-east-1.neptune.amazonaws.com:8182

# Neptune 사용자 지정 엔드포인트

Neptune 클러스터의 사용자 지정 엔드포인트는 선택한 DB 인스턴스 세트를 나타냅니다. 엔드포인트 에 연결하면 Neptune이 그룹에서 연결을 처리할 인스턴스 중 하나를 선택합니다. 이 엔드포인트가 참 조하는 인스턴스를 정의하고, 이 엔드포인트가 어떤 목적으로 사용되는지 결정합니다.

Neptune DB 클러스터는 생성하기 전까지는 사용자 지정 엔드포인트가 없으며, 프로비저닝된 각 Neptune 클러스터에 대해 최대 5개의 사용자 지정 엔드포인트를 만들 수 있습니다.

사용자 지정 엔드포인트는 DB 인스턴스의 읽기 전용 기능 또는 읽기/쓰기 기능 이외의 다른 조건을 기 반으로 로드 밸런싱된 데이터베이스 연결을 제공합니다. 연결이 엔드포인트와 연결된 모든 DB 인스턴 스로 이동할 수 있으므로, 해당 그룹 내의 모든 인스턴스가 동일한 성능 및 메모리 용량 특성을 공유해 야 합니다. 사용자 지정 엔드포인트를 사용할 경우 일반적으로 해당 클러스터에 리더 엔드포인트를 사 용하지 않습니다.

이 기능은 모든 Neptune 복제본을 동일한 클러스터에 유지하는 것이 적절치 않은 특수한 종류의 워크 로드가 있는 고급 사용자를 위한 것입니다. 사용자 지정 엔드포인트를 통해 각 연결에 사용되는 DB 인 스턴스 용량을 조정할 수 있습니다.

예를 들어, 인스턴스 클래스가 서로 다른 인스턴스 그룹에 연결하는 사용자 지정 엔드포인트를 여러 개 정의하면 성능 요구 사항이 다른 사용자를 사용 사례에 가장 적합한 엔드포인트로 연결할 수 있습니다. 다음은 Neptune DB 클러스터에 있는 DB 인스턴스의 사용자 지정 엔드포인트를 나타낸 예제입니다.

myendpoint.cluster-custom-123456789012.us-east-1.neptune.amazonaws.com:8182

자세한 정보는 [사용자 지정 엔드포인트 작업을](#page-251-0) 참조하세요.

#### Neptune 엔드포인트 고려 사항

Neptune 엔드포인트 작업을 수행할 때는 다음을 고려해야 합니다.

• 인스턴스 엔드포인트를 사용하여 DB 클러스터의 특정 DB 인스턴스에 연결하는 것보다는 클러스터 엔드포인트나 리더 엔드포인트를 DB 클러스터에 사용하는 것이 좋습니다.

클러스터 엔드포인트와 리더 엔드포인트는 고가용성 시나리오를 지원합니다. DB 클러스터의 기본 DB 인스턴스에 장애가 발생하면 Neptune이 자동으로 새로운 기본 DB 인스턴스로 장애 조치합니다. 이때는 기존 Neptune 복제본을 새 기본 DB 인스턴스로 승격하거나 새 기본 DB 인스턴스를 생성하 는 방법이 있습니다. 장애 조치가 발생하면 클러스터 엔드포인트를 사용하여 새로 승격 또는 생성된 기본 DB 인스턴스에 다시 연결하거나 리더 엔드포인트를 사용하여 DB 클러스터의 기타 Neptune 복 제본 중 하나에 다시 연결할 수 있습니다.

위와 같은 방법을 사용하지 않더라도 DB 클러스터의 올바른 DB 인스턴스에 계속해서 연결하여 원 하는 작업을 수행할 수 있습니다. 이를 위해서는 수동으로 또는 프로그래밍 방식으로 DB 클러스터에 서 사용 가능한 DB 인스턴스의 결과 집합을 가져와서 장애 조치 이후부터 특정 DB 인스턴스의 인스 턴스 엔드포인트를 사용하기 전까지 인스턴스 유형을 확인하면 됩니다.

장애 조치에 대한 자세한 내용은 [Neptune DB 클러스터의 내결함성](#page-1292-0) 섹션을 참조하세요.

• 리더 엔드포인트는 Neptune DB 클러스터에서 사용 가능한 Neptune 복제본에 대한 연결만 지정하고 특정 쿼리는 지정하지 않습니다.

**A** Important

Neptune은 로드 밸런싱을 수행하지 않습니다.

쿼리를 로드 밸런싱하여 DB 클러스터에 대한 읽기 워크로드를 분산하려는 경우 애플리케이션에서 이 작업을 관리해야 합니다. 로드 밸런싱을 위해 Neptune 복제본에 직접 연결하려면 인스턴스 엔드 포인트를 사용해야 합니다.

- 리더 엔드포인트의 라운드 로빈 라우팅은 DNS 항목이 가리키는 호스트를 변경하여 작동합니다. 클 라이언트는 새 연결을 생성하고 DNS 레코드를 다시 확인해서 새 읽기 전용 복제본에 대한 연결을 얻 어야 합니다.
- 장애 조치 중 리더 엔드포인트는 Neptune 복제본이 새 기본 DB 인스턴스로 승격되는 짧은 시간 동 안 DB 클러스터의 새 기본 DB 인스턴스에 직접 연결할 수 있습니다.

## <span id="page-251-0"></span>Neptune에서의 사용자 지정 엔드포인트 작업

사용자 지정 엔드포인트에 DB 인스턴스를 추가하거나 사용자 지정 엔드포인트에서 제거해도, 해당 DB 인스턴스로의 기존 연결은 활성 상태로 유지됩니다.

사용자 지정 엔드포인트에 포함할 DB 인스턴스 목록(정적 목록) 또는 사용자 지정 엔드포인트에서 제 외할 목록(제외 목록)을 정의할 수 있습니다. 포함/제외 메커니즘을 사용하여 DB 인스턴스를 그룹으로 세분화하고 사용자 지정 엔드포인트가 클러스터의 모든 DB 인스턴스를 포함하는지 확인할 수 있습니 다. 각 사용자 지정 엔드포인트는 이러한 목록 유형 중 하나만 포함할 수 있습니다.

에서 선택 항목은 이 클러스터에 AWS Management Console추가되는 미래 인스턴스 연결 확인란으로 표시됩니다. 이 확인란을 선택하지 않으면 사용자 지정 엔드포인트가 대화 상자에 지정된 DB 인스턴스 만 포함하는 정적 목록을 사용합니다. 이 확인란을 선택하면 사용자 지정 엔드포인트가 제외 목록을 사 용합니다. 이 경우 사용자 지정 엔드포인트는 대화 상자에서 선택하지 않은 채로 둔 인스턴스를 제외한 클러스터의 모든 DB 인스턴스를 나타냅니다(향후 추가하는 모든 인스턴스 포함).

장애 조치 또는 승격으로 인해 DB 인스턴스가 기본 인스턴스와 Neptune 복제본 간에 역할을 변경해도 Neptune은 정적 목록 또는 제외 목록에 지정된 DB 인스턴스를 변경하지 않습니다.

DB 인스턴스 하나를 둘 이상의 사용자 지정 엔드포인트와 연결할 수 있습니다. 예를 들어, 클러스터에 새 DB 인스턴스를 추가한다고 가정하겠습니다. 이러한 경우 적합한 모든 사용자 지정 엔드포인트에 DB 인스턴스가 추가됩니다. 정의된 정적 또는 제외 목록에 따라 추가할 수 있는 DB 인스턴스가 결정됩 니다.

엔드포인트에 DB 인스턴스의 정적 목록이 포함된 경우 새로 추가된 Neptune 복제본은 추가되지 않습 니다. 반대로 엔드포인트에 제외 목록이 있는 경우, 새로 추가된 Neptune 복제본이 제외 목록에서 이름 이 지정되지 않은 한 추가됩니다.
Neptune 복제본을 사용할 수 없게 된 경우, 사용자 지정 엔드포인트와 연결된 상태로 유지됩니다. 이상 이 있거나, 중지되거나, 재부팅되거나, 다른 이유로 사용할 수 없는 경우에도 해당됩니다. 그러나 사용 할 수 없는 상태에서는 어떤 엔드포인트를 통해서도 연결할 수 없습니다.

새로 생성된 Neptune 클러스터에는 사용자 지정 엔드포인트가 없기 때문에, 이를 직접 만들고 관리해 야 합니다. 스냅샷에서 복원된 Neptune 클러스터의 경우에도 마찬가지입니다. 사용자 지정 엔드포인 트가 스냅샷에 포함되지 않기 때문입니다. 복원 후 사용자 지정 엔드포인트를 다시 만들고, 복원된 클 러스터가 원래 리전과 동일한 리전에 있는 경우 새 엔드포인트 이름을 선택합니다.

사용자 지정 엔드포인트 만들기

Neptune 콘솔을 사용하여 사용자 지정 엔드포인트를 관리합니다. 이렇게 하려면 Neptune 클러스터의 세부 정보 페이지로 이동하고 사용자 지정 엔드포인트 섹션의 제어 기능을 사용하면 됩니다.

- 1. AWS [관리 콘솔에 로그인하고 https://console.aws.amazon.com/neptune/home 에서 Amazon](https://console.aws.amazon.com/neptune/home)  [Neptune 콘솔을 엽니다.](https://console.aws.amazon.com/neptune/home)
- 2. 클러스터 세부 정보 페이지로 이동합니다.
- 3. 엔드포인트 섹션에서 Create custom endpoint 작업을 선택합니다.
- 4. 사용자 ID와 리전에 고유한 사용자 지정 엔드포인트의 이름을 선택합니다. 이름은 63자 이하여야 하 며 다음 형식을 취해야 합니다.

*endpointName*.cluster-custom-*customerDnsIdentifier*.*dnsSuffix*

사용자 지정 엔드포인트 이름에는 클러스터 이름이 포함되지 않기 때문에, 클러스터 이름을 바꿀 경 우 엔드포인트 이름을 변경할 필요가 없습니다. 단, 동일한 리전에 있는 둘 이상의 클러스터에 동일 한 사용자 지정 엔드포인트 이름을 재사용할 수 없습니다. 각 사용자 지정 엔드포인트에 특정 리전 내의 사용자 ID가 소유한 클러스터 전체에서 고유한 이름을 부여합니다.

5. 클러스터가 확장되더라도 동일하게 유지되는 DB 인스턴스의 목록을 선택하려면 Attach future instances added to this cluster(이 클러스터에 추가된 향후 인스턴스 첨부) 확인란을 선택하지 않습 니다. 이 확인란을 선택하면 사용자 지정 엔드포인트는 클러스터에 추가되는 새 인스턴스를 동적으 로 추가합니다.

사용자 지정 엔드포인트 보기

- 1. AWS [관리 콘솔에 로그인하고 https://console.aws.amazon.com/neptune/home 에서 Amazon](https://console.aws.amazon.com/neptune/home)  [Neptune 콘솔을 엽니다.](https://console.aws.amazon.com/neptune/home)
- 2. DB 클러스터의 클러스터 세부 정보 페이지로 이동합니다.

3. 엔드포인트 섹션에는 사용자 지정 엔드포인트의 정보만 나와 있습니다. 기본 제공 엔드포인트에 대 한 자세한 내용은 주요 세부 정보 섹션에 나열됩니다. 특정 사용자 지정 엔드포인트의 세부 정보를 보려면 해당 이름을 선택하여 해당 엔드포인트의 세부 정보 페이지를 불러옵니다.

### 사용자 지정 엔드포인트 편집

사용자 지정 엔드포인트의 속성을 편집하여 엔드포인트와 연결된 DB 인스턴스를 변경할 수 있습니다. 또한 정적 목록과 제외 목록 간에 전환할 수도 있습니다.

편집 작업으로 인한 변경이 진행 중인 동안에는 사용자 지정 엔드포인트에 연결하거나 사용할 수 없습 니다. 변경 후 엔드포인트 상태가 사용 가능으로 돌아오고 다시 연결할 수 있기까지 몇 분이 걸릴 수 있 습니다.

- 1. AWS [관리 콘솔에 로그인하고 https://console.aws.amazon.com/neptune/home 에서 Amazon](https://console.aws.amazon.com/neptune/home)  [Neptune 콘솔을 엽니다.](https://console.aws.amazon.com/neptune/home)
- 2. 클러스터 세부 정보 페이지로 이동합니다.
- 3. 엔드포인트 섹션에서 편집하려는 사용자 지정 엔드포인트 이름을 선택합니다.
- 4. 해당 엔드포인트의 세부 정보 페이지에서 편집 작업을 선택합니다.

#### 사용자 지정 엔드포인트 삭제

- 1. AWS [관리 콘솔에 로그인하고 https://console.aws.amazon.com/neptune/home 에서 Amazon](https://console.aws.amazon.com/neptune/home)  [Neptune 콘솔을 엽니다.](https://console.aws.amazon.com/neptune/home)
- 2. 클러스터 세부 정보 페이지로 이동합니다.
- 3. 엔드포인트 섹션에서 삭제하려는 사용자 지정 엔드포인트 이름을 선택합니다.
- 4. 해당 엔드포인트의 세부 정보 페이지에서 삭제 작업을 선택합니다.

# Neptune Gremlin 또는 SPARQL 쿼리에 사용자 지정 ID 주입

기본적으로 Neptune은 모든 쿼리에 고유한 queryId 값을 할당합니다. 이 ID를 사용해 실행 중인 쿼리 에 대한 정보를 가져오거나([Gremlin 쿼리 상태 API](#page-566-0) 또는 [SPARQL 쿼리 상태 API](#page-756-0) 참조) 이를 취소할 수 있습니다([Gremlin 쿼리 취소](#page-568-0) 또는 [SPARQL 쿼리 취소](#page-758-0) 참조).

또한 Neptune의 경우 HTTP 헤더에서, 또는 queryId 쿼리 힌트를 사용하여 SPARQL 쿼리에서 Gremlin 또는 SPARQL 쿼리에 대해 자체적인 queryId 값을 지정할 수 있습니다. 자체 queryID를 할 당하면 상태를 가져오거나 이를 취소하기 위해 쿼리를 손쉽게 추적할 수 있습니다.

```
a Note
```
이 기능은 [릴리스 1.0.1.0.200463.0\(2019년 10월 15일\)](#page-1665-0)부터 사용할 수 있습니다.

## HTTP 헤더를 사용해 사용자 지정 **queryId** 값 주입

Gremlin 및 SPARQL 모두에서 HTTP 헤더를 사용해 자체 queryId 값을 쿼리에 주입할 수 있습니다.

Gremlin 예제

```
curl -XPOST https://your-neptune-endpoint:port \ 
    -d "{\"gremlin\": \
        \Upsilon'g.V().limit(1).count()\Upsilon', \Upsilon \"queryId\":\"4d5c4fae-aa30-41cf-9e1f-91e6b7dd6f47\" }"
```
SPARQL 예제

```
curl https://your-neptune-endpoint:port/sparql \ 
     -d "query=SELECT * WHERE { ?s ?p ?o } " \ 
        --data-urlencode \ 
        "queryId=4d5c4fae-aa30-41cf-9e1f-91e6b7dd6f47"
```
# SPARQL 쿼리 힌트를 사용해 사용자 지정 **queryId** 값을 주입

아래에는 SPARQL queryId 쿼리 힌트를 사용해 SPARQL 쿼리에 사용자 지정 queryId 값을 주입하 는 방법에 대한 예제가 나와 있습니다.

curl https://*your-neptune-endpoint*:*port*/sparql \

```
-d "PREFIX hint: <http://aws.amazon.com/neptune/vocab/v01/QueryHints#> \
        SELECT * WHERE { hint:Query hint:queryId \"4d5c4fae-
aa30-41cf-9e1f-91e6b7dd6f47\" \ 
        {?s ?p ?o}}"
```
# **queryId** 값을 사용하여 쿼리 상태 확인

Gremlin 예제

```
curl https://your-neptune-endpoint:port/gremlin/status \ 
     -d "queryId=4d5c4fae-aa30-41cf-9e1f-91e6b7dd6f47"
```
SPARQL 예제

```
curl https://your-neptune-endpoint:port/sparql/status \ 
     -d "queryId=4d5c4fae-aa30-41cf-9e1f-91e6b7dd6f47"
```
# Neptune 랩 모드

Amazon Neptune 랩 모드를 사용하여 현재 Neptune 엔진 릴리스에 존재하지만, 아직 프로덕션 환경에 서 사용할 준비가 되지 않아 기본적으로 활성화되지 않은 새로운 기능들을 활성화할 수 있습니다. 이렇 게 하면 개발 및 테스트 환경에서 이러한 기능들을 사용해 볼 수 있습니다.

### **a** Note

이 기능은 [릴리스 1.0.1.0.200463.0\(2019년 10월 15일\)](#page-1665-0)부터 사용할 수 있습니다.

## Neptune 랩 모드 사용

neptune\_lab\_mode [DB 클러스터 파라미터를](#page-861-0) 사용하여 기능을 활성화 또는 비활성화합니 다. 이를 위해 DB 클러스터 파라미터 그룹의 neptune\_lab\_mode 파라미터 값에 *(feature name)*=enabled 또는 *(feature name)*=disabled을 포함시킵니다.

예를 들어 이 엔진 릴리스에서 neptune\_lab\_mode 파라미터를 Streams=disabled, ReadWriteConflictDetection=enabled로 설정할 수 있습니다.

데이터베이스에서 DB 클러스터 파라미터 그룹을 편집하는 방법에 대한 자세한 내용은 [파라미터 그룹](#page-858-0) [편집](#page-858-0) 단원을 참조하십시오. 기본 설정된 DB 클러스터 파라미터 그룹은 편집할 수 없습니다. 기본 그룹 을 사용하고 있는 경우에는 neptune\_lab\_mode 파라미터를 설정하기 전에 먼저 새로운 DB 클러스 터 파라미터 그룹을 생성해야 합니다.

**a** Note

정적 DB 클러스터 파라미터(예: neptune\_lab\_mode)를 변경하는 경우 변경 내용을 적용하려 면 클러스터의 기본(라이터) 인스턴스를 다시 시작해야 합니다. [릴리스: 1.2.0.0\(2022년 7월 21](#page-1493-0) [일\)](#page-1493-0) 이전에는 기본 인스턴스가 재시작되면 DB 클러스터의 모든 읽기 전용 복제본이 자동으로 재부팅되었습니다.

[릴리스: 1.2.0.0\(2022년 7월 21일\)부](#page-1493-0)터는 기본 인스턴스를 다시 시작해도 복제본이 재시작되지 않습니다. 즉, DB 클러스터 파라미터 변경 사항을 적용하려면 각 인스턴스를 개별적으로 다시 시작해야 합니다[\(파라미터 그룹](#page-856-0) 참조).

#### A Important

현재로서는 잘못된 랩 모드 파라미터를 제공했거나 다른 이유로 요청이 실패하는 경우 실패 알 림을 받지 못할 수 있습니다. 아래와 같이 [상태 API](#page-1230-0)를 호출하여 랩 모드 변경 요청이 성공했는 지 항상 확인해야 합니다.

curl -G https://*your-neptune-endpoint*:*port*/status

상태 결과에는 요청한 변경 사항이 적용되었는지 여부를 보여주는 랩 모드 정보가 포함됩니다.

```
\{ "status":"healthy", 
   "startTime":"Wed Dec 29 02:29:24 UTC 2021", 
   "dbEngineVersion":"development", 
   "role":"writer", 
   "dfeQueryEngine":"viaQueryHint", 
   "gremlin":{"version":"tinkerpop-3.5.2"}, 
   "sparql":{"version":"sparql-1.1"}, 
   "opencypher":{"version":"Neptune-9.0.20190305-1.0"}, 
   "labMode":{ 
     "ObjectIndex":"disabled", 
     "ReadWriteConflictDetection":"enabled" 
   }, 
   "features":{ 
     "LookupCache":{"status":"Available"}, 
     "ResultCache":{"status":"disabled"}, 
     "IAMAuthentication":"disabled", 
     "Streams":"disabled", 
     "AuditLog":"disabled" 
   }, 
   "settings":{"clusterQueryTimeoutInMs":"120000"}
}
```
현재 랩 모드를 사용해서 액세스할 수 있는 기능은 다음과 같습니다.

## OSGP 인덱스

Neptune은 이제 네 번째 인덱스, 즉 OSGP 인덱스를 유지할 수 있습니다. 이는 많은 수의 조건자를 갖 는 데이터 세트에 유용합니다([OSGP 인덱스 활성화](#page-222-0) 참조).

**a** Note

이 기능은 [Neptune 엔진 릴리스 1.0.2.1부](#page-1640-0)터 사용할 수 있습니다.

neptune\_lab\_mode DB 클러스터 파라미터에 ObjectIndex=enabled를 설정하여 비어 있는 새 Neptune DB 클러스터에서 OSGP 인덱스를 활성화할 수 있습니다. OSGP 인덱스는 비어 있는 새 DB 클러스터에서만 활성화할 수 있습니다.

기본적으로 OSGP 인덱스는 비활성화되어 있습니다.

#### **a** Note

OSGP 인덱스를 활성화하도록 neptune\_lab\_mode DB 클러스터 파라미터를 설정한 후 변경 사항을 적용하려면 클러스터의 라이터 인스턴스를 다시 시작해야 합니다.

#### **A** Warning

ObjectIndex=disabled 설정을 통해 활성화된 OSGP 인덱스를 비활성화했다가 나중에 데 이터를 더 추가한 후 다시 활성화하면 인덱스가 제대로 구축되지 않습니다. 인덱스의 온디맨드 재구축은 지원되지 않으므로, 데이터베이스가 비어 있을 때만 OSGP 인덱스를 활성화해야 합 니다.

## 공식화된 트랜잭션 시맨틱

Neptune은 동시 트랜잭션에 대한 공식 시맨틱을 업데이트했습니다[\(Neptune의 트랜잭션 시맨틱](#page-227-0) 참조).

공식화된 트랜잭션 시맨틱을 활성화하거나 비활성화하는 neptune\_lab\_mode 파라미터의 이름으로 ReadWriteConflictDetection을 사용합니다.

기본적으로 공식화된 트랜잭션 시맨틱은 이미 활성화 되어 있습니다. 이전 작동으로 되돌아가고 싶으면 DB 클러스터 neptune\_lab\_mode 파라미터에 대해 설정된 값에 ReadWriteConflictDetection=disabled을 포함시킵니다.

# 날짜/시간 지원 연장

Neptune은 날짜/시간 기능에 대한 지원을 확대했습니다. 확장된 형식으로 날짜/시간을 활성화하 려면 DB 클러스터 DatetimeMillisecond=enabled 파라미터의 값 세트에 포함시키십시오. neptune\_lab\_mode

# <span id="page-260-0"></span>Amazon Neptune 대체 쿼리 엔진(DFE)

Amazon Neptune에는 기존 Neptune 엔진보다 더 효율적으로 CPU 코어, 메모리, I/O와 같은 DB 인스 턴스 리소스를 사용하는 DFE라는 대체 쿼리 엔진이 있습니다.

#### **a** Note

데이터 세트가 크면 DFE 엔진이 t3 인스턴스에서 제대로 실행되지 않을 수 있습니다.

DFE 엔진은 SPARQL, Gremlin 및 openCypher 쿼리를 실행하며, 레프트 딥 계획, 비시 계획, 하이브리 드 계획 등 다양한 계획 유형을 지원합니다. 계획 연산자는 예약된 컴퓨팅 코어 세트에서 실행되는 컴 퓨팅 작업과 I/O 스레드 풀의 자체 스레드에서 각각 실행되는 I/O 작업을 모두 간접적으로 호출할 수 있 습니다.

DFE는 Neptune 그래프 데이터에 대해 사전 생성된 통계를 사용하여 쿼리를 구성하는 방법에 대해 정 보에 입각한 결정을 내립니다. 이러한 통계 생성 방법에 대한 자세한 내용은 [DFE 통계](#page-263-0)를 참조하세요.

계획 유형과 사용되는 컴퓨팅 스레드 수는 사전 생성된 통계와 Neptune 헤드 노드에서 사용할 수 있는 리소스를 기반으로 자동 선택됩니다. 내부 컴퓨팅 병렬 처리가 있는 계획의 경우 결과 순서가 미리 결 정되지 않습니다.

Neptune DFE 엔진 사용 위치 제어

기본적으로 인스턴스의 [neptune\\_dfe\\_query\\_engine](#page-864-0) 인스턴스 파라미터는 viaQueryHint로 설정되어 있으며, 이 경우 DFE 엔진은 openCypher 쿼리와 true로 설정된 useDFE 쿼리 힌트가 명시적으로 포 함된 Gremlin 및 SPARQL 쿼리에만 사용됩니다.

neptune\_dfe\_query\_engine 인스턴스 파라미터를 enabled로 설정하여 가능한 모든 곳에서 사용 할 수 있도록 DFE 엔진을 완전히 활성화할 수 있습니다.

특정 [Gremlin 쿼리](#page-563-0) 또는 [SPARQL 쿼리](#page-748-0)에 대한 useDFE 쿼리 힌트를 포함하여 DFE를 비활성화할 수도 있습니다. 이 쿼리 힌트를 사용하면 DFE가 특정 쿼리를 실행하지 못하게 할 수 있습니다.

다음과 같은 [인스턴스 상태](#page-1230-0) 호출을 사용하여 인스턴스에서 DFE가 활성화되었는지 여부를 확인할 수 있습니다.

curl -G https://*your-neptune-endpoint*:*port*/status

### 그런 다음 상태 응답은 DFE의 활성화 여부를 지정합니다.

```
{ 
   "status":"healthy", 
   "startTime":"Wed Dec 29 02:29:24 UTC 2021", 
   "dbEngineVersion":"development", 
   "role":"writer", 
   "dfeQueryEngine":"viaQueryHint", 
   "gremlin":{"version":"tinkerpop-3.5.2"}, 
   "sparql":{"version":"sparql-1.1"}, 
   "opencypher":{"version":"Neptune-9.0.20190305-1.0"}, 
   "labMode":{ 
     "ObjectIndex":"disabled", 
     "ReadWriteConflictDetection":"enabled" 
   }, 
   "features":{ 
     "ResultCache":{"status":"disabled"}, 
     "IAMAuthentication":"disabled", 
     "Streams":"disabled", 
     "AuditLog":"disabled" 
   }, 
   "settings":{"clusterQueryTimeoutInMs":"120000"}
}
```
Gremlin explain 및 profile 결과는 DFE에서 쿼리를 실행하고 있는지 여부를 알려줍니다. explain의 경우 Gremlin explain [보고서에 포함된 정보,](#page-608-0) profile의 경우 DFE [profile](#page-622-0) 보고서를 참조하세요.

마찬가지로 SPARQL explain은 SPARQL 쿼리가 DFE에 의해 실행되고 있는지 여부를 알려줍니다. 자세한 내용은 [DFE가 활성화된 경우의 SPARQL](#page-773-0) explain 출력 예제 및 [DFENode](#page-784-0) 연산자 섹션을 참 조하세요.

Neptune DFE에서 지원하는 쿼리 구조

현재 Neptune DFE는 SPARQL 및 Gremlin 쿼리 구조의 하위 세트를 지원합니다.

SPARQL의 경우 이는 결합 [기본 그래프 패턴의](https://www.w3.org/TR/sparql11-query/#BasicGraphPatterns) 하위 세트입니다.

Gremlin의 경우 일반적으로 더 복잡한 단계는 포함되지 않은 순회 체인을 포함하는 쿼리의 하위 세트 입니다.

다음과 같이 쿼리 중 하나가 DFE에서 전체 또는 부분적으로 실행되고 있는지 확인할 수 있습니다.

• Gremlin에서는 explain 및 profile 결과를 통해 DFE에서 쿼리의 어떤 부분을 실행하고 있는지 알 수 있습니다(있는 경우). explain의 경우 Gremlin explain [보고서에 포함된 정보](#page-608-0), profile의 경우 DFE [profile](#page-622-0) 보고서를 참조하세요. explain 및 profile[을 사용하여 Gremlin 쿼리 조정](#page-628-0) 섹 션도 참조하세요.

개별 Gremlin 단계에 대한 자세한 Neptune 엔진 지원 내용은 [Gremlin 단계 지원에](#page-643-0) 설명되어 있습니 다.

• 마찬가지로 SPARQL explain은 SPARQL 쿼리가 DFE에 의해 실행되고 있는지 여부를 알려줍니 다. 자세한 내용은 [DFE가 활성화된 경우의 SPARQL](#page-773-0) explain 출력 예제 및 [DFENode](#page-784-0) 연산자 섹션 을 참조하세요.

# <span id="page-263-0"></span>Neptune DFE에서 사용할 통계 관리

### **a** Note

openCypher 지원 여부는 Neptune의 DFE 쿼리 엔진에 따라 달라집니다. DFE 엔진은 [Neptune 엔진 릴리스 1.0.3.0에](#page-1615-0)서 랩 모드로 처음 제공되었으며 [Neptune 엔진 릴](#page-1577-0) [리스 1.0.5.0부](#page-1577-0)터 기본적으로 활성화되었지만, 쿼리 힌트와 함께 사용하고 openCypher 지원용 으로만 사용할 수 있습니다. [Neptune 엔진 릴리스 1.1.1.0부](#page-1515-0)터 DFE 엔진은 더 이상 랩 모드로 제공되지 않으며, 이제 인스 턴스의 DB 파라미터 그룹에 있는 [neptune\\_dfe\\_query\\_engine](#page-864-0) 인스턴스 파라미터를 사용하여 제어됩니다.

DFE 엔진은 Neptune 그래프의 데이터에 대한 정보를 사용하여 쿼리 실행을 계획할 때 효과적인 절충 안을 마련합니다. 이 정보는 쿼리 계획의 지침이 될 수 있는 소위 특성 세트와 조건자 통계를 포함하는 통계의 형태를 취합니다.

[엔진 릴리스 1.2.1.0부터](#page-1428-0) Summary API 또는 엔드포인트를 사용하여 이러한 통계에서 그래프에 대한 [GetGraph요약](#page-384-0) [정보를](#page-272-0) 검색할 수 있습니다. summary

이러한 DFE 통계는 현재 그래프의 데이터 중 10% 이상이 변경되거나 최신 통계가 10일 이상 경과한 경우 다시 생성됩니다. 그러나 이러한 트리거는 향후 변경될 수 있습니다.

**a** Note

T3 및 T4g 인스턴스에서는 해당 인스턴스 유형의 메모리 용량을 초과할 수 있으므로, 통계 생 성이 비활성화됩니다.

다음 엔드포인트 중 하나를 통해 DFE 통계 생성을 관리할 수 있습니다.

- https://*your-neptune-host*:*port*/rdf/statistics (SPARQL의 경우).
- https://*your-neptune-host*:*port*/propertygraph/statistics (Gremlin 및 openCypher의 경우), 대체 버전의 경우: https://*your-neptune-host*:*port*/pg/ statistics.

#### **a** Note

[엔진 릴리스 1.1.1.0](#page-1515-0)부터 Gremlin 통계 엔드포인트(https://*your-neptune-host*:*port*/ gremlin/statistics)는 더 이상 사용되지 않고, propertygraph 또는 pg 엔드포인트가 선호됩니다. 이전 버전과의 호환성을 위해 계속 지원되고 있지만, 향후 릴리스에서 제거될 수 있습니다.

[엔진 릴리스 1.2.1.0](#page-1428-0)부터 SPARQL 통계 엔드포인트(https://*your-neptune-host*:*port*/ sparql/statistics)는 더 이상 사용되지 않고, rdf 엔드포인트가 선호됩니다. 이전 버전과 의 호환성을 위해 계속 지원되고 있지만, 향후 릴리스에서 제거될 수 있습니다.

아래 예제에서 \$STATISTICS\_ENDPOINT는 이러한 엔드포인트 URL 중 하나를 나타냅니다.

#### **a** Note

DFE 통계 엔드포인트가 리더 인스턴스에 있는 경우 처리할 수 있는 요청은 [상태 요청뿐](#page-264-0)입니 다. 다른 요청은 ReadOnlyViolationException과 함께 실패합니다.

## <span id="page-264-1"></span>DFE 통계 생성을 위한 크기 제한

현재 다음 크기 제한 중 하나에 도달하면 DFE 통계 생성이 중단됩니다.

- 생성되는 특성 세트의 수는 50,000개를 초과할 수 없습니다.
- 생성되는 조건자 통계 수는 100만 개를 초과할 수 없습니다.

이러한 제한은 변경할 수 있습니다.

<span id="page-264-0"></span>DFE 통계의 현재 상태

다음 curl 요청을 사용하여 DFE 통계의 현재 상태를 확인할 수 있습니다.

curl -G "\$STATISTICS\_ENDPOINT"

상태 요청에 대한 응답에는 다음 필드가 포함됩니다.

• status – 요청의 HTTP 반환 코드입니다. 요청이 성공하면 코드는 200입니다. 일반적인 오류 목 록은 [일반적인 오류](#page-271-0) 섹션을 참조하세요.

- payload:
	- autoCompute – (부울) 자동 통계 생성이 활성화되었는지 여부를 나타냅니다.
	- active – (부울) DFE 통계 생성이 완전히 활성화되었는지 여부를 나타냅니다.
	- statisticsId – 현재 통계 생성 실행의 ID를 보고합니다. -1 값이 0이면 통계가 생성되지 않았음을 나타냅니다.
	- date – DFE 통계가 가장 최근에 생성된 UTC 시간(ISO 8601 형식)입니다.

### **a** Note

[엔진 릴리스 1.2.1.0](#page-1428-0) 이전에는 분 단위의 정밀도로 표시되었지만, 엔진 릴리스 1.2.1.0부터 는 밀리초 정밀도로 표시됩니다(예: 2023-01-24T00:47:43.319Z).

- note – 통계가 유효하지 않은 경우의 문제에 대한 참고 사항입니다.
- signatureInfo – 통계에서 생성된 특성 세트에 대한 정보가 들어 있습니다([엔진 릴리스](#page-1428-0) [1.2.1.0](#page-1428-0) 이전에는 이 필드에 summary 이름이 지정됨). 일반적으로 다음과 같은 조치는 직접 실행 할 수 없습니다.
	- signatureCount – 모든 특성 세트의 총 서명 수.
	- instanceCount – 특성 세트 인스턴스의 총 수.
	- predicateCount – 고유한 조건자의 총 수.

통계가 생성되지 않은 경우 상태 요청에 대한 응답은 다음과 같습니다.

```
{ 
   "status" : "200 OK", 
   "payload" : { 
     "autoCompute" : true, 
     "active" : false, 
     "statisticsId" : -1 
    }
}
```
DFE 통계를 사용할 수 있는 경우 응답은 다음과 같습니다.

```
\{ "status" : "200 OK", 
   "payload" : {
```

```
 "autoCompute" : true, 
     "active" : true, 
     "statisticsId" : 1588893232718, 
     "date" : "2020-05-07T23:13Z", 
     "summary" : { 
       "signatureCount" : 5, 
       "instanceCount" : 1000, 
       "predicateCount" : 20 
     } 
   }
}
```
예를 들어, [통계 크기 제한을](#page-264-1) 초과하여 DFE 통계 생성이 실패한 경우 응답은 다음과 같습니다.

```
{ 
   "status" : "200 OK", 
   "payload" : { 
     "autoCompute" : true, 
     "active" : false, 
     "statisticsId" : 1588713528304, 
     "date" : "2020-05-05T21:18Z", 
     "note" : "Limit reached: Statistics are not available" 
   }
}
```
### <span id="page-266-0"></span>DFE 통계 자동 생성 비활성화

기본적으로 DFE를 활성화하면 DFE 통계 자동 생성이 활성화됩니다.

다음과 같이 자동 생성을 비활성화할 수 있습니다.

curl -X POST "\$STATISTICS\_ENDPOINT" -d '{ "mode" : "disableAutoCompute" }'

요청이 성공하면 HTTP 응답 코드는 200이며, 응답은 다음과 같습니다.

```
{ 
   "status" : "200 OK"
}
```
[상태 요청](#page-264-0)을 실행하고 응답의 autoCompute 필드가 false로 설정되어 있는지 확인하여 자동 생성이 비활성화되었는지 확인할 수 있습니다.

{

통계 자동 생성을 비활성화해도 진행 중인 통계 계산은 종료되지 않습니다.

DB 클러스터의 라이터 인스턴스가 아닌 리더 인스턴스에 대한 자동 생성을 비활성화하도록 요청하면, 요청이 실패하고 HTTP 반환 코드 400이 표시되며 다음과 같은 결과가 출력됩니다.

 "detailedMessage" : "Writes are not permitted on a read replica instance", "code" : "ReadOnlyViolationException", "requestId":"8eb8d3e5-0996-4a1b-616a-74e0ec32d5f7" }

기타 일반적인 오류 목록은 [일반적인 오류](#page-271-0) 섹션을 참조하세요.

### DFE 통계 자동 생성 재활성화

기본적으로 DFE를 활성화하면 DFE 통계 자동 생성이 이미 활성화되어 있습니다. 자동 생성을 비활성 화한 경우 나중에 다음과 같이 다시 활성화할 수 있습니다.

curl -X POST "\$STATISTICS\_ENDPOINT" -d '{ "mode" : "enableAutoCompute" }'

요청이 성공하면 HTTP 응답 코드는 200이며, 응답은 다음과 같습니다.

```
{ 
   "status" : "200 OK"
}
```
[상태 요청](#page-264-0)을 실행하고 응답의 autoCompute 필드가 true로 설정되어 있는지 확인하여 자동 생성이 활성화되었는지 확인할 수 있습니다.

### <span id="page-267-0"></span>수동으로 DFE 통계 생성 트리거

다음과 같이 DFE 통계 생성을 수동으로 시작할 수 있습니다.

curl -X POST "\$STATISTICS\_ENDPOINT" -d '{ "mode" : "refresh" }'

요청이 성공하면 다음과 같이 출력되며 HTTP 반환 코드는 200입니다.

```
 "status" : "200 OK", 
   "payload" : { 
     "statisticsId" : 1588893232718 
   }
}
```
출력의 statisticsId는 현재 진행 중인 통계 생성 실행의 ID입니다. 요청 당시 실행이 이미 처리 중 이었던 경우 요청은 새 실행을 시작하지 않고 해당 실행의 ID를 반환합니다. 한 번에 하나의 통계 생성 실행만 수행될 수 있습니다.

DFE 통계를 생성하는 동안 장애 조치가 발생하면 새 라이터 노드가 마지막으로 처리된 체크포인트를 선택하고 그때부터 통계 실행을 재개합니다.

# **StatsNumStatementsScanned** CloudWatch 지표를 사용하여 통계 계산 을 모니터링합니다.

이 StatsNumStatementsScanned CloudWatch 지표는 서버 시작 이후 통계 계산을 위해 스캔한 총 명령문 수를 반환합니다. 각 통계 계산 조각에서 업데이트됩니다.

통계 계산이 트리거될 때마다 이 수치는 증가하며 계산이 수행되지 않을 때는 일정하게 유지됩니다. 따 라서 시간 경과에 따른 StatsNumStatementsScanned 값 그래프를 보면 통계 계산이 이루어진 시 기와 속도를 매우 명확하게 파악할 수 있습니다.

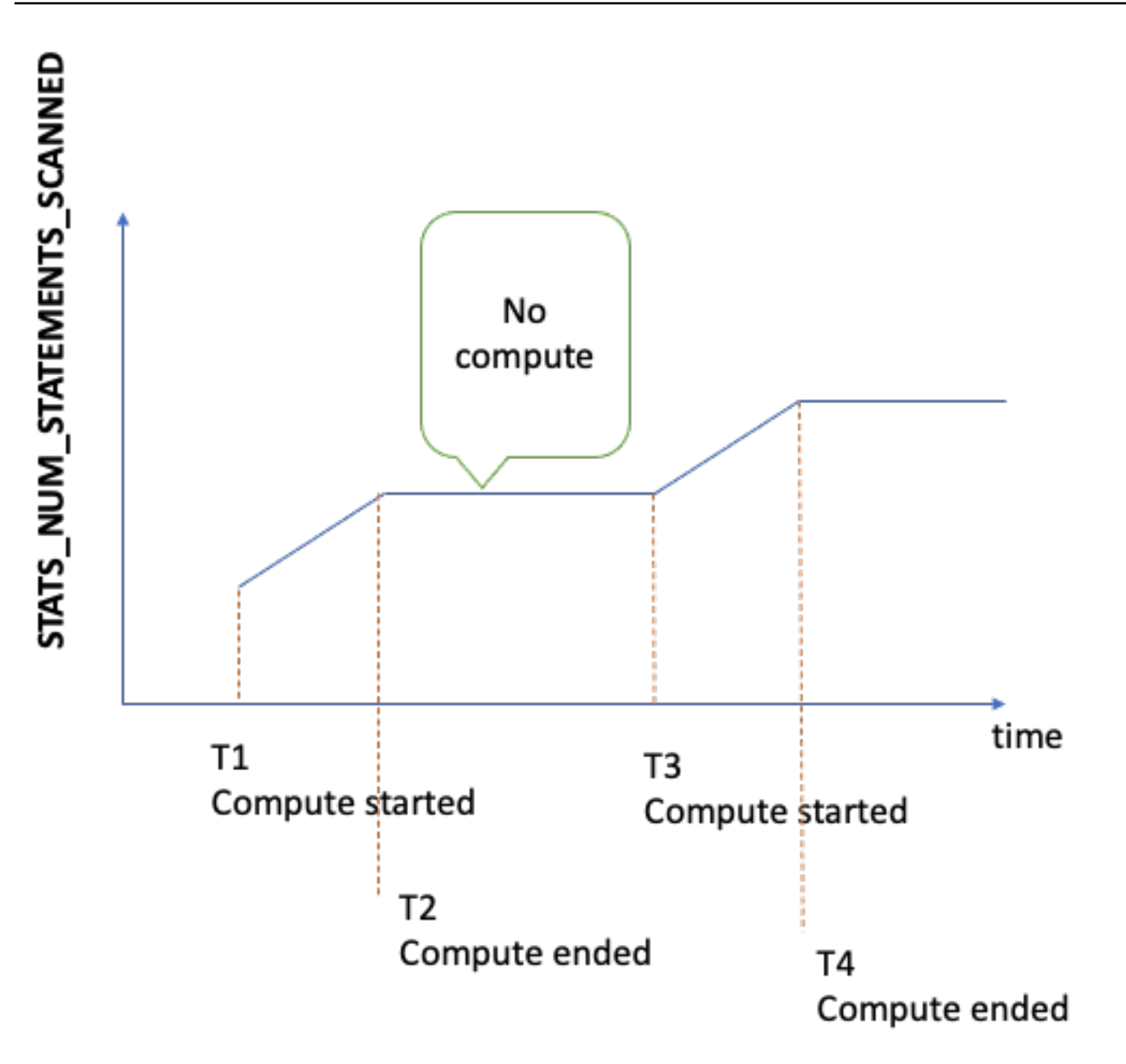

계산이 진행 중일 때 그래프의 기울기는 속도를 나타냅니다. 기울기가 가파를수록 통계가 더 빨리 계산 된다는 뜻입니다.

그래프가 0에서 평평한 선으로만 그려진 경우 통계 기능은 활성화되었으나 통계가 전혀 계산되지 않은 것입니다. 통계 기능이 비활성화되었거나 통계 계산을 지원하지 않는 엔진 버전을 사용하는 경우에는 StatsNumStatementsScanned가 존재하지 않습니다.

앞서 설명한 것처럼 통계 API를 사용하여 통계 계산을 비활성화할 수 있지만, 이 기능을 사용하지 않으 면 통계가 최신 상태로 유지되지 않아 DFE 엔진의 쿼리 계획 생성 성능이 저하될 수 있습니다.

사용 방법에 [아마존을 이용한 Neptune 모니터링 CloudWatch](#page-1233-0) 대한 자세한 내용은 을 참조하십시오 CloudWatch.

# DFE 통계 엔드포인트에서 AWS Identity and Access Management (IAM) 인 증 사용

[awscurl](https://github.com/okigan/awscurl) 또는 HTTPS 및 IAM과 호환되는 기타 도구를 사용하여 IAM 인증을 통해 DFE 통계 엔드포인 트에 안전하게 액세스할 수 있습니다. 적절한 보안 인증 정보를 설정하는 방법을 보려면 [임시 보안 인](#page-309-0) 증 정보와 awscurl[을 사용하여 IAM 인증이 활성화된 상태에서 DB 클러스터에 안전하게 연결을](#page-309-0) 참조 하세요. 그런 다음 아래와 같이 상태 요청을 제출할 수 있습니다.

```
awscurl "$STATISTICS_ENDPOINT" \ 
     --region (your region) \ 
     --service neptune-db
```
아니면 가령 다음을 포함하는 request.json이라는 이름의 JSON 파일을 생성할 수 있습니다.

```
{ "mode" : "refresh" }
```
그런 다음 아래와 같이 통계 생성을 수동으로 시작할 수 있습니다.

```
awscurl "$STATISTICS_ENDPOINT" \ 
     --region (your region) \ 
     --service neptune-db \ 
     -X POST -d @request.json
```
## DFE 통계 삭제

통계 엔드포인트에 HTTP DELETE 요청을 보내면 데이터베이스의 모든 통계를 삭제할 수 있습니다.

curl -X "DELETE" "\$STATISTICS\_ENDPOINT"

유효한 HTTP 반환 코드는 다음과 같습니다.

• 200 – 삭제에 성공했습니다.

이 경우 일반적인 응답은 다음과 같습니다.

```
{
```

```
 "status" : "200 OK", 
   "payload" : { 
        "active" : false, 
        "statisticsId" : -1 
   }
}
```
• 204 – 삭제할 통계가 없습니다.

이 경우 응답은 비어 있습니다(응답 없음).

리더 노드의 통계 엔드포인트로 삭제 요청을 보내면 ReadOnlyViolationException이 발생합니 다.

## <span id="page-271-0"></span>DFE 통계 요청의 일반적인 오류 코드

다음은 통계 엔드포인트에 요청할 때 발생할 수 있는 일반적인 오류 목록입니다.

- AccessDeniedException – 반환 코드: 400. 메시지: Missing Authentication Token.
- BadRequestException(Gremlin 및 openCypher의 경우) – 반환 코드: 400. 메시지: Bad route: /pg/statistics.
- BadRequestException(RDF 데이터의 경우) – 반환 코드: 400. 메시지: Bad route: /rdf/ statistics.
- InvalidParameterException – 반환 코드: 400. 메시지: Statistics command parameter 'mode' has unsupported value '*the invalid value*'.
- MissingParameterException – 반환 코드: 400. 메시지: Content-type header not specified..
- ReadOnlyViolationException – 반환 코드: 400. 메시지: Writes are not permitted on a read replica instance.

예를 들어, DFE와 통계가 활성화되지 않은 상태에서 요청을 보내면 다음과 같은 응답을 받게 됩니다.

```
{ 
   "code" : "BadRequestException", 
   "requestId" : "b2b8f8ee-18f1-e164-49ea-836381a3e174", 
   "detailedMessage" : "Bad route: /sparql/statistics"
}
```
## <span id="page-272-0"></span>그래프에 대한 간단한 요약 보고서 받기

Neptune 그래프 요약 API는 그래프에 대한 다음 정보를 검색합니다.

- 속성(PG) 그래프의 경우 그래프 요약 API는 노드, 엣지, 속성의 개수와 함께 노드 및 엣지 레이블과 속성 키의 읽기 전용 목록을 반환합니다.
- 리소스 기술 프레임워크(RDF) 그래프의 경우 그래프 요약 API는 쿼드, 주제, 조건자 수와 함께 읽기 전용 클래스 및 조건자 키 목록을 반환합니다.

**a** Note

그래프 요약 API는 Neptune [엔진 릴리스 1.2.1.0](#page-1428-0)에 도입되었습니다.

그래프 요약 API를 사용하면 그래프 데이터 크기 및 콘텐츠를 빠르고 깊이 있게 파악할 수 있습니다. [%summary](#page-117-0) Neptune 워크벤치 매직을 사용하여 Neptune 노트북 내에서 API를 대화식으로 사용할 수 도 있습니다. 그래프 애플리케이션에서는 API를 사용하여 검색된 노드 또는 엣지 레이블을 검색의 일 부로 제공하여 검색 결과를 개선할 수 있습니다.

그래프 요약 데이터는 [Neptune DFE 엔진이](#page-260-0) 런타임 중에 계산한 [DFE 통계에](#page-263-0)서 추출되며 DFE 통계가 지원될 때마다 사용할 수 있습니다. 새 Neptune DB 클러스터를 생성할 때 기본적으로 통계가 활성화 됩니다.

**a** Note

메모리를 절약하기 위해 t3 및 t4 인스턴스 유형, 즉 db.t3.medium 및 db.t4g.medium 인 스턴스 유형에서 통계 생성이 비활성화됩니다. 따라서 이러한 인스턴스 유형에서는 그래프 요 약 데이터를 사용할 수 없습니다.

[통계 상태 API를](#page-264-0) 사용하여 DFE 통계의 상태를 확인할 수 있습니다. 통계 자동 생성이 [비활성화되지](#page-266-0) 않 는 한, 통계는 정기적으로 자동 업데이트됩니다.

그래프 요약을 요청할 때 통계를 최대한 최신 상태로 유지하려면 요약을 검색하기 직전에 [통계 업데이](#page-267-0) [트를 수동으로 트리거할](#page-267-0) 수 있습니다. 통계를 계산하는 동안 그래프가 변경되면 필연적으로 지연이 약 간 발생하지만, 크게 차이는 나지 않습니다.

## 그래프 요약 API를 사용하여 그래프 요약 정보 검색

Gremlin 또는 openCypher를 사용하여 쿼리하는 속성 그래프의 경우 속성 그래프 요약 엔드포인트에서 그래프 요약을 검색할 수 있습니다. 이 엔드포인트에는 긴 URI와 짧은 URI가 모두 있습니다.

- https://*your-neptune-host*:*port*/propertygraph/statistics/summary
- https://*your-neptune-host*:*port*/pg/statistics/summary

SPARQL을 사용하여 쿼리하는 RDF 그래프의 경우 RDF 요약 엔드포인트에서 그래프 요약을 검색할 수 있습니다.

• https://*your-neptune-host*:*port*/rdf/statistics/summary

이러한 엔드포인트는 읽기 전용이며 HTTP GET 작업만 지원합니다. \$GRAPH\_SUMMARY\_ENDPOINT가 쿼리하려는 엔드포인트의 주소로 설정된 경우 다음과 같이 curl 및 HTTP GET을 사용하여 요약 데이터를 검색할 수 있습니다.

curl -G "\$GRAPH\_SUMMARY\_ENDPOINT"

그래프 요약을 검색하려고 할 때 사용할 수 있는 통계가 없는 경우 응답은 다음과 같습니다.

```
{ 
   "detailedMessage": "Statistics are not available. Summary can only be generated after 
  statistics are available.", 
   "requestId": "48c1f788-f80b-b69c-d728-3f6df579a5f6", 
   "code": "StatisticsNotAvailableException"
}
```
## 그래프 요약 API의 **mode** URL 쿼리 파라미터

그래프 요약 API는 mode라는 이름의 URL 쿼리 파라미터를 받아들입니다. 이 파라미터는 basic(기본 값)과 detailed라는 두 값 중 하나를 사용할 수 있습니다. RDF 그래프의 경우 detailed 모드 그래 프 요약 응답에는 추가 subjectStructures 필드가 포함됩니다. 속성 그래프의 경우 세부 그래프 요 약 응답에는 2개의 추가 필드, 즉 nodeStructures 및 edgeStructures가 포함됩니다.

detailed 그래프 요약 응답을 요청하려면 다음과 같이 mode 파라미터를 포함하세요.

```
curl -G "$GRAPH_SUMMARY_ENDPOINT?mode=detailed"
```
mode 파라미터가 없는 경우 basic 모드가 기본적으로 사용되어 명시적으로 ?mode=basic을 지정할 수는 있지만, 반드시 그럴 필요는 없습니다.

## 속성 그래프(PG)의 그래프 요약 응답

빈 속성 그래프의 경우 자세한 그래프 요약 응답은 다음과 같습니다.

```
{ 
   "status" : "200 OK", 
   "payload" : { 
     "version" : "v1", 
     "lastStatisticsComputationTime" : "2023-01-10T07:58:47.972Z", 
     "graphSummary" : { 
       "numNodes" : 0, 
      "numEdges" : 0,
       "numNodeLabels" : 0, 
       "numEdgeLabels" : 0, 
       "nodeLabels" : [ ], 
       "edgeLabels" : [ ], 
       "numNodeProperties" : 0, 
       "numEdgeProperties" : 0, 
       "nodeProperties" : [ ], 
       "edgeProperties" : [ ], 
      "totalNodePropertyValues" : 0,
       "totalEdgePropertyValues" : 0, 
       "nodeStructures" : [ ], 
       "edgeStructures" : [ ] 
     } 
   }
}
```
속성 그래프(PG) 요약 응답에는 다음 필드가 있습니다.

• **status** – 요청의 HTTP 반환 코드입니다. 요청이 성공하면 코드는 200입니다.

일반적인 오류 목록은 [일반적인 그래프 요약 오류](#page-285-0) 섹션을 참조하세요.

- **payload**
	- **version** 이 그래프 요약 응답의 버전입니다.
	- **lastStatisticsComputationTime**  – Neptune이 [통계를](#page-263-0) 마지막으로 계산한 시간의 타임 스탬프(ISO 8601 형식)입니다.
	- **graphSummary**
- **numNodes** 그래프의 노드 수입니다.
- **numEdges** 그래프의 엣지 수입니다.
- **numNodeLabels** 그래프에 있는 고유한 노드 레이블의 수입니다.
- **numEdgeLabels** 그래프에 있는 고유한 엣지 레이블의 수입니다.
- **nodeLabels** 그래프의 고유한 노드 레이블 목록입니다.
- **edgeLabels** 그래프의 고유한 엣지 레이블 목록입니다.
- **numNodeProperties** 그래프에 있는 고유한 노드 속성의 수입니다.
- **numEdgeProperties** 그래프에 있는 고유한 엣지 속성의 수입니다.
- **nodeProperties** 각 속성이 사용된 노드 수와 그래프의 고유한 노드 속성 목록입니다.
- **edgeProperties** 각 속성이 사용된 엣지 수와 그래프의 고유한 엣지 속성 목록입니다.
- **totalNodePropertyValues** 모든 노드 속성의 총 사용 횟수입니다.
- **totalEdgePropertyValues** 모든 엣지 속성의 총 사용 횟수입니다.
- **nodeStructures** 이 필드는 요청에 *mode=detailed*가 지정된 경우에만 표시됩니다. 여 기에는 노드 구조 목록이 포함되며, 각 구조에는 다음 필드가 포함됩니다.
	- **count** 이 특정 구조를 가진 노드 수입니다.
	- **nodeProperties** 이 특정 구조에 있는 노드 속성 목록입니다.
	- **distinctOutgoingEdgeLabels** 이 특정 구조에 있는 고유한 발신 엣지 레이블의 목록 입니다.
- **edgeStructures** 이 필드는 요청에 *mode=detailed*가 지정된 경우에만 표시됩니다. 여 기에는 엣지 구조 목록이 포함되며, 각 구조에는 다음 필드가 포함됩니다.
	- **count** 이 특정 구조를 가진 엣지 수입니다.
	- **edgeProperties** 이 특정 구조에 있는 엣지 속성 목록입니다.

### RDF 그래프의 그래프 요약 응답

빈 RDF 그래프의 경우 자세한 그래프 요약 응답은 다음과 같습니다.

```
{ 
   "status" : "200 OK", 
   "payload" : { 
     "version" : "v1", 
     "lastStatisticsComputationTime" : "2023-01-10T07:58:47.972Z", 
     "graphSummary" : { 
       "numDistinctSubjects" : 0,
```

```
 "numDistinctPredicates" : 0, 
        "numQuads" : 0, 
        "numClasses" : 0, 
        "classes" : [ ], 
        "predicates" : [ ], 
        "subjectStructures" : [ ] 
     } 
   }
}
```
RDF 그래프 요약 응답에는 다음 필드가 있습니다.

• **status** – 요청의 HTTP 반환 코드입니다. 요청이 성공하면 코드는 200입니다.

일반적인 오류 목록은 [일반적인 그래프 요약 오류](#page-285-0) 섹션을 참조하세요.

- **payload**
	- **version** 이 그래프 요약 응답의 버전입니다.
	- **lastStatisticsComputationTime**  – Neptune이 [통계를](#page-263-0) 마지막으로 계산한 시간의 타임 스탬프(ISO 8601 형식)입니다.
	- **graphSummary**
		- **numDistinctSubjects** 그래프에 있는 고유한 주제의 수입니다.
		- **numDistinctPredicates** 그래프에 있는 고유한 조건자의 수입니다.
		- **numQuads** 그래프의 쿼드 수입니다.
		- **numClasses** 그래프의 클래스 수입니다.
		- **classes** 그래프의 클래스 목록입니다.
		- **predicates** 조건자 개수와 그래프에 있는 조건자 목록입니다.
		- **subjectStructures** 이 필드는 요청에 *mode=detailed*가 지정된 경우에만 표시됩니 다. 여기에는 주제 구조 목록이 포함되며, 각 구조에는 다음 필드가 포함됩니다.
			- **count** 이 특정 구조의 발생 횟수입니다.
			- **predicates** 이 특정 구조에 있는 조건자 목록입니다.

## 샘플 속성 그래프(PG) 요약 응답

다음은 [샘플 속성 그래프 항공 노선 데이터 세트](https://github.com/aws/graph-notebook/tree/main/src/graph_notebook/seed/queries/propertygraph/gremlin/airports)를 포함하는 속성 그래프에 대한 자세한 요약 응답입니 다.

```
{ 
   "status" : "200 OK", 
   "payload" : { 
     "version" : "v1", 
     "lastStatisticsComputationTime" : "2023-03-01T14:35:03.804Z", 
     "graphSummary" : { 
        "numNodes" : 3748, 
        "numEdges" : 51300, 
        "numNodeLabels" : 4, 
        "numEdgeLabels" : 2, 
        "nodeLabels" : [ 
          "continent", 
          "country", 
          "version", 
          "airport" 
        ], 
        "edgeLabels" : [ 
          "contains", 
          "route" 
        ], 
        "numNodeProperties" : 14, 
        "numEdgeProperties" : 1, 
        "nodeProperties" : [ 
          { 
            "desc" : 3748 
          }, 
          { 
            "code" : 3748 
          }, 
          { 
            "type" : 3748 
          }, 
          { 
             "country" : 3503 
          }, 
          { 
            "longest" : 3503 
          }, 
          { 
            "city" : 3503 
          }, 
          { 
             "lon" : 3503
```

```
 }, 
   { 
     "elev" : 3503 
   }, 
   { 
     "icao" : 3503 
   }, 
   { 
     "region" : 3503 
   }, 
   { 
     "runways" : 3503 
   }, 
   { 
     "lat" : 3503 
   }, 
   { 
      "date" : 1 
   }, 
   { 
      "author" : 1 
   } 
 ], 
 "edgeProperties" : [ 
   { 
      "dist" : 50532 
   } 
 ], 
 "totalNodePropertyValues" : 42773, 
 "totalEdgePropertyValues" : 50532, 
 "nodeStructures" : [ 
   { 
      "count" : 3471, 
      "nodeProperties" : [ 
        "city", 
        "code", 
        "country", 
        "desc", 
        "elev", 
        "icao", 
        "lat", 
         "lon", 
        "longest", 
        "region",
```

```
 "runways", 
      "type" 
   ], 
   "distinctOutgoingEdgeLabels" : [ 
      "route" 
   ] 
 }, 
 { 
   "count" : 161, 
   "nodeProperties" : [ 
      "code", 
      "desc", 
      "type" 
   ], 
   "distinctOutgoingEdgeLabels" : [ 
      "contains" 
   ] 
 }, 
 { 
   "count" : 83, 
   "nodeProperties" : [ 
      "code", 
      "desc", 
      "type" 
   ], 
   "distinctOutgoingEdgeLabels" : [ ] 
 }, 
 { 
   "count" : 32, 
   "nodeProperties" : [ 
      "city", 
      "code", 
      "country", 
      "desc", 
      "elev", 
      "icao", 
      "lat", 
      "lon", 
      "longest", 
      "region", 
     "runways", 
      "type" 
   ], 
   "distinctOutgoingEdgeLabels" : [ ]
```

```
 }, 
           { 
              "count" : 1, 
              "nodeProperties" : [ 
                 "author", 
                 "code", 
                 "date", 
                 "desc", 
                 "type" 
              ], 
              "distinctOutgoingEdgeLabels" : [ ] 
           } 
         ], 
         "edgeStructures" : [ 
           { 
              "count" : 50532, 
              "edgeProperties" : [ 
                 "dist" 
              ] 
           } 
         ] 
      } 
   }
}
```
## 샘플 RDF 그래프 요약 응답

다음은 [샘플 RDF 항공 노선 데이터 세트를](https://github.com/aws/graph-notebook/tree/main/src/graph_notebook/seed/queries/rdf/sparql/airports) 포함하는 RDF 그래프에 대한 자세한 요약 응답입니다.

```
{ 
   "status" : "200 OK", 
   "payload" : { 
     "version" : "v1", 
     "lastStatisticsComputationTime" : "2023-03-01T14:54:13.903Z", 
     "graphSummary" : { 
       "numDistinctSubjects" : 54403, 
       "numDistinctPredicates" : 19, 
       "numQuads" : 158571, 
       "numClasses" : 4, 
       "classes" : [ 
         "http://kelvinlawrence.net/air-routes/class/Version", 
         "http://kelvinlawrence.net/air-routes/class/Airport", 
         "http://kelvinlawrence.net/air-routes/class/Continent",
```

```
 "http://kelvinlawrence.net/air-routes/class/Country" 
 ], 
 "predicates" : [ 
   { 
     "http://kelvinlawrence.net/air-routes/objectProperty/route" : 50656 
   }, 
   { 
     "http://kelvinlawrence.net/air-routes/datatypeProperty/dist" : 50656 
   }, 
   { 
     "http://kelvinlawrence.net/air-routes/objectProperty/contains" : 7004 
  }, 
   { 
     "http://kelvinlawrence.net/air-routes/datatypeProperty/code" : 3747 
   }, 
   { 
     "http://www.w3.org/2000/01/rdf-schema#label" : 3747 
   }, 
   { 
     "http://kelvinlawrence.net/air-routes/datatypeProperty/type" : 3747 
   }, 
   { 
     "http://kelvinlawrence.net/air-routes/datatypeProperty/desc" : 3747 
   }, 
   { 
     "http://www.w3.org/1999/02/22-rdf-syntax-ns#type" : 3747 
   }, 
   { 
     "http://kelvinlawrence.net/air-routes/datatypeProperty/icao" : 3502 
   }, 
   { 
     "http://kelvinlawrence.net/air-routes/datatypeProperty/lat" : 3502 
   }, 
   { 
     "http://kelvinlawrence.net/air-routes/datatypeProperty/region" : 3502 
   }, 
   { 
     "http://kelvinlawrence.net/air-routes/datatypeProperty/runways" : 3502 
   }, 
   { 
     "http://kelvinlawrence.net/air-routes/datatypeProperty/longest" : 3502 
   }, 
   { 
     "http://kelvinlawrence.net/air-routes/datatypeProperty/elev" : 3502
```

```
Amazon Neptune 사용자 가이드
```

```
 }, 
         { 
           "http://kelvinlawrence.net/air-routes/datatypeProperty/lon" : 3502 
         }, 
         { 
           "http://kelvinlawrence.net/air-routes/datatypeProperty/country" : 3502 
         }, 
         { 
           "http://kelvinlawrence.net/air-routes/datatypeProperty/city" : 3502 
         }, 
         { 
           "http://kelvinlawrence.net/air-routes/datatypeProperty/author" : 1 
         }, 
         { 
           "http://kelvinlawrence.net/air-routes/datatypeProperty/date" : 1 
         } 
       ], 
       "subjectStructures" : [ 
         { 
           "count" : 50656, 
           "predicates" : [ 
             "http://kelvinlawrence.net/air-routes/datatypeProperty/dist" 
           ] 
         }, 
         { 
           "count" : 3471, 
           "predicates" : [ 
             "http://kelvinlawrence.net/air-routes/datatypeProperty/city", 
             "http://kelvinlawrence.net/air-routes/datatypeProperty/code", 
             "http://kelvinlawrence.net/air-routes/datatypeProperty/country", 
             "http://kelvinlawrence.net/air-routes/datatypeProperty/desc", 
             "http://kelvinlawrence.net/air-routes/datatypeProperty/elev", 
             "http://kelvinlawrence.net/air-routes/datatypeProperty/icao", 
             "http://kelvinlawrence.net/air-routes/datatypeProperty/lat", 
             "http://kelvinlawrence.net/air-routes/datatypeProperty/lon", 
             "http://kelvinlawrence.net/air-routes/datatypeProperty/longest", 
             "http://kelvinlawrence.net/air-routes/datatypeProperty/region", 
             "http://kelvinlawrence.net/air-routes/datatypeProperty/runways", 
             "http://kelvinlawrence.net/air-routes/datatypeProperty/type", 
             "http://kelvinlawrence.net/air-routes/objectProperty/route", 
             "http://www.w3.org/1999/02/22-rdf-syntax-ns#type", 
             "http://www.w3.org/2000/01/rdf-schema#label" 
 ] 
         },
```

```
 { 
   "count" : 238, 
   "predicates" : [ 
     "http://kelvinlawrence.net/air-routes/datatypeProperty/code", 
     "http://kelvinlawrence.net/air-routes/datatypeProperty/desc", 
     "http://kelvinlawrence.net/air-routes/datatypeProperty/type", 
     "http://kelvinlawrence.net/air-routes/objectProperty/contains", 
     "http://www.w3.org/1999/02/22-rdf-syntax-ns#type", 
     "http://www.w3.org/2000/01/rdf-schema#label" 
   ] 
 }, 
 { 
   "count" : 31, 
   "predicates" : [ 
     "http://kelvinlawrence.net/air-routes/datatypeProperty/city", 
     "http://kelvinlawrence.net/air-routes/datatypeProperty/code", 
     "http://kelvinlawrence.net/air-routes/datatypeProperty/country", 
     "http://kelvinlawrence.net/air-routes/datatypeProperty/desc", 
     "http://kelvinlawrence.net/air-routes/datatypeProperty/elev", 
     "http://kelvinlawrence.net/air-routes/datatypeProperty/icao", 
     "http://kelvinlawrence.net/air-routes/datatypeProperty/lat", 
     "http://kelvinlawrence.net/air-routes/datatypeProperty/lon", 
     "http://kelvinlawrence.net/air-routes/datatypeProperty/longest", 
     "http://kelvinlawrence.net/air-routes/datatypeProperty/region", 
     "http://kelvinlawrence.net/air-routes/datatypeProperty/runways", 
     "http://kelvinlawrence.net/air-routes/datatypeProperty/type", 
     "http://www.w3.org/1999/02/22-rdf-syntax-ns#type", 
     "http://www.w3.org/2000/01/rdf-schema#label" 
   ] 
 }, 
 { 
   "count" : 6, 
   "predicates" : [ 
     "http://kelvinlawrence.net/air-routes/datatypeProperty/code", 
     "http://kelvinlawrence.net/air-routes/datatypeProperty/desc", 
     "http://kelvinlawrence.net/air-routes/datatypeProperty/type", 
     "http://www.w3.org/1999/02/22-rdf-syntax-ns#type", 
     "http://www.w3.org/2000/01/rdf-schema#label" 
   ] 
 }, 
 { 
  "count" : 1,
   "predicates" : [ 
     "http://kelvinlawrence.net/air-routes/datatypeProperty/author",
```
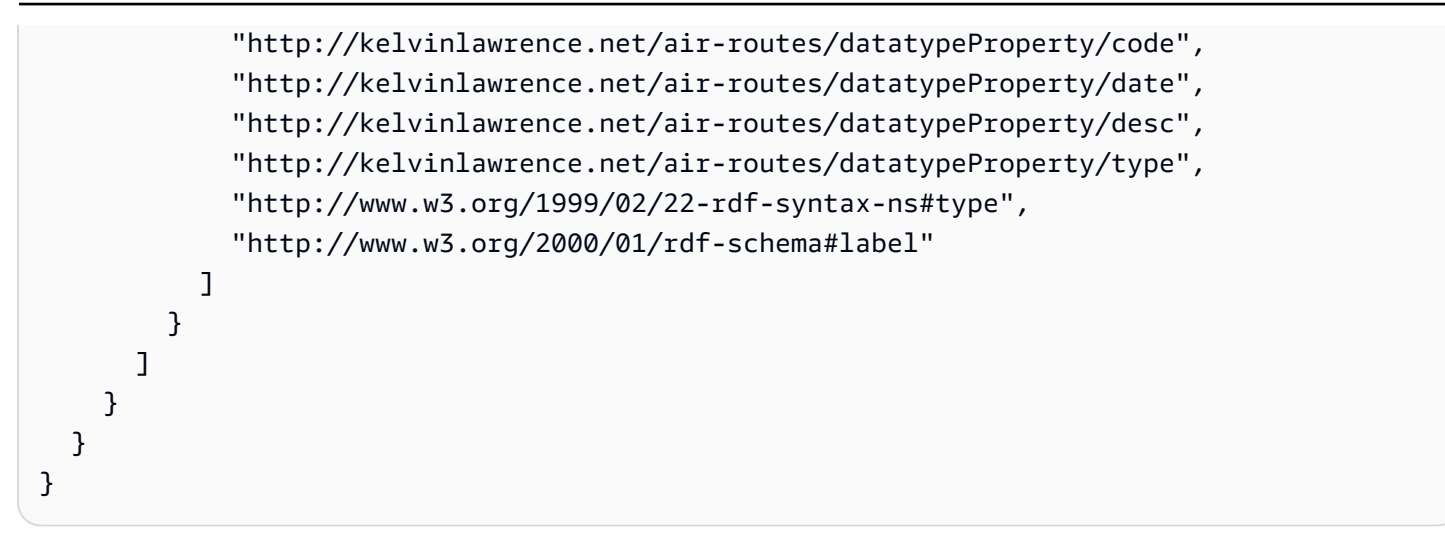

# <span id="page-284-0"></span>그래프 요약 엔드포인트와 함께 AWS Identity and Access Management (IAM) 인증 사용

[awscurl](https://github.com/okigan/awscurl) 또는 HTTPS 및 IAM과 호환되는 기타 도구를 사용하여 IAM 인증을 통해 그래프 요약 엔드포 인트에 안전하게 액세스할 수 있습니다. 적절한 보안 인증 정보를 설정하는 방법을 보려면 [임시 보안](#page-309-0)  인증 정보와 awscurl[을 사용하여 IAM 인증이 활성화된 상태에서 DB 클러스터에 안전하게 연결을](#page-309-0) 참 조하세요. 그런 다음 아래와 같이 요청을 제출할 수 있습니다.

```
awscurl "$GRAPH_SUMMARY_ENDPOINT" \ 
     --region (your region) \ 
     --service neptune-db
```
#### **A** Important

[임시 자격 증명을 생성하는 IAM ID 또는 역할에는 요약 IAM 작업을 허용하는 IAM 정책이 연결](#page-384-0) [되어 있어야 합니다. GetGraph](#page-384-0)

발생할 수 있는 일반적인 IAM 오류 목록은 [IAM 인증 오류를](#page-1389-0) 참조하세요.

# <span id="page-285-0"></span>그래프 요약 요청에서 반환될 수 있는 일반적인 오류 코드

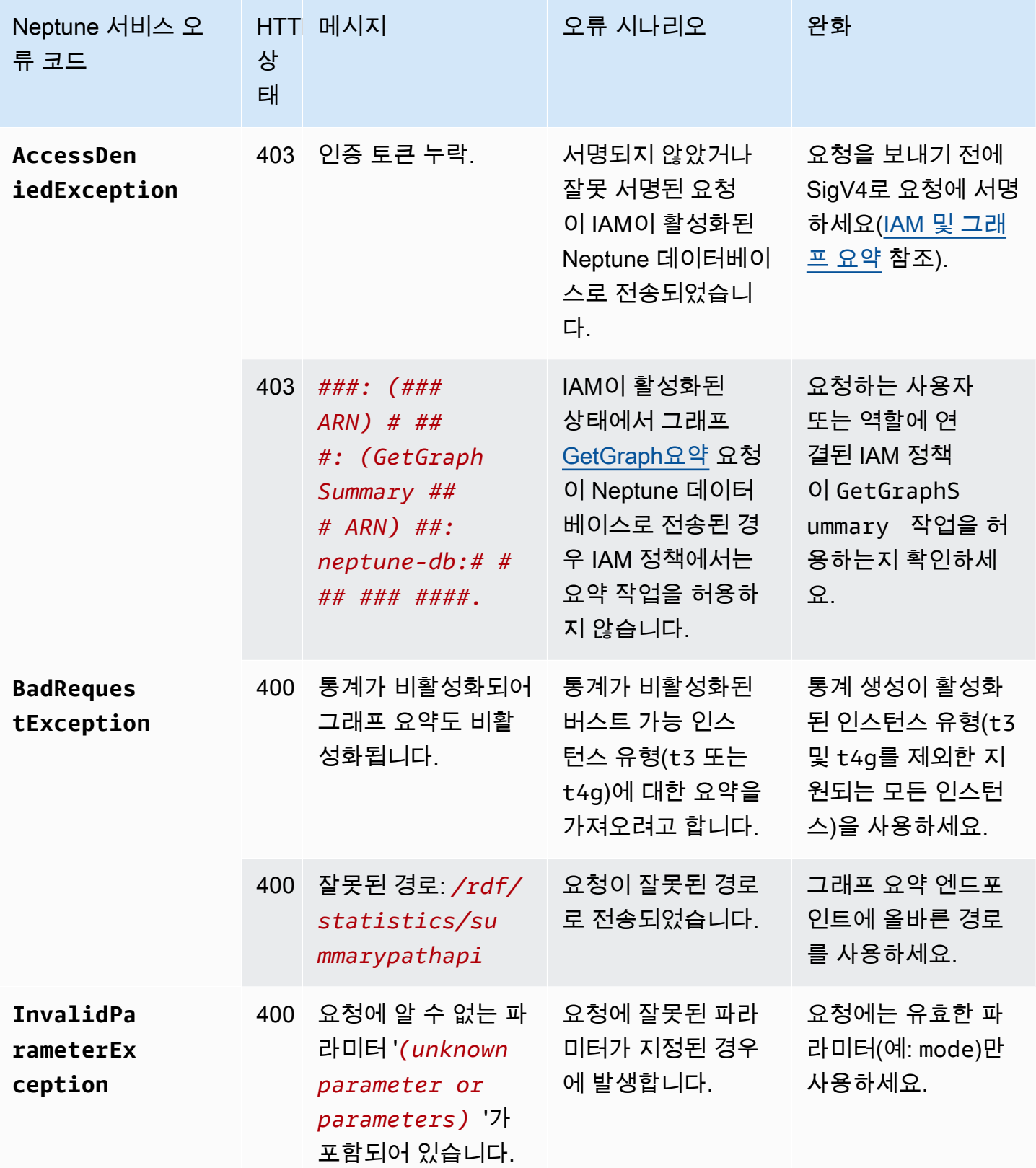

Amazon Neptune 사용자 가이드

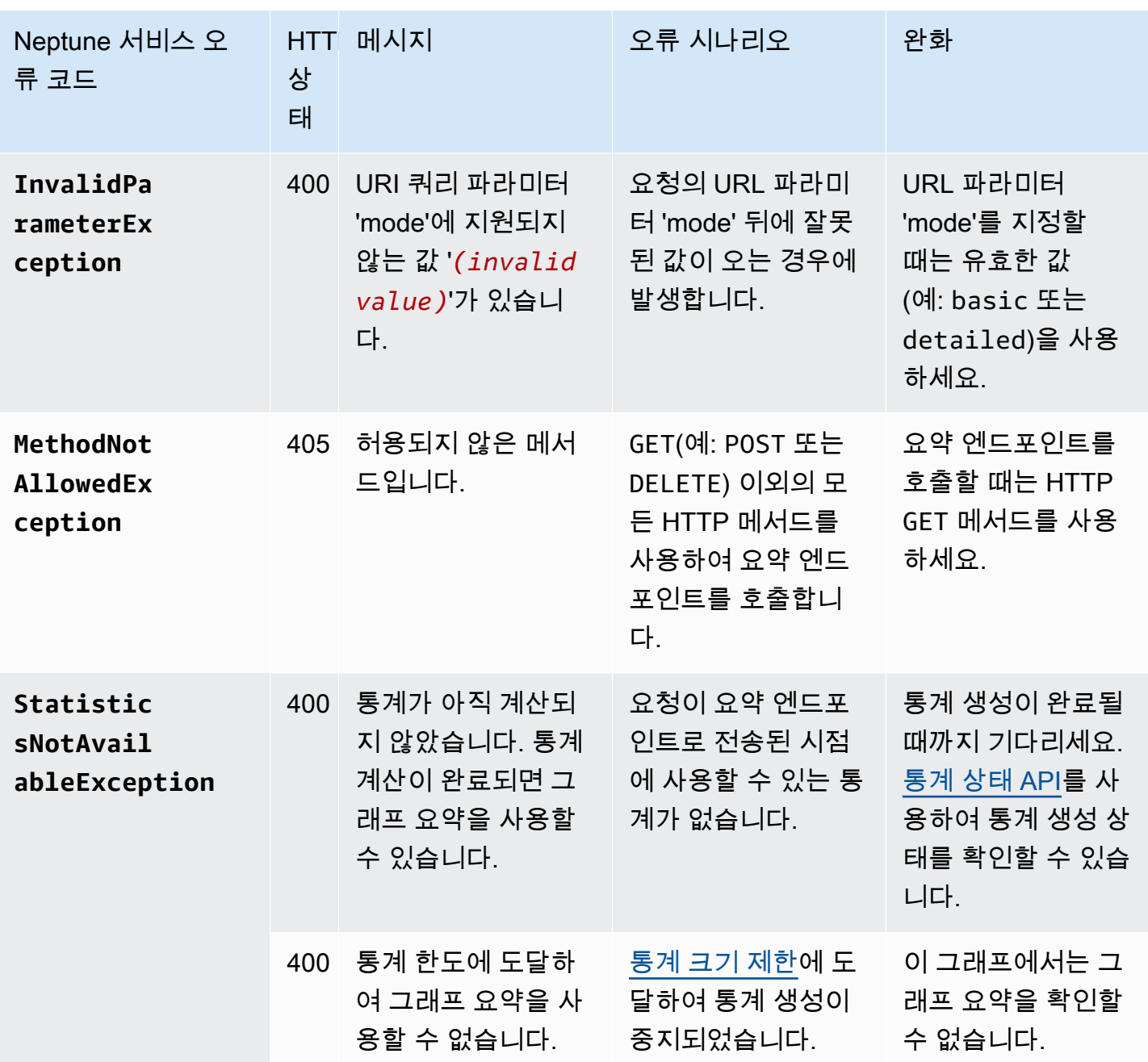

예를 들어, IAM 인증이 활성화된 Neptune 데이터베이스에서 요약 엔드포인트를 그래프로 표시하도록 요청했는데 요청자의 IAM 정책에 필요한 권한이 없는 경우 다음과 같은 응답을 받게 됩니다.

{ "detailedMessage": "User: arn:aws:iam::*(account ID)*:*(user or user name)* is not authorized to perform: neptune-db:GetGraphSummary on resource: arn:aws:neptunedb:*(region)*:*(account ID)*:*(cluster resource ID)*/\*", "requestId": "7ac2b98e-b626-d239-1d05-74b4c88fce82", "code": "AccessDeniedException"

Amazon Neptune 서용자 가이드 Amazon Neptune

}
# Amazon Neptune JDBC 연결

Amazon Neptune은 openCypher, Gremlin, SQL-Gremlin 및 SPARQL 쿼리를 지원하는 [오픈 소스](https://github.com/aws/amazon-neptune-jdbc-driver) [JDBC 드라이버를](https://github.com/aws/amazon-neptune-jdbc-driver) 출시했습니다. JDBC 연결을 사용하면 Tableau와 같은 비즈니스 인텔리전스(BI) 도 구로 Neptune에 쉽게 연결할 수 있습니다. Neptune과 함께 JDBC 드라이버를 사용하는 데 드는 추가 비용은 없으며, 사용한 Neptune 리소스에 대해서만 비용을 지불하면 됩니다.

드라이버는 JDBC 4.2와 호환되며 Java 8 이상이 필요합니다. JDBC 드라이버 사용 방법에 대한 자세 한 내용은 [JDBC API 설명서를](https://docs.oracle.com/javase/8/docs/technotes/guides/jdbc/) 참조하세요.

문제를 제출하고 기능 요청을 열 수 있는 이 GitHub 프로젝트에는 드라이버에 대한 자세한 설명서가 포 함되어 있습니다.

[Amazon Neptune용 JDBC 드라이버](https://github.com/aws/amazon-neptune-jdbc-driver#readme)

- [JDBC 드라이버와 함께 SQL 사용](https://github.com/aws/amazon-neptune-jdbc-driver/blob/develop/markdown/sql.md)
- [JDBC 드라이버와 함께 Gremlin 사용](https://github.com/aws/amazon-neptune-jdbc-driver/blob/develop/markdown/gremlin.md)
- [JDBC 드라이버와 함께 openCypher 사용](https://github.com/aws/amazon-neptune-jdbc-driver/blob/develop/markdown/opencypher.md)
- [JDBC 드라이버와 함께 SPARQL 사용](https://github.com/aws/amazon-neptune-jdbc-driver/blob/develop/markdown/sparql.md)

## Neptune JDBC 드라이버 시작하기

Neptune JDBC 드라이버를 사용하여 Neptune 인스턴스에 연결하려면 JDBC 드라이버를 Neptune DB 클러스터와 동일한 VPC에 있는 Amazon EC2 인스턴스에 배포하거나 SSH 터널 또는 로드 밸런서를 통해 인스턴스를 사용할 수 있어야 합니다. SSH 터널은 드라이버에서 내부적으로 설정하거나 외부에 서 설정할 수 있습니다.

[여기](https://github.com/aws/amazon-neptune-jdbc-driver/releases)에서 드라이버를 다운로드할 수 있습니다. 드라이버는 neptune-jdbc-1.0.0-all.jar라 는 이름의 단일 JAR 파일로 패키지되어 제공됩니다. 사용하려면 JAR 파일을 애플리케이션의 classpath에 넣으세요. 또는 애플리케이션이 Maven 또는 Gradle을 사용하는 경우 적절한 Maven 또 는 Gradle 명령을 사용하여 JAR에서 드라이버를 설치할 수 있습니다.

드라이버가 Neptune에 연결하려면 다음과 같은 형식의 JDBC 연결 URL이 필요합니다.

jdbc:neptune:*(connection type)*://*(host)*;*property*=*value*;*property*=*value*;*...*;*property*=*value*

GitHub 프로젝트의 각 쿼리 언어 섹션에서는 해당 쿼리 언어의 JDBC 연결 URL에서 설정할 수 있는 속 성을 설명합니다.

JAR 파일이 애플리케이션의 classpath에 있는 경우 다른 구성은 필요하지 않습니다. JDBC DriverManager 인터페이스와 Neptune 연결 문자열을 사용하여 드라이버를 연결할 수 있습니다. 예 를 들어, 포트 8182의 엔드포인트 neptune-example.com을 통해 Neptune DB 클러스터에 액세스할 수 있는 경우 다음과 같이 openCypher에 연결할 수 있습니다.

```
import java.sql.Connection;
import java.sql.DriverManager;
import java.sql.Statement;
void example() { 
     String url = "jdbc:neptune:opencypher://bolt://neptune-example:8182"; 
     Connection connection = DriverManager.getConnection(url); 
     Statement statement = connection.createStatement(); 
     connection.close();
}
```
각 쿼리 언어에 대한 GitHub 프로젝트의 설명서 섹션에서는 해당 쿼리 언어를 사용할 때 연결 문자열을 구성하는 방법을 설명합니다.

## Neptune JDBC 드라이버와 함께 Tableau 사용

Tableau를 Neptune JDBC 드라이버와 함께 사용하려면 먼저 최신 버전의 [Tableau 데스크톱을](https://www.tableau.com/products/desktop) 다운로 드하고 설치하세요. Neptune JDBC 드라이버용 JAR 파일과 Neptune Tableau 커넥터 파일(.taco 파 일)을 다운로드합니다.

Mac에서 Neptune용 Tableau에 연결하려면

- 1. Neptune JDBC 드라이버 JAR 파일을 /Users/*(your user name)*/Library/Tableau/ Drivers 폴더에 배치합니다.
- 2. Neptune Tableau 커넥터 .taco 파일을 /Users/*(your user name)*/Documents/My Tableau Repository/Connectors 폴더에 배치합니다.
- 3. IAM 인증을 활성화한 경우 IAM 인증을 위한 환경을 설정합니다. .zprofile/, .zshenv/, .bash\_profile 등에 설정된 환경 변수는 작동하지 않는다는 점에 유의하세요. 환경 변수는 GUI 애플리케이션에서 로드할 수 있도록 설정해야 합니다.

보안 인증 정보를 설정하는 한 방법은 액세스 키와 비밀 키를 /Users/*(your user name)*/.aws/credentials 파일에 저장하는 것입니다.

서비스 리전은 터미널을 열고 애플리케이션의 리전(예: us-east-1)을 사용하여 다음 명령을 입 력하면 쉽게 설정할 수 있습니다.

launchctl setenv SERVICE\_REGION *region name*

재시작 후에도 유지되는 환경 변수를 설정하는 다른 방법도 있지만, 어떤 방법을 사용하든 GUI 애 플리케이션에서 액세스할 수 있는 변수를 설정해야 합니다.

4. Mac의 GUI에 로드할 환경 변수를 가져오려면 터미널에서 다음 명령을 입력합니다.

/Applications/Tableau/Desktop/2021.1.app/Contents/MacOS/Tableau

Windows 컴퓨터에서 Neptune용 Tableau에 연결하려면

- 1. Neptune JDBC 드라이버 JAR 파일을 C:\Program Files\Tableau\Drivers 폴더에 배치합 니다.
- 2. Neptune Tableau 커넥터 .taco 파일을 C:\Users\*(your user name)*\Documents\My Tableau Repository\Connectors 폴더에 배치합니다.
- 3. IAM 인증을 활성화한 경우 IAM 인증을 위한 환경을 설정합니다.

사용자 ACCESS\_KEY, SECRET\_KEY, SERVICE\_REGION 환경 변수를 설정하는 것만큼 간단할 수 있습니다.

Tableau를 열고 창 왼쪽에서 기타를 선택합니다. Tableau 커넥터 파일이 제대로 위치한 경우 나타나는 목록에서 AWS에서 제공하는 Amazon Neptune을 선택할 수 있습니다.

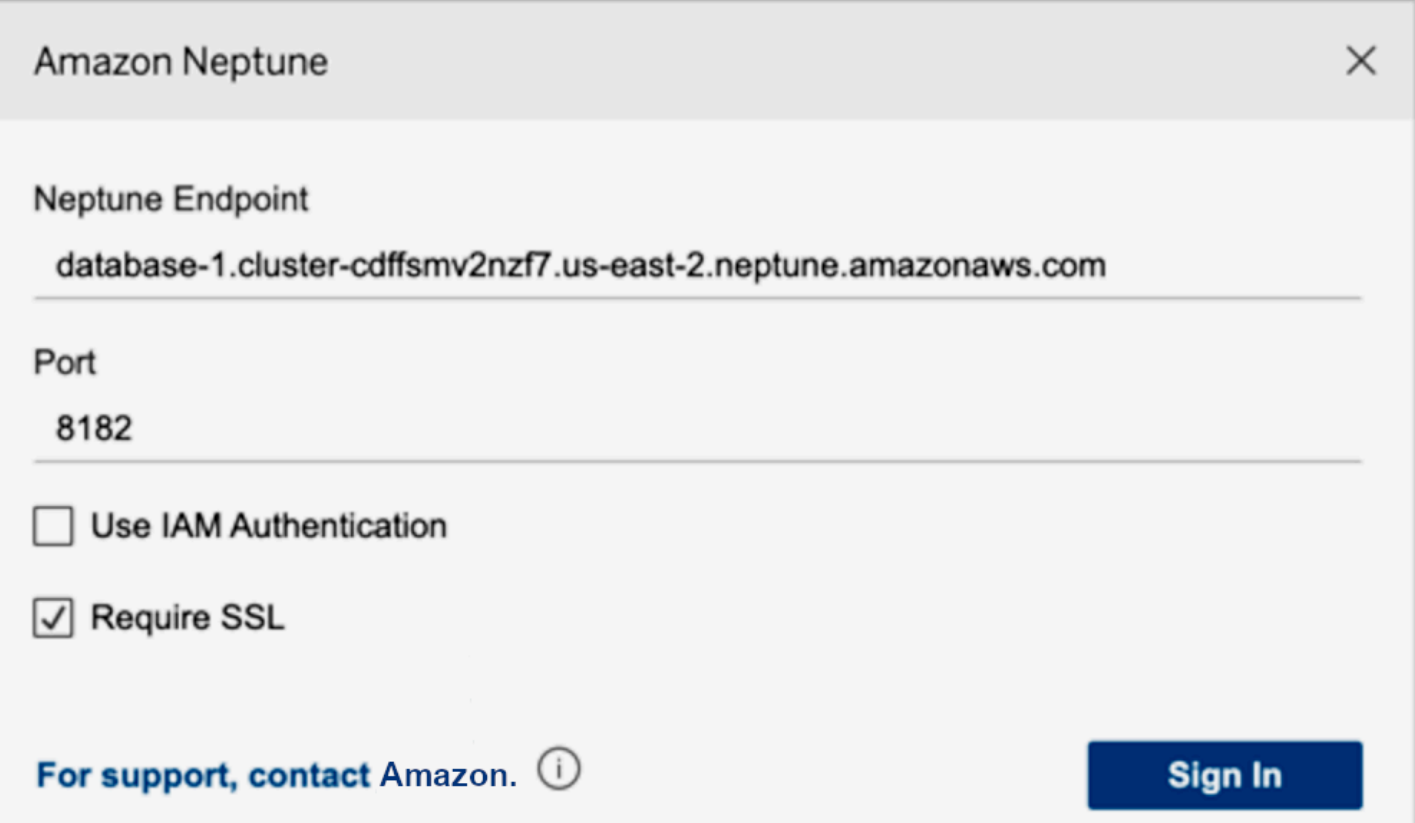

포트를 편집하거나 연결 옵션을 추가할 필요가 없습니다. Neptune 엔드포인트를 입력하고 IAM 및 SSL 구성을 설정합니다(IAM을 사용하는 경우 SSL을 활성화해야 함).

로그인을 선택하면 그래프가 큰 경우 연결하는 데 30초 이상 걸릴 수 있습니다. Tableau는 버텍스 및 엣지 표를 수집하고 엣지의 버텍스를 조인하는 동시에 시각화도 생성합니다.

## JDBC 드라이버 연결 문제 해결

드라이버가 서버에 연결되지 않는 경우 JDBC Connection 객체의 isValid 함수를 사용하여 연결이 유효한지 확인하세요. 연결이 유효하지 않아 함수가 false를 반환하면 연결 중인 엔드포인트가 올바 른지, 현재 Neptune DB 클러스터의 VPC에 있는지, 클러스터에 대한 유효한 SSH 터널이 있는지 확인 합니다.

DriverManager.getConnection 호출에서 No suitable driver found for *(connection string)* 응답을 받으면 연결 문자열의 시작 부분에 문제가 있을 수 있습니다. 연결 문자열이 다음과 같이 시작되는지 확인하세요.

jdbc:neptune:*opencypher*://*...*

## 연결에 대한 추가 정보를 수집하려면 다음과 같이 연결 문자열에 LogLevel을 추가하면 됩니다.

jdbc:neptune:*opencypher*://*(JDBC URL)*:*(port)*;logLevel=trace

또는 입력 속성에 properties.put("logLevel", "trace")을 추가하여 추적 정보를 로깅할 수 있습니다.

# Amazon Neptune 엔진 업데이트

Amazon Neptune은 정기적으로 엔진 업데이트를 릴리스합니다. [instance-status API를](#page-1230-0) 사용하여 현재 설치한 엔진 릴리스 버전을 확인할 수 있습니다.

엔진 릴리스는 [Amazon Neptune의 엔진 릴리스에](#page-1395-0) 나열되고 패치는 [최근 업데이트](#page-40-0)에 나열됩니다.

[클러스터 유지 관리에](#page-895-0)서, 데이터베이스에서 업데이트가 릴리스되는 방법과 Neptune 엔진을 업그레이 드하는 방법에 대한 자세한 정보를 확인할 수 있습니다. 예를 들어, 버전 번호 지정은 [엔진 버전 번호에](#page-895-1) 설명되어 있습니다.

# Amazon Neptune 보안

클라우드 AWS 보안이 최우선 과제입니다. AWS 고객은 가장 보안에 민감한 조직의 요구 사항을 충족 하도록 구축된 데이터 센터 및 네트워크 아키텍처의 혜택을 누릴 수 있습니다.

보안은 기업과 기업 간의 AWS 공동 책임입니다. [공동 책임 모델은](https://aws.amazon.com/compliance/shared-responsibility-model/) 이 사항을 클라우드 내 보안 및 클라 우드의 보안으로 설명합니다.

- 클라우드 보안 AWS 클라우드에서 AWS 서비스를 실행하는 인프라를 보호하는 역할을 합니다. AWS AWS 또한 안전하게 사용할 수 있는 서비스를 제공합니다. 서드 파티 감사원은 정기적으로 [AWS 규정 준수 프로그램](https://aws.amazon.com/compliance/programs/)의 일환으로 보안 효과를 테스트하고 검증합니다. Amazon Neptune에 적 용되는 규정 준수 프로그램에 대한 자세한 내용은 [규정 준수 프로그램별 범위 내AWS 서비스](https://aws.amazon.com/compliance/services-in-scope/)를 참조 하세요.
- 클라우드에서의 보안 귀하의 책임은 사용하는 AWS 서비스에 따라 결정됩니다. 또한 귀하는 귀사 의 데이터의 민감도, 귀사의 요구 사항, 관련 법률 및 규정을 비롯한 기타 요소에 대해서도 책임이 있 습니다.

이 설명서는 Neptune 사용 시 공동 책임 모델을 적용하는 방법을 이해하는 데 도움이 됩니다. 다음 주제에서는 보안 및 규정 준수 목표를 충족하도록 Neptune을 구성하는 방법을 보여줍니다. 또한 Neptune 리소스를 모니터링하고 보호하는 데 도움이 되는 다른 AWS 서비스를 사용하는 방법도 알아 봅니다.

#### 주제

- [Amazon Neptune의 데이터 보호](#page-295-0)
- [아마존 Neptune의 AWS Identity and Access Management \(IAM\) 개요](#page-301-0)
- [Neptune에서 IAM 데이터베이스 인증 활성화](#page-305-0)
- [시그니처 버전 4를 사용한 연결 및 AWS 서명](#page-306-0)
- [IAM 정책을 사용한 액세스 관리](#page-333-0)
- [Neptune에 대한 서비스 연결 역할 사용](#page-398-0)
- [임시 자격 증명을 사용하는 IAM 인증](#page-403-0)
- [Amazon Neptune 리소스 로깅 및 모니터링](#page-410-0)
- [Amazon Neptune에 대한 규정 준수 확인](#page-411-0)
- [Amazon Neptune의 복원성](#page-412-0)

# <span id="page-295-0"></span>Amazon Neptune의 데이터 보호

AWS [공동 책임 모델](https://aws.amazon.com/compliance/shared-responsibility-model/) Amazon Neptune의 데이터 보호에 적용됩니다. 이 모델에 설명된 대로 AWS 은 모든 모델을 실행하는 글로벌 인프라를 보호하는 역할을 합니다. AWS 클라우드사용자는 인프라에서 호스팅되는 콘텐츠를 관리해야 합니다. 사용하는 AWS 서비스 의 보안 구성과 관리 작업에 대한 책임 도 사용자에게 있습니다. 데이터 프라이버시에 대한 자세한 내용은 [데이터 프라이버시 FAQ](https://aws.amazon.com/compliance/data-privacy-faq)를 참조하 세요. 유럽의 데이터 보호에 대한 자세한 내용은 AWS 보안 블로그의 [AWS 공동 책임 모델 및 GDPR](https://aws.amazon.com/blogs/security/the-aws-shared-responsibility-model-and-gdpr/) 블로그 게시물을 참조하십시오.

데이터 보호를 위해 AWS 계정 자격 증명을 보호하고 AWS IAM Identity Center OR AWS Identity and Access Management (IAM) 을 사용하여 개별 사용자를 설정하는 것이 좋습니다. 이렇게 하면 개별 사 용자에게 자신의 직무를 충실히 이행하는 데 필요한 권한만 부여됩니다. 또한 다음과 같은 방법으로 데 이터를 보호하는 것이 좋습니다.

- 각 계정에 멀티 팩터 인증 설정(MFA)을 사용하세요.
- SSL/TLS를 사용하여 리소스와 통신할 수 있습니다. AWS TLS 1.2는 필수이며 TLS 1.3를 권장합니 다.
- 를 사용하여 API 및 사용자 활동 로깅을 설정합니다. AWS CloudTrail
- 포함된 모든 기본 보안 제어와 함께 AWS 암호화 솔루션을 사용하십시오 AWS 서비스.
- Amazon S3에 저장된 민감한 데이터를 검색하고 보호하는 데 도움이 되는 Amazon Macie와 같은 고 급 관리형 보안 서비스를 사용하세요.
- 명령줄 인터페이스 또는 API를 AWS 통해 액세스할 때 FIPS 140-2로 검증된 암호화 모듈이 필요 한 경우 FIPS 엔드포인트를 사용하십시오. 사용 가능한 FIPS 엔드포인트에 대한 자세한 내용은 [Federal Information Processing Standard\(FIPS\) 140-2](https://aws.amazon.com/compliance/fips/)를 참조하십시오.

고객의 이메일 주소와 같은 기밀 정보나 중요한 정보는 태그나 이름 필드와 같은 자유 양식 필드에 입 력하지 않는 것이 좋습니다. 여기에는 콘솔 AWS CLI, API 또는 SDK를 사용하여 Neptune 또는 AWS 서비스 기타 작업을 수행하는 경우가 포함됩니다. AWS 이름에 사용되는 태그 또는 자유 형식 텍스트 필드에 입력하는 모든 데이터는 청구 또는 진단 로그에 사용될 수 있습니다. 외부 서버에 URL을 제공 할 때 해당 서버에 대한 요청을 검증하기 위해 보안 인증 정보를 URL에 포함시켜서는 안 됩니다.

**A** Important

TLS 1.3은 Neptune 엔진 버전 1.3.2.0 이상에서만 지원됩니다.

AWS 게시된 API 호출을 사용하여 네트워크를 통해 Neptune을 관리합니다. 클라이언트는 [전송 중 데](#page-296-0) [이터 암호화](#page-296-0)에 설명되어 있듯이 강력한 암호 제품군을 사용하여 전송 계층 보안(TLS) 1.2 이상을 지원 해야 합니다. Java 7 이상의 최신 시스템은 대부분 이러한 모드를 지원합니다.

다음 섹션에서는 Neptune 데이터를 보호하는 방식을 추가로 설명합니다.

주제

- [Amazon VPC에 상주하는 모든 Amazon Neptune DB 클러스터](#page-296-1)
- [전송 중 데이터 암호화: SSL/HTTPS를 사용하여 Neptune에 연결](#page-296-0)
- [저장된 Neptune 리소스 암호화](#page-298-0)

## <span id="page-296-1"></span>Amazon VPC에 상주하는 모든 Amazon Neptune DB 클러스터

Amazon Neptune DB 클러스터는 Amazon Virtual Private Cloud(VPC)에서만 생성할 수 있으며, 엔드 포인트는 일반적으로 해당 VPC에서 실행되는 Amazon Elastic Compute Cloud(Amazon EC2) 인스턴 스에서만 액세스할 수 있습니다.

[Amazon Neptune 그래프에 연결](#page-150-0)에 설명된 대로 Neptune DB 클러스터가 위치한 VPC에 대한 액세스를 제한하여 Neptune 데이터를 보호할 수 있습니다.

## <span id="page-296-0"></span>전송 중 데이터 암호화: SSL/HTTPS를 사용하여 Neptune에 연결

Amazon Neptune은 [엔진 버전 1.0.4.0](#page-1608-0)부터 HTTPS를 통해 모든 인스턴스 또는 클러스터 엔드포인트에 전송되는 보안 소켓 계층(SSL) 연결만 허용합니다.

Neptune에는 다음과 같은 강력한 암호 제품군을 사용하는 TLS 버전 1.2가 필요합니다.

- TLS\_ECDHE\_RSA\_WITH\_AES\_256\_GCM\_SHA384
- TLS\_ECDHE\_RSA\_WITH\_AES\_128\_GCM\_SHA256
- TLS\_ECDHE\_RSA\_WITH\_AES\_256\_CBC\_SHA384
- TLS\_ECDHE\_RSA\_WITH\_AES\_128\_CBC\_SHA256

Neptune 엔진 버전 1.3.2.0부터 Neptune은 다음 암호 제품군을 사용하여 TLS 버전 1.3을 지원합니다.

- TLS AES 128 GCM SHA256
- TLS\_AES\_256\_GCM\_SHA384

이전 엔진 버전에서 HTTP 연결이 허용된 경우에도 새 DB 클러스터 파라미터 그룹을 사용하는 모든 DB 클러스터는 기본적으로 SSL을 사용해야 합니다. 데이터를 보호하기 위해 엔진 버전 *1.0.4.0* 이 상의 Neptune 엔드포인트는 HTTPS 요청만 지원합니다. 자세한 정보는 [HTTP REST 엔드포인트를 사](#page-724-0) [용하여 Neptune DB 인스턴스에 연결](#page-724-0)을 참조하세요.

Neptune은 Neptune DB 인스턴스에 대한 SSL 인증서를 자동으로 제공합니다. 인증서를 요청할 필요 가 없습니다. 새 인스턴스를 생성할 때 인증서가 제공됩니다.

Neptune은 각 지역의 계정 인스턴스에 와일드카드 SSL 인증서 하나를 할당합니다. AWS 인증서는 클 러스터 엔드포인트, 클러스터 읽기 전용 엔드포인트 및 인스턴스 엔드포인트에 대한 항목을 제공합니 다.

인증서 세부 정보

다음 항목이 제공된 인증서에 포함됩니다.

- 클러스터 엔드포인트 \*.cluster-*a1b2c3d4wxyz*.*region*.neptune.amazonaws.com
- 읽기 전용 엔드포인트 \*.cluster-ro-*a1b2c3d4wxyz*.*region*.neptune.amazonaws.com
- 인스턴스 엔드포인트 \*.*a1b2c3d4wxyz*.*region*.neptune.amazonaws.com

여기에 나열된 항목만 지원됩니다.

프록시 연결

인증서는 이전 단원에 나열된 호스트 이름만 지원합니다.

로드 밸런서 또는 프록시 서버(예: HAProxy)를 사용하는 경우 SSL 종료를 사용하고 프록시 서버에 자 체 SSL 인증서가 있어야 합니다.

제공된 SSL 인증서가 프록시 서버 호스트 이름과 일치하지 않으므로 SSL 패스스루가 작동하지 않습 니다.

루트 CA 인증서

Neptune 인스턴스의 인증서는 일반적으로 운영 체제 또는 SDK의 로컬 트러스트 스토어(예: Java SDK)를 사용하여 유효성을 검사합니다.

루트 인증서를 수동으로 제공해야 하는 경우 [Amazon Trust Services 정책 리포지토리에](https://www.amazontrust.com/repository/)서 PEM 형식 의 [Amazon 루트 CA 인증서를](https://www.amazontrust.com/repository/AmazonRootCA1.pem) 다운로드할 수 있습니다.

#### 추가 정보

SSL로 Neptune 엔드포인트에 연결하는 방법에 대한 자세한 내용은 [the section called "Gremlin 콘솔](#page-528-0)  [설치"](#page-528-0) 및 [the section called "HTTP REST"](#page-724-0)을 참조하세요.

## <span id="page-298-0"></span>저장된 Neptune 리소스 암호화

Neptune 암호화 인스턴스는 기본 스토리지에 대한 무단 액세스로부터 데이터의 보안을 유지할 수 있 도록 지원함으로써 데이터 보호 추가 계층을 제공합니다. 클라우드에 배포된 애플리케이션의 데이터 보안을 향상하기 위해 Neptune 암호화를 사용할 수 있습니다. 또한 이를 사용하여 암호화에 대한 규정 준수 요구 사항을 충족할 수 있습니다. data-at-rest

[Neptune 리소스를 암호화하고 해독하는 데 사용되는 키를 관리하려면 \(\) 를 사용합니다.AWS Key](https://docs.aws.amazon.com/kms/latest/developerguide/) [Management ServiceAWS KMS](https://docs.aws.amazon.com/kms/latest/developerguide/) AWS KMS 안전한 고가용성 하드웨어와 소프트웨어를 결합하여 클 라우드에 맞게 확장된 키 관리 시스템을 제공합니다. 를 사용하여 AWS KMS암호화 키를 생성하고 이 러한 키의 사용 방법을 제어하는 정책을 정의할 수 있습니다. AWS KMS 를 AWS CloudTrail지원하므 로 키 사용을 감사하여 키가 적절하게 사용되고 있는지 확인할 수 있습니다. AWS KMS 키는 Neptune 및 아마존 심플 스토리지 서비스 (Amazon S3), 아마존 엘라스틱 블록 스토어 (Amazon EBS), 아마존 Redshift와 같은 AWS 지원 서비스와 함께 사용할 수 있습니다. 지원하는 AWS KMS서비스 목록은 개 발자 안내서의 [AWS 서비스 사용 방법을](https://docs.aws.amazon.com/kms/latest/developerguide/services.html) 참조하십시오 AWS KMS.AWS Key Management Service

암호화된 Neptune 인스턴스에 대해 모든 로그, 백업, 스냅샷이 암호화됩니다.

Neptune DB 인스턴스에 대해 암호화 활성화

새 Neptune DB 인스턴스에 대한 암호화를 활성화하려면 Neptune 콘솔의 암호화 활성화 섹션에서 예를 선택합니다. Neptune DB 인스턴스 생성에 대한 자세한 내용은 [새 Neptune DB 클러스터 생성](#page-138-0) 섹 션을 참조하세요.

암호화된 Neptune DB 인스턴스를 생성할 때 암호화 키의 키 식별자를 제공할 AWS KMS 수도 있습 니다. AWS KMS 키 식별자를 지정하지 않으면 Neptune은 새 Neptune DB 인스턴스에 기본 Amazon RDS 암호화 키 aws/rds () 를 사용합니다. AWS KMS 계정에 Neptune의 기본 암호화 키를 생성합니 다. AWS AWS 계정에는 각 AWS 지역마다 다른 기본 암호화 키가 있습니다.

암호화된 Neptune DB 인스턴스를 생성한 후에는 해당 인스턴스의 암호화 키를 변경할 수 없습니다. 따라서 암호화된 Neptune DB 인스턴스를 생성하기 전에 암호화 키 요구 사항을 결정해야 합니다.

다른 계정에 있는 키의 Amazon 리소스 이름(ARN)을 사용하여 Neptune DB 인스턴스를 암호화할 수 있습니다. 새 Neptune DB 인스턴스를 암호화하는 데 사용된 암호화 키를 AWS KMS 소유한 AWS 동 일한 계정으로 Neptune DB 인스턴스를 생성하는 경우 전달하는 키 ID가 키의 ARN 대신 키 AWS KMS 별칭이 될 수 있습니다. AWS KMS

#### **A** Important

가령 키에 대한 Neptune 액세스 권한이 취소된 경우처럼, Neptune DB 인스턴스의 암호화 키 에 대한 Neptune의 액세스 권한이 손실되면 암호화된 DB 인스턴스는 터미널 상태로 전환되며 백업에서만 복원할 수 있습니다. 데이터베이스에서 암호화된 데이터가 손실되지 않도록 보호 하려면 암호화된 Neptune DB 인스턴스에 대해 항상 백업을 활성화하는 것이 좋습니다.

### 암호화를 활성화할 때 필요한 키 권한

암호화된 Neptune DB 인스턴스를 만드는 IAM 사용자 또는 역할은 KMS 키에 대해 최소한 다음과 같은 권한을 가지고 있어야 합니다.

- "kms:Encrypt"
- "kms:Decrypt"
- "kms:GenerateDataKey"
- "kms:ReEncryptTo"
- "kms:GenerateDataKeyWithoutPlaintext"
- "kms:CreateGrant"
- "kms:ReEncryptFrom"
- "kms:DescribeKey"

다음은 필요한 권한이 포함된 키 정책의 예입니다.

```
{ 
   "Version": "2012-10-17", 
   "Id": "key-consolepolicy-3", 
   "Statement": [ 
    \{ "Sid": "Enable Permissions for root principal", 
        "Effect": "Allow", 
       "Principal": { 
          "AWS": "arn:aws:iam::123456789012:root" 
       }, 
       "Action": "kms:*", 
       "Resource": "*" 
     }, 
     {
```

```
 "Sid": "Allow use of the key for Neptune", 
        "Effect": "Allow", 
        "Principal": { 
          "AWS": "arn:aws:iam::123456789012:role/NeptuneFullAccess" 
       }, 
       "Action": [ 
          "kms:Encrypt", 
          "kms:Decrypt", 
          "kms:GenerateDataKey", 
          "kms:ReEncryptTo", 
          "kms:GenerateDataKeyWithoutPlaintext", 
          "kms:CreateGrant", 
          "kms:ReEncryptFrom", 
          "kms:DescribeKey" 
       ], 
        "Resource": "*", 
        "Condition": { 
          "StringEquals": { 
            "kms:ViaService": "rds.us-east-1.amazonaws.com" 
          } 
       } 
     }, 
     { 
       "Sid": "Deny use of the key for non Neptune", 
       "Effect": "Deny", 
       "Principal": { 
          "AWS": "arn:aws:iam::123456789012:role/NeptuneFullAccess" 
       }, 
       "Action": [ 
          "kms:*" 
       ], 
       "Resource": "*", 
        "Condition": { 
          "StringNotEquals": { 
            "kms:ViaService": "rds.us-east-1.amazonaws.com" 
          } 
       } 
     } 
  \mathbf{I}}
```
• 이 정책의 첫 번째 문은 선택 사항으로, 사용자의 루트 보안 주체에 대한 액세스 권한을 부여합니다.

- 두 번째 명령문은 RDS 서비스 주체까지 범위를 좁혀 이 역할에 필요한 모든 AWS KMS API에 대한 액세스를 제공합니다.
- 세 번째 명령문은 이 역할을 통해 다른 서비스에 이 키를 사용할 수 없도록 함으로써 보안을 더욱 강 화합니다. AWS

다음을 추가하여 createGrant 권한 범위를 더 좁힐 수도 있습니다.

```
"Condition": { 
   "Bool": { 
     "kms:GrantIsForAWSResource": true 
   }
}
```
Neptune 암호화의 제한 사항

Neptune 클러스터 암호화에는 다음과 같은 제한 사항이 있습니다.

• 암호화되지 않은 DB 클러스터를 암호화된 DB 클러스터로 변환할 수 없습니다.

하지만 암호화되지 않은 DB 클러스터 스냅샷을 암호화된 DB 클러스터로 복원할 수 있습니다. 암호 화되지 않은 DB 클러스터 스냅샷에서 복원할 때 KMS 암호화 키를 지정하면 가능합니다.

- 암호화되지 않은 DB 인스턴스를 암호화된 DB 인스턴스로 변환할 수 없습니다. DB 인스턴스에 대한 암호화는 DB 인스턴스를 생성할 때만 활성화할 수 있습니다.
- 암호화된 DB 인스턴스는 암호화를 비활성화하도록 수정할 수 없습니다.
- 암호화되지 않은 DB 인스턴스의 암호화된 읽기 전용 복제본이나 암호화된 DB 인스턴스의 암호화되 지 않은 읽기 전용 복제본은 보유할 수 없습니다.
- 암호화된 읽기 전용 복제본은 소스 DB 인스턴스와 동일한 키를 사용해 암호화해야 합니다.

# <span id="page-301-0"></span>아마존 Neptune의 AWS Identity and Access Management (IAM) 개 요

AWS Identity and Access Management (IAM) 은 관리자가 리소스에 대한 액세스를 안전하게 제어할 수 AWS 서비스 있도록 도와줍니다. AWS IAM 관리자는 누가 Neptune 리소스를 사용하도록 인증되 고(로그인됨) 권한이 부여되는지(권한 있음)를 제어합니다. IAM은 추가 AWS 서비스 비용 없이 사용할 수 있습니다.

AWS Identity and Access Management (IAM) 을 사용하여 Neptune DB 인스턴스 또는 DB 클러스터에 인증할 수 있습니다. IAM 데이터베이스 인증이 활성화되면 서명 버전 4를 사용하여 각 요청에 서명해 야 합니다. AWS

AWS 서명 버전 4는 AWS 요청에 인증 정보를 추가합니다. 보안을 위해 IAM 인증이 활성화되어 있는 Neptune DB 클러스터에 대한 모든 요청은 액세스 키를 사용하여 서명해야 합니다. 이 키는 액세스 키 ID와 보안 액세스 키로 구성됩니다. 인증은 IAM 정책을 사용하여 외부에서 관리합니다.

Neptune은 연결 시 인증을 수행하며, 연결의 WebSockets 경우 정기적으로 권한을 확인하여 사용자가 계속 액세스할 수 있는지 확인합니다.

**a** Note

- IAM 사용자와 연결된 보안 인증 정보의 해지, 삭제 또는 교체는 이미 열려 있는 연결을 종료 하지 않으므로 권장되지 않습니다.
- 데이터베이스 인스턴스당 동시 WebSocket 연결 수와 연결이 열린 상태로 유지될 수 있는 기 간에는 제한이 있습니다. 자세한 정보는 [WebSockets 한도을](#page-1362-0) 참조하세요.

## IAM 사용은 역할에 따라 달라집니다

사용 방법 AWS Identity and Access Management (IAM) 은 Neptune에서 수행하는 작업에 따라 다릅 니다.

서비스 사용자 - Neptune 서비스를 사용하여 작업을 수행하는 경우 관리자가 Neptune 데이터 영역을 사용하는 데 필요한 보안 인증 정보 및 사용 권한을 제공합니다. 작업을 수행하는 데 더 많은 액세스 권 한이 필요할 때, 데이터 액세스 관리 방법을 이해하고 있으면 적절한 권한을 관리자에게 요청할 수 있 습니다.

서비스 관리자 - 회사에서 Neptune 리소스를 책임지고 있는 경우 [Neptune 관리 API에](#page-1689-0) 해당하는 Neptune 관리 작업에 액세스할 수 있습니다. 또한 서비스 사용자가 작업을 수행하는 데 필요한 Neptune 데이터 액세스 작업 및 리소스를 결정하는 것도 업무 범위에 해당할 수 있습니다. 그러면 IAM 관리자가 IAM 정책을 적용하여 서비스 사용자의 권한을 변경할 수 있습니다.

IAM 관리자 - IAM 관리자인 경우 Neptune에 대한 관리 및 데이터 액세스를 모두 관리하기 위해 IAM 정 책을 작성해야 합니다. 사용할 수 있는 예제 Neptune 자격 증명 기반 정책을 보려면 [Neptune에 대한 액](#page-335-0) [세스를 제어하는 데 다양한 종류의 IAM 정책 사용](#page-335-0) 섹션을 참조하세요.

## 자격 증명을 사용하여 인증

인증은 ID 자격 증명을 AWS 사용하여 로그인하는 방법입니다. IAM 사용자로 인증 (로그인 AWS) 하거 나 IAM 역할을 맡아 인증 (로그인) 해야 합니다. AWS 계정 루트 사용자

ID 소스를 통해 제공된 자격 증명을 사용하여 페더레이션 ID로 로그인할 수 있습니다. AWS AWS IAM Identity Center (IAM ID 센터) 사용자, 회사의 싱글 사인온 인증, Google 또는 Facebook 자격 증명이 페 더레이션 ID의 예입니다. 페더레이션 ID로 로그인할 때 관리자가 이전에 IAM 역할을 사용하여 ID 페더 레이션을 설정했습니다. 페더레이션을 사용하여 액세스하는 경우 AWS 간접적으로 역할을 맡게 됩니 다.

사용자 유형에 따라 AWS Management Console 또는 AWS 액세스 포털에 로그인할 수 있습니다. 로그 인에 대한 자세한 내용은 AWS 로그인 사용 설명서의 [내 로그인 방법을](https://docs.aws.amazon.com/signin/latest/userguide/how-to-sign-in.html) 참조하십시오. AWS AWS 계정

AWS 프로그래밍 방식으로 액세스하는 경우 자격 증명을 사용하여 요청에 암호화 방식으로 서명할 수 있는 소프트웨어 개발 키트 (SDK) 와 명령줄 인터페이스 (CLI) 를 AWS 제공합니다. AWS 도구를 사용 하지 않는 경우 요청에 직접 서명해야 합니다. 권장 방법을 사용하여 직접 요청에 서명하는 방법에 대 한 자세한 내용은 IAM 사용 설명서의 AWS [API 요청 서명을](https://docs.aws.amazon.com/IAM/latest/UserGuide/reference_aws-signing.html) 참조하십시오.

사용하는 인증 방법에 상관없이 추가 보안 정보를 제공해야 할 수도 있습니다. 예를 들어, AWS 계정 의 보안을 강화하기 위해 다단계 인증 (MFA) 을 사용할 것을 권장합니다. 자세한 내용은 AWS IAM Identity Center 사용 설명서의 [다중 인증](https://docs.aws.amazon.com/singlesignon/latest/userguide/enable-mfa.html) 및 IAM 사용 설명서의 [AWS에서 다중 인증\(MFA\) 사용을](https://docs.aws.amazon.com/IAM/latest/UserGuide/id_credentials_mfa.html) 참조 하십시오.

#### AWS 계정 루트 사용자

계정을 AWS 계정만들 때는 먼저 계정의 모든 AWS 서비스 리소스에 대한 완전한 액세스 권한을 가진 하나의 로그인 ID로 시작합니다. 이 ID를 AWS 계정 루트 사용자라고 하며, 계정을 만들 때 사용한 이 메일 주소와 비밀번호로 로그인하여 액세스할 수 있습니다. 일상적인 태스크에 루트 사용자를 사용하 지 않을 것을 강력히 권장합니다. 루트 사용자 보안 인증 정보를 보호하고 루트 사용자만 수행할 수 있 는 태스크를 수행하는 데 사용하세요. 루트 사용자로 로그인해야 하는 전체 작업 목록은 IAM 사용 설명 서의 [Tasks that require root user credentials](https://docs.aws.amazon.com/IAM/latest/UserGuide/root-user-tasks.html)를 참조하십시오.

#### IAM 사용자 및 그룹

[IAM 사용자는 단일 사용자](https://docs.aws.amazon.com/IAM/latest/UserGuide/id_users.html) 또는 애플리케이션에 대한 특정 권한을 가진 사용자 내의 자격 증명입니다. AWS 계정 가능하면 암호 및 액세스 키와 같은 장기 보안 인증이 있는 IAM 사용자를 생성하는 대신 임 시 보안 인증을 사용하는 것이 좋습니다. 하지만 IAM 사용자의 장기 보안 인증이 필요한 특정 사용 사 례가 있는 경우, 액세스 키를 교체하는 것이 좋습니다. 자세한 내용은 IAM 사용 설명서의 [장기 보안 인](https://docs.aws.amazon.com/IAM/latest/UserGuide/best-practices.html#rotate-credentials) [증이 필요한 사용 사례의 경우 정기적으로 액세스 키 교체를](https://docs.aws.amazon.com/IAM/latest/UserGuide/best-practices.html#rotate-credentials) 참조하십시오.

[IAM 그룹은](https://docs.aws.amazon.com/IAM/latest/UserGuide/id_groups.html) IAM 사용자 컬렉션을 지정하는 자격 증명입니다. 사용자는 그룹으로 로그인할 수 없습니 다. 그룹을 사용하여 여러 사용자의 권한을 한 번에 지정할 수 있습니다. 그룹을 사용하면 대규모 사용 자 집합의 권한을 더 쉽게 관리할 수 있습니다. 예를 들어, IAMAdmins라는 그룹이 있고 이 그룹에 IAM 리소스를 관리할 권한을 부여할 수 있습니다.

사용자는 역할과 다릅니다. 사용자는 한 사람 또는 애플리케이션과 고유하게 연결되지만, 역할은 해당 역할이 필요한 사람이라면 누구나 수임할 수 있습니다. 사용자는 영구적인 장기 보안 인증 정보를 가지 고 있지만, 역할은 임시 보안 인증만 제공합니다. 자세한 내용은 IAM 사용 설명서의 [IAM 사용자를 만들](https://docs.aws.amazon.com/IAM/latest/UserGuide/id.html#id_which-to-choose) [어야 하는 경우\(역할이 아님\)를](https://docs.aws.amazon.com/IAM/latest/UserGuide/id.html#id_which-to-choose) 참조하십시오.

#### IAM 역할

[IAM 역할은](https://docs.aws.amazon.com/IAM/latest/UserGuide/id_roles.html) 특정 권한을 가진 사용자 AWS 계정 내의 자격 증명입니다. IAM 사용자와 유사하지만, 특 정 개인과 연결되지 않습니다. 역할을 AWS Management Console [전환하여](https://docs.aws.amazon.com/IAM/latest/UserGuide/id_roles_use_switch-role-console.html) 에서 일시적으로 IAM 역 할을 맡을 수 있습니다. AWS CLI 또는 AWS API 작업을 호출하거나 사용자 지정 URL을 사용하여 역 할을 수임할 수 있습니다. 역할 사용 방법에 대한 자세한 내용은 IAM 사용 설명서의 [IAM 역할 사용을](https://docs.aws.amazon.com/IAM/latest/UserGuide/id_roles_use.html) 참조하십시오.

임시 보안 인증이 있는 IAM 역할은 다음과 같은 상황에서 유용합니다.

- 페더레이션 사용자 액세스 페더레이션 ID에 권한을 부여하려면 역할을 생성하고 해당 역할의 권한 을 정의합니다. 페더레이션 ID가 인증되면 역할이 연결되고 역할에 정의된 권한이 부여됩니다. 페더 레이션 역할에 대한 자세한 내용은 IAM 사용 설명서의 [서드 파티 ID 공급자의 역할 생성](https://docs.aws.amazon.com/IAM/latest/UserGuide/id_roles_create_for-idp.html) 단원을 참조 하십시오. IAM Identity Center를 사용하는 경우, 권한 집합을 구성합니다. 인증 후 ID가 액세스할 수 있는 항목을 제어하기 위해 IAM Identity Center는 권한 세트를 IAM의 역할과 연관짓습니다. 권한 세 트에 대한 자세한 내용은 AWS IAM Identity Center 사용 설명서의 [권한 세트를](https://docs.aws.amazon.com/singlesignon/latest/userguide/permissionsetsconcept.html) 참조하십시오.
- 임시 IAM 사용자 권한 IAM 사용자 또는 역할은 IAM 역할을 수임하여 특정 태스크에 대한 다양한 권한을 임시로 받을 수 있습니다.
- 크로스 계정 액세스 IAM 역할을 사용하여 다른 계정의 사용자(신뢰할 수 있는 보안 주체)가 내 계정 의 리소스에 액세스하도록 허용할 수 있습니다. 역할은 계정 간 액세스를 부여하는 기본적인 방법입 니다. 그러나 일부 AWS 서비스경우에는 역할을 프록시로 사용하는 대신 정책을 리소스에 직접 연결 할 수 있습니다. 계정 간 액세스에 대한 역할과 리소스 기반 정책의 차이점을 알아보려면 [IAM 사용](https://docs.aws.amazon.com/IAM/latest/UserGuide/access_policies-cross-account-resource-access.html) [설명서의 IAM의 교차 계정 리소스 액세스를](https://docs.aws.amazon.com/IAM/latest/UserGuide/access_policies-cross-account-resource-access.html) 참조하십시오.
- 서비스 간 액세스 일부는 다른 기능을 사용합니다. AWS 서비스 AWS 서비스예를 들어 서비스에 서 직접적 호출을 수행하면 일반적으로 해당 서비스는 Amazon EC2에서 애플리케이션을 실행하거 나 Amazon S3에 객체를 저장합니다. 서비스는 직접적으로 호출하는 보안 주체의 권한을 사용하거 나, 서비스 역할을 사용하거나, 또는 서비스 연결 역할을 사용하여 이 태스크를 수행할 수 있습니다.
- 순방향 액세스 세션 (FAS) IAM 사용자 또는 역할을 사용하여 작업을 수행하는 경우 보안 AWS 주체로 간주됩니다. 일부 서비스를 사용하는 경우 다른 서비스에서 다른 작업을 시작하는 작업을 수행할 수 있습니다. FAS는 전화를 거는 주체의 권한을 다운스트림 AWS 서비스서비스에 AWS 서비스 요청하기 위한 요청과 결합하여 사용합니다. FAS 요청은 다른 서비스 AWS 서비스 또는 리소스와의 상호 작용이 필요한 요청을 서비스가 수신한 경우에만 이루어집니다. 이 경우 두 작업 을 모두 수행할 수 있는 권한이 있어야 합니다. FAS 요청 시 정책 세부 정보는 [전달 액세스 세션을](https://docs.aws.amazon.com/IAM/latest/UserGuide/access_forward_access_sessions.html) 참조하세요.
- 서비스 역할 서비스 역할은 서비스가 사용자를 대신하여 태스크를 수행하기 위해 맡는 [IAM 역](https://docs.aws.amazon.com/IAM/latest/UserGuide/id_roles.html) [할](https://docs.aws.amazon.com/IAM/latest/UserGuide/id_roles.html)입니다. IAM 관리자는 IAM 내에서 서비스 역할을 생성, 수정 및 삭제할 수 있습니다. 자세한 내 용은 IAM 사용 설명서의 [AWS 서비스에 대한 권한을 위임할 역할 생성을](https://docs.aws.amazon.com/IAM/latest/UserGuide/id_roles_create_for-service.html) 참조하십시오.
- 서비스 연결 역할 서비스 연결 역할은 에 연결된 서비스 역할의 한 유형입니다. AWS 서비스서 비스는 사용자를 대신하여 작업을 수행하기 위해 역할을 수임할 수 있습니다. 서비스 연결 역할은 사용자에게 AWS 계정 표시되며 해당 서비스가 소유합니다. IAM 관리자는 서비스 링크 역할의 권 한을 볼 수 있지만 편집은 할 수 없습니다.
- Amazon EC2에서 실행되는 애플리케이션 IAM 역할을 사용하여 EC2 인스턴스에서 실행되고 API 요청을 AWS CLI 하는 애플리케이션의 임시 자격 증명을 관리할 수 있습니다. AWS 이는 EC2 인스 턴스 내에 액세스 키를 저장할 때 권장되는 방법입니다. EC2 인스턴스에 AWS 역할을 할당하고 모 든 애플리케이션에서 사용할 수 있게 하려면 인스턴스에 연결된 인스턴스 프로필을 생성합니다. 인 스턴스 프로파일에는 역할이 포함되어 있으며 EC2 인스턴스에서 실행되는 프로그램이 임시 보안 인 증을 얻을 수 있습니다. 자세한 내용은 IAM 사용 설명서의 [IAM 역할을 사용하여 Amazon EC2 인스](https://docs.aws.amazon.com/IAM/latest/UserGuide/id_roles_use_switch-role-ec2.html) [턴스에서 실행되는 애플리케이션에 권한 부여](https://docs.aws.amazon.com/IAM/latest/UserGuide/id_roles_use_switch-role-ec2.html)를 참조하십시오.

IAM 역할을 사용할지 또는 IAM 사용자를 사용할지를 알아보려면 [IAM 사용 설명서](https://docs.aws.amazon.com/IAM/latest/UserGuide/id.html#id_which-to-choose_role)의 IAM 역할(사용자 대신)을 생성하는 경우를 참조하십시오.

# <span id="page-305-0"></span>Neptune에서 IAM 데이터베이스 인증 활성화

기본적으로 Amazon Neptune DB 클러스터를 생성하면 IAM 데이터베이스 인증이 비활성화됩니다. AWS Management Console을 사용하여 IAM 데이터베이스 인증을 활성화(또는 다시 비활성화)할 수 있습니다.

콘솔을 사용하여 IAM 인증으로 새 Neptune DB 클러스터를 생성하려면 [AWS Management Console을](#page-867-0) [사용하여 Neptune DB 클러스터 시작](#page-867-0)의 Neptune DB 클러스터 생성 지침을 따릅니다.

생성 프로세스의 두 번째 페이지에서 IAM DB 인증 활성화에 대해 예를 선택합니다.

기존 DB 인스턴스 또는 클러스터에서 IAM 인증을 활성화하거나 비활성화하려면

- 1. AWS [관리 콘솔에 로그인하고 https://console.aws.amazon.com/neptune/home 에서 Amazon](https://console.aws.amazon.com/neptune/home) [Neptune 콘솔을 엽니다.](https://console.aws.amazon.com/neptune/home)
- 2. 탐색 창에서 클러스터를 선택합니다.
- 3. 수정할 Neptune DB 클러스터를 선택하고 클러스터 작업을 선택합니다. 그런 다음 클러스터 수 정을 선택합니다.
- 4. 데이터베이스 옵션 섹션의 IAM DB Authentication(IAM DB 인증)에서 Enable IAM DB authorization(IAM DB 권한 부여 활성화) 또는 아니요(비활성화)를 선택합니다. 그런 다음 계속을 선택합니다.
- 5. 변경 사항을 즉시 적용하려면 즉시 적용을 선택합니다.
- 6. 클러스터 수정을 선택합니다.

# <span id="page-306-0"></span>시그니처 버전 4를 사용한 연결 및 AWS 서명

IAM DB 인증이 활성화된 Amazon Neptune 리소스에는 서명 버전 4를 사용하여 모든 HTTP 요청에 AWS 서명해야 합니다. [서명 버전 4를 사용한 AWS 서명 요청에 대한 일반 정보는 API 요청 서명을 참](https://docs.aws.amazon.com/IAM/latest/UserGuide/reference_aws-signing.html) [조하십시오. AWS](https://docs.aws.amazon.com/IAM/latest/UserGuide/reference_aws-signing.html)

AWS 서명 버전 4는 AWS 요청에 인증 정보를 추가하는 프로세스입니다. 보안을 위해 대부분의 요청에 는 액세스 키 ID와 비밀 액세스 키로 구성된 액세스 키로 AWS 서명해야 합니다.

**a** Note

임시 자격 증명을 사용하는 경우 세션 토큰을 포함하여 지정된 간격 후에 만료됩니다. 새 자격 증명을 요청할 경우 세션 토큰을 업데이트해야 합니다. 자세한 내용은 [임시 보안 자격](https://docs.aws.amazon.com/IAM/latest/UserGuide/id_credentials_temp_use-resources.html)  [증명을 사용하여 AWS 리소스에 대한 액세스 요청을](https://docs.aws.amazon.com/IAM/latest/UserGuide/id_credentials_temp_use-resources.html) 참조하십시오.

**A** Important

IAM 기반 인증을 사용하여 Neptune에 액세스하려면 HTTP 요청을 만들어 요청에 직접 서명해 야 합니다.

서명 버전 4의 작동 방식

- 1. 표준 요청을 생성합니다.
- 2. 표준 요청 및 기타 정보를 사용하여 생성할 수 있습니다. string-to-sign
- 3. AWS 보안 액세스 키를 사용하여 서명 키를 추출한 다음 해당 서명 키를 사용하여 서명을 생성합 니다. string-to-sign
- 4. 헤더의 HTTP 요청에 결과 서명을 추가하거나 쿼리 문자열 파라미터로 결과 서명을 추가합니다.

Neptune에서는 요청을 수신하면 서명을 계산하는 데 사용한 것과 동일한 단계를 수행합니다. 그런 다 음 Neptune은 계산된 서명을 요청과 함께 전송된 서명과 비교합니다. 서명이 일치하는 경우 요청이 처 리됩니다. 서명이 일치하지 않는 경우 요청이 거부됩니다.

서명 버전 4를 사용한 AWS 서명 요청에 대한 일반 정보는 의 [서명 버전 4 서명 프로세스를](https://docs.aws.amazon.com/general/latest/gr/signature-version-4.html) 참조하십시 오. AWS 일반 참조

다음 섹션에서는 IAM 인증이 활성화된 Neptune DB 인스턴스의 Gremlin 및 SPARQL 엔드포인트로 서 명한 요청을 보내는 방법을 설명하는 예제를 다룹니다.

주제

- [Amazon Linux EC2에 대한 사전 조건](#page-307-0)
- [명령줄 도구를 사용하여 Neptune DB 클러스터에 쿼리 제출](#page-308-0)
- [Signature Version 4 서명으로 Gremlin 콘솔을 사용하여 Neptune에 연결](#page-310-0)
- [Signature Version 4 서명으로 Java 및 Gremlin을 사용하여 Neptune에 연결](#page-314-0)
- [Signature Version 4 서명으로 Java 및 SPARQL을 사용하여 Neptune에 연결\(RDF4J 및 Jena\)](#page-317-0)
- [Signature Version 4 서명으로 SPARQL 및 Node.js를 사용하여 Neptune에 연결](#page-320-0)
- [예제: Signature Version 4 서명으로 Python을 사용하여 Neptune에 연결](#page-323-0)

### <span id="page-307-0"></span>Amazon Linux EC2에 대한 사전 조건

다음은 Amazon EC2 인스턴스에 Apache Maven 및 Java 8을 설치하는 지침입니다. Amazon Neptune Signature Version 4 인증 샘플에 필요한 사항입니다.

EC2 인스턴스에 Apache Maven과 Java 8을 설치하려면

1. SSH 클라이언트로 Amazon EC2 인스턴스에 연결합니다.

### 2. EC2 인스턴스에 Apache Maven을 설치합니다. 먼저 다음을 입력하여 리포지토리에 Maven 패키 지를 추가합니다.

sudo wget https://repos.fedorapeople.org/repos/dchen/apache-maven/epel-apachemaven.repo -O /etc/yum.repos.d/epel-apache-maven.repo

다음을 입력하여 패키지의 버전 번호를 설정합니다.

sudo sed -i s/\\$releasever/6/g /etc/yum.repos.d/epel-apache-maven.repo

그러면 yum을 사용하여 Maven을 설치할 수 있습니다.

sudo yum install -y apache-maven

3. Gremlin 라이브러리는 Java 8이 필요합니다. 다음을 입력하여 사용자의 EC2 인스턴스에 Java 8 을 설치합니다.

sudo yum install java-1.8.0-devel

4. 다음을 입력하여 사용자의 EC2 인스턴스에 Java 8을 기본 실행 시간으로 설정합니다.

sudo /usr/sbin/alternatives --config java

메시지가 표시되면 Java 8에 대한 숫자를 입력합니다.

5. 다음을 입력하여 사용자의 EC2 인스턴스에 Java 8을 기본 컴파일러로 설정합니다.

sudo /usr/sbin/alternatives --config javac

메시지가 표시되면 Java 8에 대한 숫자를 입력합니다.

## <span id="page-308-0"></span>명령줄 도구를 사용하여 Neptune DB 클러스터에 쿼리 제출

이 설명서의 여러 예제에서 볼 수 있듯이 Neptune DB 클러스터에 쿼리를 제출하는 명령줄 도구를 사 용하면 매우 편리합니다. [curl](https://curl.haxx.se/) 도구는 IAM 인증이 활성화되지 않은 경우 Neptune 엔드포인트와 통신하 기 위한 훌륭한 옵션입니다.

하지만 데이터를 안전하게 보호하려면 IAM 인증을 활성화하는 것이 가장 좋습니다.

IAM 인증이 활성화되면 모든 요청은 [Signature Version 4\(Sig4\)를 사용하여 서명해](https://docs.aws.amazon.com/general/latest/gr/signing-aws-api-requests.html)야 합니다. 타사 [awscurl](https://github.com/okigan/awscurl) 명령줄 도구는 curl와 동일한 구문을 사용하며 Sig4 서명을 통해 쿼리에 서명할 수 있습니다. 아래 awscurl [사용하기](#page-309-0) 섹션에서는 임시 보안 인증 정보로 안전하게 awscurl을 사용하는 방법을 설 명합니다.

#### HTTPS를 사용하도록 명령줄 도구 설정

Neptune에서는 모든 연결에 HTTPS를 사용해야 합니다. curl, awscurl 등의 모든 명령줄 도구에서 HTTPS를 사용하려면 적절한 인증서에 액세스해야 합니다. curl 또는 awscurl이 적절한 인증서를 찾을 수 있어야 추가 파라미터 없이 HTTP 연결과 같이 HTTPS 연결을 처리할 수 있습니다. 이 설명서 의 예제는 해당 시나리오를 기반으로 합니다.

curl 설명서의 [SSL 인증서 확인에](https://curl.haxx.se/docs/sslcerts.html)는 이러한 인증서를 가져오는 방법과 curl에서 사용할 수 있는 인 증 기관(CA) 인증서 스토어로 적절하게 형식을 지정하는 방법이 나와 있습니다.

이렇게 하면 CURL\_CA\_BUNDLE 환경 변수를 사용하여 이 CA 인증서 스토어의 위치를 지정할 수 있 습니다. Windows에서 curl은 curl-ca-bundle.crt라는 파일에서 자동으로 이 인증서를 찾습니 다. 먼저 curl.exe와 동일한 디렉터리에서 찾은 다음 경로의 다른 곳을 찾습니다. 자세한 내용은 [SSL](https://curl.haxx.se/docs/sslcerts.html) [Certificate Verification을](https://curl.haxx.se/docs/sslcerts.html) 참조하십시오.

<span id="page-309-0"></span>임시 보안 인증 정보와 **awscurl**을 사용하여 IAM 인증이 활성화된 상태에서 DB 클러스 터에 안전하게 연결

[awscurl](https://github.com/okigan/awscurl) 도구는 curl과 같은 구문을 사용하지만, 추가 정보도 필요합니다.

- **--access\_key** 유효한 액세스 키입니다. 이 파라미터를 사용하여 지정하지 않는 경우 AWS\_ACCESS\_KEY\_ID 환경 변수 또는 구성 파일에 입력해야 합니다.
- **--secret\_key** 액세스 키에 해당하는 비밀 키입니다. 이 파라미터를 사용하여 지정하지 않는 경우 AWS\_SECRET\_ACCESS\_KEY 환경 변수 또는 구성 파일에 입력해야 합니다.
- **--security\_token** 유효한 세션 토큰입니다. 이 파라미터를 사용하여 지정하지 않는 경우 AWS\_SECURITY\_TOKEN 환경 변수 또는 구성 파일에 입력해야 합니다.

과거에는 IAM 사용자 보안 인증 정보나 루트 보안 인증 정보와 같은 영구 보안 인증 정보를 awscurl과 사용하는 것이 일반적이었지만, 이는 권장되지 않습니다. 대신 [AWS Security Token](https://docs.aws.amazon.com/IAM/latest/UserGuide/id_credentials_temp_request.html) [Service\(STS\) API](https://docs.aws.amazon.com/IAM/latest/UserGuide/id_credentials_temp_request.html) 또는 [AWS CLI 래퍼](https://docs.aws.amazon.com/cli/latest/reference/sts/index.html) 중 하나를 사용하여 임시 보안 인증 정보를 생성하세요.

STS 호출에서 반환된 AccessKeyId, SecretAccessKey, SessionToken 값을 구성 파일이 아닌 쉘 세션의 적절한 환경 변수에 배치하는 것이 가장 좋습니다. 이 경우 쉘이 종료되면 보안 인증 정보가 자동으로 삭제되지만, 구성 파일의 경우에는 그렇지 않습니다. 마찬가지로, 필요한 기간보다 긴 기간 동안 임시 보안 인증 정보를 요청하지 마세요.

다음 예제는 [sts assume-role](https://docs.aws.amazon.com/cli/latest/reference/sts/assume-role)을 사용하여 Linux 쉘에서 30분 동안 사용할 수 있는 임시 보안 인증 정보 를 얻은 후 awscurl에서 해당 보안 인증 정보를 찾을 수 있는 환경 변수에 배치하는 단계를 보여줍니 다.

```
aws sts assume-role \ 
     --duration-seconds 1800 \ 
     --role-arn "arn:aws:iam::(account-id):role/(rolename)" \ 
     --role-session-name AWSCLI-Session > $output
AccessKeyId=$(cat $output | jq '.Credentials''.AccessKeyId')
SecretAccessKey=$(cat $output | jq '.Credentials''.SecretAccessKey')
SessionToken=$(cat $output | jq '.Credentials''.SessionToken')
export AWS_ACCESS_KEY_ID=$AccessKeyId
export AWS_SECRET_ACCESS_KEY=$SecretAccessKey
```
export AWS\_SESSION\_TOKEN=\$SessionToken

그러면 다음과 같이 awscurl을 사용하여 DB 클러스터에 서명된 요청을 보낼 수 있습니다.

```
awscurl (your cluster endpoint):8182/status \ 
     --region us-east-1 \ 
     --service neptune-db
```
## <span id="page-310-0"></span>Signature Version 4 서명으로 Gremlin 콘솔을 사용하여 Neptune에 연결

서명 버전 4 인증을 사용하여 Gremlin 콘솔을 사용하여 Amazon Neptune에 연결하는 방법은 버전 이 상을 사용하는지 또는 3.4.11 이전 버전을 TinkerPop 사용하는지에 따라 다릅니다. 어느 경우든 다음 과 같은 사전 조건이 필요합니다.

- 요청에 서명하는 데 필요한 IAM 보안 인증 정보가 있어야 합니다. 개발자 [안내서의 기본 자격 증명](https://docs.aws.amazon.com/sdk-for-java/v1/developer-guide/credentials.html#credentials-default) [공급자 체인 사용을](https://docs.aws.amazon.com/sdk-for-java/v1/developer-guide/credentials.html#credentials-default) 참조하십시오. AWS SDK for Java
- DB 클러스터에서 사용 중인 Neptune 엔진 버전과 호환되는 Gremlin 콘솔 버전을 설치해야 합니다.

임시 보안 인증 정보를 사용하는 경우 세션 토큰과 마찬가지로 지정된 간격이 지나면 만료되므로, 새 보안 인증 정보를 요청할 때 세션 토큰을 업데이트해야 합니다. IAM 사용 설명서의 [임시 보안 자격 증](https://docs.aws.amazon.com/IAM/latest/UserGuide/id_credentials_temp_use-resources.html) [명을 사용하여 AWS 리소스에 대한 액세스 요청을](https://docs.aws.amazon.com/IAM/latest/UserGuide/id_credentials_temp_use-resources.html) 참조하십시오.

SSL/TLS를 사용한 연결에 대한 도움말은 [SSL/TLS 구성을](#page-543-0) 참조하세요.

TinkerPop 3.4.11 이상을 사용하여 Sig4 서명을 통해 Neptune에 연결

TinkerPop 3.4.11 이상에서는 명령으로 설정된 연결에 Sigv4 서명자를 연결하는 방법을 제공하는 방법 을 사용할 handshakeInterceptor() 수 있습니다. :remote Java에 사용되는 접근 방식과 마찬가 지로 Cluster 객체를 수동으로 구성한 다음 :remote 명령에 전달해야 합니다.

참고로 이는 :remote 명령이 구성 파일을 사용하여 연결을 형성하는 일반적인 상황과는 상당히 다릅 니다. handshakeInterceptor()를 프로그래밍 방식으로 설정해야 하고 파일에서 구성을 로드할 수 없기 때문에 구성 파일 접근 방식이 효과가 없습니다.

Sig4 서명을 사용하여 그렘린 콘솔 (TinkerPop 3.4.11 이상) 을 연결합니다.

1. Gremlin 콘솔을 실행합니다.

\$ bin/gremlin.sh

2. gremlin> 프롬프트가 나타나면 amazon-neptune-sigv4-signer 라이브러리를 설치합니다. 이 작업은 콘솔에서 한 번만 수행하면 됩니다.

:install com.amazonaws amazon-neptune-sigv4-signer 2.4.0

### [이 단계에서 문제가 발생하는 경우 Grape 구성 관련 설명서를 참조하는 것이 도움이 될 수 있습니](http://docs.groovy-lang.org/latest/html/documentation/grape.html) [다. TinkerPop](http://docs.groovy-lang.org/latest/html/documentation/grape.html)

**a** Note

HTTP 프록시를 사용하는 경우 이 단계에서 :install 명령이 완료되지 않는 오류가 발생 할 수 있습니다. 이 문제를 해결하려면 다음 명령을 실행하여 콘솔에 프록시에 대해 알립 니다.

System.setProperty("https.proxyHost", "*(the proxy IP address)*") System.setProperty("https.proxyPort", "*(the proxy port)*")

3. 서명을 처리하는 데 필요한 클래스를 handshakeInterceptor()로 가져옵니다.

:import com.amazonaws.auth.DefaultAWSCredentialsProviderChain :import com.amazonaws.neptune.auth.NeptuneNettyHttpSigV4Signer

4. 임시 보안 인증 정보를 사용하는 경우 다음과 같이 세션 토큰도 제공해야 합니다.

```
System.setProperty("aws.sessionToken","(your session token)")
```
5. 다른 방법으로 계정 보안 인증 정보를 설정하지 않은 경우 다음과 같이 계정 보안 인증 정보를 할 당할 수 있습니다.

```
System.setProperty("aws.accessKeyId","(your access key)")
System.setProperty("aws.secretKey","(your secret key)")
```
6. Neptune에 연결할 Cluster 객체를 수동으로 구성합니다.

```
cluster = Cluster.build("(host name)") \ 
                    .enableSsl(true) \ 
                    .handshakeInterceptor { r -> \ 
                      def sigV4Signer = new NeptuneNettyHttpSigV4Signer("(Amazon 
region)", \setminusnew DefaultAWSCredentialsProviderChain()); \
                     sigV4Signer.signRequest(r); \ \ \ \return r; } \ \ \ \ \ \ .create()
```
Neptune DB 인스턴스의 호스트 이름을 찾는 데 도움이 필요하면 [Amazon Neptune 엔드포인트에](#page-247-0)  [연결](#page-247-0)을 참조하세요.

7. 이전 단계에서 Cluster 객체의 변수 이름을 사용하여 :remote 연결을 설정합니다.

:remote connect tinkerpop.server cluster

8. 다음 명령을 입력하여 원격 모드로 전환합니다. 그러면 모든 Gremlin 쿼리가 원격 연결로 전송됩 니다.

:remote console

### 3.4.11 TinkerPop 이전 버전을 사용하여 Sig4 서명을 통해 Neptune에 연결

TinkerPop 3.4.10 이하에서는 아래 설명과 같이 Neptune에서 제공하는 amazon-neptunegremlin-java-sigv4 라이브러리를 사용하여 콘솔을 Sigv4 서명으로 Neptune에 연결합니다. Sig4 서명을 사용하여 그렘린 콘솔 (3.4.11 이전 TinkerPop 버전) 을 연결합니다.

1. Gremlin 콘솔을 실행합니다.

\$ bin/gremlin.sh

2. gremlin> 프롬프트가 나타나면 amazon-neptune-sigv4-signer 라이브러리를 설치합니다. 이 작업은 콘솔에서 한 번만 수행하면 됩니다.

:install com.amazonaws amazon-neptune-sigv4-signer 2.4.0

#### **a** Note

HTTP 프록시를 사용하는 경우 이 단계에서 :install 명령이 완료되지 않는 오류가 발생 할 수 있습니다. 이 문제를 해결하려면 다음 명령을 실행하여 콘솔에 프록시에 대해 알립 니다.

System.setProperty("https.proxyHost", "*(the proxy IP address)*") System.setProperty("https.proxyPort", "*(the proxy port)*")

[Grape 구성 관련 설명서를 참조하는 것도 도움이 될 수 있습니다TinkerPop .](http://docs.groovy-lang.org/latest/html/documentation/grape.html)

3. 추출된 디렉토리의 conf 하위 디렉토리에 neptune-remote.yaml이라는 파일을 만듭니다.

AWS CloudFormation 템플릿을 사용하여 Neptune DB 클러스터를 생성한 경우 파일이 이미 neptune-remote.yaml 존재합니다. 이 경우 아래 표시된 채널라이저 설정을 포함하도록 기존 파일을 편집하기만 하면 됩니다.

그렇지 않으면 다음 텍스트를 파일에 복사하고 *(### ##)*을 Neptune DB 인스턴스의 호스트 이 름 또는 IP 주소로 바꾸세요. 참고로 호스트 이름을 감싼 대괄호([])는 필수입니다.

```
hosts: [(host name)]
port: 8182
connectionPool: { 
   channelizer: org.apache.tinkerpop.gremlin.driver.SigV4WebSocketChannelizer, 
   enableSsl: true
}
serializer: { className: 
  org.apache.tinkerpop.gremlin.driver.ser.GraphBinaryMessageSerializerV1,
```
config: { serializeResultToString: true }}

#### 4.

**A** Important

요청에 서명할 IAM 보안 인증 정보를 제공해야 합니다. 다음 명령을 입력하여 사용자의 자 격 증명을 환경 변수로 설정하고 관련 항목을 해당 자격 증명으로 바꿉니다.

```
export AWS_ACCESS_KEY_ID=access_key_id
export AWS_SECRET_ACCESS_KEY=secret_access_key
export SERVICE_REGION=us-east-1 or us-east-2 or us-west-1 or us-west-2 or 
  ca-central-1 or 
                       sa-east-1 or eu-north-1 or eu-west-1 or eu-west-2 or 
  eu-west-3 or eu-central-1 or me-south-1 or 
                       me-central-1 or il-central-1 or af-south-1 or 
  ap-east-1 or ap-northeast-1 or ap-northeast-2 or ap-southeast-1 or ap-
southeast-2 or ap-south-1 or 
                       cn-north-1 or cn-northwest-1 or 
                       us-gov-east-1 or us-gov-west-1
```
Neptune Version 4 서명자는 기본 보안 인증 정보 공급자 체인을 사용합니다. 보안 인증 정보를 공급하는 추가 방법은 AWS SDK for Java 개발자 안내서의 [기본 보안 인증 정보 공](https://docs.aws.amazon.com/sdk-for-java/v1/developer-guide/credentials.html#credentials-default) [급자 체인 사용을](https://docs.aws.amazon.com/sdk-for-java/v1/developer-guide/credentials.html#credentials-default) 참조하세요. 자격 증명 파일을 사용할 때에도 SERVICE\_REGION 변수가 필요합니다.

5. .yaml 파일을 사용하여 :remote 연결을 설정합니다.

:remote connect tinkerpop.server conf/neptune-remote.yaml

6. 다음 명령을 입력하여 원격 모드로 전환하면 모든 Gremlin 쿼리가 원격 연결로 전송됩니다.

:remote console

### <span id="page-314-0"></span>Signature Version 4 서명으로 Java 및 Gremlin을 사용하여 Neptune에 연결

<span id="page-314-1"></span>TinkerPop 3.4.11 이상을 사용하여 Sig4 서명을 통해 Neptune에 연결

다음은 3.4.11 이상을 사용할 때 Sig4 서명과 함께 Gremlin Java API를 사용하여 Neptune에 연결 하는 방법의 예입니다 (Maven TinkerPop 사용에 대한 일반적인 지식을 전제로 함). 먼저 종속성을 pom.xml 파일의 일부로 정의합니다.

```
<dependency> 
   <groupId>com.amazonaws</groupId> 
   <artifactId>amazon-neptune-sigv4-signer</artifactId> 
   <version>2.4.0</version>
</dependency>
```
그런 다음 아래와 같은 코드를 사용합니다.

```
import com.amazonaws.auth.DefaultAWSCredentialsProviderChain;
import com.amazonaws.neptune.auth.NeptuneNettyHttpSigV4Signer;
import com.amazonaws.neptune.auth.NeptuneSigV4SignerException;
 ...
System.setProperty("aws.accessKeyId","your-access-key");
System.setProperty("aws.secretKey","your-secret-key");
 ...
Cluster cluster = Cluster.build((your cluster)) 
                  .enableSsl(true) 
                  .handshakeInterceptor( r -> 
\overline{a} try { 
                       NeptuneNettyHttpSigV4Signer sigV4Signer = 
                         new NeptuneNettyHttpSigV4Signer("(your region)", new 
  DefaultAWSCredentialsProviderChain()); 
                       sigV4Signer.signRequest(r); 
                     } catch (NeptuneSigV4SignerException e) { 
                       throw new RuntimeException("Exception occurred while signing the 
  request", e); 
 } 
                     return r; 
1999 B
                  ).create();
try { 
   Client client = cluster.connect(); 
   client.submit("g.V().has('code','IAD')").all().get();
} catch (Exception e) { 
   throw new RuntimeException("Exception occurred while connecting to cluster", e);
}
```
#### **a** Note

3.4.11에서 업그레이드하는 경우 amazon-neptune-gremlin-java-sigv4 라이브러리 에 대한 참조를 제거하세요. 위의 예제와 같이 handshakeInterceptor()를 사용하면 더 이 상 필요하지 않습니다. 오류가 발생할 수 있으므로, handshakeInterceptor()를 채널라이 저(SigV4WebSocketChannelizer.class)와 함께 사용하지 마세요.

### 3.4.11 TinkerPop 이전 버전을 사용하여 Sig4 서명을 통해 Neptune에 연결

TinkerPop 이전 버전은 [이전 섹션에](#page-314-1) 표시된 handshakeInterceptor() 구성을 지원하지 3.4.11 않았으므로 패키지를 사용해야 합니다. amazon-neptune-gremlin-java-sigv4 이것은 TinkerPop 표준 채널라이저를 SiGV4 서명을 자동으로 삽입할 수 있는 채널라이저로 대체하는 클래 스를 포함하는 SigV4WebSocketChannelizer Neptune 라이브러리입니다. 라이브러리는 더 이 상 사용되지 않으므로 가능하면 3.4.11 이상으로 TinkerPop 업그레이드하세요. amazon-neptunegremlin-java-sigv4

다음은 3.4.11 이전 버전을 사용할 때 Sig4 서명이 포함된 Gremlin Java API를 사용하여 Neptune에 연 결하는 방법의 예입니다 (Maven TinkerPop 사용 방법에 대한 일반적인 지식이 있다고 가정).

먼저 종속성을 pom.xml 파일의 일부로 정의합니다.

```
<dependency> 
   <groupId>com.amazonaws</groupId> 
   <artifactId>amazon-neptune-gremlin-java-sigv4</artifactId> 
   <version>2.4.0</version>
</dependency>
```
위의 종속성에는 Gremlin 드라이버 버전 3.4.10이 포함됩니다. 최신 Gremlin 드라이버 버전 (3.4.13까지)을 사용할 수 있지만, 드라이버를 3.4.11 이상으로 업그레이드하려면 [위에서](#page-314-1) 설명한 handshakeInterceptor() 모델을 사용하기 위한 변경 사항이 포함되어야 합니다.

그런 다음 Java 코드에서 아래와 같이 gremlin-driver 클러스터 객체를 구성해야 합니다.

```
import org.apache.tinkerpop.gremlin.driver.SigV4WebSocketChannelizer;
 ...
Cluster cluster = Cluster.build(your cluster)
```

```
 .enableSsl(true) 
                         .channelizer(SigV4WebSocketChannelizer.class) 
                         .create();
Client client = cluster.connect();
client.submit("g.V().has('code','IAD')").all().get();
```
# <span id="page-317-0"></span>Signature Version 4 서명으로 Java 및 SPARQL을 사용하여 Neptune에 연결 (RDF4J 및 Jena)

이 섹션에서는 Signature Version 4 인증으로 RDF4J 또는 Apache Jena를 사용하여 Neptune에 연결하 는 법을 보여줍니다.

사전 조건

- Java 8 이상.
- Apache Maven 3.3 이상.

Amazon Linux를 실행하는 EC2 인스턴스에 이러한 사전 조건을 설치하는 방법은 [Amazon Linux](#page-307-0) [EC2에 대한 사전 조건](#page-307-0) 단원을 참조하십시오.

• 요청에 서명할 IAM 자격 증명입니다. 자세한 내용은 AWS SDK for Java 개발자 안내서의 [기본 보안](https://docs.aws.amazon.com/sdk-for-java/v1/developer-guide/credentials.html#credentials-default) [인증 정보 공급자 체인 사용](https://docs.aws.amazon.com/sdk-for-java/v1/developer-guide/credentials.html#credentials-default)을 참조하세요.

**a** Note

임시 자격 증명을 사용하는 경우 세션 토큰을 포함하여 지정된 간격 후에 만료됩니다. 새 자격 증명을 요청할 경우 세션 토큰을 업데이트해야 합니다. 자세한 내용은 IAM 사용 설 명서의 [임시 보안 자격 증명을 사용하여 리소스에 대한 액세스 요청을](https://docs.aws.amazon.com/IAM/latest/UserGuide/id_credentials_temp_use-resources.html) 참조하십시오. AWS

- SERVICE\_REGION 변수를 다음 중 하나로 설정하여 Neptune DB 인스턴스의 리전을 표시할 수 있습 니다.
	- 미국 동부(버지니아 북부): us-east-1
	- 미국 동부(오하이오): us-east-2
	- 미국 서부(캘리포니아 북부): us-west-1
	- 미국 서부(오레곤): us-west-2
	- 캐나다(중부): ca-central-1
	- 남아메리카(상파울루): sa-east-1
	- 유럽(스톡홀름): eu-north-1
- 유럽(아일랜드): eu-west-1
- 유럽(런던): eu-west-2
- 유럽(파리): eu-west-3
- 유럽(프랑크푸르트): eu-central-1
- 중동(바레인): me-south-1
- 중동(UAE): me-central-1
- 이스라엘(텔아비브): il-central-1
- 아프리카(케이프타운): af-south-1
- 아시아 태평양(홍콩): ap-east-1
- 아시아 태평양(도쿄): ap-northeast-1
- 아시아 태평양(서울): ap-northeast-2
- 아시아 태평양 (오사카): ap-northeast-3
- 아시아 태평양(싱가포르): ap-southeast-1
- 아시아 태평양(시드니): ap-southeast-2
- 아시아 태평양(뭄바이): ap-south-1
- 중국(베이징): cn-north-1
- 중국(닝샤): cn-northwest-1
- AWS GovCloud (미국 서부): us-gov-west-1
- AWS GovCloud (미국 동부): us-gov-east-1

Signature Version 4 인증으로 RDF4J 또는 Apache Jena를 사용하여 Neptune에 연결하려면

1. 에서 GitHub 샘플 리포지토리를 복제합니다.

git clone https://github.com/aws/amazon-neptune-sparql-java-sigv4.git

2. 복제한 디렉터리로 변경합니다.

cd amazon-neptune-sparql-java-sigv4

3. 최신 태그와 함께 브랜치를 확인하여 최신 버전의 프로젝트를 가져옵니다.

sparQL94t<sub>a(</sub>RbP4G\@Wt<sub>ha</sub>)(git describe --tags `git rev-list --tags --max-count=1`) 282

#### 4. 다음 명령 중 하나를 입력하여 예제 코드를 컴파일하고 실행합니다.

*your-neptune-endpoint*를 Neptune DB 인스턴스의 호스트 이름 또는 IP 주소로 바꿉니다. 기 본 포트는 8182입니다.

#### **a** Note

사용자의 Neptune DB 인스턴스 호스트 이름을 찾는 방법은 [Amazon Neptune 엔드포인트](#page-247-0) [에 연결](#page-247-0) 섹션을 참조하세요.

Eclipse RDF4J

다음을 입력하고 RDF4J 예제를 실행합니다.

```
mvn compile exec:java \ 
     -Dexec.mainClass="com.amazonaws.neptune.client.rdf4j.NeptuneRdf4JSigV4Example" 
 \setminus -Dexec.args="https://your-neptune-endpoint:port"
```
#### Apache Jena

다음을 입력하여 Apache Jena 예제를 실행합니다.

```
mvn compile exec:java \ 
    -Dexec.mainClass="com.amazonaws.neptune.client.jena.NeptuneJenaSigV4Example" \
     -Dexec.args="https://your-neptune-endpoint:port"
```
5. 예제에 대한 소스 코드를 보려면 src/main/java/com/amazonaws/neptune/client/ 디렉 터리의 예제를 확인하십시오.

사용자의 Java 애플리케이션에서 SigV4 서명 드라이버를 사용하려면 pom.xml의 <dependencies> 섹션에 amazon-neptune-sigv4-signer Maven 패키지를 추가하십시오. 이 예제를 시작점으로 사 용하는 것이 좋습니다.

## <span id="page-320-0"></span>Signature Version 4 서명으로 SPARQL 및 Node.js를 사용하여 Neptune에 연결

### 시그니처 V4 서명과 자바스크립트 V3용 AWS SDK를 사용한 쿼리

다음은 시그니처 버전 4 인증이 포함된 Node.js 및 AWS 자바스크립트 V3용 SDK를 사용하여 Neptune SPARQL에 연결하는 방법의 예시입니다.

```
const { HttpRequest } = require('@smithy/protocol-http');
const { fromNodeProviderChain } = require('@aws-sdk/credential-providers');
const { SignatureV4 } = require('@smithy/signature-v4');
const { Sha256 } = require('@aws-crypto/sha256-universal');
const https = require('https');
var region = 'us-west-2'; // e.g. us-west-1
var neptune_endpoint = 'your-Neptune-cluster-endpoint'; // like: 'cluster-
id.region.neptune.amazonaws.com'
var query = `query=PREFIX rdf: <http://www.w3.org/1999/02/22-rdf-syntax-ns#>
PREFIX class: <http://aws.amazon.com/neptune/csv2rdf/class/>
PREFIX resource: <http://aws.amazon.com/neptune/csv2rdf/resource/>
PREFIX prop: <http://aws.amazon.com/neptune/csv2rdf/datatypeProperty/>
PREFIX objprop: <http://aws.amazon.com/neptune/csv2rdf/objectProperty/>
SELECT ?movies ?title WHERE { 
   ?jel prop:name "James Earl Jones" . 
   ?movies ?p2 ?jel . 
   ?movies prop:title ?title
} LIMIT 10`;
runQuery(query);
function runQuery(q) { 
   var request = new HttpRequest({ 
     hostname: neptune_endpoint, 
     port: 8182, 
     path: 'sparql', 
     body: encodeURI(query), 
     headers: { 
       'Content-Type': 'application/x-www-form-urlencoded', 
       'host': neptune_endpoint + ':8182', 
     }, 
     method: 'POST',
```

```
 }); 
   const credentialProvider = fromNodeProviderChain(); 
   let credentials = credentialProvider(); 
   credentials.then( 
    (cred)=> var signer = new SignatureV4({credentials: cred, region: region, sha256: Sha256, 
  service: 'neptune-db'}); 
       signer.sign(request).then( 
         (req)=>{
            var responseBody = ''; 
            var sendreq = https.request( 
\{\hspace{.1cm} \} host: req.hostname, 
                port: req.port, 
                path: req.path, 
                method: req.method, 
                headers: req.headers, 
              }, 
           (res) \Rightarrow res.on('data', (chunk) => { responseBody += chunk; }); 
             res.on('end', () => {
                   console.log(JSON.parse(responseBody)); 
              }); 
            }); 
            sendreq.write(req.body); 
            sendreq.end(); 
          } 
       ); 
     }, 
    (err)= console.error(err); 
     } 
   );
}
```
## 시그니처 V4 서명과 자바스크립트 V2용 SDK를 사용한 쿼리 AWS

다음은 시그니처 버전 4 인증과 함께 Node.js 및 AWS 자바스크립트 V2용 SDK를 사용하여 Neptune SPARQL에 연결하는 방법의 예시입니다.

```
var AWS = require('aws-sdk');
```

```
var region = 'us-west-2'; // e.g. us-west-1
var neptune_endpoint = 'your-Neptune-cluster-endpoint'; // like: 'cluster-
id.region.neptune.amazonaws.com'
var query = `query=PREFIX rdf: <http://www.w3.org/1999/02/22-rdf-syntax-ns#>
PREFIX class: <http://aws.amazon.com/neptune/csv2rdf/class/>
PREFIX resource: <http://aws.amazon.com/neptune/csv2rdf/resource/>
PREFIX prop: <http://aws.amazon.com/neptune/csv2rdf/datatypeProperty/>
PREFIX objprop: <http://aws.amazon.com/neptune/csv2rdf/objectProperty/>
SELECT ?movies ?title WHERE { 
     ?jel prop:name "James Earl Jones" . 
     ?movies ?p2 ?jel . 
     ?movies prop:title ?title
} LIMIT 10`;
runQuery(query);
function runQuery(q) { 
    var endpoint = new AWS.Endpoint(neptune_endpoint);
     endpoint.port = 8182; 
    var request = new AWS.HttpRequest(endpoint, region);
     request.path += 'sparql'; 
     request.body = encodeURI(query); 
     request.headers['Content-Type'] = 'application/x-www-form-urlencoded'; 
     request.headers['host'] = neptune_endpoint; 
     request.method = 'POST'; 
     var credentials = new AWS.CredentialProviderChain(); 
     credentials.resolve((err, cred)=>{ 
         var signer = new AWS.Signers.V4(request, 'neptune-db'); 
        signer.addAuthorization(cred, new Date());
     }); 
    var client = new AWS.HttpClient();
     client.handleRequest(request, null, function(response) { 
         console.log(response.statusCode + ' ' + response.statusMessage); 
         var responseBody = ''; 
         response.on('data', function (chunk) { 
             responseBody += chunk; 
         }); 
         response.on('end', function (chunk) { 
             console.log('Response body: ' + responseBody); 
         });
```
}

```
 }, function(error) { 
     console.log('Error: ' + error); 
 });
```
<span id="page-323-0"></span>예제: Signature Version 4 서명으로 Python을 사용하여 Neptune에 연결

이 섹션에서는 Amazon Neptune에서 Signature Version 4로 작업하는 방법을 설명하는 Python으로 작 성된 예제 프로그램을 보여줍니다. 이 예제는 Amazon Web Services 일반 참조의 [Signature Version 4](https://docs.aws.amazon.com/general/latest/gr/sigv4-signed-request-examples.html)  [서명 프로세스](https://docs.aws.amazon.com/general/latest/gr/sigv4-signed-request-examples.html) 섹션에 있는 예제를 기반으로 합니다.

이 예제 프로그램을 사용하려면 다음이 필요합니다.

- Python 3.x가 컴퓨터에 설치되어 있어야 합니다. 이 버전은 [Python 사이트에](https://www.python.org/downloads/)서 얻을 수 있습니다. 이 러한 프로그램은 Python 3.6을 사용하여 테스트했습니다.
- 예제 스크립트에서 웹 요청을 생성하는 데 사용되는 [Python 요청 라이브러리](https://pypi.python.org/pypi/requests)가 필요합니다. Python 패키지를 설치하는 간편한 방법은 Python 패키지 인덱스 사이트에서 패키지를 가져오는 pip를 사용 하는 것입니다. 그런 다음 명령줄에서 pip install requests를 실행하여 requests를 설치할 수 있습니다.
- AWS\_ACCESS\_KEY\_ID 및 AWS\_SECRET\_ACCESS\_KEY 환경 변수에 액세스 키(액세스 키 ID 및 보안 액세스 키)가 필요합니다. 자격 증명을 코드에 포함하지 않는 것이 가장 좋은 방법입니다. 자세한 내 용을 알아보려면 AWS Account Management 참조 안내서의 [AWS 계정의 모범 사례](https://docs.aws.amazon.com/accounts/latest/reference/best-practices.html)를 참조하세요.

SERVICE\_REGION 환경 변수에 있는 Neptune DB 클러스터의 리전이 필요합니다.

임시 자격 증명을 사용하는 경우 AWS\_ACCESS\_KEY\_ID, AWS\_SECRET\_ACCESS\_KEY 및 SERVICE\_REGION 외에도 AWS\_SESSION\_TOKEN을 지정해야 합니다.

#### **a** Note

임시 자격 증명을 사용하는 경우 세션 토큰을 포함하여 지정된 간격 후에 만료됩니다. 새 자격 증명을 요청할 경우 세션 토큰을 업데이트해야 합니다. 자세한 내용은 [임시 보안 인](https://docs.aws.amazon.com/IAM/latest/UserGuide/id_credentials_temp_use-resources.html) [증 정보를 사용하여 AWS 리소스 액세스 권한 요청을](https://docs.aws.amazon.com/IAM/latest/UserGuide/id_credentials_temp_use-resources.html) 참조하세요.

다음 예제는 Python을 사용하여 Neptune에 대한 서명 요청을 생성하는 방법을 설명합니다. 이 요청으 로 GET 또는 POST 요청이 생성됩니다. 인증 정보는 Authorization 요청 헤더를 사용하여 전달됩 니다.
이 예제는 함수로도 작동합니다. AWS Lambda 자세한 정보는 [the section called "Lambda 설정"](#page-407-0)을 참 조하세요.

Gremlin 및 SPARQL Neptune 엔드포인트에 대한 서명된 요청을 생성하려면

- 1. 이름이 neptunesigv4.py인 새 파일을 만들어 텍스트 편집기에서 엽니다.
- 2. 다음 코드를 복사하여 neptunesigv4.py 파일에 붙여 넣습니다.

```
# Amazon Neptune version 4 signing example (version v3)
# The following script requires python 3.6+
# (sudo yum install python36 python36-virtualenv python36-pip)
# => the reason is that we're using urllib.parse() to manually encode URL
# parameters: the problem here is that SIGV4 encoding requires whitespaces
# to be encoded as %20 rather than not or using '+', as done by previous/
# default versions of the library.
# See: https://docs.aws.amazon.com/general/latest/gr/sigv4_signing.html
import sys, datetime, hashlib, hmac
import requests # pip3 install requests
import urllib
import os
import json
from botocore.auth import SigV4Auth
from botocore.awsrequest import AWSRequest
from botocore.credentials import ReadOnlyCredentials
from types import SimpleNamespace
from argparse import RawTextHelpFormatter
from argparse import ArgumentParser
# Configuration. https is required.
protocol = 'https'
# The following lines enable debugging at httplib level (requests->urllib3-
>http.client)
# You will see the REQUEST, including HEADERS and DATA, and RESPONSE with HEADERS 
 but without DATA.
#
# The only thing missing will be the response.body which is not logged.
#
# import logging
# from http.client import HTTPConnection
```

```
# HTTPConnection.debuglevel = 1
# logging.basicConfig()
# logging.getLogger().setLevel(logging.DEBUG)
# requests_log = logging.getLogger("requests.packages.urllib3")
# requests_log.setLevel(logging.DEBUG)
# requests_log.propagate = True
# Read AWS access key from env. variables. Best practice is NOT
# to embed credentials in code.
access_key = os.getenv('AWS_ACCESS_KEY_ID', '')
secret_key = os.getenv('AWS_SECRET_ACCESS_KEY', '')
region = os.getenv('SERVICE_REGION', '')
# AWS_SESSION_TOKEN is optional environment variable. Specify a session token only 
 if you are using temporary
# security credentials.
session_token = os.getenv('AWS_SESSION_TOKEN', '')
### Note same script can be used for AWS Lambda (runtime = python3.6).
## Steps to use this python script for AWS Lambda
# 1. AWS_ACCESS_KEY_ID, AWS_SECRET_ACCESS_KEY and AWS_SESSION_TOKEN and AWS_REGION 
 variables are already part of Lambda's Execution environment
# No need to set them up explicitly.
# 3. Create Lambda deployment package https://docs.aws.amazon.com/lambda/latest/dg/
lambda-python-how-to-create-deployment-package.html
# 4. Create a Lambda function in the same VPC and assign an IAM role with neptune 
  access
def lambda_handler(event, context): 
    # sample test input = {f} # "host": "END_POINT:8182", 
     # "method": "GET", 
     # "query_type": "gremlin", 
     # "query": "g.V().count()" 
     # } 
     # Lambda uses AWS_REGION instead of SERVICE_REGION 
     global region 
     region = os.getenv('AWS_REGION', '') 
    host = event['host'] 
   method = event['method'] query_type = event['query_type']
```

```
 query = event['query'] 
    return make signed request(host, method, query type, query)
def validate_input(method, query_type): 
     # Supporting GET and POST for now: 
     if (method != 'GET' and method != 'POST'): 
         print('First parameter must be "GET" or "POST", but is "' + method + '".') 
         sys.exit() 
     # SPARQL UPDATE requires POST 
     if (method == 'GET' and query_type == 'sparqlupdate'): 
         print('SPARQL UPDATE is not supported in GET mode. Please choose POST.') 
         sys.exit()
def get_canonical_uri_and_payload(query_type, query, method): 
     # Set the stack and payload depending on query_type. 
     if (query_type == 'sparql'): 
         canonical_uri = '/sparql/' 
         payload = {'query': query} 
     elif (query_type == 'sparqlupdate'): 
         canonical_uri = '/sparql/' 
         payload = {'update': query} 
     elif (query_type == 'gremlin'): 
         canonical_uri = '/gremlin/' 
         payload = {'gremlin': query} 
        if (method == 'POST'):
             payload = json.dumps(payload) 
     elif (query_type == 'openCypher'): 
         canonical_uri = '/openCypher/' 
         payload = {'query': query} 
     elif (query_type == "loader"): 
         canonical_uri = "/loader/" 
         payload = query 
     elif (query_type == "status"): 
         canonical_uri = "/status/" 
        payload = \{\} elif (query_type == "gremlin/status"):
```

```
 canonical_uri = "/gremlin/status/" 
        payload = \{\} elif (query_type == "openCypher/status"): 
         canonical_uri = "/openCypher/status/" 
        payload = \{\} elif (query_type == "sparql/status"): 
         canonical_uri = "/sparql/status/" 
        payload = \{\} else: 
         print( 
             'Third parameter should be from ["gremlin", "sparql", "sparqlupdate", 
  "loader", "status] but is "' + query_type + '".') 
         sys.exit() 
     ## return output as tuple 
     return canonical_uri, payload
def make_signed_request(host, method, query_type, query): 
     service = 'neptune-db' 
    endpoint = protocol + '://' + host print() 
     print('+++++ USER INPUT +++++') 
    print('host = ' + host) print('method = ' + method) 
    print('query_type = ' + query_type)print('query = ' + query) # validate input 
     validate_input(method, query_type) 
     # get canonical_uri and payload 
     canonical_uri, payload = get_canonical_uri_and_payload(query_type, query, 
 method) 
     # assign payload to data or params 
     data = payload if method == 'POST' else None 
     params = payload if method == 'GET' else None 
     # create request URL 
     request_url = endpoint + canonical_uri
```

```
 # create and sign request 
     creds = SimpleNamespace( 
        access key=access key, secret key=secret key, token=session token,
 region=region, 
    \lambda request = AWSRequest(method=method, url=request_url, data=data, params=params) 
     SigV4Auth(creds, service, region).add_auth(request) 
    r = None # ************* SEND THE REQUEST ************* 
    if (method == 'GET'):
         print('++++ BEGIN GET REQUEST +++++') 
         print('Request URL = ' + request_url) 
         r = requests.get(request_url, headers=request.headers, verify=False, 
  params=params) 
     elif (method == 'POST'): 
         print('\n+++++ BEGIN POST REQUEST +++++') 
         print('Request URL = ' + request_url) 
        if (query_type == "loader"); request.headers['Content-type'] = 'application/json' 
         r = requests.post(request_url, headers=request.headers, verify=False, 
 data=data) 
     else: 
         print('Request method is neither "GET" nor "POST", something is wrong 
 here.') 
     if r is not None: 
         print() 
         print('+++++ RESPONSE +++++') 
         print('Response code: %d\n' % r.status_code) 
         response = r.text 
         r.close() 
         print(response) 
         return response
help msq = ''' export AWS_ACCESS_KEY_ID=[MY_ACCESS_KEY_ID]
```

```
 export AWS_SECRET_ACCESS_KEY=[MY_SECRET_ACCESS_KEY] 
     export AWS_SESSION_TOKEN=[MY_AWS_SESSION_TOKEN] 
     export SERVICE_REGION=[us-east-1|us-east-2|us-west-2|eu-west-1] 
     python version >=3.6 is required. 
     Examples: For help 
     python3 program_name.py -h 
     Examples: Queries 
     python3 program_name.py -ho your-neptune-endpoint -p 8182 -a GET -q status 
     python3 program_name.py -ho your-neptune-endpoint -p 8182 -a GET -q sparql/
status 
     python3 program_name.py -ho your-neptune-endpoint -p 8182 -a GET -q sparql -d 
  "SELECT ?s WHERE { ?s ?p ?o }" 
     python3 program_name.py -ho your-neptune-endpoint -p 8182 -a POST -q sparql -d 
  "SELECT ?s WHERE { ?s ?p ?o }" 
     python3 program_name.py -ho your-neptune-endpoint -p 8182 -a POST -q 
 sparqlupdate -d "INSERT DATA { <https://s> <https://p> <https://o> }" 
     python3 program_name.py -ho your-neptune-endpoint -p 8182 -a GET -q gremlin/
status 
     python3 program_name.py -ho your-neptune-endpoint -p 8182 -a GET -q gremlin -d 
 "q.V().count()"
     python3 program_name.py -ho your-neptune-endpoint -p 8182 -a POST -q gremlin -d 
 "q.V().count()"
     python3 program_name.py -ho your-neptune-endpoint -p 8182 -a GET -q openCypher/
status 
     python3 program_name.py -ho your-neptune-endpoint -p 8182 -a GET -q openCypher 
 -d "MATCH (n1) RETURN n1 LIMIT 1;" 
     python3 program_name.py -ho your-neptune-endpoint -p 8182 -a POST -q openCypher 
  -d "MATCH (n1) RETURN n1 LIMIT 1;" 
     python3 program_name.py -ho your-neptune-endpoint -p 8182 -a GET -q loader -d 
  '{"loadId": "68b28dcc-8e15-02b1-133d-9bd0557607e6"}' 
     python3 program_name.py -ho your-neptune-endpoint -p 8182 -a GET -q loader -d 
  '{}' 
     python3 program_name.py -ho your-neptune-endpoint -p 8182 -a POST -q loader 
  -d '{"source": "source", "format" : "csv", "failOnError": "fail_on_error", 
  "iamRoleArn": "iam_role_arn", "region": "region"}' 
     Environment variables must be defined as AWS_ACCESS_KEY_ID, 
 AWS_SECRET_ACCESS_KEY and SERVICE_REGION. 
     You should also set AWS_SESSION_TOKEN environment variable if you are using
```
temporary credentials (ex. IAM Role or EC2 Instance profile).

```
 Current Limitations: 
     - Query mode "sparqlupdate" requires POST (as per the SPARQL 1.1 protocol) 
 '''
def exit_and_print_help(): 
     print(help_msg) 
     exit()
def parse_input_and_query_neptune(): 
     parser = ArgumentParser(description=help_msg, 
 formatter class=RawTextHelpFormatter)
     group_host = parser.add_mutually_exclusive_group() 
     group_host.add_argument("-ho", "--host", type=str) 
     group_port = parser.add_mutually_exclusive_group() 
     group_port.add_argument("-p", "--port", type=int, help="port ex. 8182, 
  default=8182", default=8182) 
     group_action = parser.add_mutually_exclusive_group() 
     group_action.add_argument("-a", "--action", type=str, help="http action, 
  default = GET", default="GET") 
     group_endpoint = parser.add_mutually_exclusive_group() 
     group_endpoint.add_argument("-q", "--query_type", type=str, help="query_type, 
  default = status ", default="status") 
    group data = parser.add mutually exclusive group()
     group_data.add_argument("-d", "--data", type=str, help="data required for the 
  http action", default="") 
     args = parser.parse_args() 
     print(args) 
     # Read command line parameters 
     host = args.host 
     port = args.port 
     method = args.action 
     query_type = args.query_type 
     query = args.data 
    if (access key == ''):
         print('!!! ERROR: Your AWS_ACCESS_KEY_ID environment variable is 
  undefined.') 
         exit_and_print_help() 
    if (secret_key == '):
```

```
 print('!!! ERROR: Your AWS_SECRET_ACCESS_KEY environment variable is 
  undefined.') 
        exit and print help()
    if (region == ''):
        print('!!! ERROR: Your SERVICE REGION environment variable is undefined.')
         exit_and_print_help() 
     if host is None: 
         print('!!! ERROR: Neptune DNS is missing') 
         exit_and_print_help() 
    host = host + ":" + str(port) make_signed_request(host, method, query_type, query)
if __name__ == '__main__": parse_input_and_query_neptune()
```
- 3. 터미널에서 neptunesigv4.py 파일 위치로 이동합니다.
- 4. 다음 명령을 입력하고 액세스 키, 보안 키 및 리전을 올바른 값으로 바꿉니다.

```
export AWS_ACCESS_KEY_ID=MY_ACCESS_KEY_ID
export AWS_SECRET_ACCESS_KEY=MY_SECRET_ACCESS_KEY
export SERVICE_REGION=us-east-1 or us-east-2 or us-west-1 or us-west-2 or ca-
central-1 or 
                       sa-east-1 or eu-north-1 or eu-west-1 or eu-west-2 or eu-
west-3 or eu-central-1 or me-south-1 or 
                       me-central-1 or il-central-1 or af-south-1 or ap-east-1 or 
 ap-northeast-1 or ap-northeast-2 or ap-southeast-1 or ap-southeast-2 or ap-south-1 
 or 
                       cn-north-1 or cn-northwest-1 or 
                       us-gov-east-1 or us-gov-west-1
```
임시 자격 증명을 사용하는 경우 AWS\_ACCESS\_KEY\_ID, AWS\_SECRET\_ACCESS\_KEY 및 SERVICE\_REGION 외에도 AWS\_SESSION\_TOKEN을 지정해야 합니다.

export AWS\_SESSION\_TOKEN=*MY\_AWS\_SESSION\_TOKEN*

### **a** Note

임시 자격 증명을 사용하는 경우 세션 토큰을 포함하여 지정된 간격 후에 만료됩니다. 새 자격 증명을 요청할 경우 세션 토큰을 업데이트해야 합니다. 자세한 내용은 [임시 보안](https://docs.aws.amazon.com/IAM/latest/UserGuide/id_credentials_temp_use-resources.html) [인증 정보를 사용하여 AWS 리소스 액세스 권한 요청을](https://docs.aws.amazon.com/IAM/latest/UserGuide/id_credentials_temp_use-resources.html) 참조하세요.

5. 다음 명령 중 하나를 입력하여 Neptune DB 인스턴스에 서명된 요청을 전송합니다. 이러한 예제에 서는 Python 버전 3.6을 사용합니다.

### 엔드포인트 상태

python3.6 neptunesigv4.py -ho *your-neptune-endpoint* -p 8182 -a GET -q status

#### Gremlin

```
python3.6 neptunesigv4.py -ho your-neptune-endpoint -p 8182 -a GET -q gremlin -d 
 "g.V().count()"
```

```
python3.6 neptunesigv4.py -ho your-neptune-endpoint -p 8182 -a POST -q gremlin -d 
"q.V().count()"
```
### Gremlin status

```
python3.6 neptunesigv4.py -ho your-neptune-endpoint -p 8182 -a GET -q gremlin/
status
```
### **SPARQL**

```
python3.6 neptunesigv4.py -ho your-neptune-endpoint -p 8182 -a GET -q sparql -d 
  "SELECT ?s WHERE { ?s ?p ?o }"
```
### SPARQL 업데이트

```
python3.6 neptunesigv4.py -ho your-neptune-endpoint -p 8182 -a POST -q sparqlupdate 
  -d "INSERT DATA { <https://s> <https://p> <https://o> }"
```
#### SPARQL status

python3.6 neptunesigv4.py -ho *your-neptune-endpoint* -p 8182 -a GET -q sparql/status

#### openCypher

python3.6 neptunesigv4.py -ho *your-neptune-endpoint* -p 8182 -a GET -q openCypher -d "MATCH (n1) RETURN n1 LIMIT 1;"

python3.6 neptunesigv4.py -ho *your-neptune-endpoint* -p 8182 -a POST -q openCypher d "MATCH (n1) RETURN n1 LIMIT 1;"

#### openCypher status

python3.6 neptunesigv4.py -ho *your-neptune-endpoint* -p 8182 -a GET -q openCypher/ status

### 로더

```
python3.6 neptunesigv4.py -ho your-neptune-endpoint -p 8182 -a GET -q loader -d 
  '{"loadId": "68b28dcc-8e15-02b1-133d-9bd0557607e6"}'
```

```
python3.6 neptunesigv4.py -ho your-neptune-endpoint -p 8182 -a GET -q loader -d 
 '{}'
```
python3.6 neptunesigv4.py -ho *your-neptune-endpoint* -p 8182 -a POST -q loader -d '{"source": "source", "format" : "csv", "failOnError": "fail\_on\_error", "iamRoleArn": "iam\_role\_arn", "region": "region"}'

#### 6. Python 스크립트 실행 구문은 다음과 같습니다.

python3.6 neptunesigv4.py -ho *your-neptune-endpoint* -p *port* -a *GET|POST* -q *gremlin| sparql|sparqlupdate|loader|status* -d "*string0data*"

SPARQL UPDATE는 POST가 필요합니다.

# IAM 정책을 사용한 액세스 관리

[IAM 정책은](https://docs.aws.amazon.com/kms/latest/developerguide/iam-policies.html) 작업 및 리소스 사용 권한을 정의하는 JSON 객체입니다.

정책을 생성하고 이를 AWS ID 또는 리소스에 AWS 연결하여 액세스를 제어할 수 있습니다. 정책은 ID 또는 리소스와 연결될 때 AWS 해당 권한을 정의하는 객체입니다. AWS 주도자 (사용자, 루트 사용자 또는 역할 세션) 가 요청할 때 이러한 정책을 평가합니다. 정책에서 권한은 요청이 허용되거나 거부되 는 지를 결정합니다. 대부분의 정책은 JSON 문서로 AWS 저장됩니다. JSON 정책 문서의 구조와 콘텐 츠에 대한 자세한 내용은 IAM 사용 설명서의 [JSON 정책 개요](https://docs.aws.amazon.com/IAM/latest/UserGuide/access_policies.html#access_policies-json)를 참조하십시오.

관리자는 AWS JSON 정책을 사용하여 누가 무엇에 액세스할 수 있는지 지정할 수 있습니다. 즉, 어떤 보안 주체가 어떤 리소스와 어떤 조건에서 작업을 수행할 수 있는지를 지정할 수 있습니다.

기본적으로, 사용자와 역할에는 어떠한 권한도 없습니다. 사용자에게 사용자가 필요한 리소스에서 작 업을 수행할 권한을 부여하려면 IAM 관리자가 IAM 정책을 생성하면 됩니다. 그런 다음 관리자가 IAM 정책을 역할에 추가하고, 사용자가 역할을 수임할 수 있습니다.

IAM 정책은 작업을 수행하기 위해 사용하는 방법과 상관없이 작업에 대한 권한을 정의합니다. 예를 들 어, iam:GetRole 작업을 허용하는 정책이 있다고 가정합니다. 해당 정책을 사용하는 사용자는 AWS Management Console, AWS CLI, 또는 AWS API에서 역할 정보를 가져올 수 있습니다.

## <span id="page-334-0"></span>자격 증명 기반 정책

ID 기반 정책은 IAM 사용자, 사용자 그룹 또는 역할과 같은 ID에 연결할 수 있는 JSON 권한 정책 문서 입니다. 이러한 정책은 사용자와 역할이 어떤 리소스와 어떤 조건에서 어떤 태스크를 수행할 수 있는지 를 제어합니다. ID 기반 정책을 생성하는 방법을 알아보려면 IAM 사용 설명서의 [IAM 정책 생성](https://docs.aws.amazon.com/IAM/latest/UserGuide/access_policies_create.html)을 참조 하십시오.

보안 인증 기반 정책은 인라인 정책 또는 관리형 정책으로 한층 더 분류할 수 있습니다. 인라인 정책은 단일 사용자, 그룹 또는 역할에 직접 포함됩니다. 관리형 정책은 내 여러 사용자, 그룹 및 역할에 연결할 수 있는 독립형 정책입니다. AWS 계정관리형 정책에는 AWS 관리형 정책과 고객 관리형 정책이 포함 됩니다. 관리형 정책 또는 인라인 정책을 선택하는 방법을 알아보려면 IAM 사용 설명서의 [관리형 정책](https://docs.aws.amazon.com/IAM/latest/UserGuide/access_policies_managed-vs-inline.html#choosing-managed-or-inline) [과 인라인 정책의 선택을](https://docs.aws.amazon.com/IAM/latest/UserGuide/access_policies_managed-vs-inline.html#choosing-managed-or-inline) 참조하십시오.

## <span id="page-334-1"></span>조직에서의 서비스 제어 정책 (SCP) 사용 AWS

서비스 제어 정책 (SCP) 은 조직 또는 조직 단위 (OU) 에 대한 최대 권한을 지정하는 JSON 정책입니 다. [AWS Organizations](https://aws.amazon.com/organizations/) AWS Organizations 사업체가 소유한 여러 AWS 계정을 그룹화하고 중앙에 서 관리하는 서비스입니다. 조직에서 모든 기능을 활성화할 경우, 서비스 제어 정책(SCP)을 임의의 또 는 모든 계정에 적용할 수 있습니다. SCP는 각 AWS 계정 루트 사용자를 포함하여 구성원 계정의 엔티 티에 대한 권한을 제한합니다. 조직 및 SCP에 대한 자세한 내용은 AWS Organizations 사용 설명서의 [SCP의 작동 방식을](https://docs.aws.amazon.com/organizations/latest/userguide/orgs_manage_policies_about-scps.html) 참조하십시오.

조직 AWS 내 계정에 Amazon Neptune을 배포하는 고객은 SCP를 활용하여 AWS Neptune을 사용 할 수 있는 계정을 제어할 수 있습니다. 멤버 계정 내에서 Neptune에 액세스할 수 있도록 하려면 각각 neptune:\* 및 neptune-db:\*를 사용하여 컨트롤 플레인 및 데이터 플레인 IAM 작업 모두에 대한 액 세스를 허용해야 합니다.

# Amazon Neptune 콘솔 사용에 필요한 권한

Amazon Neptune 콘솔에서 작업하려면 최소한의 권한이 사용자에게 필요합니다. 이러한 권한이 있어 야만 사용자가 자신의 AWS 계정에서 사용할 Neptune 리소스를 설명하고, Amazon EC2 보안 및 네트 워크 정보를 포함하는 다른 관련 정보를 제공할 수 있습니다.

최소 필수 권한보다 더 제한적인 IAM 정책을 만들면 콘솔은 해당 IAM 정책에 연결된 사용 자에 대해 의도대로 작동하지 않습니다. 사용자가 Neptune 콘솔을 사용할 수 있도록 하려면 NeptuneReadOnlyAccess 관리형 정책을 사용자에게 연결합니다[\(AWS Amazon Neptune의 관리형](#page-338-0) [\(사전 정의된\) 정책](#page-338-0) 참조).

Amazon Neptune API만 호출하는 사용자에게 최소 콘솔 권한을 허용할 필요는 없습니다. AWS CLI

# <span id="page-335-0"></span>IAM 정책을 IAM 사용자에게 연결

관리형 정책 또는 사용자 지정 정책을 적용하려면 IAM 사용자에게 연결합니다. 이번 주제에 대한 자습 서는 IAM 사용자 안내서의 [첫 번째 고객 관리형 정책 생성 및 연결을](https://docs.aws.amazon.com/IAM/latest/UserGuide/tutorial_managed-policies.html) 참조하세요.

자습서를 읽어보면 이번 단원에서 소개하는 정책 예제 중 한 가지를 출발점으로 자신만의 요건에 따라 지정하여 사용할 수 있습니다. 자습서를 끝까지 따르다 보면 연결된 정책을 통해 neptune-db:\* 작업 이 가능한 IAM 사용자를 얻게 됩니다.

### **A** Important

- IAM 정책에 대한 변경 사항을 지정된 Neptune 리소스에 적용하는 데 최대 10분이 소요됩니 다.
- Neptune DB 클러스터에 적용되는 IAM 정책은 해당 클러스터의 모든 인스턴스에 적용됩니 다.

## Neptune에 대한 액세스를 제어하는 데 다양한 종류의 IAM 정책 사용

Neptune 관리 작업 또는 Neptune DB 클러스터의 데이터에 대한 액세스를 제공하려면 정책을 IAM 사 용자 또는 역할에 연결합니다. IAM 정책을 사용자에게 연결하는 방법에 대한 자세한 내용은 [IAM 정책](#page-335-0) [을 IAM 사용자에게 연결](#page-335-0)을 참조하세요. 역할에 정책을 연결하는 방법에 대한 자세한 내용은 IAM 사용 설명서의 [IAM 정책 추가 및 제거를](https://docs.aws.amazon.com/IAM/latest/UserGuide/access_policies_manage-attach-detach.html) 참조하세요.

Neptune에 대한 일반 액세스의 경우 Neptune의 [관리형 정책](#page-338-0) 중 하나를 사용할 수 있습니다. 액세스를 추가로 제한하려면 Neptune이 지원하는 [관리 작업](#page-357-0) 및 [리소스를](#page-370-0) 사용하여 사용자 지정 정책을 만들 수 있습니다.

사용자 지정 IAM 정책에서는 Neptune DB 클러스터에 대한 다양한 액세스 모드를 제어하는 두 종류의 정책문을 사용할 수 있습니다.

• [관리 정책문](#page-356-0) – 관리 정책문은 DB 클러스터와 해당 인스턴스를 생성, 구성 및 관리하는 데 사용하 는 [Neptune 관리 API에](#page-1689-0) 대한 액세스를 제공합니다.

Neptune은 Amazon RDS와 기능을 공유하므로, Neptune 정책의 관리 작업, 리소스 및 조건 키는 설 계상 rds: 접두사를 사용합니다.

• [데이터 액세스 정책문](#page-379-0)  – 데이터 액세스 정책문은 [데이터 액세스 작업](#page-382-0), [리소스](#page-389-0) 및 [조건 키를](#page-392-0) 사용하 여 DB 클러스터에 포함된 데이터에 대한 액세스를 제어합니다.

Neptune 데이터 액세스 작업, 리소스 및 조건 키는 neptune-db: 접두사를 사용합니다.

## Amazon Neptune에서 IAM 조건 컨텍스트 키 사용

Neptune에 대한 액세스를 제어하는 IAM 정책문에 조건을 지정할 수 있습니다. 이 정책문은 조건이 true일 때만 유효합니다.

예를 들어, 특정 날짜 이후에만 정책문이 적용되기를 원하거나 요청에 특정 값이 있는 경우에만 액세스 를 허용하기를 원할 수 있습니다.

조건을 표시하려면 같음, 미만 등 [IAM 조건 정책 연산자](https://docs.aws.amazon.com/IAM/latest/UserGuide/reference_policies_elements_condition_operators.html)와 함께 정책문의 [Condition](https://docs.aws.amazon.com/IAM/latest/UserGuide/reference_policies_elements_condition.html) 요소에서 미리 정의된 조건 키를 사용합니다.

한 문에서 여러 Condition 요소를 지정하거나 단일 Condition 요소에서 여러 키를 지정하는 경우, AWS 는 논리적 AND 태스크를 사용하여 평가합니다. 단일 조건 키에 여러 값을 지정하는 경우 는 논리 적 연산을 사용하여 조건을 AWS 평가합니다. OR 명문의 권한을 부여하기 전에 모든 조건을 충족해야 합니다.

조건을 지정할 때 자리 표시자 변수를 사용할 수도 있습니다. 예컨대, IAM 사용자에게 IAM 사용자 이 름으로 태그가 지정된 경우에만 리소스에 액세스할 수 있는 권한을 부여할 수 있습니다. 자세한 정보는 IAM 사용 설명서의 [IAM 정책 요소: 변수 및 태그를](https://docs.aws.amazon.com/IAM/latest/UserGuide/reference_policies_variables.html) 참조하세요.

조건 키의 데이터 유형은 요청의 값을 정책문의 값과 비교하는 데 사용할 수 있는 조건 연산자를 결정 합니다. 해당 데이터 유형과 호환되지 않는 조건 연산자를 사용하면 매치가 항상 실패하고 정책문이 적 용되지 않습니다.

Neptune은 관리 정책문에 대해 데이터 액세스 정책문과 다른 조건 키 세트를 지원합니다.

- [관리 정책문의 조건 키](#page-372-0)
- [데이터 액세스 정책문의 조건 키](#page-392-0)

## Amazon Neptune의 IAM 정책 및 액세스 제어 기능에 대한 지원

다음 표에는 Neptune이 관리 정책문 및 데이터 액세스 정책문에 지원하는 IAM 기능이 나와 있습니다.

### Neptune을 통해 사용할 수 있는 IAM 기능

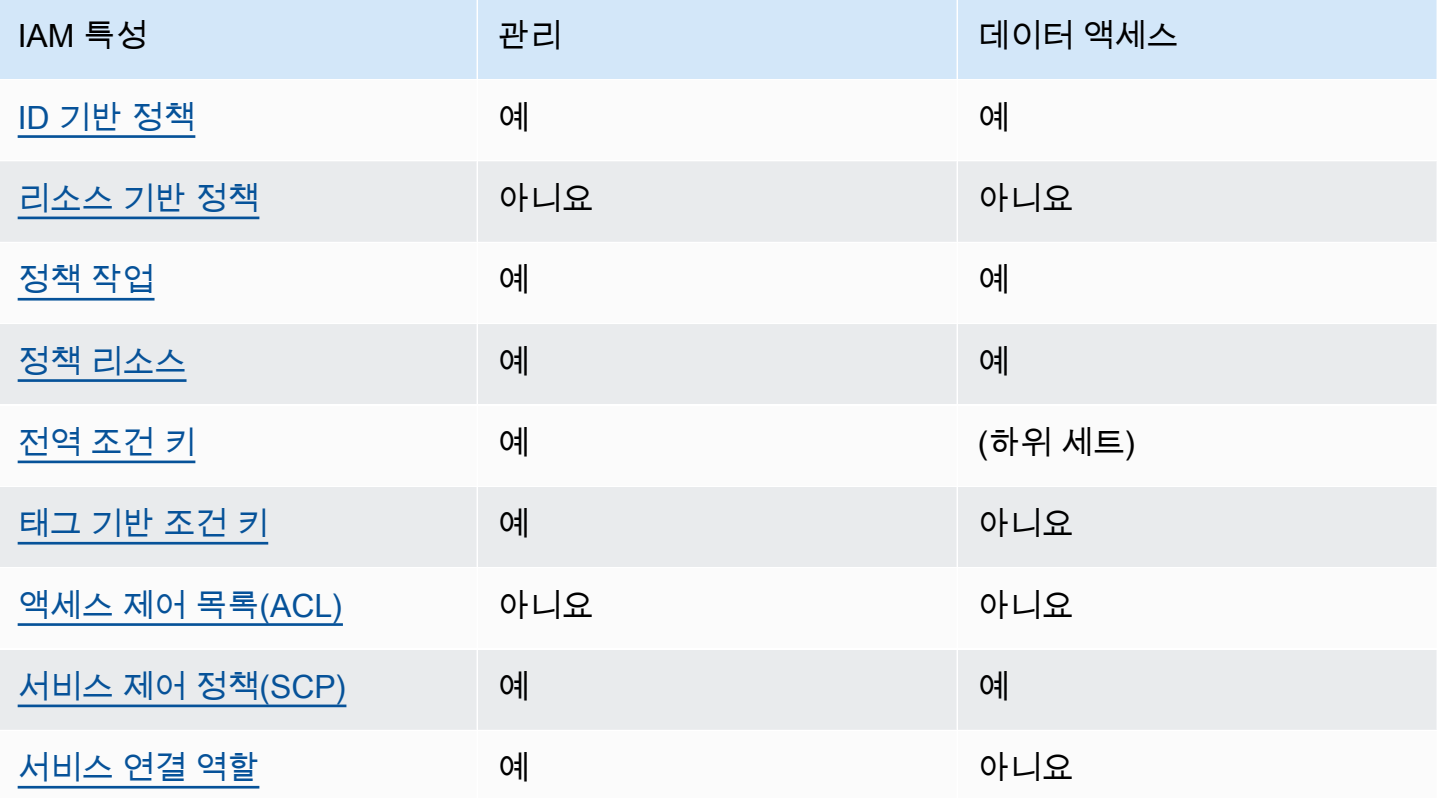

## IAM 정책 제한

IAM 정책에 대한 변경 사항을 지정된 Neptune 리소스에 적용하는 데 최대 10분이 소요됩니다.

Neptune DB 클러스터에 적용되는 IAM 정책은 해당 클러스터의 모든 인스턴스에 적용됩니다.

<span id="page-338-0"></span>Neptune은 현재 크로스 계정 액세스 제어를 지원하지 않습니다.

## AWS Amazon Neptune의 관리형 (사전 정의된) 정책

AWS 에서 생성하고 관리하는 독립형 IAM 정책을 제공하여 많은 일반적인 사용 사례를 해결합니다. AWS관리형 정책은 사용자가 필요한 권한을 조사할 필요가 없도록 일반 사용 사례에 필요한 권한을 부 여합니다. 자세한 내용은 IAM 사용 설명서의 [AWS 관리형 정책을](https://docs.aws.amazon.com/IAM/latest/UserGuide/access_policies_managed-vs-inline.html#aws-managed-policies) 참조하세요.

계정의 사용자에게 연결할 수 있는 다음과 같은 AWS 관리형 정책은 Amazon Neptune 관리 API 사용 을 위한 것입니다.

- [NeptuneReadOnlyAccess](#page-340-0) 루트 계정의 관리 및 데이터 액세스 목적으로 모든 Neptune 리소스에 대한 읽기 전용 액세스 권한을 부여합니다. AWS
- [NeptuneFull액세스](#page-342-0) 루트 계정의 관리 및 데이터 액세스 목적으로 모든 Neptune 리소스에 대한 전 체 액세스 권한을 부여합니다. AWS 또는 SDK에서 전체 Neptune 액세스가 필요하지만 액세스는 필 요하지 않은 경우 AWS CLI 이 방법을 사용하는 것이 좋습니다. AWS Management Console
- [NeptuneConsoleFullAccess](#page-346-0) 루트 AWS 계정에서 모든 Neptune 관리 작업 및 리소스에 대한 전체 액세스 권한을 부여하지만 데이터 액세스 작업이나 리소스에 대한 전체 액세스 권한은 부여하지 않 습니다. 또한 제한된 IAM 및 Amazon EC2(VPC) 권한을 비롯하여 콘솔에서 Neptune 액세스를 단순 화하기 위한 추가 권한도 포함되어 있습니다.
- [NeptuneGraphReadOnlyAccess](#page-352-0)  종속 서비스에 대한 읽기 전용 권한과 함께 모든 Amazon Neptune 분석 리소스에 대한 읽기 전용 액세스를 제공합니다.
- [AWSServiceRoleForNeptuneGraphPolicy](#page-354-0) Neptune Analytics를 그래프로 표시하여 운영 및 사용 지표와 CloudWatch 로그를 게시할 수 있습니다.

Neptune는 운영 기술을 특정 관리 기능에 대한 Amazon RDS와 공유하므로, Neptune IAM 역할 및 정 책이 Amazon RDS 리소스에 대한 일부 액세스 권한을 부여합니다. 여기에는 관리 API 권한이 포함되 므로, Neptune 관리 작업에 rds: 접두사가 붙습니다.

### AWS Neptune 관리형 정책 업데이트

다음 표는 Neptune이 변경 사항을 추적하기 시작한 시점부터 시작된 Neptune 관리형 정책의 업데이트 가 나와 있습니다.

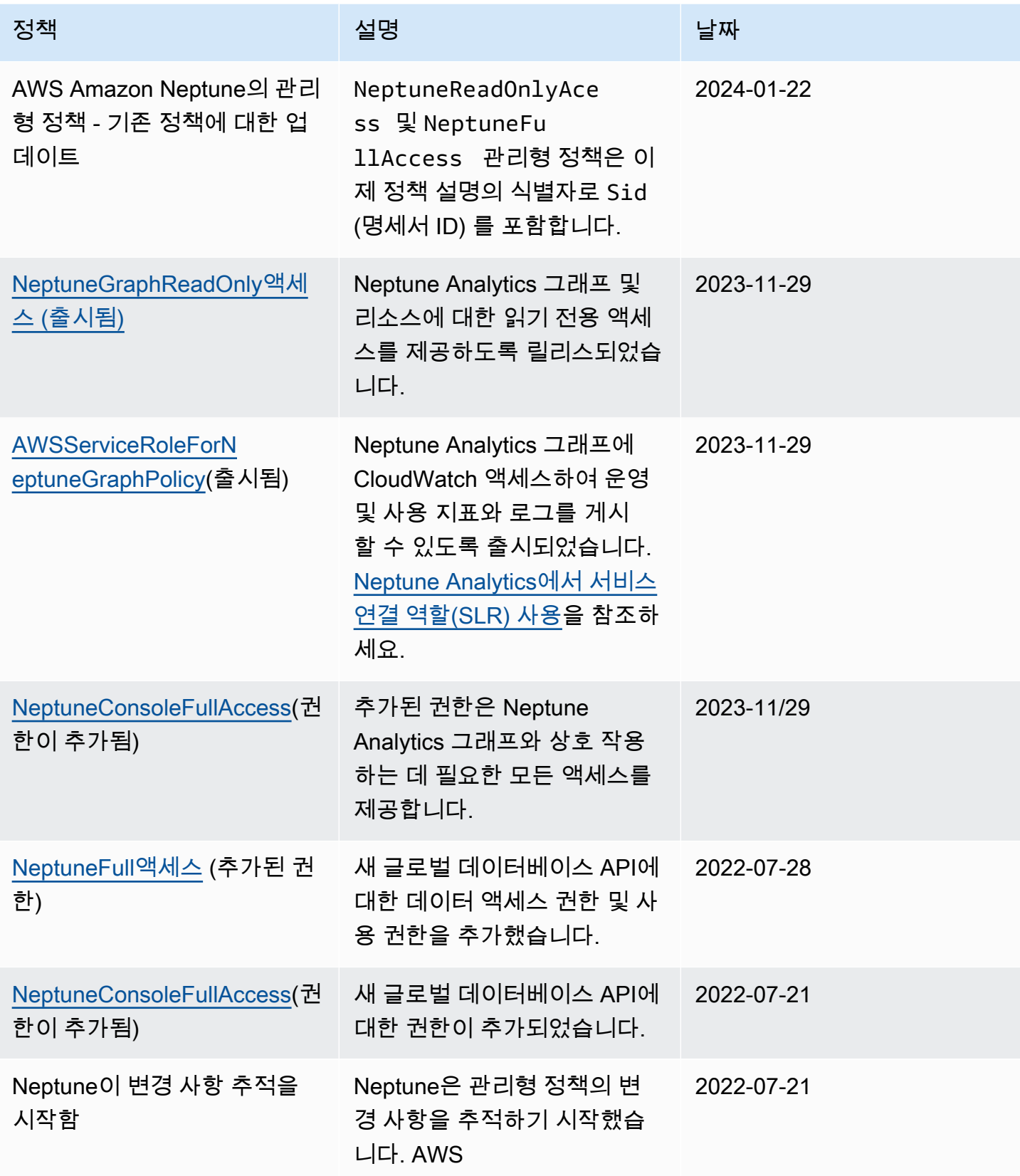

## <span id="page-340-0"></span>**NeptuneReadOnlyAccess** 관리형AWS 정책

아래 [NeptuneReadOnlyAccess관](https://console.aws.amazon.com/iam/home#policies/NeptuneReadOnlyAccess)리형 정책은 관리 및 데이터 액세스 목적으로 모든 Neptune 작업 및 리소스에 대한 읽기 전용 액세스 권한을 부여합니다.

**a** Note

이 정책은 읽기 전용 데이터 액세스 권한과 읽기 전용 관리 권한을 포함하고 글로벌 데이터베 이스 작업에 대한 권한을 포함하도록 2022-07-21에 업데이트되었습니다.

```
{ 
     "Version": "2012-10-17", 
     "Statement": [ 
          { 
              "Sid": "AllowReadOnlyPermissionsForRDS", 
              "Effect": "Allow", 
              "Action": [ 
                  "rds:DescribeAccountAttributes", 
                  "rds:DescribeCertificates", 
                  "rds:DescribeDBClusterParameterGroups", 
                  "rds:DescribeDBClusterParameters", 
                  "rds:DescribeDBClusterSnapshotAttributes", 
                  "rds:DescribeDBClusterSnapshots", 
                  "rds:DescribeDBClusters", 
                  "rds:DescribeDBEngineVersions", 
                  "rds:DescribeDBInstances", 
                  "rds:DescribeDBLogFiles", 
                  "rds:DescribeDBParameterGroups", 
                  "rds:DescribeDBParameters", 
                  "rds:DescribeDBSubnetGroups", 
                  "rds:DescribeEventCategories", 
                  "rds:DescribeEventSubscriptions", 
                  "rds:DescribeEvents", 
                  "rds:DescribeGlobalClusters", 
                  "rds:DescribeOrderableDBInstanceOptions", 
                  "rds:DescribePendingMaintenanceActions", 
                  "rds:DownloadDBLogFilePortion", 
                  "rds:ListTagsForResource" 
              ], 
              "Resource": "*" 
          },
```

```
 { 
     "Sid": "AllowReadOnlyPermissionsForCloudwatch", 
     "Effect": "Allow", 
     "Action": [ 
          "cloudwatch:GetMetricStatistics", 
          "cloudwatch:ListMetrics" 
     ], 
     "Resource": "*" 
 }, 
 { 
     "Sid": "AllowReadOnlyPermissionsForEC2", 
     "Effect": "Allow", 
     "Action": [ 
          "ec2:DescribeAccountAttributes", 
          "ec2:DescribeAvailabilityZones", 
          "ec2:DescribeInternetGateways", 
          "ec2:DescribeSecurityGroups", 
          "ec2:DescribeSubnets", 
          "ec2:DescribeVpcAttribute", 
         "ec2:DescribeVpcs" 
     ], 
     "Resource": "*" 
 }, 
 { 
     "Sid": "AllowReadOnlyPermissionsForKMS", 
     "Effect": "Allow", 
     "Action": [ 
          "kms:ListKeys", 
          "kms:ListRetirableGrants", 
          "kms:ListAliases", 
          "kms:ListKeyPolicies" 
     ], 
     "Resource": "*" 
 }, 
 { 
     "Sid": "AllowReadOnlyPermissionsForLogs", 
     "Effect": "Allow", 
     "Action": [ 
          "logs:DescribeLogStreams", 
          "logs:GetLogEvents" 
     ], 
     "Resource": [ 
          "arn:aws:logs:*:*:log-group:/aws/rds/*:log-stream:*", 
          "arn:aws:logs:*:*:log-group:/aws/neptune/*:log-stream:*"
```
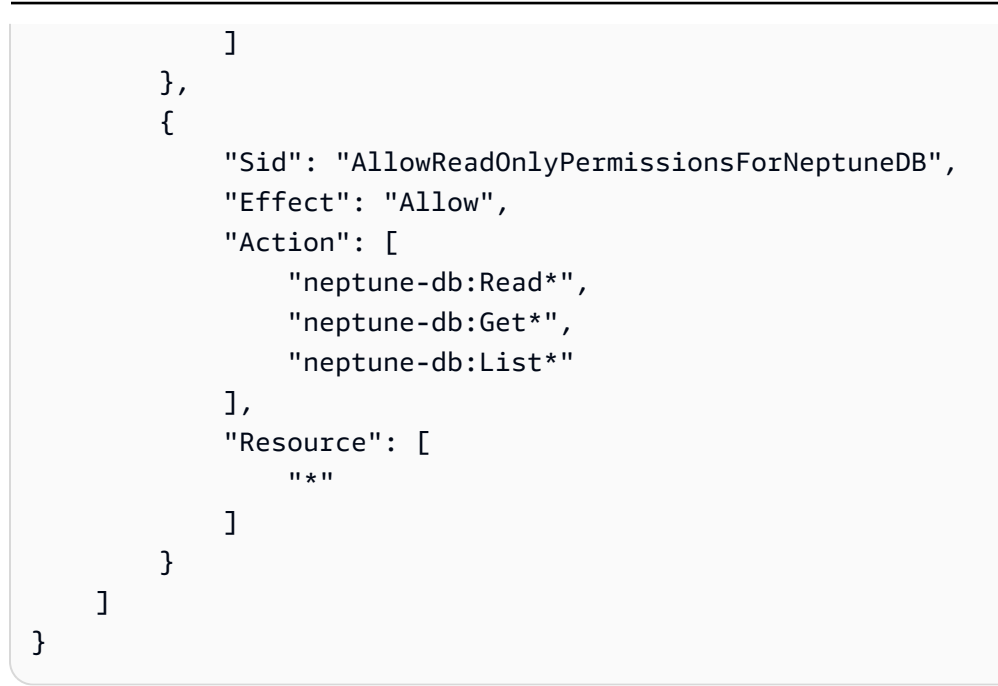

## <span id="page-342-0"></span>**NeptuneFullAccess** 관리형AWS 정책

아래의 [NeptuneFull액세스](https://console.aws.amazon.com/iam/home#policies/NeptuneFullAccess) 관리형 정책은 관리 목적과 데이터 액세스 목적 모두에서 모든 Neptune 작 업 및 리소스에 대한 전체 액세스 권한을 부여합니다. SDK에서 AWS CLI 또는 SDK에서 전체 액세스 가 필요한 경우 권장되지만 SDK에서는 액세스하지 않는 것이 좋습니다. AWS Management Console

**a** Note

이 정책은 전체 데이터 액세스 권한과 전체 관리 권한을 포함하고 글로벌 데이터베이스 작업에 대한 권한을 포함하도록 2022-07-21에 업데이트되었습니다.

```
{ 
     "Version": "2012-10-17", 
     "Statement": [ 
          { 
               "Sid": "AllowNeptuneCreate", 
               "Effect": "Allow", 
               "Action": [ 
                    "rds:CreateDBCluster", 
                    "rds:CreateDBInstance" 
               ], 
               "Resource": [ 
                    "arn:aws:rds:*:*:*" 
               ],
```

```
 "Condition": { 
                     "StringEquals": { 
                         "rds:DatabaseEngine": [ 
                              "graphdb", 
                              "neptune" 
\sim 100 \sim 100 \sim 100 \sim 100 \sim 100 \sim 100 \sim 100 \sim 100 \sim 100 \sim 100 \sim 100 \sim 100 \sim 100 \sim 100 \sim 100 \sim 100 \sim 100 \sim 100 \sim 100 \sim 100 \sim 100 \sim 100 \sim 100 \sim 100 \sim 
 } 
 } 
          }, 
          { 
               "Sid": "AllowManagementPermissionsForRDS", 
               "Effect": "Allow", 
               "Action": [ 
                     "rds:AddRoleToDBCluster", 
                    "rds:AddSourceIdentifierToSubscription", 
                    "rds:AddTagsToResource", 
                    "rds:ApplyPendingMaintenanceAction", 
                    "rds:CopyDBClusterParameterGroup", 
                    "rds:CopyDBClusterSnapshot", 
                    "rds:CopyDBParameterGroup", 
                    "rds:CreateDBClusterEndpoint", 
                    "rds:CreateDBClusterParameterGroup", 
                    "rds:CreateDBClusterSnapshot", 
                    "rds:CreateDBParameterGroup", 
                    "rds:CreateDBSubnetGroup", 
                    "rds:CreateEventSubscription", 
                    "rds:CreateGlobalCluster", 
                    "rds:DeleteDBCluster", 
                    "rds:DeleteDBClusterEndpoint", 
                    "rds:DeleteDBClusterParameterGroup", 
                    "rds:DeleteDBClusterSnapshot", 
                    "rds:DeleteDBInstance", 
                    "rds:DeleteDBParameterGroup", 
                    "rds:DeleteDBSubnetGroup", 
                    "rds:DeleteEventSubscription", 
                    "rds:DeleteGlobalCluster", 
                    "rds:DescribeDBClusterEndpoints", 
                    "rds:DescribeAccountAttributes", 
                    "rds:DescribeCertificates", 
                    "rds:DescribeDBClusterParameterGroups", 
                    "rds:DescribeDBClusterParameters", 
                    "rds:DescribeDBClusterSnapshotAttributes", 
                    "rds:DescribeDBClusterSnapshots", 
                    "rds:DescribeDBClusters",
```
 "rds:DescribeDBEngineVersions", "rds:DescribeDBInstances", "rds:DescribeDBLogFiles", "rds:DescribeDBParameterGroups", "rds:DescribeDBParameters", "rds:DescribeDBSecurityGroups", "rds:DescribeDBSubnetGroups", "rds:DescribeEngineDefaultClusterParameters", "rds:DescribeEngineDefaultParameters", "rds:DescribeEventCategories", "rds:DescribeEventSubscriptions", "rds:DescribeEvents", "rds:DescribeGlobalClusters", "rds:DescribeOptionGroups", "rds:DescribeOrderableDBInstanceOptions", "rds:DescribePendingMaintenanceActions", "rds:DescribeValidDBInstanceModifications", "rds:DownloadDBLogFilePortion", "rds:FailoverDBCluster", "rds:FailoverGlobalCluster", "rds:ListTagsForResource", "rds:ModifyDBCluster", "rds:ModifyDBClusterEndpoint", "rds:ModifyDBClusterParameterGroup", "rds:ModifyDBClusterSnapshotAttribute", "rds:ModifyDBInstance", "rds:ModifyDBParameterGroup", "rds:ModifyDBSubnetGroup", "rds:ModifyEventSubscription", "rds:ModifyGlobalCluster", "rds:PromoteReadReplicaDBCluster", "rds:RebootDBInstance", "rds:RemoveFromGlobalCluster", "rds:RemoveRoleFromDBCluster", "rds:RemoveSourceIdentifierFromSubscription", "rds:RemoveTagsFromResource", "rds:ResetDBClusterParameterGroup", "rds:ResetDBParameterGroup", "rds:RestoreDBClusterFromSnapshot", "rds:RestoreDBClusterToPointInTime", "rds:StartDBCluster", "rds:StopDBCluster" ], "Resource": [

```
\mathbf{u} \star \mathbf{u} ] 
         }, 
         { 
             "Sid": "AllowOtherDepedentPermissions", 
             "Effect": "Allow", 
             "Action": [ 
                  "cloudwatch:GetMetricStatistics", 
                  "cloudwatch:ListMetrics", 
                  "ec2:DescribeAccountAttributes", 
                  "ec2:DescribeAvailabilityZones", 
                  "ec2:DescribeSecurityGroups", 
                  "ec2:DescribeSubnets", 
                  "ec2:DescribeVpcAttribute", 
                  "ec2:DescribeVpcs", 
                  "kms:ListAliases", 
                  "kms:ListKeyPolicies", 
                  "kms:ListKeys", 
                  "kms:ListRetirableGrants", 
                  "logs:DescribeLogStreams", 
                  "logs:GetLogEvents", 
                  "sns:ListSubscriptions", 
                  "sns:ListTopics", 
                  "sns:Publish" 
             ], 
             "Resource": [ 
\mathbf{u} \star \mathbf{u} ] 
         }, 
         { 
             "Sid": "AllowPassRoleForNeptune", 
             "Effect": "Allow", 
             "Action": "iam:PassRole", 
             "Resource": "*", 
             "Condition": { 
                  "StringEquals": { 
                      "iam:passedToService": "rds.amazonaws.com" 
 } 
 } 
         }, 
         { 
             "Sid": "AllowCreateSLRForNeptune", 
             "Effect": "Allow", 
             "Action": "iam:CreateServiceLinkedRole",
```

```
 "Resource": "arn:aws:iam::*:role/aws-service-role/rds.amazonaws.com/
AWSServiceRoleForRDS", 
             "Condition": { 
                 "StringLike": { 
                     "iam:AWSServiceName": "rds.amazonaws.com" 
 } 
 } 
         }, 
         { 
             "Sid": "AllowDataAccessForNeptune", 
             "Effect": "Allow", 
             "Action": [ 
                 "neptune-db:*" 
             ], 
             "Resource": [ 
\mathbf{u} \star \mathbf{u} ] 
         } 
     ]
}
```
# <span id="page-346-0"></span>**NeptuneConsoleFullAccess** 관리형AWS 정책

아래 [NeptuneConsoleFullAccess관](https://console.aws.amazon.com/iam/home#policies/NeptuneConsoleFullAccess)리형 정책은 관리 목적으로 모든 Neptune 작업 및 리소스에 대한 전체 액세스 권한을 부여하지만 데이터 액세스 목적으로는 허용하지 않습니다. 또한 제한된 IAM 및 Amazon EC2(VPC) 권한을 비롯하여 콘솔에서 Neptune 액세스를 단순화하기 위한 추가 권한도 포함 되어 있습니다.

**a** Note 이 정책은 Neptune Analytics 그래프와 상호 작용하는 데 필요한 권한을 포함하도록 2023년 11 월 29일에 업데이트되었습니다.

글로벌 데이터베이스 작업에 대한 권한을 포함하도록 2022년 7월 21일에 업데이트되었습니 다.

```
{ 
   "Version": "2012-10-17", 
   "Statement": [ 
     { 
        "Sid": "AllowNeptuneCreate",
```

```
 "Effect": "Allow", 
       "Action": [ 
         "rds:CreateDBCluster", 
         "rds:CreateDBInstance" 
       ], 
       "Resource": [ 
         "arn:aws:rds:*:*:*" 
       ], 
       "Condition": { 
         "StringEquals": { 
            "rds:DatabaseEngine": [ 
              "graphdb", 
              "neptune" 
 ] 
         } 
       } 
     }, 
     { 
       "Sid": "AllowManagementPermissionsForRDS", 
       "Action": [ 
         "rds:AddRoleToDBCluster", 
         "rds:AddSourceIdentifierToSubscription", 
         "rds:AddTagsToResource", 
         "rds:ApplyPendingMaintenanceAction", 
         "rds:CopyDBClusterParameterGroup", 
         "rds:CopyDBClusterSnapshot", 
         "rds:CopyDBParameterGroup", 
         "rds:CreateDBClusterParameterGroup", 
         "rds:CreateDBClusterSnapshot", 
         "rds:CreateDBParameterGroup", 
         "rds:CreateDBSubnetGroup", 
         "rds:CreateEventSubscription", 
         "rds:DeleteDBCluster", 
         "rds:DeleteDBClusterParameterGroup", 
         "rds:DeleteDBClusterSnapshot", 
         "rds:DeleteDBInstance", 
         "rds:DeleteDBParameterGroup", 
         "rds:DeleteDBSubnetGroup", 
         "rds:DeleteEventSubscription", 
         "rds:DescribeAccountAttributes", 
         "rds:DescribeCertificates", 
         "rds:DescribeDBClusterParameterGroups", 
         "rds:DescribeDBClusterParameters", 
         "rds:DescribeDBClusterSnapshotAttributes",
```
 "rds:DescribeDBClusterSnapshots", "rds:DescribeDBClusters", "rds:DescribeDBEngineVersions", "rds:DescribeDBInstances", "rds:DescribeDBLogFiles", "rds:DescribeDBParameterGroups", "rds:DescribeDBParameters", "rds:DescribeDBSecurityGroups", "rds:DescribeDBSubnetGroups", "rds:DescribeEngineDefaultClusterParameters", "rds:DescribeEngineDefaultParameters", "rds:DescribeEventCategories", "rds:DescribeEventSubscriptions", "rds:DescribeEvents", "rds:DescribeOptionGroups", "rds:DescribeOrderableDBInstanceOptions", "rds:DescribePendingMaintenanceActions", "rds:DescribeValidDBInstanceModifications", "rds:DownloadDBLogFilePortion", "rds:FailoverDBCluster", "rds:ListTagsForResource", "rds:ModifyDBCluster", "rds:ModifyDBClusterParameterGroup", "rds:ModifyDBClusterSnapshotAttribute", "rds:ModifyDBInstance", "rds:ModifyDBParameterGroup", "rds:ModifyDBSubnetGroup", "rds:ModifyEventSubscription", "rds:PromoteReadReplicaDBCluster", "rds:RebootDBInstance", "rds:RemoveRoleFromDBCluster", "rds:RemoveSourceIdentifierFromSubscription", "rds:RemoveTagsFromResource", "rds:ResetDBClusterParameterGroup", "rds:ResetDBParameterGroup", "rds:RestoreDBClusterFromSnapshot", "rds:RestoreDBClusterToPointInTime" ], "Effect": "Allow", "Resource": [  $"$  \* " ] },

{

 "Sid": "AllowOtherDepedentPermissions", "Action": [ "cloudwatch:GetMetricStatistics", "cloudwatch:ListMetrics", "ec2:AllocateAddress", "ec2:AssignIpv6Addresses", "ec2:AssignPrivateIpAddresses", "ec2:AssociateAddress", "ec2:AssociateRouteTable", "ec2:AssociateSubnetCidrBlock", "ec2:AssociateVpcCidrBlock", "ec2:AttachInternetGateway", "ec2:AttachNetworkInterface", "ec2:CreateCustomerGateway", "ec2:CreateDefaultSubnet", "ec2:CreateDefaultVpc", "ec2:CreateInternetGateway", "ec2:CreateNatGateway", "ec2:CreateNetworkInterface", "ec2:CreateRoute", "ec2:CreateRouteTable", "ec2:CreateSecurityGroup", "ec2:CreateSubnet", "ec2:CreateVpc", "ec2:CreateVpcEndpoint", "ec2:CreateVpcEndpoint", "ec2:DescribeAccountAttributes", "ec2:DescribeAccountAttributes", "ec2:DescribeAddresses", "ec2:DescribeAvailabilityZones", "ec2:DescribeAvailabilityZones", "ec2:DescribeCustomerGateways", "ec2:DescribeInstances", "ec2:DescribeNatGateways", "ec2:DescribeNetworkInterfaces", "ec2:DescribePrefixLists", "ec2:DescribeRouteTables", "ec2:DescribeSecurityGroupReferences", "ec2:DescribeSecurityGroups", "ec2:DescribeSecurityGroups", "ec2:DescribeSubnets", "ec2:DescribeSubnets", "ec2:DescribeVpcAttribute", "ec2:DescribeVpcAttribute",

```
 "ec2:DescribeVpcEndpoints", 
          "ec2:DescribeVpcs", 
          "ec2:DescribeVpcs", 
          "ec2:ModifyNetworkInterfaceAttribute", 
          "ec2:ModifySubnetAttribute", 
          "ec2:ModifyVpcAttribute", 
          "ec2:ModifyVpcEndpoint", 
          "iam:ListRoles", 
          "kms:ListAliases", 
          "kms:ListKeyPolicies", 
          "kms:ListKeys", 
          "kms:ListRetirableGrants", 
          "logs:DescribeLogStreams", 
          "logs:GetLogEvents", 
          "sns:ListSubscriptions", 
          "sns:ListTopics", 
          "sns:Publish" 
        ], 
        "Effect": "Allow", 
        "Resource": [ 
         \mathbf{u} \star \mathbf{u} ] 
     }, 
    \mathcal{L} "Sid": "AllowPassRoleForNeptune", 
        "Action": "iam:PassRole", 
        "Effect": "Allow", 
        "Resource": "*", 
        "Condition": { 
          "StringEquals": { 
             "iam:passedToService": "rds.amazonaws.com" 
          } 
        } 
     }, 
     { 
        "Sid": "AllowCreateSLRForNeptune", 
        "Action": "iam:CreateServiceLinkedRole", 
        "Effect": "Allow", 
        "Resource": "arn:aws:iam::*:role/aws-service-role/rds.amazonaws.com/
AWSServiceRoleForRDS", 
        "Condition": { 
          "StringLike": { 
            "iam:AWSServiceName": "rds.amazonaws.com" 
          }
```

```
 } 
 }, 
 { 
   "Sid": "AllowManagementPermissionsForNeptuneAnalytics", 
   "Effect": "Allow", 
   "Action": [ 
     "neptune-graph:CreateGraph", 
     "neptune-graph:DeleteGraph", 
     "neptune-graph:GetGraph", 
     "neptune-graph:ListGraphs", 
     "neptune-graph:UpdateGraph", 
     "neptune-graph:ResetGraph", 
     "neptune-graph:CreateGraphSnapshot", 
     "neptune-graph:DeleteGraphSnapshot", 
     "neptune-graph:GetGraphSnapshot", 
     "neptune-graph:ListGraphSnapshots", 
     "neptune-graph:RestoreGraphFromSnapshot", 
     "neptune-graph:CreatePrivateGraphEndpoint", 
     "neptune-graph:GetPrivateGraphEndpoint", 
     "neptune-graph:ListPrivateGraphEndpoints", 
     "neptune-graph:DeletePrivateGraphEndpoint", 
     "neptune-graph:CreateGraphUsingImportTask", 
     "neptune-graph:GetImportTask", 
     "neptune-graph:ListImportTasks", 
     "neptune-graph:CancelImportTask" 
   ], 
   "Resource": [ 
     "arn:aws:neptune-graph:*:*:*" 
   ] 
 }, 
 { 
   "Sid": "AllowPassRoleForNeptuneAnalytics", 
   "Effect": "Allow", 
   "Action": "iam:PassRole", 
   "Resource": "*", 
   "Condition": { 
     "StringEquals": { 
        "iam:passedToService": "neptune-graph.amazonaws.com" 
     } 
   } 
 }, 
 { 
   "Sid": "AllowCreateSLRForNeptuneAnalytics", 
   "Effect": "Allow",
```

```
 "Action": "iam:CreateServiceLinkedRole", 
       "Resource": "arn:aws:iam::*:role/aws-service-role/neptune-graph.amazonaws.com/
AWSServiceRoleForNeptuneGraph", 
       "Condition": { 
         "StringLike": { 
            "iam:AWSServiceName": "neptune-graph.amazonaws.com" 
         } 
       } 
     } 
   ]
}
```
## <span id="page-352-0"></span>**NeptuneGraphReadOnlyAccess** 관리형AWS 정책

아래의 [NeptuneGraphReadOnly액세스](https://console.aws.amazon.com/iam/home#policies/NeptuneGraphReadOnlyAccess) 관리형 정책은 종속 서비스에 대한 읽기 전용 권한과 함께 모 든 Amazon Neptune Analytics 리소스에 대한 읽기 전용 액세스를 제공합니다.

이 정책에는 다음을 할 수 있는 권한이 포함되어 있습니다.

- Amazon EC2 VPC, 서브넷, 보안 그룹 및 가용 영역에 대한 정보를 검색합니다.
- 대상 AWS KMS KMS 키 및 별칭에 대한 정보를 검색합니다.
- 대상 CloudWatch 지표에 대한 CloudWatch 정보를 검색합니다.
- 로그의 경우 CloudWatch CloudWatch 로그 스트림 및 이벤트에 대한 정보를 검색합니다.

**a** Note

이 정책은 2023년 11월 29일에 릴리스되었습니다.

```
{ 
   "Version": "2012-10-17", 
   "Statement": [ 
     { 
       "Sid": "AllowReadOnlyPermissionsForNeptuneGraph", 
       "Effect": "Allow", 
       "Action": [ 
          "neptune-graph:Get*", 
          "neptune-graph:List*", 
          "neptune-graph:Read*" 
       ],
```

```
 "Resource": "*" 
 }, 
 { 
   "Sid": "AllowReadOnlyPermissionsForEC2", 
   "Effect": "Allow", 
   "Action": [ 
     "ec2:DescribeVpcEndpoints", 
     "ec2:DescribeVpcAttribute", 
     "ec2:DescribeSecurityGroups", 
     "ec2:DescribeSubnets", 
     "ec2:DescribeVpcs", 
     "ec2:DescribeAvailabilityZones" 
   ], 
   "Resource": "*" 
 }, 
 { 
   "Sid": "AllowReadOnlyPermissionsForKMS", 
   "Effect": "Allow", 
   "Action": [ 
     "kms:ListKeys", 
     "kms:ListAliases" 
   ], 
   "Resource": "*" 
 }, 
 { 
   "Sid": "AllowReadOnlyPermissionsForCloudwatch", 
   "Effect": "Allow", 
   "Action": [ 
     "cloudwatch:GetMetricData", 
     "cloudwatch:ListMetrics", 
     "cloudwatch:GetMetricStatistics" 
   ], 
   "Resource": "*" 
 }, 
 { 
   "Sid": "AllowReadOnlyPermissionsForLogs", 
   "Effect": "Allow", 
   "Action": [ 
     "logs:DescribeLogStreams", 
     "logs:GetLogEvents" 
   ], 
   "Resource": [ 
     "arn:aws:logs:*:*:log-group:/aws/neptune/*:log-stream:*" 
   ]
```
}

 ] }

## <span id="page-354-0"></span>**AWSServiceRoleForNeptuneGraphPolicy** 관리형AWS 정책

아래 [AWSServiceRoleForNeptuneGraphPolicy관](https://console.aws.amazon.com/iam/home#policies/AWSServiceRoleForNeptuneGraphPolicy)리형 정책은 그래프에 CloudWatch 액세스하여 운영 및 사용량 지표와 로그를 게시할 수 있도록 합니다. [nan-service-linked-roles](https://docs.aws.amazon.com/neptune-analytics/latest/userguide/nan-service-linked-roles.html)를 참조하세요.

**a** Note

이 정책은 2023년 11월 29일에 릴리스되었습니다.

```
{ 
   "Version": "2012-10-17", 
   "Statement": [ 
     { 
        "Sid": "GraphMetrics", 
        "Effect": "Allow", 
        "Action": [ 
          "cloudwatch:PutMetricData" 
        ], 
        "Resource": "*", 
        "Condition": { 
          "StringEquals": { 
             "cloudwatch:namespace": [ 
               "AWS/Neptune", 
               "AWS/Usage" 
            \mathbf{I} } 
        } 
     }, 
      { 
        "Sid": "GraphLogGroup", 
        "Effect": "Allow", 
        "Action": [ 
          "logs:CreateLogGroup" 
        ], 
        "Resource": [ 
          "arn:aws:logs:*:*:log-group:/aws/neptune/*" 
        ],
```

```
 "Condition": { 
          "StringEquals": { 
             "aws:ResourceAccount": "${aws:PrincipalAccount}" 
          } 
        } 
     }, 
     { 
        "Sid": "GraphLogEvents", 
        "Effect": "Allow", 
        "Action": [ 
          "logs:CreateLogStream", 
          "logs:PutLogEvents", 
          "logs:DescribeLogStreams" 
        ], 
        "Resource": [ 
          "arn:aws:logs:*:*:log-group:/aws/neptune/*:log-stream:*" 
        ], 
        "Condition": { 
          "StringEquals": { 
             "aws:ResourceAccount": "${aws:PrincipalAccount}" 
          } 
        } 
     } 
   ]
}
```
# Amazon Neptune에서 지원하는 IAM 조건 컨텍스트 키

IAM 정책에서 Neptune 관리 작업 및 리소스에 대한 액세스를 제어하는 조건을 지정할 수 있습니다. 이 정책문은 조건이 true일 때만 유효합니다.

예를 들어, 특정 날짜 이후에만 정책문이 적용되기를 원하거나 API 요청에 특정 값이 있는 경우에만 액 세스를 허용하기를 원할 수 있습니다.

조건을 표시하려면 같음, 미만 등 [IAM 조건 정책 연산자](https://docs.aws.amazon.com/IAM/latest/UserGuide/reference_policies_elements_condition_operators.html)와 함께 정책문의 [Condition](https://docs.aws.amazon.com/IAM/latest/UserGuide/reference_policies_elements_condition.html) 요소에서 미리 정의된 조건 키를 사용합니다.

한 문에서 여러 Condition 요소를 지정하거나 단일 Condition 요소에서 여러 키를 지정하는 경우, AWS 는 논리적 AND 태스크를 사용하여 평가합니다. 단일 조건 키에 여러 값을 지정하는 경우 는 논리 적 OR 연산을 사용하여 조건을 AWS 평가합니다. 명문의 권한을 부여하기 전에 모든 조건을 충족해야 합니다.

조건을 지정할 때 자리 표시자 변수를 사용할 수도 있습니다. 예컨대, IAM 사용자에게 IAM 사용자 이 름으로 태그가 지정된 경우에만 리소스에 액세스할 수 있는 권한을 부여할 수 있습니다. 자세한 정보는 IAM 사용 설명서의 [IAM 정책 요소: 변수 및 태그를](https://docs.aws.amazon.com/IAM/latest/UserGuide/reference_policies_variables.html) 참조하세요.

조건 키의 데이터 유형은 요청의 값을 정책문의 값과 비교하는 데 사용할 수 있는 조건 연산자를 결정 합니다. 해당 데이터 유형과 호환되지 않는 조건 연산자를 사용하면 매치가 항상 실패하고 정책문이 적 용되지 않습니다.

Neptune 관리 정책문에 대한 IAM 조건 키

- [글로벌 조건 키](https://docs.aws.amazon.com/IAM/latest/UserGuide/reference_policies_condition-keys.html)  Neptune 관리 정책 설명에서 대부분의 AWS 글로벌 조건 키를 사용할 수 있습니 다.
- [서비스별 조건 키 특정](#page-372-0) 서비스에 대해 정의된 키입니다. AWS Neptune이 관리 정책문을 지원하는 항목은 [Neptune IAM 관리 정책문에서 사용할 수 있는 조건 키에](#page-372-0) 나열되어 있습니다.

Neptune 데이터 액세스 정책문에 대한 IAM 조건 키

- [글로벌 조건 키](https://docs.aws.amazon.com/IAM/latest/UserGuide/reference_policies_condition-keys.html)  – [AWS 데이터 액세스 정책 설명에서 Neptune이 지원하는 글로벌 조건 컨텍스트](#page-390-0) [키](#page-390-0)에 Neptune이 데이터 액세스 정책문에서 지원하는 이러한 키의 하위 세트가 나열되어 있습니다.
- Neptune이 데이터 액세스 정책문에 대해 정의하는 서비스별 조건 키는 [조건 키에](#page-390-1) 나열되어 있습니 다.

## <span id="page-356-0"></span>Amazon Neptune에 대한 사용자 지정 IAM 관리 정책문

관리 정책문을 통해 IAM 사용자가 Neptune 데이터베이스를 관리하기 위해 수행할 수 있는 작업을 제 어할 수 있습니다.

Neptune 관리 관리 정책문은 Neptune이 지원하는 하나 이상의 [관리 작업](#page-357-0) 및 [관리 리소스에](#page-370-0) 대한 액세 스 권한을 부여합니다. [조건 키를](#page-372-0) 사용하여 관리 권한을 보다 구체적으로 지정할 수도 있습니다.

**a** Note

Neptune은 Amazon RDS와 기능을 공유하므로, 관리 정책문의 관리 작업, 리소스 및 서비스별 조건 키는 설계상 rds: 접두사를 사용합니다.

주제

• [Neptune IAM 관리 정책문에서 사용할 수 있는 작업](#page-357-0)

- [IAM Neptune 관리 정책문에서 사용할 수 있는 리소스 유형](#page-370-0)
- [Neptune IAM 관리 정책문에서 사용할 수 있는 조건 키](#page-372-0)
- [Neptune에 대한 IAM 관리 정책문 예제](#page-375-0)

<span id="page-357-0"></span>Neptune IAM 관리 정책문에서 사용할 수 있는 작업

IAM 정책문의 Action 요소에 아래 나열된 관리 작업을 사용하여 [Neptune 관리 API에](#page-1689-0) 대한 액세스를 제어할 수 있습니다. 정책에서 작업을 사용하면 일반적으로 이름이 같은 API 작업 또는 CLI 명령에 대 한 액세스를 허용하거나 거부합니다. 그러나 경우에 따라 하나의 작업으로 둘 이상의 작업에 대한 액세 스가 제어됩니다. 또는 일부 작업을 수행하려면 다양한 작업이 필요합니다.

아래 목록의 Resource type 필드는 각 작업이 리소스 수준 권한을 지원하는지 여부를 나타냅니다. 이 필드에 값이 없으면 정책문의 Resource 요소에서 모든 리소스("\*")를 지정해야 합니다. 열에 리 소스 유형이 포함되어 있으면 해당 작업 시 문에서 해당 유형의 리소스 ARN을 지정할 수 있습니다. Neptune 관리 리소스 유형은 [이 페이지에](#page-370-0) 나열되어 있습니다.

필수 리소스는 아래 목록에 별표(\*)로 표시됩니다. 이 작업을 사용해 문에서 리소스 레벨 권한 ARN을 지정할 경우 이 유형이 되어야 합니다. 일부 작업은 다수의 리소스 유형을 지원합니다. 리소스 유형이 선택 사항인 경우, 즉 별표가 표시되지 않은 경우에는 포함하지 않아도 됩니다.

여기에 나열된 필드에 대한 자세한 내용은 [IAM 사용 설명서의](https://docs.aws.amazon.com/IAM/latest/UserGuide/) [작업 표를](https://docs.aws.amazon.com/IAM/latest/UserGuide/reference_policies_actions-resources-contextkeys.html#actions_table) 참조하세요.

rds: ToDB 클러스터 AddRole

[AddRoleToDBCluster](#page-1735-0)는 IAM 역할을 Neptune DB 클러스터와 연결합니다.

액세스 수준: Write.

종속 작업: iam:PassRole.

리소스 유형: [cluster](#page-371-0)(필수).

rds: 서브스크립션 AddSource IdentifierTo

[AddSourceIdentifierToSubscription](#page-1902-0)는 기존의 Neptune 이벤트 알림 구독에 소스 식별자를 추 가합니다.

액세스 수준: Write.

리소스 유형: [es\(](#page-372-1)필수).

### 광고: AddTags ToResource

[AddTagsToResource](#page-1911-0)는 IAM 역할을 Neptune DB 클러스터와 연결합니다.

액세스 수준: Write.

리소스 유형:

- [db](#page-371-1)
- [es](#page-372-1)
- [pg](#page-372-2)
- [cluster-snapshot](#page-371-2)
- [subgrp](#page-372-3)

조건 키:

- *[aws:RequestTag/## #](#page-374-0)*
- [AWS: TagKeys](#page-374-1)

RDS: ApplyPending MaintenanceAction

[ApplyPendingMaintenanceAction](#page-1914-0)는 대기 중인 유지 관리 작업을 리소스에 적용합니다.

액세스 수준: Write.

리소스 유형: [db](#page-371-1)(필수).

- RDS: DB 그룹 복사 ClusterParameter
- [CopyDBClusterParameterGroup](#page-1824-0)는 지정된 DB 클러스터 파라미터 그룹을 복사합니다.

액세스 수준: Write.

리소스 유형: [cluster-pg\(](#page-371-3)필수).

RDS: DB 복사 ClusterSnapshot

[CopyDBClusterSnapshot](#page-1861-0)는 DB 클러스터의 스냅샷을 복사합니다.

액세스 수준: Write.

리소스 유형: [cluster-snapshot\(](#page-371-2)필수).

### RDS: DB 복사 ParameterGroup

[CopyDBParameterGroup](#page-1822-0)은 지정된 DB 파라미터 그룹을 복사합니다.

액세스 수준: Write.

리소스 유형: [pg](#page-372-2)(필수).

rds:CreateDBCluster

[CreateDBCluster](#page-1696-0)는 새 Neptune DB 클러스터를 생성합니다.

액세스 수준: Tagging.

종속 작업: iam:PassRole.

리소스 유형:

- [cluster](#page-371-0)(필수).
- [cluster-pg\(](#page-371-3)필수).
- [subgrp\(](#page-372-3)필수).

조건 키:

- *[aws:/## # RequestTag](#page-374-0)*
- [AWS: TagKeys](#page-374-1)
- [넵튠-RDS\\_ DatabaseEngine](#page-373-1)

RDS: DB 그룹 생성 ClusterParameter

[CreateDBClusterParameterGroup](#page-1828-0)은 새 DB 클러스터 파라미터 그룹을 생성합니다.

액세스 수준: Tagging.

리소스 유형: [cluster-pg\(](#page-371-3)필수).

조건 키:

- *[aws:/## # RequestTag](#page-374-0)*
- [AWS: TagKeys](#page-374-1)
# RDS: DB 생성 ClusterSnapshot

# [CreateDBClusterSnapshot](#page-1855-0)은 DB 클러스터의 스냅샷을 생성합니다.

액세스 수준: Tagging.

# 리소스 유형:

- [cluster](#page-371-0)(필수).
- [cluster-snapshot](#page-371-1)(필수).

## 조건 키:

- *[aws:/## # RequestTag](#page-374-0)*
- [AWS: TagKeys](#page-374-1)

#### rds:CreateDBInstance

[CreateDBInstance](#page-1774-0)는 새 DB 인스턴스를 생성합니다.

액세스 수준: Tagging.

종속 작업: iam:PassRole.

리소스 유형:

- [db](#page-371-2)(필수).
- [pg](#page-372-0)(필수).
- [subgrp\(](#page-372-1)필수).

조건 키:

- [aws:RequestTag/](#page-374-0)*## #*
- [AWS: TagKeys](#page-374-1)

RDS: DB 생성 ParameterGroup

[CreateDBParameterGroup](#page-1826-0)은 새 DB 파라미터 그룹을 생성합니다.

액세스 수준: Tagging.

리소스 유형: [pg](#page-372-0)(필수).

조건 키:

- *[aws:/## # RequestTag](#page-374-0)*
- [AWS: TagKeys](#page-374-1)

RDS: DB 생성 SubnetGroup

[CreateDBSubnetGroup](#page-1848-0)은 새 DB 서브넷 그룹을 생성합니다.

액세스 수준: Tagging.

리소스 유형: [subgrp\(](#page-372-1)필수).

조건 키:

- *[aws:/## # RequestTag](#page-374-0)*
- [AWS: TagKeys](#page-374-1)

rds: 서브스크립션 CreateEvent

[CreateEventSubscription](#page-1894-0)은 Neptune 이벤트 알림 구독을 생성합니다.

액세스 수준: Tagging.

리소스 유형: [es\(](#page-372-2)필수).

조건 키:

- *[aws:RequestTag/## #](#page-374-0)*
- [AWS: TagKeys](#page-374-1)

rds:DeleteDBCluster

[DeleteDBCluster](#page-1707-0)는 기존 Neptune DB 클러스터를 삭제합니다.

액세스 수준: Write.

# 리소스 유형:

- [cluster](#page-371-0)(필수).
- [cluster-snapshot](#page-371-1)(필수).

RDS: 그룹 B를 ClusterParameter 삭제했습니다.

[DeleteDBClusterParameterGroup](#page-1831-0)은 지정된 DB 클러스터 파라미터 그룹을 삭제합니다.

액세스 수준: Write.

- 리소스 유형: [cluster-pg\(](#page-371-3)필수).
- RDS: 삭제됨 B ClusterSnapshot

[DeleteDBClusterSnapshot](#page-1858-0)은 DB 클러스터 스냅샷을 삭제합니다.

액세스 수준: Write.

리소스 유형: [cluster-snapshot\(](#page-371-1)필수).

rds:DeleteDBInstance

[DeleteDBInstance](#page-1785-0)는 지정된 DB 인스턴스를 삭제합니다.

액세스 수준: Write.

리소스 유형: [db](#page-371-2)(필수).

RDS: 삭제됨 B ParameterGroup

[DeleteDBParameterGroup](#page-1830-0)지정된 DB를 삭제합니다. ParameterGroup

액세스 수준: Write.

리소스 유형: [pg](#page-372-0)(필수).

RDS: 삭제됨 B SubnetGroup

[DeleteDBSubnetGroup](#page-1850-0)은 DB 서브넷 그룹을 삭제합니다.

액세스 수준: Write.

리소스 유형: [subgrp\(](#page-372-1)필수).

rds: 서브스크립션 DeleteEvent

[DeleteEventSubscription](#page-1897-0)은 이벤트 알림 구독을 삭제합니다.

액세스 수준: Write.

리소스 유형: [es\(](#page-372-2)필수).

RDS: 그룹 별로 설명됨 ClusterParameter

[DescribeDBClusterParameterGroups](#page-1841-0)DB 설명 목록을 반환합니다. ClusterParameterGroup

액세스 수준: List.

리소스 유형: [cluster-pg\(](#page-371-3)필수).

RDS: 디스크립트B ClusterParameters

[DescribeDBClusterParameters](#page-1840-0)는 특정 DB 클러스터 파라미터 그룹에 대한 세부 파라미터 목록 을 반환합니다.

액세스 수준: List.

리소스 유형: [cluster-pg\(](#page-371-3)필수).

RDS: 설명된 B 속성 ClusterSnapshot

[DescribeDBClusterSnapshotAttributes](#page-1889-0)는 수동 DB 클러스터 스냅샷에 대한 DB 클러스터 스냅 샷 속성 이름 및 값의 목록을 반환합니다.

액세스 수준: List.

리소스 유형: [cluster-snapshot\(](#page-371-1)필수).

RDS: 디스크립티드 B ClusterSnapshots

[DescribeDBClusterSnapshots](#page-1886-0)는 DB 클러스터 스냅샷에 대한 정보를 반환합니다.

액세스 수준: Read.

rds:DescribeDBClusters

[DescribeDBClusters](#page-1748-0)는 프로비저닝된 Neptune DB 클러스터에 대한 정보를 반환합니다.

액세스 수준: List.

리소스 유형: [cluster](#page-371-0)(필수).

RDS: 설명 B EngineVersions

[DescribeDBEngineVersions](#page-1916-0)는 사용 가능한 DB 엔진의 목록을 반환합니다.

액세스 수준: List.

리소스 유형: [pg](#page-372-0)(필수).

rds:DescribeDBInstances

[DescribeDBInstances](#page-1808-0)는 모든 인스턴스에 대한 정보를 반환합니다.

액세스 수준: List.

리소스 유형: [es\(](#page-372-2)필수).

RDS: 설명 B ParameterGroups

[DescribeDBParameterGroups](#page-1838-0)DB 설명 목록을 반환합니다. ParameterGroup

액세스 수준: List.

리소스 유형: [pg](#page-372-0)(필수).

rds:DescribeDBParameters

[DescribeDBParameters](#page-1837-0)는 특정 DB 파라미터 그룹에 대한 세부 파라미터 목록을 반환합니다.

액세스 수준: List.

리소스 유형: [pg](#page-372-0)(필수).

RDS: 디스크립트B SubnetGroups

[DescribeDBSubnetGroups](#page-1852-0)DB 설명 목록을 반환합니다. SubnetGroup

액세스 수준: List.

리소스 유형: [subgrp\(](#page-372-1)필수).

rds: 카테고리 DescribeEvent

[DescribeEventCategories](#page-1908-0)는 모든 이벤트 소스 유형 또는 지정된 경우 지정된 소스 유형에 대한 범주 목록을 표시합니다.

액세스 수준: List.

rds: 구독 DescribeEvent

[DescribeEventSubscriptions](#page-1901-0)는 고객 계정의 모든 구독 설명을 나열합니다.

액세스 수준: List.

리소스 유형: [es\(](#page-372-2)필수).

광고: DescribeEvents

[DescribeEvents](#page-1906-0)는 지난 14일 동안의 DB 인스턴스, DB 보안 그룹 및 DB 파라미터 그룹과 관련된 이 벤트를 반환합니다.

액세스 수준: List.

리소스 유형: [es\(](#page-372-2)필수).

rds: DB DescribeOrderable InstanceOptions

[DescribeOrderableDBInstanceOptions](#page-1810-0)는 지정된 엔진에 대해 명령 가능한 DB 인스턴스 옵션 의 목록을 반환합니다.

액세스 수준: List.

RDS: DescribePending MaintenanceActions

[DescribePendingMaintenanceActions](#page-1915-0)는 대기 중인 유지 관리 작업이 하나 이상 있는 리소스(예: DB 인스턴스)의 목록을 반환합니다.

액세스 수준: List.

리소스 유형: [db](#page-371-2)(필수).

rds: DB DescribeValid InstanceModifications

[DescribeValidDBInstanceModifications](#page-1811-0)은 DB 인스턴스에서 가능한 수정 사항을 나열합니다.

액세스 수준: List.

리소스 유형: [db](#page-371-2)(필수).

rds:FailoverDBCluster

[FailoverDBCluster](#page-1736-0)는 DB 클러스터에 대한 장애 조치를 강제로 실행합니다.

액세스 수준: Write.

리소스 유형: [cluster](#page-371-0)(필수).

RDS: ListTags ForResource

[ListTagsForResource](#page-1912-0)는 Neptune 리소스의 모든 태그를 나열합니다.

액세스 수준: Read.

리소스 유형:

- [cluster-snapshot](#page-371-1)
- [db](#page-371-2)
- [es](#page-372-2)
- [pg](#page-372-0)
- [subgrp](#page-372-1)

rds:ModifyDBCluster

[ModifyDBCluster](#page-1714-0)

Neptune DB 클러스터의 설정을 수정합니다.

액세스 수준: Write.

종속 작업: iam:PassRole.

리소스 유형:

- [cluster](#page-371-0)(필수).
- [cluster-pg\(](#page-371-3)필수).

RDS: DB 그룹 수정 ClusterParameter

[ModifyDBClusterParameterGroup](#page-1833-0)은 DB 클러스터 파라미터 그룹의 파라미터를 수정합니다.

액세스 수준: Write.

리소스 유형: [cluster-pg\(](#page-371-3)필수).

# RDS: DB 속성 수정 ClusterSnapshot

[ModifyDBClusterSnapshotAttribute](#page-1865-0)는 속성 및 값을 수동 DB 클러스터 스냅샷에 추가하거나, 수동 DB 클러스터 스냅샷에서 속성 및 값을 제거합니다.

액세스 수준: Write.

리소스 유형: [cluster-snapshot\(](#page-371-1)필수).

rds:ModifyDBInstance

[ModifyDBInstance](#page-1791-0)는 DB 인스턴스의 설정을 수정합니다.

액세스 수준: Write.

종속 작업: iam:PassRole.

리소스 유형:

- [db](#page-371-2)(필수).
- [pg](#page-372-0)(필수).

RDS: DB 수정 ParameterGroup

[ModifyDBParameterGroup](#page-1831-1)은 DB 파라미터 그룹의 파라미터를 수정합니다.

액세스 수준: Write.

리소스 유형: [pg](#page-372-0)(필수).

RDS: DB 수정 SubnetGroup

[ModifyDBSubnetGroup](#page-1851-0)은 기존 DB 서브넷 그룹을 수정합니다.

액세스 수준: Write.

리소스 유형: [subgrp\(](#page-372-1)필수).

rds: 서브스크립션 ModifyEvent

[ModifyEventSubscription](#page-1899-0)은 기존 Neptune 이벤트 알림 구독을 수정합니다.

액세스 수준: Write.

리소스 유형: [es\(](#page-372-2)필수).

rds:RebootDBInstance

[RebootDBInstance](#page-1803-0)는 인스턴스에 대한 데이터베이스 엔진 서비스를 다시 시작합니다.

액세스 수준: Write.

리소스 유형: [db](#page-371-2)(필수).

rds: DB 클러스터에서 RemoveRole

[RemoveRoleFromDBCluster](#page-1736-1)Amazon Neptune DB 클러스터에서 AWS ID 및 액세스 관리 (IAM) 역 할을 분리합니다.

액세스 수준: Write.

종속 작업: iam:PassRole.

리소스 유형: [cluster](#page-371-0)(필수).

rds: 서브스크립션 RemoveSource IdentifierFrom

[RemoveSourceIdentifierFromSubscription](#page-1904-0)은 기존의 Neptune 이벤트 알림 구독에서 소스 식 별자를 제거합니다.

액세스 수준: Write.

리소스 유형: [es\(](#page-372-2)필수).

광고: RemoveTags FromResource

[RemoveTagsFromResource](#page-1913-0)는 Neptune 리소스에서 메타데이터 태그를 제거합니다.

액세스 수준: Tagging.

리소스 유형:

- [cluster-snapshot](#page-371-1)
- [db](#page-371-2)
- [es](#page-372-2)
- [pg](#page-372-0)

#### • [subgrp](#page-372-1)

조건 키:

- *[aws:RequestTag/## #](#page-374-0)*
- [AWS: TagKeys](#page-374-1)

RDS: DB 그룹을 재설정합니다ClusterParameter.

[ResetDBClusterParameterGroup](#page-1836-0)은 DB 클러스터 파라미터 그룹의 파라미터를 기본값으로 수정 합니다.

액세스 수준: Write.

리소스 유형: [cluster-pg\(](#page-371-3)필수).

RDS: DB 재설정 ParameterGroup

[ResetDBParameterGroup](#page-1835-0)은 DB 파라미터 그룹의 파라미터를 엔진/시스템 기본값으로 수정합니다.

액세스 수준: Write.

리소스 유형: [pg](#page-372-0)(필수).

RDS: DB 스냅샷 복원 ClusterFrom

[RestoreDBClusterFromSnapshot](#page-1867-0)은 DB 클러스터 스냅샷에서 새 DB 클러스터를 생성합니다.

액세스 수준: Write.

종속 작업: iam:PassRole.

리소스 유형:

- [cluster](#page-371-0)(필수).
- [cluster-snapshot](#page-371-1)(필수).

조건 키:

• *[aws:/## # RequestTag](#page-374-0)*

## • [AWS: TagKeys](#page-374-1)

# RDS: 복원된 DB 시간 ClusterTo PointIn

[RestoreDBClusterToPointInTime](#page-1877-0)은 DB 클러스터를 임의의 시점으로 복원합니다.

액세스 수준: Write.

종속 작업: iam:PassRole.

리소스 유형:

- [cluster](#page-371-0)(필수).
- [subgrp\(](#page-372-1)필수).

조건 키:

- *[aws:/## # RequestTag](#page-374-0)*
- [AWS: TagKeys](#page-374-1)

rds:StartDBCluster

[StartDBCluster](#page-1723-0)는 지정된 DB 클러스터를 시작합니다.

액세스 수준: Write.

리소스 유형: [cluster](#page-371-0)(필수).

rds:StopDBCluster

[StopDBCluster](#page-1729-0)는 지정된 DB 클러스터를 중지합니다.

액세스 수준: Write.

리소스 유형: [cluster](#page-371-0)(필수).

IAM Neptune 관리 정책문에서 사용할 수 있는 리소스 유형

Neptune은 IAM 관리 정책문의 Resource 요소에 사용할 수 있도록 다음 표의 리소스 유형을 지원합니 다. Resource 요소에 대한 자세한 내용은 [IAM JSON 정책 요소: 리소스를](https://docs.aws.amazon.com/IAM/latest/UserGuide/reference_policies_elements_resource.html) 참조하십시오.

[Neptune 관리 작업 목록](#page-357-0)은 각 작업으로 지정할 수 있는 리소스 유형을 식별합니다. 리소스 유형은 또한 아래 표의 마지막 열에 지정된 대로 정책에 포함할 수 있는 조건 키를 결정합니다.

아래 표의 ARN 열은 이 유형의 리소스를 참조하는 데 사용해야 하는 Amazon 리소스 이름(ARN) 형식 을 지정합니다. \$ 가 앞에 오는 부분은 시나리오의 실제 값으로 대체해야 합니다. 예를 들어, ARN에 서 \$user-name이 표시되면 해당 문자열을 실제 IAM 사용자의 이름 또는 IAM 사용자의 이름이 포함 된 정책 변수로 대체해야 합니다. ARN에 대한 자세한 내용은 [IAM ARN](https://docs.aws.amazon.com/IAM/latest/UserGuide/reference_identifiers.html#identifiers-arns) 및 [Amazon Neptune에서 관리](#page-1286-0) [ARN으로 작업](#page-1286-0) 섹션을 참조하세요.

Condition Keys 열은 이 리소스와 호환되는 지원 작업이 모두 문에 포함된 경우에만 IAM 정책문 에 포함할 수 있는 조건 컨텍스트 키를 지정합니다.

<span id="page-371-3"></span><span id="page-371-2"></span><span id="page-371-1"></span><span id="page-371-0"></span>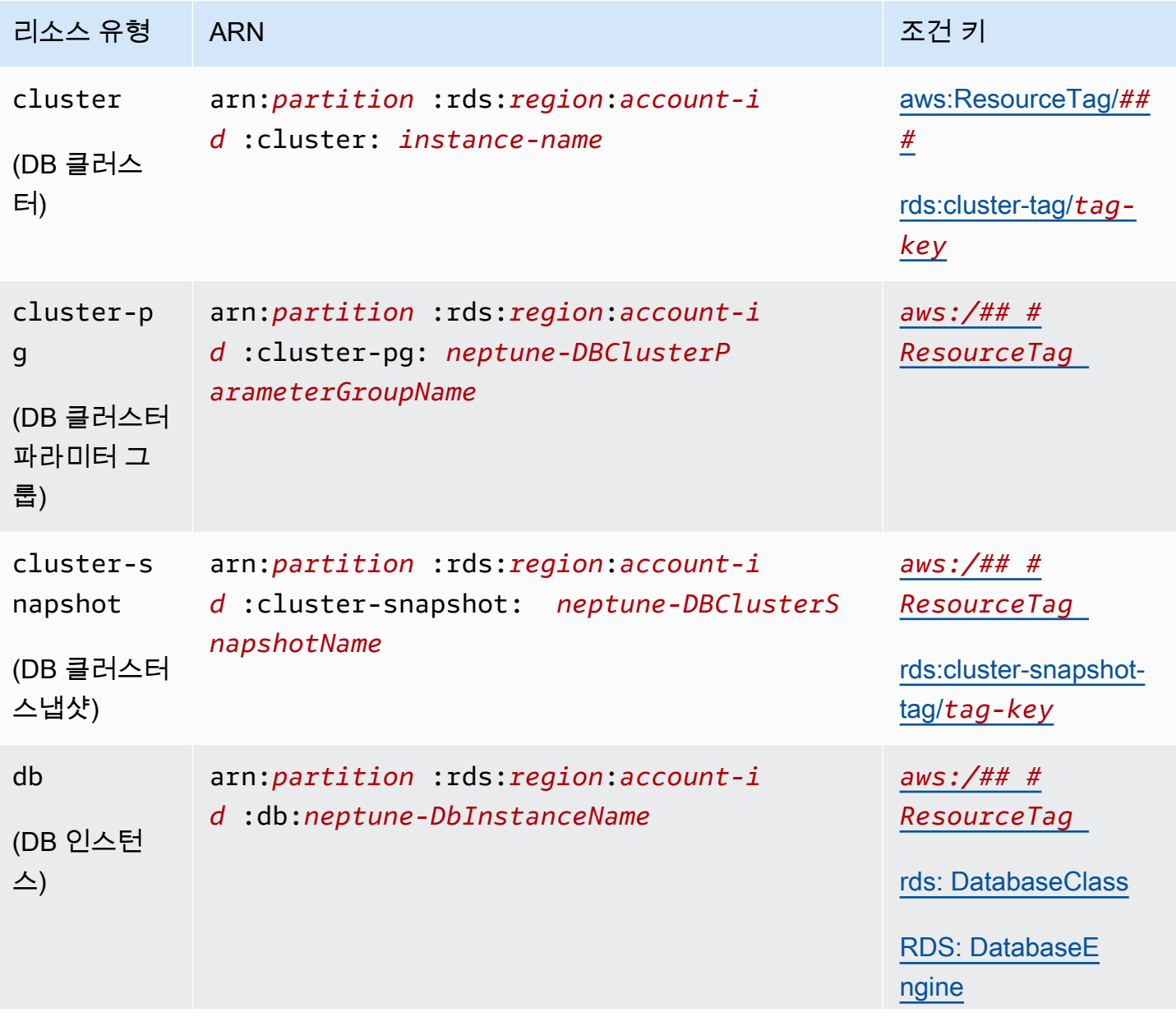

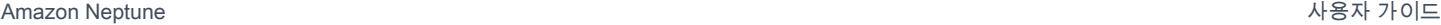

<span id="page-372-2"></span><span id="page-372-0"></span>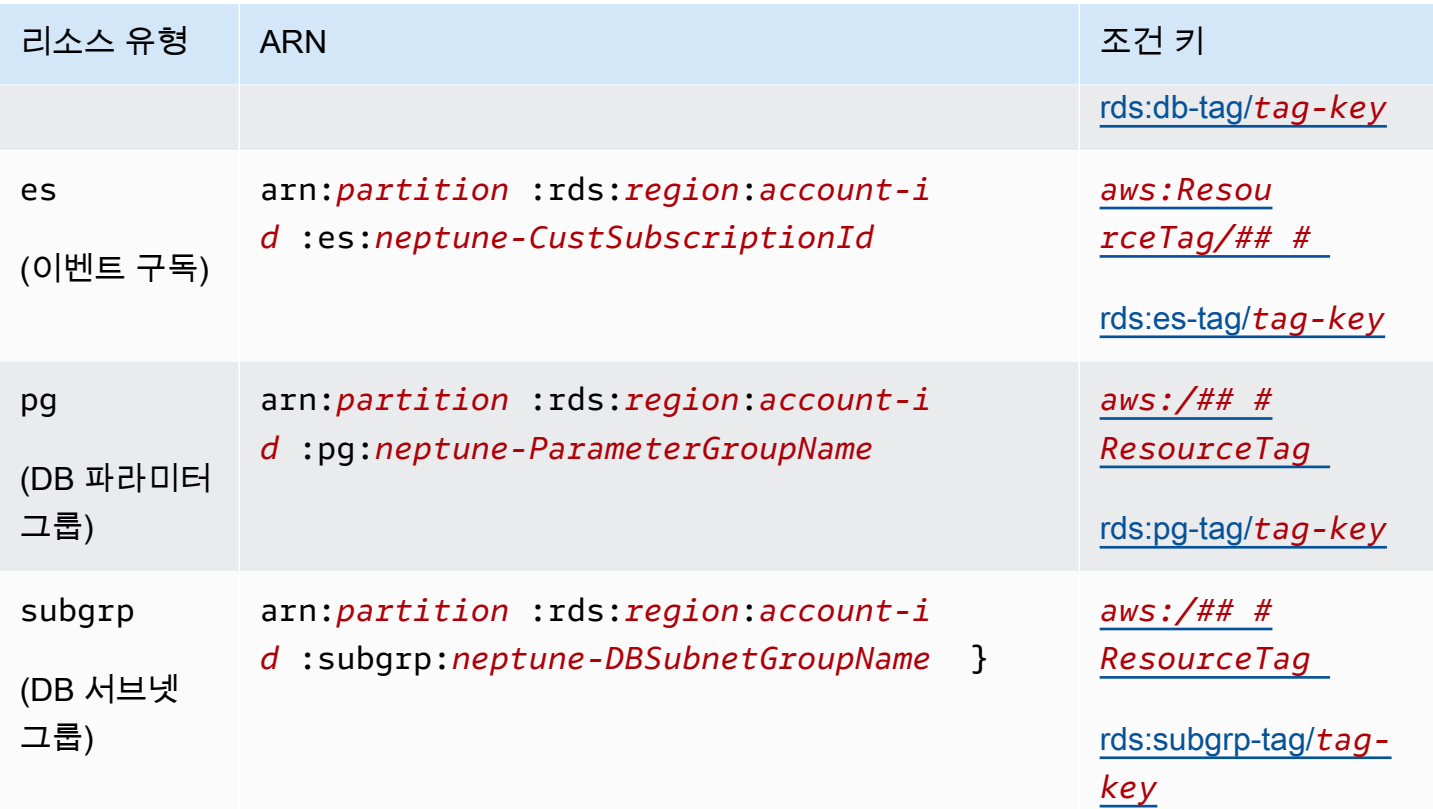

<span id="page-372-1"></span>Neptune IAM 관리 정책문에서 사용할 수 있는 조건 키

[조건 키를 사용하면](#page-336-0) IAM 정책문에 조건을 지정하여 조건이 충족될 때만 문이 적용되도록 할 수 있습니 다. Neptune 관리 정책문에서 사용할 수 있는 조건 키는 다음과 같은 범주로 구분됩니다.

- [글로벌 조건 키](https://docs.aws.amazon.com/IAM/latest/UserGuide/reference_policies_condition-keys.html)  서비스에서 일반적으로 사용하기 AWS 위해 정의됩니다. AWS 대부분은 Neptune 관리 정책문에서 사용할 수 있습니다.
- [관리 리소스 속성 조건 키](#page-372-4) – [아래](#page-372-4)에 나열된 이러한 키는 관리 리소스의 속성을 기반으로 합니다.
- [태그 기반 액세스 조건 키](#page-373-1) [아래에](#page-373-1) 나열된 이러한 키는 관리 리소스에 연결된 [AWS 태그를](https://docs.aws.amazon.com/general/latest/gr/aws_tagging.html) 기반으로 합니다.

<span id="page-372-4"></span>Neptune 관리 리소스 속성 조건 키

<span id="page-372-3"></span>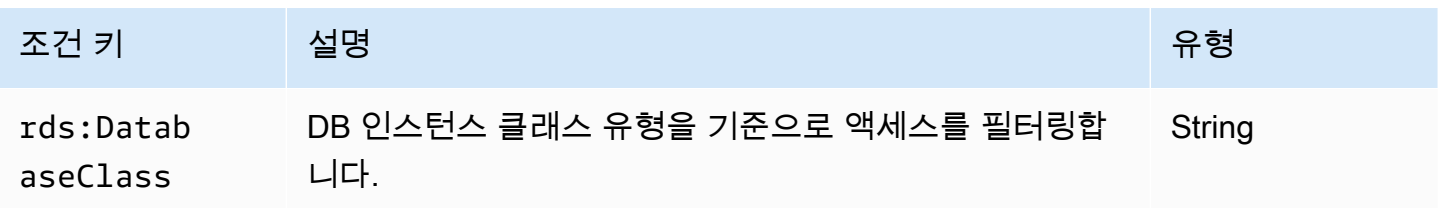

<span id="page-373-0"></span>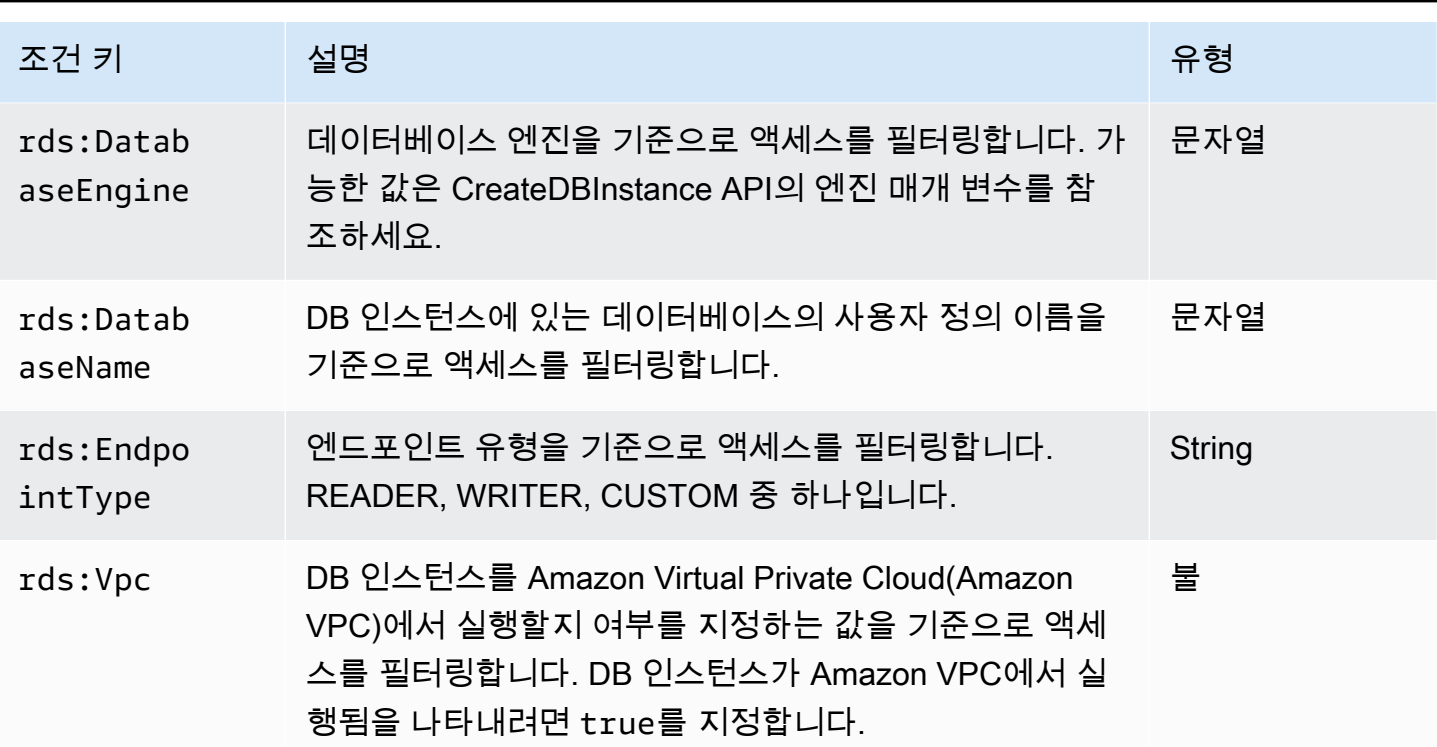

<span id="page-373-1"></span>관리 태그 기반 조건 키

Amazon Neptune에서는 사용자 지정 태그로 IAM 정책에서 조건을 지정하여 [관리 API 참조를](#page-1689-0) 통해 Neptune에 대한 액세스를 제어할 수 있습니다.

예를 들어, beta, staging, production 등의 값과 함께 environment라는 태그를 DB 인스턴스에 추가하는 경우 해당 태그 값에 따라 인스턴스에 대한 액세스를 제한하는 정책을 만들 수 있습니다.

```
A Important
```
태그 지정을 사용하여 Neptune 리소스에 대한 액세스를 관리하는 경우 태그에 대한 액세스의 보안을 유지해야 합니다. AddTagsToResource 및 RemoveTagsFromResource 작업에 대 한 정책을 생성하여 태그에 대한 액세스를 제한할 수 있습니다. 예를 들어, 다음 정책을 사용하여 사용자가 모든 리소스에 대해 태그를 추가하거나 제거할 수

있는 기능을 거부할 수 있습니다. 그런 다음 특정 사용자가 태그를 추가하거나 제거할 수 있도 록 정책을 만들 수 있습니다.

```
{ "Version": "2012-10-17", 
   "Statement":[ 
     { "Sid": "DenyTagUpdates", 
       "Effect": "Deny", 
       "Action": [
```
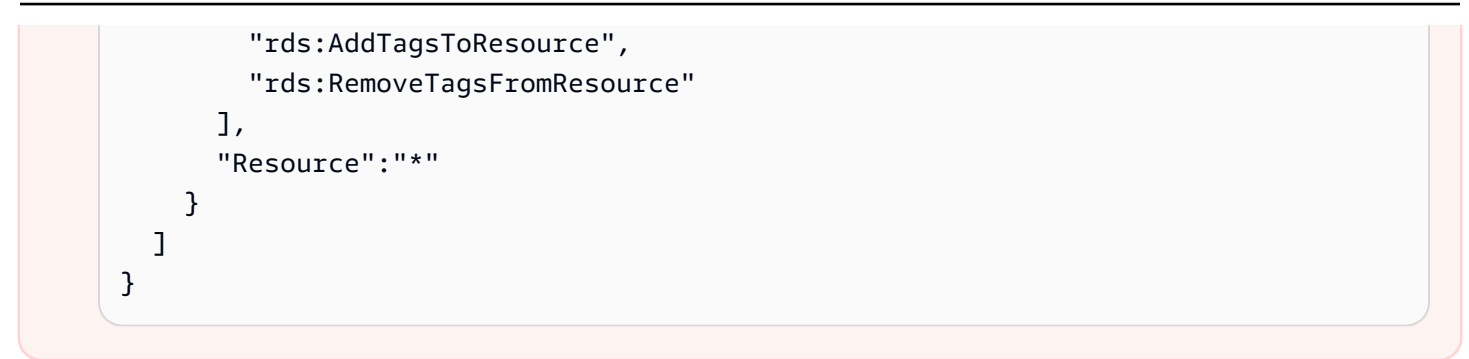

다음 태그 기반 조건 키는 관리 정책문의 관리 리소스에만 사용할 수 있습니다.

태그 기반 관리 조건 키

<span id="page-374-4"></span><span id="page-374-3"></span><span id="page-374-2"></span><span id="page-374-1"></span><span id="page-374-0"></span>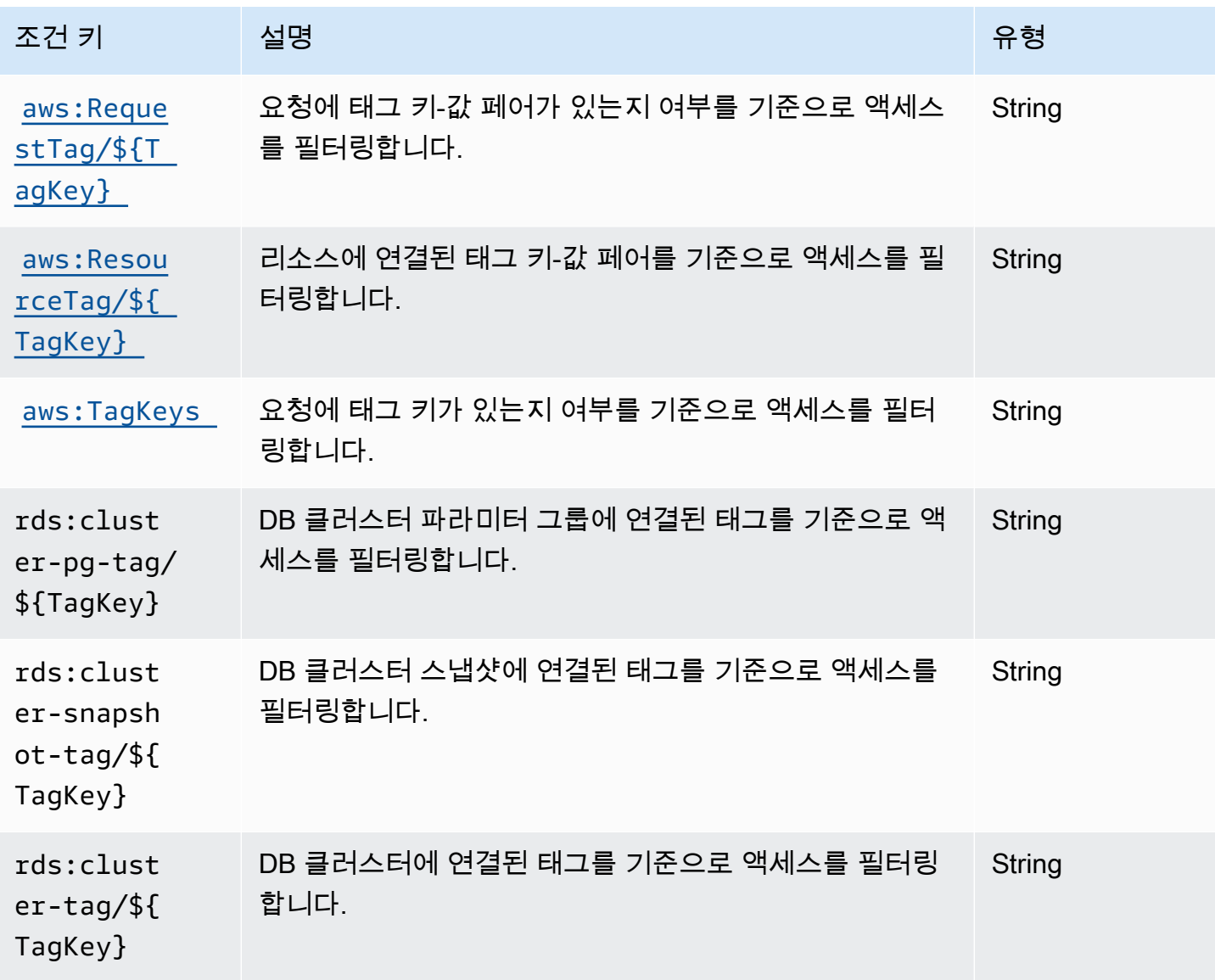

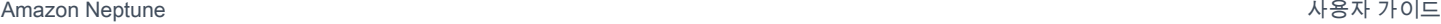

<span id="page-375-2"></span><span id="page-375-1"></span><span id="page-375-0"></span>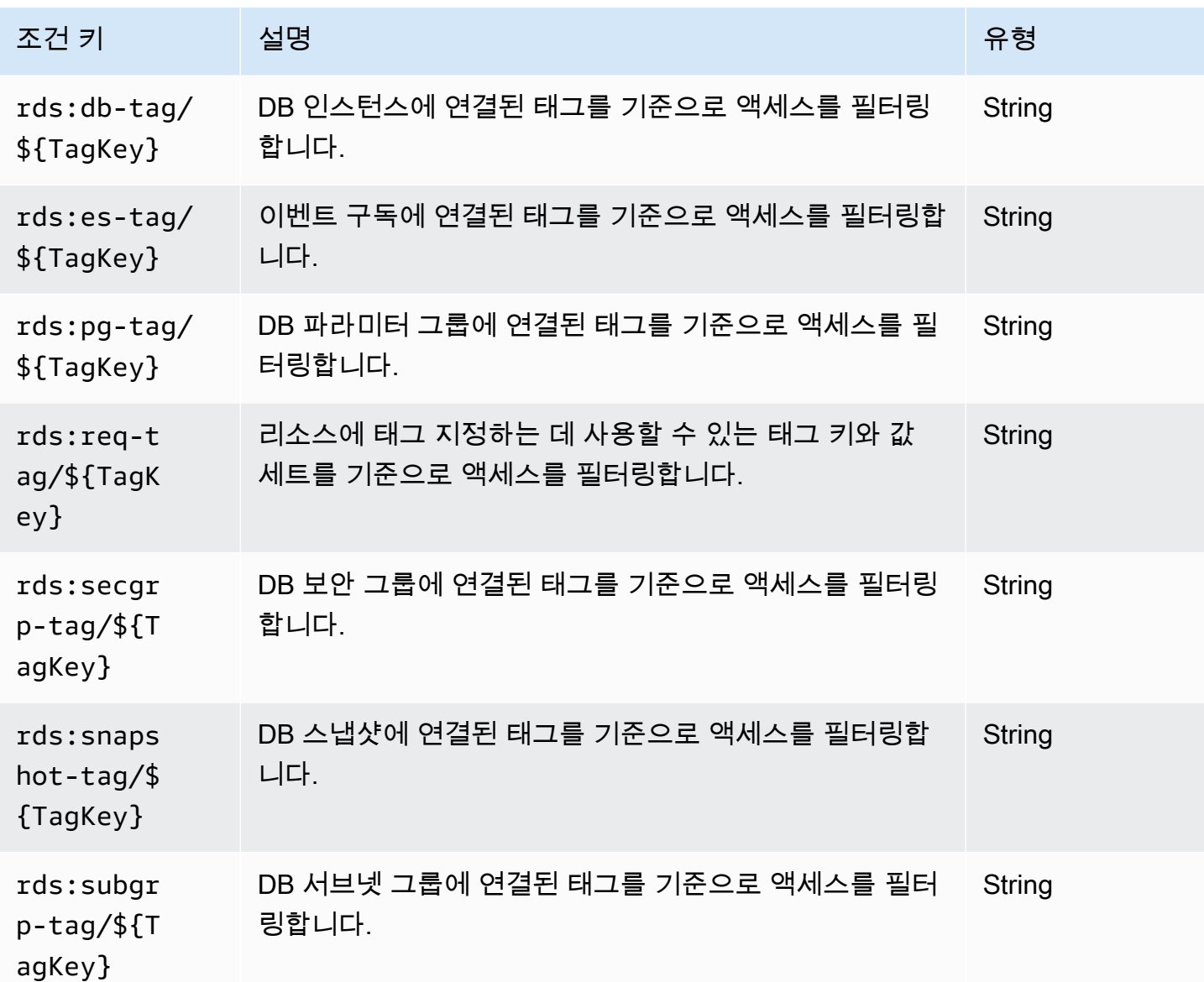

<span id="page-375-3"></span>Neptune에 대한 IAM 관리 정책문 예제

일반 관리 정책 예제

다음 예제는 DB 클러스터에서 다양한 관리 작업을 수행할 수 있는 권한을 부여하는 Neptune 관리 정 책을 생성하는 방법을 보여줍니다.

IAM 사용자가 지정된 DB 인스턴스를 삭제하지 못하도록 차단하는 정책

다음은 IAM 사용자가 지정된 Neptune DB 인스턴스를 삭제하지 못하도록 차단하는 예제 정책입니다.

```
 "Version": "2012-10-17", 
   "Statement": [ 
     { 
       "Sid": "DenyDeleteOneInstance", 
       "Effect": "Deny", 
       "Action": "rds:DeleteDBInstance", 
       "Resource": "arn:aws:rds:us-west-2:123456789012:db:my-instance-name" 
     } 
   ]
}
```
새 DB 인스턴스 생성 권한을 부여하는 정책

다음은 IAM 사용자에게 지정된 Neptune DB 클러스터에서 DB 인스턴스를 생성하도록 허용하는 정책 예제입니다.

```
{ 
   "Version": "2012-10-17", 
   "Statement": [ 
    \left\{ \right. "Sid": "AllowCreateInstance", 
        "Effect": "Allow", 
        "Action": "rds:CreateDBInstance", 
        "Resource": "arn:aws:rds:us-west-2:123456789012:cluster:my-cluster" 
     } 
   ]
}
```
특정 DB 파라미터 그룹을 사용하는 새 DB 인스턴스를 생성할 권한을 부여하는 정책

다음은 IAM 사용자가 지정된 DB 파라미터 그룹만 사용하여 특정 Neptune DB 클러스터의 지정된 DB 클러스터(여기 us-west-2)에서 DB 인스턴스를 생성할 수 있도록 허용하는 예제 정책입니다.

```
{ 
   "Version": "2012-10-17", 
   "Statement": [ 
     { 
       "Sid": "AllowCreateInstanceWithPG", 
       "Effect": "Allow", 
       "Action": "rds:CreateDBInstance", 
       "Resource": [ 
          "arn:aws:rds:us-west-2:123456789012:cluster:my-cluster",
```

```
 "arn:aws:rds:us-west-2:123456789012:pg:my-instance-pg" 
        ] 
     } 
   ]
}
```
리소스 설명 권한을 부여하는 정책

다음은 IAM 사용자가 모든 Neptune 리소스를 설명할 수 있도록 허용하는 예제 정책입니다.

```
{ 
   "Version": "2012-10-17", 
   "Statement": [ 
     \left\{ \right. "Sid": "AllowDescribe", 
         "Effect": "Allow", 
         "Action": "rds:Describe*", 
         "Resource": * 
      } 
  \mathbf{I}}
```
태그 기반 관리 정책 예제

다음 예제에서는 DB 클러스터의 다양한 관리 작업에 대한 권한을 필터링하도록 태그를 지정하는 Neptune 관리 정책을 생성하는 방법을 보여줍니다.

예제 1: 여러 값을 취할 수 있는 사용자 지정 태그를 사용하여 리소스 작업에 대한 권한 부여

아래 정책은 env 태그가 dev 또는 test 중 하나로 설정된 모든 DB 인스턴스에서 ModifyDBInstance, CreateDBInstance 또는 DeleteDBInstance API를 사용할 수 있도록 허용 합니다.

```
{ "Version": "2012-10-17", 
   "Statement": [ 
     { 
       "Sid": "AllowDevTestAccess", 
       "Effect": "Allow", 
       "Action": [ 
          "rds:ModifyDBInstance", 
          "rds:CreateDBInstance", 
          "rds:DeleteDBInstance"
```

```
 ], 
        "Resource": "*", 
        "Condition": { 
           "StringEquals": { 
              "rds:db-tag/env": [ 
                   "dev", 
                   "test" 
             ], 
              "rds:DatabaseEngine": "neptune" 
           } 
        } 
      } 
   ]
}
```
예제 2: 리소스에 태그 지정하는 데 사용할 수 있는 태그 키와 값 세트 제한

이 정책은 Condition 키를 사용하여 키 env와 값이 test, qa, dev인 태그를 리소스에 추가할 수 있 도록 허용합니다.

```
{ "Version": "2012-10-17", 
   "Statement": [ 
     { 
        "Sid": "AllowTagAccessForDevResources", 
        "Effect": "Allow", 
        "Action": [ 
          "rds:AddTagsToResource", 
          "rds:RemoveTagsFromResource" 
        ], 
        "Resource": "*", 
        "Condition": { 
          "StringEquals": { 
             "rds:req-tag/env": [ 
               "test", 
               "qa", 
               "dev" 
             ], 
             "rds:DatabaseEngine": "neptune" 
          } 
        } 
     } 
   ]
}
```
### 예제 3: **aws:ResourceTag**를 기반으로 Neptune 리소스에 대한 전체 액세스 허용

다음 정책은 위의 첫 번째 예와 비슷하지만, aws:ResourceTag 대신 사용합니다.

```
{ "Version": "2012-10-17", 
   "Statement": [ 
      { 
        "Sid": "AllowFullAccessToDev", 
        "Effect": "Allow", 
        "Action": [ 
          "rds:*" 
        ], 
        "Resource": "*", 
        "Condition": { 
          "StringEquals": { 
             "aws:ResourceTag/env": "dev", 
             "rds:DatabaseEngine": "neptune" 
          } 
        } 
     } 
   ]
}
```
# Amazon Neptune에 대한 사용자 지정 IAM 데이터 액세스 정책문

Neptune 데이터 액세스 정책 명령문은 [데이터 액세스 작업,](#page-382-0) [리소스](#page-389-0) 및 [조건 키](#page-392-0)를 사용하며, 모두 앞에 neptune-db: 접두사가 붙습니다.

### 주제

- [Neptune 데이터 액세스 정책문에서 쿼리 작업 사용](#page-379-0)
- [Neptune IAM 데이터 액세스 정책문에서 사용할 수 있는 작업](#page-382-0)
- [Neptune IAM 데이터 액세스 정책문에 리소스 지정](#page-389-0)
- [Neptune IAM 데이터 액세스 정책문에서 사용할 수 있는 조건 키](#page-390-0)
- [Neptune IAM 데이터 액세스 정책의 예](#page-392-1)

<span id="page-379-0"></span>Neptune 데이터 액세스 정책문에서 쿼리 작업 사용

데이터 액세스 정책문에 사용할 수 있는 3가지 Neptune 쿼리 작업(ReadDataViaQuery, WriteDataViaQuery, DeleteDataViaQuery)이 있습니다. 특정 쿼리에는 이러한 작업을 2개 이상 수행할 수 있는 권한이 필요할 수 있으며, 쿼리를 실행하기 위해 이러한 작업의 조합을 허용해야 하는 지 명확하지 않을 수 있습니다.

Neptune은 쿼리를 실행하기 전에 쿼리의 각 단계를 실행하는 데 필요한 권한을 결정하고, 이를 쿼리에 필요한 전체 권한 세트로 결합합니다. 이 전체 권한 세트에는 쿼리가 수행할 수 있는 모든 작업이 포함 된다는 점에 유의하세요. 이는 데이터를 대상으로 실행될 때 쿼리가 실제로 수행하는 작업 세트일 필요 는 없습니다.

즉, 특정 쿼리를 실행하도록 허용하려면 실제로 수행하는지 여부에 관계없이 쿼리가 수행할 수 있는 모 든 작업에 대한 권한을 제공해야 합니다.

다음은 이에 대해 더 자세히 설명하는 몇 가지 Gremlin 쿼리 샘플입니다.

g.V().count()

•

•

•

•

•

g.V() 및 count()는 읽기 액세스 권한만 필요하므로, 전체 쿼리에는 ReadDataViaQuery 액세스 만 필요합니다.

g.addV()

addV()는 새 버텍스를 삽입하기 전에 주어진 ID를 가진 버텍스가 존재하는지 여부를 확인해야 합니 다. 즉, ReadDataViaQuery 및 WriteDataViaQuery 액세스가 둘 다 필요합니다.

g.V('1').as('a').out('created').addE('createdBy').to('a')

g.V('1').as('a') 및 out('created')은 읽기 액세스 권한만 필요하지만, addE().from('a')은 읽기 액세스 권한과 쓰기 액세스 권한이 모두 필요합니다. addE()는 새로 추가하기 전에 from 및 to 버텍스를 읽고 ID가 같은 엣지가 이미 존재하는지 확인해야 하기 때문입 니다. 따라서 전체 쿼리에는 ReadDataViaQuery 및 WriteDataViaQuery 액세스가 모두 필요합 니다.

g.V().drop()

g.V()는 읽기 액세스 권한만 필요합니다. drop()은 버텍스나 엣지를 삭제하기 전에 읽어 야 하므로, 읽기 액세스 권한과 삭제 액세스 권한이 모두 필요합니다. 따라서 전체 쿼리에는 ReadDataViaQuery 및 DeleteDataViaQuery 액세스가 모두 필요합니다.

```
g.V('1').property(single, 'key1', 'value1')
```
g.V('1')는 읽기 액세스 권한만 필요하지만, property(single, 'key1', 'value1')는 읽기, 쓰기, 삭제 액세스 권한이 필요합니다. 이 property() 단계에서는 버텍스에 키와 값이 아직 없으면 해당 키와 값을 삽입하지만, 이미 존재하는 경우 기존 속성값을 삭제하고 그 자리 에 새 값을 삽입합니다. 따라서 전체 쿼리에는 ReadDataViaQuery, WriteDataViaQuery, DeleteDataViaQuery 액세스 권한이 필요합니다.

property() 단계가 포함된 모든 쿼리에는 ReadDataViaQuery, WriteDataViaQuery, DeleteDataViaQuery 권한이 필요합니다.

다음은 몇 가지 openCypher 예입니다.

MATCH (n) RETURN n

•

•

•

•

이 쿼리는 데이터베이스의 모든 노드를 읽고 반환하며, ReadDataViaQuery 액세스만 필요합니다.

MATCH (n:Person) SET n.dept = 'AWS'

이 쿼리에는 ReadDataViaQuery, WriteDataViaQuery, DeleteDataViaQuery 액세스가 필요 합니다. 레이블이 'Person'인 모든 노드를 읽고 키 dept와 값 AWS가 포함된 새 속성을 추가하거나, dept 속성이 이미 있는 경우 이전 값을 삭제하고 대신 AWS를 삽입합니다. 또한 설정할 값이 null인 경우 SET는 속성을 모두 삭제합니다.

SET 절에서 기존 값을 삭제해야 하는 경우도 있기 때문에 항상 DeleteDataViaQuery 권한과 ReadDataViaQuery 및 WriteDataViaQuery 권한이 필요합니다.

MATCH (n:Person) DETACH DELETE n

이 쿼리는 ReadDataViaQuery 및 DeleteDataViaQuery 권한을 필요로 합니다. Person 레이블 이 있는 모든 노드를 찾아 해당 노드에 연결된 엣지와 관련 레이블 및 속성과 함께 삭제합니다.

```
MERGE (n:Person {name: 'John'})-[:knows]->(:Person {name: 'Peter'})
RETURN n
```
이 쿼리는 ReadDataViaQuery 및 WriteDataViaQuery 권한을 필요로 합니다. MERGE 절은 지정 된 패턴과 일치하거나 패턴을 생성합니다. 패턴이 일치하지 않으면 쓰기가 발생할 수 있으므로, 읽기 권한뿐만 아니라 쓰기 권한도 필요합니다.

<span id="page-382-0"></span>Neptune IAM 데이터 액세스 정책문에서 사용할 수 있는 작업

참고로 Neptune 데이터 액세스 작업에는 neptune-db: 접두사가 붙고, Neptune의 관리 작업에는 rds: 접두사가 붙습니다.

IAM의 데이터 리소스에 대한 Amazon 리소스 이름(ARN)은 생성 시 클러스터에 할당된 ARN과 같지 않 습니다. [데이터 리소스 지정](#page-389-0)에 나와 있는 대로 ARN을 구성해야 합니다. 이러한 데이터 리소스 ARN은 와일드카드를 사용하여 여러 리소스를 포함할 수 있습니다.

데이터 액세스 정책 설명에는 쿼리 언어별로 액세스를 제한하는 [neptune-db: QueryLanguage](#page-392-0) 조건 키 도 포함될 수 있습니다.

[릴리스: 1.2.0.0\(2022년 7월 21일\)부](#page-1493-0)터 Neptune은 하나 이상의 [특정 Neptune 작업](https://docs.aws.amazon.com/service-authorization/latest/reference/list_amazonneptune.html)에 대한 권한 제한을 지원합니다. 이를 통해 이전보다 더 세밀한 액세스 제어가 가능해졌습니다.

**A** Important

- IAM 정책에 대한 변경 사항을 지정된 Neptune 리소스에 적용하는 데 최대 10분이 소요됩니 다.
- Neptune DB 클러스터에 적용되는 IAM 정책은 해당 클러스터의 모든 인스턴스에 적용됩니 다.

쿼리 기반 데이터 액세스 작업

**a** Note

쿼리가 처리하는 데이터에 따라 2가지 이상의 작업을 수행할 수 있기 때문에 특정 쿼리를 실행 하는 데 필요한 권한이 항상 명확하지는 않습니다. 자세한 정보는 [쿼리 작업 사용을](#page-379-0) 참조하세 요.

### **neptune-db:ReadDataViaQuery**

ReadDataViaQuery를 활용하면 사용자가 쿼리를 제출하여 Neptune 데이터베이스에서 데이터를 읽 을 수 있습니다.

작업 그룹: 읽기 전용, 읽기-쓰기.

작업 컨텍스트 키: neptune-db:QueryLanguage.

필수 리소스: 데이터베이스.

## **neptune-db:WriteDataViaQuery**

WriteDataViaQuery를 활용하면 사용자가 쿼리를 제출하여 Neptune 데이터베이스에 데이터를 쓸 수 있습니다.

작업 그룹: 읽기-쓰기.

작업 컨텍스트 키: neptune-db:QueryLanguage.

필수 리소스: 데이터베이스.

### **neptune-db:DeleteDataViaQuery**

DeleteDataViaQuery를 활용하면 사용자가 쿼리를 제출하여 Neptune 데이터베이스에서 데이터를 삭제할 수 있습니다.

작업 그룹: 읽기-쓰기.

작업 컨텍스트 키: neptune-db:QueryLanguage.

필수 리소스: 데이터베이스.

#### **neptune-db:GetQueryStatus**

GetQueryStatus를 활용하면 사용자가 모든 활성 쿼리의 상태를 확인할 수 있습니다.

작업 그룹: 읽기 전용, 읽기-쓰기.

작업 컨텍스트 키: neptune-db:QueryLanguage.

필수 리소스: 데이터베이스.

### **neptune-db:GetStreamRecords**

GetStreamRecords를 활용하면 사용자가 Neptune에서 스트림 레코드를 가져올 수 있습니다.

작업 그룹: 읽기-쓰기.

작업 컨텍스트 키: neptune-db:QueryLanguage.

필수 리소스: 데이터베이스.

### **neptune-db:CancelQuery**

CancelQuery를 활용하면 사용자가 쿼리를 취소할 수 있습니다.

작업 그룹: 읽기-쓰기.

필수 리소스: 데이터베이스.

일반 데이터 액세스 작업

## **neptune-db:GetEngineStatus**

GetEngineStatus를 활용하면 사용자가 Neptune 엔진의 상태를 확인할 수 있습니다.

작업 그룹: 읽기 전용, 읽기-쓰기.

필수 리소스: 데이터베이스.

### **neptune-db:GetStatisticsStatus**

GetStatisticsStatus를 활용하면 사용자가 데이터베이스에 대해 수집 중인 통계의 상태를 확인할 수 있습니다.

작업 그룹: 읽기 전용, 읽기-쓰기.

필수 리소스: 데이터베이스.

### **neptune-db:GetGraphSummary**

GetGraphSummary를 활용하면 그래프 요약 API를 통해 그래프의 읽기 전용 요약을 검색할 수 있습니 다.

작업 그룹: 읽기 전용, 읽기-쓰기.

### **neptune-db:ManageStatistics**

ManageStatistics를 활용하면 사용자가 데이터베이스의 통계 수집을 관리할 수 있습니다.

작업 그룹: 읽기-쓰기.

필수 리소스: 데이터베이스.

### **neptune-db:DeleteStatistics**

DeleteStatistics를 활용하면 사용자가 데이터베이스의 모든 통계를 삭제할 수 있습니다.

작업 그룹: 읽기-쓰기.

필수 리소스: 데이터베이스.

#### **neptune-db:ResetDatabase**

ResetDatabase를 활용하면 재설정에 필요한 토큰을 가져와서 Neptune 데이터베이스를 재설정할 수 있습니다.

작업 그룹: 읽기-쓰기.

필수 리소스: 데이터베이스.

대량 로더 데이터 액세스 작업

### **neptune-db:StartLoaderJob**

StartLoaderJob을 활용하면 사용자가 대량 로더 작업을 시작할 수 있습니다.

작업 그룹: 읽기-쓰기.

필수 리소스: 데이터베이스.

#### **neptune-db:GetLoaderJobStatus**

GetLoaderJobStatus를 활용하면 사용자가 대량 로더 작업의 상태를 확인할 수 있습니다.

작업 그룹: 읽기 전용, 읽기-쓰기.

필수 리소스: 데이터베이스.

#### **neptune-db:ListLoaderJobs**

ListLoaderJobs를 활용하면 사용자가 모든 대량 로더 작업을 나열할 수 있습니다.

작업 그룹: 나열 전용, 읽기 전용, 읽기-쓰기.

필수 리소스: 데이터베이스.

### **neptune-db:CancelLoaderJob**

CancelLoaderJob을 활용하면 사용자가 로더 작업을 취소할 수 있습니다.

작업 그룹: 읽기-쓰기.

필수 리소스: 데이터베이스.

기계 학습 데이터 액세스 작업

#### **neptune-db:StartMLDataProcessingJob**

StartMLDataProcessingJob을 활용하면 사용자가 Neptune ML 데이터 처리 작업을 시작할 수 있 습니다.

작업 그룹: 읽기-쓰기.

필수 리소스: 데이터베이스.

### **neptune-db:StartMLModelTrainingJob**

StartMLModelTrainingJob을 활용하면 사용자가 ML 모델 훈련 작업을 시작하는 권한을 부여할 수 있습니다.

작업 그룹: 읽기-쓰기.

필수 리소스: 데이터베이스.

#### **neptune-db:StartMLModelTransformJob**

StartMLModelTransformJob을 활용하면 사용자가 ML 모델 변환 작업을 시작하는 권한을 부여할 수 있습니다.

작업 그룹: 읽기-쓰기.

### **neptune-db:CreateMLEndpoint**

CreateMLEndpoint를 활용하면 사용자가 Neptune ML 엔드포인트를 생성할 수 있습니다.

작업 그룹: 읽기-쓰기.

필수 리소스: 데이터베이스.

### **neptune-db:GetMLDataProcessingJobStatus**

GetMLDataProcessingJobStatus를 활용하면 사용자가 Neptune ML 데이터 처리 작업의 상태를 확인할 수 있습니다.

작업 그룹: 읽기 전용, 읽기-쓰기.

필수 리소스: 데이터베이스.

## **neptune-db:GetMLModelTrainingJobStatus**

GetMLModelTrainingJobStatus를 활용하면 사용자가 Neptune ML 모델 훈련 작업의 상태를 확인 할 수 있습니다.

작업 그룹: 읽기 전용, 읽기-쓰기.

필수 리소스: 데이터베이스.

### **neptune-db:GetMLModelTransformJobStatus**

GetMLModelTransformJobStatus를 활용하면 사용자가 Neptune ML 모델 변환 작업의 상태를 확 인할 수 있습니다.

작업 그룹: 읽기 전용, 읽기-쓰기.

필수 리소스: 데이터베이스.

### **neptune-db:GetMLEndpointStatus**

GetMLEndpointStatus를 활용하면 사용자가 Neptune ML 엔드포인트의 상태를 확인할 수 있습니 다.

작업 그룹: 읽기 전용, 읽기-쓰기.

### **neptune-db:ListMLDataProcessingJobs**

ListMLDataProcessingJobs를 활용하면 사용자가 모든 Neptune ML 데이터 처리 작업을 나열할 수 있습니다.

작업 그룹: 나열 전용, 읽기 전용, 읽기-쓰기.

필수 리소스: 데이터베이스.

# **neptune-db:ListMLModelTrainingJobs**

ListMLModelTrainingJobs를 활용하면 사용자가 모든 Neptune ML 모델 훈련 작업을 나열할 수 있습니다.

작업 그룹: 나열 전용, 읽기 전용, 읽기-쓰기.

필수 리소스: 데이터베이스.

## **neptune-db:ListMLModelTransformJobs**

ListMLModelTransformJobs를 활용하면 사용자가 모든 ML 모델 변환 작업을 나열할 수 있습니다.

작업 그룹: 나열 전용, 읽기 전용, 읽기-쓰기.

필수 리소스: 데이터베이스.

### **neptune-db:ListMLEndpoints**

ListMLEndpoints를 활용하면 사용자가 모든 Neptune ML 엔드포인트를 나열할 수 있습니다.

작업 그룹: 나열 전용, 읽기 전용, 읽기-쓰기.

필수 리소스: 데이터베이스.

### **neptune-db:CancelMLDataProcessingJob**

CancelMLDataProcessingJob을 활용하면 사용자가 Neptune ML 데이터 처리 작업을 취소할 수 있 습니다.

작업 그룹: 읽기-쓰기.

## **neptune-db:CancelMLModelTrainingJob**

CancelMLModelTrainingJob을 활용하면 사용자가 Neptune ML 모델 훈련 작업을 취소할 수 있습 니다.

작업 그룹: 읽기-쓰기.

필수 리소스: 데이터베이스.

### **neptune-db:CancelMLModelTransformJob**

CancelMLModelTransformJob을 활용하면 사용자가 Neptune ML 모델 변환 작업을 취소할 수 있습 니다.

작업 그룹: 읽기-쓰기.

필수 리소스: 데이터베이스.

### **neptune-db:DeleteMLEndpoint**

DeleteMLEndpoint를 활용하면 사용자가 Neptune ML 엔드포인트를 삭제할 수 있습니다.

작업 그룹: 읽기-쓰기.

필수 리소스: 데이터베이스.

<span id="page-389-0"></span>Neptune IAM 데이터 액세스 정책문에 리소스 지정

데이터 작업과 같은 데이터 리소스에는 neptune-db: 접두사가 있습니다.

Neptune 데이터 액세스 정책에서는 다음 형식으로 ARN에 액세스 권한을 부여하는 DB 클러스터를 지 정합니다.

arn:aws:neptune-db:*region*:*account-id*:*cluster-resource-id*/\*

이러한 리소스 ARN에는 다음과 같은 부분이 포함됩니다.

- *region*는 Amazon Neptune DB 클러스터의 AWS 지역입니다.
- *account-id*는 DB 클러스터의 AWS 계정 번호입니다.
- *cluster-resource-id*는 DB 클러스터에 대한 리소스 ID입니다.

# **A** Important

cluster-resource-id는 클러스터 식별자와 다릅니다. AWS Management Console Neptune에서 클러스터 리소스 ID를 찾으려면 해당 DB 클러스터의 구성 섹션을 참조하십시 오.

<span id="page-390-0"></span>Neptune IAM 데이터 액세스 정책문에서 사용할 수 있는 조건 키

[조건 키를 사용하면](#page-336-0) IAM 정책문에 조건을 지정하여 조건이 충족될 때만 문이 적용되도록 할 수 있습니 다.

Neptune 데이터 액세스 정책문에서 사용할 수 있는 조건 키는 다음과 같은 범주로 구분됩니다.

- [글로벌 조건 키](https://docs.aws.amazon.com/IAM/latest/UserGuide/reference_policies_condition-keys.html)  [Neptune이 데이터 액세스 정책 설명에서 지원하는 AWS 글로벌 조건 키의 하위](#page-390-1) [집합은 다음과 같습니다.](#page-390-1)
- [서비스별 조건 키](#page-392-0)  데이터 액세스 정책문에 사용하기 위해 Neptune에서 특별히 정의한 키입니다. 현재 특정 쿼리 언어를 사용하는 경우에만 액세스 권한을 부여하는 [QueryLanguageneptune-db:는](#page-392-2) 하나뿐입니다.

<span id="page-390-1"></span>AWS 데이터 액세스 정책 설명에서 Neptune이 지원하는 글로벌 조건 컨텍스트 키

다음 표에는 Amazon Neptune이 데이터 액세스 정책문에 사용할 수 있도록 지원하는 [AWS 글로벌 조](https://docs.aws.amazon.com/IAM/latest/UserGuide/reference_policies_condition-keys.html) [건 컨텍스트 키의](https://docs.aws.amazon.com/IAM/latest/UserGuide/reference_policies_condition-keys.html) 하위 세트가 나와 있습니다.

데이터 액세스 정책문에 사용할 수 있는 글로벌 조건 키

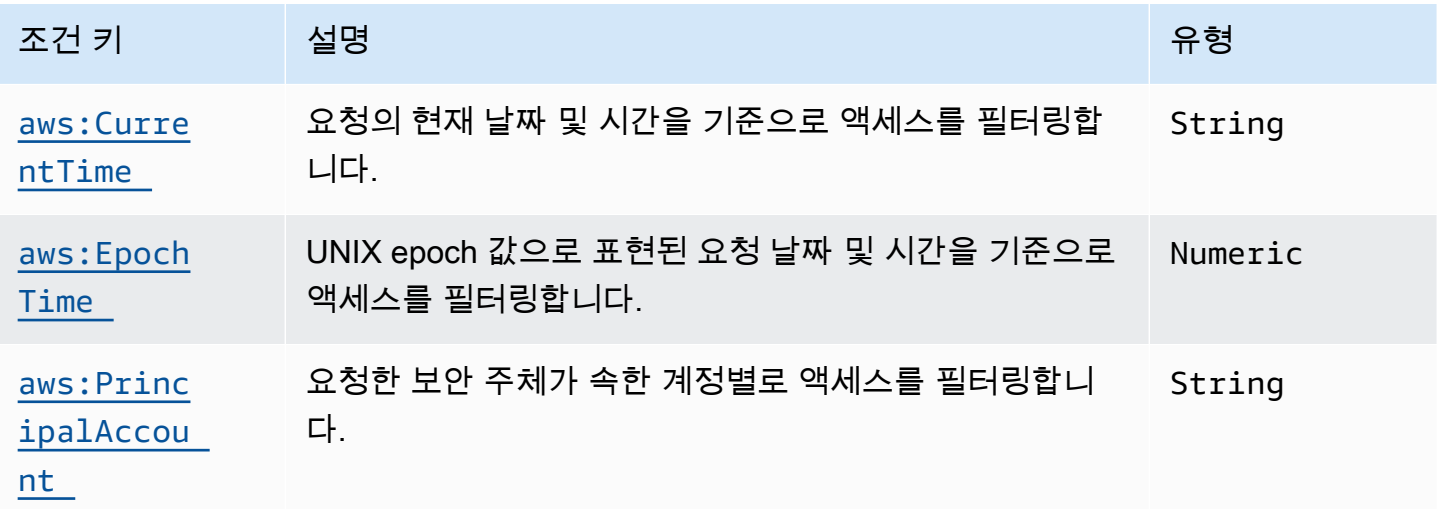

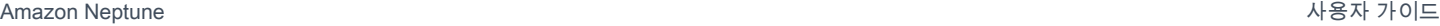

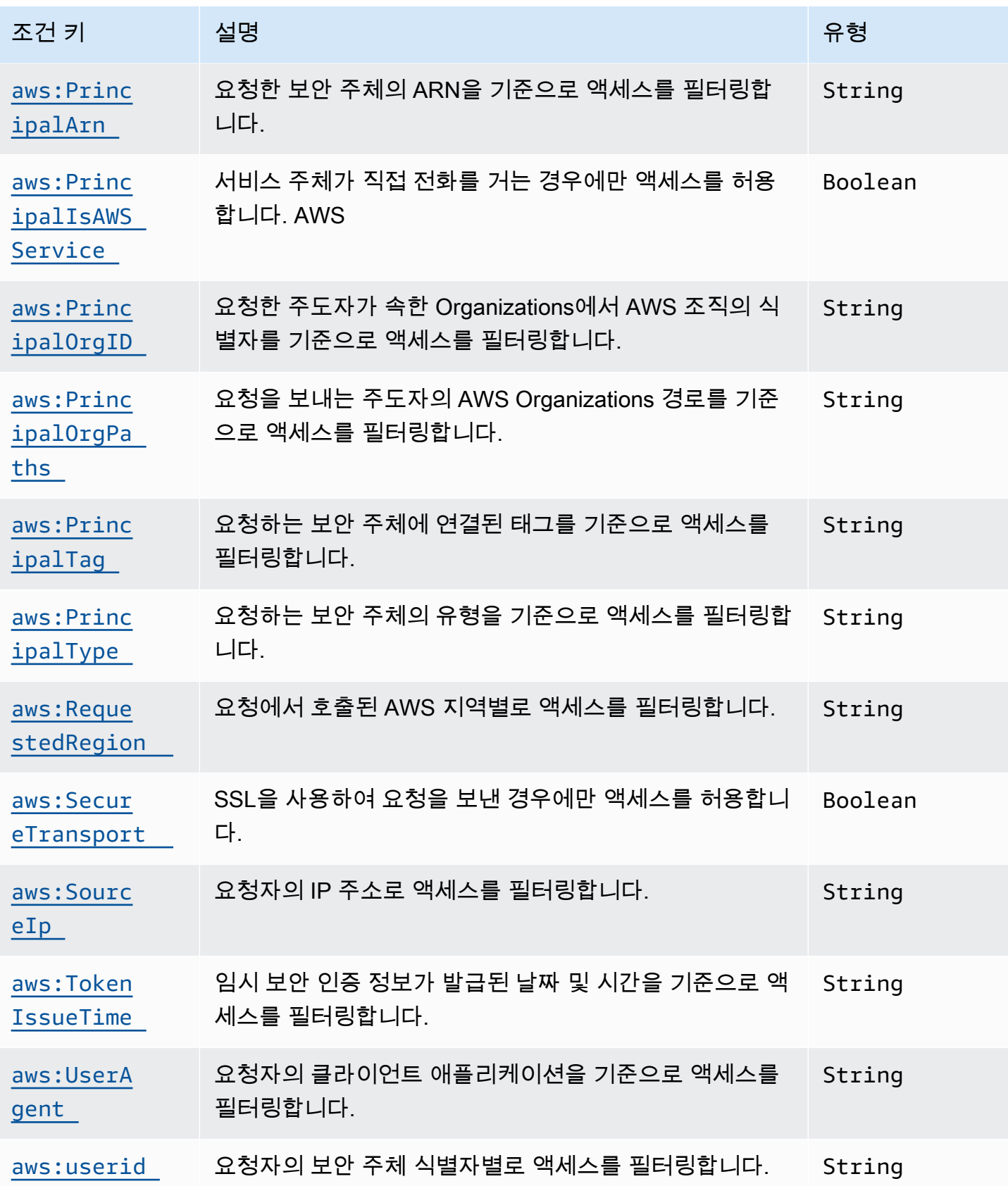

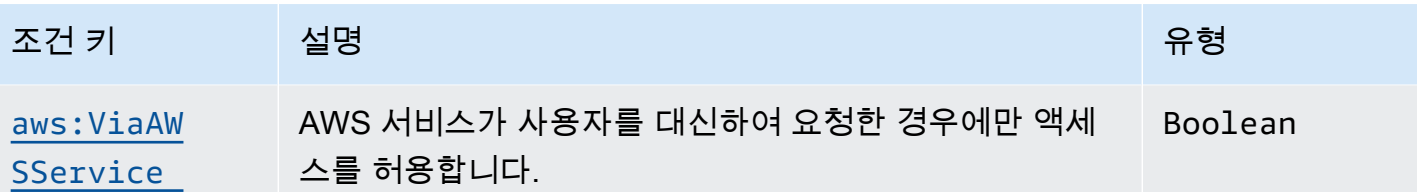

<span id="page-392-0"></span>Neptune 서비스별 조건 키

Neptune은 IAM 정책에 대해 다음과 같은 서비스별 조건 키를 지원합니다.

Neptune 서비스별 조건 키

<span id="page-392-2"></span>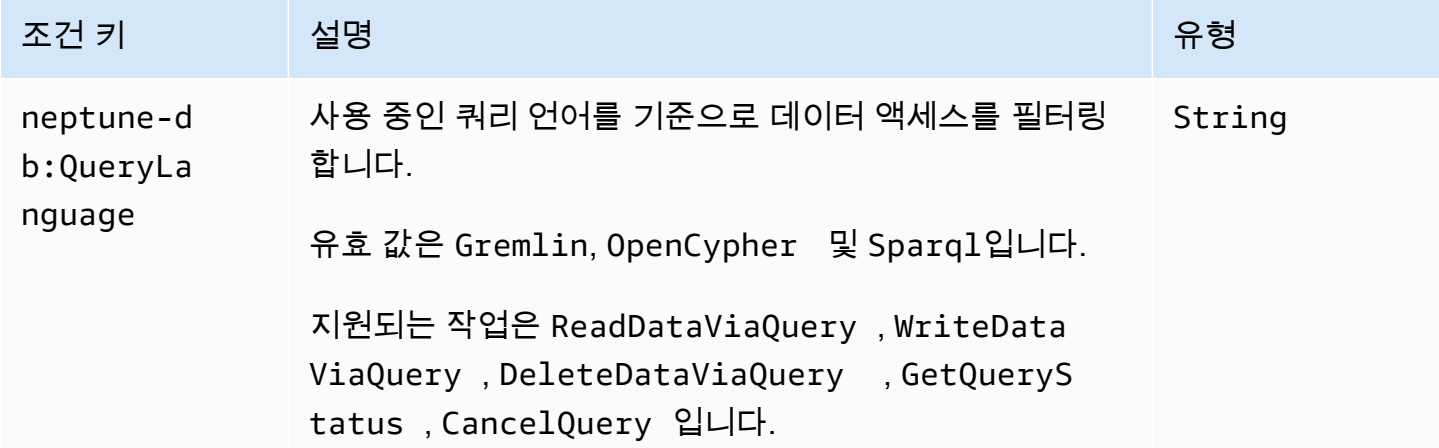

<span id="page-392-1"></span>Neptune IAM 데이터 액세스 정책의 예

다음 예제는 Neptune [엔진 릴리스 버전 1.2.0.0에](#page-1493-0) 도입된 데이터 영역 API 및 작업에 대한 세분화된 액 세스 제어를 사용하는 사용자 지정 IAM 정책을 생성하는 방법을 보여줍니다.

Neptune DB 클러스터의 데이터에 대한 무제한 액세스를 허용하는 정책 예제

다음은 IAM 사용자가 IAM 데이터베이스 인증 방식을 사용하여 Neptune DB 클러스터에 연결할 수 있 도록 허용하는 정책 예제입니다. 그리고 '\*' 문자로 사용 가능한 모든 작업을 일치시킵니다.

```
{ 
   "Version": "2012-10-17", 
   "Statement": [ 
     { 
       "Effect": "Allow", 
       "Action": "neptune-db:*", 
       "Resource": "arn:aws:neptune-db:us-east-1:123456789012:cluster-
ABCD1234EFGH5678IJKL90MNOP/*"
```
}

 ] }

위의 예제에는 Neptune IAM 인증에만 국한되는 형식의 리소스 ARN이 포함되어 있습니다. ARN을 구 성하려면 [데이터 리소스 지정을](#page-389-0) 참조하세요. IAM 인증 Resource에 사용되는 ARN은 생성 시 클러스 터에 할당된 ARN과 다릅니다.

Neptune DB 클러스터에 대한 읽기 전용 액세스를 허용하는 정책 예제

다음 정책은 Neptune DB 클러스터의 데이터에 대한 전체 읽기 전용 액세스 권한을 부여합니다.

```
{ 
   "Version":"2012-10-17", 
   "Statement":[ 
     { 
        "Effect": "Allow", 
        "Action": [ 
          "neptune-db:Read*", 
          "neptune-db:Get*", 
          "neptune-db:List*" 
        ], 
        "Resource": "arn:aws:neptune-db:us-east-1:123456789012:cluster-
ABCD1234EFGH5678IJKL90MNOP/*" 
     } 
   ]
}
```
#### Neptune DB 클러스터에 대한 모든 액세스를 거부하는 정책 예제

기본 IAM 작업은 Allow 효과가 부여된 경우를 제외하고 DB 클러스터에 대한 액세스를 거부하는 것입 니다. 하지만 다음 정책은 특정 AWS 계정 및 지역의 DB 클러스터에 대한 모든 액세스를 거부하며, 이 는 모든 Allow 효과보다 우선합니다.

```
{ 
   "Version": "2012-10-17", 
   "Statement": [ 
     { 
       "Effect": "Deny", 
       "Action": "neptune-db:*", 
       "Resource": "arn:aws:neptune-db:us-east-1:123456789012:cluster-
ABCD1234EFGH5678IJKL90MNOP/*"
```
}

 ] }

# 쿼리를 통해 읽기 액세스 권한을 부여하는 정책 예제

다음 정책은 쿼리를 사용하여 Neptune DB 클러스터에서 읽을 수 있는 권한만 부여합니다.

```
{ 
   "Version":"2012-10-17", 
   "Statement": [ 
     { 
        "Effect": "Allow", 
        "Action": "neptune-db:ReadDataViaQuery", 
        "Resource": "arn:aws:neptune-db:us-east-1:123456789012:cluster-
ABCD1234EFGH5678IJKL90MNOP/*" 
     } 
  \mathbf{I}}
```
Gremlin 쿼리만 허용하는 정책 예제

다음 정책은 neptune-db:QueryLanguage 조건 키를 사용하여 Gremlin 쿼리 언어로만 Neptune을 쿼리할 수 있는 권한을 부여합니다.

```
{ 
   "Version": "2012-10-17", 
   "Statement": [ 
     { 
        "Effect": "Allow", 
        "Action": [ 
          "neptune-db:ReadDataViaQuery", 
          "neptune-db:WriteDataViaQuery", 
          "neptune-db:DeleteDataViaQuery" 
        ], 
        "Resource": "*", 
        "Condition": { 
          "StringEquals": { 
             "neptune-db:QueryLanguage": "Gremlin" 
          } 
        } 
     } 
  \mathbf{I}
```
}

### Neptune ML 모델 관리를 제외한 모든 액세스를 허용하는 정책 예제

다음 정책은 Neptune ML 모델 관리 기능을 제외한 Neptune 그래프 작업에 대한 모든 액세스 권한을 부여합니다.

```
{ 
   "Version":"2012-10-17", 
   "Statement":[ 
     { 
       "Effect": "Allow", 
       "Action": [ 
          "neptune-db:CancelLoaderJob", 
          "neptune-db:CancelQuery", 
          "neptune-db:DeleteDataViaQuery", 
          "neptune-db:DeleteStatistics", 
          "neptune-db:GetEngineStatus", 
          "neptune-db:GetLoaderJobStatus", 
          "neptune-db:GetQueryStatus", 
          "neptune-db:GetStatisticsStatus", 
          "neptune-db:GetStreamRecords", 
          "neptune-db:ListLoaderJobs", 
          "neptune-db:ManageStatistics", 
          "neptune-db:ReadDataViaQuery", 
          "neptune-db:ResetDatabase", 
          "neptune-db:StartLoaderJob", 
          "neptune-db:WriteDataViaQuery" 
       ], 
       "Resource": "arn:aws:neptune-db:us-east-1:123456789012:cluster-
ABCD1234EFGH5678IJKL90MNOP/*" 
     } 
   ]
}
```
### Neptune ML 모델 관리에 대한 액세스를 허용하는 정책 예제

이 정책은 Neptune ML 모델 관리 기능에 대한 액세스 권한을 부여합니다.

```
{ 
   "Version":"2012-10-17", 
   "Statement":[ 
      {
```
```
 "Effect": "Allow", 
       "Action": [ 
         "neptune-db:CancelMLDataProcessingJob", 
         "neptune-db:CancelMLModelTrainingJob", 
         "neptune-db:CancelMLModelTransformJob", 
         "neptune-db:CreateMLEndpoint", 
         "neptune-db:DeleteMLEndpoint", 
         "neptune-db:GetMLDataProcessingJobStatus", 
         "neptune-db:GetMLEndpointStatus", 
         "neptune-db:GetMLModelTrainingJobStatus", 
         "neptune-db:GetMLModelTransformJobStatus", 
         "neptune-db:ListMLDataProcessingJobs", 
         "neptune-db:ListMLEndpoints", 
         "neptune-db:ListMLModelTrainingJobs", 
         "neptune-db:ListMLModelTransformJobs", 
         "neptune-db:StartMLDataProcessingJob", 
         "neptune-db:StartMLModelTrainingJob", 
         "neptune-db:StartMLModelTransformJob" 
       ], 
       "Resource": "arn:aws:neptune-db:us-east-1:123456789012:cluster-
ABCD1234EFGH5678IJKL90MNOP/*" 
     } 
   ]
}
```
#### 전체 쿼리 액세스 권한을 부여하는 정책 예제

다음 정책은 Neptune 그래프 쿼리 작업에 대한 전체 액세스 권한을 부여하지만, 빠른 재설정, 스트림, 대량 로더, Neptune ML 모델 관리 등과 같은 기능에는 부여하지 않습니다.

```
{ 
   "Version":"2012-10-17", 
   "Statement":[ 
     { 
        "Effect": "Allow", 
        "Action": [ 
          "neptune-db:ReadDataViaQuery", 
          "neptune-db:WriteDataViaQuery", 
          "neptune-db:DeleteDataViaQuery", 
          "neptune-db:GetEngineStatus", 
          "neptune-db:GetQueryStatus", 
          "neptune-db:CancelQuery" 
        ],
```

```
 "Resource": "arn:aws:neptune-db:us-east-1:123456789012:cluster-
ABCD1234EFGH5678IJKL90MNOP/*" 
     } 
   ]
}
```
Gremlin 쿼리에만 전체 액세스 권한을 부여하는 정책 예제

다음 정책은 Gremlin 쿼리 언어를 사용하는 Neptune 그래프 쿼리 작업에 대한 전체 액세스 권한을 부 여하지만, 다른 언어의 쿼리에는 사용할 수 없습니다. 또한 빠른 재설정, 스트림, 대량 로더, Neptune ML 모델 관리 등과 같은 기능에 대한 액세스 권한은 부여되지 않습니다.

```
{ 
   "Version":"2012-10-17", 
   "Statement":[ 
    \mathcal{L} "Effect": "Allow", 
        "Action": [ 
          "neptune-db:ReadDataViaQuery", 
          "neptune-db:WriteDataViaQuery", 
          "neptune-db:DeleteDataViaQuery", 
          "neptune-db:GetEngineStatus", 
          "neptune-db:GetQueryStatus", 
          "neptune-db:CancelQuery" 
       ], 
        "Resource": [ 
          "arn:aws:neptune-db:us-east-1:123456789012:cluster-ABCD1234EFGH5678IJKL90MNOP/
*" 
       ], 
        "Condition": { 
          "StringEquals": { 
             "neptune-db:QueryLanguage":"Gremlin" 
          } 
       } 
     } 
   ]
}
```
빠른 재설정을 제외한 모든 액세스 권한을 부여하는 정책 예제

다음 정책은 빠른 재설정을 사용하는 경우를 제외하고 Neptune DB 클러스터에 대한 모든 액세스 권한 을 부여합니다.

```
{ 
   "Version":"2012-10-17", 
   "Statement": [ 
    \{ "Effect": "Allow", 
       "Action": "neptune-db:*", 
       "Resource": "arn:aws:neptune-db:us-east-1:123456789012:cluster-
ABCD1234EFGH5678IJKL90MNOP/*" 
     }, 
     { 
       "Effect": "Deny", 
       "Action": "neptune-db:ResetDatabase", 
       "Resource": "arn:aws:neptune-db:us-east-1:123456789012:cluster-
ABCD1234EFGH5678IJKL90MNOP/*" 
     } 
   ]
}
```
# Neptune에 대한 서비스 연결 역할 사용

[Amazon AWS Identity and Access Management Neptune은 \(IAM\) 서비스 연결 역할을 사용합니](https://docs.aws.amazon.com/IAM/latest/UserGuide/id_roles_terms-and-concepts.html#iam-term-service-linked-role) [다.](https://docs.aws.amazon.com/IAM/latest/UserGuide/id_roles_terms-and-concepts.html#iam-term-service-linked-role) 서비스 연결 역할은 Neptune에 직접 연결된 고유한 유형의 IAM 역할입니다. 서비스 연결 역할은 Neptune에서 사전 정의하며 서비스가 사용자를 대신하여 다른 서비스를 호출하는 데 필요한 모든 권 한을 포함합니다. AWS

**A** Important

일부 관리 기능의 경우Amazon Neptune은 Amazon RDS와 공유되는 운영 기술을 사용합니다. 서비스 연결 역할과 관리 API 권한도 여기에 포함됩니다.

필요한 권한을 수동으로 추가할 필요가 없으므로, 서비스 연결 역할은 Neptune을 더 쉽게 사용할 수 있 습니다. Neptune에서 서비스 연결 역할의 권한을 정의하므로, 다르게 정의되지 않은 한, Neptune만 해 당 역할을 수임할 수 있습니다. 정의된 권한에는 신뢰 정책과 권한 정책이 포함되며 이 권한 정책은 다 른 IAM 엔터티에 연결할 수 없습니다.

먼저 역할의 관련 리소스를 삭제해야만 역할을 삭제할 수 있습니다. 이렇게 하면 리소스에 대한 액세스 권한을 부주의로 삭제할 수 없기 때문에 Neptune 리소스가 보호됩니다.

서비스 연결 역할을 지원하는 기타 서비스에 대한 자세한 내용은 [IAM으로 작업하는AWS 서비스](https://docs.aws.amazon.com/IAM/latest/UserGuide/reference_aws-services-that-work-with-iam.html)를 참 조하고 서비스 연결 역할 열에 예가 있는 서비스를 찾습니다. 해당 서비스에 대한 서비스 연결 역할 설 명서를 보려면 예 링크를 선택합니다.

## Neptune에 대한 서비스 연결 역할 권한

Neptune은 서비스 연결 역할을 사용하여 AWSServiceRoleForRDS Neptune과 Amazon AWS RDS 가 데이터베이스 인스턴스를 대신하여 서비스를 호출할 수 있도록 합니다. AWSServiceRoleForRDS 서비스 연결 역할은 역할을 수임하기 위해 rds.amazonaws.com 서비스를 신뢰합니다.

역할 권한 정책은 Neptune이 지정된 리소스에서 다음 작업을 완료하도록 허용합니다.

- ec2에 대한 작업:
	- AssignPrivateIpAddresses
	- AuthorizeSecurityGroupIngress
	- CreateNetworkInterface
	- CreateSecurityGroup
	- DeleteNetworkInterface
	- DeleteSecurityGroup
	- DescribeAvailabilityZones
	- DescribeInternetGateways
	- DescribeSecurityGroups
	- DescribeSubnets
	- DescribeVpcAttribute
	- DescribeVpcs
	- ModifyNetworkInterfaceAttribute
	- RevokeSecurityGroupIngress
	- UnassignPrivateIpAddresses
- sns에 대한 작업:
	- ListTopic
	- Publish
- cloudwatch에 대한 작업:
- PutMetricData 역할 권한 <sup>363</sup>
- GetMetricData
- CreateLogStream
- PullLogEvents
- DescribeLogStreams
- CreateLogGroup
- **a** Note

IAM 엔터티(사용자, 그룹, 역할 등)가 서비스 링크 역할을 생성하고 편집하거나 삭제할 수 있도 록 권한을 구성할 수 있습니다. 다음과 같은 오류 메시지가 표시될 수 있습니다. 리소스를 만들 수 없습니다. 서비스 연결 역할을 생성할 권한이 있는지 확인하십시오. 그렇지 않은 경우 기다렸다가 나중에 다시 시도하십시오.

이 메시지가 표시되면 다음 권한이 활성화되어 있는지 확인합니다.

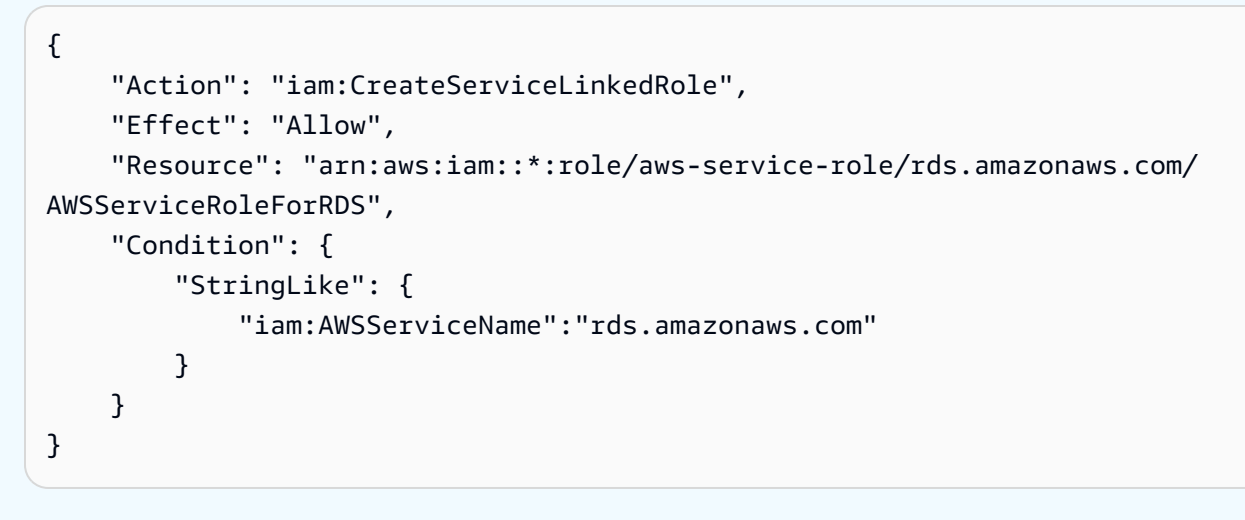

자세한 내용은 IAM 사용 설명서의 [서비스 연결 역할 권한](https://docs.aws.amazon.com/IAM/latest/UserGuide/using-service-linked-roles.html#service-linked-role-permissions) 섹션을 참조하세요.

Neptune에 대한 서비스 연결 역할 생성

서비스 링크 역할은 수동으로 생성할 필요가 없습니다. 인스턴스 또는 클러스터를 생성할 때 Neptune 이 서비스 연결 역할을 다시 생성합니다.

### **A** Important

자세한 내용은 IAM 사용 설명서의 [내 IAM 계정에 표시되는 새 역할을](https://docs.aws.amazon.com/IAM/latest/UserGuide/troubleshoot_roles.html#troubleshoot_roles_new-role-appeared) 참조하세요.

이 서비스 연결 역할을 삭제한 다음 다시 생성해야 하는 경우 동일한 프로세스를 사용하여 계정에서 역 할을 다시 생성할 수 있습니다. 인스턴스 또는 클러스터를 생성할 때 Neptune이 서비스 연결 역할을 다 시 생성합니다.

### Neptune에 대한 서비스 연결 역할 편집

Neptune에서는 AWSServiceRoleForRDS 서비스 연결 역할을 편집하도록 허용하지 않습니다. 서비 스 링크 역할을 생성한 후에는 다양한 개체가 역할을 참조할 수 있기 때문에 역할 이름을 변경할 수 없 습니다. 하지만 IAM을 사용하여 역할의 설명을 편집할 수 있습니다. 자세한 내용은 IAM 사용 설명서의 [서비스 연결 역할 편집을](https://docs.aws.amazon.com/IAM/latest/UserGuide/using-service-linked-roles.html#edit-service-linked-role) 참조하세요.

## Neptune에 대한 서비스 연결 역할 삭제

서비스 연결 역할이 필요한 기능 또는 서비스가 더 이상 필요 없는 경우에는 해당 역할을 삭제하는 것 이 좋습니다. 따라서 적극적으로 모니터링하거나 유지하지 않는 미사용 엔터티가 없도록 합니다. 그러 나 연결된 서비스 연결 역할을 삭제하려면 먼저 모든 인스턴스 및 클러스터를 삭제해야 합니다.

삭제 전 서비스 연결 역할 정리

IAM을 사용하여 서비스 연결 역할을 삭제하기 전에 먼저 역할에 활성 세션이 없는지 확인하고 역할에 서 사용되는 리소스를 모두 제거해야 합니다.

IAM 콘솔에서 서비스 연결 역할에 활성 세션이 있는지 확인하려면

- 1. AWS Management Console [로그인하고 https://console.aws.amazon.com/iam/ 에서 IAM 콘솔을](https://console.aws.amazon.com/iam/)  [엽니다.](https://console.aws.amazon.com/iam/)
- 2. IAM 콘솔의 탐색 창에서 역할을 선택합니다. 그런 다음 AWSServiceRoleForRDS 역할의 이름 (확인란 아님)을 선택합니다.
- 3. 선택한 역할의 요약(Summary) 페이지에서 액세스 관리자(Access Advisor) 탭을 선택합니다.
- 4. 액세스 관리자(Access Advisor) 탭에서 서비스 연결 역할의 최근 활동을 검토합니다.

**a** Note

Neptune에서 AWSServiceRoleForRDS 역할을 사용하는지 잘 모를 경우에는 역할을 삭 제할 수 있습니다. 서비스에서 역할을 사용하는 경우에는 삭제가 안 되어 역할이 사용 중 인 리전을 볼 수 있습니다. 역할이 사용 중인 경우에는 세션이 종료될 때까지 기다렸다가 역할을 삭제해야 합니다. 서비스 연결 역할에 대한 세션은 취소할 수 없습니다.

AWSServiceRoleForRDS 역할을 제거하려면 먼저 모든 인스턴스 및 클러스터를 삭제해야 합니다.

모든 인스턴스 삭제

이러한 절차 중 하나에 따라 각 인스턴스를 삭제합니다.

### 인스턴스를 삭제하려면(콘솔)

- 1. <https://console.aws.amazon.com/rds/>에서 Amazon RDS 콘솔을 엽니다.
- 2. 탐색 창에서 인스턴스를 선택합니다.
- 3. [Instances] 목록에서, 삭제하려는 인스턴스를 선택합니다.
- 4. 인스턴스 작업을 선택한 다음 삭제를 선택합니다.
- 5. 최종 스냅샷 생성? 메시지가 표시되는 경우 예 또는 아니요를 선택합니다.
- 6. 이전 단계에서 예를 선택한 경우 최종 스냅샷 이름에 최종 스냅샷 이름을 입력합니다.
- 7. Delete(삭제)를 선택합니다.

인스턴스를 삭제하려면(AWS CLI)

AWS CLI 명령 참조에서 [delete-db-instance](https://docs.aws.amazon.com/cli/latest/reference/neptune/delete-db-instance.html) 섹션을 참조하세요.

인스턴스를 삭제하려면(API)

[DeleteDBInstance](&doc-domaiAPI_DeleteDBInstance.html) 섹션을 참조하십시오.

모든 클러스터 삭제

다음 절차 중 하나를 사용하여 단일 클러스터를 삭제한 다음 각 클러스터에 대해 해당 절차를 반복합니 다.

클러스터를 삭제하려면(콘솔)

- 1. AWS [관리 콘솔에 로그인하고 https://console.aws.amazon.com/neptune/home 에서 Amazon](https://console.aws.amazon.com/neptune/home) [Neptune 콘솔을 엽니다.](https://console.aws.amazon.com/neptune/home)
- 2. [Clusters] 목록에서, 삭제하려는 클러스터를 선택합니다.
- 3. [Cluster Actions]를 선택한 다음 [Delete]를 선택합니다.
- 4. Delete(삭제)를 선택합니다.

클러스터를 삭제하려면(CLI)

AWS CLI 명령 참조에서 [delete-db-cluster](https://docs.aws.amazon.com/cli/latest/reference/neptune/delete-db-cluster.html) 섹션을 참조하세요.

클러스터를 삭제하려면(API)

[DeleteDBCluster](API_DeleteDBCluster.html) 섹션 참조

IAM 콘솔, IAM CLI 또는 IAM API를 사용하여 AWSServiceRoleForRDS 서비스 연결 역할을 삭제할 수 있습니다. 자세한 내용은 [IAM 사용 설명서의](https://docs.aws.amazon.com/IAM/latest/UserGuide/using-service-linked-roles.html#delete-service-linked-role) 서비스 연결 역할 삭제를 참조하세요.

## 임시 자격 증명을 사용하는 IAM 인증

Amazon Neptune은 임시 보안 인증 정보를 사용하는 IAM 인증을 지원합니다.

이전 섹션의 예제 정책 중 하나와 같이 역할을 가정하여 IAM 인증 정책을 사용하여 인증할 수 있습니 다.

임시 자격 증명을 사용하는 경우 AWS\_ACCESS\_KEY\_ID, AWS\_SECRET\_ACCESS\_KEY 및 SERVICE\_REGION 외에도 AWS\_SESSION\_TOKEN을 지정해야 합니다.

### **a** Note

임시 자격 증명은 세션 토큰을 포함하여 지정된 간격 후에 만료됩니다. 새 자격 증명을 요청할 경우 세션 토큰을 업데이트해야 합니다. 자세한 내용은 [임시 보안 자격](https://docs.aws.amazon.com/IAM/latest/UserGuide/id_credentials_temp_use-resources.html)  [증명을 사용하여 리소스에 AWS 대한 액세스 요청을](https://docs.aws.amazon.com/IAM/latest/UserGuide/id_credentials_temp_use-resources.html) 참조하십시오.

다음 단원에서는 임시 자격 증명에 액세스하고 검색하는 방법에 대해 설명합니다.

임시 자격 증명을 사용하여 인증하려면

- 1. Neptune 클러스터에 액세스할 권한이 있는 IAM 역할을 생성합니다. 이 역할을 생성하는 방법에 대한 상세 정보는 [the section called "IAM 정책 유형"을](#page-335-0)(를) 참조하세요.
- 2. 자격 증명에 액세스할 수 있는 신뢰 관계를 역할에 추가합니다.

AWS\_ACCESS\_KEY\_ID, AWS\_SECRET\_ACCESS\_KEY 및 AWS\_SESSION\_TOKEN을 포함한 임시 자 격 증명을 검색합니다.

3. Neptune 클러스터에 연결하고 임시 보안 인증 정보를 사용하여 요청에 서명합니다. 요청 연결 및 서명에 대한 자세한 내용은 [the section called "연결 및 서명"](#page-306-0) 단원을 참조하십시오.

환경에 따라 임시 자격 증명을 검색하는 다양한 방법이 있습니다.

### 주제

- [AWS CLI를 사용하여 임시 자격 증명 가져오기](#page-404-0)
- [Neptune IAM 인증을 위한 AWS Lambda 설정](#page-407-0)
- [Neptune IAM 인증을 위한 Amazon EC2 설정](#page-408-0)

## <span id="page-404-0"></span>AWS CLI를 사용하여 임시 자격 증명 가져오기

AWS Command Line Interface (AWS CLI) 를 사용하여 자격 증명을 가져오려면 먼저 AWS CLI 명령을 실행할 AWS 사용자에게 역할을 수임할 권한을 부여하는 신뢰 관계를 추가해야 합니다.

Neptune IAM 인증 역할에 다음 신뢰 관계를 추가합니다. Neptune IAM 인증 역할이 없다면 [the section](#page-335-0)  [called "IAM 정책 유형"](#page-335-0) 섹션을 참조하세요.

```
{ 
   "Version": "2012-10-17", 
   "Statement": [ 
    \mathcal{L} "Effect": "Allow", 
        "Principal": { 
          "AWS": "arn:aws:iam::123456789012:user/test" 
        }, 
        "Action": "sts:AssumeRole" 
      } 
   ]
}
```
역할에 신뢰 관례를 추가하는 방법에 대한 자세한 내용은 AWS Directory Service 관리 안내서의 [기존](https://docs.aws.amazon.com/directoryservice/latest/admin-guide/edit_trust.html) [역할에서 신뢰 관계 편집을](https://docs.aws.amazon.com/directoryservice/latest/admin-guide/edit_trust.html) 참조하세요.

Neptune 정책이 아직 역할에 연결되어 있지 않으면 새 역할을 생성합니다. Neptune IAM 인증 정책을 연결한 다음 신뢰 정책을 추가합니다. 새 역할 생성에 대한 자세한 내용은 [새 역할 생성](https://docs.aws.amazon.com/directoryservice/latest/admin-guide/create_role.html) 단원을 참조하 십시오.

**a** Note

다음 섹션에서는 AWS CLI 설치된 것으로 가정합니다.

### AWS CLI 수동으로 실행하려면

1. 다음 명령을 입력하여 AWS CLI로 자격 증명을 요청합니다. 역할 ARN, 세션 이름 및 프로파일을 사용자 값으로 바꿉니다.

aws sts assume-role --role-arn *arn:aws:iam::123456789012:role/NeptuneIAMAuthRole* --role-session-name *test* --profile *testprofile*

2. 다음은 명령의 출력 예제입니다. Credentials 단원에는 필요한 값이 포함되어 있습니다.

### **a** Note

이 시간 이후에 새 자격 증명을 가져와야 하므로 Expiration 값을 기록합니다.

```
{ 
     "AssumedRoleUser": { 
         "AssumedRoleId": "AROA3XFRBF535PLBIFPI4:s3-access-example", 
         "Arn": "arn:aws:sts::123456789012:assumed-role/xaccounts3access/s3-access-
example" 
     }, 
     "Credentials": { 
         "SecretAccessKey": "9drTJvcXLB89EXAMPLELB8923FB892xMFI", 
         "SessionToken": "AQoXdzELDDY//////////
wEaoAK1wvxJY12r2IrDFT2IvAzTCn3zHoZ7YNtpiQLF0MqZye/qwjzP2iEXAMPLEbw/
m3hsj8VBTkPORGvr9jM5sgP+w9IZWZnU+LWhmg
+a5fDi2oTGUYcdg9uexQ4mtCHIHfi4citgqZTgco40Yqr4lIlo4V2b2Dyauk0eYFNebHtYlFVgAUj
+7Indz3LU0aTWk1WKIjHmmMCIoTkyYp/k7kUG7moeEYKSitwQIi6Gjn+nyzM
+PtoA3685ixzv0R7i5rjQi0YE0lf1oeie3bDiNHncmzosRM6SFiPzSvp6h/32xQuZsjcypmwsPSDtTPYcs0+YN/8BRi2/
IcrxSpnWEXAMPLEXSDFTAQAM6Dl9zR0tXoybnlrZIwMLlMi1Kcgo5OytwU=", 
         "Expiration": "2016-03-15T00:05:07Z", 
         "AccessKeyId": "ASIAJEXAMPLEXEG2JICEA" 
     }
}
```
3. 반환된 자격 증명을 사용하여 환경 변수를 설정합니다.

```
export AWS_ACCESS_KEY_ID=ASIAJEXAMPLEXEG2JICEA
export AWS_SECRET_ACCESS_KEY=9drTJvcXLB89EXAMPLELB8923FB892xMFI
export AWS_SESSION_TOKEN=AQoXdzELDDY//////////
wEaoAK1wvxJY12r2IrDFT2IvAzTCn3zHoZ7YNtpiQLF0MqZye/qwjzP2iEXAMPLEbw/
m3hsj8VBTkPORGvr9jM5sgP+w9IZWZnU+LWhmg
```

```
+a5fDi2oTGUYcdg9uexQ4mtCHIHfi4citgqZTgco40Yqr4lIlo4V2b2Dyauk0eYFNebHtYlFVgAUj
+7Indz3LU0aTWk1WKIjHmmMCIoTkyYp/k7kUG7moeEYKSitwQIi6Gjn+nyzM
+PtoA3685ixzv0R7i5rjQi0YE0lf1oeie3bDiNHncmzosRM6SFiPzSvp6h/32xQuZsjcypmwsPSDtTPYcs0+YN/8BRi2/
IcrxSpnWEXAMPLEXSDFTAQAM6Dl9zR0tXoybnlrZIwMLlMi1Kcgo5OytwU=
export SERVICE REGION=us-east-1 or us-east-2 or us-west-1 or us-west-2 or ca-
central-1 or 
                       sa-east-1 or eu-north-1 or eu-west-1 or eu-west-2 or eu-
west-3 or eu-central-1 or me-south-1 or 
                       me-central-1 or il-central-1 or af-south-1 or ap-east-1 or 
 ap-northeast-1 or ap-northeast-2 or ap-southeast-1 or ap-southeast-2 or ap-south-1 
 or 
                       cn-north-1 or cn-northwest-1 or 
                       us-gov-east-1 or us-gov-west-1
```
- 4. 다음 방법 중 하나를 사용하여 연락처를 연결합니다.
	- [the section called "Gremlin 콘솔"](#page-310-0)
	- [the section called "Gremlin Java"](#page-314-0)
	- [the section called "SPARQL Java\(RDF4J 및 Jena\)"](#page-317-0)
	- [the section called "Python 예제"](#page-323-0)

스크립트를 사용하여 자격 증명을 가져오려면

1. 다음 명령을 실행하여 jq 명령을 설치합니다. 스크립트는 이 명령을 사용하여 명령의 AWS CLI 출 력을 구문 분석합니다.

sudo yum -y install jq

2. 텍스트 편집기에서 credentials.sh라는 파일을 생성하고 다음 텍스트를 추가합니다. 서비스 리전, 역할 ARN, 세션 이름 및 프로파일을 사용자 값으로 바꿉니다.

```
#!/bin/bash
creds_json=$(aws sts assume-role --role-arn arn:aws:iam::123456789012:role/
NeptuneIAMAuthRole --role-session-name test --profile testprofile)
export AWS_ACCESS_KEY_ID=$(echo "$creds_json" | jq .Credentials.AccessKeyId |tr -d 
 '"')
export AWS_SECRET_ACCESS_KEY=$(echo "$creds_json" | 
  jq .Credentials.SecretAccessKey| tr -d '"')
```

```
export AWS_SESSION_TOKEN=$(echo "$creds_json" | jq .Credentials.SessionToken|tr -d 
  '"')
export SERVICE_REGION=us-east-1 or us-east-2 or us-west-1 or us-west-2 or ca-
central-1 or 
                       sa-east-1 or eu-north-1 or eu-west-1 or eu-west-2 or eu-
west-3 or eu-central-1 or me-south-1 or 
                       me-central-1 or il-central-1 or af-south-1 or ap-east-1 or 
 ap-northeast-1 or ap-northeast-2 or ap-southeast-1 or ap-southeast-2 or ap-south-1 
 or 
                       cn-north-1 or cn-northwest-1 or 
                       us-gov-east-1 or us-gov-west-1
```
- 3. 다음 방법 중 하나를 사용하여 연락처를 연결합니다.
	- [the section called "Gremlin 콘솔"](#page-310-0)
	- [the section called "Gremlin Java"](#page-314-0)
	- [the section called "SPARQL Java\(RDF4J 및 Jena\)"](#page-317-0)
	- [the section called "Python 예제"](#page-323-0)

## <span id="page-407-0"></span>Neptune IAM 인증을 위한 AWS Lambda 설정

AWS Lambda Lambda 함수가 실행될 때마다 자격 증명을 자동으로 포함합니다.

먼저 Lambda 서비스에 대한 역할을 맡을 권한을 부여하는 신뢰 관계를 추가합니다.

Neptune IAM 인증 역할에 다음 신뢰 관계를 추가합니다. Neptune IAM 인증 역할이 없다면 [the section](#page-335-0)  [called "IAM 정책 유형"](#page-335-0) 섹션을 참조하세요.

```
{ 
   "Version": "2012-10-17", 
   "Statement": [ 
     \left\{ \right. "Sid": "", 
        "Effect": "Allow", 
        "Principal": { 
           "Service": "lambda.amazonaws.com" 
        }, 
        "Action": "sts:AssumeRole" 
      } 
  \mathbf{I}
```
}

역할에 신뢰 관례를 추가하는 방법에 대한 자세한 내용은 AWS Directory Service관리 안내서의 [기존](https://docs.aws.amazon.com/directoryservice/latest/admin-guide/edit_trust.html) [역할에서 신뢰 관계 편집을](https://docs.aws.amazon.com/directoryservice/latest/admin-guide/edit_trust.html) 참조하세요.

Neptune 정책이 아직 역할에 연결되어 있지 않으면 새 역할을 생성합니다. Neptune IAM 인증 정책 을 연결한 다음 신뢰 정책을 추가합니다. 새 역할을 만드는 방법에 대한 자세한 내용은 AWS Directory Service 관리 안내서의 [새 역할 생성을](https://docs.aws.amazon.com/directoryservice/latest/admin-guide/create_role.html) 참조하세요.

Lambda에서 Neptune에 액세스하려면

- 1. [https://console.aws.amazon.com/lambda/ 에서 AWS Management Console 로그인하고 AWS](https://console.aws.amazon.com/lambda/)  [Lambda 콘솔을 엽니다.](https://console.aws.amazon.com/lambda/)
- 2. Python 버전 3.6에 대해 새 Lambda 함수를 생성합니다.
- 3. AWSLambdaVPCAccessExecutionRole 역할을 Lambda 함수에 지정합니다. 이는 VPC만 해당 되는 Neptune 리소스에 액세스해야 할 경우 필요합니다.
- 4. Neptune 인증 IAM 역할을 Lambda 함수에 지정합니다.

자세한 내용은 AWS Lambda 개발자 안내서의 [AWS Lambda 권한](https://docs.aws.amazon.com/lambda/latest/dg/intro-permission-model.html) 섹션을 참조하세요.

5. IAM 인증 Python 샘플을 Lambda 함수 코드에 복사합니다.

샘플 및 샘플 코드에 대한 자세한 내용은 [the section called "Python 예제"](#page-323-0) 단원을 참조하십시오.

## <span id="page-408-0"></span>Neptune IAM 인증을 위한 Amazon EC2 설정

Amazon EC2를 사용하면 인스턴스 프로파일을 사용하여 자격 증명을 자동으로 제공할 수 있습니다. 자세한 내용은 IAM 사용 설명서의 [인스턴스 프로파일 사용을](https://docs.aws.amazon.com/IAM/latest/UserGuide/id_roles_use_switch-role-ec2_instance-profiles.html) 참조하세요.

먼저 Amazon EC2 서비스에 대한 역할을 맡을 권한을 부여하는 신뢰 관계를 추가합니다.

Neptune IAM 인증 역할에 다음 신뢰 관계를 추가합니다. Neptune IAM 인증 역할이 없다면 [the section](#page-335-0)  [called "IAM 정책 유형"](#page-335-0) 섹션을 참조하세요.

```
{ 
   "Version": "2012-10-17", 
   "Statement": [ 
     { 
        "Sid": "",
```

```
 "Effect": "Allow", 
        "Principal": { 
          "Service": "ec2.amazonaws.com" 
        }, 
        "Action": "sts:AssumeRole" 
      } 
  \mathbf{I}}
```
역할에 신뢰 관례를 추가하는 방법에 대한 자세한 내용은 AWS Directory Service 관리 안내서의 [기존](https://docs.aws.amazon.com/directoryservice/latest/admin-guide/edit_trust.html) [역할에서 신뢰 관계 편집을](https://docs.aws.amazon.com/directoryservice/latest/admin-guide/edit_trust.html) 참조하세요.

Neptune 정책이 아직 역할에 연결되어 있지 않으면 새 역할을 생성합니다. Neptune IAM 인증 정책 을 연결한 다음 신뢰 정책을 추가합니다. 새 역할을 만드는 방법에 대한 자세한 내용은 AWS Directory Service 관리 안내서의 [새 역할 생성을](https://docs.aws.amazon.com/directoryservice/latest/admin-guide/create_role.html) 참조하세요.

스크립트를 사용하여 자격 증명을 가져오려면

1. 다음 명령을 실행하여 jq 명령을 설치합니다. 스크립트는 이 명령을 사용하여 curl 명령의 출력을 구문 분석합니다.

sudo yum -y install jq

2. 텍스트 편집기에서 credentials.sh라는 파일을 생성하고 다음 텍스트를 추가합니다. 서비스 리전을 사용자의 값으로 바꿉니다.

```
role_name=$( curl -s http://169.254.169.254/latest/meta-data/iam/security-
credentials/ )
creds_json=$(curl -s http://169.254.169.254/latest/meta-data/iam/security-
credentials/${role_name})
export AWS_ACCESS_KEY_ID=$(echo "$creds_json" | jq .AccessKeyId |tr -d '"')
export AWS_SECRET_ACCESS_KEY=$(echo "$creds_json" | jq .SecretAccessKey| tr -d '"')
export AWS_SESSION_TOKEN=$(echo "$creds_json" | jq .Token|tr -d '"')
export SERVICE_REGION=us-east-1 or us-east-2 or us-west-1 or us-west-2 or ca-
central-1 or 
                       sa-east-1 or eu-north-1 or eu-west-1 or eu-west-2 or eu-
west-3 or eu-central-1 or me-south-1 or 
                       me-central-1 or il-central-1 or af-south-1 or ap-east-1 or 
 ap-northeast-1 or ap-northeast-2 or ap-southeast-1 or ap-southeast-2 or ap-south-1 
 or
```
 *cn-north-1 or cn-northwest-1 or us-gov-east-1 or us-gov-west-1*

3. source 명령을 사용해 bash 셸에서 스크립트를 실행합니다.

### source credentials.sh

더 좋은 방법은 이 스크립트의 명령을 EC2 인스턴스의 .bashrc 파일에 추가하는 것입니다. 그러 면 로그인할 때 이 명령이 자동으로 호출되어 Gemlin 콘솔에서 임시 자격 증명을 사용할 수 있게 됩니다.

- 4. 다음 방법 중 하나를 사용하여 연락처를 연결합니다.
	- [the section called "Gremlin 콘솔"](#page-310-0)
	- [the section called "Gremlin Java"](#page-314-0)
	- [the section called "SPARQL Java\(RDF4J 및 Jena\)"](#page-317-0)
	- [the section called "Python 예제"](#page-323-0)

# Amazon Neptune 리소스 로깅 및 모니터링

Amazon Neptune은 성능 및 사용량을 모니터링하기 위한 여러 방법을 지원합니다.

- 클러스터 상태 Neptune 클러스터의 그래프 데이터베이스 엔진 상태를 점검합니다. 자세한 정보는 [the section called "인스턴스 상태"](#page-1230-0)을 참조하세요.
- Amazon CloudWatch Neptune은 자동으로 지표를 CloudWatch 알람으로 전송하고 알람도 지원 합니다. CloudWatch 자세한 정보는 [the section called "사용 CloudWatch"을](#page-1233-0) 참조하세요.
- 감사 로그 파일 Neptune 콘솔을 사용하여 데이터베이스 로그 파일을 확인하거나 다운로드하거나 봅니다. 자세한 정보는 [the section called "Neptune을 사용하는 감사 로그"을](#page-1249-0) 참조하세요.
- Amazon Logs에 CloudWatch 로그 게시 Amazon Logs의 로그 그룹에 감사 로그 데이터를 게 시하도록 Neptune DB 클러스터를 구성할 수 있습니다. CloudWatch CloudWatch Logs를 사용하 면 로그 데이터를 실시간으로 분석하고, 경보를 생성하고, 지표를 보는 CloudWatch 데 사용하고, CloudWatch 로그를 사용하여 내구성이 뛰어난 스토리지에 로그 레코드를 저장할 수 있습니다. 자세 한 정보는 [Neptune 로그 CloudWatch](#page-1251-0) 을 참조하세요.
- AWS CloudTrail— Neptune은 사용하는 API 로깅을 지원합니다. CloudTrail 자세한 정보는 the [section called "를 사용하여 Neptune API 호출 로깅 AWS CloudTrail"을](#page-1262-0) 참조하세요.
- 태그 지정 태그를 사용하여 Neptune 리소스에 메타데이터를 추가하고 태그를 기반으로 사용량을 추적합니다. 자세한 정보는 [the section called "Neptune 리소스 태그 지정"을](#page-1280-0) 참조하세요.

# Amazon Neptune에 대한 규정 준수 확인

특정 규정 준수 프로그램의 범위 내에 AWS 서비스 있는지 알아보려면AWS 서비스 규정 준수 프로그 램의 [범위별, 규정 준수AWS 서비스 프로그램별](https://aws.amazon.com/compliance/services-in-scope/) 참조하여 관심 있는 규정 준수 프로그램을 선택하십시 오. 일반 정보는 [AWS 규정 준수 프로그램AWS 보증 프로그램 규정AWS](https://aws.amazon.com/compliance/programs/) 참조하십시오.

를 사용하여 AWS Artifact타사 감사 보고서를 다운로드할 수 있습니다. 자세한 내용은 의 보고서 <https://docs.aws.amazon.com/artifact/latest/ug/downloading-documents.html> 참조하십시오 AWS Artifact.

사용 시 규정 준수 AWS 서비스 책임은 데이터의 민감도, 회사의 규정 준수 목표, 관련 법률 및 규정에 따라 결정됩니다. AWS 규정 준수에 도움이 되는 다음 리소스를 제공합니다.

- [보안 및 규정 준수 퀵 스타트 가이드](https://aws.amazon.com/quickstart/?awsf.filter-tech-category=tech-category%23security-identity-compliance)  이 배포 가이드에서는 아키텍처 고려 사항을 설명하고 보안 및 규정 준수에 AWS 중점을 둔 기본 환경을 배포하기 위한 단계를 제공합니다.
- [Amazon Web Services의 HIPAA 보안 및 규정 준수를 위한 설계 이 백서에서는 기업이 HIPAA 적](https://docs.aws.amazon.com/whitepapers/latest/architecting-hipaa-security-and-compliance-on-aws/welcome.html) [격](https://docs.aws.amazon.com/whitepapers/latest/architecting-hipaa-security-and-compliance-on-aws/welcome.html) 애플리케이션을 만드는 AWS 데 사용할 수 있는 방법을 설명합니다.

**a** Note

모든 AWS 서비스 사람이 HIPAA 자격을 갖춘 것은 아닙니다. 자세한 내용은 [HIPAA 적격 서](https://aws.amazon.com/compliance/hipaa-eligible-services-reference/) [비스 참조](https://aws.amazon.com/compliance/hipaa-eligible-services-reference/)를 참조하십시오.

- [AWS 규정 준수 리소스AWS](https://aws.amazon.com/compliance/resources/)  이 워크북 및 가이드 모음은 해당 산업 및 지역에 적용될 수 있습니 다.
- [AWS 고객 규정 준수 가이드](https://d1.awsstatic.com/whitepapers/compliance/AWS_Customer_Compliance_Guides.pdf)  규정 준수의 관점에서 공동 책임 모델을 이해하십시오. 이 가이드에 서는 보안을 유지하기 위한 모범 사례를 AWS 서비스 요약하고 여러 프레임워크 (미국 표준 기술 연 구소 (NIST), 결제 카드 산업 보안 표준 위원회 (PCI), 국제 표준화기구 (ISO) 등) 에서 보안 제어에 대 한 지침을 매핑합니다.
- AWS Config 개발자 안내서의 [규칙을 사용하여 리소스 평가](https://docs.aws.amazon.com/config/latest/developerguide/evaluate-config.html) 이 AWS Config 서비스는 리소스 구 성이 내부 관행, 업계 지침 및 규정을 얼마나 잘 준수하는지 평가합니다.
- [AWS Security Hub](https://docs.aws.amazon.com/securityhub/latest/userguide/what-is-securityhub.html) 이를 AWS 서비스 통해 내부 AWS보안 상태를 포괄적으로 파악할 수 있습니 다. Security Hub는 보안 제어를 사용하여 AWS 리소스를 평가하고 보안 업계 표준 및 모범 사례에 대한 규정 준수를 확인합니다. 지원되는 서비스 및 제어 목록은 [Security Hub 제어 참조를](https://docs.aws.amazon.com/securityhub/latest/userguide/securityhub-controls-reference.html) 참조하십 시오.
- [Amazon GuardDuty](https://docs.aws.amazon.com/guardduty/latest/ug/what-is-guardduty.html) 환경에 의심스럽고 악의적인 활동이 있는지 AWS 계정모니터링하여 워크로 드, 컨테이너 및 데이터에 대한 잠재적 위협을 AWS 서비스 탐지합니다. GuardDuty 특정 규정 준수

프레임워크에서 요구하는 침입 탐지 요구 사항을 충족하여 PCI DSS와 같은 다양한 규정 준수 요구 사항을 해결하는 데 도움이 될 수 있습니다.

• [AWS Audit Manager—](https://docs.aws.amazon.com/audit-manager/latest/userguide/what-is.html) 이를 AWS 서비스 통해 AWS 사용량을 지속적으로 감사하여 위험을 관리하 고 규정 및 업계 표준을 준수하는 방법을 단순화할 수 있습니다.

## Amazon Neptune의 복원성

AWS 글로벌 인프라는 지역 및 가용 영역을 중심으로 AWS 구축됩니다. AWS 지역은 물리적으로 분리 되고 격리된 여러 가용 영역을 제공하며, 이러한 가용 영역은 지연 시간이 짧고 처리량이 높으며 중복 성이 높은 네트워킹으로 연결됩니다. 가용 영역을 사용하면 중단 없이 가용 영역 간에 자동으로 장애 조치가 이루어지는 애플리케이션 및 데이터베이스를 설계하고 운영할 수 있습니다. 가용 영역은 기존 의 단일 또는 복수 데이터 센터 인프라보다 가용성, 내결함성, 확장성이 뛰어납니다.

Amazon Neptune DB 클러스터는 최소 2개 이상의 가용 영역에 서브넷이 2개 이상인 Amazon VPC에 서만 생성할 수 있습니다. 2개 이상의 가용 영역에 클러스터 인스턴스를 배포하면 어쩌다가 가용 영역 에 장애가 발생해도 Neptune을 통해 DB 클러스터에서 인스턴스를 사용할 수 있습니다. Neptune DB 클러스터의 클러스터 볼륨은 항상 3개의 가용 영역에 배포되므로, 데이터 손실의 가능성을 최소화하고 스토리지의 내구성을 높일 수 있습니다.

AWS [지역 및 가용 영역에 대한 자세한 내용은 글로벌 인프라를 참조하십시오AWS .](https://aws.amazon.com/about-aws/global-infrastructure/)

# 기존 그래프를 Amazon Neptune으로 마이그레이션

기존 그래프 데이터를 다른 데이터 스토어에서 Amazon Neptune으로 마이그레이션하는 데 도움이 되 는 다양한 도구와 기술이 있습니다.

간단한 마이그레이션 워크플로에는 다음과 같은 단계가 수반됩니다.

- 기존 스토어의 데이터를 Amazon Simple Storage Service(S3)로 데이터 내보내기
- 가져올 데이터를 정리하고 형식을 지정합니다.
- [Neptune 대량 로더를](#page-456-0) 사용하여 Neptune DB 클러스터에 로드합니다.
- Neptune이 제공하는 해당 엔드포인트를 사용하도록 Gremlin 또는 SPARQL 애플리케이션을 구성합 니다.

**a** Note

Neptune 클러스터는 애플리케이션이 액세스할 수 있는 VPC에서 실행되어야 합니다.

데이터 저장 위치에 따라 이러한 단계 중 일부를 단순화하고 자동화하는 방법이 있습니다.

주제

- [Neo4j에서 Amazon Neptune으로 마이그레이션](#page-414-0)
- [기존 그래프를 Apache TinkerPop Gremlin 서버에서 Amazon Neptune으로 마이그레이션](#page-446-0)
- [기존 그래프를 RDF 트리플 스토어에서 Amazon Neptune으로 마이그레이션](#page-447-0)
- [AWS Database Migration Service\(AWS DMS\)를 사용하여 관계형 또는 NoSQL 데이터베이스에서](#page-448-0) [Amazon Neptune으로 마이그레이션](#page-448-0)
- [Blazegraph에서 Amazon Neptune으로의 마이그레이션](#page-450-0)

# <span id="page-414-0"></span>Neo4j에서 Amazon Neptune으로 마이그레이션

Neo4j와 Amazon Neptune은 모두 그래프 데이터베이스로서, 레이블이 지정된 속성 그래프 데이터 모 델을 지원하는 온라인 트랜잭션 그래프 워크로드용으로 설계되었습니다. 이러한 유사성 때문에 현재 Neo4j 애플리케이션을 마이그레이션하려는 고객은 Neptune을 가장 많이 선택합니다. 그러나 두 데이 터베이스 간에는 언어 및 기능 지원, 운영 특성, 서버 아키텍처 및 스토리지 기능에 차이가 있기 때문에 이러한 마이그레이션은 단순히 리프트 앤드 시프트가 아닙니다.

이 페이지는 마이그레이션 프로세스를 구성하고 Neo4j 그래프 애플리케이션을 Neptune으로 마이그레 이션하기 전에 고려해야 할 사항을 제시합니다. 이러한 고려 사항은 일반적으로 커뮤니티, 엔터프라이 즈 또는 Aura 데이터베이스를 기반으로 하는 모든 Neo4j 그래프 애플리케이션에 적용됩니다. 각 솔루 션은 고유하고 추가 절차가 필요할 수 있지만 모든 마이그레이션은 동일한 일반 패턴을 따릅니다.

다음 섹션에 설명된 각 단계에는 마이그레이션 프로세스를 단순화하기 위한 고려 사항 및 권장 사항이 포함되어 있습니다. 또한 [오픈 소스 도구, 프로세스를 설명하는 블로그 게시물,](#page-445-0) 권장 아키텍처 옵션이 포함된 [기능 호환성 섹션도](#page-433-0) 있습니다.

### 주제

- [Neo4j에서 Neptune으로의 마이그레이션에 대한 일반 정보](#page-414-1)
- [Neo4j에서 Neptune으로의 마이그레이션 준비](#page-417-0)
- [Neo4j에서 Neptune으로 마이그레이션할 때 인프라 프로비저닝](#page-422-0)
- [Neo4j에서 Neptune으로 데이터 마이그레이션](#page-424-0)
- [Neo4j에서 Neptune으로 애플리케이션 마이그레이션](#page-430-0)
- [Neo4j에 대한 Neptune의 호환성](#page-433-0)
- [Neptune의 OpenCypher에서 실행되도록 Cypher 쿼리를 재작성](#page-438-0)
- [Neo4j에서 Neptune으로 마이그레이션하기 위한 리소스](#page-445-0)

## <span id="page-414-1"></span>Neo4j에서 Neptune으로의 마이그레이션에 대한 일반 정보

[openCypher 쿼리 언어에 대한 Neptune 지원](#page-204-0)을 통해 Bolt 프로토콜 또는 HTTPS를 사용하는 대부분의 Neo4j 워크로드를 Neptune으로 이동할 수 있습니다. 그러나 openCypher는 Neo4j와 같은 다른 데이터 베이스에서 지원하는 대부분의 기능을 포함하지만 전부는 아닌 대부분의 기능을 포함하는 오픈 소스 사양입니다.

여러 면에서 호환이 가능함에도 불구하고 Neptune은 Neo4j의 드롭인 대안이 아닙니다. Neptune은 Neo4j와 구조적으로 다른 고가용성 및 높은 내구성과 같은 엔터프라이즈 기능을 갖춘 완전 관리형

그래프 데이터베이스 서비스입니다. Neptune은 단일 기본 작성기 인스턴스와 최대 15개의 읽기 전 용 복제본 인스턴스를 포함하는 인스턴스 기반이므로 읽기 용량을 수평적으로 확장할 수 있습니다. [Neptune Serverless](#page-937-0)를 사용하면 쿼리 볼륨에 따라 컴퓨팅 파워를 자동으로 확장 및 축소할 수 있습니 다. 이는 데이터를 추가하면 자동으로 확장되는 Neptune 스토리지와는 별개입니다.

Neptune은 오픈 소스 [openCypher 표준 사양 버전 9를](https://s3.amazonaws.com/artifacts.opencypher.org/openCypher9.pdf) 지원합니다. AWS에서는 오픈소스가 모두에게 유익하다고 믿으며 고객에게 오픈소스의 가치를, 오픈소스 커뮤니티에 AWS의 운영상의 우수성을 제 공하기 위해 최선을 다하고 있습니다.

그러나 Neo4j에서 실행되는 많은 애플리케이션은 오픈 소스가 아니며 Neptune이 지원하지 않는 독점 기능도 사용합니다. 예를 들어 Neptune은 APOC 프로시저, 일부 Cypher 관련 절 및 함수,Char, Date, 또는 Duration 데이터 유형을 지원하지 않습니다. Neptune은 누락된 데이터 유형을 [지원되는 데이터](#page-477-0)  [유형](#page-477-0)으로 자동 캐스팅합니다.

openCypher 외에도 Neptune은 속성 그래프에 대한 [Apache TinkerPop Gremlin](https://tinkerpop.apache.org/docs/current/reference/#traversal) 쿼리 언어(RDF 데이 터용 SPARQL 포함)도 지원합니다. Gremlin은 동일한 속성 그래프에서 openCypher와 상호 운용할 수 있으며, 대부분의 경우 Gremlin을 사용하여 openCypher가 제공하지 않는 기능을 제공할 수 있습니다. 다음은 두 언어를 간단히 비교한 것입니다.

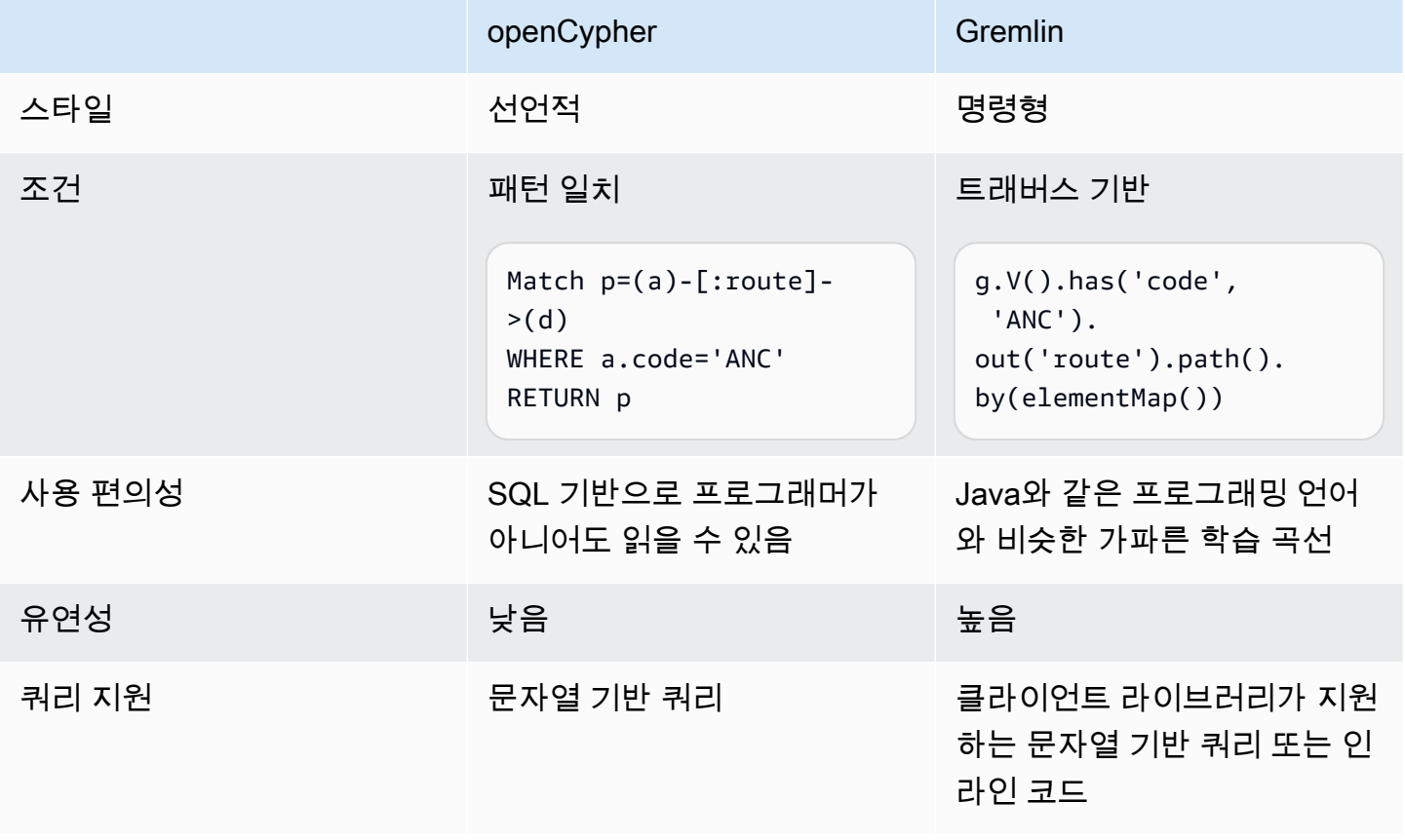

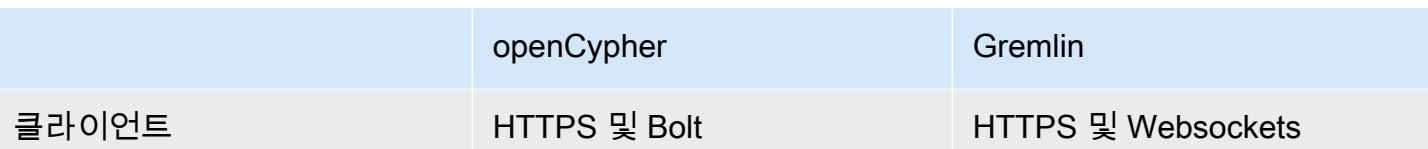

Neo4j와 Neptune은 모두 레이블이 지정된 속성 그래프(LPG) 데이터를 지원하기 때문에 일반적으 로 Neo4j에서 Neptune으로 마이그레이션하기 위해 데이터 모델을 변경할 필요는 없습니다. 그러나 Neptune에는 성능을 최적화하는 데 활용할 수 있는 몇 가지 아키텍처 및 데이터 모델 차이점이 있습니 다. 예:

- Neptune ID는 우선적으로 취급됩니다.
- Neptune은 [AWS Identity and Access Management\(IAM\) 정책](#page-301-0)을 사용하여 유연하고 세분화된 방식 으로 그래프 데이터에 대한 액세스를 보호합니다.
- Neptune은 [Jupyter Notebook을](#page-101-0) 사용하여 쿼리를 실행하고 [결과를 시각화](#page-127-0)하는 여러 가지 방법을 제 공합니다. Neptune은 [타사 시각화 도구와](#page-796-0)도 호환됩니다.
- >Neptune은 Neo4j 그래프 데이터 과학(GDS) 라이브러리를 대체할 수 있는 드롭인을 제공하지 않 지만, 현재 Neptune은 다양한 솔루션을 통해 그래프 분석을 지원합니다. 예를 들어, 여러 [샘플 노트](https://github.com/aws/graph-notebook/tree/main/src/graph_notebook/notebooks/05-Data-Science) [북](https://github.com/aws/graph-notebook/tree/main/src/graph_notebook/notebooks/05-Data-Science)은 Python 환경 내에서 [AWS Pandas SDK와 Neptune의 통합을](https://github.com/amazon-archives/fully-automated-neo4j-to-neptune) 활용하여 그래프 데이터에 대한 분석을 실행하는 방법을 보여줍니다.

질문이 있는 경우 AWS 지원 팀에 문의하거나 AWS 계정 팀에 문의하세요. 피드백을 바탕으로 필요에 맞는 새로운 기능의 우선순위를 정합니다.

## <span id="page-417-0"></span>Neo4j에서 Neptune으로의 마이그레이션 준비

마이그레이션 접근 방식

Neo4j 애플리케이션을 Neptune으로 마이그레이션할 때는 리플랫포밍 또는 리팩터링/리아키텍팅이라 는 두 가지 전략 중 하나를 사용하는 것이 좋습니다. 마이그레이션 전략에 대한 자세한 내용은 Stephen Orban의 블로그 게시물인 [애플리케이션을 클라우드로 마이그레이션하기 위한 6가지 전략을](https://aws.amazon.com/blogs/enterprise-strategy/6-strategies-for-migrating-applications-to-the-cloud/) 참조하세 요.

리프트틴커앤드시프트라고도 하는 리플랫포밍 접근 방식에는 다음과 같은 단계가 포함됩니다.

- 애플리케이션이 충족하려는 사용 사례를 식별합니다.
- Neptune의 기능을 사용하여 이러한 워크로드 요구 사항을 가장 잘 해결하도록 기존 그래프 데이터 모델 및 애플리케이션 아키텍처를 수정합니다.
- 소스 애플리케이션의 데이터, 쿼리 및 기타 부분을 대상 모델 및 아키텍처로 마이그레이션하는 방법 을 결정합니다.

이 역방향 접근 방식을 사용하면 새 프로젝트인 경우 설계할 수 있는 종류의 Neptune 솔루션으로 애플 리케이션을 마이그레이션할 수 있습니다.

이와 대조적으로 리팩터링 접근 방식에는 다음이 포함됩니다.

- 인프라, 데이터, 쿼리, 애플리케이션 기능 등 기존 구현의 구성 요소를 식별합니다.
- Neptune에서 유사한 구현을 구축하는 데 사용할 수 있는 동등한 제품을 찾습니다.

이 미래 지향적 접근 방식은 한 구현을 다른 구현으로 바꾸는 것을 목표로 합니다.

실제로는 이 두 가지 접근 방식을 혼합하여 채택할 가능성이 높습니다. 사용 사례부터 시작하여 대상 Neptune 아키텍처를 설계한 다음 기존 Neo4j 구현으로 전환하여 유지 관리해야 할 제약 및 불변성을 식별할 수 있습니다. 예를 들어 다른 외부 시스템과 계속 통합하거나 그래프 애플리케이션 소비자에게 특정 API를 계속 제공해야 할 수 있습니다. 이 정보를 통해 대상 모델로 이동하기 위해 이미 존재하는 데이터와 다른 곳에서 가져와야 하는 데이터를 파악할 수 있습니다.

다른 지점에서는 Neo4j 구현의 특정 부분을 분석하여 애플리케이션이 수행하려는 작업에 대한 최상의 정보 출처로 삼는 것으로 시작할 수도 있습니다. 기존 애플리케이션의 이러한 구조를 살펴보면 사용 사 례를 정의한 다음 Neptune의 기능을 사용하도록 설계할 수 있습니다.

Neptune을 사용하여 새 애플리케이션을 구축하든 Neo4j에서 기존 애플리케이션을 마이그레이션하든 사용 사례부터 거꾸로 작업하여 비즈니스 요구 사항을 해결하는 데이터 모델, 쿼리 세트 및 애플리케이 션 아키텍처를 설계하는 것을 권장합니다.

Neptune과 Neo4j의 아키텍처에 대한 차이점

고객이 Neo4j에서 Neptune으로 애플리케이션을 처음 마이그레이션하는 것을 고려할 때 인스턴스 크 기를 기준으로 유사 항목을 비교하려는 경우가 많습니다. 그러나 Neo4j와 Neptune의 아키텍처에는 근 본적인 차이점이 있습니다. Neo4j는 데이터 로드, 데이터 ETL, 애플리케이션 쿼리, 데이터 스토리지 및 관리 작업이 모두 EC2 인스턴스와 같은 동일한 컴퓨팅 리소스 세트에서 이루어지는 올인원 접근 방식 을 기반으로 합니다.

반면 Neptune은 OLTP 중심의 그래프 데이터베이스로서 아키텍처에서 책임을 구분하고 리소스를 분 리하여 동적으로 독립적으로 규모를 조정할 수 있습니다.

Neo4j에서 Neptune으로 마이그레이션할 때 애플리케이션의 데이터 내구성, 가용성 및 확장성 요구 사 항을 결정하세요. Neptune의 클러스터 아키텍처는 높은 내구성, 가용성 및 확장성이 필요한 애플리케 이션의 설계를 단순화합니다. Neptune의 클러스터 아키텍처를 이해하면 이러한 요구 사항을 충족하는 Neptune 클러스터 토폴로지를 설계할 수 있습니다.

Neo4j의 클러스터 아키텍처

많은 프로덕션 애플리케이션은 Neo4j의 [인과 클러스터링을](https://neo4j.com/docs/operations-manual/current/clustering/introduction/) 사용하여 데이터 내구성, 고가용성 및 확장 성을 제공합니다. Neo4j의 클러스터링 아키텍처는 코어 서버 및 읽기 전용 복제본 인스턴스를 사용합 니다.

- 코어 서버는 Raft 프로토콜을 사용하여 데이터를 복제하여 데이터 내구성과 내결함성을 제공합니다.
- 읽기 전용 복제본은 트랜잭션 로그 전달을 사용하여 데이터를 비동기적으로 복제하여 읽기 처리량 이 높은 워크로드를 처리합니다.

코어 서버든 읽기 전용 복제본이든 클러스터의 모든 인스턴스에는 그래프 데이터의 전체 사본이 포함 됩니다.

Neptune의 클러스터 아키텍처

[Neptune 클러스터는](#page-240-0) 기본 라이터 인스턴스와 최대 15개의 읽기 전용 복제본 인스턴스로 구성됩니다. 클러스터의 모든 인스턴스는 인스턴스와는 별개인 동일한 기본 분산 스토리지 서비스를 공유합니다.

• 기본 라이터 인스턴스는 데이터베이스에 대한 모든 쓰기 작업을 조정하며 수직적으로 규모를 조정 할 수 있어 다양한 쓰기 워크로드를 유연하게 지원합니다. 또한 읽기 작업도 지원합니다.

• 읽기 전용 복제본 인스턴스는 기본 스토리지 볼륨에서 읽기 작업을 지원하며, 높은 읽기 워크로드를 지원하도록 수평적으로 규모를 조정할 수 있습니다. 또한 기본 인스턴스의 장애 조치 대상 역할을 하 여 고가용성을 제공합니다.

**a** Note

쓰기 워크로드가 많다면 읽기 복제본 인스턴스를 라이터 인스턴스와 같은 크기로 확장하여 리더가 데이터 변경에 일관성을 유지할 수 있도록 하는 것이 가장 좋습니다.

• 기본 스토리지 볼륨은 데이터베이스에 있는 데이터가 증가함에 따라 스토리지 용량을 자동으로 확 장하여 최대 128테비바이트(TiB)의 스토리지가 됩니다.

인스턴스 크기는 동적이고 독립적입니다. 클러스터가 실행되는 동안 각 인스턴스의 크기를 조정할 수 있으며, 클러스터가 실행되는 동안 읽기 전용 복제본을 추가하거나 제거할 수 있습니다.

[Neptune Serverless](#page-937-0) 기능은 수요 증가 및 감소에 따라 컴퓨팅 파워를 자동으로 확장 및 축소할 수 있습 니다. 이렇게 하면 관리 오버헤드를 줄일 수 있을 뿐만 아니라, 성능 저하나 오버프로비저닝 없이도 대 규모 수요 급증을 처리하도록 데이터베이스를 구성할 수 있습니다.

Neptune 클러스터는 최대 7일간 중지할 수 있습니다.

또한 Neptune은 [자동 크기 조정을](#page-889-0) 지원하여 워크로드에 따라 리더 인스턴스 크기를 자동으로 조정합 니다.

Neptune의 [글로벌 데이터베이스 기능](#page-166-0)을 사용하면 최대 5개의 다른 리전에 클러스터를 미러링할 수 있 습니다.

Neptune은 [설계를 통한 내결함성](#page-1292-0)을 지니고 있습니다.

- 클러스터 볼륨은 클러스터의 모든 인스턴스에 데이터 스토리지를 제공하며, 단일 AWS 리전에 속하 는 다중 가용 영역(AZ)을 아우릅니다. 각 AZ는 클러스터 데이터의 전체 사본을 포함합니다.
- 기본 인스턴스를 사용할 수 없게 되면 Neptune은 일반적으로 30초 이내에 데이터 손실 없이 기존 읽 기 전용 복제본을 통해 자동으로 장애 조치를 처리합니다. 클러스터에 기존 읽기 전용 복제본이 없다 면 Neptune은 데이터 손실 없이 새 기본 인스턴스를 자동으로 프로비저닝합니다.

이 모든 것이 의미하는 바는 Neo4j 인과 클러스터에서 Neptune으로 마이그레이션할 때 높은 데이터 내 구성과 고가용성을 위해 클러스터 토폴로지를 명시적으로 설계할 필요가 없다는 것입니다. 따라서 다 음과 같은 몇 가지 방법을 통해 예상되는 읽기 및 쓰기 워크로드와 향상된 가용성 요구 사항에 맞게 클 러스터 크기를 조정할 수 있습니다.

- 읽기 작업의 규모를 조정하려면 [읽기 전용 복제본 인스턴스를 추가하](#page-240-1)거나 [Neptune Serverless](#page-937-0) 기능 을 활성화하세요.
- 가용성을 향상하려면 여러 가용 영역의 클러스터에 기본 인스턴스 및 읽기 복제본을 배포하는 것이 좋습니다.
- 장애 조치 시간을 줄이려면 기본 인스턴스의 장애 조치 대상으로 사용할 수 있는 읽기 전용 복제본 인스턴스를 하나 이상 프로비저닝해야 합니다. [각 복제본에 우선순위를 지정함](#page-883-0)으로써 장애 이후 기 본 인스턴스로 승격할 읽기 복제본 순서를 사용자 지정할 수 있습니다. 기본 인스턴스로 승격되는 경 우 장애 조치 대상이 애플리케이션의 쓰기 워크로드를 처리할 수 있는 인스턴스 클래스를 갖도록 하 는 것이 가장 좋습니다.

Neptune과 Neo4j 간의 데이터 스토리지 차이

Neptune은 네이티브 쿼드 모델을 기반으로 하는 [그래프 데이터 모델을](#page-220-0) 사용합니다. 데이터를 Neptune 으로 마이그레이션할 때 데이터 모델 및 스토리지 계층의 아키텍처에는 몇 가지 차이점이 있으며, Neptune이 제공하는 확장 가능한 분산형 공유 스토리지를 최적으로 활용하려면 이러한 차이점을 알아 야 합니다.

- Neptune은 명시적으로 정의된 스키마나 제약 조건을 사용하지 않습니다. 스키마를 미리 정의하지 않고도 노드, 엣지 및 속성을 동적으로 추가할 수 있습니다. Neptune은 [Neptune 제한에](#page-1364-0) 명시된 경우 를 제외하고 저장된 데이터의 값과 유형을 제한하지 않습니다. Neptune의 스토리지 아키텍처의 일 부로서 데이터는 가장 일반적인 액세스 패턴을 처리하는 방식으로 [자동으로 인덱싱됩](#page-221-0)니다. 이 스토 리지 아키텍처는 데이터베이스 스키마의 생성 및 관리와 인덱스 최적화에 따른 운영 오버헤드를 제 거합니다.
- Neptune은 데이터베이스의 스토리지 요구가 증가함에 따라 10GB 청크 단위로 최대 128테비바이트 (TiB)까지 자동으로 확장되는 고유한 분산 및 공유 스토리지 아키텍처를 제공합니다. 이 스토리지 계 층은 신뢰할 수 있고, 내구성이 뛰어나고, 내결함성이 뛰어나며 3개의 가용 영역에서 각각 2번씩 데 이터를 총 6번 복사합니다. 기본적으로 모든 Neptune 클러스터에 고가용성 및 내결함성 데이터 스토 리지 계층을 제공합니다. Neptune의 스토리지 아키텍처는 비용을 절감하고 향후 데이터 증가에 대 처하기 위해 스토리지를 프로비저닝하거나 오버프로비저닝할 필요가 없습니다.

데이터를 Neptune으로 마이그레이션하기 전에 Neptune의 [속성 그래프 데이터 모델](#page-223-0) 및 [트랜잭션 시맨](#page-227-0) [틱](#page-227-0)을 숙지하는 것이 좋습니다.

Neptune과 Neo4j의 운영상의 차이점

Neptune은 Neo4j Enterprise 또는 Community Edition과 같은 온프레미스 또는 자체 관리형 데이터베 이스를 사용할 때 수행해야 하는 많은 일반적인 운영 작업을 자동화하는 완전 관리형 서비스입니다.

- [자동 백업](#page-1293-0) Neptune은 클러스터 볼륨을 자동으로 백업하고 지정한 보존 기간(1~35일) 동안 백업을 유지합니다. 이러한 백업은 연속적으로 또는 증분식으로 이루어지기 때문에 보관 기간 내에 어떤 시 점으로든 신속하게 복구가 가능합니다. 백업 데이터를 쓰는 중에도 성능에 미치는 영향이나 데이터 베이스 서비스 중단은 일어나지 않습니다.
- [수동 스냅샷](#page-1291-0) Neptune을 사용하면 DB 클러스터의 스토리지 볼륨 스냅샷을 생성하여 DB 클러스터 를 백업할 수 있습니다. 그런 다음 이러한 종류의 스냅샷을 사용하여 데이터베이스를 복원하고, 복사 본을 만들고, 계정 간에 공유할 수 있습니다.
- [복제](#page-919-0) Neptune은 데이터베이스의 비용 효율적인 클론을 신속하게 생성할 수 있는 복제 기능을 지원 합니다. 클론은 Copy-on-Write 프로토콜을 사용하므로 생성된 후 최소한의 추가 스페이스만 필요합 니다. 데이터베이스 복제는 원래 클러스터를 중단하지 않고 새로운 Neptune 기능이나 업그레이드를 시험해 볼 수 있는 효과적인 방법입니다.
- [모니터링](#page-1229-0) Neptune은 다음을 포함하여 클러스터의 성능과 사용량을 모니터링하는 다양한 방법을 제공합니다.
	- 인스턴스 상태
	- Amazon CloudWatch Logs 및 AWS CloudTrail과의 통합
	- 감사 로그 기능
	- 이벤트 알림
	- 태그 지정
- [보안](#page-294-0) Neptune은 기본적으로 보안 환경을 제공합니다. 클러스터는 다른 리소스와의 네트워크 격리 를 제공하는 프라이빗 VPC 내에 있습니다. 모든 트래픽은 SSL을 통해 암호화되며, 저장된 모든 데 이터는 AWS KMS를 사용하여 암호화됩니다.

또한 Neptune은 AWS Identity and Access Management(IAM)와 통합되어 [인증을](#page-301-0) 제공합니다. [IAM](#page-355-0) [조건 키](#page-355-0)를 지정하면 IAM 정책을 사용하여 [데이터 작업에](#page-379-0) 대한 세밀한 액세스 제어를 제공할 수 있습 니다.

Neptune과 Neo4j 간의 툴링 및 통합 차이점

Neptune은 Neo4j와 통합 및 도구 아키텍처가 다르므로 애플리케이션 아키텍처에 영향을 미칠 수 있습니다. Neptune은 클러스터의 컴퓨팅 리소스를 사용하여 쿼리를 처리하지만 전체 텍스트 검색 (OpenSearch 사용), ETL(Glue 사용) 등과 같은 기능에는 업계 최고의 다른 AWS 서비스를 활용합니 다. 이러한 통합의 전체 목록은 [Neptune 통합](#page-1365-0) 정보를 참조하세요.

### <span id="page-422-0"></span>Neo4j에서 Neptune으로 마이그레이션할 때 인프라 프로비저닝

Amazon Neptune 클러스터는 스토리지, 쓰기 용량, 읽기 용량의 3차원으로 확장할 수 있도록 구축되었 습니다. 아래 섹션에서는 마이그레이션 시 고려해야 할 특정 옵션에 대해 설명합니다.

### 스토리지 프로비저닝

모든 Neptune 클러스터의 스토리지는 관리 오버헤드 없이 자동으로 프로비저닝됩니다. 클러스터의 스 토리지 요구 사항이 증가함에 따라 10GB 청크 단위로 동적으로 크기가 조정됩니다. 따라서 향후 데이 터 증가에 대처하기 위해 스토리지를 예측하여 프로비저닝하거나 오버프로비저닝할 필요가 없습니다.

### 쓰기 용량 프로비저닝

Neptune은 [Neptune 요금 페이지에](https://aws.amazon.com/neptune/pricing/)서 제공되는 모든 인스턴스 크기에 맞게 세로로 확장할 수 있는 단일 라이터 인스턴스를 제공합니다. 라이터 인스턴스에서 데이터를 읽고 쓸 때 모든 트랜잭션은 [Neptune의 트랜잭션 격리 수준](#page-228-0)에서 정의한 대로 데이터 격리를 통해 ACID를 준수합니다.

라이터 인스턴스의 최적 크기를 선택하려면 로드 테스트를 실행하여 워크로드에 맞는 최적의 인스턴 스 크기를 결정해야 합니다. Neptune 내의 모든 인스턴스는 [DB 인스턴스 클래스를 수정하](#page-927-0)여 언제든지 크기를 조정할 수 있습니다. 아래 [클러스터를 프로비저닝할 때 최적의 인스턴스 크기 추정에](#page-423-0) 설명된 것 처럼 동시성 및 평균 쿼리 지연 시간을 기준으로 시작 인스턴스 크기를 추정할 수 있습니다.

### 읽기 용량 프로비저닝

Neptune은 읽기 전용 복제본 인스턴스를 클러스터 내에 최대 15개(또는 [Neptune 글로벌 데이터베이](#page-166-0) [스](#page-166-0)의 경우 그 이상) 까지 추가하여 수평적으로 확장하고, [Neptune 요금 페이지에](https://aws.amazon.com/neptune/pricing/)서 제공하는 모든 인스 턴스 크기에 맞춰 수직으로 확장할 수 있도록 구축되었습니다. 모든 Neptune 읽기 전용 복제본 인스턴 스는 동일한 기본 스토리지 볼륨을 사용하므로 지연을 최소화하면서 투명한 데이터 복제가 가능합니 다.

Neptune 클러스터 내에서 읽기 요청을 수평적으로 확장할 수 있을 뿐만 아니라 읽기 복제본은 라이터 인스턴스의 장애 조치 대상 역할을 하여 고가용성을 가능하게 합니다. 클러스터에서 읽기 전용 복제본 의 적절한 수와 배치를 결정하는 방법에 대한 제안은 [Amazon Neptune 기본 운영 지침](#page-1317-0)을 참조하세요.

연결 및 워크로드를 예측할 수 없는 애플리케이션을 위해 Neptune은 지정한 기준에 따라 Neptune 복 제본 수를 자동으로 조정할 수 있는 [자동 크기 조정 기능도](#page-889-0) 지원합니다.

읽기 전용 복제본 인스턴스의 최적 크기와 수를 결정하려면 부하 테스트를 실행하여 지원해야 하는 읽 기 워크로드의 특성을 파악해야 합니다. Neptune 내의 모든 인스턴스는 [DB 인스턴스 클래스를 수정](#page-927-0)하 여 언제든지 크기를 조정할 수 있습니다. [다음 섹션에](#page-423-0) 설명된 것처럼 동시성 및 평균 쿼리 지연 시간을 기준으로 시작 인스턴스 크기를 추정할 수 있습니다.

Neptune Serverless를 사용하여 필요에 따라 리더 및 라이터 인스턴스를 자동으로 확장 할 수 있습니다.

예상 워크로드에 필요한 컴퓨팅 파워를 추정할 수 있으면 도움이 되는 경우가 많지만, 읽기 및 쓰기 용 량을 자동으로 확장 및 축소하도록 [Neptune Serverless](#page-937-0) 기능을 구성할 수 있습니다. 이를 통해 최대 요 구 사항을 충족하는 동시에 수요가 감소하면 자동으로 규모를 축소할 수 있습니다.

<span id="page-423-0"></span>클러스터를 프로비저닝할 때 최적의 인스턴스 크기 추정

최적의 인스턴스 크기를 예측하려면 Neptune의 평균 쿼리 지연 시간, 워크로드가 실행되는 시점의 평 균 쿼리 지연 시간, 처리 중인 동시 쿼리 수를 알아야 합니다. 대략적인 인스턴스 크기는 평균 쿼리 지연 시간에 동시 쿼리 수를 곱한 값으로 계산할 수 있습니다. 이를 통해 워크로드를 처리하는 데 필요한 평 균 동시 스레드 수를 알 수 있습니다.

Neptune 인스턴스의 각 vCPU는 두 개의 동시 쿼리 스레드를 지원할 수 있으므로 스레드를 2로 나누면 필요한 vCPU 수가 나오며, 이 수를 [Neptune 요금 페이지의](https://aws.amazon.com/neptune/pricing/) 적절한 인스턴스 크기와 연관시킬 수 있습 니다. 예:

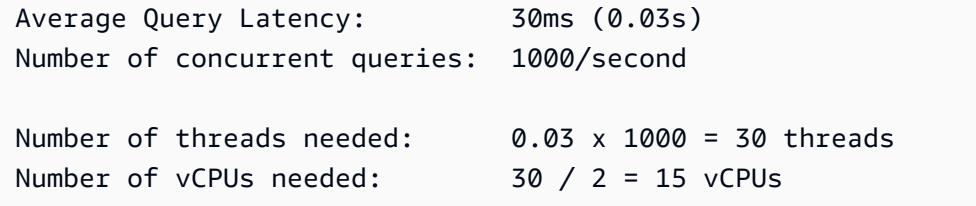

이를 인스턴스의 vCPU 수와 연관시켜 보면 이 워크로드에 대해 권장되는 r5.4xlarge 인스턴스라는 대략적인 추정치를 얻을 수 있습니다. 이 추정치는 대략적인 것이며 인스턴스 크기 선택에 대한 초기 지침을 제공하기 위한 것일 뿐입니다. 모든 애플리케이션은 적절한 크기 조정을 거쳐 워크로드에 적합 한 적절한 인스턴스 수와 유형을 결정해야 합니다.

메모리 요구 사항과 처리 요구 사항도 고려해야 합니다. Neptune은 쿼리로 액세스하는 데이터를 주 메 모리 버퍼 풀 캐시에서 사용할 수 있을 때 가장 성능이 좋습니다. 메모리를 충분히 프로비저닝하면 I/O 비용도 크게 줄일 수 있습니다.

Neptune 클러스터의 인스턴스 크기 조정에 대한 추가 세부 정보 및 지침은 [Neptune DB 클러스터의](#page-241-0)  [DB 인스턴스 크기 조정](#page-241-0) 페이지에서 확인할 수 있습니다.

## <span id="page-424-0"></span>Neo4j에서 Neptune으로 데이터 마이그레이션

Neo4j에서 Amazon Neptune으로 마이그레이션할 때, 데이터를 마이그레이션하는 것은 프로세스의 주 요 단계입니다. 데이터를 마이그레이션하는 방법에는 여러 가지가 있습니다. 올바른 접근 방식은 애플 리케이션의 요구 사항, 데이터 크기, 원하는 마이그레이션 유형에 따라 결정됩니다. 그러나 이러한 마 이그레이션 중 상당수는 모두 동일한 고려 사항에 대한 평가가 필요하며, 그 중 몇 가지가 아래에 강조 표시되어 있습니다.

### **a** Note

오프라인 데이터 마이그레이션을 수행하는 방법에 대한 한 가지 예를 단계별로 자세히 알아보 려면 [AWS 데이터베이스 블로그](https://aws.amazon.com/blogs/?awsf.blog-master-category=category%23database)의 [완전 자동화된 유틸리티를 사용하여 Neo4j 그래프 데이터](https://aws.amazon.com/blogs/database/migrating-a-neo4j-graph-database-to-amazon-neptune-with-a-fully-automated-utility/) [베이스를 Neptune으로 마이그레이션을](https://aws.amazon.com/blogs/database/migrating-a-neo4j-graph-database-to-amazon-neptune-with-a-fully-automated-utility/) 참조하세요.

Neo4j에서 Neptune으로 데이터 마이그레이션 평가

데이터 마이그레이션을 평가할 때 첫 번째 단계는 데이터를 마이그레이션할 방법을 결정하는 것입니 다. 옵션은 마이그레이션되는 애플리케이션의 아키텍처, 데이터 크기, 마이그레이션 중 필요한 가용성 에 따라 달라집니다. 일반적으로 마이그레이션은 온라인과 오프라인이라는 두 가지 범주 중 하나로 분 류되는 경향이 있습니다.

오프라인 마이그레이션은 마이그레이션 중에 애플리케이션이 읽기 또는 쓰기 트래픽을 허용하지 않기 때문에 가장 간단하게 수행할 수 있는 경향이 있습니다. 애플리케이션이 트래픽 수신을 중지하면 데이 터를 내보내고, 최적화하고, 가져오고, 애플리케이션을 다시 활성화하기 전에 애플리케이션을 테스트 할 수 있습니다.

데이터를 마이그레이션하는 동안 애플리케이션이 여전히 읽기 및 쓰기 트래픽을 허용해야 하기 때문 에 온라인 마이그레이션은 더 복잡합니다. 각 온라인 마이그레이션의 정확한 요구 사항은 다를 수 있지 만 일반적인 아키텍처는 일반적으로 다음과 비슷합니다.

- [Neo4j Streams를 Kafka 클러스터의 소스로](https://neo4j.com/labs/kafka/4.0/producer/) 구성하여 Neo4j에서 데이터베이스에 대한 지속적인 변 경 사항 피드를 활성화해야 합니다.
- 이 작업이 완료되면 [Neptune으로 마이그레이션할 때 Neo4j에서 데이터 내보내기](#page-429-0)에 나와 있는 지침 및 나중에 Kafka 항목과의 상관 관계를 파악할 수 있도록 기록된 시간에 따라 실행 중인 시스템을 내 보내기할 수 있습니다.
- 그런 다음 [Neptune으로 마이그레이션할 때 Neo4j에서 데이터 가져오기의](#page-429-1) 지침에 따라 내보낸 데이 터를 Neptune으로 가져옵니다.
- 그런 다음 [Amazon Kinesis Data Streams에서 Amazon Neptune에 쓰기에](https://github.com/aws-samples/amazon-neptune-samples/tree/master/gremlin/stream-2-neptune)서 설명한 것과 유사한 아 키텍처를 사용하여 Kafka 스트림에서 변경된 데이터를 Neptune 클러스터로 복사할 수 있습니다. 변 경 사항 복제를 병렬로 실행하여 새 애플리케이션 아키텍처 및 성능을 검증할 수 있습니다.
- 데이터 마이그레이션이 검증되면 애플리케이션 트래픽을 Neptune 클러스터로 리디렉션하고 Neo4j 인스턴스를 폐기할 수 있습니다.

<span id="page-425-0"></span>Neo4j에서 Neptune으로 마이그레이션하기 위한 데이터 모델 최적화

Neptune과 Neo4j 모두 레이블이 지정된 속성 그래프(LPG)를 지원합니다. 그러나 Neptune에는 성능 최적화에 활용할 수 있는 몇 가지 아키텍처 및 데이터 모델 차이점이 있습니다.

노드 및 엣지 ID 최적화

Neo4j는 숫자로 된 긴 ID를 자동으로 생성합니다. Cypher를 사용하면 ID로 노드를 참조할 수 있지만 인 덱싱된 속성으로 노드를 조회할 때는 일반적으로 권장하지 않습니다.

Neptune을 사용하면 [정점과 엣지에 고유한 문자열 기반 ID를 제공할](#page-188-0) 수 있습니다. 자체 ID를 제공하지 않는 경우 Neptune은 새 엣지와 정점에 대해 UUID의 문자열 표현을 자동으로 생성합니다.

Neo4j에서 데이터를 내보낸 다음 Neptune으로 대량으로 가져와서 Neo4j에서 Neptune으로 데이터를 마이그레이션하면 Neo4j의 ID를 보존할 수 있습니다. Neo4j에서 생성된 숫자 값은 Neptune으로 가져 올 때 사용자 제공 ID로 작동할 수 있습니다. Neptune에서는 숫자 값이 아닌 문자열로 표시됩니다.

하지만 정점 속성을 정점 ID로 승격시켜야 하는 경우도 있습니다. Neo4j에서 인덱스 속성을 사용하여 노드를 찾는 것이 노드를 찾는 가장 빠른 방법인 것처럼 Neptune에서 정점을 찾는 가장 빠른 방법은 ID 로 정점을 찾는 것입니다. 따라서 고유한 값을 포함하는 적절한 정점 속성을 식별할 수 있다면 벌크 로 드 CSV 파일에서 정점 ~id를 지정된 속성 값으로 바꾸는 것을 고려해야 합니다. 이렇게 하면 CSV 파일 에 해당하는 ~from 및 ~to 엣지 값도 다시 작성해야 합니다.

Neo4j에서 Neptune으로 데이터를 마이그레이션할 때의 스키마 제약 조건

Neptune 내에서 사용할 수 있는 유일한 스키마 제약 조건은 노드 또는 엣지 ID의 고유성입니다. 고유 성 제약을 활용해야 하는 애플리케이션은 노드 또는 엣지 ID를 지정하여 고유성 제약을 달성하기 위한 이 접근 방식을 살펴보는 것이 좋습니다. 애플리케이션이 고유성 제약 조건으로 여러 열을 사용한 경우 ID는 이러한 값의 조합으로 설정될 수 있습니다. 예를 들어, 복잡한 고유성 제약 조건을 충족하기 위해 id=123, code='SEA'를 ID='123\_SEA'로 표시할 수 있습니다.

Neo4j에서 Neptune으로 데이터를 마이그레이션할 때의 엣지 방향 최적화

노드, 엣지 또는 속성이 Neptune에 추가되면 [세 가지 방식으로 자동으로 인덱싱](#page-221-0) 되며 [네 번째 인덱스도](#page-257-0) [옵션](#page-257-0)으로 제공됩니다. Neptune이 인덱스를 빌드하고 [사용하는 방식](#page-221-0) 때문에 송신 엣지를 따르는 쿼리 는 들어오는 엣지를 사용하는 쿼리보다 더 효율적입니다. Neptune의 [그래프 데이터 스토리지 모델](#page-220-0)에 서는 SPOG 인덱스를 사용하는 주제 기반 검색이라고 할 수 있습니다.

데이터 모델 및 쿼리를 Neptune으로 마이그레이션할 때 가장 중요한 쿼리가 팬 아웃 수준이 높은 수신 엣지를 통과하는 데 의존하는 경우, 특히 통과할 엣지 레이블을 지정할 수 없는 경우에는 이러한 순회 가 나가는 엣지를 따르도록 모델을 변경하는 것이 좋습니다. 이렇게 하려면 관련 엣지의 방향을 반대로 바꾸고 이 방향 변경의 의미를 반영하도록 엣지지 레이블을 업데이트하세요. 예를 들어, 다음과 같이 변경할 수 있습니다.

```
person_A — parent_of — person_B 
    to:
person_B — child_of — person_A
```
[대량으로 로드되는 엣지 CSV 파일에](#page-466-0)서 이러한 변경을 수행하려면 간단히 ~from 및 ~to 열 제목을 바 꾸고 ~label 열 값을 업데이트하면 됩니다.

엣지 방향을 바꾸는 대신 [네 번째 Neptune 인덱스인 OSGP 인덱스를](#page-222-0) 사용할 수 있습니다. 이 인덱스를 사용하면 들어오는 엣지를 순회하거나 객체 기반 검색을 훨씬 더 효율적으로 수행할 수 있습니다. 하지 만 이 네 번째 인덱스를 활성화하면 삽입률이 낮아지고 스토리지가 더 많이 필요합니다.

Neo4j에서 Neptune으로 데이터를 마이그레이션할 때의 필터링 최적화

Neptune은 속성이 사용 가능한 가장 선택적인 속성으로 필터링될 때 가장 잘 작동하도록 최적화되었 습니다. 여러 필터를 사용하는 경우 각 필터에 대해 일치하는 항목 세트를 찾은 다음 일치하는 모든 세 트의 겹침이 계산됩니다. 가능한 경우 여러 속성을 단일 속성으로 결합하면 인덱스 조회 횟수가 최소화 되고 쿼리 지연 시간이 줄어듭니다.

예를 들어 이 쿼리는 두 개의 인덱스 조회와 한 개의 조인을 사용합니다.

MATCH (n) WHERE n.first\_name='John' AND n.last\_name='Doe' RETURN n

이 쿼리는 단일 인덱스 조회를 사용하여 동일한 정보를 검색합니다.

MATCH (n) WHERE n.name='John Doe' RETURN n

Neptune은 Neo4j와 [다른 데이터 유형을](#page-477-0) 지원합니다.

Neptune이 지원하는 데이터 유형에 대한 Neo4j 데이터 유형 매핑

• 논리적: Boolean

Neptune에서 Bool 또는 Boolean에 이것을 매핑하세요.

• 숫자: Number

Neptune에서 이를 해당 숫자 속성의 모든 값을 지원할 수 있는 다음 Neptune OpenCypher 유형 중 가장 좁은 유형에 매핑하세요.

 Byte Short Integer Long Float Double

• 텍스트: String

Neptune에서 String에 이것을 매핑하세요.

• 특정 시점:

 Date Time LocalTime DateTime LocalDateTime

Neptune에서 지원하는 다음 ISO-8601 형식 중 하나를 사용하여 Neptune에서 Date에 UTC로 매핑 합니다.

```
 yyyy-MM-dd 
 yyyy-MM-ddTHH:mm 
 yyyy-MM-ddTHH:mm:ss 
 yyyy-MM-ddTHH:mm:ssZ
```
• 소요 시간: Duration

필요한 경우 Neptune에서 이를 날짜 산술의 숫자 값에 매핑합니다.

• 공간: Point

Neptune에서 이를 구성 요소 숫자 값에 매핑하면 각 값이 별도의 속성이 되거나 클라이언트 애플리 케이션에서 해석할 수 있는 String 값으로 표현됩니다. 참고로 OpenSearch를 사용한 Neptune의 [전](#page-980-0) [체 텍스트 검색](#page-980-0) 통합으로 지리적 위치 속성을 인덱싱할 수 있습니다.

Neo4j에서 Neptune으로 다중값 속성 마이그레이션

Neo4j를 사용하면 [단순 유형의 동종 목록을](https://neo4j.com/docs/cypher-manual/current/values-and-types/) 노드와 엣지의 속성으로 저장할 수 있습니다. 이 목록에는 중복된 값이 포함될 수 있습니다.

그러나 Neptune은 정점 속성에 대해 [집합 또는 단일 카디널리티만](#page-189-0) 허용하고 속성 그래프 데이터의 간선 속성에는 단일 카디널리티만 허용합니다. 따라서 중복 값이 포함된 Neo4j 노드 목록 속성을 Neptune 정점 속성으로 마이그레이션하거나 Neo4j 관계 목록 속성을 Neptune 엣지 속성으로 간단하 게 마이그레이션할 수 없습니다.

값이 중복된 Neo4j 다중값 노드 속성을 Neptune으로 마이그레이션하기 위한 몇 가지 가능한 전략은 다 음과 같습니다.

- 중복된 값을 무시하고 다중값 Neo4j 노드 속성을 설정된 카디널리티 Neptune 정점 속성으로 변환합 니다. 단, Neptune 세트는 원본 Neo4j 다중값 속성의 항목 순서를 반영하지 않을 수 있습니다.
- 다중값 Neo4j 노드 속성을 Neptune 정점 문자열 속성에 있는 JSON 형식 목록의 문자열 표현으로 변 환합니다.
- 다중 값 속성 값 각각을 value 속성이 있는 별도의 정점으로 추출하고 속성 이름이 표시된 엣지를 사 용하여 해당 정점을 상위 정점에 연결합니다.

이와 비슷하게 Neo4j 다중값 관계 속성을 Neptune으로 마이그레이션하기 위한 몇 가지 가능한 전략은 다음과 같습니다.

- 다중값 Neo4j 관계 속성을 JSON 형식 목록의 문자열 표현으로 변환하고 Neptune 엣지 문자열 속성 으로 저장합니다.
- Neo4j 관계를 중간 정점에 연결된 들어오고 나가는 Neptune 엣지로 리팩터링합니다. 다중값 속성 값 각각을 value 속성이 있는 별도의 정점으로 추출하고 속성 이름이 표시된 엣지를 사용하여 해당 정점 을 중간 정점에 연결합니다.

참고로 JSON 형식 목록의 문자열 표현은 OpenCypher 쿼리 언어에 불투명하지만 OpenCypher에는 문자열 값 내에서 간단한 검색을 허용하는 CONTAINS 술어가 포함되어 있습니다.

<span id="page-429-0"></span>Neptune으로 마이그레이션할 때 Neo4j에서 데이터 내보내기

Neo4j에서 데이터를 내보내는 경우 APOC 프로시저를 사용하여 [CSV](https://neo4j.com/labs/apoc/4.1/export/csv/) 또는 [GraphML로](https://neo4j.com/labs/apoc/4.1/export/graphml/) 내보냅니다. 다 른 형식으로 내보내는 것도 가능하지만 Neo4j에서 내보낸 CSV 데이터를 Neptune 벌크 로드 형식으로 변환하는 [오픈 소스 도구와](https://github.com/awslabs/amazon-neptune-tools/tree/master/neo4j-to-neptune) Neo4j에서 내보낸 GraphML 데이터를 Neptune 벌크 로드 형식으로 변환하 는 [오픈 소스 도구도](https://github.com/awslabs/amazon-neptune-tools/tree/master/graphml2csv) 있습니다.

다양한 APOC 프로시저를 사용하여 Amazon S3로 데이터를 직접 내보낼 수도 있습니다. Amazon S3 버킷으로 내보내는 것은 기본적으로 비활성화되어 있지만 Neo4j APOC 설명서의 [Amazon S3로 내보](https://neo4j.com/labs/apoc/4.3/export/csv/#export-csv-s3-export) [내기](https://neo4j.com/labs/apoc/4.3/export/csv/#export-csv-s3-export)에 강조 표시된 프로시를 사용하여 활성화할 수 있습니다.

<span id="page-429-1"></span>Neptune으로 마이그레이션할 때 Neo4j에서 데이터 가져오기

[Neptune 벌크 로더를](#page-456-0) 사용하거나 [openCypher](#page-650-0)와 같은 지원되는 쿼리 언어의 애플리케이션 로직을 사 용하여 Neptune으로 데이터를 가져올 수 있습니다.

Neptune 벌크 로더는 [모범 사례를](#page-486-0) 따르는 경우 최적화된 가져오기 성능을 제공하므로 많은 양의 데이 터를 가져올 때 선호되는 접근 방식입니다. 벌크 로더는 [두 가지 CSV 형식을](#page-466-0) 지원하며, [데이터 내보내](#page-429-0) [기](#page-429-0) 섹션에서 언급한 오픈 소스 유틸리티를 사용하여 Neo4j에서 내보낸 데이터를 변환할 수 있습니다.

또한 OpenCypher를 사용하여 파싱, 변환 및 가져오기를 위한 사용자 지정 로직이 포함된 데이터를 가 져올 수 있습니다. [HTTPS 엔드포인트\(](#page-656-0)권장)를 통해 또는 [Bolt 드라이버를](#page-661-0) 사용하여 OpenCypher 쿼리 를 제출할 수 있습니다.

## <span id="page-430-0"></span>Neo4j에서 Neptune으로 애플리케이션 마이그레이션

Neo4j에서 Neptune으로 데이터를 마이그레이션한 후 다음 단계는 애플리케이션 자체를 마이그레이션 하는 것입니다. 데이터와 마찬가지로 사용하는 도구, 요구 사항, 아키텍처 차이 등에 따라 애플리케이 션을 마이그레이션하는 방법에는 여러 가지가 있습니다. 이 프로세스에서 일반적으로 고려해야 하는 사항이 아래에 요약되어 있습니다.

### Neo4j에서 Neptune으로 이동 시 마이그레이션 연결

현재 Bolt 드라이버를 사용하지 않거나 다른 드라이버를 사용하려는 경우, 반환된 데이터에 대한 전체 액세스를 제공하는 [HTTPS 엔드포인트](#page-656-0)에 연결할 수 있습니다.

[Bolt 프로토콜을](#page-661-0) 사용하는 애플리케이션이 있는 경우 이러한 연결을 Neptune으로 마이그레이션하 고 Neo4j에서 사용한 것과 동일한 드라이버를 사용하여 애플리케이션을 연결하도록 할 수 있습니다. Neptune에 연결하려면 다음 중 하나 이상의 애플리케이션을 변경해야 할 수 있습니다.

- 클러스터 엔드포인트와 클러스터 포트(기본값: 8182)를 사용하려면 URL과 포트를 업데이트해야 합 니다.
- Neptune은 모든 연결에서 SSL을 사용해야 하므로 각 연결에 대해 암호화되도록 지정해야 합니다.
- Neptune은 [IAM 정책 및 역할](#page-301-0) 할당을 통해 인증을 관리합니다. IAM 정책 및 역할은 애플리케이션 내 에서 매우 유연한 수준의 사용자 관리를 제공하므로 클러스터를 구성하기 전에 [IAM 개요의](#page-301-0) 정보를 읽고 이해하는 것이 중요합니다.
- [Neptune에서의 Bolt 연결 동작에](#page-681-0)서 설명한 것처럼 Neptune의 Bolt 연결은 Neo4j와 다르게 동작합니 다.
- [openCypher와 Bolt를 사용한 Neptune 모범 사례에](#page-1335-0)서 자세한 내용 및 제안을 확인할 수 있습니다.

[Bolt 프로토콜을 사용하여 Neptune에 대한 openCypher 쿼리 생성에](#page-661-0)는 Java, Python, .NET, NodeJS와 같이 일반적으로 사용되는 언어에 대한 코드 샘플과 IAM 인증 사용과 같은 연결 시나리오에 대한 코드 샘플이 있습니다.

### Neo4j에서 Neptune으로 이동할 때 클러스터 인스턴스로 쿼리 라우팅

Neo4j 클라이언트 애플리케이션은 [라우팅 드라이버를](https://neo4j.com/docs/driver-manual/1.7/client-applications/#routing_drivers_bolt_routing) 사용하고 [액세스 모드를](https://neo4j.com/docs/driver-manual/1.7/sessions-transactions/#driver-transactions-access-mode) 지정하여 읽기 및 쓰기 요청을 인과 클러스터의 적절한 서버로 라우팅합니다.

클라이언트 애플리케이션을 Neptune으로 마이그레이션할 때는 [Neptune 엔드포인트를](#page-247-0) 사용하여 쿼리 를 클러스터의 적절한 인스턴스로 효율적으로 라우팅하세요.

- Neptune에 대한 모든 연결은 URL의 bolt+routing:// 또는 neo4j:// 대신 bolt://를 사용해 야 합니다.
- 클러스터 엔드포인트는 클러스터의 현재 기본 인스턴스에 연결됩니다. 클러스터 엔드포인트를 사용 하여 쓰기 요청을 기본 서버로 라우팅합니다.
- 리더 엔드포인트는 클러스터의 읽기 복제본 인스턴스 간에 [연결을 분산합](#page-1321-0)니다. 읽기 복제본이 없는 단일 인스턴스 클러스터가 있는 경우 리더 엔드포인트는 쓰기 작업을 지원하는 기본 인스턴스에 연 결합니다. 클러스터에 하나 이상의 읽기 복제본 인스턴스가 포함된 경우 리더 엔드포인트로 쓰기 요 청을 보내면 예외가 발생합니다.
- 클러스터의 각 인스턴스는 자체 인스턴스 엔드포인트를 가질 수도 있습니다. 클라이언트 애플리케 이션이 클러스터의 특정 인스턴스에 요청을 보내야 하는 경우 인스턴스 엔드포인트를 사용하세요.

자세한 내용은 [Neptune 엔드포인트 고려 사항](#page-250-0) 섹션을 참조하세요.

### Neptune의 데이터 일관성

Neo4j 인과 클러스터를 사용하는 경우 읽기 전용 복제본은 결국 코어 서버와 일치하지만 클라이언트 애플리케이션은 [인과적 연결을](https://neo4j.com/docs/driver-manual/1.7/sessions-transactions/#driver-transactions-causal-chaining) 사용하여 인과적 일관성을 보장할 수 있습니다. 인과적 연결에는 트랜 잭션 간에 북마크를 전달하는 작업이 수반되며, 이를 통해 클라이언트 애플리케이션이 코어 서버에 쓴 다음 읽기 전용 복제본에서 자체 쓰기를 읽을 수 있습니다.

Neptune에서 읽기 복제본 인스턴스는 최종적으로 라이터와 일관성을 유지하며 복제 지연은 보통 100 밀리초 미만입니다. 하지만 변경 내용이 복제되기 전까지는 기존 엣지와 정점의 업데이트와 새 엣지 및 정점의 추가는 복제본 인스턴스에 표시되지 않습니다. 따라서 애플리케이션이 각 쓰기를 읽음으로써 Neptune에서 즉각적인 일관성을 유지해야 하는 경우 쓰기 후 읽기 작업에 클러스터 엔드포인트를 사 용하세요. 이 경우에만 읽기 작업에도 클러스터 엔드포인트를 사용합니다. 다른 모든 상황에서는 리더 엔드포인트를 읽기에 사용하세요.

### Neo4j에서 Neptune으로 쿼리 마이그레이션

Neptune의 [openCypher 지원](https://aws.amazon.com/blogs/database/announcing-the-general-availability-of-opencypher-support-for-amazon-neptune/)으로 Neo4j에서 쿼리를 마이그레이션하는 데 필요한 작업량이 크게 줄어 들긴 하지만 마이그레이션할 때는 여전히 몇 가지 차이점이 있습니다.

- 위의 [데이터 모델 최적화에](#page-425-0)서 설명한 것처럼, Neptune에 최적화된 그래프 데이터 모델을 만들려면 데이터 모델을 수정해야 할 수 있으며, 이 경우 쿼리와 테스트를 변경해야 합니다.
- Neo4j는 Neptune에서 구현한 openCypher 사양에 포함되지 않은 다양한 Cypher 전용 언어 확장을 제공합니다. 사용된 사용 사례 및 기능에 따라 openCypher 언어 내에서, Gremlin 언어를 사용하거 나, [Neptune의 OpenCypher에서 실행되도록 Cypher 쿼리를 재작성](#page-438-0)에 설명된 다른 메커니즘을 통해 해결 방법이 있을 수 있습니다.
- 애플리케이션은 종종 Bolt 드라이버 자체 대신 다른 미들웨어 구성 요소를 사용하여 데이터베이스와 상호 작용합니다. 사용 중인 도구나 미들웨어가 지원되는지 [Neo4j에 대한 Neptune의 호환성](#page-433-0)에서 확 인해 보세요.
- 장애 조치의 경우 연결에 제공된 클러스터 엔드포인트가 IP 주소로 확인되었기 때문에 Bolt 드라이버 가 이전 라이터 또는 리더 인스턴스에 계속 연결될 수 있습니다. [장애 조치 후 새로운 연결 생성](#page-1337-0)에 설 명된 대로 애플리케이션의 적절한 오류 처리를 통해 이 문제를 처리해야 합니다.
- 해결할 수 없는 충돌이나 잠금-대기 제한 시간으로 인해 트랜잭션이 취소되면 Neptune이 ConcurrentModificationException으로 응답합니다. 자세한 내용은 [엔진 오류 코드](#page-1384-0) 섹션을 참조하세요. 모범 사례에 따라 클라이언트는 이러한 예외를 항상 포착해 처리해야 합니다.

ConcurrentModificationException은 여러 스레드 또는 여러 애플리케이션이 동시에 시스템 에 쓰는 경우가 가끔 발생합니다. [트랜잭션 격리 수준](#page-230-0) 때문에 이러한 충돌을 피할 수 없는 경우도 있 습니다.

• Neptune은 동일한 데이터에 대해 Gremlin 쿼리와 openCypher 쿼리를 모두 실행할 수 있도록 지원 합니다. 즉, 일부 시나리오에서는 보다 강력한 쿼리 기능을 갖춘 Gremlin을 사용하여 쿼리의 일부 기 능을 수행하는 것을 고려해야 할 수도 있습니다.

위의 [인프라 프로비저닝에](#page-422-0)서 설명한 것처럼 각 애플리케이션은 적절한 크기 조정을 거쳐 인스턴스 수, 인스턴스 크기 및 클러스터 토폴로지가 모두 애플리케이션의 특정 워크로드에 맞게 최적화되도록 해 야 합니다.

여기에서 설명하는 애플리케이션 마이그레이션 고려 사항은 가장 일반적인 고려 사항이지만 여기에 모두 나열되어 있지는 않습니다. 각 애플리케이션은 고유합니다. 추가 질문이 있는 경우 AWS 고객 지 원 팀에 문의하거나 계정 팀에 문의하세요.

Neo4j 전용 기능 및 도구 마이그레이션

Neo4j에는 애플리케이션에서 사용할 수 있는 기능을 갖춘 다양한 사용자 지정 기능과 애드온이 있습니 다. 이 기능을 마이그레이션해야 할 필요성을 평가할 때 동일한 목표를 달성하기 위해 AWS 내에 더 나 은 접근 방식이 있는지 조사하는 것이 도움이 되는 경우가 많습니다. [Neo4j와 Neptune의 아키텍처 차](#page-418-0) [이](#page-418-0)를 고려하면 다른 AWS 서비스나 [통합을](#page-1365-0) 활용하는 효과적인 대안을 찾을 수 있는 경우가 많습니다.

Neo4J 전용 기능 목록과 제안된 해결 방법은 [Neo4j에 대한 Neptune의 호환성](#page-433-0) 섹션을 참조하세요.

## <span id="page-433-0"></span>Neo4j에 대한 Neptune의 호환성

Neo4j는 데이터 로드, 데이터 ETL, 애플리케이션 쿼리, 데이터 스토리지 및 관리 작업이 모두 EC2 인 스턴스와 같은 동일한 컴퓨팅 리소스 세트에서 이루어지는 올인원 아키텍처식 접근 방식을 기반으로 합니다. Amazon Neptune은 OLTP 중심의 개방형 사양 그래프 데이터베이스로서, 아키텍처가 작업을 분리하고 리소스를 분리하여 동적으로 확장할 수 있도록 합니다.

Neo4j에는 OpenCypher 사양에 포함되지 않거나, OpenCypher와 호환되지 않거나, Neptune의 OpenCypher 구현과 호환되지 않는 타사 도구를 포함하여 다양한 기능 및 도구가 있습니다. 다음은 이 들 중 가장 일반적인 이유 중 일부입니다.

Neptune에는 없는 Neo4J 전용 기능

• **LOAD CSV** - Neptune은 데이터 로딩에 대한 아키텍처 접근 방식이 Neo4j와 다릅니다. 더 나은 확장 과 비용 최적화를 위해 Neptune은 리소스와 관련된 문제를 분리하고 [Neptune 벌크 로더](#page-456-0)가 지원하 는 [형식](#page-466-0)으로 데이터를 준비하는 데 필요한 ETL 프로세스를 수행하는 AWS Glue와 같은 [AWS 서비](#page-1365-0) [스 통합](#page-1365-0) 중 하나를 사용할 것을 권장합니다.

또 다른 옵션은 Amazon EC2 인스턴스, Lambda 함수, Amazon Elastic Container Service, AWS Batch 작업 등과 같은 AWS 컴퓨팅 리소스에서 실행되는 애플리케이션 코드를 사용하여 동일한 작 업을 수행하는 것입니다. 코드는 Neptune의 [HTTPS 엔드포인트](#page-656-0) 또는 [Bolt 엔드포인트를](#page-661-0) 사용할 수 있습니다.

- 세분화된 액세스 제어 Neptune은 [IAM 조건 키를 사용](#page-379-0)하여 데이터 액세스 작업에 대한 세분화된 액 세스 제어를 지원합니다. 애플리케이션 계층에서 세분화된 액세스 제어를 추가로 구현할 수 있습니 다.
- Neo4j 패브릭 Neptune은 SPARQL [SERVICE](#page-792-0) 키워드를 사용하여 RDF 워크로드에 대한 데이터베 이스 전반의 쿼리 페더레이션을 지원합니다. 현재 속성 그래프 워크로드에 대한 쿼리 페더레이션에 대한 공개 표준이나 사양이 없기 때문에 애플리케이션 계층에서 해당 기능을 구현해야 합니다.
- 역할 기반 액세스 제어(RBAC) Neptune은 [IAM 정책 및 역할](#page-301-0) 할당을 통해 인증을 관리합니다. IAM 정책 및 역할은 애플리케이션 내에서 매우 유연한 수준의 사용자 관리를 제공하므로 클러스터를 구 성하기 전에 [IAM 개요](#page-301-0)의 정보를 읽고 이해하는 것이 좋습니다.
- 북마크 Neptune 클러스터는 단일 라이터 인스턴스와 최대 15개의 읽기 복제본 인스턴스로 구성됩 니다. 라이터 인스턴스에 기록된 데이터는 ACID를 준수하며 후속 읽기 시 강력한 일관성을 보장합니 다. 읽기 복제본은 라이터 인스턴스와 동일한 스토리지 볼륨을 사용하며 일반적으로 데이터가 기록 된 시점으로부터 100ms 이내에 최종적으로 일관성을 유지합니다. 사용 사례에서 새 쓰기의 읽기 일 관성을 즉시 보장해야 하는 경우 이러한 읽기는 리더 엔드포인트 대신 클러스터 엔드포인트로 전달 되어야 합니다.

• APOC 프로시저 - APOC 프로시저는 OpenCypher 사양에 포함되어 있지 않기 때문에 Neptune은 외 부 프로시저를 직접 지원하지 않습니다. 대신 Neptune은 [다른 AWS 서비스와의 통합](#page-1365-0)을 통해 확장 가 능하고 안전하며 강력한 방식으로 유사한 최종 사용자 기능을 구현합니다. 때때로 APOC 프로시저 는 OpenCypher 또는 Gremlin에서 다시 작성할 수 있으며 일부는 Neptune 애플리케이션과 관련이 없습니다.

일반적으로 APOC 프로시저는 다음과 같은 범주로 분류됩니다.

- [가져오기](https://neo4j.com/labs/apoc/4.2/import/) Neptune은 쿼리 언어, Neptune [벌크 로더](#page-456-0)를 사용하거나 [AWS Database Migration](#page-515-0)  [Service](#page-515-0) 대상으로 사용하는 다양한 형식을 사용하여 데이터를 가져올 수 있도록 지원합니다. 데이 터에 대한 ETL 작업은 AWS Glue 및 [neptune-python-utils](https://github.com/awslabs/amazon-neptune-tools/tree/master/neptune-python-utils) 오픈 소스 패키지를 사용하여 수 행할 수 있습니다.
- [내보내기](https://neo4j.com/labs/apoc/4.2/export/) Neptune은 다양한 일반 내보내기 형식 및 방법을 지원하는 [neptune-export](#page-807-0) 유틸리 티를 사용하여 데이터를 내보낼 수 있도록 지원합니다.
- [데이터베이스 통합](https://neo4j.com/labs/apoc/4.2/database-integration/) Neptune은 ETL 도구(예: AWS Glue) 또는 마이그레이션 도구를 사용하여 [AWS Database Migration Service와](#page-515-0) 같은 다른 데이터베이스와의 통합을 지원합니다.
- [그래프 업데이트](https://neo4j.com/labs/apoc/4.2/graph-updates/) Neptune은 OpenCypher 및 Gremlin 쿼리 언어를 모두 지원하여 속성 그래프 데 이터를 업데이트하는 다양한 기능을 지원합니다. 일반적으로 사용되는 프로시저의 재작성 예는 [Cypher 재작성](#page-438-0) 섹션을 참조하세요.
- [데이터 구조](https://neo4j.com/labs/apoc/4.2/data-structures/) Neptune은 OpenCypher 및 Gremlin 쿼리 언어를 모두 지원하여 속성 그래프 데 이터를 업데이트하는 다양한 기능을 지원합니다. 일반적으로 사용되는 프로시저의 재작성 예는 [Cypher 재작성](#page-438-0) 섹션을 참조하세요.
- [임시\(일시\)](https://neo4j.com/labs/apoc/4.2/temporal/) Neptune은 OpenCypher 및 Gremlin 쿼리 언어를 모두 지원하여 속성 그래프 데이 터를 업데이트하는 다양한 기능을 지원합니다. 일반적으로 사용되는 프로시저의 재작성 예는 [Cypher 재작성](#page-438-0) 섹션을 참조하세요.
- [수학적](https://neo4j.com/labs/apoc/4.2/mathematical/) Neptune은 OpenCypher 및 Gremlin 쿼리 언어를 모두 지원하여 속성 그래프 데이터를 업 데이트하는 다양한 기능을 지원합니다. 일반적으로 사용되는 프로시저의 재작성 예는 [Cypher 재](#page-438-0) [작성](#page-438-0) 섹션을 참조하세요.
- [고급 그래프 쿼리](https://neo4j.com/labs/apoc/4.2/graph-querying/) Neptune은 OpenCypher 및 Gremlin 쿼리 언어를 모두 지원하여 속성 그래프 데이터를 업데이트하는 다양한 기능을 지원합니다. 일반적으로 사용되는 프로시저의 재작성 예는 [Cypher 재작성](#page-438-0) 섹션을 참조하세요.
- [그래프 비교](https://neo4j.com/labs/apoc/4.2/comparing-graphs/) Neptune은 OpenCypher 및 Gremlin 쿼리 언어를 모두 지원하여 속성 그래프 데 이터를 업데이트하는 다양한 기능을 지원합니다. 일반적으로 사용되는 프로시저의 재작성 예는 [Cypher 재작성](#page-438-0) 섹션을 참조하세요.
- [Cypher 집행](https://neo4j.com/labs/apoc/4.2/cypher-execution/) Neptune은 OpenCypher 및 Gremlin 쿼리 언어를 모두 지원하여 속성 그래프 데 이터를 업데이트하는 다양한 기능을 지원합니다. 일반적으로 사용되는 프로시저의 재작성 예는 [Cypher 재작성](#page-438-0) 섹션을 참조하세요.
- 사용자 지정 프로시저 Neptune은 사용자가 만든 사용자 지정 프로시저를 지원하지 않습니다. 이 기 능은 애플리케이션 계층에서 구현해야 합니다.
- 지리공간 Neptune은 지리공간 기능에 대한 기본 지원을 제공하지 않지만, Ross Gabay와 Ablash Vinod의 블로그 게시물 [지리공간 쿼리에 대해 Amazon Neptune과 Amazon OpenSearch Service를](https://aws.amazon.com/blogs/database/combine-amazon-neptune-and-amazon-opensearch-service-for-geospatial-queries/)  [결합](https://aws.amazon.com/blogs/database/combine-amazon-neptune-and-amazon-opensearch-service-for-geospatial-queries/)(2022년 2월 1일)에서 볼 수 있듯이 다른 AWS 서비스와의 통합을 통해 유사한 기능을 구현할 수 있습니다.
- 그래프 데이터 과학 Neptune은 현재 그래프 분석 알고리즘 라이브러리를 지원하는 메모리 최적화 엔진인 [Neptune Analytics를](https://docs.aws.amazon.com/neptune-analytics/latest/userguide/what-is-neptune-analytics.html) 통해 그래프 분석을 지원합니다.

또한 Neptune은 [AWS Pandas SDK](https://github.com/amazon-archives/fully-automated-neo4j-to-neptune) 및 Python 환경 내에서 이러한 통합을 활용하여 그래프 데이터 에 대한 분석을 실행하는 방법을 보여주는 여러 [샘플 노트북과](https://github.com/aws/graph-notebook/tree/main/src/graph_notebook/notebooks/05-Data-Science)의 통합을 제공합니다.

• 스키마 제약 조건 - Neptune에서 사용할 수 있는 유일한 스키마 제약 조건은 노드 또는 엣지 ID의 고 유성입니다. 그래프의 요소에 대한 추가 스키마 제약 조건이나 추가 고유성 또는 값 제약 조건을 지 정하는 기능은 없습니다. Neptune의 ID 값은 문자열이며 다음과 같이 Gremlin을 사용하여 설정할 수 있습니다.

g.addV('person').property(id, '1') )

ID를 고유성 제약으로 활용해야 하는 애플리케이션은 고유성 제약 조건을 충족하기 위해 이 방법을 시도하는 것이 좋습니다. 애플리케이션이 고유성 제약 조건으로 여러 열을 사용한 경우 ID는 이러한 값의 조합으로 설정될 수 있습니다. 예를 들어 id=123, code='SEA'를 복잡한 고유성 제약 조건 을 충족하기 위해 ID='123\_SEA'로 표현할 수 있습니다.

• 멀티테넌시 - Neptune은 클러스터당 단일 그래프만 지원합니다. Neptune을 사용하여 멀티테넌트 시 스템을 구축하려면 여러 클러스터를 사용하거나 단일 그래프 내에서 테넌트를 논리적으로 분할하고 애플리케이션 측 로직을 사용하여 분리하도록 합니다. 예를 들어 다음과 같이 tenantId 속성을 추 가하고 각 쿼리에 포함시키세요.

MATCH p=(n {tenantId:1})-[]->({tenantId:1}) RETURN p LIMIT 5)

[Neptune Serverless](#page-937-0)를 사용하면 필요에 따라 각각 독립적으로 자동 확장되는 여러 DB 클러스터를 사용하여 비교적 쉽게 멀티테넌시를 구현할 수 있습니다.

Neo4j 도구에 대한 Neptune 지원

Neptune은 Neo4j 도구에 대한 다음과 같은 대안을 제공합니다.

- [Neo4j 브라우저](https://neo4j.com/docs/operations-manual/current/installation/neo4j-browser/) Neptune은 쿼리를 실행하고 결과를 시각화하기 위한 개발자 중심의 IDE를 제공하 는 오픈 소스 [그래프 노트북](#page-101-0)을 제공합니다.
- [Neo4j Bloom](https://neo4j.com/product/bloom/) Neptune은 Graph-explorer, Tom Sawyer, Cambridge Intelligence, Graphistry, metaphacts, G.V()와 같은 <u>타사 시각화 솔</u>루션을 사용하여 풍부한 그래프 시각화를 지원합니다.
- [GraphQL](https://graphql.org/) Neptune은 현재 사용자 지정 AWS AppSync 통합을 통해 GraphQL을 지원합니다. [Amazon Neptune과 AWS Amplify로 그래프 애플리케이션 구축하기](https://aws.amazon.com/blogs/database/build-a-graph-application-with-amazon-neptune-and-aws-amplify/) 블로그 게시물 및 예제 프로젝 트인 [AWS AppSync 및 Amazon Neptune을 사용한 서버리스 칼로리 트래커 애플리케이션 구축](https://github.com/aws-samples/aws-appsync-calorie-tracker-workshop)을 참조하세요.
- [NeoSemantics](https://neo4j.com/labs/neosemantics/4.0/) Neptune은 기본적으로 RDF 데이터 모델을 지원하므로 RDF 워크로드를 실행하려 는 고객은 Neptune의 RDF 모델 지원을 사용하는 것이 좋습니다.
- [Arrows.app](https://arrows.app/) 내보내기 명령을 사용하여 모델을 내보낼 때 생성되는 Cypher는 Neptune과 호환됩니 다.
- [Linkurious Ogma](https://doc.linkurious.com/ogma/latest/) Linkurious Ogma와의 통합 샘플은 [여기에](https://github.com/aws-samples/amazon-neptune-samples/tree/master/gremlin/ogma-neptune)서 확인할 수 있습니다.
- [스프링 데이터 Neo4j](https://spring.io/projects/spring-data-neo4j) 현재 Neptune과 호환되지 않습니다.
- [Neo4j Spark 커넥터](https://neo4j.com/docs/spark/current/) Neo4j Spark 커넥터는 Spark Job 내에서 OpenCypher를 사용하여 Neptune에 연결하는 데 사용할 수 있습니다. 다음은 몇 가지 샘플 코드 및 애플리케이션 구성입니다.

샘플 코드:

```
SparkSession spark = SparkSession 
             .builder() 
             .config("encryption.enabled", "true") 
             .appName("Simple Application").config("spark.master", 
  "local").getOrCreate();
Dataset<Row> df = spark.read().format("org.neo4j.spark.DataSource") 
             .option("url", "bolt://(your cluster endpoint):8182") 
             .option("encryption.enabled", "true") 
             .option("query", "MATCH (n:airport) RETURN n") 
             .load(); 
System.out.println("TOTAL RECORD COUNT: " + df.count());
spark.stop();
```
애플리케이션 구성

```
<dependency> 
     <groupId>org.neo4j</groupId> 
     <artifactId>neo4j-connector-apache-spark_2.12-4.1.0</artifactId> 
     <version>4.0.1_for_spark_3</version>
</dependency>
```
여기에 나열되지 않은 Neo4j 기능 및 도구

여기에 나열되지 않은 도구 또는 기능을 사용하는 경우 Neptune 또는 AWS 포함된 다른 서비스와의 호 환성을 확신할 수 없습니다. 추가 질문이 있는 경우 AWS 고객 지원 팀에 문의하거나 계정 팀에 문의하 세요.

## <span id="page-438-0"></span>Neptune의 OpenCypher에서 실행되도록 Cypher 쿼리를 재작성

openCypher는 속성 그래프용 선언적 쿼리 언어로, Neo4j에서 처음 개발한 후 2015년에 오픈 소스로 제공되었으며, Apache 2 오픈 소스 라이선스에 따라 [openCypher 프로젝트에](https://www.opencypher.org/) 기여했습니다. AWS에서 는 오픈소스가 모두에게 유익하다고 믿으며 고객에게 오픈소스의 가치를, 오픈소스 커뮤니티에 AWS 의 운영상의 우수성을 제공하기 위해 최선을 다하고 있습니다.

이 구문은 [Cypher 쿼리 언어 참조 버전 9에](https://s3.amazonaws.com/artifacts.opencypher.org/openCypher9.pdf) 문서화되어 있습니다.

openCypher에는 Cypher 쿼리 언어의 일부 구문 및 기능이 포함되어 있으므로 일부 마이그레이션 시나 리오에서는 OpenCypher 호환 형식으로 쿼리를 다시 작성하거나 원하는 기능을 구현하기 위한 대체 방 법을 검토해야 합니다.

이 섹션에는 일반적인 차이점을 처리하기 위한 권장 사항이 포함되어 있지만 모든 내용을 모두 포함하 는 것은 아닙니다. 이러한 재작성을 사용하는 모든 애플리케이션을 철저하게 테스트하여 결과가 예상 과 일치하는지 확인해야 합니다.

### **None**, **All**, 및 **Any** 술어 함수 재작성

이러한 함수는 openCypher 사양에 포함되지 않습니다. openCypher에서는 목록 포괄을 사용하여 유사 한 결과를 얻을 수 있습니다.

예를 들어, Start 노드에서 노드로 이동하는 모든 경로를 찾지만 D의 클래스 속성이 다음과 같은 End 노드를 통과하는 여정은 허용되지 않습니다.

```
# Neo4J Cypher code
match p=(a:Start)-[:HOP*1..]->(z:End)
where none(node IN nodes(p) where node.class ='D')
return p
# Neptune openCypher code
match p=(a:Start)-[:HOP*1..]->(z:End)
where size([node In nodes(p) where nodes.class = 'D']) = 0
return p
```
이 결과를 목록 이해로 얻을 수 있습니다.

```
all => size(list_comprehension(list)) = size(list)
any => size(list_comprehension(list)) >= 1
none => size(list_comprehension(list)) = 0
```
### OpenCypher에서 Cypher **reduce()** 함수를 재작성하는 방법

reduce() 함수는 openCypher 사양에 포함되지 않습니다. 목록 내 요소에서 데이터 집계를 만드는 데 주로 사용됩니다. 대부분의 경우 목록 포괄과 UNWIND 절을 함께 사용하여 비슷한 결과를 얻을 수 있습 니다.

예를 들어 다음 Cypher 쿼리는 앵커리지(ANC)와 오스틴(AUS) 사이에 1~3개의 정류장이 있는 경로의 모든 공항을 찾아 각 경로의 총 거리를 반환합니다.

```
MATCH p=(a:airport {code: 'ANC'})-[r:route*1..3]->(z:airport {code: 'AUS'})
RETURN p, reduce(totalDist=0, r in relationships(p) | totalDist + r.dist) AS totalDist
ORDER BY totalDist LIMIT 5
```
다음과 같이 Neptune용 openCypher에서 동일한 쿼리를 작성할 수 있습니다.

```
MATCH p=(a:airport {code: 'ANC'})-[r:route*1..3]->(z:airport {code: 'AUS'})
UNWIND [i in relationships(p) | i.dist] AS di
RETURN p, sum(di) AS totalDist
ORDER BY totalDist
LIMIT 5
```
openCypher의 Cypher FOREACH 절 재작성

FOREACH 절은 openCypher 사양에 포함되지 않습니다. 쿼리 도중에 데이터를 업데이트하는 데 주로 사용되며, 대개 경로 내의 집계 또는 요소에서 데이터를 업데이트하는 데 사용됩니다.

경로 예로 앵커리지(ANC)와 오스틴(AUS) 사이에 정거장이 두 곳 이하인 경로에 있는 모든 공항을 찾 아 각 공항에 방문 숙소를 설정합니다.

```
# Neo4J Example
MATCH p=(:airport {code: 'ANC'})-[*1..2]->({code: 'AUS'})
FOREACH (n IN nodes(p) | SET n.visited = true)
# Neptune openCypher
MATCH p=(:airport {code: 'ANC'})-[*1..2]->({code: 'AUS'})
WITH nodes(p) as airports
UNWIND airports as a
SET a.visited=true
```
또 다른 예:

```
# Neo4J Example
MATCH p=(start)-[*]->(finish)
WHERE start.name = 'A' AND finish.name = 'D'
FOREACH (n IN nodes(p) | SET n.marked = true)
# Neptune openCypher
MATCH p=(start)-[*]->(finish)
WHERE start.name = 'A' AND finish.name = 'D'
UNWIND nodes(p) AS n
SET n.marked = true
```
### Neptune에서 Neo4j APOC 프로시저 재작성

아래 예제는 OpenCypher를 사용하여 가장 일반적으로 사용되는 [APOC 프로시저](https://neo4j.com/blog/intro-user-defined-procedures-apoc/) 중 일부를 대체합니 다. 이러한 예는 참조용일 뿐이며 일반적인 시나리오를 처리하는 방법에 대한 몇 가지 제안을 제공하기 위한 것입니다. 실제로는 애플리케이션마다 다르므로 필요한 모든 기능을 제공하기 위한 전략을 직접 마련해야 합니다.

#### **apoc.export** 프로시저 재작성

Neptune은 [neptune-export](https://github.com/aws/neptune-export) 유틸리티를 사용하여 CSV 및 JSON과 같은 다양한 출력 형식으로 전체 그 래프 및 쿼리 기반 내보내기에 대한 다양한 옵션을 제공합니다([Neptune DB 클러스터에서 데이터 내보](#page-807-0) [내기](#page-807-0) 참조).

#### **apoc.schema** 프로시저 재작성

Neptune에는 명시적으로 정의된 스키마, 인덱스 또는 제약 조건이 없으므로 더 이상 많은 apoc.schema 프로시저가 필요하지 않습니다. 예:

- apoc.schema.assert
- apoc.schema.node.constraintExists
- apoc.schema.node.indexExists,
- apoc.schema.relationship.constraintExists
- apoc.schema.relationship.indexExists
- apoc.schema.nodes
- apoc.schema.relationships

Neptune OpenCypher는 아래 그림과 같이 프로시저가 수행하는 것과 유사한 값 검색을 지원하지만 큰 그래프에서는 그래프의 많은 부분을 스캔하여 답을 반환해야 하므로 성능 문제가 발생할 수 있습니다.

```
# openCypher replacement for apoc.schema.properties.distinct
MATCH (n:airport)
RETURN DISTINCT n.runways
```
# openCypher replacement for apoc.schema.properties.distinctCount MATCH (n:airport) RETURN DISTINCT n.runways, count(n.runways)

**apoc.do** 프로시저의 대안

이러한 프로시저는 다른 openCypher 절을 사용하여 쉽게 구현할 수 있는 조건부 쿼리 실행을 제공하 는 데 사용됩니다. Neptune에서는 최소한 두 가지 방법으로 유사한 동작을 수행할 수 있습니다.

- 한 가지 방법은 OpenCypher의 목록 이해 기능을 UNWIND 절과 결합하는 것입니다.
- 또 다른 방법은 그렘린에서 choose() 및 coalesce() 단계를 사용하는 것입니다.

이러한 접근 방식의 예는 다음과 같습니다.

```
apoc.do.when의 대안
```

```
# Neo4J Example
MATCH (n:airport {region: 'US-AK'})
CALL apoc.do.when( 
 n.runways>=3, 
  'SET n.is_large_airport=true RETURN n', 
  'SET n.is_large_airport=false RETURN n', 
 {n:n}
) YIELD value
WITH collect(value.n) as airports
RETURN size([a in airports where a.is_large_airport]) as large_airport_count,
size([a in airports where NOT a.is_large_airport]) as small_airport_count
# Neptune openCypher
MATCH (n:airport {region: 'US-AK'})
WITH n.region as region, collect(n) as airports
WITH [a IN airports where a.runways >= 3] as large_airports,
[a IN airports where a.runways < 3] as small_airports, airports
UNWIND large_airports as la
SET la.is_large_airport=true
WITH DISTINCT small_airports, airports
```

```
UNWIND small_airports as la 
    SET la.small airports=true
WITH DISTINCT airports
RETURN size([a in airports where a.is_large_airport]) as large_airport_count,
size([a in airports where NOT a.is_large_airport]) as small_airport_count
#Neptune Gremlin using choose()
g.V(). 
   has('airport', 'region', 'US-AK'). 
   choose( 
     values('runways').is(lt(3)), 
     property(single, 'is_large_airport', false), 
     property(single, 'is_large_airport', true)). 
   fold(). 
   project('large_airport_count', 'small_airport_count'). 
     by(unfold().has('is_large_airport', true).count()). 
     by(unfold().has('is_large_airport', false).count()) 
  #Neptune Gremlin using coalesce() 
g.V(). 
   has('airport', 'region', 'US-AK'). 
   coalesce( 
     where(values('runways').is(lt(3))). 
     property(single, 'is_large_airport', false), 
     property(single, 'is_large_airport', true)). 
   fold(). 
   project('large_airport_count', 'small_airport_count'). 
     by(unfold().has('is_large_airport', true).count()). 
     by(unfold().has('is_large_airport', false).count())
```
apoc.do.case의 대안

```
# Neo4J Example
MATCH (n:airport {region: 'US-AK'})
CALL apoc.case([ 
  n.runways=1, 'RETURN "Has one runway" as b', 
 n.runways=2, 'RETURN "Has two runways" as b' 
  ], 
  'RETURN "Has more than 2 runways" as b'
) YIELD value 
RETURN {type: value.b,airport: n}
# Neptune openCypher
```
Amazon Neptune 사용자 가이드

```
MATCH (n:airport {region: 'US-AK'})
WITH n.region as region, collect(n) as airports
WITH \lceil a \rceil IN airports where a.runways =1] as single runway,
[a IN airports where a.runways =2] as double_runway,
[a IN airports where a.runways >2] as many_runway
UNWIND single_runway as sr 
    WITH {type: "Has one runway",airport: sr} as res, double_runway, many_runway
WITH DISTINCT double_runway as double_runway, collect(res) as res, many_runway
UNWIND double_runway as dr 
     WITH {type: "Has two runways",airport: dr} as two_runways, res, many_runway
WITH collect(two_runways)+res as res, many_runway
UNWIND many_runway as mr 
    WITH {type: "Has more than 2 runways", airport: mr} as res2, res, many_runway
WITH collect(res2)+res as res
UNWIND res as r
RETURN r
#Neptune Gremlin using choose()
g.V(). 
   has('airport', 'region', 'US-AK'). 
   project('type', 'airport'). 
     by( 
       choose(values('runways')). 
         option(1, constant("Has one runway")). 
         option(2, constant("Has two runways")). 
         option(none, constant("Has more than 2 runways"))). 
     by(elementMap()) 
  #Neptune Gremlin using coalesce() 
  g.V(). 
   has('airport', 'region', 'US-AK'). 
   project('type', 'airport'). 
     by( 
       coalesce( 
         has('runways', 1).constant("Has one runway"), 
         has('runways', 2).constant("Has two runways"), 
         constant("Has more than 2 runways"))). 
     by(elementMap())
```
## 목록 기반 속성의 대안

Neptune은 현재 목록 기반 속성 저장을 지원하지 않습니다. 하지만 목록 값을 쉼표로 구분된 문자열로 저장한 다음 join() 및 split() 함수를 사용하여 목록 속성을 구성 및 분해하면 비슷한 결과를 얻을 수 있습니다.

예를 들어 태그 목록을 속성으로 저장하려는 경우 쉼표로 구분된 속성을 검색한 다음 split() 및 join() 함수를 'List Compremension'과 함께 사용하여 유사한 결과를 얻는 방법을 보여주는 재작성 예제를 사용할 수 있습니다.

```
# Neo4j Example (In this example, tags is a durable list of string.
MATCH (person:person {name: "TeeMan"})
WITH person, [tag in person.tags WHERE NOT (tag IN ['test1', 'test2', 'test3'])] AS 
  newTags
SET person.tags = newTags
RETURN person
# Neptune openCypher 
MATCH (person:person {name: "TeeMan"})
WITH person, [tag in split(person.tags, ',') WHERE NOT (tag IN ['test1', 'test2',
  'test3'])] AS newTags
SET person.tags = join(newTags,',')
RETURN person
```
## Neo4j에서 Neptune으로 마이그레이션하기 위한 리소스

Neptune은 마이그레이션 프로세스를 지원할 수 있는 몇 가지 도구와 리소스를 제공합니다.

Neo4j에서 Neptune으로의 마이그레이션 도구

- openCypher [치트시트](https://github.com/aws-samples/amazon-neptune-samples/blob/master/opencypher/Cheatsheet.md)
- [neo4j-to-neptune](https://github.com/awslabs/amazon-neptune-tools/tree/master/neo4j-to-neptune)  Neo4j에서 Neptune으로 데이터를 마이그레이션하기 위한 명령줄 유틸리티입니 다.
- [fully-automated-neo4j-to-neptune](https://github.com/amazon-archives/fully-automated-neo4j-to-neptune)  간단한 Neo4j 데이터베이스를 Amazon Neptune으로 마이그레 이션하는 방법을 보여주는 AWS CDK 애플리케이션입니다.
- [csv-to-neptune-bulk format](https://github.com/awslabs/amazon-neptune-tools/tree/master/csv-to-neptune-bulk-format)  이 도구는 구성 기반 접근 방식을 사용하여 하나 이상의 CSV 파일을 지 원되는 Neptune 벌크 로드 형식으로 다시 포맷합니다.

블로그 게시물

- Sanjeet Sahay가 작성한 [Amazon Managed Streaming for Apache Kafka를 사용하여 Neo4j에서](https://aws.amazon.com/blogs/database/change-data-capture-from-neo4j-to-amazon-neptune-using-amazon-managed-streaming-for-apache-kafka/) [Amazon Neptune으로 데이터 캡처 변경을](https://aws.amazon.com/blogs/database/change-data-capture-from-neo4j-to-amazon-neptune-using-amazon-managed-streaming-for-apache-kafka/) 참조하세요(2020년 6월 22일).
- Sanjeet Sahay의 [완전 자동 유틸리티를 사용하여 Neo4j 그래프 데이터베이스를 Amazon Neptune](https://aws.amazon.com/blogs/database/migrating-a-neo4j-graph-database-to-amazon-neptune-with-a-fully-automated-utility/) [으로 마이그레이션](https://aws.amazon.com/blogs/database/migrating-a-neo4j-graph-database-to-amazon-neptune-with-a-fully-automated-utility/)을 참조하세요(2020년 4월 13일).

# 기존 그래프를 Apache TinkerPop Gremlin 서버에서 Amazon Neptune으로 마이그레이션

Amazon Neptune으로 마이그레이션하려는 Apache TinkerPop Gremlin 서버에 그래프 데이터가 있는 경우 다음 단계를 수행하세요.

- 1. Gremlin 서버에서 Amazon Simple Storage Service(S3)로 데이터를 내보냅니다.
- 2. 내보낸 데이터를 [Neptune 벌크 로더가 가져올 수 있는 CSV 형식](#page-468-0)으로 변환합니다.
- 3. [Neptune 대량 로더](#page-456-0)를 사용하여 준비한 Neptune DB 클러스터로 데이터를 가져옵니다.
- 4. Neptune의 Gremlin 엔드포인트에 연결하도록 기존 애플리케이션을 수정하고 [Neptune Gremlin 구](#page-183-0) [현 차이에](#page-183-0) 맞게 필요한 사항을 변경하세요.

# 기존 그래프를 RDF 트리플 스토어에서 Amazon Neptune으로 마이 그레이션

Amazon Neptune으로 마이그레이션하기 위해 RDF/SPARQL에 그래프 데이터가 있는 경우 다음 단계 를 수행하세요.

- 1. RDF 트리플 스토어에서 데이터를 내보냅니다.
- 2. 내보낸 데이터를 [Neptune 벌크 로더가 가져올 수 있는 형식](#page-479-0)으로 변환합니다.
- 3. Amazon Simple Storage Service(S3)에서 가져올 데이터를 저장합니다.
- 4. [Neptune 대량 로더](#page-456-0)를 사용하여 Amazon S3에서 데이터를 준비한 Neptune DB 클러스터로 가져옵 니다.
- 5. Neptune의 SPARQL 엔드포인트에 연결하도록 기존 애플리케이션을 수정하세요.

속성 그래프 CSV 데이터를 RDF로 마이그레이션해 보고 싶다면 [Amazon Neptune CSV를 RDF로 변환](https://github.com/aws/amazon-neptune-csv-to-rdf-converter) [하는 변환기](https://github.com/aws/amazon-neptune-csv-to-rdf-converter)를 사용할 수 있습니다.

# AWS Database Migration Service(AWS DMS)를 사용하여 관계형 또는 NoSQL 데이터베이스에서 Amazon Neptune으로 마이그레이 셔

AWS Database Migration Service(AWS DMS)는 관계형 데이터베이스, 데이터 웨어하우스, NoSQL 데이터베이스 및 기타 유형의 데이터 스토어를 마이그레이션할 수 있는 클라우드 서비스입니다. 관계 형 또는 [AWS DMS가 지원되는 NoSQL 데이터베이스](https://docs.aws.amazon.com/dms/latest/userguide/CHAP_Introduction.Sources.html) 중 하나에 그래프 데이터를 저장한 경우, AWS DMS는 현재 데이터베이스를 중단할 필요 없이 Neptune으로 빠르고 안전하게 마이그레이션할 수 있습니다. 세부 정보는 [다른 데이터 AWS Database Migration Service 스토어의 데이터를 Amazon](#page-515-0)  [Neptune으로 로드하는 데 사용](#page-515-0)을 참조하세요.

AWS DMS를 사용하는 마이그레이션 데이터 흐름은 다음과 같습니다.

- AWS DMS테이블 매핑 객체를 생성합니다. JSON 객체는 어떤 테이블을 소스 데이터베이스에서 어 떤 순서로 읽을지와 해당 열의 이름을 지정하는 방법을 지정합니다. 또한 복사되는 행을 필터링하고 소문자 또는 반올림으로 변환하는 등의 간단한 값 변환을 제공할 수 있습니다.
- 소스 데이터베이스에서 추출한 데이터를 Neptune에 로드하는 방법을 지정하려면 Neptune GraphMappingConfig를 생성해야 합니다.
	- RDF 데이터(SPARQL을 사용하여 쿼리)의 경우 GraphMappingConfig는 W3의 표준 [R2RML](https://www.w3.org/TR/r2rml/) 매 핑 언어로 작성됩니다.
	- 속성 그래프 데이터(Gremlin을 사용하여 쿼리)의 경우 GraphMappingConfig는 [GraphMappingConfig 프로퍼티 그래프/그렘린 데이터의 레이아웃에](#page-517-0) 설명된 JSON 객체입니다.
- Neptune DB 클러스터와 동일한 VPC에 AWS DMS 복제 인스턴스를 생성하여 마이그레이션을 수행 합니다.
- 마이그레이션할 데이터를 스테이징하기 위한 중간 스토리지로 사용할 Amazon S3 버킷을 생성합니 다.
- AWS DMS 마이그레이션 작업을 실행합니다.

자세한 내용은 [다른 데이터 AWS Database Migration Service 스토어의 데이터를 Amazon Neptune](#page-515-0) [으로 로드하는 데 사용을](#page-515-0) 확인하고 Chris Smith의 블로그 게시물 "AWS Database Migration Service(DMS)를 사용하여 관계형 데이터베이스에서 Amazon Neptune으로 그래프 채우기"를 참조하 세요.

- [1부: 단계 설정](https://aws.amazon.com/blogs/database/populating-your-graph-in-amazon-neptune-from-a-relational-database-using-aws-database-migration-service-dms-part-1-setting-the-stage/)
- [2부: 속성 그래프 모델 설계](https://aws.amazon.com/blogs/database/populating-your-graph-in-amazon-neptune-from-a-relational-database-using-aws-database-migration-service-dms-part-2-designing-the-property-graph-model/)
- [3부: RDF 모델 설계](https://aws.amazon.com/blogs/database/populating-your-graph-in-amazon-neptune-from-a-relational-database-using-aws-database-migration-service-dms-part-3-designing-the-rdf-model/)
- [4부: 모두 통합](https://aws.amazon.com/blogs/database/populating-your-graph-in-amazon-neptune-from-a-relational-database-using-aws-database-migration-service-dms-part-4-putting-it-all-together/)

## Blazegraph에서 Amazon Neptune으로의 마이그레이션

오픈 소스 [Blazegraph](https://blazegraph.com/) RDF 트리플스토어에 그래프가 있는 경우 다음 단계를 사용하여 그래프 데이터 를 Amazon Neptune으로 마이그레이션할 수 있습니다.

- AWS 인프라를 프로비저닝합니다. 먼저 AWS CloudFormation 템플릿을 사용하여 필요한 Neptune 인프라를 프로비저닝합니다[\(DB 클러스터 생성](#page-138-0) 참조).
- Blazegraph에서 데이터를 내보냅니다. Blazegraph에서 데이터를 내보내는 두 가지 주요 방법이 있 습니다. 하나는 SPARQL CONSTRUCT 쿼리를 사용하는 것이고 다른 하나는 Blazegraph 내보내기 유틸리티를 사용하는 것입니다.
- 데이터를 Neptune으로 가져옵니다. 그런 다음 [Neptune Workbench와](#page-101-0) [Neptune 대량 로더를](#page-456-0) 사용하 여 내보낸 데이터 파일을 Neptune으로 로드할 수 있습니다.

이 접근 방식은 일반적으로 다른 RDF 트리플 스토어 데이터베이스에서 마이그레이션하는 경우에도 적용할 수 있습니다.

## Blazegraph와 Neptune의 호환성

그래프 데이터를 Neptune으로 마이그레이션하기 전에 Blazegraph와 Neptune 사이에 몇 가지 중요한 차이점이 있다는 점을 알고 있어야 합니다. 이러한 차이로 인해 쿼리, 애플리케이션 아키텍처 또는 둘 다를 변경해야 하거나 마이그레이션이 불가능할 수도 있습니다.

- **Full-text search** Blazegraph에서는 Apache Solr과의 통합을 통해 내부 전체 텍스트 검색 또 는 외부 전체 텍스트 검색 기능을 사용할 수 있습니다. 이 두 기능 중 하나를 사용하는 경우 Neptune 이 지원하는 전체 텍스트 검색 기능에 대한 최신 업데이트를 계속 확인하세요. [Neptune 전체 텍스트](#page-980-0)  [검색](#page-980-0) 섹션을 참조하세요.
- **Query hints** Blazegraph와 Neptune은 모두 쿼리 힌트라는 개념을 사용하여 SPARQL을 확장합 니다. 마이그레이션하는 동안 사용하는 모든 쿼리 힌트를 마이그레이션해야 합니다. Neptune이 지 원하는 최신 쿼리 힌트에 대한 자세한 내용은 [SPARQL 쿼리 힌트를](#page-737-0) 참조하세요.
- 추론 Blazegraph는 트리플 모드에서는 구성 가능한 옵션으로 추론을 지원하지만 쿼드 모드에서는 지원하지 않습니다. Neptune은 아직 추론을 지원하지 않습니다.
- 지리공간 검색 Blazegraph는 지리공간 지원을 가능하게 하는 네임스페이스 구성을 지원합니다. 이 기능은 Neptune에서는 아직 사용할 수 없습니다.
- 멀티테넌시 Blazegraph는 단일 데이터베이스 내에서 멀티테넌시를 지원합니다. Neptune에서는 데 이터를 명명된 그래프에 저장하고 SPARQL 쿼리에 USING NAMED 절을 사용하거나 각 테넌트에 대해 별도의 데이터베이스 클러스터를 생성하여 멀티테넌시를 지원합니다.
- 페더레이션 Neptune은 현재 프라이빗 VPC 내부, VPC 간 또는 외부 인터넷 엔드포인트와 같이 Neptune 인스턴스가 액세스할 수 있는 위치에 대한 SPARQL 1.1 페더레이션을 지원합니다. 특정 설 정 및 필요한 페더레이션 엔드포인트에 따라 일부 추가 네트워크 구성이 필요할 수 있습니다.
- Blazegraph 표준 확장 프로그램 Blazegraph에는 SPARQL 및 REST API 표준에 대한 여러 확장이 포함되어 있지만 Neptune은 표준 사양 자체와만 호환됩니다. 이렇게 하려면 애플리케이션을 변경해 야 하거나 마이그레이션이 어려울 수 있습니다.

## Neptune을 위한 AWS 인프라 프로비저닝

AWS Management Console 또는 AWS CLI를 통해 필요한 AWS 인프라를 수동으로 구성할 수 있지만, 아래 설명과 같이 CloudFormation 템플릿을 대신 사용하는 것이 더 편리한 경우가 많습니다.

CloudFormation 템플릿을 사용하여 Neptune을 프로비저닝:

- 1. [AWS CloudFormation 스택을 사용하여 Neptune DB 클러스터 생성로](#page-144-0) 이동합니다.
- 2. 원하는 리전의 스택 시작을 선택합니다.
- 3. 필수 파라미터(스택 이름 및 EC2SSHKeyPairName)를 설정합니다. 또한 마이그레이션 프로세스 를 쉽게 수행할 수 있도록 다음과 같은 선택적 파라미터를 설정합니다.
	- AttachBulkloadIAMRoleToNeptuneCluster를 true로 설정합니다. 이 파라미터를 사용하 면 적절한 IAM 역할을 생성하고 클러스터에 연결하여 데이터를 대량으로 로드할 수 있습니다.
	- NotebookInstanceType을 선호 인스턴스 유형으로 설정합니다. 이 파라미터는 Neptune으로 대량 로드를 실행하고 마이그레이션을 검증하는 데 사용하는 Neptune 통합 문서를 생성합니다.
- 4. 다음을 선택합니다.
- 5. 원하는 다른 스택 옵션을 설정합니다.
- 6. 다음을 선택합니다.
- 7. 옵션을 검토하고 두 확인란을 모두 선택하여 AWS CloudFormation에 추가 기능이 필요할 수 있음 을 확인합니다.
- 8. 스택 생성을 선택합니다.

이 스택 생성 프로세스는 몇 분 정도 걸릴 수 있습니다.

Blazegraph에서 데이터 내보내기

다음 단계는 [Neptune 벌크 로더와 호환되는 형식](#page-479-0)으로 Blazegraph에서 데이터를 내보내는 것입니다.

Blazegraph에 데이터가 저장되는 방식(트리플 또는 쿼드)과 사용 중인 명명된 그래프 수에 따라 Blazegraph에서 내보내기 프로세스를 여러 번 수행하고 여러 데이터 파일을 생성해야 할 수 있습니다.

- 데이터가 트리플로 저장되는 경우 이름이 지정된 각 그래프에 대해 내보내기를 한 번 실행해야 합니 다.
- 데이터가 쿼드로 저장된 경우 N-Quads 형식으로 데이터를 내보내거나 이름이 지정된 각 그래프를 트리플 형식으로 내보낼 수 있습니다.

아래에서는 단일 네임스페이스를 N-Quads로 내보내는 것으로 가정하지만 추가 네임스페이스나 원하 는 내보내기 형식에 대해 이 프로세스를 반복할 수 있습니다.

마이그레이션 중에 Blazegraph를 온라인 상태로 유지하고 사용할 수 있도록 하려면 SPARQL CONSTRUCT 쿼리를 사용하세요. 이를 위해서는 액세스 가능한 SPARQL 엔드포인트가 있는 Blazegraph 인스턴스를 설치, 구성 및 실행해야 합니다.

Blazegraph가 온라인 상태일 필요가 없는 경우 [BlazeGraph 내보내기 유틸리티를](https://github.com/blazegraph/database/wiki/DataMigration#export) 사용하세요. 이렇게 하려면 Blazegraph를 다운로드해야 하며, 데이터 파일 및 구성 파일에 액세스할 수 있어야 하지만 서버 를 실행할 필요는 없습니다.

SPARQL CONSTRUCT를 사용하여 Blazegraph에서 데이터 내보내기

SPARQL CONSTRUCT는 지정된 쿼리 템플릿과 일치하는 RDF 그래프를 반환하는 SPARQL의 기능 입니다. 이 사용 사례에서는 다음과 같은 쿼리를 사용하여 데이터를 한 번에 하나의 네임스페이스씩 내 보내는 데 사용합니다.

```
CONSTRUCT WHERE { hint:Query hint:analytic "true" . hint:Query 
  hint:constructDistinctSPO "false" . ?s ?p ?o }
```
이 데이터를 내보내는 데 사용할 수 있는 다른 RDF 도구가 있지만 이 쿼리를 실행하는 가장 쉬운 방법은 Blazegraph에서 제공하는 REST API 엔드포인트를 사용하는 것입니다. 다음 스크립트는 Python(3.6+) 스크립트를 사용하여 데이터를 N-Quads로 내보내는 방법을 보여줍니다.

```
import requests
# Configure the URL here: e.g. http://localhost:9999/sparql
url = "http://localhost:9999/sparql"
payload = {'query': 'CONSTRUCT WHERE { hint:Query hint:analytic "true" . hint:Query 
 hint:constructDistinctSPO "false" . ?s ?p ?o }'}
# Set the export format to be n-quads
headers = \{
```

```
'Accept': 'text/x-nquads'
}
# Run the http request
response = requests.request("POST", url, headers=headers, data = payload, files = [])
#open the file in write mode, write the results, and close the file handler
f = open("export.nq", "w")f.write(response.text)
f.close()
```
데이터가 트리플로 저장되는 경우 [Blazegraph GitHub 리포지토리에](https://github.com/blazegraph/database/wiki/REST_API#rdf-data) 지정된 값을 사용하여 적절한 형 식(N-Triples, RDF/XML 또는 Turtle)으로 데이터를 내보내려면 Accept 헤더 파라미터를 변경해야 합 니다.

Blazegraph 내보내기 유틸리티를 사용하여 데이터 내보내기

Blazegraph에는 데이터를 내보내는 유틸리티 메서드, 즉 ExportKB 클래스가 포함되어 있습니다. ExportKB는 Blazegraph에서 데이터를 쉽게 내보낼 수 있지만 이전 방법과 달리 내보내기가 실행되는 동안 서버가 오프라인 상태여야 합니다. 따라서 마이그레이션 중에 Blazegraph를 오프라인으로 전환 하거나 데이터 백업에서 마이그레이션이 발생할 수 있는 경우에 사용하기에 이상적인 방법입니다.

Blazegraph가 설치되어 있지만 실행되지 않는 컴퓨터의 Java 명령줄에서 유틸리티를 실행합니다. 이 명령을 실행하는 가장 쉬운 방법은 GitHub에 있는 최신 [blazegraph.jar](https://github.com/blazegraph/database/releases/download/BLAZEGRAPH_2_1_6_RC/blazegraph.jar) 릴리스를 다운로드하는 것입니 다. 이 명령을 실행하려면 몇 가지 파라미터가 필요합니다.

- **log4j.primary.configuration** log4j 속성 파일의 위치입니다.
- **log4j.configuration** log4j 속성 파일의 위치입니다.
- **output** 내보낸 데이터의 출력 디렉터리입니다. 파일은 지식 베이스에 설명된 대로 이름이 지정된 하위 디렉토리에 tar.gz로 위치합니다.
- **format** 원하는 출력 형식 뒤에 RWStore.properties 파일 위치가 표시됩니다. 트리플로 작업 하는 경우 -format 파라미터를 N-Triples, Turtle, 또는 RDF/XML로 변경해야 합니다.

예를 들어 Blazegraph 저널 파일과 속성 파일이 있는 경우 다음 코드를 사용하여 데이터를 N-Quads로 내보냅니다.

```
java -cp blazegraph.jar \ 
     com.bigdata.rdf.sail.ExportKB \ 
    -outdir \sim/temp/ \backslash -format N-Quads \ 
      ./RWStore.properties
```
### 내보내기에 성공하면 다음과 같은 출력이 표시됩니다.

```
Exporting kb as N-Quads on /home/ec2-user/temp/kb
Effective output directory: /home/ec2-user/temp/kb
Writing /home/ec2-user/temp/kb/kb.properties
Writing /home/ec2-user/temp/kb/data.nq.gz
Done
```
## Amazon Simple Storage Service(S3) 버킷을 생성하고 내보낸 데이터를 버킷 에 복사합니다.

Blazegraph에서 데이터를 내보낸 후에는 Neptune 벌크 로더가 데이터를 가져오는 데 사용할 대상 Neptune DB 클러스터와 동일한 리전에 Amazon Simple Storage Service(S3) 버킷을 생성합니다.

Amazon S3 버킷을 생성하는 방법에 대한 지침은 [S3 버킷을 생성하려면 어떻게 해야 하나요?](https://docs.aws.amazon.com/AmazonS3/latest/user-guide/create-bucket.html) 단원을 참조하세요. [Amazon Simple Storage Service 사용 설명서](https://docs.aws.amazon.com/AmazonS3/latest/user-guide/) 및 [Amazon Simple Storage Service 사용 설](https://docs.aws.amazon.com/AmazonS3/latest/dev/) [명서](https://docs.aws.amazon.com/AmazonS3/latest/dev/)의 [버킷 생성 예제를](https://docs.aws.amazon.com/AmazonS3/latest/dev/create-bucket-get-location-example.html) 참조하세요.

새 Amazon S3 버킷으로 내보낸 데이터 파일을 복사하는 방법에 대한 지침은 Amazon [Simple Storage](https://docs.aws.amazon.com/AmazonS3/latest/gsg/)  [Service 사용 설명서의](https://docs.aws.amazon.com/AmazonS3/latest/gsg/) [버킷에 객체 업로드](https://docs.aws.amazon.com/AmazonS3/latest/gsg/PuttingAnObjectInABucket.html) 또는 [AWS CLI를 통한 상위 수준\(s3\) 명령 사용을](https://docs.aws.amazon.com/cli/latest/userguide/cli-services-s3-commands.html) 참조하세 요. 다음과 같은 Python 코드를 사용하여 파일을 하나씩 복사할 수도 있습니다.

```
import boto3
region = 'region name'
bucket_name = 'bucket name'
s3 = boto3.resource('s3')
s3.meta.client.upload_file('export.nq', bucket_name, 'export.nq')
```
## Neptune 벌크 로더를 사용하여 데이터를 Neptune으로 가져오기

Blazegraph에서 데이터를 내보내고 Amazon S3 버킷으로 복사한 후에는 데이터를 Neptune으로 가져 올 준비가 된 것입니다. Neptune에는 SPARQL을 사용하여 로드 작업을 수행하는 것보다 더 빠르고 오 버헤드가 적은 벌크 로더가 있습니다. 대량 로더 프로세스는 로더 엔드포인트 API를 호출하여 식별된 S3 버킷에 저장된 데이터를 Neptune으로 로드함으로써 시작됩니다.

로더 REST 엔드포인트를 직접 호출하여 이 작업을 수행할 수 있지만 대상 Neptune 인스턴스가 실행 되는 프라이빗 VPC에 액세스할 수 있어야 합니다. Bastion Host와 해당 시스템에 SSH를 설정하고 cURL 명령을 실행할 수 있지만 [Neptune Workbench를](#page-101-0) 사용하는 것이 더 쉽습니다.

Neptune Workbench는 Amazon SageMaker 노트북으로 실행되는 사전 구성된 Jupyter Notebook으 로, 여러 가지 Neptune 전용 노트북 매직이 설치되어 있습니다. 이러한 매직은 클러스터 상태 확인, SPARQL 및 Gremlin 순회 실행, 대량 로딩 작업 실행과 같은 일반적인 Neptune 작업을 단순화합니다.

대량 로드 프로세스를 시작하려면 [Neptune 로더 명령](#page-489-0) 실행 가능한 인터페이스를 제공하는 %load 매 직을 사용하세요.

- 1. AWS Management Console에 로그인한 다음 [https://console.aws.amazon.com/neptune/home에](https://console.aws.amazon.com/neptune/home) 서 Amazon Neptune 콘솔을 엽니다.
- 2. aws-neptune-blazegraph-to-neptune을 선택합니다.
- 3. 노트북 열기를 선택합니다.
- 4. 실행 중인 Jupyter 인스턴스에서 기존 노트북을 선택하거나 Python 3 커널을 사용하여 새 노트북 을 만드세요.
- 5. 노트북에서 셀을 열고, %load를 입력하고 셀을 실행합니다.
- 6. 벌크 로더의 파라미터를 설정합니다.
	- a. 소스에는 가져올 소스 파일의 위치를 입력합니다. s3://{bucket\_name}/{file\_name}
	- b. 형식에서 적절한 형식(이 예에서는 nquads)을 선택합니다.
	- c. Load ARN에 IAMBulkLoad 역할에 대한 ARN을 입력합니다. 이 정보는 IAM 콘솔의 역할 아 래에 있습니다.
- 7. 제출을 선택합니다.

결과에는 요청의 상태가 포함됩니다. 대량 로드는 오래 실행되는 프로세스인 경우가 많으므로 응답은 로드가 완료되었음을 의미하는 것이 아니라 시작되었다는 의미입니다. 이 상태 정보는 작업이 완료되 었다고 보고될 때까지 주기적으로 업데이트됩니다.

**a** Note

이 정보는 블로그 게시물인 [클라우드로 이동: Blazegraph를 Amazon Neptune으로 마이그레이](https://aws.amazon.com/blogs/database/moving-to-the-cloud-migrating-blazegraph-to-amazon-neptune/) [션](https://aws.amazon.com/blogs/database/moving-to-the-cloud-migrating-blazegraph-to-amazon-neptune/)에서도 확인할 수 있습니다.

# Amazon Neptune에 데이터 로드

다음과 같은 여러 가지 방법으로 그래프 데이터를 Amazon Neptune에 로드할 수 있습니다.

- 비교적 적은 양의 데이터만 로드해야 하는 경우 SPARQL INSERT 문이나 Gremlin addV 및 addE 단 계와 같은 쿼리를 사용할 수 있습니다.
- [Neptune 대량 로더를](#page-456-0) 사용하여 외부 파일에 있는 대량의 데이터를 수집할 수 있습니다. 대량 로더 명 령은 쿼리 언어 명령보다 빠르며 오버헤드가 적습니다. 이 명령은 대용량 데이터 세트에 맞게 최적화 되어 있으며 RDF(Resource Description Framework) 데이터와 Gremlin 데이터를 모두 지원합니다.
- AWS Database Migration Service (AWS DMS) 를 사용하여 다른 데이터 저장소에서 데이터를 가 져올 수 있습니다 (사용 [AWS Database Migration Service 설명서](https://docs.aws.amazon.com/dms/latest/userguide/) 참조[다른 데이터 AWS Database](#page-515-0)  [Migration Service 스토어의 데이터를 Amazon Neptune으로 로드하는 데 사용](#page-515-0)).
- 마지막으로 Gremlin의 g.io(URL).read() 단계를 사용하여 [GraphML\(](https://tinkerpop.apache.org/docs/current/dev/io/#graphml)XML 형식), [GraphSON](https://tinkerpop.apache.org/docs/current/dev/io/#graphson)(JSON 형식) 및 기타 형식의 데이터 파일을 읽어올 수 있습니다. 자세한 내용은 [TinkerPop설명서를](https://tinkerpop.apache.org/docs/current/reference/#io-step) 참조하십시오.

### 주제

- [Amazon Neptune 대량 로더를 사용하여 데이터 수집](#page-456-0)
- [다른 데이터 AWS Database Migration Service 스토어의 데이터를 Amazon Neptune으로 로드하는](#page-515-0)  [데 사용](#page-515-0)

# <span id="page-456-0"></span>Amazon Neptune 대량 로더를 사용하여 데이터 수집

Amazon Neptune은 외부 파일에서 Neptune DB 클러스터로 직접 데이터를 로드하는 Loader 명령을 제공합니다. 다수의 INSERT 문, addV 및 addE 단계 또는 기타 API 호출을 실행하는 대신 이 명령을 사 용할 수 있습니다.

Neptune 로더 명령은 더 빠르고 오버헤드가 적으며 대규모 데이터 세트에 최적화되어 있습니다. 또한 SPARQL에서 사용하는 Gremlin 데이터와 리소스 기술 프레임워크(RDF) 데이터를 모두 지원합니다.

다음 그림은 로드 프로세스 개요를 보여줍니다.

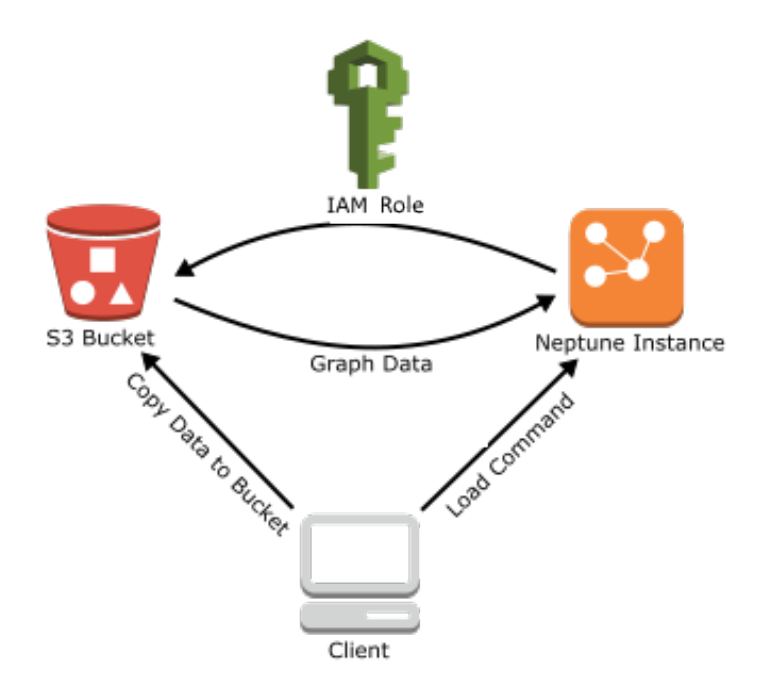

다음은 로딩 프로세스의 단계입니다.

- 1. 데이터 파일을 Amazon Simple Storage Service(S3) 버킷에 복사합니다.
- 2. 버킷에 대한 읽기 및 목록 액세스 권한이 있는 IAM 역할을 생성합니다.
- 3. Amazon S3 VPC 엔드포인트 생성
- 4. HTTP를 통해 Neptune DB 인스턴스로 요청을 전송하여 Neptune 로더를 시작합니다.
- 5. Neptune DB 인스턴스가 IAM 역할을 맡아 버킷의 데이터를 로드합니다.

### **a** Note

Amazon S3 SSE-S3 또는 SSE-KMS 모드를 사용하여 암호화된 경우 Amazon S3에서 암호화 된 데이터를 로드할 수 있습니다. 단, 대량 로드에 사용하는 역할에 Amazon S3 객체에 대한 액 세스 권한이 있어야 합니다(SSE-KMS의 경우에는 kms:decrypt). 그런 다음 Neptune은 사용 자의 보안 인증 정보를 모방하고 사용자 대신 s3:getObject 호출을 실행할 수 있습니다. 단, Neptune은 현재 SSE-C 모드로 암호화된 데이터의 로딩을 지원하지 않습니다.

다음 섹션에서는 데이터를 준비하여 Neptune으로 로드하는 방법을 설명합니다.

주제

- [사전 조건: IAM 역할 및 Amazon S3 액세스](#page-458-0)
- [로드 데이터 형식](#page-466-0)
- [예제: Neptune DB 인스턴스에 데이터 로드](#page-480-0)
- [Amazon Neptune 대량 로드 최적화](#page-486-0)
- [Neptune 로더 참조](#page-487-0)

## <span id="page-458-0"></span>사전 조건: IAM 역할 및 Amazon S3 액세스

Amazon Simple Storage Service (Amazon S3) 버킷에서 데이터를 로드하려면 버킷에 액세스할 수 있 는 (IAM) 역할이 필요합니다 AWS Identity and Access Management . Amazon Neptune은 이 역할을 맡아 데이터를 로드합니다.

### **a** Note

Amazon S3 SSE-S3 모드로 암호화한 데이터를 Amazon S3에서 로드할 수 있습니다. 이 경우, Neptune은 사용자의 보안 인증 정보를 모방하여 사용자 대신 s3:getObject 호출을 발행할 수 있습니다.

또한 IAM 역할에서 AWS KMS에 액세스하기 위해 필요한 권한을 가지고 있기만 하면, SSE-KMS 모드를 사용하여 암호화된 Amazon S3에서 암호화된 데이터를 로드할 수 있습니다. 적절 한 AWS KMS 권한이 없으면 대량 로드 작업이 실패하고 LOAD\_FAILED 응답이 반환됩니다. Neptune은 현재 SSE-C 모드로 암호화된 Amazon S3 데이터의 로딩을 지원하지 않습니다.

다음 섹션에서는 관리형 IAM 정책을 사용하여 Amazon S3 리소스에 액세스할 IAM 역할을 생성한 후 Neptune 클러스터에 연결하는 방법을 보여줍니다.

주제

- [Amazon Neptune이 Amazon S3 리소스에 액세스하도록 허용하는 IAM 역할 생성](#page-459-0)
- [Amazon Neptune 클러스터에 IAM 역할 추가](#page-460-0)
- [Amazon S3 VPC 엔드포인트 생성](#page-461-0)
- [Amazon Neptune에서 IAM 역할 연결](#page-462-0)

#### **a** Note

이를 위해서는 사용자에게 IAM 콘솔에 대한 액세스 권한과 IAM 역할 및 정책을 관리할 수 있는 권한이 있어야 합니다. 자세한 내용은 IAM 사용 설명서의 AWS [관리 콘솔 작업 권한을](https://docs.aws.amazon.com/IAM/latest/UserGuide/access_permissions-required.html#Credentials-Permissions-overview-console) 참조하 십시오.

Amazon Neptune 콘솔에서는 역할을 Neptune 클러스터에 첨부할 수 있는 다음 IAM 권한이 있 어야 합니다.

```
iam:GetAccountSummary on resource: *
iam:ListAccountAliases on resource: *
iam:PassRole on resource: * with iam:PassedToService restricted to 
  rds.amazonaws.com
```
<span id="page-459-0"></span>Amazon Neptune이 Amazon S3 리소스에 액세스하도록 허용하는 IAM 역할 생성

AmazonS3ReadOnlyAccess 관리형 IAM 정책을 사용하여 Amazon Neptune이 Amazon S3 리소스에 액세스할 수 있도록 허용하는 새 IAM 역할을 생성합니다.

Amazon S3에 대한 Neptune의 액세스를 허용하는 새 IAM 역할을 만들려면

- 1. [https://console.aws.amazon.com/iam/에](https://console.aws.amazon.com/iam/)서 IAM 콘솔을 엽니다.
- 2. 탐색 창에서 역할을 선택합니다.
- 3. 역할 생성을 선택합니다.
- 4. AWS 서비스에서 S3를 선택합니다.
- 5. 다음: 권한을 선택합니다.
- 6. 필터 상자를 사용하여 S3라는 용어로 필터링하고 ReadOnlyAmazonS3 Access 옆의 확인란을 선 택합니다.

### **a** Note

이 정책은 모든 버킷에 대한 s3:Get\* 및 s3:List\* 권한을 부여합니다. 이후 단계에서는 신뢰 정책을 사용하여 역할에 대한 액세스 권한을 제한합니다. 로더에는 사용자가 로드하는 원본 버킷에 대한 s3:Get\* 및 s3:List\* 권한만 필요하므 로, 이러한 권한을 Amazon S3 리소스로 제한할 수도 있습니다. S3 버킷이 암호화된 경우 kms:Decrypt 권한을 추가해야 합니다.

- 7. 다음: 검토를 선택합니다.
- 8. 역할 이름을 IAM 역할의 이름으로 설정합니다(예: NeptuneLoadFromS3). 옵션으로 역할 설명 값 도 추가할 수 있습니다(예: 'Neptune의 Amazon S3 리소스 자동 액세스 허용').
- 9. Create Role(역할 생성)을 선택합니다.
- 10. 탐색 창에서 역할을 선택합니다.
- 11. 검색 필드에 생성한 역할 이름을 입력하고 목록에 나타날 때 역할을 선택합니다.
- 12. 신뢰 관계 탭에서 Edit trust relationship(신뢰 관계 편집)을 선택합니다.
- 13. 텍스트 필드에 다음 신뢰 정책을 붙여 넣습니다.

```
{ 
   "Version": "2012-10-17", 
   "Statement": [ 
     \left\{ \right. "Sid": "", 
         "Effect": "Allow", 
         "Principal": { 
           "Service": [ 
              "rds.amazonaws.com" 
           ] 
         }, 
         "Action": "sts:AssumeRole" 
      } 
  \mathbf{I}}
```
- 14. 신뢰 정책 업데이트를 선택합니다.
- 15. [Amazon Neptune 클러스터에 IAM 역할 추가](#page-460-0)의 단계를 수행하세요.

<span id="page-460-0"></span>Amazon Neptune 클러스터에 IAM 역할 추가

콘솔을 사용하여 IAM 역할을 Amazon Neptune 클러스터에 추가합니다. 이렇게 하면 클러스터의 Neptune DB 인스턴스가 역할을 맡아 Amazon S3에서 로드할 수 있습니다.

**a** Note

Amazon Neptune 콘솔에서는 역할을 Neptune 클러스터에 첨부할 수 있는 다음 IAM 권한이 있 어야 합니다.

```
iam:GetAccountSummary on resource: *
```

```
iam:ListAccountAliases on resource: *
iam:PassRole on resource: * with iam:PassedToService restricted to 
  rds.amazonaws.com
```
Amazon Neptune 클러스터에 IAM 역할을 추가하려면

- 1. AWS [관리 콘솔에 로그인하고 https://console.aws.amazon.com/neptune/home 에서 Amazon](https://console.aws.amazon.com/neptune/home) [Neptune 콘솔을 엽니다.](https://console.aws.amazon.com/neptune/home)
- 2. 탐색 창에서 Databases(데이터베이스)를 선택합니다.
- 3. 수정하려는 클러스터의 클러스터 식별자를 선택합니다.
- 4. 연결 및 보안 탭을 선택합니다.
- 5. IAM 역할 섹션에서 이전 섹션에서 생성한 역할을 선택합니다.
- 6. [Add role]을 선택합니다.
- 7. IAM 역할을 사용하기 전에 먼저 클러스터에 액세스할 수 있는 상태가 될 때까지 기다립니다.

### <span id="page-461-0"></span>Amazon S3 VPC 엔드포인트 생성

Neptune 로더에는 Amazon S3용 게이트웨이 유형의 VPC 엔드포인트가 필요합니다.

Amazon S3에 대한 액세스를 설정하려면

- 1. AWS Management Console [로그인하고 https://console.aws.amazon.com/vpc/ 에서 Amazon](https://console.aws.amazon.com/vpc/)  [VPC 콘솔을 엽니다.](https://console.aws.amazon.com/vpc/)
- 2. 탐색 창에서 엔드포인트를 선택합니다.
- 3. 엔드포인트 생성을 선택합니다.
- 4. 게이트웨이 유형 엔드포인트의 서비스 이름 com.amazonaws.*region*.s3를 선택합니다.

### **a** Note

여기의 리전이 올바르지 않은 경우 콘솔 리전이 올바른지 확인하십시오.

- 5. Neptune DB 인스턴스가 들어 있는 VPC를 선택합니다(Neptune 콘솔에 DB 인스턴스용으로 나열 되어 있음).
- 6. 클러스터와 관련된 서브넷과 연결된 라우팅 테이블 옆에 있는 확인란을 선택합니다. 라우팅 테이 블이 하나만 있는 경우에는 해당 확인란을 선택해야 합니다.

7. 엔드포인트 생성을 선택합니다.

엔드포인트 생성에 대한 자세한 내용은 Amazon VPC 사용 설명서의 [VPC 엔드포인트](https://docs.aws.amazon.com/vpc/latest/userguide/vpc-endpoints.html#create-vpc-endpoint) 섹션을 참조하 세요. VPC 엔드포인트 제한에 대한 자세한 내용은 [Amazon S3용 VPC 엔드포인트를](https://docs.aws.amazon.com/vpc/latest/userguide/vpc-endpoints-s3.html) 참조하세요.

다음 단계

이제 Amazon S3 버킷에 대한 액세스 권한을 부여했으므로, 데이터 로드를 준비할 수 있습니다. 지원 되는 형식에 관한 내용은 [로드 데이터 형식섹](#page-466-0)션을 참조하십시오.

### <span id="page-462-0"></span>Amazon Neptune에서 IAM 역할 연결

#### **A** Important

IAM 역할 체인을 활용하는 [엔진 릴리스 1.2.1.0.R3에](#page-1449-0) 새로 도입된 크로스 계정 대량 로드 기능 으로 인해 경우에 따라 대량 로드 성능이 저하될 수 있습니다. 따라서 이 기능을 지원하는 엔진 릴리스에 대한 업그레이드는 이 문제가 해결될 때까지 일시적으로 중단되었습니다.

클러스터에 역할을 연결하면 클러스터에서 해당 역할을 맡아 Amazon S3에 저장된 데이터에 액세스할 수 있습니다. [엔진 릴리스 1.2.1.0.R3부](#page-1449-0)터 해당 역할이 필요한 모든 리소스에 액세스할 수 없는 경우 클 러스터가 다른 리소스에 대한 액세스 권한을 얻기 위해 위임할 수 있는 하나 이상의 추가 역할을 체인 으로 연결할 수 있습니다. 체인의 각 역할은 클러스터가 체인의 끝에 있는 역할을 수임할 때까지 체인 의 다음 역할을 수임합니다.

역할을 함께 묶으려면 역할 간에 신뢰 관계를 구성해야 합니다. 예를 들어, RoleB와 RoleA를 체인으 로 연결하려면 RoleB를 위임할 수 있는 권한 정책이 있어야 하며, RoleB에 권한을 RoleA로 다시 넘 겨줄 수 있는 신뢰 정책이 있어야 합니다. 자세한 내용은 [IAM 역할 사용](https://docs.aws.amazon.com/IAM/latest/UserGuide/id_roles_use.html)을 참조하세요.

체인의 첫 번째 역할은 데이터를 로드하는 클러스터에 연결된 역할이어야 합니다.

체인에서 다음 역할을 맡는 첫 번째 역할과 이후의 각 역할에는 다음이 포함되어야 합니다.

- sts:AssumeRole 작업에 Allow 영향을 미치는 특정 문을 포함하는 정책입니다.
- Resource 요소에서 다음 역할의 Amazon 리소스 이름(ARN)입니다.

**a** Note

대상 Amazon S3 버킷은 클러스터와 동일한 AWS 지역에 있어야 합니다.

연결된 역할을 사용한 크로스 계정 액세스

다른 계정에 속하는 역할을 하나 또는 여러 개 연결하여 크로스 계정 액세스를 허용할 수 있습니다. 클 러스터가 일시적으로 다른 계정에 속하는 역할을 맡으면 클러스터는 해당 계정의 리소스에 액세스할 수 있습니다.

예를 들어, 계정 A가 계정 B에 속한 Amazon S3 버킷의 데이터에 액세스하려고 한다고 가정해 보겠습 니다.

- 계정 A는 RoleA 이름이 지정된 Neptune의 AWS 서비스 역할을 생성하여 클러스터에 연결합니다.
- 계정 B는 계정 B 버킷의 데이터에 액세스할 수 있는 권한이 부여된 RoleB 이름의 역할을 생성합니 다.
- 계정 A는 권한 정책을 RoleA에 연결하여 RoleB를 수임할 수 있도록 합니다.
- 계정 B는 권한을 다시 RoleA로 전달하도록 허용하는 RoleB에 신뢰 정책을 연결합니다.
- 계정 A는 계정 B 버킷의 데이터에 액세스하기 위해 RoleA와 RoleB를 연결하는 iamRoleArn 파 라미터를 사용하여 로더 명령을 실행합니다. 그런 다음 로더 작업 기간 동안 RoleA는 계정 B의 Amazon S3 버킷에 액세스하는 RoleB를 일시적으로 수임합니다.

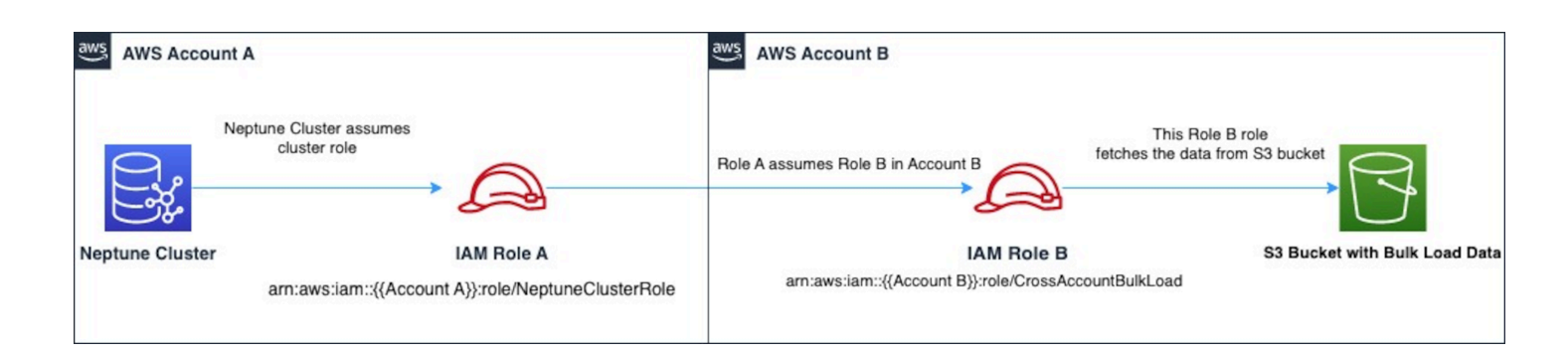

예를 들어, RoleA는 Neptune과의 신뢰 관계를 설정하는 신뢰 정책을 가지고 있습니다.

{ "Version": "2012-10-17", "Statement": [ {

```
 "Effect": "Allow", 
        "Principal": { 
            "Service": "rds.amazonaws.com" 
        }, 
        "Action": "sts:AssumeRole" 
     } 
   ]
}
```
또한 RoleA에는 계정 B가 소유한 RoleB을 수임할 수 있는 권한 정책이 있습니다.

```
\{ "Version": "2012-10-17", 
   "Statement": [ 
     { 
        "Sid": "Stmt1487639602000", 
        "Effect": "Allow", 
        "Action": [ 
          "sts:AssumeRole" 
        ], 
        "Resource": "arn:aws:iam::(Account B ID):role/RoleB" 
     } 
  \mathbf{I}}
```
반대로, RoleB는 RoleA와 신뢰 관계를 구축하기 위한 신뢰 정책을 보유하게 됩니다.

```
{ 
   "Version": "2012-10-17", 
   "Statement": [ 
     { 
        "Effect": "Allow", 
        "Action": "sts:AssumeRole", 
        "Principal": { 
           "AWS": "arn:aws:iam::(Account A ID):role/RoleA" 
        } 
      } 
  \mathbf{I}}
```
또한 RoleB는 계정 B에 위치한 Amazon S3 버킷의 데이터에 액세스할 수 있는 권한이 필요합니다.

AWS Security Token Service (STS) VPC 엔드포인트 생성

Neptune 로더는 IAM 역할을 체인으로 연결하여 프라이빗 IP 주소를 통해 API에 비공개로 액세스하 는 경우 VPC AWS STS 엔드포인트가 필요합니다. AWS STS Amazon VPC에서 VPC 엔드포인트를 AWS STS 통해 안전하고 확장 가능한 방식으로 직접 연결할 수 있습니다. 인터페이스 VPC 엔드포인 트를 사용하면 아웃바운드 트래픽 방화벽을 열 필요가 없기 때문에 더 나은 보안 태세를 제공합니다. 또한 Amazon VPC 엔드포인트를 사용할 때 얻을 수 있는 다른 이점도 제공합니다.

VPC 엔드포인트를 사용하는 경우 에 대한 트래픽은 인터넷을 통해 전송되지 AWS STS 않으며 Amazon 네트워크를 벗어나지 않습니다. VPC는 네트워크 트래픽에 대한 가용성 위험이나 대역폭 제 약 AWS STS 없이 안전하게 연결됩니다. 자세한 내용은 [AWS STS 인터페이스 VPC 엔드포인트 사](https://docs.aws.amazon.com/IAM/latest/UserGuide/id_credentials_sts_vpce.html) [용](https://docs.aws.amazon.com/IAM/latest/UserGuide/id_credentials_sts_vpce.html)을 참조하세요.

AWS Security Token Service (STS) 에 대한 액세스를 설정하려면

- 1. AWS Management Console [로그인하고 https://console.aws.amazon.com/vpc/ 에서 Amazon](https://console.aws.amazon.com/vpc/)  [VPC 콘솔을 엽니다.](https://console.aws.amazon.com/vpc/)
- 2. 탐색 창에서 엔드포인트를 선택합니다.
- 3. 엔드포인트 생성을 선택합니다.
- 4. 인터페이스 유형 엔드포인트의 서비스 이름: com.amazonaws.region.sts를 선택합니다.
- 5. Neptune DB 인스턴스와 EC2 인스턴스가 포함된 VPC를 선택합니다.
- 6. EC2 인스턴스가 있는 서브넷 옆의 확인란을 선택합니다. 동일한 가용 영역에서 여러 서브넷을 선 택할 수 없습니다.
- 7. IP 주소 유형(IP address type)에서 다음 옵션 중에서 선택합니다.
	- IPv4 엔드포인트 네트워크 인터페이스에 IPv4 주소를 할당합니다. 이 옵션은 선택한 모든 서브 넷에 IPv4 주소 범위가 있는 경우에만 지원됩니다.
	- IPv6 엔드포인트 네트워크 인터페이스에 IPv6 주소를 할당합니다. 이 옵션은 선택한 모든 서브 넷이 IPv6 전용 서브넷인 경우에만 지원됩니다.
	- 듀얼 스택 엔드포인트 네트워크 인터페이스에 IPv4 및 IPv6 주소를 모두 할당합니다. 이 옵션 은 선택한 모든 서브넷에 IPv4 및 IPv6 주소 범위가 모두 있는 경우에만 지원됩니다.
- 8. 보안 그룹의 경우 VPC 엔드포인트의 엔드포인트 네트워크 인터페이스에 연결할 보안 그룹을 선 택합니다. Neptune DB 인스턴스 및 EC2 인스턴스에 연결된 모든 보안 그룹을 선택해야 합니다.
- 9. 정책(Policy)에서 모든 액세스(Full access)를 선택하여 VPC 엔드포인트를 통한 모든 리소스에 대 한 모든 보안 주체의 모든 작업을 허용합니다. 또는 사용자 지정(Custom)을 선택하여 VPC 엔드포 인트를 통해 리소스에 대한 작업을 수행하기 위해 보안 주체에 필요한 권한을 제어하는 VPC 엔드

포인트 정책을 연결합니다. 이 옵션은 서비스에서 VPC 엔드포인트 정책을 지원하는 경우에만 사 용할 수 있습니다. 자세한 내용은 [엔드포인트 정책](https://docs.aws.amazon.com/vpc/latest/privatelink/vpc-endpoints-access.html)을 참조하세요.

10. (선택 사항) 태그를 추가하려면 새로운 태그 추가를 선택하고 태그 키와 태그 값을 입력합니다.

11. Create endpoint(엔드포인트 생성)을 선택합니다.

엔드포인트 생성에 대한 자세한 내용은 Amazon VPC 사용 설명서의 [VPC 엔드포인트](https://docs.aws.amazon.com/vpc/latest/privatelink/create-interface-endpoint.html) 섹션을 참조하 세요. Amazon STS VPC 엔드포인트는 IAM 역할 체인을 위한 필수 전제 조건이라는 점에 유의하세요.

이제 AWS STS 엔드포인트에 대한 액세스 권한을 부여했으므로 데이터 로드를 준비할 수 있습니다. 지원되는 형식에 대한 자세한 내용은 [로드 데이터 형식](#page-466-0) 섹션을 참조하세요.

로더 명령 내에서 역할 연결

iamRoleArn 파라미터에 쉼표로 구분된 역할 ARN 목록을 포함하여 로더 명령을 실행할 때 역할 체인 을 지정할 수 있습니다.

대부분 체인에 2개의 역할만 있으면 되지만, 3개 이상의 역할을 함께 연결할 수도 있습니다. 예를 들어, 이 로더 명령은 3가지 역할을 연결합니다.

```
curl -X POST https://localhost:8182/loader \ 
   -H 'Content-Type: application/json' \ 
  -d '{
         "source" : "s3://(the target bucket name)/(the target date file name)", 
         "iamRoleArn" : "arn:aws:iam::(Account A ID):role/(RoleA),arn:aws:iam::(Account 
  B ID):role/(RoleB),arn:aws:iam::(Account C ID):role/(RoleC)", 
         "format" : "csv", 
         "region" : "us-east-1" 
       }'
```
## <span id="page-466-0"></span>로드 데이터 형식

Amazon Neptune Load API는 다양한 형식의 데이터 로드를 지원합니다.

속성 그래프 로드 형식

그러면 Gremlin과 openCypher를 모두 사용하여 다음 속성 그래프 형식 중 하나로 로드된 데이터를 쿼 리할 수 있습니다.

- [Gremlin 로드 데이터 형식\(](#page-468-0)csv): 쉼표로 구분된 값(CSV) 형식입니다.
- [openCypher 데이터 로드 형식](#page-475-0)(opencypher): 쉼표로 구분된 값(CSV) 형식입니다.

### RDF 로드 형식

SPARQL을 사용하여 쿼리하는 리소스 기술 프레임워크(RDF) 데이터를 로드하려면 World Wide Web Consortium(W3C)에서 지정한 다음 표준 형식 중 하나를 사용할 수 있습니다.

- [https://www.w3.org/TR/n-triples/의](https://www.w3.org/TR/n-triples/) 사양에서 N-Triples(ntriples)를 참조하세요.
- [https://www.w3.org/TR/n-quads/의](https://www.w3.org/TR/n-quads/) 사양에서 N-Quads(nquads)를 참조하세요.
- rdfxml의 사양에서 RDF/XML[\(https://www.w3.org/TR/rdf-syntax-grammar/](https://www.w3.org/TR/rdf-syntax-grammar/))을 참조하세요.
- turtle의 사양에서 Turtle[\(https://www.w3.org/TR/turtle/](https://www.w3.org/TR/turtle/))을 참조하세요.

로드 데이터는 UTF-8 인코딩을 사용해야 함

#### **A** Important

모든 로드 데이터 파일은 UTF-8 형식으로 인코딩되어야 합니다. 파일이 UTF-8 인코딩되지 않 은 경우 Neptune은 어쨌든 파일을 UTF-8 형식으로 로드하려고 합니다.

유니코드 문자가 포함된 N-Quads 및 N-triples 데이터의 경우 \u*xxxxx* 이스케이프 시퀀스가 지원됩 니다. 그러나 Neptune은 정규화를 지원하지 않습니다. 정규화가 필요한 값이 있는 경우 쿼리하는 byteto-byte 동안 값이 일치하지 않습니다. 정규화에 대한 자세한 내용은 [Unicode.org의](https://unicode.org) [정규화](https://unicode.org/faq/normalization.html) 페이지를 참조하세요.

데이터가 지원되는 형식이 아닌 경우 데이터를 로드하기 전에 변환해야 합니다.

[GraphML을 Neptune CSV 형식으로 변환하는 도구는 의 GraphML2CSV 프로젝트에서 사용할 수 있습](https://github.com/awslabs/amazon-neptune-tools/blob/master/graphml2csv/README.md) [니다. G](https://github.com/awslabs/amazon-neptune-tools/blob/master/graphml2csv/README.md)[itHub](https://github.com/)

로드 데이터 파일에 대한 압축 지원

Neptune은 개별 파일을 gzip 또는 bzip2 형식으로 압축하는 것을 지원합니다.

압축 파일은 .gz 또는 .bz2 확장자이며 UTF-8 형식으로 인코딩된 단일 텍스트 파일이어야 합니다. 여 러 파일을 로드할 수 있지만, 각 파일은 별도의 .gz, .bz2 또는 압축되지 않은 텍스트 파일이어야 합니 다. .tar, .tar.gz, .tgz 같은 확장자를 가진 아카이브 파일은 지원되지 않습니다.

다음 섹션에서는 형식에 대해 더 자세히 설명합니다.

주제
- [Gremlin 로드 데이터 형식](#page-468-0)
- [openCypher 데이터의 로드 형식](#page-475-0)
- [RDF 로드 데이터 형식](#page-479-0)

## <span id="page-468-0"></span>Gremlin 로드 데이터 형식

CSV 형식을 사용하여 Apache TinkerPop Gremlin 데이터를 로드하려면 꼭지점과 가장자리를 별도의 파일에 지정해야 합니다.

로더는 로드 작업 한 번으로 여러 Vertex 파일과 여러 엣지 파일을 로드할 수 있습니다.

각 로드 명령의 경우 로드할 파일 세트가 Amazon S3 버킷과 동일 폴더에 있어야 하며, source 파라미 터의 폴더 이름을 지정합니다. 파일 이름과 파일 이름 확장자는 중요하지 않습니다.

Amazon Neptune CSV 형식은 RFC 4180 CSV 사양을 따릅니다. 자세한 내용은 IETF(국제 인터넷 표 준화 기구) 웹사이트의 [CSV 파일의 공통 형식 및 MIME 유형을](https://tools.ietf.org/html/rfc4180) 참조하십시오.

**a** Note

모든 파일은 UTF-8 형식으로 인코딩되어야 합니다.

각 파일마다 쉼표로 분리된 헤더 행이 있습니다. 헤더 행은 시스템 열 헤더와 속성 열 헤더로 구성됩니 다.

시스템 열 헤더

버텍스 파일과 엣지 파일의 필수 및 허용되는 시스템 열 헤더가 다릅니다.

각 시스템 열을 헤더에 한 번만 표시할 수 있습니다.

모든 레이블은 대/소문자를 구분합니다.

버텍스 헤더

• ~id - 필수

버텍스 ID.

• ~label

버텍스 레이블. 세미콜론(;)으로 구분된 여러 레이블 값을 사용할 수 있습니다.

모든 꼭짓점에는 적어도 하나의 ~label 레이블이 있어야 하기 때문에 이 (가) 없는 경우 레이블에 값을 TinkerPop vertex 제공합니다.

엣지 헤더

• ~id - 필수

엣지 ID.

• ~from - 필수

from 버텍스의 버텍스 ID.

• ~to - 필수

to 버텍스의 버텍스 ID.

• ~label

엣지의 레이블. 엣지에는 단일 레이블만 포함될 수 있습니다.

~label가 없는 경우 모든 모서리에 레이블이 있어야 edge 하므로 레이블에 값을 제공합니다. **TinkerPop** 

<span id="page-469-0"></span>속성 열 헤더

다음 구문을 사용하여 속성 열(:)을 지정할 수 있습니다. 유형 이름은 대/소문자를 구분하지 않습니다. 단, 속성 이름 내에 콜론이 나타나면 앞에 백슬래시(\:)를 붙여 이스케이프 처리해야 합니다.

*propertyname*:*type*

**a** Note

열 헤더에는 공백, 쉼표, 캐리지 리턴 및 개행 문자를 사용할 수 없으므로 속성 이름에는 이러한 문자를 포함할 수 없습니다.

유형에 []를 추가하여 어레이 유형의 열을 지정할 수 있습니다.

*propertyname*:*type*[]

#### **G** Note

엣지 속성은 단일 값만 가질 수 있으며 배열 유형이 지정되거나 두 번째 값이 지정되면 오류가 발생합니다.

다음 예는 이름이 age인 Int 형식 속성의 열 헤더를 보여줍니다.

age:Int

파일의 각 행마다 해당 위치에 정수가 있거나 비어 있어야 합니다.

문자열 배열은 허용되지만, 다음과 같이 백슬래시(\;)를 사용하여 이스케이프하지 않는 한 배열의 문 자열에는 세미콜론(;) 문자를 포함할 수 없습니다.

열 카디널리티 지정

[릴리스 1.0.1.0.200366.0\(2019년 7월 26일\)부](#page-1668-0)터 시작하여 열 헤더를 사용하여 열로 식별되는 속성에 대한 카디널리티를 지정할 수 있습니다. 이를 통해 벌크 로더가 Gremlin 쿼리 작업 방식과 유사하게 카 디널리티를 적용할 수 있습니다.

열의 카디널리티를 지정하는 방식은 다음과 같습니다.

*propertyname*:*type*(*cardinality*)

*#####* 값은 single 또는 set이 될 수 있습니다. 기본값은 set이 될 것이며, 이는 열에 여러 값을 적 용할 수 있음을 의미합니다. 엣지 파일의 경우 카디널리티는 항상 하나뿐이며 다른 카디널리티를 지정 하면 로더에서 예외가 발생합니다.

카디널리티가 single이면 값이 로드될 때 이전 값이 이미 있거나 여러 값이 로드되는 경우 로더에서 오류가 발생합니다. 이러한 동작은 updateSingleCardinalityProperties 플래그를 사용하여 새 값을 로드할 때 기존 값이 대체되도록 재정의될 수 있습니다. [로더 명령](#page-489-0) 섹션을 참조하십시오.

일반적으로 필요한 경우는 아니지만 카디널리티 설정을 어레이 유형과 함께 사용할 수 있습니다. 가능 한 조합은 다음과 같습니다.

• name:type – 카디널리티가 set이고, 콘텐츠가 단일 값입니다.

- name:type[] – 카디널리티가 set이고, 콘텐츠가 복수 값입니다.
- name:type(single) – 카디널리티가 single이고, 콘텐츠가 단일 값입니다.
- name:type(set) – 카디널리티가 기본값과 동일한 set이고, 콘텐츠가 단일 값입니다.
- name:type(set)[] – 카디널리티가 set이고, 콘텐츠가 복수 값입니다.
- name:type(single)[] – 이는 서로 맞지 않아서 오류가 발생합니다.

다음 단원에는 사용 가능한 모든 Gremlin 데이터 유형이 나옵니다.

#### Gremlin 데이터 유형

이것은 허용되는 속성 유형 목록과 각 유형의 설명입니다.

Bool(또는 부울)

부울 필드를 나타냅니다. 허용된 값: false, true

#### **a** Note

true 이외의 값은 false로 처리됩니다.

## 정수 유형

정의된 범위를 벗어난 값은 오류를 야기합니다.

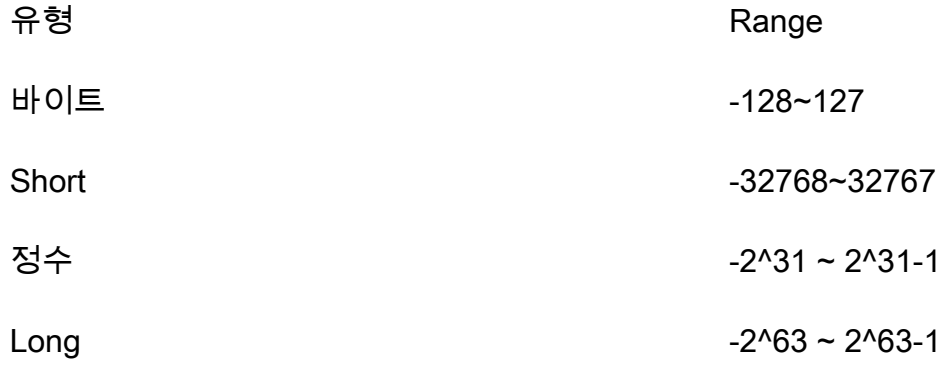

#### 십진수 유형

십진 기수법 또는 과학적 기수법 모두 지원됩니다. (+/-) Infinity 또는 NaN 같은 기호도 허용됩니다. INF 는 지원되지 않습니다.

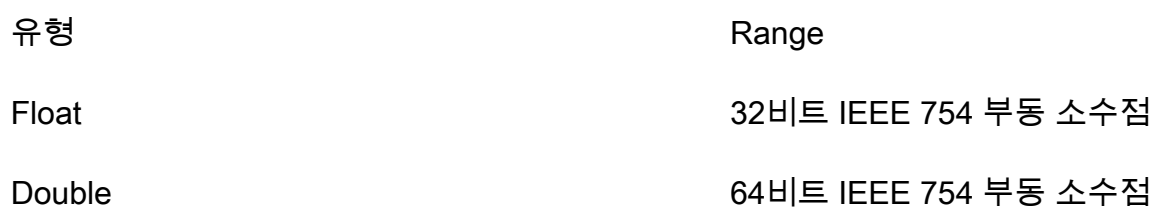

너무 긴 부동 소수점과 이중 값은 로드되어 24비트(부동 소수점)와 53비트(이중 값) 정확도를 위해 근 사치로 반올림됩니다. 비트 수준에서 마지막으로 남은 숫자는 중간 값을 0으로 반올림합니다.

**String** 

인용 부호는 선택사항입니다. 쉼표, 줄 바꿈 및 캐리지 리턴 문자가 큰 따옴표(")로 묶인 문자열에 포함 된 경우에는 자동으로 이스케이프됩니다. 예: "Hello, World"

인용된 문자열에 인용 부호를 포함하려면 한 행에 두 개를 사용하여 인용 부호를 이스케이프할 수 있습 니다(예: "Hello ""World""").

문자열 배열은 허용되지만, 다음과 같이 백슬래시(\;)를 사용하여 이스케이프하지 않는 한 배열의 문 자열에는 세미콜론(;) 문자를 포함할 수 없습니다.

어레이 안의 문자열을 인용 부호로 묶으려면 전체 어레이를 한 세트의 인용 부호로 묶어야 합니다. 예: "String one; String 2; String 3"

#### 날짜

ISO-8601 형식의 Java 날짜. 지원되는 형식: yyyy-MM-dd, yyyy-MM-ddTHH:mm, yyyy-MMddTHH:mm:ss, yyyy-MM-ddTHH:mm:ssZ

Gremlin 행 형식

구분 기호

행의 필드는 쉼표로 구분합니다. 기록은 줄 바꿈 또는 줄 바꿈 다음의 캐리지 리턴으로 구분합니다.

빈 필드

빈 필드는 비-필수 열(예: 사용자 정의 속성)에 허용됩니다. 빈 필드도 쉼표 구분자가 필요합니다. 필수 열에 빈 필드가 있으면 구문 분석 오류가 발생합니다. 빈 문자열 값은 빈 필드가 아닌 필드의 빈 문자열 값으로 해석됩니다. 다음 단원의 예는 각 예제 버텍스마다 빈 필드가 있습니다.

#### 버텍스 ID

~id 값은 각 버텍스 파일의 모든 버텍스마다 고유해야 합니다. ~id 값이 동일한 여러 버텍스 행은 그 래프의 단일 버텍스에 적용됩니다. 빈 문자열 ("") 은 유효한 ID이며, 꼭지점은 빈 문자열을 ID로 사용 하여 만들어집니다.

엣지 ID

그리고 ~id 값은 각 엣지 파일의 모든 엣지마다 고유해야 합니다. ~id 값이 동일한 여러 엣지 행은 그 래프의 단일 엣지에 적용됩니다. 빈 문자열 ("") 은 유효한 ID이며, 빈 문자열을 ID로 사용하여 가장자 리가 생성됩니다.

레이블

레이블은 대소문자를 구분하며 비워둘 수 없습니다. 값이 "" 0이면 오류가 발생합니다.

문자열 값

인용 부호는 선택사항입니다. 쉼표, 줄 바꿈 및 캐리지 리턴 문자가 큰 따옴표(")로 묶인 문자열에 포함 된 경우에는 자동으로 이스케이프됩니다. 빈 문자열 ("") 값은 빈 필드가 아닌 필드의 빈 문자열 값으 로 해석됩니다.

CSV 형식 사양

Neptune CSV 형식은 다음 요건을 포함하여 RFC 4180 CSV 사양을 따릅니다.

- Unix와 Windows 스타일 라인 엔딩이 지원됩니다(\n 또는 \r\n).
- 모든 필드에 따옴표를 붙일 수 있습니다(큰 따옴표 사용).
- 줄 바꿈 문자, 큰 따옴표 또는 쉼표가 있는 필드는 따옴표를 붙여야 합니다. (안 그러면 로드가 즉시 중단됩니다.)
- 필드의 큰 따옴표 문자(")는 따옴표 문자 2개(큰 따옴표)로 표현해야 합니다. 예를 들어, 문자열 Hello "World"는 데이터에 "Hello ""World"""로 표시되어야 합니다.
- 구분 문자 사이의 공백은 무시됩니다. 행이 로 value1, value2 존재하면 "value1" 및 로 저장됩 니다"value2".
- 기타 이스케이프 문자는 축자로 저장됩니다. 예를 들어, "data1\tdata2"은 "data1\tdata2"로 저장됩니다. 이러한 문자가 인용 부호 안에 들어 있을 때는 이스케이핑이 필요 없습니다.
- 빈 필드가 허용됩니다. 빈 필드는 빈 값으로 간주됩니다.
- 필드의 여러 값은 값 사이에 세미콜론(;)으로 지정됩니다.

자세한 내용은 IETF(국제 인터넷 표준화 기구) 웹사이트의 [CSV 파일의 공통 형식 및 MIME 유형](https://tools.ietf.org/html/rfc4180)을 참 조하십시오.

Gremlin 예제

다음 다이어그램은 TinkerPop 모던 그래프에서 가져온 꼭짓점 두 개와 모서리 한 개의 예를 보여줍니 다.

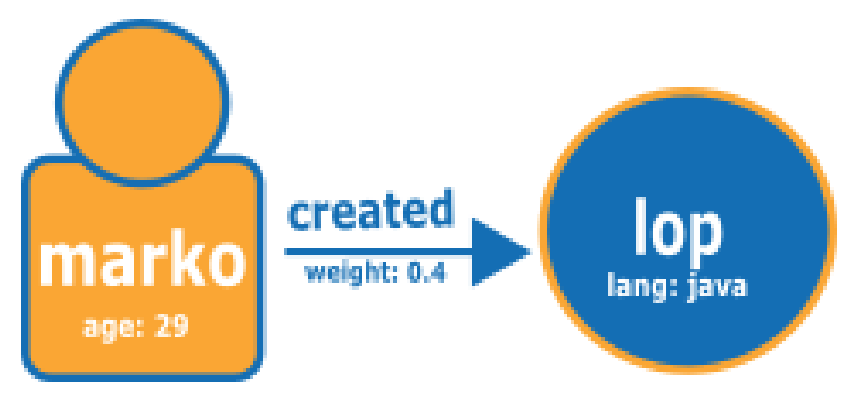

다음은 Neptune CSV 로드 형식의 그래프입니다.

버텍스 파일:

```
~id,name:String,age:Int,lang:String,interests:String[],~label
v1,"marko",29,,"sailing;graphs",person
v2,"lop",,"java",,software
```
버텍스 파일의 테이블 형식 보기:

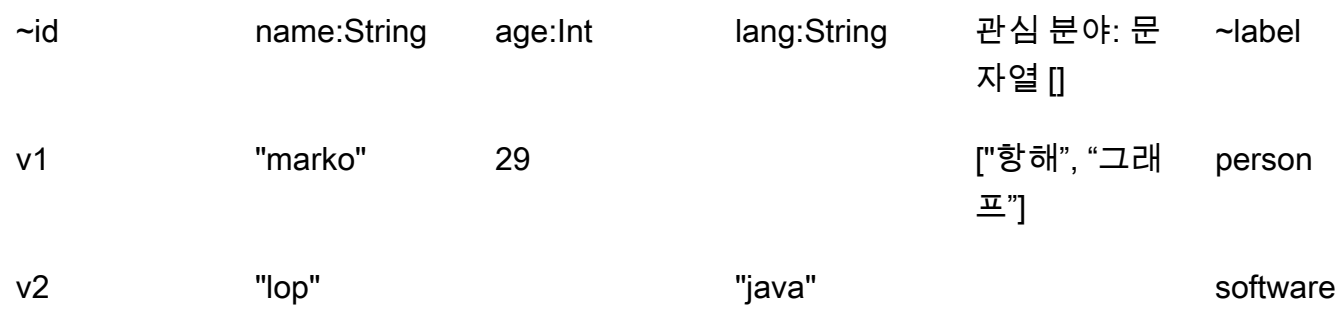

엣지 파일:

```
~id,~from,~to,~label,weight:Double
e1,v1,v2,created,0.4
```
#### 엣지 파일의 테이블 형식 보기:

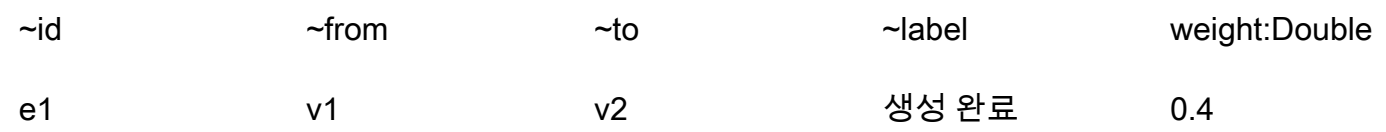

다음 단계

로딩 형식에 대한 자세한 내용은 [예제: Neptune DB 인스턴스에 데이터 로드](#page-480-0) 단원을 참조하십시오.

<span id="page-475-0"></span>openCypher 데이터의 로드 형식

openCypher CSV 형식을 사용하여 openCypher 데이터를 로드하려면 별도의 파일에 노드와 관계를 지 정해야 합니다. 로더는 단일 로드 작업으로 이러한 여러 노드 파일 및 관계 파일을 로드할 수 있습니다.

각 로드 명령에 대해 로드할 파일 세트는 Amazon Simple Storage Service 버킷에서 동일한 경로 접두 사를 가져야 합니다. 소스 파라미터에 해당 접두사를 지정합니다. 실제 파일 이름과 확장자는 중요하지 않습니다.

Amazon Neptune에서 openCypher CSV 형식은 RFC 4180 CSV 사양을 따릅니다. 자세한 내용은 Internet Engineering Task Force(IETF) 웹 사이트의 [CSV 파일의 공통 형식 및 MIME 유형](https://tools.ietf.org/html/rfc4180)(https:// tools.ietf.org/html/rfc4180)을 참조하세요.

**a** Note

파일은 UTF-8 형식으로 인코딩되어야 합니다.

각 파일에는 시스템 열 헤더와 속성 열 헤더를 모두 포함하는 쉼표로 구분된 헤더 행이 있습니다.

openCypher 데이터 로드 파일의 시스템 열 헤더

지정된 시스템 열은 각 파일에 한 번만 표시될 수 있습니다. 시스템 열 헤더 레이블은 모두 대소문자를 구분합니다.

openCypher 노드 로드 파일과 관계 로드 파일에 필요한 시스템 열 헤더와 허용되는 시스템 열 헤더는 다릅니다.

노드 파일의 시스템 열 헤더

• **:ID** – (필수) 노드의 ID입니다.

노드 :ID 열 헤더에 필요에 따라 :ID(*ID Space*)와 같이 ID 공간을 추가할 수 있습니다. 예를 들 면, :ID(movies)입니다.

이 파일의 노드를 연결하는 관계를 로드할 때는 관계 파일 :START\_ID 및/또는 :END\_ID 열에 동일 한 ID 공간을 사용하세요.

노드 :ID 열은 필요에 따라 *property name*:ID 형식의 속성으로 저장될 수 있습니다. 예를 들면, name:ID입니다.

노드 ID는 현재 및 이전 로드의 모든 노드 파일에서 고유해야 합니다. ID 공간을 사용하는 경우 현재 및 이전 로드에서 동일한 ID 공간을 사용하는 모든 노드 파일에 걸쳐 노드 ID가 고유해야 합니다.

• **:LABEL** – 노드의 레이블입니다.

세미콜론(;)으로 구분된 여러 레이블 값을 사용할 수 있습니다.

관계 파일의 시스템 열 헤더

• **:ID** – 관계의 ID입니다. userProvidedEdgeIds 값이 true(기본값)인 경우 필수이지만, userProvidedEdgeIds가 false일 경우 유효하지 않습니다.

관계 ID는 현재 및 이전 로드의 모든 관계 파일에서 고유해야 합니다.

• **:START\_ID** – (필수) 이 관계가 시작되는 노드의 노드 ID입니다.

필요에 따라 ID 공간을 :START\_ID(*ID Space*) 양식의 시작 ID 열과 연결할 수 있습니다. 시작 노 드 ID에 할당된 ID 공간은 해당 노드 파일의 노드에 할당된 ID 공간과 일치해야 합니다.

• **:END\_ID** – (필수) 이 관계가 끝나는 노드의 노드 ID입니다.

필요에 따라 ID 공간을 :END\_ID(*ID Space*) 양식의 마지막 ID 열과 연결할 수 있습니다. 마지막 노드 ID에 할당된 ID 공간은 해당 노드 파일의 노드에 할당된 ID 공간과 일치해야 합니다.

• **:TYPE** – 관계 유형입니다. 관계는 단일 유형만 가질 수 있습니다.

**a** Note

대량 로드 프로세스에서 중복된 노드 또는 관계 ID를 처리하는 방법에 대한 자세한 내용은 [openCypher 데이터 로드](#page-497-0) 섹션을 참조하세요.

openCypher 데이터 로드 파일의 속성 열 헤더

다음 형식의 속성 열 헤더를 사용하여 열에 특정 속성의 값이 포함되도록 지정할 수 있습니다.

#### *propertyname*:*type*

공백, 쉼표, 캐리지 리턴 및 개행 문자는 열 헤더에 사용할 수 없으므로 속성 이름에는 이러한 문자를 포 함할 수 없습니다. Int 유형의 이름이 age인 속성에 대한 열 헤더의 예제는 다음과 같습니다.

age:Int

열 헤더로 age:Int가 포함된 열에는 모든 행에 정수 또는 빈 값이 포함되어야 합니다.

Neptune openCypher 데이터 로드 파일의 데이터 유형

• **Bool** 또는 **Boolean** – 부울 필드입니다. 허용되는 값은 true 및 false입니다.

true 이외의 모든 값은 false로 취급됩니다.

- **Byte** -128~127 범위 내의 정수입니다.
- **Short** -32,768~32,767 범위 내의 정수입니다.
- **Int** -2^31~2^31 1 범위 내의 정수입니다.
- **Long** -2^63~2^63 1 범위 내의 정수입니다.
- **Float** 32비트 IEEE 754 부동 소수점 숫자입니다. 십진 표기법과 과학적 표기법이 모두 지원됩 니다. Infinity, -Infinity, NaN 모두 인식되지만, INF는 인식되지 않습니다.

자릿수가 너무 많아 맞출 수 없는 값은 가장 가까운 값으로 반올림되며, 중간 값은 비트 수준에서 마 지막 남은 자릿수가 0으로 반올림됩니다.

• **Double** – 64비트 IEEE 754 부동 소수점 숫자입니다. 십진 표기법과 과학적 표기법이 모두 지원 됩니다. Infinity, -Infinity, NaN 모두 인식되지만, INF는 인식되지 않습니다.

자릿수가 너무 많아 맞출 수 없는 값은 가장 가까운 값으로 반올림되며, 중간 값은 비트 수준에서 마 지막 남은 자릿수가 0으로 반올림됩니다.

• **String** – 인용 부호는 선택 사항입니다. 쉼표, 줄 바꿈 및 캐리지 리턴 문자가 "Hello, World"와 같이 큰 따옴표(")로 묶인 문자열에 포함된 경우에는 자동으로 이스케이프됩니다.

예를 들어, "Hello ""World"""처럼 2개를 연속으로 사용하여 따옴표로 묶인 문자열에 따옴표를 포함할 수 있습니다.

- **DateTime** 다음 ISO-8601 형식 중 하나로 된 Java 날짜입니다.
	- yyyy-MM-dd
	- yyyy-MM-ddTHH:mm
	- yyyy-MM-ddTHH:mm:ss
	- yyyy-MM-ddTHH:mm:ssZ

Neptune openCypher 데이터 로드 파일에서 데이터 유형 자동 캐스트

자동 캐스트 데이터 유형은 현재 Neptune에서 기본적으로 지원되지 않는 데이터 유형을 로드하기 위 해 제공됩니다. 이러한 열의 데이터는 의도된 형식에 대한 검증 없이 문자열 그대로 저장됩니다. 다음 과 같은 자동 캐스트 데이터 유형이 허용됩니다.

- **Char** Char 필드입니다. 문자열로 저장됩니다.
- **Date**, **LocalDate**, **LocalDateTime** date, localdate, localdatetime 유형에 대한 설명 은 [Neo4j 임시 인스턴스](https://neo4j.com/docs/cypher-manual/current/values-and-types/temporal/#cypher-temporal-instants)를 참조하세요. 값은 검증 없이 문자열 그대로 로드됩니다.
- **Duration** [Neo4j 기간 형식을](https://neo4j.com/docs/cypher-manual/current/values-and-types/temporal/#cypher-temporal-durations) 참조하세요. 값은 검증 없이 문자열 그대로 로드됩니다.
- Point – 공간 데이터를 저장하기 위한 포인트 필드입니다. [공간 인스턴트를](https://neo4j.com/docs/cypher-manual/current/values-and-types/spatial/#spatial-values-spatial-instants) 참조하세요. 값은 검증 없이 문자열 그대로 로드됩니다.

openCypher 로드 형식의 예제

TinkerPop Modern Graph에서 가져온 다음 다이어그램은 두 노드와 관계의 예를 보여줍니다.

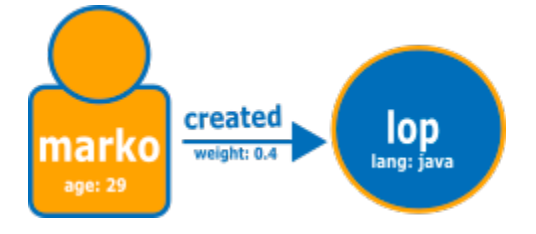

다음은 일반적인 Neptune openCypher 로드 형식의 그래프입니다.

노드 파일:

```
:ID,name:String,age:Int,lang:String,:LABEL
v1,"marko",29,,person
v2,"lop",,"java",software
```
## 관계 파일:

:ID,:START\_ID,:END\_ID,:TYPE,weight:Double e1,v1,v2,created,0.4

또는 다음과 같이 ID 공간과 ID를 속성으로 사용할 수 있습니다.

첫 번째 노드 파일:

name:ID(person),age:Int,lang:String,:LABEL "marko",29,,person

두 번째 노드 파일:

name:ID(software),age:Int,lang:String,:LABEL "lop",,"java",software

관계 파일:

:ID,:START\_ID,:END\_ID,:TYPE,weight:Double e1,"marko","lop",created,0.4

# <span id="page-479-0"></span>RDF 로드 데이터 형식

리소스 기술 프레임워크(RDF) 데이터를 로드하려면 World Wide Web Consortium(W3C)에서 지정한 다음 표준 형식 중 하나를 사용할 수 있습니다.

- [https://www.w3.org/TR/n-triples/의](https://www.w3.org/TR/n-triples/) 사양에서 N-Triples(ntriples)를 참조하세요.
- [https://www.w3.org/TR/n-quads/의](https://www.w3.org/TR/n-quads/) 사양에서 N-Quads(nquads)를 참조하세요.
- [https://www.w3.org/TR/rdf-syntax-grammar/의](https://www.w3.org/TR/rdf-syntax-grammar/) 사양에서 RDF/XML(rdfxml)을 참조하세요.
- [https://www.w3.org/TR/turtle/의](https://www.w3.org/TR/turtle/) 사양에서 Turtle(turtle)을 참조하세요.

**A** Important

모든 파일은 UTF-8 형식으로 인코딩되어야 합니다. 유니코드 문자가 포함된 N-Quads 및 N-triples 데이터의 경우 \u*xxxxx* 이스케이프 시퀀스 가 지원됩니다. 그러나 Neptune은 정규화를 지원하지 않습니다. 정규화가 필요한 값이 있

는 경우 쿼리하는 byte-to-byte 동안 값이 일치하지 않습니다. 정규화에 대한 자세한 내용은 [Unicode.org의](https://unicode.org) [정규화](https://unicode.org/faq/normalization.html) 페이지를 참조하세요.

#### 다음 단계

<span id="page-480-0"></span>로딩 형식에 대한 자세한 내용은 [예제: Neptune DB 인스턴스에 데이터 로드](#page-480-0) 단원을 참조하십시오.

예제: Neptune DB 인스턴스에 데이터 로드

이 예는 데이터를 Amazon Neptune으로 로드하는 방법을 보여줍니다. 달리 명시되지 않는 한, Neptune DB 인스턴스와 동일한 Amazon Virtual Private Cloud(VPC)에 있는 Amazon Elastic Compute Cloud(Amazon EC2) 인스턴스에서 다음 단계를 수행해야 합니다.

데이터 로딩 예제의 사전 조건

시작하기 전에 다음을 완비해야 합니다.

• Neptune DB 인스턴스.

Neptune DB 인스턴스 실행에 대한 자세한 내용은 [새 Neptune DB 클러스터 생성](#page-138-0) 섹션을 참조하세 요.

• 데이터 파일을 넣을 수 있는 Amazon Simple Storage Service(S3) 버킷.

기존 버킷을 사용해도 됩니다. S3 버킷이 없는 경우 [Amazon S3 시작 안내서](https://docs.aws.amazon.com/AmazonS3/latest/gsg/)의 [버킷 생성을](https://docs.aws.amazon.com/AmazonS3/latest/gsg/CreatingABucket.html) 참조하 세요.

• Neptune 로더가 지원하는 형식 중 하나로 로드할 그래프 데이터:

Gremlin을 사용하여 그래프를 쿼리하는 경우 Neptune은 에 설명된 대로 데이터를 commaseparated-values (CSV) 형식으로 로드할 수 있습니다. [Gremlin 로드 데이터 형식](#page-468-0)

openCypher를 사용하여 그래프를 쿼리하는 경우 Neptune은 [openCypher 데이터의 로드 형식에](#page-475-0) 설 명된 대로 openCypher 전용 CSV 형식으로 데이터를 로드할 수도 있습니다.

SPARQL을 사용하는 경우, [RDF 로드 데이터 형식에](#page-479-0) 설명된 대로 Neptune에서는 여러 RDF 형식으 로 데이터를 로드할 수 있습니다.

• S3 버킷의 데이터 파일에 액세스하도록 허용하는 IAM 정책이 있다고 가정하는 Neptune DB 인스턴 스의 IAM 역할. 이 정책은 읽기 및 목록 권한을 부여해야 합니다.

Amazon S3에 대한 액세스 권한이 있는 역할을 생성하고 이를 Neptune 클러스터와 연결하는 방법은 [사전 조건: IAM 역할 및 Amazon S3 액세스](#page-458-0) 섹션을 참조하세요.

#### **a** Note

Neptune Load API는 데이터 파일에 대한 읽기 전용 액세스 권한이 있어야 합니다. IAM 정책 에서 전체 버킷에 대한 액세스 또는 쓰기 액세스 권한을 허용할 필요는 없습니다.

• Amazon S3 VPC 엔드포인트. 자세한 내용은 [Amazon S3 VPC 엔드포인트 생성](#page-481-0)(을)를 참조하세요.

<span id="page-481-0"></span>Amazon S3 VPC 엔드포인트 생성

Neptune 로더에는 Amazon S3용 VPC 엔드포인트가 필요합니다.

Amazon S3에 대한 액세스를 설정하려면

- 1. AWS Management Console [로그인하고 https://console.aws.amazon.com/vpc/ 에서 Amazon](https://console.aws.amazon.com/vpc/)  [VPC 콘솔을 엽니다.](https://console.aws.amazon.com/vpc/)
- 2. 왼쪽 탐색 창에서 엔드포인트를 선택합니다.
- 3. 엔드포인트 생성을 선택합니다.
- 4. 서비스 이름 com.amazonaws.*region*.s3을 선택합니다.

#### **a** Note

여기의 리전이 올바르지 않은 경우 콘솔 리전이 올바른지 확인하십시오.

- 5. Neptune DB 인스턴스가 포함된 VPC를 선택합니다.
- 6. 클러스터와 관련된 서브넷과 연결된 라우팅 테이블 옆에 있는 확인란을 선택합니다. 라우팅 테이 블이 하나만 있는 경우에는 해당 확인란을 선택해야 합니다.
- 7. 엔드포인트 생성을 선택합니다.

엔드포인트 생성에 대한 자세한 내용은 Amazon VPC 사용 설명서의 [VPC 엔드포인트](https://docs.aws.amazon.com/vpc/latest/userguide/vpc-endpoints.html#create-vpc-endpoint) 섹션을 참조하 세요. VPC 엔드포인트 제한에 대한 자세한 내용은 [Amazon S3용 VPC 엔드포인트를](https://docs.aws.amazon.com/vpc/latest/userguide/vpc-endpoints-s3.html) 참조하세요.

## 데이터를 Neptune DB 인스턴스로 로드하려면

1. 데이터 파일을 Amazon S3 버킷에 복사합니다. S3 버킷은 데이터를 로드하는 클러스터와 동일한 AWS 지역에 있어야 합니다.

다음 AWS CLI 명령을 사용하여 파일을 버킷에 복사할 수 있습니다.

**a** Note

이 명령을 Amazon EC2 인스턴스에서 실행할 필요는 없습니다.

aws s3 cp *data-file-name* s3://*bucket-name*/*object-key-name*

#### **a** Note

Amazon S3에서 객체 키 이름은 파일 이름을 포함한 파일의 전체 경로입니다. 예: 명령 aws s3 cp datafile.txt s3://examplebucket/mydirectory/ datafile.txt에서 객체 키 이름은 **mydirectory/datafile.txt**입니다.

또는 를 사용하여 S3 AWS Management Console 버킷에 파일을 업로드할 수 있습니다. [https://](https://console.aws.amazon.com/s3/) [console.aws.amazon.com/s3/](https://console.aws.amazon.com/s3/)에서 Amazon S3 콘솔을 열고 버킷을 선택합니다. 왼쪽 상단 모서리 에서 업로드를 선택하여 파일을 업로드합니다.

2. 명령줄 창에서 다음을 입력하여 엔드포인트, Amazon S3 경로, 형식 및 IAM 역할 ARN에 대한 올 바른 값을 사용하여 Neptune 로더를 실행합니다.

format 파라미터는 Gremlin의 경우 csv, openCypher의 경우 opencypher, RDF의 경우 ntriples, nquads, turtle, rdfxml 중 하나일 수 있습니다. 기타 파라미터에 대한 자세한 내 용은 [Neptune 로더 명령](#page-489-0) 단원을 참조하십시오.

사용자의 Neptune DB 인스턴스 호스트 이름을 찾는 방법은 [Amazon Neptune 엔드포인트에 연결](#page-247-0) 섹션을 참조하세요.

리전 파라미터는 클러스터 및 S3 버킷의 리전과 일치해야 합니다.

Amazon Neptune을 사용할 수 있는 지역은 다음과 같습니다. AWS

- 미국 동부(버지니아 북부): us-east-1
- 미국 동부(오하이오): us-east-2
- 미국 서부(캘리포니아 북부): us-west-1
- 미국 서부(오레곤): us-west-2
- 캐나다(중부): ca-central-1
- 남아메리카(상파울루): sa-east-1
- 유럽(스톡홀름): eu-north-1
- 유럽(아일랜드): eu-west-1
- 유럽(런던): eu-west-2
- 유럽(파리): eu-west-3
- 유럽(프랑크푸르트): eu-central-1
- 중동(바레인): me-south-1
- 중동(UAE): me-central-1
- 이스라엘(텔아비브): il-central-1
- 아프리카(케이프타운): af-south-1
- 아시아 태평양(홍콩): ap-east-1
- 아시아 태평양(도쿄): ap-northeast-1
- 아시아 태평양(서울): ap-northeast-2
- 아시아 태평양 (오사카): ap-northeast-3
- 아시아 태평양(싱가포르): ap-southeast-1
- 아시아 태평양(시드니): ap-southeast-2
- 아시아 태평양(뭄바이): ap-south-1
- 중국(베이징): cn-north-1
- 중국(닝샤): cn-northwest-1
- AWS GovCloud (미국 서부): us-gov-west-1
- AWS GovCloud (미국 동부): us-gov-east-1

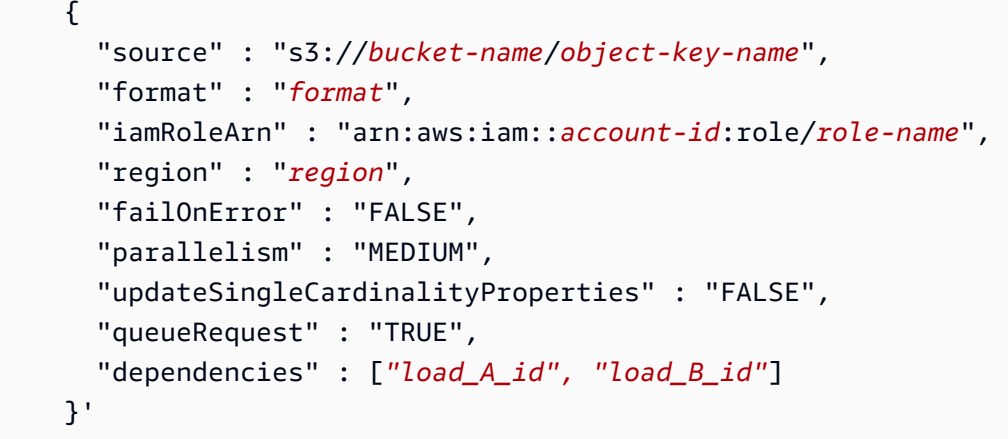

IAM 역할을 생성하고 Neptune 클러스터와 연결하는 방법은 [사전 조건: IAM 역할 및 Amazon S3](#page-458-0) [액세스](#page-458-0) 섹션을 참조하세요.

#### **a** Note

로드 요청 파라미터에 대한 자세한 내용은 [Neptune 로더 요청 파라미터](#page-490-0)를 참조하십시오. 간략 설명: source 파라미터는 단일 파일 또는 폴더를 가리키는 Amazon S3 URI를 허용합니다. 폴 더를 지정하면 Neptune이 폴더에서 모든 데이터 파일을 로드합니다. 폴더에는 여러 버텍스 파일 및 여러 엣지 파일이 포함될 수 있습니다. URI 형식은 다음 중 하나가 될 수 있습니다.

- s3://*bucket\_name*/*object-key-name*
- https://s3.amazonaws.com/*bucket\_name*/*object-key-name*
- https://s3-us-east-1.amazonaws.com/*bucket\_name*/*object-key-name*

format 파라미터는 다음 값 중 하나일 수 있습니다.

- Gremlin 속성 그래프용 Gremlin CSV 형식(csv)
- openCypher 속성 그래프용 openCypher CSV 형식(opencypher)
- RDF / SPARQL용 N -Triple(ntriples) 형식
- RDF / SPARQL용 N-Quad(nquads) 형식
- RDF / SPARQL용 RDF/XML(rdfxml) 형식
- RDF/SPARQL용 Turtle(turtle) 형식

선택적 parallelism 파라미터를 통해 벌크 로드 프로세스에 사용되는 스레드 수를 제한 할 수 있습니다. 이 파라미터는 LOW, MEDIUM, HIGH 또는 OVERSUBSCRIBE로 설정할 수 있습니다. updateSingleCardinalityProperties를 "FALSE"로 설정하면 에지 또는 단일 카

디널리티 버텍스 속성에 대해 로드되는 소스 파일에 둘 이상의 값이 제공된 경우 로더는 오류를 반환합니다.

queueRequest를 "TRUE"로 설정하면 로드 작업이 이미 실행 중인 경우 로드 요청이 대 기열에 배치됩니다.

dependencies 파라미터는 로드 요청의 실행이 대기열에 이미 배치된 하나 이상의 로드 작업이 성공적으로 완료되는 것에 의존하게 합니다.

3. Neptune 로더는 상태를 확인하거나 로드 프로세스를 취소할 수 있는 작업 id를 반환합니다. 예를 들면 다음과 같습니다.

```
{ 
     "status" : "200 OK", 
     "payload" : { 
          "loadId" : "ef478d76-d9da-4d94-8ff1-08d9d4863aa5" 
     }
}
```
4. 3단계에서 loadId와 함께 로그 상태를 가져오려면 다음을 입력하세요.

```
curl -G 'https://your-neptune-endpoint:port/loader/ef478d76-
d9da-4d94-8ff1-08d9d4863aa5'
```
로드 상태에 오류가 있는 경우에는 보다 자세한 상태 및 오류 목록을 요청할 수 있습니다. 자세한 정보와 지침은 [Neptune 로더 Get-Status API](#page-501-0) 섹션을 참조하세요.

5. (선택 사항) Load 작업을 취소합니다.

3단계에서 작업 Delete와 함께 로더 작업을 id하려면 다음을 입력하세요.

```
curl -X DELETE 'https://your-neptune-endpoint:port/loader/ef478d76-
d9da-4d94-8ff1-08d9d4863aa5'
```
DELETE 명령은 취소 성공 시 HTTP 코드 200 OK를 반환합니다.

로드가 완료된 로드 작업에서 파일의 데이터는 롤백되지 않습니다. 데이터는 Neptune DB 인스턴 스에 남아 있습니다.

# Amazon Neptune 대량 로드 최적화

다음 전략을 사용하여 Neptune 대량 로드의 로드 시간을 최소로 유지하세요.

- 데이터 정리:
	- 로드하기 전에 데이터를 [지원되는 데이터 형식으](#page-466-0)로 변환해야 합니다.
	- 중복된 항목이나 알려진 오류를 모두 제거하세요.
	- 고유한 조건자(예: 엣지 및 버텍스 속성)의 수를 최대한 줄이세요.
- 파일 최적화:
	- Amazon S3 버킷에서 CSV 파일과 같은 대용량 파일을 로드하는 경우 로더는 파일을 병렬로 로드 할 수 있는 청크로 구문 분석하여 동시성을 관리합니다. 크기가 작은 파일을 너무 많이 사용하면 이 프로세스가 느려질 수 있습니다.
	- Amazon S3 폴더에서 여러 파일을 로드하는 경우, 로더는 자동으로 버텍스 파일을 먼저 로드한 다 음 엣지 파일을 로드합니다.
	- 파일을 압축하면 전송 시간이 단축됩니다. 로더는 소스 파일의 gzip 압축을 지원합니다.
- 로더 설정 확인:
	- 로드 중에 다른 작업을 수행할 필요가 없는 경우 [OVERSUBSCRIBE](#page-490-1) parallelism 파라미터를 사용하세요. 이 파라미터 설정을 사용하면 대량 로더가 실행될 때 사용 가능한 모든 CPU 리소스 를 사용하게 됩니다. I/O 제약이 허용하는 한 빠르게 작업을 실행하려면 일반적으로 CPU 용량의 60~70%가 필요합니다.

**a** Note

parallelism을 OVERSUBSCRIBE 또는 HIGH(기본 설정)로 설정하면 openCypher 데이 터를 로드할 때 스레드에서 경합 상태 및 교착 상태가 발생하여 LOAD\_DATA\_DEADLOCK 오류가 발생할 위험이 있습니다. 이런 경우에는 더 낮은 설정으로 parallelism을 설정 하고 로드를 다시 시도하세요.

• 로드 작업에 로드 요청이 여러 개 포함될 경우 queueRequest 파라미터를 사용하세요. queueRequest를 TRUE로 설정하면 Neptune이 요청을 대기열에 올릴 수 있으므로, 요청이 완료 될 때까지 기다렸다가 다른 요청을 발행할 필요가 없습니다.

- 로드 요청이 대기 중인 경우 dependencies 파라미터로 종속성 수준을 설정하여 한 작업이 실패 하면 종속 작업이 실패하도록 할 수 있습니다. 이렇게 하면 로드된 데이터의 불일치를 방지할 수 있습니다.
- 로드 작업에 이전에 로드한 값을 업데이트해야 하는 경우 updateSingleCardinalityProperties 파라미터를 TRUE로 설정해야 합니다. 그렇지 않으 면 로더는 기존 단일 카디널리티 값을 업데이트하려는 시도를 오류로 간주합니다. Gremlin 데이터 의 경우 카디널리티는 속성 열 헤더에도 지정됩니다([속성 열 헤더](#page-469-0) 참조).

**a** Note

리소스 설명 프레임워크(RDF) 데이터에는 updateSingleCardinalityProperties 파라미터를 사용할 수 없습니다.

- failOnError 파라미터를 사용하여 오류 발생 시 대량 로드 작업이 실패할지 아니면 계속할지 여 부를 결정할 수 있습니다. 또한 mode 파라미터를 사용하여 이미 로드된 데이터를 다시 로드하지 않고 이전 작업이 실패한 지점부터 로드 작업이 다시 시작되도록 할 수 있습니다.
- 스케일 업 – 대량 로드 전에 DB 클러스터의 라이터 인스턴스를 최대 크기로 설정합니다. 단, 이렇 게 하려면 DB 클러스터의 읽기 전용 복제본 인스턴스도 모두 스케일 업하거나 데이터 로드가 완료될 때까지 제거해야 합니다.

대량 로드가 완료되면 라이터 인스턴스의 규모를 다시 축소해야 합니다.

**A** Important

대량 로드 중에 복제 지연으로 인해 읽기 전용 복제본이 반복적으로 재시작되면 복제본이 DB 클러스터의 라이터 속도를 따라가지 못할 수 있습니다. 리더를 라이터보다 크게 확장하거나 대 량 로드 중에 일시적으로 제거한 다음, 완료 후 다시 생성하세요.

로더 요청 파라미터 설정에 대한 자세한 내용은 [요청 파라미터](#page-490-0) 섹션을 참조하세요.

# Neptune 로더 참조

이 섹션에서는 Neptune DB 인스턴스의 HTTP 엔드포인트에서 사용할 수 있는 Amazon Neptune의 Loader API를 설명합니다.

## **a** Note

오류 발생 시 로더가 반환하는 오류 및 피드 메시지 목록은 [Neptune 로더 오류 및 피드 메시지](#page-1393-0) 섹션을 참조하세요.

## 목차

- [Neptune 로더 명령](#page-489-0)
	- [Neptune 로더 요청 구문](#page-490-1)
	- [Neptune 로더 요청 파라미터](#page-490-0)
		- [openCypher 데이터 로드에 대한 특별 고려 사항](#page-497-0)
	- [Neptune 로더 응답 구문](#page-498-0)
	- [Neptune 로더 오류](#page-499-0)
	- [Neptune 로더 예제](#page-500-0)
- [Neptune 로더 Get-Status API](#page-501-0)
	- [Neptune 로더 Get-Status 요청](#page-502-0)
		- [로더 Get-Status 요청 구문](#page-502-1)
		- [Neptune 로더 Get-Status 요청 파라미터](#page-502-2)
	- [Neptune 로더 Get-Status 응답](#page-503-0)
		- [Neptune 로더 Get-Status 응답 JSON 레이아웃](#page-503-1)
		- [Neptune 로더 Get-Status overallStatus 및 failedFeeds 응답 객체](#page-505-0)
		- [Neptune 로더 Get-Status errors 응답 객체](#page-507-0)
		- [Neptune 로더 Get-Status errorLogs 응답 객체](#page-508-0)
	- [Neptune 로더 Get-Status 예제](#page-509-0)
		- [로드 상태 요청 예제](#page-509-1)
		- [loadIds 요청 예제](#page-510-0)
		- [세부 상태 요청 예제](#page-510-1)
	- [Neptune 로더 Get-Status errorLogs 예제](#page-511-0)
		- [오류 발생 시 세부 상태 응답 예제](#page-511-1)
		- [Data prefetch task interrupted 오류 예제](#page-513-0)
- [Neptune 로더 작업 취소](#page-513-1)
	- [작업 취소 요청 구문](#page-514-0)
- [작업 취소 요청 파라미터](#page-514-1)
- [작업 취소 응답 구문](#page-514-2)
- [작업 취소 오류](#page-514-3)
- [작업 취소 오류 메시지](#page-514-4)
- [작업 취소 예제](#page-515-0)

## <span id="page-489-0"></span>Neptune 로더 명령

Amazon S3 버킷의 데이터를 Neptune DB 인스턴스로 로드합니다.

데이터를 로드하려면 HTTP POST 요청을 https://*your-neptune-endpoint*:*port*/loader 엔 드포인트로 전송해야 합니다. loader 요청의 파라미터는 POST 본문 또는 URL 인코딩 파라미터에서 전송할 수 있습니다.

**A** Important

MIME 유형이 application/json이어야 합니다.

S3 버킷은 클러스터와 동일한 AWS 지역에 있어야 합니다.

**a** Note

Amazon S3 SSE-S3 모드로 암호화한 데이터를 Amazon S3에서 로드할 수 있습니다. 이 경우, Neptune은 사용자의 보안 인증 정보를 모방하여 사용자 대신 s3:getObject 호출을 발행할 수 있습니다.

또한 IAM 역할에서 AWS KMS에 액세스하기 위해 필요한 권한을 가지고 있기만 하면, SSE-KMS 모드를 사용하여 암호화된 Amazon S3에서 암호화된 데이터를 로드할 수 있습니다. 적절 한 AWS KMS 권한이 없으면 대량 로드 작업이 실패하고 LOAD\_FAILED 응답이 반환됩니다. Neptune은 현재 SSE-C 모드로 암호화된 Amazon S3 데이터의 로딩을 지원하지 않습니다.

다른 로드 작업을 시작하기 전에 하나의 로드 작업이 완료될 때까지 기다릴 필요가 없습니다. Neptune 은 queueRequest 파라미터가 모두 "TRUE"로 설정된 경우 한 번에 최대 64개의 작업 요청을 대기열 에 넣을 수 있습니다. 작업의 대기열 순서는 first-in-first-out (FIFO) 입니다. 반면에 로드 작업을 대기열 에 넣지 않으려면 queueRequest 파라미터를 "FALSE"(기본값)로 설정하여 다른 작업이 이미 진행 중일 경우 로드 작업이 실패하게 할 수 있습니다.

dependencies 파라미터를 사용하여 대기열의 지정된 이전 작업이 성공적으로 완료된 후에만 실행되 어야 하는 작업을 대기열에 넣을 수 있습니다. 이렇게 하고 나서 지정된 작업이 실패하면 작업이 실행 되지 않고 상태가 LOAD\_FAILED\_BECAUSE\_DEPENDENCY\_NOT\_SATISFIED로 설정됩니다.

#### <span id="page-490-1"></span>Neptune 로더 요청 구문

```
{ 
   "source" : "string", 
   "format" : "string", 
   "iamRoleArn" : "string", 
   "mode": "NEW|RESUME|AUTO", 
   "region" : "us-east-1", 
   "failOnError" : "string", 
   "parallelism" : "string", 
   "parserConfiguration" : { 
     "baseUri" : "http://base-uri-string", 
     "namedGraphUri" : "http://named-graph-string" 
   }, 
   "updateSingleCardinalityProperties" : "string", 
   "queueRequest" : "TRUE", 
   "dependencies" : ["load_A_id", "load_B_id"]
}
```
## <span id="page-490-0"></span>Neptune 로더 요청 파라미터

• **source** – Amazon S3 URI입니다.

SOURCE 파라미터는 단일 파일, 여러 파일, 폴더 또는 여러 폴더를 식별하는 Amazon S3 URI를 받아 들입니다. Neptune은 지정된 폴더의 모든 데이터 파일을 로드합니다.

URI 형식은 다음 중 하나가 될 수 있습니다.

- s3://*bucket\_name*/*object-key-name*
- https://s3.amazonaws.com/*bucket\_name*/*object-key-name*
- https://s3.us-east-1.amazonaws.com/*bucket\_name*/*object-key-name*

URI의 object-key-name 요소는 Amazon S3 [ListObjects](https://docs.aws.amazon.com/AmazonS3/latest/API/API_ListObjects.html)API 호출의 [접두사](https://docs.aws.amazon.com/AmazonS3/latest/API/API_ListObjects.html#API_ListObjects_RequestParameters) 파라미터와 동일합니 다. 지정된 Amazon S3 버킷에서 이름이 해당 접두사로 시작하는 모든 객체를 식별합니다. 단일 파 일 또는 폴더 또는 여러 파일 및/또는 폴더일 수 있습니다.

지정된 폴더에는 여러 버텍스 파일 및 여러 엣지 파일이 포함될 수 있습니다.

Amazon S3 버킷에 다음과 같은 폴더 구조와 파일이 있는 경우를 예로 들어 보겠습니다bucketname.

s3://bucket-name/a/bc s3://bucket-name/ab/c s3://bucket-name/ade s3://bucket-name/bcd

소스 파라미터가 로 s3://bucket-name/a 지정되면 처음 세 개의 파일이 로드됩니다.

```
s3://bucket-name/a/bc
s3://bucket-name/ab/c
s3://bucket-name/ade
```
• **format** – 데이터의 형식입니다. Neptune Loader 명령의 데이터 형식에 대한 자세한 내용은 [Amazon Neptune 대량 로더를 사용하여 데이터 수집](#page-456-0) 섹션을 참조하세요.

## 허용된 값

- **csv** - [Gremlin CSV 데이터 형식용](#page-468-0)입니다.
- **opencypher** [openCypher CSV 데이터 형식용](#page-475-0)입니다.
- **ntriples** - [N-Triple RDF 데이터 형식용](https://www.w3.org/TR/n-triples/)입니다.
- **nquads** [N-Quads RDF 데이터 형식](https://www.w3.org/TR/n-quads/)용입니다.
- **rdfxml** [RDF`\XML RDF 데이터 형식](https://www.w3.org/TR/rdf-syntax-grammar/)용입니다.
- **turtle** [Turtle RDF 데이터 형식](https://www.w3.org/TR/turtle/)용입니다.
- **iamRoleArn** S3 버킷에 액세스하기 위해 Neptune DB 인스턴스가 담당할 IAM 역할의 Amazon 리소스 이름(ARN)입니다. Amazon S3에 대한 액세스 권한이 있는 역할을 생성하고 이를 Neptune 클러스터와 연결하는 방법은 [사전 조건: IAM 역할 및 Amazon S3 액세스](#page-458-0) 섹션을 참조하세요.

[엔진 릴리스 1.2.1.0.R3부터 Neptune DB 인스턴스와 Amazon S3](#page-1449-0) 버킷이 서로 다른 계정에 있는 경 우 여러 IAM 역할을 연결할 수도 있습니다. AWS 이 경우 [Amazon Neptune에서 IAM 역할 연결](#page-462-0)에 설 명된 대로 iamRoleArn에는 쉼표로 구분된 역할 ARN 목록이 포함됩니다. 예:

```
curl -X POST https://localhost:8182/loader \ 
   -H 'Content-Type: application/json' \ 
   -d '{ 
         "source" : "s3://(the target bucket name)/(the target date file name)",
```

```
 "iamRoleArn" : "arn:aws:iam::(Account A 
 ID):role/(RoleA),arn:aws:iam::(Account B ID):role/(RoleB),arn:aws:iam::(Account C 
 ID):role/(RoleC)", 
        "format" : "csv", 
        "region" : "us-east-1" 
      }'
```
• **region**— region 파라미터는 클러스터의 AWS 지역 및 S3 버킷과 일치해야 합니다.

이제 다음 리전에서 Amazon Neptune을 사용할 수 있습니다.

- 미국 동부(버지니아 북부): us-east-1
- 미국 동부(오하이오): us-east-2
- 미국 서부(캘리포니아 북부): us-west-1
- 미국 서부(오레곤): us-west-2
- 캐나다(중부): ca-central-1
- 남아메리카(상파울루): sa-east-1
- 유럽(스톡홀름): eu-north-1
- 유럽(아일랜드): eu-west-1
- 유럽(런던): eu-west-2
- 유럽(파리): eu-west-3
- 유럽(프랑크푸르트): eu-central-1
- 중동(바레인): me-south-1
- 중동(UAE): me-central-1
- 이스라엘(텔아비브): il-central-1
- 아프리카(케이프타운): af-south-1
- 아시아 태평양(홍콩): ap-east-1
- 아시아 태평양(도쿄): ap-northeast-1
- 아시아 태평양(서울): ap-northeast-2
- 아시아 태평양 (오사카): ap-northeast-3
- 아시아 태평양(싱가포르): ap-southeast-1
- 아시아 태평양(시드니): ap-southeast-2
- 아시아 태평양(뭄바이): ap-south-1
- 로더 참조 2008년 2월 20일 : 1월 20일 : 1월 20일 : 1월 20일 : 1월 20일 : 1월 20일 : 1월 20일 : 1월 20일 : 1월 20일 : 1월 20일 : 1월 20일 : 1월 20일 : 1월 20일 : 1월 20일 : 1월 20일 : 1월 20일 : 1월 20일 : 1월 20일 : 1월 20일 : 1월 20일 : 1월 20일 : 1월 20일 : 1월 20일 : 1월
	- 중국(베이징): cn-north-1
- 중국(닝샤): cn-northwest-1
- AWS GovCloud (미국 서부): us-gov-west-1
- AWS GovCloud (미국 동부): us-gov-east-1
- **mode** 로드 작업 모드입니다.

허용된 값: RESUME, NEW, AUTO

기본값: AUTO

• RESUME – 재시작 모드에서는 로더가 이 소스에서 이전 로드를 검색하고, 로드 작업을 찾으면 해당 로드 작업을 재개합니다. 이전 로드 작업을 찾지 못하면 로더가 중지됩니다.

로더는 이전 작업에서 성공적으로 로드된 파일을 다시 로드하지 않고 실패한 파일을 처리하는 작 업만 시도합니다. 이전에 로드된 데이터를 Neptune 클러스터에서 삭제한 경우 해당 데이터는 이 모드에서 다시 로드되지 않습니다. 이전 로드 작업이 동일한 소스에서 모든 파일을 성공적으로 로 드하면 아무것도 다시 로드되지 않고 로더가 성공을 반환합니다.

- NEW – 새 모드에서는 이전 로드와 상관없이 새 로드 요청을 생성합니다. 이 모드는 이전에 로드 한 데이터를 Neptune 클러스터에서 삭제한 후 소스에서 모든 데이터를 다시 로드하거나 동일 소 스에서 사용 가능한 새 데이터를 로드할 때 사용할 수 있습니다.
- AUTO – 자동 모드에서는 로더가 동일한 소스에서 이전 로드 작업을 찾고 해당 작업을 찾으면 RESUME 모드와 마찬가지로 해당 작업을 재개합니다.

로더가 동일한 소스에서 이전 로드 작업을 찾지 못하면 NEW 모드에서와 마찬가지로 소스에서 모 든 데이터를 로드합니다.

• **failOnError** – 오류 발생 시 완전 정지로 전환하는 플래그입니다.

허용된 값: "TRUE", "FALSE"

기본값: "TRUE"

이 파라미터를 "FALSE"로 설정하면 로더는 모든 데이터를 지정된 위치에 있는 로드하려고 하며 오 류가 있는 항목을 건너뜁니다.

이 파라미터를 "TRUE"로 설정하면 오류가 발생하는 즉시 로더가 중지됩니다. 해당 시점까지 로드된 데이터는 지속됩니다.

• **parallelism** – 대량 로드 프로세스에서 사용하는 스레드 수를 줄이도록 설정할 수 있는 선택적 <u>\_\_ **파라미터입니다.**</u><br><sub>로더 참조</sub>

허용된 값:

- LOW 사용된 스레드 수는 지원되는 vCPU 수를 8로 나눈 값입니다.
- MEDIUM 사용된 스레드 수는 지원되는 vCPU 수를 2로 나눈 값입니다.
- HIGH 사용된 스레드 수가 지원되는 vCPU 수와 동일합니다.
- OVERSUBSCRIBE 사용된 스레드 수는 지원되는 vCPU 수에 2를 곱한 값입니다. 이 값을 사용하 면 대량 로더가 사용 가능한 모든 리소스를 차지합니다.

그러나 OVERSUBSCRIBE 설정으로 인해 CPU 사용률이 100%가 되는 것은 아닙니다. 로드 작업은 I/O 바운드이므로, 예상할 수 있는 최대 CPU 사용률은 60~70% 범위입니다.

기본값: HIGH

parallelism 설정으로 인해 openCypher 데이터를 로드할 때 간혹 스레드 간에 교착 상태가 발 생할 수 있습니다. 이 경우 Neptune에서 LOAD\_DATA\_DEADLOCK 오류를 반환합니다. 일반적으로 parallelism을 더 낮게 설정하고 load 명령을 다시 시도하여 문제를 해결할 수 있습니다.

• **parserConfiguration** – 추가 구문 분석 구성 값이 있는 선택적 객체입니다. 각 하위 파라미터 는 선택 사항입니다.

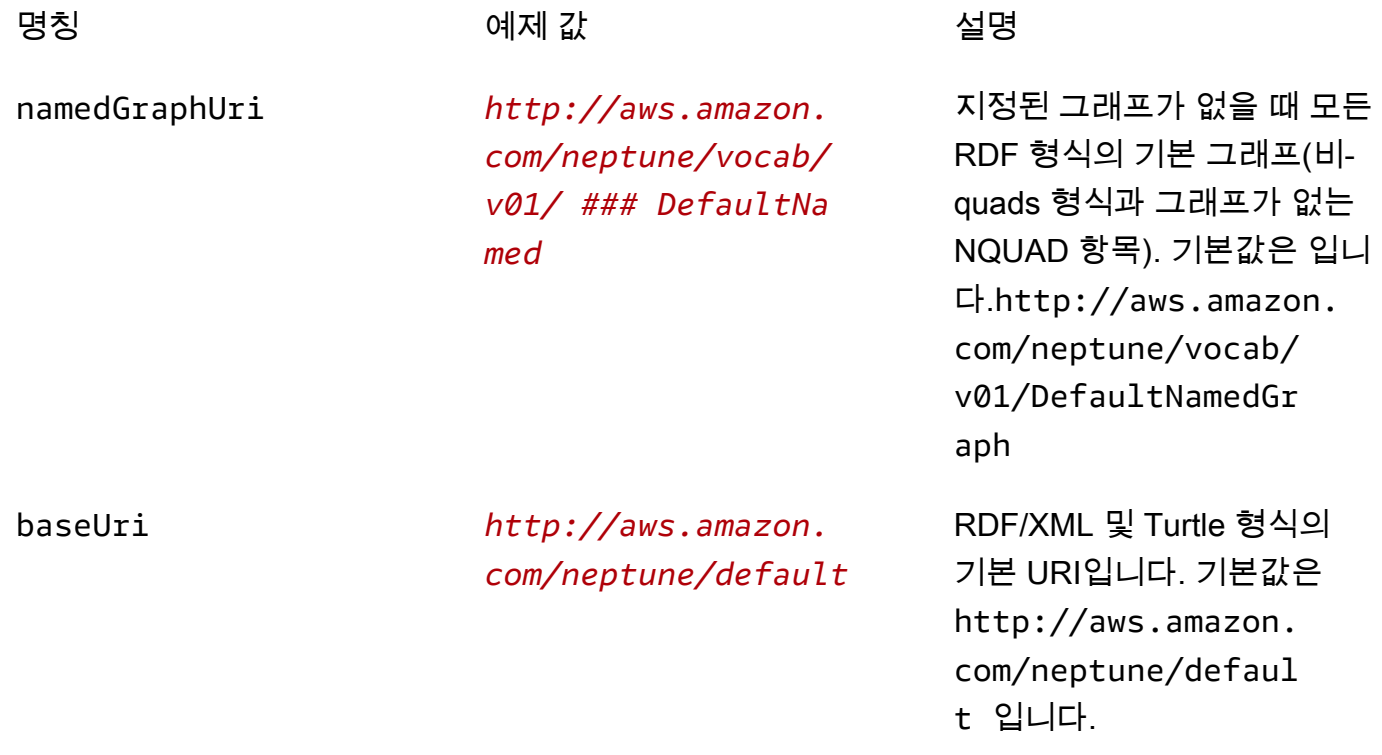

터를 로드할 때 빈 문자열 값 ("")을 노드 및 엣지 속성으 로 전달할 수 있어야 합니다. allowEmptyStrings 를 false(기본값)로 설정하면 이 러한 빈 문자열은 null로 처리 되며 로드되지 않습니다.

allowEmptyStrings 를 true로 설정하면 로더는 빈 문자열을 유효한 속성값으로 취급하고, 그에 따라 로드합니 다.

자세한 정보는 [SPARQL 기본 그래프 및 이름이 부여된 그래프](#page-199-0)을 참조하세요.

• **updateSingleCardinalityProperties** – 대량 로더가 단일 카디널리티 버텍스 또는 엣지 속 성의 새 값을 처리하는 방법을 제어하는 선택적 파라미터입니다. openCypher 데이터 로드에는 지원 되지 않습니다[\(openCypher 데이터 로드](#page-497-0) 참조).

허용된 값: "TRUE", "FALSE"

기본값: "FALSE"

기본적으로, 또는 updateSingleCardinalityProperties가 명시적으로 "FALSE"로 설정되면 로더가 단일 카디널리티를 위반하므로 새 값이 오류로 처리됩니다.

반면 updateSingleCardinalityProperties가 "TRUE"로 설정되면 대량 로더가 기존 값을 새 값으로 바꿉니다. 로드되는 소스 파일에 여러 엣지 또는 단일 카디널리티 버텍스 속성 값이 제공되는 경우 대량 로드 끝의 최종 값은 새로운 값 중 하나일 수 있습니다. 로더는 기존 값이 새 값 중 하나로 대체되었음을 보장합니다.

• **queueRequest** – 로드 요청을 대기열에 넣을 수 있는지 여부를 나타내는 선택적 플래그 파라미 터입니다.

Neptune은 queueRequest 파라미터가 모두 "TRUE"로 설정된 경우에 한해 한 번에 최대 64개의 작업 요청을 대기열에 넣을 수 있으므로, 한 로드 작업이 완료될 때까지 기다렸다가 다른 로드 작업 을 발행할 필요가 없습니다. 작업의 대기열 순서는 first-in-first-out (FIFO) 입니다.

queueRequest 파라미터를 생략하거나 "FALSE"로 설정한 경우 다른 로드 작업이 이미 실행 중이 면 로드 요청이 실패합니다.

허용된 값: "TRUE", "FALSE"

기본값: "FALSE"

• **dependencies** – 대기열에 있는 로드 요청을 대기열에 있는 하나 이상의 이전 작업이 성공적으 로 완료되는 것에 의존하게 만들 수 있는 선택적 파라미터입니다.

Neptune은 queueRequest 파라미터가 "TRUE"로 설정된 경우 한 번에 최대 64개의 로드 요청을 대기열에 넣을 수 있습니다. dependencies 파라미터를 사용하면 대기열에 있는 이러한 요청의 실 행이 대기열에 있는 하나 이상의 지정된 이전 요청이 성공적으로 완료되는 것에 의존하게 만들 수 있 습니다.

예를 들어 Job-A 및 Job-B 로드는 서로 독립적이지만 Job-C 로드가 시작되기 전에 Job-A 및 Job-B를 완료해야 하는 경우 다음과 같이 진행합니다.

- 1. 어떤 순서든지 차례로 load-job-B 및 load-job-A를 제출하고 로드 ID를 저장하십시오.
- 2. 해당 dependencies 필드에 있는 두 작업의 load-id와 함께 load-job-C를 제출하십시오.

"dependencies" : ["*job\_A\_load\_id*", "*job\_B\_load\_id*"]

dependencies 파라미터로 인해 대량 로더는 Job-A 및 Job-B가 성공적으로 완료될 때 까지 Job-C를 시작하지 않습니다. 둘 중 하나가 실패하면 Job-C가 실행되지 않고 상태가 LOAD\_FAILED\_BECAUSE\_DEPENDENCY\_NOT\_SATISFIED로 설정됩니다.

이 방법으로 여러 수준의 종속성을 설정할 수 있으므로 한 작업의 실패로 인해 작업에 직접 또는 간 접적으로 종속된 모든 요청이 취소됩니다.

• **userProvidedEdgeIds** – 이 파라미터는 관계 ID가 포함된 openCypher 데이터를 로드할 때 만 필요합니다. 로드 데이터에 openCypher 관계 ID가 명시적으로 제공되는 경우 이 ID를 포함하고 True로 설정해야 합니다(권장).

userProvidedEdgeIds가 없거나 True로 설정된 경우 로드 중인 모든 관계 파일에 :ID 열이 있어 야 합니다.

userProvidedEdgeIds가 존재하고 False로 설정된 경우 로드 중인 관계 파일은 :ID 열을 포함 하지 않아야 합니다. 대신 Neptune 로더는 각 관계에 대한 ID를 자동으로 생성합니다.

이미 로드된 관계를 다시 로드하지 않고도 CSV 데이터의 오류가 수정된 후 로더가 로드를 재개할 수 있도록 관계 ID를 명시적으로 제공하는 것이 좋습니다. 관계 ID가 명시적으로 할당되지 않으면 관계 파일을 수정해야 하는 경우 로더는 실패한 로드를 재개할 수 없으며, 대신 모든 관계를 다시 로드해 야 합니다.

• accessKey – [사용되지 않음] S3 버킷과 데이터 파일에 액세스할 수 있는 IAM 역할의 액세스 키 ID입니다.

대신 iamRoleArn 파라미터를 사용하는 것이 좋습니다. Amazon S3에 대한 액세스 권한이 있는 역 할을 생성하고 이를 Neptune 클러스터와 연결하는 방법은 [사전 조건: IAM 역할 및 Amazon S3 액세](#page-458-0) [스](#page-458-0) 섹션을 참조하세요.

자세한 내용은 [액세스 키\(액세스 키 ID 및 보안 액세스 키\)를](https://docs.aws.amazon.com/general/latest/gr/aws-sec-cred-types.html#access-keys-and-secret-access-keys) 참조하십시오.

• secretKey – [사용되지 않음] 대신 iamRoleArn 파라미터를 사용하는 것이 좋습니다. Amazon S3에 대한 액세스 권한이 있는 역할을 생성하고 이를 Neptune 클러스터와 연결하는 방법은 [사전 조](#page-458-0) [건: IAM 역할 및 Amazon S3 액세스](#page-458-0) 섹션을 참조하세요.

자세한 내용은 [액세스 키\(액세스 키 ID 및 보안 액세스 키\)를](https://docs.aws.amazon.com/general/latest/gr/aws-sec-cred-types.html#access-keys-and-secret-access-keys) 참조하십시오.

<span id="page-497-0"></span>openCypher 데이터 로드에 대한 특별 고려 사항

- openCypher 데이터를 CSV 형식으로 로드할 때는 형식 파라미터를 opencypher로 설정해야 합니 다.
- 모든 openCypher 속성에는 단일 카디널리티가 있기 때문에 openCypher 로드에는 이 updateSingleCardinalityProperties 파라미터가 지원되지 않습니다. openCypher 로드 형 식은 배열을 지원하지 않으며, ID 값이 두 번 이상 나타나면 중복 또는 삽입 오류로 처리됩니다(아래 참조).
- Neptune 로더는 openCypher 데이터에서 발견되는 중복 데이터를 다음과 같이 처리합니다.
	- 로더가 동일한 노드 ID를 가진 여러 행을 발견하면 다음 규칙에 따라 병합됩니다.
		- 행의 모든 레이블이 노드에 추가됩니다.
		- 각 속성에 대해 속성값 중 하나만 로드됩니다. 로드할 항목 선택은 결정적이지 않습니다.
	- 로더가 동일한 관계 ID를 가진 여러 행을 발견하면 그중 하나만 로드됩니다. 로드할 항목 선택은 결정적이지 않습니다.
	- 기존 노드나 관계의 ID를 가진 로드 데이터가 발견되면 로더는 데이터베이스의 기존 노드 또는 관 계의 속성값을 업데이트하지 않습니다. 하지만 기존 노드나 관계에 없는 노드 레이블과 속성은 로 드합니다.

• 관계에 ID를 할당할 필요는 없지만, 보통 할당하는 것이 좋습니다(위 userProvidedEdgeIds 파라 미터 참조). 명시적인 관계 ID가 없으면 관계 파일에 오류가 발생한 경우 로더가 실패한 위치에서 로 드를 재개하지 않고 모든 관계를 다시 로드해야 합니다.

또한 로드 데이터에 명시적 관계 ID가 포함되지 않은 경우 로더는 중복 관계를 감지할 수 없습니다.

다음은 openCypher 로드 명령의 예제입니다.

```
curl -X POST https://your-neptune-endpoint:port/loader \ 
      -H 'Content-Type: application/json' \ 
     -d' { 
        "source" : "s3://bucket-name/object-key-name", 
        "format" : "opencypher", 
        "userProvidedEdgeIds": "TRUE", 
        "iamRoleArn" : "arn:aws:iam::account-id:role/role-name", 
        "region" : "region", 
        "failOnError" : "FALSE", 
        "parallelism" : "MEDIUM", 
      }'
```
로더 응답은 일반 응답과 동일합니다. 예:

```
{ 
   "status" : "200 OK", 
   "payload" : { 
     "loadId" : "guid_as_string" 
   }
}
```
<span id="page-498-0"></span>Neptune 로더 응답 구문

```
{ 
     "status" : "200 OK", 
     "payload" : { 
          "loadId" : "guid_as_string" 
     }
}
```
200 OK

<span id="page-499-0"></span>성공적으로 시작된 로드 작업은 200 코드를 반환합니다.

Neptune 로더 오류

오류가 발생하면 응답의 BODY에 JSON 객체가 반환됩니다. message 객체에는 오류 설명이 포함됩니 다.

#### 오류 범주

- Error 400 – 구문 오류는 HTTP 400 Bad Request 오류를 반환합니다. 메시지에서 오류를 설명 합니다.
- Error 500 – 처리할 수 없는 유효 요청은 HTTP 500 내부 서버 오류를 반환합니다. 메시지에서 오류를 설명합니다.

다음은 오류 설명이 있는 로더의 가능한 오류 메시지입니다.

#### 로더 오류 메시지

• Couldn't find the AWS credential for iam\_role\_arn(HTTP 400)

자격 증명을 찾을 수 없습니다. 제공된 자격 증명을 IAM 콘솔 또는 AWS CLI 출력과 비교하여 확인 하십시오. iamRoleArn에 지정된 IAM 역할을 클러스터에 추가했는지 확인합니다.

• S3 bucket not found for source(HTTP 400)

S3 버킷이 존재하지 않습니다. 버킷 이름을 확인하십시오.

• The source *source-uri* does not exist/not reachable(HTTP 400)

S3 버킷에 일치하는 파일이 없습니다.

• Unable to connect to S3 endpoint. Provided source = *source-uri* and region = *aws-region*(HTTP 500)

Amazon S3에 연결할 수 없습니다. 리전은 클러스터 리전과 일치해야 합니다. VPC 엔드포인트가 있 는지 확인하십시오. VPC 엔드포인트 생성에 대한 자세한 내용은 [Amazon S3 VPC 엔드포인트 생성](#page-481-0) 단원을 참조하십시오.

• Bucket is not in provided Region (*aws-region*)(HTTP 400)

버킷은 Neptune DB AWS 인스턴스와 동일한 지역에 있어야 합니다.

• Unable to perform S3 list operation(HTTP 400)

제공된 IAM 사용자 또는 역할에 버킷 또는 폴더에 대한 List 권한이 없습니다. 버킷에 대한 정책 또 는 ACL(액세스 제어 목록)을 확인하십시오.

• Start new load operation not permitted on a read replica instance(HTTP 405)

로드는 쓰기 작업입니다. 읽기/쓰기 클러스터 엔드포인트의 로드를 다시 시도하십시오.

• Failed to start load because of unknown error from S3(HTTP 500)

Amazon S3에서 알 수 없는 오류를 반환했습니다. [AWS Support에](https://aws.amazon.com/premiumsupport/) 문의하십시오.

• Invalid S3 access key(HTTP 400)

액세스 키가 잘못되었습니다. 제공된 자격 증명을 확인하십시오.

• Invalid S3 secret key(HTTP 400)

비밀 키가 잘못되었습니다. 제공된 자격 증명을 확인하십시오.

• Max concurrent load limit breached(HTTP 400)

"queueRequest" : "TRUE" 없이 로드 요청이 제출되고 로드 작업이 현재 실행 중인 경우 요청이 실패하면서 이 오류가 표시됩니다.

• Failed to start new load for the source "*source name*". Max load task queue size limit breached. Limit is 64(HTTP 400)

Neptune에서는 한 번에 최대 64개의 로더 작업을 대기열에 넣을 수 있도록 지원합니다. 이미 64개의 작업이 포함되어 있을 때 추가 로드 요청이 대기열에 제출되면 요청이 실패하면서 이 메시지가 표시 됩니다.

<span id="page-500-0"></span>Neptune 로더 예제

Example 요청

다음은 curl 명령을 사용하여 HTTP POST를 통해 전송된 요청입니다. Neptune CSV 형식의 파일을 로드합니다. 자세한 정보는 [Gremlin 로드 데이터 형식](#page-468-0)을 참조하세요.

```
curl -X POST \setminus -H 'Content-Type: application/json' \ 
     https://your-neptune-endpoint:port/loader -d ' 
     { 
       "source" : "s3://bucket-name/object-key-name",
```

```
 "format" : "csv", 
   "iamRoleArn" : "ARN for the IAM role you are using", 
   "region" : "region", 
   "failOnError" : "FALSE", 
   "parallelism" : "MEDIUM", 
   "updateSingleCardinalityProperties" : "FALSE", 
   "queueRequest" : "FALSE" 
 }'
```
Example 응답

```
{ 
     "status" : "200 OK", 
     "payload" : { 
          "loadId" : "ef478d76-d9da-4d94-8ff1-08d9d4863aa5" 
     }
}
```
<span id="page-501-0"></span>Neptune 로더 Get-Status API

loader 작업의 상태를 가져옵니다.

로드 상태를 가져오려면 HTTP GET 요청을 https://*your-neptune-endpoint*:*port*/loader 엔 드포인트로 전송해야 합니다. 특정 로드 요청의 상태를 가져오려면 loadId를 URL 파라미터로 포함하 거나 loadId를 URL 경로에 추가해야 합니다.

Neptune은 가장 최근의 1,024개 대량 로드 작업만 추적하고 작업당 마지막 10,000개의 오류 세부 정보 만 저장합니다.

오류 발생 시 로더가 반환하는 오류 및 피드 메시지 목록은 [Neptune 로더 오류 및 피드 메시지](#page-1393-0) 섹션을 참조하세요.

목차

- [Neptune 로더 Get-Status 요청](#page-502-0)
	- [로더 Get-Status 요청 구문](#page-502-1)
	- [Neptune 로더 Get-Status 요청 파라미터](#page-502-2)
- [Neptune 로더 Get-Status 응답](#page-503-0)
	- [Neptune 로더 Get-Status 응답 JSON 레이아웃](#page-503-1)
	- [Neptune 로더 Get-Status overallStatus 및 failedFeeds 응답 객체](#page-505-0)
	- [Neptune 로더 Get-Status errors 응답 객체](#page-507-0)
- [Neptune 로더 Get-Status errorLogs 응답 객체](#page-508-0)
- [Neptune 로더 Get-Status 예제](#page-509-0)
	- [로드 상태 요청 예제](#page-509-1)
	- [loadIds 요청 예제](#page-510-0)
	- [세부 상태 요청 예제](#page-510-1)
- [Neptune 로더 Get-Status errorLogs 예제](#page-511-0)
	- [오류 발생 시 세부 상태 응답 예제](#page-511-1)
	- [Data prefetch task interrupted 오류 예제](#page-513-0)

<span id="page-502-0"></span>Neptune 로더 Get-Status 요청

<span id="page-502-1"></span>로더 Get-Status 요청 구문

GET https://*your-neptune-endpoint*:*port*/loader?loadId=*loadId*

GET https://*your-neptune-endpoint*:*port*/loader/*loadId*

GET https://*your-neptune-endpoint*:*port*/loader

<span id="page-502-2"></span>Neptune 로더 Get-Status 요청 파라미터

- **loadId** 로드 작업의 ID. loadId를 지정하지 않으면 로드 ID 목록이 반환됩니다.
- **details** 전체 상태 외에 세부 정보도 포함.

허용된 값: TRUE, FALSE

기본값: FALSE

• **errors** – 오류 목록 포함.

허용된 값: TRUE, FALSE

기본값: FALSE

오류 목록의 페이지가 매겨집니다. page 및 errorsPerPage 파라미터를 통해 전체 오류 페이지를 탐색할 수 있습니다.

• **page** – 오류 페이지 번호. errors 파라미터가 TRUE로 설정된 경우만 유효합니다.

허용된 값: 양의 정수.

기본값: 1.

• **errorsPerPage** – 각 페이지당 오류 수. errors 파라미터가 TRUE로 설정된 경우만 유효합니 다.

허용된 값: 양의 정수.

기본값: 10.

• **limit** – 목록에 표시할 로드 ID 수. 지정된 loadId 없이 GET 요청을 전송하여 로드 ID 목록을 요 청할 때만 유효합니다.

허용된 값: 1에서 100까지의 양의 정수.

기본값: 100.

• **includeQueuedLoads** – 로드 ID 목록이 요청될 때 대기열에 있는 로드 요청의 로드 ID를 제외 하는 데 사용할 수 있는 선택적 파라미터입니다.

**a** Note

이 파라미터는 [Neptune 엔진 릴리스 1.0.3.0부](#page-1615-0)터 사용할 수 있습니다.

기본적으로 LOAD\_IN\_QUEUE 상태인 모든 로드 작업의 로드 ID는 이러한 목록에 포함됩니다. 이러 한 ID는 다른 작업의 로드 ID 앞에 표시되며 최근 실행된 것에서부터 가장 앞서 실행된 순으로 대기 열에 추가된 시간을 기준으로 정렬됩니다.

허용된 값: TRUE, FALSE

기본값: TRUE

<span id="page-503-0"></span>Neptune 로더 Get-Status 응답

<span id="page-503-1"></span>Neptune 로더 Get-Status 응답 JSON 레이아웃

로더 상태 응답의 일반 레이아웃은 다음과 같습니다.

{

"status" : "200 OK",
```
 "payload" : { 
          "feedCount" : [ 
\{\hspace{.1cm} \} "LOAD_FAILED" : number
 } 
          ], 
          "overallStatus" : { 
              "fullUri" : "s3://bucket/key", 
              "runNumber" : number, 
              "retryNumber" : number, 
              "status" : "string", 
              "totalTimeSpent" : number, 
              "startTime" : number, 
              "totalRecords" : number, 
              "totalDuplicates" : number, 
              "parsingErrors" : number, 
              "datatypeMismatchErrors" : number, 
              "insertErrors" : number, 
          }, 
          "failedFeeds" : [ 
\{\hspace{.1cm} \} "fullUri" : "s3://bucket/key", 
                   "runNumber" : number, 
                   "retryNumber" : number, 
                   "status" : "string", 
                   "totalTimeSpent" : number, 
                   "startTime" : number, 
                   "totalRecords" : number, 
                   "totalDuplicates" : number, 
                   "parsingErrors" : number, 
                   "datatypeMismatchErrors" : number, 
                   "insertErrors" : number, 
              } 
          ], 
          "errors" : { 
              "startIndex" : number, 
              "endIndex" : number, 
              "loadId" : "string, 
              "errorLogs" : [ ] 
          } 
     }
}
```
### Neptune 로더 Get-Status **overallStatus** 및 **failedFeeds** 응답 객체

오류 설명을 포함하여 실패한 각 피드에 대해 반환될 수 있는 응답은 Get-Status 응답의 overallStatus 객체에 대한 응답과 동일합니다.

모든 로드에 대한 overallStatus 객체 및 실패한 각 피드에 대한 failedFeeds 객체에 다음 필드 가 표시됩니다.

• **fullUri** – 로드할 파일(들)의 URI.

유형: 문자열

형식: s3://*bucket*/*key*.

• **runNumber** – 이 로드 또는 피드의 실행 횟수. 이 숫자는 로드가 다시 시작될 때 증가합니다.

유형: unsigned long.

• **retryNumber** – 이 로드 또는 피드의 재시도 횟수. 이 숫자는 로더가 피드 또는 로드를 자동 재시 도할 때 증가합니다.

유형: unsigned long.

• **status** – 로드 또는 피드의 반환된 상태(LOAD\_COMPLETED는 로드가 문제없이 성공했음을 나타 냄). 기타 로드 상태 메시지 목록은 [Neptune 로더 오류 및 피드 메시지](#page-1393-0) 섹션을 참조하세요.

유형: 문자열.

• **totalTimeSpent** – 로드 또는 피드용 데이터의 분석 및 삽입에 소요된 시간(초). 소스 파일 목록 을 가져오는 데 소요된 시간은 여기에 포함되지 않습니다.

유형: unsigned long.

• **totalRecords** – 로드되거나 로드가 시도된 총 레코드 수.

유형: unsigned long.

CSV 파일에서 로드할 때 레코드 수는 로드된 줄 수가 아니라 해당 줄에 있는 개별 레코드 수를 나타 냅니다. 다음과 같은 작은 CSV 파일을 예로 들어 보겠습니다.

```
~id,~label,name,team
'P-1','Player','Stokes','England'
```
Neptune은 이 파일에 다음과 같은 3개의 레코드가 포함된 것으로 간주합니다.

```
P-1 label Player
P-1 name Stokes
P-1 team England
```
• **totalDuplicates** – 발생한 중복 레코드 수.

유형: unsigned long.

totalRecords 수의 경우와 마찬가지로 이 값에는 중복된 줄 수가 아니라 CSV 파일의 개별 중복 레코드 수가 포함됩니다. 다음과 같은 작은 CSV 파일을 예로 들어 보겠습니다.

```
~id,~label,name,team
P-2,Player,Kohli,India
P-2,Player,Kohli,India
```
로드 후 반환되는 상태는 다음과 같습니다. 총 6개의 레코드가 보고되며, 이 중 3개는 중복됩니다.

```
{ 
   "status": "200 OK", 
   "payload": { 
     "feedCount": [ 
       { 
          "LOAD_COMPLETED": 1 
        } 
     ], 
     "overallStatus": { 
        "fullUri": "(the URI of the CSV file)", 
        "runNumber": 1, 
       "retryNumber": 0, 
        "status": "LOAD_COMPLETED", 
        "totalTimeSpent": 3, 
        "startTime": 1662131463, 
        "totalRecords": 6, 
        "totalDuplicates": 3, 
        "parsingErrors": 0, 
        "datatypeMismatchErrors": 0, 
        "insertErrors": 0 
     } 
   }
}
```
openCypher 로드의 경우 다음과 같은 경우 중복 항목이 계산됩니다.

- 로더는 노드 파일의 행에 있는 ID 공간이 없는 ID가 다른 행에 있거나 기존 노드에 속한 ID 공간이 없는 다른 ID 값과 동일한지 감지합니다.
- 로더는 노드 파일의 행에 ID 공간이 있는 다른 ID 값과 동일한 ID 공간을 가진 ID가 다른 행에 있거 나 기존 노드에 속해 있음을 감지합니다.

[openCypher 데이터 로드에 대한 특별 고려 사항](#page-497-0) 섹션을 참조하십시오.

• **parsingErrors** – 발생한 분석 오류 수.

유형: unsigned long.

• **datatypeMismatchErrors** – 주어진 데이터와 일치하지 않은 데이터 유형이 있는 레코드 수.

유형: unsigned long.

• **insertErrors** – 오류로 인해 삽입할 수 없는 레코드 수.

유형: unsigned long.

Neptune 로더 Get-Status **errors** 응답 객체

오류는 다음 범주로 분류됩니다.

- **Error 400** 잘못된 loadId는 HTTP 400 Bad Request 오류를 반환합니다. 메시지에서 오류를 설명합니다.
- **Error 500** 처리할 수 없는 유효 요청은 HTTP 500 내부 서버 오류를 반환합니다. 메시지에서 오류를 설명합니다.

오류 발생 시 로더가 반환하는 오류 및 피드 메시지 목록은 [Neptune 로더 오류 및 피드 메시지](#page-1393-0) 섹션을 참조하세요.

오류가 발생하면 응답의 BODY에 다음 필드와 함께 JSON errors 객체가 반환됩니다.

• **startIndex** – 최초로 포함된 오류의 인덱스.

유형: unsigned long.

• **endIndex** – 마지막으로 포함된 오류의 인덱스.

유형: unsigned long.

• **loadId** – 로드의 ID. errors 파라미터를 TRUE로 설정하여 이 ID로 로드 오류를 인쇄할 수 있습 니다.

유형: 문자열.

• **errorLogs** – 오류 목록.

유형: 목록

Neptune 로더 Get-Status **errorLogs** 응답 객체

로더 Get-Status 응답의 errors에 있는 errorLogs 객체에는 다음 필드를 사용하여 각 오류를 설명 하는 객체가 포함되어 있습니다.

• **errorCode** – 오류의 특성을 식별합니다.

다음 값 중 하나일 수 있습니다.

- PARSING\_ERROR
- S3\_ACCESS\_DENIED\_ERROR
- FROM\_OR\_TO\_VERTEX\_ARE\_MISSING
- ID\_ASSIGNED\_TO\_MULTIPLE\_EDGES
- SINGLE\_CARDINALITY\_VIOLATION
- FILE MODIFICATION OR DELETION ERROR
- OUT\_OF\_MEMORY\_ERROR
- INTERNAL\_ERROR(대량 로더가 오류 유형을 확인할 수 없을 때 반환됨).
- **errorMessage** 메시지에서 오류를 설명합니다.

이는 오류 코드와 관련된 일반 메시지이거나 세부 정보가 포함된 특정 메시지(예: 시작/끝 버텍스 누 락 또는 구문 분석 오류)일 수 있습니다.

- **fileName** 피드 이름입니다.
- **recordNum** 구문 분석 오류가 발생한 경우 레코드 파일에서 구문 분석할 수 없는 레코드 번호입 니다. 레코드 번호가 오류에 해당되지 않거나 확인할 수 없는 경우 0으로 설정됩니다.

예를 들어, 대량 로더는 RDF nquads 파일에서 다음과 같은 잘못된 행을 발견하면 구문 분석 오류를 생성합니다.

<http://base#subject> |http://base#predicate> <http://base#true> .

보시다시피 위 행의 두 번째 http는 | 기호가 아니라 < 기호 앞에 와야 합니다. 상태 응답의 errorLogs에 결과 오류 객체는 다음과 같습니다.

```
{ 
     "errorCode" : "PARSING_ERROR", 
     "errorMessage" : "Expected '<', found: |", 
     "fileName" : "s3://bucket/key", 
     "recordNum" : 12345
},
```
Neptune 로더 Get-Status 예제

로드 상태 요청 예제

다음은 curl 명령을 사용하여 HTTP GET을 통해 전송된 요청입니다.

curl -X GET 'https://*your-neptune-endpoint*:*port*/loader/*loadId (a UUID)*'

```
Example 응답
```

```
{ 
     "status" : "200 OK", 
     "payload" : { 
         "feedCount" : [ 
\{\hspace{.1cm} \} "LOAD_FAILED" : 1 
 } 
          ], 
          "overallStatus" : { 
              "datatypeMismatchErrors" : 0, 
              "fullUri" : "s3://bucket/key", 
              "insertErrors" : 0, 
              "parsingErrors" : 5, 
              "retryNumber" : 0, 
              "runNumber" : 1, 
              "status" : "LOAD_FAILED", 
              "totalDuplicates" : 0, 
              "totalRecords" : 5, 
              "totalTimeSpent" : 3.0 
          }
```
}

}

### loadIds 요청 예제

### 다음은 curl 명령을 사용하여 HTTP GET을 통해 전송된 요청입니다.

curl -X GET 'https://*your-neptune-endpoint*:*port*/loader?limit=3'

Example 응답

```
{ 
     "status" : "200 OK", 
     "payload" : { 
           "loadIds" : [ 
              "a2c0ce44-a44b-4517-8cd4-1dc144a8e5b5", 
              "09683a01-6f37-4774-bb1b-5620d87f1931", 
              "58085eb8-ceb4-4029-a3dc-3840969826b9" 
          ] 
     }
}
```
세부 상태 요청 예제

다음은 curl 명령을 사용하여 HTTP GET을 통해 전송된 요청입니다.

curl -X GET 'https://*your-neptune-endpoint*:*port*/loader/*loadId (a UUID)*?details=true'

Example 응답

```
{ 
     "status" : "200 OK", 
     "payload" : { 
          "failedFeeds" : [ 
              { 
                   "datatypeMismatchErrors" : 0, 
                   "fullUri" : "s3://bucket/key", 
                   "insertErrors" : 0, 
                   "parsingErrors" : 5, 
                   "retryNumber" : 0, 
                   "runNumber" : 1, 
                   "status" : "LOAD_FAILED",
```

```
 "totalDuplicates" : 0, 
                  "totalRecords" : 5, 
                  "totalTimeSpent" : 3.0 
 } 
         ], 
         "feedCount" : [ 
              { 
                  "LOAD_FAILED" : 1 
 } 
         ], 
         "overallStatus" : { 
              "datatypeMismatchErrors" : 0, 
              "fullUri" : "s3://bucket/key", 
             "insertErrors" : 0,
              "parsingErrors" : 5, 
             "retryNumber" : 0,
              "runNumber" : 1, 
              "status" : "LOAD_FAILED", 
              "totalDuplicates" : 0, 
              "totalRecords" : 5, 
              "totalTimeSpent" : 3.0 
         } 
     }
}
```
Neptune 로더 Get-Status **errorLogs** 예제

오류 발생 시 세부 상태 응답 예제

다음은 curl을 사용하여 HTTP GET을 통해 전송된 요청입니다.

```
curl -X GET 'https://your-neptune-endpoint:port/loader/0a237328-afd5-4574-a0bc-
c29ce5f54802?details=true&errors=true&page=1&errorsPerPage=3'
```
Example 오류 발생 시 상세 응답

다음은 발생한 로드 오류를 나열하는 errorLogs 객체와 함께 위 쿼리에서 얻을 수 있는 응답의 예입 니다.

```
{ 
     "status" : "200 OK", 
     "payload" : { 
          "failedFeeds" : [
```

```
 { 
                  "datatypeMismatchErrors" : 0, 
                  "fullUri" : "s3://bucket/key", 
                  "insertErrors" : 0, 
                  "parsingErrors" : 5, 
                  "retryNumber" : 0, 
                  "runNumber" : 1, 
                  "status" : "LOAD_FAILED", 
                  "totalDuplicates" : 0, 
                  "totalRecords" : 5, 
                  "totalTimeSpent" : 3.0 
             } 
         ], 
         "feedCount" : [ 
             { 
                  "LOAD_FAILED" : 1 
 } 
         ], 
         "overallStatus" : { 
              "datatypeMismatchErrors" : 0, 
              "fullUri" : "s3://bucket/key", 
             "insertErrors" : 0, 
              "parsingErrors" : 5, 
             "retryNumber" : 0, 
             "runNumber" : 1, 
             "status" : "LOAD_FAILED", 
             "totalDuplicates" : 0, 
             "totalRecords" : 5, 
             "totalTimeSpent" : 3.0 
         }, 
         "errors" : { 
              "endIndex" : 3, 
              "errorLogs" : [ 
\overline{a} "errorCode" : "PARSING_ERROR", 
                      "errorMessage" : "Expected '<', found: |", 
                      "fileName" : "s3://bucket/key", 
                      "recordNum" : 1 
                  }, 
\overline{a} "errorCode" : "PARSING_ERROR", 
                      "errorMessage" : "Expected '<', found: |", 
                      "fileName" : "s3://bucket/key", 
                      "recordNum" : 2
```

```
 }, 
\overline{a} "errorCode" : "PARSING_ERROR", 
                     "errorMessage" : "Expected '<', found: |", 
                     "fileName" : "s3://bucket/key", 
                     "recordNum" : 3 
 } 
             ], 
             "loadId" : "0a237328-afd5-4574-a0bc-c29ce5f54802", 
             "startIndex" : 1 
         } 
     }
}
```
### **Data prefetch task interrupted** 오류 예제

간혹 LOAD\_FAILED 상태를 얻은 후 더 자세한 정보를 요청하면 다음과 같이 Data prefetch task interrupted 메시지가 있는 PARSING\_ERROR 오류가 반환될 수 있습니다.

```
"errorLogs" : [ 
    \{ "errorCode" : "PARSING_ERROR", 
          "errorMessage" : "Data prefetch task interrupted: Data prefetch task for 11467 
  failed", 
          "fileName" : "s3://some-source-bucket/some-source-file", 
          "recordNum" : 0 
     }
\mathbf{I}
```
이 오류는 데이터 로드 프로세스에서 일반적으로 요청 또는 데이터로 인해 발생하지 않은 일시적인 중 단이 있었을 때 발생합니다. 보통 대량 업로드 요청을 다시 실행하여 간단히 해결할 수 있습니다. 기본 설정인 "mode":"AUTO" 및 "failOnError":"TRUE"를 사용하는 경우, 로더는 이미 로드한 파일을 건너뛰고 중단이 발생했을 때 아직 로드하지 않은 파일 로드를 다시 시작합니다.

Neptune 로더 작업 취소

로드 작업을 취소합니다.

작업을 취소하려면 HTTP DELETE 요청을 https://*your-neptune-endpoint*:*port*/loader 엔 드포인트로 전송해야 합니다. loadId가 /loader URL 경로에 추가되거나, URL에 변수로 포함될 수 있습니다.

### 작업 취소 요청 구문

DELETE https://*your-neptune-endpoint*:*port*/loader?loadId=*loadId*

DELETE https://*your-neptune-endpoint*:*port*/loader/*loadId*

작업 취소 요청 파라미터

loadId

로드 작업의 ID.

작업 취소 응답 구문

no response body

### 200 OK

성공적으로 삭제된 로드 작업은 200 코드를 반환합니다.

작업 취소 오류

오류가 발생하면 응답의 BODY에 JSON 객체가 반환됩니다. message 객체에는 오류 설명이 포함됩니 다.

#### 오류 범주

- **Error 400** 잘못된 loadId는 HTTP 400 Bad Request 오류를 반환합니다. 메시지에서 오류를 설명합니다.
- **Error 500** 처리할 수 없는 유효 요청은 HTTP 500 내부 서버 오류를 반환합니다. 메시지에서 오류를 설명합니다.

작업 취소 오류 메시지

다음은 오류 설명이 있는 취소 API의 가능한 오류 메시지입니다.

- The load with id = *load\_id* does not exist or not active(HTTP 404) – 이 로드 를 찾을 수 없습니다. id 파라미터 값을 확인하십시오.
- Load cancellation is not permitted on a read replica instance.(HTTP 405) – 로드는 쓰기 작업입니다. 읽기/쓰기 클러스터 엔드포인트의 로드를 다시 시도하십시오.

작업 취소 예제

Example 요청

다음은 curl 명령을 사용하여 HTTP DELETE을 통해 전송된 요청입니다.

curl -X DELETE 'https://*your-neptune-endpoint*:*port*/loader/*0a237328-afd5-4574-a0bcc29ce5f54802*'

# 다른 데이터 AWS Database Migration Service 스토어의 데이터를 Amazon Neptune으로 로드하는 데 사용

AWS Database Migration Service (AWS DMS) 는 [지원되는 소스](https://docs.aws.amazon.com/dms/latest/userguide/CHAP_Source.html) 데이터베이스에서 Neptune으로 데이 터를 빠르고 안전하게 로드할 수 있습니다. 소스 데이터베이스는 마이그레이션 중에도 완전히 작동하 여 이를 사용하는 애플리케이션의 가동 중지 시간을 최소화합니다.

에 대한 자세한 내용은 [AWS Database Migration Service 사용 설명서](https://docs.aws.amazon.com/dms/latest/userguide/) 및 [AWS Database Migration](https://docs.aws.amazon.com/dms/latest/APIReference/) [Service API AWS DMS](https://docs.aws.amazon.com/dms/latest/APIReference/) 참조에서 확인할 수 있습니다. 특히 [Amazon Neptune을 AWS Database](https://docs.aws.amazon.com/dms/latest/userguide/CHAP_Target.Neptune.html) [Migration Service의 대상으로 사용](https://docs.aws.amazon.com/dms/latest/userguide/CHAP_Target.Neptune.html)에서 Neptune 클러스터를 마이그레이션 대상으로 설정하는 방법을 확인할 수 있습니다.

다음은 AWS DMS를 사용하여 데이터를 Neptune에 가져오기 위한 몇 가지 사전 조건입니다.

- 원본 데이터베이스에서 데이터를 추출하는 방법을 정의하려면 AWS DMS 테이블 매핑 객체를 만들 어야 합니다 (자세한 내용은 사용 AWS DMS 설명서의 [JSON을 사용한 테이블 매핑으로 테이블 선](https://docs.aws.amazon.com/dms/latest/userguide/CHAP_Tasks.CustomizingTasks.TableMapping.html#CHAP_Tasks.CustomizingTasks.TableMapping.SelectionTransformation) [택 및 변환 지정하기](https://docs.aws.amazon.com/dms/latest/userguide/CHAP_Tasks.CustomizingTasks.TableMapping.html#CHAP_Tasks.CustomizingTasks.TableMapping.SelectionTransformation) 참조). 이 테이블 매핑 구성 객체는 어떤 테이블을 어떤 순서로 읽을지와 해당 열의 이름을 지정하는 방법을 지정합니다. 또한 복사되는 행을 필터링하고 소문자 또는 반올림으로 변환하는 등의 간단한 값 변환을 제공할 수 있습니다.
- 소스 데이터베이스에서 추출한 데이터를 Neptune에 로드하는 방법을 지정하려면 Neptune GraphMappingConfig를 생성해야 합니다. RDF 데이터(SPARQL을 사용하여 쿼리)의 경우 GraphMappingConfig는 W3의 표준 [R2RML](https://www.w3.org/TR/r2rml/) 매핑 언어로 작성됩니다. 속성 그래프 데이터 (Gremlin을 사용하여 쿼리)의 경우 GraphMappingConfig는 [GraphMappingConfig 프로퍼티 그래](#page-517-0) [프/그렘린 데이터의 레이아웃에](#page-517-0) 설명된 JSON 객체입니다.
- 를 AWS DMS 사용하여 Neptune DB 클러스터와 동일한 VPC에 복제 인스턴스를 생성하여 데이터 전송을 조정해야 합니다.
- 또한 마이그레이션 데이터를 스테이징하기 위한 중간 스토리지로 사용할 Amazon S3 버킷이 필요합 니다.

## <span id="page-516-0"></span>해왕성 만들기 GraphMappingConfig

생성한 GraphMappingConfig는 소스 데이터 스토어에서 추출한 데이터를 Neptune DB 클러스터에 로드하는 방법을 지정합니다. 형식은 RDF 데이터를 로드하는 데 사용할지 속성 그래프 데이터를 로드 하는 데 사용할지 여부에 따라 다릅니다.

RDF 데이터의 경우 RDF에 관계형 데이터를 매핑하기 위해 W3 [R2RML](https://www.w3.org/TR/r2rml/) 언어를 사용할 수 있습니다.

Gremlin을 사용하여 쿼리할 속성 그래프 데이터를 로드하는 경우 GraphMappingConfig에 대한 JSON 객체를 생성합니다.

GraphMappingConfig RDF/SPARQL 데이터의 레이아웃

SPARQL을 사용하여 쿼리할 RDF 데이터를 로드하는 경우 [R2RML](https://www.w3.org/TR/r2rml/) 형식으로 GraphMappingConfig를 작성합니다. R2RML은 관계형 데이터를 RDF에 매핑하기 위한 표준 W3 언 어입니다. 다음은 한 가지 예입니다.

```
@prefix rr: <http://www.w3.org/ns/r2rml#> .
@prefix ex: <http://example.com/ns#> .
<#TriplesMap1> 
     rr:logicalTable [ rr:tableName "nodes" ]; 
     rr:subjectMap [ 
         rr:template "http://data.example.com/employee/{id}"; 
         rr:class ex:Employee; 
     ]; 
     rr:predicateObjectMap [ 
         rr:predicate ex:name; 
         rr:objectMap [ rr:column "label" ]; 
     ] .
```
### 다음은 또 다른 예입니다.

```
@prefix rr: <http://www.w3.org/ns/r2rml#> .
@prefix ex: <http://example.com/#> .
@prefix foaf: <http://xmlns.com/foaf/0.1/> .
@prefix xsd: <http://www.w3.org/2001/XMLSchema#> .
<#TriplesMap2> 
     rr:logicalTable [ rr:tableName "Student" ]; 
     rr:subjectMap [ rr:template "http://example.com/{ID}{Name}"; 
                       rr:class foaf:Person ];
```

```
 rr:predicateObjectMap [ 
     rr:predicate ex:id ; 
     rr:objectMap [ rr:column "ID"; 
                       rr:datatype xsd:integer ] 
 ]; 
 rr:predicateObjectMap [ 
     rr:predicate foaf:name ; 
     rr:objectMap [ rr:column "Name" ] 
 ] .
```
[R2RML: RDB to RDF Mapping Language의](https://www.w3.org/TR/r2rml/) W3 Recommendation은 언어의 세부 정보를 제공합니다.

<span id="page-517-0"></span>GraphMappingConfig 프로퍼티 그래프/그렘린 데이터의 레이아웃

속성 그래프 데이터의 비슷한 GraphMappingConfig는 소스 데이터에서 생성될 각 그래프 엔티티에 대한 매핑 규칙을 제공하는 JSON 객체입니다. 다음 템플릿에서는 이 객체의 각 규칙이 어떻게 표시되 는지 보여줍니다.

```
{ 
   "rules": [ 
     { 
       "rule_id": "(an identifier for this rule)", 
       "rule_name": "(a name for this rule)", 
       "table_name": "(the name of the table or view being loaded)", 
       "vertex_definitions": [ 
         { 
            "vertex_id_template": "{col1}", 
            "vertex_label": "(the vertex to create)", 
            "vertex_definition_id": "(an identifier for this vertex)", 
            "vertex_properties": [ 
\{\hspace{.1cm} \} "property_name": "(name of the property)", 
                "property_value_template": "{col2} or text", 
                "property_value_type": "(data type of the property)" 
 } 
           ] 
         } 
      \mathbf{I} }, 
     { 
       "rule_id": "(an identifier for this rule)", 
       "rule_name": "(a name for this rule)", 
       "table_name": "(the name of the table or view being loaded)",
```

```
 "edge_definitions": [ 
         { 
            "from_vertex": { 
              "vertex_id_template": "{col1}", 
              "vertex_definition_id": "(an identifier for the vertex referenced above)" 
           }, 
            "to_vertex": { 
              "vertex_id_template": "{col3}", 
             "vertex definition id": "(an identifier for the vertex referenced above)"
           }, 
            "edge_id_template": { 
              "label": "(the edge label to add)", 
              "template": "{col1}_{col3}" 
           }, 
            "edge_properties":[ 
              { 
                "property_name": "(the property to add)", 
                "property_value_template": "{col4} or text", 
                "property_value_type": "(data type like String, int, double)" 
 } 
 ] 
         } 
       ] 
     } 
   ]
}
```
버텍스 레이블이 존재한다는 것은 여기에 버텍스가 생성되고 있음을 의미하지만, 이 레이블이 없으면 버텍스가 다른 소스에 의해 생성되었음을 의미하며 이 정의는 버텍스 속성만 추가합니다.

다음은 직원 레코드에 대한 샘플 규칙입니다.

```
{ 
   "rules": [ 
     { 
       "rule_id": "1", 
       "rule_name": "vertex_mapping_rule_from_nodes", 
       "table_name": "nodes", 
       "vertex_definitions": [ 
          { 
            "vertex_id_template": "{emp_id}", 
            "vertex_label": "employee", 
            "vertex_definition_id": "1",
```

```
 "vertex_properties": [ 
\{\hspace{.1cm} \} "property_name": "name", 
                 "property_value_template": "{emp_name}", 
                 "property_value_type": "String" 
 } 
            ] 
         } 
       ] 
     }, 
     { 
       "rule_id": "2", 
        "rule_name": "edge_mapping_rule_from_emp", 
        "table_name": "nodes", 
        "edge_definitions": [ 
          { 
            "from_vertex": { 
              "vertex_id_template": "{emp_id}", 
              "vertex_definition_id": "1" 
            }, 
            "to_vertex": { 
              "vertex_id_template": "{mgr_id}", 
              "vertex_definition_id": "1" 
            }, 
           "edge id template": {
              "label": "reportsTo", 
              "template": "{emp_id}_{mgr_id}" 
            }, 
            "edge_properties":[ 
              { 
                "property_name": "team", 
                "property_value_template": "{team}", 
                 "property_value_type": "String" 
 } 
            ] 
         } 
       ] 
     } 
   ]
}
```
## Neptune을 대상으로 하는 AWS DMS 복제 작업 생성

표 매핑 및 그래프 매핑 구성을 만든 후에는 다음 프로세스를 사용하여 소스 스토어의 데이터를 Neptune에 로드합니다. 해당 API에 대한 자세한 내용은 AWS DMS 설명서를 참조하십시오.

1단계: AWS DMS 복제 인스턴스 생성

[Neptune DB 클러스터가 실행되는 VPC에서 AWS DMS 복제 인스턴스를 생성합니다 \(사용 설명서의](https://docs.aws.amazon.com/dms/latest/APIReference/API_CreateReplicationInstance.html) [AWS DMS 복제 인스턴스 및 CreateReplication 인스턴](https://docs.aws.amazon.com/dms/latest/userguide/CHAP_ReplicationInstance.html)[스 사용 참조\).](https://docs.aws.amazon.com/dms/latest/APIReference/API_CreateReplicationInstance.html) AWS DMS 다음과 같은 AWS CLI 명령을 사용하여 이를 수행할 수 있습니다.

```
aws dms create-replication-instance \ 
     --replication-instance-identifier (the replication instance identifier) \ 
     --replication-instance-class (the size and capacity of the instance, like 
 'dms.t2.medium') --allocated-storage (the number of gigabytes to allocate for the instance 
  initially) \ 
     --engine-version (the DMS engine version that the instance should use) \ 
     --vpc-security-group-ids (the security group to be used with the instance)
```
단계 2. 소스 데이터베이스의 AWS DMS 엔드포인트 생성

다음 단계는 소스 데이터 스토어의 AWS DMS 엔드포인트를 만드는 것입니다. 다음과 AWS CLI 같이 AWS DMS [CreateEndpointA](https://docs.aws.amazon.com/dms/latest/APIReference/API_CreateEndpoint.html)PI를 사용할 수 있습니다.

```
aws dms create-endpoint \ 
     --endpoint-identifier (source endpoint identifier) \ 
     --endpoint-type source \ 
     --engine-name (name of source database engine) \ 
     --username (user name for database login) \ 
     --password (password for login) \ 
     --server-name (name of the server) \ 
     --port (port number) \ 
     --database-name (database name)
```
단계 3. 스테이징 데이터에 사용할 Neptune용 Amazon S3 버킷 설정

데이터 스테이징에 사용할 수 있는 Amazon S3 버킷이 없는 경우, Amazon S3 시작 안내서의 [버킷 생](https://docs.aws.amazon.com/AmazonS3/latest/gsg/CreatingABucket.html) [성](https://docs.aws.amazon.com/AmazonS3/latest/gsg/CreatingABucket.html) 또는 콘솔 사용 설명서의 [S3 버킷을 생성하려면 어떻게 해야 합니까?에](https://docs.aws.amazon.com/AmazonS3/latest/user-guide/create-bucket.html) 설명된 대로 버킷을 생성하 세요.

버킷에 GetObject, PutObject, DeleteObject, ListObject 권한을 부여하는 IAM 정책을 생성 해야 합니다(이 정책이 없는 경우).

```
{ 
   "Version": "2012-10-17", 
   "Statement": [ 
     { 
        "Sid": "ListObjectsInBucket", 
        "Effect": "Allow", 
        "Action": [ 
           "s3:ListBucket" 
        ], 
        "Resource": [ 
           "arn:aws:s3:::(bucket-name)" 
       \mathbf{I} }, 
      { 
        "Sid": "AllObjectActions", 
        "Effect": "Allow", 
        "Action": [ 
           "s3:GetObject", 
          "s3:PutObject", 
          "s3:DeleteObject", 
          "s3:ListObject" 
         ], 
        "Resource": [ 
           "arn:aws:s3:::(bucket-name)/*" 
       \mathbf{I} } 
   ]
}
```
Neptune DB 클러스터에 IAM 인증이 활성화된 경우 다음 정책도 포함시켜야 합니다.

```
{ 
   "Version": "2012-10-17", 
   "Statement": [ 
     { 
       "Sid": "VisualEditor0", 
       "Effect": "Allow", 
       "Action": "neptune-db:*", 
       "Resource": "(the ARN of your Neptune DB cluster resource)" 
     }
```
]

}

정책을 연결할 신뢰 문서로 IAM 역할을 만듭니다.

```
{ 
   "Version": "2012-10-17", 
   "Statement": [ 
     \left\{ \right. "Sid": "", 
        "Effect": "Allow", 
        "Principal": { 
           "Service": "dms.amazonaws.com" 
        }, 
        "Action": "sts:AssumeRole" 
      }, 
     \mathcal{L} "Sid": "neptune", 
        "Effect": "Allow", 
        "Principal": { 
           "Service": "rds.amazonaws.com" 
        }, 
        "Action": "sts:AssumeRole" 
      } 
  \mathbf{I}}
```
정책을 역할에 연결한 후 Neptune DB 클러스터에 역할을 연결합니다. 이렇게 하면 로드 중인 데이터 를 AWS DMS 스테이징하는 데 버킷을 사용할 수 있습니다.

4단계. Neptune VPC에서 Amazon S3 엔드포인트 생성

이제 Neptune 클러스터가 위치한 VPC에서 중간 Amazon S3 버킷에 대한 VPC 게이트웨이 엔드포인 트를 생성합니다. [게이트웨이 엔드포인트 AWS CLI 생성에 설명된 대로 AWS Management Console](https://docs.aws.amazon.com/vpc/latest/userguide/vpce-gateway.html#create-gateway-endpoint) [또는 를 사용하여 이 작업을 수행할 수 있습니다](https://docs.aws.amazon.com/vpc/latest/userguide/vpce-gateway.html#create-gateway-endpoint).

5단계. Neptune의 AWS DMS 타겟 엔드포인트 생성

대상 Neptune DB 클러스터의 AWS DMS 엔드포인트를 생성합니다. 다음과 같이 NeptuneSettings 파라미터와 함께 AWS DMS [CreateEndpointA](https://docs.aws.amazon.com/dms/latest/APIReference/API_CreateEndpoint.html)PI를 사용할 수 있습니다.

```
aws dms create-endpoint \
```

```
 --endpoint-identifier (target endpoint identifier) \ 
    --endpoint-type target \ 
    --engine-name neptune \ 
    --server-name (name of the server) \ 
    --port (port number) \ 
    --neptune-settings '{ \ 
      "ServiceAccessRoleArn": "(ARN of the service access role)", \ 
      "S3BucketName": "(name of S3 bucket to use for staging files when migrating)", \ 
      "S3BucketFolder": "(name of the folder to use in that S3 bucket)", \ 
      "ErrorRetryDuration": (number of milliseconds to wait between bulk-load retries), 
\setminus "MaxRetryCount": (the maximum number of times to retry a failing bulk-load job), 
\setminus "MaxFileSize": (maximum file size, in bytes, of the staging files written to S3), 
\setminus "isIamAuthEnabled": (set to true if IAM authentication is enabled on the Neptune 
 cluster) }'
```
NeptuneSettings매개변수로 AWS DMS CreateEndpoint API에 전달된 JSON 객체에는 다음과 같은 필드가 있습니다.

- **ServiceAccessRoleArn** (필수) Neptune으로의 데이터 마이그레이션을 준비하는 데 사용되 는 S3 버킷에 대한 세분화된 액세스를 허용하는 IAM 역할의 ARN입니다. IAM 권한 부여가 활성화된 경우 이 역할에 Neptune DB 클러스터에 액세스할 수 있는 권한도 있어야 합니다.
- **S3BucketName** (필수) 전체 로드 마이그레이션의 경우 복제 인스턴스는 모든 RDS 데이터를 CSV로 변환하고, 쿼드 파일을 S3의 이 스테이징 버킷으로 업로드한 다음, Neptune에 대량 로드합니 다.
- **S3BucketFolder** (필수) S3 스테이징 버킷에서 사용할 폴더입니다.
- **ErrorRetryDuration** (선택 사항) Neptune 요청이 실패한 후 요청을 재시도하기 전에 대기할 시간(밀리초)입니다. 기본값은 250입니다.
- **MaxRetryCount** (선택 사항) 재시도 가능한 실패 이후에 AWS DMS 요청해야 하는 최대 재시도 요청 수입니다. 기본값은 5입니다.
- **MaxFileSize** (선택 사항) 마이그레이션 중에 S3에 저장된 각 스테이징 파일의 최대 크기(바이 트)입니다. 기본값은 1,048,576KB(1GB)입니다.
- **IsIAMAuthEnabled** (선택 사항) Neptune DB 클러스터에서 IAM 인증이 활성화되어 있는 경우 true로 설정하고, 그렇지 않으면 false로 설정합니다. 기본값은 false입니다.

## 6단계. 새 엔드포인트에 대한 연결 테스트

## 다음과 같이 API를 사용하여 새 엔드포인트 각각에 대한 연결을 테스트할 수 있습니다. AWS DMS **[TestConnection](https://docs.aws.amazon.com/dms/latest/APIReference/API_TestConnection.html)**

```
aws dms test-connection \ 
     --replication-instance-arn (the ARN of the replication instance) \ 
     --endpoint-arn (the ARN of the endpoint you are testing)
```
### 7단계. AWS DMS 복제 작업 생성

### [이전 단계를 성공적으로 완료했으면 다음과 같이 Task API를 사용하여 AWS DMS CreateReplication](https://docs.aws.amazon.com/dms/latest/APIReference/API_CreateReplicationTask.html.html) [원본 데이터 저장소의 데이터를 Neptune으로 마이그레이션하기 위한 복제 작업을 생성합니다.](https://docs.aws.amazon.com/dms/latest/APIReference/API_CreateReplicationTask.html.html)

```
aws dms create-replication-task \ 
     --replication-task-identifier (name for the replication task) \ 
     --source-endpoint-arn (ARN of the source endpoint) \ 
     --target-endpoint-arn (ARN of the target endpoint) \ 
     --replication-instance-arn (ARN of the replication instance) \ 
     --migration-type full-load \ 
     --table-mappings (table-mapping JSON object or URI like 'file:///tmp/table-
mappings,json') \ 
     --task-data (a GraphMappingConfig object or URI like 'file:///tmp/graph-mapping-
config.json')
```
TaskData 파라미터는 복사할 데이터를 Neptune에 저장하는 방법을 지정하는 [GraphMappingConfig](#page-516-0)을 제공합니다.

### 8단계. 복제 작업을 시작합니다. AWS DMS

이제 복제 태스크를 시작할 수 있습니다.

```
aws dms start-replication-task 
     --replication-task-arn (ARN of the replication task started in the previous step)
     --start-replication-task-type start-replication
```
# Neptune 그래프 쿼리

Neptune은 그래프 액세스를 위해 다음 그래프 쿼리 언어를 지원합니다.

• [Gremlin은](https://tinkerpop.apache.org/gremlin.html) 속성 그래프를 생성하고 TinkerPop 쿼리하기 위해 [Apache에서](https://tinkerpop.apache.org/) 정의합니다.

Gremlin의 쿼리는 각 단계가 엣지를 따라 노드로 이어지는 개별 단계로 구성된 순회입니다.

Neptune에서 Gremlin을 사용하는 방법에 대해 알아보려면 [Gremlin을 사용하여 Neptune 그래프](#page-526-0) [에 액세스](#page-526-0)를 참조하고, Gremlin의 Neptune 구현에 대한 구체적인 세부 정보를 찾아보려면 [Amazon](#page-183-0) [Neptune에 사용되는 Gremlin 표준 규정 준수를](#page-183-0) 참조하세요.

- [openCypher](#page-650-0)는 속성 그래프용 선언적 쿼리 언어로, Neo4j에서 처음 개발한 후 2015년에 오픈 소스로 제공되었으며, Apache 2 오픈 소스 라이선스에 따라 [openCypher](http://www.opencypher.org/) 프로젝트에 기여했습니다. 구문은 [openCypher 사양에](https://s3.amazonaws.com/artifacts.opencypher.org/openCypher9.pdf) 문서화되어 있습니다.
- [SPARQL은](https://www.w3.org/TR/sparql11-overview/) [RDF](https://www.w3.org/2001/sw/wiki/RDF) 데이터를 쿼리하기 위한 그래프 패턴 매칭을 기반으로 하는 선언적 언어로, [World](https://www.w3.org/)  [Wide Web Consortium에](https://www.w3.org/)서 지원합니다.

Neptune에서 SPARQL을 사용하는 방법에 대해 알아보려면 [SPARQL을 사용하여 Neptune 그래프](#page-715-0) [에 액세스](#page-715-0)를 참조하고, SPARQL의 Neptune 구현에 대한 구체적인 세부 정보를 찾아보려면 [Amazon](#page-198-0)  [Neptune에 적용되는 SPARQL 표준 규정 준수를](#page-198-0) 참조하세요.

**a** Note

Gremlin과 openCypher는 모두 Neptune에 저장된 모든 속성 그래프 데이터를 로드 방식에 관 계없이 쿼리하는 데 사용할 수 있습니다.

주제

- [Amazon Neptune의 쿼리 대기열](#page-526-1)
- [Gremlin을 사용하여 Neptune 그래프에 액세스](#page-526-0)
- [openCypher를 사용하여 Neptune 그래프에 액세스](#page-650-0)
- [SPARQL을 사용하여 Neptune 그래프에 액세스](#page-715-0)

# <span id="page-526-1"></span>Amazon Neptune의 쿼리 대기열

그래프 애플리케이션을 개발 및 튜닝할 때 데이터베이스에서 쿼리가 대기하는 방식을 파악하는 것이 도움이 될 수 있습니다. Amazon Neptune에서 쿼리 대기는 다음과 같이 발생합니다.

- 인스턴스 크기에 관계없이 인스턴스당 대기될 수 있는 최대 쿼리 수는 8,192개입니다. 해당 개수를 넘는 쿼리는 거부되고 ThrottlingException으로 인해 실패합니다 .
- 한 번에 실행할 수 있는 최대 쿼리 수는 할당된 작업자 스레드 수에 따라 결정됩니다. 이 수는 일반적 으로 사용 가능한 가상 CPU 코어(vCPU) 수의 두 배로 설정됩니다.
- 쿼리 지연 시간에는 쿼리가 대기열에서 사용하는 시간과 네트워크 왕복 시간 및 쿼리가 실제로 실행 되는 데 걸리는 시간이 포함됩니다.

# 지정된 순간에 대기열에 있는 쿼리 수 결정

이 MainRequestQueuePendingRequests CloudWatch 지표는 입력 대기열에서 대기 중인 요청 수 를 5분 단위로 기록합니다 (참조). [넵튠 메트릭스 CloudWatch](#page-1237-0)

Gremlin의 경우 [Gremlin 쿼리 상태 API에](#page-566-0)서 반환한 acceptedQueryCount 값을 사용하여 대기열의 현재 쿼리 수를 얻을 수 있습니다. 그러나 [SPARQL 쿼리 상태 API에](#page-756-0)서 반환하는 acceptedQueryCount 값에는 완료된 쿼리를 포함하여 서버가 시작된 이후 수락된 모든 쿼리가 포함 됩니다.

# 쿼리 대기열이 제한 시간에 영향을 주는 방식

위에서 언급했듯이 쿼리 지연 시간에는 쿼리가 대기열에서 사용하는 시간과 쿼리가 실행되는 데 걸리 는 시간이 포함됩니다.

쿼리의 제한 시간은 일반적으로 대기열에 들어갈 때부터 측정되므로 느리게 이동하는 대기열은 쿼리 가 대기열에서 제거되는 즉시 많은 쿼리가 시간 초과될 수 있습니다. 이러한 상황은 분명히 바람직하지 않으므로 신속하게 실행할 수 없다면 많은 수의 쿼리를 대기시키지 않는 것이 좋습니다.

# <span id="page-526-0"></span>Gremlin을 사용하여 Neptune 그래프에 액세스

Amazon Neptune은 TinkerPop 아파치 3 및 그렘린과 호환됩니다. 즉, Neptune DB 인스턴스에 연결하 고 Gremlin 탐색 언어를 사용하여 그래프를 쿼리할 수 있습니다 (Apache 3 설명서의 The Graph [참조\)](https://tinkerpop.apache.org/docs/current/reference/#graph). TinkerPop Gremlin의 Neptune 구현 차이점에 대해서는 [Gremlin 표준 규정 준수](#page-183-0) 섹션을 참조하세요.

다양한 Neptune 엔진 버전은 서로 다른 Gremlin 버전을 지원합니다. 실행 중인 Neptune 버전의 [엔진](#page-1395-0) [릴리스 페이지](#page-1395-0)를 확인하여 지원하는 Gremlin 릴리스를 확인하세요.

Gremlin의 순회는 일련의 연결된 단계입니다. 이러한 순회는 버텍스(또는 엣지)에서 시작하고, 각 버텍 스의 나가는 엣지 및 해당 버텍스의 나가는 엣지를 따라가며 그래프를 조사합니다. 각 단계는 순회의 작업입니다. [자세한 내용은 3 설명서의 순회를 참조하십시오.](https://tinkerpop.apache.org/docs/current/reference/#traversal) TinkerPop

다양한 프로그래밍 언어에 GLV(Gremlin Language Variant) 및 Gremlin 액세스 지원이 있습니다. 자세 한 내용은 3 설명서의 [Gremlin 언어 변형에 대해](https://tinkerpop.apache.org/docs/current/reference/#gremlin-drivers-variants) 참조하십시오. TinkerPop

이 설명서에서는 다음 변형 및 프로그래밍 언어를 사용하여 Neptune에 액세스하는 방법을 설명합니 다.

[전송 중 데이터 암호화: SSL/HTTPS를 사용하여 Neptune에 연결](#page-296-0)의 설명대로 모든 AWS 리전에서 Neptune에 연결할 경우 전송 계층 보안/보안 소켓 계층(TLS/SSL)을 사용해야 합니다.

### Gremlin-Groovy

이 단원의 Gremlin 콘솔 및 HTTP REST 예제에서는 Gremlin-Groovy 변형을 사용합니다. Gremlin 콘솔 및 Amazon Neptune에 대한 자세한 내용은 빠른 시작의 [the section called "Gremlin 사용"](#page-157-0) 섹션을 참조 하세요.

### Gremlin-Java

Java 샘플은 공식 TinkerPop 3 Java 구현으로 작성되었으며 그렘린-자바 변형을 사용합니다.

### Gremlin-Python

Python 샘플은 공식 TinkerPop 3 Python 구현으로 작성되었으며 Gremlin-Python 변형을 사용합니다.

다음 섹션에서는 Gremlin 콘솔, REST over HTTPS 및 다양한 프로그래밍 언어를 사용하여 Neptune DB 인스턴스에 연결하는 방법을 살펴봅니다.

시작하기 전에 다음을 완비해야 합니다.

- Neptune DB 인스턴스. Neptune DB 인스턴스 생성에 대한 자세한 내용은 [새 Neptune DB 클러스터](#page-138-0)  [생성](#page-138-0) 섹션을 참조하세요.
- 사용자의 Neptune DB 인스턴스와 동일한 Virtual Private Cloud(VPC)에 있는 Amazon EC2 인스턴 스입니다.

사전 조건, 로드 형식 및 로드 파라미터를 포함하여 데이터를 Neptune에 로드하는 방법에 대한 자세한 내용은 [Amazon Neptune에 데이터 로드](#page-456-0) 섹션을 참조하세요.

### 주제

- [Gremlin 콘솔에서 Neptune DB 인스턴스에 연결하도록 설정](#page-528-0)
- [HTTPS REST 엔드포인트를 사용하여 Neptune DB 인스턴스에 연결](#page-534-0)
- [Amazon Neptune과 함께 사용할 수 있는 Java 기반 Gremlin 클라이언트](#page-536-0)
- [Python을 사용하여 Neptune DB 인스턴스에 연결](#page-548-0)
- [.NET을 사용하여 Neptune DB 인스턴스에 연결](#page-550-0)
- [Node.js를 사용하여 Neptune DB 인스턴스에 연결](#page-553-0)
- [Go를 사용하여 Neptune DB 인스턴스에 연결](#page-555-0)
- [Gremlin 쿼리 힌트](#page-558-0)
- [Gremlin 쿼리 상태 API](#page-566-0)
- [Gremlin 쿼리 취소](#page-568-0)
- [Gremlin 스크립트 기반 세션 지원](#page-569-0)
- [Neptune에서의 Gremlin 트랜잭션](#page-571-0)
- [Amazon Neptune과 함께 Gremlin API 사용](#page-574-0)
- [Amazon Neptune Gremlin의 쿼리 결과 캐싱](#page-574-1)
- [Gremlin mergeV\(\) 및 mergeE\(\) 단계를 사용하여 효율적인 업서트 생성](#page-581-0)
- [fold\(\)/coalesce\(\)/unfold\(\)를 사용하여 효율적인 Gremlin 업서트 만들기](#page-588-0)
- [Gremlin explain을 사용하여 Neptune 쿼리 실행 분석](#page-601-0)
- [Neptune DFE 쿼리 엔진과 함께 Gremlin 사용](#page-649-0)

# <span id="page-528-0"></span>Gremlin 콘솔에서 Neptune DB 인스턴스에 연결하도록 설정

Gremlin 콘솔을 사용하면 REPL (루프) 환경에서 TinkerPop 그래프와 쿼리를 실험해 볼 수 있습니다. read-eval-print

## Gremlin 콘솔 설치 및 일반적인 방법으로 연결

Gremlin 콘솔을 사용하여 원격 그래프 데이터베이스에 연결할 수 있습니다. 다음 섹션에서는 Gremlin 콘솔을 설치하고 구성하여 원격으로 Neptune DB 인스턴스에 연결하는 방법을 안내합니다. 사용자의 Neptune DB 인스턴스와 동일한 Virtual Private Cloud(VPC)에 있는 Amazon EC2 인스턴스에서 이러 한 지침을 따라야 합니다.

### SSL/TLS(필수)를 사용하여 Neptune에 연결하는 데 도움이 필요하면 [SSL/TLS 구성을](#page-543-0) 참조하세요.

#### **a** Note

Neptune DB 클러스터에서 [IAM 인증을 활성화한](#page-305-0) 경우 여기의 지침 대신 Gremlin 콘솔을 설치 하기 위한 [Signature Version 4 서명으로 Gremlin 콘솔을 사용하여 Neptune에 연결](#page-310-0)의 지침을 따르세요.

Gremlin 콘솔을 설치하고 Neptune에 연결하려면

- 1. Gremlin 콘솔 이진은 Java 8 또는 Java 11이 필요합니다. 이 지침에서는 Java 11의 사용을 전제로 합니다. 다음과 같이 EC2 인스턴스에 Java 11을 설치할 수 있습니다.
	- [Amazon Linux 2\(AL2\)](https://aws.amazon.com/amazon-linux-2)를 사용하는 경우:

sudo amazon-linux-extras install java-openjdk11

• [Amazon Linux 2023\(AL2023\)](https://docs.aws.amazon.com/linux/al2023/ug/what-is-amazon-linux.html)을 사용하는 경우:

sudo yum install java-11-amazon-corretto-devel

• 다른 배포판의 경우 다음 중 적절한 것을 사용하세요.

sudo yum install java-11-openjdk-devel

또는:

sudo apt-get install openjdk-11-jdk

2. 다음을 입력하여 사용자의 EC2 인스턴스에 Java 11을 기본 런타임으로 설정합니다.

sudo /usr/sbin/alternatives --config java

메시지가 표시되면 Java 11에 대한 숫자를 입력합니다.

3. Apache 웹 사이트에서 적절한 버전의 Gremlin 콘솔을 다운로드합니다. 현재 실행 중인 Neptune 엔진 버전의 [엔진 릴리스 페이지](#page-1395-0)에서 지원하는 Gremlin 버전을 확인할 수 있습니다. 예를 들어, 버 전 3.6.5의 경우 다음과 같이 [Apache TinkerPop3](https://tinkerpop.apache.org/download.html) 웹 사이트에서 EC2 인스턴스로 [Gremlin 콘솔을](https://archive.apache.org/dist/tinkerpop/3.6.5/apache-tinkerpop-gremlin-console-3.6.5-bin.zip) 다운로드할 수 있습니다.

wget https://archive.apache.org/dist/tinkerpop/3.6.5/apache-tinkerpop-gremlinconsole-3.6.5-bin.zip

4. Gremlin 콘솔 zip 파일의 압축을 풉니다.

unzip apache-tinkerpop-gremlin-console-3.6.5-bin.zip

5. 압축을 푼 디렉터리로 디렉터리를 변경합니다.

```
cd apache-tinkerpop-gremlin-console-3.6.5
```
6. 추출된 디렉토리의 conf 하위 디렉터리에서 다음 텍스트가 있는 파일 neptuneremote.yaml을 생성합니다. *your-neptune-endpoint*를 Neptune DB 인스턴스의 호스트 이 름 또는 IP 주소로 바꿉니다. 대괄호([ ])를 사용해야 합니다.

**a** Note

사용자의 Neptune DB 인스턴스 호스트 이름을 찾는 방법은 [Amazon Neptune 엔드포인트](#page-247-0) [에 연결](#page-247-0) 섹션을 참조하세요.

```
hosts: [your-neptune-endpoint]
port: 8182
connectionPool: { enableSsl: true }
serializer: { className: 
 org.apache.tinkerpop.gremlin.util.ser.GraphBinaryMessageSerializerV1, 
               config: { serializeResultToString: true }}
```
### **a** Note

버전 3.7.0에서는 시리얼라이저가 모듈에서 새 gremlin-driver gremlin-util 모듈로 이동되었습니다. 패키지가 org.apache.tinkerpop.gremlin.driver.ser에서 org.apache.tinkerpop.gremlin.util.ser로 변경되었습니다.

7. 터미널에서 Gremlin 콘솔 디렉터리(apache-tinkerpop-gremlin-console-3.6.5)로 이동 한 후 다음 명령을 입력하여 Gremlin 콘솔을 실행합니다.

bin/gremlin.sh

### 다음 결과가 표시됩니다.

```
\setminus,,/
          (o o)
---0000-(3)-0000---plugin activated: tinkerpop.server
plugin activated: tinkerpop.utilities
plugin activated: tinkerpop.tinkergraph
gremlin>
```
이제 gremlin> 프롬프트가 표시됩니다. 이 프롬프트에 나머지 단계를 입력합니다.

8. gremlin> 프롬프트에 다음을 입력하여 Neptune DB 인스턴스에 연결합니다.

:remote connect tinkerpop.server conf/neptune-remote.yaml

9. gremlin> 프롬프트에 다음을 입력하여 원격 모드로 전환합니다. 그러면 모든 Gremlin 쿼리가 원 격 연결로 전송됩니다.

:remote console

10. 다음과 같이 입력하여 Gremlin 그래프에 쿼리를 전송합니다.

 $q.V()$ .limit $(1)$ 

11. 완료했으면 다음을 입력하여 Gremlin 콘솔을 종료합니다.

:exit

**a** Note

세미콜론(;) 또는 줄 바꿈 문자(\n)를 사용하여 각 문장을 구분합니다. 최종 순회 이전의 각 순회는 실행할 next()로 끝나야 합니다. 최종 순회의 데이터만 반환됩니 다.

Gremlin의 Neptune 구현에 대한 자세한 내용은 [the section called "Gremlin 표준 규정 준수"](#page-183-0) 섹션을 참 조하세요.

Gremlin 콘솔에 연결하는 다른 방법

일반 연결 접근 방식의 단점

Gremlin 콘솔에 연결하는 가장 일반적인 방법은 위에서 설명한 것처럼 gremlin> 프롬프트에서 다음 과 같은 명령을 사용하는 방법입니다.

```
gremlin> :remote connect tinkerpop.server conf/(file name).yaml
gremlin> :remote console
```
이 방법은 효과적으로 작동하며, Neptune에 쿼리를 보낼 수 있도록 지원합니다. 하지만 Groovy 스크립 트 엔진을 루프에서 제외하므로, Neptune은 모든 쿼리를 순수 Gremlin으로 취급합니다. 즉, 다음과 같 은 쿼리 양식은 실패합니다.

```
gremlin> 1 + 1
gremlin> x = g.V().count()
```
이렇게 연결한 경우 변수를 사용하여 가장 근접하게 할 수 있는 작업은 콘솔에서 유지하는 result 변 수를 사용하고 다음과 같이 :> 기호를 사용하여 쿼리를 전송하는 것입니다.

```
gremlin> :remote console
==>All scripts will now be evaluated locally - type ':remote console' to return 
 to remote mode for Gremlin Server - [krl-1-cluster.cluster-ro-cm9t6tfwbtsr.us-
east-1.neptune.amazonaws.com/172.31.19.217:8182]
gremlin> :> g.V().count()
==>4249
gremlin> println(result)
[result{object=4249 class=java.lang.Long}]
gremlin> println(result['object'])
[4249]
```
다른 연결 방법

다음과 같이 다른 방법으로 Gremlin 콘솔에 연결할 수도 있습니다. 이 방법이 더 효과적일 수도 있습니 다.

gremlin> g = traversal().withRemote('conf/neptune.properties')

### neptune.properties는 다음과 같은 형식을 취합니다.

gremlin.remote.remoteConnectionClass=org.apache.tinkerpop.gremlin.driver.remote.DriverRemoteCon gremlin.remote.driver.clusterFile=conf/my-cluster.yaml gremlin.remote.driver.sourceName=g

my-cluster.yaml 파일은 다음과 비슷해야 합니다.

```
hosts: [my-cluster-abcdefghijk.us-east-1.neptune.amazonaws.com]
port: 8182
serializer: { className: 
  org.apache.tinkerpop.gremlin.util.ser.GraphBinaryMessageSerializerV1, 
               config: { serializeResultToString: false } }
connectionPool: { enableSsl: true }
```
**a** Note

```
버전 3.7.0에서 시리얼라이저가 모듈에서 새 gremlin-driver 모듈로 이동되었
습니다. gremlin-util 패키지가 org.apache.tinkerpop.gremlin.driver.ser에서 
org.apache.tinkerpop.gremlin.util.ser로 변경되었습니다.
```
Gremlin 콘솔 연결을 이와 같이 구성하면 다음과 같은 종류의 쿼리를 성공적으로 수행할 수 있습니다.

```
gremlin> 1+1
==>2
gremlin> x=g.V().count().next()
==>4249
gremlin> println("The answer was f(x)")
The answer was 4249
```
다음과 같이 결과가 표시되지 않도록 할 수 있습니다.

```
gremlin> x=g.V().count().next();[]
gremlin> println(x)
4249
```
일반적인 모든 쿼리 방법(터미널 단계 없음)은 계속 작동합니다. 예:

```
gremlin> g.V().count()
==>4249
```
[g.io\(\).read\(\)](https://tinkerpop.apache.org/docs/current/reference/#io-step) 단계를 사용하여 이런 종류의 연결이 있는 파일을 로드할 수도 있습니다.

## <span id="page-534-0"></span>HTTPS REST 엔드포인트를 사용하여 Neptune DB 인스턴스에 연결

Amazon Neptune은 Gremlin 쿼리용 HTTPS 엔드포인트를 제공합니다. REST 인터페이스는 DB 클러 스터가 사용하는 모든 Gremlin 버전과 호환됩니다. 지원하는 Gremlin 릴리스를 확인하려면 실행 중인 Neptune 엔진 버전의 [엔진 릴리스 페이지를](#page-1395-0) 참조하세요.

### **a** Note

[전송 중 데이터 암호화: SSL/HTTPS를 사용하여 Neptune에 연결](#page-296-0)에서 설명한 것처럼 이제 Neptune에서는 HTTP 대신 HTTPS를 사용하여 연결해야 합니다.

다음은 curl 명령과 HTTPS를 사용하여 Gremlin 엔드포인트에 연결하는 방법입니다. 사용자의 Neptune DB 인스턴스와 동일한 Virtual Private Cloud(VPC)에 있는 Amazon EC2 인스턴스에서 이러 한 지침을 따라야 합니다.

Neptune DB 인스턴스의 Gremlin 쿼리용 HTTPS 엔드포인트는 https://*your-neptuneendpoint*:*port*/gremlin입니다.

**a** Note

사용자의 Neptune DB 인스턴스 호스트 이름을 찾는 방법은 [Amazon Neptune 엔드포인트에](#page-247-0)  [연결](#page-247-0) 섹션을 참조하세요.

HTTP REST 엔드포인트를 사용하여 Neptune에 연결하려면

다음 예에서는 curl을 사용하여 HTTP POST를 통해 Gremlin 쿼리를 제출합니다. 쿼리는 gremlin 속 성으로 post 본문에서 JSON 형식으로 제출됩니다.

curl -X POST -d '{"gremlin":"*g.V().limit(1)*"}' https://*your-neptune-endpoint*:*port*/ gremlin

이 예제는 g.V().limit(1) 순회를 사용하여 그래프의 첫 번째 버텍스를 반환합니다. 이를 다른 Gremlin 순회로 대체하여 다른 항목을 쿼리할 수 있습니다.

#### **A** Important

기본적으로 REST 엔드포인트는 단일 JSON 결과 세트의 모든 결과를 반환합니다. 이 결과 세 트가 너무 크면 Neptune DB 인스턴스에서 OutOfMemoryError 예외가 발생할 수 있습니다. 청크 응답(결과가 일련의 개별 응답으로 반환됨)을 활성화하면 이를 방지할 수 있습니다. [선택](#page-535-0) [적 HTTP 후행 헤더를 사용하여 여러 부분으로 구성된 Gremlin 응답 활성화](#page-535-0) 섹션을 참조하십시 오.

Gremlin 쿼리를 보낼 때는 HTTP POST 요청을 사용하는 것이 좋지만, HTTP GET 요청을 사용할 수도 있습니다.

curl -G "https://*your-neptune-endpoint*:*port*?gremlin=*g.V().count()*"

**a** Note

Neptune은 bindings 속성을 지원하지 않습니다.

### <span id="page-535-0"></span>선택적 HTTP 후행 헤더를 사용하여 여러 부분으로 구성된 Gremlin 응답 활성화

기본적으로 Gremlin 쿼리에 대한 HTTP 응답은 단일 JSON 결과 세트로 반환됩니다. 결과 세트가 매우 큰 경우 이로 인해 DB 인스턴스에서 OutOfMemoryError 예외가 발생할 수 있습니다.

단, 청크 응답(여러 부분으로 나누어 반환되는 응답)을 활성화할 수 있습니다. 요청에 전송 인코딩(TE) 후행 헤더(te: trailers)를 포함하면 됩니다. TE 헤더에 대한 자세한 내용은 [MDN 페이지\(TE 요청](https://developer.mozilla.org/en-US/docs/Web/HTTP/Headers/TE) [헤더에 관한 정보\)를](https://developer.mozilla.org/en-US/docs/Web/HTTP/Headers/TE) 참조하세요.

응답이 여러 부분으로 나뉘어 반환되는 경우 첫 번째 부분이 HTTP 상태 코드 200(OK)으로 도착하기 때문에, 첫 번째 부분이 수신된 후 발생하는 문제를 진단하기 어려울 수 있습니다. 이후에 오류가 발생 하면 일반적으로 메시지 본문에 손상된 응답이 포함되며, 이 메시지 본문의 끝에 Neptune이 오류 메시 지를 추가합니다.

이러한 종류의 장애를 더 쉽게 감지하고 진단할 수 있도록 Neptune은 모든 응답 청크의 후행 헤더에 2 개의 새로운 헤더 필드도 포함합니다.

- X-Neptune-Status – 응답 코드와 짧은 이름이 차례로 들어 있습니다. 예를 들어, 성공하면 후행 헤더는 X-Neptune-Status: 200 OK와 같습니다. 장애가 발생한 경우 응답 코드는 X-Neptune-Status: 500 TimeLimitExceededException과 같은 [Neptune 엔진 오류 코드](#page-1384-0) 중 하나가 됩니다.
- X-Neptune-Detail – 요청이 성공하면 비어 있습니다. 오류가 발생한 경우 JSON 오류 메시지 가 포함됩니다. HTTP 헤더 값에는 ASCII 문자만 사용할 수 있으므로, JSON 문자열은 URL로 인코 딩됩니다.

**a** Note

Neptune은 현재 청크 응답의 gzip 압축을 지원하지 않습니다. 클라이언트가 청크 인코딩과 압축을 동시에 요청하는 경우 Neptune은 압축을 건너뜁니다.

## <span id="page-536-0"></span>Amazon Neptune과 함께 사용할 수 있는 Java 기반 Gremlin 클라이언트

[Amazon Neptune에서는 두 개의 오픈 소스 자바 기반 그렘린 클라이언트, 즉](https://search.maven.org/artifact/software.amazon.neptune/gremlin-client) [아파치 TinkerPop 자바](https://search.maven.org/artifact/org.apache.tinkerpop/gremlin-driver)  [그렘린 클라이언트 또는 Amazon Neptune용 그렘린](https://search.maven.org/artifact/org.apache.tinkerpop/gremlin-driver) [클라이언트 중 하나를 사용할 수 있습니다.](https://search.maven.org/artifact/software.amazon.neptune/gremlin-client)

아파치 자바 그렘린 클라이언트 TinkerPop

가능하면 항상 엔진 버전에서 지원하는 최신 버전의 [Apache TinkerPop Java Gremlin 클라이언트를](https://github.com/apache/tinkerpop/tree/master/gremlin-driver) 사 용하십시오. 최신 버전에는 클라이언트의 안정성, 성능 및 사용성을 개선할 수 있는 여러 버그 수정이 포함되어 있습니다.

아래 표에는 다양한 Neptune 엔진 버전에서 지원하는 가장 초기 버전과 최신 버전의 TinkerPop 클라이 언트가 나열되어 있습니다.

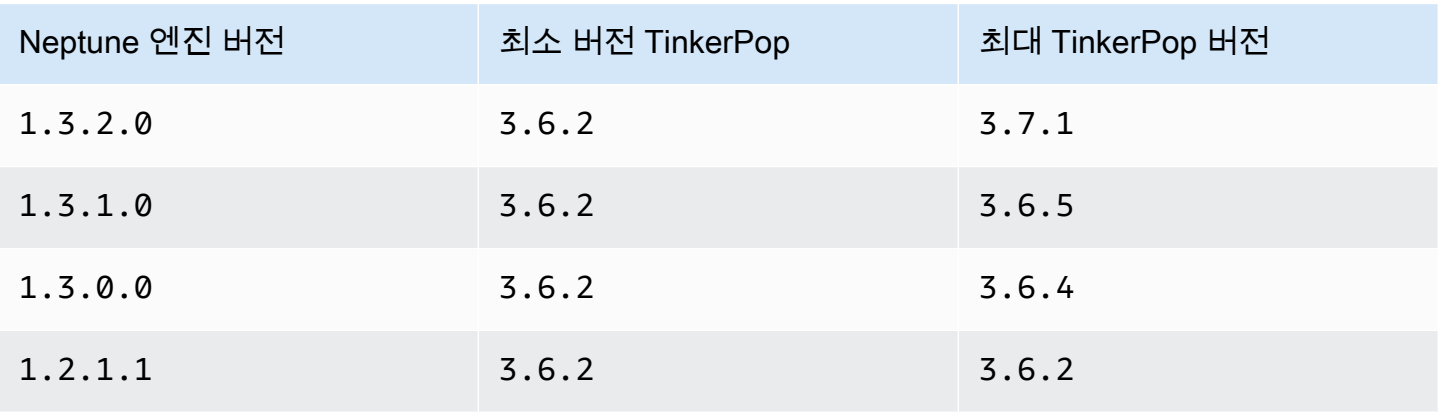

Amazon Neptune 사용자 가이드

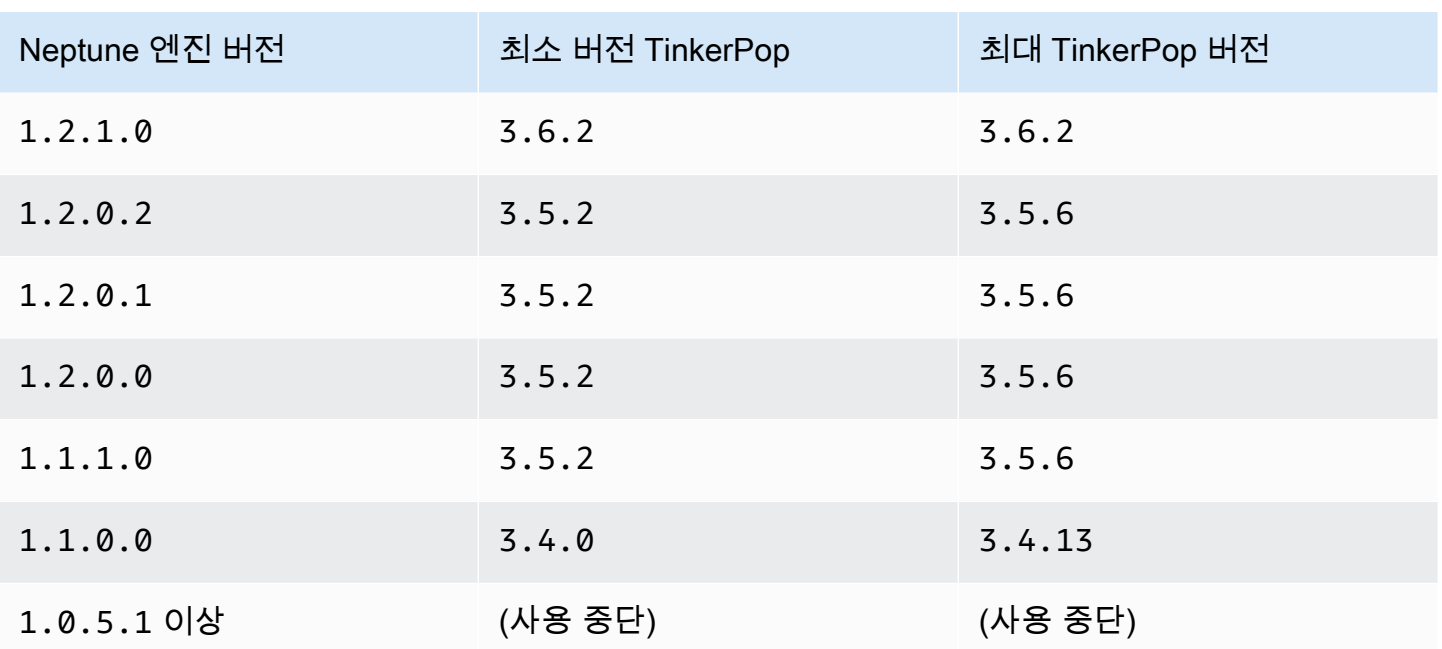

TinkerPop 클라이언트는 일반적으로 시리즈 내에서 이전 버전과 호환됩니다 (3.3.x예: 또는3.4.x). 예외적으로 이전 버전과의 호환성을 깨야 하는 경우도 있으므로 새 클라이언트 버전으로 업그레이드 하기 전에 [TinkerPop업그레이드 권장 사항을](http://tinkerpop.apache.org/docs/current/upgrade/) 확인하는 것이 가장 좋습니다.

서버가 지원하는 버전보다 이후 버전에 도입된 새로운 단계나 새 기능을 클라이언트에서 사용하지 못 할 수도 있지만, [업그레이드 권장 사항에](http://tinkerpop.apache.org/docs/current/upgrade/)서 주요 변경 사항을 제시하지 않는 한 기존 쿼리 및 기능이 작 동하리라 예상해도 됩니다.

**a** Note

[Neptune 엔진 릴리스](#page-1515-0) 1.1.1.0부터 이전 버전은 사용하지 않습니다. TinkerPop 3.5.2 Python 사용자는 직접 구성이 필요한 기본 타임아웃 설정 3.4.9 때문에 TinkerPop 버전 사용 을 피해야 합니다 ([TINKERPOP-2505](https://issues.apache.org/jira/browse/TINKERPOP-2505) 참조).

Amazon Neptune용 Gremlin Java 클라이언트

Amazon Neptune용 Gremlin 클라이언트는 표준 자바 클라이언트의 [드롭인 대체 역할을 하는 오픈 소](https://github.com/aws/neptune-gremlin-client) [스 자바 기반 Gremlin](https://github.com/aws/neptune-gremlin-client) 클라이언트입니다. TinkerPop

Neptune Gremlin 클라이언트는 Neptune 클러스터에 최적화되어 있습니다. 이를 통해 클러스터의 여 러 인스턴스에 걸친 트래픽 분산을 관리하고, 복제본을 추가하거나 제거할 때 클러스터 토폴로지의 변 경 사항에 맞게 조정할 수 있습니다. 역할, 인스턴스 유형, 가용 영역 또는 인스턴스와 관련된 태그를 기 반으로 클러스터의 인스턴스 하위 세트에 요청을 분산하도록 클라이언트를 구성할 수도 있습니다.

[Neptune Gremlin Java 클라이언트의 최신 버전](https://search.maven.org/artifact/software.amazon.neptune/gremlin-client)은 Maven Central에서 사용할 수 있습니다.

Neptune Gremlin Java 클라이언트에 대한 자세한 내용은 [이 블로그 게시물을](https://aws.amazon.com/blogs/database/load-balance-graph-queries-using-the-amazon-neptune-gremlin-client/) 참조하세요. [코드 샘플과](https://github.com/aws/neptune-gremlin-client)  [데모를 보려면 클라이언트의 프로젝트를 확인하십시오. GitHub](https://github.com/aws/neptune-gremlin-client)

Java 클라이언트를 사용하여 Neptune DB 인스턴스에 연결

다음 섹션에서는 Neptune DB 인스턴스에 연결하고 Apache Gremlin 클라이언트를 사용하여 Gremlin 탐색을 수행하는 전체 Java 샘플을 실행하는 방법을 안내합니다. TinkerPop

이러한 지침은 Neptune DB 인스턴스와 동일한 Virtual Private Cloud(VPC)에 있는 Amazon EC2 인스 턴스에서 따라야 합니다.

Java를 사용하여 Neptune에 연결하려면

1. EC2 인스턴스에 Apache Maven을 설치합니다. 먼저, 다음을 입력하여 리포지토리에 Maven 패키 지를 추가합니다.

sudo wget https://repos.fedorapeople.org/repos/dchen/apache-maven/epel-apachemaven.repo -O /etc/yum.repos.d/epel-apache-maven.repo

다음을 입력하여 패키지의 버전 번호를 설정합니다.

sudo sed -i s/\\$releasever/6/g /etc/yum.repos.d/epel-apache-maven.repo

그런 다음 다음과 같이 yum을 사용하여 Maven을 설치합니다.

sudo yum install -y apache-maven

- 2. Java를 설치합니다. Gremlin 라이브러리에는 Java 8 또는 11이 필요합니다. 다음과 같이 Java 11 을 설치할 수 있습니다.
	- [Amazon Linux 2\(AL2\)](https://aws.amazon.com/amazon-linux-2)를 사용하는 경우:

sudo amazon-linux-extras install java-openjdk11

• [Amazon Linux 2023\(AL2023\)](https://docs.aws.amazon.com/linux/al2023/ug/what-is-amazon-linux.html)을 사용하는 경우:

```
sudo yum install java-11-amazon-corretto-devel
```
• 다른 배포판의 경우 다음 중 적절한 것을 사용하세요.

sudo yum install java-11-openjdk-devel

또는:

```
sudo apt-get install openjdk-11-jdk
```
3. Java 11을 EC2 인스턴스의 기본 런타임으로 설정: Java 8을 EC2 인스턴스의 기본 런타임으로 설 정하려면 다음을 입력합니다.

sudo /usr/sbin/alternatives --config java

메시지가 표시되면 Java 11에 대한 숫자를 입력합니다.

4. 다음과 같이 **gremlinjava**라는 새 디렉터리를 생성합니다.

```
mkdir gremlinjava
cd gremlinjava
```
5. 다음과 같이 gremlinjava 디렉터리에서 pom.xml 파일을 생성한 다음, 텍스트 편집기에서 엽니 다.

nano pom.xml

6. 다음을 pom.xml 파일로 복사하고 저장합니다:

```
<project xmlns="https://maven.apache.org/POM/4.0.0" 
          xmlns:xsi="https://www.w3.org/2001/XMLSchema-instance" 
          xsi:schemaLocation="https://maven.apache.org/POM/4.0.0 https://
maven.apache.org/maven-v4_0_0.xsd"> 
   <properties> 
     <project.build.sourceEncoding>UTF-8</project.build.sourceEncoding> 
   </properties> 
   <modelVersion>4.0.0</modelVersion> 
   <groupId>com.amazonaws</groupId> 
   <artifactId>GremlinExample</artifactId> 
   <packaging>jar</packaging>
```
```
 <version>1.0-SNAPSHOT</version> 
 <name>GremlinExample</name> 
 <url>https://maven.apache.org</url> 
 <dependencies> 
   <dependency> 
     <groupId>org.apache.tinkerpop</groupId> 
     <artifactId>gremlin-driver</artifactId> 
     <version>3.6.5</version> 
   </dependency> 
   <!-- https://mvnrepository.com/artifact/org.apache.tinkerpop/gremlin-groovy 
     (Not needed for TinkerPop version 3.5.2 and up) 
   <dependency> 
     <groupId>org.apache.tinkerpop</groupId> 
     <artifactId>gremlin-groovy</artifactId> 
     <version>3.6.5</version> 
   </dependency> --> 
   <dependency> 
     <groupId>org.slf4j</groupId> 
     <artifactId>slf4j-jdk14</artifactId> 
     <version>1.7.25</version> 
   </dependency> 
 </dependencies> 
 <build> 
   <plugins> 
     <plugin> 
       <groupId>org.apache.maven.plugins</groupId> 
       <artifactId>maven-compiler-plugin</artifactId> 
       <version>2.5.1</version> 
       <configuration> 
         <source>11</source> 
         <target>11</target> 
       </configuration> 
     </plugin> 
       <plugin> 
          <groupId>org.codehaus.mojo</groupId> 
         <artifactId>exec-maven-plugin</artifactId> 
         <version>1.3</version> 
         <configuration> 
            <executable>java</executable> 
           <arguments> 
              <argument>-classpath</argument> 
              <classpath/> 
              <argument>com.amazonaws.App</argument> 
           </arguments>
```

```
 <mainClass>com.amazonaws.App</mainClass> 
              <complianceLevel>1.11</complianceLevel> 
              <killAfter>-1</killAfter> 
            </configuration> 
         </plugin> 
     </plugins> 
   </build>
</project>
```
## **a** Note

기존 Maven 프로젝트를 수정할 경우 필요한 종속성이 이전 코드에서 강조 표시됩니다.

7. 명령줄에 다음을 입력하여 예제 소스 코드의 하위 디렉터리를 생성합니다(src/main/java/ com/amazonaws/).

mkdir -p src/main/java/com/amazonaws/

8. src/main/java/com/amazonaws/ 디렉터리에서 App.java 파일을 생성한 다음 텍스트 편집 기에서 엽니다.

nano src/main/java/com/amazonaws/App.java

9. 다음을 App.java 파일로 복사합니다. *your-neptune-endpoint*를 Neptune DB 인스턴스의 주소로 바꿉니다. addContactPoint 메서드에 https:// 접두사를 포함하지 마세요.

**a** Note

사용자의 Neptune DB 인스턴스 호스트 이름을 찾는 방법은 [Amazon Neptune 엔드포인트](#page-247-0) [에 연결](#page-247-0) 섹션을 참조하세요.

```
package com.amazonaws;
import org.apache.tinkerpop.gremlin.driver.Cluster;
import org.apache.tinkerpop.gremlin.driver.Client;
import 
 org.apache.tinkerpop.gremlin.process.traversal.dsl.graph.GraphTraversalSource;
import org.apache.tinkerpop.gremlin.process.traversal.dsl.graph.GraphTraversal;
import static 
org.apache.tinkerpop.gremlin.process.traversal.AnonymousTraversalSource.traversal;
```

```
import org.apache.tinkerpop.gremlin.driver.remote.DriverRemoteConnection;
import org.apache.tinkerpop.gremlin.structure.T;
public class App
{ 
   public static void main( String[] args ) 
   { 
     Cluster.Builder builder = Cluster.build(); 
     builder.addContactPoint("your-neptune-endpoint"); 
     builder.port(8182); 
     builder.enableSsl(true); 
     Cluster cluster = builder.create(); 
     GraphTraversalSource g = 
  traversal().withRemote(DriverRemoteConnection.using(cluster)); 
     // Add a vertex. 
     // Note that a Gremlin terminal step, e.g. iterate(), is required to make a 
  request to the remote server. 
     // The full list of Gremlin terminal steps is at https://tinkerpop.apache.org/
docs/current/reference/#terminal-steps 
     g.addV("Person").property("Name", "Justin").iterate(); 
     // Add a vertex with a user-supplied ID. 
     g.addV("Custom Label").property(T.id, "CustomId1").property("name", "Custom id 
  vertex 1").iterate(); 
     g.addV("Custom Label").property(T.id, "CustomId2").property("name", "Custom id 
  vertex 2").iterate(); 
     g.addE("Edge Label").from(__.V("CustomId1")).to(__.V("CustomId2")).iterate(); 
    // This gets the vertices, only. 
    GraphTraversal t = q.V().limit(3).elementMap();
     t.forEachRemaining( 
       e -> System.out.println(t.toList()) 
     ); 
     cluster.close(); 
   }
}
```
SSL/TLS(필수)를 사용하여 Neptune에 연결하는 데 도움이 필요하면 [SSL/TLS 구성을](#page-543-0) 참조하세 요.

10. 다음 Maven 명령을 사용하여 샘플을 컴파일하고 실행합니다.

mvn compile exec:exec

이전 예에서는 g.V().limit(3).elementMap() 순회를 사용하여 그래프의 처음 두 버텍스의 각 속 성의 키와 값 맵을 반환했습니다. 다른 것을 쿼리하려면 해당하는 종료 메서드 중 하나를 사용하여 다 른 Gremlin 순회로 바꿉니다.

#### **a** Note

Gremlin 쿼리의 최종 부분 .toList()에서 순회를 서버로 제출하여 평가를 받아야 합니다. 이 메서드 또는 이와 유사한 메서드를 포함시키지 않는 경우에는 쿼리가 Neptune DB 인스턴스로 제출되지 않습니다. 또한 addV( ) 단계를 사용할 때와 같이 버텍스 또는 엣지를 추가할 때도 적절한 종료를 추가 해야 합니다.

다음 메서드는 쿼리를 Neptune DB 인스턴스로 제출합니다.

- toList()
- toSet()
- next()
- nextTraverser()
- iterate()

<span id="page-543-0"></span>Gremlin Java 클라이언트를 위한 SSL/TLS 구성

Neptune에서는 SSL/TLS를 기본적으로 활성화해야 합니다. 일반적으로 Java 드라이버가 enableSsl(true)로 구성된 경우 인증서의 로컬 사본으로 trustStore() 또는 keyStore()를 설정하지 않고도 Neptune에 연결할 수 있습니다. 이전 버전에서는 로컬에 TinkerPop 저장된 .pem 파일을 구성하는 keyCertChainFile() 데 를 사용하는 것이 좋지만 3.5.x 이후에는 더 이상 사용되지 않아 더 이상 사용할 수 없습니다. 퍼블릭 인증서와 함께 해당 설정을 사용했다면 이제 SFSRootCAG2.pem을 사용하여 로컬 사본을 제거할 수 있습니다.

하지만 연결 중인 인스턴스가 퍼블릭 인증서를 확인하는 데 사용할 수 있는 인터넷 연결이 없거나 사용 중인 인증서가 퍼블릭 인증서가 아닌 경우에는 다음 단계에 따라 로컬 인증서 사본을 구성할 수 있습니 다.

SSL/TLS를 활성화하기 위한 로컬 인증서 사본 설정

- 1. Oracle에서 [keytool을](https://docs.oracle.com/javase/9/tools/keytool.htm#JSWOR-GUID-5990A2E4-78E3-47B7-AE75-6D1826259549) 다운로드하여 설치합니다. 이렇게 하면 로컬 키 스토어를 훨씬 쉽게 설정할 수 있습니다.
- 2. SFSRootCAG2.pemCA 인증서를 다운로드합니다. Gremlin Java SDK에는 원격 인증서를 확인하 기 위한 인증서가 필요합니다.

wget https://www.amazontrust.com/repository/SFSRootCAG2.pem

3. JKS 또는 PKCS12 형식으로 키 스토어를 생성합니다. 이 예제에서는 JKS를 사용합니다. 프롬프 트에서 이어지는 질문에 답하세요. 여기서 생성한 암호를 나중에 사용합니다.

keytool -genkey -alias *(host name)* -keyalg RSA -keystore server.jks

4. 다운로드한 SFSRootCAG2.pem 파일을 새로 만든 키 스토어로 가져옵니다.

keytool -import -keystore server.jks -file .pem

5. 프로그래밍 방식으로 Cluster 객체를 구성합니다.

```
Cluster cluster = Cluster.build("(your neptune endpoint)") 
                            .port(8182) 
                            .enableSSL(true) 
                            .keyStore('server.jks') 
                            .keyStorePassword("(the password from step 2)") 
                            .create();
```
원하는 경우 Gremlin 콘솔에서 수행할 수 있는 것처럼 구성 파일에서 동일한 작업을 수행할 수 있 습니다.

```
hosts: [(your neptune endpoint)]
port: 8182
connectionPool: { enableSsl: true, keyStore: server.jks, keyStorePassword: (the 
 password from step 2) }
```

```
serializer: { className: 
 org.apache.tinkerpop.gremlin.driver.ser.GraphBinaryMessageSerializerV1, config: 
  { serializeResultToString: true }}
```
# 재연결 로직을 사용하여 Neptune DB 인스턴스에 연결하는 Java 예제

다음 Java 예제는 재연결 로직을 통해 Gremlin 클라이언트에 연결하여 예상치 못한 연결 끊김을 복구 하는 방법을 보여줍니다.

```
다음과 같은 종속성이 있습니다.
```

```
<dependency> 
     <groupId>org.apache.tinkerpop</groupId> 
     <artifactId>gremlin-driver</artifactId> 
     <version>${gremlin.version}</version>
</dependency>
<dependency> 
     <groupId>com.amazonaws</groupId> 
     <artifactId>amazon-neptune-sigv4-signer</artifactId> 
     <version>${sig4.signer.version}</version>
</dependency>
<dependency> 
     <groupId>com.evanlennick</groupId> 
     <artifactId>retry4j</artifactId> 
     <version>0.15.0</version>
```

```
</dependency>
```
샘플 코드는 다음과 같습니다.

```
public static void main(String args[]) { 
   boolean useIam = true; 
   // Create Gremlin cluster and traversal source 
   Cluster.Builder builder = Cluster.build() 
          .addContactPoint(System.getenv("neptuneEndpoint")) 
          .port(Integer.parseInt(System.getenv("neptunePort"))) 
          .enableSsl(true) 
          .minConnectionPoolSize(1) 
          .maxConnectionPoolSize(1) 
          .serializer(Serializers.GRAPHBINARY_V1D0)
```

```
 .reconnectInterval(2000); 
  if (useIam) { 
      builder.handshakeInterceptor( r -> { 
         try { 
            NeptuneNettyHttpSigV4Signer sigV4Signer = 
                         new NeptuneNettyHttpSigV4Signer("(your region)", new 
 DefaultAWSCredentialsProviderChain()); 
             sigV4Signer.signRequest(r); 
         } catch (NeptuneSigV4SignerException e) { 
             throw new RuntimeException("Exception occurred while signing the request", 
 e); 
         } 
         return r; 
      }); 
   } 
  Cluster cluster = builder.create(); 
  GraphTraversalSource g = AnonymousTraversalSource 
      .traversal() 
      .withRemote(DriverRemoteConnection.using(cluster)); 
  // Configure retries 
  RetryConfig retryConfig = new RetryConfigBuilder() 
      .retryOnCustomExceptionLogic(getRetryLogic()) 
      .withDelayBetweenTries(1000, ChronoUnit.MILLIS) 
      .withMaxNumberOfTries(5) 
      .withFixedBackoff() 
     .build();
  @SuppressWarnings("unchecked") 
  CallExecutor<Object> retryExecutor = new CallExecutorBuilder<Object>() 
      .config(retryConfig) 
     .build();
  // Do lots of queries 
 for (int i = 0; i < 100; i++){
   String id = String.valueOf(i);
    @SuppressWarnings("unchecked") 
   Callable<Object> query = () -> q.V(id) .fold() 
        .coalesce(
```

```
 unfold(), 
             addV("Person").property(T.id, id)) 
         .id().next(); 
     // Retry query 
     // If there are connection failures, the Java Gremlin client will automatically 
     // attempt to reconnect in the background, so all we have to do is wait and retry. 
     Status<Object> status = retryExecutor.execute(query); 
     System.out.println(status.getResult().toString()); 
   } 
   cluster.close();
}
private static Function<Exception, Boolean> getRetryLogic() { 
   return e -> { 
     Class<? extends Exception> exceptionClass = e.getClass(); 
     StringWriter stringWriter = new StringWriter(); 
     String message = stringWriter.toString(); 
     if (RemoteConnectionException.class.isAssignableFrom(exceptionClass)){ 
       System.out.println("Retrying because RemoteConnectionException"); 
       return true; 
     } 
     // Check for connection issues 
     if (message.contains("Timed out while waiting for an available host") || 
         message.contains("Timed-out") && message.contains("waiting for connection on 
  Host") || 
         message.contains("Connection to server is no longer active") || 
         message.contains("Connection reset by peer") || 
         message.contains("SSLEngine closed already") || 
         message.contains("Pool is shutdown") || 
         message.contains("ExtendedClosedChannelException") || 
         message.contains("Broken pipe") || 
         message.contains(System.getenv("neptuneEndpoint"))) 
     { 
       System.out.println("Retrying because connection issue"); 
       return true;
```

```
 }; 
     // Concurrent writes can sometimes trigger a ConcurrentModificationException. 
     // In these circumstances you may want to backoff and retry. 
     if (message.contains("ConcurrentModificationException")) { 
      System.out.println("Retrying because ConcurrentModificationException");
       return true; 
     } 
     // If the primary fails over to a new instance, existing connections to the old 
  primary will 
     // throw a ReadOnlyViolationException. You may want to back and retry. 
     if (message.contains("ReadOnlyViolationException")) { 
      System.out.println("Retrying because ReadOnlyViolationException");
       return true; 
     } 
     System.out.println("Not a retriable error"); 
     return false; 
   };
}
```
# Python을 사용하여 Neptune DB 인스턴스에 연결

가능하면 항상 엔진 버전에서 지원하는 최신 버전의 아파치 TinkerPop 파이썬 그렘린 클라이언트인 [gremlinpython을](https://pypi.org/project/gremlinpython/) 사용하십시오. 최신 버전에는 클라이언트의 안정성, 성능 및 사용성을 개선하는 여러 버그 수정이 포함되어 있습니다. 사용할 gremlinpython [버전은 일반적으로 Java Gremlin 클라이언](#page-536-0) [트용 표에 설명된 TinkerPop 버전과 일치합니다.](#page-536-0)

#### **a** Note

작성한 gremlinpython Gremlin 쿼리에서 TinkerPop 3.4.x 기능만 사용하는 한 3.5.x 버전은 3.4.x 버전과 호환됩니다.

다음 섹션에서는 Amazon Neptune DB 인스턴스에 연결하고 Gremlin 순회를 수행하는 Python 샘플을 실행하는 방법을 설명합니다.

사용자의 Neptune DB 인스턴스와 동일한 Virtual Private Cloud(VPC)에 있는 Amazon EC2 인스턴스 에서 이러한 지침을 따라야 합니다.

시작하기 전에 다음을 수행하십시오.

- Python 3.6 이상을 [Python.org 웹 사이트에](https://www.python.org/downloads/)서 다운로드하여 설치합니다.
- pip가 설치되었는지 확인합니다. pip를 아직 설치하지 않았거나 확신이 없다면 pip 설명서에서 [pip를](https://pip.pypa.io/en/stable/installing/#do-i-need-to-install-pip)  [설치해야 하나요?를](https://pip.pypa.io/en/stable/installing/#do-i-need-to-install-pip) 참조하세요.
- Python 설치에 없는 경우 pip install futures와 같이 futures를 다운로드합니다.

Python을 사용하여 Neptune에 연결하려면

1. 다음을 입력하여 gremlinpython 패키지를 설치합니다.

pip install --user gremlinpython

- 2. 이름이 gremlinexample.py인 파일을 만들어 텍스트 편집기에서 엽니다.
- 3. 다음을 gremlinexample.py 파일로 복사합니다. *your-neptune-endpoint*를 Neptune DB 인스턴스의 주소로 바꿉니다.

사용자의 Neptune DB 인스턴스 주소를 찾는 방법은 [Amazon Neptune 엔드포인트에 연결](#page-247-0) 섹션을 참조하세요.

```
from future import print function # Python 2/3 compatibility
from gremlin python import statics
from gremlin_python.structure.graph import Graph
from gremlin_python.process.graph_traversal import _
from gremlin_python.process.strategies import *
from gremlin_python.driver.driver_remote_connection import DriverRemoteConnection
graph = Graph()remoteConn = DriverRemoteConnection('wss://your-neptune-endpoint:8182/gremlin','g')
g = graph.traversal().withRemote(remoteConn)
print(g.V().limit(2).toList())
remoteConn.close()
```
4. 다음 명령을 입력하여 샘플을 실행합니다.

python gremlinexample.py

이 예제 끝부분의 Gremlin 쿼리는 목록에서 버텍스(g.V().limit(2))를 반환합니다. 이 목록은 표준 Python print 기능으로 인쇄됩니다.

## **a** Note

Gremlin 쿼리의 최종 부분 toList()에서 순회를 서버로 제출하여 평가를 받아야 합니다. 이 메서드 또는 이와 유사한 메서드를 포함시키지 않는 경우에는 쿼리가 Neptune DB 인스 턴스로 제출되지 않습니다.

다음 메서드는 쿼리를 Neptune DB 인스턴스로 제출합니다.

- toList()
- toSet()
- next()
- nextTraverser()
- iterate()

앞의 예에서는 g.V().limit(2).toList() 순회를 사용하여 그래프의 첫 번째 버텍스 두 개를 반환했습니다. 다른 것을 쿼리하려면 해당하는 종료 메서드 중 하나를 사용하여 다른 Gremlin 순 회로 바꿉니다.

# .NET을 사용하여 Neptune DB 인스턴스에 연결

[가능하면 항상 엔진 버전에서 지원하는 최신 버전의 아파치 TinkerPop .NET 그렘린 클라이언트인](https://www.nuget.org/packages/Gremlin.Net/)  [Gremlin.NET을 사용하십시오.](https://www.nuget.org/packages/Gremlin.Net/) 최신 버전에는 클라이언트의 안정성, 성능 및 사용성을 개선하는 여러 버그 수정이 포함되어 있습니다. 사용할 Gremlin.Net [버전은 일반적으로 Java Gremlin 클라이언트](#page-536-0) [용 표에 설명된 TinkerPop 버전과 일치합니다.](#page-536-0)

다음 섹션에는 Neptune DB 인스턴스에 연결하여 Gremlin 순회를 실행하는 C#로 작성된 코드 예제가 나옵니다.

Amazon Neptune에 대한 연결은 Neptune DB 인스턴스와 동일한 Virtual Private Cloud(VPC)에 있는 Amazon EC2 인스턴스에서 이루어져야 합니다. 샘플 코드는 Ubuntu를 실행하는 Amazon EC2 인스턴 스에서 테스트했습니다.

시작하기 전에 다음을 수행하십시오.

- Amazon EC2 인스턴스에 .NET을 설치합니다. Windows, Linux 및 macOS 등 여러 운영 체제 에 .NET을 설치하는 방법은 [.NET 시작하기](https://www.microsoft.com/net/learn/get-started/)를 참조하십시오.
- 패키지에서 dotnet add package gremlin.net을 실행하여 Gremlin.NET을 설치합니다. 자세 한 내용은 설명서의 [Gremlin.net을](https://tinkerpop.apache.org/docs/current/reference/#gremlin-DotNet) 참조하십시오. TinkerPop

Gremlin.NET을 사용하여 Neptune에 연결하려면

1. 새로운 .NET 프로젝트 생성.

dotnet new console -o gremlinExample

2. 새 프로젝트 디렉터리로 디렉터리를 변경합니다.

cd gremlinExample

3. 다음을 Program.cs 파일로 복사합니다. *your-neptune-endpoint*를 Neptune DB 인스턴스의 주소로 바꿉니다.

사용자의 Neptune DB 인스턴스 주소를 찾는 방법은 [Amazon Neptune 엔드포인트에 연결](#page-247-0) 섹션을 참조하세요.

```
using System;
using System.Threading.Tasks;
using System.Collections.Generic;
using Gremlin.Net;
using Gremlin.Net.Driver;
using Gremlin.Net.Driver.Remote;
using Gremlin.Net.Structure;
using static Gremlin.Net.Process.Traversal.AnonymousTraversalSource;
namespace gremlinExample
{ 
  class Program 
  { 
     static void Main(string[] args) 
    \{ try 
       { 
        var endpoint = "your-neptune-endpoint";
```

```
 // This uses the default Neptune and Gremlin port, 8182 
         var gremlinServer = new GremlinServer(endpoint, 8182, enableSsl: true ); 
        var gremlinClient = new GremlinClient(gremlinServer);
         var remoteConnection = new DriverRemoteConnection(gremlinClient, "g"); 
         var g = Traversal().WithRemote(remoteConnection); 
         g.AddV("Person").Property("Name", "Justin").Iterate(); 
         g.AddV("Custom Label").Property("name", "Custom id vertex 1").Iterate(); 
         g.AddV("Custom Label").Property("name", "Custom id vertex 2").Iterate(); 
        var output = g.V().Limit<Vertex>(3).ToList();
         foreach(var item in output) { 
             Console.WriteLine(item); 
         } 
       } 
       catch (Exception e) 
       { 
           Console.WriteLine("{0}", e); 
       } 
     } 
   }
}
```
4. 다음 명령을 입력하여 샘플을 실행합니다.

```
dotnet run
```
이 예제 끝부분의 Gremlin 쿼리는 테스트를 위한 단일 버텍스 카운트를 반환합니다. 이후 콘솔로 인쇄됩니다.

**a** Note

Gremlin 쿼리의 최종 부분 Next()에서 순회를 서버로 제출하여 평가를 받아야 합니다. 이 메서드 또는 이와 유사한 메서드를 포함시키지 않는 경우에는 쿼리가 Neptune DB 인스턴 스로 제출되지 않습니다.

다음 메서드는 쿼리를 Neptune DB 인스턴스로 제출합니다.

- ToList()
- ToSet()
- Next()
- NextTraverser()
- Iterate()

쿼리 결과를 직렬화하고 반환해야 하는 경우 Next()를, 그렇지 않은 경우에는 Iterate()를 사 용합니다.

앞의 예제는 g.V().Limit(3).ToList() 순회를 사용하여 목록을 반환합니다. 다른 것을 쿼리 하려면 해당하는 종료 메서드 중 하나를 사용하여 다른 Gremlin 순회로 바꿉니다.

# Node.js를 사용하여 Neptune DB 인스턴스에 연결

[가능하면 항상 엔진 버전에서 지원하는 최신 버전의 Apache TinkerPop JavaScript Gremlin 클라이언](https://www.npmjs.com/package/gremlin) [트인 gremlin을 사용하십시오.](https://www.npmjs.com/package/gremlin) 최신 버전에는 클라이언트의 안정성, 성능 및 사용성을 개선하는 여러 버그 수정이 포함되어 있습니다. 사용할 버전은 일반적으로 gremlin Java Gremlin 클라이언트용 [표](#page-536-0) [에](#page-536-0) 설명된 TinkerPop 버전과 일치합니다.

다음 섹션에서는 Amazon Neptune DB 인스턴스에 연결하고 Gremlin 순회를 수행하는 Node.js 샘플을 실행하는 방법을 설명합니다.

사용자의 Neptune DB 인스턴스와 동일한 Virtual Private Cloud(VPC)에 있는 Amazon EC2 인스턴스 에서 이러한 지침을 따라야 합니다.

시작하기 전에 다음을 수행하십시오.

• Node.js 8.11 이상 버전이 설치되었는지 확인합니다. 설치되지 않은 경우에는 [Nodejs.org 웹 사이](https://nodejs.org) [트](https://nodejs.org)에서 Node.js를 다운로드하여 설치합니다.

Node.js를 사용하여 Neptune에 연결하려면

1. 다음을 입력하여 gremlin-javascript 패키지를 설치합니다.

npm install gremlin

- 2. 이름이 gremlinexample.js인 파일을 만들어 텍스트 편집기에서 엽니다.
- 3. 다음을 gremlinexample.js 파일로 복사합니다. *your-neptune-endpoint*를 Neptune DB 인스턴스의 주소로 바꿉니다.

사용자의 Neptune DB 인스턴스 주소를 찾는 방법은 [Amazon Neptune 엔드포인트에 연결](#page-247-0) 섹션을 참조하세요.

```
const gremlin = require('gremlin');
const DriverRemoteConnection = gremlin.driver.DriverRemoteConnection;
const Graph = gremlin.structure.Graph;
dc = new DriverRemoteConnection('wss://your-neptune-endpoint:8182/gremlin',{});
const graph = new Graph();
const g = graph.traversal().withRemote(dc);
g.V().limit(1).count().next(). 
    then(data => \{ console.log(data); 
         dc.close(); 
    \}).catch(error => {
         console.log('ERROR', error); 
         dc.close(); 
     });
```
4. 다음 명령을 입력하여 샘플을 실행합니다.

node gremlinexample.js

앞의 예제는 g.V().limit(1).count().next() 순회를 사용하여 그래프의 단일 버텍스 카운트를 반환했습니다. 다른 것을 쿼리하려면 해당하는 종료 메서드 중 하나를 사용하여 다른 Gremlin 순회로 바꿉니다.

**a** Note

Gremlin 쿼리의 최종 부분 next()에서 순회를 서버로 제출하여 평가를 받아야 합니다. 이 메 서드 또는 이와 유사한 메서드를 포함시키지 않는 경우에는 쿼리가 Neptune DB 인스턴스로 제 출되지 않습니다.

다음 메서드는 쿼리를 Neptune DB 인스턴스로 제출합니다.

• toList()

- toSet()
- next()
- nextTraverser()
- iterate()

쿼리 결과를 직렬화하고 반환해야 하는 경우 next()를, 그렇지 않은 경우에는 iterate()를 사용합 니다.

**A** Important

이것은 독립 Node.js 예제입니다. 함수에서 이와 같은 코드를 실행하려는 경우 Neptune Lambda AWS Lambda 함수에서 JavaScript 효율적으로 사용하는 방법에 [Lambda 함수 예제](#page-1041-0) 대한 자세한 내용은 을 참조하십시오.

# Go를 사용하여 Neptune DB 인스턴스에 연결

[가능하면 항상 엔진 버전에서 지원하는 최신 버전의 Apache TinkerPop Go Gremlin 클라이언트인](https://pkg.go.dev/github.com/apache/tinkerpop/gremlin-go/v3/driver)  [gremlingo를 사용하십시오.](https://pkg.go.dev/github.com/apache/tinkerpop/gremlin-go/v3/driver) 최신 버전에는 클라이언트의 안정성, 성능 및 사용성을 개선하는 여러 버그 수정이 포함되어 있습니다.

사용할 gremlingo [버전은 일반적으로 Java Gremlin 클라이언트용 표에 설명된 TinkerPop 버전과 일](#page-536-0) [치합니다.](#page-536-0)

#### **a** Note

작성하는 그렘린 쿼리에서 3.4.x 기능만 사용하는 한, gremlingo 3.5.x 버전은 TinkerPop 3.4.x 버전과 이전 버전과 호환됩니다.

다음 섹션에서는 Amazon Neptune DB 인스턴스에 연결하고 Gremlin 순회를 수행하는 Go 샘플을 실행 하는 방법을 설명합니다.

사용자의 Neptune DB 인스턴스와 동일한 Virtual Private Cloud(VPC)에 있는 Amazon EC2 인스턴스 에서 이러한 지침을 따라야 합니다.

시작하기 전에 다음을 수행하십시오.

• Go 1.17 이상을 [go.dev](https://go.dev/dl/) 웹 사이트에서 다운로드하여 설치합니다.

## Go를 사용하여 Neptune에 연결하려면

1. 빈 디렉터리에서 시작하여 새 Go 모듈을 초기화합니다.

go mod init example.com/gremlinExample

2. gremlin-go를 새 모듈의 종속 구성 요소로 추가합니다.

```
go get github.com/apache/tinkerpop/gremlin-go/v3/driver
```
- 3. 이름이 gremlinExample.go인 파일을 생성하여 텍스트 편집기에서 엽니다.
- 4. 다음을 gremlinExample.go 파일에 복사하고 *(your neptune endpoint)*를 Neptune DB 인스턴스의 주소로 대체합니다.

```
package main
import ( 
   "fmt" 
   gremlingo "github.com/apache/tinkerpop/gremlin-go/v3/driver"
\mathcal{L}func main() { 
   // Creating the connection to the server. 
   driverRemoteConnection, err := gremlingo.NewDriverRemoteConnection("wss://(your 
  neptune endpoint):8182/gremlin", 
     func(settings *gremlingo.DriverRemoteConnectionSettings) { 
       settings.TraversalSource = "g" 
     }) 
   if err != nil { 
     fmt.Println(err) 
     return 
   } 
   // Cleanup 
   defer driverRemoteConnection.Close() 
  // Creating graph traversal 
   g := gremlingo.Traversal_().WithRemote(driverRemoteConnection) 
   // Perform traversal 
  results, err := g.V().Limit(2).Tolist()
```

```
if err != nil {
     fmt.Println(err) 
     return 
   } 
  // Print results 
 for , r := range results {
     fmt.Println(r.GetString()) 
   }
}
```
#### **a** Note

Neptune TLS 인증서 형식은 현재 macOS의 Go 1.18+ 버전에서 지원되지 않으며, 연결 을 시작하려고 할 때 509 오류가 발생할 수 있습니다. 로컬 테스트의 경우 가져오기에 "crypto/tls"를 추가하고 다음과 같이 DriverRemoteConnection 설정을 수정하여 이 문 제를 건너뛸 수 있습니다.

// Creating the connection to the server. driverRemoteConnection, err := gremlingo.NewDriverRemoteConnection("wss:// your-neptune-endpoint:8182/gremlin", func(settings \*gremlingo.DriverRemoteConnectionSettings) { settings.TraversalSource = "g" settings.TlsConfig = &tls.Config{InsecureSkipVerify: true} })

5. 다음 명령을 입력하여 샘플을 실행합니다.

go run gremlinExample.go

이 예제 끝부분의 Gremlin 쿼리는 조각에서 버텍스((g.V().Limit(2)))를 반환합니다. 그런 다음 이 조각을 반복하여 표준 fmt.Println 함수를 사용하여 출력합니다.

**a** Note

Gremlin 쿼리의 최종 부분 ToList()에서 순회를 서버로 제출하여 평가를 받아야 합니다. 이 메서드 또는 이와 유사한 메서드를 포함시키지 않는 경우에는 쿼리가 Neptune DB 인스턴스로 제출되지 않습니다.

## 다음 메서드는 쿼리를 Neptune DB 인스턴스로 제출합니다.

- ToList()
- ToSet()
- Next()
- GetResultSet()
- Iterate()

앞의 예에서는 g.V().Limit(2).ToList() 순회를 사용하여 그래프의 첫 번째 버텍스 두 개를 반환 했습니다. 다른 것을 쿼리하려면 해당하는 종료 메서드 중 하나를 사용하여 다른 Gremlin 순회로 바꿉 니다.

# Gremlin 쿼리 힌트

쿼리 힌트를 사용하여 Amazon Neptune에서 특정 Gremlin 쿼리에 대한 최적화 및 평가 전략을 지정할 수 있습니다.

쿼리 힌트는 다음 구문을 사용하여 쿼리에 withSideEffect 단계를 추가하여 지정합니다.

g.withSideEffect(*hint*, *value*)

- 힌트 적용할 힌트 유형을 식별합니다.
- 값 고려하는 시스템 측면의 동작을 결정합니다.

예를 들어 다음은 Gremlin 순회에 repeatMode 힌트를 포함하는 방법을 보여줍니다.

**a** Note

모든 Gremlin 쿼리 힌트 부작용에는 Neptune#이라는 접두사가 붙습니다.

```
g.withSideEffect('Neptune#repeatMode', 
  'DFS').V("3").repeat(out()).times(10).limit(1).path()
```

```
위의 쿼리는 Neptune 엔진에 기본 Neptune인 폭 우선(BFS) 대신 깊이 우선(DFS) 그래프를 순회하도록 
지시합니다.
```
다음 단원에서는 사용 가능한 쿼리 힌트 및 해당 사용법에 대한 추가 정보를 제공합니다.

## 주제

- [Gremlin repeatMode 쿼리 힌트](#page-559-0)
- [Gremlin noReordering 쿼리 힌트](#page-561-0)
- [Gremlin typePromotion 쿼리 힌트](#page-562-0)
- [Gremlin useDFE 쿼리 힌트](#page-563-0)
- [결과 캐시 사용을 위한 Gremlin 쿼리 힌트](#page-563-1)

# <span id="page-559-0"></span>Gremlin repeatMode 쿼리 힌트

Neptune repeatMode 쿼리 힌트는 Neptune 엔진이 Gremlin 순회에서 폭 우선, 깊이 우선 또는 청크 깊이 우선으로 repeat() 단계를 평가하는 방법을 지정합니다.

repeat() 단계의 평가 모드는 단계를 제한된 횟수만큼 반복하는 대신 경로를 검색하거나 따르는 데 사용되는 경우 중요합니다.

구문

```
repeatMode 쿼리 힌트는 쿼리에 withSideEffect 단계를 추가하여 지정합니다.
```
g.withSideEffect('Neptune#repeatMode', '*mode*').*gremlin-traversal*

**a** Note

모든 Gremlin 쿼리 힌트 부작용에는 Neptune#이라는 접두사가 붙습니다.

사용 가능한 모드

#### • BFS

폭 우선 검색

repeat() 단계의 기본 실행 모드입니다. 이 모드에서는 경로를 따라 더 깊이 들어가기 전에 모든 형 제 노드를 가져옵니다.

이 버전은 메모리 집약적이며 한계가 매우 커질 수 있습니다. 쿼리가 메모리가 부족한 상태에서 실행 하여 Neptune 엔진에 의해 취소될 위험이 더 높습니다. 이는 다른 Gremlin 구현과 가장 일치합니다.

• DFS

깊이 우선 검색

다음 솔루션으로 이동하기 전에 각 경로를 최대 깊이까지 따릅니다.

이 경우에는 메모리를 적게 사용합니다. 출발점에서부터 다중 홉(hop)까지 단일 경로를 찾는 것과 같 은 상황에서 더 나은 성능을 제공할 수 있습니다.

• CHUNKED\_DFS

청크 깊이 우선 검색

1 노드(DFS) 또는 모든 노드(BFS))가 아닌 1,000개의 노드로 구성된 청크에서 그래프 깊이를 우선 탐구하는 하이브리드 접근 방식입니다.

Neptune 엔진은 경로를 더 깊이 따라가기 전에 각 수준에서 노드를 최대 1,000개 확보합니다.

이는 속도와 메모리 사용량 간에 균형 잡힌 접근 방식입니다.

BFS을 사용하려고 하지만 쿼리가 너무 많은 메모리를 사용하는 경우에도 유용합니다.

예

다음 단원에서는 Gremlin 순회에 반복 모드가 미치는 영향에 대해 설명합니다.

Neptune에서 repeat() 단계의 기본 모드는 모든 순회에 대해 폭 우선(BFS) 실행 전략을 수행하는 것 입니다.

대부분의 경우 TinkerGraph 구현은 동일한 실행 전략을 사용하지만 경우에 따라 순회 실행이 변경됩니 다.

예를 들어, TinkerGraph 구현에서는 다음 쿼리를 수정합니다.

g.V("*3*").repeat(out()).times(10).limit(1).path()

이 순회의 repeat() 단계는 다음 순회로 '언롤'되어 깊이 우선(DFS) 전략이 됩니다.

g.V(<id>).out().out().out().out().out().out().out().out().out().out().limit(1).path()

#### **A** Important

Neptune 쿼리 엔진은 이 작업을 자동으로 수행하지 않습니다.

너비 우선 (BFS) 은 기본 실행 전략이며 대부분의 경우와 비슷합니다. TinkerGraph 그러나 깊이 우선 (DFS) 전략이 더 나은 경우가 있습니다.

BFS(기본값)

폭 우선(BFS)은 repeat() 연산자의 기본 실행 전략입니다.

g.V("*3*").repeat(out()).times(10).limit(1).path()

Neptune 엔진은 10개 홉의 솔루션을 찾기 전에 처음 9개 홉 경계를 완전히 탐색합니다. 이 방법은 최단 경로 쿼리 등 많은 경우에 효과적입니다.

그러나 앞에 나온 예제의 경우 repeat() 연산자에 대해 깊이 우선(DFS) 모드를 사용하면 순회가 훨씬 빨라집니다.

DFS

다음 쿼리는 repeat() 연산자에 깊이 우선(DFS) 모드를 사용합니다.

g.withSideEffect("Neptune#repeatMode", "DFS").V("*3*").repeat(out()).times(10).limit(1)

이렇게 하면 다음 솔루션을 탐색하기 전에 각 솔루션을 최대 깊이까지 따릅니다.

<span id="page-561-0"></span>Gremlin noReordering 쿼리 힌트

Gremlin 순회를 제출할 때 Neptune 쿼리 엔진은 쿼리의 순회 및 재정렬 부분의 구조를 조사하여 평가 및 쿼리 응답 시간에 필요한 작업량을 최소화하려고 합니다. 예를 들어 여러 has() 단계와 같이 여러 제약 조건이 있는 순회는 일반적으로 주어진 순서로 평가되지 않지만, 정적 분석을 사용하여 쿼리를 점 검한 후에 재정렬됩니다.

Neptune 쿼리 엔진은 어떤 제약 조건이 더 선택적이고 먼저 실행되는지 파악하려고 합니다. 이로 인해 성능이 더 좋아지는 경우가 있지만, Neptune이 쿼리를 평가하도록 선택하는 순서가 항상 최적이 아닐 수도 있습니다.

데이터의 정확한 특성을 알고 있고 쿼리 실행 순서를 수동으로 지정하려는 경우 Neptune noReordering 쿼리 힌트를 사용하여 순회가 주어진 순서대로 평가되도록 지정할 수 있습니다.

#### 구문

noReordering 쿼리 힌트는 쿼리에 withSideEffect 단계를 추가하여 지정합니다.

g.withSideEffect('Neptune#noReordering', *true or false*).*gremlin-traversal*

#### **a** Note

모든 Gremlin 쿼리 힌트 부작용에는 Neptune#이라는 접두사가 붙습니다.

사용 가능한 값

- true
- false

<span id="page-562-0"></span>Gremlin typePromotion 쿼리 힌트

숫자 값 또는 범위를 필터링하는 Gremlin 순회를 제출할 때 Neptune 쿼리 엔진은 쿼리 실행 시 일반적 으로 유형 승격을 사용해야 합니다. 즉, 필터링 대상 값을 포함할 수 있는 모든 유형의 값을 검사해야 합 니다.

예를 들어, 55와 같은 값을 필터링하는 경우 엔진은 55와 같은 정수, 55L의 긴 정수, 55.0과 같은 부동 소수점 등을 검색해야 합니다. 각 유형 승격에는 스토리지에 대한 추가 검색이 필요하므로, 겉보기에 간단한 쿼리를 완료하는 데 예상하지 못하게 시간이 오래 걸릴 수 있습니다.

고객 연령 속성이 5보다 큰 모든 버텍스를 검색한다고 가정해 보겠습니다.

g.V().has('customerAge', gt(5))

순회를 철저하게 실행하려면 Neptune은 쿼리를 확장하여 쿼리하려는 값이 승격될 수 있는 모든 숫자 유형을 검사하도록 해야 합니다. 이 경우 gt 필터는 5를 초과하는 정수, 5L 이상의 긴 정수, 5.0을 초과 하는 부동 소수점, 5.0을 초과하는 모든 2배수에 적용되어야 합니다. 이러한 각 유형 승격에는 스토리 지에 대한 추가 조회가 필요하므로, 이 쿼리에 대해 Gremlin [profile](#page-616-0) API를 실행하면 숫자 필터당 여 러 필터가 표시되며 완료하는 데 예상보다 훨씬 오래 걸립니다.

특정 유형의 값만 찾으면 된다는 사실을 미리 알고 있기 때문에 유형 승격이 불필요한 경우가 많습니 다. 이 경우 typePromotion 쿼리 힌트를 사용하여 유형 승격을 끄면 쿼리 속도를 크게 높일 수 있습 니다.

#### 구문

typePromotion 쿼리 힌트는 쿼리에 withSideEffect 단계를 추가하여 지정합니다.

g.withSideEffect('Neptune#typePromotion', *true or false*).*gremlin-traversal*

#### **a** Note

모든 Gremlin 쿼리 힌트 부작용에는 Neptune#이라는 접두사가 붙습니다.

사용 가능한 값

- true
- false

위 쿼리에 대한 유형 승격을 설정 해제하려면 다음을 사용합니다.

g.withSideEffect('Neptune#typePromotion', false).V().has('customerAge', gt(5))

## <span id="page-563-0"></span>Gremlin useDFE 쿼리 힌트

이 쿼리 힌트를 사용하면 DFE를 사용하여 쿼리를 실행할 수 있습니다. 기본적으로 Neptune은 이 쿼리 힌트를 true로 설정하지 않으면 DFE를 사용하지 않습니다. 이는 [neptune\\_dfe\\_query\\_engine](#page-864-0) 인스턴 스 파라미터의 기본값이 viaQueryHint로 설정되기 때문입니다. 인스턴스 파라미터를 enabled로 설정하면 useDFE 쿼리 힌트가 false로 설정된 쿼리를 제외한 모든 쿼리에 DFE 엔진이 사용됩니다.

#### 쿼리에 DFE를 활성화하는 예제:

```
g.withSideEffect('Neptune#useDFE', true).V().out()
```
<span id="page-563-1"></span>결과 캐시 사용을 위한 Gremlin 쿼리 힌트

[쿼리 결과 캐시가](#page-574-0) 활성화된 경우 다음 쿼리 힌트를 사용할 수 있습니다.

#### Gremlin **enableResultCache** 쿼리 힌트

값이 true인 enableResultCache 쿼리 힌트를 사용하면 쿼리 결과가 이미 캐싱된 경우 캐시에서 쿼 리 결과가 반환됩니다. 그렇지 않은 경우 새 결과를 반환하고 캐시에서 지워질 때까지 캐싱합니다. 예:

```
g.with('Neptune#enableResultCache', true) 
  .V().has('genre','drama').in('likes')
```
나중에 정확히 동일한 쿼리를 다시 실행하여 캐싱된 결과에 액세스할 수 있습니다.

이 쿼리 힌트의 값이 false이거나 값이 없으면 쿼리 결과가 캐싱되지 않습니다. 하지만 이 값을 false로 설정해도 기존의 캐싱된 결과는 지워지지 않습니다. 캐싱된 결과를 지우려면 invalidateResultCache 또는 invalidateResultCachekey 힌트를 사용하세요.

Gremlin **enableResultCacheWithTTL** 쿼리 힌트

enableResultCacheWithTTL 쿼리 힌트는 캐시에 이미 있는 결과의 TTL에는 영향을 주지 않고 캐 싱된 결과가 있는 경우 이를 반환합니다. 현재 캐싱된 결과가 없는 경우 쿼리는 새 결과를 반환하고 enableResultCacheWithTTL 쿼리 힌트로 지정된 Time to Live(TTL) 동안 해당 결과를 캐싱합니다. Time to Live는 초 단위로 지정됩니다. 예를 들어, 다음 쿼리는 Time to Live 값을 60초로 지정합니다.

```
g.with('Neptune#enableResultCacheWithTTL', 60) 
  .V().has('genre','drama').in('likes')
```
60초가 time-to-live 끝나기 전에 동일한 쿼리 (여

기,g.V().has('genre','drama').in('likes')) 를 enableResultCache 또는 enableResultCacheWithTTL 쿼리 힌트와 함께 사용하여 캐시된 결과에 액세스할 수 있습니다.

**a** Note

enableResultCacheWithTTL로 지정된 Time to Live 값은 이미 캐싱된 결과에는 영향을 주 지 않습니다.

- enableResultCache를 사용하여 결과를 이전에 캐싱한 경우, 캐시를 먼저 명시적으로 지 워야 enableResultCacheWithTTL이 새 결과를 생성하고 지정한 TTL 동안 캐싱합니다.
- enableResultCachewithTTL를 사용하여 결과를 이전에 캐싱한 경우, 이전 TTL이 먼저 만료되어야 enableResultCacheWithTTL이 새 결과를 생성하고 지정한 TTL 동안 캐싱합 니다.

Time to Live가 지나면 쿼리의 캐싱된 결과가 지워지고 동일한 쿼리의 후속 인스턴스가 새 결과를 반환 합니다. enableResultCacheWithTTL가 후속 쿼리에 첨부되면 지정된 TTL을 사용하여 새 결과가 캐싱됩니다.

## Gremlin **invalidateResultCacheKey** 쿼리 힌트

invalidateResultCacheKey 쿼리 힌트는 true 또는 false 값을 취할 수 있습니다. true 값을 사 용하면 invalidateResultCacheKey가 연결된 쿼리에 대해 캐싱된 결과가 지워집니다 예를 들어, 다음 예제에서는 쿼리 키 g.V().has('genre','drama').in('likes')에 대해 캐싱된 결과가 지워집니다.

```
g.with('Neptune#invalidateResultCacheKey', true) 
  .V().has('genre','drama').in('likes')
```
위 예제 쿼리에서는 새 결과가 캐싱되지 않습니다. 기존 캐싱된 결과를 지운 후 새 결과를 캐싱하려는 경우 동일한 쿼리에 enableResultCache 또는 enableResultCacheWithTTL를 포함할 수 있습니 다.

```
g.with('Neptune#enableResultCache', true) 
  .with('Neptune#invalidateResultCacheKey', true) 
  .V().has('genre','drama').in('likes')
```
## Gremlin **invalidateResultCache** 쿼리 힌트

invalidateResultCache 쿼리 힌트는 true 또는 false 값을 취할 수 있습니다. true 값을 지정 하면 결과 캐시의 모든 결과가 지워집니다. 예:

```
g.with('Neptune#invalidateResultCache', true) 
  .V().has('genre','drama').in('likes')
```
위 예제 쿼리에서는 결과가 캐싱되지 않습니다. 기존 캐시를 완전히 지운 후 새 결과를 캐싱하려는 경 우 동일한 쿼리에 enableResultCache 또는 enableResultCacheWithTTL를 포함할 수 있습니 다.

```
g.with('Neptune#enableResultCache', true) 
  .with('Neptune#invalidateResultCache', true) 
  .V().has('genre','drama').in('likes')
```
## Gremlin **numResultsCached** 쿼리 힌트

numResultsCached 쿼리 힌트는 iterate()를 포함하는 쿼리에만 사용할 수 있으며, 힌트가 첨부 된 쿼리에 대해 캐싱할 최대 결과 수를 지정합니다. numResultsCached가 존재할 때 캐싱된 결과는 반환되지 않고 캐싱되기만 한다는 점에 유의하세요.

예를 들어, 다음 쿼리는 결과를 최대 100개까지 캐싱하되 캐싱된 결과는 반환되지 않도록 지정합니다.

```
g.with('Neptune#enableResultCache', true) 
  .with('Neptune#numResultsCached', 100) 
  .V().has('genre','drama').in('likes').iterate()
```
그런 다음 아래와 같은 쿼리를 사용하여 캐싱된 결과 범위(여기서는 처음 10개)를 검색할 수 있습니다.

```
g.with('Neptune#enableResultCache', true) 
  .with('Neptune#numResultsCached', 100) 
  .V().has('genre','drama').in('likes').range(0, 10)
```
#### Gremlin **noCacheExceptions** 쿼리 힌트

noCacheExceptions 쿼리 힌트는 true 또는 false 값을 취할 수 있습니다. true 값이 지정되면 결 과 캐시와 관련된 모든 예외가 억제됩니다. 예:

```
g.with('Neptune#enableResultCache', true) 
  .with('Neptune#noCacheExceptions', true) 
  .V().has('genre','drama').in('likes')
```
특히 이 경우 쿼리 결과가 너무 커서 결과 캐시에 담을 수 없는 상황에서 발생하는 QueryLimitExceededException이 표시되지 않습니다.

# Gremlin 쿼리 상태 API

Gremlin 쿼리의 상태를 가져오려면 HTTP GET 또는 POST를 사용하여 https://*your-neptuneendpoint*:*port*/gremlin/status 엔드포인트에 대한 요청을 생성합니다.

Gremlin 쿼리 상태 요청 파라미터

- queryId (선택 사항) – 실행 중인 Gremlin 쿼리의 ID입니다. 지정된 쿼리의 상태만 표시합니다.
- IncludeWaiting (선택 사항) – 대기 중인 모든 쿼리의 상태를 반환합니다.

일반적으로 실행 중인 쿼리만 응답에 포함되지만, includeWaiting 파라미터를 지정하면 대기 중 인 모든 쿼리의 상태도 반환됩니다.

## Gremlin 쿼리 상태 응답 구문

```
 "acceptedQueryCount": integer, 
   "runningQueryCount": integer, 
   "queries": [ 
     { 
        "queryId":"guid", 
        "queryEvalStats": 
          { 
             "waited": integer, 
             "elapsed": integer, 
            "cancelled": boolean 
          }, 
        "queryString": "string" 
     } 
   ]
}
```
Gremlin 쿼리 상태 응답 값

- 수락 QueryCount 대기열에 있는 쿼리를 포함하여 수락되었지만 아직 완료되지 않은 쿼리 수입니 다.
- 실행 중 QueryCount 현재 실행 중인 Gremlin 쿼리의 수입니다.
- queries – 현재 Gremlin 쿼리 목록입니다.
- queryId – 쿼리의 GUID ID입니다. Neptune이 ID 값을 각 쿼리에 자동 할당하거나 사용자가 자체 ID를 할당할 수 있습니다([Neptune Gremlin 또는 SPARQL 쿼리에 사용자 지정 ID 주입](#page-254-0) 참조).
- query EvalStats 이 쿼리의 통계입니다.
- subqueries – 이 쿼리에 있는 하위 쿼리의 수입니다.
- elapsed – 지금까지 쿼리가 실행된 시간(밀리초)입니다.
- cancelled – True는 쿼리가 취소되었음을 나타냅니다.
- queryString – 제출된 쿼리입니다. 이보다 길면 1024자로 잘립니다.
- waited – 쿼리가 대기한 시간을 밀리초 단위로 나타냅니다.

Gremlin 쿼리 상태 예제

다음은 상태 명령 실행 시 curl 및 HTTP GET을 사용한 예입니다.

curl https://*your-neptune-endpoint*:*port*/gremlin/status

# 이 출력은 실행 중인 쿼리 한 개를 보여줍니다.

```
{ 
   "acceptedQueryCount":9, 
   "runningQueryCount":1, 
   "queries": [ 
     { 
        "queryId":"fb34cd3e-f37c-4d12-9cf2-03bb741bf54f", 
        "queryEvalStats": 
          { 
             "waited": 0, 
            "elapsed": 23, 
            "cancelled": false 
          }, 
        "queryString": "g.V().out().count()" 
     } 
   ]
}
```
# Gremlin 쿼리 취소

Gremlin 쿼리의 상태를 가져오려면 HTTP GET 또는 POST를 사용하여 https://*your-neptuneendpoint*:*port*/gremlin/status 엔드포인트에 대한 요청을 생성합니다.

Gremlin 쿼리 취소 요청 파라미터

- cancelQuery – 취소에 필요합니다. 이 파라미터에 해당하는 값이 없습니다.
- queryId – 취소할 실행 중 Gremlin 쿼리의 ID입니다.

Gremlin 쿼리 취소 예제

다음은 쿼리를 취소하는 curl 명령의 예입니다.

```
curl https://your-neptune-endpoint:port/gremlin/status \ 
   --data-urlencode "cancelQuery" \ 
   --data-urlencode "queryId=fb34cd3e-f37c-4d12-9cf2-03bb741bf54f"
```
취소에 성공하면 HTTP 200 OK를 반환합니다.

# Gremlin 스크립트 기반 세션 지원

Amazon Neptune에서는 Gremlin 세션을 암시적 트랜잭션과 함께 사용할 수 있습니다. Gremlin 세션에 대한 자세한 내용은 TinkerPop Apache [설명서의 세션 고려를](http://tinkerpop.apache.org/docs/current/reference/#sessions) 참조하십시오. 아래 섹션에서는 Java에 서 Gremlin 세션을 사용하는 방법을 설명합니다.

## **a** Note

이 기능은 [Neptune 엔진 릴리스 1.0.1.0.200463.0부](#page-1665-0)터 사용할 수 있습니다. [Neptune 엔진 릴리스](#page-1515-0) 1.1.1.0 TinkerPop 및 버전 3.5.2부터 사용할 수도 있습니다. [Gremlin 트](#page-571-0) [랜잭션](#page-571-0)

#### **A** Important

현재 Neptune에서 스크립트 기반 세션을 가장 길게 열어 둘 수 있는 시간은 10분입니다. 이 시 간 전에 세션을 닫지 않으면 세션 시간이 초과되고 해당 세션 내 모든 것이 롤백됩니다.

# 주제

- [Gremlin 콘솔의 Gremlin 세션](#page-569-0)
- [Gremlin Language Variant의 Gremlin 세션](#page-570-0)

# <span id="page-569-0"></span>Gremlin 콘솔의 Gremlin 세션

session 파라미터 없이 Gremlin 콘솔에서 원격 연결을 생성하는 경우에는 세션 없음 모드에서 원격 연결이 생성됩니다. 이 모드에서는 서버에 제출되는 각각의 요청이 그 자체로 완벽한 트랜잭션으로 처 리되기 때문에 요청 간에 상태가 저장되지 않습니다. 요청이 실패하는 경우 해당 요청만 롤백됩니다.

session 파라미터를 사용하는 원격 연결을 생성하면 원격 연결을 종료할 때까지 지속되는 스크립트 기반 세션이 생성됩니다. 각 세션은 콘솔이 생성하고 사용자에게 반환하는 고유한 UUID로 식별됩니 다.

다음은 세션을 생성하는 콘솔의 예제입니다. 쿼리가 제출되고 나면 또 다른 호출이 세션을 닫고 이러한 쿼리를 커밋합니다.

# **a** Note 서버 측 리소스를 릴리스하려면 Gremlin 클라이언트를 항상 닫아야 합니다.

```
gremlin> :remote connect tinkerpop.server conf/neptune-remote.yaml session 
   . . . 
   . . .
gremlin> :remote close
```
## [자세한 내용 및 예제는 설명서의 세션을 참조하십시오.](http://tinkerpop.apache.org/docs/current/reference/#console-sessions) TinkerPop

세션 동안 실행되는 모든 쿼리는 쿼리가 성공적으로 수행되고 사용자가 원격 연결을 닫아야 커밋되는 단일 트랜잭션을 형성합니다. 쿼리가 실패하거나 사용자가 Neptune에서 지원하는 최대 세션 수명 내 에 연결을 닫지 않으면 세션 트랜잭션이 커밋되지 않고 해당 트랜잭션 내 모든 쿼리가 롤백됩니다.

<span id="page-570-0"></span>Gremlin Language Variant의 Gremlin 세션

다음 예제에서와 같이 GLV(Gremlin Language Variant)에서는 여러 쿼리를 단일 트랜잭션으로 발행하 려면 SessionedClient 객체를 생성해야 합니다.

```
try { // line 1 
  Cluster cluster = Cluster.open(); // line 2 
  Client client = cluster.connect("sessionName"); // line 3 
    ... 
    ...
} finally { 
  // Always close. If there are no errors, the transaction is committed; otherwise, 
  it's rolled back. 
  client.close();
}
```
위 예제의 라인 3에서는 해당 클러스터에 대해 설정된 구성 옵션에 따라 SessionedClient 객체를 생성합니다. 연결 메서드에 전달할 *sessionName* 문자열은 세션의 고유한 이름이 됩니다. 충돌을 방 지하려면 이름에 UUID를 사용합니다.

클라이언트는 세션 트랜잭션이 초기화될 때 이를 시작합니다. 세션 동안 실행되는 모든 쿼리는 사용자 가 client.close( )을 호출할 때만 커밋됩니다. 또한 단일 쿼리가 실패하거나 사용자가 Neptune에 서 지원하는 최대 세션 수명 내에 연결을 닫지 않으면 세션 트랜잭션이 실패하고 해당 트랜잭션 내 모 든 쿼리가 롤백됩니다.

#### **a** Note

서버 측 리소스를 릴리스하려면 Gremlin 클라이언트를 항상 닫아야 합니다.

```
GraphTraversalSource g = traversal().withRemote(conn);
Transaction tx = g.txt);
// Spawn a GraphTraversalSource from the Transaction.
// Traversals spawned from gtx are executed within a single transaction.
GraphTraversalSource gtx = tx.begin();
try { 
   gtx.addV('person').iterate(); 
   gtx.addV('software').iterate(); 
   tx.commit();
} finally { 
     if (tx.isOpen()) { 
         tx.rollback(); 
     }
}
```
# <span id="page-571-0"></span>Neptune에서의 Gremlin 트랜잭션

Gremlin [트랜잭션](#page-227-0)이 실행되는 컨텍스트는 여러 가지가 있습니다. Gremlin을 사용할 때는 작업 중인 컨 텍스트와 그 의미를 이해하는 것이 중요합니다.

- **Script-based** 요청은 다음과 같은 텍스트 기반 Gremlin 문자열을 사용하여 이루어집니다.
	- Java 드라이버 및 Client.submit(*string*) 사용.
	- Gremlin 콘솔 및 :remote connect 사용.
	- HTTP API 사용.
- **Bytecode-based** 요청은 [Gremlin Language Variants](https://tinkerpop.apache.org/docs/current/reference/#gremlin-drivers-variants)(GLV)의 직렬화된 일반 Gremlin 바이트 코드를 사용하여 이루어집니다.

Java 드라이버 g = traversal().withRemote(*...*)를 사용하는 경우를 예로 들 수 있습니다.

위 컨텍스트 중 하나에는 세션 없이 또는 세션에 바인딩된 상태로 전송되는 요청의 추가 컨텍스트가 있 습니다.

**a** Note

Gremlin 트랜잭션은 항상 커밋되거나 롤백되어야 서버 측 리소스를 릴리스할 수 있습니다.

# 세션 없는 요청

세션이 없는 경우 요청은 단일 트랜잭션과 동일합니다.

스크립트의 경우 단일 요청으로 전송된 하나 이상의 Gremlin 문이 단일 트랜잭션으로 커밋되거나 롤백 된다는 의미입니다. 예:

```
Cluster cluster = Cluster.open();
Client client = cluster.connect(); // sessionless
// 3 vertex additions in one request/transaction:
client.submit("g.addV();g.addV();g.addV()").all().get();
```
바이트코드의 경우 g에서 생성되고 실행되는 각 순회에 대해 세션 없는 요청이 이루어집니다.

```
GraphTraversalSource g = traversal().withRemote(...);
// 3 vertex additions in three individual requests/transactions:
g.addV().iterate();
g.addV().iterate();
g.addV().iterate();
// 3 vertex additions in one single request/transaction:
g.addV().addV().addV().iterate();
```
# 세션에 바인딩된 요청

세션에 바인딩된 경우 단일 트랜잭션의 컨텍스트 내에서 여러 요청을 적용할 수 있습니다.

스크립트의 경우 모든 그래프 작업을 하나의 포함된 문자열 값으로 연결할 필요가 없다는 의미입니다.

```
Cluster cluster = Cluster.open();
Client client = cluster.connect(sessionName); // session
try { 
     // 3 vertex additions in one request/transaction: 
     client.submit("g.addV();g.addV();g.addV()").all().get();
} finally {
```

```
 client.close();
}
try { 
     // 3 vertex additions in three requests, but one transaction: 
     client.submit("g.addV()").all().get(); // starts a new transaction with the same 
  sessionName 
     client.submit("g.addV()").all().get(); 
     client.submit("g.addV()").all().get();
} finally { 
     client.close();
}
```
바이트코드의 경우 이후에는 TinkerPop 3.5.x 트랜잭션을 명시적으로 제어하고 세션을 투명하게 관 리할 수 있습니다. Gremlin Language Variants(GLV)는 다음과 같이 Gremlin의 tx() 구문을 지원하여 트랜잭션을 commit()하거나 rollback()합니다.

```
GraphTraversalSource g = traversal().withRemote(conn);
Transaction tx = g.txt);
// Spawn a GraphTraversalSource from the Transaction.
// Traversals spawned from gtx are executed within a single transaction.
GraphTraversalSource gtx = tx.begin();
try { 
     gtx.addV('person').iterate(); 
     gtx.addV('software').iterate(); 
     tx.commit();
} finally { 
     if (tx.isOpen()) { 
         tx.rollback(); 
     }
}
```
위의 예제는 Java로 작성되었지만, Python, Javascript, .NET에서도 이 tx() 구문을 사용할 수 있습니 다.

## **A** Warning

세션 없는 읽기 전용 쿼리는 [SNAPSHOT](#page-227-1) 격리 상태에서 실행되지만, 명시적 트랜잭션 내에서 실행되는 읽기 전용 쿼리는 [SERIALIZABLE](#page-227-1) 격리 상태에서 실행됩니다. SERIALIZABLE 격리 상태에서 실행되는 읽기 전용 쿼리는 SNAPSHOT 격리 상태에서 실행되는 쿼리와 달리 높은 오 버헤드를 유발하고 동시 쓰기를 차단하거나 이로 인해 차단될 수 있습니다.

# Amazon Neptune과 함께 Gremlin API 사용

#### **a** Note

Amazon Neptune은 bindings 속성을 지원하지 않습니다.

Gremlin HTTPS 요청은 모두 단일 엔드포인트(https://*your-neptune-endpoint*:*port*/ gremlin)를 사용합니다. 모든 Neptune 연결은 HTTPS를 사용해야 합니다.

를 통해 Gremlin 콘솔을 Neptune 그래프에 직접 연결할 수 있습니다. WebSockets

Gremlin 엔드포인트 연결에 대한 자세한 내용은 [Gremlin을 사용하여 Neptune 그래프에 액세스](#page-526-0) 단원을 참조하십시오.

Amazon Neptune의 Gremlin 구현에는 고려해야 할 특정 세부 정보 및 차이가 있습니다. 자세한 정보는 [Amazon Neptune에 사용되는 Gremlin 표준 규정 준수](#page-183-0)을 참조하세요.

[그렘린 언어 및 순회에 대한 자세한 내용은 Apache 설명서의 순회를 참조하십시오.](https://tinkerpop.apache.org/docs/current/reference/#traversal) TinkerPop

<span id="page-574-0"></span>Amazon Neptune Gremlin의 쿼리 결과 캐싱

[엔진 릴리스 1.0.5.1](#page-1566-0)부터 Amazon Neptune은 Gremlin 쿼리에 대한 결과 캐시를 지원합니다.

쿼리 결과 캐시를 활성화한 다음 쿼리 힌트를 사용하여 Gremlin 읽기 전용 쿼리의 결과를 캐싱할 수 있 습니다.

그런 다음 쿼리를 다시 실행하면 캐시에 있는 한 지연 시간이 짧고 I/O 비용 없이 캐싱된 결과가 검색됩 니다. 이는 HTTP 엔드포인트와 WebSocket을 사용하여 바이트코드나 문자열 형식으로 제출된 쿼리에 모두 적용됩니다.

**a** Note

쿼리 캐시가 활성화된 경우에도 프로필 엔드포인트로 전송된 쿼리는 캐싱되지 않습니다.

여러 가지 방법으로 Neptune 쿼리 결과 캐시가 동작하는 방식을 제어할 수 있습니다. 예:

- 캐싱된 결과를 페이지를 지정한 블록 단위로 표시할 수 있습니다.
- 지정된 쿼리에 대해 (TTL) 을 time-to-live 지정할 수 있습니다.
- 지정된 쿼리의 캐시를 지울 수 있습니다.
- 전체 캐시를 지울 수 있습니다.
- 결과가 캐시 크기를 초과할 경우 알림을 받도록 설정할 수 있습니다.

캐시는 least-recently-used (LRU) 정책을 사용하여 유지 관리됩니다. 즉, 캐시에 할당된 공간이 가득 차 면 새 least-recently-used 결과가 캐시될 때 공간을 확보하기 위해 결과를 제거합니다.

#### **A** Important

t3.medium 또는 t4.medium 인스턴스 유형에서는 쿼리 결과 캐시를 사용할 수 없습니다.

## Neptune에서 쿼리 결과 캐시 활성화

Neptune에서 쿼리 결과 캐시를 활성화하려면 콘솔을 사용하여 neptune\_result\_cache DB 인스턴 스 파라미터를 1(활성화)로 설정합니다.

결과 캐시가 활성화되면 Neptune은 쿼리 결과를 캐싱하기 위해 현재 메모리의 일부를 따로 보관합니 다. 사용하는 인스턴스 유형이 크고 사용 가능한 메모리가 많을수록 Neptune은 캐시에 더 많은 메모리 를 할당합니다.

결과 캐시 메모리가 가득 차면 Neptune은 캐시된 결과를 자동으로 least-recently-used 삭제 (LRU) 하 여 새 결과를 위한 공간을 마련합니다.

[인스턴스 상태](#page-1230-0) 명령을 사용하여 결과 캐시의 현재 상태를 확인할 수 있습니다.

힌트를 사용하여 쿼리 결과 캐시

쿼리 결과 캐시가 활성화되면 쿼리 힌트를 사용하여 쿼리 캐싱을 제어할 수 있습니다. 아래의 모든 예 제는 동일한 쿼리 순회에 적용됩니다. 즉, 다음과 같습니다.

```
g.V().has('genre','drama').in('likes')
```
## **enableResultCache** 사용하기

쿼리 결과 캐시가 활성화되면 다음과 같이 enableResultCache 쿼리 힌트를 사용하여 Gremlin 쿼리 결과를 캐싱할 수 있습니다.
```
g.with('Neptune#enableResultCache', true) 
  .V().has('genre','drama').in('likes')
```
그러면 Neptune은 쿼리 결과를 반환하고 캐싱도 수행합니다. 나중에 정확히 동일한 쿼리를 다시 실행 하여 캐싱된 결과에 액세스할 수 있습니다.

```
g.with('Neptune#enableResultCache', true) 
  .V().has('genre','drama').in('likes')
```
캐싱된 결과를 식별하는 캐시 키는 쿼리 문자열 자체입니다. 즉, 다음과 같습니다.

```
g.V().has('genre','drama').in('likes')
```
### **enableResultCacheWithTTL** 사용하기

enableResultCacheWithTTL 쿼리 힌트를 사용하여 쿼리 결과를 캐싱해야 하는 기간을 지정할 수 있습니다. 예를 들어, 다음 쿼리는 쿼리 결과가 120초 후에 만료되도록 지정합니다.

```
g.with('Neptune#enableResultCacheWithTTL', 120) 
  .V().has('genre','drama').in('likes')
```
다시 말하지만, 캐싱된 결과를 식별하는 캐시 키는 기본 쿼리 문자열입니다.

```
g.V().has('genre','drama').in('likes')
```
또한 enableResultCache 쿼리 힌트와 함께 해당 쿼리 문자열을 사용하여 캐싱된 결과에 액세스할 수 있습니다.

```
g.with('Neptune#enableResultCache', true) 
  .V().has('genre','drama').in('likes')
```
결과가 캐시된 후 120초 이상이 경과하면 해당 쿼리는 새 결과를 반환하고 아무 것도 없이 캐시합니다. time-to-live

enableResultCacheWithTTL 쿼리 힌트와 함께 동일한 쿼리를 다시 실행하여 캐싱된 결과에 액세 스할 수도 있습니다. 예:

```
g.with('Neptune#enableResultCacheWithTTL', 140) 
  .V().has('genre','drama').in('likes')
```
120초(현재 유효한 TTL)가 경과할 때까지 enableResultCacheWithTTL 쿼리 힌트를 사용하는 이 새 쿼리는 캐싱된 결과를 반환합니다. 120초 후에는 새 결과를 반환하고 140초 후에 캐시합니다. timeto-live

### **a** Note

쿼리 키의 결과가 이미 캐시된 경우 를 사용한 동일한 쿼리 키는 새 결과를 생성하지 enableResultCacheWithTTL 않으며 현재 캐시된 결과에 영향을 주지 않습니다. time-tolive

- enableResultCache를 사용하여 결과를 이전에 캐싱한 경우 해당 캐시를 먼저 지워야 enableResultCacheWithTTL이 새 결과를 생성하고 지정한 TTL 동안 캐싱합니다.
- enableResultCachewithTTL를 사용하여 결과를 이전에 캐싱한 경우, 이전 TTL이 먼저 만료되어야 enableResultCacheWithTTL이 새 결과를 생성하고 지정한 TTL 동안 캐싱합 니다.

### **invalidateResultCacheKey** 사용하기

invalidateResultCacheKey 쿼리 힌트를 사용하여 특정 쿼리 하나에 대해 캐싱된 결과를 지울 수 있습니다. 예:

```
g.with('Neptune#invalidateResultCacheKey', true) 
  .V().has('genre','drama').in('likes')
```
이 쿼리는 쿼리 키 g.V().has('genre','drama').in('likes')의 캐시를 지우고 해당 쿼리에 대한 새 결과를 반환합니다.

enableResultCache 또는 enableResultCacheWithTTL과 invalidateResultCacheKey를 함께 사용할 수도 있습니다. 예를 들어, 다음 쿼리는 현재 캐싱된 결과를 지우고 새 결과를 캐싱하여 반 환합니다.

```
g.with('Neptune#enableResultCache', true) 
  .with('Neptune#invalidateResultCacheKey', true) 
  .V().has('genre','drama').in('likes')
```
### **invalidateResultCache** 사용하기

invalidateResultCache 쿼리 힌트를 사용하여 쿼리 결과 캐시에 있는 캐싱된 결과를 모두 지울 수 있습니다. 예:

```
g.with('Neptune#invalidateResultCache', true) 
  .V().has('genre','drama').in('likes')
```
이 쿼리는 전체 결과 캐시를 지우고 쿼리에 대한 새 결과를 반환합니다.

enableResultCache 또는 enableResultCacheWithTTL과 invalidateResultCache를 함께 사용할 수도 있습니다. 예를 들어, 다음 쿼리는 전체 결과 캐시를 지우고 이 쿼리의 새 결과를 캐싱하여 반환합니다.

```
g.with('Neptune#enableResultCache', true) 
  .with('Neptune#invalidateResultCache', true) 
  .V().has('genre','drama').in('likes')
```
캐싱된 쿼리 결과 페이지 매김

다음과 같은 결과를 이미 대량으로 캐싱했다고 가정해 봅시다.

```
g.with('Neptune#enableResultCache', true) 
  .V().has('genre','drama').in('likes')
```
이제 다음과 같은 범위 쿼리를 실행한다고 가정해 보겠습니다.

```
g.with('Neptune#enableResultCache', true) 
  .V().has('genre','drama').in('likes').range(0,10)
```

```
Neptune은 먼저 전체 캐시 키(g.V().has('genre','drama').in('likes').range(0,10))
를 찾습니다. 해당 키가 존재하지 않는 경우 Neptune은 다음으로 범위
(g.V().has('genre','drama').in('likes'))가 없는 해당 쿼리 문자열에 키가 있는지 확인합
니다. Neptune은 해당 키를 찾으면 범위에 지정된 대로 캐시에서 처음 10개의 결과를 가져옵니다.
```
**a** Note

끝에 범위가 있는 쿼리에 invalidateResultCacheKey 쿼리 힌트를 사용하는 경우 Neptune은 범위가 있는 쿼리와 정확히 일치하는 항목을 찾지 못하면 범위가 없는 쿼리의 캐시 를 지웁니다.

### **.iterate()**와 함께 **numResultsCached** 사용

numResultsCached 쿼리 힌트를 사용하면 캐싱되는 모든 결과를 반환하지 않고 결과 캐시를 채울 수 있습니다. 이는 많은 결과를 페이지로 나누려는 경우에 유용할 수 있습니다.

numResultsCached 쿼리 힌트는 iterate()로 끝나는 쿼리에만 사용할 수 있습니다.

예를 들어, 샘플 쿼리의 처음 50개 결과를 캐싱하려는 경우는 다음과 같습니다.

```
g.with("Neptune#enableResultCache", true) 
  .with("Neptune#numResultsCached", 50) 
  .V().has('genre','drama').in('likes').iterate()
```
이 경우 캐시의 쿼리 키는 g.with("Neptune#numResultsCached",

50).V().has('genre','drama').in('likes')입니다. 이제 다음 쿼리로 캐싱된 결과 중 처음 10개를 검색할 수 있습니다.

```
g.with("Neptune#enableResultCache", true) 
  .with("Neptune#numResultsCached", 50) 
  .V().has('genre','drama').in('likes').range(0, 10)
```
또한 아래와 같이 쿼리에서 다음 10개 결과를 검색할 수 있습니다.

```
g.with("Neptune#enableResultCache", true) 
  .with("Neptune#numResultsCached", 50) 
  .V().has('genre','drama').in('likes').range(10, 20)
```
잊지 말고 numResultsCached 힌트를 포함하세요. 이는 쿼리 키의 필수 부분이므로, 캐싱된 결과에 액세스하려면 반드시 있어야 합니다.

### **numResultsCached** 사용 시 유의 사항

• **numResultsCached**와 함께 제공하는 번호는 쿼리 끝에 적용됩니다. 예를 들어, 다음 쿼리가 실제 로 캐싱되면 범위 (1000, 1500)이 됩니다.

```
g.with("Neptune#enableResultCache", true) 
  .with("Neptune#numResultsCached", 500) 
  .V().range(1000, 2000).iterate()
```
• **numResultsCached**와 함께 제공하는 숫자는 캐싱할 최대 결과 수를 지정합니다. 예를 들어, 다음 쿼리가 실제로 캐싱되면 범위 (1000, 2000)이 됩니다.

```
g.with("Neptune#enableResultCache", true) 
  .with("Neptune#numResultsCached", 100000) 
  .V().range(1000, 2000).iterate()
```
• **.range().iterate()**로 끝나는 쿼리에 의해 캐싱된 결과에는 고유한 범위가 있습니다. 예를 들 어, 다음과 같은 쿼리를 사용하여 결과를 캐싱한다고 가정해 봅시다.

```
g.with("Neptune#enableResultCache", true) 
  .with("Neptune#numResultsCached", 500) 
  .V().range(1000, 2000).iterate()
```
캐시에서 처음 100개의 결과를 검색하려면 다음과 같은 쿼리를 작성합니다.

```
g.with("Neptune#enableResultCache", true) 
  .with("Neptune#numResultsCached", 500) 
  .V().range(1000, 2000).range(0, 100)
```
100개의 결과는 범위 (1000, 1100) 내 기본 쿼리의 결과와 동일합니다.

### 캐싱된 결과를 찾는 데 사용되는 쿼리 캐시 키

쿼리 결과가 캐싱된 후 동일한 쿼리 캐시 키를 사용하는 후속 쿼리는 새 쿼리를 생성하지 않고 캐시에 서 결과를 검색합니다. 쿼리의 쿼리 캐시 키는 다음과 같이 평가됩니다.

1. numResultsCached를 제외한 모든 캐시 관련 쿼리 힌트는 무시됩니다.

2. 마지막 iterate() 단계는 무시됩니다.

3. 나머지 쿼리는 바이트코드 표현에 따라 정렬됩니다.

결과 문자열을 캐시에 이미 있는 쿼리 결과의 인덱스와 비교하여 쿼리에 대한 캐시 적중 여부를 확인합 니다.

다음 쿼리를 예로 들어 보겠습니다.

```
g.withSideEffect('Neptune#typePromotion', false).with("Neptune#enableResultCache", 
 true) 
  .with("Neptune#numResultsCached", 50) 
  .V().has('genre','drama').in('likes').iterate()
```
이 파일은 다음과 같은 바이트코드 버전으로 저장됩니다.

```
g.withSideEffect('Neptune#typePromotion', false) 
  .with("Neptune#numResultsCached", 50) 
  .V().has('genre','drama').in('likes')
```
결과 캐시와 관련된 예외

이전에 캐싱된 모든 항목을 제거한 후에도 캐싱하려는 쿼리 결과가 너무 커서 캐시 메모리에 담을 수 없는 경우 Neptune에서 QueryLimitExceededException 오류가 발생합니다. 결과는 반환되지 않 으며 예외로 인해 다음과 같은 오류 메시지가 생성됩니다.

The result size is larger than the allocated cache, please refer to results cache best practices for options to rerun the query.

다음과 같이 noCacheExceptions 쿼리 힌트를 사용하여 이 메시지를 숨길 수 있습니다.

```
g.with('Neptune#enableResultCache', true) 
  .with('Neptune#noCacheExceptions', true) 
  .V().has('genre','drama').in('likes')
```
## <span id="page-581-0"></span>Gremlin **mergeV()** 및 **mergeE()** 단계를 사용하여 효율적인 업서트 생성

업서트(또는 조건부 삽입)는 버텍스나 엣지가 이미 있는 경우 이를 다시 사용하고 존재하지 않는 경우 이를 생성합니다. 효율적인 업서트는 Gremlin 쿼리의 성능에 상당한 차이를 만들 수 있습니다.

업서트를 사용하면 멱등식 삽입 연산을 작성할 수 있습니다. 이러한 연산을 몇 번 실행해도 전 체 결과는 동일합니다. 이는 그래프의 동일한 부분을 동시에 수정하면 하나 이상의 트랜잭션이 ConcurrentModificationException와 함께 롤백되어 재시도가 필요한 동시 쓰기 시나리오에서 유용합니다.

예를 들어, 다음 쿼리는 제공된 Map을 사용하여 "v-1"의 T.id이 있는 버텍스를 먼저 찾도록 하여 버 텍스를 업서트합니다. 해당 버텍스를 찾으면 버텍스가 반환됩니다. 찾을 수 없는 경우 해당 id 및 속성 을 가진 버텍스가 onCreate 절을 통해 생성됩니다.

```
g.mergeV([(id):'v-1']). 
   option(onCreate, [(label): 'PERSON', 'email': 'person-1@example.org'])
```
## 일괄 처리 업서트로 처리량 향상

쓰기 처리량이 높은 시나리오의 경우 mergeV() 및 mergeE() 단계를 조합하여 버텍스와 엣지를 일괄 적으로 업서트할 수 있습니다. 일괄 처리를 사용하면 많은 수의 버텍스와 엣지를 업서트할 때 발생하는 트랜잭션 오버헤드가 줄어듭니다. 그런 다음 여러 클라이언트를 통해 배치 요청을 병렬로 업서트하여 처리량을 더욱 개선할 수 있습니다.

일반적으로 배치 요청당 약 200개의 레코드를 업서트하는 것이 좋습니다. 레코드는 단일 버텍스, 엣지 레이블 또는 속성입니다. 예를 들어, 레이블이 하나이고 속성이 4개인 버텍스는 5개의 레코드를 생성합 니다. 레이블과 단일 속성이 있는 엣지는 레코드 2개를 생성합니다. 각각 레이블이 하나이고 속성이 4 개인 버텍스 배치를 업서트하려면 200 / (1 + 4) = 40이므로 배치 크기를 40으로 시작해야 합니 다.

배치 크기를 시험해 볼 수 있습니다. 처음에는 배치당 200개의 레코드가 좋지만, 워크로드에 따라 배치 크기가 더 크거나 작을 수 있습니다. 하지만 Neptune에서 요청당 전체 Gremlin 단계 수를 제한할 수 있 다는 점에 유의하세요. 이 제한은 문서화되어 있지 않지만, 안전을 위해 요청에 포함된 Gremlin 단계가 1,500개를 넘지 않도록 하는 것이 좋습니다. Neptune은 1,500단계가 넘는 대규모 배치 요청을 거부할 수 있습니다.

처리량을 늘리려면 여러 클라이언트를 사용하여 배치를 병렬로 업서트할 수 있습니다([효율적인 멀티](#page-1325-0) [스레드 Gremlin 쓰기 생성](#page-1325-0) 참조). 클라이언트 수는 Neptune 라이터 인스턴스의 작업자 스레드 수와 같 아야 합니다. 이 수는 일반적으로 서버 vCPU 수의 2배입니다. 예를 들어, r5.8xlarge 인스턴스에는 32개의 vCPU와 64개의 작업자 스레드가 있습니다. r5.8xlarge를 사용하는 처리량이 높은 쓰기 시 나리오의 경우 64개의 클라이언트가 Neptune에 배치 업서트를 병렬로 작성하는 것이 좋습니다.

각 클라이언트는 배치 요청을 제출하고 요청이 완료될 때까지 기다렸다가 다른 요청을 제출해야 합니 다. 여러 클라이언트가 병렬로 실행되더라도 각 개별 클라이언트는 순차적으로 요청을 제출합니다. 이 렇게 하면 서버 측 요청 대기열에 과부하가 걸리지 않고 모든 작업자 스레드를 점유하는 요청 스트림이 서버에 꾸준히 공급됩니다([Neptune DB 클러스터의 DB 인스턴스 크기 조정](#page-241-0) 참조).

Traverser가 여러 개 생성되는 단계 피하기

Gremlin 단계가 실행되면 들어오는 Traverser를 받아 하나 이상의 출력 Traverser를 내보냅니다. 한 단 계에서 내보내는 Traverser 수에 따라 다음 단계가 실행되는 횟수가 결정됩니다.

일반적으로 배치 작업을 수행할 때는 버텍스 A 업서트와 같은 각 작업을 한 번 실행하여 버텍스 A 업서 트, 버텍스 B 업서트, 버텍스 C 업서트 식의 작업 순서를 이루도록 하려고 합니다. 단계가 한 요소만 생 성하거나 수정하는 경우 하나의 Traverser만 내보내고 다음 작업을 나타내는 단계는 한 번만 실행됩니 다. 반면, 작업에서 2개 이상의 요소를 만들거나 수정하면 여러 Traverser가 생성되어 후속 단계가 생성 된 Traverser당 한 번씩 여러 번 실행됩니다. 이로 인해 데이터베이스에서 불필요한 추가 작업이 수행 될 수 있으며, 경우에 따라 원하지 않는 추가 버텍스, 엣지 또는 속성값이 생성될 수 있습니다.

문제가 발생할 수 있는 예로는 g.V().addV()와 같은 쿼리를 들 수 있습니다. 이 간단한 쿼리는 그래 프에 있는 모든 버텍스에 버텍스를 추가합니다. V()는 그래프의 각 버텍스에 대해 Traverser를 내보내 고 각 Traverser가 addV()에 대한 호출을 트리거하기 때문입니다.

여러 Traverser를 내보낼 수 있는 연산을 처리하는 방법은 [업서트와 삽입 혼합](#page-586-0) 섹션을 참조하세요.

버텍스 업서트

이 mergeV() 단계는 버텍스 업서트를 위해 특별히 설계되었습니다. 그래프의 기존 버텍스와 일치하 는 요소를 나타내는 Map을 인수로 사용하고 요소를 찾을 수 없는 경우 해당 Map을 사용하여 새 버텍 스를 만듭니다. 또한 이 단계를 통해 생성 또는 일치 시 동작을 변경할 수 있으며, option() 복조기를 Merge.onCreate 및 Merge.onMatch 토큰과 함께 적용하여 각각의 동작을 제어할 수 있습니다. 이 단계를 사용하는 방법에 대한 자세한 내용은 TinkerPop [참조 설명서를 참조하십시오.](https://tinkerpop.apache.org/docs/current/reference/#mergevertex-step)

버텍스 ID를 사용하여 특정 버텍스가 존재하는지 확인할 수 있습니다. Neptune은 ID와 관련된 동시 사 용 사례가 많은 경우 업서트를 최적화하므로, 이 접근 방식은 선호됩니다. 예를 들어, 다음 쿼리는 지정 된 버텍스 ID가 없는 경우 버텍스를 생성하고 존재하는 경우 이를 재사용합니다.

```
g.mergeV([(T.id): 'v-1']). 
     option(onCreate, [(T.label): 'PERSON', email: 'person-1@example.org', age: 21]). 
     option(onMatch, [age: 22]). 
  id()
```
참고로 이 쿼리는 id() 단계로 끝납니다. 버텍스 업서트를 위해 반드시 필요하지는 않지만, id() 단계 는 업서트 쿼리의 끝까지 서버가 모든 버텍스 속성을 클라이언트로 다시 직렬화하지 않도록 보장하므 로 쿼리의 잠금 비용을 줄이는 데 도움이 됩니다.

또는 버텍스 속성을 사용하여 버텍스를 식별할 수 있습니다.

```
g.mergeV([email: 'person-1@example.org']). 
     option(onCreate, [(T.label): 'PERSON', age: 21]). 
     option(onMatch, [age: 22]). 
   id()
```
가능하면 사용자가 제공한 자체 ID를 사용하여 버텍스를 만들고 이 ID를 사용하여 업서트 작업 중에 버 텍스가 존재하는지 확인하세요. 이를 통해 Neptune은 업서트를 최적화할 수 있습니다. 동시 수정이 흔 한 경우 ID 기반 업서트가 속성 기반 업서트보다 훨씬 더 효율적일 수 있습니다.

### 버텍스 업서트 연결

버텍스 업서트를 체인으로 연결하여 일괄적으로 삽입할 수 있습니다.

```
g.V('v-1') 
  .fold() 
  .coalesce(unfold(), 
             addV('Person').property(id, 'v-1') 
                            .property('email', 'person-1@example.org')) 
 .V('v-2') .fold() 
  .coalesce(unfold(), 
             addV('Person').property(id, 'v-2') 
                            .property('email', 'person-2@example.org')) 
 .V('v-3') .fold() 
  .coalesce(unfold(), 
             addV('Person').property(id, 'v-3') 
                            .property('email', 'person-3@example.org')) 
  .id()
```
또는 다음 mergeV() 구문을 사용할 수 있습니다.

```
g.mergeV([(T.id): 'v-1', (T.label): 'PERSON', email: 'person-1@example.org']). 
   mergeV([(T.id): 'v-2', (T.label): 'PERSON', email: 'person-2@example.org']). 
   mergeV([(T.id): 'v-3', (T.label): 'PERSON', email: 'person-3@example.org'])
```
하지만 이 형식의 쿼리에는 id별 기본 조회에 불필요한 요소가 검색 기준에 포함되므로, 이전 쿼리만 큼 효율적이지 않습니다.

### 엣지 업서트

이 mergeE() 단계는 엣지 업서트를 위해 특별히 설계되었습니다. 그래프의 기존 엣지와 일치하는 요소를 나타내는 Map을 인수로 사용하고 요소를 찾을 수 없는 경우 해당 Map을 사용하여 새 엣지 를 만듭니다. 또한 이 단계를 통해 생성 또는 일치 시 동작을 변경할 수 있으며, option() 복조기를 Merge.onCreate 및 Merge.onMatch 토큰과 함께 적용하여 각각의 동작을 제어할 수 있습니다. 이 단계를 사용하는 방법에 대한 자세한 내용은 TinkerPop [참조 설명서를](https://tinkerpop.apache.org/docs/current/reference/#mergeedge-step) 참조하십시오.

사용자 지정 버텍스 ID를 사용하여 버텍스를 업서트하는 것과 같은 방식으로 엣지 ID를 사용하여 엣지 를 업서트할 수 있습니다. 다시 말하지만, 이 방법을 사용하면 Neptune에서 쿼리를 최적화할 수 있어 선호됩니다. 예를 들어, 다음 쿼리는 엣지가 아직 없으면 엣지 ID를 기반으로 엣지를 생성하고 존재하

면 재사용합니다. 또한 쿼리는 새 엣지를 만들어야 하는 경우 Direction.from 및 Direction.to 버텍스의 ID를 사용합니다.

```
g.mergeE([(T.id): 'e-1']). 
     option(onCreate, [(from): 'v-1', (to): 'v-2', weight: 1.0]). 
     option(onMatch, [weight: 0.5]). 
   id()
```
참고로 이 쿼리는 id() 단계로 끝납니다. 엣지 업서트를 위해 반드시 필요하지는 않지만, 업서트 쿼리 의 끝에 id() 단계를 추가하면 서버가 모든 엣지 속성을 클라이언트로 다시 직렬화하지 않도록 보장 하므로 쿼리의 잠금 비용을 줄이는 데 도움이 됩니다.

많은 애플리케이션이 사용자 지정 버텍스 ID를 사용하지만, Neptune은 자체적으로 엣지 ID를 생성합 니다. 엣지의 ID는 몰라도 from 및 to 버텍스 ID는 알고 있다면 다음과 같은 쿼리를 사용하여 엣지를 업서트할 수 있습니다.

g.mergeE([(from): 'v-1', (to): 'v-2', (T.label): 'KNOWS']).  $id()$ 

mergeE()에서 참조하는 모든 버텍스는 엣지를 만드는 단계에 존재해야 합니다.

엣지 업서트 연결

버텍스 업서트와 마찬가지로 배치 요청의 경우 mergeE() 단계를 서로 연결하는 것도 간단합니다.

```
g.mergeE([(from): 'v-1', (to): 'v-2', (T.label): 'KNOWS']). 
   mergeE([(from): 'v-2', (to): 'v-3', (T.label): 'KNOWS']). 
   mergeE([(from): 'v-3', (to): 'v-4', (T.label): 'KNOWS']). 
  id()
```
### 버텍스 업서트와 엣지 업서트의 결합

버텍스와 버텍스를 연결하는 엣지를 모두 업서트해야 하는 경우가 있을 수 있습니다. 여기에 제시된 배 치 예제를 혼합하여 사용할 수 있습니다. 다음 예제에서는 버텍스 3개와 엣지 2개를 업서트합니다.

```
g.mergeV([(id):'v-1']). 
     option(onCreate, [(label): 'PERSON', 'email': 'person-1@example.org']). 
   mergeV([(id):'v-2']). 
     option(onCreate, [(label): 'PERSON', 'email': 'person-2@example.org']). 
   mergeV([(id):'v-3']). 
     option(onCreate, [(label): 'PERSON', 'email': 'person-3@example.org']).
```

```
 mergeE([(from): 'v-1', (to): 'v-2', (T.label): 'KNOWS']). 
  mergeE([(from): 'v-2', (to): 'v-3', (T.label): 'KNOWS']). 
id()
```
### <span id="page-586-0"></span>업서트와 삽입 혼합

버텍스와 버텍스를 연결하는 엣지를 모두 업서트해야 하는 경우가 있을 수 있습니다. 여기에 제시된 배 치 예제를 혼합하여 사용할 수 있습니다. 다음 예제에서는 버텍스 3개와 엣지 2개를 업서트합니다.

업서트는 일반적으로 한 번에 한 요소씩 진행됩니다. 여기에 제시된 업서트 패턴을 고수하면 각 업서트 작업에서 Traverser가 하나만 생성되어 후속 작업이 한 번만 실행됩니다.

하지만 업서트와 삽입을 섞어서 사용해야 하는 경우도 있습니다. 예를 들어, 엣지를 사용하여 동작이나 이벤트의 인스턴스를 나타내는 경우가 이에 해당합니다. 요청에서는 업서트를 사용하여 필요한 버텍 스가 모두 존재하는지 확인한 다음, 삽입을 통해 엣지를 추가할 수 있습니다. 이런 요청 유형의 경우 각 작업에서 발생할 수 있는 잠재적 Traverser 수에 유의하세요.

업서트와 삽입을 혼합하여 이벤트를 나타내는 엣지를 그래프에 추가하는 다음 예제를 생각해 보세요.

```
// Fully optimized, but inserts too many edges
q.mergeV([id):'v-1']).
     option(onCreate, [(label): 'PERSON', 'email': 'person-1@example.org']). 
   mergeV([(id):'v-2']). 
     option(onCreate, [(label): 'PERSON', 'email': 'person-2@example.org']). 
  mergeV([(id): 'v-3']).
     option(onCreate, [(label): 'PERSON', 'email': 'person-3@example.org']). 
   mergeV([(T.id): 'c-1', (T.label): 'CITY', name: 'city-1']). 
   V('p-1', 'p-2'). 
   addE('FOLLOWED').to(V('p-1')). 
   V('p-1', 'p-2', 'p-3'). 
   addE('VISITED').to(V('c-1')). 
   id()
```
쿼리는 FOLLOWED 엣지 2개와 VISITED 엣지 3개의 총 5개의 엣지를 삽입해야 합니다. 하지만 쿼리 를 작성하면 8개(FOLLOWED 2개, VISITED 6개)가 삽입됩니다. 그 이유는 FOLLOWED 엣지 2개를 삽 입하는 작업에서 2개의 Traverser가 발생하여 3개의 엣지를 삽입하는 후속 삽입 작업이 2번씩 실행되 기 때문입니다.

잠재적으로 2개 이상의 Traverser를 내보낼 수 있는 각 작업 뒤에 fold() 단계를 추가하면 문제를 해 결할 수 있습니다.

g.mergeV([(T.id): 'v-1', (T.label): 'PERSON', email: 'person-1@example.org']).

```
 mergeV([(T.id): 'v-2', (T.label): 'PERSON', email: 'person-2@example.org']). 
 mergeV([(T.id): 'v-3', (T.label): 'PERSON', email: 'person-3@example.org']). 
 mergeV([(T.id): 'c-1', (T.label): 'CITY', name: 'city-1']). 
 V('p-1', 'p-2'). 
 addE('FOLLOWED'). 
   to(V('p-1')). 
 fold(). 
 V('p-1', 'p-2', 'p-3'). 
 addE('VISITED'). 
  to(V('c-1')). 
 id()
```
여기서는 FOLLOWED 엣지를 삽입하는 작업 뒤에 fold() 단계를 삽입했습니다. 그 결과 단일 Traverser가 생성되어 후속 작업이 한 번만 실행됩니다.

이 접근 방식의 단점은 fold()가 최적화되지 않아 쿼리가 완전히 최적화되지 않았다는 것입니다. fold() 이후 발생하는 삽입 작업도 이제 최적화되지 않습니다.

후속 단계를 대신하여 Traverser 수를 줄이는 데 fold()를 사용해야 하는 경우 가장 비용이 적게 드는 작업이 쿼리에서 최적화되지 않은 부분을 차지하도록 작업을 정렬해 보세요.

카디널리티 설정

Neptune의 꼭짓점 속성에 대한 기본 카디널리티가 설정되어 있습니다. 즉, merGev () 를 사용하면 맵 에 제공된 값에 모두 해당 카디널리티가 지정됩니다. 단일 카디널리티를 사용하려면 사용법을 명시해 야 합니다. TinkerPop 3.7.0부터 다음 예와 같이 카디널리티를 맵의 일부로 제공할 수 있는 새로운 구문 이 생겼습니다.

```
g.mergeV([(T.id): 1234]). 
   option(onMatch, ['age': single(20), 'name': single('alice'), 'city': set('miami')])
```
또는 다음과 같이 카디널리티를 기본값으로 설정할 수도 있습니다. option

```
// age and name are set to single cardinality by default
g.mergeV([(T.id): 1234]). 
   option(onMatch, ['age': 22, 'name': 'alice', 'city': set('boston')], single)
```
버전 3.7.0 mergeV() 이전 버전에서는 카디널리티 설정 옵션이 더 적습니다. 일반적인 접근 방식은 다 음과 같은 단계로 돌아가는 것입니다. property()

```
g.mergeV([(T.id): '1234']).
```

```
 option(onMatch, sideEffect(property(single,'age', 20). 
 property(set,'city','miami')).constant([:]))
```
**a** Note

이 접근 방식은 시작 단계와 함께 사용할 mergeV() 때만 사용할 수 있습니다. 따라서 이 구문 을 사용하는 시작 단계 mergeV() 이후 첫 번째 단계에서 들어오는 트래버서가 그래프 요소인 경우 오류가 발생하므로 단일 순회 mergeV() 내에서 체인을 연결할 수 없습니다. 이 경우에는 mergeV() 호출을 각각 시작 단계가 될 수 있는 여러 요청으로 나누는 것이 좋습니다.

# **fold()/coalesce()/unfold()**를 사용하여 효율적인 Gremlin 업서트 만 들기

업서트(또는 조건부 삽입)는 버텍스나 엣지가 이미 있는 경우 이를 다시 사용하고 존재하지 않는 경우 이를 생성합니다. 효율적인 업서트는 Gremlin 쿼리의 성능에 상당한 차이를 만들 수 있습니다.

이 페이지에서는 fold()/coalesce()/unfold() Gremlin 패턴을 사용하여 효율적인 업서트를 만 드는 방법을 보여줍니다. 그러나 엔진 TinkerPop 버전 [1.2.1.0에서](#page-1428-0) Neptune에 도입된 버전 3.6.x의 릴 리즈에서는 대부분의 경우 새 mergeV() 및 단계를 사용하는 것이 좋습니다. mergeE() 여기에 설명 된 fold()/coalesce()/unfold() 패턴은 일부 복잡한 상황에서도 여전히 유용할 수 있지만, 일반 적으로 Gremlin mergeV() 및 mergeE() [단계를 사용하여 효율적인 업서트 생성](#page-581-0)에서 설명한 대로 가 능한 경우 mergeV() 및 mergeE()를 사용합니다.

업서트를 사용하면 멱등식 삽입 연산을 작성할 수 있습니다. 이러한 연산을 몇 번 실행해도 전 체 결과는 동일합니다. 이는 그래프의 동일한 부분을 동시에 수정하면 하나 이상의 트랜잭션이 ConcurrentModificationException와 함께 롤백되어 재시도가 필요한 동시 쓰기 시나리오에서 유용합니다.

예를 들어, 다음 쿼리는 데이터 세트에서 지정된 버텍스를 먼저 찾은 후 해당 결과를 목록으로 접어 버 텍스를 업서트합니다. coalesce() 단계에 제공된 첫 번째 순회에서 쿼리는 이 목록을 펼칩니다. 펼친 목록이 비어 있지 않으면 coalesce()에서 결과가 출력됩니다. 그러나 버텍스가 현재 존재하지 않아 unfold()에서 빈 컬렉션을 반환하면 coalesce()는 제공된 두 번째 순회를 평가하기 위해 이동하 며, 이 두 번째 순회에서는 쿼리가 누락된 버텍스를 생성합니다.

```
g.V('v-1').fold() 
             .coalesce( 
                unfold(),
```

```
 addV('Person').property(id, 'v-1') 
                              .property('email', 'person-1@example.org') 
\qquad \qquad )
```
## 업서트용으로 최적화된 **coalesce()** 형식 사용

Neptune은 업데이트 처리량을 높이기 위해 fold().coalesce(unfold(), ...) 관용구를 최적화 할 수 있지만, 이 최적화는 coalesce()의 두 부분이 모두 버텍스 또는 엣지를 반환하고 그 외에는 아 무것도 반환하지 않는 경우에만 작동합니다. coalesce()의 일부에서 속성 등의 다른 요소를 반환하 려고 하면 Neptune 최적화가 수행되지 않습니다. 쿼리는 성공할 수 있지만, 특히 대규모 데이터 세트의 경우 최적화된 버전만큼 성능이 좋지는 않습니다.

최적화되지 않은 업서트 쿼리는 실행 시간을 늘리고 처리량을 줄이므로, Gremlin explain 엔드포인 트를 사용하여 업서트 쿼리가 완전히 최적화되었는지 확인하는 것이 좋습니다. explain 계획을 검토 할 때는 + not converted into Neptune steps 및 WARNING: >>으로 시작하는 라인을 찾아보 세요. 예:

```
+ not converted into Neptune steps: [FoldStep, CoalesceStep([[UnfoldStep], 
  [AddEdgeSte...
WARNING: >> FoldStep << is not supported natively yet
```
이러한 경고를 통해 쿼리를 완전히 최적화하는 데 방해가 되는 부분을 식별할 수 있습니다.

쿼리를 완전히 최적화할 수 없는 경우도 있습니다. 이러한 상황에서는 최적화할 수 없는 단계를 쿼리 끝에 넣어 엔진이 최대한 많은 단계를 최적화할 수 있도록 해야 합니다. 이 기법은 최적화가 불가능할 수 있는 추가 수정을 동일한 버텍스나 엣지에 적용하기 전에 버텍스 또는 엣지 세트에 대해 최적화된 업서트를 모두 수행하는 일부 배치 업서트 예제에서 사용됩니다.

### 일괄 처리 업서트로 처리량 향상

쓰기 처리량이 높은 시나리오의 경우 업서트 단계를 연결하여 버텍스와 엣지를 일괄적으로 업서트할 수 있습니다. 일괄 처리를 사용하면 많은 수의 버텍스와 엣지를 업서트할 때 발생하는 트랜잭션 오버헤 드가 줄어듭니다. 그런 다음 여러 클라이언트를 통해 배치 요청을 병렬로 업서트하여 처리량을 더욱 개 선할 수 있습니다.

일반적으로 배치 요청당 약 200개의 레코드를 업서트하는 것이 좋습니다. 레코드는 단일 버텍스, 엣지 레이블 또는 속성입니다. 예를 들어, 레이블이 하나이고 속성이 4개인 버텍스는 5개의 레코드를 생성합 니다. 레이블과 단일 속성이 있는 엣지는 레코드 2개를 생성합니다. 각각 레이블이 하나이고 속성이 4 개인 버텍스 배치를 업서트하려면 200 / (1 + 4) = 40이므로 배치 크기를 40으로 시작해야 합니 다.

배치 크기를 시험해 볼 수 있습니다. 처음에는 배치당 200개의 레코드가 좋지만, 워크로드에 따라 배치 크기가 더 크거나 작을 수 있습니다. 하지만 Neptune에서 요청당 전체 Gremlin 단계 수를 제한할 수 있 다는 점에 유의하세요. 이 제한은 문서화되어 있지 않지만, 안전을 위해 요청에 포함된 Gremlin 단계가 1,500개를 넘지 않도록 하는 것이 좋습니다. Neptune은 1,500단계가 넘는 대규모 배치 요청을 거부할 수 있습니다.

처리량을 늘리려면 여러 클라이언트를 사용하여 배치를 병렬로 업서트할 수 있습니다([효율적인 멀티](#page-1325-0) [스레드 Gremlin 쓰기 생성](#page-1325-0) 참조). 클라이언트 수는 Neptune 라이터 인스턴스의 작업자 스레드 수와 같 아야 합니다. 이 수는 일반적으로 서버 vCPU 수의 2배입니다. 예를 들어, r5.8xlarge 인스턴스에는 32개의 vCPU와 64개의 작업자 스레드가 있습니다. r5.8xlarge를 사용하는 처리량이 높은 쓰기 시 나리오의 경우 64개의 클라이언트가 Neptune에 배치 업서트를 병렬로 작성하는 것이 좋습니다.

각 클라이언트는 배치 요청을 제출하고 요청이 완료될 때까지 기다렸다가 다른 요청을 제출해야 합니 다. 여러 클라이언트가 병렬로 실행되더라도 각 개별 클라이언트는 순차적으로 요청을 제출합니다. 이 렇게 하면 서버 측 요청 대기열에 과부하가 걸리지 않고 모든 작업자 스레드를 점유하는 요청 스트림이 서버에 꾸준히 공급됩니다([Neptune DB 클러스터의 DB 인스턴스 크기 조정](#page-241-0) 참조).

Traverser가 여러 개 생성되는 단계 피하기

Gremlin 단계가 실행되면 들어오는 Traverser를 받아 하나 이상의 출력 Traverser를 내보냅니다. 한 단 계에서 내보내는 Traverser 수에 따라 다음 단계가 실행되는 횟수가 결정됩니다.

일반적으로 배치 작업을 수행할 때는 버텍스 A 업서트와 같은 각 작업을 한 번 실행하여 버텍스 A 업서 트, 버텍스 B 업서트, 버텍스 C 업서트 식의 작업 순서를 이루도록 하려고 합니다. 단계가 한 요소만 생 성하거나 수정하는 경우 하나의 Traverser만 내보내고 다음 작업을 나타내는 단계는 한 번만 실행됩니 다. 반면, 작업에서 2개 이상의 요소를 만들거나 수정하면 여러 Traverser가 생성되어 후속 단계가 생성 된 Traverser당 한 번씩 여러 번 실행됩니다. 이로 인해 데이터베이스에서 불필요한 추가 작업이 수행 될 수 있으며, 경우에 따라 원하지 않는 추가 버텍스, 엣지 또는 속성값이 생성될 수 있습니다.

문제가 발생할 수 있는 예로는 g.V().addV()와 같은 쿼리를 들 수 있습니다. 이 간단한 쿼리는 그래 프에 있는 모든 버텍스에 버텍스를 추가합니다. V()는 그래프의 각 버텍스에 대해 Traverser를 내보내 고 각 Traverser가 addV()에 대한 호출을 트리거하기 때문입니다.

여러 Traverser를 내보낼 수 있는 연산을 처리하는 방법은 [업서트와 삽입 혼합](#page-597-0) 섹션을 참조하세요.

버텍스 업서트

버텍스 ID를 사용하여 해당하는 버텍스가 존재하는지 확인할 수 있습니다. Neptune은 ID와 관련된 동 시 사용 사례가 많은 경우 업서트를 최적화하므로, 이 접근 방식은 선호됩니다. 예를 들어, 다음 쿼리는 지정된 버텍스 ID가 없는 경우 버텍스를 생성하고 존재하는 경우 이를 재사용합니다.

```
g.V('v-1') 
  .fold() 
   .coalesce(unfold(), 
              addV('Person').property(id, 'v-1') 
                              .property('email', 'person-1@example.org')) 
   .id()
```
참고로 이 쿼리는 id() 단계로 끝납니다. 버텍스 업서트를 위해 반드시 필요하지는 않지만, 업서트 쿼 리의 끝에 id() 단계를 추가하면 서버가 모든 버텍스 속성을 클라이언트로 다시 직렬화하지 않도록 보장하므로 쿼리의 잠금 비용을 줄이는 데 도움이 됩니다.

또는 버텍스 속성을 사용하여 버텍스가 존재하는지 확인할 수 있습니다.

```
q.V() .hasLabel('Person') 
  .has('email', 'person-1@example.org') 
  .fold() 
  .coalesce(unfold(), 
             addV('Person').property('email', 'person-1@example.org')) 
  .id()
```
가능하면 사용자가 제공한 자체 ID를 사용하여 버텍스를 만들고 이 ID를 사용하여 업서트 작업 중에 버 텍스가 존재하는지 확인하세요. 이를 통해 Neptune은 ID와 관련된 업서트를 최적화할 수 있습니다. 동 시 수정이 빈번하게 발생하는 경우 ID 기반 업서트가 속성 기반 업서트보다 훨씬 더 효율적일 수 있습 니다.

버텍스 업서트 연결

버텍스 업서트를 체인으로 연결하여 일괄적으로 삽입할 수 있습니다.

```
g.V('v-1') 
  .fold() 
  .coalesce(unfold(), 
             addV('Person').property(id, 'v-1') 
                            .property('email', 'person-1@example.org')) 
 .V('v-2') .fold() 
  .coalesce(unfold(), 
             addV('Person').property(id, 'v-2') 
                            .property('email', 'person-2@example.org')) 
  .V('v-3')
```

```
 .fold() 
 .coalesce(unfold(), 
            addV('Person').property(id, 'v-3') 
                           .property('email', 'person-3@example.org')) 
 .id()
```
엣지 업서트

사용자 지정 버텍스 ID를 사용하여 버텍스를 업서트하는 것과 같은 방식으로 엣지 ID를 사용하여 엣지 를 업서트할 수 있습니다. 다시 말하지만, 이 방법을 사용하면 Neptune에서 쿼리를 최적화할 수 있어 선호됩니다. 예를 들어, 다음 쿼리는 엣지가 아직 없으면 엣지 ID를 기반으로 엣지를 생성하고 존재하 면 재사용합니다. 또한 쿼리는 새 엣지를 만들어야 하는 경우 from 및 to 버텍스의 ID를 사용합니다.

```
g.E('e-1') 
  .fold() 
  .coalesce(unfold(), 
             addE('KNOWS').from(V('v-1')) 
                          to(V('v-2')) .property(id, 'e-1')) 
 .id()
```
많은 애플리케이션이 사용자 지정 버텍스 ID를 사용하지만, Neptune은 자체적으로 엣지 ID를 생성합 니다. 엣지의 ID는 몰라도 from 및 to 버텍스 ID는 알고 있다면 다음과 같은 공식을 사용하여 엣지를 업서트할 수 있습니다.

```
g.V('v-1') 
  .outE('KNOWS') 
  .where(inV().hasId('v-2')) 
  .fold() 
  .coalesce(unfold(), 
             addE('KNOWS').from(V('v-1')) 
                           .to(V('v-2'))) .id()
```
단, where() 절의 버텍스 단계는 otherV()가 아닌 inV()(또는 엣지를 찾는 데 inE()를 사용한 적 이 있다면 outV())여야 합니다. 여기서는 otherV()를 사용하지 마세요. 사용하면 쿼리가 최적화되 지 않아 성능이 저하될 수 있습니다. 예를 들어, Neptune은 다음 쿼리를 최적화하지 않습니다.

```
// Unoptimized upsert, because of otherV()
g.V('v-1') 
  .outE('KNOWS')
```

```
 .where(otherV().hasId('v-2')) 
 .fold() 
 .coalesce(unfold(), 
           addE('KNOWS').from(V('v-1')) 
                         to(V('v-2'))) .id()
```
엣지 또는 버텍스 ID를 사전에 알 수 없는 경우 버텍스 속성을 사용하여 업서트할 수 있습니다.

```
q.V() .hasLabel('Person') 
  .has('name', 'person-1') 
  .outE('LIVES_IN') 
  .where(inV().hasLabel('City').has('name', 'city-1')) 
  .fold() 
  .coalesce(unfold(), 
             addE('LIVES_IN').from(V().hasLabel('Person') 
                                         .has('name', 'person-1')) 
                               .to(V().hasLabel('City') 
                                       .has('name', 'city-1'))) 
  .id()
```
버텍스 업서트와 마찬가지로, Neptune이 업서트를 완전히 최적화할 수 있도록 속성 기반 업서트보다 는 엣지 ID 또는 from 및 to 버텍스 ID를 사용하는 ID 기반 엣지 업서트를 사용하는 것이 좋습니다.

**from** 및 **to** 버텍스 존재 여부 확인

addE().from().to()와 같이 새 엣지를 만드는 단계의 구성을 참고하세요. 이 구성을 통해 쿼리는 from 및 to 버텍스의 존재 여부를 모두 확인할 수 있습니다. 둘 중 하나가 존재하지 않는 경우 쿼리는 다음과 같은 오류를 반환합니다.

```
{ 
   "detailedMessage": "Encountered a traverser that does not map to a value for child...
   "code": "IllegalArgumentException", 
   "requestId": "..."
}
```
from 또는 to 버텍스가 존재하지 않을 가능성이 있는 경우 버텍스 사이의 엣지를 업서트하기 전에 버 텍스를 업서트해야 합니다. [버텍스 업서트와 엣지 업서트의 결합](#page-596-0) 섹션을 참조하십시오.

V().addE().to()와 같이 사용하지 말아야 할 엣지를 만들 수 있는 다른 방법이 있습니다. from 버 텍스가 있는 경우에만 엣지를 추가합니다. to 버텍스가 존재하지 않는 경우 앞에서 설명한 것처럼 쿼

리에서 오류가 발생하지만, from 버텍스가 없으면 오류가 발생하지 않고 엣지 삽입이 자동으로 실패 합니다. 예를 들어, 다음 업서트는 from 버텍스가 없는 경우 엣지를 업서트하지 않고 완료합니다.

```
// Will not insert edge if from vertex does not exist
g.V('v-1') 
  .outE('KNOWS') 
  .where(inV().hasId('v-2')) 
  .fold() 
  .coalesce(unfold(), 
            V('v-1').addE('KNOWS') 
                     .to(V('v-2'))) .id()
```
엣지 업서트 연결

엣지 업서트를 연결하여 배치 요청을 생성하려면 엣지 ID를 이미 알고 있더라도 각 업서트를 버텍스 조 회로 시작해야 합니다.

업서트하려는 엣지의 ID와 from 및 to 버텍스의 ID를 이미 알고 있는 경우 다음 공식을 사용할 수 있 습니다.

```
g.V('v-1') 
  .outE('KNOWS') 
  .hasId('e-1') 
  .fold() 
  .coalesce(unfold(), 
             V('v-1').addE('KNOWS') 
                     to(V('v-2')) .property(id, 'e-1')) 
 .V('v-3') .outE('KNOWS') 
  .hasId('e-2').fold() 
  .coalesce(unfold(), 
             V('v-3').addE('KNOWS') 
                     to(V('v-4')) .property(id, 'e-2')) 
 .V('v-5') .outE('KNOWS') 
  .hasId('e-3') 
  .fold() 
  .coalesce(unfold(), 
             V('v-5').addE('KNOWS') 
                     to(V('v-6'))
```
.id()

가장 일반적인 배치 엣지 업서트 시나리오는 from 및 to 버텍스 ID는 아는데 업서트하려는 엣지의 ID 는 모르는 경우일 것입니다. 이 경우 다음 공식을 사용하세요.

.property(id, 'e-3'))

```
g.V('v-1') 
  .outE('KNOWS') 
  .where(inV().hasId('v-2')) 
  .fold() 
  .coalesce(unfold(), 
             V('v-1').addE('KNOWS') 
                     .to(V('v-2'))).V('v-3') .outE('KNOWS') 
  .where(inV().hasId('v-4')) 
  .fold() 
  .coalesce(unfold(), 
             V('v-3').addE('KNOWS') 
                     .to(V('v-4'))).V('v-5') .outE('KNOWS') 
  .where(inV().hasId('v-6')) 
  .fold() 
  .coalesce(unfold(), 
             V('v-5').addE('KNOWS').to(V('v-6'))) 
  .id()
```
일반적이지 않지만, 업서트하려는 엣지의 ID는 아는데 from 및 to 버텍스의 ID는 모르는 경우 다음 공 식을 사용하면 됩니다.

```
q.V() .hasLabel('Person') 
  .has('email', 'person-1@example.org') 
  .outE('KNOWS') 
  .hasId('e-1') 
  .fold() 
  .coalesce(unfold(), 
             V().hasLabel('Person') 
                 .has('email', 'person-1@example.org') 
                 .addE('KNOWS')
```

```
 .to(V().hasLabel('Person') 
                       .has('email', 'person-2@example.org')) 
                       .property(id, 'e-1')) 
.V() .hasLabel('Person') 
 .has('email', 'person-3@example.org') 
 .outE('KNOWS') 
 .hasId('e-2') 
 .fold() 
 .coalesce(unfold(), 
           V().hasLabel('Person') 
               .has('email', 'person-3@example.org') 
               .addE('KNOWS') 
               .to(V().hasLabel('Person') 
                       .has('email', 'person-4@example.org')) 
               .property(id, 'e-2')) 
.V() .hasLabel('Person') 
 .has('email', 'person-5@example.org') 
 .outE('KNOWS') 
.hasId('e-1') .fold() 
 .coalesce(unfold(), 
           V().hasLabel('Person') 
               .has('email', 'person-5@example.org') 
               .addE('KNOWS') 
               .to(V().hasLabel('Person') 
                       .has('email', 'person-6@example.org')) 
                       .property(id, 'e-3')) 
 .id()
```
<span id="page-596-0"></span>버텍스 업서트와 엣지 업서트의 결합

버텍스와 버텍스를 연결하는 엣지를 모두 업서트해야 하는 경우가 있을 수 있습니다. 여기에 제시된 배 치 예제를 혼합하여 사용할 수 있습니다. 다음 예제에서는 버텍스 3개와 엣지 2개를 업서트합니다.

```
g.V('p-1') 
  .fold() 
  .coalesce(unfold(), 
             addV('Person').property(id, 'p-1') 
                             .property('email', 'person-1@example.org')) 
 .V('p-2') .fold()
```

```
 .coalesce(unfold(), 
            addV('Person').property(id, 'p-2') 
                           .property('name', 'person-2@example.org')) 
.V('c-1') .fold() 
 .coalesce(unfold(), 
           addV('City').property(id, 'c-1') 
                         .property('name', 'city-1')) 
.V('p-1') .outE('LIVES_IN') 
 .where(inV().hasId('c-1')) 
 .fold() 
 .coalesce(unfold(), 
           V('p-1').addE('LIVES_IN') 
                    .to(V('c-1'))).V('p-2') .outE('LIVES_IN') 
 .where(inV().hasId('c-1')) 
 .fold() 
 .coalesce(unfold(), 
           V('p-2').addE('LIVES_IN') 
                   .to(V('c-1'))) .id()
```
<span id="page-597-0"></span>업서트와 삽입 혼합

버텍스와 버텍스를 연결하는 엣지를 모두 업서트해야 하는 경우가 있을 수 있습니다. 여기에 제시된 배 치 예제를 혼합하여 사용할 수 있습니다. 다음 예제에서는 버텍스 3개와 엣지 2개를 업서트합니다.

업서트는 일반적으로 한 번에 한 요소씩 진행됩니다. 여기에 제시된 업서트 패턴을 고수하면 각 업서트 작업에서 Traverser가 하나만 생성되어 후속 작업이 한 번만 실행됩니다.

하지만 업서트와 삽입을 섞어서 사용해야 하는 경우도 있습니다. 예를 들어, 엣지를 사용하여 동작이나 이벤트의 인스턴스를 나타내는 경우가 이에 해당합니다. 요청에서는 업서트를 사용하여 필요한 버텍 스가 모두 존재하는지 확인한 다음, 삽입을 통해 엣지를 추가할 수 있습니다. 이런 요청 유형의 경우 각 작업에서 발생할 수 있는 잠재적 Traverser 수에 유의하세요.

업서트와 삽입을 혼합하여 이벤트를 나타내는 엣지를 그래프에 추가하는 다음 예제를 생각해 보세요.

```
// Fully optimized, but inserts too many edges
g.V('p-1')
```

```
 .fold() 
 .coalesce(unfold(), 
           addV('Person').property(id, 'p-1') 
                           .property('email', 'person-1@example.org')) 
.V('p-2') .fold() 
 .coalesce(unfold(), 
           addV('Person').property(id, 'p-2') 
                           .property('name', 'person-2@example.org')) 
.V('p-3') .fold() 
 .coalesce(unfold(), 
           addV('Person').property(id, 'p-3') 
                           .property('name', 'person-3@example.org')) 
.V('c-1') .fold() 
 .coalesce(unfold(), 
           addV('City').property(id, 'c-1') 
                         .property('name', 'city-1')) 
.V('p-1', 'p-2') .addE('FOLLOWED') 
to(V('p-1')) .V('p-1', 'p-2', 'p-3') 
 .addE('VISITED') 
to(V('c-1')) .id()
```
쿼리는 FOLLOWED 엣지 2개와 VISITED 엣지 3개의 총 5개의 엣지를 삽입해야 합니다. 하지만 쿼리 를 작성하면 8개(FOLLOWED 2개, VISITED 6개)가 삽입됩니다. 그 이유는 FOLLOWED 엣지 2개를 삽 입하는 작업에서 2개의 Traverser가 발생하여 3개의 엣지를 삽입하는 후속 삽입 작업이 2번씩 실행되 기 때문입니다.

잠재적으로 2개 이상의 Traverser를 내보낼 수 있는 각 작업 뒤에 fold() 단계를 추가하면 문제를 해 결할 수 있습니다.

```
g.V('p-1') 
  .fold() 
  .coalesce(unfold(), 
             addV('Person').property(id, 'p-1') 
                             .property('email', 'person-1@example.org')) 
  .V('p-2') 
  .fold() 
  .coalesce(unfold(),
```

```
 addV('Person').property(id, 'p-2'). 
                           .property('name', 'person-2@example.org')) 
.V('p-3') .fold() 
 .coalesce(unfold(), 
           addV('Person').property(id, 'p-3'). 
                           .property('name', 'person-3@example.org')) 
.V('c-1') .fold(). 
 .coalesce(unfold(), 
            addV('City').property(id, 'c-1'). 
                          .property('name', 'city-1')) 
.V('p-1', 'p-2') .addE('FOLLOWED') 
to(V('p-1')) .fold() 
 .V('p-1', 'p-2', 'p-3') 
 .addE('VISITED') 
to(V('c-1')).
 .id()
```
여기서는 FOLLOWED 엣지를 삽입하는 작업 뒤에 fold() 단계를 삽입했습니다. 그 결과 단일 Traverser가 생성되어 후속 작업이 한 번만 실행됩니다.

이 접근 방식의 단점은 fold()가 최적화되지 않아 쿼리가 완전히 최적화되지 않았다는 것입니다. fold() 이후 발생하는 삽입 작업은 이제 최적화되지 않습니다.

후속 단계를 대신하여 Traverser 수를 줄이는 데 fold()를 사용해야 하는 경우 가장 비용이 적게 드는 작업이 쿼리에서 최적화되지 않은 부분을 차지하도록 작업을 정렬해 보세요.

기존 버텍스와 엣지를 수정하는 업서트

버텍스나 엣지가 없는 경우 새것인지 기존에 있던 것인지 관계없이 버텍스나 엣지를 새로 만들어 속성 을 추가하거나 업데이트하고 싶을 때가 있습니다.

속성을 추가 또는 수정하려면 property() 단계를 사용하세요. 이 단계는 coalesce() 단계 외부에 서 사용하세요. coalesce() 단계 내 기존 버텍스 또는 엣지의 속성을 수정하려고 하면 Neptune 쿼리 엔진에서 쿼리를 최적화하지 못할 수 있습니다.

다음 쿼리는 업서트된 각 버텍스의 카운터 속성을 추가하거나 업데이트합니다. 각 property() 단계 에는 단일 카디널리티가 적용되므로, 새 값이 기존 값 세트에 추가되지 않고 기존 값을 모두 대체합니 다.

```
g.V('v-1') 
  .fold() 
  .coalesce(unfold(), 
             addV('Person').property(id, 'v-1') 
                            .property('email', 'person-1@example.org')) 
  .property(single, 'counter', 1) 
 .V('v-2') .fold() 
  .coalesce(unfold(), 
             addV('Person').property(id, 'v-2') 
                            .property('email', 'person-2@example.org')) 
  .property(single, 'counter', 2) 
 .V('v-3') .fold() 
  .coalesce(unfold(), 
             addV('Person').property(id, 'v-3') 
                            .property('email', 'person-3@example.org')) 
  .property(single, 'counter', 3) 
  .id()
```
업서트된 모든 요소에 적용되는 속성값(예: lastUpdated 타임스탬프 값)이 있는 경우 쿼리가 끝날 때 이를 추가하거나 업데이트할 수 있습니다.

```
g.V('v-1') 
  .fold() 
  .coalesce(unfold(), 
             addV('Person').property(id, 'v-1') 
                            .property('email', 'person-1@example.org')) 
 .V('v-2').
  .fold(). 
  .coalesce(unfold(), 
             addV('Person').property(id, 'v-2') 
                            .property('email', 'person-2@example.org')) 
 .V('v-3') .fold() 
  .coalesce(unfold(), 
             addV('Person').property(id, 'v-3') 
                            .property('email', 'person-3@example.org')) 
  .V('v-1', 'v-2', 'v-3') 
  .property(single, 'lastUpdated', datetime('2020-02-08')) 
  .id()
```
버텍스나 엣지를 추가로 수정해야 하는지 여부를 결정하는 추가 조건이 있는 경우 has() 단계를 사용 하여 수정이 적용될 요소를 필터링할 수 있습니다. 다음 예제에서는 has() 단계를 사용하여 version 속성값을 기준으로 업서트된 버텍스를 필터링합니다. 그런 다음 쿼리는 version이 3보다 작은 모든 버텍스의 version을 3으로 업데이트합니다.

```
g.V('v-1') 
  .fold() 
  .coalesce(unfold(), 
             addV('Person').property(id, 'v-1') 
                            .property('email', 'person-1@example.org') 
                            .property('version', 3)) 
 .V('v-2') .fold() 
  .coalesce(unfold(), 
             addV('Person').property(id, 'v-2') 
                            .property('email', 'person-2@example.org') 
                            .property('version', 3)) 
 .V('v-3') .fold() 
  .coalesce(unfold(), 
             addV('Person').property(id, 'v-3') 
                            .property('email', 'person-3@example.org') 
                            .property('version', 3)) 
  .V('v-1', 'v-2', 'v-3') 
  .has('version', lt(3)) 
  .property(single, 'version', 3) 
  .id()
```
## Gremlin **explain**을 사용하여 Neptune 쿼리 실행 분석

Amazon Neptune에는 Explain이라는 Gremlin 기능이 추가되었습니다. 이 기능은 Neptune 엔진에 의 해 수행되는 실행 접근 방식을 이해하기 위한 셀프 서비스 도구입니다. Gremlin 쿼리를 제출하는 HTTP 호출에 explain 파라미터를 추가하여 이 도구를 호출합니다.

explain 기능은 쿼리 실행 계획의 논리 구조에 대한 정보를 제공합니다. [Gremlin 쿼리 조정에](#page-628-0) 설명된 대로 이 정보를 사용하여 잠재적 평가 및 실행 병목 현상을 식별하고 쿼리를 조정할 수 있습니다. 그런 다음 [쿼리 힌트를](#page-558-0) 사용하여 쿼리 실행 계획을 개선할 수 있습니다.

### **a** Note

이 기능은 [릴리스 1.0.1.0.200463.0\(2019년 10월 15일\)](#page-1665-0)부터 사용할 수 있습니다.

### 주제

- [Neptune에서 Gremlin 쿼리가 작동하는 방법 이해](#page-602-0)
- [Neptune에서 Gremlin explain API 사용](#page-608-0)
- [Neptune의 Gremlin profile API](#page-616-0)
- [explain 및 profile을 사용하여 Gremlin 쿼리 조정](#page-628-0)
- [Amazon Neptune의 네이티브 Gremlin 단계 지원](#page-643-0)

<span id="page-602-0"></span>Neptune에서 Gremlin 쿼리가 작동하는 방법 이해

Amazon Neptune의 Gremlin explain 및 profile 보고서를 최대한 활용하려면 Gremlin 쿼리에 대한 몇 가지 배경 정보를 이해하는 것이 도움이 됩니다.

### 주제

- [Neptune의 Gremlin 문](#page-602-1)
- [Neptune이 문 인덱스를 사용하여 Gremlin 쿼리를 처리하는 방법](#page-605-0)
- [Gremlin 쿼리가 Neptune에서 처리되는 방법](#page-606-0)

### <span id="page-602-1"></span>Neptune의 Gremlin 문

Amazon Neptune의 속성 그래프 데이터는 4위치(쿼드) 문으로 이루어져 있습니다. 이러한 문 각각은 속성 그래프 데이터의 개별 원자 단위를 나타냅니다. 자세한 정보는 [Neptune 그래프 데이터 모델을](#page-220-0) 참 조하세요. RDF(Resource Description Framework) 데이터 모델과 마찬가지로 4개 위치는 다음과 같습 니다.

- subject (S)
- predicate (P)
- object (O)
- graph (G)

각 문은 하나 이상의 리소스에 대한 어설션입니다. 예를 들어 문은 두 리소스 간에 관계가 존재한다는 것을 어설션하거나 일부 리소스에 속성(키-값 페어)을 연결할 수 있습니다.

조건자는 관계 또는 속성의 유형을 설명하는 문의 동사로 생각하면 됩니다. 객체는 관계 또는 속성 값 의 대상입니다. 그래프 위치는 선택 사항이며 많은 다양한 방식으로 사용할 수 있습니다. Neptune의 속 성 그래프(PG) 데이터에서는 아예 사용되지 않기도 하고(null 그래프), 엣지의 식별자를 표현하는 데 사 용되기도 합니다. 공유된 리소스 식별자가 있는 문 집합이 그래프를 생성합니다.

Neptune 속성 그래프 데이터 모델에는 3가지 클래스의 문이 있습니다.

주제

- [Gremlin 버텍스 레이블 문](#page-603-0)
- [Gremlin 엣지 문](#page-604-0)
- [Gremlin 속성 문](#page-604-1)

<span id="page-603-0"></span>Gremlin 버텍스 레이블 문

Neptune의 버텍스 레이블 문의 용도는 2가지입니다.

- 먼저, 버텍스의 레이블을 추적합니다.
- 이러한 문 중 최소한 하나가 존재한다는 것은 그래프에서 특정 버텍스가 존재한다는 것을 암시합니 다.

이들 문의 제목이 버텍스 식별자이고 객체가 레이블이며, 둘 모두 사용자가 지정합니다. 이들 문에 대 한 특수 고정 조건자(<~label>으로 표시)와 기본 그래프 식별자(null 그래프)(<~>로 표시)가 사용됩니 다.

예를 들어 다음 addV 순회를 생각해 보십시오.

g.addV("Person").property(id, "v1")

이러한 순회로 인해 다음 문이 그래프에 추가되는 결과가 초래됩니다.

```
StatementEvent[Added(<v1> <~label> <Person> <~>) .]
```
### <span id="page-604-0"></span>Gremlin 엣지 문

Gremlin 엣지 문은 Neptune에서 그래프의 두 버텍스 간에 엣지가 존재한다는 것을 암시합니다. 엣지 문의 제목(S)은 소스 from 버텍스입니다. 조건자(P)는 사용자가 제공한 엣지 레이블입니다. 객체(O)는 대상 to 버텍스입니다. 그래프(G)는 사용자가 제공한 엣지 식별자입니다.

예를 들어 다음 addE 순회를 생각해 보십시오.

```
g.addE("knows").from(V("v1")).to(V("v2")).property(id, "e1")
```
순회로 인해 다음 문이 그래프에 추가되는 결과가 초래됩니다.

```
StatementEvent[Added(<v1> <knows> <v2> <e1>) .]
```
<span id="page-604-1"></span>Gremlin 속성 문

Neptune의 Gremlin 속성 문은 버텍스 또는 엣지에 대한 개별 속성 값을 어설션합니다. 제목은 사용자 가 제공한 버텍스 또는 엣지 식별자입니다. 조건자는 속성 이름(키)이고 객체는 개별 속성 값입니다. 다 시 말하지만 그래프(G)는 기본 설정된 그래프 식별자(null 그래프)(<~>로 표시)입니다.

다음 예제를 살펴보세요.

```
g.V("v1").property("name", "John")
```
이 문의 결과는 다음과 같습니다.

```
StatementEvent[Added(<v1> <name> "John" <~>) .]
```
속성 문은 객체가 기본값(string, date, byte, short, int, long, float 또는 double)이라는 점에 서 다른 문과 다릅니다. 이들의 객체는 다른 어설션의 제목으로 사용할 수 있는 리소스 식별자가 아닙 니다.

다중 속성의 경우, 해당 집합의 각 개별 속성 값은 자체 문을 수신합니다.

```
g.V("v1").property(set, "phone", "956-424-2563").property(set, "phone", "956-354-3692 
  (tel:9563543692)")
```
이 결과는 다음과 같습니다.

StatementEvent[Added(<v1> <phone> "956-424-2563" <~>) .]

StatementEvent[Added(<v1> <phone> "956-354-3692" <~>) .]

<span id="page-605-0"></span>Neptune이 문 인덱스를 사용하여 Gremlin 쿼리를 처리하는 방법

문은 [Neptune에서 문을 인덱싱하는 방식에](#page-221-0) 설명된 대로 3개의 문 인덱스를 통해 Amazon Neptune에 서 액세스할 수 있습니다. Neptune은 Gremlin 쿼리에서 일부 위치가 알려져 있고 나머지 위치는 인덱 스 검색을 통해 검색되도록 남겨두는 문 패턴을 추출합니다.

Neptune은 속성 그래프 스키마의 크기가 크지 않다고 가정합니다. 이는 각기 다른 엣지 레이블 및 속성 이름의 수가 매우 적어서 서로 다른 조건자의 총 수가 적어진다는 의미입니다. Neptune은 별도의 인덱 스에서 서로 다른 조건자를 추적합니다. OSGP 인덱스를 사용하기 보다는 이러한 조건자의 캐시를 사 용해 { all P x POGS }에 대해 유니온 스캔을 수행합니다. 역 순회 OSGP 인덱스가 필요하지 않기 때문에 스토리지 공간과 로드 처리량을 모두 줄일 수 있습니다.

Neptune Gremlin Explain/Profile API를 사용하면 그래프의 조건자 수를 알아낼 수 있습니다. 사용자는 애플리케이션에서 속성 그래프 스키마의 크기가 작다는 Neptune 가정이 무효화되는지 여부를 확인할 수 있습니다.

다음 예제는 Neptune이 어떻게 인덱스를 사용하여 Gremlin 쿼리를 처리하는지 보여줍니다.

질문: 버텍스 **v1**의 레이블은 무엇입니까?

```
Gremlin code: q.V('v1').label()Pattern: (\langle v1 \rangle, \langle v1 \rangle) Known positions: SP 
 Lookup positions: OG 
 Index: SPOG 
Key range: <v1>:<~label>:*
```
질문: 버텍스 **v1**의 '알려진' 발신 엣지는 무엇입니까?

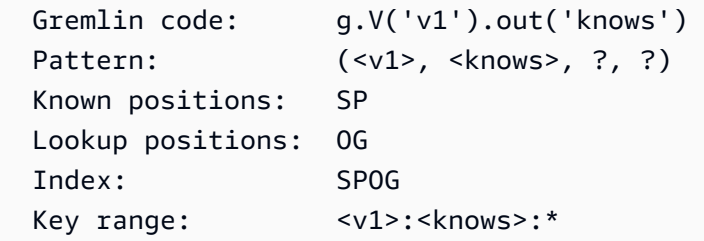

질문: **Person** 버텍스 레이블을 가지고 있는 버텍스는 무엇입니까?

Gremlin code: g.V().hasLabel('Person')

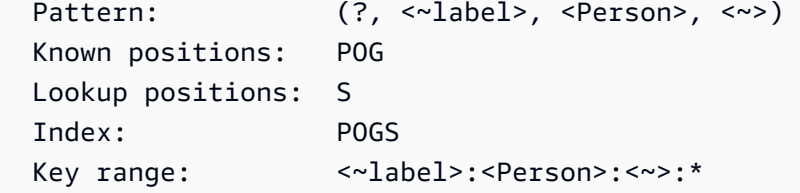

질문: 주어진 엣지 **e1**의 소스/대상 버텍스는 무엇입니까?

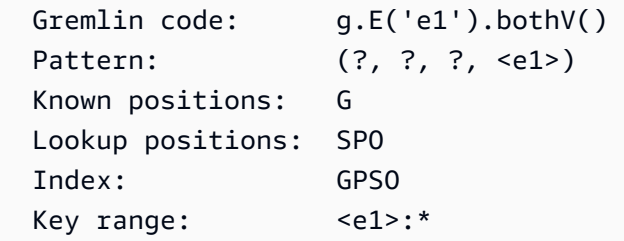

Neptune에 포함되지 않은 문 인덱스는 역 순회 OSGP 인덱스입니다. 아래 예제에서와 같이 이 인덱스 는 모든 엣지 레이블에서 수신 엣지를 수집하는 데 사용할 수 있습니다.

질문: 수신 인접 버텍스 **v1**은 무엇인가요?

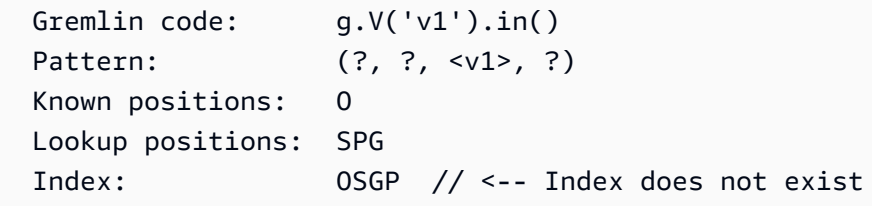

<span id="page-606-0"></span>Gremlin 쿼리가 Neptune에서 처리되는 방법

Amazon Neptune에서는 보다 복잡한 순회를 일련의 패턴으로 표현할 수 있기 때문에 조인 생성을 위 해 패턴에서 공유할 수 있는 명명된 변수에 대한 정의에 따라 관계를 생성할 수 있습니다. 방법은 다음 예제와 같습니다.

질문: 버텍스 **v1**의 2홉 이웃은 무엇입니까?

```
Gremlin code: g.V('v1').out('knows').out('knows').path()
  Pattern: (?1=<v1>, <knows>, ?2, ?) X Pattern(?2, <knows>, ?3, ?) 
  The pattern produces a three-column relation (?1, ?2, ?3) like this: 
 ?1 ?2 ?3 
                ================ 
v1 v2 v3
 v1 v2 v4
```
#### v1 v5 v6

두 패턴에서 ?2 변수를 공유하여(첫 번째 패턴의 O 위치와 두 번째 패턴의 S 위치에서) 첫 번째 홉 이 웃에서 두 번째 홉 이웃으로의 조인을 생성합니다. 각 Neptune 솔루션에는 세 개의 명명된 변수에 대 한 바인딩이 있으며, 이 바인딩을 사용하여 Traverser를 다시 만들 수 있습니다 (경로 정보 [TinkerPop](http://tinkerpop.apache.org/docs/current/reference/#_the_traverser) [포함](http://tinkerpop.apache.org/docs/current/reference/#_the_traverser)).

[Gremlin 쿼리 처리의 첫 번째 단계는 쿼리를 일련의 단계로 구성된 TinkerPop](http://tinkerpop.apache.org/docs/current/reference/#graph-traversal-steps) [Traversa](http://tinkerpop.apache.org/docs/current/reference/#traversal)[l 객체로 파싱하](http://tinkerpop.apache.org/docs/current/reference/#graph-traversal-steps) [는 것입니다. TinkerPop](http://tinkerpop.apache.org/docs/current/reference/#graph-traversal-steps) 오픈 소스 [Apache TinkerPop 프로젝트의](http://tinkerpop.apache.org/) 일부인 이러한 단계는 참조 구현에 서 Gremlin 순회를 구성하는 논리 연산자와 물리 연산자입니다. 둘 모두 쿼리 모델을 표현하는 데 사용 됩니다. 이들은 표현하는 연산자의 시맨틱에 따라 솔루션을 만들 수 있는 실행 가능한 연산자입니다. 예를 들어 .V() 는 를 사용하여 표현되고 실행됩니다. TinkerPop [GraphStep](http://tinkerpop.apache.org/docs/current/reference/#graph-step)

이러한 off-the-shelf TinkerPop 단계는 실행 가능하므로 이러한 TinkerPop Traversal은 모든 Gremlin 쿼리를 실행하고 정답을 생성할 수 있습니다. 그러나 큰 그래프에 대해 실행할 경우 TinkerPop 단계가 매우 비효율적이고 느릴 수 있습니다. Neptune은 이러한 단계를 사용하는 대신에 앞서 설명한 대로 순 회를 패턴 그룹으로 이루어진 선언 형태로 변환하고자 시도합니다.

현재 Neptune은 네이티브 쿼리 엔진에서 모든 Gremlin 연산자(단계)를 지원하지 않습니다. 따라서 가 능한 많은 단계들을 단일 NeptuneGraphQueryStep로 축소하고자 시도합니다. 여기에는 변환된 모 든 단계에 대한 선언형 논리적 쿼리 계획이 포함되어 있습니다. 모든 단계가 변환되는 것이 가장 이상 적입니다. 그러나 변환할 수 없는 단계가 발견되면 Neptune은 기본 실행을 중단하고 해당 시점부터 단 계까지의 모든 쿼리 실행을 연기합니다. TinkerPop 네이티브 실행을 연계하려고 시도하지 않습니다.

단계가 논리적 쿼리 계획으로 변환되고 나면 Neptune은 일련의 쿼리 옵티마이저를 실행하여 정적 분 석과 예상되는 카디널리티에 따라 쿼리 계획을 재작성합니다. 이러한 옵티마이저는 범위 수에 따라 재 정렬 연산자와 비슷한 기능을 수행하고, 불필요하거나 중복된 연산자를 제거하고, 필터를 재배열하고, 연산자를 서로 다른 그룹에 배치합니다.

최적화된 쿼리 계획이 만들어지면 Neptune은 쿼리 실행 작업을 수행하는 물리적 연산자의 파이프라인 을 생성합니다. 여기에는 문 인덱스에서의 데이터 읽기, 다양한 형식의 조인 수행, 필터링, 정령 등이 포 함됩니다. 파이프라인은 솔루션 스트림을 생성한 다음 이를 Traverser 객체 스트림으로 다시 변환합니 다. TinkerPop

쿼리 결과의 직렬화

Amazon Neptune은 현재 응답 메시지 직렬 변환기를 사용하여 쿼리 결과 TinkerPop (Traversers) 를 직렬화된 데이터로 변환한 후 회선을 통해 클라이언트로 다시 전송합니다. TinkerPop 이러한 직렬화 형식은 지나치게 상세한 경향이 있습니다.

예를 들어, g.V().limit(1) 같은 버텍스 쿼리의 결과를 직렬화하려면 Neptune 쿼리 엔진이 단일 검 색을 수행하여 쿼리 결과를 생성해야 합니다. 그러나 GraphSON 직렬 변환기는 대량의 추가 검색을 수 행하여 버텍스를 직렬화 형식으로 패키지화합니다. 따라서 레이블을 얻기 위한 검색과 속성 키를 얻기 위한 검색, 그리고 버텍스가 각 키의 모든 값을 얻을 수 있도록 속성 키당 검색을 추가로 수행해야 합니 다.

일부 직렬화 형식은 더 효율적이지만 모두 추가 검색이 필요합니다. 또한 TinkerPop 시리얼 라이저는 중복 검색을 피하려고 하지 않기 때문에 많은 검색이 불필요하게 반복되는 경우가 많습니다.

따라서 필요한 정보에 대해서만 구체적으로 물어보는 쿼리를 작성하는 것이 매우 중요합니다. 예를 들 어 g.V().limit(1).id()은 버텍스 ID만 반환하고 추가적인 모든 직렬 변환기 검색을 제거합니다. [Neptune의 Gremlin](#page-616-0) profile API를 사용하면 쿼리 실행 및 직렬화 동안 이루어지는 검색 호출의 수를 확인할 수 있습니다.

### <span id="page-608-0"></span>Neptune에서 Gremlin **explain** API 사용

Amazon Neptune Gremlin explain API는 지정된 쿼리가 실행된 경우에 실행할 쿼리 계획을 반환합 니다. API가 실제로 쿼리를 실행하는 것은 아니기 때문에 계획은 거의 동시에 반환됩니다.

Neptune 엔진 관련 정보를 보고할 수 있다는 TinkerPop 점에서는.explain () 단계와 다릅니다.

Gremlin **explain** 보고서에 포함된 정보

explain 보고서에는 다음 정보가 포함됩니다.

- 요청에 따른 쿼리 문자열.
- 원래 순회. 쿼리 문자열을 단계별로 파싱하여 생성되는 TinkerPop Traversal 객체입니다. TinkerPop 이는 에 대해 쿼리를 .explain() 실행하여 생성된 원래 쿼리와 동일합니다. TinkerPop **TinkerGraph**
- 변환된 순회. 순회를 Neptune 논리적 쿼리 계획 표현으로 변환하여 생성된 Neptune TinkerPop Traversal입니다. 대부분의 경우 전체 순회는 두 개의 Neptune 단계로 변환됩니다. 하나 는 전체 쿼리 () 를 실행하는 단계이고 다른 하나는 Neptune 쿼리 엔진 출력을 TinkerPop Traversers () NeptuneGraphQueryStep 로 다시 변환하는 단계입니다. TinkerPop NeptuneTraverserConverterStep
- 최적화된 순회. 일련의 정적 작업 감소 옵티마이저를 통해 실행된 이후에 최적화된 버전의 Neptune 쿼리 계획입니다. 이 옵티마이저는 정적 분석 및 예상 카디널리티를 토대로 쿼리를 재작성합니다. 이 러한 옵티마이저는 범위 수에 따라 재정렬 연산자와 비슷한 기능을 수행하고, 불필요하거나 중복된 연산자를 제거하고, 필터를 재배열하고, 연산자를 서로 다른 그룹에 배치합니다.
- 조건자 수. 앞서 설명한 Neptune 인덱싱 전략으로 인해 서로 다른 조건자를 다수 가지고 있으면 성 능 문제가 발생할 수 있습니다. 엣지 레이블(.in 또는 .both)과 함께 역 순회 연산자를 사용하는 쿼리의 경우에는 특히 그렇습니다. 이러한 연산자를 사용하고 조건자 수가 충분히 많은 경우에는 explain 보고서에 경고 메시지가 표시됩니다.
- DFE 정보. DFE 대체 엔진이 활성화되면 최적화된 순회에 다음과 같은 순회 구성 요소가 표시될 수 있습니다.
	- **DFEStep** 하위 DFENode가 포함된 순회 시 Neptune에 최적화된 DFE 단계입니다. DFEStep은 DFE 엔진에서 실행되는 쿼리 계획의 일부를 나타냅니다.
	- **DFENode** 하나 이상의 하위 DFEJoinGroupNodes로 표현된 중간 표현을 포함합니다.
	- **DFEJoinGroupNode** 하나 이상의 DFENode 또는 DFEJoinGroupNode 요소의 조인을 나타 냅니다.
	- **NeptuneInterleavingStep** 하위 DFEStep이 포함된 순회 시 Neptune에 최적화된 DFE 단계입니다.

프론티어 요소, 사용된 경로 요소 등과 같은 순회 관련 정보가 들어 있는 stepInfo 요소도 포함되 어 있습니다. 이 정보는 하위 DFEStep을 처리하는 데 사용됩니다.

DFE에서 쿼리를 평가하고 있는지 쉽게 확인할 수 있는 방법은 explain 출력에 DFEStep이 포함 되어 있는지 확인하는 것입니다. 에 포함되지 않은 순회 부분은 DFE에서 실행되지 않고 엔진에서 DFEStep 실행됩니다. TinkerPop

샘플 보고서는 [DFE가 활성화된 경우의 예제](#page-614-0) 섹션을 참조하세요.

Gremlin **explain** 구문

explain API의 구문은 쿼리용 HTTP API의 구문과 동일합니다. 단, 다음 예제와 같이 /gremlin 대신 /gremlin/explain를 엔드포인트로 사용하는 경우는 예외입니다.

```
curl -X POST https://your-neptune-endpoint:port/gremlin/explain -d 
  '{"gremlin":"g.V().limit(1)"}'
```
앞의 쿼리에서는 다음 출력이 생성됩니다.

```
******************************************************* 
                     Neptune Gremlin Explain
          *******************************************************
Query String
```
Amazon Neptune 사용자 가이드

```
============
q.V().limit(1)Original Traversal
==================
[GraphStep(vertex, []), RangeGlobalStep(0,1)]
Converted Traversal
===================
Neptune steps:
\Gamma NeptuneGraphQueryStep(Vertex) { 
         JoinGroupNode { 
             PatternNode[(?1, <~label>, ?2, <~>) . project distinct ?1 .]
         }, finishers=[limit(1)], annotations={path=[Vertex(?1):GraphStep], maxVarId=3} 
     }, 
     NeptuneTraverserConverterStep
]
Optimized Traversal
===================
Neptune steps:
\Gamma NeptuneGraphQueryStep(Vertex) { 
         JoinGroupNode { 
             PatternNode[(?1, <~label>, ?2, <~>) . project distinct ?1 .],
  {estimatedCardinality=INFINITY} 
         }, finishers=[limit(1)], annotations={path=[Vertex(?1):GraphStep], maxVarId=3} 
     }, 
     NeptuneTraverserConverterStep
\mathbb{I}Predicates
==========
# of predicates: 18
```
변환되지 않은 단계 TinkerPop

이상적으로는 순회의 모든 TinkerPop 단계에 Neptune 연산자 기본 적용 범위가 있습니다. 그렇지 않 은 경우 Neptune은 운영자 지원 범위에 차이가 있어 단계별 실행을 중단합니다. TinkerPop 순회에서 Neptune이 아직 네이티브 범위를 가지고 있지 않은 단계를 사용하는 경우에는 explain 보고서에 격 차가 발생했음을 알리는 경고가 표시됩니다.

해당하는 고유 Neptune 연산자가 없는 단계가 발견되면 후속 단계에 고유 Neptune 연산자가 있더라도 해당 시점부터 전체 순회는 단계를 TinkerPop 사용하여 실행됩니다.

단, Neptune 전체 텍스트 검색이 호출되는 경우는 예외입니다. 는 기본적으로 해당하는 단계가 없는 단 계를 NeptuneSearchStep 전체 텍스트 검색 단계로 구현합니다.

쿼리의 모든 단계에 네이티브에 상당하는 항목이 있는 **explain** 출력 예제

다음은 모든 단계에 네이티브에 상당하는 항목이 있는 쿼리에 대한 explain 보고서 예제입니다.

```
******************************************************* 
                  Neptune Gremlin Explain
*******************************************************
Query String
============
g.V().out()
Original Traversal
==================
[GraphStep(vertex,[]), VertexStep(OUT,vertex)]
Converted Traversal
===================
Neptune steps:
\Gamma NeptuneGraphQueryStep(Vertex) { 
         JoinGroupNode { 
             PatternNode[(?1, <~label>, ?2, <~>) . project distinct ?1 .] 
             PatternNode[(?1, ?5, ?3, ?6) . project ?1,?3 . IsEdgeIdFilter(?6) .] 
             PatternNode[(?3, <~label>, ?4, <~>) . project ask .] 
         }, annotations={path=[Vertex(?1):GraphStep, Vertex(?3):VertexStep], maxVarId=7} 
     }, 
     NeptuneTraverserConverterStep
\mathbf{I}Optimized Traversal
===================
Neptune steps:
\Gamma NeptuneGraphQueryStep(Vertex) { 
         JoinGroupNode { 
              PatternNode[(?1, ?5, ?3, ?6) . project ?1,?3 . IsEdgeIdFilter(?6) .], 
  {estimatedCardinality=INFINITY}
```
```
 }, annotations={path=[Vertex(?1):GraphStep, Vertex(?3):VertexStep], maxVarId=7} 
     }, 
     NeptuneTraverserConverterStep
]
Predicates
==========
# of predicates: 18
```
쿼리의 일부 단계에 네이티브에 상당하는 항목이 없는 예

Neptune은 GraphStep 및 VertexStep을 기본적으로 처리하지만, 사용자가 FoldStep 및 UnfoldStep를 도입하면 explain 출력이 달라집니다.

```
******************************************************* 
                  Neptune Gremlin Explain
  *******************************************************
Query String
============
g.V().fold().unfold().out()
Original Traversal
==================
[GraphStep(vertex,[]), FoldStep, UnfoldStep, VertexStep(OUT,vertex)]
Converted Traversal
===================
Neptune steps:
\Gamma NeptuneGraphQueryStep(Vertex) { 
         JoinGroupNode { 
              PatternNode[(?1, <~label>, ?2, <~>) . project distinct ?1 .] 
         }, annotations={path=[Vertex(?1):GraphStep], maxVarId=3} 
     }, 
     NeptuneTraverserConverterStep
]
+ not converted into Neptune steps: [FoldStep, UnfoldStep, VertexStep(OUT, vertex)]
Optimized Traversal
===================
Neptune steps:
\Gamma
```

```
 NeptuneGraphQueryStep(Vertex) { 
         JoinGroupNode { 
            PatternNode[(?1, <~label>, ?2, <~>) . project distinct ?1 .],
  {estimatedCardinality=INFINITY} 
         }, annotations={path=[Vertex(?1):GraphStep], maxVarId=3} 
     }, 
     NeptuneTraverserConverterStep, 
     NeptuneMemoryTrackerStep
]
+ not converted into Neptune steps: [FoldStep, UnfoldStep, VertexStep(OUT, vertex)]
WARNING: >> FoldStep << is not supported natively yet
```
이 경우, FoldStep은 네이티브 실행을 중단합니다. 그러나 후속 VertexStep조차도 더 이상 기본적 으로 처리되지 않는데, 이는 Fold/Unfold 단계의 다운스트림에 나타나기 때문입니다.

성능과 비용 절감을 위해서는 단계별 구현 대신 Neptune 쿼리 엔진 내에서 가능한 최대 작업량을 기본 적으로 수행할 수 있도록 순회를 구성하는 것이 중요합니다. TinkerPop

Neptune을 사용하는 쿼리의 예 full-text-search

다음 쿼리는 Neptune 전체 텍스트 검색을 사용합니다.

```
g.withSideEffect("Neptune#fts.endpoint", "some_endpoint") 
  .V() .tail(100) 
   .has("Neptune#fts mark*") 
   ------- 
   .has("name", "Neptune#fts mark*") 
   .has("Person", "name", "Neptune#fts mark*")
```
이 .has("name", "Neptune#fts mark\*") 부분은 name이 있는 버텍스로 검색을 제한하고, .has("Person", "name", "Neptune#fts mark\*")은 name 및 레이블 Person이 있는 버텍스 로 검색을 제한합니다. 이로 인해 explain 보고서에 다음과 같은 순회가 발생합니다.

```
Final Traversal
[NeptuneGraphQueryStep(Vertex) { 
     JoinGroupNode { 
        PatternNode[(?1, termid(1, URI), ?2, termid(0, URI)) . project distinct ?1.],
  {estimatedCardinality=INFINITY} 
     }, annotations={path=[Vertex(?1):GraphStep], maxVarId=4}
}, NeptuneTraverserConverterStep, NeptuneTailGlobalStep(10), 
  NeptuneTinkerpopTraverserConverterStep, NeptuneSearchStep {
```

```
 JoinGroupNode { 
         SearchNode[(idVar=?3, query=mark*, field=name) . project ask .], 
  {endpoint=some_endpoint} 
     } 
     JoinGroupNode { 
         SearchNode[(idVar=?3, query=mark*, field=name) . project ask .], 
  {endpoint=some_endpoint} 
     }
}]
```
DFE가 활성화된 경우의 **explain** 사용 예제

다음은 DFE 대체 쿼리 엔진이 활성화된 경우의 explain 보고서 예제입니다.

```
******************************************************* 
                  Neptune Gremlin Explain
                                          *******************************************************
Query String
============
g.V().as("a").out().has("name", "josh").out().in().where(eq("a"))
Original Traversal
==================
[GraphStep(vertex,[])@[a], VertexStep(OUT,vertex), HasStep([name.eq(josh)]), 
 VertexStep(OUT,vertex), VertexStep(IN,vertex), WherePredicateStep(eq(a))]
Converted Traversal
===================
Neptune steps:
\Gamma DFEStep(Vertex) { 
       DFENode { 
         DFEJoinGroupNode[ children={ 
           DFEPatternNode[(?1, <http://www.w3.org/1999/02/22-rdf-syntax-ns#type>, ?2, 
  <http://aws.amazon.com/neptune/vocab/v01/DefaultNamedGraph>) . project DISTINCT[?1] 
  {rangeCountEstimate=unknown}], 
           DFEPatternNode[(?1, ?3, ?4, ?5) . project ALL[?1, ?4] graphFilters=(!
= <http://aws.amazon.com/neptune/vocab/v01/DefaultNamedGraph> . ), 
  {rangeCountEstimate=unknown}] 
         }, {rangeCountEstimate=unknown} 
         ]
```

```
 } [Vertex(?1):GraphStep@[a], Vertex(?4):VertexStep] 
     } , 
     NeptuneTraverserConverterDFEStep
]
+ not converted into Neptune steps: HasStep([name.eq(josh)]),
Neptune steps:
\Gamma NeptuneInterleavingStep { 
       StepInfo[joinVars=[?7, ?1], frontierElement=Vertex(?7):HasStep, 
  pathElements={a=(last,Vertex(?1):GraphStep@[a])}, listPathElement={}, indexTime=0ms], 
       DFEStep(Vertex) { 
         DFENode { 
           DFEJoinGroupNode[ children={ 
             DFEPatternNode[(?7, ?8, ?9, ?10) . project ALL[?7, ?9] 
  graphFilters=(!= <http://aws.amazon.com/neptune/vocab/v01/DefaultNamedGraph> . ), 
  {rangeCountEstimate=unknown}], 
             DFEPatternNode[(?12, ?11, ?9, ?13) . project ALL[?9, ?12] 
  graphFilters=(!= <http://aws.amazon.com/neptune/vocab/v01/DefaultNamedGraph> . ), 
  {rangeCountEstimate=unknown}] 
           }, {rangeCountEstimate=unknown} 
 ] 
         } [Vertex(?9):VertexStep, Vertex(?12):VertexStep] 
       } 
     }
]
+ not converted into Neptune steps: WherePredicateStep(eq(a)),
Neptune steps:
\Gamma DFECleanupStep
]
Optimized Traversal
===================
Neptune steps:
\Gamma DFEStep(Vertex) { 
       DFENode { 
         DFEJoinGroupNode[ children={ 
           DFEPatternNode[(?1, ?3, ?4, ?5) . project ALL[?1, ?4] graphFilters=(!= 
  defaultGraph[526] . ), {rangeCountEstimate=9223372036854775807}] 
         }, {rangeCountEstimate=unknown} 
 ] 
       } [Vertex(?1):GraphStep@[a], Vertex(?4):VertexStep]
```

```
 } , 
     NeptuneTraverserConverterDFEStep
]
+ not converted into Neptune steps: NeptuneHasStep([name.eq(josh)]),
Neptune steps:
\Gamma NeptuneMemoryTrackerStep, 
     NeptuneInterleavingStep { 
       StepInfo[joinVars=[?7, ?1], frontierElement=Vertex(?7):HasStep, 
  pathElements={a=(last,Vertex(?1):GraphStep@[a])}, listPathElement={}, indexTime=0ms], 
       DFEStep(Vertex) { 
         DFENode { 
           DFEJoinGroupNode[ children={ 
             DFEPatternNode[(?7, ?8, ?9, ?10) . project ALL[?7, ?9] graphFilters=(!= 
  defaultGraph[526] . ), {rangeCountEstimate=9223372036854775807}], 
             DFEPatternNode[(?12, ?11, ?9, ?13) . project ALL[?9, ?12] graphFilters=(!= 
  defaultGraph[526] . ), {rangeCountEstimate=9223372036854775807}] 
           }, {rangeCountEstimate=unknown} 
 ] 
         } [Vertex(?9):VertexStep, Vertex(?12):VertexStep] 
       } 
     }
\mathbf{I}+ not converted into Neptune steps: WherePredicateStep(eq(a)),
Neptune steps:
\Gamma DFECleanupStep
]
WARNING: >> [NeptuneHasStep([name.eq(josh)]), WherePredicateStep(eq(a))] << (or one of 
 the children for each step) is not supported natively yet
Predicates
==========
# of predicates: 8
```
<span id="page-616-0"></span>보고서의 DFE 관련 섹션에 대한 설명은 [explain](#page-608-0)의 정보 섹션을 참조하세요.

# Neptune의 Gremlin **profile** API

Neptune Gremlin profile API는 지정된 Gremlin 순회를 실행하고 해당 실행에 대한 다양한 지표를 수집하여 출력 지표로서 프로파일 보고서를 만듭니다.

#### **a** Note

이 기능은 [릴리스 1.0.1.0.200463.0\(2019년 10월 15일\)](#page-1665-0)부터 사용할 수 있습니다.

Neptune 엔진 관련 정보를 보고할 수 있다는 TinkerPop 점에서는.profile () 단계와 다릅니다.

프로파일 보고서에는 다음과 같이 쿼리 계획에 대한 정보가 포함됩니다.

- 물리적 연산자 파이프라인
- 쿼리 실행 및 직렬화를 위한 인덱스 작업
- 결과 크기

profile API는 쿼리에서 엔드포인트로 /gremlin 대신 /gremlin/profile를 사용하는 연장된 버 전의 HTTP API 구문을 사용합니다.

Neptune Gremlin **profile** 전용 파라미터

• profile.results – boolean, 허용된 값: TRUE 및 FALSE, 기본값: TRUE.

쿼리 결과가 true이면 profile 보고서의 일부로 수집 및 표시됩니다. false인 경우에는 결과 수만 표 시됩니다.

• profile.chop – int, 기본값: 250.

0으로 설정되어 있지 않으면 결과 문자열이 해당되는 문자 수에서 잘립니다. 이렇게 하면 모든 결과 가 캡처되는 것을 막을 수 있습니다. 또한 프로파일 보고서에서 문자열의 크기를 간단히 제한할 수 있습니다. 0으로 설정되어 있으면 문자열에 모든 결과가 포함됩니다.

• profile.serializer – string, 기본값: <null>.

null이 아니면 수집된 결과가 직렬화된 응답 메시지에서 이 파라미터가 지정한 형식으로 반환됩니다. 이러한 응답 메시지를 만들기 위해 필요한 인덱스 작업의 수가 클라이언트에 전송되는 바이트 크기 와 함께 보고됩니다.

허용되는 값은 <null> 또는 유효한 MIME 유형 또는 TinkerPop 드라이버 "시리얼라이저" 열거형 값 중 하나입니다.

```
"application/json" or "GRAPHSON"
"application/vnd.gremlin-v1.0+json" or "GRAPHSON_V1"
```

```
"application/vnd.gremlin-v1.0+json;types=false" or "GRAPHSON_V1_UNTYPED"
"application/vnd.gremlin-v2.0+json" or "GRAPHSON_V2"
"application/vnd.gremlin-v2.0+json;types=false" or "GRAPHSON_V2_UNTYPED"
"application/vnd.gremlin-v3.0+json" or "GRAPHSON_V3"
"application/vnd.gremlin-v3.0+json;types=false" or "GRAPHSON_V3_UNTYPED"
"application/vnd.graphbinary-v1.0" or "GRAPHBINARY_V1"
```
• profile.indexOps – boolean, 허용된 값: TRUE 및 FALSE, 기본값: FALSE.

true이면 쿼리 실행 및 직렬화 동안 수행된 모든 인덱스 작업에 대한 세부 보고서가 표시됩니다. 경 고: 보고서가 상세 표시될 수 있습니다.

### Neptune Gremlin **profile**의 샘플 출력

다음은 profile 쿼리 샘플입니다.

```
curl -X POST https://your-neptune-endpoint:port/gremlin/profile \ 
      -d '{"gremlin":"g.V().hasLabel(\"airport\") 
                              .has(\Upsilon"code\Upsilon", \Upsilon"AUS\Upsilon")
                               .emit() 
                                .repeat(in().simplePath()) 
                                .times(2) 
                                .limit(100)", 
             "profile.serializer":"application/vnd.gremlin-v3.0+gryo"}'
```
이 쿼리는 블로그 게시물인 [사용자를 대신한 그래프 작성 - 1부 - 항로](https://aws.amazon.com/blogs/database/let-me-graph-that-for-you-part-1-air-routes/) 항로 샘플 그래프에서 실행하면 다음과 같은 profile 보고서를 생성합니다.

```
******************************************************* 
                  Neptune Gremlin Profile
                                         **************************************
Query String
==================
g.V().hasLabel("airport").has("code", 
  "AUS").emit().repeat(in().simplePath()).times(2).limit(100)
Original Traversal
==================
[GraphStep(vertex,[]), HasStep([~label.eq(airport), code.eq(AUS)]),
  RepeatStep(emit(true),[VertexStep(IN,vertex), PathFilterStep(simple), 
  RepeatEndStep],until(loops(2))), RangeGlobalStep(0,100)]
```

```
Optimized Traversal
===================
Neptune steps:
\Gamma NeptuneGraphQueryStep(Vertex) { 
         JoinGroupNode { 
            PatternNode[(?1, <code>, "AUS", ?) . project ?1 .],
  {estimatedCardinality=1, indexTime=84, hashJoin=true, joinTime=3, actualTotalOutput=1} 
             PatternNode[(?1, <~label>, ?2=<airport>, <~>) . project ask .], 
  {estimatedCardinality=3374, indexTime=29, hashJoin=true, joinTime=0, 
  actualTotalOutput=61} 
             RepeatNode { 
                 Repeat { 
                    PatternNode[(?3, ?5, ?1, ?6) . project ?1, ?3 . IsEdgeIdFilter(?6) .
  SimplePathFilter(?1, ?3)) .], {hashJoin=true, estimatedCardinality=50148, indexTime=0, 
  joinTime=3} 
 } 
                 Emit { 
                     Filter(true) 
 } 
                 LoopsCondition { 
                     LoopsFilter([?1, ?3],eq(2)) 
 } 
             }, annotations={repeatMode=BFS, emitFirst=true, untilFirst=false, leftVar=?
1, rightVar=?3} 
         }, finishers=[limit(100)], annotations={path=[Vertex(?1):GraphStep, 
  Repeat[Vertex(?3):VertexStep]], joinStats=true, optimizationTime=495, maxVarId=7, 
  executionTime=323} 
     }, 
     NeptuneTraverserConverterStep
]
Physical Pipeline
=================
NeptuneGraphQueryStep 
     |-- StartOp 
     |-- JoinGroupOp 
         |-- SpoolerOp(100) 
        |-- DynamicJoinOp(PatternNode[(?1, <code>, "AUS", ?) . project ?1 .],
  {estimatedCardinality=1, indexTime=84, hashJoin=true}) 
         |-- SpoolerOp(100) 
         |-- DynamicJoinOp(PatternNode[(?1, <~label>, ?2=<airport>, <~>) . project 
  ask .], {estimatedCardinality=3374, indexTime=29, hashJoin=true})
```

```
 |-- RepeatOp 
            |-- <upstream input> (Iteration 0) [visited=1, output=1 (until=0, emit=1), 
  next=1] 
            |-- BindingSetQueue (Iteration 1) [visited=61, output=61 (until=0, 
  emit=61), next=61] 
                |-- SpoolerOp(100) 
                |-- DynamicJoinOp(PatternNode[(?3, ?5, ?1, ?6) . project ?
1,?3 . IsEdgeIdFilter(?6) . SimplePathFilter(?1, ?3)) .], {hashJoin=true, 
  estimatedCardinality=50148, indexTime=0}) 
            |-- BindingSetQueue (Iteration 2) [visited=38, output=38 (until=38, 
  emit=0), next=0] 
                |-- SpoolerOp(100) 
                |-- DynamicJoinOp(PatternNode[(?3, ?5, ?1, ?6) . project ?
1,?3 . IsEdgeIdFilter(?6) . SimplePathFilter(?1, ?3)) .], {hashJoin=true, 
  estimatedCardinality=50148, indexTime=0}) 
        |-- LimitOp(100)
Runtime (ms)
============
Query Execution: 392.686
Serialization: 2636.380
Traversal Metrics
=================
Step Count Traversers and the Count Traversers of the Count Count Traversers of the Count Of the Count of the Count of the Count of the Count of the Count of the Count of the Count of the Count of the Count of the Count of
    Time (ms) % Dur
-------------------------------------------------------------------------------------------------------------
NeptuneGraphQueryStep(Vertex) 100 100 100 100
      314.162 82.78
NeptuneTraverserConverterStep 100 100 100
       65.333 17.22 
> TOTAL - - - - -379.495
Repeat Metrics
==============
Iteration Visited Output Until Emit Next
------------------------------------------------------ 
0 1 1 0 1 1
 1 61 61 0 61 61 
 2 38 38 38 0 0
------------------------------------------------------ 
 100 100 38 62 62
```

```
Predicates
==========
# of predicates: 16
WARNING: reverse traversal with no edge label(s) - .in() / .both() may impact query
  performance
Results
=======
Count: 100
Output: [v[3], v[3600], v[3614], v[4], v[5], v[6], v[7], v[8], v[9], v[10], v[11], 
 v[12], v[47], v[49], v[136], v[13], v[15], v[16], v[17], v[18], v[389], v[20], v[21], 
 v[22], v[23], v[24], v[25], v[26], v[27], v[28], v[416], v[29], v[30], v[430], v[31], 
 v[9...
Response serializer: GRYO_V3D0
Response size (bytes): 23566
Index Operations
================
Query execution: 
     # of statement index ops: 3 
     # of unique statement index ops: 3 
     Duplication ratio: 1.0 
     # of terms materialized: 0
Serialization: 
     # of statement index ops: 200 
     # of unique statement index ops: 140 
     Duplication ratio: 1.43 
     # of terms materialized: 393
```
Neptune explain로의 호출을 통해 반환되는 쿼리 계획 외에도 profile 결과에는 쿼리 실행과 관련 된 런타임 통계가 포함됩니다. 각 조인 작업에는 조인 수행에 소요된 시간을 비롯해 이를 통해 전달된 실제 솔루션의 수가 태그로 지정됩니다.

profile 출력에는 핵심 쿼리 실행 단계 동안 소요된 시간을 비롯해 profile.serializer 직렬화 단계(옵션이 지정된 경우)가 포함됩니다.

각 단계 동안 수행된 인덱스 작업에 대한 분석도 profile 출력 하단에 포함됩니다.

동일한 쿼리를 연속적으로 실행하면 캐싱으로 인해 런타임 및 인덱스 작업 측면에서 서로 다른 결과가 표시될 수 있습니다.

repeat() 단계를 사용하는 쿼리의 경우, repeat() 단계가 NeptuneGraphQueryStep의 일부로 푸 시 다운된 경우에 각 반복 작업의 경계 지대에 대한 분석이 제공됩니다.

DFE가 활성화된 경우의 **profile** 보고서 차이

Neptune DFE 대체 쿼리 엔진이 활성화되면 profile 출력이 약간 달라집니다.

최적화된 순회: 이 섹션은 explain 출력 섹션과 비슷하지만, 추가 정보가 포함되어 있습니다. 여기에 는 계획 시 고려했던 DFE 연산자 유형, 관련 최악의 사례 및 최적 사례 비용 추정치가 포함됩니다.

물리적 파이프라인: 이 섹션에서는 쿼리를 실행하는 데 사용되는 연산자를 캡처합니다. DFESubQuery 요소는 DFE가 담당하는 계획의 일부를 실행하는 데 사용하는 물리적 계획을 추상화합니다. DFESubQuery 요소는 DFE 통계가 나열된 다음 섹션에 설명되어 있습니다.

DFE QueryEngine 통계: 이 섹션은 쿼리의 적어도 일부가 DFE에 의해 실행되는 경우에만 표시됩니다. DFE에 특화된 다양한 런타임 통계를 요약하고, DFESubQuery에 의한 쿼리 실행의 여러 부분에 소요 된 시간을 세부적으로 분석한 정보를 포함합니다.

이 섹션에서는 다양한 DFESubQuery 요소의 중첩된 하위 쿼리를 단순화하고, 고유 식별자는 subQuery=로 시작하는 헤더로 표시됩니다.

순회 지표: 이 섹션에는 단계별 순회 지표가 표시되며, DFE 엔진이 쿼리의 전체 또는 일부를 실행하 는 경우 DFEStep 및/또는 NeptuneInterleavingStep에 대한 지표가 표시됩니다. [explain](#page-628-0) 및 profile[을 사용하여 Gremlin 쿼리 조정](#page-628-0) 섹션을 참조하십시오.

**a** Note

DFE는 랩 모드에서 출시된 실험용 기능이므로, profile 출력의 정확한 형식은 여전히 변경 될 수 있습니다.

Neptune 데이터 흐름 엔진(DFE)이 활성화된 경우의 샘플 **profile** 출력

DFE 엔진을 사용하여 Gremlin 쿼리를 실행하는 경우 Gremlin [profile](#page-616-0) API의 출력 형식은 아래 예제 와 같이 지정됩니다.

쿼리:

curl https://localhost:8182/gremlin/profile \

```
 -d "{\"gremlin\": \"g.withSideEffect('Neptune#useDFE', true).V().has('code', 
 'ATL').out()\"}"
```

```
******************************************************* 
                     Neptune Gremlin Profile 
    ******************************************************* 
    Query String 
    ================== 
    g.withSideEffect('Neptune#useDFE', true).V().has('code', 'ATL').out() 
    Original Traversal 
    ================== 
    [GraphStep(vertex,[]), HasStep([code.eq(ATL)]), VertexStep(OUT,vertex)] 
    Optimized Traversal 
    =================== 
    Neptune steps: 
   \Gamma DFEStep(Vertex) { 
          DFENode { 
             DFEJoinGroupNode[null]( 
               children=[ 
                 DFEPatternNode((?1, vp://code[419430926], ?4, defaultGraph[526]) . 
project DISTINCT[?1] objectFilters=(in(ATL[452987149]) . ), {rangeCountEstimate=1},
                   opInfo=(type=PipelineJoin, 
cost=(exp=(in=1.00,out=1.00,io=0.00,comp=0.00,mem=0.00),wc=(in=1.00,out=1.00,io=0.00,comp=0.00
                     disc=(type=PipelineScan, 
cost=(exp=(in=1.00,out=1.00,io=0.00,comp=0.00,mem=34.00),wc=(in=1.00,out=1.00,io=0.00,comp=0.0
                 DFEPatternNode((?1, ?5, ?6, ?7) . project ALL[?1, ?6] graphFilters=(!= 
 defaultGraph[526] . ), {rangeCountEstimate=9223372036854775807})], 
               opInfo=[ 
                 OperatorInfoWithAlternative[ 
                   rec=(type=PipelineJoin, 
cost=(exp=(in=1.00,out=27.76,io=0.00,comp=0.00,mem=0.00),wc=(in=1.00,out=27.76,io=0.00,domp=0.
                     disc=(type=PipelineScan, 
cost=(exp=(in=1.00,out=27.76,io=Infinity,comp=0.00,mem=295147905179352830000.00),wc=(in=1.00,conv=1.00,conv=1.00) alt=(type=PipelineScan, 
cost=(exp=(in=1.00,out=27.76,io=Infinity,comp=0.00,mem=295147905179352830000.00),wc=(in=1.00,conv=1.00,conv=1.00] } [Vertex(?1):GraphStep, Vertex(?6):VertexStep] 
        } , 
        NeptuneTraverserConverterDFEStep, 
        DFECleanupStep
```
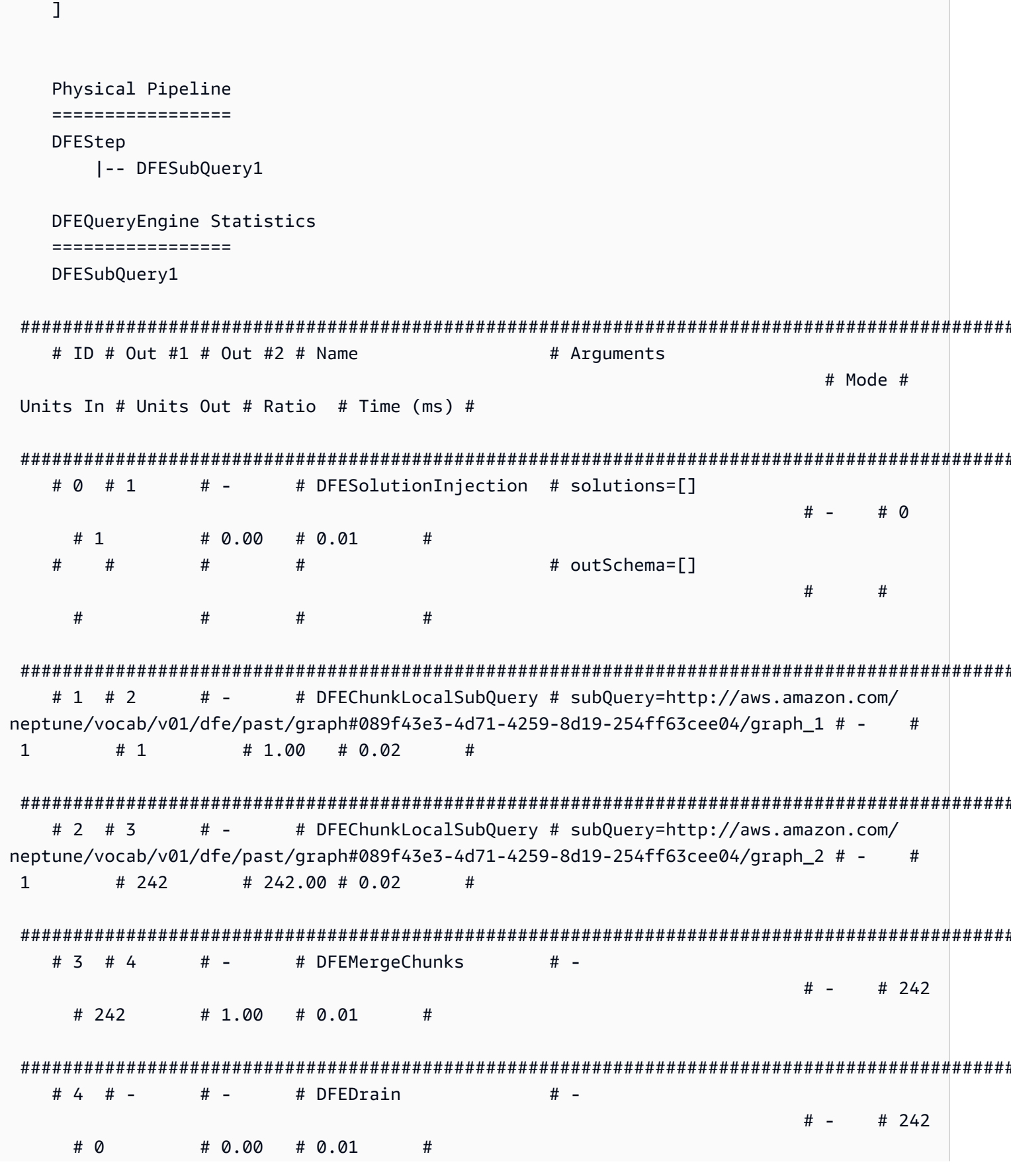

```
subOuery=http://aws.amazon.com/neptune/vocab/v01/dfe/past/
graph#089f43e3-4d71-4259-8d19-254ff63cee04/graph 1
# ID # Out #1 # Out #2 # Name
                        # Arquments
            # Mode # Units In # Units Out # Ratio # Time (ms) #
# -# DFEPipelineScan
  # 0 # 1# pattern=Node(?1) with property
'code' as ?4 and label 'ALL' # -
                # 0# 1\# 0.00 \# 0.22\pmb{\pm}# inlineFilters=[(?4 IN ["ATL"])]
  ####\pmb{\pm}##### patternEstimate=1
  ######\overline{1}### -
  # 1 # 2
             # DFEMergeChunks
                        # -+ -# 1# 1# 1.00 # 0.02
                                    ## -
  # 2 # 4
             # DFERelationalJoin
                        # joinVars=[]
               #2# 1# 0.50 # 0.09
            # -## 3 # 2
        # -# DFESolutionInjection # solutions=[]
            \# -
               # \Omega# 1# 0.00 # 0.01# outSchema=[]
        ########## 4 # -
        # -# -# DFEDrain
            # -# 1# 0# 0.00 # 0.01#subQuery=http://aws.amazon.com/neptune/vocab/v01/dfe/past/
graph#089f43e3-4d71-4259-8d19-254ff63cee04/graph 2
```
# ID # Out #1 # Out #2 # Name # Arquments # Mode # Units In # Units Out # Ratio # Time (ms) #  $# 0 # 1$  $# -$ # DFESolutionInjection # solutions=[] #  $\varnothing$  $# 1$  $# 0.00$ # 0.01  $\#$   $#$  $#$  $#$ # outSchema=[?1]  $#$  $#$  $#$  $#$  $#$  $#$  $#$ # 1 # 2 #  $\overline{3}$ # DFETee  $# -$ # 2  $# 1$  $# 2.00$  $\boldsymbol{\#}$  $\#$  -# 0.01 # 2 # 4  $#$  -# DFEDistinctColumn # column=?1  $# 1$  $# 1$  $# 1.00$  $# 0.21$  $\boldsymbol{\#}$  $#$   $#$  $#$ # ordered=false  $#$  $#$  $\overline{u}$  $#$  $\pmb{\pm}$  $#$  $#$  $#$  $# -$ # DFEHashIndexBuild #  $vars = [?1]$  $# 3 # 5$  $#$  - $# 1$ # 1  $\# 1.00 \# 0.03$  $\pmb{\#}$ # 4 # 5  $# -$ # DFEPipelineJoin # pattern=Edge((?1)-[?7:?5]->(?6)) # 1  $# 242$  $#$   $-$ # 242.00 # 0.51  $#$  $\pm$  $#$  $#$  $#$ # constraints=[]  $#$  $#$  $#$  $#$  $#$  $#$  $#$ # patternEstimate=9223372036854775807  $#$  $#$  $#$  $#$  $#$  $#$  $#$  $#$ # 5 # 6 #  $7$ # DFESync  $# # -$ # 243  $# 1.00$  $\boldsymbol{\#}$  $# 243$  $# 0.02$ # 6 # 8  $#$   $-$ # DFEForwardValue  $# -$ # 0.01  $# 1$  $# 1$  $# 1.00$  $\boldsymbol{\#}$  $\#$  -# 7 # 8  $#$   $-$ # DFEForwardValue  $# # 242$  $# 242$  $# 1.00$  $\#$  0.02  $\frac{1}{2}$   $\frac{1}{2}$  $#$ 

Amazon Neptune

사용자 가이드

```
Amazon Neptune 서용자 가이드 Amazon Neptune
```
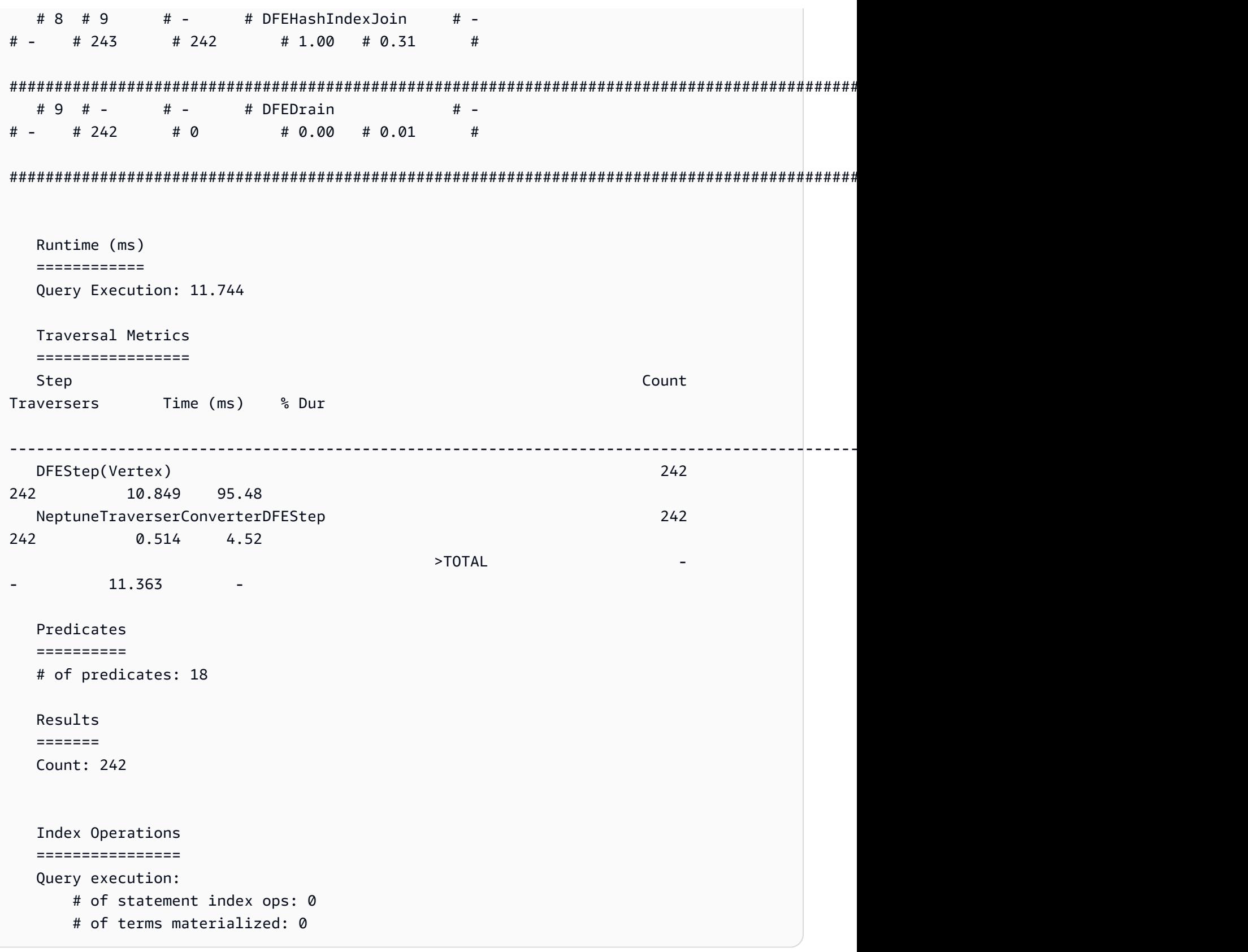

### **a** Note

DFE 엔진은 랩 모드에서 출시된 실험용 기능이기 때문에 profile 출력의 정확한 형식은 변 경될 수 있습니다.

# <span id="page-628-0"></span>**explain** 및 **profile**을 사용하여 Gremlin 쿼리 조정

Neptune [설명](#page-608-1) 및 [프로필](#page-616-0) API에서 가져온 보고서에 있는 정보를 사용하여 Amazon Neptune에서 Gremlin 쿼리를 조정하여 성능을 향상시킬 수 있는 경우가 많습니다. 이를 위해서는 Neptune이 Gremlin 순회를 처리하는 방법을 이해하는 것이 도움이 됩니다.

### **A** Important

TinkerPop 버전 3.4.11에서는 쿼리 처리 방식의 정확성을 향상시키는 변경 사항이 적용되었지 만 현재로서는 쿼리 성능에 심각한 영향을 미칠 수 있습니다. 예를 들어 다음과 같은 쿼리는 실행 속도가 상당히 느릴 수 있습니다.

```
g.V().hasLabel('airport'). 
   order(). 
     by(out().count(),desc). 
   limit(10). 
   out()
```
이제 3.4.11 변경으로 인해 제한 단계 이후의 정점을 최적하지 않은 방식으로 가져옵니다. TinkerPop 이를 방지하려면 order().by() 이후 언제든지 barrier() 단계를 추가하여 쿼리를 수정할 수 있습니다. 예:

```
g.V().hasLabel('airport'). 
   order(). 
     by(out().count(),desc). 
   limit(10). 
   barrier(). 
   out()
```
TinkerPop [3.4.11은 Neptune 엔진 버전 1.0.5.0에서 활성화되었습니다.](#page-1577-0)

## Neptune의 Gremlin 순회 처리에 대한 이해

Gremlin 순회가 Neptune으로 전송되면 순회를 엔진이 실행할 기본 실행 계획으로 변환하는 3가지 주 요 프로세스인 구문 분석, 변환, 최적화를 거치게 됩니다.

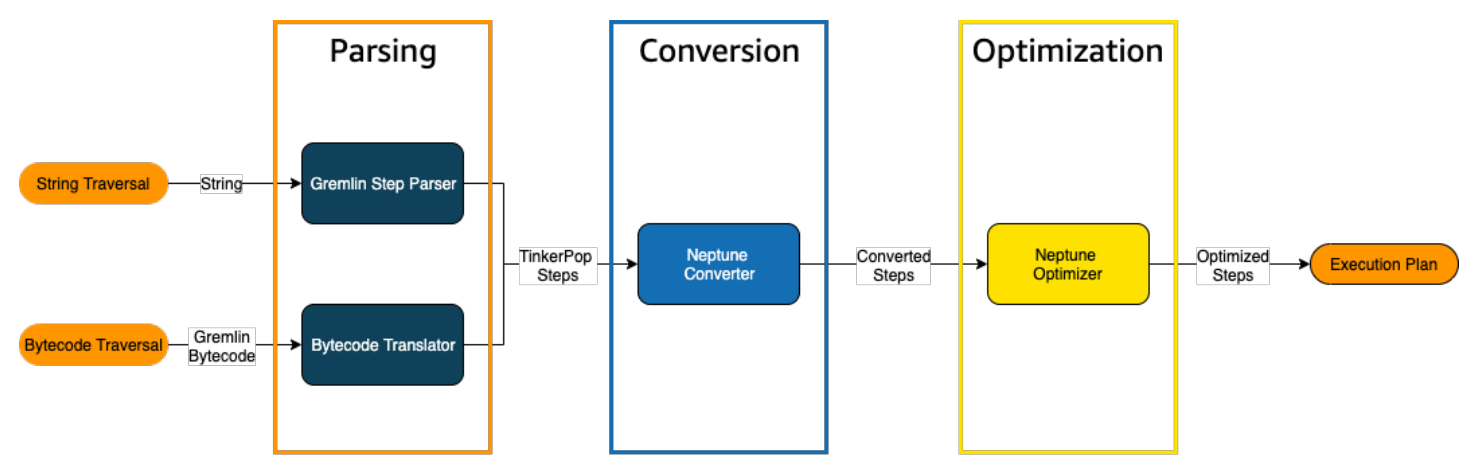

순회 구문 분석 프로세스

순회 처리의 첫 번째 단계는 순회를 공통 언어로 구문 분석하는 것입니다. [Neptune에서 이 공용 언어는](http://tinkerpop.apache.org/javadocs/3.4.8/full/org/apache/tinkerpop/gremlin/process/traversal/Step.html) [TinkerPop API의 일부인 단계 집합입니다. TinkerPop](http://tinkerpop.apache.org/javadocs/3.4.8/full/org/apache/tinkerpop/gremlin/process/traversal/Step.html) 각 단계는 순회 내 계산 단위를 나타냅니다.

Gremlin 순회는 문자열이나 바이트코드로 Neptune에 보낼 수 있습니다. REST 엔드포인트와 Java 클 라이언트 드라이버 submit() 메서드는 다음 예제와 같이 순회를 문자열로 전송합니다.

```
client.submit("g.V()")
```
[Gremlin language variants\(GLV\)를](https://tinkerpop.apache.org/docs/current/tutorials/gremlin-language-variants/) 사용하는 애플리케이션과 언어 드라이버는 바이트코드로 순회를 전송합니다.

순회 변환 프로세스

순회 처리의 두 번째 단계는 해당 TinkerPop 단계를 변환된 Neptune 단계와 변환되지 않은 Neptune 단 계 세트로 변환하는 것입니다. Apache TinkerPop Gremlin 쿼리 언어의 대부분의 단계는 기본 Neptune 엔진에서 실행되도록 최적화된 Neptune 전용 단계로 변환됩니다. 순회 중에 Neptune에 상응하는 단계가 없는 단계가 발견되면 해당 단계 및 순회의 모든 후속 단계가 쿼리 엔진에 의해 처리됩니다. TinkerPop TinkerPop

어떤 상황에서 어떤 단계를 변환할 수 있는지에 대한 자세한 내용은 [Gremlin 단계 지원을](#page-643-0) 참조하세요.

순회 최적화 프로세스

순회 처리의 마지막 단계는 옵티마이저를 통해 변환된 단계와 변환되지 않은 일련의 단계를 실행하여 최적의 실행 계획을 결정하는 것입니다. 이 최적화의 결과는 Neptune 엔진이 처리하는 실행 계획입니 다.

Neptune Gremlin **explain** API를 사용하여 쿼리 조정

Neptune 설명 API는 Gremlin explain() 단계와 다릅니다. 쿼리를 실행할 때 Neptune 엔진이 처리할 최종 실행 계획을 반환합니다. 처리를 수행하지 않기 때문에 사용된 파라미터에 관계없이 동일한 계획 을 반환하며 출력에는 실제 실행에 대한 통계가 포함되지 않습니다.

앵커리지의 모든 공항 버텍스를 찾는 다음과 같은 간단한 순회를 생각해 보세요.

```
g.V().has('code','ANC')
```
Neptune explain API를 통해 이 순회를 실행하는 방법에는 2가지가 있습니다. 첫 번째 방법은 다음 과 같이 설명 엔드포인트에 REST를 호출하는 것입니다.

```
curl -X POST https://your-neptune-endpoint:port/gremlin/explain -d 
  '{"gremlin":"g.V().has('code','ANC')"}'
```
두 번째 방법은 Neptune 워크벤치의 [%%gremlin](#page-119-0) 셀 매직을 explain 파라미터와 함께 사용하는 것입 니다. 그러면 셀 본문에 포함된 순회가 Neptune explain API로 전달되고 셀을 실행할 때 결과 출력이 표시됩니다.

```
%%gremlin explain
```

```
g.V().has('code','ANC')
```
결과 explain API 출력은 순회에 대한 Neptune의 실행 계획을 설명합니다. 아래 이미지에서 볼 수 있 듯이, 계획에는 처리 파이프라인의 3단계가 각각 포함됩니다.

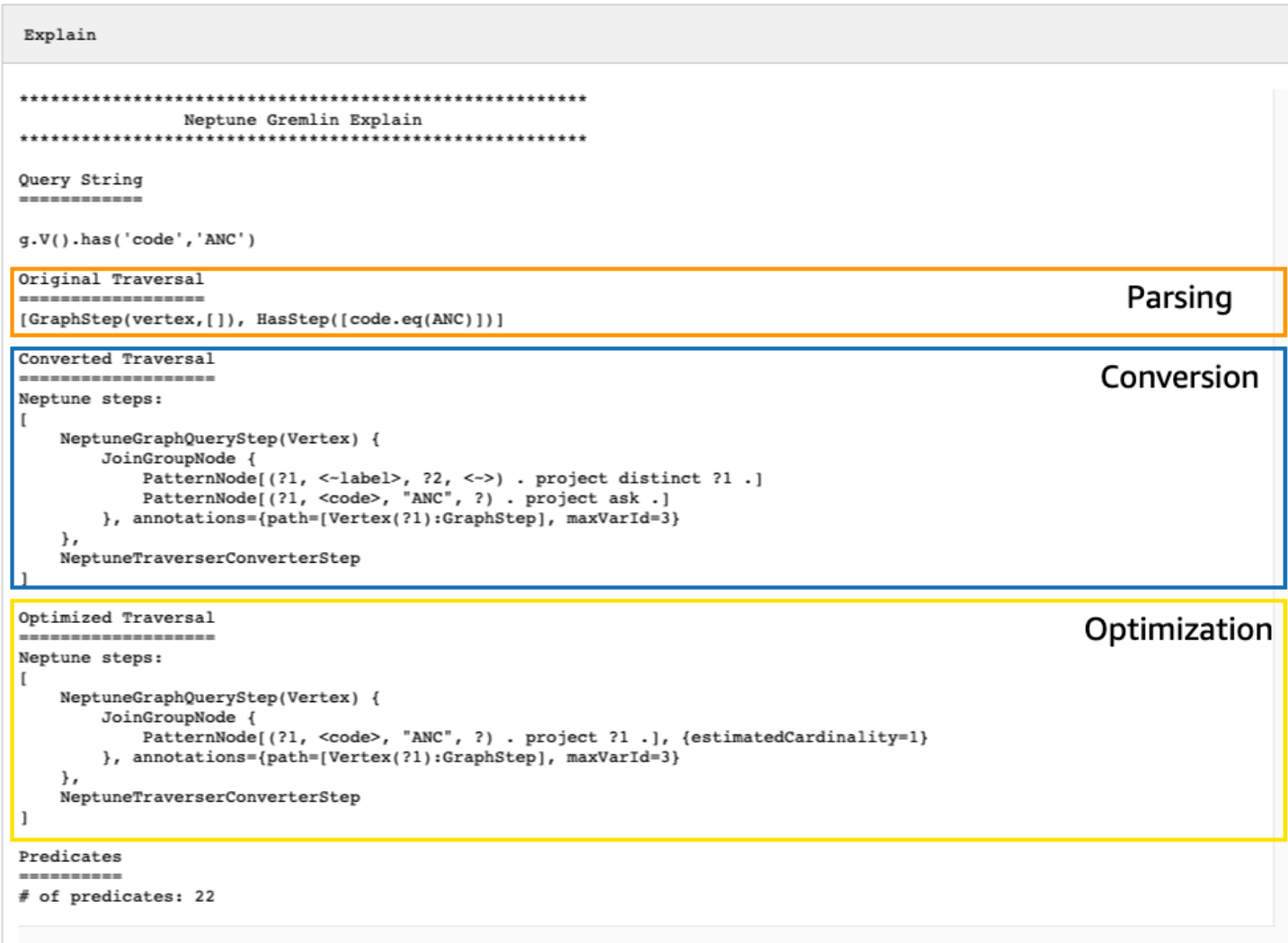

### 변환되지 않은 단계 확인을 통해 순회 조정

Neptune explain API 출력에서 가장 먼저 확인해야 할 사항 중 하나는 Neptune 네이티브 단계로 변 환되지 않는 Gremlin 단계입니다. 쿼리 계획에서 Neptune 네이티브 단계로 변환할 수 없는 단계가 발 견되면 해당 단계와 계획의 모든 후속 단계를 Gremlin 서버에서 처리합니다.

위 예제에서는 순회의 모든 단계가 변환되었습니다. 이 순회에 대한 explain API 출력을 살펴보겠습 니다.

```
g.V().has('code','ANC').out().choose(hasLabel('airport'), values('code'), constant('Not 
  an airport'))
```
아래 이미지에서 볼 수 있듯이, Neptune은 choose() 단계를 변환할 수 없습니다.

```
Explain
************************
                 Neptune Gremlin Explain
Query String
-----------
g.V().has('code','ANC').out().choose(hasLabel('airport'), values('code'), constant('Not an airport'))
Original Traversal
          ---------
[GraphStep(vertex,[]), HasStep([code.eq(ANC)]), VertexStep(OUT,vertex), ChooseStep([HasStep([-label.eq(airport)]), HasNex
Converted Traversal
Neptune steps:
\mathbf{r}NeptuneGraphQueryStep(Vertex) {
        JoinGroupNode {
             {\small \texttt{PatternNode}[\texttt{\{?1, <-label\},\;\;?\texttt{2, <->}\texttt{)}\;\; \texttt{ project distinct \;\;?\texttt{1.}\;\; }\texttt{\texttt{PatternNode}[\texttt{\{?1, <code>},\;\; "ANC",\;\;?\texttt{)}\;\; \texttt{project ask .}\texttt{]}}PatternNode[(?1, ?5, ?3, ?6) . project ?1, ?3 . IsEdgeIdFilter(?6) .]
             PatternNode[(?3, <-label>, ?4, <->) . project ask.]
        }, annotations={path=[Vertex(?1):GraphStep, Vertex(?3):VertexStep], maxVarId=7}
    λ,
    NeptuneTraverserConverterStep
-1
+ not converted into Neptune steps: [ChooseStep([HasStep([-label.eq(airport)]), HasNextStep],[[(eq(true)), [PropertiesSte
Optimized Traversal
Neptune steps:
\mathfrak{r}NeptuneGraphQueryStep(Vertex) {
        JoinGroupNode {
             PatternNode[(?1, <code>, "ANC", ?) . project ?1 .], {estimatedCardinality=1}
             PatternNode[(?1, ?5, ?3, ?6) . project ?1, ?3 . IsEdgeIdFilter(?6) .], {estimatedCardinality=INFINITY}
         }, annotations={path=[Vertex(?1):GraphStep, Vertex(?3):VertexStep], maxVarId=7}
    NeptuneTraverserConverterStep
+ not converted into Neptune steps: [ChooseStep([NeptuneHasStep([-label.eq(airport)]), HasNextStep],[[(eq(true)), [Proper
WARNING: >> ChooseStep([NeptuneHasStep([-label.eq(airport)]), HasNextStep],[[(eq(true)), [PropertiesStep([code],value), E
Predicates
# of predicates: 26
```
순회 성능을 조정하는 방법에는 여러 가지가 있습니다. 첫 번째는 변환할 수 없는 단계를 제거하는 방 식으로 다시 작성하는 것입니다. 또 다른 방법은 다른 모든 단계를 네이티브 단계로 변환할 수 있도록 단계를 순회 종료 시점으로 옮기는 것입니다.

단계가 변환되지 않은 쿼리 계획을 항상 조정할 필요는 없습니다. 변환할 수 없는 단계가 순회 종료 시 점이고 그래프가 순회되는 방식보다는 출력 형식이 지정되는 방식과 관련된 경우 성능에 거의 영향을 미치지 않을 수 있습니다.

Neptune explain API의 출력을 검사할 때 확인해야 할 또 다른 사항은 인덱스를 사용하지 않는 단계 입니다. 다음 순회는 앵커리지에 도착하는 항공편이 있는 모든 공항을 검색합니다.

```
g.V().has('code','ANC').in().values('code')
```
이 순회에 대한 설명 API의 출력은 다음과 같습니다.

```
******************************************************* 
                  Neptune Gremlin Explain
*******************************************************
Query String
============
g.V().has('code','ANC').in().values('code')
Original Traversal
==================
[GraphStep(vertex,[]), HasStep([code.eq(ANC)]), VertexStep(IN,vertex),
  PropertiesStep([code],value)]
Converted Traversal
===================
Neptune steps:
\Gamma NeptuneGraphQueryStep(PropertyValue) { 
         JoinGroupNode { 
             PatternNode[(?1, <~label>, ?2, <~>) . project distinct ?1 .] 
            PatternNode[(?1, <code>, "ANC", ?) . project ask .]
             PatternNode[(?3, ?5, ?1, ?6) . project ?1,?3 . IsEdgeIdFilter(?6) .] 
             PatternNode[(?3, <~label>, ?4, <~>) . project ask .] 
             PatternNode[(?3, ?7, ?8, <~>) . project ?3,?8 . ContainsFilter(?7 in 
 (<code>)) .]
         }, annotations={path=[Vertex(?1):GraphStep, Vertex(?3):VertexStep, 
  PropertyValue(?8):PropertiesStep], maxVarId=9} 
     }, 
     NeptuneTraverserConverterStep
\mathbf{I}Optimized Traversal
===================
Neptune steps:
\Gamma NeptuneGraphQueryStep(PropertyValue) { 
         JoinGroupNode {
```

```
PatternNode[(?1, <code>, "ANC", ?) . project ?1 .],
  {estimatedCardinality=1} 
             PatternNode[(?3, ?5, ?1, ?6) . project ?1,?3 . IsEdgeIdFilter(?6) .], 
  {estimatedCardinality=INFINITY} 
            PatternNode[(?3, ?7=<code>, ?8, <~>) . project ?3,?8 .],
  {estimatedCardinality=7564} 
         }, annotations={path=[Vertex(?1):GraphStep, Vertex(?3):VertexStep, 
  PropertyValue(?8):PropertiesStep], maxVarId=9} 
     }, 
     NeptuneTraverserConverterStep
]
Predicates
==========
# of predicates: 26
WARNING: reverse traversal with no edge label(s) - .in() / .both() may impact query
  performance
```
출력 하단에 있는 WARNING 메시지는 Neptune이 유지 관리하는 3개의 인덱스 중 하나를 사용하여 순 회의 in() 단계를 처리할 수 없기 때문에 발생합니다[\(Neptune에서 문을 인덱싱하는 방식](#page-221-0) 및 [Neptune](#page-602-0) [의 Gremlin 문참](#page-602-0)조). 이 in() 단계에는 엣지 필터가 없어 SPOG, POGS 또는 GPSO 인덱스를 사용하여 해결할 수 없습니다. 대신 Neptune은 요청된 버텍스를 찾기 위해 통합 스캔을 수행해야 하는데, 이렇게 하면 효율성이 훨씬 떨어집니다.

이 상황에서 순회를 조정하는 방법은 2가지입니다. 첫 번째 방법은 인덱싱된 조회를 사용하여 쿼리를 해결할 수 있도록 in() 단계에 필터링 기준을 하나 이상 추가하는 것입니다. 위 예제의 경우 다음과 같 을 수 있습니다.

```
g.V().has('code','ANC').in('route').values('code')
```
수정된 순회에 대한 Neptune explain API 출력에는 더 이상 다음 WARNING 메시지가 포함되지 않습 니다.

```
******************************************************* 
                 Neptune Gremlin Explain
*******************************************************
Query String
============
g.V().has('code','ANC').in('route').values('code')
```

```
Original Traversal
==================
[GraphStep(vertex,[]), HasStep([code.eq(ANC)]), VertexStep(IN,[route],vertex),
  PropertiesStep([code],value)]
Converted Traversal
===================
Neptune steps:
\Gamma NeptuneGraphQueryStep(PropertyValue) { 
         JoinGroupNode { 
            PatternNode[(?1, <~label>, ?2, <~>) . project distinct ?1 .]
            PatternNode[(?1, <code>, "ANC", ?) . project ask .]
             PatternNode[(?3, ?5, ?1, ?6) . project ?1,?3 . IsEdgeIdFilter(?6) . 
 ContainsFilter(?5 in (<route>)).]
            PatternNode[(?3, <~label>, ?4, <~>) . project ask .]
             PatternNode[(?3, ?7, ?8, <~>) . project ?3,?8 . ContainsFilter(?7 in 
 (<code>)).]
         }, annotations={path=[Vertex(?1):GraphStep, Vertex(?3):VertexStep, 
  PropertyValue(?8):PropertiesStep], maxVarId=9} 
     }, 
     NeptuneTraverserConverterStep
]
Optimized Traversal
===================
Neptune steps:
\Gamma NeptuneGraphQueryStep(PropertyValue) { 
         JoinGroupNode { 
            PatternNode[(?1, <code>, "ANC", ?) . project ?1 .],
  {estimatedCardinality=1} 
            PatternNode[(?3, ?5=<route>, ?1, ?6) . project ?1,?3 . IsEdgeIdFilter(?
6) .], {estimatedCardinality=32042} 
            PatternNode[(?3, ?7=<code>, ?8, <~>) . project ?3,?8 .],
  {estimatedCardinality=7564} 
         }, annotations={path=[Vertex(?1):GraphStep, Vertex(?3):VertexStep, 
  PropertyValue(?8):PropertiesStep], maxVarId=9} 
     }, 
     NeptuneTraverserConverterStep
\mathbf{I}Predicates
```

```
==========
# of predicates: 26
```
이런 종류의 순회를 많이 실행하는 경우 선택 사항인 OSGP 인덱스가 활성화된 Neptune DB 클러스터 에서 순회를 실행하는 방법도 있습니다[\(OSGP 인덱스 활성화](#page-222-0) 참조). OSGP 인덱스를 활성화하면 단점 이 뒤따릅니다.

- 데이터를 로드하기 전에 DB 클러스터에서 활성화해야 합니다.
- 버텍스와 엣지의 삽입 속도가 최대 23%까지 느려질 수 있습니다.
- 스토리지 사용량이 약 20% 증가하게 됩니다.
- 모든 인덱스에 요청을 분산시키는 읽기 쿼리로 인해 지연 시간이 길어질 수 있습니다.

제한된 쿼리 패턴 세트에는 OSGP 인덱스를 사용하는 것이 좋습니다. 하지만 이러한 패턴을 자주 실행 하지 않는다면 일반적으로 3가지 기본 인덱스를 사용하여 작성한 순회 문제를 해결할 수 있도록 하는 것이 좋습니다.

많은 수의 조건자 사용

Neptune은 그래프의 각 엣지 레이블과 각각의 고유한 버텍스 또는 엣지 속성 이름을 조건자로 취급하 며, 상대적으로 적은 수의 고유 조건자와 함께 작동하도록 기본적으로 설계되었습니다. 그래프 데이터 에 조건자가 수천 개가 넘으면 성능이 저하될 수 있습니다.

다음과 같은 경우 Neptune explain 출력에서 경고를 표시합니다.

```
Predicates
==========
# of predicates: 9549
WARNING: high predicate count (# of distinct property names and edge labels)
```
레이블과 속성의 개수, 즉 조건자 수를 줄이기 위해 데이터 모델을 재작업하기가 어려운 경우, 위에서 설명한 것처럼 OSGP 인덱스가 활성화된 DB 클러스터에서 실행하여 순회를 조정하는 것이 가장 좋습 니다.

Neptune Gremlin **profile** API를 사용하여 순회 조정

Neptune profile API는 Gremlin profile() 단계와 상당히 다릅니다. explain API와 마찬가지로 출력에는 Neptune 엔진이 순회를 실행할 때 사용하는 쿼리 계획이 포함됩니다. 또한 profile 출력에 는 파라미터 설정 방식에 따른 순회의 실제 실행 통계도 포함됩니다.

앵커리지의 모든 공항 버텍스를 찾는 단순 순회를 다시 예로 들어 보겠습니다.

```
g.V().has('code','ANC')
```
explain API와 마찬가지로 REST 호출을 사용하여 profile API를 간접적으로 호출할 수 있습니다.

```
curl -X POST https://your-neptune-endpoint:port/gremlin/profile -d 
  '{"gremlin":"g.V().has('code','ANC')"}'
```
Neptune 워크벤치의 [%%gremlin](#page-119-0) 셀 매직도 profile 파라미터와 함께 사용할 수 있습니다. 그러면 셀 본문에 포함된 순회가 Neptune profile API로 전달되고 셀을 실행할 때 결과 출력이 표시됩니다.

```
%%gremlin profile
```

```
g.V().has('code','ANC')
```
결과 profile API 출력에는 다음 이미지에서 볼 수 있듯이 순회에 대한 Neptune의 실행 계획과 계획 실행에 대한 통계가 모두 포함됩니다.

Amazon Neptune 사용자 가이드

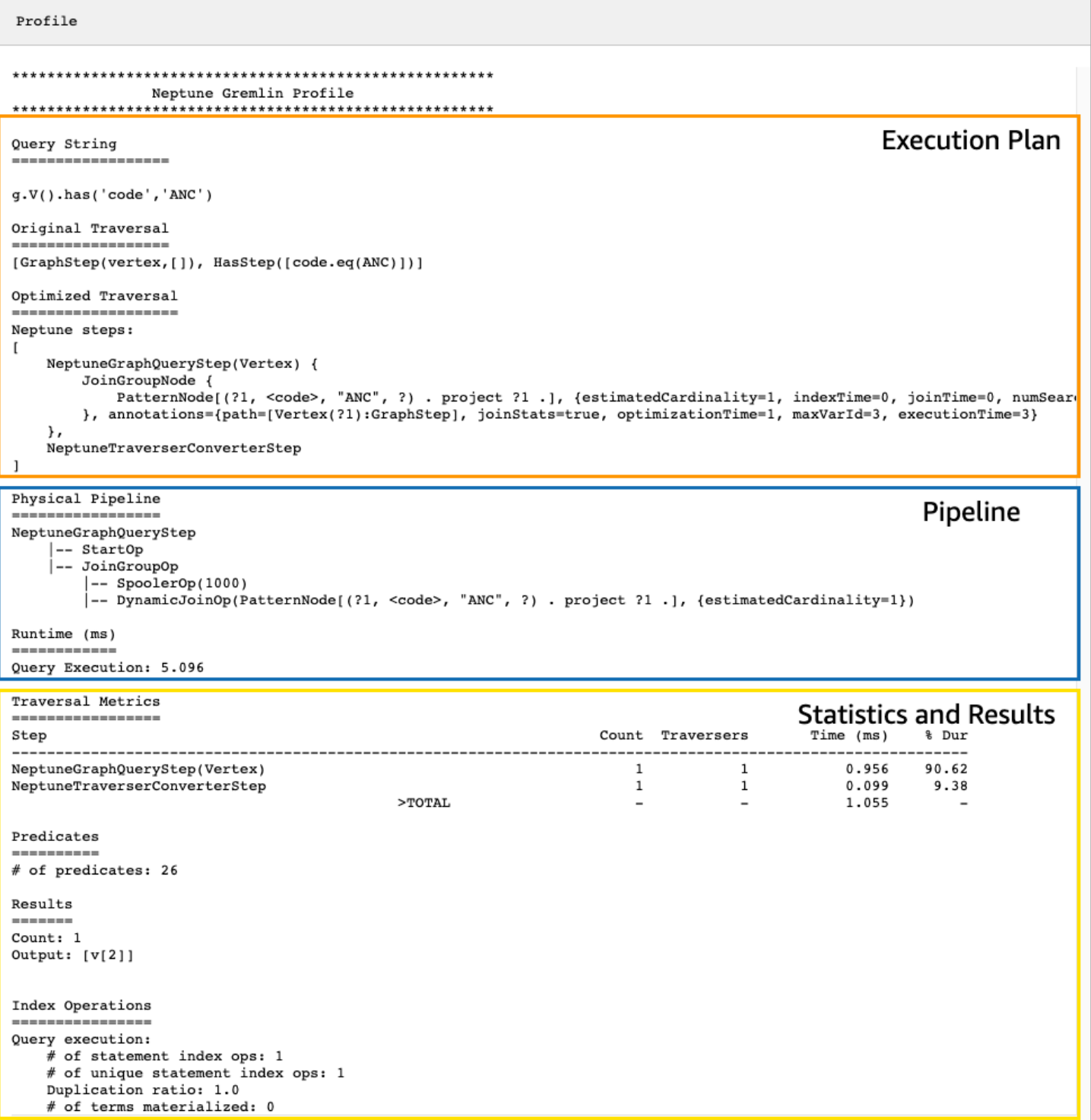

profile 출력에서 실행 계획 섹션에는 순회에 대한 최종 실행 계획만 포함되며, 중간 단계는 포함되 지 않습니다. 파이프라인 섹션에는 수행된 물리적 파이프라인 작업과 순회 실행에 걸린 실제 시간(밀리 초)이 포함됩니다. 런타임 지표는 서로 다른 두 버전의 순회를 최적화하기 위해 걸리는 시간을 비교하 는 데 매우 유용합니다.

**a** Note

첫 번째 실행으로 인해 관련 데이터가 캐싱되기 때문에 순회의 초기 런타임은 일반적으로 후속 런타임보다 깁니다.

profile 출력의 세 번째 섹션에는 실행 통계와 순회 결과가 포함됩니다. 이 정보가 순회 조정에 얼마 나 유용한지 알아보려면 이름이 'Anchora'로 시작하는 모든 공항과 해당 공항에서 두 번의 홉으로 도달 할 수 있는 모든 공항을 찾아 공항 코드, 비행 경로 및 거리를 반환하는 다음 순회 방법을 고려해 보세 요.

```
%%gremlin profile
g.withSideEffect("Neptune#fts.endpoint", "{your-OpenSearch-endpoint-URL"). 
     V().has("city", "Neptune#fts Anchora~"). 
     repeat(outE('route').inV().simplePath()).times(2). 
     project('Destination', 'Route'). 
         by('code'). 
         by(path().by('code').by('dist'))
```
Neptune **profile** API 출력의 순회 지표

모든 profile 출력에서 사용할 수 있는 첫 번째 지표 세트는 순회 지표입니다. 이러한 지표는 Gremlin profile() 단계 지표와 비슷하지만, 몇 가지 차이점이 있습니다.

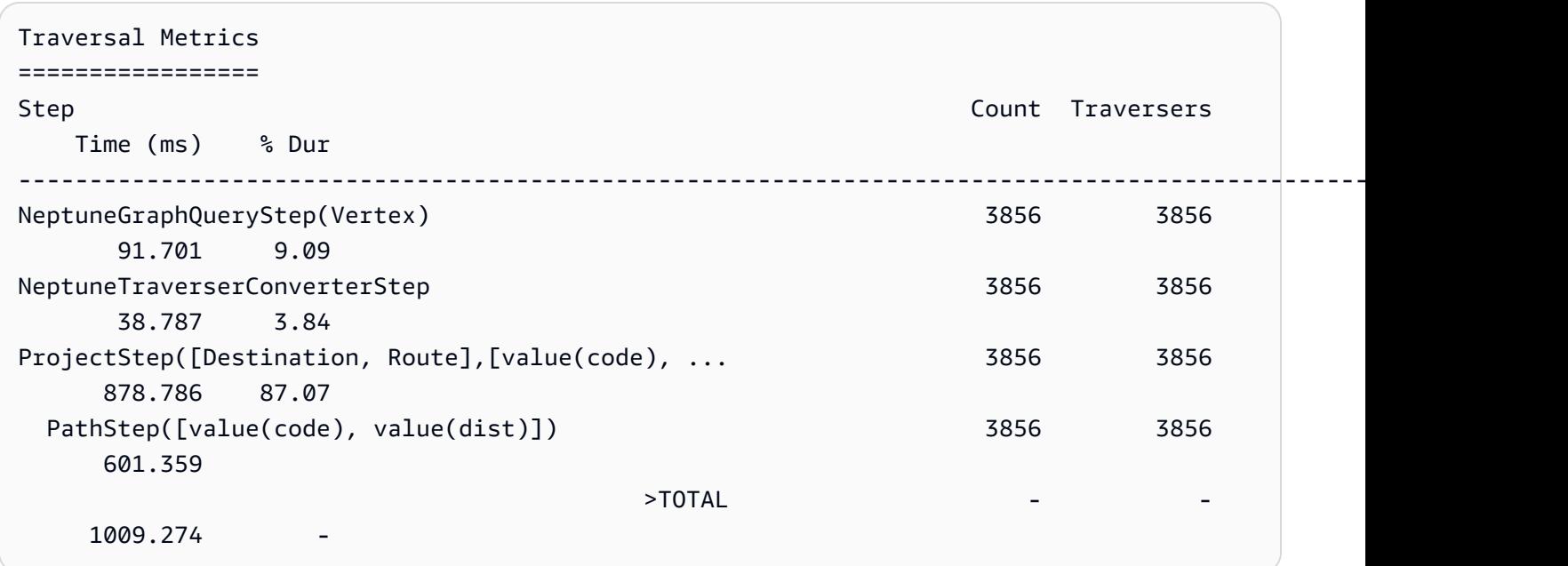

순회-지표 표의 첫 번째 열에는 순회에서 실행되는 단계가 나열됩니다. 처음 두 단계는 일반적으로 Neptune 관련 단계 NeptuneGraphQueryStep 및 NeptuneTraverserConverterStep입니다.

NeptuneGraphQueryStep은 Neptune 엔진에서 기본적으로 변환 및 실행할 수 있는 전체 순회 부분 의 실행 시간을 나타냅니다.

NeptuneTraverserConverterStep변환된 단계의 출력을 TinkerPop 트래버서로 변환하여 변환할 수 없는 단계 (있는 경우) 를 처리하거나 호환 가능한 형식으로 결과를 반환할 수 있는 트래버서로 변환 하는 프로세스를 나타냅니다. TinkerPop

위 예제에는 변환되지 않은 여러 단계가 있으므로 각 단계 (ProjectStep,PathStep) 가 테이블에 행 으로 표시되는 것을 볼 수 있습니다. TinkerPop

[프로파일 단계 설명서에 설명된 대로 테이블의 두 번째 열은 해당 단계를 통과한 표시된 트래버스](https://tinkerpop.apache.org/docs/current/reference/#profile-step) 수를 보고하고Traversers[, 세 번째 열은 해당 단계를 통과한 트래버스 수를 보고합니다.](https://tinkerpop.apache.org/docs/current/reference/#profile-step) Count **[TinkerPop](https://tinkerpop.apache.org/docs/current/reference/#profile-step)** 

이 예제에서는 NeptuneGraphQueryStep에서 3,856개의 버텍스와 3,856개의 Traverser가 반환되 며, 이 수치는 나머지 처리 과정에서 동일하게 유지됩니다. ProjectStep 및 PathStep은 결과를 필 터링하는 것이 아니라 형식을 지정하기 때문입니다.

## **a** Note

Neptune 엔진과 TinkerPop 달리 Neptune 엔진은 및 단계를 크게 늘려서 성능을 최적화하지 않 습니다. NeptuneGraphQueryStep NeptuneTraverserConverterStep 벌킹은 동일한 버텍스에 트래버서를 결합하여 TinkerPop 작업 오버헤드를 줄이는 작업이며, 이로 인해 및 숫 자가 달라집니다. Count Traversers 벌킹은 Neptune이 TinkerPop 위임한 단계에서만 발생 하고 Neptune이 기본적으로 처리하는 단계에서는 발생하지 않으므로 및 열의 차이가 거의 없 습니다. Count Traverser

시간 열에는 해당 단계에 걸린 시간(밀리초)이 표시되고, % Dur 열에는 해당 단계에 소요된 총 처리 시 간의 백분율이 표시됩니다. 이는 가장 많은 시간이 소요된 단계를 표시하여 조정 작업을 어디에 집중해 야 하는지를 알려주는 지표입니다.

Neptune **profile** API 출력의 인덱스 작업 지표

Neptune 프로필 API 출력의 또 다른 지표 세트는 인덱스 작업입니다.

Index Operations

================ Query execution: # of statement index ops: 23191 # of unique statement index ops: 5960 Duplication ratio: 3.89 # of terms materialized: 0

이 지표는 다음을 보고합니다.

- 인덱스 총 조회 수.
- 수행된 고유 인덱스 조회 수.
- 전체 인덱스 조회와 고유 인덱스 조회의 비율. (비율이 낮을수록 중복성 감소)
- 용어 딕셔너리에서 구체화된 용어 수.

Neptune **profile** API 출력의 반복 지표

순회에 위 예와 같은 repeat() 단계를 사용하는 경우 반복 지표가 포함된 섹션이 profile 출력에 나 타납니다.

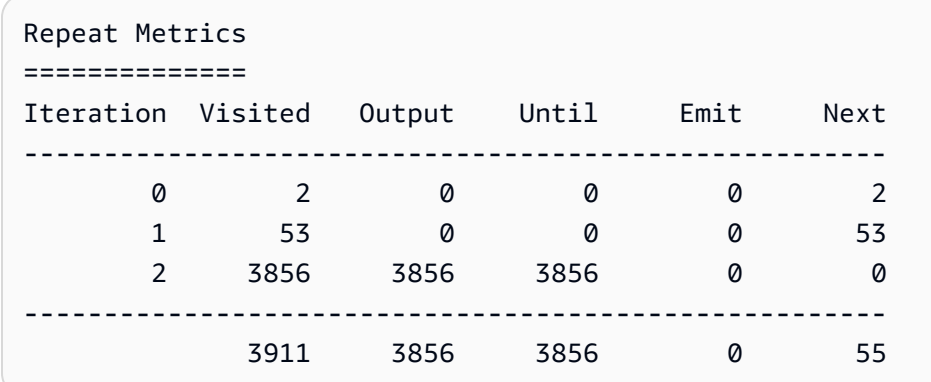

이 지표는 다음을 보고합니다.

- 행의 루프 수(Iteration 열).
- 루프가 방문한 요소 수(Visited 열).
- 루프가 출력하는 요소 수(Output 열).
- 루프가 출력하는 마지막 요소(Until 열).
- 루프에서 내보내는 요소 수(Emit 열).
- 루프에서 다음 루프로 전달된 요소 수(Next 열).

이러한 반복 지표는 순회의 분기 요인을 이해하고 데이터베이스에서 수행되고 있는 작업의 양을 파악 하는 데 매우 유용합니다. 이 수치를 사용하여 성능 문제를 진단할 수 있습니다. 특히 동일한 순회라도 파라미터에 따라 성능이 크게 달라질 경우 더욱 그렇습니다.

Neptune **profile** API 출력의 전체 텍스트 검색 지표

위의 예와 같이 순회에서 [전체 텍스트 검색](#page-980-0) 조회를 사용하는 경우 전체 텍스트 검색(FTS) 지표가 포함 된 섹션이 profile 출력에 나타납니다.

```
FTS Metrics
==============
SearchNode[(idVar=?1, query=Anchora~, field=city) . project ?1 .], 
     {endpoint=your-OpenSearch-endpoint-URL, incomingSolutionsThreshold=1000, 
  estimatedCardinality=INFINITY, 
     remoteCallTimeSummary=[total=65, avg=32.500000, max=37, min=28], 
     remoteCallTime=65, remoteCalls=2, joinTime=0, indexTime=0, remoteResults=2} 
     2 result(s) produced from SearchNode above
```
여기에는 ElasticSearch (ES) 클러스터로 전송된 쿼리가 표시되며 전체 텍스트 검색과 관련된 성능 문 제를 정확히 찾아내는 데 도움이 될 수 ElasticSearch 있는 상호 작용에 대한 몇 가지 메트릭이 보고됩 니다.

- 인덱스 호출에 ElasticSearch 대한 요약 정보:
	- 모든 remoteCall이 쿼리를 충족하는 데 필요한 밀리초 단위의 총 시간(total).
	- remoteCall에 소요된 밀리초 단위의 평균 시간(avg).
	- remoteCall에 소요된 밀리초 단위의 최소 시간(min).
	- remoteCall에 소요된 밀리초 단위의 최대 시간(max).
- ElasticSearch () remoteCallTime 에 대한 RemoteCall에 소요된 총 시간입니다.
- () 에 대한 리모트콜 횟수. ElasticSearch remoteCalls
- 결과 조인에 소요된 시간 (밀리초). ElasticSearch joinTime
- 인덱스 조회에 소요된 밀리초 단위의 시간(indexTime).
- ElasticSearch () remoteResults 에서 반환한 총 결과 수.

<span id="page-643-0"></span>Amazon Neptune의 네이티브 Gremlin 단계 지원

[Gremlin 쿼리 조정에](#page-628-0)서 설명한 것처럼 Amazon Neptune 엔진은 현재 모든 Gremlin 단계를 기본적으로 완벽하게 지원하지는 않습니다. 현재 지원은 4가지 범주로 나뉩니다.

- [항상 네이티브 Neptune 엔진 작업으로 변환할 수 있는 Gremlin 단계](#page-643-1)
- [경우에 따라 네이티브 Neptune 엔진 작업으로 변환할 수 있는 Gremlin 단계](#page-644-0)
- [네이티브 Neptune 엔진 작업으로 변환되지 않는 Gremlin 단계](#page-647-0)
- [Neptune에서 전혀 지원되지 않는 Gremlin 단계](#page-648-0)

<span id="page-643-1"></span>항상 네이티브 Neptune 엔진 작업으로 변환할 수 있는 Gremlin 단계

다음 조건을 충족하는 경우 많은 Gremlin 단계를 네이티브 Neptune 엔진 작동으로 변환할 수 있습니 다.

- 쿼리에서 이들 단계 앞에는 변환할 수 없는 단계가 포함되지 않습니다.
- 상위 단계(있는 경우)를 변환할 수 있습니다.
- 모든 하위 순회(있는 경우)를 변환할 수 있습니다.

다음 Gremlin 단계는 해당 조건을 충족하는 경우 항상 네이티브 Neptune 엔진 작업으로 변환됩니다.

- and $()$
- as( $)$
- [count\( \)](http://tinkerpop.apache.org/docs/current/reference/#count-step)
- $\cdot$  [E\( \)](http://tinkerpop.apache.org/docs/current/reference/#graph-step)
- [emit\( \)](http://tinkerpop.apache.org/docs/current/reference/#emit-step)
- [explain\( \)](http://tinkerpop.apache.org/docs/current/reference/#explain-step)
- [group\( \)](http://tinkerpop.apache.org/docs/current/reference/#group-step)
- [groupCount\( \)](http://tinkerpop.apache.org/docs/current/reference/#groupcount-step)
- has( $)$
- identity()
- [is\( \)](http://tinkerpop.apache.org/docs/current/reference/#is-step)
- key $()$
- label()
- [limit\( \)](http://tinkerpop.apache.org/docs/current/reference/#limit-step)
- <u>local()</u>
- [loops\( \)](http://tinkerpop.apache.org/docs/current/reference/#loops-step)
- [not\( \)](http://tinkerpop.apache.org/docs/current/reference/#not-step)
- $or()$
- profile()
- properties()
- [subgraph\( \)](http://tinkerpop.apache.org/docs/current/reference/#subgraph-step)
- until $()$
- $\bullet$  [V\( \)](http://tinkerpop.apache.org/docs/current/reference/#graph-step)
- value()
- [valueMap\( \)](http://tinkerpop.apache.org/docs/current/reference/#valuemap-step)
- [values\( \)](http://tinkerpop.apache.org/docs/current/reference/#values-step)

<span id="page-644-0"></span>경우에 따라 네이티브 Neptune 엔진 작업으로 변환할 수 있는 Gremlin 단계

일부 Gremlin 단계는 상황에 따라 네이티브 Neptune 엔진 작업으로 변환될 수 있지만, 다른 상황에서 는 변환되지 않습니다.

- [addE\( \)](http://tinkerpop.apache.org/docs/current/reference/#addedge-step) 순회를 키로 포함하는 property() 단계가 바로 뒤에 오는 경우를 제외하고는 일반적 으로 addE() 단계를 네이티브 Neptune 엔진 작업으로 변환할 수 있습니다.
- [addV\( \)](http://tinkerpop.apache.org/docs/current/reference/#addvertex-step) 순회를 키로 포함하는 property() 단계가 바로 뒤에 오거나 여러 레이블이 할당되지 않는 한, 일반적으로 addV() 단계를 네이티브 Neptune 엔진 작업으로 변환할 수 있습니다.
- [aggregate\( \)](http://tinkerpop.apache.org/docs/current/reference/#store-step) 단계가 하위 순회 또는 하위 수준 순회에 사용되지 않는 경우 또는 저장되는 값이 버텍스, 엣지, id, 레이블 또는 속성값이 아닌 경우에는 일반적으로 aggregate() 단계를 네이티브 Neptune 엔진 작업으로 변환할 수 있습니다.

아래 예에서는 aggregate()가 하위 순회에 사용되어 변환되지 않습니다.

```
g.V().has('code','ANC').as('a') 
      .project('flights').by(select('a') 
      .outE().aggregate('x'))
```
이 예제에서는 저장된 값이 값의 min()이므로, aggregate()가 변환되지 않습니다.

```
g.V().has('code','ANC').outE().aggregate('x').by(values('dist').min())
```
- [barrier\( \)](http://tinkerpop.apache.org/docs/current/reference/#barrier-step)  – 다음 단계가 변환되지 않는 한, barrier() 단계는 일반적으로 네이티브 Neptune 엔 진 작업으로 변환할 수 있습니다.
- [cap\( \)](http://tinkerpop.apache.org/docs/current/reference/#cap-step)  – cap() 단계를 unfold() 단계와 결합하여 버텍스, 엣지, id 또는 속성값 집합을 펼친 버 전을 반환하는 경우에만 단계가 변환됩니다. 이 예제에서 cap()는 .unfold() 다음에 오기 때문에 변환됩니다.

```
g.V().has('airport','country','IE').aggregate('airport').limit(2) 
      .cap('airport').unfold()
```
그러나 .unfold()를 제거하면 cap()은 변환되지 않습니다.

```
g.V().has('airport','country','IE').aggregate('airport').limit(2) 
      .cap('airport')
```
- [coalesce \(\)](http://tinkerpop.apache.org/docs/current/reference/#coalesce-step) coalesce() [단계가 변환되는 유일한 경우는 레시피 페이지에서 권장하는 U](http://tinkerpop.apache.org/docs/current/recipes/)[psert 패](http://tinkerpop.apache.org/docs/current/recipes/#element-existence) [턴을](http://tinkerpop.apache.org/docs/current/recipes/#element-existence) [따르는 경우입니다. TinkerPop](http://tinkerpop.apache.org/docs/current/recipes/) 다른 coalesce() 패턴은 허용되지 않습니다. 모든 하위 순회가 변환될 수 있고, 모든 하위 순회가 출력값과 동일한 유형(버텍스, 엣지, id, 값, 키 또는 레이블)을 생성 하고, 전부 새 요소를 순회하고, repeat() 단계를 포함하지 않는 경우로 변환이 제한됩니다.
- [constant\( \)](http://tinkerpop.apache.org/docs/current/reference/#constant-step)  – constant() 단계는 현재 다음과 같이 일정한 값을 할당하기 위해 순회의 sack().by() 부분 내에서 사용되는 경우에만 변환됩니다.

g.V().has('code','ANC').sack(assign).by(constant(10)).out().limit(2)

• [cyclicPath\( \)](http://tinkerpop.apache.org/docs/current/reference/#cyclicpath-step) – 단계가 by(), from() 또는 to() 복조기와 함께 사용되지 않는 한, 일반적으로 cyclicPath() 단계는 네이티브 Neptune 엔진 작업으로 변환할 수 있습니다. 예를 들어, 다음 쿼리 에서는 cyclicPath()가 변환되지 않습니다.

```
g.V().has('code','ANC').as('a').out().out().cyclicPath().by('code')
g.V().has('code','ANC').as('a').out().out().cyclicPath().from('a')
g.V().has('code','ANC').as('a').out().out().cyclicPath().to('a')
```
• [drop\( \)](http://tinkerpop.apache.org/docs/current/reference/#drop-step) – sideEffect() 또는 optional() 단계 내에서 단계를 사용하지 않는 한, drop() 단계 는 일반적으로 네이티브 Neptune 엔진 작업으로 변환할 수 있습니다.

• [fold \(\)](http://tinkerpop.apache.org/docs/current/reference/#fold-step) — fold () 단계를 변환할 수 있는 상황은 두 가지뿐입니다. 즉, [TinkerPop 레시피 페이지에](http://tinkerpop.apache.org/docs/current/recipes/) [서](http://tinkerpop.apache.org/docs/current/recipes/) 권장하는 [Upsert 패턴에서](http://tinkerpop.apache.org/docs/current/recipes/#element-existence) 사용하는 경우와 다음과 같은 컨텍스트에서 사용되는 경우입니다. group().by()

g.V().has('code','ANC').out().group().by().by(values('code', 'city').fold())

• [id\( \)](http://tinkerpop.apache.org/docs/current/reference/#id-step)  – 다음과 같이 속성에 사용하지 않는 한 id() 단계가 변환됩니다.

g.V().has('code','ANC').properties('code').id()

- [order\( \)](http://tinkerpop.apache.org/docs/current/reference/#order-step) 다음 중 하나에 해당하지 않는 한 order() 단계를 일반적으로 네이티브 Neptune 엔진 작업으로 변환할 수 있습니다.
	- 이 order() 단계는 다음과 같이 중첩된 하위 순회 내에 있습니다.

g.V().has('code','ANC').where(V().out().order().by(id))

- 가령 order(local)와 같이 로컬 주문이 사용되고 있습니다.
- 사용자 지정 비교기가 by() 변조에서 순서를 지정하는 데 사용됩니다. sack()을 사용하는 경우 를 예로 들 수 있습니다.

```
g.withSack(0). 
   V().has('code','ANC'). 
       repeat(outE().sack(sum).by('dist').inV()).times(2).limit(10). 
       order().by(sack())
```
- 동일한 요소에 여러 개의 순서가 있습니다.
- [project\( \)](http://tinkerpop.apache.org/docs/current/reference/#project-step) 다음과 같이 project() 뒤에 오는 by() 문 수가 지정된 레이블 수와 일치하지 않는 경우를 제외하고는 일반적으로 project() 단계를 네이티브 Neptune 엔진 작업으로 변환할 수 있 습니다.

g.V().has('code','ANC').project('x', 'y').by(id)

- [range\( \)](http://tinkerpop.apache.org/docs/current/reference/#range-step) 범위의 하한이 0인 경우(예: range(0,3))에만 range( ) 단계가 변환됩니다.
- [repeat\( \)](http://tinkerpop.apache.org/docs/current/reference/#repeat-step) repeat() 단계는 다음과 같이 다른 repeat() 단계에 중첩되지 않는 한 일반적으로 네이티브 Neptune 엔진 작업으로 변환할 수 있습니다.

g.V().has('code','ANC').repeat(out().repeat(out()).times(2)).times(2)

- [sack\( \)](http://tinkerpop.apache.org/docs/current/reference/#sack-step)  – sack() 단계는 다음과 같은 경우를 제외하고 일반적으로 네이티브 Neptune 엔진 작업 으로 변환할 수 있습니다.
	- 숫자가 아닌 sack 연산자를 사용하는 경우.
	- +, -, mult, div, min, max 이외의 숫자형 sack 연산자를 사용하는 경우.
	- 다음과 같이 sack 값을 기준으로 필터링하는 where() 단계 내에서 sack()을 사용하는 경우.

g.V().has('code','ANC').sack(assign).by(values('code')).where(sack().is('ANC'))

• [sum\( \)](http://tinkerpop.apache.org/docs/current/reference/#sum-step)  – sum() 단계는 일반적으로 네이티브 Neptune 엔진 작업으로 변환될 수 있지만, 다음과 같이 전역 합계를 계산하는 데 사용할 때는 변환되지 않습니다.

g.V().has('code','ANC').outE('routes').values('dist').sum()

- [union\( \)](http://tinkerpop.apache.org/docs/current/reference/#union-step)  – union() 단계는 터미널 단계를 제외하고 쿼리의 마지막 단계인 경우 네이티브 Neptune 엔진 작업으로 변환할 수 있습니다.
- [unfold \(\)](http://tinkerpop.apache.org/docs/current/reference/#unfold-step)  [레시피](http://tinkerpop.apache.org/docs/current/recipes/) 페이지에서 TinkerPop 권장하는 [Upsert](http://tinkerpop.apache.org/docs/current/recipes/#element-existence) 패턴에서 사용하고 다음과 같이 함께 사 용하는 경우에만 unfold() 단계를 네이티브 Neptune 엔진 오퍼레이션으로 변환할 수 있습니다. cap()

g.V().has('airport','country','IE').aggregate('airport').limit(2) .cap('airport').unfold()

- [where\( \)](http://tinkerpop.apache.org/docs/current/reference/#where-step)  – where() 단계는 다음과 같은 경우를 제외하고 일반적으로 네이티브 Neptune 엔진 작 업으로 변환할 수 있습니다.
	- 다음과 같이 by() 변조를 사용하는 경우.

```
g.V().hasLabel('airport').as('a') 
      .where(gt('a')).by('runways')
```
- eq, neq, within, without 이외의 비교 연산자를 사용하는 경우.
- 사용자 제공 집계를 사용하는 경우.

<span id="page-647-0"></span>네이티브 Neptune 엔진 작업으로 변환되지 않는 Gremlin 단계

다음 Gremlin 단계는 Neptune에서 지원되지만, 네이티브 Neptune 엔진 작업으로 변환되지는 않습니 다. 대신 Gremlin 서버에서 실행됩니다.

• choose()
- $coin()$
- inject()
- [match\( \)](http://tinkerpop.apache.org/docs/current/reference/#match-step)
- math $()$
- max $()$
- mean()
- $min()$
- [option\( \)](http://tinkerpop.apache.org/docs/current/reference/#option-step)
- [optional\( \)](http://tinkerpop.apache.org/docs/current/reference/#optional-step)
- [path\( \)](http://tinkerpop.apache.org/docs/current/reference/#path-step)
- [propertyMap\( \)](http://tinkerpop.apache.org/docs/current/reference/#propertymap-step)
- [sample\( \)](http://tinkerpop.apache.org/docs/current/reference/#sample-step)
- [skip\( \)](http://tinkerpop.apache.org/docs/current/reference/#skip-step)
- $\cdot$  tail()
- timeLimit()
- $tree()$

Neptune에서 전혀 지원되지 않는 Gremlin 단계

다음 Gremlin 단계는 Neptune에서 전혀 지원되지 않습니다. 대부분의 경우 GraphComputer가 필요 하기 때문인데, Neptune은 이를 현재 지원하지 않습니다.

- [connectedComponent\( \)](http://tinkerpop.apache.org/docs/current/reference/#connectedcomponent-step)
- $io()$
- shortestPath()
- withComputer()
- pageRank()
- peerPressure()
- [program\( \)](http://tinkerpop.apache.org/docs/current/reference/#program-step)

io() 단계는 URL에서 read()에는 사용할 수 있지만, write()에는 사용할 수 없다는 점을 고려하면 부분적으로 지원된다고 할 수 있습니다.

## Neptune DFE 쿼리 엔진과 함께 Gremlin 사용

neptune\_lab\_mode DB 클러스터 파라미터를 DFEQueryEngine=enabled로 설정하여 [랩 모드에](#page-256-0) 서 DFE라고 하는 Neptune [대체 쿼리 엔진](#page-260-0)을 완전히 활성화하면, Neptune은 읽기 전용 Gremlin 쿼리/ 순회를 중간 논리적 표현으로 변환하여 가능한 경우 DFE 엔진에서 실행합니다.

하지만 DFE는 아직 모든 Gremlin 단계를 지원하지는 않습니다. DFE에서 기본적으로 단계를 실행할 수 없는 경우 Neptune은 해당 단계를 대신 실행합니다. TinkerPop explain 및 profile 보고서에는 이러한 상황이 발생할 경우 경고를 표시합니다.

#### **a** Note

[엔진 릴리스 1.0.5.0](#page-1577-0)부터 네이티브 지원 없이 Gremlin 단계를 처리하기 위한 기본 DFE 동작이 변경되었습니다. 이전에는 DFE 엔진이 Neptune Gremlin 엔진으로 대체되었지만 이제는 바닐 라 엔진으로 대체됩니다. TinkerPop

DFE 엔진이 기본적으로 지원하는 Gremlin 단계

- **GraphStep**
- **VertexStep**
- **EdgeVertexStep**
- **IdStep**
- **TraversalFilterStep**
- **PropertiesStep**
- 텍스트 및 Without 조건자가 없는 경우를 제외하고 속성, ids 및 레이블의 버텍스와 엣지에 대한 **HasStep** 필터링 지원.
- Path 범위 필터와 함께 **WherePredicateStep**(ByModulation, SideEffect 또는 Map 조회는 지원하지 않음).
- ByModulation, SideEffect, Map 조회 지원을 제외한 **DedupGlobalStep**.

### 쿼리 계획 인터리빙

변환 프로세스에서 해당하는 네이티브 DFE 연산자가 없는 Gremlin 단계를 발견하면 Tinkerpop을 사용 하도록 폴백하기 전에 DFE 엔진에서 기본적으로 실행할 수 있는 다른 중간 쿼리 부분을 찾으려고 합니 다. 이는 최상위 순회에 인터리빙 로직을 적용하여 수행합니다. 결과적으로 지원되는 단계는 가능한 모 든 곳에서 사용됩니다.

이러한 모든 중간 비접두사 쿼리 변환은 explain 및 profile 출력에서 NeptuneInterleavingStep을 사용하여 표현됩니다.

성능을 비교할 목적이라면 DFE 엔진을 사용하여 접두사 부분을 실행하면서 쿼리의 인터리빙을 설정 해제하는 것이 좋습니다. 또는 접두사가 아닌 쿼리 실행에만 TinkerPop 엔진만 사용하고 싶을 수도 있 습니다. 이를 위해 disableInterleaving 쿼리 힌트를 사용할 수 있습니다.

값이 false인 [useDFE](#page-563-0) 쿼리 힌트가 DFE에서 쿼리가 아예 실행되지 않도록 하는 것처럼, 값이 true인 disableInterleaving 쿼리 힌트는 쿼리 변환에 대한 DFE 인터리빙을 설정 해제합니다. 예:

```
g.with('Neptune#disableInterleaving', true) 
  .V().has('genre','drama').in('likes')
```
### Gremlin **explain** 및 **profile** 출력 업데이트

Gremlin [Explain은](#page-601-0) Neptune이 쿼리를 실행하는 데 사용하는 최적화된 순회에 대한 세부 정보를 제 공합니다. DFE 엔진이 활성화되었을 때 explain 출력이 어떻게 보이는지에 대한 예제는 [샘플 DFE](#page-614-0) [explain](#page-614-0) 출력을 참조하세요.

Gremlin [profile](#page-616-0) API는 지정된 Gremlin 순회를 실행하고, 실행에 대한 다양한 지표를 수집하며, 자세 한 최적화된 쿼리 계획 및 다양한 연산자의 런타임 통계 정보가 포함된 프로필 보고서를 생성합니다. DFE 엔진이 활성화되었을 때 profile 출력이 어떻게 보이는지에 대한 예제는 [샘플 DFE](#page-622-0) profile 출 [력](#page-622-0)을 참조하세요.

**a** Note

DFE 엔진은 랩 모드에서 출시된 실험용 기능이기 때문에 explain 및 profile 출력의 정확 한 형식은 변경될 수 있습니다.

## openCypher를 사용하여 Neptune 그래프에 액세스

Neptune은 현재 그래프 데이터베이스를 사용하는 개발자들 사이에서 가장 많이 사용되는 쿼리 언어 중 하나인 openCypher를 사용한 그래프 애플리케이션 구축을 지원합니다. 개발자, 비즈니스 분석가, 데이터 과학자는 openCypher의 SQL에서 영감을 받은 구문을 선호합니다. openCypher의 SQL에서 영 감을 받은 구문은 그래프 애플리케이션용 쿼리를 구성하는 데 익숙한 구조를 제공하기 때문입니다.

openCypher는 속성 그래프용 선언적 쿼리 언어로, Neo4j에서 처음 개발한 후 2015년에 오픈 소스로 제공되었으며, Apache 2 오픈 소스 라이선스에 따라 [openCypher](http://www.opencypher.org/) 프로젝트에 기여했습니다. 이 구문은 [Cypher 쿼리 언어 참조\(버전 9\)에](https://s3.amazonaws.com/artifacts.opencypher.org/openCypher9.pdf) 문서화되어 있습니다.

openCypher 사양에 대한 Neptune 지원의 제한 및 차이점에 대해서는 [Amazon Neptune의 오픈사이퍼](#page-204-0)  [사양 규정 준수를](#page-204-0) 참조하세요.

#### **a** Note

Cypher 쿼리 언어의 현재 Neo4j 구현은 openCypher 사양과 몇 가지 면에서 차이가 있습니다. 현재 Neo4j Cypher 코드를 Neptune으로 마이그레이션하는 경우 자세한 내용은 [Neo4j에 대한](#page-433-0)  [Neptune의 호환성](#page-433-0) 및 [Neptune의 OpenCypher에서 실행되도록 Cypher 쿼리를 재작성을](#page-438-0) 참조 하세요.

엔진 릴리스 1.1.1.0부터 openCypher는 Neptune에서 프로덕션 용도로 사용할 수 있습니다.

## Gremlin과 openCypher 비교: 유사점 및 차이점

Gremlin과 openCypher는 모두 속성 그래프 쿼리 언어이며, 여러 면에서 상호 보완적입니다.

Gremlin은 프로그래머에게 도움이 되고 코드에 적합하도록 설계되었습니다. 즉, Gremlin은 설계상 꼭 필요하지만, openCypher의 선언적 구문은 SQL 또는 SPARQL을 사용해 본 사람에게는 더 익숙하게 느껴질 수 있습니다. Jupyter Notebook에서 Python을 사용하는 데이터 과학자에게는 Gremlin이 더 익 숙할 수 있지만, openCypher는 SQL에 대한 배경 지식이 있는 비즈니스 사용자에게 더 직관적일 수 있 습니다.

좋은 소식은 Neptune에서는 Gremlin과 openCypher 중 하나를 선택할 필요가 없다는 점입니다. 두 언 어 중 무엇을 사용하여 데이터를 입력했는지에 관계없이 두 언어로 된 쿼리가 동일한 그래프에서 작동 합니다. 수행 중인 작업에 따라 일부 작업에는 Gremlin을 사용하고 다른 작업에는 openCypher를 사용 하면 더 편리할 수 있습니다.

Gremlin은 명령형 구문을 사용하여 일련의 단계에서 그래프 이동 방식을 제어할 수 있습니다. 각 단계 는 데이터 스트림을 받아 필터, 맵 등을 사용하여 그래프에 대한 작업을 수행한 후 결과를 다음 단계로 출력합니다. Gremlin 쿼리는 일반적으로 g.V() 형식을 취하고, 그 다음에 추가 단계를 거칩니다.

openCypher에서는 SQL에서 영감을 받은 선언적 구문을 사용합니다. 이 구문은 모티브 구문(예: ()- []->())을 사용하여 그래프에서 찾을 노드 및 관계 패턴을 지정합니다. openCypher 쿼리는 주로 MATCH 절로 시작하고 WHERE, WITH, RETURN 등의 다른 절이 뒤따릅니다.

## openCypher 사용 시작하기

로드 방식에 관계없이 openCypher를 통해 Neptune에서 속성 그래프 데이터를 쿼리할 수 있지만, openCypher를 사용하여 RDF로 로드된 데이터를 쿼리할 수는 없습니다.

[Neptune 대량 로더는](#page-456-0) [Gremlin의 경우 CSV 형식,](#page-468-0) [openCypher의 경우 CSV 형식의](#page-475-0) 속성 그래프 데이터 를 받아들입니다. 물론 Gremlin 및/또는 openCypher 쿼리를 사용하여 그래프에 속성 데이터를 추가할 수도 있습니다.

Cypher 쿼리 언어를 학습하는 데 사용할 수 있는 온라인 자습서가 많이 있습니다. 여기서는 openCypher 쿼리의 몇 가지 간단한 예제를 통해 언어에 대한 아이디어를 얻을 수 있지만, openCypher 를 사용하여 Neptune 그래프를 쿼리하기 시작하는 가장 쉽고 좋은 방법은 [Neptune 워크벤치](#page-101-0)의 openCypher 노트북을 사용하는 것입니다. [워크벤치는 오픈 소스이며 https://github.com/aws-samples/](https://github.com/aws-samples/amazon-neptune-samples/) [amazon-neptune-samples 에서 호스팅됩니다. GitHub](https://github.com/aws-samples/amazon-neptune-samples/)

[OpenCypher 노트북은 GitHub Neptune 그래프 노트북 저장소에서 찾을 수 있습니다.](https://github.com/aws/graph-notebook/tree/main/src/graph_notebook/notebooks) 그중에서도 [항공](https://github.com/aws/graph-notebook/blob/main/src/graph_notebook/notebooks/02-Visualization/Air-Routes-openCypher.ipynb)  [노선 시각화 자료와](https://github.com/aws/graph-notebook/blob/main/src/graph_notebook/notebooks/02-Visualization/Air-Routes-openCypher.ipynb) openCypher용 [영국 프리미어리그 팀](https://github.com/aws/graph-notebook/blob/main/src/graph_notebook/notebooks/02-Visualization/EPL-openCypher.ipynb) 노트북을 확인해 보세요.

openCypher에서 처리하는 데이터는 정렬되지 않은 일련의 키/값 맵의 형태를 취합니다. 이러한 맵을 수정, 조작 및 강화하는 주요 방법은 키/값 페어에서 패턴 매칭, 삽입, 업데이트, 삭제와 같은 작업을 수 행하는 절을 사용하는 것입니다.

openCypher에는 그래프에서 데이터 패턴을 찾기 위한 몇 가지 절이 있는데, 그중 MATCH가 가장 흔히 사용됩니다. MATCH를 활용하면 그래프에서 찾으려는 노드, 관계, 필터의 패턴을 지정할 수 있습니다. 예:

• 모든 노드 가져오기

MATCH (n) RETURN n

• 연결된 노드 찾기

MATCH (n)-[r]->(d) RETURN n, r, d

• 경로 찾기

MATCH p=(n)-[r]->(d) RETURN p

• 레이블이 있는 모든 노드 가져오기

MATCH (n:airport) RETURN n

참고로 위의 첫 번째 쿼리는 그래프의 모든 단일 노드를 반환하고, 다음 두 쿼리는 관계가 있는 모든 노 드를 반환합니다. 일반적으로 권장되지는 않습니다. 대부분의 경우 반환되는 데이터의 범위를 좁히는 것이 좋습니다. 네 번째 예와 같이 노드 또는 관계 레이블과 속성을 지정하여 반환되는 데이터의 범위 를 좁힐 수 있습니다.

Neptune [GitHub 샘플 리포지토리에](https://github.com/aws-samples/amazon-neptune-samples/tree/master/opencypher/Cheatsheet.md)서 openCypher 구문에 대한 유용한 치트 시트를 찾아볼 수 있습니 다.

## Neptune openCypher 상태 서블릿 및 상태 엔드포인트

openCypher 상태 엔드포인트는 현재 서버에서 실행 중이거나 실행 대기 중인 쿼리 정보에 대한 액세 스를 제공합니다. 또한 해당 쿼리를 취소할 수 있도록 지원합니다. 엔드포인트는 다음과 같습니다.

https://*(the server)*:*(the port number)*/openCypher/status

HTTP GET 및 POST 메서드를 사용하여 서버에서 현재 상태를 가져오거나 쿼리를 취소할 수 있습니다. DELETE 메서드를 사용하여 실행 중이거나 대기 중인 쿼리를 취소할 수도 있습니다.

상태 요청 파라미터

상태 쿼리 파라미터

- **includeWaiting**(true 또는 false) – true로 설정되고 다른 파라미터가 없으면 대기 중인 쿼 리와 실행 중인 쿼리에 대한 상태 정보가 반환됩니다.
- **cancelQuery** 취소 요청임을 나타내기 위해 GET 및 POST 메서드와 함께 활용하는 경우에만 사용됩니다. DELETE 메서드에는 이 파라미터가 필요하지 않습니다.

cancelQuery 파라미터 값은 사용되지 않지만, cancelQuery가 있는 경우 취소할 쿼리를 식별하 는 데 queryId 파라미터가 필요합니다.

• **queryId** – 특정 쿼리의 ID를 포함합니다.

GET 또는 POST 메서드와 함께 사용하고 cancelQuery 파라미터가 없으면 queryId는 식별한 특 정 쿼리에 대한 상태 정보를 반환합니다. cancelQuery 파라미터가 있는 경우 queryId에서 식별 하는 특정 쿼리가 취소됩니다.

DELETE 메서드와 함께 사용할 경우 queryId는 항상 특정 쿼리를 취소해야 함을 나타냅니다.

• **silent** – 쿼리를 취소할 때만 사용됩니다. true로 설정하면 취소가 자동으로 수행됩니다.

### 상태 요청 응답 필드

상태 응답 필드(특정 쿼리의 ID가 제공되지 않은 경우)

- 수락됨 QueryCount 대기열에 있는 쿼리를 포함하여 수락되었지만 아직 완료되지 않은 쿼리 수입 니다.
- 실행 중 QueryCount 현재 실행 중인 OpenCypher 쿼리의 수입니다.
- queries – 현재 openCypher 쿼리 목록입니다.

특정 쿼리의 상태 응답 필드

- queryId – 쿼리의 GUID ID입니다. Neptune이 ID 값을 각 쿼리에 자동 할당하거나 사용자가 자체 ID를 할당할 수 있습니다([Neptune Gremlin 또는 SPARQL 쿼리에 사용자 지정 ID 주입](#page-254-0) 참조).
- queryString – 제출된 쿼리입니다. 이보다 길면 1024자로 잘립니다.
- 쿼리 EvalStats 이 쿼리의 통계:
	- waited – 쿼리가 대기한 시간을 밀리초 단위로 나타냅니다.
	- elapsed – 지금까지 쿼리가 실행된 시간(밀리초)입니다.
	- cancelled – True는 쿼리가 취소되었음을, False는 취소되지 않았음을 나타냅니다.

### 상태 요청 및 응답의 예

• 대기 중인 쿼리를 포함한 모든 쿼리의 상태 요청:

```
curl https://server:port/openCypher/status \ 
   --data-urlencode "includeWaiting=true"
```
응답:

```
{ 
   "acceptedQueryCount" : 0, 
   "runningQueryCount" : 0, 
   "queries" : [ ]
}
```
• 실행 중인 쿼리의 상태 요청(대기 중인 쿼리 제외):

#### curl https://*server*:*port*/openCypher/status

## 응답:

```
{ 
  "acceptedQueryCount" : 0,
   "runningQueryCount" : 0, 
   "queries" : [ ]
}
```
• 단일 쿼리의 상태 요청:

```
curl https://server:port/openCypher/status \ 
  --data-urlencode "queryId=eadc6eea-698b-4a2f-8554-5270ab17ebee"
```
응답:

```
{ 
   "queryId" : "eadc6eea-698b-4a2f-8554-5270ab17ebee", 
   "queryString" : "MATCH (n1)-[:knows]->(n2), (n2)-[:knows]->(n3), (n3)-[:knows]-
>(n4), (n4)-[:knows]->(n5), (n5)-[:knows]->(n6), (n6)-[:knows]->(n7), (n7)-[:knows]-
>(n8), (n8)-[:knows]->(n9), (n9)-[:knows]->(n10) RETURN COUNT(n1);", 
   "queryEvalStats" : { 
    "waited" : 0,
     "elapsed" : 23463, 
     "cancelled" : false 
   }
}
```
• 쿼리 취소 요청

1. POST 사용:

```
curl -X POST https://server:port/openCypher/status \ 
   --data-urlencode "cancelQuery" \ 
   --data-urlencode "queryId=f43ce17b-db01-4d37-a074-c76d1c26d7a9"
```
응답:

{

#### 2. GET 사용:

```
curl -X GET https://server:port/openCypher/status \ 
   --data-urlencode "cancelQuery" \ 
   --data-urlencode "queryId=588af350-cfde-4222-bee6-b9cedc87180d"
```
응답:

```
{ 
   "status" : "200 OK", 
   "payload" : true
}
```
#### 3. DELETE 사용:

```
curl -X DELETE \ 
   -s "https://server:port/openCypher/status?queryId=b9a516d1-d25c-4301-
bb80-10b2743ecf0e"
```
응답:

```
{ 
   "status" : "200 OK", 
   "payload" : true
}
```
# Amazon Neptune openCypher HTTPS 엔드포인트

주제

- [HTTPS 엔드포인트에서 쿼리를 읽고 쓸 수 있는 openCypher](#page-657-0)
- [기본 openCypher JSON 결과 형식](#page-658-0)

## <span id="page-657-0"></span>HTTPS 엔드포인트에서 쿼리를 읽고 쓸 수 있는 openCypher

openCypher HTTPS 엔드포인트는 GET 및 POST 메서드를 모두 사용하는 읽기 및 업데이트 쿼리를 지 원합니다. DELETE 및 PUT 메서드는 지원되지 않습니다.

다음은 curl 명령과 HTTPS를 사용하여 openCypher 엔드포인트에 연결하는 방법입니다. 사용자의 Neptune DB 인스턴스와 동일한 Virtual Private Cloud(VPC)에 있는 Amazon EC2 인스턴스에서 이러 한 지침을 따라야 합니다.

구문은 다음과 같습니다.

HTTPS://*(the server)*:*(the port number)*/openCypher

다음은 POST를 사용하는 샘플 읽기 쿼리와 GET을 사용하는 샘플 읽기 쿼리입니다.

1. POST 사용:

```
curl HTTPS://server:port/openCypher \ 
   -d "query=MATCH (n1) RETURN n1;"
```
2. GET 사용(쿼리 문자열은 URL로 인코딩됨):

```
curl -X GET \setminus "HTTPS://server:port/openCypher?query=MATCH%20(n1)%20RETURN%20n1"
```
다음은 POST를 사용하는 샘플 쓰기/업데이트 쿼리와 GET을 사용하는 샘플 쓰기/업데이트 쿼리입니다.

1. POST 사용:

curl HTTPS://*server*:*port*/openCypher \ -d "query=CREATE (n:Person { age: 25 })"

2. GET 사용(쿼리 문자열은 URL로 인코딩됨):

```
curl -X GET \
   "HTTPS://server:port/openCypher?query=CREATE%20(n%3APerson%20%7B%20age%3A
%2025%20%7D)"
```
<span id="page-658-0"></span>기본 openCypher JSON 결과 형식

다음 JSON 형식은 기본적으로 반환되거나 요청 헤더를 Accept: application/json으로 명시적 으로 설정하여 반환됩니다. 이 형식은 대다수 라이브러리의 모국어 기능을 사용하여 객체로 쉽게 구문 분석할 수 있도록 설계되었습니다.

반환되는 JSON 문서에는 쿼리 반환 값이 들어 있는 results 필드가 포함되어 있습니다. 아래 예제는 공통 값에 대한 JSON 형식을 보여줍니다.

값 응답 예제:

```
{ 
    "results": [ 
      { 
         "count(a)": 121 
      } 
   ]
}
```
노드 응답 예제:

```
{ 
   "results": [ 
     { 
        "a": { 
          "~id": "22", 
          "~entityType": "node", 
          "~labels": [ 
            "airport" 
          ], 
          "~properties": { 
            "desc": "Seattle-Tacoma", 
            "lon": -122.30899810791, 
            "runways": 3, 
            "type": "airport", 
            "country": "US", 
            "region": "US-WA", 
            "lat": 47.4490013122559, 
            "elev": 432, 
            "city": "Seattle", 
            "icao": "KSEA", 
            "code": "SEA", 
            "longest": 11901
```
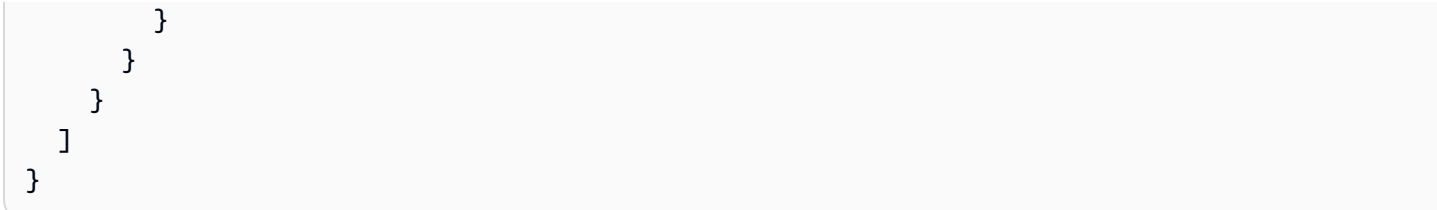

관계 응답 예제:

```
{ 
   "results": [ 
      { 
        "r": { 
          "~id": "7389", 
          "~entityType": "relationship", 
          "~start": "22", 
           "~end": "151", 
          "~type": "route", 
          "~properties": { 
             "dist": 956 
          } 
        } 
     } 
   ] }
```
경로 응답 예제:

```
{ 
   "results": [ 
     { 
        "p": [ 
          { 
            "~id": "22", 
            "~entityType": "node", 
            "~labels": [ 
               "airport" 
            ], 
            "~properties": { 
               "desc": "Seattle-Tacoma", 
               "lon": -122.30899810791, 
               "runways": 3, 
               "type": "airport", 
               "country": "US",
```

```
 "region": "US-WA", 
          "lat": 47.4490013122559, 
          "elev": 432, 
          "city": "Seattle", 
          "icao": "KSEA", 
          "code": "SEA", 
          "longest": 11901 
       } 
     }, 
     { 
        "~id": "7389", 
        "~entityType": "relationship", 
        "~start": "22", 
        "~end": "151", 
        "~type": "route", 
        "~properties": { 
          "dist": 956 
        } 
     }, 
     { 
        "~id": "151", 
        "~entityType": "node", 
        "~labels": [ 
          "airport" 
        ], 
        "~properties": { 
          "desc": "Ontario International Airport", 
          "lon": -117.600997924805, 
          "runways": 2, 
          "type": "airport", 
          "country": "US", 
          "region": "US-CA", 
          "lat": 34.0559997558594, 
          "elev": 944, 
          "city": "Ontario", 
          "icao": "KONT", 
          "code": "ONT", 
          "longest": 12198 
        } 
     } 
   ] 
 }
```
]

}

# Bolt 프로토콜을 사용하여 Neptune에 대한 openCypher 쿼리 생성

[Bolt는](https://boltprotocol.org/) [Neo4j에서 처음 개발하고 크리에이티브 커먼즈 3.0 저작자 표시 라이선스에 따라 라이선스를](https://creativecommons.org/licenses/by-sa/3.0/) [받은 성명서 중심의 클라이언트/서버 프로토콜입니다. ShareAlike](https://creativecommons.org/licenses/by-sa/3.0/) 클라이언트 중심적이므로, 메시지 교환은 클라이언트가 항상 시작합니다.

Neo4j의 Bolt 드라이버로 Neptune에 연결하려면 bolt URI 체계를 사용하여 URL과 포트 번호를 클러 스터 엔드포인트로 바꾸면 됩니다. 단일 Neptune 인스턴스가 실행 중인 경우 read\_write 엔드포인트를 사용하세요. 여러 인스턴스가 실행 중인 경우 라이터용 드라이버와 모든 읽기 전용 복제본용 드라이버 를 2개 사용하는 것이 좋습니다. 기본 엔드포인트가 2개만 있는 경우에는 read\_write와 read\_only 드라 이버로도 충분하지만, 사용자 지정 엔드포인트도 있는 경우에는 각 엔드포인트에 대한 드라이버 인스 턴스를 생성하는 것이 좋습니다.

**a** Note

볼트 사양에는 Bolt가 TCP 또는 TCP를 사용하여 연결할 수 있다고 명시되어 있지만, WebSockets Neptune은 Bolt에 대한 TCP 연결만 지원합니다.

Neptune은 최대 1,000개의 동시 Bolt 연결을 허용합니다.

Bolt 드라이버를 사용하는 다양한 언어의 openCypher 쿼리 예제는 Neo4j [드라이버 및 언어 안내서](https://neo4j.com/developer/language-guides/) 설 명서를 참조하세요.

#### **A** Important

Python, .NET JavaScript, Golang용 Neo4j Bolt 드라이버는 처음에는 AWS 시그니처 v4 인증 토큰의 자동 갱신을 지원하지 않았습니다. 즉, 서명이 만료된 후(보통 5분 후) 드라이버가 인증 에 실패했고 후속 요청도 실패했습니다. 아래 Python, .NET 및 Go 예제는 모두 이 문제의 영향 을 받았습니다. JavaScript [자세한 내용은 N](https://github.com/neo4j/neo4j-go-driver/issues/429)[eo4j 파이썬 드라이버 문제 #834](https://github.com/neo4j/neo4j-python-driver/issues/834)[, N](https://github.com/neo4j/neo4j-go-driver/issues/429)[eo4j .NET 문제 #664](https://github.com/neo4j/neo4j-dotnet-driver/issues/664)[, Neo4j 드라이버 문](https://github.com/neo4j/neo4j-go-driver/issues/429)

[제](https://github.com/neo4j/neo4j-go-driver/issues/429) [#993, Neo4j GoLang JavaScript 드라이버 문제 #429](https://github.com/neo4j/neo4j-javascript-driver/issues/993) [를 참조하십시오.](https://github.com/neo4j/neo4j-go-driver/issues/429)

드라이버 버전 5.8.0부터 Go 드라이버에 대한 새로운 미리 보기 재인증 API가 출시되었습니다 ([v5.8.0 - 재인증에 대한 피드백](https://github.com/neo4j/neo4j-go-driver/discussions/482) 참조).

## Java와 함께 Bolt를 사용하여 Neptune에 연결

Maven [MVN 리포지토리](https://mvnrepository.com/artifact/org.neo4j.driver/neo4j-java-driver)에서 사용하려는 모든 버전의 드라이버를 다운로드하거나 프로젝트에 다음 종 속성을 추가할 수 있습니다.

```
<dependency> 
   <groupId>org.neo4j.driver</groupId> 
   <artifactId>neo4j-java-driver</artifactId> 
   <version>4.3.3</version>
</dependency>
```
그런 다음 이러한 Bolt 드라이버 중 하나를 사용하여 Java에서 Neptune에 연결하려면 다음과 같은 코 드를 사용하여 클러스터의 기본/라이터 인스턴스용 드라이버 인스턴스를 생성하세요.

```
import org.neo4j.driver.Driver;
import org.neo4j.driver.GraphDatabase;
final Driver driver = 
   GraphDatabase.driver("bolt://(your cluster endpoint URL):(your cluster port)", 
     AuthTokens.none(), 
     Config.builder().withEncryption() 
                      .withTrustStrategy(TrustStrategy.trustSystemCertificates()) 
                     .build();
```
리더 복제본이 하나 이상 있는 경우 다음과 같은 코드를 사용하여 마찬가지로 리더 복제본에 대한 드라 이버 인스턴스를 만들 수 있습니다.

```
final Driver read_only_driver = // (without connection timeout) 
  GraphDatabase.driver("bolt://(your cluster endpoint URL):(your cluster port)", 
       Config.builder().withEncryption() 
                      .withTrustStrategy(TrustStrategy.trustSystemCertificates()) 
                     .buid():
```
아니면 다음과 같이 제한 시간을 사용할 수 있습니다.

```
final Driver read_only_timeout_driver = // (with connection timeout) 
   GraphDatabase.driver("bolt://(your cluster endpoint URL):(your cluster port)", 
     Config.builder().withConnectionTimeout(30, TimeUnit.SECONDS) 
                     .withEncryption() 
                     .withTrustStrategy(TrustStrategy.trustSystemCertificates()) 
                    .build();
```
사용자 지정 엔드포인트가 있는 경우 각 엔드포인트에 대한 드라이버 인스턴스를 생성하는 것도 유용 할 수 있습니다.

Bolt를 사용한 Python openCypher 쿼리 예제

Bolt를 사용하여 Python에서 openCypher 쿼리를 만드는 방법은 다음과 같습니다.

python -m pip install neo4j

```
from neo4j import GraphDatabase
uri = "bolt://(your cluster endpoint URL):(your cluster port)"
driver = GraphDatabase.driver(uri, auth=("username", "password"), encrypted=True)
```
참고로 auth 파라미터는 무시됩니다.

Bolt를 사용한 .NET openCypher 쿼리 예제

.NET에서 Bolt를 사용하여 OpenCypher 쿼리를 만들려면 먼저 를 사용하여 Neo4j 드라이버를 설치해 야 합니다. NuHet 동기 호출을 하려면 다음과 같은 .Simple 버전을 사용하세요.

Install-Package Neo4j.Driver.Simple-4.3.0

```
using Neo4j.Driver;
namespace hello
{ 
   // This example creates a node and reads a node in a Neptune 
   // Cluster where IAM Authentication is not enabled. 
   public class HelloWorldExample : IDisposable 
  \left\{ \right. private bool _disposed = false; 
     private readonly IDriver _driver; 
     private static string url = "bolt://(your cluster endpoint URL):(your cluster 
  port)"; 
     private static string createNodeQuery = "CREATE (a:Greeting) SET a.message = 
  'HelloWorldExample'"; 
     private static string readNodeQuery = "MATCH(n:Greeting) RETURN n.message"; 
     ~HelloWorldExample() => Dispose(false); 
     public HelloWorldExample(string uri) 
     {
```

```
 _driver = GraphDatabase.Driver(uri, AuthTokens.None, o => 
 o.WithEncryptionLevel(EncryptionLevel.Encrypted)); 
    } 
    public void createNode() 
   \mathcal{L} // Open a session 
      using (var session = _driver.Session()) 
      { 
         // Run the query in a write transaction 
        var greeting = session.WriteTransaction(tx => 
         { 
          var result = tx.Run(createNodeQuery);
          // Consume the result 
           return result.Consume(); 
        }); 
        // The output will look like this: 
        // ResultSummary{Query=`CREATE (a:Greeting) SET a.message = 
 'HelloWorldExample"..... 
        Console.WriteLine(greeting); 
      } 
    } 
    public void retrieveNode() 
    { 
      // Open a session 
      using (var session = _driver.Session()) 
      { 
        // Run the query in a read transaction 
        var greeting = session.ReadTransaction(tx => 
       \left\{ \right.var result = tx.Run(readNodeQuery);
           // Consume the result. Read the single node 
           // created in a previous step. 
           return result.Single()[0].As<string>(); 
        }); 
        // The output will look like this: 
        // HelloWorldExample 
        Console.WriteLine(greeting); 
      } 
    } 
    public void Dispose()
```

```
 { 
        Dispose(true); 
        GC.SuppressFinalize(this); 
     } 
     protected virtual void Dispose(bool disposing) 
     { 
        if (_disposed) 
          return; 
        if (disposing) 
       \mathcal{L} _driver?.Dispose(); 
        } 
        _disposed = true; 
     } 
     public static void Main() 
    \{ using (var apiCaller = new HelloWorldExample(url)) 
       \{ apiCaller.createNode(); 
          apiCaller.retrieveNode(); 
        } 
     } 
   }
}
```
IAM 인증과 함께 Bolt를 사용하는 Java openCypher 쿼리 예제

아래 Java 코드는 IAM 인증과 함께 Bolt를 사용하여 Java에서 openCypher 쿼리를 만드는 방법을 보여 줍니다. 주석에는 사용법이 설명되어 있습니다. JavaDoc 드라이버 인스턴스를 사용할 수 있게 되면 이 를 활용하여 인증된 요청을 여러 번 실행할 수 있습니다.

```
package software.amazon.neptune.bolt;
import com.amazonaws.DefaultRequest;
import com.amazonaws.Request;
import com.amazonaws.auth.AWS4Signer;
import com.amazonaws.auth.AWSCredentialsProvider;
import com.amazonaws.http.HttpMethodName;
import com.google.gson.Gson;
import lombok.Builder;
import lombok.Getter;
```

```
import lombok.NonNull;
import org.neo4j.driver.Value;
import org.neo4j.driver.Values;
import org.neo4j.driver.internal.security.InternalAuthToken;
import org.neo4j.driver.internal.value.StringValue;
import java.net.URI;
import java.util.Collections;
import java.util.HashMap;
import java.util.Map;
import static com.amazonaws.auth.internal.SignerConstants.AUTHORIZATION;
import static com.amazonaws.auth.internal.SignerConstants.HOST;
import static com.amazonaws.auth.internal.SignerConstants.X_AMZ_DATE;
import static com.amazonaws.auth.internal.SignerConstants.X_AMZ_SECURITY_TOKEN;
/** 
  * Use this class instead of `AuthTokens.basic` when working with an IAM 
  * auth-enabled server. It works the same as `AuthTokens.basic` when using 
  * static credentials, and avoids making requests with an expired signature 
  * when using temporary credentials. Internally, it generates a new signature 
  * on every invocation (this may change in a future implementation). 
 * 
  * Note that authentication happens only the first time for a pooled connection. 
 * 
  * Typical usage: 
 * 
  * NeptuneAuthToken authToken = NeptuneAuthToken.builder() 
       .credentialsProvider(credentialsProvider)
  * .region("aws region") 
       .url("cluster endpoint url")
       .build();
 * 
  * Driver driver = GraphDatabase.driver( 
       authToken.getUrl(),
  * authToken, 
  * config 
  * ); 
  */
public class NeptuneAuthToken extends InternalAuthToken { 
   private static final String SCHEME = "basic"; 
   private static final String REALM = "realm"; 
   private static final String SERVICE_NAME = "neptune-db";
```

```
 private static final String HTTP_METHOD_HDR = "HttpMethod"; 
  private static final String DUMMY_USERNAME = "username"; 
  @NonNull 
  private final String region; 
  @NonNull 
  @Getter 
  private final String url; 
  @NonNull 
  private final AWSCredentialsProvider credentialsProvider; 
  private final Gson gson = new Gson(); 
  @Builder 
  private NeptuneAuthToken( 
      @NonNull final String region, 
      @NonNull final String url, 
      @NonNull final AWSCredentialsProvider credentialsProvider 
  ) { 
     // The superclass caches the result of toMap(), which we don't want
      super(Collections.emptyMap()); 
      this.region = region; 
     this.util = url:
      this.credentialsProvider = credentialsProvider; 
  } 
  @Override 
  public Map<String, Value> toMap() { 
    final Map<String, Value> map = new HashMap<>(); 
   map.put(SCHEME KEY, Values.value(SCHEME));
    map.put(PRINCIPAL_KEY, Values.value(DUMMY_USERNAME)); 
    map.put(CREDENTIALS_KEY, new StringValue(getSignedHeader())); 
    map.put(REALM_KEY, Values.value(REALM)); 
    return map; 
  } 
  private String getSignedHeader() { 
    final Request<Void> request = new DefaultRequest<>(SERVICE_NAME); 
    request.setHttpMethod(HttpMethodName.GET); 
    request.setEndpoint(URI.create(url)); 
    // Comment out the following line if you're using an engine version older than 
 1.2.0.0 
    request.setResourcePath("/opencypher"); 
    final AWS4Signer signer = new AWS4Signer();
```

```
 signer.setRegionName(region); 
     signer.setServiceName(request.getServiceName()); 
     signer.sign(request, credentialsProvider.getCredentials()); 
     return getAuthInfoJson(request); 
   } 
   private String getAuthInfoJson(final Request<Void> request) { 
     final Map<String, Object> obj = new HashMap<>(); 
     obj.put(AUTHORIZATION, request.getHeaders().get(AUTHORIZATION)); 
     obj.put(HTTP_METHOD_HDR, request.getHttpMethod()); 
     obj.put(X_AMZ_DATE, request.getHeaders().get(X_AMZ_DATE)); 
     obj.put(HOST, request.getHeaders().get(HOST)); 
     obj.put(X_AMZ_SECURITY_TOKEN, request.getHeaders().get(X_AMZ_SECURITY_TOKEN)); 
     return gson.toJson(obj); 
   }
}
```
IAM 인증과 함께 Bolt를 사용하는 Python openCypher 쿼리 예제

아래의 Python 클래스를 사용하면 IAM 인증과 함께 Bolt를 사용하여 Python에서 openCypher 쿼리를 만들 수 있습니다.

```
import json
from neo4j import Auth
from botocore.awsrequest import AWSRequest
from botocore.credentials import Credentials
from botocore.auth import ( 
   SigV4Auth, 
   _host_from_url,
)
SCHEME = "basic"
REALM = "realm"
SERVICE_NAME = "neptune-db"
DUMMY_USERNAME = "username"
HTTP_METHOD_HDR = "HttpMethod"
HTTP_METHOD = "GET"
AUTHORIZATION = "Authorization"
X_AMZ_DATE = "X-Amz-Date"
X_AMZ_SECURITY_TOKEN = "X-Amz-Security-Token"
```

```
HOST = "Host"
class NeptuneAuthToken(Auth): 
   def __init__( 
     self, 
     credentials: Credentials, 
     region: str, 
     url: str, 
     **parameters 
   ): 
     # Do NOT add "/opencypher" in the line below if you're using an engine version 
  older than 1.2.0.0 
     request = AWSRequest(method=HTTP_METHOD, url=url + "/opencypher") 
     request.headers.add_header("Host", _host_from_url(request.url)) 
     sigv4 = SigV4Auth(credentials, SERVICE_NAME, region) 
     sigv4.add_auth(request) 
    auth_obj = \{ hdr: request.headers[hdr] 
       for hdr in [AUTHORIZATION, X_AMZ_DATE, X_AMZ_SECURITY_TOKEN, HOST] 
     } 
     auth_obj[HTTP_METHOD_HDR] = request.method 
     creds: str = json.dumps(auth_obj) 
    super(). init (SCHEME, DUMMY USERNAME, creds, REALM, **parameters)
```
이 클래스를 사용하여 다음과 같이 드라이버를 생성합니다.

```
 authToken = NeptuneAuthToken(creds, REGION, URL) 
 driver = GraphDatabase.driver(URL, auth=authToken, encrypted=True)
```
### IAM 인증 및 Bolt를 사용한 Node.js 예제

아래 Node.js 코드는 JavaScript 버전 3용 AWS SDK 및 ES6 구문을 사용하여 요청을 인증하는 드라이 버를 만듭니다.

```
import neo4j from "neo4j-driver";
import { HttpRequest } from "@aws-sdk/protocol-http";
import { defaultProvider } from "@aws-sdk/credential-provider-node";
import { SignatureV4 } from "@aws-sdk/signature-v4";
import crypto from "@aws-crypto/sha256-js";
const \{ Sha256\} = crypto;import assert from "node:assert";
```

```
const region = "us-west-2";
const serviceName = "neptune-db";
const host = "(your cluster endpoint URL)";
const port = 8182;
const protocol = "bolt";
const hostPort = host + ":" + port;
const url = protocol + "://" + hostPort;
const createQuery = "CREATE (n:Greeting {message: 'Hello'}) RETURN ID(n)";
const readQuery = "MATCH(n:Greeting) WHERE ID(n) = $id RETURN n.message";
async function signedHeader() { 
   const req = new HttpRequest({ 
     method: "GET", 
     protocol: protocol, 
     hostname: host, 
     port: port, 
     // Comment out the following line if you're using an engine version older than 
  1.2.0.0 
     path: "/opencypher", 
     headers: { 
       host: hostPort 
     } 
   }); 
   const signer = new SignatureV4({ 
     credentials: defaultProvider(), 
     region: region, 
     service: serviceName, 
     sha256: Sha256 
   }); 
   return signer.sign(req, { unsignableHeaders: new Set(["x-amz-content-sha256"]) }) 
     .then((signedRequest) => { 
      const authInfo = \{ "Authorization": signedRequest.headers["authorization"], 
         "HttpMethod": signedRequest.method, 
         "X-Amz-Date": signedRequest.headers["x-amz-date"], 
         "Host": signedRequest.headers["host"], 
         "X-Amz-Security-Token": signedRequest.headers["x-amz-security-token"] 
       }; 
       return JSON.stringify(authInfo); 
     });
}
```

```
async function createDriver() { 
   let authToken = { scheme: "basic", realm: "realm", principal: "username", 
  credentials: await signedHeader() }; 
   return neo4j.driver(url, authToken, { 
       encrypted: "ENCRYPTION_ON", 
       trust: "TRUST_SYSTEM_CA_SIGNED_CERTIFICATES", 
       maxConnectionPoolSize: 1, 
       // logging: neo4j.logging.console("debug") 
     } 
   );
}
function unmanagedTxn(driver) { 
   const session = driver.session(); 
   const tx = session.beginTransaction(); 
   tx.run(createQuery) 
  .then((res) => {
    const id = res.records[0].get(0);
     return tx.run(readQuery, { id: id }); 
   }) 
  .then((res) => {
     // All good, the transaction will be committed 
     const msg = res.records[0].get("n.message"); 
     assert.equal(msg, "Hello"); 
   }) 
  \cdotcatch(err => {
     // The transaction will be rolled back, now handle the error. 
     console.log(err); 
   }) 
  .then(( ) => session.close(}
createDriver()
.then((driver) => {
   unmanagedTxn(driver); 
   driver.close();
})
. \text{catch}((\text{err}) \Rightarrow \{ console.log(err);
});
```
## IAM 인증과 함께 Bolt를 사용하는 .NET openCypher 쿼리 예제

.NET에서 IAM 인증을 활성화하려면 연결을 설정할 때 요청에 서명해야 합니다. 아래 예제는 인증 토큰 을 생성하는 NeptuneAuthToken 헬퍼를 만드는 방법을 보여줍니다.

```
using Amazon.Runtime;
using Amazon.Util;
using Neo4j.Driver;
using System.Security.Cryptography;
using System.Text;
using System.Text.Json;
using System.Web;
namespace Hello
{ 
   /* 
    * Use this class instead of `AuthTokens.None` when working with an IAM-auth-enabled 
  server. 
    * 
    * Note that authentication happens only the first time for a pooled connection. 
\star * Typical usage: 
\star * var authToken = new NeptuneAuthToken(AccessKey, SecretKey, 
  Region).GetAuthToken(Host); 
    * _driver = GraphDatabase.Driver(Url, authToken, o => 
  o.WithEncryptionLevel(EncryptionLevel.Encrypted)); 
    */ 
   public class NeptuneAuthToken 
  \left\{ \right. private const string ServiceName = "neptune-db"; 
     private const string Scheme = "basic"; 
     private const string Realm = "realm"; 
     private const string DummyUserName = "username"; 
     private const string Algorithm = "AWS4-HMAC-SHA256"; 
     private const string AWSRequest = "aws4_request"; 
     private readonly string _accessKey; 
     private readonly string _secretKey; 
     private readonly string _region; 
     private readonly string _emptyPayloadHash;
```

```
 private readonly SHA256 _sha256; 
    public NeptuneAuthToken(string awsKey = null, string secretKey = null, string 
region = null) { 
      var awsCredentials = awsKey == null || secretKey == null 
        ? FallbackCredentialsFactory.GetCredentials().GetCredentials() 
        : null; 
      _accessKey = awsKey ?? awsCredentials.AccessKey; 
      _secretKey = secretKey ?? awsCredentials.SecretKey; 
      _region = region ?? FallbackRegionFactory.GetRegionEndpoint().SystemName; //ex: 
 us-east-1 
     _sha256 = SHA256. Create();
      _emptyPayloadHash = Hash(Array.Empty<byte>()); 
    } 
    public IAuthToken GetAuthToken(string url) 
    { 
      return AuthTokens.Custom(DummyUserName, GetCredentials(url), Realm, Scheme); 
    } 
    /******************** AWS SIGNING FUNCTIONS *********************/ 
    private string Hash(byte[] bytesToHash) 
   \{ return ToHexString(_sha256.ComputeHash(bytesToHash)); 
    } 
    private static byte[] HmacSHA256(byte[] key, string data) 
    { 
      return new HMACSHA256(key).ComputeHash(Encoding.UTF8.GetBytes(data)); 
    } 
    private byte[] GetSignatureKey(string dateStamp) 
    { 
      var kSecret = Encoding.UTF8.GetBytes($"AWS4{_secretKey}"); 
      var kDate = HmacSHA256(kSecret, dateStamp); 
     var kRegion = HmacSHA256(kDate, _region);
      var kService = HmacSHA256(kRegion, ServiceName); 
      return HmacSHA256(kService, AWSRequest); 
    }
```

```
 private static string ToHexString(byte[] array) 
    { 
      return Convert.ToHexString(array).ToLowerInvariant(); 
    } 
    private string GetCredentials(string url) 
   \mathcal{L} var request = new HttpRequestMessage 
     \mathcal{L} Method = HttpMethod.Get, 
       RequestUri = new Uri($"https://{url}/opencypher") }; 
     var signedrequest = Sign(request);
      var headers = new Dictionary<string, object> 
     \{ [HeaderKeys.AuthorizationHeader] = 
 signedrequest.Headers.GetValues(HeaderKeys.AuthorizationHeader).FirstOrDefault(), 
        ["HttpMethod"] = HttpMethod.Get.ToString(), 
        [HeaderKeys.XAmzDateHeader] = 
 signedrequest.Headers.GetValues(HeaderKeys.XAmzDateHeader).FirstOrDefault(), 
        // Host should be capitalized, not like in Amazon.Util.HeaderKeys.HostHeader 
       \lceil"Host"] =
 signedrequest.Headers.GetValues(HeaderKeys.HostHeader).FirstOrDefault(), 
      }; 
      return JsonSerializer.Serialize(headers); 
    } 
    private HttpRequestMessage Sign(HttpRequestMessage request) 
    { 
      var now = DateTimeOffset.UtcNow; 
     var amzdate = now. ToString("yyyyMMddTHHmmssZ");
     var datestamp = now.ToString("yyyyMMdd");
      if (request.Headers.Host == null) 
     \mathcal{L} request.Headers.Host = $"{request.RequestUri.Host}:{request.RequestUri.Port}"; 
      } 
      request.Headers.Add(HeaderKeys.XAmzDateHeader, amzdate);
```

```
var canonicalQueryParams = GetCanonicalQueryParams(request);
     var canonicalRequest = new StringBuilder();
      canonicalRequest.Append(request.Method + "\n"); 
      canonicalRequest.Append(request.RequestUri.AbsolutePath + "\n"); 
      canonicalRequest.Append(canonicalQueryParams + "\n"); 
     var signedHeadersList = new List<string>();
      foreach (var header in request.Headers.OrderBy(a => a.Key.ToLowerInvariant())) 
      { 
        canonicalRequest.Append(header.Key.ToLowerInvariant()); 
        canonicalRequest.Append(':'); 
        canonicalRequest.Append(string.Join(",", header.Value.Select(s => s.Trim()))); 
        canonicalRequest.Append('\n'); 
        signedHeadersList.Add(header.Key.ToLowerInvariant()); 
      } 
      canonicalRequest.Append('\n'); 
     var signedHeaders = string.Join(";", signedHeadersList);
      canonicalRequest.Append(signedHeaders + "\n"); 
      canonicalRequest.Append(_emptyPayloadHash); 
      var credentialScope = $"{datestamp}/{_region}/{ServiceName}/{AWSRequest}"; 
      var stringToSign = $"{Algorithm}\n{amzdate}\n{credentialScope}\n" 
        + Hash(Encoding.UTF8.GetBytes(canonicalRequest.ToString())); 
      var signing_key = GetSignatureKey(datestamp); 
      var signature = ToHexString(HmacSHA256(signing_key, stringToSign)); 
      request.Headers.TryAddWithoutValidation(HeaderKeys.AuthorizationHeader, 
        $"{Algorithm} Credential={_accessKey}/{credentialScope}, 
 SignedHeaders={signedHeaders}, Signature={signature}"); 
      return request; 
    } 
   private static string GetCanonicalQueryParams(HttpRequestMessage request)
    { 
      var querystring = HttpUtility.ParseQueryString(request.RequestUri.Query); 
      // Query params must be escaped in upper case (i.e. "%2C", not "%2c"). 
      var queryParams = querystring.AllKeys.OrderBy(a => a) 
        .Select(key => $"{key}={Uri.EscapeDataString(querystring[key])}"); 
      return string.Join("&", queryParams);
```
}

 } }

IAM 인증과 함께 Bolt를 사용하여 .NET에서 openCypher 쿼리를 만드는 방법은 다음과 같습니다. 아래 예제에서는 NeptuneAuthToken 헬퍼를 사용합니다.

```
using Neo4j.Driver;
namespace Hello
{ 
   public class HelloWorldExample 
   { 
     private const string Host = "(your hostname):8182"; 
     private const string Url = $"bolt://{Host}"; 
     private const string CreateNodeQuery = "CREATE (a:Greeting) SET a.message = 
  'HelloWorldExample'"; 
     private const string ReadNodeQuery = "MATCH(n:Greeting) RETURN n.message"; 
     private const string AccessKey = "(your access key)"; 
     private const string SecretKey = "(your secret key)"; 
     private const string Region = "(your AWS region)"; // e.g. "us-west-2" 
     private readonly IDriver _driver; 
     public HelloWorldExample() 
     { 
       var authToken = new NeptuneAuthToken(AccessKey, SecretKey, 
  Region).GetAuthToken(Host); 
       // Note that when the connection is reinitialized after max connection lifetime 
      // has been reached, the signature token could have already been expired (usually
  5 min) 
       // You can face exceptions like: 
       // `Unexpected server exception 'Signature expired: XXXX is now earlier than 
 YYYY (ZZZZ - 5 min.) _driver = GraphDatabase.Driver(Url, authToken, o => 
 o.WithMaxConnectionLifetime(TimeSpan.FromMinutes(60)).WithEncryptionLevel(EncryptionLevel.Encr
     } 
     public async Task CreateNode() 
     {
```

```
 // Open a session 
       using (var session = _driver.AsyncSession()) 
       { 
         // Run the query in a write transaction 
         var greeting = await session.WriteTransactionAsync(async tx => 
        \mathcal{L}var result = await tx.RunAsync(CreateNodeQuery);
           // Consume the result 
           return await result.ConsumeAsync(); 
         }); 
         // The output will look like this: 
         // ResultSummary{Query=`CREATE (a:Greeting) SET a.message = 
  'HelloWorldExample"..... 
         Console.WriteLine(greeting.Query); 
       } 
     } 
     public async Task RetrieveNode() 
     { 
       // Open a session 
       using (var session = _driver.AsyncSession()) 
       { 
         // Run the query in a read transaction 
         var greeting = await session.ReadTransactionAsync(async tx => 
         { 
          var result = await tx.RunAsync(ReadNodeQuery);
          var records = await result. ToListAsync();
           // Consume the result. Read the single node 
           // created in a previous step. 
           return records[0].Values.First().Value; 
         }); 
         // The output will look like this: 
         // HelloWorldExample 
         Console.WriteLine(greeting); 
       } 
     } 
   }
}
```
이 예제는 아래 코드를 다음 패키지와 함께 .NET 6 또는 .NET 7에서 실행하여 시작할 수 있습니다.

- **Neo4j**.Driver=4.3.0
- **AWSSDK**.Core=3.7.102.1

```
namespace Hello
{ 
   class Program 
   { 
     static async Task Main() 
     { 
        var apiCaller = new HelloWorldExample(); 
        await apiCaller.CreateNode(); 
        await apiCaller.RetrieveNode(); 
     } 
   }
}
```
## IAM 인증과 함께 Bolt를 사용하는 Golang openCypher 쿼리 예제

아래의 Golang 패키지는 IAM 인증과 함께 Bolt를 사용하여 Go 언어로 openCypher 쿼리를 생성하는 방법을 보여줍니다.

```
package main
import ( 
   "context" 
   "encoding/json" 
   "fmt" 
   "github.com/aws/aws-sdk-go/aws/credentials" 
   "github.com/aws/aws-sdk-go/aws/signer/v4" 
   "github.com/neo4j/neo4j-go-driver/v5/neo4j" 
   "log" 
   "net/http" 
   "os" 
   "time"
)
const ( 
   ServiceName = "neptune-db" 
   DummyUsername = "username"
)
```

```
// Find node by id using Go driver
func findNode(ctx context.Context, region string, hostAndPort string, nodeId string) 
  (string, error) { 
   req, err := http.NewRequest(http.MethodGet, "https://"+hostAndPort+"/opencypher", 
  nil) 
  if err != nil {
     return "", fmt.Errorf("error creating request, %v", err) 
   } 
   // credentials must have been exported as environment variables 
   signer := v4.NewSigner(credentials.NewEnvCredentials()) 
   _, err = signer.Sign(req, nil, ServiceName, region, time.Now()) 
  if err != nil {
     return "", fmt.Errorf("error signing request: %v", err) 
   } 
   hdrs := []string{"Authorization", "X-Amz-Date", "X-Amz-Security-Token"} 
   hdrMap := make(map[string]string) 
  for \overline{\phantom{a}}, h := range hdrs {
     hdrMap[h] = req.Header.Get(h) 
   } 
   hdrMap["Host"] = req.Host 
   hdrMap["HttpMethod"] = req.Method 
   password, err := json.Marshal(hdrMap) 
   if err != nil { 
     return "", fmt.Errorf("error creating JSON, %v", err) 
   } 
   authToken := neo4j.BasicAuth(DummyUsername, string(password), "") 
   // +s enables encryption with a full certificate check 
   // Use +ssc to disable client side TLS verification 
   driver, err := neo4j.NewDriverWithContext("bolt+s://"+hostAndPort+"/opencypher", 
  authToken) 
  if err != nil {
     return "", fmt.Errorf("error creating driver, %v", err) 
   } 
   defer driver.Close(ctx) 
   if err := driver.VerifyConnectivity(ctx); err != nil {
```

```
 log.Fatalf("failed to verify connection, %v", err) 
   } 
   config := neo4j.SessionConfig{} 
   session := driver.NewSession(ctx, config) 
   defer session.Close(ctx) 
   result, err := session.Run( 
     ctx, 
     fmt.Sprintf("MATCH (n) WHERE ID(n) = '%s' RETURN n", nodeId), 
     map[string]any{}, 
  \lambdaif err != nil {
     return "", fmt.Errorf("error running query, %v", err) 
   } 
   if !result.Next(ctx) { 
     return "", fmt.Errorf("node not found") 
   } 
   n, found := result.Record().Get("n") 
   if !found { 
     return "", fmt.Errorf("node not found") 
   } 
   return fmt.Sprintf("+%v\n", n), nil
}
func main() { 
  if len(os.Args) < 3 \{ log.Fatal("Usage: go main.go (region) (host and port)") 
   } 
   region := os.Args[1] 
   hostAndPort := os.Args[2] 
   ctx := context.Background() 
   res, err := findNode(ctx, region, hostAndPort, 
  "72c2e8c1-7d5f-5f30-10ca-9d2bb8c4afbc") 
  if err != nil {
     log.Fatal(err) 
   } 
   fmt.Println(res)
```
}

#### Neptune에서의 Bolt 연결 동작

Neptune Bolt 연결에 대해 염두에 두어야 할 몇 가지 사항이 있습니다.

- Bolt 연결은 TCP 계층에서 생성되므로, HTTP 엔드포인트와 마찬가지로 Bolt 연결 앞에 [Application](https://docs.aws.amazon.com/elasticloadbalancing/latest/application/introduction.html) [Load Balancer](https://docs.aws.amazon.com/elasticloadbalancing/latest/application/introduction.html)를 사용할 수 없습니다.
- Neptune이 Bolt 연결에 사용하는 포트는 DB 클러스터의 포트입니다.
- 전달된 Bolt 서문을 기반으로 Neptune 서버는 가장 적합한 Bolt 버전(1, 2, 3 또는 4.0)을 선택합니다.
- 클라이언트가 언제든지 열 수 있는 Neptune 서버에 대한 최대 연결 수는 1,000개입니다.
- 클라이언트가 쿼리 후 연결을 끊지 않으면 해당 연결을 사용하여 다음 쿼리를 실행할 수 있습니다.
- 하지만 연결이 20분 동안 유휴 상태인 경우 서버는 자동으로 연결을 닫습니다.
- IAM 인증이 활성화되지 않은 경우 더미 사용자 이름과 암호를 입력하는 대신 AuthTokens.none()을 사용할 수 있습니다. 예를 들어, Java의 경우는 다음과 같습니다.

GraphDatabase.driver("bolt://*(your cluster endpoint URL)*:*(your cluster port)*", AuthTokens.none(),

Config.builder().withEncryption().withTrustStrategy(TrustStrategy.trustSystemCertificates()).build());

- IAM 인증이 활성화된 경우 어떤 이유로 Bolt 연결이 아직 끊어지지 않았다면 설정된 지 10일이 지나 고 몇 분 후에 항상 연결이 끊깁니다.
- 클라이언트가 이전 쿼리의 결과를 소비하지 않고 연결을 통해 실행되도록 쿼리를 보내면 새 쿼리는 삭제됩니다. 대신 이전 결과를 삭제하려면 클라이언트가 연결을 통해 재설정 메시지를 보내야 합니 다.
- 지정된 연결에서 한 번에 트랜잭션을 하나만 생성할 수 있습니다.
- 트랜잭션 중에 예외가 발생하면 Neptune 서버가 트랜잭션을 롤백하고 연결을 닫습니다. 이 경우 드 라이버는 다음 쿼리를 위해 새 연결을 생성합니다.
- 세션은 스레드 세이프가 아니라는 점에 유의하세요. 다중 병렬식 작업은 별도의 세션을 여러 개 사용 해야 합니다.

# openCypher 파라미터화 쿼리의 예제

Neptune은 파라미터화된 openCypher 쿼리를 지원합니다. 이렇게 하면 인수가 다른 동일한 쿼리 구조 를 여러 번 사용할 수 있습니다. 쿼리 구조는 변경되지 않으므로, Neptune은 추상 구문 트리(AST)를 여 러 번 구문 분석하지 않고도 캐싱할 수 있습니다.

HTTPS 엔드포인트를 사용하는 openCypher 파라미터화 쿼리의 예제

다음은 Neptune openCypher HTTPS 엔드포인트에서 파라미터화된 쿼리를 사용하는 예제입니다. 쿼 리는 다음과 같습니다.

```
MATCH (n {name: $name, age: $age})
RETURN n
```
파라미터는 다음과 같이 정의됩니다.

```
parameters={"name": "john", "age": 20}
```
GET을 사용하여 다음과 같이 파라미터화된 쿼리를 제출할 수 있습니다.

```
curl -k \setminus "https://localhost:8182/openCypher?query=MATCH%20%28n%20%7Bname:\$name,age:\$age%7D
%29%20RETURN%20n&parameters=%7B%22name%22:%22john%22,%22age%22:20%7D"
```
또는 POST를 사용할 수 있습니다.

```
curl -k \setminus https://localhost:8182/openCypher \ 
   -d "query=MATCH (n {name: \$name, age: \$age}) RETURN n" \ 
   -d "parameters={\"name\": \"john\", \"age\": 20}"
```
아니면 DIRECT POST를 사용하세요.

```
curl -k \setminus -H "Content-Type: application/opencypher" \ 
   "https://localhost:8182/openCypher?parameters=%7B%22name%22:%22john%22,%22age
%22:20%7D" \ 
   -d "MATCH (n {name: \$name, age: \$age}) RETURN n"
```
### Bolt를 사용한 openCypher 파라미터화 쿼리의 예제

다음은 Bolt 프로토콜을 사용하는 openCypher 파라미터화 쿼리의 Python 예제입니다.

```
from neo4j import GraphDatabase
uri = "bolt://[neptune-endpoint-url]:8182"
driver = GraphDatabase.driver(uri, auth=("", ""))
def match_name_and_age(tx, name, age): 
   # Parameterized Query 
   tx.run("MATCH (n {name: $name, age: $age}) RETURN n", name=name, age=age)
with driver.session() as session: 
   # Parameters 
   session.read_transaction(match_name_and_age, "john", 20)
driver.close()
```
다음은 Bolt 프로토콜을 사용하는 openCypher 파라미터화 쿼리의 Java 예제입니다.

```
Driver driver = GraphDatabase.driver("bolt+s://(your cluster endpoint URL):8182");
HashMap<String, Object> parameters = new HashMap<>();
parameters.put("name", "john");
parameters.put("age", 20);
String queryString = "MATCH (n {name: $name, age: $age}) RETURN n";
Result result = driver.session().run(queryString, parameters);
```
## openCypher 데이터 모델

Neptune openCypher 엔진은 Gremlin과 동일한 속성 그래프 모델을 기반으로 합니다. 중요 사항:

- 노드마다 레이블이 하나 이상 있습니다. 레이블이 없는 노드를 삽입하면 이름이 지정된 기본 vertex 레이블이 연결됩니다. 노드의 모든 레이블을 삭제하려고 하면 오류가 발생합니다.
- 관계란 정확히 하나의 관계 유형을 가지며 두 노드 간(즉, 노드 중 하나에서 다른 노드로) 단방향 연 결을 형성하는 엔터티입니다.
- 노드와 관계 모두 속성을 가질 수 있지만, 반드시 그럴 필요는 없습니다. Neptune은 속성이 0인 노드 와 관계를 지원합니다.
- Neptune은 openCypher 사양에도 포함되어 있지 않은 metaproperties를 지원하지 않습니다.
• 그래프의 속성은 Gremlin을 사용하여 생성한 경우 다중 값이 될 수 있습니다. 즉, 노드 또는 관계 속 성에는 값이 하나만 있는 것이 아니라 여러 개의 다른 값이 있을 수 있습니다. Neptune은 다중 값 속 성을 정상적으로 처리하도록 openCypher 시맨틱을 확장했습니다.

지원되는 데이터 유형은 [openCypher 데이터 형식에](#page-475-0) 설명되어 있습니다. 그러나 현재로서는 openCypher 그래프에 Array 속성값을 삽입하지 않는 것이 좋습니다. 대량 로더를 사용하여 배열 속 성값을 삽입할 수 있지만, 현재 Neptune openCypher 릴리스에서는 배열 속성값을 단일 목록 값이 아 닌 다중 값 속성 세트로 취급합니다.

다음은 이번 릴리스에서 지원되는 데이터 유형 목록입니다.

- Bool
- Byte
- Short
- Int
- Long
- Float(plus/minus Infinity/NaN 포함, INF 제외)
- Double(plus/minus Infinity/NaN 포함, INF 제외)
- DateTime
- String

### openCypher **explain** 기능

openCypher explain 기능은 Neptune 엔진에 의해 수행되는 실행 접근 방식을 이해하는 데 도움이 되는 Amazon Neptune의 셀프 서비스 도구입니다. Explain을 간접적으로 호출하려면 explain=*mode*를 사용하여 openCypher [HTTPS](#page-656-0) 요청에 파라미터를 전달합니다. 여기서 *mode* 값은 다음 중 하나일 수 있습니다.

- **static** static 모드에서 explain은 쿼리 계획의 정적 구조만 출력합니다. 실제로 쿼리를 실 행하지는 않습니다.
- **dynamic** dynamic 모드에서는 explain도 쿼리를 실행하며, 쿼리 계획의 동적 측면도 포함합 니다. 여기에는 연산자를 통해 진행되는 중간 바인딩의 수, 수신 바인딩과 발신 바인딩의 비율, 각 연 산자에 소요된 총 시간이 포함됩니다.

• **details** – details 모드에서 explain은 동적 모드로 표시된 정보와 조인 연산자의 기본 패턴 에 대한 실제 openCypher 쿼리 문자열 및 예상 범위 수와 같은 추가 세부 정보를 출력합니다.

예를 들어, POST를 사용합니다.

```
curl HTTPS://server:port/openCypher \ 
   -d "query=MATCH (n) RETURN n LIMIT 1;" \ 
   -d "explain=dynamic"
```
아니면 GET를 사용하세요.

```
curl -X GET \
   "HTTPS://server:port/openCypher?query=MATCH%20(n)%20RETURN%20n%20LIMIT
%201&explain=dynamic"
```
Neptune의 openCypher **explain**에 대한 제한

openCypher Explain의 현재 릴리스에는 다음과 같은 제한 사항이 있습니다.

- Explain 계획은 현재 읽기 전용 작업을 수행하는 쿼리에만 사용할 수 있습니다. CREATE, DELETE, MERGE, SET 등과 같은 모든 종류의 변형을 수행하는 쿼리는 지원되지 않습니다.
- 특정 계획의 연산자 및 출력은 향후 릴리스에서 변경될 수 있습니다.

#### openCypher **explain** 출력의 DFE 연산자

openCypher explain 기능이 제공하는 정보를 사용하려면 [DFE 쿼리 엔진](#page-260-0)의 작동 방식에 대한 몇 가 지 세부 정보를 이해해야 합니다. DFE는 Neptune이 openCypher 쿼리를 처리하는 데 사용하는 엔진입 니다.

DFE 엔진은 모든 쿼리를 연산자의 파이프라인으로 변환합니다. 첫 번째 연산자에서 시작하여 해당 연 산자 파이프라인을 통해 중간 솔루션이 한 연산자에서 다음 연산자로 진행됩니다. Explain 표의 각 행 은 평가 지점까지의 결과를 나타냅니다.

DFE 쿼리 계획에 나타날 수 있는 연산자는 다음과 같습니다.

DFEApply – 특정 변수에 저장된 값에 대해 인수 섹션에서 지정한 함수를 실행합니다.

DFE BindRelation — 지정된 이름을 가진 변수를 함께 바인딩합니다.

DFE ChunkLocal SubQuery — 수행 중인 하위 쿼리에 대한 래퍼 역할을 하는 비차단 작업입니다.

DFE DistinctColumn — 지정된 변수를 기반으로 입력 값의 고유한 하위 집합을 반환합니다.

DFE DistinctRelation — 지정된 변수를 기반으로 입력 솔루션의 고유한 하위 집합을 반환합니다.

DFEDrain – 하위 쿼리의 종료 단계 역할을 하기 위해 하위 쿼리의 끝에 나타납니다. 솔루션 수는 Units In으로 기록됩니다. Units Out은 항상 0입니다.

DFE ForwardValue — 모든 입력 청크를 출력 청크로 직접 복사하여 다운스트림 운영자에게 전달합니 다.

DFE GroupBy HashIndex — 이전에 계산된 해시 인덱스를 기반으로 입력 솔루션에 대해 그룹별 작업 을 수행합니다 (작업 사용). DFEHashIndexBuild 주어진 입력은 각 입력 솔루션에 대한 그룹 키가 포 함된 열로 확장되어 출력됩니다.

DFE HashIndex 빌드 — 부작용으로 변수 집합에 해시 인덱스를 작성합니다. 이 해시 인덱스는 일반적 으로 이후 작업에서 재사용됩니다. 이 해시 인덱스를 사용할 수 있는 위치는 DFEHashIndexJoin 또 는 DFEGroupByHashIndex 섹션을 참조하세요.

DFE HashIndex 조인 — 이전에 빌드한 해시 인덱스에 대해 수신 솔루션을 조인합니다. 이 해시 인덱스 를 작성할 수 있는 위치는 DFEHashIndexBuild 섹션을 참조하세요.

DFE JoinExists — 왼쪽 및 오른쪽 입력 관계식을 사용하고, 주어진 조인 변수에 정의된 대로 오른쪽 관 계에 해당하는 값이 있는 왼쪽 관계식의 값을 유지합니다.

 – 이 작업은 하위 쿼리의 래퍼 역할을 하는 비차단 작업이므로, 반복 실행하여 루프에서 사용할 수 있습니다.

DFE MergeChunks — 업스트림 연산자의 청크를 단일 솔루션 청크로 결합하여 다운스트림 연산자에 게 전달하는 차단 연산입니다 (역순). DFESplitChunks

DFEMinus – 왼쪽 및 오른쪽 입력 관계식을 사용하고, 지정된 조인 변수에 정의된 대로 오른쪽 관계 식에 해당 값이 없는 왼쪽 관계식의 값을 유지합니다. 두 관계식 모두에서 변수가 겹치지 않는 경우 이 연산자는 단순히 왼쪽 입력 관계식을 반환합니다.

DFE NotExists — 왼쪽 및 오른쪽 입력 관계식을 가져와서 주어진 조인 변수에 정의된 대로 왼쪽 관계 식에서 오른쪽 관계에 해당하는 값이 없는 값을 유지합니다. 두 관계식 모두에서 변수가 겹치지 않는 경우 이 연산자는 빈 관계식을 반환합니다.

DFE OptionalJoin — 왼쪽 외부 조인 (선택적 조인이라고도 함) 을 수행합니다. 오른쪽에 조인 파트너 가 하나 이상 있는 왼쪽의 솔루션은 조인되고 오른쪽에 조인 파트너가 없는 왼쪽의 솔루션은 그대로 전 달됩니다. 이는 차단 작업입니다.

DFE PipelineJoin — 인수로 정의된 튜플 패턴에 대해 입력을 조인합니다. pattern

DFE PipelineRange 개수 — 주어진 패턴과 일치하는 솔루션 수를 세고 개수 값이 포함된 단일 1항 솔 루션을 반환합니다.

DFE PipelineScan — 열에 지정된 필터를 사용하거나 사용하지 않고 데이터베이스에서 지정된 pattern 인수를 검색합니다.

DFEProject – 여러 입력 열을 가져와서 원하는 열만 투영합니다.

DFEreduce – 지정된 변수에 대해 지정된 집계 함수를 수행합니다.

DFE RelationalJoin — 병합 조인을 사용하여 지정된 패턴 키를 기반으로 이전 연산자의 입력을 결합합 니다. 이는 차단 작업입니다.

DFE RouteChunks — 단일 수신 에지에서 입력 청크를 가져와 여러 개의 발신 에지를 따라 해당 청크 를 라우팅합니다.

DFE SelectRows — 이 연산자는 왼쪽 입력 관계식 솔루션에서 행을 선택적으로 가져와 다운스트림 연 산자에게 전달합니다. 연산자의 오른쪽 입력 관계식에 제공된 행 식별자를 기반으로 행이 선택됩니다.

DFESerialize – 쿼리의 최종 결과를 JSON 문자열로 직렬화하여 각 입력 솔루션을 적절한 변수 이름 에 매핑합니다. 노드 및 엣지 결과의 경우 이러한 결과는 엔터티 속성 및 메타데이터의 맵으로 직렬화 됩니다.

DFESort – 입력 관계식을 가져와 제공된 정렬 키를 기반으로 정렬된 관계식을 생성합니다.

DFE SplitBy 그룹 - 한 수신 에지의 각 단일 입력 청크를 다른 수신 에지의 해당 입력 청크에서 행 ID로 식별되는 행 그룹에 해당하는 더 작은 출력 청크로 분할합니다.

DFE SplitChunks — 각 단일 입력 청크를 더 작은 출력 청크 (역) 로 분할합니다. DFEMergeChunks

DFE — 스트리밍 버전 StreamingHash IndexBuild. DFEHashIndexBuild

DFE StreamingGroup ByHash 인덱스 — 스트리밍 버전. DFEGroupByHashIndex

DFE SubQuery – 이 연산자는 모든 계획의 시작 부분에 나타나며 [DFE 엔진에](#page-260-0)서 실행되는 계획의 일 부, 즉 openCypher의 전체 계획을 캡슐화합니다.

DFE 조인 - 해시 조인을 사용하여 지정된 패턴 키를 기반으로 이전 연산자의 입력을 SymmetricHash 결합합니다. 이는 비차단 작업입니다.

DFESync – 이 연산자는 비차단 계획을 지원하는 동기화 연산자입니다. 두 개의 수신 엣지에서 솔루 션을 가져와 해당 다운스트림 엣지로 전달합니다. 동기화를 위해 이러한 엣지 중 하나를 따라 입력이 내부적으로 버퍼링될 수 있습니다.

DFEtee – 동일한 솔루션 세트를 여러 연산자에 보내는 분기 연산자입니다.

DFE TermResolution — 입력에 대해 지역화 또는 세계화 작업을 수행하여 지역화된 식별자 또는 세계 화된 식별자의 열을 각각 생성합니다.

– 입력 열의 값 목록을 개별 요소로 출력 열에 펼칩니다.

DFEUnion – 둘 이상의 입력 관계식을 가져와서 원하는 출력 스키마를 사용하여 통합된 관계식을 생 성합니다.

SolutionInjection— Units Out 열의 값을 1로 하여 설명 출력의 다른 모든 항목보다 먼저 나타납니다. 하 지만 비운영 기능을 하며, 실제로 DFE 엔진에 솔루션을 주입하지 않습니다.

TermResolution— 계획 종료 시 나타나며 Neptune 엔진의 개체를 OpenCypher 개체로 변환합니다.

#### openCypher **explain** 출력의 열

Neptune이 openCypher Explain 출력으로 생성하는 쿼리 계획 정보에는 행당 하나의 연산자가 있는 표 가 포함됩니다. 이 표에는 다음과 같은 열이 있습니다.

ID – 계획에서 연산자의 숫자 ID입니다.

Out #1(및 Out #2) – 연산자의 다운스트림에 있는 연산자의 ID입니다. 다운스트림 연산자는 최대 2 개까지 있을 수 있습니다.

Name – 연산자의 이름입니다.

Arguments – 연산자에 대한 모든 관련 세부 정보입니다. 여기에는 입력 스키마, 출력 스키마, 패턴 (PipelineScan 및 PipelineJoin용) 등이 포함됩니다.

Mode – 연산자의 기본 동작을 설명하는 레이블입니다. 이 열은 대부분 비어 있습니다(-). 한 예외는 TermResolution으로, 모드는 id2value\_opencypher이며 ID에서 openCypher 값까지의 해상도 를 나타냅니다.

Units In – 연산자에 입력으로 전달된 솔루션 수입니다. 업스트림 연산자가 없는 연산자(예: 정적 값 이 삽입되지 않은 DFEPipelineScan, SolutionInjections, DFESubquery 등)는 값이 0입니다. Units Out – 연산자의 출력으로 생성된 솔루션 수입니다. DFEDrain은 배출되는 솔루션 수가 Units In 및 Units Out에 항상 0으로 기록되는 특수한 경우입니다.

Ratio – Units Out 대 Units In의 비율입니다.

Time (ms) – 연산자가 소비한 CPU 시간(밀리초)입니다.

openCypher Explain 출력의 기본 예제

다음은 openCypher explain 출력의 기본 예제입니다. 쿼리는 기본 ASCII 출력 형식의 details 모 드를 사용하여 explain을 간접 호출하는 공항 코드 ATL이 있는 노드에 대한 항공 경로 데이터 세트의 단일 노드 조회입니다.

```
curl -d "query=MATCH (n {code: 'ATL'}) RETURN n" -k https://localhost:8182/openCypher -
d "explain=details" 
\simQuery:
MATCH (n {code: 'ATL'}) RETURN n
##################################################################################################################################
# ID # Out #1 # Out #2 # Name # Arguments # Mode # 
 Units In # Units Out # Ratio # Time (ms) #
##################################################################################################################################
# 0 # 1 # - # SolutionInjection # solutions=[{}] # - # 
 0 # 1 # 0.00 # 0 #
##################################################################################################################################
# 1 # 2 # - # DFESubquery # subQuery=subQuery1 # - # 
 0 # 1 # 0.00 # 4.00 #
##################################################################################################################################
# 2 # -     # -     # TermResolution     # vars=[?n]           # id2value_opencypher #
1    # 1.00    # 2.00    #
##################################################################################################################################
subQuery1
#################################################################################################################################################################################################################
# ID # Out #1 # Out #2 # Name # Arguments 
                                                                               # Mode # Units 
 In # Units Out # Ratio # Time (ms) #
#################################################################################################################################################################################################################
# 0 # 1 # - # DFEPipelineScan # pattern=Node(?n) with property 'code' 
 as ?n_code2 and label 'ALL' \# - # 0
    # 1 # 0.00 # 0.21 #
```
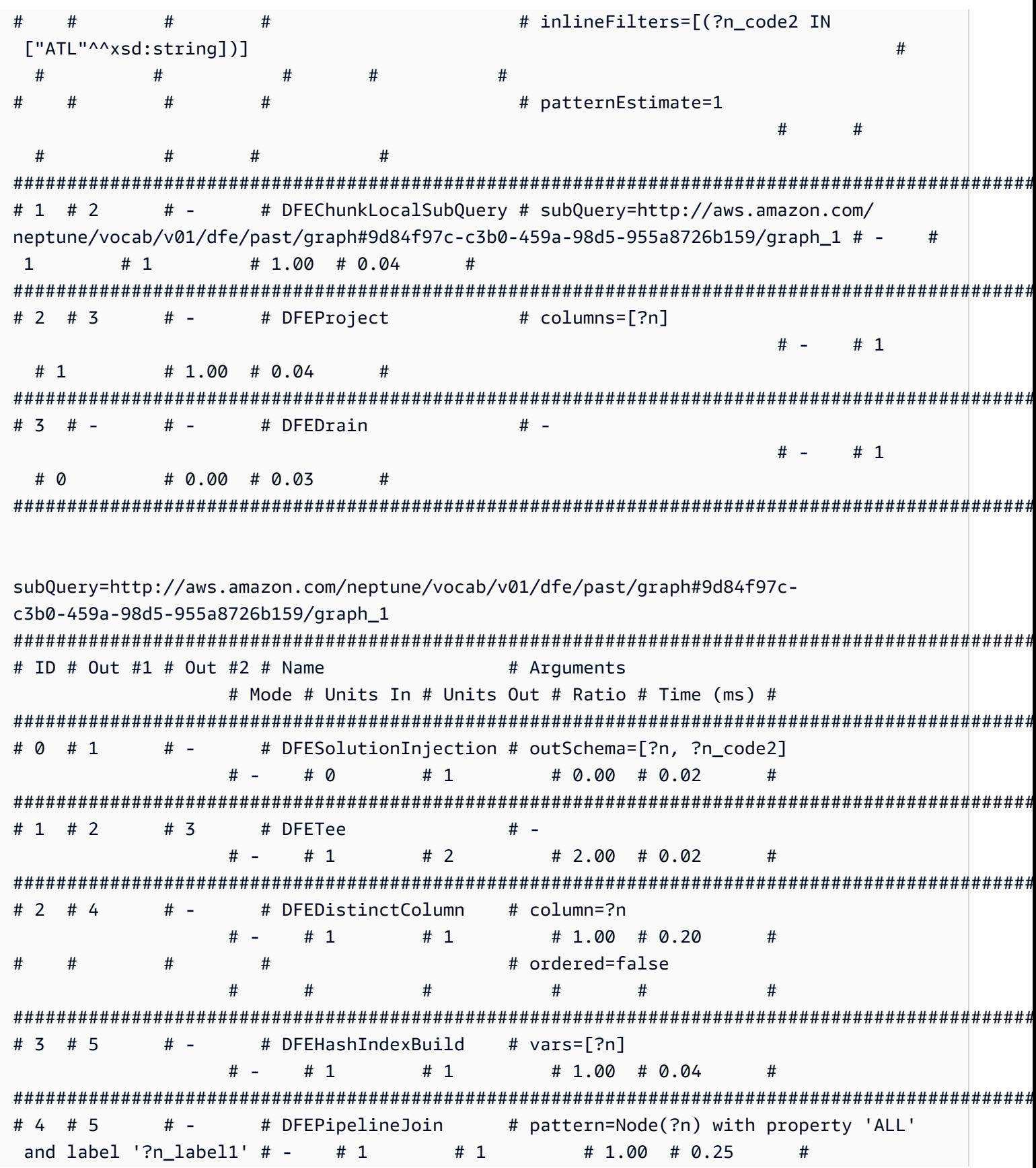

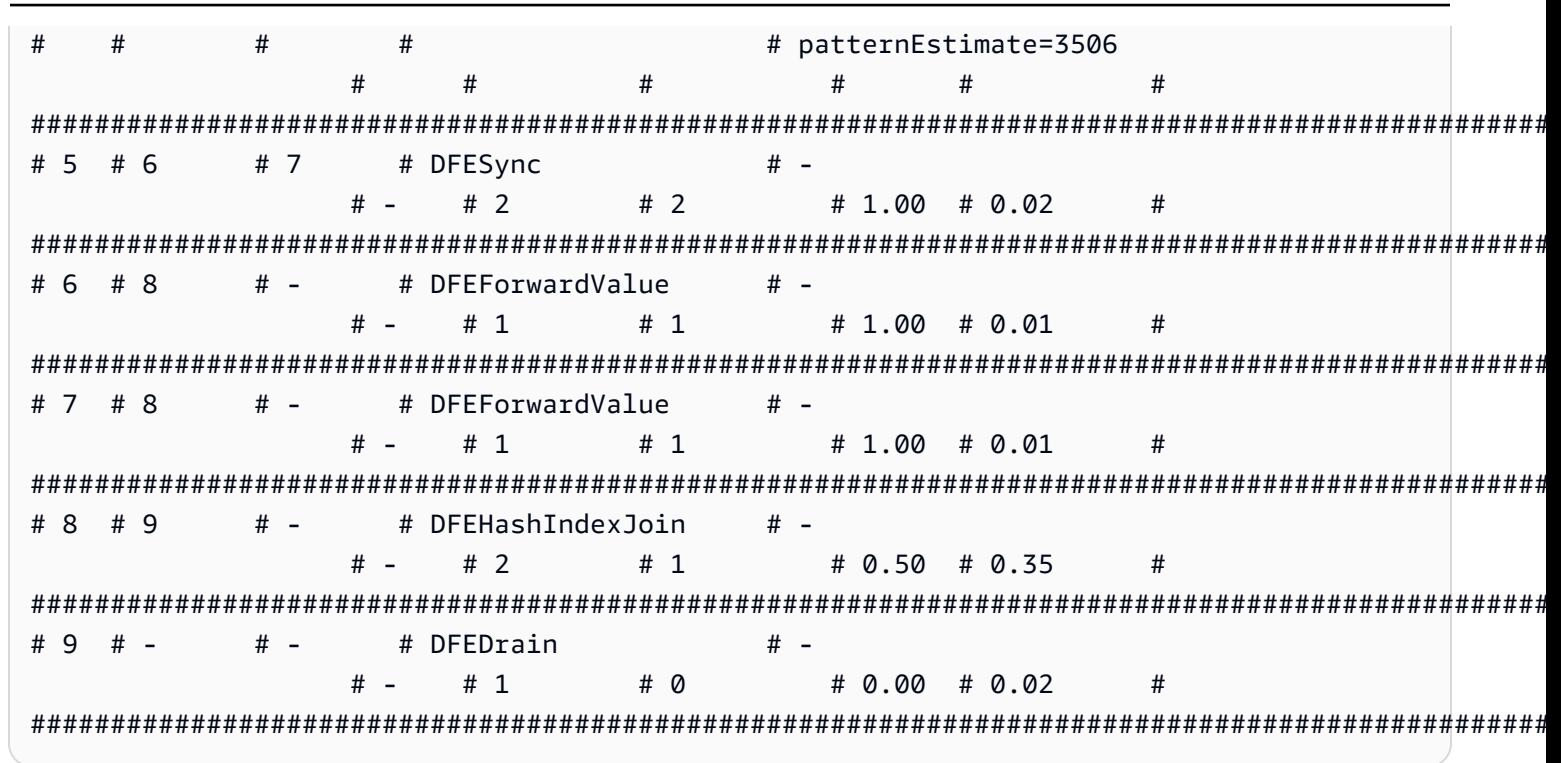

최상위 수준에서 SolutionInjection은 유닛 1개가 출력된 상태로 다른 모든 항목보다 먼저 나타납 니다. 실제로 어떤 솔루션도 주입하지 않는다는 점에 유의하세요. 다음 연산자인 DFESubquery의 단 위는 0이라는 것을 알 수 있습니다.

최상위 수준에서 SolutionInjection 이후는 DFESubquery 및 TermResolution 연산자입니다. DFESubquery는 DFE 엔진으로 푸시되는 쿼리 실행 계획의 일부를 캡슐화합니다. openCypher 쿼리 의 경우 전체 쿼리 계획이 DFE에 의해 실행됩니다. 쿼리 계획의 모든 연산자가 DFESubguerv에서 참 조하는 subQuery1 내에 중첩됩니다. 유일한 예외는 내부 ID를 완전히 직렬화된 openCypher 객체로 구체화하는 TermResolution입니다.

DFE 엔진으로 푸시되는 모든 연산자의 이름은 DFE 접두사로 시작합니다. 위에서 언급한 바와 같이 전 체 openCypher 쿼리 계획은 DFE에 의해 실행되므로, 결과적으로 최종 TermResolution 연산자를 제외한 모든 연산자는 DFF로 시작됩니다.

subQuery1 내에는 메모리 경계 메커니즘에서 실행되는 푸시된 실행 계획의 일부를 캡슐화 하는 DFEChunkLocalSubQuery 또는 DFELoopSubQuery 연산자가 0개 이상 있을 수 있 습니다. 여기 DFEChunkLocalSubQuery에는 하위 쿼리에 대한 입력으로 사용되는 하나의 SolutionInjection이 포함되어 있습니다. 출력에서 해당 하위 쿼리의 테이블을 찾으려 면 DFEChunkLocalSubQuery 또는 DFELoopSubQuery 연산자의 Arguments 열에 지정된 subQuery=graph URI를 검색합니다.

subQuery1에서 ID가 0인 DFEPipelineScan은 지정된 pattern에 대해 데이터베이스를 스 캔합니다. 패턴은 속성 code가 변수 ?n\_code2로 저장된 엔터티를 모든 레이블에서 스캔합니다. airport를 n:airport에 추가하여 특정 레이블에서 필터링할 수 있습니다. inlineFilters 인수 는 ATL과 동일한 code 속성에 대한 필터링을 보여줍니다.

그런 다음 DFEChunkLocalSubQuery 연산자는 DFEPipelineJoin이 포함된 하위 쿼리의 중간 결 과에 조인합니다. 그러면 이전 DFEPipelineScan에서 code 속성을 가진 엔터티를 스캔하므로, ?n이 실제로 노드임을 보장합니다.

제한이 있는 관계 조회에 대한 **explain** 출력 예제

이 쿼리는 route 유형을 사용하여 두 익명 노드 간의 관계를 찾고 최대 10개를 반환합니다. 다시 말하 지만 explain 모드는 details이고, 출력 형식은 기본 ASCII 형식입니다. explain 출력은 다음과 같습니다.

여기서 DFEPipelineScan은 익명 노드 ?anon\_node7에서 시작하여 다른 익명 노드 ? anon\_node21에서 끝나는 엣지를 스캔하며, 관계 유형은 ?p\_type1로 저장됩니다. ?p\_type1에 대 한 필터가 el://route(여기서 el은 엣지 레이블 약자)가 되며, 쿼리 문자열에서 [p:route]에 해당 합니다.

DFEDrain은 Arguments 열과 같이 10으로 제한된 출력 솔루션을 수집합니다. DFEDrain은 제한에 도달하거나 모든 솔루션이 생성되면 종료됩니다(둘 중 먼저 발생하는 시점).

```
curl -d "query=MATCH ()-[p:route]->() RETURN p LIMIT 10" -k https://localhost:8182/
openCypher -d "explain=details" 
\sim \simQuery:
MATCH ()-[p:route]->() RETURN p LIMIT 10
##################################################################################################################################
# ID # Out #1 # Out #2 # Name # Arguments # Mode # 
 Units In # Units Out # Ratio # Time (ms) #
##################################################################################################################################
# 0 # 1 # - # SolutionInjection # solutions=[{}] # - # 
 0 # 1 # 0.00 # 0 #
##################################################################################################################################
# 1 # 2 # - # DFESubquery # subQuery=subQuery1 # - # 
 0 # 10 # 0.00 # 5.00 #
##################################################################################################################################
# 2 # - # - # TermResolution # vars=[?p] # id2value_opencypher # 
 10 # 10 # 1.00 # 1.00 #
##################################################################################################################################
```
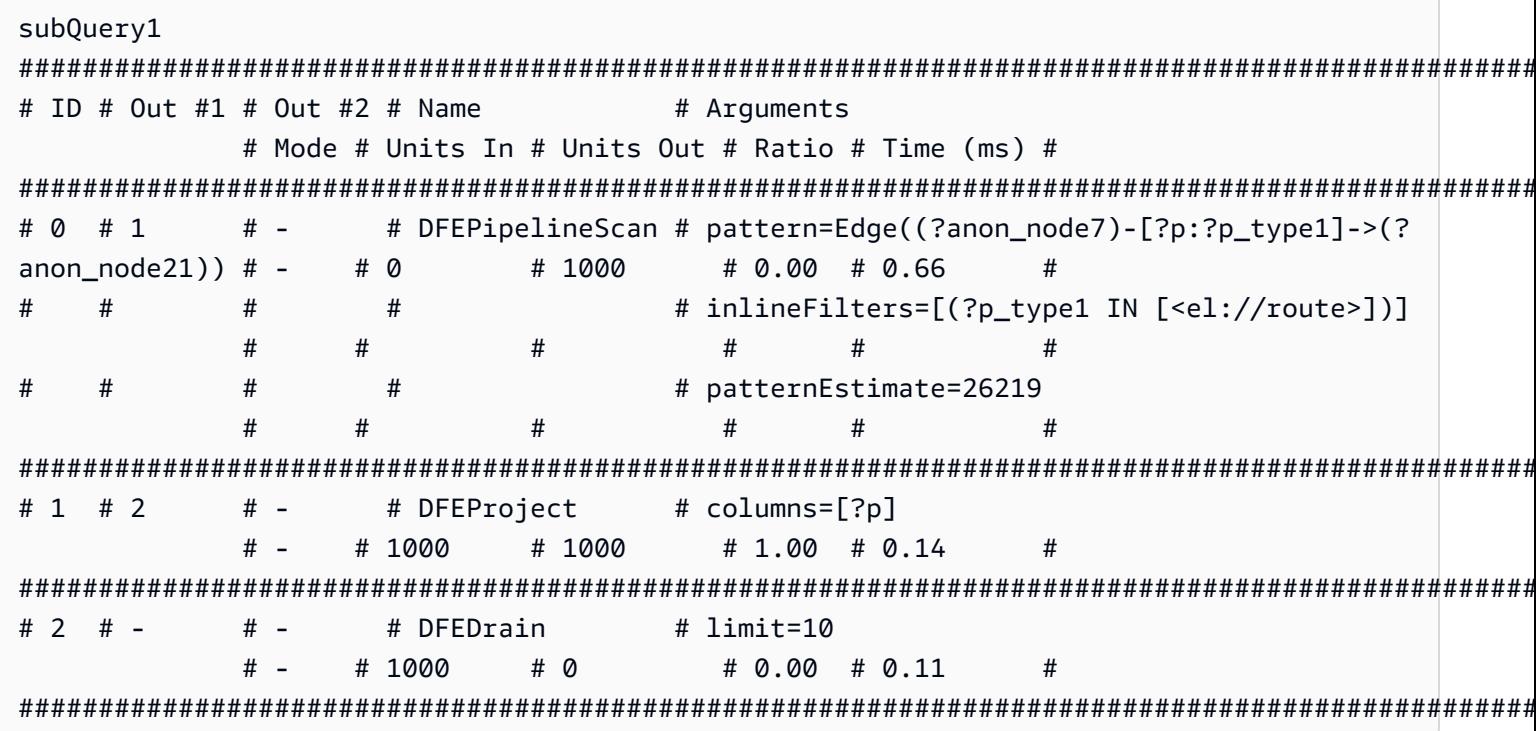

### 값 표현식 함수의 explain 출력 예제

함수는 다음과 같습니다.

MATCH (a) RETURN DISTINCT labels(a)

아래 explain 출력에서 DFEPipelineScan(ID 0)은 모든 노드 레이블을 스캔합니다. 이는 MATCH (a)에 해당합니다.

DFEChunkLocalSubquery(ID 1)는 각 ?a에 대한 ?a의 레이블을 집계합니다. 이는 labels(a)에 해 당합니다. DFEApply와 DFEReduce를 통해 확인할 수 있습니다.

BindRelation(ID 2)은 일반적인 ?\_\_gen\_labels0fa2 열을 ?labels(a)로 이름을 바꾸는 데 사 용됩니다.

DFEDistinctRelation(ID 4)은 고유 레이블만 검색합니다. 다중 :airport 노드는 중복 레이블 ["airport"]를 제공합니다. 이는 DISTINCT labels(a)에 해당합니다.

curl -d "query=MATCH (a) RETURN DISTINCT labels(a)" -k https://localhost:8182/ openCypher -d "explain=details"

```
Amazon Neptune
```

```
사용자 가이드
```

```
Ouerv:
MATCH (a) RETURN DISTINCT labels(a)
# ID # Out #1 # Out #2 # Name
                      # Arquments
                                 # Mode
                                             #Units In # Units Out # Ratio # Time (ms) #
# 0 # 1# SolutionInjection # solutions=[{}]
                                             ## -# -# 1\Omega# 0.00 # 0## 1 # 2
       # -# DFESubquery
                      # subOuery=subOuery1 # -
                                             #\Omega# 5
           # 0.00 # 81.00
                      ## -# TermResolution
# 2 # -# vars=[?labels(a)] # id2value opencypher #
     # 5# 1.00 # 1.005<sup>1</sup>#subQuery1
# ID # Out #1 # Out #2 # Name
                        # Arquments
                                     # Mode # Units
In # Units Out # Ratio # Time (ms) #
# -# 0 # 1
            # DFEPipelineScan
                        # pattern=Node(?a) with property 'ALL'
and label '?a label1'
                                          # 0# 3750
        # 0.00 # 26.77
  ##### patternEstimate=3506
                                     ##### DFEChunkLocalSubQuery # subQuery=http://aws.amazon.com/
# 1 # 2
       # -neptune/vocab/v01/dfe/past/graph#8b314f55-2cc7-456a-a48a-c76a0465cfab/graph 1 # -
                                            #3750
     # 3750
           \# 1.00 \# 0.04## 2 # 3
       # -# DFEBindRelation
                        # inputVars=[?a, ? gen labelsOfa2, ?
gen labelsOfa2]
                                          # 3750
                                       \overline{+}# 3750
        \# 1.00 \# 0.08#\pmb{\pm}\pmb{\pm}## outputVars=[?a, ? gen labelsOfa2, ?
labels(a)]
                                          #####
```
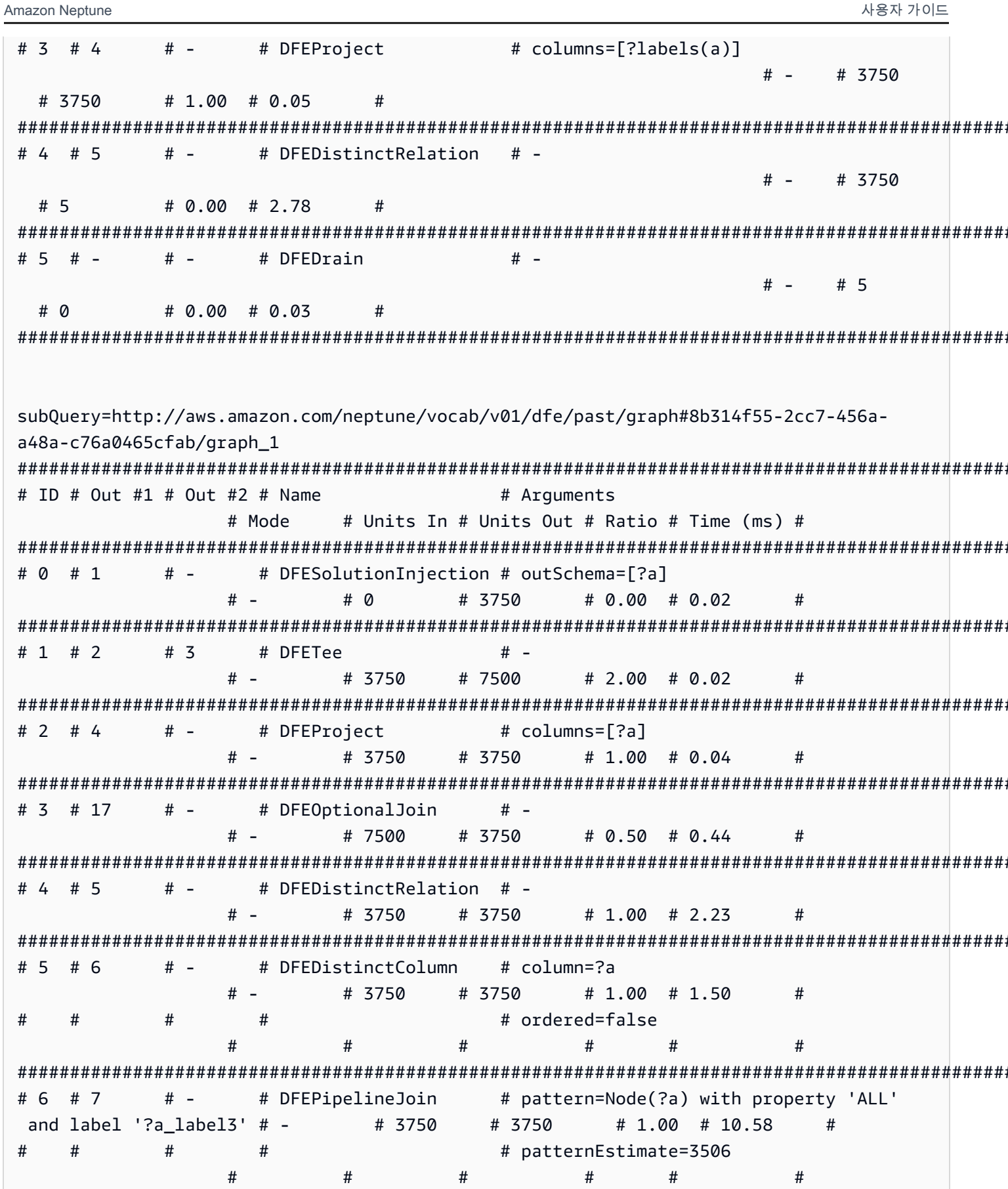

사용자 가이드

Amazon Neptune

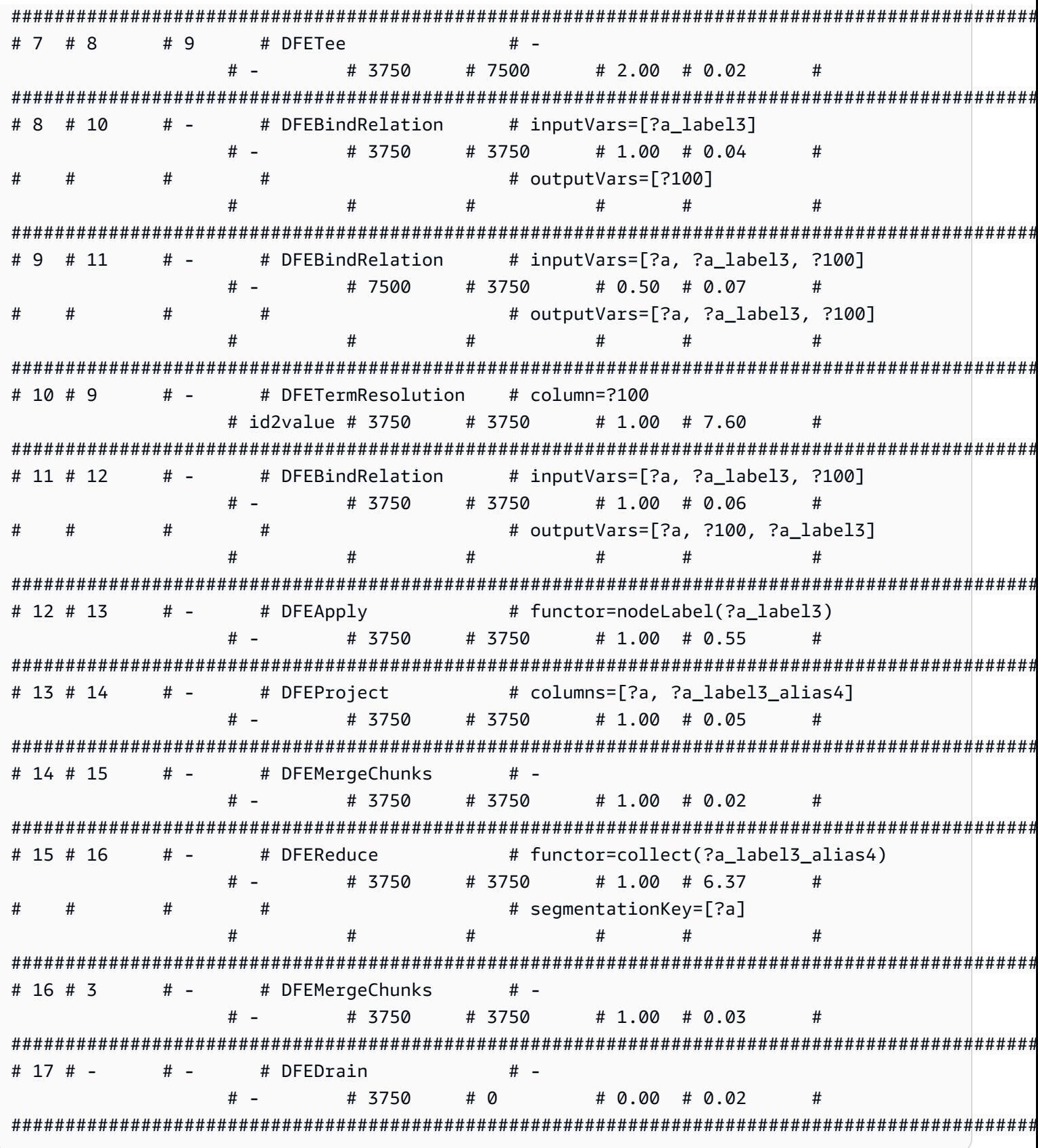

### 수학 값 표현식 함수의 explain 출력 예제

이 예제에서 RETURN\_abs( -10)는 상수 -10의 절대값을 사용하여 단순 평가를 수행합니다.

DFEChunkLocalSubQuery(ID 1)는 정적 값 -10에 대한 솔루션 주입을 수행하며, 이 값은 변수 ? 100에 저장됩니다.

DFEApp1y(ID 2)는 ?100 변수에 저장된 정적 값에 대한 절대값 함수 abs( )를 실행하는 연산자입니 다

쿼리 및 결과 explain 출력은 다음과 같습니다.

```
curl -d "query=RETURN abs(-10)" -k https://localhost:8182/openCypher -d
"explain=details"
                      \simQuery:
RETURN abs(-10)
# ID # Out #1 # Out #2 # Name
                   # Arguments
                              # Mode
# Units In # Units Out # Ratio # Time (ms) #
# 0 # 1
      # -# SolutionInjection # solutions=[{}]
                              # -# 0
     # 1# 0.00 # 0
                    ## -# 1 # 2
          # DFESubquery
                   # subQuery=subQuery1
                              # -# 0# 1# 0.00 # 4.00
                    ## 2 # -# -# TermResolution
                  # vars=[?_internalVar1] #
id2value_opencypher # 1
              # 1# 1.00 # 1.00
                            #subQuery1
# ID # Out #1 # Out #2 # Name
                     # Arguments
                                # Mode # Units
In # Units Out # Ratio # Time (ms) #
# 0 # 1
      # -# DFESolutionInjection # outSchema=[]
                               # -# 0#1# 0.00 # 0.01
               #
```
Amazon Neptune

# DFEChunkLocalSubQuery # subQuery=http://aws.amazon.com/  $# 1 # 2$  $#$ neptune/vocab/v01/dfe/past/graph#c4cc6148-cce3-4561-93c0-deb91f257356/graph\_1 # - $#$  $# 1$ # 1.00 # 0.03  $#$  $\mathbf{1}$  $# 2 # 3$  $# -$ # DFEApply # functor=abs(?100)  $# 1$  $H$   $# 1$  $\# 1.00 \# 0.26$  $#$ # 3 # 4  $#$  -# inputVars=[? internalVar2, ? # DFEBindRelation internalVar2]  $#$  $# 1$  $# 1$ # 1.00  $# 0.04$  $#$  $\pm$  $#$  $#$  $#$ # outputVars=[? internalVar2, ? internalVar1]  $#$  $#$  $#$  $#$  $#$ # columns=[? internalVar1] # 4 # 5  $# -$ # DFEProject  $#$   $# 1$ # 1.00 # 0.06  $# 1$  $#$  $# 5 # #$   $-$ # DFFDrain  $# #$   $# 1$  $#$  $# \Omega$  $# 0.00 # 0.05$ sub0uery=http://aws.amazon.com/neptune/vocab/v01/dfe/past/graph#c4cc6148cce3-4561-93c0-deb91f257356/graph 1 # ID # Out #1 # Out #2 # Name  $#$ # Arquments Mode # Units In # Units Out # Ratio # Time (ms) # #  $\theta$  # 1  $#$   $-$ # DFESolutionInjection # solutions=[?100 -> [-10^^<LONG>]]  $# # \Omega$  $# 1$ # 0.00 # 0.01  $\pmb{\pm}$  $#$  $#$  $#$ # outSchema=[?100]  $#$  $#$  $#$  $#$  $#$ # 1 # 3  $# -$ # DFERelationalJoin # joinVars=[]  $#$   $#2$  $# 1$ #  $0.50$  #  $0.18$  $#$ # DFESolutionInjection # outSchema=[] # 2 # 1  $\#$   $#$   $-$ #  $\theta$  $# 1$ # 0.00 # 0.01  $#$  $# #$   $# # 3 # -$ # DFFDrain # 0.00 # 0.02  $# 1$  $# 0$  $#$ 

### 가변 길이 경로(VLP) 쿼리의 **explain** 출력 예제

다음은 가변 길이 경로 쿼리를 처리하기 위한 보다 복잡한 쿼리 계획의 예제입니다. 이 예제에서는 명 확성을 위해 explain 출력의 일부만 보여줍니다.

subQuery1에서 ...graph\_1 하위 쿼리를 삽입하는 DFEPipelineScan(ID 0) 및 DFEChunkLocalSubQuery(ID 1)는 YPO 코드가 있는 노드에 대한 스캔을 담당합니다.

subQuery1에서 ...graph\_2 하위 쿼리를 주입하는 DFEChunkLocalSubQuery(ID 2)는 LAX 코드 가 있는 노드에 대한 스캔을 담당합니다.

subQuery1에서 DFEChunkLocalSubQuery(ID 3)는 DFELoopSubQuery(ID 17)를 포함하는 ...graph3 하위 쿼리를 삽입하고 ...graph5 하위 쿼리를 주입합니다. 이 작업은 두 노드 간 쿼리 문 자열의 -[\*2]-> 가변 길이 패턴을 확인하는 역할을 합니다.

```
curl -d "query=MATCH p=(a {code: 'YPO'})-[*2]->(b{code: 'LAX'}) return p" -k https://
localhost:8182/openCypher -d "explain=details" 
\sim \simQuery:
MATCH p=(a {code: 'YPO'})-[*2]->(b{code: 'LAX'}) return p
##################################################################################################################################
# ID # Out #1 # Out #2 # Name # Arguments # Mode # 
 Units In # Units Out # Ratio # Time (ms) #
##################################################################################################################################
# 0 # 1 \# - \# SolutionInjection # solutions=[{}] \# - \# 0 # 1 # 0.00 # 0 #
##################################################################################################################################
# 1 # 2 # - # DFESubquery # subQuery=subQuery1 # - # 
 0 # 0 # 0.00 # 84.00 #
##################################################################################################################################
# 2 # - # + TermResolution # vars=[?p] # id2value_opencypher #
  0 # 0 # 0.00 # 0 #
##################################################################################################################################
subQuery1
#################################################################################################################################################################################################################
```

```
Amazon Neptune
                                                      사용자 가이드
# ID # Out #1 # Out #2 # Name
                                # Arguments
                                                 # Mode # Units
 In # Units Out # Ratio # Time (ms) #
# pattern=Node(?a) with property 'code'
# 0 # 1
          # -# DFEPipelineScan
 as ?a code7 and label 'ALL'
                                                     # \OmegaH -# 1# 0.00 # 0.68### inlineFilters=[(?a code7 IN
\pmb{\pm}\pmb{\pm}["YPO"^^xsd:string])]
                                                       ###### patternEstimate=1
##\overline{t}\pmb{\pm}# -# DFEChunkLocalSubQuery # subQuery=http://aws.amazon.com/
# 1 # 2
neptune/vocab/v01/dfe/past/graph#cc05129f-d07e-4622-bbe3-9e99558eca46/graph 1 # -
                                                         #\# 1.00 \# 0.03\mathbf{1}# 1## 2 # 3
          # -# DFEChunkLocalSubQuery # subQuery=http://aws.amazon.com/
neptune/vocab/v01/dfe/past/graph#cc05129f-d07e-4622-bbe3-9e99558eca46/graph 2 # -
                                                         #\# 1.00 \# 0.02\mathbf{1}# 1## DFEChunkLocalSubQuery # subQuery=http://aws.amazon.com/
\# 3 \# 4
          # -neptune/vocab/v01/dfe/past/graph#cc05129f-d07e-4622-bbe3-9e99558eca46/graph 3 # -
                                                         ## \Omega# 0.00 # 0.04\mathbf{1}\pmb{\pm}# 4 # 5
          # -# DFEBindRelation
                                # inputVars=[?_gen_path6, ?
anon_rel26, ?b_code8, ?b, ?a_code7, ?a, ?__gen_path6]
                                                        \pm -# \Omega# 0# 0.00 # 0.10
                               ## outputVars=[?_gen_path6, ?
    #anon rel26, ?b code8, ?b, ?a code7, ?a, ?p]
                                                       \pmb{\pm}#\boldsymbol{\#}#\pmb{\pm}## 5 # 6# -# DFEProject
                                # columns=[?p]
                                                     \# \Omega# -# 0.00 # 0.05\# \Omega## 6 # -# -# DFEDrain
                                # -# -\# \Omega# 0.00 # 0.02# 0#
```

```
subQuery=http://aws.amazon.com/neptune/vocab/v01/dfe/past/graph#cc05129f-d07e-4622-
bbe3-9e99558eca46/graph 1
# ID # Out #1 # Out #2 # Name
                     # Arquments
         # Mode # Units In # Units Out # Ratio # Time (ms) #
# DFESolutionInjection # outSchema=[?a, ?a_code7]
# 0 # 1
      # -# -# 1# 0.00 # 0.01# 0# -# 1 # 2
      # \overline{3}# DFETee
         # -# 1#2\# 2.00 \# 0.01## 2 # 4
      # -# DFEDistinctColumn
                     # column=?a
            # 1# 1\# 1.00 \# 0.25# -## ordered=false
########## 3 # 5
      # -# DFEHashIndexBuild
                     # vars=[?a]
         # -# 1.00 # 0.05
            # 1# 1## 4 # 5
      # -# DFEPipelineJoin
                     # pattern=Node(?a) with property 'ALL'
                   # 1and label '?a label1' # -# 1# 1.00 # 0.47
                                  ##### patternEstimate=3506
         ###### 5 # 6
      # 7# DFESync
                     # -# -#2#2\# 1.00 \# 0.04## 6 # 8
      # -# DFEForwardValue
                     # -# -# 1
                 # 1\# 1.00 \# 0.01## -# DFEForwardValue
# 7 # 8
                     # -# 1# 1\# 1.00 \# 0.01# -## 8 # 9# -
          # DFEHashIndexJoin
                     # -# -
            #2# 1# 0.50 # 0.26
                                ## -# 9 # -# -# DFEDrain
         # -# 1# 0\# 0.00 \# 0.02#sub0uery=http://aws.amazon.com/neptune/vocab/v01/dfe/past/graph#cc05129f-d07e-4622-
bbe3-9e99558eca46/graph 2
```
Amazon Neptune

# ID # Out #1 # Out #2 # Name # Arquments # Mode # Units In # Units Out # Ratio # Time (ms) # # 0 # 1  $# -$ # DFEPipelineScan # pattern=Node(?b) with property 'code' as  $?b$  code8 and label 'ALL'  $# -$ #  $\varnothing$ #  $1$  $# 0.00 # 0.38$  $#$ # inlineFilters=[(?b\_code8 IN  $#$  $#$  $\pmb{\pm}$  $#$ ["LAX"^^xsd:string])]  $#$  $#$  $#$  $#$  $#$  $\pmb{\pm}$  $#$  $#$ # patternEstimate=1  $#$  $#$  $#$  $#$  $#$ # DFEMergeChunks # 1 # 2  $# # # -$ #  $1$  $# 1$  $\# 1.00 \# 0.02$ # 2 # 4  $# -$ # DFERelationalJoin # joinVars=[]  $# #2$  $# 1$  $\# 0.50 \# 0.19$ # 3 # 2 # DFESolutionInjection # outSchema=[?a, ?a\_code7]  $# #$   $# \Omega$  $# 1$  $\#$  0.00  $\#$  0  $#$ # 4 #  $# # -$ # DFEDrain  $# # \Omega$  $# 1$  $\# 0.00 \# 0.01$  $#$ subQuery=http://aws.amazon.com/neptune/vocab/v01/dfe/past/graph#cc05129f-d07e-4622bbe3-9e99558eca46/graph 3 # ID # Out #1 # Out #2 # Name # Arquments  $#$ # Mode Units In # Units Out # Ratio # Time (ms) #  $\mathbf{1}$ # 17 # 18  $# -$ # DFELoopSubQuery # subQuery=http://aws.amazon.com/ neptune/vocab/v01/dfe/past/graph#cc05129f-d07e-4622-bbe3-9e99558eca46/graph\_5 #- $# 1$  $#2$  $\# 2.00 \# 0.31$  $#$  $\mathbf{1}$ 

## Neptune openCypher에서의 트랜잭션

Amazon Neptune의 openCypher 구현은 [Neptune에서 정의한 트랜잭션 시맨틱](#page-228-0)을 사용하지만, Bolt 드 라이버에서 제공하는 격리 수준은 아래 섹션에 설명된 것처럼 Bolt 트랜잭션 시맨틱에 몇 가지 특정한 영향을 미칩니다.

```
읽기 전용 Bolt 트랜잭션 쿼리
```
다음과 같이 여러 트랜잭션 모델 및 격리 수준을 사용하여 읽기 전용 쿼리를 처리할 수 있는 다양한 방 법이 있습니다.

암시적 읽기 전용 트랜잭션 쿼리

다음은 읽기 전용 암시적 트랜잭션의 예제입니다.

```
public void executeReadImplicitTransaction()
{ 
   // end point 
   final String END_POINT = "(End Point URL)"; 
   // read query 
   final String READ_QUERY = "MATCH (n) RETURN n limit 10"; 
   // create the driver 
   final Driver driver = GraphDatabase.driver(END_POINT, AuthTokens.none(), 
           Config.builder().withEncryption() 
                             .withTrustStrategy(TrustStrategy.trustSystemCertificates()) 
                            .build();
   // create the session config 
   SessionConfig sessionConfig = SessionConfig.builder() 
                                                  .withFetchSize(1000) 
                                                  .withDefaultAccessMode(AccessMode.READ) 
                                                 .build();
   // run the query as access mode read 
   driver.session(sessionConfig).readTransaction(new TransactionWork<String>() 
     { 
       final StringBuilder resultCollector = new StringBuilder(); 
       @Override 
       public String execute(final Transaction tx) 
\overline{\mathcal{L}}
```

```
 // execute the query 
          Result queryResult = tx.run(READ_QUERY); 
          // Read the result 
          for (Record record : queryResult.list()) 
         \mathcal{L} for (String key : record.keys()) 
           \mathcal{L} resultCollector.append(key) 
                                 .append(":") 
                                 .append(record.get(key).asNode().toString()); 
            } 
          } 
          return resultCollector.toString(); 
        } 
     } 
   ); 
   // close the driver. 
   driver.close();
}
```
읽기 전용 복제본은 읽기 전용 쿼리만 허용하므로, 읽기 전용 복제본에 대한 모든 쿼리는 세션 구성에 설정된 액세스 모드에 관계없이 읽기 암시적 트랜잭션으로 실행됩니다. Neptune은 읽기 암시적 트랜 잭션을 SNAPSHOT 격리 시맨틱에 따라 [읽기 전용 쿼리로](#page-229-0) 평가합니다.

오류가 발생할 경우 기본적으로 읽기 암시적 트랜잭션이 재시도됩니다.

읽기 전용 트랜잭션 쿼리 자동 커밋

다음은 읽기 전용 자동 커밋 트랜잭션의 예제입니다.

```
public void executeAutoCommitTransaction()
\{ // end point 
   final String END_POINT = "(End Point URL)"; 
   // read query 
   final String READ_QUERY = "MATCH (n) RETURN n limit 10"; 
   // Create the session config. 
   final SessionConfig sessionConfig = SessionConfig
```

```
 .builder() 
     .withFetchSize(1000) 
     .withDefaultAccessMode(AccessMode.READ) 
    .build();
   // create the driver 
   final Driver driver = GraphDatabase.driver(END_POINT, AuthTokens.none(), 
     Config.builder() 
            .withEncryption() 
            .withTrustStrategy(TrustStrategy.trustSystemCertificates()) 
           .build();
   // result collector 
   final StringBuilder resultCollector = new StringBuilder(); 
   // create a session 
   final Session session = driver.session(sessionConfig); 
   // run the query 
   final Result queryResult = session.run(READ_QUERY); 
   for (final Record record : queryResult.list()) 
   { 
     for (String key : record.keys()) 
    \mathcal{L} resultCollector.append(key) 
                        .append(":") 
                        .append(record.get(key).asNode().toString()); 
     } 
   } 
   // close the session 
   session.close(); 
   // close the driver 
   driver.close();
}
```
세션 구성에서 액세스 모드가 READ로 설정된 경우 Neptune은 자동 커밋 트랜잭션 쿼리를 SNAPSHOT 격리 시맨틱에 따라 [읽기 전용 쿼리로](#page-229-0) 평가합니다. 참고로 읽기 전용 복제본은 읽기 전용 쿼리만 허용 합니다.

세션 구성을 전달하지 않으면 자동 커밋 쿼리가 기본적으로 변형 쿼리 격리를 통해 처리되므로, READ로 액세스 모드를 명시적으로 설정하는 세션 구성을 전달하는 것이 중요합니다.

```
실패하는 경우 읽기 전용 자동 커밋 쿼리는 다시 시도되지 않습니다.
```

```
명시적 읽기 전용 트랜잭션 쿼리
```
다음은 명시적 읽기 전용 트랜잭션의 예제입니다.

```
public void executeReadExplicitTransaction()
{ 
   // end point 
   final String END_POINT = "(End Point URL)"; 
   // read query 
   final String READ_QUERY = "MATCH (n) RETURN n limit 10"; 
   // Create the session config. 
   final SessionConfig sessionConfig = SessionConfig 
     .builder() 
     .withFetchSize(1000) 
     .withDefaultAccessMode(AccessMode.READ) 
    .build();
   // create the driver 
   final Driver driver = GraphDatabase.driver(END_POINT, AuthTokens.none(), 
     Config.builder() 
            .withEncryption() 
            .withTrustStrategy(TrustStrategy.trustSystemCertificates()) 
           .build();
   // result collector 
   final StringBuilder resultCollector = new StringBuilder(); 
   // create a session 
   final Session session = driver.session(sessionConfig); 
   // begin transaction 
   final Transaction tx = session.beginTransaction(); 
   // run the query on transaction 
   final List<Record> list = tx.run(READ_QUERY).list(); 
   // read the result 
   for (final Record record : list) 
   { 
     for (String key : record.keys())
```

```
 { 
       resultCollector 
          .append(key) 
          .append(":") 
          .append(record.get(key).asNode().toString()); 
     } 
   } 
   // commit the transaction and for rollback we can use beginTransaction.rollback(); 
   tx.commit(); 
   // close the driver 
   driver.close();
}
```
세션 구성에서 액세스 모드가 READ로 설정된 경우 Neptune은 명시적 읽기 전용 트랜잭션을 SNAPSHOT 격리 시맨틱에 따라 [읽기 전용 쿼리로](#page-229-0) 평가합니다. 참고로 읽기 전용 복제본은 읽기 전용 쿼 리만 허용합니다.

세션 구성을 전달하지 않으면 명시적 읽기 전용 트랜잭션이 기본적으로 변형 쿼리 격리를 통해 처리되 므로, READ로 액세스 모드를 명시적으로 설정하는 세션 구성을 전달하는 것이 중요합니다.

실패할 경우 기본적으로 읽기 전용 명시적 쿼리가 다시 시도됩니다.

변형 Bolt 트랜잭션 쿼리

읽기 전용 쿼리와 마찬가지로, 다음과 같이 여러 트랜잭션 모델 및 격리 수준을 사용하여 다양한 방법 으로 변형 쿼리를 처리할 수 있습니다.

암시적 변형 트랜잭션 쿼리

다음은 암시적 변형 트랜잭션 예제입니다.

```
public void executeWriteImplicitTransaction()
{ 
  // end point 
   final String END_POINT = "(End Point URL)"; 
  // create node with label as label and properties. 
   final String WRITE_QUERY = "CREATE (n:label {name : 'foo'})"; 
   // Read the vertex created with label as label. 
   final String READ_QUERY = "MATCH (n:label) RETURN n";
```

```
 // create the driver 
final Driver driver = GraphDatabase.driver(END POINT, AuthTokens.none(),
   Config.builder() 
          .withEncryption() 
          .withTrustStrategy(TrustStrategy.trustSystemCertificates()) 
         .build();
 // create the session config 
 SessionConfig sessionConfig = SessionConfig 
   .builder() 
   .withFetchSize(1000) 
   .withDefaultAccessMode(AccessMode.WRITE) 
  .build();
 final StringBuilder resultCollector = new StringBuilder(); 
 // run the query as access mode write 
 driver.session(sessionConfig).writeTransaction(new TransactionWork<String>() 
\mathcal{L} @Override 
   public String execute(final Transaction tx) 
   { 
     // execute the write query and consume the result. 
    tx.run(WRITE_QUERY).consume();
     // read the vertex written in the same transaction 
     final List<Record> list = tx.run(READ_QUERY).list(); 
     // read the result 
     for (final Record record : list) 
    \mathcal{L} for (String key : record.keys()) 
       { 
         resultCollector 
            .append(key) 
            .append(":") 
            .append(record.get(key).asNode().toString()); 
       } 
     } 
     return resultCollector.toString(); 
   } 
 }); // at the end, the transaction is automatically committed.
```

```
 // close the driver. 
   driver.close();
}
```
변형 쿼리의 일부로 이루어진 읽기는 [Neptune 변형 트랜잭션에](#page-230-0) 대한 일반적인 보장과 함께 READ COMMITTED 격리 상태에서 실행됩니다.

특별히 세션 구성을 전달했는지 여부에 관계없이 트랜잭션은 항상 쓰기 트랜잭션으로 처리됩니다.

충돌에 대해서는 [잠금-대기 제한 시간을 이용한 충돌 해결](#page-231-0)을 참조하세요.

자동 커밋 변형 트랜잭션 쿼리

```
변형 자동 커밋 쿼리는 변형 암시적 트랜잭션과 동일한 동작을 상속합니다.
```
세션 구성을 전달하지 않으면 트랜잭션은 기본적으로 쓰기 트랜잭션으로 처리됩니다.

실패 시 변형 자동 커밋 쿼리는 자동으로 재시도되지 않습니다.

명시적 변형 트랜잭션 쿼리

다음은 명시적 변형 트랜잭션의 예제입니다.

```
public void executeWriteExplicitTransaction()
\{ // end point 
   final String END_POINT = "(End Point URL)"; 
   // create node with label as label and properties. 
   final String WRITE_QUERY = "CREATE (n:label {name : 'foo'})"; 
   // Read the vertex created with label as label. 
   final String READ_QUERY = "MATCH (n:label) RETURN n"; 
   // create the driver 
   final Driver driver = GraphDatabase.driver(END_POINT, AuthTokens.none(), 
     Config.builder() 
           .withEncryption() 
           .withTrustStrategy(TrustStrategy.trustSystemCertificates()) 
          .build();
   // create the session config 
   SessionConfig sessionConfig = SessionConfig 
     .builder()
```

```
 .withFetchSize(1000) 
     .withDefaultAccessMode(AccessMode.WRITE) 
    .build();
   final StringBuilder resultCollector = new StringBuilder(); 
   final Session session = driver.session(sessionConfig); 
   // run the query as access mode write 
   final Transaction tx = driver.session(sessionConfig).beginTransaction(); 
   // execute the write query and consume the result. 
   tx.run(WRITE_QUERY).consume(); 
   // read the result from the previous write query in a same transaction. 
   final List<Record> list = tx.run(READ_QUERY).list(); 
   // read the result 
   for (final Record record : list) 
  \{ for (String key : record.keys()) 
    \{ resultCollector 
         .append(key) 
         .append(":") 
          .append(record.get(key).asNode().toString()); 
     } 
   } 
  // commit the transaction and for rollback we can use tx.rollback();
   tx.commit(); 
   // close the session 
   session.close(); 
   // close the driver. 
   driver.close();
}
```
명시적 변형 쿼리는 암시적 변형 트랜잭션과 동일한 동작을 상속합니다.

세션 구성을 전달하지 않으면 트랜잭션은 기본적으로 쓰기 트랜잭션으로 처리됩니다.

충돌에 대해서는 [잠금-대기 제한 시간을 이용한 충돌 해결](#page-231-0)을 참조하세요.

## Neptune openCypher 제한

Amazon Neptune 릴리스의 openCypher에서는 [오픈사이퍼 사양 규정 준수에](#page-204-0)서 자세히 설명하는 것처 럼 여전히 [Query 쿼리 언어 참조, 버전 9에](https://s3.amazonaws.com/artifacts.opencypher.org/openCypher9.pdf) 나와 있는 모든 내용을 지원하지는 않습니다. 향후 릴리스에 서는 이러한 제한 사항 중 상당수가 해결될 것으로 예상됩니다.

## Neptune openCypher 예외

Amazon Neptune에서 openCypher를 사용할 때 다양한 예외가 발생할 수 있습니다. 다음은 HTTPS 엔 드포인트 또는 Bolt 드라이버에서 발생할 수 있는 일반적인 예외입니다. Bolt 드라이버의 모든 예외는 서버 상태 예외로 보고됩니다.

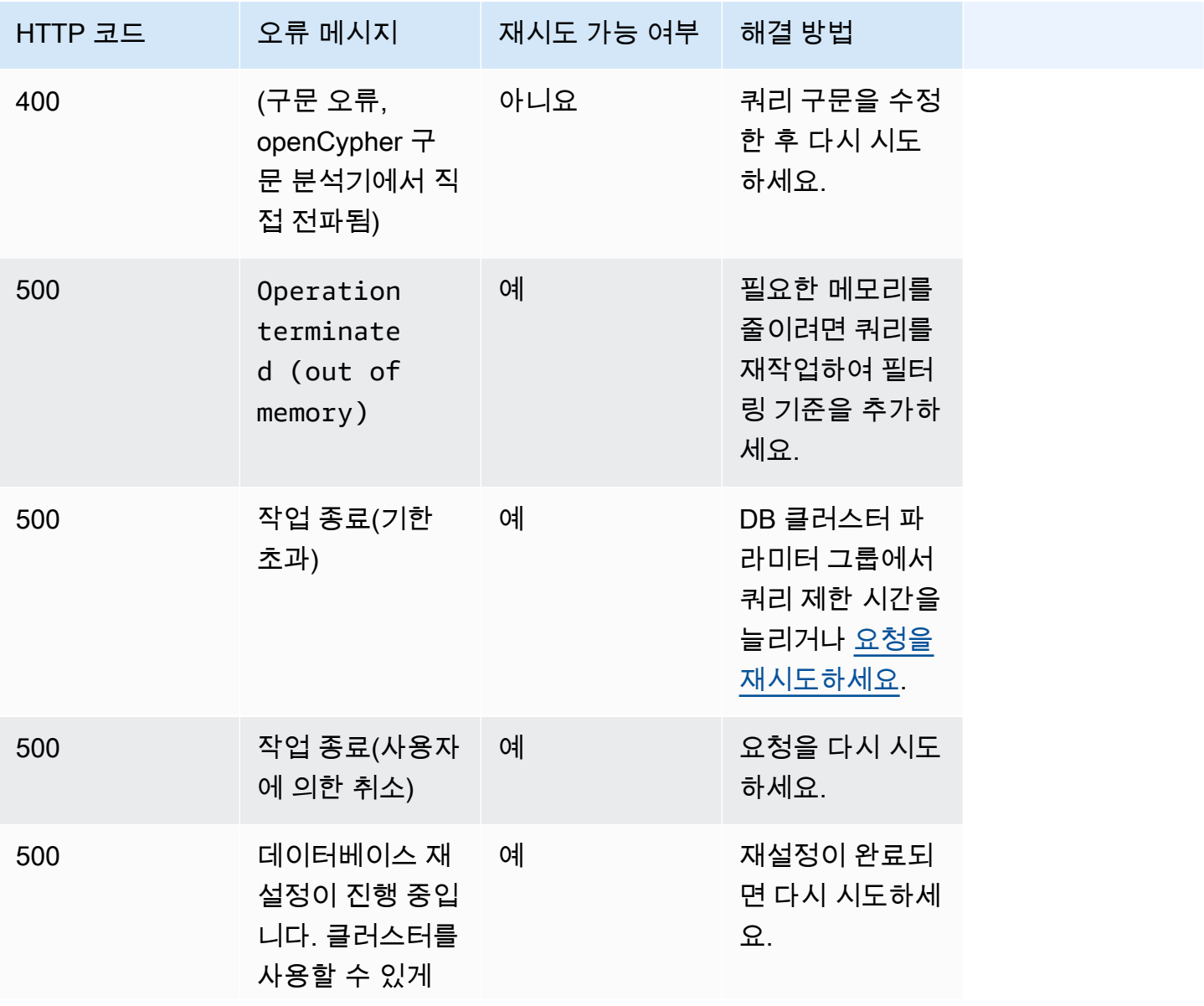

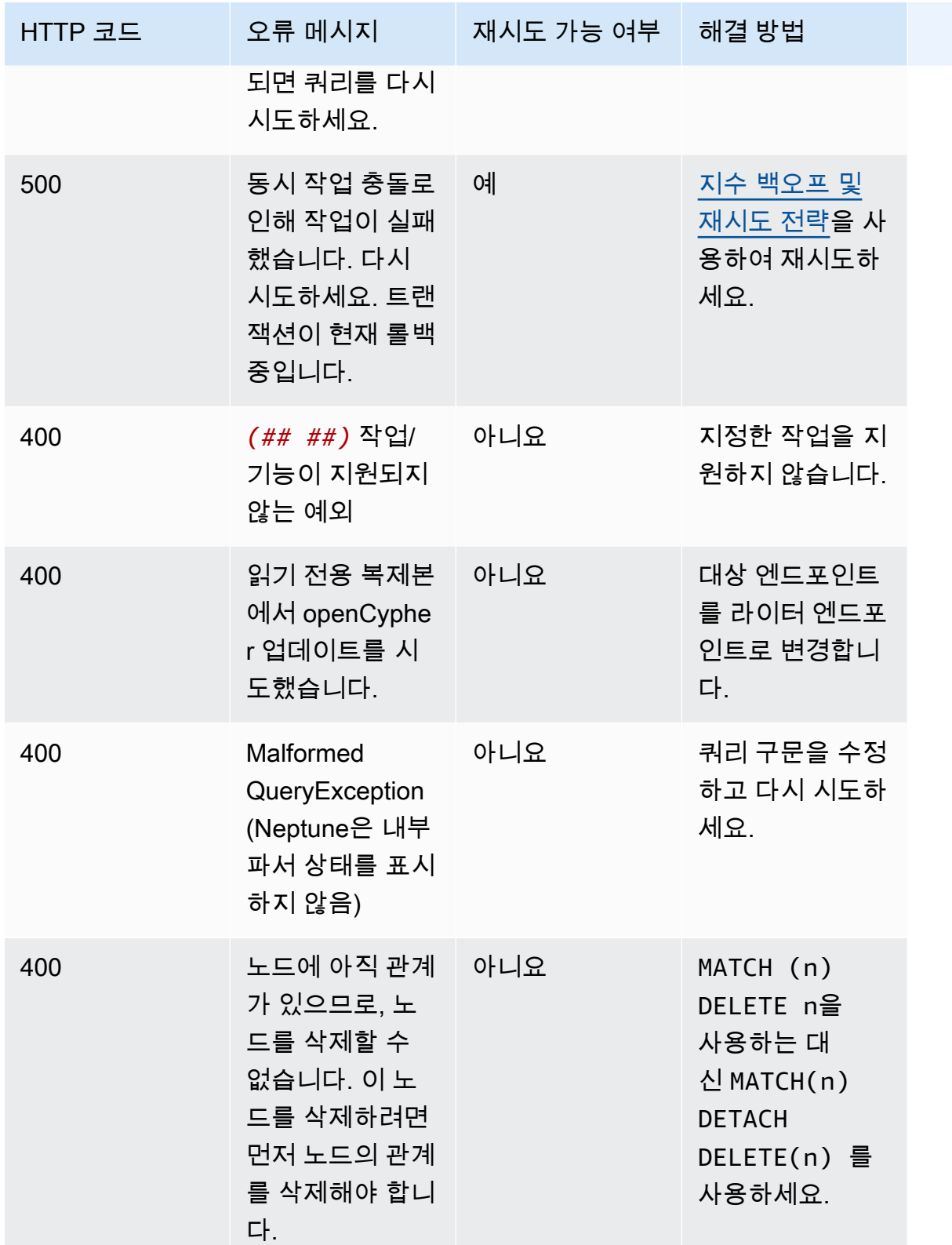

Amazon Neptune 서용자 가이드 Amazon Neptune

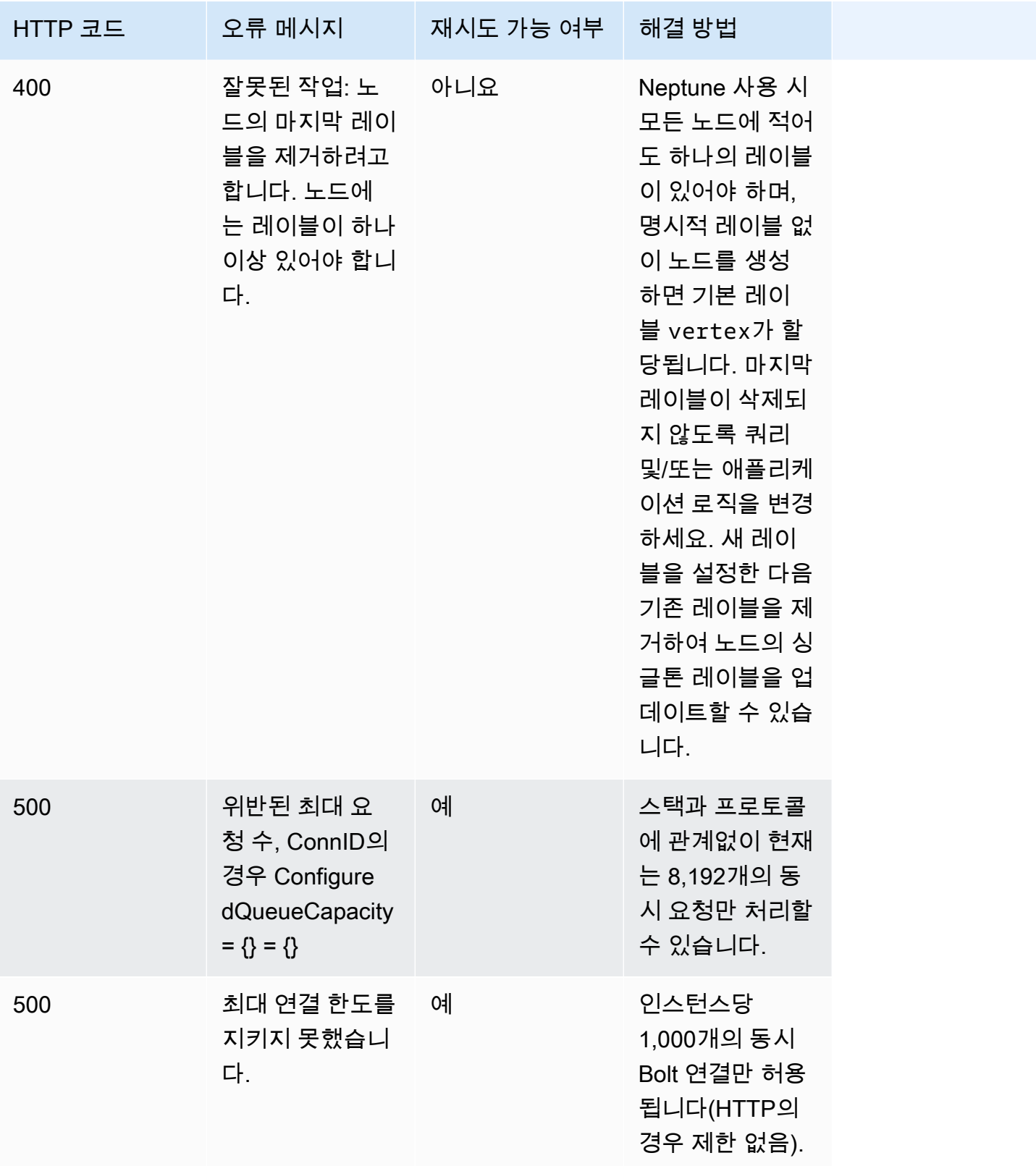

Amazon Neptune 서용자 가이드 Amazon Neptune

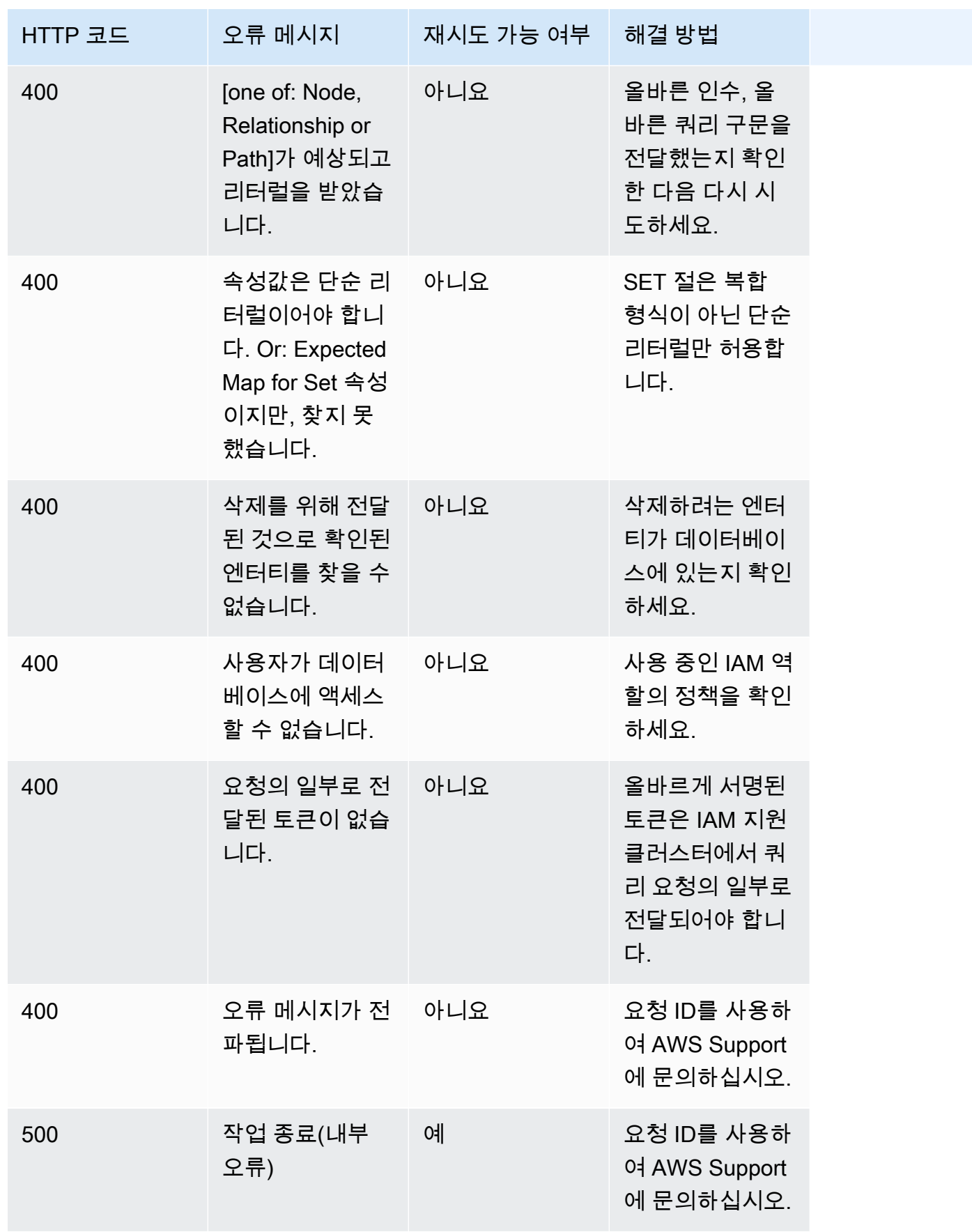

# SPARQL을 사용하여 Neptune 그래프에 액세스

SPARQL은 웹용으로 설계된 그래프 데이터 형식인 리소스 기술 프레임워크(RDF)의 쿼리 언어입니다. Amazon Neptune은 SPARQL 1.1과 호환됩니다. 따라서 Neptune DB 인스턴스에 연결하고 [SPARQL](https://www.w3.org/TR/sparql11-query/)  [1.1 쿼리 언어](https://www.w3.org/TR/sparql11-query/) 사양에서 설명하는 쿼리 언어를 사용하여 그래프를 쿼리할 수 있습니다.

SPARQL의 쿼리는 반환하는 변수를 지정하는 SELECT 절과 그래프에서 일치시킬 데이터를 지정하는 WHERE 절로 구성됩니다. SPARQL 쿼리에 익숙하지 않은 경우 [SPARQL 1.1 쿼리 언어의](https://www.w3.org/TR/sparql11-query/) [단순 쿼리 작](https://www.w3.org/TR/sparql11-query/#WritingSimpleQueries) [성](https://www.w3.org/TR/sparql11-query/#WritingSimpleQueries)을 참조하세요.

**A** Important

데이터를 로드할 때 SPARQL UPDATE INSERT로 소량 데이터 세트 작업이 가능하지만 파일에 서 상당량의 데이터를 로드해야 할 경우에는 [Amazon Neptune 대량 로더를 사용하여 데이터](#page-456-0)  [수집](#page-456-0)를 참조하십시오.

Neptune의 SPARQL 구현 세부 사항에 대한 자세한 내용은 [SPARQL 표준 규정 준수](#page-198-0) 섹션을 참조하세 요.

시작하기 전에 다음을 완비해야 합니다.

- Neptune DB 인스턴스. Neptune DB 인스턴스 생성에 대한 자세한 내용은 [새 Neptune DB 클러스터](#page-138-0)  [생성](#page-138-0) 섹션을 참조하세요.
- 사용자의 Neptune DB 인스턴스와 동일한 Virtual Private Cloud(VPC)에 있는 Amazon EC2 인스턴 스입니다.

#### 주제

- [RDF4J 콘솔을 사용하여 Neptune DB 인스턴스에 연결](#page-716-0)
- [RDF4J 워크벤치를 사용하여 Neptune DB 인스턴스에 연결](#page-718-0)
- [Java를 사용하여 Neptune DB 인스턴스에 연결](#page-720-0)
- [SPARQL HTTP API](#page-724-0)
- [SPARQL 쿼리 힌트](#page-737-0)
- [기본 그래프와 관련된 SPARQL DESCRIBE 동작](#page-754-0)
- [SPARQL 쿼리 상태 API](#page-756-0)
- [SPARQL 쿼리 취소](#page-758-0)
- [Amazon Neptune에서 SPARQL 1.1 그래프 스토어 HTTP 프로토콜\(GSP\) 사용](#page-759-0)
- [SPARQL explain을 사용하여 Neptune 쿼리 실행 분석](#page-761-0)
- [SERVICE 확장을 사용하는 Neptune의 SPARQL 페더레이션된 쿼리](#page-792-0)

## <span id="page-716-0"></span>RDF4J 콘솔을 사용하여 Neptune DB 인스턴스에 연결

RDF4J 콘솔을 사용하면 REPL (read-eval-print 루프) 환경에서 리소스 설명 프레임워크 (RDF) 그래프 와 쿼리를 실험할 수 있습니다.

원격 그래프 데이터베이스를 리포지토리로 추가하고 RDF4J 콘솔에서 쿼리할 수 있습니다. 이 섹션에 서는 RDF4J 콘솔을 구성하여 원격으로 Neptune DB 인스턴스에 연결하는 방법을 살펴봅니다.

RDF4J 콘솔을 사용하여 Neptune에 연결하려면

- 1. RDF4J 웹사이트의 [다운로드 페이지](http://rdf4j.org/download/)에서 RDF4J SDK를 다운로드합니다.
- 2. RDF4J SDK zip 파일의 압축을 풉니다.
- 3. 터미널에서 RDF4J SDK 디렉터리로 이동한 후 다음 명령을 입력하여 RDF4J 콘솔을 실행합니다.

bin/console.sh

다음과 유사한 출력 화면이 표시되어야 합니다.

```
14:11:51.126 [main] DEBUG o.e.r.c.platform.PlatformFactory - os.name = linux
14:11:51.130 [main] DEBUG o.e.r.c.platform.PlatformFactory - Detected Posix 
 platform
Connected to default data directory
RDF4J Console 3.6.1
3.6.1
Type 'help' for help.
>
```
이제 > 프롬프트가 표시됩니다. 이것은 RDF4J 콘솔의 일반 프롬프트입니다. 이 프롬프트를 사용 하여 리포지토리 및 기타 작업을 설정합니다. 리포지토리에는 쿼리를 실행하는 자체 프롬프트가 있습니다.

4. > 프롬프트에서 다음을 입력하여 Neptune DB 인스턴스용 SPARQL 리포지토리를 생성합니다.

create sparql

#### 5. RDF4J 콘솔에는 SPARQL 엔드포인트에 연결할 때 필요한 변수 값을 묻는 메시지가 표시됩니다.

Please specify values for the following variables:

다음 값을 지정하십시오:

변수 이름 값

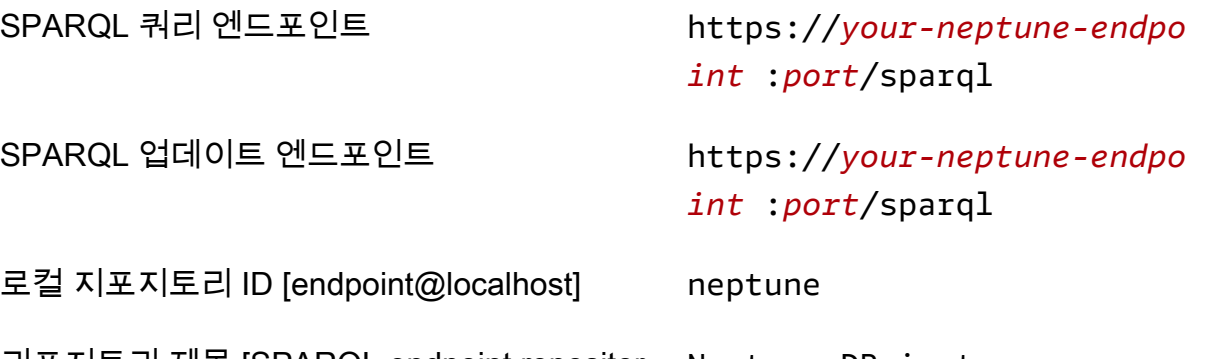

리포지토리 제목 [SPARQL endpoint repositor Neptune DB instance y @localhost]

사용자의 Neptune DB 인스턴스 주소를 찾는 방법은 [Amazon Neptune 엔드포인트에 연결](#page-247-0) 섹션을 참조하세요.

작업에 성공하면 다음 메시지가 표시됩니다.

Repository created

6. > 프롬프트에 다음을 입력하여 Neptune DB 인스턴스에 연결합니다.

open neptune

작업에 성공하면 다음 메시지가 표시됩니다.

Opened repository 'neptune'

이제 neptune> 프롬프트가 표시됩니다. 이 프롬프트에서 Neptune 그래프를 기준으로 쿼리를 실 행할 수 있습니다.

**a** Note

리포지토리가 추가되었으므로, 다음에 bin/console.sh를 실행할 때 open neptune 명령을 즉시 실행하여 Neptune DB 인스턴스에 연결할 수 있습니다.

7. neptune> 프롬프트에 다음을 입력하고 10개 제한이 있는 ?s ?p ?o 쿼리를 사용하여 그래프에 서 최대 10개의 트리플(subject-predicate-object)을 반환하는 SPARQL 쿼리를 실행합니다. 다른 것을 쿼리하려면 sparql 명령 뒤의 텍스트를 다른 SPARQL 쿼리로 바꿉니다.

sparql select ?s ?p ?o where {?s ?p ?o} limit 10

## <span id="page-718-0"></span>RDF4J 워크벤치를 사용하여 Neptune DB 인스턴스에 연결

이 섹션에서는 RDF4J 워크벤치와 RDF4J 서버를 사용하여 Amazon Neptune DB 인스턴스에 연결하 는 방법을 설명합니다. RDF4J 서버가 필요한 이유는 Neptune SPARQL HTTP REST 엔드포인트와 RDF4J 워크벤치 사이에서 프록시 역할을 하기 때문입니다.

RDF4J 워크벤치는 로컬 파일 로드를 포함해 그래프를 간단하게 실험할 수 있는 인터페이스를 제공합 니다. 자세한 내용은 RDF4J 설명서의 [섹션 추가를](https://rdf4j.org/documentation/tools/server-workbench/#add) 참조하십시오.

사전 조건

시작하기 전에 다음을 수행하십시오.

- Java 1.8 이상을 설치합니다.
- RDF4J 서버와 RDF4J 워크벤치를 설치합니다. 자세한 내용은 [RDF4J 서버 및 RDF4J 워크벤치 설](https://rdf4j.org/documentation/tools/server-workbench/#installing-rdf4j-server-and-rdf4j-workbench) [치](https://rdf4j.org/documentation/tools/server-workbench/#installing-rdf4j-server-and-rdf4j-workbench)를 참조하십시오.

RDF4J 워크벤치를 사용하여 Neptune에 연결하려면

1. 웹 브라우저에서 RDF4J 워크벤치 웹 앱이 배포되는 URL로 이동합니다. 예를 들어, Apache Tomcat을 사용한다면 URL은 https://*ec2\_hostname*[:8080/rdf4j-workbench/](http://localhost:8080/rdf4j-workbench/)입니다.

- 2. Connect to RDF4J Server(RDF4J 서버에 연결)가 나타나면 RDF4J Server가 설치되고 실행되어 서버 URL이 정확한지 확인하십시오. 그 다음에 다음 단계를 진행하십시오.
- 3. 왼쪽 창에서 New repository(새 리포지토리)를 선택합니다.

New repository(새 리포지토리)에서

- Type(유형) 드롭다운 목록에서 SPARQL endpoint proxy(SPARQL 엔드포인트 프록시)를 선택 합니다.
- ID에는 neptune을 입력합니다.
- 제목에는 Neptune DB 인스턴스를 입력합니다.

다음을 선택합니다.

- 4. New repository(새 리포지토리)에서
	- SPARQL query endpoint URL(SPARQL 쿼리 엔드포인트 URL)에는 https://*yourneptune-endpoint*:*port*/sparql을 입력합니다.
	- SPARQL update endpoint URL(SPARQL 업데이트 엔드포인트 URL)에는 https://*yourneptune-endpoint*:*port*/sparql을 입력합니다.

사용자의 Neptune DB 인스턴스 주소를 찾는 방법은 [Amazon Neptune 엔드포인트에 연결](#page-247-0) 섹션을 참조하세요.

생성을 선택합니다.

- 5. 그러면 neptune 리포지토리가 리포지토리 목록에 표시됩니다. 새 리포지토리를 사용하려면 몇 분 걸릴 수 있습니다.
- 6. 테이블의 Id 열에서 neptune 링크를 선택합니다.
- 7. 왼쪽 창에서 Query(쿼리)를 선택합니다.

#### **a** Note

Explore(탐색)의 메뉴 항목이 비활성화되어 있으면 RDF4J 서버에 다시 연결하고 neptune 리포지토리를 다시 선택해야 합니다.

오른쪽 상단 모서리에서 [change] 링크를 사용하면 됩니다.

8. 쿼리 필드에서 다음 SPARQL 쿼리를 입력한 후 Execute(실행)을 선택합니다.
select ?s ?p ?o where {?s ?p ?o} limit 10

앞의 예제에서는 10개 제한이 있는 ?s ?p ?o 쿼리를 사용하여 그래프에서 최대 10개의 트리플 (subject-predicate-object)을 반환했습니다.

# Java를 사용하여 Neptune DB 인스턴스에 연결

이 섹션에서는 Amazon Neptune DB 인스턴스에 연결하고 SPARQL 쿼리를 수행하는 완전한 Java 샘 플을 실행하는 절차를 안내합니다.

사용자의 Neptune DB 인스턴스와 동일한 Virtual Private Cloud(VPC)에 있는 Amazon EC2 인스턴스 에서 이러한 지침을 따라야 합니다.

Java를 사용하여 Neptune에 연결하려면

1. EC2 인스턴스에 Apache Maven을 설치합니다. 먼저, 다음을 입력하여 리포지토리에 Maven 패키 지를 추가합니다.

sudo wget https://repos.fedorapeople.org/repos/dchen/apache-maven/epel-apachemaven.repo -O /etc/yum.repos.d/epel-apache-maven.repo

다음을 입력하여 패키지의 버전 번호를 설정합니다.

sudo sed -i s/\\$releasever/6/g /etc/yum.repos.d/epel-apache-maven.repo

그러면 yum을 사용하여 Maven을 설치할 수 있습니다.

sudo yum install -y apache-maven

2. 이 예제는 Java 8에 대해서만 테스트되었습니다. 다음을 입력하여 사용자의 EC2 인스턴스에 Java 8을 설치합니다.

sudo yum install java-1.8.0-devel

3. 다음을 입력하여 사용자의 EC2 인스턴스에 Java 8을 기본 실행 시간으로 설정합니다.

sudo /usr/sbin/alternatives --config java

메시지가 표시되면 Java 8에 대한 숫자를 입력합니다.

4. 다음을 입력하여 사용자의 EC2 인스턴스에 Java 8을 기본 컴파일러로 설정합니다.

sudo /usr/sbin/alternatives --config javac

메시지가 표시되면 Java 8에 대한 숫자를 입력합니다.

- 5. 새 디렉터리에서 pom.xml 파일을 생성하고 텍스트 편집기에서 엽니다.
- 6. 다음을 pom.xml 파일에 복사하여 저장합니다. 일반적으로 버전 번호를 안정적인 최신 버전으로 조정할 수 있습니다.

```
<project xmlns="https://maven.apache.org/POM/4.0.0" xmlns:xsi="https://
www.w3.org/2001/XMLSchema-instance" 
   xsi:schemaLocation="https://maven.apache.org/POM/4.0.0 https://maven.apache.org/
maven-v4_0_0.xsd"> 
   <modelVersion>4.0.0</modelVersion> 
   <groupId>com.amazonaws</groupId> 
   <artifactId>RDFExample</artifactId> 
   <packaging>jar</packaging> 
   <version>1.0-SNAPSHOT</version> 
   <name>RDFExample</name> 
   <url>https://maven.apache.org</url> 
   <dependencies> 
     <dependency> 
       <groupId>org.eclipse.rdf4j</groupId> 
       <artifactId>rdf4j-runtime</artifactId> 
       <version>3.6</version> 
     </dependency>
   </dependencies> 
   <build> 
     <plugins> 
       <plugin> 
            <groupId>org.codehaus.mojo</groupId> 
           <artifactId>exec-maven-plugin</artifactId> 
            <version>1.2.1</version> 
           <configuration> 
              <mainClass>com.amazonaws.App</mainClass> 
            </configuration> 
       </plugin> 
       <plugin> 
         <groupId>org.apache.maven.plugins</groupId>
```

```
 <artifactId>maven-compiler-plugin</artifactId> 
          <configuration> 
            <source>1.8</source> 
            <target>1.8</target> 
          </configuration> 
       </plugin> 
     </plugins> 
   </build>
</project>
```
**a** Note

기존 Maven 프로젝트를 수정할 경우 필요한 종속성이 이전 코드에서 강조 표시됩니다.

7. 예제 소스 코드(src/main/java/com/amazonaws/)의 하위 디렉터리를 생성하려면 명령줄에 다음을 입력합니다.

mkdir -p src/main/java/com/amazonaws/

- 8. src/main/java/com/amazonaws/ 디렉터리에서 App.java 파일을 생성한 다음 텍스트 편집 기에서 엽니다.
- 9. 다음을 App.java 파일로 복사합니다. *your-neptune-endpoint*를 Neptune DB 인스턴스의 주소로 바꿉니다.

**a** Note

사용자의 Neptune DB 인스턴스 호스트 이름을 찾는 방법은 [Amazon Neptune 엔드포인트](#page-247-0) [에 연결](#page-247-0) 섹션을 참조하세요.

```
package com.amazonaws;
import org.eclipse.rdf4j.repository.Repository;
import org.eclipse.rdf4j.repository.http.HTTPRepository;
import org.eclipse.rdf4j.repository.sparql.SPARQLRepository;
import java.util.List;
import org.eclipse.rdf4j.RDF4JException;
import org.eclipse.rdf4j.repository.RepositoryConnection;
import org.eclipse.rdf4j.query.TupleQuery;
```

```
import org.eclipse.rdf4j.query.TupleQueryResult;
import org.eclipse.rdf4j.query.BindingSet;
import org.eclipse.rdf4j.query.QueryLanguage;
import org.eclipse.rdf4j.model.Value;
public class App
{ 
     public static void main( String[] args ) 
     { 
         String sparqlEndpoint = "https://your-neptune-endpoint:port/sparql"; 
         Repository repo = new SPARQLRepository(sparqlEndpoint); 
         repo.initialize(); 
         try (RepositoryConnection conn = repo.getConnection()) { 
            String queryString = "SELECT ?s ?p ?o WHERE { ?s ?p ?o } limit 10"; 
            TupleQuery tupleQuery = conn.prepareTupleQuery(QueryLanguage.SPARQL, 
  queryString); 
            try (TupleQueryResult result = tupleQuery.evaluate()) { 
              while (result.hasNext()) { // iterate over the result
                     BindingSet bindingSet = result.next(); 
                    Value s = bindingSet.getValue("s"); 
                    Value p = bindingSet.getValue("p"); 
                    Value o = bindingSet.getValue("o"); 
                     System.out.print(s); 
                     System.out.print("\t"); 
                    System.out.print(p); 
                     System.out.print("\t"); 
                    System.out.println(o); 
 } 
            } 
         } 
     }
}
```
10. 다음 Maven 명령을 사용하여 샘플을 컴파일하고 실행합니다.

mvn compile exec:java

앞의 예제에서는 10개 제한이 있는 ?s ?p ?o 쿼리를 사용하여 그래프에서 최대 10개의 트리플 (subject-predicate-object)을 반환했습니다. 다른 것을 쿼리하려면 해당 쿼리를 다른 SPARQL 쿼리로 바꿉니다.

예제에서 반복 결과가 반환된 각 변수의 값을 인쇄합니다. Value 객체가 String으로 변환된 후 인쇄 됩니다. 쿼리의 SELECT 부분을 변경할 경우에는 코드를 수정해야 합니다.

# SPARQL HTTP API

SPARQL HTTP 요청은 다음 엔드포인트에서 수락됩니다. https://*your-neptuneendpoint*:*port*/sparql

SPARQL을 사용한 Amazon Neptune 연결에 대한 자세한 내용은 [SPARQL을 사용하여 Neptune 그래](#page-715-0) [프에 액세스](#page-715-0) 섹션을 참조하세요.

SPARQL 프로토콜 및 쿼리 언어에 대한 자세한 내용은 [SPARQL 1.1 Protocol](https://www.w3.org/TR/sparql11-protocol/#protocol) 및 [SPARQL 1.1 Query](https://www.w3.org/TR/sparql11-query/) [Language](https://www.w3.org/TR/sparql11-query/) 사양을 참조하십시오.

다음 주제에서는 SPARQL RDF 직렬화 형식 및 SPARQL HTTP API를 Neptune에서 사용하는 방법에 대한 정보를 제공합니다.

### 목차

- [HTTP REST 엔드포인트를 사용하여 Neptune DB 인스턴스에 연결](#page-724-0)
- [멀티파트 SPARQL 응답을 위한 선택적 HTTP 후행 헤더](#page-726-0)
- [Neptune에서 SPARQL이 사용하는 RDF 미디어 유형](#page-727-0)
	- [Neptune SPARQL이 사용하는 RDF 직렬화 형식](#page-727-1)
	- [Neptune SPARQL에서 사용되는 SPARQL 결과 직렬화 형식](#page-728-0)
	- [Neptune에서 RDF 데이터를 가져올 때 사용할 수 있는 미디어 유형](#page-728-1)
	- [Neptune에서 쿼리 결과를 내보내는 데 사용할 수 있는 미디어 유형](#page-729-0)
- [SPARQL UPDATE LOAD를 사용하여 데이터를 Neptune으로 가져오기](#page-730-0)
- [SPARQL UPDATE UNLOAD를 사용하여 Neptune에서 데이터 삭제](#page-734-0)

## <span id="page-724-0"></span>HTTP REST 엔드포인트를 사용하여 Neptune DB 인스턴스에 연결

Amazon Neptune에서는 SPARQL 쿼리용 HTTP 엔드포인트를 제공합니다. REST 인터페이스는 SPARQL 버전 1.1과 호환됩니다.

### A Important

[릴리스: 1.0.4.0\(2020년 10월 12일\)](#page-1608-0)은 Amazon Neptune에 대한 모든 연결에 TLS 1.2 및 HTTPS를 필수로 설정했습니다. 보안되지 않은 HTTP를 사용하거나 1.2 이전 버전의 TLS와 함 께 HTTPS를 사용하여 Neptune에 더는 연결할 수 없습니다.

다음은 curl 명령을 사용하여 SPARQL 엔드포인트에 연결하고, HTTPS를 통해 연결하고, HTTP 구문 을 사용하는 방법입니다. 사용자의 Neptune DB 인스턴스와 동일한 Virtual Private Cloud(VPC)에 있는 Amazon EC2 인스턴스에서 이러한 지침을 따라야 합니다.

Neptune DB 인스턴스의 SPARQL 쿼리용 HTTP 엔드포인트는 https://*your-neptuneendpoint*:*port*/sparql입니다.

#### **a** Note

사용자의 Neptune DB 인스턴스 호스트 이름을 찾는 방법은 [Amazon Neptune 엔드포인트에](#page-247-0)  [연결](#page-247-0) 섹션을 참조하세요.

## HTTP POST를 사용하는 쿼리

다음 예제에서는 curl을 사용하여 HTTP POST를 통해 SPARQL **QUERY**를 제출합니다.

```
curl -X POST --data-binary 'query=select ?s ?p ?o where {?s ?p ?o} limit 10' 
  https://your-neptune-endpoint:port/sparql
```
앞의 예제에서는 10개 제한이 있는 ?s ?p ?o 쿼리를 사용하여 그래프에서 최대 10개의 트리플 (subject-predicate-object)을 반환했습니다. 다른 것을 쿼리하려면 다른 SPARQL 쿼리로 바꿉니다.

```
a Note
```
SELECT 및 ASK 쿼리에 대한 응답의 기본 MIME 미디어 유형은 application/sparqlresults+json입니다.

CONSTRUCT 및 DESCRIBE 쿼리에 대한 응답의 기본 MIME 유형은 application/nquads입니다.

Neptune에서 직렬화에 대해 사용하는 미디어 유형 목록은 [Neptune SPARQL이 사용하는 RDF](#page-727-1) [직렬화 형식](#page-727-1) 섹션을 참조하세요.

## HTTP POST를 사용하는 업데이트

### 다음 예제에서는 curl을 사용하여 HTTP POST를 통해 SPARQL **UPDATE**를 제출합니다.

curl -X POST --data-binary 'update=INSERT DATA { <https://test.com/s> <https:// test.com/p> <https://test.com/o> . }' https://*your-neptune-endpoint*:*port*/sparql

앞 예제에서는 다음 트리플을 SPARQL 기본 그래프에 삽입했습니다(<https://test.com/s> <https://test.com/p> <https://test.com/o>).

# <span id="page-726-0"></span>멀티파트 SPARQL 응답을 위한 선택적 HTTP 후행 헤더

**a** Note

이 기능은 [Neptune 엔진 릴리스 1.0.3.0부](#page-1615-0)터 사용할 수 있습니다.

SPARQL 쿼리 및 업데이트에 대한 HTTP 응답은 종종 2개 이상의 부분 또는 청크로 반환됩니다. 쿼리 또는 업데이트가 이러한 청크를 보내기 시작한 후 발생하는 오류를 진단하기 어려울 수 있습니다. 첫 번째 청크가 200 HTTP 상태 코드로 도착하기 때문에 더욱 그렇습니다.

후행 헤더를 명시적으로 요청하지 않으면 Neptune은 보통 손상된 메시지 본문에 오류 메시지를 추가 하는 방식으로만 오류를 보고합니다.

이러한 종류의 문제를 더 쉽게 감지하고 진단할 수 있도록 요청에 전송 인코딩(TE) 후행 헤더(te: trailers)를 포함할 수 있습니다(예: [TE 요청 헤더에 대한 MDN 페이지](https://developer.mozilla.org/en-US/docs/Web/HTTP/Headers/TE) 참조). 이렇게 하면 Neptune 이 응답 청크의 후행 헤더에 2개의 새 헤더 필드를 포함하게 됩니다.

- X-Neptune-Status – 응답 코드와 짧은 이름이 차례로 들어 있습니다. 예를 들어, 성공하면 후행 헤더는 X-Neptune-Status: 200 OK와 같습니다. 장애가 발생한 경우 응답 코드는 X-Neptune-Status: 500 TimeLimitExceededException과 같은 [Neptune 엔진 오류 코드](#page-1384-0)가 됩니다.
- X-Neptune-Detail – 요청이 성공하면 비어 있습니다. 오류가 발생한 경우 JSON 오류 메시지 가 포함됩니다. HTTP 헤더 값에는 ASCII 문자만 사용할 수 있으므로, JSON 문자열은 URL로 인코 딩됩니다. 오류 메시지는 계속해서 응답 메시지 본문에 추가됩니다.

# <span id="page-727-0"></span>Neptune에서 SPARQL이 사용하는 RDF 미디어 유형

RDF(리소스 기술 프레임워크) 데이터는 여러 방식으로 직렬화할 수 있으며, 대부분 SPARQL에서 사 용하거나 출력할 수 있습니다.

<span id="page-727-1"></span>Neptune SPARQL이 사용하는 RDF 직렬화 형식

- RDF/XML  [RDF 1.1 XML Syntax에](https://www.w3.org/TR/rdf-syntax-grammar/) 정의된 RDF의 XML 직렬화입니다. 미디어 유형: application/rdf+xml. 일반 파일 확장명: .rdf
- N-Triples  [RDF 1.1 N-Triples에](https://www.w3.org/TR/n-triples/) 정의된 RDF 그래프 인코딩을 위한 라인 기반 일반 텍스트 형식입 니다. 미디어 유형: application/n-triples, text/turtle 또는 text/plain. 일반 파일 확장 명: .nt
- N-Quads [RDF 1.1 N-Quads에](https://www.w3.org/TR/n-quads/) 정의된 RDF 그래프 인코딩을 위한 라인 기반 일반 텍스트 형식 입니다. N-Triples의 확장명입니다. 미디어 유형: 7비트 US-ASCII로 인코딩될 때 application/nquads 또는 text/x-nquads. 일반 파일 확장명: .nq
- Turtle RDF 그래프를 공통 사용 패턴 및 데이터 유형에 대한 약어를 사용하여 간단한 자연 텍 스트 형식으로 완전하게 작성할 수 있는 [RDF 1.1 Turtle에](https://www.w3.org/TR/turtle/) 정의된 RDF에 대한 텍스트 구문입니다. Turtle은 N-Triples 형식은 물론 SPARQL의 트리플 패턴 구문과의 호환성 레벨을 제공합니다. 미디어 유형: text/turtle일반 파일 확장명: .ttl
- TriG RDF 그래프를 공통 사용 패턴 및 데이터 유형에 대한 약어를 사용하여 간단한 자연 텍스트 형식으로 완전하게 작성할 수 있[는 RDF 1.1 TriG에](https://www.w3.org/TR/trig/) 정의된 RDF에 대한 텍스트 구문입니다. TriG는 Turtle 형식의 확장명입니다. 미디어 유형: application/trig. 일반 파일 확장명: .trig
- N3(Notation3)  [Notation3 \(N3\): A readable RDF syntax에](https://www.w3.org/TeamSubmission/n3/) 정의된 어설션 및 논리 언어입니다. N3 은 공식(자체가 그래프인 리터럴), 변수, 논리적 암시 및 기능 조건자를 추가하여 RDF 데이터 모델을 확장하고 RDF/XML에 텍스트 구문 대체를 제공합니다. 미디어 유형: text/n3. 일반 파일 확장명: .n3
- JSON-LD [JSON-LD 1.0](https://www.w3.org/TR/json-ld/)에 정의된 데이터 직렬화 및 메시징 형식입니다. 미디어 유형: application/ld+json. 일반 파일 확장명: .jsonld
- TriX [TriX: RDF Triples in XML에](https://www.hpl.hp.com/techreports/2004/HPL-2004-56.html) 정의된 XML의 RDF 직렬화입니다. 미디어 유형: application/trix. 일반 파일 확장명: .trix
- SPARQL JSON Results [SPARQL 1.1 Query Results JSON Format](https://www.w3.org/TR/sparql11-results-json)을 사용하는 RDF의 직렬화 입니다. 미디어 유형: application/sparql-results+json. 일반 파일 확장명: .srj
- RDF4J Binary Format [RDF4J Binary RDF Format](https://rdf4j.org/documentation/reference/rdf4j-binary)에서 문서화된 RDF 데이터 인코딩을 위한 이 진 형식입니다. 미디어 유형: application/x-binary-rdf.

<span id="page-728-0"></span>Neptune SPARQL에서 사용되는 SPARQL 결과 직렬화 형식

- SPARQL XML Results [SPARQL Query Results XML Format \(Second Edition\)에](https://www.w3.org/TR/rdf-sparql-XMLres/) 정의된 SPARQL 쿼리 언어에서 제공하는 변수 바인딩 및 부울 결과 형식에 대한 XML 형식입니다. 미디어 유형: application/sparql-results+xml. 일반 파일 확장명: .srx
- SPARQL CSV and TSV Results 쉼표로 구분된 값과 탭으로 구분된 값을 사용하여 SELECT 쿼 리의 SPARQL 쿼리 결과를 표현하는 것으로, [SPARQL 1.1 Query Results CSV and TSV Formats](https://www.w3.org/TR/sparql11-results-csv-tsv/)에 정의되어 있습니다. 미디어 유형: 쉼표로 구분된 값의 경우 text/csv, 탭으로 구분된 값의 경우 text/tab-separated-values. 일반 파일 확장: 쉼표로 구분된 값의 경우 .csv, 탭으로 구분된 값의 경우 .tsv
- Binary Results Table SPARQL 쿼리 출력 인코딩을 위한 이진 형식입니다. 미디어 유형: application/x-binary-rdf-results-table.
- SPARQL JSON Results [SPARQL 1.1 Query Results JSON Format](https://www.w3.org/TR/sparql11-results-json/)을 사용하는 RDF의 직렬화 입니다. 미디어 유형: application/sparql-results+json.

<span id="page-728-1"></span>Neptune에서 RDF 데이터를 가져올 때 사용할 수 있는 미디어 유형

[Neptune 대량 로더에](#page-456-0)서 지원하는 미디어 유형

- [N-Triples](https://www.w3.org/TR/n-triples/)
- [N-Quads](https://www.w3.org/TR/n-quads/)
- [RDF/XML](https://www.w3.org/TR/rdf-syntax-grammar/)
- [Turtle](https://www.w3.org/TR/turtle/)

SPARQL UPDATE LOAD에서 가져올 수 있는 미디어 유형

- [N-Triples](https://www.w3.org/TR/n-triples/)
- [N-Quads](https://www.w3.org/TR/n-quads/)
- [RDF/XML](https://www.w3.org/TR/rdf-syntax-grammar/)
- [Turtle](https://www.w3.org/TR/turtle/)
- [TriG](https://www.w3.org/TR/trig/)
- [N3](https://www.w3.org/TeamSubmission/n3/)
- [JSON-LD](https://www.w3.org/TR/json-ld/)

## <span id="page-729-0"></span>Neptune에서 쿼리 결과를 내보내는 데 사용할 수 있는 미디어 유형

SPARQL 쿼리 응답에 대한 출력 형식을 지정하려면 쿼리 요청과 함께 "Accept: *media-type*" 헤 더를 보냅니다. 예:

curl -H "Accept: application/nquads" ...

SPARQL SELECT가 Neptune에서 출력할 수 있는 RDF 미디어 유형

- [SPARQL JSON Results](https://www.w3.org/TR/sparql11-results-json)(기본값)
- [SPARQL XML Results](https://www.w3.org/TR/rdf-sparql-XMLres/)
- Binary Results Table(미디어 유형: application/x-binary-rdf-results-table)
- [쉼표로 구분된 값\(CSV\)](https://www.w3.org/TR/sparql11-results-csv-tsv/)
- [탭으로 구분된 값\(TSV\)](https://www.w3.org/TR/sparql11-results-csv-tsv/)

SPARQL ASK가 Neptune에서 출력할 수 있는 RDF 미디어 유형

- [SPARQL JSON Results](https://www.w3.org/TR/sparql11-results-json)(기본값)
- [SPARQL XML Results](https://www.w3.org/TR/rdf-sparql-XMLres/)
- 부울(미디어 유형: text/boolean, "true" 또는 "false"를 의미함)

SPARQL CONSTRUCT가 Neptune에서 출력할 수 있는 RDF 미디어 유형

- [N-Quads](https://www.w3.org/TR/n-quads/)(기본값)
- [RDF/XML](https://www.w3.org/TR/rdf-syntax-grammar/)
- [JSON-LD](https://www.w3.org/TR/json-ld/)
- [N-Triples](https://www.w3.org/TR/n-triples/)
- [Turtle](https://www.w3.org/TR/turtle/)
- [N3](https://www.w3.org/TeamSubmission/n3/)
- [TriX](https://www.hpl.hp.com/techreports/2004/HPL-2004-56.html)
- [TriG](https://www.w3.org/TR/trig/)
- [SPARQL JSON Results](https://www.w3.org/TR/sparql11-results-json)
- [RDF4J Binary RDF Format](https://rdf4j.org/documentation/reference/rdf4j-binary)

## SPARQL DESCRIBE가 Neptune에서 출력할 수 있는 RDF 미디어 유형

- [N-Quads](https://www.w3.org/TR/n-quads/)(기본값)
- [RDF/XML](https://www.w3.org/TR/rdf-syntax-grammar/)
- [JSON-LD](https://www.w3.org/TR/json-ld/)
- [N-Triples](https://www.w3.org/TR/n-triples/)
- [Turtle](https://www.w3.org/TR/turtle/)
- [N3](https://www.w3.org/TeamSubmission/n3/)
- [TriX](https://www.hpl.hp.com/techreports/2004/HPL-2004-56.html)
- [TriG](https://www.w3.org/TR/trig/)
- [SPARQL JSON Results](https://www.w3.org/TR/sparql11-results-json)
- [RDF4J Binary RDF Format](https://rdf4j.org/documentation/reference/rdf4j-binary)

# <span id="page-730-0"></span>SPARQL UPDATE LOAD를 사용하여 데이터를 Neptune으로 가져오기

SPARQL UPDATE LOAD 명령의 구문은 [SPARQL 1.1 업데이트 권장 사항](https://www.w3.org/TR/sparql11-update/#load)에 지정되어 있습니다.

LOAD SILENT *(URL of data to be loaded)* INTO GRAPH *(named graph into which to load the data)*

• **SILENT** – (선택 사항) 처리 중에 오류가 발생한 경우에도 작업이 성공을 반환하도록 합니다.

이는 단일 트랜잭션에 "LOAD ...; LOAD ...; UNLOAD ...; LOAD ...;"와 같이 여러 문이 포함되어 있고 일부 원격 데이터를 처리할 수 없는데 트랜잭션을 완료하려는 경우에 유용할 수 있습 니다.

• *### ### URL* – (필수) 그래프에 로드할 데이터가 들어 있는 원격 데이터 파일을 지정합니다.

원격 파일의 확장자는 다음 중 하나여야 합니다.

- NTriples에 대해 .nt
- NQuads에 대해 .nq
- Trig에 대해 .trig
- RDF/XML에 대해 .rdf
- Turtle에 대해 .ttl
- N3에 대해 .n3
- JSON-LD에 대해 .jsonld
- **INTO GRAPH***(#### ### ### ###)* – (선택 사항) 데이터를 로드해야 하는 그래프를 지정합니 다.

Neptune은 트리플마다 이름이 있는 그래프를 연결합니다. 다음과 같이 폴백 명명된 그래프 URI(http://aws.amazon.com/neptune/vocab/v01/DefaultNamedGraph)를 사용하여 기 본 명명된 그래프를 지정할 수 있습니다.

INTO GRAPH <http://aws.amazon.com/neptune/vocab/v01/DefaultNamedGraph>

#### **a** Note

많은 데이터를 로드해야 하는 경우 UPDATE LOAD 대신 Neptune 대량 로더를 사용하는 것이 좋습니다. 대량 로더에 대한 자세한 내용은 [Amazon Neptune 대량 로더를 사용하여 데이터 수](#page-456-0) [집](#page-456-0) 섹션을 참조하세요.

SPARQL UPDATE LOAD를 사용하여 Amazon S3에서 직접 데이터를 로드하거나 자체 호스팅한 웹 서 버에서 가져온 파일에서 데이터를 로드할 수 있습니다. 로드할 리소스는 Neptune 서버와 동일한 리전 에 있어야 하며 리소스에 대한 엔드포인트는 VPC에서 허용되어야 합니다. Amazon S3 엔드포인트 생 성에 관한 자세한 내용은 [Amazon S3 VPC 엔드포인트 생성](#page-481-0) 섹션을 참조하세요.

모든 SPARQL UPDATE LOAD URI는 https://로 시작해야 합니다. Amazon S3 URL도 포함됩니다.

Neptune 대량 로더와 달리 SPARQL UPDATE LOAD에 대한 호출은 완전한 트랜잭션입니다.

SPARQL UPDATE LOAD를 사용하여 Amazon S3에서 Neptune으로 직접 파일 로드

Neptune에서는 SPARQL UPDATE LOAD를 사용할 때 Amazon S3에 IAM 역할을 전달할 수 없으므로, 문제의 Amazon S3 버킷을 공개하거나 LOAD 쿼리에서 [미리 서명된 Amazon S3 URL을](https://docs.aws.amazon.com/AmazonS3/latest/API/sigv4-query-string-auth.html) 사용해야 합 니다.

Amazon S3 파일의 사전 서명된 URL을 생성하려면 다음과 같은 AWS CLI 명령을 사용할 수 있습니다.

aws s3 presign --expires-in *(number of seconds)* s3://*(bucket name)*/*(path to file of data to load)*

그러면 생성된 사전 서명된 URL을 LOAD 명령에 사용할 수 있습니다.

```
curl https://(a Neptune endpoint URL):8182/sparql \ 
   --data-urlencode 'update=load (pre-signed URL of the remote Amazon S3 file of data to 
  be loaded) \
```
into graph *(named graph)*'

자세한 내용은 [요청 인증: 쿼리 파라미터 사용](https://docs.aws.amazon.com/AmazonS3/latest/API/sigv4-query-string-auth.html)을 참조하십시오. [Boto3 문서는](https://boto3.amazonaws.com/v1/documentation/api/latest/guide/s3-presigned-urls.html) Python 스크립트를 사용 하여 미리 서명된 URL을 생성하는 방법을 보여줍니다.

또한 로드할 파일의 콘텐츠 유형을 올바르게 설정해야 합니다.

1. -metadata 파라미터를 사용하여 파일을 Amazon S3에 업로드할 때 해당 파일의 콘텐츠 유형을 다음과 같이 설정합니다.

aws s3 cp test.nt s3://*bucket-name/my-plain-text-input*/test.nt --metadata Content-Type=text/plain aws s3 cp test.rdf s3://*bucket-name/my-rdf-input*/test.rdf --metadata Content-Type=application/rdf+xml

2. 미디어 유형 정보가 실제로 제공되는지 확인합니다. 실행합니다.

curl -v *bucket-name/folder-name*

이 명령의 출력은 파일을 업로드할 때 설정한 미디어 유형 정보를 표시해야 합니다.

3. 그러면 SPARQL UPDATE LOAD 명령을 사용하여 이러한 파일을 Neptune으로 가져올 수 있습니 다.

curl https://*your-neptune-endpoint*:*port*/sparql \ -d "update=LOAD <https://s3.amazonaws.com/*bucket-name*/*my-rdf-input/test.rdf*>"

위의 단계는 퍼블릭 Amazon S3 버킷 또는 LOAD 쿼리에서 [미리 서명된 Amazon S3 URL](https://docs.aws.amazon.com/AmazonS3/latest/API/sigv4-query-string-auth.html)을 사용하여 액세스하는 버킷에 대해서만 작동합니다.

아래와 같이 프라이빗 Amazon S3 버킷에서 로드하도록 웹 프록시 서버를 설정할 수도 있습니다.

웹 서버에서 SPARQL UPDATE LOAD를 사용하여 파일을 Neptune에 로드

1. Neptune 및 로드할 파일을 호스팅하는 VPC 내에서 실행하는 시스템에 웹 서버를 설치합니다. 예 를 들어 Amazon Linux를 사용하는 경우 다음과 같이 Apache를 설치할 수 있습니다.

```
sudo yum install httpd mod_ssl
sudo /usr/sbin/apachectl start
```
2. 로드할 RDF 파일 콘텐츠의 MIME 유형을 정의합니다. SPARQL은 웹 서버에서 보낸 Contenttype 헤더를 사용하여 콘텐츠의 입력 형식을 결정하므로 웹 서버에 적합한 MIME 유형을 정의해 야 합니다.

예를 들어 다음 파일 확장명을 사용하여 파일 형식을 식별한다고 가정하겠습니다.

- NTriples에 대해 .nt
- NQuads에 대해 .nq
- Trig에 대해 .trig
- RDF/XML에 대해 .rdf
- Turtle에 대해 . t t 1
- N3에 대해 .n3
- JSON-LD에 대해 .jsonld

Apache 2를 웹 서버로 사용하는 경우 /etc/mime.types 파일을 편집하고 다음 유형을 추가합니 다.

```
 text/plain nt 
 application/n-quads nq 
 application/trig trig 
 application/rdf+xml rdf 
 application/x-turtle ttl 
 text/rdf+n3 n3 
 application/ld+json jsonld
```
3. MIME 유형의 매핑이 작동하는지 확인합니다. 웹 서버가 작동하고 실행 중이며 RDF 파일을 선택 한 형식으로 호스팅하면 로컬 호스트에서 웹 서버로 요청을 보내 구성을 테스트할 수 있습니다.

예를 들어 다음과 같이 요청을 보낼 수 있습니다.

curl -v http://localhost:80/test.rdf

그러면 curl의 자세한 출력에 다음과 같은 라인이 표시되어야 합니다.

Content-Type: application/rdf+xml

이는 콘텐츠 유형 매핑이 성공적으로 정의되었음을 보여줍니다.

4. 이제 SPARQL UPDATE 명령을 사용하여 데이터를 로드할 준비가 되었습니다.

curl https://*your-neptune-endpoint*:*port*/sparql \ -d "update=LOAD <http://*web\_server\_private\_ip*:80/test.rdf>"

```
a Note
```
SPARQL UPDATE LOAD를 사용하면 로드 중인 소스 파일이 클 때 웹 서버에서 시간 초과를 트 리거할 수 있습니다. Neptune은 스트리밍되는 파일 데이터를 처리하고 서버에 구성된 제한 시 간보다 오래 걸릴 수 있는 큰 파일을 처리합니다. 이로 인해 서버가 연결을 종료하여 Neptune 의 스트림에서 예기치 않은 EOF가 발생하면 다음과 같은 오류 메시지가 나타날 수 있습니다.

{ "detailedMessage":"Invalid syntax in the specified file", "code":"InvalidParameterException" }

이 메시지가 나타나는데 소스 파일에 잘못된 구문이 포함되어 있지 않은 경우 웹 서버의 시간 초과 설정을 늘려 보십시오. 서버에서 디버그 로그를 활성화하고 시간 초과를 찾아 문제를 진 단할 수도 있습니다.

<span id="page-734-0"></span>SPARQL UPDATE UNLOAD를 사용하여 Neptune에서 데이터 삭제

Neptune은 원격 소스에서 지정된 데이터를 제거하기 위한 사용자 지정 SPARQL 작업 UNLOAD도 제공 합니다. UNLOAD는 LOAD 작업에 대응하는 것으로 생각하면 됩니다. 구문은 다음과 같습니다.

**a** Note

이 기능은 [Neptune 엔진 릴리스 1.0.4.1부](#page-1596-0)터 사용할 수 있습니다.

UNLOAD SILENT *(URL of the remote data to be unloaded)* FROM GRAPH *(named graph from which to remove the data)*

• **SILENT** – (선택 사항) 데이터를 처리할 때 오류가 발생했더라도 작업이 성공을 반환하도록 합니 다.

이는 단일 트랜잭션에 "LOAD ...; LOAD ...; UNLOAD ...; LOAD ...;"와 같이 여러 문이 포함되어 있고 일부 원격 데이터를 처리할 수 없는데 트랜잭션을 완료하려는 경우에 유용할 수 있습 니다.

• *#### ## #### URL* – (필수) 그래프에서 언로드할 데이터가 들어 있는 원격 데이터 파일을 지정 합니다.

원격 파일의 확장자는 다음 중 하나를 가져야 합니다(UPDATE-LOAD에서 지원하는 형식과 동일).

- NTriples에 대해 .nt
- NQuads에 대해 .nq
- Trig에 대해 .trig
- RDF/XML에 대해 .rdf
- Turtle에 대해 . t t 1
- N3에 대해 .n3
- JSON-LD에 대해 .jsonld

이 파일에 포함된 모든 데이터는 UNLOAD 작업에 의해 DB 클러스터에서 제거됩니다.

데이터를 언로드하려면 모든 Amazon S3 인증이 URL에 포함되어야 합니다. Amazon S3 파일에 미 리 서명한 후 결과로 생성된 URL을 사용하여 안전하게 액세스할 수 있습니다. 예:

aws s3 presign --expires-in *(number of seconds)* s3://*(bucket name)*/*(path to file of data to unload)*

그런 후에 다음 단계를 수행합니다.

```
curl https://(a Neptune endpoint URL):8182/sparql \ 
   --data-urlencode 'update=unload (pre-signed URL of the remote Amazon S3 data to be 
  unloaded) \
```
from graph *(named graph)*'

<u>\_\_자세한 내용은 [요청 인증: 쿼리 파라미터 사용](https://docs.aws.amazon.com/AmazonS3/latest/API/sigv4-query-string-auth.html)을 참조하십시오.</u><br>HTTP API

• **FROM GRAPH** *(#### ### ### ###)* – (선택 사항) 원격 데이터를 언로드해야 하는 명명된 그 래프를 지정합니다.

Neptune은 트리플마다 이름이 있는 그래프를 연결합니다. 다음과 같이 폴백 명명된 그래프 URI(http://aws.amazon.com/neptune/vocab/v01/DefaultNamedGraph)를 사용하여 기 본 명명된 그래프를 지정할 수 있습니다.

FROM GRAPH <http://aws.amazon.com/neptune/vocab/v01/DefaultNamedGraph>

LOAD가 INSERT DATA { *(inline data)* }에 해당하듯이, UNLOAD는 DELETE DATA { *(inline data)* }에 해당합니다. DELETE DATA과 같이 UNLOAD는 빈 노드를 포함한 데이터에는 사 용할 수 없습니다.

로컬 웹 서버가 다음 2개의 트리플이 포함된 data.nt 이름의 파일을 제공하는 경우를 예로 들어 보겠 습니다.

```
<http://example.org/resource#a> <http://example.org/resource#p> <http://example.org/
resource#b> .
<http://example.org/resource#a> <http://example.org/resource#p> <http://example.org/
resource#c> .
```
다음 UNLOAD 명령은 명명된 <http://example.org/graph1> 그래프에서 이 두 트리플을 삭제합 니다.

UNLOAD <http://localhost:80/data.nt> FROM GRAPH <http://example.org/graph1>

이렇게 하면 다음 DELETE DATA 명령을 사용하는 것과 같은 효과가 나타납니다.

```
DELETE DATA { 
   GRAPH <http://example.org/graph1> { 
     <http://example.org/resource#a> <http://example.org/resource#p> <http://
example.org/resource#b> . 
     <http://example.org/resource#a> <http://example.org/resource#p> <http://
example.org/resource#c> . 
   }
}
```
#### **UNLOAD** 명령으로 인한 예외 발생

• **InvalidParameterException** – 데이터에 빈 노드가 있었습니다. HTTP 상태: 400 Bad Request.

메시지: Blank nodes are not allowed for UNLOAD

• **InvalidParameterException** – 데이터 구문이 깨졌습니다. HTTP 상태: 400 Bad Request.

메시지: Invalid syntax in the specified file.

• **UnloadUrlAccessDeniedException**  – 액세스가 거부되었습니다. HTTP 상태: 400 Bad Request.

메시지: Update failure: Endpoint *(Neptune endpoint)* reported access denied error. Please verify access.

• **BadRequestException**  – 원격 데이터를 검색할 수 없습니다. HTTP 상태: 400 Bad Request.

메시지: (HTTP 응답에 따라 다름)

# SPARQL 쿼리 힌트

쿼리 힌트를 사용하여 Amazon Neptune에서 특정 SPARQL 쿼리에 대한 최적화 및 평가 전략을 지정 할 수 있습니다.

쿼리 힌트는 SPARQL 쿼리에 다음과 같은 부분으로 포함된 추가 트리플 패턴을 사용하여 표현됩니다.

#### *scope hint value*

- 범위 쿼리 또는 전체 쿼리의 특정 그룹과 같이 쿼리 힌트가 적용되는 쿼리의 부분을 결정합니다.
- 힌트 적용할 힌트 유형을 식별합니다.
- 값 고려하는 시스템 측면의 동작을 결정합니다.

쿼리 힌트 및 범위는 Amazon Neptune 네임스페이스 http://aws.amazon.com/neptune/vocab/ v01/QueryHints#의 미리 정의된 용어로 표시됩니다. 이 단원의 예제는 쿼리에 정의되고 포함되는 hint 접두사로 네임스페이스를 포함합니다.

PREFIX hint: <http://aws.amazon.com/neptune/vocab/v01/QueryHints#>

예를 들어 다음은 SELECT 쿼리에 joinOrder 힌트를 포함하는 방법을 보여줍니다.

```
PREFIX hint: <http://aws.amazon.com/neptune/vocab/v01/QueryHints#>
SELECT ... { 
 hint:Query hint:joinOrder "Ordered" .
 ...
}
```
앞의 쿼리는 Neptune 엔진이 주어진 순서에서 쿼리의 조인을 평가하고 모든 자동 재정렬을 비활성화 하도록 지시합니다.

쿼리 힌트를 사용할 때는 다음 사항을 고려하십시오.

- 단일 쿼리에 다른 쿼리 힌트를 결합할 수 있습니다. 예를 들어 bottomUp 쿼리 힌트를 사용하여 상향 식 평가를 위해 하위 쿼리에 주석을 추가하고 joinOrder 쿼리 힌트를 사용하여 하위 쿼리 내부에 서 조인 순서를 수정할 수 있습니다.
- 다른 중복되지 않은 범위에서 동일한 쿼리 힌트를 여러 번 사용할 수 있습니다.
- 쿼리 힌트가 힌트입니다. 쿼리 엔진은 일반적으로 주어진 쿼리 힌트를 고려하기 위한 것이지만 무시 할 수도 있습니다.
- 쿼리 힌트는 보존되는 의미 체계입니다. 쿼리 힌트를 추가해도 쿼리 출력은 변경되지 않습니다. 순서 보장이 제공되지 않는 경우, 즉 ORDER BY를 사용하여 결과 순서를 명시적으로 적용하지 않는 경우 의 잠재적인 결과 순서는 예외입니다.

다음 섹션에서는 Neptune의 사용 가능한 쿼리 힌트 및 해당 사용에 대한 추가 정보를 제공합니다.

주제

- [Neptune의 SPARQL 쿼리 힌트 범위](#page-739-0)
- [joinOrder SPARQL 쿼리 힌트](#page-740-0)
- [evaluationStrategy SPARQL 쿼리 힌트](#page-743-0)
- [queryTimeout SPARQL 쿼리 힌트](#page-745-0)
- [rangeSafe SPARQL 쿼리 힌트](#page-747-0)
- [queryId SPARQL 쿼리 힌트](#page-748-0)
- [useDFE SPARQL 쿼리 힌트](#page-748-1)
- [DESCRIBE와 함께 사용되는 SPARQL 쿼리 힌트](#page-749-0)

# <span id="page-739-0"></span>Neptune의 SPARQL 쿼리 힌트 범위

다음 표에는 Amazon Neptune의 SPARQL 쿼리 힌트에 대한 사용 가능한 범위, 관련 힌트 및 설명이 나 와 있습니다. 이러한 항목의 hint 접두사는 힌트에 대한 Neptune 네임스페이스를 나타냅니다.

PREFIX hint: <http://aws.amazon.com/neptune/vocab/v01/QueryHints#>

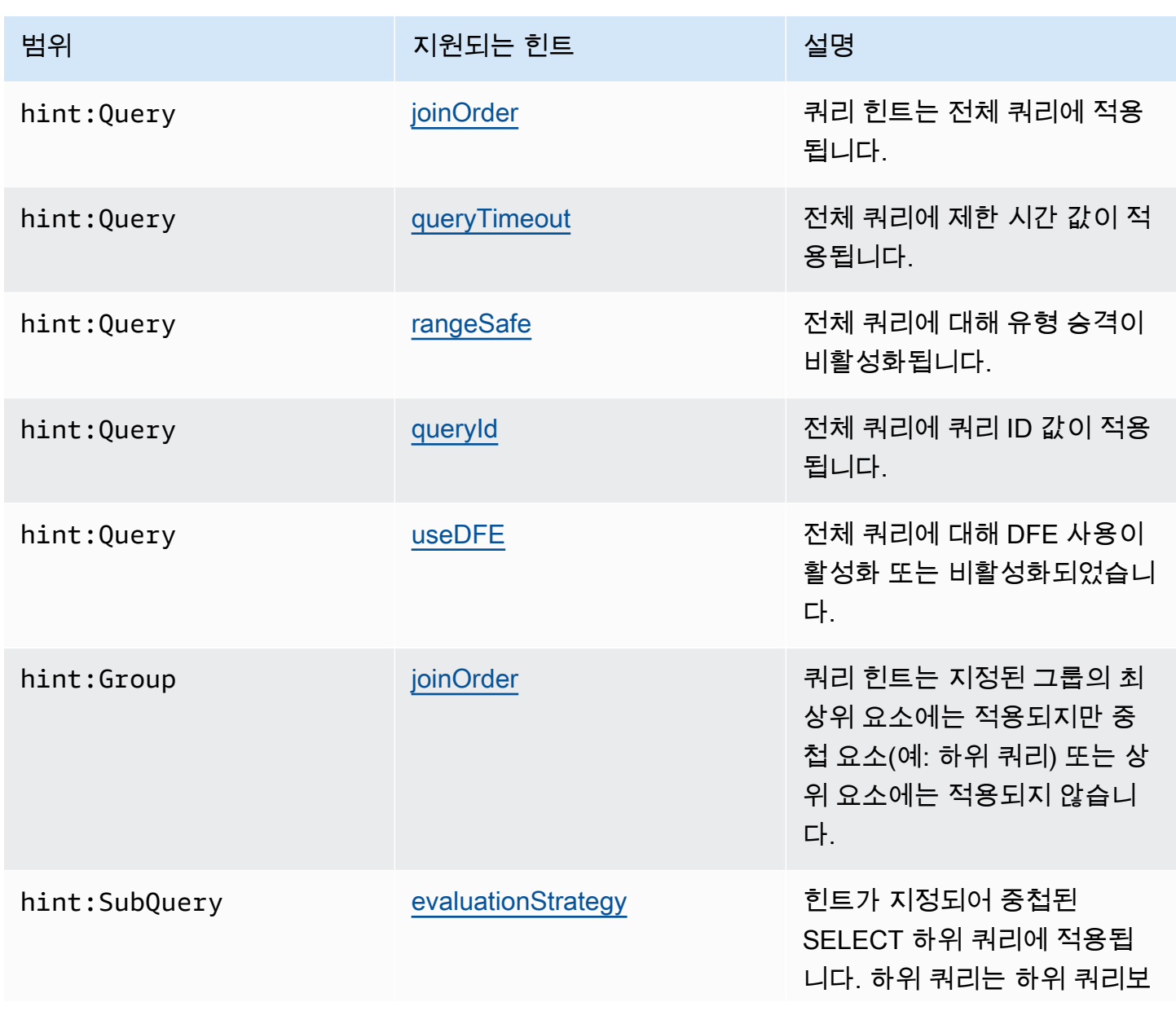

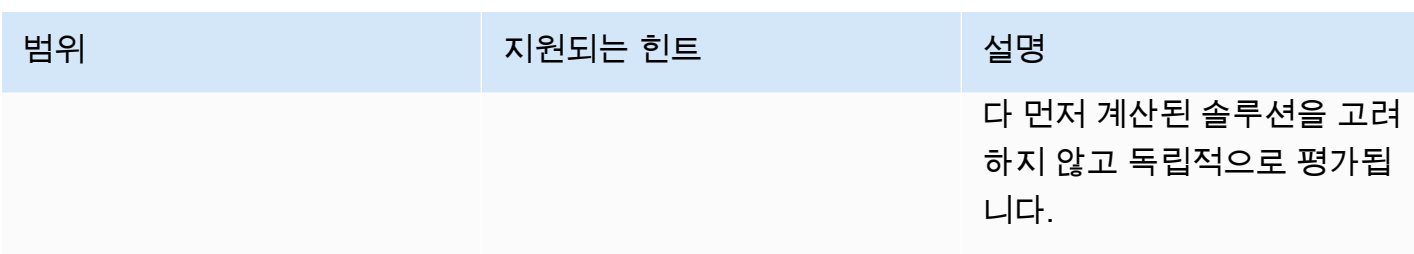

# <span id="page-740-0"></span>**joinOrder** SPARQL 쿼리 힌트

SPARQL 쿼리를 제출하면 Amazon Neptune 쿼리 엔진이 쿼리의 구조를 조사합니다. 쿼리의 일부를 재정렬하고 평가 및 쿼리 응답 시간에 필요한 작업량을 최소화하려고 시도합니다.

예를 들어, 연결된 트리플 패턴의 시퀀스는 일반적으로 지정된 순서로 평가되지 않습니다. 개별 패턴의 선택성 및 공유 변수를 통한 연결 방법과 같은 휴리스틱 및 통계를 사용하여 재정렬됩니다. 또한 쿼리 에 하위 쿼리, FILTER 또는 복잡한 OPTIONAL 또는 MINUS 블록과 같은 더 복잡한 패턴이 포함된 경 우 Neptune 쿼리 엔진은 효율적인 평가 순서를 목표로 가능한 경우 해당 패턴을 재정렬합니다.

보다 복잡한 쿼리의 경우 Neptune이 쿼리를 평가하도록 선택하는 순서가 항상 최적이 아닐 수도 있습 니다. 예를 들어, Neptune은 쿼리 평가 중에 나타나는 인스턴스 데이터 관련 특성(예: 그래프의 히팅 파 워 노드 등)을 간과할 수 있습니다.

데이터의 정확한 특성을 알고 있고 쿼리 실행 순서를 수동으로 지정하려는 경우 Neptune joinOrder 쿼리 힌트를 사용하여 쿼리가 주어진 순서대로 평가되도록 지정합니다.

**joinOrder** SPARQL 힌트 구문

joinOrder 쿼리 힌트는 SPARQL 쿼리에 포함된 트리플 패턴으로 지정됩니다.

명료함을 위해 다음 구문에서는 쿼리에 정의되고 포함된 hint 접두사를 사용하여 Neptune 쿼리 힌트 네임스페이스를 지정합니다.

PREFIX hint: <http://aws.amazon.com/neptune/vocab/v01/QueryHints#> *scope* hint:joinOrder "Ordered" .

### 사용 가능한 범위

- hint:Query
- hint:Group

쿼리 힌트 범위에 대한 자세한 내용은 [Neptune의 SPARQL 쿼리 힌트 범위](#page-739-0) 단원을 참조하십시오.

**joinOrder** SPARQL 힌트 예제

이 단원에서는 joinOrder 쿼리 힌트 및 관련 최적화를 사용하거나 사용하지 않고 작성된 쿼리를 보 여줍니다.

이 예제의 경우 데이터 세트에 다음 내용이 포함되어 있다고 가정합니다.

- John이라는 한 사람이 Jane을 포함하여 :likes 1,000명을 포함합니다.
- Jane이라는 한 사람이 John을 포함하여 :likes 10명을 포함합니다.

쿼리 힌트 없음

다음 SPARQL 쿼리는 소셜 네트워킹 데이터 세트에서 서로를 좋아하는 John 및 Jane라고 명명된 모 든 쌍의 사람들을 추출합니다.

```
PREFIX : <https://example.com/>
SELECT ?john ?jane { 
   ?person1 :name "Jane" . 
   ?person1 :likes ?person2 . 
   ?person2 :name "John" . 
   ?person2 :likes ?person1 .
}
```
Neptune 쿼리 엔진은 서술문과 다른 순서로 문을 평가할 수 있습니다. 예를 들어 다음 순서로 평가할 수도 있습니다.

1. John라는 모든 사람을 검색합니다.

- 2. :likes 엣지 기준으로 John에 연결된 모든 사람을 검색합니다.
- 3. 이 집합을 Jane이라는 사람들로 필터링합니다.

4. 이 집합을 :likes 엣지 기준으로 John에 연결된 사람으로 필터링합니다.

데이터 세트에 따라 이 순서로 평가하면 1,000개의 개체가 두 번째 단계에서 추출됩니다. 세 번째 단계 는 이를 단일 노드 Jane로 좁힙니다. 마지막 단계는 Jane 또한 :likes John 노드를 결정합니다.

쿼리 힌트

그녀는 단 10개의 발신 :likes 엣지만 있기 때문에 Jane 노드로 시작하는 것이 유리할 것입니다. 이 렇게 하면 두 번째 단계에서 1,000개의 개체를 추출하지 않아도 쿼리를 평가하는 동안 작업량이 줄어 듭니다.

다음 예제에서는 joinOrder 쿼리 힌트를 사용하여 쿼리에 대한 자동 조인 재정렬을 모두 비활성화하여 Jane 노드와 해당 발신 엣지가 먼저 처리되도록 합니다.

```
PREFIX : <https://example.com/>
PREFIX hint: <http://aws.amazon.com/neptune/vocab/v01/QueryHints#>
SELECT ?john ?jane { 
   hint:Query hint:joinOrder "Ordered" . 
   ?person1 :name "Jane" . 
   ?person1 :likes ?person2 . 
   ?person2 :name "John" . 
   ?person2 :likes ?person1 .
}
```
적용 가능한 실제 시나리오는 네트워크에 연결된 사람들이 연결이 많은 인플루언서 또는 연결이 적은 일반 사용자로 분류되는 소셜 네트워크 애플리케이션일 수 있습니다. 이러한 시나리오에서는 이전 예 제와 같은 쿼리에서 일반 사용자(Jane)가 인플루언서(John)보다 먼저 처리되도록 할 수 있습니다.

쿼리 힌트 및 재정렬

이 예제를 한 단계 더 나갈 수 있습니다. :name속성이 단일 노드에 대해 고유하다는 것을 알고 있다면 joinOrder 쿼리 힌트를 재정렬하고 사용하여 쿼리의 속도를 높일 수 있습니다. 이 단계에서는 고유 한 노드가 먼저 추출되도록 합니다.

```
PREFIX : <https://example.com/>
PREFIX hint: <http://aws.amazon.com/neptune/vocab/v01/QueryHints#>
SELECT ?john ?jane { 
   hint:Query hint:joinOrder "Ordered" . 
   ?person1 :name "Jane" . 
   ?person2 :name "John" . 
   ?person1 :likes ?person2 . 
   ?person2 :likes ?person1 .
}
```
이 경우 각 단계에서 다음 단일 작업으로 쿼리를 줄일 수 있습니다.

1. :name Jane을 사용하여 단일 사람 노드를 검색합니다.

- 2. :name John을 사용하여 단일 사람 노드를 검색합니다.
- 3. :likes 엣지를 사용하여 첫 번째 노드가 두 번째 노드에 연결되어 있는지 점검합니다.
- 4. :likes 엣지를 사용하여 두 번째 노드가 첫 번째 노드에 연결되어 있는지 점검합니다.

## A Important

잘못된 순서를 선택하면 joinOrder 쿼리 힌트로 인해 성능이 크게 떨어질 수 있습니다. 예 를 들어 앞의 예는 :name 속성이 고유하지 않은 경우 비효율적입니다. 100개의 모든 노드가 Jane으로 명명되고 1,000개의 모든 노드가 John으로 명명된 경우 쿼리는 결국 :likes 엣지 에 대해 1,000 \* 100(100,000) 페어를 검사하게 됩니다.

# <span id="page-743-0"></span>**evaluationStrategy** SPARQL 쿼리 힌트

evaluationStrategy 쿼리 힌트는 Amazon Neptune 쿼리 엔진에 주석이 달린 쿼리 조각을 독립적 인 단위로 상향식으로 평가해야 함을 알려줍니다. 이는 이전 평가 단계의 솔루션을 사용하여 쿼리 조각 을 계산하지 않음을 의미합니다. 쿼리 조각은 독립 단위로 평가되며 생성된 솔루션은 계산 후 나머지 쿼리와 조인됩니다.

evaluationStrategy 쿼리 힌트를 사용하는 것은 차단(파이프라인되지 않은) 쿼리 계획을 의미합니 다. 즉, 쿼리 힌트가 주석으로 달려 있는 조각의 솔루션이 실체를 갖추고 주 메모리에 버퍼링된다는 뜻 입니다. 이 쿼리 힌트를 사용하면 특히 주석 처리된 쿼리 조각이 많은 수의 결과를 계산할 경우 쿼리를 평가하는 데 필요한 주 메모리의 양이 크게 늘어날 수 있습니다.

### **evaluationStrategy** SPARQL 힌트 구문

evaluationStrategy 쿼리 힌트는 SPARQL 쿼리에 포함된 트리플 패턴으로 지정됩니다.

명료함을 위해 다음 구문에서는 쿼리에 정의되고 포함된 hint 접두사를 사용하여 Neptune 쿼리 힌트 네임스페이스를 지정합니다.

PREFIX hint: <http://aws.amazon.com/neptune/vocab/v01/QueryHints#> hint:SubQuery hint:evaluationStrategy "BottomUp" .

사용 가능한 범위

• hint:SubQuery

**a** Note

이 쿼리 힌트는 중첩된 하위 쿼리에서만 지원됩니다.

쿼리 힌트 범위에 대한 자세한 내용은 [Neptune의 SPARQL 쿼리 힌트 범위](#page-739-0) 단원을 참조하십시오.

#### **evaluationStrategy** SPARQL 힌트 예제

이 단원에서는 evaluationStrategy 쿼리 힌트 및 관련 최적화를 사용하거나 사용하지 않고 작성된 쿼리를 보여줍니다.

이 예제의 경우 데이터 세트에 다음 특성이 포함되어 있다고 가정합니다.

- :connectedTo이라는 레이블로 지정된 1,000개의 엣지를 포함합니다.
- 각 component 노드는 평균 100개의 다른 component 노드에 연결됩니다.
- 노드 사이의 4홉 주기의 연결 수는 약100입니다.

쿼리 힌트 없음

다음 SPARQL 쿼리는 4개의 홉을 통해 서로 주기적으로 연결된 모든 component 노드를 추출합니다.

```
PREFIX : <https://example.com/>
PREFIX hint: <http://aws.amazon.com/neptune/vocab/v01/QueryHints#>
SELECT * { 
   ?component1 :connectedTo ?component2 . 
   ?component2 :connectedTo ?component3 . 
   ?component3 :connectedTo ?component4 . 
   ?component4 :connectedTo ?component1 .
}
```
Neptune 쿼리 엔진의 접근 방식은 다음 단계를 사용하여 이 쿼리를 평가하는 것입니다.

- 그래프에서 1,000개의 connectedTo 엣지를 모두 추출합니다.
- 100x(component2에서 발신 connectedTo 엣지의 수)로 확장합니다.

중간 결과: 100,000개 노드

• 100x(component3에서 발신 connectedTo 엣지의 수)로 확장합니다.

중간 결과: 10,000,000개 노드

• 주기가 끝날 때까지 10,000,000개의 노드를 스캔합니다.

이 결과 주 메모리가 일정한 스트리밍 쿼리 계획이 생성됩니다.

쿼리 힌트 및 하위 쿼리

계산을 가속화하기 위해 메인 메모리 공간의 균형을 유지하고 싶을 수도 있습니다. evaluationStrategy 쿼리 힌트로 쿼리를 다시 작성하여 엔진이 더 작고 구체화된 하위 집합 두 개 사이의 조인을 계산하도록 할 수 있습니다.

```
PREFIX : <https://example.com/> 
            PREFIX hint: <http://aws.amazon.com/neptune/vocab/v01/QueryHints#>
SELECT * { 
  \left\{ \right. SELECT * WHERE { 
       hint:SubQuery hint:evaluationStrategy "BottomUp" . 
       ?component1 :connectedTo ?component2 . 
       ?component2 :connectedTo ?component3 . 
     } 
   } 
   { 
     SELECT * WHERE { 
       hint:SubQuery hint:evaluationStrategy "BottomUp" . 
       ?component3 :connectedTo ?component4 . 
       ?component4 :connectedTo ?component1 . 
     } 
   }
}
```
다음 트리플 패턴의 결과를 반복적으로 사용하면서 트리플 패턴을 순서대로 평가하는 대신 evaluationStrategy 힌트를 사용하면 두 개의 하위 쿼리를 독립적으로 평가할 수 있습니다. 두 하 위 쿼리 모두 중간 결과를 위해 100,000개의 노드를 생성한 후에는 최종 결과를 형성하기 위해 함께 조 인됩니다.

특히 더 큰 인스턴스 유형에서 Neptune을 실행할 때 이 2개의 100,000개 하위 세트를 주 메모리에 임 시로 저장하면 평가 속도가 크게 빨라져 메모리 사용이 늘어납니다.

## <span id="page-745-0"></span>**queryTimeout** SPARQL 쿼리 힌트

queryTimeout 쿼리 힌트는 DB 파라미터 그룹에 설정된 neptune\_query\_timeout 값보다 작은 제 한 시간을 지정합니다.

이 힌트의 결과로 쿼리가 종료되면 Operation terminated (deadline exceeded) 메시지와 함 께 TimeLimitExceededException이 발생합니다.

## **queryTimeout** SPARQL 힌트 구문

```
PREFIX hint: <http://aws.amazon.com/neptune/vocab/v01/QueryHints#>
SELECT ... WHERE { 
     hint:Query hint:queryTimeout 10 . 
     # OR 
     hint:Query hint:queryTimeout "10" . 
     # OR 
    hint:Query hint:queryTimeout "10"^^xsd:integer .
 ...
}
```
제한 시간 값은 밀리초로 표시됩니다.

제한 시간 값은 DB 파라미터 그룹에 설정된 neptune\_query\_timeout 값보다 작아야 합니다. 그렇지 않으면 Malformed query: Query hint 'queryTimeout' must be less than neptune\_query\_timeout DB Parameter Group 메시지와 함께 MalformedQueryException 예외가 발생합니다.

queryTimeout 쿼리 힌트는 아래 예제에 표시된 대로 주 쿼리의 WHERE 절 또는 하위 쿼리 중 하나의 WHERE 절에 지정되어야 합니다.

모든 쿼리/하위 쿼리 및 SPARQL 업데이트 섹션(예: INSERT 및 DELETE)에서 한 번만 설정해야 합니 다. 그렇지 않으면 Malformed query: Query hint 'queryTimeout' must be set only once 메시지와 함께 MalformedQueryException 예외가 발생합니다.

사용 가능한 범위

queryTimeout 힌트는 SPARQL 쿼리 및 업데이트에 모두 적용할 수 있습니다.

- SPARQL 쿼리에서는 기본 쿼리 또는 하위 쿼리의 WHERE 절에 나타날 수 있습니다.
- SPARQL 업데이트에서 INSERT, DELETE 또는 WHERE 절에서 설정할 수 있습니다. 여러 개의 업 데이트 절이 있는 경우 그 중 하나에만 설정할 수 있습니다.

쿼리 힌트 범위에 대한 자세한 내용은 [Neptune의 SPARQL 쿼리 힌트 범위](#page-739-0) 단원을 참조하십시오.

#### **queryTimeout** SPARQL 힌트 예제

다음은 UPDATE 쿼리의 주 WHERE 절에서 hint:queryTimeout을 사용하는 방법에 대한 예제입니다.

```
PREFIX hint: <http://aws.amazon.com/neptune/vocab/v01/QueryHints#>
INSERT { 
     ?s ?p ?o
} WHERE { 
     hint:Query hint:queryTimeout 100 . 
     ?s ?p ?o .
}
```
여기서 hint:queryTimeout은 하위 쿼리의 WHERE 절입니다.

```
PREFIX hint: <http://aws.amazon.com/neptune/vocab/v01/QueryHints#>
SELECT * { 
    ?s ?p ?o . 
   \sqrt{ } SELECT ?s WHERE { 
           hint:Query hint:queryTimeout 100 . 
           ?s ?p1 ?o1 . 
       } 
    }
}
```
## <span id="page-747-0"></span>**rangeSafe** SPARQL 쿼리 힌트

이 쿼리 힌트를 사용하여 SPARQL 쿼리의 유형 승격을 비활성화할 수 있습니다.

숫자 값 또는 범위에 걸쳐 FILTER가 포함된 SPARQL 쿼리를 제출할 때 Neptune 쿼리 엔진은 쿼리 실 행 시 일반적으로 유형 승격을 사용해야 합니다. 즉, 필터링 대상 값을 포함할 수 있는 모든 유형의 값을 검사해야 합니다.

예를 들어, 55와 같은 값을 필터링하는 경우 엔진은 55와 같은 정수, 55L의 긴 정수, 55.0과 같은 부동 소수점 등을 검색해야 합니다. 각 유형 승격에는 스토리지에 대한 추가 검색이 필요하므로, 겉보기에 간단한 쿼리를 완료하는 데 예상하지 못하게 시간이 오래 걸릴 수 있습니다.

특정 유형의 값만 찾으면 된다는 사실을 미리 알고 있기 때문에 유형 승격이 불필요한 경우가 많습니 다. 이 경우 rangeSafe 쿼리 힌트를 사용하여 유형 승격을 끄면 쿼리 속도를 크게 높일 수 있습니다.

#### **rangeSafe** SPARQL 힌트 구문

rangeSafe 쿼리 힌트는 true 값을 취해 유형 승격을 비활성화합니다. 또한 false(기본값) 값도 사 용할 수 있습니다.

예제. 다음 예제는 1보다 큰 o 정수 값을 필터링할 때 유형 승격을 비활성화하는 방법을 보여줍니다.

```
PREFIX hint: <http://aws.amazon.com/neptune/vocab/v01/QueryHints#>
SELECT * { 
    ?s ?p ?o . 
    hint:Prior hint:rangeSafe 'true' . 
    FILTER (?o > '1'^^<http://www.w3.org/2001/XMLSchema#int>)
```
<span id="page-748-0"></span>**queryId** SPARQL 쿼리 힌트

이 쿼리 힌트를 사용해 SPARQL 쿼리에 자체 queryld 값을 할당합니다.

예제

```
PREFIX hint: <http://aws.amazon.com/neptune/vocab/v01/QueryHints#>
SELECT * WHERE { 
   hint:Query hint:queryId "4d5c4fae-aa30-41cf-9e1f-91e6b7dd6f47" 
   {?s ?p ?o}}
```
<span id="page-748-1"></span>할당한 값은 Neptune DB의 모든 쿼리에서 고유해야 합니다.

## **useDFE** SPARQL 쿼리 힌트

이 쿼리 힌트를 사용하면 DFE를 사용하여 쿼리를 실행할 수 있습니다. 기본적으로 Neptune은 이 쿼리 힌트를 true로 설정하지 않으면 DFE를 사용하지 않습니다. 이는 [neptune\\_dfe\\_query\\_engine](#page-864-0) 인스턴 스 파라미터의 기본값이 viaQueryHint로 설정되기 때문입니다. 인스턴스 파라미터를 enabled로 설정하면 useDFE 쿼리 힌트가 false로 설정된 쿼리를 제외한 모든 쿼리에 DFE 엔진이 사용됩니다.

쿼리에 DFE를 사용하도록 설정하는 예제:

```
PREFIX : <https://example.com/>
PREFIX hint: <http://aws.amazon.com/neptune/vocab/v01/QueryHints#>
SELECT ?john ?jane
{ 
   hint:Query hint:useDFE true . 
   ?person1 :name "Jane" . 
   ?person1 :likes ?person2 . 
   ?person2 :name "John" . 
   ?person2 :likes ?person1 .
}
```
# <span id="page-749-0"></span>DESCRIBE와 함께 사용되는 SPARQL 쿼리 힌트

SPARQL DESCRIBE 쿼리는 리소스 설명을 요청하는 유연한 메커니즘을 제공합니다. 그러나 SPARQL 사양에서는 DESCRIBE의 정확한 의미를 정의하지 않습니다.

[엔진 릴리스 1.2.0.2](#page-1458-0)부터 Neptune은 다양한 상황에 적합한 여러 DESCRIBE 모드와 알고리즘을 지원합 니다.

이 샘플 데이터 세트는 다양한 모드를 설명하는 데 도움이 될 수 있습니다.

```
@prefix rdf: <http://www.w3.org/1999/02/22-rdf-syntax-ns#> .
@prefix : <https://example.com/> .
:JaneDoe :firstName "Jane" .
:JaneDoe :knows :JohnDoe .
:JohnDoe :firstName "John" .
:JaneDoe :knows _:b1 .
_:b1 :knows :RichardRoe .
:RichardRoe :knows :JaneDoe .
:RichardRoe :firstName "Richard" .
_:s1 rdf:type rdf:Statement .
_:s1 rdf:subject :JaneDoe .
_:s1 rdf:predicate :knows .
_:s1 rdf:object :JohnDoe .
_:s1 :knowsFrom "Berlin" .
:ref_s2 rdf:type rdf:Statement .
:ref_s2 rdf:subject :JaneDoe .
:ref_s2 rdf:predicate :knows .
:ref_s2 rdf:object :JohnDoe .
:ref_s2 :knowsSince 1988 .
```
아래 예제에서는 다음과 같은 SPARQL 쿼리를 사용하여 리소스 :JaneDoe에 대한 설명을 요청한다고 가정합니다.

DESCRIBE <https://example.com/JaneDoe>

#### **describeMode** SPARQL 쿼리 힌트

hint:describeMode SPARQL 쿼리 힌트는 Neptune에서 지원하는 다음 SPARQL DESCRIBE 모드 중 하나를 선택하는 데 사용됩니다.

#### **ForwardOneStep** DESCRIBE 모드

다음과 같이 describeMode 쿼리 힌트를 사용하여 ForwardOneStep 모드를 간접적으로 호출합니 다.

```
PREFIX hint: <http://aws.amazon.com/neptune/vocab/v01/QueryHints#>
DESCRIBE <https://example.com/JaneDoe>
{ 
   hint:Query hint:describeMode "ForwardOneStep"
}
```
이 ForwardOneStep 모드는 설명할 리소스의 속성과 전달 링크만 반환합니다. 이 예제에서는 다음과 같이 설명할 리소스인 :JaneDoe를 보유한 트리플을 반환합니다.

```
:JaneDoe :firstName "Jane" .
:JaneDoe :knows :JohnDoe .
:JaneDoe :knows _:b301990159 .
```
참고로 DESCRIBE 쿼리는 입력 데이터 세트와 비교하여 매번 ID가 다른 빈 노드가 있는 트리플을 반환 할 수 있습니다(예: \_:b301990159).

#### **SymmetricOneStep** DESCRIBE 모드

SymmetricOneStep은 쿼리 힌트를 제공하지 않는 경우의 기본 DESCRIBE 모드입니다. 다음과 같이 describeMode 쿼리 힌트를 사용하여 명시적으로 간접 호출할 수도 있습니다.

```
PREFIX hint: <http://aws.amazon.com/neptune/vocab/v01/QueryHints#>
DESCRIBE <https://example.com/JaneDoe>
{ 
   hint:Query hint:describeMode "SymmetricOneStep"
}
```
SymmetricOneStep 시맨틱에서 DESCRIBE는 설명할 리소스의 속성, 정방향 링크 및 역방향 링크를 반환합니다.

```
:JaneDoe :firstName "Jane" .
:JaneDoe :knows :JohnDoe .
:JaneDoe :knows _:b318767375 .
_:b318767631 rdf:subject :JaneDoe .
:RichardRoe :knows :JaneDoe .
```

```
:ref_s2 rdf:subject :JaneDoe .
```
### 간결한 경계 설명(**CBD**) DESCRIBE 모드

간결한 경계 설명(CBD) 모드는 다음과 같은 describeMode 쿼리 힌트를 사용하여 간접적으로 호출됩 니다.

```
PREFIX hint: <http://aws.amazon.com/neptune/vocab/v01/QueryHints#>
DESCRIBE <https://example.com/JaneDoe>
{ 
   hint:Query hint:describeMode "CBD"
}
```
CBD 시맨틱에 따라 DESCRIBE는 설명할 리소스의 간결한 경계 설명([W3C에서 정의한](http://www.w3.org/Submission/CBD) 대로)을 반환합 니다.

```
:JaneDoe :firstName "Jane" .
:JaneDoe :knows :JohnDoe .
:JaneDoe :knows _:b285212943 .
_:b285212943 :knows :RichardRoe .
_:b285213199 rdf:subject :JaneDoe .
_:b285213199 rdf:type rdf:Statement .
_:b285213199 rdf:predicate :knows .
_:b285213199 rdf:object :JohnDoe .
_:b285213199 :knowsFrom "Berlin" .
:ref_s2 rdf:subject :JaneDoe .
```
RDF 리소스, 즉 RDF 그래프의 노드에 대한 간결한 경계 설명은 단독으로 사용할 수 있는 해당 노드를 중심으로 하는 가장 작은 하위 그래프입니다. 실제로 이는 그래프를 루트로 지정된 노드를 사용하는 트 리라고 생각하면 트리에 잎이 있는 것처럼 빈 노드(bnode)가 없다는 의미입니다. bnode는 외부에서 주 소를 지정하거나 후속 쿼리에 사용할 수 없으므로, 현재 노드에서 다음 단일 홉을 찾기 위해 그래프를

탐색하는 것만으로는 충분하지 않습니다. 또한 후속 쿼리에 사용할 수 있는 항목(bnode 이외의 항목) 을 충분히 찾아내야 합니다.

CBD 컴퓨팅

소스 RDF 그래프의 특정 노드(시작 노드 또는 루트)가 주어지면 해당 노드의 CBD는 다음과 같이 계산 됩니다.

- 1. 문의 주제가 시작 노드인 소스 그래프의 모든 문을 하위 그래프에 포함하세요.
- 2. 재귀적으로, 지금까지 빈 노드 객체가 있는 하위 그래프의 모든 문에 대해서는 문의 주제가 빈 노드 이고 아직 하위 그래프에 포함되지 않은 소스 그래프의 모든 문을 하위 그래프에 포함합니다.
- 3. 재귀적으로, 지금까지 하위 그래프에 포함된 모든 문의 경우 소스 그래프에 있는 이러한 문의 모든 구체화에는 각 구체화의 rdf:Statement 노드에서 시작하는 CBD가 포함됩니다.

그러면 객체 노드가 IRI 참조 또는 리터럴이거나 빈 노드가 그래프에서 문의 주제로 사용되지 않는 하 위 그래프가 생성됩니다. 단, 단일 SPARQL SELECT 또는 CONSTRUCT 쿼리로는 CBD를 계산할 수 없습니다.

간결한 대칭적 경계 설명(**SCBD**) DESCRIBE 모드

간결한 대칭적 경계 설명(SCBD) 모드는 다음과 같은 describeMode 쿼리 힌트를 사용하여 간접적으 로 호출됩니다.

```
PREFIX hint: <http://aws.amazon.com/neptune/vocab/v01/QueryHints#>
DESCRIBE <https://example.com/JaneDoe>
{ 
   hint:Query hint:describeMode "SCBD"
}
```
SCBD 시맨틱에 따라 DESCRIBE는 W3C가 [VoID 어휘를 사용하여 연결된 데이터 세트 설명](http://www.w3.org/TR/void/)에서 정의한 대로 리소스의 간결한 대칭적 경계 설명을 반환합니다.

```
:JaneDoe :firstName "Jane" .
:JaneDoe :knows :JohnDoe .
:JaneDoe :knows _:b335544591 .
_:b335544591 :knows :RichardRoe .
:RichardRoe :knows :JaneDoe .
_:b335544847 rdf:subject :JaneDoe .
```

```
_:b335544847 rdf:type rdf:Statement .
_:b335544847 rdf:predicate :knows .
_:b335544847 rdf:object :JohnDoe .
_:b335544847 :knowsFrom "Berlin" .
:ref_s2 rdf:subject :JaneDoe .
```
ForwardOneStep 및 SymmetricOneStep 모드에 비해 CBD와 SCBD의 장점은 빈 노드가 항상 해당 표현을 포함하도록 확장된다는 것입니다. SPARQL을 사용하여 빈 노드를 쿼리할 수 없기 때문에 이는 중요한 이점일 수 있습니다. 또한 CBD 및 SCBD 모드에서는 구체화도 고려합니다.

참고로 describeMode 쿼리 힌트는 WHERE 절의 일부일 수도 있습니다.

```
PREFIX hint: <http://aws.amazon.com/neptune/vocab/v01/QueryHints#>
DESCRIBE ?s
WHERE { 
   hint:Query hint:describeMode "CBD" . 
   ?s rdf:type <https://example.com/Person>
}
```
#### **describeIterationLimit** SPARQL 쿼리 힌트

hint:describeIterationLimit SPARQL 쿼리 힌트는 CBD 및 SCBD와 같은 반복적 DESCRIBE 알고리즘에 대해 수행할 최대 반복 확장 횟수에 대한 선택적 제약 조건을 제공합니다.

DESCRIBE 제한은 AND로 연결됩니다. 따라서 반복 제한과 문 제한을 둘 다 지정하는 경우 DESCRIBE 쿼리를 끊기 전에 두 제한을 모두 충족해야 합니다.

이 값의 기본값은 5입니다. 이 값을 0으로 설정하여 반복 확장 횟수에 제한을 두지 않도록 지정할 수 있 습니다.

#### **describeStatementLimit** SPARQL 쿼리 힌트

hint:describeStatementLimit SPARQL 쿼리 힌트는 DESCRIBE 쿼리 응답에 존재할 수 있는 최대 문 수에 대한 선택적 제약 조건을 제공합니다. CBD 및 SCBD와 같은 반복적인 DESCRIBE 알고 리즘에만 적용됩니다.

DESCRIBE 제한은 AND로 연결됩니다. 따라서 반복 제한과 문 제한을 둘 다 지정하는 경우 DESCRIBE 쿼리를 끊기 전에 두 제한을 모두 충족해야 합니다.

이 값의 기본값은 5,000입니다. 반환되는 문 수에 제한을 두지 않도록 지정하려면 이 값을 0으로 설정 하면 됩니다.

# 기본 그래프와 관련된 SPARQL DESCRIBE 동작

SPARQL [DESCRIBE](https://www.w3.org/TR/sparql11-query/#describe) 쿼리 양식을 사용하면 데이터 구조를 알거나 쿼리를 작성할 필요 없이 리소스에 대한 정보를 검색할 수 있습니다. 이 정보를 조합하는 방법은 SPARQL 구현에 달려 있습니다. Neptune 은 DESCRIBE가 사용할 수 있는 다양한 모드와 알고리즘을 간접적으로 호출하는 [몇 가지 쿼리 힌트를](#page-749-0) 제공합니다.

Neptune 구현에서 DESCRIBE은 모드에 관계없이 [SPARQL 기본 그래프에](#page-199-0) 존재하는 데이터만 사용합 니다. 이는 SPARQL이 데이터 세트를 처리하는 방식과 일치합니다(SPARQL 사양에 [RDF 데이터 세트](https://www.w3.org/TR/sparql11-query/#specifyingDataset)  [지정](https://www.w3.org/TR/sparql11-query/#specifyingDataset) 참조).

Neptune에서 기본 그래프에는 FROM 및/또는 FROM NAMED 절을 사용하여 명명된 특정 그래프를 지정하지 않는 한 데이터베이스 내 명명된 전체 그래프의 조합에 있는 모든 고유 트리플이 포함 됩니다. Neptune의 모든 RDF 데이터는 명명된 그래프에 저장됩니다. 이름이 지정된 그래프 컨텍 스트 없이 트리플이 삽입되면 Neptune은 http://aws.amazon.com/neptune/vocab/v01/ DefaultNamedGraph로 지정된 명명 그래프에 트리플을 저장합니다.

FROM 절을 사용하여 명명된 그래프를 하나 이상 지정하는 경우 기본 그래프는 명명된 그래프에 있는 모든 고유한 트리플의 조합이 됩니다. FROM 절이 없고 FROM NAMED 절이 하나 이상 있는 경우 기본 그 래프는 비어 있습니다.

## SPARQL **DESCRIBE** 예제

다음 데이터를 고려하세요.

```
PREFIX ex: <https://example.com/>
GRAPH ex:g1 { 
     ex:s ex:p1 "a" . 
     ex:s ex:p2 "c" .
}
GRAPH ex:g2 { 
     ex:s ex:p3 "b" . 
     ex:s ex:p2 "c" .
}
ex:s ex:p3 "d" .
```
이 쿼리의 경우는 다음과 같습니다.

```
PREFIX ex: <https://example.com/>
DESCRIBE ?s
FROM ex:g1
FROM NAMED ex:g2
WHERE { 
   GRAPH ex:g2 { ?s ?p "b" . }
}
```
Neptune은 다음을 반환합니다.

```
ex:s ex:p1 "a" .
ex:s ex:p2 "c" .
```
여기서는 GRAPH ex:g2 { ?s ?p "b" } 그래프 패턴을 먼저 평가하여 ?s에 대한 바인딩을 생성한 다음, DESCRIBE 부분은 기본 그래프를 통해 평가됩니다(현재는 ex:g1임),

하지만 이 쿼리의 경우는 다음과 같습니다.

```
PREFIX ex: <https://example.com/>
DESCRIBE ?s 
FROM NAMED ex:g1 
WHERE { 
   GRAPH ex:g1 { ?s ?p "a" . } 
}
```
Neptune은 아무것도 반환하지 않습니다. FROM 절이 없는 FROM NAMED 절이 있으면 기본 그래프가 비 어 있기 때문입니다.

다음 쿼리에서 DESCRIBE는 FROM 또는 FROM NAMED 절이 없는 상태로 사용됩니다.

```
PREFIX ex: <https://example.com/>
DESCRIBE ?s 
WHERE { 
   GRAPH ex:g1 { ?s ?p "a" . } 
}
```
이 경우 기본 그래프는 데이터베이스의 모든 명명된 그래프를 합친 모든 고유 트리플로 구성되므로(형 식적으로는 RDF 병합), Neptune은 다음을 반환합니다.

```
ex:s ex:p1 "a" . 
ex:s ex:p2 "c" .
```
```
ex:s ex:p3 "b" .
ex:s ex:p3 "d" .
```
# SPARQL 쿼리 상태 API

SPARQL 쿼리의 상태를 가져오려면 HTTP GET 또는 POST를 사용하여 https://*your-neptuneendpoint*:*port*/sparql/status 엔드포인트에 대한 요청을 생성합니다.

SPARQL 쿼리 상태 요청 파라미터

queryId(선택 사항)

실행 중인 SPARQL 쿼리의 ID입니다. 지정된 쿼리의 상태만 표시합니다.

## SPARQL 쿼리 상태 응답 구문

```
{ 
      "acceptedQueryCount": integer, 
      "runningQueryCount": integer, 
      "queries": [ 
        { 
           "queryId":"guid", 
           "queryEvalStats": 
\overline{\mathcal{L}} "subqueries": integer, 
               "elapsed": integer, 
               "cancelled": boolean
             }, 
           "queryString": "string" 
        } 
      ]
}
```
SPARQL 쿼리 상태 응답 값

수락됨 QueryCount

Neptune 엔진을 마지막으로 다시 시작한 이후 허용되는 쿼리 수입니다.

달리기 QueryCount

현재 실행 중인 SPARQL 쿼리의 수입니다.

쿼리

현재 SPARQL 쿼리의 목록입니다.

queryId

쿼리의 GUID id. Neptune이 ID 값을 각 쿼리에 자동 할당하거나 사용자가 자체 ID를 할당할 수 있습니 다([Neptune Gremlin 또는 SPARQL 쿼리에 사용자 지정 ID 주입](#page-254-0) 참조).

쿼리 EvalStats

이 쿼리에 대한 통계.

하위 쿼리

이 쿼리에 있는 하위 쿼리의 수.

Elapsed

지금까지 쿼리가 실행된 시간(단위: 밀리초).

cancelled

True는 쿼리가 취소되었음을 나타냅니다.

queryString

제출된 쿼리.

SPARQL 쿼리 상태 예제

다음은 상태 명령 실행 시 curl 및 HTTP GET을 사용한 예입니다.

curl https://*your-neptune-endpoint*:*port*/sparql/status

이 출력은 실행 중인 쿼리 한 개를 보여줍니다.

```
{ 
     "acceptedQueryCount":9, 
     "runningQueryCount":1, 
     "queries": [ 
          { 
               "queryId":"fb34cd3e-f37c-4d12-9cf2-03bb741bf54f", 
              "queryEvalStats":
```
}

```
\overline{a}"subqueries": 0,
                      "elapsed": 29256, 
                      "cancelled": false 
\qquad \qquad \text{ } "queryString": "SELECT ?s ?p ?o WHERE {?s ?p ?o}" 
         } 
     ]
```
# SPARQL 쿼리 취소

SPARQL 쿼리의 상태를 가져오려면 HTTP GET 또는 POST를 사용하여 https://*your-neptuneendpoint*:*port*/sparql/status 엔드포인트에 대한 요청을 생성합니다.

SPARQL 쿼리 취소 요청 파라미터

cancelQuery

(필수) 상태 명령을 해서 쿼리를 취소합니다. 이 파라미터는 값을 갖지 않습니다.

queryId

(필수) 취소하려는 실행 중 SPARQL 쿼리의 ID.

적용 안 됨

(선택 사항) silent=true이면 실행 중인 쿼리가 취소되고 HTTP 응답 코드가 200이 됩니다. silent가 존재하지 않거나 silent=false인 경우에는 HTTP 500 상태 코드를 통해 쿼리가 취소됩 니다.

SPARQL 쿼리 취소 예제

예제 1: **silent=false**을 통한 취소

다음은 silent 파라미터가 false으로 설정된 상태에서 쿼리를 취소하기 위해 curl을 사용하는 상 태 명령의 예제입니다.

```
curl https://your-neptune-endpoint:port/sparql/status \ 
   -d "cancelQuery" \ 
   -d "queryId=4d5c4fae-aa30-41cf-9e1f-91e6b7dd6f47" \ 
   -d "silent=false"
```
쿼리가 이미 결과 스트리밍을 시작한 경우가 아니라면, 취소된 쿼리는 다음과 같은 응답으로 HTTP 500 코드를 반환할 것입니다.

```
{ 
   "code": "CancelledByUserException", 
   "requestId": "4d5c4fae-aa30-41cf-9e1f-91e6b7dd6f47", 
   "detailedMessage": "Operation terminated (cancelled by user)"
}
```
쿼리가 이미 HTTP 200 코드(OK)를 반환하고 취소되기 전에 결과를 스트리밍하기 시작한 경우, 제한 시간 예외 정보가 일반 출력 스트림으로 전송됩니다.

#### 예제 2: **silent=true**을 통한 취소

다음은 silent 파라미터가 true로 설정된 경우를 제외하고 위와 동일한 상태 명령의 예제입니다.

```
curl https://your-neptune-endpoint:port/sparql/status \ 
   -d "cancelQuery" \ 
   -d "queryId=4d5c4fae-aa30-41cf-9e1f-91e6b7dd6f47" \
```

```
 -d "silent=true"
```
이 명령은 silent=false일 때와 동일한 응답을 반환하지만, 취소된 쿼리는 이와 같은 응답과 함께 HTTP 200 코드를 반환합니다.

```
{ 
   "head" : { 
     "vars" : [ "s", "p", "o" ] 
   }, 
   "results" : { 
      "bindings" : [ ] 
   }
}
```
Amazon Neptune에서 SPARQL 1.1 그래프 스토어 HTTP 프로토콜(GSP) 사 용

[SPARQL 1.1 그래프 스토어 HTTP 프로토콜](https://www.w3.org/TR/sparql11-http-rdf-update/) 권장 사항에서 W3C는 RDF 그래프 관리를 위한 HTTP 프 로토콜을 정의했습니다. RDF 그래프 콘텐츠를 제거, 생성, 교체하는 작업과 기존 콘텐츠에 RDF 문을 추가하는 작업을 정의합니다.

그래프 스토어 프로토콜(GSP)은 복잡한 SPARQL 쿼리를 작성하지 않고도 전체 그래프를 조작할 수 있는 편리한 방법을 제공합니다.

[릴리스: 1.0.5.0\(2021년 7월 27일\)을](#page-1577-0) 기준으로 Neptune은 이 프로토콜을 완전히 지원합니다.

그래프 스토어 프로토콜(GSP)의 엔드포인트는 다음과 같습니다.

https://*your-neptune-cluster*:*port*/sparql/gsp/

GSP를 사용하여 기본 그래프에 액세스하려면 다음을 사용하세요.

https://*your-neptune-cluster*:*port*/sparql/gsp/?default

GSP를 사용하여 명명된 그래프에 액세스하려면 다음을 사용하세요.

https://*your-neptune-cluster*:*port*/sparql/gsp/?graph=*named-graph-URI*

#### Neptune GSP 구현에 대한 특별 세부 정보

Neptune은 GSP를 정의하는 [W3C 권장 사항을](https://www.w3.org/TR/sparql11-http-rdf-update/) 완벽하게 구현합니다. 하지만 사양에서 다루지 않는 몇 가지 상황이 있습니다.

그중 하나는 PUT 또는 POST 요청이 요청 본문에 요청 URL로 지정된 그래프와 다른 명명된 그래프 를 하나 이상 지정하는 경우입니다. 이는 요청 본문 RDF 형식이 명명된 그래프를 지원하는 경우(예: Content-Type: application/n-quads 또는 Content-Type: application/trig 사용)에만 발생할 수 있습니다.

이 경우 Neptune은 본문에 있는 모든 명명된 그래프와 URL에 지정된 명명된 그래프를 추가하거나 업 데이트합니다.

예를 들어, 빈 데이터베이스에서 시작하여 투표를 3개의 그래프로 정리해 달라는 PUT 요청을 보낸다고 가정해 보겠습니다. urn:votes라는 이름의 1개에는 모든 선거 연도의 모든 투표가 포함되어 있습니 다. urn:votes:2005 및 urn:votes:2019라는 이름의 다른 2개에는 특정 선거 연도의 투표가 포함 되어 있습니다. 요청과 페이로드는 다음과 같습니다.

PUT "http://*your-Neptune-cluster*:*port*/sparql/gsp/?graph=urn:votes" Host: example.com Content-Type: application/n-quads

PAYLOAD:

```
 <urn:JohnDoe> <urn:votedFor> <urn:Labour> <urn:votes:2005> 
 <urn:JohnDoe> <urn:votedFor> <urn:Conservative> <urn:votes:2019> 
 <urn:JaneSmith> <urn:votedFor> <urn:LiberalDemocrats> <urn:votes:2005> 
 <urn:JaneSmith> <urn:votedFor> <urn:Conservative> <urn:votes:2019>
```

```
요청이 실행된 후 데이터베이스의 데이터는 다음과 같습니다.
```
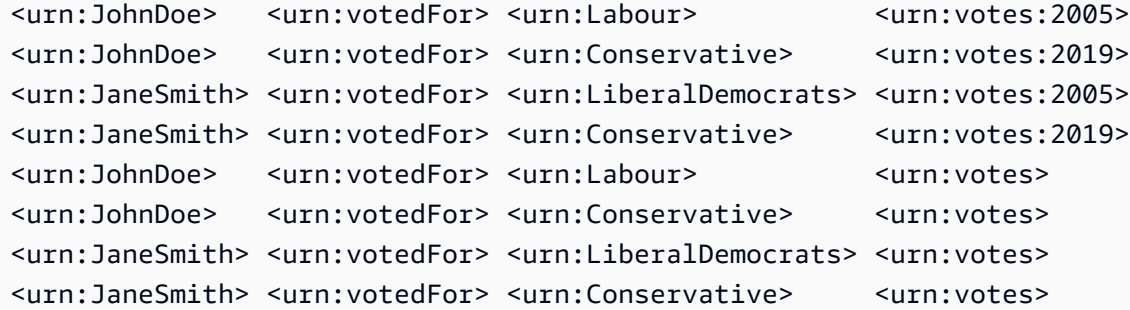

또 다른 모호한 상황은 PUT, POST, GET, DELETE 중 하나를 사용하여 요청 URL 자체에 둘 이상의 그래 프를 지정하는 경우입니다. 예:

```
POST "http://your-Neptune-cluster:port/sparql/gsp/?
graph=urn:votes:2005&graph=urn:votes:2019"
```
#### 또는 다음과 같습니다.

GET "http://*your-Neptune-cluster*:*port*/sparql/gsp/?default&graph=urn:votes:2019"

이 경우 Neptune은 요청 URL에 그래프를 하나만 지정할 수 있다는 메시지와 함께 HTTP 400을 반환합 니다.

## SPARQL **explain**을 사용하여 Neptune 쿼리 실행 분석

Amazon Neptune에는 Explain이라는 SPARQL 기능이 추가되었습니다. 이 기능은 Neptune 엔진에 의해 수행되는 실행 접근 방식을 이해하기 위한 셀프 서비스 도구입니다. SPARQL 쿼리를 제출하는 HTTP 호출에 explain 파라미터를 추가하여 이 도구를 호출합니다.

explain 기능은 쿼리 실행 계획의 논리 구조에 대한 정보를 제공합니다. 이 정보를 사용하여 잠재적 평가 및 실행 병목 현상을 파악합니다. 그런 다음 [쿼리 힌트](#page-737-0)를 사용하여 쿼리 실행 계획을 개선할 수 있 습니다.

주제

- [Neptune에서 SPARQL 쿼리 엔진 작동 방식](#page-762-0)
- [SPARQL explain을 사용하여 Neptune 쿼리 실행을 분석하는 방법](#page-763-0)
- [Neptune에서 SPARQL explain을 간접 호출하는 예제](#page-764-0)
- [Neptune SPARQL explain 연산자](#page-782-0)
- [Neptune에서 SPARQL explain 제한](#page-792-0)

## <span id="page-762-0"></span>Neptune에서 SPARQL 쿼리 엔진 작동 방식

SPARQL explain 기능이 제공하는 정보를 사용하려면 Amazon Neptune SPARQL 쿼리 엔진이 작동 하는 방식에 대한 몇 가지 세부 정보를 이해해야 합니다.

이 엔진은 모든 SPARQL 쿼리를 연산자의 파이프라인으로 변환합니다. 첫 번째 연산자부터 시작하여 바인딩 목록이라는 중간 솔루션이 이 연산자 파이프라인을 통해 진행됩니다. 바인딩 목록을 테이블 헤 더가 쿼리에 사용된 변수의 하위 집합인 테이블이라고 할 수 있습니다. 테이블의 각 행은 평가 지점까 지의 결과를 나타냅니다.

데이터에 대해 두 개의 네임스페이스 접두사가 정의되어 있다고 가정해 보겠습니다.

```
 @prefix ex: <http://example.com> . 
 @prefix foaf: <http://xmlns.com/foaf/0.1/> .
```
다음은 이 컨텍스트에서 간단한 바인딩 목록의 예입니다.

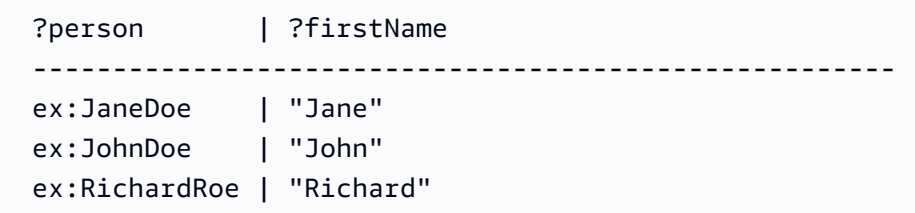

세 명의 사람 각각에 대해 이 목록은 ?person 변수를 사람의 식별자에 바인딩하고, ?firstName 변 수를 사람의 이름에 바인딩합니다.

일반적으로 데이터에 값이 없는 쿼리에 변수의 OPTIONAL 선택 항목이 있는 경우 변수를 언바운드 상 태로 둘 수 있습니다.

PipelineJoin 연산자는 explain 출력에 있는 Neptune 쿼리 엔진 연산자의 예입니다. 이 연산자 는 이전 연산자에서 수신 바인딩 집합을 입력으로 가져와 트리플 패턴에 조인합니다((?person, foaf:lastName, ?lastName)). 이 작업은 입력 스트림에서 ?person 변수에 대한 바인딩을 사용 하고, 트리플 패턴으로 대체하고, 데이터베이스에서 트리플을 찾습니다.

이전 테이블의 수신 바인딩 컨텍스트에서 실행될 때 PipelineJoin은 다음과 같은 3개의 조회를 평 가합니다.

```
 (ex:JaneDoe, foaf:lastName, ?lastName) 
 (ex:JohnDoe, foaf:lastName, ?lastName) 
 (ex:RichardRoe, foaf:lastName, ?lastName)
```
이 접근 방식은 바인딩된 상태(as-bound) 평가라고 합니다. 이 평가 프로세스의 솔루션은 수신 솔루션 에 다시 조인되며, 수신 솔루션에서 감지된 ?lastName을 패딩합니다. 세 명의 사람들에 대한 성을 모 두 찾은 경우 연산자는 다음과 같은 발신 바인딩 목록을 생성합니다.

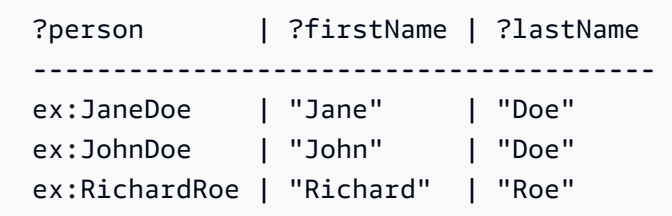

이 발신 바인딩 목록은 파이프라인에서 다음 연산자에 대한 입력 역할을 합니다. 마지막으로 파이프라 인에서 마지막 연산자의 출력은 쿼리 결과를 정의합니다.

연산자 파이프라인은 모든 연산자가 단일 연결 연산자에 대한 솔루션을 출력한다는 점에서 종종 선형 입니다. 그러나 경우에 따라 구조가 더 복잡할 수 있습니다. 예를 들어, SPARQL 쿼리의 UNION 연산자 는 Copy 작업에 매핑됩니다. 이 작업은 바인딩을 복제하고 복사본을 두 개의 하위 계획으로 전달합니 다. 하나는 UNION의 왼쪽에 대한 것이며 다른 하나는 오른쪽에 대한 것입니다.

연산자에 대한 자세한 내용은 [Neptune SPARQL](#page-782-0) explain 연산자 단원을 참조하십시오.

## <span id="page-763-0"></span>SPARQL **explain**을 사용하여 Neptune 쿼리 실행을 분석하는 방법

SPARQL explain 기능은 Neptune 엔진에 의해 수행되는 실행 접근 방식을 이해하는 데 도움이 되는 Amazon Neptune의 셀프 서비스 도구입니다. explain을 호출하려면 explain=*mode* 형식으로 파라 미터를 HTTP 또는 HTTPS 요청에 전달합니다.

모드 값은 static, dynamic, details 중 하나일 수 있습니다.

- 정적 모드에서 explain은 쿼리 계획의 정적 구조만 인쇄합니다.
- 동적 모드에서 explain은 쿼리 계획의 동적 측면도 포함합니다. 이러한 측면에는 연산자를 통해 진 행되는 중간 바인딩의 수, 수신 바인딩과 발신 바인딩의 비율, 연산자에 소요된 총 시간이 포함됩니 다.

• 세부 모드에서 explain은 dynamic 모드로 표시된 정보와 조인 연산자의 기본 패턴에 대한 실제 SPARQL 쿼리 문자열 및 예상 범위 수와 같은 추가 세부 정보를 인쇄합니다.

Neptune은 다음과 같이 [W3C SPARQL 1.1 프로토콜](https://www.w3.org/TR/sparql11-protocol/#query-operation) 사양에 나열된 3가지 SPARQL 쿼리 액세스 프로 토콜과 함께 explain을 사용할 수 있도록 지원합니다.

#### 1. HTTP GET

- 2. URL로 인코딩한 파라미터를 사용하는 HTTP POST
- 3. 텍스트 파라미터를 사용하는 HTTP POST

SPARQL 쿼리 엔진에 대한 자세한 내용은 [Neptune에서 SPARQL 쿼리 엔진 작동 방식](#page-762-0) 단원을 참조하 십시오.

SPARQL explain 호출을 통해 생성된 출력의 종류에 대한 자세한 내용은 [Neptune에서 SPARQL](#page-764-0) explain[을 간접 호출하는 예제](#page-764-0) 단원을 참조하십시오.

## <span id="page-764-0"></span>Neptune에서 SPARQL **explain**을 간접 호출하는 예제

이 섹션의 예제는 Amazon Neptune에서 쿼리 실행을 분석하기 위해 SPARQL explain 기능을 간접 적으로 호출하여 생성할 수 있는 다양한 종류의 출력을 보여줍니다.

#### 주제

- [Explain 출력 이해](#page-764-1)
- [세부 모드 출력의 예제](#page-768-0)
- [정적 모드 출력의 예제](#page-769-0)
- [다양한 파라미터 인코딩 방법](#page-770-0)
- [텍스트/일반 이외의 기타 출력 유형](#page-770-1)
- [DFE가 활성화된 경우의 SPARQL explain 출력 예제](#page-773-0)

<span id="page-764-1"></span>Explain 출력 이해

이 예제에서 Jane Doe는 John Doe와 Richard Roe라는 두 사람을 알고 있습니다.

```
@prefix ex: <http://example.com> .
@prefix foaf: <http://xmlns.com/foaf/0.1/> .
```
ex:JaneDoe foaf:knows ex:JohnDoe .

```
ex:JohnDoe foaf:firstName "John" .
ex:JohnDoe foaf:lastName "Doe" .
ex:JaneDoe foaf:knows ex:RichardRoe .
ex:RichardRoe foaf:firstName "Richard" .
ex:RichardRoe foaf:lastName "Roe" .
.
```
Jane Doe가 알고 있는 모든 사람들의 성을 확인하기 위해 다음 쿼리를 작성할 수 있습니다.

```
 curl http(s)://your_server:your_port/sparql \ 
    -d "query=PREFIX foaf: <https://xmlns.com/foaf/0.1/> PREFIX ex: <https://
www.example.com/> \ 
        SELECT ?firstName WHERE { ex:JaneDoe foaf:knows ?person . ?person 
  foaf:firstName ?firstName }" \ 
    -H "Accept: text/csv"
```
이 간단한 쿼리는 다음을 반환합니다.

firstName John Richard

그런 다음 -d "explain=dynamic"을 추가하고 text/csv 대신 기본 출력 유형을 사용하여 explain을 호출하도록 curl 명령을 변경합니다.

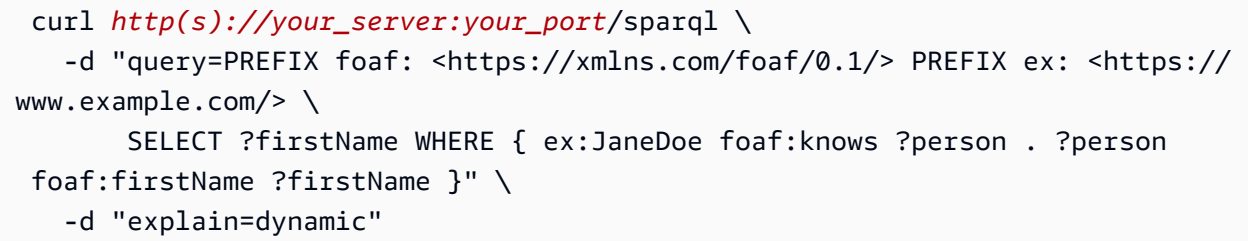

이제 쿼리에서 출력이 기본 출력 유형인 가독성 좋게 꾸민 ASCII 형식(HTTP 콘텐츠 유형 text/ plain)으로 반환됩니다.

```
##########################################################################################################################################################
# ID # Out #1 # Out #2 # Name \# Arguments
               # Mode # Units In # Units Out # Ratio # Time (ms) #
##########################################################################################################################################################
# 0 \# 1 \# - \# SolutionInjection # solutions=[{}]
               # - # 0 # 1 # 0.00 # 0 #
```
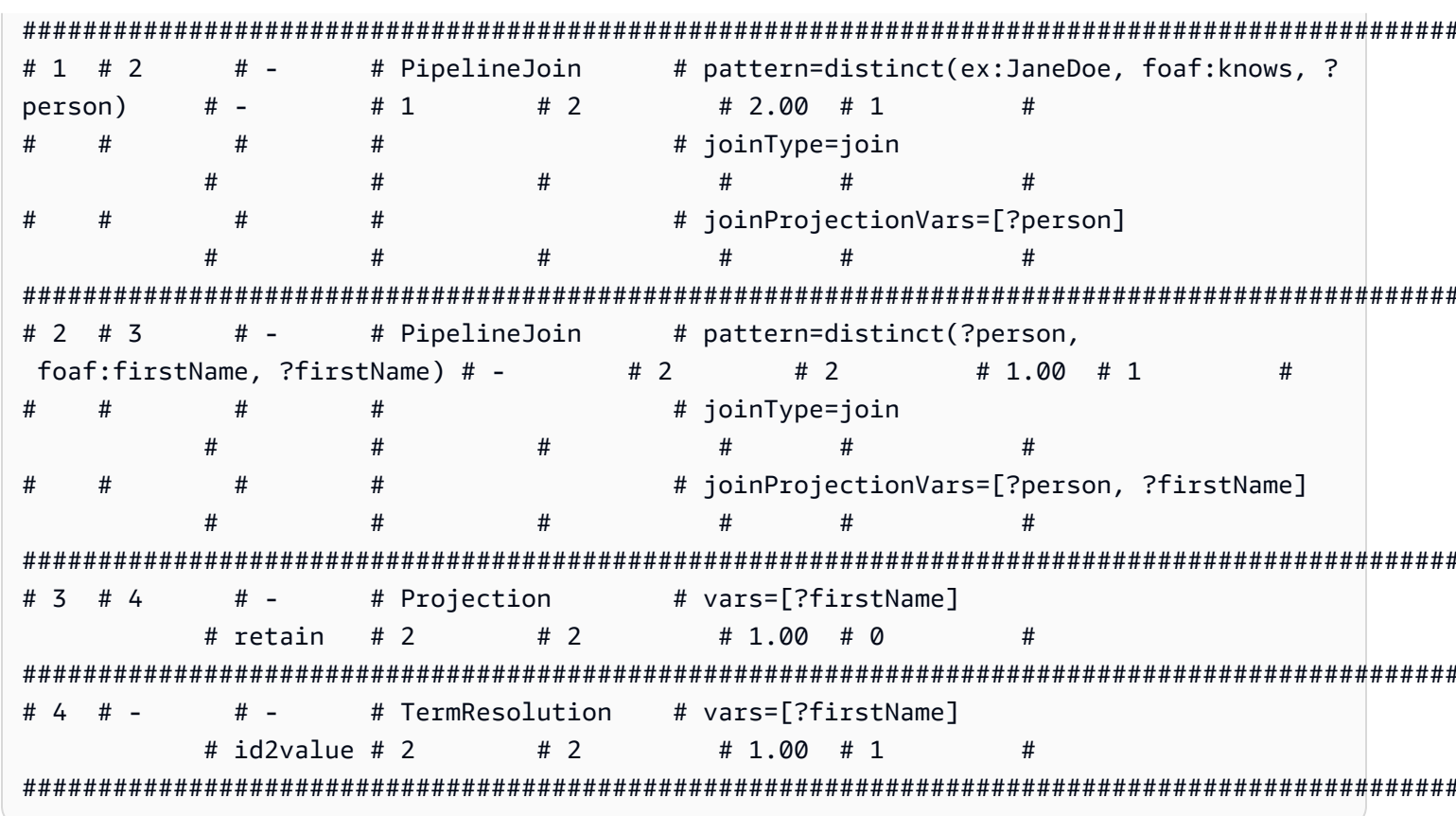

Name 열의 작업과 해당 인수에 대한 자세한 내용은 EXPLAIN 연산자 단원을 참조하십시오.

다음은 각 행의 출력에 대한 설명입니다.

1. 기본 쿼리의 첫 번째 단계에서는 항상 SolutionInjection 연산자를 사용하여 솔루션을 삽입합 니다. 그런 다음 이 솔루션이 평가 프로세스를 통해 최종 결과로 확장됩니다.

이 예제의 경우 범용 솔루션이라는 { }를 삽입합니다. VALUES 절 또는 BIND가 있는 경우 이 단계 에서는 시작할 더 복잡한 변수 바인딩을 삽입할 수도 있습니다.

\_Units\_0ut 열은 이 단일 솔루션이 연산자에서 유출됨을 나타냅니다. 0ut\_#1 열은 이 연산자가 결 과를 제공할 연산자를 지정합니다. 이 예제의 경우 모든 연산자가 테이블에 있는 연산자에 연결되어 있습니다.

2. 두 번째 단계는 PipelineJoin입니다. 이전 연산자로부터 생성된 단일 범용(완전히 제약되지 않 음) 솔루션이 입력으로 제공됩니다(Units In := 1). 이 솔루션을 pattern 인수로 정의된 튜플 패턴에 조인합니다. 이는 패턴에 대한 간단한 조회에 해당합니다. 이 경우 트리플 패턴은 다음과 같 이 정의됩니다.

distinct(ex:JaneDoe, foaf:knows, ?person)

joinType := join 인수는 이 작업이 정상 조인임을 나타냅니다(다른 유형에는 optional 조인, existence check 조인 등이 포함됨).

distinct := true 인수는 데이터베이스에서 완전히 구분되는 일치 항목만 추출하며(중복되지 않음), 구분되는 일치 항목을 중복되지 않은 변수 joinProjectionVars := ?person에 바인딩 함을 나타냅니다.

Units Out 열 값이 2이면 두 개의 솔루션이 유출됨을 나타냅니다. 특히 ?person 변수에 대한 바 인딩이며, Jane Doe가 알고 있음을 데이터가 보여주는 두 명의 사람들을 반영합니다.

```
 ?person 
 ------------- 
 ex:JohnDoe 
 ex:RichardRoe
```
3. 2단계의 두 솔루션은 입력(Units In := 2)으로 두 번째 PipelineJoin으로 이동합니다. 이 연 산자는 이전의 두 솔루션을 다음 트리플 패턴에 조인합니다.

distinct(?person, foaf:firstName, ?firstName)

?person 변수는 연산자의 수신 솔루션을 기준으로 ex:JohnDoe 또는 ex:RichardRoe에 바인딩 된다고 알려져 있습니다. 따라서, PipelineJoin은 이름인 John과 Richard를 추출합니다. 두 개의 발신 솔루션(Units Out := 2)은 다음과 같습니다.

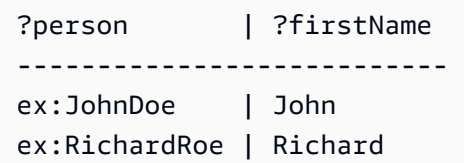

4. 다음 프로젝션 연산자는 3단계에서 두 솔루션을 입력으로 가져와(Units In := 2) ?firstName 변수에 프로젝션합니다. 이렇게 하면 매핑의 다른 모든 변수 바인딩이 제거되며, 두 바인딩에 전달 됩니다(Units Out := 2).

```
 ?firstName 
 ---------- 
 John 
 Richard
```
5. 성능을 개선하기 위해 Neptune은 가능한 경우 문자열 자체가 아니라 URI 및 문자열 리터럴 등의 조 건에 할당하는 내부 식별자에 작동합니다. 최종 연산자 TermResolution은 이러한 내부 식별자의 매핑을 해당하는 조건 문자열로 다시 수행합니다.

일반(비 Explain) 쿼리 평가의 경우 최종 연산자에 의해 계산된 결과는 요청된 직렬화 형식으로 직렬 화되고 클라이언트로 스트리밍됩니다.

<span id="page-768-0"></span>세부 모드 출력의 예제

#### **a** Note

SPARQL 설명 세부 모드는 [Neptune 엔진 릴리스 1.0.2.1부](#page-1640-0)터 사용할 수 있습니다.

동적 모드 대신 세부 모드에서 이전 쿼리와 동일한 쿼리를 실행한다고 가정해 보겠습니다.

```
 curl http(s)://your_server:your_port/sparql \ 
    -d "query=PREFIX foaf: <https://xmlns.com/foaf/0.1/> PREFIX ex: <https://
www.example.com/> \ 
        SELECT ?firstName WHERE { ex:JaneDoe foaf:knows ?person . ?person 
  foaf:firstName ?firstName }" \ 
    -d "explain=details"
```
이 예에서 볼 수 있듯이 출력은 출력 맨 위의 쿼리 문자열 및 PipelineJoin 연산자의 patternEstimate 개수와 같은 몇 가지 추가 세부 정보와 동일합니다.

```
Query:
PREFIX foaf: <https://xmlns.com/foaf/0.1/> PREFIX ex: <https://www.example.com/>
SELECT ?firstName WHERE { ex:JaneDoe foaf:knows ?person . ?person foaf:firstName ?
firstName }
##########################################################################################################################################################
# ID # Out #1 # Out #2 # Name # Arguments
              # Mode # Units In # Units Out # Ratio # Time (ms) #
##########################################################################################################################################################
# 0 # 1 \cdots # - \cdots # SolutionInjection # solutions=[{}]
              # - # 0 # 1 # 0.00 # 0 #
##########################################################################################################################################################
# 1 # 2 # - # PipelineJoin # pattern=distinct(ex:JaneDoe, foaf:knows, ?
person) # - # 1 # 2 # 2.00 # 13 #
```
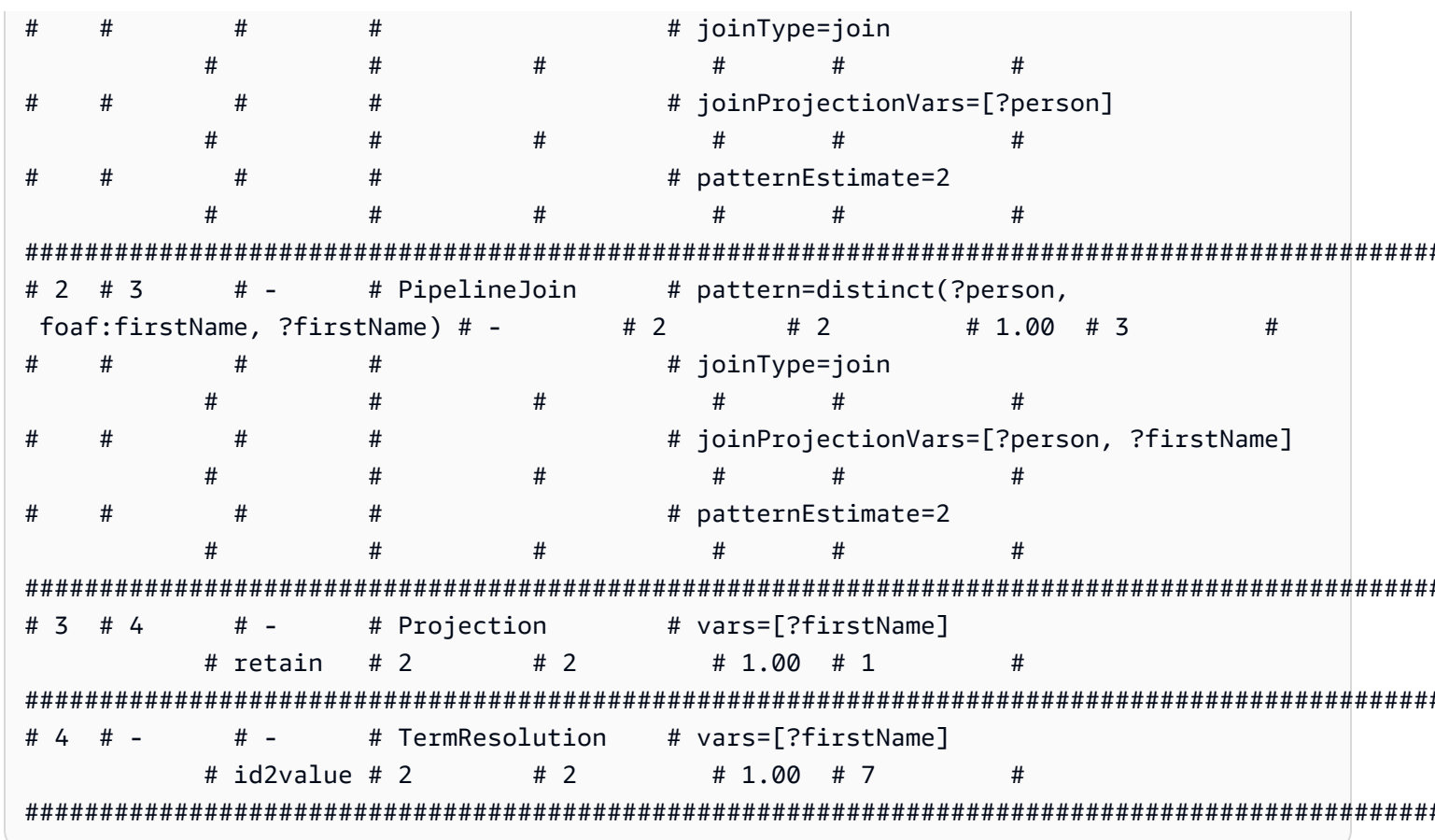

<span id="page-769-0"></span>정적 모드 출력의 예제

세부 모드 대신 정적 모드(기본값)에서 이전 쿼리와 동일한 쿼리를 실행한다고 가정해 보겠습니다.

```
curl http(s)://your\_server:your\_port/sparql \setminus-d "query=PREFIX foaf: <https://xmlns.com/foaf/0.1/> PREFIX ex: <https://
www.example.com/> \setminusSELECT ?firstName WHERE { ex:JaneDoe foaf:knows ?person . ?person
foaf:firstName ?firstName }" \
   -d "explain=static"
```
이 예제에 표시된 대로 출력은 동일하지만, 마지막 3개의 열이 생략됩니다.

```
# ID # Out #1 # Out #2 # Name
           # Arguments
   # Mode
      ## 0 # 1
   # -# SolutionInjection # solutions=[{}]
   # -#
```
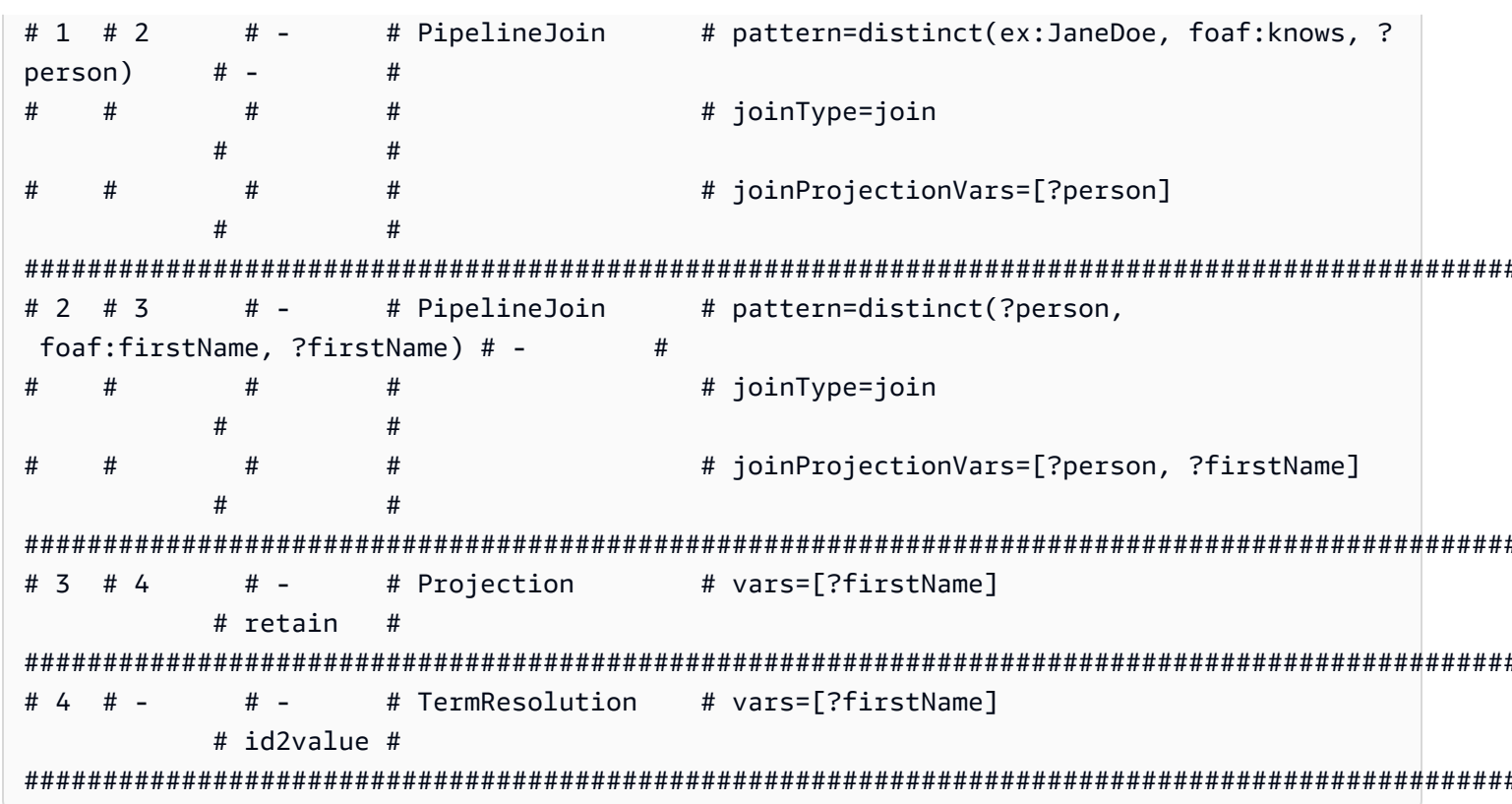

<span id="page-770-0"></span>다양한 파라미터 인코딩 방법

다음은 SPARQL explain을 호출할 때 파라미터를 인코딩하는 두 가지 방법을 보여주는 예제 쿼리입 니다

URL 인코딩 사용 – 이 예제에서는 URL 파라미터 인코딩을 사용하고 동적 출력을 지정합니다.

```
curl -XGET "http(s)://your_server:your_port/sparql?query=SELECT%20*%20WHERE%20%7B
%20%3Fs%20%3Fp%20%3Fo%20%7D%20LIMIT%20%31&explain=dynamic"
```
직접 파라미터 지정 – 이는 이전 쿼리와 동일하지만, POST를 통해 직접 파라미터를 전달합니다.

```
curl http(s)://your\_server:your\_port/spargl \setminus-d "query=SELECT * WHERE \{ ?s ?p ?o \} LIMIT 1" \
  -d "explain=dynamic"
```
#### <span id="page-770-1"></span>텍스트/일반 이외의 기타 출력 유형

위 예제에서는 기본 text/plain 출력 유형을 사용합니다. Neptune은 SPARQL explain 출력을 다 른 두 MIME 유형 형식, 즉 text/csv 및 text/html로 포맷할 수도 있습니다. HTTP Accept 헤더를 설정하여 해당 유형을 호출합니다. 다음과 같이 cur1에서 -H 플래그를 사용하면 됩니다.

-H "Accept: *output type*"

여기 몇 가지 예가 있습니다:

#### **text/csv** 출력

이 쿼리는 -H "Accept: text/csv"를 지정하여 CSV MIME 유형을 호출합니다.

```
 curl http(s)://your_server:your_port/sparql \ 
  -d "query=SELECT * WHERE \{ ?s ?p ?o \} LIMIT 1" \setminus -d "explain=dynamic" \ 
   -H "Accept: text/csv"
```
CSV 형식은 스프레드시트 또는 데이터베이스로 가져오기에 유용하며, 다음과 같이 각 explain 행의 필드를 세미콜론(;)으로 구분합니다.

```
ID;Out #1;Out #2;Name;Arguments;Mode;Units In;Units Out;Ratio;Time (ms)
0;1;-;SolutionInjection;solutions=[{}];-;0;1;0.00;0
1;2;-;PipelineJoin;pattern=distinct(?s, ?p, ?o),joinType=join,joinProjectionVars=[?s, ?
p, ?o];-;1;6;6.00;1
2;3;-;Projection;vars=[?s, ?p, ?o];retain;6;6;1.00;2
3;-;-;Slice;limit=1;-;1;1;1.00;1
```
#### **text/html** 출력

-H "Accept: text/html"을 지정할 경우 explain에서는 HTML 테이블을 생성합니다.

```
<!DOCTYPE html>
<html> 
   <body> 
     <table border="1px"> 
        <thead> 
          <tr> 
             <th>ID</th> 
            <th>Out #1</th> 
             <th>Out #2</th> 
             <th>Name</th> 
             <th>Arguments</th> 
             <th>Mode</th> 
             <th>Units In</th>
```

```
<th>Units Out</th>
    <th>Ratio</th>
    -Time (ms) </th>
  \frac{2}{\sqrt{t}}</thead>
<tbody>
  str<td>0</td>
    <td>1</td>
    <td>-</td>
    <td>SolutionInjection</td>
    <td>solutions=[{}]</td>
    <td>-</td>
    <td>0</td>
    <td>1</td>
    <td>0.00</td>
    <td>0</td>
  \frac{2}{\sqrt{t}}str<td>1</td>
    <td>2</td>
    <td>-</td>
    <td>PipelineJoin</td>
    <td>pattern=distinct(?s, ?p, ?o)<br>
        joinType=join<br>
        joinProjectionVars=[?s, ?p, ?o]</td>
    <td>-</td>
    <td>1</td>
    <td>6</td>
    <td>6.00</td>
    <td>1</td>
  \frac{2}{\sqrt{t}}str<td>2</td>
    <td>3</td>
    <td>-</td>
    <td>Projection</td>
    <td>vars=[?s, ?p, ?o]</td>
    <td>retain</td>
    <td>6</td>
    <td>6</td>
```
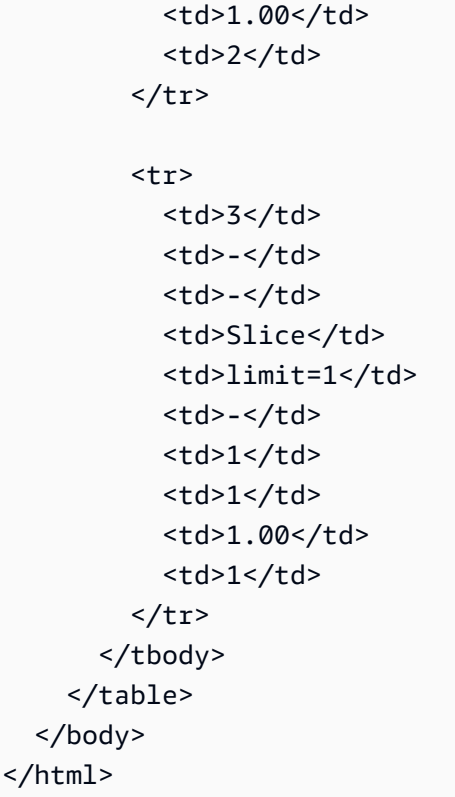

## HTML은 다음과 같이 브라우저에서 렌더링됩니다.

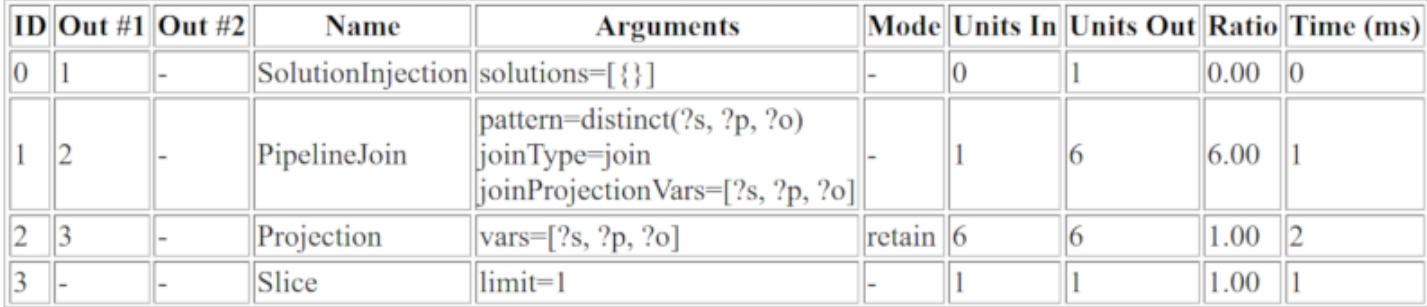

## <span id="page-773-0"></span>DFE가 활성화된 경우의 SPARQL explain 출력 예제

다음은 Neptune DFE 대체 쿼리 엔진이 활성화된 경우의 SPARQL explain 출력 예제입니다.

```
# ID # Out #1 # Out #2 # Name
                  # Arguments
# Mode
     # Units In # Units Out # Ratio # Time (ms) #
# 0 # 1
      # -# SolutionInjection # solutions=[{}]
```
Amazon Neptune

사용자 가이드

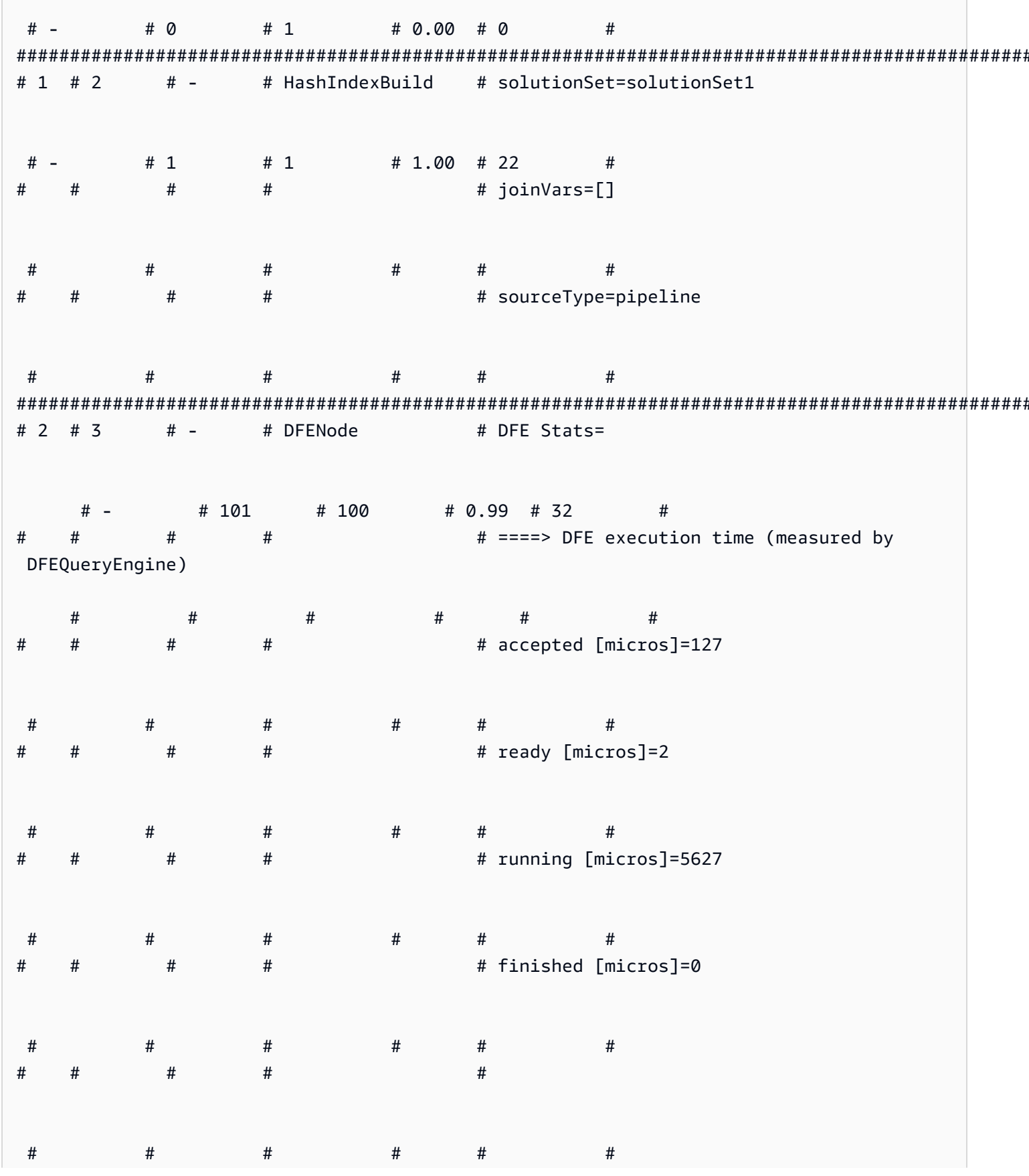

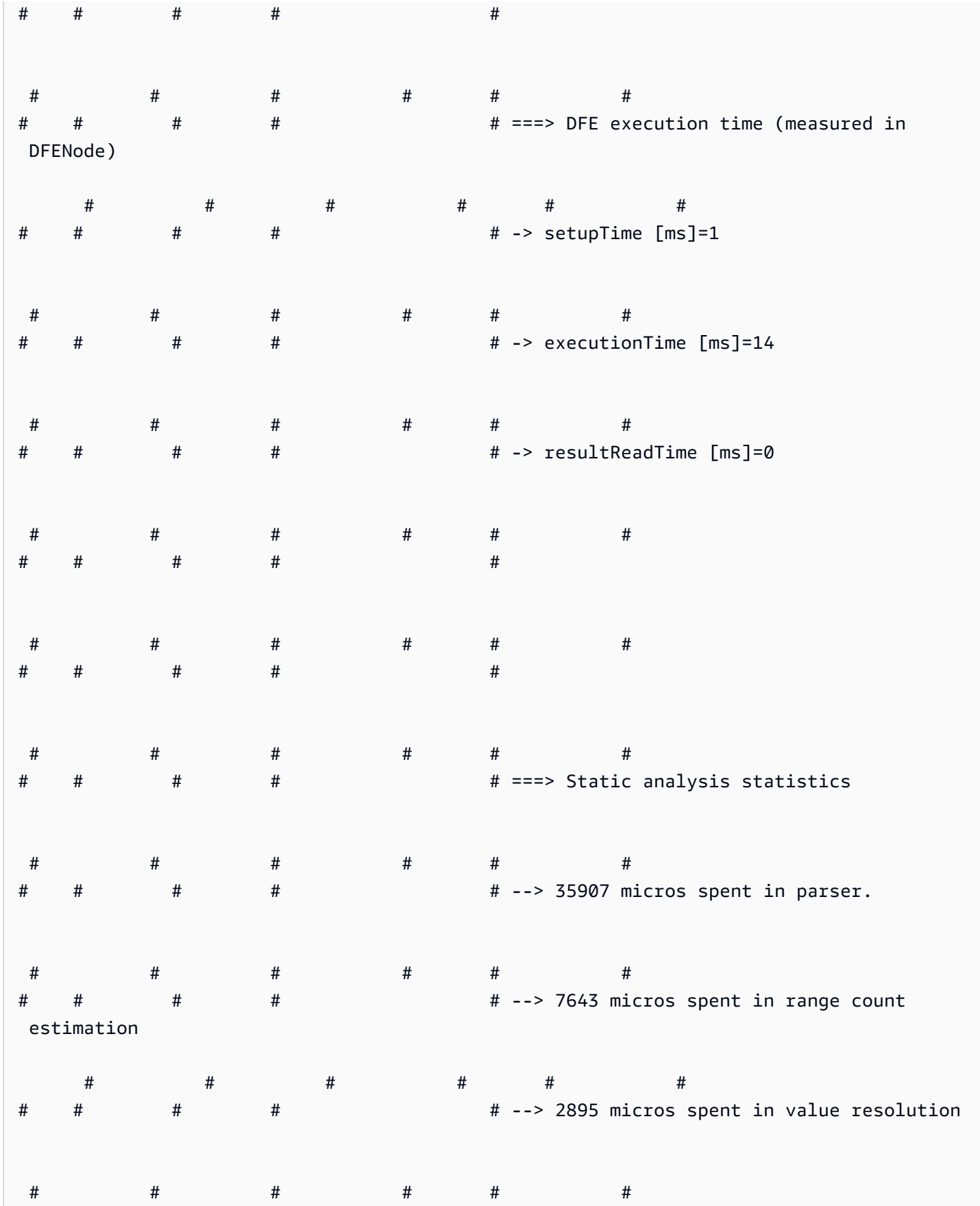

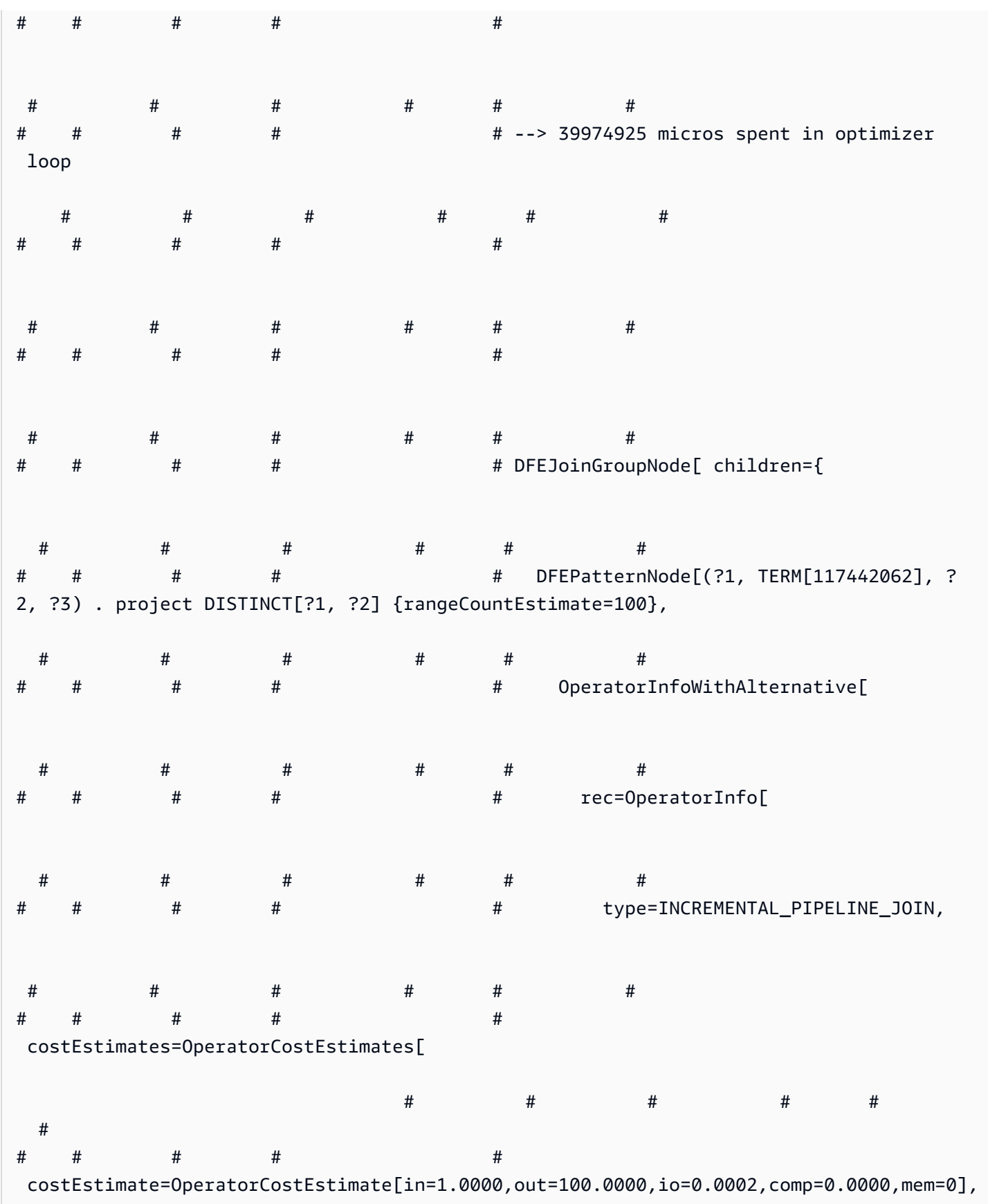

Amazon Neptune 서용자 가이드 Amazon Neptune

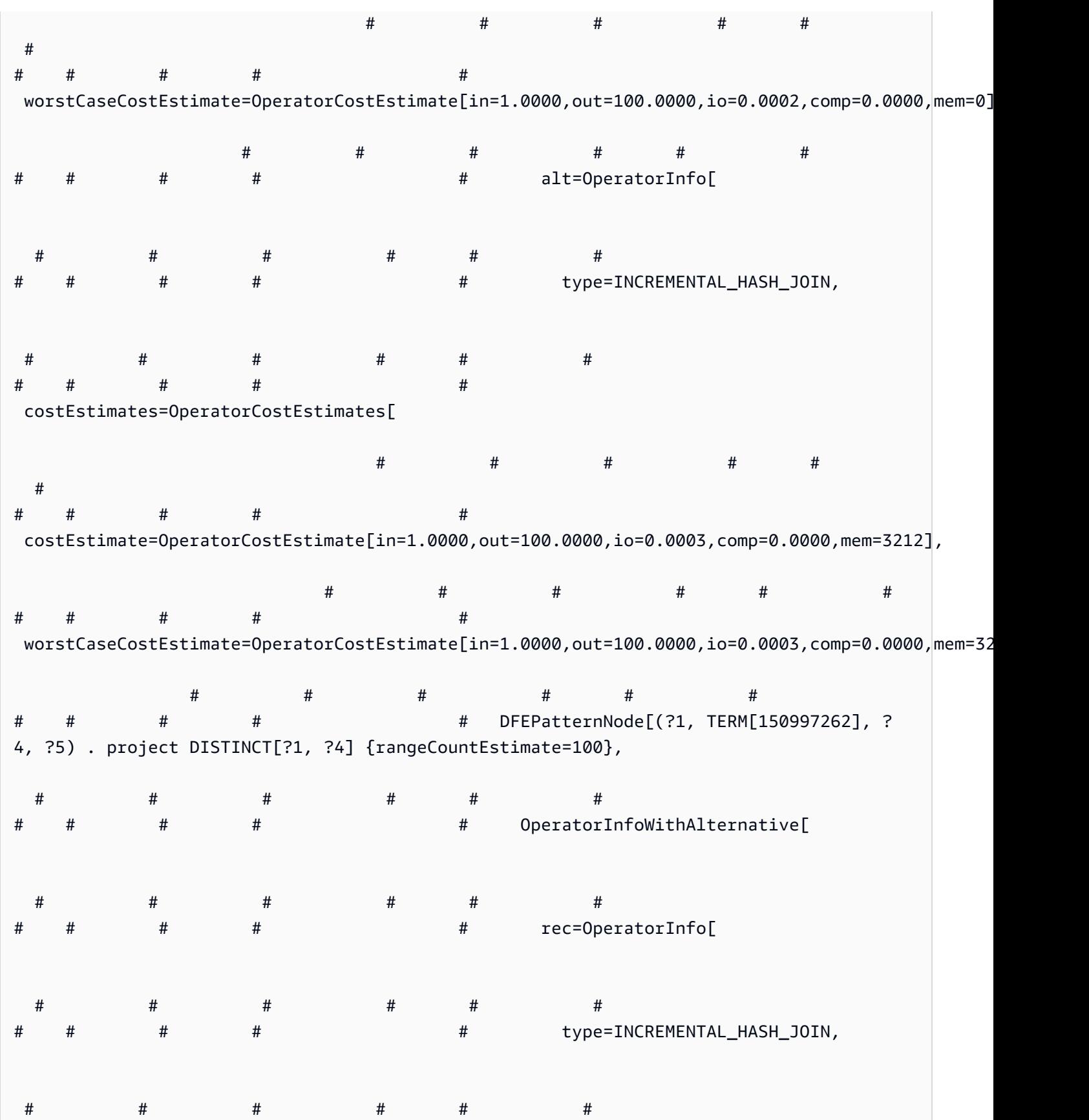

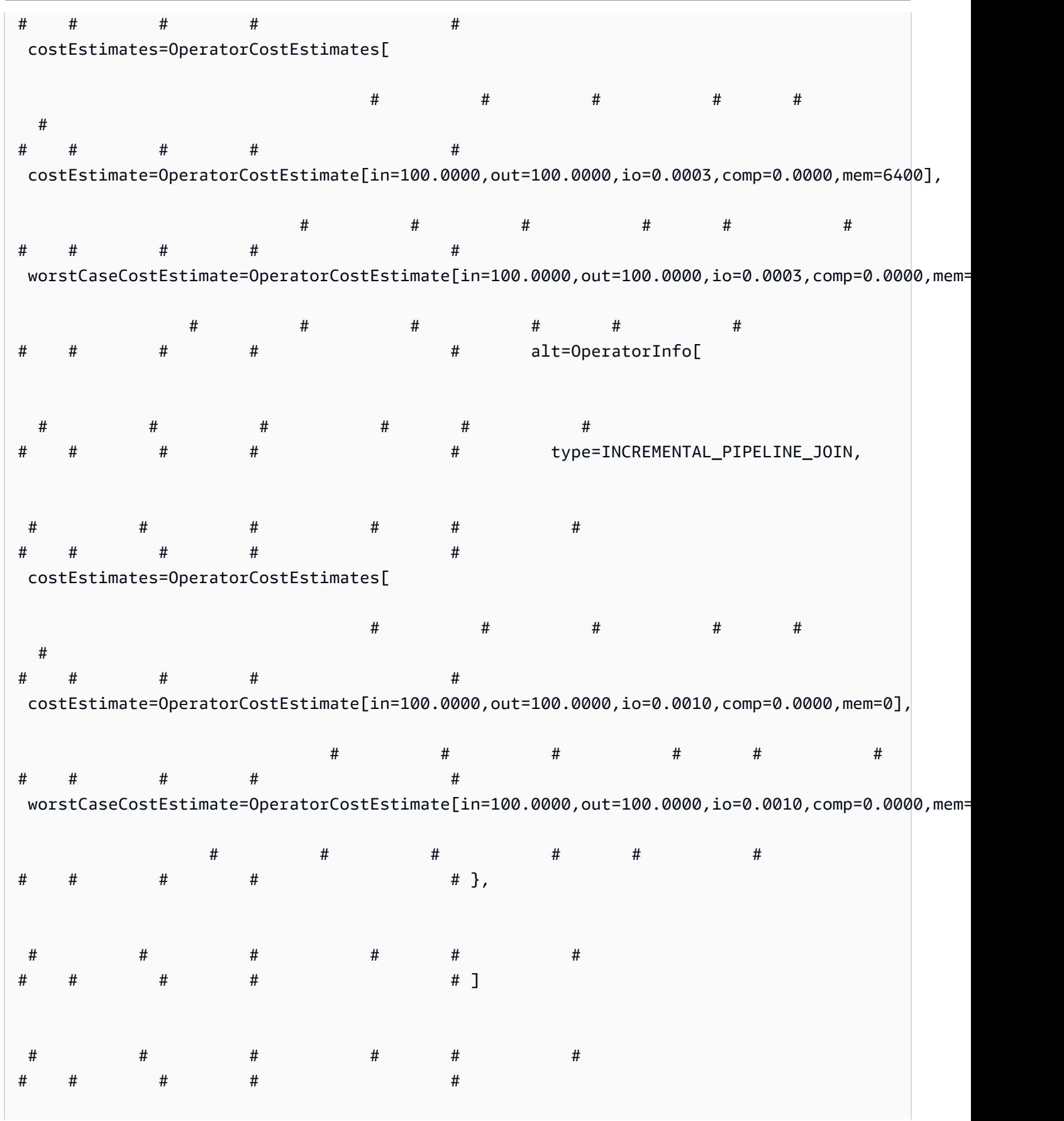

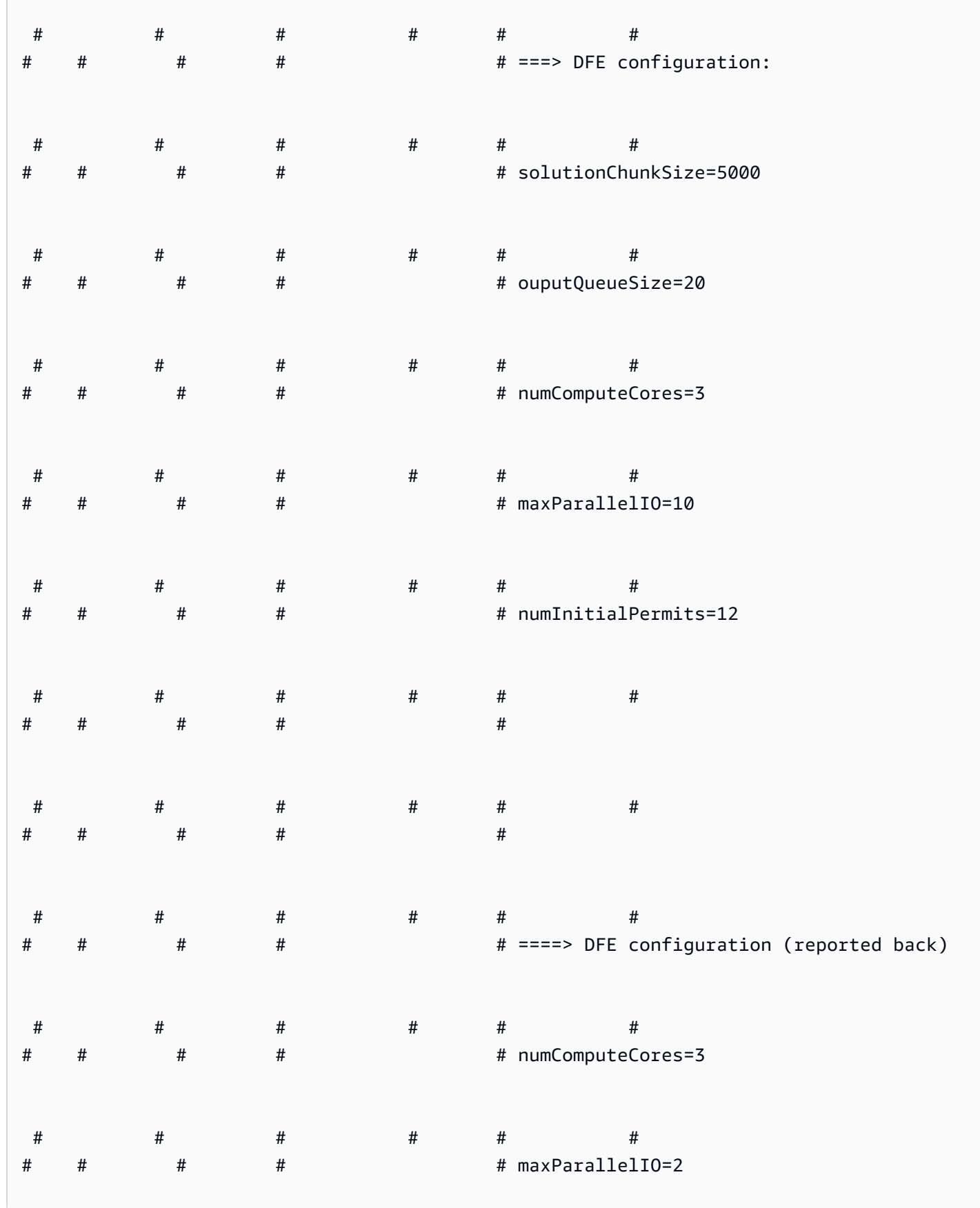

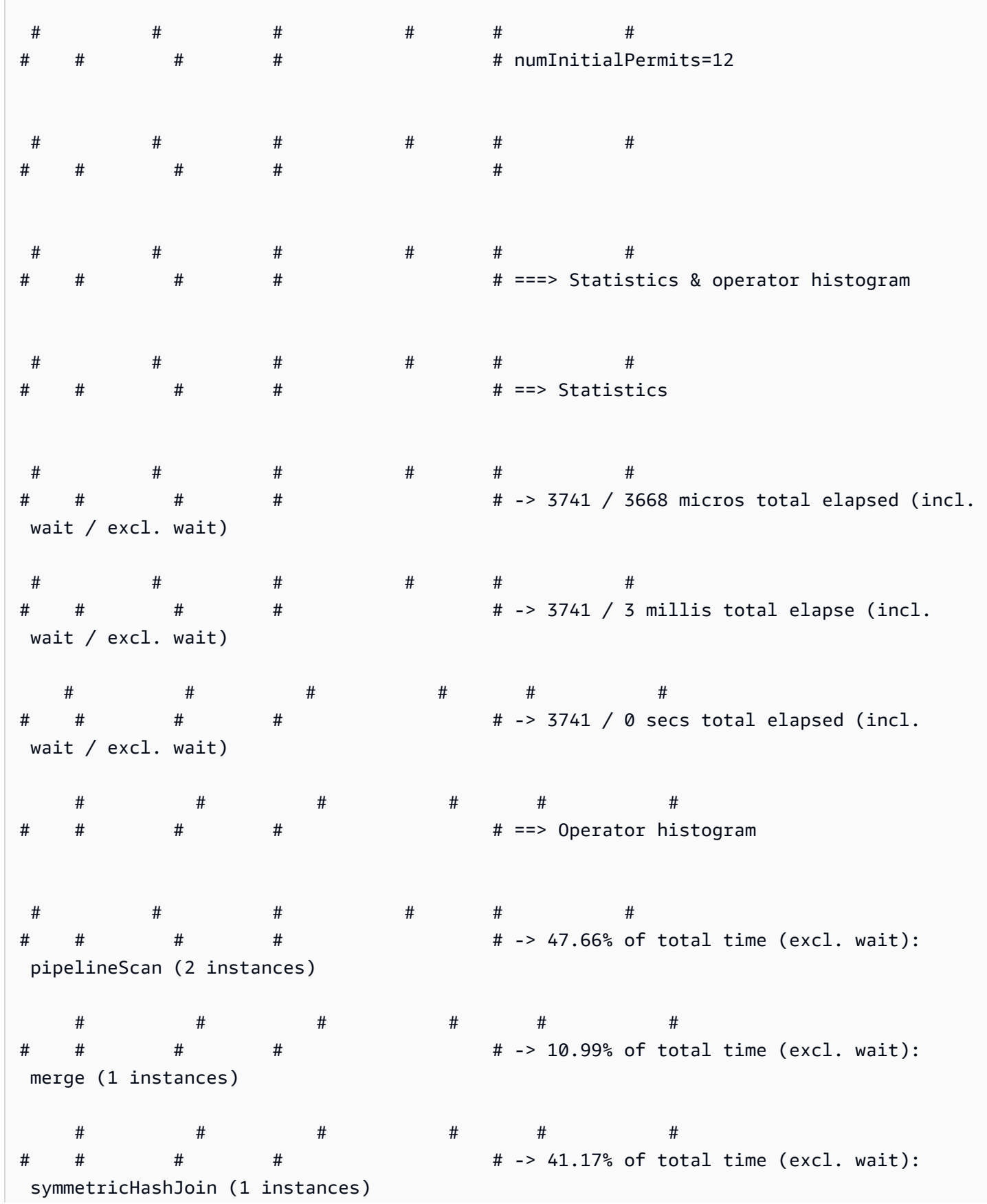

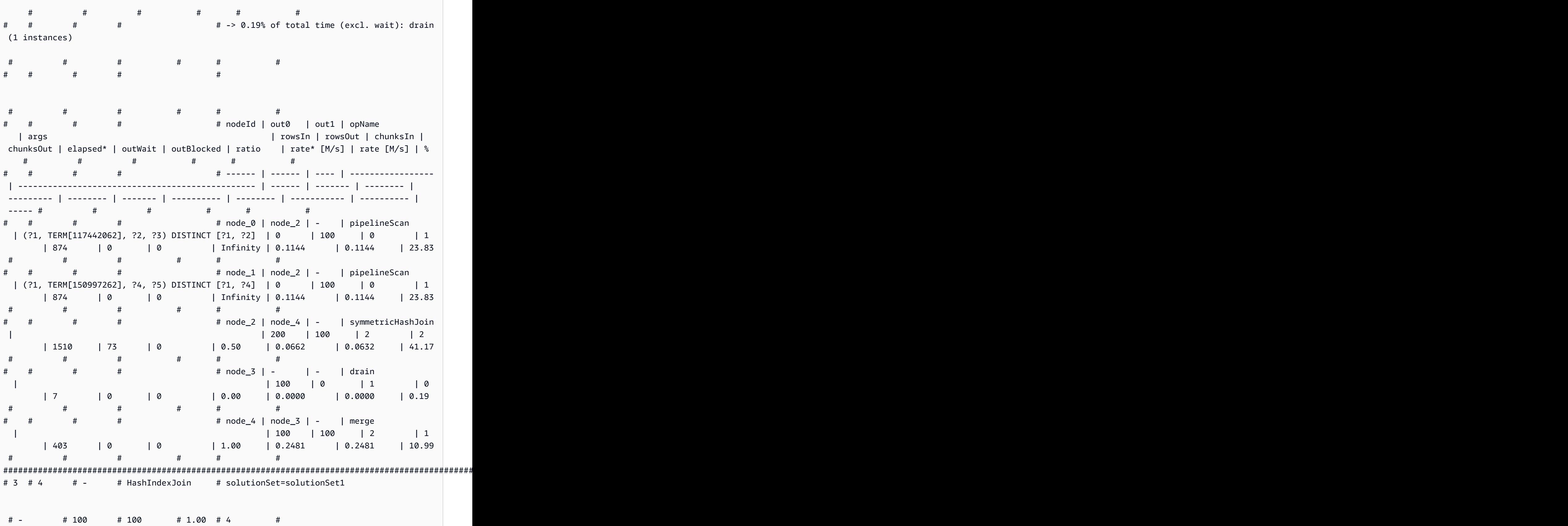

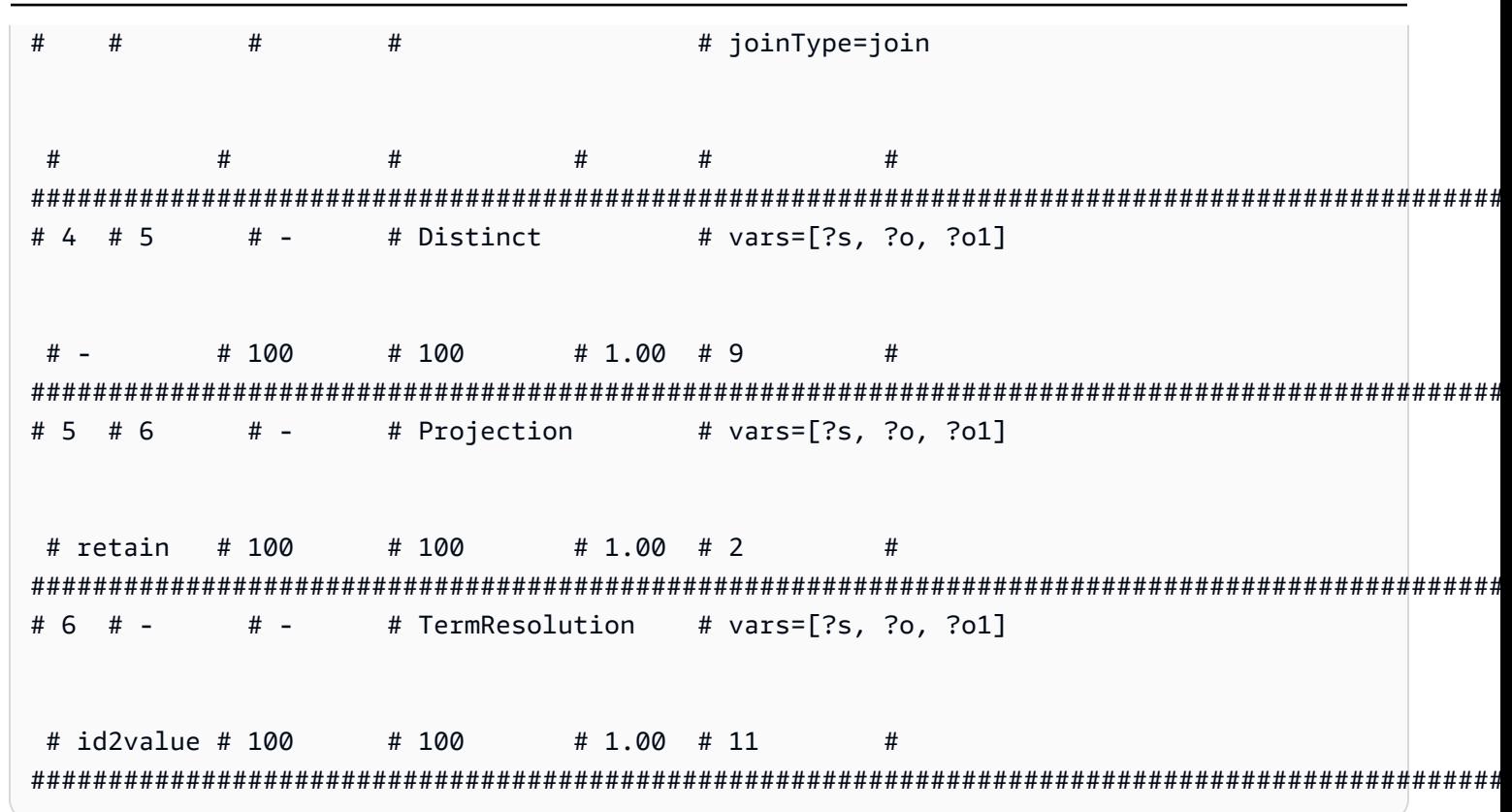

## <span id="page-782-0"></span>Neptune SPARQL explain 연산자

다음 섹션에서는 현재 Amazon Neptune에서 사용할 수 있는 SPARQL explain 기능의 연산자와 파 라미터에 대해 설명합니다.

#### A Important

SPARQL explain 기능은 계속 개선되고 있습니다. 여기에 설명된 연산자와 파라미터는 향후 버전에서 변경될 수 있습니다.

## 주제

- Aggregation 연산자
- ConditionalRouting 연산자
- Copy 연산자
- DFENode 연산자
- Distinct 연산자
- Federation 연산자
- [Filter 연산자](#page-785-2)
- [HashIndexBuild 연산자](#page-786-0)
- [HashIndexJoin 연산자](#page-786-1)
- [MergeJoin 연산자](#page-787-0)
- [NamedSubquery 연산자](#page-787-1)
- [PipelineJoin 연산자](#page-787-2)
- [PipelineCountJoin 연산자](#page-788-0)
- [PipelinedHashIndexJoin 연산자](#page-789-0)
- [Projection 연산자](#page-789-1)
- [PropertyPath 연산자](#page-790-0)
- [TermResolution 연산자](#page-790-1)
- [Slice 연산자](#page-790-2)
- [SolutionInjection 연산자](#page-791-0)
- [Sort 연산자](#page-791-1)
- [VariableAlignment 연산자](#page-791-2)

## <span id="page-783-0"></span>**Aggregation** 연산자

하나 이상의 집계를 수행하며, count, max, min, sum 등 SPARQL 집계 연산자의 의미 체계를 구현합 니다.

Aggregation은 groupBy 절을 통한 선택적 그룹화 및 선택적 having 제약 조건과 함께 제공됩니 다.

- groupBy (선택 사항) 그룹화되는 수신 솔루션에 따라 표현식의 시퀀스를 지정하는 groupBy 절을 제공합니다.
- aggregates (필수) 집계 표현식의 순서가 지정된 목록을 지정합니다.
- having (선택 사항) SPARQL 쿼리의 having 절이 암시하는 대로 그룹의 필터에 제약 조건을 추 가합니다.

## <span id="page-784-0"></span>**ConditionalRouting** 연산자

지정된 조건에 따라 수신 솔루션을 라우팅합니다. 조건을 충족하는 솔루션은 Out #1에서 참조하는 연 산자 ID로 라우팅되지만, 충족하지 않는 솔루션은 Out #2에서 참조하는 연산자로 라우팅됩니다.

#### 인수

• condition – (필수) 라우팅 조건입니다.

#### <span id="page-784-1"></span>**Copy** 연산자

지정된 모드에서 지정한 대로 솔루션 스트림을 위임합니다.

#### Modes

- forward Out #1에서 식별된 다운스트림 연산자로 솔루션을 전달합니다.
- duplicate 솔루션을 복제하고 각각 Out #1 및 Out #2에서 식별된 두 연산자로 전달합니다.

Copy에는 인수가 없습니다.

#### <span id="page-784-2"></span>**DFENode** 연산자

이 연산자는 DFE 대체 쿼리 엔진에서 실행되는 계획을 추상화한 것입니다. 자세한 DFE 계획은 이 연 산자의 인수에 요약되어 있습니다. 현재 인수는 DFE 계획의 자세한 런타임 통계를 포함하도록 오버로 드되었습니다. 여기에는 DFE가 쿼리를 실행하는 다양한 단계에 소요된 시간이 포함됩니다.

DFE 쿼리 계획에 대해 논리적으로 최적화된 추상 구문 트리(AST)에는 계획 시 고려했던 연산자 유형 정보와 연산자를 실행하는 데 드는 관련 최적/최악의 경우에 해당하는 비용 정보가 출력되어 있습니다. AST는 현재 다음과 같은 유형의 노드로 구성되어 있습니다.

- DFEJoinGroupNode – 하나 이상의 DFEPatternNodes 조인을 나타냅니다.
- DFEPatternNode – 일치하는 튜플을 기본 데이터베이스 밖으로 투영하는 데 사용하는 기본 패 턴을 캡슐화합니다.

하위 섹션 Statistics & Operator histogram에는 DataflowOp 계획의 실행 시간 및 각 연산 자가 사용한 CPU 시간 분류에 대한 세부 정보가 포함되어 있습니다. 이 아래에는 DFE에서 실행한 계 획의 상세한 런타임 통계를 출력하는 표가 있습니다.

#### **a** Note

DFE는 랩 모드에서 출시된 실험용 기능이므로, 정확한 explain 출력 형식이 변경될 수 있습 니다.

#### <span id="page-785-0"></span>**Distinct** 연산자

변수의 하위 집합에서 개별 프로젝션을 컴퓨팅하여 중복을 제거합니다. 따라서 유입되는 솔루션의 수 는 유출되는 솔루션의 수보다 크거나 같습니다.

## 인수

• vars – (필수) Distinct 프로젝션을 적용할 변수입니다.

#### <span id="page-785-1"></span>**Federation** 연산자

지정된 원격 SPARQL 엔드포인트에 지정된 쿼리를 전달합니다.

인수

- endpoint (필수) SPARQL SERVICE 문의 엔드포인트 URL입니다. 이는 상수 문자열일 수 있고, 동일한 쿼리 내의 변수를 토대로 쿼리 엔드포인트가 결정된 경우에는 변수 이름일 수도 있습니다.
- query (필수) 원격 엔드포인트로 전송되는 재구성된 쿼리 문자열입니다. 클라이언트가 지정하지 않더라도 엔진은 이 쿼리에 기본 접두사를 추가합니다.
- silent (필수) 해당 키워드 뒤에 SILENT 키워드가 나타났는지 여부를 표시하는 부울 값입니다. SILENT는 원격 SERVICE 부분이 실패하더라도 전체 쿼리가 실패하지 않도록 엔진에 명령합니다.

<span id="page-785-2"></span>**Filter** 연산자

필터는 수신 솔루션입니다. 필터 조건을 충족하는 솔루션만 업스트림 연산자로 전달되며, 다른 모든 솔 루션은 삭제됩니다.

#### 인수

• condition – (필수) 필터 조건입니다.

## <span id="page-786-0"></span>**HashIndexBuild** 연산자

바인딩 목록을 가져와 solutionSet 인수로 정의된 이름이 있는 해시 인덱스에 스풀링합니다. 일반적 으로 후속 연산자는 이 솔루션 집합에 대해 조인을 수행하며 해당 이름으로 참조합니다.

## 인수

- solutionSet (필수) 해시 인덱스 솔루션 세트의 이름입니다.
- sourceType (필수) 해시 인덱스에 저장할 바인딩을 가져올 소스의 유형입니다.
	- pipeline 연산자 파이프라인의 다운스트림 연산자에서 해시 인덱스로 수신 솔루션을 스풀링 합니다.
	- binding set 인수로 지정된 고정 바인딩 세트를 해시 인덱스로 스풀링합니다.
- sourceBindingSet (선택 사항) sourceType 인수 값이 binding set인 경우 이 인수는 해시 인덱스로 스풀링할 정적 바인딩 세트를 지정합니다.

## <span id="page-786-1"></span>**HashIndexJoin** 연산자

수신 솔루션을 solutionSet 인수로 식별된 해시 인덱스 솔루션 집합에 조인합니다.

- solutionSet (필수) 조인할 솔루션 세트의 이름입니다. 이 이름은 이전 단계에서 HashIndexBuild 연산자를 사용하여 구성된 해시 인덱스여야 합니다.
- joinType (필수) 수행할 조인 유형입니다.
	- join 정상 조인이며, 공유된 모든 변수 간 정확하게 일치해야 합니다.
	- optional optional 조인으로, SPARQL OPTIONAL 연산자 의미 시맨틱을 사용합니다.
	- minus minus 작업은 조인 파트너가 없는 매핑을 유지하며, SPARQL MINUS 연산자 의미 시맨 틱을 사용합니다.
	- existence check 조인 파트너가 있는지 여부를 확인하며, existenceCheckResultVar 변 수를 이 확인 결과에 바인딩합니다.
- constraints (선택 사항) 조인 중 고려되는 추가 조인 제약 조건입니다. 이러한 제약 조건을 충족 하지 않는 조인은 삭제됩니다.
- existenceCheckResultVar (선택 사항) joinType이 existence check와 동일한 조인에 대 해서만 사용됩니다(이전 joinType 인수 참조).

## <span id="page-787-0"></span>**MergeJoin** 연산자

solutionSets 인수로 식별된 대로 여러 솔루션 집합에 대한 병합 조인입니다.

#### 인수

• solutionSets – (필수) 함께 조인할 솔루션 세트입니다.

## <span id="page-787-1"></span>**NamedSubquery** 연산자

subQuery 인수로 식별된 하위 쿼리의 평가를 트리거하고 결과를 solutionSet 인수로 지정된 솔루 션 집합에 스풀링합니다. 연산자에 대한 수신 솔루션은 하위 쿼리로 전달된 후 다음 연산자로 전달됩니 다.

## 인수

- subQuery (필수) 평가할 하위 쿼리의 이름입니다. 하위 쿼리는 명시적으로 출력에 렌더링됩니다.
- solutionSet (필수) 하위 쿼리 결과를 저장할 솔루션 세트의 이름입니다.

## <span id="page-787-2"></span>**PipelineJoin** 연산자

이전 연산자의 출력을 입력으로 받으며, pattern 인수로 정의된 튜플 패턴에 조인합니다.

- pattern— (필수) 패턴은 a 형식을 취하고 선택적으로 조인의 subject-predicate-object 기반이 되는 -graph 튜플 형식을 취합니다. 패턴에 대해 distinct가 지정되면 조인은 일치하는 모든 솔루션이 아닌 projectionVars 인수로 지정된 프로젝션 변수의 개별 솔루션만 추출합니다.
- inlineFilters (선택 사항) 패턴의 변수에 적용할 필터 세트입니다. 패턴은 이러한 필터와 함께 평가됩니다.
- joinType (필수) 수행할 조인 유형입니다.
	- join 정상 조인이며, 공유된 모든 변수 간 정확하게 일치해야 합니다.
	- optional optional 조인으로, SPARQL OPTIONAL 연산자 의미 시맨틱을 사용합니다.
	- minus minus 작업은 조인 파트너가 없는 매핑을 유지하며, SPARQL MINUS 연산자 의미 시맨 틱을 사용합니다.
	- existence check 조인 파트너가 있는지 여부를 확인하며, existenceCheckResultVar 변 수를 이 확인 결과에 바인딩합니다.
- constraints (선택 사항) 조인 중 고려되는 추가 조인 제약 조건입니다. 이러한 제약 조건을 충족 하지 않는 조인은 삭제됩니다.
- projectionVars (선택 사항) 프로젝션 변수입니다. distinct := true와 함께 사용되어 지정 된 변수 집합에 대해 개별 프로젝션을 추출합니다.
- cutoffLimit (선택 사항) 추출된 조인 파트너의 수에 대한 차단 제한입니다. 기본적으로는 제한 이 없지만, FILTER (NOT) EXISTS 절을 구현하기 위해 조인을 수행할 때 이 값을 1로 설정할 수 있습니다. 1은 조인 파트너가 있음을 증명하거나 반증하기에 충분합니다.

#### <span id="page-788-0"></span>**PipelineCountJoin** 연산자

PipelineJoin의 변형입니다. 조인하는 대신 일치하는 조인 파트너를 계수하고 해당 개수를 countVar 인수로 지정된 변수에 바인딩합니다.

- countVar (필수) 주로 조인 파트너의 수인 개수 결과를 바인딩할 변수입니다.
- pattern— (필수) 조인의 기반이 되는 -graph 튜플의 형태를 취하는 패턴이며 선택적으로 -graph 튜 플 형식을 취합니다. subject-predicate-object 패턴에 대해 distinct가 지정되면 조인은 일치하는 모든 솔루션이 아닌 projectionVars 인수로 지정된 프로젝션 변수의 개별 솔루션만 추출합니다.
- inlineFilters (선택 사항) 패턴의 변수에 적용할 필터 세트입니다. 패턴은 이러한 필터와 함께 평가됩니다.
- joinType (필수) 수행할 조인 유형입니다.
	- join 정상 조인이며, 공유된 모든 변수 간 정확하게 일치해야 합니다.
	- optional optional 조인으로, SPARQL OPTIONAL 연산자 의미 시맨틱을 사용합니다.
	- minus minus 작업은 조인 파트너가 없는 매핑을 유지하며, SPARQL MINUS 연산자 의미 시맨 틱을 사용합니다.
	- existence check 조인 파트너가 있는지 여부를 확인하며, existenceCheckResultVar 변 수를 이 확인 결과에 바인딩합니다.
- constraints (선택 사항) 조인 중 고려되는 추가 조인 제약 조건입니다. 이러한 제약 조건을 충족 하지 않는 조인은 삭제됩니다.
- projectionVars (선택 사항) 프로젝션 변수입니다. distinct := true와 함께 사용되어 지정 된 변수 집합에 대해 개별 프로젝션을 추출합니다.
- cutoffLimit (선택 사항) 추출된 조인 파트너의 수에 대한 차단 제한입니다. 기본적으로는 제한 이 없지만, FILTER (NOT) EXISTS 절을 구현하기 위해 조인을 수행할 때 이 값을 1로 설정할 수 있습니다. 1은 조인 파트너가 있음을 증명하거나 반증하기에 충분합니다.

## <span id="page-789-0"></span>**PipelinedHashIndexJoin** 연산자

이는 all-in-one 빌드 해시 인덱스 및 조인 연산자입니다. 바인딩 목록을 가져와 해시 인덱스로 스풀링한 후 수신 솔루션을 해시 인덱스에 조인합니다.

인수

- sourceType (필수) 해시 인덱스에 저장할 바인딩을 가져올 소스의 유형으로, 다음 중 하나입니 다.
	- pipeline PipelinedHashIndexJoin이 연산자 파이프라인의 다운스트림 연산자에서 해 시 인덱스로 수신 솔루션을 스풀링하도록 합니다.
	- binding set PipelinedHashIndexJoin이 sourceBindingSet 인수로 지정된 고정 바 인딩 세트를 해시 인덱스로 스풀링하도록 합니다.
- sourceSubQuery – (선택 사항) sourceType 인수 값이 pipeline인 경우 이 인수는 평가되 어 해시 인덱스로 스풀링되는 하위 쿼리를 지정합니다.
- sourceBindingSet – (선택 사항) sourceType 인수 값이 binding set인 경우 이 인수는 해시 인덱스로 스풀링할 정적 바인딩 세트를 지정합니다.
- joinType (필수) 수행할 조인 유형입니다.
	- join 정상 조인이며, 공유된 모든 변수 간 정확하게 일치해야 합니다.
	- optional optional 조인으로, SPARQL OPTIONAL 연산자 의미 시맨틱을 사용합니다.
	- minus minus 작업은 조인 파트너가 없는 매핑을 유지하며, SPARQL MINUS 연산자 의미 시맨 틱을 사용합니다.
	- existence check 조인 파트너가 있는지 여부를 확인하며, existenceCheckResultVar 변 수를 이 확인 결과에 바인딩합니다.
- existenceCheckResultVar – (선택 사항) joinType이 existence check와 동일한 조인에 대해서만 사용됩니다(이전 joinType 인수 참조).

## <span id="page-789-1"></span>**Projection** 연산자

변수의 하위 집합에 대해 프로젝션합니다. 유입되는 솔루션의 수는 유출되는 솔루션의 수와 같지만, 솔 루션의 형태는 모드 설정에 따라 달라집니다.

## Modes

- retain vars 인수로 지정된 변수만 솔루션에 유지합니다.
- drop vars 인수로 지정된 모든 변수를 삭제합니다.

인수

• vars – (필수) 모드 설정에 따라 유지하거나 삭제할 변수입니다.

#### <span id="page-790-0"></span>**PropertyPath** 연산자

+ 또는 \* 기호와 같은 재귀 속성 경로를 활성화합니다. Neptune은 iterationTemplate 인수로 지정 된 템플릿을 기반으로 고정점 반복 방식을 구현합니다. 더 이상 새로운 솔루션을 찾을 수 없을 때까지 모든 고정점 반복에 대해 알려진 왼쪽 또는 오른쪽 변수가 템플릿에 바인딩됩니다.

## 인수

- iterationTemplate (필수) 고정점 반복을 구현하는 데 사용된 하위 쿼리 템플릿의 이름입니다.
- leftTerm (필수) 속성 경로의 왼쪽에 있는 조건(변수 또는 상수)입니다.
- rightTerm (필수) 속성 경로의 오른쪽에 있는 조건(변수 또는 상수)입니다.
- lowerBound (필수) 고정점 반복에 대한 하한값입니다(\* 쿼리의 경우 0 또는 + 쿼리의 경우 1).

#### <span id="page-790-1"></span>**TermResolution** 연산자

모드에 따라 내부 문자열 식별자 값을 해당하는 외부 문자열로 변환하거나, 외부 문자열을 내부 문자열 식별자 값으로 변환합니다.

#### Modes

- value2id 리터럴 및 URI와 같은 조건을 해당하는 내부 ID 값에 매핑합니다(내부 값에 대한 인코 딩).
- id2value 내부 ID 값을 리터럴 및 URI와 같은 해당 조건에 매핑합니다(내부 값의 디코딩).

## 인수

• vars – (필수) 문자열 또는 내부 문자열 ID를 매핑해야 하는 변수를 지정합니다.

#### <span id="page-790-2"></span>**Slice** 연산자

SPARQL LIMIT 및 OFFSET 절의 의미 체계를 사용하여 수신 솔루션 스트림에 대해 조각을 구현합니 다.

인수

- limit (선택 사항) 전달할 솔루션에 대한 제한입니다.
- offset (선택 사항) 전달하기 위해 솔루션을 평가할 오프셋입니다.

## <span id="page-791-0"></span>**SolutionInjection** 연산자

입력을 받지 않습니다. 쿼리 계획에 솔루션을 정적으로 삽입하고 solutions 인수에 기록합니다.

쿼리 계획은 항상 이 정적 삽입으로 시작합니다. 정적 바인딩의 다양한 소스(예: VALUES 또는 BIND 절 에서)를 조합하여 쿼리 자체에서 삽입할 정적 솔루션을 파생할 수 있는 경우 SolutionInjection 연 산자는 이러한 파생된 정적 솔루션을 삽입합니다. 가장 간단한 경우에는 외부 VALUES 절에 의해 암시 된 바인딩을 반영합니다.

쿼리에서 정적 솔루션을 파생할 수 없는 경우 SolutionInjection은 비어 있는 범용 솔루션을 삽입 합니다. 이 솔루션은 쿼리 평가 프로세스 내내 확장되고 증가됩니다.

인수

• solutions – (필수) 연산자에 의해 삽입된 솔루션의 시퀀스입니다.

<span id="page-791-1"></span>**Sort** 연산자

지정된 정렬 조건을 사용하여 솔루션 집합을 정렬합니다.

인수

• sortOrder – (필수) 순서가 지정된 변수 목록이며, 각각 순차적으로 솔루션 세트를 정렬하는 데 사 용되는 ASC(오름차순) 또는 DESC(내림차순) 식별자가 포함되어 있습니다.

<span id="page-791-2"></span>**VariableAlignment** 연산자

솔루션을 하나씩 검사하여 지정된 sourceVar 및 지정된 targetVar 변수에 대해 솔루션을 정렬합니 다.

솔루션의 sourceVar 및 targetVar에 동일한 값이 있는 경우 변수가 정렬되었다고 간주되며, 중복 sourceVar가 프로젝션된 채로 솔루션이 전달됩니다.

변수가 서로 다른 값에 바인딩되면 솔루션이 전체적으로 필터링됩니다.
인수

- sourceVar (필수) 대상 변수와 비교할 소스 변수입니다. 솔루션에서 정렬된 경우(즉, 두 변수에 동일한 값이 있는 경우) 소스 변수가 프로젝션됩니다.
- targetVar (필수) 소스 변수와 비교되는 대상 변수입니다. 정렬된 경우에도 유지됩니다.

#### Neptune에서 SPARQL **explain** 제한

Neptune SPARQL explain 기능의 릴리스에 대한 제한은 다음과 같습니다.

Neptune은 현재 SPARQL SELECT 쿼리에서만 Explain을 지원

ASK, CONSTRUCT, DESCRIBE, SPARQL UPDATE 쿼리 등 다른 쿼리 양식의 평가 프로세스에 대한 정 보를 위해 해당 쿼리를 SELECT 쿼리로 변환할 수 있습니다. 그런 다음 explain을 사용하여 해당 SELECT 쿼리를 검사하면 됩니다.

예를 들어, ASK WHERE {...} 쿼리에 대한 explain 정보를 알아보려면 SELECT WHERE {...} LIMIT 1 쿼리를 explain과 함께 실행합니다.

마찬가지로, CONSTRUCT {...} WHERE {...} 쿼리의 경우 CONSTRUCT {...} 부분을 삭제하 고 두 번째 WHERE {...} 절에서 SELECT 쿼리를 explain과 함께 실행합니다. 두 번째 WHERE에서 CONSTRUCT 템플릿으로 진행되는 솔루션에는 일반적으로 간단한 대체만 필요하므로 두 번째 WHERE 절을 평가하면 일반적으로 CONSTRUCT 쿼리 처리의 주요 문제점을 알 수 있습니다.

향후 릴리스에서 Explain 연산자가 변경될 수 있음

SPARQL explain 연산자와 해당 파라미터가 향후 릴리스에서 변경될 수 있습니다.

향후 릴리스에서 Explain 출력이 변경될 수 있음

예를 들어, 열 헤더가 변경될 수 있으며 테이블에 더 많은 열이 추가될 수 있습니다.

#### **SERVICE** 확장을 사용하는 Neptune의 SPARQL 페더레이션된 쿼리

Amazon Neptune은 SERVICE 키워드를 사용하는 SPARQL 페더레이션된 쿼리 확장을 전적으로 지원 합니다 (자세한 내용은 [SPARQL 1.1 연동 쿼리](https://www.w3.org/TR/sparql11-federated-query/) 참조).

**a** Note

이 기능은 [릴리스 1.0.1.0.200463.0\(2019년 10월 15일\)](#page-1665-0)에서 사용할 수 있습니다.

SERVICE 키워드는 SPARQL 쿼리 엔진에게 원격 SPARQL 엔드포인트를 기준으로 쿼리의 일부분을 실행하여 최종 쿼리 결과를 구성하도록 지시합니다. READ 작업만 가능합니다. WRITE 및 DELETE 작업 은 지원되지 않습니다. Neptune은 Virtual Private Cloud(VPC) 내에서 액세스할 수 있는 SPARQL 엔드 포인트에 대해서만 페더레이션 쿼리를 실행할 수 있습니다. 그러나 VPC에서 리버스 프록시를 사용하 여 VPC 내에서 외부 데이터 소스에 액세스할 수 있게 하는 것도 가능합니다.

#### **a** Note

SPARQL SERVICE를 사용하여 동일한 VPC에 있는 2개 이상의 Neptune 클러스터에 쿼리를 페더레이션하는 경우 모든 Neptune 클러스터가 서로 통신할 수 있도록 보안 그룹을 구성해야 합니다.

#### **A** Important

SPARQL 1.1 Federation은 외부 SPARQL 엔드포인트에 쿼리 및 파라미터를 전달할 때 사용자 를 대신해 서비스 요청을 수행합니다. 외부 SPARQL 엔드포인트가 애플리케이션의 데이터 처 리 및 보안 요구 사항을 충족하는지 확인하는 것은 사용자의 책임입니다.

Neptune 페더레이션 쿼리의 예제

다음은 SPARQL 연동 쿼리가 어떻게 작동하는지 보여주는 간단한 예제입니다.

고객이 http://neptune-1:8182/sparql에서 Neptune-1에 다음과 같은 쿼리를 보낸다고 가정해 보겠습니다.

```
SELECT * WHERE { 
    ?person rdf:type foaf:Person . 
    SERVICE <http://neptune-2:8182/sparql> { 
        ?person foaf:knows ?friend . 
     }
}
```
- 1. Neptune-1은 첫 번째 쿼리 패턴(Q-1)인 ?person rdf:type foaf:Person을 평가하고 결과 를 바탕으로 Q-2(?person foaf:knows ?friend)에서 ?person을 해결한 다음, 결과 패턴을 http://neptune-2:8182/sparql의 Neptune-2에 전달합니다.
- 2. Neptune-2는 Q-2를 평가하고 그 결과를 Neptune-1에 다시 전송합니다.

3. Neptune-1은 두 패턴 모두에 대한 솔루션을 조인하여 결과를 고객에게 다시 전송합니다.

이 흐름은 다음 다이어그램에 나와 있습니다.

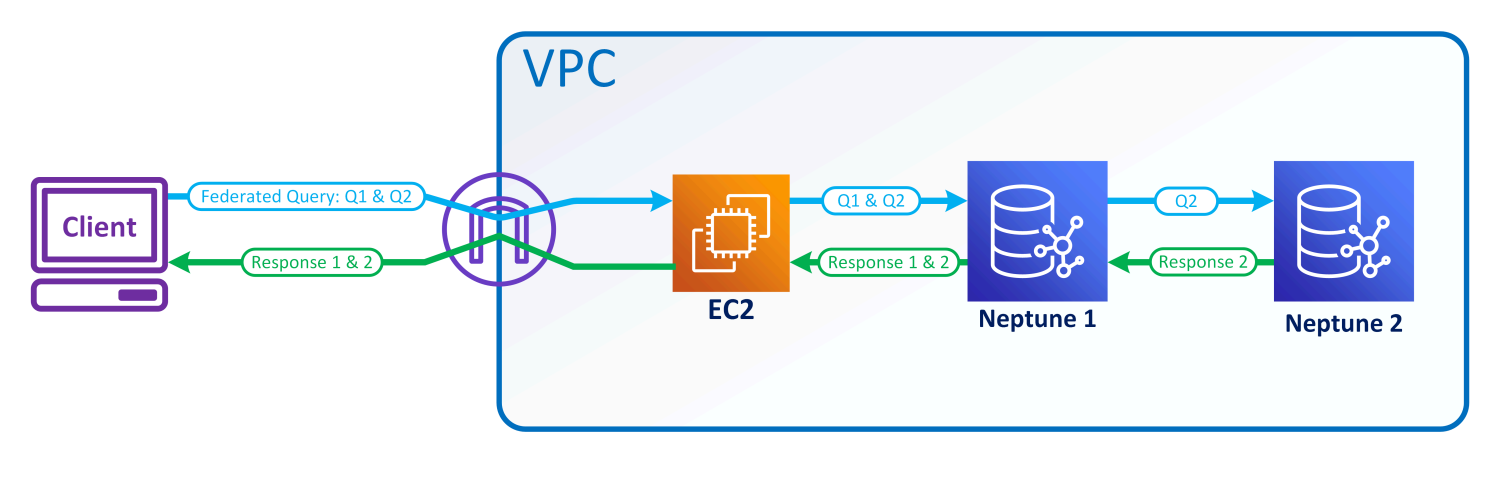

#### **a** Note

기본적으로 옵티마이저는 SERVICE 명령이 실행되는 쿼리 실행 시점을 결정합니다. [joinOrder](#page-740-0) 쿼리 힌트를 사용하여 이 배치를 재정의할 수 있습니다.

Neptune의 페더레이션 쿼리에 대한 액세스 제어

Neptune은 인증 및 권한 부여에 (IAM) 을 AWS Identity and Access Management 사용합니다. 페더레 이션 쿼리에 대한 액세스 제어에는 Neptune DB 인스턴스가 하나 이상 관여할 수 있습니다. 이들 인스 턴스는 액세스 제어에 대한 요구 사항이 서로 다를 수 있습니다. 어떤 경우에는 이로 인해 연동 쿼리를 구성하는 능력이 제한될 수 있습니다.

이전 섹션에 제시된 간단한 예를 생각해 봅시다. Neptune-1은 호출에 사용한 것과 동일한 보안 인증 정 보로 Neptune-2를 호출합니다.

- Neptune-1에는 IAM 인증 및 권한 부여가 필요한데 Neptune-2에는 필요하지 않은 경우, Neptune-1이 페더레이션 쿼리를 수행할 수 있도록 적절한 IAM 권한만 있으면 됩니다.
- Neptune-1 및 Neptune-2 모두에서 IAM 인증 및 권한 부여가 필요한 경우에는 두 데이터베이스 모두 가 페더레이션 쿼리를 만들 수 있도록 IAM 권한을 연결해야 합니다. 또한 두 클러스터 모두 동일한 AWS 계정과 동일한 지역에 있어야 합니다. 지역 간 및/또는 교차 계정 연동 쿼리 아키텍처는 현재 지 원되지 않습니다.

• 그러나 Neptune-1에서 IAM이 사용되지 않지만, Neptune-2에서 사용되는 경우에는 페더레이션 쿼리 를 만들 수 없습니다. 왜냐하면 Neptune-1이 IAM 보안 인증 정보를 검색하고, 이를 Neptune-2에 전 달하여 쿼리의 두 번째 부분에 대해 권한을 부여할 수 없기 때문입니다.

# Neptune용 그래프 시각화 도구

[Neptune 그래프 노트북에 내장된 시각화 기능 외에도 파트너 및 타사 공급업체가 구축한 솔루션을 사](#page-127-0) [용하여 AWS Neptune에](#page-127-0) 저장된 데이터를 시각화할 수 있습니다.

정교한 그래프를 시각화하면 조직의 데이터 과학자, 관리자 및 기타 역할 담당자가 복잡한 쿼리를 작성 하는 방법을 몰라도 대화형 방식으로 그래프 데이터를 탐색하는 데 도움이 됩니다.

주제

- [오픈 소스 그래프 탐색기](#page-796-0)
- [Tom Sawyer Software](#page-801-0)
- [Cambridge Intelligence](#page-802-0)
- [Graphistry](#page-802-1)
- [metaphacts](#page-803-0)
- $\cdot$  G.V()
- [링큐리어스](#page-805-0)

## <span id="page-796-0"></span>오픈 소스 그래프 탐색기

[그래프 탐색기](https://github.com/aws/graph-explorer)는 그래프 데이터용 오픈 소스 로우 코드 시각적 탐색 도구로, Apache-2.0 라이선스하에 서 사용할 수 있습니다. 그래프 쿼리를 작성하지 않고도 그래프 데이터베이스에서 레이블이 지정된 속 성 그래프(LPG) 또는 리소스 기술 프레임워크(RDF) 데이터를 탐색할 수 있습니다. 그래프 탐색기는 조 직의 데이터 과학자, 비즈니스 분석가 및 기타 역할 담당자가 그래프 쿼리 언어를 배우지 않고도 대화 형 방식으로 그래프 데이터를 탐색할 수 있도록 지원합니다.

그래프 탐색기는 그래프 데이터를 시각화하기 위한 컨테이너로 배포할 수 있는 React 기반 웹 애플리 케이션을 제공합니다. Amazon Neptune 또는 TinkerPop 아파치 그렘린 또는 SPARQL 1.1 엔드포인트 를 제공하는 다른 그래프 데이터베이스에 연결할 수 있습니다.

- 패싯 필터를 사용하여 데이터 요약을 빠르게 확인하거나 검색 창에 텍스트를 입력하여 데이터를 검 색할 수 있습니다.
- 노드 및 엣지 연결을 대화형 방식으로 탐색할 수도 있습니다. 노드 이웃을 관찰하여 객체가 서로 어 떻게 관련되어 있는지 확인한 다음 드릴다운하여 엣지와 속성을 시각적으로 검사할 수 있습니다.
- 그래프 레이아웃, 색상, 아이콘, 노드와 엣지에 표시할 기본 속성을 사용자 지정할 수도 있습니다. RDF 그래프의 경우 리소스 URI의 네임스페이스도 사용자 지정할 수 있습니다.

• 그래프 데이터와 관련된 보고서 및 프레젠테이션의 경우 고해상도 PNG 형식으로 만든 보기를 구성 하고 저장할 수 있습니다. 추가 처리를 위해 관련 데이터를 CSV 또는 JSON 파일로 다운로드할 수도 있습니다.

### Neptune 그래프 노트북에서 그래프 탐색기 사용

Neptune에서 그래프 탐색기를 사용하는 가장 쉬운 방법은 [Neptune 그래프 노트북을](#page-101-0) 사용하는 것입니 다.

[Neptune 워크벤치를 사용하여 Neptune 노트북을 호스팅](#page-102-0)하는 경우 그래프 탐색기가 노트북과 함께 자 동으로 배포되고 Neptune에 연결됩니다.

노트북을 생성한 후 Neptune 콘솔로 이동하여 그래프 탐색기를 시작하세요.

- 1. Neptune으로 이동합니다.
- 2. 노트북에서 해당 노트북을 선택합니다.
- 3. 작업에서 그래프 탐색기 열기를 선택합니다.

## AWS Fargate 의 Amazon ECS에서 그래프 탐색기를 실행하고 Neptune에 연 결하는 방법

[그래프 탐색기 Docker 이미지를 빌드하고 그래프 탐색기 프로젝트의 read-me의 시작하기 섹션에 설](https://github.com/aws/graph-explorer) [명된 대로 Amazon E](https://github.com/aws/graph-explorer)[lastic Compute Cloud \(Amazon EC2\) 또는 Amazon](https://aws.amazon.com/ec2/)[E](https://github.com/aws/graph-explorer)[lastic Container Service](https://aws.amazon.com/ecs/)  [\(Amazon ECS\)](https://aws.amazon.com/ecs/) [와 같은 호스팅 서비스나 로컬 시스템에서 실행할 수도 있습니다. GitHub](https://github.com/aws/graph-explorer)

예를 들어, 이 섹션에서는 Amazon ECS에서 그래프 탐색기를 실행하기 위한 step-by-step 지침을 제공 합니다. AWS Fargate

- 1. 새 IAM 역할을 만들고 여기에 다음 정책을 연결합니다.
	- [AmazonECS TaskExecution RolePolicy](https://console.aws.amazon.com/iam/home#/policies/arn:aws:iam::aws:policy/service-role/AmazonECSTaskExecutionRolePolicy)
	- [CloudWatchLogsFull액세스](https://console.aws.amazon.com/iam/home#/policies/arn:aws:iam::aws:policy/CloudWatchLogsFullAccess)

역할 이름을 가까이에 보관해 두면 몇 분 안에 사용할 수 있습니다.

2. 인프라를 FARGATE로 설정하고 다음 네트워킹 옵션을 사용하여 [Amazon ECS 클러스터를 생성](https://docs.aws.amazon.com/AmazonECS/latest/developerguide/create-cluster-console-v2.html) [합니다](https://docs.aws.amazon.com/AmazonECS/latest/developerguide/create-cluster-console-v2.html).

- VPC: Neptune 데이터베이스가 있는 VPC로 설정합니다.
- Subnets: 해당 VPC의 퍼블릭 서브넷으로 설정합니다(다른 모든 서브넷은 제거).
- 3. 다음과 같이 새 JSON 작업 정의를 생성합니다.

```
{ 
   "family": "explorer-test", 
   "containerDefinitions": [ 
     { 
       "name": "graph-explorer", 
        "image": "public.ecr.aws/neptune/graph-explorer:latest", 
       "cpu": 0,
        "portMappings": [ 
          { 
            "name": "graph-explorer-80-tcp", 
            "containerPort": 80, 
            "hostPort": 80, 
            "protocol": "tcp", 
            "appProtocol": "http" 
         }, 
          { 
            "name": "graph-explorer-443-tcp", 
            "containerPort": 443, 
            "hostPort": 443, 
            "protocol": "tcp", 
            "appProtocol": "http" 
         } 
       ], 
       "essential": true, 
        "environment": [ 
         \{ "name": "HOST", 
            "value": "localhost" 
         } 
       ], 
       "mountPoints": [], 
        "volumesFrom": [], 
        "logConfiguration": { 
          "logDriver": "awslogs", 
          "options": { 
            "awslogs-create-group": "true", 
            "awslogs-group": "/ecs/graph-explorer", 
            "awslogs-region": "{region}",
```

```
 "awslogs-stream-prefix": "ecs" 
         } 
       } 
     } 
   ], 
   "taskRoleArn": "arn:aws:iam::{account_no}:role/{role_name_from_step_1}", 
   "executionRoleArn": "arn:aws:iam::{account_no}:role/{role_name_from_step_1}", 
   "networkMode": "awsvpc", 
   "requiresCompatibilities": [ 
     "FARGATE" 
   ], 
   "cpu": "1024", 
   "memory": "3072", 
   "runtimePlatform": { 
     "cpuArchitecture": "X86_64", 
     "operatingSystemFamily": "LINUX" 
   }
}
```
- 4. 다음 필드를 제외한 기본 설정을 사용하여 새 작업을 시작합니다.
	- 환경
		- 컴퓨팅 옵션 => 시작 유형
	- 배포 구성
		- 애플리케이션 유형 => 작업
		- 패밀리 => *(# JSON ## ##)*
		- 수정 => *(##)*
	- 네트워킹
		- VPC => *(##### Neptune VPC)*
		- 서브넷 => *(VPC# ### #### ## #### ## ##)*
		- 보안 그룹 => 새 보안 그룹 생성
		- 보안 그룹 이름 => 그래프 탐색기
		- 보안 그룹 설명 = 그래프 탐색기에 액세스하기 위한 보안 그룹
		- 보안 그룹에 대한 인바운드 규칙 =>
			- 1. 80 Anywhere
			- 2. 443 Anywhere
- 6. 작업이 시작된 후 실행 중인 작업의 퍼블릭 IP를 복사하고 https://*(your public IP)*/ explorer로 이동합니다.
- 7. 생성된 인식 불가 인증서를 사용하는 위험을 감수하거나 키 체인에 추가합니다.
- 8. 이제 Neptune에 연결을 추가할 수 있습니다. 속성 그래프(LPG) 또는 RDF에 대한 새 연결을 만들 고 다음 필드를 설정합니다.

```
Using proxy server => true
Public or Proxy Endpoint => https://(your public IP address)
Graph connection URL => https://(your Neptune endpoint):8182
```
이제 연결되었습니다.

## 그래프 탐색기 데모

이 짧은 비디오는 그래프 탐색기를 사용하여 그래프 데이터를 쉽게 시각화하는 방법에 대한 몇 가지 아 이디어를 제공합니다.

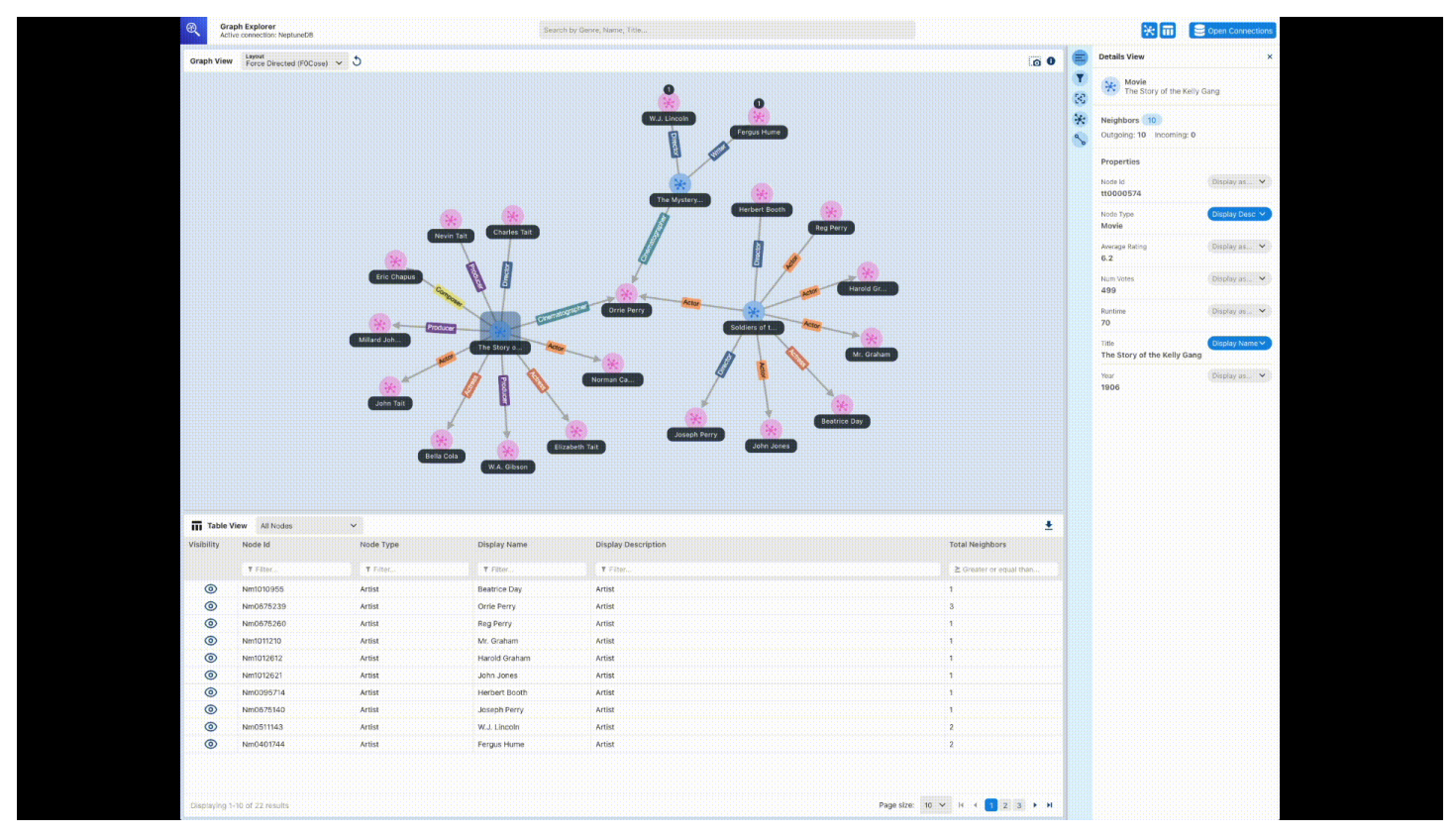

## <span id="page-801-0"></span>Tom Sawyer Software

[Tom Sawyer Perspectives](https://www.tomsawyer.com/perspectives)는 Amazon Neptune에 저장된 데이터를 위한 로우 코드 그래프, 데이터 시 각화 및 분석 개발 플랫폼입니다. 통합된 디자인 및 미리 보기 인터페이스와 광범위한 API 라이브러 리를 통해 프로덕션 품질의 사용자 지정 시각화 애플리케이션을 빠르게 만들 수 있습니다. point-andclick 디자이너 인터페이스와 30개의 내장된 분석 알고리즘을 사용하여 수십 개의 소스로부터 페더레 이션된 데이터에 대한 통찰력을 얻을 수 있는 애플리케이션을 설계하고 개발할 수 있습니다.

[Tom Sawyer 그래프 데이터베이스 브라우저](https://www.tomsawyer.com/graph-database-browser/)를 사용하면 Amazon Neptune에서 데이터를 쉽게 시각화 하고 분석할 수 있습니다. 쿼리 언어 또는 스키마에 대한 광범위한 지식 없이도 데이터의 연결을 보고 이해할 수 있습니다. 선택한 노드의 인접 노드를 로드하고 필요한 방향으로 시각화를 구축하기만 하면 기술적 지식 없이도 데이터와 상호 작용할 수 있습니다. 또한 5가지 고유한 그래프 레이아웃을 활용하 여 그래프를 가장 의미 있는 방식으로 표시하고 중심성, 클러스터링 및 경로 탐색 분석을 적용하여 이 전에는 볼 수 없었던 패턴을 찾아낼 수 있습니다. 그래프 데이터베이스 브라우저와 Neptune의 통합 예 를 보려면 [이 블로그 게시물](https://aws.amazon.com/blogs/database/exploring-scientific-research-on-covid-19-with-amazon-neptune-amazon-comprehend-medical-and-the-tom-sawyer-graph-database-browser/)을 확인하세요. 그래프 데이터베이스 브라우저의 무료 평가판을 시작하려 면 [AWS Marketplace](https://aws.amazon.com/marketplace/pp/prodview-dhynqyslzrqr2)를 방문하세요.

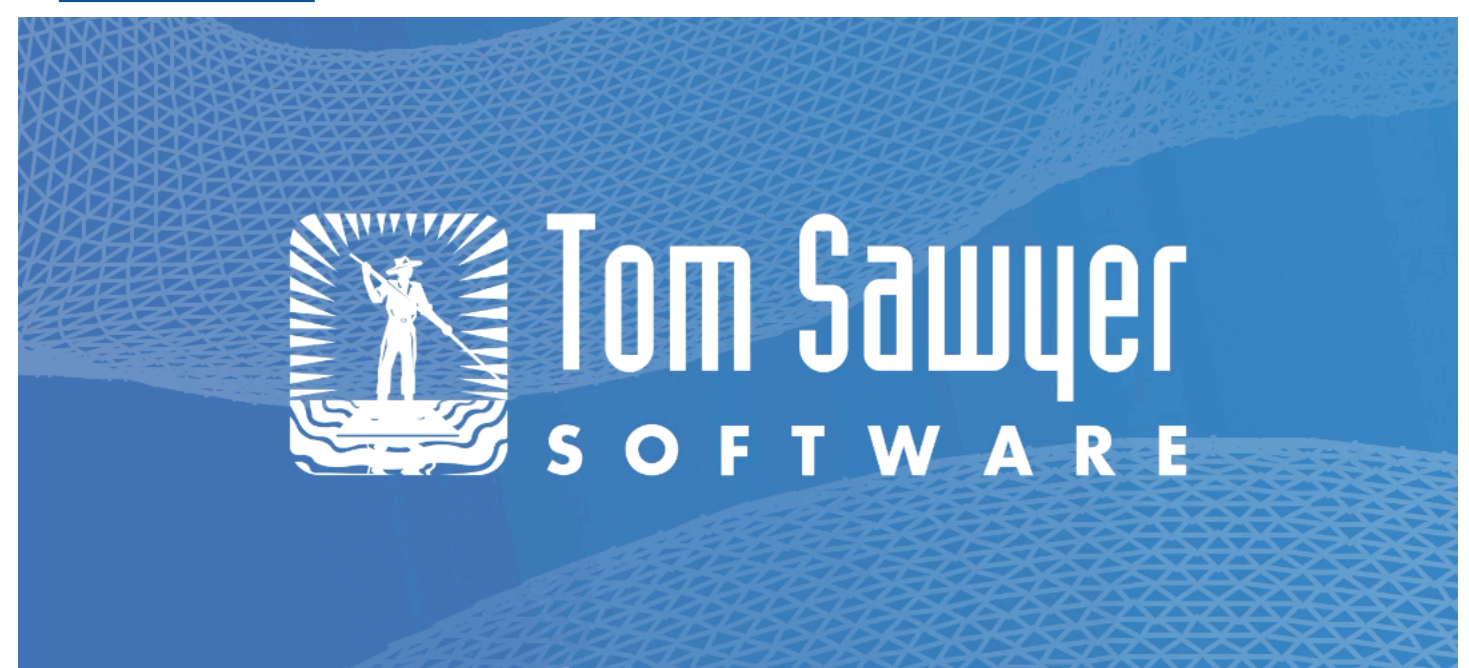

www.tomsawyer.com

## <span id="page-802-0"></span>Cambridge Intelligence

[Cambridge Intelligence는](https://cambridge-intelligence.com/) Amazon Neptune 데이터를 탐색하고 이해하기 위한 데이터 시각화 기술을 제공합니다. 그래프 시각화 툴킷 ([KeyLines](https://cambridge-intelligence.com/keylines/) JavaScript 개발자 및 React [ReGraph개](https://cambridge-intelligence.com/regraph/)발자용) 은 웹 애 플리케이션을 위한 고도로 인터랙티브하고 사용자 정의가 가능한 도구를 쉽게 구축할 수 있는 방법을 제공합니다. 이러한 툴킷은 WebGL 및 HTML5 Canvas를 활용하여 빠른 성능을 제공하고, 고급 그래 프 분석 기능을 지원하며, 유연성과 확장성을 안전하고 견고한 아키텍처와 결합합니다. 이러한 SDK는 Neptune Gremlin 및 RDF 데이터 모두에서 작동합니다.

[Gremlin 데이터](https://cambridge-intelligence.com/keylines/amazon-neptune/tutorial/), [SPARQL 데이터,](https://cambridge-intelligence.com/visualizing-the-amazon-neptune-database-with-keylines/) [Neptune 아키텍처](https://cambridge-intelligence.com/aws-neptune-regraph-tutorial/)에 대한 통합 자습서를 확인해 보세요.

다음은 예제 KeyLines 시각화입니다.

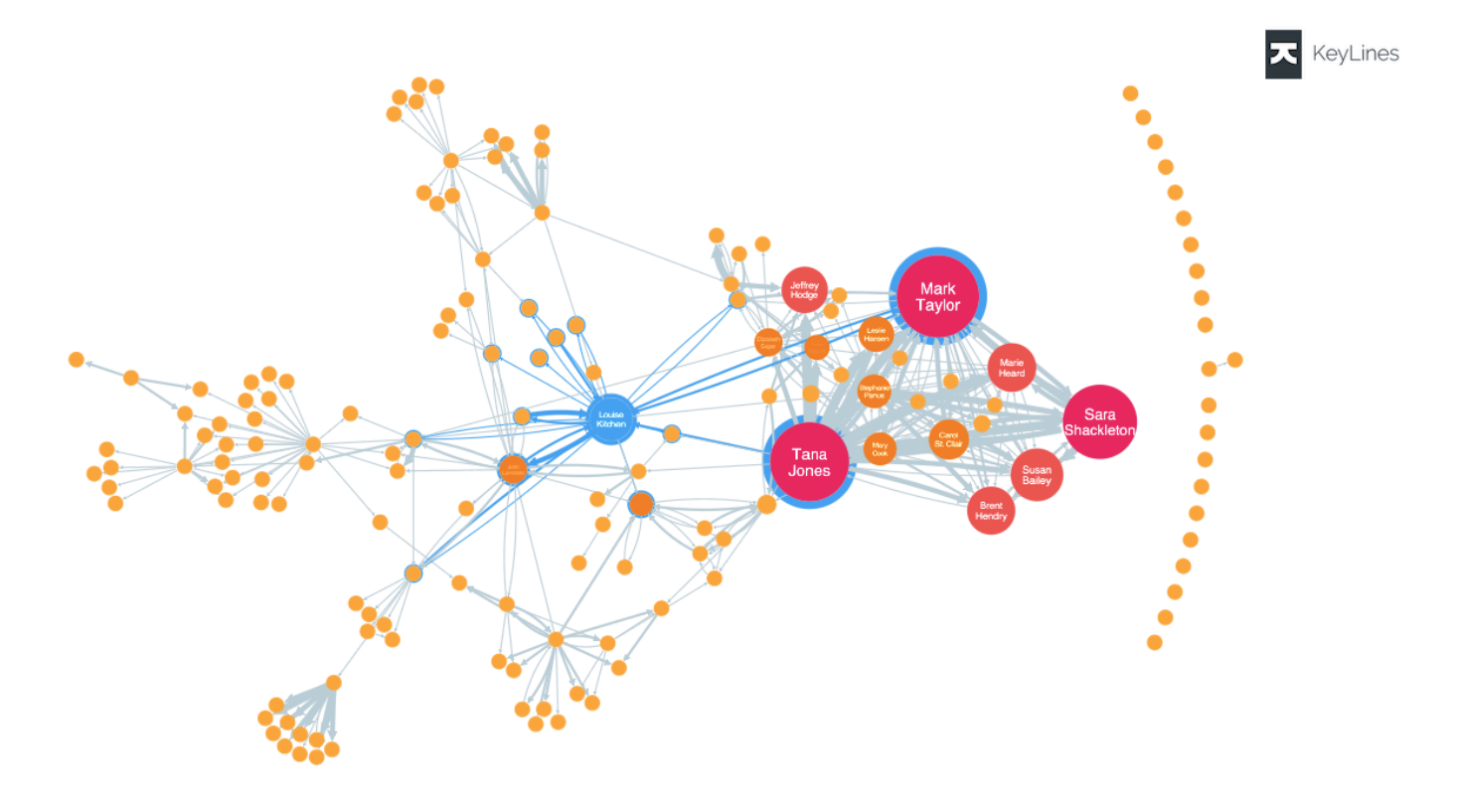

### <span id="page-802-1"></span>**Graphistry**

[Graphistry](https://www.graphistry.com/)는 풍부한 시각적 경험을 위해 GPU 가속을 활용하는 비주얼 그래프 인텔리전스 플랫폼입니 다. 팀은 파일과 데이터베이스를 코드 없이 탐색하고, Jupyter Notebook과 Streamlit 대시보드를 공유 하고, 자체 앱에서 임베딩 API를 사용하는 등 다양한 기능을 통해Graphistry에서 협업할 수 있습니다.

[그래프 앱 키트를](https://github.com/graphistry/graph-app-kit#get-started) 간단히 구성 및 실행하고 몇 줄의 코드만 수정하면 완전한 로우 코드 대화형 대시보 드를 시작할 수 있습니다. [이 블로그 게시물](https://aws.amazon.com/blogs/database/enabling-low-code-graph-data-apps-with-amazon-neptune-and-graphistry/)에서 Graphistry와 Neptune을 사용하여 첫 대시보드를 만드 는 방법을 단계별로 살펴보세요. [PyGraphistryN](https://github.com/graphistry/pygraphistry)eptune 데모를 사용해 볼 수도 있습니다. PyGraphistry 노트북용 Python 비주얼 그래프 분석 라이브러리입니다. [이 튜토리얼 노트북에서](https://github.com/graphistry/pygraphistry/blob/master/demos/demos_databases_apis/neptune/neptune_tutorial.ipynb) PyGraphistry Neptune 데모를 확인해 보세요.

#### 시작하려면 [AWS 마켓플레이스의 Graphistry를](https://aws.amazon.com/marketplace/pp/prodview-ppbjy2nny7xzk) 방문하세요.

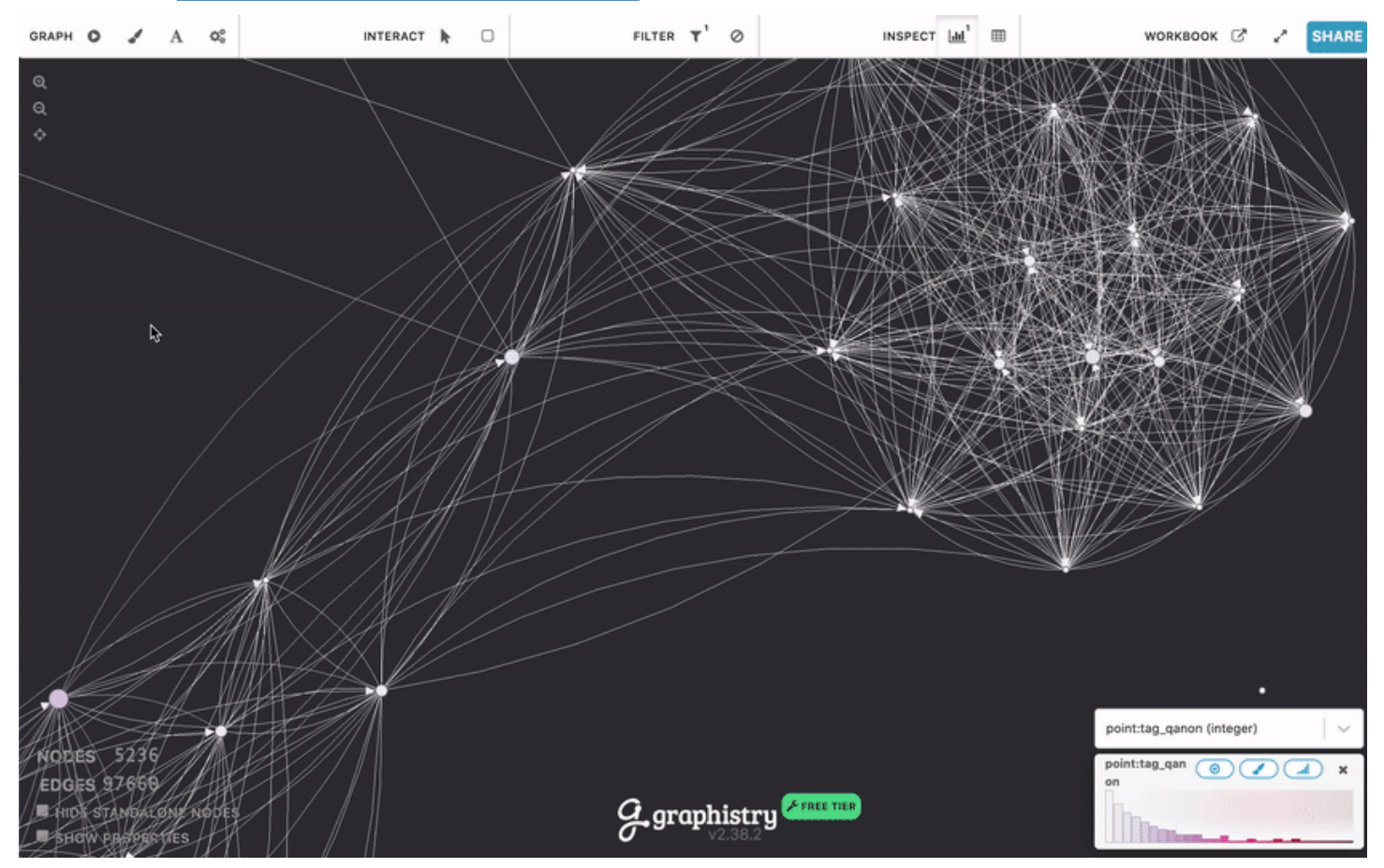

### <span id="page-803-0"></span>metaphacts

[metaphacts](https://metaphacts.com/)는 그래프 데이터를 설명하고 쿼리하며, 지식 그래프를 시각화하고 상호 작용할 수 있는 유 연한 개방형 플랫폼을 제공합니다. [metaphactory](https://metaphacts.com/product)를 사용하면 RDF 데이터 모델을 통해 Neptune의 지 식 그래프에 시각화 및 대시보드와 같은 대화형 웹 애플리케이션을 구축할 수 있습니다. metaphactory 플랫폼은 데이터 로딩용 UI, OWL 및 SHACL을 지원하는 시각적 온톨로지 모델링 인터페이스, SPARQL 쿼리 UI 및 쿼리 카탈로그, 그래프 탐색/시각화/검색/작성용 풍부한 웹 구성 요소 세트를 통해 로우 코드 개발 환경을 지원합니다.

다음은 샘플 metaphactory 시각화입니다.

Amazon Neptune 사용자 가이드

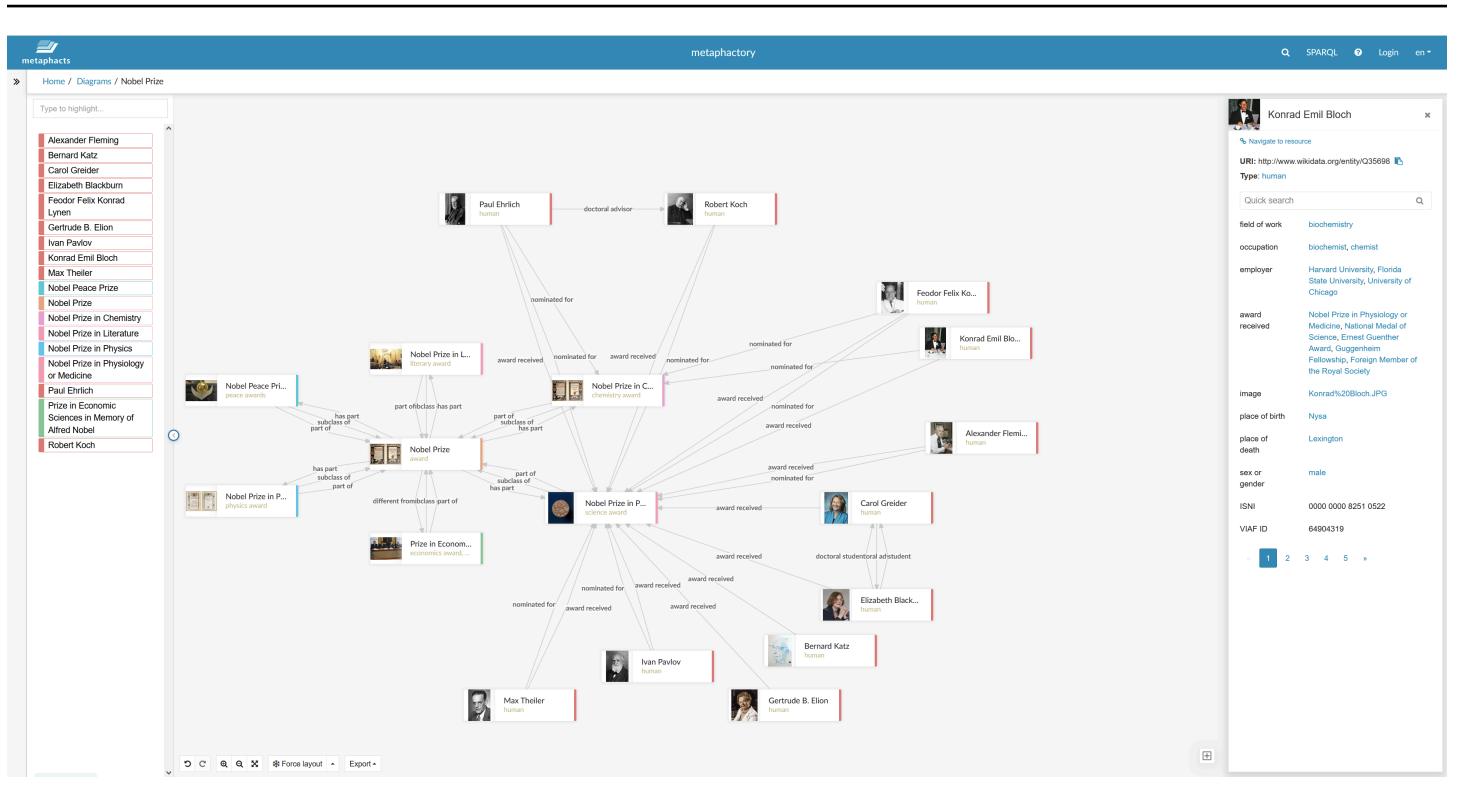

이 플랫폼은 엔지니어링, 제조, 제약, 생명과학, 금융, 보험 등의 업계를 위해 설계되어 생산적으로 사용 됩니다. 샘플 솔루션 아키텍처를 보려면 [이 블로그 게시물을](https://aws.amazon.com/blogs/apn/exploring-knowledge-graphs-on-amazon-neptune-using-metaphactory/) 확인하세요.

<span id="page-804-0"></span>metaphactory 무료 평가판을 시작하려면 [AWS Marketplace를](https://aws.amazon.com/marketplace/pp/prodview-2h6qiqogjqe2m) 방문하세요.

## G.V( )

[G.V \(\)](https://gdotv.com/) 는 개발자와 데이터 분석가를 위한 강력한 그렘린 통합 개발 환경 (IDE) 도구입니다. 이를 사용 하여 Neptune에서 대화형 방식으로 그래프 데이터를 쿼리, 시각화 및 업데이트할 수 있습니다. G.V () 는 Gremlin 언어 자동 완성 기능을 기본으로 제공합니다. 이 기능은 쿼리를 입력할 때 그래프 데이터 모 델을 기반으로 제안 및 문서를 제공합니다.

또한 Gremlin 쿼리 디버깅 기능을 사용하여 그래프 순회 프로세스를 심층적으로 작성, 디버그, 테스트 및 분석할 수 있습니다.

OpenAI 기반의 자연어 처리를 통해 G.V () 는 텍스트 프롬프트에서 그래프 데이터 스키마에 정확한 Gremlin 쿼리를 생성하여 자연어를 통해 데이터를 쿼리할 수 있습니다.

그래프 데이터 탐색기를 사용하면 그래프를 탐색 및 수정하여 새 그래프 구조를 신속하게 설계하고 기 존 그래프 구조를 유지할 수 있습니다.

G.V () 는 쿼리 결과를 해석하고 대화형 방식으로 그래프를 탐색하는 데 도움이 되는 쿼리 결과에 대한 다양한 시각화 형식을 제공합니다. 여기에는 표, 그래프, JSON 및 Gremlin 콘솔 출력 형식이 포함됩니 다.

G.V () 는 Amazon Neptune과 완벽하게 호환되며 느린 쿼리 또는 감사 로그 인사이트, IAM 인증 지원 등 Amazon Neptune을 위한 다양한 추가 기능을 제공합니다. [자세히 알아보려면 설명서를 참조하십시](https://docs.gdotv.com/) [오.](https://docs.gdotv.com/)

G.V () 는 지속적으로 발전하고 있으며 매달 새로운 기능을 제공합니다. [G.V \(\) 에 대해 자세히 알아보](https://gdotv.com/) [려면 G.V \(\) 웹 사이트를 방문하여 무료 평가판을 시작해 보세요.](https://gdotv.com/)

G.V () 가 실제로 작동하는 모습을 보여주는 아래 데모를 참조하십시오.

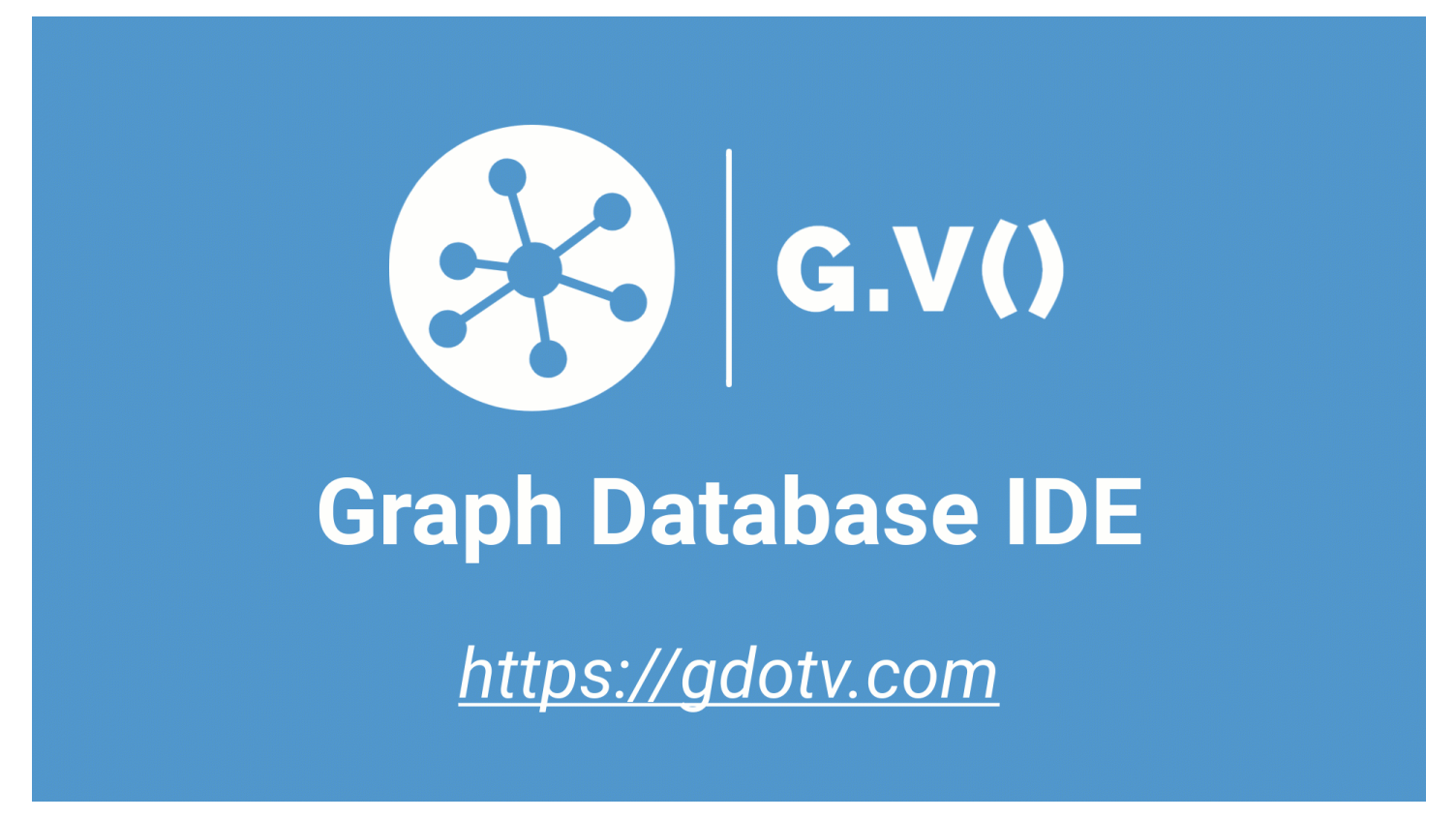

# <span id="page-805-0"></span>링큐리어스

[Linkurious는](https://linkurious.com/) 기술 사용자 및 비기술 사용자 모두와 다양한 사용 사례를 위한 다양한 그래프 인텔리전 스 솔루션을 제공합니다.

[Linkurious Enterprise Explorer는](https://linkurious.com/linkurious-enterprise-explorer/) 팀을 위해 개발된 off-the-shelf 그래프 시각화 및 분석 소프트웨어로, 팀의 day-to-day 활동 요구 사항을 충족하고 데이터 기반 전문가가 중요한 작업을 간단하게 수행할 수 있도록 도와줍니다. 완전히 구성 가능하고 사용하기 쉬우므로 필요에 맞게 쉽게 조정할 수 있으며 초보

또는 고급 사용자가 AWS Neptune에서 데이터를 빠르게 시각화하고, 데이터의 크기나 복잡성에 관계 없이 데이터 세트를 직관적으로 탐색하고, 팀 또는 엔터프라이즈 수준에서 원활하게 협업할 수 있습니 다.

[Linkurious Enterprise Watchtower는](https://linkurious.com/linkurious-enterprise-watchtower/) Linkurious Enterprise Explorer의 성능을 활용하고 혁신적인 탐지 및 사례 관리 기능을 추가하여 그래프 기술로 구동되는 통합 [탐지](https://linkurious.com/linkurious-enterprise-watchtower-detection/) 및 조사 소프트웨어를 제공합니다. 한편으로는 Neptune Database 및 Neptune Analytics를 활용하여 복잡한 연결 데이터에서 이상이나 패 턴을 자동으로 찾아내는 알림을 구성할 수 있습니다. 반면, [사례 관리 및 협업 기능을 결합하여 팀이 조](https://linkurious.com/linkurious-enterprise-watchtower-collaboration/) [사 워크플로를](https://linkurious.com/linkurious-enterprise-watchtower-collaboration/) 효율적으로 관리할 수 있도록 지원합니다.

[Ogma는](https://linkurious.com/ogma/) 애플리케이션을 위한 강력한 대규모 대화형 그래프 시각화를 개발하는 데 도움이 되는 상용 JavaScript 라이브러리입니다. WebGL 렌더링과 고성능 레이아웃을 활용하여 사용자가 몇 초 만에 수 천 개의 노드와 에지를 표시하고 상호 작용할 수 있습니다. 또한 애플리케이션을 사용자 정의하고 풍부 한 사용자 경험을 만들 수 있는 다양한 기능을 제공합니다. 마지막으로 [자습서,](https://doc.linkurious.com/ogma/latest/tutorials/styling/) 수십 개의 [예제](https://doc.linkurious.com/ogma/latest/examples/transport-network.html) 및 대화 형 [플레이그라운드와](https://doc.linkurious.com/ogma/latest/playground/index.html) 같은 포괄적인 [설명서](https://doc.linkurious.com/ogma/latest/) 및 도구가 제공됩니다.

시작하려면 Linkurious Enterprise 또는 Ogma의 [30일 무료 평가판을](https://resources.linkurious.com/lke-free-trial) 요청하세요.

# Neptune DB 클러스터에서 데이터 내보내기

Neptune DB 클러스터에서 데이터를 내보내는 몇 가지 좋은 방법이 있습니다.

- 데이터 양이 적은 경우 하나 이상의 쿼리 결과를 사용하면 됩니다.
- RDF 데이터의 경우 [그래프 저장소 프로토콜\(GSP\)을](#page-759-0) 사용하면 쉽게 내보낼 수 있습니다. 예:

```
curl --request GET \ 
   'https://your-neptune-endpoint:port/sparql/gsp/?graph=http%3A//www.example.com/
named/graph'
```
• [neptune-export](https://github.com/aws/neptune-export)라는 Neptune 데이터를 내보내기 위한 강력하고 유연한 오픈 소스 도구도 있습니 다. 다음 섹션에서는 이 도구의 기능과 사용 방법에 대해 설명합니다.

#### 주제

- [neptune-export 사용](#page-808-0)
- [Neptune-Export 서비스를 사용하여 Neptune 데이터 내보내기](#page-809-0)
- [neptune-export 명령줄 도구를 사용하여 Neptune에서 데이터 내보내기](#page-817-0)
- [Neptune-Export 및 neptune-export에서 내보낸 파일](#page-821-0)
- [Neptune 내보내기 프로세스를 제어하는 데 사용되는 파라미터](#page-822-0)
- [Neptune 내보내기 프로세스 문제 해결](#page-842-0)

## <span id="page-808-0"></span>**neptune-export** 사용

다음과 같은 2가지 방법으로 오픈 소스 [neptune-export](https://github.com/aws/neptune-export) 도구를 사용할 수 있습니다.

- [Neptune-Export 서비스](#page-809-0)로 사용. Neptune-Export 서비스를 사용하여 Neptune에서 데이터를 내보내 는 경우 REST API를 통해 내보내기 작업을 트리거하고 모니터링합니다.
- **neptune-export** [Java 명령줄 유틸리티](#page-817-0)로 사용. 이 명령줄 도구를 사용하여 Neptune 데이터를 내보내려면 Neptune DB 클러스터에 액세스할 수 있는 환경에서 실행해야 합니다.

Neptune-Export 서비스와 neptune-export 명령줄 도구는 Amazon S3 서버 측 암호화(SSE-S3)를 사용하여 암호화된 데이터를 Amazon Simple Storage Service(S3)에 게시합니다.

#### **a** Note

모든 Amazon S3 버킷에서 [액세스 로깅을 활성화하여](https://docs.aws.amazon.com/AmazonS3/latest/userguide/enable-server-access-logging.html) 해당 버킷에 대한 모든 액세스를 감사하 는 것이 가장 좋습니다.

내보내는 동안 데이터가 변경되는 Neptune DB 클러스터에서 데이터를 내보내려고 하면 내보낸 데이 터의 일관성이 보장되지 않습니다. 즉, 내보내기 작업이 진행되는 동안 클러스터가 쓰기 트래픽을 처리 하는 경우 내보낸 데이터에 불일치가 있을 수 있습니다. 이는 클러스터의 기본 인스턴스에서 내보내는 경우든, 하나 이상의 읽기 전용 복제본에서 내보내는 경우든 마찬가지입니다.

내보낸 데이터의 일관성을 보장하려면 [DB 클러스터의 복제본에](#page-919-0)서 내보내는 것이 가장 좋습니다. 이 두 방법 모두 데이터의 정적 버전을 내보내기 도구에 제공하고 내보내기 작업으로 인해 원본 DB 클러스터 의 쿼리 속도가 느려지지 않도록 합니다.

내보내기 작업을 트리거할 때 소스 DB 클러스터를 복제하겠다고 지정하면 작업이 쉬워집니다. 이렇게 하면 내보내기 프로세스에서 자동으로 복제본을 생성하여 내보내기에 사용한 후 내보내기가 완료되면 삭제합니다.

# <span id="page-809-0"></span>Neptune-Export 서비스를 사용하여 Neptune 데이터 내보내기

다음 단계에 따라 Neptune-Export 서비스를 사용하여 Neptune DB 클러스터에서 Amazon S3로 데이 터를 내보낼 수 있습니다.

Neptune-Export 서비스 설치

AWS CloudFormation 템플릿을 사용하여 스택을 생성합니다.

Neptune-Export 서비스를 설치하려면

1. 다음 표의 스택 실행 버튼 중 하나를 선택하여 AWS CloudFormation 콘솔에서 AWS CloudFormation 스택을 실행합니다.

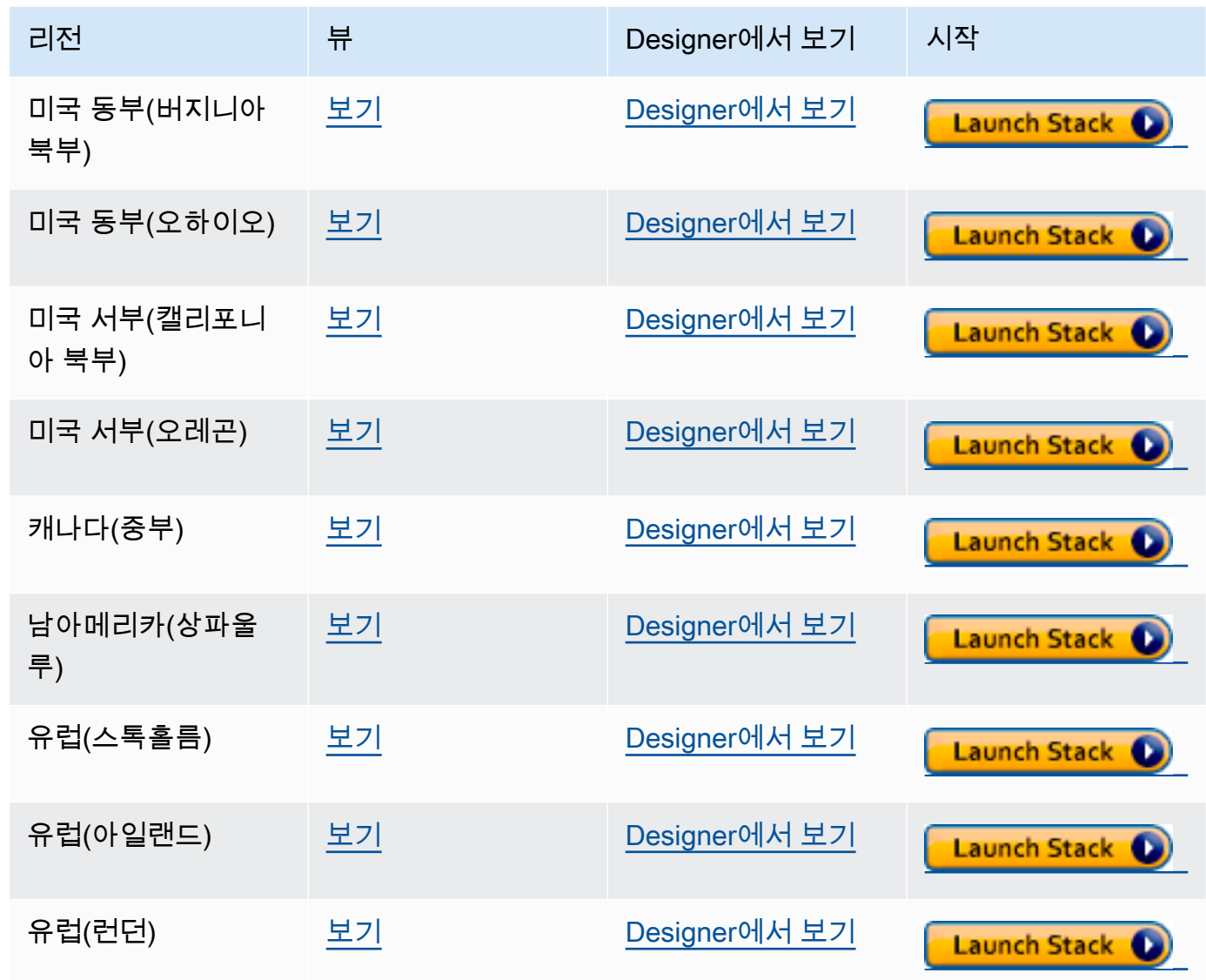

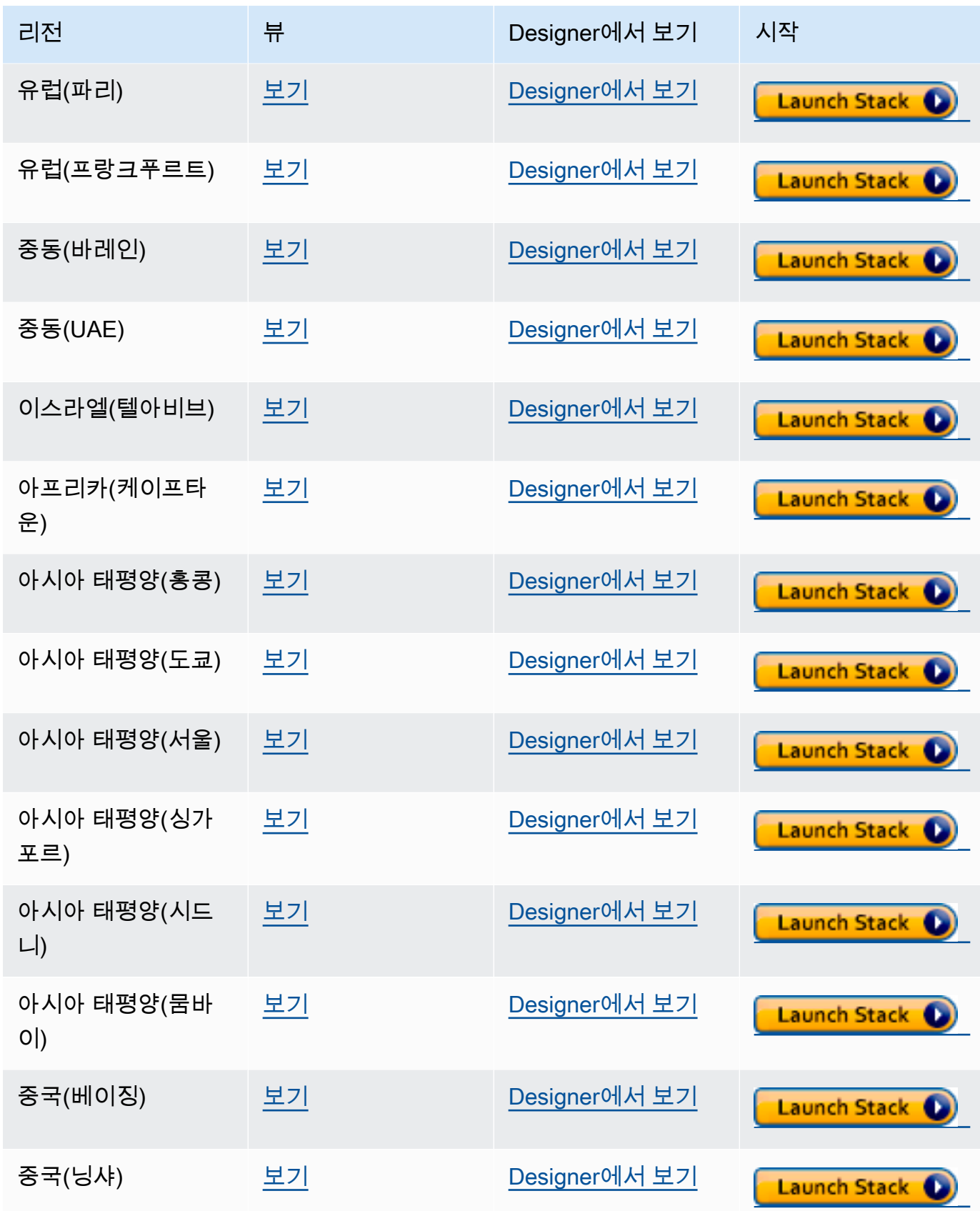

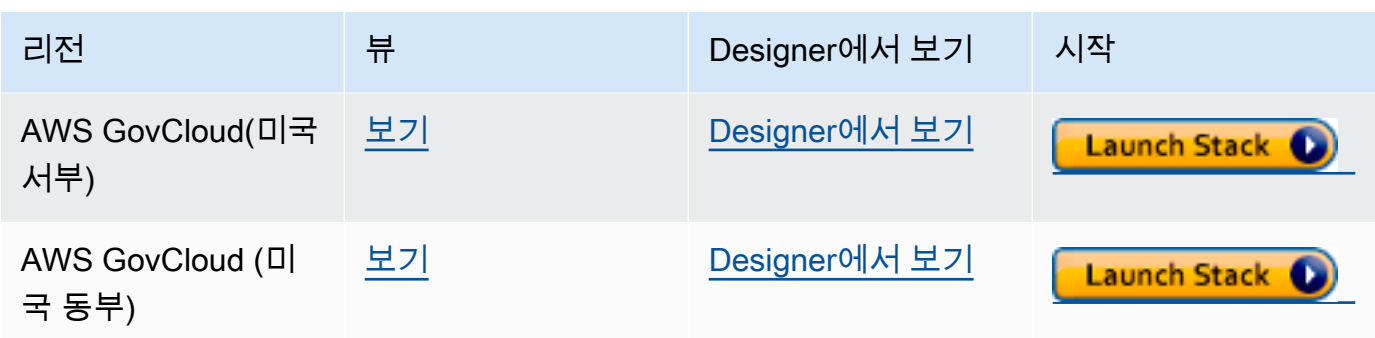

- 2. 템플릿 선택 페이지에서 다음을 선택합니다.
- 3. 세부 정보 지정 페이지의 템플릿에서 다음 파라미터를 설정합니다.
	- **VPC** Neptune-Export 서비스를 설정하는 가장 쉬운 방법은 Neptune 데이터베이스와 동일 한 Amazon VPC에 설치하는 것입니다. 별도의 VPC에 설치하려는 경우 [VPC 피어링을](https://docs.aws.amazon.com/vpc/latest/peering/what-is-vpc-peering.html) 사용하 여 Neptune DB 클러스터의 VPC와 Neptune-Export 서비스 VPC 간에 연결을 설정할 수 있습니 다.
	- **Subnet1** Neptune-Export 서비스는 서브넷에서 인터넷으로의 아웃바운드 IPv4 HTTPS 트 래픽을 허용하는 VPC의 서브넷에 설치해야 합니다. 이는 Neptune-Export 서비스가 [AWS 배치](https://aws.amazon.com/premiumsupport/knowledge-center/batch-job-stuck-runnable-status/)  [API](https://aws.amazon.com/premiumsupport/knowledge-center/batch-job-stuck-runnable-status/)를 호출하여 내보내기 작업을 생성하고 실행할 수 있도록 하기 위함입니다.

Neptune 설명서 [DB 클러스터 생성](#page-138-0) 페이지의 CloudFormation 템플릿을 사용하여 Neptune 클러 스터를 생성한 경우, 해당 스택의 PrivateSubnet1 및 PrivateSubnet2 출력을 사용하여 이 파라미터와 다음 파라미터를 채울 수 있습니다.

- **Subnet2** 서브넷에서 인터넷으로의 아웃바운드 IPv4 HTTPS 트래픽을 허용하는 VPC의 두 번째 서브넷입니다.
- **EnableIAM** AWS Identity and Access Management(IAM)를 사용하여 Neptune-Endpoint API를 보호하도록 이를 true로 설정합니다. 이것이 권장 사항입니다.

IAM 인증을 활성화하는 경우 엔드포인트에 대한 모든 HTTPS 요청에 Sigv4 서명해야 합니다. [awscurl과](https://github.com/okigan/awscurl) 같은 도구를 사용하여 사용자 대신 요청에 서명할 수 있습니다.

• **VPCOnly** – 이를 true로 설정하면 내보내기 엔드포인트가 VPC 전용으로 설정되므로, Neptune-Export 서비스가 설치된 VPC 내에서만 액세스할 수 있습니다. 이로 인해 Neptune-Export API는 해당 VPC 내에서만 사용할 수 있습니다.

VPCOnly을 true로 설정하는 것이 좋습니다.

• **NumOfFilesULimit**  – ulimits 컨테이너 속성의 nofile에 대해 10,000에서 1,000,000 사이의 값을 지정합니다. 기본값은 10,000이며, 그래프에 많은 수의 고유 레이블이 포함되어 있 지 않는 한 기본값을 유지하는 것이 좋습니다.

• **PrivateDnsEnabled** (부울) – 프라이빗 호스팅 영역을 지정된 VPC와 연결할지 여부를 나 타냅니다. 기본 값은 true입니다.

이 플래그가 활성화된 상태로 VPC 엔드포인트를 생성하면 모든 API 게이트웨이 트래픽이 VPC 엔드포인트를 통해 라우팅되고 퍼블릭 API 게이트웨이 엔드포인트 호출이 비활성화됩니다. PrivateDnsEnabled를 false로 설정하면 퍼블릭 API 게이트웨이 엔드포인트가 활성화되지 만, Neptune 내보내기 서비스는 프라이빗 DNS 엔드포인트를 통해 연결할 수 없습니다. 그런 다 음 [여기에](https://docs.aws.amazon.com/apigateway/latest/developerguide/apigateway-private-api-test-invoke-url.html#apigateway-private-api-public-dns) 설명된 대로 VPC 엔드포인트의 퍼블릭 DNS 엔드포인트를 사용하여 내보내기 서비 스를 호출할 수 있습니다.

- 4. 다음을 선택합니다.
- 5. 옵션 페이지에서 다음을 선택합니다.
- 6. 검토 페이지에서 첫 번째 확인란을 선택하여 AWS CloudFormation이 IAM 리소스를 생성하는 것 을 승인합니다. 두 번째 확인란을 선택하여 새 스택에 대해 CAPABILITY\_AUTO\_EXPAND를 승인 합니다.

#### **a** Note

CAPABILITY\_AUTO\_EXPAND는 사전 검토 없이 스택을 생성할 경우 매크로가 확장됨을 명시적으로 승인합니다. 사용자는 실제로 스택을 생성하기 전에 매크로를 통한 변경 사항 을 검토할 수 있도록 처리된 템플릿에서 변경 세트를 생성하는 경우가 많습니다. 자세한 내용은 AWS CloudFormation [CreateStack](https://docs.aws.amazon.com/AWSCloudFormation/latest/APIReference/API_CreateStack.html) API를 참조하십시오.

그런 다음 생성을 선택합니다.

### Neptune-Export에서 Neptune에 액세스할 수 있도록 설정

Neptune-Export 설치가 완료된 후 Neptune-Export에서 액세스할 수 있도록 [Neptune VPC 보](#page-148-0) [안 그룹](#page-148-0)을 업데이트합니다. Neptune-Export AWS CloudFormation 스택이 생성되면 출력 탭에 NeptuneExportSecurityGroup ID가 포함됩니다. Neptune-Export 보안 그룹에서 액세스를 허용하 도록 Neptune VPC 보안 그룹을 업데이트합니다.

## VPC 기반 EC2 인스턴스에서 Neptune-Export 엔드포인트에 액세스할 수 있 도록 설정

Neptune-Export 엔드포인트를 VPC 전용으로 설정하는 경우 Neptune-Export 서비스가 설치된 VPC 내에서만 엔드포인트에 액세스할 수 있습니다. Neptune-Export API 호출을 수행할 수 있는 VPC 의 Amazon EC2 인스턴스에서 연결할 수 있도록 하려면 AWS CloudFormation 스택에서 생성한 NeptuneExportSecurityGroup을 해당 Amazon EC2 인스턴스에 연결하면 됩니다.

### Neptune-Export API를 사용하여 Neptune-Export 작업 실행

AWS CloudFormation 스택의 출력 탭에는 NeptuneExportApiUri도 포함되어 있습니다. Neptune-Export 엔드포인트에 요청을 보낼 때마다 이 URI를 사용합니다.

내보내기 작업 실행

- 내보내기를 실행하는 사용자 또는 역할에 execute-api:Invoke 권한이 부여되었는지 확인하세 요.
- Neptune-Export를 설치할 때 AWS CloudFormation 스택에서 EnableIAM 파라미터를 true로 설정 한 경우 Neptune-Export API에 대한 모든 요청에 Sigv4 서명해야 합니다. [awscurl을](https://github.com/okigan/awscurl) 사용하여 API 에 요청하는 것이 좋습니다. 여기의 모든 예제에서는 IAM 인증이 활성화된 것으로 가정합니다.
- Neptune-Export를 설치할 때 AWS CloudFormation 스택에 VPCOnly 파라미터를 true로 설정한 경 우 VPC 내에서, 보통 해당 VPC에 있는 Amazon EC2 인스턴스에서 Neptune-Export API를 호출해야 합니다.

데이터 내보내기를 시작하려면 command 및 outputS3Path 요청 파라미터와 endpoint 내보내기 파 라미터를 사용하여 NeptuneExportApiUri 엔드포인트에 요청을 보내면 됩니다.

Neptune에서 속성 그래프 데이터를 내보내 Amazon S3에 게시하는 요청의 예는 다음과 같습니다.

```
curl \setminus (your NeptuneExportApiUri) \ 
  -X POST \
   -H 'Content-Type: application/json' \ 
   -d '{ 
         "command": "export-pg", 
         "outputS3Path": "s3://(your Amazon S3 bucket)/neptune-export", 
         "params": { "endpoint": "(your Neptune endpoint DNS name)" } 
       }'
```
마찬가지로, 다음은 Neptune에서 Amazon S3로 RDF 데이터를 내보내는 요청의 예입니다.

```
curl \setminus (your NeptuneExportApiUri) \ 
  -X POST \setminus -H 'Content-Type: application/json' \ 
  -d '{
          "command": "export-rdf", 
          "outputS3Path": "s3://(your Amazon S3 bucket)/neptune-export", 
          "params": { "endpoint": "(your Neptune endpoint DNS name)" } 
       }'
```
command 요청 파라미터를 생략하면 기본적으로 Neptune-Export는 Neptune에서 속성 그래프 데이터 를 내보내려고 시도합니다.

이전 명령이 성공적으로 실행된 경우 출력은 다음과 같습니다.

```
{ 
   "jobName": "neptune-export-abc12345-1589808577790", 
   "jobId": "c86258f7-a9c9-4f8c-8f4c-bbfe76d51c8f"
}
```
## 방금 시작한 내보내기 작업 모니터링

실행 중인 작업을 모니터링하려면 다음과 같이 jobID를 NeptuneExportApiUri에 추가하면 됩니다.

```
curl \lambda (your NeptuneExportApiUri)(the job ID)
```
서비스가 아직 내보내기 작업을 시작하지 않은 경우 응답은 다음과 같습니다.

```
{ 
   "jobId": "c86258f7-a9c9-4f8c-8f4c-bbfe76d51c8f", 
   "status": "pending"
}
```
내보내기 작업이 시작된 후 명령을 반복하면 응답은 다음과 같습니다.

```
{ 
   "jobId": "c86258f7-a9c9-4f8c-8f4c-bbfe76d51c8f", 
   "status": "running",
```
}

"logs": "https://us-east-1.console.aws.amazon.com/cloudwatch/home?..."

### 상태 호출에서 제공한 URI를 사용하여 CloudWatch Logs에서 로그를 열면 내보내기 진행 상황을 자세 히 모니터링할 수 있습니다.

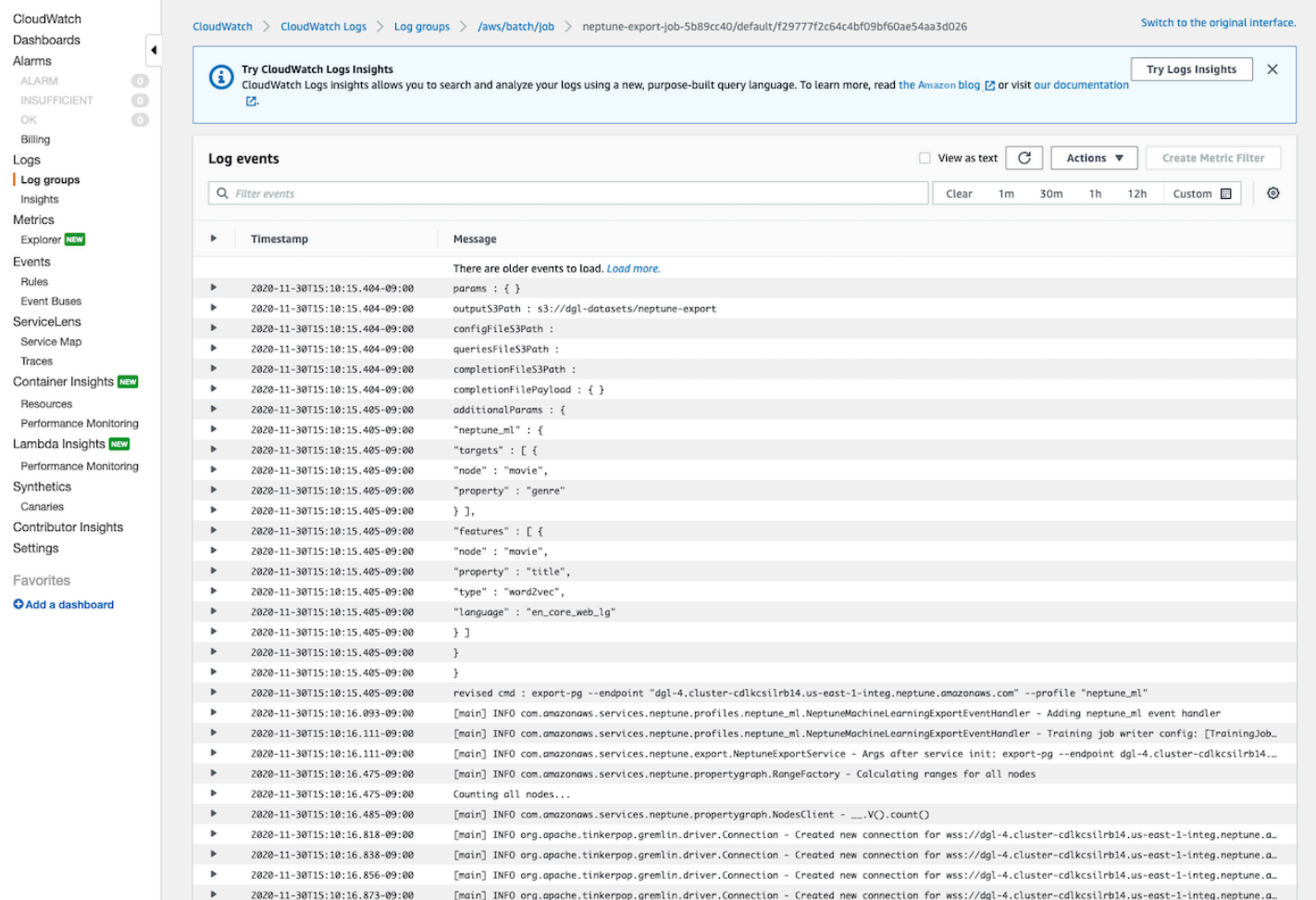

## 실행 중인 내보내기 작업 취소

AWS Management Console을 사용하여 실행 중인 내보내기 작업을 취소하려면

- 1. [https://console.aws.amazon.com/batch/에](https://console.aws.amazon.com/batch/)서 AWS Batch 콘솔을 엽니다.
- 2. 작업을 선택합니다.
- 3. 취소하려는 실행 중인 작업을 jobID를 기준으로 찾습니다.
- 4. 작업 취소를 선택합니다.

Neptune 내보내기 API를 사용하여 실행 중인 내보내기 작업을 취소하려면:

### 다음과 같이 jobID가 추가된 상태에서 HTTP DELETE 요청을 NeptuneExportApiUri로 보냅니다.

curl -X DELETE \ *(your NeptuneExportApiUri) (the job ID)*

# <span id="page-817-0"></span>**neptune-export** 명령줄 도구를 사용하여 Neptune에서 데이터 내 보내기

다음 단계에 따라 neptune-export 명령줄 유틸리티를 사용하여 Neptune DB 클러스터에서 Amazon S3로 데이터를 내보낼 수 있습니다.

### **neptune-export** 명령줄 유틸리티를 사용하기 위한 사전 조건

시작하기 전에

- JDK 버전 8 설치 - [Java SE 개발 키트\(JDK\)](https://www.oracle.com/java/technologies/javase/javase-jdk8-downloads.html) 버전 8이 설치되어 있어야 합니다.
- neptune-export 유틸리티 다운로드 –  [neptune-export.jar](https://s3.amazonaws.com/aws-neptune-customer-samples/neptune-export/bin/neptune-export.jar) 파일을 다운로드하고 설치합니다.
- **neptune-export**가 Neptune VPC에 액세스할 수 있는지 확인 – Neptune DB 클러스터가 있는 VPC에 액세스할 수 있는 위치에서 neptune-export를 실행합니다.

예를 들어, Neptune VPC 내의 Amazon EC2 인스턴스에서 실행하거나 Neptune VPC와 피어링되는 별도의 VPC 또는 별도의 Bastion Host에서 실행할 수 있습니다.

- VPC 보안 그룹이 **neptune-export**에 액세스할 권한을 부여하는지 확인 – Neptune VPC에 연결 된 VPC 보안 그룹이 neptune-export 환경과 연결된 IP 주소 또는 보안 그룹에서 DB 클러스터에 액세스할 수 있도록 허용하는지 확인합니다.
- 필요한 IAM 권한 설정 – 데이터베이스에 AWS Identity and Access Management(IAM) 데이터베 이스 인증이 활성화되어 있는 경우 neptune-export가 실행되는 역할이 Neptune에 대한 연결을 허용하는 IAM 정책과 연결되어 있는지 확인합니다. Neptune 정책에 대한 내용은 [IAM 정책 사용](#page-333-0)을 참조하세요.

쿼리 요청에서 clusterId 내보내기 파라미터를 사용하려는 경우 neptune-export가 실행되는 역할에는 다음과 같은 IAM 권한이 필요합니다.

- rds:DescribeDBClusters
- rds:DescribeDBInstances
- rds:ListTagsForResource

복제된 클러스터에서 내보내려면 neptune-export가 실행되는 역할에는 다음과 같은 IAM 권한이 필요합니다.

- rds:AddTagsToResource
- rds:DescribeDBClusters
- rds:DescribeDBInstances
- rds:ListTagsForResource
- rds:DescribeDBClusterParameters
- rds:DescribeDBParameters
- rds:ModifyDBParameterGroup
- rds:ModifyDBClusterParameterGroup
- rds:RestoreDBClusterToPointInTime
- rds:DeleteDBInstance
- rds:DeleteDBClusterParameterGroup
- rds:DeleteDBParameterGroup
- rds:DeleteDBCluster
- rds:CreateDBInstance
- rds:CreateDBClusterParameterGroup
- rds:CreateDBParameterGroup

내보낸 데이터를 Amazon S3에 게시하려면 neptune-export가 실행되는 역할에 Amazon S3 위치 에 대해 다음과 같은 IAM 권한이 필요합니다.

- s3:PutObject
- s3:PutObjectTagging
- s3:GetObject
- **SERVICE\_REGION** 환경 변수 설정 – DB 클러스터가 위치한 리전을 식별하도록 SERVICE\_REGION 환경 변수를 설정합니다(리전 식별자 목록은 [Neptune에 연결](#page-314-0) 참조).

#### **neptune-export** 유틸리티를 실행하여 내보내기 작업 시작

다음 명령을 사용하여 명령줄에서 neptune-export를 실행하고 내보내기 작업을 시작합니다.

```
java -jar neptune-export.jar nesvc \ 
   --root-path (path to a local directory) \ 
   --json (the JSON file that defines the export)
```
이 명령에는 2개의 파라미터가 있습니다.

내보내기 시작 시 neptune-export용 파라미터

- **--root-path** Amazon S3에 게시되기 전에 내보내기 파일이 기록되는 로컬 디렉터리의 경로 입니다.
- **--json** 내보내기를 정의하는 JSON 객체입니다.

### **neptune-export** 명령줄 유틸리티를 사용하는 예제 명령

소스 DB 클러스터에서 직접 속성 그래프 데이터를 내보내려면 다음을 수행합니다.

```
java -jar neptune-export.jar nesvc \ 
   --root-path /home/ec2-user/neptune-export \ 
   --json '{ 
              "command": "export-pg", 
              "outputS3Path" : "s3://(your Amazon S3 bucket)/neptune-export", 
              "params": { 
                "endpoint" : "(your neptune DB cluster endpoint)" 
             } 
           }'
```
소스 DB 클러스터에서 직접 RDF 데이터를 내보내려면 다음을 수행합니다.

```
java -jar neptune-export.jar nesvc \ 
   --root-path /home/ec2-user/neptune-export \ 
   --json '{ 
              "command": "export-rdf", 
              "outputS3Path" : "s3://(your Amazon S3 bucket)/neptune-export", 
              "params": { 
                "endpoint" : "(your neptune DB cluster endpoint)" 
             } 
           }'
```
command 요청 파라미터를 생략하면 neptune-export 유틸리티는 기본적으로 Neptune에서 속성 그 래프 데이터를 내보냅니다.

DB 클러스터의 복제본에서 내보내려면 다음을 수행합니다.

```
java -jar neptune-export.jar nesvc \ 
   --root-path /home/ec2-user/neptune-export \ 
   --json '{
```

```
 "command": "export-pg", 
   "outputS3Path" : "s3://(your Amazon S3 bucket)/neptune-export", 
   "params": { 
     "endpoint" : "(your neptune DB cluster endpoint)", 
     "cloneCluster" : true 
  } 
 }'
```
IAM 인증을 사용하여 DB 클러스터에서 내보내려면 다음을 수행합니다.

```
java -jar neptune-export.jar nesvc \ 
   --root-path /home/ec2-user/neptune-export \ 
   --json '{ 
              "command": "export-pg", 
              "outputS3Path" : "s3://(your Amazon S3 bucket)/neptune-export", 
              "params": { 
                "endpoint" : "(your neptune DB cluster endpoint)" 
                "useIamAuth" : true 
             } 
           }'
```
## <span id="page-821-0"></span>Neptune-Export 및 **neptune-export**에서 내보낸 파일

내보내기가 완료되면 내보낸 파일이 지정한 Amazon S3 위치에 게시됩니다. Amazon S3로 게시된 모 든 파일은 Amazon S3 서버 측 암호화(SSE-S3)를 사용하여 암호화됩니다. Amazon S3에 게시되는 폴 더와 파일은 속성 그래프 데이터를 내보낼지 RDF 데이터를 내보낼지에 따라 달라집니다. 파일이 게시 된 Amazon S3 위치를 열면 다음 콘텐츠가 표시됩니다.

Amazon S3에서 내보낸 파일의 위치

• **nodes/** – 이 폴더에는 쉼표로 구분된 값(CSV) 또는 JSON 형식의 노드 데이터 파일이 들어 있습 니다.

Neptune에서는 노드에 하나 이상의 레이블이 있을 수 있습니다. 개별 레이블이 서로 다른 노드(또는 여러 레이블의 다양한 조합)는 다른 파일에 기록됩니다. 즉, 개별 파일에는 레이블 조합이 다른 노드 의 데이터가 포함되지 않습니다. 노드에 레이블이 여러 개 있는 경우 레이블은 파일에 할당되기 전에 영문자순으로 정렬됩니다.

• **edges/** – 이 폴더에는 쉼표로 구분된 값(CSV) 또는 JSON 형식의 엣지 데이터 파일이 들어 있습 니다.

노드 파일과 마찬가지로, 엣지 데이터도 레이블 조합에 따라 다른 파일에 기록됩니다. 모델 훈련을 위해 엣지 데이터는 엣지 레이블과 엣지 시작 및 끝 노드 레이블의 조합을 기반으로 서로 다른 파일 에 할당됩니다.

- **statements/** 이 폴더에는 Turtle, N-Quads, N-Triples 또는 JSON 형식의 RDF 데이터 파일이 들어 있습니다.
- **config.json** 이 파일에는 내보내기 프로세스에서 추정한 그래프 스키마가 들어 있습니다.
- **lastEventId.json** 이 파일은 데이터베이스의 Neptune 스트림에 있는 마지막 이벤트의 commitNum 및 opNum을 포함합니다. includeLastEventId 내보내기 파라미터를 true로 설정 하고 데이터를 내보내는 데이터베이스에 [Neptune 스트림이](#page-952-0) 활성화된 경우에만 내보내기 프로세스 에 이 파일이 포함됩니다.

# <span id="page-822-0"></span>Neptune 내보내기 프로세스를 제어하는 데 사용되는 파라미터

Neptune-Export 서비스를 사용하든 neptune-export 명령줄 유틸리티를 사용하든 관계없이, 내보내 기를 제어하는 데 사용하는 파라미터는 거의 동일합니다. 여기에는 명령줄에서 neptune-export 또 는 Neptune-Export 엔드포인트에 전달된 JSON 객체가 포함되어 있습니다.

내보내기 프로세스에 전달된 객체에는 최대 5개의 최상위 필드가 있습니다.

```
-d '{
       "command" : "(either export-pg or export-rdf)", 
       "outputS3Path" : "s3:/(your Amazon S3 bucket)/(path to the folder for exported 
  data)", 
       "jobsize" : "(for Neptune-Export service only)", 
       "params" : { (a JSON object that contains export-process parameters) }, 
       "additionalParams": { (a JSON object that contains parameters for training 
  configuration) } 
     }'
```
목차

- [command 파라미터](#page-824-0)
- [outputS3Path 파라미터](#page-824-1)
- [jobSize 파라미터](#page-824-2)
- [params 객체](#page-825-0)
- [additionalParams 객체](#page-825-1)
- [params 최상위 JSON 객체에서 파라미터 필드 내보내기](#page-826-0)
	- [내보내기 파라미터 params 객체의 가능한 필드 목록](#page-826-1)
		- [모든 유형의 내보내기에 공통으로 사용되는 필드 목록](#page-826-2)
		- [속성 그래프 내보내기용 필드 목록](#page-826-3)
		- [RDF 내보내기용 필드 목록](#page-827-0)
	- [모든 유형의 내보내기에 공통으로 사용되는 필드](#page-827-1)
		- [params의 cloneCluster 필드](#page-827-2)
		- [params의 cloneClusterInstanceType 필드](#page-828-0)
		- [params의 cloneClusterReplicaCount 필드](#page-828-1)
		- [params의 clusterId 필드](#page-828-2)
		- [params의 endpoint 필드](#page-829-0)
- [params의 endpoints 필드](#page-829-1)
- [params의 profile 필드](#page-830-0)
- [params의 useIamAuth 필드](#page-830-1)
- [params의 includeLastEventId 필드](#page-830-2)
- [속성 그래프 내보내기용 필드](#page-831-0)
	- [params의 concurrency 필드](#page-831-1)
	- [params의 edgeLabels 필드](#page-831-2)
	- [params의 filter 필드](#page-831-3)
	- [params의 filterConfigFile 필드](#page-832-0)
	- [params의 속성 그래프 데이터에 사용되는 format 필드](#page-833-0)
	- [params의 gremlinFilter 필드](#page-833-1)
	- [params의 gremlinNodeFilter 필드](#page-834-0)
	- [params의 gremlinEdgeFilter 필드](#page-834-1)
	- [params의 nodeLabels 필드](#page-834-2)
	- [params의 scope 필드](#page-835-0)
- [RDF 내보내기용 필드](#page-835-1)
	- [params의 RDF 데이터에 사용되는 format 필드](#page-835-2)
	- [params의 rdfExportScope 필드](#page-835-3)
	- [params의 sparql 필드](#page-836-0)
	- [params의 namedGraph 필드](#page-836-1)
- [내보내는 항목 필터링 예제](#page-837-0)
	- [속성 그래프 데이터 내보내기 필터링](#page-837-1)
		- [scope를 사용하여 엣지만 내보내는 예제](#page-837-2)
		- [nodeLabels 및 edgeLabels를 사용하여 특정 레이블이 있는 노드와 엣지만 내보내는 예제](#page-837-3)
		- [filter를 사용하여 지정된 노드, 엣지 및 속성만 내보내는 예제](#page-837-4)
		- [gremlinFilter를 사용하는 예제](#page-838-0)
		- [gremlinNodeFilter를 사용하는 예제](#page-838-1)
		- [gremlinEdgeFilter 를 사용하는 예제](#page-839-0)
- [filter, gremlinNodeFilter, nodeLabels, edgeLabels, scope 결합](#page-839-1) 내보내기 파라미터 787
	- [RDF 데이터 내보내기 필터링](#page-841-0)
- [rdfExportScope 및 sparql을 사용하여 특정 엣지 내보내기](#page-841-1)
- [명명된 그래프 하나를 내보내는 namedGraph 데 사용](#page-841-2)

### <span id="page-824-0"></span>**command** 파라미터

command 최상위 파라미터는 속성 그래프 데이터를 내보낼지 아니면 RDF 데이터를 내보낼지 결정합 니다. command 파라미터를 생략하면 내보내기 프로세스에서 기본적으로 속성 그래프 데이터를 내보 냅니다.

- **export-pg** 속성 그래프 데이터를 내보냅니다.
- **export-rdf** RDF 데이터를 내보냅니다.

### <span id="page-824-1"></span>**outputS3Path** 파라미터

outputS3Path 최상위 파라미터는 필수이며, 내보낸 파일을 게시할 수 있는 Amazon S3 위치의 URI 를 포함해야 합니다.

"outputS3Path" : "s3://*(your Amazon S3 bucket)*/*(path to output folder)*"

값은 s3://로 시작하고, 그 뒤에 유효한 버킷 이름과 필요에 따라 버킷 내 폴더 경로가 와야 합니다.

### <span id="page-824-2"></span>**jobSize** 파라미터

jobSize 최상위 파라미터는 Neptune-Export 서비스에서만 사용되며, neptune-export 명령줄 유 틸리티에서는 사용되지 않고 선택 사항입니다. 이 파라미터를 사용하면 시작하는 내보내기 작업의 크 기를 특성화할 수 있으므로, 작업에 사용되는 컴퓨팅 리소스의 양과 최대 동시성 수준을 결정하는 데 도움이 됩니다.

"jobsize" : "*(one of four size descriptors)*"

4가지 유효한 크기 설명자는 다음과 같습니다.

- small – 최대 동시성: 8. 최대 10GB의 스토리지 볼륨에 적합합니다.
- medium – 최대 동시성: 32. 최대 100GB의 스토리지 볼륨에 적합합니다.
- large – 최대 동시성: 64. 100GB 초과, 1TB 미만의 스토리지 볼륨에 적합합니다.
- xlarge – 최대 동시성: 96. 1TB 이상의 스토리지 볼륨에 적합합니다.

기본적으로 Neptune-Export 서비스에서 시작된 내보내기는 small 작업으로 실행됩니다.

내보내기 성능은 jobSize 설정뿐 아니라 내보내는 데이터베이스 인스턴스 수, 각 인스턴스의 크기, 작업의 효과적인 동시성 수준에 따라서도 달라집니다.

속성 그래프 내보내기의 경우 [cloneClusterReplica개수](#page-828-1) 파라미터를 사용하여 데이터베이스 인스턴스 수를 구성하고, [동시성](#page-831-1) 파라미터를 사용하여 작업의 효과적인 동시성 수준을 구성할 수 있습니다.

### <span id="page-825-0"></span>**params** 객체

params 최상위 파라미터는 params [최상위 JSON 객체에서 파라미터 필드 내보내기](#page-826-0)에 설명된 대로 내보내기 프로세스 자체를 제어하는 데 사용하는 파라미터가 포함된 JSON 객체입니다. params 객체 의 일부 필드는 속성 그래프 내보내기에만 사용되고 일부는 RDF로 내보내는 데 사용됩니다.

#### <span id="page-825-1"></span>**additionalParams** 객체

additionalParams 최상위 파라미터는 데이터를 내보낸 후 데이터에 적용되는 작업을 제어하는 데 사용할 수 있는 파라미터를 포함하는 JSON 객체입니다. 현재 additionalParams는 [Neptune ML의](#page-1083-0) 훈련 데이터를 내보내는 데만 사용됩니다.

### <span id="page-826-0"></span>**params** 최상위 JSON 객체에서 파라미터 필드 내보내기

Neptune 내보내기 params JSON 객체를 사용하면 내보낸 데이터의 유형 및 형식을 비롯한 내보내기 를 제어할 수 있습니다.

<span id="page-826-1"></span>내보내기 파라미터 **params** 객체의 가능한 필드 목록

params 객체에 나타날 수 있는 모든 최상위 필드는 다음과 같습니다. 한 객체에는 이러한 필드의 일부 만 나타납니다.

<span id="page-826-2"></span>모든 유형의 내보내기에 공통으로 사용되는 필드 목록

- [cloneCluster](#page-827-2)
- [cloneClusterInstanceType](#page-828-0)
- [cloneClusterReplicaCount](#page-828-1)
- [clusterId](#page-828-2)
- [endpoint](#page-829-0)
- [endpoints](#page-829-1)
- [profile](#page-830-0)
- [useIamAuth](#page-830-1)
- [includeLastEventId](#page-830-2)

<span id="page-826-3"></span>속성 그래프 내보내기용 필드 목록

- [concurrency](#page-831-1)
- [edgeLabels](#page-831-2)
- [filter](#page-831-3)
- [filterConfigFile](#page-832-0)
- [gremlinFilter](#page-833-1)
- [gremlinNodeFilter](#page-833-1)
- [gremlinEdgeFilter](#page-833-1)
- [format](#page-833-0)
- [nodeLabels](#page-834-2)
- [scope](#page-835-0)

<span id="page-827-0"></span>RDF 내보내기용 필드 목록

- [format](#page-835-2)
- [rdfExportScope](#page-835-3)
- [sparql](#page-836-0)
- [namedGraph](#page-836-1)

<span id="page-827-1"></span>모든 유형의 내보내기에 공통으로 사용되는 필드

#### <span id="page-827-2"></span>**params**의 **cloneCluster** 필드

(선택 사항). 기본값: false.

cloneCluster 파라미터가 true로 설정된 경우 내보내기 프로세스는 DB 클러스터의 고속 복제본을 사용합니다.

"cloneCluster" : true

기본적으로 내보내기 프로세스는 endpoint, endpoints 또는 clusterId 파라미터를 사용하여 지 정한 DB 클러스터에서 데이터를 내보냅니다. 하지만 내보내기가 진행되는 동안 DB 클러스터를 사용 중이고 데이터가 변경되는 경우 내보내기 프로세스는 내보내는 데이터의 일관성을 보장할 수 없습니 다.

내보낸 데이터의 일관성을 보장하려면 cloneCluster 파라미터를 사용하여 DB 클러스터의 정적 복 제본에서 내보내면 됩니다.

복제된 DB 클러스터는 소스 DB 클러스터와 동일한 VPC에서 생성되며 소스의 보안 그룹, 서브넷 그룹 및 IAM 데이터베이스 인증 설정을 상속합니다. 내보내기가 완료되면 Neptune은 복제된 DB 클러스터 를 삭제합니다.

기본적으로 복제된 DB 클러스터는 소스 DB 클러스터의 기본 인스턴스와 동일한 인스턴스 유형의 단 일 인스턴스로 구성됩니다. cloneClusterInstanceType을 통해 달리 지정하여 복제된 DB 클러스 터에 사용되는 인스턴스 유형을 변경할 수 있습니다.
### **a** Note

cloneCluster 옵션을 사용하지 않고 기본 DB 클러스터에서 직접 내보내는 경우 데이터를 내보내는 인스턴스의 제한 시간을 늘려야 할 수 있습니다. 대규모 데이터 세트의 경우 제한 시 간을 몇 시간으로 설정해야 합니다.

### **params**의 **cloneClusterInstanceType** 필드

(선택 사항).

cloneCluster 파라미터가 존재하고 true로 설정된 경우 cloneClusterInstanceType 파라미터 를 사용하여 복제된 DB 클러스터에 사용할 인스턴스 유형을 지정할 수 있습니다.

기본적으로 복제된 DB 클러스터는 소스 DB 클러스터의 기본 인스턴스와 동일한 인스턴스 유형의 단 일 인스턴스로 구성됩니다.

"cloneClusterInstanceType" : "*(for example, r5.12xlarge)*"

#### **params**의 **cloneClusterReplicaCount** 필드

(선택 사항).

cloneCluster 파라미터가 존재하고 true로 설정된 경우 cloneClusterReplicaCount 파라미터 를 사용하여 복제된 DB 클러스터에 생성된 읽기 전용 복제본 인스턴스 수를 지정할 수 있습니다.

"cloneClusterReplicaCount" : *(for example, 3)*

기본적으로 복제된 DB 클러스터는 단일 기본 인스턴스로 구성됩니다.

cloneClusterReplicaCount 파라미터를 사용하면 추가로 생성해야 하는 읽기 전용 복제본 인스턴 스의 수를 지정할 수 있습니다.

#### **params**의 **clusterId** 필드

(선택 사항).

clusterId 파라미터는 사용할 DB 클러스터의 ID를 지정합니다.

"clusterId" : "*(the ID of your DB cluster)*"

clusterId 파라미터를 사용하는 경우 내보내기 프로세스는 해당 DB 클러스터의 사용 가능한 모든 인스턴스를 이용하여 데이터를 추출합니다.

**a** Note

endpoint, endpoints, clusterId 파라미터는 함께 사용할 수 없습니다. 하나만 사용하세 요.

#### **params**의 **endpoint** 필드

(선택 사항).

endpoint를 사용하여 내보내기 프로세스가 데이터를 추출하기 위해 쿼리할 수 있는 DB 클러스터의 Neptune 인스턴스 엔드포인트를 지정합니다[\(엔드포인트 연결](#page-247-0) 참조). 이는 DNS 이름일 뿐이며, 프로토 콜이나 포트는 포함되지 않습니다.

"endpoint" : "*(a DNS endpoint of your DB cluster)*"

클러스터 또는 인스턴스 엔드포인트를 사용하되, 기본 리더 엔드포인트를 사용하지 마세요.

**a** Note

endpoint, endpoints, clusterId 파라미터는 함께 사용할 수 없습니다. 하나만 사용하세 요.

#### **params**의 **endpoints** 필드

(선택 사항).

endpoints를 사용하여 내보내기 프로세스가 데이터를 추출하기 위해 쿼리할 수 있는 DB 클러스터 엔드포인트의 JSON 배열을 지정합니다([엔드포인트 연결](#page-247-0) 참조). 이는 DNS 이름일 뿐이며, 프로토콜이 나 포트는 포함되지 않습니다.

 "endpoints": [ "*(one endpoint in your DB cluster)*", "*(another endpoint in your DB cluster)*", "*(a third endpoint in your DB cluster)*"

 $\mathbf{I}$ 

클러스터에 여러 인스턴스(기본 인스턴스와 하나 이상의 읽기 전용 복제본)가 있는 경우 endpoints 파라미터를 사용하여 해당 엔드포인트 목록에 쿼리를 분산함으로써 내보내기 성능을 개선할 수 있습 니다.

**a** Note

endpoint, endpoints, clusterId 파라미터는 함께 사용할 수 없습니다. 하나만 사용하세 요.

### **params**의 **profile** 필드

(*neptune\_ml* 필드가 *additionalParams* 필드에 없는 경우 Neptune ML에 대한 훈련 데이터를 내 보내는 데 필요).

profile 파라미터는 특정 워크로드에 대해 사전 구성된 파라미터 세트를 제공합니다. 현재 내보내기 프로세스는 neptune\_ml 프로파일만 지원합니다.

Neptune ML용 훈련 데이터를 내보내는 경우 params 객체에 다음 파라미터를 추가합니다.

"profile" : "neptune\_ml"

#### **params**의 **useIamAuth** 필드

(선택 사항). 기본값: false.

데이터를 내보낼 데이터베이스에 [IAM 인증이 활성화된 경우](#page-305-0) true로 설정한 useIamAuth 파라미터를 포함해야 합니다.

"useIamAuth" : true

### **params**의 **includeLastEventId** 필드

includeLastEventId를 true로 설정하고 데이터를 내보내는 데이터베이스에 [Neptune 스트림이](#page-952-0) 활 성화되어 있는 경우 내보내기 프로세스는 지정된 내보내기 위치에 lastEventId.json 파일을 씁니 다. 이 파일은 스트림에 있는 마지막 이벤트의 commitNum 및 opNum을 포함합니다.

```
 "includeLastEventId" : true
```
내보내기 프로세스로 생성된 복제된 데이터베이스는 상위 데이터베이스의 스트림 설정을 상속합니다. 상위 데이터베이스에 스트림이 활성화되어 있는 경우 복제본에서도 마찬가지로 스트림이 활성화됩니 다. 복제본에 있는 스트림의 콘텐츠는 복제본이 생성된 시점의 상위 데이터베이스 콘텐츠(동일한 이벤 트 ID 포함)를 반영합니다.

속성 그래프 내보내기용 필드

**params**의 **concurrency** 필드

(선택 사항). 기본값: 4.

concurrency 파라미터는 내보내기 프로세스에서 사용해야 하는 병렬 쿼리 수를 지정합니다.

"concurrency" : *(for example, 24)*

데이터를 내보내는 모든 인스턴스에서 vCPU 수의 2배로 동시성 수준을 설정하는 것이 좋습니다. 예를 들어, r5.xlarge 인스턴스에는 vCPU가 4개 있습니다. r5.xlarge 인스턴스 3개로 구성된 클러스터에서 내보내는 경우 동시성 수준을 24(=3x2x4)로 설정할 수 있습니다.

Neptune-Export 서비스를 사용하는 경우 동시성 수준은 [jobSize](#page-824-0) 설정에 의해 제한됩니다. 예를 들어, 소규모 작업은 동시성 수준 8을 지원합니다. concurrency 파라미터를 사용하여 소규모 작업에 대해 동시성 수준을 24로 지정하려고 해도 유효 수준은 8로 유지됩니다.

복제된 클러스터에서 내보내는 경우 내보내기 프로세스는 복제된 인스턴스의 크기와 작업 크기를 기 반으로 적절한 동시성 수준을 계산합니다.

#### **params**의 **edgeLabels** 필드

(선택 사항).

edgeLabels를 사용하여 지정한 레이블이 있는 엣지만 내보냅니다.

"edgeLabels" : ["*(a label)*", "*(another label*"]

JSON 배열의 각 레이블은 하나의 단순한 레이블이어야 합니다.

scope 파라미터는 edgeLabels 파라미터보다 우선하므로, scope 값에 엣지가 포함되지 않은 경우 edgeLabels 파라미터는 영향을 주지 않습니다.

### <span id="page-831-0"></span>**params**의 **filter** 필드

(선택 사항).

filter를 사용하여 특정 레이블이 있는 노드 및/또는 엣지만 내보내도록 지정하고 각 노드 또는 엣지 에 대해 내보내는 속성을 필터링합니다.

인라인 또는 필터 구성 파일에 있는 filter 객체의 일반적인 구조는 다음과 같습니다.

```
 "filter" : { 
   "nodes": [ (array of node label and properties objects) ], 
   "edges": [ (array of edge definition an properties objects) ] 
 }
```
• **nodes** – 다음과 같은 형식의 노드 및 노드 속성으로 구성된 JSON 배열을 포함합니다.

```
 "nodes : [ 
  \{ "label": "(node label)", 
     "properties": [ "(a property name)", "(another property name)", ( ... ) ] 
   } 
 ]
```
• label – 노드의 속성 그래프 레이블 또는 레이블입니다.

단일 값을 취하거나, 노드에 여러 레이블이 있는 경우 값의 배열을 취합니다.

- properties 내보내려는 노드 속성 이름의 배열을 포함합니다.
- **edges** 다음과 같은 형식의 엣지 정의로 구성된 JSON 배열을 포함합니다.

```
 "edges" : [ 
   { 
     "label": "(edge label)", 
     "properties": [ "(a property name)", "(another property name)", ( ... ) ] 
   } 
 ]
```
- label – 엣지의 속성 그래프 레이블입니다. 단일 값을 취합니다.
- properties 내보내려는 엣지 속성 이름의 배열을 포함합니다.

#### **params**의 **filterConfigFile** 필드

(선택 사항).

filterConfigFile을 사용하여 filter 파라미터에 사용되는 것과 동일한 형식의 필터 구성이 포함 된 JSON 파일을 지정합니다.

 "filterConfigFile" : "s3://*(your Amazon S3 bucket)*/neptune-export/*(the name of the JSON file)*"

filterConfigFile 파일 형식은 [필터](#page-831-0)를 참조하세요.

**params**의 속성 그래프 데이터에 사용되는 **format** 필드

(선택 사항). 기본: csv(쉼표로 분리된 값)

format 파라미터는 내보낸 속성 그래프 데이터의 출력 형식을 지정합니다.

"format" : *(one of: csv, csvNoHeaders, json, neptuneStreamsJson)*

- **csv** 쉼표로 구분된 값(CSV) 형식의 출력으로, [Gremlin 로드 데이터 형식](#page-468-0)에 따라 지정된 열 머리 글 형식이 포함됩니다.
- **csvNoHeaders** 열 머리글이 없는 CSV 형식의 데이터입니다.
- **json** JSON 형식의 데이터입니다.
- **neptuneStreamsJson** [GREMLIN\\_JSON 변경 직렬화 형식](#page-958-0)을 사용하는 JSON 형식의 데이터 입니다.

**params**의 **gremlinFilter** 필드

(선택 사항).

gremlinFilter 파라미터를 사용하면 노드와 엣지를 모두 필터링하는 데 사용되는 Gremlin 스니펫 (예: has() 단계)을 제공할 수 있습니다.

"gremlinFilter" : *(a Gremlin snippet)*

필드 이름과 문자열 값은 이스케이프 처리된 큰따옴표로 묶어야 합니다. 날짜와 시간의 경우 [datetime](#page-1326-0) 메서드를 사용할 수 있습니다.

다음 예제에서는 날짜 생성 속성 값이 2021-10-10보다 큰 노드 및 엣지만 내보냅니다.

"gremlinFilter" : "has(\"created\", gt(datetime(\"2021-10-10\")))"

### **params**의 **gremlinNodeFilter** 필드

(선택 사항).

gremlinNodeFilter 파라미터를 사용하면 노드를 필터링하는 데 사용되는 Gremlin 스니펫(예: has() 단계)을 제공할 수 있습니다.

```
 "gremlinNodeFilter" : (a Gremlin snippet)
```
필드 이름과 문자열 값은 이스케이프 처리된 큰따옴표로 묶어야 합니다. 날짜와 시간의 경우 [datetime](#page-1326-0) 메서드를 사용할 수 있습니다.

다음 예제에서는 값이 true인 deleted 부울 속성을 가진 노드만 내보냅니다.

"gremlinNodeFilter" : "has(\"deleted\", true)"

**params**의 **gremlinEdgeFilter** 필드

(선택 사항).

gremlinEdgeFilter 파라미터를 사용하면 엣지를 필터링하는 데 사용되는 Gremlin 스니펫(예: has() 단계)을 제공할 수 있습니다.

"gremlinEdgeFilter" : *(a Gremlin snippet)*

필드 이름과 문자열 값은 이스케이프 처리된 큰따옴표로 묶어야 합니다. 날짜와 시간의 경우 [datetime](#page-1326-0) 메서드를 사용할 수 있습니다.

다음 예제에서는 값이 5인 strength 숫자 속성을 가진 엣지만 내보냅니다.

"gremlinEdgeFilter" : "has(\"strength\", 5)"

**params**의 **nodeLabels** 필드

(선택 사항).

nodeLabels를 사용하여 지정한 레이블이 있는 노드만 내보냅니다.

"nodeLabels" : ["*(a label)*", "*(another label*"]

JSON 배열의 각 레이블은 하나의 단순한 레이블이어야 합니다.

scope 파라미터는 nodeLabels 파라미터보다 우선하므로, scope 값에 노드가 포함되지 않은 경우 nodeLabels 파라미터는 영향을 주지 않습니다.

#### **params**의 **scope** 필드

(선택 사항). 기본값: all.

scope 파라미터는 노드만 내보낼지, 엣지만 내보낼지, 노드와 엣지를 모두 내보낼지를 지정합니다.

"scope" : *(one of: nodes, edges, or all)*

- nodes – 노드와 해당 속성만 내보냅니다.
- edges – 엣지와 해당 속성만 내보냅니다.
- all – 노드와 엣지 및 해당 속성을 모두 내보냅니다(기본값).

### RDF 내보내기용 필드

**params**의 RDF 데이터에 사용되는 **format** 필드

(선택 사항). 기본값: turtle

format 파라미터는 내보낸 RDF 데이터의 출력 형식을 지정합니다.

"format" : *(one of: turtle, nquads, ntriples, neptuneStreamsJson)*

- **turtle** Turtle 형식의 출력입니다.
- **nquads** 열 머리글이 없는 N-Quads 형식의 데이터입니다.
- **ntriples** N-Triples 형식의 데이터입니다.
- **neptuneStreamsJson** [SPARQL NQUADS 변경 직렬화 형식을](#page-958-0) 사용하는 JSON 형식의 데이 터입니다.

#### **params**의 **rdfExportScope** 필드

(선택 사항). 기본값: graph.

rdfExportScope 파라미터는 RDF 내보내기 범위를 지정합니다.

"rdfExportScope" : *(one of: graph, edges, or query)*

- graph – 모든 RDF 데이터를 내보냅니다.
- edges – 엣지를 나타내는 트리플만 내보냅니다.
- query – sparql 필드를 사용하여 제공된 SPARQL 쿼리로 검색된 데이터를 내보냅니다.

#### **params**의 **sparql** 필드

(선택 사항).

sparql 파라미터를 사용하면 내보낼 데이터를 검색하는 SPARQL 쿼리를 지정할 수 있습니다.

"sparql" : *(a SPARQL query)*

sparql 필드를 사용하여 쿼리를 제공하는 경우 rdfExportScope 필드도 query로 설정해야 합니 다.

#### **params**의 **namedGraph** 필드

(선택 사항).

이 namedGraph 파라미터를 사용하면 IRI에서 명명된 단일 그래프로 내보내기를 제한하도록 지정할 수 있습니다.

"namedGraph" : *(Named graph IRI)*

namedGraph매개변수는 rdfExportScope 필드가 로 graph 설정된 상태에서만 사용할 수 있습니 다.

# 내보내는 항목 필터링 예제

다음은 내보내는 데이터를 필터링하는 방법을 보여주는 예제입니다.

```
속성 그래프 데이터 내보내기 필터링
```
**scope**를 사용하여 엣지만 내보내는 예제

```
{ 
   "command": "export-pg", 
   "params": { 
     "endpoint": "(your Neptune endpoint DNS name)", 
     "scope": "edges" 
   }, 
   "outputS3Path": "s3://(your Amazon S3 bucket)/neptune-export"
}
```
**nodeLabels** 및 **edgeLabels**를 사용하여 특정 레이블이 있는 노드와 엣지만 내보내는 예제

다음 예제의 nodeLabels 파라미터는 Person 레이블 또는 Post 레이블이 있는 노드만 내보내도록 지정합니다. edgeLabels 파라미터는 likes 레이블이 있는 엣지만 내보내도록 지정합니다.

```
{ 
   "command": "export-pg", 
   "params": { 
     "endpoint": "(your Neptune endpoint DNS name)", 
     "nodeLabels": ["Person", "Post"], 
     "edgeLabels": ["likes"] 
   }, 
   "outputS3Path": "s3://(your Amazon S3 bucket)/neptune-export"
}
```
**filter**를 사용하여 지정된 노드, 엣지 및 속성만 내보내는 예제

이 예제의 filter 객체는 type, code, desc 속성이 있는 country 노드를 내보내고, dist 속성이 있는 route 엣지도 내보냅니다.

```
{ 
   "command": "export-pg", 
   "params": { 
     "endpoint": "(your Neptune endpoint DNS name)", 
     "filter": {
```

```
 "nodes": [ 
           { 
              "label": "country", 
              "properties": [ 
                 "type", 
                "code", 
                 "desc" 
              ] 
           } 
        ], 
        "edges": [ 
           { 
              "label": "route", 
              "properties": [ 
                "dist" 
              ] 
           } 
       \mathbf{I} } 
   }, 
   "outputS3Path": "s3://(your Amazon S3 bucket)/neptune-export"
}
```
### **gremlinFilter**를 사용하는 예제

이 예제에서는 gremlinFilter를 사용하여 2021-10-10 이후에 생성된, 다시 말해 created 속성 값 이 2021-10-10보다 큰 노드와 엣지만 내보냅니다.

```
{ 
   "command": "export-pg", 
   "params": { 
     "endpoint": "(your Neptune endpoint DNS name)", 
     "gremlinFilter" : "has(\"created\", gt(datetime(\"2021-10-10\")))" 
   }, 
   "outputS3Path": "s3://(your Amazon S3 bucket)/neptune-export"
}
```
### **gremlinNodeFilter**를 사용하는 예제

이 예제에서는 gremlinNodeFilter를 사용하여 삭제된 노드(값이 true인 부울 deleted 속성을 가 진 노드)만 내보냅니다.

```
 "command": "export-pg", 
   "params": { 
     "endpoint": "(your Neptune endpoint DNS name)", 
     "gremlinNodeFilter" : "has(\"deleted\", true)" 
   }, 
   "outputS3Path": "s3://(your Amazon S3 bucket)/neptune-export"
}
```
### **gremlinEdgeFilter** 를 사용하는 예제

이 예제에서는 gremlinEdgeFilter 를 사용하여 값이 5인 strength 숫자 속성을 가진 엣지만 내 보냅니다.

```
{ 
   "command": "export-pg", 
   "params": { 
     "endpoint": "(your Neptune endpoint DNS name)", 
     "gremlinEdgeFilter" : "has(\"strength\", 5)" 
   }, 
   "outputS3Path": "s3://(your Amazon S3 bucket)/neptune-export"
}
```
### **filter**, **gremlinNodeFilter**, **nodeLabels**, **edgeLabels**, **scope** 결합

이 예제의 filter 객체는 다음을 내보냅니다.

- type, code, desc 속성이 있는 country 노드
- code, icao, runways 속성이 있는 airport 노드
- dist 속성이 있는 route 엣지

gremlinNodeFilter 파라미터는 값이 A로 시작하는 code 속성을 가진 노드만 내보내도록 노드를 필터링합니다.

nodeLabels 및 edgeLabels 파라미터는 출력을 추가로 제한하여 airport 노드와 route 엣지만 내보내도록 합니다.

마지막으로 이 scope 파라미터는 내보내기에서 엣지를 제거하므로, 출력에는 지정된 airport 노드 만 남습니다.

```
 "command": "export-pg",
```
{

```
 "params": { 
      "endpoint": "(your Neptune endpoint DNS name)", 
      "filter": { 
        "nodes": [ 
          { 
             "label": "airport", 
             "properties": [ 
               "code", 
               "icao", 
               "runways" 
             ] 
          }, 
           { 
             "label": "country", 
             "properties": [ 
               "type", 
               "code", 
               "desc" 
             ] 
          } 
        ], 
        "edges": [ 
          { 
             "label": "route", 
             "properties": [ 
               "dist" 
             ] 
          } 
        ] 
      }, 
      "gremlinNodeFilter": "has(\"code\", startingWith(\"A\"))", 
      "nodeLabels": [ 
        "airport" 
      ], 
      "edgeLabels": [ 
        "route" 
     ], 
     "scope": "nodes" 
   }, 
   "outputS3Path": "s3://(your Amazon S3 bucket)/neptune-export"
}
```
## RDF 데이터 내보내기 필터링

### **rdfExportScope** 및 **sparql**을 사용하여 특정 엣지 내보내기

이 예제에서는 조건자가 <http://kelvinlawrence.net/air-routes/objectProperty/route>이고 객체가 리터 럴이 아닌 트리플을 내보냅니다.

```
{ 
   "command": "export-rdf", 
   "params": { 
     "endpoint": "(your Neptune endpoint DNS name)", 
     "rdfExportScope": "query", 
     "sparql": "CONSTRUCT { ?s <http://kelvinlawrence.net/air-routes/objectProperty/
route> ?o } WHERE { ?s ?p ?o . FILTER(!isLiteral(?o)) }" 
   }, 
   "outputS3Path": "s3://(your Amazon S3 bucket)/neptune-export"
}
```
명명된 그래프 하나를 내보내는 **namedGraph** 데 사용

이 예제는 명명된 그래프에 속하는 트리플을 내보냅니다. < http://aws.amazon.com/neptune/vocab/ v01/ >: DefaultNamedGraph

```
{ 
   "command": "export-rdf", 
   "params": { 
     "endpoint": "(your Neptune endpoint DNS name)", 
     "rdfExportScope": "graph", 
     "namedGraph": "http://aws.amazon.com/neptune/vocab/v01/DefaultNamedGraph" 
   }, 
   "outputS3Path": "s3://(your Amazon S3 bucket)/neptune-export"
}
```
# Neptune 내보내기 프로세스 문제 해결

Amazon Neptune 내보내기 프로세스는 Neptune 데이터를 내보내는 데 필요한 컴퓨팅 및 스토리지 리 소스를 프로비저닝하는 데 [AWS Batch](https://docs.aws.amazon.com/batch/latest/userguide/)를 사용합니다. 내보내기가 실행 중일 때 logs 필드의 링크를 사용하여 내보내기 작업에 대한 CloudWatch 로그에 액세스할 수 있습니다.

하지만 내보내기를 수행하는 AWS Batch 작업에 대한 CloudWatch 로그는 AWS Batch 작업이 실 행 중일 때만 사용할 수 있습니다. Neptune 내보내기에서 내보내기가 보류 상태라고 보고하는 경우 CloudWatch 로그에 액세스할 수 있는 로그 링크가 없습니다. 내보내기 작업이 몇 분 이상 pending 상 태를 유지하는 경우 기본 AWS Batch 리소스를 프로비저닝하는 데 문제가 있을 수 있습니다.

내보내기 작업이 보류 상태를 벗어나면 다음과 같이 상태를 확인할 수 있습니다.

AWS Batch 작업의 상태를 확인하려면

- 1. [https://console.aws.amazon.com/batch/에](https://console.aws.amazon.com/batch/)서 AWS Batch 콘솔을 엽니다.
- 2. neptune-export 작업 대기열을 선택합니다.
- 3. 내보내기를 시작할 때 이름이 Neptune 내보내기에서 반환한 jobName과 일치하는 작업을 찾습니 다.

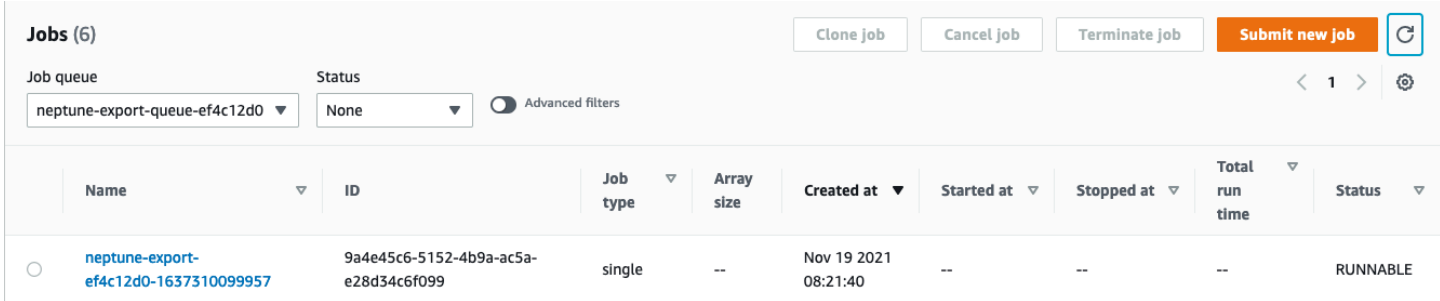

작업이 계속 RUNNABLE 상태로 유지되는 경우 네트워킹 또는 보안 문제로 인해 컨테이너 인스턴스가 기본 Amazon Elastic Container Service(Amazon ECS) 클러스터에 조인하지 못하기 때문일 수 있습니 다. [이 지원 문서](https://aws.amazon.com/premiumsupport/knowledge-center/batch-job-stuck-runnable-status/)에서 컴퓨팅 환경의 네트워크 및 보안 설정을 확인하는 방법에 대한 섹션을 참조하세 요.

Auto Scaling에 문제가 있는지도 확인해볼 수 있습니다.

AWS Batch 컴퓨팅 환경에 대한 Amazon EC2 Auto Scaling 그룹을 확인하려면

- 1. [https://console.aws.amazon.com/ec2/에](https://console.aws.amazon.com/ec2/)서 Amazon EC2 콘솔을 엽니다.
- 2. neptune-export 컴퓨팅 환경에 대한 Auto Scaling 그룹을 선택합니다.

### 3. 활동 탭을 열고 활동 기록에서 실패한 이벤트가 있는지 확인합니다.

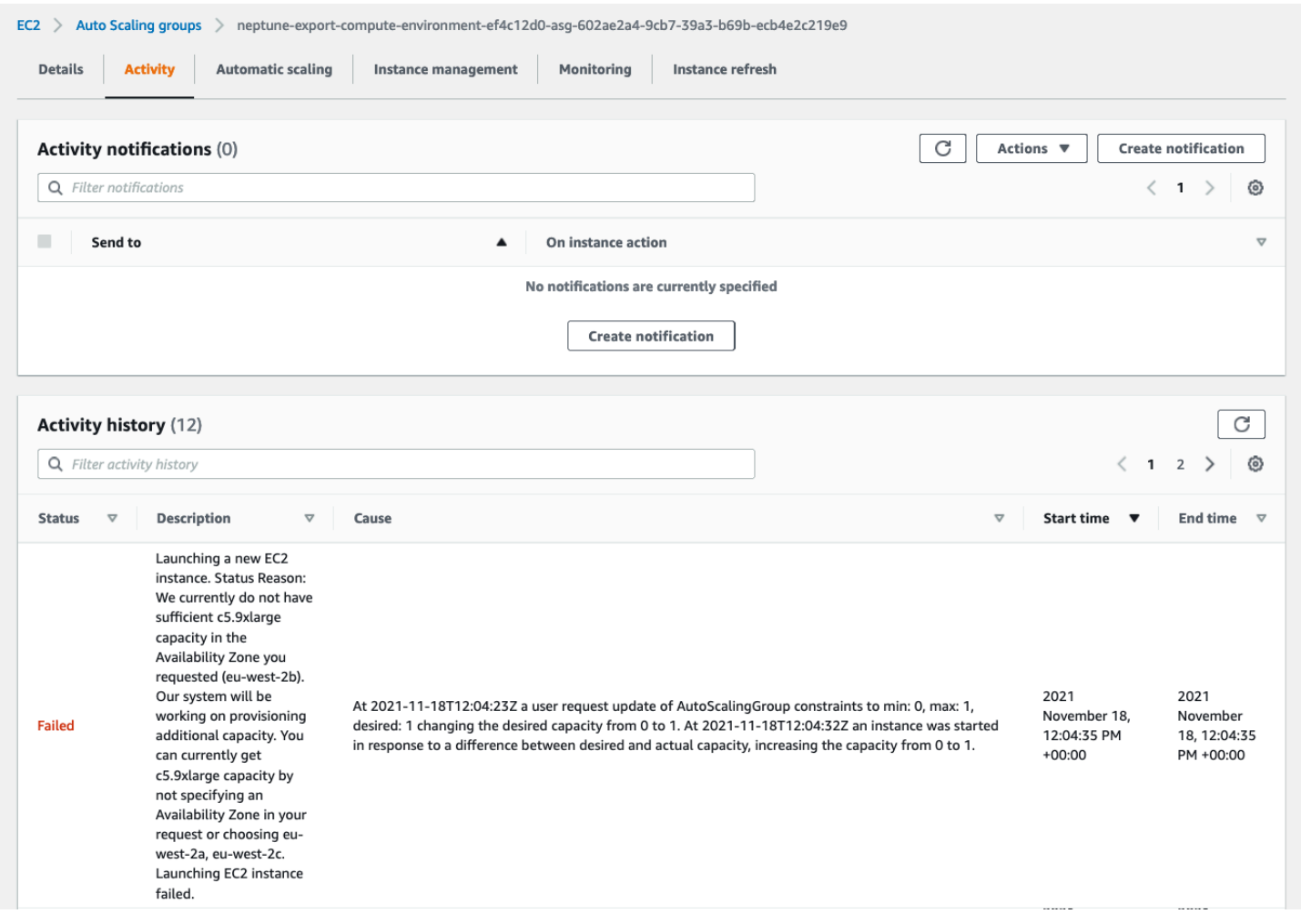

## Neptune 내보내기 일반 오류

### **org.eclipse.rdf4j.query.QueryEvaluationException: Tag mismatch!**

export-rdf 작업이 Tag mismatch! QueryEvaluationException 오류와 함께 정기적으로 실 패하는 경우 Neptune Export에서 사용하는 대규모 장기 실행 쿼리를 기준으로 볼 때 Neptune 인스턴 스의 크기가 작은 것입니다.

다음과 같이 대규모 Neptune 인스턴스로 확장하거나 대규모 복제 클러스터에서 내보내도록 작업을 구 성하면 이 오류가 발생하지 않도록 할 수 있습니다.

```
'{ 
   "command": "export-rdf", 
   "outputS3Path": "s3://(your Amazon S3 bucket)/neptune-export",
```

```
 "params": { 
     "endpoint": "(your Neptune endpoint DNS name)", 
     "cloneCluster": True, 
     "cloneClusterInstanceType" : "r5.24xlarge" 
   }
}'
```
# Amazon Neptune 데이터베이스 관리

이번 단원에서는 AWS Management Console 및 AWS CLI를 사용하여 Neptune DB 클러스터를 관리 하고 유지하는 방법에 대해서 설명합니다.

Neptune은 복제 토폴로지에 따라 서로 연결된 데이터베이스 서버의 클러스터를 기반으로 실행됩니다. 따라서 Neptune 관리를 위해서는 변경 사항을 여러 서버에 배포하고 모든 Neptune 복제본이 기본 서 버와 동일한지 확인해야 하는 경우가 종종 있습니다.

Neptune은 데이터 증가에 따라 기반 스토리지의 규모를 투명하게 조정하기 때문에 상대적으로 Neptune 관리 시 디스크 스토리지를 관리할 필요가 거의 없습니다. 마찬가지로 Neptune은 연속 백업 을 자동으로 수행하기 때문에 Neptune 클러스터에서는 백업 수행을 위한 광범위한 계획 또는 다운타 임이 필요하지 않습니다.

주제

- [Neptune 블루/그린 솔루션을 사용하여 블루-그린 업데이트 수행](#page-846-0)
- [Neptune에 권한이 있는 IAM 사용자 생성](#page-854-0)
- [Amazon Neptune 파라미터 그룹](#page-856-0)
- [Amazon Neptune 파라미터](#page-860-0)
- [AWS Management Console을 사용하여 Neptune DB 클러스터 시작](#page-867-0)
- [Amazon Neptune DB 클러스터 중지 및 시작을 참조하세요.](#page-873-0)
- [빠른 재설정 API를 사용하여 Amazon Neptune DB 클러스터 비우기](#page-877-0)
- [DB 클러스터에 Neptune 리더 인스턴스 추가](#page-883-0)
- [콘솔을 사용하여 Neptune 리더 인스턴스 생성](#page-884-0)
- [콘솔을 사용하여 Neptune DB 클러스터 수정](#page-886-0)
- [Amazon Neptune의 성능 및 규모 조정](#page-888-0)
- [Amazon Neptune DB 클러스터의 복제본 수 Auto Scaling](#page-889-0)
- [Amazon Neptune DB 클러스터 유지 관리](#page-895-0)
- [AWS CloudFormation 템플릿을 사용하여 Neptune DB 클러스터의 엔진 버전 업데이트](#page-907-0)
- [Neptune의 데이터베이스 복제본 생성](#page-919-0)
- [Amazon Neptune 인스턴스 관리](#page-924-0)

# <span id="page-846-0"></span>Neptune 블루/그린 솔루션을 사용하여 블루-그린 업데이트 수행

Amazon Neptune 엔진 업그레이드에는 업데이트를 설치하고 검증하는 동안 데이터베이스를 사용할 수 없으므로 애플리케이션 다운타임이 필요할 수 있습니다. 수동으로 시작하든 자동으로 시작하든 관 계없이 모두 해당합니다.

Neptune은 AWS CloudFormation 스택을 사용하여 실행할 수 있는 블루/그린 배포 솔루션을 제공하므 로 이러한 다운타임을 크게 줄일 수 있습니다. 이를 통해 블루 프로덕션 환경과 동기화되는 그린 스테 이징 환경을 만들 수 있습니다. 이제 해당 스테이징 환경을 업데이트하여 마이너 또는 메이저 엔진 버 전 업그레이드, 그래프 데이터 모델 변경 또는 운영 체제 업데이트를 수행하고 결과를 테스트할 수 있 습니다. 마지막으로 다운타임이 거의 없는 운영 환경으로 빠르게 전환할 수 있습니다.

Neptune 블루/그린 솔루션은 다음 다이어그램에 나와 있는 것처럼 두 단계를 거칩니다.

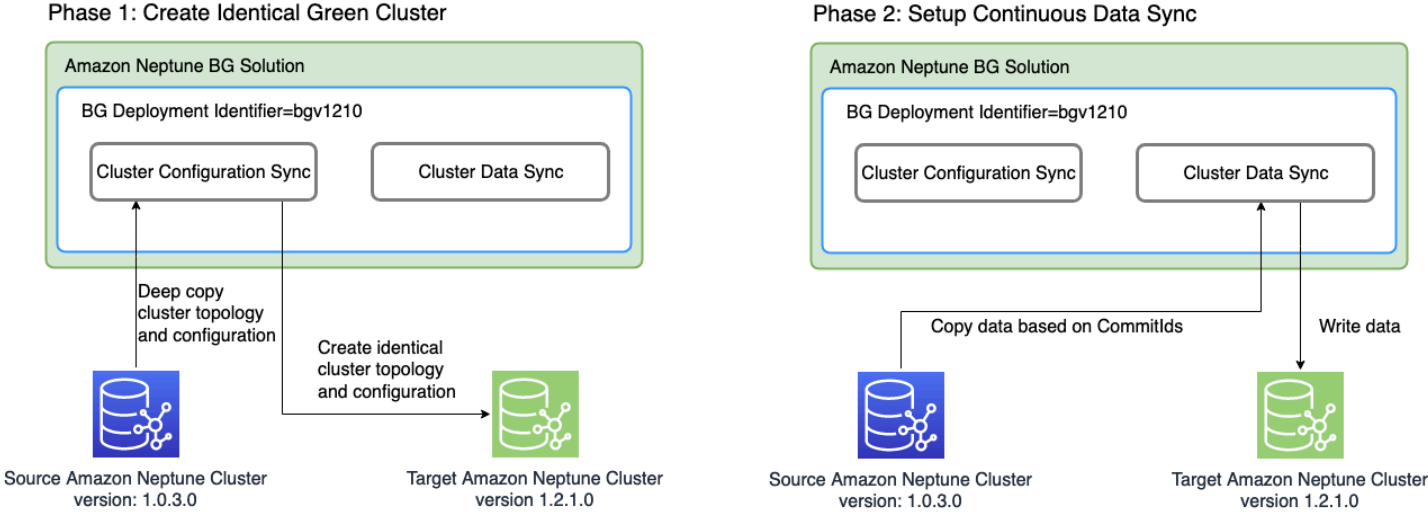

Phase 1: Create Identical Green Cluster

1단계: 프로덕션 클러스터와 동일한 그린 DB 클러스터 생성

이 솔루션은 고유한 블루/그린 배포 식별자를 사용하고 프로덕션 클러스터와 동일한 클러스터 토폴로 지를 사용하여 DB 클러스터를 생성합니다. 즉, 지정한 대상 엔진 버전으로 업그레이드되어 현재(블루) 엔진 버전보다 버전이 높아야 한다는 점을 제외하면 프로덕션(블루) DB 클러스터와 동일한 DB 인스턴 스 수와 크기, 파라미터 그룹 및 구성이 동일합니다. 대상에 마이너 엔진 버전과 메이저 엔진 버전을 지 정할 수 있습니다. 필요하다면 솔루션은 지정된 대상 엔진 버전에 도달하는 데 필요한 모든 중간 업그 레이드를 수행합니다. 이 새 클러스터는 그린 스테이징 환경이 됩니다.

2단계: 지속적인 데이터 동기화 설정

그린 환경이 완전히 준비된 후, 솔루션은 Neptune 스트림을 사용하여 소스(블루) 클러스터와 대상(그 린) 클러스터 간에 연속 복제를 설정합니다. 둘 사이의 복제 차이가 0에 도달하면 스테이징 환경을 테

스트할 준비가 됩니다. 이때 추가 복제 지연을 방지하려면 블루 클러스터에 쓰기를 일시 중지해야 합니 다.

대상 엔진 버전에 애플리케이션에 영향을 미치는 새로운 기능이나 종속성이 있을 수 있습니다. 대상 엔 진 릴리스 페이지와 [엔진 릴리스](#page-1395-0) 아래의 중간 엔진 릴리스 페이지를 확인하여 현재 엔진 버전 이후 변 경된 사항을 확인하세요. 프로덕션 환경으로 승격하기 전에 그린 클러스터에서 통합 테스트를 실행하 거나 애플리케이션을 수동으로 확인하는 것이 가장 좋습니다.

그린 클러스터의 변경 사항을 테스트하고 검증한 후에는 애플리케이션의 데이터베이스 엔드포인트를 블루 클러스터에서 그린 클러스터로 전환하기만 하면 됩니다.

전환 후 Neptune 블루/그린 솔루션은 이전의 블루 프로덕션 환경을 삭제하지 않습니다. 필요하다면 추 가 검증 및 테스트를 위해 계속 액세스할 수 있습니다. 인스턴스를 삭제하기 전까지는 인스턴스에 표준 청구 요금이 적용됩니다. 블루/그린 솔루션은 다른 AWS 서비스도 사용하며, 해당 서비스에 대한 비용 은 일반 가격으로 청구됩니다. 솔루션 사용 완료 시 솔루션 삭제에 대한 자세한 내용은 [정리 섹션에](#page-852-0)서 다룹니다.

## Neptune 블루/그린 스택 실행을 위한 사전 요구 사항

Neptune 블루/그린 스택 시작 전:

- 프로덕션(블루) 클러스터에서 [Neptune 스트림을 활성화해](#page-952-0)야 합니다.
- 블루 클러스터의 모든 인스턴스가 사용 가능한 상태여야 합니다. [Neptune 콘솔에](https://console.aws.amazon.com/neptune)서 또는 [describe](https://docs.aws.amazon.com/cli/latest/reference/neptune/describe-db-instances.html)[db-instance](https://docs.aws.amazon.com/cli/latest/reference/neptune/describe-db-instances.html) API를 사용하여 인스턴스 상태를 확인할 수 있습니다.
- 또한 모든 인스턴스는 [DB 클러스터 파라미터 그룹과](#page-856-0) 동기화되어야 합니다.
- Neptune 블루/그린 솔루션을 사용하려면 블루 클러스터가 위치한 VPC에 DynamoDB VPC 엔드포 인트가 있어야 합니다. [Amazon VPC 엔드포인트를 사용하여 DynamoDB에 액세스를](https://docs.aws.amazon.com/amazondynamodb/latest/developerguide/vpc-endpoints-dynamodb.html) 참조하세요.
- 블루 프로덕션 DB 클러스터의 쓰기 워크로드가 최대한 적은 시간에 솔루션을 실행하도록 선택하세 요. 예를 들어, 대량 로드가 발생하거나 다른 이유로 쓰기 작업 수가 많을 가능성이 있다면 솔루션을 실행하지 마세요.

## AWS CloudFormation 템플릿을 사용하여 Neptune 블루/그린 솔루션 실행

AWS CloudFormation을 사용하여 Neptune 블루/그린 솔루션을 배포할 수 있습니다. CloudFormation 템플릿은 블루 소스 Neptune 데이터베이스와 동일한 VPC에서 Amazon EC2 인스턴스를 생성하고, 여 기에 솔루션을 설치하고 실행합니다. [진행 상황 모니터링](#page-849-0)에 설명된 대로 CloudWatch 로그에서 진행 상황을 모니터링할 수 있습니다.

다음 링크를 사용하여 솔루션 템플릿을 검토하거나 스택 시작 버튼을 선택하여 AWS CloudFormation 콘솔에서 실행할 수 있습니다.

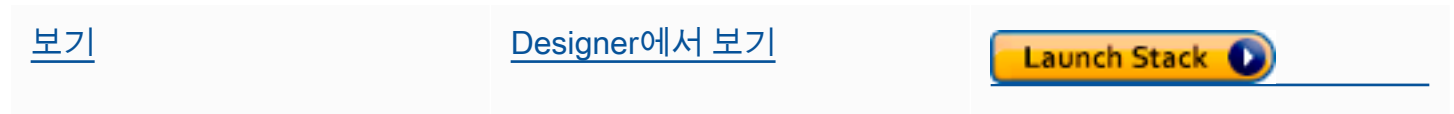

콘솔의 창 오른쪽 상단에 있는 드롭다운에서 솔루션을 실행할 AWS 리전을 선택합니다.

스택 파라미터를 다음과 같이 설정합니다.

• **DeploymentID** - 각 Neptune 블루/그린 배포에 고유한 식별자입니다.

이는 그린 DB 클러스터 식별자로 사용되며, 배포 중에 생성되는 새 리소스의 이름을 지정하는 접두 사로 사용됩니다.

- **NeptuneSourceClusterId** 업그레이드하려는 블루 DB 클러스터의 식별자입니다.
- **NeptuneTargetClusterVersion:** 블루 DB 클러스터를 업그레이드하려는 [Neptune 엔진 버](#page-1395-0) [전](#page-1395-0)입니다.

현재 블루 DB 클러스터의 엔진 버전보다 높아야 합니다.

• **DeploymentMode** - 새 배포인지 아니면 이전 배포를 재개하려는 시도인지를 나타냅니다. 이전 배 포와 동일한 DeploymentID를 사용하는 경우 DeploymentMode를 resume으로 설정하세요.

유효한 값은 new(기본값) 및 resume입니다.

• **GraphQueryType** - 데이터베이스의 그래프 데이터 유형입니다.

유효한 값은 propertygraph(기본값) 및 rdf입니다.

• **SubnetId** - 블루 DB 클러스터가 위치한 동일한 VPC의 서브넷 ID입니다([Connecting to a Neptune](#page-151-0) [DB Cluster from an Amazon EC2 instance in the same VPC](#page-151-0) 참조).

[EC2 Connect](https://docs.aws.amazon.com/AWSEC2/latest/UserGuide/Connect-using-EC2-Instance-Connect.html)를 통해 인스턴스에 SSH로 연결하려면 퍼블릭 서브넷의 ID를 제공하세요.

• **InstanceSecurityGroup** - Amazon EC2 인스턴스를 위한 보안 그룹입니다.

보안 그룹은 블루 DB 클러스터에 액세스할 수 있어야 하며 사용자는 인스턴스에 SSH로 연결할 수 있어야 합니다. [VPC 콘솔을 사용하여 보안 그룹 생성](#page-148-0) 섹션을 참조하세요.

스택이 완료될 때까지 기다리세요. 완료되자마자 솔루션이 시작됩니다. 그런 다음 다음 섹션에 설명된 대로 CloudWatch 로그를 사용하여 배포 프로세스를 모니터링할 수 있습니다.

# <span id="page-849-0"></span>Neptune 블루/그린 배포 진행 상황 모니터링

[CloudWatch 콘솔로](https://console.aws.amazon.com/cloudwatch/) 이동하여 /aws/neptune/*(Neptune Blue/Green deployment ID)* CloudWatch 로그 그룹의 로그를 살펴보면 Neptune 블루/그린 솔루션의 진행 상황을 모니터링할 수 있 습니다. 솔루션 AWS CloudFormation 스택의 출력에서 CloudWatch 로그로 연결되는 링크를 찾을 수 있습니다.

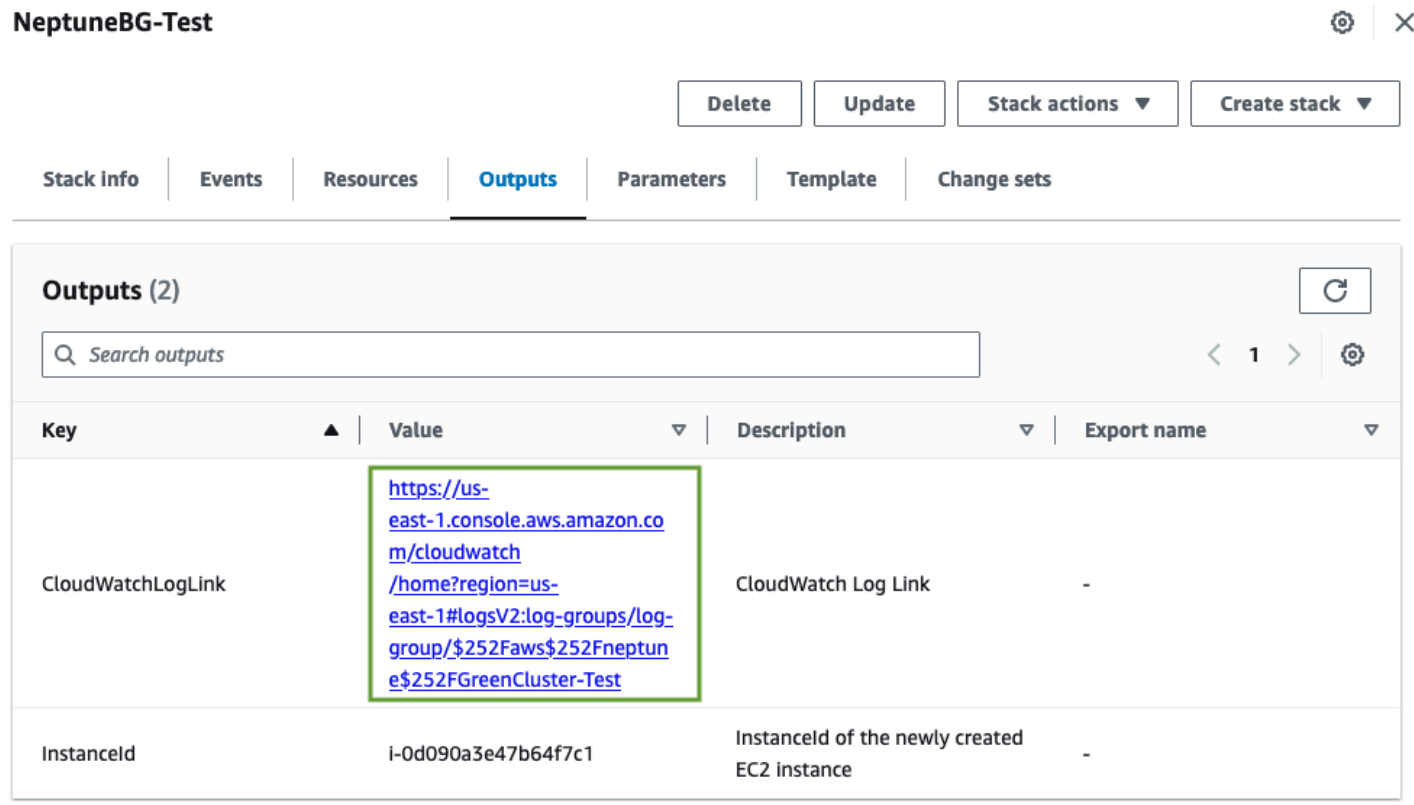

퍼블릭 서브넷을 스택 파라미터로 제공하면 스택의 일부로 생성된 Amazon EC2 인스턴스에 SSH로 연 결하고 /var/log/cloud-init-output.log의 로그를 참조할 수도 있습니다.

이 로그에는 다음 스크린샷과 같이 Neptune 블루/그린 솔루션에서 수행한 작업이 표시됩니다.

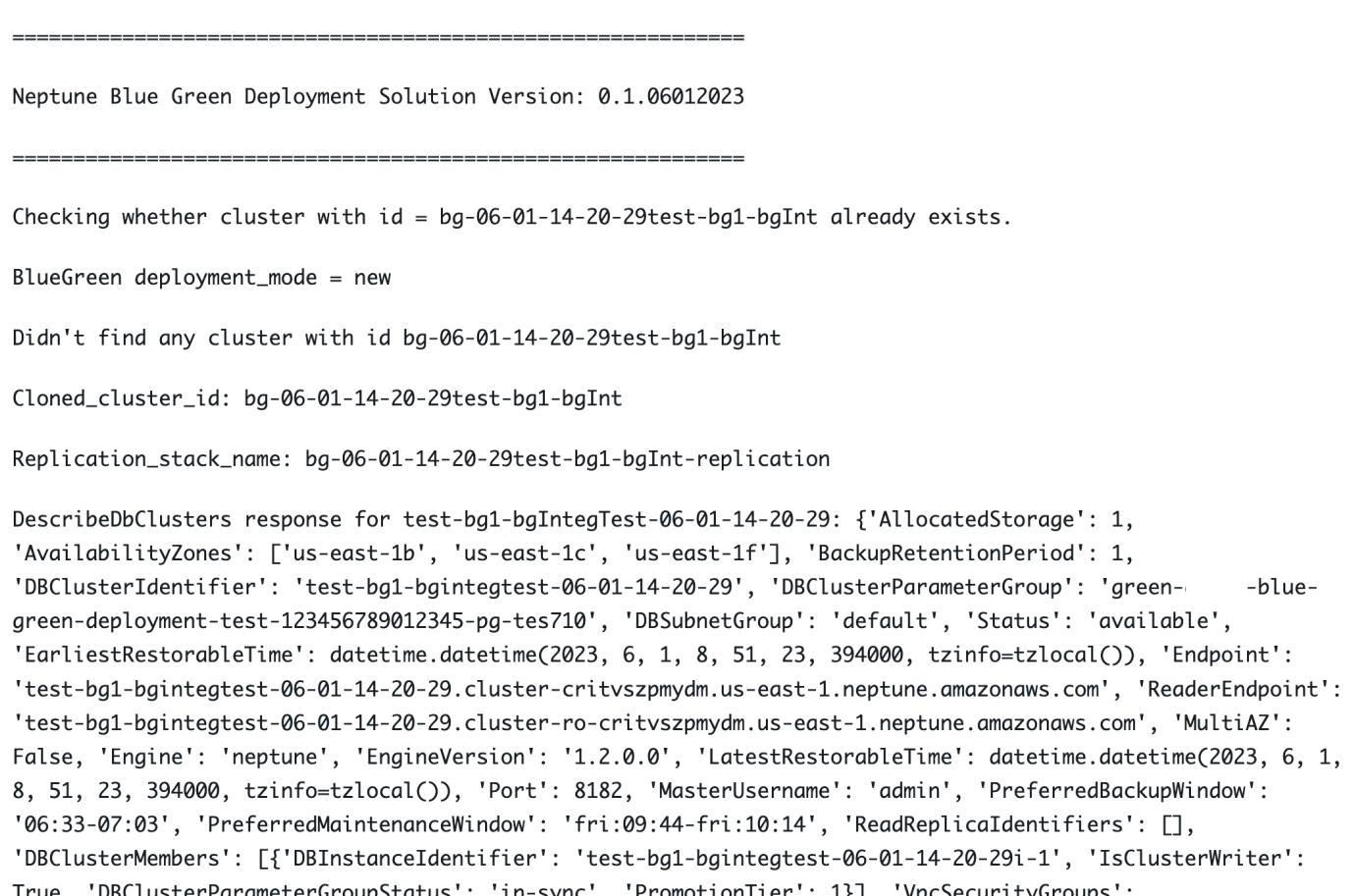

### 로그 메시지는 블루 클러스터와 그린 클러스터 간의 동기화 상태를 보여줍니다.

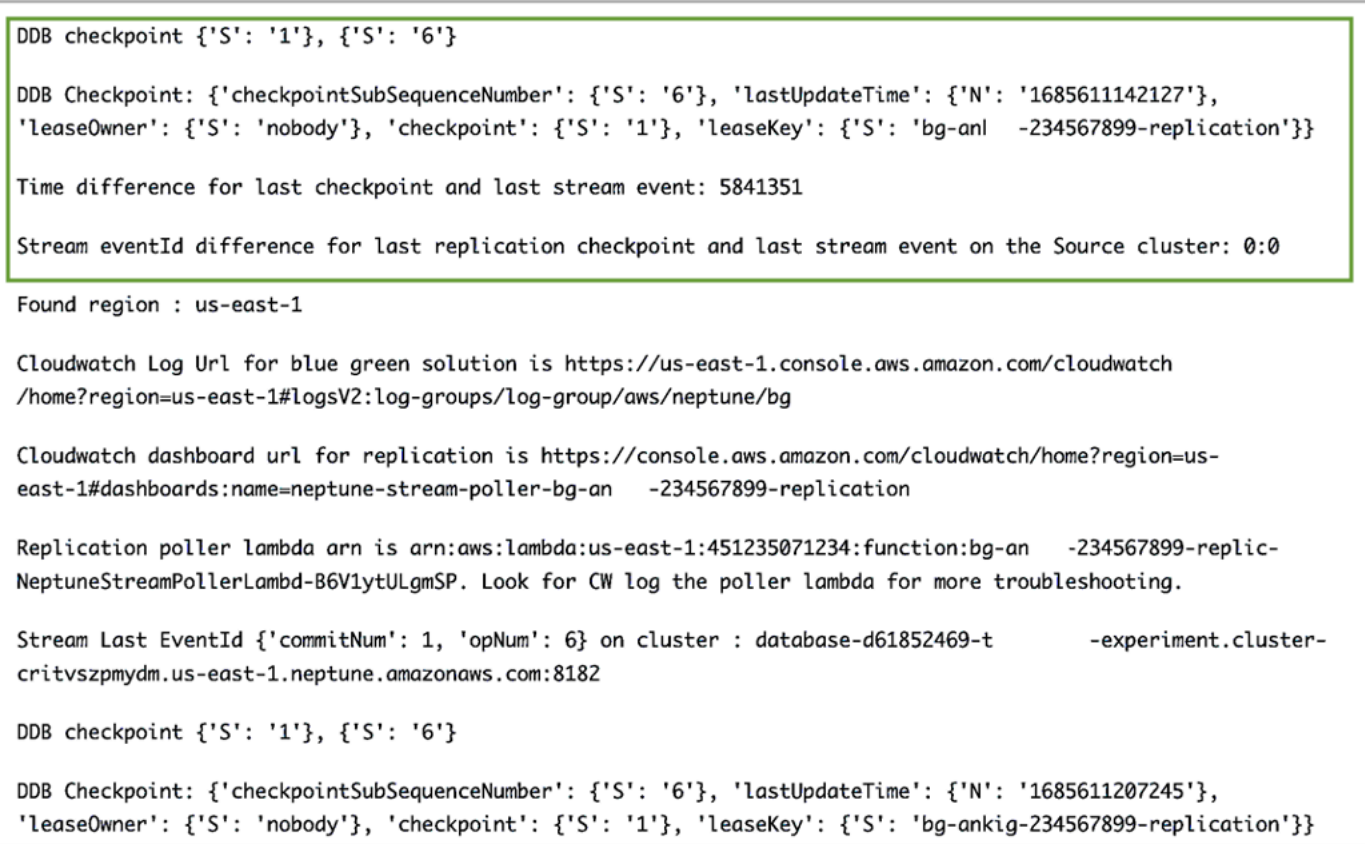

동기화 프로세스는 블루 클러스터의 최신 스트림 eventID와 Neptune-to-Neptune 복제 스택으로 생 성된 DynamoDB 체크포인트 테이블에 있는 복제 체크포인트 간의 차이를 계산하여 복제 지연을 확인 합니다. 이 메시지를 사용하여 현재 복제 차이를 모니터링할 수 있습니다.

## 프로덕션 블루 클러스터에서 업데이트된 그린 클러스터로 전환

그린 클러스터를 프로덕션으로 승격하기 전에 블루 클러스터와 그린 클러스터 간의 커밋 차이가 0인지 확인한 다음 블루 클러스터에 대한 모든 쓰기 트래픽을 비활성화하세요. 데이터베이스 엔드포인트를 그린 클러스터로 전환하는 동안 블루 클러스터에 계속 쓰면 양쪽 클러스터에 일부 데이터가 쓰여져 데 이터가 손상될 수 있습니다. 아직 읽기 트래픽을 비활성화하지 않아도 될 수 있습니다.

소스(블루) 클러스터에서 IAM 인증을 활성화한 경우 애플리케이션에 사용되는 모든 IAM 정책이 그린 클러스터를 가리키도록 업데이트해야 합니다(이러한 정책의 예는 이 [무제한 액세스 정책](#page-392-0) 참조).

쓰기 트래픽을 비활성화한 후에는 복제가 완료될 때까지 기다린 다음 그린 클러스터(블루 클러스터 제 외)에서 쓰기 트래픽을 활성화합니다. 읽기 트래픽도 블루에서 그린 클러스터로 전환합니다.

# <span id="page-852-0"></span>Neptune 블루/그린 솔루션 완료 후 정리

스테이징(그린) 클러스터를 프로덕션으로 승격시킨 후 Neptune 블루/그린 솔루션으로 생성된 리소스 를 정리하세요.

- 솔루션을 실행하기 위해 만든 Amazon EC2 인스턴스를 삭제합니다.
- 그린 클러스터를 블루 클러스터와 동기화한 상태로 유지한 [Neptune 스트림 기반 복제의](#page-967-0) AWS CloudFormation 템플릿을 삭제합니다. 기본 스택은 이전에 제공한 스택 이름을 사용하며, 하나는 배 포 ID 뒤에 "-replication", 즉, *(DeploymentID)*-replication이 붙는 것으로 구성됩니다.

AWS CloudFormation 템플릿을 삭제해도 클러스터 자체는 삭제되지 않습니다. 그린 클러스터가 예상 대로 작동하는지 확인한 후에는 블루 클러스터를 수동으로 삭제하기 전에 스냅샷을 찍을 수도 있습니 다.

## Neptune 블루/그린 솔루션 모범 사례

- 그린 클러스터를 프로덕션으로 전환하기 전에 제대로 작동하는지 철저하게 확인하는 것이 좋습니 다. 데이터의 일관성과 데이터베이스 구성을 확인하세요. 일부 새 엔진 버전에는 클라이언트 업그레 이드가 필요할 수도 있습니다. 업그레이드하기 전에 엔진 릴리스 노트를 확인하세요. 프로덕션 환경 에서 블루/그린 업그레이드를 시작하기 전에 개발, 테스트 및 사전 프로덕션 환경에서 이 모든 것을 테스트해 보는 것이 좋습니다.
- 유지 관리 기간 중에 블루 서버에서 그린 서버로 전환하는 것이 가장 좋습니다.
- 업그레이드 및 동기화 후 모든 것이 제대로 작동하도록 하려면 소스 클러스터를 삭제하기 전에 일정 기간 동안 유지하는 것이 좋습니다. 예상치 못한 문제가 발생할 경우 유용할 수 있습니다.
- Neptune 블루/그린 솔루션을 실행할 때 상당한 다운타임을 초래하는 복제 지연을 초래할 수 있으므 로 대량 로드와 같은 과도한 쓰기 작업을 피합니다. 이상적으로는 블루 클러스터에 대한 쓰기를 해제 한 후 그린 클러스터에 대한 쓰기를 활성화하는 데 걸리는 시간이 몇 분 밖에 걸리지 않는 것이 좋습 니다.

## Neptune 블루/그린 솔루션 문제 해결

Neptune 블루/그린 솔루션에서 발생한 오류

• **Cluster with id =** *(blue\_green\_deployment\_id)* **already exists** - 식별 자*(blue\_green\_deployment\_id)*를 가진 기존 클러스터가 있습니다.

새 배포 ID를 제공하거나 이전 Neptune 블루/그린 실행에서 클러스터를 생성한 경우 resume에 배포 모드를 설정합니다.

- **Streams should be enabled on the source Cluster for Blue Green Deployment** - 블루(소스) 클러스터에서 [Neptune 스트림을](#page-952-1) 활성화합니다.
- **No Bulkload should be in progress on source cluster:** *(cluster\_id)* Neptune 블루/그린 솔루션은 진행 중인 대량 로드를 식별하면 종료됩니다.

이는 동기화 프로세스가 쓰기 작업을 따라잡을 수 있도록 하기 위한 것입니다. Neptune 블루/그린 솔 루션을 시작하기 전에 진행 중인 대량 로드 작업을 피하거나 취소하세요.

- **Blue Green deployment requires instances to be in sync with db cluster parameter group** - 클러스터 파라미터 그룹의 모든 변경 사항은 DB 클러스터 전체에서 동기화되 어야 합니다. [Amazon Neptune 파라미터 그룹](#page-856-0) 섹션을 참조하세요.
- **Invalid target engine version for Blue Green Deployment** 대상 엔진 버전은 [Amazon Neptune의 엔진 릴리스](#page-1395-0)에서 활성 상태로 나열되어야 하며 소스(블루) 클러스터의 현재 엔 진 릴리스보다 높아야 합니다.

# <span id="page-854-0"></span>Neptune에 권한이 있는 IAM 사용자 생성

Neptune 콘솔에 액세스하여 Neptune DB 클러스터를 생성하고 관리하려면 필요한 모든 권한을 가진 IAM 사용자를 생성해야 합니다.

첫 번째 단계는 Neptune의 서비스 연결 역할 정책을 생성하는 것입니다.

Amazon Neptune의 서비스 연결 역할 정책 생성

- 1. AWS Management Console에 로그인하여 [https://console.aws.amazon.com/iam/에](https://console.aws.amazon.com/iam/)서 IAM 콘솔을 엽니다.
- 2. 왼쪽의 탐색 창에서 정책을 선택합니다.
- 3. 정책 페이지에서 정책 생성을 선택합니다.
- 4. 정책 생성 페이지에서 JSON 탭을 선택하고 다음 서비스 연결 역할 정책을 복사합니다.

```
{ 
   "Version": "2012-10-17", 
   "Statement": [ 
    \mathcal{L} "Action": "iam:CreateServiceLinkedRole", 
        "Effect": "Allow", 
        "Resource": "arn:aws:iam::*:role/aws-service-role/rds.amazonaws.com/
AWSServiceRoleForRDS", 
        "Condition": { 
          "StringLike": { 
               "iam:AWSServiceName":"rds.amazonaws.com" 
          } 
        } 
     } 
   ]
}
```
- 5. 다음: 태그를 선택하고 태그 추가 페이지에서 다음: 검토를 선택합니다.
- 6. 정책 검토 페이지에서 새 정책의 이름을 "NeptuneServiceLinked"로 지정합니다.

서비스 연결 역할에 대한 자세한 내용은 [Neptune에 대한 서비스 연결 역할 사용를](#page-398-0) 참조하세요.

# 필요한 모든 권한이 있는 새 IAM 사용자 생성

그런 다음, 생성한 서비스 연결 역할 정책(여기서는 NeptuneServiceLinked)과 함께 필요한 권한을 부여하는 적절한 관리형 정책을 첨부하여 새 IAM 사용자를 생성합니다.

- 1. AWS Management Console에 로그인하여 [https://console.aws.amazon.com/iam/에](https://console.aws.amazon.com/iam/)서 IAM 콘솔을 엽니다.
- 2. 왼쪽 탐색 창에서 사용자를 선택한 후 사용자 페이지에서 사용자 추가를 선택합니다.
- 3. 사용자 추가 페이지에서 새 IAM 사용자의 이름을 입력하고 AWS 자격 증명 유형으로 액세스 키 프로그래밍 액세스를 선택한 후 다음: 권한을 선택합니다.
- 4. 권한 설정 페이지의 필터 정책 상자에 'Neptune'을 입력합니다. 이제 나열된 정책에서 다음을 선택 합니다.
	- NeptuneFullAccess
	- NeptuneConsoleFullAccess
	- NeptuneServiceLinked(이전에 만든 서비스 연결 역할 정책의 이름을 그대로 지정한 것으로 가 정)
- 5. 다음으로 필터 정책 상자에 'Neptune' 대신 'VPC'를 입력합니다. 나열된 정책에서 AmazonVPCFullAccess를 선택합니다.
- 6. 다음: 태그를 선택하고 태그 추가 페이지에서 다음: 검토를 선택합니다.
- 7. 검토 페이지에서 다음 정책이 모두 새 사용자에게 첨부되었는지 확인합니다.
	- NeptuneFullAccess
	- NeptuneConsoleFullAccess
	- NeptuneServiceLinked
	- AmazonVPCFullAccess

사용자 생성을 선택합니다.

8. 마지막으로 새 사용자의 액세스 키 ID와 비밀 액세스 키를 다운로드하여 저장합니다.

Amazon Simple Storage Service(S3)와 같은 다른 서비스에서 상호 운용하려면 권한과 신뢰 관계를 더 추가해야 합니다.

# <span id="page-856-0"></span>Amazon Neptune 파라미터 그룹

DB 파라미터 그룹에서 [파라미터를](#page-860-0) 사용하여 Amazon Neptune에서 데이터베이스 구성을 관리합니다. 파라미터 그룹은 하나 이상의 DB 인스턴스에 적용되는 엔진 구성 값의 컨테이너 역할을 합니다.

DB 파라미터 그룹은 DB 클러스터 파라미터 그룹과 DB 파라미터 그룹 두 유형이 있습니다.

- DB 파라미터 그룹은 인스턴스 레벨에서 적용되며, 일반적으로 neptune\_query\_timeout 파라미 터 같은 Neptune 그래프 엔진과 연결됩니다.
- DB 클러스터 파라미터 그룹은 클러스터의 모든 인스턴스에 적용되며 일반적으로 설정 범위가 더 넓 습니다. 모든 Neptune 클러스터는 DB 클러스터 파라미터 그룹과 연결됩니다. 그리고 해당 클러스터 내 모든 DB 인스턴스는 DB 클러스터 파라미터 그룹에 포함된 엔진 구성 값을 상속합니다.

사용자가 DB 클러스터 파라미터 그룹에서 수정한 구성 값으로 DB 파라미터 그룹의 기본값을 재정의 합니다. DB 파라미터 그룹의 해당 값을 편집하면 그 값으로 DB 클러스터 파라미터 그룹의 설정을 재정 의합니다.

사용자 지정 DB 파라미터 그룹을 지정하지 않고 DB 인스턴스를 생성할 경우 기본 DB 파라미터 그룹 이 사용됩니다. 기본 DB 파라미터 그룹의 파라미터 설정은 수정할 수 없습니다. 대신, 기본 파라미터 설정을 변경하려면 새 DB 파라미터 그룹을 생성해야 합니다. 생성하는 DB 파라미터 그룹에서 모든 DB 엔진 파라미터를 변경할 수 있는 것은 아닙니다.

파라미터 그룹은 다양한 Neptune 엔진 버전과 호환되는 제품군으로 생성됩니다. 기본 파라미터 그룹 제품군은 neptune1이며, 1.2.0.0 이전의 모든 엔진 버전과 호환됩니다. [릴리스: 1.2.0.0\(2022년 7월](#page-1493-0) [21일\)](#page-1493-0)부터 시작하여 neptune1.2 파라미터 그룹 제품군을 대신 사용해야 합니다. 즉, 1.2.0.0 이상 버전으로 업그레이드할 때는 먼저 neptune1.2 제품군의 모든 사용자 정의 파라미터 그룹을 다시 생 성해야 업그레이드 시 해당 그룹을 첨부할 수 있습니다.

일부 Neptune 파라미터는 정적이고 다른 파라미터는 동적입니다. 차이점은 다음과 같습니다.

정적 파라미터

- 정적 파라미터는 DB 인스턴스가 재부팅된 후에만 적용되는 파라미터입니다. 달리 말하면, 고정 파 라미터를 변경하고 인스턴스 DB 파라미터 그룹을 저장하면 DB 인스턴스를 수동으로 재부팅한 후에 파라미터 변경 내용이 적용됩니다. 현재 모든 Neptune 인스턴스 수준 파라미터(DB 클러스터 파라미 터 그룹이 아닌 DB 파라미터 그룹에 속함)는 정적입니다.
- 클러스터 수준의 고정 파라미터를 변경하고 DB 클러스터 파라미터 그룹을 저장하면 클러스터에서 DB 인스턴스를 수동으로 재부팅한 후에 파라미터 변경 내용이 적용됩니다.

동적 파라미터

- 동적 파라미터는 해당 파라미터 그룹에서 파라미터가 업데이트된 후 거의 즉시 적용되는 파라미터 입니다. 즉, 동적 파라미터를 업데이트한 후 DB 인스턴스를 재부팅하지 않아도 파라미터 변경 사항 이 적용됩니다.
- 동적 클러스터 파라미터 변경이 모든 DB 인스턴스에 적용되는 데 약간의 지연이 있을 수 있습니다.
- 업데이트된 동적 파라미터 값은 현재 실행 중인 요청에는 적용되지 않고 변경 이후 제출된 요청에만 적용됩니다.
- 동적 클러스터 수준 파라미터를 변경하면 기본적으로 파라미터 변경이 재부팅 없이 DB 클러스터에 즉시 적용됩니다. 연결된 DB 클러스터 내의 DB 인스턴스가 재부팅된 후로 파라미터 변경을 연기하 려면 AWS CLI를 사용해 파라미터 변경을 위해 ApplyMethod를 pending-reboot로 설정합니다.

현재 모든 파라미터는 정적입니다. 단, 다음과 같은 새 클러스터 파라미터는 예외입니다.

- neptune enable slow query log(클러스터 수준)
- neptune\_slow\_query\_log\_threshold(클러스터 수준)

다음은 DB 파라미터 그룹의 파라미터 작업 시 알아 두어야 할 몇 가지 주요 사항입니다.

- DB 파라미터 그룹에 파라미터를 잘못 설정하면 성능 저하나 시스템 불안정 등의 의도하지 않은 부작 용이 있을 수 있습니다. 데이터베이스 파라미터를 수정할 때 항상 주의하고 DB 파라미터 그룹을 수 정하기 전에 데이터를 백업하세요. 파라미터 그룹 변경 내용을 프로덕션 DB 인스턴스에 적용하기 전 에 테스트 DB 인스턴스에 적용해 봐야 합니다.
- DB 인스턴스와 연결된 DB 파라미터 그룹을 변경하면 DB 인스턴스에서 새 DB 파라미터 그룹을 사 용하기 전에 인스턴스를 수동으로 재부팅해야 합니다.

#### **a** Note

[릴리스: 1.2.0.0\(2022년 7월 21일\)](#page-1493-0) 이전에는 기본 인스턴스가 재시작되면 DB 클러스터의 모 든 읽기 복제본 인스턴스가 자동으로 재부팅되었습니다. [릴리스: 1.2.0.0\(2022년 7월 21일\)부](#page-1493-0)터는 기본 인스턴스를 다시 시작해도 복제본 인스턴스가 재시작되지 않습니다. 즉, DB 클러스터 수준 파라미터 변경 사항을 적용하려면 각 인스턴스 를 개별적으로 다시 시작해야 합니다.

# DB 클러스터 파라미터 그룹 또는 DB 파라미터 그룹 편집

- 1. AWS Management Console에 로그인한 다음 [https://console.aws.amazon.com/neptune/home에](https://console.aws.amazon.com/neptune/home) 서 Amazon Neptune 콘솔을 엽니다.
- 2. 탐색 창에서 파라미터 그룹을 선택합니다.
- 3. 편집할 DB 파라미터 그룹의 이름 링크를 선택합니다.

(선택 사항) 파라미터 그룹 생성을 선택하여 새 클러스터 파라미터 그룹을 생성하고 새 그룹을 생 성합니다. 그런 다음 새 파라미터 그룹의 이름을 선택합니다.

### **A** Important

이 단계는 기본 DB 클러스터 파라미터 그룹을 수정할 수 없어 기본 DB 클러스터 파라미터 그룹만 갖게 될 경우에 필요합니다.

- 4. 매개변수를 검색하고 이름 열 옆의 값 필드를 클릭합니다.
- 5. 허용된 값을 입력하고 값 필드 옆의 체크를 선택합니다.
- 6. 변경 사항 저장을 선택합니다.
- 7. DB 클러스터 파라미터를 변경하는 경우 Neptune 클러스터의 모든 DB 인스턴스를 재부팅하고, DB 인스턴스 파라미터를 변경하는 경우 하나 이상의 특정 인스턴스를 재부팅합니다.

## DB 클러스터 파라미터 그룹 또는 DB 파라미터 그룹 생성

Neptune 콘솔을 사용하여 새 파라미터를 만들 수 있습니다.

- 1. AWS Management Console에 로그인한 다음 [https://console.aws.amazon.com/neptune/home에](https://console.aws.amazon.com/neptune/home) 서 Amazon Neptune 콘솔을 엽니다.
- 2. 좌측 탐색 창에서 파라미터 그룹을 선택합니다.
- 3. DB 파라미터 그룹 생성을 선택합니다.

DB 파라미터 그룹 생성 페이지가 나타납니다.

- 4. 파라미터 그룹 제품군 목록에서 neptune1을 선택하거나, 엔진 버전 1.2.0.0 이상을 대상으로 하는 경우 neptune1.2를 선택합니다.
- 5. 유형 목록에서 DB 파라미터 그룹 또는 DB 클러스터 파라미터 그룹을 선택합니다.
- 6. 그룹 이름 상자에 새로운 DB 파라미터 그룹의 이름을 입력합니다.

7. 설명 상자에 새 DB 파라미터 그룹에 대한 설명을 입력합니다.

8. 생성을 선택하세요.

AWS CLI를 사용하여 새 파라미터 그룹을 생성할 수도 있습니다.

```
aws neptune create-db-parameter-group \ 
   --db-parameter-group-name (a name for the new DB parameter group) \ 
   --db-parameter-group-family (either neptune1 or neptune1.2, depending on the engine 
 version) \ 
   --description (a description for the new DB parameter group)
```
# <span id="page-860-0"></span>Amazon Neptune 파라미터

DB 파라미터 그룹에서 [파라미터 그룹을](#page-856-0) 사용하여 Amazon Neptune에서 데이터베이스 구성을 관리합 니다. Neptune 데이터베이스를 구성하는 데 사용할 수 있는 파라미터는 다음과 같습니다.

클러스터 수준 파라미터

- [neptune\\_enable\\_audit\\_log](#page-860-1)
- [neptune\\_enable\\_slow\\_query\\_log](#page-861-0)
- [neptune\\_slow\\_query\\_log\\_threshold](#page-861-1)
- [neptune\\_lab\\_mode](#page-861-2)
- [neptune\\_query\\_timeout](#page-862-0)
- [neptune\\_streams](#page-862-1)
- [neptune\\_streams\\_expiry\\_days](#page-863-0)
- [neptune\\_lookup\\_cache](#page-863-1)
- [neptune\\_autoscaling\\_config](#page-863-2)
- [neptune\\_ml\\_iam\\_role](#page-864-0)
- [neptune\\_ml\\_endpoint](#page-864-1)

### 인스턴스 수준 파라미터

- [neptune\\_dfe\\_query\\_engine](#page-864-2)
- [neptune\\_query\\_timeout](#page-865-0)
- [neptune\\_result\\_cache](#page-865-1)

### 사용 중단되는 파라미터

• [neptune\\_enforce\\_ssl](#page-866-0)

# <span id="page-860-1"></span>**neptune\_enable\_audit\_log**(클러스터 수준 파라미터)

이 파라미터는 Neptune의 감사 로깅을 전환합니다.

허용되는 값은 0(비활성화) 및 1(활성화)입니다. 기본값은 0입니다.

이 파라미터는 정적입니다. 즉, 파라미터에 대한 변경 사항은 재부팅될 때까지 어떤 인스턴스에도 적용 되지 않습니다.

[CLI를 사용하여 Neptune 감사 로그를 로그에 게시 CloudWatch 에](#page-1252-0) 설명된 대로 Amazon CloudWatch 에 감사 로그를 게시할 수 있습니다.

### <span id="page-861-0"></span>**neptune\_enable\_slow\_query\_log**(클러스터 수준 파라미터)

이 파라미터를 사용하여 Neptune의 [느린 쿼리 로깅](#page-1255-0) 기능을 활성화하거나 비활성화할 수 있습니다.

이는 동적 파라미터이므로 값을 변경해도 DB 클러스터를 다시 시작할 필요가 없으며 다시 시작해야 할 필요도 없습니다.

허용되는 값:

- **info** 느린 쿼리 로깅을 활성화하고 성능 저하의 원인이 될 수 있는 선택된 속성을 로깅합니다.
- **debug** 느린 쿼리 로깅을 활성화하고 쿼리 실행의 사용 가능한 모든 속성을 기록합니다.
- **disable** 느린 쿼리 로깅을 비활성화합니다.

기본값은 disable입니다.

[CLI를 사용하여 Neptune 슬로우 쿼리 로그를 로그에 게시 CloudWatch](#page-1253-0) 에 설명된 대로 Amazon CloudWatch에 느린 쿼리 로그를 게시할 수 있습니다.

## <span id="page-861-1"></span>**neptune\_slow\_query\_log\_threshold**(클러스터 수준 파라미터)

이 파라미터는 실행 시간 임곗값(밀리초)을 지정하며, 그 이후에는 쿼리가 느린 쿼리로 간주됩니다. [느](#page-1255-0) [린 쿼리 로깅이](#page-1255-0) 활성화된 경우 이 임곗값보다 오래 실행되는 쿼리는 일부 속성과 함께 로깅됩니다.

기본값은 5,000밀리초(5초)입니다.

이는 동적 파라미터이므로 값을 변경해도 DB 클러스터를 다시 시작할 필요가 없으며 다시 시작해야 할 필요도 없습니다.

## <span id="page-861-2"></span>**neptune\_lab\_mode**(클러스터 수준 파라미터)

이 파라미터를 설정하면 Neptune의 특정 실험적 기능이 활성화됩니다. 현재 사용 가능한 실험적 기능 은 [Neptune 랩 모드](#page-256-0) 단원을 참조하세요.

이 파라미터는 정적입니다. 즉, 파라미터에 대한 변경 사항은 재부팅될 때까지 어떤 인스턴스에도 적용 되지 않습니다.

실험적 기능을 활성화하거나 비활성화하려면 이 파라미터에 *(## ##)*=enabled 또는 *(## # #)*=disabled을 포함합니다. 다음과 같이 쉼표로 구분하여 여러 기능을 활성화하거나 비활성화할 수 있습니다.

#### *(## #1 ##)*=enabled, *(## #2 ##)*=enabled

Lab Mode 기능은 일반적으로 비활성화되어 있습니다. 단, 이 DFEQueryEngine 기능은 [Neptune 엔진](#page-1577-0) [릴리스 1.0.5.0부](#page-1577-0)터 쿼리 힌트(DFEQueryEngine=viaQueryHint)와 함께 사용할 수 있도록 기본적 으로 활성화되었습니다. [Neptune 엔진 릴리스 1.1.1.0부](#page-1515-0)터 DFE 엔진은 더 이상 랩 모드로 제공되지 않 으며, 이제 인스턴스의 DB 파라미터 그룹에 있는 [neptune\\_dfe\\_query\\_engine](#page-864-2) 인스턴스 파라미터를 사 용하여 제어됩니다.

### <span id="page-862-0"></span>**neptune\_query\_timeout**(클러스터 수준 파라미터)

그래프 쿼리의 특정 제한 시간 기간을 밀리초 단위로 지정합니다.

허용되는 값의 범위는 10~2,147,483,647(2<sup>31</sup>-1)입니다. 기본값은 120,000(2분)입니다.

이 파라미터는 정적입니다. 즉, 파라미터에 대한 변경 사항은 재부팅될 때까지 어떤 인스턴스에도 적용 되지 않습니다.

### **a** Note

특히 서버리스 인스턴스에서 쿼리 제한 시간 값을 너무 높게 설정하면 예상치 못한 비용이 발 생할 수 있습니다. 제한 시간을 적절하게 설정하지 않으면 의도치 않게 쿼리가 예상보다 훨씬 오래 실행되어 예상하지 못한 비용이 발생할 수 있습니다. 쿼리를 실행하는 동안 값비싼 대규 모 인스턴스 유형으로 확장할 수 있는 서버리스 인스턴스의 경우 특히 그렇습니다. 대부분의 쿼리를 수용하고 예기치 않게 오래 실행되는 쿼리의 제한 시간만 발생시키는 쿼리 제 한 시간 값을 사용하면 이런 종류의 예상치 못한 비용을 피할 수 있습니다.

### <span id="page-862-1"></span>**neptune\_streams**(클러스터 수준 파라미터)

[Neptune 스트림를](#page-950-0) 활성화하거나 비활성화합니다.

이 파라미터는 정적입니다. 즉, 파라미터에 대한 변경 사항은 재부팅될 때까지 어떤 인스턴스에도 적용 되지 않습니다.

허용되는 값은 0(비활성화: 기본값) 및 1(활성화)입니다.

## <span id="page-863-0"></span>**neptune\_streams\_expiry\_days**(클러스터 수준 파라미터)

서버에서 스트림 레코드를 삭제하기까지 경과되는 일수를 지정합니다.

허용되는 값은 1~90이 포함됩니다. 기본값은 7입니다.

이 파라미터는 [엔진 버전 1.2.0.0에](#page-1493-0) 도입되었습니다.

이 파라미터는 정적입니다. 즉, 파라미터에 대한 변경 사항은 재부팅될 때까지 어떤 인스턴스에도 적용 되지 않습니다.

## <span id="page-863-1"></span>**neptune\_lookup\_cache**(클러스터 수준 파라미터)

R5d 인스턴스에서 [Neptune 조회 캐시](#page-224-0)를 비활성화하거나 다시 활성화합니다.

이 파라미터는 정적입니다. 즉, 파라미터에 대한 변경 사항은 재부팅될 때까지 어떤 인스턴스에도 적용 되지 않습니다.

허용되는 값은 enabled 및 disabled입니다. 기본값은 disabled이지만 DB 클러스터에서 R5d 인 스턴스를 생성할 때마다 neptune\_lookup\_cache 파라미터가 자동으로 enabled로 설정되고 해당 인스턴스에 조회 캐시가 생성됩니다.

## <span id="page-863-2"></span>**neptune\_autoscaling\_config**(클러스터 수준 파라미터)

[Neptune Auto Scaling에](#page-889-0)서 생성하고 관리하는 읽기 복제본 인스턴스의 구성 파라미터를 설정합니다.

이 파라미터는 정적입니다. 즉, 파라미터에 대한 변경 사항은 재부팅될 때까지 어떤 인스턴스에도 적용 되지 않습니다.

neptune\_autoscaling\_config 파라미터 값으로 설정한 JSON 문자열을 사용하여 다음을 지정할 수 있습니다.

- Neptune Auto scaling에서 새로 생성하는 모든 읽기 전용 복제본 인스턴스에 사용하는 인스턴스 유 형입니다.
- 해당 읽기 전용 복제본에 할당된 유지 관리 기간입니다.
- 모든 새 읽기 전용 복제본에 연결할 태그입니다.

JSON 문자열의 구조는 다음과 같습니다.
```
"{ 
   \"tags\": [ 
     { \"key\" : \"reader tag-0 key\", \"value\" : \"reader tag-0 value\" }, 
     { \"key\" : \"reader tag-1 key\", \"value\" : \"reader tag-1 value\" }, 
   ], 
   \"maintenanceWindow\" : \"wed:12:03-wed:12:33\", 
   \"dbInstanceClass\" : \"db.r5.xlarge\"
}"
```
참고로 문자열 내의 따옴표는 모두 백슬래시 문자(\)로 이스케이프 처리해야 합니다.

neptune\_autoscaling\_config 파라미터에 지정되지 않은 세 가지 구성 설정은 모두 DB 클러스터 의 기본 라이터 인스턴스 구성에서 복사됩니다.

# **neptune\_ml\_iam\_role**(클러스터 수준 파라미터)

Neptune ML에서 사용되는 IAM 역할 ARN을 지정합니다. 값은 모든 유효한 IAM 역할 ARN일 수 있습 니다.

이 파라미터는 정적입니다. 즉, 파라미터에 대한 변경 사항은 재부팅될 때까지 어떤 인스턴스에도 적용 되지 않습니다.

그래프에서 기계 학습을 위한 기본 IAM 역할 ARN을 지정할 수 있습니다.

### **neptune\_ml\_endpoint**(클러스터 수준 파라미터)

Neptune ML에 사용되는 엔드포인트를 지정합니다. 값은 임의의 유효한 [SageMaker엔드포인트 이](https://docs.aws.amazon.com/sagemaker/latest/APIReference/API_CreateEndpoint.html#sagemaker-CreateEndpoint-request-EndpointName) [름](https://docs.aws.amazon.com/sagemaker/latest/APIReference/API_CreateEndpoint.html#sagemaker-CreateEndpoint-request-EndpointName)일 수 있습니다.

이 파라미터는 정적입니다. 즉, 파라미터에 대한 변경 사항은 재부팅될 때까지 어떤 인스턴스에도 적용 되지 않습니다.

그래프에서 기계 학습을 위한 기본 SageMaker 엔드포인트를 지정할 수 있습니다.

## **neptune\_dfe\_query\_engine**(인스턴스 수준 파라미터)

[Neptune 엔진 릴리스 1.1.1.0부](#page-1515-0)터 이 DB 인스턴스 파라미터는 [DFE 쿼리 엔진](#page-260-0) 사용 방법을 제어하는 데 사용됩니다. 값은 다음과 같습니다.

이 파라미터는 정적입니다. 즉, 파라미터에 대한 변경 사항은 재부팅될 때까지 어떤 인스턴스에도 적용 되지 않습니다.

- **enabled** useDFE 쿼리 힌트가 존재하고 false 설정된 경우를 제외하고 가능한 모든 곳에서 DFE 엔진을 사용합니다.
- **viaQueryHint**(기본값) true 설정된 useDFE 쿼리 힌트가 명시적으로 포함된 쿼리에만 DFE 엔 진을 사용합니다.

이 파라미터가 명시적으로 설정되지 않은 경우 인스턴스가 시작될 때 기본값인 viaQueryHint가 사 용됩니다.

#### **a** Note

모든 openCypher 쿼리는 이 파라미터의 설정 방식에 관계없이 DFE 엔진에서 실행됩니다.

릴리스 1.1.1.0 이전에는 이 파라미터가 DB 인스턴스 파라미터가 아니라 Lab Mode 파라미터였습니다.

### **neptune\_query\_timeout**(인스턴스 수준 파라미터)

이 DB 인스턴스 파라미터는 인스턴스 하나에 대한 그래프 쿼리 제한 시간(밀리초)을 지정합니다.

이 파라미터는 정적입니다. 즉, 파라미터에 대한 변경 사항은 재부팅될 때까지 어떤 인스턴스에도 적용 되지 않습니다.

허용되는 값의 범위는 10~2,147,483,647(2<sup>31</sup>-1)입니다. 기본값은 120,000(2분)입니다.

**a** Note

특히 서버리스 인스턴스에서 쿼리 제한 시간 값을 너무 높게 설정하면 예상치 못한 비용이 발 생할 수 있습니다. 제한 시간을 적절하게 설정하지 않으면 의도치 않게 쿼리가 예상보다 훨씬 오래 실행되어 예상하지 못한 비용이 발생할 수 있습니다. 쿼리를 실행하는 동안 값비싼 대규 모 인스턴스 유형으로 확장할 수 있는 서버리스 인스턴스의 경우 특히 그렇습니다. 대부분의 쿼리를 수용하고 예기치 않게 오래 실행되는 쿼리의 제한 시간만 발생시키는 쿼리 제 한 시간 값을 사용하면 이런 종류의 예상치 못한 비용을 피할 수 있습니다.

## **neptune\_result\_cache**(인스턴스 수준 파라미터)

**neptune\_result\_cache** - 이 DB 인스턴스 파라미터는 [쿼리 결과 캐싱](#page-574-0)를 활성화하거나 비활성화합 니다.

이 파라미터는 정적입니다. 즉, 파라미터에 대한 변경 사항은 재부팅될 때까지 어떤 인스턴스에도 적용 되지 않습니다.

허용되는 값은 0(비활성화: 기본값) 및 1(활성화)입니다.

# **neptune\_enforce\_ssl**(더 이상 사용되지 않는 클러스터 수준 파라미터)

(더 이상 사용되지 않음) 이전에는 Neptune에 HTTP 연결을 허용하는 리전이 있었는데, 이 파라미터는 1로 설정된 경우 모든 연결에서 HTTPS를 사용하도록 강제하는 데 사용되었습니다. 그러나 Neptune은 이제 모든 리전에서 HTTPS 연결만 허용하므로 이 파라미터는 더 이상 관련이 없습니다.

# AWS Management Console을 사용하여 Neptune DB 클러스터 시작

새 Neptune DB 클러스터를 시작하는 가장 쉬운 방법은 [DB 클러스터 생성에](#page-138-0) 설명된 대로 필요한 모든 리소스를 생성하는 AWS CloudFormation 템플릿을 사용하는 것입니다.

원하는 경우 여기에 설명된 대로 Neptune 콘솔을 사용하여 새 DB 클러스터를 수동으로 시작할 수도 있습니다.

Neptune 콘솔에 액세스하여 Neptune 클러스터를 생성하려면 먼저 [Neptune에 권한이 있는 IAM 사용](#page-854-0) [자 생성](#page-854-0)에 설명된 대로 필요한 권한을 가진 IAM 사용자를 생성하세요.

그런 다음 해당 IAM AWS Management Console 사용자로 로그인하고 아래 단계에 따라 새 DB 클러스 터를 생성합니다.

콘솔을 사용하여 Neptune DB 클러스터를 시작하려면

- 1. AWS Management Console에 로그인한 다음 [https://console.aws.amazon.com/neptune/home에](https://console.aws.amazon.com/neptune/home) 서 Amazon Neptune 콘솔을 엽니다.
- 2. 데이터베이스 페이지로 이동하여 데이터베이스 생성을 선택합니다. 그러면 데이터베이스 생성 페 이지가 열립니다.
- 3. 엔진 옵션에서 엔진 유형은 neptune이며, 특정 엔진 버전을 선택하거나 기본값을 그대로 사용할 수 있습니다.
- 4. 설정에서 새 DB 클러스터의 이름을 입력하거나 여기에 제공된 기본 이름을 그대로 사용합니다. 이 이름은 인스턴스의 엔드포인트 주소로 사용되며 다음 제약 조건을 충족해야 합니다.
	- 1~63자의 영숫자 문자 또는 하이픈으로 구성되어야 합니다.
	- 첫 번째 문자는 글자이어야 합니다.
	- 하이픈으로 끝나거나 하이픈이 2개 연속으로 이어져서는 안 됩니다.
	- 이 이름은 지정된 AWS 리전의 AWS 계정에 있는 모든 DB 인스턴스에서 고유해야 합니다.
- 5. 템플릿에서 프로덕션 또는 개발 및 테스트를 선택합니다.
- 6. DB 인스턴스 크기에서 인스턴스 크기를 선택합니다. 이에 따라 새 DB 클러스터에 있는 기본 쓰기 인스턴스의 처리 및 메모리 용량이 결정됩니다.

프로덕션 템플릿을 선택한 경우 나열된 사용 가능한 메모리 최적화 클래스 중에서만 선택할 수 있 지만 개발 및 테스트를 선택한 경우 보다 경제적인 버스트 가능 클래스 중에서 선택할 수도 있습니 다(버스트 가능 클래스에 대한 설명은 [T3 버스트 가능 인스턴스](#page-925-0) 참조).

#### **a** Note

[Neptune 엔진 릴리스 1.1.0.0부](#page-1551-0)터 Neptune은 R4 인스턴스 유형을 더 이상 지원하지 않습 니다.

- 7. 가용성 및 내구성에서 다중 가용 영역(다중 AZ) 배포를 활성화할지 여부를 선택할 수 있습니다. 프 로덕션 템플릿은 기본적으로 다중 AZ 배포를 활성화하지만 개발 및 테스트 템플릿은 그렇지 않습 니다. 다중 AZ 배포가 활성화된 경우 Neptune은 다른 가용 영역(AZ)에 생성한 읽기 전용 복제본 인스턴스를 찾아 가용성을 개선합니다.
- 8. 연결에서 사용 가능한 옵션 중에서 새 DB 클러스터를 호스팅할 Virtual Private Cloud(VPC)를 선택 합니다. Neptune이 자동으로 VPC를 생성하도록 하려면 여기에서 새 VPC 생성을 선택할 수 있습 니다. Neptune 인스턴스에 액세스하려면 동일한 VPC에 Amazon EC2 인스턴스를 생성해야 합니 다(자세한 내용은 [Amazon VPC에 상주하는 모든 Amazon Neptune DB 클러스터](#page-296-0) 참조). DB 클러 스터를 생성한 후에는 VPC를 변경할 수 없습니다.

필요한 경우 추가 연결 구성에서 클러스터의 연결을 추가로 구성할 수 있습니다.

- a. 서브넷 그룹에서 새 DB 클러스터에 사용할 Neptune DB 서브넷 그룹을 선택할 수 있습니 다. VPC에 서브넷 그룹이 없는 경우에는 Neptune은 DB 서브넷 그룹을 생성합니다[\(Amazon](#page-296-0) [VPC에 상주하는 모든 Amazon Neptune DB 클러스터](#page-296-0) 참조).
- b. VPC 보안 그룹에서 새 DB 클러스터에 대한 네트워크 액세스를 보호할 기존 VPC 보안 그룹 을 하나 이상 선택하고, Neptune에서 자동으로 생성하도록 하려면 새로 생성을 선택한 다음 새 VPC 보안 그룹의 이름을 입력합니다 ([VPC 콘솔을 사용하여 보안 그룹 생성](#page-148-0) 참조).
- c. 데이터베이스 포트에 데이터베이스가 애플리케이션 연결에 사용할 TCP/IP 포트를 입력합니 다. Neptune은 포트 8182 번호를 기본값으로 사용합니다.
- 9. Neptune이 Neptune Workbench에서 Jupyter Notebook을 자동으로 생성하도록 하려면 노트북 구성에서 노트북 생성을 선택합니다([Neptune 그래프 노트북을 사용하여 빠르게 시작하기](#page-101-0) 및 [Neptune 워크벤치를 사용하여 Neptune 노트북 호스팅](#page-102-0) 참조). 그런 다음 새 노트북을 구성하는 방 법을 선택할 수 있습니다.
	- a. Notebook 인스턴스 유형에서 노트북에 사용할 수 있는 인스턴스 클래스 중에서 선택하세요.
	- b. 노트북 이름에는 노트북의 이름을 입력합니다.
	- c. 원하는 경우 설명 선택 사항에 노트북에 대한 설명을 입력할 수도 있습니다.
	- d. IAM 역할 이름에서 Neptune이 노트북의 IAM 역할을 생성하도록 선택하고 새 역할의 이름을 입력하거나 사용 가능한 역할 중에서 기존 IAM 역할을 선택하도록 선택합니다.
- e. 마지막으로 노트북을 인터넷에 직접 연결할지, Amazon SageMaker를 통해 연결할지, 아니면 NAT 게이트웨이가 있는 VPC를 통해 연결할지를 선택합니다. 자세한 내용은 [VPC의 리소스](https://docs.aws.amazon.com/sagemaker/latest/dg/appendix-notebook-and-internet-access.html) [에 Notebook 인스턴스 연결](https://docs.aws.amazon.com/sagemaker/latest/dg/appendix-notebook-and-internet-access.html)을 참조하세요.
- 10. 태그에서 새 DB 클러스터와 태그를 최대 50개까지 연결할 수 있습니다.
- 11. 추가 구성에는 새 DB 클러스터에 대해 더 많은 설정을 지정할 수 있습니다. 대부분의 경우 설정을 건너뛰고 지금은 기본값을 그대로 사용할 수 있습니다.

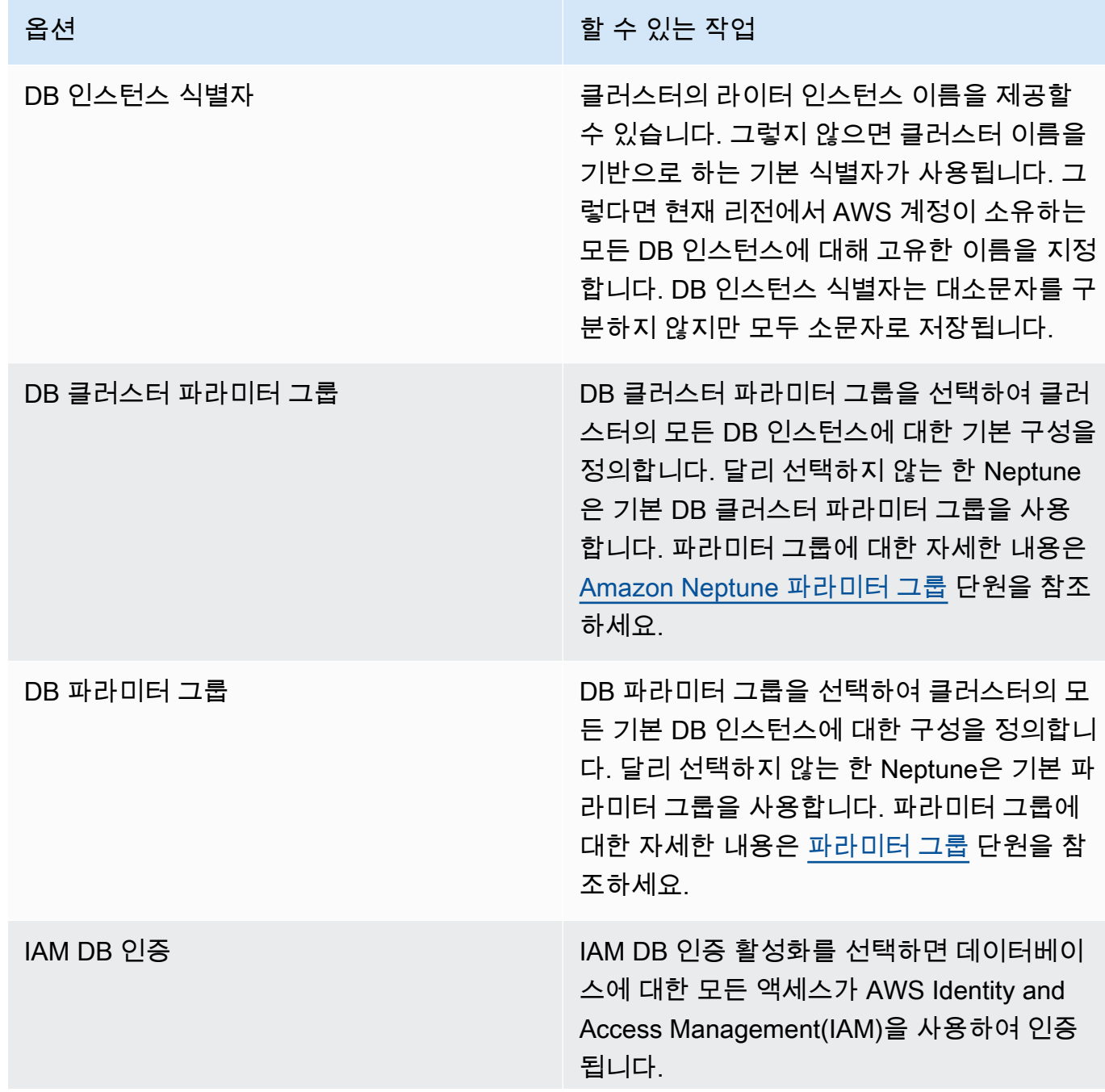

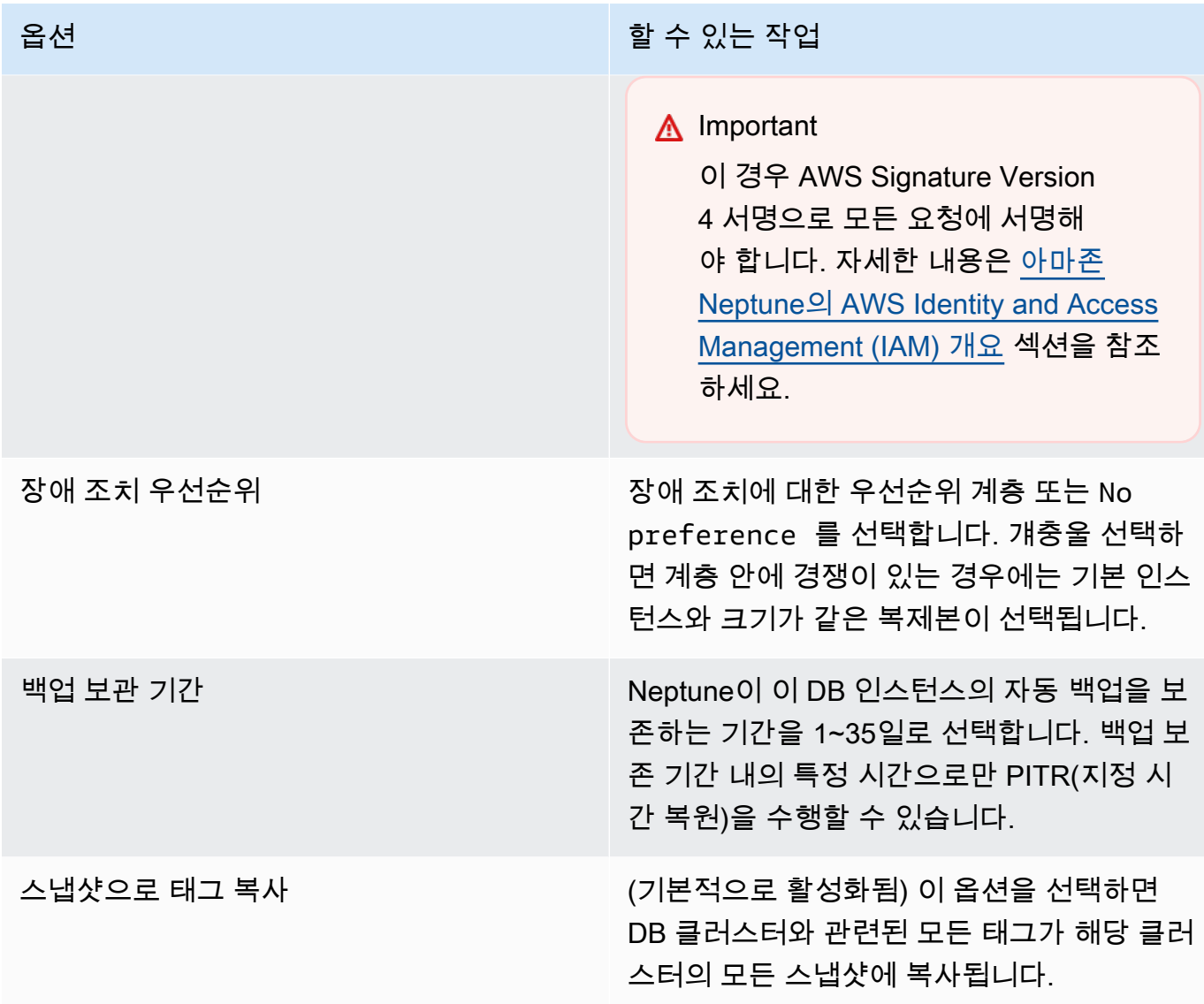

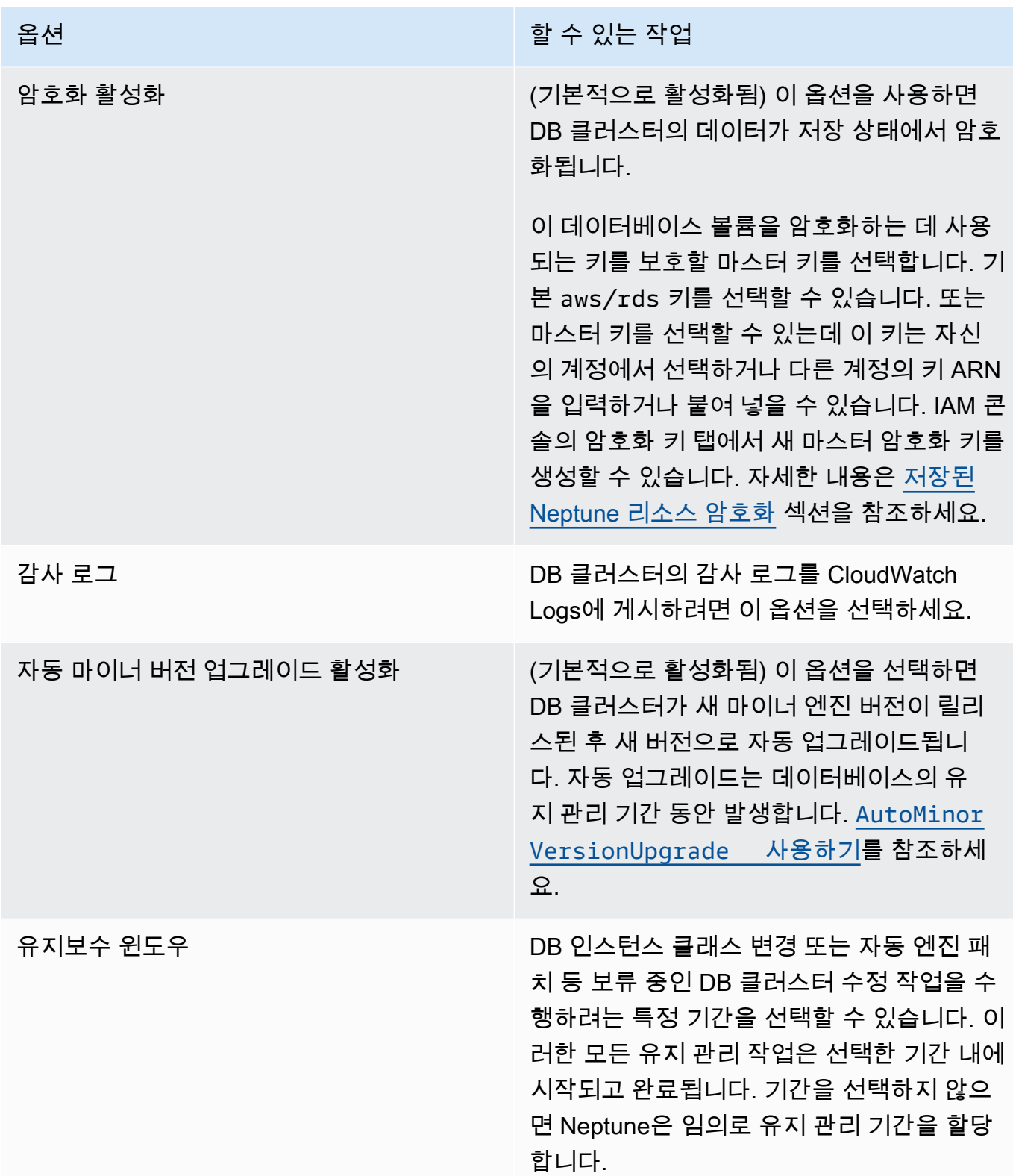

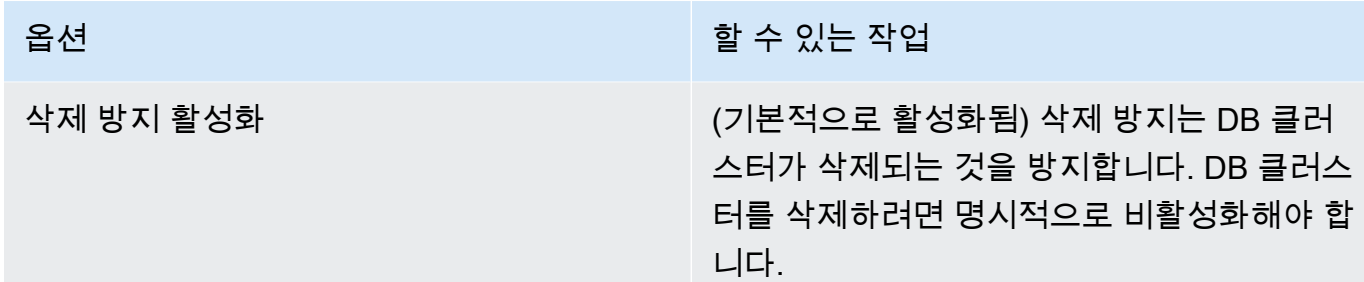

12. 데이터베이스 생성을 선택하여 새 Neptune DB 클러스터와 기본 인스턴스를 시작합니다.

Amazon Neptune 콘솔의 데이터베이스 목록에 새로운 DB 클러스터가 나타납니다. DB 클러스터 가 생성되고 사용할 준비가 될 때까지 DB 클러스터의 상태는 생성 중입니다. 상태가 사용 가능으 로 변경되면 DB 클러스터의 기본 인스턴스에 연결할 수 있습니다. DB 인스턴스 클래스와 할당된 저장소에 따라 새 인스턴스를 사용할 수 있을 때까지 몇 분 정도 걸릴 수 있습니다.

새로 생성된 클러스터를 보려면 Neptune 콘솔의 데이터베이스 보기를 선택합니다.

**a** Note

DB 클러스터에서 AWS Management Console을 사용하여 모든 Neptune DB 인스턴스를 삭제하면 콘솔은 자동으로 DB 클러스터 자체를 삭제합니다. AWS CLI 또는 SDK를 사용 하는 경우 마지막 인스턴스를 삭제한 후 수동으로 DB 클러스터를 삭제해야 합니다.

클러스터 엔드포인트 값을 기록해 둡니다. Neptune DB 클러스터에 연결하려면 이 값이 필요합니 다.

# Amazon Neptune DB 클러스터 중지 및 시작을 참조하세요.

Amazon Neptune 클러스터를 중지하고 시작하면 개발 및 테스트 환경 비용을 관리하는 데 도움이 됩 니다. 클러스터를 사용할 때마다 모든 DB 인스턴스를 설정 및 해제하는 대신 클러스터의 모든 DB 인스 턴스를 일시적으로 중지할 수 있습니다.

주제

- [Neptune DB 클러스터의 중지 및 시작 개요](#page-873-0)
- [Neptune DB 클러스터 중지](#page-874-0)
- [중지된 Neptune DB 클러스터 시작](#page-875-0)

# <span id="page-873-0"></span>Neptune DB 클러스터의 중지 및 시작 개요

Neptune 클러스터가 필요하지 않은 기간에는 이 클러스터의 모든 인스턴스를 한번에 중지할 수 있습 니다. 사용해야 할 때는 언제든지 클러스터를 다시 시작할 수 있습니다. 시작 및 중지를 사용하면 개 발, 테스트 또는 연속 가용성을 필요로 하지 않는 유사한 활동에 사용되는 클러스터의 설정 및 해제 프 로세스가 간소화됩니다. 클러스터에 있는 인스턴스 수에 관계없이 단일 작업으로 AWS Management Console에서 이 작업을 수행할 수 있습니다.

DB 클러스터가 중지되어 있는 동안에는 지정된 보존 기간 내 클러스터 스토리지, 수동 스냅샷 및 자동 백업 스토리지에 대한 비용만 청구됩니다. DB 인스턴스 시간에 대해서는 요금이 부과되지 않습니다

Neptune은 7일 후 DB 클러스터를 자동으로 다시 시작하므로 필요한 유지 관리 업데이트보다 늦어지 지 않습니다.

로드가 적은 Neptune 클러스터의 요금을 최소화하려면 읽기 전용 복제본을 모두 삭제하는 대신 클러 스터를 중지할 수 있습니다. 하나 또는 두 개 이상의 인스턴스가 있는 클러스터의 경우 AWS CLI 또는 Neptune API를 사용하여 DB 인스턴스를 자주 삭제하고 다시 생성하는 방법만 실용적이며, 올바른 순 서로 삭제하기가 어려울 수 있습니다. 예를 들어 장애 조치 메커니즘이 활성화되지 않도록 기본 인스턴 스를 삭제하기 전에 모든 읽기 전용 복제본을 삭제해야 합니다.

DB 클러스터를 계속 실행해야 하지만 용량을 줄이기 위해선 시작 및 중지를 사용하지 마세요. 클러스 터의 비용이 너무 비싸거나 사용량이 많지 않은 경우, 하나 이상의 DB 인스턴스를 삭제하거나 더 작은 인스턴스 클래스를 사용하도록 DB 인스턴스를 변경할 수 있지만 개별 DB 인스턴스를 중지할 수는 없 습니다.

# <span id="page-874-0"></span>Neptune DB 클러스터 중지

잠시 동안 사용하지 않을 경우 실행 중인 Neptune DB 클러스터를 중지한 다음 필요할 때 다시 시작할 수 있습니다. 클러스터가 중지되어 있는 동안에는 DB 인스턴스 시간이 아니라 지정된 보존 기간 내 클 러스터 스토리지, 수동 스냅샷 및 자동 백업 스토리지에 대한 비용이 청구됩니다.

중지 작업은 장애 조치 메커니즘이 활성화되지 않도록 기본 인스턴스를 중지하기 전에 모든 클러스터 의 읽기 전용 복제본 인스턴스를 중지합니다.

AWS Management Console을 사용하여 DB 클러스터 중지

AWS Management Console을 사용하여 Neptune 클러스터를 중지하려면

- 1. AWS Management Console에 로그인한 다음 [https://console.aws.amazon.com/neptune/home에](https://console.aws.amazon.com/neptune/home) 서 Amazon Neptune 콘솔을 엽니다.
- 2. 탐색 창에서 데이터베이스를 선택한 후 클러스터를 선택합니다. 이 페이지에서 중지 작업을 수행 하거나 중지하려는 DB 클러스터의 세부 정보 페이지로 이동하세요.
- 3. 작업에서 중지를 선택합니다.

AWS CLI을 사용하여 DB 클러스터 중지

AWS CLI를 사용하여 DB 인스턴스를 중지하려면 [stop-db-cluster](#page-1729-0) 명령을 호출하고 --db-clusteridentifier 파라미터를 사용하여 중지할 DB 클러스터를 식별합니다.

Example

aws neptune stop-db-cluster --db-cluster-identifier *mydbcluster*

Neptune 관리 API를 사용하여 DB 클러스터 중지

Neptune 관리 API를 사용하여 DB 인스턴스를 중지하려면 [StopDBCluster](#page-1729-0) API를 호출하고 DBClusterIdentifier 파라미터를 사용하여 중지할 DB 클러스터를 식별합니다.

DB 클러스터가 중지되는 동안 발생할 수 있는 일

- 스냅샷에서 복구할 수 있습니다([DB 클러스터 스냅샷에서 복원](#page-1298-0) 참조).
- DB 클러스터 또는 DB 인스턴스의 구성은 수정할 수없습니다.
- 클러스터에서 DB 인스턴스를 추가하거나 제거할 수 없습니다.
- 아직 연결된 DB 인스턴스가 있는 경우 클러스터를 삭제할 수 없습니다.
- 일반적으로 대부분의 관리 작업을 수행하려면 중지된 DB 클러스터를 다시 시작해야 합니다.
- Neptune은 다시 시작한 후 중지된 클러스터에 예약된 유지 관리를 적용합니다. 7일 후에 Neptune은 중지된 클러스터를 자동으로 다시 시작하므로 유지 관리 상태에서 너무 늦어지지 않는다는 점을 기 억하세요.
- Neptune은 클러스터가 중지된 동안에는 기본 데이터를 변경할 수 없으므로 중지된 DB 클러스터의 자동 백업을 수행하지 않습니다.
- Neptune은 DB 클러스터가 중지되는 동안 백업 보존 기간을 연장하지 않습니다.

# <span id="page-875-0"></span>중지된 Neptune DB 클러스터 시작

중지된 상태인 Neptune DB 클러스터만 시작할 수 있습니다. 클러스터를 시작하면 모든 DB 인스턴스 가 다시 사용 가능하게 됩니다. 클러스터는 엔드포인트, 파라미터 그룹 및 VPC 보안 그룹과 같은 구성 설정을 유지합니다.

AWS Management Console을 사용하여 중지된 DB 클러스터 시작

- 1. AWS Management Console에 로그인한 다음 [https://console.aws.amazon.com/neptune/home에](https://console.aws.amazon.com/neptune/home) 서 Amazon Neptune 콘솔을 엽니다.
- 2. 탐색 창에서 데이터베이스를 선택한 후 클러스터를 선택합니다. 이 페이지에서 시작 작업을 수행 하거나 시작하려는 DB 클러스터의 세부 정보 페이지로 이동하세요.
- 3. 작업에서 시작을 선택합니다.

### AWS CLI을 사용하여 중지된 DB 클러스터 시작

AWS CLI를 사용하여 중지된 DB 클러스터를 시작하려면 --db-cluster-identifier 파라미터를 사용하여 [start-db-cluster](#page-1723-0) 명령을 호출하여 시작하려는 중지된 DB 클러스터를 지정합니다. DB 클러스 터를 생성할 때 선택한 클러스터 이름을 제공하거나 선택한 DB 인스턴스 이름을 -cluster 끝에 추가 하여 사용합니다.

#### Example

aws neptune start-db-cluster --db-cluster-identifier *mydbcluster*

### Neptune 관리 API를 사용하여 중지된 DB 클러스터 시작

Neptune 관리 API를 사용하여 중지된 Neptune DB 클러스터를 시작하려면 DBCluster 파라미터를 사용하여 [StartDBCluster](#page-1723-0) API를 호출하여 시작하려는 중지된 DB 클러스터를 지정합니다. DB 클러스 터를 생성할 때 선택한 클러스터 이름을 제공하거나 선택한 DB 인스턴스 이름을 -cluster 끝에 추가 하여 사용합니다.

# 빠른 재설정 API를 사용하여 Amazon Neptune DB 클러스터 비우기

Neptune 빠른 재설정 REST API를 사용하면 Neptune 그래프를 빠르고 쉽게 재설정하여 모든 데이터 를 제거할 수 있습니다.

Neptune 노트북 내에서 [%db\\_reset](#page-880-0) 라인 매직으로 이 작업을 수행할 수 있습니다.

**a** Note

이 기능은 [Neptune 엔진 릴리스 1.0.4.0부](#page-1608-0)터 사용할 수 있습니다.

- 대부분의 경우 빠른 재설정 작업은 몇 분 내에 완료됩니다. 이 기간은 작업이 시작될 때 클러스터에 가해지는 부하에 따라 다소 달라질 수 있습니다.
- 빠른 재설정 작업으로 인해 추가 I/O가 발생하지 않습니다.
- 빠른 재설정 후에도 스토리지 볼륨 크기가 줄어들지 않습니다. 대신 새 데이터가 삽입될 때 스토리지 가 재사용됩니다. 즉, 빠른 재설정 작업 전후에 생성된 스냅샷의 볼륨 크기가 동일합니다. 빠른 재설 정 작업 전후에 생성된 스냅샷을 사용하는 복원된 클러스터의 볼륨 크기도 동일합니다.
- 재설정 작업의 일부로 DB 클러스터의 모든 인스턴스가 재시작됩니다.

**a** Note

드문 경우이긴 하지만 이러한 서버 재시작으로 인해 클러스터 장애 조치가 발생할 수도 있습 니다.

**A** Important

빠른 재설정을 사용하면 Neptune DB 클러스터와 다른 서비스의 통합이 중단될 수 있습니다. 예:

- 빠른 재설정은 데이터베이스에서 모든 스트림 데이터를 삭제하고 스트림을 완전히 재설정합 니다. 즉, 스트림 소비자가 새 구성 없이는 더 이상 작동하지 않을 수 있습니다.
- 빠른 재설정은 작업과 엔드포인트를 포함하여 Neptune ML에서 사용 중인 SageMaker 리 소스에 대한 모든 메타데이터를 제거합니다. 이들은 SageMaker에 계속 존재하며, 기존 SageMaker 엔드포인트를 Neptune ML 추론 쿼리에 계속 사용할 수 있지만, Neptune ML 관 리 API는 더 이상 이러한 엔드포인트에서 작동하지 않습니다.

• ElasticSearch와의 전체 텍스트 검색 통합과 같은 통합 역시 빠른 재설정을 통해 삭제되므로 다시 사용하려면 먼저 수동으로 다시 설정해야 합니다.

API를 사용하여 Neptune DB 클러스터에서 모든 데이터를 삭제하려면

1. 먼저 데이터베이스 재설정을 수행하는 데 사용할 수 있는 토큰을 생성합니다. 이 단계는 다른 사람 이 실수로 데이터베이스를 재설정하는 것을 방지하기 위한 것입니다.

이를 위해서는 DB 클러스터의 라이터 인스턴스에 있는 /system 엔드포인트에 initiateDatabaseReset 작업을 지정하라는 HTTP POST 요청을 보내면 됩니다.

JSON 콘텐츠 유형을 사용하는 curl 명령은 다음과 같습니다.

```
curl -X POST \setminus -H 'Content-Type: application/json' \ 
       https://your_writer_instance_endpoint:8182/system \ 
   -d '{ "action" : "initiateDatabaseReset" }'
```
또는 x-www-form-urlencoded 콘텐츠 유형 사용:

```
curl -X POST \setminus -H 'Content-Type: application/x-www-form-urlencoded' \ 
       https://your_writer_instance_endpoint:8182/system \ 
   -d 'action=initiateDatabaseReset '
```
initiateDatabaseReset 요청은 다음과 같이 JSON 응답으로 재설정 토큰을 반환합니다.

```
{ 
   "status" : "200 OK", 
   "payload" : { 
     "token" : "new_token_guid" 
   }
}
```
토큰은 발급 후 1시간(60분) 동안 유효합니다.

요청을 리더 인스턴스나 상태 엔드포인트로 보내면 Neptune에서 ReadOnlyViolationException이 발생합니다.

initiateDatabaseReset 요청을 여러 번 보내는 경우 가장 최근에 생성된 토큰만 실제로 재설 정을 수행하는 두 번째 단계에서 유효합니다.

initiateDatabaseReset 요청 직후 서버를 다시 시작하면 생성된 토큰은 유효하지 않게 되므 로 새 토큰을 받으려면 새 요청을 보내야 합니다.

2. 다음으로, initiateDatabaseReset에서 돌려받은 토큰과 함께 DB 클러스터의 라이터 인스턴 스에 있는 /system 엔드포인트로 performDatabaseReset 요청을 보냅니다. 이렇게 하면 DB 클러스터의 데이터가 모두 삭제됩니다.

JSON 콘텐츠 유형을 사용하는 curl 명령:

```
curl -X POST \setminus -H 'Content-Type: application/json' \ 
       https://your_writer_instance_endpoint:8182/system \ 
   -d '{ 
          "action" : "performDatabaseReset", 
          "token" : "token_guid" 
       }'
```
또는 x-www-form-urlencoded 콘텐츠 유형 사용:

```
curl -X POST \setminus -H 'Content-Type: application/x-www-form-urlencoded' \ 
       https://your_writer_instance_endpoint:8182/system \ 
   -d 'action=performDatabaseReset&token=token_guid'
```
요청은 JSON 응답을 반환합니다. 요청이 수락된 경우 응답은 다음과 같습니다.

```
{ 
   "status" : "200 OK"
}
```
전송한 토큰이 발급된 토큰과 일치하지 않는 경우 응답은 다음과 같습니다.

```
{ 
   "code" : "InvalidParameterException", 
   "requestId":"token_guid", 
   "detailedMessage" : "System command parameter 'token' : 'token_guid' does not 
  match database reset token"
```
}

요청이 수락되고 재설정이 시작되면 서버가 다시 시작되고 데이터가 삭제됩니다. 재설정하는 동 안에는 DB 클러스터에 다른 요청을 보낼 수 없습니다.

### IAM-Auth와 함께 빠른 재설정 API 사용

DB 클러스터에서 IAM 인증을 활성화한 경우 [awscurl을](https://github.com/okigan/awscurl) 사용하여 IAM-Auth를 사용하여 인증된 빠른 재설정 명령을 보낼 수 있습니다.

awscurl을 사용하여 IAM-Auth로 빠른 재설정 요청 전송

- 1. AWS\_ACCESS\_KEY\_ID 및 AWS\_SECRET\_ACCESS\_KEY 환경 변수를 올바르게 설정하세요(임시 자격 증명을 사용하는 경우에도 AWS\_SECURITY\_TOKEN입니다).
- 2. initiateDatabaseReset 요청은 다음과 같습니다.

```
awscurl -X POST --service neptune-db "$SYSTEM_ENDPOINT" \ 
   -H 'Content-Type: application/json' --region us-west-2 \ 
   -d '{ "action" : "initiateDatabaseReset" }'
```
3. performDatabaseReset 요청은 다음과 같습니다.

```
awscurl -X POST --service neptune-db "$SYSTEM_ENDPOINT" \ 
   -H 'Content-Type: application/json' --region us-west-2 \ 
   -d '{ "action" : "performDatabaseReset" }'
```
# <span id="page-880-0"></span>Neptune Workbench **%db\_reset** 라인 매직을 사용하여 DB 클러스터 재설 정

Neptune Workbench는 Neptune 노트북에서 데이터베이스를 빠르게 재설정할 수 있는 %db\_reset 라 인 매직을 지원합니다.

파라미터 없이 마법을 호출하면 클러스터의 모든 데이터를 삭제할지 묻는 화면이 나타나고, 삭제한 후 에는 클러스터 데이터를 더 이상 사용할 수 없음을 확인하는 확인란이 나타납니다. 이때 데이터를 삭제 할지 아니면 작업을 취소할지 선택할 수 있습니다.

더 위험한 옵션은 --yes 또는 -y 옵션을 사용하여 간접적으로 %db\_reset을 호출하는 것입니다. 이 경우 추가 메시지 없이 삭제가 수행됩니다.

### REST API와 마찬가지로 두 단계로 재설정을 수행할 수도 있습니다.

%db\_reset --generate-token

다음과 같이 응답합니다.

```
{ 
   "status" : "200 OK", 
   "payload" : { 
     "token" : "new_token_guid" 
   }
}
```
그러면 다음을 수행:

%db\_reset --token *new\_token\_guid*

다음과 같이 응답합니다.

```
{ 
   "status" : "200 OK"
}
```
# 빠른 재설정 작업에 대한 일반적인 오류 코드

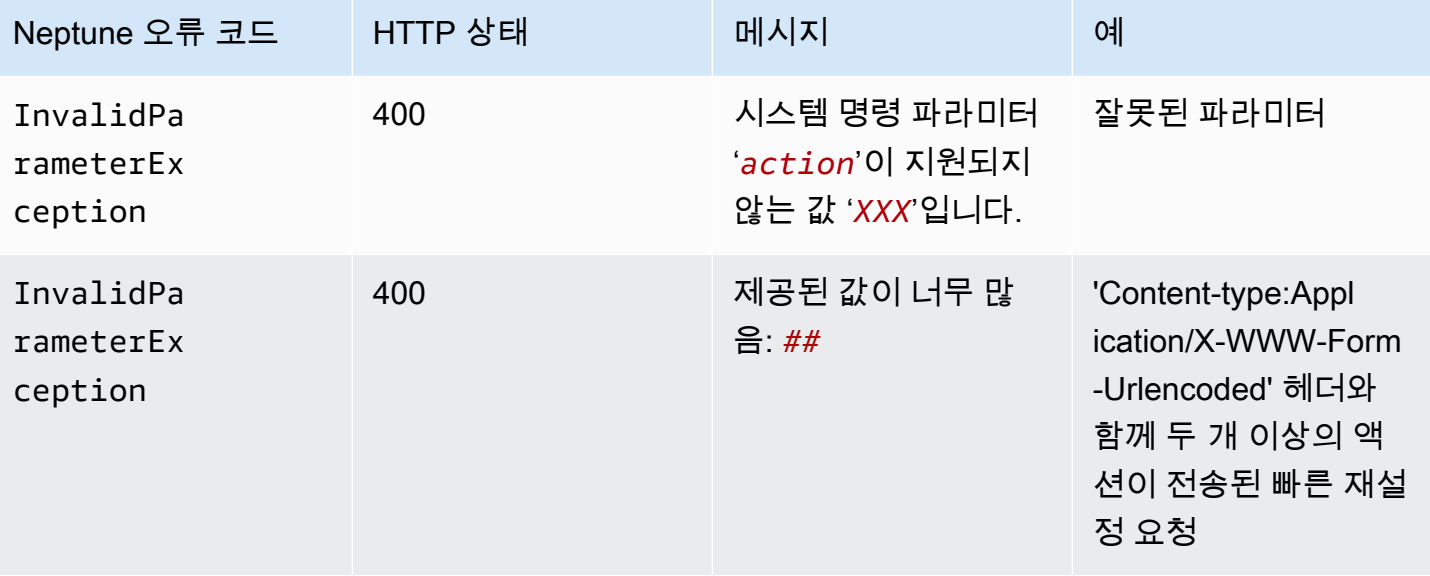

Amazon Neptune 사용자 가이드

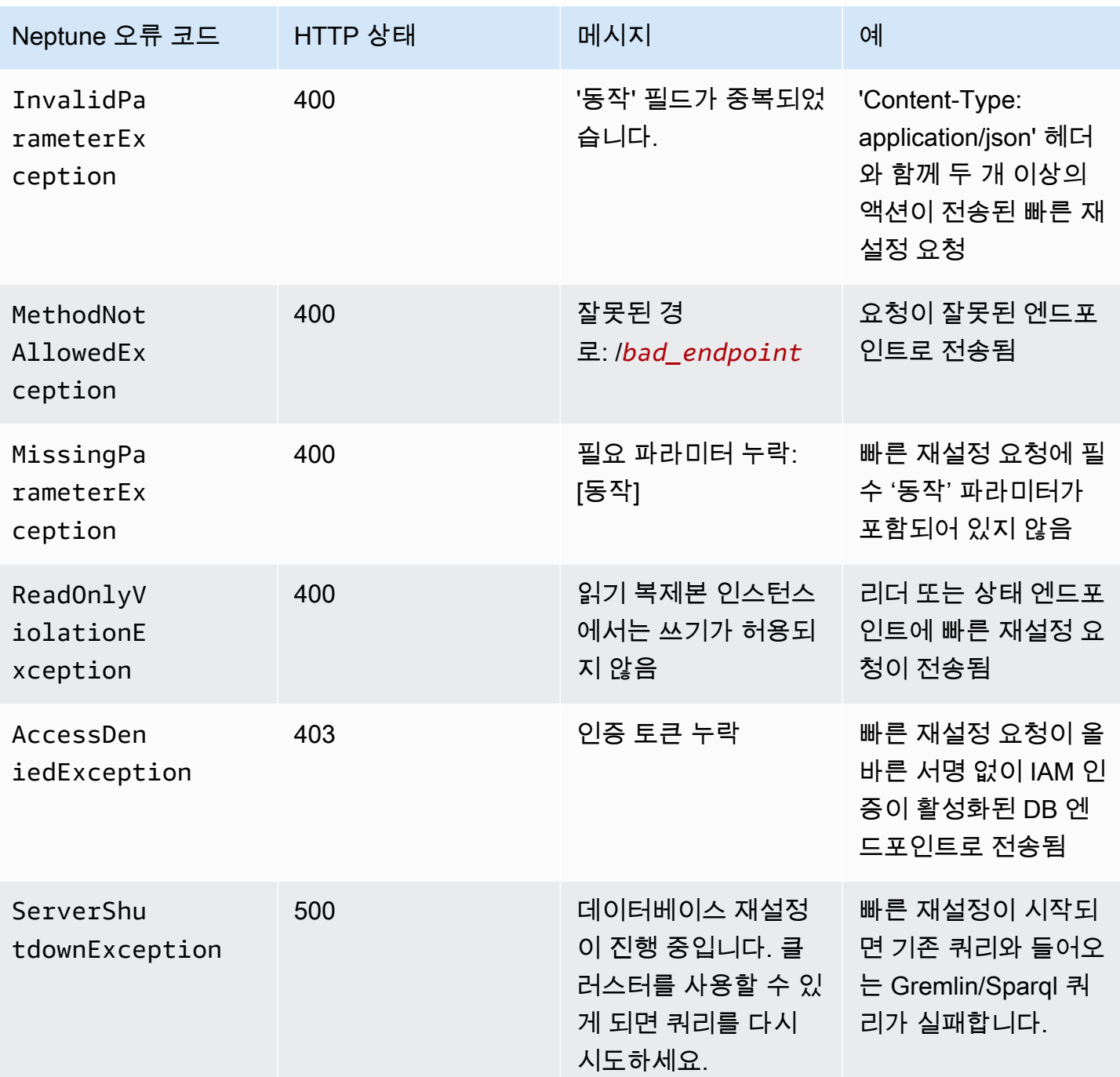

# DB 클러스터에 Neptune 리더 인스턴스 추가

Neptune DB 클러스터에는 기본 DB 인스턴스 1개와 최대 15개의 Neptune 리더 인스턴스가 있습니다. 기본 DB 인스턴스는 읽기 및 쓰기 작업을 지원하고, 클러스터 볼륨에 대한 모든 데이터 수정을 수행합 니다. Neptune 리더 인스턴스는 동일한 스토리지 볼륨에 기본 DB 인스턴스로 연결되며 읽기 작업만 지원합니다.

리더 인스턴스를 사용하여 기본 DB 인스턴스에서 읽기 워크로드를 오프로드합니다.

DB 클러스터의 가용성을 높이려면 여러 가용 영역에 걸쳐 DB 클러스터에 기본 인스턴스와 Neptune 리더를 분배하는 것이 좋습니다.

[다음 섹션](#page-884-0)에서는 DB 클러스터에서 리더 인스턴스를 만드는 방법을 설명합니다.

# <span id="page-884-0"></span>콘솔을 사용하여 Neptune 리더 인스턴스 생성

Neptune DB 클러스터의 기본 인스턴스를 생성한 후 Neptune 콘솔을 사용하여 Neptune 리더 인스턴 스를 더 추가할 수 있습니다.

AWS Management Console을 사용하여 Neptune 리더 인스턴스를 만들려면

- 1. AWS Management Console에 로그인한 다음 [https://console.aws.amazon.com/neptune/home에](https://console.aws.amazon.com/neptune/home) 서 Amazon Neptune 콘솔을 엽니다.
- 2. 탐색 창에서 데이터베이스를 선택합니다.
- 3. 리더 인스턴스를 만들려는 DB 클러스터를 선택합니다.
- 4. 작업을 선택한 다음 리더 추가를 선택합니다.
- 5. 복제본 DB 인스턴스 생성 페이지에서 Neptune 복제본에 대한 옵션을 지정합니다. 다음 표에서는 Neptune 읽기 전용 복제본에 대한 설정을 보여줍니다.

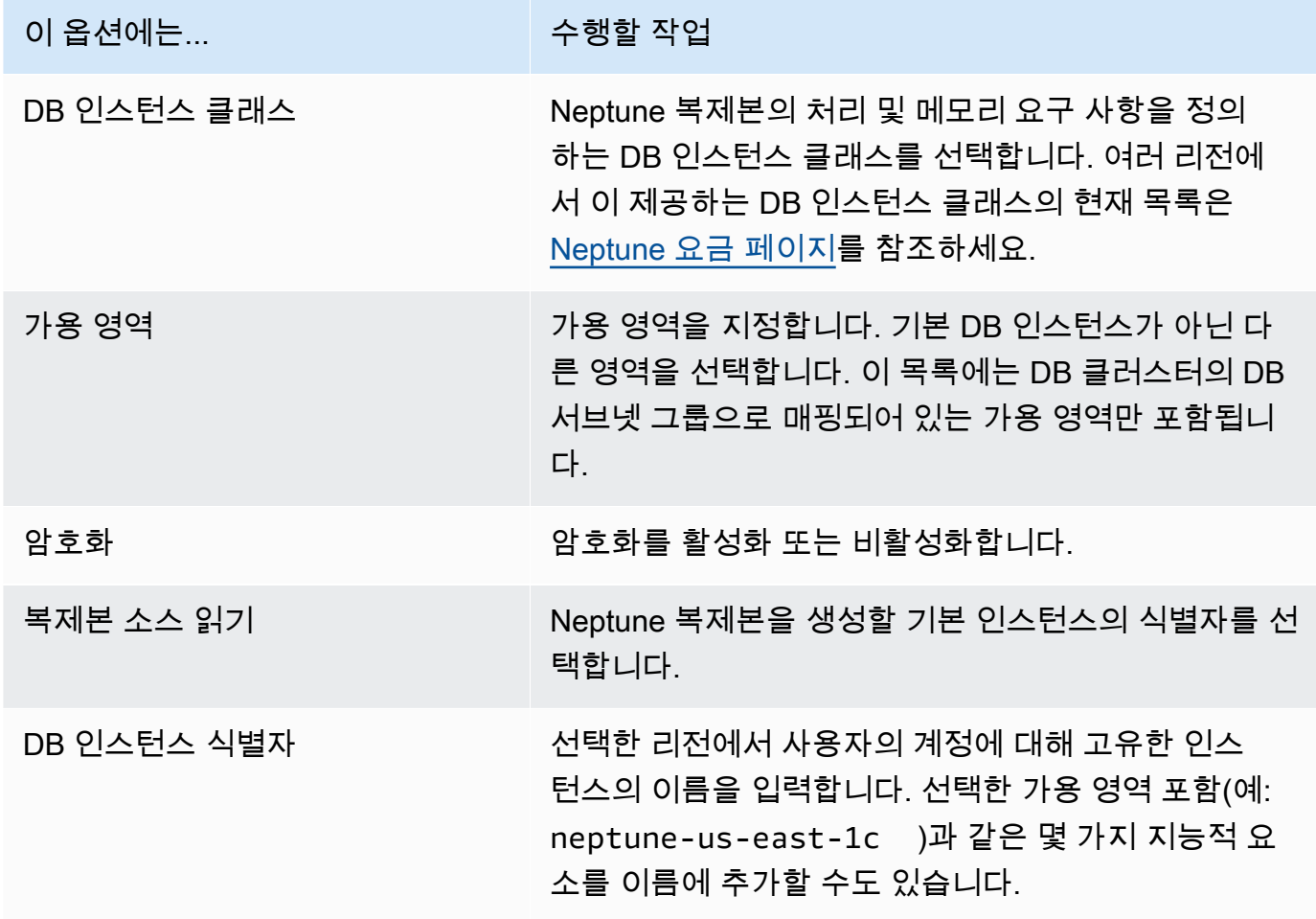

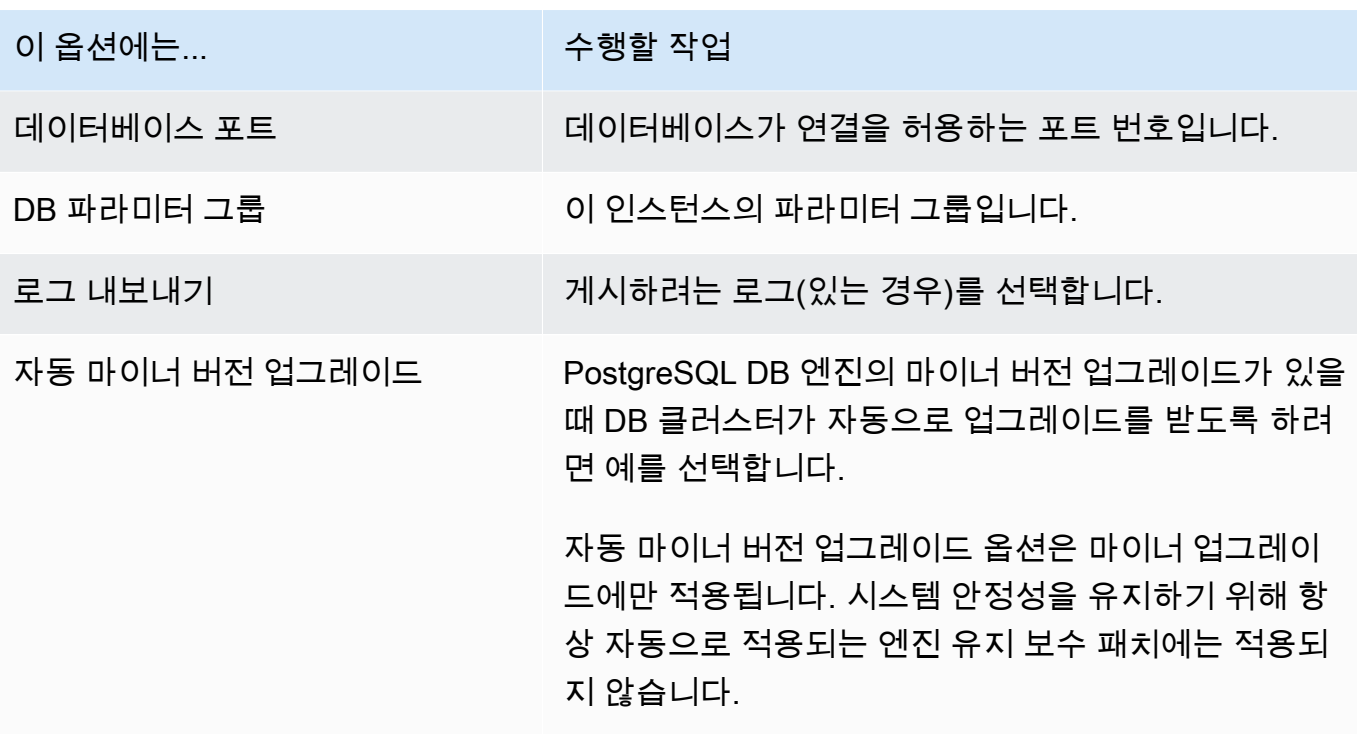

6. 읽기 복제본 생성을 선택하여 Neptune 복제본 인스턴스를 생성합니다.

DB 클러스터에서 Neptune 리더 인스턴스를 제거하려면 [Amazon Neptune에서 DB 인스턴스 삭제](#page-934-0)의 지침을 따르세요.

# <span id="page-886-0"></span>콘솔을 사용하여 Neptune DB 클러스터 수정

AWS Management Console을 사용하여 DB 인스턴스를 수정할 때는 즉시 적용을 선택하여 변경 사항 을 바로 적용하도록 선택할 수 있습니다. 변경 사항을 즉시 적용하도록 선택하면 새로운 변경 사항과 보류 중인 수정 사항 대기열에 있는 모든 변경 사항이 바로 적용됩니다.

변경 사항을 즉시 적용하지 않기로 선택하면 변경 사항이 보류 중 수정 사항 대기열로 보내집니다. 다 음 유지 관리 기간에 대기열에 있는 보류 중 변경 사항이 적용됩니다.

#### **A** Important

보류 중인 수정 작업으로 인해 가동 중지가 필요한 경우 즉시 적용을 선택하면 해당 DB 인스턴 스에서 예기치 못한 가동 중지가 발생할 수 있습니다. DB 클러스터의 다른 DB 인스턴스에서는 가동 중지가 발생하지 않습니다.

**a** Note

Neptune에서 DB 클러스터를 수정할 때 즉시 적용 설정만 DB 클러스터 식별자, IAM DB 인 증의 변경 사항에 영향을 줍니다. 다른 모든 수정 사항은 즉시 적용 설정의 값에 상관없이 즉시 적용됩니다.

#### 콘솔을 사용하여 DB 클러스터를 수정하려면

- 1. AWS Management Console에 로그인한 다음 [https://console.aws.amazon.com/neptune/home에](https://console.aws.amazon.com/neptune/home) 서 Amazon Neptune 콘솔을 엽니다.
- 2. 탐색 창에서 클러스터를 선택한 다음 수정할 DB 클러스터를 선택합니다.
- 3. 작업을 선택한 다음 클러스터 수정을 선택합니다. DB 클러스터 수정 페이지가 나타납니다.
- 4. 원하는 설정을 모두 변경합니다.

#### **a** Note

콘솔에는 현재 DB 인스턴스에만 적용되는 인스턴스 수준 변경 사항과 전체 DB 클러스터 에 적용되는 인스턴스 수준 변경 사항이 있습니다. 콘솔의 인스턴스 레벨에서 전체 DB 클 러스터를 수정하는 설정을 변경하려면 [DB 클러스터에서 DB 인스턴스 수정의](#page-887-0) 지침을 따 르세요.

- 5. 원하는 대로 모두 변경했으면 계속을 선택하고 요약을 확인합니다.
- 6. 변경 사항을 즉시 적용하려면 즉시 적용을 선택합니다.
- 7. 확인 페이지에서 변경 내용을 검토합니다. 변경 내용이 올바른 경우 클러스터 수정을 선택하여 변 경 내용을 저장합니다.

변경 사항을 편집하려면 뒤로를 선택하고, 변경 사항을 취소하려면 취소를 선택합니다.

## <span id="page-887-0"></span>DB 클러스터에서 DB 인스턴스 수정

콘솔을 사용하여 DB 클러스터에서 DB 인스턴스를 수정하려면

- 1. AWS Management Console에 로그인한 다음 [https://console.aws.amazon.com/neptune/home에](https://console.aws.amazon.com/neptune/home) 서 Amazon Neptune 콘솔을 엽니다.
- 2. 탐색 창에서 인스턴스를 선택한 다음 수정할 DB 인스턴스를 선택합니다.
- 3. 인스턴스 작업을 선택하고 수정을 선택합니다. DB 인스턴스 수정 페이지가 나타납니다.
- 4. 원하는 설정을 모두 변경합니다.

#### **a** Note

일부 설정은 전체 DB 클러스터에 적용되며, 클러스터 수준에서 변경이 필요합니다. 이러 한 설정을 변경하려면 [콘솔을 사용하여 Neptune DB 클러스터 수정의](#page-886-0) 지침을 따르세요. AWS Management Console에는 현재 DB 인스턴스에만 적용되는 인스턴스 수준 변경 사 항과 전체 DB 클러스터에 적용되는 인스턴스 수준 변경 사항아 있습니다.

- 5. 원하는 대로 모두 변경했으면 계속을 선택하고 요약을 확인합니다.
- 6. 변경 사항을 즉시 적용하려면 즉시 적용을 선택합니다.
- 7. 확인 페이지에서 변경 내용을 검토합니다. 변경 내용이 정확할 경우 DB 인스턴스 수정을 선택하여 변경 내용을 저장합니다.

변경 사항을 편집하려면 뒤로를 선택하고, 변경 사항을 취소하려면 취소를 선택합니다.

# Amazon Neptune의 성능 및 규모 조정

세 가지 수준의 Neptune DB 클러스터 및 인스턴스 조정

- [스토리지 규모 조정](#page-888-0)
- [인스턴스 규모 조정](#page-888-1)
- [읽기 규모 조정](#page-888-2)

### <span id="page-888-0"></span>Neptune의 스토리지 스케일 인

Neptune 스토리지는 클러스터 볼륨에 저장된 데이터에 따라 자동 조정됩니다. 데이터 증가에 따라 클러스터 볼륨 스토리지는 64TiB로 제한되는 중국 및 GovCloud를 제외한 모든 지원 리전에서 최대 128TiB까지 확장됩니다.

클러스터 볼륨 크기는 1시간 단위로 확인하여 스토리지 비용을 측정할 수 있습니다.

Neptune 데이터베이스가 사용한 스토리지는 월별 GB 단위의 증분 방식으로 청구되며 사용한 I/O는 백 만 요청 건 단위의 증분 방식으로 청구됩니다. Npetune 데이터베이스에 사용된 스토리지와 I/O에 대해 서만 지불하면 되고 미리 프로비저닝할 필요가 없습니다.

요금에 대한 자세한 내용은 [Neptune 제품 페이지](https://aws.amazon.com/neptune/pricing)를 참조하세요.

### <span id="page-888-1"></span>Neptune의 인스턴스 스케일링 인

필요에 따라 DB 클러스터의 DB 인스턴스마다 DB 인스턴스 클래스를 수정하여 Neptune DB 클러스터 의 크기를 조정할 수 있습니다. Neptune은 여러 최적화 DB 인스턴스 클래스를 지원합니다.

### <span id="page-888-2"></span>Neptune의 읽기 스케일링 인

DB 클러스터에서 Neptune 복제본을 최대 15개까지 생성하여 Neptune DB 클러스터에 대한 읽기 조정 을 수행할 수 있습니다. 각 Neptune 복제본은 복제본 지연 시간을 최소화하여 클러스터 볼륨에서 동일 한 데이터를 반환합니다. 일반적으로 이 지연 시간은 기본 인스턴스가 업데이트를 적용한 후 100밀리 초 미만입니다. 읽기 트래픽이 증가하면 Neptune 복제본을 추가 생성하여 직접 연결함으로써 DB 클러 스터의 읽기 부하를 분산시키는 것도 가능합니다. Neptune 복제본의 DB 인스턴스 클래스가 기본 인스 턴스의 DB 인스턴스 클래스와 같을 필요는 없습니다.

DB 클러스터에 Neptune 복제본을 추가하는 방법에 대한 자세한 내용은 [리더 인스턴스 추가](#page-884-0) 단원을 참 조하세요.

# Amazon Neptune DB 클러스터의 복제본 수 Auto Scaling

Neptune Auto Scaling을 사용하여 DB 클러스터의 Neptune 복제본 수를 연결 및 워크로드 요구 사항에 맞게 자동으로 조정할 수 있습니다. Auto Scaling을 통해 Neptune DB 클러스터는 워크로드 증가를 처 리할 수 있으며, 워크로드가 감소하면 Auto Scaling은 불필요한 복제본을 제거하므로 사용하지 않은 용 량에 대해 비용을 지불하지 않아도 됩니다.

Auto Scaling은 이미 기본 라이터 인스턴스와 하나 이상의 읽기 복제본 인스턴스가 있는 Neptune DB 클러스터에서만 사용할 수 있습니다([Amazon Neptune DB 클러스터 및 인스턴스](#page-240-0) 참조). 또한 클러스터 의 모든 읽기 복제본 인스턴스는 사용 가능한 상태여야 합니다. 읽기 복제본이 사용 가능하지 않은 상 태인 경우 Neptune Auto Scaling은 클러스터의 모든 읽기 전용 복제본을 사용할 수 있을 때까지 아무 작업도 수행하지 않습니다.

새 클러스터를 생성해야 하는 경우 [DB 클러스터 생성](#page-138-0) 섹션을 참조하세요.

를 AWS CLI사용하여 [규모 조정 정책을](#page-893-0) 정의하고 DB 클러스터에 적용합니다. 를 사용하여 Auto AWS CLI Scaling 정책을 편집하거나 삭제할 수도 있습니다. 이 정책은 다음과 같은 Auto Scaling 파라미터 를 지정합니다.

- 클러스터에 보유할 최소 및 최대 복제본 수입니다.
- 복제본 추가 조정 활동 사이의 ScaleOutCooldown 간격과 복제본 삭제 조정 활동 사이의 ScaleInCooldown 간격.
- 확장 또는 축소를 위한 CloudWatch 지표 및 지표 트리거 값.

Neptune Auto Scaling 동작의 빈도는 다음과 같은 여러 가지 방법으로 줄어듭니다.

- 처음에는 리더 추가 또는 삭제를 위한 Auto Scaling을 위해 CPUUtilization 하이 알람이 최소 3분 동안 위반되거나 로우 알람이 최소 15분 동안 위반되어야 합니다.
- 첫 번째 추가 또는 삭제 이후 Neptune Auto Scaling 작업의 빈도는 자동 크기 조정 정책의 ScaleOutCooldown 및 ScaleInCooldown 설정에 의해 제한됩니다.

사용 중인 CloudWatch 지표가 정책에서 지정한 높은 임계값에 도달하고 마지막 자동 크기 조정 작업 이후 ScaleOutCooldown 간격이 경과한 경우, 그리고 설정한 최대 복제본 수가 DB 클러스터에 아직 없는 경우, Neptune auto-scaling은 DB 클러스터의 기본 인스턴스와 동일한 인스턴스 유형을 사용하여 새 복제본을 만듭니다.

마찬가지로 지표가 지정한 하한 임곗값에 도달하고 마지막 Auto Scaling 작업 이후 ScaleInCooldown 간격이 경과한 경우, 그리고 DB 클러스터에 지정된 최소 복제본 수보다 많은 경우 Neptune Auto Scaling은 복제본 중 하나를 삭제합니다.

**a** Note

Neptune Auto Scaling은 자체에서 생성한 복제본만 제거합니다. 기존 복제본은 제거되지 않습 니다.

[neptune\\_autoscaling\\_config](#page-863-0) DB 클러스터 파라미터를 사용하여 Neptune Auto Scaling이 생성하 는 새 읽기 전용 복제본의 인스턴스 유형, 해당 읽기 전용 복제본의 유지 관리 기간, 각 새 읽기 전 용 복제본에 연결할 태그를 지정할 수도 있습니다. 다음과 같이 이러한 구성 설정을 JSON 문자열에 neptune\_autoscaling\_config 파라미터 값으로 입력합니다.

```
"{ 
   \"tags\": [ 
     { \"key\" : \"reader tag-0 key\", \"value\" : \"reader tag-0 value\" }, 
     { \"key\" : \"reader tag-1 key\", \"value\" : \"reader tag-1 value\" }, 
   ], 
   \"maintenanceWindow\" : \"wed:12:03-wed:12:33\", 
   \"dbInstanceClass\" : \"db.r5.xlarge\"
}"
```
참고로 JSON 문자열의 따옴표는 모두 백슬래시 문자(\)로 이스케이프 처리해야 합니다. 평소와 같이 문자열의 모든 공백은 선택 사항입니다.

neptune\_autoscaling\_config 파라미터에 지정되지 않은 세 가지 구성 설정은 모두 DB 클러스터 의 기본 라이터 인스턴스 구성에서 복사됩니다.

[Auto Scaling](https://docs.aws.amazon.com/autoscaling/plans/userguide/)은 새 읽기 복제본 인스턴스를 추가할 때 DB 인스턴스 ID 앞에 autoscaled-reader(예: autoscaled-reader-7r7t7z3lbd-20210828)를 접두사로 붙입니다. 또한 autoscaledreader 키와 TRUE 값을 사용하여 생성하는 모든 읽기 복제본에 태그를 추가합니다. AWS Management Console에서 DB 인스턴스 세부 정보 페이지의 태그 탭에서 확인할 수 있습니다.

"key" : "autoscaled-reader", "value" : "TRUE"

Auto Scaling으로 생성되는 모든 읽기 복제본 인스턴스의 승격 등급은 기본적으로 15이며, 가장 낮은 우선 순위입니다. 즉 장애 조치가 이루어지는 동안 수동으로 생성된 것과 같이 우선순위가 더 높은 복 제본이 먼저 승격됩니다. [Neptune DB 클러스터의 내결함성](#page-1292-0) 섹션을 참조하십시오.

Neptune 자동 크기 조정은 [CPUUtilization](#page-1237-0) CloudWatch Neptune 지표를 사전 정의된 지표로 사용 하는 [대상 추적 조정 정책과 함께](https://docs.aws.amazon.com/autoscaling/application/userguide/application-auto-scaling-target-tracking.html) Application Auto Scaling을 사용하여 구현됩니다.

### Neptune Serverless DB 클러스터에서 Auto Scaling 사용

Neptune Serverless는 수요가 인스턴스의 용량을 초과할 때 Neptune Auto Scaling보다 훨씬 빠르게 반 응하며 다른 인스턴스를 추가하는 대신 인스턴스를 확장합니다. 비교적 안정적인 워크로드 증가 또는 감소에 맞춰 Auto Scaling이 설계된 반면, 서버리스는 급격한 수요 급증과 불안감을 처리하는 데 탁월 합니다.

이들의 강점을 이해하면 Auto Scaling과 서버리스를 결합하여 워크로드의 변화를 효율적으로 처리하 고 비용을 최소화하면서 수요를 충족하는 유연한 인프라를 구축할 수 있습니다.

Auto Scaling이 서버리스와 함께 효과적으로 작동하도록 하려면 [서버리스 클러스터의](#page-941-0) maxNCU 설정을 수요 급증과 짧은 수요 변화를 수용할 수 있을 만큼 충분히 높게 구성하는 것이 중요합니다. 그러지 않 으면 일시적인 변경으로 인해 서버리스 스케일링이 트리거되지 않아 Auto Scaling으로 인해 불필요한 추가 인스턴스가 많이 생성될 수 있습니다. maxNCU를 충분히 높게 설정하면 서버리스 스케일링으로 이러한 변경 사항을 더 빠르고 저렴하게 처리할 수 있습니다.

## Amazon Neptune의 Auto Scaling 활성화 방법

Auto Scaling은 AWS CLI를 사용하는 Neptune DB 클러스터에서만 활성화할 수 있습니다. AWS Management Console을 사용하여 Auto Scaling을 활성화할 수 없습니다.

또한 다음 Amazon 리전에는 Auto Scaling이 지원되지 않습니다.

- 아프리카(케이프타운): af-south-1
- 중동(UAE): me-central-1
- AWS GovCloud (미국 동부): us-gov-east-1
- AWS GovCloud (미국 서부): us-gov-west-1

Neptune DB 클러스터의 Auto Scaling을 활성화하려면 다음 세 단계를 수행해야 합니다.

### 1. Application Auto Scaling을 통해 DB 클러스터 등록

Neptune DB 클러스터의 자동 크기 조정을 활성화하는 첫 번째 단계는 AWS CLI 또는 Application Auto Scaling SDK 중 하나를 사용하여 클러스터를 Application Auto Scaling에 등록하는 것입니다. 클러스터 에는 기본 인스턴스 하나와 읽기 복제본 인스턴스가 하나 이상 있어야 합니다.

예를 들어, 1~8개의 추가 복제본으로 자동 확장할 클러스터를 등록하려면 다음과 같이 AWS CLI [register-scalable-target](https://docs.aws.amazon.com/cli/latest/reference/application-autoscaling/register-scalable-target.html)명령을 사용할 수 있습니다.

```
aws application-autoscaling register-scalable-target \ 
  --service-namespace neptune \ 
  --resource-id cluster:(your DB cluster name) \ 
   --scalable-dimension neptune:cluster:ReadReplicaCount \ 
  --min-capacity 1 \ \ \ --max-capacity 8
```
이는 [RegisterScalableTarget](https://docs.aws.amazon.com/ApplicationAutoScaling/latest/APIReference/API_RegisterScalableTarget.html) Application Auto Scaling API 작업을 사용하는 것과 같습니다.

AWS CLI register-scalable-target 명령은 다음 파라미터를 사용합니다.

• **service-namespace** – neptune으로 설정합니다.

이 파라미터는 Application Auto Scaling API의 ServiceNamespace 파라미터와 동일합니다.

• **resource-id** - Neptune DB 클러스터의 리소스 식별자로 설정합니다. 리소스 유형은 cluster이 며, 그 뒤에 콜론(':'), DB 클러스터의 이름이 차례로 나옵니다.

이 파라미터는 Application Auto Scaling API의 ResourceID 파라미터와 동일합니다.

• **scalable-dimension** - 이 경우 확장 가능한 차원은 DB 클러스터의 복제본 인스턴스 수이므로 이 파라미터를 neptune:cluster:ReadReplicaCount로 설정합니다.

이 파라미터는 Application Auto Scaling API의 ScalableDimension 파라미터와 동일합니다.

• **min-capacity** – Application Auto Scaling에서 관리하는 최소 리더 DB 인스턴스 수 이 값은 0~15 로 설정되어야 하며 max-capacity의 최대 Neptune 복제본 수에 대해 지정된 값과 같거나 작아야 합니다. Auto Scaling이 작동하려면 DB 클러스터에 리더가 한 개 이상 있어야 합니다.

이 파라미터는 Application Auto Scaling API의 MinCapacity 파라미터와 동일합니다.

• **max-capacity** - Application Auto Scaling에서 관리하는 기존 인스턴스 및 새 인스턴스를 포함하 여 DB 클러스터에 있는 최소 리더 DB 복제본 인스턴스 수입니다. 이 값은 0~15로 설정되어야 하며 min-capacity의 최소 Neptune 복제본 수에 대해 지정된 값과 같거나 커야 합니다.

이 max-capacity AWS CLI 파라미터는 Application Auto Scaling API의 MaxCapacity 파라미터 와 동일합니다.

#### DB 클러스터를 등록하면 Application Auto Scaling에서

AWSServiceRoleForApplicationAutoScaling\_NeptuneCluster 서비스 연결 역할을 생성합

니다. 자세한 정보는 Application Auto Scaling 사용 설명서의 [Application Auto Scaling 서비스 연결 역](https://docs.aws.amazon.com/autoscaling/application/userguide/application-auto-scaling-service-linked-roles.html) [할](https://docs.aws.amazon.com/autoscaling/application/userguide/application-auto-scaling-service-linked-roles.html)을 참조하세요.

<span id="page-893-0"></span>2. DB 클러스터에 사용할 Auto Scaling 정책을 정의합니다.

대상 추적 조정 정책은 텍스트 파일에도 저장할 수 있는 JSON 텍스트 객체로 정의됩니다. Neptune 의 경우 이 정책은 현재 Neptune 지표를 이름이 지정된 사전 정의된 지표로만 [CPUUtilization](#page-1237-0) CloudWatch 사용할 수 있습니다. NeptuneReaderAverageCPUUtilization

다음은 스케일링 정책에 대한 대상 추적 구성의 예제입니다.

```
{ 
   "PredefinedMetricSpecification": { "PredefinedMetricType": 
  "NeptuneReaderAverageCPUUtilization" }, 
   "TargetValue": 60.0, 
   "ScaleOutCooldown" : 600, 
   "ScaleInCooldown" : 600
}
```
이 **TargetValue** 요소에는 자동 스케일 아웃(즉, 더 많은 복제본 추가) 과 그 이하로 스케일 인(즉, 복 제본 삭제) CPU 사용률이 포함됩니다. 이 경우 스케일링을 트리거하는 목표 비율은 60.0%입니다.

**ScaleInCooldown** 요소는 한 스케일 인 활동을 완료한 후 다른 스케일 인 활동을 시작하기 전까지의 시간(초)을 지정합니다. 기본값은 300초입니다. 여기서 값 600은 하나의 복제본 삭제가 완료되고 다른 복제본이 시작되는 시점까지 최소 10분이 경과해야 함을 나타냅니다.

**ScaleOutCooldown** 요소는 한 스케일 아웃 활동을 완료한 후 다른 스케일 아웃 활동을 시작하기 전 까지의 시간(초)을 지정합니다. 기본값은 300초입니다. 여기서 값 600은 하나의 복제본 추가가 완료되 고 다른 복제본이 시작되는 시점까지 최소 10분이 경과해야 함을 지정합니다.

**DisableScaleIn** 요소는 Boolean 요소로 존재하고 true 설정된 경우 스케일 인을 완전히 비활성화 합니다. 즉, Auto Scaling은 복제본을 추가할 수는 있지만 제거하지는 않습니다. 기본적으로 스케일 인 은 활성화되어 있으며 활성화되어 있으며 DisableScaleIn은 false입니다.

Application Auto Scaling으로 Neptune DB 클러스터를 등록하고 규모 조정 정책을 삭제한 후 등록된 Neptune DB 클러스터에 규모 조정 정책을 적용합니다. 다음과 같은 매개 변수와 함께 AWS CLI [put](https://docs.aws.amazon.com/cli/latest/reference/application-autoscaling/put-scaling-policy.html)[scaling-policy](https://docs.aws.amazon.com/cli/latest/reference/application-autoscaling/put-scaling-policy.html)명령을 사용하여 이 작업을 수행할 수 있습니다.

```
aws application-autoscaling put-scaling-policy \ 
   --policy-name (name of the scaling policy) \
```

```
 --policy-type TargetTrackingScaling \ 
  --resource-id cluster:(name of your Neptune DB cluster) \ 
  --service-namespace neptune \ 
  --scalable-dimension neptune:cluster:ReadReplicaCount \ 
  --target-tracking-scaling-policy-configuration file://(path to the JSON configuration 
 file)
```
Auto Scaling 정책을 적용하면 DB 클러스터에서 자동 크기 조정이 활성화됩니다.

AWS CLI [put-scaling-policy](https://docs.aws.amazon.com/cli/latest/reference/application-autoscaling/put-scaling-policy.html)명령을 사용하여 기존 자동 스케일링 정책을 업데이트할 수도 있습 니다.

Application Auto Scaling API 참조의 PutScaling [정책도](https://docs.aws.amazon.com/autoscaling/application/APIReference/API_PutScalingPolicy.html) 참조하십시오.

## Neptune DB 클러스터에서 Auto Scaling 제거

[Neptune DB 클러스터에서 자동 크기 조정을 제거하려면 크기 조정 삭제 정책 및 등록 취소-확장 가능](https://docs.aws.amazon.com/cli/latest/reference/application-autoscaling/deregister-scalable-target.html)  [대상 명령을 사용합니다. AWS CLI](https://docs.aws.amazon.com/cli/latest/reference/application-autoscaling/deregister-scalable-target.html)

# Amazon Neptune DB 클러스터 유지 관리

Neptune은 다음을 포함하여 사용하는 모든 리소스에 대해 정기적으로 유지 관리를 수행합니다.

- 필요에 따라 기본 하드웨어 교체. 이는 사용자가 별도의 조치를 취할 필요 없이 백그라운드에서 수행 되며 일반적으로 사용자 작업에 영향을 미치지 않습니다.
- 기본 운영 체제 업데이트. DB 클러스터 인스턴스의 운영 체제 업그레이드는 성능과 보안을 개선하 기 위한 것이므로 일반적으로 가능한 한 빨리 완료해야 합니다. 일반적으로 업데이트에는 10분 정도 걸립니다. 운영 체제 업데이트는 DB 인스턴스의 DB 엔진 버전이나 DB 인스턴스 클래스를 변경하지 않습니다.

일반적으로 DB 클러스터의 리더 인스턴스를 먼저 업데이트한 다음 라이터 인스턴스를 업데이트하 는 것이 좋습니다. 장애 조치 시 리더와 라이터를 동시에 업데이트하면 다운타임이 발생할 수 있습니 다. DB 인스턴스는 운영 체제 업데이트 전에 자동으로 백업되지 않으므로 운영 체제 업데이트를 적 용하기 전에 반드시 수동 백업을 수행해야 합니다.

• Neptune 데이터베이스 엔진 업데이트. Neptune에서는 새로운 기능과 개선 사항을 도입하고 버그를 수정하기 위해 정기적으로 다양한 엔진 업데이트가 릴리스됩니다.

## 엔진 버전 번호

엔진 릴리스 1.3.0.0 이전의 버전 번호 지정

2019년 11월 이전에는 Neptune이 한 번에 하나의 엔진 버전만 지원했으며, 엔진 버전 번호는 모두 1.0.1.0.200*<xxx>* 형식을 사용했습니다. 여기서 xxx는 패치 번호였습니다. 새 엔진 버전은 모두 이전 버전에 대한 패치로 릴리스되었습니다.

2019년 11월부터 Neptune은 여러 버전을 지원하므로 고객이 업그레이드 경로를 보다 효과적으로 제 어할 수 있습니다. 결과적으로 엔진 릴리스 번호 매기기가 변경되었습니다.

2019년 11월부터 [엔진 릴리스 1.3.0.0까](#page-1417-0)지 엔진 버전 번호는 5개 부분으로 구성되어 있습니다. 버전 번 호 1.0.2.0.R2를 예로 들면,

- 첫 번째 부분은 항상 1이었습니다.
- 두 번째 부분인(1.0.2.0.R2의 0)은 데이터베이스 메이저 버전 번호였습니다.
- 세 번째와 네 번째 부분(1.0.2.0.R2의 2.0)은 모두 마이너 버전 번호였습니다.
- 다섯 번째 부분(1.0.2.0.R2의 R2)은 패치 번호였습니다.

대부분의 업데이트는 패치 업데이트였으며 패치와 마이너 버전 업데이트의 구분이 항상 명확하지는 않았습니다.

엔진 릴리스 1.3.0.0 이후의 버전 번호 지정

[엔진 릴리스 1.3.0.0](#page-1417-0)부터 Neptune에서 엔진 업데이트에 번호를 지정하고 관리하는 방식이 변경되었습 니다.

엔진 버전 번호는 이제 다음과 같이 네 부분으로 구분되며, 각 부분은 릴리스 유형에 해당합니다.

*product-version*.*major-version*.*minor-version*.*patch-version*

이전에 패치로 릴리스되었던 종류의 비 주요 변경 사항이 이제는 [AutoMinorVersionUpgrade](#page-902-0) 인스 턴스 설정을 사용하여 관리할 수 있는 마이너 버전으로 릴리스됩니다.

즉, 원하는 경우 [RDS-EVENT-0156](#page-1275-0) 이벤트를 구독하면 새 마이너 버전이 릴리스될 때마다 알림을 받 을 수 있습니다([Neptune이벤트 알림 구독](#page-1278-0) 참조).

패치 릴리스는 이제 긴급 특정 수정을 위해 제공되며 버전 번호의 마지막 부분(\*.\*.\*.1, \*.\*.\*.2 등) 을 사용하여 번호가 지정됩니다.

## Amazon Neptune의 다양한 엔진 릴리스 유형

엔진 버전 번호의 네 부분에 해당하는 네 가지 유형의 엔진 릴리스는 다음과 같습니다.

- 제품 버전 – 이는 제품의 기능이나 인터페이스가 전면적이고 근본적인 변화를 겪는 경우에만 변경 됩니다. 현재 Neptune 제품 버전은 1입니다.
- [메이저 버전](#page-897-0) 메이저 버전에는 중요한 새 기능과 주요 변경 사항이 도입되며, 일반적으로 유효 수 명이 2년 이상입니다.
- [마이너 버전](#page-897-1) 마이너 버전에는 새로운 기능, 개선 사항 및 버그 수정이 포함될 수 있지만 주요 변 경 사항은 포함되지 않습니다. 다음 유지 관리 기간에 자동으로 적용할지 여부를 선택할 수 있으며, 버전이 릴리스될 때마다 알림을 받도록 선택할 수도 있습니다.
- [패치 버전](#page-898-0) 패치 버전은 긴급한 버그 수정이나 중요한 보안 업데이트를 적용하기 위한 용도로만 릴리스됩니다. 주요 변경 사항은 거의 없으며 릴리스 후 다음 유지 관리 기간에 자동으로 적용됩니 다.

### <span id="page-897-0"></span>Amazon Neptune 메이저 버전 업데이트

메이저 버전 업데이트에서는 일반적으로 하나 이상의 중요한 새 기능이 도입되며 종종 주요 변경 사항 이 포함됩니다. 일반적으로 지원 수명은 약 2년입니다. Neptune 메이저 버전은 릴리스 날짜 및 예상 지 원 종료일과 함께 [엔진 릴리스](#page-1395-0)에 나열되어 있습니다.

사용 중인 메이저 버전이 지원 종료될 때까지 메이저 버전 업데이트는 전적으로 선택 사항입니다. 새 메이저 버전으로 업그레이드하려면 [메이저 버전 업그레이드에](#page-904-0) 설명된 대로 AWS CLI 또는 Neptune 콘 솔을 사용하여 새 버전을 직접 설치해야 합니다.

하지만 사용 중인 메이저 버전이 지원 종료되면 최신 메이저 버전으로 업그레이드해야 한다는 알림이 표시됩니다. 이 경우 알림 후 유예 기간 내에 업그레이드하지 않으면 다음 유지 관리 기간에 최신 메이 저 버전으로의 업그레이드가 자동으로 예약됩니다. 자세한 정보는 [엔진 버전 수명 기간](#page-898-1) 섹션을 참조하 십시오.

<span id="page-897-1"></span>Amazon Neptune 마이너 버전 업데이트

대부분의 Neptune 엔진 업데이트는 마이너 버전 업데이트입니다. 자주 발생하며 주요 변경 사항은 포 함되지 않습니다.

DB 클러스터의 라이터(기본) 인스턴스에서 [AutoMinorVersionUpgrade](#page-902-0) 필드를 true로 설정한 경 우, 마이너 버전 업데이트는 릴리스 후 다음 유지 관리 기간 동안 DB 클러스터의 모든 인스턴스에 자동 으로 적용됩니다.

DB 클러스터의 라이터 인스턴스에서 [AutoMinorVersionUpgrade](#page-902-0) 필드를 false로 설정한 경우 [명](#page-904-0) [시적으로 설치](#page-904-0)하는 경우에만 업데이트가 적용됩니다.

**a** Note

마이너 버전 업데이트는 독립적이며(동일한 메이저 버전에 대한 이전 마이너 버전 업데이트에 종속되지 않음) 누적됩니다(이전 마이너 버전 업데이트에 도입된 모든 기능 및 수정 사항이 포 함됨). 즉, 이전 버전을 설치했는지 여부에 관계없이 지정된 모든 마이너 버전 업데이트를 설치 할 수 있습니다.

[RDS-EVENT-0156](#page-1275-0) 이벤트를 구독하면 마이너 버전 릴리스를 쉽게 추적할 수 있습니다([Neptune 이벤](#page-1278-0) [트 알림 구독](#page-1278-0) 참조). 그러면 새 마이너 버전이 릴리스될 때마다 알림을 받게 됩니다.

또한 알림 구독 여부에 관계없이 언제든지 [보류 중인 업데이트를 확인할](#page-900-0) 수 있습니다.

## <span id="page-898-0"></span>Amazon Neptune 패치 버전 업데이트

인스턴스 신로성에 영향을 미치는 보안 문제 또는 기타 심각한 결함이 있는 경우 Neptune에서 필수 패 치가 배포됩니다. 패치는 사용자 개입 없이 다음 유지 관리 기간 동안 DB 클러스터의 모든 인스턴스에 적용됩니다.

패치 릴리스는 배포하지 않을 경우의 위험이 배포와 관련된 위험 및 다운타임보다 중대한 경우에만 배 포됩니다. 패치 릴리스는 자주 발생하지 않으며(수개월에 한 번 정도) 적용하는 데 유지 관리 기간의 일 부만 필요합니다.

### <span id="page-898-1"></span>Amazon Neptune 메이저 엔진 버전 수명 기간 계획

Neptune 엔진 버전은 거의 항상 분기 말에 수명이 다합니다. 예외는 중요한 보안 또는 가용성 문제가 생기는 경우에만 발생합니다.

엔진 버전의 수명이 다하면 Neptune 데이터베이스를 최신 버전으로 업그레이드해야 합니다.

일반적으로 Neptune 엔진 버전은 다음과 같이 계속 제공됩니다.

- 마이너 엔진 버전: 마이너 엔진 버전은 출시 후 최소 6개월 동안 계속 사용할 수 있습니다.
- 메이저 엔진 버전: 메이저 엔진 버전은 출시 후 최소 12개월 동안 계속 사용할 수 있습니다.

엔진 버전의 수명이 끝나기 최소 3개월 전에 AWS에서는 AWS 계정에 등록된 이메일 주소로 자동 이메 일 알림을 보내고, 동일한 메시지를 [AWS 상태 대시보드에](https://docs.aws.amazon.com/health/latest/ug/aws-health-dashboard-status.html) 게시합니다. 이로 인해 업그레이드를 계획 하고 준비할 시간을 확보할 수 있습니다.

엔진 버전의 수명이 다하면 더 이상 해당 버전을 사용하여 새 클러스터나 인스턴스를 만들 수 없으며, 자동 크기 조정도 해당 버전을 사용하여 인스턴스를 생성할 수 없습니다.

실제로 수명이 다한 엔진 버전은 유지 관리 기간 동안 자동으로 업그레이드됩니다. 엔진 버전 사용 종 료 3개월 전에 전송되는 메시지에는 자동으로 업그레이드될 버전, DB 클러스터에 미치는 영향, 권장 조치 등 자동 업데이트와 관련된 세부 정보가 포함됩니다.

#### **A** Important

데이터베이스 엔진 버전을 최신으로 유지하는 것은 사용자의 책임입니다. AWS에서는 최신 보 안, 개인 정보 보호, 가용성 보호 기능의 혜택을 누릴 수 있도록 모든 고객에게 데이터베이스를 최신 엔진 버전으로 업그레이드하기를 촉구합니다. 사용 중단일이 지난 지원되지 않는 엔진 또

는 소프트웨어('레거시 엔진')에서 데이터베이스를 운영하는 경우 가동 중단을 비롯한 보안, 개 인 정보 보호 및 운영 위험에 직면할 가능성이 커집니다.

모든 엔진에서의 데이터베이스 운영에는 AWS 서비스 사용에 관한 계약이 적용됩니다. 레거시 엔진은 일반적으로 사용할 수 없습니다. AWS에서는 레거시 엔진을 더 이상 지원하지 않으며, AWS는 AWS에서 레거시 엔진이 서비스, AWS, 계열사 또는 제3자에 보안이나 책임 위험 또는 손해 위험을 초래한다고 판단하는 경우 언제든지 레거시 엔진의 액세스 또는 사용을 제한할 수 있습니다. 레거시 엔진에서 콘텐츠를 계속 실행하기로 결정하면 콘텐츠를 사용할 수 없거나 복 구할 수 없게 되거나 콘텐츠가 손상될 수 있습니다. 레거시 엔진에서 실행되는 데이터베이스에 는 서비스 수준에 관한 계약(SLA) 예외가 적용됩니다.

레거시 엔진에서 실행되는 데이터베이스 및 관련 소프트웨어에는 버그, 오류, 결함 및/또는 유 해한 구성 요소가 포함되어 있습니다. 따라서 계약 또는 서비스 약관에 반하는 내용이 있더라 도 AWS에서는 레거시 엔진을 '있는 그대로' 제공합니다.

### Neptune DB 클러스터의 엔진 업데이트 관리

**a** Note

업데이트는 DB 클러스터의 모든 인스턴스에 동시에 적용됩니다. 업데이트하려면 해당 인스턴 스에서 데이터베이스를 다시 시작해야 하므로 가동 중지가 20초나 30초에서 수분까지 발생할 수 있으며, 이후 DB 클러스터 사용을 재개할 수 있습니다. 인스턴스에 대한 유지 관리 업데이 트를 완료하려면 다중 AZ 장애 조치가 필요한 경우가 드물게 있을 수 있습니다. 적용 시간이 더 오래 걸릴 수 있는 메이저 버전 업그레이드의 경우 [블루/그린 배포 전략을](#page-846-0) 사용 하여 다운타임을 최소화할 수 있습니다.

### 현재 사용 중인 엔진 버전 확인

AWS CLI [get-engine-status](#page-1230-0) 명령을 사용하여 DB 클러스터에 현재 사용 중인 엔진 릴리스 버전을 확인할 수 있습니다.

aws neptunedata get-engine-status

[JSON 출력](#page-1232-0)에는 다음과 같은 "dbEngineVersion" 필드가 포함됩니다.

"dbEngineVersion": "1.3.0.0",
어떤 업데이트가 보류 중이고 사용 가능한지 확인합니다.

Neptune 콘솔을 사용하여 DB 클러스터에 대한 보류 중인 업데이트를 확인할 수 있습니다. 왼쪽 열에 서 데이터베이스를 선택한 다음 데이터베이스 창에서 DB 클러스터를 선택합니다. 보류 중인 업데이트 가 유지 관리 열에 나열됩니다. 작업을 선택한 다음 유지 관리를 선택하면 수행할 작업에 대한 세 가지 옵션이 표시됩니다.

- 지금 업그레이드.
- 다음 기간에 업그레이드.
- 업그레이드 연기.

다음과 같이 AWS CLI를 사용하여 보류 중인 엔진 업데이트를 나열할 수 있습니다.

```
aws neptune describe-pending-maintenance-actions \ 
  --resource-identifier (ARN of your DB cluster)
  --region (your region) \ 
  --engine neptune
```
또한 다음과 같이 AWS CLI를 사용하여 사용 가능한 엔진 어데이트를 나열할 수 있습니다.

```
aws neptune describe-db-engine-versions \ 
   --region (your region) \ 
   --engine neptune
```
사용 가능한 엔진 릴리스 목록에는 버전 번호가 현재 버전 번호보다 높고 업그레이드 경로가 지정되어 있는 릴리스만 포함됩니다.

<span id="page-900-0"></span>업그레이드하기 전에 항상 테스트 수행

새로운 메이저 또는 마이너 Neptune 엔진 버전이 릴리스되면 업그레이드하기 전에 먼저 해당 버전에 서 항상 Neptune 애플리케이션을 테스트하세요. 마이너 업그레이드에서는 주요 변경 사항이 없더라도 코드에 영향을 줄 수 있는 새로운 기능이나 동작이 도입될 수 있습니다.

먼저 현재 버전의 릴리스 노트 페이지를 대상 버전의 릴리스 노트 페이지와 비교하여 쿼리 언어 버전에 변경 사항이나 기타 주요 변경 사항이 있는지 확인합니다.

프로덕션 DB 클러스터를 업그레이드하기 전에 새 버전을 테스트하는 가장 좋은 방법은 [Neptune 블루/](#page-846-0) [그린 배포 솔루션을](#page-846-0) 사용하는 것입니다. 이렇게 하면 프로덕션 DB 클러스터에 영향을 주지 않고 새 버 전에서 애플리케이션과 쿼리를 실행할 수 있습니다.

### 업그레이드하기 전에 항상 수동 스냅샷 생성

업그레이드하기 전에 항상 DB 클러스터의 수동 스냅샷을 생성하는 것이 좋습니다. 자동 스냅샷은 단기 적인 보호 기능만 제공하는 반면, 수동 스냅샷은 명시적으로 삭제하기 전까지는 계속 사용할 수 있습니 다.

경우에 따라 Neptune은 업그레이드 프로세스의 일부로 수동 스냅샷을 생성하지만, 여기에 의존해서는 안 되며 항상 자체 수동 스냅샷을 만들어야 합니다.

DB 클러스터를 업그레이드 전 상태로 되돌릴 필요가 없다고 판단되면 직접 만든 수동 스냅샷과 Neptune이 생성한 수동 스냅샷(있는 경우)을 명시적으로 삭제할 수 있습니다. Neptune이 수동 스냅샷 을 생성하는 경우 이름은 preupgrade로 시작하고 DB 클러스터 이름, 소스 엔진 버전, 대상 엔진 버 전, 날짜가 차례로 뒤따릅니다.

#### Nepture 유지 관리 기간

주간 유지 관리 기간은 30분이며, 이 기간 동안 예정된 엔진 업데이트 및 기타 시스템 변경 사항이 적용 됩니다. 대부분의 유지 관리 이벤트가 30분의 기간 중에 완료됩니다. 단, 가끔 대규모 유지 관리 이벤트 는 완료하는 데 더 오래 걸릴 수 있습니다.

각 DB 클러스터에는 메주 30분의 유지 관리 기간이 있습니다. DB 클러스터 생성 시 기본 시간을 지정 하지 않으면 Neptune이 요일을 임의로 선택한 다음 리전에 따라 달라지는 8시간 기간에서 30분의 기 간을 임의로 할당합니다.

예를 들어, 여러 AWS 리전에서 사용되는 유지 관리 기간의 8시간 기간은 다음과 같습니다.

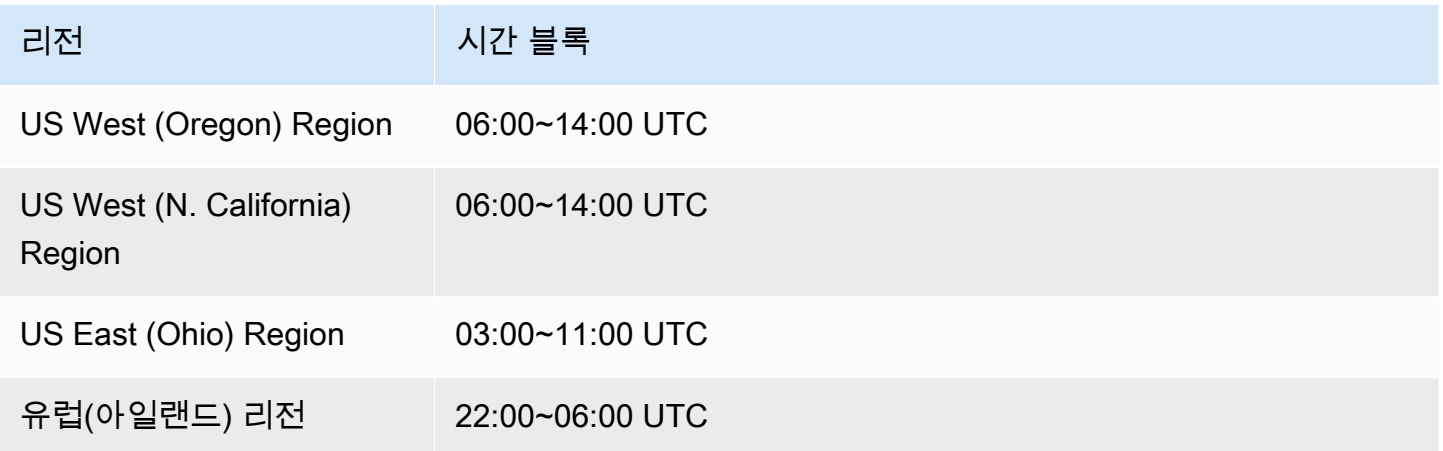

유지 관리 기간에 따라 보류 중인 작업이 시작되는 시기가 결정되며 대부분의 유지 관리 작업은 기간 내에 완료되지만 대규모 유지 관리 작업은 기간 종료 시간 이후에도 계속될 수 있습니다.

DB 클러스터 유지 관리 기간 변경

클러스터의 사용량이 가장 적은 시기로 유지 관리 기간을 맞추는 것이 가장 좋습니다. 현재 기간이 그 렇지 않은 경우 다음과 같이 더 좋은 시기로 변경할 수 있습니다.

DB 클러스터 유지 관리 기간을 변경하려면

- 1. AWS 관리 콘솔에 로그인한 다음 [https://console.aws.amazon.com/neptune/home에](https://console.aws.amazon.com/neptune/home)서 Amazon Neptune 콘솔을 엽니다.
- 2. 탐색 창에서 데이터베이스를 선택합니다.
- 3. 유지 관리 기간을 변경하려는 DB 클러스터를 선택합니다.
- 4. 수정을 선택합니다.
- 5. 클러스터 수정 페이지 하단에서 더 보기를 선택합니다.
- 6. 기본 유지 관리 기간 섹션에서 유지 관리 기간의 날짜, 시간 및 기간을 원하는 대로 설정합니다.
- 7. 다음을 선택합니다.

확인 페이지에서 변경 내용을 검토합니다.

- 8. 유지 관리 기간에 변경 사항을 즉시 적용하려면 즉시 적용을 선택합니다.
- 9. 제출을 선택하여 변경 사항을 저장합니다.

변경 사항을 편집하려면 이전을 선택하고, 변경 사항을 취소하려면 취소를 선택합니다.

### **AutoMinorVersionUpgrade**를 사용하여 자동 마이너 버전 업데이트 제어

AutoMinorVersionUpgrade는 [엔진 릴리스 1.3.0.0](#page-1417-0) 이상의 마이너 버전 업그레이드에만 유 효합니다.

DB 클러스터의 라이터(기본) 인스턴스에서 AutoMinorVersionUpgrade 필드를 true로 설정한 경 우, 마이너 버전 업데이트는 릴리스 후 다음 유지 관리 기간 동안 DB 클러스터의 모든 인스턴스에 자동 으로 적용됩니다.

DB 클러스터의 라이터 인스턴스에서 AutoMinorVersionUpgrade 필드를 false로 설정한 경우 [명](#page-905-0) [시적으로 설치](#page-905-0)하는 경우에만 업데이트가 적용됩니다.

**A** Important

#### **a** Note

패치 릴리스(\*.\*.\*.1, \*.\*.\*.2 등)는 AutoMinorVersionUpgrade 파라미터 설정 방식에 관계없이 다음 유지 관리 기간 동안 항상 자동으로 설치됩니다.

다음과 같이 AWS Management Console을 사용하여 AutoMinorVersionUpgrade를 설정할 수 있 습니다.

#### Neptune 콘솔을 사용하여 **AutoMinorVersionUpgrade**를 설정하려면

- 1. AWS 관리 콘솔에 로그인한 다음 [https://console.aws.amazon.com/neptune/home에](https://console.aws.amazon.com/neptune/home)서 Amazon Neptune 콘솔을 엽니다.
- 2. 탐색 창에서 Databases(데이터베이스)를 선택합니다.
- 3. AutoMinorVersionUpgrade를 설정하려는 DB 클러스터의 기본(라이터) 인스턴스를 선택합니 다.
- 4. 수정을 선택합니다.
- 5. 클러스터 수정 페이지 하단에서 더 보기를 선택합니다.
- 6. 확장된 페이지 하단에서 마이너 버전 자동 업그레이드 켜기 또는 마이너 버전 자동 업그레이드 끄 기를 선택합니다.
- 7. 다음을 선택합니다.

확인 페이지에서 변경 내용을 검토합니다.

- 8. 자동 마이너 버전 업그레이드에 대한 변경 사항을 적용하려면 즉시 적용을 선택합니다.
- 9. 제출을 선택하여 변경 사항을 저장합니다.

변경 사항을 편집하려면 이전을 선택하고, 변경 사항을 취소하려면 취소를 선택합니다.

또한 AWS CLI를 사용하여 AutoMinorVersionUpgrade 필드를 설정할 수도 있습니다. 예를 들어 true로 설정하려면 다음과 같은 명령을 사용합니다.

```
aws neptune modify-db-instance \ 
  --db-instance-identifier (the ID of your cluster's writer instance) \ 
  --auto-minor-version-upgrade \ 
   --apply-immediately
```
마찬가지로 false로 설정하려면 다음과 같은 명령을 사용합니다.

```
aws neptune modify-db-instance \ 
   --db-instance-identifier (the ID of your cluster's writer instance) \ 
   --no-auto-minor-version-upgrade \ 
   --apply-immediately
```
Neptune 엔진 업데이트 수동 설치

메이저 버전 엔진 업그레이드 설치

메이저 엔진 릴리스는 항상 수동으로만 설치해야 합니다. 다운타임을 최소화하고 테스트 및 검증에 충 분한 시간을 확보하기 위해 새 메이저 버전을 설치하는 가장 좋은 방법은 일반적으로 [Neptune 블루/그](#page-846-0) [린 배포 솔루션을](#page-846-0) 사용하는 것입니다.

경우에 따라 DB 클러스터를 생성할 때 사용한 AWS CloudFormation 템플릿을 사용하여 메이저 버전 업그레이드를 설치할 수도 있습니다([AWS CloudFormation 템플릿을 사용하여 Neptune DB 클러스터](#page-907-0) [의 엔진 버전 업데이트](#page-907-0) 참조).

메이저 버전 업데이트를 즉시 설치하려는 경우 다음과 같은 CLI 명령을 사용할 수 있습니다.

```
aws neptune modify-db-cluster \ 
  --db-cluster-identifier (identifier for your neptune cluster) \ 
  --engine neptune \ 
  --engine-version (the new engine version) \ 
   --apply-immediately
```
업그레이드하려는 엔진 버전을 지정해야 합니다. 그렇지 않으면 엔진이 최신 버전 또는 원하는 버전으 로 업그레이드되지 않을 수 있습니다.

--apply-immediately 대신 --no-apply-immediately를 지정할 수 있습니다.

클러스터에서 사용자 지정 클러스터 파라미터 그룹을 사용하는 경우 이 파라미터를 사용하여 지정해 야 합니다.

--db-cluster-parameter-group-name *(name of the custom DB cluster parameter group)*

마찬가지로 클러스터의 인스턴스가 사용자 지정 DB 파라미터 그룹을 사용하는 경우 이 파라미터를 사 용하여 지정해야 합니다.

---db-instance-parameter-group-name *(name of the custom instance parameter group)*

### <span id="page-905-0"></span>AWS Management Console을 사용하여 마이너 버전 엔진 업그레이드 설치

Neptune 콘솔을 사용하여 마이너 버전 업그레이드를 수행하려면

- 1. AWS 관리 콘솔에 로그인한 다음 [https://console.aws.amazon.com/neptune/home에](https://console.aws.amazon.com/neptune/home)서 Amazon Neptune 콘솔을 엽니다.
- 2. 탐색 창에서 데이터베이스를 선택한 다음 수정하려는 DB 클러스터를 선택합니다.
- 3. 수정을 선택합니다.
- 4. 인스턴스 사양에서 업그레이드하려는 새 버전을 선택합니다.
- 5. 다음을 선택합니다.
- 6. 변경 사항을 즉시 적용하려면 즉시 적용을 선택합니다.
- 7. 제출을 선택하여 DB 클러스터를 업데이트합니다.

AWS CLI을 사용하여 마이너 버전 엔진 업그레이드 설치

다음과 같은 명령을 사용하여 다음 유지 관리 기간까지 기다리지 않고 마이너 버전 업그레이드를 수행 할 수 있습니다.

```
aws neptune modify-db-cluster \ 
   --db-cluster-identifier (your-neptune-cluster) \ 
   --engine-version (new-engine-version) \ 
   --apply-immediately
```
AWS CLI를 사용하여 수동으로 업그레이드하는 경우 업그레이드하려는 엔진 버전을 포함시켜야 합니 다. 그렇지 않으면 엔진이 최신 버전 또는 원하는 버전으로 업그레이드되지 않을 수 있습니다.

## 1.2.0.0 이전 버전에서 엔진 버전 1.2.0.0 이상으로 업그레이드

[엔진 릴리스 1.2.0.0](#page-1493-0)에는 이전 버전에서 업그레이드하는 것이 평소보다 더 복잡해질 수 있는 몇 가지 중 요한 변경 사항이 도입되었습니다.

• [엔진 릴리스 1.2.0.0](#page-1493-0)에서는 사용자 지정 파라미터 그룹과 사용자 지정 클러스터 파라미터 그룹을 위 한 새로운 형식을 도입했습니다. 따라서 1.2.0.0 이전 엔진 버전에서 엔진 버전 1.2.0.0 이상으로 업그 레이드하는 경우 파라미터 그룹 패밀리 neptune1.2를 사용하여 기존의 모든 사용자 지정 파라미 터 그룹과 사용자 지정 클러스터 파라미터 그룹을 다시 생성해야 합니다. 이전 릴리스에서는 파라미 터 그룹 패밀리 neptune1을 사용했으며, 이러한 파라미터 그룹은 릴리스 1.2.0.0 이상에서는 작동 하지 않습니다. 자세한 정보는 [Amazon Neptune 파라미터 그룹](#page-856-0) 섹션을 참조하십시오.

• 엔진 릴리스 1.2.0.0에는 실행 취소 로그에 대한 새로운 형식도 도입되었습니다. 따라서 이전 엔진 버 전에서 생성된 모든 실행 취소 로그를 삭제하고 [UndoLogsListSize](#page-1244-0) CloudWatch 지표가 0으로 떨 어져야 1.2.0.0 이전 버전에서 업그레이드를 시작할 수 있습니다. 업데이트를 시작하려고 할 때 실행 취소 로그 기록이 너무 많으면(20만 개 이상), 실행 취소 로그 제거가 완료될 때까지 기다리는 동안 업그레이드 시도 시간이 초과될 수 있습니다.

제거가 이루어지는 클러스터의 라이터 인스턴스를 업그레이드하여 제거 속도를 높일 수 있습니다. 업그레이드를 시도하기 전에 이렇게 하면 시작하기 전에 실행 취소 로그의 수가 줄어들 수 있습니다. 라이터의 크기를 24XL 인스턴스 유형으로 늘리면 제거 속도가 시간당 백만 개 이상으로 증가할 수 있습니다.

UndoLogsListSize CloudWatch 지표가 매우 큰 경우 지원 사례를 열면 이를 줄이기 위한 추가 전 략을 모색하는 데 도움이 될 수 있습니다.

• 마지막으로, 릴리스 1.2.0.0에는 IAM 인증과 함께 Bolt 프로토콜을 사용하던 이전 코드에 영향 을 미치는 주요 변경 사항이 적용되었습니다. 릴리스 1.2.0.0부터 Bolt는 IAM 서명을 위한 리소 스 경로가 필요합니다. Java에서 리소스 경로를 설정하면 request.setResourcePath("/ openCypher"));처럼 보일 수 있습니다. 다른 언어에서는 엔드포인트 URI에 /openCypher를 추 가할 수 있습니다. [Bolt 프로토콜 사용의](#page-661-0) 예제를 참조하세요.

# <span id="page-907-0"></span>AWS CloudFormation 템플릿을 사용하여 Neptune DB 클러스터의 엔진 버전 업데이트

Neptune DB 클러스터를 생성하는 데 사용한 AWS CloudFormation Neptune 템플릿을 다시 사용하여 엔진 버전을 업데이트할 수 있습니다.

Neptune 엔진 버전 업그레이드는 마이너 또는 메이저 버전일 수 있습니다. AWS CloudFormation 템플 릿을 사용하면 종종 중요한 변경 사항이 포함되는 메이저 버전 업그레이드에 도움이 될 수 있습니다. 메이저 버전 업그레이드에는 기존 애플리케이션과 호환되지 않는 데이터베이스 변경 사항이 포함될 수 있으므로 업그레이드 시 애플리케이션 변경 사항이 필요할 수도 있습니다. [업그레이드 전에 항상 테](#page-900-0) [스트](#page-900-0)하고, DB 클러스터의 수동 스냅샷을 만드는 것이 좋습니다.

각 메이저 버전마다 별도의 엔진 업그레이드를 수행해야 한다는 점에 유의하세요. 메이저 버전을 건너 뛰고 다음 메이저 버전으로 바로 업그레이드할 수는 없습니다.

2023년 5월 17일 이전에는 AWS CloudFormation Neptune 스택을 사용하여 엔진 버전을 업그레이드 했다면 단순히 현재 버전에 비어 있는 새 DB 클러스터를 생성하기만 하면 됩니다. 하지만 2023년 5월 17일부터 AWS CloudFormation Neptune 스택은 기존 데이터를 보존하는 인플레이스 엔진 업그레이 드를 지원합니다.

메이저 버전 업그레이드의 경우 템플릿의 DBCluster에서 다음 속성을 설정해야 합니다.

- DBClusterParameterGroup(사용자 지정 또는 기본값)
- DBInstanceParameterGroupName
- EngineVersion

마찬가지로 DbCluster에 연결된 DB 인스턴스의 경우 다음을 설정해야 합니다.

• DBParameterGroup(사용자 지정 또는 기본값)

기본값이든 사용자 지정이든 상관없이 모든 파라미터 그룹이 템플릿에 정의되어 있는지 확인하세요.

커스텀 파라미터 그룹의 경우 기존 커스텀 파라미터 그룹의 제품군이 새 엔진 버전과 호환되는지 확 인하세요. [1.2.0.0](#page-1493-0) 이전의 엔진 버전에서는 파라미터 그룹 제품군 neptune1이 사용된 반면, 1.2.0.0 이후의 엔진 릴리스에는 파라미터 그룹 제품군 neptune1.2가 필요합니다. 자세한 정보는 [Amazon](#page-856-0)  [Neptune 파라미터 그룹을](#page-856-0) 참조하세요

메이저 엔진 버전 업그레이드의 경우 DBCluster DBInstanceParameterGroupName 필드에 적절 한 제품군을 사용하여 파라미터 그룹을 지정하세요.

기본 파라미터 그룹은 새 엔진 버전과 호환되는 그룹으로 업그레이드해야 합니다.

참고로 Neptune은 엔진 업그레이드 후 DB 인스턴스를 자동으로 재부팅합니다.

#### 주제

- [예: 1.2.0.1에서 1.2.0.2로 마이너 엔진 업그레이드](#page-908-0)
- [예: 기본 파라미터 그룹을 사용하여 1.1.1.0에서 1.2.0.2로 메이저 버전 업그레이드](#page-910-0)
- [예: 사용자 지정 파라미터 그룹을 사용하여 1.1.1.0에서 1.2.0.2로 메이저 버전 업그레이드](#page-912-0)
- [예: 기본 및 사용자 지정 파라미터 그룹을 혼합하여 1.1.1.0에서 1.2.0.2로 메이저 버전 업그레이드](#page-915-0)

# <span id="page-908-0"></span>예: 1.2.0.1에서 1.2.0.2로 마이너 엔진 업그레이드

업그레이드하려는 DB 클러스터와 이를 생성할 때 사용한 템플릿을 찾습니다. 예:

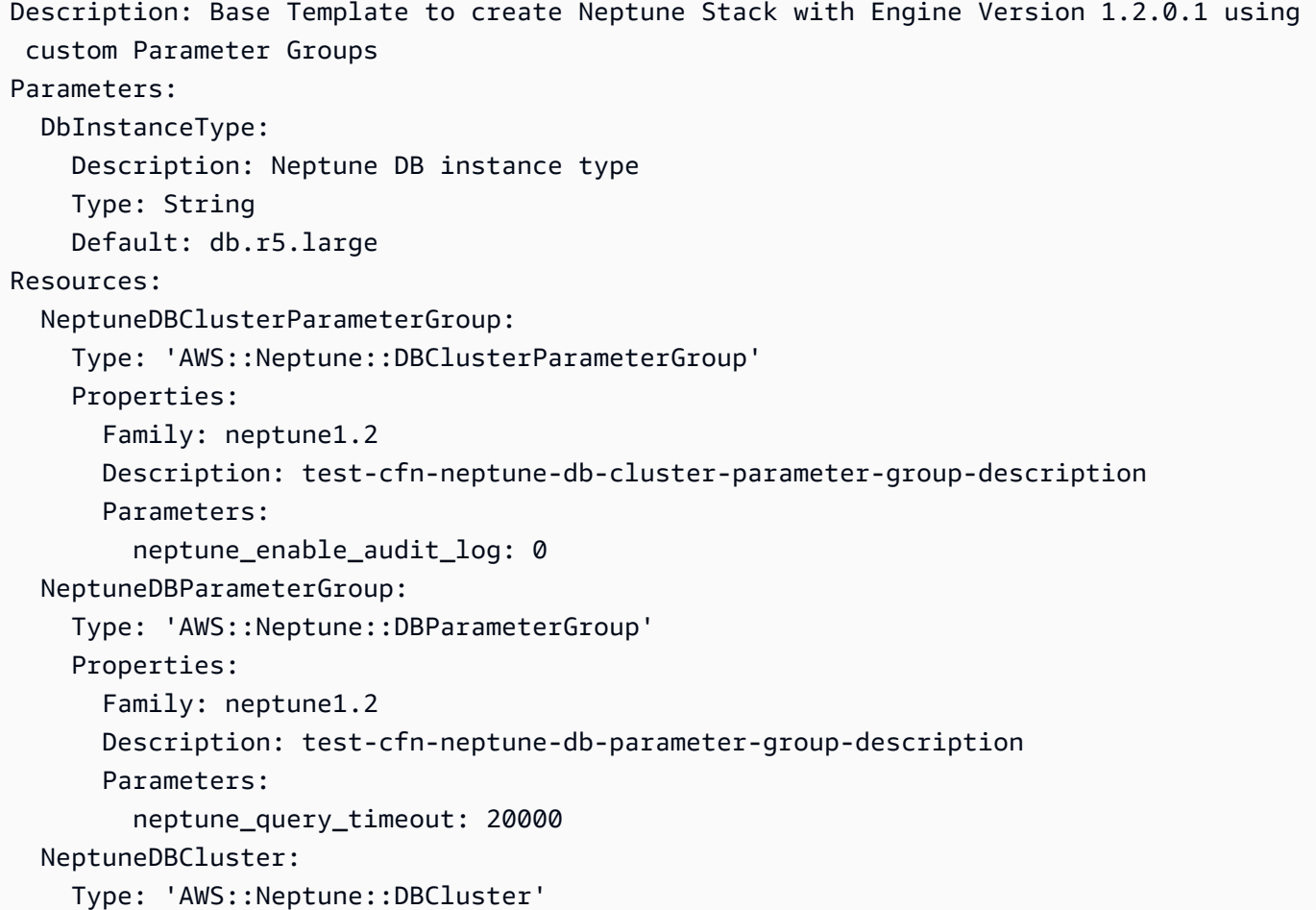

```
 Properties: 
       EngineVersion: 1.2.0.1 
       DBClusterParameterGroupName: 
          Ref: NeptuneDBClusterParameterGroup 
     DependsOn: 
       - NeptuneDBClusterParameterGroup 
   NeptuneDBInstance: 
     Type: 'AWS::Neptune::DBInstance' 
     Properties: 
       DBClusterIdentifier: 
          Ref: NeptuneDBCluster 
       DBInstanceClass: 
          Ref: DbInstanceType 
       DBParameterGroupName: 
          Ref: NeptuneDBParameterGroup 
     DependsOn: 
       - NeptuneDBCluster 
       - NeptuneDBParameterGroup
Outputs: 
   DBClusterId: 
     Description: Neptune Cluster Identifier 
     Value: 
       Ref: NeptuneDBCluster
```
## EngineVersion 속성을 1.2.0.1에서 1.2.0.2로 업데이트하세요.

```
Description: Template to upgrade minor engine version to 1.2.0.2
Parameters: 
   DbInstanceType: 
     Description: Neptune DB instance type 
     Type: String 
     Default: db.r5.large
Resources: 
   NeptuneDBClusterParameterGroup: 
     Type: 'AWS::Neptune::DBClusterParameterGroup' 
     Properties: 
       Family: neptune1.2 
       Description: test-cfn-neptune-db-cluster-parameter-group-description 
       Parameters: 
         neptune_enable_audit_log: 0 
   NeptuneDBParameterGroup: 
     Type: 'AWS::Neptune::DBParameterGroup' 
     Properties:
```

```
 Family: neptune1.2 
       Description: test-cfn-neptune-db-parameter-group-description 
       Parameters: 
          neptune_query_timeout: 20000 
   NeptuneDBCluster: 
     Type: 'AWS::Neptune::DBCluster' 
     Properties: 
       EngineVersion: 1.2.0.2 
       DBClusterParameterGroupName: 
          Ref: NeptuneDBClusterParameterGroup 
     DependsOn: 
       - NeptuneDBClusterParameterGroup 
   NeptuneDBInstance: 
     Type: 'AWS::Neptune::DBInstance' 
     Properties: 
       DBClusterIdentifier: 
          Ref: NeptuneDBCluster 
       DBInstanceClass: 
          Ref: DbInstanceType 
       DBParameterGroupName: 
          Ref: NeptuneDBParameterGroup 
     DependsOn: 
       - NeptuneDBCluster 
       - NeptuneDBParameterGroup
Outputs: 
   DBClusterId: 
     Description: Neptune Cluster Identifier 
     Value: 
       Ref: NeptuneDBCluster
```
이제 수정된 템플릿을 실행하는 AWS CloudFormation 데 사용하십시오.

# <span id="page-910-0"></span>예: 기본 파라미터 그룹을 사용하여 1.1.1.0에서 1.2.0.2로 메이저 버전 업그 레이드

업그레이드하려는 DBCluster와 이를 생성할 때 사용한 템플릿을 찾습니다. 예:

```
Description: Base Template to create Neptune Stack with Engine Version 1.1.1.0 using 
  default Parameter Groups
Parameters: 
   DbInstanceType: 
     Description: Neptune DB instance type 
     Type: String
```

```
 Default: db.r5.large
Resources: 
   NeptuneDBCluster: 
     Type: 'AWS::Neptune::DBCluster' 
     Properties: 
       EngineVersion: 1.1.1.0 
   NeptuneDBInstance: 
     Type: 'AWS::Neptune::DBInstance' 
     Properties: 
       DBClusterIdentifier: 
          Ref: NeptuneDBCluster 
       DBInstanceClass: 
          Ref: DbInstanceType 
     DependsOn: 
       - NeptuneDBCluster
Outputs: 
   DBClusterId: 
     Description: Neptune Cluster Identifier 
     Value: 
       Ref: NeptuneDBCluster
```
- DBClusterParameterGroup 기본값을 새 엔진 버전에서 사용하는 파라미터 그룹 제품군의 것으 로 업데이트하세요(여기서는 default.neptune1.2).
- DBCluster에 첨부된 각 DBInstance 항목에 대해 DBParameterGroup 기본값을 새 엔진 버전에 서 사용하는 제품군의 기본값으로 업데이트하세요(여기서는 default.neptune1.2).
- DBInstanceParameterGroupName 속성을 해당 제품군의 기본 파라미터 그룹(여기서는 default.neptune1.2)으로 설정합니다.
- EngineVersion 속성을 1.1.0.0에서 1.2.0.2로 업데이트하세요.

#### 템플릿은 다음과 같아야 합니다.

```
Description: Template to upgrade major engine version to 1.2.0.2 by using upgraded 
  default parameter groups
Parameters: 
   DbInstanceType: 
     Description: Neptune DB instance type 
     Type: String 
     Default: db.r5.large
Resources: 
   NeptuneDBCluster:
```

```
Amazon Neptune 사용자 가이드
```

```
 Type: 'AWS::Neptune::DBCluster' 
     Properties: 
       EngineVersion: 1.2.0.2 
       DBClusterParameterGroupName: default.neptune1.2 
       DBInstanceParameterGroupName: default.neptune1.2 
   NeptuneDBInstance: 
     Type: 'AWS::Neptune::DBInstance' 
     Properties: 
       DBClusterIdentifier: 
          Ref: NeptuneDBCluster 
       DBInstanceClass: 
          Ref: DbInstanceType 
       DBParameterGroupName: default.neptune1.2 
     DependsOn: 
       - NeptuneDBCluster
Outputs: 
   DBClusterId: 
     Description: Neptune Cluster Identifier 
     Value:
```
이제 수정된 템플릿을 실행하는 AWS CloudFormation 데 사용합니다.

<span id="page-912-0"></span>예: 사용자 지정 파라미터 그룹을 사용하여 1.1.1.0에서 1.2.0.2로 메이저 버 전 업그레이드

업그레이드하려는 DBCluster와 이를 생성할 때 사용한 템플릿을 찾습니다. 예:

```
Description: Base Template to create Neptune Stack with Engine Version 1.1.1.0 using 
  custom Parameter Groups 
Parameters: 
   DbInstanceType: 
     Description: Neptune DB instance type 
     Type: String 
     Default: db.r5.large
Resources: 
   NeptuneDBClusterParameterGroup: 
     Type: 'AWS::Neptune::DBClusterParameterGroup' 
     Properties: 
       Name: engineupgradetestcpg 
       Family: neptune1 
       Description: 'NeptuneDBClusterParameterGroup with family neptune1' 
       Parameters: 
         neptune_enable_audit_log: 0
```

```
 NeptuneDBParameterGroup: 
     Type: 'AWS::Neptune::DBParameterGroup' 
     Properties: 
       Name: engineupgradetestpg 
       Family: neptune1 
       Description: 'NeptuneDBParameterGroup1 with family neptune1' 
       Parameters: 
          neptune_query_timeout: 20000 
   NeptuneDBCluster: 
     Type: 'AWS::Neptune::DBCluster' 
     Properties: 
       EngineVersion: 1.1.1.0 
       DBClusterParameterGroupName: 
          Ref: NeptuneDBClusterParameterGroup 
     DependsOn: 
       - NeptuneDBClusterParameterGroup 
   NeptuneDBInstance: 
     Type: 'AWS::Neptune::DBInstance' 
     Properties: 
       DBClusterIdentifier: 
          Ref: NeptuneDBCluster 
       DBInstanceClass: 
          Ref: DbInstanceType 
       DBParameterGroupName: 
          Ref: NeptuneDBParameterGroup 
     DependsOn: 
       - NeptuneDBCluster 
       - NeptuneDBParameterGroup
Outputs: 
   DBClusterId: 
     Description: Neptune Cluster Identifier 
     Value: 
       Ref: NeptuneDBCluster
```
- 커스텀 DBClusterParameterGroup 패밀리를 새 엔진 버전에서 사용하는 패밀리로 업데이트하 십시오 default.neptune1.2 (여기 참조).
- 에 DBInstance 연결된 각 패밀리에 대해 커스텀 DBParameterGroup 패밀리를 새 엔진 버전에서 사용하는 패밀리로 업데이트하십시오 (여기default.neptune1.2). DBCluster
- DBInstanceParameterGroupName 속성을 해당 제품군의 파라미터 그룹(여기서는 default.neptune1.2)으로 설정합니다.
- EngineVersion 속성을 1.1.0.0에서 1.2.0.2로 업데이트하세요.

템플릿은 다음과 같아야 합니다.

```
Description: Template to upgrade major engine version to 1.2.0.2 by modifying existing 
  custom parameter groups
Parameters: 
   DbInstanceType: 
     Description: Neptune DB instance type 
     Type: String 
     Default: db.r5.large
Resources: 
   NeptuneDBClusterParameterGroup: 
     Type: 'AWS::Neptune::DBClusterParameterGroup' 
     Properties: 
       Name: engineupgradetestcpgnew 
       Family: neptune1.2 
       Description: 'NeptuneDBClusterParameterGroup with family neptune1.2' 
       Parameters: 
         neptune_enable_audit_log: 0 
   NeptuneDBParameterGroup: 
     Type: 'AWS::Neptune::DBParameterGroup' 
     Properties: 
       Name: engineupgradetestpgnew 
       Family: neptune1.2 
       Description: 'NeptuneDBParameterGroup1 with family neptune1.2' 
       Parameters: 
         neptune_query_timeout: 20000 
   NeptuneDBCluster: 
     Type: 'AWS::Neptune::DBCluster' 
     Properties: 
       EngineVersion: 1.2.0.2 
       DBClusterParameterGroupName: 
         Ref: NeptuneDBClusterParameterGroup 
       DBInstanceParameterGroupName: 
         Ref: NeptuneDBParameterGroup 
     DependsOn: 
       - NeptuneDBClusterParameterGroup 
   NeptuneDBInstance: 
     Type: 'AWS::Neptune::DBInstance' 
     Properties: 
       DBClusterIdentifier: 
         Ref: NeptuneDBCluster 
       DBInstanceClass: 
         Ref: DbInstanceType 
       DBParameterGroupName:
```

```
 Ref: NeptuneDBParameterGroup 
     DependsOn: 
       - NeptuneDBCluster 
       - NeptuneDBParameterGroup
Outputs: 
   DBClusterId: 
     Description: Neptune Cluster Identifier 
     Value: 
       Ref: NeptuneDBCluster
```
이제 수정된 템플릿을 실행하는 AWS CloudFormation 데 사용합니다.

# <span id="page-915-0"></span>예: 기본 및 사용자 지정 파라미터 그룹을 혼합하여 1.1.1.0에서 1.2.0.2로 메 이저 버전 업그레이드

업그레이드하려는 DBCluster와 이를 생성할 때 사용한 템플릿을 찾습니다. 예:

```
Description: Base Template to create Neptune Stack with Engine Version 1.1.1.0 using 
  custom Parameter Groups 
Parameters: 
   DbInstanceType: 
     Description: Neptune DB instance type 
     Type: String 
     Default: db.r5.large
Resources: 
   NeptuneDBClusterParameterGroup: 
     Type: 'AWS::Neptune::DBClusterParameterGroup' 
     Properties: 
       Family: neptune1 
       Description: 'NeptuneDBClusterParameterGroup with family neptune1' 
       Parameters: 
         neptune_enable_audit_log: 0 
   NeptuneDBParameterGroup: 
     Type: 'AWS::Neptune::DBParameterGroup' 
     Properties: 
       Family: neptune1 
       Description: 'NeptuneDBParameterGroup with family neptune1' 
       Parameters: 
         neptune_query_timeout: 20000 
   NeptuneDBCluster: 
     Type: 'AWS::Neptune::DBCluster' 
     Properties:
```

```
 EngineVersion: 1.1.1.0 
       DBClusterParameterGroupName: 
          Ref: NeptuneDBClusterParameterGroup 
     DependsOn: 
       - NeptuneDBClusterParameterGroup 
   CustomNeptuneDBInstance: 
     Type: 'AWS::Neptune::DBInstance' 
     Properties: 
       DBClusterIdentifier: 
          Ref: NeptuneDBCluster 
       DBInstanceClass: 
          Ref: DbInstanceType 
       DBParameterGroupName: 
          Ref: NeptuneDBParameterGroup 
     DependsOn: 
       - NeptuneDBCluster 
       - NeptuneDBParameterGroup 
   DefaultNeptuneDBInstance: 
     Type: 'AWS::Neptune::DBInstance' 
     Properties: 
       DBClusterIdentifier: 
          Ref: NeptuneDBCluster 
       DBInstanceClass: 
          Ref: DbInstanceType 
     DependsOn: 
       - NeptuneDBCluster
Outputs: 
   DBClusterId: 
     Description: Neptune Cluster Identifier 
     Value: 
       Ref: NeptuneDBCluster
```
- 사용자 지정 클러스터 파라미터 그룹의 경우 DBClusterParameterGroup 제품군을 새 엔진 버전 에 해당하는 그룹, 즉 neptune1.2 제품군으로 업데이트하세요.
- 기본 클러스터 파라미터 그룹의 경우 DBClusterParameterGroup을 새 엔진 버전에 해당하는 기 본값, 즉 default.neptune1.2로 업데이트하세요.
- DBCluster에 연결된 각 DBInstance에 대해 기본 DBParameterGroup을 새 엔진 버전에서 사용 하는 제품군 (여기서는 default.neptune1.2)으로 업데이트하고 사용자 정의 파라미터 그룹을 새 엔진 버전에서 지원하는 제품군을 사용하는 그룹(여기서는 neptune1.2)으로 업데이트합니다.
- DBInstanceParameterGroupName 속성을 새 엔진 버전에서 지원하는 제품군의 파라미터 그룹 으로 설정합니다.

#### 템플릿은 다음과 같아야 합니다.

```
Description: Template to update Neptune Stack to Engine Version 1.2.0.1 using custom 
  and default Parameter Groups 
Parameters: 
   DbInstanceType: 
     Description: Neptune DB instance type 
     Type: String 
     Default: db.r5.large
Resources: 
   NeptuneDBClusterParameterGroup: 
     Type: 'AWS::Neptune::DBClusterParameterGroup' 
     Properties: 
       Family: neptune1.2 
       Description: 'NeptuneDBClusterParameterGroup with family neptune1.2' 
       Parameters: 
         neptune_enable_audit_log: 0 
   NeptuneDBParameterGroup: 
     Type: 'AWS::Neptune::DBParameterGroup' 
     Properties: 
       Family: neptune1.2 
       Description: 'NeptuneDBParameterGroup1 with family neptune1.2' 
       Parameters: 
         neptune_query_timeout: 20000 
   NeptuneDBCluster: 
     Type: 'AWS::Neptune::DBCluster' 
     Properties: 
       EngineVersion: 1.2.0.2 
       DBClusterParameterGroupName: 
         Ref: NeptuneDBClusterParameterGroup 
       DBInstanceParameterGroupName: default.neptune1.2 
     DependsOn: 
       - NeptuneDBClusterParameterGroup 
   CustomNeptuneDBInstance: 
     Type: 'AWS::Neptune::DBInstance' 
     Properties: 
       DBClusterIdentifier: 
         Ref: NeptuneDBCluster 
       DBInstanceClass: 
         Ref: DbInstanceType 
       DBParameterGroupName: 
         Ref: NeptuneDBParameterGroup 
     DependsOn: 
       - NeptuneDBCluster
```

```
 - NeptuneDBParameterGroup 
   DefaultNeptuneDBInstance: 
     Type: 'AWS::Neptune::DBInstance' 
     Properties: 
       DBClusterIdentifier: 
          Ref: NeptuneDBCluster 
       DBInstanceClass: 
          Ref: DbInstanceType 
       DBParameterGroupName: default.neptune1.2 
     DependsOn: 
       - NeptuneDBCluster
Outputs: 
   DBClusterId: 
     Description: Neptune Cluster Identifier 
     Value: 
       Ref: NeptuneDBCluster
```
이제 수정된 템플릿을 실행하는 AWS CloudFormation 데 사용합니다.

# Neptune의 데이터베이스 복제본 생성

DB 복제본 생성을 사용하면 Amazon Neptune의 모든 데이터베이스를 빠르고 비용 효과적으로 복제할 수 있습니다. 복제본 데이터베이스는 최초 생성 시 최소한의 추가 공간만 필요합니다. 데이터베이스 복 제본 생성 작업은 기록 중 복사(Copy-on-Write) 프로토콜을 사용합니다. 데이터는 데이터가 변경될 때 소스 데이터베이스 또는 복제본 데이터베이스에 복사됩니다. 동일한 DB 클러스터에서 여러 복제본을 생성할 수 있습니다. 다른 복제본에서 추가 복제본을 생성할 수도 있습니다. Neptune 스토리지와 관련 하여 기록 중 복사 프로토콜을 사용하는 방법에 대한 자세한 내용은 [기록 중 복사\(Copy-on-Write\) 프로](#page-921-0) [토콜](#page-921-0) 단원을 참조하세요.

다양한 사용 사례에서 특히 다음과 같이 프로덕션 환경에 영향을 미치기를 원치 않을 경우 DB 복제본 생성 작업을 사용할 수 있습니다.

- 스키마 변경 사항 또는 파라미터 그룹 변경 사항 등 변경 사항의 영향을 실험 및 평가하는 경우
- 데이터 내보내기 또는 분석 쿼리 실행과 같은 워크로드 집약적 작업을 수행하는 경우
- 비프로덕션 환경에서 개발 또는 테스트용으로 프로덕션 DB 클러스터의 복제본을 생성하는 경우

AWS Management Console를 사용하여 DB 클러스터 복제를 생성하려면

- 1. AWS Management Console에 로그인한 다음 [https://console.aws.amazon.com/neptune/home에](https://console.aws.amazon.com/neptune/home) 서 Amazon Neptune 콘솔을 엽니다.
- 2. 탐색 창에서 인스턴스를 선택합니다. 복제본을 생성할 DB 클러스터의 기본 인스턴스를 선택합니 다.
- 3. 인스턴스 작업을 선택한 후 복제본 생성을 선택합니다.
- 4. 복제본 생성 페이지에서 복제본 DB 클러스터의 기본 인스턴스 이름을 DB 인스턴스 식별자로 입 력합니다.

필요에 따라 복제본 DB 클러스터에 다른 설정을 구성합니다. 다양한 DB 클러스터 설정에 대한 자 세한 정보는 [콘솔을 사용하여 시작](#page-867-0) 단원을 참조하세요.

5. 복제본 생성을 선택해 복제본 DB 클러스터를 시작합니다.

AWS CLI를 사용하여 DB 클러스터 복제를 생성하려면

- [restore-db-cluster-to-point-in-time](#page-1877-0) AWS CLI 명령을 호출하고 다음 값을 입력합니다.
	- --source-db-cluster-identifier 복제를 생성할 소스 DB 클러스터의 이름입니다.
- --db-cluster-identifier 복제 DB 클러스터의 이름입니다.
- --restore-type copy-on-write 복제본 DB 클러스터를 생성해야 함을 나타내는 copyon-write 값입니다.
- --use-latest-restorable-time 최근 복원이 가능한 백업 시간을 사용하도록 지정합니 다.

**a** Note

[restore-db-cluster-to-point-in-time](#page-1877-0) AWS CLI 명령은 해당 DB 클러스터의 DB 인스턴스가 아닌 DB 클러스터만 복제합니다.

다음 Linux/UNIX 예제에서는 source-db-cluster-id DB 클러스터에서 복제본을 생성하고 해 당 클론의 이름을 db-clone-cluster-id로 명명합니다.

```
aws neptune restore-db-cluster-to-point-in-time \ 
  --region us-east-1 \ 
   --source-db-cluster-identifier source-db-cluster-id \ 
   --db-cluster-identifier db-clone-cluster-id \ 
   --restore-type copy-on-write \ 
   --use-latest-restorable-time
```
\ 라인 끝 이스케이프 문자가 이에 상당하는 Windows ^로 바뀌면 Windows에서도 똑같은 예제가 적용됩니다.

```
aws neptune restore-db-cluster-to-point-in-time ^
  --region us-east-1 ^ 
   --source-db-cluster-identifier source-db-cluster-id ^ 
   --db-cluster-identifier db-clone-cluster-id ^ 
   --restore-type copy-on-write ^ 
   --use-latest-restorable-time
```
## 제한 사항

Neptune의 DB 복제 작업에는 다음과 같은 제한이 있습니다.

- AWS 리전 간에 복제본 데이터베이스를 생성할 수 없습니다. 복제본 데이터베이스는 소스 데이터베 이스와 동일한 리전에 생성해야 합니다.
- 복제된 데이터베이스는 항상 복제된 데이터베이스에서 사용 중인 Neptune 엔진 버전의 최신 패치를 사용합니다. 소스 데이터베이스가 해당 패치 버전으로 아직 업그레이드되지 않은 경우에도 마찬가 지입니다. 그러나 엔진 버전 자체는 변경되지 않습니다.
- 현재 다른 복제본 기반의 복제본을 포함해 Neptune DB 클러스터 복사본 하나당 복제본 수는 15개로 제한됩니다. 이 한도에 도달한 후에는 데이터베이스를 복제하지 말고 다른 복사본을 만들어야 합니 다. 그렇지만 복사본 하나가 최대 15개의 복제본으로 구성될 수 있습니다.
- 교차 계정 DB 복제는 현재 지원하지 않습니다.
- 복제본에 다양한 Virtual Private Cloud(VPC)를 제공할 수 있습니다. 하지만 이러한 VPC의 서브넷을 동일한 가용 영역 세트에 매핑해야 합니다.

## <span id="page-921-0"></span>DB 복제를 위한 기록 중 복사 프로토콜

다음 시나리오는 기록 중 복사 프로토콜의 작동 방식을 보여줍니다.

- [복제 전 Neptune 데이터베이스](#page-921-1)
- [복제 후 Neptune 데이터베이스](#page-922-0)
- [소스 데이터베이스에 변경 사항이 발생하는 경우](#page-922-1)
- [복제본 데이터베이스에 변경 사항이 발생하는 경우](#page-922-2)

## <span id="page-921-1"></span>복제 전 Neptune 데이터베이스

소스 데이터베이스에서 데이터가 페이지 단위로 저장됩니다. 다음 다이어그램에서 소스 데이터베이스 에 4개 페이지가 있습니다.

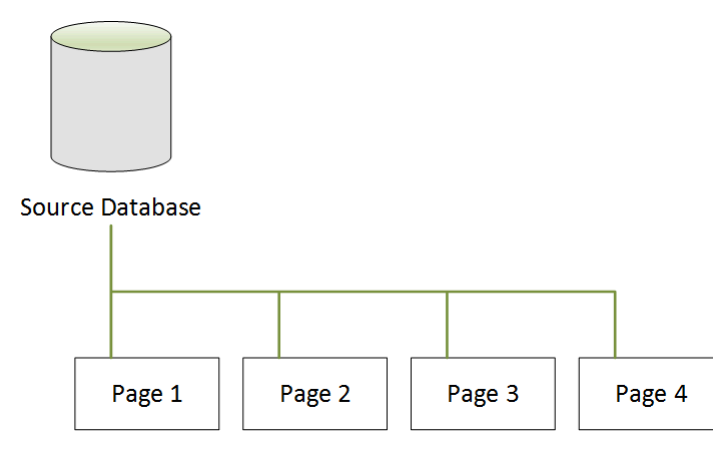

### <span id="page-922-0"></span>복제 후 Neptune 데이터베이스

다음 다이어그램에서 알 수 있듯이 DB 복제 후 소스 데이터베이스에는 변동이 없습니다. 소스 데이터 베이스와 복제본 데이터베이스 모두 동일한 4개 페이지를 가리킵니다. 물리적으로 복사된 페이지가 없 으므로 추가 스토리지도 필요하지 않습니다.

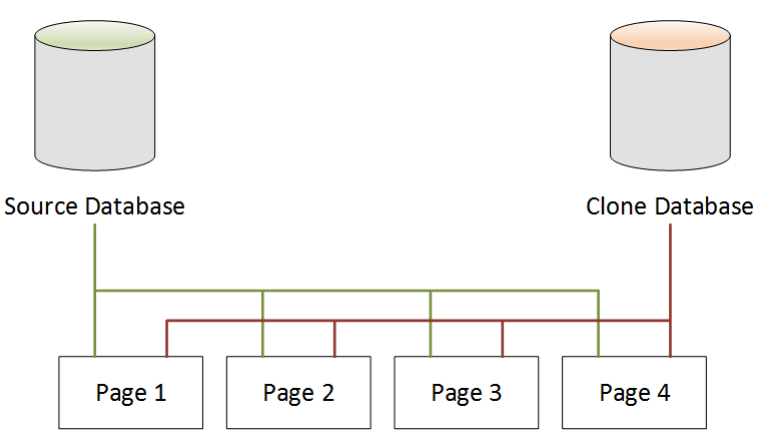

<span id="page-922-1"></span>소스 데이터베이스에 변경 사항이 발생하는 경우

다음 예제에서 소스 데이터베이스가 Page 1에서 데이터를 변경합니다. 원래의 Page 1에 기록하는 대신, 추가 스토리지를 사용하여 Page 1'이라는 새 페이지가 생성됩니다. 이제 소스 데이터베이스가 새로운 Page 1' 이외에 Page 2, Page 3, Page 4도 가리킵니다. 복제본 데이터베이스는 계속해서 Page 1~Page 4를 가리킵니다.

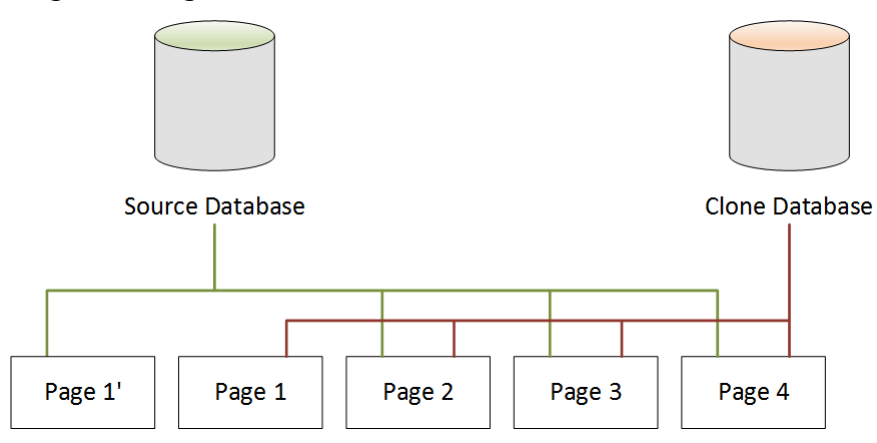

<span id="page-922-2"></span>복제본 데이터베이스에 변경 사항이 발생하는 경우

다음 다이어그램에서 복제본 데이터베이스도 변경되었습니다. 이번에는 Page 4입니다. 원래 Page 4에 기록하는 대신, 추가 스토리지를 사용하여 Page 4'이라는 새 페이지가 생성됩니다. 소스 데이 터베이스는 Page 1'과 Page 2~Page 4를 계속 가리키지만, 복제본 데이터베이스는 이제 Page 1~Page 3과 Page 4'도 가리킵니다.

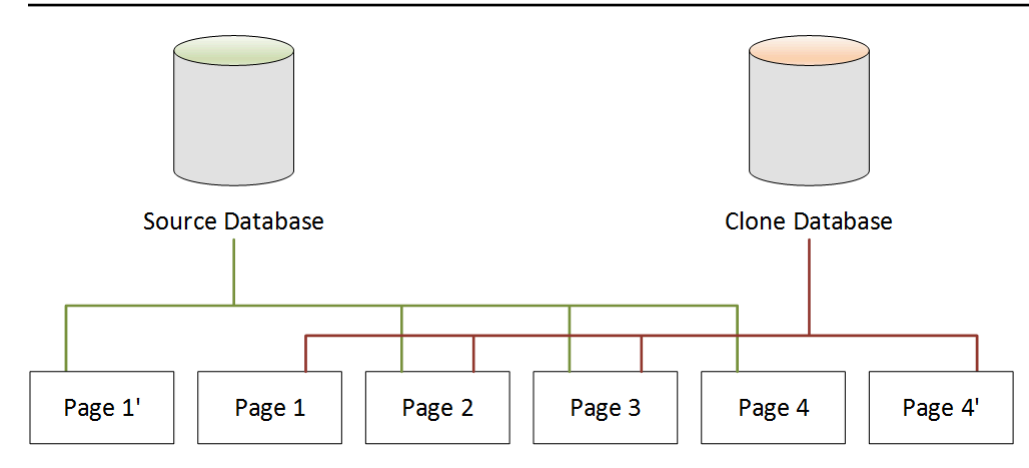

두 번째 시나리오에서 예시한 대로, DB 복제 이후 복제본 생성 지점에 추가 스토리지가 필요하지 않습 니다. 하지만 세 번째 및 네 번째 시나리오와 같이 소스 데이터베이스 및 복제본 데이터베이스가 변경 될 경우 변경된 페이지만 생성됩니다. 시간이 경과하여 소스 데이터베이스와 복제본 데이터베이스 모 두가 변경될 경우 변경 사항을 캡처하고 저장하기 위해 점점 더 많은 스토리지가 필요합니다.

## 소스 데이터베이스 삭제

소스 데이터베이스를 삭제해도 연관된 복제본 데이터베이스에는 영향을 주지 않습니다. 복제본 데이 터베이스는 이전에 소스 데이터베이스가 소유하던 페이지를 계속 가리킵니다.

# Amazon Neptune 인스턴스 관리

다음 단원에는 인스턴스 수준의 작업에 대한 정보가 나와 있습니다.

주제

- [Neptune T3 버스트 가능 인스턴스 클래스](#page-925-0)
- [Neptune DB 인스턴스 수정\(및 즉시 적용\)](#page-927-0)
- [Neptune DB 인스턴스 이름 변경](#page-931-0)
- [Amazon Neptune에서 DB 인스턴스 재부팅](#page-932-0)
- [Amazon Neptune에서 DB 인스턴스 삭제](#page-934-0)

## <span id="page-925-0"></span>Neptune T3 버스트 가능 인스턴스 클래스

Amazon Neptune은 R5 및 R6와 같은 고정 성능 인스턴스 클래스 외에도, 버스트 가능 성능 T3 인스턴 스를 사용하는 옵션을 제공합니다. 그래프 애플리케이션을 개발하는 동안 데이터베이스가 빠르고 응 답성이 뛰어나기를 원하지만 항상 사용할 필요는 없습니다. Neptune의 db.t3.medium 인스턴스 클 래스는 가장 저렴한 고정 성능 인스턴스 클래스보다 훨씬 저렴한 비용으로 이러한 상황에서 사용해야 하는 바로 그 클래스입니다.

버스트 가능 인스턴스는 워크로드에 더 많은 성능이 필요할 때까지 기본 수준의 CPU 성능에서 실행된 다음, 워크로드에 필요한 기간 동안 기본 수준 이상으로 버스트됩니다. 평균 CPU 사용률이 24시간 동 안 기준선을 초과하지 않으면 버스트에 시간당 요금이 적용됩니다. 따라서 대부분의 개발 및 테스트 상 황에서 저렴한 비용으로 좋은 성능을 얻을 수 있습니다.

T3 인스턴스 클래스로 시작하는 경우 AWS Management Console, AWS CLI, 또는 AWS SDK 중 하나 를 사용하여 프로덕션 환경에 들어갈 준비가 되면 나중에 고정 성능 인스턴스 클래스로 쉽게 전환할 수 있습니다.

T3 버스팅을 CPU 크레딧으로 관리

CPU 크레딧은 1분 동안 가상 CPU 코어(vCPU)의 전체 사용률을 나타냅니다. 이 수치는 2분 동안 vCPU의 50% 사용률 또는 2분 동안 vCPU 2개의 25% 사용률 등으로 변환할 수 있습니다.

T3 인스턴스는 유휴 상태일 때 CPU 크레딧을 적립하고 활성 상태일 때 이 크레딧을 사용합니다. 두 크 레딧은 모두 밀리초 분해도로 측정됩니다. db.t3.medium 인스턴스 클래스에는 2개의 vCPU가 있으 며, 각 vCPU는 유휴 상태일 때 시간당 12 CPU 크레딧을 적립합니다. 다시 말해서, 각 vCPU의 20% 사 용률에서 CPU 크레딧 잔고는 0이 됩니다. 적립한 12 CPU 크레딧은 vCPU의 20% 사용률로 소비됩니 다(60분의 20% 도 12이기 때문). 따라서 20% 사용률은 양수 또는 음수 CPU 크레딧 잔고를 생성하지 않는 기준선 사용률입니다.

유휴 시간(CPU 사용률이 총 가용 사용률의 20% 미만)일 때는 db.t3.medium 인스턴스 클래스의 한 도인 576(24시간 동안 적립할 수 있는 최대 CPU 크레딧 수, 즉 2x12x24)까지 CPU 크레딧이 크레딧 잔 고 버킷에 저장됩니다. 이 한도를 초과하면 CPU 크레딧은 바로 폐기됩니다.

필요한 경우 CPU 크레딧 잔고가 0 이하로 떨어진 후에도 워크로드에 필요한 기간 동안 CPU 사용률을 최대 100%로 버스트할 수 있습니다. 인스턴스가 24시간 동안 계속해서 마이너스 잔고를 유지하면 해 당 기간 동안 적립된 CPU 크레딧에 대해 -60마다 0.05 USD의 추가 요금이 발생합니다. 하지만 대부분 의 개발 및 테스트 워크로드의 경우, 일반적으로 버스트에 대한 요금은 버스트 전후의 유휴 시간에 적 립된 크레딧으로 해결됩니다.

#### **a** Note

Neptune의 T3 인스턴스 클래스는 Amazon EC2 [무제한 모드](https://docs.aws.amazon.com/AWSEC2/latest/UserGuide/burstable-performance-instances-unlimited-mode.html)와 같이 구성됩니다.

#### AWS Management Console을 사용하여 T3 버스트 가능 인스턴스 생성

AWS Management Console에서는 db.t3.medium 인스턴스 클래스를 사용하는 기본 DB 클러스터 인스턴스 또는 읽기 전용 복제본 인스턴스를 생성하거나, db.t3.medium 인스턴스 클래스를 사용하 도록 기존 인스턴스를 수정할 수 있습니다.

예를 들어, Neptune 콘솔에서 새 DB 클러스터 기본 인스턴스를 생성하려면 다음과 같이 하세요.

- 데이터베이스 생성을 선택합니다.
- DB 엔진 버전과 같거나 1.0.2.2 이후 버전을 선택하세요.
- 목적에서 개발 및 테스트를 선택합니다.
- DB 인스턴스 클래스에는 기본값인 db.t3.medium 2 vCPU, 4 GiB RAM을 수락합니다.

AWS CLI를 사용하여 T3 버스트 가능 인스턴스 생성

AWS CLI를 사용하여 동일한 작업을 수행할 수도 있습니다.

```
aws neptune create-db-cluster \ 
     --db-cluster-identifier (name for a new DB cluster) \ 
     --engine neptune \ 
     --engine-version "1.0.2.2" 
aws neptune create-db-instance \ 
     --db-cluster-identifier (name of the new DB cluster) \ 
     --db-instance-identifier (name for the primary writer instance in the cluster) \ 
     --engine neptune \ 
     --db-instance-class db.t3.medium
```
# <span id="page-927-0"></span>Neptune DB 인스턴스 수정(및 즉시 적용)

대부분의 변경 사항을 Amazon Neptune DB 인스턴스에 즉시 적용하거나 다음 유지 관리 기간까지 연 기할 수 있습니다. 파라미터 그룹 변경 등의 수정 사항을 적용하려면 DB 인스턴스를 수동으로 재부팅 해야 합니다.

#### **A** Important

수정 사항을 적용하려면 Neptune에서 DB 인스턴스를 재부팅해야 하므로 DB 인스턴스가 잠시 중단될 수도 있습니다. DB 인스턴스 설정을 수정하기 전에 데이터베이스 및 애플리케이션에 미치는 영향을 확인하세요.

### 공통 설정 및 가동 중지 영향

다음 표에는 변경할 수 있는 설정, 변경 사항을 적용할 수 있는 시점, 변경 사항으로 인한 DB 인스턴스 가동 중지 여부에 대한 자세한 내용이 나와 있습니다.

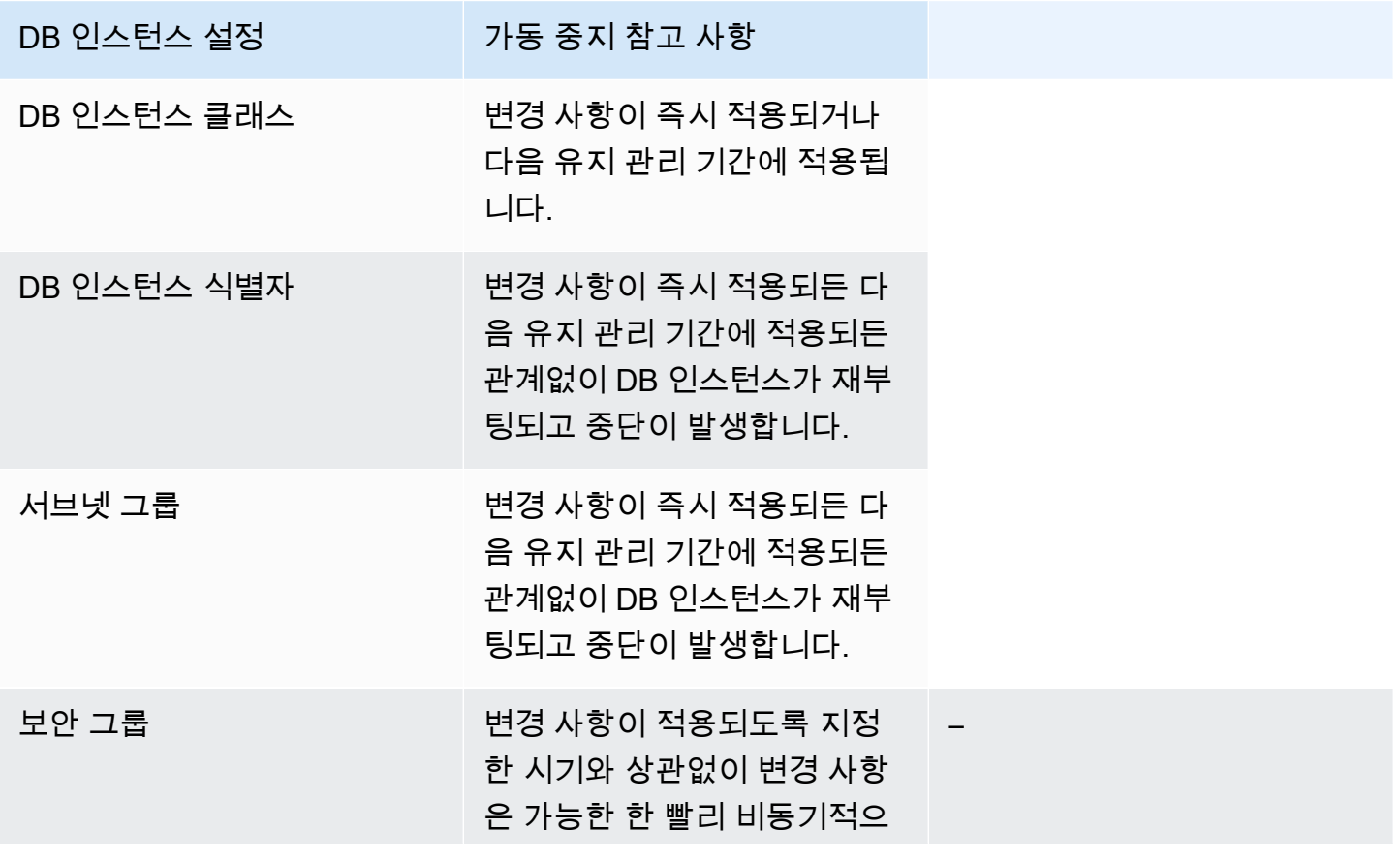

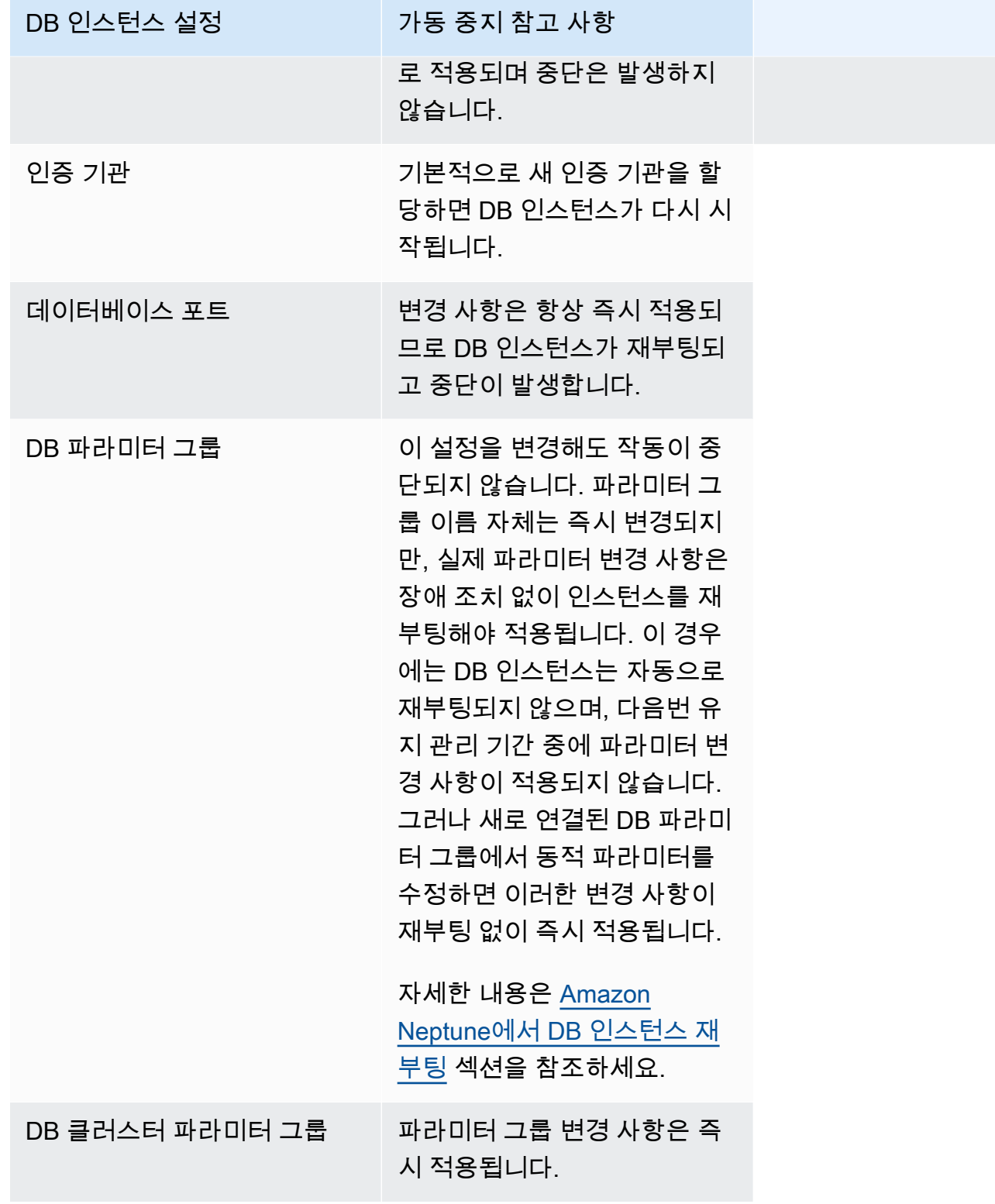

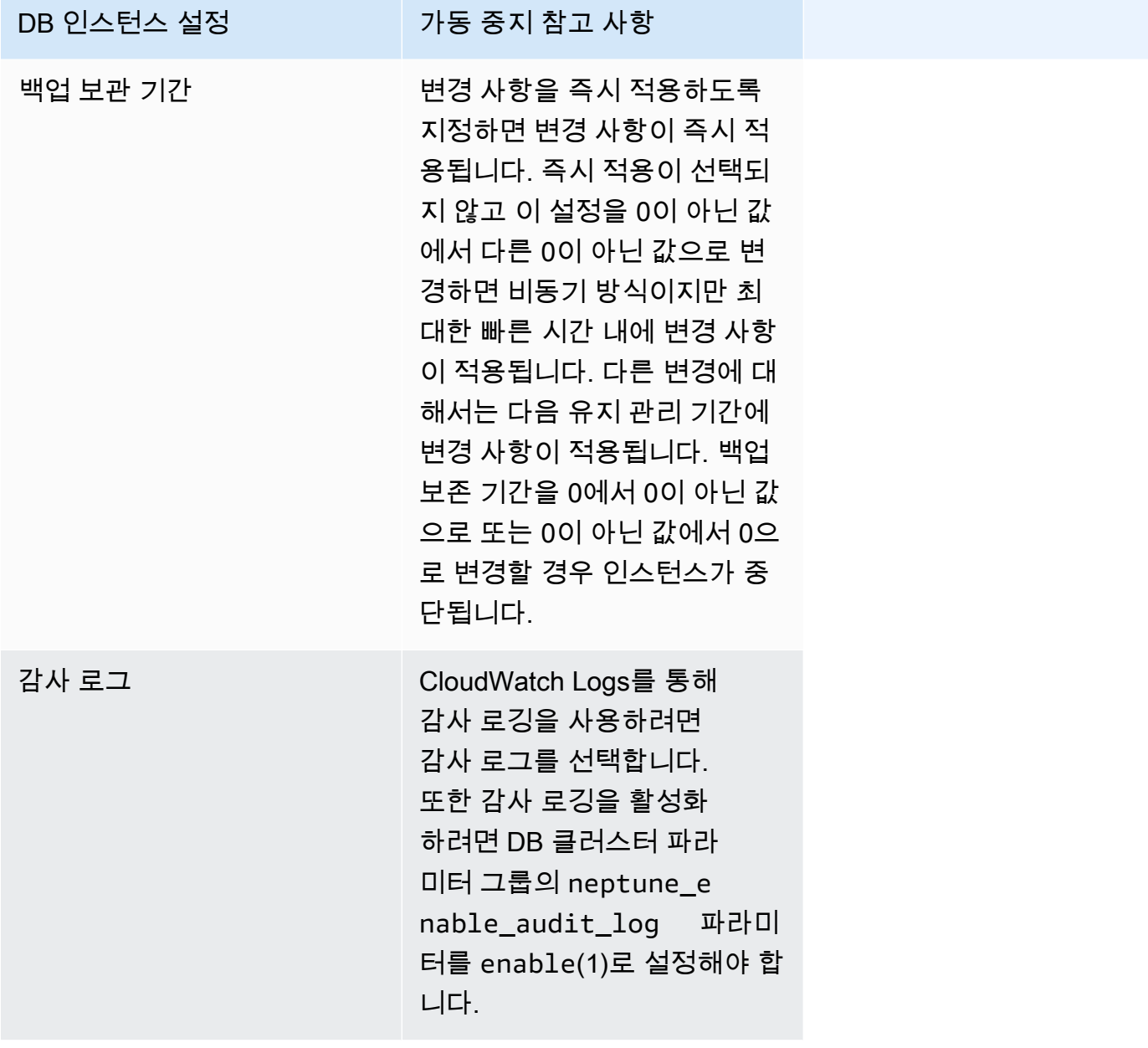

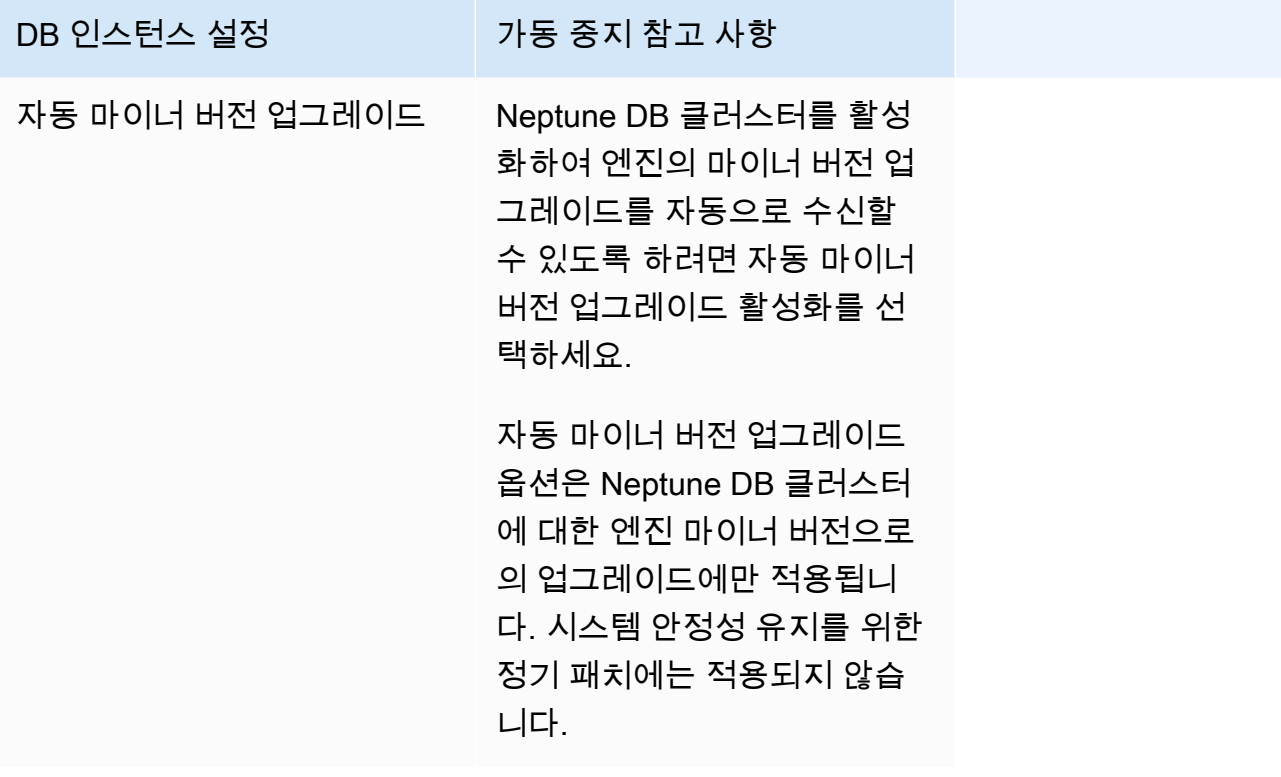

# <span id="page-931-0"></span>Neptune DB 인스턴스 이름 변경

AWS Management Console 사용을 통해 Amazon Neputne DB 인스턴스 이름을 바꿀 수 있습니다. DB 인스턴스 이름을 변경하면 커다란 영향을 끼칠 수 있습니다. DB 인스턴스 이름을 바꾸기 전에 다음과 같이 반드시 알아야 할 몇 가지가 있습니다.

- DB 인스턴스 이름을 변경하면 DB 인스턴스의 엔드포인트도 변경됩니다. URL에는 DB 인스턴스에 할당한 이름이 포함되어 있기 때문입니다. 트래픽은 항상 이전 URL에서 새 URL로 리디렉션해야 합 니다.
- DB 인스턴스 이름을 변경하면 DB 인스턴스에서 이전에 사용된 DNS 이름은 바로 삭제되지만 캐시 는 몇 분 더 남을 수도 있습니다. 이름이 바뀐 DB 인스턴스의 새로운 DNS 이름은 약 10분 후부터 적 용됩니다. 이름이 바뀐 DB 인스턴스를 사용하려면 새로운 이름이 적용될 때까지 기다려야 합니다.
- 인스턴스 이름이 바뀌면 기존 DB 인스턴스 이름은 사용할 수 없습니다.
- DB 인스턴스와 연동된 읽기 전용 복제본은 이름이 바뀐 후에도 모두 인스턴스와 연동된 상태를 유지 합니다. 예를 들어 프로덕션 데이터베이스 역할을 하는 DB 인스턴스에 읽기 전용 복제본이 여러 개 연동되어 있다고 가정하겠습니다. 이때 DB 인스턴스 이름을 변경한 후 프로덕션 환경에서 DB 스냅 샷으로 교체하더라도 이름을 바꾼 DB 인스턴스에는 읽기 전용 복제본이 그대로 연동되어 있습니다.
- DB 인스턴스 이름을 재사용하면 DB 인스턴스 이름과 연동되어 있는 지표 및 이벤트가 유지됩니다. 예를 들어, 읽기 전용 복제본을 승격하여 이전 기본 인스턴스의 이름으로 변경하는 경우 기본 인스턴 스와 연결된 이벤트와 지표가 이름이 바뀐 인스턴스와 연결됩니다.
- DB 인스턴스 태그는 이름 변경 여부에 상관없이 DB 인스턴스에 그대로 남습니다.
- DB 스냅샷은 바뀐 이름의 DB 인스턴스로 유지됩니다.

Neptune 콘솔을 사용하여 DB 인스턴스 이름을 변경하는 방법

- 1. AWS Management Console에 로그인한 다음 [https://console.aws.amazon.com/neptune/home에](https://console.aws.amazon.com/neptune/home) 서 Amazon Neptune 콘솔을 엽니다.
- 2. 탐색 창에서 데이터베이스를 선택합니다.
- 3. 이름을 변경할 DB 인스턴스 옆에 있는 라디오 버튼을 선택합니다.
- 4. 인스턴스 작업 메뉴에서 수정을 선택합니다.
- 5. DB 인스턴스 식별자 텍스트 상자에 새 이름을 입력합니다. 즉시 적용을 선택한 다음 계속을 선택 합니다.
- 6. DB 인스턴스 수정을 클릭하여 변경을 마칩니다.

## <span id="page-932-0"></span>Amazon Neptune에서 DB 인스턴스 재부팅

경우에 따라 Amazon Neptune DB 인스턴스를 수정하거나, 인스턴스와 연동되어 있는 DB 파라미터 그 룹을 변경하거나, 인스턴스가 사용하는 파라미터 그룹의 정적 DB 파라미터를 변경하는 경우 인스턴스 를 재부팅해야 변경 사항이 적용됩니다.

DB 인스턴스를 재부팅하면 데이터베이스 엔진 서비스가 재시작됩니다. 이때 DB 인스턴스는 물론이고 DB 파라미터 그룹에서 변경 예정인 모든 사항까지도 재부팅됩니다. DB 인스턴스를 재부팅하면 DB 인 스턴스 상태가 재부팅으로 설정되면서 인스턴스가 잠시 중단됩니다. Neptune 인스턴스가 다중 AZ로 구성되어 있으면 장애 조치로 인해 재부팅을 실행할 수 있습니다. 재부팅이 완료되면 Neptune 이벤트 가 생성됩니다.

DB 인스턴스가 다중 AZ 배포인 경우 재부팅 옵션을 선택하면 한 가용 영역의 장애 조치를 다른 가용 영역에 강제 실행할 수 있습니다. DB 인스턴스 장애 조치를 강제 실행할 때 Neptune은 이 다른 가용 영 역에서 예비 복제본으로 자동 전환한 다음 DB 인스턴스가 예비 DB 인스턴스를 가리키도록 DNS 레코 드를 업데이트합니다. 따라서 DB 인스턴스에 대한 기존 연결을 모두 삭제한 후 다시 설정해야 합니다.

장애 조치로 재부팅은 DB 인스턴스 결함을 시뮬레이션하여 테스트하거나, 장애 조치 이후 원래 가용 영역으로 작업을 복구할 때 유용한 기능입니다. 자세한 내용을 알아보려면 Amazon RDS 사용 설명 서의 [고가용성\(다중 AZ\)를](https://docs.aws.amazon.com/AmazonRDS/latest/UserGuide/Concepts.MultiAZ.html) 참조하세요. DB 클러스터를 재부팅하면 예비 복제본으로 장애 조치가 발생 합니다. Neptune 복제본을 재부팅하면 장애 조치가 시작되지 않습니다.

재부팅에 걸리는 시간은 충돌 복구 프로세스에 따라 다릅니다. 따라서 재부팅 시간을 단축하려면 재부 팅 프로세스에서 데이터베이스 작업을 최소화하여 전송 중 트랜잭션의 롤백 작업을 줄여주는 것이 좋 습니다.

콘솔에서 DB 인스턴스가 사용 가능 상태가 아닌 경우 재부팅 옵션이 비활성화될 수 있습니다. 원인은 백업 진행, 고객의 수정 요청, 유지 관리 기간 작업 등 여러 가지일 수 있습니다.

#### **a** Note

[릴리스: 1.2.0.0\(2022년 7월 21일\)](#page-1493-0) 이전에는 기본 인스턴스가 재시작되면 DB 클러스터의 모든 기본(라이터) 복제본이 자동으로 재부팅되었습니다. [릴리스: 1.2.0.0\(2022년 7월 21일\)부](#page-1493-0)터는 기본 인스턴스를 다시 시작해도 복제본이 재시작되지

않습니다. 즉, DB 클러스터 파라미터 변경 사항을 적용하려면 각 인스턴스를 개별적으로 다시 시작해야 합니다[\(파라미터 그룹](#page-856-0) 참조).

### Neptune 콘솔을 사용하여 DB 인스턴스 재부팅하는 방법

- 1. AWS Management Console에 로그인한 다음 [https://console.aws.amazon.com/neptune/home에](https://console.aws.amazon.com/neptune/home) 서 Amazon Neptune 콘솔을 엽니다.
- 2. 탐색 창에서 데이터베이스를 선택합니다.
- 3. 재부팅할 DB 인스턴스를 선택합니다.
- 4. 인스턴스 작업을 선택한 다음 재부팅을 선택합니다.
- 5. 한 가용 영역에서 다른 가용 영역으로 장애 조치를 강제로 실행하려면 DB 인스턴스 재부팅 대화 상자에서 장애 조치로 재부팅하시겠습니까?를 선택합니다.
- 6. 재부팅을 선택합니다. 재부팅을 취소하려면 취소를 클릭합니다.

# <span id="page-934-0"></span>Amazon Neptune에서 DB 인스턴스 삭제

인스턴스에서 삭제 방지가 비활성화되면 언제든지 모든 상태의 Amazon Neptune DB 인스턴스를 삭제 할 수 있습니다.

삭제 방지가 활성화되면 DB 인스턴스를 삭제할 수 없음

삭제 방지가 활성화되지 않은 인스턴스만 삭제할 수 있습니다. Neptune은 콘솔, AWS CLI 또는 API를 사용하여 DB 인스턴스를 삭제할 때 삭제 방지를 설정합니다.

AWS Management Console을 사용하여 프로덕션 DB 인스턴스를 생성하면 삭제 방지가 기본적으로 활성화됩니다.

AWS CLI 또는 API 명령을 사용하여 DB 인스턴스를 생성하면 삭제 방지가 기본적으로 비활성화됩니 다.

삭제 방지 기능이 활성화되어 있는 DB 인스턴스를 삭제하려면 먼저 인스턴스를 수정하여 DeletionProtection 필드를 false로 설정합니다.

삭제 방지를 활성화하거나 비활성화해도 중단이 발생하지 않습니다.

DB 인스턴스를 삭제하기 전에 최종 스냅샷 생성

DB 인스턴스를 삭제하려면 먼저 인스턴스 이름을 지정한 다음 인스턴스의 최종 DB 스냅샷 캡처 여 부를 지정해야 합니다. 삭제할 DB 인스턴스가 생성 중 상태라면 최종 DB 스냅샷을 캡처할 수 없습 니다. DB 인스턴스가 실패, 복원 호환 장애 또는 네트워크 호환 장애의 상태로 오류 상태인 경우에는 SkipFinalSnapshot 파라미터가 true로 설정된 경우에만 인스턴스를 삭제할 수 있습니다.

DB 클러스터에서 AWS Management Console을 사용하여 모든 Neptune DB 인스턴스를 삭제하면 DB 클러스터도 자동으로 삭제됩니다. AWS CLI 또는 SDK를 사용하면 마지막 인스턴스를 삭제한 후 수동 으로 DB 클러스터를 삭제해야 합니다.

**A** Important

전체 DB 클러스터를 삭제하면 모든 자동 백업이 동시에 삭제되며 복구할 수 없습니다. 따라서 최종 DB 스냅샷을 수동으로 생성하도록 선택하지 않으면 나중에 DB 인스턴스를 최종 상태로 복원할 수 없습니다. 인스턴스의 수동 스냅샷은 클러스터를 삭제해도 제거되지 않습니다.

삭제하려는 DB 인스턴스에 읽기 전용 복제본이 있는 경우 읽기 전용 복제본을 승격하거나 삭제해야 합 니다.

다음은 최종 DB 스냅샷을 포함하고 DB 인스턴스를 삭제하는 예제와 최종 DB 스냅샷을 포함하지 않고 DB 인스턴스를 삭제하는 예제입니다.

최종 스냅샷 없이 DB 인스턴스 삭제

DB 인스턴스를 빠르게 삭제해야 한다면 최종 DB 스냅샷 생성 단계를 건너뛸 수 있습니다. DB 인스턴 스를 삭제하면 자동 백업 파일도 모두 삭제되기 때문에 복구할 수 없습니다. 수동 스냅샷은 삭제되지 않습니다.

Neptune 콘솔을 사용하여 최종 DB 스냅샷 없이 DB 인스턴스를 삭제하려면

- 1. AWS Management Console에 로그인한 다음 [https://console.aws.amazon.com/neptune/home에](https://console.aws.amazon.com/neptune/home) 서 Amazon Neptune 콘솔을 엽니다.
- 2. 탐색 창에서 데이터베이스를 선택합니다.
- 3. 인스턴스 목록에서 삭제할 DB 인스턴스 옆에 있는 라디오 버튼을 선택합니다.
- 4. 인스턴스 작업을 선택한 다음 삭제를 선택합니다.
- 5. 최종 스냅샷을 생성하시겠습니까? 상자에서 아니요를 선택합니다.
- 6. 삭제를 선택합니다.

### 최종 스냅샷을 생성하고 DB 인스턴스 삭제

삭제한 DB 인스턴스를 나중에 복구하기를 원한다면 최종 DB 스냅샷을 생성할 수 있습니다. 자동 백업 파일은 모두 삭제되기 때문에 복구할 수 없습니다. 수동 스냅샷은 삭제되지 않습니다.

Neptune 콘솔을 사용하여 최종 DB 스냅샷을 생성한 뒤 DB 인스턴스를 삭제하려면

- 1. AWS Management Console에 로그인한 다음 [https://console.aws.amazon.com/neptune/home에](https://console.aws.amazon.com/neptune/home) 서 Amazon Neptune 콘솔을 엽니다.
- 2. 탐색 창에서 데이터베이스를 선택합니다.
- 3. 인스턴스 목록에서 삭제할 DB 인스턴스 옆에 있는 라디오 버튼을 선택합니다.
- 4. 인스턴스 작업을 선택한 다음 삭제를 선택합니다.
- 5. 최종 스냅샷을 생성하시겠습니까? 상자에서 예를 선택합니다.
- 6. 최종 스냅샷 이름 상자에 최종 DB 스냅샷의 이름을 입력합니다.
- 7. 삭제를 선택합니다.
[instance-status API](#page-1230-0)를 사용하여 인스턴스 상태를 확인하고, 인스턴스의 종류를 판별하고, 현재 설치한 엔진 릴리스 버전을 찾고, 인스턴스에 대한 기타 정보를 얻을 수 있습니다.

# Amazon Neptune Serverless

Amazon Neptune Serverless는 매우 크게 증가하는 처리 수요를 충족하기 위해 필요에 따라 DB 클러 스터의 규모를 조정하고 수요가 감소하면 다시 스케일 다운하도록 설계된 온디맨드 자동 확장 구성입 니다. Neptune 데이터베이스의 워크로드 모니터링 및 용량 조정 프로세스를 자동화하는 데 도움이 됩 니다. 용량은 애플리케이션 수요에 따라 자동으로 조정되며 애플리케이션에서 실제로 필요한 리소스 에 대해서만 요금이 청구됩니다.

# Neptune Serverless 사용 사례

Neptune Serverless 요구 사항이 많고 매우 가변적인 워크로드에 적합하며 데이터베이스 사용량이 일 반적으로 짧은 시간 동안 높게 나타난 후 오랜 시간 작업이 적거나 전혀 작업이 없을 때 매우 유용할 수 있습니다. Neptune Serverless는 다음과 같은 사용 사례에 특히 유용합니다.

• 가변 워크로드 – 워크로드의 증가가 갑작스럽고 예측할 수 없는 증가가 CPU 활동에서 실행되는 경 우입니다. Neptune Serverless를 사용하면 활동이 급증하는 시점이 지난 다음 그래프 데이터베이스 에서 자동으로 용량의 규모를 조정하여 워크로드 수요를 충족하도록 다시 스케일 다운합니다. 더 이 상 정점 또는 평균 용량에 맞춰 프로비저닝하지 않아도 됩니다. 정점의 워크로드를 처리하기 위해 용 량 상한을 지정할 수 있으며, 필요한 경우가 아니면 그 용량이 사용되지 않습니다.

Neptune Serverless의 세분화된 규모 조정을 사용하면 워크로드 요구 사항과 용량을 매우 비슷하게 일치시킬 수 있습니다. Neptune Serverless는 필요에 따라 세분화된 증분으로 용량을 추가하거나 제 거할 수 있습니다. 용량이 조금만 더 필요한 경우 [Neptune 용량 단위\(NCU\)의](#page-939-0) 절반만 추가할 수 있습 니다.

- 멀티 테넌트 애플리케이션 Neptune Serverless를 활용하면 해당 테넌트 클러스터를 개별적으로 관리할 필요 없이 실행해야 하는 각 애플리케이션에 대해 별도의 DB 클러스터를 만들 수 있습니 다. 각 테넌트 클러스터는 여러 요인에 따라 사용 중인 기간과 유휴 기간이 다를 수 있지만 Neptune Serverless는 사용자 개입 없이 효율적으로 규모를 조정할 수 있습니다.
- 새 애플리케이션 새 애플리케이션을 배포할 때 필요한 데이터베이스 용량이 어느 정도인지 잘 모르 는 경우가 많습니다. Neptune Serverless를 사용하면 새 애플리케이션이 개발됨에 따라 해당 애플리 케이션의 용량 요구 사항을 충족하도록 자동으로 규모를 조정할 수 있는 DB 클러스터를 설정할 수 있습니다.
- 용량 계획 클러스터에 있는 모든 DB 인스턴스의 DB 인스턴스 클래스를 수정하여 일반적으로 데이 터베이스 용량을 조정하거나 워크로드에 가장 적합한 데이터베이스 용량을 확인한다고 가정해 보 겠습니다. Neptune Serverless를 사용하면 이런 관리 오버헤드 발생을 방지할 수 있습니다. 대신 새

DB 클러스터나 인스턴스를 만들지 않고도 기존 DB 인스턴스를 프로비저닝된 인스턴스에서 서버리 스로 또는 서버리스에서 프로비저닝된 인스턴스로 수정할 수 있습니다.

• 개발 및 테스트 - Neptune Serverless는 개발 및 테스트 환경에도 적합합니다. Neptune Serverless를 사용하면 가장 까다로운 애플리케이션을 테스트하기에 충분한 최대 용량으로 DB 인스턴스를 만들 고 테스트 사이에 시스템이 유휴 상태일 수 있는 다른 모든 시간에는 낮은 최소 용량으로 DB 인스턴 스를 만들 수 있습니다.

Neptune Serverless는 컴퓨팅 용량만 규모를 조정합니다. 스토리지 볼륨은 동일하게 유지되며 서버리 스 크기 조정의 영향을 받지 않습니다.

#### **a** Note

또한 [Neptune Serverless와 Neptune Auto Scaling을 사용](#page-891-0)하여 다양한 종류의 워크로드 변동을 처리할 수 있습니다.

## <span id="page-938-0"></span>Amazon Neptune Serverless 제약 조건

- 일부 지역에서는 사용할 수 없음 Neptune Serverless는 다음 지역에서만 사용할 수 있습니다.
	- 미국 동부(버지니아 북부): us-east-1
	- 미국 동부(오하이오): us-east-2
	- 미국 서부(캘리포니아 북부): us-west-1
	- 미국 서부(오레곤): us-west-2
	- 캐나다(중부): ca-central-1
	- 유럽(스톡홀름): eu-north-1
	- 유럽(아일랜드): eu-west-1
	- 유럽(런던): eu-west-2
	- 유럽(프랑크푸르트): eu-central-1
	- 아시아 태평양(도쿄): ap-northeast-1
	- 아시아 태평양(싱가포르): ap-southeast-1
	- 아시아 태평양(시드니): ap-southeast-2
- 초기 엔진 버전에서는 사용할 수 없음 Neptune Serverless는 엔진 릴리스 1.2.0.1 이상에서만 사용 <u>\_\_할 **수 있습니다**.</u><br><sub>제약 조건</sub>
- Neptune 조회 캐시와 호환되지 않음 - [조회 캐시는](#page-224-0) 서버리스 DB 인스턴스에서는 작동하지 않습니 다.
- 서버리스 인스턴스의 최대 메모리는 256GB MaxCapacity를 128NCU(지원되는 최고 설정)로 설정하면 Neptune Serverless 인스턴스의 메모리를 256GB까지 규모를 조정할 수 있으며, 이는 R6g.8XL 프로비저닝된 인스턴스 유형과 동일합니다.

# <span id="page-939-0"></span>Neptune Serverless DB 클러스터의 용량 규모 조정

Neptune Serverless DB 클러스터를 설정하는 것은 일반 프로비저닝 클러스터를 설정하는 것과 비슷 합니다. 규모 조정을 위한 최소 및 최대 단위를 추가로 구성하고 인스턴스 유형을 db.serverless로 설정해야 합니다. 규모 조정 구성은 Neptune 용량 단위(NCU)에 정의되며, 각 NCU는 관련 가 상 프로세서 용량(vCPU) 및 네트워킹과 함께 2GiB(기비바이트)의 메모리(RAM)로 구성됩니다. ServerlessV2ScalingConfiguration 객체의 일부로 설정되며 다음과 같이 JSON으로 표시됩니 다.

```
"ServerlessV2ScalingConfiguration": { 
   "MinCapacity": (minimum NCUs, a floating-point number such as 1.0), 
   "MaxCapacity": (maximum NCUs, a floating-point number such as 128.0)
}
```
언제든지 각 Neptune 라이터 또는 리더 인스턴스의 용량은 해당 인스턴스에서 현재 사용 중인 NCU 수 를 나타내는 부동 소수점 숫자로 측정됩니다. 인스턴스 수준에서 CloudWatch [ServerlessDatabase용](#page-948-0) [량](#page-948-0) 측정치를 사용하여 특정 DB 인스턴스가 현재 사용하고 있는 NCU 수를 확인하고, [NCU 사용률](#page-948-0) 측정 치를 사용하여 인스턴스가 최대 용량 중 몇 퍼센트를 사용하고 있는지 확인할 수 있습니다. 이 두 지표 모두 DB 클러스터 수준에서도 사용할 수 있어 DB 클러스터 전체의 평균 리소스 사용률을 보여 줍니다.

Neptune Serverless DB 클러스터를 생성할 때 모든 서버리스 인스턴스에 대해 Neptune 용량 단 위(NCU)의 최소 및 최대 수를 설정합니다.

지정하는 최소 NCU 값은 DB 클러스터의 서버리스 인스턴스를 축소할 수 있는 최소 크기를 설정하며, 마찬가지로 최대 NCU 값에 따라 서버리스 인스턴스가 증가할 수 있는 최대 크기가 결정됩니다. 설정 할 수 있는 최댓값은 128.0NCU이고, 가장 낮은 최솟값은 1.0NCU입니다.

Neptune은 CPU, 메모리 및 네트워크 등의 리소스 사용률을 모니터링하여 각 Neptune Serverless 인스 턴스의 부하를 지속적으로 추적합니다. 로드는 애플리케이션의 데이터베이스 작업, 서버의 백그라운 드 처리 및 기타 관리 작업에 의해 생성됩니다.

서버리스 인스턴스의 부하가 현재 용량 한도에 도달하거나 Neptune이 다른 성능 문제를 감지하면 인 스턴스가 자동으로 스케일 업합니다. 인스턴스의 부하가 감소하면 구성된 최소 용량 단위로 스케일 다 운되며, 메모리보다 CPU 용량이 먼저 해제됩니다. 이 아키텍처를 사용하면 제어된 단계별 감소 방식으 로 리소스를 릴리스할 수 있으며 수요 변동을 효과적으로 처리할 수 있습니다.

리더 인스턴스를 라이터 인스턴스와 함께 확장하거나 승격 티어를 설정하여 독립적으로 규모를 조정 하도록 할 수 있습니다. 승격 티어 0과 1의 리더 인스턴스는 라이터와 동시에 규모 조정되므로 장애 조 치 시 라이터에서 워크로드를 빠르게 인계받을 수 있도록 적절한 용량으로 크기가 유지됩니다. 승격 티 어 2에서 15까지의 리더는 라이터 인스턴스와는 별개일 뿐 아니라 다른 리더들과도 독립적으로 규모 조정됩니다.

고가용성을 보장하기 위해 Neptune DB 클러스터를 다중 AZ 클러스터로 생성한 경우 Neptune Serverless는 데이터베이스 부하에 따라 모든 AZ의 인스턴스의 규모를 조정합니다. 보조 AZ에 있는 리 더 인스턴스의 승격 티어를 0 또는 1로 설정하여 언제든지 현재 워크로드를 인계받을 수 있도록 기본 AZ에 있는 라이터 인스턴스의 용량과 함께 스케일 업하거나 다운할 수 있습니다.

#### **a** Note

Neptune DB 클러스터의 스토리지는 모든 데이터의 사본 6개로 구성되며 클러스터를 다중 AZ 클러스터로 생성했는지 여부와 관계없이 3개의 AZ에 분산되어 있습니다. 스토리지 복제는 스 토리지 하위 시스템에서 처리되며 Neptune Serverless의 영향을 받지 않습니다.

## Neptune Serverless DB 클러스터의 최소 용량 값 선택

최소 용량으로 설정할 수 있는 최솟값은 1.0NCU입니다.

애플리케이션에서 효율적으로 작동하는 데 필요한 값보다 최솟값을 낮게 설정하지 않습니다. 이 값을 너무 낮게 설정하면 메모리 집약적인 특정 워크로드에서 제한 시간 비율이 높아질 수 있습니다.

최솟값을 최대한 낮게 설정하면 수요가 적을 때 클러스터에서 최소한의 리소스를 사용하므로 비용을 절감할 수 있습니다. 그러나 워크로드가 매우 낮은 수준에서 매우 높은 수준으로 크게 변동하는 경향이 있는 경우 최솟값이 높을수록 Neptune Serverless 인스턴스가 더 빠르게 스케일 업되므로 최솟값을 더 높게 설정하는 것이 좋습니다.

그 이유는 Neptune이 현재 용량을 기반으로 확장 증분을 선택하기 때문입니다. 현재 용량이 낮으면 Neptune은 처음에 느리게 스케일 업됩니다. 최솟값이 더 높으면 Neptune은 더 큰 규모 조정 증분으로 시작하므로 갑자기 증가하는 워크로드에 맞춰 더 빠르게 스케일 업할 수 있습니다.

#### Neptune Serverless DB 클러스터의 최대 용량 값 선택

최대 용량으로 설정할 수 있는 최댓값은 128.0NCU이고, 최대 용량으로 설정할 수 있는 최솟값은 2.5NCU입니다. 최대 용량 값은 적어도 설정한 최소 용량보다는 커야 합니다.

일반적으로 애플리케이션에서 발생할 수 있는 최대 부하를 처리할 수 있을 만큼 최댓값을 충분히 높게 설정합니다. 이 값을 너무 낮게 설정하면 메모리 집약적인 특정 워크로드에서 제한 시간 비율이 높아질 수 있습니다.

최댓값을 최대한 높게 설정하면 애플리케이션이 예상치 못한 워크로드도 처리할 수 있다는 이점이 있 습니다. 단점은 리소스 비용을 예측하고 제어할 수 있는 기능이 어느 정도 상실된다는 점입니다. 예상 치 못한 수요 급증으로 인해 예상한 예산보다 훨씬 많은 비용이 발생할 수 있습니다.

신중하게 목표한 최댓값을 사용하면 최대 수요를 충족하는 동시에 Neptune 컴퓨팅 비용을 제한할 수 있다는 이점이 있습니다.

**a** Note

Neptune Serverless DB 클러스터의 용량 범위를 변경하면 일부 구성 파라미터의 기본값이 변 경됩니다. Neptune은 이러한 새 기본값 중 일부를 즉시 적용할 수 있지만 일부 동적 파라미터 변경 사항은 재부팅 후에만 적용됩니다. pending-reboot 상태는 일부 파라미터 변경 사항을 적용하려면 재부팅이 필요함을 나타냅니다.

## 기존 구성을 사용하여 서버리스 요구 사항을 추정합니다.

일반적으로 특히 높거나 낮은 워크로드를 직면하여 프로비저닝된 DB 인스턴스의 DB 인스턴스 클래스 를 수정하는 경우 해당 경험을 사용하여 동등한 Neptune Serverless 용량 범위를 대략적으로 추정할 수 있습니다.

#### 최적의 최소 용량 설정 추정

기존 Neptune DB 클러스터에 대해 알고 있는 내용을 적용하여 가장 적합한 서버리스 최소 용량 설정 을 추정할 수 있습니다.

프로비저닝된 워크로드에 T3 또는 T4g와 같은 소규모 DB 인스턴스 클래스에 비해 너무 높은 메모리 요구 사항이 있는 경우 R5 또는 R6g DB 인스턴스 클래스에 필적하는 메모리를 제공하는 최소 NCU 설 정을 선택합니다.

예를 들어 클러스터의 워크로드가 낮은 경우 db.r6g.xlarge DB 인스턴스 클래스를 사용한다고 가 정합니다. 이 DB 인스턴스 클래스는 32GiB의 메모리를 갖고 있으므로 최소 NCU 설정을 16으로 지정 하여 거의 동일한 용량으로 스케일 다운할 수 있는 서버리스 인스턴스를 만들 수 있습니다(각 NCU는 약 2GiB의 메모리에 해당). db.r6g.xlarge 인스턴스가 때때로 충분히 활용되지 않는 경우 더 낮은 값을 지정할 수 있습니다.

DB 인스턴스가 메모리 또는 버퍼 캐시에 지정된 양의 데이터를 보유할 수 있을 때 애플리케이션이 가 장 효율적으로 작동한다면, 이를 위한 충분한 메모리를 제공할 수 있을 만큼 최소 NCU 설정을 크게 지 정하는 것을 고려합니다. 그렇지 않으면 서버리스 인스턴스가 스케일 다운될 때 데이터가 버퍼 캐시에 서 제거될 수 있으며, 시간이 지나면서 인스턴스가 다시 스케일 업되며 버퍼 캐시로 데이터를 다시 읽 어야 합니다. 데이터를 버퍼 캐시로 다시 가져오기 위한 I/O 양이 많은 경우 최소 NCU 값을 높이는 것 이 더 효과적일 수 있습니다.

서버리스 인스턴스가 대부분 특정 용량으로 실행되는 경우 최소 용량을 그보다 약간 낮게 설정하는 것 이 좋습니다. Neptune Serverless는 현재 용량이 필요한 용량보다 크게 낮지 않은 경우 스케일 업할 양 과 속도를 가장 효과적으로 추정할 수 있습니다.

프로비저닝된 라이터 및 Neptune Serverless 리더가 있는 [혼합 구성의](#page-943-0) 경우 리더는 라이터와 함께 규 모를 조정할 수 없습니다. 독립적으로 규모를 조정하므로 최소 용량을 낮게 설정하면 과도한 복제 지 연이 발생할 수 있습니다. 쓰기 집약도가 매우 높은 워크로드가 있는 경우 라이터가 변경한 내용을 따 라잡기에 충분한 용량이 없을 수 있습니다. 이 경우 쓰기 용량과 비슷한 최소 용량을 설정합니다. 승격 티어 2~15에 있는 리더에서 복제본 지연이 관찰되면 클러스터의 최소 용량 설정을 늘리는 것이 좋습니 다.

최적의 최대 용량 설정 추정

기존 Neptune DB 클러스터에 대해 알고 있는 내용을 적용하여 가장 적합한 서버리스 최대 용량 설정 을 추정할 수 있습니다.

예를 들어 클러스터의 워크로드가 높은 경우 db.r6g.4xlarge DB 인스턴스 클래스를 사용한다고 가 정합니다. 이 DB 인스턴스 클래스에는 128GiB의 메모리가 있으므로 최대 NCU 설정을 64로 지정하 여 동등한 Neptune Serverless 인스턴스를 설정할 수 있습니다(각 NCU는 약 2GiB의 메모리에 해당). db.r6g.4xlarge 인스턴스가 항상 워크로드를 처리할 수 없는 경우에 대비하여 DB 인스턴스가 더 스케일 업되도록 더 높은 값을 지정할 수 있습니다.

워크로드에 예상치 못한 급증이 발생하는 경우가 드물다면, 이러한 급증 중에도 애플리케이션 성능을 유지할 수 있도록 최대 용량을 충분히 높게 설정하는 것이 좋습니다. 반면 최대 용량을 더 낮게 설정하 여 예상치 못한 급증 시 처리량을 줄일 수 있지만 Neptune이 예상 워크로드를 문제 없이 처리할 수 있 도록 하고 이로 인해 비용이 제한될 수 있습니다.

# Neptune Serverless DB 클러스터 및 인스턴스의 추가 구성

Neptune Serverless DB 클러스터의 [최소 및 최대 용량을 설정](#page-939-0)하는 것 외에도 고려해야 할 몇 가지 다 른 구성 옵션이 있습니다.

## <span id="page-943-0"></span>DB 클러스터에서 서버리스 인스턴스와 프로비저닝된 인스턴스 결합

DB 클러스터는 서버리스만 사용할 필요는 없습니다. 서버리스 인스턴스와 프로비저닝된 인스턴스를 조합하여 만들 수 있습니다(혼합 구성).

예를 들어 서버리스 인스턴스에서 사용할 수 있는 것보다 많은 쓰기 용량이 필요하다고 가정하겠습니 다. 이 경우 대규모로 프로비저닝된 라이터를 사용하여 클러스터를 설정하고 리더용 서버리스 인스턴 스를 사용할 수 있습니다.

또는 클러스터의 쓰기 워크로드는 다양하지만 읽기 워크로드는 일정하다고 가정합니다. 이 경우 서버 리스 라이터와 하나 이상의 프로비저닝된 리더로 클러스터를 설정할 수 있습니다.

혼합 구성 DB 클러스터를 생성하는 방법은 [Amazon Neptune Serverless 사용에](#page-945-0)서 참조하세요.

#### Neptune Serverless 인스턴스의 승격 티어 설정

여러 개의 서버리스 인스턴스를 포함하는 클러스터 또는 프로비저닝된 인스턴스와 서버리스 인스턴스 가 혼합된 클러스터의 경우 각 서버리스 인스턴스의 승격 티어 설정을 유의해야 합니다. 이 설정은 프 로비저닝된 DB 인스턴스보다 서버리스 인스턴스에 대해 더 많은 동작을 제어합니다.

에서는 데이터베이스 생성 AWS Management Console, 인스턴스 수정 및 리더 추가 페이지의 추가 구 성에서 장애 조치 우선 순위를 사용하여 이 설정을 지정합니다. 데이터베이스 페이지에서 선택 사항인 우선 순위 티어 열에 기존 인스턴스에 대해 이 속성이 표시됩니다. DB 클러스터 또는 인스턴스의 세부 정보 페이지에서도 이 속성을 확인할 수 있습니다.

프로비저닝된 인스턴스의 경우 티어 0~15를 선택하면 Neptune이 장애 조치 작업 중에 라이터로 승격 할 리더 DB 인스턴스를 선택하는 순서만 결정됩니다. Neptune Serverless 리더 인스턴스의 경우 티어 번호에 따라 인스턴스를 라이터 인스턴스의 용량에 맞춰 스케일 업할지 아니면 자체 워크로드만을 기 준으로 독립적으로 크기 조정할지도 결정됩니다.

티어 0 또는 1의 Neptune Serverless 리더 인스턴스는 장애 조치 시 라이터에서 인계받을 준비가 되도 록 최소한 라이터 인스턴스만큼 높은 최소 용량으로 유지됩니다. 라이터가 프로비저닝된 인스턴스인 경우 Neptune은 상응하는 서버리스 용량을 추정하고 이 추정치를 서버리스 리더 인스턴스의 최소 용 량으로 사용합니다.

티어 2~15의 Neptune Serverless 리더 인스턴스는 최소 용량에 대해 이러한 제약 조건을 갖고 있지 않 으며 라이터와 관계없이 규모를 조정할 수 있습니다. 유휴 상태일 때 클러스터의 [용량 범위](#page-939-0)에 지정된 최소 NCU 값으로 스케일 다운할 수 있습니다. 하지만 읽기 워크로드가 급격히 급증하면 문제가 발생 할 수 있습니다.

#### 리더 용량을 라이터 용량에 맞게 조정합니다.

한 가지 명심해야 할 점은 과도한 복제 지연을 방지하기 위해 리더 인스턴스가 라이터 인스턴스의 속도 를 따라잡을 수 있도록 해야 한다는 것입니다. 이는 서버리스 리더 인스턴스가 라이터 인스턴스와 동기 화되어 자동으로 스케일 인되지 않는 2가지 상황에서 특히 문제가 됩니다.

- 라이터가 프로비저닝되면 리더는 서버리스 상태가 됩니다.
- 라이터가 서버리스이면 서버리스 리더는 승격 티어 2~15에 포함됩니다.

두 경우 모두 예상 라이터 용량과 일치하도록 최소 서버리스 용량을 설정하여 리더 작업 시간이 초과되 어 재시작이 발생할 수 있는 일이 없도록 합니다. 프로비저닝된 라이터 인스턴스의 경우 프로비저닝된 인스턴스의 최소 용량과 일치하도록 최소 용량을 설정합니다. 서버리스 라이터의 경우 최적의 설정을 예측하기 어려울 수 있습니다.

인스턴스 용량 범위가 클러스터 수준에서 설정되기 때문에 모든 서버리스 인스턴스는 동일한 최소 및 최대 용량 설정으로 제어됩니다. 티어 0과 1의 리더 인스턴스는 라이터 인스턴스와 동기화되어 스케일 인되지만, 승격 티어 2~15의 인스턴스는 워크로드에 따라 서로 독립적으로 규모가 조정되며 라이터 인 스턴스와도 독립적으로 규모 조정이 이뤄집니다. 최소 용량을 너무 낮게 설정하면 티어 2~15의 유휴 인스턴스를 너무 낮게 스케일 다운하여 라이터 작업의 급격한 증가를 처리할 수 있을 만큼 빠르게 규모 를 조정할 수 없습니다.

#### 제한 시간 값을 너무 높게 설정하면 안 됨

특히 서버리스 인스턴스에서 쿼리 제한 시간 값을 너무 높게 설정하면 예상치 못한 비용이 발생할 수 있습니다.

제한 시간을 적절하게 설정하지 않으면 강력하고 값비싼 인스턴스 유형이 필요하고 매우 오랫동안 계 속 실행되는 쿼리가 실수로 실행되어 예상치 못한 비용이 발생할 수 있습니다. 대부분의 쿼리를 수용하 고 예기치 않게 오래 실행되는 쿼리의 제한 시간만 발생시키는 쿼리 제한 시간 값을 사용하면 이러한 상황을 피할 수 있습니다.

이는 파라미터를 사용하여 설정된 일반 쿼리 제한 시간 값과 쿼리 힌트를 사용하여 설정된 쿼리별 제한 시간 값 모두에 해당됩니다.

## Neptune Serverless 구성 최적화

Neptune Serverless DB 클러스터가 실행 중인 워크로드에 맞게 조정되지 않은 경우 최적으로 실행되 지 않는 것을 알 수 있습니다. 메모리 문제 없이 규모를 조정할 수 있도록 최소 또는 최대 용량 설정을 조정할 수 있습니다.

- 클러스터의 최소 용량 설정 증대 이렇게 하면 유휴 인스턴스가 애플리케이션 및 사용 설정된 기능에 필요한 용량보다 적은 메모리 용량으로 다시 규모가 조정되는 상황을 해결할 수 있습니다.
- 클러스터의 최대 용량 설정 증대 이렇게 하면 사용량이 많은 데이터베이스가 워크로드를 처리할 수 있는 충분한 메모리 및 사용 설정된 모든 메모리 집약적인 기능으로 용량을 스케일 업할 수 없는 상 황을 해결할 수 있습니다.
- 해당 인스턴스의 워크로드를 변경합니다. 예를 들어 클러스터에 리더 인스턴스를 추가하여 읽기 로 드를 더 많은 인스턴스에 분산할 수 있습니다.
- 리소스를 적게 사용하도록 애플리케이션 쿼리를 조정합니다.
- Neptune Serverless에서 사용 가능한 최대 NCU보다 큰 프로비저닝된 인스턴스를 사용하여 워크로 드의 메모리 및 CPU 요구 사항에 더 적합한지 확인합니다.

# <span id="page-945-0"></span>Amazon Neptune Serverless 사용

새 Neptune DB 클러스터를 서버리스 클러스터로 만들거나 경우에 따라 기존 DB 클러스터를 변환하여 서버리스를 사용할 수 있습니다. 또한 서버리스 DB 클러스터의 DB 인스턴스를 서버리스 인스턴스로 또는 서버리스 인스턴스에서 변환할 수 있습니다. Neptune Serverless는 지원되는 곳 중 AWS 리전 하 나에서만 사용할 수 있지만 몇 가지 다른 제한 사항이 있습니다 (참조). [Amazon Neptune Serverless 제](#page-938-0) [약 조건](#page-938-0)

또한 [Neptune AWS CloudFormation 스택](#page-144-0)을 사용하여 Neptune Serverless DB 클러스터를 생성할 수 있습니다.

## 서버리스를 사용하는 새 DB 클러스터 생성

서버리스를 사용하는 Neptune DB 클러스터를 만들려면 프로비저닝된 클러스터를 만들 때와 같은 방 법으로 [AWS Management Console을 사용하](#page-867-0)여 만들 수 있습니다. 차이점은 DB 인스턴스 크기에서 DB 인스턴스 클래스를 서버리스로 설정해야 한다는 점입니다. 이렇게 할 때 클러스터의 [서버리스 용량](#page-939-0)  [범위를 설정](#page-939-0)해야 합니다.

다음과 같이 AWS CLI with 명령을 사용하여 서버리스 DB 클러스터를 만들 수도 있습니다 (Windows에 서는 '\ '를 '^'로 바꾸십시오).

aws neptune create-db-cluster \ --region *(an AWS ## region that supports serverless)* \ --db-cluster-identifier *(ID for the new serverless DB cluster)* \ --engine neptune \ --engine-version *(optional: 1.2.0.1 or above)* \ --serverless-v2-scaling-configuration "MinCapacity=*1.0*, MaxCapacity=*128.0*"

다음과 같이 serverless-v2-scaling-configuration 파라미터를 지정할 수도 있습니다.

```
 --serverless-v2-scaling-configuration '{"MinCapacity":1.0, "MaxCapacity":128.0}'
```
그런 다음 ServerlessV2ScalingConfiguration 속성에 대해 describe-db-clusters 명령을 실행하면 지정한 다음의 용량 범위 설정이 반환됩니다.

```
"ServerlessV2ScalingConfiguration": { 
     "MinCapacity": (the specified minimum number of NCUs), 
     "MaxCapacity": (the specified maximum number of NCUs)
}
```
## 기존 DB 클러스터 또는 인스턴스를 서버리스로 변환

엔진 버전 1.2.0.1 이상을 사용하는 Neptune DB 클러스터가 있는 경우 이를 서버리스로 변환할 수 있 습니다. 이 프로세스에는 약간의 가동 중지가 발생합니다.

첫 번째 단계는 기존 클러스터에 용량 범위를 추가하는 것입니다. 를 사용하거나 다음과 같은 AWS CLI 명령을 사용하여 이 작업을 수행할 수 있습니다 (Windows에서는 '\ '를 '^'로 바꾸십시오). AWS Management Console

```
aws neptune modify-db-cluster \ 
   --db-cluster-identifier (your DB cluster ID) \ 
   --serverless-v2-scaling-configuration \ 
       MinCapacity=(minimum number of NCUs, such as 2.0), \ 
       MaxCapacity=(maximum number of NCUs, such as 24.0)
```
다음 단계는 클러스터의 기존 기본 인스턴스(라이터)를 대체할 새 서버리스 DB 인스턴스를 만드는 것 입니다. 다시 말하지만, AWS Management Console 또는 를 사용하여 이 작업과 모든 후속 단계를 수 행할 수 AWS CLI있습니다. 두 경우 모두 DB 인스턴스 클래스를 서버리스로 지정합니다. AWS CLI 명 령은 다음과 같습니다 (Windows에서는 '\ '를 '^'로 바꾸십시오).

aws neptune create-db-instance \ --db-instance-identifier *(an instance ID for the new writer instance)* \ --db-cluster-identifier *(ID of the DB cluster)* \ --db-instance-class db.serverless --engine neptune

새 라이터 인스턴스를 사용할 수 있게 되면 장애 조치를 수행하여 해당 인스턴스를 클러스터의 라이터 인스턴스로 만듭니다.

```
aws neptune failover-db-cluster \ 
   --db-cluster-identifier (ID of the DB cluster) \ 
   --target-db-instance-identifier (instance ID of the new serverless instance)
```
이어서 다음과 같이 이전 라이터 인스턴스를 삭제합니다.

```
aws neptune delete-db-instance \ 
   --db-instance-identifier (instance ID of the old writer instance) \ 
   --skip-final-snapshot
```
마지막으로 동일한 작업을 수행하여 서버리스 인스턴스로 변환하려는 기존의 프로비저닝된 각 리더 인스턴스를 대신할 새 서버리스 인스턴스를 만들고 기존의 프로비저닝된 인스턴스를 삭제합니다. 리 더 인스턴스에는 장애 조치가 필요하지 않습니다.

#### 기존 서버리스 DB 클러스터의 용량 범위 수정

다음과 같이 Neptune Serverless DB 클러스터의 용량 범위를 AWS CLI 를 사용하여 변경할 수 있습니 다(Windows의 경우 '\' 기호를 '^' 기호로 대체).

```
aws neptune modify-db-cluster \ 
   --region (an AWS region that supports serverless) \ 
   --db-cluster-identifier (ID of the serverless DB cluster) \ 
   --apply-immediately \ 
   --serverless-v2-scaling-configuration MinCapacity=4.0, MaxCapacity=32
```
용량 범위를 변경하면 일부 구성 파라미터의 기본값이 변경됩니다. Neptune은 이러한 새 기본값 중 일 부를 즉시 적용할 수 있지만 일부 동적 파라미터 변경 사항은 재부팅 후에만 적용됩니다. pendingreboot 상태는 일부 파라미터 변경 사항을 적용하려면 재부팅이 필요함을 나타냅니다.

# 서버리스 DB 인스턴스를 프로비저닝된 인스턴스로 변경

Neptune Serverless 인스턴스를 프로비저닝된 인스턴스로 변환하려면 인스턴스 클래스를 프로비저닝 된 인스턴스 클래스 중 하나로 변경하기만 하면 됩니다. [Neptune DB 인스턴스 수정\(및 즉시 적용\)](#page-927-0) 섹션 을 참조하십시오.

### <span id="page-948-0"></span>Amazon을 통한 서버리스 용량 모니터링 CloudWatch

를 사용하여 DB CloudWatch 클러스터에 있는 Neptune 서버리스 인스턴스의 용량 및 사용률을 모니터 링할 수 있습니다. 클러스터 수준과 인스턴스 수준 모두에서 현재 서버리스 용량을 추적할 수 있는 두 가지 CloudWatch 지표가 있습니다.

- **ServerlessDatabaseCapacity** 인스턴스 수준 지표로, ServerlessDatabaseCapacity는 현재 인스턴스 용량을 NCU 단위로 보고합니다. 클러스터 수준의 지표로, 클러스터 내 모든 DB 인스 턴스의 ServerlessDatabaseCapacity 값 평균을 보고합니다.
- **NCUUtilization** 이 지표는 사용 가능한 용량의 비율을 보고합니다. 이 값은 현재 ServerlessDatabaseCapacity(인스턴스 수준 또는 클러스터 수준 중 하나)를 DB 클러스터의 최대 용량 설정으로 나눈 값으로 계산됩니다.

클러스터 수준에서 이 지표가 100%에 가까워지면(즉, 클러스터가 최대한 크게 규모가 조정된 경우) 최대 용량 설정을 늘리는 것을 고려합니다.

라이터 인스턴스가 최대 용량에 근접하고 리더 인스턴스의 용량이 100%에 가까워지면 읽기 워크로 드를 분산하기 위해 더 많은 리더 인스턴스를 추가하는 것이 좋습니다.

서버리스 인스턴스와 프로비저닝된 인스턴스의 경우 CPUUtilization 및 FreeableMemory 지표의 의미가 약간 다르다는 점을 참고합니다. 서버리스 컨텍스트에서 CPUUtilization은 현 재 사용 중인 CPU 양을 최대 용량에서 사용할 수 있는 CPU 양으로 나눈 비율입니다. 마찬가지로 FreeableMemory는 인스턴스가 최대 용량에 도달했을 때 사용할 수 있는 여유 메모리의 양을 보고합 니다.

다음 예제는 AWS CLI Linux에서 를 사용하여 1시간 동안 10분마다 측정한 특정 DB 인스턴스의 최소, 최대 및 평균 용량 값을 검색하는 방법을 보여줍니다. Linux date 명령은 현재 날짜 및 시각을 기준으 로 시작 및 종료 시각을 지정합니다. --query 파라미터의 sort\_by 함수는 다음과 같이 Timestamp 필드를 기준으로 결과를 시간순으로 정렬합니다.

```
aws cloudwatch get-metric-statistics \
```
 <sup>--</sup>metric-name "ServerlessDatabaseCapacity" \

```
-start-time "$(date -d '1 hour ago')" \
  --end-time "$(date -d 'now')" \
  --period 600 \
   --namespace "AWS/Neptune" 
   --statistics Minimum Maximum Average \ 
   --dimensions Name=DBInstanceIdentifier,Value=(instance ID) \ 
   --query 'sort_by(Datapoints[*].
{min:Minimum,max:Maximum,avg:Average,ts:Timestamp},&ts)' \ 
   --output table
```
# <span id="page-950-0"></span>Neptune 스트림을 통해 실시간으로 그래프 변경 캡처

Neptune 스트림은 완전히 관리된 방식으로 그래프에 대한 모든 변경을 수행된 순서대로 로깅합니다. 스트림이 활성화되면 Neptune은 가용성, 백업, 보안 및 만료를 관리합니다.

#### **a** Note

이 기능은 [릴리스 1.0.1.0.200463.0\(2019년 10월 15일\)](#page-1665-0)부터 [랩 모드에](#page-256-0)서 사용할 수 있으며, [Neptune 엔진 릴리스 1.0.2.2.R2부](#page-1637-0)터 프로덕션 환경에서 사용할 수 있습니다.

아래에 그래프에 대한 변경 캡처가 필요한 많은 사용 사례 중 일부가 나와 있습니다.

- 사용자는 특정 변경이 수행될 때 애플리케이션이 이를 자동으로 알려주기를 원할 수 있습니다.
- Amazon 서비스, Amazon 또는 Amazon Simple Storage OpenSearch Service (Amazon S3) 와 같은 다른 데이터 스토어에도 그래프 데이터의 최신 버전을 유지하고 싶을 수 있습니다. ElastiCache

Neptune은 변경-로그 스트림에서 그래프 데이터에서와 동일한 네이티브 스토리지를 사용합니다. 이러 한 변경을 수행하는 트랜잭션과 함께 동기식으로 변경 로그 항목을 기록합니다. HTTP REST API를 사 용해 로그 스트림에서 이러한 변경 레코드를 검색합니다 (자세한 정보는 [스트림 API 호출](#page-953-0) 단원 참조).

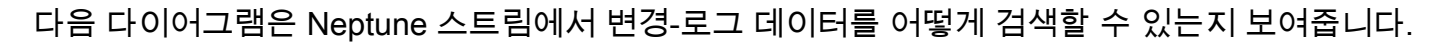

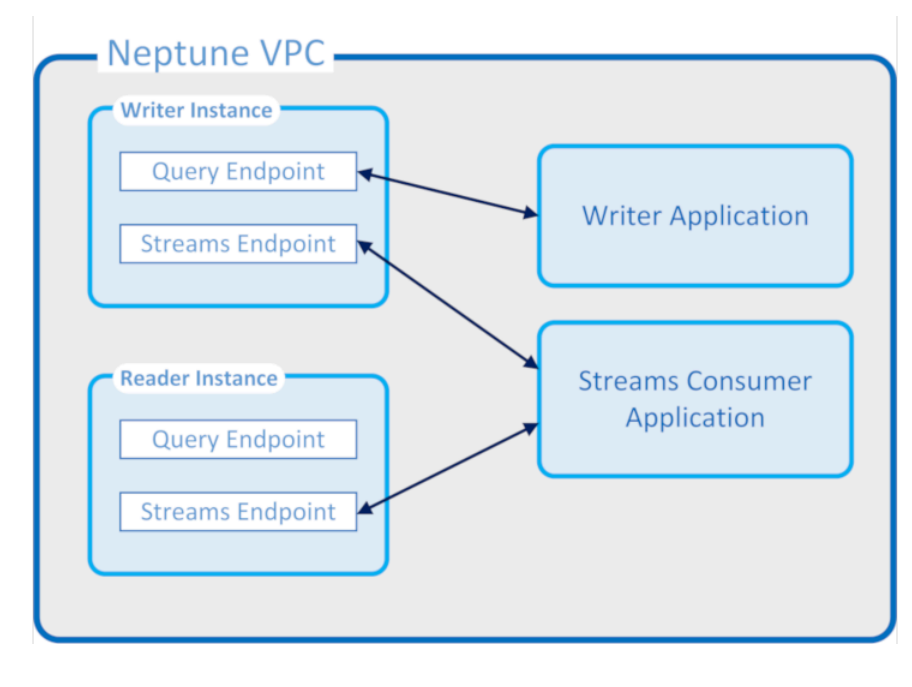

Neptune 스트림 보장

- 트랜잭션이 완료되는 즉시 트랜잭션에서 수행된 변경을 라이터 및 리더 모두에서의 읽기 작업에 즉 시 사용할 수 있습니다(리더에서의 정상적인 복제 지연과는 별개로).
- 변경 레코드는 발생한 순서에 따라 엄격하게 순차적으로 나타납니다(여기에는 트랜잭션 내에서 수 행된 변경이 포함).
- 변경 스트림에는 중복된 내용이 포함되지 않습니다. 각 변경은 오직 한 번만 로깅됩니다.
- 변경 스트림은 완벽합니다. 변경 내용의 손실 또는 누락이 없습니다.
- 변경 스트림에는 시작 상태가 알려져 있을 때 특정 시점에서 데이터베이스 자체가 온전한 상태인지 판단하기 위해 필요한 모든 정보가 포함되어 있습니다.
- 스트림을 언제라도 비활성화 할 수 있습니다.

Neptune 스트림 운영 속성

- 변경-로그 스트림은 완벽하게 관리됩니다.
- 변경-로그 데이터는 변경을 수행하는 트랜잭션의 일부로서 동기식으로 작성됩니다.
- Neptune 스트림이 활성화되면 변경-로그 데이터와 관련된 I/O 및 스토리지 요금이 부과됩니다.
- 기본적으로 변경 레코드는 작성되고 1주일 후에 자동으로 삭제됩니다. [엔진 릴리스 1.2.0.0부](#page-1493-0)터 [neptune\\_streams\\_expiry\\_days](#page-863-0) DB 클러스터 파라미터를 사용하여 이 보존 기간을 1~90일 사이의 일 수로 변경할 수 있습니다.
- 스트림에 대한 읽기 성능은 인스턴스를 통해 확장이 가능합니다.
- 읽기 전용 복제본을 사용하여 높은 가용성과 읽기 처리량을 달성할 수 있습니다. 동시에 생성 및 사 용할 수 있는 스트림 리더의 수에는 제한이 없습니다.
- 변경-로그 데이터가 여러 가용 영역에서 복제가 되기 때문에 내구성이 매우 뛰어납니다.
- 로그 데이터는 그래프 데이터 자체만큼 안전합니다. 암호화된 상태로 저장 및 전송됩니다. IAM, Amazon VPC AWS Key Management Service 및AWS KMS() 를 사용하여 액세스를 제어할 수 있습 니다. 그래프 데이터와 마찬가지로 이 데이터도 복원 (PITR) 을 사용하여 point-in-time 백업하고 나 중에 복원할 수 있습니다.
- 스트림 데이터를 각 트랜잭션의 일부로 동기식으로 작성하면 전체 쓰기 성능이 약간 저하됩니다.
- Neptune은 설계상 단일 샤딩되기 때문에 스트림 데이터는 샤딩되지 않습니다.
- 로그 스트림 GetRecords API는 다른 Neptune 그래프 작업과 동일한 리소스를 사용합니다. 따라서 클라이언트가 스트림 요청과 다른 DB 요청 간에 로드 밸런싱을 수행해야 합니다.
- 스트림이 비활성화 되면 모든 로그 데이터가 즉시 액세스가 불가능한 상태가 됩니다. 따라서 로깅을 비활성화 하기 전에 원하는 모든 로그 데이터를 읽어와야 합니다.

• 현재로서는 기본적으로 통합되어 있지 않습니다. AWS Lambda로그 스트림은 Lambda 함수를 트리 거할 수 있는 이벤트를 생성하지 않습니다.

주제

- [Neptune 스트림 사용](#page-952-0)
- [Neptune 스트림의 직렬화 형식](#page-958-0)
- [Neptune 스트림 예제](#page-962-0)
- [AWS CloudFormation Streams 소비자 애플리케이션을 사용하여 Neptune에서 Neptune으로의 복제](#page-967-0) [를 설정하는 데 사용](#page-967-0)
- [재해 복구를 위한 Neptune 스트림 교차 리전 복제 사용](#page-974-0)

# <span id="page-952-0"></span>Neptune 스트림 사용

Neptune 스트림 기능을 사용하면 그래프 데이터에 대해 이루어진 모든 변경을 기록하는 변경-로그 항 목에 대한 완벽한 시퀀스를 생성할 수 있습니다. 이 기능에 대한 개요는 [Neptune 스트림을 통해 실시간](#page-950-0) [으로 그래프 변경 캡처](#page-950-0) 단원을 참조하십시오.

주제

- [Neptune 스트림 활성화](#page-952-1)
- [Neptune 스트림 비활성화](#page-953-1)
- [Neptune 스트림 REST API 호출](#page-953-0)
- [Neptune 스트림 API 응답 형식](#page-955-0)
- [Neptune 스트림 API 예외](#page-957-0)

## <span id="page-952-1"></span>Neptune 스트림 활성화

neptune\_streams [DB 클러스터 파라미터를](#page-862-0) 설정하여 언제든지 Neptune 스트림을 활성화하거나 비 활성화할 수 있습니다. 이 파라미터를 1로 설정하면 Streams가 활성화되고 0로 설정하면 Streams가 비활성화됩니다.

#### **a** Note

neptune\_streams DB 클러스터 파라미터를 변경한 후에는 클러스터의 모든 DB 인스턴스를 재부팅해야만 변경 사항이 적용됩니다.

[neptune\\_streams\\_expiry\\_days](#page-863-0) DB 클러스터 파라미터를 설정하여 스트림 레코드가 삭제되기 전까지 서버에 남아 있는 기간을 1일에서 90일까지 제어할 수 있습니다. 기본값은 7입니다.

Neptune 스트림은 처음에 DB 클러스터 neptune\_lab\_mode 파라미터를 사용하여 랩 모드에서 활성 화하거나 비활성화하는 실험적 기능으로 도입되었습니다[\(Neptune 랩 모드](#page-256-0) 참조). 랩 모드를 사용하여 Streams를 활성화하는 기능은 현재 사용되지 않고 있으며 향후 비활성화될 예정입니다.

#### <span id="page-953-1"></span>Neptune 스트림 비활성화

실행 중에 언제라도 Neptune 스트림을 비활성화할 수 있습니다.

Streams를 끄려면 neptune\_streams 파라미터 값이 0으로 설정되도록 DB 클러스터 파라미터 그룹 을 업데이트합니다.

#### **A** Important

스트림이 비활성화 되는 즉시 변경-로그 데이터에 더 이상 액세스할 수 없습니다. 스트림을 비 활성화 하기 전에 관심 있는 데이터를 읽어야 합니다.

#### <span id="page-953-0"></span>Neptune 스트림 REST API 호출

HTTP GET 요청을 다음과 같은 로컬 엔드포인트 중 하나에 전송하는 REST API를 사용하여 Neptune 스트림에 액세스합니다.

- SPARQL 그래프 DB의 경우: https://*Neptune-DNS*:8182/sparql/stream.
- Gremlin 또는 openCypher 그래프 DB의 경우: https://*Neptune-DNS*:8182/propertygraph/ stream 또는 https://*Neptune-DNS*:8182/pg/stream.

#### **a** Note

[엔진 릴리스 1.1.0.0](#page-1551-0)부터 Gremlin 스트림 엔드포인트(https://*Neptune-DNS*:8182/ gremlin/stream)와 관련 출력 형식(GREMLIN\_JSON)은 더 이상 사용되지 않습니다. 이전 버 전과의 호환성을 위해 계속 지원되고 있지만, 향후 릴리스에서 제거될 수 있습니다.

HTTP GET 작업만 허용됩니다.

HTTP 요청에 gzip을 허용된 압축 형식(예: "Accept-Encoding: gzip")으로 지정하는 Accept-Encoding 헤더가 포함된 경우 Neptune은 응답의 gzip 압축을 지원합니다.

파라미터

• limit – 길이(선택 사항). 범위: 1~100,000. 기본값: 10.

반환할 최대 레코드 수를 지정합니다. 수정이 불가능하고 limit 파라미터에 지정된 레코드 수보다 우선하는 응답의 경우 10MB로 크기가 제한됩니다. 10MB 제한에 도달하면 이러한 응답에 임곗값 위 반 레코드가 포함됩니다.

• iteratorType – 문자열(선택 사항).

이 파라미터는 다음 값 중 하나를 가질 수 있습니다.

- AT\_SEQUENCE\_NUMBER(기본) – 읽기가 commitNum 및 opNum 파라미터에서 공동으로 지정된 이벤트 시퀀스 번호부터 시작해야 한다는 것을 나타냅니다.
- AFTER SEQUENCE NUMBER 읽기가 commitNum 및 opNum 파라미터에서 공동으로 지정된 이벤트 시퀀스 번호 바로 뒤부터 시작해야 한다는 것을 나타냅니다.
- TRIM\_HORIZON 읽기가 시스템에서 잘리지 않은 마지막 레코드, 즉 변경-로그 스트림에서 만 료되지 않은(아직 삭제되지 않은) 가장 오래된 레코드에서 시작되어야 한다는 것을 나타냅니다. 이 모델은 특정한 시작 이벤트 시퀀스 번호가 없을 때 애플리케이션 시작 단계에서 유용합니다.
- LATEST – 읽기가 시스템에서 가장 최근 레코드, 즉 변경-로그 스트림에서 만료되지 않은(아직 삭제되지 않은) 최신 레코드에서 시작되어야 한다는 것을 나타냅니다. 이는 재해 복구 또는 제로 다운타임 업그레이드 중과 같이 오래된 레코드를 처리하지 않기 위해 현재 최상위 스트림에서 레 코드를 읽어야 하는 경우에 유용합니다. 이 모드에서는 최대 하나의 레코드만 반환된다는 점에 유 의하세요.
- commitNum 길이로, iteratorType이 AT\_SEQUENCE\_NUMBER 또는 AFTER\_SEQUENCE\_NUMBER인 경우 필수입니다.

변경-로그 스트림에서 읽어올 시작 레코드의 커밋 수입니다.

iteratorType이 TRIM\_HORIZON 또는 LATEST인 경우 이 파라미터는 무시됩니다.

• opNum – 길이로, 선택 사항(기본값은 1)입니다.

변경-로그 스트림 데이터에서 읽어오기를 시작하기 위해 지정된 커밋 내의 작업 시퀀스 수입니다.

SPARQL 그래프 데이터를 변경하는 작업에서는 일반적으로 작업당 단일 변경 레코드만 생성됩니다. 그러나 다음 예제에서와 같이 Gremlin 그래프 데이터를 변경하는 작업은 작업당 여러 개의 변경 레코 드를 생성할 수 있습니다.

- INSERT – 하나의 Gremlin 버텍스에는 여러 개의 레이블이 포함될 수 있으며, 하나의 Gremlin 요 소에는 여러 개의 속성이 포함될 수 있습니다. 요소가 삽입되면 각 레이블 및 속성에 대해 별도의 변 경 레코드가 생성됩니다.
- UPDATE – Gremlin 요소 속성이 변경되면 2개의 변경 레코드가 생성됩니다. 하나는 이전 값을 제 거하기 위한 것이고, 다른 하나는 새 값을 삽입하기 위한 것입니다.
- DELETE – 삭제된 각 요소 속성에 대해 별도의 변경 레코드가 생성됩니다. 예를 들어 속성이 포함 된 Gremlin 엣지가 삭제되면 각각의 속성에 대해 하나의 변경 레코드가 생성되고, 그 이후에 엣지 레 이블 삭제를 위해 또 하나가 생성됩니다.

Gremlin 버텍스가 삭제되면 모든 수신 및 발신 엣지 속성이 먼저 삭제되고, 그 다음으로는 엣지 레이 블과 버텍스 속성이, 그리고 마지막으로 버텍스 레이블이 삭제됩니다. 삭제를 할 때마다 변경 레코드 가 생성됩니다.

#### <span id="page-955-0"></span>Neptune 스트림 API 응답 형식

Neptune 스트림 REST API 요청에 대한 응답에는 다음 필드가 포함됩니다.

• lastEventId – 스트림 응답의 마지막 변경에 대한 시퀀스 식별자입니다. 이벤트 ID는 두 개의 필드로 이루어져 있는데, commitNum은 그래프를 변경한 트랜잭션을 식별하고 opNum는 해당 트랜 잭션 내에서 특정 작업을 식별합니다. 방법은 다음 예제와 같습니다.

```
 "eventId": { 
   "commitNum": 12, 
   "opNum": 1 
 }
```
- lastTrxTimestamp – 트랜잭션에 대한 커밋이 요청된 시점입니다(Unix epoch의 밀리초).
- format – 반환 중인 변경 레코드에 대한 직렬화 형식입니다. 가능한 값은 Gremlin 또는 openCypher 변경 레코드의 경우 PG\_JSON, SPARQL 변경 레코드의 경우 NQUADS입니다.
- records – 응답에 포함된 직렬화된 변경-로그 스트림 레코드의 배열입니다. records 배열의 각 레코드에는 다음 필드가 포함됩니다.
	- commitTimestamp – 트랜잭션에 대한 커밋이 요청된 시점입니다(Unix epoch의 밀리초).
	- eventId – 스트림 변경 레코드의 시퀀스 식별자입니다.
- data— 직렬화된 그렘린, SPARQL 또는 변경 기록 OpenCypher 각 레코드의 직렬화된 형식은 다 음 섹션 [Neptune 스트림의 직렬화 형식에](#page-958-0) 자세히 설명되어 있습니다.
- op – 변경을 일으킨 작업입니다.
- isLastOp – 이 작업이 트랜잭션의 마지막 작업인 경우에만 표시됩니다. 있는 경우 true로 설 정됩니다. 전체 트랜잭션이 사용되도록 하는 데 유용합니다.
- totalRecords – 응답의 총 레코드 수입니다.

```
예를 들어, 다음 응답은 2개 이상의 작업이 포함된 트랜잭션에 대해 Gremlin 변경 데이터를 반환합니
다.
```

```
{ 
   "lastEventId": { 
     "commitNum": 12, 
     "opNum": 1 
   }, 
   "lastTrxTimestamp": 1560011610678, 
   "format": "PG_JSON", 
   "records": [ 
    \mathcal{L} "commitTimestamp": 1560011610678, 
        "eventId": { 
          "commitNum": 1, 
          "opNum": 1 
        }, 
        "data": { 
          "id": "d2b59bf8-0d0f-218b-f68b-2aa7b0b1904a", 
          "type": "vl", 
          "key": "label", 
          "value": { 
             "value": "vertex", 
            "dataType": "String" 
          } 
        }, 
        "op": "ADD" 
     } 
   ], 
   "totalRecords": 1
}
```
다음 응답은 트랜잭션의 마지막 작업(트랜잭션 번호 97에서 EventId(97, 1)로 식별되는 작업)에 대 한 SPARQL 변경 데이터를 반환합니다.

```
{ 
   "lastEventId": { 
     "commitNum": 97, 
     "opNum": 1 
   }, 
   "lastTrxTimestamp": 1561489355102, 
   "format": "NQUADS", 
   "records": [ 
     { 
        "commitTimestamp": 1561489355102, 
        "eventId": { 
          "commitNum": 97, 
          "opNum": 1 
        }, 
        "data": { 
          "stmt": "<https://test.com/s> <https://test.com/p> <https://test.com/o> .\n" 
        }, 
        "op": "ADD", 
        "isLastOp": true 
     } 
   ], 
   "totalRecords": 1
}
```
## <span id="page-957-0"></span>Neptune 스트림 API 예외

다음 표에 Neptune 스트림 예외가 설명되어 있습니다.

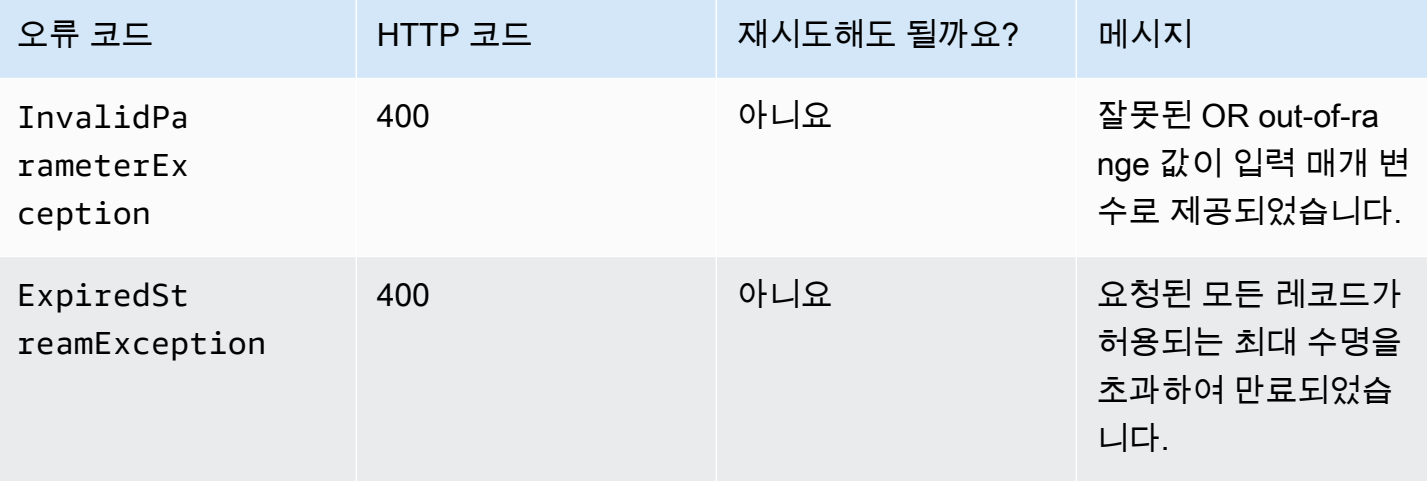

Amazon Neptune 사용자 가이드

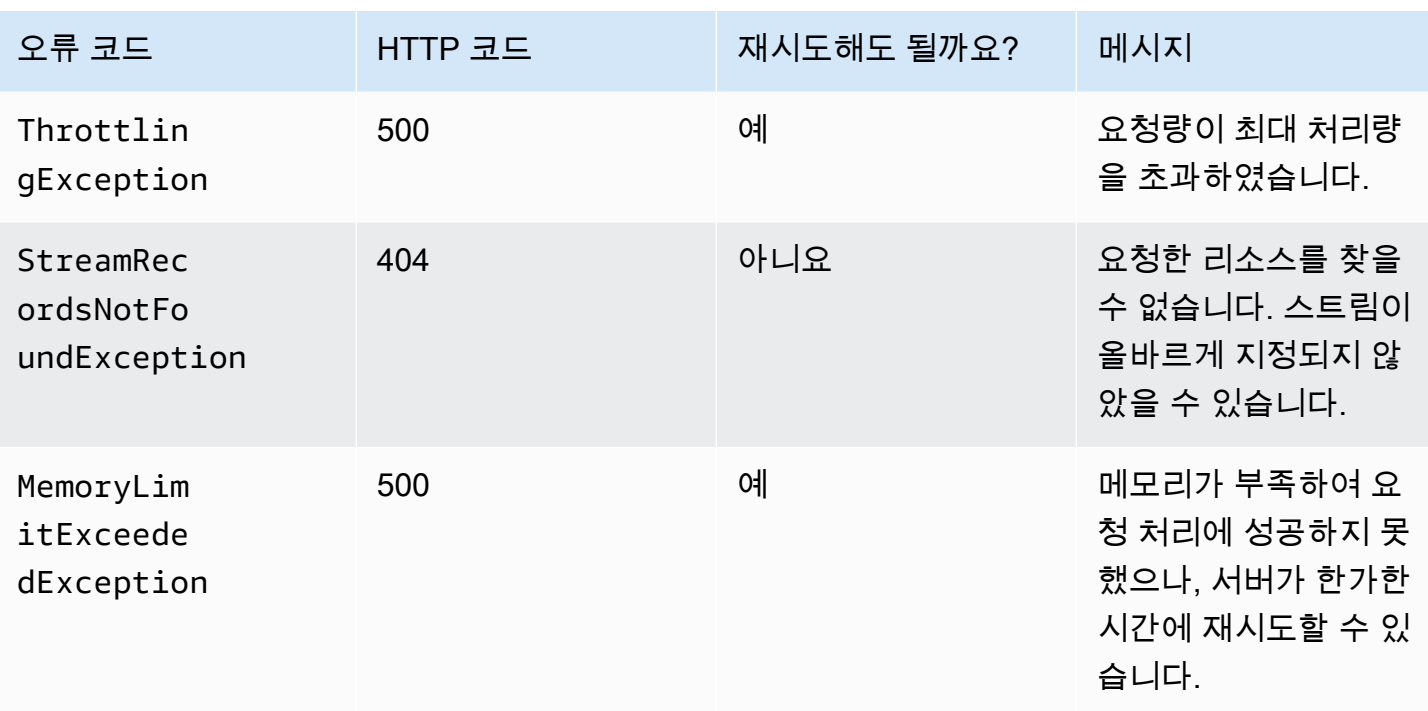

# <span id="page-958-0"></span>Neptune 스트림의 직렬화 형식

Amazon Neptune은 그래프가 생성되는 데 Gremlin을 사용했는지, 아니면 SPARQL을 사용했는지에 따라 스트림 로깅을 위한 그래프-변경 데이터를 직렬화하고자 두 형식을 사용합니다.

[Neptune 스트림 API 응답 형식에](#page-955-0) 설명된 대로 두 형식 모두 다음 필드를 포함하는 공통 레코드 직렬화 형식을 공유합니다.

- commitTimestamp – 트랜잭션에 대한 커밋이 요청된 시점입니다(Unix epoch의 밀리초).
- eventId – 스트림 변경 레코드의 시퀀스 식별자입니다.
- data— 직렬화된 그렘린, SPARQL 또는 변경 레코드. OpenCypher 각 레코드의 직렬화된 형식은 다 음 섹션에 자세히 설명되어 있습니다.
- op – 변경을 일으킨 작업입니다.

#### 주제

- [PG\\_JSON 변경 직렬화 형식](#page-959-0)
- [SPARQL NQUADS 변경 직렬화 형식](#page-962-1)

# <span id="page-959-0"></span>PG\_JSON 변경 직렬화 형식

#### **a** Note

[엔진 릴리스 1.1.0.0](#page-1551-0)부터 Gremlin 스트림 엔드포인트(https://*Neptune-DNS*:8182/ gremlin/stream)에서 출력되는 Gremlin 스트림 출력 형식(GREMLIN\_JSON)은 더 이상 사용 되지 않습니다. 이는 현재 GREMLIN\_JSON과 동일한 PG\_JSON으로 대체되었습니다.

로그 스트림 응답의 data 필드에 포함된 Gremlin 또는 openCypher 변경 레코드에는 다음 필드가 포함 되어 있습니다.

• id – 문자열(필수).

Gremlin 또는 openCypher 요소의 ID입니다.

• type – 문자열(필수).

Gremlin 또는 openCypher 요소의 유형입니다. 다음 중 하나여야 합니다.

- vl – Gremlin의 경우 버텍스 레이블, openCypher의 경우 노드 레이블.
- vp – Gremlin의 경우 버텍스 속성, openCypher의 경우 노드 속성.
- e – Gremlin의 경우 엣지 및 엣지 레이블, openCypher의 경우 관계 및 관계 유형.
- ep – Gremlin의 경우 엣지 속성, openCypher의 경우 관계 속성.
- key 문자열(필수).

속성 이름입니다. 요소 레이블에서 속성 이름은 "label"입니다.

• value – value 객체(필수).

값 자체에 대한 value 필드와 이 값의 JSON 데이터 유형에 대한 datatype 필드를 포함하는 JSON 객체입니다.

```
 "value": { 
   "value": "the new value", 
   "dataType": "the JSON datatype of the new value" 
 }
```
• from – 문자열(선택 사항).

이것이 엣지(type="e")일 경우, 해당되는 소스 버텍스 또는 소스 노드의 ID입니다.

• to – 문자열(선택 사항).

이것이 엣지(type="e")일 경우, 해당되는 대상 버텍스 또는 대상 노드의 ID입니다.

Gremlin 예제

• 다음은 Gremlin 버텍스 레이블의 예제입니다.

```
{ 
   "id": "an ID string", 
   "type": "vl", 
   "key": "label", 
   "value": { 
     "value": "the new value of the vertex label", 
     "dataType": "String" 
   }
}
```
• 다음은 Gremlin 버텍스 속성의 예제입니다.

```
{ 
   "id": "an ID string", 
   "type": "vp", 
   "key": "the property name", 
   "value": { 
     "value": "the new value of the vertex property", 
     "dataType": "the datatype of the vertex property" 
   }
}
```
• 다음은 Gremlin 엣지의 예제입니다.

```
{ 
   "id": "an ID string", 
   "type": "e", 
   "key": "label", 
   "value": { 
     "value": "the new value of the edge", 
     "dataType": "String" 
   }, 
   "from": "the ID of the corresponding "from" vertex", 
   "to": "the ID of the corresponding "to" vertex"
```
}

• 다음은 openCypher 노드 레이블의 예제입니다.

```
{ 
   "id": "an ID string", 
   "type": "vl", 
   "key": "label", 
   "value": { 
     "value": "the new value of the node label", 
     "dataType": "String" 
   }
}
```
• 다음은 openCypher 노드 속성의 예제입니다.

```
{ 
   "id": "an ID string", 
   "type": "vp", 
   "key": "the property name", 
   "value": { 
     "value": "the new value of the node property", 
     "dataType": "the datatype of the node property" 
   }
}
```
• 다음은 openCypher 관계의 예제입니다.

```
{ 
   "id": "an ID string", 
   "type": "e", 
   "key": "label", 
   "value": { 
     "value": "the new value of the relationship", 
     "dataType": "String" 
   }, 
   "from": "the ID of the corresponding source node", 
   "to": "the ID of the corresponding target node"
}
```
# <span id="page-962-1"></span>SPARQL NQUADS 변경 직렬화 형식

Neptune은 [W3C RDF 1.1 N-Quads](https://www.w3.org/TR/n-quads/) 사양에 정의된 리소스 기술 프레임워크(RDF) N-QUADS 언어를 사 용하여 그래프에서 SPARQL 쿼드에 대한 변경 사항을 로깅합니다.

변경 레코드의 data 필드에는 아래 예제에서와 같이 변경된 쿼드를 표현하는 N-QUADS 문이 저장된 stmt 필드가 포함되어 있습니다.

```
 "stmt" : "<https://test.com/s> <https://test.com/p> <https://test.com/o> .\n"
```
# <span id="page-962-0"></span>Neptune 스트림 예제

다음 예제는 Amazon Neptune에서 변경-로그 스트림 데이터에 액세스하는 방법을 보여줍니다.

주제

- [AT\\_SEQUENCE\\_NUMBER 변경 로그](#page-962-2)
- [AFTER\\_SEQUENCE\\_NUMBER 변경 로그](#page-964-0)
- [TRIM\\_HORIZON 변경 로그](#page-965-0)
- [LATEST 변경 로그](#page-965-0)
- [압축 변경 로그](#page-966-0)

## <span id="page-962-2"></span>**AT\_SEQUENCE\_NUMBER** 변경 로그

다음 예제는 Gremlin 또는 openCypher AT\_SEQUENCE\_NUMBER 변경 로그를 보여줍니다.

```
curl -s "https://Neptune-DNS:8182/propertygraph/stream?
limit=1&commitNum=1&opNum=1&iteratorType=AT_SEQUENCE_NUMBER" |jq
{ 
   "lastEventId": { 
     "commitNum": 1, 
     "opNum": 1 
   }, 
   "lastTrxTimestamp": 1560011610678, 
   "format": "PG_JSON", 
   "records": [ 
     { 
       "eventId": { 
          "commitNum": 1,
```

```
 "opNum": 1 
        }, 
        "commitTimestamp": 1560011610678, 
        "data": { 
          "id": "d2b59bf8-0d0f-218b-f68b-2aa7b0b1904a", 
          "type": "vl", 
          "key": "label", 
          "value": { 
             "value": "vertex", 
            "dataType": "String" 
          } 
        }, 
        "op": "ADD", 
        "isLastOp": true 
     } 
   ], 
   "totalRecords": 1
}
```
이 예제에서는 AT\_SEQUENCE\_NUMBER 변경 로그의 SPARQL 예제를 보여줍니다.

```
curl -s "https://localhost:8182/sparql/stream?
limit=1&commitNum=1&opNum=1&iteratorType=AT_SEQUENCE_NUMBER" |jq
{ 
   "lastEventId": { 
     "commitNum": 1, 
     "opNum": 1 
   }, 
   "lastTrxTimestamp": 1571252030566, 
   "format": "NQUADS", 
   "records": [ 
    \mathcal{L} "eventId": { 
          "commitNum": 1, 
          "opNum": 1 
       }, 
       "commitTimestamp": 1571252030566, 
       "data": { 
          "stmt": "<https://test.com/s> <https://test.com/p> <https://test.com/o> .\n" 
       }, 
       "op": "ADD", 
        "isLastOp": true 
     }
```

```
 ], 
   "totalRecords": 1
}
```
# <span id="page-964-0"></span>**AFTER\_SEQUENCE\_NUMBER** 변경 로그

다음 예제는 Gremlin 또는 openCypher AFTER\_SEQUENCE\_NUMBER 변경 로그를 보여줍니다.

```
curl -s "https://Neptune-DNS:8182/propertygraph/stream?
limit=1&commitNum=1&opNum=1&iteratorType=AFTER_SEQUENCE_NUMBER" |jq
{ 
   "lastEventId": { 
     "commitNum": 2, 
     "opNum": 1 
   }, 
   "lastTrxTimestamp": 1560011633768, 
   "format": "PG_JSON", 
   "records": [ 
     { 
        "commitTimestamp": 1560011633768, 
        "eventId": { 
          "commitNum": 2, 
          "opNum": 1 
        }, 
        "data": { 
          "id": "d2b59bf8-0d0f-218b-f68b-2aa7b0b1904a", 
          "type": "vl", 
          "key": "label", 
          "value": { 
            "value": "vertex", 
            "dataType": "String" 
          } 
        }, 
        "op": "REMOVE", 
        "isLastOp": true 
     } 
   ], 
   "totalRecords": 1
}
```
### <span id="page-965-0"></span>**TRIM\_HORIZON** 변경 로그

다음 예제는 Gremlin 또는 openCypher TRIM\_HORIZON 변경 로그를 보여줍니다.

```
curl -s "https://Neptune-DNS:8182/propertygraph/stream?
limit=1&iteratorType=TRIM_HORIZON" |jq
{ 
   "lastEventId": { 
     "commitNum": 1, 
     "opNum": 1 
   }, 
   "lastTrxTimestamp": 1560011610678, 
   "format": "PG_JSON", 
   "records": [ 
    \mathcal{L} "commitTimestamp": 1560011610678, 
        "eventId": { 
          "commitNum": 1, 
          "opNum": 1 
        }, 
        "data": { 
          "id": "d2b59bf8-0d0f-218b-f68b-2aa7b0b1904a", 
          "type": "vl", 
          "key": "label", 
          "value": { 
            "value": "vertex", 
            "dataType": "String" 
          } 
        }, 
        "op": "ADD", 
        "isLastOp": true 
     } 
   ], 
   "totalRecords": 1
}
```
## **LATEST** 변경 로그

다음 예제는 Gremlin 또는 openCypher LATEST 변경 로그를 보여줍니다. 참고로, API 파라미터 limit, commitNum, opNum은 완전히 선택 사항입니다.

curl -s "https://*Neptune-DNS*:8182/propertygraph/stream?iteratorType=LATEST" | jq

{

```
 "lastEventId": { 
      "commitNum": 21, 
     "opNum": 4 
   }, 
   "lastTrxTimestamp": 1634710497743, 
   "format": "PG_JSON", 
   "records": [ 
     { 
        "commitTimestamp": 1634710497743, 
        "eventId": { 
          "commitNum": 21, 
          "opNum": 4 
        }, 
        "data": { 
          "id": "24be4e2b-53b9-b195-56ba-3f48fa2b60ac", 
          "type": "e", 
          "key": "label", 
          "value": { 
             "value": "created", 
             "dataType": "String" 
          }, 
          "from": "4", 
          "to": "5" 
        }, 
        "op": "REMOVE", 
        "isLastOp": true 
     } 
   ], 
   "totalRecords": 1
}
```
# <span id="page-966-0"></span>압축 변경 로그

다음 예제는 Gremlin 또는 openCypher 압축 변경 로그를 보여줍니다.

```
curl -sH \setminus "Accept-Encoding: gzip" \ 
   "https://Neptune-DNS:8182/propertygraph/stream?limit=1&commitNum=1" \ 
   -H "Accept-Encoding: gzip" \ 
   -v |gunzip -|jq
> GET /propertygraph/stream?limit=1 HTTP/1.1
> Host: localhost:8182
```

```
> User-Agent: curl/7.64.0
> Accept: /
> Accept-Encoding: gzip
*> Accept-Encoding: gzip*
>
< HTTP/1.1 200 OK
< Content-Type: application/json; charset=UTF-8
< Connection: keep-alive
*< content-encoding: gzip*
< content-length: 191
\epsilon{ [191 bytes data]
Connection #0 to host localhost left intact
{ 
   "lastEventId": "1:1", 
   "lastTrxTimestamp": 1558942160603, 
   "format": "PG_JSON", 
   "records": [ 
     { 
       "commitTimestamp": 1558942160603, 
       "eventId": "1:1", 
       "data": { 
          "id": "v1", 
          "type": "vl", 
          "key": "label", 
          "value": { 
            "value": "person", 
            "dataType": "String" 
         } 
       }, 
       "op": "ADD", 
       "isLastOp": true 
     } 
   ], 
   "totalRecords": 1
}
```
# <span id="page-967-0"></span>AWS CloudFormation Streams 소비자 애플리케이션을 사용하여 Neptune에서 Neptune으로의 복제를 설정하는 데 사용

AWS CloudFormation 템플릿을 사용하여 Neptune에서 Neptune으로의 복제를 지원하도록 Neptune 스트림 소비자 애플리케이션을 설정할 수 있습니다.

#### 주제

- [해당 AWS CloudFormation 지역에 맞는 템플릿을 선택하세요.](#page-968-0)
- [생성 중인 Neptune 스트림 소비자 스택에 대한 세부 정보 추가](#page-970-0)
- [템플릿을 실행합니다. AWS CloudFormation](#page-973-0)
- [최신 Lambda 아티팩트로 스트림 폴러를 업데이트하려면](#page-974-1)

#### <span id="page-968-0"></span>해당 AWS CloudFormation 지역에 맞는 템플릿을 선택하세요.

AWS CloudFormation 콘솔에서 적절한 AWS CloudFormation 스택을 시작하려면 사용하려는 AWS 지 역에 따라 다음 표의 Launch Stack 버튼 중 하나를 선택합니다.

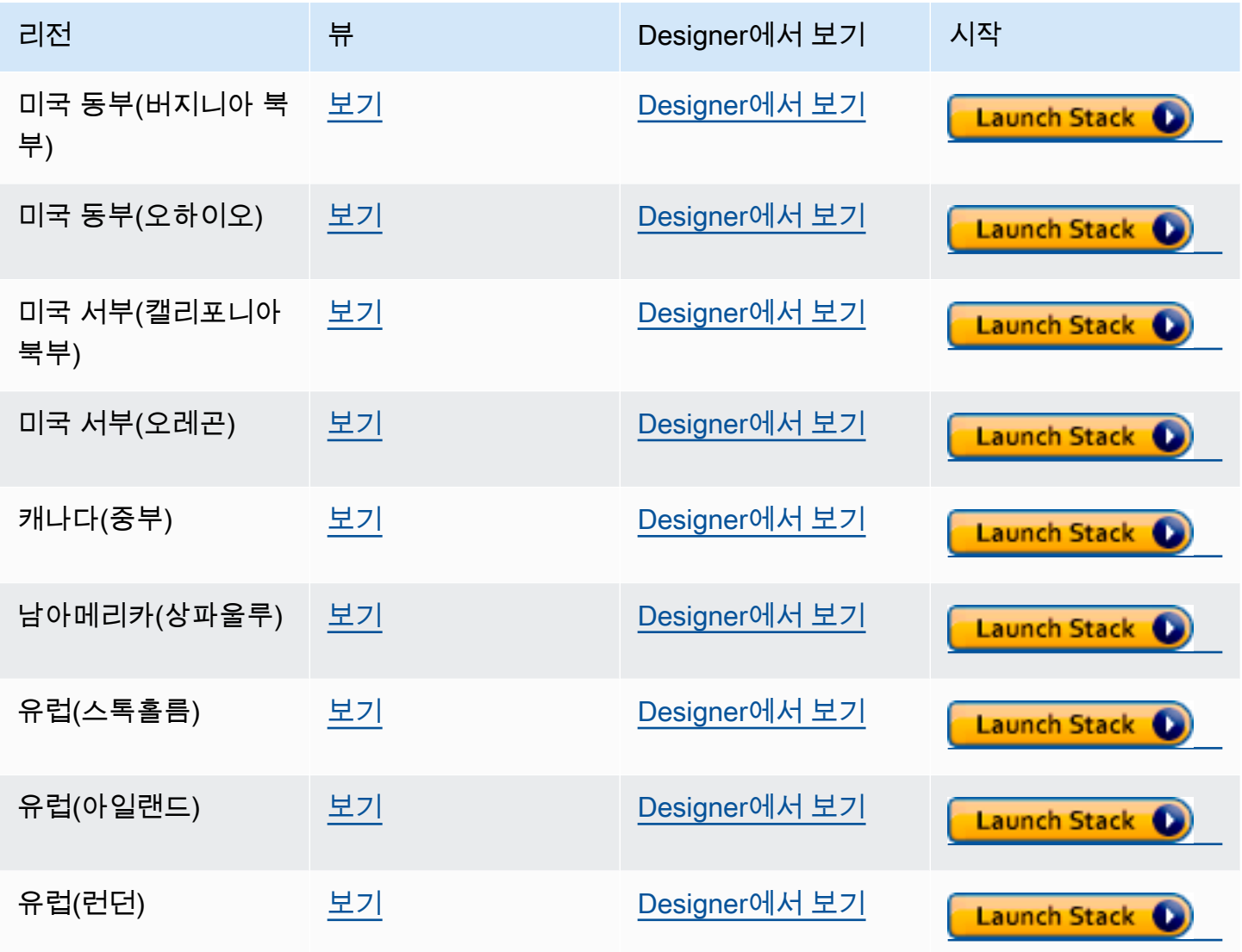

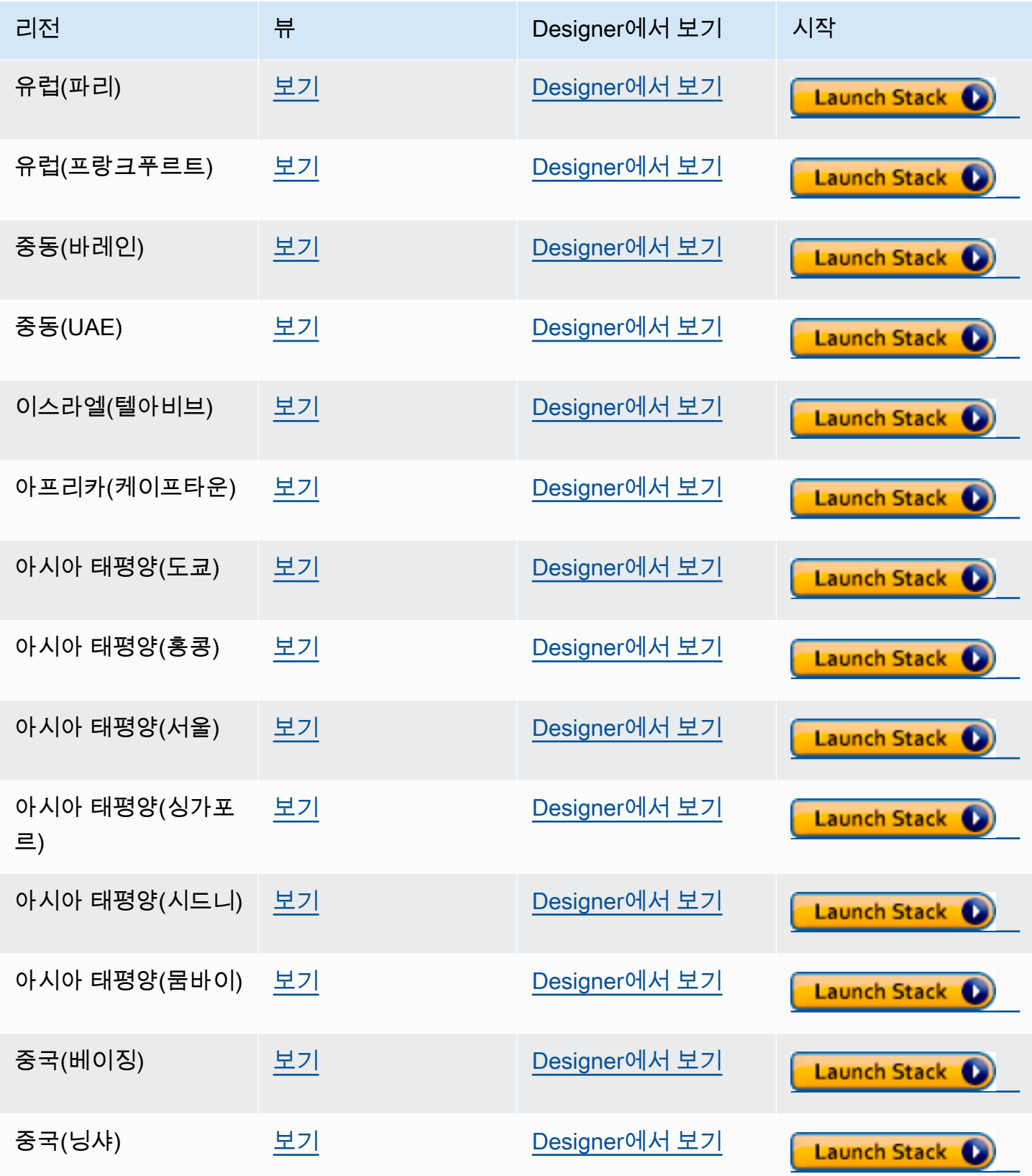

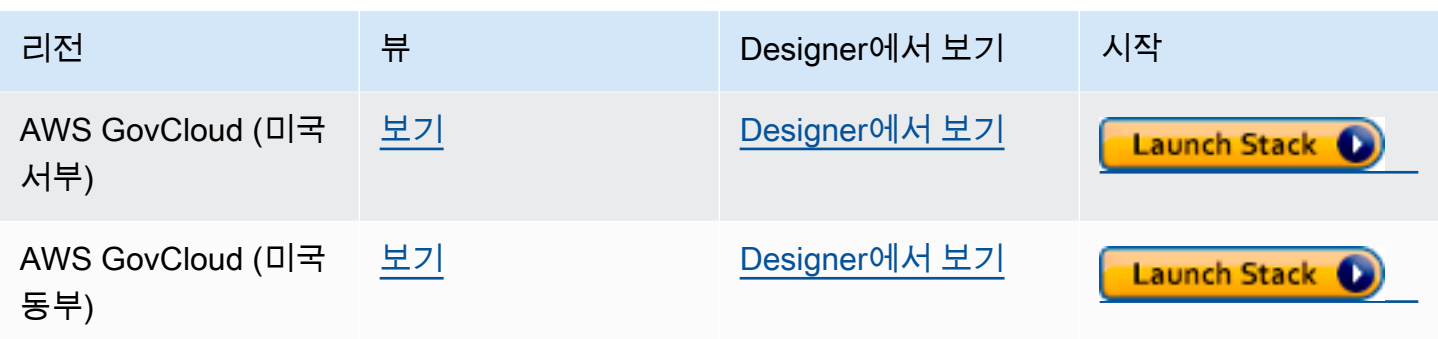

스택 생성 페이지에서 다음을 선택합니다.

#### <span id="page-970-0"></span>생성 중인 Neptune 스트림 소비자 스택에 대한 세부 정보 추가

스택 세부 정보 지정 페이지에서는 애플리케이션 설정을 제어하는 데 사용할 수 있는 속성 및 파라미터 를 제공합니다.

스택 이름 — 생성 중인 새 AWS CloudFormation 스택의 이름. 대개 기본값(NeptuneStreamPoller) 을 사용합니다.

파라미터에서 다음을 제공합니다.

스트림 소비자가 실행되는 VPC의 네트워크 구성

- **VPC** 폴링 Lambda 함수가 실행될 VPC의 이름을 제공합니다.
- **SubnetIDs** 네트워크 인터페이스가 설정된 서브넷입니다. Neptune 클러스터에 해당하는 서브 넷을 추가합니다.
- **SecurityGroupIds** 소스 Neptune DB 클러스터에 대한 쓰기 인바운드 액세스 권한을 부여하 는 보안 그룹의 ID를 제공합니다.
- **RouteTableIds** 아직 Amazon DynamoDB 엔드포인트가 없는 경우 Neptune VPC에서 엔드포 인트를 생성할 때 필요합니다. 서브넷과 연결된 라우팅 테이블 ID를 쉼표로 분리한 목록을 제공해야 합니다.
- **CreateDDBVPCEndPoint** 기본값이 true인 부울 값으로, Dynamo DB VPC 엔드포인트를 생 성해야 하는지 여부를 나타냅니다. VPC에 DynamoDB 엔드포인트를 이미 생성한 경우에만 이를 false로 변경하면 됩니다.
- **CreateMonitoringEndPoint** 기본값이 true인 부울 값으로, 모니터링 VPC 엔드포인트를 생성해야 하는지 여부를 나타냅니다. VPC에 모니터링 엔드포인트를 이미 생성한 경우에만 이를 false로 변경하면 됩니다.

#### 스트림 폴러

- **ApplicationName** 이 설정은 대개 기본값(NeptuneStream)으로 둡니다. 다른 이름을 사용하 는 경우 고유한 이름이어야 합니다.
- **LambdaMemorySize** Lambda 폴러 함수에 사용 가능한 메모리 크기를 설정하는 데 사용됩니다. 기본값은 2,048MB입니다.
- **LambdaRuntime** Neptune 스트림에서 항목을 검색하는 Lambda 함수에서 사용되는 언어입니 다. python3.9 또는 java8로 설정할 수 있습니다.
- **LambdaS3Bucket** Lambda 코드 아티팩트가 포함된 Amazon S3 버킷입니다. 다른 Amazon S3 버킷에서 로드하는 사용자 지정 Lambda 폴링 함수를 사용하지 않는 경우 비워둡니다.
- **LambdaS3Key** Lambda 코드 아티팩트에 해당하는 Amazon S3 키입니다. 사용자 지정 Lambda 폴링 함수를 사용하지 않는 경우 비워둡니다.
- **LambdaLoggingLevel** 이 설정은 대개 기본값(INFO)으로 둡니다.
- **ManagedPolicies** Lambda 함수 실행에 사용할 관리형 정책을 나열합니다. 일반적으로 사용 자 지정 Lambda 폴링 함수를 사용하지 않는 경우 비워둡니다.
- **StreamRecordsHandler** 일반적으로 Neptune 스트림의 레코드에 사용자 지정 핸들러를 사용 하지 않는 경우 비워둡니다.
- **StreamRecordsBatchSize** 스트림에서 가져올 최대 레코드 수입니다. 이 파라미터를 사용 하여 성능을 조정할 수 있습니다. 기본값(5000)으로 시작하는 것이 좋습니다. 허용되는 최대값은 10,000입니다. 숫자가 높을수록 스트림에서 레코드를 읽는 데 필요한 네트워크 호출은 감소하지만 레코드를 처리하는 데 더 많은 메모리가 필요합니다. 이 파라미터의 값이 낮을수록 처리량이 낮아집 니다.
- **MaxPollingWaitTime** 두 폴링 사이의 최대 대기 시간(초)입니다. Neptune 스트림을 폴링하기 위해 Lambda 폴러가 호출되는 빈도를 결정합니다. 지속적으로 폴링하는 경우 이 값을 0으로 설정합 니다. 최대값은 3,600초(1시간)입니다. 기본값(60초)으로 시작하는 것이 좋습니다(그래프 데이터의 변경 속도에 따라 달라짐).
- **MaxPollingInterval** 최대 연속 폴링 기간(초)입니다. Lambda 폴링 함수에 대한 제한 시간 을 설정하는 데 사용됩니다. 값은 5초에서 900초 사이여야 합니다. 기본값(600초)으로 시작하는 것 이 좋습니다.
- **StepFunctionFallbackPeriod** 폴러를 기다릴 step-function-fallback-period 때 대기할 단위의 수입니다. 이후 Amazon CloudWatch Events를 통해 step 함수를 호출하여 장애를 복구합니다. 기본 값(5분)으로 시작하는 것이 좋습니다.
• **StepFunctionFallbackPeriodUnit** – 이전 StepFunctionFallbackPeriodUnit(minutes, hours 또는 days)을 측정하는 데 사용되는 시 간 단위입니다. 대개 기본값(minutes)이면 충분합니다.

Neptune 스트림

- **NeptuneStreamEndpoint** (필수) Neptune 소스 스트림의 엔드포인트입니다. 2가지 형식 중 하나를 취합니다.
	- **https://***your DB cluster***:***port***/propertygraph/stream**(또는 별칭 https://*your DB cluster*:*port*/pg/stream).
	- **https://***your DB cluster***:***port***/sparql/stream**.
- **Neptune Query Engine** Gremlin, openCypher 또는 SPARQL을 선택합니다.
- **IAMAuthEnabledOnSourceStream** Neptune DB 클러스터가 IAM 인증을 사용하는 경우 이 파라미터를 true로 설정합니다.
- **StreamDBClusterResourceId** Neptune DB 클러스터가 IAM 인증을 사용하는 경우 이 파라 미터를 클러스터 리소스 ID로 설정합니다. 리소스 ID가 클러스터 ID와 동일하지 않습니다. 그 대신, cluster- 뒤에 28개의 영숫자 문자가 오는 형식을 사용합니다. Neptune 콘솔의 클러스터 세부 정 보에서 찾을 수 있습니다.

대상 Neptune DB 클러스터

• **TargetNeptuneClusterEndpoint** – 대상 백업 클러스터의 클러스터 엔드포인트(호스트 이름 만 해당)입니다.

TargetNeptuneClusterEndpoint를 지정할 경우 TargetSPARQLUpdateEndpoint를 지정할 수 없습니다.

• **TargetNeptuneClusterPort** – 대상 클러스터의 포트 번호입니다.

TargetSPARQLUpdateEndpoint를 지정하는 경우 TargetNeptuneClusterPort의 설정은 무 시됩니다.

- **IAMAuthEnabledOnTargetCluster** 대상 클러스터에서 IAM 인증을 활성화하려면 true로 설 정합니다.
- **TargetAWSRegion** 대상 백업 클러스터의 AWS 지역 us-east-1 (예:). AWS 지역 간 복제의 경 우와 같이 타겟 백업 클러스터의 영역이 Neptune 소스 클러스터의 영역과 다른 경우에만 이 매개 변 수를 제공해야 합니다. 소스 리전과 대상 리전이 동일한 경우 이 파라미터는 선택 사항입니다.

TargetAWSRegion값이 [Neptune이 지원하는 유효한 AWS 지역이 아닌 경우 프로세스가 실패한다](#page-1358-0) [는](#page-1358-0) 점에 유의하십시오.

- **TargetNeptuneDBClusterResourceId** 선택 사항: 대상 DB 클러스터에서 IAM 인증이 활성 화된 경우에만 필요합니다. 대상 클러스터의 리소스 ID로 설정합니다.
- **SPARQLTripleOnlyMode** 트리플 전용 모드의 활성화 여부를 결정하는 부울 플래그입니다. 트 리플 전용 모드에서는 이름이 지정된 그래프 복제가 불가능합니다. 기본 값은 false입니다.
- **TargetSPARQLUpdateEndpoint** SPARQL 업데이트를 위한 대상 엔드포인트의 URL(예: https://abc.com/xyz)입니다. 이 엔드포인트는 쿼드 또는 트리플을 지원하는 모든 SPARQL 스 토어일 수 있습니다.

TargetSPARQLUpdateEndpoint를 지정하는 경우 TargetNeptuneClusterEndpoint를 지정 할 수 없으며, TargetNeptuneClusterPort의 설정은 무시된다는 점에 유의하세요.

• **BlockSparqlReplicationOnBlankNode** — 로 설정하면 SPARQL (RDF) 데이터에 대한 BlankNode 복제를 중지하는 true 부울 플래그입니다. 기본 값은 false입니다.

#### 경보

- **Required to create Cloud watch Alarm** 새 스택에 대한 CloudWatch 경보를 true 생성 하려면 이 옵션을 설정합니다.
- **SNS Topic ARN for Cloudwatch Alarm Notifications** CloudWatch 알람 알림을 전송 해야 하는 SNS 주제 ARN (경보가 활성화된 경우에만 필요).
- **Email for Alarm Notifications** 경보 알림을 전송해야 하는 이메일 주소입니다(경보가 활성화된 경우에만 필요).

경보 알림 대상으로는 SNS만 추가하거나, 이메일만 추가하거나, SNS와 이메일을 모두 추가할 수 있습 니다.

### 템플릿을 실행합니다. AWS CloudFormation

이제 다음과 같이 Neptune 스트림 소비자 애플리케이션 인스턴스를 프로비저닝하는 프로세스를 완료 할 수 있습니다.

- 1. 에서 AWS CloudFormation스택 세부 정보 지정 페이지에서 다음을 선택합니다.
- 2. 옵션 페이지에서 다음을 선택합니다.

3. 검토 페이지에서 첫 번째 확인란을 선택하여 AWS CloudFormation 이 IAM 리소스를 생성하는 것 을 승인합니다. 두 번째 확인란을 선택하여 새 스택에 대해 CAPABILITY\_AUTO\_EXPAND를 승인 합니다.

#### **a** Note

CAPABILITY\_AUTO\_EXPAND는 사전 검토 없이 스택을 생성할 경우 매크로가 확장됨을 명시적으로 승인합니다. 사용자는 실제로 스택을 생성하기 전에 매크로를 통한 변경 사항 을 검토할 수 있도록 처리된 템플릿에서 변경 세트를 생성하는 경우가 많습니다. 자세한 내용은 AWS CloudFormation [CreateStackA](https://docs.aws.amazon.com/AWSCloudFormation/latest/APIReference/API_CreateStack.html)PI 참조의AWS CloudFormation API를 참조하 십시오.

그런 다음 생성을 선택합니다.

### 최신 Lambda 아티팩트로 스트림 폴러를 업데이트하려면

다음과 같이 최신 Lambda 코드 아티팩트로 스트림 폴러를 업데이트할 수 있습니다.

- 1. 에서 AWS Management Console기본 상위 AWS CloudFormation 스택으로 AWS CloudFormation 이동하여 선택합니다.
- 2. 스택의 업데이트 옵션을 선택합니다.
- 3. 현재 템플릿 교체를 선택합니다.
- 4. 템플릿 소스에서 Amazon S3 URL을 선택하고 다음 S3 URL을 입력합니다.

https://aws-neptune-customer-samples.s3.amazonaws.com/neptune-stream/ neptune\_to\_neptune.json

- 5. AWS CloudFormation 매개 변수를 변경하지 않고 다음을 선택합니다.
- 6. 스택 업데이트를 선택합니다.

스택이 이제 Lambda 아티팩트를 최신 아티팩트로 업데이트합니다.

## 재해 복구를 위한 Neptune 스트림 교차 리전 복제 사용

Neptune은 교차 리전 장애 조치 기능을 구현하는 두 방법을 제공합니다.

• 교차 리전 스냅샷 복사 및 복원

• Neptune 스트림을 사용하여 서로 다른 두 리전의 두 클러스터 간에 데이터를 복제합니다.

교차 리전 스냅샷 복사 및 복원은 다른 리전의 Neptune 클러스터를 복구하는 데 드는 운영 오버헤 드가 가장 낮습니다. 그러나 스냅샷은 Neptune 클러스터의 전체 백업이므로, 리전 간에 스냅샷을 복사하려면 상당한 데이터 전송 시간이 필요할 수 있습니다. 따라서 시간 단위의 Recovery Point Objective(RPO)와 시간 단위의 Recovery Time Objective(RTO)만 필요한 시나리오에서 교차 리전 스 냅샷 복사 및 복원을 사용할 수 있습니다.

Recovery Point Objective(RPO)는 백업 사이의 시간으로 측정됩니다. 이는 마지막 백업을 만든 시점과 데이터베이스를 복구한 시점 사이에 손실될 수 있는 데이터의 양을 정의합니다.

Recovery Time Objective(RTO)는 복구 작업을 수행하는 데 걸리는 시간으로 측정됩니다. 장애 발생 후 DB 클러스터가 복구된 데이터베이스로 장애 조치하는 데 걸리는 시간입니다.

Neptune 스트림은 백업 Neptune 클러스터를 기본 프로덕션 클러스터와 항상 동기화된 상태로 유지하 는 방법을 제공합니다. 오류가 발생하면 데이터베이스가 백업 클러스터로 장애 조치됩니다. 이렇게 하 면 데이터가 백업 클러스터로 계속 복사되고 백업 클러스터는 언제든지 장애 조치 대상으로 즉시 사용 할 수 있어 RPO 및 RTO가 분 단위로 줄어듭니다.

이러한 방식으로 Neptune 스트림을 사용할 때의 단점은 복제 구성 요소를 유지 관리하는 데 필요한 운 영 오버헤드와 두 번째 Neptune DB 클러스터를 항상 온라인 상태로 유지하는 데 드는 비용이 상당히 클 수 있다는 것입니다.

### Neptune에서 Neptune으로의 복제 설정

기본 프로덕션 DB 클러스터는 지정된 소스 리전의 VPC에 있습니다. 재해 복구를 위해 다른 복구 리전 에서 복제하거나 에뮬레이션해야 하는 3가지 주요 요소는 다음과 같습니다.

- 클러스터에 저장된 데이터입니다.
- 기본 클러스터의 구성입니다. 여기에는 IAM 인증 사용 여부, 암호화 여부, DB 클러스터 파라미터, 인 스턴스 파라미터, 인스턴스 크기 등이 포함됩니다.
- 대상 VPC, 보안 그룹 등을 포함하여 사용하는 네트워킹 토폴로지입니다.

다음과 같은 Neptune 관리 API를 사용하여 해당 정보를 수집할 수 있습니다.

- [DescribeDBClusters](#page-1748-0)
- [DescribeDBInstances](#page-1808-0)
- [DescribeDBClusterParameters](#page-1840-0)
- [DescribeDBParameters](#page-1837-0)
- [DescribeVpcs](https://docs.aws.amazon.com/AWSEC2/latest/APIReference/API_DescribeVpcs.html)

수집한 정보를 바탕으로 다음 절차에 따라 다른 리전에 백업 클러스터를 설정할 수 있습니다. 그러면 장애 발생 시 프로덕션 클러스터가 장애 조치할 수 있습니다.

#### 1: Neptune 스트림 활성화

[ModifyDBClusterParameterGroup](#page-1833-0)을 사용하여 neptune\_streams 파라미터를 1로 설정할 수 있습니 다. 그런 다음 변경 사항을 적용하려면 DB 클러스터의 모든 인스턴스를 재부팅합니다.

Neptune 스트림이 활성화된 후에는 소스 DB 클러스터에서 추가 또는 업데이트 작업을 한 번 이상 수 행하는 것이 좋습니다. 이렇게 하면 나중에 프로덕션 클러스터를 백업 클러스터와 재동기화할 때 참조 할 수 있는 데이터 포인트로 변경 스트림이 채워집니다.

#### 2: 백업 클러스터를 설정하려는 리전에 새 VPC 생성

기본 클러스터와 다른 리전에 새 Neptune DB 클러스터를 생성하기 전에 대상 리전에 클러스터를 호스 팅할 새 VPC를 구축해야 합니다. 기본 클러스터와 백업 클러스터 간의 연결은 서로 다른 VPC의 프라 이빗 서브넷 전반에서 트래픽을 사용하는 VPC 피어링을 통해 설정됩니다. 하지만 두 VPC 간에 VPC 피어링을 설정하려면 두 VPC의 CIDR 블록 또는 IP 주소 공간이 겹치지 않아야 합니다. 즉, 기본 VPC 의 CIDR 블록은 항상 동일하기 때문에(172.31.0.0/16) 두 리전에서 기본 VPC를 그냥 사용할 수는 없습니다.

다음 조건을 충족하는 한 대상 리전의 기존 VPC를 사용할 수 있습니다.

- 기본 클러스터가 있는 VPC의 CIDR 블록과 중첩되는 CIDR 블록이 없습니다.
- 기본 클러스터가 위치한 VPC와 동일한 CIDR 블록을 가진 다른 VPC와 아직 피어링되지 않았습니 다.

대상 리전에 적합한 VPC가 없는 경우 Amazon EC2 [CreateVpc](https://docs.aws.amazon.com/AWSEC2/latest/APIReference/API_CreateVpc.html) API를 사용하여 새로 생성합니다.

3: 기본 클러스터의 스냅샷을 생성하여 대상 백업 리전으로 복원

이제 대상 백업 리전의 적절한 VPC, 즉 프로덕션 클러스터의 복사본에 해당하는 Neptune 클러스터를 새로 생성합니다.

백업 리전에 프로덕션 클러스터의 복사본 생성

1. 대상 백업 리전에서 프로덕션 DB 클러스터에서 사용하는 파라미터와 파라미터 그룹을 다 시 생성합니다. [CreateDBClusterParameterGroup](#page-1828-0), [CreateDBParameterGroup](#page-1826-0), [ModifyDBClusterParameterGroup](#page-1833-0), [ModifyDBParameterGroup](#page-1831-0)를 사용하여 이 작업을 수 행할 수 있습니다.

참고로 [CopyDBClusterParameterGroup](#page-1824-0) 및 [CopyDBParameterGroup](#page-1822-0) API는 현재 교차 리전 복사를 지원하지 않습니다.

- 2. [CreateDBClusterSnapshot](#page-1855-0)을 사용하여 프로덕션 리전의 VPC에 프로덕션 클러스터의 스냅샷 을 생성합니다.
- 3. [CopyDBClusterSnapshot](#page-1861-0)을 사용하여 스냅샷을 대상 백업 리전의 VPC에 복사합니다.
- 4. [RestoreDBClusterFromSnapshot](#page-1867-0)을 사용하여 복사한 스냅샷으로 대상 백업 리전의 VPC에 새 DB 클러스터를 생성합니다. 기본 프로덕션 클러스터에서 복사한 구성 설정과 파라미터를 사용 하세요.
- 5. 이제 새 Neptune 클러스터가 존재하지만, 인스턴스를 포함하지 않습니다. [CreateDBInstance](#page-1774-0)를 사용하여 프로덕션 클러스터의 라이터 인스턴스와 인스턴스 유형 및 크 기가 동일한 새 기본/라이터 인스턴스를 생성합니다. 장애 조치 전에 백업 인스턴스를 사용하여 대 상 리전의 읽기 I/O를 처리하지 않는 한, 이 시점에서 추가 읽기 전용 복제본을 생성할 필요가 없습 니다.

### 4: 기본 클러스터의 VPC와 새 백업 클러스터의 VPC 간에 VPC 피어링 설정

VPC 피어링을 설정하면 기본 클러스터의 VPC가 마치 단일 프라이빗 네트워크인 것처럼 백업 클러스 터의 VPC와 통신할 수 있습니다. 이 작업을 수행하려면 다음 단계를 수행하십시오.

- 1. 프로덕션 클러스터의 VPC에서 [CreateVpcPeeringConnection](https://docs.aws.amazon.com/AWSEC2/latest/APIReference/CreateVpcPeeringConnection.html) API를 호출하여 피어링 연결 을 설정합니다.
- 2. 대상 백업 클러스터의 VPC에서 [AcceptVpcPeeringConnection](https://docs.aws.amazon.com/AWSEC2/latest/APIReference/AcceptVpcPeeringConnection.html) API를 호출하여 피어링 연결 을 수락합니다.
- 3. 프로덕션 클러스터의 VPC에서 [CreateRoute](https://docs.aws.amazon.com/AWSEC2/latest/APIReference/CreateRoute.html) API를 사용하여 VPC의 라우팅 테이블에 경로를 추가합니다. 이 라우팅 테이블은 모든 트래픽을 대상 VPC의 CIDR 블록으로 리디렉션하여 VPC 피어링 접두사 목록을 사용하도록 합니다.
- 4. 마찬가지로, 대상 백업 클러스터의 VPC에서 [CreateRoute](https://docs.aws.amazon.com/AWSEC2/latest/APIReference/CreateRoute.html) API를 사용하여 트래픽을 기본 클러 스터의 VPC로 라우팅하는 VPC의 라우팅 테이블에 경로를 추가합니다.

### 5: Neptune 스트림 복제 인프라 설정

이제 두 클러스터가 모두 배포되고 두 지역 간의 네트워크 통신이 설정되었으므로 [Neptune-to-](#page-967-0)[Neptune AWS CloudFormation 템플릿을](#page-967-0) 사용하여 데이터 복제를 지원하는 추가 인프라와 함께 Neptune 스트림 소비자 Lambda 함수를 배포하십시오. 기본 프로덕션 클러스터의 VPC에서 이 작업을 수행하세요.

이 스택에 제공해야 하는 파라미터는 다음과 같습니다. AWS CloudFormation

- **NeptuneStreamEndpoint** 기본 클러스터의 스트림 엔드포인트(URL 형식)입니다. 예를 들면 https://*(cluster name)*:8182/pg/stream입니다.
- **QueryEngine** gremlin, sparql 또는 openCypher여야 합니다.
- **RouteTableIds** DynamoDB VPC 엔드포인트와 모니터링 VPC 엔드포인트 모두에 경로를 추 가할 수 있습니다.

2개의 추가 파라미터(CreateMonitoringEndpoint 및 CreateDynamoDBEndpoint)도 기본 클 러스터의 VPC에 존재하지 않는 경우 true로 설정해야 합니다. 이미 존재하는 경우 false로 설정해야 합니다. 그렇지 않으면 AWS CloudFormation 생성이 실패합니다.

• **SecurityGroupIds** – Lambda 소비자가 기본 클러스터의 Neptune 스트림 엔드포인트와 통신 하는 데 사용하는 보안 그룹을 지정합니다.

대상 백업 클러스터에서 이 보안 그룹부터 시작되는 트래픽을 허용하는 보안 그룹을 연결합니다.

- **SubnetIds** Lambda 소비자가 기본 클러스터와 통신하는 데 사용할 수 있는 기본 클러스터 VPC의 서브넷 ID 목록입니다.
- **TargetNeptuneClusterEndpoint** 대상 백업 클러스터의 클러스터 엔드포인트(호스트 이름 만 해당)입니다.
- **TargetAWSRegion** 대상 백업 클러스터의 AWS 지역 us-east-1 (예:). AWS 지역 간 복제의 경 우와 같이 타겟 백업 클러스터의 영역이 Neptune 소스 클러스터의 영역과 다른 경우에만 이 매개 변 수를 제공해야 합니다. 소스 리전과 대상 리전이 동일한 경우 이 파라미터는 선택 사항입니다.

TargetAWSRegion값이 [Neptune이 지원하는 유효한 AWS 지역이 아닌 경우 프로세스가 실패한다](#page-1358-0) [는](#page-1358-0) 점에 유의하십시오.

• **VPC** – 기본 클러스터 VPC의 ID입니다.

다른 모든 파라미터는 기본값을 그대로 유지할 수 있습니다.

AWS CloudFormation 템플릿이 배포되면 Neptune은 기본 클러스터에서 백업 클러스터로 모든 변경 사항을 복제하기 시작합니다. Lambda 소비자 함수로 생성된 CloudWatch 로그에서 이 복제를 모니터 링할 수 있습니다.

## 기타 고려 사항

- 기본 클러스터와 백업 클러스터 간에 IAM 인증을 사용해야 하는 경우 템플릿을 호출할 때 IAM 인증 을 설정할 수도 있습니다. AWS CloudFormation
- 기본 클러스터에서 저장 중 암호화가 활성화되어 있는 경우 스냅샷을 대상 리전으로 복사할 때 관련 KMS 키를 관리하고 대상 리전에서 새 KMS 키를 연결하는 방법을 고려합니다.
- 가장 좋은 방법은 애플리케이션에서 사용되는 Neptune 엔드포인트 앞에서 DNS CNAME을 사용하 는 것입니다. 그런 다음 대상 백업 클러스터로 수동 장애 조치해야 하는 경우 대상 클러스터 및/또는 인스턴스 엔드포인트를 가리키도록 해당 CNAME을 변경할 수 있습니다.

# 아마존 서비스를 사용하여 아마존 Neptune에서 전체 텍스트 검색 OpenSearch

Neptune은 [OpenSearch 아마존 서비스 OpenSearch \(서비스\)](https://docs.aws.amazon.com/opensearch-service/latest/developerguide/) 와 통합되어 그렘린과 SPARQL 쿼리 모두에서 전체 텍스트 검색을 지원합니다. 이 기능은 [Neptune 엔진 릴리스 1.0.2.1부](#page-1640-0)터 사용할 수 있지 만, 최신 수정 사항을 활용하려면 엔진 릴리스 1.0.4.2 이상과 함께 사용하는 것이 좋습니다.

[엔진 릴리스 1.3.0.0부터](#page-1417-0) Amazon Neptune은 그렘린 및 SPARQL 쿼리의 전체 텍스트 검색을 위해 [Amazon OpenSearch 서비스 서버리스를](https://docs.aws.amazon.com/opensearch-service/latest/developerguide/serverless.html) 사용할 수 있도록 지원합니다.

#### **a** Note

아마존 OpenSearch 서비스와 통합할 때 Neptune은 엘라스틱서치 버전 7.1 이상이 필요하 며 2.3, 2.5 이상에서 사용할 수 있습니다. OpenSearch [Neptune은 서버리스와도 호환됩니다.](#page-992-0) **[OpenSearch](#page-992-0)** 

에 따라 채워진 OpenSearch 기존 서비스 클러스터와 함께 Neptune을 사용할 수 있습니다. [OpenSearch 데이터를 위한 Neptune 데이터 모델](#page-994-0) 또는 스택을 사용하여 Neptune과 연결된 OpenSearch 서비스 도메인을 생성할 수 있습니다. AWS CloudFormation

#### **A** Important

여기에 설명된 OpenSearch Neptune-복제 프로세스는 빈 노드를 복제하지 않습니다. 이는 유 의해야 할 중요한 제한 사항입니다.

또한 OpenSearch 클러스터에서 [세분화된 액세스 제어를](https://docs.aws.amazon.com/opensearch-service/latest/developerguide/fgac.html) 활성화하려면 Neptune [데이터베이](#page-305-0) [스에서도 IAM 인증을 활성화해야](#page-305-0) 합니다.

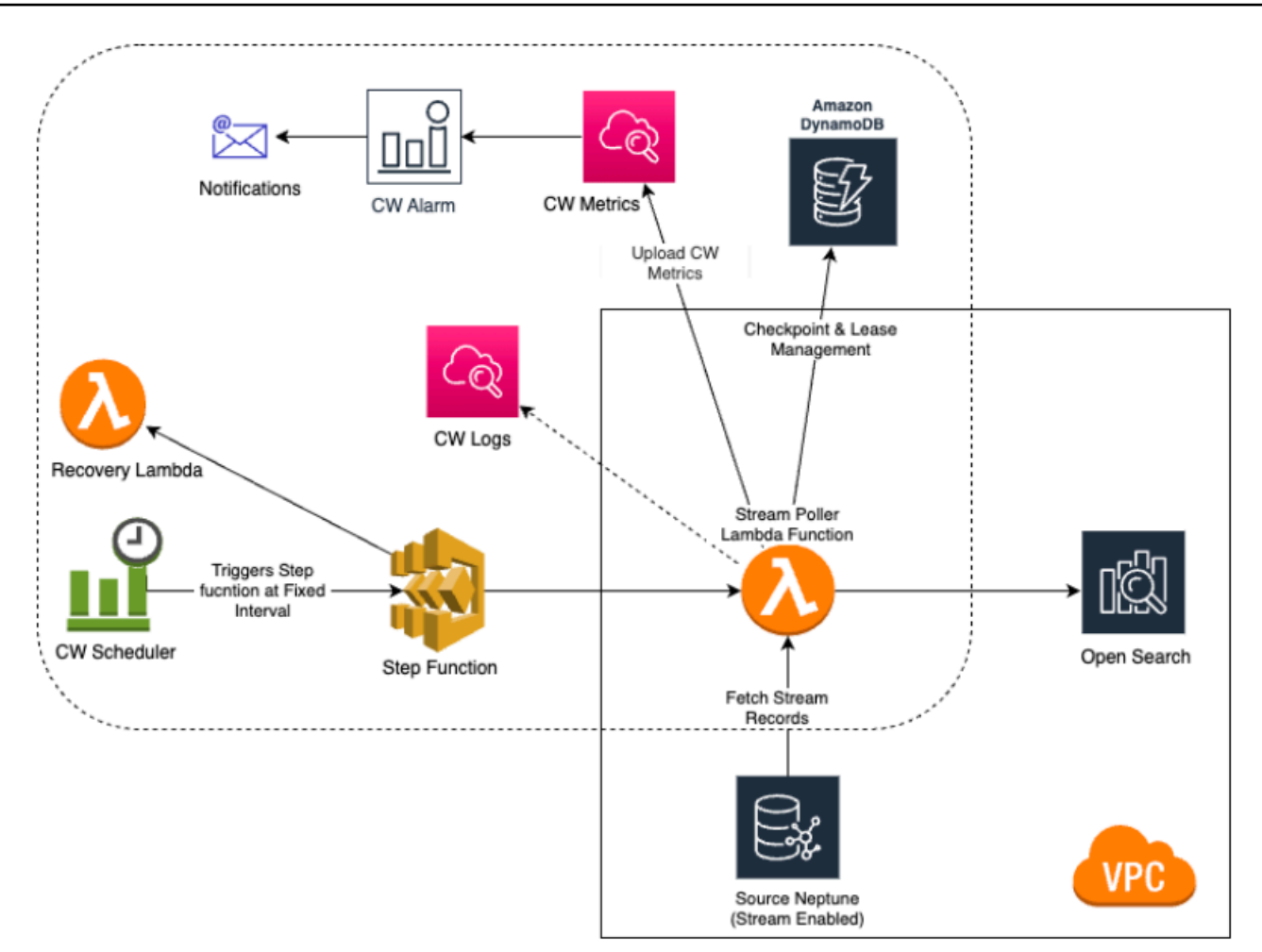

#### 주제

- [아마존 넵튠에서 복제까지 OpenSearch](#page-982-0)
- [OpenSearch Serverless로 복제](#page-992-0)
- [세분화된 액세스 제어\(FGAC\)가 활성화된 OpenSearch 클러스터에서 쿼리](#page-993-0)
- [Neptune 전체 텍스트 검색 쿼리에서 Apache Lucene 쿼리 구문 사용](#page-994-1)
- [OpenSearch 데이터를 위한 Neptune 데이터 모델](#page-994-0)
- [Neptune 전체 텍스트 검색 파라미터](#page-998-0)
- [Amazon Neptune의 비문자열 OpenSearch 인덱싱](#page-1003-0)
- [Amazon Neptune에서 전체 텍스트 검색 쿼리 실행](#page-1017-0)
- [Neptune에서 전체 텍스트 검색을 사용하는 샘플 SPARQL 쿼리](#page-1019-0)
- [Gremlin 쿼리에서 Neptune 전체 텍스트 검색 사용](#page-1023-0)
- [Neptune 전체 텍스트 검색 문제 해결](#page-1032-0)

## <span id="page-982-0"></span>아마존 넵튠에서 복제까지 OpenSearch

Amazon Neptune은 아마존 서비스 (서비스) 를 사용하여 그렘린 및 SPARQL 쿼리에서 전체 텍스트 검 색을 지원합니다. OpenSearch OpenSearch AWS CloudFormation 스택을 사용하여 OpenSearch 서비 스 도메인을 Neptune에 연결할 수 있습니다. AWS CloudFormation 템플릿은 Neptune에서 Neptune으 로의 복제를 제공하는 스트림 소비자 애플리케이션 인스턴스를 생성합니다. OpenSearch

시작하기 전에 스트림이 활성화된 기존 Neptune DB 클러스터를 원본으로 사용하고 OpenSearch 서비 스 도메인을 복제 대상으로 사용해야 합니다.

Neptune DB 클러스터가 위치한 VPC에 Lambda가 액세스할 수 있는 기존 대상 OpenSearch 서비스 도메인이 이미 있는 경우 템플릿은 해당 도메인을 사용할 수 있습니다. 그렇지 않으면 새로 만들어야 합니다.

**a** Note

생성하는 OpenSearch 클러스터 및 Lambda 함수는 Neptune DB 클러스터와 동일한 VPC에 있 어야 하며, OpenSearch 클러스터는 VPC 모드 (인터넷 모드 아님) 로 구성되어야 합니다.

새로 만든 Neptune 인스턴스를 사용하여 Service와 함께 사용하는 것이 좋습니다. OpenSearch 이미 데이터가 들어 있는 기존 인스턴스를 사용하는 경우 쿼리를 하기 전에 OpenSearch 서비스 데이터 동 기화를 수행해야 합니다. 그렇지 않으면 데이터 불일치가 발생할 수 있습니다. 이 GitHub 프로젝트는 동기화를 수행하는 방법의 예를 제공합니다. [Neptune을 \(https://github.com/awslabs/ /tree/master/\)](https://github.com/awslabs/amazon-neptune-tools/tree/master/export-neptune-to-elasticsearch)  [OpenSearch amazon-neptune-tools 로 내보내십시오.](https://github.com/awslabs/amazon-neptune-tools/tree/master/export-neptune-to-elasticsearch) export-neptune-to-elasticsearch

#### **A** Important

Amazon OpenSearch Service와 통합할 때 Neptune은 Elasticsearch 버전 7.1 이상이 필요하며 OpenSearch 2.3, 2.5 및 향후 호환 가능한 Opensearch 버전과 호환됩니다.

**a** Note

[엔진 릴리스 1.3.0.0부터](#page-1417-0) Amazon Neptune은 그렘린 및 SPARQL 쿼리의 전체 텍스트 검색을 위해 [Amazon OpenSearch 서비스 서버리스를](https://docs.aws.amazon.com/opensearch-service/latest/developerguide/serverless.html) 사용할 수 있도록 지원합니다.

주제

- [AWS CloudFormation 템플릿을 사용하여 NepTune 간 복제 시작 OpenSearch](#page-983-0)
- [기존 Neptune 데이터베이스에서 전체 텍스트 검색 활성화](#page-989-0)
- [스트림 폴러 업데이트](#page-990-0)
- [스트림 폴러 프로세스 비활성화 및 재활성화](#page-991-0)

## <span id="page-983-0"></span>AWS CloudFormation 템플릿을 사용하여 NepTune 간 복제 시작 **OpenSearch**

해당 지역에 맞는 AWS CloudFormation 스택을 시작하세요.

아래 각 AWS CloudFormation 템플릿은 특정 AWS 지역에 스트림 소비자 애플리케이션 인스턴스를 생 성합니다. AWS CloudFormation 콘솔을 사용하여 해당 스택을 시작하려면 사용하려는 AWS 지역에 따 라 다음 표의 Launch Stack 버튼 중 하나를 선택합니다.

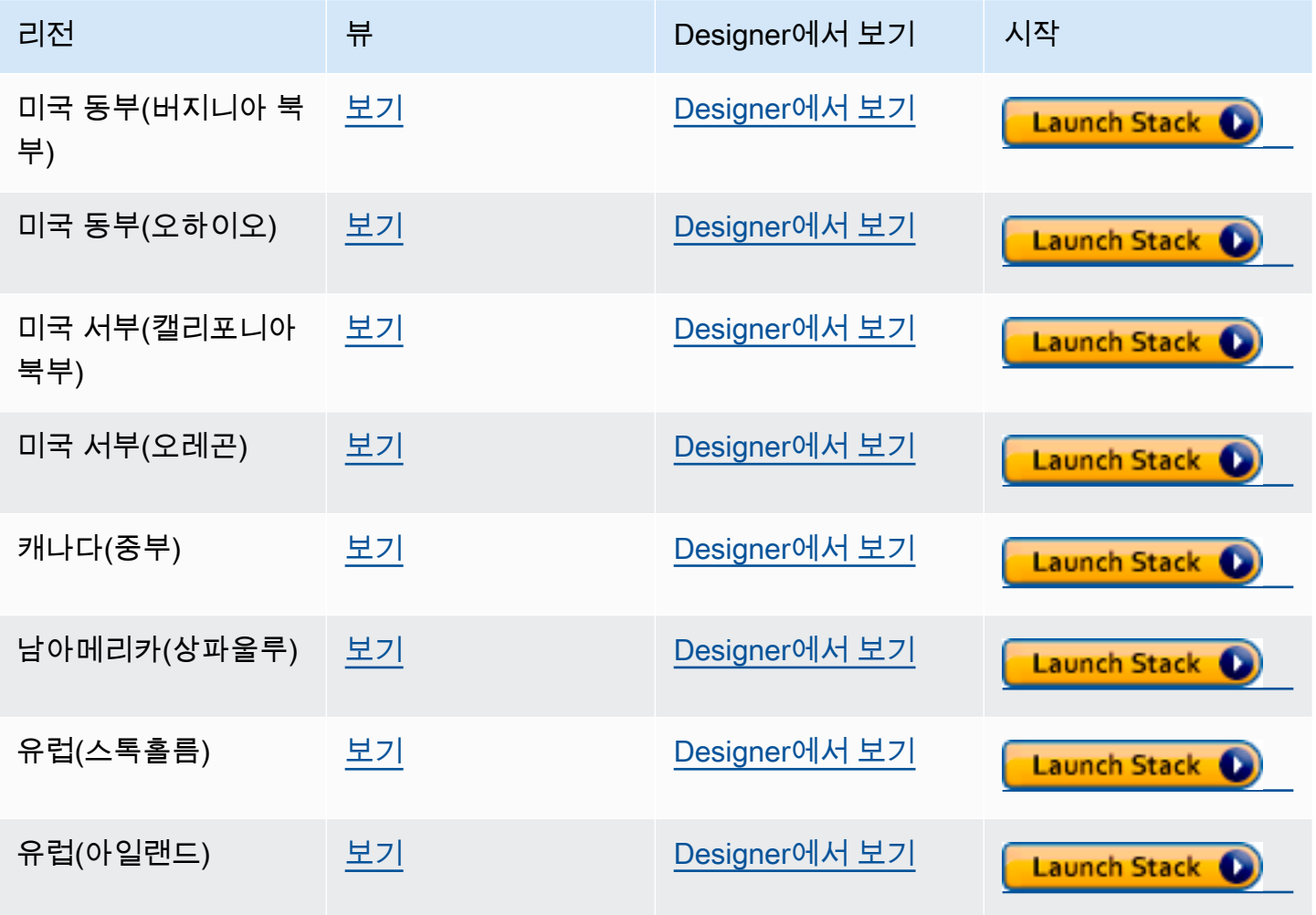

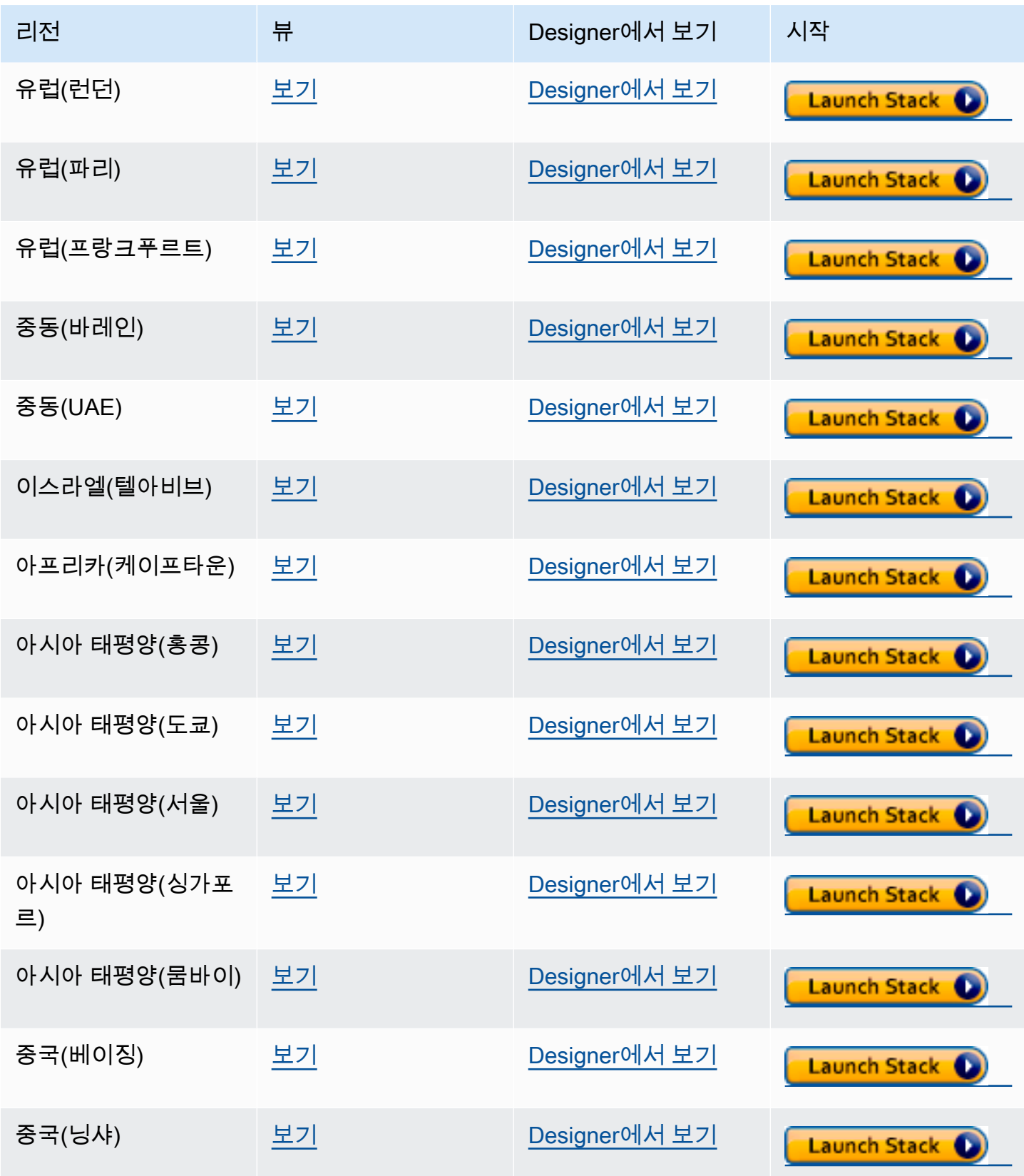

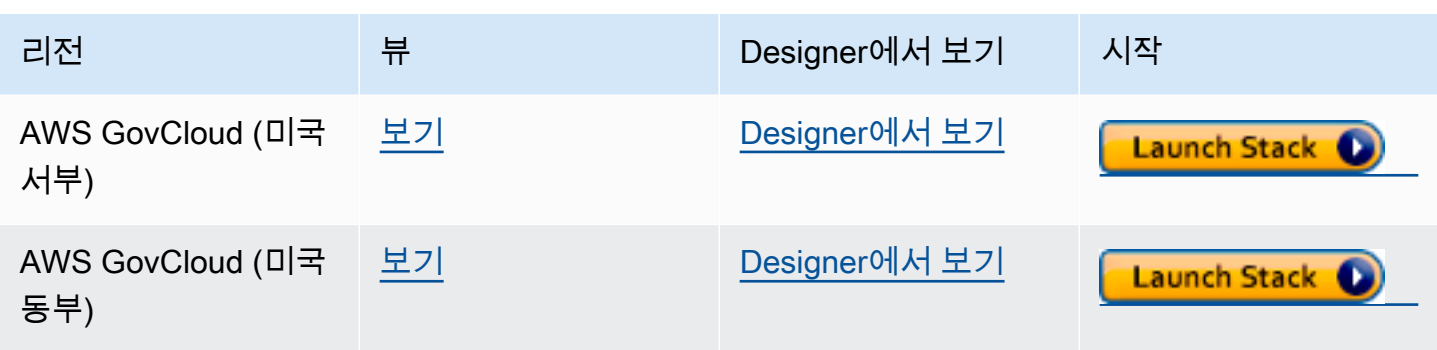

스택 생성 페이지에서 다음을 선택합니다.

생성 중인 새 OpenSearch 스택에 대한 세부 정보 추가

스택 세부 정보 지정 페이지에서는 전체 텍스트 검색 설정을 제어하는 데 사용할 수 있는 속성 및 파라 미터를 제공합니다.

스택 이름 - 생성 중인 새 AWS CloudFormation 스택의 이름입니다. 대개 기본값 (NeptuneStreamPoller)을 사용합니다.

파라미터에서 다음을 제공합니다.

스트림 소비자가 실행되는 VPC의 네트워크 구성

- **VPC** 폴링 Lambda 함수가 실행될 VPC의 이름을 제공합니다.
- **List of Subnet IDs** 네트워크 인터페이스가 설정된 서브넷입니다. Neptune 클러스터에 해당 하는 서브넷을 추가합니다.
- **List of Security Group Ids** 소스 Neptune DB 클러스터에 대한 쓰기 인바운드 액세스 권 한을 부여하는 보안 그룹의 ID를 제공합니다.
- **List of Route Table Ids** 아직 Amazon DynamoDB 엔드포인트가 없는 경우 Neptune VPC 에서 엔드포인트를 생성할 때 필요합니다. 서브넷과 연결된 라우팅 테이블 ID를 쉼표로 분리한 목록 을 제공해야 합니다.
- **Require to create Dynamo DB VPC Endpoint** 기본값이 true인 부울 값입니다. VPC에 DynamoDB 엔드포인트를 이미 생성한 경우에만 이를 false로 변경하면 됩니다.
- **Require to create Monitoring VPC Endpoint** 기본값이 true인 부울 값입니다. VPC에 모니터링 엔드포인트를 이미 생성한 경우에만 이를 false로 변경하면 됩니다.

#### 스트림 폴러

- **Application Name** 이 설정은 대개 기본값(NeptuneStream)으로 둡니다. 다른 이름을 사용하 는 경우 고유한 이름이어야 합니다.
- **Memory size for Lambda Poller** Lambda 폴러 함수에 사용 가능한 메모리 크기를 설정하 는 데 사용됩니다. 기본값은 2,048MB입니다.
- **Lambda Runtime** Neptune 스트림에서 항목을 검색하는 Lambda 함수에서 사용되는 언어입니 다. python3.9 또는 java8로 설정할 수 있습니다.
- **S3 Bucket having Lambda code artifacts** 다른 S3 버킷에서 로드하는 사용자 지정 Lambda 폴링 함수를 사용하지 않는 경우 비워둡니다.
- **S3 Key corresponding to Lambda Code artifacts** 사용자 지정 Lambda 폴링 함수를 사용하지 않는 경우 비워둡니다.
- **StartingCheckpoint** 스트림 폴러의 시작 체크포인트입니다. 기본값은 0:0이며, Neptune 스 트림의 시작 부분부터 쓸 수 있음을 의미합니다.
- **StreamPollerInitialState** 폴러의 초기 상태입니다. 기본값은 ENABLED이며, 전체 스택 생 성이 완료되는 즉시 스트림 복제가 시작됩니다.
- **Logging level for Lambda** 이 설정은 대개 기본값(INFO)으로 둡니다.
- **Managed Policies for Lambda Execution** 일반적으로 사용자 지정 Lambda 폴링 함수를 사용하지 않는 경우 비워둡니다.
- **Stream Records Handler** 일반적으로 Neptune 스트림의 레코드에 사용자 지정 핸들러를 사 용하지 않는 경우 비워둡니다.
- **Maximum records Fetched from Stream** 이 파라미터를 사용하여 성능을 조정할 수 있습 니다. 기본값(100)으로 시작하는 것이 좋습니다. 허용되는 최대값은 10,000입니다. 숫자가 높을수록 스트림에서 레코드를 읽는 데 필요한 네트워크 호출은 감소하지만 레코드를 처리하는 데 더 많은 메 모리가 필요합니다.
- **Max wait time between two Polls (in Seconds)** Neptune 스트림을 폴링하기 위해 Lambda 폴러가 호출되는 빈도를 결정합니다. 지속적으로 폴링하는 경우 이 값을 0으로 설정합니다. 최대값은 3,600초(1시간)입니다. 기본값(60초)으로 시작하는 것이 좋습니다(그래프 데이터의 변경 속도에 따라 달라짐).
- **Maximum Continuous polling period (in Seconds)** Lambda 폴링 함수에 대한 제한 시 간을 설정하는 데 사용됩니다. 이 값은 5초에서 900초 사이여야 합니다. 기본값(600초)으로 시작하 는 것이 좋습니다.
- **Step Function Fallback Period** 폴러를 기다릴 step-function-fallback-period 유닛 수. 이후 Amazon CloudWatch Events를 통해 step 함수를 호출하여 장애를 복구합니다. 기본값(5분)으로 시 작하는 것이 좋습니다.
- **Step Function Fallback Period Unit** 위의 Step Function Fallback Period(분, 시간, 일)를 측정하는 데 사용되는 시간 단위입니다. 대개 기본값(분)이면 충분합니다.
- **Data replication scope** 노드와 엣지를 모두 복제할지, 아니면 노드만 복제할지를 결정합니 다 OpenSearch (Gremlin 엔진 데이터에만 해당). 일반적으로 기본값(All)으로 시작하는 것이 좋습니 다.
- **Ignore OpenSearch missing document error** 누락된 문서 오류를 무시할 OpenSearch 수 있는지 여부를 결정하는 플래그입니다. 누락된 문서 오류는 거의 발생하지 않지만, 무시하지 않으 면 수동으로 개입해야 합니다. 일반적으로 기본값(True)으로 시작하는 것이 좋습니다.
- **Enable Non-String Indexing** 문자열 콘텐츠가 없는 필드의 인덱싱을 활성화하거나 비 활성화하는 플래그입니다. 이 플래그를 로 true 설정하면 문자열이 아닌 필드가 인덱싱되고 OpenSearchfalse, 이면 문자열 필드만 인덱싱됩니다. 기본값은 true입니다.
- **Properties to exclude from being inserted into OpenSearch** 인덱싱에서 제외할 속성 또는 조건부 키를 쉼표로 구분한 목록입니다. OpenSearch 이 CFN 파라미터 값을 비워두면 모 든 속성 키가 인덱싱됩니다.
- **Datatypes to exclude from being inserted into OpenSearch** 인덱싱에서 제외할 속성 또는 조건부 데이터 유형을 쉼표로 구분한 목록입니다. OpenSearch 이 CFN 매개 변수 값을 비 워 두면 데이터 유형으로 안전하게 변환할 수 있는 모든 속성 값이 인덱싱됩니다. OpenSearch

Neptune 스트림

- **Endpoint of source Neptune Stream** (필수) 2가지 형식 중 하나를 취합니다.
	- **https://***your DB cluster***:***port***/propertygraph/stream**(또는 별칭 https://*your DB cluster*:*port*/pg/stream).
	- https://*your DB cluster*:*port*/sparql/stream
- **Neptune Query Engine** Gremlin 또는 SPARQL을 선택합니다.
- **Is IAM Auth Enabled?** Neptune DB 클러스터가 IAM 인증을 사용하는 경우 이 파라미터를 true로 설정합니다.
- **Neptune Cluster Resource Id** Neptune DB 클러스터가 IAM 인증을 사용하는 경우 이 파라 미터를 클러스터 리소스 ID로 설정합니다. 리소스 ID가 클러스터 ID와 동일하지 않습니다. 그 대신, cluster- 뒤에 28개의 영숫자 문자가 오는 형식을 사용합니다. Neptune 콘솔의 클러스터 세부 정 보에서 찾을 수 있습니다.

대상 클러스터 OpenSearch

- **Endpoint for OpenSearch service** (필수) VPC의 OpenSearch 서비스에 대한 엔드포인트 를 제공합니다.
- **Number of Shards for OpenSearch Index** 일반적으로 기본값(5)으로 시작하는 것이 좋습 니다.
- **Number of Replicas for OpenSearch Index** 일반적으로 기본값(1)으로 시작하는 것이 좋습니다.
- **Geo Location Fields for Mapping** 지리 위치 필드를 사용하는 경우 여기에 속성 키가 나 열됩니다.

#### 경보

- **Require to create Cloud watch Alarm** 새 스택에 대한 CloudWatch 경보를 만들려면 true 이 옵션을 설정합니다.
- **SNS Topic ARN for Cloudwatch Alarm Notifications** CloudWatch 알람 알림을 전송 해야 하는 SNS 주제 ARN (경보가 활성화된 경우에만 필요).
- **Email for Alarm Notifications** 경보 알림을 전송해야 하는 이메일 주소입니다(경보가 활 성화된 경우에만 필요).

경보 알림 대상으로는 SNS만 추가하거나, 이메일만 추가하거나, SNS와 이메일을 모두 추가할 수 있습 니다.

템플릿을 실행합니다. AWS CloudFormation

이제 다음과 같이 Neptune 스트림 소비자 애플리케이션 인스턴스를 프로비저닝하는 프로세스를 완료 할 수 있습니다.

- 1. 에서 AWS CloudFormation스택 세부 정보 지정 페이지에서 다음을 선택합니다.
- 2. 옵션 페이지에서 다음을 선택합니다.
- 3. 검토 페이지에서 첫 번째 확인란을 선택하여 AWS CloudFormation 이 IAM 리소스를 생성하는 것 을 승인합니다. 두 번째 확인란을 선택하여 새 스택에 대해 CAPABILITY\_AUTO\_EXPAND를 승인 합니다.

#### **a** Note

CAPABILITY\_AUTO\_EXPAND는 사전 검토 없이 스택을 생성할 경우 매크로가 확장됨을 명시적으로 승인합니다. 사용자는 실제로 스택을 생성하기 전에 매크로를 통한 변경 사 항을 검토할 수 있도록 처리된 템플릿에서 변경 세트를 생성하는 경우가 많습니다. 자세 한 내용은 API 참조의 AWS CloudFormation [CreateStackA](https://docs.aws.amazon.com/AWSCloudFormation/latest/APIReference/API_CreateStack.html)PI 작업을 참조하십시오.AWS **CloudFormation** 

그런 다음 생성을 선택합니다.

### <span id="page-989-0"></span>기존 Neptune 데이터베이스에서 전체 텍스트 검색 활성화

### 쓰기 워크로드를 일시 중지할 수 있는 경우

기존 Neptune 데이터베이스에서 전체 텍스트 검색을 활성화하는 가장 좋은 방법은 쓰기 워크로드를 일시 중지할 수 있는 경우 일반적으로 다음과 같습니다. 복제본을 생성하고, 클러스터 파라미터를 사용 하여 스트림을 활성화하고, 모든 인스턴스를 다시 시작해야 합니다. 복제본 생성은 비교적 빠른 작업이 므로, 필요한 가동 중지 시간이 제한됩니다.

필수 단계는 다음과 같습니다.

- 1. 데이터베이스의 모든 쓰기 워크로드를 중지합니다.
- 2. 데이터베이스에서 스트림을 활성화합니다[\(Neptune 스트림 활성화](#page-952-0) 참조).
- 3. 데이터베이스의 복제본을 생성합니다[\(Neptune의 데이터베이스 복제](#page-919-0) 참조).
- 4. 쓰기 워크로드를 재개합니다.
- 5. github의 [export-neptune-to-elasticsearch](https://github.com/awslabs/amazon-neptune-tools/tree/master/export-neptune-to-elasticsearch)도구를 사용하여 복제된 데이터베이스에서 도메인으로 일 회성 동기화를 수행합니다. OpenSearch
- 6. 사용 중인 리전의 [AWS CloudFormation 템플릿을](https://docs.aws.amazon.com/neptune/latest/userguide/full-text-search-cfn-create.html#full-text-search-cfn-by-region) 이용하여 지속적인 업데이트로 원본 데이터베이 스에서 동기화를 시작할 수 있습니다. 템플릿에서 구성을 변경할 필요가 없습니다.
- 7. 복제된 데이터베이스와 도구용으로 생성된 AWS CloudFormation 스택을 삭제합니다. exportneptune-to-elasticsearch

### 쓰기 워크로드를 일시 중지할 수 없는 경우

데이터베이스의 쓰기 워크로드를 일시 중단할 여유가 없는 경우 위의 권장 접근 방식보다 가동 중지 시 간이 훨씬 적지만, 신중하게 수행해야 하는 전략을 취해야 합니다.

- 1. 데이터베이스에서 스트림을 활성화합니다[\(Neptune 스트림 활성화](#page-952-0) 참조).
- 2. 데이터베이스의 복제본을 생성합니다[\(Neptune의 데이터베이스 복제](#page-919-0) 참조).
- 3. 스트림 API 엔드포인트에 대해 다음과 같은 종류의 명령을 실행하여 복제된 데이터베이스의 스트림 에서 최신 eventID를 가져옵니다(자세한 내용은 [Neptune 스트림 REST API 호출](#page-953-0) 참조).

curl "https://*(your neptune endpoint)*:*(port)*/*(propertygraph or sparql)*/stream? iteratorType=LATEST"

응답에서 lastEventId 객체의 commitNum 및 opNum 필드 값을 기록해 둡니다.

- 4. github의 [export-neptune-to-elasticsearch](https://github.com/awslabs/amazon-neptune-tools/tree/master/export-neptune-to-elasticsearch)도구를 사용하여 복제된 데이터베이스에서 도메인으로 일 회성 동기화를 수행합니다. OpenSearch
- 5. 사용 중인 리전의 [AWS CloudFormation 템플릿을](https://docs.aws.amazon.com/neptune/latest/userguide/full-text-search-cfn-create.html#full-text-search-cfn-by-region) 이용하여 지속적인 업데이트로 원본 데이터베이 스에서 동기화를 시작합니다.

스택을 생성하는 동안 다음과 같이 변경하세요. 스택 세부 정보 페이지의 파라미터 섹션에 서 앞서 기록한 commitNum 및 opNum 값을 사용하여 StartingCheckpoint 필드의 값을 *commitNum*:*opnum*으로 설정합니다.

6. 복제된 데이터베이스와 도구용으로 생성된 AWS CloudFormation 스택을 삭제합니다. exportneptune-to-elasticsearch

## <span id="page-990-0"></span>스트림 폴러 업데이트

최신 Lambda 아티팩트로 스트림 폴러를 업데이트하려면

다음과 같이 최신 Lambda 코드 아티팩트로 스트림 폴러를 업데이트할 수 있습니다.

- 1. 에서 AWS Management Console기본 상위 AWS CloudFormation 스택으로 AWS CloudFormation 이동하여 선택합니다.
- 2. 스택의 업데이트 옵션을 선택합니다.
- 3. 현재 템플릿 교체를 선택합니다.
- 4. 템플릿 소스에서 Amazon S3 URL을 선택하고 다음 S3 URL을 입력합니다.

https://aws-neptune-customer-samples.s3.amazonaws.com/neptune-stream/ neptune\_to\_elastic\_search.json

- 5. AWS CloudFormation 매개 변수를 변경하지 않고 다음을 선택합니다.
- 6. 스택 업데이트를 선택합니다.

스택이 이제 Lambda 아티팩트를 최신 아티팩트로 업데이트합니다.

#### 사용자 지정 필드를 지원하도록 스트림 폴러 확장

현재 스트림 폴러는 사용자 지정 필드를 처리하기 위한 사용자 지정 코드를 작성하도록 쉽게 확장할 수 있습니다. 자세한 내용은 블로그 게시물 [Neptune 스트림을 사용하여 그래프 변경 사항 캡처](https://aws.amazon.com/blogs/database/capture-graph-changes-using-neptune-streams/)에 설명되 어 있습니다.

#### **a** Note

에서 OpenSearch 사용자 정의 필드를 추가할 때는 새 필드를 조건자의 내부 개체로 추가해야 합니다 (참[조Neptune 전체 텍스트 검색 데이터 모델](#page-994-0)).

### <span id="page-991-0"></span>스트림 폴러 프로세스 비활성화 및 재활성화

**A** Warning

스트림 폴러 프로세스를 비활성화할 때는 주의하세요! 스트림 만료 기간보다 오래 프로세스를 일시 중지하면 데이터 손실이 발생할 수 있습니다. 기본 기간은 7일이지만, 엔진 버전 [1.2.0.0부](#page-1493-0) 터 사용자 지정 스트림 만료 기간을 최대 90일까지 설정할 수 있습니다.

#### 스트림 폴러 프로세스 비활성화(일시 중지)

- 1. 에 AWS Management Console 로그인하고 <https://console.aws.amazon.com/events/>에서 아마존 EventBridge 콘솔을 엽니다.
- 2. 탐색 창에서 규칙을 선택합니다.
- 3. 스트림 폴러를 설정하는 데 사용한 AWS CloudFormation 템플릿에서 애플리케이션 이름으로 입 력한 이름이 포함된 이름을 가진 규칙을 선택합니다.
- 4. 비활성화를 선택합니다.
- 5. [https://console.aws.amazon.com/states/에](https://console.aws.amazon.com/states/)서 Step Functions 콘솔을 엽니다.
- 6. 스트림 폴러 프로세스에 해당하는 실행 중인 Step Function을 선택합니다. 다시 말하지만, 해당 단 계 함수의 이름에는 스트림 폴러를 설정하는 데 사용한 AWS CloudFormation 템플릿에서 응용 프 로그램 이름으로 제공한 이름이 포함됩니다. 함수 실행 상태별로 필터링하여 실행 중인 함수만 볼 수 있습니다.
- 7. 중지를 선택합니다.

#### 스트림 폴러 프로세스 재활성화

- 1. 에 AWS Management Console 로그인하고 <https://console.aws.amazon.com/events/>에서 아마존 EventBridge 콘솔을 엽니다.
- 2. 탐색 창에서 규칙을 선택합니다.
- 3. 스트림 폴러를 설정하는 데 사용한 AWS CloudFormation 템플릿에서 애플리케이션 이름으로 입 력한 이름이 포함된 이름을 가진 규칙을 선택합니다.
- 4. 비활성화를 선택합니다. 지정된 스케줄 간격을 기반으로 하는 이벤트 규칙이 이제 Step Function 의 새 실행을 트리거합니다.

## <span id="page-992-0"></span>OpenSearch Serverless로 복제

[엔진 릴리스 1.3.0.0](#page-1417-0)부터 Amazon Neptune은 Gremlin 및 SPARQL 쿼리에서 전체 텍스트 검색을 위해 [Amazon OpenSearch Service Serverless를](https://docs.aws.amazon.com/OpenSearch-service/latest/developerguide/serverless.html) 사용할 수 있도록 지원합니다.

OpenSearch Serverless로 복제하는 경우 Lambda 스트림 폴러 실행 역할을 OpenSearch Serverless 컬렉션의 데이터 액세스 정책에 추가합니다. Lambda 스트림 폴러 실행 역할에 대한 ARN의 형식은 다 음과 같습니다.

```
arn:aws:iam::(account ID):role/stack-name-NeptuneOSReplication-
NeptuneStreamPollerExecu-(uuid)
```
자세한 내용은 [Amazon OpenSearch Serverless를 위한 데이터 액세스 제어를](https://docs.aws.amazon.com/OpenSearch-service/latest/developerguide/serverless-data-access.html) 참조하세요.

또한 OpenSearch 클러스터에서 세분화된 액세스 제어를 활성화한 경우 Neptune 데이터베이스에서도 IAM 인증을 활성화해야 합니다.

Neptune 데이터베이스에 연결하는 데 사용되는 IAM 엔터티(사용자 또는 역할)에는 Neptune과 OpenSearch Serverless 컬렉션 모두에 대한 권한이 있어야 합니다. 즉, 사용자 또는 역할에 다음과 같 은 OpenSearch Serverless 정책이 연결되어 있어야 합니다.

```
{ 
   "Version": "2012-10-17", 
   "Statement": [ 
    \{ "Effect": "Allow", 
       "Principal": { 
          "AWS": "arn:aws:iam::(account ID):root" 
       }, 
       "Action": "aoss:APIAccessAll", 
       "Resource": "arn:aws:aoss:(region):(account ID):collection/(collection ID)" 
     } 
   ]
}
```
자세한 내용은 [Amazon Neptune에 대한 사용자 지정 IAM 데이터 액세스 정책문](#page-379-0) 섹션을 참조하세요.

# <span id="page-993-0"></span>세분화된 액세스 제어(FGAC)가 활성화된 OpenSearch 클러스터에 서 쿼리

OpenSearch 클러스터에서 [세분화된 액세스 제어를](https://docs.aws.amazon.com/opensearch-service/latest/developerguide/fgac.html) 활성화한 경우 Neptune 데이터베이스에서도 [IAM](#page-305-0)  [인증을 활성화](#page-305-0)해야 합니다.

Neptune 데이터베이스에 연결하는 데 사용되는 IAM 엔터티(사용자 또는 역할)에는 Neptune과 OpenSearch 클러스터 모두에 대한 권한이 있어야 합니다. 즉, 사용자 또는 역할에 다음과 같은 OpenSearch Service 정책이 연결되어 있어야 합니다.

```
{ 
   "Version": "2012-10-17", 
   "Statement": [ 
     { 
        "Effect": "Allow", 
        "Principal": { 
          "AWS": "arn:aws:iam::account-id:root" 
        }, 
        "Action": "es:*", 
        "Resource": "arn:aws:es:region:account-id:es-resource-id/*" 
     } 
  \mathbf{I}}
```
자세한 내용은 [Amazon Neptune에 대한 사용자 지정 IAM 데이터 액세스 정책문를](#page-379-0) 참조하십시오.

## <span id="page-994-1"></span>Neptune 전체 텍스트 검색 쿼리에서 Apache Lucene 쿼리 구문 사용

OpenSearch는 query\_string 쿼리에 [Apache Lucene 구문](https://lucene.apache.org/core/8_9_0/queryparser/org/apache/lucene/queryparser/classic/package-summary.html#package.description) 사용을 지원합니다. 이는 쿼리에서 여러 필 터를 전달하는 데 특히 유용합니다.

Neptune은 중첩 구조를 사용하여 OpenSearch 문서에 속성을 저장합니다([Neptune 전체 텍스트 검색](#page-994-0) [데이터 모델](#page-994-0) 참조). Lucene 구문을 사용할 때는 이 중첩된 모델의 속성에 대한 전체 경로를 사용해야 합니다.

다음은 Gremlin 예제입니다.

```
g.withSideEffect("Neptune#fts.endpoint", "es_endpoint") 
  .withSideEffect("Neptune#fts.queryType", "query_string") 
 .V() .has("*", "Neptune#fts predicates.name.value:\"Jane Austin\" AND entity_type:Book")
```
다음은 SPARQL 예제입니다.

```
PREFIX neptune-fts: <http://aws.amazon.com/neptune/vocab/v01/services/fts#>
SELECT * WHERE { 
   SERVICE neptune-fts:search { 
   neptune-fts:config neptune-fts:endpoint 'http://localhost:9200 (http://
localhost:9200/)' . 
   neptune-fts:config neptune-fts:queryType 'query_string' . 
   neptune-fts:config neptune-fts:query "predicates.\\*foaf\\*name.value:Ronak AND 
  predicates.\\*foaf\\*surname.value:Sh*" . 
   neptune-fts:config neptune-fts:field '*' . 
   neptune-fts:config neptune-fts:return ?res .
}
```
## <span id="page-994-0"></span>OpenSearch 데이터를 위한 Neptune 데이터 모델

Amazon Neptune에서는 통합 JSON 문서 구조를 사용하여 SPARQL 및 Gremlin 데이터 둘 모두 OpenSearch Service에 저장합니다. OpenSearch의 각 문서는 엔터티에 해당하며 해당 엔터티에 대한 모든 관련 정보를 저장합니다. Gremlin의 경우 버텍스 및 엣지가 엔터티로 간주되므로, 해당 OpenSearch 문서에 버텍스, 레이블 및 속성에 대한 정보가 있습니다. SPARQL의 경우 주체가 엔터티 로 간주될 수 있으므로, 해당 OpenSearch 문서에 한 문서의 모든 조건자-객체 페어에 대한 정보가 있 습니다.

#### **a** Note

Neptune에서 OpenSearch로의 복제 구현은 문자열 데이터만 저장합니다. 하지만 다른 데이터 유형을 저장하도록 수정할 수 있습니다.

통합 JSON 문서 구조는 다음과 같습니다.

```
{ 
   "entity_id": "Vertex Id/Edge Id/Subject URI", 
   "entity_type": [List of Labels/rdf:type object value], 
   "document_type": "vertex/edge/rdf-resource" 
   "predicates": { 
     "Property name or predicate URI": [ 
       { 
          "value": "Property Value or Object Value", 
          "graph": "(Only for Sparql) Named Graph Quad is present" 
          "language": "(Only for Sparql) rdf:langString" 
       }, 
      \{ "value": "Property Value 2/ Object Value 2", 
       } 
    \mathbf{I} }
}
```
- entity\_id 문서를 나타내는 엔터티 고유 ID입니다.
	- SPARQL의 경우, 이는 주체 URI입니다.
	- Gremlin의 경우, 이는 Vertex\_ID 또는 Edge\_ID입니다.
- entity\_type 버텍스 또는 엣지에 대한 하나 이상의 레이블 또는 주체에 대한 0개 이상의 rdf:type 조건자 값을 나타냅니다.
- document\_type 현재 문서가 버텍스, 엣지 또는 rdf-리소스를 나타내는지 여부를 지정하는 데 사 용됩니다.
- predicates Gremlin의 경우, 버텍스 또는 엣지에 대한 속성 및 값을 저장합니다. SPARQL의 경 우, 조건자-객체 페어를 저장합니다.

속성 이름은 OpenSearch에서 properties.name.value 형식을 따릅니다. 쿼리하려면 해당 양식 으로 이름을 지정해야 합니다.

- value Gremlin에 대한 속성 값 또는 SPARQL에 대한 객체 값입니다.
- graph SPARQL에 대한 명명된 그래프입니다.
- language SPARQL의 rdf:langString 리터럴에 대한 언어 태그입니다.

### 샘플 SPARQL OpenSearch 문서

#### 테스트

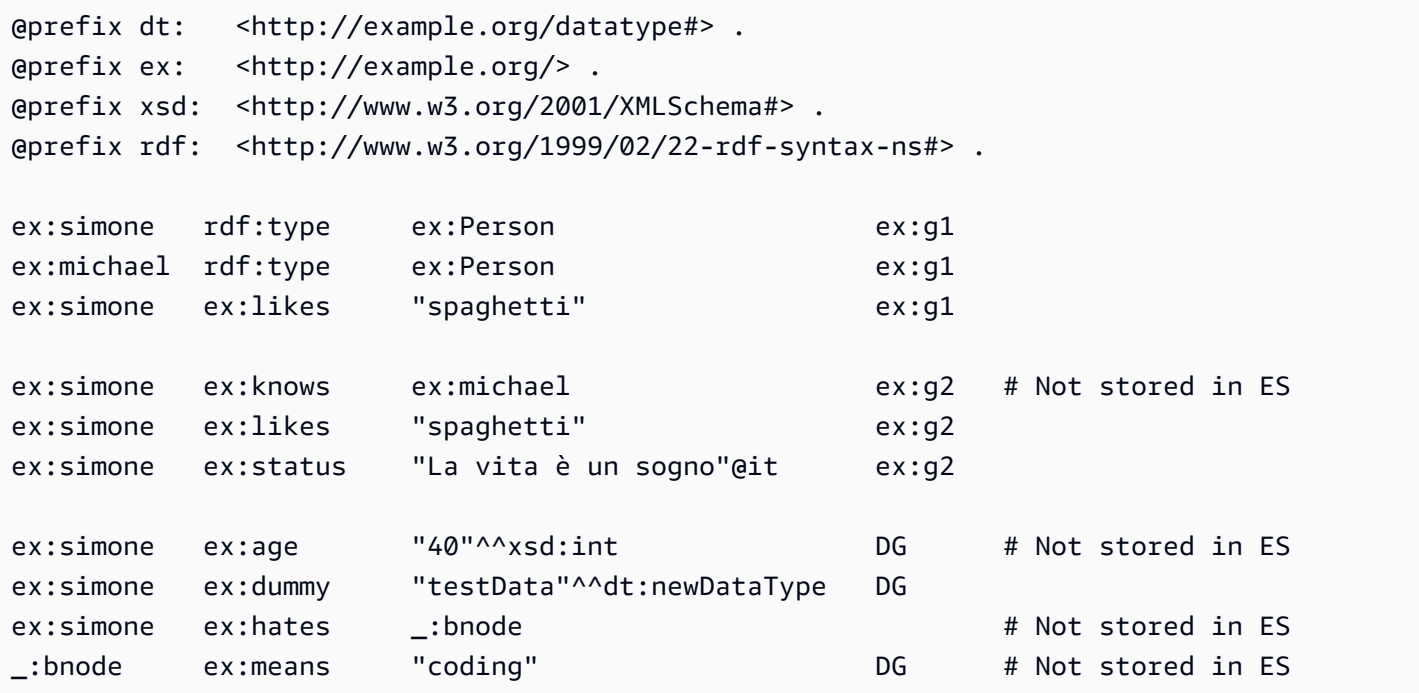

문서

```
{ 
   "entity_id": "http://example.org/simone", 
   "entity_type": ["http://example.org/Person"], 
   "document_type": "rdf-resource" 
   "predicates": { 
     "http://example.org/likes": [ 
       { 
          "value": "spaghetti", 
          "graph": "http://example.org/g1" 
       }, 
       { 
          "value": "spaghetti", 
          "graph": "http://example.org/g2"
```

```
 } 
     ] 
     "http://example.org/status": [ 
       { 
          "value": "La vita è un sogno", 
          "language": "it" // Only present for rdf:langString 
       } 
     ] 
   }
}
```

```
{ 
   "entity_id" : "http://example.org/michael", 
   "entity_type" : ["http://example.org/Person"], 
   "document_type": "rdf-resource"
}
```
## 샘플 Gremlin OpenSearch 문서

테스트

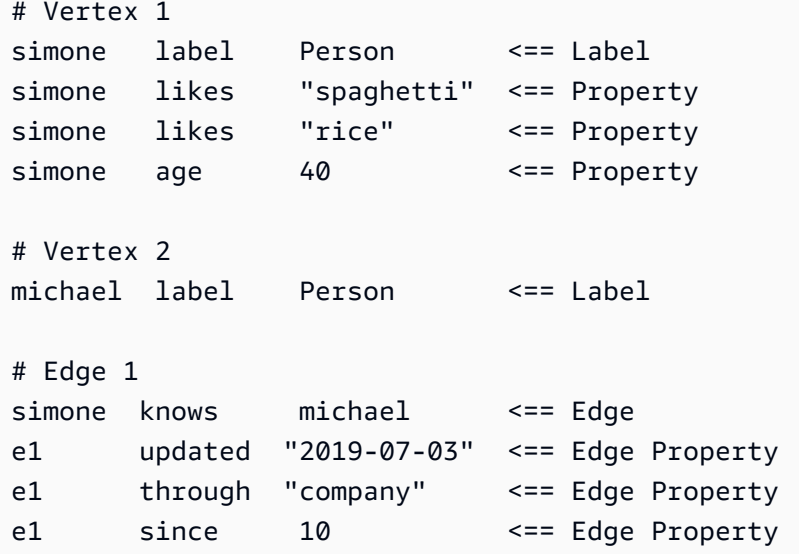

문서

```
{ 
   "entity_id": "simone", 
   "entity_type": ["Person"], 
   "document_type": "vertex",
```

```
 "predicates": { 
      "likes": [ 
         { 
            "value": "spaghetti" 
         }, 
         { 
            "value": "rice" 
         } 
      ] 
   }
}
```

```
{ 
   "entity_id" : "michael", 
   "entity_type" : ["Person"], 
   "document_type": "vertex"
}
```

```
{ 
   "entity_id": "e1", 
   "entity_type": ["knows"], 
   "document_type": "edge" 
   "predicates": { 
      "through": [ 
        { 
           "value": "company" 
        } 
      ] 
   }
}
```
## <span id="page-998-0"></span>Neptune 전체 텍스트 검색 파라미터

Amazon Neptune은 Gremlin과 SPARQL 모두에서 전체 텍스트 OpenSearch 쿼리를 지정하기 위해 다 음 파라미터를 사용합니다.

- **queryType** (필수) OpenSearch 쿼리 유형입니다. (쿼리 유형 목록은 [OpenSearch 설명서](https://www.elastic.co/guide/en/elasticsearch/reference/current/full-text-queries.html)를 참 조하세요.) Neptune에서는 다음 OpenSearch 쿼리 유형을 지원합니다.
	- [simple\\_query\\_string](https://www.elastic.co/guide/en/elasticsearch/reference/current/query-dsl-simple-query-string-query.html) 제한적이지만, 내결함성 Lucene 구문을 사용하는 파서를 통해 제공된 쿼 리 문자열을 기준으로 문서를 반환합니다. 이것이 기본 쿼리 유형입니다.

이 쿼리는 특수 연산자를 기준으로 간단한 구문을 사용하여 제공된 쿼리 문자열을 구문 분석하고 단어로 분할합니다. 그런 다음 쿼리는 일치하는 문서를 반환하기 전에 각 단어를 개별적으로 분석 합니다.

구문이 query\_string 쿼리보다 제한적이지만 simple\_query\_string 쿼리는 잘못된 구문에 대한 오류를 반환하지 않습니다. 대신에 쿼리 문자열의 잘못된 부분을 무시합니다.

- [match](https://www.elastic.co/guide/en/elasticsearch/reference/current/query-dsl-match-query.html)  – match 쿼리는 퍼지 일치 옵션을 포함하여 전체 텍스트 검색을 수행하기 위한 표준 쿼 리입니다.
- [prefix](https://www.elastic.co/guide/en/elasticsearch/reference/current/query-dsl-prefix-query.html) 제공된 필드에서 특정 접두사가 포함된 문서를 반환합니다.
- [fuzzy](https://www.elastic.co/guide/en/elasticsearch/reference/current/query-dsl-fuzzy-query.html)  – Levenshtein 편집 거리로 측정한 검색 단어와 유사한 단어가 포함된 문서를 반환합니다.

편집 거리는 한 단어를 다른 단어로 바꾸는 데 필요한 한 문자의 변경 횟수입니다. 이러한 변경에 는 다음 사항이 포함될 수 있습니다.

- 문자 변경(예: box를 fox로 수정)
- 문자 제거(예: black을 lack으로 수정)
- 문자 삽입(예: sic을 sick으로 수정)
- 인접한 두 문자 전치(예: act를 cat으로 수정)

유사한 단어를 찾기 위해 fuzzy 쿼리는 지정된 편집 거리 내에서 검색 단어의 가능한 모든 변형 및 확장 집합을 만든 다음 각 변형에 대해 정확히 일치하는 항목을 반환합니다.

• [term](https://www.elastic.co/guide/en/elasticsearch/reference/current/query-dsl-term-query.html)  – 지정된 필드 중 하나에서 지정된 단어와 정확히 일치하는 항목이 포함된 문서를 반환합 니다.

term 쿼리를 사용하여 가격, 제품 ID 또는 사용자 이름과 같은 정확한 값을 기준으로 문서를 찾을 수 있습니다.

**A** Warning

텍스트 필드에서는 term 쿼리를 사용하지 마십시오. 기본적으로 OpenSearch는 분석의 일 부로 텍스트 필드의 값을 변경하므로, 텍스트 필드 값과 정확히 일치하는 항목을 찾기가 어려울 수 있습니다.

텍스트 필드 값을 검색하려면 match 쿼리를 대신 사용합니다.

• [query\\_string](https://www.elastic.co/guide/en/elasticsearch/reference/current/query-dsl-query-string-query.html) – 엄격한 구문(Lucene 구문)을 사용하는 파서를 통해 제공된 쿼리 문자열을 기준 으로 문서를 반환합니다.

이 쿼리는 AND 또는 NOT과 같은 연산자를 기준으로 구문을 사용하여 제공된 쿼리 문자열을 구문 분석하고 분할합니다. 그런 다음 쿼리는 일치하는 문서를 반환하기 전에 각 분할된 텍스트를 개별 적으로 분석합니다.

query\_string 쿼리를 사용하여 와일드카드 문자, 여러 필드에서 검색 등을 포함하는 복잡한 검 색을 만들 수 있습니다. 다목적 쿼리이지만 엄격하며 쿼리 문자열에 잘못된 구문이 포함되어 있으 면 오류를 반환합니다.

#### **A** Warning

잘못된 구문에 대해 오류를 반환하므로 검색 상자에서 query\_string 쿼리를 사용하지 않는 것이 좋습니다.

쿼리 구문을 지원할 필요가 없는 경우 match 쿼리 사용을 고려합니다. 쿼리 구문의 기능 이 필요한 경우 덜 엄격한 simple\_query\_string 쿼리를 사용합니다.

• **field** – 검색을 실행할 OpenSearch의 필드입니다. 이는 simple\_query\_string 및 query\_string과 마찬가지로 queryType이 허용하는 경우에만 생략할 할 수 있으며, 이 경우 검색 은 모든 필드에 대해 이루어집니다. Gremlin에서는 암시적입니다.

simple\_query\_string 및 query\_string과 마찬가지로 쿼리가 허용하는 경우 여러 필드를 지 정할 수 있습니다.

- **query** (필수) OpenSearch에 대해 실행할 쿼리입니다. 이 필드의 내용은 queryType에 따라 달 라질 수 있습니다. queryTypes마다 다른 구문을 사용합니다(예: Regexp). Gremlin에서 query는 암 시적입니다.
- **maxResults** 반환할 최대 결과 수입니다. 기본값은 index.max\_result\_window OpenSearch 설정(기본값: 10,000)입니다. maxResults 파라미터는 이보다 작은 수를 지정할 수 있 습니다.

#### **A** Important

maxResults를 OpenSearch index.max\_result\_window 값보다 높은 값으로 설정하고 index.max\_result\_window 결과보다 더 많이 검색하려고 시도하면 Result window is too large 오류가 발생하여 OpenSearch가 실패합니다. 하지만 Neptune에서는 이러 한 경우 오류를 전파하지 않고 정상적으로 처리합니다. index.max\_result\_window 결과 보다 더 많이 가져오려고 시도하는 경우 이 점에 유의하십시오.

- **minScore** 검색 결과를 반환해야 하는 최소 점수입니다. 결과 점수에 대한 설명은 [OpenSearch](https://www.elastic.co/guide/en/elasticsearch/guide/current/scoring-theory.html) [관련성 설명서](https://www.elastic.co/guide/en/elasticsearch/guide/current/scoring-theory.html)를 참조하세요.
- **batchSize** Neptune은 데이터를 항상 배치(batch)로 가져옵니다(기본 배치 크기: 100). 이 파라미터를 사용하여 성능을 조정할 수 있습니다. 배치 크기는 index.max\_result\_window OpenSearch 설정(기본값: 10,000)을 초과할 수 없습니다.
- **sortBy** OpenSearch에서 반환된 결과를 다음 중 하나로 정렬할 수 있는 선택적 파라미터입니 다.
	- 문서의 특정 문자열 필드 –

예를 들어 SPARQL 쿼리에서 다음을 지정할 수 있습니다.

neptune-fts:config neptune-fts:sortBy foaf:name .

유사한 Gremlin 쿼리에서 다음을 지정할 수 있습니다.

.withSideEffect('Neptune#fts.sortBy', 'name')

• 문서의 특정 비문자열 필드(*long*, *double* 등) –

비문자열 필드를 정렬할 때는 필드 이름에 .value를 추가하여 문자열 필드와 구분해야 합니다.

예를 들어 SPARQL 쿼리에서 다음을 지정할 수 있습니다.

neptune-fts:config neptune-fts:sortBy foaf:name.value .

유사한 Gremlin 쿼리에서 다음을 지정할 수 있습니다.

.withSideEffect('Neptune#fts.sortBy', 'name.value')

• score – 일치 점수를 기준으로 정렬합니다(기본값).

sortOrder 파라미터가 있지만 sortBy는 없는 경우 결과는 sortOrder에 지정된 순서대로 score에 의해 정렬됩니다.

• id – SPARQL 주체 URI나 Gremlin 버텍스 또는 엣지 ID를 의미하는 ID를 기준으로 정렬합니다.

예를 들어 SPARQL 쿼리에서 다음을 지정할 수 있습니다.

유사한 Gremlin 쿼리에서 다음을 지정할 수 있습니다.

.withSideEffect('Neptune#fts.sortBy', 'Neptune#fts.entity\_id')

• label – 레이블을 기준으로 정렬합니다.

예를 들어 SPARQL 쿼리에서 다음을 지정할 수 있습니다.

neptune-fts:config neptune-fts:sortBy 'Neptune#fts.entity\_type' .

유사한 Gremlin 쿼리에서 다음을 지정할 수 있습니다.

.withSideEffect('Neptune#fts.sortBy', 'Neptune#fts.entity\_type')

• doc\_type – 문서 유형(즉 SPARQL 또는 Gremlin)을 기준으로 정렬합니다.

예를 들어 SPARQL 쿼리에서 다음을 지정할 수 있습니다.

neptune-fts:config neptune-fts:sortBy 'Neptune#fts.document\_type' .

유사한 Gremlin 쿼리에서 다음을 지정할 수 있습니다.

.withSideEffect('Neptune#fts.sortBy', 'Neptune#fts.document\_type')

기본적으로 OpenSearch 결과는 정렬되지 않으며 순서는 비결정적입니다. 즉 동일한 쿼 리는 실행될 때마다 다른 순서로 항목을 반환할 수 있습니다. 이러한 이유로 결과 집합이 max\_result\_window보다 크면 쿼리가 실행될 때마다 상당히 다른 전체 결과 하위 집합이 반환될 수 있습니다. 그러나 정렬하면 다양한 실행의 결과를 더 직접적으로 비교할 수 있습니다.

sortOrder 파라미터가 sortBy를 수반하지 않으면 최대값에서 최소값 순으로 정렬하는 내림차순 (DESC)이 사용됩니다.

- **sortOrder** OpenSearch 결과를 최소값에서 최대값 순으로 또는 최대값에서 최소값 순(기본 값)으로 정렬할지 지정할 수 있는 선택적 파라미터입니다.
	- ASC – 오름차순(최소값에서 최대값 순으로 정렬).
	- DESC – 내림차순(최대값에서 최소값 순으로 정렬).

sortBy와 sortOrder 둘 다 없는 경우 OpenSearch 결과는 정렬되지 않도록 기본 설정됩니다.

## <span id="page-1003-0"></span>Amazon Neptune의 비문자열 OpenSearch 인덱싱

Amazon Neptune의 비문자열 OpenSearch 인덱싱을 사용하면 스트림 폴러를 이용하여 조건자에 대한 비문자열 값을 OpenSearch에 복제할 수 있습니다. 그러면 해당 OpenSearch 매핑 또는 데이터 유형으 로 안전하게 변환할 수 있는 모든 조건자 값이 OpenSearch에 복제됩니다.

새 스택에서 비문자열 인덱싱을 활성화하려면 AWS CloudFormation 템플릿의 Enable Non-String Indexing 플래그를 true로 설정해야 합니다. 이것이 기본 설정입니다. 비문자열 인덱싱을 지원하도 록 기존 스택을 업데이트하려면 아래 [기존 스택 업데이트](#page-1004-0)를 참조하세요.

#### **a** Note

- **1.0.4.2** 이전 버전의 엔진에서는 비문자열 인덱싱을 활성화하지 않는 것이 좋습니다.
- 여러 필드와 일치하는 필드 이름에 정규식을 사용하는 OpenSearch 쿼리(일부는 문자열 값 을 포함하고 일부는 비문자열 값 포함)를 사용하면 오류가 발생하여 실패합니다. Neptune의 전체 텍스트 검색 쿼리가 해당 유형인 경우에도 마찬가지입니다.
- 비문자열 필드를 정렬할 때는 필드 이름에 '.value'를 추가하여 문자열 필드와 구분해야 합니 다.

#### 목차

- [비문자열 인덱싱을 지원하도록 기존 Neptune 전체 텍스트 검색 스택 업데이트](#page-1004-0)
- [Neptune 전체 텍스트 검색에서 인덱싱되는 필드 필터링](#page-1005-0)
	- [속성 또는 조건자 이름을 기준으로 필터링](#page-1005-1)
	- [속성 또는 조건자 값 유형을 기준으로 필터링](#page-1006-0)
- [SPARQL 및 Gremlin 데이터 유형을 OpenSearch에 매핑](#page-1008-0)
- [데이터 매핑 검증](#page-1009-0)
- [Neptune의 비문자열 OpenSearch 쿼리 샘플](#page-1015-0)
	- [1. 나이가 30세 이상이고 이름이 'Si'로 시작하는 모든 버텍스를 가져옵니다.](#page-1015-1)
	- [2. 나이가 10~50세이고 이름이 'Ronka'와 비슷하게 일치하는 모든 노드를 가져옵니다.](#page-1016-0)
	- [3. 지난 25일 이내의 타임스탬프가 있는 모든 노드를 가져옵니다.](#page-1016-1)

• [4. 특정 연도 및 월에 해당하는 타임스탬프가 있는 모든 노드를 가져옵니다.](#page-1017-1)

## <span id="page-1004-0"></span>비문자열 인덱싱을 지원하도록 기존 Neptune 전체 텍스트 검색 스택 업데이 트

이미 Neptune 전체 텍스트 검색을 사용하고 있는 경우 비문자열 인덱싱을 지원하기 위해 수행해야 하 는 단계는 다음과 같습니다.

- 1. 스트림 폴러 Lambda 함수를 중지합니다. 이렇게 하면 내보내기 중에 새 업데이트가 복사되지 않 습니다. Lambda 함수를 간접적으로 호출하는 클라우드 이벤트 규칙을 비활성화하여 이 작업을 수 행하세요.
	- AWS Management Console에서 CloudWatch로 이동합니다.
	- 규칙을 선택합니다.
	- Lambda 스트림 폴러 이름이 있는 규칙을 선택합니다.
	- 규칙을 일시적으로 비활성화하려면 비활성화를 선택합니다.
- 2. OpenSearch에서 현재 Neptune 인덱스를 삭제합니다. 다음 curl 쿼리를 사용하여 OpenSearch 클러스터에서 amazon\_neptune 인덱스를 삭제하세요.

curl -X DELETE "*your OpenSearch endpoint*/amazon\_neptune"

3. Neptune에서 OpenSearch로 일회성 내보내기를 시작합니다. 이 시점에서 새 OpenSearch 스택을 설정하여 내보내기를 수행하는 폴러가 새 아티팩트를 선택할 수 있도록 하는 것이 가장 좋습니다.

[여기 GitHub에](https://github.com/awslabs/amazon-neptune-tools/blob/master/export-neptune-to-elasticsearch/readme.md) 나열된 단계에 따라 Neptune 데이터를 OpenSearch로 한 번 내보내는 작업을 시작 하세요.

- 4. 기존 스트림 폴러의 Lambda 아티팩트를 업데이트합니다. OpenSearch로 Neptune 데이터를 성공 적으로 내보낸 후 다음 단계를 수행하세요.
	- AWS Management Console에서 AWS CloudFormation로 이동합니다.
	- 기본 상위 AWS CloudFormation 스택을 선택합니다.
	- 스택의 업데이트 옵션을 선택합니다.
	- 옵션에서 현재 템플릿 교체를 선택합니다.
	- 템플릿 소스에서 Amazon S3 URL을 선택합니다.
	- Amazon S3 URL의 경우 다음과 같이 입력합니다.

https://aws-neptune-customer-samples.s3.amazonaws.com/neptune-stream/ neptune\_to\_elastic\_search.json

- AWS CloudFormation 파라미터를 변경하지 않고 다음을 선택합니다.
- 스택 업데이트를 선택합니다. AWS CloudFormation에서는 스트림 폴러의 Lambda 코드 아티팩 트를 최신 아티팩트로 대체합니다.
- 5. 스트림 폴러를 다시 시작합니다. 적절한 CloudWatch 규칙을 활성화하여 이를 수행하세요.
	- AWS Management Console에서 CloudWatch로 이동합니다.
	- 규칙을 선택합니다.
	- Lambda 스트림 폴러 이름이 있는 규칙을 선택합니다.
	- 활성화를 선택합니다.

### <span id="page-1005-0"></span>Neptune 전체 텍스트 검색에서 인덱싱되는 필드 필터링

AWS CloudFormation 템플릿 세부 정보에는 OpenSearch 인덱싱에서 제외할 속성이나 조건부 키 또 는 데이터 유형을 지정할 수 있는 2개의 필드가 있습니다.

### <span id="page-1005-1"></span>속성 또는 조건자 이름을 기준으로 필터링

Properties to exclude from being inserted into Elastic Search Index로 이름이 지정된 옵션 AWS CloudFormation 템플릿 파라미터를 사용하여 OpenSearch 인덱싱에서 제외할 속성 또는 조건부 키를 쉼표로 구분된 목록으로 제공할 수 있습니다.

예를 들어, 이 파라미터를 bob으로 설정한다고 가정해 보겠습니다.

"Properties to exclude from being inserted into Elastic Search Index" : bob

이 경우 다음 Gremlin 업데이트 쿼리의 스트림 레코드는 인덱스로 이동하지 않고 삭제됩니다.

g.V("1").property("bob", "test")

마찬가지로, 파라미터를 http://my/example#bob과 같이 설정할 수 있습니다.

"Properties to exclude from being inserted into Elastic Search Index" : http://my/ example#bob

이 경우 다음 SPARQL 업데이트 쿼리의 스트림 레코드는 인덱스로 이동하지 않고 삭제됩니다.

PREFIX ex: <http://my/example#> INSERT DATA { ex:s1 ex:bob "test"}.

이 AWS CloudFormation 템플릿 파라미터에 아무것도 입력하지 않으면 제외되지 않은 모든 속성 키가 인덱싱됩니다.

### <span id="page-1006-0"></span>속성 또는 조건자 값 유형을 기준으로 필터링

Datatypes to exclude from being inserted into Elastic Search Index로 이름이 지정된 옵션 AWS CloudFormation 템플릿 파라미터를 사용하여 OpenSearch 인덱싱에서 제외할 속성 또는 조건부 값 데이터 유형을 쉼표로 구분된 목록으로 제공할 수 있습니다.

SPARQL의 경우 전체 XSD 유형 URI를 나열할 필요 없이 데이터 유형 토큰만 나열하면 됩니다. 나열할 수 있는 유효한 데이터 유형 토큰은 다음과 같습니다.

- string
- boolean
- float
- double
- dateTime
- date
- time
- byte
- short
- int
- long
- decimal
- integer
- nonNegativeInteger
- nonPositiveInteger
- negativeInteger
- unsignedByte
- unsignedShort
- unsignedInt
- unsignedLong

Gremlin의 경우 나열할 수 있는 유효한 데이터 유형은 다음과 같습니다.

- string
- date
- bool
- byte
- short
- int
- long
- float
- double

예를 들어, 이 파라미터를 string으로 설정한다고 가정해 보겠습니다.

"Datatypes to exclude from being inserted into Elastic Search Index" : string

이 경우 다음 Gremlin 업데이트 쿼리의 스트림 레코드는 인덱스로 이동하지 않고 삭제됩니다.

g.V("1").property("myStringval", "testvalue")

마찬가지로, 파라미터를 int과 같이 설정할 수 있습니다.

"Datatypes to exclude from being inserted into Elastic Search Index" : int

이 경우 다음 SPARQL 업데이트 쿼리의 스트림 레코드는 인덱스로 이동하지 않고 삭제됩니다.

PREFIX ex: <http://my/example#> PREFIX xsd:<http://www.w3.org/2001/XMLSchema#>
INSERT DATA { ex:s1 ex:bob "11"^^xsd:int }.

이 AWS CloudFormation 템플릿 파라미터에 아무것도 입력하지 않으면 값을 동등한 OpenSearch 항 목으로 안전하게 변환할 수 있는 모든 속성이 인덱싱됩니다. 나열된 유형 중 쿼리 언어에서 지원되지 않는 유형은 무시됩니다.

### SPARQL 및 Gremlin 데이터 유형을 OpenSearch에 매핑

OpenSearch의 새로운 데이터 유형 매핑은 속성 또는 객체에서 사용되는 데이터 유형을 기반으로 생성 됩니다. 일부 필드에는 다양한 유형의 값이 포함되어 있기 때문에 초기 매핑에는 필드의 일부 값이 제 외될 수 있습니다.

Neptune 데이터 유형은 다음과 같이 OpenSearch 데이터 유형에 매핑됩니다.

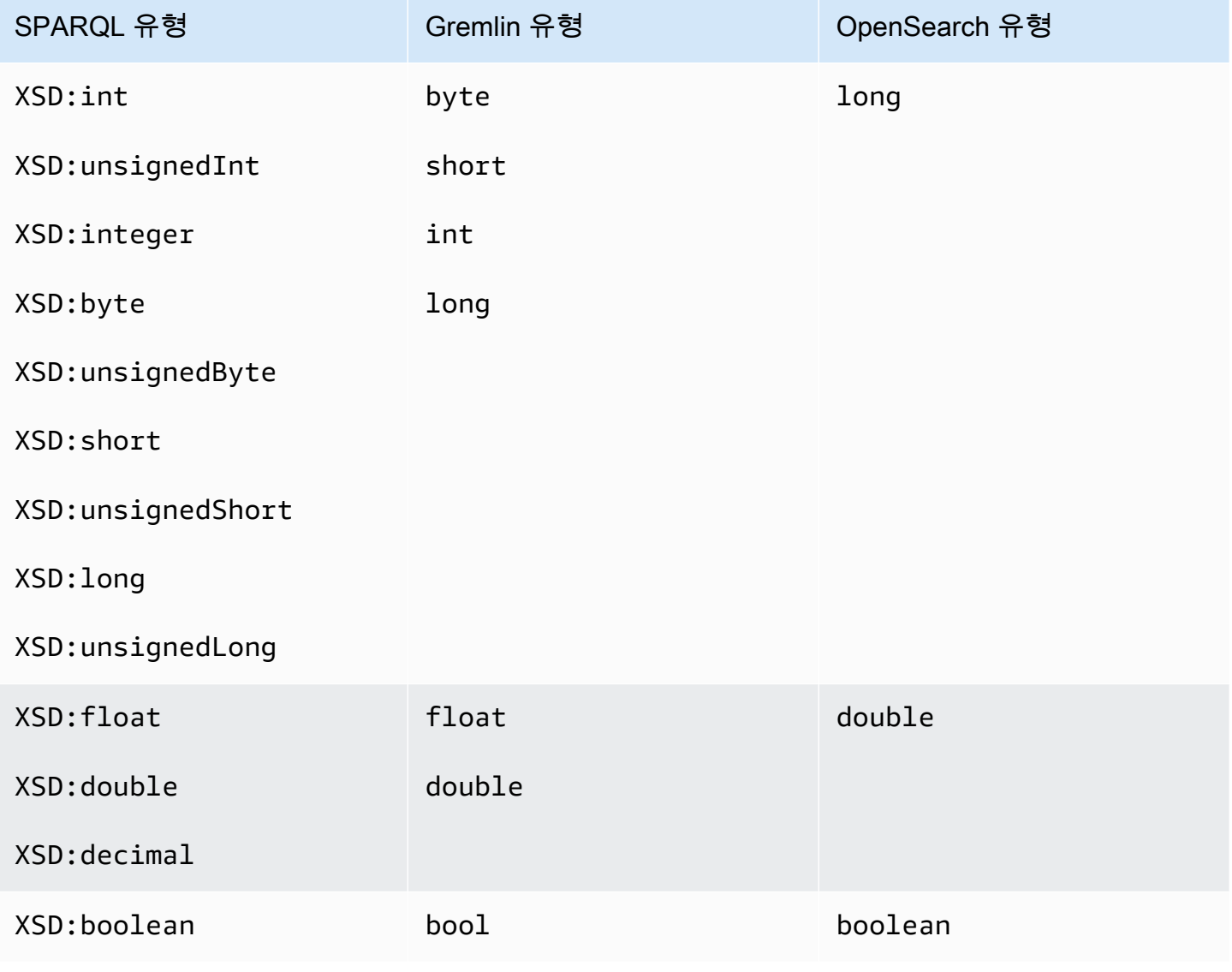

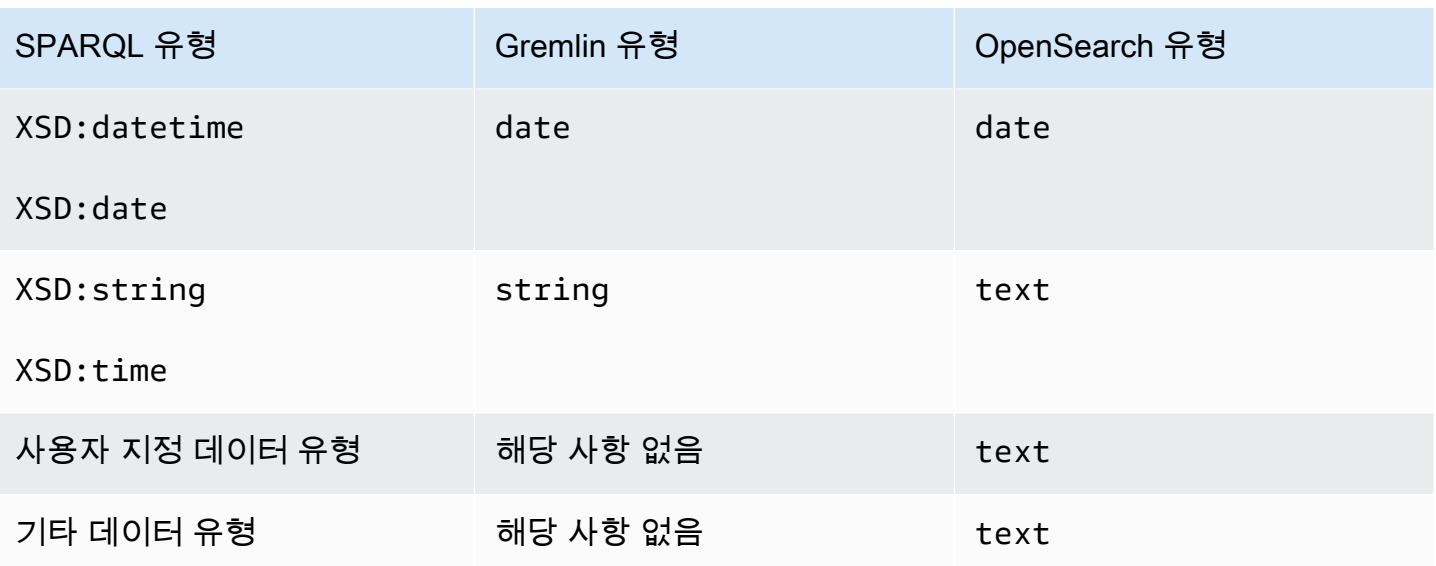

예를 들어, 다음과 같은 Gremlin 업데이트 쿼리를 실행하면 'newField'에 대한 새 매핑이 OpenSearch 에 { "type" : "double" } 이름으로 추가됩니다.

g.V("1").property("newField" 10.5)

마찬가지로, 다음과 같은 SPARQL 업데이트 쿼리를 실행하면 'ex:byte'에 대한 새 매핑이 OpenSearch 에 { "type" : "long" } 이름으로 추가됩니다.

PREFIX ex: <http://my/example#> PREFIX xsd:<http://www.w3.org/2001/XMLSchema#>

INSERT DATA { ex:test ex:byte "123"^^xsd:byte }.

#### **a** Note

보시다시피, Neptune에서 OpenSearch로 매핑된 항목은 결국 Neptune과 OpenSearch에서 데 이터 유형이 다르게 나타날 수 있습니다. 하지만 OpenSearch에는 Neptune에 있는 항목의 데 이터 유형을 기록하는 명시적인 텍스트 필드인 'datatype'이 있습니다.

### 데이터 매핑 검증

데이터는 다음 프로세스를 사용하여 Neptune에서 OpenSearch로 복제됩니다.

- 해당 필드에 대한 매핑이 OpenSearch에 이미 있는 경우:
	- 데이터 검증 규칙을 사용하여 데이터를 기존 매핑으로 안전하게 변환할 수 있는 경우 해당 필드를 OpenSearch에 저장하세요.
	- 그렇지 않은 경우 해당 스트림 업데이트 레코드를 삭제합니다.
- 해당 필드에 대한 기존 매핑이 없는 경우 Neptune에서 필드의 데이터 유형에 해당하는 OpenSearch 데이터 유형을 찾습니다.
	- 데이터 검증 규칙을 사용하여 필드 데이터를 OpenSearch 데이터 유형으로 안전하게 변환할 수 있 는 경우 새로운 매핑과 필드 데이터를 OpenSearch에 저장하세요.
	- 그렇지 않은 경우 해당 스트림 업데이트 레코드를 삭제합니다.

값은 Neptune 유형이 아닌 동일한 OpenSearch 유형이나 기존 OpenSearch 매핑을 기준으로 검증됩 니다. 예를 들어, "123"^^xsd:int의 값 "123"에 대한 검증은 int 유형이 아닌 long 유형을 기준으 로 이루어집니다.

Neptune은 모든 데이터를 OpenSearch에 복제하려고 시도하지만, OpenSearch의 데이터 유형이 Neptune의 데이터 유형과 완전히 다른 경우가 있습니다. 이런 상황에서는 OpenSearch에서 레코드를 인덱싱하지 않고 건너뛰기도 합니다.

예를 들어, Neptune에서는 한 속성에 유형이 다른 여러 값이 있을 수 있지만, OpenSearch의 필드는 인 덱스 전체에서 유형이 같아야 합니다.

디버그 로그를 활성화하면 Neptune에서 OpenSearch로 내보내는 동안 삭제된 레코드를 볼 수 있습니 다. 디버그 로그 항목의 예는 다음과 같습니다.

Dropping Record : Data type not a valid Gremlin type <Record>

데이터 유형은 다음과 같이 검증됩니다.

- **text** Neptune의 모든 값을 OpenSearch의 텍스트에 안전하게 매핑할 수 있습니다.
- **long** OpenSearch 매핑 유형이 긴 경우 Neptune 데이터 유형에 대한 다음 규칙이 적용됩니다 (아래 예에서는 "testLong"에 long 매핑 유형이 있다고 가정).
	- boolean – 유효하지 않아 변환할 수 없으며, 해당 스트림 업데이트 레코드가 삭제됩니다.

유효하지 않은 Gremlin의 예는 다음과 같습니다.

"testLong" : true.

```
 "testLong" : false.
```
유효하지 않은 SPARQL의 예는 다음과 같습니다.

 ":testLong" : "true"^^xsd:boolean ":testLong" : "false"^^xsd:boolean

• datetime – 유효하지 않아 변환할 수 없으며, 해당 스트림 업데이트 레코드가 삭제됩니다.

유효하지 않은 Gremlin의 예는 다음과 같습니다.

":testLong" : datetime('2018-11-04T00:00:00').

유효하지 않은 SPARQL의 예는 다음과 같습니다.

```
 ":testLong" : "2016-01-01"^^xsd:date
```
• float, double 또는 decimal – Neptune의 값이 64비트에 속할 수 있는 정수이면 유효 하며 OpenSearch에 long으로 저장됩니다. 그러나 소수 부분이 있거나, NaN 또는 INF이거나, 9,223,372,036,854,775,807보다 크거나, -9,223,372,036,854,775,808보다 작은 경우에는 유효하 지 않으며 해당 스트림 업데이트 레코드가 삭제됩니다.

유효한 Gremlin의 예는 다음과 같습니다.

```
 "testLong" : 145.0. 
 ":testLong" : 123 
 ":testLong" : -9223372036854775807
```
유효한 SPARQL의 예는 다음과 같습니다.

```
 ":testLong" : "145.0"^^xsd:float 
 ":testLong" : 145.0 
 ":testLong" : "145.0"^^xsd:double 
 ":testLong" : "145.0"^^xsd:decimal 
 ":testLong" : "-9223372036854775807"
```
유효하지 않은 Gremlin의 예는 다음과 같습니다.

```
 "testLong" : 123.45
```
":testLong" : 9223372036854775900

유효하지 않은 SPARQL의 예는 다음과 같습니다.

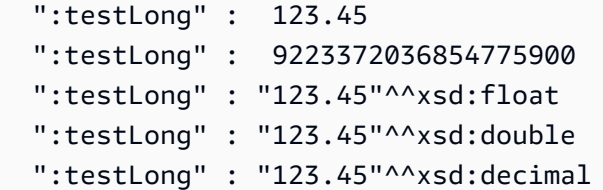

• string – Neptune의 값이 64비트 정수에 포함될 수 있는 정수의 문자열 표현인 경우 유효하며 OpenSearch에서 long으로 변환됩니다. 다른 모든 문자열 값은 Elasticseearch long 매핑에 사용 할 수 없으며, 해당 스트림 업데이트 레코드는 삭제됩니다.

유효한 Gremlin의 예는 다음과 같습니다.

```
 "testLong" : "123". 
 ":testLong" : "145.0" 
 ":testLong" : "-9223372036854775807"
```
유효한 SPARQL의 예는 다음과 같습니다.

```
 ":testLong" : "145.0"^^xsd:string 
 ":testLong" : "-9223372036854775807"^^xsd:string
```
유효하지 않은 Gremlin의 예는 다음과 같습니다.

```
 "testLong" : "123.45" 
 ":testLong" : "9223372036854775900" 
 ":testLong" : "abc"
```
유효하지 않은 SPARQL의 예는 다음과 같습니다.

```
 ":testLong" : "123.45"^^xsd:string 
 ":testLong" : "abc" 
 ":testLong" : "9223372036854775900"^^xsd:string
```
- **double** OpenSearch 매핑 유형이 double인 경우 다음 규칙이 적용됩니다(여기서는 OpenSearch에서 'testDouble' 필드에 double 매핑이 있는 것으로 가정).
	- boolean – 유효하지 않아 변환할 수 없으며, 해당 스트림 업데이트 레코드가 삭제됩니다.

유효하지 않은 Gremlin의 예는 다음과 같습니다.

```
 "testDouble" : true. 
 "testDouble" : false.
```
유효하지 않은 SPARQL의 예는 다음과 같습니다.

 ":testDouble" : "true"^^xsd:boolean ":testDouble" : "false"^^xsd:boolean

• datetime – 유효하지 않아 변환할 수 없으며, 해당 스트림 업데이트 레코드가 삭제됩니다.

유효하지 않은 Gremlin의 예는 다음과 같습니다.

":testDouble" : datetime('2018-11-04T00:00:00').

유효하지 않은 SPARQL의 예는 다음과 같습니다.

":testDouble" : "2016-01-01"^^xsd:date

• 부동 소수점 NaN 또는 INF – SPARQL의 값이 부동 소수점 NaN 또는 INF인 경우 유효하지 않 으며, 해당 스트림 업데이트 레코드가 삭제됩니다.

유효하지 않은 SPARQL의 예는 다음과 같습니다.

```
" :testDouble" : "NaN"^^xsd:float 
   ":testDouble" : "NaN"^^double 
   ":testDouble" : "INF"^^double 
   ":testDouble" : "-INF"^^double
```
• 숫자 또는 숫자 문자열 – Neptune의 값이 double로 안전하게 표현할 수 있는 숫자의 숫자 문자 열 표현 또는 기타 숫자인 경우 유효하며, OpenSearch에서 double로 변환됩니다. 다른 모든 문 자열 값은 OpenSearch double 매핑에 사용할 수 없으며, 해당 스트림 업데이트 레코드는 삭제됩 니다.

유효한 Gremlin의 예는 다음과 같습니다.

```
 "testDouble" : 123 
 ":testDouble" : "123" 
 ":testDouble" : 145.67
```
":testDouble" : "145.67"

유효한 SPARQL의 예는 다음과 같습니다.

 ":testDouble" : 123.45 ":testDouble" : 145.0 ":testDouble" : "123.45"^^xsd:float ":testDouble" : "123.45"^^xsd:double ":testDouble" : "123.45"^^xsd:decimal ":testDouble" : "123.45"^^xsd:string

유효하지 않은 Gremlin의 예는 다음과 같습니다.

":testDouble" : "abc"

유효하지 않은 SPARQL의 예는 다음과 같습니다.

":testDouble" : "abc"

• **date** – OpenSearch 매핑 유형이 date인 경우 Neptune date 및 dateTime 값이 유효하며, dateTime 형식으로 성공적으로 구문 분석할 수 있는 모든 문자열 값도 유효합니다.

Gremlin 또는 SPARQL의 유효한 예는 다음과 같습니다.

```
 Date(2016-01-01) 
 "2016-01-01" " 
 2003-09-25T10:49:41" 
 "2003-09-25T10:49" 
 "2003-09-25T10" 
 "20030925T104941-0300" 
 "20030925T104941" 
 "2003-Sep-25" " 
 Sep-25-2003" 
 "2003.Sep.25" 
 "2003/09/25" 
 "2003 Sep 25" " 
 Wed, July 10, '96" 
 "Tuesday, April 12, 1952 AD 3:30:42pm PST" 
 "123" 
 "-123" 
 "0"
```

```
 "-0" 
 "123.00" 
 "-123.00"
```
유효하지 않은 예는 다음과 같습니다.

 123.45 True "abc"

### Neptune의 비문자열 OpenSearch 쿼리 샘플

Neptune은 현재 OpenSearch 범위 쿼리를 직접 지원하지 않습니다. 하지만 다음 샘플 쿼리에서 볼 수 있듯이 Lucene 구문과 query-type="query\_string"을 사용하면 동일한 효과를 얻을 수 있습니다.

1. 나이가 30세 이상이고 이름이 'Si'로 시작하는 모든 버텍스를 가져옵니다.

Gremlin에서:

```
g.withSideEffect('Neptune#fts.endpoint', 'http://your-es-endpoint') 
  .withSideEffect("Neptune#fts.queryType", "query_string") 
  .V().has('*', 'Neptune#fts predicates.age.value:>30 && predicates.name.value:Si*');
```
SPARQL에서:

```
PREFIX foaf: <http://xmlns.com/foaf/0.1/>
PREFIX neptune-fts: <http://aws.amazon.com/neptune/vocab/v01/services/fts#>
SELECT * WHERE { 
   SERVICE neptune-fts:search { 
     neptune-fts:config neptune-fts:endpoint 'http://localhost:9200' . 
     neptune-fts:config neptune-fts:queryType 'query_string' . 
     neptune-fts:config neptune-fts:query "predicates.\\*foaf\\*age.value:>30 AND 
  predicates.\\*foaf\\*name.value:Si*" . 
     neptune-fts:config neptune-fts:field '*' . 
     neptune-fts:config neptune-fts:return ?res . 
   }
}
```
여기서는 간결성을 위해 전체 URI 대신 "\\\*foaf\\\*age가 사용됩니다. 이 정규 표현식은 URI에서 foaf 및 age가 있는 모든 필드를 검색합니다.

### 2. 나이가 10~50세이고 이름이 'Ronka'와 비슷하게 일치하는 모든 노드를 가져옵니다.

Gremlin에서:

```
g.withSideEffect('Neptune#fts.endpoint', 'http://your-es-endpoint') 
  .withSideEffect("Neptune#fts.queryType", "query_string") 
  .V().has('*', 'Neptune#fts predicates.age.value:[10 TO 50] AND 
  predicates.name.value:Ronka~');
```
SPARQL에서:

```
PREFIX foaf: <http://xmlns.com/foaf/0.1/>
PREFIX neptune-fts: <http://aws.amazon.com/neptune/vocab/v01/services/fts#>
SELECT * WHERE { 
   SERVICE neptune-fts:search { 
     neptune-fts:config neptune-fts:endpoint 'http://localhost:9200' . 
     neptune-fts:config neptune-fts:queryType 'query_string' . 
     neptune-fts:config neptune-fts:query "predicates.\\*foaf\\*age.value:[10 TO 50] AND 
  predicates.\\*foaf\\*name.value:Ronka~" . 
     neptune-fts:config neptune-fts:field '*' . 
     neptune-fts:config neptune-fts:return ?res . 
   }
}
```
#### 3. 지난 25일 이내의 타임스탬프가 있는 모든 노드를 가져옵니다.

Gremlin에서:

```
g.withSideEffect('Neptune#fts.endpoint', 'http://your-es-endpoint') 
  .withSideEffect("Neptune#fts.queryType", "query_string") 
  .V().has('*', 'Neptune#fts predicates.timestamp.value:>now-25d');
```
SPARQL에서:

```
PREFIX foaf: <http://xmlns.com/foaf/0.1/>
PREFIX neptune-fts: <http://aws.amazon.com/neptune/vocab/v01/services/fts#>
SELECT * WHERE {
SELECT * WHERE { 
   SERVICE neptune-fts:search { 
     neptune-fts:config neptune-fts:endpoint 'http://localhost:9200' .
```

```
 neptune-fts:config neptune-fts:queryType 'query_string' . 
     neptune-fts:config neptune-fts:query "predicates.\\*foaf\
\*timestamp.value:>now-25d~" . 
     neptune-fts:config neptune-fts:field '*' . 
     neptune-fts:config neptune-fts:return ?res . 
   }
}
```
#### 4. 특정 연도 및 월에 해당하는 타임스탬프가 있는 모든 노드를 가져옵니다.

Gremlin에서 Lucene 구문으로 [날짜 수학 표현식](https://www.elastic.co/guide/en/elasticsearch/reference/7.x/common-options.html#date-math) 사용(2020년 12월 기준):

```
g.withSideEffect('Neptune#fts.endpoint', 'http://your-es-endpoint') 
  .withSideEffect("Neptune#fts.queryType", "query_string") 
  .V().has('*', 'Neptune#fts predicates.timestamp.value:>2020-12');
```
Gremlin의 대안:

```
g.withSideEffect('Neptune#fts.endpoint', 'http://your-es-endpoint') 
  .withSideEffect("Neptune#fts.queryType", "query_string") 
  .V().has('*', 'Neptune#fts predicates.timestamp.value:[2020-12 TO 2021-01]');
```
## Amazon Neptune에서 전체 텍스트 검색 쿼리 실행

전체 텍스트 검색을 포함하는 쿼리에서 Neptune은 전체 텍스트 검색 호출을 쿼리의 다른 부분보다 앞 에 두려고 시도합니다. 이렇게 하면 OpenSearch에 대한 호출 수가 줄어들어, 대부분의 경우에서 성능 이 크게 향상됩니다. 그러나 이는 반드시 지켜야만 하는 엄격한 규칙이 아닙니다. 예를 들어, 전체 텍스 트 검색 호출보다 PatternNode 또는 UnionNode가 먼저 오는 경우가 있습니다.

Person의 인스턴스가 100,000개 있는 데이터베이스에 대한 다음과 같은 Gremlin 쿼리를 생각해 봅니 다.

```
g.withSideEffect('Neptune#fts.endpoint', 'your-es-endpoint-URL') 
  .hasLabel('Person') 
  .has('name', 'Neptune#fts marcello~');
```
단계가 나타나는 순서대로 이 쿼리가 실행되면 100,000개의 솔루션이 OpenSearch로 유입되어 수 백 개의 OpenSearch 호출이 발생합니다. 실제로 Neptune은 OpenSearch를 먼저 호출한 후 결과를 Neptune 결과와 조인합니다. 대부분의 경우에서 이 작업은 원래 순서로 쿼리를 실행할 때보다 훨씬 빠 릅니다.

[noReordering 쿼리 힌트](#page-561-0)를 사용하여 이렇게 쿼리 단계 실행 순서가 변경되는 것을 방지할 수 있습니다.

```
g.withSideEffect('Neptune#fts.endpoint', 'your-es-endpoint-URL') 
  .withSideEffect('Neptune#noReordering', true) 
  .hasLabel('Person') 
  .has('name', 'Neptune#fts marcello~');
```
이 두 번째 경우에는 .hasLabel단계가 먼저 실행되고 .has('name', 'Neptune#fts marcello~')단계가 두 번째로 실행됩니다.

이번에는 동일한 종류의 데이터에 대한 SPARQL 쿼리를 생각해보십시오.

```
PREFIX foaf: <http://xmlns.com/foaf/0.1/>
PREFIX neptune-fts: <http://aws.amazon.com/neptune/vocab/v01/services/fts#>
SELECT ?person WHERE { 
   ?person rdf:type foaf:Person . 
   SERVICE neptune-fts:search { 
     neptune-fts:config neptune-fts:endpoint 'http://your-es-endpoint.com' . 
     neptune-fts:config neptune-fts:field foaf:name . 
     neptune-fts:config neptune-fts:query 'mike' . 
     neptune-fts:config neptune-fts:return ?person . 
   }
}
```
이 경우에도 Neptune이 쿼리의 SERVICE 부분을 먼저 실행한 다음 결과를 Person 데이터와 조인합니 다. [joinOrder 쿼리 힌트를](#page-740-0) 사용하여 이 동작을 억제할 수 있습니다.

```
PREFIX foaf: <http://xmlns.com/foaf/0.1/>
PREFIX neptune-fts: <http://aws.amazon.com/neptune/vocab/v01/services/fts#>
PREFIX hint: <http://aws.amazon.com/neptune/vocab/v01/QueryHints#>
SELECT ?person WHERE { 
   hint:Query hint:joinOrder "Ordered" . 
   ?person rdf:type foaf:Person . 
   SERVICE neptune-fts:search { 
     neptune-fts:config neptune-fts:endpoint 'http://your-es-endpoint.com' . 
     neptune-fts:config neptune-fts:field foaf:name . 
     neptune-fts:config neptune-fts:query 'mike' . 
     neptune-fts:config neptune-fts:return ?person . 
   }
```
}

두 번째 쿼리에서도 해당 부분이 쿼리에 나타나는 순서대로 실행됩니다.

# Neptune에서 전체 텍스트 검색을 사용하는 샘플 SPARQL 쿼리

다음은 Amazon Neptune에서 전체 텍스트 검색을 사용하는 몇 가지 샘플 SPARQL 쿼리입니다.

SPARQL 일치 쿼리 예

```
PREFIX foaf: <http://xmlns.com/foaf/0.1/>
PREFIX neptune-fts: <http://aws.amazon.com/neptune/vocab/v01/services/fts#>
SELECT * WHERE { 
   SERVICE neptune-fts:search { 
     neptune-fts:config neptune-fts:endpoint 'http://your-es-endpoint.com' . 
     neptune-fts:config neptune-fts:queryType 'match' . 
     neptune-fts:config neptune-fts:field foaf:name . 
     neptune-fts:config neptune-fts:query 'michael' . 
     neptune-fts:config neptune-fts:return ?res . 
   }
}
```
## SPARQL 접두사 쿼리 예

```
PREFIX foaf: <http://xmlns.com/foaf/0.1/>
PREFIX neptune-fts: <http://aws.amazon.com/neptune/vocab/v01/services/fts#>
SELECT * WHERE { 
   SERVICE neptune-fts:search { 
     neptune-fts:config neptune-fts:endpoint 'http://your-es-endpoint.com' . 
     neptune-fts:config neptune-fts:queryType 'prefix' . 
     neptune-fts:config neptune-fts:field foaf:name . 
     neptune-fts:config neptune-fts:query 'mich' . 
     neptune-fts:config neptune-fts:return ?res . 
   }
}
```
## SPARQL 퍼지 쿼리 예

PREFIX foaf: <http://xmlns.com/foaf/0.1/>

```
PREFIX neptune-fts: <http://aws.amazon.com/neptune/vocab/v01/services/fts#>
SELECT * WHERE { 
   SERVICE neptune-fts:search { 
     neptune-fts:config neptune-fts:endpoint 'http://your-es-endpoint.com' . 
     neptune-fts:config neptune-fts:queryType 'fuzzy' . 
     neptune-fts:config neptune-fts:field foaf:name . 
     neptune-fts:config neptune-fts:query 'mikael' . 
     neptune-fts:config neptune-fts:return ?res . 
   }
}
```
#### SPARQL 용어 쿼리 예

```
PREFIX foaf: <http://xmlns.com/foaf/0.1/>
PREFIX neptune-fts: <http://aws.amazon.com/neptune/vocab/v01/services/fts#>
SELECT * WHERE { 
   SERVICE neptune-fts:search { 
     neptune-fts:config neptune-fts:endpoint 'http://your-es-endpoint.com' . 
     neptune-fts:config neptune-fts:queryType 'term' . 
     neptune-fts:config neptune-fts:field foaf:name . 
     neptune-fts:config neptune-fts:query 'Dr. Kunal' . 
     neptune-fts:config neptune-fts:return ?res . 
   }
}
```
#### SPARQL query\_string 쿼리 예

이 쿼리는 여러 필드를 지정합니다.

```
PREFIX foaf: <http://xmlns.com/foaf/0.1/>
PREFIX neptune-fts: <http://aws.amazon.com/neptune/vocab/v01/services/fts#>
SELECT * WHERE { 
   SERVICE neptune-fts:search { 
     neptune-fts:config neptune-fts:endpoint 'http://your-es-endpoint.com' . 
     neptune-fts:config neptune-fts:queryType 'query_string' . 
     neptune-fts:config neptune-fts:query 'mikael~ OR rondelli' . 
     neptune-fts:config neptune-fts:field foaf:name . 
     neptune-fts:config neptune-fts:field foaf:surname . 
     neptune-fts:config neptune-fts:return ?res . 
   }
}
```
#### SPARQL simple\_query\_string 쿼리 예

다음 쿼리는 와일드카드('\*') 문자를 사용하여 필드를 지정합니다.

```
PREFIX foaf: <http://xmlns.com/foaf/0.1/>
PREFIX neptune-fts: <http://aws.amazon.com/neptune/vocab/v01/services/fts#>
SELECT * WHERE { 
   SERVICE neptune-fts:search { 
     neptune-fts:config neptune-fts:endpoint 'http://your-es-endpoint.com' . 
     neptune-fts:config neptune-fts:queryType 'simple_query_string' . 
     neptune-fts:config neptune-fts:query 'mikael~ | rondelli' . 
     neptune-fts:config neptune-fts:field '*' . 
     neptune-fts:config neptune-fts:return ?res . 
   }
}
```
### SPARQL 문자열 필드별 정렬 쿼리 예

```
PREFIX foaf: <http://xmlns.com/foaf/0.1/>
PREFIX neptune-fts: <http://aws.amazon.com/neptune/vocab/v01/services/fts#>
SELECT * WHERE { 
   SERVICE neptune-fts:search { 
     neptune-fts:config neptune-fts:endpoint 'http://your-es-endpoint' . 
     neptune-fts:config neptune-fts:queryType 'query_string' . 
     neptune-fts:config neptune-fts:query 'mikael~ | rondelli' . 
     neptune-fts:config neptune-fts:field foaf:name . 
     neptune-fts:config neptune-fts:sortOrder 'asc' . 
     neptune-fts:config neptune-fts:sortBy foaf:name . 
     neptune-fts:config neptune-fts:return ?res . 
   }
}
```
## SPARQL 비문자열 필드별 정렬 쿼리 예

```
PREFIX foaf: <http://xmlns.com/foaf/0.1/>
PREFIX neptune-fts: <http://aws.amazon.com/neptune/vocab/v01/services/fts#>
SELECT * WHERE { 
   SERVICE neptune-fts:search { 
     neptune-fts:config neptune-fts:endpoint 'http://your-es-endpoint' . 
     neptune-fts:config neptune-fts:queryType 'query_string' . 
     neptune-fts:config neptune-fts:query 'mikael~ | rondelli' . 
     neptune-fts:config neptune-fts:field foaf:name.value .
```

```
 neptune-fts:config neptune-fts:sortOrder 'asc' . 
     neptune-fts:config neptune-fts:sortBy dc:date.value . 
     neptune-fts:config neptune-fts:return ?res . 
   }
}
```
SPARQL ID별 정렬 쿼리 예

```
PREFIX foaf: <http://xmlns.com/foaf/0.1/>
PREFIX neptune-fts: <http://aws.amazon.com/neptune/vocab/v01/services/fts#>
SELECT * WHERE { 
   SERVICE neptune-fts:search { 
     neptune-fts:config neptune-fts:endpoint 'http://your-es-endpoint' . 
     neptune-fts:config neptune-fts:queryType 'query_string' . 
     neptune-fts:config neptune-fts:query 'mikael~ | rondelli' . 
     neptune-fts:config neptune-fts:field foaf:name . 
     neptune-fts:config neptune-fts:sortOrder 'asc' . 
     neptune-fts:config neptune-fts:sortBy 'Neptune#fts.entity_id' . 
     neptune-fts:config neptune-fts:return ?res . 
   }
}
```
## SPARQL 레이블별 정렬 쿼리 예

```
PREFIX foaf: <http://xmlns.com/foaf/0.1/>
PREFIX neptune-fts: <http://aws.amazon.com/neptune/vocab/v01/services/fts#>
SELECT * WHERE { 
   SERVICE neptune-fts:search { 
     neptune-fts:config neptune-fts:endpoint 'http://your-es-endpoint' . 
     neptune-fts:config neptune-fts:queryType 'query_string' . 
     neptune-fts:config neptune-fts:query 'mikael~ | rondelli' . 
     neptune-fts:config neptune-fts:field foaf:name . 
     neptune-fts:config neptune-fts:sortOrder 'asc' . 
     neptune-fts:config neptune-fts:sortBy 'Neptune#fts.entity_type' . 
     neptune-fts:config neptune-fts:return ?res . 
   }
}
```
## SPARQL doc\_type별 정렬 쿼리 예

PREFIX foaf: <http://xmlns.com/foaf/0.1/>

```
PREFIX neptune-fts: <http://aws.amazon.com/neptune/vocab/v01/services/fts#>
SELECT * WHERE { 
   SERVICE neptune-fts:search { 
     neptune-fts:config neptune-fts:endpoint 'http://your-es-endpoint' . 
     neptune-fts:config neptune-fts:queryType 'query_string' . 
     neptune-fts:config neptune-fts:query 'mikael~ | rondelli' . 
     neptune-fts:config neptune-fts:field foaf:name . 
     neptune-fts:config neptune-fts:sortOrder 'asc' . 
     neptune-fts:config neptune-fts:sortBy 'Neptune#fts.document_type' . 
     neptune-fts:config neptune-fts:return ?res . 
   }
}
```
## SPARQL에서 Lucene 구문을 사용하는 예

Lucene 구문은 OpenSearch의 query\_string 쿼리에만 지원됩니다.

```
PREFIX foaf: <http://xmlns.com/foaf/0.1/>
PREFIX neptune-fts: <http://aws.amazon.com/neptune/vocab/v01/services/fts#>
SELECT * WHERE { 
   SERVICE neptune-fts:search { 
     neptune-fts:config neptune-fts:endpoint 'http://your-es-endpoint' . 
     neptune-fts:config neptune-fts:queryType 'query_string' . 
     neptune-fts:config neptune-fts:queryType 'query_string' . 
     neptune-fts:config neptune-fts:query 'predicates.\\foaf\\name.value:micheal AND 
 predicates.\\foaf\\surname.value:sh' .
     neptune-fts:config neptune-fts:field '' . 
     neptune-fts:config neptune-fts:return ?res . 
   }
}
```
# Gremlin 쿼리에서 Neptune 전체 텍스트 검색 사용

NeptuneSearchStep을 사용하면 Neptune 단계로 변환되지 않는 Gremlin 순회 부분에 대한 전체 텍 스트 검색 쿼리를 사용할 수 있습니다. 예를 들어 다음과 같은 쿼리를 고려해 보십시오.

```
g.withSideEffect("Neptune#fts.endpoint", "your-es-endpoint-URL") 
  .V() .tail(100) 
       .has("name", "Neptune#fts mark*") <== # Limit the search on name
```
#### 이 쿼리는 Neptune에서 다음의 최적화된 순회로 변환됩니다.

```
Neptune steps:
\Gamma NeptuneGraphQueryStep(Vertex) { 
         JoinGroupNode { 
             PatternNode[(?1, <~label>, ?2, <~>) . project distinct ?1 .],
  {estimatedCardinality=INFINITY} 
         }, annotations={path=[Vertex(?1):GraphStep], maxVarId=4} 
     }, 
     NeptuneTraverserConverterStep
]
+ not converted into Neptune steps: [NeptuneTailGlobalStep(100), 
 NeptuneTinkerpopTraverserConverterStep, NeptuneSearchStep { 
     JoinGroupNode { 
         SearchNode[(idVar=?3, query=mark*, field=name) . project ask .], 
  {endpoint=your-OpenSearch-endpoint-URL} 
     } 
     JoinGroupNode { 
         SearchNode[(idVar=?3, query=mark*, field=name) . project ask .], 
  {endpoint=your-OpenSearch-endpoint-URL} 
     }
}]
```
다음은 air-routes 데이터에 대한 Gremlin 쿼리의 예입니다.

### 대소문자 구분하지 않는 Gremlin basic **match** 쿼리

```
g.withSideEffect("Neptune#fts.endpoint", 
                  "your-OpenSearch-endpoint-URL") 
   .withSideEffect('Neptune#fts.queryType', 'match') 
   .V().has("city","Neptune#fts dallas")
==>v[186]
==v[8]
```
### Gremlin **match** 쿼리

```
g.withSideEffect("Neptune#fts.endpoint", 
                   "your-OpenSearch-endpoint-URL") 
   .withSideEffect('Neptune#fts.queryType', 'match') 
   .V().has("city","Neptune#fts southampton")
```

```
 .local(values('code','city').fold()) 
 .limit(5)
```

```
==>[SOU, Southampton]
```
## Gremlin **fuzzy** 쿼리

```
g.withSideEffect("Neptune#fts.endpoint", 
                   "your-OpenSearch-endpoint-URL") 
   .V().has("city","Neptune#fts allas~").values('city').limit(5)
==>Dallas
==>Dallas
==>Walla Walla
==>Velas
==>Altai
```
## Gremlin **query\_string** fuzzy 쿼리

```
g.withSideEffect("Neptune#fts.endpoint", 
                  "your-OpenSearch-endpoint-URL") 
   .withSideEffect('Neptune#fts.queryType', 'query_string') 
   .V().has("city","Neptune#fts allas~").values('city').limit(5)
==>Dallas
==Dallas
```
## Gremlin **query\_string** 정규식 쿼리

```
g.withSideEffect("Neptune#fts.endpoint", 
                   "your-OpenSearch-endpoint-URL") 
   .withSideEffect('Neptune#fts.queryType', 'query_string') 
   .V().has("city","Neptune#fts /[dp]allas/").values('city').limit(5)
==>Dallas
==>Dallas
```
## Gremlin hybrid 쿼리

이 쿼리는 동일한 쿼리에서 Neptune 내부 인덱스와 OpenSearch 인덱스를 사용합니다.

```
g.withSideEffect("Neptune#fts.endpoint", 
                   "your-OpenSearch-endpoint-URL") 
   .V().has("region","GB-ENG") 
        .has('city','Neptune#fts L*') 
       .values('city') 
       .dedup() 
       .limit(10)
==>London
==>Leeds
==>Liverpool
==>Land's End
```
## 간단한 Gremlin 전체 텍스트 검색 예

```
g.withSideEffect("Neptune#fts.endpoint", 
                  "your-OpenSearch-endpoint-URL") 
   .V().has('desc','Neptune#fts regional municipal') 
       .local(values('code','desc').fold()) 
       .limit(100)
==>[HYA, Barnstable Municipal Boardman Polando Field]
==>[SPS, Sheppard Air Force Base-Wichita Falls Municipal Airport]
==>[ABR, Aberdeen Regional Airport]
==>[SLK, Adirondack Regional Airport]
==>[BFD, Bradford Regional Airport]
==>[EAR, Kearney Regional Airport]
==>[ROT, Rotorua Regional Airport]
==>[YHD, Dryden Regional Airport]
==>[TEX, Telluride Regional Airport]
==>[WOL, Illawarra Regional Airport]
==>[TUP, Tupelo Regional Airport]
==>[COU, Columbia Regional Airport]
==>[MHK, Manhattan Regional Airport]
==>[BJI, Bemidji Regional Airport]
==>[HAS, Hail Regional Airport]
==>[ALO, Waterloo Regional Airport]
==>[SHV, Shreveport Regional Airport]
==>[ABI, Abilene Regional Airport]
==>[GIZ, Jizan Regional Airport]
==>[USA, Concord Regional Airport]
==>[JMS, Jamestown Regional Airport]
```
==>[COS, City of Colorado Springs Municipal Airport] ==>[PKB, Mid Ohio Valley Regional Airport]

## **query\_string**과 '+' 및 '-' 연산자를 사용하는 Gremlin 쿼리

query\_string 쿼리 유형은 기본 simple\_query\_string 유형보다 훨씬 엄격하지만 보다 정확 한 쿼리가 가능합니다. 아래의 첫 번째 쿼리는 query\_string을 사용하고, 두 번째 쿼리는 기본값인 simple\_query\_string을 사용합니다.

```
g.withSideEffect("Neptune#fts.endpoint", 
                  "your-OpenSearch-endpoint-URL") 
   .withSideEffect('Neptune#fts.queryType', 'query_string') 
  . V().has('desc','Neptune#fts +London -(Stansted|Gatwick)') 
       .local(values('code','desc').fold()) 
       .limit(10)
==>[LHR, London Heathrow]
==>[YXU, London Airport]
==>[LTN, London Luton Airport]
==>[SEN, London Southend Airport]
==>[LCY, London City Airport]
```
아래 예제의 simple\_query\_string이 어떻게 '+'및 '-'연산자를 자동으로 무시하는지 살펴보십시오.

```
g.withSideEffect("Neptune#fts.endpoint", 
                  "your-OpenSearch-endpoint-URL") 
   .V().has('desc','Neptune#fts +London -(Stansted|Gatwick)') 
       .local(values('code','desc').fold()) 
       .limit(10)
==>[LHR, London Heathrow]
==>[YXU, London Airport]
==>[LGW, London Gatwick]
==>[STN, London Stansted Airport]
==>[LTN, London Luton Airport]
==>[SEN, London Southend Airport]
==>[LCY, London City Airport]
==>[SKG, Thessaloniki Macedonia International Airport]
==>[ADB, Adnan Menderes International Airport]
==>[BTV, Burlington International Airport]
```
g.withSideEffect("Neptune#fts.endpoint",

```
 "your-OpenSearch-endpoint-URL") 
   .withSideEffect('Neptune#fts.queryType', 'query_string') 
   .V().has('desc','Neptune#fts +(regional|municipal) -(international|bradford)') 
       .local(values('code','desc').fold()) 
       .limit(10)
==>[CZH, Corozal Municipal Airport]
==>[MMU, Morristown Municipal Airport]
==>[YBR, Brandon Municipal Airport]
==>[RDD, Redding Municipal Airport]
==>[VIS, Visalia Municipal Airport]
==>[AIA, Alliance Municipal Airport]
==>[CDR, Chadron Municipal Airport]
==>[CVN, Clovis Municipal Airport]
==>[SDY, Sidney Richland Municipal Airport]
==>[SGU, St George Municipal Airport]
```
## **AND** 및 **OR** 연산자를 사용하는 Gremlin **query\_string** 쿼리

```
g.withSideEffect("Neptune#fts.endpoint", 
                  "your-OpenSearch-endpoint-URL") 
   .withSideEffect('Neptune#fts.queryType', 'query_string') 
   .V().has('desc','Neptune#fts (St AND George) OR (St AND Augustin)') 
       .local(values('code','desc').fold()) 
       .limit(10)
==>[YIF, St Augustin Airport]
==>[STG, St George Airport]
==>[SGO, St George Airport]
==>[SGU, St George Municipal Airport]
```
#### Gremlin **term** 쿼리

```
g.withSideEffect("Neptune#fts.endpoint", 
                   "your-OpenSearch-endpoint-URL") 
   .withSideEffect('Neptune#fts.queryType', 'term') 
   .V().has("SKU","Neptune#fts ABC123DEF9") 
       .local(values('code','city').fold()) 
       .limit(5)
==>[AUS, Austin]
```
## Gremlin **prefix** 쿼리

```
g.withSideEffect("Neptune#fts.endpoint", 
                   "your-OpenSearch-endpoint-URL") 
   .withSideEffect('Neptune#fts.queryType', 'prefix') 
   .V().has("icao","Neptune#fts ka") 
       .local(values('code','icao','city').fold()) 
       .limit(5)
==>[AZO, KAZO, Kalamazoo]
==>[APN, KAPN, Alpena]
==>[ACK, KACK, Nantucket]
==>[ALO, KALO, Waterloo]
==>[ABI, KABI, Abilene]
```
## Neptune Gremlin에서 Lucene 구문 사용

Neptune Gremlin에서는 Lucene 쿼리 구문을 사용하여 매우 강력한 쿼리를 작성할 수도 있습니다. Lucene 구문은 OpenSearch의 query\_string 쿼리에만 지원됩니다.

다음 데이터를 가정합니다.

```
g.addV("person") 
         .property(T.id, "p1") 
          .property("name", "simone") 
          .property("surname", "rondelli")
g.addV("person") 
         .property(T.id, "p2") 
          .property("name", "simone") 
          .property("surname", "sengupta")
g.addV("developer") 
         .property(T.id, "p3") 
         .property("name", "simone") 
          .property("surname", "rondelli")
```
queryType이 query\_string일 때 호출되는 Lucene 구문을 사용하여 다음과 같이 이름과 성으로 이 데이터를 검색할 수 있습니다.

```
g.withSideEffect("Neptune#fts.endpoint", "es_endpoint")
```

```
 .withSideEffect("Neptune#fts.queryType", "query_string") 
   .V() .has("*", "Neptune#fts predicates.name.value:simone AND 
 predicates.surname.value:rondelli")
```
 $=$  >  $v[p1]$ ,  $v[p3]$ 

위의 has() 단계에서 이 필드는 "\*"로 대체됩니다. 실제로 거기에 배치된 모든 값은 쿼리 내에서 액세 스하는 필드에 의해 재정의됩니다. predicates.name.value,를 사용하여 이름 필드에 액세스할 수 있습니다. 이것이 바로 이 데이터 모델을 구성하는 방법이기 때문입니다.

다음과 같이 이름, 성 및 레이블로 검색할 수 있습니다.

```
g.withSideEffect("Neptune#fts.endpoint", getEsEndpoint()) 
     .withSideEffect("Neptune#fts.queryType", "query_string") 
    .V() .has("*", "Neptune#fts predicates.name.value:simone AND 
  predicates.surname.value:rondelli AND entity_type:person")
```
 $==$   $v[p1]$ 

레이블은 데이터 모델이 구조화되는 방식이므로 entity\_type를 사용하여 액세스됩니다.

#### 중첩 조건을 포함할 수도 있습니다.

```
g.withSideEffect("Neptune#fts.endpoint", getEsEndpoint()) 
     .withSideEffect("Neptune#fts.queryType", "query_string") 
    .V() .has("*", "Neptune#fts (predicates.name.value:simone AND 
  predicates.surname.value:rondelli AND entity_type:person) OR 
  predicates.surname.value:sengupta")
```
 $==$  v[p1], v[p2]

#### 최신 TinkerPop 그래프 삽입

```
g.addV('person').property(T.id, '1').property('name', 'marko').property('age', 29) 
  .addV('personr').property(T.id, '2').property('name', 'vadas').property('age', 27) 
  .addV('software').property(T.id, '3').property('name', 'lop').property('lang', 'java') 
  .addV('person').property(T.id, '4').property('name', 'josh').property('age', 32) 
  .addV('software').property(T.id, '5').property('name', 'ripple').property('lang', 
  'java')
```

```
 .addV('person').property(T.id, '6').property('name', 'peter').property('age', 35)
g.V('1').as('a').V('2').as('b').addE('knows').from('a').to('b').property('weight', 
 0.5f).property(T.id, '7') 
  .V('1').as('a').V('3').as('b').addE('created').from('a').to('b').property('weight', 
  0.4f).property(T.id, '9') 
  .V('4').as('a').V('3').as('b').addE('created').from('a').to('b').property('weight', 
  0.4f).property(T.id, '11') 
  .V('4').as('a').V('5').as('b').addE('created').from('a').to('b').property('weight', 
  1.0f).property(T.id, '10') 
  .V('6').as('a').V('3').as('b').addE('created').from('a').to('b').property('weight', 
  0.2f).property(T.id, '12') 
  .V('1').as('a').V('4').as('b').addE('knows').from('a').to('b').property('weight', 
  1.0f).property(T.id, '8')
```
#### 문자열 필드별 정렬 값 예

```
g.withSideEffect("Neptune#fts.endpoint", "your-OpenSearch-endpoint-URL") 
  .withSideEffect('Neptune#fts.queryType', 'query_string') 
  .withSideEffect('Neptune#fts.sortOrder', 'asc') 
  .withSideEffect('Neptune#fts.sortBy', 'name') 
  .V().has('name', 'Neptune#fts marko OR vadas OR ripple')
```
## 비문자열 필드별 정렬 값 예

```
g.withSideEffect("Neptune#fts.endpoint", "your-OpenSearch-endpoint-URL") 
  .withSideEffect('Neptune#fts.queryType', 'query_string') 
  .withSideEffect('Neptune#fts.sortOrder', 'asc') 
  .withSideEffect('Neptune#fts.sortBy', 'age.value') 
  .V().has('name', 'Neptune#fts marko OR vadas OR ripple')
```
## ID 필드별 정렬 값 예

```
g.withSideEffect("Neptune#fts.endpoint", "your-OpenSearch-endpoint-URL")
.withSideEffect('Neptune#fts.queryType', 'query_string')
.withSideEffect('Neptune#fts.sortOrder', 'asc')
.withSideEffect('Neptune#fts.sortBy', 'Neptune#fts.entity_id')
.V().has('name', 'Neptune#fts marko OR vadas OR ripple')
```
## 레이블 필드별 정렬 값 예

g.withSideEffect("Neptune#fts.endpoint", "*your-OpenSearch-endpoint-URL*") .withSideEffect('Neptune#fts.queryType', 'query\_string') .withSideEffect('Neptune#fts.sortOrder', 'asc') .withSideEffect('Neptune#fts.sortBy', 'Neptune#fts.entity\_type') .V().has('name', 'Neptune#fts marko OR vadas OR ripple')

## **document\_type** 필드별 정렬 값 예

g.withSideEffect("Neptune#fts.endpoint", "*your-OpenSearch-endpoint-URL*") .withSideEffect('Neptune#fts.queryType', 'query\_string') .withSideEffect('Neptune#fts.sortOrder', 'asc') .withSideEffect('Neptune#fts.sortBy', 'Neptune#fts.document\_type') .V().has('name', 'Neptune#fts marko OR vadas OR ripple')

# Neptune 전체 텍스트 검색 문제 해결

#### **a** Note

OpenSearch 클러스터에서 [세분화된 액세스 제어를](https://docs.aws.amazon.com/opensearch-service/latest/developerguide/fgac.html) 활성화한 경우 Neptune 데이터베이스에 서도 [IAM 인증을 활성화](#page-305-0)해야 합니다.

Neptune에서 OpenSearch로의 복제 관련 문제를 진단하려면 폴러 Lambda 함수에 대한 CloudWatch Logs를 참조하세요. 이러한 로그는 스트림에서 읽은 레코드 수와 OpenSearch에 성공적으로 복제된 레코드 수에 대한 세부 정보를 제공합니다.

또한 LoggingLevel 환경 변수를 변경하여 Lambda 함수의 LOGGING 수준을 변경할 수도 있습니다.

**a** Note

LoggingLevel을 DEBUG로 설정하면 StreamPoller를 통해 Neptune에서 OpenSearch로 데이 터를 복제하면서 삭제된 스트림 레코드 및 각 레코드가 삭제된 이유와 같은 추가 세부 정보를 볼 수 있습니다. 이는 누락된 레코드가 있는 경우 유용할 수 있습니다.

Neptune 스트림 소비자 애플리케이션은 문제를 진단하는 데 도움이 될 수 있는 CloudWatch의 2가지 지표를 게시합니다.

- StreamRecordsProcessed 애플리케이션에서 시간 단위당 처리된 레코드 수입니다. 애플리케 이션 실행 속도를 추적하는 데 도움이 됩니다.
- StreamLagTime 처리 중인 스트림 레코드의 현재 시간과 커밋 시간 간의 시간 차이(밀리초)입니 다. 이 지표는 소비자 애플리케이션이 얼마나 지연되고 있는지 보여줍니다.

또한 복제 프로세스와 관련된 모든 지표는 CloudWatch 템플릿을 사용하여 애플리케이션을 인스턴스 화할 때 제공된 ApplicationName과 동일한 이름으로 CloudWatch의 대시보드에 표시됩니다.

또한 폴링이 연속해서 두 번 이상 실패할 때마다 트리거되는 CloudWatch 경보를 만들도록 선택할 수 도 있습니다. 애플리케이션을 인스턴스화할 때 CreateCloudWatchAlarm 필드를 true로 설정하여 이를 수행할 수 있습니다. 그런 다음 경보가 트리거될 때 알림을 받을 이메일 주소를 지정합니다.

#### 스트림에서 레코드를 읽는 동안 실패한 프로세스 문제 해결

스트림에서 레코드를 읽는 동안 프로세스가 실패할 경우 다음 사항을 갖추고 있는지 확인합니다.

- 스트림이 클러스터에서 활성화되었습니다.
- Neptune 스트림 엔드포인트가 다음과 같이 올바른 형식입니다.
	- Gremlin 또는 openCypher의 경우: https://*your cluster endpoint*:*your cluster port*/propertygraph/stream 또는 그 별칭, https://*your cluster endpoint*:*your cluster port*/pg/stream
	- SPARQL의 경우: https://*your cluster endpoint*:*your cluster port*/sparql/ stream
- DynamoDB 엔드포인트가 VPC에 대해 구성되었습니다.
- 모니터링 엔드포인트가 VPC 서브넷에 대해 구성되었습니다.

#### OpenSearch에 데이터를 쓰는 동안 실패한 프로세스 문제 해결

OpenSearch에 레코드를 쓰는 동안 프로세스가 실패할 경우 다음 사항을 갖추고 있는지 확인합니다.

- Elasticsearch 버전이 7.1 이상이거나 OpenSearch 2.3 이상입니다.
- OpenSearch는 VPC의 폴러 Lambda 함수에서 액세스할 수 있습니다.
- OpenSearch에 연결된 보안 정책은 인바운드 HTTP/HTTPS 요청을 허용합니다.

## 기존 복제 설정에서 Neptune과 OpenSearch 간의 동기화 불능 문제 해결

ExpiredStreamException 또는 데이터 손상으로 인해 Neptune 데이터베이스와 OpenSearch 도메 인 간에 동기화 불능 문제가 발생하는 경우 아래 단계를 통해 Neptune 데이터베이스와 OpenSearch 도 메인을 최신 데이터와 다시 동기화할 수 있습니다.

이 접근 방식은 OpenSearch 도메인의 모든 데이터를 삭제하고 Neptune 데이터베이스의 현재 상태에 서 다시 동기화하므로, Neptune 데이터베이스에서 데이터를 다시 로드할 필요가 없습니다.

- 1. [스트림 폴러 프로세스 비활성화\(일시 중지\)에](#page-991-0) 설명된 대로 복제 프로세스를 비활성화합니다.
- 2. 다음 명령을 사용하여 OpenSearch 도메인에서 Neptune 인덱스를 삭제합니다.

curl -X DELETE "*(your OpenSearch endpoint)*/amazon\_neptune"

- 3. 데이터베이스의 복제본을 생성합니다[\(Neptune의 데이터베이스 복제](#page-919-0) 참조).
- 4. 스트림 API 엔드포인트에 대해 다음과 같은 종류의 명령을 실행하여 복제된 데이터베이스의 스트림 에서 최신 eventID를 가져옵니다(자세한 내용은 [Neptune 스트림 REST API 호출](#page-953-0) 참조).

curl "https://*(your neptune endpoint)*:*(port)*/*(propertygraph or sparql)*/stream? iteratorType=LATEST"

응답에서 lastEventId 객체의 commitNum 및 opNum 필드 값을 기록해 둡니다.

- 5. Github의 [export-neptune-to-elasticsearch](https://github.com/awslabs/amazon-neptune-tools/tree/master/export-neptune-to-elasticsearch) 도구를 사용하여 복제된 데이터베이스를 OpenSearch 도 메인으로 한 번에 동기화할 수 있습니다.
- 6. 복제 스택에 대한 DynamoDB 표로 이동합니다. 표 이름은 AWS CloudFormation 템플릿에서 지정 한 애플리케이션 이름(기본값 NeptuneStream)에 -LeaseTable 접미사가 붙어 구성됩니다. 즉, 기본 표 이름은 NeptuneStream-LeaseTable입니다.

표에는 행이 하나만 있어야 하므로, 스캔하여 표 행을 탐색할 수 있습니다. 위에 기록해 둔 commitNum 및 opNum 값을 사용하여 다음과 같이 변경하세요.

- 표의 checkpoint 필드 값을 commitNum에 대해 기록해 둔 값으로 변경합니다.
- 표의 checkpointSubSequenceNumber 필드 값을 opNum에 대해 기록해 둔 값으로 변경합니 다.
- 7. [스트림 폴러 프로세스 재활성화](#page-992-0)에 설명된 대로 복제 프로세스를 다시 활성화합니다.
- 8. 복제된 데이터베이스와 export-neptune-to-elasticsearch 도구용으로 생성된 AWS CloudFormation 스택을 삭제합니다.

# Amazon Neptune에서의 AWS Lambda 함수 사용

AWS Lambda 함수는 Amazon Neptune 애플리케이션에서 많이 사용됩니다. 여기에서는 널리 사용 되는 Gremlin 드라이버 및 언어 변형과 함께 Lambda 함수를 이용하는 방법에 대한 일반적인 지침과 Java, JavaScript, Python으로 작성된 Lambda 함수의 구체적인 예제를 제공합니다.

#### **a** Note

Neptune에서 Lambda 함수를 사용하는 가장 좋은 방법은 최근 엔진 릴리스와 함께 변경되었습 니다. Neptune은 Lambda 실행 컨텍스트가 재활용된 후에도 한참 유휴 연결을 열어 두곤 했는 데, 이로 인해 서버에서 리소스 유출이 발생할 가능성이 있습니다. 이를 완화하기 위해 Lambda 를 간접 호출할 때마다 연결을 열고 닫는 것이 좋습니다. 그러나 엔진 버전 1.0.3.0부터 비활성 Lambda 실행 컨텍스트가 재활용된 후 연결이 유출되지 않도록 유휴 연결 제한 시간이 줄어들 어, 이제 실행 컨텍스트 기간 동안 단일 연결을 사용하는 것이 좋습니다. 여기에는 예기치 않게 종료되는 연결을 처리하기 위한 몇 가지 오류 처리 및 back-off-and-retry 보일러플레이트 코드 가 포함되어야 합니다.

## AWS Lambda 함수에서 Gremlin WebSocket 연결 관리

Gremlin 언어 변형을 사용하여 Neptune을 쿼리하는 경우 드라이버는 WebSocket 연결을 사용하여 데 이터베이스에 연결합니다. WebSocket은 수명이 긴 클라이언트-서버 연결 시나리오를 지원하도록 설 계되었습니다. 반면, AWS Lambda는 비교적 수명이 짧은 상태 비저장 실행을 지원하도록 설계되었습 니다. 이러한 설계 원칙의 불일치로 인해 Lambda를 사용하여 Neptune을 쿼리할 때 예상치 못한 문제 가 일부 발생할 수 있습니다.

AWS Lambda 함수는 함수를 다른 함수와 분리하는 [실행 컨텍스트](https://docs.aws.amazon.com/lambda/latest/dg/runtimes-context.html)에서 실행됩니다. 실행 컨텍스트는 함수를 처음 간접 호출할 때 생성되며 동일한 함수를 이후에 간접 호출할 때 재사용될 수 있습니다.

그러나 함수의 여러 동시 간접 호출을 처리하는 데 실행 컨텍스트를 하나만 사용하지는 않습니다. 여러 클라이언트가 함수를 동시에 간접적으로 호출하는 경우 Lambda는 함수의 각 인스턴스에 대해 [추가 실](https://docs.aws.amazon.com/lambda/latest/dg/configuration-concurrency.html) [행 컨텍스트를 실행합](https://docs.aws.amazon.com/lambda/latest/dg/configuration-concurrency.html)니다. 이러한 모든 새 실행 컨텍스트는 이후 함수 간접 호출에 차례로 재사용될 수 있습니다.

Lambda는 특히 일정 기간 동안 비활성 상태였던 실행 컨텍스트를 특정 시점에서 재활용합니다. AWS Lambda에서는 Init, Invoke, Shutdown 단계를 포함한 실행 컨텍스트 수명 주기를 [Lambda 확장을](https://docs.aws.amazon.com/lambda/latest/dg/using-extensions.html) 통해 노출합니다. 이러한 확장을 사용하면 실행 컨텍스트가 재활용될 때 데이터베이스 연결과 같은 외 부 리소스를 정리하는 코드를 작성할 수 있습니다.

일반적인 모범 사례는 [Lambda 핸들러 함수 외부에서 데이터베이스 연결을 열어](https://docs.aws.amazon.com/lambda/latest/dg/best-practices.html) 각 핸들러 호출에서 재사용할 수 있도록 하는 것입니다. 어느 시점에서 데이터베이스 연결이 끊어지면 핸들러 내부에서 다 시 연결할 수 있습니다. 하지만 이 방법을 사용하면 연결 유출이 발생할 위험이 있습니다. 실행 컨텍스 트가 제거된 후에도 한참 유휴 연결이 열린 상태로 유지되면 Lambda 간접 호출 시나리오가 간헐적이 거나 폭주하는 경우 점차 연결이 누출되어 데이터베이스 리소스가 소진될 수 있습니다.

Neptune 연결 제한 및 연결 제한 시간이 최신 엔진 릴리스에 따라 변경되었습니다. 이전에는 모든 인 스턴스가 최대 60,000개의 WebSocket 연결을 지원했습니다. 이제 Neptune 인스턴스당 최대 동시 WebSocket 연결 수는 [인스턴스 유형에 따라 달라집니다](https://docs.aws.amazon.com/neptune/latest/userguide/limits.html).

또한 엔진 릴리스 1.0.3.0부터 Neptune은 연결의 유휴 제한 시간을 1시간에서 약 20분으로 단축했습니 다. 클라이언트가 연결을 끊지 않은 경우 20~25분의 유휴 제한 시간이 지나면 연결이 자동으로 종료됩 니다. AWS Lambda에서는 실행 컨텍스트 수명을 문서화하지는 않지만, 실험 결과 새로운 Neptune 연 결 제한 시간은 비활성 Lambda 실행 컨텍스트 제한 시간에 잘 맞습니다. 비활성 실행 컨텍스트가 재활 용될 때쯤이면 Neptune에 의해 연결이 이미 종료되었거나 곧 종료될 가능성이 높습니다.

# Amazon Neptune Gremlin과 함께 AWS Lambda를 사용하기 위한 권장 사항

이제 Lambda 실행 컨텍스트의 전체 수명 주기 동안 함수 간접 호출마다 연결 및 그래프 순회 소스를 하나씩 사용하는 대신 단일 연결 및 그래프 순회 소스를 사용하는 것이 좋습니다(모든 함수 간접 호출 은 하나의 클라이언트 요청만 처리함). 동시 클라이언트 요청은 별도의 실행 컨텍스트에서 실행되는 여 러 함수 인스턴스에서 처리되므로, 함수 인스턴스 내에서 동시 요청을 처리하기 위해 연결 풀을 유지할 필요가 없습니다. 사용 중인 Gremlin 드라이버에 연결 풀이 있는 경우 하나의 연결만 사용하도록 구성 하세요.

연결 실패를 처리하려면 각 쿼리에 대해 재시도 로직을 사용하세요. 실행 컨텍스트의 수명 기간 동안 단일 연결을 유지하는 것이 목표이긴 하지만, 예상치 못한 네트워크 이벤트로 인해 연결이 갑자기 종료 될 수 있습니다. 이러한 연결 실패는 사용 중인 드라이버에 따라 다른 오류로 나타납니다. Lambda 함 수를 코딩하여 이러한 연결 문제를 처리하고 필요한 경우 재연결을 시도해야 합니다.

일부 Gremlin 드라이버는 자동으로 재연결을 처리합니다. 예를 들어, Java 드라이버는 클라이언트 코 드를 대신하여 Neptune에 대한 연결 재설정을 자동으로 시도합니다. 이 드라이버를 사용하면 함수 코 드에서 쿼리를 백오프하고 다시 시도하기만 하면 됩니다. 반대로 JavaScript와 Python 드라이버는 자 동 재연결 로직을 구현하지 않으므로, 이러한 드라이버를 사용하면 함수 코드에서 백오프 후 다시 연결 을 시도하고 연결이 다시 설정된 후에만 쿼리를 재시도해야 합니다.

여기의 코드 예제는 클라이언트가 재연결을 처리한다고 가정하지 않고 재연결 로직을 포함하고 있습 니다.

#### Lambda에서의 Gremlin 쓰기 요청 사용에 대한 권장 사항

Lambda 함수가 그래프 데이터를 수정하는 경우 다음 예외를 처리하기 위해 back-off-and-retry 전략을 채택하는 것을 고려해 보세요.

- **ConcurrentModificationException** Neptune 트랜잭션 체계는 쓰기 요청이 때때로 ConcurrentModificationException와 함께 실패한다는 것을 의미합니다. 이러한 상황에서는 지수 백오프 기반 재시도 메커니즘을 사용해 보세요.
- **ReadOnlyViolationException** 계획된 이벤트 또는 예상치 못한 이벤트의 결과로 클러스터 토폴로지가 언제든지 변경될 수 있으므로, 쓰기 책임이 클러스터의 한 인스턴스에서 다른 인스턴스 로 이전될 수 있습니다. 함수 코드가 더 이상 기본(라이터) 인스턴스가 아닌 인스턴스에 쓰기 요청을 보내려고 하면 요청이 실패하고 ReadOnlyViolationException이 발생합니다. 이 경우 기존 연 결을 닫고 클러스터 엔드포인트에 다시 연결한 다음 요청을 재시도하세요.

또한 back-off-and-retry 전략을 사용하여 쓰기 요청 문제를 처리하는 경우 생성 및 업데이트 요청에 대 해 멱등성 쿼리를 구현하는 것도 좋습니다. 예를 들어, [fold\(\).coalesce\(\).unfold\(\)](http://kelvinlawrence.net/book/Gremlin-Graph-Guide.html#upsert)를 사용해 보세요.

#### Lambda에서의 Gremlin 읽기 요청 사용에 대한 권장 사항

클러스터에 하나 이상의 읽기 전용 복제본이 있는 경우 이러한 복제본 간에 읽기 요청의 균형을 맞추는 것이 좋습니다. 한 가지 옵션은 [리더 엔드포인트](#page-247-0)를 사용하는 것입니다. 리더 엔드포인트는 복제본을 추 가 또는 제거하거나 복제본을 승격하여 새 기본 인스턴스로 만들 때 클러스터 토폴로지가 변경되더라 도 복제본 간의 연결 균형을 유지합니다.

하지만 리더 엔드포인트를 사용하면 경우에 따라 클러스터 리소스가 고르지 않게 사용될 수 있습니다. 리더 엔드포인트는 DNS 항목이 가리키는 호스트를 주기적으로 변경하여 작동합니다. DNS 항목이 변 경되기 전에 클라이언트가 많은 연결을 열면 모든 연결 요청이 단일 Neptune 인스턴스로 전송됩니다. 처리량이 높은 Lambda 시나리오에서 Lambda 함수에 대한 동시 요청이 많으면 각각 고유한 연결을 가 진 여러 실행 컨텍스트가 생성되는 경우가 이에 해당합니다. 이러한 연결이 거의 동시에 생성되는 경우 연결은 모두 클러스터의 동일한 복제본을 가리키고 실행 컨텍스트가 재활용될 때까지 해당 복제본을 계속 가리킬 가능성이 높습니다.

요청을 인스턴스 간에 분산할 수 있는 한 방법은 리더 엔드포인트가 아닌 복제 인스턴스 엔드포인트 목 록에서 무작위로 선택한 인스턴스 엔드포인트에 연결하도록 Lambda 함수를 구성하는 것입니다. 이 접 근 방식의 단점은 클러스터 구성 요소가 변경될 때마다 Lambda 코드가 클러스터를 모니터링하고 엔드 포인트 목록을 업데이트하여 클러스터 토폴로지의 변경을 처리해야 한다는 것입니다.

클러스터의 인스턴스 간 읽기 요청의 균형을 유지해야 하는 Java Lambda 함수를 작성하는 경우, 클 러스터 토폴로지를 인식하고 Neptune 클러스터의 인스턴스 세트에 연결과 요청을 공정하게 분배하는 Java Gremlin 클라이언트인 [Amazon Neptune용 Gremlin 클라이언트를](https://github.com/awslabs/amazon-neptune-tools/tree/master/neptune-gremlin-client) 사용할 수 있습니다. [이 블로그](https://aws.amazon.com/blogs/database/load-balance-graph-queries-using-the-amazon-neptune-gremlin-client/)  [게시물](https://aws.amazon.com/blogs/database/load-balance-graph-queries-using-the-amazon-neptune-gremlin-client/)에는 Amazon Neptune용 Gremlin 클라이언트를 사용하는 샘플 Java Lambda 함수가 포함되어 있습니다.

#### Neptune Gremlin Lambda 함수의 콜드 스타트를 늦출 수 있는 요인

AWS Lambda 함수가 처음 간접적으로 호출되는 경우를 콜드 스타트라고 합니다. 콜드 스타트의 지연 시간을 증가시킬 수 있는 몇 가지 요인은 다음과 같습니다.

- Lambda 함수에 충분한 메모리를 할당해야 합니다. – AWS Lambda는 함수에 할당한 [메모리에 비](https://docs.aws.amazon.com/lambda/latest/dg/configuration-console.html) [례하여 CPU 주기를 선형적으로 할당하](https://docs.aws.amazon.com/lambda/latest/dg/configuration-console.html)기 때문에 콜드 스타트 동안 Lambda 함수의 컴파일 속도가 EC2에서보다 상당히 느릴 수 있습니다. 1,792MB의 메모리를 사용하는 함수는 1개의 전체 vCPU(1 초당 1vCPU-초 크레딧)와 맞먹습니다. 적절한 CPU 주기를 수신하기에 충분한 메모리를 할당하지 않을 경우의 영향은 Java로 작성된 대규모 Lambda 함수의 경우 특히 두드러집니다.
- [IAM 데이터베이스 인증을 활성화](#page-305-0)하면 콜드 스타트가 느려질 수 있습니다. – AWS Identity and Access Management(IAM) 데이터베이스 인증은 특히 Lambda 함수가 새 서명 키를 생성해야 하는 경우 콜드 스타트를 늦출 수도 있습니다. 이 지연 시간은 콜드 스타트에만 영향을 주고 후속 요청에 는 영향을 주지 않습니다. IAM DB 인증이 연결 보안 인증 정보를 설정하고 나면 Neptune이 여전히 유효한지 주기적으로 검증하기 때문입니다.

# AWS CloudFormation을 통해 Neptune에서 사용할 Lambda 함수 생 성

AWS CloudFormation 템플릿을 사용하여 Neptune에 액세스할 수 있는 AWS Lambda 함수를 생성할 수 있습니다.

1. AWS CloudFormation 콘솔에서 Lambda 함수 스택을 시작하려면 다음 표에서 스택 시작 버튼 중 하나를 선택합니다.

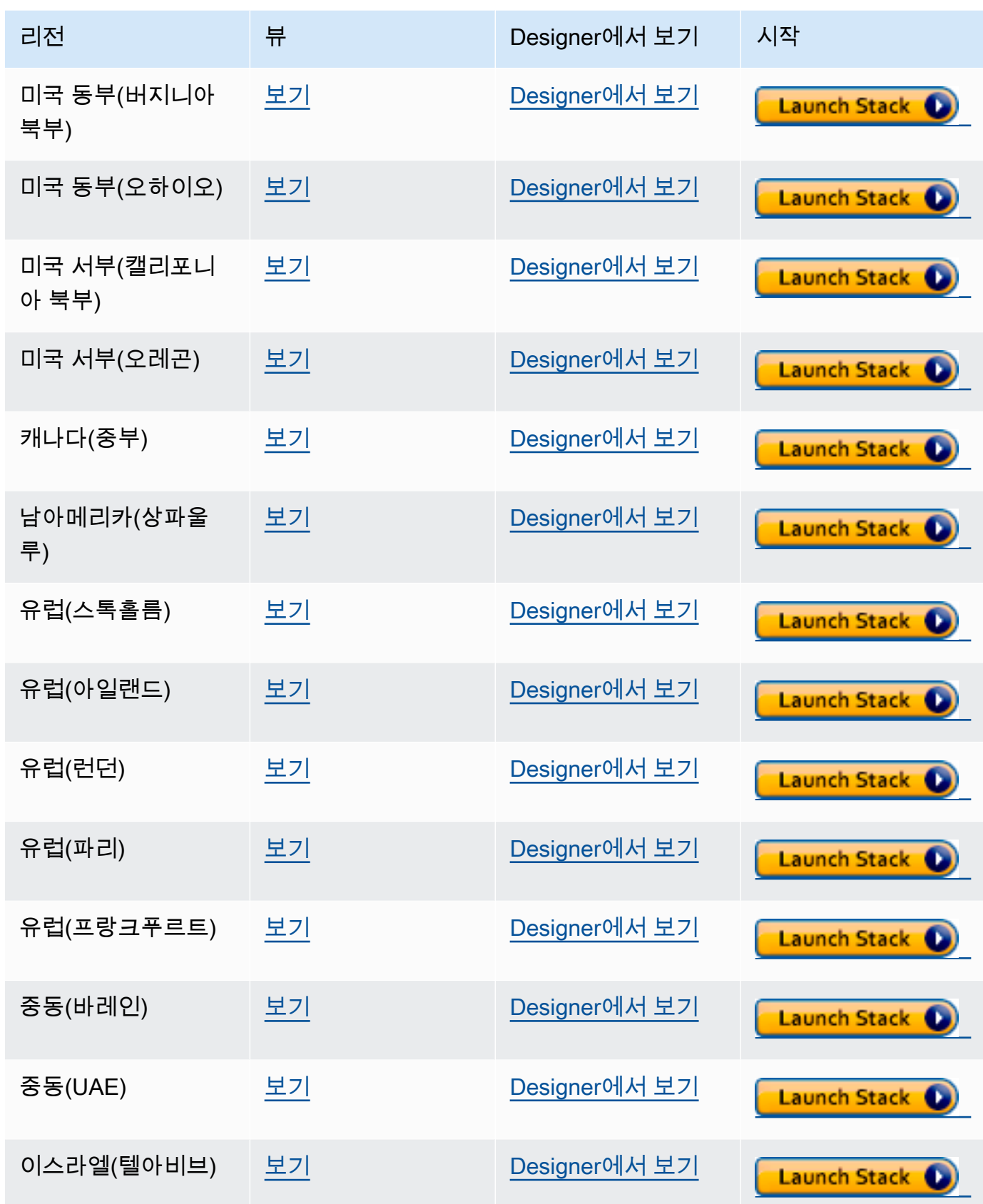

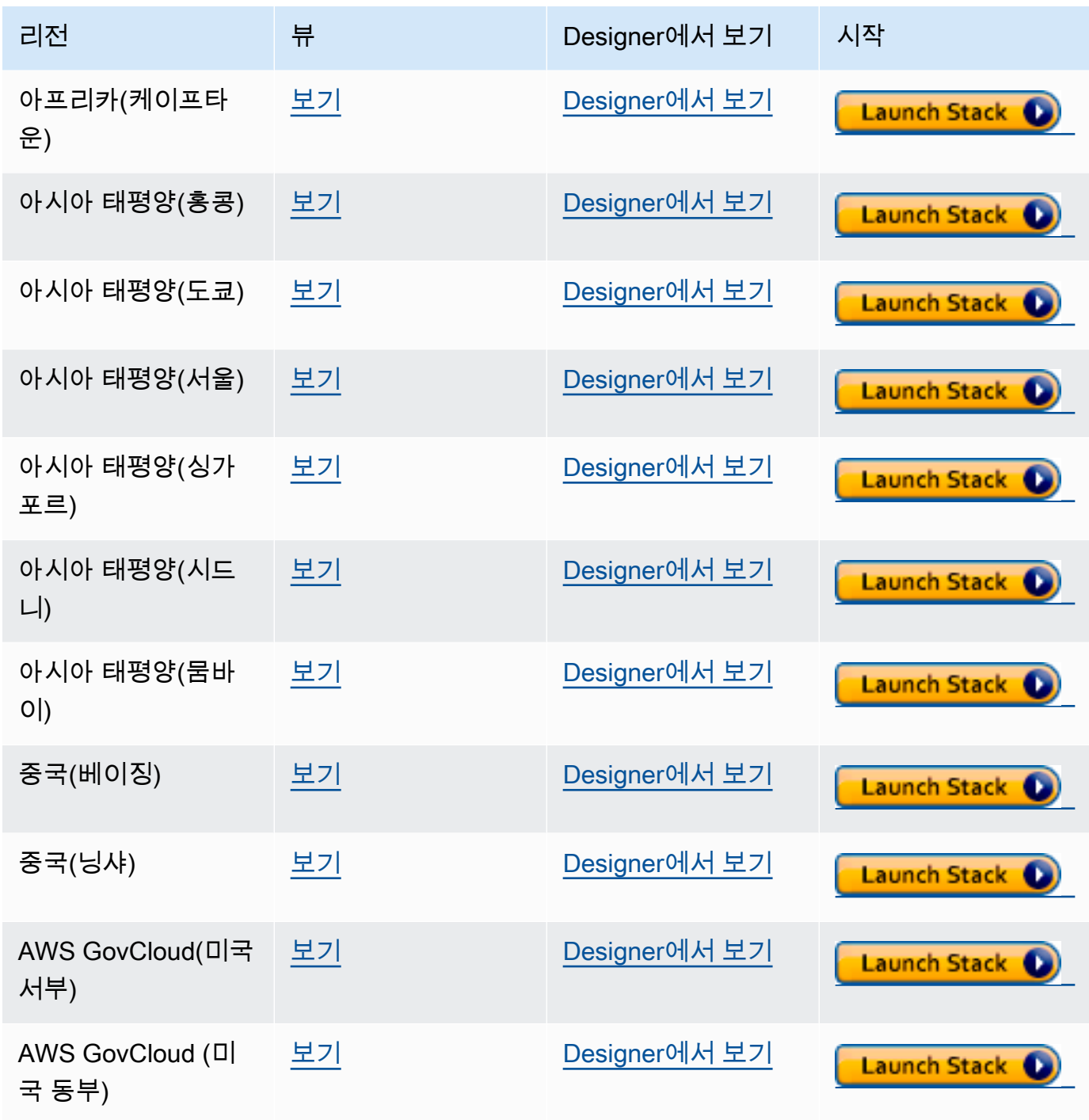

- 2. 템플릿 선택 페이지에서 다음을 선택합니다.
- 3. 세부 정보 지정 페이지에서 다음 옵션을 설정합니다.
	- a. Lambda 함수에서 사용할 언어에 따라 Lambda 런타임을 선택합니다. 이러한 AWS CloudFormation 템플릿은 현재 다음 언어를 지원합니다.
		- Python 3.9(Amazon S3 URL의 python39에 매핑)
- NodeJS 18(Amazon S3 URL의 nodejs18x에 매핑)
- Ruby 2.5(Amazon S3 URL의 ruby25에 매핑)
- b. 적절한 Neptune 클러스터 엔드포인트 및 포트 번호를 제공합니다.
- c. 적절한 Neptune 보안 그룹을 제공합니다.
- d. 적절한 Neptune 서브넷 파라미터를 제공합니다.
- 4. 다음을 선택합니다.
- 5. 옵션 페이지에서 다음을 선택합니다.
- 6. 검토 페이지에서 첫 번째 확인란을 선택하여 AWS CloudFormation이 IAM 리소스를 생성하는 것 을 승인합니다.

그런 다음 생성을 선택합니다.

Lambda 런타임을 자체적으로 변경해야 하는 경우 해당 리전의 Amazon S3 위치에서 일반적인 버전을 다운로드할 수 있습니다.

https://s3.*Amazon region*.amazonaws.com/aws-neptune-customer-samples-*Amazon region*/ lambda/*runtime-language*/lambda\_function.zip.

예제:

https://s3.us-west-2.amazonaws.com/aws-neptune-customer-samples-us-west-2/lambda/ python36/lambda\_function.zip

## Amazon Neptune에 사용되는 AWS Lambda 함수 예제

Java, JavaScript, Python으로 작성된 다음 예제 AWS Lambda 함수는 fold().coalesce().unfold() 표현 양식을 사용하여 무작위로 생성된 ID로 단일 버텍스를 업서 트하는 방법을 보여줍니다.

각 함수의 코드 대부분은 연결을 관리하고 오류가 발생할 경우 연결 및 쿼리를 다시 시도하는 보일러플 레이트 코드입니다. 실제 애플리케이션 로직과 Gremlin 쿼리는 각각 doQuery() 및 query() 메서드 에서 구현됩니다. 이 예제를 자체 Lambda 함수의 기반으로 사용하면 doQuery() 및 query() 수정에 집중할 수 있습니다.

함수는 실패한 쿼리를 5번 재시도하고 재시도 사이에 1초 동안 대기하도록 구성됩니다.

함수를 사용하려면 다음 Lambda 환경 변수에 값이 있어야 합니다.

- **NEPTUNE\_ENDPOINT** Neptune DB 클러스터 엔드포인트입니다. Python의 경우 neptuneEndpoint여야 합니다.
- **NEPTUNE\_PORT** Neptune 포트입니다. Python의 경우 neptunePort여야 합니다.
- **USE\_IAM** (true 또는 false) 데이터베이스에 AWS Identity and Access Management(IAM) 데이터베이스 인증이 활성화되어 있는 경우 USE\_IAM 환경 변수를 true로 설정합니다. 그러면 Lambda 함수가 Neptune에 대한 연결 요청에 Sigv4 서명을 하게 됩니다. 이러한 IAM DB 인증 요청 의 경우 Lambda 함수의 실행 역할에 함수를 Neptune DB 클러스터에 연결할 수 있도록 허용하는 적 절한 IAM 정책이 연결되어 있는지 확인하세요([IAM 정책 유형](#page-335-0) 참조).

### Amazon Neptune용 Java Lambda 함수 예제

Java AWS Lambda 함수에 대해 고려해야 할 몇 가지 사항이 있습니다.

- Java 드라이버는 사용자에게 필요 없는 자체 연결 풀을 유지 관리하므로, minConnectionPoolSize(1) 및 maxConnectionPoolSize(1)를 사용하여 Cluster 객체를 구성하세요.
- 이 Cluster 객체는 하나 이상의 직렬 변환기를 생성하기 때문에, 구축 속도가 느릴 수 있습니다(기 본적으로 Gyro이고, binary과 같은 추가 출력 형식에 대해 구성한 경우 또 하나). 이를 인스턴스화 하는 데 시간이 걸릴 수 있습니다.
- 연결 풀은 첫 번째 요청으로 초기화됩니다. 이때 드라이버는 Netty 스택을 설정하고, 바이트 버퍼를 할당하고, IAM DB 인증을 사용하는 경우 서명 키를 생성합니다. 이 모든 것이 콜드 스타트 지연 시간 을 가중시킬 수 있습니다.
- Java 드라이버의 연결 풀은 서버 호스트의 가용성을 모니터링하고 연결에 실패할 경우 자 동으로 재연결을 시도합니다. 연결을 다시 설정하기 위한 백그라운드 작업이 시작됩니다. reconnectInterval( )을 사용하여 재연결 시도 간격을 구성합니다. 드라이버가 재연결을 시도 하는 동안 Lambda 함수는 간단히 쿼리를 재시도할 수 있습니다.

재시도 간격이 재연결 시도 간격보다 짧으면 호스트를 사용할 수 없는 것으로 간주하여 실패한 연결 에 대한 재시도가 다시 실패합니다. ConcurrentModificationException에 대한 재시도에는 적용되지 않습니다.

- Java 11 대신 Java 8을 사용하세요. Netty 최적화는 Java 11에서 기본적으로 활성화되어 있지 않습 니다.
- 이 예제에서는 재시도에 [Retry4j를](https://github.com/elennick/retry4j) 사용합니다.
- Java Lambda 함수에서 Sigv4 서명 드라이버를 사용하려면 [Signature Version 4 서명으로 Java 및](#page-314-0)  [Gremlin을 사용하여 Neptune에 연결](#page-314-0)에서 종속성 요구 사항을 참조하세요.

#### **A** Warning

Retry4j에서 CallExecutor는 스레드 세이프가 아닐 수 있습니다. 각 스레드가 자체 CallExecutor 인스턴스를 사용하는 것을 고려해 보세요.

```
package com.amazonaws.examples.social;
import com.amazonaws.services.lambda.runtime.Context;
import com.amazonaws.services.lambda.runtime.RequestStreamHandler;
import com.evanlennick.retry4j.CallExecutor;
import com.evanlennick.retry4j.CallExecutorBuilder;
import com.evanlennick.retry4j.Status;
import com.evanlennick.retry4j.config.RetryConfig;
import com.evanlennick.retry4j.config.RetryConfigBuilder;
import org.apache.tinkerpop.gremlin.driver.Cluster;
import com.amazonaws.auth.DefaultAWSCredentialsProviderChain;
import com.amazonaws.neptune.auth.NeptuneNettyHttpSigV4Signer;
import org.apache.tinkerpop.gremlin.driver.remote.DriverRemoteConnection;
import org.apache.tinkerpop.gremlin.driver.ser.Serializers;
import org.apache.tinkerpop.gremlin.process.traversal.AnonymousTraversalSource;
import org.apache.tinkerpop.gremlin.process.traversal.dsl.graph.GraphTraversalSource;
import org.apache.tinkerpop.gremlin.structure.T;
import java.io.*;
import java.time.temporal.ChronoUnit;
import java.util.HashMap;
import java.util.Map;
import java.util.Random;
import java.util.concurrent.Callable;
import java.util.function.Function;
import static java.nio.charset.StandardCharsets.UTF_8;
import static org.apache.tinkerpop.gremlin.process.traversal.dsl.graph.__.addV;
import static org.apache.tinkerpop.gremlin.process.traversal.dsl.graph.__.unfold;
public class MyHandler implements RequestStreamHandler { 
   private final GraphTraversalSource g; 
   private final CallExecutor<Object> executor; 
   private final Random idGenerator = new Random();
```
```
 public MyHandler() { 
   this.g = AnonymousTraversalSource 
            .traversal() 
            .withRemote(DriverRemoteConnection.using(createCluster())); 
   this.executor = new CallExecutorBuilder<Object>() 
            .config(createRetryConfig()) 
           .build();
 } 
 @Override 
 public void handleRequest(InputStream input, 
                             OutputStream output, 
                             Context context) throws IOException { 
   doQuery(input, output); 
 } 
 private void doQuery(InputStream input, OutputStream output) throws IOException { 
   try { 
     Map<String, Object> args = new HashMap<>(); 
     args.put("id", idGenerator.nextInt()); 
    String result = query(args);
     try (Writer writer = new BufferedWriter(new OutputStreamWriter(output, UTF_8))) { 
         writer.write(result); 
     } 
   } finally { 
       input.close(); 
       output.close(); 
   } 
 } 
 private String query(Map<String, Object> args) { 
   int id = (int) args.get("id"); 
   @SuppressWarnings("unchecked") 
  Callable<Object> query = () -> q.V(id)
```

```
 .fold() 
      .coalesce( 
        unfold(), 
        addV("Person").property(T.id, id)) 
      .id().next(); 
    Status<Object> status = executor.execute(query); 
    return status.getResult().toString(); 
  } 
  private Cluster createCluster() { 
    Cluster.Builder builder = Cluster.build() 
 .addContactPoint(System.getenv("NEPTUNE_ENDPOINT")) 
 .port(Integer.parseInt(System.getenv("NEPTUNE_PORT"))) 
                                        .enableSsl(true) 
                                        .minConnectionPoolSize(1) 
                                        .maxConnectionPoolSize(1) 
                                        .serializer(Serializers.GRAPHBINARY_V1D0) 
                                        .reconnectInterval(2000); 
  if (Boolean.parseBoolean(getOptionalEnv("USE_IAM", "true"))) { 
    // For versions of TinkerPop 3.4.11 or higher: 
    builder.handshakeInterceptor( r -> 
      { 
        NeptuneNettyHttpSigV4Signer sigV4Signer = new 
 NeptuneNettyHttpSigV4Signer(region, new DefaultAWSCredentialsProviderChain()); 
        sigV4Signer.signRequest(r); 
        return r; 
      } 
   \lambda // Versions of TinkerPop prior to 3.4.11 should use the following approach. 
    // Be sure to adjust the imports to include: 
    // import org.apache.tinkerpop.gremlin.driver.SigV4WebSocketChannelizer; 
    // builder = builder.channelizer(SigV4WebSocketChannelizer.class); 
    return builder.create(); 
  } 
  private RetryConfig createRetryConfig() { 
    return new RetryConfigBuilder().retryOnCustomExceptionLogic(retryLogic())
```

```
 .withDelayBetweenTries(1000, ChronoUnit.MILLIS) 
                                      .withMaxNumberOfTries(5) 
                                      .withFixedBackoff() 
                                      .build(); 
  } 
  private Function<Exception, Boolean> retryLogic() { 
    return e -> { 
      StringWriter stringWriter = new StringWriter(); 
      e.printStackTrace(new PrintWriter(stringWriter)); 
      String message = stringWriter.toString(); 
      // Check for connection issues 
      if ( message.contains("Timed out while waiting for an available host") || 
           message.contains("Timed-out waiting for connection on Host") || 
           message.contains("Connection to server is no longer active") || 
           message.contains("Connection reset by peer") || 
           message.contains("SSLEngine closed already") || 
           message.contains("Pool is shutdown") || 
           message.contains("ExtendedClosedChannelException") || 
           message.contains("Broken pipe")) { 
        return true; 
      } 
      // Concurrent writes can sometimes trigger a ConcurrentModificationException. 
      // In these circumstances you may want to backoff and retry. 
      if (message.contains("ConcurrentModificationException")) { 
          return true; 
      } 
      // If the primary fails over to a new instance, existing connections to the old 
 primary will 
      // throw a ReadOnlyViolationException. You may want to back and retry. 
      if (message.contains("ReadOnlyViolationException")) { 
          return true; 
      } 
      return false; 
    }; 
  } 
  private String getOptionalEnv(String name, String defaultValue) { 
    String value = System.getenv(name); 
   if (value != null && value.length() > \emptyset) {
```

```
 return value; 
      } else { 
        return defaultValue; 
      } 
   }
}
```
함수에 재연결 로직을 포함하려면 [Java 재연결 샘플](#page-545-0)을 참조하세요.

### Amazon Neptune용 JavaScript Lambda 함수 예제

예제 참고 사항

- JavaScript 드라이버는 연결 풀을 유지하지 않습니다. 항상 단일 연결을 엽니다.
- 예제 함수는 [gremlin-aws-sigv4](https://github.com/shutterstock/gremlin-aws-sigv4)의 Sigv4 서명 유틸리티를 사용하여 IAM 인증 지원 데이터베이스에 대한 요청에 서명합니다.
- 오픈 소스 [비동기 유틸리티 모듈](https://github.com/caolan/async)의 [retry\( \)](https://caolan.github.io/async/v3/docs.html#retry) 함수를 사용하여 backoff-and-retry 시도를 처리합니다.
- Gremlin 터미널 단계는 JavaScript promise를 반환합니다([TinkerPop 설명서](https://tinkerpop.apache.org/docs/current/reference/#gremlin-javascript-connecting) 참조). next()의 경우 {value, done} 튜플입니다.
- 연결 오류는 핸들러 내에서 발생하며, 여기에 설명된 권장 사항에 따라 일부 backoff-and-retry 로직 을 사용하여 처리합니다. 단, 한 가지 예외가 있습니다. 드라이버가 예외로 취급하지 않는 연결 문제 가 하나 있는데, 따라서 이 backoff-and-retry 로직으로는 해결할 수 없습니다.

문제는 드라이버가 요청을 보낸 후 드라이버가 응답을 받기 전에 연결이 끊어지면 쿼리가 완료된 것 처럼 보이지만, null 값을 반환한다는 것입니다. Lambda 함수 클라이언트의 경우 함수가 성공적으로 완료된 것으로 보이지만, 응답이 비어 있습니다.

이 문제의 영향은 애플리케이션이 빈 응답을 처리하는 방식에 따라 달라집니다. 읽기 요청의 빈 응답 을 오류로 처리하는 애플리케이션도 있지만, 빈 결과로 잘못 처리하는 애플리케이션도 있습니다.

이 연결 문제가 발생한 쓰기 요청도 빈 응답을 반환합니다. 간접 호출에 성공하고 응답이 비어 있으 면 성공 또는 실패 신호로 여길 수 있을까요? 쓰기 함수를 간접적으로 호출하는 클라이언트가 응답 본문을 검사하지 않고 함수 간접 호출 성공을 단순히 데이터베이스에 대한 쓰기가 커밋되었음을 의 미한다고 간주하는 경우, 시스템에 데이터가 손실된 것처럼 보일 수 있습니다.

이 문제는 드라이버가 기본 소켓에서 내보낸 이벤트를 처리하는 방식 때문에 발생합니다. 기본 네 트워크 소켓이 ECONNRESET 오류로 닫히면 드라이버에서 사용하는 WebSocket이 닫히고 'ws close' 이벤트가 발생합니다. 하지만 드라이버에는 예외를 유발하는 데 사용할 수 있는 방식으로 해당 이벤트를 처리할 수 있는 기능이 없습니다. 따라서 쿼리는 그냥 사라집니다.

이 문제를 해결하기 위해 여기에 있는 예제 Lambda 함수는 원격 연결을 생성할 때 드라이버에 예외 를 발생시키는 'ws close' 이벤트 핸들러를 추가합니다. 그러나 이 예외는 Gremlin 쿼리의 요청-응답 경로를 따라 발생하지 않으므로, Lambda 함수 자체 내에서 backoff-and-retry 로직을 트리거하 는 데 사용할 수 없습니다. 대신 'ws close' 이벤트 핸들러에서 발생한 예외로 인해 처리되지 않은 예외가 발생하여 Lambda 간접 호출이 실패합니다. 이렇게 되면 함수를 간접적으로 호출하는 클라이 언트가 오류를 처리하고 필요한 경우 Lambda 간접 호출을 재시도할 수 있습니다.

클라이언트를 간헐적인 연결 문제로부터 보호하려면 Lambda 함수 자체에 backoff-and-retry 로직을 구현하는 것이 좋습니다. 하지만 위 문제를 해결하려면 클라이언트가 이 특정 연결 문제로 인한 실패 를 처리하기 위한 재시도 로직도 구현해야 합니다.

Javascript 코드

```
const gremlin = require('gremlin');
const async = require('async');
const {getUrlAndHeaders} = require('gremlin-aws-sigv4/lib/utils');
const traversal = gremlin.process.AnonymousTraversalSource.traversal;
const DriverRemoteConnection = gremlin.driver.DriverRemoteConnection;
const t = gremlin.process.t;
const __ = gremlin.process.statics;
let conn = null;
let g = null;async function query(context) { 
   const id = context.id; 
   return g.V(id) 
     .fold() 
     .coalesce( 
      \_.unfold(),
       __.addV('User').property(t.id, id) 
     ) 
     .id().next();
}
async function doQuery() { 
   const id = Math.floor(Math.random() * 10000).toString();
```

```
let result = await query(\{id: id\});
   return result['value'];
}
exports.handler = async (event, context) => { 
   const getConnectionDetails = () => { 
    if (processenv['USE_IAM'] == 'true') return getUrlAndHeaders( 
           process.env['NEPTUNE_ENDPOINT'], 
           process.env['NEPTUNE_PORT'], 
           {}, 
           '/gremlin', 
           'wss'); 
     } else { 
       const database_url = 'wss://' + process.env['NEPTUNE_ENDPOINT'] + ':' + 
  process.env['NEPTUNE_PORT'] + '/gremlin'; 
       return { url: database_url, headers: {}}; 
     } 
   }; 
   const createRemoteConnection = () => { 
    const \{ \text{url, headers} \} = \text{getConnectionDetails}();
     const c = new DriverRemoteConnection( 
       url, 
       { 
         mimeType: 'application/vnd.gremlin-v2.0+json', 
         headers: headers 
       }); 
      c._client._connection.on('close', (code, message) => { 
           console.info(`close - ${code} ${message}`); 
          if (code == 1006) console.error('Connection closed prematurely'); 
             throw new Error('Connection closed prematurely'); 
           } 
        }); 
      return c; 
   };
```

```
 const createGraphTraversalSource = (conn) => { 
     return traversal().withRemote(conn); 
  }; 
 if (conn == null){
     console.info("Initializing connection") 
     conn = createRemoteConnection(); 
     g = createGraphTraversalSource(conn); 
  } 
  return async.retry( 
     { 
       times: 5, 
       interval: 1000, 
       errorFilter: function (err) { 
         // Add filters here to determine whether error can be retried 
         console.warn('Determining whether retriable error: ' + err.message); 
         // Check for connection issues 
         if (err.message.startsWith('WebSocket is not open')){ 
           console.warn('Reopening connection'); 
           conn.close(); 
           conn = createRemoteConnection(); 
           g = createGraphTraversalSource(conn); 
           return true; 
         } 
         // Check for ConcurrentModificationException 
         if (err.message.includes('ConcurrentModificationException')){ 
          console.warn('Retrying query because of ConcurrentModificationException');
           return true; 
         } 
         // Check for ReadOnlyViolationException 
         if (err.message.includes('ReadOnlyViolationException')){ 
          console.warn('Retrying query because of ReadOnlyViolationException');
           return true; 
 } 
         return false; 
       } 
     },
```
};

doQuery);

# Amazon Neptune용 Python Lambda 함수 예제

다음 Python AWS Lambda 예제 함수에 대해 알아두어야 할 몇 가지 사항은 아래와 같습니다.

- [백오프 모듈](https://pypi.org/project/backoff/)을 사용합니다.
- 불필요한 연결 풀을 만들지 않도록 pool\_size=1을 설정합니다.
- message serializer=serializer.GraphSONSerializersV2d0()을설정합니다.

```
import os, sys, backoff, math
from random import randint
from gremlin_python import statics
from gremlin_python.driver.driver_remote_connection import DriverRemoteConnection
from gremlin_python.driver.protocol import GremlinServerError
from gremlin_python.driver import serializer
from gremlin_python.process.anonymous_traversal import traversal
from gremlin_python.process.graph_traversal import _
from gremlin_python.process.strategies import *
from gremlin_python.process.traversal import T
from aiohttp.client_exceptions import ClientConnectorError
from botocore.auth import SigV4Auth
from botocore.awsrequest import AWSRequest
from botocore.credentials import ReadOnlyCredentials
from types import SimpleNamespace
import logging
logger = logging.getLogger()
logger.setLevel(logging.INFO)
reconnectable_err_msgs = [ 
     'ReadOnlyViolationException', 
     'Server disconnected', 
     'Connection refused', 
     'Connection was already closed', 
     'Connection was closed by server', 
     'Failed to connect to server: HTTP Error code 403 - Forbidden'
]
```

```
retriable_err_msgs = ['ConcurrentModificationException'] + reconnectable_err_msgs
network_errors = [OSError, ClientConnectorError]
retriable_errors = [GremlinServerError, RuntimeError, Exception] + network_errors 
def prepare_iamdb_request(database_url): 
     service = 'neptune-db' 
    method = 'GET' access_key = os.environ['AWS_ACCESS_KEY_ID'] 
     secret_key = os.environ['AWS_SECRET_ACCESS_KEY'] 
     region = os.environ['AWS_REGION'] 
     session_token = os.environ['AWS_SESSION_TOKEN'] 
     creds = SimpleNamespace( 
         access_key=access_key, secret_key=secret_key, token=session_token, 
  region=region, 
     ) 
     request = AWSRequest(method=method, url=database_url, data=None) 
     SigV4Auth(creds, service, region).add_auth(request) 
     return (database_url, request.headers.items()) 
def is_retriable_error(e): 
     is_retriable = False 
    err_{msg} = str(e) if isinstance(e, tuple(network_errors)): 
         is_retriable = True 
     else: 
         is_retriable = any(retriable_err_msg in err_msg for retriable_err_msg in 
  retriable_err_msgs) 
     logger.error('error: [{}] {}'.format(type(e), err_msg)) 
     logger.info('is_retriable: {}'.format(is_retriable)) 
     return is_retriable
def is_non_retriable_error(e): 
     return not is_retriable_error(e)
```

```
def reset_connection_if_connection_issue(params): 
     is_reconnectable = False 
    e = sys.exe_info()[1]err_{msg} = str(e) if isinstance(e, tuple(network_errors)): 
         is_reconnectable = True 
     else: 
         is_reconnectable = any(reconnectable_err_msg in err_msg for 
  reconnectable_err_msg in reconnectable_err_msgs) 
     logger.info('is_reconnectable: {}'.format(is_reconnectable)) 
     if is_reconnectable: 
         global conn 
         global g 
         conn.close() 
         conn = create_remote_connection() 
         g = create_graph_traversal_source(conn) 
@backoff.on_exception(backoff.constant, 
     tuple(retriable_errors), 
     max_tries=5, 
     jitter=None, 
     giveup=is_non_retriable_error, 
     on_backoff=reset_connection_if_connection_issue, 
     interval=1)
def query(**kwargs): 
     id = kwargs['id'] 
     return (g.V(id) 
         .fold() 
          .coalesce( 
             \_\_.unfold(),
              __.addV('User').property(T.id, id) 
         ) 
         .id().next()) 
def doQuery(event): 
     return query(id=str(randint(0, 10000)))
```

```
def lambda_handler(event, context): 
     result = doQuery(event) 
     logger.info('result – {}'.format(result)) 
     return result 
def create_graph_traversal_source(conn): 
     return traversal().withRemote(conn) 
def create_remote_connection(): 
     logger.info('Creating remote connection') 
     (database_url, headers) = connection_info() 
     return DriverRemoteConnection( 
         database_url, 
         'g', 
         pool_size=1, 
         message_serializer=serializer.GraphSONSerializersV2d0(), 
         headers=headers) 
def connection_info(): 
     database_url = 'wss://{}:{}/gremlin'.format(os.environ['neptuneEndpoint'], 
  os.environ['neptunePort']) 
     if 'USE_IAM' in os.environ and os.environ['USE_IAM'] == 'true': 
         return prepare_iamdb_request(database_url) 
     else: 
         return (database_url, {}) 
conn = create_remote_connection()
g = create_graph_traversal_source(conn)
```
다음은 무거운 부하와 가벼운 부하가 번갈아 나타나는 기간을 보여주는 샘플 결과입니다.

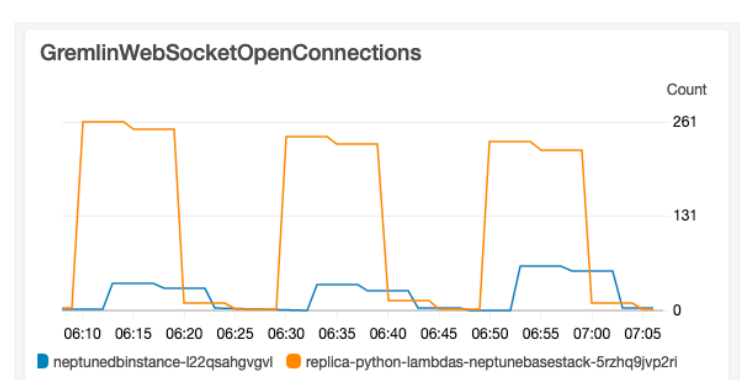

#### Lambda-ConcurrentExecutions

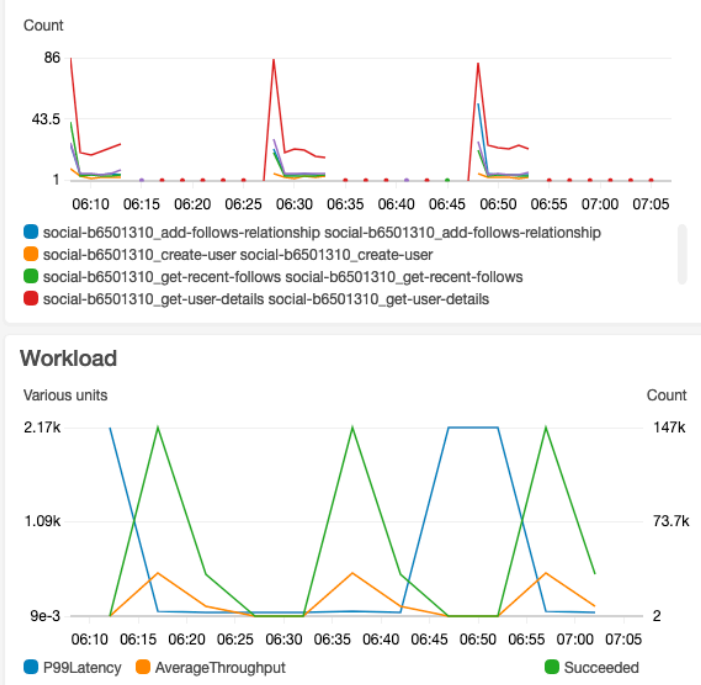

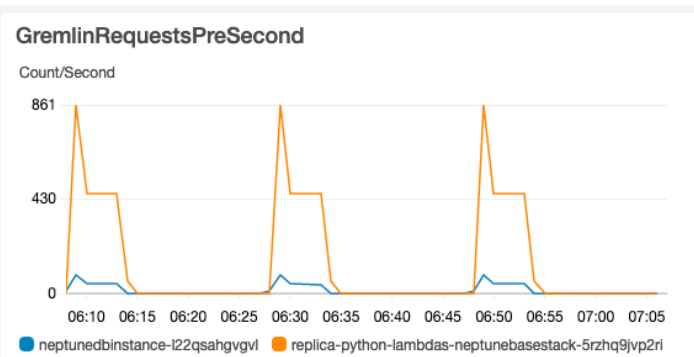

#### Lambda-P99-Latency

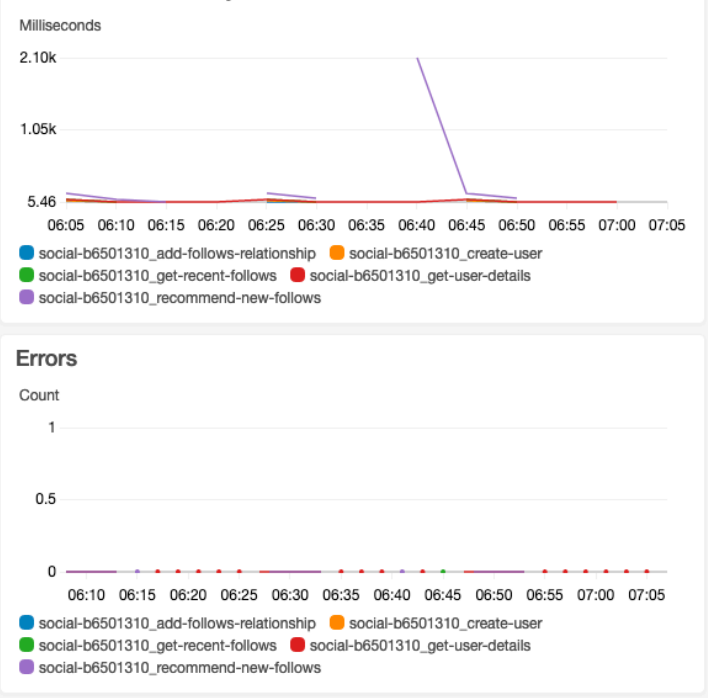

# 그래프에 대한 기계 학습을 위한 Amazon Neptune ML

연결된 대규모 데이터 세트에는 사람의 직관만으로는 쿼리를 사용하여 추출하기 어려운 귀중한 정보 가 있는 경우가 많습니다. 기계 학습(ML) 기법은 수십억 개의 관계가 있는 그래프에서 숨겨진 상관관계 를 찾는 데 도움이 될 수 있습니다. 이러한 상관관계는 제품 추천, 신용도 예측, 사기 식별 및 기타 여러 작업에 유용할 수 있습니다.

Neptune ML 기능을 사용하면 몇 주가 아닌 몇 시간 만에 대규모 그래프에 유용한 기계 학습 모델을 구 축하고 훈련할 수 있습니다. 이를 위해 Neptune ML은 [Amazon SageMaker에](https://aws.amazon.com/sagemaker/)서 제공하는 그래프 신경 망(GNN) 기술과 [딥 그래프 라이브러리\(DGL\)\(](https://www.dgl.ai/)[오픈 소스\)](https://github.com/dmlc/dgl/)를 사용합니다. 그래프 신경망은 인공 지능 분 야에서 새롭게 부상하는 분야입니다([그래프 신경망에 대한 포괄적인 조사](https://arxiv.org/abs/1901.00596) 등 참조). GNN을 DGL과 함 께 사용하는 방법에 대한 실습 자습서는 [딥 그래프 라이브러리를 통한 그래프 신경망 학습을](https://www.amazon.science/videos-webinars/learning-graph-neural-networks-with-deep-graph-library) 참조하세 요.

#### **a** Note

Neptune ML 모델에서는 그래프 버텍스가 '노드'로 식별됩니다. 예를 들어, 버텍스 분류는 노드 분류 기계 학습 모델을 사용하고 버텍스 회귀는 노드 회귀 모델을 사용합니다.

# Neptune ML이 할 수 있는 작업

Neptune은 훈련 당시 그래프 데이터를 기반으로 사전 계산된 예측을 반환하는 변환 추론과 현재 데이 터를 기반으로 데이터 처리 및 모델 평가를 실시간으로 적용하여 반환하는 유도 추론을 모두 지원합니 다. [유도 추론과 변환 추론의 차이](#page-1077-0) 섹션을 참조하세요.

Neptune ML은 기계 학습 모델을 훈련시켜 다음과 같은 5가지 범주의 추론을 지원할 수 있습니다.

현재 Neptune ML에서 지원하는 추론 작업 유형

• 노드 분류 - 버텍스 속성의 범주형 특성을 예측합니다.

예를 들어, 영화 쇼생크 탈출의 경우 Neptune ML은 [story, crime, action, fantasy, drama, family, ...]의 후보 세트에서 genre 속성을 story로 예측할 수 있습니다.

노드 분류 작업에는 다음과 같은 두 유형이 있습니다.

• 단일 클래스 분류: 이러한 유형의 작업에서는 각 노드에 대상 특성이 하나씩만 있습니다. 예를 들 어, Alan Turing의 Place of birth 속성 값은 UK입니다.

- 다중 클래스 분류: 이러한 유형의 작업에서는 각 노드에 대상 특성이 2개 이상 있을 수 있습니다. 예를 들어, 영화 대부의 genre 속성 값은 crime 및 story입니다.
- 노드 회귀 버텍스의 수치적 속성을 예측합니다.

예를 들어, 영화 어벤져스: 엔드게임에서 Neptune ML은 해당 속성 popularity의 값이 5.0이라고 예측할 수 있습니다.

• 엣지 분류 - 엣지 속성의 범주형 특성을 예측합니다.

엣지 분류 작업에는 다음과 같은 두 유형이 있습니다.

- 단일 클래스 분류: 이러한 유형의 작업에서는 각 엣지에 대상 특성이 하나씩만 있습니다. 예를 들 어, 사용자와 영화 사이의 평점 엣지에는 값이 "예" 또는 "아니오"인 속성 liked가 있을 수 있습니 다.
- 다중 클래스 분류: 이러한 유형의 작업에서는 각 엣지에 대상 특성이 2개 이상 있을 수 있습니다. 예를 들어, 사용자와 영화 간의 평점에는 속성 태그에 여러 값이 포함될 수 있습니다(예: "재밌다", "마음이 따뜻해진다", "짜릿하다" 등).
- 엣지 회귀 엣지의 수치적 속성을 예측합니다.

예를 들어, 사용자와 영화 사이의 평점 엣지에는 수치적 속성 score가 있을 수 있는데, Neptune ML 은 이 수치적 속성을 통해 사용자와 영화의 주어진 값을 예측할 수 있습니다.

• 연결 예측 – 특정 소스 노드와 발신 엣지에 대해 가장 가능성이 높은 대상 노드 또는 특정 대상 노 드와 수신 엣지에 대해 가장 가능성이 높은 소스 노드를 예측합니다.

예를 들어, Neptune ML은 Aspirin을 소스 노드로 지정하고 treats를 발신 엣지로 지정하는 약물-질병 지식 그래프를 사용하여 heart disease, fever 등과 같이 가장 관련성이 높은 대상 노드를 예측할 수 있습니다.

아니면 President-of를 엣지 또는 관계로, United-States을 대상 노드로 삼는 Wikimedia 지 식 그래프를 통해, Neptune ML은 George Washington, Abraham Lincoln, Franklin D. Roosevelt 등과 같이 가장 관련성이 높은 헤드를 예측할 수 있습니다.

**a** Note

노드 분류 및 엣지 분류는 문자열 값만 지원합니다. 즉, 문자열에 해당하는 항목인 "0" 및 "1"은 지원되지만, 0 또는 1과 같은 숫자 속성 값은 지원되지 않습니다. 마찬가지로, 부울 속성 값 true 및 false도 작동하지 않지만, "true" 및 "false"는 작동합니다.

Neptune ML을 사용하면 다음과 같은 두 일반적인 범주에 속하는 기계 학습 모델을 사용할 수 있습니 다.

현재 Neptune ML에서 지원하는 기계 학습 모델 유형

- 그래프 신경망(GNN) 모델 – 여기에는 [관계형 그래프 컨볼루션 네트워크\(R-GCNs\)가](https://arxiv.org/abs/1703.06103) 포함됩니다. GNN 모델은 상기 세 유형의 작업 모두에 사용할 수 있습니다.
- 지식 그래프 임베딩(KGE) 모델 – 여기에는 TransE, DistMult, RotatE 모델이 포함됩니다. 연 결 예측에만 사용할 수 있습니다.

사용자 정의 모델 – Neptune ML을 사용하면 위에 나열된 모든 유형의 작업에 대해 자체 사용자 지정 모델 구현을 제공할 수도 있습니다. 모델에 Neptune ML 훈련 API를 사용하기 전에 [Neptune ML 도구](https://github.com/awslabs/neptuneml-toolkit) [세트](https://github.com/awslabs/neptuneml-toolkit)를 사용하여 Python 기반 사용자 지정 모델 구현을 개발하고 테스트할 수 있습니다. Neptune ML 의 훈련 인프라와 호환되도록 구현을 구조화하고 구성하는 방법에 대한 자세한 내용은 [Neptune ML의](#page-1161-0)  [사용자 지정 모델을](#page-1161-0) 참조하세요.

# Neptune ML 설정

Neptune ML을 시작하는 가장 쉬운 방법은 [AWS CloudFormation 빠른 시작 템플릿을 사용](#page-1059-0)하는 것입니 다. 이 템플릿은 새로운 Neptune DB 클러스터, 모든 필수 IAM 역할, Neptune ML을 더 쉽게 사용할 수 있도록 하는 새로운 Neptune 그래프 노트북 등 필요한 모든 구성 요소를 설치합니다.

[빠른 시작 AWS CloudFormation 템플릿을 사용하지 않고 Neptune ML 설정에](#page-1063-0) 설명된 대로 Neptune ML을 수동으로 설치할 수도 있습니다.

# <span id="page-1059-0"></span>Neptune ML AWS CloudFormation 템플릿을 사용하여 새 DB 클러스터에서 빠르게 시작하기

Neptune ML을 시작하는 가장 쉬운 방법은 AWS CloudFormation 빠른 시작 템플릿을 사용하는 것입니 다. 이 템플릿은 새로운 Neptune DB 클러스터, 모든 필수 IAM 역할, Neptune ML을 더 쉽게 사용할 수 있도록 하는 새로운 Neptune 그래프 노트북 등 필요한 모든 구성 요소를 설치합니다.

#### Neptune ML 빠른 시작 스택을 생성하려면

1. AWS CloudFormation 콘솔에서 AWS CloudFormation 스택을 시작하려면 다음 표에서 스택 시작 버튼 중 하나를 선택하세요.

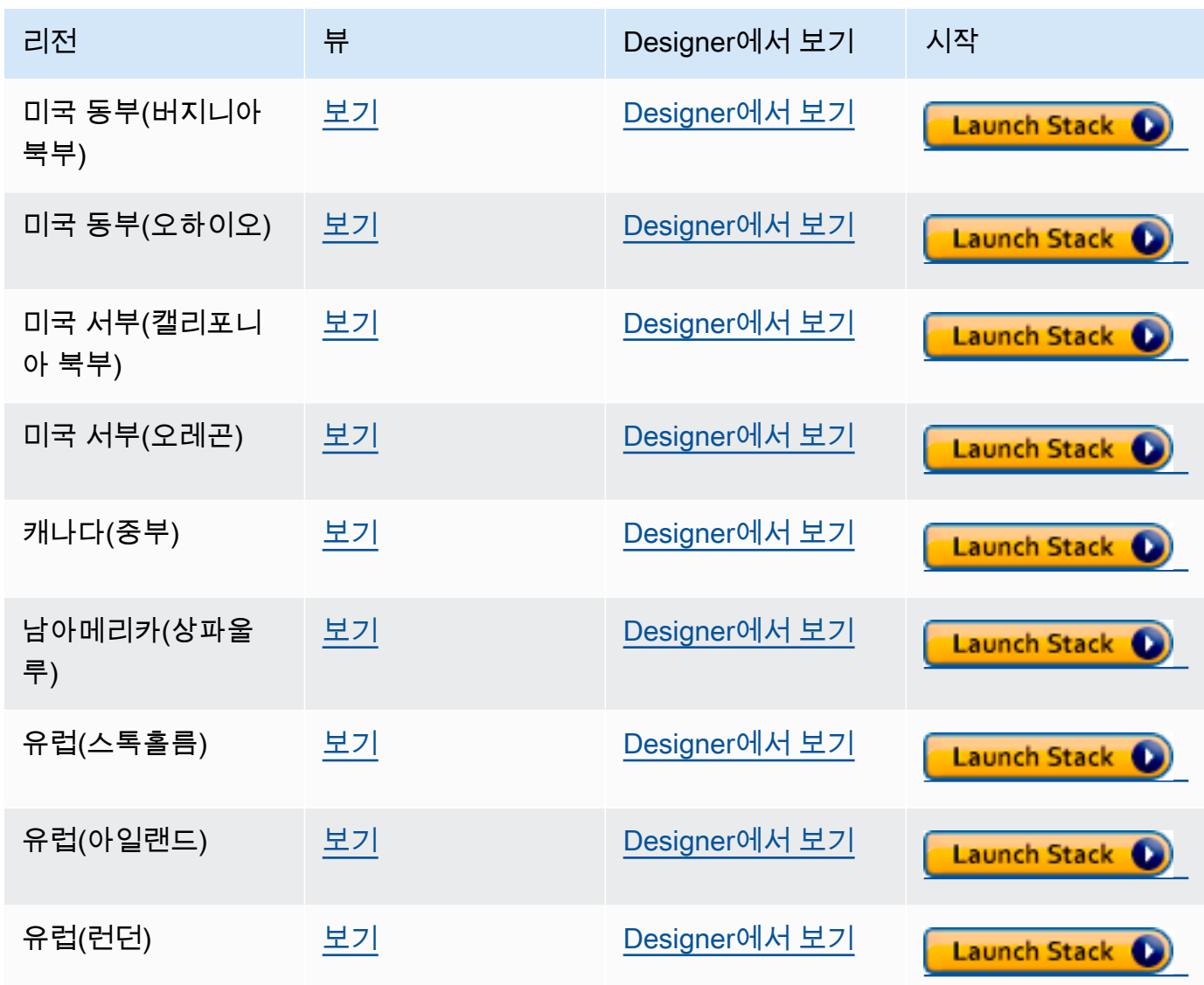

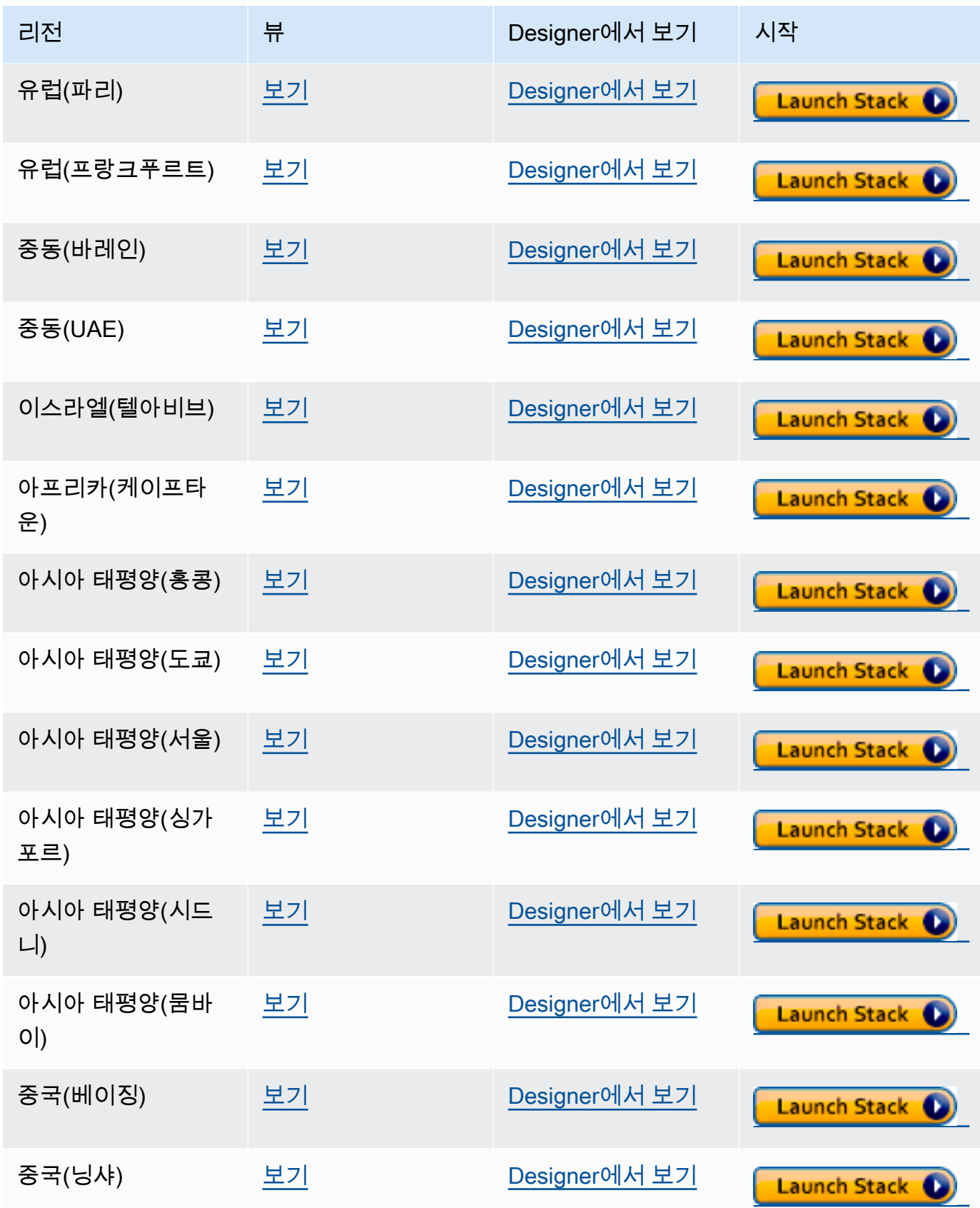

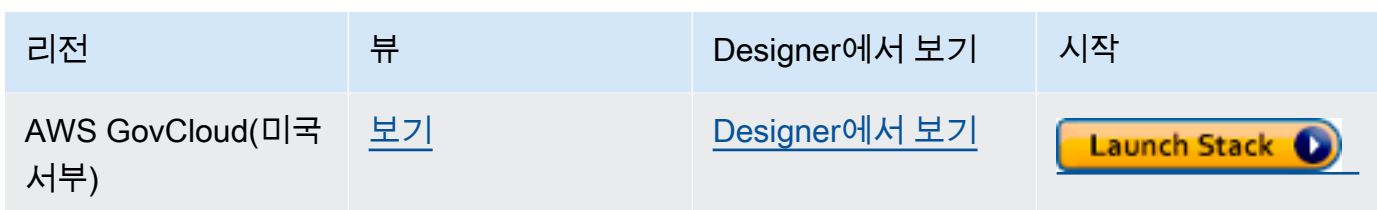

- 2. 템플릿 선택 페이지에서 다음을 선택합니다.
- 3. 세부 정보 지정 페이지에서 다음을 선택합니다.
- 4. 옵션 페이지에서 다음을 선택합니다.
- 5. 리뷰 페이지에는 확인해야 하는 2개의 확인란이 있습니다.
	- 첫 번째 확인란은 AWS CloudFormation에서 사용자 지정 이름으로 IAM 리소스를 생성할 수 있 음을 승인합니다.
	- 두 번째 확인란은 AWS CloudFormation에서 새 스택에 대한 CAPABILITY\_AUTO\_EXPAND 기 능이 필요할 수 있음을 확인합니다. CAPABILITY\_AUTO\_EXPAND에서는 AWS CloudFormation 이 스택을 생성할 때 사전 검토 없이 매크로를 자동으로 확장할 수 있도록 명시적으로 허용합니 다.

고객은 실제로 스택을 생성하기 전에 매크로를 통한 변경 사항을 검토할 수 있도록 처리된 템플릿에서 변경 세트를 생성하는 경우가 많습니다. 자세한 내용은 AWS CloudFormation [CreateStack](https://docs.aws.amazon.com/AWSCloudFormation/latest/APIReference/API_CreateStack.html) API를 참조하십시오.

그런 다음 생성을 선택합니다.

빠른 시작 템플릿은 다음을 생성하고 설정합니다.

- Neptune DB 클러스터.
- 필수 IAM 역할(및 역할에 연결).
- 필수 Amazon EC2 보안 그룹.
- 필수 SageMaker VPC 엔드포인트.
- Neptune ML용 DB 클러스터 파라미터 그룹.
- 해당 파라미터 그룹의 필수 파라미터.
- Neptune ML용 노트북 샘플이 미리 채워진 SageMaker 노트북. 모든 리전에서 모든 인스턴스 크기를 사용할 수 있는 것은 아니므로, 선택한 노트북 인스턴스 크기가 해당 리전에서 지원하는 크기인지 확 인해야 합니다.
- Neptune-Export 서비스.

빠른 시작 스택이 준비되면 템플릿에서 만든 SageMaker 노트북으로 이동하여 미리 채워진 예제를 확 인합니다. Neptune ML 기능을 실험하는 데 사용할 샘플 데이터 세트를 다운로드하는 데 도움이 됩니 다.

또한 Neptune ML을 사용할 때 많은 시간을 절약할 수 있습니다. 예를 들어, 이 노트북이 지원하는 [%neptune\\_ml](#page-122-0) 라인 매직과 [%%neptune\\_ml](#page-126-0) 셀 매직을 확인해 보세요.

다음 AWS CLI 명령을 사용하여 빠른 시작 AWS CloudFormation 템플릿을 실행할 수도 있습니다.

```
aws cloudformation create-stack \ 
   --stack-name neptune-ml-fullstack-$(date '+%Y-%m-%d-%H-%M') \ 
   --template-url https://aws-neptune-customer-samples.s3.amazonaws.com/v2/
cloudformation-templates/neptune-ml-nested-stack.json \ 
   --parameters ParameterKey=EnableIAMAuthOnExportAPI,ParameterValue=(true if you have 
  IAM auth enabled, or false otherwise) \ 
                ParameterKey=Env,ParameterValue=test$(date '+%H%M')\ 
   --capabilities CAPABILITY_IAM \ 
   --region (the AWS region, like us-east-1) \ 
   --disable-rollback \ 
   --profile (optionally, a named CLI profile of yours)
```
# <span id="page-1063-0"></span>빠른 시작 AWS CloudFormation 템플릿을 사용하지 않고 Neptune ML 설정

### 1. 제대로 작동하는 Neptune DB 클러스터로 시작

AWS CloudFormation 빠른 시작 템플릿을 사용하여 Neptune ML을 설정하지 않는 경우 함께 사용할 기존 Neptune DB 클러스터가 필요합니다. 원하는 경우 이미 보유한 클러스터를 사용하거나, 이미 사 용 중인 클러스터를 복제하거나, 새로 만들 수 있습니다([DB 클러스터 생성](#page-138-0) 참조).

#### 2. Neptune-Export 서비스 설치

아직 설치하지 않았다면 [Neptune-Export 서비스를 사용하여 Neptune 데이터 내보내기에](#page-809-0) 설명된 대로 Neptune-Export 서비스를 설치합니다.

설치 시 생성되는 NeptuneExportSecurityGroup 보안 그룹에 다음과 같은 설정으로 인바운드 규 칙을 추가합니다.

- 유형: Custom TCP
- 프로토콜: TCP
- 포트 범위: 80 443
- 소스: *(Neptune DB #### ## ## ID)*

#### 3. 사용자 지정 **NeptuneLoadFromS3** IAM 역할 생성

아직 생성하지 않았다면 [Amazon S3에 액세스할 수 있는 IAM 역할 생성](#page-459-0)에 설명된 대로 사용자 지정 NeptuneLoadFromS3 IAM 역할을 생성합니다.

### <span id="page-1063-1"></span>사용자 지정 **NeptuneSageMakerIAMRole** 역할을 생성하려면

[IAM 콘솔을](https://console.aws.amazon.com/iam/) 사용하여 다음 정책으로 사용자 지정 NeptuneSageMakerIAMRole을 생성합니다.

```
{ 
   "Version": "2012-10-17", 
   "Statement": [ 
     { 
       "Action": [ 
          "ec2:CreateNetworkInterface", 
          "ec2:CreateNetworkInterfacePermission", 
          "ec2:CreateVpcEndpoint", 
          "ec2:DeleteNetworkInterface", 
          "ec2:DeleteNetworkInterfacePermission",
```

```
 "ec2:DescribeDhcpOptions", 
     "ec2:DescribeNetworkInterfaces", 
     "ec2:DescribeRouteTables", 
     "ec2:DescribeSecurityGroups", 
     "ec2:DescribeSubnets", 
     "ec2:DescribeVpcEndpoints", 
     "ec2:DescribeVpcs" 
   ], 
   "Resource": "*", 
   "Effect": "Allow" 
 }, 
 { 
   "Action": [ 
     "ecr:GetAuthorizationToken", 
     "ecr:GetDownloadUrlForLayer", 
     "ecr:BatchGetImage", 
     "ecr:BatchCheckLayerAvailability" 
   ], 
   "Resource": "*", 
   "Effect": "Allow" 
 }, 
 { 
   "Action": [ 
     "iam:PassRole" 
   ], 
   "Resource": [ 
     "arn:aws:iam::*:role/*" 
   ], 
   "Condition": { 
     "StringEquals": { 
        "iam:PassedToService": [ 
          "sagemaker.amazonaws.com" 
        ] 
     } 
   }, 
   "Effect": "Allow" 
 }, 
 { 
   "Action": [ 
     "kms:CreateGrant", 
     "kms:Decrypt", 
     "kms:GenerateDataKey*" 
   ], 
   "Resource": "arn:aws:kms:*:*:key/*",
```

```
 "Effect": "Allow" 
 }, 
 { 
   "Action": [ 
     "logs:CreateLogGroup", 
     "logs:CreateLogStream", 
     "logs:PutLogEvents", 
     "logs:DescribeLogGroups", 
     "logs:DescribeLogStreams", 
     "logs:GetLogEvents" 
   ], 
   "Resource": [ 
     "arn:aws:logs:*:*:log-group:/aws/sagemaker/*" 
   ], 
   "Effect": "Allow" 
 }, 
 { 
   "Action": [ 
     "sagemaker:AddTags", 
     "sagemaker:CreateEndpoint", 
     "sagemaker:CreateEndpointConfig", 
     "sagemaker:CreateHyperParameterTuningJob", 
     "sagemaker:CreateModel", 
     "sagemaker:CreateProcessingJob", 
     "sagemaker:CreateTrainingJob", 
     "sagemaker:CreateTransformJob", 
     "sagemaker:DeleteEndpoint", 
     "sagemaker:DeleteEndpointConfig", 
     "sagemaker:DeleteModel", 
     "sagemaker:DescribeEndpoint", 
     "sagemaker:DescribeEndpointConfig", 
     "sagemaker:DescribeHyperParameterTuningJob", 
     "sagemaker:DescribeModel", 
     "sagemaker:DescribeProcessingJob", 
     "sagemaker:DescribeTrainingJob", 
     "sagemaker:DescribeTransformJob", 
     "sagemaker:InvokeEndpoint", 
     "sagemaker:ListTags", 
     "sagemaker:ListTrainingJobsForHyperParameterTuningJob", 
     "sagemaker:StopHyperParameterTuningJob", 
     "sagemaker:StopProcessingJob", 
     "sagemaker:StopTrainingJob", 
     "sagemaker:StopTransformJob", 
     "sagemaker:UpdateEndpoint",
```

```
 "sagemaker:UpdateEndpointWeightsAndCapacities" 
        ], 
        "Resource": [ 
          "arn:aws:sagemaker:*:*:*" 
        ], 
        "Effect": "Allow" 
     }, 
     { 
        "Action": [ 
          "sagemaker:ListEndpointConfigs", 
          "sagemaker:ListEndpoints", 
          "sagemaker:ListHyperParameterTuningJobs", 
          "sagemaker:ListModels", 
          "sagemaker:ListProcessingJobs", 
          "sagemaker:ListTrainingJobs", 
          "sagemaker:ListTransformJobs" 
        ], 
        "Resource": "*", 
        "Effect": "Allow" 
     }, 
     { 
        "Action": [ 
          "s3:GetObject", 
          "s3:PutObject", 
          "s3:DeleteObject", 
          "s3:AbortMultipartUpload", 
          "s3:ListBucket" 
        ], 
        "Resource": [ 
          "arn:aws:s3:::*" 
        ], 
        "Effect": "Allow" 
     } 
   ]
}
```
이 역할을 생성할 때 신뢰 관계를 다음과 같이 편집하세요.

```
{ 
   "Version": "2012-10-17", 
   "Statement": [ 
     { 
        "Effect": "Allow",
```

```
 "Principal": { 
          "Service": [ 
             "ec2.amazonaws.com", 
             "rds.amazonaws.com", 
             "sagemaker.amazonaws.com" 
          ] 
        }, 
        "Action": "sts:AssumeRole" 
      } 
   ]
}
```
마지막으로 이 새 NeptuneSageMakerIAMRole 역할에 할당된 ARN을 복사합니다.

#### **A** Important

- NeptuneSageMakerIAMRole의 Amazon S3 권한이 위와 일치하는지 확인하세요.
- 범용 ARN인 arn:aws:s3:::\*는 위 정책에서 Amazon S3 리소스에 사용됩니다. 어떤 이유 로든 범용 ARN을 사용할 수 없는 경우 NeptunEML 명령에서 사용할 다른 고객 Amazon S3 리소스의 arn:aws:s3:::graphlytics\* 및 ARN을 리소스 섹션에 추가해야 합니다.

### Neptune ML을 활성화하도록 DB 클러스터 구성

#### Neptune ML용 DB 클러스터를 설정하려면

- 1. [Neptune 콘솔에](https://console.aws.amazon.com/neptune)서 파라미터 그룹으로 이동한 다음, 사용할 DB 클러스터와 연결된 DB 클러스터 파라미터 그룹으로 이동합니다. 방금 생성한 NeptuneSageMakerIAMRole 역할에 할당된 ARN 으로 neptune\_ml\_iam\_role 파라미터를 설정합니다.
- 2. 데이터베이스로 이동한 후 Neptune ML에 사용할 DB 클러스터를 선택합니다. 작업을 선택한 후 IAM 역할 관리를 선택합니다.
- 3. IAM 역할 관리 페이지에서 역할 추가를 선택하고 NeptuneSageMakerIAMRole을 추가합니다. 그런 다음 NeptuneLoadFromS3 역할을 추가합니다.
- 4. DB 클러스터의 라이터 인스턴스를 재부팅합니다.

### Neptune VPC에서 2개의 SageMaker 엔드포인트 생성

마지막으로, Neptune 엔진이 필수 SageMaker 관리 API에 액세스할 수 있게 하려면 [Neptune VPC에서](#page-1073-0) [SageMaker를 위한 2개의 엔드포인트 생성](#page-1073-0)에서 설명한 대로 Neptune VPC에 2개의 SageMaker 엔드 포인트를 생성해야 합니다.

Neptune ML용 Neptune 노트북을 수동으로 구성

Neptune SageMaker 노트북에는 Neptune ML용 다양한 샘플 노트북이 사전 로드되어 있습니다. [오픈](https://github.com/aws/graph-notebook/tree/main/src/graph_notebook/notebooks/04-Machine-Learning)  [소스 그래프 노트북 GitHub 리포지토리에](https://github.com/aws/graph-notebook/tree/main/src/graph_notebook/notebooks/04-Machine-Learning)서 이러한 샘플을 미리 볼 수 있습니다.

기존 Neptune 노트북 중 하나를 사용하거나, 원하는 경우 [Neptune 워크벤치를 사용하여 Neptune 노트](#page-102-0) [북 호스팅](#page-102-0)의 지침에 따라 직접 노트북을 만들 수 있습니다.

다음 단계에 따라 Neptune ML과 함께 사용할 기본 Neptune 노트북을 구성할 수도 있습니다.

Neptune ML용 노트북 수정

- 1. [https://console.aws.amazon.com/sagemaker/에](https://console.aws.amazon.com/sagemaker/)서 Amazon SageMaker Console을 엽니다.
- 2. 왼쪽 탐색 창에서 노트북을 선택한 다음 노트북 인스턴스를 선택합니다. Neptune ML에 사용할 Neptune 노트북의 이름을 찾아 선택하면 해당 세부 정보 페이지로 이동합니다.
- 3. 노트북 인스턴스가 실행 중인 경우 노트북 세부 정보 페이지 오른쪽 상단에 있는 중지 버튼을 선택 합니다.
- 4. 노트북 인스턴스 설정의 수명 주기 구성에서 링크를 선택하여 노트북의 수명 주기 페이지를 엽니 다.
- 5. 오른쪽 상단에서 편집을 선택한 다음 계속을 선택합니다.
- 6. 노트북 시작 탭에서 추가 내보내기 명령을 포함하고 셸에 따라 다음과 같이 Neptune ML IAM 역할 및 내보내기 서비스 URI에 대한 필드를 채우도록 스크립트를 수정합니다.

echo "export NEPTUNE\_ML\_ROLE\_ARN=*(your Neptune ML IAM role ARN)*" >> ~/.bashrc echo "export NEPTUNE\_EXPORT\_API\_URI=*(your export service URI)*" >> ~/.bashrc

- 7. 업데이트를 선택합니다.
- 8. 노트북 인스턴스 페이지로 돌아갑니다. 권한 및 암호화에 IAM 역할 ARN에 대한 필드가 있습니다. 이 필드의 링크를 선택하면 이 노트북 인스턴스가 실행되는 IAM 역할로 이동합니다.
- 9. 다음과 같이 새 인라인 정책을 생성합니다.

"Version": "2012-10-17",

{

```
 "Statement": [ 
   { 
     "Action": [ 
       "cloudwatch:PutMetricData" 
     ], 
     "Resource": "arn:aws:cloudwatch:[AWS_REGION]:[AWS_ACCOUNT_ID]:*", 
     "Effect": "Allow" 
   }, 
   { 
     "Action": [ 
       "logs:CreateLogGroup", 
       "logs:CreateLogStream", 
       "logs:DescribeLogStreams", 
       "logs:PutLogEvents", 
       "logs:GetLogEvents" 
     ], 
     "Resource": "arn:aws:logs:[AWS_REGION]:[AWS_ACCOUNT_ID]:*", 
     "Effect": "Allow" 
   }, 
  \mathcal{L} "Action": [ 
       "s3:Put*", 
       "s3:Get*", 
       "s3:List*" 
     ], 
     "Resource": "arn:aws:s3:::*", 
     "Effect": "Allow" 
   }, 
   { 
     "Action": "execute-api:Invoke", 
     "Resource": "arn:aws:execute-api:[AWS_REGION]:[AWS_ACCOUNT_ID]:*/*", 
     "Effect": "Allow" 
   }, 
  \mathcal{L} "Action": [ 
       "sagemaker:CreateModel", 
       "sagemaker:CreateEndpointConfig", 
       "sagemaker:CreateEndpoint", 
       "sagemaker:DescribeModel", 
       "sagemaker:DescribeEndpointConfig", 
       "sagemaker:DescribeEndpoint", 
       "sagemaker:DeleteModel", 
       "sagemaker:DeleteEndpointConfig", 
       "sagemaker:DeleteEndpoint"
```

```
 ], 
       "Resource": "arn:aws:sagemaker:[AWS_REGION]:[AWS_ACCOUNT_ID]:*/*", 
        "Effect": "Allow" 
     }, 
     { 
        "Action": [ 
          "iam:PassRole" 
       ], 
        "Resource": "[YOUR_NEPTUNE_ML_IAM_ROLE_ARN]"", 
        "Effect": "Allow" 
     } 
   ]
}
```
- 10. 이 새 정책을 저장하고 8단계의 IAM 역할에 연결합니다.
- 11. SageMaker 노트북 인스턴스 세부 정보 페이지의 오른쪽 상단에서 시작을 선택하여 노트북 인스 턴스를 시작합니다.

## AWS CLI를 사용하여 DB 클러스터에 Neptune ML 설정

AWS CloudFormation 빠른 시작 템플릿과 AWS Management Console 외에도 AWS CLI를 사용하여 Neptune ML을 설정할 수 있습니다.

1. 새로운 Neptune ML 클러스터에 사용할 DB 클러스터 파라미터 그룹 생성

다음 AWS CLI 명령은 새 DB 클러스터 파라미터 그룹을 생성하고 Neptune ML과 함께 작동하도록 설 정합니다.

Neptune ML에 사용할 DB 클러스터 파라미터 그룹을 만들고 구성하려면

1. 새 DB 클러스터 파라미터 그룹을 생성합니다.

```
aws neptune create-db-cluster-parameter-group \ 
   --db-cluster-parameter-group-name (name of the new DB cluster parameter group) \ 
   --db-parameter-group-family neptune1 
   --description "(description of your machine learning project)" \ 
   --region (AWS region, such as us-east-1)
```
2. SageMaker를 호출하여 작업을 생성하고 호스팅된 ML 모델에서 예측을 가져오는 동 안 사용할 DB 클러스터에 대한 SageMakerExcecutionIAMRole의 ARN으로 설정된 neptune\_ml\_iam\_role DB 클러스터 파라미터를 생성합니다.

```
aws neptune modify-db-cluster-parameter-group \ 
   --db-cluster-parameter-group-name (name of the new DB cluster parameter group) \ 
   --parameters "ParameterName=neptune_ml_iam_role, \ 
                 ParameterValue=ARN of the SageMakerExcecutionIAMRole, \ 
                Description=NeptuneMLRole, \
                 ApplyMethod=pending-reboot" \ 
   --region (AWS region, such as us-east-1)
```
이 파라미터를 설정하면 사용자가 호출할 때마다 역할을 넘겨주지 않고도 Neptune이 SageMaker 에 액세스할 수 있습니다.

SageMakerExcecutionIAMRole을 생성하는 방법에 대한 자세한 내용은 [사용자 지정](#page-1063-1) [NeptuneSageMakerIAMRole](#page-1063-1) 역할을 생성하려면을 참조하세요.

3. 마지막으로 describe-db-cluster-parameters를 사용하여 새 DB 클러스터 파라미터 그룹 의 모든 파라미터가 원하는 대로 설정되었는지 확인합니다.

```
aws neptune describe-db-cluster-parameters \ 
   --db-cluster-parameter-group-name (name of the new DB cluster parameter group) \ 
   --region (AWS region, such as us-east-1)
```
Neptune ML에서 사용할 DB 클러스터에 새 DB 클러스터 파라미터 그룹 연결

이제 다음 명령을 사용하여 방금 생성한 새 DB 클러스터 파라미터 그룹을 기존 DB 클러스터에 연결할 수 있습니다.

```
aws neptune modify-db-cluster \ 
   --db-cluster-identifier (the name of your existing DB cluster) \ 
  --apply-immediately 
   --db-cluster-parameter-group-name (name of your new DB cluster parameter group) \ 
   --region (AWS region, such as us-east-1)
```
모든 파라미터를 유효하게 만들려면 DB 클러스터를 재부팅하면 됩니다.

aws neptune reboot-db-instance --db-instance-identifier (name of the primary instance of your DB cluster) \ --profile *(name of your AWS profile to use)* \ --region *(AWS region, such as us-east-1)*

아니면 Neptune ML과 함께 사용할 새 DB 클러스터를 생성하는 경우, 다음 명령을 사용하여 새 파라미 터 그룹이 연결된 클러스터를 생성한 후 새 기본(라이터) 인스턴스를 만들 수 있습니다.

```
cluster-name=(the name of the new DB cluster)
aws neptune create-db-cluster 
   --db-cluster-identifier ${cluster-name} 
   --engine graphdb \ 
  --engine-version 1.0.4.1 \
   --db-cluster-parameter-group-name (name of your new DB cluster parameter group) \ 
   --db-subnet-group-name (name of the subnet to use) \ 
   --region (AWS region, such as us-east-1)
aws neptune create-db-instance 
   --db-cluster-identifier ${cluster-name} 
   --db-instance-identifier ${cluster-name}-i \ 
   --db-instance-class (the instance class to use, such as db.r5.xlarge)
  --engine graphdb \setminus
```
--region *(AWS region, such as us-east-1)*

### SageMaker 및 Amazon S3 리소스에 액세스할 수 있도록 DB 클러스터에 **NeptuneSageMakerIAMRole** 연결

마지막으로, 사용자 지정 [NeptuneSageMakerIAMRole](#page-1063-1) 역할을 생성하려면의 지침에 따라 DB 클러스 터가 SageMaker 및 Amazon S3와 통신할 수 있도록 허용하는 IAM 역할을 생성합니다. 그런 다음 아래 의 명령을 사용하여 생성한 NeptuneSageMakerIAMRole 역할을 DB 클러스터에 연결합니다.

```
aws neptune add-role-to-db-cluster 
   --db-cluster-identifier ${cluster-name} 
  --role-arn arn:aws:iam::(the ARN number of the role's ARN):role/NeptuneMLRole \
   --region (AWS region, such as us-east-1)
```
<span id="page-1073-0"></span>Neptune VPC에서 SageMaker를 위한 2개의 엔드포인트 생성

Neptune ML에는 Neptune DB 클러스터의 VPC에 2개의 SageMaker 엔드포인트가 필요합니다.

- com.amazonaws.*(AWS region, like us-east-1)*.sagemaker.runtime
- com.amazonaws.*(AWS region, like us-east-1)*.sagemaker.api

템플릿을 자동으로 생성하는 빠른 시작 AWS CloudFormation 템플릿을 사용하지 않은 경우 다음 AWS CLI 명령을 사용하여 생성할 수 있습니다.

이렇게 하면 sagemaker.runtime 엔드포인트가 생성됩니다.

```
create-vpc-endpoint 
  --vpc-id (the ID of your Neptune DB cluster's VPC)
  --service-name com.amazonaws.(AWS region, like us-east-1).sagemaker.runtime 
  --subnet-ids (the subnet ID or IDs that you want to use)
  --security-group-ids (the security group for the endpoint network interface, or omit 
  to use the default)
   --private-dns-enabled
```
그리고 sagemaker.api 엔드포인트가 생성됩니다.

```
aws create-vpc-endpoint 
   --vpc-id (the ID of your Neptune DB cluster's VPC)
   --service-name com.amazonaws.(AWS region, like us-east-1).sagemaker.api
```

```
 --subnet-ids (the subnet ID or IDs that you want to use)
 --security-group-ids (the security group for the endpoint network interface, or omit 
 to use the default)
  --private-dns-enabled
```
[VPC 콘솔을](https://console.aws.amazon.com/vpc/) 사용하여 이러한 엔드포인트를 생성할 수도 있습니다. [AWS PrivateLink를 사용한](https://aws.amazon.com/blogs/machine-learning/secure-prediction-calls-in-amazon-sagemaker-with-aws-privatelink/)  [Amazon SageMaker의 안전한 예측 호출](https://aws.amazon.com/blogs/machine-learning/secure-prediction-calls-in-amazon-sagemaker-with-aws-privatelink/) 및 [AWS PrivateLink를 사용한 모든 Amazon SageMaker API](https://aws.amazon.com/blogs/machine-learning/securing-all-amazon-sagemaker-api-calls-with-aws-privatelink/)  [호출 보안](https://aws.amazon.com/blogs/machine-learning/securing-all-amazon-sagemaker-api-calls-with-aws-privatelink/)을 참조하세요.

DB 클러스터 파라미터 그룹에서 SageMaker 추론 엔드포인트 파라미터 생성

쿼리할 때마다 사용 중인 모델의 SageMaker 추론 엔드포인트를 지정하지 않으려면 Neptune ML용 DB 클러스터 파라미터 그룹에 neptune\_ml\_endpoint 이름이 지정된 DB 클러스터 파라미터를 생성하 면 됩니다. 파라미터를 해당 인스턴스 엔드포인트의 id로 설정합니다.

다음과 같은 AWS CLI 명령을 사용하여 수행할 수 있습니다.

```
aws neptune modify-db-cluster-parameter-group \ 
   --db-cluster-parameter-group-name neptune-ml-demo \ 
   --parameters "ParameterName=neptune_ml_endpoint, \ 
                  ParameterValue=(the name of the SageMaker inference endpoint you want 
 to query), \setminusDescription=NeptuneMLEndpoint, \
                  ApplyMethod=pending-reboot" \ 
   --region (AWS region, such as us-east-1)
```
# Neptune ML 기능 사용 방법 개요

# Neptune ML을 사용하기 위한 워크플로우 시작

Amazon Neptune에서 Neptune ML 기능을 사용하려면 일반적으로 다음과 같은 5단계를 거쳐야 합니 다.

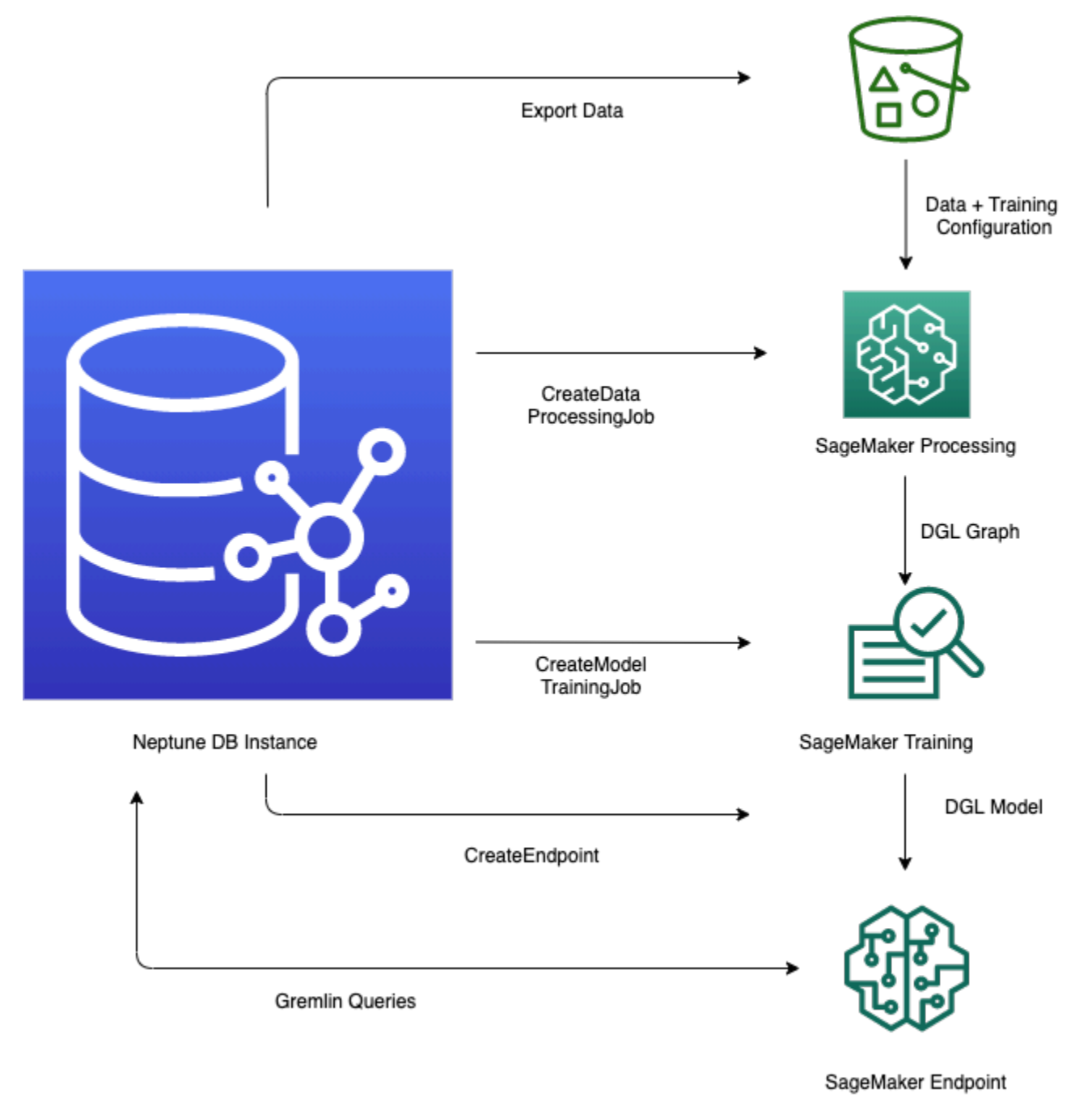

- 1. 데이터 내보내기 및 구성 – 데이터 내보내기 단계에서는 Neptune-Export 서비스 또는 neptuneexport 명령줄 도구를 사용하여 Neptune에서 Amazon Simple Storage Service(S3)로 CSV 형식의 데이터를 내보냅니다. 이름이 training-data-configuration.json으로 지정된 구성 파일이 동시에 자동으로 생성되며, 이 파일은 내보낸 데이터를 훈련 가능한 그래프에 로드하는 방법을 지정 합니다.
- 2. 데이터 전처리 – 이 단계에서는 내보낸 데이터 세트를 표준 기법을 통해 사전 처리하여 모델 훈련 에 사용할 준비를 합니다. 숫자형 데이터에 대해 특성 정규화를 수행하고 word2vec를 사용하여 텍 스트 특성을 인코딩할 수 있습니다. 이 단계가 끝나면 모델 훈련 단계에서 사용할 수 있도록 내보낸 데이터 세트에서 딥 그래프 라이브러리(DGL) 그래프가 생성됩니다.

이 단계는 계정의 SageMaker 처리 작업을 사용하여 구현되며, 결과 데이터는 사용자가 지정한 Amazon S3 위치에 저장됩니다.

3. 모델 훈련 – 모델 훈련 단계에서는 예측에 사용할 기계 학습 모델을 훈련합니다.

모델 훈련은 두 단계로 이루어집니다.

- 첫 번째 단계에서는 SageMaker 처리 작업을 사용하여 모델 훈련에 사용할 모델 및 모델 하이퍼파 라미터 범위의 유형을 지정하는 모델 훈련 전략 구성 세트를 생성합니다.
- 그런 다음 두 번째 단계에서는 SageMaker 모델 조정 작업을 통해 다양한 하이퍼파라미터 구성을 시도하고 가장 좋은 성과를 보인 모델을 생성한 훈련 작업을 선택합니다. 조정 작업은 처리된 데 이터에 대해 미리 지정된 수의 모델 훈련 작업 시험을 실행합니다. 이 단계가 끝나면 최적 훈련 작 업의 훈련된 모델 파라미터를 사용하여 추론을 위한 모델 아티팩트를 생성합니다.
- 4. Amazon SageMaker에서 추론 엔드포인트 생성 – 추론 엔드포인트는 최적 훈련 작업을 통해 생성 된 모델 아티팩트와 함께 시작되는 SageMaker 엔드포인트 인스턴스입니다. 각 모델은 단일 엔드포 인트에 연결되어 있습니다. 엔드포인트는 그래프 데이터베이스에서 들어오는 요청을 수락하고 요청 의 입력에 대한 모델 예측을 반환할 수 있습니다. 엔드포인트를 생성한 후에는 삭제할 때까지 활성 상태를 유지합니다.
- 5. Gremlin을 사용하여 기계 학습 모델 쿼리 – Gremlin 쿼리 언어의 확장을 사용하여 추론 엔드포인 트에서 예측을 쿼리할 수 있습니다.

**a** Note

[Neptune 워크벤치에](#page-102-0)는 라인 매직과 셀 매직이 포함되어 있어 다음과 같은 단계를 관리하는 데 많은 시간을 절약할 수 있습니다.

• %neptune ml

### 진화하는 그래프 데이터를 기반으로 예측

그래프가 계속 변경되므로, 새로운 데이터를 사용하여 주기적으로 새 배치 예측을 생성하는 것이 좋습 니다. 미리 계산된 예측을 쿼리(변환 추론)하는 것이 최신 데이터를 기반으로 즉석에서 새로운 예측을 생성(유도 추론)하는 것보다 훨씬 빠를 수 있습니다. 데이터가 변경되는 속도와 성능 요구 사항에 따라 두 접근 방식 모두 활용됩니다.

<span id="page-1077-0"></span>유도 추론과 변환 추론의 차이

변환 추론을 수행할 때 Neptune은 훈련 당시 미리 계산된 예측을 조회하여 반환합니다.

유도 추론을 수행할 때 Neptune은 관련 하위 그래프를 구성하고 해당 속성을 가져옵니다. 그런 다음 DGL GNN 모델은 데이터 처리 및 모델 평가를 실시간으로 적용합니다.

따라서 유도 추론을 통해 훈련 당시에는 없었던 노드와 엣지를 포함하며 그래프의 현재 상태를 반영하 는 예측을 생성할 수 있습니다. 하지만 이 경우 지연 시간이 길어집니다.

그래프가 동적인 경우 최신 데이터를 고려하게 하려면 유도 추론을 사용하는 것이 좋지만, 그래프가 정 적이라면 변환 추론이 더 빠르고 효율적입니다.

유도 추론은 기본적으로 비활성화되어 있습니다. 다음과 같이 쿼리에 Gremlin [Neptune#ml.inductiveInference](#page-1176-0) 조건자를 사용하여 쿼리에 대해 이를 활성화할 수 있습니다.

.with( "Neptune#ml.inductiveInference")

### 증분 변환 워크플로우

데이터 내보내기 및 구성에서 모델 변환까지 1~3단계를 다시 실행하여 모델 아티팩트를 업데이트할 수도 있지만, Neptune ML은 새 데이터를 사용하여 배치 ML 예측을 업데이트하는 더 간단한 방법을 지 원합니다. 하나는 [증분 모델 워크플로우를](#page-1077-1) 사용하는 것이고, 다른 하나는 [웜 스타트를 통한 모델 재훈](#page-1078-0) [련](#page-1078-0)을 사용하는 것입니다.

#### <span id="page-1077-1"></span>증분 모델 워크플로우

이 워크플로우에서는 ML 모델을 재훈련하지 않고도 ML 예측을 업데이트할 수 있습니다.

**a** Note

그래프 데이터가 새 노드 및/또는 엣지로 업데이트된 경우에만 이 작업을 수행할 수 있습니다. 노드가 제거되면 현재 작동하지 않습니다.

- 1. 데이터 내보내기 및 구성 이 단계는 기본 워크플로우와 동일합니다.
- 2. 증분 데이터 전처리 – 이 단계는 기본 워크플로우의 데이터 전처리 단계와 비슷하지만, 이전에 사용한 것과 동일한 처리 구성을 사용하며, 이는 훈련된 특정 모델에 해당합니다.
- 3. 모델 변환 – 이 모델-변환 단계는 모델 훈련 단계 대신 기본 워크플로우에서 훈련된 모델과 증분 데이터 전처리 단계의 결과를 가져와 추론에 사용할 새 모델 아티팩트를 생성합니다. 모델-변환 단 계는 SageMaker 처리 작업을 시작하여 업데이트된 모델 아티팩트를 생성하는 계산을 수행합니다.
- 4. Amazon SageMaker 추론 엔드포인트 업데이트 – 필요에 따라 기존 추론 엔드포인트가 있는 경 우, 이 단계에서는 모델-변환 단계에서 생성된 새 모델 아티팩트로 엔드포인트를 업데이트합니다. 또는 새 모델 아티팩트를 사용하여 새 추론 엔드포인트를 생성할 수도 있습니다.

#### <span id="page-1078-0"></span>웜 스타트를 통한 모델 재훈련

이 워크플로우를 사용하면 증분 그래프 데이터를 통해 예측을 수행할 수 있도록 새 ML 모델을 훈련 및 배포할 수 있지만, 기본 워크플로우로 생성한 기존 모델에서 시작할 수 있습니다.

- 1. 데이터 내보내기 및 구성 이 단계는 기본 워크플로우와 동일합니다.
- 2. 증분 데이터 전처리 – 이 단계는 증분 모델 추론 워크플로우와 동일합니다. 새 그래프 데이터는 이전에 모델 훈련에 사용했던 것과 동일한 처리 방법으로 처리해야 합니다.
- 3. 웜 스타트를 통한 모델 훈련 – 모델 훈련은 기본 워크플로우에서 발생하는 것과 비슷하지만, 이 전 모델 훈련 작업의 정보를 활용하여 모델 하이퍼파라미터 검색 속도를 높일 수 있습니다.
- 4. Amazon SageMaker 추론 엔드포인트 업데이트 – 이 단계는 증분 모델 추론 워크플로우와 동일 합니다.

### Neptune ML의 사용자 지정 모델 워크플로우

Neptune ML을 사용하면 Neptune ML이 지원하는 모든 작업에 맞게 사용자 지정 모델을 구현, 훈련 및 배포할 수 있습니다. [사용자 지정 모델 워크플로우](#page-1162-0)에서 설명한 것처럼 사용자 지정 모델을 개발하고 배 포하는 워크플로우는 기본 제공 모델과 동일하지만, 몇 가지 차이점이 있습니다.

# Neptune ML 단계의 인스턴스 선택

Neptune ML 처리의 여러 단계는 서로 다른 SageMaker 인스턴스를 사용합니다. 여기서는 각 단계에 적합한 인스턴스 유형을 선택하는 방법을 설명합니다. [Amazon SageMaker 요금](https://aws.amazon.com/sagemaker/pricing/)에서 SageMaker 인스 턴스 유형 및 요금에 대한 정보를 찾아볼 수 있습니다.

### 데이터 처리를 위한 인스턴스 선택

SageMaker [데이터 처리](#page-1116-0) 단계에는 입력, 중간 및 출력 데이터를 위한 충분한 메모리와 디스크 스토리지 가 있는 [처리 인스턴스가](https://docs.aws.amazon.com/sagemaker/latest/dg/processing-job.html) 필요합니다. 필요한 메모리 및 디스크 스토리지의 양은 Neptune ML 그래프 의 특성과 내보낸 기능에 따라 달라집니다.

기본적으로 Neptune ML은 디스크에서 내보낸 그래프 데이터 크기보다 10배 큰 메모리가 있는 가장 작 은 ml.r5 인스턴스를 선택합니다.

### 모델 훈련 및 모델 변환용 인스턴스 선택

[모델 훈련](https://docs.aws.amazon.com/sagemaker/latest/dg/how-it-works-training.html) 또는 [모델 변환](https://docs.aws.amazon.com/sagemaker/latest/dg/how-it-works-batch.html)에 적합한 인스턴스 유형 선택은 작업 유형, 그래프 크기, 반환 요구 사항에 따 라 달라집니다. GPU 인스턴스는 최상의 성능을 제공합니다. 일반적으로 p3 및 g4dn 직렬 인스턴스를 사용하는 것이 좋습니다. p2 또는 p4d 인스턴스를 사용할 수도 있습니다.

기본적으로 Neptune ML은 모델 훈련 및 모델 변환에 필요한 것보다 더 많은 메모리를 가 진 가장 작은 GPU 인스턴스를 선택합니다. train\_instance\_recommendation.json 파일의 Amazon S3 데이터 처리 출력 위치에서 해당 선택 내용을 찾을 수 있습니다. 다음은 train\_instance\_recommendation.json 파일의 콘텐츠에 대한 예입니다.

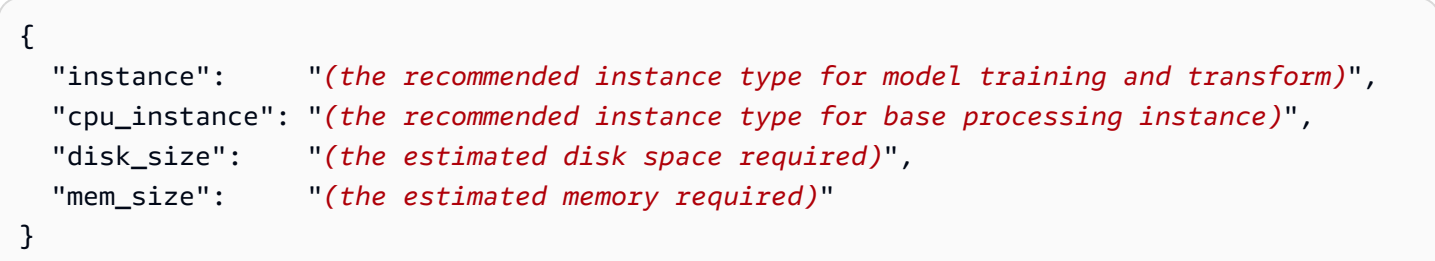

# 추론 엔드포인트용 인스턴스 선택

[추론 엔드포인트](#page-1170-0)에 적합한 인스턴스 유형 선택은 작업 유형, 그래프 크기, 예산에 따라 달라집니다. 기 본적으로 Neptune ML은 추론 엔드포인트에 필요한 것보다 더 많은 메모리를 가진 가장 작은 ml.m5d 인스턴스를 선택합니다.
**a** Note

384GB 이상의 메모리가 필요한 경우 Neptune ML은 ml.r5d.24xlarge 인스턴스를 사용합 니다.

모델 훈련에 사용하는 Amazon S3 위치에 있는 infer\_instance\_recommendation.json 파일에 서 Neptune ML이 권장하는 인스턴스 유형을 확인할 수 있습니다. 다음은 이런 파일의 콘텐츠에 대한 예입니다.

```
{ 
   "instance" : "(the recommended instance type for an inference endpoint)", 
   "disk_size" : "(the estimated disk space required)", 
   "mem_size" : "(the estimated memory required)"
}
```
# **neptune-export** 도구 또는 Neptune-Export 서비스를 사용하여 Neptune ML용 Neptune에서 데이터 내보내기

Neptune ML에서는 모델을 만들고 평가하기 위해 [딥 그래프 라이브러리\(DGL\)](https://www.dgl.ai/)에 대한 훈련 데이터를 제공하도록 요구합니다.

[Neptune-Export 서비스](#page-809-0) 또는 [neptune-export](#page-817-0) 유틸리티를 사용하여 Neptune에서 데이터를 내보 낼 수 있습니다. 서비스와 명령줄 도구는 Amazon S3 서버 측 암호화(SSE-S3)를 사용하여 암호화 된 데이터를 Amazon Simple Storage Service(S3)에 CSV 형식으로 게시합니다. [Neptune-Export 및](#page-821-0) [neptune-export](#page-821-0)에서 내보낸 파일 섹션을 참조하세요.

또한 Neptune ML용 훈련 데이터 내보내기를 구성하면 내보내기 작업에서 내보낸 데이터와 함께 암호화된 모델 훈련 구성 파일을 만들어 게시합니다. 기본적으로 이 파일은 training-dataconfiguration.json으로 이름이 지정됩니다.

Neptune-Export 서비스를 사용하여 Neptune ML용 훈련 데이터를 내보내는 예제

이 요청은 노드 분류 작업을 위한 속성 그래프 훈련 데이터를 내보냅니다.

```
curl \setminus (your NeptuneExportApiUri) \ 
  -X POST \setminus -H 'Content-Type: application/json' \ 
   -d '{ 
         "command": "export-pg", 
         "outputS3Path": "s3://(your Amazon S3 bucket)/neptune-export", 
         "params": { 
            "endpoint": "(your Neptune endpoint DNS name)", 
            "profile": "neptune_ml" 
         }, 
         "additionalParams": { 
            "neptune_ml": { 
              "version": "v2.0", 
              "targets": [ 
\overline{a} "node": "Movie", 
                  "property": "genre", 
                  "type": "classification" 
 }
```

$$
\begin{smallmatrix}&&&1\\&&&3\\&&3\\&&3\\&&3\end{smallmatrix}
$$

이 요청은 노드 분류 작업을 위한 RDF 훈련 데이터를 내보냅니다.

```
curl \setminus (your NeptuneExportApiUri) \ 
  -X POST \
   -H 'Content-Type: application/json' \ 
   -d '{ 
         "command": "export-rdf", 
         "outputS3Path": "s3://(your Amazon S3 bucket)/neptune-export", 
         "params": { 
           "endpoint": "(your Neptune endpoint DNS name)", 
           "profile": "neptune_ml" 
         }, 
         "additionalParams": { 
           "neptune_ml": { 
             "version": "v2.0", 
             "targets": [ 
\overline{a} "node": "http://aws.amazon.com/neptune/csv2rdf/class/Movie", 
                  "predicate": "http://aws.amazon.com/neptune/csv2rdf/datatypeProperty/
genre", 
                 "type": "classification" 
 } 
 ] 
           } 
         } 
       }'
```
## 훈련 데이터를 내보낼 때 **params** 객체에 설정할 필드

내보내기 요청의 params 객체에는 [params](#page-826-0) 설명서에 나와 있는 대로 다양한 필드가 포함될 수 있습니 다. 다음과 같은 필드가 기계 학습 훈련 데이터를 내보내는 데 가장 적합합니다.

- **endpoint** endpoint를 사용하여 내보내기 프로세스가 데이터를 추출하기 위해 쿼리할 수 있 는 DB 클러스터의 Neptune 인스턴스 엔드포인트를 지정합니다.
- **profile** params 객체의 profile 필드를 **neptune-ml**로 설정해야 합니다.

따라서 내보내기 프로세스에서는 내보낸 데이터 형식을 Neptune ML 모델 훈련에 적합하도록 속성 그래프 데이터는 CSV 형식으로, RDF 데이터는 N-Triples 형식으로 지정합니다. 또한 trainingdata-configuration.json 파일이 생성되어 내보낸 훈련 데이터와 동일한 Amazon S3 위치에 기록됩니다.

- **cloneCluster** true로 설정하면 내보내기 프로세스가 DB 클러스터를 복제하고 복제본에서 내보낸 후 완료 시 복제본을 삭제합니다.
- **useIamAuth** DB 클러스터에 [IAM 인증이](#page-305-0) 활성화되어 있는 경우 이 필드를 true로 설정해서 포 함해야 합니다.

내보내기 프로세스에서는 내보내는 데이터를 필터링하는 여러 방법도 제공합니다[\(이 예제](#page-837-0) 참조).

## **additionalParams** 객체를 사용하여 모델 훈련 정보 내보내기 조정

additionalParams 객체에는 훈련 목적으로 기계 학습 클래스 레이블 및 특성을 지정하고 훈련 데이 터 구성 파일 생성을 안내하는 데 사용할 수 있는 필드가 포함되어 있습니다.

내보내기 프로세스에서는 훈련 목적상 예제로 사용할 기계 학습 클래스 레이블이 되어야 하는 노드 및 엣지 속성을 자동으로 유추할 수 없습니다. 또한 숫자, 범주 및 텍스트 속성에 가장 적합한 특성 인코딩 을 자동으로 유추할 수 없으므로, additionalParams 객체의 필드를 통해 힌트를 제공하여 해당 항 목을 지정하거나 기본 인코딩을 재정의해야 합니다.

속성 그래프 데이터의 경우 내보내기 요청의 additionalParams 최상위 구조는 다음과 같을 수 있습 니다.

```
{ 
   "command": "export-pg", 
   "outputS3Path": "s3://(your Amazon S3 bucket)/neptune-export", 
   "params": { 
     "endpoint": "(your Neptune endpoint DNS name)", 
     "profile": "neptune_ml" 
   }, 
   "additionalParams": { 
       "neptune_ml": { 
          "version": "v2.0", 
          "targets": [ (an array of node and edge class label targets) ], 
          "features": [ (an array of node feature hints) ] 
     } 
   }
}
```
RDF 데이터의 경우 최상위 구조는 다음과 같을 수 있습니다.

```
{ 
   "command": "export-rdf", 
   "outputS3Path": "s3://(your Amazon S3 bucket)/neptune-export", 
   "params": { 
     "endpoint": "(your Neptune endpoint DNS name)", 
     "profile": "neptune_ml" 
   }, 
   "additionalParams": { 
       "neptune_ml": { 
          "version": "v2.0", 
          "targets": [ (an array of node and edge class label targets) ] 
     } 
   }
}
```
다음 jobs 필드를 사용하여 여러 내보내기 구성을 제공할 수도 있습니다.

```
{ 
   "command": "export-pg", 
   "outputS3Path": "s3://(your Amazon S3 bucket)/neptune-export", 
   "params": { 
     "endpoint": "(your Neptune endpoint DNS name)", 
     "profile": "neptune_ml" 
   }, 
   "additionalParams" : { 
     "neptune_ml" : { 
       "version": "v2.0", 
       "jobs": [ 
        \{ "name" : "(training data configuration name)", 
            "targets": [ (an array of node and edge class label targets) ], 
            "features": [ (an array of node feature hints) ] 
         }, 
         { 
            "name" : "(another training data configuration name)", 
            "targets": [ (an array of node and edge class label targets) ], 
            "features": [ (an array of node feature hints) ] 
         } 
       ] 
     } 
   }
```
}

## **additionalParams**의 **neptune\_ml** 필드 내 최상위 요소

#### **neptune\_ml**의 **version** 요소

생성할 훈련 데이터 구성의 버전을 지정합니다.

(선택 사항), 유형: 문자열, 기본값: "v2.0".

version을 포함하는 경우 v2.0으로 설정하세요.

#### **neptune\_ml**의 **jobs** 필드

각각 데이터 처리 작업을 정의하는 훈련 데이터 구성 객체 배열을 포함하며, 다음을 포함합니다.

• **name** – 생성할 훈련 데이터 구성의 이름입니다.

예를 들어, 이름이 "job-number-1"인 훈련 데이터 구성을 사용하면 이름이 job-number-1.json으 로 지정된 훈련 데이터 구성 파일이 생성됩니다.

- **targets** 훈련용 기계 학습 클래스 레이블을 나타내는 노드 및 엣지 클래스 레이블 대상으로 구 성된 JSON 배열입니다. [neptune\\_ml](#page-1086-0) 객체의 targets 필드 섹션을 참조하세요.
- **features** 노드 속성 특성으로 구성된 JSON 배열입니다. [neptune\\_ml](#page-1092-0)의 features 필드을 (를) 참조하세요.

## <span id="page-1086-0"></span>**neptune\_ml** 객체의 **targets** 필드

JSON 훈련 데이터 내보내기 구성의 targets 필드에는 훈련 작업을 지정하는 대상 객체 배열과 이 작 업을 훈련하기 위한 기계 학습 클래스 레이블이 포함됩니다. 대상 객체의 콘텐츠는 훈련 대상이 속성 그래프 데이터인지 RDF 데이터인지에 따라 달라집니다.

속성 그래프 노드 분류 및 회귀 작업의 경우 배열의 대상 객체는 다음과 같을 수 있습니다.

```
{ 
   "node": "(node property-graph label)", 
   "property": "(property name)", 
   "type" : "(used to specify classification or regression)", 
   "split_rate": [0.8,0.2,0.0], 
   "separator": ","
}
```
속성 그래프 엣지 분류, 회귀 또는 연결 예측 작업의 경우 다음과 같을 수 있습니다.

```
{ 
   "edge": "(edge property-graph label)", 
   "property": "(property name)", 
   "type" : "(used to specify classification, regression or link_prediction)", 
   "split_rate": [0.8,0.2,0.0], 
   "separator": ","
}
```
RDF 분류 및 회귀 작업의 경우 배열의 대상 객체는 다음과 같을 수 있습니다.

```
{ 
   "node": "(node type of an RDF node)", 
   "predicate": "(predicate IRI)", 
   "type" : "(used to specify classification or regression)", 
   "split_rate": [0.8,0.2,0.0]
}
```
RDF 연결 예측 작업의 경우 배열의 대상 객체는 다음과 같을 수 있습니다.

```
{ 
   "subject": "(source node type of an edge)", 
   "predicate": "(relation type of an edge)",
```

```
 "object": "(destination node type of an edge)", 
   "type" : "link_prediction", 
   "split_rate": [0.8,0.2,0.0]
}
```
대상 객체에는 다음과 같은 필드가 포함될 수 있습니다.

### 목차

- [속성 그래프 대상 객체의 필드](#page-1087-0)
	- [대상 객체의 node\(버텍스\) 필드](#page-1087-1)
	- [속성 그래프 대상 객체의 edge 필드](#page-1088-0)
	- [속성 그래프 대상 객체의 property 필드](#page-1088-1)
	- [속성 그래프 대상 객체의 type 필드](#page-1088-2)
	- [속성 그래프 대상 객체의 split\\_rate 필드](#page-1089-0)
	- [속성 그래프 대상 객체의 separator 필드](#page-1089-1)
- [RDF 대상 객체의 필드](#page-1089-2)
	- [RDF 대상 객체의 node 필드](#page-1089-3)
	- [RDF 대상 객체의 subject 필드](#page-1090-0)
	- [RDF 대상 객체의 predicate 필드](#page-1090-1)
	- [RDF 대상 객체의 object 필드](#page-1090-2)
	- [RDF 대상 객체의 type 필드](#page-1091-0)
	- [속성 그래프 대상 객체의 split\\_rate 필드](#page-1091-1)

<span id="page-1087-0"></span>속성 그래프 대상 객체의 필드

<span id="page-1087-1"></span>대상 객체의 **node**(버텍스) 필드

대상 노드(버텍스)의 속성 그래프 레이블. 대상 객체는 node 요소 또는 edge 요소를 포함해야 하지만, 둘 다 포함해서는 안 됩니다.

node는 다음과 같이 단일 값을 취할 수 있습니다.

"node": "Movie"

또는 레이블이 여러 개인 버텍스의 경우 다음과 같이 값 배열을 사용할 수 있습니다.

"node": ["Content", "Movie"]

<span id="page-1088-0"></span>속성 그래프 대상 객체의 **edge** 필드

시작 노드 레이블, 자체 레이블, 끝 노드 레이블로 대상 엣지를 지정합니다. 대상 객체는 edge 요소 또 는 node 요소를 포함해야 하지만, 둘 다 포함해서는 안 됩니다.

edge 필드 값은 다음과 같이 시작 노드의 속성 그래프 레이블, 엣지 자체의 속성 그래프 레이블, 끝 노 드의 속성 그래프 레이블을 나타내는 3개의 문자열로 구성된 JSON 배열입니다.

"edge": ["Person\_A", "knows", "Person\_B"]

시작 노드 및/또는 끝 노드에 레이블이 여러 개 있는 경우 다음과 같이 레이블을 배열로 묶습니다.

"edge": [ ["Admin", Person\_A"], "knows", ["Admin", "Person\_B"] ]

<span id="page-1088-1"></span>속성 그래프 대상 객체의 **property** 필드

다음과 같이 대상 버텍스 또는 엣지의 속성을 지정합니다.

"property" : "rating"

이 필드는 필수 필드입니다. 단, 대상 작업이 연결 예측인 경우는 예외입니다.

<span id="page-1088-2"></span>속성 그래프 대상 객체의 **type** 필드

node 또는 edge에서 수행할 대상 작업의 유형을 다음과 같이 나타냅니다.

"type" : "regression"

노드에 지원되는 작업 유형은 다음과 같습니다.

- classification
- regression

엣지에 지원되는 작업 유형은 다음과 같습니다.

• classification

- regression
- link prediction

이 필드는 필수 항목입니다.

<span id="page-1089-0"></span>속성 그래프 대상 객체의 **split\_rate** 필드

(선택 사항) 훈련 단계, 검증 단계, 테스트 단계에서 각각 사용할 노드 또는 엣지의 비율 추정치입니다. 이 비율은 0과 1 사이의 숫자 3개로 구성된 JSON 배열로 표현됩니다. 이 숫자 3개를 더하면 1이 됩니 다.

"split\_rate": [0.7, 0.1, 0.2]

옵션 split\_rate 필드를 제공하지 않는 경우 기본 예상 값은 [0.9, 0.1, 0.0]입니다.

<span id="page-1089-1"></span>속성 그래프 대상 객체의 **separator** 필드

(선택 사항) 분류 작업과 함께 사용됩니다.

이 separator 필드는 문자열에 여러 범주 값을 저장하는 데 사용 시 대상 속성값을 여러 범주 값으로 분할하는 데 사용되는 문자를 지정합니다. 예:

"separator": "|"

separator 필드가 있으면 해당 작업이 다중 대상 분류 작업임을 나타냅니다.

<span id="page-1089-2"></span>RDF 대상 객체의 필드

<span id="page-1089-3"></span>RDF 대상 객체의 **node** 필드

대상 노드의 노드 유형을 정의합니다. 노드 분류 작업 또는 노드 회귀 작업에 사용됩니다. RDF에 있는 노드의 노드 유형은 다음과 같이 정의됩니다.

node\_id, <http://www.w3.org/1999/02/22-rdf-syntax-ns#type>, node\_type

RDF node는 다음과 같이 단일 값만 취할 수 있습니다.

"node": "http://aws.amazon.com/neptune/csv2rdf/class/Movie"

<span id="page-1090-0"></span>RDF 대상 객체의 **subject** 필드

연결 예측 작업의 경우 subject에서는 대상 엣지의 소스 노드 유형을 정의합니다.

"subject": "http://aws.amazon.com/neptune/csv2rdf/class/Director"

#### **a** Note

연결 예측 작업의 경우 subject는 predicate 및 object와 함께 사용해야 합니다. 이 3가지 중 하나라도 제공되지 않으면 모든 엣지가 훈련 대상으로 취급됩니다.

#### <span id="page-1090-1"></span>RDF 대상 객체의 **predicate** 필드

노드 분류 및 노드 회귀 작업의 경우 predicate에서는 대상 노드의 대상 노드 기능으로 사용되는 리 터럴 데이터를 정의합니다.

"predicate": "http://aws.amazon.com/neptune/csv2rdf/datatypeProperty/genre"

**a** Note

대상 노드에 대상 노드 기능을 정의하는 조건자가 하나뿐인 경우 predicate 필드를 생략할 수 있습니다.

연결 예측 작업의 경우 predicate에서는 대상 엣지의 관계 유형을 정의합니다.

"predicate": "http://aws.amazon.com/neptune/csv2rdf/datatypeProperty/direct"

**a** Note

연결 예측 작업의 경우 predicate는 subject 및 object와 함께 사용해야 합니다. 이 3가지 중 하나라도 제공되지 않으면 모든 엣지가 훈련 대상으로 취급됩니다.

<span id="page-1090-2"></span>RDF 대상 객체의 **object** 필드

연결 예측 작업의 경우 object에서는 대상 엣지의 대상 노드 유형을 정의합니다.

"object": "http://aws.amazon.com/neptune/csv2rdf/class/Movie"

#### **a** Note

연결 예측 작업의 경우 object는 subject 및 predicate와 함께 사용해야 합니다. 이 3가지 중 하나라도 제공되지 않으면 모든 엣지가 훈련 대상으로 취급됩니다.

<span id="page-1091-0"></span>RDF 대상 객체의 **type** 필드

수행할 대상 작업의 유형을 다음과 같이 나타냅니다.

"type" : "regression"

RDF 데이터에 지원되는 작업 유형은 다음과 같습니다.

- link\_prediction
- classification
- regression

이 필드는 필수 항목입니다.

<span id="page-1091-1"></span>속성 그래프 대상 객체의 **split\_rate** 필드

(선택 사항) 훈련 단계, 검증 단계, 테스트 단계에서 각각 사용할 노드 또는 엣지의 비율 추정치입니다. 이 비율은 0과 1 사이의 숫자 3개로 구성된 JSON 배열로 표현됩니다. 이 숫자 3개를 더하면 1이 됩니 다.

"split\_rate": [0.7, 0.1, 0.2]

옵션 split\_rate 필드를 제공하지 않는 경우 기본 예상 값은 [0.9, 0.1, 0.0]입니다.

## <span id="page-1092-0"></span>**neptune\_ml**의 **features** 필드

속성값과 RDF 리터럴은 다양한 형식과 데이터 유형으로 제공됩니다. 기계 학습에서 우수한 성능을 달 성하려면 이러한 값을 특성이라고 하는 수치 인코딩으로 변환해야 합니다.

Neptune ML은 [Neptune ML의 특성 인코딩에](#page-1118-0) 설명된 대로 데이터 내보내기 및 데이터 처리 단계의 일 부로 특성 추출 및 인코딩을 수행합니다.

속성 그래프 데이터 세트의 경우 내보내기 프로세스는 문자열 속성과 여러 값이 포함된 숫자 속성에 대 한 auto 특성을 자동으로 유추합니다. 단일 값을 포함하는 숫자 속성의 경우 numerical 특성을 유추 합니다. 날짜 속성의 경우 datetime 특성을 유추합니다.

자동 유추된 특성 사양을 재정의하거나 속성에 대한 버킷 숫자, TF-IDF, FastText 또는 SBERT 사양을 추가하려는 경우 특성 필드를 사용하여 특성 인코딩을 제어할 수 있습니다.

**a** Note

이 features 필드를 사용하여 RDF 데이터가 아닌 속성 그래프 데이터에 대한 특성 사양을 제 어할 수 있습니다.

자유 형식 텍스트의 경우 Neptune ML은 여러 가지 모델을 사용하여 문자열 속성값의 토큰 시퀀스를 고정 크기의 실수 값 벡터로 변환할 수 있습니다.

- [text\\_fasttext](#page-1120-0) [fastText](https://fasttext.cc/) 인코딩을 사용합니다. fastText에서 지원하는 5가지 언어 중 하나만 사용하는 특성에 권장되는 인코딩입니다.
- [text\\_sbert](#page-1121-0) [Sentence BERT\(](https://www.sbert.net/docs/pretrained_models.html#sentence-embedding-models)SBERT) 인코딩 모델을 사용합니다. text\_fasttext에서 지원 하지 않는 텍스트의 경우 이 인코딩을 사용하는 것이 좋습니다.
- [text\\_word2vec](#page-1122-0) [Google](https://code.google.com/archive/p/word2vec/)에서 처음 게시한 [Word2Vec](https://wikipedia.org/wiki/Word2vec) 알고리즘을 사용하여 텍스트를 인코딩합 니다. Word2Vec는 영어만 지원합니다.
- [text\\_tfidf](#page-1122-1) [Term Frequency-Inverse Document Frequency](https://wikipedia.org/wiki/Tf-idf)(TF-IDF) 벡터라이저를 사용하여 텍스트를 인코딩합니다. TF-IDF 인코딩은 다른 인코딩에서는 지원하지 않는 통계적 특성을 지원합 니다.

features 필드에는 노드 속성 특성의 JSON 배열이 포함됩니다. 배열의 객체에는 다음과 같은 필드 가 포함될 수 있습니다.

목차

- [features의 node 필드](#page-1093-0)
- [features의 edge 필드](#page-1093-1)
- [features의 property 필드](#page-1094-0)
- [특성에 사용할 수 있는 type 필드 값](#page-1094-1)
- [norm 필드](#page-1096-0)
- [language 필드](#page-1096-1)
- [max\\_length 필드](#page-1097-0)
- [separator 필드](#page-1097-1)
- [range 필드](#page-1097-2)
- bucket cnt 필드
- slide window size 필드
- [imputer 필드](#page-1098-2)
- [max\\_features 필드](#page-1099-0)
- min df 필드
- [ngram\\_range 필드](#page-1099-2)
- [datetime\\_parts 필드](#page-1100-0)

## <span id="page-1093-0"></span>**features**의 **node** 필드

node 필드는 특성 버텍스의 속성 그래프 레이블을 지정합니다. 예:

"node": "Person"

버텍스에 레이블이 여러 개 있는 경우 배열을 사용하여 레이블을 포함하세요. 예:

"node": ["Admin", "Person"]

## <span id="page-1093-1"></span>**features**의 **edge** 필드

edge 필드는 특성 엣지의 엣지 유형을 지정합니다. 엣지 유형은 소스 버텍스의 속성 그래프 레이블, 엣 지의 속성 그래프 레이블, 대상 버텍스의 속성 그래프 레이블을 포함하는 배열로 구성됩니다. 엣지 특 성을 지정할 때는 세 값을 모두 제공해야 합니다. 예:

"edge": ["User", "reviewed", "Movie"]

엣지 유형의 소스 또는 대상 버텍스에 레이블이 여러 개 있는 경우 다른 배열을 사용하여 레이블을 포 함하세요. 예:

"edge": [["Admin", "Person"]. "edited", "Post"]

## <span id="page-1094-0"></span>**features**의 **property** 필드

속성 파라미터를 사용하여 node 파라미터로 식별되는 버텍스의 속성을 지정합니다. 예:

"property" : "age"

<span id="page-1094-1"></span>특성에 사용할 수 있는 **type** 필드 값

type 파라미터는 정의되는 특성 유형을 지정합니다. 예:

"type": "bucket\_numerical"

사용할 수 있는 **type** 파라미터 값

• **"auto"** – Neptune ML이 속성 유형을 자동으로 감지하고 적절한 특성 인코딩을 적용하도록 지정 합니다. auto 특성에 옵션 separator 필드가 있을 수도 있습니다.

[Neptune ML의 자동 특성 인코딩](#page-1124-0) 섹션을 참조하세요.

• **"category"** – 이 특성 인코딩은 속성값을 여러 범주 중 하나로 나타냅니다. 즉, 특성은 하나 이 상의 이산 값을 가질 수 있습니다. category 특성에 옵션 separator 필드가 있을 수도 있습니다.

[Neptune ML의 범주별 특성](#page-1118-1) 섹션을 참조하세요.

• **"numerical"** – 이 특성 인코딩은 '초과'와 '미만'이 의미하는 연속 간격의 숫자 속성값을 숫자로 나타냅니다.

numerical 특성에 옵션 norm, imputer, separator 필드가 있을 수도 있습니다.

[Neptune ML의 수치적 특성](#page-1119-0) 섹션을 참조하세요.

• **"bucket\_numerical"** – 이 특성 인코딩은 숫자 속성값을 버킷 또는 범주 세트로 나눕니다.

예를 들어, 어린이(0~20세), 청년(20~40세), 중년(40~60세), 노인(60세 이상)의 4가지 버킷으로 사용 자의 나이를 인코딩할 수 있습니다.

bucket\_numerical 특성에는 range 및 bucket\_cnt 필드가 필요하며, 필요에 따라 imputer 및/또는 slide\_window\_size 필드를 포함할 수도 있습니다.

[Neptune ML의 버킷 수치 특성](#page-1119-1) 섹션을 참조하세요.

• **"datetime"** – 이 특성 인코딩은 날짜/시간 속성값을 년, 월, 요일, 시간과 같은 범주형 특성의 배 열로 나타냅니다.

이 네 범주 중 하나 이상을 datetime\_parts 파라미터를 사용하여 제거할 수 있습니다.

[Neptune ML의 날짜/시간 특성](#page-1123-0) 섹션을 참조하세요.

• **"text\_fasttext"** – 이 특성 인코딩은 [fastText](https://fasttext.cc/) 모델을 사용하여 문장이나 자유 형식 텍스 트로 구성된 속성값을 숫자형 벡터로 변환합니다. 5가지 언어, 즉 영어(en), 중국어(zh), 힌디어 (hi), 스페인어(es), 프랑스어(fr)를 지원합니다. 5개 언어 중 하나로 된 텍스트 속성값의 경우 text\_fasttext 인코딩을 사용하는 것이 좋습니다. 하지만 같은 문장에 2개 이상의 언어로 된 단어 가 포함된 경우에는 처리할 수 없습니다.

fastText가 지원하는 언어가 아닌 다른 언어의 경우 text\_sbert 인코딩을 사용하세요.

120개 토큰보다 긴 속성값 텍스트 문자열이 많은 경우 이 max\_length 필드를 사용하여 "text\_fasttext"에서 인코딩하는 각 문자열의 토큰 수를 제한하세요.

[Neptune ML의 텍스트 속성값에 대한 fastText 인코딩](#page-1120-0) 섹션을 참조하세요.

• **"text\_sbert"** – 이 인코딩은 [Sentence BERT\(](https://www.sbert.net/docs/pretrained_models.html#sentence-embedding-models)SBERT) 모델을 사용하여 텍스트 속성값을 숫자 형 벡터로 변환합니다. Neptune은 2개의 SBERT 메서드를 지원합니다. text\_sbert를 지정한 경우 기본값은 text\_sbert128이며, 다른 메서드 하나는 text\_sbert512입니다. 둘 사이의 차이는 인 코딩되는 텍스트 속성의 최대 토큰 수입니다. text\_sbert128 인코딩은 처음 128개 토큰만 인코딩 하고, text\_sbert512는 최대 512개 토큰을 인코딩합니다. 따라서 text\_sbert512를 사용하려 면 text\_sbert128보다 많은 처리 시간이 소요될 수 있습니다. 두 메서드 모두 text\_fasttext보 다 느립니다.

text\_sbert*\** 메서드는 여러 언어를 지원하며 2개 이상의 언어를 포함하는 문장을 인코딩할 수 있 습니다.

[Neptune ML의 텍스트 특성에 대한 Sentence BERT\(SBERT\) 인코딩](#page-1121-0) 섹션을 참조하세요.

• **"text\_word2vec"** – 이 인코딩은 [Word2Vec](https://wikipedia.org/wiki/Word2vec) 알고리즘을 사용하여 텍스트 속성값을 숫자형 벡 터로 변환합니다. 영어만 지원합니다.

[Neptune ML의 텍스트 특성에 대한 Word2Vec 인코딩](#page-1122-0) 섹션을 참조하세요.

• **"text\_tfidf"** – 이 인코딩은 [Term Frequency-Inverse Document Frequency](https://wikipedia.org/wiki/Tf-idf)(TF-IDF) 벡터라이 저를 사용하여 텍스트 속성값을 숫자형 벡터로 변환합니다.

ngram\_range 필드, min\_df 필드 및 max\_features 필드를 사용하여 text\_tfidf 특성 인코딩 의 파라미터를 정의합니다.

[Neptune ML의 텍스트 특성에 대한 TF-IDF 인코딩](#page-1122-1) 섹션을 참조하세요.

• **"none"** – none 유형을 사용하면 특성 인코딩이 발생하지 않습니다. 원시 속성값이 구문 분석되 어 대신 저장됩니다.

사용자 지정 모델 훈련의 일환으로 사용자 지정 특성 인코딩을 수행하려는 경우에만 none을 사용하 세요.

### <span id="page-1096-0"></span>**norm** 필드

이 필드는 숫자 특성에 필요합니다. 숫자 값에 사용할 정규화 메서드를 지정합니다.

"norm": "min-max"

다음과 같은 정규화 메서드가 지원됩니다.

- "min-max" – 각 값에서 최소값을 뺀 다음 최대값과 최소값 간의 차이로 나누어 각 값을 정규화합 니다.
- "standard" – 각 값을 모든 값의 합계로 나누어 정규화합니다.
- "none" – 인코딩 중에 숫자 값을 정규화하지 마세요.

[Neptune ML의 수치적 특성](#page-1119-0) 섹션을 참조하세요.

## <span id="page-1096-1"></span>**language** 필드

언어 필드는 텍스트 속성값에 사용되는 언어를 지정합니다. 사용법은 텍스트 인코딩 메서드에 따라 달 라집니다.

- [text\\_fasttext](#page-1120-0) 인코딩의 경우 이 필드는 필수이며, 다음 언어 중 하나를 지정해야 합니다.
	- en(영어)
	- zh(중국어)
	- hi(힌디어)
- es(스페인어)
- fr(프랑스어)
- SBERT 인코딩은 다국어이므로, [text\\_sbert](#page-1120-0) 인코딩의 경우 이 필드는 사용되지 않습니다.
- text\_word2vec에서는 영어만 지원하므로, [text\\_word2vec](#page-1122-0) 인코딩의 경우 이 필드는 선택 사항 입니다. 있는 경우 영어 언어 모델 이름을 지정해야 합니다.

"language" : "en\_core\_web\_lg"

• [text\\_tfidf](#page-1122-1) 인코딩의 경우 이 필드는 사용되지 않습니다.

## <span id="page-1097-0"></span>**max\_length** 필드

max\_length 필드는 text\_fasttext 특성의 경우 선택 사항이며, 입력 텍스트 특성에서 인코딩될 최대 토큰 수를 지정합니다. max\_length보다 긴 입력 텍스트는 잘립니다. 예를 들어, max\_length를 128로 설정하면 텍스트 시퀀스에서 128번째 이후의 모든 토큰은 무시됩니다.

```
"max_length": 128
```
## <span id="page-1097-1"></span>**separator** 필드

이 필드는 category, numerical 및 auto 특성과 함께 필요에 따라 사용됩니다. 속성값을 여러 범주 형 값 또는 숫자 값으로 분할하는 데 사용할 수 있는 문자를 지정합니다.

```
"separator": ";"
```
속성이 단일 문자열에 구분된 여러 값(예: "Actor;Director" 또는 "0.1;0.2")을 저장하는 경우에 만 separator 필드를 사용하세요.

[범주별 특성](#page-1118-1), [수치적 특성](#page-1119-0) 및 [자동 인코딩](#page-1124-0) 단원을 참조하세요.

## <span id="page-1097-2"></span>**range** 필드

이 필드는 bucket\_numerical 특성에 필요합니다. 버킷으로 나눌 숫자 값의 범위를 다음과 같은 [*lower-bound*, *upper-bound*] 형식으로 지정합니다.

"range" : [20, 100]

속성값이 하한값보다 작으면 첫 번째 버킷에 할당되고, 상한값보다 크면 마지막 버킷에 할당됩니다.

[Neptune ML의 버킷 수치 특성](#page-1119-1) 섹션을 참조하세요.

## <span id="page-1098-0"></span>**bucket\_cnt** 필드

이 필드는 bucket\_numerical 특성에 필요합니다. range 파라미터로 정의된 숫자 범위를 다음과 같 이 나누어야 하는 버킷 수를 지정합니다.

"bucket\_cnt": 10

[Neptune ML의 버킷 수치 특성](#page-1119-1) 섹션을 참조하세요.

## <span id="page-1098-1"></span>**slide\_window\_size** 필드

이 필드는 bucket\_numerical 특성과 함께 필요에 따라 사용되어 2개 이상의 버킷에 값을 할당합니 다.

"slide\_window\_size": 5

슬라이드 창은 Neptune ML이 창 크기(**s**)를 가져와 속성의 각 숫자 값 **v**를 v - s/2 ~ v + s/2 까 지의 범위로 변환하며 작동합니다. 그런 다음 범위가 겹치는 모든 버킷에 값이 할당됩니다.

[Neptune ML의 버킷 수치 특성](#page-1119-1) 섹션을 참조하세요.

#### <span id="page-1098-2"></span>**imputer** 필드

이 필드는 numerical 및 bucket\_numerical 특성과 함께 필요에 따라 사용되어 누락된 값을 채우 기 위한 대체 기법을 제공합니다.

"imputer": "mean"

지원되는 대체 기법은 다음과 같습니다.

- "mean"
- "median"
- "most-frequent"

Imputer 파라미터를 포함하지 않는 경우 누락된 값이 발견되면 데이터 사전 처리가 중단되고 종료됩니 다.

<span id="page-1099-0"></span>[Neptune ML의 수치적 특성](#page-1119-0) 및 [Neptune ML의 버킷 수치 특성를](#page-1119-1) 참조하세요.

## **max\_features** 필드

이 필드는 text\_tfidf 특성별로 필요에 따라 사용되어 인코딩할 용어의 최대 개수를 지정합니다.

"max\_features": 100

100으로 설정하면 TF-IDF 벡터라이저가 가장 많이 사용되는 100개의 용어만 인코딩합니다. max\_features를 포함하지 않는 경우의 기본값은 5,000입니다.

[Neptune ML의 텍스트 특성에 대한 TF-IDF 인코딩](#page-1122-1) 섹션을 참조하세요.

## <span id="page-1099-1"></span>**min\_df** 필드

이 필드는 text\_tfidf 특성별로 필요에 따라 사용되어 인코딩할 용어의 최소 문서 빈도를 지정합니 다.

"min\_df": 5

5로 설정한 경우 용어가 인코딩되려면 5개 이상의 서로 다른 속성값에 나타나야 합니다.

min\_df 파라미터를 포함하지 않는 경우의 기본값은 2입니다.

<span id="page-1099-2"></span>[Neptune ML의 텍스트 특성에 대한 TF-IDF 인코딩](#page-1122-1) 섹션을 참조하세요.

## **ngram\_range** 필드

이 필드는 text\_tfidf 특성별로 필요에 따라 사용되어 인코딩할 수 있는 개별 용어로 간주해야 하는 단어 또는 토큰의 크기 시퀀스를 지정합니다.

"ngram\_range": [2, 4]

[2, 4] 값은 2, 3, 4단어 시퀀스를 잠재적 개별 용어로 간주하도록 지정합니다.

ngram\_range를 명시적으로 설정하지 않으면 기본값은 [1, 1]이며, 이는 단일 단어나 토큰만 인코 딩할 용어로 간주된다는 것을 의미합니다.

[Neptune ML의 텍스트 특성에 대한 TF-IDF 인코딩](#page-1122-1) 섹션을 참조하세요.

## <span id="page-1100-0"></span>**datetime\_parts** 필드

이 필드는 datetime 특성에서 필요에 따라 날짜/시간 값 중 범주별로 인코딩할 부분을 지정하는 데 사 용됩니다.

```
"datetime_parts": ["weekday", "hour"]
```
datetime\_parts를 포함하지 않는 경우 기본적으로 Neptune ML은 날짜/시간 값의 연도, 월, 요일 및 시간 부분을 인코딩합니다. ["weekday", "hour"] 값은 날짜/시간 값의 요일 및 시간만 특성에서 범주별로 인코딩해야 함을 나타냅니다.

훈련 세트에서 부분 중 하나에 고유 값이 2개 이상 없는 경우 인코딩되지 않습니다.

[Neptune ML의 날짜/시간 특성](#page-1123-0)을(를) 참조하세요.

## 모델 훈련 구성 조정을 위한 **additionalParams** 내 파라미터 사용 예제

### 목차

- [additionalParams를 사용한 속성 그래프 예제](#page-1102-0)
	- [모델 훈련 구성을 위한 기본 분할 비율 지정](#page-1102-1)
	- [모델 훈련 구성을 위한 노드 분류 작업 지정](#page-1102-2)
	- [모델 훈련 구성을 위한 다중 클래스 노드 분류 작업 지정](#page-1103-0)
	- [모델 훈련 구성을 위한 노드 회귀 작업 지정](#page-1103-1)
	- [모델 훈련 구성을 위한 엣지 분류 작업 지정](#page-1104-0)
	- [모델 훈련 구성을 위한 다중 클래스 엣지 분류 작업 지정](#page-1105-0)
	- [모델 훈련 구성을 위한 엣지 회귀 지정](#page-1105-1)
	- [모델 훈련 구성을 위한 연결 예측 작업 지정](#page-1106-0)
	- [숫자형 버킷 특성 지정](#page-1106-1)
	- [Word2Vec 특성 지정](#page-1107-0)
	- [FastText 특성 지정](#page-1108-0)
	- [Sentence BERT 특성 지정](#page-1109-0)
	- [TF-IDF 특성 지정](#page-1109-1)
	- [datetime 특성 지정](#page-1110-0)
	- [category 특성 지정](#page-1110-1)
	- [numerical 특성 지정](#page-1111-0)
	- [auto 특성 지정](#page-1112-0)
- [additionalParams를 사용한 RDF 예제](#page-1112-1)
	- [모델 훈련 구성을 위한 기본 분할 비율 지정](#page-1112-2)
	- [모델 훈련 구성을 위한 노드 분류 작업 지정](#page-1113-0)
	- [모델 훈련 구성을 위한 노드 회귀 작업 지정](#page-1113-1)
	- [특정 엣지에 대한 연결 예측 작업 지정](#page-1114-0)
	- [모든 엣지에 대한 연결 예측 작업 지정](#page-1114-0)

#### <span id="page-1102-0"></span>**additionalParams**를 사용한 속성 그래프 예제

<span id="page-1102-1"></span>모델 훈련 구성을 위한 기본 분할 비율 지정

다음 예제에서 split\_rate 파라미터는 모델 훈련의 기본 분할 비율을 설정합니다. 기본 분할 비율을 지정하지 않은 경우 훈련은 [0.9, 0.1, 0.0] 값을 사용합니다. 각 대상에 split\_rate를 지정하여 대상 별로 기본 값을 재정의할 수 있습니다.

다음 예제에서 default\_split\_rate 필드는 대상별로 재정의하지 않는 한 [0.7,0.1,0.2]의 분 할 비율을 사용해야 함을 나타냅니다."

```
 "additionalParams": { 
   "neptune_ml": { 
     "version": "v2.0", 
     "split_rate": [0.7,0.1,0.2], 
     "targets": [ 
       (...)
     ], 
      "features": [ 
       (...)
     ] 
   }
}
```
<span id="page-1102-2"></span>모델 훈련 구성을 위한 노드 분류 작업 지정

훈련용으로 레이블이 지정된 예제가 포함된 노드 속성을 나타내려면 "type" : "classification"을 사용하여 targets 배열에 노드 분류 요소를 추가하세요. 기본 분할 비율을 재정의하려면 split\_rate 필드를 추가합니다.

다음 예제에서 node 대상은 각 Movie 노드의 genre 속성을 노드 클래스 레이블로 취급해야 함을 나 타냅니다. 이 split\_rate 값은 기본 분할 비율을 재정의합니다.

```
 "additionalParams": { 
 "neptune_ml": { 
   "version": "v2.0", 
   "targets": [ 
     { 
        "node": "Movie", 
        "property": "genre", 
        "type": "classification",
```

```
 "split_rate": [0.7,0.1,0.2] 
        } 
      ], 
      "features": [ 
       (...)
     ] 
   }
}
```
<span id="page-1103-0"></span>모델 훈련 구성을 위한 다중 클래스 노드 분류 작업 지정

훈련용으로 레이블이 지정된 여러 예제가 포함된 노드 속성을 나타내려면 "type" : "classification" 및 separator를 통해 대상 배열에 노드 분류 요소를 추가하여 대상 속성값을 여러 범주형 값으로 분할하는 데 사용할 수 있는 문자를 지정하세요. 기본 분할 비율을 재정의하려면 split\_rate 필드를 추가합니다.

다음 예제에서 node 대상은 각 Movie 노드의 genre 속성을 노드 클래스 레이블로 취급해야 함을 나 타냅니다. 이 separator 필드는 각 장르 속성에 세미콜론으로 구분된 여러 값이 포함되어 있음을 나 타냅니다.

```
 "additionalParams": { 
   "neptune_ml": { 
     "version": "v2.0", 
     "targets": [ 
        { 
          "node": "Movie", 
          "property": "genre", 
          "type": "classification", 
          "separator": ";" 
        } 
     ], 
     "features": [ 
       (...)
     ] 
   }
}
```
<span id="page-1103-1"></span>모델 훈련 구성을 위한 노드 회귀 작업 지정

훈련용으로 레이블이 지정된 회귀가 포함된 노드 속성을 나타내려면 "type" : "regression"을 사용하여 대상 배열에 노드 회귀 요소를 추가하세요. 기본 분할 비율을 재정의하려면 split\_rate 필드를 추가합니다.

다음 node 대상은 각 Movie 노드의 rating 속성을 노드 회귀 레이블로 취급해야 함을 나타냅니다.

```
 "additionalParams": { 
   "neptune_ml": { 
      "version": "v2.0", 
      "targets": [ 
       \left\{ \right. "node": "Movie", 
           "property": "rating", 
           "type" : "regression", 
           "split_rate": [0.7,0.1,0.2] 
        } 
      ], 
      "features": [ 
        ...
      ] 
   }
}
```
<span id="page-1104-0"></span>모델 훈련 구성을 위한 엣지 분류 작업 지정

훈련용으로 레이블이 지정된 예제가 포함된 엣지 속성을 나타내려면 "type" : "regression"을 사용하여 targets 배열에 엣지 요소를 추가하세요. 기본 분할 비율을 재정의하려면 split\_rate 필드를 추가합니다.

다음 edge 대상은 각 knows 엣지의 metAtLocation 속성을 엣지 클래스 레이블로 취급해야 함을 나 타냅니다.

```
 "additionalParams": { 
 "neptune_ml": { 
   "version": "v2.0", 
   "targets": [ 
    \{ "edge": ["Person", "knows", "Person"], 
        "property": "metAtLocation", 
        "type": "classification" 
     } 
   ], 
   "features": [ 
     (...)
  \mathbf{I} }
```
}

#### <span id="page-1105-0"></span>모델 훈련 구성을 위한 다중 클래스 엣지 분류 작업 지정

훈련용으로 레이블이 지정된 여러 예제가 포함된 엣지 속성을 나타내려면 "type" : "classification" 및 separator 필드를 통해 targets 배열에 엣지 요소를 추가하여 대상 속성 값을 여러 범주형 값으로 분할하는 데 사용되는 문자를 지정하세요. 기본 분할 비율을 재정의하려면 split\_rate 필드를 추가합니다.

다음 edge 대상은 각 repliedTo 엣지의 sentiment 속성을 엣지 클래스 레이블로 취급해야 함을 나 타냅니다. 구분자 필드는 각 센티멘트 속성에 여러 개의 쉼표로 구분된 값이 포함되어 있음을 나타냅니 다.

```
 "additionalParams": { 
   "neptune_ml": { 
     "version": "v2.0", 
     "targets": [ 
       \mathcal{L} "edge": ["Person", "repliedTo", "Message"], 
          "property": "sentiment", 
          "type": "classification", 
          "separator": "," 
       } 
     ], 
      "features": [ 
        (...)
     ] 
   }
}
```
<span id="page-1105-1"></span>모델 훈련 구성을 위한 엣지 회귀 지정

훈련용으로 레이블이 지정된 회귀 예제가 포함된 엣지 속성을 나타내려면 "type" : "regression"을 사용하여 targets 배열에 edge 요소를 추가하세요. 기본 분할 비율을 재정의하려 면 split\_rate 필드를 추가합니다.

다음 edge 대상은 각 reviewed 엣지의 rating 속성을 엣지 회귀로 취급해야 함을 나타냅니다.

```
 "additionalParams": { 
 "neptune_ml": { 
   "version": "v2.0",
```

```
 "targets": [ 
        { 
           "edge": ["Person", "reviewed", "Movie"], 
           "property": "rating", 
          "type" : "regression" 
        } 
      ], 
      "features": [ 
        (...)
      ] 
   }
}
```
<span id="page-1106-0"></span>모델 훈련 구성을 위한 연결 예측 작업 지정

연결 예측 훈련용으로 사용해야 하는 엣지를 나타내려면 "type" : "link\_prediction"을 사용하 여 대상 배열에 엣지 요소를 추가하세요. 기본 분할 비율을 재정의하려면 split\_rate 필드를 추가합 니다.

다음 edge 대상은 연결 예측에 cites 엣지를 사용해야 함을 나타냅니다.

```
 "additionalParams": { 
   "neptune_ml": { 
     "version": "v2.0", 
     "targets": [ 
        { 
           "edge": ["Article", "cites", "Article"], 
           "type" : "link_prediction" 
        } 
     ], 
     "features": [ 
        (...)
    \mathbf{I} }
}
```
<span id="page-1106-1"></span>숫자형 버킷 특성 지정

features 배열에 "type": "bucket\_numerical"을 추가하여 노드 속성에 대한 수치 데이터 특성 을 지정할 수 있습니다.

다음 node 특성은 각 Person 노드의 age 속성을 숫자형 버킷 특성으로 취급해야 함을 나타냅니다.

```
 "additionalParams": { 
   "neptune_ml": { 
      "targets": [ 
        ...
     ], 
      "features": [ 
        { 
          "node": "Person", 
          "property": "age", 
          "type": "bucket_numerical", 
          "range": [1, 100], 
         "bucket cnt": 5,
          "slide_window_size": 3, 
          "imputer": "median" 
        } 
     ] 
   }
}
```
#### <span id="page-1107-0"></span>**Word2Vec** 특성 지정

features 배열에 "type": "text\_word2vec"를 추가하여 노드 속성의 Word2Vec 특성을 지정할 수 있습니다.

다음 node 특성은 각 Movie 노드의 description 속성을 Word2Vec 특성으로 취급해야 함을 나타 냅니다.

```
"additionalParams": { 
   "neptune_ml": { 
     "version": "v2.0", 
     "targets": [ 
        ...
     ], 
     "features": [ 
       { 
          "node": "Movie", 
          "property": "description", 
          "type": "text_word2vec", 
          "language": "en_core_web_lg" 
        } 
     ] 
   }
```
#### }

### <span id="page-1108-0"></span>**FastText** 특성 지정

features 배열에 "type": "text\_fasttext"를 추가하여 노드 속성의 FastText 특성을 지정할 수 있습니다. language 필드는 필수이며, 다음 언어 코드 중 하나를 지정해야 합니다.

- en(영어)
- zh(중국어)
- hi(힌디어)
- es(스페인어)
- fr(프랑스어)

단, text\_fasttext 인코딩은 특성에서 한 번에 2개 이상의 언어를 처리할 수 없습니다.

다음 node 특성은 각 Movie 노드의 프랑스어 description 속성을 FastText 특성으로 취급해야 함을 나타냅니다.

```
"additionalParams": { 
   "neptune_ml": { 
     "version": "v2.0", 
     "targets": [ 
        ...
     ], 
      "features": [ 
        { 
          "node": "Movie", 
          "property": "description", 
          "type": "text_fasttext", 
          "language": "fr", 
          "max_length": 1024 
        } 
     ] 
   }
}
```
#### <span id="page-1109-0"></span>**Sentence BERT** 특성 지정

features 배열에 "type": "text\_sbert"를 추가하여 노드 속성의 Sentence BERT 특성을 지정 할 수 있습니다. 메서드는 다국어 언어 모델을 사용하여 텍스트 특성을 자동으로 인코딩하므로, 언어를 지정할 필요가 없습니다.

다음 node 특성은 각 Movie 노드의 description 속성을 Sentence BERT 특성으로 취급해야 함을 나타냅니다.

```
"additionalParams": { 
   "neptune_ml": { 
      "version": "v2.0", 
      "targets": [ 
        ...
      ], 
      "features": [ 
       \left\{ \right. "node": "Movie", 
           "property": "description", 
           "type": "text_sbert128", 
        } 
      ] 
   }
}
```
<span id="page-1109-1"></span>**TF-IDF** 특성 지정

features 배열에 "type": "text\_tfidf"를 추가하여 노드 속성의 TF-IDF 특성을 지정할 수 있 습니다.

다음 node 특성은 각 Person 노드의 bio 속성을 TF-IDF 특성으로 취급해야 함을 나타냅니다.

```
 "additionalParams": { 
 "neptune_ml": { 
   "version": "v2.0", 
   "targets": [ 
     ...
   ], 
   "features": [ 
     { 
        "node": "Movie", 
        "property": "bio",
```

```
 "type": "text_tfidf", 
          "ngram_range": [1, 2], 
          "min_df": 5, 
          "max_features": 1000 
        } 
     ] 
   }
}
```
<span id="page-1110-0"></span>**datetime** 특성 지정

내보내기 프로세스는 날짜 속성의 datetime 특성을 자동으로 유추합니다. 그러나 datetime 특성에 사용되는 datetime\_parts를 제한하거나 보통 auto 특성으로 처리되는 속성을 datetime 특성으 로 명시적으로 취급하도록 특성 사양을 재정의하려면 특성 배열에 "type": "datetime"을 추가하 면 됩니다.

다음 node 특성은 각 Post 노드의 createdAt 속성을 datetime 특성으로 취급해야 함을 나타냅니 다.

```
 "additionalParams": { 
   "neptune_ml": { 
     "version": "v2.0", 
     "targets": [ 
        ...
     ], 
     "features": [ 
        { 
          "node": "Post", 
          "property": "createdAt", 
          "type": "datetime", 
          "datetime_parts": ["month", "weekday", "hour"] 
        } 
     ] 
   }
}
```
#### <span id="page-1110-1"></span>**category** 특성 지정

내보내기 프로세스는 문자열 속성과 여러 값이 포함된 숫자 속성에 대한 auto 특성을 자동으로 유 추합니다. 단일 값을 포함하는 숫자 속성의 경우 numerical 특성을 유추합니다. 날짜 속성의 경우 datetime 특성을 유추합니다.

속성이 범주형 특성으로 취급되도록 특성 사양을 재정의하려면 특성 배열에 "type": "category"를 추가하세요. 속성에 여러 값이 포함된 경우 separator 필드를 포함하면 됩니다. 예:

```
 "additionalParams": { 
   "neptune_ml": { 
      "version": "v2.0", 
      "targets": [ 
        ...
      ], 
      "features": [ 
        { 
          "node": "Post", 
          "property": "tag", 
           "type": "category", 
          "separator": "|" 
        } 
      ] 
   }
}
```
#### <span id="page-1111-0"></span>**numerical** 특성 지정

내보내기 프로세스는 문자열 속성과 여러 값이 포함된 숫자 속성에 대한 auto 특성을 자동으로 유 추합니다. 단일 값을 포함하는 숫자 속성의 경우 numerical 특성을 유추합니다. 날짜 속성의 경우 datetime 특성을 유추합니다.

속성이 numerical 특성으로 취급되도록 특성 사양을 재정의하려면 특성 배열에 "type": "numerical"을 추가하세요. 속성에 여러 값이 포함된 경우 separator 필드를 포함하면 됩니다. 예:

```
 "additionalParams": { 
 "neptune_ml": { 
   "version": "v2.0", 
   "targets": [ 
     ...
   ], 
   "features": [ 
     { 
        "node": "Recording", 
        "property": "duration", 
        "type": "numerical", 
        "separator": "," 
     }
```
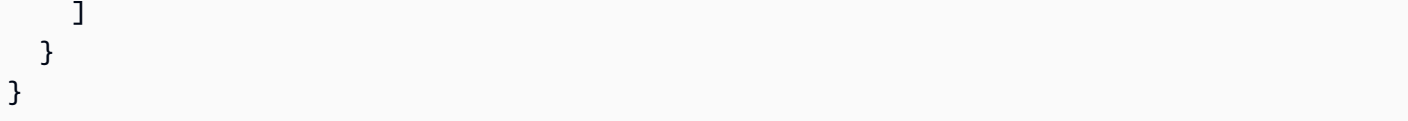

<span id="page-1112-0"></span>**auto** 특성 지정

내보내기 프로세스는 문자열 속성과 여러 값이 포함된 숫자 속성에 대한 auto 특성을 자동으로 유 추합니다. 단일 값을 포함하는 숫자 속성의 경우 numerical 특성을 유추합니다. 날짜 속성의 경우 datetime 특성을 유추합니다.

속성이 auto 특성으로 취급되도록 특성 사양을 재정의하려면 특성 배열에 "type": "auto"을 추가 하세요. 속성에 여러 값이 포함된 경우 separator 필드를 포함하면 됩니다. 예:

```
 "additionalParams": { 
   "neptune_ml": { 
      "version": "v2.0", 
      "targets": [ 
        ...
      ], 
      "features": [ 
        { 
           "node": "User", 
          "property": "role", 
          "type": "auto", 
          "separator": "," 
        } 
     ] 
   }
}
```
<span id="page-1112-1"></span>**additionalParams**를 사용한 RDF 예제

<span id="page-1112-2"></span>모델 훈련 구성을 위한 기본 분할 비율 지정

다음 예제에서 split\_rate 파라미터는 모델 훈련의 기본 분할 비율을 설정합니다. 기본 분할 비율을 지정하지 않은 경우 훈련은 [0.9, 0.1, 0.0] 값을 사용합니다. 각 대상에 split\_rate를 지정하여 대상 별로 기본값을 재정의할 수 있습니다.

다음 예제에서 default split\_rate 필드는 대상별로 재정의하지 않는 한 [0.7,0.1,0.2]의 분 할 비율을 사용해야 함을 나타냅니다."

```
 "additionalParams": {
```

```
 "neptune_ml": { 
     "version": "v2.0", 
    "split rate": [0.7,0.1,0.2],
     "targets": [ 
        (...)
     ] 
   }
}
```
<span id="page-1113-0"></span>모델 훈련 구성을 위한 노드 분류 작업 지정

훈련용으로 레이블이 지정된 예제가 포함된 노드 속성을 나타내려면 "type" : "classification"을 사용하여 targets 배열에 노드 분류 요소를 추가하세요. 대상 노드의 노드 유형을 나타내려면 노드 필드를 추가합니다. 대상 노드의 대상 노드 특성으로 사용할 리터럴 데이터를 정의하려면 predicate 필드를 추가합니다. 기본 분할 비율을 재정의하려면 split\_rate 필드를 추 가합니다.

다음 예제에서 node 대상은 각 Movie 노드의 genre 속성을 노드 클래스 레이블로 취급해야 함을 나 타냅니다. 이 split\_rate 값은 기본 분할 비율을 재정의합니다.

```
 "additionalParams": { 
   "neptune_ml": { 
     "version": "v2.0", 
     "targets": [ 
      \{ "node": "http://aws.amazon.com/neptune/csv2rdf/class/Movie", 
          "predicate": "http://aws.amazon.com/neptune/csv2rdf/datatypeProperty/genre", 
          "type": "classification", 
          "split_rate": [0.7,0.1,0.2] 
       } 
     ] 
   }
}
```
<span id="page-1113-1"></span>모델 훈련 구성을 위한 노드 회귀 작업 지정

훈련용으로 레이블이 지정된 회귀가 포함된 노드 속성을 나타내려면 "type" : "regression"을 사용하여 대상 배열에 노드 회귀 요소를 추가하세요. 대상 노드의 노드 유형을 나타내려면 node 필드 를 추가합니다. 대상 노드의 대상 노드 특성으로 사용할 리터럴 데이터를 정의하려면 predicate 필 드를 추가합니다. 기본 분할 비율을 재정의하려면 split\_rate 필드를 추가합니다.

다음 node 대상은 각 Movie 노드의 rating 속성을 노드 회귀 레이블로 취급해야 함을 나타냅니다.

```
 "additionalParams": { 
   "neptune_ml": { 
     "version": "v2.0", 
     "targets": [ 
       { 
          "node": "http://aws.amazon.com/neptune/csv2rdf/class/Movie", 
          "predicate": "http://aws.amazon.com/neptune/csv2rdf/datatypeProperty/rating", 
          "type": "regression", 
          "split_rate": [0.7,0.1,0.2] 
       } 
    \mathbf{I} }
}
```
<span id="page-1114-0"></span>특정 엣지에 대한 연결 예측 작업 지정

연결 예측 훈련용으로 사용해야 하는 엣지를 나타내려면 "type" : "link\_prediction"을 사용하 여 대상 배열에 엣지 요소를 추가하세요. 엣지 유형을 지정하려면 subject, predicate 및 object 필드를 추가합니다. 기본 분할 비율을 재정의하려면 split\_rate 필드를 추가합니다.

다음 edge 대상은 Movies에 Directors를 연결하는 directed 엣지를 연결 예측에 사용해야 함을 나타냅니다.

```
 "additionalParams": { 
   "neptune_ml": { 
     "version": "v2.0", 
     "targets": [ 
       { 
         "subject": "http://aws.amazon.com/neptune/csv2rdf/class/Director", 
         "predicate": "http://aws.amazon.com/neptune/csv2rdf/datatypeProperty/directed", 
         "object": "http://aws.amazon.com/neptune/csv2rdf/class/Movie", 
         "type" : "link_prediction" 
       } 
     ] 
   }
}
```
#### 모든 엣지에 대한 연결 예측 작업 지정

연결 예측 훈련용으로 사용해야 하는 모든 엣지를 나타내려면 "type" : "link\_prediction"을 사용하여 대상 배열에 edge 요소를 추가하세요. subject, predicate 또는 object 필드를 추가하 지 마세요. 기본 분할 비율을 재정의하려면 split\_rate 필드를 추가합니다.

```
 "additionalParams": { 
   "neptune_ml": { 
     "version": "v2.0", 
     "targets": [ 
        { 
          "type" : "link_prediction" 
        } 
     ] 
   }
}
```
# <span id="page-1116-0"></span>Neptune에서 내보낸 그래프 데이터를 훈련용으로 처리

데이터 처리 단계에서는 내보내기 프로세스에서 생성된 Neptune 그래프 데이터를 가져와 훈련 중에 [딥 그래프 라이브러리\(DGL\)](https://www.dgl.ai/)에서 사용하는 정보를 생성합니다. 여기에는 다양한 데이터 매핑 및 변환 수행이 포함됩니다.

- 노드와 엣지를 구문 분석하여 DGL에 필요한 그래프 및 ID 매핑 파일을 구성합니다.
- 노드 및 엣지 속성을 DGL에 필요한 노드 및 엣지 특성으로 변환합니다.
- 데이터를 훈련 세트, 검증 세트, 테스트 세트로 분할합니다.

## Neptune ML의 데이터 처리 단계 관리

모델 훈련에 사용할 데이터를 Neptune에서 내보낸 후 다음과 같은 curl(또는 awscurl) 명령을 사용 하여 데이터 처리 작업을 시작할 수 있습니다.

```
curl \ \ \  -X POST https://(your Neptune endpoint)/ml/dataprocessing \ 
   -H 'Content-Type: application/json' \ 
  -d \prime f
         "inputDataS3Location" : "s3://(Amazon S3 bucket name)/(path to your input 
  folder)", 
         "id" : "(a job ID for the new job)", 
         "processedDataS3Location" : "s3://(S3 bucket name)/(path to your output 
  folder)", 
         "configFileName" : "training-job-configuration.json" 
       }'
```
이 명령을 사용하는 방법에 대한 자세한 내용은 실행 중인 작업의 상태를 가져오는 방법, 실행 중인 작 업을 중지하는 방법, 실행 중인 모든 작업을 나열하는 방법과 함께 [dataprocessing 명령](#page-1203-0)에 설명되어 있 습니다.

## Neptune ML의 업데이트된 그래프 데이터 처리

새 데이터 처리 작업에서 이전 작업과 동일한 처리 메서드를 사용하도록 API에 previousDataProcessingJobId를 제공할 수도 있습니다. 이는 새 데이터에 대해 이전 모델을 재 훈련하거나 새 데이터에서 모델 아티팩트를 다시 계산하여 Neptune에서 업데이트된 그래프 데이터에 대한 예측을 얻으려는 경우에 필요합니다.

다음과 같은 curl(또는 awscurl) 명령을 사용하여 이 작업을 수행할 수 있습니다.

```
curl \setminus -X POST https://(your Neptune endpoint)/ml/dataprocessing \ 
   -H 'Content-Type: application/json' \ 
   -d '{ "inputDataS3Location" : "s3://(Amazon S3 bucket name)/(path to your input 
  folder)", 
         "id" : "(a job ID for the new job)", 
         "processedDataS3Location" : "s3://(Amazon S3 bucket name)/(path to your output 
  folder)", 
         "previousDataProcessingJobId", "(the job ID of the previous data-processing 
 job)"}'
```
previousDataProcessingJobId 파라미터 값을 훈련된 모델에 해당하는 이전 데이터 처리 작업의 작업 ID로 설정합니다.

### **a** Note

업데이트된 그래프의 노드 삭제는 현재 지원되지 않습니다. 업데이트된 그래프에서 노드가 제 거된 경우 previousDataProcessingJobId를 사용하는 대신 완전히 새로운 데이터 처리 작업을 시작해야 합니다.

## Neptune ML의 특성 인코딩

속성값은 다양한 형식과 데이터 유형으로 제공됩니다. 기계 학습에서 우수한 성능을 달성하려면 이러 한 값을 특성이라고 하는 수치 인코딩으로 변환해야 합니다.

Neptune ML은 여기에 설명된 특성 인코딩 기법을 활용하여 데이터 내보내기 및 데이터 처리 단계의 일부로 특성 추출 및 인코딩을 수행합니다.

**a** Note

사용자 지정 모델 구현에서 자체 특성 인코딩을 구현하려는 경우 none을 특성 인코딩 유형으 로 선택하여 데이터 전처리 단계에서 자동 특성 인코딩을 비활성화할 수 있습니다. 그러면 해 당 노드 또는 엣지 속성에서 특성 인코딩이 수행되지 않는 대신 원시 속성값이 구문 분석되어 사전에 저장됩니다. 데이터 전처리를 수행해도 여전히 내보낸 데이터 세트에서 DGL 그래프가 생성되지만, 구성된 DGL 그래프에는 훈련용으로 사전 처리된 특성이 없습니다. 사용자 지정 모델 훈련의 일환으로 사용자 지정 특성 인코딩을 수행하려는 경우에만 이 옵션을 사용해야 합니다. 세부 정보는 [Neptune ML의 사용자 지정 모델을](#page-1161-0) 참조하십시오.

### Neptune ML의 범주별 특성

고정된 가능한 값 목록에서 하나 이상의 고유 값을 취할 수 있는 속성은 범주형 특성입니다. Neptune ML에서는 범주형 특성이 [원-핫 인코딩을](https://en.wikipedia.org/wiki/One-hot) 사용하여 인코딩됩니다. 다음 예제는 다양한 식품의 속성 이 름이 범주에 따라 원-핫 인코딩되는 방식을 보여줍니다.

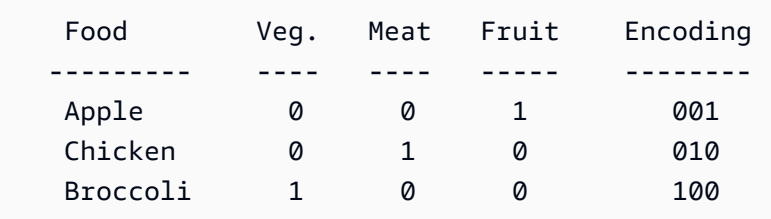

**a** Note

모든 범주형 특성의 최대 범주 수는 100개입니다. 속성의 범주 값이 100개를 초과하는 경우 가 장 자주 사용되는 99개만 고유 범주에 배치되고 나머지는 OTHER로 이름이 지정된 특수 범주에 배치됩니다.

### Neptune ML의 수치적 특성

값이 실수인 모든 속성은 Neptune ML에서 수치적 특성으로 인코딩할 수 있습니다. 수치적 특성은 부 동 소수점 숫자를 사용하여 인코딩됩니다.

수치적 특성을 인코딩할 때 사용할 데이터 정규화 메서드를 "norm": "*normalization technique*"과 같이 지정할 수 있습니다. 다음과 같은 정규화 기법이 지원됩니다.

- "none" – 인코딩 중에 숫자 값을 정규화하지 마세요.
- "min-max" – 각 값에서 최소값을 뺀 다음 최대값과 최소값 간의 차이로 나누어 각 값을 정규화합 니다.
- "standard" – 각 값을 모든 값의 합계로 나누어 정규화합니다.

<span id="page-1119-0"></span>Neptune ML의 버킷 수치 특성

원시 숫자를 사용하여 수치적 속성을 나타내는 대신 숫자 값을 범주로 간략하게 만들 수 있습니다. 예 를 들어, 사람의 나이를 어린이(0~20세), 청년(20~40세), 중년(40~60세), 노년(60세 이상)과 같은 범주 로 나눌 수 있습니다. 이러한 숫자형 버킷을 사용하면 수치적 속성을 일종의 범주형 특성으로 변환할 수 있습니다.

Neptune ML에서는 수치적 속성을 버킷 수치 특성으로 인코딩할 수 있습니다. 다음 2가지를 제공해야 합니다.

- "range": [*a*, *b*] 형식의 숫자 범위로, 여기서 a와 b는 정수입니다.
- "bucket\_cnt": *c* 형식의 버킷 수로, 여기서 c는 버킷 수이며 정수입니다.

그런 다음 Neptune ML은 각 버킷의 크기를 ( b - a ) / c 로 계산하고 각 숫자 값을 해당 버킷의 수로 인코딩합니다. a보다 작은 값은 첫 번째 버킷에 속하는 것으로 간주되고, b보다 큰 값은 마지막 버 킷에 속하는 것으로 간주됩니다.

또한 필요에 따라 "slide\_window\_size": *s* 와 같이 슬라이드 창 크기를 지정하여 숫자 값을 둘 이상의 버킷에 포함할 수도 있습니다. 여기서 s는 숫자입니다. 그런 다음 Neptune ML은 속성의 각 숫 자 값 v를 v - s/2 ~ v + s/2 의 범위로 변환하고, 범위에 해당하는 모든 버킷에 v 값을 할당합 니다.

마지막으로, 수치적 특성 및 버킷 수치 특성의 누락된 값을 채우는 방법을 필요에 따라 제공할 수도 있 습니다. "imputer": "*imputation technique* "을 사용하여 이 작업을 수행할 수 있는데, 여기 서 대체 기법은 "mean", "median", "most-frequent" 중 하나입니다. Imputer를 지정하지 않으면 값이 누락되어 처리가 중단될 수 있습니다.

Neptune ML의 텍스트 특성 인코딩

자유 형식 텍스트의 경우 Neptune ML은 여러 가지 모델을 사용하여 속성값 문자열의 토큰 시퀀스를 고정 크기의 실수 값 벡터로 변환할 수 있습니다.

- [text\\_fasttext](#page-1120-0) [fastText](https://fasttext.cc/) 인코딩을 사용합니다. fastText에서 지원하는 5가지 언어 중 하나만 사용하는 특성에 권장되는 인코딩입니다.
- [text\\_sbert](#page-1121-0) [Sentence BERT\(](https://www.sbert.net/docs/pretrained_models.html#sentence-embedding-models)SBERT) 인코딩 모델을 사용합니다. text fasttext에서 지원 하지 않는 텍스트의 경우 이 인코딩을 사용하는 것이 좋습니다.
- [text\\_word2vec](#page-1122-0) [Google](https://code.google.com/archive/p/word2vec/)에서 처음 게시한 [Word2Vec](https://wikipedia.org/wiki/Word2vec) 알고리즘을 사용하여 텍스트를 인코딩합 니다. Word2Vec는 영어만 지원합니다.
- [text\\_tfidf](#page-1122-1) [Term Frequency-Inverse Document Frequency](https://wikipedia.org/wiki/Tf-idf)(TF-IDF) 벡터라이저를 사용하여 텍스트를 인코딩합니다. TF-IDF 인코딩은 다른 인코딩에서는 지원하지 않는 통계적 특성을 지원합 니다.

<span id="page-1120-0"></span>Neptune ML의 텍스트 속성값에 대한 fastText 인코딩

Neptune ML은 [fastText](https://fasttext.cc/) 모델을 사용하여 텍스트 속성값을 고정 크기의 실수 값 벡터로 변환할 수 있습 니다. 다음은 fastText가 지원하는 5가지 언어 중 하나의 텍스트 속성값에 권장되는 인코딩 메서드입니 다.

- en(영어)
- zh(중국어)
- hi(힌디어)
- es(스페인어)
- fr(프랑스어)

참고로 fastText는 2개 이상의 언어로 된 단어가 포함된 문장을 처리할 수 없습니다.

text\_fasttext 메서드는 인코딩될 텍스트 속성값의 최대 토큰 수를 지정하는 max\_length 필드를 필요에 따라 사용할 수 있으며, 이 필드를 넘으면 문자열이 잘립니다. 이렇게 하면 텍스트 속성값에 긴 문자열이 포함된 경우 성능이 향상될 수 있습니다. max\_length를 지정하지 않으면 fastText는 문자열 길이에 관계없이 모든 토큰을 인코딩하기 때문입니다.

이 예제에서는 프랑스 영화 제목이 fastText로 인코딩되도록 지정합니다.

```
{ 
     "file_name" : "nodes/movie.csv", 
     "separator" : ",", 
     "node" : ["~id", "movie"], 
     "features" : [ 
       \mathcal{L} "feature": ["title", "title", "text_fasttext"], 
          "language": "fr", 
          "max_length": 1024 
       } 
     ] 
   }
```
<span id="page-1121-0"></span>Neptune ML의 텍스트 특성에 대한 Sentence BERT(SBERT) 인코딩

Neptune ML은 [Sentence BERT\(](https://www.sbert.net/docs/pretrained_models.html#sentence-embedding-models)SBERT) 모델을 사용하여 문자열 속성값의 토큰 시퀀스를 고정 크기의 실수 값 벡터로 변환할 수 있습니다. Neptune은 2개의 SBERT 메서드를 지원 합니다. text\_sbert를 지정한 경우 기본값은 text\_sbert128이며, 다른 메서드 하나는 text\_sbert512입니다. 둘 사이의 차이는 인코딩된 텍스트 속성값 문자열의 최대 길이입 니다. text\_sbert128 인코딩을 사용하면 128개 토큰을 인코딩한 후 텍스트 문자열이 잘리 고, text\_sbert512의 경우 512개 토큰을 인코딩한 후에 텍스트 문자열이 잘립니다. 따라서 text\_sbert512를 사용하려면 text\_sbert128보다 많은 처리 시간이 소요될 수 있습니다. 두 메서 드 모두 text\_fasttext보다 느립니다.

SBERT 인코딩은 다국어이므로, 인코딩하는 속성값 텍스트에 언어를 지정할 필요가 없습니다. SBERT 는 여러 언어를 지원하며 2개 이상의 언어를 포함하는 문장을 인코딩할 수 있습니다. fastText가 지원하 지 않는 하나 이상의 언어로 된 텍스트를 포함하는 속성값을 인코딩하는 경우 SBERT를 인코딩 메서드 로 사용하는 것이 좋습니다.

다음 예제에서는 영화 제목이 최대 128개 토큰까지 SBERT로 인코딩되도록 지정합니다.

```
{ 
     "file_name" : "nodes/movie.csv", 
     "separator" : ",", 
     "node" : ["~id", "movie"], 
     "features" : [ 
        { "feature": ["title", "title", "text_sbert128"] } 
    \mathbf{I} }
```
<span id="page-1122-0"></span>Neptune ML의 텍스트 특성에 대한 Word2Vec 인코딩

Neptune ML은 문자열 속성값을 Word2Vec 특성으로 인코딩할 수 있습니다. [Word2Vec 알고리즘은](https://wikipedia.org/wiki/Word2vec) [Google에](https://code.google.com/archive/p/word2vec/)서 최초로 게시했습니다. text\_word2vec 메서드는 [spaCy 훈련 모델](https://spacy.io/models) 중 하나를 사용하여 문자열의 토큰을 고밀도 벡터로 인코딩합니다. 이는 [en\\_core\\_web\\_lg](https://spacy.io/models/en#en_core_web_lg) 모델을 사용하여 영어만 지원합 니다.

다음 예제에서는 영화 제목이 Word2Vec을 사용하여 인코딩되도록 지정합니다.

```
{ 
     "file_name" : "nodes/movie.csv", 
     "separator" : ",", 
     "node" : ["~id", "movie"], 
     "features" : [ 
       { 
          "feature": ["title", "title", "text_word2vec"], 
          "language": "en_core_web_lg" 
       } 
     ] 
   }
```
영어 en\_core\_web\_lg 모델은 Neptune이 지원하는 유일한 모델이므로, 언어 필드는 선택 사항입니 다.

<span id="page-1122-1"></span>Neptune ML의 텍스트 특성에 대한 TF-IDF 인코딩

Neptune ML은 텍스트 속성값을 text\_tfidf 특성으로 인코딩할 수 있습니다. 이 인코딩은 [Term](https://wikipedia.org/wiki/Tf-idf)  [Frequency-Inverse Document Frequency](https://wikipedia.org/wiki/Tf-idf)(TF-IDF) 벡터라이저와 차원 축소 연산을 사용하여 텍스트의 단어 시퀀스를 숫자형 벡터로 변환합니다.

Term Frequency-Inverse Document Frequency[\(TF-IDF](https://en.wikipedia.org/wiki/Tf%E2%80%93idf))는 문서 세트에서 단어의 중요성을 측정하기 위한 수치입니다. 해당 속성값에서 단어가 표시되는 횟수를 해당 단어가 나타나는 속성값의 총 수로 나 누어 계산합니다.

예를 들어, 특정 영화 제목에서 '키스'라는 단어가 2번 나오고(예: '키스 키스 뱅 뱅') 총 4개 영화 제목에 '키스'가 나오는 경우, '키스 키스 뱅 뱅' 제목의 TF-IDF 값 '키스'는 2 / 4 가 됩니다.

처음에 생성되는 벡터의 차원은 d이며, 여기서 d는 해당 유형의 모든 속성값에서 고유한 용어의 개수입 니다. 차원 축소 연산은 임의 희소 투영법을 사용하여 이 수를 최대 100까지 줄입니다. 그런 다음 그래 프에 있는 모든 text\_tfidf 특성을 병합하여 그래프의 어휘를 생성합니다.

여러 가지 방법으로 TF-IDF 벡터라이저를 제어할 수 있습니다.

- **max\_features** max\_features 파라미터를 사용하여 text\_tfidf 특성의 용어 수를 가장 일 반적인 항목 수로 제한할 수 있습니다. 예를 들어, max\_features를 100으로 설정하면 가장 일반적 으로 사용되는 상위 100개 용어만 포함됩니다. 명시적으로 설정하지 않은 경우 max\_features의 기본값은 5,000입니다.
- **min\_df** min\_df 파라미터를 사용하여 text\_tfidf 특성의 용어 수를 최소한 지정된 문서 빈 도를 갖는 용어로 제한할 수 있습니다. 예를 들어, min\_df를 5로 설정하면 5개 이상의 서로 다른 속 성값에 나타나는 용어만 사용됩니다. 명시적으로 설정하지 않은 경우 min\_df의 기본값은 2입니다.
- **ngram\_range** ngram\_range 파라미터는 용어로 취급되는 단어 조합을 결정합니다. 예를 들 어, ngram\_range를 [2, 4]로 설정하면 '키스 키스 뱅 뱅' 제목에서 다음 6개 용어를 찾을 수 있습 니다.
	- 2단어 용어: '키스 키스', '키스 뱅', '뱅 뱅'
	- 3단어 용어: '키스 키스 뱅', '키스 뱅 뱅'
	- 4단어 용어: '키스 키스 뱅 뱅'

ngram\_range의 기본 설정은 [1, 1]입니다.

### Neptune ML의 날짜/시간 특성

Neptune ML은 datetime 속성값의 일부를 [원-핫 배열로](https://en.wikipedia.org/wiki/One-hot) 인코딩하여 범주형 특성으로 변환할 수 있습니다. datetime\_parts 파라미터를 사용하여 인코딩할 부분을 ["year", "month", "weekday", "hour"] 중 하나 이상 지정하세요. datetime\_parts를 설정하지 않으면 기본적으로 네 부분이 모두 인코딩됩니다.

예를 들어, 날짜/시간 값 범위가 2010년부터 2012년까지인 경우 날짜/시간 항목 2011-04-22 01:16:34의 네 부분은 다음과 같습니다.

• 연 – [0, 1, 0].

범위가 3년(2010년, 2011년, 2012년)뿐이므로, 원-핫 배열에는 매년 하나씩 총 3개의 항목이 있습니 다.

• 월 – [0, 0, 0, 1, 0, 0, 0, 0, 0, 0, 0, 0].

여기서 원-핫 배열에는 해당 연도의 각 월에 대한 항목이 있습니다.

• 일 – [0, 0, 0, 0, 1, 0, 0].

ISO 8601 표준에 따르면 월요일은 한 주의 첫 번째 요일이고, 2011년 4월 22일은 금요일이었기 때문 에 이에 상응하는 원-핫 일 배열은 다섯 번째 위치에 속합니다.

• 시 – [0, 1, 0, 0, 0, 0, 0, 0, 0, 0, 0, 0, 0, 0, 0, 0, 0, 0, 0, 0, 0, 0, 0, 0].

오전 1시는 24개의 구성 요소로 이루어진 원-핫 배열로 설정됩니다.

요일, 분, 초는 범주별로 인코딩되지 않습니다.

전체 datetime 범위에 단일 연도 내의 날짜만 포함된 경우 year 배열은 인코딩되지 않습니다.

imputer 파라미터와 수치적 특성에 사용할 수 있는 전략 중 하나를 활용하여 누락된 datetime 값을 채우는 대체 전략을 지정할 수 있습니다.

Neptune ML의 자동 특성 인코딩

그래프의 속성에 사용할 특성 인코딩 메서드를 수동으로 지정하지 않고, 특성 인코딩 메서드로 auto를 설정할 수 있습니다. 그런 다음 Neptune ML은 기본 데이터 유형을 기반으로 각 속성에 가장 적 합한 특성 인코딩을 추론합니다.

다음은 Neptune ML이 적절한 특성 인코딩을 선택할 때 사용하는 몇 가지 휴리스틱입니다.

- 속성이 숫자형 값만 있고 숫자형 데이터 유형으로 변환할 수 있는 경우 Neptune ML은 일반적으로 속성을 숫자 값으로 인코딩합니다. 그러나 속성의 고유 값 수가 총 값 수의 10% 미만이고 해당 고유 값의 카디널리티가 100개 미만인 경우 Neptune ML은 범주형 인코딩을 사용합니다.
- 속성값을 datetime 유형으로 변환할 수 있는 경우 Neptune ML은 속성값을 datetime 특성으로 인코딩합니다.
- 속성값을 부울(1/0 또는 True/False)로 강제 변환할 수 있는 경우 Neptune ML은 범주 인코딩을 사용 합니다.
- 속성이 고유 값의 10%를 초과하는 문자열이고 값당 평균 토큰 수가 3보다 크거나 같은 경우 Neptune ML은 속성 유형을 텍스트로 유추하여 사용 중인 언어를 자동으로 감지합니다. 감지된 언어가 [fastText에](#page-1120-0)서 지원하는 언어인 영어, 중국어, 힌디어, 스페인어, 프랑스어 중 하나인 경우 Neptune ML은 텍스트를 인코딩하는 데 text\_fasttext를 사용합니다. 이외의 경우 Neptune ML 은 [text\\_sbert](#page-1121-0)를 사용합니다.
- 속성이 텍스트 특성으로 분류되지 않은 문자열인 경우 Neptune ML은 속성을 범주형 특성으로 간주 하고 범주 인코딩을 사용합니다.
- 각 노드에 범주 특성으로 유추되는 고유한 속성값이 있는 경우 Neptune ML은 학습에 도움이 되지 않는 ID일 가능성이 있으므로 훈련 그래프에서 속성을 삭제합니다.
- 속성에 세미콜론(';')과 같은 유효한 Neptune 구분자가 포함된 것으로 알려진 경우 Neptune ML은 해 당 속성을 MultiNumerical 또는 MultiCategorical로만 처리할 수 있습니다.
- Neptune ML은 먼저 값을 숫자형 특성으로 인코딩하려고 시도합니다. 이에 성공하면 Neptune ML 은 수치 인코딩을 사용하여 숫자형 벡터 특성을 생성합니다.
- 그렇지 않으면 Neptune ML은 값을 다중 범주형으로 인코딩합니다.
- Neptune ML이 속성값의 데이터 유형을 유추할 수 없는 경우 Neptune ML은 훈련 그래프에서 속성을 삭제합니다.

# <span id="page-1126-0"></span>훈련 데이터 구성 파일 편집

Neptune 내보내기 프로세스는 Neptune DB 클러스터의 Neptune ML 데이터를 S3 버킷으로 내보냅니 다. 노드와 엣지를 각각 nodes/ 및 edges/ 폴더로 내보냅니다. 또한 기본적으로 이름이 trainingdata-configuration.json으로 지정된 JSON 훈련 데이터 구성 파일을 생성합니다. 이 파일에는 그래프 스키마, 그래프 특성 유형, 특성 변환 및 정규화 작업, 분류 또는 회귀 작업의 대상 특성에 대한 정보가 들어 있습니다.

구성 파일을 직접 수정해야 하는 경우가 있을 수 있습니다. 해결 중인 기계 학습 작업의 사양을 수정할 때마다 내보내기를 다시 실행할 필요 없이 특성이 처리되는 방식이나 그래프 구성 방식을 변경하려는 경우를 예로 들 수 있습니다.

훈련 데이터 구성 파일을 편집하려면

1. 파일을 로컬 시스템에 다운로드합니다.

내보내기 프로세스에 전달된 additionalParams/neptune\_ml 파라미터에서 이름 이 지정된 작업을 하나 이상 지정하지 않은 경우 파일의 기본 이름은 training-dataconfiguration.json입니다. 다음과 같은 AWS CLI 명령을 사용하여 파일을 다운로드할 수 있 습니다.

```
aws s3 cp \backslash s3://(your Amazon S3 bucket)/(path to your export folder)/training-data-
configuration.json \ 
   ./
```
- 2. 텍스트 편집기를 사용하여 파일을 편집합니다.
- 3. 수정된 파일을 업로드합니다. 다음과 같은 AWS CLI 명령을 사용하여 수정된 파일을 다운로드한 Amazon S3의 동일한 위치에 다시 업로드합니다.

```
aws s3 cp \backslash training-data-configuration.json \ 
   s3://(your Amazon S3 bucket)/(path to your export folder)/training-data-
configuration.json
```
JSON 훈련 데이터 구성 파일의 예제

다음은 노드 분류 작업의 그래프를 설명하는 샘플 훈련 데이터 구성 파일입니다.

```
{ 
   "version" : "v2.0", 
   "query_engine" : "gremlin", 
   "graph" : [ 
     { 
       "edges" : [ 
          { 
            "file_name" : "edges/(movie)-included_in-(genre).csv", 
            "separator" : ",", 
            "source" : ["~from", "movie"], 
            "relation" : ["", "included_in"], 
            "dest" : [ "~to", "genre" ] 
         }, 
         \mathcal{L} "file_name" : "edges/(user)-rated-(movie).csv", 
            "separator" : ",", 
            "source" : ["~from", "movie"], 
            "relation" : ["rating", "prefixname"], # [prefixname#value] 
            "dest" : ["~to", "genre"], 
            "features" : [ 
              { 
                "feature" : ["rating", "rating", "numerical"], 
                "norm" : "min-max" 
 } 
           \mathbf{1} } 
       ], 
       "nodes" : [ 
         { 
            "file_name" : "nodes/genre.csv", 
            "separator" : ",", 
            "node" : ["~id", "genre"], 
            "features" : [ 
              { 
                 "feature": ["name", "genre", "category"], 
                "separator": ";" 
              } 
            ] 
          }, 
          { 
           "file name" : "nodes/movie.csv",
            "separator" : ",", 
            "node" : ["~id", "movie"],
```

```
 "features" : [ 
\{\hspace{.1cm} \} "feature": ["title", "title", "word2vec"], 
                 "language": ["en_core_web_lg"] 
 } 
            ] 
          }, 
          { 
            "file_name" : "nodes/user.csv", 
            "separator" : ",", 
            "node" : ["~id", "user"], 
            "features" : [ 
             \left\{ \right. "feature": ["age", "age", "numerical"], 
                 "norm" : "min-max", 
                 "imputation": "median", 
              }, 
\{\hspace{.1cm} \} "feature": ["occupation", "occupation", "category"], 
              } 
            ], 
            "labels" : [ 
\{\hspace{.1cm} \} "label": ["gender", "classification"], 
                "split rate" : [0.8, 0.2, 0.0]
 } 
           \mathbf{1} } 
       ] 
     }, 
     "warnings" : [ ] 
   ]
}
```
JSON 훈련 데이터 구성 파일의 구조

훈련 구성 파일은 내보내기 프로세스에서 nodes/ 및 edges/ 폴더에 저장한 CSV 파일을 말합니다.

nodes/의 각 파일에는 속성 그래프 노드 레이블이 동일한 노드에 대한 정보가 저장됩니다. 노드 파일 의 각 열에는 노드 ID 또는 노드 속성이 저장됩니다. 파일의 첫 번째 행에는 각 열의 ~id 또는 속성 이 름을 지정하는 헤더가 있습니다.

edges/의 각 파일에는 속성 그래프 엣지 레이블이 동일한 노드에 대한 정보가 저장됩니다. 노드 파일 의 각 열에는 소스 노드 ID, 대상 노드 ID 또는 엣지 속성이 저장됩니다. 파일의 첫 번째 행에는 각 열의 ~from, ~to 또는 속성 이름을 지정하는 헤더가 있습니다.

훈련 데이터 구성 파일에는 다음과 같은 3가지 최상위 요소가 있습니다.

```
{ 
   "version" : "v2.0", 
   "query_engine" : "gremlin", 
   "graph" : [ ... ]
}
```
- version – (문자열) 사용 중인 구성 파일의 버전입니다.
- query\_engine (문자열) 그래프 데이터를 내보내는 데 사용되는 쿼리 언어입니다. 현재는 'gremlin'만 유효합니다.
- graph – (JSON 배열) 사용할 각 노드와 엣지에 대한 모델 파라미터가 포함된 하나 이상의 구성 객체를 나열합니다.

그래프 배열의 구성 객체는 다음 섹션에서 설명하는 구조를 갖습니다.

**graph** 배열에 나열된 구성 객체의 콘텐츠

graph 배열의 구성 객체에는 최상위 노드 3개가 포함될 수 있습니다.

```
 { 
   "edges" : [ ... ], 
   "nodes" : [ ... ], 
   "warnings" : [ ... ], 
 }
```
- edges – (JSON 객체 배열) 각 JSON 객체는 모델 처리 및 훈련 중에 그래프의 엣지가 처리되는 방식을 정의하는 파라미터 세트를 지정합니다. 이는 Gremlin 엔진에서만 사용됩니다.
- nodes – (JSON 객체 배열) 각 JSON 객체는 모델 처리 및 훈련 중에 그래프의 노드가 처리되는 방식을 정의하는 파라미터 세트를 지정합니다. 이는 Gremlin 엔진에서만 사용됩니다.
- warnings – (JSON 객체 배열) 각 객체에는 데이터 내보내기 프로세스 중에 생성된 경고가 포함 되어 있습니다.

#### **edges** 배열에 나열된 엣지 구성 객체의 콘텐츠

edges 배열에 나열된 엣지 구성 객체에는 다음과 같은 최상위 필드가 포함될 수 있습니다.

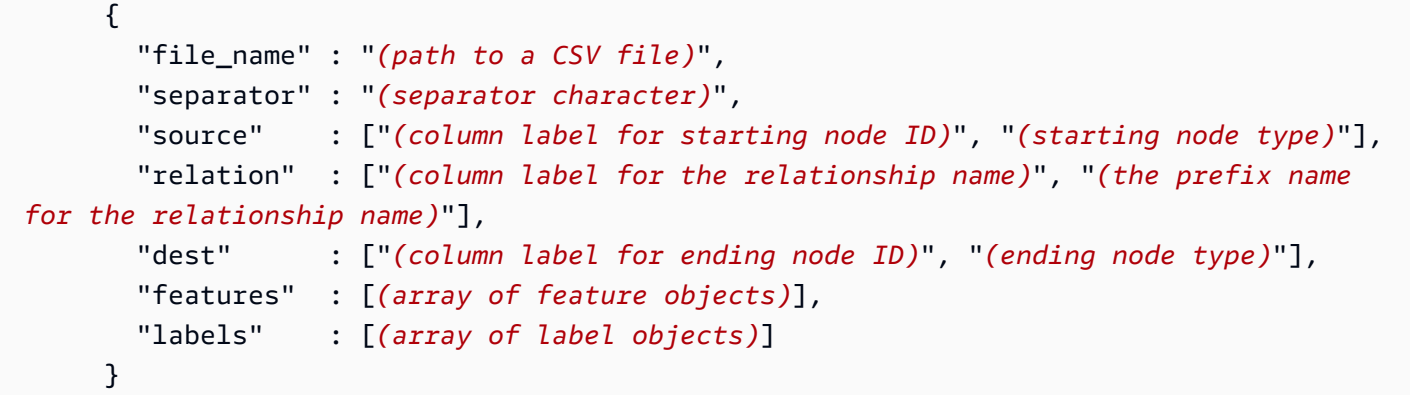

• **file\_name** – 속성 그래프 레이블이 동일한 엣지에 대한 정보를 저장하는 CSV 파일의 경로를 지 정하는 문자열입니다.

해당 파일의 첫 번째 행에는 열 레이블의 헤더 행이 있습니다.

처음 2개의 열 레이블은 ~from 및 ~to 입니다. 첫 번째 열(~from 열)은 엣지 시작 노드의 ID를 저장 하고, 두 번째 열(~to 열)은 엣지 종료 노드의 ID를 저장합니다.

헤더 행의 나머지 열 레이블은 남아 있는 각 열에 대해 해당 열로 값을 내보낸 엣지 속성의 이름을 지 정합니다.

- **separator** 해당 CSV 파일의 열을 구분하는 구분 기호가 포함된 문자열입니다.
- **source** 엣지의 시작 노드를 지정하는 2개의 문자열이 포함된 JSON 배열입니다. 첫 번째 문자 열에는 시작 노드 ID가 저장되는 열의 헤더 이름이 포함됩니다. 두 번째 문자열은 노드 유형을 지정 합니다.
- **relation** 엣지의 관계 유형을 지정하는 2개의 문자열을 포함하는 JSON 배열입니다. 첫 번째 문자열에는 관계 이름(relname)이 저장되는 열의 헤더 이름이 포함됩니다. 두 번째 문자열에는 관 계 이름 접두사(prefixname)가 포함됩니다.

전체 관계 유형은 *prefixname*-*relname*과 같이 두 문자열 사이에 하이픈 문자를 두고 두 문자열 을 결합하여 구성됩니다.

첫 번째 문자열이 비어 있는 경우 모든 엣지는 동일한 관계 유형(prefixname 문자열)을 갖습니다.

• **dest** – 엣지의 종료 노드를 지정하는 2개의 문자열이 포함된 JSON 배열입니다. 첫 번째 문자열 에는 노드 ID가 저장된 열의 헤더 이름이 포함됩니다. 두 번째 문자열은 노드 유형을 지정합니다.

- **features** 속성-값 특성 객체로 구성된 JSON 배열입니다. 각 속성값 특성 객체는 다음 필드를 포함합니다.
	- 특성 – 3개의 문자열로 구성된 JSON 배열입니다. 첫 번째 문자열에는 속성값이 들어 있는 열의 헤더 이름이 포함됩니다. 두 번째 문자열에는 특성 이름이 포함됩니다. 세 번째 문자열에는 특성 유형이 포함됩니다.
	- norm – (선택 사항) 속성값에 적용할 정규화 방법을 지정합니다.
- **labels** 객체로 구성된 JSON 배열입니다. 각 객체는 엣지의 대상 특성을 정의하고 훈련 및 검 증 단계에서 취해야 하는 엣지의 비율을 지정합니다. 각 객체는 다음 필드를 포함합니다.
	- 레이블 – 두 문자열로 구성된 JSON 배열입니다. 첫 번째 문자열에는 대상 특성 속성값이 들어 있는 열의 헤더 이름이 포함됩니다. 두 번째 문자열은 다음 대상 작업 유형 중 하나를 지정합니다.
		- "classification" – 엣지 분류 작업입니다. label 배열의 첫 번째 문자열로 식별되는 열 에 제공된 속성값은 범주형 값으로 취급됩니다. 엣지 분류 작업의 경우 label 배열의 첫 번째 문자열은 비워둘 수 없습니다.
		- "regression" – 엣지 회귀 작업입니다. label 배열의 첫 번째 문자열로 식별되는 열에 제 공된 속성값은 숫자 값으로 취급됩니다. 엣지 회귀 작업의 경우 label 배열의 첫 번째 문자열은 비워둘 수 없습니다.
		- "link\_prediction" – 연결 예측 작업입니다. 속성값은 필요하지 않습니다. 연결 예측 작 업의 경우 label 배열의 첫 번째 문자열은 무시됩니다.
	- **split\_rate** 훈련, 검증 및 테스트 단계에서 각각 사용할 노드 비율의 추정치를 나타내는 0과 1 사이의 숫자 3개를 포함하는 JSON 배열입니다. 이 숫자는 합이 1이 됩니다. 이 필드 또는 custom\_split\_filenames를 정의할 수 있지만, 둘 다 정의할 수는 없습니다. [split\\_rate를](#page-1089-0) 참조 하세요.
	- **custom\_split\_filenames** 훈련, 검증 및 테스트 모집단을 정의하는 파일의 파일 이름을 지정하는 JSON 객체입니다. 이 필드 또는 split\_rate를 정의할 수 있지만, 둘 다 정의할 수는 없습니다. 자세한 정보는 [사용자 지정 훈련-검증-테스트 비율](#page-1135-0) 섹션을 참조하세요.

**nodes** 배열에 나열된 노드 구성 객체의 콘텐츠

nodes 배열에 나열된 노드 구성 객체에는 다음과 같은 필드가 포함될 수 있습니다.

```
 { 
   "file_name" : "(path to a CSV file)", 
   "separator" : "(separator character)", 
   "node" : ["(column label for the node ID)", "(node type)"], 
   "features" : [(feature array)],
```

```
 "labels" : [(label array)], 
 }
```
• **file\_name** – 속성 그래프 레이블이 동일한 노드에 대한 정보를 저장하는 CSV 파일의 경로를 지 정하는 문자열입니다.

해당 파일의 첫 번째 행에는 열 레이블의 헤더 행이 있습니다.

첫 번째 열 레이블은 ~id이고 첫 번째 열(~id 열)은 노드 ID를 저장합니다.

헤더 행의 나머지 열 레이블은 남아 있는 각 열에 대해 해당 열로 값을 내보낸 노드 속성의 이름을 지 정합니다.

- **separator** 해당 CSV 파일의 열을 구분하는 구분 기호가 포함된 문자열입니다.
- **node** 두 문자열을 포함하는 JSON 배열입니다. 첫 번째 문자열에는 노드 ID를 저장하는 열의 헤 더 이름이 포함됩니다. 두 번째 문자열은 그래프의 노드 유형을 지정하며, 이는 노드의 속성 그래프 레이블에 해당합니다.
- **features** 노드 특성 객체로 구성된 JSON 배열입니다. [노드 또는 엣지의](#page-1132-0) features 배열에 나 [열된 특성 객체의 콘텐츠](#page-1132-0) 섹션을 참조하세요.
- **labels** 노드 레이블 객체로 구성된 JSON 배열입니다. 노드 labels [배열에 나열된 노드 레이](#page-1134-0) [블 객체의 콘텐츠](#page-1134-0) 섹션을 참조하세요.

<span id="page-1132-0"></span>노드 또는 엣지의 **features** 배열에 나열된 특성 객체의 콘텐츠

노드 features 배열에 나열된 노드 특성 객체에는 다음과 같은 최상위 필드가 포함될 수 있습니다.

• **feature** – 3개의 문자열로 구성된 JSON 배열입니다. 첫 번째 문자열에는 특성의 속성값이 들어 있는 열의 헤더 이름이 포함됩니다. 두 번째 문자열에는 특성 이름이 포함됩니다.

세 번째 문자열에는 특성 유형이 포함됩니다. 유효한 특성 유형은 [특성에 사용할 수 있는](#page-1094-0) type 필드 [값](#page-1094-0)에 나열되어 있습니다.

- **norm** 이 필드는 숫자 특성에 필요합니다. 숫자 값에 사용할 정규화 메서드를 지정합니다. 유효 한 값은 "none", "min-max" 및 '표준'입니다. 세부 정보는 [norm](#page-1096-0) 필드을 참조하십시오.
- **language** 언어 필드는 텍스트 속성값에 사용되는 언어를 지정합니다. 사용법은 텍스트 인코딩 메서드에 따라 달라집니다.
	- [text\\_fasttext](#page-1120-0) 인코딩의 경우 이 필드는 필수이며, 다음 언어 중 하나를 지정해야 합니다.
		- en(영어)
		- zh(중국어)
- hi(힌디어)
- es(스페인어)
- fr(프랑스어)

하지만 text\_fasttext에서는 한 번에 2개 이상의 언어를 처리하지 못합니다.

- SBERT 인코딩은 다국어이므로, [text\\_sbert](#page-1120-0) 인코딩의 경우 이 필드는 사용되지 않습니다.
- text\_word2vec에서는 영어만 지원하므로, [text\\_word2vec](#page-1122-0) 인코딩의 경우 이 필드는 선택 사 항입니다. 있는 경우 영어 언어 모델 이름을 지정해야 합니다.

"language" : "en\_core\_web\_lg"

- [tfidf](#page-1122-1) 인코딩의 경우 이 필드는 사용되지 않습니다.
- **max\_length** 이 필드는 [text\\_fasttext](#page-1120-0) 특성의 경우 선택 사항이며, 입력 텍스트 특성에서 인코딩될 최대 토큰 수를 지정합니다. max\_length에 도달한 이후의 입력 텍스트는 무시됩니다. 예 를 들어, max\_length를 128로 설정하면 텍스트 시퀀스에서 128번째 이후의 모든 토큰은 무시됩니 다.
- **separator** 이 필드는 category, numerical 및 auto 특성과 함께 필요에 따라 사용됩니다. 속성값을 여러 범주형 값 또는 숫자 값으로 분할하는 데 사용할 수 있는 문자를 지정합니다.

[separator](#page-1097-0) 필드 섹션을 참조하세요.

• range - 이 필드는 bucket\_numerical 특성에 필요합니다. 버킷으로 나눌 숫자 값의 범위를 지 정합니다.

[range](#page-1097-1) 필드 섹션을 참조하세요.

• **bucket\_cnt** – 이 필드는 bucket\_numerical 특성에 필요합니다. range 파라미터로 정의된 숫자 범위를 나누어야 하는 버킷 수를 지정합니다.

[Neptune ML의 버킷 수치 특성](#page-1119-0) 섹션을 참조하세요.

• **slide\_window\_size** – 이 필드는 bucket\_numerical 특성과 함께 필요에 따라 사용하여 2개 이상의 버킷에 값을 할당합니다.

[slide\\_window\\_size](#page-1098-0) 필드 섹션을 참조하세요.

• **imputer** – 이필드는 numerical, bucket numerical 및 datetime 특성과 함께 필요에 따라 사용하여 누락된 값을 채우기 위한 대체 기법을 제공합니다. 지원되는 대체 기법은 "mean", "median" 및 "most\_frequent"입니다.

[imputer](#page-1098-1) 필드 섹션을 참조하세요.

• **max\_features** – 이 필드는 text\_tfidf 특성별로 필요에 따라 사용하여 인코딩할 용어의 최대 개수를 지정합니다.

[max\\_features](#page-1099-0) 필드 섹션을 참조하세요.

• **min\_df** – 이 필드는 text\_tfidf 특성별로 필요에 따라 사용하여 인코딩할 용어의 최소 문서 빈 도를 지정합니다.

[min\\_df](#page-1099-1) 필드 섹션을 참조하세요.

• **ngram\_range** – 이 필드는 text\_tfidf 특성별로 필요에 따라 사용하여 인코딩할 수 있는 개별 용어로 간주할 단어 또는 토큰 수 범위를 지정합니다.

[ngram\\_range](#page-1099-2) 필드 섹션을 참조하세요.

• **datetime\_parts** – 이 필드는 datetime 특성별로 필요에 따라 사용하여 날짜/시간 값 중 범주 별로 인코딩할 부분을 지정합니다.

[datetime\\_parts](#page-1100-0) 필드 섹션을 참조하세요.

<span id="page-1134-0"></span>노드 **labels** 배열에 나열된 노드 레이블 객체의 콘텐츠

노드 labels 배열에 나열된 레이블 객체는 노드 대상 특성을 정의하고 훈련, 검증 및 테스트 단계에서 사용할 노드의 비율을 지정합니다. 각 객체는 다음 필드를 포함할 수 있습니다.

```
 { 
        "label" : ["(column label for the target feature property value)", "(task 
 type)"], 
        "split_rate" : [(training proportion), (validation proportion), (test 
 proportion)], 
        "custom_split_filenames" : {"train": "(training file name)", "valid": 
 "(validation file name)", "test": "(test file name)"}, 
        "separator" : "(separator character for node-classification category values)", 
      }
```
- **label** 2개의 문자열을 포함하는 JSON 배열입니다. 첫 번째 문자열에는 특성의 속성값을 저장 하는 열의 헤더 이름이 포함됩니다. 두 번째 문자열은 대상 작업 유형을 지정하며, 다음과 같을 수 있 습니다.
	- "classification" – 노드 분류 작업입니다. 지정된 열의 속성값은 범주형 특성을 생성하는 데 사용됩니다.
- "regression" – 노드 회귀 작업입니다. 지정된 열의 속성값은 수치적 특성을 생성하는 데 사 용됩니다.
- **split\_rate** 훈련, 검증 및 테스트 단계에서 각각 사용할 노드 비율의 추정치를 나타내는 0과 1 사이의 숫자 3개를 포함하는 JSON 배열입니다. 이 숫자는 합이 1이 됩니다. [split\\_rate](#page-1089-0) 섹션을 참조하 세요.
- <span id="page-1135-1"></span>• **custom\_split\_filenames** – 훈련, 검증 및 테스트 모집단을 정의하는 파일의 파일 이름을 지 정하는 JSON 객체입니다. 이 필드 또는 split\_rate를 정의할 수 있지만, 둘 다 정의할 수는 없습 니다. 자세한 정보는 [사용자 지정 훈련-검증-테스트 비율](#page-1135-0) 섹션을 참조하세요.
- **separator** 분류 작업의 범주형 특성 값을 구분하는 구분 기호가 포함된 문자열입니다.

**a** Note

엣지와 노드 모두에 레이블 객체가 제공되지 않은 경우 작업은 자동으로 연결 예측으로 간주되 며, 엣지는 훈련용 90%, 검증용 10%로 무작위로 분할됩니다.

#### <span id="page-1135-0"></span>사용자 지정 훈련-검증-테스트 비율

기본적으로 Neptune ML에서 사용하는 split\_rate 파라미터는 해당 파라미터에 정의된 비율을 바 탕으로 그래프를 훈련, 검증 및 테스트 모집단으로 무작위로 분할합니다. 이렇듯 다양한 모집단에 사용 되는 엔터티를 보다 정밀하게 제어하기 위해 엔터티를 명시적으로 정의하는 파일을 만든 후 [훈련 데이](#page-1126-0) [터 구성 파일을 편집하여](#page-1126-0) 이러한 인덱싱 파일을 모집단에 매핑할 수 있습니다. 이 매핑은 훈련 구성 파 일의 [custom\\_split\\_filesnames](#page-1135-1) 키에 대한 JSON 객체에서 지정합니다. 이 옵션을 사용하는 경우 train 및 validation 키에는 파일 이름을 제공해야 하며, test 키의 경우 선택 사항입니다.

이러한 파일의 형식은 [Gremlin 데이터 형식과](#page-468-0) 일치해야 합니다. 특히 노드 수준 작업의 경우 각 파일 에 노드 ID가 나열된 ~id 헤더가 있는 열이 포함되어야 하며, 엣지 수준 작업의 경우 파일은 ~from 및 ~to를 지정해서 엣지의 소스 및 대상 노드를 각각 나타내야 합니다. 이러한 파일은 데이터 처리에 사용 되는 내보낸 데이터와 동일한 Amazon S3 위치에 배치해야 합니다(참조: [outputS3Path](#page-824-0)).

속성 분류 또는 회귀 작업의 경우 이러한 파일은 필요에 따라 기계 학습 작업의 레이블을 정의할 수 있 습니다. 이 경우 파일에는 [훈련 데이터 구성 파일에 정의된 것](#page-1134-0)과 동일한 헤더 이름을 가진 속성 열이 있 어야 합니다. 내보낸 노드 및 엣지 파일과 사용자 지정 분할 파일 모두에 속성 레이블이 정의된 경우 사 용자 지정 분할 파일에 우선순위가 부여됩니다.

# Neptune ML을 사용한 모델 훈련

모델 훈련을 위해 Neptune에서 내보낸 데이터를 처리한 후 다음과 같은 curl(또는 awscurl) 명령을 사용하여 모델 훈련 작업을 시작할 수 있습니다.

```
curl \setminus -X POST https://(your Neptune endpoint)/ml/modeltraining 
   -H 'Content-Type: application/json' \ 
   -d '{ 
         "id" : "(a unique model-training job ID)", 
         "dataProcessingJobId" : "(the data-processing job-id of a completed job)", 
         "trainModelS3Location" : "s3://(your Amazon S3 bucket)/neptune-model-graph-
autotrainer" 
       }'
```
이 명령을 사용하는 방법에 대한 자세한 내용은 실행 중인 작업의 상태를 가져오는 방법, 실행 중인 작 업을 중지하는 방법, 실행 중인 모든 작업을 나열하는 방법과 함께 [modeltraining 명령에](#page-1208-0) 설명되어 있습 니다.

또한 previousModelTrainingJobId 제공을 통해 완료된 Neptune ML 모델 훈련 작업의 정보를 사 용하여 새 훈련 작업에서 하이퍼파라미터 검색을 가속화할 수 있습니다. 이는 [새 그래프 데이터에 대한](#page-1078-0)  [모델 재훈련](#page-1078-0)뿐만 아니라 [동일한 그래프 데이터에 대한 증분 훈련에](#page-1077-0)도 유용합니다. 다음과 같은 명령을 사용하세요.

```
curl \setminus -X POST https://(your Neptune endpoint)/ml/modeltraining 
   -H 'Content-Type: application/json' \ 
   -d '{ 
         "id" : "(a unique model-training job ID)", 
         "dataProcessingJobId" : "(the data-processing job-id of a completed job)", 
         "trainModelS3Location" : "s3://(your Amazon S3 bucket)/neptune-model-graph-
autotrainer" 
         "previousModelTrainingJobId" : "(the model-training job-id of a completed job)" 
       }'
```
다음과 같이 customModelTrainingParameters 객체를 제공하여 Neptune ML 훈련 인프라에서 자체 모델 구현을 훈련시킬 수 있습니다.

 $curl \setminus$ 

-X POST https://*(your Neptune endpoint)*/ml/modeltraining

```
 -H 'Content-Type: application/json' \ 
   -d '{ 
         "id" : "(a unique model-training job ID)", 
         "dataProcessingJobId" : "(the data-processing job-id of a completed job)", 
         "trainModelS3Location" : "s3://(your Amazon S3 bucket)/neptune-model-graph-
autotrainer" 
         "modelName": "custom", 
         "customModelTrainingParameters" : { 
           "sourceS3DirectoryPath": "s3://(your Amazon S3 bucket)/(path to your Python 
  module)", 
           "trainingEntryPointScript": "(your training script entry-point name in the 
  Python module)", 
           "transformEntryPointScript": "(your transform script entry-point name in the 
  Python module)" 
         } 
       }'
```
실행 중인 작업의 상태를 가져오는 방법, 실행 중인 작업을 중지하는 방법, 실행 중인 모든 작업을 나열 하는 방법 등과 같은 자세한 내용은 [modeltraining 명령](#page-1208-0)을 참조하세요. 사용자 지정 모델을 구현하고 사 용하는 방법에 대한 자세한 내용은 [Neptune ML의 사용자 지정 모델을](#page-1161-0) 참조하세요.

주제

- [Amazon Neptune ML에서의 모델 및 모델 훈련](#page-1138-0)
- [Neptune ML의 모델 하이퍼파라미터 구성 사용자 지정](#page-1141-0)
- [모델 훈련 모범 사례](#page-1153-0)

## <span id="page-1138-0"></span>Amazon Neptune ML에서의 모델 및 모델 훈련

Neptune ML은 그래프 신경망(GNN)을 사용하여 다양한 기계 학습 작업을 위한 모델을 생성합니다. 그 래프 신경망은 그래프 기계 학습 작업에 대해 최첨단 결과를 얻고 구조화된 그래프 데이터에서 유익한 패턴을 추출하는 데 탁월한 성과를 보이는 것으로 나타났습니다.

Neptune ML의 그래프 신경망(GNN)

그래프 신경망(GNN)은 주변 노드의 구조와 특성을 고려하여 노드 표현을 계산하는 신경망 패밀리에 속합니다. GNN은 그래프 데이터에 적합하지 않은 다른 기존 기계 학습 및 신경망 메서드를 보완합니 다.

GNN은 노드 분류 및 회귀(노드의 속성 예측), 엣지 분류 및 회귀(엣지의 속성 예측) 또는 연결 예측(그 래프의 두 노드를 연결해야 하는지 여부 예측)과 같은 기계 학습 작업을 해결하는 데 사용됩니다.

일반적으로 기계 학습 작업에 GNN을 사용하는 단계는 2가지로 이루어집니다.

- 하나는 인코딩 단계인데, GNN이 그래프의 각 노드에 대해 d차원 벡터를 계산하는 단계입니다. 이러 한 벡터를 표현 또는 임베딩이라고도 합니다.
- 다음은 디코딩 단계로, 인코딩된 표현을 기반으로 예측을 수행하는 단계입니다.

노드 분류 및 회귀의 경우 노드 표현은 분류 및 회귀 작업에 직접 사용됩니다. 엣지 분류 및 회귀의 경 우 엣지에 있는 인시던트 노드의 노드 표현이 분류 또는 회귀를 위한 입력으로 사용됩니다. 연결 예측 의 경우 한 쌍의 노드 표현과 엣지 유형 표현을 사용하여 엣지 가능성 점수를 계산합니다.

[딥 그래프 라이브러리\(DGL\)](https://www.dgl.ai/)를 사용하면 이러한 작업을 위한 GNN을 효율적으로 정의하고 훈련할 수 있습니다.

메시지 전달 방식을 통해 다양한 GNN 모델이 통합됩니다. 이 보기에서 그래프의 노드 표현은 노드의 초기 표현과 함께 노드의 이웃 표현(메시지)을 사용하여 계산됩니다. Neptune ML에서 노드의 초기 표 현은 노드 속성에서 추출한 특성에서 파생되거나, 학습 가능하며 노드의 자격 증명에 따라 달라집니다.

또한 Neptune ML은 노드 특성과 학습 가능한 노드 표현을 연결하여 원래 노드 표현으로 사용할 수 있 는 옵션을 제공합니다.

노드 속성이 있는 그래프와 관련된 Neptune ML의 다양한 작업에서는 [관계형 그래프 컨볼루션 네트워](https://arxiv.org/abs/1703.06103) [크](https://arxiv.org/abs/1703.06103)(R-GCN)를 사용하여 인코딩 단계를 수행합니다. R-GCN은 여러 노드 및 엣지 유형이 있는 그래프 (이기종 그래프)에 적합한 GNN 아키텍처입니다.

R-GCN 네트워크는 고정된 개수의 계층으로 구성되며, 계층은 차례로 쌓여 있습니다. R-GCN의 각 계 층은 학습 가능한 모델 파라미터를 사용하여 노드의 즉각적인 1홉 이웃으로부터 정보를 집계합니다. 후속 계층은 이전 계층의 출력 표현을 입력으로 사용하므로, 노드의 최종 임베딩에 영향을 미치는 그래 프 이웃의 반경은 R-GCN 네트워크의 계층 수(num-layer)에 따라 달라집니다.

예를 들어, 2계층 네트워크는 2홉 떨어진 노드의 정보를 사용합니다.

GNN에 대해 자세히 알아보려면 [그래프 신경망에 대한 포괄적인 조사](https://arxiv.org/abs/1901.00596)를 참조하세요. 딥 그래프 라이브 러리(DGL)에 대한 자세한 내용은 DGL [웹 페이지](https://www.dgl.ai/)를 참조하세요. DGL을 GNN과 함께 사용하는 방법에 대한 실습 자습서는 [딥 그래프 라이브러리를 통한 그래프 신경망 학습을](https://www.amazon.science/videos-webinars/learning-graph-neural-networks-with-deep-graph-library) 참조하세요.

### 그래프 신경망 훈련

기계 학습에서는 모델이 작업을 효과적으로 예측하는 방법을 학습하도록 하는 프로세스를 모델 훈련 이라고 합니다. 이는 일반적으로 최적화할 특정 목표와 이 최적화를 수행하는 데 사용할 알고리즘을 지 정하여 수행됩니다.

이 프로세스는 다운스트림 작업에 대한 올바른 표현을 학습하도록 GNN을 훈련시키는 데도 사용됩니 다. 해당 작업에 대한 목적 함수가 생성되는데, 이 함수는 모델 훈련 중에 최소화됩니다. 예를 들어, 노 드 분류의 경우 [CrossEntropyLoss를](https://pytorch.org/docs/stable/generated/torch.nn.CrossEntropyLoss.html) 목표로 사용하여 잘못된 분류에 불이익을 주고, 노드 회귀의 경우 [MeanSquareError](https://pytorch.org/docs/stable/generated/torch.nn.MSELoss.html)를 최소화합니다.

목적 함수는 일반적으로 특정 데이터 포인트에 대한 모델 예측값을 가져와서 해당 데이터 포인트에 대 한 실측 값과 비교하는 손실 함수입니다. 모델의 예측과 얼마나 상이한지를 보여주는 손실 값을 반환합 니다. 훈련 프로세스의 목표는 손실을 최소화하고 모델 예측이 실제와 비슷하도록 만드는 것입니다.

딥 러닝에서 훈련 프로세스에 사용되는 최적화 알고리즘은 일반적으로 경사 하강법의 변형입니다. Neptune ML에서는 저차 모멘트의 적응형 추정치를 기반으로 확률적 목적 함수의 1차 경사 기반 최적 화를 위한 알고리즘인 [Adam](https://arxiv.org/pdf/1412.6980.pdf)을 사용합니다.

모델 훈련 프로세스에서는 학습된 모델 파라미터를 목적 함수의 최소값에 가깝게 만들려고 하지만, 모 델의 전체 성능은 훈련 알고리즘으로 학습되지 않는 모델 설정인 모델의 hyperparameters에 따라서도 달라집니다. 예를 들어, 학습된 노드 표현의 차원 num-hidden은 모델 성능에 영향을 미치는 하이퍼파 라미터입니다. 따라서 기계 학습에서는 하이퍼파라미터 최적화(HPO)를 수행하여 적절한 하이퍼파라 미터를 선택하는 것이 일반적입니다.

Neptune ML은 SageMaker 하이퍼파라미터 조정 작업을 통해 다양한 하이퍼파라미터 구성으로 모 델 훈련의 여러 인스턴스를 실행하여 다수의 하이퍼파라미터 설정에 가장 적합한 모델을 찾습니다. [Neptune ML의 모델 하이퍼파라미터 구성 사용자 지정](#page-1141-0) 섹션을 참조하세요.

## Neptune ML의 지식 그래프 임베딩 모델

지식 그래프(KG)는 다양한 엔터티(노드)와 해당 관계(엣지)에 대한 정보를 인코딩하는 그래프입니다. Neptune ML에서는 그래프에 노드 속성이 없고 다른 노드와의 관계만 포함된 경우 연결 예측을 수행하 기 위해 지식 그래프 임베딩 모델이 기본적으로 적용됩니다. 모델 유형을 "rgcn"으로 지정하여 학습 가능한 임베딩이 있는 R-GCN 모델을 해당 그래프에 사용할 수도 있지만, 지식 그래프 임베딩 모델은 더 간단하며 대규모 지식 그래프의 학습 표현에 효과적이도록 설계되었습니다.

지식 그래프 임베딩 모델은 연결 예측 작업에서 트리플 (**h**, **r**, **t**)를 완료하는 노드 또는 관계를 예 측하는 데 사용됩니다. 여기서 **h**는 소스 노드, **r**은 관계 유형, **t**는 대상 노드입니다.

Neptune ML에 구현된 지식 그래프 임베딩 모델은 distmult, transE, rotatE입니다. 지식 그래프 임베딩 모델에 대한 자세한 내용은 [DGL-KE](https://github.com/awslabs/dgl-ke)를 참조하세요.

### Neptune ML에서 사용자 지정 모델 훈련

Neptune ML을 사용하면 특정 시나리오에 맞게 사용자 지정 모델을 정의하고 구현할 수 있습니다. 사 용자 지정 모델을 구현하는 방법과 Neptune ML 인프라를 사용하여 모델을 훈련하는 방법에 대한 자세 한 내용은 [Neptune ML의 사용자 지정 모델을](#page-1161-0) 참조하세요.

## <span id="page-1141-0"></span>Neptune ML의 모델 하이퍼파라미터 구성 사용자 지정

Neptune ML 모델 훈련 작업을 시작하면 Neptune ML은 이전 [데이터 처리](#page-1116-0) 작업에서 추론한 정보 를 자동으로 사용합니다. 이 정보를 사용하여 하이퍼파라미터 구성 범위를 생성합니다. 이 범위는 [SageMaker 하이퍼파라미터 조정 작업](https://docs.aws.amazon.com/sagemaker/latest/dg/automatic-model-tuning-how-it-works.html)을 생성하는 데 사용되는 하이퍼파라미터 구성 범위를 생성하여 작업에 맞게 여러 모델을 훈련시킵니다. 이렇게 하면 훈련할 모델에 대해 긴 하이퍼파라미터 값 목록을 지정할 필요가 없습니다. 대신 작업 유형, 그래프 유형 및 조정 작업 설정을 기반으로 모델 하이퍼파라 미터 범위와 기본값이 선택됩니다.

하지만 데이터 처리 작업에서 생성되는 JSON 구성 파일을 수정하여 기본 하이퍼파라미터 구성을 재정 의하고 사용자 지정 하이퍼파라미터를 제공할 수도 있습니다.

Neptune ML [modelTraining API](#page-1208-0)를 사용하면 maxHPONumberOfTrainingJobs, maxHPOParallelTrainingJobs, trainingInstanceType 같은 여러 상위 수준 하이퍼파라미터 조정 작업 설정을 제어할 수 있습니다. 모델 하이퍼파라미터를 보다 세밀하게 제어하기 위해 데이터 처 리 작업에서 생성하는 model-HPO-configuration.json 파일을 사용자 지정할 수 있습니다. 파일 은 처리 작업 출력을 위해 지정한 Amazon S3 위치에 저장됩니다.

파일을 다운로드하고 편집하여 기본 하이퍼파라미터 구성을 재정의하고 동일한 Amazon S3 위치에 다 시 업로드할 수 있습니다. 파일 이름을 변경하지 말고 편집할 때 이 지침을 주의 깊게 따르세요.

Amazon S3에서 파일을 다운로드하려면:

```
aws s3 cp \backslash s3://(bucket name)/(path to output folder)/model-HPO-configuration.json \ 
   ./
```
편집을 마쳤으면 파일을 원래 위치로 다시 업로드합니다.

```
aws s3 cp \backslash model-HPO-configuration.json \ 
   s3://(bucket name)/(path to output folder)/model-HPO-configuration.json
```
## **model-HPO-configuration.json** 파일 구조

이 model-HPO-configuration.json 파일은 훈련할 모델, 기계 학습 task\_type, 다양한 모델 훈 련 실행 시 변경되거나 수정되어야 하는 하이퍼파라미터를 지정합니다.

하이퍼파라미터는 하이퍼파라미터 조정 작업이 간접적으로 호출될 때 하이퍼파라미터에 부여되는 우 선순위를 나타내는 다양한 Tier에 속하는 것으로 분류됩니다.

- Tier-1 하이퍼파라미터가 1순위입니다. maxHPONumberOfTrainingJobs를 10보다 작은 값으로 설정하면 Tier-1 하이퍼파라미터만 조정되고 나머지는 기본값을 사용합니다.
- Tier-2 하이퍼파라미터는 우선순위가 낮으므로, 조정 작업의 총 훈련 작업이 10개 이상/50개 미만인 경우 Tier-1과 Tier-2 하이퍼파라미터가 모두 조정됩니다.
- 총 훈련 작업이 50개 이상인 경우에만 Tier-3 하이퍼파라미터가 Tier-1 및 Tier-2와 함께 조정됩니다.
- 마지막으로, 고정 하이퍼파라미터는 전혀 조정되지 않고 항상 기본값을 사용합니다.

### **model-HPO-configuration.json** 파일 예제

다음은 샘플 model-HPO-configuration.json 파일입니다.

```
{ 
   "models": [ 
     { 
        "model": "rgcn", 
        "task_type": "node_class", 
        "eval_metric": { 
          "metric": "acc" 
        }, 
        "eval_frequency": { 
             "type": "evaluate_every_epoch", 
            "value": 1 
        }, 
        "1-tier-param": [ 
          { 
               "param": "num-hidden", 
               "range": [16, 128], 
               "type": "int", 
               "inc_strategy": "power2" 
          }, 
          { 
             "param": "num-epochs", 
             "range": [3,30], 
             "inc_strategy": "linear", 
             "inc_val": 1, 
            "type": "int", 
            "node_strategy": "perM" 
          }, 
          { 
             "param": "lr", 
             "range": [0.001,0.01],
```

```
 "type": "float", 
     "inc_strategy": "log" 
   } 
 ], 
 "2-tier-param": [ 
  \left\{ \right. "param": "dropout", 
     "range": [0.0,0.5], 
      "inc_strategy": "linear", 
     "type": "float", 
     "default": 0.3 
   }, 
   { 
     "param": "layer-norm", 
     "type": "bool", 
     "default": true 
   } 
 ], 
 "3-tier-param": [ 
   { 
      "param": "batch-size", 
     "range": [128, 4096], 
      "inc_strategy": "power2", 
     "type": "int", 
     "default": 1024 
   }, 
  \mathcal{L} "param": "fanout", 
     "type": "int", 
      "options": [[10, 30],[15, 30], [15, 30]], 
     "default": [10, 15, 15] 
   }, 
   { 
      "param": "num-layer", 
     "range": [1, 3], 
      "inc_strategy": "linear", 
     "inc_val": 1, 
     "type": "int", 
     "default": 2 
   }, 
   { 
      "param": "num-bases", 
      "range": [0, 8], 
      "inc_strategy": "linear",
```

```
 "inc_val": 2, 
           "type": "int", 
           "default": 0 
        } 
      ], 
      "fixed-param": [ 
        { 
           "param": "concat-node-embed", 
           "type": "bool", 
           "default": true 
        }, 
        { 
           "param": "use-self-loop", 
           "type": "bool", 
          "default": true 
        }, 
       \mathcal{L} "param": "low-mem", 
           "type": "bool", 
           "default": true 
        }, 
        { 
           "param": "l2norm", 
           "type": "float", 
           "default": 0 
        } 
     \mathbf{I} } 
 ]
```
#### **model-HPO-configuration.json** 파일 요소

이 파일에는 단일 모델-구성 객체를 포함하는 models로 이름이 지정된 단일 최상위 배열이 있는 JSON 객체가 포함되어 있습니다. 파일을 사용자 지정할 때는 models 배열에 모델-구성 객체가 하나 만 있어야 합니다. 파일에 둘 이상의 모델-구성 객체가 포함된 경우 조정 작업이 실패하고 경고가 표시 됩니다.

모델-구성 객체에는 다음과 같은 최상위 요소가 포함되어 있습니다.

- **model** (문자열) 훈련할 모델 유형입니다(수정 금지). 유효한 값은 다음과 같습니다.
	- "rgcn" – 노드 분류 및 회귀 작업과 이기종 연결 예측 작업의 기본값입니다.

}

- "transe" – KGE 연결 예측 작업의 기본값입니다.
- "distmult" – KGE 연결 예측 작업의 대체 모델 유형입니다.
- "rotate" – KGE 연결 예측 작업의 대체 모델 유형입니다.

일반적으로 모델 유형마다 적용 가능한 하이퍼파라미터가 크게 달라서 훈련 작업이 시작된 후 구문 분석 오류가 발생할 수 있으니 model 값을 직접 수정하지 마세요.

모델 유형을 변경하려면 model-HPO-configuration.json 파일에서 변경하는 대신 [modelTraining API의](#page-1208-1) modelName 파라미터를 사용하세요.

사용하려는 모델의 기본 모델 구성 템플릿을 복사한 후 model-HPO-configuration.json 파일 에 붙여넣어 모델 유형을 변경하고 하이퍼파라미터를 세밀하게 조정할 수 있습니다. 추론된 작업 유 형이 여러 모델을 지원하는 경우 model -HP0-configuration.json 파일과 동일한 Amazon S3 위치에 이름이 hpo-configuration-templates인 폴더가 있습니다. 이 폴더에는 작업에 적용할 수 있는 다른 모델의 기본 하이퍼파라미터 구성이 모두 들어 있습니다.

예를 들어, KGE 연결 예측 작업의 모델 및 하이퍼파라미터 구성을 기본 transe 모델에서 distmult 모델로 변경하려면 hpo-configuration-templates/distmult.json 파일의 콘텐 츠를 model-HPO-configuration.json 파일에 붙여넣은 후 필요에 따라 하이퍼파라미터를 편 집하면 됩니다.

#### **a** Note

modelTraining API에서 modelName 파라미터를 설정하고 model-HPOconfiguration.json 파일의 model 및 하이퍼파라미터 사양도 변경한 경우 둘이 다르면 model-HPO-configuration.json 파일의 model 값이 우선하며 modelName 값은 무시 됩니다.

- **task\_type** (문자열) 데이터 처리 작업에 의해 유추되거나 데이터 처리 작업에 직접 전달된 기 계 학습 작업 유형입니다(수정 금지). 유효한 값은 다음과 같습니다.
	- "node\_class"
	- "node\_regression"
	- "link\_prediction"

데이터 처리 작업은 내보낸 데이터 세트와 생성된 훈련 작업 구성 파일에서 데이터 세트의 속성을 검 사하여 작업 유형을 유추합니다.

이 값은 변경할 수 없습니다. 다른 작업을 훈련시키려면 [새 데이터 처리 작업을 실행해야 합니다.](#page-1116-0) task\_type 값이 예상과 다르면 데이터 처리 작업에 대한 입력이 올바른지 확인해야 합니다. 여기 에는 데이터 내보내기 프로세스에서 생성된 훈련 작업 구성 파일뿐만 아니라 modelTraining API 에 대한 파라미터도 포함됩니다.

- **eval\_metric** (문자열) 평가 지표는 모델 성능을 평가하고 HPO 실행 전반에서 가장 성능이 좋 은 모델을 선택하는 데 사용해야 합니다. 유효한 값은 다음과 같습니다.
	- "acc" – 표준 분류 정확도입니다. 이는 단일 레이블 분류 작업의 기본값입니다. 단, 데이터 처 리 중에 불균형한 레이블이 발견된 경우 기본값은 "F1"입니다.
	- "acc\_topk" – 올바른 레이블이 상위 **k** 예측 항목 중 나타나는 횟수입니다. topk에 추가 키로 전달하여 **k** 값을 설정할 수도 있습니다.
	- "F1" [F1 점수](https://en.wikipedia.org/wiki/F-score)입니다.
	- "mse" – 회귀 작업용 [평균 제곱 오차 지표입](https://en.wikipedia.org/wiki/Mean_squared_error)니다.
	- "mrr" – [평균 역수 순위 지표입](https://en.wikipedia.org/wiki/Mean_reciprocal_rank)니다.
	- "precision" – 참 양성과 예측된 양성의 비율로 계산(= true-positives / (truepositives + false-positives))된 모델 정밀도입니다.
	- "recall" – 참 양성과 실제 양성의 비율로 계산(= true-positives / (truepositives + false-negatives))된 모델 재현율입니다.
	- "roc\_auc" – [ROC 곡선](https://en.wikipedia.org/wiki/Receiver_operating_characteristic) 아래 면적입니다. 다중 레이블 분류의 기본값입니다.

예를 들어, 지표를 F1으로 변경하려면 eval\_metric 값을 다음과 같이 변경하면 됩니다.

```
" eval_metric": { 
    "metric": "F1", 
  },
```
또는 지표를 topk 정확도 점수로 바꾸려면 다음과 같이 eval\_metric을 변경하세요.

```
 "eval_metric": { 
   "metric": "acc_topk", 
   "topk": 2 
 },
```
• **eval\_frequency** – (객체) 훈련 중에 검증 세트에 대한 모델의 성능을 확인해야 하는 빈도를 지 정합니다. 검증 성능에 따라 조기 중단을 시작하고 최상의 모델을 저장할 수 있습니다.

eval\_frequency 객체에는 두 요소, 즉 "type" 및 "value"가 있습니다. 예:

```
 "eval_frequency": { 
   "type": "evaluate_every_pct", 
   "value": 0.1 
 },
```
유효한 type 값은 다음과 같습니다.

• **evaluate\_every\_pct** – 각 평가에서 완료해야 할 훈련 비율을 지정합니다.

evaluate\_every\_pct의 경우, "value" 필드에는 해당 백분율을 나타내는 0에서 1 사이의 부 동 소수점 숫자가 포함됩니다.

• **evaluate\_every\_batch** – 각 평가에 대해 완료해야 하는 훈련 배치의 수를 지정합니다.

evaluate\_every\_batch의 경우, "value" 필드에는 해당 배치 수를 나타내는 정수가 포함됩니 다.

• **evaluate\_every\_epoch** – 새 epoch가 자정에 시작되는 평가당 epoch 수를 지정합니다.

evaluate\_every\_epoch의 경우, "value" 필드에는 해당 epoch 수를 나타내는 정수가 포함됩 니다.

eval\_frequency의 기본 설정은 다음과 같습니다.

```
 "eval_frequency": { 
   "type": "evaluate_every_epoch", 
   "value": 1 
 },
```
• **1-tier-param** – (필수) Tier-1 하이퍼파라미터의 배열입니다.

하이퍼파라미터를 조정하지 않으려면 빈 배열로 설정하면 됩니다. SageMaker 하이퍼파라미터 조정 작업에서 시작한 총 훈련 작업 수에는 영향을 주지 않습니다. 이는 1개 이상 10개 미만인 경우 모든 훈련 작업이 동일한 하이퍼파라미터 세트로 실행된다는 의미일 뿐입니다.

반면, 모든 하이퍼파라미터를 이 배열에 넣으면 조정 가능한 모든 하이퍼파라미터를 동일한 중요도 로 취급할 수 있습니다.

• **2-tier-param** – (필수) Tier-2 하이퍼파라미터의 배열입니다.

이러한 파라미터는 maxHPONumberOfTrainingJobs 값이 10보다 큰 경우에만 조정됩니다. 그렇 지 않으면 기본값으로 고정됩니다.

훈련 예산이 최대 10개의 훈련 작업이거나 다른 이유로 Tier-2 하이퍼파라미터를 원하지 않지만 조 정 가능한 모든 하이퍼파라미터를 조정하려는 경우, 이 값을 빈 배열로 설정할 수 있습니다.

• **3-tier-param** – (필수) Tier-3 하이퍼파라미터의 배열입니다.

이러한 파라미터는 maxHPONumberOfTrainingJobs 값이 50보다 큰 경우에만 조정됩니다. 그렇 지 않으면 기본값으로 고정됩니다.

Tier-3 하이퍼파라미터를 원하지 않는 경우 이 값을 빈 배열로 설정할 수 있습니다.

• **fixed-param** – (필수) 기본값만 사용하고 훈련 작업에 따라 달라지지 않는 고정된 하이퍼파라미 터의 배열입니다.

모든 하이퍼파라미터를 변경하려는 경우 이 값을 빈 배열로 설정하고 모든 Tier를 변경할 수 있을 만 큼 maxHPONumberOfTrainingJobs 값을 큰 값으로 설정하거나 모든 하이퍼파라미터를 Tier-1으 로 설정할 수 있습니다.

각 하이퍼파라미터를 1-tier-param, 2-tier-param, 3-tier-param, fixed-param으로 나타내 는 JSON 객체에는 다음 요소가 포함됩니다.

• **param** – (문자열) 하이퍼파라미터의 이름입니다(변경 금지).

[Neptune ML의 유효한 하이퍼파라미터 이름 목록을](#page-1149-0) 참조하세요.

• **type** – (문자열) 하이퍼파라미터 유형입니다(변경 금지).

유효한 형식은 bool, int, float입니다.

• **default** – (문자열) 하이퍼파라미터의 기본값입니다.

새 기본값을 설정할 수 있습니다.

조정 가능한 하이퍼파라미터에는 다음 요소도 포함될 수 있습니다.

• **range** – (배열) 조정 가능한 연속 하이퍼파라미터의 범위입니다.

이 배열은 두 값, 즉 범위의 최소값과 최대값([min, max])으로 구성된 배열이어야 합니다.

• **options** – (배열) 조정 가능한 범주형 하이퍼파라미터용 옵션입니다.

이 배열에는 고려해야 할 모든 옵션이 포함되어야 합니다.

"options" :  $[value_1, value_2, ... value_n]$ 

• **inc\_strategy** – (문자열) 연속 조정 가능한 하이퍼파라미터 범위의 증분 변경 유형입니다(변경 금지).

유횻값은 log, linear, power2입니다. 범위 키가 설정된 경우에만 적용됩니다.

이를 수정하면 하이퍼파라미터의 전체 범위를 조정에 사용하지 못할 수 있습니다.

• **inc\_val** – (부동) 연속 조정 가능한 하이퍼파라미터의 연속 증분값이 달라지는 정도입니다(변경 금지).

범위 키가 설정된 경우에만 적용됩니다.

이를 수정하면 하이퍼파라미터의 전체 범위를 조정에 사용하지 못할 수 있습니다.

• **node\_strategy** – (문자열) 이 하이퍼파라미터의 유효 범위가 그래프의 노드 수에 따라 변경되 어야 함을 나타냅니다(변경 금지).

유효한 값은 "perM"(백만 개당), "per10M"(천만 개당), "per100M"(1억 개당)입니다.

이 값을 변경하는 대신 range를 변경하세요.

• **edge\_strategy** – (문자열) 이 하이퍼파라미터의 유효 범위가 그래프의 엣지 수에 따라 변경되 어야 함을 나타냅니다(변경 금지).

유효한 값은 "perM"(백만 개당), "per10M"(천만 개당), "per100M"(1억 개당)입니다.

이 값을 변경하는 대신 range를 변경하세요.

<span id="page-1149-0"></span>Neptune ML의 모든 하이퍼파라미터 목록

다음 목록에는 모든 모델 유형 및 작업에 대해 Neptune ML의 어느 곳에서나 설정할 수 있는 모든 하이 퍼파라미터가 포함되어 있습니다. 전체 모델 유형에 전부 적용할 수 있는 것은 아니므로, 사용 중인 모 델의 템플릿에 나타나는 하이퍼파라미터만 model-HPO-configuration.json 파일에 설정해야 합 니다.

• **batch-size** – 원 포워드 패스에서 사용하는 대상 노드의 배치 크기입니다. 유형: int.

이 값을 훨씬 더 큰 값으로 설정하면 GPU 인스턴스 훈련 시 메모리 문제가 발생할 수 있습니다.

• **concat-node-embed** – 모델의 표현성을 높이기 위해 처리된 특성을 학습 가능한 초기 노드 임 베딩과 결합하여 노드의 초기 표현을 가져올지 여부를 나타냅니다. 유형: bool.

- **dropout** 드롭아웃 계층에 적용된 드롭아웃 확률입니다. 유형: float.
- **edge-num-hidden** 엣지 특성 모듈의 숨겨진 계층 크기 또는 단위 수입니다. use-edgefeatures가 True로 설정된 경우에만 사용합니다. 유형: float.
- **enable-early-stop** 조기 중단 기능을 사용할지 여부를 전환합니다. 유형: bool. 기본값: true.

이 부울 파라미터를 사용하면 조기 중단 기능을 끌 수 있습니다.

• **fanout** – 이웃 샘플링 중에 대상 노드에 대해 샘플링할 이웃 수입니다. 유형: int.

이 값은 num-layers와 밀접하게 연관되어 있으며, 항상 동일한 하이퍼파라미터 계층에 있어야 합 니다. 각 잠재적 GNN 계층에 대해 팬아웃을 지정할 수 있기 때문입니다.

이 하이퍼파라미터로 인해 모델 성능이 크게 달라질 수 있으므로, 고정하거나 Tier-2 또는 Tier-3 하 이퍼파라미터로 설정해야 합니다. 이 값을 크게 설정하면 GPU 인스턴스 훈련 시 메모리 문제가 발 생할 수 있습니다.

• **gamma** – 점수 함수의 여백 값입니다. 유형: float.

이는 KGE 연결 예측 모델에만 적용됩니다.

- **l2norm** 가중치에 L2 정규화 패널티를 부과하는 옵티마이저에서 사용되는 가중치 감소 값입니 다. 유형: bool.
- **layer-norm** rgcn 모델에 계층 정규화를 사용할지 여부를 나타냅니다. 유형: bool.
- **low-mem** 속도가 저하되는 관계형 메시지 전달 함수를 저용량 메모리 방식으로 구현할지 여부 를 나타냅니다. 유형: bool.
- **lr** 학습률입니다. 유형: float.

이는 Tier-1 하이퍼파라미터로 설정되어야 합니다.

- **neg-share** 연결 예측에서 양수로 샘플링된 엣지가 음수 엣지 샘플을 공유할 수 있는지 여부를 나타냅니다. 유형: bool.
- **num-bases** rgcn 모델의 기저 분해를 위한 기저 수입니다. 그래프의 엣지 유형 수보다 적은 num-bases 값을 사용하면 rgcn 모델에 대한 정규화기 역할을 합니다. 유형: int.
- **num-epochs** 실행할 훈련 epoch의 수입니다. 유형: int.

epoch는 그래프를 통한 완전한 훈련 과정을 말합니다.

• **num-hidden** – 숨겨진 계층의 크기 또는 단위 수입니다. 유형: int.

이렇게 하면 특성이 없는 노드의 초기 임베딩 크기도 설정됩니다.

batch-size를 줄이지 않고 훨씬 큰 값으로 설정하면 GPU 인스턴스 훈련 시 메모리 부족 문제가 발생할 수 있습니다.

• **num-layer** – 모델 내 GNN 계층 수 입니다. 유형: int.

이 값은 팬아웃 파라미터와 밀접하게 연관되어 있으므로, 팬아웃이 동일한 하이퍼파라미터 계층에 설정된 후에 나와야 합니다.

이로 인해 모델 성능이 크게 달라질 수 있으므로, 고정하거나 Tier-2 또는 Tier-3 하이퍼파라미터로 설정해야 합니다.

- **num-negs** 연결 예측에서 양수 샘플당 음수 샘플 수입니다. 유형: int.
- **per-feat-name-embed** 특성을 결합하기 전에 각 특성을 독립적으로 변환하여 각 특성을 포 함할지 여부를 나타냅니다. 유형: bool.

true로 설정하면 노드의 변환된 모든 특성이 연결되어 num\_hidden 차원으로 변환되기 전에 노드 당 각 특성이 고정된 차원 크기로 독립적으로 변환됩니다.

false로 설정하면 특성별 변환 없이 특성이 연결됩니다.

- **regularization-coef** 연결 예측에서 정규화 손실 계수입니다. 유형: float.
- **rel-part** KGE 연결 예측에 관계 파티션을 사용할지 여부를 나타냅니다. 유형: bool.
- **sparse-lr** 학습 가능 노드 임베딩의 학습률입니다. 유형: float.

학습 가능한 초기 노드 임베딩은 특성이 없거나 concat-node-embed가 설정된 노드에 사용됩니 다. 희소 학습 가능한 노드 임베딩 계층의 파라미터는 학습률이 다를 수 있는 별도의 옵티마이저를 사용하여 훈련됩니다.

- **use-class-weight** 불균형 분류 작업에 클래스 가중치를 적용할지 여부를 나타냅니다. true로 설정하면 레이블 수를 사용하여 각 클래스 레이블의 가중치를 설정합니다. 유형: bool.
- **use-edge-features** 메시지 전달 중에 엣지 특성을 사용할지 여부를 나타냅니다. true로 설정하면 특성이 있는 엣지 유형의 RGCN 계층에 사용자 지정 엣지 특성 모듈이 추가됩니다. 유형: bool.
- **use-self-loop** rgcn 모델 훈련에 자체 루프를 포함할지 여부를 나타냅니다. 유형: bool.
- **window-for-early-stop** 조기 중단을 결정하기 위해 최근 검증 점수 수를 평균으로 제어합 니다. 기본값은 3이고, 유형은 int입니다. [Neptune ML의 모델 훈련 프로세스 조기 중단](#page-1154-0) 섹션도 참조 하세요. 유형: int. 기본값: 3.
단원을 참조하십시오.

Neptune ML에서 하이퍼파라미터 사용자 지정

model-HPO-configuration.json 파일을 편집할 때 가장 일반적으로 수행해야 하는 변경 사항은 다음과 같습니다.

- range 하이퍼파라미터의 최대값 및/또는 최소값을 편집합니다.
- 하이퍼파라미터를 fixed-param 섹션으로 이동하고 해당 기본값을 원하는 고정 값으로 설정하여 하이퍼파라미터를 고정 값으로 설정합니다.
- 하이퍼파라미터를 특정 Tier에 배치하고, 범위를 편집하고, 기본값이 적절하게 설정되었는지 확인하 여 하이퍼파라미터의 우선순위를 변경합니다.

# 모델 훈련 모범 사례

Neptune ML 모델의 성능을 개선하기 위해 할 수 있는 일이 몇 가지 있습니다.

적절한 노드 속성 선택

그래프의 모든 속성이 기계 학습 작업에 의미가 있거나 관련이 있는 것은 아닙니다. 관련 없는 속성은 데이터를 내보내는 동안 제외해야 합니다.

다음은 몇 가지 모범 사례입니다.

- 도메인 전문가를 활용하여 특성의 중요성과 이를 예측에 사용할 수 있는지 평가해 보세요.
- 중복되거나 관련이 없다고 판단되는 특성을 제거하여 데이터의 노이즈와 중요하지 않은 상관관계를 줄이세요.
- 모델을 만들 때 반복하세요. 진행하면서 특성, 특성 조합, 조정 목표를 조절하세요.

Amazon Machine Learning 개발자 안내서의 [특성 처리는](https://docs.aws.amazon.com/machine-learning/latest/dg/feature-processing.html) Neptune ML과 관련된 특성 처리에 대한 추 가 지침을 제공합니다.

이상값 데이터 포인트 처리

이상값은 나머지 데이터와 크게 다른 데이터 포인트입니다. 데이터 이상값은 훈련 프로세스를 망치거 나 오도하여 훈련 시간이 길어지거나 모델의 정확도가 떨어지게 만들 수 있습니다. 정말 중요한 경우가 아니라면 데이터를 내보내기 전에 이상값을 제거해야 합니다.

중복된 노드와 엣지 제거

Neptune에 저장된 그래프에는 중복된 노드 또는 엣지가 있을 수 있습니다. 이러한 중복 요소는 ML 모 델 훈련에 노이즈를 일으킬 수 있습니다. 데이터를 내보내기 전에 중복된 노드나 엣지를 제거하세요.

그래프 구조 조정

그래프를 내보낼 때 특성이 처리되는 방식과 그래프가 구성되는 방식을 변경하여 모델 성능을 개선할 수 있습니다.

다음은 몇 가지 모범 사례입니다.

• 엣지 속성에 엣지 범주라는 의미가 있다면 경우에 따라 엣지 유형으로 바꾸는 것이 좋습니다.

- 수치 속성에 사용되는 기본 정규화 정책은 min-max이지만, 다른 정규화 정책이 더 효과적인 경우도 있습니다. [model-HPO-configuration.json](#page-1144-0) 파일 요소에 설명된 대로 속성을 사전 처리하고 정 규화 정책을 변경할 수 있습니다.
- 내보내기 프로세스는 속성 유형에 따라 특성 유형을 자동으로 생성합니다. 예를 들어, String 속성 을 범주형 특성으로 취급하고 Float 및 Int 속성을 수치형 특성으로 취급합니다. 필요한 경우 내보 낸 후 특성 유형을 수정할 수 있습니다([model-HPO-configuration.json](#page-1144-0) 파일 요소 참조).

하이퍼파라미터 범위와 기본값 조정

데이터 처리 작업은 그래프에서 하이퍼파라미터 구성 범위를 유추합니다. 생성된 모델 하이퍼파라미 터 범위와 기본값이 그래프 데이터에 맞지 않는 경우 HPO 구성 파일을 편집하여 고유한 하이퍼파라미 터 조정 전략을 만들 수 있습니다.

다음은 몇 가지 모범 사례입니다.

- 그래프가 커지면 숨겨진 차원 기본 크기가 모든 정보를 저장할 만큼 충분히 크지 않을 수 있습니다. num-hidden 하이퍼파라미터를 변경하여 숨겨진 차원 크기를 제어할 수 있습니다.
- 지식 그래프 임베딩(KGE) 모델의 경우 그래프 구조 및 예산에 따라 사용 중인 특정 모델을 변경하고 싶을 수 있습니다.

TrainsE 모델로는 일대다(1-N), 다대일(N-1), 다대다(NN) 관계를 처리하기가 어려우며, DistMult 모델은 대칭 관계를 잘 처리하지 못합니다. RotatE는 모든 유형의 관계를 모델링하는 데 능숙하지 만, 훈련 중에는 TrainsE 및 DistMult보다 비용이 많이 듭니다.

- 노드 식별과 노드 특성 정보가 모두 중요한 경우에는 `concat-node-embed`를 통해 Neptune ML 모델에 노드의 특성을 초기 임베딩과 연결하여 노드의 초기 표현을 가져오도록 지시해야 합니다.
- 일부 하이퍼파라미터에 대한 성능이 상당히 좋으면 해당 결과에 따라 하이퍼파라미터 검색 공간을 조정할 수 있습니다.

Neptune ML의 모델 훈련 프로세스 조기 중단

조기 중단은 모델 성능을 저하시키지 않으면서 모델 훈련 실행 시간 및 관련 비용을 크게 줄이는 데 도 움이 됩니다. 또한 모델이 훈련 데이터에 과적합되는 것을 방지할 수 있습니다.

조기 중단은 검증 세트 성능의 정기적인 측정에 달려 있습니다. 처음에는 훈련이 진행되면서 성능이 향 상되지만, 모델이 과적합되기 시작하면 다시 성능이 저하되기 시작합니다. 조기 중단 기능은 모델이 과 적합되기 시작하는 지점을 식별하고 해당 시점에서 모델 훈련을 중단합니다.

Neptune ML은 검증 지표 호출을 모니터링하고 가장 최근의 검증 지표를 마지막 **n** 평가의 검증 지표 평 균과 비교합니다. 여기서 **n**은 window-for-early-stop 파라미터를 사용하여 설정된 숫자입니다. 검증 지표가 평균보다 나빠지면 Neptune ML은 모델 훈련을 중단하고 지금까지 중에서 최고의 모델을 저장합니다.

다음 파라미터를 사용하여 조기 중단을 제어할 수 있습니다.

- **window-for-early-stop** 이 파라미터의 값은 조기 중단을 결정할 때 평균으로 구해야 할 최 근 검증 점수 수를 지정하는 정수입니다. 기본값은 3입니다.
- **enable-early-stop** 이 부울 파라미터를 사용하면 조기 중단 기능을 끌 수 있습니다. 기본적 으로 해당 값은 true입니다.

Neptune ML의 HPO 프로세스 조기 중단

또한 Neptune ML의 조기 중단 기능은 SageMaker HPO 웜 스타트 기능을 사용하여 다른 훈련 작업에 비해 성과가 좋지 않은 훈련 작업을 중지합니다. 이 역시 비용을 절감하고 HPO의 품질을 개선하는 데 도움이 됩니다.

작동 방식에 대한 설명은 [웜 스타트 하이퍼파라미터 조정 작업 실행을](https://docs.aws.amazon.com/sagemaker/latest/dg/automatic-model-tuning-warm-start.html) 참조하세요.

웜 스타트는 이전 훈련 작업에서 학습한 정보를 후속 훈련 작업으로 전달하는 기능을 제공하며, 다음과 같은 2가지 뚜렷한 이점을 제공합니다.

- 첫째, 이전 훈련 작업의 결과를 바탕으로 새로운 조정 작업에서 검색할 우수한 하이퍼파라미터 조합 을 선택합니다.
- 둘째, 조기 중단으로 더 많은 모델 실행에 액세스할 수 있어 조정 시간이 단축됩니다.

이 기능은 Neptune ML에서 자동으로 활성화되며, 이를 통해 모델 훈련 시간과 성능 간의 균형을 맞출 수 있습니다. 현재 모델의 성능이 만족스러우면 해당 모델을 사용하면 됩니다. 그렇지 않다면 더 나은 모델을 찾기 위해 이전 실행 결과를 바탕으로 웜 스타트 처리된 HPO를 더 많이 실행해야 합니다.

전문 지원 서비스 받기

AWS는 Neptune 프로젝트에서 기계 학습의 문제를 해결하는 데 도움이 되는 전문 지원 서비스를 제공 합니다. 문제가 생기면 [AWS Support에](https://aws.amazon.com/premiumsupport/) 문의하세요.

# 훈련된 모델을 사용하여 새 모델 아티팩트 생성

Neptune ML 모델 변환 명령을 사용하면 사전 훈련된 모델 파라미터를 활용하여 처리된 그래프 데이터 에서 노드 임베딩과 같은 모델 아티팩트를 계산할 수 있습니다.

# 증분 추론을 위한 모델 변환

[증분 모델 추론 워크플로우에](#page-1077-0)서 Neptune에서 내보낸 업데이트된 그래프 데이터를 처리한 후 다음과 같은 curl(또는 awscurl) 명령을 사용하여 모델 변환 작업을 시작할 수 있습니다.

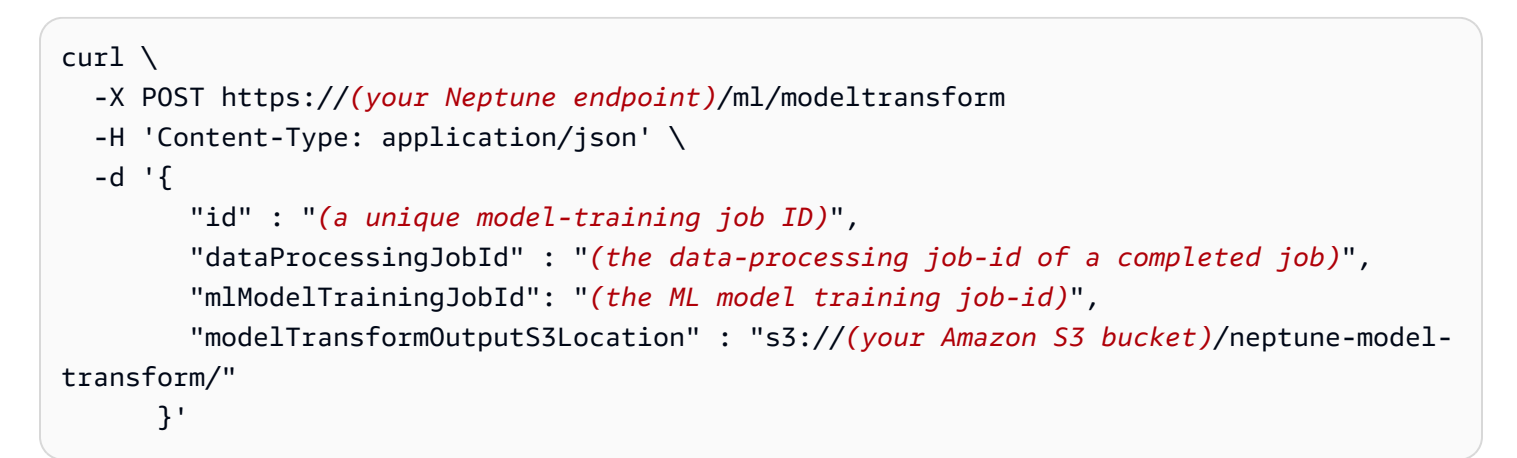

그런 다음 이 작업의 ID를 create-endpoints API 호출에 전달하여 새 엔드포인트를 생성하거나 이 작업 에서 생성된 새 모델 아티팩트로 기존 엔드포인트를 업데이트할 수 있습니다. 이를 통해 새 엔드포인트 또는 업데이트된 엔드포인트에서 업데이트된 그래프 데이터에 대한 모델 예측을 제공할 수 있습니다.

# 모든 훈련 작업에 사용할 수 있도록 모델 변환

Neptune ML 모델 훈련 중에 시작된 모든 SageMaker 훈련 작업에 대한 모델 아티팩트를 생성하는 trainingJobName 파라미터를 제공할 수도 있습니다. Neptune ML 모델 훈련 작업은 잠재적으로 많 은 SageMaker 훈련 작업을 시작할 수 있으므로, 이러한 SageMaker 훈련 작업을 기반으로 추론 엔드 포인트를 유연하게 만들 수 있습니다.

예:

```
curl \setminus -X POST https://(your Neptune endpoint)/ml/modeltransform 
   -H 'Content-Type: application/json' \ 
   -d '{ 
         "id" : "(a unique model-training job ID)", 
         "trainingJobName" : "(name a completed SageMaker training job)",
```

```
 "modelTransformOutputS3Location" : "s3://(your Amazon S3 bucket)/neptune-model-
transform/" 
       }'
```
원래 훈련 작업이 사용자가 제공한 사용자 지정 모델을 위한 것이었다면 모델 변환을 간접적으로 호출 할 때 customModelTransformParameters 객체를 포함해야 합니다. 사용자 지정 모델을 구현하고 사용하는 방법에 대한 자세한 정보는 [Neptune ML의 사용자 지정 모델의](#page-1161-0) 내용을 참조하세요.

#### **a** Note

이 modeltransform 명령은 항상 해당 훈련에 가장 적합한 SageMaker 훈련 작업에서 모델 변환을 실행합니다.

모델 변환 작업에 대한 자세한 정보는 [modeltransform 명령의](#page-1215-0) 내용을 참조하세요.

# <span id="page-1158-0"></span>Neptune ML에서 모델 훈련을 통해 제작한 아티팩트

모델 훈련 후 Neptune ML은 가장 잘 훈련된 모델 파라미터를 사용하여 추론 엔드포인트를 시작하고 모델 예측을 제공하는 데 필요한 모델 아티팩트를 생성합니다. 이러한 아티팩트는 훈련 작업별로 패키 징되어 최적 SageMaker 훈련 작업의 Amazon S3 출력 위치에 저장됩니다.

다음 섹션에서는 다양한 작업을 위한 모델 아티팩트에 무엇이 포함되는지를 알아보고, model transform 명령이 기존에 훈련된 모델을 사용하여 새 그래프 데이터에서도 아티팩트를 생성하는 방법 을 설명합니다.

## 다양한 작업을 위해 생성된 아티팩트

훈련 프로세스에서 생성되는 모델 아티팩트의 콘텐츠는 대상 기계 학습 작업에 따라 달라집니다.

- 노드 분류 및 회귀 – 노드 속성 예측의 경우 아티팩트에는 모델 파라미터, [GNN 인코더](#page-1138-0)의 노드 임 베딩, 훈련 그래프의 노드에 대한 모델 예측, 추론 엔드포인트에 대한 일부 구성 파일이 포함됩니다. 노드 분류 및 노드 회귀 작업에서는 훈련 중에 있는 노드에 대해 모델 예측을 미리 계산하여 쿼리 지 연 시간을 줄입니다.
- 엣지 분류 및 회귀 – 엣지 속성 예측의 경우 아티팩트에는 모델 파라미터와 노드 임베딩도 포함됩 니다. 모델 디코더의 파라미터는 모델 디코더를 엣지 소스 및 대상 버텍스의 임베딩에 적용하여 엣지 분류 또는 엣지 회귀 예측을 계산하기 때문에 추론에 특히 중요합니다.
- 연결 예측 – 연결 예측에는 예측을 수행하기 위한 훈련 그래프가 필요하기 때문에 엣지 속성 예측 을 위해 생성된 아티팩트 외에 DGL 그래프도 아티팩트로 포함됩니다. 연결 예측의 목적은 소스 버 텍스와 결합하여 그래프에서 특정 유형의 엣지를 형성할 가능성이 있는 대상 버텍스를 예측하는 것 입니다. 이를 위해 소스 버텍스의 노드 임베딩과 엣지 유형에 대해 학습된 표현을 가능한 모든 대상 버텍스의 노드 임베딩과 결합하여 각 대상 버텍스에 대한 엣지 가능성 점수를 산출합니다. 그런 다음 점수를 정렬하여 잠재적 대상 버텍스의 순위를 매기고 상위 후보를 반환합니다.

각 작업 유형에 대해 DGL의 그래프 신경망 모델 가중치가 모델 아티팩트에 저장됩니다. 이를 통해 Neptune ML은 사전 계산된 예측 및 임베딩(변환 추론)을 사용하여 지연 시간을 줄일뿐더러 그래프 변 경(유도 추론)에 따라 새로운 모델 출력을 계산할 수 있습니다.

# 새 모델 아티팩트 생성

Neptune ML에서 모델 훈련 후 생성된 모델 아티팩트는 훈련 프로세스와 직접적으로 연결됩니다. 즉, 사전 계산된 임베딩 및 예측은 기존 훈련 그래프에 있던 엔터티에 대해서만 존재합니다. Neptune ML 엔드포인트의 유도 추론 모드에서는 새 엔터티에 대한 예측을 실시간으로 계산할 수 있지만, 엔드포인 트를 쿼리하지 않고 새 엔터티에 대한 배치 예측을 생성하는 것이 좋습니다.

그래프에 추가된 새 엔터티에 대한 배치 모델 예측을 가져오려면 새 그래프 데이터에 맞게 새 모델 아 티팩트를 다시 계산해야 합니다. 이 작업은 modeltransform 명령을 사용하여 수행할 수 있습니다. 엔드포인트를 설정하지 않고 배치 예측만 하려는 경우 또는 모든 예측을 생성하여 그래프에 다시 기록 하려는 경우 modeltransform 명령을 사용합니다.

모델 훈련은 훈련 프로세스가 끝날 때 암시적으로 모델 변환을 수행하므로, 훈련 작업을 통해 항상 훈 련 그래프 데이터에서 모델 아티팩트가 다시 계산됩니다. 그러나 이 modeltransform 명령은 모델 훈련에 사용되지 않은 그래프 데이터에서 모델 아티팩트를 계산할 수도 있습니다. 이를 위해서는 원본 그래프 데이터와 동일한 특성 인코딩을 사용하여 새 그래프 데이터를 처리하고 동일한 그래프 스키마 를 준수해야 합니다.

먼저 원본 훈련 그래프 데이터에서 실행한 데이터 처리 작업의 복제본인 새 데이터 처리 작업을 만 든 후 새 그래프 데이터에서 실행하여 작업을 수행할 수 있습니다([Neptune ML의 업데이트된 그래프](#page-1116-0)  [데이터 처리](#page-1116-0) 참조). 그런 다음 새 dataProcessingJobId 및 기존 modelTrainingJobId와 함께 modeltransform 명령을 호출하여 업데이트된 그래프 데이터에서 모델 아티팩트를 다시 계산합니 다.

노드 속성 예측의 경우, 새 그래프 데이터에서 노드 임베딩과 예측이 다시 계산되며, 이는 원래 훈련 그 래프에 있던 노드의 경우에도 마찬가지입니다.

엣지 속성 예측 및 연결 예측의 경우 노드 임베딩도 다시 계산되며 기존 노드 임베딩도 마찬가지로 재 정의됩니다. 노드 임베딩을 재계산하기 위해 Neptune ML은 이전에 훈련된 모델에서 학습한 GNN 인코 더를 새 특성이 있는 새 그래프 데이터의 노드에 적용합니다.

특성이 없는 노드의 경우 원본 모델 훈련에서 학습한 초기 표현이 재사용됩니다. 특성이 없고 원래 훈 련 그래프에는 없었던 새 노드의 경우 Neptune ML은 원래 훈련 그래프에 있는 해당 노드 유형의 학습 된 초기 노드 표현의 평균으로 해당 표현을 초기화합니다. 이로 인해 특성이 없는 새 노드가 많은 경우 해당 노드 유형의 평균 초기 임베딩으로 모두 초기화되어 모델 예측의 성능이 약간 저하될 수 있습니 다.

concat-node-embed를 true로 설정하여 모델을 훈련한 경우 노드 특성을 학습 가능한 초기 표현과 결합하여 초기 노드 표현을 생성합니다. 따라서 업데이트된 그래프의 경우 새 노드의 초기 노드 표현에 는 새 노드 특성과 결합된 평균 초기 노드 임베딩도 사용됩니다.

또한 현재 노드 삭제는 지원되지 않습니다. 업데이트된 그래프에서 노드가 제거된 경우 업데이트된 그 래프 데이터를 기반으로 모델을 재훈련해야 합니다.

모델 아티팩트를 다시 계산하면 학습된 모델 파라미터가 새 그래프에서 재사용되므로, 새 그래프가 이 전 그래프와 매우 유사한 경우에만 작업을 수행해야 합니다. 새 그래프가 충분히 유사하지 않은 경우 새 그래프 데이터에서 유사한 모델 성능을 얻을 수 있도록 모델을 다시 훈련해야 합니다. 충분히 유사 한 것으로 간주되는 요소는 그래프 데이터의 구조에 따라 다르지만, 경험상 새 데이터가 원래 훈련 그 래프 데이터와 10~20% 이상 차이가 나는 경우에는 모델을 다시 훈련해야 합니다.

모든 노드에 특성이 있는 그래프의 경우 임계값의 상한(20% 차이)이 적용되지만, 많은 노드에 특성이 없고 그래프에 추가된 새 노드에 속성이 없는 그래프의 경우 하한 값(10% 차이)도 너무 높을 수 있습니 다.

모델 변환 작업에 대한 자세한 정보는 [modeltransform 명령의](#page-1215-0) 내용을 참조하세요.

# <span id="page-1161-0"></span>Neptune ML의 사용자 지정 모델

Neptune ML을 사용하면 Python으로 사용자 지정 모델 구현을 정의할 수 있습니다. 내장 모델과 마찬 가지로 Neptune ML 인프라를 통해 사용자 지정 모델을 훈련 및 배포하고, 이를 사용하여 그래프 쿼리 를 통해 예측을 얻을 수 있습니다.

#### **a** Note

[실시간 유도 추론은](#page-1077-1) 현재 사용자 지정 모델에 지원되지 않습니다.

[Neptune ML 도구 키트 예제](https://github.com/awslabs/neptuneml-toolkit/tree/main/examples/custom-models/)를 따르고 Neptune ML 도구 키트에서 제공하는 모델 구성 요소를 활용하 여 Python으로 사용자 지정 모델을 구현하기 시작할 수 있습니다. 다음 섹션에서 세부 정보가 제공됩니 다.

#### 목차

- [Neptune ML의 사용자 지정 모델 개요](#page-1162-0)
	- [Neptune ML에서 사용자 지정 모델을 사용해야 하는 경우](#page-1162-1)
	- [Neptune ML에서 사용자 지정 모델을 개발하고 사용하기 위한 워크플로우](#page-1162-2)
- [Neptune ML에서 사용자 지정 모델 개발](#page-1165-0)
	- [Neptune ML에서 사용자 지정 모델 훈련 스크립트 개발](#page-1165-1)
	- [Neptune ML에서 사용자 지정 모델 변환 스크립트 개발](#page-1167-0)
	- [Neptune ML의 사용자 지정 model-hpo-configuration.json 파일](#page-1167-1)
	- [Neptune ML에서 사용자 지정 모델 구현의 로컬 테스트](#page-1169-0)

# <span id="page-1162-0"></span>Neptune ML의 사용자 지정 모델 개요

## <span id="page-1162-1"></span>Neptune ML에서 사용자 지정 모델을 사용해야 하는 경우

Neptune ML의 내장 모델은 Neptune ML에서 지원하는 모든 표준 작업을 처리하지만, 특정 작업을 위 해 모델을 더 세밀하게 제어하고 싶거나 모델 훈련 프로세스를 사용자 지정해야 하는 경우가 있을 수 있습니다. 예를 들어, 다음과 같은 상황에는 사용자 지정 모델이 적합합니다.

- GPU에서 실행해야 하는 매우 큰 텍스트 모델의 텍스트 특성에 대한 특성 인코딩이 필요합니다.
- 딥 그래프 라이브러리(DGL)에서 개발한 자체 사용자 지정 그래프 신경망(GNN) 모델을 사용하고 싶 습니다.
- 노드 분류 및 회귀에 표 형식 모델이나 앙상블 모델을 사용하려고 합니다.

<span id="page-1162-2"></span>Neptune ML에서 사용자 지정 모델을 개발하고 사용하기 위한 워크플로우

Neptune ML의 사용자 지정 모델 지원은 기존 Neptune ML 워크플로우에 원활하게 통합되도록 설계되 었습니다. Neptune ML 인프라의 소스 모듈에서 사용자 지정 코드를 실행하여 모델을 훈련하는 방식으 로 작동합니다. 내장 모드의 경우와 마찬가지로 Neptune ML은 SageMaker 하이퍼파라미터 조정 작업 을 자동으로 시작하고 평가 지표에 따라 최적의 모델을 선택합니다. 그런 다음 소스 모듈에 제공된 구 현을 사용하여 배포할 모델 아티팩트를 생성합니다.

데이터 내보내기, 훈련 구성, 데이터 전처리는 사용자 지정 모델의 경우와 내장 모델의 경우 동일합니 다.

데이터 전처리 후는 Python을 활용하여 사용자 지정 모델 구현을 반복적이고 대화식으로 개발하고 테 스트할 수 있는 시기입니다. 모델이 프로덕션 준비가 되면 다음과 같이 결과 Python 모듈을 Amazon S3에 업로드할 수 있습니다.

aws s3 cp --recursive *(source path to module)* s3://*(bucket name)*/*(destination path for your module)*

그런 다음 몇 가지 차이점을 제외하고 일반 [기본](#page-1075-0) 또는 [증분](#page-1077-0) 데이터 워크플로우를 사용하여 프로덕션에 모델을 배포할 수 있습니다.

사용자 지정 모델을 사용한 모델 훈련의 경우 사용자 지정 코드가 활용되도록 Neptune ML 모델 훈련 API에 customModelTrainingParameters JSON 객체를 제공해야 합니다. customModelTrainingParameters 객체의 필드는 다음과 같습니다.

- **sourceS3DirectoryPath** (필수) 모델을 구현하는 Python 모듈이 위치한 Amazon S3 위치 경 로입니다. 이는 최소한 훈련 스크립트, 변환 스크립트 및 model-hpo-configuration.json 파일 을 포함하는 유효한 기존 Amazon S3 위치를 가리켜야 합니다.
- **trainingEntryPointScript** (선택 사항) 모델 훈련을 수행하고 하이퍼파라미터를 명령줄 인수로 취하는 스크립트(예: 고정값 하이퍼파라미터)의 모듈 내 진입점 이름입니다.

기본값: training.py.

• **transformEntryPointScript** – (선택 사항) 모델 배포에 필요한 모델 아티팩트를 계산하기 위해 하이퍼파라미터 검색에서 최적의 모델을 식별한 후 실행해야 하는 스크립트의 모듈 내 진입점 이름입니다. 명령줄 인수 없이 실행할 수 있어야 합니다.

기본값: transform.py.

예:

```
curl \setminus -X POST https://(your Neptune endpoint)/ml/modeltraining 
   -H 'Content-Type: application/json' \ 
  -d '\{ "id" : "(a unique model-training job ID)", 
         "dataProcessingJobId" : "(the data-processing job-id of a completed job)", 
         "trainModelS3Location" : "s3://(your Amazon S3 bucket)/neptune-model-graph-
autotrainer" 
         "modelName": "custom", 
         "customModelTrainingParameters" : { 
            "sourceS3DirectoryPath": "s3://(your Amazon S3 bucket)/(path to your Python 
  module)", 
            "trainingEntryPointScript": "(your training script entry-point name in the 
  Python module)", 
           "transformEntryPointScript": "(your transform script entry-point name in the 
  Python module)" 
         } 
       }'
```
마찬가지로 사용자 지정 모델 변환을 활성화하려면 훈련 작업에서 저장된 모델 파라미터와 호환되는 필드 값과 함께 customModelTransformParameters JSON 객체를 Neptune ML 모델 변환 API에 제공해야 합니다. customModelTransformParameters 객체에는 다음과 같은 필드가 포함됩니다.

- **sourceS3DirectoryPath** (필수) 모델을 구현하는 Python 모듈이 위치한 Amazon S3 위치 경 로입니다. 이는 최소한 훈련 스크립트, 변환 스크립트 및 model-hpo-configuration.json 파일 을 포함하는 유효한 기존 Amazon S3 위치를 가리켜야 합니다.
- **transformEntryPointScript** (선택 사항) 모델 배포에 필요한 모델 아티팩트를 계산하기 위해 하이퍼파라미터 검색에서 최적의 모델을 식별한 후 실행해야 하는 스크립트의 모듈 내 진입점 이름입니다. 명령줄 인수 없이 실행할 수 있어야 합니다.

기본값: transform.py.

```
예:
```

```
curl \setminus -X POST https://(your Neptune endpoint)/ml/modeltransform 
   -H 'Content-Type: application/json' \ 
  -d '{
         "id" : "(a unique model-training job ID)", 
         "trainingJobName" : "(name of a completed SageMaker training job)", 
         "modelTransformOutputS3Location" : "s3://(your Amazon S3 bucket)/neptune-model-
transform/" 
         "customModelTransformParameters" : { 
            "sourceS3DirectoryPath": "s3://(your Amazon S3 bucket)/(path to your Python 
  module)", 
            "transformEntryPointScript": "(your transform script entry-point name in the 
  Python module)" 
         } 
       }'
```
# <span id="page-1165-0"></span>Neptune ML에서 사용자 지정 모델 개발

사용자 지정 모델 개발을 시작하는 좋은 방법은 [Neptune ML 도구 키트 예제에](https://github.com/awslabs/neptuneml-toolkit/tree/main/examples/custom-models/introduction) 따라 훈련 모듈을 구성 하고 작성하는 것입니다. 또한 Neptune ML 도구 키트는 [modelzoo에](https://github.com/awslabs/neptuneml-toolkit/tree/main/src/neptuneml_toolkit/modelzoo) 모듈화된 그래프 ML 모델 구성 요소를 구현합니다. 이 구성 요소를 중첩하여 사용자 지정 모델을 생성하는 데 사용할 수 있습니다.

나아가 이 도구 키트는 모델 훈련 및 모델 변환 중에 필요한 아티팩트를 생성하는 데 도움이 되는 유틸 리티 함수를 제공합니다. 사용자 지정 구현에서 이 Python 패키지를 가져올 수 있습니다. 도구 키트에 서 제공되는 모든 함수 또는 모듈은 Neptune ML 훈련 환경에서도 사용할 수 있습니다.

Python 모듈에 추가 외부 종속성이 있는 경우 모듈 디렉터리에 requirements.txt 파일을 생성하여 이러한 추가 종속성을 포함할 수 있습니다. 그러면 훈련 스크립트가 실행되기 전에 requirements.txt 파일에 나열된 패키지가 설치됩니다.

사용자 지정 모델을 구현하는 Python 모듈에는 최소한 다음이 포함되어야 합니다.

- 훈련 스크립트 진입점
- 변환 스크립트 진입점
- model-hpo-configuration.json 파일

<span id="page-1165-1"></span>Neptune ML에서 사용자 지정 모델 훈련 스크립트 개발

사용자 지정 모델 훈련 스크립트는 Neptune ML 도구 키트의 [train.py](https://github.com/awslabs/neptuneml-toolkit/blob/main/examples/custom-models/introduction/movie-lens-rgcn/node-class/src/train.py) 예제와 같은 실행 가능한 Python 스크립트여야 합니다. 하이퍼파라미터 이름과 값을 명령줄 인수로 받아들여야 합니다. 모델 훈 련 중에는 model-hpo-configuration.json 파일에서 하이퍼파라미터 이름을 가져옵니다. 하이 퍼파라미터 값은 하이퍼파라미터를 조정할 수 있는 경우 유효한 하이퍼파라미터 범위 내에 속하고, 조 정할 수 없는 경우에는 기본 하이퍼파라미터 값을 사용합니다.

훈련 스크립트는 다음과 같은 구문을 사용하여 SageMaker 훈련 인스턴스에서 실행됩니다.

```
python3 (script entry point) --(1st parameter) (1st value) --(2nd parameter) (2nd 
  value) (...)
```
모든 작업에 대해 Neptune ML AutoTrainer는 사용자가 지정하는 하이퍼파라미터 외에도 여러 가지 필 수 파라미터를 훈련 스크립트로 전송합니다. 스크립트가 제대로 작동하려면 이러한 추가 파라미터를 처리할 수 있어야 합니다.

다음과 같은 추가 필수 파라미터는 작업에 따라 약간 다릅니다.

#### 노드 분류 또는 노드 회귀용

- **task** Neptune ML에서 내부적으로 사용하는 작업 유형입니다. 이 값은 노드 분류의 경우 node\_class이고, 노드 회귀의 경우 node\_regression입니다.
- **model** Neptune ML에서 내부적으로 사용하는 모델 이름으로, 이 경우에는 custom입니다.
- **name** Neptune ML에서 내부적으로 사용하는 작업 이름으로, 이 경우에 노드 분류는 node\_class-custom, 노드 회귀는 node\_regression-custom입니다.
- **target\_ntype** 분류 또는 회귀용 노드 유형의 이름입니다.
- **property** 분류 또는 회귀용 노드 속성의 이름입니다.

#### 연결 예측용

- **task** Neptune ML에서 내부적으로 사용하는 작업 유형입니다. 연결 예측의 경우 이는 link\_predict입니다.
- **model** Neptune ML에서 내부적으로 사용하는 모델 이름으로, 이 경우에는 custom입니다.
- **name** Neptune ML에서 내부적으로 사용하는 작업 이름으로, 이 경우에는 link\_predictcustom입니다.

엣지 분류 또는 엣지 회귀용

- **task** Neptune ML에서 내부적으로 사용하는 작업 유형입니다. 이 값은 엣지 분류의 경우 edge\_class이고, 엣지 회귀의 경우 edge\_regression입니다.
- **model** Neptune ML에서 내부적으로 사용하는 모델 이름으로, 이 경우에는 custom입니다.
- **name** Neptune ML에서 내부적으로 사용하는 작업 이름으로, 이 경우에 엣지 분류는 edge\_class-custom, 엣지 회귀는 edge\_regression-custom입니다.
- **target\_etype** 분류 또는 회귀용 엣지 유형의 이름입니다.
- **property** 분류 또는 회귀용 엣지 속성의 이름입니다.

스크립트는 모델 파라미터와 훈련 종료 시 필요한 기타 아티팩트를 저장해야 합니다.

Neptune ML 도구 키트 유틸리티 함수를 사용하여 처리된 그래프 데이터의 위치, 모델 파라미터를 저 장해야 하는 위치, 훈련 인스턴스에서 사용할 수 있는 GPU 디바이스를 결정할 수 있습니다. 이러한 유 틸리티 함수를 사용하는 방법에 대한 예제는 [train.py](https://github.com/awslabs/neptuneml-toolkit/blob/main/examples/custom-models/introduction/movie-lens-rgcn/node-class/src/train.py) 샘플 훈련 스크립트를 참조하세요.

### <span id="page-1167-0"></span>Neptune ML에서 사용자 지정 모델 변환 스크립트 개발

모델을 재훈련하지 않고도 변화하는 그래프에서 모델 추론을 위해 Neptune ML [증분 워크플로우를](#page-1077-0) 활 용하려면 변환 스크립트가 필요합니다. 모델 배포에 필요한 모든 아티팩트가 훈련 스크립트에서 생성 되더라도 모델을 다시 훈련하지 않고 업데이트된 모델을 생성하려면 여전히 변환 스크립트를 제공해 야 합니다.

#### **a** Note

[실시간 유도 추론은](#page-1077-1) 현재 사용자 지정 모델에 지원되지 않습니다.

사용자 지정 모델 변환 스크립트는 Neptune ML 도구 키트의 [transform.py](https://github.com/awslabs/neptuneml-toolkit/blob/main/examples/custom-models/introduction/movie-lens-rgcn/node-class/src/transform.py) 예제 스크립트와 같은 실행 가능한 Python 스크립트여야 합니다. 이 스크립트는 명령줄 인수 없이 모델 훈련 중에 간접적으로 호출 되므로, 스크립트에서 허용하는 모든 명령줄 인수에는 기본값이 있어야 합니다.

스크립트는 다음과 같은 구문을 사용하여 SageMaker 훈련 인스턴스에서 실행됩니다.

python3 *(your transform script entry point)*

변환 스크립트에는 다음과 같은 다양한 정보가 필요합니다.

- 처리된 그래프 데이터의 위치.
- 모델 파라미터가 저장되는 위치 및 새 모델 아티팩트가 저장되어야 하는 위치.
- 인스턴스에서 사용할 수 있는 디바이스.
- 최상의 모델을 생성한 하이퍼파라미터.

이러한 입력은 스크립트가 호출할 수 있는 Neptune ML 유틸리티 함수를 사용하여 얻습니다. 이를 수 행하는 방법에 대한 예제는 도구 키트의 샘플 [transform.py](https://github.com/awslabs/neptuneml-toolkit/blob/main/examples/custom-models/introduction/movie-lens-rgcn/node-class/src/transform.py) 스크립트를 참조하세요.

스크립트는 각 작업의 모델 배포에 필요한 노드 임베딩, 노드 ID 매핑 및 기타 아티팩트를 저장해야 합니다. 다양한 Neptune ML 작업에 필요한 모델 아티팩트에 대한 자세한 내용은 [모델 아티팩트 설명](#page-1158-0) [서](#page-1158-0)를 참조하세요.

### <span id="page-1167-1"></span>Neptune ML의 사용자 지정 **model-hpo-configuration.json** 파일

model-hpo-configuration.json 파일은 사용자 지정 모델의 하이퍼파라미터를 정의합니다. 이 파일은 Neptune ML 내장 모델에 사용되는 model-hpo-configuration.json 파일과 동일한 [형](#page-1141-0) [식](#page-1141-0)이며, Neptune ML에서 자동 생성하여 처리된 데이터 위치에 업로드하는 버전보다 우선합니다.

모델에 새 하이퍼파라미터를 추가할 때는 하이퍼파라미터가 훈련 스크립트에 전달되도록 이 파일에 하이퍼파라미터 항목도 추가해야 합니다.

하이퍼파라미터를 조정 가능하게 하려면 하이퍼파라미터의 범위를 제공하고 tier-1, tier-2 또는 tier-3 파라미터로 설정해야 합니다. 구성된 총 훈련 작업 수가 해당 Tier의 하이퍼파라미터를 조정할 수 있는 경우 하이퍼파라미터가 조정됩니다. 조정할 수 없는 파라미터의 경우 기본값을 제공하고 하이 퍼파라미터를 파일의 fixed-param 섹션에 추가해야 합니다. 이를 수행하는 방법에 대한 예제는 도구 키트의 샘플 샘플 [model-hpo-configuration.json](https://github.com/awslabs/neptuneml-toolkit/blob/main/examples/custom-models/introduction/movie-lens-rgcn/node-class/src/model-hpo-configuration.json) 파일을 참조하세요.

또한 SageMaker 하이퍼파라미터 최적화 작업에서 훈련된 후보 모델을 평가하는 데 사용할 지표 정 의를 제공해야 합니다. 이렇게 하려면 다음과 같이 model-hpo-configuration.json 파일에 eval\_metric JSON 객체를 추가합니다.

```
"eval_metric": { 
   "tuning_objective": { 
       "MetricName": "(metric_name)", 
        "Type": "Maximize" 
   }, 
   "metric_definitions": [ 
     { 
       "Name": "(metric_name)", 
       "Regex": "(metric regular expression)" 
     } 
   ]
},
```
eval\_metric 객체의 metric\_definitions 배열에는 SageMaker가 훈련 인스턴스에서 추출하려 는 각 지표에 대한 지표 정의 객체가 나열됩니다. 각 지표 정의 객체에는 지표 이름(예: '정확도', 'f1' 등) 을 제공할 수 있는 Name 키가 있습니다. Regex 키를 사용하면 특정 지표가 훈련 로그에 출력되는 방식 과 일치하는 정규 표현식 문자열을 제공할 수 있습니다. 지표를 정의하는 방법에 대한 자세한 내용은 [SageMaker 하이퍼파라미터 조정 페이지](https://docs.aws.amazon.com/sagemaker/latest/dg/automatic-model-tuning-define-metrics.html)를 참조하세요.

그런 다음 eval\_metric의 tuning\_objective 객체를 통해 하이퍼파라미터 최적화를 위한 목표 지 표로서 역할을 할 평가 지표로 사용되어야 하는 metric\_definitions의 지표를 지정할 수 있습니 다. MetricName의 값은 metric\_definitions의 정의 중 하나에 있는 Name의 값과 일치해야 합니 다. Type의 값은 지표가 높을수록 좋다고 해석해야 하는지(예: '정확도'), 낮을수록 좋다고 해석해야 하 는지(예: '평균 제곱 오차')에 따라 '최대화' 또는 '최소화'가 되어야 합니다.

SageMaker 하이퍼파라미터 조정 작업에서는 최상의 모델을 선택할 수 없기 때문에 model-hpoconfiguration.json 파일의 이 섹션에 오류가 있으면 Neptune ML 모델 훈련 API 작업이 실패할 수 있습니다.

<span id="page-1169-0"></span>Neptune ML에서 사용자 지정 모델 구현의 로컬 테스트

Neptune ML 도구 키트 Conda 환경을 통해 로컬에서 코드를 실행하여 모델을 테스트하고 검증할 수 있 습니다. Neptune 노트북 인스턴스에서 개발하는 경우 이 Conda 환경은 Neptune 노트북 인스턴스에 사전 설치됩니다. 다른 인스턴스에서 개발하는 경우 Neptune ML 도구 키트의 [로컬 설정 지침](https://github.com/awslabs/neptuneml-toolkit#local-installation)을 따라 야 합니다.

Conda 환경은 [모델 훈련 API를](#page-1208-0) 호출할 때 모델이 실행될 환경을 정확하게 재현합니다. 모든 예제 훈련 스크립트와 변환 스크립트를 사용하면 명령줄 --local 플래그를 전달함으로써 로컬 환경에서 스크립 트를 실행하여 쉽게 디버깅할 수 있습니다. 이 방법을 사용하면 모델 구현을 대화형 방식으로 반복적으 로 테스트할 수 있어 자체 모델을 개발할 때 유용합니다. Neptune ML 프로덕션 훈련 환경에서 모델을 훈련하는 동안에는 이 파라미터가 생략됩니다.

# 쿼리할 추론 엔드포인트 생성

추론 엔드포인트를 사용하면 모델 훈련 프로세스에서 구성한 특정 모델 하나를 쿼리할 수 있습니다. 엔 드포인트는 훈련 프로세스에서 생성할 수 있었던 특정 유형의 모델 중 성능이 가장 우수한 모델에 연결 됩니다. 그러면 엔드포인트는 Neptune의 Gremlin 쿼리를 수락하고 쿼리의 입력에 대해 해당 모델의 예 측을 반환할 수 있습니다. 추론 엔드포인트를 생성한 후에는 삭제할 때까지 활성 상태를 유지합니다.

## Neptune ML의 추론 엔드포인트 관리

Neptune에서 내보낸 데이터에 대한 모델 훈련을 완료한 후에는 다음과 같은 curl(또는 awscurl) 명 령을 사용하여 추론 엔드포인트를 만들 수 있습니다.

```
curl \setminus -X POST https://(your Neptune endpoint)/ml/endpoints 
   -H 'Content-Type: application/json' \ 
  -d \{ "id" : "(a unique ID for the new endpoint)", 
         "mlModelTrainingJobId": "(the model-training job-id of a completed job)" 
       }'
```
모델 변환 작업을 완료하여 만든 모델에서 추론 엔드포인트를 생성하는 방법도 거의 동일합니다.

```
curl \setminus -X POST https://(your Neptune endpoint)/ml/endpoints 
   -H 'Content-Type: application/json' \ 
  -d \{ "id" : "(a unique ID for the new endpoint)", 
         "mlModelTransformJobId": "(the model-transform job-id of a completed job)" 
       }'
```
이러한 명령을 사용하는 방법에 대한 자세한 내용은 엔드포인트 상태를 가져오는 방법, 엔드포인트를 삭제하는 방법, 모든 추론 엔드포인트를 나열하는 방법과 함께 [endpoints 명령](#page-1221-0)에 설명되어 있습니다.

# Neptune ML의 추론 쿼리

Gremlin 또는 SPARQL을 사용하여 Neptune ML 추론 엔드포인트를 쿼리할 수 있습니다. 하지만 [실시](#page-1077-1) [간 유도 추론은](#page-1077-1) 현재 Gremlin 쿼리에만 지원됩니다.

# Neptune ML의 Gremlin 추론 쿼리

[Neptune ML 기능에](#page-1056-0) 설명된 대로 Neptune ML은 다음과 같은 종류의 추론 작업을 수행할 수 있는 훈련 모델을 지원합니다.

- 노드 분류 버텍스 속성의 범주형 특성을 예측합니다.
- 노드 회귀 버텍스의 수치적 속성을 예측합니다.
- 엣지 분류 엣지 속성의 범주형 특성을 예측합니다.
- 엣지 회귀 엣지의 수치적 속성을 예측합니다.
- 연결 예측 – 소스 노드와 송신 엣지가 주어지면 대상 노드를 예측하거나, 대상 노드와 수신 엣지가 주어지면 소스 노드를 예측합니다.

[GroupLens Research](https://grouplens.org/datasets/movielens/)에서 제공하는 [MovieLens 10만 데이터 세트](https://grouplens.org/datasets/movielens/100k/)를 사용하는 예제를 통해 이러한 다 양한 작업을 설명할 수 있습니다. 이 데이터 세트는 영화, 사용자, 사용자별 영화 평점으로 구성되어 있 으며, 이를 바탕으로 다음과 같은 속성 그래프를 생성했습니다.

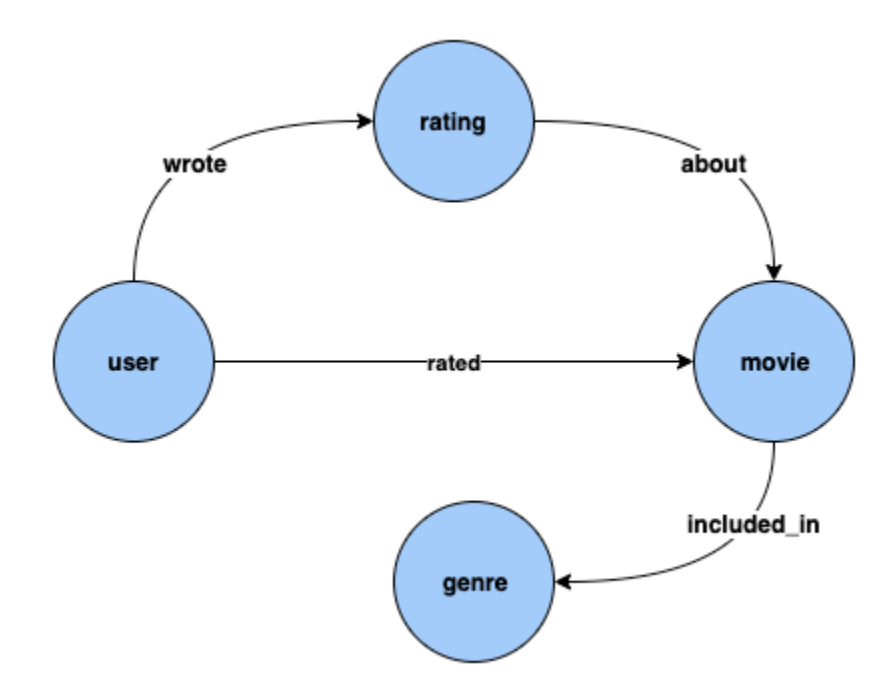

노드 분류: 위 데이터 세트에서 Genre는 included\_in 엣지로 Movie 버텍스 유형에 연결된 버텍스 유형입니다. 그러나 데이터 세트를 조정하여 Genre를 버텍스 유형의 Movie에 대한 [범주형](https://en.wikipedia.org/wiki/Categorical_variable) 특성으로 만든다면, 지식 그래프에 추가된 새로운 영화에 대한 Genre 추론 문제는 노드 분류 모델을 사용하여 해결할 수 있습니다.

노드 회귀: timestamp 및 score와 같은 속성을 갖는 버텍스 유형 Rating을 고려하면 노드 회귀 모 델을 사용하여 Rating에 대한 수치 값 Score를 추론하는 문제를 해결할 수 있습니다.

엣지 분류: 마찬가지로, Rated 엣지의 경우 Love, Like, Dislike, Neutral, Hate 중 하나의 값을 가질 수 있는 속성 Scale이 있으면 새 영화/평점에 대한 Rated 엣지의 Scale을 추론하는 문제는 엣 지 분류 모델을 사용하여 해결할 수 있습니다.

엣지 회귀: 마찬가지로, 동일한 Rated 엣지에 대해 평점의 수치적 값을 포함하는 속성 Score가 있는 경우 엣지 회귀 모델을 통해 이를 유추할 수 있습니다.

연결 예측: 특정 영화를 평가할 가능성이 가장 높은 상위 10명의 사용자 찾기, 특정 사용자가 평가할 가 능성이 가장 높은 상위 10개 영화 찾기 등과 같은 문제는 연결 예측에 속합니다.

#### **a** Note

Neptune ML 사용 사례의 경우 각 사용 사례를 직접 이해할 수 있도록 설계된 매우 풍부한 노트 북 세트가 있습니다. [Neptune ML AWS CloudFormation 템플릿](#page-1059-0)을 사용하여 Neptune ML 클러 스터를 생성할 때 Neptune 클러스터와 함께 이러한 노트북을 생성할 수 있습니다. 이러한 노트 북은 [github](https://github.com/aws/graph-notebook/tree/main/src/graph_notebook/notebooks/04-Machine-Learning)에서도 사용할 수 있습니다.

#### 주제

- [Gremlin 추론 쿼리에 사용되는 Neptune ML 조건자](#page-1173-0)
- [Neptune ML의 Gremlin 노드 분류 쿼리](#page-1177-0)
- [Neptune ML의 Gremlin 노드 회귀 쿼리](#page-1182-0)
- [Neptune ML의 Gremlin 엣지 분류 쿼리](#page-1184-0)
- [Neptune ML의 Gremlin 엣지 회귀 쿼리](#page-1187-0)
- [Neptune ML의 연결 예측 모델을 사용한 Gremlin 연결 예측 쿼리](#page-1189-0)
- [Neptune ML Gremlin 추론 쿼리의 예외 목록](#page-1192-0)

<span id="page-1173-0"></span>Gremlin 추론 쿼리에 사용되는 Neptune ML 조건자

#### **Neptune#ml.deterministic**

이 조건자는 유도 추론 쿼리, 즉 [Neptune#ml.inductiveInference](#page-1176-0) 조건자가 포함된 쿼리에 사용 할 수 있는 옵션입니다.

유도 추론을 사용하는 경우 Neptune 엔진은 훈련된 GNN 모델을 평가하는 데 적합한 하위 그래프를 생성하며, 이 하위 그래프의 요구 사항은 최종 모델의 파라미터에 따라 달라집니다. 구체적으로, numlayer 파라미터는 대상 노드 또는 엣지로부터의 순회 홉 수를 결정하고 fanouts 파라미터는 각 홉에 서 샘플링할 인접 디바이스 수를 지정합니다([HPO 파라미터](#page-1141-0) 참조).

기본적으로 유도 추론 쿼리는 Neptune이 주변 환경을 무작위로 구축하는 비결정적 모드에서 실행됩니 다. 예측할 때 이 일반적인 무작위 이웃 샘플링으로 인해 예측이 달라지는 경우가 있습니다.

유도 추론 쿼리에 Neptune#ml.deterministic을 포함하면 Neptune 엔진이 결정적 방식으로 이웃 샘플링을 시도하여 동일한 쿼리를 여러 번 간접 호출해도 매번 동일한 결과가 반환되도록 합니다. 하지 만 분산 시스템의 기본 그래프와 아티팩트를 변경해도 여전히 변동이 발생할 수 있기 때문에 결과가 완 전히 결정적이라고 보장할 수는 없습니다.

다음과 같이 쿼리에 Neptune#ml.deterministic 조건자를 포함하세요.

```
.with("Neptune#ml.deterministic")
```
Neptune#ml.inductiveInference를 포함하지 않은 쿼리에 Neptune#ml.deterministic 조 건자가 포함되어 있으면 그냥 무시됩니다.

#### **Neptune#ml.disableInductiveInferenceMetadataCache**

이 조건자는 유도 추론 쿼리, 즉 [Neptune#ml.inductiveInference](#page-1176-0) 조건자가 포함된 쿼리에 사용 할 수 있는 옵션입니다.

유도 추론 쿼리의 경우 Neptune은 Amazon S3에 저장된 메타데이터 파일을 사용하여 주변 환 경을 구축하는 동안 홉 수와 팬아웃을 결정합니다. Neptune은 일반적으로 Amazon S3에서 파일을 반복적으로 가져오는 것을 방지하기 위해 이 모델 메타데이터를 캐싱합니다. 쿼리에 Neptune#ml.disableInductiveInferenceMetadataCache 조건자를 포함하여 캐싱을 비활성 화할 수 있습니다. Neptune이 Amazon S3에서 직접 메타데이터를 가져오면 더 느릴 수 있지만, 재훈련 또는 변환 후 SageMaker 엔드포인트가 업데이트되어 캐시가 오래된 경우에는 도움이 됩니다.

다음과 같이 쿼리에 Neptune#ml.disableInductiveInferenceMetadataCache 조건자를 포함 하세요.

.with("Neptune#ml.disableInductiveInferenceMetadataCache")

Jupyter Notebook에서 샘플 쿼리가 어떻게 보이는지는 다음과 같습니다.

```
%%gremlin
g.with("Neptune#ml.endpoint", "ep1") 
  .with("Neptune#ml.iamRoleArn", "arn:aws:iam::123456789012:role/NeptuneMLRole") 
  .with("Neptune#ml.disableInductiveInferenceMetadataCache") 
  .V('101').properties("rating") 
  .with("Neptune#ml.regression") 
  .with("Neptune#ml.inductiveInference")
```
#### **Neptune#ml.endpoint**

Neptune#ml.endpoint 조건자는 필요한 경우 추론 엔드포인트를 지정하는 with() 단계에서 사용 됩니다.

.with("Neptune#ml.endpoint", "*the model's SageMaker inference endpoint*")

id 또는 URL을 통해 엔드포인트를 식별할 수 있습니다. 예:

.with( "Neptune#ml.endpoint", "node-classification-movie-lens-endpoint" )

Or:

```
 .with( "Neptune#ml.endpoint", "https://runtime.sagemaker.us-east-1.amazonaws.com/
endpoints/node-classification-movie-lens-endpoint/invocations" )
```
**a** Note

Neptune DB 클러스터 파라미터 그룹의 [neptune\\_ml\\_endpoint](#page-1074-0) 파라미터를 엔드포인트 id 또는 URL로 설정하는 경우 각 쿼리에 Neptune#ml.endpoint 조건자를 포함할 필요가 없습 니다.

#### **Neptune#ml.iamRoleArn**

Neptune#ml.iamRoleArn은 필요한 경우 SageMaker 실행 IAM 역할의 ARN을 지정하는 with() 단 계에서 사용됩니다.

.with("Neptune#ml.iamRoleArn", "*the ARN for the SageMaker execution IAM role*")

### SageMaker 실행 IAM 역할을 만드는 방법에 대한 자세한 내용은 [사용자 지정](#page-1063-0) [NeptuneSageMakerIAMRole](#page-1063-0) 역할을 생성하려면을 참조하세요.

#### **a** Note

Neptune DB 클러스터 파라미터 그룹의 [neptune\\_ml\\_iam\\_role](#page-1071-0) 파라미터를 SageMaker 실 행 IAM 역할의 ARN으로 설정하는 경우 각 쿼리에 Neptune#ml.iamRoleArn 조건자를 포함 할 필요가 없습니다.

#### <span id="page-1176-0"></span>Neptune#ml.inductiveInference

Gremlin에서는 변환 추론 기능이 기본적으로 활성화되어 있습니다. [실시간 유도 추론](#page-1077-1) 쿼리를 만들려면 다음과 같이 Neptune#ml.inductiveInference 조건자를 포함하세요.

```
.with("Neptune#ml.inductiveInference")
```
동적 그래프인 경우 유도 추론이 최선의 선택인 경우가 많지만, 그래프가 정적이면 변환 추론이 더 빠 르고 효율적입니다.

#### **Neptune#ml.limit**

Neptune#ml.limit 조건자는 엔터티당 반환되는 결과 수를 필요에 따라 제한합니다.

.with( "Neptune#ml.limit", *2* )

기본적으로 제한은 1이고 설정할 수 있는 최대 수는 100입니다.

#### **Neptune#ml.threshold**

Neptune#ml.threshold 조건자는 필요에 따라 결과 점수에 대한 차단 임계값을 설정합니다.

.with( "Neptune#ml.threshold", *0.5D* )

이렇게 하면 점수가 지정된 임계값 미만인 결과를 모두 무시할 수 있습니다.

#### **Neptune#ml.classification**

Neptune#ml.classification 조건자는 노드 분류 모델의 SageMaker 엔드포인트에서 속성을 가 져와야 함을 설정하는 properties() 단계에 연결됩니다.

 .properties( "*property key of the node classification model*" ).with( "Neptune#ml.classification" )

#### **Neptune#ml.regression**

Neptune#ml.regression 조건자는 노드 회귀 모델의 SageMaker 엔드포인트에서 속성을 가져와야 함을 설정하는 properties() 단계에 연결됩니다.

```
 .properties( "property key of the node regression 
 model" ).with( "Neptune#ml.regression" )
```
#### **Neptune#ml.prediction**

Neptune#ml.prediction 조건자는 연결 예측 쿼리임을 확인하는 in() 및 out() 단계에 연결됩니 다.

```
 .in("edge label of the link prediction 
 model").with("Neptune#ml.prediction").hasLabel("target node label")
```
#### **Neptune#ml.score**

Neptune#ml.score 조건자는 Gremlin 노드 또는 엣지 분류 쿼리에서 기계 학습 신뢰도 점수를 가져 오는 데 사용됩니다. 노드 또는 엣지 분류 쿼리에 대한 ML 신뢰도 점수를 얻으려면 properties() 단 계에서 Neptune#ml.score 조건자를 쿼리 조건자와 함께 전달해야 합니다.

[기타 노드 분류 예제가](#page-1179-0) 포함된 노드 분류 예와 [엣지 분류 섹션](#page-1184-0)에서 엣지 분류 예제를 찾을 수 있습니다.

<span id="page-1177-0"></span>Neptune ML의 Gremlin 노드 분류 쿼리

Neptune ML의 Gremlin 노드 분류의 경우:

- 모델은 버텍스의 한 속성에 대해 훈련됩니다. 이 속성의 고유한 값 세트를 노드 클래스 세트 또는 간 단히 클래스라고 합니다.
- 버텍스 속성의 노드 클래스 또는 범주형 속성 값은 노드 분류 모델에서 유추할 수 있습니다. 이는 이 속성이 아직 버텍스에 연결되지 않은 경우에 유용합니다.
- 노드 분류 모델에서 하나 이상의 클래스를 가져오려면 조건자 Neptune#ml.classification과 함께 with() 단계를 사용하여 properties() 단계를 구성해야 합니다. 출력 형식은 버텍스 속성 일 때 예상할 수 있는 것과 비슷합니다.

#### **a** Note

노드 분류는 문자열 속성 값에서만 작동합니다. 즉, 문자열에 해당하는 항목인 "0" 및 "1"은 지원되지만, 0 또는 1과 같은 숫자 속성 값은 지원되지 않습니다. 마찬가지로, 부울 속성 값 true 및 false도 작동하지 않지만, "true" 및 "false"는 작동합니다.

다음은 샘플 노드 분류 쿼리입니다.

```
g.with( "Neptune#ml.endpoint","node-classification-movie-lens-endpoint" ) 
  .with( "Neptune#ml.iamRoleArn","arn:aws:iam::0123456789:role/sagemaker-role" ) 
  .with( "Neptune#ml.limit", 2 ) 
  .with( "Neptune#ml.threshold", 0.5D ) 
  .V( "movie_1", "movie_2", "movie_3" ) 
  .properties("genre").with("Neptune#ml.classification")
```
이 쿼리의 출력은 다음과 같습니다.

```
==>vp[genre->Action]
==>vp[genre->Crime]
==>vp[genre->Comedy]
```
위 쿼리에서는 V() 및 properties() 단계가 다음과 같이 사용됩니다.

이 V() 단계에는 노드 분류 모델에서 클래스를 가져오려는 버텍스 세트가 포함됩니다.

.V( "movie\_1", "movie\_2", "movie\_3" )

properties() 단계에는 모델이 훈련된 키가 포함되어 있으며, 노드 분류 ML 추론 쿼리임을 나타내 는 .with("Neptune#ml.classification")가 있습니다.

여러 속성 키는 현재 properties().with("Neptune#ml.classification") 단계에서 지원되 지 않습니다. 예를 들어, 다음과 같은 쿼리로 인해 예외가 발생합니다.

```
g.with("Neptune#ml.endpoint", "node-classification-movie-lens-endpoint") 
  .with("Neptune#ml.iamRoleArn","arn:aws:iam::0123456789:role/sagemaker-role") 
  .V( "movie_1", "movie_2", "movie_3" ) 
  .properties("genre", "other_label").with("Neptune#ml.classification")
```
구체적인 오류 메시지는 [Neptune ML 예외 목록을](#page-1192-0) 참조하세요.

```
properties().with("Neptune#ml.classification") 단계는 다음 단계 중 하나와 함께 사용
할 수 있습니다.
```
- value()
- value().is()
- hasValue()
- has(value,"")
- key()
- key $()$ .is $()$
- hasKey()
- $\cdot$  has(key,"")
- path()

```
기타 노드 분류 쿼리
```
추론 엔드포인트와 해당 IAM 역할을 모두 DB 클러스터 파라미터 그룹에 저장한 경우 노드 분류 쿼리 는 다음과 같이 간단하게 나타날 수 있습니다.

```
g.V("movie_1", "movie_2", 
  "movie_3").properties("genre").with("Neptune#ml.classification")
```
다음 union() 단계를 사용하여 쿼리에 버텍스 속성과 클래스를 혼합할 수 있습니다.

```
g.with("Neptune#ml.endpoint","node-classification-movie-lens-endpoint") 
  .with("Neptune#ml.iamRoleArn","arn:aws:iam::0123456789:role/sagemaker-role") 
  .V( "movie_1", "movie_2", "movie_3" ) 
  .union( 
    properties("genre").with("Neptune#ml.classification"), 
    properties("genre") 
  )
```
다음과 같이 무한 쿼리를 만들 수도 있습니다.

```
g.with("Neptune#ml.endpoint","node-classification-movie-lens-endpoint") 
  .with("Neptune#ml.iamRoleArn","arn:aws:iam::0123456789:role/sagemaker-role") 
 .V() .properties("genre").with("Neptune#ml.classification")
```
### 다음 as() 단계와 함께 select() 단계를 사용하여 버텍스와 노드 클래스를 검색할 수 있습니다.

```
g.with("Neptune#ml.endpoint","node-classification-movie-lens-endpoint") 
  .with("Neptune#ml.iamRoleArn","arn:aws:iam::0123456789:role/sagemaker-role") 
  .V( "movie_1", "movie_2", "movie_3" ).as("vertex") 
  .properties("genre").with("Neptune#ml.classification").as("properties") 
  .select("vertex","properties")
```
다음 예제에 나와 있는 것처럼 노드 클래스를 기준으로 필터링할 수도 있습니다.

```
g.with("Neptune#ml.endpoint", "node-classification-movie-lens-endpoint") 
  .with("Neptune#ml.iamRoleArn","arn:aws:iam::0123456789:role/sagemaker-role") 
  .V( "movie_1", "movie_2", "movie_3" ) 
  .properties("genre").with("Neptune#ml.classification") 
  .has(value, "Horror")
g.with("Neptune#ml.endpoint","node-classification-movie-lens-endpoint") 
  .with("Neptune#ml.iamRoleArn","arn:aws:iam::0123456789:role/sagemaker-role") 
  .V( "movie_1", "movie_2", "movie_3" ) 
  .properties("genre").with("Neptune#ml.classification") 
  .has(value, P.eq("Action"))
g.with("Neptune#ml.endpoint","node-classification-movie-lens-endpoint") 
  .with("Neptune#ml.iamRoleArn","arn:aws:iam::0123456789:role/sagemaker-role") 
  .V( "movie_1", "movie_2", "movie_3" ) 
  .properties("genre").with("Neptune#ml.classification") 
  .has(value, P.within("Action", "Horror"))
```
Neptune#ml.score 조건자를 사용하여 노드 분류 신뢰도 점수를 얻을 수 있습니다.

```
 g.with("Neptune#ml.endpoint","node-classification-movie-lens-endpoint") 
 .with("Neptune#ml.iamRoleArn","arn:aws:iam::0123456789:role/sagemaker-role") 
 .V( "movie_1", "movie_2", "movie_3" ) 
 .properties("genre", "Neptune#ml.score").with("Neptune#ml.classification")
```
#### 응답은 다음과 같습니다.

```
==>vp[genre->Action]
==>vp[Neptune#ml.score->0.01234567]
==>vp[genre->Crime]
==>vp[Neptune#ml.score->0.543210]
==>vp[genre->Comedy]
```

```
==>vp[Neptune#ml.score->0.10101]
```
#### 노드 분류 쿼리에서 유도 추론 사용

Jupyter Notebook의 기존 그래프에 다음과 같이 새 노드를 추가한다고 가정해 보겠습니다.

```
%%gremlin
g.addV('label1').property(id,'101').as('newV') 
  .V('1').as('oldV1') 
  .V('2').as('oldV2') 
  .addE('eLabel1').from('newV').to('oldV1') 
  .addE('eLabel2').from('oldV2').to('newV')
```
그런 다음 유도 추론 쿼리를 사용하여 새 노드를 반영하는 장르 및 신뢰도 점수를 얻을 수 있습니다.

```
%%gremlin
g.with("Neptune#ml.endpoint", "nc-ep") 
  .with("Neptune#ml.iamRoleArn", "arn:aws:iam::123456789012:role/NeptuneMLRole") 
  .V('101').properties("genre", "Neptune#ml.score") 
  .with("Neptune#ml.classification") 
  .with("Neptune#ml.inductiveInference")
```
하지만 쿼리를 여러 번 실행하면 결과가 약간 다를 수 있습니다.

```
# First time
==>vp[genre->Action]
==>vp[Neptune#ml.score->0.12345678]
# Second time
==>vp[genre->Action]
==>vp[Neptune#ml.score->0.21365921]
```
동일한 쿼리를 결정적으로 만들 수 있습니다.

```
%%gremlin
g.with("Neptune#ml.endpoint", "nc-ep") 
  .with("Neptune#ml.iamRoleArn", "arn:aws:iam::123456789012:role/NeptuneMLRole") 
  .V('101').properties("genre", "Neptune#ml.score") 
  .with("Neptune#ml.classification") 
  .with("Neptune#ml.inductiveInference") 
  .with("Neptune#ml.deterministic")
```
#### 그러면 결과는 매번 거의 동일하게 나타납니다.

```
# First time
==>vp[genre->Action]
==>vp[Neptune#ml.score->0.12345678]
# Second time
==>vp[genre->Action]
==>vp[Neptune#ml.score->0.12345678]
```

```
Neptune ML의 Gremlin 노드 회귀 쿼리
```
노드 회귀는 각 노드의 회귀 모델에서 유추된 값이 수치라는 점을 제외하면 노드 분류와 유사합니다. 다음과 같은 차이점을 제외하고 노드 분류와 동일한 Gremlin 쿼리를 노드 회귀에 사용할 수 있습니다.

- 다시 말하지만, Neptune ML에서 노드는 버텍스를 나타냅니다.
- properties() 단계는 properties().with("Neptune#ml.classification") 대신 properties().with("Neptune#ml.regression") 형식을 취합니다.
- "Neptune#ml.limit"와 "Neptune#ml.threshold" 조건자는 적용할 수 없습니다.
- 값을 기준으로 필터링할 때는 숫자 값을 지정해야 합니다.

다음은 샘플 버텍스 분류 쿼리입니다.

```
g.with("Neptune#ml.endpoint","node-regression-movie-lens-endpoint") 
  .with("Neptune#ml.iamRoleArn", "arn:aws:iam::0123456789:role/sagemaker-role") 
  .V("movie_1","movie_2","movie_3") 
  .properties("revenue").with("Neptune#ml.regression")
```
다음 예제에 나와 있는 것처럼 회귀 모델을 사용하여 추론된 값을 기준으로 필터링할 수 있습니다.

```
g.with("Neptune#ml.endpoint","node-regression-movie-lens-endpoint") 
  .with("Neptune#ml.iamRoleArn","arn:aws:iam::0123456789:role/sagemaker-role") 
  .V("movie_1","movie_2","movie_3") 
  .properties("revenue").with("Neptune#ml.regression") 
  .value().is(P.gte(1600000))
g.with("Neptune#ml.endpoint","node-regression-movie-lens-endpoint") 
  .with("Neptune#ml.iamRoleArn","arn:aws:iam::0123456789:role/sagemaker-role") 
  .V("movie_1","movie_2","movie_3") 
  .properties("revenue").with("Neptune#ml.regression")
```

```
 .hasValue(P.lte(1600000D))
```
노드 회귀 쿼리에서 유도 추론 사용

Jupyter Notebook의 기존 그래프에 다음과 같이 새 노드를 추가한다고 가정해 보겠습니다.

```
%%gremlin
g.addV('label1').property(id,'101').as('newV') 
  .V('1').as('oldV1') 
  .V('2').as('oldV2') 
  .addE('eLabel1').from('newV').to('oldV1') 
  .addE('eLabel2').from('oldV2').to('newV')
```
그런 다음 유도 추론 쿼리를 사용하여 새 노드를 고려한 평점을 얻을 수 있습니다.

```
%%gremlin
g.with("Neptune#ml.endpoint", "nr-ep") 
  .with("Neptune#ml.iamRoleArn", "arn:aws:iam::123456789012:role/NeptuneMLRole") 
  .V('101').properties("rating") 
  .with("Neptune#ml.regression") 
  .with("Neptune#ml.inductiveInference")
```
쿼리는 결정적이지 않기 때문에 여러 번 실행하면 주변 환경에 따라 다소 다른 결과가 반환될 수 있습 니다.

```
# First time
==>vp[rating->9.1]
# Second time
==>vp[rating->8.9]
```
좀 더 일관된 결과가 필요한 경우 쿼리를 결정적으로 만들면 됩니다.

```
%%gremlin
g.with("Neptune#ml.endpoint", "nc-ep") 
  .with("Neptune#ml.iamRoleArn", "arn:aws:iam::123456789012:role/NeptuneMLRole") 
  .V('101').properties("rating") 
  .with("Neptune#ml.regression") 
  .with("Neptune#ml.inductiveInference") 
  .with("Neptune#ml.deterministic")
```
이제 결과는 매번 거의 동일하게 나타납니다.

```
# First time
==>vp[rating->9.1]
# Second time
```
 $=$ > $v$ p[rating->9.1]

<span id="page-1184-0"></span>Neptune ML의 Gremlin 엣지 분류 쿼리

Neptune ML의 Gremlin 엣지 분류의 경우:

- 모델은 엣지의 한 속성에 대해 훈련됩니다. 이 속성의 고유한 값 세트를 클래스 세트라고 합니다.
- 엣지의 클래스 또는 범주형 속성 값은 엣지 분류 모델에서 유추할 수 있으며, 이는 이 속성이 아직 엣 지에 연결되지 않은 경우에 유용합니다.
- 엣지 분류 모델에서 하나 이상의 클래스를 가져오려면 조건자 "Neptune#ml.classification"과 함께 with() 단계를 사용하여 properties() 단계를 구성 해야 합니다. 출력 형식은 엣지 속성일 때 예상할 수 있는 것과 비슷합니다.

```
a Note
```
엣지 분류는 문자열 속성 값에서만 작동합니다. 즉, 문자열에 해당하는 항목인 "0" 및 "1"은 지원되지만, 0 또는 1과 같은 숫자 속성 값은 지원되지 않습니다. 마찬가지로, 부울 속성 값 true 및 false도 작동하지 않지만, "true" 및 "false"는 작동합니다.

다음은 Neptune#ml.score 조건자를 사용하여 신뢰도 점수를 요청하는 엣지 분류 쿼리의 예제입니 다.

g.with("Neptune#ml.endpoint","edge-classification-movie-lens-endpoint") .with("Neptune#ml.iamRoleArn","arn:aws:iam::0123456789:role/sagemaker-role") .E("relationship\_1","relationship\_2","relationship\_3") .properties("knows\_by", "Neptune#ml.score").with("Neptune#ml.classification")

응답은 다음과 같습니다.

```
==>p[knows_by->"Family"]
==>p[Neptune#ml.score->0.01234567]
==>p[knows_by->"Friends"]
==>p[Neptune#ml.score->0.543210]
```

```
==>p[knows_by->"Colleagues"]
==>p[Neptune#ml.score->0.10101]
```
Gremlin 엣지 분류 쿼리의 구문

User가 헤드 및 테일 노드이고 Relationship이 이들을 연결하는 엣지인 단순 그래프의 경우 엣지 분류 쿼리의 예제는 다음과 같습니다.

```
g.with("Neptune#ml.endpoint","edge-classification-social-endpoint") 
  .with("Neptune#ml.iamRoleArn","arn:aws:iam::0123456789:role/sagemaker-role") 
  .E("relationship_1","relationship_2","relationship_3") 
  .properties("knows_by").with("Neptune#ml.classification")
```
이 쿼리의 출력은 다음과 같습니다.

```
==>p[knows_by->"Family"]
==>p[knows_by->"Friends"]
==>p[knows_by->"Colleagues"]
```
위 쿼리에서는 E() 및 properties() 단계가 다음과 같이 사용됩니다.

• 이 E() 단계에는 엣지 분류 모델에서 클래스를 가져오려는 엣지 세트가 포함됩니다.

```
.E("relationship_1","relationship_2","relationship_3")
```
• properties() 단계에는 모델이 훈련된 키가 포함되어 있으며, 엣지 분류 ML 추론 쿼리임을 나타 내는 .with("Neptune#ml.classification")가 있습니다.

여러 속성 키는 현재 properties().with("Neptune#ml.classification") 단계에서 지원되 지 않습니다. 예를 들어, 다음 쿼리를 실행하면 예외가 발생합니다.

```
g.with("Neptune#ml.endpoint","edge-classification-social-endpoint") 
  .with("Neptune#ml.iamRoleArn","arn:aws:iam::0123456789:role/sagemaker-role") 
  .E("relationship_1","relationship_2","relationship_3") 
  .properties("knows_by", "other_label").with("Neptune#ml.classification")
```
구체적인 오류 메시지는 [Neptune ML Gremlin 추론 쿼리의 예외 목록을](#page-1192-0) 참조하세요.

properties().with("Neptune#ml.classification") 단계는 다음 단계 중 하나와 함께 사용 할 수 있습니다.

- value()
- value().is()
- hasValue()
- has(value,"")
- key $()$
- key $($ ).is $()$
- hasKey $()$
- $\cdot$  has(key,"")
- path()

엣지 분류 쿼리에서 유도 추론 사용

Jupyter Notebook의 기존 그래프에 다음과 같이 새 엣지를 추가한다고 가정해 보겠습니다.

```
%%gremlin
g.V('1').as('fromV')
.V('2').as('toV')
.addE('eLabel1').from('fromV').to('toV').property(id, 'e101')
```
그런 다음 유도 추론 쿼리를 사용하여 새 엣지를 고려한 척도를 얻을 수 있습니다.

```
%%gremlin
g.with("Neptune#ml.endpoint", "ec-ep") 
  .with("Neptune#ml.iamRoleArn", "arn:aws:iam::123456789012:role/NeptuneMLRole") 
  .E('e101').properties("scale", "Neptune#ml.score") 
  .with("Neptune#ml.classification") 
  .with("Neptune#ml.inductiveInference")
```
쿼리는 결정적이지 않기 때문에 무작위 주변 환경에 따라 여러 번 실행하면 결과가 약간 달라질 수 있 습니다.

```
# First time
==>vp[scale->Like]
==>vp[Neptune#ml.score->0.12345678]
# Second time
==>vp[scale->Like]
==>vp[Neptune#ml.score->0.21365921]
```
### 좀 더 일관된 결과가 필요한 경우 쿼리를 결정적으로 만들면 됩니다.

```
%%gremlin
g.with("Neptune#ml.endpoint", "ec-ep") 
  .with("Neptune#ml.iamRoleArn", "arn:aws:iam::123456789012:role/NeptuneMLRole") 
  .E('e101').properties("scale", "Neptune#ml.score") 
  .with("Neptune#ml.classification") 
  .with("Neptune#ml.inductiveInference") 
  .with("Neptune#ml.deterministic")
```
이제 쿼리를 실행할 때마다 결과는 거의 동일합니다.

```
# First time
==>vp[scale->Like]
==>vp[Neptune#ml.score->0.12345678]
# Second time
==>vp[scale->Like]
==>vp[Neptune#ml.score->0.12345678]
```
<span id="page-1187-0"></span>Neptune ML의 Gremlin 엣지 회귀 쿼리

엣지 회귀는 ML 모델에서 유추된 값이 수치라는 점을 제외하면 엣지 분류와 유사합니다. 엣지 회귀의 경우 Neptune ML은 분류와 동일한 쿼리를 지원합니다.

주목해야 할 주요 사항은 다음과 같습니다.

- 이 사용 사례에 맞게 properties() 단계를 구성하려면 ML 조건자 "Neptune#ml.regression"을 사용해야 합니다.
- 이 사용 사례에는 "Neptune#ml.limit" 및 "Neptune#ml.threshold" 조건자를 적용할 수 없 습니다.
- 값을 필터링하려면 값을 숫자로 지정해야 합니다.

Gremlin 엣지 회귀 쿼리 구문

User가 헤드 노드이고, Movie가 테일 노드이며, Rated가 이들을 연결하는 엣지인 단순 그래프의 경 우 Rated 엣지에 대한 숫자 평점 값(여기에서는 점수라고 함)을 찾는 엣지 회귀 쿼리의 예제는 다음과 같습니다.

g.with("Neptune#ml.endpoint","edge-regression-movie-lens-endpoint")
```
 .with("Neptune#ml.iamRoleArn","arn:aws:iam::0123456789:role/sagemaker-role") 
 .E("rating_1","rating_2","rating_3") 
 .properties("score").with("Neptune#ml.regression")
```
ML 회귀 모델에서 추론된 값을 기준으로 필터링할 수도 있습니다. "rating\_1", "rating\_2", "rating\_3"으로 식별된 기존의 Rated 엣지(User에서 Movie까지)의 경우, 해당 평점에 대해 엣지 속성 Score가 없다면 다음과 같은 쿼리를 사용하여 9보다 크거나 같은 엣지에 대한 Score를 추론할 수 있습니다.

```
g.with("Neptune#ml.endpoint","edge-regression-movie-lens-endpoint") 
  .with("Neptune#ml.iamRoleArn","arn:aws:iam::0123456789:role/sagemaker-role") 
  .E("rating_1","rating_2","rating_3") 
  .properties("score").with("Neptune#ml.regression") 
  .value().is(P.gte(9))
```
엣지 회귀 쿼리에서 유도 추론 사용

Jupyter Notebook의 기존 그래프에 다음과 같이 새 엣지를 추가한다고 가정해 보겠습니다.

```
%%gremlin
g.V('1').as('fromV')
.V('2').as('toV')
.addE('eLabel1').from('fromV').to('toV').property(id, 'e101')
```
그런 다음 유도 추론 쿼리를 사용하여 새 엣지를 고려한 점수를 얻을 수 있습니다.

```
%%gremlin
g.with("Neptune#ml.endpoint", "er-ep") 
  .with("Neptune#ml.iamRoleArn", "arn:aws:iam::123456789012:role/NeptuneMLRole") 
  .E('e101').properties("score") 
  .with("Neptune#ml.regression") 
  .with("Neptune#ml.inductiveInference")
```
쿼리는 결정적이지 않기 때문에 무작위 주변 환경에 따라 여러 번 실행하면 결과가 약간 달라질 수 있 습니다.

```
# First time
==>ep[score->96]
# Second time
==>ep[score->91]
```
### 좀 더 일관된 결과가 필요한 경우 쿼리를 결정적으로 만들면 됩니다.

```
%%gremlin
g.with("Neptune#ml.endpoint", "er-ep") 
  .with("Neptune#ml.iamRoleArn", "arn:aws:iam::123456789012:role/NeptuneMLRole") 
  .E('e101').properties("score") 
  .with("Neptune#ml.regression") 
  .with("Neptune#ml.inductiveInference") 
  .with("Neptune#ml.deterministic")
```
이제 쿼리를 실행할 때마다 결과는 거의 동일합니다.

```
# First time
==>ep[score->96]
# Second time
==>ep[score->96]
```
Neptune ML의 연결 예측 모델을 사용한 Gremlin 연결 예측 쿼리

연결 예측 모델은 다음과 같은 문제를 해결할 수 있습니다.

- 헤드 노드 예측: 버텍스와 엣지 유형이 주어졌을 때, 해당 버텍스는 어떤 버텍스에서 연결될 가능성 이 높은가요?
- 테일 노드 예측: 버텍스와 엣지 레이블이 주어졌을 때, 해당 버텍스는 어떤 버텍스와 연결될 가능성 이 있나요?

**a** Note

엣지 예측은 Neptune ML에서 아직 지원되지 않습니다.

아래 예제에서는 엣지 Rated로 연결된 버텍스 User 및 Movie가 있는 간단한 그래프를 생각해 보세 요.

다음은 영화 "movie\_1", "movie\_2", "movie\_3"에 평점을 매길 가능성이 가장 높은 상위 5명의 사 용자를 예측하는 데 사용되는 샘플 헤드 노드 예측 쿼리입니다.

```
g.with("Neptune#ml.endpoint","node-prediction-movie-lens-endpoint") 
  .with("Neptune#ml.iamRoleArn","arn:aws:iam::0123456789:role/sagemaker-role")
```

```
 .with("Neptune#ml.limit", 5) 
 .V("movie_1", "movie_2", "movie_3") 
 .in("rated").with("Neptune#ml.prediction").hasLabel("user")
```
다음은 테일 노드 예측에 대한 유사한 예로서, 사용자 "user\_1"이 평점을 매길 가능성이 높은 상위 5 개 영화를 예측하는 데 사용됩니다.

```
g.with("Neptune#ml.endpoint","node-prediction-movie-lens-endpoint") 
  .with("Neptune#ml.iamRoleArn","arn:aws:iam::0123456789:role/sagemaker-role") 
  .V("user_1") 
  .out("rated").with("Neptune#ml.prediction").hasLabel("movie")
```
엣지 레이블과 예측된 버텍스 레이블이 모두 필요합니다. 둘 중 하나를 생략하면 예외가 발생합니다. 예를 들어, 예측된 버텍스 레이블이 없는 다음 쿼리는 예외가 발생합니다.

```
g.with("Neptune#ml.endpoint","node-prediction-movie-lens-endpoint") 
  .with("Neptune#ml.iamRoleArn","arn:aws:iam::0123456789:role/sagemaker-role") 
  .V("user_1") 
  .out("rated").with("Neptune#ml.prediction")
```
마찬가지로, 엣지 레이블이 없는 다음 쿼리에서도 예외가 발생합니다.

```
g.with("Neptune#ml.endpoint","node-prediction-movie-lens-endpoint") 
  .with("Neptune#ml.iamRoleArn","arn:aws:iam::0123456789:role/sagemaker-role") 
  .V("user_1") 
  .out().with("Neptune#ml.prediction").hasLabel("movie")
```
이러한 예외가 반환하는 특정 오류 메시지는 [Neptune ML 예외 목록을](#page-1192-0) 참조하세요.

기타 연결 예측 쿼리

select() 단계를 as() 단계와 함께 사용하여 예측된 버텍스를 입력 버텍스와 함께 출력할 수 있습니 다.

```
g.with("Neptune#ml.endpoint","node-prediction-movie-lens-endpoint") 
  .with("Neptune#ml.iamRoleArn","arn:aws:iam::0123456789:role/sagemaker-role") 
  .V("movie_1").as("source") 
  .in("rated").with("Neptune#ml.prediction").hasLabel("user").as("target") 
  .select("source","target")
g.with("Neptune#ml.endpoint","node-prediction-movie-lens-endpoint") 
  .with("Neptune#ml.iamRoleArn","arn:aws:iam::0123456789:role/sagemaker-role")
```

```
 .V("user_1").as("source") 
 .out("rated").with("Neptune#ml.prediction").hasLabel("movie").as("target") 
 .select("source","target")
```
다음과 같이 무한 쿼리를 만들 수 있습니다.

```
g.with("Neptune#ml.endpoint","node-prediction-movie-lens-endpoint") 
  .with("Neptune#ml.iamRoleArn","arn:aws:iam::0123456789:role/sagemaker-role") 
  .V("user_1") 
  .out("rated").with("Neptune#ml.prediction").hasLabel("movie")
g.with("Neptune#ml.endpoint","node-prediction-movie-lens-endpoint") 
  .with("Neptune#ml.iamRoleArn","arn:aws:iam::0123456789:role/sagemaker-role") 
  .V("movie_1") 
  .in("rated").with("Neptune#ml.prediction").hasLabel("user")
```
연결 예측 쿼리에서 유도 추론 사용

Jupyter Notebook의 기존 그래프에 다음과 같이 새 노드를 추가한다고 가정해 보겠습니다.

```
%%gremlin
g.addV('label1').property(id,'101').as('newV1') 
  .addV('label2').property(id,'102').as('newV2') 
  .V('1').as('oldV1') 
  .V('2').as('oldV2') 
  .addE('eLabel1').from('newV1').to('oldV1') 
  .addE('eLabel2').from('oldV2').to('newV2')
```
그런 다음 유도 추론 쿼리를 사용하여 새 노드를 고려하면서 헤드 노드를 예측할 수 있습니다.

```
%%gremlin
g.with("Neptune#ml.endpoint", "lp-ep") 
  .with("Neptune#ml.iamRoleArn", "arn:aws:iam::123456789012:role/NeptuneMLRole") 
  .V('101').out("eLabel1") 
  .with("Neptune#ml.prediction") 
  .with("Neptune#ml.inductiveInference") 
  .hasLabel("label2")
```
Result:

 $==>V[2]$ 

### 마찬가지로, 유도 추론 쿼리를 사용하여 새 노드를 고려하면서 테일 노드를 예측할 수 있습니다.

```
%%gremlin
g.with("Neptune#ml.endpoint", "lp-ep") 
  .with("Neptune#ml.iamRoleArn", "arn:aws:iam::123456789012:role/NeptuneMLRole") 
  .V('102').in("eLabel2") 
  .with("Neptune#ml.prediction") 
  .with("Neptune#ml.inductiveInference") 
  .hasLabel("label1")
```
Result:

 $==V[1]$ 

<span id="page-1192-0"></span>Neptune ML Gremlin 추론 쿼리의 예외 목록

• **BadRequestException** – 제공된 역할의 보안 인증 정보를 로드할 수 없습니다.

Message: Unable to load credentials for role: *the specified IAM Role ARN*.

• **BadRequestException** – 지정된 IAM 역할은 SageMaker 엔드포인트를 간접적으로 호출할 권 한이 없습니다.

Message: User: *the specified IAM Role ARN* is not authorized to perform: sagemaker:InvokeEndpoint on resource: *the specified endpoint*.

• **BadRequestException** – 지정된 엔드포인트가 존재하지 않습니다.

Message: Endpoint *the specified endpoint* not found.

• **InternalFailureException** – Amazon S3에서 Neptune ML 실시간 유도 추론 메타데이터를 가져올 수 없습니다.

Message: Unable to fetch Neptune ML - Real-Time Inductive Inference metadata from S3. Check the permissions of the S3 bucket or if the Neptune instance can connect to S3.

• **InternalFailureException** – Neptune ML은 Amazon S3에서의 실시간 유도 추론을 위한 메 타데이터 파일을 찾을 수 없습니다.

Message: Neptune ML cannot find the metadata file for Real-Time Inductive Inference in S3.

• **InvalidParameterException** – 지정된 엔드포인트가 구문상 유효하지 않습니다.

Message: Invalid endpoint provided for external service query.

• **InvalidParameterException** – 지정된 SageMaker 실행 IAM 역할 ARN이 구문상 유효하지 않습니다.

Message: Invalid IAM role ARN provided for external service query.

• **InvalidParameterException** – 쿼리의 properties() 단계에서 여러 속성 키가 지정됩니 다.

Message: ML inference queries are currently supported for one property key.

• **InvalidParameterException** – 쿼리에 여러 개의 엣지 레이블이 지정됩니다.

Message: ML inference are currently supported only with one edge label.

• **InvalidParameterException** – 쿼리에 버텍스 레이블 제약 조건이 여러 개 지정됩니다.

Message: ML inference are currently supported only with one vertex label constraint.

• **InvalidParameterException** – Neptune#ml.classification 조건자와 Neptune#ml.regression 조건자가 모두 동일한 쿼리에 있습니다.

Message: Both regression and classification ML predicates cannot be specified in the query.

• **InvalidParameterException** – 연결 예측 쿼리의 in() 또는 out() 단계에서 둘 이상의 엣 지 레이블이 지정되었습니다.

Message: ML inference are currently supported only with one edge label.

• **InvalidParameterException** – Neptune#ml.score에 둘 이상의 속성 키가 지정되었습니다.

Message: Neptune ML inference queries are currently supported for one property key and one Neptune#ml.score property key.

• **MissingParameterException** – 엔드포인트가 쿼리에 지정되지 않았거나 DB 클러스터 파라 미터로 지정되지 않았습니다.

Message: No endpoint provided for external service query.

• MissingParameterException – SageMaker 실행 IAM 역할이 쿼리에 지정되지 않았거나 DB 클러 스터 파라미터로 지정되지 않았습니다.

Message: No IAM role ARN provided for external service query.

• **MissingParameterException** – 쿼리의 properties() 단계에서 속성 키가 누락되었습니 다.

Message: Property key needs to be specified using properties() step for ML inference queries.

• **MissingParameterException** – 연결 예측 쿼리의 in() 또는 out() 단계에서 엣지 레이블이 지정되지 않았습니다.

Message: Edge label needs to be specified while using in() or out() step for ML inference queries.

• **MissingParameterException** – Neptune#ml.score에는 속성 키가 지정되지 않았습니다.

Message: Property key needs to be specified along with Neptune#ml.score property key while using the properties() step for Neptune ML inference queries.

• **UnsupportedOperationException** – 이 both() 단계는 연결 예측 쿼리에 사용됩니다.

Message: ML inference queries are currently not supported with both() step.

• **UnsupportedOperationException** – 연결 예측 쿼리의 in() 또는 out() 단계와 함께 has() 단계에서 예측된 버텍스 레이블이 지정되지 않았습니다.

Message: Predicted vertex label needs to be specified using has() step for ML inference queries.

• **UnsupportedOperationException** – Gremlin ML 유도 추론 쿼리는 현재 최적화되지 않은 단 계에서 지원되지 않습니다.

Message: Neptune ML - Real-Time Inductive Inference queries are currently not supported with Gremlin steps which are not optimized for Neptune. Check the Neptune User Guide for a list of Neptune-optimized steps.

• **UnsupportedOperationException** – Neptune ML 추론 쿼리는 현재 repeat 단계 내에서 지 원되지 않습니다.

Message: Neptune ML inference queries are currently not supported inside a repeat step.

• **UnsupportedOperationException** – 현재 Gremlin 쿼리당 지원되는 Neptune ML 추론 쿼리 는 하나뿐입니다.

Message: Neptune ML inference queries are currently supported only with one ML inference query per gremlin query.

# Neptune ML의 SPARQL 추론 쿼리

Neptune ML은 RDF 그래프를 속성 그래프에 매핑하여 ML 작업을 모델링합니다. 현재 다음과 같은 사 용 사례를 지원합니다.

- 객체 분류 객체의 범주별 특성을 예측합니다.
- 객체 회귀 객체의 수치적 속성을 예측합니다.
- 객체 예측 – 주제와 관계가 주어지면 객체를 예측합니다.
- 주제 예측 객체와 관계가 주어지면 주제를 예측합니다.

#### **a** Note

Neptune ML은 SPARQL의 주제 분류 및 회귀 사용 사례를 지원하지 않습니다.

## SPARQL 추론 쿼리에 사용되는 Neptune ML 조건자

SPARQL 추론에는 다음과 같은 조건자가 사용됩니다.

#### **neptune-ml:timeout** 조건자

원격 서버와의 연결 제한 시간을 지정합니다. 서버가 요청을 처리하는 데 걸릴 수 있는 최대 시간인 쿼 리 요청 제한 시간과 혼동해서는 안 됩니다.

참고로 neptune-ml:timeout 조건자로 지정된 서비스 제한 시간이 초과하기 전에 쿼리 제한 시간이 초과하면 서비스 연결도 취소됩니다.

#### **neptune-ml:outputClass** 조건자

neptune-ml:outputClass 조건자는 객체 예측의 경우 예측 객체의 클래스를 정의하거나 주제 예측 의 경우 예측 주제의 클래스를 정의하는 데만 사용됩니다.

#### **neptune-ml:outputScore** 조건자

neptune-ml:outputScore 조건자는 기계 학습 모델의 출력이 정확할 가능성을 나타내는 양수입니 다.

#### **neptune-ml:modelType** 조건자

neptune-ml:modelType 조건자는 훈련 중인 기계 학습 모델의 유형을 지정합니다.

- OBJECT\_CLASSIFICATION
- OBJECT\_REGRESSION
- OBJECT\_PREDICTION
- SUBJECT\_PREDICTION

#### **neptune-ml:input** 조건자

neptune-ml:input 조건자는 Neptune ML의 입력으로 사용되는 URI 목록을 나타냅니다.

#### **neptune-ml:output** 조건자

neptune-ml:output 조건자는 Neptune ML이 결과를 반환하는 바인딩 세트 목록을 나타냅니다.

#### **neptune-ml:predicate** 조건자

neptune-ml:predicate 조건자는 수행 중인 작업에 따라 다르게 사용됩니다.

- 객체 또는 주제 예측의 경우: 조건자 유형(엣지 또는 관계 유형)을 정의합니다.
- 객체 분류 및 회귀의 경우: 예측하려는 리터럴(속성)을 정의합니다.

#### **neptune-ml:batchSize** 조건자

neptune-ml:batchSize는 원격 서비스 호출의 입력 크기를 지정합니다.

SPARQL 객체 분류 예제

Neptune ML의 SPARQL 객체 분류의 경우 모델은 조건자 값 중 하나를 기반으로 훈련됩니다. 이는 주 어진 주제에 해당 조건자가 아직 없을 때 유용합니다.

객체 분류 모델을 사용하여 범주형 조건자 값만 유추할 수 있습니다.

다음 쿼리는 모든 foaf:Person 유형의 입력에 대한 <http://www.example.org/team> 조건자 값을 예 측하려고 합니다.

```
SELECT * WHERE { ?input a foaf:Person . 
   SERVICE neptune-ml:inference { 
     neptune-ml:config neptune-ml:modelType 'OBJECT_CLASSIFICATION' ; 
                        neptune-ml:input ?input ; 
                        neptune-ml:predicate <http://www.example.org/team> ; 
                        neptune-ml:output ?output . 
   }
```
}

이 쿼리는 다음과 같이 사용자 지정할 수 있습니다.

```
SELECT * WHERE { ?input a foaf:Person . 
   SERVICE neptune-ml:inference { 
     neptune-ml:config neptune-ml:endpoint 'node-prediction-account-balance-endpoint' ; 
                        neptune-ml:iamRoleArn 'arn:aws:iam::0123456789:role/sagemaker-
role' ; 
                        neptune-ml:batchSize "40"^^xsd:integer ; 
                        neptune-ml:timeout "1000"^^xsd:integer ; 
                        neptune-ml:modelType 'OBJECT_CLASSIFICATION' ; 
                        neptune-ml:input ?input ; 
                        neptune-ml:predicate <http://www.example.org/team> ; 
                        neptune-ml:output ?output . 
   }
}
```
## SPARQL 객체 회귀 예제

객체 회귀는 각 노드의 회귀 모델에서 유추된 수치 예측 값을 제외하면 객체 분류와 유사합니다. the Neptune#ml.limit 및 Neptune#ml.threshold 조건자를 적용할 수 없다는 점을 제외하면 객체 분류의 경우와 동일한 SPARQL 쿼리를 객체 회귀에 사용할 수 있습니다.

다음 쿼리는 모든 foaf:Person 유형의 입력에 대한 <http://www.example.org/accountbalance> 조건 자 값을 예측하려고 합니다.

```
SELECT * WHERE { ?input a foaf:Person . 
   SERVICE neptune-ml:inference { 
     neptune-ml:config neptune-ml:modelType 'OBJECT_REGRESSION' ; 
                        neptune-ml:input ?input ; 
                        neptune-ml:predicate <http://www.example.org/accountbalance> ; 
                        neptune-ml:output ?output . 
   }
}
```
이 쿼리는 다음과 같이 사용자 지정할 수 있습니다.

```
SELECT * WHERE { ?input a foaf:Person . 
   SERVICE neptune-ml:inference {
```

```
 neptune-ml:config neptune-ml:endpoint 'node-prediction-account-balance-endpoint' ; 
                        neptune-ml:iamRoleArn 'arn:aws:iam::0123456789:role/sagemaker-
role' ; 
                        neptune-ml:batchSize "40"^^xsd:integer ; 
                        neptune-ml:timeout "1000"^^xsd:integer ; 
                        neptune-ml:modelType 'OBJECT_REGRESSION' ; 
                        neptune-ml:input ?input ; 
                        neptune-ml:predicate <http://www.example.org/accountbalance> ; 
                        neptune-ml:output ?output . 
   }
}
```
## SPARQL 객체 예측 예제

객체 예측은 주어진 주체와 조건자에 대한 객체 값을 예측합니다.

다음 객체 예측 쿼리는 foaf:Person 유형의 입력이 어떤 영화를 원하는지 예측합니다.

```
?x a foaf:Person .
?x <http://www.example.org/likes> ?m .
?m a <http://www.example.org/movie> .
## Query
SELECT * WHERE { ?input a foaf:Person . 
   SERVICE neptune-ml:inference { 
     neptune-ml:config neptune-ml:modelType 'OBJECT_PREDICTION' ; 
                        neptune-ml:input ?input ; 
                        neptune-ml:predicate <http://www.example.org/likes> ; 
                        neptune-ml:output ?output ; 
                        neptune-ml:outputClass <http://www.example.org/movie> . 
   }
}
```
쿼리 자체는 다음과 같이 사용자 지정할 수 있습니다.

```
SELECT * WHERE { ?input a foaf:Person . 
   SERVICE neptune-ml:inference { 
     neptune-ml:config neptune-ml:endpoint 'node-prediction-user-movie-prediction-
endpoint' ; 
                        neptune-ml:iamRoleArn 'arn:aws:iam::0123456789:role/sagemaker-
role' ;
```

```
 neptune-ml:limit "5"^^xsd:integer ; 
                        neptune-ml:batchSize "40"^^xsd:integer ; 
                        neptune-ml:threshold "0.1"^^xsd:double ; 
                        neptune-ml:timeout "1000"^^xsd:integer ; 
                        neptune-ml:outputScore ?score ; 
                        neptune-ml:modelType 'OBJECT_PREDICTION' ; 
                        neptune-ml:input ?input ; 
                        neptune-ml:predicate <http://www.example.org/likes> ; 
                        neptune-ml:output ?output ; 
                        neptune-ml:outputClass <http://www.example.org/movie> . 
   }
}
```
SPARQL 주제 예측 예제

주제 예측은 주어진 조건자와 객체에 대한 주체를 예측합니다.

예를 들어, 다음 쿼리는 특정 영화를 누가(foaf:User 유형) 볼지 예측합니다.

```
SELECT * WHERE { ?input (a foaf:Movie) . 
     SERVICE neptune-ml:inference { 
         neptune-ml:config neptune-ml:modelType 'SUBJECT_PREDICTION' ; 
                           neptune-ml:input ?input ; 
                           neptune-ml:predicate <http://aws.amazon.com/neptune/csv2rdf/
object_Property/rated> ; 
                           neptune-ml:output ?output ; 
                           neptune-ml:outputClass <http://aws.amazon.com/neptune/
csv2rdf/class/User> ; }
}
```
Neptune ML SPARQL 추론 쿼리의 예외 목록

- **BadRequestException** 메시지: The SERVICE http://aws.amazon.com/neptune/ vocab/v01/services/ml#inference expects at least 1 value for the parameter *(parameter name)*, found zero.
- **BadRequestException** 메시지: The SERVICE http://aws.amazon.com/neptune/ vocab/v01/services/ml#inference expects at most 1 value for the parameter *(parameter name)*, found *(a number)* values.
- **BadRequestException** 메시지: Invalid predicate *(predicate name)* provided for external service http://aws.amazon.com/neptune/vocab/v01/services/ ml#inference query.
- **BadRequestException** 메시지: The SERVICE http://aws.amazon.com/neptune/ vocab/v01/services/ml#inference expects the predicate *(predicate name)* to be defined.
- **BadRequestException** 메시지: The SERVICE http://aws.amazon.com/neptune/ vocab/v01/services/ml#inference expects the value of (parameter) *(parameter name)* to be a variable, found: *(type)*"
- **BadRequestException** 메시지: The SERVICE http://aws.amazon.com/neptune/ vocab/v01/services/ml#inference expects the input *(parameter name)* to be a constant, found: *(type)*.
- **BadRequestException** 메시지: The SERVICE http://aws.amazon.com/neptune/ vocab/v01/services/ml#inference is expected to return only 1 value.
- **BadRequestException** 메시지: "The SERVICE http://aws.amazon.com/neptune/ vocab/v01/services/ml#inference only allows StatementPatternNodes.
- **BadRequestException** 메시지: The SERVICE http://aws.amazon.com/neptune/ vocab/v01/services/ml#inference does not allow the predicate *(predicate name)*.
- **BadRequestException** 메시지: The SERVICE http://aws.amazon.com/neptune/ vocab/v01/services/ml#inference predicates cannot be variables, found: *(type)*.
- **BadRequestException** 메시지: The SERVICE http://aws.amazon.com/neptune/ vocab/v01/services/ml#inference predicates are expected to be part of the namespace *(namespace name)*, found: *(namespace name)*.

# Neptune ML 관리 API 참조

### 목차

- [dataprocessing 명령을 사용한 데이터 처리](#page-1203-0)
	- [Neptune ML dataprocessing 명령을 사용하여 데이터 처리 작업 생성](#page-1203-1)
	- [Neptune ML dataprocessing 명령을 사용하여 데이터 처리 작업의 상태 가져오기](#page-1206-0)
	- [Neptune ML dataprocessing 명령을 사용하여 데이터 처리 작업 중지](#page-1206-1)
	- [Neptune ML dataprocessing 명령을 사용하여 활성 데이터 처리 작업 나열](#page-1207-0)
- [modeltraining 명령을 사용한 모델 훈련](#page-1208-0)
	- [Neptune ML modeltraining 명령을 사용하여 모델 훈련 작업 생성](#page-1208-1)
	- [Neptune ML modeltraining 명령을 사용하여 모델 훈련 작업의 상태 가져오기](#page-1212-0)
	- [Neptune ML modeltraining 명령을 사용하여 모델 훈련 작업 중지](#page-1213-0)
	- [Neptune ML modeltraining 명령을 사용하여 활성 모델 훈련 작업 나열](#page-1213-1)
- [modeltransform 명령을 사용한 모델 변환](#page-1215-0)
	- [Neptune ML modeltransform 명령을 사용하여 모델 변환 작업 생성](#page-1215-1)
	- [Neptune ML modeltransform 명령을 사용하여 모델 변환 작업의 상태 가져오기](#page-1218-0)
	- [Neptune ML modeltransform 명령을 사용하여 모델 변환 작업 중지](#page-1219-0)
	- [Neptune ML modeltransform 명령을 사용하여 활성 모델 변환 작업 나열](#page-1219-1)
- [endpoints 명령을 사용하여 추론 엔드포인트 관리](#page-1221-0)
	- [Neptune ML endpoints 명령을 사용하여 추론 엔드포인트 생성](#page-1221-1)
	- [Neptune ML endpoints 명령을 사용하여 추론 엔드포인트의 상태 가져오기](#page-1223-0)
	- [Neptune ML endpoints 명령을 사용하여 인스턴스 엔드포인트 삭제](#page-1224-0)
	- [Neptune ML endpoints 명령을 사용하여 추론 엔드포인트 나열](#page-1224-1)
- [Neptune ML 관리 API 오류 및 예외](#page-1226-0)

# <span id="page-1203-0"></span>**dataprocessing** 명령을 사용한 데이터 처리

Neptune ML dataprocessing 명령을 사용하여 데이터 처리 작업을 만들거나, 작업 상태를 확인하거 나, 중지하거나, 모든 활성 데이터 처리 작업을 나열할 수 있습니다.

## <span id="page-1203-1"></span>Neptune ML **dataprocessing** 명령을 사용하여 데이터 처리 작업 생성

새 작업을 생성하기 위한 일반적인 Neptune ML dataprocessing 명령은 다음과 같습니다.

```
curl \ 
   -X POST https://(your Neptune endpoint)/ml/dataprocessing \ 
   -H 'Content-Type: application/json' \ 
  -d '{
         "inputDataS3Location" : "s3://(Amazon S3 bucket name)/(path to your input 
  folder)", 
         "id" : "(a job ID for the new job)", 
         "processedDataS3Location" : "s3://(S3 bucket name)/(path to your output 
  folder)" 
       }'
```
증분 재처리를 시작하는 명령은 다음과 같습니다.

```
curl \setminus -X POST https://(your Neptune endpoint)/ml/dataprocessing \ 
   -H 'Content-Type: application/json' \ 
   -d '{ 
         "inputDataS3Location" : "s3://(Amazon S3 bucket name)/(path to your input 
  folder)", 
         "id" : "(a job ID for this job)", 
         "processedDataS3Location" : "s3://(S3 bucket name)/(path to your output 
  folder)" 
         "previousDataProcessingJobId" : "(the job ID of a previously completed job to 
  update)"
}'
```
작업을 생성하는 **dataprocessing** 파라미터

• **id** – (선택 사항) 새 작업의 고유 식별자입니다.

유형: 문자열. 기본값: 자동 생성된 UUID.

• **previousDataProcessingJobId** – (선택 사항) 이전 버전의 데이터에서 실행된 완료 데이터 처리 작업의 작업 ID입니다.

유형: 문자열. 기본값: 없음.

참고: 증분 데이터 처리에 사용하면 그래프 데이터가 변경될 때 모델을 업데이트할 수 있지만, 데이 터가 삭제된 경우에는 모델을 업데이트할 수 없습니다.

• **inputDataS3Location** – (필수) SageMaker가 데이터 처리 작업을 실행하는 데 필요한 데이터 를 다운로드하도록 하려는 Amazon S3 위치의 URI입니다.

유형: 문자열.

• **processedDataS3Location** – (필수) SageMaker가 데이터 처리 작업의 결과를 저장하게 하려 는 Amazon S3 위치의 URI입니다.

유형: 문자열.

• **sagemakerIamRoleArn** – (선택 사항) SageMaker를 실행하기 위한 IAM 역할의 ARN입니다.

유형: 문자열. 참고: 이는 DB 클러스터 파라미터 그룹에 나열되어 있어야 합니다. 그렇지 않으면 오 류가 발생합니다.

• **neptuneIamRoleArn** – (선택 사항) SageMaker가 사용자를 대신하여 작업을 수행하도록 수임 할 수 있는 IAM 역할의 Amazon 리소스 이름(ARN)입니다.

유형: 문자열. 참고: 이는 DB 클러스터 파라미터 그룹에 나열되어 있어야 합니다. 그렇지 않으면 오 류가 발생합니다.

• **processingInstanceType** – (선택 사항) 데이터 처리 중에 사용되는 ML 인스턴스의 유형입니 다. 메모리는 처리된 데이터 세트를 담을 수 있을 만큼 커야 합니다.

유형: 문자열. 기본값: 디스크에서 내보낸 그래프 데이터 크기보다 10배 큰 메모리가 있는 가장 작은 ml.r5 유형입니다.

참고: Neptune ML은 인스턴스 유형을 자동으로 선택할 수 있습니다. [데이터 처리를 위한 인스턴스](#page-1079-0)  [선택](#page-1079-0) 섹션을 참조하세요.

• **processingInstanceVolumeSizeInGB** – (선택 사항) 처리 인스턴스의 디스크 볼륨 크기입니 다. 입력 데이터와 처리된 데이터 모두 디스크에 저장되므로, 볼륨 크기는 두 데이터 세트를 모두 담 을 수 있을 만큼 커야 합니다.

유형: 정수. 기본값: 0.

참고: 지정하지 않거나 0으로 지정하면 Neptune ML은 데이터 크기를 기준으로 볼륨 크기를 자동으 로 선택합니다.

• **processingTimeOutInSeconds** – (선택 사항) 데이터 처리 작업의 제한 시간(초)입니다.

유형: 정수. 기본값: 86,400(1일).

• **modelType** – (선택 사항) Neptune ML이 현재 지원하는 두 모델 유형인 이기종 그래프 모델 (heterogeneous)과 지식 그래프(kge) 중 하나입니다.

유형: 문자열. 기본값: 없음.

참고: 지정하지 않으면 Neptune ML은 데이터를 기반으로 모델 유형을 자동으로 선택합니다.

• **configFileName** – (선택 사항) 훈련용으로 내보낸 그래프 데이터를 로드하는 방법을 설명하는 데이터 사양 파일입니다. 파일은 Neptune 내보내기 도구 키트에 의해 자동으로 생성됩니다.

유형: 문자열. 기본값: training-data-configuration.json.

• **subnets** – (선택 사항) Neptune VPC의 서브넷 ID입니다.

유형: 문자열 목록. 기본값: 없음.

• **securityGroupIds** – (선택 사항) VPC 보안 그룹 ID입니다.

유형: 문자열 목록. 기본값: 없음.

• **volumeEncryptionKMSKey** – (선택 사항) SageMaker가 처리 작업을 실행하는 ML 컴퓨팅 인 스턴스에 연결된 스토리지 볼륨에서 데이터를 암호화하는 데 사용하는 AWS Key Management Service(AWS KMS) 키입니다.

유형: 문자열. 기본값: 없음.

• **enableInterContainerTrafficEncryption** – (선택 사항) 훈련 또는 하이퍼 파라미터 조정 작업에서 컨테이너 간 트래픽 암호화를 활성화하거나 비활성화합니다.

유형: 부울. 기본값: True.

#### **a** Note

이 enableInterContainerTrafficEncryption 파라미터는 [엔진 릴리스 1.2.0.2.R3](#page-1472-0)에 서만 사용할 수 있습니다.

• **s3OutputEncryptionKMSKey** – (선택 사항) SageMaker가 훈련 작업의 출력을 암호화하는 데 사용하는 AWS Key Management Service(AWS KMS) 키입니다.

유형: 문자열. 기본값: 없음.

## <span id="page-1206-0"></span>Neptune ML **dataprocessing** 명령을 사용하여 데이터 처리 작업의 상태 가져오기

작업 상태를 나타내는 샘플 Neptune ML dataprocessing 명령은 다음과 같습니다.

curl  $-s \setminus$  "https://*(your Neptune endpoint)*/ml/dataprocessing/*(the job ID)*" \ | python -m json.tool

작업 상태를 나타내는 **dataprocessing** 파라미터

• **id** – (필수) 데이터 처리 작업의 고유 식별자입니다.

유형: 문자열.

• **neptuneIamRoleArn** – (선택 사항) SageMaker와 Amazon S3 리소스에 대한 Neptune의 액세 스 권한을 제공하는 IAM 역할의 ARN입니다.

유형: 문자열. 참고: 이는 DB 클러스터 파라미터 그룹에 나열되어 있어야 합니다. 그렇지 않으면 오 류가 발생합니다.

<span id="page-1206-1"></span>Neptune ML **dataprocessing** 명령을 사용하여 데이터 처리 작업 중지

작업 중지를 위한 샘플 Neptune ML dataprocessing 명령은 다음과 같습니다.

```
curl -s \setminus -X DELETE "https://(your Neptune endpoint)/ml/dataprocessing/(the job ID)"
```
아니면 다음을 사용해도 됩니다.

```
curl -s \setminus -X DELETE "https://(your Neptune endpoint)/ml/dataprocessing/(the job ID)?clean=true"
```
작업을 중지하는 **dataprocessing** 파라미터

• **id** – (필수) 데이터 처리 작업의 고유 식별자입니다.

유형: 문자열.

• **neptuneIamRoleArn** – (선택 사항) SageMaker와 Amazon S3 리소스에 대한 Neptune의 액세 스 권한을 제공하는 IAM 역할의 ARN입니다.

유형: 문자열. 참고: 이는 DB 클러스터 파라미터 그룹에 나열되어 있어야 합니다. 그렇지 않으면 오 류가 발생합니다.

• **clean** – (선택 사항) 이 플래그는 작업이 중지될 때 모든 Amazon S3 아티팩트를 삭제하도록 지 정합니다.

유형: 부울. 기본값: FALSE.

## <span id="page-1207-0"></span>Neptune ML **dataprocessing** 명령을 사용하여 활성 데이터 처리 작업 나열

활성 작업을 나열하기 위한 샘플 Neptune ML dataprocessing 명령은 다음과 같습니다.

curl -s "https://*(your Neptune endpoint)*/ml/dataprocessing"

아니면 다음을 사용해도 됩니다.

curl -s "https://*(your Neptune endpoint)*/ml/dataprocessing?maxItems=3"

작업을 나열하는 **dataprocessing** 파라미터

• **maxItems** – (선택 사항) 반환할 최대 항목 수입니다.

유형: 정수. 기본값: 10. 최대 허용 값: 1024.

• **neptuneIamRoleArn** – (선택 사항) SageMaker와 Amazon S3 리소스에 대한 Neptune의 액세 스 권한을 제공하는 IAM 역할의 ARN입니다.

# <span id="page-1208-0"></span>**modeltraining** 명령을 사용한 모델 훈련

Neptune ML modeltraining 명령을 사용하여 모델 훈련 작업을 생성하거나, 작업 상태를 확인하거 나, 중지하거나, 모든 활성 모델 훈련 작업을 나열할 수 있습니다.

## <span id="page-1208-1"></span>Neptune ML **modeltraining** 명령을 사용하여 모델 훈련 작업 생성

완전히 새로운 작업을 생성하는 Neptune ML modeltraining 명령은 다음과 같습니다.

```
curl \setminus -X POST https://(your Neptune endpoint)/ml/modeltraining 
   -H 'Content-Type: application/json' \ 
   -d '{ 
         "id" : "(a unique model-training job ID)", 
         "dataProcessingJobId" : "(the data-processing job-id of a completed job)", 
         "trainModelS3Location" : "s3://(your Amazon S3 bucket)/neptune-model-graph-
autotrainer" 
       }'
```
증분 모델 훈련을 위한 업데이트 작업을 생성하는 Neptune ML modeltraining 명령은 다음과 같습 니다.

```
curl \setminus -X POST https://(your Neptune endpoint)/ml/modeltraining 
   -H 'Content-Type: application/json' \ 
  -d \{ "id" : "(a unique model-training job ID)", 
         "dataProcessingJobId" : "(the data-processing job-id of a completed job)", 
         "trainModelS3Location" : "s3://(your Amazon S3 bucket)/neptune-model-graph-
autotrainer" 
         "previousModelTrainingJobId" : "(the job ID of a completed model-training job 
  to update)", 
       }'
```
사용자가 제공한 사용자 지정 모델 구현으로 새 작업을 생성하는 Neptune ML modeltraining 명령 은 다음과 같습니다.

```
curl \setminus -X POST https://(your Neptune endpoint)/ml/modeltraining 
   -H 'Content-Type: application/json' \
   -d '{
```
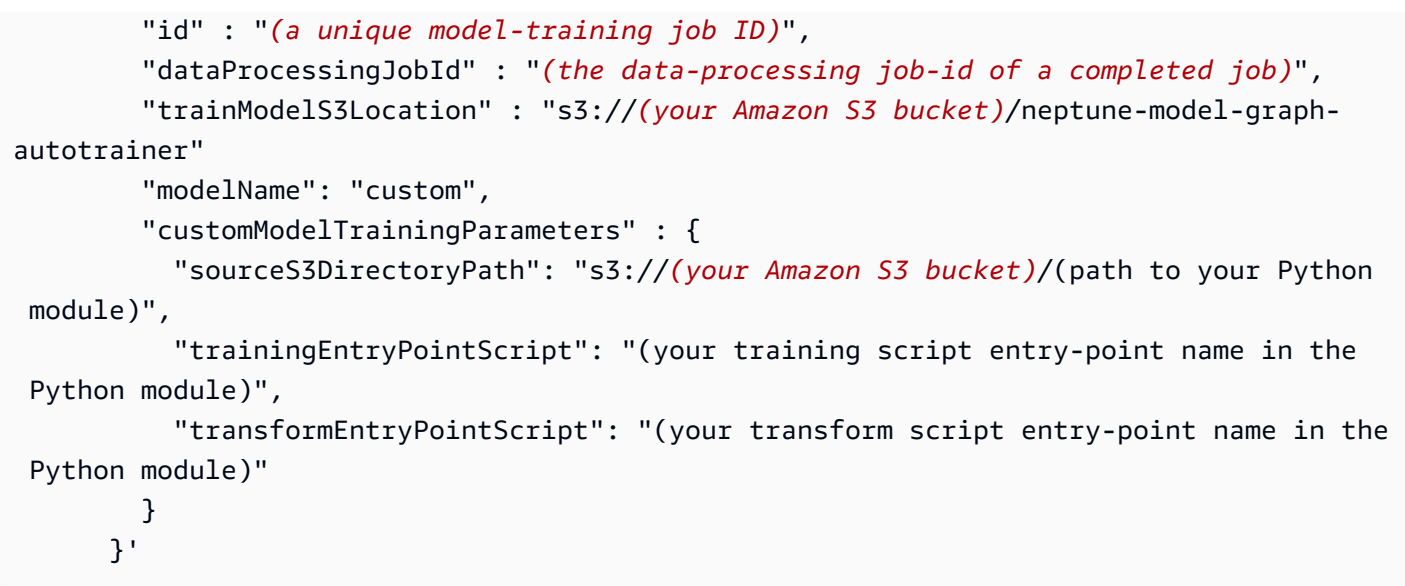

작업을 생성하는 **modeltraining** 파라미터

• **id** – (선택 사항) 새 작업의 고유 식별자입니다.

유형: 문자열. 기본값: 자동 생성된 UUID.

• **dataProcessingJobId** – (필수) 훈련에서 사용할 데이터를 생성하여 완료된 데이터 처리 작업 의 작업 ID입니다.

유형: 문자열.

• **trainModelS3Location** – (필수) 모델 아티팩트가 저장되는 Amazon S3의 위치입니다.

유형: 문자열.

• **previousModelTrainingJobId** – (선택 사항) 업데이트된 데이터를 기반으로 하여 점진적으 로 업데이트하려는 완료된 모델 훈련 작업의 작업 ID입니다.

유형: 문자열. 기본값: 없음.

• **sagemakerIamRoleArn** – (선택 사항) SageMaker를 실행하기 위한 IAM 역할의 ARN입니다.

유형: 문자열. 참고: 이는 DB 클러스터 파라미터 그룹에 나열되어 있어야 합니다. 그렇지 않으면 오 류가 발생합니다.

• **neptuneIamRoleArn** – (선택 사항) SageMaker와 Amazon S3 리소스에 대한 Neptune의 액세 스 권한을 제공하는 IAM 역할의 ARN입니다.

• **modelName** – (선택 사항) 훈련을 위한 모델 유형입니다. 기본적으로 ML 모델은 자동으로 데이터 처리에 사용되는 modelType을 기반으로 하지만, 여기에서 다른 모델 유형을 지정할 수도 있습니 다.

유형: 문자열. 기본값: 이기종 그래프용 rgcn 및 지식 그래프용 kge. 유효 값: 이기종 그래프의 경 우 rgcn, kge 그래프의 경우 transe, distmult 또는 rotate, 사용자 지정 모델 구현의 경우 custom.

• **baseProcessingInstanceType** – (선택 사항) ML 모델 훈련 준비 및 관리에 사용되는 ML 인스 턴스 유형입니다.

유형: 문자열. 참고: 훈련 데이터 및 모델을 처리하는 데 필요한 메모리 요구 사항을 기반으로 선택된 CPU 인스턴스입니다. [모델 훈련 및 모델 변환용 인스턴스 선택](#page-1079-1) 섹션을 참조하세요.

• **trainingInstanceType** – (선택 사항) 모델 훈련에 사용되는 ML 인스턴스 유형입니다. 모든 Neptune ML 모델은 CPU, GPU 및 다중 GPU 훈련을 지원합니다.

유형: 문자열. 기본값: ml.p3.2xlarge.

참고: 훈련에 적합한 인스턴스 유형을 선택하는 것은 작업 유형, 그래프 크기, 예산에 따라 달라집니 다. [모델 훈련 및 모델 변환용 인스턴스 선택](#page-1079-1) 섹션을 참조하세요.

• **trainingInstanceVolumeSizeInGB** – (선택 사항) 훈련 인스턴스의 디스크 볼륨 크기입니다. 입력 데이터와 출력 모델 모두 디스크에 저장되므로, 볼륨 크기는 두 데이터 세트를 모두 담을 수 있 을 만큼 커야 합니다.

유형: 정수. 기본값: 0.

참고: 지정하지 않거나 0인 경우 Neptune ML은 데이터 처리 단계에서 생성된 권장 사항에 따라 디스 크 볼륨 크기를 선택합니다. [모델 훈련 및 모델 변환용 인스턴스 선택](#page-1079-1) 섹션을 참조하세요.

• **trainingTimeOutInSeconds** – (선택 사항) 훈련 작업의 제한 시간(초 단위)입니다.

유형: 정수. 기본값: 86,400(1일).

• **maxHPONumberOfTrainingJobs** – 하이퍼파라미터 조정 작업을 위해 시작할 최대 총 훈련 작업 수입니다.

유형: 정수. 기본값: 2.

참고: Neptune ML은 기계 학습 모델의 하이퍼파라미터를 자동으로 조정합니다. 성능이 좋은 모델을 확보하려면 최소 10개 이상의 작업(즉 maxHPONumberOfTrainingJobs 값을 10으로 설정)을 사용 합니다. 일반적으로 조정 실행 횟수가 많을수록 더 좋은 결과를 얻을 수 있습니다.

• **maxHPOParallelTrainingJobs** – 하이퍼파라미터 조정 작업을 위해 시작할 최대 병렬 훈련 작 업 수입니다.

유형: 정수. 기본값: 2.

참고: 실행할 수 있는 병렬 작업 수는 훈련 인스턴스에서 사용 가능한 리소스에 따라 제한됩니다.

• **subnets** – (선택 사항) Neptune VPC의 서브넷 ID입니다.

유형: 문자열 목록. 기본값: 없음.

• **securityGroupIds** – (선택 사항) VPC 보안 그룹 ID입니다.

유형: 문자열 목록. 기본값: 없음.

• **volumeEncryptionKMSKey** – (선택 사항) SageMaker가 훈련 작업을 실행하는 ML 컴퓨팅 인 스턴스에 연결된 스토리지 볼륨에서 데이터를 암호화하는 데 사용하는 AWS Key Management Service(AWS KMS) 키입니다.

유형: 문자열. 기본값: 없음.

• **s3OutputEncryptionKMSKey** – (선택 사항) SageMaker가 처리 작업의 출력을 암호화하는 데 사용하는 AWS Key Management Service(AWS KMS) 키입니다.

유형: 문자열. 기본값: 없음.

• **enableInterContainerTrafficEncryption** – (선택 사항) 훈련 또는 하이퍼 파라미터 조정 작업에서 컨테이너 간 트래픽 암호화를 활성화하거나 비활성화합니다.

유형: 부울. 기본값: True.

**a** Note

이 enableInterContainerTrafficEncryption 파라미터는 [엔진 릴리스 1.2.0.2.R3](#page-1472-0)에 서만 사용할 수 있습니다.

• **enableManagedSpotTraining** – (선택 사항) Amazon Elastic Compute Cloud 스팟 인스턴스 를 사용하여 기계 학습 모델 훈련 비용을 최적화합니다. 자세한 내용은 [Amazon SageMaker의 관리](https://docs.aws.amazon.com/sagemaker/latest/dg/model-managed-spot-training.html) [형 스팟 교육을](https://docs.aws.amazon.com/sagemaker/latest/dg/model-managed-spot-training.html) 참조하세요.

유형: 부울. 기본값: False.

• **customModelTrainingParameters** – (선택 사항) 사용자 지정 모델 훈련 구성입니다. 이는 다 음 필드가 있는 JSON 객체입니다.

- **sourceS3DirectoryPath** (필수) 모델을 구현하는 Python 모듈이 위치한 Amazon S3 위치 경로입니다. 이는 최소한 훈련 스크립트, 변환 스크립트 및 model-hpo-configuration.json 파일을 포함하는 유효한 기존 Amazon S3 위치를 가리켜야 합니다.
- **trainingEntryPointScript** (선택 사항) 모델 훈련을 수행하고 하이퍼파라미터를 명령줄 인수로 취하는 스크립트(예: 고정값 하이퍼파라미터)의 모듈 내 진입점 이름입니다.

기본값: training.py.

• **transformEntryPointScript** – (선택 사항) 모델 배포에 필요한 모델 아티팩트를 계산하기 위해 하이퍼파라미터 검색에서 최적의 모델을 식별한 후 실행해야 하는 스크립트의 모듈 내 진입 점 이름입니다. 명령줄 인수 없이 실행할 수 있어야 합니다.

기본값: transform.py.

• **maxWaitTime** – (선택 사항) 스팟 인스턴스를 사용하여 모델 훈련을 수행할 때 대기하는 최대 시 간(초)입니다. trainingTimeOutInSeconds보다 커야 합니다.

유형: 정수.

<span id="page-1212-0"></span>Neptune ML **modeltraining** 명령을 사용하여 모델 훈련 작업의 상태 가져오기

작업 상태를 나타내는 샘플 Neptune ML modeltraining 명령은 다음과 같습니다.

```
curl -s \setminus "https://(your Neptune endpoint)/ml/modeltraining/(the job ID)" \ 
   | python -m json.tool
```
작업 상태를 나타내는 **modeltraining** 파라미터

• **id** – (필수) 모델 훈련 작업의 고유 식별자입니다.

유형: 문자열.

• **neptuneIamRoleArn** – (선택 사항) SageMaker와 Amazon S3 리소스에 대한 Neptune의 액세 스 권한을 제공하는 IAM 역할의 ARN입니다.

## <span id="page-1213-0"></span>Neptune ML **modeltraining** 명령을 사용하여 모델 훈련 작업 중지

작업 중지를 위한 샘플 Neptune ML modeltraining 명령은 다음과 같습니다.

curl  $-s \setminus$ -X DELETE "https://*(your Neptune endpoint)*/ml/modeltraining/*(the job ID)*"

아니면 다음을 사용해도 됩니다.

curl  $-s \setminus$ -X DELETE "https://*(your Neptune endpoint)*/ml/modeltraining/*(the job ID)*?clean=true"

작업을 중지하는 **modeltraining** 파라미터

• **id** – (필수) 모델 훈련 작업의 고유 식별자입니다.

유형: 문자열.

• **neptuneIamRoleArn** – (선택 사항) SageMaker와 Amazon S3 리소스에 대한 Neptune의 액세 스 권한을 제공하는 IAM 역할의 ARN입니다.

유형: 문자열. 참고: 이는 DB 클러스터 파라미터 그룹에 나열되어 있어야 합니다. 그렇지 않으면 오 류가 발생합니다.

• **clean** – (선택 사항) 이 플래그는 작업이 중지될 때 모든 Amazon S3 아티팩트를 삭제하도록 지 정합니다.

유형: 부울. 기본값: FALSE.

<span id="page-1213-1"></span>Neptune ML **modeltraining** 명령을 사용하여 활성 모델 훈련 작업 나열

활성 작업을 나열하기 위한 샘플 Neptune ML modeltraining 명령은 다음과 같습니다.

curl -s "https://*(your Neptune endpoint)*/ml/modeltraining" | python -m json.tool

아니면 다음을 사용해도 됩니다.

curl -s "https://*(your Neptune endpoint)*/ml/modeltraining?maxItems=3" | python -m json.tool

#### 작업을 나열하는 **modeltraining** 파라미터

• **maxItems** – (선택 사항) 반환할 최대 항목 수입니다.

유형: 정수. 기본값: 10. 최대 허용 값: 1024.

• **neptuneIamRoleArn** – (선택 사항) SageMaker와 Amazon S3 리소스에 대한 Neptune의 액세 스 권한을 제공하는 IAM 역할의 ARN입니다.

# <span id="page-1215-0"></span>**modeltransform** 명령을 사용한 모델 변환

Neptune ML modeltransform 명령을 사용하여 모델 변환 작업을 생성하거나, 작업 상태를 확인하거 나, 중지하거나, 모든 활성 모델 변환 작업을 나열할 수 있습니다.

<span id="page-1215-1"></span>Neptune ML **modeltransform** 명령을 사용하여 모델 변환 작업 생성

모델 재훈련 없이 증분 변환 작업을 생성하는 Neptune ML modeltransform 명령은 다음과 같습니 다.

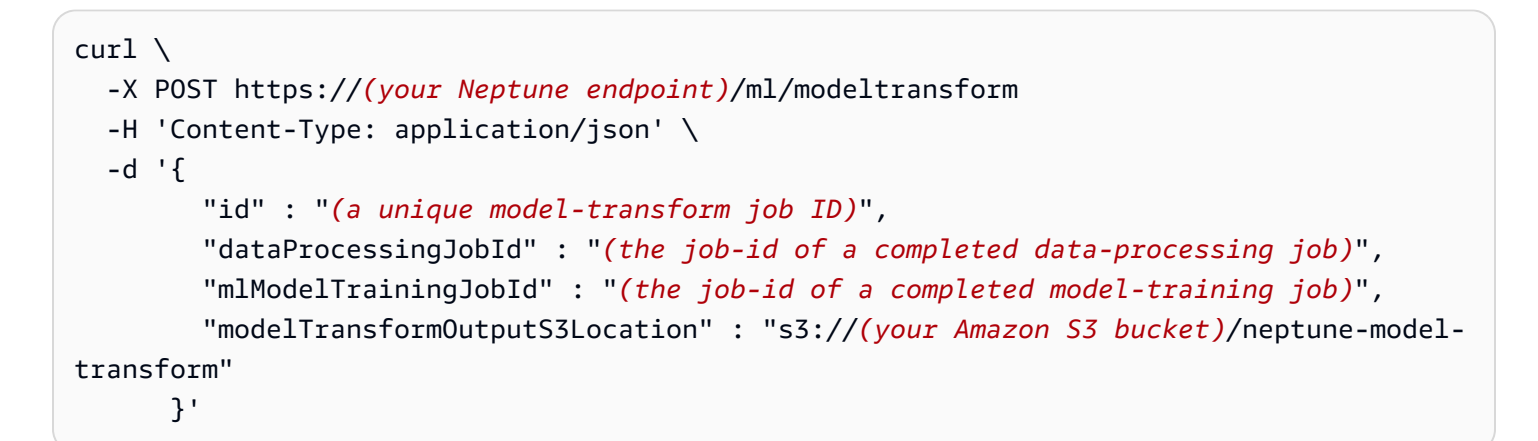

완료된 SageMaker 훈련 작업에서 작업을 생성하는 Neptune ML modeltransform 명령은 다음과 같 습니다.

```
curl \ 
   -X POST https://(your Neptune endpoint)/ml/modeltransform 
   -H 'Content-Type: application/json' \ 
  -d '{
         "id" : "(a unique model-transform job ID)", 
         "trainingJobName" : "(name of a completed SageMaker training job)", 
         "modelTransformOutputS3Location" : "s3://(your Amazon S3 bucket)/neptune-model-
transform", 
         "baseProcessingInstanceType" : "" 
       }'
```
사용자 지정 모델 구현을 사용하는 작업을 생성하는 Neptune ML modeltransform 명령은 다음과 같 습니다.

 $curl \setminus$ -X POST https://*(your Neptune endpoint)*/ml/modeltransform

```
 -H 'Content-Type: application/json' \ 
   -d '{ 
         "id" : "(a unique model-training job ID)", 
         "trainingJobName" : "(name of a completed SageMaker training job)", 
         "modelTransformOutputS3Location" : "s3://(your Amazon S3 bucket)/neptune-model-
transform/" 
         "customModelTransformParameters" : { 
           "sourceS3DirectoryPath": "s3://(your Amazon S3 bucket)/(path to your Python 
  module)", 
           "transformEntryPointScript": "(your transform script entry-point name in the 
  Python module)" 
         } 
       }'
```
작업을 생성하는 **modeltransform** 파라미터

• **id** – (선택 사항) 새 작업의 고유 식별자입니다.

유형: 문자열. 기본값: 자동 생성된 UUID.

• **dataProcessingJobId** – 완료된 데이터 처리 작업의 작업 ID입니다.

유형: 문자열.

참고: dataProcessingJobId 및 mlModelTrainingJobId 모두 또는 trainingJobName를 포 함해야 합니다.

• **mlModelTrainingJobId** – 완료된 모델 훈련 작업의 작업 ID입니다.

유형: 문자열.

참고: dataProcessingJobId 및 mlModelTrainingJobId 모두 또는 trainingJobName를 포 함해야 합니다.

• **trainingJobName** – 완료한 SageMaker 훈련 작업의 이름입니다.

유형: 문자열.

참고: dataProcessingJobId 및 mlModelTrainingJobId 파라미터 모두 또는 trainingJobName 파라미터를 포함해야 합니다.

• **sagemakerIamRoleArn** – (선택 사항) SageMaker를 실행하기 위한 IAM 역할의 ARN입니다.

• **neptuneIamRoleArn** – (선택 사항) SageMaker와 Amazon S3 리소스에 대한 Neptune의 액세 스 권한을 제공하는 IAM 역할의 ARN입니다.

유형: 문자열. 참고: 이는 DB 클러스터 파라미터 그룹에 나열되어 있어야 합니다. 그렇지 않으면 오 류가 발생합니다.

- **customModelTransformParameters**  – (선택 사항) 사용자 지정 모델을 사용한 모델 변환의 구성 정보입니다. customModelTransformParameters 객체에는 다음 필드가 포함되며, 이 필드 는 훈련 작업에서 저장된 모델 파라미터와 호환되는 값을 가져야 합니다.
	- **sourceS3DirectoryPath** (필수) 모델을 구현하는 Python 모듈이 위치한 Amazon S3 위치 경로입니다. 이는 최소한 훈련 스크립트, 변환 스크립트 및 model-hpo-configuration.json 파일을 포함하는 유효한 기존 Amazon S3 위치를 가리켜야 합니다.
	- **transformEntryPointScript** (선택 사항) 모델 배포에 필요한 모델 아티팩트를 계산하기 위해 하이퍼파라미터 검색에서 최적의 모델을 식별한 후 실행해야 하는 스크립트의 모듈 내 진입 점 이름입니다. 명령줄 인수 없이 실행할 수 있어야 합니다.

기본값: transform.py.

• **baseProcessingInstanceType** – (선택 사항) ML 모델 훈련 준비 및 관리에 사용되는 ML 인스 턴스 유형입니다.

유형: 문자열. 참고: 변환 데이터 및 모델을 처리하는 데 필요한 메모리 요구 사항을 기반으로 선택된 CPU 인스턴스입니다. [모델 훈련 및 모델 변환용 인스턴스 선택](#page-1079-1) 섹션을 참조하세요.

• **baseProcessingInstanceVolumeSizeInGB** – (선택 사항) 훈련 인스턴스의 디스크 볼륨 크 기입니다. 입력 데이터와 출력 모델 모두 디스크에 저장되므로, 볼륨 크기는 두 데이터 세트를 모두 담을 수 있을 만큼 커야 합니다.

유형: 정수. 기본값: 0.

참고: 지정하지 않거나 0인 경우 Neptune ML은 데이터 처리 단계에서 생성된 권장 사항에 따라 디스 크 볼륨 크기를 선택합니다. [모델 훈련 및 모델 변환용 인스턴스 선택](#page-1079-1) 섹션을 참조하세요.

• **subnets** – (선택 사항) Neptune VPC의 서브넷 ID입니다.

유형: 문자열 목록. 기본값: 없음.

• **securityGroupIds** – (선택 사항) VPC 보안 그룹 ID입니다.

유형: 문자열 목록. 기본값: 없음.

• **volumeEncryptionKMSKey** – (선택 사항) SageMaker가 변환 작업을 실행하는 ML 컴퓨팅 인 스턴스에 연결된 스토리지 볼륨에서 데이터를 암호화하는 데 사용하는 AWS Key Management Service(AWS KMS) 키입니다.

유형: 문자열. 기본값: 없음.

• **enableInterContainerTrafficEncryption** – (선택 사항) 훈련 또는 하이퍼 파라미터 조정 작업에서 컨테이너 간 트래픽 암호화를 활성화하거나 비활성화합니다.

유형: 부울. 기본값: True.

#### **a** Note

이 enableInterContainerTrafficEncryption 파라미터는 [엔진 릴리스 1.2.0.2.R3](#page-1472-0)에 서만 사용할 수 있습니다.

• **s3OutputEncryptionKMSKey** – (선택 사항) SageMaker가 처리 작업의 출력을 암호화하는 데 사용하는 AWS Key Management Service(AWS KMS) 키입니다.

유형: 문자열. 기본값: 없음.

<span id="page-1218-0"></span>Neptune ML **modeltransform** 명령을 사용하여 모델 변환 작업의 상태 가져오기

작업 상태를 나타내는 샘플 Neptune ML modeltransform 명령은 다음과 같습니다.

```
curl -s \setminus "https://(your Neptune endpoint)/ml/modeltransform/(the job ID)" \ 
   | python -m json.tool
```
작업 상태를 나타내는 **modeltransform** 파라미터

• **id** – (필수) 모델 변환 작업의 고유 식별자입니다.

유형: 문자열.

• **neptuneIamRoleArn** – (선택 사항) SageMaker와 Amazon S3 리소스에 대한 Neptune의 액세 스 권한을 제공하는 IAM 역할의 ARN입니다.

## <span id="page-1219-0"></span>Neptune ML **modeltransform** 명령을 사용하여 모델 변환 작업 중지

#### 작업 중지를 위한 샘플 Neptune ML modeltransform 명령은 다음과 같습니다.

curl  $-s \setminus$ -X DELETE "https://*(your Neptune endpoint)*/ml/modeltransform/*(the job ID)*"

아니면 다음을 사용해도 됩니다.

curl  $-s \setminus$ -X DELETE "https://*(your Neptune endpoint)*/ml/modeltransform/*(the job ID)*?clean=true"

작업을 중지하는 **modeltransform** 파라미터

• **id** – (필수) 모델 변환 작업의 고유 식별자입니다.

유형: 문자열.

• **neptuneIamRoleArn** – (선택 사항) SageMaker와 Amazon S3 리소스에 대한 Neptune의 액세 스 권한을 제공하는 IAM 역할의 ARN입니다.

유형: 문자열. 참고: 이는 DB 클러스터 파라미터 그룹에 나열되어 있어야 합니다. 그렇지 않으면 오 류가 발생합니다.

• **clean** – (선택 사항) 이 플래그는 작업이 중지될 때 모든 Amazon S3 아티팩트를 삭제하도록 지 정합니다.

유형: 부울. 기본값: FALSE.

## <span id="page-1219-1"></span>Neptune ML **modeltransform** 명령을 사용하여 활성 모델 변환 작업 나열

활성 작업을 나열하기 위한 샘플 Neptune ML modeltransform 명령은 다음과 같습니다.

curl -s "https://*(your Neptune endpoint)*/ml/modeltransform" | python -m json.tool

#### 아니면 다음을 사용해도 됩니다.

curl -s "https://*(your Neptune endpoint)*/ml/modeltransform?maxItems=3" | python -m json.tool

### 작업을 나열하는 **modeltransform** 파라미터

• **maxItems** – (선택 사항) 반환할 최대 항목 수입니다.

유형: 정수. 기본값: 10. 최대 허용 값: 1024.

• **neptuneIamRoleArn** – (선택 사항) SageMaker와 Amazon S3 리소스에 대한 Neptune의 액세 스 권한을 제공하는 IAM 역할의 ARN입니다.

# <span id="page-1221-0"></span>**endpoints** 명령을 사용하여 추론 엔드포인트 관리

Neptune ML endpoints 명령을 사용하여 추론 엔드포인트를 생성하거나, 상태를 확인하거나, 삭제하 거나, 기존 추론 엔드포인트를 나열할 수 있습니다.

<span id="page-1221-1"></span>Neptune ML **endpoints** 명령을 사용하여 추론 엔드포인트 생성

훈련 작업으로 만든 모델에서 추론 엔드포인트를 생성하는 Neptune ML endpoints 명령은 다음과 같 습니다.

```
curl \setminus -X POST https://(your Neptune endpoint)/ml/endpoints 
   -H 'Content-Type: application/json' \ 
   -d '{ 
         "id" : "(a unique ID for the new endpoint)", 
         "mlModelTrainingJobId": "(the model-training job-id of a completed job)" 
       }'
```
훈련 작업으로 만든 모델에서 기존 추론 엔드포인트를 업데이트하는 Neptune ML endpoints 명령은 다음과 같습니다.

```
curl \ 
   -X POST https://(your Neptune endpoint)/ml/endpoints 
   -H 'Content-Type: application/json' \ 
   -d '{ 
         "id" : "(a unique ID for the new endpoint)", 
         "update" : "true", 
         "mlModelTrainingJobId": "(the model-training job-id of a completed job)" 
       }'
```
모델 변환 작업으로 만든 모델에서 추론 엔드포인트를 생성하는 Neptune ML endpoints 명령은 다음 과 같습니다.

```
curl \setminus -X POST https://(your Neptune endpoint)/ml/endpoints 
   -H 'Content-Type: application/json' \ 
   -d '{ 
         "id" : "(a unique ID for the new endpoint)", 
         "mlModelTransformJobId": "(the model-training job-id of a completed job)" 
       }'
```
모델 변환 작업으로 만든 모델에서 기존 추론 엔드포인트를 업데이트하는 Neptune ML endpoints 명 령은 다음과 같습니다.

```
curl \setminus -X POST https://(your Neptune endpoint)/ml/endpoints 
   -H 'Content-Type: application/json' \ 
   -d '{ 
         "id" : "(a unique ID for the new endpoint)", 
         "update" : "true", 
         "mlModelTransformJobId": "(the model-training job-id of a completed job)" 
       }'
```
추론 엔드포인트를 생성하는 **endpoints** 파라미터

• **id** – (선택 사항) 새 추론 엔드포인트의 고유 식별자입니다.

유형: 문자열. 기본값: 자동 생성된 타임스탬프 이름.

• **mlModelTrainingJobId** – 추론 엔드포인트가 가리키는 모델을 생성하여 완료된 모델 훈련 작 업의 작업 ID입니다.

유형: 문자열.

참고: mlModelTrainingJobId 또는 mlModelTransformJobId를 제공해야 합니다.

• **mlModelTransformJobId** – 완료된 모델 변환 작업의 작업 ID입니다.

유형: 문자열.

참고: mlModelTrainingJobId 또는 mlModelTransformJobId를 제공해야 합니다.

• **update** – (선택 사항) 이 파라미터가 있는 경우 이 파라미터는 업데이트 요청임을 나타냅니다.

유형: 부울. 기본값: false

참고: mlModelTrainingJobId 또는 mlModelTransformJobId를 제공해야 합니다.

• **neptuneIamRoleArn** – (선택 사항) SageMaker와 Amazon S3 리소스에 대한 Neptune의 액세 스 권한을 제공하는 IAM 역할의 ARN입니다.

• **modelName** – (선택 사항) 훈련을 위한 모델 유형입니다. 기본적으로 ML 모델은 자동으로 데이터 처리에 사용되는 modelType을 기반으로 하지만, 여기에서 다른 모델 유형을 지정할 수도 있습니 다.

유형: 문자열. 기본값: 이기종 그래프용 rgcn 및 지식 그래프용 kge. 유효 값: 이기종 그래프의 경우 rgcn, 지식 그래프의 경우 kge, transe, distmult 또는 rotate.

• **instanceType** – (선택 사항) 온라인 서비스에 사용되는 ML 인스턴스 유형입니다.

유형: 문자열. 기본값: ml.m5.xlarge.

참고: 추론 엔드포인트의 ML 인스턴스를 선택하는 것은 작업 유형, 그래프 크기, 예산에 따라 달라집 니다. [추론 엔드포인트용 인스턴스 선택를](#page-1079-2) 참조하세요.

• **instanceCount** – (선택 사항) 예측을 위해 엔드포인트에 배포할 최소 Amazon EC2 인스턴스 수입니다.

유형: 정수. 기본값: 1.

• **volumeEncryptionKMSKey** – (선택 사항) SageMaker가 엔드포인트를 실행하는 ML 컴퓨팅 인스턴스에 연결된 스토리지 볼륨에서 데이터를 암호화하는 데 사용하는 AWS Key Management Service(AWS KMS) 키입니다.

유형: 문자열. 기본값: 없음.

## <span id="page-1223-0"></span>Neptune ML **endpoints** 명령을 사용하여 추론 엔드포인트의 상태 가져오기

인스턴스 엔드포인트 상태를 나타내는 샘플 Neptune ML endpoints 명령은 다음과 같습니다.

```
curl -s \setminus "https://(your Neptune endpoint)/ml/endpoints/(the inference endpoint ID)" \ 
   | python -m json.tool
```
인스턴스 엔드포인트 상태를 나타내는 **endpoints** 파라미터

• **id** – (필수) 추론 엔드포인트의 고유 식별자입니다.

유형: 문자열.

• **neptuneIamRoleArn** – (선택 사항) SageMaker와 Amazon S3 리소스에 대한 Neptune의 액세 스 권한을 제공하는 IAM 역할의 ARN입니다.
유형: 문자열. 참고: 이는 DB 클러스터 파라미터 그룹에 나열되어 있어야 합니다. 그렇지 않으면 오 류가 발생합니다.

### Neptune ML **endpoints** 명령을 사용하여 인스턴스 엔드포인트 삭제

인스턴스 엔드포인트를 삭제하는 샘플 Neptune ML endpoints 명령은 다음과 같습니다.

curl -s  $\setminus$ -X DELETE "https://*(your Neptune endpoint)*/ml/endpoints/*(the inference endpoint ID)*"

아니면 다음을 사용해도 됩니다.

curl  $-s \setminus$  -X DELETE "https://*(your Neptune endpoint)*/ml/endpoints/*(the inference endpoint ID)*? clean=true"

추론 엔드포인트를 삭제하는 **endpoints** 파라미터

• **id** – (필수) 추론 엔드포인트의 고유 식별자입니다.

유형: 문자열.

• **neptuneIamRoleArn** – (선택 사항) SageMaker와 Amazon S3 리소스에 대한 Neptune의 액세 스 권한을 제공하는 IAM 역할의 ARN입니다.

유형: 문자열. 참고: 이는 DB 클러스터 파라미터 그룹에 나열되어 있어야 합니다. 그렇지 않으면 오 류가 발생합니다.

• **clean** – (선택 사항) 이 엔드포인트와 관련된 모든 아티팩트도 삭제해야 함을 나타냅니다.

유형: 부울. 기본값: FALSE.

### Neptune ML **endpoints** 명령을 사용하여 추론 엔드포인트 나열

추론 엔드포인트를 나열하는 Neptune ML endpoints 명령은 다음과 같습니다.

```
curl -s "https://(your Neptune endpoint)/ml/endpoints" \ 
   | python -m json.tool
```
아니면 다음을 사용해도 됩니다.

curl -s "https://*(your Neptune endpoint)*/ml/endpoints?maxItems=3" \ | python -m json.tool

추론 엔드포인트를 나열하는 **dataprocessing** 파라미터

• **maxItems** – (선택 사항) 반환할 최대 항목 수입니다.

유형: 정수. 기본값: 10. 최대 허용 값: 1024.

• **neptuneIamRoleArn** – (선택 사항) SageMaker와 Amazon S3 리소스에 대한 Neptune의 액세 스 권한을 제공하는 IAM 역할의 ARN입니다.

유형: 문자열. 참고: 이는 DB 클러스터 파라미터 그룹에 나열되어 있어야 합니다. 그렇지 않으면 오 류가 발생합니다.

## Neptune ML 관리 API 오류 및 예외

모든 Neptune ML 관리 API 예외는 400 HTTP 코드를 반환합니다. 이러한 예외를 수신한 후에는 예외 를 생성한 명령을 다시 시도해서는 안 됩니다.

• **MissingParameterException** – 오류 메시지:

Required credentials are missing. Please add IAM role to the cluster or pass as a parameter to this request.

- **InvalidParameterException** 오류 메시지:
	- Invalid ML instance type.
	- Invalid ID provided. ID can be 1-48 alphanumeric characters.
	- Invalid ID provided. Must contain only letters, digits, or hyphens.
	- Invalid ID provided. Please check whether a resource with the given ID exists.
	- Another resource with same ID already exists. Please use a new ID.
	- Failed to stop the job because it has already completed or failed.
- **BadRequestException** 오류 메시지:
	- Invalid S3 URL or incorrect S3 permissions. Please check your S3 configuration.
	- Provided ModelTraining job has not completed.
	- Provided SageMaker Training job has not completed.
	- Provided MLDataProcessing job is not completed.
	- Provided MLModelTraining job doesn't exist.
	- Provided ModelTransformJob doesn't exist.
	- Unable to find SageMaker resource. Please check your input.

# Neptune ML 제한

- 현재 지원되는 추론 유형은 노드 분류, 노드 회귀, 엣지 분류, 엣지 회귀 및 연결 예측입니다([Neptune](#page-1056-0)  [ML 기능](#page-1056-0) 참조).
- Neptune ML이 지원할 수 있는 최대 그래프 크기는 [데이터 준비,](#page-1079-0) [모델 훈련](#page-1079-1) 및 [추론](#page-1079-2) 중에 필요한 메모 리 및 스토리지의 양에 따라 달라집니다.
	- SageMaker 데이터 처리 인스턴스의 최대 메모리 크기는 768GB입니다. 따라서 768GB 이상의 메 모리가 필요한 경우 데이터 처리 단계가 실패합니다.
	- SageMaker 훈련 인스턴스의 최대 메모리 크기는 732GB입니다. 따라서 732GB 이상의 메모리가 필요한 경우 훈련 단계가 실패합니다.
- SageMaker 엔드포인트에 대한 추론 페이로드의 최대 크기는 6MiB입니다. 따라서 하위 그래프 페이 로드가 해당 크기를 초과하면 유도 추론이 실패합니다.
- Neptune ML은 현재 Neptune과 Neptune이 의존하는 다른 서비스(예: AWS Lambda, Amazon API Gateway, Amazon SageMaker)가 모두 지원되는 리전에서만 사용할 수 있습니다.

다른 차이점과 함께 [여기에 설명된](https://docs.amazonaws.cn/en_us/aws/latest/userguide/api-gateway.html#feature-diff) 것처럼 중국(베이징)과 중국(닝샤)에서는 IAM 인증의 기본 사용 과 관련된 차이점이 있습니다.

• Neptune ML에서 출시한 연결 예측 추론 엔드포인트는 현재 훈련 중에 그래프에 나타난 노드와의 가 능한 연결만 예측할 수 있습니다.

User 및 Movie 버텍스와 Rated 엣지가 있는 그래프를 예로 들어 보겠습니다. 해당하는 Neptune ML 연결 예측 추천 모델을 사용하여 그래프에 새 사용자를 추가하고 모델이 사용자를 대신하여 영 화를 예측하도록 할 수 있습니다. 하지만 모델은 모델 훈련 중에 존재한 영화만 추천할 수 있습니다. User 노드 임베딩은 로컬 하위 그래프와 GNN 모델을 사용하여 실시간으로 계산되므로 사용자가 영 화를 평가하면서 시간이 지남에 따라 변경될 수 있으나, 최종 추천을 위해 미리 계산된 정적 영화 임 베딩과 비교됩니다.

• Neptune ML에서 지원하는 KGE 모델은 연결 예측 작업에만 사용할 수 있으며, 표현은 훈련 중 그래 프에 나타나는 버텍스 및 엣지 유형에만 적용됩니다. 즉, 추론 쿼리에서 참조되는 모든 버텍스 및 엣 지 유형은 훈련 중에 그래프에 존재해야 합니다. 모델을 재훈련하지 않으면 새로운 엣지 유형이나 버 텍스를 예측할 수 없습니다.

## SageMaker 리소스 제한

시간 경과에 따른 활동 및 리소스 사용량을 기반으로 [할당량을 초과했다는](https://docs.aws.amazon.com/sagemaker/latest/dg/regions-quotas.html) 오류 메시지가 표시될 수 있습니다([ResourceLimitExceeded](https://repost.aws/knowledge-center/sagemaker-resource-limit-exceeded-error)). 이때 SageMaker 리소스를 스케일 업해야 하는 경우 이 페이지의 [SageMaker 리소스에 대한 서비스 할당량 증가 요청](https://docs.aws.amazon.com/sagemaker/latest/dg/regions-quotas.html#service-limit-increase-request-procedure) 절차의 단계에 따라 AWS Support에 할당량 증가 를 요청하세요.

SageMaker 리소스 이름은 다음과 같이 Neptune ML 단계에 해당합니다.

- SageMaker ProcessingJob은 Neptune 데이터 처리, 모델 훈련 및 모델 변환 작업에서 사용합니 다.
- SageMaker HyperParameterTuningJob은 Neptune 모델 훈련 작업에서 사용합니다.
- SageMaker TrainingJob은 Neptune 모델 훈련 작업에서 사용합니다.
- SageMaker Endpoint는 Neptune 추론 엔드포인트에서 사용합니다.

# Amazon Neptune 리소스 모니터링

Amazon Neptune은 데이터베이스 성능 및 사용량을 모니터링하기 위한 여러 방법을 지원합니다.

- 인스턴스 상태 Neptune 클러스터의 그래프 데이터베이스 엔진 상태를 점검하고 설치된 엔진 버전 을 확인한 후 [인스턴스 상태 API를](#page-1230-0) 사용하여 다른 인스턴스 관련 정보를 얻습니다.
- 그래프 요약 API – [그래프 요약 API를](#page-272-0) 사용하면 그래프 데이터 크기 및 콘텐츠를 빠르고 깊이 있게 이해할 수 있습니다.

### **a** Note

그래프 요약 API는 [DFE 통계를](#page-263-0) 기반으로 하기 때문에 통계가 활성화된 경우에만 사용할 수 있습니다. 단, T3 및 T4g 인스턴스 유형에는 해당하지 않습니다.

- Amazon CloudWatch Neptune은 자동으로 지표를 CloudWatch 알람으로 전송하고 알람도 지원 합니다. CloudWatch 자세한 정보는 [the section called "사용 CloudWatch"을](#page-1233-0) 참조하세요.
- 감사 로그 파일 Neptune 콘솔을 사용하여 데이터베이스 로그 파일을 확인하거나 다운로드하거나 봅니다. 자세한 정보는 [the section called "Neptune을 사용하는 감사 로그"을](#page-1249-0) 참조하세요.
- Amazon Logs에 CloudWatch 로그 게시 Amazon Logs의 로그 그룹에 감사 로그 데이터를 게 시하도록 Neptune DB 클러스터를 구성할 수 있습니다. CloudWatch CloudWatch Logs를 사용하 면 로그 데이터를 실시간으로 분석하고, 경보를 생성하고, 지표를 보는 CloudWatch 데 사용하고, CloudWatch 로그를 사용하여 내구성이 뛰어난 스토리지에 로그 레코드를 저장할 수 있습니다. [Neptune 로그 CloudWatch](#page-1251-0) 섹션을 참조하십시오.
- AWS CloudTrail— Neptune은 사용하는 API 로깅을 지원합니다. CloudTrail 자세한 정보는 the [section called "를 사용하여 Neptune API 호출 로깅 AWS CloudTrail"을](#page-1262-0) 참조하세요.
- 이벤트 알림 구독 – Neptune 이벤트를 구독하여 진행 상황에 대한 최신 정보를 받을 수 있습니다. 자세한 정보는 [the section called "이벤트 알림"을](#page-1265-0) 참조하세요.
- 태그 지정 태그를 사용하여 Neptune 리소스에 메타데이터를 추가하고 태그를 기반으로 사용량을 추적합니다. 자세한 정보는 [the section called "Neptune 리소스 태그 지정"을](#page-1280-0) 참조하세요.

주제

- [Neptune 인스턴스의 상태 확인](#page-1230-0)
- [아마존을 이용한 Neptune 모니터링 CloudWatch](#page-1233-0)
- [Amazon Neptune 클러스터에서 감사 로그 사용](#page-1249-0)
- [Amazon 로그에 Neptune 로그 게시 CloudWatch](#page-1251-0)
- [Neptune 노트북용 Amazon CloudWatch Logs를 활성화하기](#page-1254-0)
- [Amazon Neptune 느린 쿼리 로깅 사용](#page-1255-0)
- [를 사용하여 Amazon Neptune API 호출 로깅 AWS CloudTrail](#page-1262-0)
- [Neptune 이벤트 알림 사용](#page-1265-0)
- [Amazon Neptune 리소스 태그 지정](#page-1280-0)

# <span id="page-1230-0"></span>Neptune 인스턴스의 상태 확인

Amazon Neptune은 호스트에서 그래프 데이터베이스의 상태를 확인하는 메커니즘을 제공합니다. 인 스턴스에 연결할 수 있는지를 확인하는 방법도 됩니다.

curl을 사용하여 인스턴스의 상태를 확인하고 DB 클러스터 상태를 가져오려면:

curl -G https://*your-neptune-endpoint*:*port*/status

또한 [엔진 릴리스 1.2.1.0.R6](#page-1438-0)부터는 다음 CLI 명령을 대신 사용할 수 있습니다.

aws neptunedata get-engine-status

인스턴스의 상태가 양호하면 status 명령에서 다음 필드에 [JSON 객체를](#page-1232-0) 반환합니다.

• **status** – 인스턴스에 문제가 발생하지 않는 경우 "healthy"로 설정합니다.

인스턴스가 충돌로부터 복구 중이거나 재부팅 중이며 최근 서버 중단으로부터 실행 중인 활성 트랜 잭션이 있으면 status가 "recovery"로 설정됩니다.

- **startTime** 현재 서버 프로세스가 시작한 UTC 시간으로 설정합니다.
- **dbEngineVersion** DB 클러스터에서 실행되는 Neptune 엔진 버전으로 설정합니다.

이 엔진 버전이 릴리스된 이후 수동으로 패치 적용된 경우 버전 번호에 "Patch-" 접두사가 붙습니 다.

- **role** 인스턴스가 읽기 전용 복제본인 경우 "reader"로 설정하고 인스턴스가 기본 인스턴스인 경우 "writer"로 설정합니다.
- **dfeQueryEngine** [DFE 엔진](#page-260-0)이 완전히 활성화된 경우 "enabled"로 설정하거나, useDFE 쿼리 힌트가 true(기본값 viaQueryHint)로 설정된 쿼리에만 DFE 엔진을 사용하는 경우 viaQueryHint로 설정합니다.
- **gremlin** 클러스터에서 사용할 수 있는 Gremlin 쿼리 언어에 대한 정보가 들어 있습니다. 특히 엔진에서 사용 중인 현재 TinkerPop 버전을 지정하는 version 필드가 포함되어 있습니다.
- **sparql** 클러스터에서 사용할 수 있는 SPARQL 쿼리 언어에 대한 정보가 들어 있습니다. 특히 엔진에서 사용하는 현재 SPARQL 버전을 지정하는 version 필드가 포함되어 있습니다.
- **opencypher** 클러스터에서 사용할 수 있는 openCypher 쿼리 언어에 대한 정보가 들어 있습니 다. 특히 엔진에서 사용하는 현재 openCypher 버전을 지정하는 version 필드가 포함되어 있습니 다.
- **labMode** 엔진에서 사용 중인 [랩 모드](#page-256-0) 설정을 포함합니다.
- **rollingBackTrxCount** 롤백되는 트랜잭션이 있는 경우 이 필드는 해당 트랜잭션 수로 설정 됩니다. 없으면 필드가 나타나지 않습니다.
- **rollingBackTrxEarliestStartTime** 롤백되고 있는 트랜잭션 중 최초 트랜잭션의 시작 시 간으로 설정합니다. 트랜잭션이 롤백되지 않으면 필드가 나타나지 않습니다.
- **features** DB 클러스터에서 활성화된 기능에 대한 상태 정보가 들어 있습니다.
	- **lookupCache**  [조회 캐시](#page-224-0)의 현재 상태입니다. 조회 캐시가 존재할 수 있는 유일한 인스턴스이 기 때문에, 이 필드는 R5d 인스턴스 유형에만 나타납니다. 필드는 다음 형식의 JSON 객체입니다.

```
"lookupCache": { 
   "status": "current lookup cache status"
}
```
R5d 인스턴스에서:

- 조회 캐시가 활성화된 경우 상태가 "Available"로 나열됩니다.
- 조회 캐시가 비활성화된 경우 상태가 "Disabled"로 나열됩니다.
- 인스턴스의 디스크 한도에 도달한 경우 상태가 "Read Only Mode Storage Limit Reached"로 나열됩니다.
- **ResultCache**  [쿼리 결과 캐싱의](#page-574-0) 현재 상태입니다. 필드는 다음 형식의 JSON 객체입니다.

```
"ResultCache": { 
   "status": "current results cache status"
}
```
- 결과 캐시가 활성화된 경우 상태가 "Available"로 나열됩니다.
- 캐시가 비활성화된 경우 상태가 "Disabled"로 나열됩니다.
- **IAMAuthentication** DB 클러스터에서 AWS Identity and Access Management (IAM) 인증이 활성화되었는지 여부를 지정합니다.
- IAM 인증이 활성화된 경우 상태가 "enabled"로 나열됩니다.
- IAM 인증이 비활성화된 경우 상태가 "disabled"로 나열됩니다.
- **Streams** DB 클러스터에서 Neptune 스트림이 활성화되었는지 여부를 지정합니다.
	- 스트림이 활성화된 경우 상태가 "enabled"로 나열됩니다.
	- 스트림이 비활성화된 경우 상태가 "disabled"로 나열됩니다.
- **AuditLog** 감사 로그가 활성화된 경우 enabled이며, 그렇지 않은 경우 disabled입니다.
- **SlowQueryLogs** [느린 쿼리 로깅](#page-1255-0)이 활성화된 경우 info 또는 debug와 같으며, 그렇지 않은 경우 disabled입니다.
- **QueryTimeout** 쿼리 제한 시간 값(밀리초)입니다.
- **settings** 인스턴스에 적용된 설정입니다.
	- **clusterQueryTimeoutInMs** 전체 클러스터에 대해 설정된 쿼리 제한 시간 값(밀리초)입니 다.
	- **SlowQueryLogsThreshold** 전체 클러스터에 대해 설정된 쿼리 제한 시간 값(밀리초)입니 다.
- **serverlessConfiguration** 클러스터가 서버리스로 실행되는 경우 클러스터의 서버리스 설 정입니다.
	- **minCapacity** DB 클러스터의 서버리스 인스턴스를 축소할 수 있는 최소 크기(Neptune 용량 단위(NCU))입니다.
	- **maxCapacity** DB 클러스터의 서버리스 인스턴스를 확장할 수 있는 최대 크기(Neptune 용량 단위 (NCU))입니다.

<span id="page-1232-0"></span>instance status 명령의 출력 예제

다음은 instance status 명령(이 경우에는 R5d 인스턴스에서 실행)의 출력 예제입니다.

```
{ 
   'status': 'healthy', 
   'startTime': 'Thu Aug 24 21:47:12 UTC 2023', 
   'dbEngineVersion': '1.2.1.0.R4', 
   'role': 'writer', 
   'dfeQueryEngine': 'viaQueryHint', 
   'gremlin': {'version': 'tinkerpop-3.6.2'}, 
   'sparql': {'version': 'sparql-1.1'}, 
   'opencypher': {'version': 'Neptune-9.0.20190305-1.0'}, 
   'labMode': {
```

```
 'ObjectIndex': 'disabled', 
     'ReadWriteConflictDetection': 'enabled' 
   }, 
   'features': { 
     'SlowQueryLogs': 'disabled', 
     'ResultCache': {'status': 'disabled'}, 
     'IAMAuthentication': 'disabled', 
     'Streams': 'disabled', 
     'AuditLog': 'disabled' 
   }, 
   'settings': { 
     'clusterQueryTimeoutInMs': '120000', 
     'SlowQueryLogsThreshold': '5000' 
   }, 
   'serverlessConfiguration': { 
     'minCapacity': '1.0', 
     'maxCapacity': '128.0' 
   }
}
```
인스턴스에 문제가 있으면 상태 명령에서 HTTP 500 오류 코드를 반환합니다. 호스트에 도달할 수 없 으면 요청 시간이 초과됩니다. Virtual Private Cloud(VPC) 내에서 인스턴스에 액세스해야 하며, 보안 그룹에서 이러한 액세스를 허용해야 합니다.

# <span id="page-1233-0"></span>아마존을 이용한 Neptune 모니터링 CloudWatch

Amazon Neptune과 CloudWatch Amazon이 통합되어 성능 지표를 수집하고 분석할 수 있습니다. CloudWatch 콘솔, AWS Command Line Interface (AWS CLI) 또는 API를 사용하여 이러한 지표를 모 니터링할 수 있습니다. CloudWatch

CloudWatch 또한 지표 값이 지정한 임계값을 위반할 경우 알림을 받을 수 있도록 경보를 설정할 수 있 습니다. 위반이 발생할 경우 시정 조치를 취하도록 CloudWatch 이벤트를 설정할 수도 있습니다. [사용](https://aws.amazon.com/documentation/cloudwatch)  [CloudWatch 및 경보에 대한 자세한 내용은 설명서를 참조하십시오. CloudWatch](https://aws.amazon.com/documentation/cloudwatch)

### 주제

- [CloudWatch 데이터 보기 \(콘솔\)](#page-1234-0)
- [CloudWatch 데이터 보기 \(AWS CLI\)](#page-1234-1)
- [CloudWatch 데이터 보기 \(API\)](#page-1235-0)
- [Neptune에서 DB 인스턴스 성능을 모니터링하는 CloudWatch 데 사용](#page-1236-0)
- [넵튠 메트릭스 CloudWatch](#page-1237-0)
- [Neptune 치수 CloudWatch](#page-1248-0)

## <span id="page-1234-0"></span>CloudWatch 데이터 보기 (콘솔)

Neptune 클러스터의 CloudWatch 데이터를 보려면 (콘솔)

- 1. [https://console.aws.amazon.com/cloudwatch/ 에서 AWS Management Console 로그인하고](https://console.aws.amazon.com/cloudwatch/)  [CloudWatch 콘솔을 엽니다.](https://console.aws.amazon.com/cloudwatch/)
- 2. 탐색 창에서 지표(Metrics)를 선택합니다.
- 3. 모든 지표 창에서 Neptune을 선택한 다음 DB를 선택합니다. ClusterIdentifier
- 4. 위쪽 창에서 클러스터에 대한 지표의 전체 목록이 보일 때까지 아래로 스크롤합니다. 사용 가능한 Neptune 지표 옵션이 보기 목록에 표시됩니다.

개별 측정치를 선택하거나 선택을 취소하려면 결과 창에서 리소스 이름 및 측정치 옆에 있는 확인란을 선택합니다. 콘솔 하단에 선택한 항목에 대한 지표를 표시하는 그래프가 나타납니다. CloudWatch 그 래프에 대한 자세한 내용은 Amazon CloudWatch 사용 설명서의 [그래프 지표를](https://docs.aws.amazon.com/AmazonCloudWatch/latest/DeveloperGuide/graph_metrics.html) 참조하십시오.

## <span id="page-1234-1"></span>CloudWatch 데이터 보기 (AWS CLI)

Neptune 클러스터의 CloudWatch 데이터를 보려면 ()AWS CLI

- 1. 를 설치합니다. AWS CLI지침은 [AWS Command Line Interface 사용 설명서](https://docs.aws.amazon.com/cli/latest/userguide/)를 참조하세요.
- 2. 를 AWS CLI 사용하여 정보를 가져올 수 있습니다. Neptune의 관련 CloudWatch 매개변수는 에 나 열되어 있습니다. [넵튠 메트릭스 CloudWatch](#page-1237-0)

다음 예에서는 클러스터의 초당 Gremlin 요청 수에 대한 CloudWatch 메트릭을 검색합니다. gremlin-cluster

```
aws cloudwatch get-metric-statistics \ 
     --namespace AWS/Neptune --metric-name GremlinRequestsPerSec \ 
    --dimensions Name=DBClusterIdentifier, Value=gremlin-cluster \
     --start-time 2018-03-03T00:00:00Z --end-time 2018-03-04T00:00:00Z \ 
     --period 60 --statistics=Average
```
## <span id="page-1235-0"></span>CloudWatch 데이터 보기 (API)

CloudWatch 프로그래밍 방식으로 정보를 요청할 수 있는 Query 작업도 지원합니다. 자세한 내용은 [CloudWatch 쿼리 API 설명서 및 Amazon CloudWatch API](https://docs.aws.amazon.com/AmazonCloudWatch/latest/DeveloperGuide/Using_Query_API.html) [참조를](https://docs.aws.amazon.com/AmazonCloudWatch/latest/APIReference/) 참조하십시오.

CloudWatch 작업에 Neptune 모니터링 전용 매개 변수가 필요한 경우 (MetricName예:) 에 나열된 값 을 사용하십시오. [넵튠 메트릭스 CloudWatch](#page-1237-0)

다음 예제는 다음 파라미터를 사용한 저수준 CloudWatch 요청을 보여줍니다.

- Statistics.member.1 = Average
- Dimensions.member.1 = DBClusterIdentifier=gremlin-cluster
- Namespace = AWS/Neptune
- StartTime = 2013-11-14T00:00:00Z
- $\cdot$  EndTime = 2013-11-16T00:00:00Z
- Period  $= 60$
- MetricName = GremlinRequestsPerSec

CloudWatch 요청은 다음과 같습니다. 하지만 이것은 요청의 형태만을 보여주는 것이므로 사용자가 지 표와 기간을 기반으로 자신의 고유 요청을 생성해야 합니다.

```
https://monitoring.amazonaws.com/ 
       ?SignatureVersion=2 
       &Action=GremlinRequestsPerSec 
       &Version=2010-08-01 
       &StartTime=2018-03-03T00:00:00 
       &EndTime=2018-03-04T00:00:00 
       &Period=60 
       &Statistics.member.1=Average 
       &Dimensions.member.1=DBClusterIdentifier=gremlin-cluster 
       &Namespace=AWS/Neptune 
       &MetricName=GremlinRequests 
       &Timestamp=2018-03-04T17%3A48%3A21.746Z 
       &AWSAccessKeyId=AWS Access Key ID; 
       &Signature=signature
```
## <span id="page-1236-0"></span>Neptune에서 DB 인스턴스 성능을 모니터링하는 CloudWatch 데 사용

Neptune의 CloudWatch 측정치를 사용하여 DB 인스턴스에서 발생하는 상황을 모니터링하고 데이터 베이스에서 관찰한 쿼리 대기열 길이를 추적할 수 있습니다. 다음과 같은 지표가 특히 유용합니다.

- **CPUUtilization** CPU 사용 백분율을 표시합니다.
- **VolumeWriteIOPs** 5분 간격으로 보고되는 클러스터 볼륨에 대한 디스크 I/O 쓰기의 평균 수입 니다.
- **MainRequestQueuePendingRequests** 실행 대기 중인 입력 대기열에서 대기 중인 요청 수를 표시합니다.

또한 [Gremlin 쿼리 상태 엔드포인트](#page-566-0)를 includeWaiting 파라미터와 함께 사용하여 서버에 보류 중인 요청 수를 확인할 수 있습니다. 그러면 대기 중인 모든 쿼리의 상태가 표시됩니다.

다음 지표는 Neptune 프로비저닝 및 쿼리 전략을 조정하여 효율성과 성능을 개선하는 데 도움이 될 수 있습니다.

- 일정한 지연 시간, 높은 CPUUtilization, 높은 VolumeWriteIOPs, 낮은 MainRequestQueuePendingRequests를 보면 서버가 I/O 대기 시간이 거의 없이 지속 가능한 속 도로 동시 쓰기 요청을 적극 처리하고 있음을 알 수 있습니다.
- 일정한 지연 시간, 낮은 CPUUtilization, 낮은 VolumeWriteIOPs, 존재하지 않는 MainRequestQueuePendingRequests를 보면 기본 DB 인스턴스에서 쓰기 요청을 처리할 수 있 는 용량이 초과되었음을 알 수 있습니다.
- CPUUtilization과 VolumeWriteIOPs가 높되 지연 시간과 MainRequestQueuePendingRequests가 가변적이면 주어진 간격 동안 서버가 처리할 수 있는 양보다 더 많은 작업을 보내고 있다는 것을 알 수 있습니다. 트랜잭션 오버헤드를 줄이면서 동일한 양의 작업을 수행할 수 있도록 배치 요청을 만들거나 크기를 조정하거나, 기본 인스턴스를 확장하여 쓰기 요청을 동시에 처리할 수 있는 쿼리 스레드 수를 늘리는 것이 좋습니다.
- 낮은 CPUUtilization과 높은 VolumeWriteIOPs는 쿼리 스레드가 스토리지 계층 에 대한 I/O 작업이 완료될 때까지 대기하고 있음을 의미합니다. 지연 시간이 가변적이고 MainRequestQueuePendingRequests가 약간 증가하는 경우 트랜잭션 오버헤드를 줄이면서 동 일한 양의 작업을 수행할 수 있도록 배치 요청을 생성하거나 크기를 조정하는 것이 좋습니다.

# <span id="page-1237-0"></span>넵튠 메트릭스 CloudWatch

### **a** Note

Amazon Neptune은 값이 0이 CloudWatch 아닌 경우에만 지표를 전송합니다. 모든 Neptune 지표의 집계 단위는 5분입니다.

### 주제

- [넵튠 메트릭스 CloudWatch](#page-1237-1)
- [CloudWatch 이제 Neptune에서 더 이상 사용되지 않는 메트릭스](#page-1245-0)

### <span id="page-1237-1"></span>넵튠 메트릭스 CloudWatch

다음 표에는 Neptune이 지원하는 CloudWatch 메트릭이 나열되어 있습니다.

### **a** Note

유지 관리, 재부팅 또는 장애 복구 등 서버를 재시작할 때마다 모든 누적 지표가 0으로 재설정 됩니다.

### Neptune 메트릭스 CloudWatch

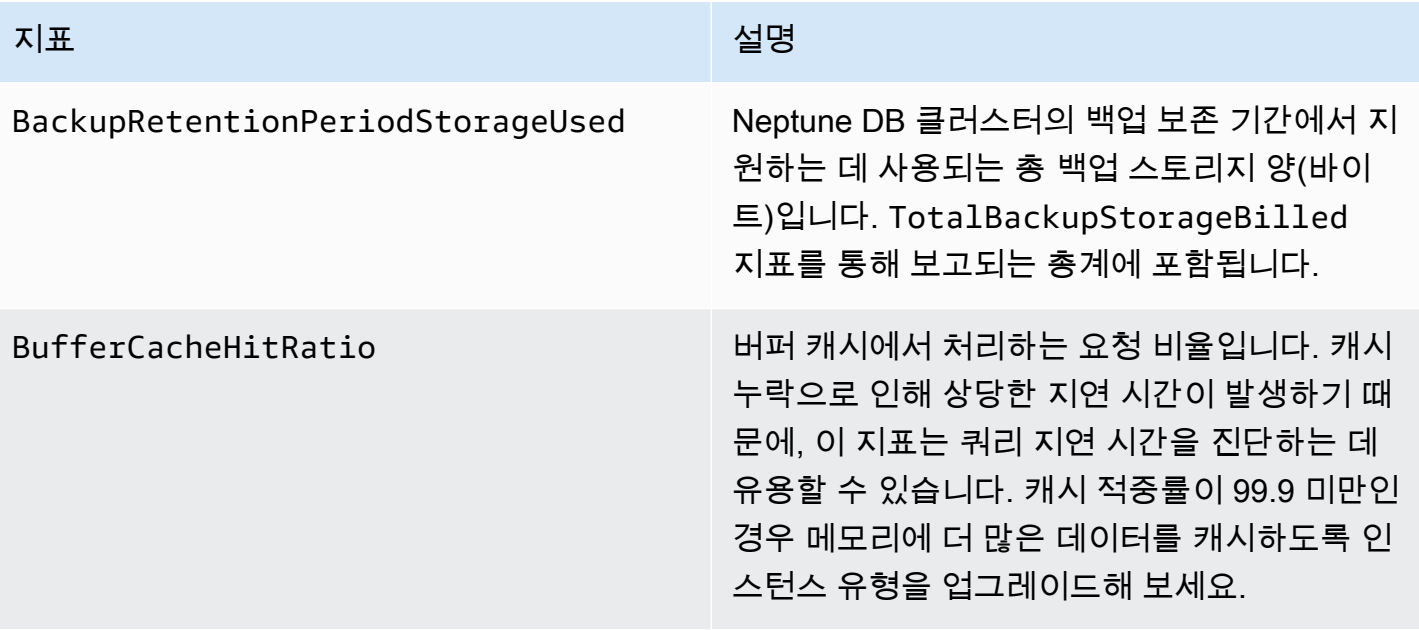

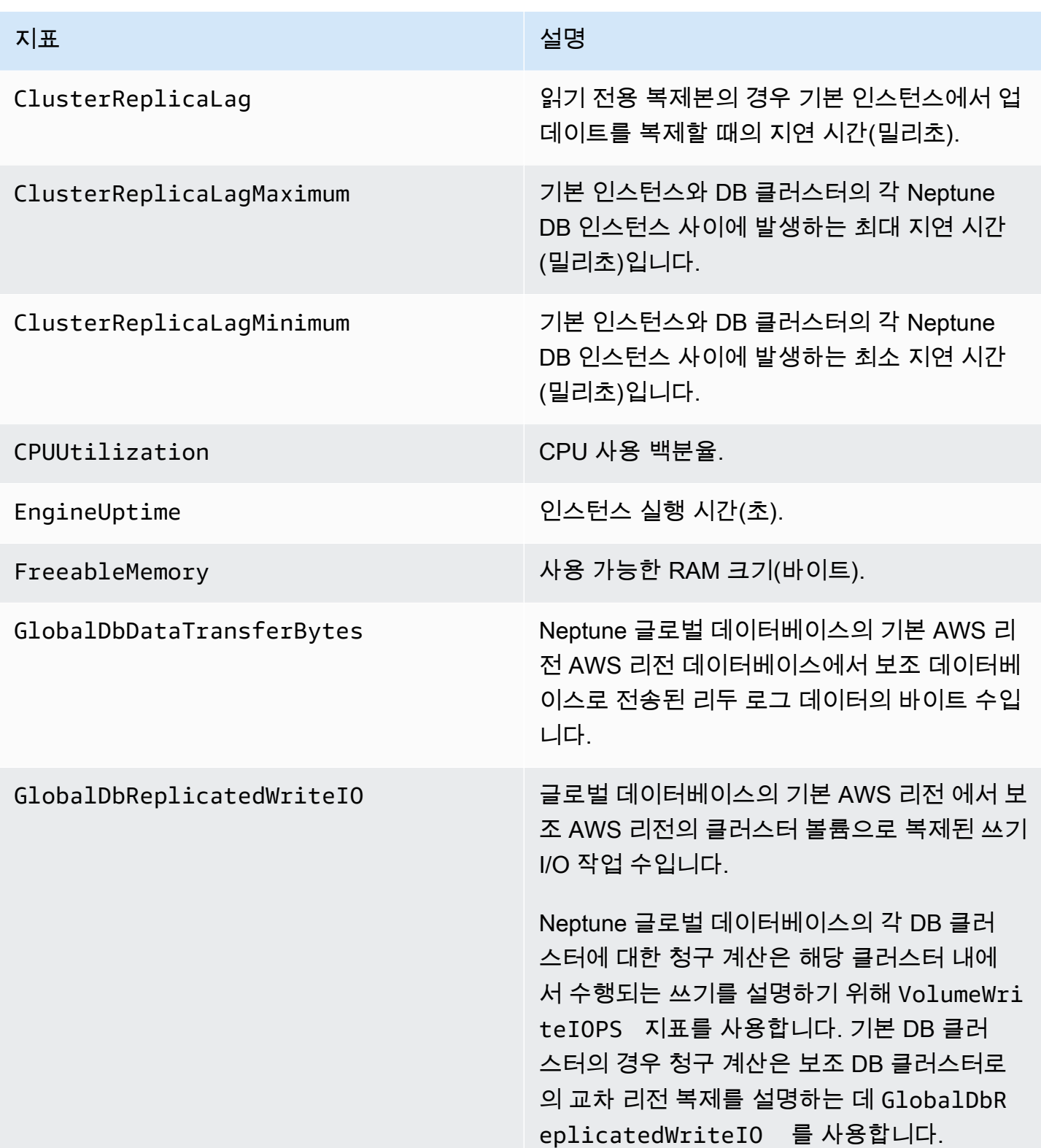

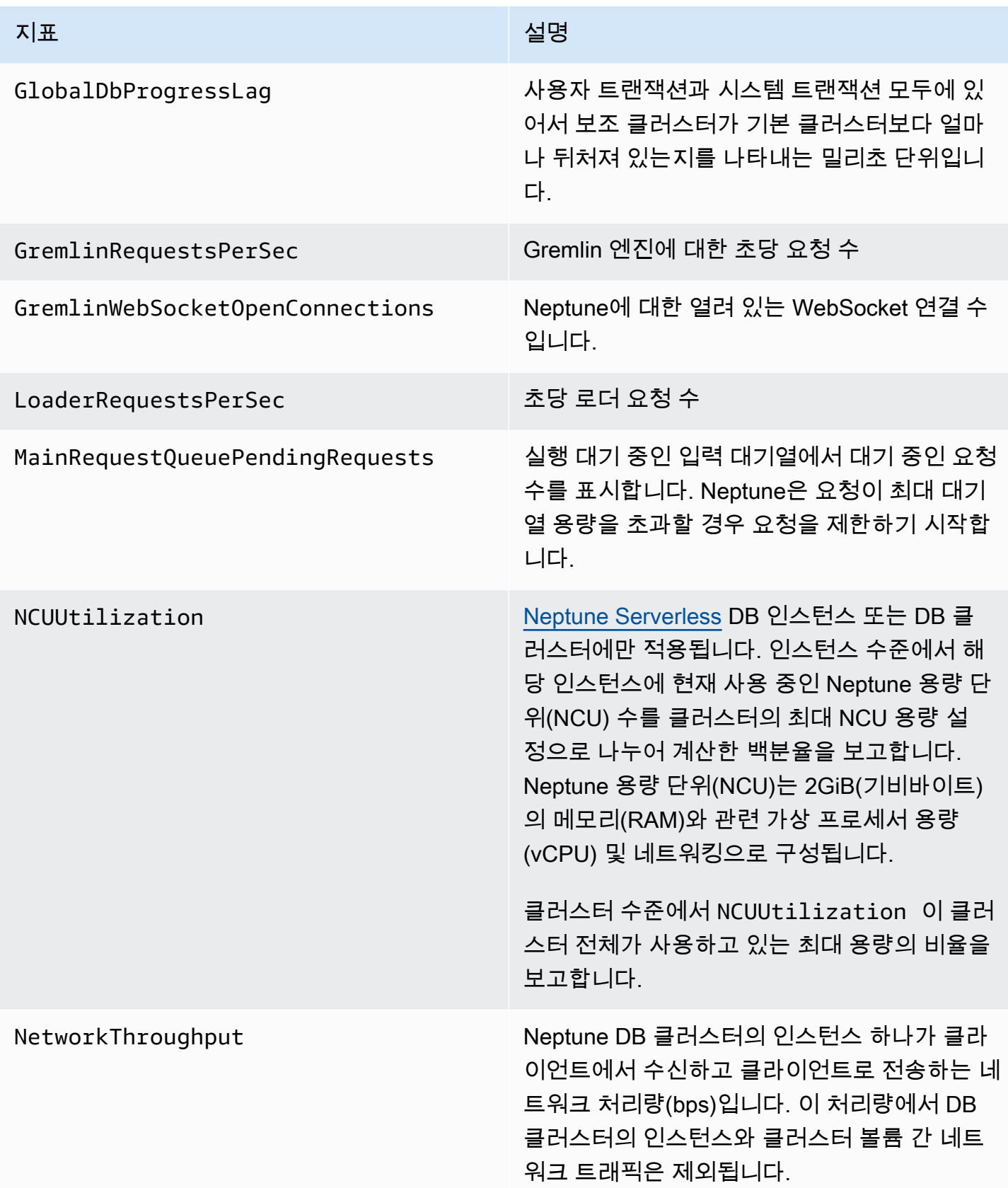

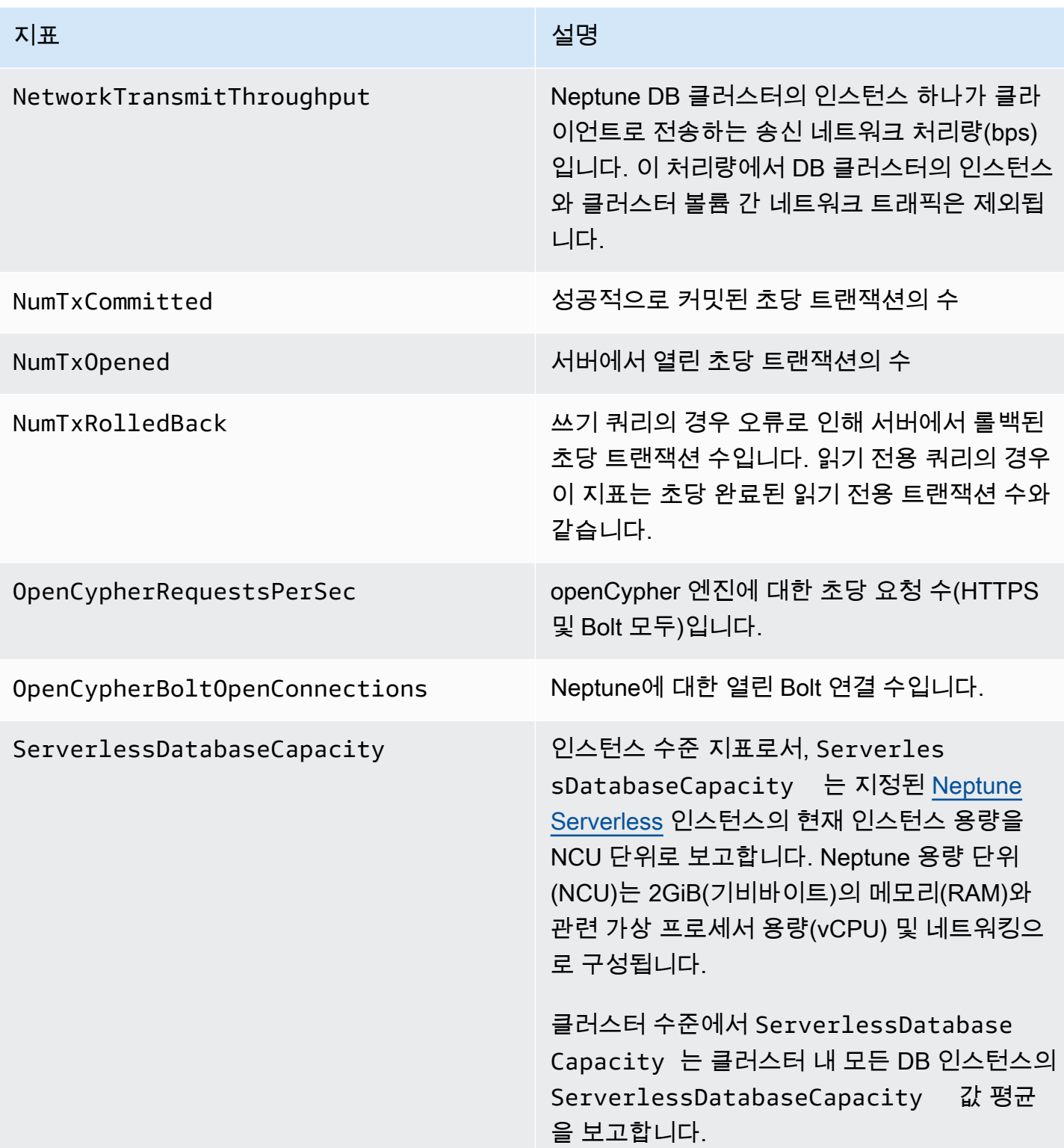

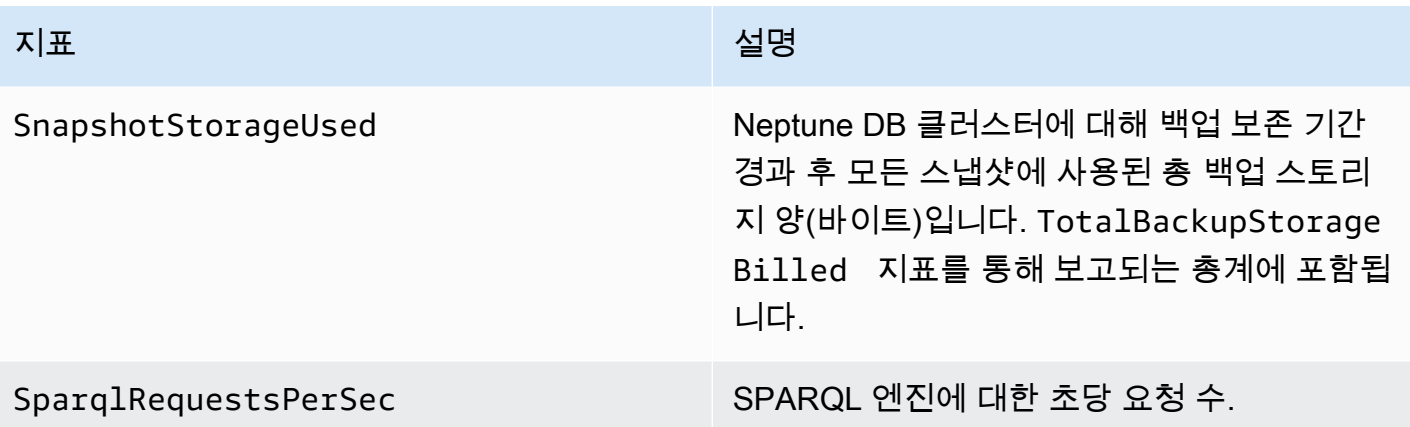

### 지표 설명

StatsNumStatementsScanned 서버 시작 이후 [DFE 통계](#page-263-0)를 위해 스캔한 총 문 수입니다.

> 통계 계산이 트리거될 때마다 이 수치는 증가하 며 계산이 수행되지 않을 때는 정적으로 유지됩 니다. 따라서 시간 경과에 따라 그래프를 작성하 여 계산이 발생한 시기와 수행되지 않은 시기를 알 수 있습니다.

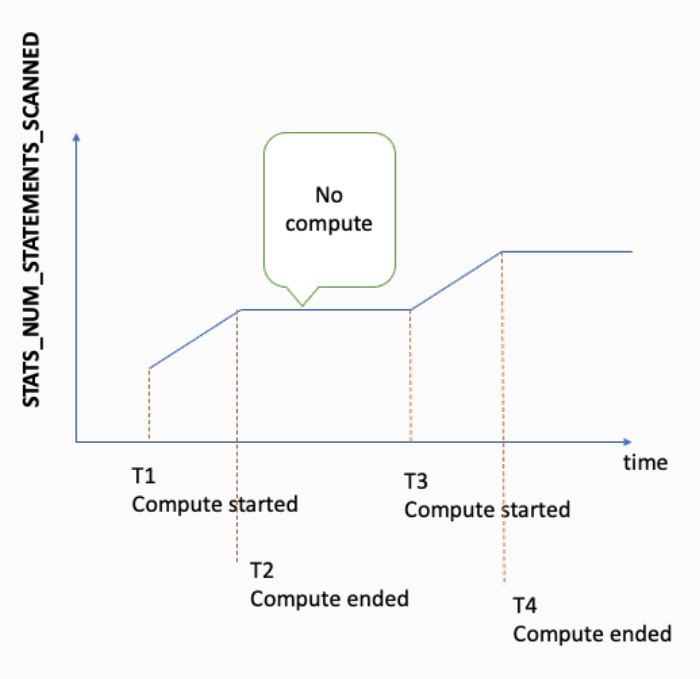

지표가 증가하는 기간의 그래프 기울기를 보면 계산 속도도 알 수 있습니다.

이러한 지표가 없다면 DB 클러스터에서 통계 기 능이 비활성화되어 있거나 실행 중인 엔진 버전 에 통계 기능이 없다는 의미입니다. 지표 값이 0 이면 통계 계산이 수행되지 않은 것입니다.

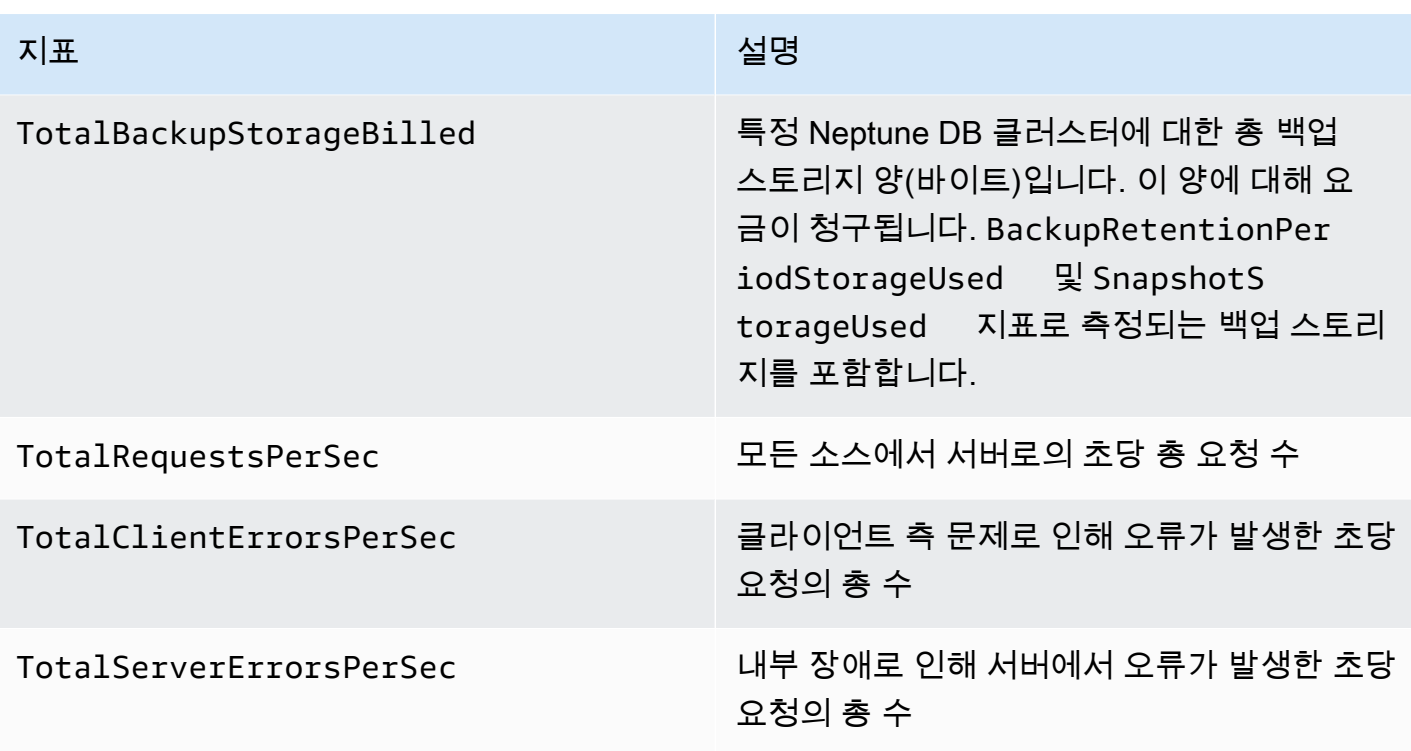

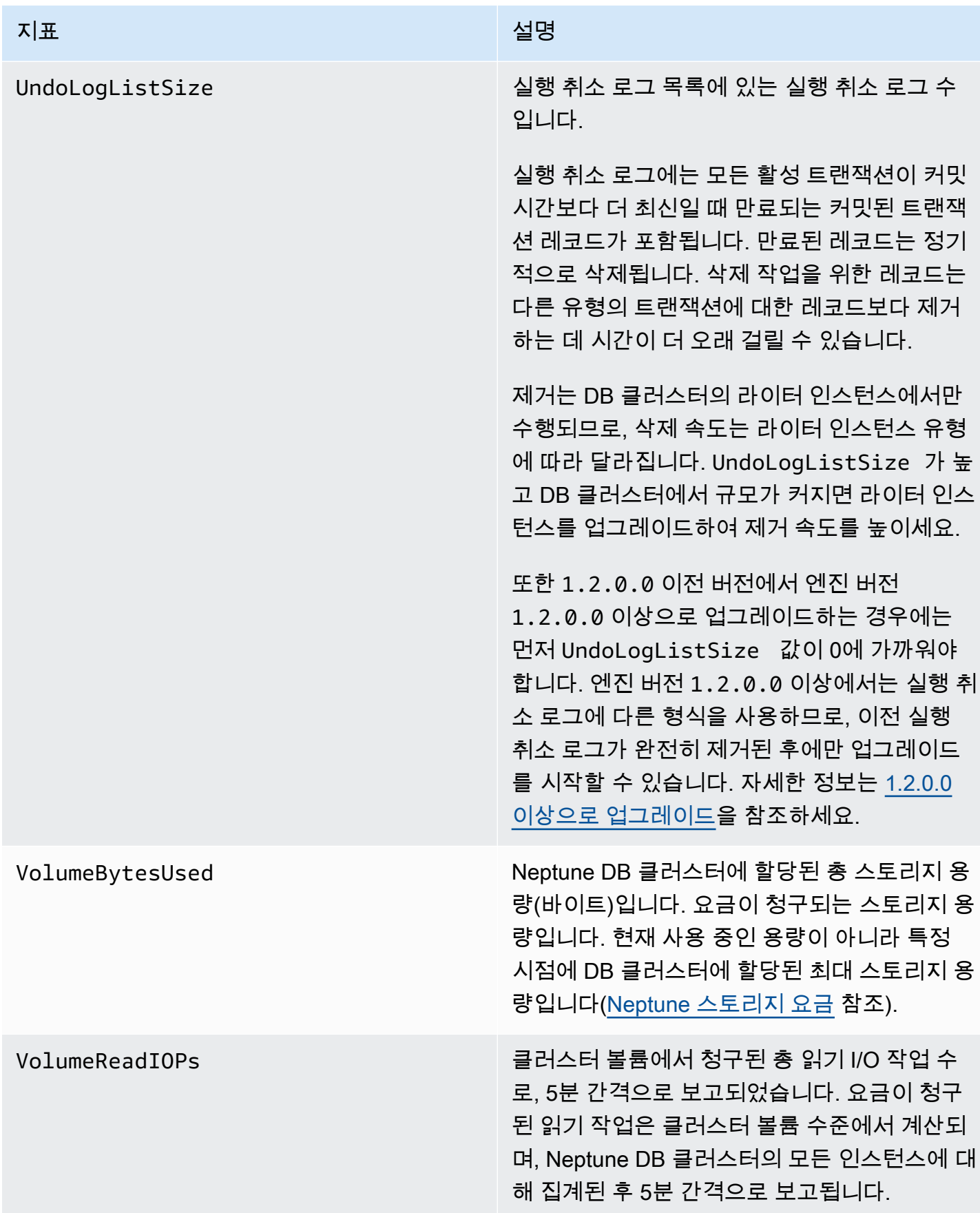

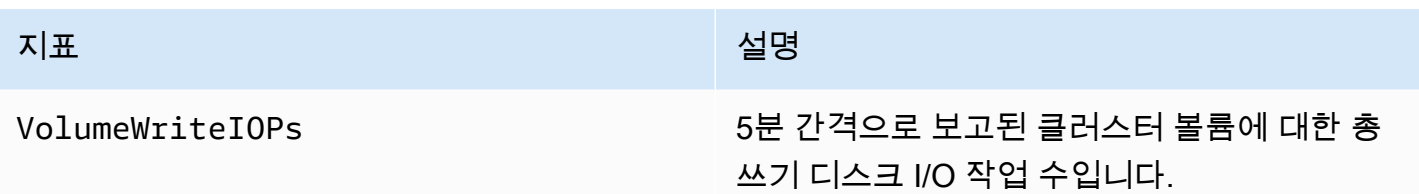

<span id="page-1245-0"></span>CloudWatch 이제 Neptune에서 더 이상 사용되지 않는 메트릭스

이제는 이러한 Neptune 지표가 사용되지 않습니다. 이러한 지표는 여전히 지원되지만, 새롭고 더 개선 된 지표가 사용 가능하게 되면 향후 제거될 수 있습니다.

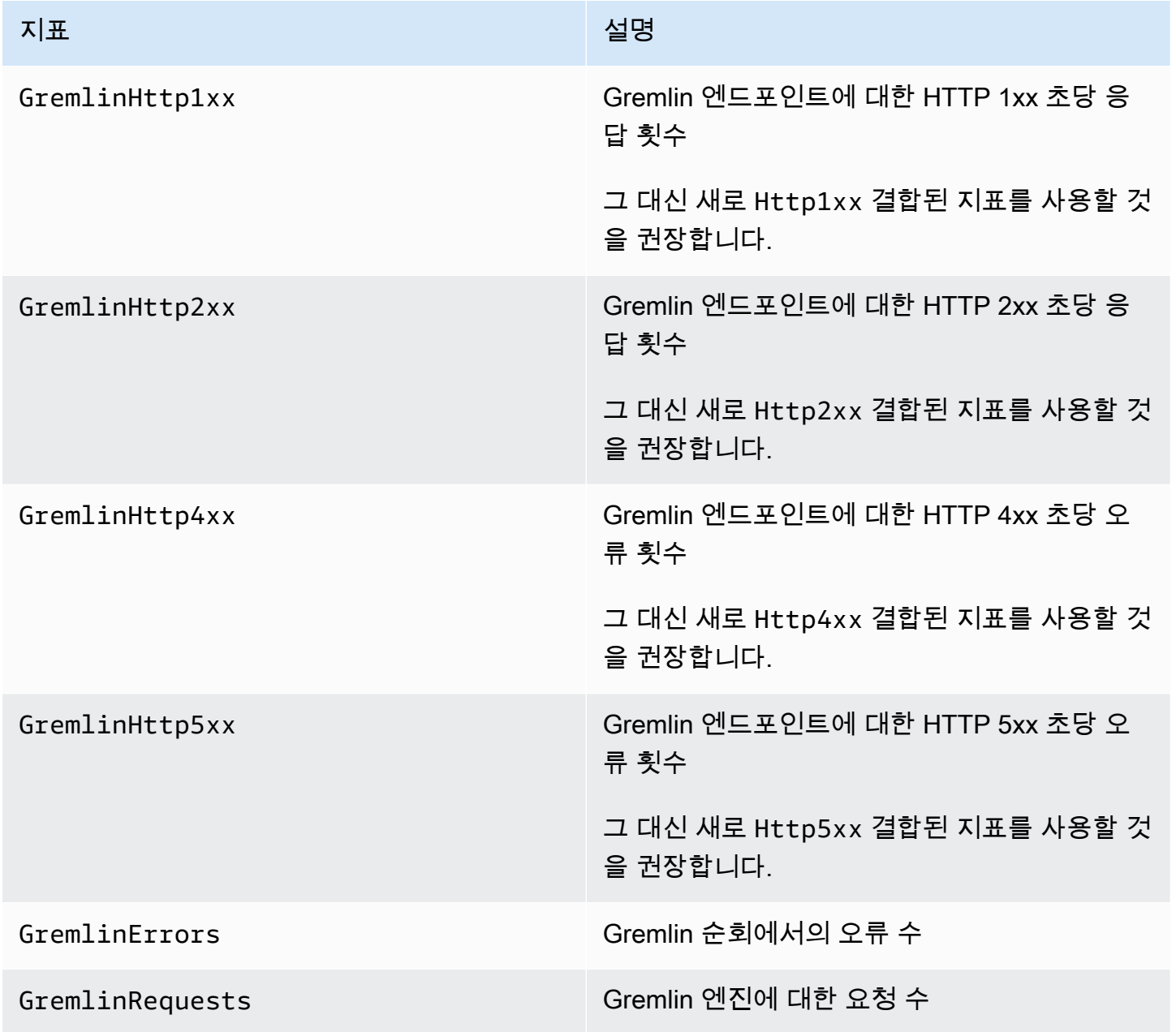

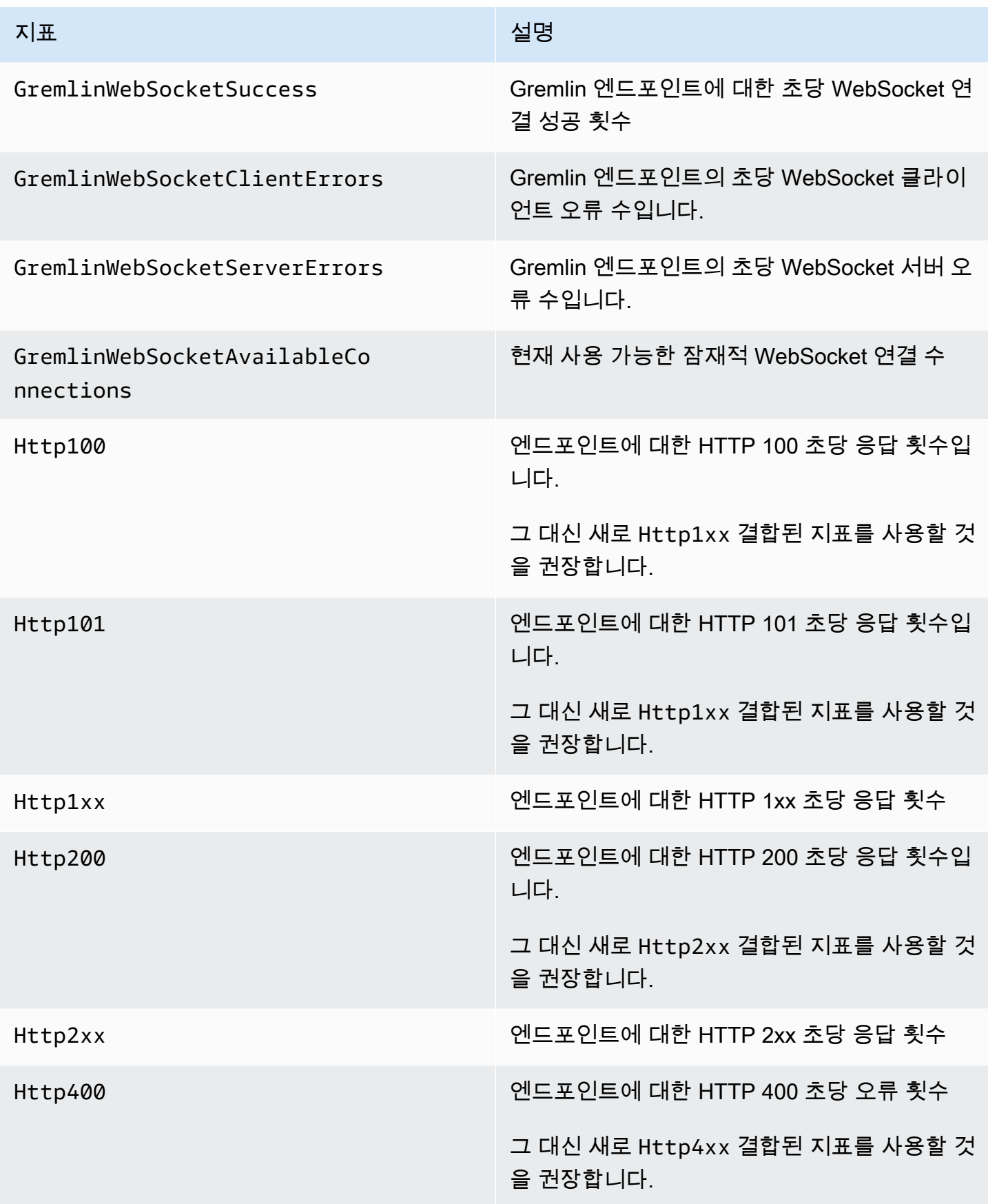

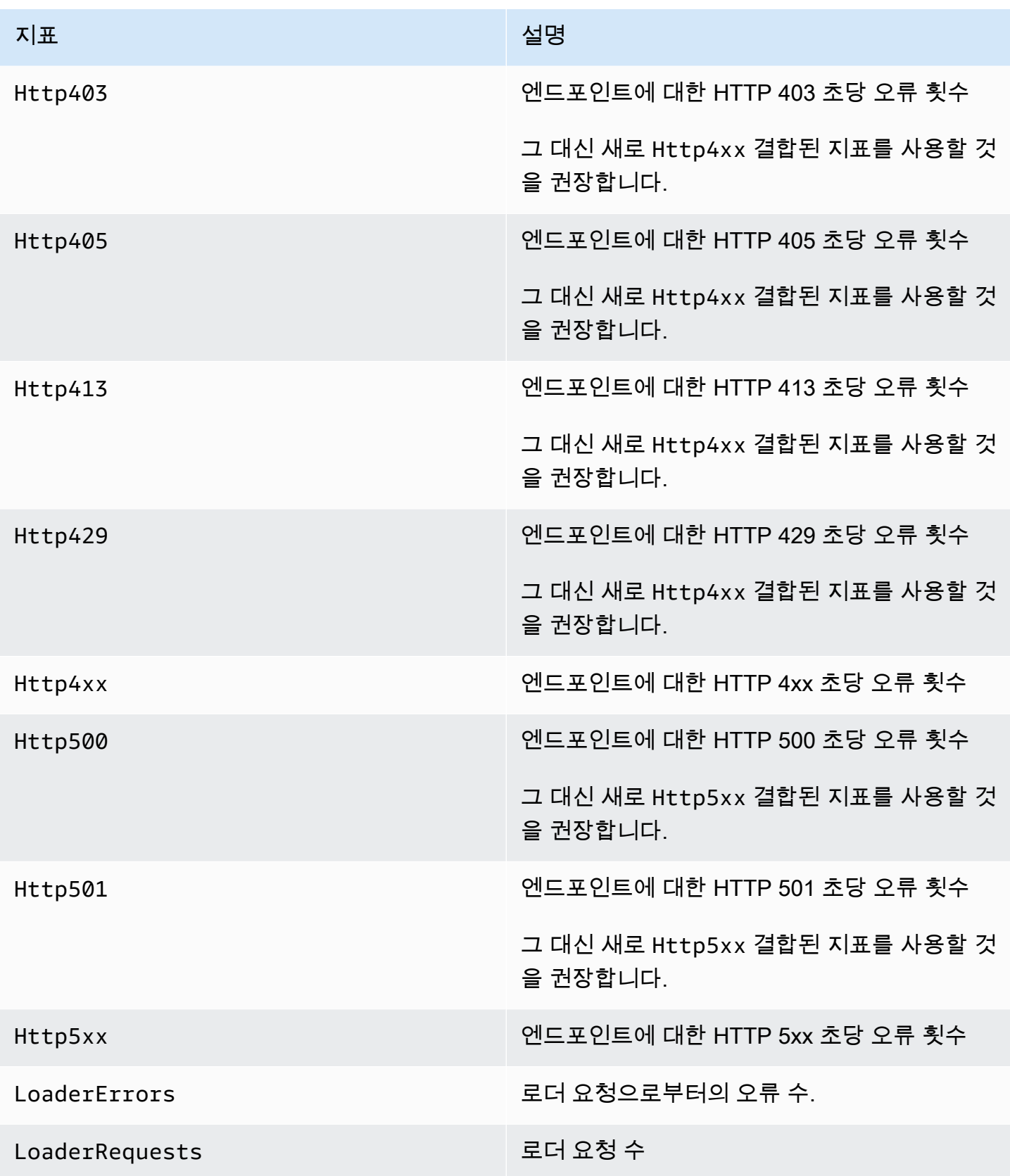

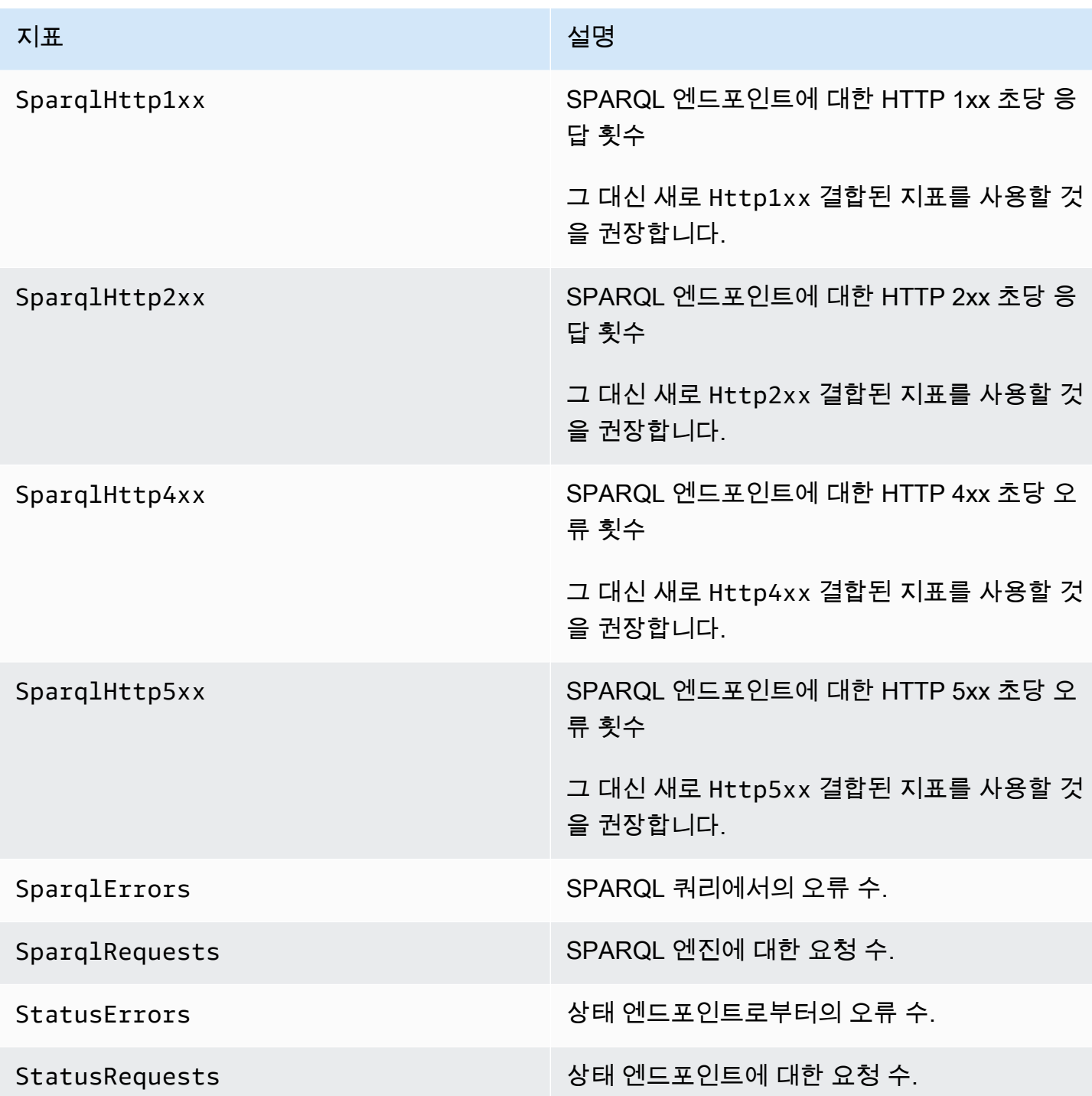

# <span id="page-1248-0"></span>Neptune 치수 CloudWatch

Amazon Neptune에 대한 지표는 계정, 그래프 이름 또는 작업의 값으로 한정됩니다. Amazon CloudWatch 콘솔을 사용하여 다음 표의 모든 차원과 함께 Neptune 데이터를 검색할 수 있습니다.

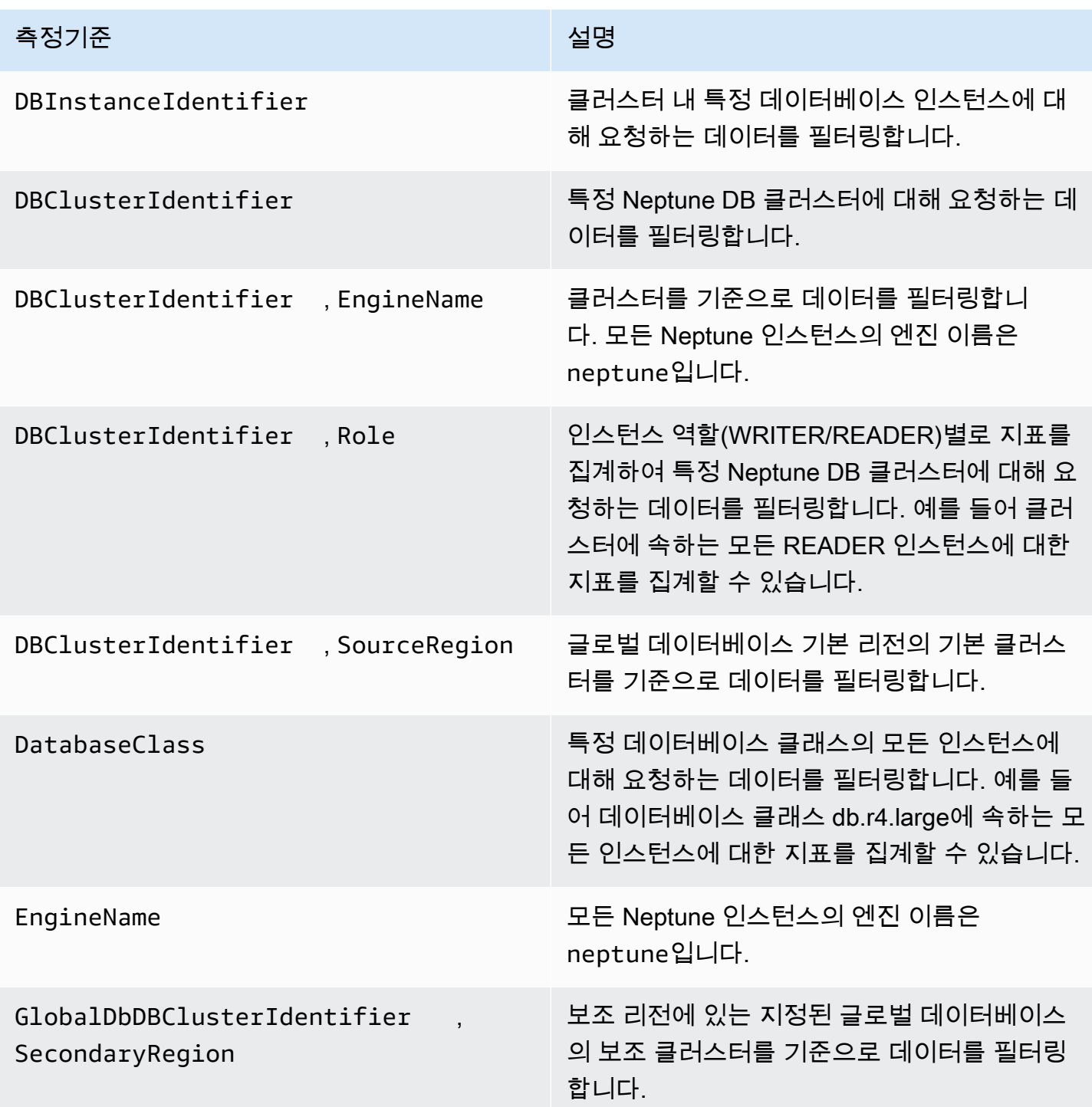

# <span id="page-1249-0"></span>Amazon Neptune 클러스터에서 감사 로그 사용

Amazon Neptune DB 클러스터 활동을 감사하려면 DB 클러스터 파라미터를 설정하여 감사 로그 모음 을 활성화하세요. 감사 로그가 활성화되면 이 기능을 사용하여 지원되는 이벤트의 모든 조합을 기록할 수 있습니다. 감사 로그를 보거나 다운로드하여 검토할 수 있습니다.

## <span id="page-1250-0"></span>Neptune 감사 로그 활성화

neptune\_enable\_audit\_log 파라미터를 사용하여 감사 로그를 활성화(1) 또는 비활성화(0)합니 다.

DB 클러스터에서 사용하는 파라미터 그룹의 이 파라미터를 설정합니다. [에 D](API_ModifyDBClusterParameterGroup.html)[B 클러스터 파라미터 그](#page-858-0) [룹 또는 DB 파라미터 그룹 편](#page-858-0)[집 표시된 절차에 따라 를 사용하여 파라미터를 수정하거나 m](API_ModifyDBClusterParameterGroup.html)[odify-db](https://docs.aws.amazon.com/cli/latest/reference/neptune/modify-db-cluster-parameter-group.html)[cluster-parameter-group AWS CLI 명령 또는 ModifyDB 그룹](https://docs.aws.amazon.com/cli/latest/reference/neptune/modify-db-cluster-parameter-group.html) [API 명령을 사용하여 파라미터를 프로그](API_ModifyDBClusterParameterGroup.html) [래밍 방식으로 수정할 수 있습니다. AWS Management Console ClusterParameter](API_ModifyDBClusterParameterGroup.html)

변경 사항을 적용하려면 이 파라미터를 수정한 이후에 DB 인스턴스를 재부팅해야 합니다.

## 콘솔을 통해 Neptune 감사 로그 보기

AWS Management Console을 사용하여 감사 로그를 확인하고 다운로드할 수 있습니다. 인스턴스 페 이지에서 DB 인스턴스를 선택하여 세부 정보를 표시한 다음, 로그 섹션으로 스크롤합니다.

로그 파일을 다운로드하려면 로그 섹션에서 파일을 선택한 다음, 다운로드를 선택합니다.

### Neptune 감사 로그 세부 정보

로그 파일은 UTF-8 형식입니다. 로그는 여러 파일로 작성되며, 파일 수는 인스턴스 크기에 따라 달라집 니다. 최신 이벤트를 보기 위해 모든 감사 로그 파일을 확인해야 하는 경우가 있을 수 있습니다.

로그 항목이 순서대로 나열되지 않습니다. 정렬을 위해 timestamp 값을 사용할 수 있습니다.

로그 파일은 총 100MB에 도달하면 교체됩니다. 이 제한은 구성할 수 없습니다.

감사 로그 파일은 다음의 순서대로 다음의 쉼표로 구분된 정보를 행에 포함합니다.

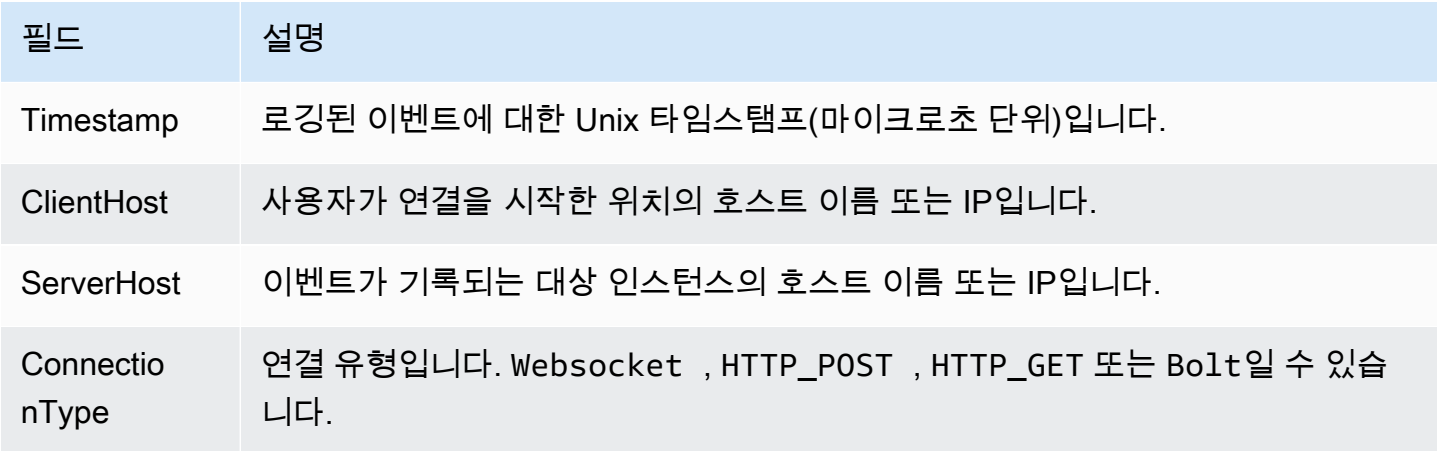

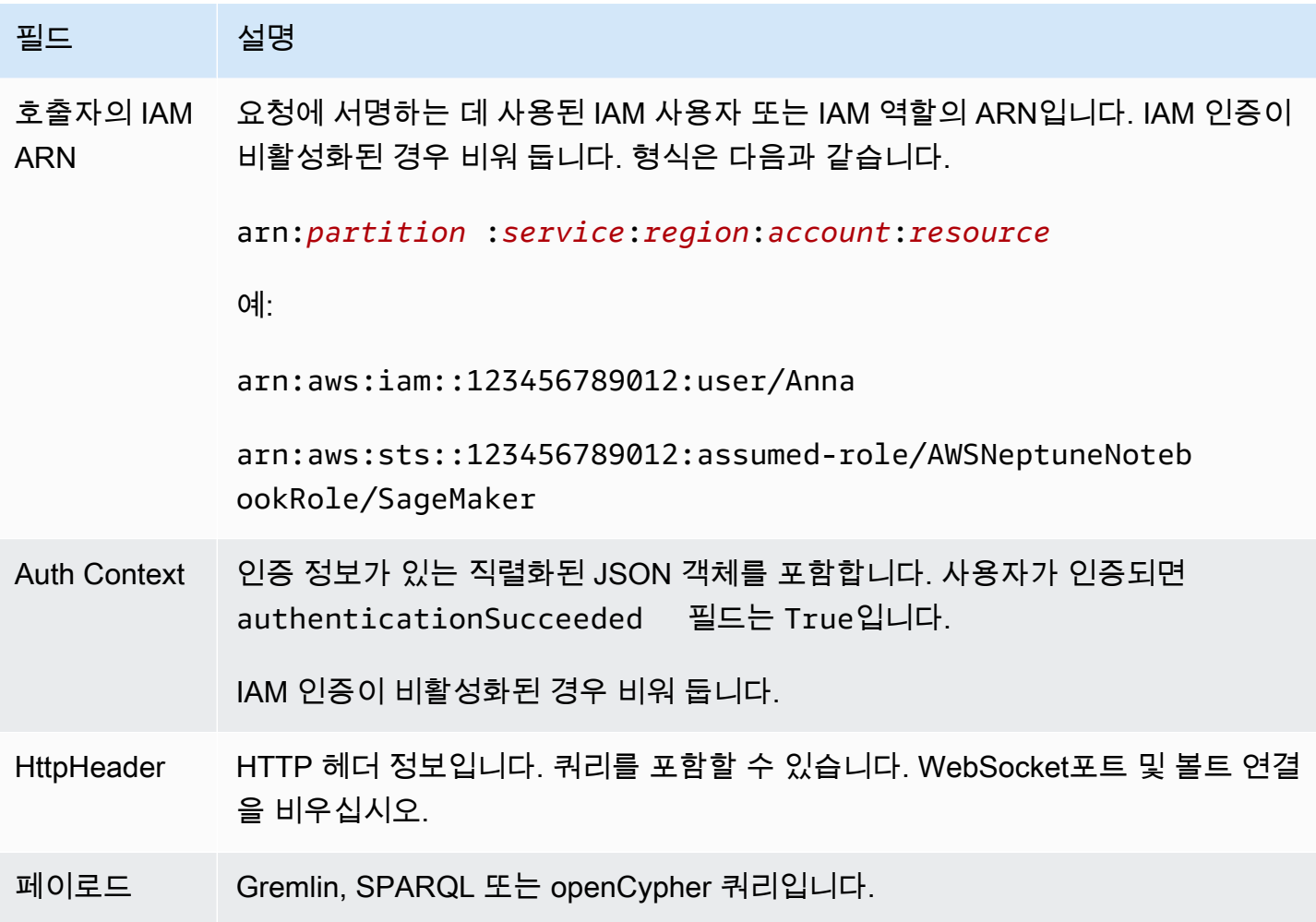

## <span id="page-1251-0"></span>Amazon 로그에 Neptune 로그 게시 CloudWatch

Amazon Logs의 로그 그룹에 감사 로그 데이터 및/또는 슬로우 쿼리 로그 데이터를 게시하도록 Neptune DB 클러스터를 구성할 수 있습니다. CloudWatch CloudWatch 로그를 사용하면 로그 데 이터를 실시간으로 분석하여 경보를 생성하고 지표를 보는 CloudWatch 데 사용할 수 있습니다. CloudWatch 로그를 사용하여 내구성이 뛰어난 스토리지에 로그 레코드를 저장할 수 있습니다.

감사 로그를 로그에 CloudWatch 게시하려면 감사 로그를 명시적으로 활성화해야 합니다 (참조[감사 로](#page-1250-0) [그 활성화](#page-1250-0)). 마찬가지로 느린 쿼리 로그를 Logs에 게시하려면 느린 쿼리 CloudWatch 로그를 명시적으 로 활성화해야 합니다 (참조). [Amazon Neptune 느린 쿼리 로깅 사용](#page-1255-0)

**a** Note

다음에 유의하세요.

- 에 로그를 게시할 때는 추가 요금이 부과됩니다. CloudWatch 자세한 내용은 [CloudWatch 요](https://aws.amazon.com/cloudwatch/pricing/) [금 페이지를](https://aws.amazon.com/cloudwatch/pricing/) 참조하십시오.
- 중국 (베이징) 또는 중국 (닝샤) 지역의 로그에는 CloudWatch 로그를 게시할 수 없습니다.
- 로그 데이터 내보내기를 비활성화하면 Neptune이 기존 로그 그룹 또는 로그 스트림을 삭제 하지 않습니다. 로그 데이터 내보내기가 비활성화된 경우 로그 보존에 따라 기존 로그 데이 터를 CloudWatch 로그에서 계속 사용할 수 있으며 저장된 감사 로그 데이터에 대해서는 여 전히 요금이 부과됩니다. CloudWatch Logs 콘솔 AWS CLI, 또는 Logs API를 사용하여 로그 스트림과 CloudWatch 로그 그룹을 삭제할 수 있습니다.

## 콘솔을 사용하여 Neptune 로그를 로그에 게시 CloudWatch

콘솔에서 Neptune 로그를 CloudWatch 로그에 게시하려면

- 1. AWS [관리 콘솔에 로그인하고 https://console.aws.amazon.com/neptune/home 에서 Amazon](https://console.aws.amazon.com/neptune/home) [Neptune 콘솔을 엽니다.](https://console.aws.amazon.com/neptune/home)
- 2. 탐색 창에서 Databases(데이터베이스)를 선택합니다.
- 3. 로그 데이터를 게시할 Neptune DB 클러스터를 선택합니다.
- 4. 작업에서 수정을 선택합니다.
- 5. 로그 내보내기 섹션에서 로그에 게시를 시작하려는 로그를 선택합니다. CloudWatch
- 6. 계속을 선택한 후, 요약 페이지에서 Modify DB Cluster(DB 클러스터 수정)를 선택합니다.

## CLI를 사용하여 Neptune 감사 로그를 로그에 게시 CloudWatch

다음 파라미터와 함께 AWS CLI create-db-cluster 명령을 사용하여 감사 로그를 Logs에 게시하 는 CloudWatch 새 DB 클러스터를 생성할 수 있습니다.

```
aws neptune create-db-cluster \ 
     --region us-east-1 \ 
     --db-cluster-identifier my_db_cluster_id \ 
     --engine neptune \ 
     --enable-cloudwatch-logs-exports '["audit"]'
```
다음 파라미터와 함께 AWS CLI modify-db-cluster 명령을 사용하여 감사 로그를 Logs에 게시하 도록 CloudWatch 기존 DB 클러스터를 구성할 수 있습니다.

```
aws neptune modify-db-cluster \ 
     --region us-east-1 \ 
     --db-cluster-identifier my_db_cluster_id \ 
     --cloudwatch-logs-export-configuration '{"EnableLogTypes":["audit"]}'
```
## CLI를 사용하여 Neptune 슬로우 쿼리 로그를 로그에 게시 CloudWatch

다음 파라미터와 함께 명령을 사용하여 Logs에 슬로우 쿼리 로그를 게시하는 CloudWatch 새 DB 클러 스터를 생성할 수도 있습니다. AWS CLI create-db-cluster

```
aws neptune create-db-cluster \ 
     --region us-east-1 \ 
     --db-cluster-identifier my_db_cluster_id \ 
     --engine neptune \ 
     --enable-cloudwatch-logs-exports '["slowquery"]'
```
마찬가지로, 다음 파라미터와 함께 AWS CLI modify-db-cluster 명령을 사용하여 느린 쿼리 로그 를 Logs에 게시하도록 CloudWatch 기존 DB 클러스터를 구성할 수 있습니다.

```
aws neptune modify-db-cluster --region us-east-1 \ 
     --db-cluster-identifier my_db_cluster_id \ 
     --cloudwatch-logs-export-configuration '{"EnableLogTypes":["slowquery"]}'
```
### Amazon의 Neptune 로그 이벤트 모니터링 CloudWatch

Neptune 로그를 활성화한 후 Amazon Logs에서 로그 이벤트를 모니터링할 수 있습니다. CloudWatch 다음 접두사 밑에 Neptune DB 클러스터의 새 로그 그룹이 자동으로 생성됩니다. 여기서 *clustername*은 DB 클러스터 이름, *log\_type*은 로그 유형을 나타냅니다.

/aws/neptune/*cluster-name*/*log\_type*

예를 들어 mydbcluster라는 이름의 DB 클러스터에 대한 감사 로그를 포함하도록 내보내기 함수를 구성하면, 로그 데이터가 /aws/neptune/mydbcluster/audit 로그 그룹에 저장됩니다.

DB 클러스터의 모든 DB 인스턴스에 있는 모든 이벤트가 서로 다른 로그 스트림을 사용하는 로그 그룹 으로 이동합니다.

지정된 이름이 있는 로그 그룹이 존재할 경우 Neptune은 이 로그 그룹을 사용하여 Neptune DB 클 러스터의 로그 데이터를 내보냅니다. 자동 구성 (예:) 을 사용하여 사전 정의된 로그 보존 기간 AWS CloudFormation, 지표 필터 및 고객 액세스가 포함된 로그 그룹을 생성할 수 있습니다. 그렇지 않으

면 로그에서 기본 로그 보존 기간인 Never Expire를 사용하여 새 로그 그룹이 자동으로 생성됩니다. CloudWatch

CloudWatch 로그 콘솔 AWS CLI, 또는 Logs API를 사용하여 CloudWatch 로그 보존 기간을 변경할 수 있습니다. CloudWatch 로그의 로그 보존 기간 변경에 대한 자세한 내용은 로그의 [로그 데이터 보존 변](https://docs.aws.amazon.com/AmazonCloudWatch/latest/logs/SettingLogRetention.html) [경을](https://docs.aws.amazon.com/AmazonCloudWatch/latest/logs/SettingLogRetention.html) 참조하십시오. CloudWatch

CloudWatch Logs 콘솔 AWS CLI, 또는 CloudWatch Logs API를 사용하여 DB 클러스터의 로그 이벤트 내에서 정보를 검색할 수 있습니다. 로그 데이터 검색 및 필터링에 관한 자세한 내용은 [로그 데이터 검](https://docs.aws.amazon.com/AmazonCloudWatch/latest/logs/MonitoringLogData.html) [색 및 필터를](https://docs.aws.amazon.com/AmazonCloudWatch/latest/logs/MonitoringLogData.html) 참조하십시오.

# <span id="page-1254-0"></span>Neptune 노트북용 Amazon CloudWatch Logs를 활성화하기

CloudWatch Neptune 노트북의 로그는 기본적으로 비활성화되어 있습니다. 디버깅 또는 기타 목적으 로 필요한 경우 다음 단계에 따라 활성화하세요.

를 사용하여 Neptune CloudWatch 노트북의 로그를 활성화합니다. AWS Management Console

- 1. <https://console.aws.amazon.com/sagemaker/>에서 아마존 SageMaker 콘솔을 엽니다.
- 2. 왼쪽 탐색 창에서 노트북을 선택한 다음 노트북 인스턴스를 선택합니다. 로그를 활성화하려는 Neptune 노트북의 이름을 찾습니다.
- 3. 위 단계에서 언급한 노트북 인스턴스의 이름을 선택하여 세부 정보 페이지로 이동합니다.
- 4. 노트북 인스턴스가 실행 중인 경우 노트북 세부 정보 페이지 오른쪽 상단에 있는 중지 버튼을 선택 합니다.
- 5. 권한 및 암호화에 IAM 역할 ARN에 대한 필드가 있습니다. 이 필드의 링크를 선택하여 이 노트북 의 IAM 역할로 이동합니다.
- 6. 다음 정책을 생성합니다.

```
{ 
   "Version": "2012-10-17", 
   "Statement": [ 
     { 
        "Effect": "Allow", 
        "Action": [ 
          "logs:CreateLogDelivery", 
          "logs:CreateLogGroup", 
          "logs:CreateLogStream", 
          "logs:DeleteLogDelivery", 
          "logs:Describe*",
```

```
 "logs:GetLogDelivery", 
          "logs:GetLogEvents", 
          "logs:ListLogDeliveries", 
          "logs:PutLogEvents", 
          "logs:PutResourcePolicy", 
          "logs:UpdateLogDelivery" 
        ], 
        "Resource": "*" 
     } 
   ]
}
```
- 7. 이 새 정책을 저장하고 4단계의 IAM 역할에 연결합니다.
- 8. SageMaker노트북 인스턴스 세부 정보 페이지의 오른쪽 상단에서 시작을 선택합니다.
- 9. 로그가 유입되기 시작하면 세부 정보 페이지의 노트북 인스턴스 설정 섹션 왼쪽 하단에 있는 수명 주기 구성 필드 아래에 로그 보기 링크가 표시됩니다.

노트북이 시작되지 않으면 SageMaker 콘솔의 노트북 세부 정보 페이지에 노트북 인스턴스를 시작하 는 데 5분 이상 걸렸다는 메시지가 표시됩니다. 이 문제와 관련된 CloudWatch 로그는 다음 이름 아래 에서 찾을 수 *(your-notebook-name)*/LifecycleConfigOnStart 있습니다.

필요한 경우 자세한 CloudWatch 내용은 [Amazon으로 Amazon SageMaker 이벤트 로깅을](https://docs.aws.amazon.com/sagemaker/latest/dg/logging-cloudwatch.html) 참조하십시 오.

## <span id="page-1255-0"></span>Amazon Neptune 느린 쿼리 로깅 사용

실행 속도가 느린 쿼리를 식별, 디버깅, 최적화하는 것은 어려울 수 있습니다. Neptune의 느린 쿼리 로 깅을 활성화하면 장기간 실행되는 모든 쿼리의 속성이 자동으로 로깅되므로, 이 프로세스가 더 쉬워집 니다.

**a** Note

느린 쿼리 로깅은 Neptune [엔진 릴리스 1.2.1.0에](#page-1428-0) 도입되었습니다.

[neptune\\_enable\\_slow\\_query\\_log](#page-861-0) DB 클러스터 파라미터를 사용하여 느린 쿼리 로깅을 활성화합니다. 이 파라미터는 기본적으로 disabled로 설정되어 있습니다. info 또는 debug로 설정하여 느린 쿼리 로깅을 활성화합니다. info 설정은 실행 속도가 느린 각 쿼리의 몇 가지 유용한 속성을 로깅하는 반면, debug 설정은 사용 가능한 모든 속성을 로깅합니다.

느리게 실행되는 쿼리로 간주되는 쿼리의 임계값을 설정하려면 [neptune\\_slow\\_query\\_log\\_threshold](#page-861-1) DB 클러스터 파라미터를 사용하여 실행 중인 쿼리가 느린 것으로 간주되어 느린 쿼리 로깅이 활성화되 었을 때 로깅되는 시간을 밀리초 단위로 지정합니다. 기본값은 5,000밀리초(5초)입니다.

### [이러한 DB 클러스터 파라미터는 에](#page-1833-0)[서](#page-858-0) [또는 A](#page-1833-0)[WS CLI modify-db-cluster-parameter-group](https://docs.aws.amazon.com/cli/latest/reference/neptune/modify-db-cluster-parameter-group.html) [명령](#page-1833-0)  [또는 ModifyDB 그룹 관리 함수를 사용하여 설정할 수 있습니다. AWS Management Console](#page-1833-0) **[ClusterParameter](#page-1833-0)**

**a** Note

느린 쿼리 로깅 파라미터는 동적입니다. 즉, 값을 변경해도 DB 클러스터를 다시 시작할 필요가 없으며 재시작되지도 않습니다.

## 슬로우 쿼리 로그를 보려면 AWS Management Console

다음과 같이 에서 슬로우 쿼리 로그를 보고 다운로드할 수 있습니다. AWS Management Console

인스턴스 페이지에서 DB 인스턴스를 선택한 다음, 로그 섹션으로 스크롤합니다. 그런 다음 로그 파일 을 선택한 후 다운로드를 선택하여 다운로드할 수 있습니다.

## Neptune 느린 쿼리 로깅으로 생성된 파일

Neptune에서 느린 쿼리 로깅으로 생성되는 로그 파일은 다음과 같은 특징을 갖습니다.

- 파일이 UTF-8로 인코딩됩니다.
- 쿼리와 해당 속성이 JSON 형식으로 로깅됩니다.
- queryTime 데이터를 제외하고 null 및 빈 속성은 로깅되지 않습니다.
- 로그는 여러 파일에 걸쳐 있으며, 수는 인스턴스 크기에 따라 달라집니다.
- 로그 항목이 순서대로 나열되지 않습니다. 정렬을 위해 timestamp 값을 사용할 수 있습니다.
- 최신 이벤트를 보기 위해 모든 느린 쿼리 로그 파일을 확인해야 하는 경우가 있을 수 있습니다.
- 로그 파일은 총 100MiB에 도달하면 교체됩니다. 이 제한은 구성할 수 없습니다.

## **info** 모드에서 로깅된 쿼리 속성

neptune\_enable\_slow\_query\_log DB 클러스터 파라미터가 info로 설정된 경우 느린 쿼리에 대 해 다음과 같은 속성이 로깅됩니다.

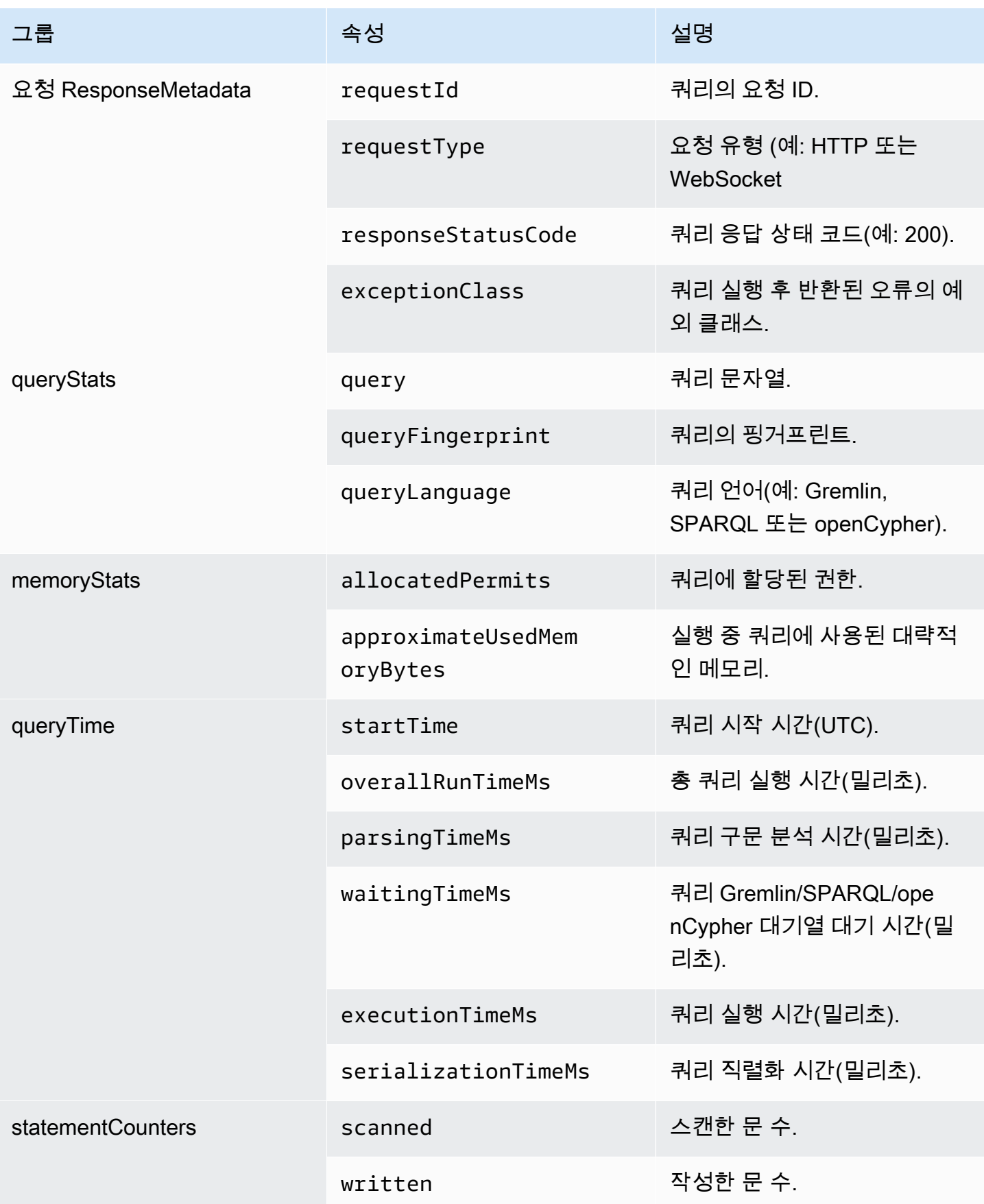

Amazon Neptune 서용자 가이드 Amazon Neptune

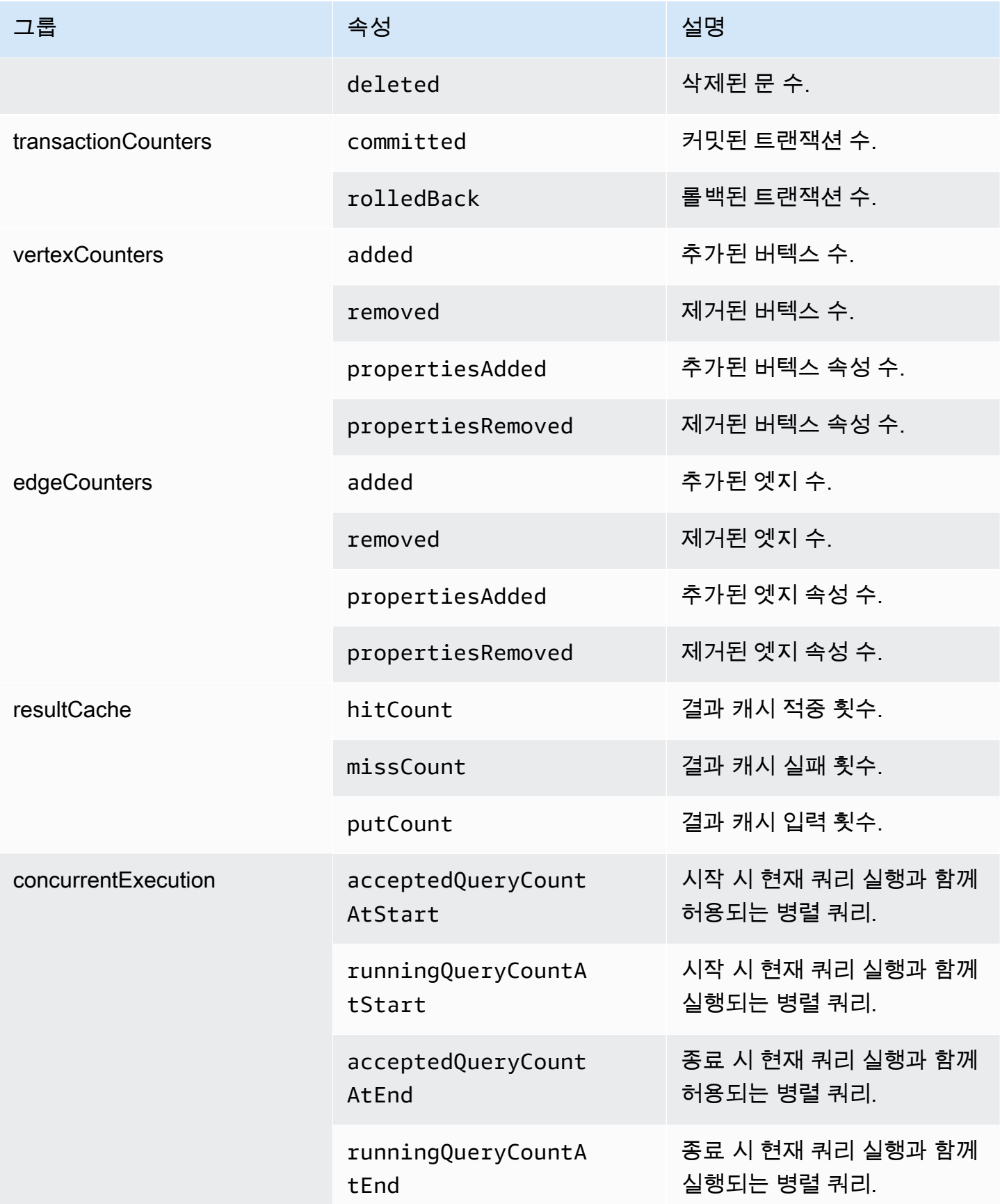

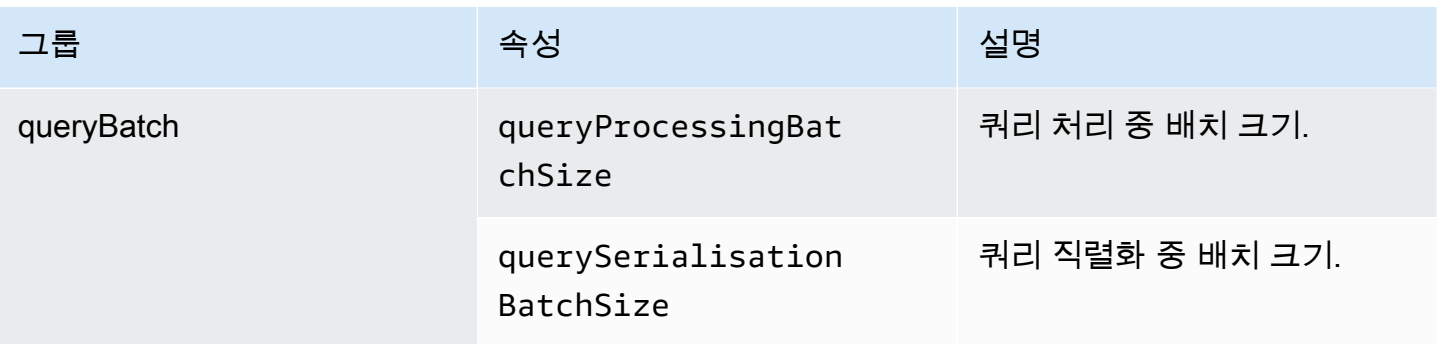

# **debug** 모드에서 로깅된 쿼리 속성

neptune\_enable\_slow\_query\_log DB 클러스터 파라미터가 debug로 설정되면 info 모드에서 로딩된 속성 외에도 다음과 같은 스토리지 카운터 속성이 로깅됩니다.

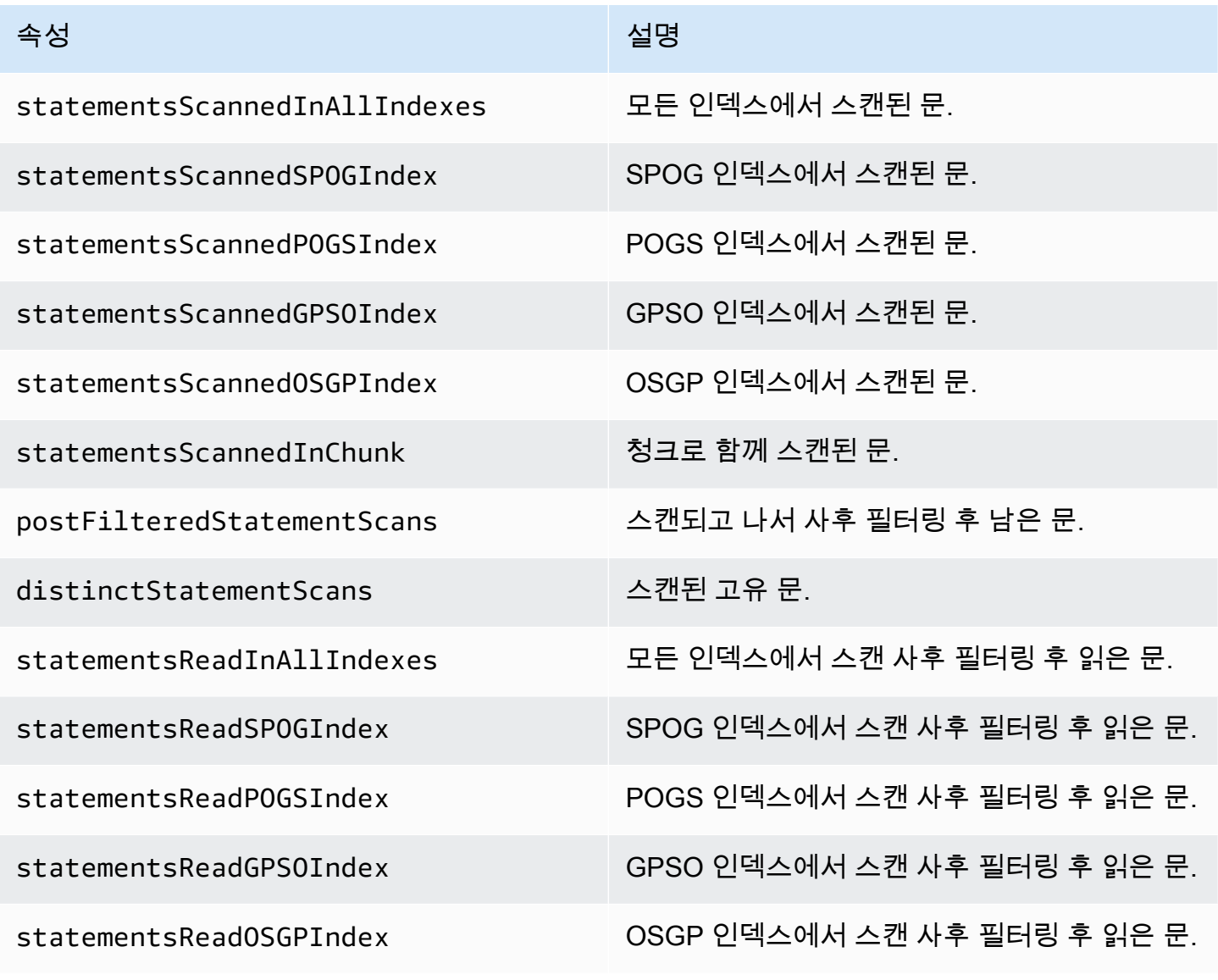
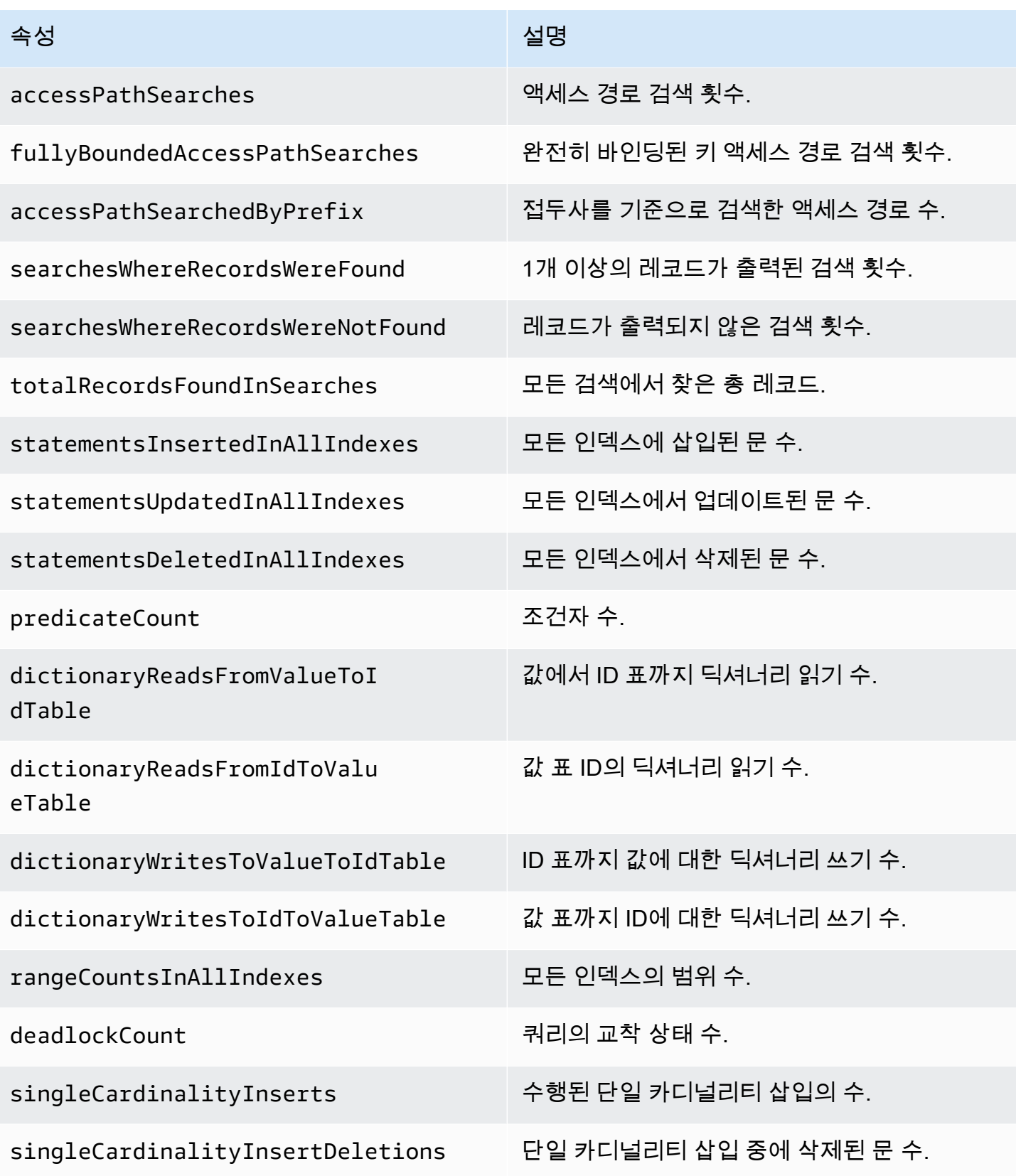

## 느린 쿼리에 대한 디버그 로깅의 예제

#### 다음 Gremlin 쿼리는 느린 쿼리에 설정된 임계값보다 실행 시간이 더 오래 걸릴 수 있습니다.

gremlin=g.V().has('code','AUS').repeat(out().simplePath()).until(has('code','AGR')).path().by('

그러면 디버그 모드에서 느린 쿼리 로깅을 활성화한 경우 다음과 같은 형식으로 쿼리에 아래의 속성이 로깅됩니다.

```
{ 
   "requestResponseMetadata": { 
     "requestId": "5311e493-0e98-457e-9131-d250a2ce1e12", 
     "requestType": "HTTP_GET", 
     "responseStatusCode": 200 
   }, 
   "queryStats": { 
     "query": 
 "gremlin=g.V().has('code','AUS').repeat(out().simplePath()).until(has('code','AGR')).path().by
     "queryFingerprint": 
 "g.V().has(string0,string1).repeat(__.out().simplePath()).until(__.has(string0,string2)).path(
     "queryLanguage": "Gremlin" 
   }, 
   "memoryStats": { 
     "allocatedPermits": 20, 
     "approximateUsedMemoryBytes": 14838 
   }, 
   "queryTimeStats": { 
     "startTime": "23/02/2023 11:42:52.657", 
     "overallRunTimeMs": 2249, 
     "executionTimeMs": 2229, 
     "serializationTimeMs": 13 
   }, 
   "statementCounters": { 
     "read": 69979 
   }, 
   "transactionCounters": { 
     "committed": 1 
   }, 
   "concurrentExecutionStats": { 
     "acceptedQueryCountAtStart": 1 
   }, 
   "queryBatchStats": {
```

```
 "queryProcessingBatchSize": 1000, 
     "querySerialisationBatchSize": 1000 
   }, 
   "storageCounters": { 
     "statementsScannedInAllIndexes": 69979, 
     "statementsScannedSPOGIndex": 44936, 
     "statementsScannedPOGSIndex": 4, 
     "statementsScannedGPSOIndex": 25039, 
     "statementsReadInAllIndexes": 68566, 
     "statementsReadSPOGIndex": 43544, 
     "statementsReadPOGSIndex": 2, 
     "statementsReadGPSOIndex": 25020, 
     "accessPathSearches": 27, 
     "fullyBoundedAccessPathSearches": 27, 
     "dictionaryReadsFromValueToIdTable": 10, 
     "dictionaryReadsFromIdToValueTable": 17, 
     "rangeCountsInAllIndexes": 4 
   }
}
```
# 를 사용하여 Amazon Neptune API 호출 로깅 AWS CloudTrail

Amazon Neptune은 Neptune에서 사용자, 역할 또는 서비스가 수행한 작업의 기록을 제공하는 AWS 서비스와 AWS CloudTrail통합되었습니다. CloudTrail Neptune 콘솔에서의 호출 및 Neptune API에 대 한 코드 호출을 포함하여 Neptune에 대한 API 호출을 이벤트로 캡처합니다.

CloudTrail 인스턴스 또는 클러스터 생성과 같은 Neptune Management API 호출에 대한 이벤트만 기록합니다. 그래프 변경 사항을 감사하려면 감사 로그를 사용하면 됩니다. 자세한 정보는 [Amazon](#page-1249-0) [Neptune 클러스터에서 감사 로그 사용을](#page-1249-0) 참조하세요.

#### **A** Important

Amazon Neptune 콘솔 AWS CLI및 API 호출은 Amazon RDS (관계형 데이터베이스 서비스) API에 대한 호출로 기록됩니다.

트레일을 생성하면 Neptune용 CloudTrail 이벤트를 포함하여 Amazon S3 버킷으로 이벤트를 지속적으 로 전송할 수 있습니다. 트레일을 구성하지 않아도 CloudTrail 콘솔의 이벤트 기록에서 최신 이벤트를 계속 볼 수 있습니다. 에서 수집한 정보를 사용하여 Neptune에 요청한 내용 CloudTrail, 요청한 IP 주소, 요청한 사람, 요청 시기 및 추가 세부 정보를 확인할 수 있습니다.

자세한 CloudTrail 내용은 [AWS CloudTrail 사용 설명서를](https://docs.aws.amazon.com/awscloudtrail/latest/userguide/) 참조하십시오.

### Neptune 정보 입력 CloudTrail

CloudTrail 계정을 만들면 AWS 계정에서 활성화됩니다. Amazon Neptune에서 활동이 발생하면 해당 활동이 이벤트 기록의 CloudTrail AWS 다른 서비스 이벤트와 함께 이벤트에 기록됩니다. AWS 계정에 서 최근 이벤트를 보고, 검색하고, 다운로드할 수 있습니다. 자세한 내용은 이벤트 [기록으로 CloudTrail](https://docs.aws.amazon.com/awscloudtrail/latest/userguide/view-cloudtrail-events.html)  [이벤트 보기를](https://docs.aws.amazon.com/awscloudtrail/latest/userguide/view-cloudtrail-events.html) 참조하십시오.

Neptune 이벤트를 포함하여 AWS 계정에서 진행 중인 이벤트 기록을 보려면 트레일을 생성하세요. 트 레일을 사용하면 CloudTrail Amazon S3 버킷으로 로그 파일을 전송할 수 있습니다. 콘솔에서 추적을 생성하면 기본적으로 모든 지역에 추적이 적용됩니다. 트레일은 AWS 파티션에 있는 모든 지역의 이벤 트를 기록하고 지정한 Amazon S3 버킷으로 로그 파일을 전송합니다. 또한 CloudTrail 로그에서 수집 된 이벤트 데이터를 추가로 분석하고 이에 따라 조치를 취하도록 다른 AWS 서비스를 구성할 수 있습 니다. 자세한 내용은 다음을 참조하세요.

- [추적 생성 개요](https://docs.aws.amazon.com/awscloudtrail/latest/userguide/cloudtrail-create-and-update-a-trail.html)
- [CloudTrail 지원되는 서비스 및 통합](https://docs.aws.amazon.com/awscloudtrail/latest/userguide/cloudtrail-aws-service-specific-topics.html#cloudtrail-aws-service-specific-topics-integrations)
- [에 대한 Amazon SNS 알림 구성 CloudTrail](https://docs.aws.amazon.com/awscloudtrail/latest/userguide/getting_notifications_top_level.html)
- [여러 지역에서 CloudTrail 로그 파일 수신 및 여러](https://docs.aws.amazon.com/awscloudtrail/latest/userguide/receive-cloudtrail-log-files-from-multiple-regions.html) [계정으로부터 CloudTrail 로그 파일](https://docs.aws.amazon.com/awscloudtrail/latest/userguide/cloudtrail-receive-logs-from-multiple-accounts.html) 수신

Neptune 콘솔을 사용하여 AWS 계정을 대신하여 작업을 수행하는 경우, Neptune 명령줄 인터페이스 또는 Neptune SDK API는 해당 작업을 Amazon RDS AWS CloudTrail API에 대한 호출로 기록합니다. [예를 들어, Neptune 콘솔을 사용하여 DB 인스턴스를 수정하거나 modify-db-instance 명령을 AWS CLI](API_ModifyDBInstance.html) [호출하는 경우, AWS CloudTrail 로그에는 Amazon RDS API ModifyDbinstance 작업에 대한 호출이 표](API_ModifyDBInstance.html) [시됩니다.](API_ModifyDBInstance.html) 기록된 Neptune API 작업 목록은 Neptune API AWS CloudTrail[레퍼런스를](neptune-api-reference.html) 참조하십시오.

**a** Note

AWS CloudTrail 인스턴스 또는 클러스터 생성과 같은 Neptune Management API 호출에 대한 이벤트만 기록합니다. 그래프 변경 사항을 감사하려면 감사 로그를 사용하면 됩니다. 자세한 정보는 [Amazon Neptune 클러스터에서 감사 로그 사용](#page-1249-0)을 참조하세요.

모든 이벤트 및 로그 항목에는 요청을 생성한 사용자에 대한 정보가 들어 있습니다. ID 정보를 이용하 면 다음을 쉽게 판단할 수 있습니다.

• 요청을 루트로 했는지 아니면 IAM 사용자 보안 인증 정보로 했는지 여부.

• 역할 또는 페더레이션 사용자의 임시 보안 인증을 사용하여 요청이 생성되었는지 여부.

• 요청이 다른 AWS 서비스에 의해 이루어졌는지 여부.

자세한 내용은 [CloudTrail 사용자 ID 요소를 참조하십시오.](https://docs.aws.amazon.com/awscloudtrail/latest/userguide/cloudtrail-event-reference-user-identity.html)

### Neptune 로그 파일 항목 이해

트레일은 지정한 Amazon S3 버킷에 이벤트를 로그 파일로 전송할 수 있는 구성입니다. CloudTrail 로 그 파일에는 하나 이상의 로그 항목이 포함되어 있습니다. 이벤트는 모든 소스의 단일 요청을 나타내며 요청된 작업, 작업 날짜 및 시간, 요청 매개 변수 등에 대한 정보를 포함합니다. CloudTrail 로그 파일은 공개 API 호출의 정렬된 스택 트레이스가 아니므로 특정 순서로 표시되지 않습니다.

다음 예제는 DB 인스턴스의 스냅샷을 만든 다음 Neptune 콘솔을 사용하여 해당 인스턴스를 삭제한 사 용자의 CloudTrail 로그를 보여줍니다. 콘솔은 userAgent 요소로 식별할 수 있습니다. 콘솔에서 요청 한 API 호출(CreateDBSnapshot, DeleteDBInstance)은 각 레코드마다 eventName 요소에서 찾 아볼 수 있습니다. 그리고 사용자(Alice)에 대한 정보는 userIdentity 요소를 보면 알 수 있습니다.

```
{ 
   Records:[ 
   { 
     "awsRegion":"us-west-2", 
     "eventName":"CreateDBSnapshot", 
     "eventSource":"", 
     "eventTime":"2014-01-14T16:23:49Z", 
     "eventVersion":"1.0", 
     "sourceIPAddress":"192.0.2.01", 
     "userAgent":"AWS Console, aws-sdk-java\/unknown-version Linux\/2.6.18-
kaos_fleet-1108-prod.2 Java_HotSpot(TM)_64-Bit_Server_VM\/24.45-b08", 
     "userIdentity": 
     { 
       "accessKeyId":"", 
       "accountId":"123456789012", 
       "arn":"arn:aws:iam::123456789012:user/Alice", 
       "principalId":"AIDAI2JXM4FBZZEXAMPLE", 
       "sessionContext": 
       { 
          "attributes": 
          { 
            "creationDate":"2014-01-14T15:55:59Z", 
            "mfaAuthenticated":false 
          }
```

```
 }, 
        "type":"IAMUser", 
        "userName":"Alice" 
     } 
   }, 
   { 
     "awsRegion":"us-west-2", 
     "eventName":"DeleteDBInstance", 
     "eventSource":"", 
     "eventTime":"2014-01-14T16:28:27Z", 
     "eventVersion":"1.0", 
     "sourceIPAddress":"192.0.2.01", 
     "userAgent":"AWS Console, aws-sdk-java\/unknown-version Linux\/2.6.18-
kaos_fleet-1108-prod.2 Java_HotSpot(TM)_64-Bit_Server_VM\/24.45-b08", 
     "userIdentity": 
     { 
        "accessKeyId":"", 
        "accountId":"123456789012", 
        "arn":"arn:aws:iam::123456789012:user/Alice", 
        "principalId":"AIDAI2JXM4FBZZEXAMPLE", 
        "sessionContext": 
       { 
          "attributes": 
         \mathcal{L} "creationDate":"2014-01-14T15:55:59Z", 
            "mfaAuthenticated":false 
          } 
        }, 
        "type":"IAMUser", 
        "userName":"Alice" 
     } 
   } 
   ]
}
```
# Neptune 이벤트 알림 사용

#### 주제

- [Amazon Neptune 이벤트 범주 및 이벤트 메시지](#page-1266-0)
- [Neptune 이벤트 알림 구독](#page-1278-0)
- [Neptune 이벤트 알림 구독 관리](#page-1279-0)

Amazon Neptune은 Amazon Simple Notification Service(SNS)를 통해 Neptune 이벤트 발생 시 알림 을 제공합니다. 이러한 알림은 이메일, 문자 메시지 또는 HTTP 엔드포인트 호출 등 Amazon SNS에서 AWS 지역별로 지원하는 모든 형태가 될 수 있습니다.

Neptune은 구독 가능한 범주로 이벤트를 그룹화합니다. 따라서 해당 범주의 이벤트가 발생했을 때 이 에 대한 알림 메시지를 받을 수 있습니다. DB 인스턴스, DB 클러스터, DB 스냅샷, DB 클러스터 스냅샷 또는 DB 파라미터 그룹에 대한 이벤트 범주를 구독할 수 있습니다. 예를 들어 임의의 DB 인스턴스에 대한 Backup 카테고리를 구독할 경우 백업 관련 이벤트가 발생하여 DB 인스턴스에 영향을 끼칠 때마 다 알림 메시지가 수신됩니다. 또한 이벤트 알림 메시지 구독이 변경되어도 알림 메시지가 수신됩니다.

이벤트는 DB 클러스터와 DB 인스턴스 수준 모두에서 발생하므로, DB 클러스터 또는 DB 인스턴스를 구독하면 이벤트를 수신할 수 있습니다.

이벤트 알림 메시지는 구독 생성 시 입력한 주소로 보내집니다. 모든 이벤트 알림을 받는 구독과 프로 덕션 DB 인스턴스에 대한 중요한 이벤트만 포함하는 다른 구독 등 여러 가지 구독을 생성할 수 있습니 다. 구독을 삭제하지 않고도 알림을 쉽게 끌 수 있습니다. 이렇게 하려면 Neptune 콘솔에서 활성화 라 디오 버튼을 아니오로 설정하면 됩니다.

#### **A** Important

Amazon Neptune은 이벤트 스트림에서 전송된 이벤트 순서를 보장하지 않습니다. 이벤트 순서 는 변경될 수 있습니다.

Neptune은 Amazon SNS 주제의 Amazon 리소스 이름(ARN)을 사용하여 각 구독을 식별합니다. Neptune 콘솔은 구독 생성 시 ARN을 생성합니다.

Neptune 이벤트 알림에 대한 결제는 Amazon SNS를 통해 이루어집니다. Amazon SNS 요금은 이벤트 알림 사용 시 적용됩니다. 자세한 내용은 [Amazon Simple Notification Service 요금을](https://aws.amazon.com/sns/#pricing) 참조하세요.

### <span id="page-1266-0"></span>Amazon Neptune 이벤트 범주 및 이벤트 메시지

Neptune은 Neptune 콘솔을 사용하여 구독할 수 있는 범주에서 상당한 수의 이벤트를 생성합니다. 각 범주는 DB 인스턴스, DB 스냅샷 또는 DB 파라미터 그룹이 될 수 있는 소스 유형에 적용됩니다.

**a** Note

Neptune은 기존 Amazon RDS 이벤트 정의 및 ID를 사용합니다.

# DB 인스턴스에서 발생하는 Neptune 이벤트

다음 표에는 DB 인스턴스가 소스 유형일 때 이벤트 범주별 이벤트 목록이 나와 있습니다.

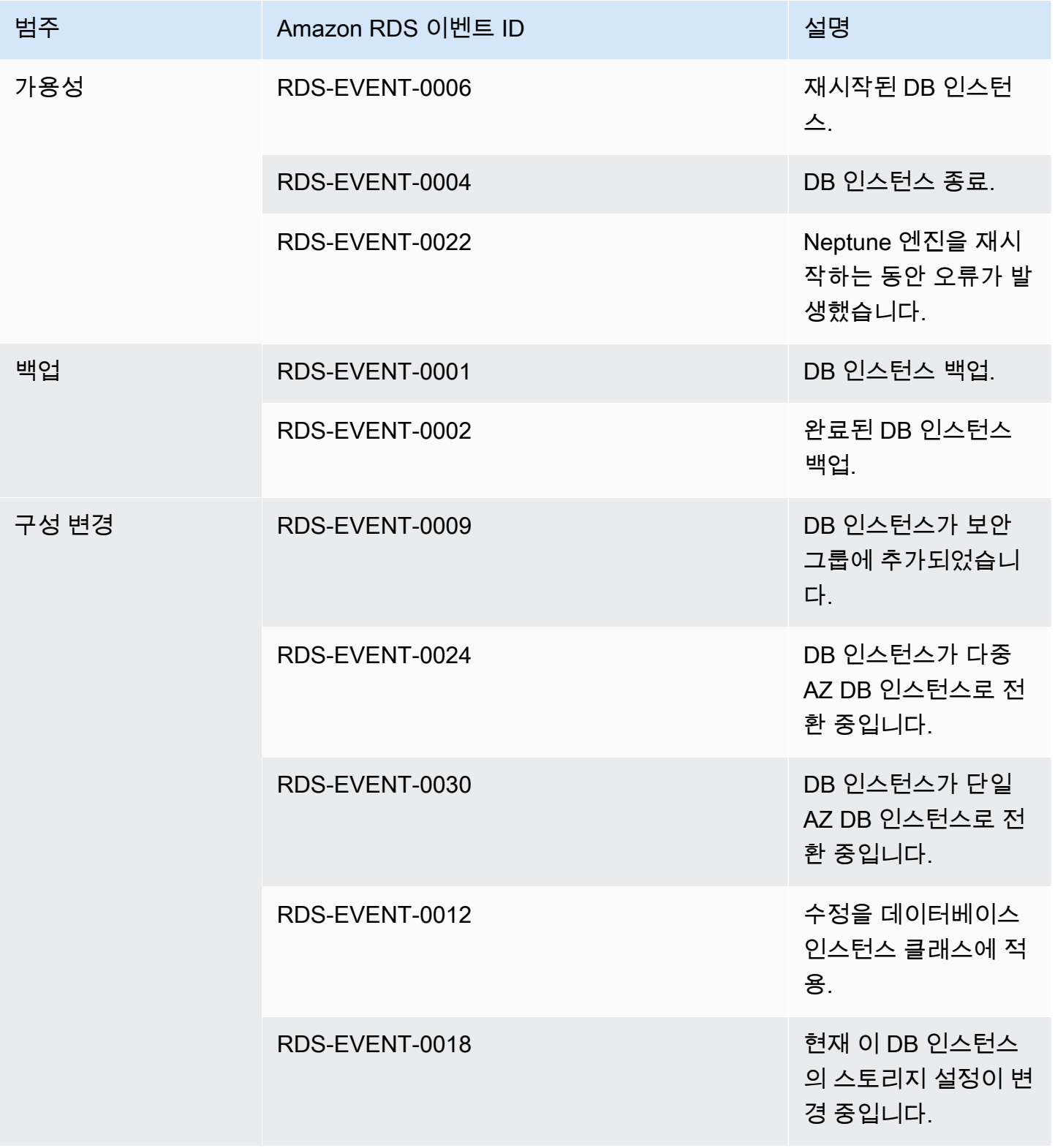

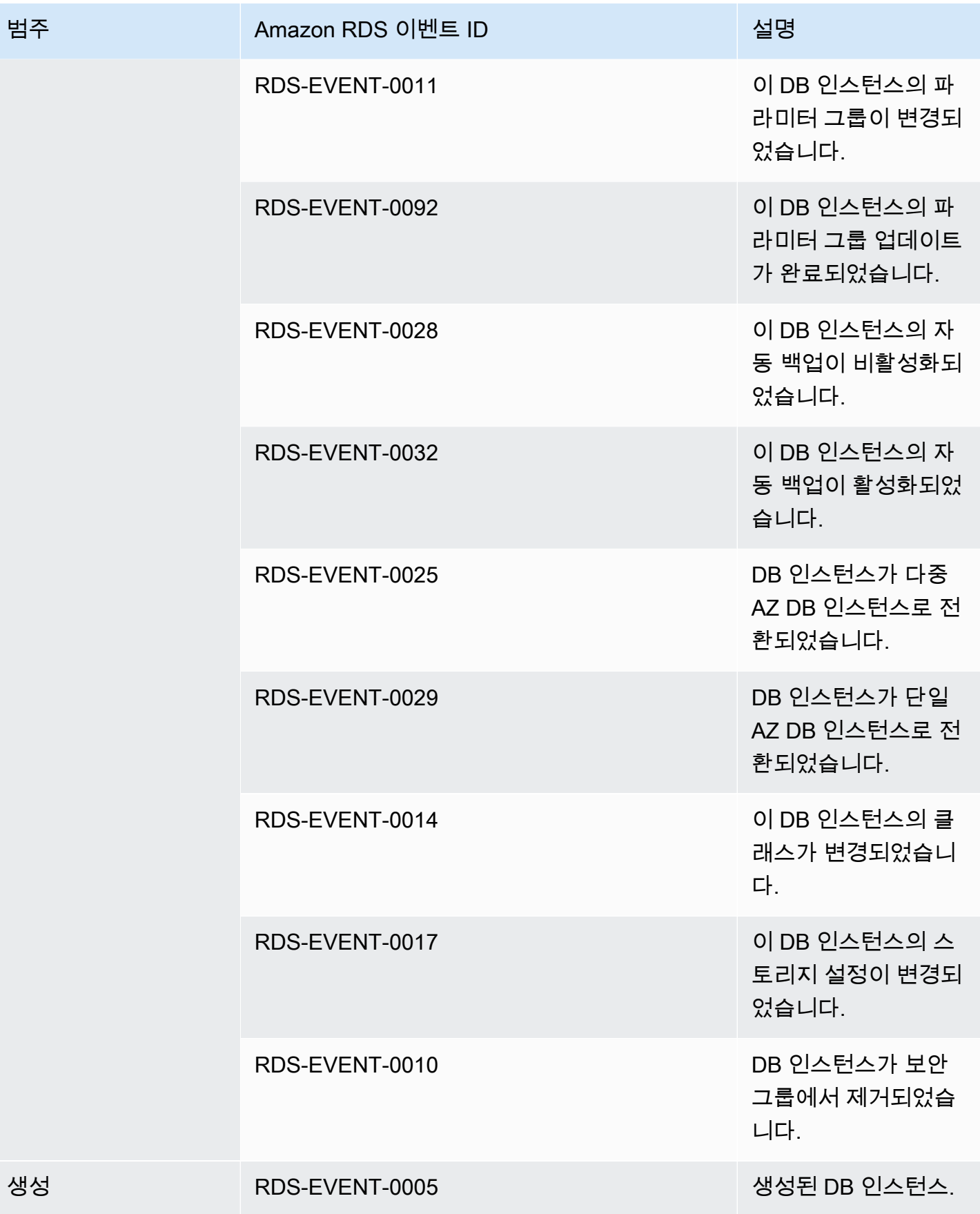

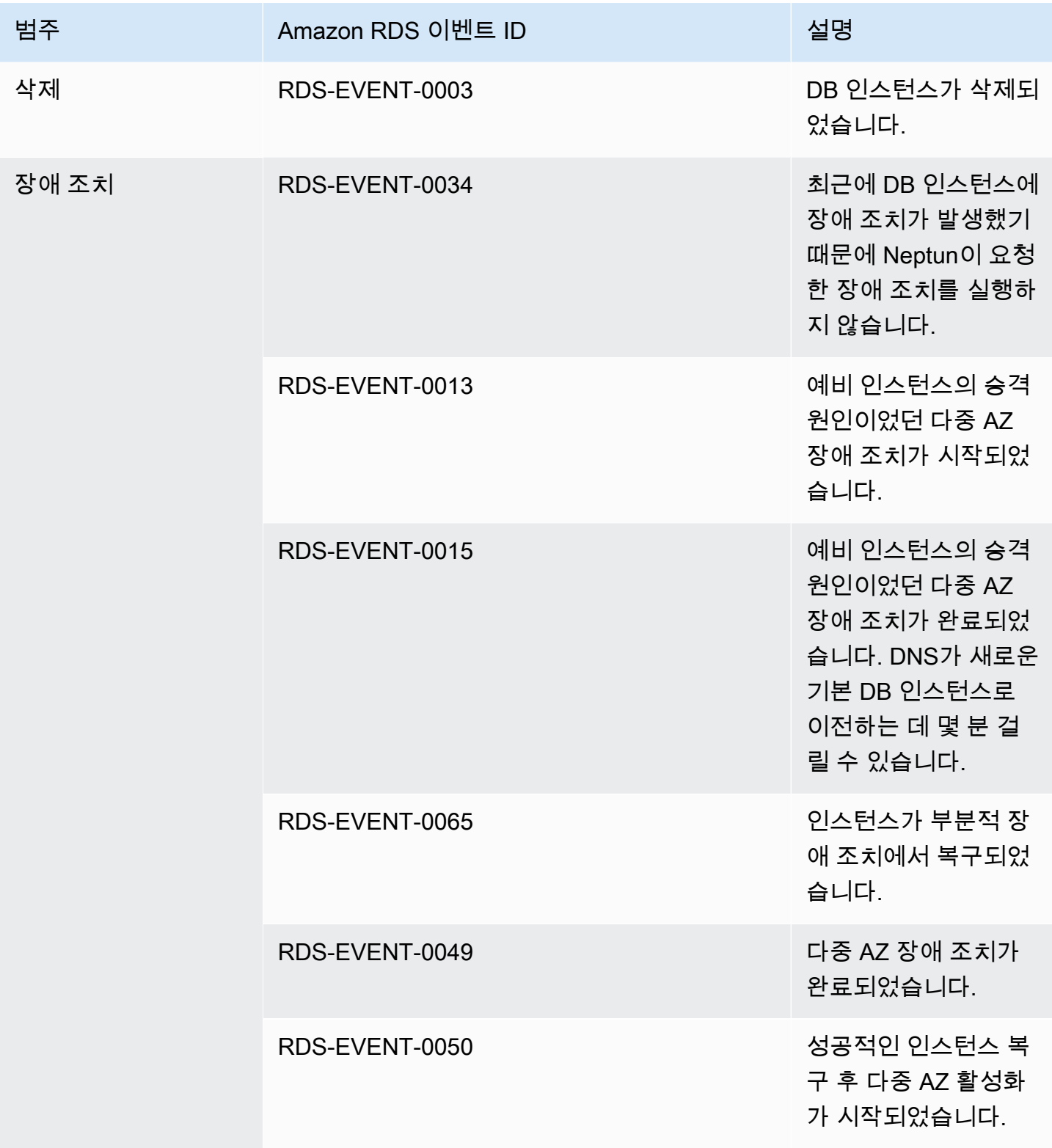

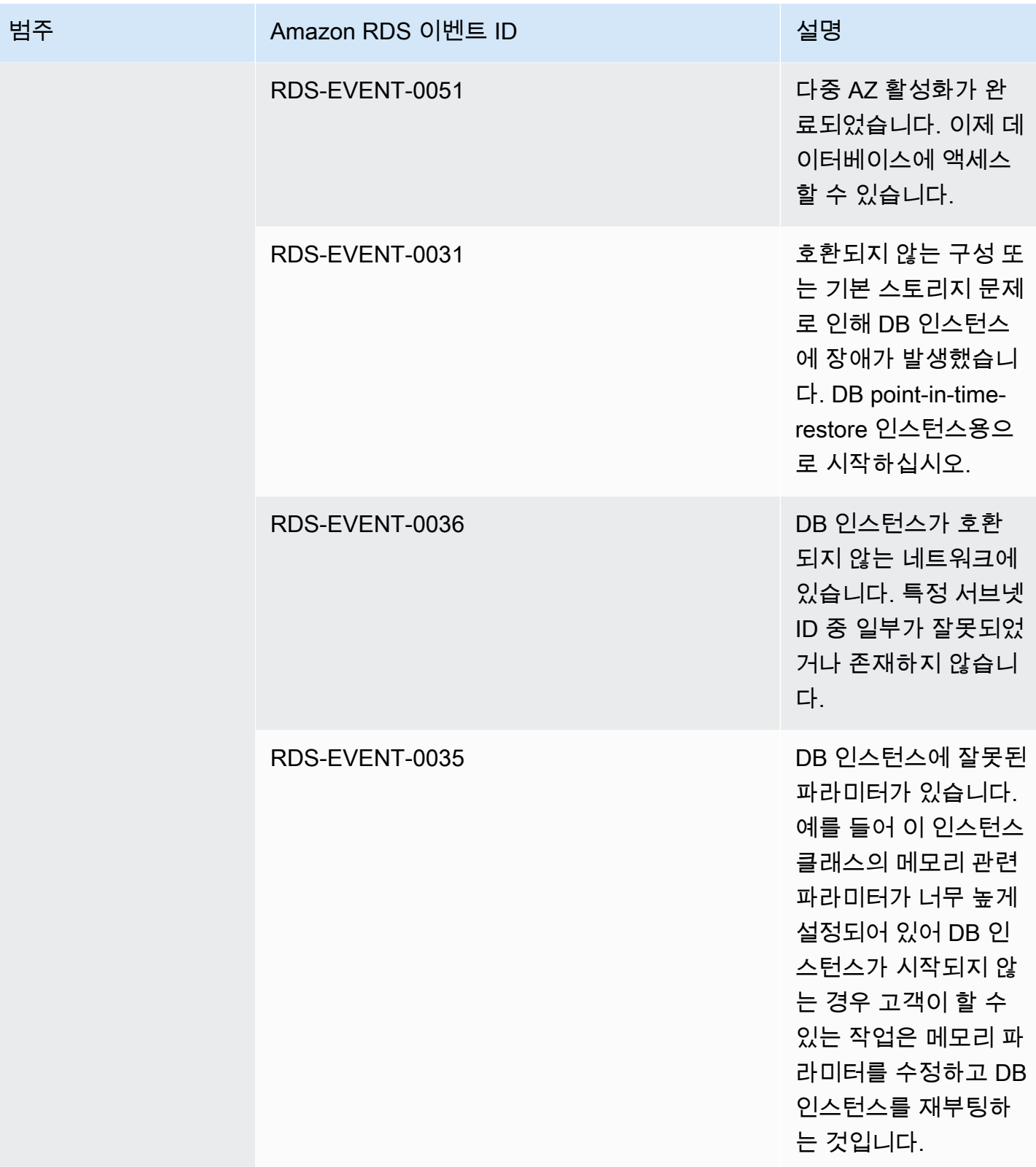

Amazon Neptune 사용자 가이드

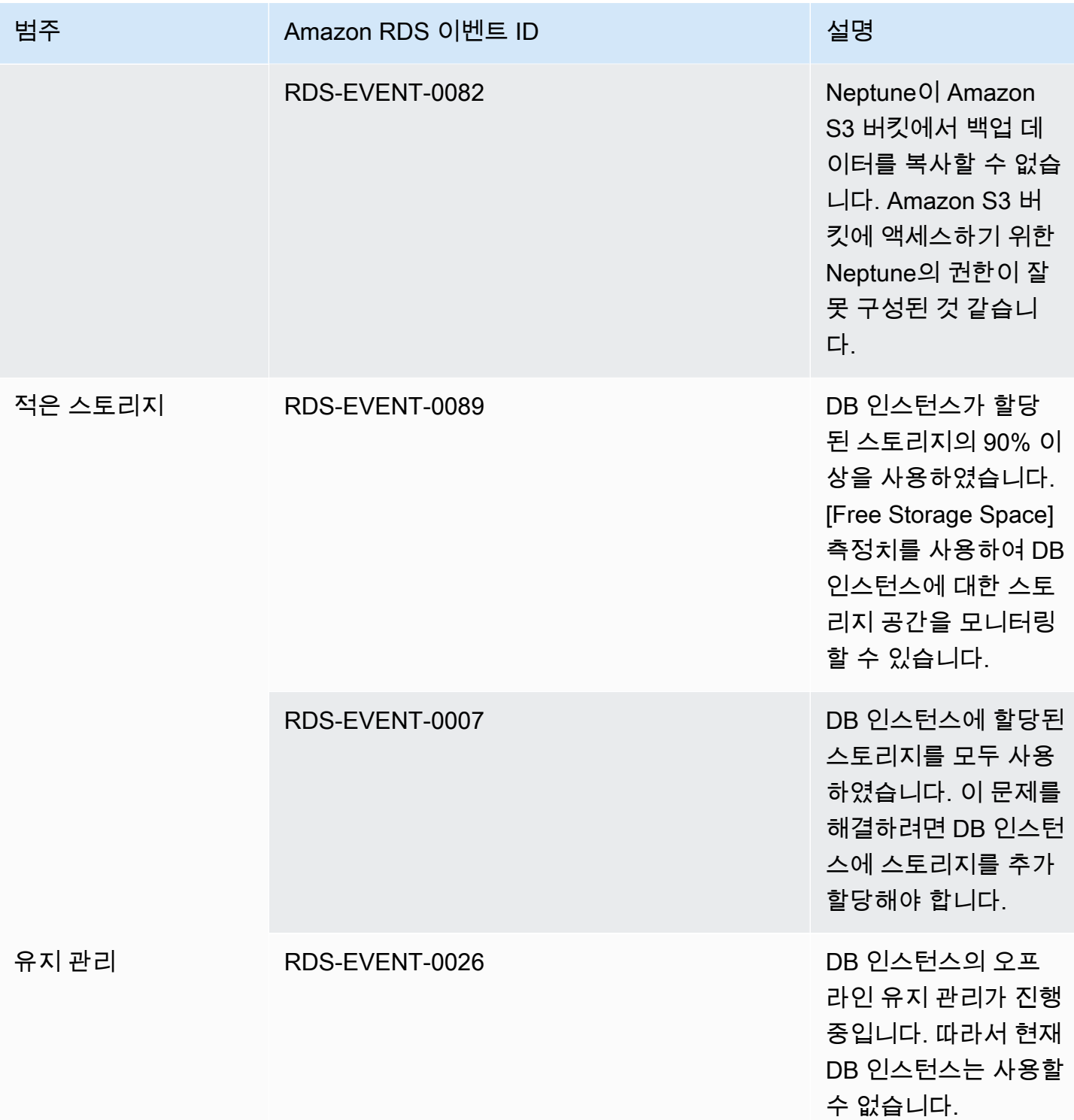

Amazon Neptune 서용자 가이드 Amazon Neptune

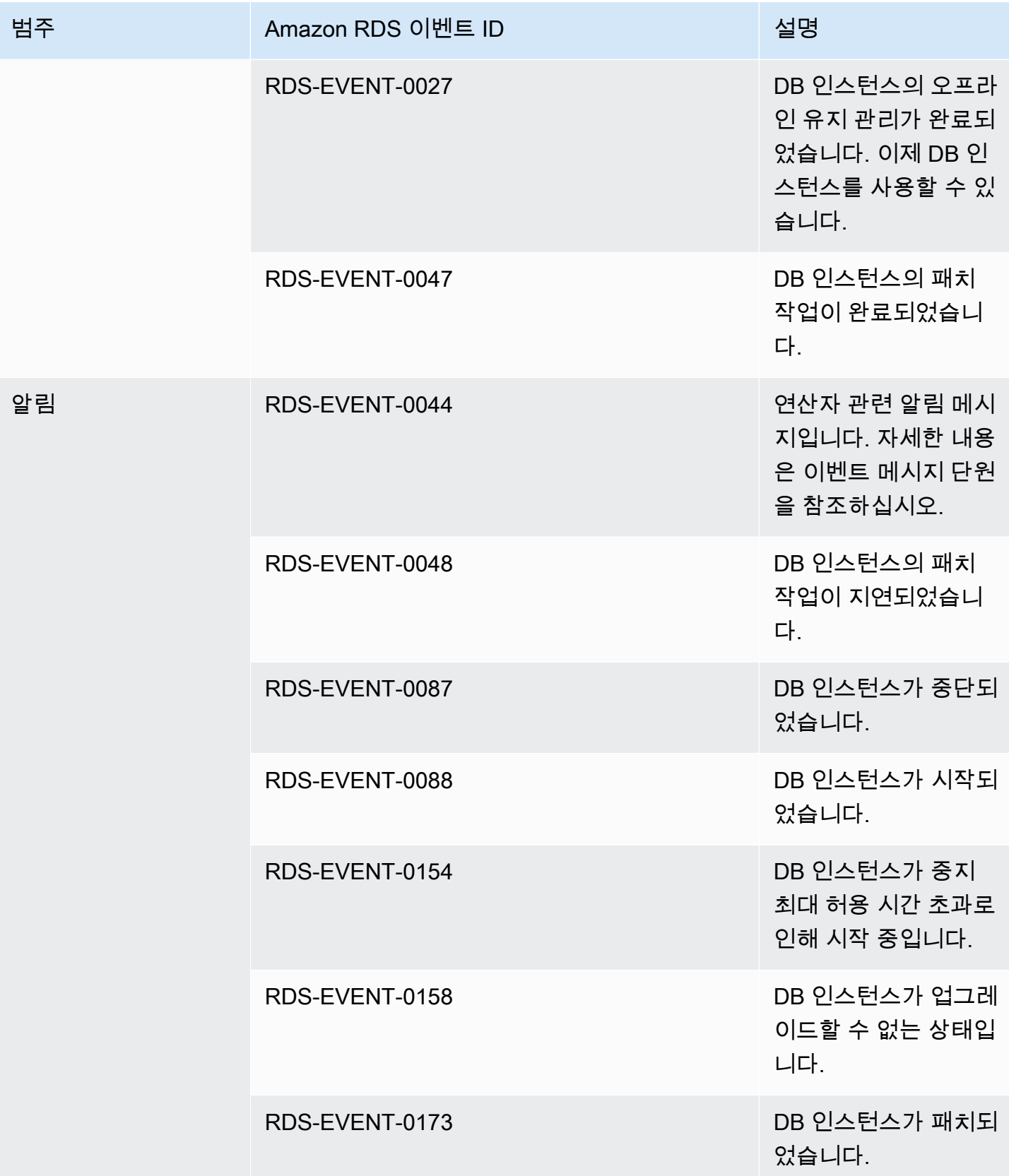

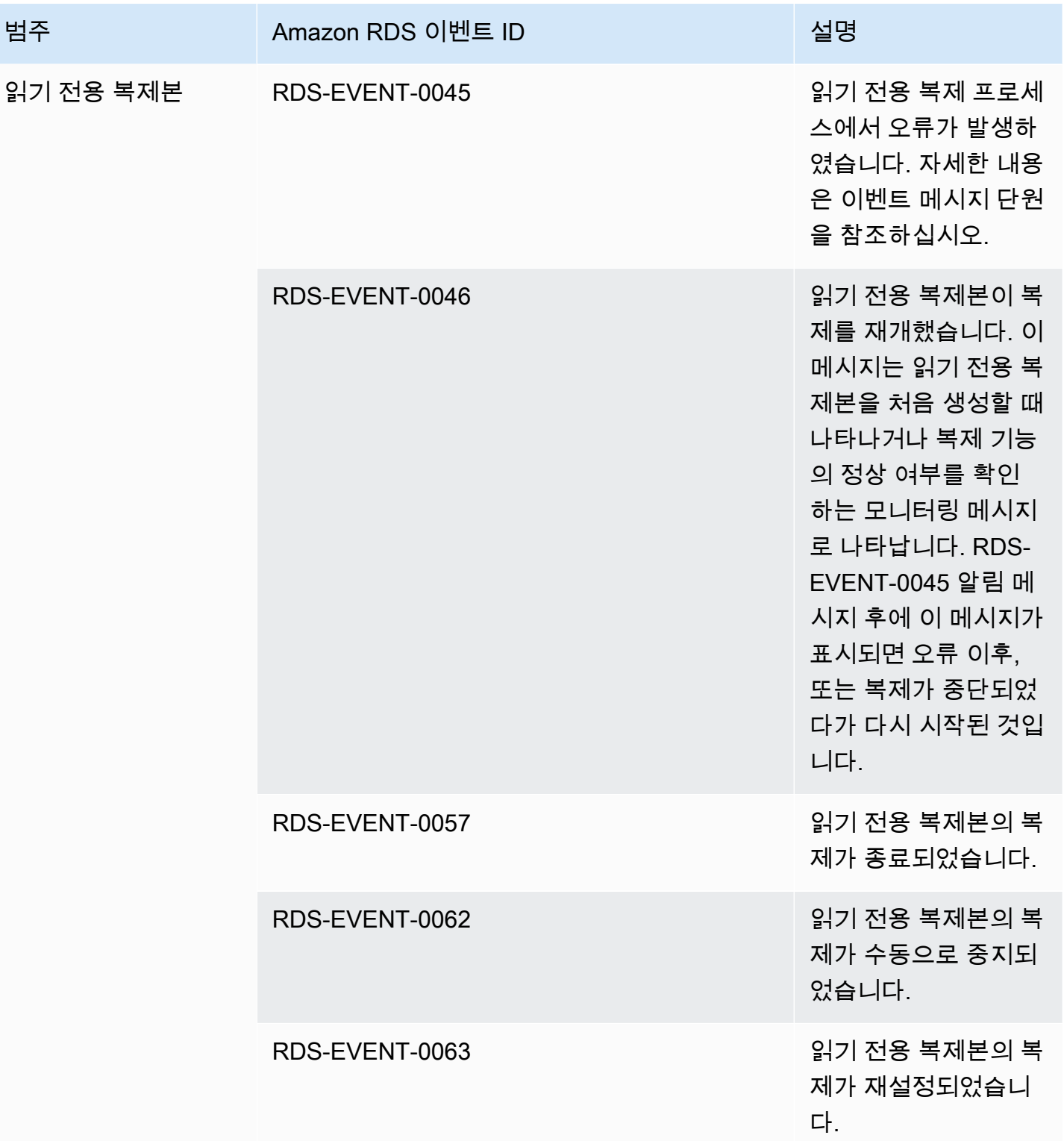

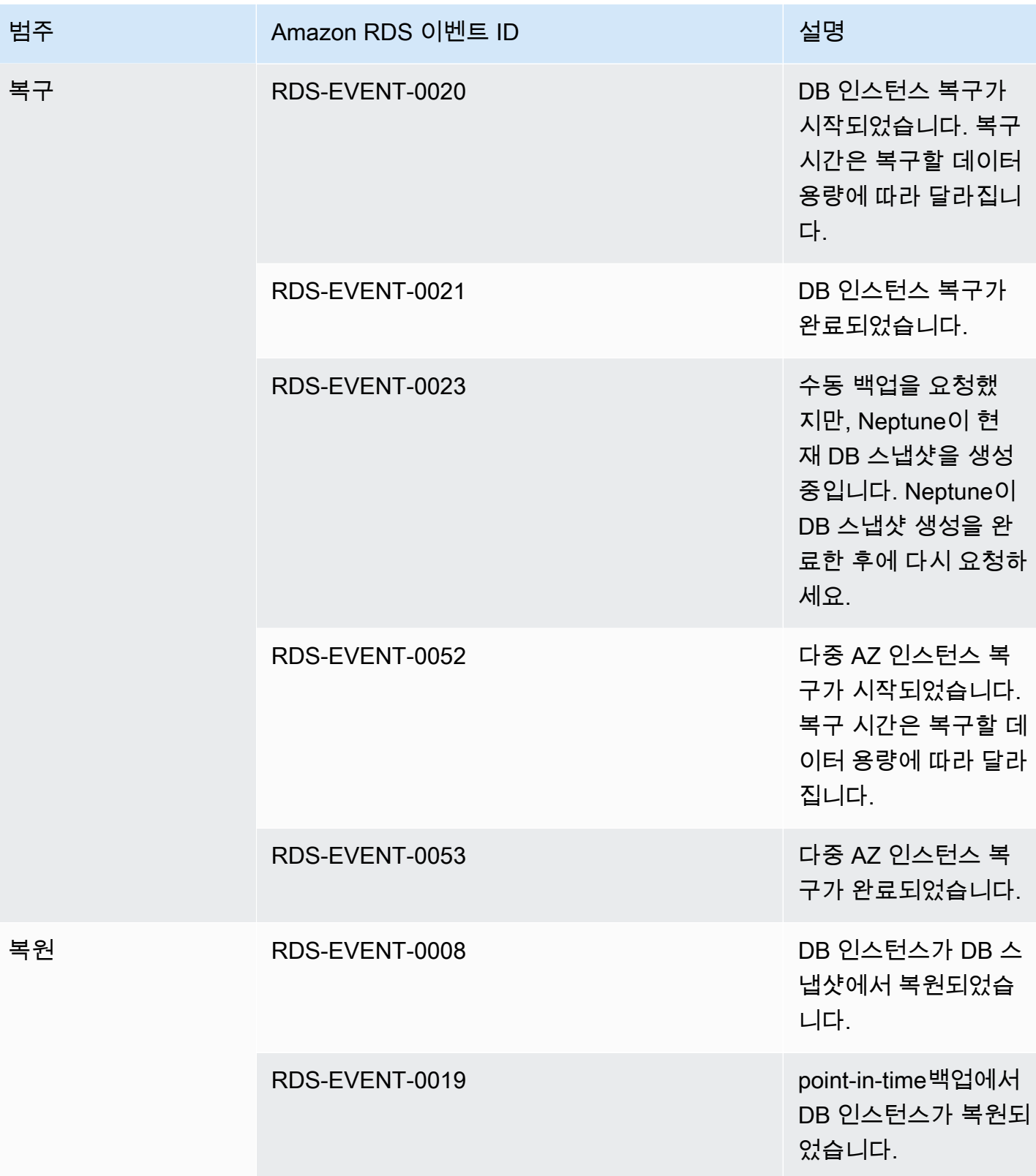

# DB 클러스터에서 발생하는 Neptune 이벤트

다음 표에는 DB 클러스터가 소스 유형일 때 이벤트 범주별 이벤트 목록이 나와 있습니다.

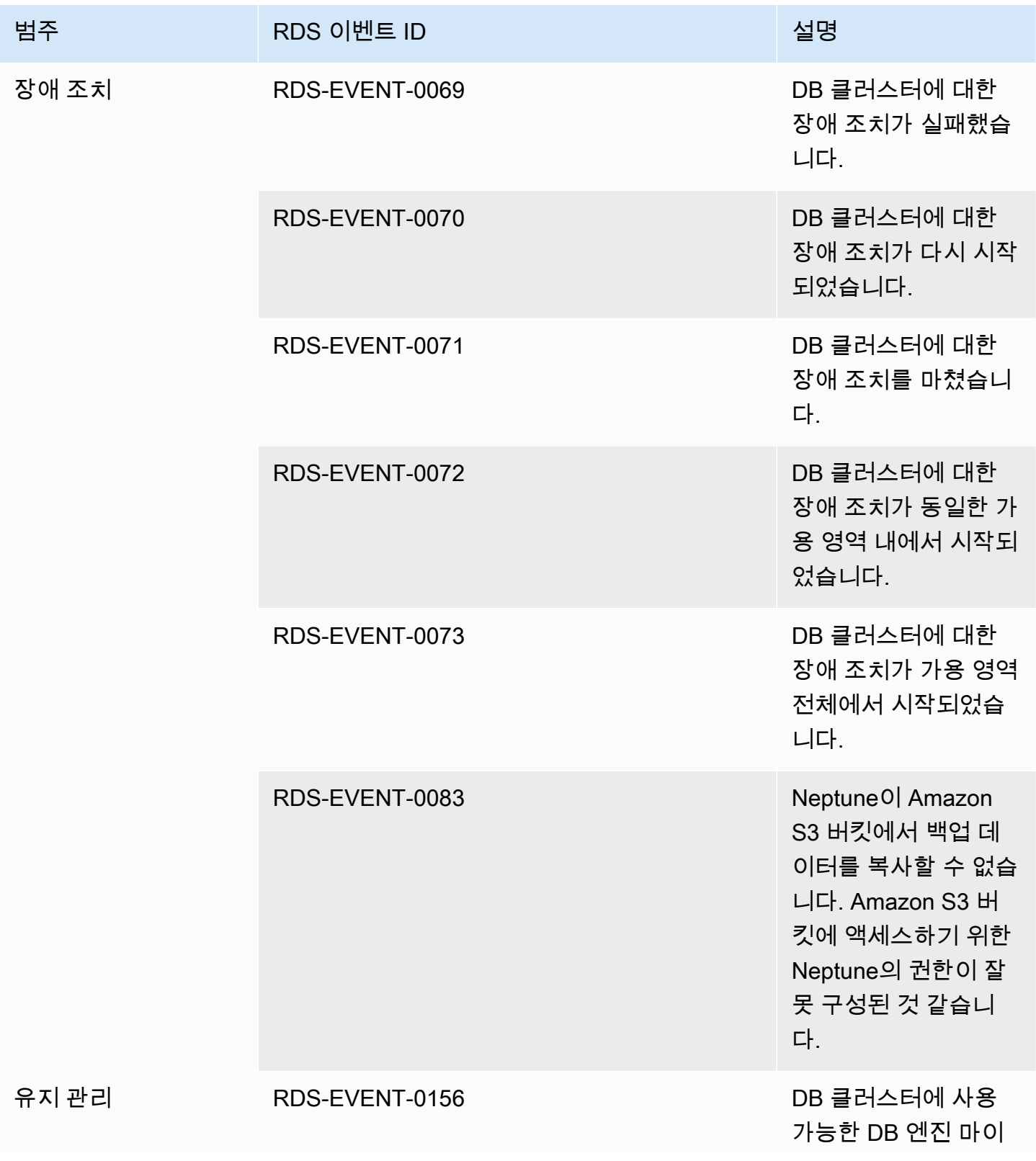

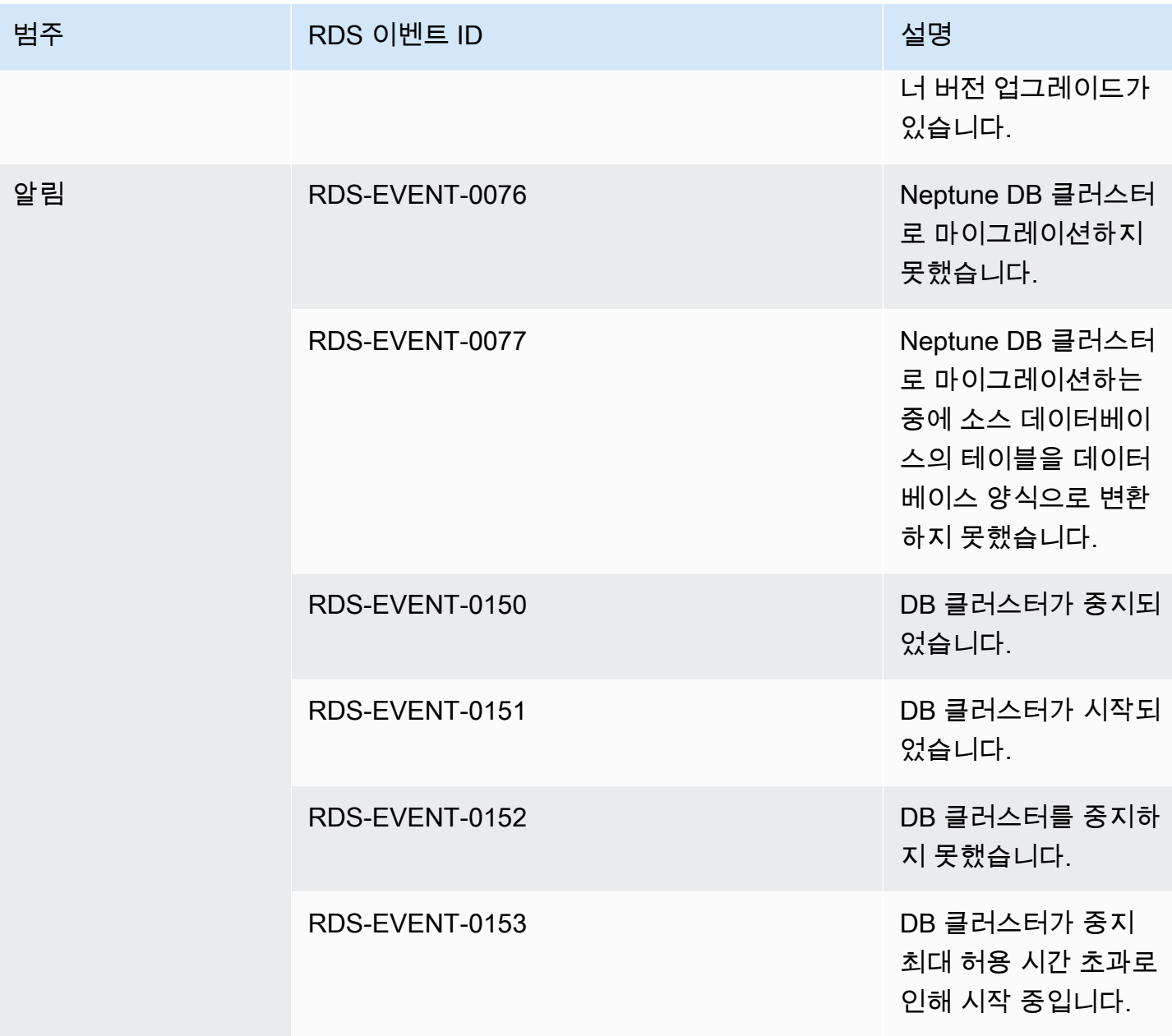

DB 클러스터 스냅샷에서 발생하는 Neptune 이벤트

다음 표에는 Neptune DB 클러스터 스냅샷이 소스 유형일 때 이벤트 범주와 이벤트 목록이 나와 있습 니다.

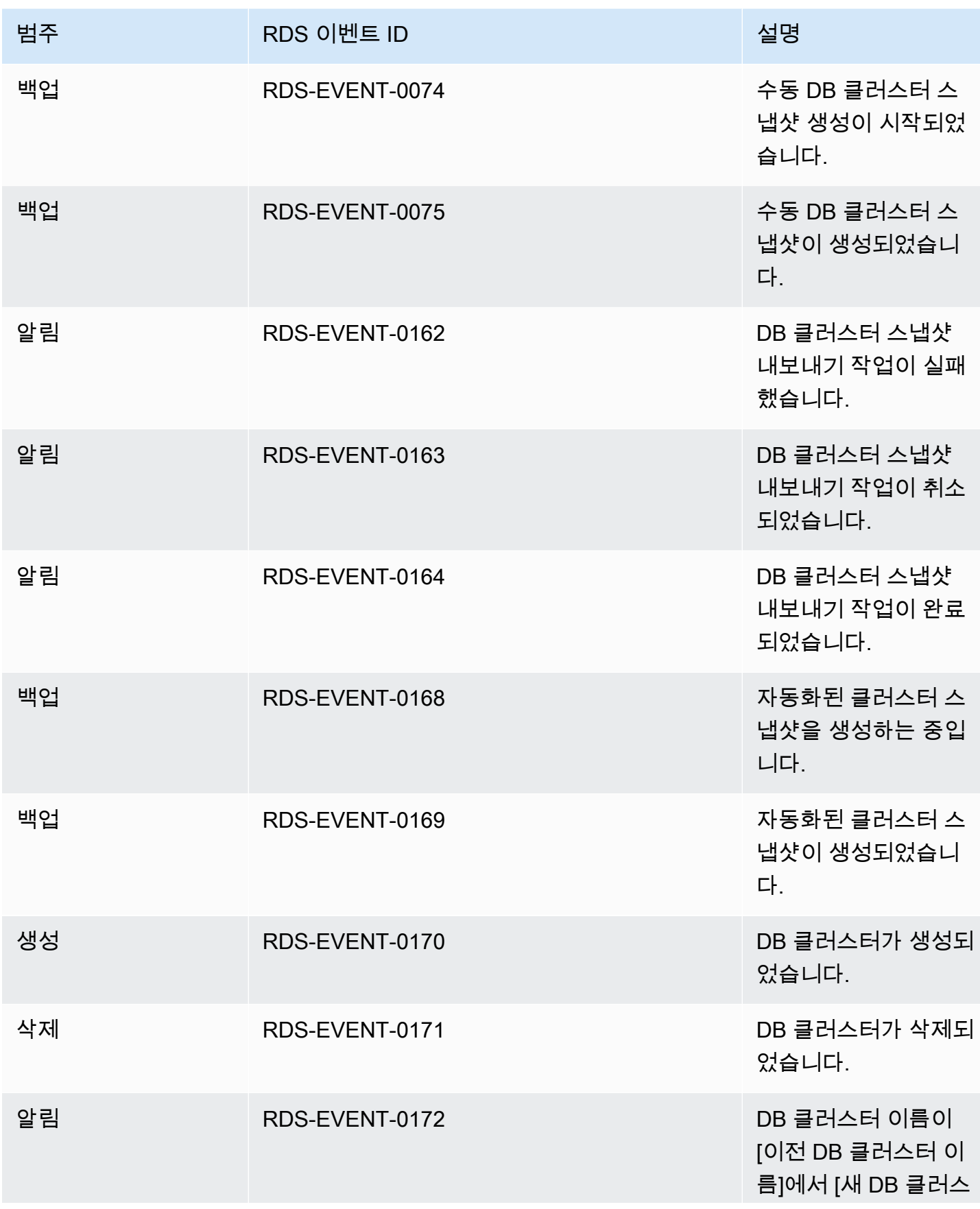

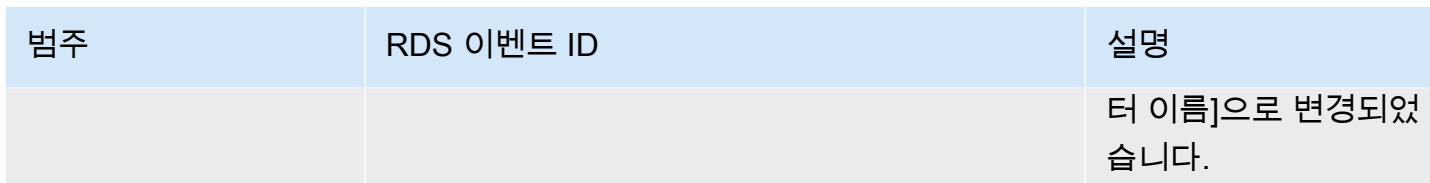

DB 클러스터 파라미터 그룹에서 발생하는 Neptune 이벤트

다음 표에는 DB 클러스터 파라미터 그룹이 소스 유형일 때 이벤트 범주와 이벤트 목록이 나와 있습니 다.

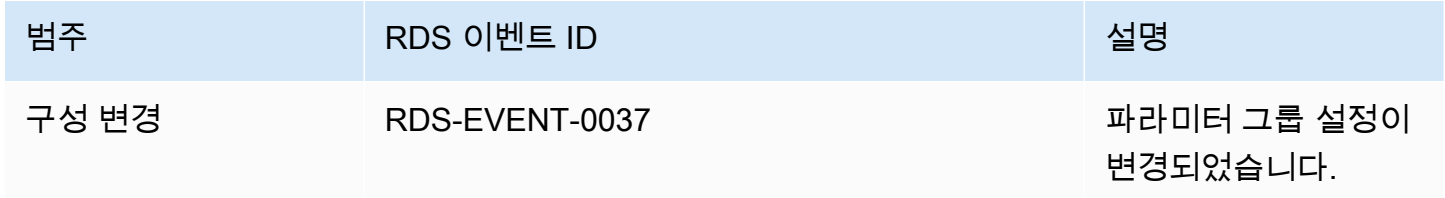

보안 그룹에서 발생하는 Neptune 이벤트

다음 표에는 보안 그룹이 소스 유형일 때 이벤트 범주와 이벤트 목록이 나와 있습니다.

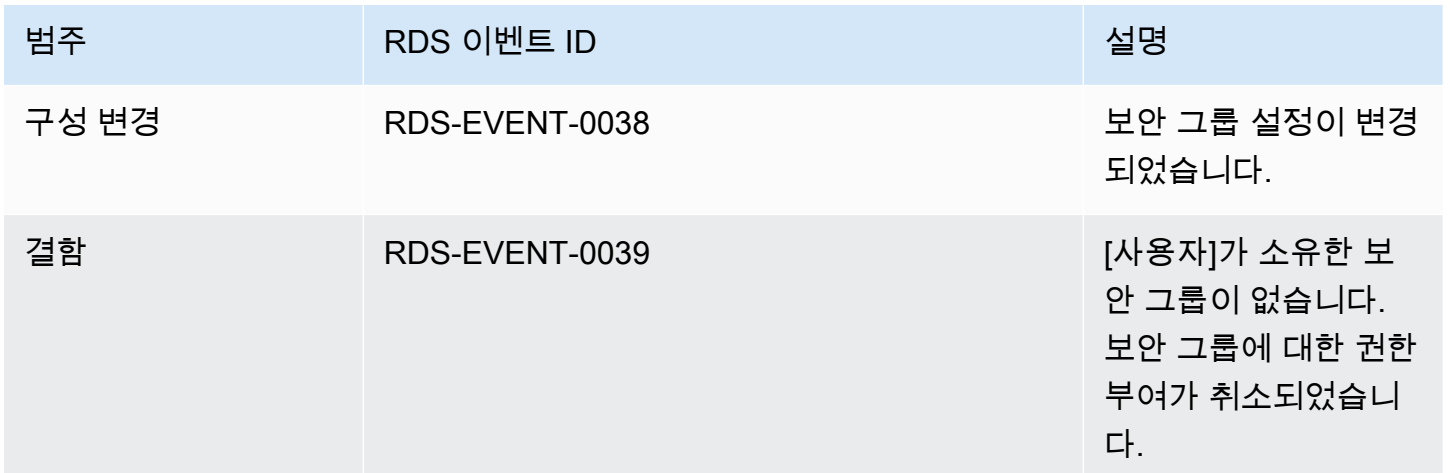

### <span id="page-1278-0"></span>Neptune 이벤트 알림 구독

다음과 같이 Neptune 콘솔을 사용하여 이벤트 알림을 구독할 수 있습니다.

#### Neptune 이벤트 알림을 구독하려면

- 1. AWS [관리 콘솔에 로그인하고 https://console.aws.amazon.com/neptune/home 에서 Amazon](https://console.aws.amazon.com/neptune/home) [Neptune 콘솔을 엽니다.](https://console.aws.amazon.com/neptune/home)
- 2. 탐색 창에서 [이벤트 구독]을 선택합니다.
- 3. [Event subscriptions] 창에서 [Create event subscription]을 선택합니다.
- 4. [Create event subscription] 대화 상자에서 다음과 같이 실행합니다.
	- a. 이름에서 이벤트 알림 구독 이름을 입력합니다.
	- b. 알림 받을 대상에서 Amazon SNS 주제의 기존 Amazon SNS ARN을 선택하거나 주제 생성을 선택하여 주제와 수신자 목록의 이름을 입력합니다.
	- c. [Source type]에서 원본 형식을 선택합니다.
	- d. [Yes]를 선택하여 구독을 활성화합니다. 구독만 생성하고 알림 메시지 전송은 아직 원하지 않 을 경우에는 [No]를 선택합니다.
	- e. 선택한 원본 유형에 따라 이벤트 범주와 이벤트 알림을 수신할 원본을 선택합니다.
	- f. 생성을 선택합니다.

### <span id="page-1279-0"></span>Neptune 이벤트 알림 구독 관리

Neptune 콘솔의 탐색 창에서 이벤트 구독을 선택하면 구독 범주와 현재 구독 목록을 볼 수 있습니다.

특정 구독을 수정하거나 삭제할 수도 있습니다.

Neptune 이벤트 알림 구독 수정

현재 Neptune 이벤트 알림 구독을 수정하려면

- 1. AWS [관리 콘솔에 로그인하고 https://console.aws.amazon.com/neptune/home 에서 Amazon](https://console.aws.amazon.com/neptune/home) [Neptune 콘솔을 엽니다.](https://console.aws.amazon.com/neptune/home)
- 2. 탐색 창에서 [Event subscriptions]를 선택합니다. [Event subscriptions] 창에 이벤트 알림 구독이 모두 표시됩니다.
- 3. [Event subscriptions] 창에서 수정할 구독을 선택한 다음 [Edit]를 선택합니다.
- 4. 대상 또는 원본 섹션에서 구독을 변경합니다. 소스 섹션에서 소스 식별자를 선택하거나 선택 취소 하여 소스 식별자를 추가하거나 제거할 수 있습니다.
- 5. 편집을 선택합니다. Neptune 콘솔에 현재 구독 변경 중으로 나옵니다.

Neptune 이벤트 알림 구독 삭제

필요 없는 구독은 삭제할 수 있습니다. 그러면 해당 주제의 모든 구독자에게는 구독 시 지정한 이벤트 알림 메시지가 발송되지 않습니다.

Neptune 이벤트 알림 구독을 삭제하려면

- 1. AWS [관리 콘솔에 로그인하고 https://console.aws.amazon.com/neptune/home 에서 Amazon](https://console.aws.amazon.com/neptune/home) [Neptune 콘솔을 엽니다.](https://console.aws.amazon.com/neptune/home)
- 2. 탐색 창에서 이벤트 구독을 선택합니다.
- 3. 이벤트 구독 패널에서 삭제할 구독을 선택합니다.
- 4. 삭제를 선택합니다.
- 5. Neptune 콘솔에 현재 구독 삭제 중으로 나옵니다.

### Amazon Neptune 리소스 태그 지정

Neptune 태그를 사용하여 Neptune 리소스에 메타데이터를 추가할 수 있습니다. 또한 AWS Identity and Access Management (IAM) 정책이 포함된 태그를 사용하여 Neptune 리소스에 대한 액세스를 관 리하고 해당 리소스에 적용할 수 있는 작업을 제어할 수 있습니다. 마지막으로 태그가 비슷하게 지정된 리소스에 대한 비용을 그룹화하는 방식으로 태그를 사용하여 비용을 추적할 수 있습니다.

다음을 비롯한 모든 Neptune 관리 리소스에 태그를 지정할 수 있습니다.

- DB 인스턴스
- DB 클러스터
- 읽기 전용 복제본
- DB 스냅샷
- DB 클러스터 스냅샷
- 이벤트 구독
- DB 파라미터 그룹
- DB 클러스터 파라미터 그룹
- DB 서브넷 그룹

# Neptune 리소스 태그 개요

Amazon Neptune 태그는 사용자가 정의하고 Neptune 리소스와 연결하는 이름-값 페어입니다. 이 이 름을 키라고 합니다. 키 값을 제공하는 것은 선택 사항입니다. 태그를 사용하여 Neptune 리소스에 임 의의 정보를 배정할 수 있습니다. 범주 정의 등에 태그 키를 사용할 수 있으며 태그 값은 해당 범주의 항목일 수 있습니다. 예를 들어, 태그 키를 "project"로 정의하고 태그 값을 "Salix"로 정의하여 Neptune 리소스가 Salix project에 배정됨을 나타냅니다. 또한 태그를 사용하여 environment=test 또는 environment=production 등의 키를 통해 Neptune 리소스를 테스트나 프로덕션에 사용되도록 지 정할 수도 있습니다. Neptune 리소스와 연결된 메타데이터를 더 쉽게 추적할 수 있게 일관성 있는 태그 키 세트를 사용하는 것이 좋습니다.

태그를 사용하여 자체 비용 구조를 반영하도록 AWS 청구서를 구성하세요. 이렇게 하려면 가입하여 태 그 키 값이 포함된 AWS 계정 청구서를 받아보세요. 그런 다음 같은 태그 키 값을 가진 리소스에 따라 결제 정보를 구성하여 리소스 비용의 합을 볼 수 있습니다. 예를 들어, 특정 애플리케이션 이름으로 여 러 리소스에 태그를 지정한 다음 결제 정보를 구성하여 여러 서비스에 걸친 해당 애플리케이션의 총 비 용을 볼 수 있습니다. 자세한 내용은 AWS Billing 사용 설명서의 [비용 할당 태그 사용을](https://docs.aws.amazon.com/awsaccountbilling/latest/aboutv2/cost-alloc-tags.html) 참조하십시오.

각 Neptune 리소스에는 해당 Neptune 리소스에 배정되는 모든 태그를 포함하는 태그 세트가 있습니 다. 태그 세트는 최대 10개의 태그를 포함하거나 비어 있을 수 있습니다. 리소스의 기존 태그와 동일한 키를 갖는 태그를 Neptune 리소스에 추가하면 새 값이 이전 값을 덮어씁니다.

AWS 태그에 어떠한 의미론적 의미도 적용하지 않습니다. 태그는 엄격하게 문자열로 해석됩니다. Neptune은 리소스를 생성할 때 사용하는 설정에 따라 DB 인스턴스 또는 다른 Neptune 리소스에 태그 를 설정할 수 있습니다. 예를 들어, Neptune에서 DB 인스턴스가 프로덕션용인지, 아니면 테스트용인 지를 나타내는 태그를 추가할 수 있습니다.

- 태그 키는 태그의 필수 이름입니다. 문자열 값은 길이가 1~128자(유니코드 문자)이며 "aws:" 또는 "rds:"로 시작할 수 없습니다. 문자열에는 유니코드 문자, 숫자, 공백, '\_', '.', '/', '=', '+', '-'(Java regex: "^([\\p{L}\\p{Z}\\p{N}\_.:/=+\\-]\*)\$")만 포함될 수 있습니다.
- 태그 값은 태그의 선택적 문자열 값입니다. 문자열 값은 길이가 1~256자(유니코드 문자)이며 "aws : "로 시작할 수 없습니다. 문자열에는 유니코드 문자, 숫자, 공백, '\_', '.', '/', '=', '+', '-'(Java regex: "^([\\p{L}\\p{Z}\\p{N}\_.:/=+\\-]\*)\$")만 포함될 수 있습니다.

값은 태그 세트에서 고유할 필요는 없으며 null일 수 있습니다. 예를 들어 project/Trinity 및 cost-center/Trinity의 태그 세트에 키-값 페어가 있을 수 있습니다.

**a** Note

스냅샷에 태그를 추가할 수 있습니다. 그러나 청구서에는 이러한 그룹화가 반영되지 않습니다.

AWS Management Console AWS CLI, 또는 Neptune API를 사용하여 Neptune 리소스에서 태그를 추 가, 나열 및 삭제할 수 있습니다. AWS CLI 또는 Neptune API를 사용하는 경우, 사용하려는 Neptune 리소스의 Amazon 리소스 이름 (ARN) 을 제공해야 합니다. ARN 생성에 대한 자세한 내용은 [Neptune](#page-1286-0)  [ARN 생성](#page-1286-0) 주제단원을 참조하십시오.

권한 부여 목적으로 태그가 캐시됩니다. 이 때문에 Neptune 리소스의 태그에 대한 추가나 업데이트가 제공되는 데 몇 분 정도 걸릴 수 있습니다.

Neptune에서 태그 복사

DB 인스턴스를 만들거나 복원할 경우 DB 인스턴스의 태그가 DB 인스턴스의 스냅샷으로 복사되도록 지정할 수 있습니다. 태그를 복사하면 DB 스냅샷의 메타데이터가 원본 DB 인스턴스의 메타데이터와 일치하고, DB 스냅샷의 액세스 정책 또한 원본 DB 인스턴스의 액세스 정책과 일치하게 됩니다. 태그는 기본적으로 복사되지 않습니다.

다음 작업 시 DB 스냅샷으로 태그를 복사하도록 지정할 수 있습니다.

- DB 인스턴스 생성
- DB 인스턴스 복원
- 읽기 전용 복제본 생성
- DB 스냅샷 복사

#### **G** Note

[create-db-cluster-snapshot](https://docs.aws.amazon.com/cli/latest/reference/neptune/create-db-cluster-snapshot.html) AWS CLI 명령의 --tag-key 파라미터 값을 포함하거나 API [CreateDBClusterSnapshot](#page-1855-0) 작업에 하나 이상의 태그를 제공하는 경우 Neptune은 원본 DB 인 스턴스의 태그를 새 DB 스냅샷으로 복사하지 않습니다. 이는 원본 DB 인스턴스에서 --copytags-to-snapshot(CopyTagsToSnapshot) 옵션을 활성화한 경우에도 마찬가지입니다. 이 방법을 사용할 경우 새로운 DB 인스턴스에 적용되지 않는 태그를 추가하지 않고 DB 스 냅샷으로부터 DB 인스턴스의 사본을 만들 수 있습니다. AWS CLI create-db-clustersnapshot명령 (또는 CreateDBClusterSnapshot Neptune API 작업) 을 사용하여 DB 스 냅샷을 생성한 후 이 항목의 뒷부분에 설명된 대로 태그를 추가할 수 있습니다.

## 다음을 사용하여 Neptune에서 태깅하기 AWS Management Console

Amazon Neptune 리소스에 태그를 지정하는 프로세스는 모든 리소스에서 비슷합니다. 다음 절차에서 는 Neptune DB 인스턴스에 태그를 지정하는 방법을 보여줍니다.

DB 인스턴스에 태그를 추가하려면

- 1. AWS [관리 콘솔에 로그인하고 https://console.aws.amazon.com/neptune/home 에서 Amazon](https://console.aws.amazon.com/neptune/home) [Neptune 콘솔을 엽니다.](https://console.aws.amazon.com/neptune/home)
- 2. 탐색 창에서 인스턴스를 선택합니다.

#### **a** Note

인스턴스 창에서 DB 인스턴스 목록을 필터링하려면 인스턴스 필터링 상자에 텍스트 문자 열을 입력합니다. 해당 문자열을 포함하는 DB 인스턴스만 표시됩니다.

- 3. 태그를 지정하려는 DB 인스턴스를 선택합니다.
- 4. 인스턴스 작업을 선택한 다음 세부 정보 보기를 선택합니다.
- 5. 세부 정보 섹션에서 아래에 있는 태그 섹션으로 스크롤합니다.
- 6. [추가]를 선택합니다. 태그 추가 창이 나타납니다.
- 7. 태그 키와 값에 값을 입력합니다.
- 8. 다른 태그를 추가하려면 다른 태그 추가를 선택하고 태그 키와 값에 값을 입력합니다.

이 단계를 필요한 만큼 반복합니다.

9. [추가]를 선택합니다.

DB 인스턴스에서 태그를 삭제하려면

- 1. AWS [관리 콘솔에 로그인하고 https://console.aws.amazon.com/neptune/home 에서 Amazon](https://console.aws.amazon.com/neptune/home) [Neptune 콘솔을 엽니다.](https://console.aws.amazon.com/neptune/home)
- 2. 탐색 창에서 인스턴스를 선택합니다.

**a** Note

인스턴스 창에서 DB 인스턴스 목록을 필터링하려면 인스턴스 필터링 상자에 텍스트 문자 열을 입력합니다. 해당 문자열을 포함하는 DB 인스턴스만 표시됩니다.

- 3. 태그를 지정하려는 DB 인스턴스를 선택합니다.
- 4. 인스턴스 작업을 선택한 다음 세부 정보 보기를 선택합니다.
- 5. 세부 정보 섹션에서 아래에 있는 태그 섹션으로 스크롤합니다.
- 6. 삭제하려는 태그를 선택합니다.
- 7. 제거를 선택한 후 태그 제거 창에서 제거를 선택합니다.

### 다음을 사용하여 Neptune에서 태깅하기 AWS CLI

AWS CLI를 사용하여 Neptune에서 DB 인스턴스에 대한 태그를 추가, 나열 또는 제거할 수 있습니다.

- Neptune 리소스에 하나 이상의 태그를 추가하려면 명령을 사용합니다. AWS CLI [add-tags-to](https://docs.aws.amazon.com/cli/latest/reference/neptune/add-tags-to-resource.html)[resource](https://docs.aws.amazon.com/cli/latest/reference/neptune/add-tags-to-resource.html)
- Neptune 리소스의 태그를 나열하려면 명령을 사용합니다. AWS CLI [list-tags-for-resource](https://docs.aws.amazon.com/cli/latest/reference/neptune/list-tags-for-resource.html)
- Neptune 리소스에서 하나 이상의 태그를 제거하려면 명령을 사용합니다. AWS CLI [remove-tags](https://docs.aws.amazon.com/cli/latest/reference/neptune/remove-tags-from-resource.html)[from-resource](https://docs.aws.amazon.com/cli/latest/reference/neptune/remove-tags-from-resource.html)

필수 Amazon 리소스 이름(ARN)을 구성하는 방법에 대해 자세히 알아보려면 [Neptune ARN 생성](#page-1286-0) 단원 을 참조하십시오.

### API를 사용하여 Neptune에서 태그 지정

Neptune API를 사용하여 DB 인스턴스에 대한 태그를 추가, 나열 또는 제거할 수 있습니다.

- Neptune 리소스에 태그를 추가하려면 [AddTagsToResource](API_AddTagsToResource.html) 작업을 사용합니다.
- Neptune 리소스에 배정된 태그를 나열하려면 [ListTagsForResource](API_ListTagsForResource.html)를 사용합니다.
- Neptune 리소스에서 태그를 제거하려면 [RemoveTagsFromResource](API_RemoveTagsFromResource.html) 작업을 사용합니다.

필수 ARN을 생성하는 방법에 대해 자세히 알아보려면 [Neptune ARN 생성](#page-1286-0) 단원을 참조하십시오.

Neptune API를 사용한 XML 작업 시 태그는 다음 스키마를 사용합니다.

<Tagging> <TagSet> <Tag> <Key>Project</Key>

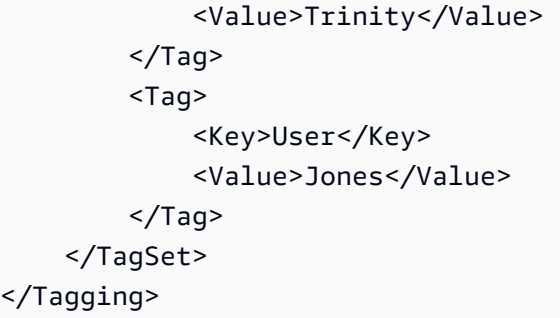

다음 표에는 허용되는 XML 태그와 해당 특성의 목록이 나와 있습니다. Key 및 Value의 값은 대/소문 자를 구분합니다. 예를 들어 project=Trinity와 PROJECT=Trinity는 서로 다른 두 개의 태그입 니다.

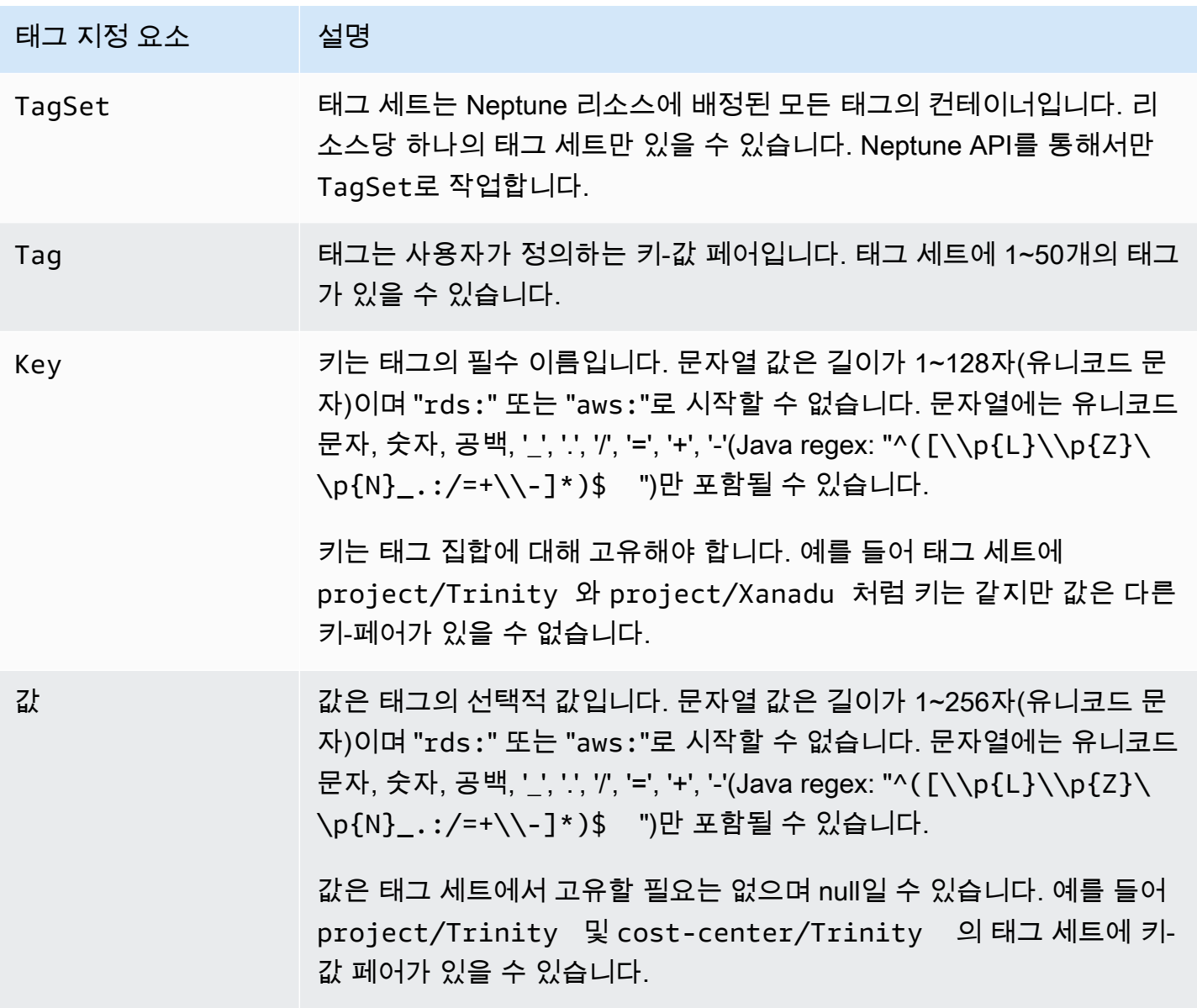

# Amazon Neptune에서 관리 ARN으로 작업

Amazon Web Services에 생성되는 리소스는 각기 고유한 Amazon 리소스 이름(ARN)으로 식별됩니 다. 특정 Amazon Neptune 작업에서는 ARN을 지정하여 Neptune 리소스를 고유한 이름으로 식별해야 합니다.

#### **A** Important

Amazon Neptune은 [관리 API 참조를](#page-1689-0) 사용하는 관리 작업에 이용할 Amazon RDS ARN 형식을 공유합니다. Neptune 관리 ARN에는 rds는 포함되지만, neptune-db는 포함되지 않습니다. Neptune 데이터 리소스를 식별하는 데이터 영역 ARN의 경우 [데이터 리소스 지정을](#page-389-0) 참조하세 요.

#### 주제

- [Neptune ARN 생성](#page-1286-0)
- [Amazon Neptune에서 기존 ARN 가져오기](#page-1288-0)

#### <span id="page-1286-0"></span>Neptune ARN 생성

다음 구문을 사용하여 Amazon Neptune 리소스에 대한 ARN을 생성할 수 있습니다. 참고로 Neptune은 Amazon RDS ARN의 형식을 공유합니다.

arn:aws:rds:*<region>*:*<account number>*:*<resourcetype>*:*<name>*

다음 표에는 특정 Neptune 관리 리소스 유형에 대한 ARN을 구성할 때 사용해야 하는 형식이 나와 있 습니다.

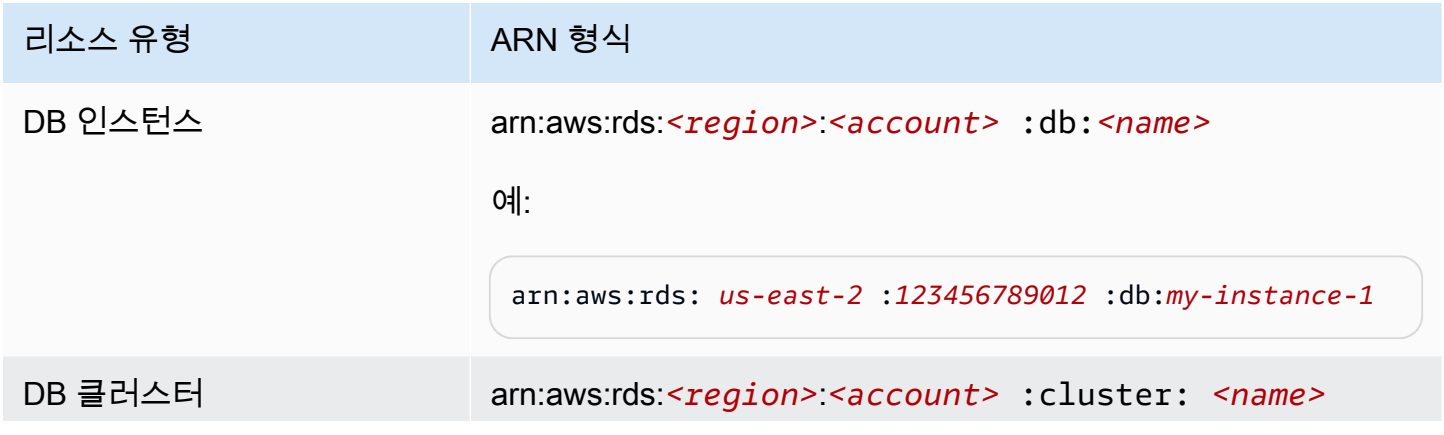

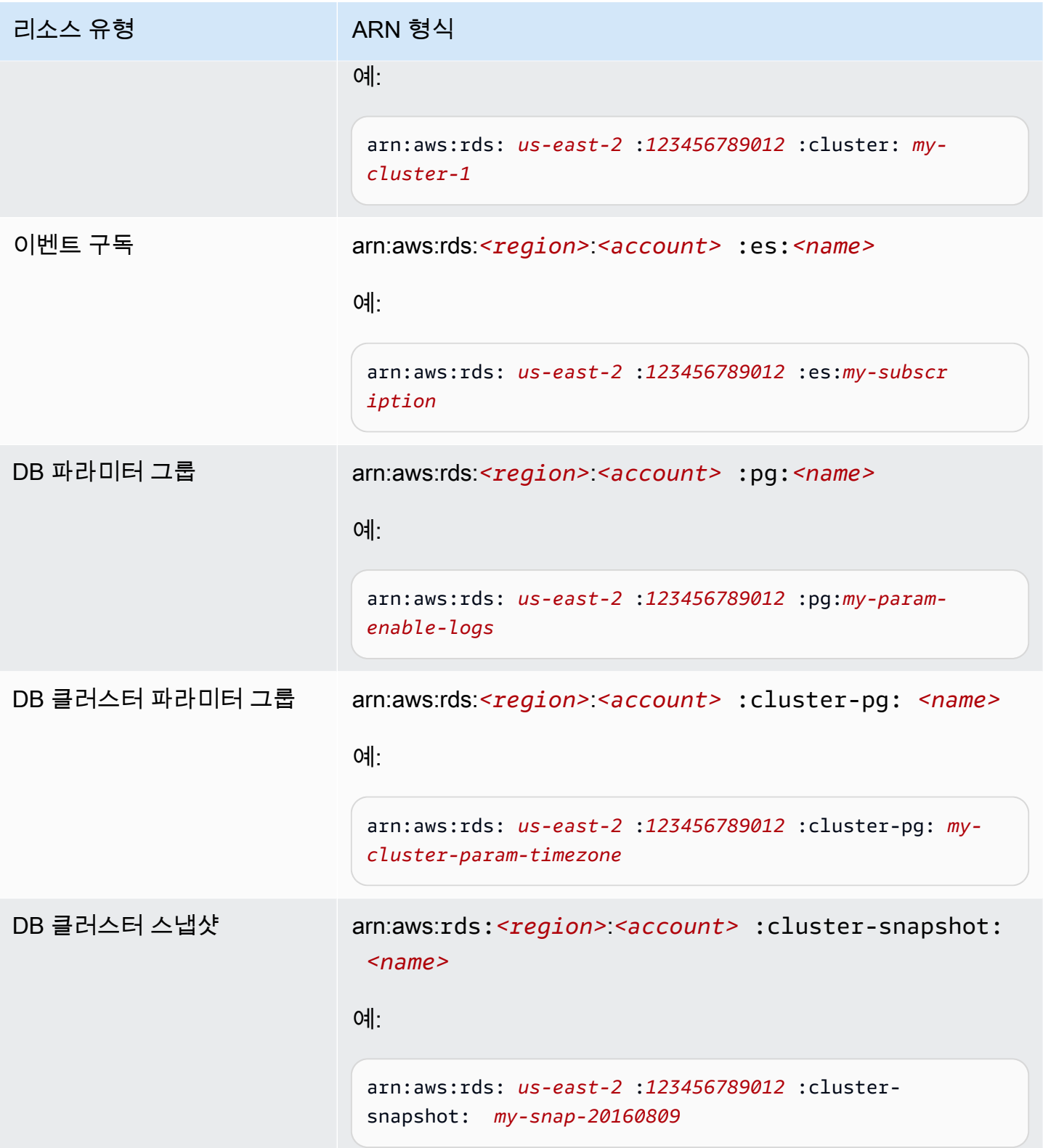

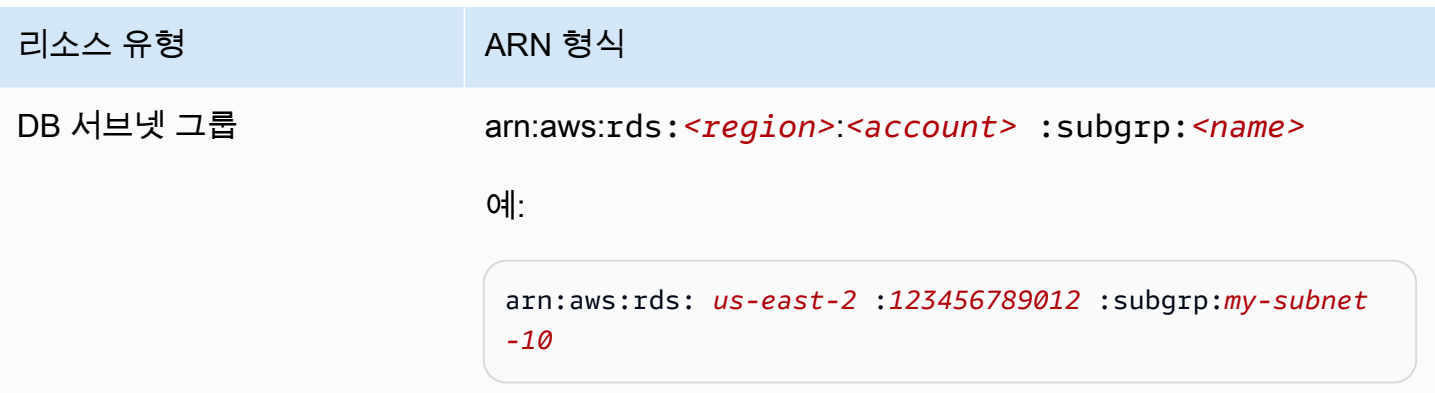

<span id="page-1288-0"></span>Amazon Neptune에서 기존 ARN 가져오기

, AWS Management Console( AWS Command Line Interface )AWS CLI또는 Neptune API를 사용하여 Neptune 리소스의 ARN을 가져올 수 있습니다.

를 사용하여 기존 ARN 가져오기 AWS Management Console

콘솔을 사용해 ARN을 확인하려면 ARN을 보려는 리소스를 탐색하여 해당 리소스의 세부 정보를 확인 합니다. 예를 들어 DB 인스턴스의 ARN을 가져오려면 탐색 패널에서 인스턴스를 선택하고 목록에서 원하는 인스턴스를 선택합니다. ARN은 인스턴스 세부 정보 섹션에 있습니다.

를 사용하여 기존 ARN 가져오기 AWS CLI

를 사용하여 특정 Neptune 리소스의 ARN을 AWS CLI 가져오려면 해당 리소스의 명령을 사용합니다. describe 다음 표에는 ARN을 가져오기 위해 AWS CLI 명령과 함께 사용되는 각 명령과 ARN 속성이 나와 있습니다.

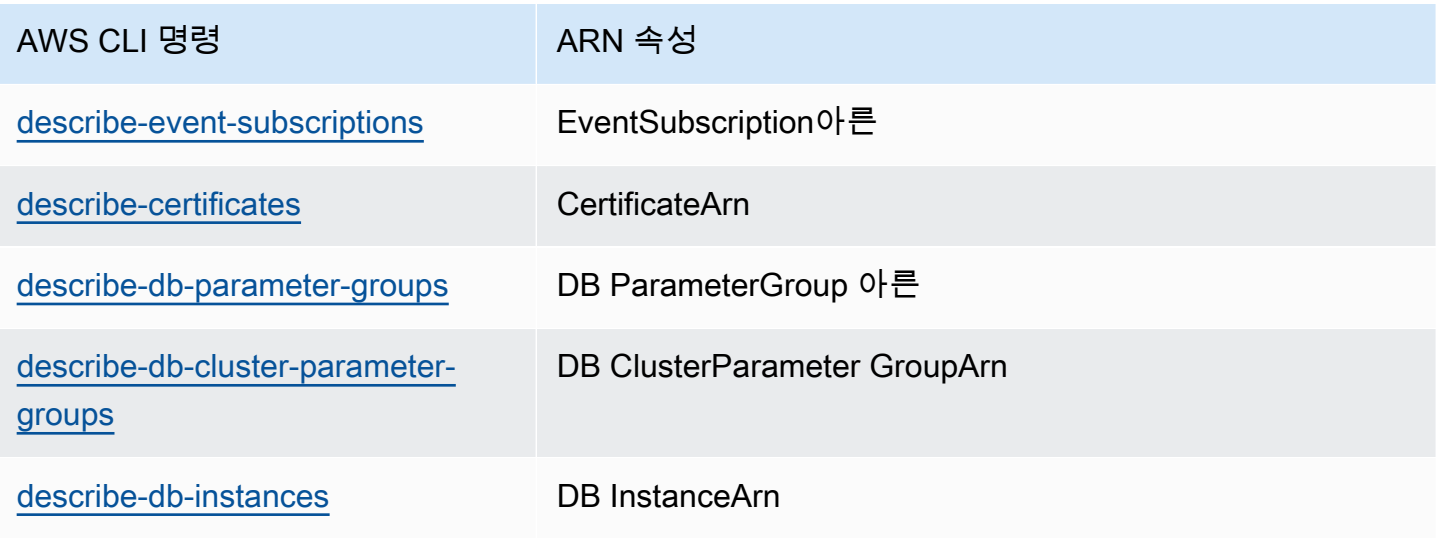

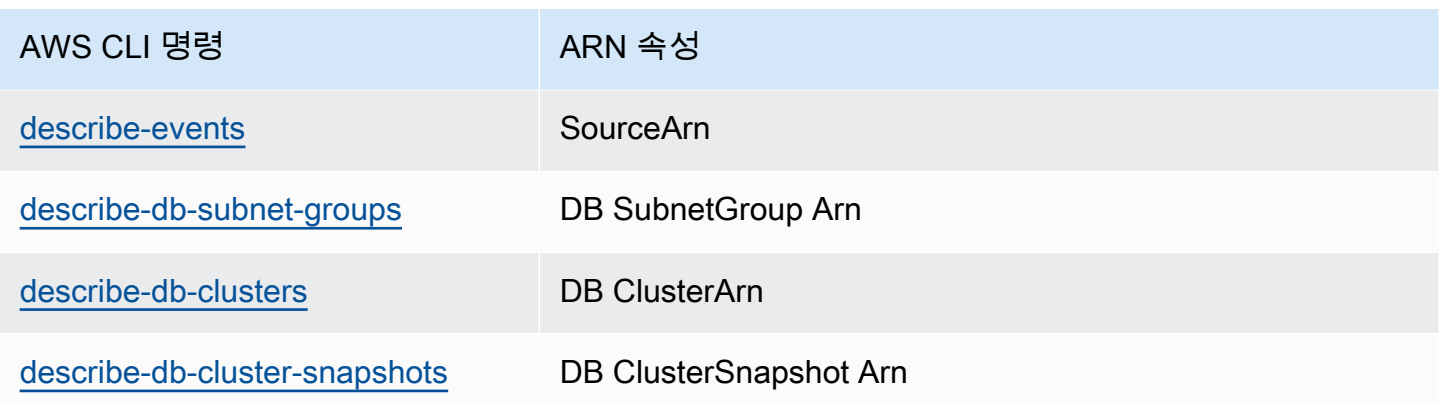

예를 들어 다음 AWS CLI 명령은 DB 인스턴스의 ARN을 가져옵니다.

Example

Linux, OS X, Unix의 경우:

```
aws neptune describe-db-instances \
--db-instance-identifier DBInstanceIdentifier \
--region us-west-2
```
Windows의 경우:

```
aws neptune describe-db-instances ^
--db-instance-identifier DBInstanceIdentifier ^
--region us-west-2
```
API를 사용하여 기존 ARN 가져오기

특정 Neptune 리소스의 ARN을 가져오려면 다음과 같은 API 작업을 호출하고 ARN 속성을 사용할 수 있습니다.

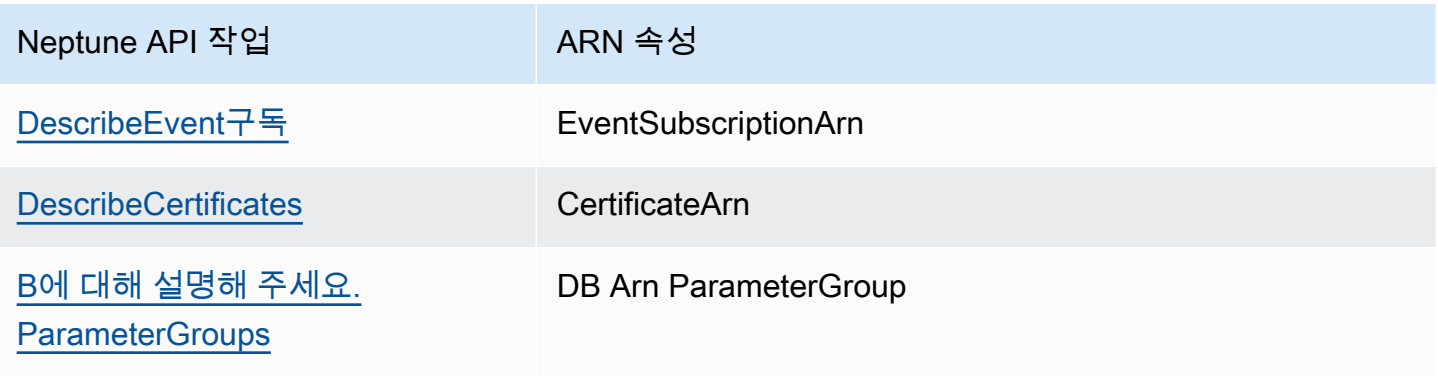

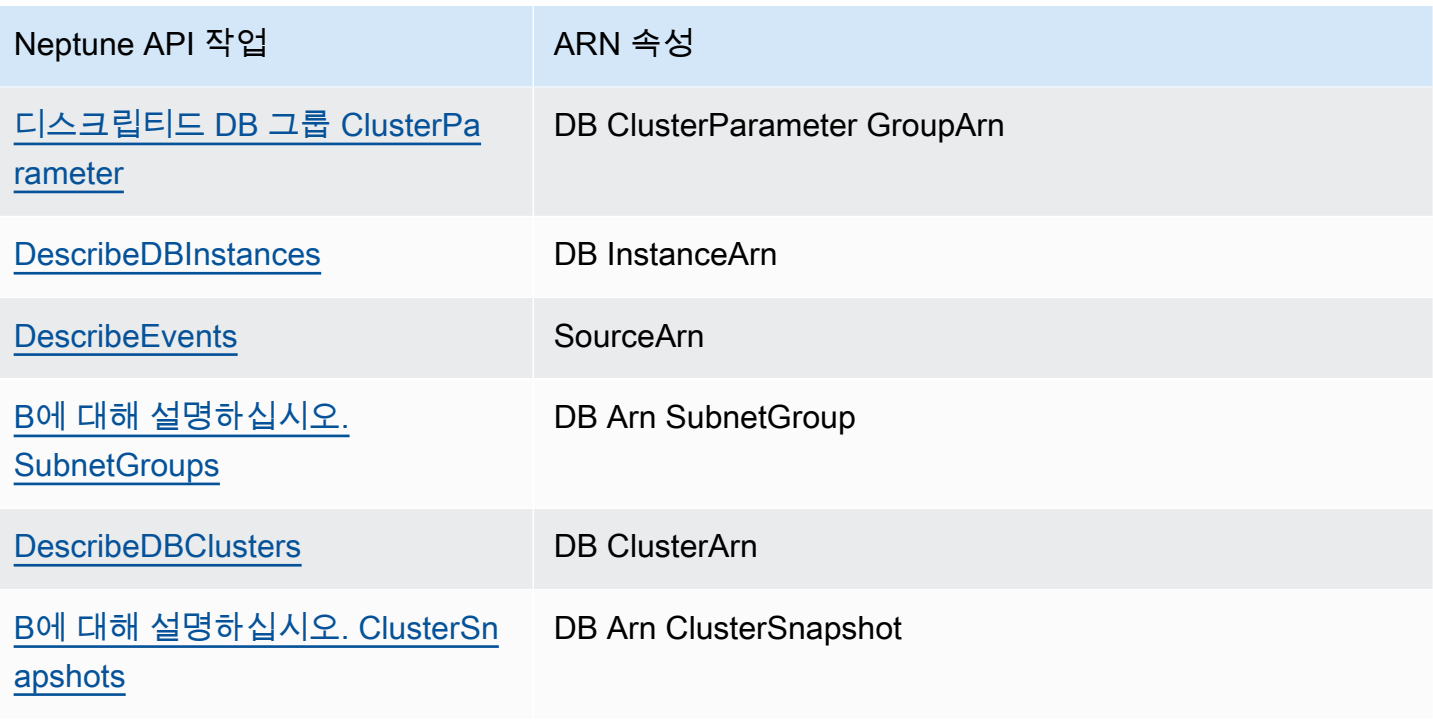

# Amazon Neptune DB 클러스터 백업 및 복구

이 섹션에서는 Amazon Neptune DB 클러스터를 백업 및 복원하는 방법을 보여줍니다.

주제

- [Neptune DB 클러스터 백업 및 복원에 대한 개요](#page-1292-0)
- [Neptune에서 DB 클러스터 스냅샷 생성](#page-1297-0)
- [DB 클러스터 스냅샷에서 복원](#page-1298-0)
- [DB 클러스터 스냅샷 복사](#page-1301-0)
- [DB 클러스터 스냅샷 공유](#page-1308-0)
- [Neptune 스냅샷 삭제](#page-1314-0)

# <span id="page-1292-0"></span>Neptune DB 클러스터 백업 및 복원에 대한 개요

이번 섹션에서는 Amazon Neptune에서 데이터를 백업하거나 복원할 때 반드시 알고 있어야 할 정보를 제공합니다.

#### 주제

- [Neptune DB 클러스터의 내결함성](#page-1292-1)
- [Neptune 백업](#page-1293-0)
- [Neptune 백업 스토리지를 관리하는 데 유용한 CloudWatch 지표](#page-1294-0)
- [Neptune 백업에서 데이터 복원](#page-1295-0)
- [Neptune의 백업 기간](#page-1296-0)

### <span id="page-1292-1"></span>Neptune DB 클러스터의 내결함성

Neptune DB 클러스터는 내결함성을 고려하여 설계되었습니다. 클러스터 볼륨은 단일 AWS 리전에 속 하는 다중 가용 영역을 모두 아우르며, 각 가용 영역에는 클러스터 볼륨 데이터의 사본이 복사됩니다. 이 기능은 가용 영역 한 곳에서 결함이 발생하더라도 DB 클러스터가 잠시 서비스가 중단될 뿐 전혀 데 이터 손실 없이 결함을 견딜 수 있음을 의미합니다.

DB 클러스터의 기본 인스턴스에 결함이 발생하면 Neptune이 다음 2가지 방법 중 하나를 사용하여 자 동으로 새 기본 인스턴스로 장애 조치합니다.

- 기존 Neptune 복제본을 새 기본 인스턴스로 승격
- 새로운 기본 인스턴스 만들기

DB 클러스터에 Neptune 복제본이 하나 이상 있는 경우 실패 이벤트 동안 Neptune 복제본이 기본 인스 턴스로 승격됩니다. 이 실패 이벤트로 인해 예외적으로 실패하는 읽기 및 쓰기 작업 동안 짧은 중단이 발생합니다. 하지만, 일반적인 서비스 복구 시간은 120초 미만이지만 대부분 60초 미만에 복원됩니다. DB 클러스터의 가용성을 높이려면 최소 하나 이상의 Neptune 복제본을 둘 이상의 서로 다른 가용 영 역에서 생성하는 것이 좋습니다.

각 복제본에 우선순위를 지정하여 장애 이후 기본 인스턴스로 승격할 Neptune 복제본 순서를 사용자 지정할 수 있습니다. 우선 순위 범위는 가장 높은 값인 0부터 가장 낮은 값인 15까지입니다. 기본 인스 턴스에 결함이 발생하면 Neptune은 우선순위가 가장 높은 Neptune 복제본을 새 기본 인스턴스로 승격 합니다. Neptune 복제본의 우선순위는 언제든지 수정할 수 있습니다. 우선 순위 수정으로 인해 장애 조 치가 트리거되지는 않습니다.

#### AWS CLI를 사용하여 다음과 같이 DB 인스턴스의 장애 조치 우선순위를 설정할 수 있습니다.

aws neptune modify-db-instance --db-instance-identifier *(the instance ID)* --promotiontier *(the failover priority value)*

둘 이상의 Neptune 복제본이 동일한 우선순위를 공유하여 승격 계층을 만들 수도 있습니다. 둘 이상의 Neptune 복제본이 동일한 우선순위를 공유하면 Neptune은 크기가 가장 큰 복제본을 승격합니다. 둘 이상의 Neptune 복제본이 동일한 우선순위 및 크기를 공유하면 Neptune은 동일한 승격 계층에서 임의 의 복제본을 승격합니다.

DB 클러스터에 Neptune 복제본이 포함되어 있지 않으면 기본 인스턴스가 실패 이벤트 중에 다시 생성 됩니다. 이 실패 이벤트로 인해 예외적으로 실패하는 읽기 및 쓰기 작업 동안 중단이 발생합니다. 새로 운 기본 인스턴스가 생성도면 서비스도 복구되지만 보통 10분 미만의 시간이 걸립니다. Neptune 복제 본을 기본 인스턴스로 승격하는 것이 기본 인스턴스를 새로 생성하는 것보다 훨씬 빠릅니다.

### <span id="page-1293-0"></span>Neptune 백업

Neptune은 클러스터 볼륨을 자동으로 백업한 후 백업 보존 기간 동안 복원 데이터를 보관합니다. Neptune 백업은 연속적으로 또는 증분식으로 이루어지기 때문에 백업 보존 기간 내에 어떤 시점으로 든 신속하게 복구가 가능합니다. 백업 데이터를 쓰는 중에도 성능에 미치는 영향이나 데이터베이스 서 비스 중단은 일어나지 않습니다. 백업 보관 기간은 DB 클러스터를 생성 또는 설정 변경할 때 1일에서 35일까지 지정할 수 있습니다.

백업 스토리지 사용량을 제어하려면 백업 보존 간격을 줄이거나 더 이상 필요하지 않은 경우 이전 수동 스냅샷을 제거하거나, 또는 두 가지 방법을 모두 사용할 수 있습니다. 비용을 관리하기 위해 연속 백업 과 수동 스냅샷(보존 기간 이후에도 계속 유지됨)에 사용되는 스토리지의 양을 모니터링할 수 있습니 다. 백업 보존 간격을 줄이거나 더 이상 필요하지 않은 경우 수동 스냅샷을 제거할 수 있습니다.

백업 보관 기간을 넘겨서 백업을 보관하고 싶을 때는 클러스터 볼륨의 데이터 스냅샷을 캡처하는 것도 한 방법입니다. 스냅샷을 저장하면 Neptune 표준 스토리지 비용이 발생합니다. Neptune 스토리지 요 금에 대한 자세한 내용은 [Amazon Neptune 요금](https://aws.amazon.com/neptune/pricing/)을 참조하세요.

Neptune은 증분 복원 데이터를 전체 백업 기간 동안 보유합니다. 따라서 백업 보존 기간을 넘어서 보유 할 데이터에 대한 스냅샷만 생성해야 합니다. 새로운 DB 클러스터를 스냅샷에서 생성할 수 있기 때문 입니다.

#### **A** Important

DB 클러스터를 삭제하면 모든 자동 백업이 동시에 삭제되며 복구할 수 없습니다. 따라서 최종 DB 스냅샷을 수동으로 생성하도록 선택하지 않으면 나중에 DB 인스턴스를 최종 상태로 복원 할 수 없습니다. 수동 스냅샷은 클러스터를 삭제해도 제거되지 않습니다.

**a** Note

- Amazon Neptune DB 클러스터의 경우 기본 백업 보존 기간은 DB 클러스터 생성 방법과 상 관없이 1일이 됩니다.
- Neptune에서 자동 백업을 비활성화할 수 없습니다. Neptune에 대한 백업 보존 기간은 DB 클러스터에서 관리합니다.

# <span id="page-1294-0"></span>Neptune 백업 스토리지를 관리하는 데 유용한 CloudWatch 지표

다음과 같이 Amazon CloudWatch 지표인 TotalBackupStorageBilled, SnapshotStorageUsed 및 BackupRetentionPeriodStorageUsed를 사용하여 Neptune 백업에 사용되는 스토리지의 양을 검토 및 모니터링할 수 있습니다.

- BackupRetentionPeriodStorageUsed는 현재 연속 백업을 저장하는 데 사용되는 백업 스토리 지 양(바이트)을 나타냅니다. 이 값은 보관 기간 중에 발생하는 변경의 양과 클러스터 볼륨의 크기에 따라 달라집니다. 하지만, 결제 목적상, 이 값은 보존 기간 동안 누적 클러스터 볼륨 크기를 초과하지 않습니다. 예를 들어 클러스터 VolumeBytesUsed 크기가 107,374,182,400바이트(100 GiB)이고 보 존 기간이 2일이면 BackupRetentionPeriodStorageUsed에 대한 최대 값은 214,748,364,800 바이트(100GiB + 100GiB)입니다.
- SnapshotStorageUsed는 백업 보존 기간 이후에 수동 스냅샷을 저장하는 데 사용되는 백업 스토 리지의 양(바이트)을 나타냅니다. 수동 스냅샷은 생성 타임스탬프가 보존 기간 내에 있는 동안에는 스냅샷 백업 스토리지에 포함되지 않습니다. 마찬가지로, 모든 자동 스냅샷도 스냅샷 백업 스토리 지 계산에 포함되지 않습니다. 각 스냅샷의 크기는 스냅샷을 생성할 당시의 클러스터 볼륨 크기입니 다. SnapshotStorageUsed 값은 유지하는 스냅샷 수와 각 스냅샷의 크기에 따라 달라집니다. 예 를 들어 보존 기간 이후에 계속 유지되는 수동 스냅샷이 하나 있고 해당 스냅샷을 생성할 당시의 클 러스터 VolumeBytesUsed 크기가 100GiB라고 가정해 보겠습니다. SnapshotStorageUsed 용량은 107,374,182,400이트(100GiB)입니다.

• TotalBackupStorageBilled는 BackupRetentionPeriodStorageUsed 및 SnapshotStorageUsed의 합계(바이트), 즉 당일의 클러스터 볼륨 크기와 똑같은 사용 가능한 백 업 스토리지의 양을 나타냅니다. 사용 가능한 백업 스토리지는 최신 볼륨 크기와 같습니다. 예를 들 어 클러스터 VolumeBytesUsed 크기가 100GiB이고, 보존 기간이 2일이고, 보존 기간이 경과한 수 동 스냅샷 하나가 있는 경우 TotalBackupStorageBilled는 214,748,364,800바이트(200GiB + 100GiB - 100GiB) 입니다.

[CloudWatch 콘솔을](https://console.aws.amazon.com/cloudwatch/) 통해 CloudWatch 지표를 사용하여 Neptune 클러스터를 모니터링하고 보고서를 작성할 수 있습니다. CloudWatch지표 사용법에 대한 자세한 내용은 [Neptune 모니터링](#page-1229-0) 단원과 [넵튠 메](#page-1237-0) [트릭스 CloudWatch 의](#page-1237-0) 지표 테이블을 참조하십시오.

### <span id="page-1295-0"></span>Neptune 백업에서 데이터 복원

Neptune에서 유지되는 백업 데이터에서 또는 이전에 저장한 DB 클러스터 스냅샷에서 새 Neptune DB 클러스터를 생성하여 데이터를 복구할 수 있습니다. 백업 데이터에서 생성된 DB 클러스터의 새 사본을 백업 보관 기간 중 임의 시점으로 빨리 복구할 수 있습니다. 백업 보존 기간 중 Neptune 백업의 연속 및 증분 특성은 복원 횟수를 늘리기 위해 데이터 스냅샷을 자주 캡처할 필요가 없다는 것을 의미합니다.

DB 인스턴스의 최근 또는 가장 빠른 복원 시간을 알아보려면 Neptune 콘솔에서 Latest Restorable Time 또는 Earliest Restorable Time 값을 확인합니다. DB 클러스터의 최근 복 구 시간은 DB 클러스터를 복구할 수 있는 가장 최근 시점을 나타내며 일반적으로 현재 시간에서 5분 이내입니다. 가장 빠른 복구 시간은 백업 보관 기간 내에서 클러스터 볼륨을 복구하려면 얼마나 후행해 야 하는지 나타냅니다.

DB 클러스터의 복구가 언제 완료되었는지는 Latest Restorable Time 및 Earliest Restorable Time 값을 사용하여 확인할 수 있습니다. Latest Restorable Time 값과 Earliest Restorable Time 값은 복구 작업이 완료되기 전에는 NULL을 반환합니다. Latest Restorable Time 또는 Earliest Restorable Time 값이 NULL을 반환하면 백업 또는 복구 작 업을 요청할 수 없습니다.

AWS Management Console을 사용하여 DB 인스턴스를 지정된 시간으로 복원하려면

- 1. AWS 관리 콘솔에 로그인한 다음 [https://console.aws.amazon.com/neptune/home에](https://console.aws.amazon.com/neptune/home)서 Amazon Neptune 콘솔을 엽니다.
- 2. 탐색 창에서 인스턴스(Instances)를 선택합니다. 복구하려는 DB 클러스터의 기본 인스턴스를 선 택합니다.
- 3. [Instance actions]와 [Restore to point in time]을 차례로 선택합니다.
DB 인스턴스 시작 창의 복원 시간에서 사용자 지정을 선택합니다.

- 4. 사용자 지정에서 복원하려는 날짜와 시간을 지정합니다.
- 5. 설정에서 DB 인스턴스 식별자에 대해 복원된 새 DB 인스턴스의 이름을 입력합니다.
- 6. DB 인스턴스 시작을 선택해 복원된 DB 인스턴스를 시작합니다.

지정한 이름으로 새 DB 인스턴스가 생성되고, 새 DB 클러스터가 생성됩니다. DB 클러스터 이 름은 –cluster가 뒤에 오는 새 DB 인스턴스 이름입니다. 예를 들어 새 DB 인스턴스 이름이 myrestoreddb라면 새 DB 클러스터 이름은 myrestoreddb-cluster입니다.

### Neptune의 백업 기간

자동 백업은 기본 백업 기간 동안 매일 실행됩니다. 백업 시간이 백업 기간에 할당된 시간보다 오래 걸 릴 경우 백업은 백업 기간이 종료한 후에도 완료 시까지 계속 실행됩니다. 백업 기간은 해당 DB 인스턴 스에 대한 주간 유지 보수 기간과 겹칠 수 없습니다.

자동 백업 기간 중에 백업 프로세스가 시작될 때 스토리지 I/O가 일시적으로 중단될 수 있습니다(일반 적으로 몇 초). 다중 AZ 배포에 대한 백업 시 지연 시간이 몇 분으로 증가할 수도 있습니다.

백업 기간은 일반적으로 Neptune의 기반이 되는 Amazon RDS 컨트롤 플레인별로 리전당 8시간의 시 간 블록에서 무작위로 선택됩니다. 기본 백업 기간이 할당된 각 리전별 시간 블록 정보는 Amazon RDS 사용 설명서의 [백업 기간](https://docs.aws.amazon.com/AmazonRDS/latest/UserGuide/USER_WorkingWithAutomatedBackups.html#USER_WorkingWithAutomatedBackups.BackupWindow) 섹션에 설명되어 있습니다.

# Neptune에서 DB 클러스터 스냅샷 생성

Neptune은 개별 데이터베이스가 아닌 전체 DB 클러스터를 백업하여 DB 클러스터의 스토리지 볼륨 스 냅샷을 생성합니다. DB 클러스터 스냅샷을 생성할 때 백업할 DB 클러스터를 식별해야 합니다. 그런 다 음 나중에 복원할 수 있도록 DB 클러스터 스냅샷에 이름을 지정합니다. DB 클러스터 스냅샷을 생성하 는 데 걸리는 시간은 데이터베이스 크기에 따라 다릅니다. 스냅샷에는 전체 스토리지 볼륨이 포함됩니 다. 따라서 임시 파일과 같은 파일의 크기가 스냅샷을 생성하는 데 걸리는 시간에 영향을 미치기도 합 니다.

AWS Management Console, AWS CLI 또는 Neptune API를 사용하여 DB 클러스터 스냅샷을 생성할 수 있습니다.

## 콘솔을 사용하여 DB 클러스터 스냅샷 생성

DB 클러스터 스냅샷을 생성하려면

- 1. AWS 관리 콘솔에 로그인한 다음 [https://console.aws.amazon.com/neptune/home에](https://console.aws.amazon.com/neptune/home)서 Amazon Neptune 콘솔을 엽니다.
- 2. 탐색 창에서 데이터베이스를 선택합니다.
- 3. DB 인스턴스 목록에서 DB 클러스터의 기본 인스턴스를 선택합니다.
- 4. Instance actions(인스턴스 작업)를 선택한 다음 Take snapshot(스냅샷 생성)을 선택합니다.

[Take DB Snapshot] 창이 나타납니다.

- 5. 스냅샷 이름 상자에 DB 클러스터 스냅샷의 이름을 입력합니다.
- 6. Take Snapshot(스냅샷 만들기)을 선택합니다.

## DB 클러스터 스냅샷에서 복원

DB 클러스터의 Amazon Neptune 스냅샷을 생성하면 Neptune은 개별 인스턴스가 아닌 모든 데이터를 백업하여 클러스터의 스토리지 볼륨 스냅샷을 생성합니다. 이 DB 클러스터 스냅샷에서 복원하여 추후 새로운 DB 클러스터를 생성할 수 있습니다. DB 클러스터를 복원할 때 복원 원본으로 사용할 DB 클러 스터 스냅샷의 이름을 제공한 다음, 이 복원 작업에서 생성되는 새 DB 클러스터의 이름을 제공합니다.

목차

- [스냅샷에서 Neptune DB 클러스터를 복원할 때 염두에 두어야 할 사항](#page-1298-0)
	- [기존 DB 클러스터로 복원할 수 없습니다.](#page-1298-1)
	- [인스턴스가 복원되지 않습니다.](#page-1298-2)
	- [사용자 지정 파라미터 그룹이 복원되지 않습니다.](#page-1298-3)
	- [사용자 지정 보안 그룹이 복원되지 않습니다.](#page-1299-0)
	- [암호화된 공유 스냅샷에서 복원할 수 없습니다.](#page-1299-1)
	- [복원된 DB 클러스터가 이전과 동일한 양의 스토리지를 사용합니다.](#page-1299-2)
- [스냅샷에서 복원하는 방법](#page-1299-3)
	- [콘솔을 사용하여 스냅샷에서 복원](#page-1300-0)

<span id="page-1298-0"></span>스냅샷에서 Neptune DB 클러스터를 복원할 때 염두에 두어야 할 사항

<span id="page-1298-1"></span>기존 DB 클러스터로 복원할 수 없습니다.

복원 프로세스는 항상 새 DB 클러스터를 생성하므로, 이미 존재하는 DB 클러스터로는 복원할 수 없습 니다.

<span id="page-1298-2"></span>인스턴스가 복원되지 않습니다.

복원을 통해 생성된 새 DB 클러스터에 연결된 인스턴스가 없습니다.

복원이 완료되고 새 DB 클러스터를 사용할 수 있게 되면 필요한 인스턴스를 명시적으로 생성합니다. Neptune 콘솔이나 [CreateDBInstance](#page-1774-0) API를 사용하여 작업을 수행할 수 있습니다.

<span id="page-1298-3"></span>사용자 지정 파라미터 그룹이 복원되지 않습니다.

복원을 통해 생성된 새 DB 클러스터에는 자동으로 기본 DB 파라미터 그룹이 연결되어 있습니다.

복원이 완료되고 새 DB 클러스터를 사용할 수 있게 되는 즉시 복원의 원본 인스턴스에서 이용하던 사 용자 지정 DB 파라미터 그룹을 연결합니다. 이 작업을 수행하려면 Neptune 콘솔에서 Modify 명령어를 사용하거나 [ModifyDBInstance](#page-1791-0) API를 사용하세요.

#### **A** Important

스냅샷을 생성하는 DB 클러스터에서 이용 중인 사용자 지정 파라미터 그룹을 저장하는 것이 좋습니다. 그러면 해당 스냅샷에서 복원할 때 올바른 파라미터 그룹을 복원된 DB 클러스터와 쉽게 연결할 수 있습니다.

<span id="page-1299-0"></span>사용자 지정 보안 그룹이 복원되지 않습니다.

복원을 통해 생성된 새 DB 클러스터에는 자동으로 기본 보안 그룹이 연결되어 있습니다.

복원이 완료되고 새 DB 클러스터를 사용할 수 있게 되는 즉시 복원의 원본 인스턴스에서 이용하던 사 용자 지정 보안 그룹을 연결합니다. 이 작업을 수행하려면 Neptune 콘솔에서 Modify 명령어를 사용하 거나 [ModifyDBInstance](#page-1791-0) API를 사용하세요.

<span id="page-1299-1"></span>암호화된 공유 스냅샷에서 복원할 수 없습니다.

공유 및 암호화된 DB 클러스터 스냅샷에서 DB 클러스터를 복원할 수 없습니다.

대신 스냅샷의 비공유 복사본을 만들고 복사본에서 복원하세요.

<span id="page-1299-2"></span>복원된 DB 클러스터가 이전과 동일한 양의 스토리지를 사용합니다.

DB 클러스터 스냅샷에서 DB 클러스터를 복원할 때, 할당된 스토리지 용량 중 실제로 사용되는 용량에 관계없이 새 클러스터에 할당된 스토리지 용량이 스냅샷이 만들어진 DB 클러스터에 할당된 스토리지 용량과 동일합니다.

즉, 요금이 청구되는 '하이 워터마크'는 변경되지 않습니다. 하이 워터 마크를 재설정하려면 그래프에서 데이터를 내보낸 다음 새 DB 클러스터로 다시 로드해야 합니다[\(Neptune 스토리지 요금](#page-244-0) 참조).

## <span id="page-1299-3"></span>스냅샷에서 복원하는 방법

AWS Management Console, AWS CLI 또는 Neptune API를 사용하여 DB 클러스터 스냅샷에서 DB 클 러스터를 복원할 수 있습니다.

## <span id="page-1300-0"></span>콘솔을 사용하여 스냅샷에서 복원

- 1. AWS 관리 콘솔에 로그인한 다음 [https://console.aws.amazon.com/neptune/home에](https://console.aws.amazon.com/neptune/home)서 Amazon Neptune 콘솔을 엽니다.
- 2. 탐색 창에서 [Snapshots]를 선택합니다.
- 3. 복원 원본으로 사용할 DB 클러스터 스냅샷을 선택합니다.
- 4. 작업, 스냅샷 복원을 선택합니다.
- 5. DB 인스턴스 복원 페이지의 DB 인스턴스 식별자 상자에 복원된 DB 클러스터의 이름을 입력합니 다.
- 6. [Restore DB Instance]를 선택합니다.
- 7. DB 클러스터 기능을 스냅샷을 생성할 때 원본으로 사용한 DB 클러스터의 기능으로 복원하려면 보안 그룹을 사용하도록 DB 클러스터를 수정해야 합니다. 다음 단계에서는 사용자의 DB 클러스 터가 Virtual Private Cloud(VPC)에 있다고 가정합니다. DB 클러스터가 VPC에 없는 경우 Amazon EC2 콘솔을 사용하여 DB 클러스터에 필요한 보안 그룹을 찾습니다.
	- a. <https://console.aws.amazon.com/vpc/>에서 Amazon VPC 콘솔을 엽니다.
	- b. 탐색 창에서 보안 그룹(Security Groups)을 선택합니다.
	- c. DB 클러스터에 사용할 보안 그룹을 선택합니다. 필요에 따라 이 보안 그룹을 EC2 인스턴스에 대한 보안 그룹에 연결하는 규칙을 추가합니다.

# DB 클러스터 스냅샷 복사

Neptune에서는 자동 또는 수동 DB 클러스터 스냅샷을 복사할 수 있습니다. 스냅샷을 복사한 후 사본 은 수동 스냅샷입니다.

동일한 AWS 리전 내에 스냅샷을 복사할 수도 있고, AWS 리전 간에 스냅샷을 복사할 수도 있습니다.

자동화된 스냅샷을 다른 AWS 계정으로 복사하는 것은 2단계 프로세스로 되어 있습니다. 자동화된 스 냅샷으로부터 수동 스냅샷을 생성한 다음, 수동 스냅샷을 다른 계정으로 복사합니다.

복사하는 대신 수동 스냅샷을 다른 AWS 계정과 공유할 수도 있습니다. 자세한 내용은 [DB 클러스터 스](#page-1308-0) [냅샷 공유](#page-1308-0) 섹션을 참조하세요.

주제

- [스냅샷 복사 제한 사항](#page-1301-0)
- [DB 클러스터 스냅샷 복사본 보존](#page-1302-0)
- [스냅샷 복사 시 암호화 처리](#page-1302-1)
- [AWS 리전 간 스냅샷 복사](#page-1302-2)
- [콘솔을 사용하여 DB 클러스터 스냅샷 복사](#page-1303-0)
- [AWS CLI를 사용한 DB 클러스터 스냅샷 복사](#page-1304-0)

### <span id="page-1301-0"></span>스냅샷 복사 제한 사항

다음은 스냅샷을 복사할 때 적용되는 몇몇 제한 사항입니다.

- 중국(베이징)과 중국(닝샤) 간에는 스냅샷을 복사할 수 있지만, 중국 리전과 다른 AWS 리전 간에는 스냅샷을 복사할 수 없습니다.
- AWS GovCloud(미국 동부)와 AWS GovCloud(미국 서부) 간에는 스냅샷을 복사할 수 있지만, AWS GovCloud (US) 리전과 다른 AWS 리전 간에는 스냅샷을 복사할 수 없습니다.
- 대상 스냅샷이 제공되기 전에 소스 스냅샷을 삭제하면 스냅샷 복사가 실패할 수 있습니다. 원본 스냅 샷을 삭제하기 전에 대상 스냅샷의 상태가 AVAILABLE인지 확인하십시오.
- 계정당 하나의 리전에 대해 최대 5개의 스냅샷 복사 요청을 진행할 수 있습니다.
- 관련된 리전과 복사할 데이터 양에 따라 리전 간 스냅샷 복사를 완료하는 데 몇 시간이 걸릴 수 있습 니다.

지정된 소스 AWS 리전에서 리전 간 스냅샷 복사 요청이 많은 경우 진행 중인 복사 중 일부가 완료될 때까지 Neptune에서 해당 소스 AWS 리전에 대한 새로운 리전 간 복사 요청을 대기열에 넣을 수 있

습니다. 대기열에 있는 복사 요청에 대한 진행 정보는 표시되지 않습니다. 진행 정보는 복사가 시작 된 후에만 표시됩니다.

### <span id="page-1302-0"></span>DB 클러스터 스냅샷 복사본 보존

Neptune은 다음과 같은 경우에 자동 스냅샷을 삭제합니다.

- 보관 기간 종료 시
- DB 클러스터에서 자동 스냅샷을 비활성화하는 경우
- DB 클러스터를 삭제하는 경우

자동 스냅샷을 더 오랜 기간 동안 유지하려면 자동 스냅샷을 복사하여 수동 스냅샷을 만듭니다. 그러면 사용자가 삭제할 때까지 스냅샷이 보존됩니다. 기본 스토리지 공간을 초과할 경우 Neptune 스토리지 비용이 수동 스냅샷에 적용될 수 있습니다.

백업 스토리지 비용에 대한 자세한 내용은 [Neptune 요금을](https://aws.amazon.com/neptune/pricing/) 참조하세요.

### <span id="page-1302-1"></span>스냅샷 복사 시 암호화 처리

AWS KMS 암호화 키를 사용하여 암호화된 스냅샷을 복사할 수 있습니다. 암호화된 스냅샷을 복사할 경우 스냅샷의 사본도 암호화해야 합니다. 원본 스냅샷과 동일한 AWS KMS 암호화 키를 사용하거나 다른 AWS KMS 암호화 키를 지정하여 스냅샷의 사본을 암호화할 수 있습니다.

암호화되지 않은 DB 클러스터 스냅샷을 복사할 때에는 암호화할 수 없습니다.

Amazon Neptune DB 클러스터 스냅샷의 경우 DB 클러스터 스냅샷을 암호화하지 않은 상태로 두고 대 신에 복원할 때 AWS KMS 암호화 키를 지정할 수 있습니다. 복원된 DB 클러스터는 지정된 키를 사용 하여 암호화됩니다.

### <span id="page-1302-2"></span>AWS 리전 간 스냅샷 복사

**a** Note

이 기능은 [Neptune 엔진 릴리스 1.0.2.1부](#page-1640-0)터 사용할 수 있습니다.

소스 스냅샷의 AWS 리전과 다른 AWS 리전에 스냅샷을 복사할 때 증분 스냅샷을 복사하는 경우에도 첫 번째 복사본은 전체 스냅샷 복사본입니다. 전체 스냅샷 복사에는 DB 인스턴스 복원에 필요한 모든 데이터 및 메타데이터가 포함됩니다. 첫 번째 스냅샷 복사 후 동일한 DB 인스턴스의 증분 스냅샷을 동 일한 AWS 계정 내의 동일한 대상 리전에 복사할 수 있습니다.

증분 스냅샷에는 동일한 DB 인스턴스의 마지막 스냅샷 이후 변경된 데이터만 포함됩니다. 증분 스냅샷 복사는 전체 스냅샷 복사에 비해 속도가 더욱 빠르고 스토리지 비용이 낮습니다. AWS 리전 간 증분 스 냅샷 복사는 비암호화 및 암호화된 스냅샷 모두에 대해 지원됩니다.

#### **A** Important

공유 스냅샷의 경우 증분형 스냅샷 복사는 지원되지 않습니다. 공유 스냅샷의 경우 모든 사본 은 동일 리전 내에서도 전체 스냅샷입니다.

관련된 AWS 리전과 복사할 데이터 양에 따라 리전 간 스냅샷 복사를 완료하는 데 몇 시간이 걸릴 수 있 습니다.

## <span id="page-1303-0"></span>콘솔을 사용하여 DB 클러스터 스냅샷 복사

소스 데이터베이스 엔진이 Neptune인 경우 사용자의 스냅샷은 DB 클러스터 스냅샷입니다. 각 AWS 계정에 대해 AWS 리전당 한 번에 5개까지 DB 클러스터 스냅샷을 복사할 수 있습니다. 암호화된 DB 클러스터 스냅샷 및 암호화되지 않은 DB 클러스터 스냅샷 복사가 모두 지원됩니다.

데이터 전송 요금에 대한 자세한 내용은 [Neptune 요금을](https://aws.amazon.com/neptune/pricing/) 참조하세요.

진행 중인 복사 작업을 취소하려면 대상 DB 클러스터 스냅샷의 상태가 copying(복사 중)일 때 해당 DB 클러스터 스냅샷을 삭제합니다.

다음은 암호화된 DB 클러스터 스냅샷 또는 암호화되지 않은 DB 클러스터 스냅샷을 복사하는 절차입 니다.

DB 클러스터 스냅샷을 복사하려면

- 1. AWS 관리 콘솔에 로그인한 다음 [https://console.aws.amazon.com/neptune/home에](https://console.aws.amazon.com/neptune/home)서 Amazon Neptune 콘솔을 엽니다.
- 2. 탐색 창에서 [Snapshots]를 선택합니다.
- 3. 복사하려는 DB 클러스터 스냅샷의 확인란을 선택합니다.
- 4. 작업을 선택한 다음 스냅샷 복사를 선택합니다. [Make Copy of DB Snapshot] 페이지가 나타납니 다.
- 5. 새 DB 스냅샷 식별자에 DB 클러스터 스냅샷 복사본의 이름을 입력합니다.
- 6. 스냅샷의 태그와 값들을 스냅샷 사본에 복사하려면 [Copy Tags]를 선택합니다.
- 7. [Enable Encryption]에 대해 다음 옵션 중 하나를 선택합니다.
	- DB 클러스터 스냅샷이 암호화되지 않았고 사본도 암호화하지 않으려면 Disable encryption(암 호화 비활성화)을 선택합니다.
	- DB 클러스터 스냅샷이 암호화되지 않았지만 사본을 암호화하려면 암호화 활성화를 선택합니 다. 이 경우 마스터 키에 대해 DB 클러스터 스냅샷 사본을 암호화할 때 사용할 AWS KMS 키 식 별자를 지정합니다.
	- DB 클러스터 스냅샷이 암호화된 경우 암호화 활성화를 선택합니다. 이 경우 [Yes]가 이미 선택 되어 있으므로 사본을 암호화해야 합니다. 마스터 키에 대해 DB 클러스터 스냅샷 사본을 암호화 할 때 사용할 AWS KMS 키 식별자를 지정합니다.
- 8. [Copy Snapshot]을 선택합니다.

## <span id="page-1304-0"></span>AWS CLI를 사용한 DB 클러스터 스냅샷 복사

[copy-db-cluster-snapshot](#page-1861-0) AWS CLI 명령을 사용하여 DB 스냅샷을 복사할 수 있습니다.

스냅샷을 새 AWS 리전으로 복사하는 경우 새 리전에서 명령을 실행합니다.

다음 파라미터 설명과 예제를 사용하여 AWS CLI와 함께 스냅샷을 복사할 때 사용할 파라미터를 결정 합니다.

- --source-db-cluster-snapshot-identifier 원본 DB 스냅샷의 식별자입니다.
	- 소스 스냅샷이 사본과 동일한 AWS 리전에 있는 경우 유효한 DB 스냅샷 식별자를 지정합니다(예: neptune:instance1-snapshot-20130805).
	- 소스 스냅샷이 사본과 다른 AWS 리전에 있는 경우 arn:aws:neptune:uswest-2:123456789012:snapshot:instance1-snapshot-20130805와 같이 유효한 DB 스냅샷 ARN을 지정합니다.
	- 공유된 수동 DB 스냅샷에서 복사하는 경우에는 이 파라미터가 공유된 DB 스냅샷의 Amazon 리소 스 이름(ARN)이어야 합니다.
	- 암호화된 스냅샷에서 복사하는 경우 이 파라미터가 소스 AWS 리전의 ARN 형식이어야 하며 PreSignedUrl 파라미터의 SourceDBSnapshotIdentifier와 일치해야 합니다.
- --target-db-cluster-snapshot-identifier 암호화된 DB 스냅샷의 새 사본 식별자 입니다.
- --kms-key-id 암호화된 DB 스냅샷의 AWS KMS 키 ID입니다. AWS KMS 키 ID는 Amazon 리소스 이름(ARN), AWS KMS 키 식별자 또는 AWS KMS 암호화 키에 대한 AWS KMS 키 별칭입니 다.
	- AWS 계정에서 암호화된 DB 스냅샷을 복사하는 경우 이 파라미터에 값을 지정하여 새 AWS KMS 암호화 키로 사본을 암호화할 수 있습니다. 이 파라미터에 값을 지정하지 않을 경우 DB 스냅샷 사 본이 소스 DB 스냅샷과 동일한 AWS KMS 키를 사용하여 암호화됩니다.
	- 암호화되지 않은 스냅샷의 암호화된 사본을 만드는 데는 이 파라미터를 사용할 수 없습니다. 이렇 게 하려고 하면 오류가 발생합니다.
	- 암호화된 스냅샷을 다른 AWS 리전에 복사하는 경우 대상 AWS 리전에 대해 AWS KMS 키를 지정 해야 합니다. AWS KMS 암호화 키는 해당 키를 만든 AWS 리전에 고유하며, 한 AWS 리전의 암호 화 키를 다른 AWS 리전에서 사용할 수는 없습니다.
- --source-region 소스 DB 스냅샷이 있는 AWS 리전의 ID입니다. 암호화된 스냅샷을 다른 AWS 리전에 복사하는 경우 이 옵션을 지정해야 합니다.
- --region 스냅샷을 복사할 AWS 리전의 ID입니다. 암호화된 스냅샷을 다른 AWS 리전에 복 사하는 경우 이 옵션을 지정해야 합니다.

Example 암호화되지 않은 스냅샷을 동일한 리전으로 복사

다음 코드는 us-east-1 AWS 리전에서 us-west-2 리전으로 새 이름 mydbsnapshotcopy로 스냅 샷 복사본을 만듭니다.

Linux, OS X, Unix의 경우:

```
aws neptune copy-db-cluster-snapshot \ 
   --source-db-cluster-snapshot-identifier instance1-snapshot-20130805 \ 
   --target-db-cluster-snapshot-identifier mydbsnapshotcopy
```
Windows의 경우:

```
aws neptune copy-db-cluster-snapshot ^
  --source-db-cluster-snapshot-identifier instance1-snapshot-20130805 ^ 
   --target-db-cluster-snapshot-identifier mydbsnapshotcopy
```
Example 암호화되지 않은 스냅샷을 다른 리전으로 복사

다음 코드는 us-east-1 AWS 리전에서 us-west-2 리전으로 새 이름 mydbsnapshotcopy로 스냅 샷 복사본을 만듭니다. us-west-2 리전에서 명령을 실행합니다.

```
aws neptune copy-db-cluster-snapshot \ 
   --source-db-cluster-snapshot-identifier arn:aws:neptune:us-
east-1:123456789012:snapshot:instance1-snapshot-20130805 \ 
   --target-db-cluster-snapshot-identifier mydbsnapshotcopy \ 
   --source-region us-east-1 \ 
   --region us-west-2
```
Windows의 경우:

```
aws neptune copy-db-cluster-snapshot ^ 
   --source-db-cluster-snapshot-identifier arn:aws:neptune:us-
east-1:123456789012:snapshot:instance1-snapshot-20130805 ^ 
   --target-db-cluster-snapshot-identifier mydbsnapshotcopy ^ 
   --source-region us-east-1 ^ 
   --region us-west-2
```
Example 암호화된 스냅샷을 다른 리전으로 복사

다음 코드 예시에서는 암호화된 DB 스냅샷을 us-east-1 AWS 리전에서 us-west-2 리전으로 복사 합니다. us-west-2 리전에서 명령을 실행합니다.

Linux, OS X, Unix의 경우:

```
aws neptune copy-db-cluster-snapshot \ 
   --source-db-cluster-snapshot-identifier arn:aws:neptune:us-
west-2:123456789012:snapshot:instance1-snapshot-20161115 \ 
   --target-db-cluster-snapshot-identifier mydbsnapshotcopy \ 
   --source-region us-east-1 \ 
   --region us-west-2
   --kms-key-id my_us_west_2_key
```
Windows의 경우:

```
aws neptune copy-db-cluster-snapshot ^ 
   --source-db-cluster-snapshot-identifier arn:aws:neptune:us-
west-2:123456789012:snapshot:instance1-snapshot-20161115 ^ 
   --target-db-cluster-snapshot-identifier mydbsnapshotcopy ^ 
   --source-region us-east-1 ^ 
   --region us-west-2
```
--kms-key-id *my-us-west-2-key*

# <span id="page-1308-0"></span>DB 클러스터 스냅샷 공유

Neptune을 사용하면 다음과 같은 방법으로 수동 DB 클러스터 스냅샷을 공유할 수 있습니다.

- 암호화되었거나 암호화되지 않은 수동 DB 클러스터 스냅샷을 공유하면 권한이 있는 AWS 계정에서 해당 스냅샷을 복사할 수 있습니다.
- 암호화되었거나 암호화되지 않은 수동 DB 클러스터 스냅샷을 공유하면 권한이 있는 AWS 계정에서 스냅샷의 복사본을 만든 후 복원하는 대신에 해당 스냅샷에서 DB 클러스터를 직접 복원할 수 있습니 다.

**a** Note

자동 DB 클러스터 스냅샷을 공유하려면 자동 스냅샷을 복사하여 수동 DB 클러스터 스냅샷을 생성한 다음 해당 복사본을 공유합니다.

DB 클러스터 스냅샷에서 DB 클러스터를 복원하는 방법에 대한 자세한 내용은 [스냅샷에서 복원하는](#page-1299-3)  [방법](#page-1299-3) 단원을 참조하십시오.

최대 20개의 다른 AWS 계정과 수동 스냅샷을 공유할 수 있습니다. 암호화되지 않은 수동 스냅샷을 퍼 블릭으로도 공유할 수 있습니다. 그러면 모든 AWS 계정에서 해당 스냅샷을 사용할 수 있습니다. 스냅 샷을 퍼블릭으로 공유할 경우 비공개 정보가 퍼블릭 스냅샷에 포함되지 않도록 유의하십시오.

**a** Note

AWS Command Line Interface(AWS CLI) 또는 Neptune API를 사용하여 공유 스냅샷에서 DB 클러스터를 복원할 때는 공유 스냅샷의 Amazon 리소스 이름(ARN)을 스냅샷 식별자로 지정해 야 합니다.

주제

- [암호화된 DB 클러스터 스냅샷 공유](#page-1309-0)
- [DB 클러스터 스냅샷 공유](#page-1312-0)

# <span id="page-1309-0"></span>암호화된 DB 클러스터 스냅샷 공유

AES-256 암호화 알고리즘을 사용하여 "유휴 상태"에서 암호화된 DB 클러스터 스냅샷을 공유할 수 있 습니다. 자세한 내용은 [저장된 Neptune 리소스 암호화](#page-298-0) 섹션을 참조하세요. 이렇게 하려면 다음 단계를 따라야 합니다.

1. 스냅샷을 암호화하는 데 사용한 AWS Key Management Service(AWS KMS) 암호화 키를 해당 스냅 샷에 액세스할 수 있도록 하려는 계정과 공유합니다.

KMS 키 정책에 다른 계정을 추가하여 AWS KMS 암호화 키를 다른 AWS 계정과 공유할 수 있습니 다. 키 정책 업데이트에 관한 세부 정보는 AWS KMS 개발자 안내서의 [키 정책을](https://docs.aws.amazon.com/kms/latest/developerguide/key-policies.html) 참조하세요. 키 정 책 생성의 예는 이번 주제 후반부의 [암호화된 스냅샷을 복사할 수 있도록 IAM 정책 만들기](#page-1311-0) 단원을 참조하십시오.

2. AWS Management Console, AWS CLI 또는 Neptune API를 사용하여 암호화된 스냅샷을 다른 계정 과 공유합니다.

이러한 제한은 암호화된 스냅샷 공유에 적용됩니다.

- 암호화된 스냅샷은 퍼블릭 스냅샷으로 공유할 수 없습니다.
- 스냅샷을 공유한 AWS 계정의 기본 AWS KMS 암호화 키를 사용하여 암호화된 스냅샷은 공유할 수 없습니다.

AWS KMS 암호화 키에 대한 액세스 허용

다른 AWS 계정이 사용자 계정에서 공유된 암호화된 DB 클러스터 스냅샷을 복사하려면 스냅샷을 공유 하는 계정에 스냅샷을 암호화한 KMS 키에 대한 액세스 권한이 있어야 합니다. 다른 AWS 계정이 AWS KMS 키에 액세스할 수 있도록 허용하려면 KMS 키에 대한 키 정책을 KMS 키 정책의 Principal로 공유하는 AWS 계정의 ARN으로 업데이트합니다. 그런 다음 kms:CreateGrant 작업을 허용합니다. 자세한 내용은 AWS Key Management Service 개발자 안내서의 [다른 계정의 사용자가 KMS 키를 사용](https://docs.aws.amazon.com/kms/latest/developerguide/key-policy-modifying-external-accounts.html) [하도록 허용](https://docs.aws.amazon.com/kms/latest/developerguide/key-policy-modifying-external-accounts.html)을 참조하세요.

AWS 계정에 사용자의 KMS 암호화 키에 대한 액세스 권한을 부여한 후에는 암호화된 스냅샷을 복사 하려면 해당 AWS 계정에서 IAM 사용자를 만들어야 합니다(아직 없는 경우). KMS 보안 제한에서는 이 에 대한 루트 AWS 계정 자격 증명 사용을 허용하지 않습니다. 또한, AWS 계정에서는 IAM 사용자가 KMS 키를 사용하여 암호화된 DB 클러스터 스냅샷을 복사할 수 있는 IAM 정책을 IAM 사용자에 연결해 야 합니다.

다음 키 정책 예에서는 사용자 111122223333이 KMS 암호화 키의 소유자이고 사용자 444455556666이 키를 공유하는 계정입니다. 이 업데이트된 키 정책은 사용자 444455556666의 AWS 계정 자격 증명에 대한 ARN을 정책의 Principal(으)로 포함하고 kms:CreateGrant 작업을 허용하여 AWS 계정이 KMS 키에 액세스할 수 있도록 합니다.

```
{ 
   "Id=": "key-policy-1", 
   "Version": "2012-10-17", 
   "Statement": [ 
     { 
       "Sid=": "Allow use of the key", 
       "Effect": "Allow", 
       "Principal": {"AWS": [ 
          "arn:aws:iam::111122223333:user/KeyUser", 
          "arn:aws:iam::444455556666:root"
       ]}, 
       "Action": [ 
          "kms:CreateGrant",
          "kms:Encrypt", 
          "kms:Decrypt", 
          "kms:ReEncrypt*", 
          "kms:GenerateDataKey*", 
          "kms:DescribeKey" 
       ], 
       "Resource": "*" 
     }, 
     { 
       "Sid=": "Allow attachment of persistent resources", 
       "Effect": "Allow", 
       "Principal": {"AWS": [ 
          "arn:aws:iam::111122223333:user/KeyUser", 
          "arn:aws:iam::444455556666:root"
       ]}, 
       "Action": [ 
          "kms:CreateGrant",
          "kms:ListGrants", 
         "kms:RevokeGrant" 
       ], 
       "Resource": "*", 
       "Condition": {"Bool": {"kms:GrantIsForAWSResource": true}} 
     } 
   ]
```
}

<span id="page-1311-0"></span>암호화된 스냅샷을 복사할 수 있도록 IAM 정책 만들기

외부 AWS 계정에 사용자의 KMS 키에 대한 액세스 권한을 부여한 후에는 해당 계정의 소유자는 이 계 정에 대해 생성된 IAM 사용자가 해당 KMS 키를 사용하여 암호화된 스냅샷을 복사할 수 있는 정책을 생성할 수 있습니다.

다음 예제는 AWS 계정 444455556666에 대한 IAM 사용자에 연결할 수 있는 정책을 보여줍니 다. 이 정책을 통해 IAM 사용자는 us-west-2 리전에서 KMS 키 c989c1dd-a3f2-4a5d-8d96 e793d082ab26을 사용하여 암호화된 AWS 계정 111122223333에서 공유 스냅샷을 복사할 수 있습 니다.

```
{ 
     "Version": "2012-10-17", 
     "Statement": [ 
          { 
              "Sid=": "AllowUseOfTheKey", 
              "Effect": "Allow", 
              "Action": [ 
                   "kms:Encrypt", 
                   "kms:Decrypt", 
                   "kms:ReEncrypt*", 
                   "kms:GenerateDataKey*", 
                   "kms:DescribeKey", 
                   "kms:CreateGrant",
                   "kms:RetireGrant" 
              ], 
              "Resource": ["arn:aws:kms:us-west-2:111122223333:key/c989c1dd-
a3f2-4a5d-8d96-e793d082ab26"] 
          }, 
          { 
              "Sid=": "AllowAttachmentOfPersistentResources", 
              "Effect": "Allow", 
              "Action": [ 
                   "kms:CreateGrant",
                   "kms:ListGrants", 
                   "kms:RevokeGrant" 
              ], 
              "Resource": ["arn:aws:kms:us-west-2:111122223333:key/c989c1dd-
a3f2-4a5d-8d96-e793d082ab26"], 
              "Condition": { 
                   "Bool": {
```
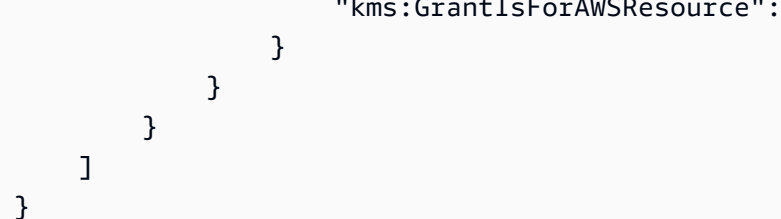

키 정책 업데이트에 관한 세부 정보는 AWS Key Management Service 개발자 안내서의 [키 정책](https://docs.aws.amazon.com/kms/latest/developerguide/key-policies.html)을 참 조하세요.

## <span id="page-1312-0"></span>DB 클러스터 스냅샷 공유

AWS Management Console, AWS CLI 또는 Neptune API를 사용하여 DB 클러스터 스냅샷을 공유할 수 있습니다.

## 콘솔을 사용하여 DB 클러스터 스냅샷 공유

Neptune 콘솔을 사용하여 최대 20개의 AWS 계정과 수동 DB 클러스터 스냅샷을 공유할 수 있습니다. 또한 수동 스냅샷을 하나 이상의 계정과 공유하는 것을 중지할 수 있습니다.

수동 DB 클러스터 스냅샷을 공유하려면

- 1. AWS 관리 콘솔에 로그인한 다음 [https://console.aws.amazon.com/neptune/home에](https://console.aws.amazon.com/neptune/home)서 Amazon Neptune 콘솔을 엽니다.
- 2. 탐색 창에서 스냅샷(Snapshots)를 선택합니다.
- 3. 공유할 수동 스냅샷을 선택합니다.
- 4. 작업, 스냅샷 공유를 선택합니다.
- 5. DB 스냅샷 공개 여부에 대해 다음 옵션 중 하나를 선택합니다.
	- 소스가 암호화되지 않은 경우 모든 AWS 계정이 사용자의 수동 DB 클러스터 스냅샷에서 DB 클 러스터를 복원할 수 있도록 하려면 퍼블릭을 선택합니다. 또는 지정한 AWS 계정만 수동 DB 클 러스터 스냅샷에서 DB 클러스터를 복원할 수 있도록 하려면 프라이빗을 선택합니다.

#### **A** Warning

DB 스냅샷 가시성(DB snapshot visibility)을 퍼블릭(Public)으로 설정한 경우 모든 AWS 계정은 수동 DB 클러스터 스냅샷에서 DB 클러스터를 복원하고 사용자 데이터에 액세 스할 수 있습니다. 프라이빗 정보가 포함된 수동 DB 클러스터 스냅샷을 퍼블릭으로 공 유하지 마십시오.

- 원본 DB 클러스터가 암호화되어 있는 경우 암호화된 스냅샷을 퍼블릭으로 공유할 수 없으므로 DB snapshot visibility(DB 스냅샷 가시성)는 Private(프라이빗)으로 설정됩니다.
- 6. AWS 계정 ID에 수동 스냅샷에서 DB 클러스터 복원을 허용하려는 계정의 AWS 계정 식별자를 입 력합니다. 그런 다음 추가를 선택합니다. 이 과정을 반복하여 최대 20개까지 AWS 계정의 AWS 계 정 식별자를 추가합니다.

허용된 계정 목록에 AWS 계정 식별자를 추가하다가 실수하는 경우, 잘못된 AWS 계정 식별자의 오른쪽에 있는 [삭제(Delete)]를 선택하여 목록에서 해당 식별자를 삭제할 수 있습니다.

7. 수동 스냅샷 복원을 허용하려는 모든 AWS 계정의 식별자를 추가한 후 저장을 선택합니다.

AWS 계정과 수동 DB 클러스터 스냅샷 공유를 중지하는 방법

- 1. [https://console.aws.amazon.com/neptune/home에](https://console.aws.amazon.com/neptune/home)서 Amazon Neptune 콘솔을 엽니다.
- 2. 탐색 창에서 스냅샷(Snapshots)를 선택합니다.
- 3. 공유를 중지할 수동 스냅샷을 선택합니다.
- 4. 작업을 선택한 다음 스냅샷 공유를 선택합니다.
- 5. AWS 계정의 권한을 제거하려면 권한 있는 계정 목록에서 해당 계정의 AWS 계정 식별자에 대해 [삭제(Delete)]를 선택합니다.
- 6. Save를 선택합니다.

# Neptune 스냅샷 삭제

AWS Management Console, AWS CLI 또는 Neptune 관리 API를 사용하여 DB 스냅샷을 삭제할 수 있 습니다.

# 콘솔을 사용하여 삭제

- 1. AWS 관리 콘솔에 로그인한 다음 [https://console.aws.amazon.com/neptune/home에](https://console.aws.amazon.com/neptune/home)서 Amazon Neptune 콘솔을 엽니다.
- 2. 탐색 창에서 스냅샷(Snapshots)를 선택합니다.
- 3. 삭제하고 싶은 DB 스냅샷을 선택합니다.
- 4. 작업에서 스냅샷 삭제를 선택합니다.
- 5. 확인 페이지에서 삭제를 선택합니다.

## AWS CLI를 사용하여 삭제

또한 AWS CLI [delete\\_db\\_cluster\\_snapshot](#page-1858-0) 명령을 사용하여 DB 스냅샷을 삭제할 수 있고, --dbsnapshot-identifier 파라미터를 사용하여 삭제할 스냅샷을 식별할 수 있습니다.

Linux, OS X, Unix의 경우:

```
aws neptune delete-db-cluster-snapshot \ 
     --db-snapshot-identifier <name-of-the-snapshot-to-delete>
```
Windows의 경우:

aws neptune delete-db-cluster-snapshot ^ --db-snapshot-identifier *<name-of-the-snapshot-to-delete>*

## Neptune 관리 API를 사용하여 삭제

SDK 중 하나를 사용하여 [DeleteDBClusterSnapshot](#page-1858-0) API를 호출해 DB 스냅샷을 삭제할 수 있고 DBSnapshotIdentifier 파라미터를 사용하여 삭제할 DB 스냅샷을 식별할 수 있습니다.

# 모범 사례: Neptune의 유용성 향상

다음은 Amazon Neptune 작업에 대한 몇 가지 일반 권장 사항입니다. 이 정보를 참조하여 Amazon Neptune을 사용하고 성능을 극대화하기 위한 권장 사항을 빠르게 찾습니다.

#### 목차

- [Amazon Neptune 기본 운영 지침](#page-1317-0)
	- [Amazon Neptune의 보안 모범 사례](#page-1318-0)
	- [한 클러스터에서 상이한 인스턴스 클래스 방지](#page-1319-0)
	- [대량 로드하는 동안 반복적인 재시작 방지](#page-1319-1)
	- [조건자 수가 많은 경우 OSGP 인덱스 활성화](#page-1319-2)
	- [장기 실행 트랜잭션 방지\(가능한 경우\)](#page-1320-0)
	- [Neptune 지표 사용 모범 사례](#page-1320-1)
	- [Neptune 쿼리 튜닝 모범 사례](#page-1321-0)
	- [읽기 전용 복제본에서 로드 밸런싱](#page-1321-1)
	- [더 큰 임시 인스턴스를 사용하여 더욱 빠르게 로딩](#page-1321-2)
	- [읽기 전용 복제본으로 장애 조치하여 라이터 인스턴스의 크기 조정](#page-1322-0)
	- [데이터 미리 가져오기 작업 중단 오류 후 업로드 다시 시도](#page-1323-0)
- [Neptune으로 Gremlin을 사용하기 위한 일반 모범 사례](#page-1323-1)
	- [Gremlin 코드를 배포할 컨텍스트에서 테스트하세요.](#page-1324-0)
	- [DFE 엔진을 활용하기 위한 구조 업서트 쿼리](#page-1325-0)
	- [효율적인 멀티스레드 Gremlin 쓰기 생성](#page-1325-1)
	- [생성 시간 속성으로 레코드 정리](#page-1326-0)
	- [datetime\( \) Groovy 시간 데이터 메서드 사용](#page-1326-1)
	- [GLV 시간 데이터에 기본 날짜 및 시간 사용](#page-1327-0)
- [Neptune으로 Gremlin Java 클라이언트를 사용한 모범 사례](#page-1328-0)
	- [호환되는 최신 버전의 Apache TinkerPop Java 클라이언트 사용](#page-1328-1)
	- [여러 스레드에서 클라이언트 객체 재사용](#page-1329-0)
	- [읽기 및 쓰기 엔드포인트에 대한 개별 Gremlin Java 클라이언트 객체 생성](#page-1329-1)
	- [Gremlin Java 연결 풀에 여러 읽기 전용 복제본 엔드포인트 추가](#page-1329-2)
	- [클라이언트를 닫아 연결 제한 방지](#page-1330-0) 1279 1279 1279 1279 1279 1279 1279 1279 1279 1279 1279 1279 1279 -
- [장애 조치 후 새로운 연결 생성](#page-1330-1)
- [maxInProcessPerConnection 및 maxSimultaneousUsagePerConnection을 동일한 값으로 설정](#page-1330-2)
- [쿼리를 문자열이 아닌 바이트코드로 서버에 전송](#page-1331-0)
- [쿼리에서 반환된 또는 이터레이터를 항상 완전히 사용하십시오. ResultSet](#page-1332-0)
- [배치에서 버텍스 및 엣지 일괄 추가](#page-1332-1)
- [Java 가상 머신에서 DNS 캐싱 비활성화](#page-1333-0)
- [선택적으로 쿼리당 수준에서 제한 시간 설정](#page-1333-1)
- [java.util.concurrent.TimeoutException 문제 해결](#page-1334-0)
- [openCypher와 Bolt를 사용한 Neptune 모범 사례](#page-1335-0)
	- [쿼리에서는 양방향 엣지보다 방향성 엣지 선호](#page-1335-1)
	- [Neptune은 트랜잭션에서 여러 개의 동시 쿼리를 지원하지 않음](#page-1336-0)
	- [장애 조치 후 새로운 연결 생성](#page-1337-0)
	- [수명이 긴 애플리케이션의 연결 처리](#page-1337-1)
	- [에 대한 연결 처리 AWS Lambda](#page-1337-2)
	- [완료 후 드라이버 객체 닫기](#page-1337-3)
	- [읽기 및 쓰기에 명시적 트랜잭션 모드 사용](#page-1337-4)
		- [읽기 전용 트랜잭션](#page-1338-0)
		- [읽기 전용 트랜잭션](#page-1338-0)
	- [예외에 대한 재시도 로직](#page-1340-0)
	- [단일 SET 절을 사용하여 한 번에 여러 속성을 설정합니다.](#page-1343-0)
	- [SET 절을 사용하면 여러 속성을 한 번에 제거할 수 있습니다.](#page-1344-0)
	- [매개변수화된 쿼리 사용](#page-1344-1)
	- [UNWIND 조항에서 중첩된 맵 대신 평면화된 맵을 사용하십시오.](#page-1345-0)
	- [가변 길이 경로 \(VLP\) 표현식의 왼쪽에 더 제한적인 노드를 배치하십시오.](#page-1346-0)
	- [세분화된 관계 이름을 사용하여 노드 레이블 검사가 중복되지 않도록 하십시오.](#page-1347-0)
	- [가능한 경우 에지 레이블을 지정하십시오.](#page-1348-0)
	- [가능하면 WITH 절을 사용하지 마십시오.](#page-1349-0)
	- [제한적인 필터는 쿼리 초기에 가능한 한 빨리 배치하십시오.](#page-1349-1)
	- <u>• [속성이 존재하는지 명시적으로 확인하십시오.](#page-1350-0)</u>
	- [이름이 지정된 경로를 사용하지 마십시오 \(필요하지 않은 경우\).](#page-1350-1)
- [수집을 피하십시오 \(DISTINCT \(\)\)](#page-1351-0)
- [모든 속성값을 검색할 때는 개별 속성 조회보다 properties 함수를 사용하는 것이 좋습니다.](#page-1352-0)
- [쿼리 외부에서 정적 계산을 수행합니다.](#page-1352-1)
- [개별 명령문 대신 UNWIND를 사용한 일괄 입력](#page-1353-0)
- [노드/관계에 사용자 지정 ID를 사용하는 것이 좋습니다.](#page-1353-1)
- [쿼리에서 ~id 계산을 수행하지 마십시오.](#page-1354-0)
- [SPARQL을 사용한 Neptune 모범 사례](#page-1355-0)
	- [모든 명명된 그래프를 기본값으로 쿼리](#page-1355-1)
	- [로드에 대해 명명된 그래프 지정](#page-1356-0)
	- [쿼리에서 FILTER, FILTER...IN 또는 VALUES 중 하나 선택](#page-1356-1)

## <span id="page-1317-0"></span>Amazon Neptune 기본 운영 지침

다음은 Neptune으로 작업할 때 따라야 하는 기본 운영 지침입니다.

- 성능 및 사용 사례 요구 사항에 맞게 크기를 조정할 수 있도록 Neptune DB 인스턴스를 이해해야 합 니다. [Amazon Neptune DB 클러스터 및 인스턴스](#page-240-0) 섹션을 참조하세요.
- CPU 및 메모리 사용을 모니터링합니다. 이를 통해 필요한 쿼리 성능을 얻기 위해 CPU 또는 메모리 용량이 더 큰 DB 인스턴스 클래스로 마이그레이션할 때를 알 수 있습니다. Amazon CloudWatch에 서 사용 패턴이 변경되거나 사용자가 배포 용량에 도달했을 때 알림을 받도록 설정할 수 있으므로 시스템 성능 및 가용성을 유지하는 데 도움이 될 수 있습니다. 자세한 내용은 [인스턴스 모니터링](#page-242-0) 및 [Neptune 모니터링](#page-1229-0) 단원을 참조하십시오.

Neptune에는 자체 메모리 관리자가 있기 때문에 CPU 사용량이 많을 때도 메모리 사용량은 비교적 적게 보이는 것이 정상입니다. 쿼리 실행 중 메모리 부족 예외가 발생하는 것은 사용 가능 메모리를 늘려야 한다는 가장 확실한 신호입니다.

- 자동 백업을 활성화하고 백업 기간을 편리한 시간으로 설정하십시오.
- DB 인스턴스의 장애 조치를 테스트하여 사용 사례 절차에 소요되는 시간을 파악하십시오. 이를 통해 DB 인스턴스에 액세스하는 애플리케이션이 장애 조치 후 자동으로 새 DB 인스턴스에 연결할 수 있 도록 할 수 있습니다.
- VPC 피어링과의 리전 간 연결로 인해 쿼리 응답 시간이 지연될 수 있으므로 가능하면 동일한 리전과 VPC에서 클라이언트와 Neptune 클러스터를 실행하십시오. 한 자릿수 밀리초 쿼리 응답의 경우 클 라이언트와 Neptune 클러스터를 동일한 리전과 VPC에 유지해야 합니다.
- 읽기 전용 복제본 인스턴스를 생성할 때 크기는 최소한 기본 라이터 인스턴스와 같아야 합니다. 그래 야 복제 지연 여부를 확인하고 복제본이 다시 시작되는 것을 방지할 수 있습니다. [한 클러스터에서](#page-1319-0)  [상이한 인스턴스 클래스 방지](#page-1319-0) 섹션을 참조하세요.
- 새 주요 엔진 버전으로 업그레이드하기 전에 해당 버전에서 애플리케이션을 테스트해야 합니다. 이 를 위해서는 DB 클러스터를 복제하여 클론 클러스터가 새 엔진 버전을 실행하도록 한 다음, 클론에 서 애플리케이션을 테스트하면 됩니다.
- 장애 조치를 용이하게 하기 위해 모든 인스턴스의 크기가 같은 것이 좋습니다.

주제

- [Amazon Neptune의 보안 모범 사례](#page-1318-0)
- [한 클러스터에서 상이한 인스턴스 클래스 방지](#page-1319-0)
- [대량 로드하는 동안 반복적인 재시작 방지](#page-1319-1)
- [조건자 수가 많은 경우 OSGP 인덱스 활성화](#page-1319-2)
- [장기 실행 트랜잭션 방지\(가능한 경우\)](#page-1320-0)
- [Neptune 지표 사용 모범 사례](#page-1320-1)
- [Neptune 쿼리 튜닝 모범 사례](#page-1321-0)
- [읽기 전용 복제본에서 로드 밸런싱](#page-1321-1)
- [더 큰 임시 인스턴스를 사용하여 더욱 빠르게 로딩](#page-1321-2)
- [읽기 전용 복제본으로 장애 조치하여 라이터 인스턴스의 크기 조정](#page-1322-0)
- [데이터 미리 가져오기 작업 중단 오류 후 업로드 다시 시도](#page-1323-0)

## <span id="page-1318-0"></span>Amazon Neptune의 보안 모범 사례

AWS Identity and Access Management(IAM) 계정을 사용하여 Neptune API 작업에 대한 액세스를 제 어합니다. DB 인스턴스, 보안 그룹, 옵션 그룹 또는 파라미터 그룹 같은 Neptune 리소스를 생성, 수정 또는 삭제하는 작업 및 DB 인스턴스 백업 및 복원 등의 일반적인 관리 작업을 수행하는 작업을 제어합 니다.

- 가능하면 영구 자격 증명 대신 임시 보안 인증 정보를 사용하세요.
- Amazon Relational Database Service(RDS) 리소스를 관리하는 각 사용자에게 개별 IAM 계정을 할 당합니다. AWS 계정 루트 사용자를 사용하여 Neptune 리소스를 관리하지 않습니다. 자신을 포함한 모든 사람을 위한 IAM 사용자를 생성합니다.
- 각 사용자에게 각자의 임무를 수행하는 데 필요한 최소 권한 집합을 부여합니다.

• IAM 그룹을 사용해 여러 사용자에 대한 권한을 효과적으로 관리합니다.

• IAM 자격 증명을 정기적으로 순환합니다.

IAM을 사용하여 Neptune 리소스에 액세스하는 방법에 대한 자세한 내용은 [Amazon Neptune 보](#page-294-0) [안](#page-294-0)을 참조하세요. IAM 작업에 대한 일반적인 정보는 IAM 사용 설명서의 [AWS Identity and Access](https://docs.aws.amazon.com/IAM/latest/UserGuide/Welcome.html)  [Management](https://docs.aws.amazon.com/IAM/latest/UserGuide/Welcome.html) 및 [IAM 모범 사례를](https://docs.aws.amazon.com/IAM/latest/UserGuide/IAMBestPractices.html) 참조하세요.

### <span id="page-1319-0"></span>한 클러스터에서 상이한 인스턴스 클래스 방지

DB 클러스터에 다른 클래스의 인스턴스가 있는 경우 시간이 지나면서 문제가 발생할 수 있습니다. 가 장 일반적인 문제는 복제 지연으로 인해 소규모 리더 인스턴스가 반복적으로 재시작되는 주기가 발생 할 수 있다는 것입니다. 라이터 DB 인스턴스보다 리더 노드의 DB 인스턴스 클래스 구성이 약한 경우 변경 볼륨이 너무 커서 리더가 따라잡을 수 없습니다.

#### **A** Important

복제 지연으로 인한 반복적인 재시작을 방지하려면 모든 인스턴스가 동일한 인스턴스 클래스 (크기)를 갖도록 DB 클러스터를 구성하면 됩니다.

Amazon CloudWatch의 ClusterReplicaLag 지표를 사용하여 라이터 인스턴스(기본)와 DB 클러스 터의 리더 간 지연을 확인할 수 있습니다. 또한 이 VolumeWriteIOPs 지표를 통해 클러스터에서 복제 지연을 야기할 수 있는 쓰기 작업의 폭증을 감지할 수 있습니다.

### <span id="page-1319-1"></span>대량 로드하는 동안 반복적인 재시작 방지

대량 로드 중에 복제 지연으로 인해 읽기 전용 복제본이 반복적으로 재시작되면 복제본이 DB 클러스터 의 라이터 속도를 따라가지 못할 수 있습니다.

리더를 라이터보다 크게 확장하거나 대량 로드 중에 일시적으로 제거한 다음, 완료 후 다시 생성하세 요.

### <span id="page-1319-2"></span>조건자 수가 많은 경우 OSGP 인덱스 활성화

데이터 모델에 많은 수의 Distinct 조건자(대개의 경우에 1,000명 이상)가 포함된 경우 성능 저하 및 운 영 비용 상승을 겪을 수 있습니다.

이 경우 [OSGP 인덱스를](#page-222-0) 활성화하여 성능을 개선할 수 있습니다. [OSGP 인덱스](#page-257-0) 섹션을 참조하세요.

## <span id="page-1320-0"></span>장기 실행 트랜잭션 방지(가능한 경우)

읽기 전용 또는 읽기-쓰기의 장기 실행 트랜잭션은 다음과 같은 종류의 예상치 못한 문제를 일으킬 수 있습니다.

동시 쓰기가 있는 리더 인스턴스나 라이터 인스턴스에서 장기간 실행되는 트랜잭션으로 인해 여러 버 전의 데이터가 대량으로 누적될 수 있습니다. 이로 인해 결과의 상당 부분을 필터링하는 읽기 쿼리의 지연 시간이 길어질 수 있습니다.

몇 시간 동안 누적된 버전으로 인해 새 쓰기에 병목 현상이 발생하는 경우도 있습니다.

쓰기 횟수가 많은 장기 실행 읽기-쓰기 트랜잭션도 인스턴스 재시작 시 문제를 일으킬 수 있습니다. 유 지 관리 이벤트 또는 충돌로 인해 인스턴스가 재시작되는 경우 커밋되지 않은 모든 쓰기가 롤백됩니다. 이러한 실행 취소 작업은 일반적으로 백그라운드에서 실행되며 인스턴스가 백업되는 것을 차단하지는 않지만, 롤백 중인 작업과 충돌하는 새 쓰기는 실패합니다.

예를 들어, 이전 실행에서 연결이 끊긴 후 동일한 쿼리를 다시 시도하면 인스턴스를 재시작할 때 실패 할 수 있습니다.

<span id="page-1320-1"></span>실행 취소 작업에 필요한 시간은 관련된 변경 내용의 크기에 비례합니다.

#### Neptune 지표 사용 모범 사례

리소스 부족이나 기타 일반적인 병목 현상으로 인해 발생하는 성능 문제를 식별하기 위해 Neptune DB 클러스터에서 사용 가능한 지표를 모니터링할 수 있습니다.

다양한 기간 동안의 평균값, 최댓값, 최솟값에 대한 데이터를 모으려면 정기적으로 성능 지표를 모니터 링합니다. 이렇게 하면 성능이 저하된 시점을 식별할 수 있습니다. 이 데이터를 사용하면 특정 지표 임 계값에 도달했을 때 알림을 받을 수 있도록 해당 임계값에 대한 Amazon CloudWatch 경보를 설정할 수 있습니다.

새 DB 클러스터를 설정하고 일반적인 워크로드로 실행할 경우 다양한 간격(예: 1시간, 24시간, 1주, 2 주)으로 모든 성능 지표의 평균값, 최댓값, 최솟값을 수집합니다. 이렇게 하면 무엇이 정상인지를 알 수 있습니다. 이렇게 하면 작업의 최고 피크와 최저 피크 시간을 비교할 수 있습니다. 그런 다음 이 정보를 사용하여 성능이 표준 수준 이하로 떨어진 때를 파악하고, 그에 따라 경보를 설정할 수 있습니다.

Neptune 지표를 보는 방법에 대한 자세한 내용은 [아마존을 이용한 Neptune 모니터링 CloudWatch을](#page-1233-0) 참조하세요.

가장 중요한 지표는 다음과 같습니다.

- BufferCacheHitRatio 버퍼 캐시에서 처리하는 요청 비율입니다. 캐시를 놓치면 쿼리 실행에 상당한 지연 시간이 추가됩니다. 캐시 적중률이 99.9% 미만이고 애플리케이션에 지연 시간이 문제가 되는 경우 메모리에 더 많은 데이터를 캐시하도록 인스턴스 유형을 업그레이드해 보세요.
- CPU 사용률 사용된 컴퓨터 처리 용량의 백분율입니다. 쿼리의 성능 목표에 따라 CPU 소비량 값이 높아도 괜찮을 수 있습니다.
- 여유 메모리 DB 인스턴스에서 사용 가능한 RAM을 메가바이트 단위로 나타냅니다. Neptune에는 자체 메모리 관리자가 있으므로, 이 지표는 예상보다 낮을 수 있습니다. 쿼리에서 종종 메모리 부족 예외가 발생하는 것은 인스턴스 클래스를 RAM 용량이 큰 클래스로 업그레이드할지 고민해 봐야 한 다는 확실한 신호입니다.

모니터링 탭 지표의 빨간색 선은 CPU 및 메모리 지표의 75%에 표시된 선입니다. 인스턴스 메모리 소 비량이 이 선을 넘을 때가 많다면 워크로드를 확인하고 인스턴스를 업그레이드하여 쿼리 성능을 높이 는 방법을 생각해 보십시오.

### <span id="page-1321-0"></span>Neptune 쿼리 튜닝 모범 사례

Neptune의 성능을 높이는 제일 좋은 방법 중 하나는 가장 많이 사용하는 쿼리와 리소스를 가장 많이 사 용하는 쿼리를 조정하여 실행 비용을 낮추는 것입니다.

Gremlin 쿼리를 조정하는 방법에 대한 자세한 내용은 [Gremlin 쿼리 힌트](#page-558-0) 및 [Gremlin 쿼리 조정](#page-628-0)을 참조 하세요. SPARQL 쿼리를 조정하는 방법에 대한 자세한 내용은 [SPARQL 쿼리 힌트](#page-737-0) 단원을 참조하십시 오.

## <span id="page-1321-1"></span>읽기 전용 복제본에서 로드 밸런싱

리더 엔드포인트의 라운드 로빈 라우팅은 DNS 항목이 가리키는 호스트를 변경하여 작동합니다. WebSocket 연결은 오랜 기간 동안 계속 유지되기 때문에 클라이언트는 새 연결을 생성하고 DNS 레코 드를 해결하여 새 읽기 복제본에 연결해야 합니다.

연속적인 요청에 대해 서로 다른 읽기 복제본을 가져오려면 클라이언트가 연결할 때마다 DNS 항목을 해결해야 합니다. 이 경우 연결을 닫고 리더 엔드포인트에 다시 연결해야 할 수 있습니다.

인스턴스 엔드포인트에 명시적으로 연결하여 읽기 복제본 간에 요청을 로드 밸런싱할 수 있습니다.

## <span id="page-1321-2"></span>더 큰 임시 인스턴스를 사용하여 더욱 빠르게 로딩

인스턴스 크기가 클수록 로드 성능이 향상됩니다. 대형 인스턴스 유형을 사용하지 않고 로드 속도가 증 가하기를 바란다면 더 큰 인스턴스를 사용하여 로드한 후 삭제할 수 있습니다.

**a** Note

다음 절차는 새 클러스터에 대한 절차입니다. 기존 클러스터가 있다면 더 큰 새 인스턴스를 추 가한 다음 기본 DB 인스턴스로 크기를 높일 수 있습니다.

더 큰 인스턴스 크기를 사용하여 데이터를 로드하려면

- 1. 단일 r5.12xlarge 인스턴스로 클러스터를 만듭니다. 이 인스턴스는 기본 DB 인스턴스입니다.
- 2. 같은 크기(r5.12xlarge)의 읽기 전용 복제본을 하나 이상 생성합니다.

읽기 전용 복제본을 더 작은 크기로 만들 수 있지만, 기본 인스턴스의 쓰기를 처리할 수 있을 만큼 크기가 크지 않으면 자주 다시 시작해야 할 수 있습니다. 이로 인한 가동 중지 때문에 성능이 크게 저하됩니다.

- 3. 대량 로더 명령에 "parallelism" : "OVERSUBSCRIBE"를 포함하여 로딩에 사용 가능한 모든 CPU 리소스를 사용하도록 Neptune에 지시합니다([Neptune 로더 요청 파라미터](#page-490-0) 참조). 그러면 로 드 작업은 I/O가 허용하는 한 빠르게 진행되며, 이 경우 일반적으로 60~70%의 CPU 리소스가 필 요합니다.
- 4. Neptune 로더를 사용하여 데이터를 로드합니다. 로드 작업은 기본 DB 인스턴스에서 실행합니다.
- 5. 데이터 로딩을 완료한 후에는 클러스터의 모든 인스턴스를 동일한 인스턴스 유형으로 축소하여 추가 요금이 부과되거나 재시작 문제가 반복되지 않도록 해야 합니다([상이한 인스턴스 크기 방지](#page-1319-0) 참조).

## <span id="page-1322-0"></span>읽기 전용 복제본으로 장애 조치하여 라이터 인스턴스의 크기 조정

라이터 인스턴스를 비롯한 DB 클러스터의 인스턴스 크기를 조정하는 가장 좋은 방법은 읽기 전용 복제 본 인스턴스를 생성하거나 수정하여 원하는 크기로 만든 후 의도적으로 읽기 전용 복제본으로 장애 조 치하는 것입니다. 애플리케이션에서 확인할 수 있는 가동 중지는 라이터의 IP 주소를 변경하는 데 필요 한 시간일 뿐이며, 이는 약 3~5초입니다.

현재 라이터 인스턴스를 의도적으로 읽기 전용 복제본 인스턴스로 장애 조치하는 데 사용하는 Neptune 관리 API는 [FailoverDBCluster입](#page-1736-0)니다. Gremlin Java 클라이언트를 사용하는 경우 [여기에](#page-1330-1) 설 명된 것처럼 장애 조치 후에 새 IP 주소를 가져오기 위해 새 클라이언트 객체를 생성해야 할 수 있습니 다.

아래 설명과 같이 재시작 주기가 반복되지 않도록 모든 인스턴스를 같은 크기로 변경해야 합니다.

# <span id="page-1323-0"></span>데이터 미리 가져오기 작업 중단 오류 후 업로드 다시 시도

간혹 대량 로더를 사용하여 데이터를 Neptune에 로드할 때 LOAD\_FAILED 상태가 발생할 수 있 으며, 상세 정보 요청에 대한 응답으로 다음과 같이 PARSING\_ERROR 및 Data prefetch task interrupted 메시지가 보고됩니다.

```
"errorLogs" : [ 
  \{ "errorCode" : "PARSING_ERROR", 
     "errorMessage" : "Data prefetch task interrupted: Data prefetch task for 11467 
  failed", 
     "fileName" : "s3://some-source-bucket/some-source-file", 
     "recordNum" : 0 
   }
\mathbf{I}
```
이 오류가 발생하면 대량 업로드 요청을 다시 시도하면 됩니다.

이 오류는 일반적으로 요청 또는 데이터로 인해 발생하지 않은 일시적 중단이 있었을 때 발생하며, 보 통 대량 업로드 요청을 다시 실행하여 해결할 수 있습니다.

기본 설정인 "mode":"AUTO" 및 "failOnError":"TRUE"를 사용하는 경우, 로더는 이미 로드한 파 일을 건너뛰고 중단이 발생했을 때 아직 로드하지 않은 파일 로드를 다시 시작합니다.

## <span id="page-1323-1"></span>Neptune으로 Gremlin을 사용하기 위한 일반 모범 사례

Neptune과 함께 Gremlin 그래프 순회 언어를 사용할 때 다음 권장 사항을 따르세요. Gremlin을 Neptune과 함께 사용하는 방법에 대한 자세한 내용은 [the section called "Gremlin"을](#page-526-0) 참조하세요.

```
A Important
```
TinkerPop 버전 3.4.11에서 쿼리 처리 방식의 정확성을 향상시키는 변경 사항이 적용되었지만, 현재로서는 쿼리 성능에 간혹 심각한 영향을 미칠 수 있습니다. 예를 들어 다음과 같은 쿼리는 실행 속도가 상당히 느릴 수 있습니다.

```
g.V().hasLabel('airport'). 
   order(). 
     by(out().count(),desc). 
   limit(10).
```
out()

이제 TinkerPop 3.4.11 변경으로 인해 한계 단계 이후의 정점을 최적하지 않은 방식으로 가져 옵니다. 이를 방지하려면 order().by() 이후 언제든지 barrier() 단계를 추가하여 쿼리를 수 정할 수 있습니다. 예:

```
g.V().hasLabel('airport'). 
   order(). 
     by(out().count(),desc). 
   limit(10). 
   barrier(). 
   out()
```
TinkerPop 3.4.11은 Neptune [엔진 버전 1.0.5.0에](#page-1577-0)서 활성화되었습니다.

#### 주제

- [Gremlin 코드를 배포할 컨텍스트에서 테스트하세요.](#page-1324-0)
- [DFE 엔진을 활용하기 위한 구조 업서트 쿼리](#page-1325-0)
- [효율적인 멀티스레드 Gremlin 쓰기 생성](#page-1325-1)
- [생성 시간 속성으로 레코드 정리](#page-1326-0)
- [datetime\( \) Groovy 시간 데이터 메서드 사용](#page-1326-1)
- [GLV 시간 데이터에 기본 날짜 및 시간 사용](#page-1327-0)

### <span id="page-1324-0"></span>Gremlin 코드를 배포할 컨텍스트에서 테스트하세요.

Gremlin에서는 클라이언트가 서버에 쿼리를 제출하는 여러 가지 방법이 있습니다. WebSocket 또는 Bytecode GLV를 사용하거나 Gremlin 콘솔을 통해 문자열 기반 스크립트를 사용하는 방법이 있습니다.

Gremlin 쿼리 실행은 쿼리를 제출하는 방법에 따라 달라질 수 있다는 점을 인지하는 것이 중요합니다. 빈 결과를 반환하는 쿼리를 바이트코드 모드로 제출하면 성공한 것으로 처리될 수 있지만, 스크립트 모 드에서 제출하면 실패한 것으로 처리될 수 있습니다. 예를 들어 스크립트 모드 쿼리에 next()를 포함 하면 next()가 서버로 전송되지만, 바이트코드를 사용하면 클라이언트가 보통 next()를 자체적으로 처리합니다. 첫 번째 경우에는 결과가 없으면 쿼리가 실패하지만, 두 번째 경우에는 결과 집합이 비어 있는지 여부에 관계없이 쿼리가 성공합니다.

한 컨텍스트(예: 일반적으로 쿼리를 텍스트 형식으로 제출하는 Gremlin 콘솔)에서 코드를 개발하고 테 스트한 후 다른 컨텍스트(예: 바이트코드를 사용하는 Java 드라이버를 통해)에 코드를 배포하면 프로 덕션 환경에서 코드가 개발 환경과 다르게 동작하는 문제가 발생할 수 있습니다.

#### **A** Important

Gremlin 코드를 배포할 GLV 컨텍스트에서 테스트하여 예상치 못한 결과를 방지하세요.

## <span id="page-1325-0"></span>DFE 엔진을 활용하기 위한 구조 업서트 쿼리

Neptune DFE 엔진을 최대한 활용하여 업서트 쿼리의 성능을 크게 향상시킬 수 있습니다.

Gremlin mergeV() 및 mergeE() [단계를 사용하여 효율적인 업서트 생성에](#page-581-0)서는 DFE 엔진을 최대한 효과적으로 사용하도록 업서트 쿼리를 구성하는 방법을 설명합니다.

### <span id="page-1325-1"></span>효율적인 멀티스레드 Gremlin 쓰기 생성

Gremlin을 사용하여 데이터를 Neptune으로 멀티스레드 로드하는 작업에 대한 몇 가지 지침이 있습니 다.

가능하면 각 스레드에 일련의 버텍스 또는 엣지를 지정하고 충돌하지 않는 것을 삽입하거나 수정하십 시오. 예를 들어 스레드 1에 ID 범위 1~50,000이 지정되고, 스레드 2에 ID 범위 50,001~100,000이 지정 되는 방식입니다. 이렇게 하면 ConcurrentModificationException 발생 가능성이 낮아집니다. 더 확실하게 하려면 모든 쓰기 주위에 try/catch 블록을 배치합니다. 장애가 발생하는 경우 잠시 기 다린 후 다시 시도할 수 있습니다.

50에서 100 사이(버텍스 또는 엣지)의 배치 크기로 쓰기를 배치로 묶는 것도 대개 효과가 좋습니다. 각 버텍스용으로 추가할 속성 수가 많은 경우 100보다 50에 가까운 숫자를 선택하는 것이 더 좋습니다. 몇 가지 실험을 해 볼 만합니다. 배치 쓰기의 경우, 다음과 같은 방법을 사용할 수 있습니다.

```
g.addV('test').property(id,'1').as('a'). 
   addV('test').property(id,'2'). 
   addE('friend').to('a').
```
그런 다음 각 배치 작업에서 이를 반복합니다.

Gremlin 라운트 트립당 버텍스 또는 엣지를 하나씩 서버에 추가하는 것보다 배치를 사용하는 편이 훨 씬 효율적입니다.

GLV(Gremlin Language Variant) 클라이언트를 사용하는 경우 먼저 순회를 생성하여 프로그래밍 방식 으로 배치를 생성할 수 있습니다. 그런 다음 추가하고 마지막으로 반복합니다. 예를 들면 다음과 같습 니다.

```
 t.addV('test').property(id,'1').as('a') 
 t.addV('test').property(id,'2') 
 t.addE('friend').to('a') 
 t.iterate()
```
가능하면 GLV(Gremlin Language Variant) 클라이언트를 사용하는 것이 가장 좋습니다. 그러나 문자열 을 연결하여 하나의 배치를 만들어 쿼리를 텍스트 문자열로 제출하는 클라이언트를 사용해도 유사한 작업을 수행할 수 있습니다.

기본 HTTP가 아닌 Gremlin 클라이언트 라이브러리 중 하나를 쿼리에 사용하는 경우 스레드가 동일한 클라이언트, 클러스터 또는 연결 풀을 모두 공유해야 합니다. 최상의 처리량을 얻으려면 Gremlin 클라 이언트가 사용하는 작업자 스레드 수, 연결 풀의 크기와 같은 설정을 조정해야 할 수 있습니다.

### <span id="page-1326-0"></span>생성 시간 속성으로 레코드 정리

생성 시간을 버텍스에 대한 속성으로 저장하고 주기적으로 삭제하여 기한 경과 레코드를 정리할 수 있 습니다.

특정 수명 동안 데이터를 저장한 다음 그래프에서 제거해야 하는 경우(버텍스 유효 시간) 버텍스 생성 시 타임스탬프 속성을 저장할 수 있습니다. 그러면 다음과 같이 특정 시간 전에 생성된 모든 버텍스 대 해 drop() 쿼리를 주기적으로 발행할 수 있습니다.

g.V().has("timestamp", lt(datetime('2018-10-11')))

## <span id="page-1326-1"></span>**datetime( )** Groovy 시간 데이터 메서드 사용

Neptune은 Gremlin Groovy 변형으로 전송되는 쿼리의 날짜 및 시간을 지정하는 datetime 메서드를 제공합니다. 여기에는 Gremlin 콘솔, HTTP REST API를 사용하는 텍스트 문자열, Groovy를 사용하는 기타 직렬화가 포함됩니다.

#### **A** Important

이는 Gremlin 쿼리를 텍스트 문자열로 보내는 메서드에만 적용됩니다. GLV(Gremlin Language Variant)를 사용하는 경우 이 언어의 기본 날짜 클래스 및 함수를 사용해야 합니다. 자세한 정보는 다음 섹션([the section called "기본 날짜 및 시간"\)](#page-1327-0)을 참조하세요.

TinkerPop 3.5.2([Neptune 엔진 릴리스 1.1.1.0에](#page-1515-0)서 도입)을 시작으로 TinkerPop의 필수 요소 는 datetime입니다.

datetime 메서드를 사용하여 날짜를 저장하고 비교할 수 있습니다.

g.V('3').property('date',datetime('2001-02-08'))

```
g.V().has('date',gt(datetime('2000-01-01')))
```
## <span id="page-1327-0"></span>GLV 시간 데이터에 기본 날짜 및 시간 사용

GLV(Gremlin Language Variant)를 사용하는 경우 Gremlin 시간 데이터에 대해 프로그래밍 언어에서 제공하는 기본 날짜 및 시간 클래스와 함수를 사용해야 합니다.

공식 TinkerPop Java, Node.js(JavaScript), Python 또는 .NET 라이브러리는 모두 GLV(Gremlin Language Variant) 라이브러리입니다.

#### **A** Important

이는 Gremlin Language Variant(GLV) 라이브러리에만 적용됩니다. Gremlin 쿼리를 텍스트 문 자열로 전송하는 메서드를 사용하는 경우 Neptune에서 제공하는 datetime() 메서드를 사용 해야 합니다. 여기에는 Gremlin 콘솔, HTTP REST API를 사용하는 텍스트 문자열, Groovy를 사용하는 기타 직렬화가 포함됩니다. 자세한 내용은 이전 [the section called "](#page-1326-1)datetime( )" 단원을 참조하십시오.

#### Python

다음은 ID가 '3'인 버텍스에 대해 'date'라는 단일 속성을 생성하는 Python의 일부 예제입니다. 이는 값 을 Python datetime.now() 메서드를 사용하여 생성된 날짜로 설정합니다.

import datetime

```
g.V('3').property('date',datetime.datetime.now()).next()
```
Python을 사용하여 Neptune에 연결하는 전체 예제는 [Python을 사용하여 Neptune DB 인스턴스에 연](#page-548-0) [결](#page-548-0)을 참조하세요.

Node.js(JavaScript)

다음은 ID가 '3'인 버텍스에 대해 'date'라는 단일 속성을 생성하는 JavaScript의 일부 예제입니다. 이 는 값을 Node.js Date() 생성자를 사용하여 생성된 날짜로 설정합니다.

```
g.V('3').property('date', new Date()).next()
```
Node.js를 사용하여 Neptune에 연결하는 전체 예제는 [Node.js를 사용하여 Neptune DB 인스턴스에 연](#page-553-0) [결](#page-553-0) 을 참조하세요.

Java

다음은 ID가 '3'인 버텍스에 대해 'date'라는 단일 속성을 생성하는 Java의 일부 예제입니다. 이는 값을 Java Date() 생성자를 사용하여 생성된 날짜로 설정합니다.

```
import java.util.date
```
g.V('3').property('date', new Date()).next();

Java를 사용하여 Neptune에 연결하는 전체 예제는 [Java 클라이언트를 사용하여 Neptune DB 인스턴](#page-538-0) [스에 연결](#page-538-0)을 참조하세요.

 $NET(C#)$ 

다음은 ID가 '3'인 버텍스에 대해 'date'라는 단일 속성을 생성하는 C# 예제의 일부입니다. 이는 값 을 .NET *DateTime*.*UtcNow* 속성을 사용하여 생성된 날짜로 설정합니다.

Using System;

g.V('3').property('date', DateTime.UtcNow).next()

C#을 사용하여 Neptune에 연결하는 전체 예제는 [.NET을 사용하여 Neptune DB 인스턴스에 연결을](#page-550-0) 참 조하세요.

# <span id="page-1328-0"></span>Neptune으로 Gremlin Java 클라이언트를 사용한 모범 사례

### <span id="page-1328-1"></span>호환되는 최신 버전의 Apache TinkerPop Java 클라이언트 사용

가능하면 항상 사용 중인 엔진 버전에서 지원하는 최신 버전의 Apache TinkerPop Gremlin Java 클라 이언트를 사용하십시오. 최신 버전에는 클라이언트의 안정성, 성능 및 사용성을 개선할 수 있는 여러 버그 수정이 포함되어 있습니다.

다양한 Neptune 엔진 버전과 호환되는 클라이언트 버전 목록은 [아파치 자바 그렘린 클라이언트](#page-536-0)  [TinkerPop 의](#page-536-0) 내용을 참조하세요.

## <span id="page-1329-0"></span>여러 스레드에서 클라이언트 객체 재사용

여러 스레드에서 동일한 클라이언트(또는 GraphTraversalSource) 객체를 재사용합니다. 즉 모든 스레드에보다는 애플리케이션에 org.apache.tinkerpop.gremlin.driver.Client 클래스의 공유 인스턴스를 만듭니다. Client 객체는 스레드 세이프이고 그 초기화의 오버헤드가 상당합니다.

이는 또한 내부적으로 Client 객체를 생성하는 GraphTraversalSource에도 적용됩니다. 예를 들 어 다음 코드는 인스턴스화할 새로운 Client 객체를 발생시킵니다.

```
import static 
org.apache.tinkerpop.gremlin.process.traversal.AnonymousTraversalSource.traversal;
```
/////

GraphTraversalSource traversal = traversal()

.withRemote(DriverRemoteConnection.using(cluster));

## <span id="page-1329-1"></span>읽기 및 쓰기 엔드포인트에 대한 개별 Gremlin Java 클라이언트 객체 생성

쓰기 엔드포인트에서 쓰고 하나 이상의 읽기 전용 엔드포인트에서 읽기만으로 성능을 향상시킬 수 있 습니다.

```
Client readerClient = Cluster.build("https://reader-endpoint") 
 ... 
           .connect()
Client writerClient = Cluster.build("https://writer-endpoint") 
           ... 
           .connect()
```
## <span id="page-1329-2"></span>Gremlin Java 연결 풀에 여러 읽기 전용 복제본 엔드포인트 추가

Gremlin Java Cluster 객체를 생성할 때 .addContactPoint() 메서드를 사용하여 여러 읽기 전용 복제본 인스턴스를 연결 풀의 접점에 추가할 수 있습니다.

```
Cluster.Builder readerBuilder = Cluster.build() 
            .port(8182)
```

```
 .minConnectionPoolSize(…) 
 .maxConnectionPoolSize(…) 
………
 .addContactPoint("reader-endpoint-1") 
 .addContactPoint("reader-endpoint-2")
```
## <span id="page-1330-0"></span>클라이언트를 닫아 연결 제한 방지

서버가 WebSocket 연결을 닫고 연결과 관련된 모든 리소스가 해제되도록 하려면 사용을 마친 후 클라 이언트를 닫아야 합니다. 이는 Cluster.close( )를 사용하여 클러스터를 닫으면 자동으로 발생합 니다. 이때 client.close( )가 내부적으로 호출되기 때문입니다.

클라이언트가 제대로 닫히지 않으면 Neptune은 20~25분 후에 모든 WebSocket 유휴 연결을 종료합니 다. 하지만 연결을 완료한 후 WebSocket 연결을 명시적으로 닫지 않고 라이브 연결 수가 [WebSocket](#page-1362-0) [동시 연결 한도에 도달하면 HTTP 오류 코드와 함께 추가 연결이](#page-1362-0) 거부됩니다. 429 이 시점에 연결을 닫 으려면 Neptune 인스턴스를 다시 시작해야 합니다.

cluster.close()를 호출하라는 조언은 Java AWS Lambda 함수에는 적용되지 않습니다. 세부 정 보는 [AWS Lambda 함수에서 Gremlin WebSocket 연결 관리](#page-1035-0)를 참조하세요.

## <span id="page-1330-1"></span>장애 조치 후 새로운 연결 생성

장애 조치의 경우 클러스터 DNS 이름이 IP 주소로 확인되므로 Gremlin 드라이버가 이전 쓰기에 계속 연결할 수 있습니다. 이 경우 장애 조치 후 새 Client 객체를 생성할 수 있습니다.

## <span id="page-1330-2"></span>**maxInProcessPerConnection** 및

## **maxSimultaneousUsagePerConnection**을 동일한 값으로 설정

maxInProcessPerConnection과 maxSimultaneousUsagePerConnection 매개 변수는 모두 단일 WebSocket 연결에서 제출할 수 있는 최대 동시 쿼리 수와 관련이 있습니다. 내부적으로 이러한 파라미터는 상호 관련되어 있으며 다른 것을 빼놓고 하나만을 수정할 경우 클라이언트가 클라이언트 연결 풀에서 연결을 가져오려고 시도하는 동안 제한 시간에 도달할 수 있습니다.

기본 최소값을 진행 중 및 동시 사용 값으로 유지하고 maxInProcessPerConnection와 maxSimultaneousUsagePerConnection를 동일한 값으로 설정하는 것이 좋습니다.

이러한 값을 설정할 값은 쿼리 복잡성 및 데이터 모델의 함수입니다. 쿼리에서 많은 데이터를 반환 하는 사용 사례의 경우 쿼리당 더 넓은 연결 대역폭이 요구되므로 파라미터에 대해서는 낮은 값을, maxConnectionPoolSize에 대해서는 높은 값을 가져야 합니다.

이와 대조적으로, 쿼리에서 적은 양의 데이터를 반환하는 사례에서는 maxInProcessPerConnection 및 maxSimultaneousUsagePerConnection가 maxConnectionPoolSize보다 높은 값으로 설정되어야 합니다.

## <span id="page-1331-0"></span>쿼리를 문자열이 아닌 바이트코드로 서버에 전송

쿼리 제출 시 문자열이 아닌 바이트코드를 사용하면 다음과 같은 장점이 있습니다.

- 잘못된 쿼리 구문의 조기 파악: 바이트코드 변형을 사용하면 컴파일링 단계에서 잘못된 쿼리 구문 을 감지할 수 있습니다. 문자열 기반 변형을 사용할 경우 쿼리가 서버에 제출되고 오류가 반환될 때 까지는 잘못된 구문을 발견할 수 없습니다.
- 문자열 기반 성능 저하 방지: [HTTP를 WebSockets 사용하든 관계없이 문자열 기반 쿼리를 제출하면](http://tinkerpop.apache.org/docs/current/reference/#_properties_of_elements)  [꼭지점이 분리됩니다. 이는 Vertex 객체가 ID, Label 및 Vertex와 관련된 모든 속성으로 구성됨을 의](http://tinkerpop.apache.org/docs/current/reference/#_properties_of_elements) [미합니다 \(요소 속성 참조\).](http://tinkerpop.apache.org/docs/current/reference/#_properties_of_elements)

이로 인해 속성이 필요하지 않은 경우 서버에서 불필요한 계산이 발생할 수 있습니다. 예 를 들어 고객이 쿼리를 사용하여 자격 증명이 "hakuna#1"인 버텍스를 가져오려 하는 경우 g.V("hakuna#1"). 쿼리가 문자열 기반 제출로 전송되면 서버에서 자격 증명, 레이블 및 이 버텍스 에 대한 모든 속성을 검색하는 데 시간을 소모하게 됩니다. 쿼리가 바이트코드 제출로 전송되면 서버 는 자격 증명과 버텍스의 레이블을 검색하는 데에만 시간을 소모합니다.

즉, 쿼리 제출이 아니라 다음과 같이 진행합니다.

```
 final Cluster cluster = Cluster.build("localhost") 
                                    .port(8182) 
                                    .maxInProcessPerConnection(32) 
                                    .maxSimultaneousUsagePerConnection(32) 
                                    .serializer(Serializers.GRAPHBINARY_V1D0) 
                                    .create(); 
  try { 
      final Client client = cluster.connect(); 
     List<Result> results =
 client.submit("g.V().has('name','pumba').out('friendOf').id()").all().get(); 
      System.out.println(verticesWithNamePumba); 
  } finally { 
      cluster.close(); 
  }
```
대신 다음과 같이 바이트코드를 사용하여 쿼리를 제출합니다.
```
 final Cluster cluster = Cluster.build("localhost") 
                                    .port(8182) 
                                    .maxInProcessPerConnection(32) 
                                    .maxSimultaneousUsagePerConnection(32) 
                                    .serializer(Serializers.GRAPHBINARY_V1D0) 
                                    .create(); 
  try { 
      final GraphTraversalSource g = 
 traversal().withRemote(DriverRemoteConnection.using(cluster)); 
      List<Object> verticesWithNamePumba = g.V().has("name", 
 "pumba").out("friendOf").id().toList(); 
      System.out.println(verticesWithNamePumba); 
  } finally { 
      cluster.close(); 
  }
```
쿼리에서 반환된 또는 이터레이터를 항상 완전히 사용하십시오. ResultSet

클라이언트 객체는 항상 GraphTraversal에서 반환한 ResultSet(문자열 기반 제출의 경우) 또는 Iterator를 완전히 사용해야 합니다. 쿼리 결과를 완전히 사용하지 않은 경우 그에 따른 영향으로 서버 가 클라이언트에서 사용을 종료할 때까지 대기하게 됩니다.

애플리케이션이 부분적인 결과 집합만을 필요로 하는 경우 쿼리로 limit(X) 단계를 사용하여 서버에 서 생성되는 결과의 수를 제한할 수 있습니다.

### 배치에서 버텍스 및 엣지 일괄 추가

Neptune DB에 대한 모든 쿼리는 세션을 사용하지 않을 경우 단일 트랜잭션의 범위에서 실행됩니다. 즉, Gremlin 쿼리를 사용하여 많은 양의 데이터를 삽입해야 하는 경우 50~100의 배치 크기로 데이터를 배치화하면 해당 로드에 대해 생성된 트랜잭션의 수를 줄임으로써 성능을 향상할 수 있습니다.

그 예로써 데이터베이스에 5개의 버텍스를 추가하는 과정은 다음과 같습니다.

```
// Create a GraphTraversalSource for the remote connection
final GraphTraversalSource g = 
 traversal().withRemote(DriverRemoteConnection.using(cluster));
// Add 5 vertices in a single query
g.addV("Person").property(T.id, "P1") 
  .addV("Person").property(T.id, "P2") 
  .addV("Person").property(T.id, "P3")
```

```
 .addV("Person").property(T.id, "P4") 
 .addV("Person").property(T.id, "P5").iterate();
```
### Java 가상 머신에서 DNS 캐싱 비활성화

여러 읽기 전용 복제본에서 요청을 로드 밸런싱하려는 환경에서는 Java 가상 머신(JVM)에서 DNS 캐 싱을 비활성화하고 클러스터를 생성하는 동안 Neptune의 리더 엔드포인트를 제공해야 합니다. JVM DNS 캐시를 비활성화하면 새로운 모든 연결에 대해 DNS를 다시 해결하여 요청이 모든 읽기 전용 복 제본에 배포되도록 할 수 있습니다. 애플리케이션의 초기화 코드에서 다음 줄을 사용하여 이 작업을 수 행할 수 있습니다.

```
java.security.Security.setProperty("networkaddress.cache.ttl", "0");
```
그러나 [Amazon Gremlin Java](https://github.com/awslabs/amazon-neptune-tools/tree/master/neptune-gremlin-client) 클라이언트 코드는 로드 밸런싱을 위한 보다 완전하고 강력한 솔루션 을 제공합니다. GitHub Amazon Java Gremlin 클라이언트는 클러스터 토폴로지를 인식하고 Neptune 클러스터의 인스턴스 세트에 연결 및 요청을 공정하게 분산합니다. 해당 클라이언트를 사용하는 Java Lambda 함수 샘플은 [이 블로그 게시물을](https://aws.amazon.com/blogs/database/load-balance-graph-queries-using-the-amazon-neptune-gremlin-client/) 참조하세요.

### 선택적으로 쿼리당 수준에서 제한 시간 설정

Neptune은 파라미터 그룹 옵션 neptune\_query\_timeout을 사용하여 쿼리에 대한 제한 시간을 설 정하는 기능을 제공합니다([파라미터](#page-860-0) 참조). 그러나 Java 클라이언트의 3.3.7 버전부터는 다음과 같은 코드를 사용하여 전역 제한 시간을 재정의할 수도 있습니다.

```
 final Cluster cluster = Cluster.build("localhost") 
                                    .port(8182) 
                                    .maxInProcessPerConnection(32) 
                                    .maxSimultaneousUsagePerConnection(32) 
                                    .serializer(Serializers.GRAPHBINARY_V1D0) 
                                    .create(); 
  try { 
      final GraphTraversalSource g = 
 traversal().withRemote(DriverRemoteConnection.using(cluster)); 
      List<Object> verticesWithNamePumba = g.with(ARGS_EVAL_TIMEOUT, 
 500L).V().has("name", "pumba").out("friendOf").id().toList(); 
      System.out.println(verticesWithNamePumba); 
  } finally { 
      cluster.close(); 
  }
```
아니면 문자열 기반 쿼리 제출의 경우 코드는 다음과 같습니다.

```
RequestOptions options = RequestOptions.build().timeout(500).create();
List<Result> result = client.submit("q.V()", options).all().get();
```
#### **a** Note

특히 서버리스 인스턴스에서 쿼리 제한 시간 값을 너무 높게 설정하면 예상치 못한 비용이 발 생할 수 있습니다. 제한 시간을 적절하게 설정하지 않으면 쿼리가 예상보다 훨씬 오래 실행되 어 예기치 못한 비용이 발생할 수 있습니다. 쿼리를 실행하는 동안 비용이 많이 드는 대규모 인 스턴스 유형으로 스케일 업할 수 있는 서버리스 인스턴스의 경우 특히 그렇습니다. 예상 런타임을 수용하고 비정상적으로 길게 실행할 경우에만 제한 시간을 야기하도록 하는 쿼 리 제한 시간 값을 사용하면 이런 종류의 예상치 못한 비용을 피할 수 있습니다.

#### **java.util.concurrent.TimeoutException** 문제 해결

Gremlin Java 클라이언트는 연결 중 하나에 있는 슬롯을 사용할 수 있을 때까지 기다리는 동안 클라이 언트 자체에서 Gremlin 요청 제한 시간이 java.util.concurrent.TimeoutException 초과되면 오류를 발생시킵니다. WebSocket 이 제한 시간은 maxWaitForConnection 클라이언트측 구성 가능 한 파라미터에 의해 제어됩니다.

**a** Note

클라이언트에서 제한 시간이 초과된 요청은 서버로 전송되지 않으므로, 서버에서 캡처된 지표 에는 반영되지 않습니다(예: GremlinRequestsPerSec).

이러한 종류의 제한 시간은 일반적으로 2가지 경우에 발생합니다.

• 서버가 실제로 최대 용량에 도달. [이 경우 서버의 대기열이 꽉 차게 되는데, 요청 지표를 모니터링하](#page-1237-0) [면 이를 감지할 수 있습니다. MainRequest QueuePending](#page-1237-0) CloudWatch 서버에서 처리할 수 있는 병 렬 쿼리의 수는 인스턴스 크기에 따라 달라집니다.

MainRequestQueuePendingRequests 지표에 서버의 보류 중인 요청이 누적되어 표시되지 않는 경우 서버는 더 많은 요청을 처리할 수 있으며, 클라이언트 측 제한으로 인해 제한 시간이 발생합니 다.

• 요청의 클라이언트 제한. 이 문제는 일반적으로 클라이언트 구성 설정을 변경하여 해결할 수 있습니 다.

클라이언트가 보낼 수 있는 최대 병렬 요청 수를 대략적으로 추산할 수 있습니다.

maxParallelQueries = maxConnectionPoolSize \* Max( maxSimultaneousUsagePerConnection, maxInProcessPerConnection )

클라이언트에 maxParallelQueries 이상을 전송하면

java.util.concurrent.TimeoutException 예외가 발생합니다. 이 문제를 여러 가지 방법으 로 해결할 수 있습니다.

- 연결 제한 시간 증대. 애플리케이션에 지연 시간이 중요하지 않은 경우 클라이언트 maxWaitForConnection 설정을 늘립니다. 그러면 클라이언트가 제한 시간이 초과되기 전에 더 오래 기다리며, 이로 인해 지연 시간이 늘어날 수 있습니다.
- 연결당 최대 요청 수 증대. 이렇게 하면 동일한 WebSocket 연결을 사용하여 더 많은 요 청을 보낼 수 있습니다. 클라이언트의 maxSimultaneousUsagePerConnection 및 maxInProcessPerConnection 설정을 늘려서 이 작업을 수행할 수 있습니다. 이러한 설정은 일반적으로 동일한 값을 가져야 합니다.
- 연결 풀의 연결 수 증대. 클라이언트의 maxConnectionPoolSize 설정을 늘려서 이 작업을 수 행할 수 있습니다. 각 연결에서 메모리와 운영 체제 파일 설명자를 사용하고 초기화 중에 SSL과 WebSocket 핸드셰이크가 필요하기 때문에 리소스 소비가 증가합니다.

### openCypher와 Bolt를 사용한 Neptune 모범 사례

Neptune과 함께 openCypher 쿼리 언어 및 Bolt 프로토콜을 사용할 때는 다음 모범 사례를 따르세 요. openCypher를 Neptune과 함께 사용하는 방법에 대한 자세한 내용은 [openCypher를 사용하여](#page-650-0)  [Neptune 그래프에 액세스를](#page-650-0) 참조하세요.

#### 쿼리에서는 양방향 엣지보다 방향성 엣지 선호

Neptune은 쿼리 최적화를 수행할 때 양방향 엣지로 인해 최적의 쿼리 계획을 만들기가 어렵습니다. 최 적화되지 않은 계획에서는 엔진이 불필요한 작업을 수행해야 하므로, 성능이 저하됩니다.

따라서 가능하면 양방향 엣지 대신 방향이 지정된 엣지를 사용하는 게 좋습니다. 예를 들어, 다음을 사 용합니다.

MATCH p=(:airport {code: 'ANC'})-[:route]->(d) RETURN p)

#### 다음 사용을 삼갑니다.

MATCH p=(:airport {code: 'ANC'})-[:route]-(d) RETURN p)

대부분의 데이터 모델은 실제로 엣지를 양방향으로 순회할 필요가 없으므로, 방향성 엣지를 사용하도 록 전환하면 쿼리의 성능이 크게 향상될 수 있습니다.

데이터 모델에서 양방향 엣지를 순회해야 하는 경우 MATCH 패턴의 첫 번째 노드(왼쪽)를 필터링이 가 장 엄격한 노드로 만듭니다.

"ANC 공항을 오가는 모든 routes를 찾아줘"를 예로 들어 보겠습니다. 이 쿼리를 작성하여 ANC 공항에 서 다음과 같이 시작하세요.

MATCH p=(src:airport {code: 'ANC'})-[:route]-(d) RETURN p

가장 제한된 노드가 패턴의 첫 번째 노드(왼쪽)로 배치되기 때문에 엔진은 쿼리를 충족하는 데 필요한 최소한의 작업만 수행할 수 있습니다. 그러면 엔진이 쿼리를 최적화할 수 있습니다.

다음과 같이 패턴 끝에서 ANC 공항을 필터링하는 것보다 이 방법이 훨씬 좋습니다.

MATCH p=(d)-[:route]-(src:airport {code: 'ANC'}) RETURN p

가장 제한된 노드를 패턴의 첫 번째로 배치하지 않으면 엔진에서 추가 작업을 수행해야 합니다. 쿼리를 최적화할 수 없고 결과에 도달하기 위해 별도로 검색을 수행해야 하기 때문입니다.

#### Neptune은 트랜잭션에서 여러 개의 동시 쿼리를 지원하지 않음

Bolt 드라이버 자체는 트랜잭션에서 동시 쿼리를 허용하지만, Neptune은 동시에 실행되는 트랜잭션에 서 여러 개의 쿼리를 지원하지 않습니다. 대신 Neptune에서는 한 트랜잭션의 여러 쿼리를 순차적으로 실행하고 다음 쿼리가 시작되기 전에 각 쿼리의 결과를 완전히 소비해야 합니다.

아래 예제는 Bolt를 사용하여 트랜잭션에서 여러 쿼리를 순차적으로 실행하여 다음 쿼리가 시작되기 전에 각 쿼리의 결과가 완전히 소비되도록 하는 방법을 보여줍니다.

```
final String query = "MATCH (n) RETURN n";
try (Driver driver = getDriver(HOST_BOLT, getDefaultConfig())) { 
   try (Session session = driver.session(readSessionConfig)) { 
     try (Transaction trx = session.beginTransaction()) { 
      final Result res_1 = trx.run(query);
```

```
 Assert.assertEquals(10000, res_1.list().size()); 
       final Result res_2 = trx.run(query); 
      Assert.assertEquals(10000, res 2.list().size());
     } 
   }
}
```
### 장애 조치 후 새로운 연결 생성

장애 조치 시 DNS 이름이 특정 IP 주소로 확인되므로 Bolt 드라이버는 새 활성 인스턴스 대신 이전 라 이터 인스턴스에 계속 연결할 수 있습니다.

이를 방지하려면 장애 조치 후 Driver 객체를 닫았다가 다시 연결하면 됩니다.

### 수명이 긴 애플리케이션의 연결 처리

컨테이너 내에서 실행되거나 Amazon EC2 인스턴스에서 실행되는 애플리케이션과 같이 수명이 긴 애 플리케이션을 구축할 때는 Driver 객체를 한 번 인스턴스화한 다음, 해당 객체를 애플리케이션 수명 기간 동안 재사용합니다. Driver 객체는 스레드 세이프이고 그 초기화의 오버헤드가 상당합니다.

#### 에 대한 연결 처리 AWS Lambda

Bolt 드라이버는 연결 오버헤드와 관리 요구 사항 때문에 AWS Lambda 함수 내에서 사용하지 않는 것 이 좋습니다. 대신 [HTTPS 엔드포인트를](#page-656-0) 사용하세요.

#### 완료 후 드라이버 객체 닫기

완료되면 서버가 Bolt 연결을 닫고 연결과 관련된 모든 리소스가 해제되도록 클라이언트를 닫아야 합 니다. driver.close()를 사용하여 드라이버를 닫으면 자동으로 이루어집니다.

드라이버가 제대로 닫히지 않으면 Neptune은 20분 후 또는 IAM 인증을 사용하는 경우 10일 후에 모든 유휴 Bolt 연결을 종료합니다.

Neptune은 1,000개 이상의 동시 Bolt 연결을 지원하지 않습니다. 완료 후 연결을 명시적으로 닫지 않고 활성 연결 수가 1,000개 제한에 도달하면 새로운 연결 시도가 실패합니다.

### 읽기 및 쓰기에 명시적 트랜잭션 모드 사용

Neptune 및 Bolt 드라이버와 함께 트랜잭션을 사용할 때는 읽기 및 쓰기 트랜잭션 모두에 대한 액세스 모드를 올바른 설정으로 명시적으로 지정하는 것이 가장 좋습니다.

#### 읽기 전용 트랜잭션

읽기 전용 트랜잭션의 경우 세션을 빌드할 때 적절한 액세스 모드 구성을 전달하지 않으면 기본 격리 수준인 변형 쿼리 격리가 사용됩니다. 따라서 읽기 전용 트랜잭션의 경우 액세스 모드를 read로 명시 적으로 설정하는 것이 중요합니다.

읽기 트랜잭션 자동 커밋 예제:

```
SessionConfig sessionConfig = SessionConfig 
   .builder() 
   .withFetchSize(1000) 
   .withDefaultAccessMode(AccessMode.READ) 
  .build();
Session session = driver.session(sessionConfig);
try { 
   (Add your application code here)
} catch (final Exception e) { 
   throw e;
} finally { 
   driver.close()
}
```
읽기 트랜잭션 예제:

```
Driver driver = GraphDatabase.driver(url, auth, config);
SessionConfig sessionConfig = SessionConfig 
   .builder() 
   .withDefaultAccessMode(AccessMode.READ) 
  .build();
driver.session(sessionConfig).readTransaction( 
   new TransactionWork<List<String>>() { 
     @Override 
     public List<String> execute(org.neo4j.driver.Transaction tx) { 
       (Add your application code here)
     } 
   }
);
```
두 경우 모두 [Neptune 읽기 전용 트랜잭션 체계를](#page-229-0) 사용하여 [SNAPSHOT](#page-227-0) 격리가 이루어집니다.

읽기 전용 복제본은 읽기 전용 쿼리만 허용하므로, 읽기 전용 복제본에 제출된 모든 쿼리는 SNAPSHOT 격리 체계로 실행됩니다.

읽기 전용 트랜잭션에는 더티 읽기나 반복 불가능한 읽기가 없습니다.

#### 읽기 전용 트랜잭션

변형 쿼리의 경우 쓰기 트랜잭션을 생성하는 3가지 메커니즘이 있으며, 각 메커니즘은 다음과 같습니 다.

암시적 쓰기 트랜잭션 예제:

```
Driver driver = GraphDatabase.driver(url, auth, config);
SessionConfig sessionConfig = SessionConfig 
   .builder() 
   .withDefaultAccessMode(AccessMode.WRITE) 
   .build();
driver.session(sessionConfig).writeTransaction( 
   new TransactionWork<List<String>>() { 
     @Override 
     public List<String> execute(org.neo4j.driver.Transaction tx) { 
       (Add your application code here)
     } 
   }
);
```
#### 자동 커밋 쓰기 트랜잭션 예제:

```
SessionConfig sessionConfig = SessionConfig 
   .builder() 
   .withFetchSize(1000) 
   .withDefaultAccessMode(AccessMode.Write) 
  .build();
Session session = driver.session(sessionConfig);
try { 
   (Add your application code here)
} catch (final Exception e) { 
     throw e;
} finally { 
     driver.close()
}
```
명시적 쓰기 트랜잭션 예제:

```
Driver driver = GraphDatabase.driver(url, auth, config);
SessionConfig sessionConfig = SessionConfig
```

```
 .builder() 
   .withFetchSize(1000) 
   .withDefaultAccessMode(AccessMode.WRITE) 
   .build();
Transaction beginWriteTransaction = driver.session(sessionConfig).beginTransaction(); 
   (Add your application code here)
beginWriteTransaction.commit();
driver.close();
```
쓰기 트랜잭션의 격리 수준

- 변형 쿼리의 일부로 이루어진 읽기는 READ COMMITTED 트랜잭션 격리 상태에서 실행됩니다.
- 변형 쿼리의 일부로 이루어진 읽기에 대한 더티 읽기는 없습니다.
- 변형 쿼리를 읽을 때 레코드와 레코드 범위가 잠깁니다.
- 인덱스의 범위를 변형 쿼리에서 읽었을 때 읽기가 끝날 때까지 어떤 동시 트랜잭션도 이 범위를 수정 하지 못하도록 강력하게 보장할 수 있습니다.

변형 쿼리는 스레드 세이프가 아닙니다.

충돌에 대해서는 [잠금-대기 제한 시간을 이용한 충돌 해결](#page-231-0)을 참조하세요.

변형 쿼리는 실패 시 자동으로 재시도되지 않습니다.

```
예외에 대한 재시도 로직
```
재시도를 허용하는 모든 예외에 대해서는 일반적으로 ConcurrentModificationException 오류 와 같은 일시적인 문제를 더 잘 처리하기 위해 재시도 간 대기 시간을 점진적으로 늘리는 [지수 백오프](https://docs.aws.amazon.com/general/latest/gr/api-retries.html)  [및 재시도 전략을](https://docs.aws.amazon.com/general/latest/gr/api-retries.html) 사용하는 것이 가장 좋습니다. 다음은 지수 백오프 및 재시도 패턴의 예제입니다.

```
public static void main() { 
   try (Driver driver = getDriver(HOST_BOLT, getDefaultConfig())) { 
     retriableOperation(driver, "CREATE (n {prop:'1'})") 
         .withRetries(5) 
         .withExponentialBackoff(true) 
         .maxWaitTimeInMilliSec(500) 
         .call(); 
   }
}
protected RetryableWrapper retriableOperation(final Driver driver, final String query){ 
   return new RetryableWrapper<Void>() {
```

```
 @Override 
     public Void submit() { 
       log.info("Performing graph Operation in a retry manner......"); 
       try (Session session = driver.session(writeSessionConfig)) { 
         try (Transaction trx = session.beginTransaction()) { 
              trx.run(query).consume(); 
              trx.commit(); 
         } 
       } 
       return null; 
     } 
     @Override 
     public boolean isRetryable(Exception e) { 
       if (isCME(e)) { 
         log.debug("Retrying on exception.... {}", e); 
         return true; 
       } 
       return false; 
     } 
     private boolean isCME(Exception ex) { 
       return ex.getMessage().contains("Operation failed due to conflicting concurrent 
  operations"); 
     } 
   };
}
/** 
  * Wrapper which can retry on certain condition. Client can retry operation using this 
  class. 
  */
@Log4j2
@Getter
public abstract class RetryableWrapper<T> { 
   private long retries = 5; 
   private long maxWaitTimeInSec = 1; 
   private boolean exponentialBackoff = true; 
   /**
```

```
 * Override the method with custom implementation, which will be called in retryable 
 block. 
    */ 
  public abstract T submit() throws Exception; 
  /** 
    * Override with custom logic, on which exception to retry with. 
    */ 
  public abstract boolean isRetryable(final Exception e); 
  /** 
    * Define the number of retries. 
\star * @param retries -no of retries. 
    */ 
  public RetryableWrapper<T> withRetries(final long retries) { 
    this.retries = retries; 
     return this; 
  } 
  /** 
    * Max wait time before making the next call. 
\star * @param time - max polling interval. 
    */ 
  public RetryableWrapper<T> maxWaitTimeInMilliSec(final long time) { 
    this.maxWaitTimeInSec = time; 
     return this; 
  } 
  /** 
    * ExponentialBackoff coefficient. 
    */ 
  public RetryableWrapper<T> withExponentialBackoff(final boolean expo) { 
    this.exponentialBackoff = expo; 
    return this; 
  } 
  /** 
    * Call client method which is wrapped in submit method. 
    */ 
  public T call() throws Exception { 
    int count = 0;
     Exception exceptionForMitigationPurpose = null;
```

```
 do { 
       final long waitTime = exponentialBackoff ? Math.min(getWaitTimeExp(retries), 
  maxWaitTimeInSec) : 0; 
       try { 
           return submit(); 
       } catch (Exception e) { 
         exceptionForMitigationPurpose = e; 
         if (isRetryable(e) && count < retries) { 
           Thread.sleep(waitTime); 
          log.debug("Retrying on exception attempt - \{\} on exception cause - \{\}",
  count, e.getMessage()); 
         } else if (!isRetryable(e)) { 
           log.error(e.getMessage()); 
           throw new RuntimeException(e); 
         } 
       } 
     } while (++count < retries); 
     throw new IOException(String.format( 
            "Retry was unsuccessful.... attempts %d. Hence throwing exception " + "back 
  to the caller...", count), 
           exceptionForMitigationPurpose); 
   } 
   /* 
    * Returns the next wait interval, in milliseconds, using an exponential backoff 
    * algorithm. 
    */ 
   private long getWaitTimeExp(final long retryCount) { 
    if (0 == retryCount) {
       return 0; 
     } 
     return ((long) Math.pow(2, retryCount) * 100L); 
   }
}
```
## 단일 SET 절을 사용하여 한 번에 여러 속성을 설정합니다.

여러 SET 절을 사용하여 개별 속성을 설정하는 대신 맵을 사용하여 한 개체의 여러 속성을 한 번에 설 정합니다.

다음을 수행할 수 있습니다.

```
MATCH (n:SomeLabel {`~id`: 'id1'})
SET n += {property1 : 'value1',
property2 : 'value2',
property3 = 'value3'}
```
대신:

```
MATCH (n:SomeLabel {`~id`: 'id1'})
SET n.property1 = 'value1'
SET n.property2 = 'value2'
SET n.property3 = 'value3'
```
SET 절은 단일 속성 또는 맵을 허용합니다. 단일 엔티티에서 여러 속성을 업데이트하는 경우 맵과 함 께 단일 SET 절을 사용하면 여러 작업 대신 단일 작업으로 업데이트를 수행할 수 있어 더 효율적으로 실행할 수 있습니다.

#### SET 절을 사용하면 여러 속성을 한 번에 제거할 수 있습니다.

OpenCypher 언어를 사용하는 경우 REMOVE는 엔티티에서 속성을 제거하는 데 사용됩니다. Neptune 에서는 각 속성을 제거할 때마다 별도의 작업이 필요하므로 쿼리 지연 시간이 늘어납니다. 대신 맵과 함께 SET을 사용하여 모든 속성 값을 로 null 설정할 수 있습니다. Neptune에서는 속성을 제거하는 것과 같습니다. 단일 개체의 여러 속성을 제거해야 하는 경우 Neptune의 성능이 향상됩니다.

다음 사용:

```
WITH {prop1: null, prop2: null, prop3: null} as propertiesToRemove 
MATCH (n) 
SET n += propertiesToRemove
```
대신:

MATCH (n) REMOVE n.prop1, n.prop2, n.prop3

### 매개변수화된 쿼리 사용

OpenCypher를 사용하여 쿼리할 때는 항상 매개변수화된 쿼리를 사용하는 것이 좋습니다. 쿼리 엔진 은 쿼리 계획 캐시와 같은 기능에 대해 반복적인 매개 변수화된 쿼리를 활용할 수 있습니다. 즉, 매개 변수가 다른 동일한 매개 변수화된 구조를 반복적으로 호출하면 캐시된 계획을 활용할 수 있습니다.

매개 변수화된 쿼리에 대해 생성된 쿼리 계획은 100ms 이내에 완료되고 매개 변수 유형이 NUMBER, BOOLEAN 또는 STRING인 경우에만 캐시되고 재사용됩니다.

다음 사용:

MATCH ( $n:$  foo) WHERE  $id(n) =$ \$ $id$  RETURN n

파라미터 포함:

```
parameters={"id": "first"}
parameters={"id": "second"}
parameters={"id": "third"}
```
대신:

```
MATCH (n:foo) WHERE id(n) = "first" RETURN n
MATCH (n:foo) WHERE id(n) = "second" RETURN n
MATCH (n:foo) WHERE id(n) = "third" RETURN n
```
#### UNWIND 조항에서 중첩된 맵 대신 평면화된 맵을 사용하십시오.

심층 중첩 구조로 인해 쿼리 엔진이 최적의 쿼리 계획을 생성하는 기능이 제한될 수 있습니다. 이 문제 를 부분적으로 완화하기 위해 다음과 같이 정의된 패턴을 사용하여 다음 시나리오에 대한 최적의 계획 을 만들 수 있습니다.

- 시나리오 1: 숫자, 문자열 및 부울을 포함하는 사이퍼 리터럴 목록을 사용하여 문제를 해결하십시오.
- 시나리오 2: 사이퍼 리터럴 (숫자, 문자열, 부울) 만 값으로 포함하는 평면화된 맵 목록을 사용하여 압 축을 풉니다.

UNWIND 절을 포함하는 쿼리를 작성할 때는 위 권장사항을 사용하여 성능을 개선하세요.

시나리오 1 예제:

```
UNWIND $ids as x
MATCH(t:ticket { '~id': x})
```
파라미터 사용:

parameters={

}

"ids": [1, 2, 3]

시나리오 2의 예는 생성 또는 병합할 노드 목록을 생성하는 것입니다. 명령문을 여러 개 실행하는 대신 다음 패턴을 사용하여 속성을 평면화된 맵 세트로 정의하십시오.

```
UNWIND $props as p
CREATE(t:ticket {title: p.title, severity:p.severity})
```
파라미터 사용:

```
parameters={ 
   "props": [ 
     {"title": "food poisoning", "severity": "2"}, 
     {"title": "Simone is in office", "severity": "3"} 
   ]
}
```
다음과 같은 중첩된 노드 오브젝트 대신:

```
UNWIND $nodes as n
CREATE(t:ticket n.properties)
```
파라미터 사용:

```
parameters={ 
   "nodes": [ 
     {"id": "ticket1", "properties": {"title": "food poisoning", "severity": "2"}}, 
     {"id": "ticket2", "properties": {"title": "Simone is in office", "severity": "3"}} 
   ]
}
```
가변 길이 경로 (VLP) 표현식의 왼쪽에 더 제한적인 노드를 배치하십시오.

VLP (가변 길이 경로) 쿼리에서 쿼리 엔진은 표현식의 왼쪽 또는 오른쪽에서 순회를 시작하도록 선택 하여 평가를 최적화합니다. 결정은 왼쪽과 오른쪽 패턴의 카디널리티를 기반으로 합니다. 카디널리티 는 지정된 패턴과 일치하는 노드의 수입니다.

• 오른쪽 패턴의 카디널리티가 1이면 오른쪽이 시작점이 됩니다.

- 왼쪽과 오른쪽의 카디널리티가 1인 경우 양쪽에서 팽창을 확인하고 확장이 작은 쪽부터 시작합니다. 확장은 VLP 표현식의 왼쪽 노드와 오른쪽 노드의 송신 또는 수신 에지 수입니다. 최적화의 이 부분 은 VLP 관계가 단방향이고 관계 유형이 제공되는 경우에만 사용됩니다.
- 그렇지 않으면 왼쪽이 시작점이 됩니다.

VLP 표현식 체인의 경우 이 최적화는 첫 번째 표현식에만 적용할 수 있습니다. 다른 VLP는 왼쪽부터 시작하여 평가됩니다. 예를 들어, (a), (b) 의 카디널리티는 1이고 (c) 의 카디널리티는 1보다 크다고 가 정해 보겠습니다.

- (a)-[\*1..]->(c): 평가는 (a) 로 시작합니다.
- (c)-[\*1..]->(a): 평가는 (a) 로 시작합니다.
- (a)-[\*1..]-(c): 평가는 (a) 로 시작합니다.
- (c)-[\*1..]-(a): 평가는 (a) 로 시작합니다.

이제 (a) 의 들어오는 가장자리를 2개, (a) 의 나가는 가장자리를 3개, (b) 의 들어오는 가장자리를 4개, (b) 의 나가는 가장자리를 5로 설정합니다.

- (a)-[\*1..]->(b): (a) 의 나가는 가장자리가 (b) 의 들어오는 가장자리보다 작으므로 평가는 (a) 로 시작합니다.
- (a)<-[\*1..]-(b): (a) 의 들어오는 가장자리가 (b) 의 나가는 가장자리보다 작으므로 평가는 (a) 에서 시작합니다.

일반적으로 더 제한적인 패턴은 VLP 표현식의 왼쪽에 배치하십시오.

세분화된 관계 이름을 사용하여 노드 레이블 검사가 중복되지 않도록 하십시 오.

성능을 최적화할 때 노드 패턴에만 적용되는 관계 레이블을 사용하면 노드의 레이블 필터링을 제거할 수 있습니다. 관계를 사용하여 두 person 노드 간의 관계를 likes 정의하는 그래프 모델을 생각해 보 십시오. 다음 쿼리를 작성하여 이 패턴을 찾을 수 있습니다.

```
MATCH (n:person)-[:likes]->(m:person)
RETURN n, m
```
둘 다 같은 person 유형일 때만 관계가 나타나도록 정의했으므로 n과 m에 대한 person 레이블 검사 는 중복됩니다. 성능을 최적화하기 위해 다음과 같이 쿼리를 작성할 수 있습니다.

```
MATCH (n)-[:likes]->(m)
RETURN n, m
```
이 패턴은 속성이 단일 노드 레이블에만 적용되는 경우에도 적용될 수 있습니다. person노드에만 속 성이 email 있다고 가정하면 노드 레이블이 일치하는지 확인하는 person 것은 불필요합니다. 이 쿼 리를 다음과 같이 작성합니다.

```
MATCH (n:person)
WHERE n.email = 'xxx@gmail.com'
RETURN n
```
이 쿼리를 다음과 같이 작성하는 것보다 덜 효율적입니다.

```
MATCH (n)
WHERE n.email = 'xxx@gmail.com'
RETURN n
```
성능이 중요하고 모델링 프로세스에서 이러한 에지 레이블이 다른 노드 레이블과 관련된 패턴에 재사 용되지 않도록 확인하는 경우에만 이 패턴을 채택해야 합니다. 나중에 다른 노드 레이블 (예company:) 에 email 속성을 도입하면 두 쿼리 버전 간에 결과가 달라집니다.

### 가능한 경우 에지 레이블을 지정하십시오.

패턴에 가장자리를 지정할 때는 가능하면 가장자리 레이블을 제공하는 것이 좋습니다. 도시에 사는 모 든 사람들을 그 도시를 방문한 모든 사람들과 연결하는 데 사용되는 다음 예제 쿼리를 생각해 보십시 오.

```
MATCH (person)-->(city {country: "US"})-->(anotherPerson)
RETURN person, anotherPerson
```
그래프 모델이 여러 개의 간선 레이블을 사용하여 사람들을 도시 이외의 노드에 연결하는 경우 최종 레 이블을 지정하지 않음으로써 Neptune은 나중에 삭제될 추가 경로를 평가해야 합니다. 위 쿼리에서는 에지 레이블이 지정되지 않았으므로 엔진이 먼저 더 많은 작업을 수행한 다음 값을 필터링하여 올바른 결과를 얻습니다. 위 쿼리의 더 나은 버전은 다음과 같을 수 있습니다.

```
MATCH (person)-[:livesIn]->(city {country: "US"})-[:visitedBy]->(anotherPerson)
RETURN person, anotherPerson
```
이렇게 하면 평가에 도움이 될 뿐만 아니라 쿼리 플래너가 더 나은 계획을 세울 수 있습니다. 이 모범 사 례와 중복 노드 레이블 검사를 결합하여 도시 레이블 검사를 제거하고 쿼리를 다음과 같이 작성할 수도 있습니다.

```
MATCH (person)-[:livesIn]->({country: "US"})-[:visitedBy]->(anotherPerson)
RETURN person, anotherPerson
```
### 가능하면 WITH 절을 사용하지 마십시오.

OpenCypher의 WITH 절은 이전의 모든 항목이 실행되고 결과 값이 쿼리의 나머지 부분으로 전달되는 경계 역할을 합니다. 중간 집계가 필요하거나 결과 수를 제한하려는 경우에는 WITH 절이 필요하지만 그 외에는 WITH 절을 사용하지 않는 것이 좋습니다. 일반적인 지침은 이러한 간단한 WITH 절 (집계, 정렬 기준 또는 제한 없음) 을 제거하여 쿼리 플래너가 전체 쿼리를 처리하여 전체적으로 최적화된 계 획을 만들 수 있도록 하는 것입니다. 예를 들어, 다음 지역에 거주하는 모든 사람을 반환하는 쿼리를 작 성했다고 가정해 보겠습니다. India

```
MATCH (person)-[:lives_in]->(city)
WITH person, city
MATCH (city)-[:part_of]->(country {name: 'India'})
RETURN collect(person) AS result
```
위 버전에서 WITH 절은 이전 패턴의 배치를 제한합니다 (city)-[:part\_of]->(country {name: 'India'}) (더 제한적임). (person)-[:lives\_in]->(city) 이로 인해 계획이 최적화 되지 않습니다. 이 쿼리를 최적화하는 방법은 WITH 절을 제거하고 플래너가 최적의 계획을 계산하도 록 하는 것입니다.

```
MATCH (person)-[:lives_in]->(city)
MATCH (city)-[:part_of]->(country {name: 'India'})
RETURN collect(person) AS result
```
### 제한적인 필터는 쿼리 초기에 가능한 한 빨리 배치하십시오.

모든 시나리오에서 필터를 쿼리에 일찍 배치하면 쿼리 계획에서 고려해야 하는 중간 솔루션을 줄이는 데 도움이 됩니다. 즉, 쿼리를 실행하는 데 필요한 메모리와 컴퓨팅 리소스가 줄어듭니다.

다음 예는 이러한 영향을 이해하는 데 도움이 됩니다. 에 거주하는 India 모든 사람을 반환하는 쿼리 를 작성한다고 가정해 보겠습니다. 쿼리의 한 버전은 다음과 같을 수 있습니다.

```
MATCH (n)-[:lives_in]->(city)-[:part_of]->(country)
```

```
WITH country, collect(n.firstName + " " + n.lastName) AS result
WHERE country.name = 'India'
RETURN result
```
위 버전의 쿼리는 이 사용 사례를 달성하는 데 가장 적합한 방법은 아닙니다. 필터는 쿼리 패턴의 뒷부 분에 country.name = 'India' 나타납니다. 먼저 모든 사람과 거주지를 수집하여 국가별로 그룹화 한 다음 그룹만 country.name = India 필터링합니다. 거주 중인 India 사람들만 검색한 다음 수 집 집계를 수행하는 최적의 방법입니다.

```
MATCH (n)-[:lives_in]->(city)-[:part_of]->(country)
WHERE country.name = 'India'
RETURN collect(n.firstName + " " + n.lastName) AS result
```
일반적인 규칙은 변수가 도입된 후 가능한 한 빨리 필터를 배치하는 것입니다.

속성이 존재하는지 명시적으로 확인하십시오.

OpenCypher 시맨틱스에 따르면, 속성에 액세스할 때는 선택적 조인과 동일하며 속성이 없더라도 모든 행을 유지해야 합니다. 그래프 스키마를 기반으로 특정 속성이 해당 엔터티에 항상 존재한다는 것을 알 고 있는 경우 해당 속성이 존재하는지 명시적으로 확인하면 쿼리 엔진이 최적의 계획을 세우고 성능을 개선할 수 있습니다.

유형의 노드에 person 항상 속성이 있는 그래프 모델을 생각해 보십시오. name 이렇게 하는 대신:

MATCH (n:person) RETURN n.name

IS NOT NULL 검사를 사용하여 쿼리에 속성이 있는지 명시적으로 확인하십시오.

MATCH (n:person) WHERE n.name IS NOT NULL RETURN n.name

### 이름이 지정된 경로를 사용하지 마십시오 (필요하지 않은 경우).

쿼리의 명명된 경로에는 항상 추가 비용이 발생하며, 이로 인해 지연 시간 및 메모리 사용량 증가 측면 에서 불이익이 발생할 수 있습니다. 다음과 같은 쿼리를 가정합니다.

MATCH  $p = (n)$ -[:commentedOn]->(m)

```
WITH p, m, n, n.score + m.score as total
WHERE total > 100
MATCH (m)-[:commentedON]->(o)
WITH p, m, n, distinct(o) as o1
RETURN p, m.name, n.name, o1.name
```
위 쿼리에서는 노드의 속성만 알고 싶다고 가정할 때 경로 "p"를 사용할 필요가 없습니다. 명명된 경로 를 변수로 지정하면 DISTINCT를 사용한 집계 작업은 시간과 메모리 사용량 측면에서 모두 비용이 많 이 듭니다. 위 쿼리의 보다 최적화된 버전은 다음과 같습니다.

```
MATCH (n)-[:commentedOn]->(m)
WITH m, n, n.score + m.score as total
WHERE total > 100
MATCH (m)-[:commentedON]->(o)
WITH m, n, distinct(o) as o1
RETURN m.name, n.name, o1.name
```
### 수집을 피하십시오 (DISTINCT ())

COLLECT (DISTINCT ()) 는 고유한 값을 포함하는 목록을 구성할 때마다 사용됩니다. COLLECT는 집 계 함수이며, 그룹화는 동일한 명령문에 투영되는 추가 키를 기반으로 수행됩니다. distinct를 사용하면 입력이 여러 청크로 분할되며, 각 청크는 축소할 하나의 그룹을 나타냅니다. 그룹 수가 증가하면 성능 에 영향을 미칠 수 있습니다. Neptune에서는 실제로 목록을 수집/구성하기 전에 DISTINCT를 수행하는 것이 훨씬 더 효율적입니다. 이를 통해 전체 청크의 그룹화 키에서 직접 그룹화를 수행할 수 있습니다.

다음과 같은 쿼리를 가정합니다.

```
MATCH (n:Person)-[:commented_on]->(p:Post)
WITH n, collect(distinct(p.post_id)) as post_list
RETURN n, post_list
```
이 쿼리를 작성하는 더 최적의 방법은 다음과 같습니다.

```
MATCH (n:Person)-[:commented on]->(p:Post)
WITH DISTINCT n, p.post id as postId
WITH n, collect(postId) as post_list
RETURN n, post_list
```
## 모든 속성값을 검색할 때는 개별 속성 조회보다 properties 함수를 사용하는 것이 좋습니다.

이 properties() 함수는 엔티티의 모든 속성을 포함하는 맵을 반환하는 데 사용되며, 속성을 개별적 으로 반환하는 것보다 훨씬 효율적입니다.

Person노드에 5개의 속성,,, firstName lastName age deptcompany, 및 이 포함되어 있다고 가정 하면 다음 쿼리를 사용하는 것이 좋습니다.

```
MATCH (n:Person)
WHERE n.dept = 'AWS'
RETURN properties(n) as personDetails
```
다음을 사용하는 대신:

```
MATCH (n:Person)
WHERE n.dept = 'AWS'
RETURN n.firstName, n.lastName, n.age, n.dept, n.company 
== OR ==MATCH (n:Person)
WHERE n.dept = 'AWS'
RETURN {firstName: n.firstName, lastName: n.lastName, age: n.age, 
department: n.dept, company: n.company} as personDetails
```
### 쿼리 외부에서 정적 계산을 수행합니다.

클라이언트측에서 정적 계산 (간단한 수학/문자열 연산) 을 해결하는 것이 좋습니다. 작성자보다 한 살 더 나이가 많거나 낮은 모든 사람을 찾으려는 다음 예를 생각해 보십시오.

```
MATCH (m:Message)-[:HAS_CREATOR]->(p:person)
WHERE p \cdot age \leq (\$age + 1)RETURN m
```
여기서는 매개 변수를 통해 쿼리에 삽입된 다음 고정된 값에 추가됩니다. \$age 그런 다음 이 값을 p.age 비교합니다. 대신 클라이언트 측에서 추가 작업을 수행하고 계산된 값을 \$ageplusone 매개 변 수로 전달하는 것이 더 좋습니다. 이렇게 하면 쿼리 엔진이 최적화된 계획을 만들고 들어오는 각 행에 대한 정적 계산을 피할 수 있습니다. 이 가이드라인을 따르면 보다 효율적인 쿼리 버전은 다음과 같습 니다.

```
MATCH (m:Message)-[:HAS CREATOR]->(p:person)
WHERE p.age <= $ageplusone
RETURN m
```
#### 개별 명령문 대신 UNWIND를 사용한 일괄 입력

여러 입력에 대해 동일한 쿼리를 실행해야 할 때마다 입력당 하나의 쿼리를 실행하는 대신 입력 일괄 처리에 대해 쿼리를 실행하는 것이 훨씬 더 효율적입니다.

노드 집합을 병합하려는 경우 한 가지 옵션은 입력당 병합 쿼리를 실행하는 것입니다.

```
MERGE (n:Person {`~id`: $id})
SET n.name = $name, n.age = $age, n.employer = $employer
```
파라미터 사용:

```
params = {id: '1', name: 'john', age: 25, employer: 'Amazon'}
```
모든 입력에 대해 위의 쿼리를 실행해야 합니다. 이 방법이 효과가 있긴 하지만 많은 양의 입력에 대해 많은 쿼리를 실행해야 할 수도 있습니다. 이 시나리오에서 일괄 처리는 서버에서 실행되는 쿼리 수를 줄이고 전체 처리량을 개선하는 데 도움이 될 수 있습니다.

다음 패턴을 사용합니다.

```
UNWIND $persons as person
MERGE (n:Person {`~id`: person.id})
SET n += person
```
파라미터 사용:

```
params = {persons: [{id: '1', name: 'john', age: 25, employer: 'Amazon'}, 
{id: '2', name: 'jack', age: 28, employer: 'Amazon'},
{id: '3', name: 'alice', age: 24, employer: 'Amazon'}...]}
```
워크로드에 가장 적합한 배치를 결정하려면 다양한 배치 크기를 실험해 보는 것이 좋습니다.

### 노드/관계에 사용자 지정 ID를 사용하는 것이 좋습니다.

Neptune을 사용하면 사용자가 노드 및 관계에 ID를 명시적으로 할당할 수 있습니다. ID는 데이터세트 에서 전체적으로 고유하고 결정적이어야 유용할 수 있습니다. 결정론적 ID는 속성과 마찬가지로 조회 또는 필터링 메커니즘으로 사용할 수 있지만 ID를 사용하는 것이 속성을 사용하는 것보다 쿼리 실행 관 점에서 훨씬 더 최적화됩니다. 사용자 지정 ID를 사용하면 다음과 같은 여러 가지 이점이 있습니다.

- 기존 엔티티의 속성은 null일 수 있지만 ID는 존재해야 합니다. 이렇게 하면 쿼리 엔진이 실행 중에 최 적화된 조인을 사용할 수 있습니다.
- 동시 변형 쿼리를 실행하면 ID를 사용하여 노드에 액세스할 때 [동시 수정 예외](https://docs.aws.amazon.com/neptune/latest/userguide/transactions-exceptions.html) (CME) 가 발생할 가 능성이 크게 줄어듭니다. 이는 적용된 고유성으로 인해 속성보다 ID에 적용되는 잠금이 적기 때문입 니다.
- Neptune은 속성과 달리 ID에 고유성을 적용하므로 ID를 사용하면 중복 데이터가 생성될 가능성을 방지할 수 있습니다.

다음 쿼리 예시에서는 사용자 지정 ID를 사용합니다.

**a** Note

~id속성은 ID를 지정하는 데 사용되는 반면 id 다른 속성처럼 저장됩니다.

CREATE (n:Person {`~id`: '1', name: 'alice'})

사용자 지정 ID를 사용하지 않는 경우:

CREATE (n:Person {id: '1', name: 'alice'})

#### 후자의 메커니즘을 사용하는 경우 고유성이 적용되지 않으므로 나중에 쿼리를 실행할 수 있습니다.

CREATE (n:Person {id: '1', name: 'john'})

그러면 id=1 이름이 john 지정된 두 번째 노드가 생성됩니다. 이 시나리오에서는 이제 각각 다른 이름 (앨리스와 존) 을 가진 두 개의 노드를 갖게 됩니다. id=1

#### 쿼리에서 **~id** 계산을 수행하지 마십시오.

쿼리에 사용자 지정 ID를 사용할 때는 항상 쿼리 외부에서 정적 계산을 수행하고 이러한 값을 파라미터 에 제공하십시오. 정적 값이 제공되면 엔진이 검색을 더 잘 최적화하고 이러한 값을 스캔하고 필터링하 지 않아도 됩니다.

데이터베이스에 있는 노드 사이에 에지를 생성하려는 경우 다음 옵션 중 하나를 선택할 수 있습니다.

```
UNWIND $sections as section
MATCH (s:Section { `~id `: 'Sec-' + section.id})
MERGE (s)-[:IS_PART_OF]->(g:Group {`~id`: 'g1'})
```
파라미터 사용:

```
parameters={sections: [{id: '1'}, {id: '2'}]}
```
위 쿼리에서는 쿼리에서 id 섹션의 값이 계산됩니다. 계산이 동적이므로 엔진은 ID를 정적으로 인라인 할 수 없으며 결국 모든 섹션 노드를 검색하게 됩니다. 그러면 엔진이 필요한 노드에 대해 사후 필터링 을 수행합니다. 데이터베이스에 섹션 노드가 많으면 비용이 많이 들 수 있습니다.

이를 달성하는 더 좋은 방법은 데이터베이스에 전달되는 ID를 Sec- 앞에 추가하는 것입니다.

```
UNWIND $sections as section
MATCH (s:Section { `~id `: section.id })
MERGE (s)-[:IS_PART_OF]->(q:Group \{ ~id`: 'q1'})
```
매개변수 사용:

parameters={sections: [{id: 'Sec-1'}, {id: 'Sec-2'}]}

## SPARQL을 사용한 Neptune 모범 사례

SPARQL 쿼리 언어를 Neptune과 함께 사용하는 경우 다음 모범 사례를 따르세요. SPARQL을 Neptune과 함께 사용하는 방법에 자세한 내용은 [SPARQL을 사용하여 Neptune 그래프에 액세스를](#page-715-0) 참 조하세요.

#### 모든 명명된 그래프를 기본값으로 쿼리

Amazon Neptune은 3개마다 이름이 있는 그래프를 연결합니다. 기본 그래프는 이름이 있는 모든 그래 프의 조합으로 정의됩니다.

FROM NAMED와 같은 GRAPH 키워드 또는 구문을 통해 그래프를 명시적으로 지정하지 않고 SPARQL 쿼리를 제출하는 경우 Neptune은 항상 DB 인스턴스의 모든 트리플을 고려합니다. 예를 들어 다음 쿼 리는 Neptune SPARQL 엔드포인트의 모든 트리플을 반환합니다.

SELECT \* WHERE { ?s ?p ?o }

1개 이상의 그래프에 나타나는 triples는 한 번만 반환합니다.

기본 그래프 사양에 대한 사항은 SPARQL 1.1 쿼리 언어 사양의 [RDF 데이터 세트를](https://www.w3.org/TR/sparql11-query/#rdfDataset) 참조하십시오.

#### 로드에 대해 명명된 그래프 지정

Amazon Neptune은 3개마다 이름이 있는 그래프를 연결합니다. 트리플을 로드, 삽입 또는 업데이트할 때 이름이 있는 그래프를 지정하지 않으면 Neptune에서 URI(http://aws.amazon.com/neptune/ vocab/v01/DefaultNamedGraph)로 정의된 이름이 있는 대체 그래프를 사용합니다.

Neptune 대량 로더를 사용하는 경우 parserConfiguration: namedGraphUri 파라미터를 통 해 모든 트리플(또는 네 번째 위치 공백이 있는 쿼드)에 사용할 명명된 그래프를 지정할 수 있습니다. Neptune 로더 Load 명령 구문에 대한 내용은 [the section called "로더 명령"을](#page-489-0) 참조하세요.

#### 쿼리에서 FILTER, FILTER...IN 또는 VALUES 중 하나 선택

SPARQL 쿼리에서 값을 주입하는 세 가지 기본 방법은 FILTER, FILTER...IN 및 VALUES입니다.

예를 들어 단일 쿼리 내에서 여러 사람의 친구를 조회하려는 경우 FILTER를 사용하여 쿼리를 다음과 같이 구성할 수 있습니다.

```
 PREFIX ex: <https://www.example.com/> 
 PREFIX foaf : <http://xmlns.com/foaf/0.1/> 
 SELECT ?s ?o 
WHERE \{ ?s \text{ foaf: knows ?o. FILTER (?s = ex:person1 || ?s = ex:person2)\}
```
이렇게 하면 ?s가 ex:person1 또는 ex:person2에 바인딩되어 있고 foaf:knows라는 나가는 엣지 가 있는 그래프의 모든 트리플이 반환됩니다.

또한 다음과 같은 결과를 반환하는 FILTER...IN을 사용하여 쿼리를 생성할 수 있습니다.

```
 PREFIX ex: <https://www.example.com/> 
 PREFIX foaf : <http://xmlns.com/foaf/0.1/> 
 SELECT ?s ?o 
 WHERE {?s foaf:knows ?o. FILTER (?s IN (ex:person1, ex:person2))}
```
이 경우에도 다음과 같은 결과를 반환하는 VALUES를 사용하여 쿼리를 생성할 수 있습니다.

```
 PREFIX ex: <https://www.example.com/> 
 PREFIX foaf : <http://xmlns.com/foaf/0.1/> 
 SELECT ?s ?o 
WHERE {?s foaf:knows ?o. VALUES ?s {ex:person1 ex:person2}}
```
대부분의 경우 이러한 쿼리는 구문상으로 동일하지만 두 FILTER 변형이 VALUES 변형과 다른 경우도 있습니다.

• 첫 번째 경우는 동일한 사람을 두 번 주입하는 경우와 같이 중복 값을 주입할 때입니다. 이 경우 VALUES 쿼리가 결과에 중복 항목을 포함합니다. SELECT 절에 DISTINCT를 추가하여 명시적으로 이러한 중복 항목을 제거할 수 있습니다. 그러나 중복 값 주입을 위해 쿼리 결과에 실제로 중복 항목 을 원하는 경우도 있습니다.

그러나 FILTER 및 FILTER...IN 버전은 동일한 값이 여러 번 나타날 때 한 번만 값을 추출합니다.

• 두 번째 경우는 VALUES에서는 항상 정확한 일치를 수행하지만 FILTER에서는 일부 경우에 유형 승 격을 적용하고 퍼지 일치를 수행한다는 사실과 관련이 있습니다.

예를 들어 값 절에 "2.0"^^xsd:float와 같은 리터럴을 포함할 때 VALUES 쿼리는 리터럴 값 및 데이터 유형을 포함하여 이 리터럴과 정확하게 일치시킵니다.

반대로 FILTER는 이러한 숫자 리터럴에 대한 퍼지 일치를 생성합니다. 이러한 일치에는 값이 동일 하지만 숫자 데이터 유형은 서로 다른 리터럴이 포함됩니다(예: xsd:double).

**a** Note

문자열 리터럴 또는 URI를 열거할 때 FILTER 동작과 VALUES 동작 간에는 차이가 없습니 다.

FILTER와 VALUES 간의 차이는 최적화 및 결과 쿼리 평가 전략에 영향을 줄 수 있습니다. 사용 사 례에서 퍼지 일치를 원하는 경우가 아니면 유형 변환과 관련된 특별한 경우를 고려하지 않아도 되는 VALUES를 사용하는 것이 좋습니다. 따라서 더 빨리 실행하고 비용이 덜 드는 보다 효율적인 쿼리를 생 성하는 것은 VALUES입니다.

# Amazon Neptune 한도

# 리전

Amazon Neptune을 사용할 수 있는 지역은 다음과 같습니다. AWS

- 미국 동부(버지니아 북부): us-east-1
- 미국 동부(오하이오): us-east-2
- 미국 서부(캘리포니아 북부): us-west-1
- 미국 서부(오레곤): us-west-2
- 캐나다(중부): ca-central-1
- 남아메리카(상파울루): sa-east-1
- 유럽(스톡홀름): eu-north-1
- 유럽(아일랜드): eu-west-1
- 유럽(런던): eu-west-2
- 유럽(파리): eu-west-3
- 유럽(프랑크푸르트): eu-central-1
- 중동(바레인): me-south-1
- 중동(UAE): me-central-1
- 이스라엘(텔아비브): il-central-1
- 아프리카(케이프타운): af-south-1
- 아시아 태평양(홍콩): ap-east-1
- 아시아 태평양(도쿄): ap-northeast-1
- 아시아 태평양(서울): ap-northeast-2
- 아시아 태평양 (오사카): ap-northeast-3
- 아시아 태평양(싱가포르): ap-southeast-1
- 아시아 태평양(시드니): ap-southeast-2
- 아시아 태평양(뭄바이): ap-south-1
- 중국(베이징): cn-north-1
- 중국(닝샤): cn-northwest-1
- AWS GovCloud (미국 서부): us-gov-west-1
- AWS GovCloud (미국 동부): us-gov-east-1

## 중국 리전별 차이

많은 AWS 서비스와 마찬가지로 Amazon Neptune은 중국 (베이징) 과 중국 (닝샤) 에서 다른 지역과 약 간 다르게 운영됩니다. AWS

예를 들어, Neptune ML이 Amazon API Gateway를 사용하여 내보내기 서비스를 생성하는 경우 IAM 인증이 기본적으로 활성화됩니다. 중국 리전에서는 해당 옵션을 변경하는 프로세스가 다른 리전의 경 우와 약간 다릅니다.

이러한 차이점과 기타 차이점이 [여기에 설명되어](https://docs.amazonaws.cn/en_us/aws/latest/userguide/api-gateway.html#feature-diff) 있습니다.

## 스토리지 클러스터 볼륨의 최대 크기

Neptune 클러스터 볼륨은 중국을 제외한 모든 지원 지역에서 최대 128테비바이트 (TiB) 까지 증가할 수 있으며 GovCloud, 한도는 64TiB입니다. 이는 [릴리스: 1.0.2.2\(2020년 3월 9일\)](#page-1624-0)부터 모든 엔진 릴리 스에 해당됩니다. [Amazon Neptune 스토리지, 신뢰성 및 가용성](#page-243-0) 섹션을 참조하십시오.

## 지원되는 DB 인스턴스 크기

Neptune은 지역별로 다양한 DB 인스턴스 클래스를 지원합니다. AWS 특정 리전에서 지원되는 클래스 를 알아보려면 [Amazon Neptune 요금으](https://aws.amazon.com/neptune/pricing/)로 이동하여 원하는 리전을 선택하십시오.

## 계정별 한도 AWS

일부 관리 기능의 경우 Amazon Neptune은 Amazon Relational Database Service(RDS)와 공유되는 운 영 기술을 사용합니다.

각 AWS 계정에는 생성할 수 있는 Amazon Neptune 및 Amazon RDS 리소스 수에 대한 지역별 제한이 있습니다. 이러한 리소스에는 DB 인스턴스 및 DB 클러스터가 포함됩니다.

리소스에 대한 제한에 도달하면 해당 리소스 생성을 위한 추가 호출이 예외와 함께 실패합니다.

Amazon Neptune과 Amazon RDS 간에 공유되는 제한 목록은 Amazon RDS 사용 설명서의 [Amazon](https://docs.aws.amazon.com/AmazonRDS/latest/UserGuide/CHAP_Limits.html#RDS_Limits.Limits)  [RDS에서의 제한을](https://docs.aws.amazon.com/AmazonRDS/latest/UserGuide/CHAP_Limits.html#RDS_Limits.Limits) 참조하세요.

# Neptune 연결에 VPC 필요

Amazon Neptune은 Virtual Private Cloud(VPC) 전용 서비스입니다.

그리고 VPC 밖에서는 인스턴스에 대한 엑세스가 허용되지 않습니다.

## Neptune에 SSL 필요

Amazon Neptune은 엔진 버전 1.0.4.0부터 HTTPS를 통해 모든 인스턴스 또는 클러스터 엔드포인트 에 전송되는 보안 소켓 계층(SSL) 연결만 허용합니다.

Neptune에는 다음과 같은 강력한 암호 제품군을 사용하는 TLS 버전 1.2가 필요합니다.

- TLS\_ECDHE\_RSA\_WITH\_AES\_256\_GCM\_SHA384
- TLS\_ECDHE\_RSA\_WITH\_AES\_128\_GCM\_SHA256
- TLS\_ECDHE\_RSA\_WITH\_AES\_256\_CBC\_SHA384
- TLS\_ECDHE\_RSA\_WITH\_AES\_128\_CBC\_SHA256
- TLS\_ECDHE\_RSA\_WITH\_AES\_256\_CBC\_SHA
- TLS\_ECDHE\_RSA\_WITH\_AES\_128\_CBC\_SHA

# 가용 영역 및 DB 서브넷 그룹

Amazon Neptune의 경우 2개 이상의 지원 가용 영역에 서브넷이 있는 각 클러스터마다 DB 서브넷 그 룹이 있어야 합니다.

각 가용 영역마다 3개 이상의 서브넷을 사용하는 것이 좋습니다.

## HTTP 요청 페이로드 최대 크기(150MB)

Gremlin 및 SPARQL HTTP 요청의 총 크기는 150MB 미만이어야 합니다. 요청이 이 크기를 초과하면 Neptune에서 HTTP 400: BadRequestException을 반환합니다.

이 한도는 Gremlin 연결에는 적용되지 않습니다. WebSockets

## Gremlin 구현 차이

Amazon Neptune Gremlin 구현에는 관련 구현 세부 정보가 포함되며, 이는 다른 Gremlin 구현과 다를 수 있습니다.

자세한 정보는 [Amazon Neptune에 사용되는 Gremlin 표준 규정 준수을](#page-183-0) 참조하세요.

## 문자열 데이터에서 null 문자를 지원하지 않는 Neptune

Neptune은 문자열에서 null 문자를 지원하지 않습니다. 이는 Gremlin과 openCypher의 속성 그래프 데 이터와 RDF/SPARQL 데이터에서도 마찬가지입니다.

## URI에서 SPARQL UPDATE LOAD

URI의 SPARQL UPDATE LOAD는 동일 VPC 내에 있는 리소스에서만 작동합니다.

여기에는 Amazon S3 VPC 엔드포인트가 생성된 클러스터와 동일한 리전의 Amazon S3 URL이 포함 됩니다.

Amazon S3 URL은 HTTPS여야 하며, URL에 인증이 포함되어야 합니다. 자세한 내용은 Amazon Simple Storage Service API 참조의 [요청 인증: 쿼리 파라미터 사용](https://docs.aws.amazon.com/AmazonS3/latest/API/sigv4-query-string-auth.html)을 참조하세요.

VPC 엔드포인트 생성에 대한 자세한 내용은 [Amazon S3 VPC 엔드포인트 생성](#page-481-0) 단원을 참조하십시오.

파일에서 데이터를 로드해야 할 경우에는 Amazon Neptune 로더 API를 사용하는 것이 좋습니다. 자세 한 정보는 [Amazon Neptune 대량 로더를 사용하여 데이터 수집을](#page-456-0) 참조하세요.

#### **a** Note

Amazon Neptune 로더 API는 비-ACID입니다.

## IAM 인증 및 액세스 제어

[릴리스 1.2.0.0](#page-1493-0) 이전의 Neptune 엔진 버전에서는 IAM 인증 및 액세스 제어가 DB 클러스터 수준에서만 지원됩니다. 하지만 1.2.0.0 릴리스부터는 IAM 정책의 조건 키를 사용하여 보다 세분화된 수준에서 쿼리 기반 액세스를 제어할 수 있습니다. 자세한 내용은 [Neptune 데이터 액세스 정책문에서 쿼리 작업](#page-379-0)  [사용](#page-379-0) 및 [아마존 Neptune의 AWS Identity and Access Management \(IAM\) 개요](#page-301-0) 섹션을 참조하세요.

Amazon Neptune 콘솔에는 권한이 필요합니다. NeptuneReadOnlyAccess 이 액세스 권한을 취소하여 IAM 사용자에 대한 액세스를 제한할 수 있습니다. 자세한 정보는 [AWS Amazon Neptune의 관리형 \(사](#page-338-0) [전 정의된\) 정책섹](#page-338-0)션을 참조하십시오.

Amazon Neptune은 사용자 이름/암호 기반 액세스 제어를 지원하지 않습니다.

## WebSocket 동시 연결 및 최대 연결 시간

Neptune DB 인스턴스당 동시 WebSocket 연결 수에는 제한이 있습니다. 이 한도에 도달하면 Neptune 은 할당된 힙 메모리를 모두 사용하지 않도록 WebSocket 새 연결을 열기 위한 모든 요청을 조절합니 다.

Neptune에서 지원하는 모든 대형 인스턴스 유형과 모든 서버리스 인스턴스의 경우 최대 동시 연결 수 는 32K (32,768개) WebSocket 입니다.

소규모 인스턴스 유형의 최대 동시 WebSocket 연결 수는 아래 표에 나와 있습니다.

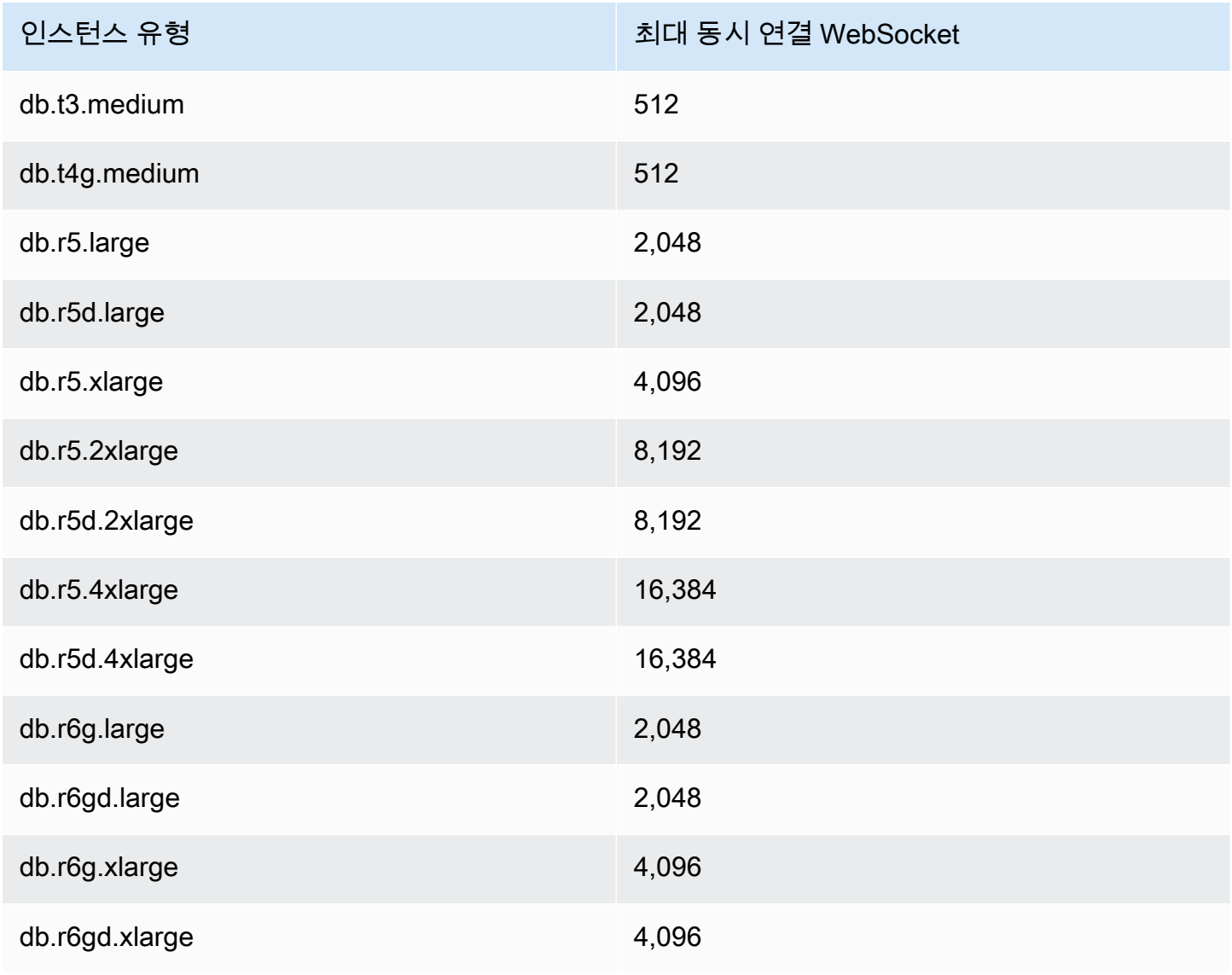

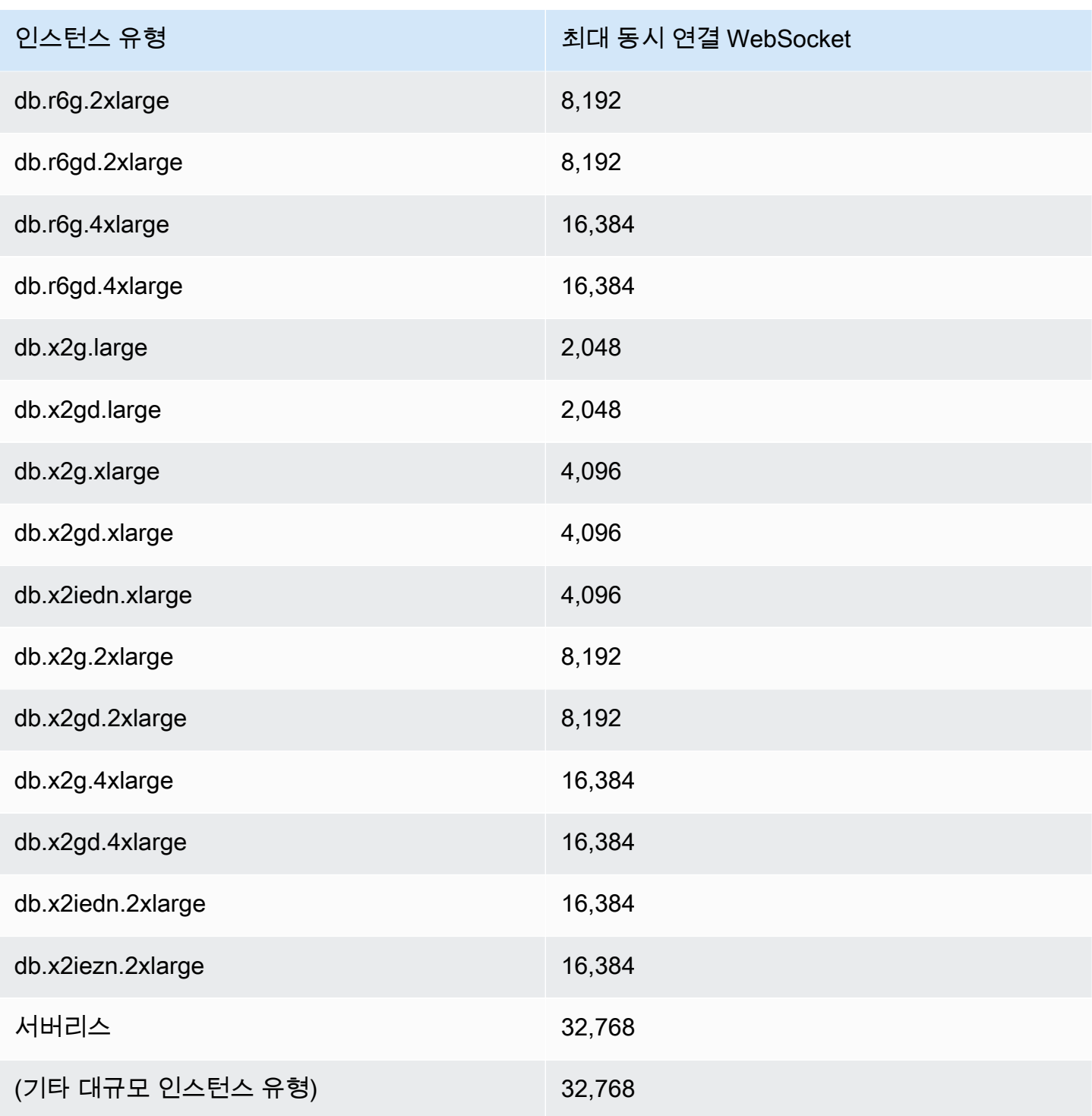

### **a** Note

[Neptune 엔진 릴리스 1.1.0.0부](#page-1551-0)터 Neptune은 R4 인스턴스 유형을 더 이상 지원하지 않습니다.

클라이언트가 연결을 정상적으로 닫으면 해당 닫기가 열린 연결 수에 즉시 반영됩니다.

클라이언트가 연결을 끊지 않는 경우 20~25분의 유휴 제한 시간이 지나면 연결이 자동으로 종료될 수 있습니다. 유휴 제한 시간은 클라이언트로부터 마지막 메시지를 수신한 이후 경과된 시간을 말합니다. 그러나 유휴 제한 시간에 도달하지 않는 한 Neptune은 연결을 무기한 열린 상태로 유지합니다.

IAM 인증이 활성화된 경우 WebSocket 연결이 아직 닫히지 않았다면 설정된 지 10일이 지난 후 몇 분 이 지나면 항상 연결이 끊깁니다.

## 속성 및 레이블에 대한 제한

그래프에 있을 수 있는 버텍스 및 엣지 또는 RDF 쿼드의 수에는 제한이 없습니다.

하나의 버텍스나 엣지에 있을 수 있는 속성이나 레이블의 수에도 제한이 없습니다.

개별 속성이나 레이블의 크기에는 55MB의 크기 제한이 있습니다. RDF 관점에서 이 제한은 RDF 쿼드 의 모든 열(S, P, O 또는 G)에 있는 값이 55MB를 초과 할 수 없음을 의미합니다.

이미지와 같은 더 큰 객체를 그래프의 버텍스나 노드와 연결해야 하는 경우 이러한 객체를 Amazon S3 에 파일로 저장하고 Amazon S3 경로를 속성 또는 레이블로 사용할 수 있습니다.

### Neptune 대량 로더에 영향을 미치는 제한

한 번에 64개보다 많은 Neptune 대량 로드 작업을 대기열에 넣을 수 없습니다.

Neptune은 가장 최근 1,024개의 대량 로드 작업만 추적합니다.

Neptune은 작업당 마지막 10,000개의 오류 세부 정보만 저장합니다.

# 다른 AWS 서비스와 함께 사용

Amazon Neptune을 다른 여러 AWS 서비스와 함께 사용할 수 있습니다.

다른 서비스와 Neptune 통합

• [AWS Glue](https://docs.aws.amazon.com/glue/latest/dg/) – AWS Glue는 데이터에 대한 추출, 전환, 적재(ETL) 작업을 수행하도록 지원하는 서 버리스 데이터 통합 서비스입니다.

Neptune은 Glue 작업 내에서 Python과 Gremlin을 간편하게 사용할 수 있는 오픈 소스 라이브러리인 [neptune-python-utilities](https://github.com/awslabs/amazon-neptune-tools/tree/master/neptune-python-utils)를 제공합니다. [Neo4j Spark 커넥터](https://neo4j.com/docs/spark/current/)는 Scala 및 openCypher Glue 작업 실행 에도 지원됩니다.

• [Amazon SageMaker](https://aws.amazon.com/sagemaker/) – Amazon SageMaker는 고품질 기계 학습 모델을 구축, 훈련 및 배포하기 위한 모든 기능을 갖춘 기계 학습 플랫폼입니다.

Neptune은 다음과 같은 2가지 주요 방식으로 SageMaker와 통합됩니다.

- Neptune은 [Jupyter Notebook을](https://jupyter-notebook.readthedocs.io/en/stable/) 위한 오픈 소스 Python 패키지를 제공합니다. 이 패키지는 GitHub 의 [Neptune 그래프 노트북 프로젝트에](https://github.com/aws/graph-notebook)서 찾을 수 있습니다. 이 패키지에는 대화식 코딩 환경에서 제공되어 그래프 기술과 Neptune에 대해 배울 수 있는 일련의 Jupyter 매직, 자습서 노트북 및 코 드 샘플이 포함되어 있습니다. Neptune은 SageMaker에서 호스팅하는 Jupyter Notebook을 위한 완전관리형 환경을 제공하며, 오픈 소스 [Neptune 그래프 노트북 프로젝트](https://github.com/aws/graph-notebook)의 노트북에 자동으로 연결됩니다.
- Neptune ML 기능을 사용하면 몇 주가 아닌 몇 시간 만에 대규모 그래프에 유용한 기계 학습 모델 을 구축하고 훈련할 수 있습니다. 이를 위해 Neptune ML은 Amazon SageMaker와 [딥 그래프 라이](https://www.dgl.ai/) [브러리\(DGL\)에](https://www.dgl.ai/)서 제공하는 그래프 신경망(GNN) 기술을 사용합니다.
- [AWS Lambda](https://docs.aws.amazon.com/lambda/latest/dg/) AWS Lambda 함수는 Neptune 애플리케이션에서 많이 사용됩니다.

널리 사용되는 Gremlin 드라이버 및 언어 변형과 함께 Lambda 함수를 사용하는 방법과 Java, JavaScript, Python으로 작성된 Lambda 함수의 구체적인 예제에 대한 자세한 내용은 [Amazon](#page-1035-0) [Neptune에서의 AWS Lambda 함수 사용](#page-1035-0)을 참조하세요.

• [Amazon Athena](https://docs.aws.amazon.com/athena/latest/ug/) – Amazon Athena는 표준 SQL을 사용하여 Amazon Simple Storage Service 및 기타 페더레이션 데이터 소스에서 데이터를 쉽게 분석할 수 있는 대화형 쿼리 서비스입니다.

Neptune은 [Athena에 대한 커넥터](https://docs.aws.amazon.com/athena/latest/ug/connectors-neptune.html)를 제공하여 Athena가 Neptune에 저장된 데이터와 통신할 수 있도 록 합니다.

• [AWS Database Migration Service\(AWS DMS\)](https://docs.aws.amazon.com/dms/latest/userguide/) - AWS Database Migration Service는 한 데이터베 이스에서 다른 데이터베이스로 데이터를 마이그레이션하는 데 사용할 수 있는 AWS 웹 서비스입니 다.

AWS DMS는 [지원되는 소스 데이터베이스](https://docs.aws.amazon.com/dms/latest/userguide/CHAP_Source.html)에서 [Neptune으](#page-515-0)로 데이터를 빠르고 안전하게 로드할 수 있습니다. 소스 데이터베이스는 마이그레이션 중에도 완전히 작동하여 이를 사용하는 애플리케이션 의 가동 중지 시간을 최소화합니다.

• [AWS Backup](https://docs.aws.amazon.com/aws-backup/latest/devguide/) – AWS Backup은 클라우드 및 온프레미스에서 AWS 서비스 전반에 걸친 데이터 백 업을 쉽게 중앙 집중화하고 자동화할 수 있는 완전관리형 백업 서비스입니다.

AWS Backup는 데이터베이스, 스토리지 및 컴퓨팅에 대해 지원되는 AWS 서비스 전반에서 중앙 집 중식 데이터 보호 정책을 사용하여 Neptune 클러스터의 주기적 스냅샷을 자동 생성할 수 있습니다.

• [AWS SDK for pandas](https://github.com/aws/aws-sdk-pandas) – [AWS](https://aws.amazon.com/professional-services) SDK for pandas(구 AWS Data Wrangler(awswrangler))는 AWS [Professional Service](https://aws.amazon.com/professional-services) 오픈 소스 Python 이니셔티브로, pandas Python 데이터 분석 라이브러리의 기 능을 AWS로 확장하여 DataFrames과 Neptune을 포함한 30개 이상의 AWS 데이터 관련 서비스를 연결합니다.

SDK 외에도 Neptune과 함께 사용하는 방법에 대한 [자습서](https://aws-sdk-pandas.readthedocs.io/en/latest/tutorials/033%20-%20Amazon%20Neptune.html)와 [사기 고리 탐지](https://github.com/aws/graph-notebook/blob/main/src/graph_notebook/notebooks/05-Data-Science/00-Identifying-Fraud-Rings-Using-Social-Network-Analytics.ipynb), [위조 자격 증명 감지,](https://github.com/aws/graph-notebook/blob/main/src/graph_notebook/notebooks/05-Data-Science/01-Identifying-1st-Person-Synthetic-Identity-Fraud-Using-Graph-Similarity.ipynb) [물류 분석](https://github.com/aws/graph-notebook/blob/main/src/graph_notebook/notebooks/05-Data-Science/02-Logistics-Analysis-using-a-Transportation-Network.ipynb)과 같은 여러 샘플 Neptune 노트북도 있습니다.

• [JDBC 드라이버](https://github.com/aws/amazon-neptune-jdbc-driver) - Neptune JDBC 드라이버는 openCypher, Gremlin, SQL-Gremlin, SPARQL 쿼 리를 지원합니다.

JDBC 연결을 사용하면 [Tableau와](https://www.tableau.com/) 같은 비즈니스 인텔리전스(BI) 도구로 Neptune에 쉽게 연결할 수 있습니다.

# Neptune 도구 및 유틸리티

Amazon Neptune은 그래프로 작업을 단순화하고 자동화할 수 있는 다양한 도구와 유틸리티를 제공합 니다. 다음은 그러한 예입니다.

Amazon Neptune 도구

• [GraphQL용 Amazon Neptune 유틸리티](#page-1367-0) - GraphQL용 Amazon Neptune 유틸리티는 Neptune 속 성 그래프 데이터베이스에서 [GraphQL](https://graphql.org/) API를 생성하고 유지 관리하는 데 도움이 되는 오픈 소스 Node.js 명령줄 도구입니다. 여러 개수의 입력 파라미터를 갖고 여러 개수의 중첩 필드를 반환하는 GraphQL 쿼리용 GraphQL 해석기를 만들면 코드가 필요 없습니다.

## <span id="page-1367-0"></span>GraphQL용 Amazon Neptune 유틸리티

[GraphQL](https://graphql.org/)용 Amazon Neptune 유틸리티는 Neptune 속성 그래프 데이터베이스에서 GraphQL API를 생 성하고 유지 관리하는 데 도움이 되는 오픈 소스 Node.js 명령줄 도구입니다(RDF 데이터에서는 아직 작동하지 않음). 여러 개수의 입력 파라미터를 갖고 여러 개수의 중첩 필드를 반환하는 GraphQL 쿼리 용 GraphQL 해석기를 만들면 코드가 필요 없습니다.

[https://github.com/aws/ amazon-neptune-for-graphql](https://github.com/aws/amazon-neptune-for-graphql) 에 있는 오픈 소스 프로젝트로 출시되었습니다.

다음과 같이 NPM을 사용하여 유틸리티를 설치할 수 있습니다(자세한 내용은 [설치 및 설정](#page-1368-0) 참조).

npm i @aws/neptune-for-graphql -g

이 유틸리티는 노드, 엣지, 속성, 엣지 카디널리티 등 기존 Neptune 속성 그래프의 그래프 스키마를 검색할 수 있습니다. 그런 다음 GraphQL 유형을 데이터베이스의 노드 및 엣지에 매핑하는 데 필요 한 지시문을 사용하여 GraphQL 스키마를 생성하고 해석기 코드를 자동 생성합니다. 해석기 코드는 GraphQL 쿼리에서 요청한 데이터만 반환하여 지연 시간을 최소화하도록 설계되었습니다.

기존 GraphQL 스키마와 빈 Neptune 데이터베이스로 시작하여 유틸리티가 GraphQL 스키마를 데이터 베이스에 로드할 데이터의 노드 및 엣지에 매핑하는 데 필요한 지시문을 유추하도록 할 수도 있습니다. 또는 이미 생성하거나 수정한 GraphQL 스키마와 지시문으로 시작할 수 있습니다.

이 유틸리티는 AWS AppSync API, IAM 역할, 데이터 소스, 스키마, 해석기, Neptune을 쿼리하는 AWS Lambda 함수를 포함하여 파이프라인에 필요한 모든 AWS 리소스를 생성할 수 있습니다.
#### **a** Note

여기의 명령줄 예제는 Linux 콘솔을 가정한 내용입니다. Windows를 사용하는 경우 줄 끝에 있 는 백슬래시('\')를 캐럿('^')으로 교체합니다.

주제

- [GraphQL용 Amazon Neptune 유틸리티 설치 및 설정](#page-1368-0)
- [기존 Neptune 데이터베이스의 데이터 스캔](#page-1369-0)
- [지시문 없이 GraphQL 스키마에서 시작](#page-1369-1)
- [GraphQL 스키마용 지시문으로 작업](#page-1375-0)
- [GraphQL 유틸리티의 명령줄 인수](#page-1380-0)

## <span id="page-1368-0"></span>GraphQL용 Amazon Neptune 유틸리티 설치 및 설정

기존 Neptune 데이터베이스에서 유틸리티를 사용하려면 데이터베이스 엔드포인트에 연결할 수 있어 야 합니다. 기본적으로 Neptune 데이터베이스는 해당 데이터베이스가 위치한 VPC 내에서만 액세스할 수 있습니다.

유틸리티는 Node.js 명령줄 도구이므로 유틸리티를 실행하려면 Node.js(버전 18 이상)가 설치되어 있 어야 합니다. Neptune 데이터베이스와 동일한 VPC의 EC2 인스턴스에서 Node.js를 설치하려면 [다음](https://docs.aws.amazon.com/sdk-for-javascript/v2/developer-guide/setting-up-node-on-ec2-instance.html)  [지침](https://docs.aws.amazon.com/sdk-for-javascript/v2/developer-guide/setting-up-node-on-ec2-instance.html)을 따릅니다. 유틸리티를 실행할 수 있는 최소 인스턴스 크기는 t2.micro입니다. 인스턴스를 생성 하는 동안 일반 보안 그룹 풀다운 메뉴에서 Neptune 데이터베이스 VPC를 선택합니다.

하지만 [엔진 버전 1.2.0.0부](#page-1493-0)터는 VPC 외부에서 액세스할 수 있는 Neptune 데이터베이스의 퍼블릭 엔 드포인트를 만들 수 있습니다. 퍼블릭 엔드포인트를 생성한 경우 로컬 시스템에 Node.js 및 유틸리티를 설치할 수 있습니다. macOS 또는 Windows에 Node.js를 설치하려면 [Node.js 웹 사이트를](https://nodejs.org/) 방문하여 설 치 프로그램을 다운로드하세요.

EC2 인스턴스 또는 로컬 컴퓨터에 유틸리티 자체를 설치하려면 다음의 NPM을 사용합니다.

```
npm install aws-neptune-for-graphql -g
```
그런 다음 유틸리티의 help 명령을 실행하여 다음과 같이 제대로 설치되었는지 확인할 수 있습니다.

neptune-for-graphql --help

AWS 리소스를 관리하기 위해 [AWS CLI를 설치](https://docs.aws.amazon.com/cli/latest/userguide/getting-started-install.html)할 수도 있습니다.

# <span id="page-1369-0"></span>기존 Neptune 데이터베이스의 데이터 스캔

GraphQL에 익숙하든 그렇지 않든, 아래 명령은 GraphQL API를 만드는 가장 빠른 방법입니다. 여기서 는 설치 섹션에 설명된 대로 GraphQL용 Neptune 유틸리티를 설치하고 구성하여 Neptune 데이터베이 스의 엔드포인트에 연결했다고 가정합니다.

```
neptune-for-graphql \ 
   --input-graphdb-schema-neptune-endpoint (your neptune database endpoint):(port 
 number) \ 
   --create-update-aws-pipeline \ 
  --create-update-aws-pipeline-name (your new GraphQL API name) \ 
   --output-resolver-query-https
```
이 유틸리티는 데이터베이스를 분석하여 데이터베이스에 있는 노드, 엣지 및 속성의 스키마를 검색 합니다. 이 스키마를 기반으로 관련 쿼리 및 변형이 있는 GraphQL 스키마를 유추합니다. 그런 다음 AppSync GraphQL API와 이를 사용하는 AWS 데 필요한 리소스를 생성합니다. 이러한 리소스에는 한 쌍의 IAM 역할과 GraphQL 해석기 코드가 있는 Lambda 함수가 포함됩니다.

유틸리티가 완료되면 콘솔에서 명령에서 AppSync 지정한 이름으로 새 GraphQL API를 찾을 수 있습 니다. 테스트하려면 메뉴의 AppSync 쿼리 옵션을 사용하세요.

데이터베이스에 더 많은 데이터를 추가한 후 동일한 명령을 다시 실행하면 그에 따라 AppSync API와 Lambda 코드가 업데이트됩니다.

명령과 관련된 모든 리소스를 릴리스하려면 다음 내용을 실행합니다.

```
neptune-for-graphql \ 
   --remove-aws-pipeline-name (your new GraphQL API name from above)
```

```
지시문 없이 GraphQL 스키마에서 시작
```
빈 Neptune 데이터베이스에서 시작하고 지시문 없이 GraphQL 스키마를 사용하여 데이터를 만들고 쿼 리할 수 있습니다. 아래 명령은 이를 위한 AWS 리소스를 자동으로 생성합니다.

```
neptune-for-graphql \ 
   --input-schema-file (your GraphQL schema file)
   --create-update-aws-pipeline \ 
   --create-update-aws-pipeline-name (name for your new GraphQL API) \
```

```
 --create-update-aws-pipeline-neptune-endpoint (your Neptune database endpoint):(port 
 number) \
```
--output-resolver-query-https

GraphQL 스키마 파일에는 아래 Todo 예제와 같이 GraphQL 스키마 유형이 포함되어야 합니다. 이 유 틸리티는 스키마를 분석하고 유형에 따라 확장 버전을 생성합니다. 그래프 데이터베이스에 저장된 노 드에 쿼리와 변형을 추가하고, 스키마에 중첩된 유형이 있는 경우 데이터베이스에 엣지로 저장된 유형 간의 관계를 추가합니다.

이 유틸리티는 AppSync GraphQL API와 필요한 모든 AWS 리소스를 생성합니다. 여기에는 한 쌍의 IAM 역할과 GraphQL 해석기 코드가 있는 Lambda 함수가 포함됩니다. 명령이 완료되면 콘솔에서 지 정한 이름을 가진 새 GraphQL API를 찾을 수 있습니다. AppSync 테스트하려면 메뉴의 쿼리를 사용하 세요. AppSync

다음 예제에서는 이러한 작동 방식을 설명합니다.

<span id="page-1370-0"></span>Todo 예제의 경우 지시문 없이 GraphQL 스키마에서 시작

이 예제에서는 지시문 없이 Todo GraphQL 스키마에서 시작합니다. 이 스키마는 *##* 디렉터리에서 확 인할 수 있습니다. 여기에는 다음 두 가지 유형이 포함됩니다.

```
type Todo { 
   name: String 
   description: String 
   priority: Int 
   status: String 
   comments: [Comment]
}
type Comment { 
   content: String
}
```
이 명령은 Todo 스키마와 빈 Neptune 데이터베이스의 엔드포인트를 처리하여 다음 위치에서 GraphQL API를 생성합니다. AWS AppSync

```
neptune-for-graphql / 
  --input-schema-file ./samples/todo.schema.graphql \
   --create-update-aws-pipeline \ 
   --create-update-aws-pipeline-name TodoExample \ 
   --create-update-aws-pipeline-neptune-endpoint (empty Neptune database endpoint):(port 
  number) \
```
--output-resolver-query-https

유틸리티는 라는 TodoExample.source.graphql 출력 폴더에 새 파일을 생성하고 GraphQL API는 를 생성합니다. AppSync 이 유틸리티는 다음 내용을 추론합니다.

- Todo 유형에서는 새 유형을 @relationship 위해 추가되었습니다. CommentEdge 이렇게 하면 리졸버가 라는 그래프 데이터베이스 에지를 사용하여 Todo를 Comment에 연결하도록 지시합니다. CommentEdge
- 쿼리와 변이를 돕기 TodoInput 위해 호출되는 새로운 입력이 추가되었습니다.
- 각 유형(Todo, Comment)에 대해 두 개의 쿼리(Todo, Comment)가 추가되었습니다. 하나는 입력에 나열된 유형 필드 중 하나 또는 id를 사용하여 단일 유형을 검색하는 것이고, 다른 하나는 해당 유형 의 입력을 사용하여 필터링된 여러 값을 검색하는 것입니다.
- 각 유형에는 생성, 업데이트, 삭제라는 세 가지 변형이 추가되었습니다. 삭제할 유형은 해당 유형의 id 또는 입력을 사용하여 지정됩니다. 이러한 변형은 Neptune 데이터베이스에 저장된 데이터에 영 향을 미칩니다.
- 연결과 삭제라는 두 가지 연결 변형이 추가되었습니다. Neptune에서 사용하는 시작 및 끝 버텍스의 노드 ID를 입력으로 사용하며 연결은 데이터베이스의 엣지입니다.

해석기는 쿼리와 변형을 이름으로 인식하지만 [아래와](#page-1367-0) 같이 사용자 지정할 수도 있습니다.

TodoExample.source.graphql 파일 내용은 다음과 같습니다.

```
type Todo { 
   _id: ID! @id 
   name: String 
   description: String 
   priority: Int 
   status: String 
   comments(filter: CommentInput, options: Options): [Comment] @relationship(type: 
  "CommentEdge", direction: OUT) 
   bestComment: Comment @relationship(type: "CommentEdge", direction: OUT) 
   commentEdge: CommentEdge
}
type Comment { 
   _id: ID! @id 
   content: String
}
```

```
input Options { 
   limit: Int
}
input TodoInput { 
   _id: ID @id 
   name: String 
   description: String 
   priority: Int 
   status: String
}
type CommentEdge { 
   _id: ID! @id
}
input CommentInput { 
   _id: ID @id 
   content: String
}
input Options { 
   limit: Int
}
type Query { 
   getNodeTodo(filter: TodoInput, options: Options): Todo 
   getNodeTodos(filter: TodoInput): [Todo] 
   getNodeComment(filter: CommentInput, options: Options): Comment 
   getNodeComments(filter: CommentInput): [Comment]
}
type Mutation { 
   createNodeTodo(input: TodoInput!): Todo 
   updateNodeTodo(input: TodoInput!): Todo 
   deleteNodeTodo(_id: ID!): Boolean 
   connectNodeTodoToNodeCommentEdgeCommentEdge(from_id: ID!, to_id: ID!): CommentEdge 
   deleteEdgeCommentEdgeFromTodoToComment(from_id: ID!, to_id: ID!): Boolean 
   createNodeComment(input: CommentInput!): Comment 
   updateNodeComment(input: CommentInput!): Comment 
   deleteNodeComment(_id: ID!): Boolean
}
schema {
```

```
 query: Query 
   mutation: Mutation
}
```
이제 데이터를 만들고 쿼리할 수 있습니다. 다음은 새 GraphQL API를 테스트하는 데 사용되는 AppSync 쿼리 콘솔의 스냅샷입니다. 이 경우 TodoExampleAPI 이름이 지정되었습니다. 탐색기의 창 가운데에는 쿼리를 선택할 수 있는 쿼리 및 변형 목록, 입력 파라미터 및 반환 필드가 표시됩니다. 이 스 크린샷은 createNodeTodo 변형을 사용하여 Todo 노드 유형을 생성하는 모습을 보여 줍니다.

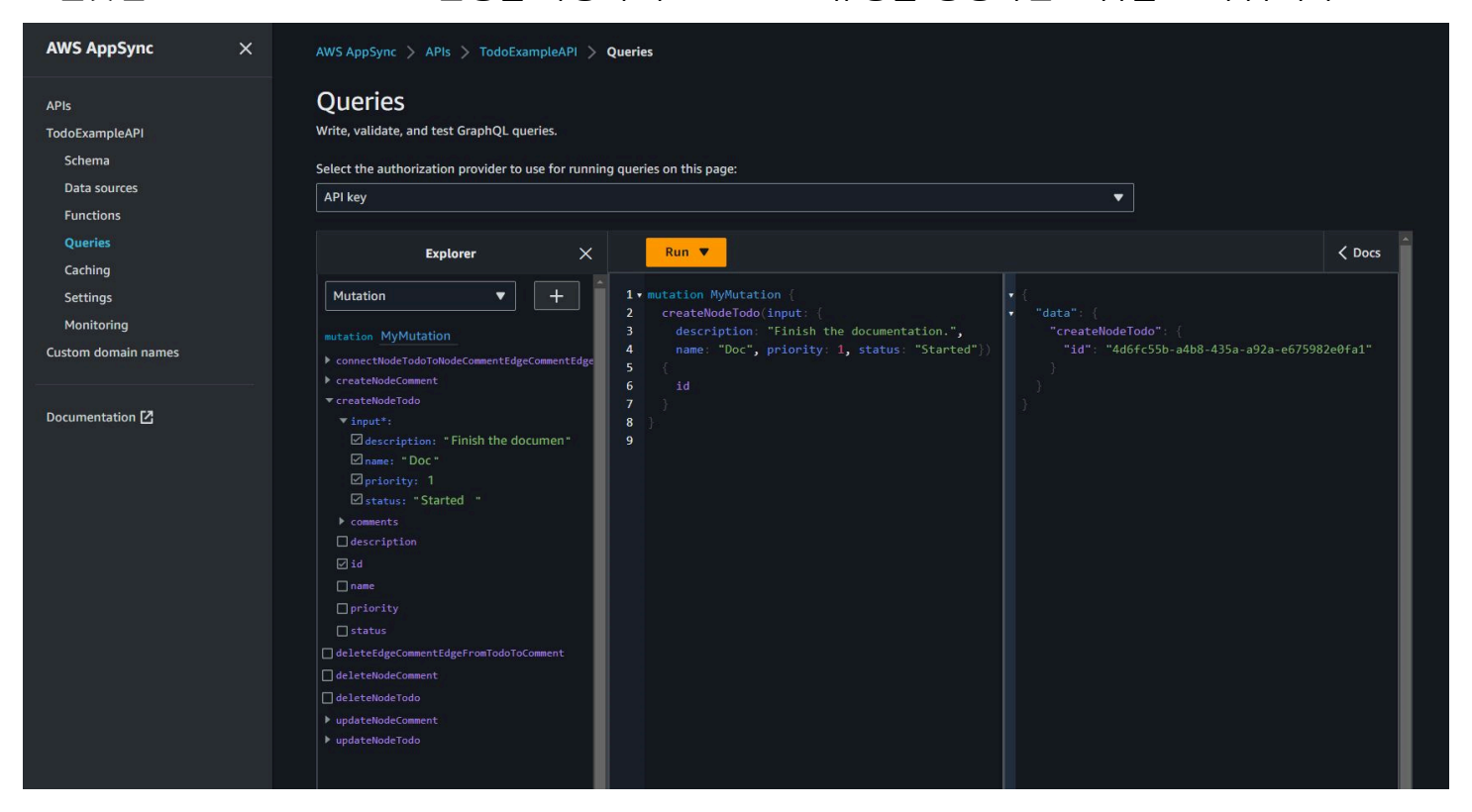

이 스크린샷은 getNodeTodos 쿼리를 사용하여 모든 Todo 노드를 쿼리하는 모습을 보여 줍니다.

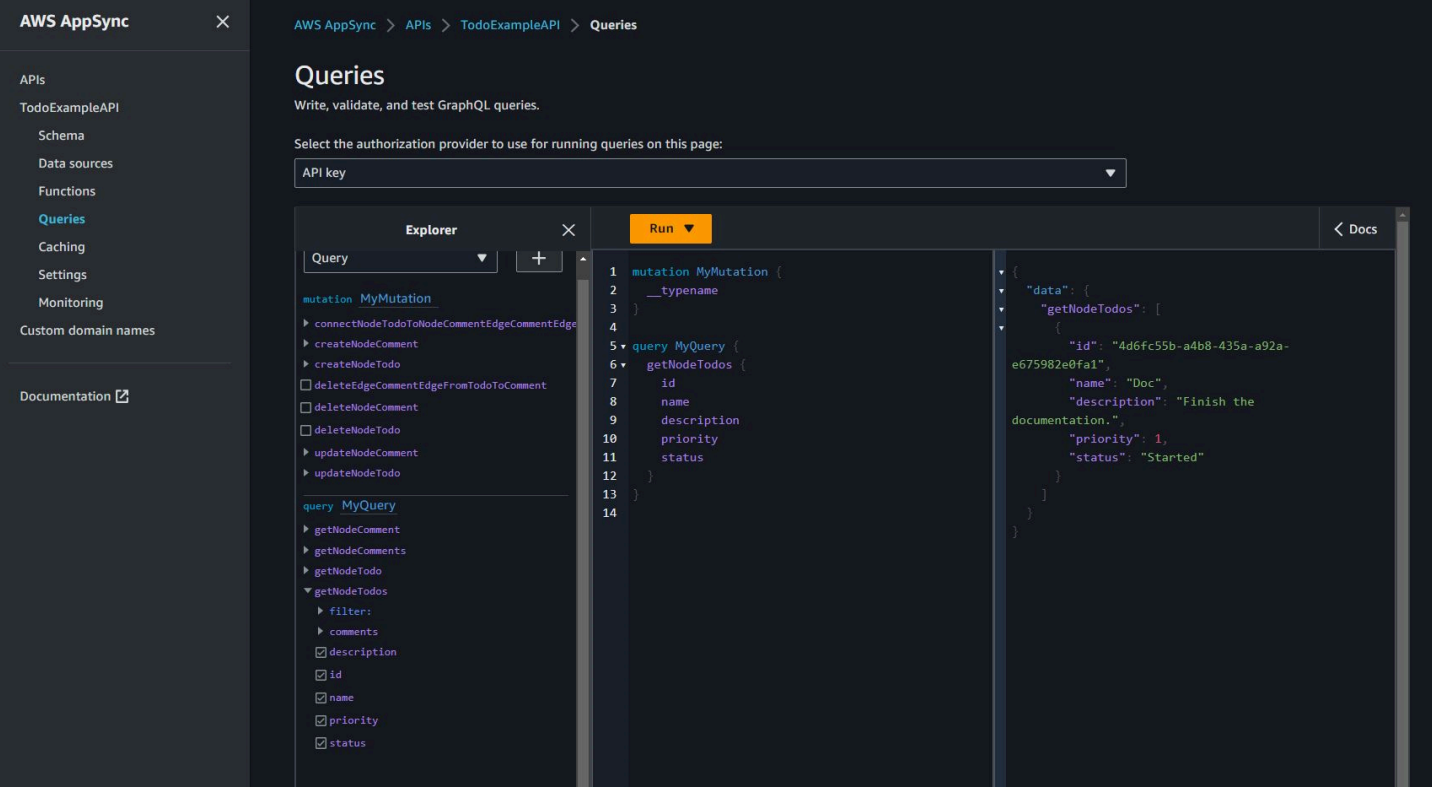

createNodeComment를 사용하여 설명을 생성한 후

connectNodeTodoToNodeCommentEdgeCommentEdge 변형을 사용하고 ID를 지정하여 설명과 연 결할 수 있습니다. 다음은 Todo와 연결된 설명을 검색하는 중첩 쿼리입니다.

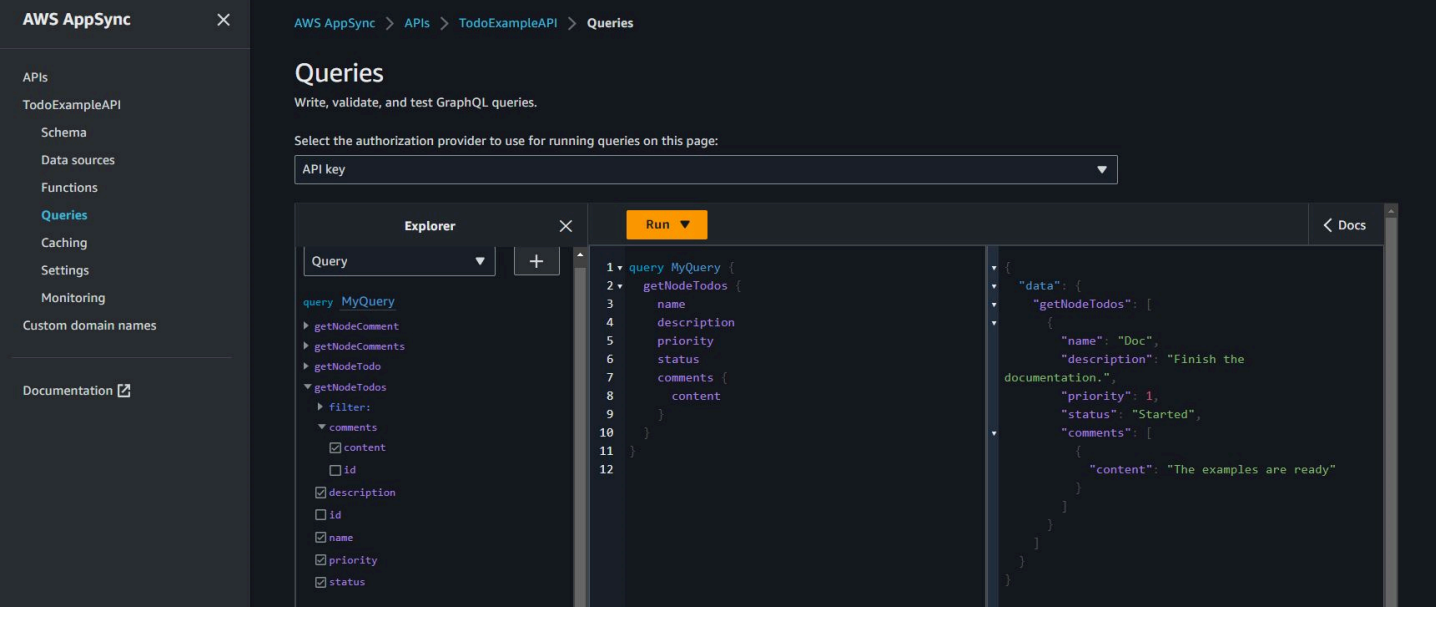

[지시문으로 작업](#page-1375-0)에 설명된 대로 TodoExample.source.graphql 파일을 변경하려면 편집된 스키마 를 입력으로 사용하고 유틸리티를 다시 실행하면 됩니다. 그러면 유틸리티에서 GraphQL API가 그에 따라 수정됩니다.

## <span id="page-1375-0"></span>GraphQL 스키마용 지시문으로 작업

다음과 같은 명령을 사용하여 이미 지시문이 있는 GraphQL 스키마에서 시작할 수 있습니다.

```
neptune-for-graphql \ 
  --input-schema-file (your GraphQL schema file with directives) \ 
  --create-update-aws-pipeline \ 
  --create-update-aws-pipeline-name (name for your new GraphQL API) \ 
  --create-update-aws-pipeline-neptune-endpoint (empty Neptune database 
 endpoint):(port number) \ 
   --output-resolver-query-https
```
유틸리티에서 생성한 지시문을 수정하거나 GraphQL 스키마에 자체 지시문을 추가할 수 있습니다. 지 시문으로 작업하는 몇 가지 방법은 다음과 같습니다.

#### 변형이 생성되지 않도록 유틸리티 실행

GraphQL API에서 유틸리티가 변형을 생성하지 않도록 하려면 neptune-for-graphql 명령의 - output-schema-no-mutations 옵션을 사용합니다.

#### **@alias** 지시문

이 @alias 지시문은 GraphQL 스키마 유형 또는 필드에 적용할 수 있습니다. 그래프 데이터베이스와 GraphQL 스키마 간에 서로 다른 이름을 매핑합니다. 구문은 다음과 같습니다.

@alias(property: *(property name)*)

아래 airport 예시는 Airport GraphQL 유형에 매핑된 그래프 데이터베이스 노드 레이블이고, desc는 description 필드에 매핑된 그래프 노드 속성입니다([항공 경로 예제](#page-1367-1) 참조).

```
type Airport @alias(property: "airport") { 
   city: String 
   description: String @alias(property: "desc")
}
```
표준 GraphQL 형식을 지정하려면 파스칼 표기법 유형 이름과 카멜 표기법 필드 이름을 사용합니다.

## **@relationship** 지시문

이 @relationship 지시문은 중첩된 GraphQL 유형을 그래프 데이터베이스 엣지에 매핑합니다. 구문 은 다음과 같습니다.

@relationship(edgeType: *(edge name)*, direction: *(IN or OUT)*)

다음은 명령 예제입니다.

```
type Airport @alias(property: "airport") { 
 ... 
   continentContainsIn: Continent @relationship(edgeType: "contains", direction: IN) 
   countryContainsIn: Country @relationship(edgeType: "contains", direction: IN) 
   airportRoutesOut(filter: AirportInput, options: Options): [Airport] 
  @relationship(edgeType: "route", direction: OUT) 
   airportRoutesIn(filter: AirportInput, options: Options): [Airport] 
 @relationship(edgeType: "route", direction: IN)
}
```
[Todo 예제와](#page-1370-0) [항공 노선 예제](#page-1367-1) 모두에서 @relationship 지시문을 확인할 수 있습니다.

## **@graphQuery** 및 **@cypher** 지시문

openCypher 쿼리를 정의하여 필드 값을 해결하거나 쿼리를 추가하거나 변형을 추가할 수 있습니다. 예를 들어 이렇게 하면 Airport 유형에 새 outboundRoutesCount 필드가 추가되어 아웃바운드 경 로를 계산할 수 있습니다.

```
type Airport @alias(property: "airport") { 
 ... 
   outboundRoutesCount: Int @graphQuery(statement: "MATCH (this)-[r:route]->(a) RETURN 
 count(r)")
}
```
다음은 새 쿼리 및 변형의 예시입니다.

```
type Query { 
   getAirportConnection(fromCode: String!, toCode: String!): Airport \ 
     @cypher(statement: \ 
       "MATCH (:airport{code: '$fromCode'})-[:route]->(this:airport)-[:route]-
>(:airport{code:'$toCode'})")
}
```

```
type Mutation { 
   createAirport(input: AirportInput!): Airport @graphQuery(statement: "CREATE 
  (this:airport {$input}) RETURN this") 
  addRoute(fromAirportCode:String, toAirportCode:String, dist:Int): Route \
     @graphQuery(statement: \ 
      "MATCH (from:airport{code:'$fromAirportCode'}), 
  (to:airport{code:'$toAirportCode'}) \ 
       CREATE (from)-[this:route{dist:$dist}]->(to) \ 
       RETURN this")
}
```
참고로 RETURN을 생략하면 해석기는 this 키워드를 반환 범위로 간주합니다.

Gremlin 쿼리를 사용하여 다음과 같이 쿼리 또는 변형을 추가할 수도 있습니다.

```
type Query { 
  getAirportWithGremlin(code:String): Airport \ 
     @graphQuery(statement: "g.V().has('airport', 'code', '$code').elementMap()") # 
 single node 
  getAirportsWithGremlin: [Airport] \ 
     @graphQuery(statement: "g.V().hasLabel('airport').elementMap().fold()") # 
 list of nodes 
  getCountriesCount: Int \ 
     @graphQuery(statement: "g.V().hasLabel('country').count()") # 
 scalar
}
```
현재 Gremlin 쿼리는 스칼라 값을 반환하거나 단일 노드의 elementMap() 또는 노드 목록의 elementMap().fold()를 반환하는 쿼리로 제한됩니다.

#### **@id** 지시문

@id 지시문은 id 그래프 데이터베이스 엔터티에 매핑된 필드를 식별합니다. Amazon Neptune과 같은 그래프 데이터베이스에는 대량 가져오기 중에 할당되거나 자동 생성되는 노드 및 엣지의 고유한 id가 항상 포함되어 있습니다. 예:

```
type Airport { 
   _id: ID! @id 
   city: String 
   code: String
}
```
## 예약 유형, 쿼리 및 변형 이름

이 유틸리티는 쿼리와 변형을 자동으로 생성하여 작동하는 GraphQL API를 생성합니다. 이러한 이름 의 패턴은 해석기에서 인식되며 예약됩니다. 유형 Airport 및 연결 유형 Route의 예는 다음과 같습 니다.

Options 유형이 예약되어 있습니다.

```
input Options { 
   limit: Int
}
```
filter 및 options 함수 파라미터가 예약되어 있습니다.

```
type Query { 
   getNodeAirports(filter: AirportInput, options: Options): [Airport]
}
```
쿼리 이름의 getNode 접두사는 예약되고 createNode, updateNode, deleteNode, connectNode, deleteNode, updateEdge, deleteEdge와 같은 변형 이름의 접두사가 예약됩니다.

```
type Query { 
   getNodeAirport(id: ID, filter: AirportInput): Airport 
   getNodeAirports(filter: AirportInput): [Airport]
}
type Mutation { 
   createNodeAirport(input: AirportInput!): Airport 
   updateNodeAirport(id: ID!, input: AirportInput!): Airport 
   deleteNodeAirport(id: ID!): Boolean 
   connectNodeAirportToNodeAirportEdgeRout(from: ID!, to: ID!, edge: RouteInput!): Route 
   updateEdgeRouteFromAirportToAirport(from: ID!, to: ID!, edge: RouteInput!): Route 
   deleteEdgeRouteFromAirportToAirport(from: ID!, to: ID!): Boolean
}
```
GraphQL 스키마에 변경 사항 적용

GraphQL 소스 스키마를 수정하고 유틸리티를 다시 실행하여 Neptune 데이터베이스에서 최신 스키마 를 가져올 수 있습니다. 유틸리티는 데이터베이스에서 새 스키마를 발견할 때마다 새 GraphQL 스키마 를 생성합니다.

GraphQL 소스 스키마를 수동으로 편집하고 Neptune 데이터베이스 엔드포인트 대신 소스 스키마를 입 력으로 사용하여 유틸리티를 다시 실행할 수도 있습니다.

마지막으로 다음 JSON 형식을 사용하여 파일에 변경 내용을 넣을 수 있습니다.

```
\Gamma { 
     "type": "(GraphQL type name)", 
     "field": "(GraphQL field name)", 
     "action": "(remove or add)", 
     "value": "(value)" 
   }
]
```
예:

```
\Gamma { 
     "type": "Airport", 
     "field": "outboundRoutesCountAdd", 
     "action": "add", 
     "value":"outboundRoutesCountAdd: Int @graphQuery(statement: \"MATCH (this)-
[r:route] ->(a) RETURN count(r)\")"
   }, 
  \left\{ \right. "type": "Mutation", 
     "field": "deleteNodeVersion", 
     "action": "remove", 
     "value": "" 
   }, 
   { 
     "type": "Mutation", 
     "field": "createNodeVersion", 
     "action": "remove", 
     "value": "" 
   }
\mathbf{I}
```
그런 다음 명령의 --input-schema-changes-file 파라미터를 사용하여 이 파일에서 유틸리티를 실행하면 유틸리티가 변경 내용을 한 번에 적용합니다.

## <span id="page-1380-0"></span>GraphQL 유틸리티의 명령줄 인수

- **--help, -h** GraphQL 유틸리티의 도움말 텍스트를 콘솔에 반환합니다.
- **--input-schema** *(schema text)* 입력으로 사용할 GraphQL 스키마(지시문 포함 또는 제외) 입니다.
- **--input-schema-file** *(file URL)* 입력으로 사용할 GraphQL 스키마가 포함된 파일의 URL 입니다.
- **--input-schema-changes-file** *(file URL)* GraphQL 스키마에 적용하려는 변경 사항이 포함된 파일의 URL입니다. Neptune 데이터베이스에 대해 유틸리티를 여러 번 실행하고 GraphQL 소스 스키마를 수동으로 변경하는 경우(예: 사용자 지정 쿼리 추가) 수동 변경 내용이 손실됩니다. 이 를 방지하려면 변경 내용을 변경 파일에 넣고 이 인수를 사용하여 전달합니다.

변경 파일은 다음 JSON 형식을 사용합니다.

```
\Gamma { 
      "type": "(GraphQL type name)", 
      "field": "(GraphQL field name)", 
      "action": "(remove or add)", 
     "value": "(value)" 
   }
\mathbf{I}
```
자세한 내용은 [Todo 예제](#page-1370-0)를 참조하세요.

• **--input-graphdb-schema** *(schema text)* - Neptune 데이터베이스에 대해 유틸리티를 실행 하는 대신 graphdb 스키마를 텍스트 형식으로 표현하여 입력으로 사용할 수 있습니다. graphdb 스키 마의 JSON 형식은 다음과 같습니다.

```
{ 
   "nodeStructures": [ 
     { "label":"nodelabel1",
```

```
 "properties": [ 
          { "name":"name1", "type":"type1" } 
        ] 
     }, 
     { "label":"nodelabel2", 
        "properties": [ 
             { "name":"name2", "type":"type1" } 
        ] 
     } 
   ], 
   "edgeStructures": [ 
    \left\{ \right. "label":"label1", 
        "directions": [ 
          { "from":"nodelabel1", "to":"nodelabel2", "relationship":"ONE-ONE|ONE-MANY|
MANY-MANY" }
        ], 
        "properties": [ 
          { "name":"name1", "type":"type1" } 
        ] 
     } 
   ]
}
```
- **--input-graphdb-schema-file** *(file URL)* Neptune 데이터베이스에 대해 유틸리티를 실 행하는 대신 graphdb 스키마를 파일에 저장하여 입력으로 사용할 수 있습니다. graphdb 스키마 파일 의 JSON 형식 예제는 위의 --input-graphdb-schema에서 참조하세요.
- **--input-graphdb-schema-neptune-endpoint** *(endpoint URL)* 유틸리티가 graphdb 스 키마를 추출해야 하는 Neptune 데이터베이스 엔드포인트입니다.
- **--output-schema-file** *(file name)* GraphQL 스키마의 출력 파일 이름입니다. create-update-aws-pipeline-name을 사용하여 파이프라인 이름을 설정하지 않은 경우 기본값은 output.schema.graphql입니다. 이 경우 기본 파일 이름은 *(pipline name)*.schema.graphql입니다.
- **--output-source-schema-file** *(file name)* 지시문 포함 GraphQL 스키마의 출력 파일 이름입니다. --create-update-aws-pipeline-name을 사용하여 파이프라인 이름을 설정하지 않은 경우 기본값은 output.source.schema.graphql입니다. 이 경우 기본 이름은 *(pipeline name)*.source.schema.graphql입니다.
- **--output-schema-no-mutations** 이 인수가 있는 경우 유틸리티는 GraphQL API에서 변형을 생성하지 않고 쿼리만 생성합니다.
- **--output-neptune-schema-file** *(file name)* 유틸리티가 검색하는 Neptune graphdb 스 키마의 출력 파일 이름입니다. --create-update-aws-pipeline-name을 사용하여 파이프라 인 이름을 설정하지 않은 경우 기본값은 output.graphdb.json입니다. 이 경우 기본 파일 이름은 *(pipeline name)*.graphdb.json입니다.
- **--output-js-resolver-file** *(file name)* 해석기 코드 사본의 출력 파일 이름입니 다. --create-update-aws-pipeline-name을 사용하여 파이프라인 이름을 설정하지 않 은 경우 기본값은 output.resolver.graphql.js입니다. 이 경우 파일 이름은 *(pipeline name)*.resolver.graphql.js입니다.

이 파일은 해석기를 실행하는 Lambda 함수에 업로드된 코드 패키지에 압축되어 있습니다.

- **--output-resolver-query-sdk** 이 인수는 유틸리티의 Lambda 함수가 Neptune [엔진 버전](#page-1442-0) [1.2.1.0.R5](#page-1442-0)(기본값)부터 사용할 수 있는 Neptune 데이터 SDK를 사용하여 Neptune을 쿼리하도록 지정합니다. 하지만 유틸리티가 이전 버전의 Neptune 엔진을 감지하면 --output-resolverquery-https 인수를 사용하여 호출할 수 있는 HTTPS Lambda 옵션을 대신 사용하는 것이 좋습니 다.
- **--output-resolver-query-https** 이 인수는 유틸리티의 Lambda 함수가 Neptune HTTPS API를 사용하여 Neptune을 쿼리하도록 지정합니다.
- **--create-update-aws-pipeline** 이 인수는 GraphQL API와 리졸버를 실행하는 Lambda를 포함하여 AppSync GraphQL API가 사용할 AWS 리소스 생성을 트리거합니다.
- **--create-update-aws-pipeline-name** *(pipeline name)* 이 인수는 Lambda 함수의 pipeline-name API AppSync 또는 pipeline-name 함수와 같은 파이프라인의 이름을 설정합니 다. 이름이 지정되지 않은 경우 --create-update-aws-pipeline은 Neptune 데이터베이스 이름을 사용합니다.
- **--create-update-aws-pipeline-region** *(AWS region)* 이 인수는 GraphQL API의 파이 프라인이 생성되는 AWS 리전을 설정합니다. 지정하지 않을 경우 기본 리전은 us-east-1 또는 데 이터베이스 엔드포인트에서 추출한 Neptune 데이터베이스가 위치한 리전 중에 선택됩니다.
- **--create-update-aws-pipeline-neptune-endpoint** *(endpoint URL)* 이 인수는 Lambda 함수가 데이터베이스를 쿼리하는 데 사용하는 Neptune 데이터베이스 엔드포인트를 설정합 니다. 설정하지 않을 경우 --input-graphdb-schema-neptune-endpoint에서 설정된 엔드포 인트가 사용됩니다.
- **--remove-aws-pipeline-name** *(pipeline name)* 이 인수는 --create-updateaws-pipeline을 사용하여 만든 파이프라인을 제거합니다. 제거할 리소스는 *(pipeline name)*.resources.json이라는 파일에 나열되어 있습니다.
- **--output-aws-pipeline-cdk** 이 인수는 GraphQL API와 리졸버를 실행하는 Lambda 함수를 포함하여 GraphQL API용 AWS 리소스를 생성하는 데 사용할 수 있는 CDK 파일 생성을 트리거합니 다. AppSync
- **--output-aws-pipeline-cdk-neptume-endpoint** *(endpoint URL)* 이 인수는 Lambda 함수가 Neptune 데이터베이스를 쿼리하는 데 사용하는 Neptune 데이터베이스 엔드포인트를 설정 합니다. 설정하지 않을 경우 --input-graphdb-schema-neptune-endpoint에서 설정된 엔드 포인트가 사용됩니다.
- **--output-aws-pipeline-cdk-name** *(pipeline name)* 이 인수는 AppSync API의 파이 프라인 이름과 사용할 Lambda 파이프라인 이름 함수를 설정합니다. 지정하지 않으면 --createupdate-aws-pipeline은 Neptune 데이터베이스 이름을 사용합니다.
- **--output-aws-pipeline-cdk-region** *(AWS region)* 이는 GraphQL API의 파이프라인이 생성되는 AWS 리전을 설정합니다. 지정하지 않을 경우 기본 리전은 us-east-1 또는 데이터베이스 엔드포인트에서 추출한 Neptune 데이터베이스가 위치한 리전 중에 선택됩니다.
- **--output-aws-pipeline-cdk-file** *(file name)* 이는 CDK 파일 이름을 설정합니다. 설정 하지 않은 경우 기본값은 *(pipeline name)*-cdk.js입니다.

# Neptune 서비스 오류

Amazon Neptune에는 2가지의 오류가 있습니다.

- 하나는 Neptune DB 클러스터 엔드포인트에만 해당되는 그래프 엔진 오류입니다.
- 이러한 오류는 AWS SDK 및 AWS Command Line Interface(AWS CLI)로 Neptune 리소스를 생성하 고 수정하기 위한 API와 관련된 오류입니다.

#### 주제

- [그래프 엔진 오류 메시지 및 코드](#page-1384-0)
- [DB Cluster Management API 오류 메시지 및 코드](#page-1391-0)
- [Neptune 로더 오류 및 피드 메시지](#page-1393-0)

# <span id="page-1384-0"></span>그래프 엔진 오류 메시지 및 코드

Amazon Neptune 엔드포인트는 Gremlin 및 SPARQL에 대한 표준 오류가 발생하면 해당 오류를 반환 합니다.

Neptune 관련 오류도 동일한 엔드포인트에서 반환될 수 있습니다. 이 섹션에는 Neptune 오류 메시지, 코드 및 권장 작업에 대한 설명이 나와 있습니다.

**a** Note

이 오류는 Neptune DB 클러스터 엔드포인트에만 해당됩니다. AWS SDK 및 AWS CLI로 Neptune 리소스를 생성하고 수정하기 위한 API에 서로 다른 일련의 공통 오류가 있습니다. 이 러한 오류에 대한 자세한 내용은 [the section called "API 오류"](#page-1391-0) 단원을 참조하십시오.

## 그래프 엔진 오류 형식

Neptune 오류 메시지는 관련 HTTP 오류 코드와 JSON 형식의 응답을 반환합니다.

```
HTTP/1.1 400 Bad Request
x-amzn-RequestId: LDM6CJP8RMQ1FHKSC1RBVJFPNVV4KQNSO5AEMF66Q9ASUAAJG
Content-Type: application/x-amz-json-1.0
Content-Length: 465
```

```
Date: Thu, 15 Mar 2017 23:56:23 GMT
{ 
     "requestId": "0dbcded3-a9a1-4a25-b419-828c46342e47", 
     "code": "ReadOnlyViolationException", 
     "detailedMessage": "The request is rejected because it violates some read-only 
  restriction, such as a designation of a replica as read-only."
}
```
## 그래프 엔진 쿼리 오류

다음 표에는 오류 코드, 메시지 및 HTTP 상태가 포함되어 있습니다.

요청을 다시 시도해도 되는지 여부도 나타냅니다. 일반적으로 새 시도에 성공하지 못하면 요청을 다시 시도할 수 있습니다.

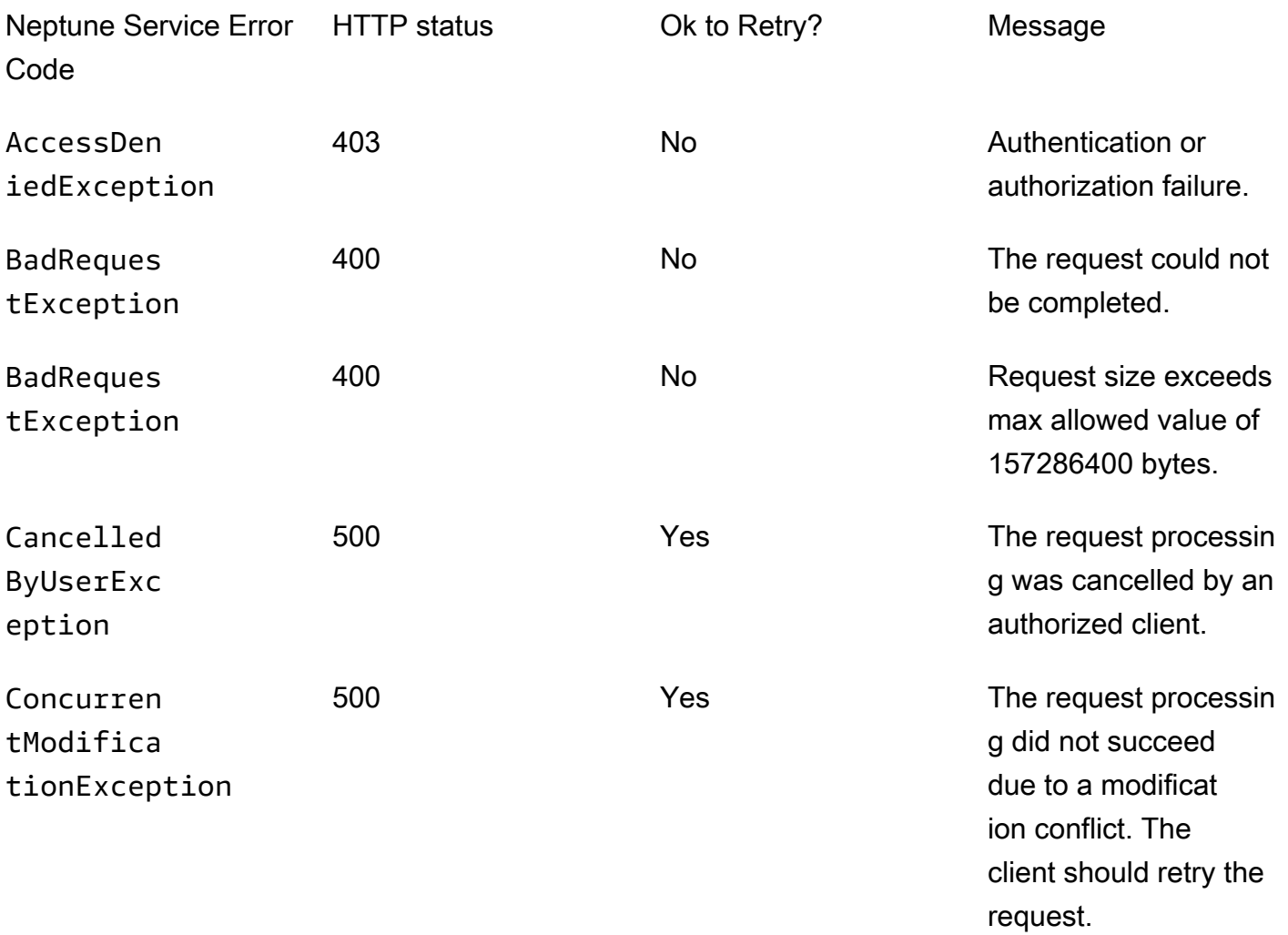

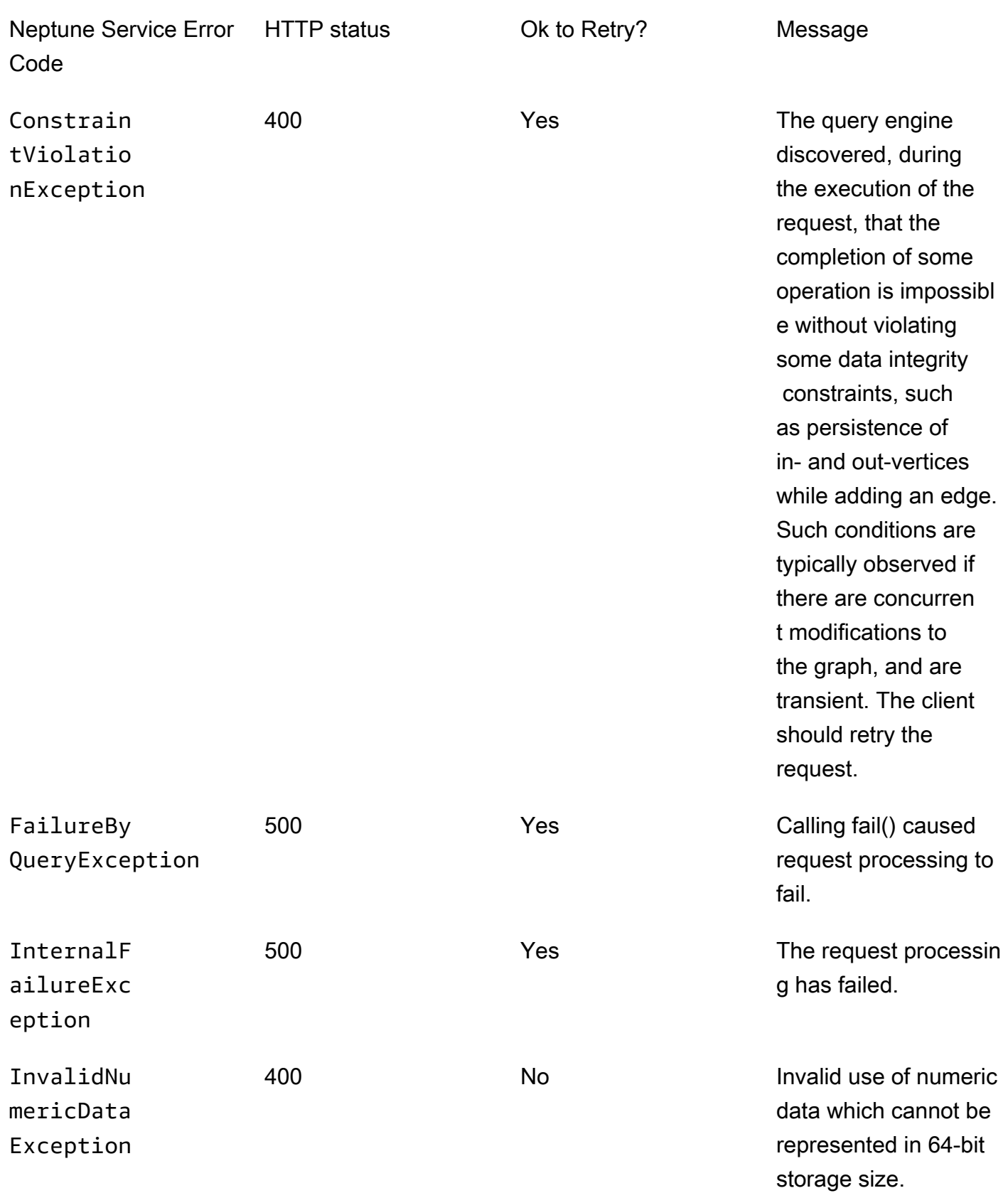

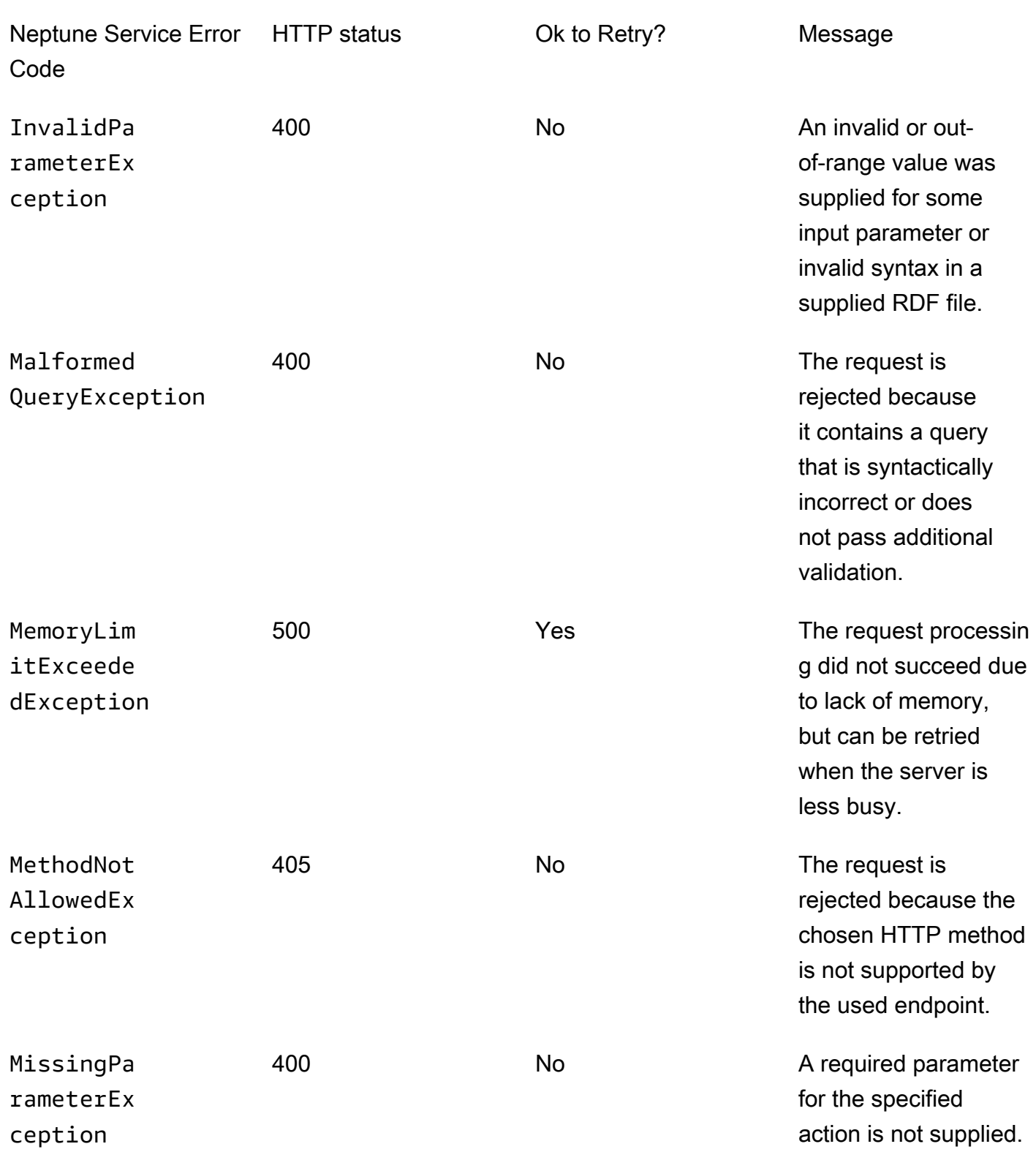

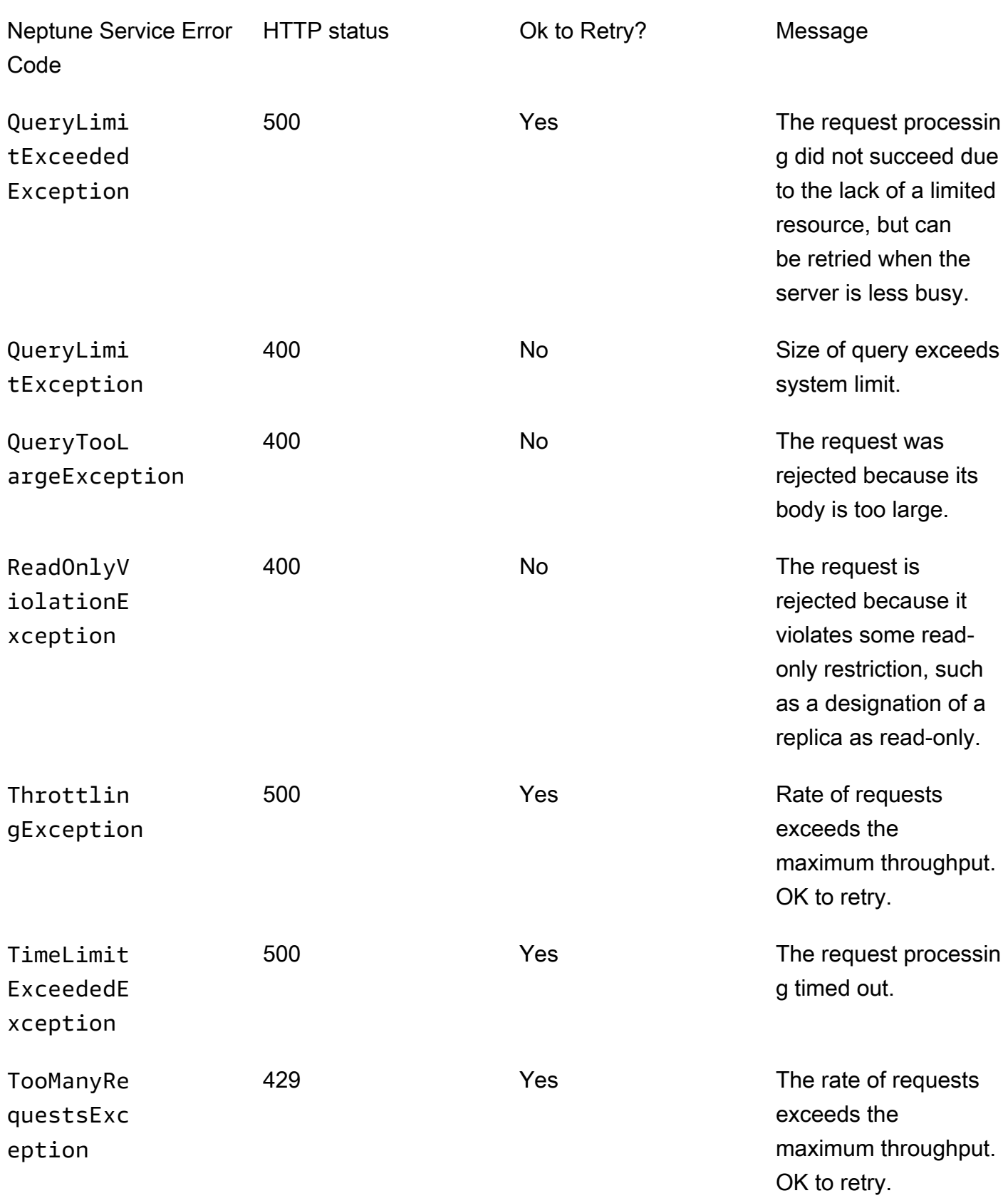

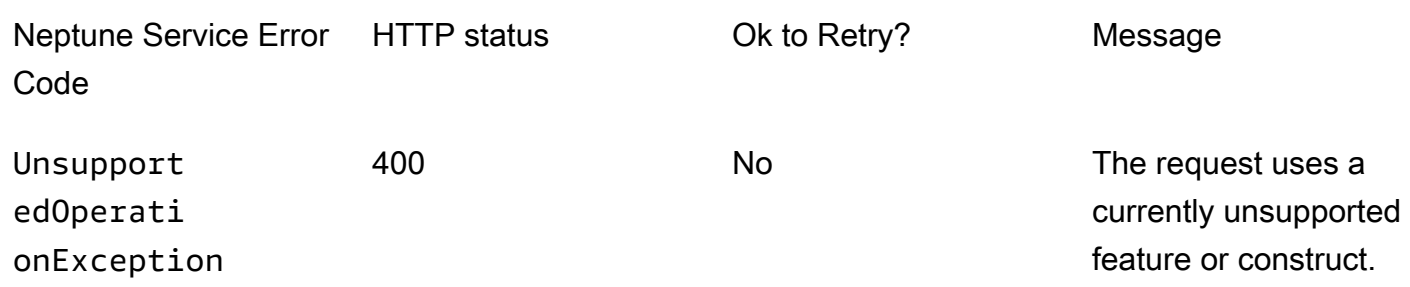

# IAM 인증 오류

이러한 오류는 IAM 인증이 활성화된 클러스터에만 해당됩니다.

다음 표에는 오류 코드, 메시지 및 HTTP 상태가 포함되어 있습니다.

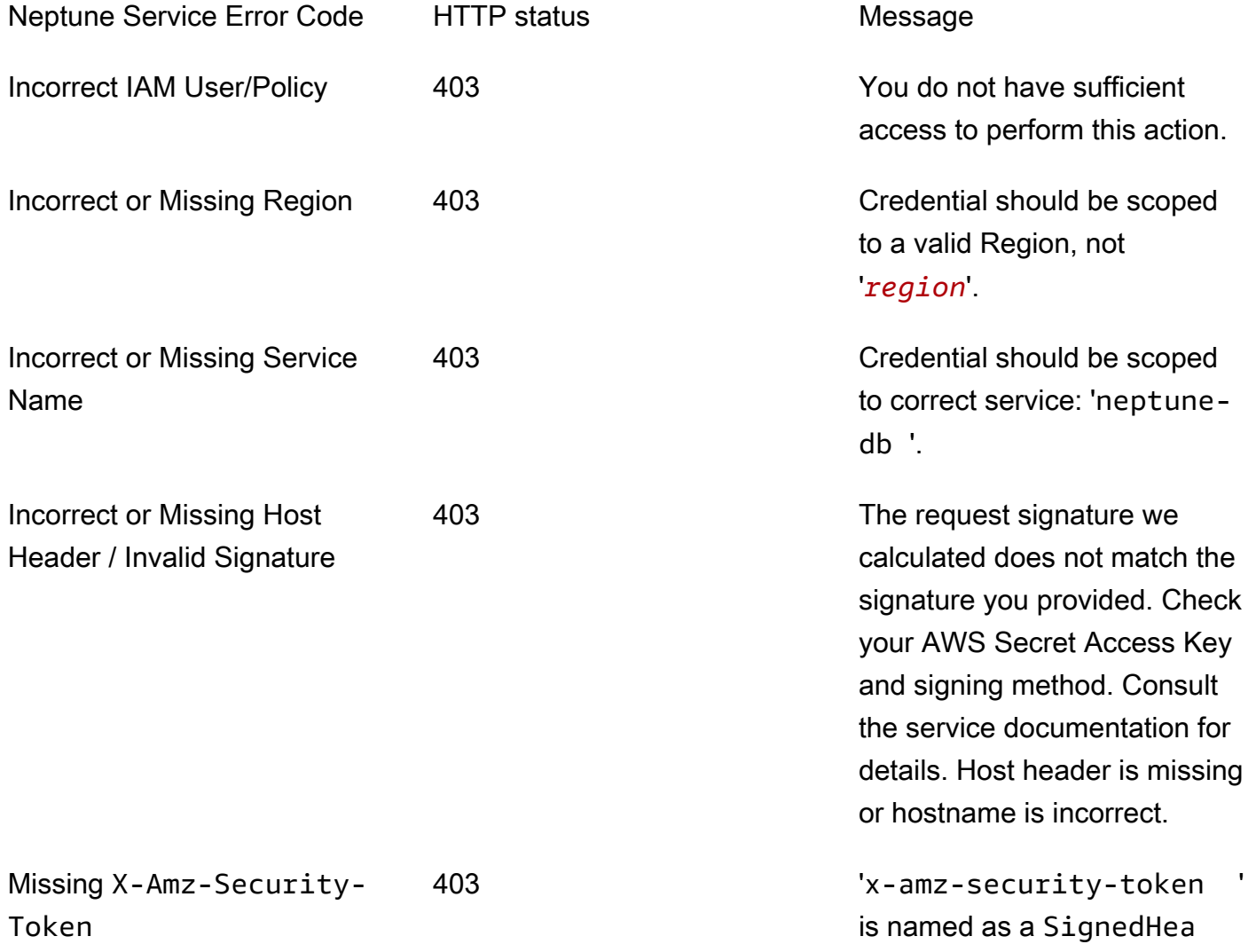

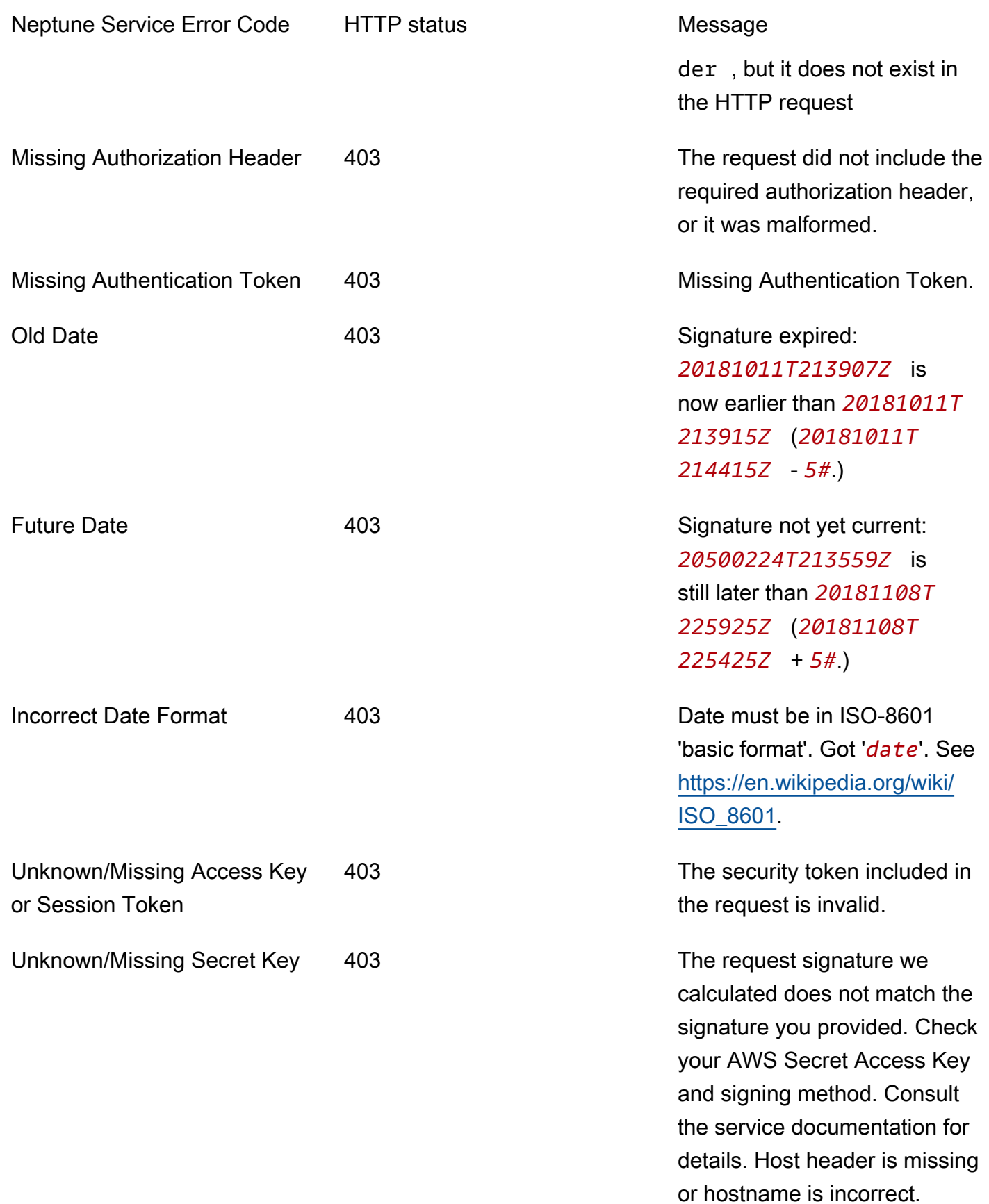

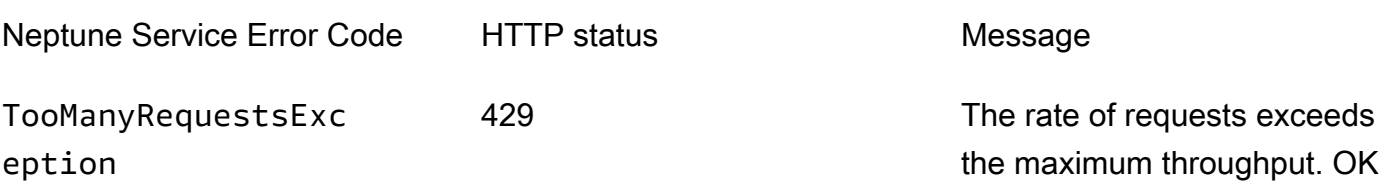

# <span id="page-1391-0"></span>DB Cluster Management API 오류 메시지 및 코드

이러한 Amazon Neptune 오류는 AWS SDK 및 AWS CLI로 Neptune 리소스를 생성하고 수정하기 위한 API와 관련된 오류입니다.

to retry.

다음 표에는 오류 코드, 메시지 및 HTTP 상태가 포함되어 있습니다.

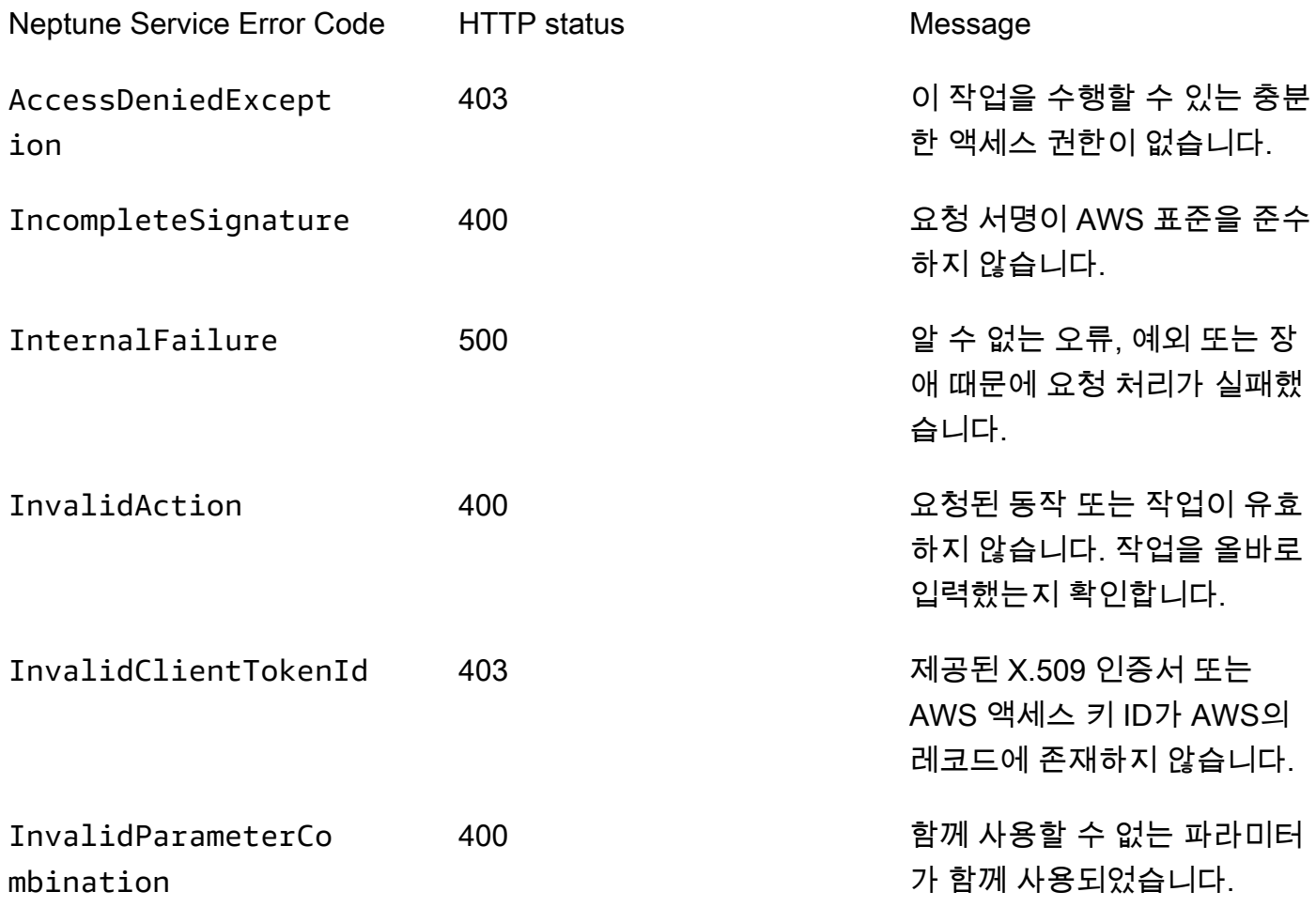

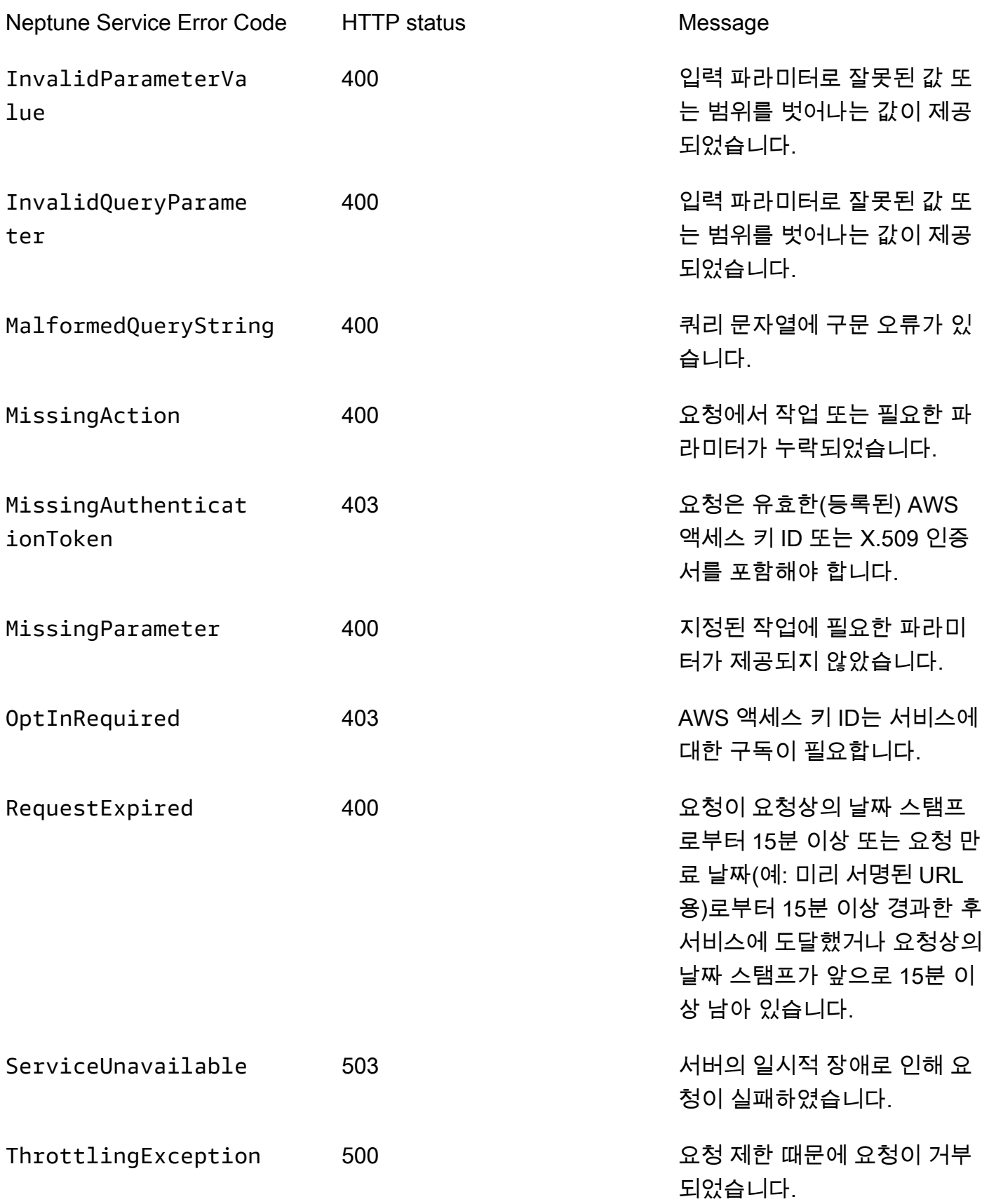

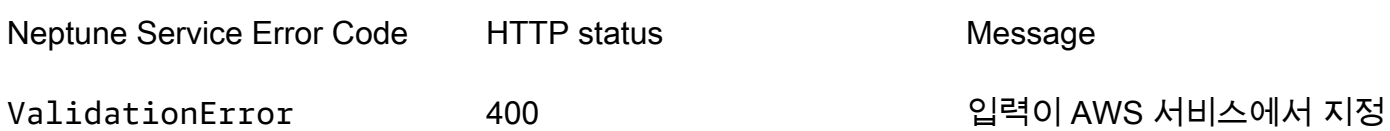

**Message** 

한 제약에 충족되지 않습니다.

# <span id="page-1393-0"></span>Neptune 로더 오류 및 피드 메시지

다음 메시지는 Neptune 로더의 status 엔드포인트에 의해 반환됩니다. 자세한 내용은 [Get-Status](#page-501-0) [API](#page-501-0) 섹션을 참조하세요.

다음 표에는 로더 피드 코드 및 설명이 포함되어 있습니다.

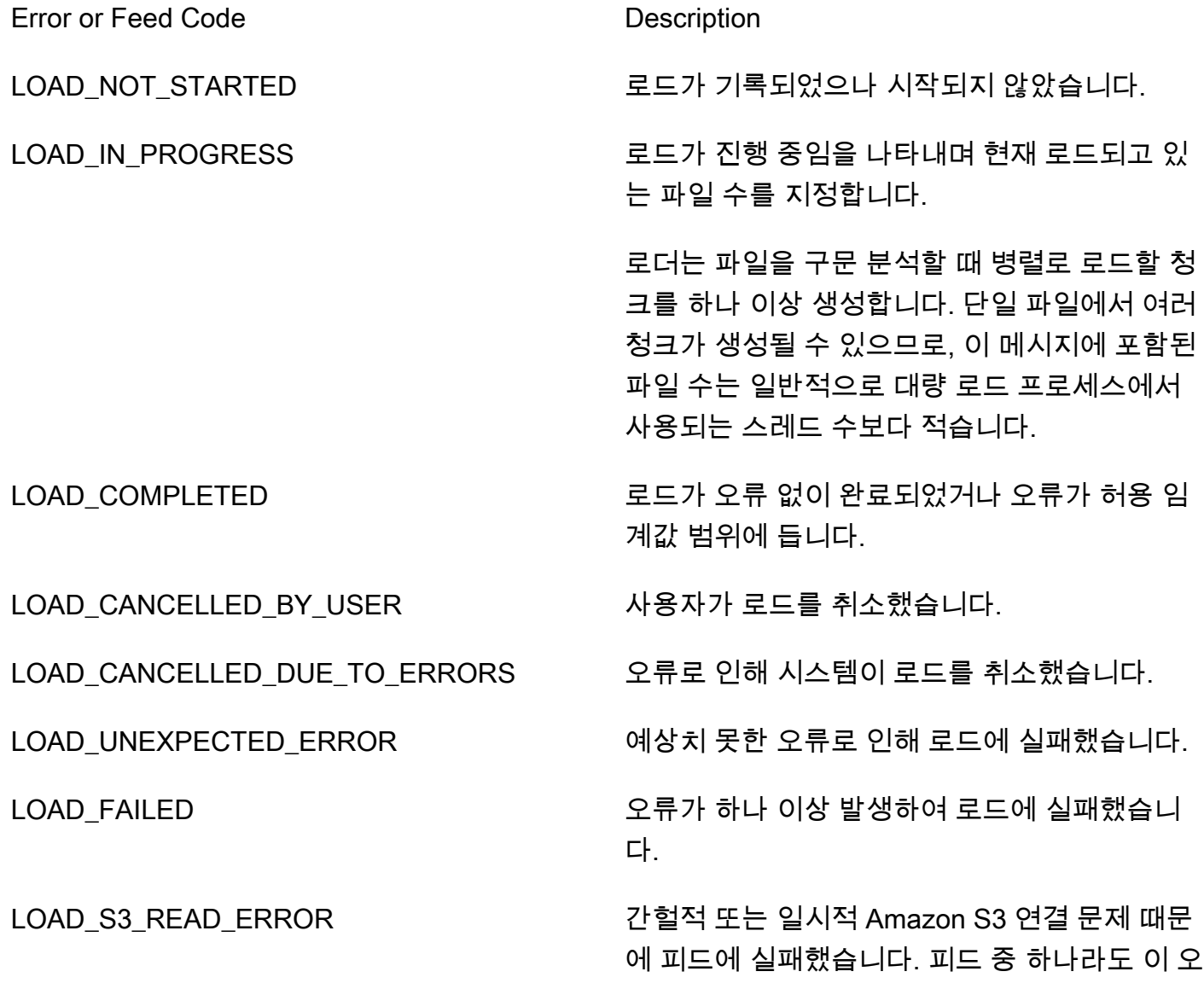

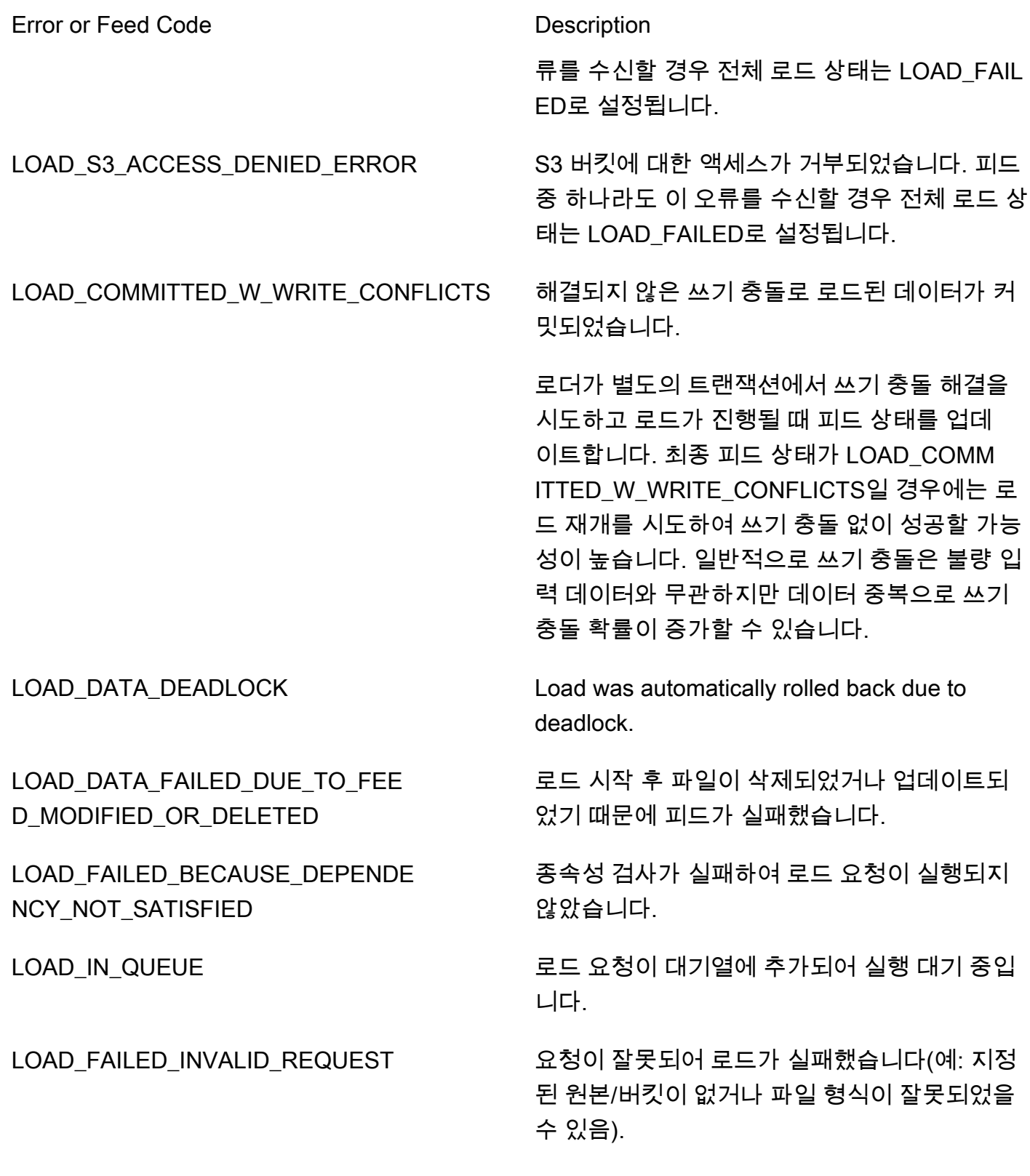

# Amazon Neptune의 엔진 릴리스

Amazon Neptune은 정기적으로 엔진 업데이트를 릴리스합니다.

[instance-status API](#page-1230-0) 또는 Neptune 콘솔을 사용하여 현재 설치한 엔진 릴리스 버전을 확인할 수 있습니 다. 버전 번호는 최초 메이저 릴리스를 실행하는지, 마이너 릴리스를 실행하는지 아니면 패치 릴리스를 실행 중인지를 알려줍니다. 릴리스 번호 매기기에 대한 자세한 내용은 [엔진 버전 번호](#page-895-0) 단원을 참조하십 시오.

일반적인 업데이트에 대한 자세한 정보는 [클러스터 유지 관리](#page-895-1) 섹션을 참조하세요.

엔진 릴리스 1.3.0.0부터 엔진 버전은 아래 표와 같은 구조를 갖게 됩니다. 마이너 버전 번호는 [AutoMinorVersionUpgrade](#page-902-0) 처리를 위해 평가되는 번호입니다.

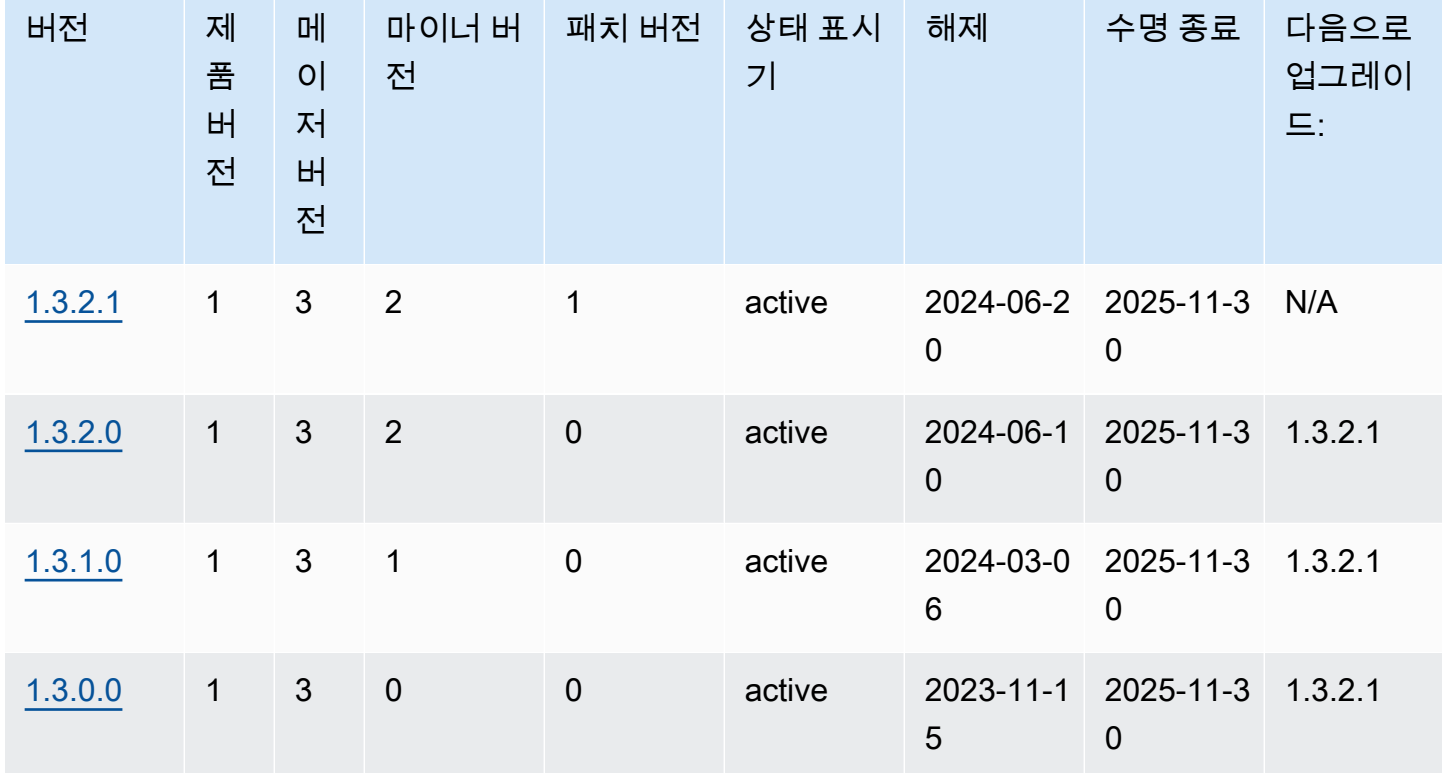

아래 표에는 버전 정보와 함께 1.0.1.0 이후 출시된 모든 엔진 목록이 나와 있습니다. end-of-life 이 표의 날짜를 참고하여 테스트 및 업그레이드 주기를 계획할 수 있습니다.

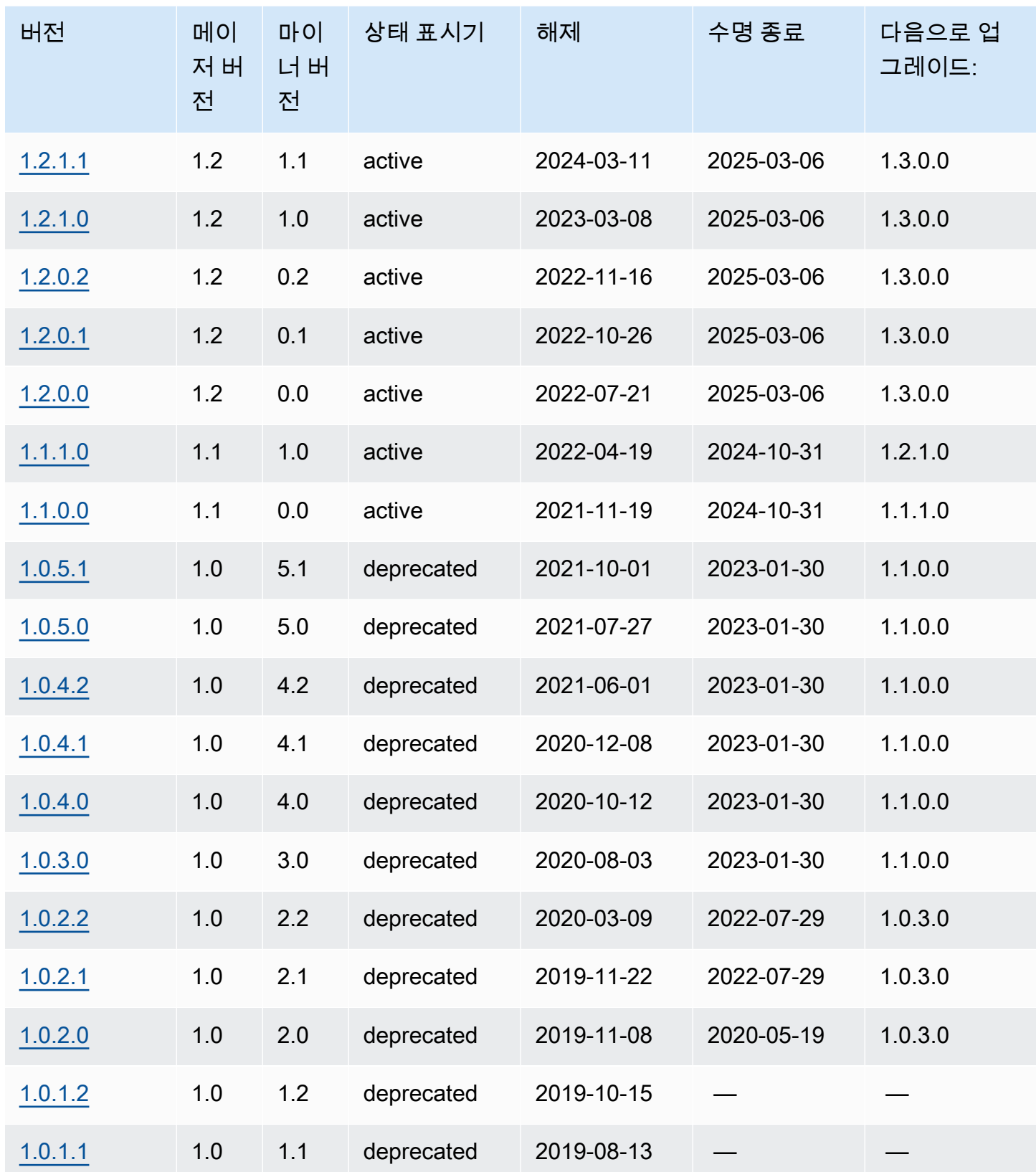

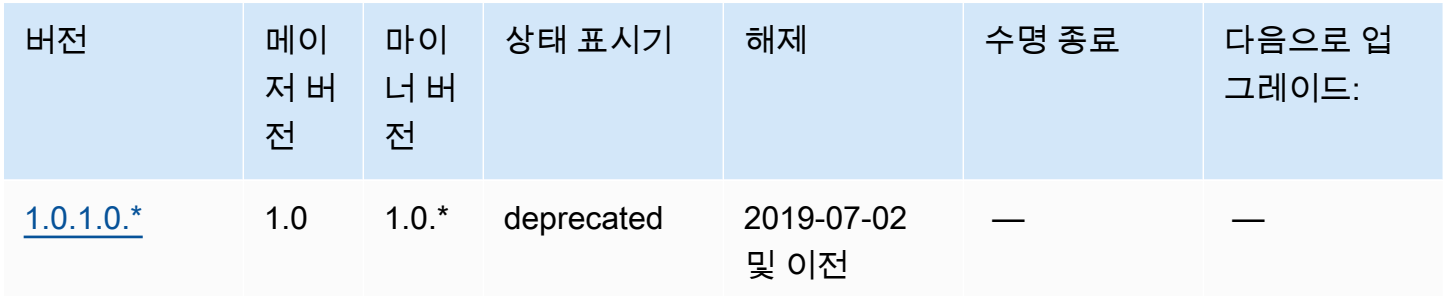

## 메이저 엔진 버전 계획 end-of-life

Neptune 엔진 버전은 거의 항상 분기 말에 수명이 다합니다. 예외는 중요한 보안 또는 가용성 문제가 생기는 경우에만 발생합니다.

엔진 버전의 수명이 다하면 Neptune 데이터베이스를 최신 버전으로 업그레이드해야 합니다.

일반적으로 Neptune 엔진 버전은 다음과 같이 계속 제공됩니다.

- 마이너 엔진 버전: 마이너 엔진 버전은 출시 후 최소 6개월 동안 계속 사용할 수 있습니다.
- 메이저 엔진 버전: 메이저 엔진 버전은 출시 후 최소 12개월 동안 계속 사용할 수 있습니다.

엔진 버전의 수명이 끝나기 최소 3개월 전에 AWS 계정에 등록된 이메일 주소로 자동 이메일 알림을 보 내고 동일한 메시지를 [AWS Health Dashboard에](https://docs.aws.amazon.com/health/latest/ug/aws-health-dashboard-status.html) 게시합니다. AWS 이로 인해 업그레이드를 계획하고 준비할 시간을 확보할 수 있습니다.

엔진 버전의 수명이 다하면 더 이상 해당 버전을 사용하여 새 클러스터나 인스턴스를 만들 수 없으며, 자동 크기 조정도 해당 버전을 사용하여 인스턴스를 생성할 수 없습니다.

실제로 수명이 다한 엔진 버전은 유지 관리 기간 동안 자동으로 업그레이드됩니다. 엔진 버전 사용 종 료 3개월 전에 전송되는 메시지에는 자동으로 업그레이드될 버전, DB 클러스터에 미치는 영향, 권장 조치 등 자동 업데이트와 관련된 세부 정보가 포함됩니다.

#### **A** Important

데이터베이스 엔진 버전을 최신으로 유지하는 것은 사용자의 책임입니다. AWS 에서는 최신 보안, 개인 정보 보호, 가용성 보호 기능의 혜택을 누릴 수 있도록 모든 고객에게 데이터베이스 를 최신 엔진 버전으로 업그레이드하기를 촉구합니다. 사용 중단일이 지난 지원되지 않는 엔진 또는 소프트웨어('레거시 엔진')에서 데이터베이스를 운영하는 경우 가동 중단을 비롯한 보안, 개인 정보 보호 및 운영 위험에 직면할 가능성이 커집니다.

모든 엔진에서의 데이터베이스 운영에는 AWS 서비스 사용에 적용되는 계약이 적용됩니다. 레 거시 엔진은 일반적으로 사용할 수 없습니다. AWS 레거시 엔진에 대한 지원을 더 이상 제공하 지 않으며, 레거시 엔진이 서비스 AWS, 계열사 또는 제3자에 보안 또는 책임 위험 또는 손해 위험을 초래한다고 AWS 판단되는 경우 언제든지 레거시 엔진의 액세스 또는 사용을 제한할 AWS 수 있습니다. 레거시 엔진에서 콘텐츠를 계속 실행하기로 결정하면 콘텐츠를 사용할 수 없거나 복구할 수 없게 되거나 콘텐츠가 손상될 수 있습니다. 레거시 엔진에서 실행되는 데이 터베이스에는 서비스 수준에 관한 계약(SLA) 예외가 적용됩니다. 레거시 엔진에서 실행되는 데이터베이스 및 관련 소프트웨어에는 버그, 오류, 결함 및/또는 유

해한 구성 요소가 포함되어 있습니다. 따라서 계약 또는 서비스 약관에 상충되는 내용이 있음 에도 불구하고 레거시 엔진을 "있는 그대로" 제공합니다. AWS

# <span id="page-1398-0"></span>아마존 넵튠 엔진 버전 1.3.2.1 (2024-06-20)

2024-06-20년부터 엔진 버전 1.3.2.1이 일반적으로 배포되고 있습니다. 모든 리전에서 새 릴리스를 사 용할 수 있게 되려면 며칠이 걸립니다.

**a** Note

[엔진 릴리스 1.3.0.0](#page-1417-0)에서는 사용자 지정 파라미터 그룹과 사용자 지정 클러스터 파라미터 그 룹을 위한 새로운 형식을 도입했습니다. 따라서 1.3.0.0 이전 엔진 버전에서 엔진 버전 1.3.0.0 이상으로 업그레이드하는 경우 파라미터 그룹 패밀리 neptune1.3를 사용하여 기존의 모든 사용자 지정 파라미터 그룹과 사용자 지정 클러스터 파라미터 그룹을 다시 생성해야 합니다. 이전 릴리스에서는 파라미터 그룹 패밀리 neptune1 또는 neptune1.2을 사용했으며, 이러 한 파라미터 그룹은 릴리스 1.3.0.0 이상에서는 작동하지 않습니다. 자세한 정보는 [Amazon](#page-856-0) [Neptune 파라미터 그룹을](#page-856-0) 참조하세요.

## 이번 엔진 릴리스에서 결함이 수정되었습니다.

openCypher 수정 사항

• SKIP및 LIMIT 를 WITH 매개변수로 포함하는 내부 절이 포함된 매개 변수화된 쿼리의 쿼리 계획 캐 시 기능에서 버그가 감지되었습니다. SKIP/LIMIT 값이 제대로 매개 변수화되지 않았기 때문에 매개 변수 값이 다른 동일한 캐시된 쿼리 계획을 이후에 실행해도 첫 번째 실행과 동일한 결과가 반환되었 습니다. 이 문제가 수정되었습니다.

# insert some nodes

```
UNWIND range(1, 10) as i CREATE (s {name: i}) RETURN s
# sample query
MATCH (p) 
WITH p ORDER BY p.name SKIP $s LIMIT $l 
RETURN p.name as res
# first time executing with {"s": 2, "l": 1}
{ 
   "results" : [ { 
     "res" : 3 
  } ]
}
# second time executing with {"s": 2, "l": 10}
# due to bug, produces
{ 
   "results" : [ { 
     "res" : 3 
   } ]
}
# with fix, produces correct results: 
{ 
   "results" : [ { 
     "res" : 3 
   }, { 
     "res" : 4 
   }, { 
     "res" : 5 
   }, { 
     "res" : 6 
   }, { 
     "res" : 7 
   }, { 
     "res" : 8 
   }, { 
     "res" : 9 
   }, { 
     "res" : 10 
   } ]
}%
```
• 전달된 파라미터가 데이터베이스에 아직 InternalFailureException 없을 때 파라미터화된 뮤 테이션 쿼리가 호출되는 버그를 수정했습니다.

• 쿼리 리소스 정리 중에 매개 변수화된 Bolt 쿼리가 경쟁 조건에 도달한 후 중단되는 버그를 수정했습 니다.

1.3.2.1의 변경 사항이 1.3.2.0에서 그대로 적용되었습니다.

엔진 릴리스 1.3.2.0에서 이월된 개선 사항

#### 일반적인 개선 사항

- 사이퍼 스위트 TLS\_AES\_128\_GCM\_SHA256 및 TLS\_AES\_256\_GCM\_SHA384를 포함한 TLS 버전 1.3을 지원합니다. TLS 1.3은 옵션입니다. TLS 1.2는 여전히 최소 버전입니다.
- 이 버전에서는 날짜/시간 형식에 대한 OpenCypher 확장 지원이 lab\_mode에 있습니다. 테스트해 보 는 것이 좋습니다.

#### 그렘린 개선 사항

- TinkerPop 3.7.x 업그레이드
	- 그렘린 언어의 대규모 확장을 제공합니다.
		- 문자열, 목록, 날짜를 처리하기 위한 새로운 단계.
		- 단계 내에서 카디널리티를 지정하기 위한 새로운 구문. mergeV()
		- union()이제 시작 단계로 사용할 수 있습니다.
		- 3.7.x의 변경 사항에 대한 자세한 내용은 [TinkerPop 업그레이드](https://tinkerpop.apache.org/docs/3.7.1/upgrade/#_tinkerpop_3_7_1) 설명서를 참조하십시오.
	- [Java용 클라이언트 Gremlin 언어 드라이버를 업그레이드할 때 시리얼 라이저 클래스의 이름 변경](https://tinkerpop.apache.org/docs/3.7.1/upgrade/#_serializer_renaming) [이 일부 취소되었다는 점에 유의하십시오.](https://tinkerpop.apache.org/docs/3.7.1/upgrade/#_serializer_renaming) 구성 파일 및 코드 (지정된 경우) 에서 패키지 및 클래스 이름을 업데이트해야 합니다.
- StrictTimeoutValidation(labmode를 통해 StrictTimeoutValidation 포함시켜 활성 화한 경우에만StrictTimeoutValidation=enabled): StrictTimeoutValidation 매개 변수 값이 인 경우enabled, 요청 옵션 또는 쿼리 힌트로 지정된 쿼리당 제한 시간 값이 매개 변수 그룹에 전체적으로 설정된 값을 초과할 수 없습니다. 이 경우 Neptune은 하나를 던질 것입니다. InvalidParameterException 이 설정은 값이 일 때 /status 엔드포인트의 응답에서 확인할 수 있으며 Neptune 버전 1.3.2.0 및 1.3.2.1에서는 이 매개변수의 기본값이 다음과 disabled 같습니 다. Disabled

openCypher 개선 사항

- 지연 시간이 짧은 쿼리 및 처리량 성능 개선: 지연 시간이 짧은 OpenCypher 쿼리의 전반적인 성능이 개선되었습니다. 또한 새 버전은 이러한 쿼리의 처리량을 개선합니다. 매개변수화된 쿼리를 사용하 면 개선이 더욱 두드러집니다.
- 쿼리 계획 캐시 지원: 쿼리가 Neptune에 제출되면 쿼리 문자열이 구문 분석되고 최적화되고 쿼리 계 획으로 변환된 다음 엔진에서 실행됩니다. 애플리케이션은 서로 다른 값으로 인스턴스화되는 일반 적인 쿼리 패턴을 기반으로 하는 경우가 많습니다. 쿼리 계획 캐시는 쿼리 계획을 캐시하여 이러한 반복 패턴에 대한 구문 분석 및 최적화를 피함으로써 전체 대기 시간을 줄일 수 있습니다.
- DISTINCT 집계 쿼리의 성능이 향상되었습니다.
- null을 허용하는 변수를 포함하는 조인의 성능이 향상되었습니다.
- not equals와 id (노드/관계) 조건자를 포함하는 쿼리의 성능이 향상되었습니다.
- datetime 기능에 대한 지원 확대 (다음을 포함하여 랩 모드를 통해서만 사용 가능). DatetimeMillisecond DatetimeMillisecond=enabled 자세한 정보는 [Neptune](#page-212-0)  [OpenCypher 구현에서의 임시 지원 \(넵튠 애널리틱스 및 넵튠 데이터베이스 1.3.2.0 이상\)을](#page-212-0) 참조하 세요.

엔진 릴리스 1.3.2.0에서 이월된 결함 수정

일반적인 개선 사항

• Graphlytics 버킷에 대한 액세스를 검증할 때 나타나는 NeptunEML 오류 메시지를 업데이트했습니 다.

Gremlin 수정 사항

• 비경로 기여 단계에 레이블이 포함된 시나리오의 DFE 쿼리 변환에서 누락된 레이블 정보를 수정했 습니다. 예:

```
g.withSideEffect('Neptune#useDFE', true). 
  V().
   has('name', 'marko'). 
   has("name", TextP.regex("mark.*")).as("p1"). 
   not(out().has("name", P.within("peter"))). 
   out().as('p2'). 
   dedup('p1', 'p2')
```
• 쿼리가 두 개의 DFE NullPointerException 프래그먼트에서 실행되고 첫 번째 프래그먼트가 만 족스럽지 않은 노드로 최적화될 때 발생하는 DFE 쿼리 변환의 버그가 수정되었습니다. 예:

```
g.withSideEffect('Neptune#useDFE', true). 
  V().
   has('name', 'doesNotExists'). 
   has("name", TextP.regex("mark.*")). 
   inject(1). 
  V().
   out(). 
   has('name', 'vadas')
```
• 쿼리에 by () 모듈레이터가 내부에 ValueTraversal 포함되어 있고 입력이 InternalFailureException Map인 경우 Neptune이 이벤트를 발생시키는 버그를 수정했습니 다. 예:

```
g.V(). 
   hasLabel("person"). 
   project("age", "name").by("age").by("name"). 
   order().by("age")
```
openCypher 수정 사항

• 메모리 부족 (OOM) 상황을 방지할 수 있도록 UNWIND 작업 (예: 값 목록을 개별 값으로 확장) 을 개 선했습니다. 예:

```
MATCH (n) -->(m)WITH collect(m) AS list
UNWIND list AS m
RETURN m, list
```
• UNWIND를 통해 ID가 삽입되는 여러 병합 작업의 경우 사용자 지정 ID 최적화가 수정되었습니다. 예:

```
UNWIND [{nid: 'nid1', mid: 'mid1'}, {nid: 'nid2', mid: 'mid2'}] as ids
MERGE (n:N {`~id`: ids.nid})
MERGE (m:M {`~id`: ids.mid})
```
• 속성 액세스가 포함된 복잡한 쿼리와 양방향 관계가 있는 다중 홉을 계획하던 중 메모리 폭발을 수정 했습니다. 예:

```
MATCH (person1:person)-[:likes]->(res)-[:partOf]->(group)-[:knows]-(:entity {name: 
  'foo'}), 
        (person1)-[:knows]->(person2)-[:likes]-(res2), (comment)-[:presentIn]->(:Group 
  {name: 'barGroup'}), 
        (person1)-[:commented]->(comment2:comment)-[:partOf]->(post:Post), (comment2)-
[:presentIn]->(:Group {name: 'fooGroup'}), 
        (comment)-[:contains]->(info:Details)-[:CommentType]->(:CommentType {name: 
  'Positive'}), 
        (comment2)-[:contains]->(info2:Details)-[:CommentType]->(:CommentType {name: 
  'Positive'}) 
WHERE datetime('2020-01-01T00:00') <= person1.addedAfter <= 
  datetime('2023-01-01T23:59') AND comment.approvedBy = comment2.approvedBy 
MATCH (comment)-[:contains]->(info3:Details)-[:CommentType]->(:CommentType {name: 
  'Neutral'})
RETURN person1, group.name, info1.value, post.ranking, info3.value
```
• 변수별 그룹화가 null인 집계 쿼리를 수정했습니다. 예:

```
MATCH (n)
RETURN null AS group, sum(n.num) AS result
```
SPARQL 수정 사항

• SPARQL 파서가 많은 트리플과 대형 토큰을 포함하는 INSERT DATA와 같은 대형 쿼리의 구문 분석 시간을 개선하도록 수정했습니다.

이 릴리스에서 지원되는 쿼리 언어 버전

DB 클러스터를 버전 1.3.2.1로 업그레이드하기 전에 프로젝트가 다음 쿼리 언어 버전과 호환되는지 확 인하세요.

- Gremlin 초기 버전 지원: 3.6.2
- Gremlin 최신 버전 지원: 3.7.1
- openCypher 버전: Neptune-9.0.20190305-1.0
- SPARQL 버전: 1.1
## 엔진 릴리스 1.3.2.1으로의 업그레이드 경로

[엔진 릴리스 1.2.0.0](#page-1493-0) 이상에서 이 릴리스로 업그레이드할 수 있습니다.

```
이 릴리스로 업그레이드
```
DB 클러스터가 이 릴리스에 대한 업그레이드 경로가 있는 엔진 버전을 실행하는 경우 지금 업그레이드 할 수 있습니다. 콘솔에서 DB 클러스터 작업을 사용하여 또는 SDK를 사용하여 적격 클러스터를 업그 레이드할 수 있습니다. 다음 CLI 명령은 적격 클러스터를 즉시 업그레이드합니다.

Linux, OS X, Unix의 경우:

```
aws neptune modify-db-cluster \ 
     --db-cluster-identifier (your-neptune-cluster) \ 
     --engine-version 1.3.2.1 \ 
     --allow-major-version-upgrade \ 
     --apply-immediately
```
Windows의 경우:

```
aws neptune modify-db-cluster ^ 
     --db-cluster-identifier (your-neptune-cluster) ^ 
     --engine-version 1.3.2.1 ^ 
     --allow-major-version-upgrade ^ 
     --apply-immediately
```
--apply-immediately 대신 --no-apply-immediately를 지정할 수 있습니다. 메이저 버전 업 그레이드를 수행하려면 allow-major-version-upgrade 매개변수가 필요합니다. 또한 엔진 버전을 반드 시 포함해야 합니다. 그렇지 않으면 엔진이 다른 버전으로 업그레이드될 수 있습니다.

클러스터에서 사용자 지정 클러스터 파라미터 그룹을 사용하는 경우 다음 파라미터를 포함하여 지정 해야 합니다.

--db-cluster-parameter-group-name *(name of the custom DB cluster parameter group)*

마찬가지로 클러스터의 인스턴스가 사용자 지정 DB 파라미터 그룹을 사용하는 경우 이 파라미터를 포 함하여 지정해야 합니다.

--db-instance-parameter-group-name *(name of the custom instance parameter group)*

### 업그레이드하기 전에 항상 테스트 수행

새로운 메이저 또는 마이너 Neptune 엔진 버전이 출시되면 업그레이드하기 전에 해당 버전에서 항상 Neptune 애플리케이션을 먼저 테스트하세요. 마이너 업그레이드라도 코드에 영향을 줄 수 있는 새로 운 기능이나 동작이 도입될 수 있습니다.

먼저 현재 버전의 릴리스 노트 페이지를 대상 버전의 릴리스 노트 페이지와 비교하여 쿼리 언어 버전에 변경 사항이나 기타 주요 변경 사항이 있는지 확인합니다.

프로덕션 DB 클러스터를 업그레이드하기 전에 새 버전을 테스트하는 가장 좋은 방법은 프로덕션 클러 스터를 복제하여 새 엔진 버전을 실행하도록 하는 것입니다. 그러면 프로덕션 DB 클러스터에 영향을 주지 않고 복제본에서 쿼리를 실행할 수 있습니다.

업그레이드하기 전에 항상 수동 스냅샷 생성

업그레이드하기 전에 항상 DB 클러스터의 수동 스냅샷을 생성하는 것이 좋습니다. 자동 스냅샷은 단기 적인 보호만 제공하는 반면, 수동 스냅샷은 명시적으로 삭제하기 전까지는 계속 사용할 수 있습니다.

경우에 따라 Neptune은 업그레이드 프로세스의 일부로 수동 스냅샷을 생성하지만, 여기에 의존해서는 안 되며 항상 자체 수동 스냅샷을 만들어야 합니다.

DB 클러스터를 업그레이드 전 상태로 되돌릴 필요가 없다고 판단되면 직접 만든 수동 스냅샷과 Neptune이 생성한 수동 스냅샷(있는 경우)을 명시적으로 삭제할 수 있습니다. Neptune이 수동 스냅샷 을 생성하는 경우 이름은 preupgrade로 시작하고 DB 클러스터 이름, 소스 엔진 버전, 대상 엔진 버 전, 날짜가 차례로 뒤따릅니다.

**a** Note

[보류 중인 작업이 진행 중](manage-console-maintaining)인 동안 업그레이드를 시도하면 다음과 같은 오류가 발생할 수 있습 니다.

 **We're sorry, your request to modify DB cluster (cluster identifier) has failed.**

 Cannot modify engine version because instance (instance identifier) is running on an old configuration. Apply any pending maintenance actions on the instance before

proceeding with the upgrade.

이 오류가 발생하면 보류 중인 작업이 완료될 때까지 기다리거나, 유지 관리 기간을 즉시 실행 하여 이전의 업그레이드를 완료합니다.

엔진 버전 업그레이드에 대한 자세한 내용은 [Amazon Neptune DB 클러스터 유지 관리](#page-895-0) 단원을 참조하 십시오. 질문이나 우려 사항이 있는 경우 커뮤니티 포럼 및 [AWS Premium Support를 통해 AWS 지원](https://aws.amazon.com/support) 팀에 문의할 수 있습니다.

# 아마존 넵튠 엔진 버전 1.3.2.0 (2024-06-10)

2024-06-10년부터 엔진 버전 1.3.2.0이 일반적으로 배포되고 있습니다. 모든 리전에서 새 릴리스를 사 용할 수 있게 되려면 며칠이 걸립니다.

#### **a** Note

[엔진 릴리스 1.3.0.0](#page-1417-0)에서는 사용자 지정 파라미터 그룹과 사용자 지정 클러스터 파라미터 그 룹을 위한 새로운 형식을 도입했습니다. 따라서 1.3.0.0 이전 엔진 버전에서 엔진 버전 1.3.0.0 이상으로 업그레이드하는 경우 파라미터 그룹 패밀리 neptune1.3를 사용하여 기존의 모든 사용자 지정 파라미터 그룹과 사용자 지정 클러스터 파라미터 그룹을 다시 생성해야 합니다. 이전 릴리스에서는 파라미터 그룹 패밀리 neptune1 또는 neptune1.2을 사용했으며, 이러 한 파라미터 그룹은 릴리스 1.3.0.0 이상에서는 작동하지 않습니다. 자세한 정보는 [Amazon](#page-856-0) [Neptune 파라미터 그룹을](#page-856-0) 참조하세요.

#### **A** Warning

내부 조항에 skip 사용되거나 limit 매개변수화된 경우 쿼리 계획 캐시에서 문제가 감지되었 습니다. WITH 이 문제를 방지하려면 매개 변수화된 건너뛰기 및/또는 제한 하위 조항이 포함된 쿼리를 제출할 QUERY:PLANCACHE "disabled" 때 쿼리 힌트를 추가하세요. 또는 값을 쿼리 에 하드 코딩할 수도 있습니다. 자세한 내용은 [쿼리 플랜 캐시 문제 완화단](#page-1410-0)원을 참조하세요.

### 이번 엔진 릴리스의 개선 사항

일반적인 개선 사항

• 사이퍼 스위트 TLS\_AES\_128\_GCM\_SHA256 및 TLS\_AES\_256\_GCM\_SHA384를 포함한 TLS 버전 1.3을 지원합니다. TLS 1.3은 옵션입니다. TLS 1.2는 여전히 최소 버전입니다.

그렘린 개선 사항

• TinkerPop 3.7.x 업그레이드

- 그렘린 언어의 대규모 확장을 제공합니다.
	- 문자열, 목록, 날짜를 처리하기 위한 새로운 단계.
	- 단계 내에서 카디널리티를 지정하기 위한 새로운 구문. mergeV()
	- union()이제 시작 단계로 사용할 수 있습니다.
	- 3.7.x의 변경 사항에 대한 자세한 내용은 [TinkerPop 업그레이드](https://tinkerpop.apache.org/docs/3.7.1/upgrade/#_tinkerpop_3_7_1) 설명서를 참조하십시오.
- [Java용 클라이언트 Gremlin 언어 드라이버를 업그레이드할 때 시리얼 라이저 클래스의 이름 변경](https://tinkerpop.apache.org/docs/3.7.1/upgrade/#_serializer_renaming) [이 일부 취소되었다는 점에 유의하십시오.](https://tinkerpop.apache.org/docs/3.7.1/upgrade/#_serializer_renaming) 구성 파일 및 코드 (지정된 경우) 에서 패키지 및 클래스 이름을 업데이트해야 합니다.
- StrictTimeoutValidation(labmode를 통해 StrictTimeoutValidation 포함시켜 활성 화한 경우에만StrictTimeoutValidation=enabled): StrictTimeoutValidation 매개 변수 값이 인 경우enabled, 요청 옵션 또는 쿼리 힌트로 지정된 쿼리당 제한 시간 값이 매개 변수 그룹에 전체적으로 설정된 값을 초과할 수 없습니다. 이 경우 Neptune은 하나를 던질 것입니다. InvalidParameterException 이 설정은 값이 일 때 /status 엔드포인트의 응답에서 확인할 수 있으며 Neptune 버전 1.3.2.0에서는 이 매개변수의 기본값이 입니다disabled. Disabled

openCypher 개선 사항

- 지연 시간이 짧은 쿼리 및 처리량 성능 개선: 지연 시간이 짧은 OpenCypher 쿼리의 전반적인 성능이 개선되었습니다. 또한 새 버전은 이러한 쿼리의 처리량을 개선합니다. 매개변수화된 쿼리를 사용하 면 개선이 더욱 두드러집니다.
- 쿼리 계획 캐시 지원: 쿼리가 Neptune에 제출되면 쿼리 문자열이 구문 분석되고 최적화되고 쿼리 계 획으로 변환된 다음 엔진에서 실행됩니다. 애플리케이션은 서로 다른 값으로 인스턴스화되는 일반 적인 쿼리 패턴을 기반으로 하는 경우가 많습니다. 쿼리 계획 캐시는 쿼리 계획을 캐시하여 이러한 반복 패턴에 대한 구문 분석 및 최적화를 피함으로써 전체 대기 시간을 줄일 수 있습니다.
- DISTINCT 집계 쿼리의 성능이 향상되었습니다.
- null을 허용하는 변수를 포함하는 조인의 성능이 향상되었습니다.
- not equals와 id (노드/관계) 조건자를 포함하는 쿼리의 성능이 향상되었습니다.
- datetime 기능에 대한 지원 확대 (다음을 포함하여 랩 모드를 통해서만 사용 가능). DatetimeMillisecond DatetimeMillisecond=enabled 자세한 정보는 [Neptune](#page-212-0)  [OpenCypher 구현에서의 임시 지원 \(넵튠 애널리틱스 및 넵튠 데이터베이스 1.3.2.0 이상\)을](#page-212-0) 참조하 세요.

# 이번 엔진 릴리즈에서 수정된 결함

일반적인 개선 사항

• Graphlytics 버킷에 대한 액세스를 검증할 때 나타나는 NeptunEML 오류 메시지를 업데이트했습니 다.

Gremlin 수정 사항

• 비경로 기여 단계에 레이블이 포함된 시나리오의 DFE 쿼리 변환에서 누락된 레이블 정보를 수정했 습니다. 예:

```
g.withSideEffect('Neptune#useDFE', true). 
  V().
   has('name', 'marko'). 
   has("name", TextP.regex("mark.*")).as("p1"). 
   not(out().has("name", P.within("peter"))). 
   out().as('p2'). 
   dedup('p1', 'p2')
```
• 쿼리가 두 개의 DFE NullPointerException 프래그먼트에서 실행되고 첫 번째 프래그먼트가 만 족스럽지 않은 노드로 최적화될 때 발생하는 DFE 쿼리 변환의 버그가 수정되었습니다. 예:

```
g.withSideEffect('Neptune#useDFE', true). 
  V().
   has('name', 'doesNotExists'). 
   has("name", TextP.regex("mark.*")). 
   inject(1). 
  V().
   out(). 
   has('name', 'vadas')
```
• 쿼리에 by () 모듈레이터가 내부에 ValueTraversal 포함되어 있고 입력이

InternalFailureException Map인 경우 Neptune이 이벤트를 발생시키는 버그를 수정했습니 다. 예:

```
g.V(). 
   hasLabel("person"). 
   project("age", "name").by("age").by("name"). 
   order().by("age")
```
openCypher 수정 사항

• 메모리 부족 (OOM) 상황을 방지할 수 있도록 UNWIND 작업 (예: 값 목록을 개별 값으로 확장) 을 개 선했습니다. 예:

```
MATCH (n)-->(m)WITH collect(m) AS list
UNWIND list AS m
RETURN m, list
```
• UNWIND를 통해 ID가 삽입되는 여러 병합 작업의 경우 사용자 지정 ID 최적화가 수정되었습니다. 예:

```
UNWIND [{nid: 'nid1', mid: 'mid1'}, {nid: 'nid2', mid: 'mid2'}] as ids
MERGE (n:N {`~id`: ids.nid})
MERGE (m:M {`~id`: ids.mid})
```
• 속성 액세스가 포함된 복잡한 쿼리와 양방향 관계가 있는 다중 홉을 계획하던 중 메모리 폭발을 수정 했습니다. 예:

```
MATCH (person1:person)-[:likes]->(res)-[:partOf]->(group)-[:knows]-(:entity {name: 
  'foo'}), 
        (person1)-[:knows]->(person2)-[:likes]-(res2), (comment)-[:presentIn]->(:Group 
  {name: 'barGroup'}), 
        (person1)-[:commented]->(comment2:comment)-[:partOf]->(post:Post), (comment2)-
[:presentIn]->(:Group {name: 'fooGroup'}), 
        (comment)-[:contains]->(info:Details)-[:CommentType]->(:CommentType {name: 
  'Positive'}), 
        (comment2)-[:contains]->(info2:Details)-[:CommentType]->(:CommentType {name: 
  'Positive'}) 
WHERE datetime('2020-01-01T00:00') <= person1.addedAfter <= 
  datetime('2023-01-01T23:59') AND comment.approvedBy = comment2.approvedBy 
MATCH (comment)-[:contains]->(info3:Details)-[:CommentType]->(:CommentType {name: 
  'Neutral'})
RETURN person1, group.name, info1.value, post.ranking, info3.value
```
• 변수별 그룹화가 null인 집계 쿼리를 수정했습니다. 예:

```
MATCH (n)
RETURN null AS group, sum(n.num) AS result
```
SPARQL 수정 사항

• SPARQL 파서가 많은 트리플과 대형 토큰을 포함하는 INSERT DATA와 같은 대형 쿼리의 구문 분석 시간을 개선하도록 수정했습니다.

### <span id="page-1410-0"></span>쿼리 플랜 캐시 문제 완화

버전 1.3.2.0의 경우 내부 WITH 조항에 skip 사용하거나 limit 매개 변수화된 경우 쿼리 계획 캐시에 서 문제가 감지되었습니다. 예:

```
MATCH (n:Person)
WHERE n.age > $age
WITH n skip $skip LIMIT $limit 
RETURN n.name, n.age
parameters={"age": 21, "skip": 2, "limit": 3}
```
이 경우 첫 번째 계획의 skip 및 limit 매개 변수 값이 후속 쿼리에도 적용되어 예상치 못한 결과가 발생 합니다.

완화

이 문제를 방지하려면 매개 변수화된 skip 및/또는 limit 하위 조항이 포함된 쿼리를 제출할 QUERY:PLANCACHE "disabled" 때 쿼리 힌트를 추가하세요. 또는 값을 쿼리에 하드 코딩할 수도 있 습니다.

옵션 1: 쿼리 힌트를 사용하여 계획 캐시 비활성화:

```
Using QUERY:PLANCACHE "disabled"
MATCH (n:Person) WHERE n.age > $age
WITH n skip $skip LIMIT $limit
RETURN n.name, n.age
parameters={"age": 21, "skip": 2, "limit": 3}
```
옵션 2: 건너뛰기 및 제한에 하드 코딩된 값 사용:

```
MATCH (n:Person)
WHERE n.age > $age
WITH n skip 2 LIMIT 3
```
RETURN n.name, n.age

parameters={"age": 21}

## 이 릴리스에서 지원되는 쿼리 언어 버전

DB 클러스터를 버전 1.3.2.0으로 업그레이드하기 전에 프로젝트가 다음 쿼리 언어 버전과 호환되는지 확인하세요.

- Gremlin 초기 버전 지원: 3.6.2
- Gremlin 최신 버전 지원: 3.7.1
- openCypher 버전: Neptune-9.0.20190305-1.0
- SPARQL 버전: 1.1

# 엔진 릴리스 1.3.2.0으로의 업그레이드 경로

[엔진 릴리스 1.2.0.0](#page-1493-0) 이상에서 이 릴리스로 업그레이드할 수 있습니다.

## 이 릴리스로 업그레이드

DB 클러스터가 이 릴리스에 대한 업그레이드 경로가 있는 엔진 버전을 실행하는 경우 지금 업그레이드 할 수 있습니다. 콘솔에서 DB 클러스터 작업을 사용하여 또는 SDK를 사용하여 적격 클러스터를 업그 레이드할 수 있습니다. 다음 CLI 명령은 적격 클러스터를 즉시 업그레이드합니다.

Linux, OS X, Unix의 경우:

```
aws neptune modify-db-cluster \ 
     --db-cluster-identifier (your-neptune-cluster) \ 
     --engine-version 1.3.2.0 \ 
     --allow-major-version-upgrade \ 
     --apply-immediately
```
Windows의 경우:

```
aws neptune modify-db-cluster ^ 
     --db-cluster-identifier (your-neptune-cluster) ^ 
     --engine-version 1.3.2.0 ^ 
     --allow-major-version-upgrade ^ 
     --apply-immediately
```
--apply-immediately 대신 --no-apply-immediately를 지정할 수 있습니다. 메이저 버전 업 그레이드를 수행하려면 allow-major-version-upgrade 매개변수가 필요합니다. 또한 엔진 버전을 반드 시 포함해야 합니다. 그렇지 않으면 엔진이 다른 버전으로 업그레이드될 수 있습니다.

클러스터에서 사용자 지정 클러스터 파라미터 그룹을 사용하는 경우 다음 파라미터를 포함하여 지정 해야 합니다.

--db-cluster-parameter-group-name *(name of the custom DB cluster parameter group)*

마찬가지로 클러스터의 인스턴스가 사용자 지정 DB 파라미터 그룹을 사용하는 경우 이 파라미터를 포 함하여 지정해야 합니다.

--db-instance-parameter-group-name *(name of the custom instance parameter group)*

### 업그레이드하기 전에 항상 테스트 수행

새로운 메이저 또는 마이너 Neptune 엔진 버전이 출시되면 업그레이드하기 전에 해당 버전에서 항상 Neptune 애플리케이션을 먼저 테스트하세요. 마이너 업그레이드라도 코드에 영향을 줄 수 있는 새로 운 기능이나 동작이 도입될 수 있습니다.

먼저 현재 버전의 릴리스 노트 페이지를 대상 버전의 릴리스 노트 페이지와 비교하여 쿼리 언어 버전에 변경 사항이나 기타 주요 변경 사항이 있는지 확인합니다.

프로덕션 DB 클러스터를 업그레이드하기 전에 새 버전을 테스트하는 가장 좋은 방법은 프로덕션 클러 스터를 복제하여 새 엔진 버전을 실행하도록 하는 것입니다. 그러면 프로덕션 DB 클러스터에 영향을 주지 않고 복제본에서 쿼리를 실행할 수 있습니다.

업그레이드하기 전에 항상 수동 스냅샷 생성

업그레이드하기 전에 항상 DB 클러스터의 수동 스냅샷을 생성하는 것이 좋습니다. 자동 스냅샷은 단기 적인 보호만 제공하는 반면, 수동 스냅샷은 명시적으로 삭제하기 전까지는 계속 사용할 수 있습니다.

경우에 따라 Neptune은 업그레이드 프로세스의 일부로 수동 스냅샷을 생성하지만, 여기에 의존해서는 안 되며 항상 자체 수동 스냅샷을 만들어야 합니다.

DB 클러스터를 업그레이드 전 상태로 되돌릴 필요가 없다고 판단되면 직접 만든 수동 스냅샷과 Neptune이 생성한 수동 스냅샷(있는 경우)을 명시적으로 삭제할 수 있습니다. Neptune이 수동 스냅샷 을 생성하는 경우 이름은 preupgrade로 시작하고 DB 클러스터 이름, 소스 엔진 버전, 대상 엔진 버 전, 날짜가 차례로 뒤따릅니다.

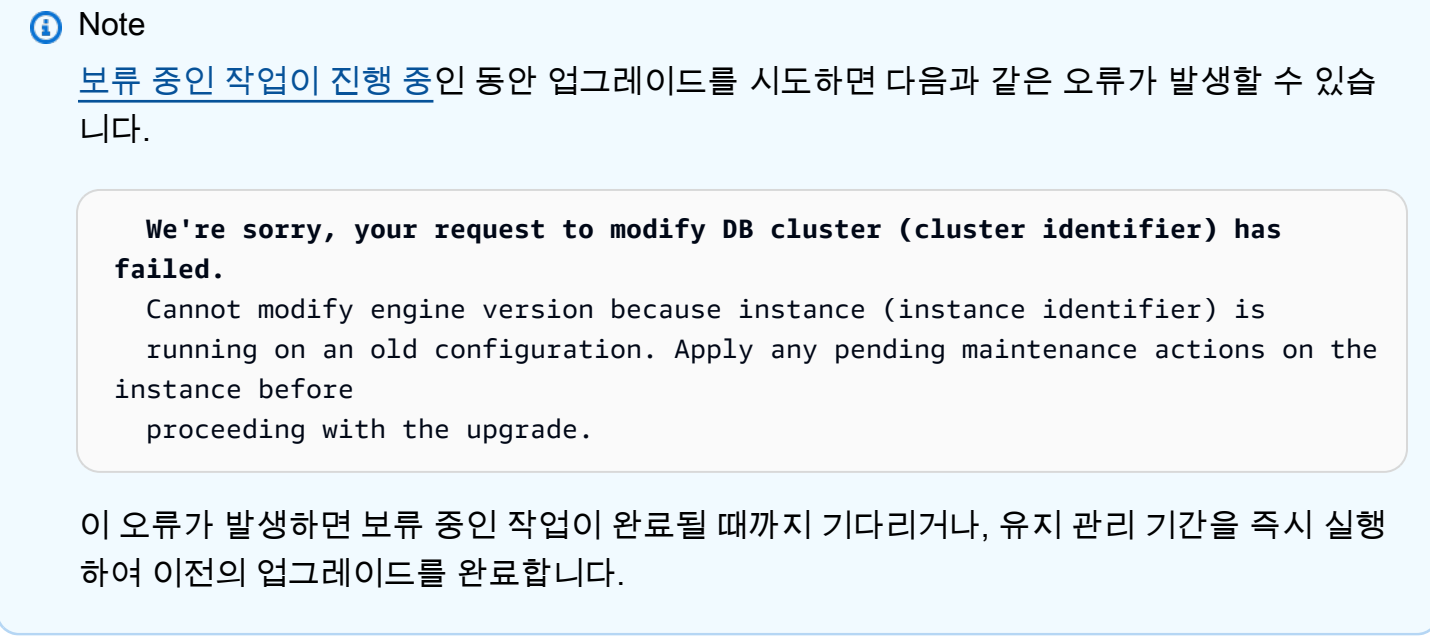

엔진 버전 업그레이드에 대한 자세한 내용은 [Amazon Neptune DB 클러스터 유지 관리](#page-895-0) 단원을 참조하 십시오. 질문이나 우려 사항이 있는 경우 커뮤니티 포럼 및 [AWS Premium Support를 통해 AWS 지원](https://aws.amazon.com/support) 팀에 문의할 수 있습니다.

# 아마존 넵튠 엔진 버전 1.3.1.0 (2024-03-06)

2024-03-06년부터 엔진 버전 1.3.1.0이 일반적으로 배포되고 있습니다. 모든 리전에서 새 릴리스를 사 용할 수 있게 되려면 며칠이 걸립니다.

#### **a** Note

[엔진 릴리스 1.3.0.0](#page-1417-0)에서는 사용자 지정 파라미터 그룹과 사용자 지정 클러스터 파라미터 그 룹을 위한 새로운 형식을 도입했습니다. 따라서 1.3.0.0 이전 엔진 버전에서 엔진 버전 1.3.0.0 이상으로 업그레이드하는 경우 파라미터 그룹 패밀리 neptune1.3를 사용하여 기존의 모든 사용자 지정 파라미터 그룹과 사용자 지정 클러스터 파라미터 그룹을 다시 생성해야 합니다. 이전 릴리스에서는 파라미터 그룹 패밀리 neptune1 또는 neptune1.2을 사용했으며, 이러 한 파라미터 그룹은 릴리스 1.3.0.0 이상에서는 작동하지 않습니다. 자세한 정보는 [Amazon](#page-856-0) [Neptune 파라미터 그룹을](#page-856-0) 참조하세요.

## 이번 엔진 릴리스의 개선 사항

#### 일반적인 개선 사항

- Neptune은 프로필/설명에 표시된 경고를 개선했습니다.
- TLS 협상 중에 사용되는 기본 명명된 그룹에서 더 이상 사용되지 않는 NIST EC 곡선을 제거했습니 다. 제거된 곡선은 sect409k1, sect409r1, sect571k1입니다.

#### 그렘린 개선 사항

- 서버리스 인스턴스의 매우 높은 NCU를 피할 수 있도록 DFE 통계 계산을 개선했습니다.
- WITHIN의 그렘린 성능 개선.

### 이번 엔진 릴리즈에서 수정된 결함

#### Gremlin 수정 사항

- 그렘린 DFE 쿼리 계획의 기타 개선 사항.
- 선택적 순회 기능이 있는 Gremlin 쿼리의 버그를 수정했습니다. 예를 들어 `G.v () .hasLabel ('person') .group () .by (\_\_.in ('friend') .id () .fold () `형식의 쿼리에 프렌드 에지가 없는 사람은 그룹화 되지 않는 버그가 수정되었습니다.
- by모듈레이터 내부의 병합 단계가 포함된 Gremlin 쿼리를 DFE 엔진을 사용하여 실행하면 오류가 반환되는 버그가 수정되었습니다.
- Gremlin 세션에서 실행 중인 읽기 전용 쿼리가 읽기 전용 복제본에 연결된 경우 작동하지 않던 버그 를 수정했습니다.
- Gremlin에 대한 성공적인 초기 웹 소켓 연결 요청에 대한 IAM ARN이 감사 로그에 없는 버그가 수정 되었습니다.
- 통합 단계, DFE를 사용하여 단계 적용 범위를 식별하십시오.
- 전체 DFE 계획의 특성 세트 최적화.

#### openCypher 수정 사항

- 변수가 아닌 표현식에 대한 설정을 허용하도록 OpenCypher SET 절에서 버그를 수정했습니다 (예: 일치 (N:test) 세트 (n.prop = 2에서 n이 끝나는 경우) .prop = 3이 n.prop을 반환하는 경우).
- 집계 및 정렬 기준과 관련된 실패한 OpenCypher 쿼리에 대한 버그가 수정되었습니다.
- 정적 맵이 포함된 대규모 목록의 UNWIND를 개선했습니다.
- 중복된 값이 있는 사용자 지정 ID를 사용하는 OpenCypher MERGE 쿼리의 버그를 수정했습니다.

SPARQL 수정 사항

• 선택적 패턴의 변수 범위에 대한 SPARQL 버그를 수정했습니다.

이 릴리스에서 지원되는 쿼리 언어 버전

DB 클러스터를 버전 1.3.1.0으로 업그레이드하기 전에 프로젝트가 다음 쿼리 언어 버전과 호환되는지 확인하세요.

- Gremlin 초기 버전 지원: 3.6.2
- Gremlin 최신 버전 지원: 3.6.5
- openCypher 버전: Neptune-9.0.20190305-1.0
- SPARQL 버전: 1.1

### 엔진 릴리스 1.3.1.0으로의 업그레이드 경로

[엔진 릴리스 1.2.0.0](#page-1493-0) 이상에서 이 릴리스로 업그레이드할 수 있습니다.

### 이 릴리스로 업그레이드

DB 클러스터가 이 릴리스에 대한 업그레이드 경로가 있는 엔진 버전을 실행하는 경우 지금 업그레이드 할 수 있습니다. 콘솔에서 DB 클러스터 작업을 사용하여 또는 SDK를 사용하여 적격 클러스터를 업그 레이드할 수 있습니다. 다음 CLI 명령은 적격 클러스터를 즉시 업그레이드합니다.

Linux, OS X, Unix의 경우:

```
aws neptune modify-db-cluster \ 
     --db-cluster-identifier (your-neptune-cluster) \ 
    --engine-version 1.3.1.0 \
     --allow-major-version-upgrade \ 
     --apply-immediately
```
Windows의 경우

aws neptune modify-db-cluster ^

```
 --db-cluster-identifier (your-neptune-cluster) ^ 
 --engine-version 1.3.1.0 ^ 
 --allow-major-version-upgrade ^ 
 --apply-immediately
```
--apply-immediately 대신 --no-apply-immediately를 지정할 수 있습니다. 메이저 버전 업 그레이드를 수행하려면 allow-major-version-upgrade 매개변수가 필요합니다. 또한 엔진 버전을 반드 시 포함해야 합니다. 그렇지 않으면 엔진이 다른 버전으로 업그레이드될 수 있습니다.

클러스터에서 사용자 지정 클러스터 파라미터 그룹을 사용하는 경우 다음 파라미터를 포함하여 지정 해야 합니다.

--db-cluster-parameter-group-name *(name of the custom DB cluster parameter group)*

마찬가지로 클러스터의 인스턴스가 사용자 지정 DB 파라미터 그룹을 사용하는 경우 이 파라미터를 포 함하여 지정해야 합니다.

--db-instance-parameter-group-name *(name of the custom instance parameter group)*

#### 업그레이드하기 전에 항상 테스트 수행

새로운 메이저 또는 마이너 Neptune 엔진 버전이 출시되면 업그레이드하기 전에 해당 버전에서 항상 Neptune 애플리케이션을 먼저 테스트하세요. 마이너 업그레이드라도 코드에 영향을 줄 수 있는 새로 운 기능이나 동작이 도입될 수 있습니다.

먼저 현재 버전의 릴리스 노트 페이지를 대상 버전의 릴리스 노트 페이지와 비교하여 쿼리 언어 버전에 변경 사항이나 기타 주요 변경 사항이 있는지 확인합니다.

프로덕션 DB 클러스터를 업그레이드하기 전에 새 버전을 테스트하는 가장 좋은 방법은 프로덕션 클러 스터를 복제하여 새 엔진 버전을 실행하도록 하는 것입니다. 그러면 프로덕션 DB 클러스터에 영향을 주지 않고 복제본에서 쿼리를 실행할 수 있습니다.

업그레이드하기 전에 항상 수동 스냅샷 생성

업그레이드하기 전에 항상 DB 클러스터의 수동 스냅샷을 생성하는 것이 좋습니다. 자동 스냅샷은 단기 적인 보호만 제공하는 반면, 수동 스냅샷은 명시적으로 삭제하기 전까지는 계속 사용할 수 있습니다.

경우에 따라 Neptune은 업그레이드 프로세스의 일부로 수동 스냅샷을 생성하지만, 여기에 의존해서는 안 되며 항상 자체 수동 스냅샷을 만들어야 합니다.

DB 클러스터를 업그레이드 전 상태로 되돌릴 필요가 없다고 판단되면 직접 만든 수동 스냅샷과 Neptune이 생성한 수동 스냅샷(있는 경우)을 명시적으로 삭제할 수 있습니다. Neptune이 수동 스냅샷 을 생성하는 경우 이름은 preupgrade로 시작하고 DB 클러스터 이름, 소스 엔진 버전, 대상 엔진 버 전, 날짜가 차례로 뒤따릅니다.

#### **a** Note

[보류 중인 작업이 진행 중](manage-console-maintaining)인 동안 업그레이드를 시도하면 다음과 같은 오류가 발생할 수 있습 니다.

 **We're sorry, your request to modify DB cluster (cluster identifier) has failed.**

 Cannot modify engine version because instance (instance identifier) is running on an old configuration. Apply any pending maintenance actions on the instance before

proceeding with the upgrade.

이 오류가 발생하면 보류 중인 작업이 완료될 때까지 기다리거나, 유지 관리 기간을 즉시 실행 하여 이전의 업그레이드를 완료합니다.

엔진 버전 업그레이드에 대한 자세한 내용은 [Amazon Neptune DB 클러스터 유지 관리](#page-895-0) 단원을 참조하 십시오. 질문이나 우려 사항이 있는 경우 커뮤니티 포럼 및 [AWS Premium Support를 통해 AWS 지원](https://aws.amazon.com/support) 팀에 문의할 수 있습니다.

# <span id="page-1417-0"></span>Amazon Neptune 엔진 버전 1.3.0.0(2023년 11월 15일)

2023년 11월 15일부터 엔진 버전 1.3.0.0이 정식으로 배포되고 있습니다. 모든 리전에서 새 릴리스를 사용할 수 있게 되려면 며칠이 걸립니다.

**a** Note

[엔진 릴리스 1.3.0.0](#page-1417-0)에서는 사용자 지정 파라미터 그룹과 사용자 지정 클러스터 파라미터 그 룹을 위한 새로운 형식을 도입했습니다. 따라서 1.3.0.0 이전 엔진 버전에서 엔진 버전 1.3.0.0 이상으로 업그레이드하는 경우 파라미터 그룹 패밀리 neptune1.3를 사용하여 기존의 모든 사용자 지정 파라미터 그룹과 사용자 지정 클러스터 파라미터 그룹을 다시 생성해야 합니다. 이전 릴리스에서는 파라미터 그룹 패밀리 neptune1 또는 neptune1.2을 사용했으며, 이러 한 파라미터 그룹은 릴리스 1.3.0.0 이상에서는 작동하지 않습니다. 자세한 정보는 [Amazon](#page-856-0) [Neptune 파라미터 그룹을](#page-856-0) 참조하세요.

# 이 엔진 릴리스의 새로운 기능

• [Neptune 데이터 API](#page-1953-0)가 릴리스되었습니다.

Amazon Neptune 데이터 API는 데이터 로드, 쿼리 실행, 데이터 조회, 기계 학습을 포함하여 Neptune의 데이터 작업 40개 이상에 대한 SDK 지원을 제공합니다. 세 가지 Neptune 쿼리 언어 (Gremlin, openCypher, SPARQL)를 모두 지원하며 모든 SDK 언어로 사용할 수 있습니다. API 요청 에 자동으로 서명하면 Neptune을 애플리케이션에 매우 간편하게 통합할 수 있습니다.

• [OpenSearch서버리스와](https://docs.aws.amazon.com/opensearch-service/latest/developerguide/serverless-overview.html) Neptune의 통합에 대한 지원이 추가되었습니다.

## 이 엔진 릴리스의 개선 사항

Neptune 엔진 업데이트 개선

업데이트 프로세스를 더 효과적으로 제어할 수 있도록 Neptune에서 엔진 업데이트를 릴리스하 는 방식이 변경되었습니다. 이제 Neptune에서 비 주요 변경 사항에 대한 패치가 릴리스되는 대신 [AutoMinorVersionUpgrade](#page-902-0) 인스턴스 필드를 사용하여 제어할 수 있고 [RDS-EVENT-0156](#page-1275-0) 이벤트 를 [구독](#page-1278-0)하여 알림을 받을 수 있는 마이너 버전이 릴리스됩니다.

이러한 변경 사항에 대한 자세한 내용은 [Amazon Neptune DB 클러스터 유지 관리를](#page-895-0) 참조하세요.

전송 중 암호화 개선

Neptune은 더 이상 다음 암호 그룹을 지원하지 않습니다.

- TLS\_ECDHE\_RSA\_WITH\_AES\_256\_CBC\_SHA
- TLS\_ECDHE\_RSA\_WITH\_AES\_128\_CBC\_SHA

Neptune은 TLS 1.2에서 다음과 같은 강력한 암호 그룹만 지원합니다.

- TLS\_ECDHE\_RSA\_WITH\_AES\_256\_GCM\_SHA384
- TLS\_ECDHE\_RSA\_WITH\_AES\_128\_GCM\_SHA256
- TLS\_ECDHE\_RSA\_WITH\_AES\_256\_CBC\_SHA384

### • TLS\_ECDHE\_RSA\_WITH\_AES\_128\_CBC\_SHA256

### Gremlin 개선 사항

- DFE 엔진에 다음 Gremlin 단계에 대한 지원이 추가되었습니다.
	- FoldStep
	- GroupStep
	- GroupCountStep
	- TraversalMapStep
	- UnfoldStep
	- LabelStep
	- PropertyKeyStep
	- PropertyValueStep
	- AndStep
	- OrStep
	- ConstantStep
	- CountGlobalStep
- by() 변조를 사용할 때 전체 버텍스 스캔이 발생하지 않도록 Gremlin DFE 쿼리 계획이 최적화되었 습니다.
- 카디널리티가 낮고 지연 시간이 짧은 쿼리의 성능이 크게 개선되었습니다.
- 필터 조건자에 대한 DFE 지원이 추가되었습니다. TinkerPop Or
- 다음과 같은 쿼리에서 동일한 키의 필터 순회에 대한 DFE 지원이 개선되었습니다.

```
g.withSideEffect("Neptune#useDFE", true) 
 .V() .has('name', 'marko') 
  .and( 
    or( 
      has('name', eq("marko")), 
      has('name', eq("vardas")) 
    ) 
  )
```
• fail() 단계에 대한 오류 처리가 개선되었습니다.

#### openCypher 개선 사항

- 카디널리티가 낮고 지연 시간이 짧은 쿼리의 성능이 크게 개선되었습니다.
- 쿼리에 많은 노드 유형이 포함된 경우 쿼리 계획 성능이 개선되었습니다.
- 모든 VLP 쿼리의 지연 시간이 단축되었습니다.
- 단일 노드 패턴 쿼리에 대한 중복 파이프라인 조인을 제거하여 성능이 개선되었습니다.
- 다음과 같이 주기가 있는 멀티홉 패턴이 포함된 쿼리의 성능이 개선되었습니다.

MATCH  $(n)$ --> $()$ --> $()$ --> $(m)$ RETURN n m

#### SPARQL 개선 사항

- 새로운 SPARQL 연산자 PipelineHashIndexJoin이 도입되었습니다.
- SPARQL 쿼리의 URI 검증 성능이 개선되었습니다.
- 사전 용어를 배치 확인하여 SPARQL 전체 텍스트 검색 쿼리의 성능이 개선되었습니다.

## 이 엔진 릴리스에서 수정된 결함

Gremlin 수정 사항

- DFE 엔진에서 기본적으로 처리되지 않는 단계에 대한 하위 순회 조건자가 있는 쿼리를 Gremlin 쿼 리 상태 엔드포인트에서 검사할 때 트랜잭션 누수가 발생하는 Gremlin 버그가 수정되었습니다.
- DFE 엔진에서 by() 순회의 valueMap()이 최적화되지 않는 Gremlin 버그가 수정되었습니다.
- UnionStep에 연결된 단계 레이블이 각각 하위 순회의 마지막 경로 요소로 전파되지 않던 Gremlin 버그가 수정되었습니다.
- 쿼리에 너무 많은 TinkerPop 단계가 포함되어 있고 정리되지 않아 쿼리가 실패하는 Gremlin 버그를 수정했습니다.
- mergeV 및 mergeE 단계에서 NullPointerException이 발생하는 Gremlin 버그가 수정되었습니 다.
- 문자열 출력 중 일부에 공백 문자가 포함된 경우 order()가 적절하게 정렬되지 않는 Gremlin 버그 가 수정되었습니다.
- DFE 엔진에서 valueMap 단계를 처리할 때 발생하는 Gremlin 정확성 문제가 해결되었습니다.

• GroupStep 또는 GroupCountStep이 키 순회에 중첩될 때 발생하는 Gremlin 정확성 문제가 해결 되었습니다.

#### openCypher 수정 사항

- NULL 문자에 대한 오류 처리와 관련된 OpenCypher 버그가 수정되었습니다.
- openCypher Bolt 트랜잭션 처리에서 발생하는 버그가 수정되었습니다.

#### SPARQL 수정 사항

- 재귀 함수 내의 값이 제대로 확인되지 않는 SPARQL 버그가 수정되었습니다.
- VALUES 절을 통해 많은 값을 삽입하면 성능이 저하될 수 있는 SPARQL 버그가 수정되었습니다.
- 언어 태그가 지정된 리터럴에서 REGEX 연산자를 직접적으로 호출할 때 실패하는 SPARQL 버그가 수정되었습니다.

### 이 릴리스에서 지원되는 쿼리 언어 버전

DB 클러스터를 버전 1.3.0.0으로 업그레이드하기 전에 프로젝트가 다음 쿼리 언어 버전과 호환되는지 확인합니다.

- Gremlin 초기 버전 지원: 3.6.2
- Gremlin 최신 버전 지원: 3.6.4
- openCypher 버전: Neptune-9.0.20190305-1.0
- SPARQL 버전: 1.1

### 엔진 릴리스 1.3.0.0에 대한 업그레이드 경로

[엔진 릴리스 1.2.0.0](#page-1493-0) 이상에서 이 릴리스로 업그레이드할 수 있습니다.

### 이 릴리스로 업그레이드

DB 클러스터가 이 릴리스에 대한 업그레이드 경로가 있는 엔진 버전을 실행하는 경우 지금 업그레이드 할 수 있습니다. 콘솔에서 DB 클러스터 작업을 사용하여 또는 SDK를 사용하여 적격 클러스터를 업그 레이드할 수 있습니다. 다음 CLI 명령은 적격 클러스터를 즉시 업그레이드합니다.

Linux, OS X, Unix의 경우:

```
aws neptune modify-db-cluster \ 
     --db-cluster-identifier (your-neptune-cluster) \ 
     --engine-version 1.3.0.0 \ 
     --allow-major-version-upgrade \ 
     --apply-immediately
```
Windows의 경우

```
aws neptune modify-db-cluster ^ 
     --db-cluster-identifier (your-neptune-cluster) ^ 
     --engine-version 1.3.0.0 ^ 
     --allow-major-version-upgrade ^ 
     --apply-immediately
```
--apply-immediately 대신 --no-apply-immediately를 지정할 수 있습니다. 메이저 버전 업 그레이드를 수행하려면 allow-major-version-upgrade 매개변수가 필요합니다. 또한 엔진 버전을 반드 시 포함해야 합니다. 그렇지 않으면 엔진이 다른 버전으로 업그레이드될 수 있습니다.

클러스터에서 사용자 지정 클러스터 파라미터 그룹을 사용하는 경우 다음 파라미터를 포함하여 지정 해야 합니다.

--db-cluster-parameter-group-name *(name of the custom DB cluster parameter group)*

마찬가지로 클러스터의 인스턴스가 사용자 지정 DB 파라미터 그룹을 사용하는 경우 이 파라미터를 포 함하여 지정해야 합니다.

--db-instance-parameter-group-name *(name of the custom instance parameter group)*

### 업그레이드하기 전에 항상 테스트 수행

새로운 메이저 또는 마이너 Neptune 엔진 버전이 출시되면 업그레이드하기 전에 해당 버전에서 항상 Neptune 애플리케이션을 먼저 테스트하세요. 마이너 업그레이드라도 코드에 영향을 줄 수 있는 새로 운 기능이나 동작이 도입될 수 있습니다.

먼저 현재 버전의 릴리스 노트 페이지를 대상 버전의 릴리스 노트 페이지와 비교하여 쿼리 언어 버전에 변경 사항이나 기타 주요 변경 사항이 있는지 확인합니다.

프로덕션 DB 클러스터를 업그레이드하기 전에 새 버전을 테스트하는 가장 좋은 방법은 프로덕션 클러 스터를 복제하여 새 엔진 버전을 실행하도록 하는 것입니다. 그러면 프로덕션 DB 클러스터에 영향을 주지 않고 복제본에서 쿼리를 실행할 수 있습니다.

### 업그레이드하기 전에 항상 수동 스냅샷 생성

업그레이드하기 전에 항상 DB 클러스터의 수동 스냅샷을 생성하는 것이 좋습니다. 자동 스냅샷은 단기 적인 보호만 제공하는 반면, 수동 스냅샷은 명시적으로 삭제하기 전까지는 계속 사용할 수 있습니다.

경우에 따라 Neptune은 업그레이드 프로세스의 일부로 수동 스냅샷을 생성하지만, 여기에 의존해서는 안 되며 항상 자체 수동 스냅샷을 만들어야 합니다.

DB 클러스터를 업그레이드 전 상태로 되돌릴 필요가 없다고 판단되면 직접 만든 수동 스냅샷과 Neptune이 생성한 수동 스냅샷(있는 경우)을 명시적으로 삭제할 수 있습니다. Neptune이 수동 스냅샷 을 생성하는 경우 이름은 preupgrade로 시작하고 DB 클러스터 이름, 소스 엔진 버전, 대상 엔진 버 전, 날짜가 차례로 뒤따릅니다.

#### **a** Note

[보류 중인 작업이 진행 중](manage-console-maintaining)인 동안 업그레이드를 시도하면 다음과 같은 오류가 발생할 수 있습 니다.

 **We're sorry, your request to modify DB cluster (cluster identifier) has failed.**

 Cannot modify engine version because instance (instance identifier) is running on an old configuration. Apply any pending maintenance actions on the instance before

proceeding with the upgrade.

이 오류가 발생하면 보류 중인 작업이 완료될 때까지 기다리거나, 유지 관리 기간을 즉시 실행 하여 이전의 업그레이드를 완료합니다.

엔진 버전 업그레이드에 대한 자세한 내용은 [Amazon Neptune DB 클러스터 유지 관리](#page-895-0) 단원을 참조하 십시오. 질문이나 우려 사항이 있는 경우 커뮤니티 포럼 및 [AWS Premium Support를 통해 AWS 지원](https://aws.amazon.com/support) 팀에 문의할 수 있습니다.

## 아마존 넵튠 엔진 버전 1.2.1.1 (2024-03-11)

2024-03-11부터 엔진 버전 1.2.1.1이 일반적으로 배포되고 있습니다. 모든 리전에서 새 릴리스를 사용 할 수 있게 되려면 며칠이 걸립니다.

### **a** Note

1.2.0.0 이전 엔진 버전에서 업그레이드하는 경우

- [엔진 릴리스 1.2.0.0](#page-1493-0)에서는 사용자 지정 파라미터 그룹과 사용자 지정 클러스터 파라미터 그룹을 위한 새로운 형식을 도입했습니다. 따라서 1.2.0.0 이전 엔진 버전에서 엔진 버전 1.2.0.0 이상으로 업그레이드하는 경우 파라미터 그룹 패밀리 neptune1.2를 사용하여 기 존의 모든 사용자 지정 파라미터 그룹과 사용자 지정 클러스터 파라미터 그룹을 다시 생성 해야 합니다. 이전 릴리스에서는 파라미터 그룹 패밀리 neptune1을 사용했으며, 이러한 파라미터 그룹은 릴리스 1.2.0.0 이상에서는 작동하지 않습니다. 자세한 정보는 [Amazon](#page-856-0)  [Neptune 파라미터 그룹을](#page-856-0) 참조하세요.
- 엔진 릴리스 1.2.0.0에는 실행 취소 로그에 대한 새로운 형식도 도입되었습니다. 따라서 1.2.0.0 이전 버전에서 업그레이드하려면 이전 엔진 버전에서 생성된 실행 취소 로그를 모두 삭제하고 [UndoLogsListSize](#page-1244-0) CloudWatch 측정치를 0으로 떨어뜨려야 합니다. 업데이트 를 시작하려고 할 때 실행 취소 로그 기록이 너무 많으면(20만 개 이상), 실행 취소 로그 제거 가 완료될 때까지 기다리는 동안 업그레이드를 시도하는 제한 시간이 초과될 수 있습니다.

제거가 이루어지는 클러스터의 라이터 인스턴스를 업그레이드하여 제거 속도를 높일 수 있 습니다. 업그레이드를 시도하기 전에 이렇게 하면 시작하기 전에 실행 취소 로그의 수가 줄 어들 수 있습니다. 라이터의 크기를 24XL 인스턴스 유형으로 늘리면 제거 속도가 시간당 백 만 개 이상으로 증가할 수 있습니다.

UndoLogsListSize CloudWatch 지표가 매우 큰 경우 지원 사례를 열면 메트릭을 중단하 기 위한 추가 전략을 모색하는 데 도움이 될 수 있습니다.

• 마지막으로, 릴리스 1.2.0.0에는 IAM 인증과 함께 Bolt 프로토콜을 사용하던 이전 코드에 영향을 미치는 주요 변경 사항이 적용되었습니다. 릴리스 1.2.0.0부터 Bolt 는 IAM 서명을 위한 리소스 경로가 필요합니다. Java에서 리소스 경로를 설정하면 request.setResourcePath("/openCypher"));처럼 보일 수 있습니다. 다른 언어에 서는 엔드포인트 URI에 /openCypher를 추가할 수 있습니다. [Bolt 프로토콜 사용의](#page-661-0) 예제를 참조하세요.

## 이 엔진 릴리스의 개선 사항

일반 개선 사항

Neptune은 프로필/설명에 표시된 경고를 개선했습니다.

Gremlin 개선 사항

- 서버리스 인스턴스의 NCU가 너무 높지 않도록 DFE 통계 계산을 개선했습니다.
- WITHIN의 그렘린 성능 개선.

## 이 엔진 릴리스에서 수정된 결함

### Gremlin 수정 사항

- 그렘린 DFE 엔진 쿼리 계획 주문과 관련된 버그가 수정되었습니다.
- 원래 다음과 같이 보고되었을 때 Gremlin out-of-memory 오류가 발생하던 버그가 수정되었습니다. InternalFailureException
- 성공적인 초기 웹 소켓 연결 요청에 대한 감사 로그에 IAM ARN이 없는 버그가 수정되었습니다.
- 세션의 쿼리가 모두 읽기 전용이고 리더 인스턴스에 연결된 경우에도 세션의 쿼리가 실패하면 TinkerPop 세션이 활성화된 Gremlin 쿼리의 버그가 수정되었습니다.

#### openCypher 수정 사항

- 변수가 아닌 표현식에 대한 설정을 허용하도록 OpenCypher SET 절의 버그를 수정했습니다 (예: 일 치 (n:test) 세트 (n.prop = 2이고 n이 끝나는 경우) .prop = 3은 n.prop을 반환합니다.
- 집계 및 정렬 기준과 관련된 실패한 OpenCypher 쿼리에 대한 버그가 수정되었습니다.
- 정적 맵이 포함된 대규모 목록의 UNWIND를 개선했습니다.
- 중복된 값이 있는 사용자 지정 ID를 사용하는 OpenCypher MERGE 쿼리의 버그를 수정했습니다.

### SPARQL 수정 사항

- SPARQL DFE 쿼리 플래너의 버그가 수정되었습니다.
- BIND 및 OPOSTIONAL 키워드와 함께 사용할 때 발생하는 SPARQL의 버그가 수정되었습니다.

이 릴리스에서 지원되는 쿼리 언어 버전

DB 클러스터를 버전 1.2.1.1로 업그레이드하기 전에 프로젝트가 다음 쿼리 언어 버전과 호환되는지 확 인하세요.

• Gremlin 초기 버전 지원: 3.6.2

- Gremlin 최신 버전 지원: 3.6.2
- openCypher 버전: Neptune-9.0.20190305-1.0
- SPARQL 버전: 1.1

### 엔진 릴리스 1.2.1.1으로의 업그레이드 경로

[엔진 릴리스 1.2.0.0](#page-1493-0) 이상에서 이 릴리스로 업그레이드할 수 있습니다.

### 이 릴리스로 업그레이드

DB 클러스터가 이 릴리스에 대한 업그레이드 경로가 있는 엔진 버전을 실행하는 경우 지금 업그레이드 할 수 있습니다. 콘솔에서 DB 클러스터 작업을 사용하여 또는 SDK를 사용하여 적격 클러스터를 업그 레이드할 수 있습니다. 다음 CLI 명령은 적격 클러스터를 즉시 업그레이드합니다.

Linux, OS X, Unix의 경우:

```
aws neptune modify-db-cluster \ 
     --db-cluster-identifier (your-neptune-cluster) \ 
    --engine-version 1.2.1.1 \
     --allow-major-version-upgrade \ 
     --apply-immediately
```
Windows의 경우

```
aws neptune modify-db-cluster ^
     --db-cluster-identifier (your-neptune-cluster) ^ 
     --engine-version 1.2.1.1 ^ 
     --allow-major-version-upgrade ^ 
     --apply-immediately
```
--apply-immediately 대신 --no-apply-immediately를 지정할 수 있습니다. 메이저 버전 업 그레이드를 수행하려면 allow-major-version-upgrade 파라미터가 필요합니다. 또한 엔진 버전을 반드 시 포함해야 합니다. 그렇지 않으면 엔진이 다른 버전으로 업그레이드될 수 있습니다.

클러스터에서 사용자 지정 클러스터 파라미터 그룹을 사용하는 경우 다음 파라미터를 포함하여 지정 해야 합니다.

--db-cluster-parameter-group-name *(name of the custom DB cluster parameter group)*

마찬가지로 클러스터의 인스턴스가 사용자 지정 DB 파라미터 그룹을 사용하는 경우 이 파라미터를 포 함하여 지정해야 합니다.

--db-instance-parameter-group-name *(name of the custom instance parameter group)*

### 업그레이드하기 전에 항상 테스트 수행

새로운 메이저 또는 마이너 Neptune 엔진 버전이 출시되면 업그레이드하기 전에 해당 버전에서 항상 Neptune 애플리케이션을 먼저 테스트하세요. 마이너 업그레이드라도 코드에 영향을 줄 수 있는 새로 운 기능이나 동작이 도입될 수 있습니다.

먼저 현재 버전의 릴리스 노트 페이지를 대상 버전의 릴리스 노트 페이지와 비교하여 쿼리 언어 버전에 변경 사항이나 기타 주요 변경 사항이 있는지 확인합니다.

프로덕션 DB 클러스터를 업그레이드하기 전에 새 버전을 테스트하는 가장 좋은 방법은 프로덕션 클러 스터를 복제하여 새 엔진 버전을 실행하도록 하는 것입니다. 그러면 프로덕션 DB 클러스터에 영향을 주지 않고 복제본에서 쿼리를 실행할 수 있습니다.

업그레이드하기 전에 항상 수동 스냅샷 생성

업그레이드하기 전에 항상 DB 클러스터의 수동 스냅샷을 생성하는 것이 좋습니다. 자동 스냅샷은 단기 적인 보호만 제공하는 반면, 수동 스냅샷은 명시적으로 삭제하기 전까지는 계속 사용할 수 있습니다.

경우에 따라 Neptune은 업그레이드 프로세스의 일부로 수동 스냅샷을 생성하지만, 여기에 의존해서는 안 되며 항상 자체 수동 스냅샷을 만들어야 합니다.

DB 클러스터를 업그레이드 전 상태로 되돌릴 필요가 없다고 판단되면 직접 만든 수동 스냅샷과 Neptune이 생성한 수동 스냅샷(있는 경우)을 명시적으로 삭제할 수 있습니다. Neptune이 수동 스냅샷 을 생성하는 경우 이름은 preupgrade로 시작하고 DB 클러스터 이름, 소스 엔진 버전, 대상 엔진 버 전, 날짜가 차례로 뒤따릅니다.

**a** Note

[보류 중인 작업이 진행 중](manage-console-maintaining)인 동안 업그레이드를 시도하면 다음과 같은 오류가 발생할 수 있습 니다.

 **We're sorry, your request to modify DB cluster (cluster identifier) has failed.**

Cannot modify engine version because instance (instance identifier) is

 running on an old configuration. Apply any pending maintenance actions on the instance before

proceeding with the upgrade.

이 오류가 발생하면 보류 중인 작업이 완료될 때까지 기다리거나, 유지 관리 기간을 즉시 실행 하여 이전의 업그레이드를 완료합니다.

엔진 버전 업그레이드에 대한 자세한 내용은 [Amazon Neptune DB 클러스터 유지 관리](#page-895-0) 단원을 참조하 십시오. 질문이나 우려 사항이 있는 경우 커뮤니티 포럼 및 [AWS Premium Support를 통해 AWS 지원](https://aws.amazon.com/support) 팀에 문의할 수 있습니다.

# Amazon Neptune 엔진 버전 1.2.1.0(2023년 3월 8일)

2023년 3월 8일부터 엔진 버전 1.2.1.0이 정식으로 배포되고 있습니다. 모든 리전에서 새 릴리스를 사 용할 수 있게 되려면 며칠이 걸립니다.

#### **a** Note

1.2.0.0 이전 엔진 버전에서 업그레이드하는 경우

- [엔진 릴리스 1.2.0.0](#page-1493-0)에서는 사용자 지정 파라미터 그룹과 사용자 지정 클러스터 파라미터 그룹을 위한 새로운 형식을 도입했습니다. 따라서 1.2.0.0 이전 엔진 버전에서 엔진 버전 1.2.0.0 이상으로 업그레이드하는 경우 파라미터 그룹 패밀리 neptune1.2를 사용하여 기 존의 모든 사용자 지정 파라미터 그룹과 사용자 지정 클러스터 파라미터 그룹을 다시 생성 해야 합니다. 이전 릴리스에서는 파라미터 그룹 패밀리 neptune1을 사용했으며, 이러한 파라미터 그룹은 릴리스 1.2.0.0 이상에서는 작동하지 않습니다. 자세한 정보는 [Amazon](#page-856-0)  [Neptune 파라미터 그룹](#page-856-0) 섹션을 참조하십시오.
- 엔진 릴리스 1.2.0.0에는 실행 취소 로그에 대한 새로운 형식도 도입되었습니다. 따라서 이전 엔진 버전에서 생성된 모든 실행 취소 로그를 삭제하고 [UndoLogsListSize](#page-1244-0) CloudWatch 지표가 0으로 떨어져야 1.2.0.0 이전 버전에서 업그레이드를 시작할 수 있습니다. 업데이트 를 시작하려고 할 때 실행 취소 로그 기록이 너무 많으면(20만 개 이상), 실행 취소 로그 제거 가 완료될 때까지 기다리는 동안 업그레이드를 시도하는 제한 시간이 초과될 수 있습니다.

제거가 이루어지는 클러스터의 라이터 인스턴스를 업그레이드하여 제거 속도를 높일 수 있 습니다. 업그레이드를 시도하기 전에 이렇게 하면 시작하기 전에 실행 취소 로그의 수가 줄 어들 수 있습니다. 라이터의 크기를 24XL 인스턴스 유형으로 늘리면 제거 속도가 시간당 백 만 개 이상으로 증가할 수 있습니다.

UndoLogsListSize CloudWatch 지표가 매우 큰 경우 지원 사례를 열면 이를 줄이기 위한 추가 전략을 모색하는 데 도움이 될 수 있습니다.

• 마지막으로, 릴리스 1.2.0.0에는 IAM 인증과 함께 Bolt 프로토콜을 사용하던 이전 코드에 영향을 미치는 주요 변경 사항이 적용되었습니다. 릴리스 1.2.0.0부터 Bolt 는 IAM 서명을 위한 리소스 경로가 필요합니다. Java에서 리소스 경로를 설정하면 request.setResourcePath("/openCypher"));처럼 보일 수 있습니다. 다른 언어에 서는 엔드포인트 URI에 /openCypher를 추가할 수 있습니다. [Bolt 프로토콜 사용의](#page-661-0) 예제를 참조하세요.

## 이 릴리스의 후속 패치 릴리스

- [릴리스: 1.2.1.0.R2\(2023년 5월 2일\)](#page-1454-0)
- [릴리스: 1.2.1.0.R3\(2023년 6월 13일\)](#page-1449-0)
- [릴리스: 1.2.1.0.R4\(2023년 8월 10일\)](#page-1445-0)
- [릴리스: 1.2.1.0.R5\(2023년 9월 2일\)](#page-1442-0)
- [릴리스: 1.2.1.0.R6\(2023년 9월 12일\)](#page-1438-0)
- [릴리스: 1.2.1.0.R7\(2023년 10월 6일\)](#page-1435-0)

# 이 엔진 릴리스의 새로운 기능

• [TinkerPop 3.6.2에](https://tinkerpop.apache.org/docs/3.6.2-SNAPSHOT/dev/provider/) 대한 지원이 추가되어 새로운 mergeV(), mergeE(), element(), fail() 단계 와 같은 많은 새로운 Gremlin 기능이 추가되었습니다. mergeV() 및 mergeE() 단계는 업서트와 유 사한 작업을 수행할 수 있도록 오랫동안 기다려온 선언적 옵션을 제공한다는 점에서 특히 주목할 만 합니다. 이 옵션을 사용하면 기존 코드 패턴을 크게 단순화하고 Gremlin을 더 쉽게 읽을 수 있습니다. 또한 3.6.x 버전에는 regex 조건자가 추가되어 Map을 사용하는 property() 단계에 새로운 오버로 드가 적용되었으며, 이를 사용하는 모든 단계에서 훨씬 더 일관된 by() 변조 동작이 주요한 수정 사 항입니다.

버전 3.6의 변경 사항 및 업그레이드 시 고려해야 할 사항에 대한 정보는 [TinkerPop 변경 로그](https://github.com/apache/tinkerpop/blob/3.6.0/CHANGELOG.asciidoc#release-3-6-0) 및 [업](https://tinkerpop.apache.org/docs/current/upgrade/) [그레이드 페이지](https://tinkerpop.apache.org/docs/current/upgrade/)를 참조하시기 바랍니다.

조건부 삽입에 fold().coalesce(unfold(), <mutate>)를 사용하는 경우 [여기](https://tinkerpop.apache.org/docs/3.6.0/reference/#mergevertex-step) 및 [여기](https://tinkerpop.apache.org/docs/3.6.0/reference/#mergeedge-step)에 설명된 새 mergeV/E() 구문으로 마이그레이션하는 것이 좋습니다. Neptune은 Coalesce보다 Merge에서 더 제한된 잠금 패턴을 사용하므로 동시 수정 예외(CME)를 줄일 수 있습니다.

이번 TinkerPop 릴리스에서 사용할 수 있는 새로운 기능에 대한 자세한 내용은 Stephen Mallette의 블로그의 [Amazon Neptune에서 제공되는 Apache TinkerPop 3.6.x의 새로운 기능 살펴보기를](https://aws.amazon.com/blogs/database/exploring-new-features-of-apache-tinkerpop-3-6-x-in-amazon-neptune/) 참조 하시기 바랍니다.

- 3세대 Intel Xeon 스케일러블 프로세서 기반 [R6i 인스턴스 유형에](https://aws.amazon.com/ec2/instance-types/r6i/) 대한 지원이 추가되었습니다. 메모 리 집약적인 워크로드에 적합하며, 동급 R5 인스턴스 유형보다 최대 15% 더 우수한 가격 대비 컴퓨 팅 성능과 vCPU당 최대 20% 더 높은 메모리 대역폭을 제공합니다.
- 속성 그래프와 RDF 그래프 모두에 [그래프 요약 API](#page-272-0) 엔드포인트가 추가되어 그래프에 대한 간단한 요약 보고서를 확인할 수 있습니다.

속성(PG) 그래프의 경우 그래프 요약 API는 노드, 엣지, 속성의 개수와 함께 노드 및 엣지 레이블과 속성 키의 읽기 전용 목록을 제공합니다. RDF 그래프의 경우 쿼드, 주제, 조건자와 함께 클래스 및 조건자 키 목록을 제공합니다.

새 그래프 요약 API와 함께 다음과 같은 변경 사항이 적용되었습니다.

- [GetGraphSummary](#page-384-0) 데이터 영역 작업이 새로 추가되었습니다.
- 더 이상 지원되지 않는 sparql/statistics 엔드포인트를 대체할 새 rdf/statistics 엔드 포인트가 추가되었습니다.
- 통계 상태 응답의 summary 필드 이름을 signatureInfo로 변경하여 그래프 요약 정보와 혼동 하지 않도록 했습니다. 이전 엔진 버전은 JSON 응답에서 summary를 계속 사용합니다.
- 통계 상태 응답의 date 필드 정밀도가 분에서 밀리초로 변경되었습니다. 이전은 2020-05-07T23:13Z(분 정밀도) 형식이고 이제 2023-01-24T00:47:43.319Z(밀리초 정밀 도) 형식으로 변경되었습니다. 둘 다 ISO 8601을 준수하지만 이 변경으로 인해 날짜가 구문 분석 되는 방식에 따라 기존 코드가 손상될 수 있습니다.
- Workbench에 DFE 엔진 통계를 가져올 수 있는 새로운 [%statistics](#page-117-0) 라인 매직이 추가되었습니 다.
- Workbench에 그래프 요약 정보를 가져올 수 있는 새로운 [%summary](#page-117-1) 라인 매직이 추가되었습니 다.
- 지정된 기준값보다 실행 시간이 오래 걸리는 로그 쿼리에 [슬로우 쿼리 로깅](#page-1255-0)이 추가 되었습니다. 두 개의 새로운 동적 파라미터, 즉 [neptune\\_enable\\_slow\\_query\\_log](#page-861-0) 및 [neptune\\_slow\\_query\\_log\\_threshold를](#page-861-1) 사용하여 슬로우 쿼리 로깅을 사용하고 제어할 수 있습니다.
- 두 개의 [동적 파라미터,](#page-856-0) 즉 새 클러스터 파라미터인 [neptune\\_enable\\_slow\\_query\\_log](#page-861-0) 및 [neptune\\_slow\\_query\\_log\\_threshold에](#page-861-1) 대한 지원이 추가되었습니다. 동적 파라미터를 변경하면 인스 턴스가 재부팅 없이 즉시 적용됩니다.

• 맵에서 지정된 키를 제거하고 결과로 생성되는 새 맵을 반환하는 Neptune 전용 openCypher [removeKeyFromMap\(\)](#page-217-0) 함수가 추가되었습니다.

# 이 엔진 릴리스의 개선 사항

- 로컬 범위가 있는 limit 단계에 대한 Gremlin DFE 지원으로 확대되었습니다.
- DFE 엔진의 Gremlin DedupGlobalStep에 대한 by() 변조 지원이 추가되었습니다.
- Gremlin SelectStep 및 SelectOneStep에 대한 DFE 지원이 추가되었습니다.
- repeat, coalesce, store, aggregate 등 다양한 Gremlin 연산자의 성능이 개선되고 정확성이 수정되었습니다.
- MERGE 및 OPTIONAL MATCH와 관련된 openCypher 쿼리의 성능이 개선되었습니다.
- 리터럴 값의 맵 목록에 있는 UNWIND와 관련된 openCypher 쿼리의 성능이 개선되었습니다.
- id에 IN 필터가 있는 openCypher 쿼리의 성능이 개선되었습니다. 예제:

MATCH (n) WHERE id(n) IN ['1', '2', '3'] RETURN n

- BASE 문을 사용하여 SPARQL 쿼리의 기본 IRI를 지정하는 기능이 추가되었습니다([쿼리 및 업데이](#page-200-0) [트를 위한 기본 IRI](#page-200-0) 참조).
- Gremlin 및 openCypher 엣지 전용 대량 로드의 로드 처리 대기 시간이 단축되었습니다.
- 재개 시도가 실패하기 전에 Amazon S3 연결 문제로 인한 긴 대기 시간을 피하기 위해 Neptune이 다 시 시작될 때 대량 로드가 비동기적으로 재개되도록 했습니다.
- [describeMode](#page-750-0) 쿼리 힌트가 "CBD"(간결하고 제한된 설명)로 설정되어 있고 많은 수의 빈 노드가 포 함되는 SPARQL DESCRIBE 쿼리의 처리가 개선되었습니다.

# 이 엔진 릴리스에서 수정된 결함

- Bolt 및 SPARQL-JSON에서 쿼리가 null 값 대신 "null" 문자열을 반환하는 openCypher 버그가 수 정되었습니다.
- 목록 요소에 제공된 값이 아닌 null 값을 생성하는 목록 이해 도구의 openCypher 버그가 수정되었습 니다.
- 바이트 값이 올바르게 직렬화되지 않는 openCypher 버그가 수정되었습니다.
- 하위 순회 내에서 입력이 엣지 순회일 때 발생하는 UnionStep의 Gremlin 버그가 수정되었습니다.
- UnionStep과 관련된 단계 레이블이 각 하위 순회의 마지막 단계로 제대로 전파되지 않던 Gremlin 버그가 수정되었습니다.
- repeat 단계 뒤에 레이블이 있는 dedup 단계에서 dedup 단계에 연결된 레이블을 더 이상 쿼리에 사용할 수 없던 Gremlin 버그가 수정되었습니다.
- 내부 오류로 인해 union 단계 내에서 repeat 단계를 변환하지 못하는 Gremlin 버그가 수정되었습 니다.
- TinkerPop으로 폴백하여 비통합 단계의 하위 순회로 limit를 사용하는 DFE 쿼리의 Gremlin 정확 성 문제가 수정되었습니다. 영향을 받는 양식의 쿼리는 다음과 같습니다.

g.withSideEffect('Neptune#useDFE', true).V().as("a").select("a").by(out().limit(1))

- SPARQL GRAPH 패턴이 FROM NAMED 절에서 제공하는 데이터 세트 고려하지 않는 SPARQL 버그 가 수정되었습니다.
- 일부 FROM 또는 FROM NAMED 절을 포함하는 SPARQL DESCRIBE가 기본 그래프의 데이터를 항상 올바르게 사용하지 않고 예외를 발생시키는 SPARQL 버그가 수정되었습니다. [기본 그래프와 관련](#page-754-0) [된 SPARQL DESCRIBE 동작를](#page-754-0) 참조하세요.
- null 문자가 거부될 때 올바른 예외 메시지가 반환되도록 SPARQL 버그가 수정되었습니다.
- [PipelinedHashIndexJoin](#page-789-0) 연산자가 포함된 플랜에 영향을 주던 SPARQL [설명](#page-761-0) 버그가 수정되었습니 다.
- 상수 값을 반환하는 쿼리를 반환할 때 내부 오류가 발생할 수 있는 버그가 수정되었습니다.
- 가끔 엔진이 응답하지 않던 교착 상태 탐지기 로직 관련 문제가 수정되었습니다.

### 이 릴리스에서 지원되는 쿼리 언어 버전

DB 클러스터를 버전 1.2.1.0으로 업그레이드하기 전에 프로젝트가 다음 쿼리 언어 버전과 호환되는지 확인합니다.

- Gremlin 초기 버전 지원: 3.6.2
- Gremlin 최신 버전 지원: 3.6.2
- openCypher 버전: Neptune-9.0.20190305-1.1
- SPARQL 버전: 1.1

### 엔진 릴리스 1.2.1.0에 대한 업그레이드 경로

버전 1.1.0.0 이상의 모든 이전 Neptune 엔진 릴리스를 이 릴리스 버전으로 수동 업그레이드할 수 있습 니다.

#### **a** Note

[엔진 릴리스 1.2.0.0](#page-1493-0)부터 1.2.0.0 이전 엔진 버전에서 사용하던 모든 사용자 지정 파라미터 그룹과 사용자 지정 클러스터 파라미터 그룹은 이제 파라미터 그룹 패밀리 neptune1.2를 사 용하여 다시 만들어야 합니다. 이전 릴리스에서는 파라미터 그룹 패밀리 neptune1이 사용되 었으며, 이러한 파라미터 그룹은 1.2.0.0 이후 릴리즈에서는 작동하지 않습니다. 자세한 정 보는 [Amazon Neptune 파라미터 그룹](#page-856-0) 섹션을 참조하십시오.

이 메이저 버전 릴리스로 자동으로 업그레이드되지 않습니다.

```
이 릴리스로 업그레이드
```
이제 Amazon Neptune 1.2.1.0을 정식 버전으로 이용할 수 있습니다.

DB 클러스터가 이 릴리스에 대한 업그레이드 경로가 있는 엔진 버전을 실행하는 경우 지금 업그레이드 할 수 있습니다. 콘솔에서 DB 클러스터 작업을 사용하여 또는 SDK를 사용하여 적격 클러스터를 업그 레이드할 수 있습니다. 다음 CLI 명령은 적격 클러스터를 즉시 업그레이드합니다.

Linux, OS X, Unix의 경우:

```
aws neptune modify-db-cluster \ 
     --db-cluster-identifier (your-neptune-cluster) \ 
     --engine-version 1.2.1.0 \ 
     --apply-immediately
```
Windows의 경우

```
aws neptune modify-db-cluster ^ 
     --db-cluster-identifier (your-neptune-cluster) ^ 
     --engine-version 1.2.1.0 ^ 
     --apply-immediately
```
업데이트는 DB 클러스터의 모든 인스턴스에 동시에 적용됩니다. 업데이트하려면 해당 인스턴스에서 데이터베이스를 다시 시작해야 하므로 가동 중지가 20~30초에서 수분까지 발생할 수 있으며, 이후 DB 클러스터 사용을 재개할 수 있습니다.

### 업그레이드하기 전에 항상 테스트 수행

새로운 메이저 또는 마이너 Neptune 엔진 버전이 릴리스되면 업그레이드하기 전에 먼저 해당 버전에 서 항상 Neptune 애플리케이션을 테스트하세요. 마이너 업그레이드이더라도 코드에 영향을 줄 수 있 는 새로운 기능이나 동작이 도입될 수 있습니다.

먼저 현재 버전의 릴리스 노트 페이지를 대상 버전의 릴리스 노트 페이지와 비교하여 쿼리 언어 버전에 변경 사항이나 기타 주요 변경 사항이 있는지 확인합니다.

프로덕션 DB 클러스터를 업그레이드하기 전에 새 버전을 테스트하는 가장 좋은 방법은 프로덕션 클러 스터를 복제하여 새 엔진 버전을 실행하도록 하는 것입니다. 이렇게 하면 프로덕션 DB 클러스터에 영 향을 주지 않고 복제본에서 쿼리를 실행할 수 있습니다.

업그레이드하기 전에 항상 수동 스냅샷 생성

업그레이드하기 전에 항상 DB 클러스터의 수동 스냅샷을 생성하는 것이 좋습니다. 자동 스냅샷은 단기 적인 보호 기능만 제공하는 반면, 수동 스냅샷은 명시적으로 삭제하기 전까지는 계속 사용할 수 있습니 다.

경우에 따라 Neptune은 업그레이드 프로세스의 일부로 수동 스냅샷을 생성하지만, 여기에 의존해서는 안 되며 항상 자체 수동 스냅샷을 만들어야 합니다.

DB 클러스터를 업그레이드 전 상태로 되돌릴 필요가 없다고 판단되면 직접 만든 수동 스냅샷과 Neptune이 생성한 수동 스냅샷(있는 경우)을 명시적으로 삭제할 수 있습니다. Neptune이 수동 스냅샷 을 생성하는 경우 이름은 preupgrade로 시작하고 DB 클러스터 이름, 소스 엔진 버전, 대상 엔진 버 전, 날짜가 차례로 뒤따릅니다.

**a** Note

[보류 중인 작업이 진행 중](manage-console-maintaining)인 동안 업그레이드를 시도하면 다음과 같은 오류가 발생할 수 있습 니다.

 **We're sorry, your request to modify DB cluster (cluster identifier) has failed.**

 Cannot modify engine version because instance (instance identifier) is running on an old configuration. Apply any pending maintenance actions on the instance before

proceeding with the upgrade.

이 오류가 발생하면 보류 중인 작업이 완료될 때까지 기다리거나, 유지 관리 기간을 즉시 실행 하여 이전의 업그레이드를 완료합니다.

엔진 버전 업그레이드에 대한 자세한 내용은 [Amazon Neptune DB 클러스터 유지 관리](#page-895-0) 단원을 참조 하십시오. 질문이나 우려 사항이 있는 경우 커뮤니티 포럼 및 [AWS Premium Support](https://aws.amazon.com/support)를 통해 AWS Support 팀에 도움을 요청할 수 있습니다.

### <span id="page-1435-0"></span>Amazon Neptune 엔진 버전 1.2.1.0.R7(2023년 10월 6일)

2023년 10월 6일부터 엔진 버전 1.2.1.0.R7이 정식으로 배포되고 있습니다. 모든 리전에서 새 릴리스 를 사용할 수 있게 되려면 며칠이 걸립니다.

#### **a** Note

1.2.0.0 이전 엔진 버전에서 업그레이드하는 경우

- [엔진 릴리스 1.2.0.0](#page-1493-0)에서는 사용자 지정 파라미터 그룹과 사용자 지정 클러스터 파라미터 그룹을 위한 새로운 형식을 도입했습니다. 따라서 1.2.0.0 이전 엔진 버전에서 엔진 버전 1.2.0.0 이상으로 업그레이드하는 경우 파라미터 그룹 패밀리 neptune1.2를 사용하여 기 존의 모든 사용자 지정 파라미터 그룹과 사용자 지정 클러스터 파라미터 그룹을 다시 생성 해야 합니다. 이전 릴리스에서는 파라미터 그룹 패밀리 neptune1을 사용했으며, 이러한 파라미터 그룹은 릴리스 1.2.0.0 이상에서는 작동하지 않습니다. 자세한 정보는 [Amazon](#page-856-0)  [Neptune 파라미터 그룹](#page-856-0) 섹션을 참조하십시오.
- 엔진 릴리스 1.2.0.0에는 실행 취소 로그에 대한 새로운 형식도 도입되었습니다. 따라서 이전 엔진 버전에서 생성된 모든 실행 취소 로그를 삭제하고 [UndoLogsListSize](#page-1244-0) CloudWatch 지표가 0으로 떨어져야 1.2.0.0 이전 버전에서 업그레이드를 시작할 수 있습니다. 업데이트 를 시작하려고 할 때 실행 취소 로그 기록이 너무 많으면(20만 개 이상), 실행 취소 로그 제거 가 완료될 때까지 기다리는 동안 업그레이드를 시도하는 제한 시간이 초과될 수 있습니다.

제거가 이루어지는 클러스터의 라이터 인스턴스를 업그레이드하여 제거 속도를 높일 수 있 습니다. 업그레이드를 시도하기 전에 이렇게 하면 시작하기 전에 실행 취소 로그의 수가 줄 어들 수 있습니다. 라이터의 크기를 24XL 인스턴스 유형으로 늘리면 제거 속도가 시간당 백 만 개 이상으로 증가할 수 있습니다.

UndoLogsListSize CloudWatch 지표가 매우 큰 경우 지원 사례를 열면 이를 줄이기 위한 추가 전략을 모색하는 데 도움이 될 수 있습니다.

• 마지막으로, 릴리스 1.2.0.0에는 IAM 인증과 함께 Bolt 프로토콜을 사용하던 이전 코드에 영향을 미치는 주요 변경 사항이 적용되었습니다. 릴리스 1.2.0.0부터 Bolt 는 IAM 서명을 위한 리소스 경로가 필요합니다. Java에서 리소스 경로를 설정하면 request.setResourcePath("/openCypher"));처럼 보일 수 있습니다. 다른 언어에 서는 엔드포인트 URI에 /openCypher를 추가할 수 있습니다. [Bolt 프로토콜 사용의](#page-661-0) 예제를 참조하세요.

이 엔진 릴리스에서 수정된 결함

• 경우에 따라 실패한 트랜잭션이 제대로 종료되지 않는 버그가 수정되었습니다.

이 릴리스에서 지원되는 쿼리 언어 버전

DB 클러스터를 버전 1.2.1.0.R7로 업그레이드하기 전에 프로젝트가 다음 쿼리 언어 버전과 호환되는 지 확인합니다.

- Gremlin 초기 버전 지원: 3.6.2
- Gremlin 최신 버전 지원: 3.6.2
- openCypher 버전: Neptune-9.0.20190305-1.0
- SPARQL 버전: 1.1

이 릴리스로 업그레이드

Amazon Neptune 1.2.1.0.R7을 이제 정식 버전으로 사용할 수 있습니다.

DB 클러스터가 이 릴리스에 대한 업그레이드 경로가 있는 엔진 버전을 실행하는 경우 지금 업그레이드 할 수 있습니다. 콘솔에서 DB 클러스터 작업을 사용하여 또는 SDK를 사용하여 적격 클러스터를 업그 레이드할 수 있습니다. 다음 CLI 명령은 적격 클러스터를 즉시 업그레이드합니다.

Linux, OS X, Unix의 경우:

```
aws neptune modify-db-cluster \ 
     --db-cluster-identifier (your-neptune-cluster) \ 
    --engine-version 1.2.1.0 \
     --apply-immediately
```
Windows의 경우

```
aws neptune modify-db-cluster ^ 
     --db-cluster-identifier (your-neptune-cluster) ^ 
     --engine-version 1.2.1.0 ^ 
     --apply-immediately
```
업데이트는 DB 클러스터의 모든 인스턴스에 동시에 적용됩니다. 업데이트하려면 해당 인스턴스에서 데이터베이스를 다시 시작해야 하므로 가동 중지가 20~30초에서 수분까지 발생할 수 있으며, 이후 DB 클러스터 사용을 재개할 수 있습니다.

업그레이드하기 전에 항상 테스트 수행

새로운 메이저 또는 마이너 Neptune 엔진 버전이 릴리스되면 업그레이드하기 전에 먼저 해당 버전에 서 항상 Neptune 애플리케이션을 테스트하세요. 마이너 업그레이드이더라도 코드에 영향을 줄 수 있 는 새로운 기능이나 동작이 도입될 수 있습니다.

먼저 현재 버전의 릴리스 노트 페이지를 대상 버전의 릴리스 노트 페이지와 비교하여 쿼리 언어 버전에 변경 사항이나 기타 주요 변경 사항이 있는지 확인합니다.

프로덕션 DB 클러스터를 업그레이드하기 전에 새 버전을 테스트하는 가장 좋은 방법은 프로덕션 클러 스터를 복제하여 새 엔진 버전을 실행하도록 하는 것입니다. 이렇게 하면 프로덕션 DB 클러스터에 영 향을 주지 않고 복제본에서 쿼리를 실행할 수 있습니다.

업그레이드하기 전에 항상 수동 스냅샷 생성

업그레이드하기 전에 항상 DB 클러스터의 수동 스냅샷을 생성하는 것이 좋습니다. 자동 스냅샷은 단기 적인 보호 기능만 제공하는 반면, 수동 스냅샷은 명시적으로 삭제하기 전까지는 계속 사용할 수 있습니 다.

경우에 따라 Neptune은 업그레이드 프로세스의 일부로 수동 스냅샷을 생성하지만, 여기에 의존해서는 안 되며 항상 자체 수동 스냅샷을 만들어야 합니다.

DB 클러스터를 업그레이드 전 상태로 되돌릴 필요가 없다고 판단되면 직접 만든 수동 스냅샷과 Neptune이 생성한 수동 스냅샷(있는 경우)을 명시적으로 삭제할 수 있습니다. Neptune이 수동 스냅샷 을 생성하는 경우 이름은 preupgrade로 시작하고 DB 클러스터 이름, 소스 엔진 버전, 대상 엔진 버 전, 날짜가 차례로 뒤따릅니다.

**a** Note

[보류 중인 작업이 진행 중](manage-console-maintaining)인 동안 업그레이드를 시도하면 다음과 같은 오류가 발생할 수 있습 니다.

 **We're sorry, your request to modify DB cluster (cluster identifier) has failed.** Cannot modify engine version because instance (instance identifier) is

 running on an old configuration. Apply any pending maintenance actions on the instance before

proceeding with the upgrade.

이 오류가 발생하면 보류 중인 작업이 완료될 때까지 기다리거나, 유지 관리 기간을 즉시 실행 하여 이전의 업그레이드를 완료합니다.

엔진 버전 업그레이드에 대한 자세한 내용은 [Amazon Neptune DB 클러스터 유지 관리](#page-895-0) 단원을 참조 하십시오. 질문이나 우려 사항이 있는 경우 커뮤니티 포럼 및 [AWS Premium Support](https://aws.amazon.com/support)를 통해 AWS Support 팀에 도움을 요청할 수 있습니다.

### <span id="page-1438-0"></span>Amazon Neptune 엔진 버전 1.2.1.0.R6(2023년 9월 12일)

2023년 9월 12일부터 엔진 버전 1.2.1.0.R6이 정식으로 배포되고 있습니다. 모든 리전에서 새 릴리스 를 사용할 수 있게 되려면 며칠이 걸립니다.

#### **a** Note

1.2.0.0 이전 엔진 버전에서 업그레이드하는 경우

- [엔진 릴리스 1.2.0.0](#page-1493-0)에서는 사용자 지정 파라미터 그룹과 사용자 지정 클러스터 파라미터 그룹을 위한 새로운 형식을 도입했습니다. 따라서 1.2.0.0 이전 엔진 버전에서 엔진 버전 1.2.0.0 이상으로 업그레이드하는 경우 파라미터 그룹 패밀리 neptune1.2를 사용하여 기 존의 모든 사용자 지정 파라미터 그룹과 사용자 지정 클러스터 파라미터 그룹을 다시 생성 해야 합니다. 이전 릴리스에서는 파라미터 그룹 패밀리 neptune1을 사용했으며, 이러한 파라미터 그룹은 릴리스 1.2.0.0 이상에서는 작동하지 않습니다. 자세한 정보는 [Amazon](#page-856-0)  [Neptune 파라미터 그룹](#page-856-0) 섹션을 참조하십시오.
- 엔진 릴리스 1.2.0.0에는 실행 취소 로그에 대한 새로운 형식도 도입되었습니다. 따라서 이전 엔진 버전에서 생성된 모든 실행 취소 로그를 삭제하고 [UndoLogsListSize](#page-1244-0) CloudWatch 지표가 0으로 떨어져야 1.2.0.0 이전 버전에서 업그레이드를 시작할 수 있습니다. 업데이트 를 시작하려고 할 때 실행 취소 로그 기록이 너무 많으면(20만 개 이상), 실행 취소 로그 제거 가 완료될 때까지 기다리는 동안 업그레이드를 시도하는 제한 시간이 초과될 수 있습니다.

제거가 이루어지는 클러스터의 라이터 인스턴스를 업그레이드하여 제거 속도를 높일 수 있 습니다. 업그레이드를 시도하기 전에 이렇게 하면 시작하기 전에 실행 취소 로그의 수가 줄 어들 수 있습니다. 라이터의 크기를 24XL 인스턴스 유형으로 늘리면 제거 속도가 시간당 백 만 개 이상으로 증가할 수 있습니다.

UndoLogsListSize CloudWatch 지표가 매우 큰 경우 지원 사례를 열면 이를 줄이기 위한 추가 전략을 모색하는 데 도움이 될 수 있습니다.

• 마지막으로, 릴리스 1.2.0.0에는 IAM 인증과 함께 Bolt 프로토콜을 사용하던 이전 코드에 영향을 미치는 주요 변경 사항이 적용되었습니다. 릴리스 1.2.0.0부터 Bolt 는 IAM 서명을 위한 리소스 경로가 필요합니다. Java에서 리소스 경로를 설정하면 request.setResourcePath("/openCypher"));처럼 보일 수 있습니다. 다른 언어에 서는 엔드포인트 URI에 /openCypher를 추가할 수 있습니다. [Bolt 프로토콜 사용의](#page-661-0) 예제를 참조하세요.

### 이 엔진 릴리스의 새로운 기능

• [Neptune 데이터 API](#page-1953-0)가 릴리스되었습니다.

Amazon Neptune 데이터 API는 데이터 로드, 쿼리 실행, 데이터 정보 가져오기, 기계 학습 작업 실 행을 위한 SDK 지원을 제공합니다. Neptune의 Gremlin 및 openCypher 쿼리 언어를 지원하며 모든 SDK 언어로 사용할 수 있습니다. API 요청에 자동으로 서명하면 Neptune을 애플리케이션에 매우 간편하게 통합할 수 있습니다.

이 엔진 릴리스에서 수정된 결함

- 슬로우 쿼리 로그를 사용 설정하여 부하가 높을 때 CPU 정점이 발생할 수 있는 버그가 수정되었습니 다.
- 엣지와 해당 속성을 추가하면 inV() 또는 outV()에 이어 InternalFailureException이 발생 하는 Gremlin 버그가 수정되었습니다.
- 경우에 따라 대량 로더 성능이 저하되는 IAM 역할 체인 관련 몇 가지 문제가 수정되었습니다.

이 릴리스에서 지원되는 쿼리 언어 버전

DB 클러스터를 버전 1.2.1.0.R6으로 업그레이드하기 전에 프로젝트가 다음 쿼리 언어 버전과 호환되 는지 확인합니다.
- Gremlin 초기 버전 지원: 3.6.2
- Gremlin 최신 버전 지원: 3.6.2
- openCypher 버전: Neptune-9.0.20190305-1.0
- SPARQL 버전: 1.1

### 이 릴리스로 업그레이드

Amazon Neptune 1.2.1.0.R6을 이제 정식 버전으로 사용할 수 있습니다.

DB 클러스터가 이 릴리스에 대한 업그레이드 경로가 있는 엔진 버전을 실행하는 경우 지금 업그레이드 할 수 있습니다. 콘솔에서 DB 클러스터 작업을 사용하여 또는 SDK를 사용하여 적격 클러스터를 업그 레이드할 수 있습니다. 다음 CLI 명령은 적격 클러스터를 즉시 업그레이드합니다.

Linux, OS X, Unix의 경우:

```
aws neptune modify-db-cluster \ 
     --db-cluster-identifier (your-neptune-cluster) \ 
    --engine-version 1.2.1.0
     --apply-immediately
```
Windows의 경우

```
aws neptune modify-db-cluster ^ 
     --db-cluster-identifier (your-neptune-cluster) ^ 
     --engine-version 1.2.1.0 ^ 
     --apply-immediately
```
업데이트는 DB 클러스터의 모든 인스턴스에 동시에 적용됩니다. 업데이트하려면 해당 인스턴스에서 데이터베이스를 다시 시작해야 하므로 가동 중지가 20~30초에서 수분까지 발생할 수 있으며, 이후 DB 클러스터 사용을 재개할 수 있습니다.

업그레이드하기 전에 항상 테스트 수행

새로운 메이저 또는 마이너 Neptune 엔진 버전이 릴리스되면 업그레이드하기 전에 먼저 해당 버전에 서 항상 Neptune 애플리케이션을 테스트하세요. 마이너 업그레이드이더라도 코드에 영향을 줄 수 있 는 새로운 기능이나 동작이 도입될 수 있습니다.

먼저 현재 버전의 릴리스 노트 페이지를 대상 버전의 릴리스 노트 페이지와 비교하여 쿼리 언어 버전에 변경 사항이나 기타 주요 변경 사항이 있는지 확인합니다.

프로덕션 DB 클러스터를 업그레이드하기 전에 새 버전을 테스트하는 가장 좋은 방법은 프로덕션 클러 스터를 복제하여 새 엔진 버전을 실행하도록 하는 것입니다. 이렇게 하면 프로덕션 DB 클러스터에 영 향을 주지 않고 복제본에서 쿼리를 실행할 수 있습니다.

업그레이드하기 전에 항상 수동 스냅샷 생성

업그레이드하기 전에 항상 DB 클러스터의 수동 스냅샷을 생성하는 것이 좋습니다. 자동 스냅샷은 단기 적인 보호 기능만 제공하는 반면, 수동 스냅샷은 명시적으로 삭제하기 전까지는 계속 사용할 수 있습니 다.

경우에 따라 Neptune은 업그레이드 프로세스의 일부로 수동 스냅샷을 생성하지만, 여기에 의존해서는 안 되며 항상 자체 수동 스냅샷을 만들어야 합니다.

DB 클러스터를 업그레이드 전 상태로 되돌릴 필요가 없다고 판단되면 직접 만든 수동 스냅샷과 Neptune이 생성한 수동 스냅샷(있는 경우)을 명시적으로 삭제할 수 있습니다. Neptune이 수동 스냅샷 을 생성하는 경우 이름은 preupgrade로 시작하고 DB 클러스터 이름, 소스 엔진 버전, 대상 엔진 버 전, 날짜가 차례로 뒤따릅니다.

#### **a** Note

[보류 중인 작업이 진행 중](manage-console-maintaining)인 동안 업그레이드를 시도하면 다음과 같은 오류가 발생할 수 있습 니다.

 **We're sorry, your request to modify DB cluster (cluster identifier) has failed.**

 Cannot modify engine version because instance (instance identifier) is running on an old configuration. Apply any pending maintenance actions on the instance before

proceeding with the upgrade.

이 오류가 발생하면 보류 중인 작업이 완료될 때까지 기다리거나, 유지 관리 기간을 즉시 실행 하여 이전의 업그레이드를 완료합니다.

엔진 버전 업그레이드에 대한 자세한 내용은 [Amazon Neptune DB 클러스터 유지 관리](#page-895-0) 단원을 참조 하십시오. 질문이나 우려 사항이 있는 경우 커뮤니티 포럼 및 [AWS Premium Support](https://aws.amazon.com/support)를 통해 AWS Support 팀에 도움을 요청할 수 있습니다.

## Amazon Neptune 엔진 버전 1.2.1.0.R5(2023년 9월 2일)

2023년 9월 2일부터 엔진 버전 1.2.1.0.R5가 정식으로 배포되고 있습니다. 모든 리전에서 새 릴리스를 사용할 수 있게 되려면 며칠이 걸립니다.

#### **a** Note

1.2.0.0 이전 엔진 버전에서 업그레이드하는 경우

- [엔진 릴리스 1.2.0.0](#page-1493-0)에서는 사용자 지정 파라미터 그룹과 사용자 지정 클러스터 파라미터 그룹을 위한 새로운 형식을 도입했습니다. 따라서 1.2.0.0 이전 엔진 버전에서 엔진 버전 1.2.0.0 이상으로 업그레이드하는 경우 파라미터 그룹 패밀리 neptune1.2를 사용하여 기 존의 모든 사용자 지정 파라미터 그룹과 사용자 지정 클러스터 파라미터 그룹을 다시 생성 해야 합니다. 이전 릴리스에서는 파라미터 그룹 패밀리 neptune1을 사용했으며, 이러한 파라미터 그룹은 릴리스 1.2.0.0 이상에서는 작동하지 않습니다. 자세한 정보는 [Amazon](#page-856-0)  [Neptune 파라미터 그룹](#page-856-0) 섹션을 참조하십시오.
- 엔진 릴리스 1.2.0.0에는 실행 취소 로그에 대한 새로운 형식도 도입되었습니다. 따라서 이전 엔진 버전에서 생성된 모든 실행 취소 로그를 삭제하고 [UndoLogsListSize](#page-1244-0) CloudWatch 지표가 0으로 떨어져야 1.2.0.0 이전 버전에서 업그레이드를 시작할 수 있습니다. 업데이트 를 시작하려고 할 때 실행 취소 로그 기록이 너무 많으면(20만 개 이상), 실행 취소 로그 제거 가 완료될 때까지 기다리는 동안 업그레이드를 시도하는 제한 시간이 초과될 수 있습니다.

제거가 이루어지는 클러스터의 라이터 인스턴스를 업그레이드하여 제거 속도를 높일 수 있 습니다. 업그레이드를 시도하기 전에 이렇게 하면 시작하기 전에 실행 취소 로그의 수가 줄 어들 수 있습니다. 라이터의 크기를 24XL 인스턴스 유형으로 늘리면 제거 속도가 시간당 백 만 개 이상으로 증가할 수 있습니다.

UndoLogsListSize CloudWatch 지표가 매우 큰 경우 지원 사례를 열면 이를 줄이기 위한 추가 전략을 모색하는 데 도움이 될 수 있습니다.

• 마지막으로, 릴리스 1.2.0.0에는 IAM 인증과 함께 Bolt 프로토콜을 사용하던 이전 코드에 영향을 미치는 주요 변경 사항이 적용되었습니다. 릴리스 1.2.0.0부터 Bolt 는 IAM 서명을 위한 리소스 경로가 필요합니다. Java에서 리소스 경로를 설정하면 request.setResourcePath("/openCypher"));처럼 보일 수 있습니다. 다른 언어에 서는 엔드포인트 URI에 /openCypher를 추가할 수 있습니다. [Bolt 프로토콜 사용의](#page-661-0) 예제를 참조하세요.

## 이 엔진 릴리스의 새로운 기능

• [Neptune 데이터 API](#page-1953-0)가 릴리스되었습니다.

Amazon Neptune 데이터 API는 데이터 로드, 쿼리 실행, 데이터 정보 가져오기, 기계 학습 작업 실 행을 위한 SDK 지원을 제공합니다. Neptune의 Gremlin 및 openCypher 쿼리 언어를 지원하며 모든 SDK 언어로 사용할 수 있습니다. API 요청에 자동으로 서명하면 Neptune을 애플리케이션에 매우 간편하게 통합할 수 있습니다.

이 엔진 릴리스에서 수정된 결함

- 엣지와 해당 속성을 추가하면 inV() 또는 outV()에 이어 InternalFailureException이 발생 하는 Gremlin 버그가 수정되었습니다.
- 경우에 따라 대량 로더 성능이 저하되는 IAM 역할 체인 관련 몇 가지 문제가 수정되었습니다.

이 릴리스에서 지원되는 쿼리 언어 버전

DB 클러스터를 버전 1.2.1.0.R5로 업그레이드하기 전에 프로젝트가 다음 쿼리 언어 버전과 호환되는 지 확인합니다.

- Gremlin 초기 버전 지원: 3.6.2
- Gremlin 최신 버전 지원: 3.6.2
- openCypher 버전: Neptune-9.0.20190305-1.0
- SPAROL 버전 1.1

이 릴리스로 업그레이드

Amazon Neptune 1.2.1.0.R5를 이제 정식 버전으로 사용할 수 있습니다.

DB 클러스터가 이 릴리스에 대한 업그레이드 경로가 있는 엔진 버전을 실행하는 경우 지금 업그레이드 할 수 있습니다. 콘솔에서 DB 클러스터 작업을 사용하여 또는 SDK를 사용하여 적격 클러스터를 업그 레이드할 수 있습니다. 다음 CLI 명령은 적격 클러스터를 즉시 업그레이드합니다.

Linux, OS X, Unix의 경우:

```
aws neptune modify-db-cluster \ 
     --db-cluster-identifier (your-neptune-cluster) \
```

```
--engine-version 1.2.1.0 \
 --apply-immediately
```
Windows의 경우

```
aws neptune modify-db-cluster ^ 
     --db-cluster-identifier (your-neptune-cluster) ^ 
     --engine-version 1.2.1.0 ^ 
     --apply-immediately
```
업데이트는 DB 클러스터의 모든 인스턴스에 동시에 적용됩니다. 업데이트하려면 해당 인스턴스에서 데이터베이스를 다시 시작해야 하므로 가동 중지가 20~30초에서 수분까지 발생할 수 있으며, 이후 DB 클러스터 사용을 재개할 수 있습니다.

업그레이드하기 전에 항상 테스트 수행

새로운 메이저 또는 마이너 Neptune 엔진 버전이 릴리스되면 업그레이드하기 전에 먼저 해당 버전에 서 항상 Neptune 애플리케이션을 테스트하세요. 마이너 업그레이드이더라도 코드에 영향을 줄 수 있 는 새로운 기능이나 동작이 도입될 수 있습니다.

먼저 현재 버전의 릴리스 노트 페이지를 대상 버전의 릴리스 노트 페이지와 비교하여 쿼리 언어 버전에 변경 사항이나 기타 주요 변경 사항이 있는지 확인합니다.

프로덕션 DB 클러스터를 업그레이드하기 전에 새 버전을 테스트하는 가장 좋은 방법은 프로덕션 클러 스터를 복제하여 새 엔진 버전을 실행하도록 하는 것입니다. 이렇게 하면 프로덕션 DB 클러스터에 영 향을 주지 않고 복제본에서 쿼리를 실행할 수 있습니다.

업그레이드하기 전에 항상 수동 스냅샷 생성

업그레이드하기 전에 항상 DB 클러스터의 수동 스냅샷을 생성하는 것이 좋습니다. 자동 스냅샷은 단기 적인 보호 기능만 제공하는 반면, 수동 스냅샷은 명시적으로 삭제하기 전까지는 계속 사용할 수 있습니 다.

경우에 따라 Neptune은 업그레이드 프로세스의 일부로 수동 스냅샷을 생성하지만, 여기에 의존해서는 안 되며 항상 자체 수동 스냅샷을 만들어야 합니다.

DB 클러스터를 업그레이드 전 상태로 되돌릴 필요가 없다고 판단되면 직접 만든 수동 스냅샷과 Neptune이 생성한 수동 스냅샷(있는 경우)을 명시적으로 삭제할 수 있습니다. Neptune이 수동 스냅샷 을 생성하는 경우 이름은 preupgrade로 시작하고 DB 클러스터 이름, 소스 엔진 버전, 대상 엔진 버 전, 날짜가 차례로 뒤따릅니다.

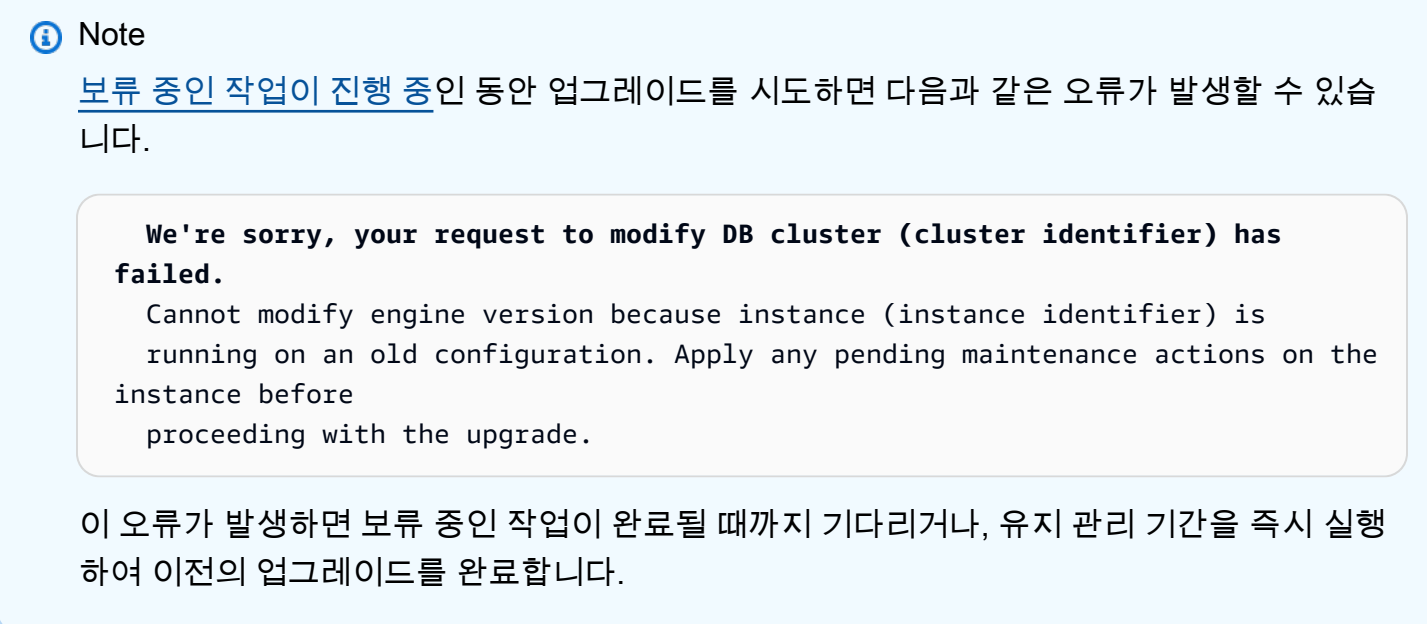

엔진 버전 업그레이드에 대한 자세한 내용은 [Amazon Neptune DB 클러스터 유지 관리](#page-895-0) 단원을 참조 하십시오. 질문이나 우려 사항이 있는 경우 커뮤니티 포럼 및 [AWS Premium Support](https://aws.amazon.com/support)를 통해 AWS Support 팀에 도움을 요청할 수 있습니다.

### Amazon Neptune 엔진 버전 1.2.1.0.R4(2023년 8월 10일)

2023년 8월 10일부터 엔진 버전 1.2.1.0.R4가 정식으로 배포되고 있습니다. 모든 리전에서 새 릴리스 를 사용할 수 있게 되려면 며칠이 걸립니다.

**A** Important

이 엔진 릴리스에 도입된 변경 사항으로 인해 경우에 따라 대량 부하 성능이 저하될 수 있습니 다. 따라서 문제가 해결될 때까지 이 릴리스에 대한 업그레이드가 일시적으로 중단되었습니다.

**a** Note

1.2.0.0 이전 엔진 버전에서 업그레이드하는 경우

• [엔진 릴리스 1.2.0.0](#page-1493-0)에서는 사용자 지정 파라미터 그룹과 사용자 지정 클러스터 파라미터 그룹을 위한 새로운 형식을 도입했습니다. 따라서 1.2.0.0 이전 엔진 버전에서 엔진 버전 1.2.0.0 이상으로 업그레이드하는 경우 파라미터 그룹 패밀리 neptune1.2를 사용하여 기 존의 모든 사용자 지정 파라미터 그룹과 사용자 지정 클러스터 파라미터 그룹을 다시 생성

해야 합니다. 이전 릴리스에서는 파라미터 그룹 패밀리 neptune1을 사용했으며, 이러한 파라미터 그룹은 릴리스 1.2.0.0 이상에서는 작동하지 않습니다. 자세한 정보는 [Amazon](#page-856-0)  [Neptune 파라미터 그룹](#page-856-0) 섹션을 참조하십시오.

• 엔진 릴리스 1.2.0.0에는 실행 취소 로그에 대한 새로운 형식도 도입되었습니다. 따라서 이전 엔진 버전에서 생성된 모든 실행 취소 로그를 삭제하고 [UndoLogsListSize](#page-1244-0) CloudWatch 지표가 0으로 떨어져야 1.2.0.0 이전 버전에서 업그레이드를 시작할 수 있습니다. 업데이트 를 시작하려고 할 때 실행 취소 로그 기록이 너무 많으면(20만 개 이상), 실행 취소 로그 제거 가 완료될 때까지 기다리는 동안 업그레이드를 시도하는 제한 시간이 초과될 수 있습니다.

제거가 이루어지는 클러스터의 라이터 인스턴스를 업그레이드하여 제거 속도를 높일 수 있 습니다. 업그레이드를 시도하기 전에 이렇게 하면 시작하기 전에 실행 취소 로그의 수가 줄 어들 수 있습니다. 라이터의 크기를 24XL 인스턴스 유형으로 늘리면 제거 속도가 시간당 백 만 개 이상으로 증가할 수 있습니다.

UndoLogsListSize CloudWatch 지표가 매우 큰 경우 지원 사례를 열면 이를 줄이기 위한 추가 전략을 모색하는 데 도움이 될 수 있습니다.

• 마지막으로, 릴리스 1.2.0.0에는 IAM 인증과 함께 Bolt 프로토콜을 사용하던 이전 코드에 영향을 미치는 주요 변경 사항이 적용되었습니다. 릴리스 1.2.0.0부터 Bolt 는 IAM 서명을 위한 리소스 경로가 필요합니다. Java에서 리소스 경로를 설정하면 request.setResourcePath("/openCypher"));처럼 보일 수 있습니다. 다른 언어에 서는 엔드포인트 URI에 /openCypher를 추가할 수 있습니다. [Bolt 프로토콜 사용의](#page-661-0) 예제를 참조하세요.

이 엔진 릴리스의 개선 사항

• Gremlin용 [GraphSON-1.0](https://tinkerpop.apache.org/docs/3.4.1/dev/io/#graphson) 지원이 추가되었습니다. Graphson-1.0을 사용하려면 다음 값으로 Accept header를 전달합니다.

application/vnd.gremlin-v1.0+json;types=false

이 엔진 릴리스에서 수정된 결함

- Gremlin 쿼리 상태 엔드포인트에서 기본적으로 처리되지 않는 단계에 대한 하위 순회 조건자가 있는 쿼리를 검사할 때 트랜잭션 누수가 발생하는 Gremlin 버그가 수정되었습니다.
- Bolt 트랜잭션 처리에서 openCypher 버그가 수정되었습니다.

• 스토리지 계층에서 충돌을 일으킬 수 있는 동시성 문제가 수정되었습니다.

• 슬로우 쿼리 로그가 사용 해제되었을 때 활성화되지 않도록 하는 버그가 수정되었습니다.

이 릴리스에서 지원되는 쿼리 언어 버전

DB 클러스터를 버전 1.2.1.0.R4로 업그레이드하기 전에 프로젝트가 다음 쿼리 언어 버전과 호환되는 지 확인합니다.

- Gremlin 초기 버전 지원: 3.6.2
- Gremlin 최신 버전 지원: 3.6.5
- openCypher 버전: Neptune-9.0.20190305-1.0
- SPARQL 버전: 1.1

엔진 릴리스 1.2.1.0.R4에 대한 업그레이드 경로

이 릴리스로 업그레이드

Amazon Neptune 1.2.1.0.R4를 이제 정식 버전으로 사용할 수 있습니다.

DB 클러스터가 이 릴리스에 대한 업그레이드 경로가 있는 엔진 버전을 실행하는 경우 지금 업그레이드 할 수 있습니다. 콘솔에서 DB 클러스터 작업을 사용하여 또는 SDK를 사용하여 적격 클러스터를 업그 레이드할 수 있습니다. 다음 CLI 명령은 적격 클러스터를 즉시 업그레이드합니다.

Linux, OS X, Unix의 경우:

```
aws neptune modify-db-cluster \ 
     --db-cluster-identifier (your-neptune-cluster) \ 
    --engine-version 1.2.1.0 \
     --apply-immediately
```
Windows의 경우

```
aws neptune modify-db-cluster ^
     --db-cluster-identifier (your-neptune-cluster) ^ 
     --engine-version 1.2.1.0 ^ 
     --apply-immediately
```
업데이트는 DB 클러스터의 모든 인스턴스에 동시에 적용됩니다. 업데이트하려면 해당 인스턴스에서 데이터베이스를 다시 시작해야 하므로 가동 중지가 20~30초에서 수분까지 발생할 수 있으며, 이후 DB 클러스터 사용을 재개할 수 있습니다.

업그레이드하기 전에 항상 테스트 수행

새로운 메이저 또는 마이너 Neptune 엔진 버전이 릴리스되면 업그레이드하기 전에 먼저 해당 버전에 서 항상 Neptune 애플리케이션을 테스트하세요. 마이너 업그레이드이더라도 코드에 영향을 줄 수 있 는 새로운 기능이나 동작이 도입될 수 있습니다.

먼저 현재 버전의 릴리스 노트 페이지를 대상 버전의 릴리스 노트 페이지와 비교하여 쿼리 언어 버전에 변경 사항이나 기타 주요 변경 사항이 있는지 확인합니다.

프로덕션 DB 클러스터를 업그레이드하기 전에 새 버전을 테스트하는 가장 좋은 방법은 프로덕션 클러 스터를 복제하여 새 엔진 버전을 실행하도록 하는 것입니다. 이렇게 하면 프로덕션 DB 클러스터에 영 향을 주지 않고 복제본에서 쿼리를 실행할 수 있습니다.

업그레이드하기 전에 항상 수동 스냅샷 생성

업그레이드하기 전에 항상 DB 클러스터의 수동 스냅샷을 생성하는 것이 좋습니다. 자동 스냅샷은 단기 적인 보호 기능만 제공하는 반면, 수동 스냅샷은 명시적으로 삭제하기 전까지는 계속 사용할 수 있습니 다.

경우에 따라 Neptune은 업그레이드 프로세스의 일부로 수동 스냅샷을 생성하지만, 여기에 의존해서는 안 되며 항상 자체 수동 스냅샷을 만들어야 합니다.

DB 클러스터를 업그레이드 전 상태로 되돌릴 필요가 없다고 판단되면 직접 만든 수동 스냅샷과 Neptune이 생성한 수동 스냅샷(있는 경우)을 명시적으로 삭제할 수 있습니다. Neptune이 수동 스냅샷 을 생성하는 경우 이름은 preupgrade로 시작하고 DB 클러스터 이름, 소스 엔진 버전, 대상 엔진 버 전, 날짜가 차례로 뒤따릅니다.

**a** Note

[보류 중인 작업이 진행 중](manage-console-maintaining)인 동안 업그레이드를 시도하면 다음과 같은 오류가 발생할 수 있습 니다.

 **We're sorry, your request to modify DB cluster (cluster identifier) has failed.**

 Cannot modify engine version because instance (instance identifier) is running on an old configuration. Apply any pending maintenance actions on the instance before

proceeding with the upgrade.

이 오류가 발생하면 보류 중인 작업이 완료될 때까지 기다리거나, 유지 관리 기간을 즉시 실행 하여 이전의 업그레이드를 완료합니다.

엔진 버전 업그레이드에 대한 자세한 내용은 [Amazon Neptune DB 클러스터 유지 관리](#page-895-0) 단원을 참조 하십시오. 질문이나 우려 사항이 있는 경우 커뮤니티 포럼 및 [AWS Premium Support](https://aws.amazon.com/support)를 통해 AWS Support 팀에 도움을 요청할 수 있습니다.

Amazon Neptune 엔진 버전 1.2.1.0.R3(2023년 6월 13일)

2023년 6월 13일부터 엔진 버전 1.2.1.0.R3이 정식으로 배포되고 있습니다. 모든 리전에서 새 릴리스 를 사용할 수 있게 되려면 며칠이 걸립니다.

#### **A** Important

이 엔진 릴리스에 도입된 변경 사항으로 인해 경우에 따라 대량 부하 성능이 저하될 수 있습니 다. 따라서 문제가 해결될 때까지 이 릴리스에 대한 업그레이드가 일시적으로 중단되었습니다.

#### **a** Note

1.2.0.0 이전 엔진 버전에서 업그레이드하는 경우

- [엔진 릴리스 1.2.0.0](#page-1493-0)에서는 사용자 지정 파라미터 그룹과 사용자 지정 클러스터 파라미터 그룹을 위한 새로운 형식을 도입했습니다. 따라서 1.2.0.0 이전 엔진 버전에서 엔진 버전 1.2.0.0 이상으로 업그레이드하는 경우 파라미터 그룹 패밀리 neptune1.2를 사용하여 기 존의 모든 사용자 지정 파라미터 그룹과 사용자 지정 클러스터 파라미터 그룹을 다시 생성 해야 합니다. 이전 릴리스에서는 파라미터 그룹 패밀리 neptune1을 사용했으며, 이러한 파라미터 그룹은 릴리스 1.2.0.0 이상에서는 작동하지 않습니다. 자세한 정보는 [Amazon](#page-856-0)  [Neptune 파라미터 그룹](#page-856-0) 섹션을 참조하십시오.
- 엔진 릴리스 1.2.0.0에는 실행 취소 로그에 대한 새로운 형식도 도입되었습니다. 따라서 이전 엔진 버전에서 생성된 모든 실행 취소 로그를 삭제하고 [UndoLogsListSize](#page-1244-0) CloudWatch 지표가 0으로 떨어져야 1.2.0.0 이전 버전에서 업그레이드를 시작할 수 있습니다. 업데이트 를 시작하려고 할 때 실행 취소 로그 기록이 너무 많으면(20만 개 이상), 실행 취소 로그 제거 가 완료될 때까지 기다리는 동안 업그레이드를 시도하는 제한 시간이 초과될 수 있습니다.

제거가 이루어지는 클러스터의 라이터 인스턴스를 업그레이드하여 제거 속도를 높일 수 있 습니다. 업그레이드를 시도하기 전에 이렇게 하면 시작하기 전에 실행 취소 로그의 수가 줄 어들 수 있습니다. 라이터의 크기를 24XL 인스턴스 유형으로 늘리면 제거 속도가 시간당 백 만 개 이상으로 증가할 수 있습니다.

UndoLogsListSize CloudWatch 지표가 매우 큰 경우 지원 사례를 열면 이를 줄이기 위한 추가 전략을 모색하는 데 도움이 될 수 있습니다.

• 마지막으로, 릴리스 1.2.0.0에는 IAM 인증과 함께 Bolt 프로토콜을 사용하던 이전 코드에 영향을 미치는 주요 변경 사항이 적용되었습니다. 릴리스 1.2.0.0부터 Bolt 는 IAM 서명을 위한 리소스 경로가 필요합니다. Java에서 리소스 경로를 설정하면 request.setResourcePath("/openCypher"));처럼 보일 수 있습니다. 다른 언어에 서는 엔드포인트 URI에 /openCypher를 추가할 수 있습니다. [Bolt 프로토콜 사용의](#page-661-0) 예제를 참조하세요.

### 이 엔진 릴리스의 새로운 기능

• [IAM 역할 체인을](#page-462-0) 사용한 계정 간 대량 로딩에 대한 지원이 추가되었습니다.

## 이 엔진 릴리스의 개선 사항

- 생성된 예외를 일반 InternalFailureException과 구별하고 제공된 사용자 제공 메시지가 호출 자에게 다시 전파되도록 Gremlin의 fail() 단계가 개선되었습니다.
- store, aggregate, cap, limit, hasLabel에 대한 Gremlin 쿼리 엔진 최적화가 개선되었습니다.
- openCypher 삼각 함수에 대한 지원이 다음과 같이 추가되었습니다.
	- acos()
	- asin()
	- atan()
	- $\cdot$  atan2()
	- $cos()$
	- $cot()$
	- degrees()
	- $pi()$
	- radians()
- sin()
- $\cdot$  tan()
- 여러 openCypher 집계 함수에 대한 지원이 다음과 같이 추가되었습니다.
	- percentileDisc()
	- stDev()
- datetime을 epochmillis로 변환하는 openCypher epochmillis() 함수에 대한 지원이 추가되 었습니다. 예제:

```
MATCH (n) RETURN epochMillis(n.someDateTime)
1698972364782
```
- openCypher 모듈로 (%) 연산자에 대한 지원이 추가되었습니다.
- openCypher 정적 디버그 설명 도구에 대한 지원이 추가되었습니다.
- openCypher에 randomUUID() 함수에 대한 지원이 추가되었습니다.
- openCypher 성능이 다음과 같이 개선되었습니다.
	- 구문 분석 및 쿼리 플래너가 개선되었습니다.
	- DFE 엔진의 CPU 사용률이 개선되었습니다.
	- 동일한 변수를 재사용하는 여러 업데이트 절이 포함된 쿼리의 성능이 개선되었습니다. 예:

```
MERGE (n {name: 'John'}) 
   or
MERGE (m {name: 'Jim'}) 
   or
MERGE (n)-[:knows {since: 2023}]#(m)
```
• 다음과 같은 멀티 홉 쿼리 패턴용 쿼리 계획이 최적화되었습니다.

```
MATCH (n)-->()-->()-->(m)RETURN n m
```
• 파라미터화된 쿼리를 통해 목록 및 맵 삽입 성능이 개선되었습니다. 예제:

```
UNWIND $idList as id MATCH (n \nvert ' \sim id \nvert : id)RETURN n.name
```
- 적절한 방해 요소를 만들어 WITH가 포함되어 있는 쿼리 실행이 개선되었습니다.
- Unfold 및 집계 함수 내 값의 중복 구체화를 방지하도록 최적화되었습니다.

• 다음과 같이 VALUES 절에 많은 수의 정적 입력이 포함된 SPARQL 쿼리의 성능이 개선되었습니다.

SELECT ?n WHERE { VALUES (?name) { ("John") ("Jim") ... many values ... } ?n a ? n\_type . ?n ?name . }

• SPARQL CBD 쿼리 성능이 개선되었습니다.

이 엔진 릴리스에서 수정된 결함

- 딥 중첩이 포함된 긴 쿼리로 인해 쿼리 계획 단계에서 CPU 사용량이 높아지고 쿼리 제한 시간이 발 생하는 Gremlin 버그가 수정되었습니다.
- mergeV 또는 mergeE 사용 시 유효하지 않은 NullPointerException 오류가 발생할 수 있는 Gremlin 버그가 수정되었습니다.

이 릴리스에서 지원되는 쿼리 언어 버전

DB 클러스터를 버전 1.2.1.0.R3으로 업그레이드하기 전에 프로젝트가 다음 쿼리 언어 버전과 호환되 는지 확인합니다.

- Gremlin 초기 버전 지원: 3.6.2
- Gremlin 최신 버전 지원: 3.6.2
- openCypher 버전: Neptune-9.0.20190305-1.0
- SPARQL 버전: 1.1

엔진 릴리스 1.2.1.0.R3에 대한 업그레이드 경로

이 릴리스로 업그레이드

Amazon Neptune 1.2.1.0.R3을 이제 정식 버전으로 사용할 수 있습니다.

DB 클러스터가 이 릴리스에 대한 업그레이드 경로가 있는 엔진 버전을 실행하는 경우 지금 업그레이드 할 수 있습니다. 콘솔에서 DB 클러스터 작업을 사용하여 또는 SDK를 사용하여 적격 클러스터를 업그 레이드할 수 있습니다. 다음 CLI 명령은 적격 클러스터를 즉시 업그레이드합니다.

Linux, OS X, Unix의 경우:

```
aws neptune modify-db-cluster \ 
     --db-cluster-identifier (your-neptune-cluster) \
```

```
--engine-version 1.2.1.0 \
 --apply-immediately
```
Windows의 경우

```
aws neptune modify-db-cluster ^ 
     --db-cluster-identifier (your-neptune-cluster) ^ 
     --engine-version 1.2.1.0 ^ 
     --apply-immediately
```
업데이트는 DB 클러스터의 모든 인스턴스에 동시에 적용됩니다. 업데이트하려면 해당 인스턴스에서 데이터베이스를 다시 시작해야 하므로 가동 중지가 20~30초에서 수분까지 발생할 수 있으며, 이후 DB 클러스터 사용을 재개할 수 있습니다.

업그레이드하기 전에 항상 테스트 수행

새로운 메이저 또는 마이너 Neptune 엔진 버전이 릴리스되면 업그레이드하기 전에 먼저 해당 버전에 서 항상 Neptune 애플리케이션을 테스트하세요. 마이너 업그레이드이더라도 코드에 영향을 줄 수 있 는 새로운 기능이나 동작이 도입될 수 있습니다.

먼저 현재 버전의 릴리스 노트 페이지를 대상 버전의 릴리스 노트 페이지와 비교하여 쿼리 언어 버전에 변경 사항이나 기타 주요 변경 사항이 있는지 확인합니다.

프로덕션 DB 클러스터를 업그레이드하기 전에 새 버전을 테스트하는 가장 좋은 방법은 프로덕션 클러 스터를 복제하여 새 엔진 버전을 실행하도록 하는 것입니다. 이렇게 하면 프로덕션 DB 클러스터에 영 향을 주지 않고 복제본에서 쿼리를 실행할 수 있습니다.

업그레이드하기 전에 항상 수동 스냅샷 생성

업그레이드하기 전에 항상 DB 클러스터의 수동 스냅샷을 생성하는 것이 좋습니다. 자동 스냅샷은 단기 적인 보호 기능만 제공하는 반면, 수동 스냅샷은 명시적으로 삭제하기 전까지는 계속 사용할 수 있습니 다.

경우에 따라 Neptune은 업그레이드 프로세스의 일부로 수동 스냅샷을 생성하지만, 여기에 의존해서는 안 되며 항상 자체 수동 스냅샷을 만들어야 합니다.

DB 클러스터를 업그레이드 전 상태로 되돌릴 필요가 없다고 판단되면 직접 만든 수동 스냅샷과 Neptune이 생성한 수동 스냅샷(있는 경우)을 명시적으로 삭제할 수 있습니다. Neptune이 수동 스냅샷 을 생성하는 경우 이름은 preupgrade로 시작하고 DB 클러스터 이름, 소스 엔진 버전, 대상 엔진 버 전, 날짜가 차례로 뒤따릅니다.

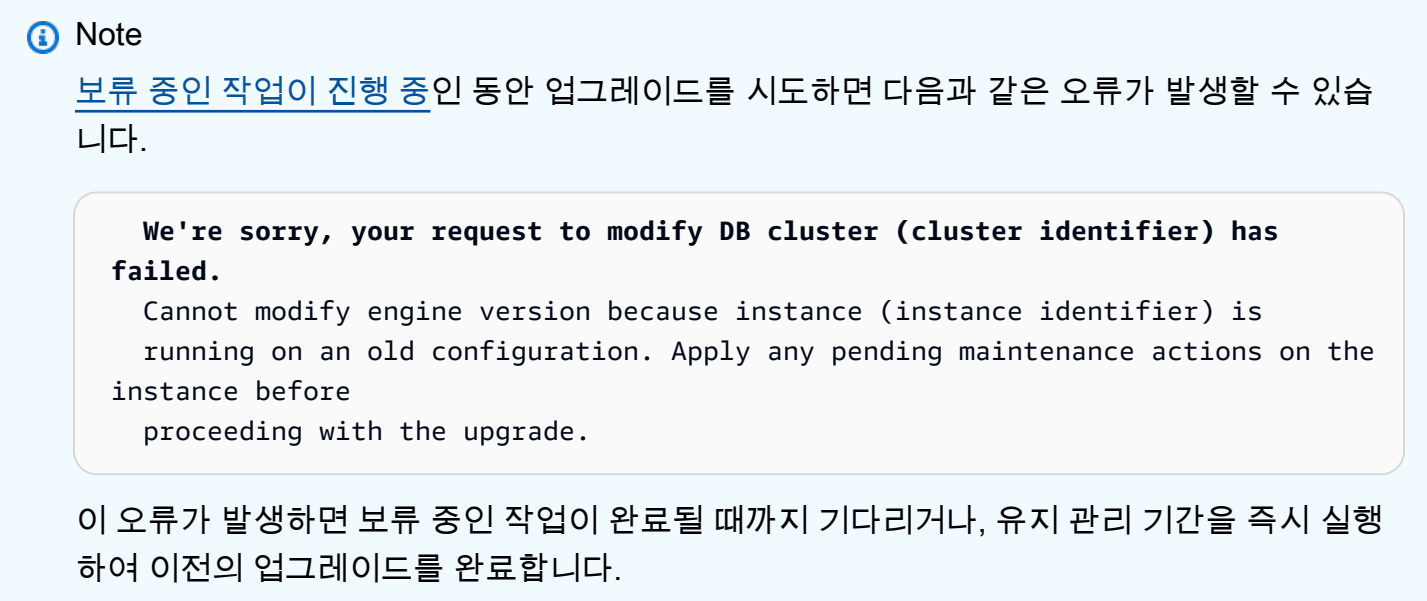

엔진 버전 업그레이드에 대한 자세한 내용은 [Amazon Neptune DB 클러스터 유지 관리](#page-895-0) 단원을 참조 하십시오. 질문이나 우려 사항이 있는 경우 커뮤니티 포럼 및 [AWS Premium Support](https://aws.amazon.com/support)를 통해 AWS Support 팀에 도움을 요청할 수 있습니다.

### Amazon Neptune 엔진 버전 1.2.1.0.R2(2023년 5월 2일)

2023년 5월 2일부터 엔진 버전 1.2.1.0.R2가 정식으로 배포되고 있습니다. 모든 리전에서 새 릴리스를 사용할 수 있게 되려면 며칠이 걸립니다.

**a** Note

1.2.0.0 이전 엔진 버전에서 업그레이드하는 경우

- [엔진 릴리스 1.2.0.0](#page-1493-0)에서는 사용자 지정 파라미터 그룹과 사용자 지정 클러스터 파라미터 그룹을 위한 새로운 형식을 도입했습니다. 따라서 1.2.0.0 이전 엔진 버전에서 엔진 버전 1.2.0.0 이상으로 업그레이드하는 경우 파라미터 그룹 패밀리 neptune1.2를 사용하여 기 존의 모든 사용자 지정 파라미터 그룹과 사용자 지정 클러스터 파라미터 그룹을 다시 생성 해야 합니다. 이전 릴리스에서는 파라미터 그룹 패밀리 neptune1을 사용했으며, 이러한 파라미터 그룹은 릴리스 1.2.0.0 이상에서는 작동하지 않습니다. 자세한 정보는 [Amazon](#page-856-0)  [Neptune 파라미터 그룹](#page-856-0) 섹션을 참조하십시오.
- 엔진 릴리스 1.2.0.0에는 실행 취소 로그에 대한 새로운 형식도 도입되었습니다. 따라서 이전 엔진 버전에서 생성된 모든 실행 취소 로그를 삭제하고 [UndoLogsListSize](#page-1244-0) CloudWatch 지표가 0으로 떨어져야 1.2.0.0 이전 버전에서 업그레이드를 시작할 수 있습니다. 업데이트

를 시작하려고 할 때 실행 취소 로그 기록이 너무 많으면(20만 개 이상), 실행 취소 로그 제거 가 완료될 때까지 기다리는 동안 업그레이드를 시도하는 제한 시간이 초과될 수 있습니다.

제거가 이루어지는 클러스터의 라이터 인스턴스를 업그레이드하여 제거 속도를 높일 수 있 습니다. 업그레이드를 시도하기 전에 이렇게 하면 시작하기 전에 실행 취소 로그의 수가 줄 어들 수 있습니다. 라이터의 크기를 24XL 인스턴스 유형으로 늘리면 제거 속도가 시간당 백 만 개 이상으로 증가할 수 있습니다.

UndoLogsListSize CloudWatch 지표가 매우 큰 경우 지원 사례를 열면 이를 줄이기 위한 추가 전략을 모색하는 데 도움이 될 수 있습니다.

• 마지막으로, 릴리스 1.2.0.0에는 IAM 인증과 함께 Bolt 프로토콜을 사용하던 이전 코드에 영향을 미치는 주요 변경 사항이 적용되었습니다. 릴리스 1.2.0.0부터 Bolt 는 IAM 서명을 위한 리소스 경로가 필요합니다. Java에서 리소스 경로를 설정하면 request.setResourcePath("/openCypher"));처럼 보일 수 있습니다. 다른 언어에 서는 엔드포인트 URI에 /openCypher를 추가할 수 있습니다. [Bolt 프로토콜 사용의](#page-661-0) 예제를 참조하세요.

이 엔진 릴리스의 개선 사항

- 훈련 또는 하이퍼 파라미터 튜닝 작업에서 컨테이너 간 트래픽 암호화를 사용 및 사용 해제하는 데 사용할 수 있는 enableInterContainerTrafficEncryption 파라미터가 모든 [Neptune ML](#page-1202-0)  [API](#page-1202-0)에 추가되었습니다.
- Gremlin mergeV() 및 mergeE()에 대한 다중 레이블 지원이 추가되었습니다.

이 엔진 릴리스에서 수정된 결함

- 업데이트 및 반환 쿼리가 orderBy, limit, skip을 제대로 처리하지 않는 openCypher 버그가 수정 되었습니다.
- 한 요청에 포함된 파라미터를 다른 동시 요청에 포함된 파라미터로 재정의할 수 있었던 openCypher 버그가 수정되었습니다.
- 슬로우 쿼리 로그에 정확한 쿼리 시각이 포함되지 않던 openCypher 버그가 수정되었습니다.
- GroupCountStep이 포함된 쿼리가 문자열로 제출되어 트랜잭션 누수가 발생할 수 있는 Gremlin 버 그가 수정되었습니다.
- 슬로우 쿼리 로그가 사용되는 경우 WebSocket 쿼리가 실패하던 Gremlin 버그가 수정되었습니다.
- WebSocket 요청에 대한 슬로우 쿼리 로그에서 스토리지 카운터 디버그 로그가 누락되는 Gremlin 버 그가 수정되었습니다.
- mergeV() 및 mergeE()와 관련된 몇 가지 Gremlin 버그가 수정되었습니다.
- 명명된 그래프 쿼리 비용이 잘못 추정되어 쿼리 계획이 최적화되지 않고 메모리 부족 오류가 발생하 는 SPARQL 버그가 수정되었습니다.
- IAM 지원 클러스터의 Gremlin 및 openCypher 쿼리의 인증에 영향을 주는 버그가 수정되었습니다.

이 릴리스에서 지원되는 쿼리 언어 버전

DB 클러스터를 버전 1.2.1.0.R2로 업그레이드하기 전에 프로젝트가 다음 쿼리 언어 버전과 호환되는 지 확인합니다.

- Gremlin 초기 버전 지원: 3.6.2
- Gremlin 최신 버전 지원: 3.6.2
- openCypher 버전: Neptune-9.0.20190305-1.0
- SPARQL 버전: 1.1

#### 엔진 릴리스 1.2.1.0.R2에 대한 업그레이드 경로

이 릴리스로 업그레이드

Amazon Neptune 1.2.1.0.R2를 이제 정식 버전으로 사용할 수 있습니다.

DB 클러스터가 이 릴리스에 대한 업그레이드 경로가 있는 엔진 버전을 실행하는 경우 지금 업그레이드 할 수 있습니다. 콘솔에서 DB 클러스터 작업을 사용하여 또는 SDK를 사용하여 적격 클러스터를 업그 레이드할 수 있습니다. 다음 CLI 명령은 적격 클러스터를 즉시 업그레이드합니다.

Linux, OS X, Unix의 경우:

```
aws neptune modify-db-cluster \ 
     --db-cluster-identifier (your-neptune-cluster) \ 
    --engine-version 1.2.1.0 \
     --apply-immediately
```
Windows의 경우

```
aws neptune modify-db-cluster ^ 
     --db-cluster-identifier (your-neptune-cluster) ^
```

```
 --engine-version 1.2.1.0 ^
```
--apply-immediately

업데이트는 DB 클러스터의 모든 인스턴스에 동시에 적용됩니다. 업데이트하려면 해당 인스턴스에서 데이터베이스를 다시 시작해야 하므로 가동 중지가 20~30초에서 수분까지 발생할 수 있으며, 이후 DB 클러스터 사용을 재개할 수 있습니다.

업그레이드하기 전에 항상 테스트 수행

새로운 메이저 또는 마이너 Neptune 엔진 버전이 릴리스되면 업그레이드하기 전에 먼저 해당 버전에 서 항상 Neptune 애플리케이션을 테스트하세요. 마이너 업그레이드이더라도 코드에 영향을 줄 수 있 는 새로운 기능이나 동작이 도입될 수 있습니다.

먼저 현재 버전의 릴리스 노트 페이지를 대상 버전의 릴리스 노트 페이지와 비교하여 쿼리 언어 버전에 변경 사항이나 기타 주요 변경 사항이 있는지 확인합니다.

프로덕션 DB 클러스터를 업그레이드하기 전에 새 버전을 테스트하는 가장 좋은 방법은 프로덕션 클러 스터를 복제하여 새 엔진 버전을 실행하도록 하는 것입니다. 이렇게 하면 프로덕션 DB 클러스터에 영 향을 주지 않고 복제본에서 쿼리를 실행할 수 있습니다.

업그레이드하기 전에 항상 수동 스냅샷 생성

업그레이드하기 전에 항상 DB 클러스터의 수동 스냅샷을 생성하는 것이 좋습니다. 자동 스냅샷은 단기 적인 보호 기능만 제공하는 반면, 수동 스냅샷은 명시적으로 삭제하기 전까지는 계속 사용할 수 있습니 다.

경우에 따라 Neptune은 업그레이드 프로세스의 일부로 수동 스냅샷을 생성하지만, 여기에 의존해서는 안 되며 항상 자체 수동 스냅샷을 만들어야 합니다.

DB 클러스터를 업그레이드 전 상태로 되돌릴 필요가 없다고 판단되면 직접 만든 수동 스냅샷과 Neptune이 생성한 수동 스냅샷(있는 경우)을 명시적으로 삭제할 수 있습니다. Neptune이 수동 스냅샷 을 생성하는 경우 이름은 preupgrade로 시작하고 DB 클러스터 이름, 소스 엔진 버전, 대상 엔진 버 전, 날짜가 차례로 뒤따릅니다.

**a** Note

[보류 중인 작업이 진행 중](manage-console-maintaining)인 동안 업그레이드를 시도하면 다음과 같은 오류가 발생할 수 있습 니다.

 **We're sorry, your request to modify DB cluster (cluster identifier) has failed.**

Cannot modify engine version because instance (instance identifier) is

 running on an old configuration. Apply any pending maintenance actions on the instance before proceeding with the upgrade.

이 오류가 발생하면 보류 중인 작업이 완료될 때까지 기다리거나, 유지 관리 기간을 즉시 실행 하여 이전의 업그레이드를 완료합니다.

엔진 버전 업그레이드에 대한 자세한 내용은 [Amazon Neptune DB 클러스터 유지 관리](#page-895-0) 단원을 참조 하십시오. 질문이나 우려 사항이 있는 경우 커뮤니티 포럼 및 [AWS Premium Support](https://aws.amazon.com/support)를 통해 AWS Support 팀에 도움을 요청할 수 있습니다.

# Amazon Neptune 엔진 버전 1.2.0.2(2022년 11월 20일)

2022년 11월 20일부터 엔진 버전 1.2.0.2가 정식으로 배포되고 있습니다. 모든 리전에서 새 릴리스를 사용할 수 있게 되려면 며칠이 걸립니다.

#### **a** Note

1.2.0.0 이전 엔진 버전에서 업그레이드하는 경우

• [엔진 릴리스 1.2.0.0](#page-1493-0)에서는 사용자 지정 파라미터 그룹과 사용자 지정 클러스터 파라미터 그룹을 위한 새로운 형식을 도입했습니다. 따라서 1.2.0.0 이전 엔진 버전에서 엔진 버전 1.2.0.0 이상으로 업그레이드하는 경우 파라미터 그룹 패밀리 neptune1.2를 사용하여 기 존의 모든 사용자 지정 파라미터 그룹과 사용자 지정 클러스터 파라미터 그룹을 다시 생성 해야 합니다. 이전 릴리스에서는 파라미터 그룹 패밀리 neptune1을 사용했으며, 이러한 파라미터 그룹은 릴리스 1.2.0.0 이상에서는 작동하지 않습니다. 자세한 정보는 [Amazon](#page-856-0)  [Neptune 파라미터 그룹](#page-856-0) 섹션을 참조하십시오.

• 엔진 릴리스 1.2.0.0에는 실행 취소 로그에 대한 새로운 형식도 도입되었습니다. 따라서 이전 엔진 버전에서 생성된 모든 실행 취소 로그를 삭제하고 [UndoLogsListSize](#page-1244-0) CloudWatch 지표가 0으로 떨어져야 1.2.0.0 이전 버전에서 업그레이드를 시작할 수 있습니다. 업데이트 를 시작하려고 할 때 실행 취소 로그 기록이 너무 많으면(20만 개 이상), 실행 취소 로그 제거 가 완료될 때까지 기다리는 동안 업그레이드를 시도하는 제한 시간이 초과될 수 있습니다.

제거가 이루어지는 클러스터의 라이터 인스턴스를 업그레이드하여 제거 속도를 높일 수 있 습니다. 업그레이드를 시도하기 전에 이렇게 하면 시작하기 전에 실행 취소 로그의 수가 줄 어들 수 있습니다. 라이터의 크기를 24XL 인스턴스 유형으로 늘리면 제거 속도가 시간당 백 만 개 이상으로 증가할 수 있습니다.

UndoLogsListSize CloudWatch 지표가 매우 큰 경우 지원 사례를 열면 이를 줄이기 위한 추가 전략을 모색하는 데 도움이 될 수 있습니다.

• 마지막으로, 릴리스 1.2.0.0에는 IAM 인증과 함께 Bolt 프로토콜을 사용하던 이전 코드에 영향을 미치는 주요 변경 사항이 적용되었습니다. 릴리스 1.2.0.0부터 Bolt 는 IAM 서명을 위한 리소스 경로가 필요합니다. Java에서 리소스 경로를 설정하면 request.setResourcePath("/openCypher"));처럼 보일 수 있습니다. 다른 언어에 서는 엔드포인트 URI에 /openCypher를 추가할 수 있습니다. [Bolt 프로토콜 사용의](#page-661-0) 예제를 참조하세요.

## 이 릴리스의 후속 패치 릴리스

- [릴리스: 1.2.0.2.R2\(2022년 12월 15일\)](#page-1476-0)
- [릴리스: 1.2.0.2.R3\(2023년 3월 27일\)](#page-1472-0)
- [릴리스: 1.2.0.2.R4\(2023년 5월 8일\)](#page-1469-0)
- [릴리스: 1.2.0.2.R5\(2023년 8월 16일\)](#page-1465-0)
- [릴리스: 1.2.0.2.R6\(2023년 9월 12일\)](#page-1462-0)

# 이 엔진 릴리스의 새로운 기능

- Neptune ML에 Gremlin에 대한 [실시간 유도 추론](#page-1077-0) 기능이 도입되었습니다.
- Neptune이 생성하는 UUID 대신 [엔터티에 대한 사용자 지정 ID 값](#page-217-0) 지정을 지원하는 openCypher 확 장 프로그램이 도입되었습니다. 사용자 지정 ID를 할당하는 기능을 사용하여 Neo4j에서 Neptune으 로 쉽게 마이그레이션할 수 있습니다.

**A** Warning

openCypher 사양에 대한 이 확장 프로그램에서는 이제 ~id를 예약된 속성 이름으로 간주하 므로 이전 버전과는 호환되지 않습니다. 이미 데이터 및 쿼리의 속성으로 ~id를 사용하고 있 는 경우 이번 릴리스로 업그레이드하기 전에 ~id [속성을 새 속성 키로 마이그레이션](#page-218-0)해야 합 니다.

• 이를 구성하기 위한 쿼리 힌트와 함께 [몇 가지 새 SPARQL](#page-749-0) DESCRIBE 모드가 추가되었습니다.

# 이 엔진 릴리스의 개선 사항

- 특히 VLP 쿼리의 openCypher 성능이 개선되었습니다.
- 다음과 같이 터미널이 아닌 제한이 있는 Gremlin 쿼리의 DFE 성능이 개선되었습니다.

g.withSideEffect('Neptune#useDFE',true).V().hasLabel('Student').limit(5).out('takesCourse')

# 이 릴리스에서 지원되는 쿼리 언어 버전

DB 클러스터를 버전 1.2.0.2로 업그레이드하기 전에 프로젝트가 다음 쿼리 언어 버전과 호환되는지 확 인합니다.

- Gremlin 초기 버전 지원: 3.5.2
- Gremlin 최신 버전 지원: 3.5.4
- openCypher 버전: Neptune-9.0.20190305-1.0
- SPARQL 버전: 1.1

## 엔진 릴리스 1.2.0.2에 대한 업그레이드 경로

## 이 릴리스로 업그레이드

이제 Amazon Neptune 1.2.0.2를 정식 버전으로 이용할 수 있습니다.

DB 클러스터가 이 릴리스에 대한 업그레이드 경로가 있는 엔진 버전을 실행하는 경우 지금 업그레이드 할 수 있습니다. 콘솔에서 DB 클러스터 작업을 사용하여 또는 SDK를 사용하여 적격 클러스터를 업그 레이드할 수 있습니다. 다음 CLI 명령은 적격 클러스터를 즉시 업그레이드합니다.

Linux, OS X, Unix의 경우:

```
aws neptune modify-db-cluster \ 
     --db-cluster-identifier (your-neptune-cluster) \ 
    --engine-version 1.2.0.2 \
     --apply-immediately
```
Windows의 경우

```
aws neptune modify-db-cluster ^ 
     --db-cluster-identifier (your-neptune-cluster) ^
```

```
 --engine-version 1.2.0.2 ^ 
 --apply-immediately
```
업데이트는 DB 클러스터의 모든 인스턴스에 동시에 적용됩니다. 업데이트하려면 해당 인스턴스에서 데이터베이스를 다시 시작해야 하므로 가동 중지가 20~30초에서 수분까지 발생할 수 있으며, 이후 DB 클러스터 사용을 재개할 수 있습니다.

업그레이드하기 전에 항상 테스트 수행

새로운 메이저 또는 마이너 Neptune 엔진 버전이 릴리스되면 업그레이드하기 전에 먼저 해당 버전에 서 항상 Neptune 애플리케이션을 테스트하세요. 마이너 업그레이드이더라도 코드에 영향을 줄 수 있 는 새로운 기능이나 동작이 도입될 수 있습니다.

먼저 현재 버전의 릴리스 노트 페이지를 대상 버전의 릴리스 노트 페이지와 비교하여 쿼리 언어 버전에 변경 사항이나 기타 주요 변경 사항이 있는지 확인합니다.

프로덕션 DB 클러스터를 업그레이드하기 전에 새 버전을 테스트하는 가장 좋은 방법은 프로덕션 클러 스터를 복제하여 새 엔진 버전을 실행하도록 하는 것입니다. 이렇게 하면 프로덕션 DB 클러스터에 영 향을 주지 않고 복제본에서 쿼리를 실행할 수 있습니다.

업그레이드하기 전에 항상 수동 스냅샷 생성

업그레이드하기 전에 항상 DB 클러스터의 수동 스냅샷을 생성하는 것이 좋습니다. 자동 스냅샷은 단기 적인 보호 기능만 제공하는 반면, 수동 스냅샷은 명시적으로 삭제하기 전까지는 계속 사용할 수 있습니 다.

경우에 따라 Neptune은 업그레이드 프로세스의 일부로 수동 스냅샷을 생성하지만, 여기에 의존해서는 안 되며 항상 자체 수동 스냅샷을 만들어야 합니다.

DB 클러스터를 업그레이드 전 상태로 되돌릴 필요가 없다고 판단되면 직접 만든 수동 스냅샷과 Neptune이 생성한 수동 스냅샷(있는 경우)을 명시적으로 삭제할 수 있습니다. Neptune이 수동 스냅샷 을 생성하는 경우 이름은 preupgrade로 시작하고 DB 클러스터 이름, 소스 엔진 버전, 대상 엔진 버 전, 날짜가 차례로 뒤따릅니다.

**a** Note

[보류 중인 작업이 진행 중](manage-console-maintaining)인 동안 업그레이드를 시도하면 다음과 같은 오류가 발생할 수 있습 니다.

 **We're sorry, your request to modify DB cluster (cluster identifier) has failed.**

 Cannot modify engine version because instance (instance identifier) is running on an old configuration. Apply any pending maintenance actions on the instance before

proceeding with the upgrade.

이 오류가 발생하면 보류 중인 작업이 완료될 때까지 기다리거나, 유지 관리 기간을 즉시 실행 하여 이전의 업그레이드를 완료합니다.

엔진 버전 업그레이드에 대한 자세한 내용은 [Amazon Neptune DB 클러스터 유지 관리](#page-895-0) 단원을 참조 하십시오. 질문이나 우려 사항이 있는 경우 커뮤니티 포럼 및 [AWS Premium Support](https://aws.amazon.com/support)를 통해 AWS Support 팀에 도움을 요청할 수 있습니다.

### <span id="page-1462-0"></span>Amazon Neptune 엔진 버전 1.2.0.2.R6(2023년 9월 12일)

2023년 9월 12일부터 엔진 버전 1.2.0.2.R6이 정식으로 배포되고 있습니다. 모든 리전에서 새 릴리스 를 사용할 수 있게 되려면 며칠이 걸립니다.

#### **a** Note

1.2.0.0 이전 엔진 버전에서 업그레이드하는 경우

- [엔진 릴리스 1.2.0.0](#page-1493-0)에서는 사용자 지정 파라미터 그룹과 사용자 지정 클러스터 파라미터 그룹을 위한 새로운 형식을 도입했습니다. 따라서 1.2.0.0 이전 엔진 버전에서 엔진 버전 1.2.0.0 이상으로 업그레이드하는 경우 파라미터 그룹 패밀리 neptune1.2를 사용하여 기 존의 모든 사용자 지정 파라미터 그룹과 사용자 지정 클러스터 파라미터 그룹을 다시 생성 해야 합니다. 이전 릴리스에서는 파라미터 그룹 패밀리 neptune1을 사용했으며, 이러한 파라미터 그룹은 릴리스 1.2.0.0 이상에서는 작동하지 않습니다. 자세한 정보는 [Amazon](#page-856-0)  [Neptune 파라미터 그룹](#page-856-0) 섹션을 참조하십시오.
- 엔진 릴리스 1.2.0.0에는 실행 취소 로그에 대한 새로운 형식도 도입되었습니다. 따라서 이전 엔진 버전에서 생성된 모든 실행 취소 로그를 삭제하고 [UndoLogsListSize](#page-1244-0) CloudWatch 지표가 0으로 떨어져야 1.2.0.0 이전 버전에서 업그레이드를 시작할 수 있습니다. 업데이트 를 시작하려고 할 때 실행 취소 로그 기록이 너무 많으면(20만 개 이상), 실행 취소 로그 제거 가 완료될 때까지 기다리는 동안 업그레이드를 시도하는 제한 시간이 초과될 수 있습니다.

제거가 이루어지는 클러스터의 라이터 인스턴스를 업그레이드하여 제거 속도를 높일 수 있 습니다. 업그레이드를 시도하기 전에 이렇게 하면 시작하기 전에 실행 취소 로그의 수가 줄 어들 수 있습니다. 라이터의 크기를 24XL 인스턴스 유형으로 늘리면 제거 속도가 시간당 백 만 개 이상으로 증가할 수 있습니다.

UndoLogsListSize CloudWatch 지표가 매우 큰 경우 지원 사례를 열면 이를 줄이기 위한 추가 전략을 모색하는 데 도움이 될 수 있습니다.

• 마지막으로, 릴리스 1.2.0.0에는 IAM 인증과 함께 Bolt 프로토콜을 사용하던 이전 코드에 영향을 미치는 주요 변경 사항이 적용되었습니다. 릴리스 1.2.0.0부터 Bolt 는 IAM 서명을 위한 리소스 경로가 필요합니다. Java에서 리소스 경로를 설정하면 request.setResourcePath("/openCypher"));처럼 보일 수 있습니다. 다른 언어에 서는 엔드포인트 URI에 /openCypher를 추가할 수 있습니다. [Bolt 프로토콜 사용의](#page-661-0) 예제를 참조하세요.

### 이 엔진 릴리스에서 수정된 결함

- 언어 태그가 지정된 리터럴에서 REGEX 연산자가 호출할 때 이를 수행할 수 없는 SPARQL 버그가 수 정되었습니다.
- 대량 로드 성능이 저하되는 문제가 수정되었습니다.

이 릴리스에서 지원되는 쿼리 언어 버전

DB 클러스터를 버전 1.2.0.2.R6으로 업그레이드하기 전에 프로젝트가 다음 쿼리 언어 버전과 호환되 는지 확인합니다.

- Gremlin 초기 버전 지원: 3.5.2
- Gremlin 최신 버전 지원: 3.5.5
- openCypher 버전: Neptune-9.0.20190305-1.0
- SPARQL 버전: 1.1

엔진 릴리스 1.2.0.2.R6에 대한 업그레이드 경로

엔진 버전 1.2.0.2를 실행하는 경우 다음 유지 관리 기간 동안 Neptune DB 클러스터가 이 유지 관리 패치 릴리스로 자동 업그레이드됩니다.

### 이 릴리스로 업그레이드

Amazon Neptune 1.2.0.2.R6을 이제 정식 버전으로 사용할 수 있습니다.

DB 클러스터가 이 릴리스에 대한 업그레이드 경로가 있는 엔진 버전을 실행하는 경우 지금 업그레이드 할 수 있습니다. 콘솔에서 DB 클러스터 작업을 사용하여 또는 SDK를 사용하여 적격 클러스터를 업그 레이드할 수 있습니다. 다음 CLI 명령은 적격 클러스터를 즉시 업그레이드합니다.

Linux, OS X, Unix의 경우:

```
aws neptune modify-db-cluster \ 
     --db-cluster-identifier (your-neptune-cluster) \ 
     --engine-version 1.2.0.2 \ 
     --apply-immediately
```
Windows의 경우

```
aws neptune modify-db-cluster ^ 
     --db-cluster-identifier (your-neptune-cluster) ^ 
     --engine-version 1.2.0.2 ^ 
     --apply-immediately
```
업데이트는 DB 클러스터의 모든 인스턴스에 동시에 적용됩니다. 업데이트하려면 해당 인스턴스에서 데이터베이스를 다시 시작해야 하므로 가동 중지가 20~30초에서 수분까지 발생할 수 있으며, 이후 DB 클러스터 사용을 재개할 수 있습니다.

업그레이드하기 전에 항상 테스트 수행

새로운 메이저 또는 마이너 Neptune 엔진 버전이 릴리스되면 업그레이드하기 전에 먼저 해당 버전에 서 항상 Neptune 애플리케이션을 테스트하세요. 마이너 업그레이드이더라도 코드에 영향을 줄 수 있 는 새로운 기능이나 동작이 도입될 수 있습니다.

먼저 현재 버전의 릴리스 노트 페이지를 대상 버전의 릴리스 노트 페이지와 비교하여 쿼리 언어 버전에 변경 사항이나 기타 주요 변경 사항이 있는지 확인합니다.

프로덕션 DB 클러스터를 업그레이드하기 전에 새 버전을 테스트하는 가장 좋은 방법은 프로덕션 클러 스터를 복제하여 새 엔진 버전을 실행하도록 하는 것입니다. 이렇게 하면 프로덕션 DB 클러스터에 영 향을 주지 않고 복제본에서 쿼리를 실행할 수 있습니다.

업그레이드하기 전에 항상 수동 스냅샷 생성

업그레이드하기 전에 항상 DB 클러스터의 수동 스냅샷을 생성하는 것이 좋습니다. 자동 스냅샷은 단기 적인 보호 기능만 제공하는 반면, 수동 스냅샷은 명시적으로 삭제하기 전까지는 계속 사용할 수 있습니 다.

경우에 따라 Neptune은 업그레이드 프로세스의 일부로 수동 스냅샷을 생성하지만, 여기에 의존해서는 안 되며 항상 자체 수동 스냅샷을 만들어야 합니다.

DB 클러스터를 업그레이드 전 상태로 되돌릴 필요가 없다고 판단되면 직접 만든 수동 스냅샷과 Neptune이 생성한 수동 스냅샷(있는 경우)을 명시적으로 삭제할 수 있습니다. Neptune이 수동 스냅샷 을 생성하는 경우 이름은 preupgrade로 시작하고 DB 클러스터 이름, 소스 엔진 버전, 대상 엔진 버 전, 날짜가 차례로 뒤따릅니다.

**a** Note

[보류 중인 작업이 진행 중](manage-console-maintaining)인 동안 업그레이드를 시도하면 다음과 같은 오류가 발생할 수 있습 니다.

 **We're sorry, your request to modify DB cluster (cluster identifier) has failed.**

 Cannot modify engine version because instance (instance identifier) is running on an old configuration. Apply any pending maintenance actions on the instance before

proceeding with the upgrade.

이 오류가 발생하면 보류 중인 작업이 완료될 때까지 기다리거나, 유지 관리 기간을 즉시 실행 하여 이전의 업그레이드를 완료합니다.

엔진 버전 업그레이드에 대한 자세한 내용은 [Amazon Neptune DB 클러스터 유지 관리](#page-895-0) 단원을 참조 하십시오. 질문이나 우려 사항이 있는 경우 커뮤니티 포럼 및 [AWS Premium Support](https://aws.amazon.com/support)를 통해 AWS Support 팀에 도움을 요청할 수 있습니다.

### <span id="page-1465-0"></span>Amazon Neptune 엔진 버전 1.2.0.2.R5(2023년 8월 16일)

2023년 8월 16일부터 엔진 버전 1.2.0.2.R5가 정식으로 배포되고 있습니다. 모든 리전에서 새 릴리스 를 사용할 수 있게 되려면 며칠이 걸립니다.

#### **A** Important

이 엔진 릴리스에 도입된 변경 사항으로 인해 경우에 따라 대량 부하 성능이 저하될 수 있습니 다. 따라서 문제가 해결될 때까지 이 릴리스에 대한 업그레이드가 일시적으로 중단되었습니다.

#### **a** Note

1.2.0.0 이전 엔진 버전에서 업그레이드하는 경우

- [엔진 릴리스 1.2.0.0](#page-1493-0)에서는 사용자 지정 파라미터 그룹과 사용자 지정 클러스터 파라미터 그룹을 위한 새로운 형식을 도입했습니다. 따라서 1.2.0.0 이전 엔진 버전에서 엔진 버전 1.2.0.0 이상으로 업그레이드하는 경우 파라미터 그룹 패밀리 neptune1.2를 사용하여 기 존의 모든 사용자 지정 파라미터 그룹과 사용자 지정 클러스터 파라미터 그룹을 다시 생성 해야 합니다. 이전 릴리스에서는 파라미터 그룹 패밀리 neptune1을 사용했으며, 이러한 파라미터 그룹은 릴리스 1.2.0.0 이상에서는 작동하지 않습니다. 자세한 정보는 [Amazon](#page-856-0)  [Neptune 파라미터 그룹](#page-856-0) 섹션을 참조하십시오.
- 엔진 릴리스 1.2.0.0에는 실행 취소 로그에 대한 새로운 형식도 도입되었습니다. 따라서 이전 엔진 버전에서 생성된 모든 실행 취소 로그를 삭제하고 [UndoLogsListSize](#page-1244-0) CloudWatch 지표가 0으로 떨어져야 1.2.0.0 이전 버전에서 업그레이드를 시작할 수 있습니다. 업데이트 를 시작하려고 할 때 실행 취소 로그 기록이 너무 많으면(20만 개 이상), 실행 취소 로그 제거 가 완료될 때까지 기다리는 동안 업그레이드를 시도하는 제한 시간이 초과될 수 있습니다.

제거가 이루어지는 클러스터의 라이터 인스턴스를 업그레이드하여 제거 속도를 높일 수 있 습니다. 업그레이드를 시도하기 전에 이렇게 하면 시작하기 전에 실행 취소 로그의 수가 줄 어들 수 있습니다. 라이터의 크기를 24XL 인스턴스 유형으로 늘리면 제거 속도가 시간당 백 만 개 이상으로 증가할 수 있습니다.

UndoLogsListSize CloudWatch 지표가 매우 큰 경우 지원 사례를 열면 이를 줄이기 위한 추가 전략을 모색하는 데 도움이 될 수 있습니다.

• 마지막으로, 릴리스 1.2.0.0에는 IAM 인증과 함께 Bolt 프로토콜을 사용하던 이전 코드에 영향을 미치는 주요 변경 사항이 적용되었습니다. 릴리스 1.2.0.0부터 Bolt 는 IAM 서명을 위한 리소스 경로가 필요합니다. Java에서 리소스 경로를 설정하면 request.setResourcePath("/openCypher"));처럼 보일 수 있습니다. 다른 언어에 서는 엔드포인트 URI에 /openCypher를 추가할 수 있습니다. [Bolt 프로토콜 사용의](#page-661-0) 예제를 참조하세요.

이 엔진 릴리스에서 수정된 결함

• 문자열 출력 중 일부에 공백 문자가 포함된 경우 order()가 적절하게 정렬되지 않는 Gremlin 버그 가 수정되었습니다.

- Gremlin 쿼리 상태 엔드포인트에서 기본적으로 처리되지 않는 단계에 대한 하위 순회 조건자가 있는 쿼리를 검사할 때 트랜잭션 누수가 발생하는 Gremlin 버그가 수정되었습니다.
- Bolt 트랜잭션 처리에서 openCypher 버그가 수정되었습니다.
- 스토리지 계층에서 충돌을 일으킬 수 있는 동시성 문제가 수정되었습니다.

이 릴리스에서 지원되는 쿼리 언어 버전

DB 클러스터를 버전 1.2.0.2.R5로 업그레이드하기 전에 프로젝트가 다음 쿼리 언어 버전과 호환되는 지 확인합니다.

- Gremlin 초기 버전 지원: 3.5.2
- Gremlin 최신 버전 지원: 3.5.5
- openCypher 버전: Neptune-9.0.20190305-1.0
- SPARQL 버전: 1.1

#### 엔진 릴리스 1.2.0.2.R5에 대한 업그레이드 경로

엔진 버전 1.2.0.2를 실행하는 경우 다음 유지 관리 기간 동안 Neptune DB 클러스터가 이 유지 관리 패치 릴리스로 자동 업그레이드됩니다.

이 릴리스로 업그레이드

Amazon Neptune 1.2.0.2.R5를 이제 정식 버전으로 사용할 수 있습니다.

DB 클러스터가 이 릴리스에 대한 업그레이드 경로가 있는 엔진 버전을 실행하는 경우 지금 업그레이드 할 수 있습니다. 콘솔에서 DB 클러스터 작업을 사용하여 또는 SDK를 사용하여 적격 클러스터를 업그 레이드할 수 있습니다. 다음 CLI 명령은 적격 클러스터를 즉시 업그레이드합니다.

Linux, OS X, Unix의 경우:

```
aws neptune modify-db-cluster \ 
     --db-cluster-identifier (your-neptune-cluster) \ 
    --engine-version 1.2.0.2 \
     --apply-immediately
```
Windows의 경우

```
aws neptune modify-db-cluster ^ 
     --db-cluster-identifier (your-neptune-cluster) ^
```

```
 --engine-version 1.2.0.2 ^ 
 --apply-immediately
```
업데이트는 DB 클러스터의 모든 인스턴스에 동시에 적용됩니다. 업데이트하려면 해당 인스턴스에서 데이터베이스를 다시 시작해야 하므로 가동 중지가 20~30초에서 수분까지 발생할 수 있으며, 이후 DB 클러스터 사용을 재개할 수 있습니다.

업그레이드하기 전에 항상 테스트 수행

새로운 메이저 또는 마이너 Neptune 엔진 버전이 릴리스되면 업그레이드하기 전에 먼저 해당 버전에 서 항상 Neptune 애플리케이션을 테스트하세요. 마이너 업그레이드이더라도 코드에 영향을 줄 수 있 는 새로운 기능이나 동작이 도입될 수 있습니다.

먼저 현재 버전의 릴리스 노트 페이지를 대상 버전의 릴리스 노트 페이지와 비교하여 쿼리 언어 버전에 변경 사항이나 기타 주요 변경 사항이 있는지 확인합니다.

프로덕션 DB 클러스터를 업그레이드하기 전에 새 버전을 테스트하는 가장 좋은 방법은 프로덕션 클러 스터를 복제하여 새 엔진 버전을 실행하도록 하는 것입니다. 이렇게 하면 프로덕션 DB 클러스터에 영 향을 주지 않고 복제본에서 쿼리를 실행할 수 있습니다.

업그레이드하기 전에 항상 수동 스냅샷 생성

업그레이드하기 전에 항상 DB 클러스터의 수동 스냅샷을 생성하는 것이 좋습니다. 자동 스냅샷은 단기 적인 보호 기능만 제공하는 반면, 수동 스냅샷은 명시적으로 삭제하기 전까지는 계속 사용할 수 있습니 다.

경우에 따라 Neptune은 업그레이드 프로세스의 일부로 수동 스냅샷을 생성하지만, 여기에 의존해서는 안 되며 항상 자체 수동 스냅샷을 만들어야 합니다.

DB 클러스터를 업그레이드 전 상태로 되돌릴 필요가 없다고 판단되면 직접 만든 수동 스냅샷과 Neptune이 생성한 수동 스냅샷(있는 경우)을 명시적으로 삭제할 수 있습니다. Neptune이 수동 스냅샷 을 생성하는 경우 이름은 preupgrade로 시작하고 DB 클러스터 이름, 소스 엔진 버전, 대상 엔진 버 전, 날짜가 차례로 뒤따릅니다.

**a** Note

[보류 중인 작업이 진행 중](manage-console-maintaining)인 동안 업그레이드를 시도하면 다음과 같은 오류가 발생할 수 있습 니다.

 **We're sorry, your request to modify DB cluster (cluster identifier) has failed.**

 Cannot modify engine version because instance (instance identifier) is running on an old configuration. Apply any pending maintenance actions on the instance before

proceeding with the upgrade.

이 오류가 발생하면 보류 중인 작업이 완료될 때까지 기다리거나, 유지 관리 기간을 즉시 실행 하여 이전의 업그레이드를 완료합니다.

엔진 버전 업그레이드에 대한 자세한 내용은 [Amazon Neptune DB 클러스터 유지 관리](#page-895-0) 단원을 참조 하십시오. 질문이나 우려 사항이 있는 경우 커뮤니티 포럼 및 [AWS Premium Support](https://aws.amazon.com/support)를 통해 AWS Support 팀에 도움을 요청할 수 있습니다.

### <span id="page-1469-0"></span>Amazon Neptune 엔진 버전 1.2.0.2.R4(2023년 5월 8일)

2023년 5월 8일부터 엔진 버전 1.2.0.2.R4가 정식으로 배포되고 있습니다. 모든 리전에서 새 릴리스를 사용할 수 있게 되려면 며칠이 걸립니다.

#### **a** Note

1.2.0.0 이전 엔진 버전에서 업그레이드하는 경우

- [엔진 릴리스 1.2.0.0](#page-1493-0)에서는 사용자 지정 파라미터 그룹과 사용자 지정 클러스터 파라미터 그룹을 위한 새로운 형식을 도입했습니다. 따라서 1.2.0.0 이전 엔진 버전에서 엔진 버전 1.2.0.0 이상으로 업그레이드하는 경우 파라미터 그룹 패밀리 neptune1.2를 사용하여 기 존의 모든 사용자 지정 파라미터 그룹과 사용자 지정 클러스터 파라미터 그룹을 다시 생성 해야 합니다. 이전 릴리스에서는 파라미터 그룹 패밀리 neptune1을 사용했으며, 이러한 파라미터 그룹은 릴리스 1.2.0.0 이상에서는 작동하지 않습니다. 자세한 정보는 [Amazon](#page-856-0)  [Neptune 파라미터 그룹](#page-856-0) 섹션을 참조하십시오.
- 엔진 릴리스 1.2.0.0에는 실행 취소 로그에 대한 새로운 형식도 도입되었습니다. 따라서 이전 엔진 버전에서 생성된 모든 실행 취소 로그를 삭제하고 [UndoLogsListSize](#page-1244-0) CloudWatch 지표가 0으로 떨어져야 1.2.0.0 이전 버전에서 업그레이드를 시작할 수 있습니다. 업데이트 를 시작하려고 할 때 실행 취소 로그 기록이 너무 많으면(20만 개 이상), 실행 취소 로그 제거 가 완료될 때까지 기다리는 동안 업그레이드를 시도하는 제한 시간이 초과될 수 있습니다.

제거가 이루어지는 클러스터의 라이터 인스턴스를 업그레이드하여 제거 속도를 높일 수 있 습니다. 업그레이드를 시도하기 전에 이렇게 하면 시작하기 전에 실행 취소 로그의 수가 줄 어들 수 있습니다. 라이터의 크기를 24XL 인스턴스 유형으로 늘리면 제거 속도가 시간당 백 만 개 이상으로 증가할 수 있습니다.

UndoLogsListSize CloudWatch 지표가 매우 큰 경우 지원 사례를 열면 이를 줄이기 위한 추가 전략을 모색하는 데 도움이 될 수 있습니다.

• 마지막으로, 릴리스 1.2.0.0에는 IAM 인증과 함께 Bolt 프로토콜을 사용하던 이전 코드에 영향을 미치는 주요 변경 사항이 적용되었습니다. 릴리스 1.2.0.0부터 Bolt 는 IAM 서명을 위한 리소스 경로가 필요합니다. Java에서 리소스 경로를 설정하면 request.setResourcePath("/openCypher"));처럼 보일 수 있습니다. 다른 언어에 서는 엔드포인트 URI에 /openCypher를 추가할 수 있습니다. [Bolt 프로토콜 사용의](#page-661-0) 예제를 참조하세요.

### 이 엔진 릴리스에서 수정된 결함

• VALUES 절을 통해 많은 값을 삽입하면 성능이 저하될 수 있는 SPARQL 버그가 수정되었습니다.

### 이 릴리스에서 지원되는 쿼리 언어 버전

DB 클러스터를 버전 1.2.0.2.R4로 업그레이드하기 전에 프로젝트가 다음 쿼리 언어 버전과 호환되는 지 확인합니다.

- Gremlin 초기 버전 지원: 3.5.2
- Gremlin 최신 버전 지원: 3.5.6
- openCypher 버전: Neptune-9.0.20190305-1.0
- SPARQL 버전: 1.1

#### 엔진 릴리스 1.2.0.2.R4에 대한 업그레이드 경로

엔진 버전 1.2.0.2를 실행하는 경우 다음 유지 관리 기간 동안 Neptune DB 클러스터가 이 유지 관리 패치 릴리스로 자동 업그레이드됩니다.

이 릴리스로 업그레이드

Amazon Neptune 1.2.0.2.R4를 이제 정식 버전으로 사용할 수 있습니다.

DB 클러스터가 이 릴리스에 대한 업그레이드 경로가 있는 엔진 버전을 실행하는 경우 지금 업그레이드 할 수 있습니다. 콘솔에서 DB 클러스터 작업을 사용하여 또는 SDK를 사용하여 적격 클러스터를 업그 레이드할 수 있습니다. 다음 CLI 명령은 적격 클러스터를 즉시 업그레이드합니다.

Linux, OS X, Unix의 경우:

```
aws neptune modify-db-cluster \ 
     --db-cluster-identifier (your-neptune-cluster) \ 
    --engine-version 1.2.0.2 \
     --apply-immediately
```
Windows의 경우

```
aws neptune modify-db-cluster ^ 
     --db-cluster-identifier (your-neptune-cluster) ^ 
     --engine-version 1.2.0.2 ^ 
     --apply-immediately
```
업데이트는 DB 클러스터의 모든 인스턴스에 동시에 적용됩니다. 업데이트하려면 해당 인스턴스에서 데이터베이스를 다시 시작해야 하므로 가동 중지가 20~30초에서 수분까지 발생할 수 있으며, 이후 DB 클러스터 사용을 재개할 수 있습니다.

업그레이드하기 전에 항상 테스트 수행

새로운 메이저 또는 마이너 Neptune 엔진 버전이 릴리스되면 업그레이드하기 전에 먼저 해당 버전에 서 항상 Neptune 애플리케이션을 테스트하세요. 마이너 업그레이드이더라도 코드에 영향을 줄 수 있 는 새로운 기능이나 동작이 도입될 수 있습니다.

먼저 현재 버전의 릴리스 노트 페이지를 대상 버전의 릴리스 노트 페이지와 비교하여 쿼리 언어 버전에 변경 사항이나 기타 주요 변경 사항이 있는지 확인합니다.

프로덕션 DB 클러스터를 업그레이드하기 전에 새 버전을 테스트하는 가장 좋은 방법은 프로덕션 클러 스터를 복제하여 새 엔진 버전을 실행하도록 하는 것입니다. 이렇게 하면 프로덕션 DB 클러스터에 영 향을 주지 않고 복제본에서 쿼리를 실행할 수 있습니다.

업그레이드하기 전에 항상 수동 스냅샷 생성

업그레이드하기 전에 항상 DB 클러스터의 수동 스냅샷을 생성하는 것이 좋습니다. 자동 스냅샷은 단기 적인 보호 기능만 제공하는 반면, 수동 스냅샷은 명시적으로 삭제하기 전까지는 계속 사용할 수 있습니 다.

경우에 따라 Neptune은 업그레이드 프로세스의 일부로 수동 스냅샷을 생성하지만, 여기에 의존해서는 안 되며 항상 자체 수동 스냅샷을 만들어야 합니다.

DB 클러스터를 업그레이드 전 상태로 되돌릴 필요가 없다고 판단되면 직접 만든 수동 스냅샷과 Neptune이 생성한 수동 스냅샷(있는 경우)을 명시적으로 삭제할 수 있습니다. Neptune이 수동 스냅샷 을 생성하는 경우 이름은 preupgrade로 시작하고 DB 클러스터 이름, 소스 엔진 버전, 대상 엔진 버 전, 날짜가 차례로 뒤따릅니다.

#### **a** Note

[보류 중인 작업이 진행 중](manage-console-maintaining)인 동안 업그레이드를 시도하면 다음과 같은 오류가 발생할 수 있습 니다.

 **We're sorry, your request to modify DB cluster (cluster identifier) has failed.**

 Cannot modify engine version because instance (instance identifier) is running on an old configuration. Apply any pending maintenance actions on the instance before

proceeding with the upgrade.

이 오류가 발생하면 보류 중인 작업이 완료될 때까지 기다리거나, 유지 관리 기간을 즉시 실행 하여 이전의 업그레이드를 완료합니다.

엔진 버전 업그레이드에 대한 자세한 내용은 [Amazon Neptune DB 클러스터 유지 관리](#page-895-0) 단원을 참조 하십시오. 질문이나 우려 사항이 있는 경우 커뮤니티 포럼 및 [AWS Premium Support](https://aws.amazon.com/support)를 통해 AWS Support 팀에 도움을 요청할 수 있습니다.

## <span id="page-1472-0"></span>Amazon Neptune 엔진 버전 1.2.0.2.R3(2023년 3월 27일)

2023년 3월 27일부터 엔진 버전 1.2.0.2.R3이 정식으로 배포되고 있습니다. 모든 리전에서 새 릴리스 를 사용할 수 있게 되려면 며칠이 걸립니다.

**a** Note

1.2.0.0 이전 엔진 버전에서 업그레이드하는 경우

• [엔진 릴리스 1.2.0.0](#page-1493-0)에서는 사용자 지정 파라미터 그룹과 사용자 지정 클러스터 파라미터 그룹을 위한 새로운 형식을 도입했습니다. 따라서 1.2.0.0 이전 엔진 버전에서 엔진 버전 1.2.0.0 이상으로 업그레이드하는 경우 파라미터 그룹 패밀리 neptune1.2를 사용하여 기 존의 모든 사용자 지정 파라미터 그룹과 사용자 지정 클러스터 파라미터 그룹을 다시 생성 해야 합니다. 이전 릴리스에서는 파라미터 그룹 패밀리 neptune1을 사용했으며, 이러한 파라미터 그룹은 릴리스 1.2.0.0 이상에서는 작동하지 않습니다. 자세한 정보는 [Amazon](#page-856-0)  [Neptune 파라미터 그룹](#page-856-0) 섹션을 참조하십시오.

• 엔진 릴리스 1.2.0.0에는 실행 취소 로그에 대한 새로운 형식도 도입되었습니다. 따라서 이전 엔진 버전에서 생성된 모든 실행 취소 로그를 삭제하고 [UndoLogsListSize](#page-1244-0) CloudWatch 지표가 0으로 떨어져야 1.2.0.0 이전 버전에서 업그레이드를 시작할 수 있습니다. 업데이트 를 시작하려고 할 때 실행 취소 로그 기록이 너무 많으면(20만 개 이상), 실행 취소 로그 제거 가 완료될 때까지 기다리는 동안 업그레이드를 시도하는 제한 시간이 초과될 수 있습니다.

제거가 이루어지는 클러스터의 라이터 인스턴스를 업그레이드하여 제거 속도를 높일 수 있 습니다. 업그레이드를 시도하기 전에 이렇게 하면 시작하기 전에 실행 취소 로그의 수가 줄 어들 수 있습니다. 라이터의 크기를 24XL 인스턴스 유형으로 늘리면 제거 속도가 시간당 백 만 개 이상으로 증가할 수 있습니다.

UndoLogsListSize CloudWatch 지표가 매우 큰 경우 지원 사례를 열면 이를 줄이기 위한 추가 전략을 모색하는 데 도움이 될 수 있습니다.

• 마지막으로, 릴리스 1.2.0.0에는 IAM 인증과 함께 Bolt 프로토콜을 사용하던 이전 코드에 영향을 미치는 주요 변경 사항이 적용되었습니다. 릴리스 1.2.0.0부터 Bolt 는 IAM 서명을 위한 리소스 경로가 필요합니다. Java에서 리소스 경로를 설정하면 request.setResourcePath("/openCypher"));처럼 보일 수 있습니다. 다른 언어에 서는 엔드포인트 URI에 /openCypher를 추가할 수 있습니다. [Bolt 프로토콜 사용의](#page-661-0) 예제를 참조하세요.

### 이 엔진 릴리스의 개선 사항

- 서버리스 DB 클러스터의 경우 최소 용량 설정을 1.0NCU로, 최소 유효 최대 설정을 2.5NCU로 변경 했습니다. [Neptune Serverless DB 클러스터의 용량 규모 조정](#page-939-0) 섹션 참조
- 훈련 또는 하이퍼 파라미터 튜닝 작업에서 컨테이너 간 트래픽 암호화를 사용 및 사용 해제하는 데 사용할 수 있는 enableInterContainerTrafficEncryption 파라미터가 모든 [Neptune ML](#page-1202-0)  [API](#page-1202-0)에 추가되었습니다.

이 엔진 릴리스에서 수정된 결함

- option(Predicate)에서 유효한 Gremlin 구문으로 인식되지 않던 Gremlin 버그가 수정되었습니 다.
- 쿼리에 단계가 너무 많아서 쿼리가 실패할 경우 제대로 정리되지 않던 Gremlin 버그가 수정되었습니 다.

• TinkerPop으로 폴백하여 비통합 단계의 하위 순회로 limit를 사용하는 DFE 쿼리에 영향을 주는 Gremlin 정확성 문제가 수정되었습니다. 이러한 쿼리의 예는 다음과 같습니다.

g.withSideEffect('Neptune#useDFE', true).V().as("a").select("a").by(out().limit(1))

- GroupCountStep을 포함한 String으로 쿼리가 제출되면 발생할 수 있는 잠재적 Gremlin 트랜잭션 누수 문제가 수정되었습니다.
- 목록 또는 맵 목록에 대해 파라미터 값 유형이 올바르게 추론되지 않는 openCypher 버그가 수정되 었습니다.
- 업데이트 및 반환 쿼리가 orderBy, limit, skip을 제대로 처리하지 않는 openCypher 버그가 수정 되었습니다.
- 한 요청에 포함된 파라미터를 다른 동시 요청에 포함된 파라미터로 재정의할 수 있었던 openCypher 버그가 수정되었습니다.
- VALUES 절에 많은 값을 삽입하면 성능이 저하될 수 있는 SPARQL 버그가 수정되었습니다.

이 릴리스에서 지원되는 쿼리 언어 버전

DB 클러스터를 버전 1.2.0.2.R3으로 업그레이드하기 전에 프로젝트가 다음 쿼리 언어 버전과 호환되 는지 확인합니다.

- Gremlin 초기 버전 지원: 3.5.2
- Gremlin 최신 버전 지원: 3.5.6
- openCypher 버전: Neptune-9.0.20190305-1.0
- SPARQL 버전: 1.1

엔진 릴리스 1.2.0.2.R3에 대한 업그레이드 경로

엔진 버전 1.2.0.2를 실행하는 경우 다음 유지 관리 기간 동안 Neptune DB 클러스터가 이 유지 관리 패치 릴리스로 자동 업그레이드됩니다.

#### 이 릴리스로 업그레이드

Amazon Neptune 1.2.0.2.R3을 이제 정식 버전으로 사용할 수 있습니다.

DB 클러스터가 이 릴리스에 대한 업그레이드 경로가 있는 엔진 버전을 실행하는 경우 지금 업그레이드 할 수 있습니다. 콘솔에서 DB 클러스터 작업을 사용하여 또는 SDK를 사용하여 적격 클러스터를 업그 레이드할 수 있습니다. 다음 CLI 명령은 적격 클러스터를 즉시 업그레이드합니다.

Linux, OS X, Unix의 경우:

```
aws neptune modify-db-cluster \ 
     --db-cluster-identifier (your-neptune-cluster) \ 
    --engine-version 1.2.0.2 \
     --apply-immediately
```
Windows의 경우

```
aws neptune modify-db-cluster ^ 
     --db-cluster-identifier (your-neptune-cluster) ^ 
     --engine-version 1.2.0.2 ^ 
     --apply-immediately
```
업데이트는 DB 클러스터의 모든 인스턴스에 동시에 적용됩니다. 업데이트하려면 해당 인스턴스에서 데이터베이스를 다시 시작해야 하므로 가동 중지가 20~30초에서 수분까지 발생할 수 있으며, 이후 DB 클러스터 사용을 재개할 수 있습니다.

업그레이드하기 전에 항상 테스트 수행

새로운 메이저 또는 마이너 Neptune 엔진 버전이 릴리스되면 업그레이드하기 전에 먼저 해당 버전에 서 항상 Neptune 애플리케이션을 테스트하세요. 마이너 업그레이드이더라도 코드에 영향을 줄 수 있 는 새로운 기능이나 동작이 도입될 수 있습니다.

먼저 현재 버전의 릴리스 노트 페이지를 대상 버전의 릴리스 노트 페이지와 비교하여 쿼리 언어 버전에 변경 사항이나 기타 주요 변경 사항이 있는지 확인합니다.

프로덕션 DB 클러스터를 업그레이드하기 전에 새 버전을 테스트하는 가장 좋은 방법은 프로덕션 클러 스터를 복제하여 새 엔진 버전을 실행하도록 하는 것입니다. 이렇게 하면 프로덕션 DB 클러스터에 영 향을 주지 않고 복제본에서 쿼리를 실행할 수 있습니다.

업그레이드하기 전에 항상 수동 스냅샷 생성

업그레이드하기 전에 항상 DB 클러스터의 수동 스냅샷을 생성하는 것이 좋습니다. 자동 스냅샷은 단기 적인 보호 기능만 제공하는 반면, 수동 스냅샷은 명시적으로 삭제하기 전까지는 계속 사용할 수 있습니 다.

경우에 따라 Neptune은 업그레이드 프로세스의 일부로 수동 스냅샷을 생성하지만, 여기에 의존해서는 안 되며 항상 자체 수동 스냅샷을 만들어야 합니다.

DB 클러스터를 업그레이드 전 상태로 되돌릴 필요가 없다고 판단되면 직접 만든 수동 스냅샷과 Neptune이 생성한 수동 스냅샷(있는 경우)을 명시적으로 삭제할 수 있습니다. Neptune이 수동 스냅샷
을 생성하는 경우 이름은 preupgrade로 시작하고 DB 클러스터 이름, 소스 엔진 버전, 대상 엔진 버 전, 날짜가 차례로 뒤따릅니다.

## **a** Note

[보류 중인 작업이 진행 중](manage-console-maintaining)인 동안 업그레이드를 시도하면 다음과 같은 오류가 발생할 수 있습 니다.

 **We're sorry, your request to modify DB cluster (cluster identifier) has failed.**

 Cannot modify engine version because instance (instance identifier) is running on an old configuration. Apply any pending maintenance actions on the instance before

proceeding with the upgrade.

이 오류가 발생하면 보류 중인 작업이 완료될 때까지 기다리거나, 유지 관리 기간을 즉시 실행 하여 이전의 업그레이드를 완료합니다.

엔진 버전 업그레이드에 대한 자세한 내용은 [Amazon Neptune DB 클러스터 유지 관리](#page-895-0) 단원을 참조 하십시오. 질문이나 우려 사항이 있는 경우 커뮤니티 포럼 및 [AWS Premium Support](https://aws.amazon.com/support)를 통해 AWS Support 팀에 도움을 요청할 수 있습니다.

# Amazon Neptune 엔진 버전 1.2.0.2.R2(2022년 12월 15일)

2022년 12월 15일부터 엔진 버전 1.2.0.2.R2가 정식으로 배포되고 있습니다. 모든 리전에서 새 릴리스 를 사용할 수 있게 되려면 며칠이 걸립니다.

**a** Note

1.2.0.0 이전 엔진 버전에서 업그레이드하는 경우

• [엔진 릴리스 1.2.0.0](#page-1493-0)에서는 사용자 지정 파라미터 그룹과 사용자 지정 클러스터 파라미터 그룹을 위한 새로운 형식을 도입했습니다. 따라서 1.2.0.0 이전 엔진 버전에서 엔진 버전 1.2.0.0 이상으로 업그레이드하는 경우 파라미터 그룹 패밀리 neptune1.2를 사용하여 기 존의 모든 사용자 지정 파라미터 그룹과 사용자 지정 클러스터 파라미터 그룹을 다시 생성 해야 합니다. 이전 릴리스에서는 파라미터 그룹 패밀리 neptune1을 사용했으며, 이러한 파라미터 그룹은 릴리스 1.2.0.0 이상에서는 작동하지 않습니다. 자세한 정보는 [Amazon](#page-856-0)  [Neptune 파라미터 그룹](#page-856-0) 섹션을 참조하십시오.

• 엔진 릴리스 1.2.0.0에는 실행 취소 로그에 대한 새로운 형식도 도입되었습니다. 따라서 이전 엔진 버전에서 생성된 모든 실행 취소 로그를 삭제하고 [UndoLogsListSize](#page-1244-0) CloudWatch 지표가 0으로 떨어져야 1.2.0.0 이전 버전에서 업그레이드를 시작할 수 있습니다. 업데이트 를 시작하려고 할 때 실행 취소 로그 기록이 너무 많으면(20만 개 이상), 실행 취소 로그 제거 가 완료될 때까지 기다리는 동안 업그레이드를 시도하는 제한 시간이 초과될 수 있습니다.

제거가 이루어지는 클러스터의 라이터 인스턴스를 업그레이드하여 제거 속도를 높일 수 있 습니다. 업그레이드를 시도하기 전에 이렇게 하면 시작하기 전에 실행 취소 로그의 수가 줄 어들 수 있습니다. 라이터의 크기를 24XL 인스턴스 유형으로 늘리면 제거 속도가 시간당 백 만 개 이상으로 증가할 수 있습니다.

UndoLogsListSize CloudWatch 지표가 매우 큰 경우 지원 사례를 열면 이를 줄이기 위한 추가 전략을 모색하는 데 도움이 될 수 있습니다.

• 마지막으로, 릴리스 1.2.0.0에는 IAM 인증과 함께 Bolt 프로토콜을 사용하던 이전 코드에 영향을 미치는 주요 변경 사항이 적용되었습니다. 릴리스 1.2.0.0부터 Bolt 는 IAM 서명을 위한 리소스 경로가 필요합니다. Java에서 리소스 경로를 설정하면 request.setResourcePath("/openCypher"));처럼 보일 수 있습니다. 다른 언어에 서는 엔드포인트 URI에 /openCypher를 추가할 수 있습니다. [Bolt 프로토콜 사용의](#page-661-0) 예제를 참조하세요.

이 엔진 릴리스의 개선 사항

- MERGE 및 OPTIONAL MATCH와 관련된 openCypher 쿼리의 성능이 개선되었습니다.
- 리터럴 값의 맵 목록에 있는 UNWIND와 관련된 openCypher 쿼리의 성능이 개선되었습니다.
- id에 IN 필터가 있는 openCypher 쿼리의 성능이 개선되었습니다. 예제:

MATCH (n) WHERE id(n) IN ['1', '2', '3'] RETURN n

• repeat, coalesce, store, aggregate 등 다양한 Gremlin 연산자의 성능이 개선되고 정확성이 수정되었습니다.

이 엔진 릴리스에서 수정된 결함

• Bolt 및 SPARQL-JSON에서 쿼리가 null 값 대신 "null" 문자열을 반환하는 openCypher 버그가 수 정되었습니다.

- UnionStep에 연결된 단계 레이블이 하위 순회의 마지막 경로 요소로 전파되지 않던 Gremlin 버그 가 수정되었습니다.
- DFE 엔진의 by() 순회에서 valueMap()이 최적화되지 않는 Gremlin 버그가 수정되었습니다.
- 더 긴 Gremlin 트랜잭션의 일부로 실행되는 읽기 쿼리가 행을 잠그지 않는 Gremlin 버그가 수정되었 습니다.
- 불필요한 정보가 기록되고 로그에서 특정 필드가 누락되는 감사 로그 버그가 수정되었습니다.
- IAM 지원 DB 클러스터에 대한 HTTP 요청의 IAM ARN이 기록되지 않는 감사 로그 버그가 수정되었 습니다.
- 캐시 쓰기에 사용되는 증분 메모리를 제한하도록 조회 캐시 버그가 수정되었습니다.
- 쓰기 실패 시 조회 캐시에 읽기 전용 모드를 설정하는 것과 관련된 조회 캐시 버그가 수정되었습니 다.

이 릴리스에서 지원되는 쿼리 언어 버전

DB 클러스터를 버전 1.2.0.2.R2로 업그레이드하기 전에 프로젝트가 다음 쿼리 언어 버전과 호환되는 지 확인합니다.

- Gremlin 초기 버전 지원: 3.5.2
- Gremlin 최신 버전 지원: 3.5.4
- openCypher 버전: Neptune-9.0.20190305-1.0
- SPARQL 버전: 1.1

엔진 릴리스 1.2.0.2.R2에 대한 업그레이드 경로

엔진 버전 1.2.0.2를 실행하는 경우 다음 유지 관리 기간 동안 Neptune DB 클러스터가 이 유지 관리 패치 릴리스로 자동 업그레이드됩니다.

이 릴리스로 업그레이드

Amazon Neptune 1.2.0.2.R2를 이제 정식 버전으로 사용할 수 있습니다.

DB 클러스터가 이 릴리스에 대한 업그레이드 경로가 있는 엔진 버전을 실행하는 경우 지금 업그레이드 할 수 있습니다. 콘솔에서 DB 클러스터 작업을 사용하여 또는 SDK를 사용하여 적격 클러스터를 업그 레이드할 수 있습니다. 다음 CLI 명령은 적격 클러스터를 즉시 업그레이드합니다.

Linux, OS X, Unix의 경우:

```
aws neptune modify-db-cluster \ 
     --db-cluster-identifier (your-neptune-cluster) \ 
     --engine-version 1.2.0.2 \ 
     --apply-immediately
```
Windows의 경우

```
aws neptune modify-db-cluster ^ 
     --db-cluster-identifier (your-neptune-cluster) ^ 
     --engine-version 1.2.0.2 ^ 
     --apply-immediately
```
업데이트는 DB 클러스터의 모든 인스턴스에 동시에 적용됩니다. 업데이트하려면 해당 인스턴스에서 데이터베이스를 다시 시작해야 하므로 가동 중지가 20~30초에서 수분까지 발생할 수 있으며, 이후 DB 클러스터 사용을 재개할 수 있습니다.

업그레이드하기 전에 항상 테스트 수행

새로운 메이저 또는 마이너 Neptune 엔진 버전이 릴리스되면 업그레이드하기 전에 먼저 해당 버전에 서 항상 Neptune 애플리케이션을 테스트하세요. 마이너 업그레이드이더라도 코드에 영향을 줄 수 있 는 새로운 기능이나 동작이 도입될 수 있습니다.

먼저 현재 버전의 릴리스 노트 페이지를 대상 버전의 릴리스 노트 페이지와 비교하여 쿼리 언어 버전에 변경 사항이나 기타 주요 변경 사항이 있는지 확인합니다.

프로덕션 DB 클러스터를 업그레이드하기 전에 새 버전을 테스트하는 가장 좋은 방법은 프로덕션 클러 스터를 복제하여 새 엔진 버전을 실행하도록 하는 것입니다. 이렇게 하면 프로덕션 DB 클러스터에 영 향을 주지 않고 복제본에서 쿼리를 실행할 수 있습니다.

업그레이드하기 전에 항상 수동 스냅샷 생성

업그레이드하기 전에 항상 DB 클러스터의 수동 스냅샷을 생성하는 것이 좋습니다. 자동 스냅샷은 단기 적인 보호 기능만 제공하는 반면, 수동 스냅샷은 명시적으로 삭제하기 전까지는 계속 사용할 수 있습니 다.

경우에 따라 Neptune은 업그레이드 프로세스의 일부로 수동 스냅샷을 생성하지만, 여기에 의존해서는 안 되며 항상 자체 수동 스냅샷을 만들어야 합니다.

DB 클러스터를 업그레이드 전 상태로 되돌릴 필요가 없다고 판단되면 직접 만든 수동 스냅샷과 Neptune이 생성한 수동 스냅샷(있는 경우)을 명시적으로 삭제할 수 있습니다. Neptune이 수동 스냅샷 을 생성하는 경우 이름은 preupgrade로 시작하고 DB 클러스터 이름, 소스 엔진 버전, 대상 엔진 버 전, 날짜가 차례로 뒤따릅니다.

#### **a** Note

[보류 중인 작업이 진행 중](manage-console-maintaining)인 동안 업그레이드를 시도하면 다음과 같은 오류가 발생할 수 있습 니다.

 **We're sorry, your request to modify DB cluster (cluster identifier) has failed.**

 Cannot modify engine version because instance (instance identifier) is running on an old configuration. Apply any pending maintenance actions on the instance before

proceeding with the upgrade.

이 오류가 발생하면 보류 중인 작업이 완료될 때까지 기다리거나, 유지 관리 기간을 즉시 실행 하여 이전의 업그레이드를 완료합니다.

엔진 버전 업그레이드에 대한 자세한 내용은 [Amazon Neptune DB 클러스터 유지 관리](#page-895-0) 단원을 참조 하십시오. 질문이나 우려 사항이 있는 경우 커뮤니티 포럼 및 [AWS Premium Support](https://aws.amazon.com/support)를 통해 AWS Support 팀에 도움을 요청할 수 있습니다.

# <span id="page-1480-0"></span>Amazon Neptune 엔진 버전 1.2.0.1(2022년 10월 26일)

2022년 10월 26일부터 엔진 버전 1.2.0.1이 정식으로 배포되고 있습니다. 모든 리전에서 새 릴리스를 사용할 수 있게 되려면 며칠이 걸립니다.

**a** Note

1.2.0.0 이전 엔진 버전에서 업그레이드하는 경우

• [엔진 릴리스 1.2.0.0](#page-1493-0)에서는 사용자 지정 파라미터 그룹과 사용자 지정 클러스터 파라미터 그룹을 위한 새로운 형식을 도입했습니다. 따라서 1.2.0.0 이전 엔진 버전에서 엔진 버전 1.2.0.0 이상으로 업그레이드하는 경우 파라미터 그룹 패밀리 neptune1.2를 사용하여 기 존의 모든 사용자 지정 파라미터 그룹과 사용자 지정 클러스터 파라미터 그룹을 다시 생성 해야 합니다. 이전 릴리스에서는 파라미터 그룹 패밀리 neptune1을 사용했으며, 이러한 파라미터 그룹은 릴리스 1.2.0.0 이상에서는 작동하지 않습니다. 자세한 정보는 [Amazon](#page-856-0)  [Neptune 파라미터 그룹](#page-856-0) 섹션을 참조하십시오.

• 엔진 릴리스 1.2.0.0에는 실행 취소 로그에 대한 새로운 형식도 도입되었습니다. 따라서 이전 엔진 버전에서 생성된 모든 실행 취소 로그를 삭제하고 [UndoLogsListSize](#page-1244-0) CloudWatch 지표가 0으로 떨어져야 1.2.0.0 이전 버전에서 업그레이드를 시작할 수 있습니다. 업데이트 를 시작하려고 할 때 실행 취소 로그 기록이 너무 많으면(20만 개 이상), 실행 취소 로그 제거 가 완료될 때까지 기다리는 동안 업그레이드를 시도하는 제한 시간이 초과될 수 있습니다.

제거가 이루어지는 클러스터의 라이터 인스턴스를 업그레이드하여 제거 속도를 높일 수 있 습니다. 업그레이드를 시도하기 전에 이렇게 하면 시작하기 전에 실행 취소 로그의 수가 줄 어들 수 있습니다. 라이터의 크기를 24XL 인스턴스 유형으로 늘리면 제거 속도가 시간당 백 만 개 이상으로 증가할 수 있습니다.

UndoLogsListSize CloudWatch 지표가 매우 큰 경우 지원 사례를 열면 이를 줄이기 위한 추가 전략을 모색하는 데 도움이 될 수 있습니다.

• 마지막으로, 릴리스 1.2.0.0에는 IAM 인증과 함께 Bolt 프로토콜을 사용하던 이전 코드에 영향을 미치는 주요 변경 사항이 적용되었습니다. 릴리스 1.2.0.0부터 Bolt 는 IAM 서명을 위한 리소스 경로가 필요합니다. Java에서 리소스 경로를 설정하면 request.setResourcePath("/openCypher"));처럼 보일 수 있습니다. 다른 언어에 서는 엔드포인트 URI에 /openCypher를 추가할 수 있습니다. [Bolt 프로토콜 사용의](#page-661-0) 예제를 참조하세요.

# 이 릴리스의 후속 패치 릴리스

- [유지 관리 릴리스: 1.2.0.1.R2\(2022년 12월 13일\)](#page-1489-0)
- [유지 관리 릴리스: 1.2.0.1.R3\(2023년 9월 27일\)](#page-1484-0)

# 이 엔진 릴리스의 새로운 기능

• [Amazon Neptune 서버리스](#page-937-0)에는 증가하는 처리 수요를 충족하기 위해 DB 클러스터의 규모를 조정한 다음 수요가 감소하면 다시 스케일 다운하는 온디맨드 자동 크기 조정 구성이 도입되었습니다.

# 이 엔진 릴리스의 개선 사항

• Gremlin order-by 쿼리의 성능이 개선되었습니다. 이제 끝에 NeptuneGraphQueryStep이 있는 order-by에서 Gremlin 쿼리는 성능 향상을 위해 더 큰 청크 크기를 사용합니다. 이는 쿼리 계획의 내부(루트가 아닌) 노드에 있는 order-by에는 적용되지 않습니다.

- Gremlin 업데이트 쿼리의 성능이 개선되었습니다. 이제 엣지나 속성을 추가할 때 버텍스와 엣지가 삭제되지 않도록 잠금 처리해야 합니다. 이 변경으로 트랜잭션 내 중복 잠금이 제거되어 성능이 향상 됩니다.
- repeat() 하위 쿼리 내에서 dedup()를 사용하는 Gremlin 쿼리를 기본 실행 계층으로 dedup 푸시 하여 성능이 개선되었습니다.
- IAM 인증 오류에 대한 사용자 중심의 오류 메시지가 추가되었습니다. 이제 이러한 메시지에는 IAM 사용자 또는 역할 ARN, 리소스 ARN, 요청에 대한 비승인 작업 목록이 표시됩니다. 비승인 작업 목록 을 통해 사용 중인 IAM 정책에서 누락되거나 명시적으로 거부될 수 있는 항목을 확인할 수 있습니다.

# 이 엔진 릴리스에서 수정된 결함

- TinkerPop 3.5로 업그레이드한 후 PartitionStrategy를 사용하면 "PartitionStrategy는 익명 순 회와 함께 작동하지 않습니다"라는 오류 메시지가 잘못 표시되어 순회가 실행되지 않던 Gremlin 버 그가 수정되었습니다.
- Neptune의 쿼리 엔진이 사용하는 where(P.neq('x')) 및 이를 변형한 쿼리에 대해 잘못된 결과 를 생성하는 WherePredicateStep 번역과 관련된 Gremlin 정확성 버그가 수정되었습니다.
- 경우에 따라 중복 노드 및 엣지 생성을 야기했던 MERGE 절의 openCypher 버그가 수정되었습니다.
- OPTIONAL 절 내의 (NOT) EXISTS에 포함된 쿼리를 처리할 때 쿼리 결과가 누락되는 SPARQL 버 그가 수정되었습니다.
- 삽입 부하가 심할 경우 성능 회귀가 야기되는 대량 로더 버그가 수정되었습니다.

## 이 릴리스에서 지원되는 쿼리 언어 버전

DB 클러스터를 버전 1.2.0.1로 업그레이드하기 전에 프로젝트가 다음 쿼리 언어 버전과 호환되는지 확 인합니다.

- Gremlin 초기 버전 지원: 3.5.2
- Gremlin 최신 버전 지원: 3.5.4
- openCypher 버전: Neptune-9.0.20190305-1.0
- SPARQL 버전: 1.1

## 엔진 릴리스 1.2.0.1에 대한 업그레이드 경로

# 이 릴리스로 업그레이드

이제 Amazon Neptune 1.2.0.1을 정식 버전으로 이용할 수 있습니다.

DB 클러스터가 이 릴리스에 대한 업그레이드 경로가 있는 엔진 버전을 실행하는 경우 지금 업그레이드 할 수 있습니다. 콘솔에서 DB 클러스터 작업을 사용하여 또는 SDK를 사용하여 적격 클러스터를 업그 레이드할 수 있습니다. 다음 CLI 명령은 적격 클러스터를 즉시 업그레이드합니다.

Linux, OS X, Unix의 경우:

```
aws neptune modify-db-cluster \ 
     --db-cluster-identifier (your-neptune-cluster) \ 
     --engine-version 1.2.0.1 \ 
     --apply-immediately
```
Windows의 경우

```
aws neptune modify-db-cluster ^ 
     --db-cluster-identifier (your-neptune-cluster) ^ 
     --engine-version 1.2.0.1 ^ 
     --apply-immediately
```
업데이트는 DB 클러스터의 모든 인스턴스에 동시에 적용됩니다. 업데이트하려면 해당 인스턴스에서 데이터베이스를 다시 시작해야 하므로 가동 중지가 20~30초에서 수분까지 발생할 수 있으며, 이후 DB 클러스터 사용을 재개할 수 있습니다.

업그레이드하기 전에 항상 테스트 수행

새로운 메이저 또는 마이너 Neptune 엔진 버전이 릴리스되면 업그레이드하기 전에 먼저 해당 버전에 서 항상 Neptune 애플리케이션을 테스트하세요. 마이너 업그레이드이더라도 코드에 영향을 줄 수 있 는 새로운 기능이나 동작이 도입될 수 있습니다.

먼저 현재 버전의 릴리스 노트 페이지를 대상 버전의 릴리스 노트 페이지와 비교하여 쿼리 언어 버전에 변경 사항이나 기타 주요 변경 사항이 있는지 확인합니다.

프로덕션 DB 클러스터를 업그레이드하기 전에 새 버전을 테스트하는 가장 좋은 방법은 프로덕션 클러 스터를 복제하여 새 엔진 버전을 실행하도록 하는 것입니다. 이렇게 하면 프로덕션 DB 클러스터에 영 향을 주지 않고 복제본에서 쿼리를 실행할 수 있습니다.

## 업그레이드하기 전에 항상 수동 스냅샷 생성

업그레이드하기 전에 항상 DB 클러스터의 수동 스냅샷을 생성하는 것이 좋습니다. 자동 스냅샷은 단기 적인 보호 기능만 제공하는 반면, 수동 스냅샷은 명시적으로 삭제하기 전까지는 계속 사용할 수 있습니 다.

경우에 따라 Neptune은 업그레이드 프로세스의 일부로 수동 스냅샷을 생성하지만, 여기에 의존해서는 안 되며 항상 자체 수동 스냅샷을 만들어야 합니다.

DB 클러스터를 업그레이드 전 상태로 되돌릴 필요가 없다고 판단되면 직접 만든 수동 스냅샷과 Neptune이 생성한 수동 스냅샷(있는 경우)을 명시적으로 삭제할 수 있습니다. Neptune이 수동 스냅샷 을 생성하는 경우 이름은 preupgrade로 시작하고 DB 클러스터 이름, 소스 엔진 버전, 대상 엔진 버 전, 날짜가 차례로 뒤따릅니다.

## **a** Note

[보류 중인 작업이 진행 중](manage-console-maintaining)인 동안 업그레이드를 시도하면 다음과 같은 오류가 발생할 수 있습 니다.

 **We're sorry, your request to modify DB cluster (cluster identifier) has failed.**

 Cannot modify engine version because instance (instance identifier) is running on an old configuration. Apply any pending maintenance actions on the instance before

proceeding with the upgrade.

이 오류가 발생하면 보류 중인 작업이 완료될 때까지 기다리거나, 유지 관리 기간을 즉시 실행 하여 이전의 업그레이드를 완료합니다.

엔진 버전 업그레이드에 대한 자세한 내용은 [Amazon Neptune DB 클러스터 유지 관리](#page-895-0) 단원을 참조 하십시오. 질문이나 우려 사항이 있는 경우 커뮤니티 포럼 및 [AWS Premium Support](https://aws.amazon.com/support)를 통해 AWS Support 팀에 도움을 요청할 수 있습니다.

## <span id="page-1484-0"></span>Amazon Neptune 엔진 버전 1.2.0.1.R3(2023년 9월 27일)

2023년 9월 27일부터 엔진 버전 1.2.0.1.R3이 정식으로 배포되고 있습니다. 모든 리전에서 새 릴리스 를 사용할 수 있게 되려면 며칠이 걸립니다.

## **a** Note

1.2.0.0 이전 엔진 버전에서 업그레이드하는 경우

- [엔진 릴리스 1.2.0.0](#page-1493-0)에서는 사용자 지정 파라미터 그룹과 사용자 지정 클러스터 파라미터 그룹을 위한 새로운 형식을 도입했습니다. 따라서 1.2.0.0 이전 엔진 버전에서 엔진 버전 1.2.0.0 이상으로 업그레이드하는 경우 파라미터 그룹 패밀리 neptune1.2를 사용하여 기 존의 모든 사용자 지정 파라미터 그룹과 사용자 지정 클러스터 파라미터 그룹을 다시 생성 해야 합니다. 이전 릴리스에서는 파라미터 그룹 패밀리 neptune1을 사용했으며, 이러한 파라미터 그룹은 릴리스 1.2.0.0 이상에서는 작동하지 않습니다. 자세한 정보는 [Amazon](#page-856-0)  [Neptune 파라미터 그룹](#page-856-0) 섹션을 참조하십시오.
- 엔진 릴리스 1.2.0.0에는 실행 취소 로그에 대한 새로운 형식도 도입되었습니다. 따라서 이전 엔진 버전에서 생성된 모든 실행 취소 로그를 삭제하고 [UndoLogsListSize](#page-1244-0) CloudWatch 지표가 0으로 떨어져야 1.2.0.0 이전 버전에서 업그레이드를 시작할 수 있습니다. 업데이트 를 시작하려고 할 때 실행 취소 로그 기록이 너무 많으면(20만 개 이상), 실행 취소 로그 제거 가 완료될 때까지 기다리는 동안 업그레이드를 시도하는 제한 시간이 초과될 수 있습니다.

제거가 이루어지는 클러스터의 라이터 인스턴스를 업그레이드하여 제거 속도를 높일 수 있 습니다. 업그레이드를 시도하기 전에 이렇게 하면 시작하기 전에 실행 취소 로그의 수가 줄 어들 수 있습니다. 라이터의 크기를 24XL 인스턴스 유형으로 늘리면 제거 속도가 시간당 백 만 개 이상으로 증가할 수 있습니다.

UndoLogsListSize CloudWatch 지표가 매우 큰 경우 지원 사례를 열면 이를 줄이기 위한 추가 전략을 모색하는 데 도움이 될 수 있습니다.

• 마지막으로, 릴리스 1.2.0.0에는 IAM 인증과 함께 Bolt 프로토콜을 사용하던 이전 코드에 영향을 미치는 주요 변경 사항이 적용되었습니다. 릴리스 1.2.0.0부터 Bolt 는 IAM 서명을 위한 리소스 경로가 필요합니다. Java에서 리소스 경로를 설정하면 request.setResourcePath("/openCypher"));처럼 보일 수 있습니다. 다른 언어에 서는 엔드포인트 URI에 /openCypher를 추가할 수 있습니다. [Bolt 프로토콜 사용의](#page-661-0) 예제를 참조하세요.

이 엔진 릴리스의 개선 사항

• 훈련 또는 하이퍼 파라미터 튜닝 작업에서 컨테이너 간 트래픽 암호화를 사용 및 사용 해제하는 데 사용할 수 있는 enableInterContainerTrafficEncryption 파라미터가 모든 [Neptune ML](#page-1202-0)  [API](#page-1202-0)에 추가되었습니다.

• 서버리스 DB 클러스터의 경우 최소 용량 설정을 1.0NCU로, 최소 유효 최대 설정을 2.5NCU로 변경 했습니다. *### ## # ## ### #### ##### ##### ##* [Neptune Serverless DB 클러스터의 용량](#page-939-0)  [규모 조정](#page-939-0)의 내용을 참고하세요.

이 엔진 릴리스에서 수정된 결함

- 업데이트 및 반환 쿼리가 제대로 처리되지 않거나 orderBy, limit, skip이 제대로 처리되지 않는 openCypher 버그가 수정되었습니다.
- 한 요청에 포함된 파라미터를 다른 동시 요청에 포함된 파라미터로 재정의할 수 있었던 openCypher 버그가 수정되었습니다.
- Bolt 트랜잭션 처리에서 openCypher 버그가 수정되었습니다.
- TinkerPop으로 폴백하여 비통합 단계의 하위 순회로 limit를 사용하는 DFE 쿼리의 Gremlin 정확 성 문제가 수정되었습니다. 예를 들어 해당 쿼리의 예제는 다음과 같습니다.

```
g.withSideEffect('Neptune#useDFE', true) 
 .V() .as("a") 
  .select("a") 
  .by(out() 
  .limit(1))
```
- TinkerPop 단계가 너무 많아서 쿼리가 실패하고 정리되지 않는 Gremlin 버그가 수정되었습니다.
- 문자열 출력 중 일부에 공백 문자가 포함된 경우 order()가 적절하게 정렬되지 않는 Gremlin 버그 가 수정되었습니다.
- 쿼리가 문자열로 제출되고 GroupCountStep에 포함된 경우 트랜잭션 누수가 발생할 수 있는 Gremlin 버그가 수정되었습니다.
- Gremlin 쿼리 상태 엔드포인트에서 기본적으로 처리되지 않는 단계에 대한 하위 순회 조건자가 있는 쿼리를 검사할 때 트랜잭션 누수가 발생하는 Gremlin 버그가 수정되었습니다.
- 엣지와 해당 속성을 추가하면 inV() 또는 outV()에 이어 InternalFailureException이 발생 하는 Gremlin 버그가 수정되었습니다.
- 스토리지 계층의 동시성 문제가 수정되었습니다.

이 릴리스에서 지원되는 쿼리 언어 버전

DB 클러스터를 버전 1.2.0.1.R3으로 업그레이드하기 전에 프로젝트가 다음 쿼리 언어 버전과 호환되 는지 확인합니다.

- Gremlin 초기 버전 지원: 3.5.2
- Gremlin 최신 버전 지원: 3.5.6
- openCypher 버전: Neptune-9.0.20190305-1.0
- SPARQL 버전: 1.1

엔진 릴리스 1.2.0.1.R3에 대한 업그레이드 경로

[엔진 버전 1.2.0.1](#page-1480-0)을 실행하는 경우 다음 유지 관리 기간 동안 Neptune DB 클러스터가 이 패치 릴리스 로 자동 업그레이드됩니다.

이 릴리스로 업그레이드

Amazon Neptune 1.2.0.1.R3을 이제 정식 버전으로 사용할 수 있습니다.

DB 클러스터가 이 릴리스에 대한 업그레이드 경로가 있는 엔진 버전을 실행하는 경우 지금 업그레이드 할 수 있습니다. 콘솔에서 DB 클러스터 작업을 사용하여 또는 SDK를 사용하여 적격 클러스터를 업그 레이드할 수 있습니다. 다음 CLI 명령은 적격 클러스터를 즉시 업그레이드합니다.

Linux, OS X, Unix의 경우:

```
aws neptune modify-db-cluster \ 
     --db-cluster-identifier (your-neptune-cluster) \ 
    --engine-version 1.2.0.1 \
     --apply-immediately
```
Windows의 경우

```
aws neptune modify-db-cluster ^ 
     --db-cluster-identifier (your-neptune-cluster) ^ 
     --engine-version 1.2.0.1 ^ 
     --apply-immediately
```
업데이트는 DB 클러스터의 모든 인스턴스에 동시에 적용됩니다. 업데이트하려면 해당 인스턴스에서 데이터베이스를 다시 시작해야 하므로 가동 중지가 20~30초에서 수분까지 발생할 수 있으며, 이후 DB 클러스터 사용을 재개할 수 있습니다.

업그레이드하기 전에 항상 테스트 수행

새로운 메이저 또는 마이너 Neptune 엔진 버전이 릴리스되면 업그레이드하기 전에 먼저 해당 버전에 서 항상 Neptune 애플리케이션을 테스트하세요. 마이너 업그레이드이더라도 코드에 영향을 줄 수 있 는 새로운 기능이나 동작이 도입될 수 있습니다.

먼저 현재 버전의 릴리스 노트 페이지를 대상 버전의 릴리스 노트 페이지와 비교하여 쿼리 언어 버전에 변경 사항이나 기타 주요 변경 사항이 있는지 확인합니다.

프로덕션 DB 클러스터를 업그레이드하기 전에 새 버전을 테스트하는 가장 좋은 방법은 프로덕션 클러 스터를 복제하여 새 엔진 버전을 실행하도록 하는 것입니다. 이렇게 하면 프로덕션 DB 클러스터에 영 향을 주지 않고 복제본에서 쿼리를 실행할 수 있습니다.

업그레이드하기 전에 항상 수동 스냅샷 생성

업그레이드하기 전에 항상 DB 클러스터의 수동 스냅샷을 생성하는 것이 좋습니다. 자동 스냅샷은 단기 적인 보호 기능만 제공하는 반면, 수동 스냅샷은 명시적으로 삭제하기 전까지는 계속 사용할 수 있습니 다.

경우에 따라 Neptune은 업그레이드 프로세스의 일부로 수동 스냅샷을 생성하지만, 여기에 의존해서는 안 되며 항상 자체 수동 스냅샷을 만들어야 합니다.

DB 클러스터를 업그레이드 전 상태로 되돌릴 필요가 없다고 판단되면 직접 만든 수동 스냅샷과 Neptune이 생성한 수동 스냅샷(있는 경우)을 명시적으로 삭제할 수 있습니다. Neptune이 수동 스냅샷 을 생성하는 경우 이름은 preupgrade로 시작하고 DB 클러스터 이름, 소스 엔진 버전, 대상 엔진 버 전, 날짜가 차례로 뒤따릅니다.

#### **a** Note

[보류 중인 작업이 진행 중](manage-console-maintaining)인 동안 업그레이드를 시도하면 다음과 같은 오류가 발생할 수 있습 니다.

 **We're sorry, your request to modify DB cluster (cluster identifier) has failed.**

 Cannot modify engine version because instance (instance identifier) is running on an old configuration. Apply any pending maintenance actions on the instance before

proceeding with the upgrade.

이 오류가 발생하면 보류 중인 작업이 완료될 때까지 기다리거나, 유지 관리 기간을 즉시 실행 하여 이전의 업그레이드를 완료합니다.

엔진 버전 업그레이드에 대한 자세한 내용은 [Amazon Neptune DB 클러스터 유지 관리](#page-895-0) 단원을 참조 하십시오. 질문이나 우려 사항이 있는 경우 커뮤니티 포럼 및 [AWS Premium Support](https://aws.amazon.com/support)를 통해 AWS Support 팀에 도움을 요청할 수 있습니다.

## <span id="page-1489-0"></span>Amazon Neptune 엔진 버전 1.2.0.1.R2(2022년 12월 13일)

2022년 12월 13일부터 엔진 버전 1.2.0.1.R2가 정식으로 배포되고 있습니다. 모든 리전에서 새 릴리스 를 사용할 수 있게 되려면 며칠이 걸립니다.

## **a** Note

1.2.0.0 이전 엔진 버전에서 업그레이드하는 경우

- [엔진 릴리스 1.2.0.0](#page-1493-0)에서는 사용자 지정 파라미터 그룹과 사용자 지정 클러스터 파라미터 그룹을 위한 새로운 형식을 도입했습니다. 따라서 1.2.0.0 이전 엔진 버전에서 엔진 버전 1.2.0.0 이상으로 업그레이드하는 경우 파라미터 그룹 패밀리 neptune1.2를 사용하여 기 존의 모든 사용자 지정 파라미터 그룹과 사용자 지정 클러스터 파라미터 그룹을 다시 생성 해야 합니다. 이전 릴리스에서는 파라미터 그룹 패밀리 neptune1을 사용했으며, 이러한 파라미터 그룹은 릴리스 1.2.0.0 이상에서는 작동하지 않습니다. 자세한 정보는 [Amazon](#page-856-0)  [Neptune 파라미터 그룹](#page-856-0) 섹션을 참조하십시오.
- 엔진 릴리스 1.2.0.0에는 실행 취소 로그에 대한 새로운 형식도 도입되었습니다. 따라서 이전 엔진 버전에서 생성된 모든 실행 취소 로그를 삭제하고 [UndoLogsListSize](#page-1244-0) CloudWatch 지표가 0으로 떨어져야 1.2.0.0 이전 버전에서 업그레이드를 시작할 수 있습니다. 업데이트 를 시작하려고 할 때 실행 취소 로그 기록이 너무 많으면(20만 개 이상), 실행 취소 로그 제거 가 완료될 때까지 기다리는 동안 업그레이드를 시도하는 제한 시간이 초과될 수 있습니다.

제거가 이루어지는 클러스터의 라이터 인스턴스를 업그레이드하여 제거 속도를 높일 수 있 습니다. 업그레이드를 시도하기 전에 이렇게 하면 시작하기 전에 실행 취소 로그의 수가 줄 어들 수 있습니다. 라이터의 크기를 24XL 인스턴스 유형으로 늘리면 제거 속도가 시간당 백 만 개 이상으로 증가할 수 있습니다.

UndoLogsListSize CloudWatch 지표가 매우 큰 경우 지원 사례를 열면 이를 줄이기 위한 추가 전략을 모색하는 데 도움이 될 수 있습니다.

• 마지막으로, 릴리스 1.2.0.0에는 IAM 인증과 함께 Bolt 프로토콜을 사용하던 이전 코드에 영향을 미치는 주요 변경 사항이 적용되었습니다. 릴리스 1.2.0.0부터 Bolt 는 IAM 서명을 위한 리소스 경로가 필요합니다. Java에서 리소스 경로를 설정하면 request.setResourcePath("/openCypher"));처럼 보일 수 있습니다. 다른 언어에 서는 엔드포인트 URI에 /openCypher를 추가할 수 있습니다. [Bolt 프로토콜 사용의](#page-661-0) 예제를 참조하세요.

이 엔진 릴리스의 개선 사항

- 리터럴 값의 맵 목록에 있는 UNWIND와 관련된 openCypher 쿼리의 성능이 개선되었습니다.
- repeat, coalesce, store, aggregate 등 다양한 Gremlin 연산자의 성능이 개선되고 정확성이 수정되었습니다.

이 엔진 릴리스에서 수정된 결함

- Bolt 및 SPARQL-JSON에서 쿼리가 null 값 대신 "null" 문자열을 반환하는 openCypher 버그가 수 정되었습니다.
- 불필요한 정보가 기록되고 로그에서 특정 필드가 누락되는 감사 로그 버그가 수정되었습니다.
- 캐시 쓰기에 사용되는 증분 메모리를 제한하도록 조회 캐시 버그가 수정되었습니다.
- 쓰기 실패 시 조회 캐시에 읽기 전용 모드를 설정하는 것과 관련된 조회 캐시 버그가 수정되었습니 다.

이 릴리스에서 지원되는 쿼리 언어 버전

DB 클러스터를 버전 1.2.0.1.R2로 업그레이드하기 전에 프로젝트가 다음 쿼리 언어 버전과 호환되는 지 확인합니다.

- Gremlin 초기 버전 지원: 3.5.2
- Gremlin 최신 버전 지원: 3.5.4
- openCypher 버전: Neptune-9.0.20190305-1.0
- SPARQL 버전: 1.1

## 엔진 릴리스 1.2.0.1.R2에 대한 업그레이드 경로

[엔진 버전 1.2.0.1](#page-1480-0)을 실행하는 경우 다음 유지 관리 기간 동안 Neptune DB 클러스터가 이 패치 릴리스 로 자동 업그레이드됩니다.

이 릴리스로 업그레이드

Amazon Neptune 1.2.0.1.R2를 이제 정식 버전으로 사용할 수 있습니다.

DB 클러스터가 이 릴리스에 대한 업그레이드 경로가 있는 엔진 버전을 실행하는 경우 지금 업그레이드 할 수 있습니다. 콘솔에서 DB 클러스터 작업을 사용하여 또는 SDK를 사용하여 적격 클러스터를 업그 레이드할 수 있습니다. 다음 CLI 명령은 적격 클러스터를 즉시 업그레이드합니다.

Linux, OS X, Unix의 경우:

```
aws neptune modify-db-cluster \ 
     --db-cluster-identifier (your-neptune-cluster) \ 
    --engine-version 1.2.0.1 \
     --apply-immediately
```
Windows의 경우

```
aws neptune modify-db-cluster ^ 
     --db-cluster-identifier (your-neptune-cluster) ^ 
     --engine-version 1.2.0.1 ^ 
     --apply-immediately
```
업데이트는 DB 클러스터의 모든 인스턴스에 동시에 적용됩니다. 업데이트하려면 해당 인스턴스에서 데이터베이스를 다시 시작해야 하므로 가동 중지가 20~30초에서 수분까지 발생할 수 있으며, 이후 DB 클러스터 사용을 재개할 수 있습니다.

업그레이드하기 전에 항상 테스트 수행

새로운 메이저 또는 마이너 Neptune 엔진 버전이 릴리스되면 업그레이드하기 전에 먼저 해당 버전에 서 항상 Neptune 애플리케이션을 테스트하세요. 마이너 업그레이드이더라도 코드에 영향을 줄 수 있 는 새로운 기능이나 동작이 도입될 수 있습니다.

먼저 현재 버전의 릴리스 노트 페이지를 대상 버전의 릴리스 노트 페이지와 비교하여 쿼리 언어 버전에 변경 사항이나 기타 주요 변경 사항이 있는지 확인합니다.

프로덕션 DB 클러스터를 업그레이드하기 전에 새 버전을 테스트하는 가장 좋은 방법은 프로덕션 클러 스터를 복제하여 새 엔진 버전을 실행하도록 하는 것입니다. 이렇게 하면 프로덕션 DB 클러스터에 영 향을 주지 않고 복제본에서 쿼리를 실행할 수 있습니다.

업그레이드하기 전에 항상 수동 스냅샷 생성

업그레이드하기 전에 항상 DB 클러스터의 수동 스냅샷을 생성하는 것이 좋습니다. 자동 스냅샷은 단기 적인 보호 기능만 제공하는 반면, 수동 스냅샷은 명시적으로 삭제하기 전까지는 계속 사용할 수 있습니 다.

경우에 따라 Neptune은 업그레이드 프로세스의 일부로 수동 스냅샷을 생성하지만, 여기에 의존해서는 안 되며 항상 자체 수동 스냅샷을 만들어야 합니다.

DB 클러스터를 업그레이드 전 상태로 되돌릴 필요가 없다고 판단되면 직접 만든 수동 스냅샷과 Neptune이 생성한 수동 스냅샷(있는 경우)을 명시적으로 삭제할 수 있습니다. Neptune이 수동 스냅샷 을 생성하는 경우 이름은 preupgrade로 시작하고 DB 클러스터 이름, 소스 엔진 버전, 대상 엔진 버 전, 날짜가 차례로 뒤따릅니다.

#### **a** Note

[보류 중인 작업이 진행 중](manage-console-maintaining)인 동안 업그레이드를 시도하면 다음과 같은 오류가 발생할 수 있습 니다.

 **We're sorry, your request to modify DB cluster (cluster identifier) has failed.**

 Cannot modify engine version because instance (instance identifier) is running on an old configuration. Apply any pending maintenance actions on the instance before

proceeding with the upgrade.

이 오류가 발생하면 보류 중인 작업이 완료될 때까지 기다리거나, 유지 관리 기간을 즉시 실행 하여 이전의 업그레이드를 완료합니다.

엔진 버전 업그레이드에 대한 자세한 내용은 [Amazon Neptune DB 클러스터 유지 관리](#page-895-0) 단원을 참조 하십시오. 질문이나 우려 사항이 있는 경우 커뮤니티 포럼 및 [AWS Premium Support](https://aws.amazon.com/support)를 통해 AWS Support 팀에 도움을 요청할 수 있습니다.

# <span id="page-1493-0"></span>Amazon Neptune 엔진 버전 1.2.0.0(2022년 7월 21일)

2022년 7월 21일부터 엔진 버전 1.2.0.0이 정식으로 배포되고 있습니다. 모든 리전에서 새 릴리스를 사 용할 수 있게 되려면 며칠이 걸립니다.

## **a** Note

1.2.0.0 이전 엔진 버전에서 업그레이드하는 경우

- [엔진 릴리스 1.2.0.0](#page-1493-0)에서는 사용자 지정 파라미터 그룹과 사용자 지정 클러스터 파라미터 그룹을 위한 새로운 형식을 도입했습니다. 따라서 1.2.0.0 이전 엔진 버전에서 엔진 버전 1.2.0.0 이상으로 업그레이드하는 경우 파라미터 그룹 패밀리 neptune1.2를 사용하여 기 존의 모든 사용자 지정 파라미터 그룹과 사용자 지정 클러스터 파라미터 그룹을 다시 생성 해야 합니다. 이전 릴리스에서는 파라미터 그룹 패밀리 neptune1을 사용했으며, 이러한 파라미터 그룹은 릴리스 1.2.0.0 이상에서는 작동하지 않습니다. 자세한 정보는 [Amazon](#page-856-0)  [Neptune 파라미터 그룹](#page-856-0) 섹션을 참조하십시오.
- 엔진 릴리스 1.2.0.0에는 실행 취소 로그에 대한 새로운 형식도 도입되었습니다. 따라서 이전 엔진 버전에서 생성된 모든 실행 취소 로그를 삭제하고 [UndoLogsListSize](#page-1244-0) CloudWatch 지표가 0으로 떨어져야 1.2.0.0 이전 버전에서 업그레이드를 시작할 수 있습니다. 업데이트 를 시작하려고 할 때 실행 취소 로그 기록이 너무 많으면(20만 개 이상), 실행 취소 로그 제거 가 완료될 때까지 기다리는 동안 업그레이드를 시도하는 제한 시간이 초과될 수 있습니다.

제거가 이루어지는 클러스터의 라이터 인스턴스를 업그레이드하여 제거 속도를 높일 수 있 습니다. 업그레이드를 시도하기 전에 이렇게 하면 시작하기 전에 실행 취소 로그의 수가 줄 어들 수 있습니다. 라이터의 크기를 24XL 인스턴스 유형으로 늘리면 제거 속도가 시간당 백 만 개 이상으로 증가할 수 있습니다.

UndoLogsListSize CloudWatch 지표가 매우 큰 경우 지원 사례를 열면 이를 줄이기 위한 추가 전략을 모색하는 데 도움이 될 수 있습니다.

• 마지막으로, 릴리스 1.2.0.0에는 IAM 인증과 함께 Bolt 프로토콜을 사용하던 이전 코드에 영향을 미치는 주요 변경 사항이 적용되었습니다. 릴리스 1.2.0.0부터 Bolt 는 IAM 서명을 위한 리소스 경로가 필요합니다. Java에서 리소스 경로를 설정하면 request.setResourcePath("/openCypher"));처럼 보일 수 있습니다. 다른 언어에 서는 엔드포인트 URI에 /openCypher를 추가할 수 있습니다. [Bolt 프로토콜 사용의](#page-661-0) 예제를 참조하세요.

# 이 릴리스의 후속 패치 릴리스

- [릴리스: 1.2.0.0.R2\(2022년 10월 14일\)](#page-1510-0)
- [릴리스: 1.2.0.0.R3\(2022년 12월 15일\)](#page-1505-0)
- [릴리스: 1.2.0.0.R4\(2023년 9월 29일\)](#page-1500-0)

# 이 엔진 릴리스의 새로운 기능

- [글로벌 데이터베이스](#page-166-0)에 대한 지원이 추가되었습니다. Neptune 글로벌 데이터베이스는 여러 AWS 리전에 걸쳐 있으며, 하나의 리전에 있는 기본 DB 클러스터와 다른 리전에 있는 최대 5개의 보조 DB 클러스터로 구성됩니다.
- 데이터 영역 작업을 기반으로 Neptune IAM 정책에 이전보다 더 세분화된 액세스 제어에 대한 지원 이 추가되었습니다. 이는 더 이상 지원되지 않는 connect 작업을 기반으로 하는 기존 IAM 정책을 보다 세분화된 데이터 영역 작업을 사용하도록 조정해야 한다는 점에서 획기적인 변화입니다. [IAM](#page-335-0) [정책 유형](#page-335-0)를 참조하세요.
- 리더 인스턴스 가용성이 개선되었습니다. 이전에는 라이터 인스턴스가 다시 시작될 때 Neptune 클 러스터의 모든 리더 인스턴스도 다시 시작되었습니다. 엔진 릴리스 1.2.0.0부터 라이터 재시작 후에 도 리더 인스턴스가 활성 상태를 유지하므로 리더 가용성이 향상됩니다. 리더 인스턴스를 별도로 다 시 시작하여 파라미터 그룹 변경 내용을 적용할 수 있습니다. [Amazon Neptune에서 DB 인스턴스 재](#page-932-0) [부팅](#page-932-0)를 참조하세요.
- 스트림 레코드가 삭제되기 전에 서버에 보관되는 일수를 설정할 수 있는 새로운 [neptune\\_streams\\_expiry\\_days](#page-863-0) DB 클러스터 파라미터가 추가되었습니다. 범위는 1~90이고, 기본값 은 7입니다.

# 이 엔진 릴리스의 개선 사항

- ByteCode 쿼리에 대한 Gremlin 직렬화 성능이 개선되었습니다.
- Neptune은 이제 DFE 엔진을 사용하여 텍스트 조건자를 처리하므로 성능이 향상됩니다.
- Neptune은 이제 DFE 엔진을 사용하여 비터미널 및 하위 순회 제한을 포함하여 limit() Gremlin 단계를 처리합니다.
- Gremlin union() 단계의 DFE 처리가 다른 새 기능과 함께 작동하도록 변경되었습니다. 즉, 참조 노 드가 예상대로 쿼리 프로필에 표시됩니다.
- DFE 내에서 비용이 많이 드는 일부 조인 작업을 병렬화하여 성능이 최대 5배까지 개선되었습니다.
- Gremlin DFE 엔진의 OrderGlobalStep order(global)에 대한 by() 변조 지원이 추가되었습 니다.
- DFE의 세부 정보 설명에 주입된 정적 값 표시가 추가되었습니다.
- 중복 패턴 프루닝 시 성능이 개선되었습니다.
- Gremlin DFE 엔진에 순서 보존 지원이 추가되었습니다.
- 다음과 같이 빈 필터가 있는 Gremlin 쿼리의 성능이 개선되었습니다.

```
g.V().hasId(P.within([]))
```

```
g.V().hasId([])
```
- SPARQL 쿼리가 Neptune이 내부적으로 표현하기에는 너무 큰 숫자 값을 사용할 때 발생하는 오류 메시지가 개선되었습니다.
- 스트림이 사용 해제된 경우 인덱스 검색을 줄여 연결된 엣지가 있는 버텍스를 삭제하는 성능이 개선 되었습니다.
- DFE 지원을 더 많은 has() 단계 변형, 특히 hasKey(), hasLabel() 그리고 has() 내에서 문자 열/URI에 대한 범위 조건자로 확대했습니다. 이렇게 하면 다음과 같은 쿼리에 영향을 줍니다.

```
// hasKey() on properties
g.V().properties().hasKey("name")
g.V().properties().has(T.key, TextP.startingWith("a"))
g.E().properties().hasKey("weight")
g.E().properties().hasKey(TextP.containing("t"))
// hasLabel() on vertex properties
g.V().properties().hasLabel("name")
// range predicates on ID and Label fields
g.V().has(T.label, gt("person"))
g.E().has(T.id, lte("(an ID value)"))
```
- 목록의 문자열을 단일 문자열로 연결하는 Neptune 전용 openCypher [join\(\)](#page-216-0) 함수가 추가되었습니 다.
- 새 글로벌 데이터베이스 API에 대한 데이터 액세스 권한 및 권한을 포함하도록 [Neptune 관리형 정](#page-338-0) [책](#page-338-0)이 업데이트되었습니다.

# 이 엔진 릴리스에서 수정된 결함

- 콘텐츠 유형이 지정되지 않은 HTTP 요청이 자동으로 실패하는 버그가 수정되었습니다.
- 쿼리 최적화 도구에서 쿼리 내 서비스 호출을 사용할 수 없었던 SPARQL 버그가 수정되었습니다.
- Turtle RDF 구문 분석에서 Unicode 데이터의 특정 조합으로 인해 오류가 발생하던 SPARQL 버그가 수정되었습니다.
- GRAPH 및 SELECT 절의 특정 조합으로 인해 잘못된 쿼리 결과가 생성되는 SPARQL 버그가 수정되 었습니다.
- 다음과 같이 통합 단계 내에서 모든 필터 단계를 사용하는 쿼리의 정확성 문제를 일으킨 Gremlin 버 그가 수정되었습니다.

g.V("1").union(hasLabel("person"), out())

- count()를 사용하지 않으면 반환되는 실제 결과에 both().simplePath()의 count()가 2배로 나타나는 Gremlin 버그가 수정되었습니다.
- IAM 인증이 사용 설정된 클러스터에 대한 Bolt 요청에 대해 서버에서 잘못된 서명 불일치 예외가 생 성되는 openCypher 버그가 수정되었습니다.
- HTTP keep-alive를 사용하는 요청이 실패한 후 제출된 경우 쿼리가 잘못 종료될 수 있는 openCypher 버그가 수정되었습니다.
- 상수 값을 반환하는 쿼리를 제출할 때 내부 오류가 발생할 수 있는 openCypher 버그가 수정되었습 니다.
- DFE 하위 쿼리 Time(ms)이 이제 DFE 하위 쿼리 내 연산자의 CPU 시간을 올바르게 합산하도록 세 부 정보 설명의 버그가 수정되었습니다. 설명 출력의 다음 발췌문을 예제로 들 수 있습니다.

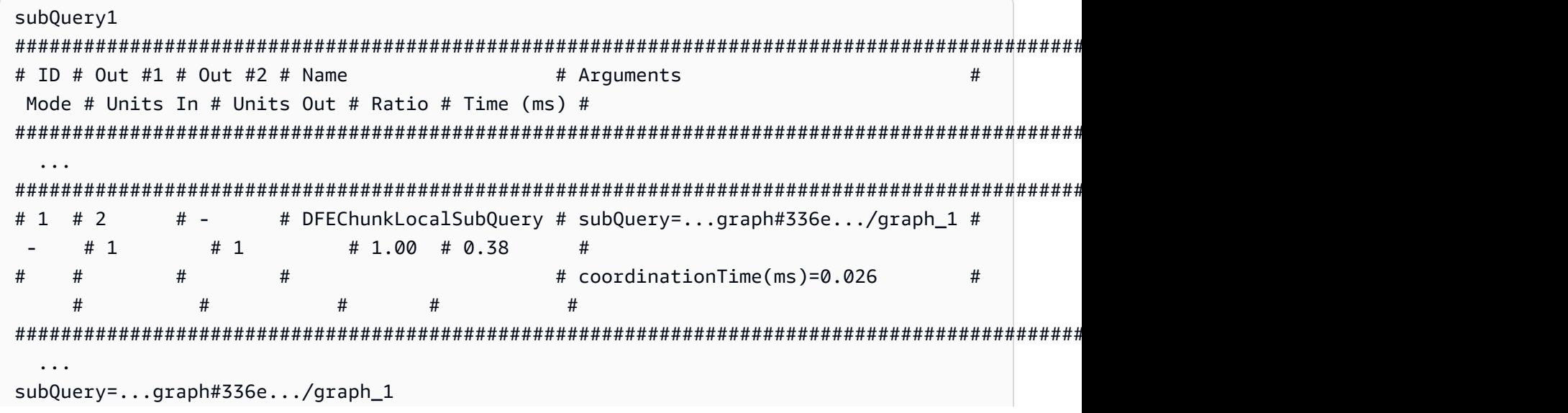

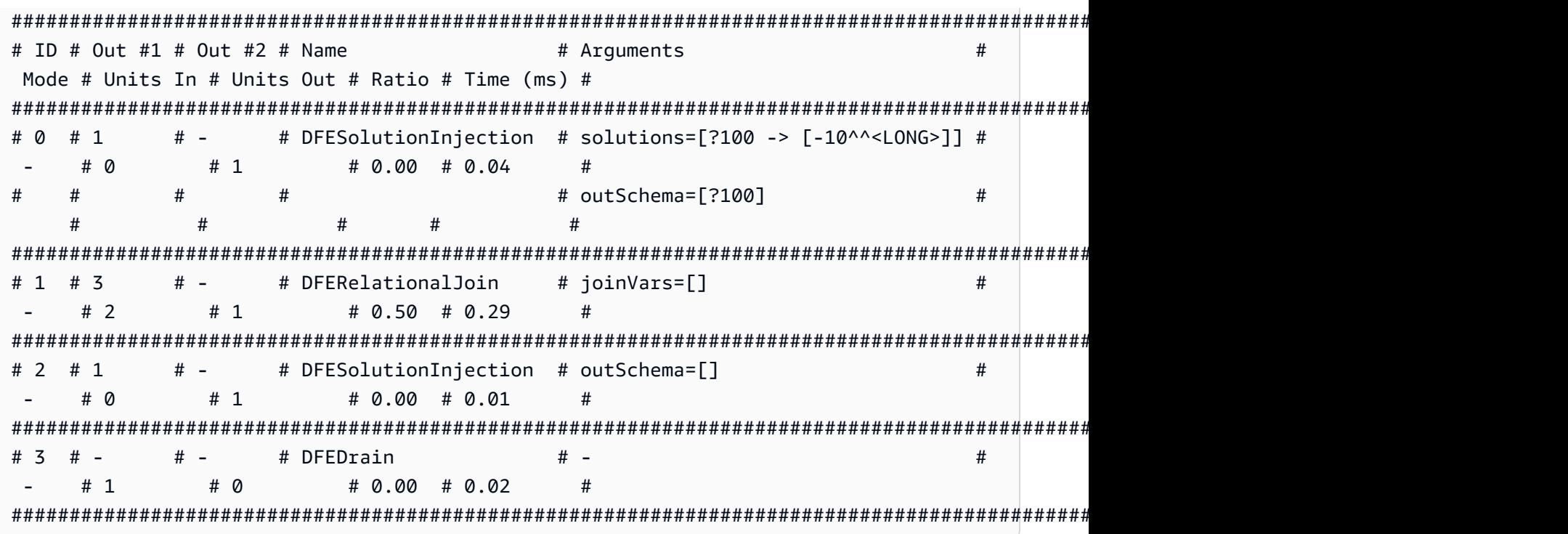

하단 테이블의 마지막 열에 있는 subQuery 시간을 합하면 최대 0.36ms(.04 + .29 + .01 + .02 = .36)입니다. 해당 하위 쿼리의 조정 시간(.36 + .026 = .386)을 더하면 위쪽 테이블 의 마지막 열에 기록된 하위 subQuery의 시간, 즉 0.38ms에 가까운 결과를 얻을 수 있습니다.

## 이 릴리스에서 지원되는 쿼리 언어 버전

DB 클러스터를 버전 1.2.0.0으로 업그레이드하기 전에 프로젝트가 다음 쿼리 언어 버전과 호환되는지 확인합니다.

- Gremlin 초기 버전 지원: 3.5.2
- Gremlin 최신 버전 지원: 3.5.4
- openCypher 버전: Neptune-9.0.20190305-1.0
- SPARQL 버전: 1.1

# 엔진 릴리스 1.2.0.0에 대한 업그레이드 경로

이 버전은 메이저 엔진 릴리스이므로 자동 업그레이드는 없습니다.

[엔진 릴리스 1.1.1.0](#page-1515-0)의 최신 패치 릴리스에서 릴리스 1.2.0.0으로 수동으로만 업그레이드할 수 있습 니다. 이전 엔진 릴리스를 먼저 최신 릴리스 1.1.1.0으로 업그레이드해야 1.2.0.0으로 업그레이드 할 수 있습니다.

따라서 이 릴리스로 업그레이드하기 전에 현재 릴리스 1.1.1.0의 최신 패치 릴리스를 실행하고 있는 지 확인합니다. 그렇지 않은 경우 먼저 1.1.1.0의 최신 패치 릴리스로 먼저 업그레이드합니다.

업그레이드하기 전에 파라미터 그룹 패밀리 neptune1.2를 사용하여 이전 버전에서 사용하던 사용자 지정 DB 클러스터 파라미터 그룹도 다시 만들어야 합니다. 자세한 정보는 [Amazon Neptune 파라미터](#page-856-0) [그룹](#page-856-0) 섹션을 참조하십시오.

먼저 릴리스 1.1.1.0으로 업그레이드한 다음 바로 릴리스 1.2.0.0으로 업그레이드하는 경우 다음 과 같은 오류가 발생할 수 있습니다.

 **We're sorry, your request to modify DB cluster (cluster identifier) has failed.** Cannot modify engine version because instance (instance identifier) is running on an old configuration. Apply any pending maintenance actions on the instance before proceeding with the upgrade.

이 오류가 발생하면 보류 중인 작업이 완료될 때까지 기다리거나, 유지 관리 기간을 즉시 실행하여 이 전의 업그레이드를 완료합니다([Amazon Neptune DB 클러스터 유지 관리](#page-895-0) 참조).

## 이 릴리스로 업그레이드

DB 클러스터가 이 릴리스에 대한 업그레이드 경로가 있는 엔진 버전을 실행하는 경우 지금 업그레이드 할 수 있습니다. 콘솔에서 DB 클러스터 작업을 사용하여 또는 SDK를 사용하여 적격 클러스터를 업그 레이드할 수 있습니다. 다음 CLI 명령은 적격 클러스터를 즉시 업그레이드합니다.

Linux, OS X, Unix의 경우:

```
aws neptune modify-db-cluster \ 
     --db-cluster-identifier (your-neptune-cluster) \ 
    --engine-version 1.2.0.0 \
     --allow-major-version-upgrade \ 
     --apply-immediately
```
#### Windows의 경우

aws neptune modify-db-cluster ^

```
 --db-cluster-identifier (your-neptune-cluster) ^ 
 --engine-version 1.2.0.0 ^ 
 --allow-major-version-upgrade ^ 
 --apply-immediately
```
--apply-immediately 대신 --no-apply-immediately를 지정할 수 있습니다. 메이저 버전 업 그레이드를 수행하려면 allow-major-version-upgrade 파라미터가 필요합니다. 또한 엔진 버전을 반드 시 포함해야 합니다. 그렇지 않으면 엔진이 다른 버전으로 업그레이드될 수 있습니다.

클러스터에서 사용자 지정 클러스터 파라미터 그룹을 사용하는 경우 다음 파라미터를 포함하여 지정 해야 합니다.

--db-cluster-parameter-group-name *(name of the custom DB cluster parameter group)*

마찬가지로 클러스터의 인스턴스가 사용자 지정 DB 파라미터 그룹을 사용하는 경우 이 파라미터를 포 함하여 지정해야 합니다.

--db-instance-parameter-group-name *(name of the custom instance parameter group)*

업그레이드하기 전에 항상 테스트 수행

새로운 메이저 또는 마이너 Neptune 엔진 버전이 릴리스되면 업그레이드하기 전에 먼저 해당 버전에 서 항상 Neptune 애플리케이션을 테스트하세요. 마이너 업그레이드이더라도 코드에 영향을 줄 수 있 는 새로운 기능이나 동작이 도입될 수 있습니다.

먼저 현재 버전의 릴리스 노트 페이지를 대상 버전의 릴리스 노트 페이지와 비교하여 쿼리 언어 버전에 변경 사항이나 기타 주요 변경 사항이 있는지 확인합니다.

프로덕션 DB 클러스터를 업그레이드하기 전에 새 버전을 테스트하는 가장 좋은 방법은 프로덕션 클러 스터를 복제하여 새 엔진 버전을 실행하도록 하는 것입니다. 이렇게 하면 프로덕션 DB 클러스터에 영 향을 주지 않고 복제본에서 쿼리를 실행할 수 있습니다.

업그레이드하기 전에 항상 수동 스냅샷 생성

업그레이드하기 전에 항상 DB 클러스터의 수동 스냅샷을 생성하는 것이 좋습니다. 자동 스냅샷은 단기 적인 보호 기능만 제공하는 반면, 수동 스냅샷은 명시적으로 삭제하기 전까지는 계속 사용할 수 있습니 다.

경우에 따라 Neptune은 업그레이드 프로세스의 일부로 수동 스냅샷을 생성하지만, 여기에 의존해서는 안 되며 항상 자체 수동 스냅샷을 만들어야 합니다.

DB 클러스터를 업그레이드 전 상태로 되돌릴 필요가 없다고 판단되면 직접 만든 수동 스냅샷과 Neptune이 생성한 수동 스냅샷(있는 경우)을 명시적으로 삭제할 수 있습니다. Neptune이 수동 스냅샷 을 생성하는 경우 이름은 preupgrade로 시작하고 DB 클러스터 이름, 소스 엔진 버전, 대상 엔진 버 전, 날짜가 차례로 뒤따릅니다.

### **a** Note

[보류 중인 작업이 진행 중](manage-console-maintaining)인 동안 업그레이드를 시도하면 다음과 같은 오류가 발생할 수 있습 니다.

 **We're sorry, your request to modify DB cluster (cluster identifier) has failed.**

 Cannot modify engine version because instance (instance identifier) is running on an old configuration. Apply any pending maintenance actions on the instance before

proceeding with the upgrade.

이 오류가 발생하면 보류 중인 작업이 완료될 때까지 기다리거나, 유지 관리 기간을 즉시 실행 하여 이전의 업그레이드를 완료합니다.

엔진 버전 업그레이드에 대한 자세한 내용은 [Amazon Neptune DB 클러스터 유지 관리](#page-895-0) 단원을 참조 하십시오. 질문이나 우려 사항이 있는 경우 커뮤니티 포럼 및 [AWS Premium Support](https://aws.amazon.com/support)를 통해 AWS Support 팀에 도움을 요청할 수 있습니다.

## <span id="page-1500-0"></span>Amazon Neptune 엔진 버전 1.2.0.0.R4(2023년 9월 29일)

2023년 9월 29일부터 엔진 버전 1.2.0.0.R4가 정식으로 배포되고 있습니다. 모든 리전에서 새 릴리스 를 사용할 수 있게 되려면 며칠이 걸립니다.

### **a** Note

1.2.0.0 이전 엔진 버전에서 업그레이드하는 경우

• [엔진 릴리스 1.2.0.0](#page-1493-0)에서는 사용자 지정 파라미터 그룹과 사용자 지정 클러스터 파라미터 그룹을 위한 새로운 형식을 도입했습니다. 따라서 1.2.0.0 이전 엔진 버전에서 엔진 버전 1.2.0.0 이상으로 업그레이드하는 경우 파라미터 그룹 패밀리 neptune1.2를 사용하여 기 존의 모든 사용자 지정 파라미터 그룹과 사용자 지정 클러스터 파라미터 그룹을 다시 생성 해야 합니다. 이전 릴리스에서는 파라미터 그룹 패밀리 neptune1을 사용했으며, 이러한

파라미터 그룹은 릴리스 1.2.0.0 이상에서는 작동하지 않습니다. 자세한 정보는 [Amazon](#page-856-0)  [Neptune 파라미터 그룹](#page-856-0) 섹션을 참조하십시오.

• 엔진 릴리스 1.2.0.0에는 실행 취소 로그에 대한 새로운 형식도 도입되었습니다. 따라서 이전 엔진 버전에서 생성된 모든 실행 취소 로그를 삭제하고 [UndoLogsListSize](#page-1244-0) CloudWatch 지표가 0으로 떨어져야 1.2.0.0 이전 버전에서 업그레이드를 시작할 수 있습니다. 업데이트 를 시작하려고 할 때 실행 취소 로그 기록이 너무 많으면(20만 개 이상), 실행 취소 로그 제거 가 완료될 때까지 기다리는 동안 업그레이드를 시도하는 제한 시간이 초과될 수 있습니다.

제거가 이루어지는 클러스터의 라이터 인스턴스를 업그레이드하여 제거 속도를 높일 수 있 습니다. 업그레이드를 시도하기 전에 이렇게 하면 시작하기 전에 실행 취소 로그의 수가 줄 어들 수 있습니다. 라이터의 크기를 24XL 인스턴스 유형으로 늘리면 제거 속도가 시간당 백 만 개 이상으로 증가할 수 있습니다.

UndoLogsListSize CloudWatch 지표가 매우 큰 경우 지원 사례를 열면 이를 줄이기 위한 추가 전략을 모색하는 데 도움이 될 수 있습니다.

• 마지막으로, 릴리스 1.2.0.0에는 IAM 인증과 함께 Bolt 프로토콜을 사용하던 이전 코드에 영향을 미치는 주요 변경 사항이 적용되었습니다. 릴리스 1.2.0.0부터 Bolt 는 IAM 서명을 위한 리소스 경로가 필요합니다. Java에서 리소스 경로를 설정하면 request.setResourcePath("/openCypher"));처럼 보일 수 있습니다. 다른 언어에 서는 엔드포인트 URI에 /openCypher를 추가할 수 있습니다. [Bolt 프로토콜 사용의](#page-661-0) 예제를 참조하세요.

이 엔진 릴리스의 개선 사항

- 훈련 또는 하이퍼 파라미터 튜닝 작업에서 컨테이너 간 트래픽 암호화를 사용 및 사용 해제하는 데 사용할 수 있는 enableInterContainerTrafficEncryption 파라미터가 모든 [Neptune ML](#page-1202-0)  [API](#page-1202-0)에 추가되었습니다.
- 서버리스 DB 클러스터의 경우 최소 용량 설정을 1.0NCU로, 최소 유효 최대 설정을 2.5NCU로 변경 했습니다. *### ## # ## ### #### ##### ##### ##* [Neptune Serverless DB 클러스터의 용량](#page-939-0)  [규모 조정](#page-939-0)의 내용을 참고하세요.

이 엔진 릴리스에서 수정된 결함

• 업데이트 및 반환 쿼리가 제대로 처리되지 않거나 orderBy, limit, skip이 제대로 처리되지 않는 openCypher 버그가 수정되었습니다.

- 한 요청에 포함된 파라미터를 다른 동시 요청에 포함된 파라미터로 재정의할 수 있었던 openCypher 버그가 수정되었습니다.
- Bolt 트랜잭션 처리에서 openCypher 버그가 수정되었습니다.
- TinkerPop으로 폴백하여 비통합 단계의 하위 순회로 limit를 사용하는 DFE 쿼리의 Gremlin 정확 성 문제가 수정되었습니다. 예를 들어 해당 쿼리의 예제는 다음과 같습니다.

```
g.withSideEffect('Neptune#useDFE', true) 
 .V() .as("a") 
  .select("a") 
  .by(out() 
  .limit(1))
```
- TinkerPop 단계가 너무 많아서 쿼리가 실패하고 정리되지 않는 Gremlin 버그가 수정되었습니다.
- 문자열 출력 중 일부에 공백 문자가 포함된 경우 order()가 적절하게 정렬되지 않는 Gremlin 버그 가 수정되었습니다.
- 쿼리가 문자열로 제출되고 GroupCountStep에 포함된 경우 트랜잭션 누수가 발생할 수 있는 Gremlin 버그가 수정되었습니다.
- Gremlin 쿼리 상태 엔드포인트에서 기본적으로 처리되지 않는 단계에 대한 하위 순회 조건자가 있는 쿼리를 검사할 때 트랜잭션 누수가 발생하는 Gremlin 버그가 수정되었습니다.
- 엣지와 해당 속성을 추가하면 inV() 또는 outV()에 이어 InternalFailureException이 발생 하는 Gremlin 버그가 수정되었습니다.
- 스토리지 계층의 동시성 문제가 수정되었습니다.

이 릴리스에서 지원되는 쿼리 언어 버전

DB 클러스터를 버전 1.2.0.0.R4로 업그레이드하기 전에 프로젝트가 다음 쿼리 언어 버전과 호환되는 지 확인합니다.

- Gremlin 초기 버전 지원: 3.5.2
- Gremlin 최신 버전 지원: 3.5.6
- openCypher 버전: Neptune-9.0.20190305-1.0
- SPARQL 버전: 1.1

## 엔진 릴리스 1.2.0.0.R4에 대한 업그레이드 경로

엔진 버전 1.2.0.0를 실행하는 경우 다음 유지 관리 기간 동안 클러스터가 이 패치 릴리스로 자동 업 그레이드됩니다.

[엔진 릴리스 1.1.1.0](#page-1515-0)의 최신 패치 릴리스에서 릴리스 1.2.0.0으로 수동으로만 업그레이드할 수 있습 니다. 이전 엔진 릴리스를 먼저 최신 릴리스 1.1.1.0으로 업그레이드해야 1.2.0.0으로 업그레이드 할 수 있습니다.

먼저 릴리스 1.1.1.0으로 업그레이드한 다음 바로 릴리스 1.2.0.0으로 업그레이드하는 경우 다음 과 같은 오류가 발생할 수 있습니다.

 **We're sorry, your request to modify DB cluster (cluster identifier) has failed.** Cannot modify engine version because instance (instance identifier) is running on an old configuration. Apply any pending maintenance actions on the instance before proceeding with the upgrade.

이 오류가 발생하면 보류 중인 작업이 완료될 때까지 기다리거나, 유지 관리 기간을 즉시 실행하여 이 전의 업그레이드를 완료합니다.

이 릴리스로 업그레이드

DB 클러스터가 이 릴리스에 대한 업그레이드 경로가 있는 엔진 버전을 실행하는 경우 지금 업그레이드 할 수 있습니다. 콘솔에서 DB 클러스터 작업을 사용하여 또는 SDK를 사용하여 적격 클러스터를 업그 레이드할 수 있습니다. 다음 CLI 명령은 적격 클러스터를 즉시 업그레이드합니다.

Linux, OS X, Unix의 경우:

```
aws neptune modify-db-cluster \ 
     --db-cluster-identifier (your-neptune-cluster) \ 
    --engine-version 1.2.0.0 \
     --allow-major-version-upgrade \ 
     --apply-immediately
```
Windows의 경우

```
aws neptune modify-db-cluster ^ 
     --db-cluster-identifier (your-neptune-cluster) ^ 
     --engine-version 1.2.0.0 ^ 
     --allow-major-version-upgrade ^
```
--apply-immediately

--apply-immediately 대신 --no-apply-immediately를 지정할 수 있습니다. 메이저 버전 업 그레이드를 수행하려면 allow-major-version-upgrade 파라미터가 필요합니다. 또한 엔진 버전을 반드 시 포함해야 합니다. 그렇지 않으면 엔진이 다른 버전으로 업그레이드될 수 있습니다.

클러스터에서 사용자 지정 클러스터 파라미터 그룹을 사용하는 경우 다음 파라미터를 포함하여 지정 해야 합니다.

--db-cluster-parameter-group-name *(name of the custom DB cluster parameter group)*

마찬가지로 클러스터의 인스턴스가 사용자 지정 DB 파라미터 그룹을 사용하는 경우 이 파라미터를 포 함하여 지정해야 합니다.

--db-instance-parameter-group-name *(name of the custom instance parameter group)*

업그레이드하기 전에 항상 테스트 수행

새로운 메이저 또는 마이너 Neptune 엔진 버전이 릴리스되면 업그레이드하기 전에 먼저 해당 버전에 서 항상 Neptune 애플리케이션을 테스트하세요. 마이너 업그레이드이더라도 코드에 영향을 줄 수 있 는 새로운 기능이나 동작이 도입될 수 있습니다.

먼저 현재 버전의 릴리스 노트 페이지를 대상 버전의 릴리스 노트 페이지와 비교하여 쿼리 언어 버전에 변경 사항이나 기타 주요 변경 사항이 있는지 확인합니다.

프로덕션 DB 클러스터를 업그레이드하기 전에 새 버전을 테스트하는 가장 좋은 방법은 프로덕션 클러 스터를 복제하여 새 엔진 버전을 실행하도록 하는 것입니다. 이렇게 하면 프로덕션 DB 클러스터에 영 향을 주지 않고 복제본에서 쿼리를 실행할 수 있습니다.

업그레이드하기 전에 항상 수동 스냅샷 생성

업그레이드하기 전에 항상 DB 클러스터의 수동 스냅샷을 생성하는 것이 좋습니다. 자동 스냅샷은 단기 적인 보호 기능만 제공하는 반면, 수동 스냅샷은 명시적으로 삭제하기 전까지는 계속 사용할 수 있습니 다.

경우에 따라 Neptune은 업그레이드 프로세스의 일부로 수동 스냅샷을 생성하지만, 여기에 의존해서는 안 되며 항상 자체 수동 스냅샷을 만들어야 합니다.

DB 클러스터를 업그레이드 전 상태로 되돌릴 필요가 없다고 판단되면 직접 만든 수동 스냅샷과 Neptune이 생성한 수동 스냅샷(있는 경우)을 명시적으로 삭제할 수 있습니다. Neptune이 수동 스냅샷 을 생성하는 경우 이름은 preupgrade로 시작하고 DB 클러스터 이름, 소스 엔진 버전, 대상 엔진 버 전, 날짜가 차례로 뒤따릅니다.

## **a** Note

[보류 중인 작업이 진행 중](manage-console-maintaining)인 동안 업그레이드를 시도하면 다음과 같은 오류가 발생할 수 있습 니다.

 **We're sorry, your request to modify DB cluster (cluster identifier) has failed.**

 Cannot modify engine version because instance (instance identifier) is running on an old configuration. Apply any pending maintenance actions on the instance before

proceeding with the upgrade.

이 오류가 발생하면 보류 중인 작업이 완료될 때까지 기다리거나, 유지 관리 기간을 즉시 실행 하여 이전의 업그레이드를 완료합니다.

엔진 버전 업그레이드에 대한 자세한 내용은 [Amazon Neptune DB 클러스터 유지 관리](#page-895-0) 단원을 참조 하십시오. 질문이나 우려 사항이 있는 경우 커뮤니티 포럼 및 [AWS Premium Support](https://aws.amazon.com/support)를 통해 AWS Support 팀에 도움을 요청할 수 있습니다.

# <span id="page-1505-0"></span>Amazon Neptune 엔진 버전 1.2.0.0.R3(2022년 12월 15일)

2022년 12월 15일부터 엔진 버전 1.2.0.0.R3이 정식으로 배포되고 있습니다. 모든 리전에서 새 릴리스 를 사용할 수 있게 되려면 며칠이 걸립니다.

**a** Note

1.2.0.0 이전 엔진 버전에서 업그레이드하는 경우

• [엔진 릴리스 1.2.0.0](#page-1493-0)에서는 사용자 지정 파라미터 그룹과 사용자 지정 클러스터 파라미터 그룹을 위한 새로운 형식을 도입했습니다. 따라서 1.2.0.0 이전 엔진 버전에서 엔진 버전 1.2.0.0 이상으로 업그레이드하는 경우 파라미터 그룹 패밀리 neptune1.2를 사용하여 기 존의 모든 사용자 지정 파라미터 그룹과 사용자 지정 클러스터 파라미터 그룹을 다시 생성 해야 합니다. 이전 릴리스에서는 파라미터 그룹 패밀리 neptune1을 사용했으며, 이러한 파라미터 그룹은 릴리스 1.2.0.0 이상에서는 작동하지 않습니다. 자세한 정보는 [Amazon](#page-856-0)  [Neptune 파라미터 그룹](#page-856-0) 섹션을 참조하십시오.

• 엔진 릴리스 1.2.0.0에는 실행 취소 로그에 대한 새로운 형식도 도입되었습니다. 따라서 이전 엔진 버전에서 생성된 모든 실행 취소 로그를 삭제하고 [UndoLogsListSize](#page-1244-0) CloudWatch 지표가 0으로 떨어져야 1.2.0.0 이전 버전에서 업그레이드를 시작할 수 있습니다. 업데이트 를 시작하려고 할 때 실행 취소 로그 기록이 너무 많으면(20만 개 이상), 실행 취소 로그 제거 가 완료될 때까지 기다리는 동안 업그레이드를 시도하는 제한 시간이 초과될 수 있습니다.

제거가 이루어지는 클러스터의 라이터 인스턴스를 업그레이드하여 제거 속도를 높일 수 있 습니다. 업그레이드를 시도하기 전에 이렇게 하면 시작하기 전에 실행 취소 로그의 수가 줄 어들 수 있습니다. 라이터의 크기를 24XL 인스턴스 유형으로 늘리면 제거 속도가 시간당 백 만 개 이상으로 증가할 수 있습니다.

UndoLogsListSize CloudWatch 지표가 매우 큰 경우 지원 사례를 열면 이를 줄이기 위한 추가 전략을 모색하는 데 도움이 될 수 있습니다.

• 마지막으로, 릴리스 1.2.0.0에는 IAM 인증과 함께 Bolt 프로토콜을 사용하던 이전 코드에 영향을 미치는 주요 변경 사항이 적용되었습니다. 릴리스 1.2.0.0부터 Bolt 는 IAM 서명을 위한 리소스 경로가 필요합니다. Java에서 리소스 경로를 설정하면 request.setResourcePath("/openCypher"));처럼 보일 수 있습니다. 다른 언어에 서는 엔드포인트 URI에 /openCypher를 추가할 수 있습니다. [Bolt 프로토콜 사용의](#page-661-0) 예제를 참조하세요.

이 엔진 릴리스의 개선 사항

- MERGE 및 OPTIONAL MATCH와 관련된 openCypher 쿼리의 성능이 개선되었습니다.
- 리터럴 값의 맵 목록에 있는 UNWIND와 관련된 openCypher 쿼리의 성능이 개선되었습니다.
- id에 IN 필터가 있는 openCypher 쿼리의 성능이 개선되었습니다. 예제:

MATCH (n) WHERE id(n) IN ['1', '2', '3'] RETURN n

• repeat, coalesce, store, aggregate 등 다양한 Gremlin 연산자의 성능이 개선되고 정확성이 수정되었습니다.

이 엔진 릴리스에서 수정된 결함

• Bolt 및 SPARQL-JSON에서 쿼리가 null 값 대신 "null" 문자열을 반환하는 openCypher 버그가 수 정되었습니다.

- 값이 목록 또는 맵 목록일 때 파라미터 유형을 올바르게 해석할 수 있도록 openCypher 버그가 수정 되었습니다.
- 불필요한 정보가 기록되고 로그에서 특정 필드가 누락되는 감사 로그 버그가 수정되었습니다.
- IAM 지원 DB 클러스터에 대한 HTTP 요청의 IAM ARN이 기록되지 않는 감사 로그 버그가 수정되었 습니다.
- 캐시 쓰기에 사용되는 증분 메모리를 제한하도록 조회 캐시 버그가 수정되었습니다.
- 쓰기 실패 시 조회 캐시에 읽기 전용 모드를 설정하는 것과 관련된 조회 캐시 버그가 수정되었습니 다.

이 릴리스에서 지원되는 쿼리 언어 버전

DB 클러스터를 버전 1.2.0.0.R3으로 업그레이드하기 전에 프로젝트가 다음 쿼리 언어 버전과 호환되 는지 확인합니다.

- Gremlin 초기 버전 지원: 3.5.2
- Gremlin 최신 버전 지원: 3.5.4
- openCypher 버전: Neptune-9.0.20190305-1.0
- SPARQL 버전: 1.1

엔진 릴리스 1.2.0.0.R3에 대한 업그레이드 경로

엔진 버전 1.2.0.0를 실행하는 경우 다음 유지 관리 기간 동안 클러스터가 이 패치 릴리스로 자동 업 그레이드됩니다.

[엔진 릴리스 1.1.1.0](#page-1515-0)의 최신 패치 릴리스에서 릴리스 1.2.0.0으로 수동으로만 업그레이드할 수 있습 니다. 이전 엔진 릴리스를 먼저 최신 릴리스 1.1.1.0으로 업그레이드해야 1.2.0.0으로 업그레이드 할 수 있습니다.

먼저 릴리스 1.1.1.0으로 업그레이드한 다음 바로 릴리스 1.2.0.0으로 업그레이드하는 경우 다음 과 같은 오류가 발생할 수 있습니다.

 **We're sorry, your request to modify DB cluster (cluster identifier) has failed.** Cannot modify engine version because instance (instance identifier) is running on an old configuration. Apply any pending maintenance actions on the instance before

proceeding with the upgrade.

이 오류가 발생하면 보류 중인 작업이 완료될 때까지 기다리거나, 유지 관리 기간을 즉시 실행하여 이 전의 업그레이드를 완료합니다.

이 릴리스로 업그레이드

DB 클러스터가 이 릴리스에 대한 업그레이드 경로가 있는 엔진 버전을 실행하는 경우 지금 업그레이드 할 수 있습니다. 콘솔에서 DB 클러스터 작업을 사용하여 또는 SDK를 사용하여 적격 클러스터를 업그 레이드할 수 있습니다. 다음 CLI 명령은 적격 클러스터를 즉시 업그레이드합니다.

Linux, OS X, Unix의 경우:

```
aws neptune modify-db-cluster \ 
     --db-cluster-identifier (your-neptune-cluster) \ 
     --engine-version 1.2.0.0 \ 
     --allow-major-version-upgrade \ 
     --apply-immediately
```
Windows의 경우

```
aws neptune modify-db-cluster ^ 
     --db-cluster-identifier (your-neptune-cluster) ^ 
     --engine-version 1.2.0.0 ^ 
     --allow-major-version-upgrade ^ 
     --apply-immediately
```
--apply-immediately 대신 --no-apply-immediately를 지정할 수 있습니다. 메이저 버전 업 그레이드를 수행하려면 allow-major-version-upgrade 파라미터가 필요합니다. 또한 엔진 버전을 반드 시 포함해야 합니다. 그렇지 않으면 엔진이 다른 버전으로 업그레이드될 수 있습니다.

클러스터에서 사용자 지정 클러스터 파라미터 그룹을 사용하는 경우 다음 파라미터를 포함하여 지정 해야 합니다.

--db-cluster-parameter-group-name *(name of the custom DB cluster parameter group)*

마찬가지로 클러스터의 인스턴스가 사용자 지정 DB 파라미터 그룹을 사용하는 경우 이 파라미터를 포 함하여 지정해야 합니다.

--db-instance-parameter-group-name *(name of the custom instance parameter group)*

업그레이드하기 전에 항상 테스트 수행

새로운 메이저 또는 마이너 Neptune 엔진 버전이 릴리스되면 업그레이드하기 전에 먼저 해당 버전에 서 항상 Neptune 애플리케이션을 테스트하세요. 마이너 업그레이드이더라도 코드에 영향을 줄 수 있 는 새로운 기능이나 동작이 도입될 수 있습니다.

먼저 현재 버전의 릴리스 노트 페이지를 대상 버전의 릴리스 노트 페이지와 비교하여 쿼리 언어 버전에 변경 사항이나 기타 주요 변경 사항이 있는지 확인합니다.

프로덕션 DB 클러스터를 업그레이드하기 전에 새 버전을 테스트하는 가장 좋은 방법은 프로덕션 클러 스터를 복제하여 새 엔진 버전을 실행하도록 하는 것입니다. 이렇게 하면 프로덕션 DB 클러스터에 영 향을 주지 않고 복제본에서 쿼리를 실행할 수 있습니다.

업그레이드하기 전에 항상 수동 스냅샷 생성

업그레이드하기 전에 항상 DB 클러스터의 수동 스냅샷을 생성하는 것이 좋습니다. 자동 스냅샷은 단기 적인 보호 기능만 제공하는 반면, 수동 스냅샷은 명시적으로 삭제하기 전까지는 계속 사용할 수 있습니 다.

경우에 따라 Neptune은 업그레이드 프로세스의 일부로 수동 스냅샷을 생성하지만, 여기에 의존해서는 안 되며 항상 자체 수동 스냅샷을 만들어야 합니다.

DB 클러스터를 업그레이드 전 상태로 되돌릴 필요가 없다고 판단되면 직접 만든 수동 스냅샷과 Neptune이 생성한 수동 스냅샷(있는 경우)을 명시적으로 삭제할 수 있습니다. Neptune이 수동 스냅샷 을 생성하는 경우 이름은 preupgrade로 시작하고 DB 클러스터 이름, 소스 엔진 버전, 대상 엔진 버 전, 날짜가 차례로 뒤따릅니다.

#### **a** Note

[보류 중인 작업이 진행 중](manage-console-maintaining)인 동안 업그레이드를 시도하면 다음과 같은 오류가 발생할 수 있습 니다.

 **We're sorry, your request to modify DB cluster (cluster identifier) has failed.**

 Cannot modify engine version because instance (instance identifier) is running on an old configuration. Apply any pending maintenance actions on the instance before

proceeding with the upgrade.

이 오류가 발생하면 보류 중인 작업이 완료될 때까지 기다리거나, 유지 관리 기간을 즉시 실행 하여 이전의 업그레이드를 완료합니다.

엔진 버전 업그레이드에 대한 자세한 내용은 [Amazon Neptune DB 클러스터 유지 관리](#page-895-0) 단원을 참조 하십시오. 질문이나 우려 사항이 있는 경우 커뮤니티 포럼 및 [AWS Premium Support](https://aws.amazon.com/support)를 통해 AWS Support 팀에 도움을 요청할 수 있습니다.

## <span id="page-1510-0"></span>Amazon Neptune 엔진 버전 1.2.0.0.R2(2022년 10월 14일)

2022년 10월 14일부터 엔진 버전 1.2.0.0.R2가 정식으로 배포되고 있습니다. 모든 리전에서 새 릴리스 를 사용할 수 있게 되려면 며칠이 걸립니다.

## **a** Note

1.2.0.0 이전 엔진 버전에서 업그레이드하는 경우

- [엔진 릴리스 1.2.0.0](#page-1493-0)에서는 사용자 지정 파라미터 그룹과 사용자 지정 클러스터 파라미터 그룹을 위한 새로운 형식을 도입했습니다. 따라서 1.2.0.0 이전 엔진 버전에서 엔진 버전 1.2.0.0 이상으로 업그레이드하는 경우 파라미터 그룹 패밀리 neptune1.2를 사용하여 기 존의 모든 사용자 지정 파라미터 그룹과 사용자 지정 클러스터 파라미터 그룹을 다시 생성 해야 합니다. 이전 릴리스에서는 파라미터 그룹 패밀리 neptune1을 사용했으며, 이러한 파라미터 그룹은 릴리스 1.2.0.0 이상에서는 작동하지 않습니다. 자세한 정보는 [Amazon](#page-856-0)  [Neptune 파라미터 그룹](#page-856-0) 섹션을 참조하십시오.
- 엔진 릴리스 1.2.0.0에는 실행 취소 로그에 대한 새로운 형식도 도입되었습니다. 따라서 이전 엔진 버전에서 생성된 모든 실행 취소 로그를 삭제하고 [UndoLogsListSize](#page-1244-0) CloudWatch 지표가 0으로 떨어져야 1.2.0.0 이전 버전에서 업그레이드를 시작할 수 있습니다. 업데이트 를 시작하려고 할 때 실행 취소 로그 기록이 너무 많으면(20만 개 이상), 실행 취소 로그 제거 가 완료될 때까지 기다리는 동안 업그레이드를 시도하는 제한 시간이 초과될 수 있습니다.

제거가 이루어지는 클러스터의 라이터 인스턴스를 업그레이드하여 제거 속도를 높일 수 있 습니다. 업그레이드를 시도하기 전에 이렇게 하면 시작하기 전에 실행 취소 로그의 수가 줄 어들 수 있습니다. 라이터의 크기를 24XL 인스턴스 유형으로 늘리면 제거 속도가 시간당 백 만 개 이상으로 증가할 수 있습니다.

UndoLogsListSize CloudWatch 지표가 매우 큰 경우 지원 사례를 열면 이를 줄이기 위한 추가 전략을 모색하는 데 도움이 될 수 있습니다.

• 마지막으로, 릴리스 1.2.0.0에는 IAM 인증과 함께 Bolt 프로토콜을 사용하던 이전 코드에 영향을 미치는 주요 변경 사항이 적용되었습니다. 릴리스 1.2.0.0부터 Bolt 는 IAM 서명을 위한 리소스 경로가 필요합니다. Java에서 리소스 경로를 설정하면 request.setResourcePath("/openCypher"));처럼 보일 수 있습니다. 다른 언어에 서는 엔드포인트 URI에 /openCypher를 추가할 수 있습니다. [Bolt 프로토콜 사용의](#page-661-0) 예제를 참조하세요.

## 이 엔진 릴리스의 개선 사항

- Gremlin order-by 쿼리의 성능이 개선되었습니다. 이제 끝에 NeptuneGraphQueryStep이 있는 order-by에서 Gremlin 쿼리는 성능 향상을 위해 더 큰 청크 크기를 사용합니다. 이는 쿼리 계획의 내부(루트가 아닌) 노드에 있는 order-by에는 적용되지 않습니다.
- Gremlin 업데이트 쿼리의 성능이 개선되었습니다. 이제 엣지나 속성을 추가할 때 버텍스와 엣지가 삭제되지 않도록 잠금 처리해야 합니다. 이 변경으로 트랜잭션 내 중복 잠금이 제거되어 성능이 향상 됩니다.
- repeat() 하위 쿼리 내에서 dedup()를 사용하는 Gremlin 쿼리를 기본 실행 계층으로 dedup 푸시 하여 성능이 개선되었습니다.
- Gremlin Neptune#cardinalityEstimates 쿼리 힌트가 추가되었습니다. false로 설정하면 카 디널리티 추정치가 사용 해제됩니다.
- IAM 인증 오류에 대한 사용자 중심의 오류 메시지가 추가되었습니다. 이제 이러한 메시지에는 IAM 사용자 또는 역할 ARN, 리소스 ARN, 요청에 대한 비승인 작업 목록이 표시됩니다. 비승인 작업 목록 을 통해 사용 중인 IAM 정책에서 누락되거나 명시적으로 거부될 수 있는 항목을 확인할 수 있습니다.

## 이 엔진 릴리스에서 수정된 결함

- Neptune의 쿼리 엔진이 사용하는 where(P.neq('x')) 및 이를 변형한 쿼리에 대해 잘못된 결과 를 생성하는 WherePredicateStep 번역과 관련된 Gremlin 정확성 버그가 수정되었습니다.
- TinkerPop 3.5로 업그레이드한 후 PartitionStrategy를 사용하면 "PartitionStrategy는 익명 순 회와 함께 작동하지 않습니다"라는 오류 메시지가 잘못 표시되어 순회가 실행되지 않던 Gremlin 버 그가 수정되었습니다.
- 최종 조인의 joinTime 및 Project.ASK 하위 그룹 내 통계와 관련된 다양한 Gremlin 버그가 수정 되었습니다.
- 경우에 따라 중복 노드 및 엣지 생성을 야기했던 MERGE 절의 openCypher 버그가 수정되었습니다.
- 해당하는 동시 딕셔너리 삽입이 롤백된 경우에도 세션에서 그래프 데이터를 삽입하고 커밋할 수 있 는 트랜잭션 버그가 수정되었습니다.
- 삽입 부하가 심할 경우 성능 회귀가 야기되는 대량 로더 버그가 수정되었습니다.
- OPTIONAL 절 내의 (NOT) EXISTS에 포함된 쿼리를 처리할 때 쿼리 결과가 누락되는 SPARQL 버 그가 수정되었습니다.
- 평가 시작 전 제한 시간으로 인해 요청이 취소된 경우 드라이버가 정지되는 것처럼 보이는 버그가 수 정되었습니다. 요청 대기열의 항목에 제한 시간이 발생한 상태에서 서버의 모든 쿼리 처리 스레드가 소비되면 이 상태가 반환될 수 있었습니다. 요청 대기열의 제한 시간이 초과되어도 메시지가 즉시 전 송되지 않았기 때문에 클라이언트에 응답이 보류 중인 것으로 표시되었습니다.

이 릴리스에서 지원되는 쿼리 언어 버전

DB 클러스터를 버전 1.2.0.0.R2로 업그레이드하기 전에 프로젝트가 다음 쿼리 언어 버전과 호환되는 지 확인합니다.

- Gremlin 초기 버전 지원: 3.5.2
- Gremlin 최신 버전 지원: 3.5.4
- openCypher 버전: Neptune-9.0.20190305-1.0
- SPARQL 버전: 1.1

엔진 릴리스 1.2.0.0.R2에 대한 업그레이드 경로

엔진 버전 1.2.0.0를 실행하는 경우 다음 유지 관리 기간 동안 클러스터가 이 패치 릴리스로 자동 업 그레이드됩니다.

[엔진 릴리스 1.1.1.0](#page-1515-0)의 최신 패치 릴리스에서 릴리스 1.2.0.0으로 수동으로만 업그레이드할 수 있습 니다. 이전 엔진 릴리스를 먼저 최신 릴리스 1.1.1.0으로 업그레이드해야 1.2.0.0으로 업그레이드 할 수 있습니다.

먼저 릴리스 1.1.1.0으로 업그레이드한 다음 바로 릴리스 1.2.0.0으로 업그레이드하는 경우 다음 과 같은 오류가 발생할 수 있습니다.

 **We're sorry, your request to modify DB cluster (cluster identifier) has failed.** Cannot modify engine version because instance (instance identifier) is running on an old configuration. Apply any pending maintenance actions on the instance before

proceeding with the upgrade.

이 오류가 발생하면 보류 중인 작업이 완료될 때까지 기다리거나, 유지 관리 기간을 즉시 실행하여 이 전의 업그레이드를 완료합니다.

이 릴리스로 업그레이드

DB 클러스터가 이 릴리스에 대한 업그레이드 경로가 있는 엔진 버전을 실행하는 경우 지금 업그레이드 할 수 있습니다. 콘솔에서 DB 클러스터 작업을 사용하여 또는 SDK를 사용하여 적격 클러스터를 업그 레이드할 수 있습니다. 다음 CLI 명령은 적격 클러스터를 즉시 업그레이드합니다.

Linux, OS X, Unix의 경우:

```
aws neptune modify-db-cluster \ 
 --db-cluster-identifier (your-neptune-cluster) \ 
 --engine-version 1.2.0.0 \ 
 --allow-major-version-upgrade \ 
 --apply-immediately
```
Windows의 경우

```
aws neptune modify-db-cluster ^ 
 --db-cluster-identifier (your-neptune-cluster) ^ 
 --engine-version 1.2.0.0 ^ 
 --allow-major-version-upgrade ^ 
 --apply-immediately
```
--apply-immediately 대신 --no-apply-immediately를 지정할 수 있습니다. 메이저 버전 업 그레이드를 수행하려면 allow-major-version-upgrade 파라미터가 필요합니다. 또한 엔진 버전을 반드 시 포함해야 합니다. 그렇지 않으면 엔진이 다른 버전으로 업그레이드될 수 있습니다.

클러스터에서 사용자 지정 클러스터 파라미터 그룹을 사용하는 경우 다음 파라미터를 포함하여 지정 해야 합니다.

--db-cluster-parameter-group-name *(name of the custom DB cluster parameter group)*

마찬가지로 클러스터의 인스턴스가 사용자 지정 DB 파라미터 그룹을 사용하는 경우 이 파라미터를 포 함하여 지정해야 합니다.

--db-instance-parameter-group-name *(name of the custom instance parameter group)*

업그레이드하기 전에 항상 테스트 수행

새로운 메이저 또는 마이너 Neptune 엔진 버전이 릴리스되면 업그레이드하기 전에 먼저 해당 버전에 서 항상 Neptune 애플리케이션을 테스트하세요. 마이너 업그레이드이더라도 코드에 영향을 줄 수 있 는 새로운 기능이나 동작이 도입될 수 있습니다.

먼저 현재 버전의 릴리스 노트 페이지를 대상 버전의 릴리스 노트 페이지와 비교하여 쿼리 언어 버전에 변경 사항이나 기타 주요 변경 사항이 있는지 확인합니다.

프로덕션 DB 클러스터를 업그레이드하기 전에 새 버전을 테스트하는 가장 좋은 방법은 프로덕션 클러 스터를 복제하여 새 엔진 버전을 실행하도록 하는 것입니다. 이렇게 하면 프로덕션 DB 클러스터에 영 향을 주지 않고 복제본에서 쿼리를 실행할 수 있습니다.

업그레이드하기 전에 항상 수동 스냅샷 생성

업그레이드하기 전에 항상 DB 클러스터의 수동 스냅샷을 생성하는 것이 좋습니다. 자동 스냅샷은 단기 적인 보호 기능만 제공하는 반면, 수동 스냅샷은 명시적으로 삭제하기 전까지는 계속 사용할 수 있습니 다.

경우에 따라 Neptune은 업그레이드 프로세스의 일부로 수동 스냅샷을 생성하지만, 여기에 의존해서는 안 되며 항상 자체 수동 스냅샷을 만들어야 합니다.

DB 클러스터를 업그레이드 전 상태로 되돌릴 필요가 없다고 판단되면 직접 만든 수동 스냅샷과 Neptune이 생성한 수동 스냅샷(있는 경우)을 명시적으로 삭제할 수 있습니다. Neptune이 수동 스냅샷 을 생성하는 경우 이름은 preupgrade로 시작하고 DB 클러스터 이름, 소스 엔진 버전, 대상 엔진 버 전, 날짜가 차례로 뒤따릅니다.

### **a** Note

[보류 중인 작업이 진행 중](manage-console-maintaining)인 동안 업그레이드를 시도하면 다음과 같은 오류가 발생할 수 있습 니다.

 **We're sorry, your request to modify DB cluster (cluster identifier) has failed.**

 Cannot modify engine version because instance (instance identifier) is running on an old configuration. Apply any pending maintenance actions on the instance before

proceeding with the upgrade.

이 오류가 발생하면 보류 중인 작업이 완료될 때까지 기다리거나, 유지 관리 기간을 즉시 실행 하여 이전의 업그레이드를 완료합니다.

엔진 버전 업그레이드에 대한 자세한 내용은 [Amazon Neptune DB 클러스터 유지 관리](#page-895-0) 단원을 참조 하십시오. 질문이나 우려 사항이 있는 경우 커뮤니티 포럼 및 [AWS Premium Support](https://aws.amazon.com/support)를 통해 AWS Support 팀에 도움을 요청할 수 있습니다.

# <span id="page-1515-0"></span>Amazon Neptune 엔진 버전 1.1.1.0(2022년 4월 19일)

2022년 4월 19일부터 엔진 버전 1.1.1.0이 정식으로 배포되고 있습니다. 모든 리전에서 새 릴리스를 사 용할 수 있게 되려면 며칠이 걸립니다.

**A** Important

**1.1.0.0**보다 이전 버전에서 이 엔진 릴리스로 업그레이드하면 DB 클러스터의 모든 인스턴 스에서 운영 체제 업그레이드도 트리거됩니다. 운영 체제 업그레이드 중에 발생하는 활성 쓰기 요청은 처리되지 않으므로 업그레이드를 시작하기 전에 대량 데이터 로드를 포함하여 업그레 이드 중인 클러스터에 대한 모든 쓰기 워크로드를 일시 중지해야 합니다.

업그레이드를 성공적으로 완료하려면 모든 가용 영역(AZ)의 각 서브넷에 Neptune 인스턴스당 하나 이상의 IP 주소를 사용할 수 있어야 합니다. 예를 들어 서브넷 1에 작성기 인스턴스 하나 와 리더 인스턴스 2개가 있고 서브넷 2에 리더 인스턴스가 2개 있는 경우, 업그레이드를 시작 하기 전에 서브넷 1에는 적어도 3개 이상의 IP 주소가 비어 있어야 하고 서브넷 2에는 적어도 2 개 이상의 IP 주소가 비어 있어야 합니다.

업그레이드 시작 시 Neptune은 DB 클러스터 정보를 기반으로 이름 뒤에 자동 생성된 식별자 뒤에 preupgrade로 구성된 스냅샷을 생성합니다. 이 스냅샷에는 요금이 부과되지 않으며 업 그레이드 프로세스 중에 문제가 발생할 경우 이를 사용하여 DB 클러스터를 복원할 수 있습니 다.

엔진 업그레이드 자체가 완료되면 기존 운영 체제에서 새 엔진 버전을 잠시 사용할 수 있지만 5 분 이내에 클러스터의 모든 인스턴스가 동시에 운영 체제 업그레이드를 시작합니다. 이 시점에 서 몇 분 동안은 DB 클러스터를 사용할 수 없습니다. 업그레이드가 완료된 후 쓰기 워크로드를 재개할 수 있습니다.

이 프로세스에서는 다음과 같은 이벤트가 생성됩니다.

- 클러스터별 이벤트 메시지:
	- Upgrade in progress: Creating pre-upgrade snapshot [preupgrade-*(autogenerated snapshot ID)*]
- Database cluster major version has been upgraded
- 인스턴스별 이벤트 메시지:
	- Applying off-line patches to DB instance
	- DB instance shutdown
	- Finished applying off-line patches to DB instance
	- DB instance restarted

# 이 릴리스의 후속 패치 릴리스

- [유지 관리 릴리스: 1.1.1.0.R2\(2022년 5월 16일\)](#page-1547-0)
- [릴리스: 1.1.1.0.R3\(2022년 6월 7일\)](#page-1542-0)
- [릴리스: 1.1.1.0.R4\(2022년 6월 23일\)](#page-1537-0)
- [릴리스: 1.1.1.0.R5\(2022년 7월 21일\)](#page-1532-0)
- [릴리스: 1.1.1.0.R6\(2022년 9월 23일\)](#page-1527-0)
- [릴리스: 1.1.1.0.R7\(2023년 1월 23일\)](#page-1522-0)

# 이 엔진 릴리스의 새로운 기능

• [openCypher 쿼리 언어](#page-650-0)는 프로덕션 용도의 상용 버전으로 사용할 수 있습니다.

### **A** Warning

이번 릴리스에는 IAM 인증과 함께 openCypher를 사용하는 코드에 대한 주요 변경 사항이 포함되어 있습니다. openCypher의 Neptune 미리 보기에 있는 IAM 서명의 호스트 문자열에 는 bolt:// 등 다음과 같은 프로토콜이 포함되어 있습니다.

"Host":"bolt://*(host URL)*:*(port)*"

이번 엔진 릴리스부터는 다음 프로토콜을 생략해야 합니다.

"Host":"*(host URL)*:*(port)*"

[Bolt 프로토콜 사용](#page-661-0)의 예제를 참조하세요.

• TinkerPop 3.5.2에 대한 지원이 추가되었습니다. [이번 릴리스의 변경 사항에](https://github.com/apache/tinkerpop/blob/3.5.2/CHANGELOG.asciidoc#release-3-5-2)는 원격 트랜잭션 지원 및 세션([g.tx](https://tinkerpop.apache.org/docs/current/reference/#transactions) 사용)에 대한 bytecode 지원, Gremlin 언어에 datetime() 함수 추가 등이 포함되어 있습니다.

### **A** Warning

TinkerPop 3.5.0, 3.5.1 및 3.5.2에는 Gremlin 코드에 영향을 미칠 수 있는 몇 가지 주요 변경 사항이 도입되었습니다. 예를 들어 다음과 같이 [GraphTraversalSource에서 생성된 순회를](https://issues.apache.org/jira/browse/TINKERPOP-2361) [하위 요소처럼 사용하](https://issues.apache.org/jira/browse/TINKERPOP-2361)면 g.V().union(identity(), g.V())는 더 이상 작동하지 않습 니다.

```
이제 대신 다음과 같은 g.V().union(identity(), __.V()) 익명 순회를 사용하세요.
```
- Neptune DB 클러스터 Neptune에 저장된 데이터에 대한 액세스를 제어하는 [IAM 데이터 액세스 정](#page-356-0) [책](#page-356-0)에서 사용할 수 있는 [AWS 글로벌 조건 키에](#page-390-0) 대한 지원이 추가되었습니다.
- 이제 [Neptune DFE 쿼리 엔진은](#page-260-0) 일반적으로 openCypher 쿼리 언어와 함께 프로덕션 용도로 사용할 수 있지만 Gremlin 및 SPARQL 쿼리에는 아직 사용할 수 없습니다. 이제 lab-mode 파라미터 대신 자 체 [neptune\\_dfe\\_query\\_engine](#page-864-0) 인스턴스 파라미터로 사용할 수 있습니다.

# 이 엔진 릴리스의 개선 사항

- [openCypher](#page-650-0)에 파라미터화된 쿼리 지원, 파라미터화된 쿼리의 추상 구문 트리(AST) 캐싱, 가변 길이 경로(VLP) 개선, 새로운 연산자 및 절과 같은 새로운 기능이 추가되었습니다. 현재 언어 지원 수준은 [Amazon Neptune의 오픈사이퍼 사양 규정 준수의](#page-204-0) 내용을 참조하세요.
- 간단한 읽기 및 쓰기 워크로드에 대한 openCypher의 성능을 크게 개선하여 릴리스 1.1.0.0에 비해 처리량이 더 높아졌습니다.
- 가변 길이 경로를 처리하는 openCypher 양방향 및 깊이 제한 사항이 제거되었습니다.
- 다른 조건자 연산자와 조합되는 경우를 포함하여 Gremlin within 및 without 조건자에 대한 DFE 엔진 지원이 완료되었습니다. 예:

g.V().has('age', within(12, 15, 18).or(gt(30)))

• 범위가 글로벌인 경우(즉, 그렇지 않은 경우 order(local)) 및 by() 변조기를 사용하지 않는 경우 Gremlin order 단계에 대한 DFE 엔진 지원이 확대되었습니다. 예를 들어 이제 다음 쿼리는 DFE를 지원합니다.

g.V().values("age").order()

- 레코드가 트랜잭션의 마지막 작업임을 나타내기 위해 isLastOp 필드를 [Neptune 스트림 변경 로그](#page-955-0) 응답 형식에 추가했습니다.
- 감사 로깅의 성능을 대폭 개선하고 감사 로깅이 사용 설정된 경우 지연 시간을 줄였습니다.
- Gremlin WebSocket bytecode 및 HTTP 쿼리를 감사 로그에서 사용자가 읽을 수 있는 형식으로 변환 했습니다. 이제 감사 로그에서 직접 쿼리를 복사하여 Neptune 노트북 및 다른 곳에서 실행할 수 있습 니다. 현재 감사 로그 형식에 대한 이번 변경 사항은 주요한 사항이라는 점을 참고하시기 바랍니다.

# 이 엔진 릴리스에서 수정된 결함

• 다음 쿼리에서처럼 중첩된 filter() 및 count() 단계를 조합하여 사용할 경우 결과가 반환되지 않는 드문 경우의 Gremlin 버그가 수정되었습니다.

```
g.V("1").filter(out("knows") 
      .filter(in("knows") 
      .hasId("notExists")) 
      .count())
```
• to() 또는 from() 순회의 조합 중 하나에서 집계 단계로 저장된 버텍스를 addE 단계와 함께 사용 할 때 오류가 반환되는 Gremlin 버그가 수정되었습니다. 이러한 쿼리의 예는 다음과 같습니다.

g.V("id").aggregate("v").out().addE().to(select("v").unfold()))

• DFE 엔진을 사용할 때 엣지 케이스에서 not 단계가 실패하는 Gremlin 버그가 수정되었습니다. 예 제:

 $q.V()$ .not $(V())$ 

- to() 및 from() 순회 내에서 sideEffect 값을 사용할 수 없는 Gremlin 버그가 수정되었습니다.
- 간혹 빠른 재설정에서 인스턴스 장애 조치가 트리거되는 버그가 수정되었습니다.
- 실패한 트랜잭션이 다음 로드 작업을 시작하기 전에 닫히지 않는 대량 로더 버그가 수정되었습니다.
- 메모리 부족 상태로 인해 시스템 충돌이 발생할 수 있는 대량 로더 버그가 수정되었습니다.
- 장애 조치 후 로더가 IAM 보안 인증을 사용할 수 있을 때까지 충분히 기다리지 않는 대량 로더 버그 를 수정하기 위한 재시도가 추가되었습니다.
- status 엔드포인트와 같은 쿼리가 아닌 엔드포인트의 내부 보안 인증 캐시가 제대로 지워지지 않는 버그가 수정되었습니다.
- 스트림 커밋 시퀀스 번호가 올바르게 정렬되도록 스트림 버그가 수정되었습니다.

• IAM 지원 클러스터에서 장기 실행 연결이 10일 이내에 종료되는 버그가 수정되었습니다.

## 이 릴리스에서 지원되는 쿼리 언어 버전

DB 클러스터를 버전 1.1.1.0으로 업그레이드하기 전에 프로젝트가 다음 쿼리 언어 버전과 호환되는지 확인합니다.

- Gremlin 초기 버전 지원: 3.5.2
- Gremlin 최신 버전 지원: 3.5.4
- openCypher 버전: Neptune-9.0.20190305-1.0
- SPARQL 버전: 1.1

### 엔진 릴리스 1.1.1.0에 대한 업그레이드 경로

이전 Neptune 엔진 릴리스를 이 릴리스 버전으로 수동 업그레이드할 수 있습니다. 메이저 버전 엔진 (1.1.0.0) 이전 버전은 이번 릴리스로 업그레이드하는 데 시간이 더 오래 걸린다는 점을 참고하시기 바 랍니다.

이 릴리스로 자동으로 업그레이드되지 않습니다.

### 이 릴리스로 업그레이드

### **A** Important

**1.1.0.0**보다 이전인 모든 버전에서 이 엔진 릴리스로 업그레이드하면 DB 클러스터의 모든 인스턴스에서 운영 체제 업그레이드도 트리거됩니다. 운영 체제 업그레이드 중에 발생하는 활 성 쓰기 요청은 처리되지 않으므로 업그레이드를 시작하기 전에 대량 데이터 로드를 포함하여 업그레이드 중인 클러스터에 대한 모든 쓰기 워크로드를 일시 중지해야 합니다.

업그레이드 시작 시 Neptune은 DB 클러스터 정보를 기반으로 이름 뒤에 자동 생성된 식별자 뒤에 preupgrade로 구성된 스냅샷을 생성합니다. 이 스냅샷에는 요금이 부과되지 않으며 업 그레이드 프로세스 중에 문제가 발생할 경우 이를 사용하여 DB 클러스터를 복원할 수 있습니 다.

엔진 업그레이드 자체가 완료되면 기존 운영 체제에서 새 엔진 버전을 잠시 사용할 수 있지만 5 분 이내에 클러스터의 모든 인스턴스가 동시에 운영 체제 업그레이드를 시작합니다. 이 시점에 서 약 6분 동안은 DB 클러스터를 사용할 수 없습니다. 업그레이드가 완료된 후 쓰기 워크로드 를 재개할 수 있습니다.

이 프로세스에서는 다음과 같은 이벤트가 생성됩니다.

• 클러스터별 이벤트 메시지:

- Upgrade in progress: Creating pre-upgrade snapshot [preupgrade-*(autogenerated snapshot ID)*]
- Database cluster major version has been upgraded
- 인스턴스별 이벤트 메시지:
	- Applying off-line patches to DB instance
	- DB instance shutdown
	- Finished applying off-line patches to DB instance
	- DB instance restarted

DB 클러스터가 이 릴리스에 대한 업그레이드 경로가 있는 엔진 버전을 실행하는 경우 지금 업그레이드 할 수 있습니다. 콘솔에서 DB 클러스터 작업을 사용하여 또는 SDK를 사용하여 적격 클러스터를 업그 레이드할 수 있습니다. 다음 CLI 명령은 적격 클러스터를 즉시 업그레이드합니다.

Linux, OS X, Unix의 경우:

```
aws neptune modify-db-cluster \ 
 --db-cluster-identifier (your-neptune-cluster) \ 
 --engine neptune \ 
 --engine-version 1.1.1.0 \ 
 --allow-major-version-upgrade \ 
 --apply-immediately
```
Windows의 경우

```
aws neptune modify-db-cluster ^ 
 --db-cluster-identifier (your-neptune-cluster) ^ 
 --engine neptune ^ 
 --engine-version 1.1.1.0 ^ 
 --allow-major-version-upgrade ^ 
 --apply-immediately
```
--apply-immediately 대신 --no-apply-immediately를 지정할 수 있습니다. 메이저 버전 업 그레이드를 수행하려면 allow-major-version-upgrade 파라미터가 필요합니다. 또한 엔진 버전을 반드 시 포함해야 합니다. 그렇지 않으면 엔진이 다른 버전으로 업그레이드될 수 있습니다.

클러스터에서 사용자 지정 클러스터 파라미터 그룹을 사용하는 경우 다음 파라미터를 포함하여 지정 해야 합니다.

--db-cluster-parameter-group-name *(name of the custom DB cluster parameter group)*

마찬가지로 클러스터의 인스턴스가 사용자 지정 DB 파라미터 그룹을 사용하는 경우 이 파라미터를 포 함하여 지정해야 합니다.

--db-instance-parameter-group-name *(name of the custom instance parameter group)*

업그레이드하기 전에 항상 테스트 수행

새로운 메이저 또는 마이너 Neptune 엔진 버전이 릴리스되면 업그레이드하기 전에 먼저 해당 버전에 서 항상 Neptune 애플리케이션을 테스트하세요. 마이너 업그레이드이더라도 코드에 영향을 줄 수 있 는 새로운 기능이나 동작이 도입될 수 있습니다.

먼저 현재 버전의 릴리스 노트 페이지를 대상 버전의 릴리스 노트 페이지와 비교하여 쿼리 언어 버전에 변경 사항이나 기타 주요 변경 사항이 있는지 확인합니다.

프로덕션 DB 클러스터를 업그레이드하기 전에 새 버전을 테스트하는 가장 좋은 방법은 프로덕션 클러 스터를 복제하여 새 엔진 버전을 실행하도록 하는 것입니다. 이렇게 하면 프로덕션 DB 클러스터에 영 향을 주지 않고 복제본에서 쿼리를 실행할 수 있습니다.

업그레이드하기 전에 항상 수동 스냅샷 생성

업그레이드하기 전에 항상 DB 클러스터의 수동 스냅샷을 생성하는 것이 좋습니다. 자동 스냅샷은 단기 적인 보호 기능만 제공하는 반면, 수동 스냅샷은 명시적으로 삭제하기 전까지는 계속 사용할 수 있습니 다.

경우에 따라 Neptune은 업그레이드 프로세스의 일부로 수동 스냅샷을 생성하지만, 여기에 의존해서는 안 되며 항상 자체 수동 스냅샷을 만들어야 합니다.

DB 클러스터를 업그레이드 전 상태로 되돌릴 필요가 없다고 판단되면 직접 만든 수동 스냅샷과 Neptune이 생성한 수동 스냅샷(있는 경우)을 명시적으로 삭제할 수 있습니다. Neptune이 수동 스냅샷 을 생성하는 경우 이름은 preupgrade로 시작하고 DB 클러스터 이름, 소스 엔진 버전, 대상 엔진 버 전, 날짜가 차례로 뒤따릅니다.

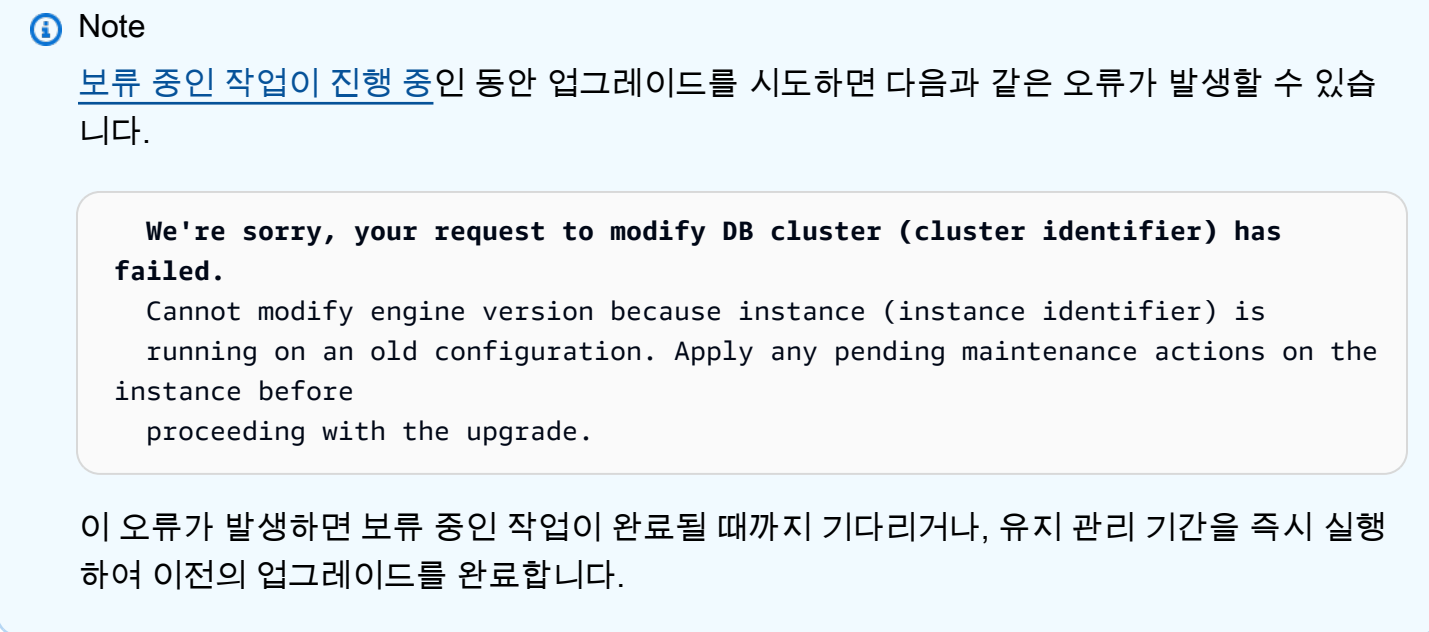

엔진 버전 업그레이드에 대한 자세한 내용은 [Amazon Neptune DB 클러스터 유지 관리](#page-895-0) 단원을 참조 하십시오. 질문이나 우려 사항이 있는 경우 커뮤니티 포럼 및 [AWS Premium Support](https://aws.amazon.com/support)를 통해 AWS Support 팀에 도움을 요청할 수 있습니다.

### <span id="page-1522-0"></span>Amazon Neptune 엔진 버전 1.1.1.0.R7(2023년 1월 23일)

2023년 1월 23일부터 엔진 버전 1.1.1.0.R7이 정식으로 배포되고 있습니다. 모든 리전에서 새 릴리스 를 사용할 수 있게 되려면 며칠이 걸립니다.

#### **A** Important

**1.1.0.0**보다 이전 버전에서 이 엔진 릴리스로 업그레이드하면 DB 클러스터의 모든 인스턴 스에서 운영 체제 업그레이드도 트리거됩니다. 운영 체제 업그레이드 중에 발생하는 활성 쓰기 요청은 처리되지 않으므로 업그레이드를 시작하기 전에 대량 데이터 로드를 포함하여 업그레 이드 중인 클러스터에 대한 모든 쓰기 워크로드를 일시 중지해야 합니다. 업그레이드를 성공적으로 완료하려면 모든 가용 영역(AZ)의 각 서브넷에 Neptune 인스턴스당 하나 이상의 IP 주소를 사용할 수 있어야 합니다. 예를 들어 서브넷 1에 작성기 인스턴스 하나 와 리더 인스턴스 2개가 있고 서브넷 2에 리더 인스턴스가 2개 있는 경우, 업그레이드를 시작 하기 전에 서브넷 1에는 적어도 3개 이상의 IP 주소가 비어 있어야 하고 서브넷 2에는 적어도 2 개 이상의 IP 주소가 비어 있어야 합니다.

업그레이드 시작 시 Neptune은 DB 클러스터 정보를 기반으로 이름 뒤에 자동 생성된 식별자 뒤에 preupgrade로 구성된 스냅샷을 생성합니다. 이 스냅샷에는 요금이 부과되지 않으며 업

그레이드 프로세스 중에 문제가 발생할 경우 이를 사용하여 DB 클러스터를 복원할 수 있습니 다.

엔진 업그레이드 자체가 완료되면 기존 운영 체제에서 새 엔진 버전을 잠시 사용할 수 있지만 5 분 이내에 클러스터의 모든 인스턴스가 동시에 운영 체제 업그레이드를 시작합니다. 이 시점에 서 몇 분 동안은 DB 클러스터를 사용할 수 없습니다. 업그레이드가 완료된 후 쓰기 워크로드를 재개할 수 있습니다.

이 프로세스에서는 다음과 같은 이벤트가 생성됩니다.

- 클러스터별 이벤트 메시지:
	- Upgrade in progress: Creating pre-upgrade snapshot [preupgrade-*(autogenerated snapshot ID)*]
	- Database cluster major version has been upgraded
- 인스턴스별 이벤트 메시지:
	- Applying off-line patches to DB instance
	- DB instance shutdown
	- Finished applying off-line patches to DB instance
	- DB instance restarted

이 엔진 릴리스의 개선 사항

- MERGE 및 OPTIONAL MATCH와 관련된 openCypher 쿼리의 성능이 개선되었습니다.
- 리터럴 값의 맵 목록에 있는 UNWIND와 관련된 openCypher 쿼리의 성능이 개선되었습니다.
- id에 IN 필터가 있는 openCypher 쿼리의 성능이 개선되었습니다. 예제:

MATCH (n) WHERE id(n) IN ['1', '2', '3'] RETURN n

• repeat, coalesce, store, aggregate 등 다양한 Gremlin 연산자의 성능이 개선되고 정확성이 수정되었습니다.

### 이 엔진 릴리스에서 수정된 결함

• HTTP keep-alive를 사용하는 요청이 실패한 후 제출된 경우 요청이 잘못 종료될 수 있는 openCypher 버그가 수정되었습니다.

- 목록 또는 맵 목록에 대해 파라미터 유형이 항상 올바르게 해석되지 않는 openCypher 버그가 수정 되었습니다.
- Bolt 및 SPARQL-JSON에서 쿼리가 null 값 대신 "null" 문자열을 반환하는 openCypher 버그가 수 정되었습니다.
- 쿼리 제한 시간 실패 및 메모리 부족 오류에 대한 openCypher 오류 코드 및 오류 메시지가 수정되었 습니다.
- DFE 엔진의 by() 순회에서 valueMap()이 최적화되지 않는 Gremlin 버그가 수정되었습니다.
- 가끔 엔진이 응답하지 않던 교착 상태 탐지기 로직 관련 문제가 수정되었습니다.
- 불필요한 정보가 기록되고 로그에서 특정 필드가 누락되는 감사 로그 버그가 수정되었습니다.

이 릴리스에서 지원되는 쿼리 언어 버전

DB 클러스터를 버전 1.1.1.0.R7로 업그레이드하기 전에 프로젝트가 다음 쿼리 언어 버전과 호환되는 지 확인합니다.

- Gremlin 초기 버전 지원: 3.5.2
- Gremlin 최신 버전 지원: 3.5.3
- openCypher 버전: Neptune-9.0.20190305-1.0
- SPARQL 버전: 1.1

엔진 릴리스 1.1.1.0.R7에 대한 업그레이드 경로

엔진 버전 1.1.1.0을 실행하는 경우 다음 유지 관리 기간 동안 클러스터가 이 패치 릴리스로 자동 업 그레이드됩니다.

이 릴리스로 업그레이드

**A** Important

**1.1.0.0**보다 이전인 모든 버전에서 이 엔진 릴리스로 업그레이드하면 DB 클러스터의 모든 인스턴스에서 운영 체제 업그레이드도 트리거됩니다. 운영 체제 업그레이드 중에 발생하는 활 성 쓰기 요청은 처리되지 않으므로 업그레이드를 시작하기 전에 대량 데이터 로드를 포함하여 업그레이드 중인 클러스터에 대한 모든 쓰기 워크로드를 일시 중지해야 합니다. 업그레이드 시작 시 Neptune은 DB 클러스터 정보를 기반으로 이름 뒤에 자동 생성된 식별자 뒤에 preupgrade로 구성된 스냅샷을 생성합니다. 이 스냅샷에는 요금이 부과되지 않으며 업

그레이드 프로세스 중에 문제가 발생할 경우 이를 사용하여 DB 클러스터를 복원할 수 있습니 다.

엔진 업그레이드 자체가 완료되면 기존 운영 체제에서 새 엔진 버전을 잠시 사용할 수 있지만 5 분 이내에 클러스터의 모든 인스턴스가 동시에 운영 체제 업그레이드를 시작합니다. 이 시점에 서 약 6분 동안은 DB 클러스터를 사용할 수 없습니다. 업그레이드가 완료된 후 쓰기 워크로드 를 재개할 수 있습니다.

이 프로세스에서는 다음과 같은 이벤트가 생성됩니다.

- 클러스터별 이벤트 메시지:
	- Upgrade in progress: Creating pre-upgrade snapshot [preupgrade-*(autogenerated snapshot ID)*]
	- Database cluster major version has been upgraded
- 인스턴스별 이벤트 메시지:
	- Applying off-line patches to DB instance
	- DB instance shutdown
	- Finished applying off-line patches to DB instance
	- DB instance restarted

DB 클러스터가 이 릴리스에 대한 업그레이드 경로가 있는 엔진 버전을 실행하는 경우 지금 업그레이드 할 수 있습니다. 콘솔에서 DB 클러스터 작업을 사용하여 또는 SDK를 사용하여 적격 클러스터를 업그 레이드할 수 있습니다. 다음 CLI 명령은 적격 클러스터를 즉시 업그레이드합니다.

Linux, OS X, Unix의 경우:

```
aws neptune modify-db-cluster \ 
 --db-cluster-identifier (your-neptune-cluster) \ 
--engine-version 1.1.1.0 \
 --apply-immediately
```
Windows의 경우

```
aws neptune modify-db-cluster ^ 
 --db-cluster-identifier (your-neptune-cluster) ^ 
 --engine-version 1.1.1.0 ^ 
 --apply-immediately
```
업데이트는 DB 클러스터의 모든 인스턴스에 동시에 적용됩니다. 업데이트하려면 해당 인스턴스에서 데이터베이스를 다시 시작해야 하므로 가동 중지가 20~30초에서 수분까지 발생할 수 있으며, 이후 DB 클러스터 사용을 재개할 수 있습니다.

업그레이드하기 전에 항상 테스트 수행

새로운 메이저 또는 마이너 Neptune 엔진 버전이 릴리스되면 업그레이드하기 전에 먼저 해당 버전에 서 항상 Neptune 애플리케이션을 테스트하세요. 마이너 업그레이드이더라도 코드에 영향을 줄 수 있 는 새로운 기능이나 동작이 도입될 수 있습니다.

먼저 현재 버전의 릴리스 노트 페이지를 대상 버전의 릴리스 노트 페이지와 비교하여 쿼리 언어 버전에 변경 사항이나 기타 주요 변경 사항이 있는지 확인합니다.

프로덕션 DB 클러스터를 업그레이드하기 전에 새 버전을 테스트하는 가장 좋은 방법은 프로덕션 클러 스터를 복제하여 새 엔진 버전을 실행하도록 하는 것입니다. 이렇게 하면 프로덕션 DB 클러스터에 영 향을 주지 않고 복제본에서 쿼리를 실행할 수 있습니다.

업그레이드하기 전에 항상 수동 스냅샷 생성

업그레이드하기 전에 항상 DB 클러스터의 수동 스냅샷을 생성하는 것이 좋습니다. 자동 스냅샷은 단기 적인 보호 기능만 제공하는 반면, 수동 스냅샷은 명시적으로 삭제하기 전까지는 계속 사용할 수 있습니 다.

경우에 따라 Neptune은 업그레이드 프로세스의 일부로 수동 스냅샷을 생성하지만, 여기에 의존해서는 안 되며 항상 자체 수동 스냅샷을 만들어야 합니다.

DB 클러스터를 업그레이드 전 상태로 되돌릴 필요가 없다고 판단되면 직접 만든 수동 스냅샷과 Neptune이 생성한 수동 스냅샷(있는 경우)을 명시적으로 삭제할 수 있습니다. Neptune이 수동 스냅샷 을 생성하는 경우 이름은 preupgrade로 시작하고 DB 클러스터 이름, 소스 엔진 버전, 대상 엔진 버 전, 날짜가 차례로 뒤따릅니다.

**a** Note

[보류 중인 작업이 진행 중](manage-console-maintaining)인 동안 업그레이드를 시도하면 다음과 같은 오류가 발생할 수 있습 니다.

 **We're sorry, your request to modify DB cluster (cluster identifier) has failed.**

 Cannot modify engine version because instance (instance identifier) is running on an old configuration. Apply any pending maintenance actions on the instance before

proceeding with the upgrade.

이 오류가 발생하면 보류 중인 작업이 완료될 때까지 기다리거나, 유지 관리 기간을 즉시 실행 하여 이전의 업그레이드를 완료합니다.

엔진 버전 업그레이드에 대한 자세한 내용은 [Amazon Neptune DB 클러스터 유지 관리](#page-895-0) 단원을 참조 하십시오. 질문이나 우려 사항이 있는 경우 커뮤니티 포럼 및 [AWS Premium Support](https://aws.amazon.com/support)를 통해 AWS Support 팀에 도움을 요청할 수 있습니다.

### <span id="page-1527-0"></span>Amazon Neptune 엔진 버전 1.1.1.0.R6(2022년 9월 23일)

2022년 9월 23일부터 엔진 버전 1.1.1.0.R6이 정식으로 배포되고 있습니다. 모든 리전에서 새 릴리스 를 사용할 수 있게 되려면 며칠이 걸립니다.

### **A** Important

**1.1.0.0**보다 이전 버전에서 이 엔진 릴리스로 업그레이드하면 DB 클러스터의 모든 인스턴 스에서 운영 체제 업그레이드도 트리거됩니다. 운영 체제 업그레이드 중에 발생하는 활성 쓰기 요청은 처리되지 않으므로 업그레이드를 시작하기 전에 대량 데이터 로드를 포함하여 업그레 이드 중인 클러스터에 대한 모든 쓰기 워크로드를 일시 중지해야 합니다.

업그레이드를 성공적으로 완료하려면 모든 가용 영역(AZ)의 각 서브넷에 Neptune 인스턴스당 하나 이상의 IP 주소를 사용할 수 있어야 합니다. 예를 들어 서브넷 1에 작성기 인스턴스 하나 와 리더 인스턴스 2개가 있고 서브넷 2에 리더 인스턴스가 2개 있는 경우, 업그레이드를 시작 하기 전에 서브넷 1에는 적어도 3개 이상의 IP 주소가 비어 있어야 하고 서브넷 2에는 적어도 2 개 이상의 IP 주소가 비어 있어야 합니다.

업그레이드 시작 시 Neptune은 DB 클러스터 정보를 기반으로 이름 뒤에 자동 생성된 식별자 뒤에 preupgrade로 구성된 스냅샷을 생성합니다. 이 스냅샷에는 요금이 부과되지 않으며 업 그레이드 프로세스 중에 문제가 발생할 경우 이를 사용하여 DB 클러스터를 복원할 수 있습니 다.

엔진 업그레이드 자체가 완료되면 기존 운영 체제에서 새 엔진 버전을 잠시 사용할 수 있지만 5 분 이내에 클러스터의 모든 인스턴스가 동시에 운영 체제 업그레이드를 시작합니다. 이 시점에 서 몇 분 동안은 DB 클러스터를 사용할 수 없습니다. 업그레이드가 완료된 후 쓰기 워크로드를 재개할 수 있습니다.

이 프로세스에서는 다음과 같은 이벤트가 생성됩니다.

• 클러스터별 이벤트 메시지:

- Upgrade in progress: Creating pre-upgrade snapshot [preupgrade-*(autogenerated snapshot ID)*]
- Database cluster major version has been upgraded
- 인스턴스별 이벤트 메시지:
	- Applying off-line patches to DB instance
	- DB instance shutdown
	- Finished applying off-line patches to DB instance
	- DB instance restarted

**a** Note

이번 릴리스에는 IAM 인증과 함께 openCypher를 사용하는 코드에 대한 주요 변경 사항이 포 함되어 있습니다. 지금까지 IAM 서명의 호스트 문자열에는 bolt:// 등 다음과 같은 프로토콜 이 포함되었습니다.

"Host":"bolt://*(host URL)*:*(port)*"

엔진 릴리스 1.1.1.0부터는 다음 프로토콜을 생략해야 합니다.

"Host":"*(host URL)*:*(port)*"

[Bolt 프로토콜 사용](#page-661-0)의 예제를 참조하세요.

이 엔진 릴리스의 개선 사항

- Gremlin order-by 쿼리의 성능이 개선되었습니다. 이제 끝에 NeptuneGraphQueryStep이 있는 order-by에서 Gremlin 쿼리는 성능 향상을 위해 더 큰 청크 크기를 사용합니다. 이는 쿼리 계획의 내부(루트가 아닌) 노드에 있는 order-by에는 적용되지 않습니다.
- Gremlin 업데이트 쿼리의 성능이 개선되었습니다. 이제 엣지나 속성을 추가할 때 버텍스와 엣지가 삭제되지 않도록 잠금 처리해야 합니다. 이 변경으로 트랜잭션 내 중복 잠금이 제거되어 성능이 향상 됩니다.

## 이 엔진 릴리스에서 수정된 결함

- 경우에 따라 중복 노드 및 엣지 생성을 야기했던 MERGE 절의 openCypher 버그가 수정되었습니다.
- OPTIONAL 절 내의 (NOT) EXISTS에 포함된 SPARQL 쿼리를 처리할 때 쿼리 결과가 누락되는 버 그가 수정되었습니다.
- 대량 로드가 진행 중일 때 서버 재시작이 지연되는 버그가 수정되었습니다.
- 관계 속성에 필터가 있는 openCypher 가변 길이 패턴 양방향 순회 시 오류가 발생하는 버그가 수정 되었습니다. 이러한 가변 길이 패턴의 예제는 (n)-[r\*1..2]->(m)입니다.
- 캐시 데이터가 클라이언트로 다시 전송되는 방식과 관련된 버그가 수정되었습니다. 이 경우 지연 시 간이 예기치 않게 길어지는 버그가 수정되었습니다.

이 릴리스에서 지원되는 쿼리 언어 버전

DB 클러스터를 버전 1.1.1.0.R6으로 업그레이드하기 전에 프로젝트가 다음 쿼리 언어 버전과 호환되 는지 확인합니다.

- Gremlin 초기 버전 지원: 3.5.2
- Gremlin 최신 버전 지원: 3.5.4
- openCypher 버전: Neptune-9.0.20190305-1.0
- SPARQL 버전: 1.1

엔진 릴리스 1.1.1.0.R6에 대한 업그레이드 경로

엔진 버전 1.1.1.0을 실행하는 경우 다음 유지 관리 기간 동안 클러스터가 이 패치 릴리스로 자동 업 그레이드됩니다.

이 릴리스로 업그레이드

**A** Important

**1.1.0.0**보다 이전인 모든 버전에서 이 엔진 릴리스로 업그레이드하면 DB 클러스터의 모든 인스턴스에서 운영 체제 업그레이드도 트리거됩니다. 운영 체제 업그레이드 중에 발생하는 활 성 쓰기 요청은 처리되지 않으므로 업그레이드를 시작하기 전에 대량 데이터 로드를 포함하여 업그레이드 중인 클러스터에 대한 모든 쓰기 워크로드를 일시 중지해야 합니다. 업그레이드 시작 시 Neptune은 DB 클러스터 정보를 기반으로 이름 뒤에 자동 생성된 식별자 뒤에 preupgrade로 구성된 스냅샷을 생성합니다. 이 스냅샷에는 요금이 부과되지 않으며 업

그레이드 프로세스 중에 문제가 발생할 경우 이를 사용하여 DB 클러스터를 복원할 수 있습니 다.

엔진 업그레이드 자체가 완료되면 기존 운영 체제에서 새 엔진 버전을 잠시 사용할 수 있지만 5 분 이내에 클러스터의 모든 인스턴스가 동시에 운영 체제 업그레이드를 시작합니다. 이 시점에 서 약 6분 동안은 DB 클러스터를 사용할 수 없습니다. 업그레이드가 완료된 후 쓰기 워크로드 를 재개할 수 있습니다.

이 프로세스에서는 다음과 같은 이벤트가 생성됩니다.

- 클러스터별 이벤트 메시지:
	- Upgrade in progress: Creating pre-upgrade snapshot [preupgrade-*(autogenerated snapshot ID)*]
	- Database cluster major version has been upgraded
- 인스턴스별 이벤트 메시지:
	- Applying off-line patches to DB instance
	- DB instance shutdown
	- Finished applying off-line patches to DB instance
	- DB instance restarted

DB 클러스터가 이 릴리스에 대한 업그레이드 경로가 있는 엔진 버전을 실행하는 경우 지금 업그레이드 할 수 있습니다. 콘솔에서 DB 클러스터 작업을 사용하여 또는 SDK를 사용하여 적격 클러스터를 업그 레이드할 수 있습니다. 다음 CLI 명령은 적격 클러스터를 즉시 업그레이드합니다.

Linux, OS X, Unix의 경우:

```
aws neptune modify-db-cluster \ 
 --db-cluster-identifier (your-neptune-cluster) \ 
--engine-version 1.1.1.0 \
 --apply-immediately
```
Windows의 경우

```
aws neptune modify-db-cluster ^ 
 --db-cluster-identifier (your-neptune-cluster) ^ 
 --engine-version 1.1.1.0 ^ 
 --apply-immediately
```
업데이트는 DB 클러스터의 모든 인스턴스에 동시에 적용됩니다. 업데이트하려면 해당 인스턴스에서 데이터베이스를 다시 시작해야 하므로 가동 중지가 20~30초에서 수분까지 발생할 수 있으며, 이후 DB 클러스터 사용을 재개할 수 있습니다.

업그레이드하기 전에 항상 테스트 수행

새로운 메이저 또는 마이너 Neptune 엔진 버전이 릴리스되면 업그레이드하기 전에 먼저 해당 버전에 서 항상 Neptune 애플리케이션을 테스트하세요. 마이너 업그레이드이더라도 코드에 영향을 줄 수 있 는 새로운 기능이나 동작이 도입될 수 있습니다.

먼저 현재 버전의 릴리스 노트 페이지를 대상 버전의 릴리스 노트 페이지와 비교하여 쿼리 언어 버전에 변경 사항이나 기타 주요 변경 사항이 있는지 확인합니다.

프로덕션 DB 클러스터를 업그레이드하기 전에 새 버전을 테스트하는 가장 좋은 방법은 프로덕션 클러 스터를 복제하여 새 엔진 버전을 실행하도록 하는 것입니다. 이렇게 하면 프로덕션 DB 클러스터에 영 향을 주지 않고 복제본에서 쿼리를 실행할 수 있습니다.

업그레이드하기 전에 항상 수동 스냅샷 생성

업그레이드하기 전에 항상 DB 클러스터의 수동 스냅샷을 생성하는 것이 좋습니다. 자동 스냅샷은 단기 적인 보호 기능만 제공하는 반면, 수동 스냅샷은 명시적으로 삭제하기 전까지는 계속 사용할 수 있습니 다.

경우에 따라 Neptune은 업그레이드 프로세스의 일부로 수동 스냅샷을 생성하지만, 여기에 의존해서는 안 되며 항상 자체 수동 스냅샷을 만들어야 합니다.

DB 클러스터를 업그레이드 전 상태로 되돌릴 필요가 없다고 판단되면 직접 만든 수동 스냅샷과 Neptune이 생성한 수동 스냅샷(있는 경우)을 명시적으로 삭제할 수 있습니다. Neptune이 수동 스냅샷 을 생성하는 경우 이름은 preupgrade로 시작하고 DB 클러스터 이름, 소스 엔진 버전, 대상 엔진 버 전, 날짜가 차례로 뒤따릅니다.

**a** Note

[보류 중인 작업이 진행 중](manage-console-maintaining)인 동안 업그레이드를 시도하면 다음과 같은 오류가 발생할 수 있습 니다.

 **We're sorry, your request to modify DB cluster (cluster identifier) has failed.**

 Cannot modify engine version because instance (instance identifier) is running on an old configuration. Apply any pending maintenance actions on the instance before

proceeding with the upgrade.

이 오류가 발생하면 보류 중인 작업이 완료될 때까지 기다리거나, 유지 관리 기간을 즉시 실행 하여 이전의 업그레이드를 완료합니다.

엔진 버전 업그레이드에 대한 자세한 내용은 [Amazon Neptune DB 클러스터 유지 관리](#page-895-0) 단원을 참조 하십시오. 질문이나 우려 사항이 있는 경우 커뮤니티 포럼 및 [AWS Premium Support](https://aws.amazon.com/support)를 통해 AWS Support 팀에 도움을 요청할 수 있습니다.

## <span id="page-1532-0"></span>Amazon Neptune 엔진 버전 1.1.1.0.R5(2022년 7월 21일)

2022년 7월 21일부터 엔진 버전 1.1.1.0.R5가 정식으로 배포되고 있습니다. 모든 리전에서 새 릴리스 를 사용할 수 있게 되려면 며칠이 걸립니다.

### **A** Important

**1.1.0.0**보다 이전 버전에서 이 엔진 릴리스로 업그레이드하면 DB 클러스터의 모든 인스턴 스에서 운영 체제 업그레이드도 트리거됩니다. 운영 체제 업그레이드 중에 발생하는 활성 쓰기 요청은 처리되지 않으므로 업그레이드를 시작하기 전에 대량 데이터 로드를 포함하여 업그레 이드 중인 클러스터에 대한 모든 쓰기 워크로드를 일시 중지해야 합니다.

업그레이드를 성공적으로 완료하려면 모든 가용 영역(AZ)의 각 서브넷에 Neptune 인스턴스당 하나 이상의 IP 주소를 사용할 수 있어야 합니다. 예를 들어 서브넷 1에 작성기 인스턴스 하나 와 리더 인스턴스 2개가 있고 서브넷 2에 리더 인스턴스가 2개 있는 경우, 업그레이드를 시작 하기 전에 서브넷 1에는 적어도 3개 이상의 IP 주소가 비어 있어야 하고 서브넷 2에는 적어도 2 개 이상의 IP 주소가 비어 있어야 합니다.

업그레이드 시작 시 Neptune은 DB 클러스터 정보를 기반으로 이름 뒤에 자동 생성된 식별자 뒤에 preupgrade로 구성된 스냅샷을 생성합니다. 이 스냅샷에는 요금이 부과되지 않으며 업 그레이드 프로세스 중에 문제가 발생할 경우 이를 사용하여 DB 클러스터를 복원할 수 있습니 다.

엔진 업그레이드 자체가 완료되면 기존 운영 체제에서 새 엔진 버전을 잠시 사용할 수 있지만 5 분 이내에 클러스터의 모든 인스턴스가 동시에 운영 체제 업그레이드를 시작합니다. 이 시점에 서 몇 분 동안은 DB 클러스터를 사용할 수 없습니다. 업그레이드가 완료된 후 쓰기 워크로드를 재개할 수 있습니다.

이 프로세스에서는 다음과 같은 이벤트가 생성됩니다.

• 클러스터별 이벤트 메시지:

- Upgrade in progress: Creating pre-upgrade snapshot [preupgrade-*(autogenerated snapshot ID)*]
- Database cluster major version has been upgraded
- 인스턴스별 이벤트 메시지:
	- Applying off-line patches to DB instance
	- DB instance shutdown
	- Finished applying off-line patches to DB instance
	- DB instance restarted
- **a** Note

이번 릴리스에는 IAM 인증과 함께 openCypher를 사용하는 코드에 대한 주요 변경 사항이 포 함되어 있습니다. 지금까지 IAM 서명의 호스트 문자열에는 bolt:// 등 다음과 같은 프로토콜 이 포함되었습니다.

"Host":"bolt://*(host URL)*:*(port)*"

엔진 릴리스 1.1.1.0부터는 다음 프로토콜을 생략해야 합니다.

"Host":"*(host URL)*:*(port)*"

[Bolt 프로토콜 사용](#page-661-0)의 예제를 참조하세요.

이 엔진 릴리스의 개선 사항

• 교착 발생 감지를 지원하도록 개선되었습니다.

이 엔진 릴리스에서 수정된 결함

• 특정 조건에서 DB 클러스터가 완전히 종료되지 않는 버그가 수정되었습니다.

## 이 릴리스에서 지원되는 쿼리 언어 버전

DB 클러스터를 버전 1.1.1.0.R5로 업그레이드하기 전에 프로젝트가 다음 쿼리 언어 버전과 호환되는 지 확인합니다.

- Gremlin 초기 버전 지원: 3.5.2
- Gremlin 최신 버전 지원: 3.5.4
- openCypher 버전: Neptune-9.0.20190305-1.0
- SPARQL 버전: 1.1

### 엔진 릴리스 1.1.1.0.R5에 대한 업그레이드 경로

엔진 버전 1.1.1.0을 실행하는 경우 다음 유지 관리 기간 동안 클러스터가 이 패치 릴리스로 자동 업 그레이드됩니다.

이 릴리스로 업그레이드

### **A** Important

**1.1.0.0**보다 이전인 모든 버전에서 이 엔진 릴리스로 업그레이드하면 DB 클러스터의 모든 인스턴스에서 운영 체제 업그레이드도 트리거됩니다. 운영 체제 업그레이드 중에 발생하는 활 성 쓰기 요청은 처리되지 않으므로 업그레이드를 시작하기 전에 대량 데이터 로드를 포함하여 업그레이드 중인 클러스터에 대한 모든 쓰기 워크로드를 일시 중지해야 합니다.

업그레이드 시작 시 Neptune은 DB 클러스터 정보를 기반으로 이름 뒤에 자동 생성된 식별자 뒤에 preupgrade로 구성된 스냅샷을 생성합니다. 이 스냅샷에는 요금이 부과되지 않으며 업 그레이드 프로세스 중에 문제가 발생할 경우 이를 사용하여 DB 클러스터를 복원할 수 있습니 다.

엔진 업그레이드 자체가 완료되면 기존 운영 체제에서 새 엔진 버전을 잠시 사용할 수 있지만 5 분 이내에 클러스터의 모든 인스턴스가 동시에 운영 체제 업그레이드를 시작합니다. 이 시점에 서 약 6분 동안은 DB 클러스터를 사용할 수 없습니다. 업그레이드가 완료된 후 쓰기 워크로드 를 재개할 수 있습니다.

이 프로세스에서는 다음과 같은 이벤트가 생성됩니다.

- 클러스터별 이벤트 메시지:
	- Upgrade in progress: Creating pre-upgrade snapshot [preupgrade-*(autogenerated snapshot ID)*]
	- Database cluster major version has been upgraded
- 인스턴스별 이벤트 메시지:
	- Applying off-line patches to DB instance
	- DB instance shutdown
	- Finished applying off-line patches to DB instance
	- DB instance restarted

DB 클러스터가 이 릴리스에 대한 업그레이드 경로가 있는 엔진 버전을 실행하는 경우 지금 업그레이드 할 수 있습니다. 콘솔에서 DB 클러스터 작업을 사용하여 또는 SDK를 사용하여 적격 클러스터를 업그 레이드할 수 있습니다. 다음 CLI 명령은 적격 클러스터를 즉시 업그레이드합니다.

Linux, OS X, Unix의 경우:

```
aws neptune modify-db-cluster \ 
 --db-cluster-identifier (your-neptune-cluster) \ 
--engine-version 1.1.1.0 \
 --apply-immediately
```
Windows의 경우

```
aws neptune modify-db-cluster ^ 
 --db-cluster-identifier (your-neptune-cluster) ^ 
 --engine-version 1.1.1.0 ^ 
 --apply-immediately
```
업데이트는 DB 클러스터의 모든 인스턴스에 동시에 적용됩니다. 업데이트하려면 해당 인스턴스에서 데이터베이스를 다시 시작해야 하므로 가동 중지가 20~30초에서 수분까지 발생할 수 있으며, 이후 DB 클러스터 사용을 재개할 수 있습니다.

업그레이드하기 전에 항상 테스트 수행

새로운 메이저 또는 마이너 Neptune 엔진 버전이 릴리스되면 업그레이드하기 전에 먼저 해당 버전에 서 항상 Neptune 애플리케이션을 테스트하세요. 마이너 업그레이드이더라도 코드에 영향을 줄 수 있 는 새로운 기능이나 동작이 도입될 수 있습니다.

먼저 현재 버전의 릴리스 노트 페이지를 대상 버전의 릴리스 노트 페이지와 비교하여 쿼리 언어 버전에 변경 사항이나 기타 주요 변경 사항이 있는지 확인합니다.

프로덕션 DB 클러스터를 업그레이드하기 전에 새 버전을 테스트하는 가장 좋은 방법은 프로덕션 클러 스터를 복제하여 새 엔진 버전을 실행하도록 하는 것입니다. 이렇게 하면 프로덕션 DB 클러스터에 영 향을 주지 않고 복제본에서 쿼리를 실행할 수 있습니다.

업그레이드하기 전에 항상 수동 스냅샷 생성

업그레이드하기 전에 항상 DB 클러스터의 수동 스냅샷을 생성하는 것이 좋습니다. 자동 스냅샷은 단기 적인 보호 기능만 제공하는 반면, 수동 스냅샷은 명시적으로 삭제하기 전까지는 계속 사용할 수 있습니 다.

경우에 따라 Neptune은 업그레이드 프로세스의 일부로 수동 스냅샷을 생성하지만, 여기에 의존해서는 안 되며 항상 자체 수동 스냅샷을 만들어야 합니다.

DB 클러스터를 업그레이드 전 상태로 되돌릴 필요가 없다고 판단되면 직접 만든 수동 스냅샷과 Neptune이 생성한 수동 스냅샷(있는 경우)을 명시적으로 삭제할 수 있습니다. Neptune이 수동 스냅샷 을 생성하는 경우 이름은 preupgrade로 시작하고 DB 클러스터 이름, 소스 엔진 버전, 대상 엔진 버 전, 날짜가 차례로 뒤따릅니다.

#### **a** Note

[보류 중인 작업이 진행 중](manage-console-maintaining)인 동안 업그레이드를 시도하면 다음과 같은 오류가 발생할 수 있습 니다.

 **We're sorry, your request to modify DB cluster (cluster identifier) has failed.**

 Cannot modify engine version because instance (instance identifier) is running on an old configuration. Apply any pending maintenance actions on the instance before

proceeding with the upgrade.

이 오류가 발생하면 보류 중인 작업이 완료될 때까지 기다리거나, 유지 관리 기간을 즉시 실행 하여 이전의 업그레이드를 완료합니다.

엔진 버전 업그레이드에 대한 자세한 내용은 [Amazon Neptune DB 클러스터 유지 관리](#page-895-0) 단원을 참조 하십시오. 질문이나 우려 사항이 있는 경우 커뮤니티 포럼 및 [AWS Premium Support](https://aws.amazon.com/support)를 통해 AWS Support 팀에 도움을 요청할 수 있습니다.

# <span id="page-1537-0"></span>Amazon Neptune 엔진 버전 1.1.1.0.R4(2022년 6월 23일)

2022년 6월 23일부터 엔진 버전 1.1.1.0.R4가 정식으로 배포되고 있습니다. 모든 리전에서 새 릴리스 를 사용할 수 있게 되려면 며칠이 걸립니다.

#### **A** Important

**1.1.0.0**보다 이전 버전에서 이 엔진 릴리스로 업그레이드하면 DB 클러스터의 모든 인스턴 스에서 운영 체제 업그레이드도 트리거됩니다. 운영 체제 업그레이드 중에 발생하는 활성 쓰기 요청은 처리되지 않으므로 업그레이드를 시작하기 전에 대량 데이터 로드를 포함하여 업그레 이드 중인 클러스터에 대한 모든 쓰기 워크로드를 일시 중지해야 합니다.

업그레이드를 성공적으로 완료하려면 모든 가용 영역(AZ)의 각 서브넷에 Neptune 인스턴스당 하나 이상의 IP 주소를 사용할 수 있어야 합니다. 예를 들어 서브넷 1에 작성기 인스턴스 하나 와 리더 인스턴스 2개가 있고 서브넷 2에 리더 인스턴스가 2개 있는 경우, 업그레이드를 시작 하기 전에 서브넷 1에는 적어도 3개 이상의 IP 주소가 비어 있어야 하고 서브넷 2에는 적어도 2 개 이상의 IP 주소가 비어 있어야 합니다.

업그레이드 시작 시 Neptune은 DB 클러스터 정보를 기반으로 이름 뒤에 자동 생성된 식별자 뒤에 preupgrade로 구성된 스냅샷을 생성합니다. 이 스냅샷에는 요금이 부과되지 않으며 업 그레이드 프로세스 중에 문제가 발생할 경우 이를 사용하여 DB 클러스터를 복원할 수 있습니 다.

엔진 업그레이드 자체가 완료되면 기존 운영 체제에서 새 엔진 버전을 잠시 사용할 수 있지만 5 분 이내에 클러스터의 모든 인스턴스가 동시에 운영 체제 업그레이드를 시작합니다. 이 시점에 서 몇 분 동안은 DB 클러스터를 사용할 수 없습니다. 업그레이드가 완료된 후 쓰기 워크로드를 재개할 수 있습니다.

이 프로세스에서는 다음과 같은 이벤트가 생성됩니다.

- 클러스터별 이벤트 메시지:
	- Upgrade in progress: Creating pre-upgrade snapshot [preupgrade-*(autogenerated snapshot ID)*]
	- Database cluster major version has been upgraded
- 인스턴스별 이벤트 메시지:
	- Applying off-line patches to DB instance
	- DB instance shutdown
	- Finished applying off-line patches to DB instance
	- DB instance restarted

### **a** Note

이번 릴리스에는 IAM 인증과 함께 openCypher를 사용하는 코드에 대한 주요 변경 사항이 포 함되어 있습니다. 지금까지 IAM 서명의 호스트 문자열에는 bolt:// 등 다음과 같은 프로토콜 이 포함되었습니다.

"Host":"bolt://*(host URL)*:*(port)*"

엔진 릴리스 1.1.1.0부터는 다음 프로토콜을 생략해야 합니다.

"Host":"*(host URL)*:*(port)*"

[Bolt 프로토콜 사용](#page-661-0)의 예제를 참조하세요.

이 엔진 릴리스의 개선 사항

- x2g 인스턴스 유형의 인스턴스 구성이 업데이트되었습니다.
- 버텍스 드롭 성능이 개선되었습니다.

이 엔진 릴리스에서 수정된 결함

- 특정 종류의 ASK 조인에서 여러 번 또는 여러 리더에서 호출되는 쿼리에 대해 솔루션이 안정적인 순 서를 유지하지 않던 Gremlin 버그가 수정되었습니다.
- 또한 Gremlin에서 특정 종류의 ASK 조인에 대해 성능 회귀를 유발하던 이전 릴리스의 변경 범위가 제한되었습니다.
- 하위 순회 내에서 엣지 입력과 버텍스로의 순회가 있을 때 발생하던 union() 단계의 Gremlin 버그 가 수정되었습니다.
- 일부 단계가 실제로 최적화되었을 때 최적화되지 않은 것으로 보고되는 Gremlin 프로필 버그가 수정 되었습니다.
- UNION 절에 중첩된 FILTER 표현식 내에서 사용된 변수에 유효하지 않은 범위 정보가 할당되는 SPARQL 버그가 수정되었습니다.

## 이 릴리스에서 지원되는 쿼리 언어 버전

DB 클러스터를 버전 1.1.1.0.R4로 업그레이드하기 전에 프로젝트가 다음 쿼리 언어 버전과 호환되는 지 확인합니다.

- Gremlin 초기 버전 지원: 3.5.2
- Gremlin 최신 버전 지원: 3.5.4
- openCypher 버전: Neptune-9.0.20190305-1.0
- SPARQL 버전: 1.1

### 엔진 릴리스 1.1.1.0.R4에 대한 업그레이드 경로

엔진 버전 1.1.1.0을 실행하는 경우 다음 유지 관리 기간 동안 클러스터가 이 패치 릴리스로 자동 업 그레이드됩니다.

이 릴리스로 업그레이드

### **A** Important

**1.1.0.0**보다 이전인 모든 버전에서 이 엔진 릴리스로 업그레이드하면 DB 클러스터의 모든 인스턴스에서 운영 체제 업그레이드도 트리거됩니다. 운영 체제 업그레이드 중에 발생하는 활 성 쓰기 요청은 처리되지 않으므로 업그레이드를 시작하기 전에 대량 데이터 로드를 포함하여 업그레이드 중인 클러스터에 대한 모든 쓰기 워크로드를 일시 중지해야 합니다.

업그레이드 시작 시 Neptune은 DB 클러스터 정보를 기반으로 이름 뒤에 자동 생성된 식별자 뒤에 preupgrade로 구성된 스냅샷을 생성합니다. 이 스냅샷에는 요금이 부과되지 않으며 업 그레이드 프로세스 중에 문제가 발생할 경우 이를 사용하여 DB 클러스터를 복원할 수 있습니 다.

엔진 업그레이드 자체가 완료되면 기존 운영 체제에서 새 엔진 버전을 잠시 사용할 수 있지만 5 분 이내에 클러스터의 모든 인스턴스가 동시에 운영 체제 업그레이드를 시작합니다. 이 시점에 서 약 6분 동안은 DB 클러스터를 사용할 수 없습니다. 업그레이드가 완료된 후 쓰기 워크로드 를 재개할 수 있습니다.

이 프로세스에서는 다음과 같은 이벤트가 생성됩니다.

- 클러스터별 이벤트 메시지:
	- Upgrade in progress: Creating pre-upgrade snapshot [preupgrade-*(autogenerated snapshot ID)*]
	- Database cluster major version has been upgraded
- 인스턴스별 이벤트 메시지:
	- Applying off-line patches to DB instance
	- DB instance shutdown
	- Finished applying off-line patches to DB instance
	- DB instance restarted

DB 클러스터가 이 릴리스에 대한 업그레이드 경로가 있는 엔진 버전을 실행하는 경우 지금 업그레이드 할 수 있습니다. 콘솔에서 DB 클러스터 작업을 사용하여 또는 SDK를 사용하여 적격 클러스터를 업그 레이드할 수 있습니다. 다음 CLI 명령은 적격 클러스터를 즉시 업그레이드합니다.

Linux, OS X, Unix의 경우:

```
aws neptune modify-db-cluster \ 
 --db-cluster-identifier (your-neptune-cluster) \ 
--engine-version 1.1.1.0 \
 --apply-immediately
```
Windows의 경우

```
aws neptune modify-db-cluster ^ 
 --db-cluster-identifier (your-neptune-cluster) ^ 
 --engine-version 1.1.1.0 ^ 
 --apply-immediately
```
업데이트는 DB 클러스터의 모든 인스턴스에 동시에 적용됩니다. 업데이트하려면 해당 인스턴스에서 데이터베이스를 다시 시작해야 하므로 가동 중지가 20~30초에서 수분까지 발생할 수 있으며, 이후 DB 클러스터 사용을 재개할 수 있습니다.

업그레이드하기 전에 항상 테스트 수행

새로운 메이저 또는 마이너 Neptune 엔진 버전이 릴리스되면 업그레이드하기 전에 먼저 해당 버전에 서 항상 Neptune 애플리케이션을 테스트하세요. 마이너 업그레이드이더라도 코드에 영향을 줄 수 있 는 새로운 기능이나 동작이 도입될 수 있습니다.

먼저 현재 버전의 릴리스 노트 페이지를 대상 버전의 릴리스 노트 페이지와 비교하여 쿼리 언어 버전에 변경 사항이나 기타 주요 변경 사항이 있는지 확인합니다.

프로덕션 DB 클러스터를 업그레이드하기 전에 새 버전을 테스트하는 가장 좋은 방법은 프로덕션 클러 스터를 복제하여 새 엔진 버전을 실행하도록 하는 것입니다. 이렇게 하면 프로덕션 DB 클러스터에 영 향을 주지 않고 복제본에서 쿼리를 실행할 수 있습니다.

업그레이드하기 전에 항상 수동 스냅샷 생성

업그레이드하기 전에 항상 DB 클러스터의 수동 스냅샷을 생성하는 것이 좋습니다. 자동 스냅샷은 단기 적인 보호 기능만 제공하는 반면, 수동 스냅샷은 명시적으로 삭제하기 전까지는 계속 사용할 수 있습니 다.

경우에 따라 Neptune은 업그레이드 프로세스의 일부로 수동 스냅샷을 생성하지만, 여기에 의존해서는 안 되며 항상 자체 수동 스냅샷을 만들어야 합니다.

DB 클러스터를 업그레이드 전 상태로 되돌릴 필요가 없다고 판단되면 직접 만든 수동 스냅샷과 Neptune이 생성한 수동 스냅샷(있는 경우)을 명시적으로 삭제할 수 있습니다. Neptune이 수동 스냅샷 을 생성하는 경우 이름은 preupgrade로 시작하고 DB 클러스터 이름, 소스 엔진 버전, 대상 엔진 버 전, 날짜가 차례로 뒤따릅니다.

#### **a** Note

[보류 중인 작업이 진행 중](manage-console-maintaining)인 동안 업그레이드를 시도하면 다음과 같은 오류가 발생할 수 있습 니다.

 **We're sorry, your request to modify DB cluster (cluster identifier) has failed.**

 Cannot modify engine version because instance (instance identifier) is running on an old configuration. Apply any pending maintenance actions on the instance before

proceeding with the upgrade.

이 오류가 발생하면 보류 중인 작업이 완료될 때까지 기다리거나, 유지 관리 기간을 즉시 실행 하여 이전의 업그레이드를 완료합니다.

엔진 버전 업그레이드에 대한 자세한 내용은 [Amazon Neptune DB 클러스터 유지 관리](#page-895-0) 단원을 참조 하십시오. 질문이나 우려 사항이 있는 경우 커뮤니티 포럼 및 [AWS Premium Support](https://aws.amazon.com/support)를 통해 AWS Support 팀에 도움을 요청할 수 있습니다.

# <span id="page-1542-0"></span>Amazon Neptune 엔진 버전 1.1.1.0.R3(2022년 6월 7일)

2022년 6월 7일부터 엔진 버전 1.1.1.0.R3이 정식으로 배포되고 있습니다. 모든 리전에서 새 릴리스를 사용할 수 있게 되려면 며칠이 걸립니다.

### **A** Important

**1.1.0.0**보다 이전 버전에서 이 엔진 릴리스로 업그레이드하면 DB 클러스터의 모든 인스턴 스에서 운영 체제 업그레이드도 트리거됩니다. 운영 체제 업그레이드 중에 발생하는 활성 쓰기 요청은 처리되지 않으므로 업그레이드를 시작하기 전에 대량 데이터 로드를 포함하여 업그레 이드 중인 클러스터에 대한 모든 쓰기 워크로드를 일시 중지해야 합니다.

업그레이드 시작 시 Neptune은 DB 클러스터 정보를 기반으로 이름 뒤에 자동 생성된 식별자 뒤에 preupgrade로 구성된 스냅샷을 생성합니다. 이 스냅샷에는 요금이 부과되지 않으며 업 그레이드 프로세스 중에 문제가 발생할 경우 이를 사용하여 DB 클러스터를 복원할 수 있습니 다.

엔진 업그레이드 자체가 완료되면 기존 운영 체제에서 새 엔진 버전을 잠시 사용할 수 있지만 5 분 이내에 클러스터의 모든 인스턴스가 동시에 운영 체제 업그레이드를 시작합니다. 이 시점에 서 몇 분 동안은 DB 클러스터를 사용할 수 없습니다. 업그레이드가 완료된 후 쓰기 워크로드를 재개할 수 있습니다.

이 프로세스에서는 다음과 같은 이벤트가 생성됩니다.

- 클러스터별 이벤트 메시지:
	- Upgrade in progress: Creating pre-upgrade snapshot [preupgrade-*(autogenerated snapshot ID)*]
	- Database cluster major version has been upgraded
- 인스턴스별 이벤트 메시지:
	- Applying off-line patches to DB instance
	- DB instance shutdown
	- Finished applying off-line patches to DB instance
	- DB instance restarted

### **a** Note

이번 릴리스에는 IAM 인증과 함께 openCypher를 사용하는 코드에 대한 주요 변경 사항이 포 함되어 있습니다. 지금까지 IAM 서명의 호스트 문자열에는 bolt:// 등 다음과 같은 프로토콜 이 포함되었습니다.

"Host":"bolt://*(host URL)*:*(port)*"

엔진 릴리스 1.1.1.0부터는 다음 프로토콜을 생략해야 합니다.

"Host":"*(host URL)*:*(port)*"

[Bolt 프로토콜 사용](#page-661-0)의 예제를 참조하세요.

이 엔진 릴리스의 개선 사항

- 메모리 집약적인 워크로드에 최적화된 Graviton2 기반 x2g 인스턴스 유형에 대한 지원이 추가되었 습니다. 초기에는 다음 4가지 AWS 리전에서만 사용할 수 있습니다.
	- 미국 동부 (버지니아 북부) (us-east-1)
	- 미국 동부 (오하이오)(us-east-2)
	- 미국 서부(오레곤) (us-west-2)
	- 유럽(아일랜드) (eu-west-1)

자세한 내용은 [Neptune 요금 페이지를](https://aws.amazon.com/neptune/pricing/) 참조하세요.

• 다중 엣지 또는 버텍스 순회, 속성 조회 또는 레이블 검색이 수반되는 Gremlin 단계의 성능이 개선되 었습니다.

이 엔진 릴리스에서 수정된 결함

- 하위 순회 내에서 otherV() 단계를 처리할 때 발생하는 Gremlin 버그가 수정되었습니다.
- 하위 항목일 때 필터 단계만 있는 union이 포함된 쿼리의 Gremlin 버그가 수정되었습니다. 예제:

g.V().union(has("name"), out("knows")).out()

• UNION 절에 중첩된 FILTER 표현식 내에서 사용된 변수에 유효하지 않은 범위 정보가 할당되는 SPARQL 버그가 수정되었습니다.

이 릴리스에서 지원되는 쿼리 언어 버전

DB 클러스터를 버전 1.1.1.0.R3으로 업그레이드하기 전에 프로젝트가 다음 쿼리 언어 버전과 호환되 는지 확인합니다.

- Gremlin 초기 버전 지원: 3.5.2
- Gremlin 최신 버전 지원: 3.5.4
- openCypher 버전: Neptune-9.0.20190305-1.0
- SPARQL 버전: 1.1

엔진 릴리스 1.1.1.0.R3에 대한 업그레이드 경로

엔진 버전 1.1.1.0을 실행하는 경우 다음 유지 관리 기간 동안 클러스터가 이 패치 릴리스로 자동 업 그레이드됩니다.

### 이 릴리스로 업그레이드

#### **A** Important

**1.1.0.0**보다 이전인 모든 버전에서 이 엔진 릴리스로 업그레이드하면 DB 클러스터의 모든 인스턴스에서 운영 체제 업그레이드도 트리거됩니다. 운영 체제 업그레이드 중에 발생하는 활 성 쓰기 요청은 처리되지 않으므로 업그레이드를 시작하기 전에 대량 데이터 로드를 포함하여 업그레이드 중인 클러스터에 대한 모든 쓰기 워크로드를 일시 중지해야 합니다.

업그레이드 시작 시 Neptune은 DB 클러스터 정보를 기반으로 이름 뒤에 자동 생성된 식별자 뒤에 preupgrade로 구성된 스냅샷을 생성합니다. 이 스냅샷에는 요금이 부과되지 않으며 업 그레이드 프로세스 중에 문제가 발생할 경우 이를 사용하여 DB 클러스터를 복원할 수 있습니 다.

엔진 업그레이드 자체가 완료되면 기존 운영 체제에서 새 엔진 버전을 잠시 사용할 수 있지만 5 분 이내에 클러스터의 모든 인스턴스가 동시에 운영 체제 업그레이드를 시작합니다. 이 시점에 서 약 6분 동안은 DB 클러스터를 사용할 수 없습니다. 업그레이드가 완료된 후 쓰기 워크로드 를 재개할 수 있습니다.

이 프로세스에서는 다음과 같은 이벤트가 생성됩니다.

• 클러스터별 이벤트 메시지:

- Upgrade in progress: Creating pre-upgrade snapshot [preupgrade-*(autogenerated snapshot ID)*]
- Database cluster major version has been upgraded
- 인스턴스별 이벤트 메시지:
	- Applying off-line patches to DB instance
	- DB instance shutdown
	- Finished applying off-line patches to DB instance
	- DB instance restarted

DB 클러스터가 이 릴리스에 대한 업그레이드 경로가 있는 엔진 버전을 실행하는 경우 지금 업그레이드 할 수 있습니다. 콘솔에서 DB 클러스터 작업을 사용하여 또는 SDK를 사용하여 적격 클러스터를 업그 레이드할 수 있습니다. 다음 CLI 명령은 적격 클러스터를 즉시 업그레이드합니다.

Linux, OS X, Unix의 경우:

```
aws neptune modify-db-cluster \ 
 --db-cluster-identifier (your-neptune-cluster) \ 
 --engine-version 1.1.1.0 \ 
 --apply-immediately
```
Windows의 경우

```
aws neptune modify-db-cluster ^ 
 --db-cluster-identifier (your-neptune-cluster) ^ 
 --engine-version 1.1.1.0 ^ 
 --apply-immediately
```
업데이트는 DB 클러스터의 모든 인스턴스에 동시에 적용됩니다. 업데이트하려면 해당 인스턴스에서 데이터베이스를 다시 시작해야 하므로 가동 중지가 20~30초에서 수분까지 발생할 수 있으며, 이후 DB 클러스터 사용을 재개할 수 있습니다.

업그레이드하기 전에 항상 테스트 수행

새로운 메이저 또는 마이너 Neptune 엔진 버전이 릴리스되면 업그레이드하기 전에 먼저 해당 버전에 서 항상 Neptune 애플리케이션을 테스트하세요. 마이너 업그레이드이더라도 코드에 영향을 줄 수 있 는 새로운 기능이나 동작이 도입될 수 있습니다.

먼저 현재 버전의 릴리스 노트 페이지를 대상 버전의 릴리스 노트 페이지와 비교하여 쿼리 언어 버전에 변경 사항이나 기타 주요 변경 사항이 있는지 확인합니다.

프로덕션 DB 클러스터를 업그레이드하기 전에 새 버전을 테스트하는 가장 좋은 방법은 프로덕션 클러 스터를 복제하여 새 엔진 버전을 실행하도록 하는 것입니다. 이렇게 하면 프로덕션 DB 클러스터에 영 향을 주지 않고 복제본에서 쿼리를 실행할 수 있습니다.

업그레이드하기 전에 항상 수동 스냅샷 생성

업그레이드하기 전에 항상 DB 클러스터의 수동 스냅샷을 생성하는 것이 좋습니다. 자동 스냅샷은 단기 적인 보호 기능만 제공하는 반면, 수동 스냅샷은 명시적으로 삭제하기 전까지는 계속 사용할 수 있습니 다.

경우에 따라 Neptune은 업그레이드 프로세스의 일부로 수동 스냅샷을 생성하지만, 여기에 의존해서는 안 되며 항상 자체 수동 스냅샷을 만들어야 합니다.

DB 클러스터를 업그레이드 전 상태로 되돌릴 필요가 없다고 판단되면 직접 만든 수동 스냅샷과 Neptune이 생성한 수동 스냅샷(있는 경우)을 명시적으로 삭제할 수 있습니다. Neptune이 수동 스냅샷 을 생성하는 경우 이름은 preupgrade로 시작하고 DB 클러스터 이름, 소스 엔진 버전, 대상 엔진 버 전, 날짜가 차례로 뒤따릅니다.

**a** Note

[보류 중인 작업이 진행 중](manage-console-maintaining)인 동안 업그레이드를 시도하면 다음과 같은 오류가 발생할 수 있습 니다.

 **We're sorry, your request to modify DB cluster (cluster identifier) has failed.**

 Cannot modify engine version because instance (instance identifier) is running on an old configuration. Apply any pending maintenance actions on the instance before

proceeding with the upgrade.

이 오류가 발생하면 보류 중인 작업이 완료될 때까지 기다리거나, 유지 관리 기간을 즉시 실행 하여 이전의 업그레이드를 완료합니다.

엔진 버전 업그레이드에 대한 자세한 내용은 [Amazon Neptune DB 클러스터 유지 관리](#page-895-0) 단원을 참조 하십시오. 질문이나 우려 사항이 있는 경우 커뮤니티 포럼 및 [AWS Premium Support](https://aws.amazon.com/support)를 통해 AWS Support 팀에 도움을 요청할 수 있습니다.

# <span id="page-1547-0"></span>Amazon Neptune 유지 관리 릴리스, 버전 1.1.1.0.R2(2022년 5월 16일)

2022년 5월 16일부터 엔진 버전 1.1.1.0.R2가 정식으로 배포되고 있습니다. 모든 리전에서 새 릴리스 를 사용할 수 있게 되려면 며칠이 걸립니다.

#### **A** Important

**1.1.0.0**보다 이전 버전에서 이 엔진 릴리스로 업그레이드하면 DB 클러스터의 모든 인스턴 스에서 운영 체제 업그레이드도 트리거됩니다. 운영 체제 업그레이드 중에 발생하는 활성 쓰기 요청은 처리되지 않으므로 업그레이드를 시작하기 전에 대량 데이터 로드를 포함하여 업그레 이드 중인 클러스터에 대한 모든 쓰기 워크로드를 일시 중지해야 합니다.

업그레이드를 성공적으로 완료하려면 모든 가용 영역(AZ)의 각 서브넷에 Neptune 인스턴스당 하나 이상의 IP 주소를 사용할 수 있어야 합니다. 예를 들어 서브넷 1에 작성기 인스턴스 하나 와 리더 인스턴스 2개가 있고 서브넷 2에 리더 인스턴스가 2개 있는 경우, 업그레이드를 시작 하기 전에 서브넷 1에는 적어도 3개 이상의 IP 주소가 비어 있어야 하고 서브넷 2에는 적어도 2 개 이상의 IP 주소가 비어 있어야 합니다.

업그레이드 시작 시 Neptune은 DB 클러스터 정보를 기반으로 이름 뒤에 자동 생성된 식별자 뒤에 preupgrade로 구성된 스냅샷을 생성합니다. 이 스냅샷에는 요금이 부과되지 않으며 업 그레이드 프로세스 중에 문제가 발생할 경우 이를 사용하여 DB 클러스터를 복원할 수 있습니 다.

엔진 업그레이드 자체가 완료되면 기존 운영 체제에서 새 엔진 버전을 잠시 사용할 수 있지만 5 분 이내에 클러스터의 모든 인스턴스가 동시에 운영 체제 업그레이드를 시작합니다. 이 시점에 서 몇 분 동안은 DB 클러스터를 사용할 수 없습니다. 업그레이드가 완료된 후 쓰기 워크로드를 재개할 수 있습니다.

이 프로세스에서는 다음과 같은 이벤트가 생성됩니다.

- 클러스터별 이벤트 메시지:
	- Upgrade in progress: Creating pre-upgrade snapshot [preupgrade-*(autogenerated snapshot ID)*]
	- Database cluster major version has been upgraded
- 인스턴스별 이벤트 메시지:
	- Applying off-line patches to DB instance
	- DB instance shutdown
	- Finished applying off-line patches to DB instance
	- DB instance restarted
### **a** Note

이번 릴리스에는 IAM 인증과 함께 openCypher를 사용하는 코드에 대한 주요 변경 사항이 포 함되어 있습니다. 지금까지 IAM 서명의 호스트 문자열에는 bolt:// 등 다음과 같은 프로토콜 이 포함되었습니다.

"Host":"bolt://*(host URL)*:*(port)*"

엔진 릴리스 1.1.1.0부터는 다음 프로토콜을 생략해야 합니다.

"Host":"*(host URL)*:*(port)*"

[Bolt 프로토콜 사용](#page-661-0)의 예제를 참조하세요.

### 이 릴리스에서 지원되는 쿼리 언어 버전

DB 클러스터를 버전 1.1.1.0.R2로 업그레이드하기 전에 프로젝트가 다음 쿼리 언어 버전과 호환되는 지 확인합니다.

- Gremlin 초기 버전 지원: 3.5.2
- Gremlin 최신 버전 지원: 3.5.4
- openCypher 버전: Neptune-9.0.20190305-1.0
- SPARQL 버전: 1.1

엔진 릴리스 1.1.1.0.R2에 대한 업그레이드 경로

엔진 버전 1.1.1.0을 실행하는 경우 다음 유지 관리 기간 동안 클러스터가 이 유지 관리 패치 릴리스 로 자동 업그레이드됩니다.

이전 Neptune 엔진 릴리스를 이 릴리스 버전으로 수동 업그레이드할 수 있습니다.

이 릴리스로 업그레이드

#### **A** Important

**1.1.0.0**보다 이전인 모든 버전에서 이 엔진 릴리스로 업그레이드하면 DB 클러스터의 모든 인스턴스에서 운영 체제 업그레이드도 트리거됩니다. 운영 체제 업그레이드 중에 발생하는 활

성 쓰기 요청은 처리되지 않으므로 업그레이드를 시작하기 전에 대량 데이터 로드를 포함하여 업그레이드 중인 클러스터에 대한 모든 쓰기 워크로드를 일시 중지해야 합니다. 업그레이드 시작 시 Neptune은 DB 클러스터 정보를 기반으로 이름 뒤에 자동 생성된 식별자 뒤에 preupgrade로 구성된 스냅샷을 생성합니다. 이 스냅샷에는 요금이 부과되지 않으며 업 그레이드 프로세스 중에 문제가 발생할 경우 이를 사용하여 DB 클러스터를 복원할 수 있습니 다.

엔진 업그레이드 자체가 완료되면 기존 운영 체제에서 새 엔진 버전을 잠시 사용할 수 있지만 5 분 이내에 클러스터의 모든 인스턴스가 동시에 운영 체제 업그레이드를 시작합니다. 이 시점에 서 약 6분 동안은 DB 클러스터를 사용할 수 없습니다. 업그레이드가 완료된 후 쓰기 워크로드 를 재개할 수 있습니다.

이 프로세스에서는 다음과 같은 이벤트가 생성됩니다.

- 클러스터별 이벤트 메시지:
	- Upgrade in progress: Creating pre-upgrade snapshot [preupgrade-*(autogenerated snapshot ID)*]
	- Database cluster major version has been upgraded
- 인스턴스별 이벤트 메시지:
	- Applying off-line patches to DB instance
	- DB instance shutdown
	- Finished applying off-line patches to DB instance
	- DB instance restarted

DB 클러스터가 이 릴리스에 대한 업그레이드 경로가 있는 엔진 버전을 실행하는 경우 지금 업그레이드 할 수 있습니다. 콘솔에서 DB 클러스터 작업을 사용하여 또는 SDK를 사용하여 적격 클러스터를 업그 레이드할 수 있습니다. 다음 CLI 명령은 적격 클러스터를 즉시 업그레이드합니다.

Linux, OS X, Unix의 경우:

```
aws neptune modify-db-cluster \ 
     --db-cluster-identifier (your-neptune-cluster) \ 
    --engine-version 1.1.1.0 \
     --apply-immediately
```
Windows의 경우

aws neptune modify-db-cluster ^

```
 --db-cluster-identifier (your-neptune-cluster) ^ 
--engine-version 1.1.1.0 ^
 --apply-immediately
```
업데이트는 DB 클러스터의 모든 인스턴스에 동시에 적용됩니다. 업데이트하려면 해당 인스턴스에서 데이터베이스를 다시 시작해야 하므로 가동 중지가 20~30초에서 수분까지 발생할 수 있으며, 이후 DB 클러스터 사용을 재개할 수 있습니다.

업그레이드하기 전에 항상 테스트 수행

새로운 메이저 또는 마이너 Neptune 엔진 버전이 릴리스되면 업그레이드하기 전에 먼저 해당 버전에 서 항상 Neptune 애플리케이션을 테스트하세요. 마이너 업그레이드이더라도 코드에 영향을 줄 수 있 는 새로운 기능이나 동작이 도입될 수 있습니다.

먼저 현재 버전의 릴리스 노트 페이지를 대상 버전의 릴리스 노트 페이지와 비교하여 쿼리 언어 버전에 변경 사항이나 기타 주요 변경 사항이 있는지 확인합니다.

프로덕션 DB 클러스터를 업그레이드하기 전에 새 버전을 테스트하는 가장 좋은 방법은 프로덕션 클러 스터를 복제하여 새 엔진 버전을 실행하도록 하는 것입니다. 이렇게 하면 프로덕션 DB 클러스터에 영 향을 주지 않고 복제본에서 쿼리를 실행할 수 있습니다.

업그레이드하기 전에 항상 수동 스냅샷 생성

업그레이드하기 전에 항상 DB 클러스터의 수동 스냅샷을 생성하는 것이 좋습니다. 자동 스냅샷은 단기 적인 보호 기능만 제공하는 반면, 수동 스냅샷은 명시적으로 삭제하기 전까지는 계속 사용할 수 있습니 다.

경우에 따라 Neptune은 업그레이드 프로세스의 일부로 수동 스냅샷을 생성하지만, 여기에 의존해서는 안 되며 항상 자체 수동 스냅샷을 만들어야 합니다.

DB 클러스터를 업그레이드 전 상태로 되돌릴 필요가 없다고 판단되면 직접 만든 수동 스냅샷과 Neptune이 생성한 수동 스냅샷(있는 경우)을 명시적으로 삭제할 수 있습니다. Neptune이 수동 스냅샷 을 생성하는 경우 이름은 preupgrade로 시작하고 DB 클러스터 이름, 소스 엔진 버전, 대상 엔진 버 전, 날짜가 차례로 뒤따릅니다.

**a** Note

[보류 중인 작업이 진행 중](manage-console-maintaining)인 동안 업그레이드를 시도하면 다음과 같은 오류가 발생할 수 있습 니다.

 **We're sorry, your request to modify DB cluster (cluster identifier) has failed.**

 Cannot modify engine version because instance (instance identifier) is running on an old configuration. Apply any pending maintenance actions on the instance before

proceeding with the upgrade.

이 오류가 발생하면 보류 중인 작업이 완료될 때까지 기다리거나, 유지 관리 기간을 즉시 실행 하여 이전의 업그레이드를 완료합니다.

엔진 버전 업그레이드에 대한 자세한 내용은 [Amazon Neptune DB 클러스터 유지 관리](#page-895-0) 단원을 참조 하십시오. 질문이나 우려 사항이 있는 경우 커뮤니티 포럼 및 [AWS Premium Support](https://aws.amazon.com/support)를 통해 AWS Support 팀에 도움을 요청할 수 있습니다.

# Amazon Neptune 엔진 버전 1.1.0.0(2021년 11월 19일)

2021년 11월 19일부터 엔진 버전 1.1.0.0이 정식으로 배포되고 있습니다. 모든 리전에서 새 릴리스를 사용할 수 있게 되려면 며칠이 걸립니다.

### **A** Important

**1.1.0.0**보다 이전 버전에서 이 엔진 릴리스로 업그레이드하면 DB 클러스터의 모든 인스턴 스에서 운영 체제 업그레이드도 트리거됩니다. 운영 체제 업그레이드 중에 발생하는 활성 쓰기 요청은 처리되지 않으므로 업그레이드를 시작하기 전에 대량 데이터 로드를 포함하여 업그레 이드 중인 클러스터에 대한 모든 쓰기 워크로드를 일시 중지해야 합니다.

업그레이드를 성공적으로 완료하려면 모든 가용 영역(AZ)의 각 서브넷에 Neptune 인스턴스당 하나 이상의 IP 주소를 사용할 수 있어야 합니다. 예를 들어 서브넷 1에 작성기 인스턴스 하나 와 리더 인스턴스 2개가 있고 서브넷 2에 리더 인스턴스가 2개 있는 경우, 업그레이드를 시작 하기 전에 서브넷 1에는 적어도 3개 이상의 IP 주소가 비어 있어야 하고 서브넷 2에는 적어도 2 개 이상의 IP 주소가 비어 있어야 합니다.

업그레이드 시작 시 Neptune은 DB 클러스터 정보를 기반으로 이름 뒤에 자동 생성된 식별자 뒤에 preupgrade로 구성된 스냅샷을 생성합니다. 이 스냅샷에는 요금이 부과되지 않으며 업 그레이드 프로세스 중에 문제가 발생할 경우 이를 사용하여 DB 클러스터를 복원할 수 있습니 다.

엔진 업그레이드 자체가 완료되면 기존 운영 체제에서 새 엔진 버전을 잠시 사용할 수 있지만 5 분 이내에 클러스터의 모든 인스턴스가 동시에 운영 체제 업그레이드를 시작합니다. 이 시점에 서 몇 분 동안은 DB 클러스터를 사용할 수 없습니다. 업그레이드가 완료된 후 쓰기 워크로드를 재개할 수 있습니다.

이 프로세스에서는 다음과 같은 이벤트가 생성됩니다.

- 클러스터별 이벤트 메시지:
	- Upgrade in progress: Creating pre-upgrade snapshot [preupgrade-*(autogenerated snapshot ID)*]
	- Database cluster major version has been upgraded
- 인스턴스별 이벤트 메시지:
	- Applying off-line patches to DB instance
	- DB instance shutdown
	- Finished applying off-line patches to DB instance
	- DB instance restarted
- **a** Note

이번 엔진 릴리스부터 Neptune은 더 이상 R4 [인스턴스 유형을 지원하지 않습니다.](#page-134-0) DB 클러스 터에서 R4 인스턴스를 사용하는 경우 이번 릴리스로 업그레이드하기 전에 수동으로 다른 인스 턴스 유형으로 교체해야 합니다. 작성자 인스턴스가 R4인 경우 [다음 지침에](#page-1322-0) 따라 진행합니다.

# 이 릴리스의 후속 패치 릴리스

- [유지 관리 릴리스: 1.1.0.0.R2\(2022년 5월 16일\)](#page-1561-0)
- [유지 관리 릴리스: 1.1.0.0.R3\(2022년 12월 23일\)](#page-1557-0)

# 이 엔진 릴리스의 새로운 기능

• [AWS Graviton2 프로세서로](https://aws.amazon.com/ec2/graviton/) 구동되는 범용 T4g 및 메모리 최적화 R6g 데이터베이스 인스턴스를 도 입했습니다. Graviton2 기반 인스턴스는 다양한 워크로드에 대해 동급의 현재 세대 x86 기반 인스턴 스보다 훨씬 더 나은 요금 및 성능을 제공합니다. 이러한 새 인스턴스 유형에서는 애플리케이션이 정 상적으로 작동하므로 업그레이드할 때 애플리케이션 코드를 이식할 필요가 없습니다.

요금과 리전 가용성에 대한 자세한 내용은 [Amazon Neptune 요금 페이지](https://aws.amazon.com/neptune/pricing/)를 참조하세요.

- Neptune ML에 [사용자 지정 모델](#page-1161-0)을 도입했습니다.
- Neptune ML에 [SPARQL 추론 쿼리에](#page-1196-0) 대한 지원이 추가되었습니다.
- 속성 그래프 데이터에 대한 [새 스트림 엔드포인트를](#page-953-0) 추가했습니다. 즉, 다음 내용을 참조합니다.

https://*Neptune-DNS*:8182/propertygraph/stream

이름이 PG\_JSON인 이 엔드포인트의 출력 형식은 기존 gremlin/stream의 GREMLIN\_JSON 출력 형식과 완전히 동일합니다.

새 propertygraph/stream 엔드포인트는 Neptune 스트림 지원을 openCypher로 확장하고 gremlin/stream 엔드포인트를 관련 GREMLIN\_JSON 출력 형식으로 대체합니다.

# 이 엔진 릴리스의 개선 사항

- Neptune 스트림이 다음과 같이 개선되었습니다.
	- 변경 로그 스트림의 각 레코드에 대한 타임스탬프를 제공하기 위해 [Neptune 스트림 변경 로그 응](#page-955-0) [답 형식](#page-955-0)의 commitTimestamp 필드를 records 객체에 추가했습니다.
	- 스트림에서 유효한 마지막 eventId를 검색할 수 있도록 iteratorType 파라미터에 LATEST 값이 추가되었습니다. [스트림 API 호출](#page-953-0) 섹션을 참조하세요.
- Gremlin 노드 분류 및 회귀 쿼리에서 [추론 신뢰도 점수를](#page-1177-0) 가져올 수 있는 지원이 추가되었습니다.
- openCypher에 OPTIONAL MATCH 절에 대한 지원이 추가되었습니다.
- openCypher에 MERGE 절에 대한 지원이 추가되었습니다.
- openCypher의 WITH 절에 ORDER BY를 사용하는 지원이 추가되었습니다.
- openCypher에 패턴 이해에 대한 지원이 추가되었고, 존재 확인 외에도 패턴 표현식에 대한 지원이 확장되었습니다.
- openCypher의 DELETE 및 DELETE DETACH 절에 대한 지원이 확장되어 이제 다른 업데이트 절과 함께 사용할 수 있습니다.
- openCypher에서 RETURN과 함께 사용되는 CREATE 및 UPDATE 절에 대한 지원이 확장되었습니다.
- DFE 엔진에 Gremlin limit, range, skip 단계에 대한 지원이 추가되었습니다.
- explain과 profile 중 어느 쪽도 요청되지 않은 경우 DFE 엔진의 쿼리 실행이 개선되었습니다.
- value 표현식에 대한 DFE 엔진의 쿼리 실행이 개선되었습니다.
- 동시 수정 예외를 방지하고 다음과 같은 쿼리 패턴을 체인으로 연결할 수 있도록 여러 개의 연결된 Gremlin 조건부 삽입 패턴이 개선되었습니다.
	- ID별 조건부 버텍스 삽입(예:

g.V(*ID*).fold().coalesce(unfold(), g.addV("L1").property(id,*ID*))

• 여러 레이블이 포함된 조건부 버텍스 삽입. 예:

g.V(*ID*).fold().coalesce(unfold(), g.addV("L1::L2").property(id,*ID*))

• ID별 조건부 엣지 삽입. 예:

```
g.E(ID).fold().coalesce(unfold(), V(from).addE(label).to(V(to)).property(id, ID))
```
• 여러 레이블이 포함된 조건부 엣지 삽입. 예:

```
g.E(ID).fold().coalesce(unfold(), 
 g.addE(label).from(V(from)).to(V(to)).property(id, ID))
```
• 조건부 삽입 후 쿼리 실행. 예:

```
g.V(ID).fold().coalesce(unfold(), 
  g.addV("L1").property(id,ID)).project("myvalues").by(valueMap())
```
• 추가된 속성으로 조건부 삽입. 예:

```
g.V(ID).fold().coalesce(unfold(), 
 g.addV("L1").property(id,ID).property("name","pumba"))
```
## 이 엔진 릴리스에서 수정된 결함

- 지원할 수 없었던 T3.medium 인스턴스 유형에 대한 [통계](#page-263-0) 기능이 사용 해제되었습니다.
- explain에서 상수가 아닌 값을 취하는 IN 함수의 SPARQL 버그가 수정되었습니다.

```
이 릴리스에서 지원되는 쿼리 언어 버전
```
DB 클러스터를 버전 1.1.0.0으로 업그레이드하기 전에 프로젝트가 다음 쿼리 언어 버전과 호환되는지 확인합니다.

- Gremlin 버전: 3.4.11
- SPARQL 버전: 1.1

## 엔진 릴리스 1.1.0.0에 대한 업그레이드 경로

이전 Neptune 엔진 릴리스를 이 릴리스 버전으로 수동 업그레이드할 수 있습니다.

이 릴리스로 자동으로 업그레이드되지 않습니다.

```
이 릴리스로 업그레이드
```
DB 클러스터가 이 릴리스에 대한 업그레이드 경로가 있는 엔진 버전을 실행하는 경우 지금 업그레이드 할 수 있습니다. 콘솔에서 DB 클러스터 작업을 사용하여 또는 SDK를 사용하여 적격 클러스터를 업그 레이드할 수 있습니다. 다음 CLI 명령은 적격 클러스터를 즉시 업그레이드합니다.

Linux, OS X, Unix의 경우:

```
aws neptune modify-db-cluster \ 
     --db-cluster-identifier (your-neptune-cluster) \ 
    --engine-version 1.1.0.0 \
     --allow-major-version-upgrade \ 
     --apply-immediately
```
Windows의 경우

```
aws neptune modify-db-cluster ^ 
     --db-cluster-identifier (your-neptune-cluster) ^ 
    --engine-version 1.1.0.0 \land --allow-major-version-upgrade ^ 
     --apply-immediately
```
--apply-immediately 대신 --no-apply-immediately를 지정할 수 있습니다. 메이저 버전 업 그레이드를 수행하려면 allow-major-version-upgrade 파라미터가 필요합니다. 또한 엔진 버전을 반드 시 포함해야 합니다. 그렇지 않으면 엔진이 다른 버전으로 업그레이드될 수 있습니다.

클러스터에서 사용자 지정 클러스터 파라미터 그룹을 사용하는 경우 다음 파라미터를 포함하여 지정 해야 합니다.

--db-cluster-parameter-group-name *(name of the custom DB cluster parameter group)*

마찬가지로 클러스터의 인스턴스가 사용자 지정 DB 파라미터 그룹을 사용하는 경우 이 파라미터를 포 함하여 지정해야 합니다.

--db-instance-parameter-group-name *(name of the custom instance parameter group)*

### 업그레이드하기 전에 항상 테스트 수행

새로운 메이저 또는 마이너 Neptune 엔진 버전이 릴리스되면 업그레이드하기 전에 먼저 해당 버전에 서 항상 Neptune 애플리케이션을 테스트하세요. 마이너 업그레이드이더라도 코드에 영향을 줄 수 있 는 새로운 기능이나 동작이 도입될 수 있습니다.

먼저 현재 버전의 릴리스 노트 페이지를 대상 버전의 릴리스 노트 페이지와 비교하여 쿼리 언어 버전에 변경 사항이나 기타 주요 변경 사항이 있는지 확인합니다.

프로덕션 DB 클러스터를 업그레이드하기 전에 새 버전을 테스트하는 가장 좋은 방법은 프로덕션 클러 스터를 복제하여 새 엔진 버전을 실행하도록 하는 것입니다. 이렇게 하면 프로덕션 DB 클러스터에 영 향을 주지 않고 복제본에서 쿼리를 실행할 수 있습니다.

### 업그레이드하기 전에 항상 수동 스냅샷 생성

업그레이드하기 전에 항상 DB 클러스터의 수동 스냅샷을 생성하는 것이 좋습니다. 자동 스냅샷은 단기 적인 보호 기능만 제공하는 반면, 수동 스냅샷은 명시적으로 삭제하기 전까지는 계속 사용할 수 있습니 다.

경우에 따라 Neptune은 업그레이드 프로세스의 일부로 수동 스냅샷을 생성하지만, 여기에 의존해서는 안 되며 항상 자체 수동 스냅샷을 만들어야 합니다.

DB 클러스터를 업그레이드 전 상태로 되돌릴 필요가 없다고 판단되면 직접 만든 수동 스냅샷과 Neptune이 생성한 수동 스냅샷(있는 경우)을 명시적으로 삭제할 수 있습니다. Neptune이 수동 스냅샷 을 생성하는 경우 이름은 preupgrade로 시작하고 DB 클러스터 이름, 소스 엔진 버전, 대상 엔진 버 전, 날짜가 차례로 뒤따릅니다.

#### **a** Note

[보류 중인 작업이 진행 중](manage-console-maintaining)인 동안 업그레이드를 시도하면 다음과 같은 오류가 발생할 수 있습 니다.

 **We're sorry, your request to modify DB cluster (cluster identifier) has failed.**

 Cannot modify engine version because instance (instance identifier) is running on an old configuration. Apply any pending maintenance actions on the instance before

proceeding with the upgrade.

이 오류가 발생하면 보류 중인 작업이 완료될 때까지 기다리거나, 유지 관리 기간을 즉시 실행 하여 이전의 업그레이드를 완료합니다.

엔진 버전 업그레이드에 대한 자세한 내용은 [Amazon Neptune DB 클러스터 유지 관리](#page-895-0) 단원을 참조 하십시오. 질문이나 우려 사항이 있는 경우 커뮤니티 포럼 및 [AWS Premium Support](https://aws.amazon.com/support)를 통해 AWS Support 팀에 도움을 요청할 수 있습니다.

## <span id="page-1557-0"></span>Amazon Neptune 유지 관리 릴리스, 버전 1.1.0.0.R3(2022년 12월 23일)

2022년 12월 23일부터 엔진 버전 1.1.0.0.R3이 정식으로 배포되고 있습니다. 모든 리전에서 새 릴리스 를 사용할 수 있게 되려면 며칠이 걸립니다.

### **A** Important

**1.1.0.0**보다 이전 버전에서 이 엔진 릴리스로 업그레이드하면 DB 클러스터의 모든 인스턴 스에서 운영 체제 업그레이드도 트리거됩니다. 운영 체제 업그레이드 중에 발생하는 활성 쓰기 요청은 처리되지 않으므로 업그레이드를 시작하기 전에 대량 데이터 로드를 포함하여 업그레 이드 중인 클러스터에 대한 모든 쓰기 워크로드를 일시 중지해야 합니다.

업그레이드를 성공적으로 완료하려면 모든 가용 영역(AZ)의 각 서브넷에 Neptune 인스턴스당 하나 이상의 IP 주소를 사용할 수 있어야 합니다. 예를 들어 서브넷 1에 작성기 인스턴스 하나 와 리더 인스턴스 2개가 있고 서브넷 2에 리더 인스턴스가 2개 있는 경우, 업그레이드를 시작 하기 전에 서브넷 1에는 적어도 3개 이상의 IP 주소가 비어 있어야 하고 서브넷 2에는 적어도 2 개 이상의 IP 주소가 비어 있어야 합니다.

업그레이드 시작 시 Neptune은 DB 클러스터 정보를 기반으로 이름 뒤에 자동 생성된 식별자 뒤에 preupgrade로 구성된 스냅샷을 생성합니다. 이 스냅샷에는 요금이 부과되지 않으며 업 그레이드 프로세스 중에 문제가 발생할 경우 이를 사용하여 DB 클러스터를 복원할 수 있습니 다.

엔진 업그레이드 자체가 완료되면 기존 운영 체제에서 새 엔진 버전을 잠시 사용할 수 있지만 5 분 이내에 클러스터의 모든 인스턴스가 동시에 운영 체제 업그레이드를 시작합니다. 이 시점에 서 몇 분 동안은 DB 클러스터를 사용할 수 없습니다. 업그레이드가 완료된 후 쓰기 워크로드를 재개할 수 있습니다.

이 프로세스에서는 다음과 같은 이벤트가 생성됩니다.

- 클러스터별 이벤트 메시지:
	- Upgrade in progress: Creating pre-upgrade snapshot [preupgrade-*(autogenerated snapshot ID)*]
- Database cluster major version has been upgraded
- 인스턴스별 이벤트 메시지:
	- Applying off-line patches to DB instance
	- DB instance shutdown
	- Finished applying off-line patches to DB instance
	- DB instance restarted

### 이 엔진 릴리스의 개선 사항

• repeat, coalesce, store, aggregate 등 다양한 Gremlin 연산자의 성능이 개선되고 정확성이 수정되었습니다.

## 이 엔진 릴리스에서 수정된 결함

- CPU 스파이크 문제가 해결되었습니다.
- Bolt 및 SPARQL-JSON에서 쿼리가 null 값 대신 "null" 문자열을 반환하는 openCypher 버그가 수 정되었습니다.
- 불필요한 정보가 기록되고 로그에서 특정 필드가 누락되는 감사 로그 버그가 수정되었습니다.

이 릴리스에서 지원되는 쿼리 언어 버전

DB 클러스터를 버전 1.1.0.0.R3으로 업그레이드하기 전에 프로젝트가 다음 쿼리 언어 버전과 호환되 는지 확인합니다.

- Gremlin 버전: 3.4.11
- openCypher 버전: Neptune-9.0.20190305-1.0
- SPARQL 버전: 1.1

### 엔진 릴리스 1.1.0.0.R3에 대한 업그레이드 경로

엔진 버전 1.1.0.0을 실행하는 경우 다음 유지 관리 기간 동안 클러스터가 이 유지 관리 패치 릴리스 로 자동 업그레이드됩니다.

### **A** Important

**1.1.0.0**보다 이전인 모든 버전에서 이 엔진 릴리스로 업그레이드하면 DB 클러스터의 모든 인스턴스에서 운영 체제 업그레이드도 트리거됩니다. 운영 체제 업그레이드 중에 발생하는 활 성 쓰기 요청은 처리되지 않으므로 업그레이드를 시작하기 전에 대량 데이터 로드를 포함하여 업그레이드 중인 클러스터에 대한 모든 쓰기 워크로드를 일시 중지해야 합니다.

업그레이드 시작 시 Neptune은 DB 클러스터 정보를 기반으로 이름 뒤에 자동 생성된 식별자 뒤에 preupgrade로 구성된 스냅샷을 생성합니다. 이 스냅샷에는 요금이 부과되지 않으며 업 그레이드 프로세스 중에 문제가 발생할 경우 이를 사용하여 DB 클러스터를 복원할 수 있습니 다.

엔진 업그레이드 자체가 완료되면 기존 운영 체제에서 새 엔진 버전을 잠시 사용할 수 있지만 5 분 이내에 클러스터의 모든 인스턴스가 동시에 운영 체제 업그레이드를 시작합니다. 이 시점에 서 약 6분 동안은 DB 클러스터를 사용할 수 없습니다. 업그레이드가 완료된 후 쓰기 워크로드 를 재개할 수 있습니다.

이 프로세스에서는 다음과 같은 이벤트가 생성됩니다.

- 클러스터별 이벤트 메시지:
	- Upgrade in progress: Creating pre-upgrade snapshot [preupgrade-*(autogenerated snapshot ID)*]
	- Database cluster major version has been upgraded
- 인스턴스별 이벤트 메시지:
	- Applying off-line patches to DB instance
	- DB instance shutdown
	- Finished applying off-line patches to DB instance
	- DB instance restarted

### **a** Note

이번 엔진 릴리스부터 Neptune은 더 이상 R4 [인스턴스 유형을 지원하지 않습니다.](#page-134-0) DB 클러스 터에서 R4 인스턴스를 사용하는 경우 이번 릴리스로 업그레이드하기 전에 수동으로 다른 인스 턴스 유형으로 교체해야 합니다. 작성자 인스턴스가 R4인 경우 [다음 지침에](#page-1322-0) 따라 진행합니다.

## 이 릴리스로 업그레이드

Amazon Neptune 1.1.0.0.R3을 이제 정식 버전으로 사용할 수 있습니다.

DB 클러스터가 이 릴리스에 대한 업그레이드 경로가 있는 엔진 버전을 실행하는 경우 지금 업그레이드 할 수 있습니다. 콘솔에서 DB 클러스터 작업을 사용하여 또는 SDK를 사용하여 적격 클러스터를 업그 레이드할 수 있습니다. 다음 CLI 명령은 적격 클러스터를 즉시 업그레이드합니다.

Linux, OS X, Unix의 경우:

```
aws neptune modify-db-cluster \ 
     --db-cluster-identifier (your-neptune-cluster) \ 
    --engine-version 1.1.0.0 \
     --apply-immediately
```
Windows의 경우

```
aws neptune modify-db-cluster ^ 
     --db-cluster-identifier (your-neptune-cluster) ^ 
     --engine-version 1.1.0.0 ^ 
     --apply-immediately
```
업데이트는 DB 클러스터의 모든 인스턴스에 동시에 적용됩니다. 업데이트하려면 해당 인스턴스에서 데이터베이스를 다시 시작해야 하므로 가동 중지가 20~30초에서 수분까지 발생할 수 있으며, 이후 DB 클러스터 사용을 재개할 수 있습니다.

업그레이드하기 전에 항상 테스트 수행

새로운 메이저 또는 마이너 Neptune 엔진 버전이 릴리스되면 업그레이드하기 전에 먼저 해당 버전에 서 항상 Neptune 애플리케이션을 테스트하세요. 마이너 업그레이드이더라도 코드에 영향을 줄 수 있 는 새로운 기능이나 동작이 도입될 수 있습니다.

먼저 현재 버전의 릴리스 노트 페이지를 대상 버전의 릴리스 노트 페이지와 비교하여 쿼리 언어 버전에 변경 사항이나 기타 주요 변경 사항이 있는지 확인합니다.

프로덕션 DB 클러스터를 업그레이드하기 전에 새 버전을 테스트하는 가장 좋은 방법은 프로덕션 클러 스터를 복제하여 새 엔진 버전을 실행하도록 하는 것입니다. 이렇게 하면 프로덕션 DB 클러스터에 영 향을 주지 않고 복제본에서 쿼리를 실행할 수 있습니다.

업그레이드하기 전에 항상 수동 스냅샷 생성

업그레이드하기 전에 항상 DB 클러스터의 수동 스냅샷을 생성하는 것이 좋습니다. 자동 스냅샷은 단기 적인 보호 기능만 제공하는 반면, 수동 스냅샷은 명시적으로 삭제하기 전까지는 계속 사용할 수 있습니 다.

경우에 따라 Neptune은 업그레이드 프로세스의 일부로 수동 스냅샷을 생성하지만, 여기에 의존해서는 안 되며 항상 자체 수동 스냅샷을 만들어야 합니다.

DB 클러스터를 업그레이드 전 상태로 되돌릴 필요가 없다고 판단되면 직접 만든 수동 스냅샷과 Neptune이 생성한 수동 스냅샷(있는 경우)을 명시적으로 삭제할 수 있습니다. Neptune이 수동 스냅샷 을 생성하는 경우 이름은 preupgrade로 시작하고 DB 클러스터 이름, 소스 엔진 버전, 대상 엔진 버 전, 날짜가 차례로 뒤따릅니다.

### **a** Note

[보류 중인 작업이 진행 중](manage-console-maintaining)인 동안 업그레이드를 시도하면 다음과 같은 오류가 발생할 수 있습 니다.

 **We're sorry, your request to modify DB cluster (cluster identifier) has failed.**

 Cannot modify engine version because instance (instance identifier) is running on an old configuration. Apply any pending maintenance actions on the instance before

proceeding with the upgrade.

이 오류가 발생하면 보류 중인 작업이 완료될 때까지 기다리거나, 유지 관리 기간을 즉시 실행 하여 이전의 업그레이드를 완료합니다.

엔진 버전 업그레이드에 대한 자세한 내용은 [Amazon Neptune DB 클러스터 유지 관리](#page-895-0) 단원을 참조 하십시오. 질문이나 우려 사항이 있는 경우 커뮤니티 포럼 및 [AWS Premium Support](https://aws.amazon.com/support)를 통해 AWS Support 팀에 도움을 요청할 수 있습니다.

## <span id="page-1561-0"></span>Amazon Neptune 유지 관리 릴리스, 버전 1.1.0.0.R2(2022년 5월 16일)

2022년 5월 16일부터 엔진 버전 1.1.0.0.R2가 정식으로 배포되고 있습니다. 모든 리전에서 새 릴리스 를 사용할 수 있게 되려면 며칠이 걸립니다.

### **A** Important

**1.1.0.0**보다 이전 버전에서 이 엔진 릴리스로 업그레이드하면 DB 클러스터의 모든 인스턴 스에서 운영 체제 업그레이드도 트리거됩니다. 운영 체제 업그레이드 중에 발생하는 활성 쓰기 요청은 처리되지 않으므로 업그레이드를 시작하기 전에 대량 데이터 로드를 포함하여 업그레 이드 중인 클러스터에 대한 모든 쓰기 워크로드를 일시 중지해야 합니다.

업그레이드 시작 시 Neptune은 DB 클러스터 정보를 기반으로 이름 뒤에 자동 생성된 식별자 뒤에 preupgrade로 구성된 스냅샷을 생성합니다. 이 스냅샷에는 요금이 부과되지 않으며 업 그레이드 프로세스 중에 문제가 발생할 경우 이를 사용하여 DB 클러스터를 복원할 수 있습니 다.

엔진 업그레이드 자체가 완료되면 기존 운영 체제에서 새 엔진 버전을 잠시 사용할 수 있지만 5 분 이내에 클러스터의 모든 인스턴스가 동시에 운영 체제 업그레이드를 시작합니다. 이 시점에 서 몇 분 동안은 DB 클러스터를 사용할 수 없습니다. 업그레이드가 완료된 후 쓰기 워크로드를 재개할 수 있습니다.

이 프로세스에서는 다음과 같은 이벤트가 생성됩니다.

- 클러스터별 이벤트 메시지:
	- Upgrade in progress: Creating pre-upgrade snapshot [preupgrade-*(autogenerated snapshot ID)*]
	- Database cluster major version has been upgraded
- 인스턴스별 이벤트 메시지:
	- Applying off-line patches to DB instance
	- DB instance shutdown
	- Finished applying off-line patches to DB instance
	- DB instance restarted

### 이 엔진 릴리스에서 수정된 결함

- 상태 엔드포인트와 같은 쿼리가 아닌 엔드포인트의 내부 보안 인증 캐시가 제대로 지워지지 않는 버 그가 수정되었습니다.
- 엔진 업그레이드 후 복제 지연이 증가하는 버그가 수정되었습니다.

## 이 릴리스에서 지원되는 쿼리 언어 버전

DB 클러스터를 버전 1.1.0.0.R2로 업그레이드하기 전에 프로젝트가 다음 쿼리 언어 버전과 호환되는 지 확인합니다.

- Gremlin 버전: 3.4.11
- openCypher 버전: Neptune-9.0.20190305-1.0
- SPARQL 버전: 1.1

엔진 릴리스 1.1.0.0.R2에 대한 업그레이드 경로

엔진 버전 1.1.0.0을 실행하는 경우 다음 유지 관리 기간 동안 클러스터가 이 유지 관리 패치 릴리스 로 자동 업그레이드됩니다.

**A** Important

**1.1.0.0**보다 이전인 모든 버전에서 이 엔진 릴리스로 업그레이드하면 DB 클러스터의 모든 인스턴스에서 운영 체제 업그레이드도 트리거됩니다. 운영 체제 업그레이드 중에 발생하는 활 성 쓰기 요청은 처리되지 않으므로 업그레이드를 시작하기 전에 대량 데이터 로드를 포함하여 업그레이드 중인 클러스터에 대한 모든 쓰기 워크로드를 일시 중지해야 합니다.

업그레이드 시작 시 Neptune은 DB 클러스터 정보를 기반으로 이름 뒤에 자동 생성된 식별자 뒤에 preupgrade로 구성된 스냅샷을 생성합니다. 이 스냅샷에는 요금이 부과되지 않으며 업 그레이드 프로세스 중에 문제가 발생할 경우 이를 사용하여 DB 클러스터를 복원할 수 있습니 다.

엔진 업그레이드 자체가 완료되면 기존 운영 체제에서 새 엔진 버전을 잠시 사용할 수 있지만 5 분 이내에 클러스터의 모든 인스턴스가 동시에 운영 체제 업그레이드를 시작합니다. 이 시점에 서 약 6분 동안은 DB 클러스터를 사용할 수 없습니다. 업그레이드가 완료된 후 쓰기 워크로드 를 재개할 수 있습니다.

이 프로세스에서는 다음과 같은 이벤트가 생성됩니다.

• 클러스터별 이벤트 메시지:

- Upgrade in progress: Creating pre-upgrade snapshot [preupgrade-*(autogenerated snapshot ID)*]
- Database cluster major version has been upgraded
- 인스턴스별 이벤트 메시지:
	- Applying off-line patches to DB instance
- DB instance shutdown
- Finished applying off-line patches to DB instance
- DB instance restarted

**a** Note

이번 엔진 릴리스부터 Neptune은 더 이상 R4 [인스턴스 유형을 지원하지 않습니다.](#page-134-0) DB 클러스 터에서 R4 인스턴스를 사용하는 경우 이번 릴리스로 업그레이드하기 전에 수동으로 다른 인스 턴스 유형으로 교체해야 합니다. 작성자 인스턴스가 R4인 경우 [다음 지침에](#page-1322-0) 따라 진행합니다.

이 릴리스로 업그레이드

Amazon Neptune 1.1.0.0.R2를 이제 정식 버전으로 사용할 수 있습니다.

DB 클러스터가 이 릴리스에 대한 업그레이드 경로가 있는 엔진 버전을 실행하는 경우 지금 업그레이드 할 수 있습니다. 콘솔에서 DB 클러스터 작업을 사용하여 또는 SDK를 사용하여 적격 클러스터를 업그 레이드할 수 있습니다. 다음 CLI 명령은 적격 클러스터를 즉시 업그레이드합니다.

Linux, OS X, Unix의 경우:

```
aws neptune modify-db-cluster \ 
     --db-cluster-identifier (your-neptune-cluster) \ 
    --engine-version 1.1.0.0 \
     --apply-immediately
```
Windows의 경우

```
aws neptune modify-db-cluster ^ 
     --db-cluster-identifier (your-neptune-cluster) ^ 
     --engine-version 1.1.0.0 ^ 
     --apply-immediately
```
업데이트는 DB 클러스터의 모든 인스턴스에 동시에 적용됩니다. 업데이트하려면 해당 인스턴스에서 데이터베이스를 다시 시작해야 하므로 가동 중지가 20~30초에서 수분까지 발생할 수 있으며, 이후 DB 클러스터 사용을 재개할 수 있습니다.

업그레이드하기 전에 항상 테스트 수행

새로운 메이저 또는 마이너 Neptune 엔진 버전이 릴리스되면 업그레이드하기 전에 먼저 해당 버전에 서 항상 Neptune 애플리케이션을 테스트하세요. 마이너 업그레이드이더라도 코드에 영향을 줄 수 있 는 새로운 기능이나 동작이 도입될 수 있습니다.

먼저 현재 버전의 릴리스 노트 페이지를 대상 버전의 릴리스 노트 페이지와 비교하여 쿼리 언어 버전에 변경 사항이나 기타 주요 변경 사항이 있는지 확인합니다.

프로덕션 DB 클러스터를 업그레이드하기 전에 새 버전을 테스트하는 가장 좋은 방법은 프로덕션 클러 스터를 복제하여 새 엔진 버전을 실행하도록 하는 것입니다. 이렇게 하면 프로덕션 DB 클러스터에 영 향을 주지 않고 복제본에서 쿼리를 실행할 수 있습니다.

업그레이드하기 전에 항상 수동 스냅샷 생성

업그레이드하기 전에 항상 DB 클러스터의 수동 스냅샷을 생성하는 것이 좋습니다. 자동 스냅샷은 단기 적인 보호 기능만 제공하는 반면, 수동 스냅샷은 명시적으로 삭제하기 전까지는 계속 사용할 수 있습니 다.

경우에 따라 Neptune은 업그레이드 프로세스의 일부로 수동 스냅샷을 생성하지만, 여기에 의존해서는 안 되며 항상 자체 수동 스냅샷을 만들어야 합니다.

DB 클러스터를 업그레이드 전 상태로 되돌릴 필요가 없다고 판단되면 직접 만든 수동 스냅샷과 Neptune이 생성한 수동 스냅샷(있는 경우)을 명시적으로 삭제할 수 있습니다. Neptune이 수동 스냅샷 을 생성하는 경우 이름은 preupgrade로 시작하고 DB 클러스터 이름, 소스 엔진 버전, 대상 엔진 버 전, 날짜가 차례로 뒤따릅니다.

### **a** Note

[보류 중인 작업이 진행 중](manage-console-maintaining)인 동안 업그레이드를 시도하면 다음과 같은 오류가 발생할 수 있습 니다.

 **We're sorry, your request to modify DB cluster (cluster identifier) has failed.**

 Cannot modify engine version because instance (instance identifier) is running on an old configuration. Apply any pending maintenance actions on the instance before

proceeding with the upgrade.

이 오류가 발생하면 보류 중인 작업이 완료될 때까지 기다리거나, 유지 관리 기간을 즉시 실행 하여 이전의 업그레이드를 완료합니다.

엔진 버전 업그레이드에 대한 자세한 내용은 [Amazon Neptune DB 클러스터 유지 관리](#page-895-0) 단원을 참조 하십시오. 질문이나 우려 사항이 있는 경우 커뮤니티 포럼 및 [AWS Premium Support](https://aws.amazon.com/support)를 통해 AWS Support 팀에 도움을 요청할 수 있습니다.

# Amazon Neptune 엔진 버전 1.0.5.1(2021년 10월 1일)

2021년 10월 1일부터 엔진 버전 1.0.5.1이 정식으로 배포되고 있습니다. 모든 리전에서 새 릴리스를 사 용할 수 있게 되려면 며칠이 걸립니다.

## 이 릴리스의 후속 패치 릴리스

- [릴리스: 1.0.5.1.R2\(2021년 10월 26일\)](#page-1574-0)
- [릴리스: 1.0.5.1.R3\(2022년 1월 13일\)](#page-1572-0)
- [유지 관리 릴리스: 1.0.5.1.R4\(2022년 5월 16일\)](#page-1569-0)

# 이 엔진 릴리스의 새로운 기능

- 지정된 쿼리의 결과를 캐싱하기 위한 [결과 캐시가](#page-574-0) 추가되었습니다.
- Neptune openCypher에 날짜/시각 지원이 추가되었습니다.
- Neptune openCypher의 요소에 대한 List 및 Map 액세스가 추가되었습니다.

# 이 엔진 릴리스의 개선 사항

- Neptune openCypher 엔드포인트 이름에서 대소문자를 구분하지 않도록 했습니다.
- openCypher 설명이 개선되었습니다.
- iterate() 및 profile() 단계로 종료되는 Gremlin 단일 업서트 쿼리 패턴이 개선되었습니다.
- Gremlin keys() 및 property() 함수의 성능이 개선되었습니다.
- Gremlin dedup() 단계는 글로벌 범위와 함께 사용되는 경우 DFE에서 실행됩니다.
- DFE 엔진이 사용되면 DFE 엔진에서 다음과 같은 Gremlin HAS 조건자가 실행됩니다.
	- EQ
- NEQ
- LT
- LTE
- GT
- GTE
- BETWEEN
- INSIDE
- OUTSIDE
- WITHIN
- AND (connectives)
- OR (connectives)
- LIMIT 쿼리 성능이 개선되었습니다.
- openCypher 일반 집계 쿼리의 성능이 개선되었습니다.

## 이 엔진 릴리스에서 수정된 결함

- 엣지를 다른 엣지에 연결할 수 있었던 Gremlin 버그가 수정되었습니다.
- 최적화되지 않은 조인 전략이 선택되던 Gremlin 버그가 수정되었습니다.
- 100개 이상의 속성이 존재할 때 노드 및 관계의 직렬화가 중단되는 Gremlin 버그가 수정되었습니다.
- 그래프 패턴이 큰 쿼리의 쿼리 계획 실행 속도가 느려지는 버그가 수정되었습니다.

## 이 릴리스에서 지원되는 쿼리 언어 버전

DB 클러스터를 버전 1.0.5.1로 업그레이드하기 전에 프로젝트가 다음 쿼리 언어 버전과 호환되는지 확 인합니다.

- Gremlin 버전: 3.4.11
- SPARQL 버전: 1.1

## 엔진 릴리스 1.0.5.1에 대한 업그레이드 경로

이전 Neptune 엔진 릴리스를 이 릴리스 버전으로 수동 업그레이드할 수 있습니다.

이 릴리스로 자동으로 업그레이드하지 않습니다.

## 이 릴리스로 업그레이드

Amazon Neptune 1.0.5.1을 이제 정식 버전으로 사용할 수 있습니다.

DB 클러스터가 이 릴리스에 대한 업그레이드 경로가 있는 엔진 버전을 실행하는 경우 지금 업그레이드 할 수 있습니다. 콘솔에서 DB 클러스터 작업을 사용하여 또는 SDK를 사용하여 적격 클러스터를 업그 레이드할 수 있습니다. 다음 CLI 명령은 적격 클러스터를 즉시 업그레이드합니다.

Linux, OS X, Unix의 경우:

```
aws neptune modify-db-cluster \ 
     --db-cluster-identifier (your-neptune-cluster) \ 
    --engine-version 1.0.5.1 \
     --apply-immediately
```
Windows의 경우

```
aws neptune modify-db-cluster ^ 
     --db-cluster-identifier (your-neptune-cluster) ^ 
     --engine-version 1.0.5.1 ^ 
     --apply-immediately
```
업데이트는 DB 클러스터의 모든 인스턴스에 동시에 적용됩니다. 업데이트하려면 해당 인스턴스에서 데이터베이스를 다시 시작해야 하므로 가동 중지가 20~30초에서 수분까지 발생할 수 있으며, 이후 DB 클러스터 사용을 재개할 수 있습니다.

업그레이드하기 전에 항상 테스트 수행

새로운 메이저 또는 마이너 Neptune 엔진 버전이 릴리스되면 업그레이드하기 전에 먼저 해당 버전에 서 항상 Neptune 애플리케이션을 테스트하세요. 마이너 업그레이드이더라도 코드에 영향을 줄 수 있 는 새로운 기능이나 동작이 도입될 수 있습니다.

먼저 현재 버전의 릴리스 노트 페이지를 대상 버전의 릴리스 노트 페이지와 비교하여 쿼리 언어 버전에 변경 사항이나 기타 주요 변경 사항이 있는지 확인합니다.

프로덕션 DB 클러스터를 업그레이드하기 전에 새 버전을 테스트하는 가장 좋은 방법은 프로덕션 클러 스터를 복제하여 새 엔진 버전을 실행하도록 하는 것입니다. 이렇게 하면 프로덕션 DB 클러스터에 영 향을 주지 않고 복제본에서 쿼리를 실행할 수 있습니다.

### 업그레이드하기 전에 항상 수동 스냅샷 생성

업그레이드하기 전에 항상 DB 클러스터의 수동 스냅샷을 생성하는 것이 좋습니다. 자동 스냅샷은 단기 적인 보호 기능만 제공하는 반면, 수동 스냅샷은 명시적으로 삭제하기 전까지는 계속 사용할 수 있습니 다.

경우에 따라 Neptune은 업그레이드 프로세스의 일부로 수동 스냅샷을 생성하지만, 여기에 의존해서는 안 되며 항상 자체 수동 스냅샷을 만들어야 합니다.

DB 클러스터를 업그레이드 전 상태로 되돌릴 필요가 없다고 판단되면 직접 만든 수동 스냅샷과 Neptune이 생성한 수동 스냅샷(있는 경우)을 명시적으로 삭제할 수 있습니다. Neptune이 수동 스냅샷 을 생성하는 경우 이름은 preupgrade로 시작하고 DB 클러스터 이름, 소스 엔진 버전, 대상 엔진 버 전, 날짜가 차례로 뒤따릅니다.

### **a** Note

[보류 중인 작업이 진행 중](manage-console-maintaining)인 동안 업그레이드를 시도하면 다음과 같은 오류가 발생할 수 있습 니다.

 **We're sorry, your request to modify DB cluster (cluster identifier) has failed.**

 Cannot modify engine version because instance (instance identifier) is running on an old configuration. Apply any pending maintenance actions on the instance before

proceeding with the upgrade.

이 오류가 발생하면 보류 중인 작업이 완료될 때까지 기다리거나, 유지 관리 기간을 즉시 실행 하여 이전의 업그레이드를 완료합니다.

엔진 버전 업그레이드에 대한 자세한 내용은 [Amazon Neptune DB 클러스터 유지 관리](#page-895-0) 단원을 참조 하십시오. 질문이나 우려 사항이 있는 경우 커뮤니티 포럼 및 [AWS Premium Support](https://aws.amazon.com/support)를 통해 AWS Support 팀에 도움을 요청할 수 있습니다.

# <span id="page-1569-0"></span>Amazon Neptune 유지 관리 릴리스, 버전 1.0.5.1.R4(2022년 5월 16일)

2022년 5월 16일부터 엔진 버전 1.0.5.1.R4가 정식으로 배포되고 있습니다. 모든 리전에서 새 릴리스 를 사용할 수 있게 되려면 며칠이 걸립니다.

## 이 릴리스에서 지원되는 쿼리 언어 버전

DB 클러스터를 버전 1.0.5.1.R4로 업그레이드하기 전에 프로젝트가 다음 쿼리 언어 버전과 호환되는 지 확인합니다.

- Gremlin 버전: 3.4.11
- SPARQL 버전: 1.1

엔진 릴리스 1.0.5.1.R4에 대한 업그레이드 경로

엔진 버전 1.0.5.1을 실행하는 경우 다음 유지 관리 기간 동안 클러스터가 이 유지 관리 패치 릴리스 로 자동 업그레이드됩니다.

이전 Neptune 엔진 릴리스를 이 릴리스 버전으로 수동 업그레이드할 수 있습니다.

이 릴리스로 업그레이드

Amazon Neptune 1.0.5.1.R4를 이제 정식 버전으로 사용할 수 있습니다.

DB 클러스터가 이 릴리스에 대한 업그레이드 경로가 있는 엔진 버전을 실행하는 경우 지금 업그레이드 할 수 있습니다. 콘솔에서 DB 클러스터 작업을 사용하여 또는 SDK를 사용하여 적격 클러스터를 업그 레이드할 수 있습니다. 다음 CLI 명령은 적격 클러스터를 즉시 업그레이드합니다.

Linux, OS X, Unix의 경우:

```
aws neptune modify-db-cluster \ 
     --db-cluster-identifier (your-neptune-cluster) \ 
    --engine-version 1.0.5.1 \
     --apply-immediately
```
Windows의 경우

```
aws neptune modify-db-cluster ^ 
     --db-cluster-identifier (your-neptune-cluster) ^ 
     --engine-version 1.0.5.1 ^ 
     --apply-immediately
```
업데이트는 DB 클러스터의 모든 인스턴스에 동시에 적용됩니다. 업데이트하려면 해당 인스턴스에서 데이터베이스를 다시 시작해야 하므로 가동 중지가 20~30초에서 수분까지 발생할 수 있으며, 이후 DB 클러스터 사용을 재개할 수 있습니다.

업그레이드하기 전에 항상 테스트 수행

새로운 메이저 또는 마이너 Neptune 엔진 버전이 릴리스되면 업그레이드하기 전에 먼저 해당 버전에 서 항상 Neptune 애플리케이션을 테스트하세요. 마이너 업그레이드이더라도 코드에 영향을 줄 수 있 는 새로운 기능이나 동작이 도입될 수 있습니다.

먼저 현재 버전의 릴리스 노트 페이지를 대상 버전의 릴리스 노트 페이지와 비교하여 쿼리 언어 버전에 변경 사항이나 기타 주요 변경 사항이 있는지 확인합니다.

프로덕션 DB 클러스터를 업그레이드하기 전에 새 버전을 테스트하는 가장 좋은 방법은 프로덕션 클러 스터를 복제하여 새 엔진 버전을 실행하도록 하는 것입니다. 이렇게 하면 프로덕션 DB 클러스터에 영 향을 주지 않고 복제본에서 쿼리를 실행할 수 있습니다.

업그레이드하기 전에 항상 수동 스냅샷 생성

업그레이드하기 전에 항상 DB 클러스터의 수동 스냅샷을 생성하는 것이 좋습니다. 자동 스냅샷은 단기 적인 보호 기능만 제공하는 반면, 수동 스냅샷은 명시적으로 삭제하기 전까지는 계속 사용할 수 있습니 다.

경우에 따라 Neptune은 업그레이드 프로세스의 일부로 수동 스냅샷을 생성하지만, 여기에 의존해서는 안 되며 항상 자체 수동 스냅샷을 만들어야 합니다.

DB 클러스터를 업그레이드 전 상태로 되돌릴 필요가 없다고 판단되면 직접 만든 수동 스냅샷과 Neptune이 생성한 수동 스냅샷(있는 경우)을 명시적으로 삭제할 수 있습니다. Neptune이 수동 스냅샷 을 생성하는 경우 이름은 preupgrade로 시작하고 DB 클러스터 이름, 소스 엔진 버전, 대상 엔진 버 전, 날짜가 차례로 뒤따릅니다.

### **a** Note

[보류 중인 작업이 진행 중](manage-console-maintaining)인 동안 업그레이드를 시도하면 다음과 같은 오류가 발생할 수 있습 니다.

 **We're sorry, your request to modify DB cluster (cluster identifier) has failed.**

 Cannot modify engine version because instance (instance identifier) is running on an old configuration. Apply any pending maintenance actions on the instance before

proceeding with the upgrade.

이 오류가 발생하면 보류 중인 작업이 완료될 때까지 기다리거나, 유지 관리 기간을 즉시 실행 하여 이전의 업그레이드를 완료합니다.

엔진 버전 업그레이드에 대한 자세한 내용은 [Amazon Neptune DB 클러스터 유지 관리](#page-895-0) 단원을 참조 하십시오. 질문이나 우려 사항이 있는 경우 커뮤니티 포럼 및 [AWS Premium Support](https://aws.amazon.com/support)를 통해 AWS Support 팀에 도움을 요청할 수 있습니다.

<span id="page-1572-0"></span>Amazon Neptune 엔진 버전 1.0.5.1.R3(2022년 1월 13일)

2022년 1월 13일부터 엔진 버전 1.0.5.1.R3이 정식으로 배포되고 있습니다. 모든 리전에서 새 릴리스 를 사용할 수 있게 되려면 며칠이 걸립니다.

이 엔진 릴리스에서 수정된 결함

- 쿼리가 필요한 리소스를 모두 확보하지 못할 경우 리소스 누수가 발생할 수 있는 버그가 수정되었습 니다.
- 쿼리 실행 중에 요청되지 않은 메모리 할당으로 인해 발생하는 작은 메모리 누수가 수정되었습니다.

이 릴리스에서 지원되는 쿼리 언어 버전

DB 클러스터를 버전 1.0.5.1.R3으로 업그레이드하기 전에 프로젝트가 다음 쿼리 언어 버전과 호환되 는지 확인합니다.

- Gremlin 버전: 3.4.11
- SPAROL 버전 1.1

엔진 릴리스 1.0.5.1.R3에 대한 업그레이드 경로

엔진 버전 1.0.5.1를 실행하는 경우 다음 유지 관리 기간 동안 클러스터가 이 패치 릴리스로 자동 업 그레이드됩니다.

이전 Neptune 엔진 릴리스를 이 릴리스 버전으로 수동 업그레이드할 수 있습니다.

이 릴리스로 업그레이드

Amazon Neptune 1.0.5.1.R3을 이제 정식 버전으로 사용할 수 있습니다.

DB 클러스터가 이 릴리스에 대한 업그레이드 경로가 있는 엔진 버전을 실행하는 경우 지금 업그레이드 할 수 있습니다. 콘솔에서 DB 클러스터 작업을 사용하여 또는 SDK를 사용하여 적격 클러스터를 업그 레이드할 수 있습니다. 다음 CLI 명령은 적격 클러스터를 즉시 업그레이드합니다.

Linux, OS X, Unix의 경우:

```
aws neptune modify-db-cluster \ 
     --db-cluster-identifier (your-neptune-cluster) \ 
    --engine-version 1.0.5.1 \
     --apply-immediately
```
Windows의 경우

```
aws neptune modify-db-cluster ^ 
     --db-cluster-identifier (your-neptune-cluster) ^ 
     --engine-version 1.0.5.1 ^ 
     --apply-immediately
```
업데이트는 DB 클러스터의 모든 인스턴스에 동시에 적용됩니다. 업데이트하려면 해당 인스턴스에서 데이터베이스를 다시 시작해야 하므로 가동 중지가 20~30초에서 수분까지 발생할 수 있으며, 이후 DB 클러스터 사용을 재개할 수 있습니다.

업그레이드하기 전에 항상 테스트 수행

새로운 메이저 또는 마이너 Neptune 엔진 버전이 릴리스되면 업그레이드하기 전에 먼저 해당 버전에 서 항상 Neptune 애플리케이션을 테스트하세요. 마이너 업그레이드이더라도 코드에 영향을 줄 수 있 는 새로운 기능이나 동작이 도입될 수 있습니다.

먼저 현재 버전의 릴리스 노트 페이지를 대상 버전의 릴리스 노트 페이지와 비교하여 쿼리 언어 버전에 변경 사항이나 기타 주요 변경 사항이 있는지 확인합니다.

프로덕션 DB 클러스터를 업그레이드하기 전에 새 버전을 테스트하는 가장 좋은 방법은 프로덕션 클러 스터를 복제하여 새 엔진 버전을 실행하도록 하는 것입니다. 이렇게 하면 프로덕션 DB 클러스터에 영 향을 주지 않고 복제본에서 쿼리를 실행할 수 있습니다.

업그레이드하기 전에 항상 수동 스냅샷 생성

업그레이드하기 전에 항상 DB 클러스터의 수동 스냅샷을 생성하는 것이 좋습니다. 자동 스냅샷은 단기 적인 보호 기능만 제공하는 반면, 수동 스냅샷은 명시적으로 삭제하기 전까지는 계속 사용할 수 있습니 다.

경우에 따라 Neptune은 업그레이드 프로세스의 일부로 수동 스냅샷을 생성하지만, 여기에 의존해서는 안 되며 항상 자체 수동 스냅샷을 만들어야 합니다.

DB 클러스터를 업그레이드 전 상태로 되돌릴 필요가 없다고 판단되면 직접 만든 수동 스냅샷과 Neptune이 생성한 수동 스냅샷(있는 경우)을 명시적으로 삭제할 수 있습니다. Neptune이 수동 스냅샷 을 생성하는 경우 이름은 preupgrade로 시작하고 DB 클러스터 이름, 소스 엔진 버전, 대상 엔진 버 전, 날짜가 차례로 뒤따릅니다.

#### **a** Note

[보류 중인 작업이 진행 중](manage-console-maintaining)인 동안 업그레이드를 시도하면 다음과 같은 오류가 발생할 수 있습 니다.

 **We're sorry, your request to modify DB cluster (cluster identifier) has failed.**

 Cannot modify engine version because instance (instance identifier) is running on an old configuration. Apply any pending maintenance actions on the instance before

proceeding with the upgrade.

이 오류가 발생하면 보류 중인 작업이 완료될 때까지 기다리거나, 유지 관리 기간을 즉시 실행 하여 이전의 업그레이드를 완료합니다.

엔진 버전 업그레이드에 대한 자세한 내용은 [Amazon Neptune DB 클러스터 유지 관리](#page-895-0) 단원을 참조 하십시오. 질문이나 우려 사항이 있는 경우 커뮤니티 포럼 및 [AWS Premium Support](https://aws.amazon.com/support)를 통해 AWS Support 팀에 도움을 요청할 수 있습니다.

## <span id="page-1574-0"></span>Amazon Neptune 엔진 버전 1.0.5.1.R2(2021년 10월 26일)

2021년 10월 26일부터 엔진 버전 1.0.5.1.R2가 정식으로 배포되고 있습니다. 모든 리전에서 새 릴리스 를 사용할 수 있게 되려면 며칠이 걸립니다.

이 엔진 릴리스에서 수정된 결함

- 반복 가능한 읽기 격리 상태에서 이전 버전의 그래프 요소를 만드는 동안 일시적인 오류가 발생하여 서버가 다시 시작되던 버그가 수정되었습니다. 이제 Neptune이 대신 오류를 반환하므로 클라이언트 가 재시도할 수 있습니다.
- 단일 카디널리티 업데이트 중에 일시적인 오류가 발생하여 서버가 다시 시작되던 버그가 수정되었 습니다. 이제 Neptune이 대신 오류를 반환하므로 클라이언트가 재시도할 수 있습니다.

## 이 릴리스에서 지원되는 쿼리 언어 버전

DB 클러스터를 버전 1.0.5.1.R2로 업그레이드하기 전에 프로젝트가 다음 쿼리 언어 버전과 호환되는 지 확인합니다.

- Gremlin 버전: 3.4.11
- SPARQL 버전: 1.1

엔진 릴리스 1.0.5.1.R2에 대한 업그레이드 경로

엔진 버전 1.0.5.1를 실행하는 경우 다음 유지 관리 기간 동안 클러스터가 이 패치 릴리스로 자동 업 그레이드됩니다.

이전 Neptune 엔진 릴리스를 이 릴리스 버전으로 수동 업그레이드할 수 있습니다.

이 릴리스로 업그레이드

Amazon Neptune 1.0.5.1.R2를 이제 정식 버전으로 사용할 수 있습니다.

DB 클러스터가 이 릴리스에 대한 업그레이드 경로가 있는 엔진 버전을 실행하는 경우 지금 업그레이드 할 수 있습니다. 콘솔에서 DB 클러스터 작업을 사용하여 또는 SDK를 사용하여 적격 클러스터를 업그 레이드할 수 있습니다. 다음 CLI 명령은 적격 클러스터를 즉시 업그레이드합니다.

Linux, OS X, Unix의 경우:

```
aws neptune modify-db-cluster \ 
     --db-cluster-identifier (your-neptune-cluster) \ 
    --engine-version 1.0.5.1 \
     --apply-immediately
```
Windows의 경우

```
aws neptune modify-db-cluster ^ 
     --db-cluster-identifier (your-neptune-cluster) ^ 
     --engine-version 1.0.5.1 ^ 
     --apply-immediately
```
업데이트는 DB 클러스터의 모든 인스턴스에 동시에 적용됩니다. 업데이트하려면 해당 인스턴스에서 데이터베이스를 다시 시작해야 하므로 가동 중지가 20~30초에서 수분까지 발생할 수 있으며, 이후 DB 클러스터 사용을 재개할 수 있습니다.

업그레이드하기 전에 항상 테스트 수행

새로운 메이저 또는 마이너 Neptune 엔진 버전이 릴리스되면 업그레이드하기 전에 먼저 해당 버전에 서 항상 Neptune 애플리케이션을 테스트하세요. 마이너 업그레이드이더라도 코드에 영향을 줄 수 있 는 새로운 기능이나 동작이 도입될 수 있습니다.

먼저 현재 버전의 릴리스 노트 페이지를 대상 버전의 릴리스 노트 페이지와 비교하여 쿼리 언어 버전에 변경 사항이나 기타 주요 변경 사항이 있는지 확인합니다.

프로덕션 DB 클러스터를 업그레이드하기 전에 새 버전을 테스트하는 가장 좋은 방법은 프로덕션 클러 스터를 복제하여 새 엔진 버전을 실행하도록 하는 것입니다. 이렇게 하면 프로덕션 DB 클러스터에 영 향을 주지 않고 복제본에서 쿼리를 실행할 수 있습니다.

업그레이드하기 전에 항상 수동 스냅샷 생성

업그레이드하기 전에 항상 DB 클러스터의 수동 스냅샷을 생성하는 것이 좋습니다. 자동 스냅샷은 단기 적인 보호 기능만 제공하는 반면, 수동 스냅샷은 명시적으로 삭제하기 전까지는 계속 사용할 수 있습니 다.

경우에 따라 Neptune은 업그레이드 프로세스의 일부로 수동 스냅샷을 생성하지만, 여기에 의존해서는 안 되며 항상 자체 수동 스냅샷을 만들어야 합니다.

DB 클러스터를 업그레이드 전 상태로 되돌릴 필요가 없다고 판단되면 직접 만든 수동 스냅샷과 Neptune이 생성한 수동 스냅샷(있는 경우)을 명시적으로 삭제할 수 있습니다. Neptune이 수동 스냅샷 을 생성하는 경우 이름은 preupgrade로 시작하고 DB 클러스터 이름, 소스 엔진 버전, 대상 엔진 버 전, 날짜가 차례로 뒤따릅니다.

### **a** Note

[보류 중인 작업이 진행 중](manage-console-maintaining)인 동안 업그레이드를 시도하면 다음과 같은 오류가 발생할 수 있습 니다.

 **We're sorry, your request to modify DB cluster (cluster identifier) has failed.**

 Cannot modify engine version because instance (instance identifier) is running on an old configuration. Apply any pending maintenance actions on the instance before

proceeding with the upgrade.

이 오류가 발생하면 보류 중인 작업이 완료될 때까지 기다리거나, 유지 관리 기간을 즉시 실행 하여 이전의 업그레이드를 완료합니다.

엔진 버전 업그레이드에 대한 자세한 내용은 [Amazon Neptune DB 클러스터 유지 관리](#page-895-0) 단원을 참조 하십시오. 질문이나 우려 사항이 있는 경우 커뮤니티 포럼 및 [AWS Premium Support](https://aws.amazon.com/support)를 통해 AWS Support 팀에 도움을 요청할 수 있습니다.

# Amazon Neptune 엔진 버전 1.0.5.0(2021년 7월 27일)

2021년 7월 27일부터 엔진 버전 1.0.5.0이 정식으로 배포되고 있습니다. 모든 리전에서 새 릴리스를 사 용할 수 있게 되려면 며칠이 걸립니다.

# 이 릴리스의 후속 패치 릴리스

- [릴리스: 1.0.5.0.R2\(2021년 8월 16일\)](#page-1586-0)
- [릴리스: 1.0.5.0.R3\(2021년 9월 15일\)](#page-1584-0)
- [유지 관리 릴리스: 1.0.5.0.R5\(2022년 5월 16일\)](#page-1581-0)

# 이 엔진 릴리스의 새로운 기능

- [Neptune ML](#page-1056-0)은 많은 새로운 기능을 갖추고 프로덕션용으로 출시되었으며 더 이상 랩 모드가 아닙니 다.
- 랩 모드에서 [openCypher](#page-650-0) 쿼리 언어에 대한 초기 지원이 추가되었습니다. openCypher는 Cypher 쿼리 언어의 오픈 소스 표준입니다. 이 구문은 [Cypher 쿼리 언어 참조\(버전 9\)](https://s3.amazonaws.com/artifacts.opencypher.org/openCypher9.pdf)에 명시되어 있으며 [openCypher](http://www.opencypher.org/) 프로젝트에서 유지 관리됩니다.

Neptune 언어 구현에 대한 자세한 내용은 [openCypher를 사용하여 Neptune 그래프에 액세스](#page-650-0)에서 참조하세요.

Neptune 클라이언트가 openCypher 쿼리에 사용하는 [Bolt 프로토콜](https://neo4j.com/docs/bolt/current/bolt/)에 대한 지원도 이용 가능합니다. [Bolt 프로토콜을 사용하여 Neptune에 대한 openCypher 쿼리 생성를](#page-661-0) 참조하세요.

이제 openCypher에 대한 지원이 자동으로 사용 설정되지만, 현재는 [랩 모드에](#page-256-0)서만 사용할 수 있는 [Neptune DFE 엔진](#page-260-0)에 따라 달라질 수 있습니다. 이제 neptune\_lab\_mode DB 클러스터 파라미터의 기본 DFEQueryEngine 설정은 DFEQueryEngine=viaQueryHint입니다. 즉 엔진은 사용 설정되지만 useDFE 쿼리 힌트가 존재하고 true로 설정된 쿼리에만 사용됩니다.

DFEQueryEngine=disabled 설정을 통해 DFE 엔진을 사용 해제하면 openCypher를 사용할 수 없게 됩니다.

- [SPARQL 1.1 그래프 스토어 HTTP 프로토콜](https://www.w3.org/TR/sparql11-http-rdf-update/)에 대한 지원이 추가되었습니다. [Amazon Neptune에서](#page-759-0)  [SPARQL 1.1 그래프 스토어 HTTP 프로토콜\(GSP\) 사용를](#page-759-0) 참조하세요.
- 이제 [Neptune DFE 엔진](#page-260-0)의 기본 랩 모드 설정값은 viaQueryHint입니다. 즉 이제 DFE 엔진은 기본 적으로 사용 설정되지만 useDFE 쿼리 힌트가 존재하고 true로 설정된 쿼리에만 사용됩니다.
- Neptune DFE 엔진의 통계 계산을 모니터링하기 위한 StatsNumStatementsScanned가 새로운 Amazon CloudWatch 지표로 추가되었습니다. [StatsNumStatementsScanned](#page-268-0) CloudWatch 지표 [를 사용하여 통계 계산을 모니터링합니다.를](#page-268-0) 참조하세요.

# 이 엔진 릴리스의 개선 사항

• TinkerPop 3.4.11에 대한 지원이 추가되었습니다.

```
A Important
```
TinkerPop 버전 3.4.11에서 쿼리 처리 방식의 정확성을 향상시키는 변경 사항이 적용되었지 만, 현재로서는 쿼리 성능에 간혹 심각한 영향을 미칠 수 있습니다. 예를 들어 다음과 같은 쿼리는 실행 속도가 상당히 느릴 수 있습니다.

```
g.V().hasLabel('airport'). 
   order(). 
     by(out().count(),desc). 
   limit(10). 
   out()
```
이제 TinkerPop 3.4.11의 변경 사항으로 인해 제한 단계 이후의 버텍스를 최적화하지 않은 방식으로 가져옵니다. 이를 방지하려면 order().by() 이후 언제든지 barrier() 단계를 추 가하여 쿼리를 수정할 수 있습니다. 예제:

```
g.V().hasLabel('airport'). 
   order(). 
     by(out().count(),desc). 
   limit(10). 
   barrier(). 
   out()
```
- 이제 SPARQL [joinOrder](#page-740-0) 쿼리 힌트가 Neptune DFE 대체 쿼리 엔진에서 지원됩니다.
- [Neptune 상태 API](#page-1230-0)의 출력이 확장 및 재구성되어 DB 클러스터의 설정 및 기능을 보다 명확하게 파악 할 수 있습니다.

새 출력에는 DB 클러스터 기능에 대한 상태 정보가 포함된 최상위 features 객체와 설정 정보가 포함된 최상위 settings 객체가 있습니다. 새 형식을 검토하려면 [instance status 명령의 출력 예](#page-1232-0) [제](#page-1232-0)에서 내용을 참조하세요.

• 서버의 마지막 이벤트 ID로 AFTER\_SEOUENCE\_NUMBER 스트림을 요청하고 해당 이벤트 ID가 이미 만료된 경우 스트리밍 변경 로그를 처리합니다. 요청된 이벤트 ID가 서버에서 가장 최근에 제거된 이 벤트 ID인 경우 서버에서 만료된 이벤트 ID 오류가 더 이상 발생하지 않습니다.

### 이 엔진 릴리스에서 수정된 결함

• 숫자 값 순서와 관련된 Gremlin 버그가 수정되었습니다.

## 이 릴리스에서 지원되는 쿼리 언어 버전

DB 클러스터를 버전 1.0.5.0으로 업그레이드하기 전에 프로젝트가 다음 쿼리 언어 버전과 호환되는지 확인합니다.

- Gremlin 버전: 3, 4, 11
- SPARQL 버전: 1.1

## 엔진 릴리스 1.0.5.0에 대한 업그레이드 경로

이전 Neptune 엔진 릴리스를 이 릴리스 버전으로 수동 업그레이드할 수 있습니다.

이 릴리스로 자동으로 업그레이드하지 않습니다.

이 릴리스로 업그레이드

Amazon Neptune 1.0.5.0을 이제 정식 버전으로 사용할 수 있습니다.

DB 클러스터가 이 릴리스에 대한 업그레이드 경로가 있는 엔진 버전을 실행하는 경우 지금 업그레이드 할 수 있습니다. 콘솔에서 DB 클러스터 작업을 사용하여 또는 SDK를 사용하여 적격 클러스터를 업그 레이드할 수 있습니다. 다음 CLI 명령은 적격 클러스터를 즉시 업그레이드합니다.

Linux, OS X, Unix의 경우:

```
aws neptune modify-db-cluster \ 
     --db-cluster-identifier (your-neptune-cluster) \ 
    --engine-version 1.0.5.0 \
     --apply-immediately
```
Windows의 경우

```
aws neptune modify-db-cluster ^ 
     --db-cluster-identifier (your-neptune-cluster) ^ 
     --engine-version 1.0.5.0 ^ 
     --apply-immediately
```
업데이트는 DB 클러스터의 모든 인스턴스에 동시에 적용됩니다. 업데이트하려면 해당 인스턴스에서 데이터베이스를 다시 시작해야 하므로 가동 중지가 20~30초에서 수분까지 발생할 수 있으며, 이후 DB 클러스터 사용을 재개할 수 있습니다.

### 업그레이드하기 전에 항상 테스트 수행

새로운 메이저 또는 마이너 Neptune 엔진 버전이 릴리스되면 업그레이드하기 전에 먼저 해당 버전에 서 항상 Neptune 애플리케이션을 테스트하세요. 마이너 업그레이드이더라도 코드에 영향을 줄 수 있 는 새로운 기능이나 동작이 도입될 수 있습니다.

먼저 현재 버전의 릴리스 노트 페이지를 대상 버전의 릴리스 노트 페이지와 비교하여 쿼리 언어 버전에 변경 사항이나 기타 주요 변경 사항이 있는지 확인합니다.

프로덕션 DB 클러스터를 업그레이드하기 전에 새 버전을 테스트하는 가장 좋은 방법은 프로덕션 클러 스터를 복제하여 새 엔진 버전을 실행하도록 하는 것입니다. 이렇게 하면 프로덕션 DB 클러스터에 영 향을 주지 않고 복제본에서 쿼리를 실행할 수 있습니다.

업그레이드하기 전에 항상 수동 스냅샷 생성

업그레이드하기 전에 항상 DB 클러스터의 수동 스냅샷을 생성하는 것이 좋습니다. 자동 스냅샷은 단기 적인 보호 기능만 제공하는 반면, 수동 스냅샷은 명시적으로 삭제하기 전까지는 계속 사용할 수 있습니 다.

경우에 따라 Neptune은 업그레이드 프로세스의 일부로 수동 스냅샷을 생성하지만, 여기에 의존해서는 안 되며 항상 자체 수동 스냅샷을 만들어야 합니다.

DB 클러스터를 업그레이드 전 상태로 되돌릴 필요가 없다고 판단되면 직접 만든 수동 스냅샷과 Neptune이 생성한 수동 스냅샷(있는 경우)을 명시적으로 삭제할 수 있습니다. Neptune이 수동 스냅샷 을 생성하는 경우 이름은 preupgrade로 시작하고 DB 클러스터 이름, 소스 엔진 버전, 대상 엔진 버 전, 날짜가 차례로 뒤따릅니다.

#### **a** Note

[보류 중인 작업이 진행 중](manage-console-maintaining)인 동안 업그레이드를 시도하면 다음과 같은 오류가 발생할 수 있습 니다.

 **We're sorry, your request to modify DB cluster (cluster identifier) has failed.**

 Cannot modify engine version because instance (instance identifier) is running on an old configuration. Apply any pending maintenance actions on the instance before

proceeding with the upgrade.

이 오류가 발생하면 보류 중인 작업이 완료될 때까지 기다리거나, 유지 관리 기간을 즉시 실행 하여 이전의 업그레이드를 완료합니다.

엔진 버전 업그레이드에 대한 자세한 내용은 [Amazon Neptune DB 클러스터 유지 관리](#page-895-0) 단원을 참조 하십시오. 질문이나 우려 사항이 있는 경우 커뮤니티 포럼 및 [AWS Premium Support](https://aws.amazon.com/support)를 통해 AWS Support 팀에 도움을 요청할 수 있습니다.

<span id="page-1581-0"></span>Amazon Neptune 유지 관리 릴리스, 버전 1.0.5.0.R5(2022년 5월 16일)

2022년 5월 16일부터 엔진 버전 1.0.5.0.R5가 정식으로 배포되고 있습니다. 모든 리전에서 새 릴리스 를 사용할 수 있게 되려면 며칠이 걸립니다.

이 릴리스에서 지원되는 쿼리 언어 버전

DB 클러스터를 버전 1.0.5.0.R5로 업그레이드하기 전에 프로젝트가 다음 쿼리 언어 버전과 호환되는 지 확인합니다.

- Gremlin 버전: 3.4.11
- SPARQL 버전: 1.1

### 엔진 릴리스 1.0.5.0.R5에 대한 업그레이드 경로

엔진 버전 1.0.5.0을 실행하는 경우 다음 유지 관리 기간 동안 클러스터가 이 유지 관리 패치 릴리스로 자동 업그레이드됩니다.

이전 Neptune 엔진 릴리스를 이 릴리스 버전으로 수동 업그레이드할 수 있습니다.

이 릴리스로 업그레이드

Amazon Neptune 1.0.5.0.R5를 이제 정식 버전으로 사용할 수 있습니다.

DB 클러스터가 이 릴리스에 대한 업그레이드 경로가 있는 엔진 버전을 실행하는 경우 지금 업그레이드 할 수 있습니다. 콘솔에서 DB 클러스터 작업을 사용하여 또는 SDK를 사용하여 적격 클러스터를 업그 레이드할 수 있습니다. 다음 CLI 명령은 적격 클러스터를 즉시 업그레이드합니다.

Linux, OS X, Unix의 경우:

```
aws neptune modify-db-cluster \ 
     --db-cluster-identifier (your-neptune-cluster) \ 
     --engine-version 1.0.5.0 \ 
     --apply-immediately
```
Windows의 경우

```
aws neptune modify-db-cluster ^ 
     --db-cluster-identifier (your-neptune-cluster) ^ 
     --engine-version 1.0.5.0 ^ 
     --apply-immediately
```
업데이트는 DB 클러스터의 모든 인스턴스에 동시에 적용됩니다. 업데이트하려면 해당 인스턴스에서 데이터베이스를 다시 시작해야 하므로 가동 중지가 20~30초에서 수분까지 발생할 수 있으며, 이후 DB 클러스터 사용을 재개할 수 있습니다.

업그레이드하기 전에 항상 테스트 수행

새로운 메이저 또는 마이너 Neptune 엔진 버전이 릴리스되면 업그레이드하기 전에 먼저 해당 버전에 서 항상 Neptune 애플리케이션을 테스트하세요. 마이너 업그레이드이더라도 코드에 영향을 줄 수 있 는 새로운 기능이나 동작이 도입될 수 있습니다.

먼저 현재 버전의 릴리스 노트 페이지를 대상 버전의 릴리스 노트 페이지와 비교하여 쿼리 언어 버전에 변경 사항이나 기타 주요 변경 사항이 있는지 확인합니다.

프로덕션 DB 클러스터를 업그레이드하기 전에 새 버전을 테스트하는 가장 좋은 방법은 프로덕션 클러 스터를 복제하여 새 엔진 버전을 실행하도록 하는 것입니다. 이렇게 하면 프로덕션 DB 클러스터에 영 향을 주지 않고 복제본에서 쿼리를 실행할 수 있습니다.

업그레이드하기 전에 항상 수동 스냅샷 생성

업그레이드하기 전에 항상 DB 클러스터의 수동 스냅샷을 생성하는 것이 좋습니다. 자동 스냅샷은 단기 적인 보호 기능만 제공하는 반면, 수동 스냅샷은 명시적으로 삭제하기 전까지는 계속 사용할 수 있습니 다.

경우에 따라 Neptune은 업그레이드 프로세스의 일부로 수동 스냅샷을 생성하지만, 여기에 의존해서는 안 되며 항상 자체 수동 스냅샷을 만들어야 합니다.

DB 클러스터를 업그레이드 전 상태로 되돌릴 필요가 없다고 판단되면 직접 만든 수동 스냅샷과 Neptune이 생성한 수동 스냅샷(있는 경우)을 명시적으로 삭제할 수 있습니다. Neptune이 수동 스냅샷 을 생성하는 경우 이름은 preupgrade로 시작하고 DB 클러스터 이름, 소스 엔진 버전, 대상 엔진 버 전, 날짜가 차례로 뒤따릅니다.

#### **a** Note

[보류 중인 작업이 진행 중](manage-console-maintaining)인 동안 업그레이드를 시도하면 다음과 같은 오류가 발생할 수 있습 니다.

 **We're sorry, your request to modify DB cluster (cluster identifier) has failed.**

 Cannot modify engine version because instance (instance identifier) is running on an old configuration. Apply any pending maintenance actions on the instance before

proceeding with the upgrade.

이 오류가 발생하면 보류 중인 작업이 완료될 때까지 기다리거나, 유지 관리 기간을 즉시 실행 하여 이전의 업그레이드를 완료합니다.

엔진 버전 업그레이드에 대한 자세한 내용은 [Amazon Neptune DB 클러스터 유지 관리](#page-895-0) 단원을 참조 하십시오. 질문이나 우려 사항이 있는 경우 커뮤니티 포럼 및 [AWS Premium Support](https://aws.amazon.com/support)를 통해 AWS Support 팀에 도움을 요청할 수 있습니다.
## Amazon Neptune 엔진 버전 1.0.5.0.R3(2021년 9월 15일)

2021년 9월 15일부터 엔진 버전 1.0.5.0.R3이 정식으로 배포되고 있습니다. 모든 리전에서 새 릴리스 를 사용할 수 있게 되려면 며칠이 걸립니다.

이 엔진 릴리스에서 수정된 결함

- 다음 상황 중 하나에서 엔진이 응답하지 않는 버그가 수정되었습니다.
	- 자동 통계 계산이 수행되는 동시에 대량 로드가 발생합니다.
	- 통계 계산이 이미 수행되고 있는 동시에 수동으로 통계 계산이 요청되었습니다.
- 엔진 충돌을 일으킬 수 있는 교착 발생 감지 및 잠금 획득 버그가 수정되었습니다.
- Gremlin 추론 쿼리의 원격 ML 엔드포인트에서 알 수 없는 데이터를 발견했을 때 엔진에서 오류가 발 생하는 Gremlin 버그가 수정되었습니다.
- 모델 변환 작업 및 인스턴스 권장 사항과 관련된 ML 모델 관리 API의 여러 버그가 수정되었습니다.
- 노드 및 엣지 ID를 생성할 때 발생하는 충돌의 원인일 수 있는 버그가 수정되었습니다.
- 그래프 패턴이 큰 쿼리의 쿼리 계획 생성 속도가 느려지는 버그가 수정되었습니다.
- 속성이 100개가 넘는 노드를 검색할 때 쿼리가 중단될 수 있는 openCypher 버그가 수정되었습니다.

이 릴리스에서 지원되는 쿼리 언어 버전

DB 클러스터를 버전 1.0.5.0.R3으로 업그레이드하기 전에 프로젝트가 다음 쿼리 언어 버전과 호환되 는지 확인합니다.

- Gremlin 버전: 3.4.11
- SPARQL 버전: 1.1

엔진 릴리스 1.0.5.0.R3에 대한 업그레이드 경로

엔진 버전 1.0.5.0을 실행하는 경우 다음 유지 관리 기간 동안 클러스터가 이 패치 릴리스로 자동 업그 레이드됩니다.

이전 Neptune 엔진 릴리스를 이 릴리스 버전으로 수동 업그레이드할 수 있습니다.

### 이 릴리스로 업그레이드

Amazon Neptune 1.0.5.0.R3을 이제 정식 버전으로 사용할 수 있습니다.

DB 클러스터가 이 릴리스에 대한 업그레이드 경로가 있는 엔진 버전을 실행하는 경우 지금 업그레이드 할 수 있습니다. 콘솔에서 DB 클러스터 작업을 사용하여 또는 SDK를 사용하여 적격 클러스터를 업그 레이드할 수 있습니다. 다음 CLI 명령은 적격 클러스터를 즉시 업그레이드합니다.

Linux, OS X, Unix의 경우:

```
aws neptune modify-db-cluster \ 
 --db-cluster-identifier (your-neptune-cluster) \ 
--engine-version 1.0.5.0 \
 --apply-immediately
```
Windows의 경우

```
aws neptune modify-db-cluster ^ 
 --db-cluster-identifier (your-neptune-cluster) ^ 
 --engine-version 1.0.5.0 ^ 
 --apply-immediately
```
업데이트는 DB 클러스터의 모든 인스턴스에 동시에 적용됩니다. 업데이트하려면 해당 인스턴스에서 데이터베이스를 다시 시작해야 하므로 가동 중지가 20~30초에서 수분까지 발생할 수 있으며, 이후 DB 클러스터 사용을 재개할 수 있습니다.

업그레이드하기 전에 항상 테스트 수행

새로운 메이저 또는 마이너 Neptune 엔진 버전이 릴리스되면 업그레이드하기 전에 먼저 해당 버전에 서 항상 Neptune 애플리케이션을 테스트하세요. 마이너 업그레이드이더라도 코드에 영향을 줄 수 있 는 새로운 기능이나 동작이 도입될 수 있습니다.

먼저 현재 버전의 릴리스 노트 페이지를 대상 버전의 릴리스 노트 페이지와 비교하여 쿼리 언어 버전에 변경 사항이나 기타 주요 변경 사항이 있는지 확인합니다.

프로덕션 DB 클러스터를 업그레이드하기 전에 새 버전을 테스트하는 가장 좋은 방법은 프로덕션 클러 스터를 복제하여 새 엔진 버전을 실행하도록 하는 것입니다. 이렇게 하면 프로덕션 DB 클러스터에 영 향을 주지 않고 복제본에서 쿼리를 실행할 수 있습니다.

업그레이드하기 전에 항상 수동 스냅샷 생성

업그레이드하기 전에 항상 DB 클러스터의 수동 스냅샷을 생성하는 것이 좋습니다. 자동 스냅샷은 단기 적인 보호 기능만 제공하는 반면, 수동 스냅샷은 명시적으로 삭제하기 전까지는 계속 사용할 수 있습니 다.

경우에 따라 Neptune은 업그레이드 프로세스의 일부로 수동 스냅샷을 생성하지만, 여기에 의존해서는 안 되며 항상 자체 수동 스냅샷을 만들어야 합니다.

DB 클러스터를 업그레이드 전 상태로 되돌릴 필요가 없다고 판단되면 직접 만든 수동 스냅샷과 Neptune이 생성한 수동 스냅샷(있는 경우)을 명시적으로 삭제할 수 있습니다. Neptune이 수동 스냅샷 을 생성하는 경우 이름은 preupgrade로 시작하고 DB 클러스터 이름, 소스 엔진 버전, 대상 엔진 버 전, 날짜가 차례로 뒤따릅니다.

**a** Note

[보류 중인 작업이 진행 중](manage-console-maintaining)인 동안 업그레이드를 시도하면 다음과 같은 오류가 발생할 수 있습 니다.

 **We're sorry, your request to modify DB cluster (cluster identifier) has failed.**

 Cannot modify engine version because instance (instance identifier) is running on an old configuration. Apply any pending maintenance actions on the instance before

proceeding with the upgrade.

이 오류가 발생하면 보류 중인 작업이 완료될 때까지 기다리거나, 유지 관리 기간을 즉시 실행 하여 이전의 업그레이드를 완료합니다.

엔진 버전 업그레이드에 대한 자세한 내용은 [Amazon Neptune DB 클러스터 유지 관리](#page-895-0) 단원을 참조 하십시오. 질문이나 우려 사항이 있는 경우 커뮤니티 포럼 및 [AWS Premium Support](https://aws.amazon.com/support)를 통해 AWS Support 팀에 도움을 요청할 수 있습니다.

### Amazon Neptune 엔진 버전 1.0.5.0.R2(2021년 8월 16일)

2021년 8월 16일부터 엔진 버전 1.0.5.0.R2가 정식으로 배포되고 있습니다. 모든 리전에서 새 릴리스 를 사용할 수 있게 되려면 며칠이 걸립니다.

이 엔진 릴리스에서 수정된 결함

• [엔진 릴리스](#page-1577-0) 1.0.5.0에서 [Neptune 조회 캐시](#page-224-0)가 복제본에서 엔진 재시작 후에도 유지되도록 하는 최적화를 사용 해제했습니다. 이제 복제본을 다시 시작하면 조회 캐시가 지워집니다.

### 이 릴리스에서 지원되는 쿼리 언어 버전

DB 클러스터를 버전 1.0.5.0.R2로 업그레이드하기 전에 프로젝트가 다음 쿼리 언어 버전과 호환되는 지 확인합니다.

- Gremlin 버전: 3.4.11
- SPARQL 버전: 1.1

엔진 릴리스 1.0.5.0.R2에 대한 업그레이드 경로

엔진 버전 1.0.5.0를 실행하는 경우 다음 유지 관리 기간 동안 클러스터가 이 패치 릴리스로 자동 업 그레이드됩니다.

이전 Neptune 엔진 릴리스를 이 릴리스 버전으로 수동 업그레이드할 수 있습니다.

이 릴리스로 업그레이드

Amazon Neptune 1.0.5.0.R2를 이제 정식 버전으로 사용할 수 있습니다.

DB 클러스터가 이 릴리스에 대한 업그레이드 경로가 있는 엔진 버전을 실행하는 경우 지금 업그레이드 할 수 있습니다. 콘솔에서 DB 클러스터 작업을 사용하여 또는 SDK를 사용하여 적격 클러스터를 업그 레이드할 수 있습니다. 다음 CLI 명령은 적격 클러스터를 즉시 업그레이드합니다.

Linux, OS X, Unix의 경우:

```
aws neptune modify-db-cluster \ 
 --db-cluster-identifier (your-neptune-cluster) \ 
 --engine-version 1.0.5.0 \ 
 --apply-immediately
```
Windows의 경우

```
aws neptune modify-db-cluster ^ 
 --db-cluster-identifier (your-neptune-cluster) ^ 
 --engine-version 1.0.5.0 ^ 
 --apply-immediately
```
업데이트는 DB 클러스터의 모든 인스턴스에 동시에 적용됩니다. 업데이트하려면 해당 인스턴스에서 데이터베이스를 다시 시작해야 하므로 가동 중지가 20~30초에서 수분까지 발생할 수 있으며, 이후 DB 클러스터 사용을 재개할 수 있습니다.

업그레이드하기 전에 항상 테스트 수행

새로운 메이저 또는 마이너 Neptune 엔진 버전이 릴리스되면 업그레이드하기 전에 먼저 해당 버전에 서 항상 Neptune 애플리케이션을 테스트하세요. 마이너 업그레이드이더라도 코드에 영향을 줄 수 있 는 새로운 기능이나 동작이 도입될 수 있습니다.

먼저 현재 버전의 릴리스 노트 페이지를 대상 버전의 릴리스 노트 페이지와 비교하여 쿼리 언어 버전에 변경 사항이나 기타 주요 변경 사항이 있는지 확인합니다.

프로덕션 DB 클러스터를 업그레이드하기 전에 새 버전을 테스트하는 가장 좋은 방법은 프로덕션 클러 스터를 복제하여 새 엔진 버전을 실행하도록 하는 것입니다. 이렇게 하면 프로덕션 DB 클러스터에 영 향을 주지 않고 복제본에서 쿼리를 실행할 수 있습니다.

업그레이드하기 전에 항상 수동 스냅샷 생성

업그레이드하기 전에 항상 DB 클러스터의 수동 스냅샷을 생성하는 것이 좋습니다. 자동 스냅샷은 단기 적인 보호 기능만 제공하는 반면, 수동 스냅샷은 명시적으로 삭제하기 전까지는 계속 사용할 수 있습니 다.

경우에 따라 Neptune은 업그레이드 프로세스의 일부로 수동 스냅샷을 생성하지만, 여기에 의존해서는 안 되며 항상 자체 수동 스냅샷을 만들어야 합니다.

DB 클러스터를 업그레이드 전 상태로 되돌릴 필요가 없다고 판단되면 직접 만든 수동 스냅샷과 Neptune이 생성한 수동 스냅샷(있는 경우)을 명시적으로 삭제할 수 있습니다. Neptune이 수동 스냅샷 을 생성하는 경우 이름은 preupgrade로 시작하고 DB 클러스터 이름, 소스 엔진 버전, 대상 엔진 버 전, 날짜가 차례로 뒤따릅니다.

#### **a** Note

[보류 중인 작업이 진행 중](manage-console-maintaining)인 동안 업그레이드를 시도하면 다음과 같은 오류가 발생할 수 있습 니다.

 **We're sorry, your request to modify DB cluster (cluster identifier) has failed.**

 Cannot modify engine version because instance (instance identifier) is running on an old configuration. Apply any pending maintenance actions on the instance before

proceeding with the upgrade.

이 오류가 발생하면 보류 중인 작업이 완료될 때까지 기다리거나, 유지 관리 기간을 즉시 실행 하여 이전의 업그레이드를 완료합니다.

엔진 버전 업그레이드에 대한 자세한 내용은 [Amazon Neptune DB 클러스터 유지 관리](#page-895-0) 단원을 참조 하십시오. 질문이나 우려 사항이 있는 경우 커뮤니티 포럼 및 [AWS Premium Support](https://aws.amazon.com/support)를 통해 AWS Support 팀에 도움을 요청할 수 있습니다.

# Amazon Neptune 엔진 버전 1.0.4.2(2021년 6월 1일)

**a** Note

엔진 릴리스 버전 1.0.4.2.R2는 실제로 릴리스된 1.0.4.2의 첫 번째 버전입니다.

#### 주제

- [Amazon Neptune 엔진 버전 1.0.4.2.R5\(2021년 8월 16일\)](#page-1589-0)
- [Amazon Neptune 엔진 버전 1.0.4.2.R4\(2021년 7월 23일\)](#page-1590-0)
- [Amazon Neptune 엔진 버전 1.0.4.2.R3\(2021년 6월 28일\)](#page-1591-0)
- [Amazon Neptune 엔진 버전 1.0.4.2.R2\(2021년 6월 1일\)](#page-1592-0)
- [Amazon Neptune 엔진 버전 1.0.4.2.R1\(2021년 5월 27일\)](#page-1596-0)

### <span id="page-1589-0"></span>Amazon Neptune 엔진 버전 1.0.4.2.R5(2021년 8월 16일)

2021년 8월 16일부터 엔진 버전 1.0.4.2.R5가 정식으로 배포되고 있습니다. 모든 리전에서 새 릴리스 를 사용할 수 있게 되려면 며칠이 걸립니다.

이 엔진 릴리스에서 수정된 결함

• 엔진 릴리스 [1.0.4.2.R4](#page-1590-0)에서 [Neptune 조회 캐시가](#page-224-0) 복제본에서 엔진 재시작 후에도 유지되도록 하 는 최적화를 사용 해제했습니다. 이제 복제본을 다시 시작하면 조회 캐시가 지워집니다.

이 릴리스에서 지원되는 쿼리 언어 버전

DB 클러스터를 버전 1.0.4.2.R5로 업그레이드하기 전에 프로젝트가 다음 쿼리 언어 버전과 호환되는 지 확인합니다.

- Gremlin 버전: 3.4.10
- SPAROL 버전 1.1

### 엔진 릴리스 1.0.4.2.R5에 대한 업그레이드 경로

엔진 버전 1.0.4.2을 실행하는 경우 다음 유지 관리 기간 동안 클러스터가 이 패치 릴리스로 자동 업 그레이드됩니다.

<span id="page-1590-0"></span>이전 Neptune 엔진 릴리스를 이 릴리스 버전으로 수동 업그레이드할 수 있습니다.

### Amazon Neptune 엔진 버전 1.0.4.2.R4(2021년 7월 23일)

2021년 7월 23일부터 엔진 버전 1.0.4.2.R4가 정식으로 배포되고 있습니다. 모든 리전에서 새 릴리스 를 사용할 수 있게 되려면 며칠이 걸립니다.

이 엔진 릴리스의 개선 사항

- 복제본에서 빠른 재설정을 실행한 후 중복 캐시가 지워지지 않도록 조회 캐시의 동작이 개선되었습 니다.
- 서버의 마지막 이벤트 ID로 AFTER\_SEQUENCE\_NUMBER 스트림을 요청하고 해당 이벤트 ID가 이미 만료된 경우 스트리밍 변경 로그를 처리하는 프로세스가 개선되었습니다. 요청된 이벤트 ID가 서버 에서 가장 최근에 제거된 이벤트 ID인 경우 서버에서 만료된 이벤트 ID 오류가 더 이상 발생하지 않 습니다.

이 엔진 릴리스에서 수정된 결함

• 1.0.4.0.R1에 도입된 후 쿼리가 760자보다 큰 문자열 값 전체를 반환하지 않는 버그가 수정되었습니 다. 이 버그의 영향을 받은 용어는 RDF 리터럴 및 URI 또는 Gremlin ID, 키, 문자열 값이었습니다.

이 릴리스에서 지원되는 쿼리 언어 버전

DB 클러스터를 버전 1.0.4.2.R4로 업그레이드하기 전에 프로젝트가 다음 쿼리 언어 버전과 호환되는 지 확인합니다.

- Gremlin 버전: 3.4.10
- SPAROL 버전 1.1

### 엔진 릴리스 1.0.4.2.R4에 대한 업그레이드 경로

엔진 버전 1.0.4.2를 실행하는 경우 다음 유지 관리 기간 동안 클러스터가 이 패치 릴리스로 자동 업 그레이드됩니다.

이전 Neptune 엔진 릴리스를 이 릴리스 버전으로 수동 업그레이드할 수 있습니다.

### <span id="page-1591-0"></span>Amazon Neptune 엔진 버전 1.0.4.2.R3(2021년 6월 28일)

2021년 6월 28일부터 엔진 버전 1.0.4.2.R3이 정식으로 배포되고 있습니다. 모든 리전에서 새 릴리스 를 사용할 수 있게 되려면 며칠이 걸립니다.

이번 엔진 릴리스에서 알려진 문제

문제:

공백이 있는 경우 Accept 헤더의 미디어 유형을 준수하지 못하는 SPARQL 버그가 있습니다.

예를 들어 -H "Accept: text/csv; q=1.0, \*/\*; q=0.1" 가 포함된 쿼리는 CSV 출력이 아 닌 JSON 출력을 반환합니다.

해결 방법:

헤더의 Accept 절에서 공백을 제거하면 엔진이 요청된 올바른 형식으로 출력을 반환합니다. 즉, -H "Accept: text/csv; q=1.0, \*/\*; q=0.1" 대신 다음을 사용합니다.

```
 -H "Accept: text/csv;q=1.0,*/*;q=0.1"
```
이 엔진 릴리스에서 수정된 결함

• 빠른 재설정 후 복제본의 조회 캐시를 지우는 버그가 수정되었습니다.

이 릴리스에서 지원되는 쿼리 언어 버전

DB 클러스터를 버전 1.0.4.2.R3으로 업그레이드하기 전에 프로젝트가 다음 쿼리 언어 버전과 호환되 는지 확인합니다.

- Gremlin 버전: 3.4.10
- SPARQL 버전: 1.1

### 엔진 릴리스 1.0.4.2.R3에 대한 업그레이드 경로

DB 클러스터에서 하나 이상의 R5d 인스턴스를 사용하지 않으면 이 패치 릴리스는 선택 사항입니다. 클러스터에 R5d 인스턴스가 있으면 다음 유지 관리 기간에 자동으로 업그레이드됩니다. 인스턴스가 없으면 이 패치 릴리스로 자동 업그레이드되지 않습니다.

AWS CLI [apply-pending-maintenance-action](https://docs.aws.amazon.com/cli/latest/reference/neptune/apply-pending-maintenance-action.html) 명령([ApplyPendingMaintenanceAction](#page-1914-0) API)을 사용하여 1.0.4.2.R2 릴리스를 이 1.0.4.2.R3 릴리스로 수동 업그레이드할 수 있습니다.

## <span id="page-1592-0"></span>Amazon Neptune 엔진 버전 1.0.4.2.R2(2021년 6월 1일)

2021년 6월 1일부터 엔진 버전 1.0.4.2.R2가 일반적으로 배포되고 있습니다. 모든 리전에서 새 릴리스 를 사용할 수 있게 되려면 며칠이 걸립니다.

### 이 릴리스의 후속 패치 릴리스

• [릴리스: 1.0.4.2.R3\(2021년 6월 28일\)](#page-1591-0)

### 이번 엔진 릴리스에서 알려진 문제

문제:

공백이 있는 경우 Accept 헤더의 미디어 유형을 준수하지 못하는 SPARQL 버그가 있습니다.

예를 들어 -H "Accept: text/csv; q=1.0, \*/\*; q=0.1" 가 포함된 쿼리는 CSV 출력이 아 닌 JSON 출력을 반환합니다.

해결 방법:

헤더의 Accept 절에서 공백을 제거하면 엔진이 요청된 올바른 형식으로 출력을 반환합니다. 즉, -H "Accept: text/csv; q=1.0, \*/\*; q=0.1" 대신 다음을 사용합니다.

-H "Accept: text/csv;q=1.0,\*/\*;q=0.1"

### 이 엔진 릴리스의 새로운 기능

• 새로운 R5d 인스턴스 유형이 추가되었으며, 여기에는 대량의 속성 값 또는 RDF 리터럴 조회와 관련 된 사용 사례에서 읽기 속도를 높이기 위한 조회 캐시가 포함되어 있습니다. [읽기 쿼리를 가속화할](#page-224-0)  [수 있는 Neptune 조회 캐시의](#page-224-0) 내용을 참조하세요.

• 새로운 lab-mode 파라미터가 추가되었으며, 이를 통해 실험용 DFE 엔진을 useDFE 쿼리 힌트와 함 께 쿼리별로만 호출할 수 있습니다.

이 엔진 릴리스의 개선 사항

- TinkerPop 3.4.10에 대한 지원이 추가되었습니다.
- Gremlin 스크립트 요청을 보낼 때 withStrategies( ) 구성 단계를 사용하기 위한 지원이 추가되었습니다. 특히 SubgraphStrategy, PartitionStrategy, ReadOnlyStrategy, EdgeLabelVerificationStrategy, ReservedKeysVerificationStrategy가 모두 지원됩 니다.
- 쿼리 도중의 V() 순회 최적화가 추가되었습니다. 이전에는 Neptune에서 이러한 순회가 최적화되지 않았습니다.
- [RFC 2141 URN을](https://tools.ietf.org/html/rfc2141) 대량 로드의 baseUri 및 namedGraphUri 파라미터로 사용할 수 있도록 지원이 추가되었습니다.

이 엔진 릴리스에서 수정된 결함

- 구문 분석기에서 잘못된 쿼리가 유효한 것으로 처리되는 Gremlin 버그가 수정되었습니다.
- cap().unfold()로 aggregate() 부작용을 펼치면 valueMap()에서 예외가 발생하는 Gremlin 버그가 수정되었습니다.
- addV() 단계 후 일부 property() 단계에서 'cannot cast to String' 오류와 함께 실패가 발생하는 Gremlin 버그가 수정되었습니다.
- 일부 조건부 삽입 패턴에서 동시 수정 예외가 발생하지 않도록 Gremlin 버그가 수정되었습니다.
- 이제 쿼리 요청 제한 시간이 세션 제한 시간을 초과할 수 없도록 Gremlin 버그가 수정되었습니다.
- 원격 서버를 사용할 수 없을 때 LOAD 또는 UNLOAD를 사용한 업데이트가 HTTP 코드 400이 아닌 HTTP 코드 500으로 인해 실패가 발생하는 것을 방지하고자 SPARQL 버그가 수정되었습니다.
- commitNum 또는 32비트 부호 있는 정수 제한(2,147,483,647)보다 큰 opNum 값을 사용했을 때 스트 림 API 호출 실패가 발생하는 버그가 수정되었습니다.

이 릴리스에서 지원되는 쿼리 언어 버전

DB 클러스터를 버전 1.0.4.2.R2로 업그레이드하기 전에 프로젝트가 다음 쿼리 언어 버전과 호환되는 지 확인합니다.

• Gremlin 버전: 3.4.10

• SPARQL 버전: 1.1

### 엔진 릴리스 1.0.4.2.R2에 대한 업그레이드 경로

이전 Neptune 엔진 릴리스를 이 릴리스 버전으로 수동 업그레이드할 수 있습니다.

이 릴리스로 자동으로 업그레이드하지 않습니다.

이 릴리스로 업그레이드

Amazon Neptune 1.0.4.2.R2를 이제 정식 버전으로 사용할 수 있습니다.

DB 클러스터가 이 릴리스에 대한 업그레이드 경로가 있는 엔진 버전을 실행하는 경우 지금 업그레이드 할 수 있습니다. 콘솔에서 DB 클러스터 작업을 사용하여 또는 SDK를 사용하여 적격 클러스터를 업그 레이드할 수 있습니다. 다음 CLI 명령은 적격 클러스터를 즉시 업그레이드합니다.

Linux, OS X, Unix의 경우:

```
aws neptune modify-db-cluster \ 
 --db-cluster-identifier (your-neptune-cluster) \ 
 --engine-version 1.0.4.2 \ 
 --apply-immediately
```
Windows의 경우

```
aws neptune modify-db-cluster ^
 --db-cluster-identifier (your-neptune-cluster) ^ 
 --engine-version 1.0.4.2 ^ 
 --apply-immediately
```
업데이트는 DB 클러스터의 모든 인스턴스에 동시에 적용됩니다. 업데이트하려면 해당 인스턴스에서 데이터베이스를 다시 시작해야 하므로 가동 중지가 20~30초에서 수분까지 발생할 수 있으며, 이후 DB 클러스터 사용을 재개할 수 있습니다.

업그레이드하기 전에 항상 테스트 수행

새로운 메이저 또는 마이너 Neptune 엔진 버전이 릴리스되면 업그레이드하기 전에 먼저 해당 버전에 서 항상 Neptune 애플리케이션을 테스트하세요. 마이너 업그레이드이더라도 코드에 영향을 줄 수 있 는 새로운 기능이나 동작이 도입될 수 있습니다.

먼저 현재 버전의 릴리스 노트 페이지를 대상 버전의 릴리스 노트 페이지와 비교하여 쿼리 언어 버전에 변경 사항이나 기타 주요 변경 사항이 있는지 확인합니다.

프로덕션 DB 클러스터를 업그레이드하기 전에 새 버전을 테스트하는 가장 좋은 방법은 프로덕션 클러 스터를 복제하여 새 엔진 버전을 실행하도록 하는 것입니다. 이렇게 하면 프로덕션 DB 클러스터에 영 향을 주지 않고 복제본에서 쿼리를 실행할 수 있습니다.

업그레이드하기 전에 항상 수동 스냅샷 생성

업그레이드하기 전에 항상 DB 클러스터의 수동 스냅샷을 생성하는 것이 좋습니다. 자동 스냅샷은 단기 적인 보호 기능만 제공하는 반면, 수동 스냅샷은 명시적으로 삭제하기 전까지는 계속 사용할 수 있습니 다.

경우에 따라 Neptune은 업그레이드 프로세스의 일부로 수동 스냅샷을 생성하지만, 여기에 의존해서는 안 되며 항상 자체 수동 스냅샷을 만들어야 합니다.

DB 클러스터를 업그레이드 전 상태로 되돌릴 필요가 없다고 판단되면 직접 만든 수동 스냅샷과 Neptune이 생성한 수동 스냅샷(있는 경우)을 명시적으로 삭제할 수 있습니다. Neptune이 수동 스냅샷 을 생성하는 경우 이름은 preupgrade로 시작하고 DB 클러스터 이름, 소스 엔진 버전, 대상 엔진 버 전, 날짜가 차례로 뒤따릅니다.

**a** Note

[보류 중인 작업이 진행 중](manage-console-maintaining)인 동안 업그레이드를 시도하면 다음과 같은 오류가 발생할 수 있습 니다.

 **We're sorry, your request to modify DB cluster (cluster identifier) has failed.**

 Cannot modify engine version because instance (instance identifier) is running on an old configuration. Apply any pending maintenance actions on the instance before

proceeding with the upgrade.

이 오류가 발생하면 보류 중인 작업이 완료될 때까지 기다리거나, 유지 관리 기간을 즉시 실행 하여 이전의 업그레이드를 완료합니다.

엔진 버전 업그레이드에 대한 자세한 내용은 [Amazon Neptune DB 클러스터 유지 관리](#page-895-0) 단원을 참조 하십시오. 질문이나 우려 사항이 있는 경우 커뮤니티 포럼 및 [AWS Premium Support](https://aws.amazon.com/support)를 통해 AWS Support 팀에 도움을 요청할 수 있습니다.

## <span id="page-1596-0"></span>Amazon Neptune 엔진 버전 1.0.4.2.R1(2021년 5월 27일)

엔진 릴리스 1.0.4.2.R1은 배포된 적이 없습니다.

# Amazon Neptune 엔진 버전 1.0.4.1(2020년 12월 8일)

2020년 12월 8일부터 엔진 버전 1.0.4.1이 정식으로 배포되고 있습니다. 모든 리전에서 새 릴리스를 사 용할 수 있게 되려면 며칠이 걸립니다.

## 이 릴리스의 후속 패치 릴리스

- [릴리스: 1.0.4.1.R1.1\(2021년 3월 22일\)](#page-1600-0)
- [릴리스: 1.0.4.1.R2\(2021년 2월 24일\)](#page-1602-0)

### **A** Important

[릴리스: 1.0.4.0\(2020년 10월 12일\)](#page-1608-0)은 Amazon Neptune에 대한 모든 연결에 TLS 1.2 및 HTTPS를 필수로 설정했습니다. 하지만 이 릴리스의 버그를 통해, 이전에 DB 클러스터 파라 미터를 설정한 고객도 HTTP 연결 또는 기존 TLS 연결이 계속 작동할 수 있도록 하여 이전의 HTTPS 연결 적용을 방지합니다.

이 버그는 패치 릴리스 [1.0.4.0.R2](#page-1612-0) 및 [1.0.4.1.R2에](#page-1602-0)서 수정되었지만 이 수정으로 인해 패치가 자동으로 설치될 때 예상치 못한 연결 장애가 발생했습니다. 이러한 이유로 두 패치 모두 되 돌려졌으며, 수동으로만 설치하여 TLS 1.2의 설정을 업데이트할 수 있습니다. Neptune에 대한 모든 연결에 SSL/TLS를 사용하면 Gremlin 콘솔, Gremlin 드라이버, Gremlin Python, .NET, nodeJs, REST API와의 연결 및 로드 밸런서 연결에 영향을 줍니 다. 지금까지 이들 중 일부 또는 전부에 대해 HTTP 또는 이전 TLS 버전을 사용하고 있다면 이 최신 패치를 시스템에 업데이트하기 전에 관련 클라이언트와 드라이버를 업데이트하고 HTTPS만 사용하도록 코드를 변경해야 합니다.

## 이 엔진 릴리스의 새로운 기능

- Amazon Neptune에 강력한 기계 학습 기능을 제공하는 Neptune ML 기능이 도입되었습니다. [그래프](#page-1056-0) [에 대한 기계 학습을 위한 Amazon Neptune ML](#page-1056-0)를 참조하세요.
- 원격 소스에서 가져온 데이터를 제거하기 위한 사용자 지정 SPARQL UNLOAD 작업이 추가되었습니 다. [SPARQL UPDATE UNLOAD를](#page-734-0) 참조하세요.

# 이 엔진 릴리스의 개선 사항

• 동시 수정 예외가 발생하지 않도록 일부 Gremlin 조건부 삽입 패턴이 최적화되었습니다.

# 이 엔진 릴리스에서 수정된 결함

- as() 단계를 사용하는 특정 패턴의 쿼리에서 결과가 누락될 수 있는 Gremlin 버그가 수정되었습니 다.
- union() 등의 project() 단계 내에 중첩된 단계를 사용할 때 오류가 발생할 수 있는 Gremlin 버그 가 수정되었습니다.
- project() 단계의 Gremlin 버그가 수정되었습니다.
- 문자열 기반 순회에서 none() 단계가 작동하지 않는 Gremlin 버그가 수정되었습니다.
- 문자열 기반 순회에서 빈 맵이 inject() 단계의 인수로 지원되지 않던 Gremlin 버그가 수정되었습 니다.
- DFE 엔진의 문자열 기반 순회 실행에서 toList() 등의 터미널 메서드가 제대로 작동하지 않던 Gremlin 버그가 수정되었습니다.
- 문자열 쿼리의 iterate() 단계를 사용할 때 트랜잭션을 닫지 못하는 Gremlin 버그가 수정되었습니 다.
- is(P.gte(0)) 패턴을 사용하는 쿼리가 특정 조건에서 예외를 발생시킬 수 있는 Gremlin 버그가 수정되었습니다.
- order().by(T.id) 패턴을 사용하는 쿼리가 특정 조건에서 예외를 발생시킬 수 있는 Gremlin 버 그가 수정되었습니다.
- addV().aggregate() 패턴을 사용하는 쿼리가 특정 조건에서 잘못된 결과를 제공할 수 있는 Gremlin 버그가 수정되었습니다.
- path() 단계에 이어 project() 단계 패턴을 사용하는 쿼리가 특정 조건에서 예외를 발생시킬 수 있는 Gremlin 버그가 수정되었습니다.
- SUBSTR 함수가 빈 문자열을 반환하는 대신 오류 신호를 보내는 SPARQL 버그가 수정되었습니다.
- 바인딩되지 않은 변수가 있는 경우 차단하지 않는 쿼리 계획의 조인 작업이 잘못된 결과를 생성하도 록 할 수 있는 DFE 엔진 버그가 수정되었습니다.

# 이 릴리스에서 지원되는 쿼리 언어 버전

DB 클러스터를 버전 1.0.4.1로 업그레이드하기 전에 프로젝트가 다음 쿼리 언어 버전과 호환되는지 확 인합니다.

- Gremlin 버전: 3.4.8
- SPARQL 버전: 1.1

## 엔진 릴리스 1.0.4.1에 대한 업그레이드 경로

엔진 버전 1.0.4.1를 실행하는 경우 다음 유지 관리 기간 동안 클러스터가 이 패치 릴리스로 자동 업 그레이드됩니다.

이전 Neptune 엔진 릴리스를 이 릴리스 버전으로 수동 업그레이드할 수 있습니다.

## 이 릴리스로 업그레이드

Amazon Neptune 1.0.4.1을 이제 정식 버전으로 사용할 수 있습니다.

DB 클러스터가 이 릴리스에 대한 업그레이드 경로가 있는 엔진 버전을 실행하는 경우 지금 업그레이드 할 수 있습니다. 콘솔에서 DB 클러스터 작업을 사용하여 또는 SDK를 사용하여 적격 클러스터를 업그 레이드할 수 있습니다. 다음 CLI 명령은 적격 클러스터를 즉시 업그레이드합니다.

Linux, OS X, Unix의 경우:

```
aws neptune modify-db-cluster \ 
 --db-cluster-identifier (your-neptune-cluster) \ 
--engine-version 1.0.4.1 \
 --apply-immediately
```
Windows의 경우

```
aws neptune modify-db-cluster ^ 
 --db-cluster-identifier (your-neptune-cluster) ^ 
 --engine-version 1.0.4.1 ^ 
 --apply-immediately
```
업데이트는 DB 클러스터의 모든 인스턴스에 동시에 적용됩니다. 업데이트하려면 해당 인스턴스에서 데이터베이스를 다시 시작해야 하므로 가동 중지가 20~30초에서 수분까지 발생할 수 있으며, 이후 DB 클러스터 사용을 재개할 수 있습니다.

### 업그레이드하기 전에 항상 테스트 수행

새로운 메이저 또는 마이너 Neptune 엔진 버전이 릴리스되면 업그레이드하기 전에 먼저 해당 버전에 서 항상 Neptune 애플리케이션을 테스트하세요. 마이너 업그레이드이더라도 코드에 영향을 줄 수 있 는 새로운 기능이나 동작이 도입될 수 있습니다.

먼저 현재 버전의 릴리스 노트 페이지를 대상 버전의 릴리스 노트 페이지와 비교하여 쿼리 언어 버전에 변경 사항이나 기타 주요 변경 사항이 있는지 확인합니다.

프로덕션 DB 클러스터를 업그레이드하기 전에 새 버전을 테스트하는 가장 좋은 방법은 프로덕션 클러 스터를 복제하여 새 엔진 버전을 실행하도록 하는 것입니다. 이렇게 하면 프로덕션 DB 클러스터에 영 향을 주지 않고 복제본에서 쿼리를 실행할 수 있습니다.

업그레이드하기 전에 항상 수동 스냅샷 생성

업그레이드하기 전에 항상 DB 클러스터의 수동 스냅샷을 생성하는 것이 좋습니다. 자동 스냅샷은 단기 적인 보호 기능만 제공하는 반면, 수동 스냅샷은 명시적으로 삭제하기 전까지는 계속 사용할 수 있습니 다.

경우에 따라 Neptune은 업그레이드 프로세스의 일부로 수동 스냅샷을 생성하지만, 여기에 의존해서는 안 되며 항상 자체 수동 스냅샷을 만들어야 합니다.

DB 클러스터를 업그레이드 전 상태로 되돌릴 필요가 없다고 판단되면 직접 만든 수동 스냅샷과 Neptune이 생성한 수동 스냅샷(있는 경우)을 명시적으로 삭제할 수 있습니다. Neptune이 수동 스냅샷 을 생성하는 경우 이름은 preupgrade로 시작하고 DB 클러스터 이름, 소스 엔진 버전, 대상 엔진 버 전, 날짜가 차례로 뒤따릅니다.

**a** Note

[보류 중인 작업이 진행 중](manage-console-maintaining)인 동안 업그레이드를 시도하면 다음과 같은 오류가 발생할 수 있습 니다.

 **We're sorry, your request to modify DB cluster (cluster identifier) has failed.**

 Cannot modify engine version because instance (instance identifier) is running on an old configuration. Apply any pending maintenance actions on the instance before

proceeding with the upgrade.

이 오류가 발생하면 보류 중인 작업이 완료될 때까지 기다리거나, 유지 관리 기간을 즉시 실행 하여 이전의 업그레이드를 완료합니다.

엔진 버전 업그레이드에 대한 자세한 내용은 [Amazon Neptune DB 클러스터 유지 관리](#page-895-0) 단원을 참조 하십시오. 질문이나 우려 사항이 있는 경우 커뮤니티 포럼 및 [AWS Premium Support](https://aws.amazon.com/support)를 통해 AWS Support 팀에 도움을 요청할 수 있습니다.

<span id="page-1600-0"></span>Amazon Neptune 엔진 버전 1.0.4.1.R1.1(2021년 3월 22일)

2021년 3월 22일부터 엔진 버전 1.0.4.1.R1.1이 정식으로 배포되고 있습니다. 모든 리전에서 새 릴리스 를 사용할 수 있게 되려면 며칠이 걸립니다.

이 엔진 릴리스에서 수정된 결함

• 기존 레이블 및 속성을 추가하거나 첨부할 수 있는 Gremlin 조건부 삽입 패턴에 대한 최적화가 사용 해제되었습니다.

이 릴리스에서 지원되는 쿼리 언어 버전

DB 클러스터를 버전 1.0.4.1.R1.1로 업그레이드하기 전에 프로젝트가 다음 쿼리 언어 버전과 호환되는 지 확인합니다.

- Gremlin 버전: 3.4.8
- SPARQL 버전: 1.1

엔진 릴리스 1.0.4.1.R1.1에 대한 업그레이드 경로

엔진 버전 1.0.4.1을 실행하는 경우 다음 유지 관리 기간 동안 클러스터가 이 패치 릴리스로 자동 업 그레이드됩니다.

이 릴리스로 업그레이드

Amazon Neptune 1.0.4.1.R1.1을 이제 정식 버전으로 사용할 수 있습니다.

DB 클러스터가 이 릴리스에 대한 업그레이드 경로가 있는 엔진 버전을 실행하는 경우 지금 업그레이드 할 수 있습니다. 콘솔에서 DB 클러스터 작업을 사용하여 또는 SDK를 사용하여 적격 클러스터를 업그 레이드할 수 있습니다. 다음 CLI 명령은 적격 클러스터를 즉시 업그레이드합니다.

Linux, OS X, Unix의 경우:

```
aws neptune modify-db-cluster \ 
 --db-cluster-identifier (your-neptune-cluster) \ 
--engine-version 1.0.4.1 \
 --apply-immediately
```
Windows의 경우

```
aws neptune modify-db-cluster ^ 
 --db-cluster-identifier (your-neptune-cluster) ^ 
 --engine-version 1.0.4.1 ^ 
 --apply-immediately
```
업데이트는 DB 클러스터의 모든 인스턴스에 동시에 적용됩니다. 업데이트하려면 해당 인스턴스에서 데이터베이스를 다시 시작해야 하므로 가동 중지가 20~30초에서 수분까지 발생할 수 있으며, 이후 DB 클러스터 사용을 재개할 수 있습니다.

업그레이드하기 전에 항상 테스트 수행

새로운 메이저 또는 마이너 Neptune 엔진 버전이 릴리스되면 업그레이드하기 전에 먼저 해당 버전에 서 항상 Neptune 애플리케이션을 테스트하세요. 마이너 업그레이드이더라도 코드에 영향을 줄 수 있 는 새로운 기능이나 동작이 도입될 수 있습니다.

먼저 현재 버전의 릴리스 노트 페이지를 대상 버전의 릴리스 노트 페이지와 비교하여 쿼리 언어 버전에 변경 사항이나 기타 주요 변경 사항이 있는지 확인합니다.

프로덕션 DB 클러스터를 업그레이드하기 전에 새 버전을 테스트하는 가장 좋은 방법은 프로덕션 클러 스터를 복제하여 새 엔진 버전을 실행하도록 하는 것입니다. 이렇게 하면 프로덕션 DB 클러스터에 영 향을 주지 않고 복제본에서 쿼리를 실행할 수 있습니다.

업그레이드하기 전에 항상 수동 스냅샷 생성

업그레이드하기 전에 항상 DB 클러스터의 수동 스냅샷을 생성하는 것이 좋습니다. 자동 스냅샷은 단기 적인 보호 기능만 제공하는 반면, 수동 스냅샷은 명시적으로 삭제하기 전까지는 계속 사용할 수 있습니 다.

경우에 따라 Neptune은 업그레이드 프로세스의 일부로 수동 스냅샷을 생성하지만, 여기에 의존해서는 안 되며 항상 자체 수동 스냅샷을 만들어야 합니다.

DB 클러스터를 업그레이드 전 상태로 되돌릴 필요가 없다고 판단되면 직접 만든 수동 스냅샷과 Neptune이 생성한 수동 스냅샷(있는 경우)을 명시적으로 삭제할 수 있습니다. Neptune이 수동 스냅샷 을 생성하는 경우 이름은 preupgrade로 시작하고 DB 클러스터 이름, 소스 엔진 버전, 대상 엔진 버 전, 날짜가 차례로 뒤따릅니다.

#### **a** Note

[보류 중인 작업이 진행 중](manage-console-maintaining)인 동안 업그레이드를 시도하면 다음과 같은 오류가 발생할 수 있습 니다.

 **We're sorry, your request to modify DB cluster (cluster identifier) has failed.**

 Cannot modify engine version because instance (instance identifier) is running on an old configuration. Apply any pending maintenance actions on the instance before

proceeding with the upgrade.

이 오류가 발생하면 보류 중인 작업이 완료될 때까지 기다리거나, 유지 관리 기간을 즉시 실행 하여 이전의 업그레이드를 완료합니다.

엔진 버전 업그레이드에 대한 자세한 내용은 [Amazon Neptune DB 클러스터 유지 관리](#page-895-0) 단원을 참조 하십시오. 질문이나 우려 사항이 있는 경우 커뮤니티 포럼 및 [AWS Premium Support](https://aws.amazon.com/support)를 통해 AWS Support 팀에 도움을 요청할 수 있습니다.

## <span id="page-1602-0"></span>Amazon Neptune 엔진 버전 1.0.4.1.R2(2021년 2월 24일)

2021년 2월 24일부터 엔진 버전 1.0.4.1.R2가 정식으로 배포되고 있습니다. 모든 리전에서 새 릴리스 를 사용할 수 있게 되려면 며칠이 걸립니다.

이 릴리스의 후속 패치 릴리스

• [릴리스: 1.0.4.1.R2.1\(2021년 3월 11일\)](#page-1605-0)

이 엔진 릴리스의 새로운 기능

• 이제 Neptune은 단일 파일 압축을 bzip2 형식으로 실행하여 대량 로드를 지원합니다. [로드 데이터](#page-466-0)  [형식](#page-466-0)를 참조하세요.

## 이 엔진 릴리스에서 수정된 결함

• [릴리스: 1.0.4.0\(2020년 10월 12일\)](#page-1608-0)이 HTTPS 및 TLS 1.2가 아닌 HTTP 또는 이전 버전의 TLS를 사용 하여 Neptune에 연결하도록 하는 버그가 수정되었습니다.

#### **A** Important

Neptune을 대상으로 한 모든 연결에 SSL/TLS가 필요하다는 점은 획기적인 변경 사항일 수 있습니다. 이는 Gremlin 콘솔, Gremlin 드라이버, Gremlin Python, .NET, nodeJs, REST API 와의 연결 및 로드 밸런서 연결에 영향을 줍니다. 지금까지 이들 중 일부 또는 전부에 대해 HTTP 또는 이전 TLS 버전을 사용하고 있다면 이 패치를 설치하기 전에 관련 클라이언트와 드라이버를 업데이트하고 HTTPS만 사용하도록 코드를 변경해야 합니다.

- ConcurrentModificationException이 발생했을 때 특정 상황에서 응답 코드로 InternalFailureException이 설정되었던 Gremlin 버그가 수정되었습니다.
- 특정 상황에서 엣지나 버텍스를 업데이트하면 일시적으로 InternalFailureException이 발생 할 수 있는 Gremlin 버그가 수정되었습니다.

이 릴리스에서 지원되는 쿼리 언어 버전

DB 클러스터를 버전 1.0.4.1.R2로 업그레이드하기 전에 프로젝트가 다음 쿼리 언어 버전과 호환되는 지 확인합니다.

- Gremlin 버전: 3.4.8
- SPAROL 버전 1.1

엔진 릴리스 1.0.4.1.R2에 대한 업그레이드 경로

엔진 버전 1.0.4.1을 실행하는 경우 다음 유지 관리 기간 동안 클러스터가 이 패치 릴리스로 자동 업 그레이드됩니다.

이 릴리스로 업그레이드

Amazon Neptune 1.0.4.1.R2를 이제 정식 버전으로 사용할 수 있습니다.

DB 클러스터가 이 릴리스에 대한 업그레이드 경로가 있는 엔진 버전을 실행하는 경우 지금 업그레이드 할 수 있습니다. 콘솔에서 DB 클러스터 작업을 사용하여 또는 SDK를 사용하여 적격 클러스터를 업그 레이드할 수 있습니다. 다음 CLI 명령은 적격 클러스터를 즉시 업그레이드합니다.

Linux, OS X, Unix의 경우:

```
aws neptune modify-db-cluster \ 
 --db-cluster-identifier (your-neptune-cluster) \ 
--engine-version 1.0.4.1 \
 --apply-immediately
```
Windows의 경우

```
aws neptune modify-db-cluster ^ 
 --db-cluster-identifier (your-neptune-cluster) ^ 
 --engine-version 1.0.4.1 ^ 
 --apply-immediately
```
업데이트는 DB 클러스터의 모든 인스턴스에 동시에 적용됩니다. 업데이트하려면 해당 인스턴스에서 데이터베이스를 다시 시작해야 하므로 가동 중지가 20~30초에서 수분까지 발생할 수 있으며, 이후 DB 클러스터 사용을 재개할 수 있습니다.

업그레이드하기 전에 항상 테스트 수행

새로운 메이저 또는 마이너 Neptune 엔진 버전이 릴리스되면 업그레이드하기 전에 먼저 해당 버전에 서 항상 Neptune 애플리케이션을 테스트하세요. 마이너 업그레이드이더라도 코드에 영향을 줄 수 있 는 새로운 기능이나 동작이 도입될 수 있습니다.

먼저 현재 버전의 릴리스 노트 페이지를 대상 버전의 릴리스 노트 페이지와 비교하여 쿼리 언어 버전에 변경 사항이나 기타 주요 변경 사항이 있는지 확인합니다.

프로덕션 DB 클러스터를 업그레이드하기 전에 새 버전을 테스트하는 가장 좋은 방법은 프로덕션 클러 스터를 복제하여 새 엔진 버전을 실행하도록 하는 것입니다. 이렇게 하면 프로덕션 DB 클러스터에 영 향을 주지 않고 복제본에서 쿼리를 실행할 수 있습니다.

업그레이드하기 전에 항상 수동 스냅샷 생성

업그레이드하기 전에 항상 DB 클러스터의 수동 스냅샷을 생성하는 것이 좋습니다. 자동 스냅샷은 단기 적인 보호 기능만 제공하는 반면, 수동 스냅샷은 명시적으로 삭제하기 전까지는 계속 사용할 수 있습니 다.

경우에 따라 Neptune은 업그레이드 프로세스의 일부로 수동 스냅샷을 생성하지만, 여기에 의존해서는 안 되며 항상 자체 수동 스냅샷을 만들어야 합니다.

DB 클러스터를 업그레이드 전 상태로 되돌릴 필요가 없다고 판단되면 직접 만든 수동 스냅샷과 Neptune이 생성한 수동 스냅샷(있는 경우)을 명시적으로 삭제할 수 있습니다. Neptune이 수동 스냅샷 을 생성하는 경우 이름은 preupgrade로 시작하고 DB 클러스터 이름, 소스 엔진 버전, 대상 엔진 버 전, 날짜가 차례로 뒤따릅니다.

#### **a** Note

[보류 중인 작업이 진행 중](manage-console-maintaining)인 동안 업그레이드를 시도하면 다음과 같은 오류가 발생할 수 있습 니다.

 **We're sorry, your request to modify DB cluster (cluster identifier) has failed.**

 Cannot modify engine version because instance (instance identifier) is running on an old configuration. Apply any pending maintenance actions on the instance before

proceeding with the upgrade.

이 오류가 발생하면 보류 중인 작업이 완료될 때까지 기다리거나, 유지 관리 기간을 즉시 실행 하여 이전의 업그레이드를 완료합니다.

엔진 버전 업그레이드에 대한 자세한 내용은 [Amazon Neptune DB 클러스터 유지 관리](#page-895-0) 단원을 참조 하십시오. 질문이나 우려 사항이 있는 경우 커뮤니티 포럼 및 [AWS Premium Support](https://aws.amazon.com/support)를 통해 AWS Support 팀에 도움을 요청할 수 있습니다.

<span id="page-1605-0"></span>Amazon Neptune 엔진 버전 1.0.4.1.R2.1(2021년 3월 11일)

2021년 3월 11일부터 엔진 버전 1.0.4.1.R2.1이 정식으로 배포되고 있습니다. 모든 리전에서 새 릴리스 를 사용할 수 있게 되려면 며칠이 걸립니다.

이 엔진 릴리스에서 수정된 결함

• 기존 레이블 및 속성을 추가하거나 첨부할 수 있는 Gremlin 조건부 삽입 패턴에 대한 최적화가 사용 해제되었습니다.

이 릴리스에서 지원되는 쿼리 언어 버전

DB 클러스터를 버전 1.0.4.1.R2.1로 업그레이드하기 전에 프로젝트가 다음 쿼리 언어 버전과 호환되는 지 확인합니다.

- Gremlin 버전: 3.4.8
- SPARQL 버전: 1.1

엔진 릴리스 1.0.4.1.R2.1에 대한 업그레이드 경로

엔진 버전 1.0.4.1.R2를 실행하는 경우 다음 유지 관리 기간 동안 클러스터가 이 패치 릴리스로 자동 업그레이드됩니다.

이전 Neptune 엔진 릴리스를 이 릴리스 버전으로 수동 업그레이드할 수 있습니다.

이 릴리스로 업그레이드

Amazon Neptune 1.0.4.1.R2.1을 이제 정식 버전으로 사용할 수 있습니다.

DB 클러스터가 이 릴리스에 대한 업그레이드 경로가 있는 엔진 버전을 실행하는 경우 지금 업그레이드 할 수 있습니다. 콘솔에서 DB 클러스터 작업을 사용하여 또는 SDK를 사용하여 적격 클러스터를 업그 레이드할 수 있습니다. 다음 CLI 명령은 적격 클러스터를 즉시 업그레이드합니다.

Linux, OS X, Unix의 경우:

```
aws neptune modify-db-cluster \ 
 --db-cluster-identifier (your-neptune-cluster) \ 
 --engine-version 1.0.4.1.R2 \ 
 --apply-immediately
```
Windows의 경우

```
aws neptune modify-db-cluster ^ 
 --db-cluster-identifier (your-neptune-cluster) ^ 
 --engine-version 1.0.4.1.R2 ^ 
 --apply-immediately
```
업데이트는 DB 클러스터의 모든 인스턴스에 동시에 적용됩니다. 업데이트하려면 해당 인스턴스에서 데이터베이스를 다시 시작해야 하므로 가동 중지가 20~30초에서 수분까지 발생할 수 있으며, 이후 DB 클러스터 사용을 재개할 수 있습니다.

업그레이드하기 전에 항상 테스트 수행

새로운 메이저 또는 마이너 Neptune 엔진 버전이 릴리스되면 업그레이드하기 전에 먼저 해당 버전에 서 항상 Neptune 애플리케이션을 테스트하세요. 마이너 업그레이드이더라도 코드에 영향을 줄 수 있 는 새로운 기능이나 동작이 도입될 수 있습니다.

먼저 현재 버전의 릴리스 노트 페이지를 대상 버전의 릴리스 노트 페이지와 비교하여 쿼리 언어 버전에 변경 사항이나 기타 주요 변경 사항이 있는지 확인합니다.

프로덕션 DB 클러스터를 업그레이드하기 전에 새 버전을 테스트하는 가장 좋은 방법은 프로덕션 클러 스터를 복제하여 새 엔진 버전을 실행하도록 하는 것입니다. 이렇게 하면 프로덕션 DB 클러스터에 영 향을 주지 않고 복제본에서 쿼리를 실행할 수 있습니다.

업그레이드하기 전에 항상 수동 스냅샷 생성

업그레이드하기 전에 항상 DB 클러스터의 수동 스냅샷을 생성하는 것이 좋습니다. 자동 스냅샷은 단기 적인 보호 기능만 제공하는 반면, 수동 스냅샷은 명시적으로 삭제하기 전까지는 계속 사용할 수 있습니 다.

경우에 따라 Neptune은 업그레이드 프로세스의 일부로 수동 스냅샷을 생성하지만, 여기에 의존해서는 안 되며 항상 자체 수동 스냅샷을 만들어야 합니다.

DB 클러스터를 업그레이드 전 상태로 되돌릴 필요가 없다고 판단되면 직접 만든 수동 스냅샷과 Neptune이 생성한 수동 스냅샷(있는 경우)을 명시적으로 삭제할 수 있습니다. Neptune이 수동 스냅샷 을 생성하는 경우 이름은 preupgrade로 시작하고 DB 클러스터 이름, 소스 엔진 버전, 대상 엔진 버 전, 날짜가 차례로 뒤따릅니다.

**a** Note

[보류 중인 작업이 진행 중](manage-console-maintaining)인 동안 업그레이드를 시도하면 다음과 같은 오류가 발생할 수 있습 니다.

 **We're sorry, your request to modify DB cluster (cluster identifier) has failed.**

 Cannot modify engine version because instance (instance identifier) is running on an old configuration. Apply any pending maintenance actions on the instance before

proceeding with the upgrade.

이 오류가 발생하면 보류 중인 작업이 완료될 때까지 기다리거나, 유지 관리 기간을 즉시 실행 하여 이전의 업그레이드를 완료합니다.

엔진 버전 업그레이드에 대한 자세한 내용은 [Amazon Neptune DB 클러스터 유지 관리](#page-895-0) 단원을 참조 하십시오. 질문이나 우려 사항이 있는 경우 커뮤니티 포럼 및 [AWS Premium Support](https://aws.amazon.com/support)를 통해 AWS Support 팀에 도움을 요청할 수 있습니다.

# <span id="page-1608-0"></span>Amazon Neptune 엔진 버전 1.0.4.0(2020년 10월 12일)

2020년 10월 12일부터 엔진 버전 1.0.4.0이 정식으로 배포되고 있습니다. 모든 리전에서 새 릴리스를 사용할 수 있게 되려면 며칠이 걸립니다.

## 이 릴리스의 후속 패치 릴리스

• [릴리스: 1.0.4.0.R2\(2021년 2월 24일\)](#page-1612-0)

## 이 엔진 릴리스의 새로운 기능

• Gremlin에 프레임 수준 압축이 추가되었습니다.

## 이 엔진 릴리스의 개선 사항

- 이제 Amazon Neptune은 다음과 같은 강력한 암호 제품군을 사용하여 모든 리전의 Neptune을 대상 으로 한 모든 연결에 대해 TLSv1.2 프로토콜과 함께 SSL(보안 소켓 계층)을 사용해야 합니다.
	- TLS\_ECDHE\_RSA\_WITH\_AES\_256\_GCM\_SHA384
	- TLS\_ECDHE\_RSA\_WITH\_AES\_128\_GCM\_SHA256
	- TLS\_ECDHE\_RSA\_WITH\_AES\_256\_CBC\_SHA384
	- TLS\_ECDHE\_RSA\_WITH\_AES\_128\_CBC\_SHA256
	- TLS\_ECDHE\_RSA\_WITH\_AES\_256\_CBC\_SHA
	- TLS\_ECDHE\_RSA\_WITH\_AES\_128\_CBC\_SHA

이는 Neptune에 대한 REST 및 WebSocket 연결 모두에 해당되며, 모든 리전에서 Neptune에 연결할 때는 HTTP 대신 HTTPS를 사용해야 합니다.

HTTP 또는 TLS 1.1을 사용하는 클라이언트 연결은 더 이상 어디에서도 지원되지 않으므로 이 엔진 릴리스로 업그레이드하기 전에 클라이언트와 코드가 TLS 1.2 및 HTTPS를 사용하도록 업데이트되 었는지 확인합니다.

#### **A** Important

Neptune을 대상으로 한 모든 연결에 SSL/TLS가 필요하다는 점은 획기적인 변경 사항일 수 있 습니다. 이는 Gremlin 콘솔, Gremlin 드라이버, Gremlin Python, .NET, nodeJs, REST API와의

연결 및 로드 밸런서 연결에 영향을 줍니다. 이들 중 일부 또는 전부에 HTTP를 사용하고 있다 면 이제 관련 클라이언트와 드라이버를 업데이트하고 코드에서 HTTPS를 사용하도록 변경해 야 합니다. 그렇지 않으면 연결이 실패합니다.

이 릴리스의 버그를 통해, 이전에 DB 클러스터 파라미터를 설정한 고객도 HTTP 연결 또는 기 존 TLS 연결이 계속 작동할 수 있도록 하여 이전의 HTTPS 연결 적용을 방지합니다. 이 버그는 패치 릴리스 [1.0.4.0.R2](#page-1612-0) 및 [1.0.4.1.R2에](#page-1602-0)서 수정되었지만 이 수정으로 인해 패치가 자동으로 설 치될 때 예상치 못한 연결 장애가 발생했습니다.

이러한 이유로 두 패치 모두 되돌려졌으며, 수동으로만 설치하여 TLS 1.2의 설정을 업데이트 할 수 있습니다.

- TinkerPop의 버전 3.4.8로 업그레이드되었습니다. 이 업그레이드는 이전 버전과 호환됩니다. 새로운 소식은 [TinkerPop 변경 로그를](https://github.com/apache/tinkerpop/blob/master/CHANGELOG.asciidoc#tinkerpop-348-release-date-august-3-2020) 참조하시기 바랍니다.
- Gremlin properties() 단계의 성능이 향상되었습니다.
- 설명 및 프로필 보고서에 BindOp 및 MultiplexerOp에 관한 세부 정보가 추가되었습니다.
- 캐시 누락 시 성능을 개선하기 위해 데이터 미리 가져오기가 추가되었습니다.
- CSV 로드 시 빈 문자열을 유효한 속성 값으로 처리할 수 있는 새 allowEmptyStrings 설정을 대 량 로더의 parserConfiguration 파라미터에 추가했습니다[\(Neptune 로더 요청 파라미터](#page-490-0) 참조).
- 이제 로더는 다중값 CSV 열에서 이스케이프된 세미콜론을 사용하도록 허용합니다.

## 이 엔진 릴리스에서 수정된 결함

- both() 단계와 관련된 잠재적인 Gremlin 메모리 누수가 수정되었습니다.
- '/' 기호로 끝나는 엔드포인트가 제대로 처리되지 않아 요청 지표가 누락되는 버그가 수정되었습니다.
- DFE 엔진이 랩 모드에서 사용 설정된 경우 부하가 심한 상태에서 복제본이 지연되고 재시작되던 버 그가 수정되었습니다.
- 메모리 부족 상태로 인해 대량 로드에 실패했을 때 올바른 오류 메시지가 보고되지 않던 버그가 수정 되었습니다.
- SPARQL 쿼리 응답의 콘텐츠 인코딩 헤더에 문자 인코딩이 배치되는 SPARQL 버그가 수정되었습 니다. 이제 Content-Type 헤더에 대신 charset이 배치되어 HTTP 클라이언트가 사용 중인 문자 집 합을 자동으로 인식할 수 있습니다.

# 이 릴리스에서 지원되는 쿼리 언어 버전

DB 클러스터를 버전 1.0.4.0으로 업그레이드하기 전에 프로젝트가 다음 쿼리 언어 버전과 호환되는지 확인합니다.

- Gremlin 버전: 3.4.8
- SPARQL 버전: 1.1

## 엔진 릴리스 1.0.4.0에 대한 업그레이드 경로

이전 Neptune 엔진 릴리스를 이 릴리스 버전으로 수동 업그레이드할 수 있습니다.

이 릴리스로 자동으로 업그레이드하지 않습니다.

## 이 릴리스로 업그레이드

Amazon Neptune 1.0.4.0을 이제 정식 버전으로 사용할 수 있습니다.

DB 클러스터가 이 릴리스에 대한 업그레이드 경로가 있는 엔진 버전을 실행하는 경우 지금 업그레이드 할 수 있습니다. 콘솔에서 DB 클러스터 작업을 사용하여 또는 SDK를 사용하여 적격 클러스터를 업그 레이드할 수 있습니다. 다음 CLI 명령은 적격 클러스터를 즉시 업그레이드합니다.

Linux, OS X, Unix의 경우:

```
aws neptune modify-db-cluster \ 
 --db-cluster-identifier (your-neptune-cluster) \ 
 --engine-version 1.0.4.0 \ 
 --apply-immediately
```
Windows의 경우

```
aws neptune modify-db-cluster ^ 
 --db-cluster-identifier (your-neptune-cluster) ^ 
 --engine-version 1.0.4.0 ^ 
 --apply-immediately
```
업데이트는 DB 클러스터의 모든 인스턴스에 동시에 적용됩니다. 업데이트하려면 해당 인스턴스에서 데이터베이스를 다시 시작해야 하므로 가동 중지가 20~30초에서 수분까지 발생할 수 있으며, 이후 DB 클러스터 사용을 재개할 수 있습니다.

### 업그레이드하기 전에 항상 테스트 수행

새로운 메이저 또는 마이너 Neptune 엔진 버전이 릴리스되면 업그레이드하기 전에 먼저 해당 버전에 서 항상 Neptune 애플리케이션을 테스트하세요. 마이너 업그레이드이더라도 코드에 영향을 줄 수 있 는 새로운 기능이나 동작이 도입될 수 있습니다.

먼저 현재 버전의 릴리스 노트 페이지를 대상 버전의 릴리스 노트 페이지와 비교하여 쿼리 언어 버전에 변경 사항이나 기타 주요 변경 사항이 있는지 확인합니다.

프로덕션 DB 클러스터를 업그레이드하기 전에 새 버전을 테스트하는 가장 좋은 방법은 프로덕션 클러 스터를 복제하여 새 엔진 버전을 실행하도록 하는 것입니다. 이렇게 하면 프로덕션 DB 클러스터에 영 향을 주지 않고 복제본에서 쿼리를 실행할 수 있습니다.

업그레이드하기 전에 항상 수동 스냅샷 생성

업그레이드하기 전에 항상 DB 클러스터의 수동 스냅샷을 생성하는 것이 좋습니다. 자동 스냅샷은 단기 적인 보호 기능만 제공하는 반면, 수동 스냅샷은 명시적으로 삭제하기 전까지는 계속 사용할 수 있습니 다.

경우에 따라 Neptune은 업그레이드 프로세스의 일부로 수동 스냅샷을 생성하지만, 여기에 의존해서는 안 되며 항상 자체 수동 스냅샷을 만들어야 합니다.

DB 클러스터를 업그레이드 전 상태로 되돌릴 필요가 없다고 판단되면 직접 만든 수동 스냅샷과 Neptune이 생성한 수동 스냅샷(있는 경우)을 명시적으로 삭제할 수 있습니다. Neptune이 수동 스냅샷 을 생성하는 경우 이름은 preupgrade로 시작하고 DB 클러스터 이름, 소스 엔진 버전, 대상 엔진 버 전, 날짜가 차례로 뒤따릅니다.

**a** Note

[보류 중인 작업이 진행 중](manage-console-maintaining)인 동안 업그레이드를 시도하면 다음과 같은 오류가 발생할 수 있습 니다.

 **We're sorry, your request to modify DB cluster (cluster identifier) has failed.**

 Cannot modify engine version because instance (instance identifier) is running on an old configuration. Apply any pending maintenance actions on the instance before

proceeding with the upgrade.

이 오류가 발생하면 보류 중인 작업이 완료될 때까지 기다리거나, 유지 관리 기간을 즉시 실행 하여 이전의 업그레이드를 완료합니다.

엔진 버전 업그레이드에 대한 자세한 내용은 [Amazon Neptune DB 클러스터 유지 관리](#page-895-0) 단원을 참조 하십시오. 질문이나 우려 사항이 있는 경우 커뮤니티 포럼 및 [AWS Premium Support](https://aws.amazon.com/support)를 통해 AWS Support 팀에 도움을 요청할 수 있습니다.

### <span id="page-1612-0"></span>Amazon Neptune 엔진 버전 1.0.4.0.R2(2021년 2월 24일)

2021년 2월 24일부터 엔진 버전 1.0.4.0.R2가 정식으로 배포되고 있습니다. 모든 리전에서 새 릴리스 를 사용할 수 있게 되려면 며칠이 걸립니다.

이 엔진 릴리스에서 수정된 결함

• [릴리스: 1.0.4.0\(2020년 10월 12일\)](#page-1608-0)이 HTTPS 및 TLS 1.2가 아닌 HTTP 또는 이전 버전의 TLS를 사용 하여 Neptune에 연결하도록 하는 버그가 수정되었습니다.

#### **A** Important

Neptune을 대상으로 한 모든 연결에 SSL/TLS가 필요하다는 점은 획기적인 변경 사항일 수 있습니다. 이는 Gremlin 콘솔, Gremlin 드라이버, Gremlin Python, .NET, nodeJs, REST API 와의 연결 및 로드 밸런서 연결에 영향을 줍니다. 지금까지 이들 중 일부 또는 전부에 대해 HTTP 또는 이전 TLS 버전을 사용하고 있다면 이 패치를 설치하기 전에 관련 클라이언트와 드라이버를 업데이트하고 HTTPS만 사용하도록 코드를 변경해야 합니다.

- #으로 끝나는 레이블과 관련된 CSV 대량 로드의 버그가 수정되었습니다.
- ConcurrentModificationException이 발생했을 때 특정 상황에서 응답 코드로 InternalFailureException이 설정되었던 Gremlin 버그가 수정되었습니다.
- 특정 상황에서 엣지나 버텍스를 업데이트하면 일시적으로 InternalFailureException이 발생 할 수 있는 Gremlin 버그가 수정되었습니다.

이 릴리스에서 지원되는 쿼리 언어 버전

DB 클러스터를 버전 1.0.4.0.R2로 업그레이드하기 전에 프로젝트가 다음 쿼리 언어 버전과 호환되는 지 확인합니다.

• Gremlin 버전: 3.4.8

• SPARQL 버전: 1.1

엔진 릴리스 1.0.4.0.R2에 대한 업그레이드 경로

엔진 버전 1.0.4.0를 실행하는 경우 다음 유지 관리 기간 동안 클러스터가 이 패치 릴리스로 자동 업 그레이드됩니다.

이전 Neptune 엔진 릴리스를 이 릴리스 버전으로 수동 업그레이드할 수 있습니다.

이 릴리스로 업그레이드

Amazon Neptune 1.0.4.0.R2를 이제 정식 버전으로 사용할 수 있습니다.

DB 클러스터가 이 릴리스에 대한 업그레이드 경로가 있는 엔진 버전을 실행하는 경우 지금 업그레이드 할 수 있습니다. 콘솔에서 DB 클러스터 작업을 사용하여 또는 SDK를 사용하여 적격 클러스터를 업그 레이드할 수 있습니다. 다음 CLI 명령은 적격 클러스터를 즉시 업그레이드합니다.

Linux, OS X, Unix의 경우:

```
aws neptune modify-db-cluster \ 
 --db-cluster-identifier (your-neptune-cluster) \ 
 --engine-version 1.0.4.0 \ 
 --apply-immediately
```
Windows의 경우

```
aws neptune modify-db-cluster ^ 
 --db-cluster-identifier (your-neptune-cluster) ^ 
 --engine-version 1.0.4.0 ^ 
 --apply-immediately
```
업데이트는 DB 클러스터의 모든 인스턴스에 동시에 적용됩니다. 업데이트하려면 해당 인스턴스에서 데이터베이스를 다시 시작해야 하므로 가동 중지가 20~30초에서 수분까지 발생할 수 있으며, 이후 DB 클러스터 사용을 재개할 수 있습니다.

업그레이드하기 전에 항상 테스트 수행

새로운 메이저 또는 마이너 Neptune 엔진 버전이 릴리스되면 업그레이드하기 전에 먼저 해당 버전에 서 항상 Neptune 애플리케이션을 테스트하세요. 마이너 업그레이드이더라도 코드에 영향을 줄 수 있 는 새로운 기능이나 동작이 도입될 수 있습니다.

먼저 현재 버전의 릴리스 노트 페이지를 대상 버전의 릴리스 노트 페이지와 비교하여 쿼리 언어 버전에 변경 사항이나 기타 주요 변경 사항이 있는지 확인합니다.

프로덕션 DB 클러스터를 업그레이드하기 전에 새 버전을 테스트하는 가장 좋은 방법은 프로덕션 클러 스터를 복제하여 새 엔진 버전을 실행하도록 하는 것입니다. 이렇게 하면 프로덕션 DB 클러스터에 영 향을 주지 않고 복제본에서 쿼리를 실행할 수 있습니다.

업그레이드하기 전에 항상 수동 스냅샷 생성

업그레이드하기 전에 항상 DB 클러스터의 수동 스냅샷을 생성하는 것이 좋습니다. 자동 스냅샷은 단기 적인 보호 기능만 제공하는 반면, 수동 스냅샷은 명시적으로 삭제하기 전까지는 계속 사용할 수 있습니 다.

경우에 따라 Neptune은 업그레이드 프로세스의 일부로 수동 스냅샷을 생성하지만, 여기에 의존해서는 안 되며 항상 자체 수동 스냅샷을 만들어야 합니다.

DB 클러스터를 업그레이드 전 상태로 되돌릴 필요가 없다고 판단되면 직접 만든 수동 스냅샷과 Neptune이 생성한 수동 스냅샷(있는 경우)을 명시적으로 삭제할 수 있습니다. Neptune이 수동 스냅샷 을 생성하는 경우 이름은 preupgrade로 시작하고 DB 클러스터 이름, 소스 엔진 버전, 대상 엔진 버 전, 날짜가 차례로 뒤따릅니다.

**a** Note

[보류 중인 작업이 진행 중](manage-console-maintaining)인 동안 업그레이드를 시도하면 다음과 같은 오류가 발생할 수 있습 니다.

 **We're sorry, your request to modify DB cluster (cluster identifier) has failed.**

 Cannot modify engine version because instance (instance identifier) is running on an old configuration. Apply any pending maintenance actions on the instance before

proceeding with the upgrade.

이 오류가 발생하면 보류 중인 작업이 완료될 때까지 기다리거나, 유지 관리 기간을 즉시 실행 하여 이전의 업그레이드를 완료합니다.

엔진 버전 업그레이드에 대한 자세한 내용은 [Amazon Neptune DB 클러스터 유지 관리](#page-895-0) 단원을 참조 하십시오. 질문이나 우려 사항이 있는 경우 커뮤니티 포럼 및 [AWS Premium Support](https://aws.amazon.com/support)를 통해 AWS Support 팀에 도움을 요청할 수 있습니다.

# Amazon Neptune 엔진 버전 1.0.3.0(2020년 8월 3일)

2020년 8월 3일부터 엔진 버전 1.0.3.0이 정식으로 배포되고 있습니다. 모든 리전에서 새 릴리스를 사 용할 수 있게 되려면 며칠이 걸립니다.

## 이 릴리스의 후속 패치 릴리스

- [릴리스: 1.0.3.0.R2\(2020년 10월 12일\)](#page-1621-0)
- [릴리스: 1.0.3.0.R3\(2021년 2월 19일\)](#page-1618-0)

# 이 엔진 릴리스의 새로운 기능

- Neptune에 쿼리 실행 속도를 크게 높일 수 있는 새로운 대체 쿼리 엔진(DFE)이 도입되었습니다. [Amazon Neptune 대체 쿼리 엔진\(DFE\)를](#page-260-0) 참조하세요.
- DFE는 새로운 통계 엔드포인트를 통해 관리되는 Neptune 그래프 데이터에 대해 사전 생성된 통계 를 사용합니다. [DFE 통계](#page-263-0)를 참조하세요.
- 이제 새 includeQueuedLoads 파라미터를 FALSE로 설정하여 로더 Get-Status API에서 반환한 로드 ID 목록에서 대기 중인 로드 작업을 제외할 수 있습니다. [Neptune 로더 Get-Status 요청 파라미](#page-502-0) [터](#page-502-0)를 참조하세요.
- Neptune은 이제 SPARQL 쿼리 응답의 후행 헤더를 지원합니다. 이 헤더에는 응답 청크를 반환하기 시작한 후 요청이 실패할 경우 오류 코드와 메시지가 포함될 수 있습니다. [멀티파트 SPARQL 응답을](#page-726-0) [위한 선택적 HTTP 후행 헤더를](#page-726-0) 참조하세요.
- 또한 이제 Neptune에서는 Gremlin 쿼리에 청크 응답 인코딩을 사용할 수 있습니다. SPARQL의 경우 와 마찬가지로 응답 청크에는 쿼리가 응답 청크를 반환하기 시작한 후 오류가 발생할 경우 오류 코드 와 메시지를 포함할 수 있는 후행 헤더가 있습니다. [선택적 HTTP 후행 헤더를 사용하여 여러 부분으](#page-535-0) [로 구성된 Gremlin 응답 활성화](#page-535-0)를 참조하세요.

# 이 엔진 릴리스의 개선 사항

- 이제 Gremlin에서 전체 텍스트 검색을 위해 ElasticSearch에 대량 요청 크기를 제공할 수 있습니다.
- SPARQL GROUP BY 쿼리의 메모리 사용량이 개선되었습니다.
- 특정 언바운드 필터를 정리하는 새로운 Gremlin 쿼리 최적화 프로그램이 추가되었습니다.
- IAM을 사용하여 인증된 WebSocket 연결이 열린 상태로 유지될 수 있는 최대 시간을 36시간에서 10 일로 늘렸습니다.

# 이 엔진 릴리스에서 수정된 결함

- POST 요청에서 인코딩되지 않은 URL 파라미터를 보낸 경우 Neptune이 HTTP 상태 코드 500과 InternalServerErrorException을 반환하는 버그가 수정되었습니다. 이제 Neptune은 400 및 BadRequestException의 HTTP 상태 코드와 Failure to process the POST request parameters 메시지를 반환합니다.
- WebSocket 연결 결함이 올바르게 보고되지 않던 Gremlin 버그가 수정되었습니다.
- sideEffects가 사라지는 것과 관련된 Gremlin 버그가 수정되었습니다.
- 전체 텍스트 검색 batchsize 파라미터가 제대로 지원되지 않던 Gremlin 버그가 수정되었습니다.
- bothE 방향별로 toV 및 fromV가 개별적으로 처리되도록 Gremlin 버그가 수정되었습니다.
- hasLabel 단계에서 Edge pathType과 관련된 Gremlin 버그가 수정되었습니다.
- 정적 바인딩을 사용한 조인 순서 변경이 제대로 작동하지 않는 SPARQL 버그가 수정되었습니다.
- 사용할 수 없는 Amazon S3 버킷이 올바르게 보고되지 않는 SPARQL 업데이트 로드 버그가 수정되 었습니다.
- 하위 쿼리의 SERVICE 노드 문제가 올바르게 보고되지 않는 SPARQL 버그가 수정되었습니다.
- 중첩된 FILTER EXISTS 또는 FILTER NOT EXISTS 조건을 포함하는 쿼리가 적절하게 평가되지 않 는 SPARQL 버그가 수정되었습니다.
- 쿼리 생성을 통해 SPARQL 서비스 엔드포인트를 호출할 때 중복으로 생성된 바인딩을 올바르게 처 리하도록 SPARQL 버그가 수정되었습니다.

## 이 릴리스에서 지원되는 쿼리 언어 버전

DB 클러스터를 버전 1.0.3.0으로 업그레이드하기 전에 프로젝트가 다음 쿼리 언어 버전과 호환되는지 확인합니다.

- Gremlin 버전: 3.4.3
- SPARQL 버전: 1.1

## 엔진 릴리스 1.0.3.0에 대한 업그레이드 경로

이전 Neptune 엔진 릴리스를 이 릴리스 버전으로 수동 업그레이드할 수 있습니다.

클러스터의 AutoMinorVersionUpgrade 파라미터가 True로 설정되어 있으면 유지 관리 기간 동안 이 릴리스 날짜로부터 2~3주 후에 클러스터가 자동으로 이 엔진 릴리스로 업그레이드 됩니다.

## 이 릴리스로 업그레이드

Amazon Neptune 1.0.3.0을 이제 정식 버전으로 사용할 수 있습니다.

DB 클러스터가 이 릴리스에 대한 업그레이드 경로가 있는 엔진 버전을 실행하는 경우 지금 업그레이드 할 수 있습니다. 콘솔에서 DB 클러스터 작업을 사용하여 또는 SDK를 사용하여 적격 클러스터를 업그 레이드할 수 있습니다. 다음 CLI 명령은 적격 클러스터를 즉시 업그레이드합니다.

Linux, OS X, Unix의 경우:

```
aws neptune modify-db-cluster \ 
 --db-cluster-identifier (your-neptune-cluster) \ 
 --engine-version 1.0.3.0 \ 
 --apply-immediately
```
Windows의 경우

```
aws neptune modify-db-cluster ^ 
 --db-cluster-identifier (your-neptune-cluster) ^ 
 --engine-version 1.0.3.0 ^ 
 --apply-immediately
```
업데이트는 DB 클러스터의 모든 인스턴스에 동시에 적용됩니다. 업데이트하려면 해당 인스턴스에서 데이터베이스를 다시 시작해야 하므로 가동 중지가 20~30초에서 수분까지 발생할 수 있으며, 이후 DB 클러스터 사용을 재개할 수 있습니다.

업그레이드하기 전에 항상 테스트 수행

새로운 메이저 또는 마이너 Neptune 엔진 버전이 릴리스되면 업그레이드하기 전에 먼저 해당 버전에 서 항상 Neptune 애플리케이션을 테스트하세요. 마이너 업그레이드이더라도 코드에 영향을 줄 수 있 는 새로운 기능이나 동작이 도입될 수 있습니다.

먼저 현재 버전의 릴리스 노트 페이지를 대상 버전의 릴리스 노트 페이지와 비교하여 쿼리 언어 버전에 변경 사항이나 기타 주요 변경 사항이 있는지 확인합니다.

프로덕션 DB 클러스터를 업그레이드하기 전에 새 버전을 테스트하는 가장 좋은 방법은 프로덕션 클러 스터를 복제하여 새 엔진 버전을 실행하도록 하는 것입니다. 이렇게 하면 프로덕션 DB 클러스터에 영 향을 주지 않고 복제본에서 쿼리를 실행할 수 있습니다.

### 업그레이드하기 전에 항상 수동 스냅샷 생성

업그레이드하기 전에 항상 DB 클러스터의 수동 스냅샷을 생성하는 것이 좋습니다. 자동 스냅샷은 단기 적인 보호 기능만 제공하는 반면, 수동 스냅샷은 명시적으로 삭제하기 전까지는 계속 사용할 수 있습니 다.

경우에 따라 Neptune은 업그레이드 프로세스의 일부로 수동 스냅샷을 생성하지만, 여기에 의존해서는 안 되며 항상 자체 수동 스냅샷을 만들어야 합니다.

DB 클러스터를 업그레이드 전 상태로 되돌릴 필요가 없다고 판단되면 직접 만든 수동 스냅샷과 Neptune이 생성한 수동 스냅샷(있는 경우)을 명시적으로 삭제할 수 있습니다. Neptune이 수동 스냅샷 을 생성하는 경우 이름은 preupgrade로 시작하고 DB 클러스터 이름, 소스 엔진 버전, 대상 엔진 버 전, 날짜가 차례로 뒤따릅니다.

#### **a** Note

[보류 중인 작업이 진행 중](manage-console-maintaining)인 동안 업그레이드를 시도하면 다음과 같은 오류가 발생할 수 있습 니다.

 **We're sorry, your request to modify DB cluster (cluster identifier) has failed.**

 Cannot modify engine version because instance (instance identifier) is running on an old configuration. Apply any pending maintenance actions on the instance before

proceeding with the upgrade.

이 오류가 발생하면 보류 중인 작업이 완료될 때까지 기다리거나, 유지 관리 기간을 즉시 실행 하여 이전의 업그레이드를 완료합니다.

엔진 버전 업그레이드에 대한 자세한 내용은 [Amazon Neptune DB 클러스터 유지 관리](#page-895-0) 단원을 참조 하십시오. 질문이나 우려 사항이 있는 경우 커뮤니티 포럼 및 [AWS Premium Support](https://aws.amazon.com/support)를 통해 AWS Support 팀에 도움을 요청할 수 있습니다.

## <span id="page-1618-0"></span>Amazon Neptune 엔진 버전 1.0.3.0.R3(2021년 2월 19일)

2021년 2월 19일부터 엔진 버전 1.0.3.0.R3이 정식으로 배포되고 있습니다. 모든 리전에서 새 릴리스 를 사용할 수 있게 되려면 며칠이 걸립니다.

이 엔진 릴리스에서 수정된 결함

- #으로 끝나는 레이블과 관련된 CSV 대량 로드의 버그가 수정되었습니다.
- as() 단계를 사용하는 특정 패턴의 쿼리에서 결과가 누락될 수 있는 Gremlin 버그가 수정되었습니 다.
- union() 등의 project() 단계 내에 중첩된 단계를 사용할 때 오류가 발생할 수 있는 Gremlin 버그 가 수정되었습니다.
- toList()와 같은 터미널 메서드를 사용할 때 실험용 DFE 엔진의 문자열 순회 실행에서 발생하는 Gremlin 버그가 수정되었습니다.
- 문자열 쿼리의 iterate() 단계를 사용할 때 트랜잭션을 닫지 못하는 Gremlin 버그가 수정되었습니 다.
- is(P.gte(0)) 패턴을 사용하는 쿼리가 특정 조건에서 예외를 발생시킬 수 있는 Gremlin 버그가 수정되었습니다.
- ConcurrentModificationException이 발생했을 때 특정 상황에서 응답 코드로 InternalFailureException이 설정되었던 Gremlin 버그가 수정되었습니다.
- 특정 상황에서 엣지나 버텍스를 업데이트하면 일시적으로 InternalFailureException이 발생 할 수 있는 Gremlin 버그가 수정되었습니다.

이 릴리스에서 지원되는 쿼리 언어 버전

DB 클러스터를 버전 1.0.3.0.R3으로 업그레이드하기 전에 프로젝트가 다음 쿼리 언어 버전과 호환되 는지 확인합니다.

- Gremlin 버전: 3.4.8
- SPARQL 버전: 1.1

엔진 릴리스 1.0.3.0.R3에 대한 업그레이드 경로

엔진 버전 1.0.3.0를 실행하는 경우 다음 유지 관리 기간 동안 클러스터가 이 패치 릴리스로 자동 업 그레이드됩니다.

이전 Neptune 엔진 릴리스를 이 릴리스 버전으로 수동 업그레이드할 수 있습니다.

### 이 릴리스로 업그레이드

Amazon Neptune 1.0.3.0.R3을 이제 정식 버전으로 사용할 수 있습니다.
DB 클러스터가 이 릴리스에 대한 업그레이드 경로가 있는 엔진 버전을 실행하는 경우 지금 업그레이드 할 수 있습니다. 콘솔에서 DB 클러스터 작업을 사용하여 또는 SDK를 사용하여 적격 클러스터를 업그 레이드할 수 있습니다. 다음 CLI 명령은 적격 클러스터를 즉시 업그레이드합니다.

Linux, OS X, Unix의 경우:

```
aws neptune modify-db-cluster \ 
 --db-cluster-identifier (your-neptune-cluster) \ 
 --engine-version 1.0.3.0 \ 
 --apply-immediately
```
Windows의 경우

```
aws neptune modify-db-cluster ^ 
 --db-cluster-identifier (your-neptune-cluster) ^ 
 --engine-version 1.0.3.0 ^ 
 --apply-immediately
```
업데이트는 DB 클러스터의 모든 인스턴스에 동시에 적용됩니다. 업데이트하려면 해당 인스턴스에서 데이터베이스를 다시 시작해야 하므로 가동 중지가 20~30초에서 수분까지 발생할 수 있으며, 이후 DB 클러스터 사용을 재개할 수 있습니다.

업그레이드하기 전에 항상 테스트 수행

새로운 메이저 또는 마이너 Neptune 엔진 버전이 릴리스되면 업그레이드하기 전에 먼저 해당 버전에 서 항상 Neptune 애플리케이션을 테스트하세요. 마이너 업그레이드이더라도 코드에 영향을 줄 수 있 는 새로운 기능이나 동작이 도입될 수 있습니다.

먼저 현재 버전의 릴리스 노트 페이지를 대상 버전의 릴리스 노트 페이지와 비교하여 쿼리 언어 버전에 변경 사항이나 기타 주요 변경 사항이 있는지 확인합니다.

프로덕션 DB 클러스터를 업그레이드하기 전에 새 버전을 테스트하는 가장 좋은 방법은 프로덕션 클러 스터를 복제하여 새 엔진 버전을 실행하도록 하는 것입니다. 이렇게 하면 프로덕션 DB 클러스터에 영 향을 주지 않고 복제본에서 쿼리를 실행할 수 있습니다.

업그레이드하기 전에 항상 수동 스냅샷 생성

업그레이드하기 전에 항상 DB 클러스터의 수동 스냅샷을 생성하는 것이 좋습니다. 자동 스냅샷은 단기 적인 보호 기능만 제공하는 반면, 수동 스냅샷은 명시적으로 삭제하기 전까지는 계속 사용할 수 있습니 다.

경우에 따라 Neptune은 업그레이드 프로세스의 일부로 수동 스냅샷을 생성하지만, 여기에 의존해서는 안 되며 항상 자체 수동 스냅샷을 만들어야 합니다.

DB 클러스터를 업그레이드 전 상태로 되돌릴 필요가 없다고 판단되면 직접 만든 수동 스냅샷과 Neptune이 생성한 수동 스냅샷(있는 경우)을 명시적으로 삭제할 수 있습니다. Neptune이 수동 스냅샷 을 생성하는 경우 이름은 preupgrade로 시작하고 DB 클러스터 이름, 소스 엔진 버전, 대상 엔진 버 전, 날짜가 차례로 뒤따릅니다.

**a** Note

[보류 중인 작업이 진행 중](manage-console-maintaining)인 동안 업그레이드를 시도하면 다음과 같은 오류가 발생할 수 있습 니다.

 **We're sorry, your request to modify DB cluster (cluster identifier) has failed.**

 Cannot modify engine version because instance (instance identifier) is running on an old configuration. Apply any pending maintenance actions on the instance before

proceeding with the upgrade.

이 오류가 발생하면 보류 중인 작업이 완료될 때까지 기다리거나, 유지 관리 기간을 즉시 실행 하여 이전의 업그레이드를 완료합니다.

엔진 버전 업그레이드에 대한 자세한 내용은 [Amazon Neptune DB 클러스터 유지 관리](#page-895-0) 단원을 참조 하십시오. 질문이나 우려 사항이 있는 경우 커뮤니티 포럼 및 [AWS Premium Support](https://aws.amazon.com/support)를 통해 AWS Support 팀에 도움을 요청할 수 있습니다.

### Amazon Neptune 엔진 버전 1.0.3.0.R2(2020년 10월 12일)

2020년 10월 12일부터 엔진 버전 1.0.3.0.R2가 정식으로 배포되고 있습니다. 모든 리전에서 새 릴리스 를 사용할 수 있게 되려면 며칠이 걸립니다.

이 엔진 릴리스의 개선 사항

- Gremlin properties() 단계의 성능이 향상되었습니다.
- 설명 및 프로필 보고서에 BindOp 및 MultiplexerOp에 관한 세부 정보가 추가되었습니다.
- SPARQL 쿼리 응답의 경우 Content-Type 헤더에 charset이 추가되어 HTTP 클라이언트가 사용 중 인 charset을 자동으로 인식할 수 있습니다.

이 엔진 릴리스에서 수정된 결함

- CancellationException이 처리되지 않던 SPARQL 버그가 수정되었습니다.
- 중첩된 옵션을 포함하는 쿼리가 제대로 작동하지 않는 SPARQL 버그가 수정되었습니다.
- ConcurrentModificationException으로 인해 쿼리가 중단될 수 있는 LOAD의 SPARQL 버그 가 수정되었습니다.
- 쿼리 응답이 gzip으로 압축되지 않는 SPARQL 버그가 수정되었습니다.
- groupBy() 단계의 Gremlin 버그가 수정되었습니다.
- local() 단계 내에서 aggregate() 단계를 사용하는 것과 관련된 Gremlin 버그가 수정되었습니 다.
- 집계 값을 사용하는 술어 bothE() 뒤에 붙이는 것과 관련된 Gremlin 버그가 수정되었습니다.
- repeat() 단계 내에서 bothE() 단계를 사용하는 것과 관련된 Gremlin 버그가 수정되었습니다.
- both() 단계와 관련된 잠재적인 Gremlin 메모리 누수가 수정되었습니다.
- '/' 기호로 끝나는 엔드포인트가 제대로 처리되지 않아 요청 지표가 누락되는 버그가 수정되었습니다.
- 요청 대기열이 가득 차지 않은 경우에도 ThrottlingException이 발생할 수 있는 버그가 수정되 었습니다.
- LOAD\_DATA\_FAILED\_DUE\_TO\_FEED\_MODIFIED\_OR\_DELETE 등의 이유로 로드가 실패할 때 로드 상태를 가져오는 버그가 수정되었습니다.

이 릴리스에서 지원되는 쿼리 언어 버전

DB 클러스터를 버전 1.0.3.0.R2로 업그레이드하기 전에 프로젝트가 다음 쿼리 언어 버전과 호환되는 지 확인합니다.

- Gremlin 버전: 3.4.3
- SPARQL 버전: 1.1

엔진 릴리스 1.0.3.0.R2에 대한 업그레이드 경로

이전 Neptune 엔진 릴리스를 이 릴리스 버전으로 수동 업그레이드할 수 있습니다.

클러스터의 AutoMinorVersionUpgrade 파라미터가 True로 설정되어 있으면 유지 관리 기간 동안 이 릴리스 날짜로부터 2~3주 후에 클러스터가 자동으로 이 엔진 릴리스로 업그레이드 됩니다.

### 이 릴리스로 업그레이드

Amazon Neptune 1.0.3.0.R2를 이제 정식 버전으로 사용할 수 있습니다.

DB 클러스터가 이 릴리스에 대한 업그레이드 경로가 있는 엔진 버전을 실행하는 경우 지금 업그레이드 할 수 있습니다. 콘솔에서 DB 클러스터 작업을 사용하여 또는 SDK를 사용하여 적격 클러스터를 업그 레이드할 수 있습니다. 다음 CLI 명령은 적격 클러스터를 즉시 업그레이드합니다.

Linux, OS X, Unix의 경우:

```
aws neptune modify-db-cluster \ 
 --db-cluster-identifier (your-neptune-cluster) \ 
--engine-version 1.0.3.0 \
 --apply-immediately
```
Windows의 경우

```
aws neptune modify-db-cluster ^ 
 --db-cluster-identifier (your-neptune-cluster) ^ 
 --engine-version 1.0.3.0 ^ 
 --apply-immediately
```
업데이트는 DB 클러스터의 모든 인스턴스에 동시에 적용됩니다. 업데이트하려면 해당 인스턴스에서 데이터베이스를 다시 시작해야 하므로 가동 중지가 20~30초에서 수분까지 발생할 수 있으며, 이후 DB 클러스터 사용을 재개할 수 있습니다.

업그레이드하기 전에 항상 테스트 수행

새로운 메이저 또는 마이너 Neptune 엔진 버전이 릴리스되면 업그레이드하기 전에 먼저 해당 버전에 서 항상 Neptune 애플리케이션을 테스트하세요. 마이너 업그레이드이더라도 코드에 영향을 줄 수 있 는 새로운 기능이나 동작이 도입될 수 있습니다.

먼저 현재 버전의 릴리스 노트 페이지를 대상 버전의 릴리스 노트 페이지와 비교하여 쿼리 언어 버전에 변경 사항이나 기타 주요 변경 사항이 있는지 확인합니다.

프로덕션 DB 클러스터를 업그레이드하기 전에 새 버전을 테스트하는 가장 좋은 방법은 프로덕션 클러 스터를 복제하여 새 엔진 버전을 실행하도록 하는 것입니다. 이렇게 하면 프로덕션 DB 클러스터에 영 향을 주지 않고 복제본에서 쿼리를 실행할 수 있습니다.

업그레이드하기 전에 항상 수동 스냅샷 생성

업그레이드하기 전에 항상 DB 클러스터의 수동 스냅샷을 생성하는 것이 좋습니다. 자동 스냅샷은 단기 적인 보호 기능만 제공하는 반면, 수동 스냅샷은 명시적으로 삭제하기 전까지는 계속 사용할 수 있습니 다.

경우에 따라 Neptune은 업그레이드 프로세스의 일부로 수동 스냅샷을 생성하지만, 여기에 의존해서는 안 되며 항상 자체 수동 스냅샷을 만들어야 합니다.

DB 클러스터를 업그레이드 전 상태로 되돌릴 필요가 없다고 판단되면 직접 만든 수동 스냅샷과 Neptune이 생성한 수동 스냅샷(있는 경우)을 명시적으로 삭제할 수 있습니다. Neptune이 수동 스냅샷 을 생성하는 경우 이름은 preupgrade로 시작하고 DB 클러스터 이름, 소스 엔진 버전, 대상 엔진 버 전, 날짜가 차례로 뒤따릅니다.

#### **a** Note

[보류 중인 작업이 진행 중](manage-console-maintaining)인 동안 업그레이드를 시도하면 다음과 같은 오류가 발생할 수 있습 니다.

 **We're sorry, your request to modify DB cluster (cluster identifier) has failed.**

 Cannot modify engine version because instance (instance identifier) is running on an old configuration. Apply any pending maintenance actions on the instance before

proceeding with the upgrade.

이 오류가 발생하면 보류 중인 작업이 완료될 때까지 기다리거나, 유지 관리 기간을 즉시 실행 하여 이전의 업그레이드를 완료합니다.

엔진 버전 업그레이드에 대한 자세한 내용은 [Amazon Neptune DB 클러스터 유지 관리](#page-895-0) 단원을 참조 하십시오. 질문이나 우려 사항이 있는 경우 커뮤니티 포럼 및 [AWS Premium Support](https://aws.amazon.com/support)를 통해 AWS Support 팀에 도움을 요청할 수 있습니다.

## Amazon Neptune 엔진 버전 1.0.2.2(2020년 3월 9일)

2020년 3월 9일부터 엔진 버전 1.0.2.2가 정식으로 배포되고 있습니다. 모든 리전에서 새 릴리스를 사 용할 수 있게 되려면 며칠이 걸립니다.

## 이 릴리스의 후속 패치 릴리스

- [릴리스: 1.0.2.2.R2\(2020년 4월 2일\)](#page-1637-0)
- [릴리스: 1.0.2.2.R3\(2020년 7월 22일\)](#page-1637-1)
- [릴리스: 1.0.2.2.R4\(2020년 7월 23일\)](#page-1634-0)
- [릴리스: 1.0.2.2.R5\(2020년 10월 12일\)](#page-1631-0)
- [릴리스: 1.0.2.2.R6\(2021년 2월 19일\)](#page-1628-0)

## 이 엔진 릴리스의 개선 사항

- 롤백되고 있는 트랜잭션에 대한 정보를 상태 API에 추가했습니다. [인스턴스 상태를](#page-1230-0) 참조하세요.
- Apache TinkerPop 버전을 3.4.3으로 업그레이드했습니다.

버전 3.4.3은 Neptune(3.4.1)에서 지원하는 이전 버전과 하위 호환됩니다. 동작에 약간의 변화가 있 습니다. 존재하지 않는 세션을 닫으려고 할 때 Gremlin은 더 이상 오류를 반환하지 않습니다[\(존재하](https://issues.apache.org/jira/browse/TINKERPOP-2237) [지 않는 세션을 닫을 때 오류 방지](https://issues.apache.org/jira/browse/TINKERPOP-2237) 참조).

• Gremlin 전체 텍스트 검색 단계 실행 시 성능 병목 현상을 제거했습니다.

## 이 엔진 릴리스에서 수정된 결함

- 쿼리에서 빈 그래프 패턴을 처리할 때 발생하는 SPARQL 버그를 수정했습니다.
- URL 인코딩 쿼리에서 인코딩되지 않은 세미콜론을 처리할 때 발생하는 SPARQL 버그를 수정했습 니다.
- Union 단계에서 반복되는 버텍스를 처리할 때 발생하는 Gremlin 버그를 수정했습니다.
- .repeat() 내부의 .simplePath() 또는 .cyclicPath()를 사용한 쿼리가 잘못된 결과를 반환 하게 만든 Gremlin 버그를 수정했습니다.
- 하위 순회가 해결책을 반환하지 않을 경우 .project()에서 잘못된 결과를 반환하게 만든 Gremlin 버그를 수정했습니다.
- 읽기-쓰기 충돌에서 비롯된 오류로 인해 ConcurrentModificationException이 아닌 InternalFailureException이 발생하는 Gremlin 버그를 수정했습니다.
- .group().by(...).by(values("property")) 실패의 원인이 된 Gremlin 버그를 수정했습니 다.
- 전체 텍스트 검색 단계의 프로필 출력에 발생한 Gremlin 버그를 수정했습니다.
- Gremlin 세션에서 리소스 유출을 수정했습니다.
- 경우에 따라 상태 API가 올바른 명령 가능 버전을 보고하지 못하던 버그를 수정했습니다.
- Amazon S3 이외의 위치에 대한 URL이 대량 로드 요청에서 소스로 사용되도록 허용한 대량 로더 버 그를 수정했습니다.
- 자세한 로드 상태의 벌크 로더 버그를 수정했습니다.

### 이 릴리스에서 지원되는 쿼리 언어 버전

DB 클러스터를 버전 1.0.2.2로 업그레이드하기 전에 프로젝트가 다음 쿼리 언어 버전과 호환되는지 확 인합니다.

- Gremlin 버전: 3.4.3
- SPARQL 버전: 1.1

### 엔진 릴리스 1.0.2.2에 대한 업그레이드 경로

이전 Neptune 엔진 릴리스를 이 릴리스 버전으로 수동 업그레이드할 수 있습니다.

클러스터의 AutoMinorVersionUpgrade 파라미터가 True로 설정되어 있으면 유지 관리 기간 동안 이 릴리스 날짜로부터 2~3주 후에 클러스터가 자동으로 이 엔진 릴리스로 업그레이드 됩니다.

### 이 릴리스로 업그레이드

Amazon Neptune 1.0.2.2를 이제 정식 버전으로 사용할 수 있습니다.

DB 클러스터가 이 릴리스에 대한 업그레이드 경로가 있는 엔진 버전을 실행하는 경우 지금 업그레이드 할 수 있습니다. 콘솔에서 DB 클러스터 작업을 사용하여 또는 SDK를 사용하여 적격 클러스터를 업그 레이드할 수 있습니다. 다음 CLI 명령은 적격 클러스터를 즉시 업그레이드합니다.

Linux, OS X, Unix의 경우:

```
aws neptune modify-db-cluster \ 
 --db-cluster-identifier (your-neptune-cluster) \ 
 --engine-version 1.0.2.2 \ 
 --apply-immediately
```
Windows의 경우

```
aws neptune modify-db-cluster ^ 
 --db-cluster-identifier (your-neptune-cluster) ^ 
 --engine-version 1.0.2.2 ^ 
 --apply-immediately
```
업데이트는 DB 클러스터의 모든 인스턴스에 동시에 적용됩니다. 업데이트하려면 해당 인스턴스에서 데이터베이스를 다시 시작해야 하므로 가동 중지가 20~30초에서 수분까지 발생할 수 있으며, 이후 DB 클러스터 사용을 재개할 수 있습니다.

#### 업그레이드하기 전에 항상 테스트 수행

새로운 메이저 또는 마이너 Neptune 엔진 버전이 릴리스되면 업그레이드하기 전에 먼저 해당 버전에 서 항상 Neptune 애플리케이션을 테스트하세요. 마이너 업그레이드이더라도 코드에 영향을 줄 수 있 는 새로운 기능이나 동작이 도입될 수 있습니다.

먼저 현재 버전의 릴리스 노트 페이지를 대상 버전의 릴리스 노트 페이지와 비교하여 쿼리 언어 버전에 변경 사항이나 기타 주요 변경 사항이 있는지 확인합니다.

프로덕션 DB 클러스터를 업그레이드하기 전에 새 버전을 테스트하는 가장 좋은 방법은 프로덕션 클러 스터를 복제하여 새 엔진 버전을 실행하도록 하는 것입니다. 이렇게 하면 프로덕션 DB 클러스터에 영 향을 주지 않고 복제본에서 쿼리를 실행할 수 있습니다.

업그레이드하기 전에 항상 수동 스냅샷 생성

업그레이드하기 전에 항상 DB 클러스터의 수동 스냅샷을 생성하는 것이 좋습니다. 자동 스냅샷은 단기 적인 보호 기능만 제공하는 반면, 수동 스냅샷은 명시적으로 삭제하기 전까지는 계속 사용할 수 있습니 다.

경우에 따라 Neptune은 업그레이드 프로세스의 일부로 수동 스냅샷을 생성하지만, 여기에 의존해서는 안 되며 항상 자체 수동 스냅샷을 만들어야 합니다.

DB 클러스터를 업그레이드 전 상태로 되돌릴 필요가 없다고 판단되면 직접 만든 수동 스냅샷과 Neptune이 생성한 수동 스냅샷(있는 경우)을 명시적으로 삭제할 수 있습니다. Neptune이 수동 스냅샷 을 생성하는 경우 이름은 preupgrade로 시작하고 DB 클러스터 이름, 소스 엔진 버전, 대상 엔진 버 전, 날짜가 차례로 뒤따릅니다.

**a** Note

[보류 중인 작업이 진행 중](manage-console-maintaining)인 동안 업그레이드를 시도하면 다음과 같은 오류가 발생할 수 있습 니다.

 **We're sorry, your request to modify DB cluster (cluster identifier) has failed.** Cannot modify engine version because instance (instance identifier) is running on an old configuration. Apply any pending maintenance actions on the

 instance before proceeding with the upgrade.

이 오류가 발생하면 보류 중인 작업이 완료될 때까지 기다리거나, 유지 관리 기간을 즉시 실행 하여 이전의 업그레이드를 완료합니다.

엔진 버전 업그레이드에 대한 자세한 내용은 [Amazon Neptune DB 클러스터 유지 관리](#page-895-0) 단원을 참조 하십시오. 질문이나 우려 사항이 있는 경우 커뮤니티 포럼 및 [AWS Premium Support](https://aws.amazon.com/support)를 통해 AWS Support 팀에 도움을 요청할 수 있습니다.

### <span id="page-1628-0"></span>Amazon Neptune 엔진 버전 1.0.2.2.R6(2021년 2월 19일)

2021년 2월 19일부터 엔진 버전 1.0.2.2.R6이 정식으로 배포되고 있습니다. 모든 리전에서 새 릴리스 를 사용할 수 있게 되려면 며칠이 걸립니다.

이 엔진 릴리스에서 수정된 결함

- ConcurrentModificationException이 발생했을 때 특정 상황에서 응답 코드로 InternalFailureException이 설정되었던 Gremlin 버그가 수정되었습니다.
- 특정 상황에서 엣지나 버텍스를 업데이트하면 일시적으로 InternalFailureException이 발생 할 수 있는 Gremlin 버그가 수정되었습니다.

이 릴리스에서 지원되는 쿼리 언어 버전

DB 클러스터를 버전 1.0.2.2.R6으로 업그레이드하기 전에 프로젝트가 다음 쿼리 언어 버전과 호환되 는지 확인합니다.

- Gremlin 버전: 3.4.8
- SPARQL 버전: 1.1

### 엔진 릴리스 1.0.2.2.R6에 대한 업그레이드 경로

엔진 버전 1.0.2.2를 실행하는 경우 다음 유지 관리 기간 동안 클러스터가 이 패치 릴리스로 자동 업 그레이드됩니다.

이전 Neptune 엔진 릴리스를 이 릴리스 버전으로 수동 업그레이드할 수 있습니다.

이 릴리스로 업그레이드

Amazon Neptune 1.0.2.2.R6을 이제 정식 버전으로 사용할 수 있습니다.

DB 클러스터가 이 릴리스에 대한 업그레이드 경로가 있는 엔진 버전을 실행하는 경우 지금 업그레이드 할 수 있습니다. 콘솔에서 DB 클러스터 작업을 사용하여 또는 SDK를 사용하여 적격 클러스터를 업그 레이드할 수 있습니다. 다음 CLI 명령은 적격 클러스터를 즉시 업그레이드합니다.

Linux, OS X, Unix의 경우:

```
aws neptune modify-db-cluster \ 
 --db-cluster-identifier (your-neptune-cluster) \ 
 --engine-version 1.0.2.2 \ 
 --apply-immediately
```
Windows의 경우

```
aws neptune modify-db-cluster ^ 
 --db-cluster-identifier (your-neptune-cluster) ^ 
 --engine-version 1.0.2.2 ^ 
 --apply-immediately
```
업데이트는 DB 클러스터의 모든 인스턴스에 동시에 적용됩니다. 업데이트하려면 해당 인스턴스에서 데이터베이스를 다시 시작해야 하므로 가동 중지가 20~30초에서 수분까지 발생할 수 있으며, 이후 DB 클러스터 사용을 재개할 수 있습니다.

업그레이드하기 전에 항상 테스트 수행

새로운 메이저 또는 마이너 Neptune 엔진 버전이 릴리스되면 업그레이드하기 전에 먼저 해당 버전에 서 항상 Neptune 애플리케이션을 테스트하세요. 마이너 업그레이드이더라도 코드에 영향을 줄 수 있 는 새로운 기능이나 동작이 도입될 수 있습니다.

먼저 현재 버전의 릴리스 노트 페이지를 대상 버전의 릴리스 노트 페이지와 비교하여 쿼리 언어 버전에 변경 사항이나 기타 주요 변경 사항이 있는지 확인합니다.

프로덕션 DB 클러스터를 업그레이드하기 전에 새 버전을 테스트하는 가장 좋은 방법은 프로덕션 클러 스터를 복제하여 새 엔진 버전을 실행하도록 하는 것입니다. 이렇게 하면 프로덕션 DB 클러스터에 영 향을 주지 않고 복제본에서 쿼리를 실행할 수 있습니다.

업그레이드하기 전에 항상 수동 스냅샷 생성

업그레이드하기 전에 항상 DB 클러스터의 수동 스냅샷을 생성하는 것이 좋습니다. 자동 스냅샷은 단기 적인 보호 기능만 제공하는 반면, 수동 스냅샷은 명시적으로 삭제하기 전까지는 계속 사용할 수 있습니 다.

경우에 따라 Neptune은 업그레이드 프로세스의 일부로 수동 스냅샷을 생성하지만, 여기에 의존해서는 안 되며 항상 자체 수동 스냅샷을 만들어야 합니다.

DB 클러스터를 업그레이드 전 상태로 되돌릴 필요가 없다고 판단되면 직접 만든 수동 스냅샷과 Neptune이 생성한 수동 스냅샷(있는 경우)을 명시적으로 삭제할 수 있습니다. Neptune이 수동 스냅샷 을 생성하는 경우 이름은 preupgrade로 시작하고 DB 클러스터 이름, 소스 엔진 버전, 대상 엔진 버 전, 날짜가 차례로 뒤따릅니다.

#### **a** Note

[보류 중인 작업이 진행 중](manage-console-maintaining)인 동안 업그레이드를 시도하면 다음과 같은 오류가 발생할 수 있습 니다.

 **We're sorry, your request to modify DB cluster (cluster identifier) has failed.**

 Cannot modify engine version because instance (instance identifier) is running on an old configuration. Apply any pending maintenance actions on the instance before

proceeding with the upgrade.

이 오류가 발생하면 보류 중인 작업이 완료될 때까지 기다리거나, 유지 관리 기간을 즉시 실행 하여 이전의 업그레이드를 완료합니다.

엔진 버전 업그레이드에 대한 자세한 내용은 [Amazon Neptune DB 클러스터 유지 관리](#page-895-0) 단원을 참조 하십시오. 질문이나 우려 사항이 있는 경우 커뮤니티 포럼 및 [AWS Premium Support](https://aws.amazon.com/support)를 통해 AWS Support 팀에 도움을 요청할 수 있습니다.

## <span id="page-1631-0"></span>Amazon Neptune 엔진 버전 1.0.2.2.R5(2020년 10월 12일)

2020년 10월 12일부터 엔진 버전 1.0.2.2.R5가 정식으로 배포되고 있습니다. 모든 리전에서 새 릴리스 를 사용할 수 있게 되려면 며칠이 걸립니다.

### 이 엔진 릴리스의 개선 사항

- Gremlin properties() 단계의 성능이 향상되었습니다.
- 설명 및 프로필 보고서에 BindOp 및 MultiplexerOp에 관한 세부 정보가 추가되었습니다.
- SPARQL 쿼리 응답의 경우 Content-Type 헤더에 charset이 추가되어 HTTP 클라이언트가 사용 중 인 charset을 자동으로 인식할 수 있습니다.

이 엔진 릴리스에서 수정된 결함

- CancellationException이 처리되지 않던 SPARQL 버그가 수정되었습니다.
- 중첩된 옵션을 포함하는 쿼리가 제대로 작동하지 않는 SPARQL 버그가 수정되었습니다.
- ConcurrentModificationException으로 인해 쿼리가 중단될 수 있는 LOAD의 SPARQL 버그 가 수정되었습니다.
- 쿼리 응답이 gzip으로 압축되지 않는 SPARQL 버그가 수정되었습니다.
- groupBy() 단계의 Gremlin 버그가 수정되었습니다.
- local() 단계 내에서 aggregate() 단계를 사용하는 것과 관련된 Gremlin 버그가 수정되었습니 다.
- 집계 값을 사용하는 술어 bothE() 뒤에 붙이는 것과 관련된 Gremlin 버그가 수정되었습니다.
- repeat() 단계 내에서 bothE() 단계를 사용하는 것과 관련된 Gremlin 버그가 수정되었습니다.
- both() 단계와 관련된 잠재적인 Gremlin 메모리 누수가 수정되었습니다.
- '/' 기호로 끝나는 엔드포인트가 제대로 처리되지 않아 요청 지표가 누락되는 버그가 수정되었습니다.
- 요청 대기열이 가득 차지 않은 경우에도 ThrottlingException이 발생할 수 있는 버그가 수정되 었습니다.
- LOAD\_DATA\_FAILED\_DUE\_TO\_FEED\_MODIFIED\_OR\_DELETE 등의 이유로 로드가 실패할 때 로드 상태를 가져오는 버그가 수정되었습니다.

### 이 릴리스에서 지원되는 쿼리 언어 버전

DB 클러스터를 버전 1.0.2.2.R5로 업그레이드하기 전에 프로젝트가 다음 쿼리 언어 버전과 호환되는 지 확인합니다.

- Gremlin 버전: 3.4.3
- SPARQL 버전: 1.1

엔진 릴리스 1.0.2.2.R5에 대한 업그레이드 경로

엔진 버전 1.0.2.2를 실행하는 경우 다음 유지 관리 기간 동안 클러스터가 이 패치 릴리스로 자동 업 그레이드됩니다.

이전 Neptune 엔진 릴리스를 이 릴리스 버전으로 수동 업그레이드할 수 있습니다.

이 릴리스로 업그레이드

Amazon Neptune 1.0.2.2.R5를 이제 정식 버전으로 사용할 수 있습니다.

DB 클러스터가 이 릴리스에 대한 업그레이드 경로가 있는 엔진 버전을 실행하는 경우 지금 업그레이드 할 수 있습니다. 콘솔에서 DB 클러스터 작업을 사용하여 또는 SDK를 사용하여 적격 클러스터를 업그 레이드할 수 있습니다. 다음 CLI 명령은 적격 클러스터를 즉시 업그레이드합니다.

Linux, OS X, Unix의 경우:

```
aws neptune modify-db-cluster \ 
 --db-cluster-identifier (your-neptune-cluster) \ 
 --engine-version 1.0.2.2 \ 
 --apply-immediately
```
Windows의 경우

```
aws neptune modify-db-cluster ^ 
 --db-cluster-identifier (your-neptune-cluster) ^ 
 --engine-version 1.0.2.2 ^ 
 --apply-immediately
```
업데이트는 DB 클러스터의 모든 인스턴스에 동시에 적용됩니다. 업데이트하려면 해당 인스턴스에서 데이터베이스를 다시 시작해야 하므로 가동 중지가 20~30초에서 수분까지 발생할 수 있으며, 이후 DB 클러스터 사용을 재개할 수 있습니다.

업그레이드하기 전에 항상 테스트 수행

새로운 메이저 또는 마이너 Neptune 엔진 버전이 릴리스되면 업그레이드하기 전에 먼저 해당 버전에 서 항상 Neptune 애플리케이션을 테스트하세요. 마이너 업그레이드이더라도 코드에 영향을 줄 수 있 는 새로운 기능이나 동작이 도입될 수 있습니다.

먼저 현재 버전의 릴리스 노트 페이지를 대상 버전의 릴리스 노트 페이지와 비교하여 쿼리 언어 버전에 변경 사항이나 기타 주요 변경 사항이 있는지 확인합니다.

프로덕션 DB 클러스터를 업그레이드하기 전에 새 버전을 테스트하는 가장 좋은 방법은 프로덕션 클러 스터를 복제하여 새 엔진 버전을 실행하도록 하는 것입니다. 이렇게 하면 프로덕션 DB 클러스터에 영 향을 주지 않고 복제본에서 쿼리를 실행할 수 있습니다.

업그레이드하기 전에 항상 수동 스냅샷 생성

업그레이드하기 전에 항상 DB 클러스터의 수동 스냅샷을 생성하는 것이 좋습니다. 자동 스냅샷은 단기 적인 보호 기능만 제공하는 반면, 수동 스냅샷은 명시적으로 삭제하기 전까지는 계속 사용할 수 있습니 다.

경우에 따라 Neptune은 업그레이드 프로세스의 일부로 수동 스냅샷을 생성하지만, 여기에 의존해서는 안 되며 항상 자체 수동 스냅샷을 만들어야 합니다.

DB 클러스터를 업그레이드 전 상태로 되돌릴 필요가 없다고 판단되면 직접 만든 수동 스냅샷과 Neptune이 생성한 수동 스냅샷(있는 경우)을 명시적으로 삭제할 수 있습니다. Neptune이 수동 스냅샷 을 생성하는 경우 이름은 preupgrade로 시작하고 DB 클러스터 이름, 소스 엔진 버전, 대상 엔진 버 전, 날짜가 차례로 뒤따릅니다.

#### **a** Note

[보류 중인 작업이 진행 중](manage-console-maintaining)인 동안 업그레이드를 시도하면 다음과 같은 오류가 발생할 수 있습 니다.

 **We're sorry, your request to modify DB cluster (cluster identifier) has failed.**

 Cannot modify engine version because instance (instance identifier) is running on an old configuration. Apply any pending maintenance actions on the instance before

proceeding with the upgrade.

이 오류가 발생하면 보류 중인 작업이 완료될 때까지 기다리거나, 유지 관리 기간을 즉시 실행 하여 이전의 업그레이드를 완료합니다.

엔진 버전 업그레이드에 대한 자세한 내용은 [Amazon Neptune DB 클러스터 유지 관리](#page-895-0) 단원을 참조 하십시오. 질문이나 우려 사항이 있는 경우 커뮤니티 포럼 및 [AWS Premium Support](https://aws.amazon.com/support)를 통해 AWS Support 팀에 도움을 요청할 수 있습니다.

### <span id="page-1634-0"></span>Amazon Neptune 엔진 버전 1.0.2.2.R4(2020년 7월 23일)

2020년 7월 23일부터 엔진 버전 1.0.2.2.R4가 정식으로 배포되고 있습니다. 모든 리전에서 새 릴리스 를 사용할 수 있게 되려면 며칠이 걸립니다.

이 엔진 릴리스의 개선 사항

- 사용하지 않는 메모리를 운영 체제에 더 자주 릴리스하여 메모리 사용량을 개선했습니다.
- 또한 SPARQL GROUP BY 쿼리의 메모리 사용량도 개선되었습니다.
- IAM을 사용하여 인증된 WebSocket 연결이 열린 상태로 유지될 수 있는 최대 시간을 36시간에서 10 일로 늘렸습니다.
- 쿼리 지연 시간을 진단하고 인스턴스 유형을 조정하는 데 유용한 BufferCacheHitRatio CloudWatch 지표가 추가되었습니다. [Neptune 지표](#page-1237-0)를 참조하세요.

이 엔진 릴리스에서 수정된 결함

- 유휴 상태이거나 만료된 IAM WebSocket 연결을 종료하는 버그가 수정되었습니다. 이제 Neptune은 연결을 종료하기 전에 종료 프레임을 전송합니다.
- 중첩된 FILTER EXISTS 또는 FILTER NOT EXISTS 조건을 포함하는 쿼리를 평가할 때 발생하던 SPARQL 버그가 수정되었습니다.
- 특정 극한 조건일 때 서버에서 스레드가 차단되는 원인이 되었던 SPARQL 쿼리 종료 버그가 수정되 었습니다.
- hasLabel 단계에서 엣지 pathType과 관련된 Gremlin 버그가 수정되었습니다.
- bothE 방향별로 toV 및 fromV가 개별적으로 처리되도록 Gremlin 버그가 수정되었습니다.
- sideEffects가 사라지는 것과 관련된 Gremlin 버그가 수정되었습니다.

### 이 릴리스에서 지원되는 쿼리 언어 버전

DB 클러스터를 버전 1.0.2.2.R4로 업그레이드하기 전에 프로젝트가 다음 쿼리 언어 버전과 호환되는 지 확인합니다.

- Gremlin 버전: 3.4.3
- SPARQL 버전: 1.1

엔진 릴리스 1.0.2.2.R4에 대한 업그레이드 경로

엔진 버전 1.0.2.2를 실행하는 경우 다음 유지 관리 기간 동안 클러스터가 이 패치 릴리스로 자동 업 그레이드됩니다.

이전 Neptune 엔진 릴리스를 이 릴리스 버전으로 수동 업그레이드할 수 있습니다.

이 릴리스로 업그레이드

Amazon Neptune 1.0.2.2.R4를 이제 정식 버전으로 사용할 수 있습니다.

DB 클러스터가 이 릴리스에 대한 업그레이드 경로가 있는 엔진 버전을 실행하는 경우 지금 업그레이드 할 수 있습니다. 콘솔에서 DB 클러스터 작업을 사용하여 또는 SDK를 사용하여 적격 클러스터를 업그 레이드할 수 있습니다. 다음 CLI 명령은 적격 클러스터를 즉시 업그레이드합니다.

Linux, OS X, Unix의 경우:

```
aws neptune modify-db-cluster \ 
 --db-cluster-identifier (your-neptune-cluster) \ 
 --engine-version 1.0.2.2 \ 
 --apply-immediately
```
Windows의 경우

```
aws neptune modify-db-cluster ^ 
 --db-cluster-identifier (your-neptune-cluster) ^ 
 --engine-version 1.0.2.2 ^ 
 --apply-immediately
```
업데이트는 DB 클러스터의 모든 인스턴스에 동시에 적용됩니다. 업데이트하려면 해당 인스턴스에서 데이터베이스를 다시 시작해야 하므로 가동 중지가 20~30초에서 수분까지 발생할 수 있으며, 이후 DB 클러스터 사용을 재개할 수 있습니다.

업그레이드하기 전에 항상 테스트 수행

새로운 메이저 또는 마이너 Neptune 엔진 버전이 릴리스되면 업그레이드하기 전에 먼저 해당 버전에 서 항상 Neptune 애플리케이션을 테스트하세요. 마이너 업그레이드이더라도 코드에 영향을 줄 수 있 는 새로운 기능이나 동작이 도입될 수 있습니다.

먼저 현재 버전의 릴리스 노트 페이지를 대상 버전의 릴리스 노트 페이지와 비교하여 쿼리 언어 버전에 변경 사항이나 기타 주요 변경 사항이 있는지 확인합니다.

프로덕션 DB 클러스터를 업그레이드하기 전에 새 버전을 테스트하는 가장 좋은 방법은 프로덕션 클러 스터를 복제하여 새 엔진 버전을 실행하도록 하는 것입니다. 이렇게 하면 프로덕션 DB 클러스터에 영 향을 주지 않고 복제본에서 쿼리를 실행할 수 있습니다.

업그레이드하기 전에 항상 수동 스냅샷 생성

업그레이드하기 전에 항상 DB 클러스터의 수동 스냅샷을 생성하는 것이 좋습니다. 자동 스냅샷은 단기 적인 보호 기능만 제공하는 반면, 수동 스냅샷은 명시적으로 삭제하기 전까지는 계속 사용할 수 있습니 다.

경우에 따라 Neptune은 업그레이드 프로세스의 일부로 수동 스냅샷을 생성하지만, 여기에 의존해서는 안 되며 항상 자체 수동 스냅샷을 만들어야 합니다.

DB 클러스터를 업그레이드 전 상태로 되돌릴 필요가 없다고 판단되면 직접 만든 수동 스냅샷과 Neptune이 생성한 수동 스냅샷(있는 경우)을 명시적으로 삭제할 수 있습니다. Neptune이 수동 스냅샷 을 생성하는 경우 이름은 preupgrade로 시작하고 DB 클러스터 이름, 소스 엔진 버전, 대상 엔진 버 전, 날짜가 차례로 뒤따릅니다.

#### **a** Note

[보류 중인 작업이 진행 중](manage-console-maintaining)인 동안 업그레이드를 시도하면 다음과 같은 오류가 발생할 수 있습 니다.

 **We're sorry, your request to modify DB cluster (cluster identifier) has failed.**

 Cannot modify engine version because instance (instance identifier) is running on an old configuration. Apply any pending maintenance actions on the instance before

proceeding with the upgrade.

이 오류가 발생하면 보류 중인 작업이 완료될 때까지 기다리거나, 유지 관리 기간을 즉시 실행 하여 이전의 업그레이드를 완료합니다.

엔진 버전 업그레이드에 대한 자세한 내용은 [Amazon Neptune DB 클러스터 유지 관리](#page-895-0) 단원을 참조 하십시오. 질문이나 우려 사항이 있는 경우 커뮤니티 포럼 및 [AWS Premium Support](https://aws.amazon.com/support)를 통해 AWS Support 팀에 도움을 요청할 수 있습니다.

<span id="page-1637-1"></span>Amazon Neptune 엔진 버전 1.0.2.2.R3(2020년 7월 22일)

엔진 릴리스 1.0.2.2.R3은 [엔진 릴리스 1.0.2.2.R4](#page-1634-0)에 통합되었습니다.

<span id="page-1637-0"></span>Amazon Neptune 엔진 버전 1.0.2.2.R2(2020년 4월 2일)

2020년 4월 2일부터 엔진 버전 1.0.2.2.R2가 정식으로 배포되고 있습니다. 모든 리전에서 새 릴리스를 사용할 수 있게 되려면 며칠이 걸립니다.

이 엔진 릴리스의 개선 사항

- 이제는 작업이 완료될 때까지 기다렸다가 다음 작업을 시작하지 않고 최대 64개의 대량 로드 작업을 대기열 처리할 수 있습니다. load 명령의 dependencies 파라미터를 사용하면 대기열에 있는 로드 요청의 실행이 이전에 대기열에 있던 하나 이상의 로드 작업이 성공적으로 완료되는 것에 의존하게 만들 수도 있습니다. [Neptune 로더 명령](#page-489-0)를 참조하세요.
- 이제 전체 텍스트 검색 출력을 정렬할 수 있습니다[\(전체 텍스트 검색 파라미터](#page-998-0) 참조).
- 이제 Neptune 스트림을 호출하기 위한 DB 클러스터 파라미터가 있으며 이 기능은 랩 모드에서 제거 되었습니다. [Neptune 스트림 활성화를](#page-952-0) 참조하세요.

이 엔진 릴리스에서 수정된 결함

- 인스턴스 생성을 지연시켰던 서버 시작 시 확률 실패를 수정하였습니다.
- 쿼리의 BIND 문으로 인해 join-order 계획에서 옵티마이저가 선택되지 않은 패턴으로 시작되는 옵티 마이저 문제를 수정했습니다.

이 릴리스에서 지원되는 쿼리 언어 버전

DB 클러스터를 버전 1.0.2.2.R2로 업그레이드하기 전에 프로젝트가 다음 쿼리 언어 버전과 호환되는 지 확인합니다.

- Gremlin 버전: 3.4.3
- SPARQL 버전: 1.1

#### 엔진 릴리스 1.0.2.2.R2에 대한 업그레이드 경로

엔진 버전 1.0.2.2를 실행하는 경우 다음 유지 관리 기간 동안 클러스터가 이 패치 릴리스로 자동 업 그레이드됩니다.

이전 Neptune 엔진 릴리스를 이 릴리스 버전으로 수동 업그레이드할 수 있습니다.

이 릴리스로 업그레이드

Amazon Neptune 1.0.2.2.R2를 이제 정식 버전으로 사용할 수 있습니다.

DB 클러스터가 이 릴리스에 대한 업그레이드 경로가 있는 엔진 버전을 실행하는 경우 지금 업그레이드 할 수 있습니다. 콘솔에서 DB 클러스터 작업을 사용하여 또는 SDK를 사용하여 적격 클러스터를 업그 레이드할 수 있습니다. 다음 CLI 명령은 적격 클러스터를 즉시 업그레이드합니다.

Linux, OS X, Unix의 경우:

```
aws neptune modify-db-cluster \ 
 --db-cluster-identifier (your-neptune-cluster) \ 
--engine-version 1.0.2.2 \
 --apply-immediately
```
Windows의 경우

```
aws neptune modify-db-cluster ^ 
 --db-cluster-identifier (your-neptune-cluster) ^ 
 --engine-version 1.0.2.2 ^ 
 --apply-immediately
```
업데이트는 DB 클러스터의 모든 인스턴스에 동시에 적용됩니다. 업데이트하려면 해당 인스턴스에서 데이터베이스를 다시 시작해야 하므로 가동 중지가 20~30초에서 수분까지 발생할 수 있으며, 이후 DB 클러스터 사용을 재개할 수 있습니다.

업그레이드하기 전에 항상 테스트 수행

새로운 메이저 또는 마이너 Neptune 엔진 버전이 릴리스되면 업그레이드하기 전에 먼저 해당 버전에 서 항상 Neptune 애플리케이션을 테스트하세요. 마이너 업그레이드이더라도 코드에 영향을 줄 수 있 는 새로운 기능이나 동작이 도입될 수 있습니다.

먼저 현재 버전의 릴리스 노트 페이지를 대상 버전의 릴리스 노트 페이지와 비교하여 쿼리 언어 버전에 변경 사항이나 기타 주요 변경 사항이 있는지 확인합니다.

프로덕션 DB 클러스터를 업그레이드하기 전에 새 버전을 테스트하는 가장 좋은 방법은 프로덕션 클러 스터를 복제하여 새 엔진 버전을 실행하도록 하는 것입니다. 이렇게 하면 프로덕션 DB 클러스터에 영 향을 주지 않고 복제본에서 쿼리를 실행할 수 있습니다.

업그레이드하기 전에 항상 수동 스냅샷 생성

업그레이드하기 전에 항상 DB 클러스터의 수동 스냅샷을 생성하는 것이 좋습니다. 자동 스냅샷은 단기 적인 보호 기능만 제공하는 반면, 수동 스냅샷은 명시적으로 삭제하기 전까지는 계속 사용할 수 있습니 다.

경우에 따라 Neptune은 업그레이드 프로세스의 일부로 수동 스냅샷을 생성하지만, 여기에 의존해서는 안 되며 항상 자체 수동 스냅샷을 만들어야 합니다.

DB 클러스터를 업그레이드 전 상태로 되돌릴 필요가 없다고 판단되면 직접 만든 수동 스냅샷과 Neptune이 생성한 수동 스냅샷(있는 경우)을 명시적으로 삭제할 수 있습니다. Neptune이 수동 스냅샷 을 생성하는 경우 이름은 preupgrade로 시작하고 DB 클러스터 이름, 소스 엔진 버전, 대상 엔진 버 전, 날짜가 차례로 뒤따릅니다.

**a** Note

[보류 중인 작업이 진행 중](manage-console-maintaining)인 동안 업그레이드를 시도하면 다음과 같은 오류가 발생할 수 있습 니다.

 **We're sorry, your request to modify DB cluster (cluster identifier) has failed.**

 Cannot modify engine version because instance (instance identifier) is running on an old configuration. Apply any pending maintenance actions on the instance before

proceeding with the upgrade.

이 오류가 발생하면 보류 중인 작업이 완료될 때까지 기다리거나, 유지 관리 기간을 즉시 실행 하여 이전의 업그레이드를 완료합니다.

엔진 버전 업그레이드에 대한 자세한 내용은 [Amazon Neptune DB 클러스터 유지 관리](#page-895-0) 단원을 참조 하십시오. 질문이나 우려 사항이 있는 경우 커뮤니티 포럼 및 [AWS Premium Support](https://aws.amazon.com/support)를 통해 AWS Support 팀에 도움을 요청할 수 있습니다.

# <span id="page-1640-0"></span>Amazon Neptune 엔진 버전 1.0.2.1(2019년 11월 22일)

## 이 릴리스의 후속 패치 릴리스

- [릴리스: 1.0.2.1.R6\(2020년 4월 22일\)](#page-1643-0)
- [릴리스: 1.0.2.1.R5\(2020년 4월 22일\)](#page-1646-0) 이 패치 릴리스는 배포되지 않았습니다.
- [릴리스: 1.0.2.1.R4\(2019년 12월 20일\)](#page-1646-1)
- [릴리스: 1.0.2.1.R3\(2019년 12월 12일\)](#page-1649-0)
- [릴리스: 1.0.2.1.R2\(2019년 11월 25일\)](#page-1652-0)

# 이 엔진 릴리스의 새로운 기능

- Amazon OpenSearch Service와의 통합을 통해 전체 텍스트 검색 기능이 추가되었습니다. [Neptune](#page-980-0) [전체 텍스트 검색](#page-980-0) 섹션 참조
- 랩 모드를 사용하여 많은 수의 조건자에 대한 네 번째 인덱스(OSGP 인덱스)를 생성하는 옵션이 추 가되었습니다. [OSGP 인덱스를](#page-257-0) 참조하세요.
- SPARQL Explain에 세부 모드가 추가되었습니다. 자세한 내용은 [SPARQL](#page-763-0) explain 사용 및 [세부](#page-768-0)  [모드 출력](#page-768-0) 단원을 참조하십시오.
- 엔진 상태 보고서에 랩 모드 정보가 추가되었습니다. 자세한 내용은 [인스턴스 상태를](#page-1230-0) 참조하세요.
- 이제 DB 클러스터 스냅샷을 AWS 리전 간에 복사할 수 있습니다. [스냅샷 복사를](#page-1301-0) 참조하세요.

## 이 엔진 릴리스의 개선 사항

- 많은 수의 조건자를 처리할 때 성능이 향상되었습니다.
- 쿼리 최적화가 향상되었습니다. 이는 고객에게 전혀 영향을 미치지 않지만 업그레이드하기 전에 애 플리케이션을 테스트하여 예상대로 작동하는지 확인하는 것이 좋습니다.
- 오류 보고 기능이 약간 향상되었습니다.
- Gremlin .project() 및 .identity() 단계에 대한 최적화가 추가되었습니다.
- 터미널이 아닌 Gremlin .union() 케이스에 대한 최적화가 추가되었습니다.
- Gremlin .path().by() 순회에 대한 기본 지원이 추가되었습니다.
- Gremlin .coalesce()에 대한 기본 지원이 추가되었습니다.
- 대량 쓰기가 더욱 최적화되었습니다.

• 이제 HTTPS 연결 시 오래된/안전하지 않은 암호가 사용되는 것을 방지하기 위해 적어도 TLS 버전 1.2 이상을 사용해야 합니다.

### 이 엔진 릴리스에서 수정된 결함

- Gremlin addE() 내부 순회 처리 버그가 수정되었습니다.
- 하위 순회에서 상위 순회로 누출되어 AST 주석에서 발생한 Gremlin 버그가 수정되었습니다.
- select() 이후에 .otherV()이 호출되었을 때 Gremlin에서 발생한 버그가 수정되었습니다.
- bothE() 단계 후에 몇몇 .hasLabel() 단계가 나타나는 경우 이 몇몇 단계를 실패하게 하는 Gemlin 버그가 수정되었습니다.
- Gremlin .sum() 및 .project()에 대한 사소한 사항이 수정되었습니다.
- 닫는 중괄호가 없는 SPARQL 쿼리 처리 버그가 수정되었습니다.
- SPARQL Explain에서 몇 가지 사소한 버그가 수정되었습니다.
- 동시 가져오기 로드 상태 요청 처리 버그가 수정되었습니다.
- .project() 단계를 사용하여 일부 Gremlin 순회를 실행하는 데 사용되는 메모리가 감소했습니다.
- SPARQL에서 특수 값의 숫자 비교가 수정되었습니다. [표준 규정 준수를](#page-183-0) 참조하세요.

### 이 릴리스에서 지원되는 쿼리 언어 버전

DB 클러스터를 버전 1.0.2.1로 업그레이드하기 전에 프로젝트가 다음 쿼리 언어 버전과 호환되는지 확 인합니다.

- Gremlin 버전: 3.4.1
- SPARQL 버전: 1.1

### 엔진 릴리스 1.0.2.1에 대한 업그레이드 경로

이전 Neptune 엔진 릴리스를 이 릴리스 버전으로 수동 업그레이드할 수 있습니다.

이 릴리스로 자동으로 업그레이드하지 않습니다.

### 이 릴리스로 업그레이드

Amazon Neptune 1.0.2.1을 이제 정식 버전으로 사용할 수 있습니다.

DB 클러스터가 이 릴리스에 대한 업그레이드 경로가 있는 엔진 버전을 실행하는 경우 지금 업그레이드 할 수 있습니다. 콘솔에서 DB 클러스터 작업을 사용하여 또는 SDK를 사용하여 적격 클러스터를 업그 레이드할 수 있습니다. 다음 CLI 명령은 적격 클러스터를 즉시 업그레이드합니다.

Linux, OS X, Unix의 경우:

```
aws neptune modify-db-cluster \ 
 --db-cluster-identifier (your-neptune-cluster) \ 
 --engine-version 1.0.2.1 \ 
 --apply-immediately
```
Windows의 경우

```
aws neptune modify-db-cluster ^ 
 --db-cluster-identifier (your-neptune-cluster) ^ 
 --engine-version 1.0.2.1 ^ 
 --apply-immediately
```
업데이트는 DB 클러스터의 모든 인스턴스에 동시에 적용됩니다. 업데이트하려면 해당 인스턴스에서 데이터베이스를 다시 시작해야 하므로 가동 중지가 20~30초에서 수분까지 발생할 수 있으며, 이후 DB 클러스터 사용을 재개할 수 있습니다.

업그레이드하기 전에 항상 테스트 수행

새로운 메이저 또는 마이너 Neptune 엔진 버전이 릴리스되면 업그레이드하기 전에 먼저 해당 버전에 서 항상 Neptune 애플리케이션을 테스트하세요. 마이너 업그레이드이더라도 코드에 영향을 줄 수 있 는 새로운 기능이나 동작이 도입될 수 있습니다.

먼저 현재 버전의 릴리스 노트 페이지를 대상 버전의 릴리스 노트 페이지와 비교하여 쿼리 언어 버전에 변경 사항이나 기타 주요 변경 사항이 있는지 확인합니다.

프로덕션 DB 클러스터를 업그레이드하기 전에 새 버전을 테스트하는 가장 좋은 방법은 프로덕션 클러 스터를 복제하여 새 엔진 버전을 실행하도록 하는 것입니다. 이렇게 하면 프로덕션 DB 클러스터에 영 향을 주지 않고 복제본에서 쿼리를 실행할 수 있습니다.

업그레이드하기 전에 항상 수동 스냅샷 생성

업그레이드하기 전에 항상 DB 클러스터의 수동 스냅샷을 생성하는 것이 좋습니다. 자동 스냅샷은 단기 적인 보호 기능만 제공하는 반면, 수동 스냅샷은 명시적으로 삭제하기 전까지는 계속 사용할 수 있습니 다.

경우에 따라 Neptune은 업그레이드 프로세스의 일부로 수동 스냅샷을 생성하지만, 여기에 의존해서는 안 되며 항상 자체 수동 스냅샷을 만들어야 합니다.

DB 클러스터를 업그레이드 전 상태로 되돌릴 필요가 없다고 판단되면 직접 만든 수동 스냅샷과 Neptune이 생성한 수동 스냅샷(있는 경우)을 명시적으로 삭제할 수 있습니다. Neptune이 수동 스냅샷 을 생성하는 경우 이름은 preupgrade로 시작하고 DB 클러스터 이름, 소스 엔진 버전, 대상 엔진 버 전, 날짜가 차례로 뒤따릅니다.

**a** Note

[보류 중인 작업이 진행 중](manage-console-maintaining)인 동안 업그레이드를 시도하면 다음과 같은 오류가 발생할 수 있습 니다.

 **We're sorry, your request to modify DB cluster (cluster identifier) has failed.**

 Cannot modify engine version because instance (instance identifier) is running on an old configuration. Apply any pending maintenance actions on the instance before

proceeding with the upgrade.

이 오류가 발생하면 보류 중인 작업이 완료될 때까지 기다리거나, 유지 관리 기간을 즉시 실행 하여 이전의 업그레이드를 완료합니다.

엔진 버전 업그레이드에 대한 자세한 내용은 [Amazon Neptune DB 클러스터 유지 관리](#page-895-0) 단원을 참조 하십시오. 질문이나 우려 사항이 있는 경우 커뮤니티 포럼 및 [AWS Premium Support](https://aws.amazon.com/support)를 통해 AWS Support 팀에 도움을 요청할 수 있습니다.

### <span id="page-1643-0"></span>Amazon Neptune 엔진 버전 1.0.2.1.R6(2020년 4월 22일)

2020년 4월 22일부터 엔진 버전 1.0.2.1.R6이 정식으로 배포되고 있습니다. 모든 리전에서 새 릴리스 를 사용할 수 있게 되려면 며칠이 걸립니다.

이 엔진 릴리스에서 수정된 결함

- ConcurrentModificationConflictException 및 TransactionException이 NeptuneGremlinException으로 변환되지 않아 InternalFailureException이 고객에게 반 환되는 버그를 수정했습니다.
- 서버가 완전히 준비되기 전에 Neptune에서 상태를 정상으로 보고하는 버그를 수정했습니다.
- 두 개의 value->id 매핑이 동시에 삽입될 때 사전 및 사용자 트랜잭션 커밋이 순서가 잘못되는 버 그를 수정했습니다.
- 로드 상태 직렬화의 버그를 수정했습니다.
- Gremlin 세션 버그를 수정했습니다.
- 서버를 시작하지 못했을 때 Neptune에서 예외를 발생시키지 못하는 버그를 수정했습니다.
- 채널을 닫기 전에 Neptune에서 WebSocket 닫기 프레임을 전송하지 못하는 버그를 수정했습니다.

이 릴리스에서 지원되는 쿼리 언어 버전

DB 클러스터를 버전 1.0.2.1.R6으로 업그레이드하기 전에 프로젝트가 다음 쿼리 언어 버전과 호환되 는지 확인합니다.

- Gremlin 버전 $\cdot$  3.4.1
- SPAROL 버전· 1.1

엔진 릴리스 1.0.2.1.R6에 대한 업그레이드 경로

엔진 버전 1.0.2.1를 실행하는 경우 다음 유지 관리 기간 동안 클러스터가 이 패치 릴리스로 자동 업 그레이드됩니다.

이전 Neptune 엔진 릴리스를 이 릴리스 버전으로 수동 업그레이드할 수 있습니다.

이 릴리스로 업그레이드

Amazon Neptune 1.0.2.1.R6을 이제 정식 버전으로 사용할 수 있습니다.

DB 클러스터가 이 릴리스에 대한 업그레이드 경로가 있는 엔진 버전을 실행하는 경우 지금 업그레이드 할 수 있습니다. 콘솔에서 DB 클러스터 작업을 사용하여 또는 SDK를 사용하여 적격 클러스터를 업그 레이드할 수 있습니다. 다음 CLI 명령은 적격 클러스터를 즉시 업그레이드합니다.

Linux, OS X, Unix의 경우:

```
aws neptune modify-db-cluster \ 
 --db-cluster-identifier (your-neptune-cluster) \ 
--engine-version 1.0.2.1
 --apply-immediately
```
Windows의 경우

```
aws neptune modify-db-cluster ^ 
 --db-cluster-identifier (your-neptune-cluster) ^ 
 --engine-version 1.0.2.1 ^ 
 --apply-immediately
```
업데이트는 DB 클러스터의 모든 인스턴스에 동시에 적용됩니다. 업데이트하려면 해당 인스턴스에서 데이터베이스를 다시 시작해야 하므로 가동 중지가 20~30초에서 수분까지 발생할 수 있으며, 이후 DB 클러스터 사용을 재개할 수 있습니다.

업그레이드하기 전에 항상 테스트 수행

새로운 메이저 또는 마이너 Neptune 엔진 버전이 릴리스되면 업그레이드하기 전에 먼저 해당 버전에 서 항상 Neptune 애플리케이션을 테스트하세요. 마이너 업그레이드이더라도 코드에 영향을 줄 수 있 는 새로운 기능이나 동작이 도입될 수 있습니다.

먼저 현재 버전의 릴리스 노트 페이지를 대상 버전의 릴리스 노트 페이지와 비교하여 쿼리 언어 버전에 변경 사항이나 기타 주요 변경 사항이 있는지 확인합니다.

프로덕션 DB 클러스터를 업그레이드하기 전에 새 버전을 테스트하는 가장 좋은 방법은 프로덕션 클러 스터를 복제하여 새 엔진 버전을 실행하도록 하는 것입니다. 이렇게 하면 프로덕션 DB 클러스터에 영 향을 주지 않고 복제본에서 쿼리를 실행할 수 있습니다.

업그레이드하기 전에 항상 수동 스냅샷 생성

업그레이드하기 전에 항상 DB 클러스터의 수동 스냅샷을 생성하는 것이 좋습니다. 자동 스냅샷은 단기 적인 보호 기능만 제공하는 반면, 수동 스냅샷은 명시적으로 삭제하기 전까지는 계속 사용할 수 있습니 다.

경우에 따라 Neptune은 업그레이드 프로세스의 일부로 수동 스냅샷을 생성하지만, 여기에 의존해서는 안 되며 항상 자체 수동 스냅샷을 만들어야 합니다.

DB 클러스터를 업그레이드 전 상태로 되돌릴 필요가 없다고 판단되면 직접 만든 수동 스냅샷과 Neptune이 생성한 수동 스냅샷(있는 경우)을 명시적으로 삭제할 수 있습니다. Neptune이 수동 스냅샷 을 생성하는 경우 이름은 preupgrade로 시작하고 DB 클러스터 이름, 소스 엔진 버전, 대상 엔진 버 전, 날짜가 차례로 뒤따릅니다.

**a** Note

[보류 중인 작업이 진행 중](manage-console-maintaining)인 동안 업그레이드를 시도하면 다음과 같은 오류가 발생할 수 있습 니다.

 **We're sorry, your request to modify DB cluster (cluster identifier) has failed.** Cannot modify engine version because instance (instance identifier) is

 running on an old configuration. Apply any pending maintenance actions on the instance before

proceeding with the upgrade.

이 오류가 발생하면 보류 중인 작업이 완료될 때까지 기다리거나, 유지 관리 기간을 즉시 실행 하여 이전의 업그레이드를 완료합니다.

엔진 버전 업그레이드에 대한 자세한 내용은 [Amazon Neptune DB 클러스터 유지 관리](#page-895-0) 단원을 참조 하십시오. 질문이나 우려 사항이 있는 경우 커뮤니티 포럼 및 [AWS Premium Support](https://aws.amazon.com/support)를 통해 AWS Support 팀에 도움을 요청할 수 있습니다.

### <span id="page-1646-0"></span>Amazon Neptune 엔진 버전 1.0.2.1.R5(2020년 4월 22일)

엔진 릴리스 1.0.2.1.R5는 배포된 적이 없습니다.

<span id="page-1646-1"></span>Amazon Neptune 엔진 버전 1.0.2.1.R4(2019년 12월 20일)

이 엔진 릴리스의 개선 사항

- 이제 Neptune은 이 실행 파이프라인에서 항상 전체 텍스트 검색 호출을 먼저 시도합니다. 이렇게 하 면 OpenSearch에 대한 호출량이 줄어들어 성능이 크게 향상됩니다. [전체 텍스트 검색 쿼리 실행를](#page-1017-0) 참조하세요.
- 이제부터 Neptune은 존재하지 않는 속성, 버텍스 또는 엣지에 대한 액세스를 시도할 경 우 IllegalArgumentException을 발생시킵니다. 이전에는 이런 상황에서 Neptune이 UnsupportedOperationException을 발생시켰습니다.

예를 들어, 존재하지 않는 버텍스를 참조하는 엣지를 추가하려고 할 경우 이제부터는 IllegalArgumentException이 발생합니다.

이 엔진 릴리스에서 수정된 결함

• project-by 내부의 union 순회로 결과가 반환되지 않거나 부정확한 결과가 반환되는 Gremlin 버 그 문제가 해결되었습니다.

• 중첩된 .project().by() 단계에서 부정확한 결과를 반환하게 했던 Gremlin 버그 문제가 해결되 었습니다.

이 릴리스에서 지원되는 쿼리 언어 버전

DB 클러스터를 버전 1.0.2.1.R4로 업그레이드하기 전에 프로젝트가 다음 쿼리 언어 버전과 호환되는 지 확인합니다.

- Gremlin 버전: 3.4.1
- SPARQL 버전: 1.1

엔진 릴리스 1.0.2.1.R4에 대한 업그레이드 경로

이전 Neptune 엔진 릴리스를 이 릴리스 버전으로 수동 업그레이드할 수 있습니다.

그러나 이 릴리스에 대한 자동 업데이트는 지원되지 않습니다.

이 릴리스로 업그레이드

Amazon Neptune 1.0.2.1.R4를 이제 정식 버전으로 사용할 수 있습니다.

DB 클러스터가 이 릴리스에 대한 업그레이드 경로가 있는 엔진 버전을 실행하는 경우 지금 업그레이드 할 수 있습니다. 콘솔에서 DB 클러스터 작업을 사용하여 또는 SDK를 사용하여 적격 클러스터를 업그 레이드할 수 있습니다. 다음 CLI 명령은 적격 클러스터를 즉시 업그레이드합니다.

Linux, OS X, Unix의 경우:

```
aws neptune modify-db-cluster \ 
 --db-cluster-identifier (your-neptune-cluster) \ 
--engine-version 1.0.2.1 \
 --apply-immediately
```
Windows의 경우

```
aws neptune modify-db-cluster ^ 
 --db-cluster-identifier (your-neptune-cluster) ^ 
 --engine-version 1.0.2.1 ^ 
 --apply-immediately
```
업데이트는 DB 클러스터의 모든 인스턴스에 동시에 적용됩니다. 업데이트하려면 해당 인스턴스에서 데이터베이스를 다시 시작해야 하므로 가동 중지가 20~30초에서 수분까지 발생할 수 있으며, 이후 DB 클러스터 사용을 재개할 수 있습니다.

업그레이드하기 전에 항상 테스트 수행

새로운 메이저 또는 마이너 Neptune 엔진 버전이 릴리스되면 업그레이드하기 전에 먼저 해당 버전에 서 항상 Neptune 애플리케이션을 테스트하세요. 마이너 업그레이드이더라도 코드에 영향을 줄 수 있 는 새로운 기능이나 동작이 도입될 수 있습니다.

먼저 현재 버전의 릴리스 노트 페이지를 대상 버전의 릴리스 노트 페이지와 비교하여 쿼리 언어 버전에 변경 사항이나 기타 주요 변경 사항이 있는지 확인합니다.

프로덕션 DB 클러스터를 업그레이드하기 전에 새 버전을 테스트하는 가장 좋은 방법은 프로덕션 클러 스터를 복제하여 새 엔진 버전을 실행하도록 하는 것입니다. 이렇게 하면 프로덕션 DB 클러스터에 영 향을 주지 않고 복제본에서 쿼리를 실행할 수 있습니다.

업그레이드하기 전에 항상 수동 스냅샷 생성

업그레이드하기 전에 항상 DB 클러스터의 수동 스냅샷을 생성하는 것이 좋습니다. 자동 스냅샷은 단기 적인 보호 기능만 제공하는 반면, 수동 스냅샷은 명시적으로 삭제하기 전까지는 계속 사용할 수 있습니 다.

경우에 따라 Neptune은 업그레이드 프로세스의 일부로 수동 스냅샷을 생성하지만, 여기에 의존해서는 안 되며 항상 자체 수동 스냅샷을 만들어야 합니다.

DB 클러스터를 업그레이드 전 상태로 되돌릴 필요가 없다고 판단되면 직접 만든 수동 스냅샷과 Neptune이 생성한 수동 스냅샷(있는 경우)을 명시적으로 삭제할 수 있습니다. Neptune이 수동 스냅샷 을 생성하는 경우 이름은 preupgrade로 시작하고 DB 클러스터 이름, 소스 엔진 버전, 대상 엔진 버 전, 날짜가 차례로 뒤따릅니다.

**a** Note

[보류 중인 작업이 진행 중](manage-console-maintaining)인 동안 업그레이드를 시도하면 다음과 같은 오류가 발생할 수 있습 니다.

 **We're sorry, your request to modify DB cluster (cluster identifier) has failed.**

 Cannot modify engine version because instance (instance identifier) is running on an old configuration. Apply any pending maintenance actions on the instance before

proceeding with the upgrade.

이 오류가 발생하면 보류 중인 작업이 완료될 때까지 기다리거나, 유지 관리 기간을 즉시 실행 하여 이전의 업그레이드를 완료합니다.

엔진 버전 업그레이드에 대한 자세한 내용은 [Amazon Neptune DB 클러스터 유지 관리](#page-895-0) 단원을 참조 하십시오. 질문이나 우려 사항이 있는 경우 커뮤니티 포럼 및 [AWS Premium Support](https://aws.amazon.com/support)를 통해 AWS Support 팀에 도움을 요청할 수 있습니다.

<span id="page-1649-0"></span>Amazon Neptune 엔진 버전 1.0.2.1.R3(2019년 12월 12일)

#### 이 엔진 릴리스에서 수정된 결함

- neptune lab\_mode 파라미터의 0bjectIndex 값을 사용하여 [랩 모드](#page-256-0)에서 기능을 정확히 활성화 했어도 OSGP 인데스가 비활성화되었던 버그 문제를 해결했습니다.
- .project().by() 단계 내의 .fold()에서 Gremlin 쿼리에 영향을 주는 버그가 수정되었습니다. 예를 들어 이 때문에 다음 쿼리가 불완전한 결과를 반환했습니다.

g.V().project("a").by(valueMap().fold())

- RDF 데이터의 대량 로드 시 성능 병목 현상이 수정되었습니다.
- 스트림이 활성화되고 기본 이전에 복제본이 다시 시작될 때 복제본에서 충돌을 일으키는 버그가 수 정되었습니다.
- 인스턴스를 다시 시작하지 않은 경우 인스턴스의 교체된 SSL 인증서가 선택되지 않는 버그가 수정 되었습니다.

이 릴리스에서 지원되는 쿼리 언어 버전

DB 클러스터를 버전 1.0.2.1.R3으로 업그레이드하기 전에 프로젝트가 다음 쿼리 언어 버전과 호환되 는지 확인합니다.

- Gremlin 버전: 3.4.1
- SPARQL 버전: 1.1

엔진 릴리스 1.0.2.1.R3에 대한 업그레이드 경로

이전 Neptune 엔진 릴리스를 이 릴리스 버전으로 수동 업그레이드할 수 있습니다.

그러나 이 릴리스에 대한 자동 업데이트는 지원되지 않습니다.

이 릴리스로 업그레이드

Amazon Neptune 1.0.2.1.R3을 이제 정식 버전으로 사용할 수 있습니다.

DB 클러스터가 이 릴리스에 대한 업그레이드 경로가 있는 엔진 버전을 실행하는 경우 지금 업그레이드 할 수 있습니다. 콘솔에서 DB 클러스터 작업을 사용하여 또는 SDK를 사용하여 적격 클러스터를 업그 레이드할 수 있습니다. 다음 CLI 명령은 적격 클러스터를 즉시 업그레이드합니다.

Linux, OS X, Unix의 경우:

```
aws neptune modify-db-cluster \ 
 --db-cluster-identifier (your-neptune-cluster) \ 
--engine-version 1.0.2.1
 --apply-immediately
```
Windows의 경우

```
aws neptune modify-db-cluster ^ 
 --db-cluster-identifier (your-neptune-cluster) ^ 
 --engine-version 1.0.2.1 ^ 
 --apply-immediately
```
업데이트는 DB 클러스터의 모든 인스턴스에 동시에 적용됩니다. 업데이트하려면 해당 인스턴스에서 데이터베이스를 다시 시작해야 하므로 가동 중지가 20~30초에서 수분까지 발생할 수 있으며, 이후 DB 클러스터 사용을 재개할 수 있습니다.

업그레이드하기 전에 항상 테스트 수행

새로운 메이저 또는 마이너 Neptune 엔진 버전이 릴리스되면 업그레이드하기 전에 먼저 해당 버전에 서 항상 Neptune 애플리케이션을 테스트하세요. 마이너 업그레이드이더라도 코드에 영향을 줄 수 있 는 새로운 기능이나 동작이 도입될 수 있습니다.

먼저 현재 버전의 릴리스 노트 페이지를 대상 버전의 릴리스 노트 페이지와 비교하여 쿼리 언어 버전에 변경 사항이나 기타 주요 변경 사항이 있는지 확인합니다.

프로덕션 DB 클러스터를 업그레이드하기 전에 새 버전을 테스트하는 가장 좋은 방법은 프로덕션 클러 스터를 복제하여 새 엔진 버전을 실행하도록 하는 것입니다. 이렇게 하면 프로덕션 DB 클러스터에 영 향을 주지 않고 복제본에서 쿼리를 실행할 수 있습니다.

업그레이드하기 전에 항상 수동 스냅샷 생성

업그레이드하기 전에 항상 DB 클러스터의 수동 스냅샷을 생성하는 것이 좋습니다. 자동 스냅샷은 단기 적인 보호 기능만 제공하는 반면, 수동 스냅샷은 명시적으로 삭제하기 전까지는 계속 사용할 수 있습니 다.

경우에 따라 Neptune은 업그레이드 프로세스의 일부로 수동 스냅샷을 생성하지만, 여기에 의존해서는 안 되며 항상 자체 수동 스냅샷을 만들어야 합니다.

DB 클러스터를 업그레이드 전 상태로 되돌릴 필요가 없다고 판단되면 직접 만든 수동 스냅샷과 Neptune이 생성한 수동 스냅샷(있는 경우)을 명시적으로 삭제할 수 있습니다. Neptune이 수동 스냅샷 을 생성하는 경우 이름은 preupgrade로 시작하고 DB 클러스터 이름, 소스 엔진 버전, 대상 엔진 버 전, 날짜가 차례로 뒤따릅니다.

#### **a** Note

[보류 중인 작업이 진행 중](manage-console-maintaining)인 동안 업그레이드를 시도하면 다음과 같은 오류가 발생할 수 있습 니다.

 **We're sorry, your request to modify DB cluster (cluster identifier) has failed.**

 Cannot modify engine version because instance (instance identifier) is running on an old configuration. Apply any pending maintenance actions on the instance before

proceeding with the upgrade.

이 오류가 발생하면 보류 중인 작업이 완료될 때까지 기다리거나, 유지 관리 기간을 즉시 실행 하여 이전의 업그레이드를 완료합니다.

엔진 버전 업그레이드에 대한 자세한 내용은 [Amazon Neptune DB 클러스터 유지 관리](#page-895-0) 단원을 참조 하십시오. 질문이나 우려 사항이 있는 경우 커뮤니티 포럼 및 [AWS Premium Support](https://aws.amazon.com/support)를 통해 AWS Support 팀에 도움을 요청할 수 있습니다.

### <span id="page-1652-0"></span>Amazon Neptune 엔진 버전 1.0.2.1.R2(2019년 11월 25일)

### 이 엔진 릴리스에서 수정된 결함

• 비 라운드 로빈 순회 및 비 path() 순회가 있는 모든 project().by() 쿼리에 영향을 주는 버그가 수정되었습니다.

이 릴리스에서 지원되는 쿼리 언어 버전

DB 클러스터를 버전 1.0.2.1.R2로 업그레이드하기 전에 프로젝트가 다음 쿼리 언어 버전과 호환되는 지 확인합니다.

- Gremlin 버전: 3.4.1
- SPARQL 버전: 1.1

엔진 릴리스 1.0.2.1.R2에 대한 업그레이드 경로

이전 Neptune 엔진 릴리스를 이 릴리스 버전으로 수동 업그레이드할 수 있습니다.

그러나 이 릴리스에 대한 자동 업데이트는 지원되지 않습니다.

이 릴리스로 업그레이드

Amazon Neptune 1.0.2.1.R2를 이제 정식 버전으로 사용할 수 있습니다.

DB 클러스터가 이 릴리스에 대한 업그레이드 경로가 있는 엔진 버전을 실행하는 경우 지금 업그레이드 할 수 있습니다. 콘솔에서 DB 클러스터 작업을 사용하여 또는 SDK를 사용하여 적격 클러스터를 업그 레이드할 수 있습니다. 다음 CLI 명령은 적격 클러스터를 즉시 업그레이드합니다.

Linux, OS X, Unix의 경우:

```
aws neptune modify-db-cluster \ 
 --db-cluster-identifier (your-neptune-cluster) \ 
--engine-version 1.0.2.1 \
 --apply-immediately
```
Windows의 경우

```
aws neptune modify-db-cluster ^ 
 --db-cluster-identifier (your-neptune-cluster) ^
```

```
 --engine-version 1.0.2.1 ^
```
--apply-immediately

업데이트는 DB 클러스터의 모든 인스턴스에 동시에 적용됩니다. 업데이트하려면 해당 인스턴스에서 데이터베이스를 다시 시작해야 하므로 가동 중지가 20~30초에서 수분까지 발생할 수 있으며, 이후 DB 클러스터 사용을 재개할 수 있습니다.

업그레이드하기 전에 항상 테스트 수행

새로운 메이저 또는 마이너 Neptune 엔진 버전이 릴리스되면 업그레이드하기 전에 먼저 해당 버전에 서 항상 Neptune 애플리케이션을 테스트하세요. 마이너 업그레이드이더라도 코드에 영향을 줄 수 있 는 새로운 기능이나 동작이 도입될 수 있습니다.

먼저 현재 버전의 릴리스 노트 페이지를 대상 버전의 릴리스 노트 페이지와 비교하여 쿼리 언어 버전에 변경 사항이나 기타 주요 변경 사항이 있는지 확인합니다.

프로덕션 DB 클러스터를 업그레이드하기 전에 새 버전을 테스트하는 가장 좋은 방법은 프로덕션 클러 스터를 복제하여 새 엔진 버전을 실행하도록 하는 것입니다. 이렇게 하면 프로덕션 DB 클러스터에 영 향을 주지 않고 복제본에서 쿼리를 실행할 수 있습니다.

업그레이드하기 전에 항상 수동 스냅샷 생성

업그레이드하기 전에 항상 DB 클러스터의 수동 스냅샷을 생성하는 것이 좋습니다. 자동 스냅샷은 단기 적인 보호 기능만 제공하는 반면, 수동 스냅샷은 명시적으로 삭제하기 전까지는 계속 사용할 수 있습니 다.

경우에 따라 Neptune은 업그레이드 프로세스의 일부로 수동 스냅샷을 생성하지만, 여기에 의존해서는 안 되며 항상 자체 수동 스냅샷을 만들어야 합니다.

DB 클러스터를 업그레이드 전 상태로 되돌릴 필요가 없다고 판단되면 직접 만든 수동 스냅샷과 Neptune이 생성한 수동 스냅샷(있는 경우)을 명시적으로 삭제할 수 있습니다. Neptune이 수동 스냅샷 을 생성하는 경우 이름은 preupgrade로 시작하고 DB 클러스터 이름, 소스 엔진 버전, 대상 엔진 버 전, 날짜가 차례로 뒤따릅니다.

**a** Note

[보류 중인 작업이 진행 중](manage-console-maintaining)인 동안 업그레이드를 시도하면 다음과 같은 오류가 발생할 수 있습 니다.

 **We're sorry, your request to modify DB cluster (cluster identifier) has failed.**

 Cannot modify engine version because instance (instance identifier) is running on an old configuration. Apply any pending maintenance actions on the instance before

proceeding with the upgrade.

이 오류가 발생하면 보류 중인 작업이 완료될 때까지 기다리거나, 유지 관리 기간을 즉시 실행 하여 이전의 업그레이드를 완료합니다.

엔진 버전 업그레이드에 대한 자세한 내용은 [Amazon Neptune DB 클러스터 유지 관리](#page-895-0) 단원을 참조 하십시오. 질문이나 우려 사항이 있는 경우 커뮤니티 포럼 및 [AWS Premium Support](https://aws.amazon.com/support)를 통해 AWS Support 팀에 도움을 요청할 수 있습니다.

## Amazon Neptune 엔진 버전 1.0.2.0(2019년 11월 8일)

### 중요: 이제 이 엔진 버전은 지원이 중지됩니다.

2020년 5월 19일부터는 이 엔진 버전 사용 시 새 인스턴스가 생성되지 않습니다.

현재 이 엔진 버전은 [버전 1.0.2.1](#page-1640-0)로 대체되며, 여기에는 이 버전의 모든 버그 수정뿐만 아니라 전체 텍 스트 검색 통합, OSGP 인덱스 지원, AWS 리전 간 데이터베이스 스냅샷 클러스터 사본 등의 추가 기능 이 포함되어 있습니다.

2020년 6월 1일부터 Neptune은 다음 유지 관리 기간에 이 엔진 버전을 실행하는 모든 클러스터를 [버전](#page-1643-0)  [1.0.2.1의 최신 패치](#page-1643-0)로 자동 업그레이드됩니다. [여기에](#page-1640-0) 설명된 대로 수동으로 업그레이드할 수 있습니 다.

업그레이드에 문제가 있는 경우 [AWS Support](https://aws.amazon.com/support) 또는 [AWS 개발자 포럼을](https://forums.aws.amazon.com/forum.jspa?forumID=253) 통해 문의하시기 바랍니다.

### 이 릴리스의 후속 패치 릴리스

- [릴리스: 1.0.2.0.R3\(2020년 5월 5일\)](#page-1657-0)
- [릴리스: 1.0.2.0.R2\(2019년 11월 21일\)](#page-1660-0)

## 이 엔진 릴리스의 새로운 기능

이 릴리스에는 유지 관리 업데이트 외에도 한 번에 두 개 이상의 엔진 버전을 지원하는 새로운 기능이 추가되었습니다([Amazon Neptune DB 클러스터 유지 관리](#page-895-0) 참조).

결과적으로 엔진 릴리스의 번호 매기기가 변경되었습니다([엔진 릴리스 1.3.0.0 이전의 버전 번호 지정](#page-895-1) 참조).

### 이 릴리스에서 지원되는 쿼리 언어 버전

DB 클러스터를 버전 1.0.2.0으로 업그레이드하기 전에 프로젝트가 다음 쿼리 언어 버전과 호환되는지 확인합니다.

- Gremlin 버전: 3,4,1
- SPARQL 버전: 1.1

### 엔진 릴리스 1.0.2.0에 대한 업그레이드 경로

이전 Neptune 엔진 릴리스를 이 릴리스 버전으로 수동 업그레이드할 수 있습니다.

이 릴리스로 자동으로 업그레이드하지 않습니다.

이 릴리스로 업그레이드

Amazon Neptune 1.0.2.0을 이제 정식 버전으로 사용할 수 있습니다.

DB 클러스터가 이 릴리스에 대한 업그레이드 경로가 있는 엔진 버전을 실행하는 경우 지금 업그레이드 할 수 있습니다. 콘솔에서 DB 클러스터 작업을 사용하여 또는 SDK를 사용하여 적격 클러스터를 업그 레이드할 수 있습니다. 다음 CLI 명령은 적격 클러스터를 즉시 업그레이드합니다.

Linux, OS X, Unix의 경우:

```
aws neptune modify-db-cluster \ 
 --db-cluster-identifier (your-neptune-cluster) \ 
--engine-version 1.0.2.0 \
 --apply-immediately
```
Windows의 경우

```
aws neptune modify-db-cluster ^ 
 --db-cluster-identifier (your-neptune-cluster) ^ 
 --engine-version 1.0.2.0 ^ 
 --apply-immediately
```
업데이트는 DB 클러스터의 모든 인스턴스에 동시에 적용됩니다. 업데이트하려면 해당 인스턴스에서 데이터베이스를 다시 시작해야 하므로 가동 중지가 20~30초에서 수분까지 발생할 수 있으며, 이후 DB 클러스터 사용을 재개할 수 있습니다.

업그레이드하기 전에 항상 테스트 수행

새로운 메이저 또는 마이너 Neptune 엔진 버전이 릴리스되면 업그레이드하기 전에 먼저 해당 버전에 서 항상 Neptune 애플리케이션을 테스트하세요. 마이너 업그레이드이더라도 코드에 영향을 줄 수 있 는 새로운 기능이나 동작이 도입될 수 있습니다.

먼저 현재 버전의 릴리스 노트 페이지를 대상 버전의 릴리스 노트 페이지와 비교하여 쿼리 언어 버전에 변경 사항이나 기타 주요 변경 사항이 있는지 확인합니다.

프로덕션 DB 클러스터를 업그레이드하기 전에 새 버전을 테스트하는 가장 좋은 방법은 프로덕션 클러 스터를 복제하여 새 엔진 버전을 실행하도록 하는 것입니다. 이렇게 하면 프로덕션 DB 클러스터에 영 향을 주지 않고 복제본에서 쿼리를 실행할 수 있습니다.

업그레이드하기 전에 항상 수동 스냅샷 생성

업그레이드하기 전에 항상 DB 클러스터의 수동 스냅샷을 생성하는 것이 좋습니다. 자동 스냅샷은 단기 적인 보호 기능만 제공하는 반면, 수동 스냅샷은 명시적으로 삭제하기 전까지는 계속 사용할 수 있습니 다.

경우에 따라 Neptune은 업그레이드 프로세스의 일부로 수동 스냅샷을 생성하지만, 여기에 의존해서는 안 되며 항상 자체 수동 스냅샷을 만들어야 합니다.

DB 클러스터를 업그레이드 전 상태로 되돌릴 필요가 없다고 판단되면 직접 만든 수동 스냅샷과 Neptune이 생성한 수동 스냅샷(있는 경우)을 명시적으로 삭제할 수 있습니다. Neptune이 수동 스냅샷 을 생성하는 경우 이름은 preupgrade로 시작하고 DB 클러스터 이름, 소스 엔진 버전, 대상 엔진 버 전, 날짜가 차례로 뒤따릅니다.

**a** Note

[보류 중인 작업이 진행 중](manage-console-maintaining)인 동안 업그레이드를 시도하면 다음과 같은 오류가 발생할 수 있습 니다.

 **We're sorry, your request to modify DB cluster (cluster identifier) has failed.**

Cannot modify engine version because instance (instance identifier) is

 running on an old configuration. Apply any pending maintenance actions on the instance before proceeding with the upgrade.

이 오류가 발생하면 보류 중인 작업이 완료될 때까지 기다리거나, 유지 관리 기간을 즉시 실행 하여 이전의 업그레이드를 완료합니다.

엔진 버전 업그레이드에 대한 자세한 내용은 [Amazon Neptune DB 클러스터 유지 관리](#page-895-0) 단원을 참조 하십시오. 질문이나 우려 사항이 있는 경우 커뮤니티 포럼 및 [AWS Premium Support](https://aws.amazon.com/support)를 통해 AWS Support 팀에 도움을 요청할 수 있습니다.

#### Amazon Neptune 엔진 버전 1.0.2.0.R3(2020년 5월 5일)

중요: 이제 이 엔진 버전은 지원이 중지됩니다.

2020년 5월 19일부터는 이 엔진 버전 사용 시 새 인스턴스가 생성되지 않습니다.

현재 이 엔진 버전은 [버전 1.0.2.1](#page-1640-0)로 대체되며, 여기에는 이 버전의 모든 버그 수정뿐만 아니라 전체 텍 스트 검색 통합, OSGP 인덱스 지원, AWS 리전 간 데이터베이스 스냅샷 클러스터 사본 등의 추가 기능 이 포함되어 있습니다.

2020년 6월 1일부터 Neptune은 다음 유지 관리 기간에 이 엔진 버전을 실행하는 모든 클러스터를 [버전](#page-1643-0)  [1.0.2.1의 최신 패치](#page-1643-0)로 자동 업그레이드됩니다. [여기에](#page-1640-0) 설명된 대로 수동으로 업그레이드할 수 있습니 다.

업그레이드에 문제가 있는 경우 [AWS Support](https://aws.amazon.com/support) 또는 [AWS 개발자 포럼을](https://forums.aws.amazon.com/forum.jspa?forumID=253) 통해 문의하시기 바랍니다.

이 엔진 릴리스에서 수정된 결함

- ConcurrentModificationConflictException 및 TransactionException이 일반 InternalFailureException으로 보고되는 버그를 수정했습니다.
- 시작 중에 서버가 자주 다시 시작되도록 하는 상태 확인 버그를 수정했습니다.
- 특정 조건에서 커밋이 순서가 잘못되어 복제본에 데이터가 표시되지 않는 버그를 수정했습니다.
- Amazon S3 액세스 권한 부족으로 로드가 실패하는 로드 상태 직렬화 버그를 수정했습니다.
- Gremlin 세션에서 리소스 유출을 수정했습니다.
- IAM 인증을 관리하는 구성 요소 시작 시 비정상 상태를 숨기는 상태 확인 버그를 수정했습니다.

• 채널을 닫기 전에 Neptune에서 WebSocket 닫기 프레임을 전송하지 못하는 버그를 수정했습니다.

이 릴리스에서 지원되는 쿼리 언어 버전

DB 클러스터를 버전 1.0.2.0.R3으로 업그레이드하기 전에 프로젝트가 다음 쿼리 언어 버전과 호환되 는지 확인합니다.

- Gremlin 버전 $\cdot$  3.4.1
- SPARQL 버전: 1.1

엔진 릴리스 1.0.2.0.R3에 대한 업그레이드 경로

엔진 버전 1.0.2.0를 실행하는 경우 다음 유지 관리 기간 동안 클러스터가 이 패치 릴리스로 자동 업 그레이드됩니다.

이전 Neptune 엔진 릴리스를 이 릴리스로 수동으로 업그레이드할 수 있습니다.

이 릴리스로 업그레이드

Amazon Neptune 1.0.2.0.R3을 이제 정식 버전으로 사용할 수 있습니다.

DB 클러스터가 이 릴리스에 대한 업그레이드 경로가 있는 엔진 버전을 실행하는 경우 지금 업그레이드 할 수 있습니다. 콘솔에서 DB 클러스터 작업을 사용하여 또는 SDK를 사용하여 적격 클러스터를 업그 레이드할 수 있습니다. 다음 CLI 명령은 적격 클러스터를 즉시 업그레이드합니다.

Linux, OS X, Unix의 경우:

```
aws neptune modify-db-cluster \ 
   --db-cluster-identifier (your-neptune-cluster) \ 
  --engine-version 1.0.2.0 \
   --apply-immediately
```
Windows의 경우

```
aws neptune modify-db-cluster ^ 
   --db-cluster-identifier (your-neptune-cluster) ^ 
   --engine-version 1.0.2.0 ^ 
   --apply-immediately
```
업데이트는 DB 클러스터의 모든 인스턴스에 동시에 적용됩니다. 업데이트하려면 해당 인스턴스에서 데이터베이스를 다시 시작해야 하므로 가동 중지가 20~30초에서 수분까지 발생할 수 있으며, 이후 DB 클러스터 사용을 재개할 수 있습니다.

업그레이드하기 전에 항상 테스트 수행

새로운 메이저 또는 마이너 Neptune 엔진 버전이 릴리스되면 업그레이드하기 전에 먼저 해당 버전에 서 항상 Neptune 애플리케이션을 테스트하세요. 마이너 업그레이드이더라도 코드에 영향을 줄 수 있 는 새로운 기능이나 동작이 도입될 수 있습니다.

먼저 현재 버전의 릴리스 노트 페이지를 대상 버전의 릴리스 노트 페이지와 비교하여 쿼리 언어 버전에 변경 사항이나 기타 주요 변경 사항이 있는지 확인합니다.

프로덕션 DB 클러스터를 업그레이드하기 전에 새 버전을 테스트하는 가장 좋은 방법은 프로덕션 클러 스터를 복제하여 새 엔진 버전을 실행하도록 하는 것입니다. 이렇게 하면 프로덕션 DB 클러스터에 영 향을 주지 않고 복제본에서 쿼리를 실행할 수 있습니다.

업그레이드하기 전에 항상 수동 스냅샷 생성

업그레이드하기 전에 항상 DB 클러스터의 수동 스냅샷을 생성하는 것이 좋습니다. 자동 스냅샷은 단기 적인 보호 기능만 제공하는 반면, 수동 스냅샷은 명시적으로 삭제하기 전까지는 계속 사용할 수 있습니 다.

경우에 따라 Neptune은 업그레이드 프로세스의 일부로 수동 스냅샷을 생성하지만, 여기에 의존해서는 안 되며 항상 자체 수동 스냅샷을 만들어야 합니다.

DB 클러스터를 업그레이드 전 상태로 되돌릴 필요가 없다고 판단되면 직접 만든 수동 스냅샷과 Neptune이 생성한 수동 스냅샷(있는 경우)을 명시적으로 삭제할 수 있습니다. Neptune이 수동 스냅샷 을 생성하는 경우 이름은 preupgrade로 시작하고 DB 클러스터 이름, 소스 엔진 버전, 대상 엔진 버 전, 날짜가 차례로 뒤따릅니다.

**a** Note

[보류 중인 작업이 진행 중](manage-console-maintaining)인 동안 업그레이드를 시도하면 다음과 같은 오류가 발생할 수 있습 니다.

 **We're sorry, your request to modify DB cluster (cluster identifier) has failed.**

 Cannot modify engine version because instance (instance identifier) is running on an old configuration. Apply any pending maintenance actions on the instance before

proceeding with the upgrade.

이 오류가 발생하면 보류 중인 작업이 완료될 때까지 기다리거나, 유지 관리 기간을 즉시 실행 하여 이전의 업그레이드를 완료합니다.

엔진 버전 업그레이드에 대한 자세한 내용은 [Amazon Neptune DB 클러스터 유지 관리](#page-895-0) 단원을 참조 하십시오. 질문이나 우려 사항이 있는 경우 커뮤니티 포럼 및 [AWS Premium Support](https://aws.amazon.com/support)를 통해 AWS Support 팀에 도움을 요청할 수 있습니다.

Amazon Neptune 엔진 버전 1.0.2.0.R2(2019년 11월 21일)

중요: 이제 이 엔진 버전은 지원이 중지됩니다.

2020년 5월 19일부터는 이 엔진 버전 사용 시 새 인스턴스가 생성되지 않습니다.

현재 이 엔진 버전은 [버전 1.0.2.1](#page-1640-0)로 대체되며, 여기에는 이 버전의 모든 버그 수정뿐만 아니라 전체 텍 스트 검색 통합, OSGP 인덱스 지원, AWS 리전 간 데이터베이스 스냅샷 클러스터 사본 등의 추가 기능 이 포함되어 있습니다.

2020년 6월 1일부터 Neptune은 다음 유지 관리 기간에 이 엔진 버전을 실행하는 모든 클러스터를 [버전](#page-1643-0)  [1.0.2.1의 최신 패치](#page-1643-0)로 자동 업그레이드됩니다. [여기에](#page-1640-0) 설명된 대로 수동으로 업그레이드할 수 있습니 다.

업그레이드에 문제가 있는 경우 [AWS Support](https://aws.amazon.com/support) 또는 [AWS 개발자 포럼을](https://forums.aws.amazon.com/forum.jspa?forumID=253) 통해 문의하시기 바랍니다.

이 엔진 릴리스에서 수정된 결함

- 서버가 메모리 부족 상태로 전환되면 FreeableMemory가 더 빠르게 복구되도록 서버의 더티 페이 지에 대한 캐싱 전략이 개선되었습니다.
- 서버에서 많은 동시 로드 상태 및/또는 시작 로드 요청을 처리할 때 교착 상태와 충돌이 발생할 수 있 는 버그가 수정되었습니다.

이 릴리스에서 지원되는 쿼리 언어 버전

DB 클러스터를 버전 1.0.2.0.R2로 업그레이드하기 전에 프로젝트가 다음 쿼리 언어 버전과 호환되는 지 확인합니다.

• Gremlin 버전: 3.4.1

• SPARQL 버전: 1.1

#### 엔진 릴리스 1.0.2.0.R2에 대한 업그레이드 경로

이전 Neptune 엔진 릴리스를 이 릴리스 버전으로 수동 업그레이드할 수 있습니다.

그러나 이 릴리스에 대한 자동 업데이트는 지원되지 않습니다.

이 릴리스로 업그레이드

Amazon Neptune 1.0.2.0.R2를 이제 정식 버전으로 사용할 수 있습니다.

DB 클러스터가 이 릴리스에 대한 업그레이드 경로가 있는 엔진 버전을 실행하는 경우 지금 업그레이드 할 수 있습니다. 콘솔에서 DB 클러스터 작업을 사용하여 또는 SDK를 사용하여 적격 클러스터를 업그 레이드할 수 있습니다. 다음 CLI 명령은 적격 클러스터를 즉시 업그레이드합니다.

Linux, OS X, Unix의 경우:

```
aws neptune modify-db-cluster \ 
   --db-cluster-identifier (your-neptune-cluster) \ 
   --engine-version 1.0.2.0 \ 
   --apply-immediately
```
Windows의 경우

```
aws neptune modify-db-cluster ^
   --db-cluster-identifier (your-neptune-cluster) ^ 
   --engine-version 1.0.2.0 ^ 
   --apply-immediately
```
업데이트는 DB 클러스터의 모든 인스턴스에 동시에 적용됩니다. 업데이트하려면 해당 인스턴스에서 데이터베이스를 다시 시작해야 하므로 가동 중지가 20~30초에서 수분까지 발생할 수 있으며, 이후 DB 클러스터 사용을 재개할 수 있습니다.

업그레이드하기 전에 항상 테스트 수행

새로운 메이저 또는 마이너 Neptune 엔진 버전이 릴리스되면 업그레이드하기 전에 먼저 해당 버전에 서 항상 Neptune 애플리케이션을 테스트하세요. 마이너 업그레이드이더라도 코드에 영향을 줄 수 있 는 새로운 기능이나 동작이 도입될 수 있습니다.

먼저 현재 버전의 릴리스 노트 페이지를 대상 버전의 릴리스 노트 페이지와 비교하여 쿼리 언어 버전에 변경 사항이나 기타 주요 변경 사항이 있는지 확인합니다.

프로덕션 DB 클러스터를 업그레이드하기 전에 새 버전을 테스트하는 가장 좋은 방법은 프로덕션 클러 스터를 복제하여 새 엔진 버전을 실행하도록 하는 것입니다. 이렇게 하면 프로덕션 DB 클러스터에 영 향을 주지 않고 복제본에서 쿼리를 실행할 수 있습니다.

업그레이드하기 전에 항상 수동 스냅샷 생성

업그레이드하기 전에 항상 DB 클러스터의 수동 스냅샷을 생성하는 것이 좋습니다. 자동 스냅샷은 단기 적인 보호 기능만 제공하는 반면, 수동 스냅샷은 명시적으로 삭제하기 전까지는 계속 사용할 수 있습니 다.

경우에 따라 Neptune은 업그레이드 프로세스의 일부로 수동 스냅샷을 생성하지만, 여기에 의존해서는 안 되며 항상 자체 수동 스냅샷을 만들어야 합니다.

DB 클러스터를 업그레이드 전 상태로 되돌릴 필요가 없다고 판단되면 직접 만든 수동 스냅샷과 Neptune이 생성한 수동 스냅샷(있는 경우)을 명시적으로 삭제할 수 있습니다. Neptune이 수동 스냅샷 을 생성하는 경우 이름은 preupgrade로 시작하고 DB 클러스터 이름, 소스 엔진 버전, 대상 엔진 버 전, 날짜가 차례로 뒤따릅니다.

**a** Note

[보류 중인 작업이 진행 중](manage-console-maintaining)인 동안 업그레이드를 시도하면 다음과 같은 오류가 발생할 수 있습 니다.

 **We're sorry, your request to modify DB cluster (cluster identifier) has failed.**

 Cannot modify engine version because instance (instance identifier) is running on an old configuration. Apply any pending maintenance actions on the instance before

proceeding with the upgrade.

이 오류가 발생하면 보류 중인 작업이 완료될 때까지 기다리거나, 유지 관리 기간을 즉시 실행 하여 이전의 업그레이드를 완료합니다.

엔진 버전 업그레이드에 대한 자세한 내용은 [Amazon Neptune DB 클러스터 유지 관리](#page-895-0) 단원을 참조 하십시오. 질문이나 우려 사항이 있는 경우 커뮤니티 포럼 및 [AWS Premium Support](https://aws.amazon.com/support)를 통해 AWS Support 팀에 도움을 요청할 수 있습니다.

## Amazon Neptune 엔진 버전 1.0.1.2(2020년 6월 10일)

### 중요: 이제 이 엔진 버전은 지원이 중지됩니다.

2021년 4월 27일부터는 이 엔진 버전 사용 시 새 인스턴스가 생성되지 않습니다.

### 이 엔진 릴리스의 개선 사항

• 이제부터 Neptune은 존재하지 않는 속성, 버텍스 또는 엣지에 대한 액세스를 시도할 경 우 IllegalArgumentException을 발생시킵니다. 이전에는 이런 상황에서 Neptune이 UnsupportedOperationException을 발생시켰습니다.

예를 들어, 존재하지 않는 버텍스를 참조하는 엣지를 추가하려고 할 경우 이제부터는 IllegalArgumentException이 발생합니다.

## 이 엔진 릴리스에서 수정된 결함

- 두 개의 value->id 매핑이 동시에 삽입될 때 사전 및 사용자 트랜잭션 커밋이 순서가 잘못되는 버 그를 수정했습니다.
- 로드 상태 직렬화의 버그를 수정했습니다.
- 인스턴스 생성을 지연시켰던 서버 시작 시 확률 실패를 수정하였습니다.
- 커서 누수가 수정되었습니다.

## 이 릴리스에서 지원되는 쿼리 언어 버전

DB 클러스터를 버전 1.0.1.2로 업그레이드하기 전에 프로젝트가 다음 쿼리 언어 버전과 호환되는지 확 인합니다.

- Gremlin 버전: 3.4.1
- SPARQL 버전: 1.1

## Amazon Neptune 엔진 버전 1.0.1.1(2020년 6월 26일)

### 중요: 이제 이 엔진 버전은 지원이 중지됩니다.

2021년 4월 27일부터는 이 엔진 버전 사용 시 새 인스턴스가 생성되지 않습니다.

## 이 엔진 릴리스에서 수정된 결함

- 동시에 삽입할 때 커밋의 순서가 맞지 않는 버그를 수정했습니다.
- 로드 상태 직렬화의 버그를 수정했습니다.
- 인스턴스 생성을 지연시켰던 서버 시작 시 확률 실패를 수정하였습니다.
- 메모리 누수를 수정했습니다.

### 이 릴리스에서 지원되는 쿼리 언어 버전

DB 클러스터를 버전 1.0.1.1로 업그레이드하기 전에 프로젝트가 다음 쿼리 언어 버전과 호환되는지 확 인합니다.

- Gremlin 버전: 3.3.2
- SPARQL 버전: 1.1

## Amazon Neptune 엔진 버전 1.0.1.0(2019년 7월 2일)

중요: 이제 이 엔진 버전은 지원이 중지됩니다.

2021년 4월 27일부터는 이 엔진 버전 사용 시 새 인스턴스가 생성되지 않습니다.

Amazon Neptune 엔진 업데이트 2019년 10월 31일

버전: 1.0.1.0.200502.0

중요: 이제 이 엔진 버전은 지원이 중지됩니다.

2021년 4월 27일부터는 이 엔진 버전 사용 시 새 인스턴스가 생성되지 않습니다.

이 엔진 릴리스에서 수정된 결함

• 클라이언트가 traversal().withRemote(...)를 사용하여(다시 말해서, GLV 바이트코드를 사 용하여) Neptune에 연결할 때 tree() 단계 응답의 직렬화에서 발생하는 Gremlin 버그가 수정되었 습니다.

이 릴리스에서는 traversal().withRemote(...)를 사용하여 Neptune에 연결한 클라이언트가 tree() 단계를 포함한 Gremlin 쿼리에 대해 잘못된 응답을 수신하는 문제가 해결됩니다.

• 경합 상태로 인해 쿼리 종료 프로세스가 중단되어 쿼리가 시간 초과되는 DELETE WHERE LIMIT 쿼 리의 SPARQL 버그가 수정되었습니다.

### Amazon Neptune 엔진 업데이트 2019년 10월 15일

버전: 1.0.1.0.200463.0

중요: 이제 이 엔진 버전은 지원이 중지됩니다.

2021년 4월 27일부터는 이 엔진 버전 사용 시 새 인스턴스가 생성되지 않습니다.

이 엔진 릴리스의 새로운 기능

- Gremlin Explain/Profile 기능이 추가되었습니다(Gremlin explain[을 사용하여 Neptune 쿼리 실행](#page-601-0)  [분석](#page-601-0) 참조).
- 단일 트랜잭션에서 여러 Gremlin 순회를 실행할 수 있도록 [Gremlin 스크립트 기반 세션 지원이](#page-569-0) 추가 되었습니다.
- Neptune에서 SPARQL 페더레이션 쿼리 확장에 대한 지원이 추가되었습니다[\(SPARQL 1.1 페더레](https://www.w3.org/TR/sparql11-federated-query/) [이션 쿼리](https://www.w3.org/TR/sparql11-federated-query/) 및 SERVICE [확장을 사용하는 Neptune의 SPARQL 페더레이션된 쿼리](#page-792-0) 참조).
- HTTP URL 파라미터나 SPARQL queryId 쿼리를 통해 Gremlin 또는 SPARQL 쿼리에 자체 queryId을 주입할 수 있도록 하는 기능이 추가되었습니다[\(Neptune Gremlin 또는 SPARQL 쿼리에](#page-254-0)  [사용자 지정 ID 주입](#page-254-0) 참조).
- 아직 프로덕션 환경에서 사용이 지원되지 않고 있는 출시 예정 기능들을 사용해 볼 수 있도록 Neptune에 [랩 모드](#page-256-0) 기능이 추가되었습니다.
- 데이터베이스에 대해 수행된 모든 변경을 1주일 간 지속되는 스트림에 안정적으로 기록할 수 있도록 출시 예정인 [Neptune 스트림](#page-950-0) 기능이 추가되었습니다. 이 기능은 랩 모드에서만 사용할 수 있습니다.
- 동시 트랜잭션에 대한 공식 시맨틱이 업데이트 되었습니다([Neptune의 트랜잭션 시맨틱](#page-227-0) 참조). 이 기 능은 동시성과 관련된 업계 표준 보장을 제공합니다.

이러한 트랜잭션 시맨틱은 기본적으로 활성화되어 있습니다. 일부 시나리오에서는 이 기능이 현재 로드 동작을 변경하여 로드 성능을 줄일 수도 있습니다. DB 클러스터 neptune\_lab\_mode 파라미 터를 사용해 파라미터 값에 ReadWriteConflictDetection=disabled를 포함시켜 이전 시맨틱 으로 되돌아갈 수 있습니다.

### 이 엔진 릴리스의 개선 사항

- 엔진에서 사용 중인 TinkerPop의 버전과 SPARQL의 버전을 보고하는 방법으로 [인스턴스 상태](#page-1230-0) API 가 개선되었습니다.
- Gremlin 하위 그래프 연산자 성능이 개선되었습니다.
- Gremlin 응답 직렬화 성능이 개선되었습니다.
- Gremlin Union 단계의 성능이 개선되었습니다.
- 간단한 SPARQL 쿼리의 지연 시간이 개선되었습니다.

### 이 엔진 릴리스에서 수정된 결함

- 제한 시간이 내부 장애로 인해 올바르지 않게 반환되었던 Gremlin 버그가 수정되었습니다.
- 변수의 일부에 대한 ORDER BY 절로 인해 내부 서버 오류를 야기되었던 SPARQL 버그가 수정되었 습니다.

### Amazon Neptune 엔진 업데이트 2019년 9월 19일

중요: 이제 이 엔진 버전은 지원이 중지됩니다.

2021년 4월 27일부터는 이 엔진 버전 사용 시 새 인스턴스가 생성되지 않습니다.

버전: 1.0.1.0.200457.0

Amazon Neptune 1.0.1.0.200457.0을 정식 버전으로 사용할 수 있습니다. 스냅샷에서 복원된 것 을 포함한 모든 새 Neptune DB 클러스터는 해당 리전에서 엔진 업데이트가 완료된 후 Neptune 1.0.1.0.200457.0에 생성됩니다.

기존 클러스터는 콘솔의 DB 클러스터 작업을 사용하거나 SDK를 사용하여 이 릴리스로 즉시 업그레이 드할 수 있습니다. 다음 CLI 명령을 사용하여 DB 클러스터를 업그레이드할 수 있습니다.

```
aws neptune apply-pending-maintenance-action \ 
   --apply-action system-update \ 
   --opt-in-type immediate \ 
   --resource-identifier arn:aws:rds:<region>:<account number>:<resourcetype>:<name>
```
업데이트는 DB 클러스터의 모든 인스턴스에 동시에 적용됩니다. 업데이트하려면 DB 클러스터의 모든 인스턴스에서 데이터베이스를 다시 시작해야 하므로 20~30초에서 수분까지 가동 중지가 발생할 수 있 습니다. 이후 DB 클러스터 또는 클러스터 사용을 재개할 수 있습니다. [Neptune 콘솔](https://console.aws.amazon.com/neptune/home)에서 유지 관리 기 간 설정을 확인하거나 변경할 수 있습니다.

질문이나 우려 사항이 있는 경우 커뮤니티 포럼 및 [AWS Premium Support를](https://aws.amazon.com/support) 통해 AWS Support 팀에 도움을 요청할 수 있습니다.

이 엔진 릴리스에서 수정된 결함

- 문제의 원인 된 접속 조건자 처리에 대한 성능 개선을 제거하여 이전의 엔진 릴리스 (1.0.1.0.200369.0)에서 발생한 Gremlin 정확성 문제를 수정했습니다.
- DISTINCT이 포함된 쿼리와 OPTIONAL로 래핑된 단일 패턴에서 InternalServerError 생성을 야기한 SPARQL 버그가 수정되었습니다.

### Amazon Neptune 엔진 업데이트 2019년 8월 13일

중요: 이제 이 엔진 버전은 지원이 중지됩니다.

2021년 4월 27일부터는 이 엔진 버전 사용 시 새 인스턴스가 생성되지 않습니다.

이 엔진 릴리스의 새로운 기능

• Neptune 대량 로더가 사용 가능한 모든 스레드 및 리소스를 사용하도록 [Neptune 로더 명령의](#page-489-0) parallelism 파라미터에 OVERSUBSCRIBE 옵션이 추가되었습니다.

이 엔진 릴리스의 개선 사항

- 간단한 논리적 OR 표현식을 포함하는 SPARQL 필터의 성능이 향상되었습니다.
- 결합 조건자 처리 시 Gremlin 성능이 향상되었습니다.

이 엔진 릴리스에서 수정된 결함

- xsd:date에서 xsd:duration을 빼지 못하던 SPARQL 버그가 수정되었습니다.
- UNION이 있을 때 정적 인라인으로 인해 불완전한 결과가 발생하던 SPARQL 버그가 수정되었습니 다.
- 쿼리 취소 시 발생하던 SPARQL 버그가 수정되었습니다.
- 유형 승격 중 오버플로가 발생하던 Gremlin 버그가 수정되었습니다.
- addE().from().to() 단계에서 버텍스 요소를 처리할 때 발생하던 Gremlin 버그가 수정되었습니 다.
- 단일 카디널리티 삽입에서 NaN Double 및 부동 소수점 처리와 관련된 Gremlin 버그([엔진 버전](#page-1668-0)  [1.0.1.0.200366.0](#page-1668-0)의 2019-07-26 릴리스)가 수정되었습니다.
- 속성 기반 검색과 관련된 쿼리 계획을 생성할 때 발생하던 버그가 수정되었습니다.

### <span id="page-1668-0"></span>Amazon Neptune 엔진 업데이트 2019년 7월 26일

버전: 1.0.1.0.200366.0

중요: 이제 이 엔진 버전은 지원이 중지됩니다.

2021년 4월 27일부터는 이 엔진 버전 사용 시 새 인스턴스가 생성되지 않습니다.

이 엔진 릴리스의 새로운 기능

• TinkerPop 3.4.1로 업그레이드되었습니다([TinkerPop Upgrade Information](http://tinkerpop.apache.org/docs/3.4.1/upgrade/) 및 [TinkerPop 3.4.1](https://github.com/apache/tinkerpop/blob/3.4.1/CHANGELOG.asciidoc#release-3-4-1)  [Change Log](https://github.com/apache/tinkerpop/blob/3.4.1/CHANGELOG.asciidoc#release-3-4-1) 참조).

이러한 변경 사항은 Neptune 고객에게 다음과 같은 새로운 기능과 개선 사항을 제공합니다.

- GraphBinary가 이제 직렬화 형식으로 제공됩니다.
- TinkerPop Java 드라이버에서 메모리 누수를 유발하는 연결 유지 버그가 수정되었으므로 더 이상 해결 방법이 필요하지 않습니다.

그러나 경우에 따라 Neptune의 기존 Gremlin 코드에 영향을 줄 수 있습니다. 예:

- valueMap()은 이제 Map<String,Object> 대신 Map<Object,Object>를 반환합니다.
- within() 단계의 일관되지 않은 동작이 수정되어 다른 단계와 일관되게 작동합니다. 이전에는 유형이 일치해야만 비교를 수행할 수 있었습니다. 이제 다른 유형의 숫자를 정확하게 비교할 수 있 습니다. 예를 들어, 33과 33L이 예전에는 다르게 처리되었지만 이제는 동일합니다.
- ReducingBarrierStep의 버그가 수정되었으므로 이제 출력에 사용할 수 있는 요소가 없는 경 우 값을 반환하지 않습니다.
- select() 범위의 순서가 변경되었습니다(현재 maps, side-effects, paths 순서). 이는 side-effects 및 select를 side-effects에 대해 select와 동일한 키 이름과 결합하는 드 문 쿼리의 결과를 변경합니다.
- bulkSet()는 이제 GraphSON 프로토콜의 일부입니다. toBulkSet()로 끝나는 쿼리는 이전 클 라이언트에서는 작동하지 않습니다.

• Submit() 단계의 한 파라미터화가 3.4 클라이언트에서 제거되었습니다.

TinkerPop 3.4에 도입된 다른 많은 변경 사항은 현재 Neptune 동작에 영향을 주지 않습니다. 예를 들 어 Gremlin io()가 Traversal에 단계로 추가되었으며 이제 Graph에서 더 이상 지원되지 않습니 다. 하지만 Neptune에서는 사용되지 않았습니다.

- [Gremlin용 벌크 로더에](#page-469-0) 단일 카디널리티 버텍스 속성에 대한 지원을 추가하여 속성 그래프 데이터를 로드했습니다.
- 벌크 로더의 단일 카디널리티 속성에 대한 기존 값을 덮어쓰는 옵션을 추가했습니다.
- [Gremlin 쿼리 상태를 검색하](#page-566-0)고 [Gremlin 쿼리를 취소하](#page-568-0)는 기능이 추가되었습니다.
- [SPARQL 쿼리 시간 제한에 대한 쿼리 힌트를](#page-745-0) 추가했습니다.
- 상태 API에서 인스턴스 역할을 보는 기능을 추가했습니다[\(인스턴스 상태](#page-1230-0) 단원 참조).
- 데이터베이스 복제에 대한 지원이 추가되었습니다[\(Neptune의 데이터베이스 복제본 생성](#page-919-0) 단원 참 조).

#### 이 엔진 릴리스의 개선 사항

- FROM 절에서 그래프 변수를 보여주는 SPARQL 쿼리 설명을 개선했습니다.
- 필터, 같음 필터, VALUES 절 및 범위 수의 SPARQL의 성능을 개선했습니다.
- Gremlin 단계 주문의 성능을 개선했습니다.
- Gremlin .repeat.dedup 순회의 성능을 개선했습니다.
- Gremlin valueMap() 및 path().by() 순회의 성능이 개선되었습니다.

### 이 엔진 릴리스에서 수정된 결함

- 그래프의 이름이 지정된 작업을 포함하는 SPARQL 속성 경로와 관련된 여러 문제를 수정했습니다.
- 메모리 문제를 야기하는 SPARQL CONSTRUCT 쿼리 관련 문제를 수정했습니다.
- RDF Turtle Parser 및 로컬 이름 관련 문제를 수정했습니다.
- 사용자에게 표시되는 오류 메시지를 바로잡는 문제를 수정했습니다.
- Gremlin repeat()...drop() 순회 관련 문제를 수정했습니다.
- Gremlin drop() 단계 관련 문제를 수정했습니다.
- Gremlin 레이블 필터 관련 문제를 수정했습니다.
- Gremlin 쿼리 시간 제한 관련 문제를 수정했습니다.

### Amazon Neptune 엔진 업데이트 2019년 7월 2일

중요: 이제 이 엔진 버전은 지원이 중지됩니다.

2021년 4월 27일부터는 이 엔진 버전 사용 시 새 인스턴스가 생성되지 않습니다.

이 엔진 릴리스에서 수정된 결함

• 속성 이름 및 값이 최적화되지 않도록 바인딩된 특정 패턴을 발생시키는 버그를 수정했습니다.

### 이전 Neptune 엔진 릴리스

주제

- [Amazon Neptune 엔진 업데이트 2019년 6월 12일](#page-1670-0)
- [Amazon Neptune 엔진 업데이트 2019년 5월 1일](#page-1671-0)
- [Amazon Neptune 엔진 업데이트 2019년 1월 21일](#page-1673-0)
- [Amazon Neptune 엔진 업데이트 2018년 11월 19일](#page-1674-0)
- [Amazon Neptune 엔진 업데이트 2018년 11월 8일](#page-1675-0)
- [Amazon Neptune 엔진 업데이트 2018년 10월 29일](#page-1676-0)
- [Amazon Neptune 엔진 업데이트 2018년 9월 6일](#page-1677-0)
- [Amazon Neptune 엔진 업데이트 2018년 7월 24일](#page-1679-0)
- [Amazon Neptune 엔진 업데이트 2018년 6월 22일](#page-1680-0)

#### <span id="page-1670-0"></span>Amazon Neptune 엔진 업데이트 2019년 6월 12일

버전: 1.0.1.0.200310.0

Amazon Neptune 1.0.1.0.200310.0을 정식 버전으로 사용할 수 있습니다. 스냅샷에서 복원된 것 을 포함한 모든 새 Neptune DB 클러스터는 해당 리전에서 엔진 업데이트가 완료된 후 Neptune 1.0.1.0.200310.0에 생성됩니다.

기존 클러스터는 콘솔의 DB 클러스터 작업을 사용하거나 SDK를 사용하여 이 릴리스로 즉시 업그레이 드할 수 있습니다. 다음 CLI 명령을 사용하여 DB 클러스터를 이 릴리스로 즉시 업그레이드할 수 있습 니다.

aws neptune apply-pending-maintenance-action \

```
 --apply-action system-update \
```

```
 --opt-in-type immediate \
```
--resource-identifier arn:aws:rds:*<region>*:*<account number>*:*<resourcetype>*:*<name>*

Neptune DB 클러스터는 시스템 유지 관리 기간 중에 자동으로 엔진 릴리스 1.0.1.0.200310.0으로 업그 레이드됩니다. 업데이트가 적용되는 시기는 업데이트의 유형뿐 아니라 DB 클러스터에 대한 유지 관리 기간 설정 및 리전에 따라 다릅니다.

**a** Note

인스턴스 유지 관리 기간은 엔진 업데이트에 적용되지 않습니다.

업데이트는 DB 클러스터의 모든 인스턴스에 동시에 적용됩니다. 업데이트하려면 DB 클러스터의 모든 인스턴스에서 데이터베이스를 다시 시작해야 하므로 20~30초에서 수분까지 가동 중지가 발생할 수 있 습니다. 이후 DB 클러스터 또는 클러스터 사용을 재개할 수 있습니다. [Neptune 콘솔](https://console.aws.amazon.com/neptune/home)에서 유지 관리 기 간 설정을 확인하거나 변경할 수 있습니다.

질문이나 우려 사항이 있는 경우 커뮤니티 포럼 및 [AWS Premium Support를](https://aws.amazon.com/support) 통해 AWS Support 팀에 도움을 요청할 수 있습니다.

개선 사항

- 엣지의 동시 삽입 및 드롭이 동일한 ID의 여러 엣지를 낳는 버그를 수정합니다.
- 기타 마이너 수정 및 개선 사항

<span id="page-1671-0"></span>Amazon Neptune 엔진 업데이트 2019년 5월 1일

버전: 1.0.1.0.200296.0

Amazon Neptune 1.0.1.0.200296.0을 정식 버전으로 사용할 수 있습니다. 스냅샷에서 복원된 것 을 포함한 모든 새 Neptune DB 클러스터는 해당 리전에서 엔진 업데이트가 완료된 후 Neptune 1.0.1.0.200296.0에 생성됩니다.

기존 클러스터는 콘솔의 DB 클러스터 작업을 사용하거나 SDK를 사용하여 이 릴리스로 즉시 업그레이 드할 수 있습니다. 다음 CLI 명령을 사용하여 DB 클러스터를 이 릴리스로 즉시 업그레이드할 수 있습 니다.

aws neptune apply-pending-maintenance-action \

```
 --apply-action system-update \
```

```
 --opt-in-type immediate \
```
--resource-identifier arn:aws:rds:*<region>*:*<account number>*:*<resourcetype>*:*<name>*

Neptune DB 클러스터는 시스템 유지 관리 기간 중에 자동으로 엔진 릴리스 1.0.1.0.200296.0으로 업그 레이드됩니다. 업데이트가 적용되는 시기는 업데이트의 유형뿐 아니라 DB 클러스터에 대한 유지 관리 기간 설정 및 리전에 따라 다릅니다.

**a** Note

인스턴스 유지 관리 기간은 엔진 업데이트에 적용되지 않습니다.

업데이트는 DB 클러스터의 모든 인스턴스에 동시에 적용됩니다. 업데이트하려면 DB 클러스터의 모든 인스턴스에서 데이터베이스를 다시 시작해야 하므로 20~30초에서 수분까지 가동 중지가 발생할 수 있 습니다. 이후 DB 클러스터 또는 클러스터 사용을 재개할 수 있습니다. [Neptune 콘솔](https://console.aws.amazon.com/neptune/home)에서 유지 관리 기 간 설정을 확인하거나 변경할 수 있습니다.

질문이나 우려 사항이 있는 경우 커뮤니티 포럼 및 [AWS Premium Support를](https://aws.amazon.com/support) 통해 AWS Support 팀에 도움을 요청할 수 있습니다.

개선 사항

- 쿼리 계획을 시각화하고 필요한 경우 최적화하는 단계를 수행하는 데 도움이 되는 새 explain 기능 이 Neptune SPARQL 쿼리에 추가되었습니다. 자세한 내용은 [SPARQL](#page-761-0) explain을 참조하세요.
- 다양한 방법으로 SPARQL 성능 및 보고가 개선되었습니다.
- 다양한 방법으로 Gremlin 성능 및 동작이 개선되었습니다.
- 장기 실행 drop( ) 쿼리의 제한 시간이 개선되었습니다.
- otherV( ) 쿼리의 성능이 개선되었습니다.
- DB 클러스터 또는 인스턴스의 Neptune 상태 확인을 쿼리할 때 반환되는 정보에 두 개의 필드가 추 가되었습니다. 이 필드는 엔진 버전 번호와 클러스터 또는 인스턴스 시작 시각입니다. [인스턴스 상태](#page-1230-0) 섹션을 참조하세요.
- Neptune 로더 Get-Status API는 이제 로드 작업이 시작한 때를 기록하는 startTime 필드를 반 환합니다.
- 이제 로더 명령은 로더가 사용하는 스레드 수를 제한할 수 있는 선택적 parallelism 파라미터를 사용합니다.

#### <span id="page-1673-0"></span>Amazon Neptune 엔진 업데이트 2019년 1월 21일

버전: 1.0.1.0.200267.0

Amazon Neptune 1.0.1.0.200267.0을 정식 버전으로 사용할 수 있습니다. 스냅샷에서 복원된 것 을 포함한 모든 새 Neptune DB 클러스터는 해당 리전에서 엔진 업데이트가 완료된 후 Neptune 1.0.1.0.200267.0에 생성됩니다.

기존 클러스터는 콘솔의 DB 클러스터 작업을 사용하거나 SDK를 사용하여 이 릴리스로 즉시 업그레이 드할 수 있습니다. 다음 CLI 명령을 사용하여 DB 클러스터를 이 릴리스로 즉시 업그레이드할 수 있습 니다.

aws neptune apply-pending-maintenance-action \ --apply-action system-update \ --opt-in-type immediate \ --resource-identifier arn:aws:rds:*<region>*:*<account number>*:*<resourcetype>*:*<name>*

Neptune DB 클러스터는 시스템 유지 관리 기간 중에 자동으로 엔진 릴리스 1.0.1.0.200267.0으로 업그 레이드됩니다. 업데이트가 적용되는 시기는 업데이트의 유형뿐 아니라 DB 클러스터에 대한 유지 관리 기간 설정 및 리전에 따라 다릅니다.

#### **a** Note

인스턴스 유지 관리 기간은 엔진 업데이트에 적용되지 않습니다.

업데이트는 DB 클러스터의 모든 인스턴스에 동시에 적용됩니다. 업데이트하려면 DB 클러스터의 모든 인스턴스에서 데이터베이스를 다시 시작해야 하므로 20~30초에서 수분까지 가동 중지가 발생할 수 있 습니다. 이후 DB 클러스터 또는 클러스터 사용을 재개할 수 있습니다. [Neptune 콘솔](https://console.aws.amazon.com/neptune/home)에서 유지 관리 기 간 설정을 확인하거나 변경할 수 있습니다.

질문이나 우려 사항이 있는 경우 커뮤니티 포럼 및 [AWS Premium Support를](https://aws.amazon.com/support) 통해 AWS Support 팀에 도움을 요청할 수 있습니다.

#### 개선 사항

• Neptune은 충돌 문제가 해결될 때까지 더욱 오래(지정된 쿼리 제한 시간까지) 대기합니다. 이러한 대기 시간을 통해 클라이언트에서 처리해야 하는 동시 수정 예외 수가 줄어듭니다[\(쿼리 오류](#page-1385-0) 단원을 참조하십시오.).

• Gremlin 카디널리티 적용 시 간혹 엔진이 다시 시작되는 문제가 해결되었습니다.

- emit.times 반복 쿼리를 위한 Gremlin 성능이 개선되었습니다.
- repeat.until이 필터링해야 할 .emit 솔루션을 허용했던 Gremlin 문제가 해결되었습니다.
- Gremlin의 오류 처리가 개선되었습니다.

<span id="page-1674-0"></span>Amazon Neptune 엔진 업데이트 2018년 11월 19일

버전: 1.0.1.0.200264.0

Amazon Neptune 1.0.1.0.200264.0을 정식 버전으로 사용할 수 있습니다. 스냅샷에서 복원된 것 을 포함한 모든 새 Neptune DB 클러스터는 해당 리전에서 엔진 업데이트가 완료된 후 Neptune 1.0.1.0.200264.0에 생성됩니다.

기존 클러스터는 콘솔의 DB 클러스터 작업을 사용하거나 SDK를 사용하여 이 릴리스로 즉시 업그레이 드할 수 있습니다. 다음 CLI 명령을 사용하여 DB 클러스터를 이 릴리스로 즉시 업그레이드할 수 있습 니다.

```
aws neptune apply-pending-maintenance-action \ 
   --apply-action system-update \ 
   --opt-in-type immediate \ 
   --resource-identifier arn:aws:rds:<region>:<account number>:<resourcetype>:<name>
```
Neptune DB 클러스터는 시스템 유지 관리 기간 중에 자동으로 엔진 릴리스 1.0.1.0.200264.0으로 업그 레이드됩니다. 업데이트가 적용되는 시기는 업데이트의 유형뿐 아니라 DB 클러스터에 대한 유지 관리 기간 설정 및 리전에 따라 다릅니다.

**a** Note

인스턴스 유지 관리 기간은 엔진 업데이트에 적용되지 않습니다.

업데이트는 DB 클러스터의 모든 인스턴스에 동시에 적용됩니다. 업데이트하려면 DB 클러스터의 모든 인스턴스에서 데이터베이스를 다시 시작해야 하므로 20~30초에서 수분까지 가동 중지가 발생할 수 있 습니다. 이후 DB 클러스터 또는 클러스터 사용을 재개할 수 있습니다. [Neptune 콘솔](https://console.aws.amazon.com/neptune/home)에서 유지 관리 기 간 설정을 확인하거나 변경할 수 있습니다.

질문이나 우려 사항이 있는 경우 커뮤니티 포럼 및 [AWS Premium Support를](https://aws.amazon.com/support) 통해 AWS Support 팀에 도움을 요청할 수 있습니다.

#### 개선 사항

- [the section called "쿼리 힌트"](#page-558-0)에 대한 지원이 추가되었습니다.
- IAM 인증에 대한 오류 메시지가 개선되었습니다. 자세한 내용은 [the section called "IAM 오류"](#page-1389-0) 섹션 을 참조하세요.
- 많은 수의 예측으로 SPARQL 쿼리 성능이 향상되었습니다.
- SPARQL 속성 경로 성능이 향상되었습니다.
- addV(), addE() 및 property() 단계와 함께 사용할 때 fold().coalesce(unfold(), …) 패 턴과 같은 조건 변형에 대한 Gremlin 성능이 향상되었습니다.
- by() 및 sack() 변조에 대한 Gremlin 성능이 향상되었습니다.
- group() 및 groupCount() 단계에 대한 Gremlin 성능이 향상되었습니다.
- store(), sideEffect() 및 cap().unfold() 단계에 대한 Gremlin 성능이 향상되었습니다.
- Gremlin 단일 카디널리티 속성 제약에 대한 지원이 향상되었습니다.
	- 단일 카디널리티 속성으로 표시된 엣지 속성 및 버텍스에 대한 단일 카디널리티 적용 향상.
	- Neptune Load 작업 중에 기존 엣지 속성에 추가 속성 값을 지정하면 오류가 발생했습니다.

#### <span id="page-1675-0"></span>Amazon Neptune 엔진 업데이트 2018년 11월 8일

버전: 1.0.1.0.200258.0

Amazon Neptune 1.0.1.0.200258.0을 정식 버전으로 사용할 수 있습니다. 스냅샷에서 복원된 것 을 포함한 모든 새 Neptune DB 클러스터는 해당 리전에서 엔진 업데이트가 완료된 후 Neptune 1.0.1.0.200258.0에 생성됩니다.

기존 클러스터는 콘솔의 DB 클러스터 작업을 사용하거나 SDK를 사용하여 이 릴리스로 즉시 업그레이 드할 수 있습니다. 다음 CLI 명령을 사용하여 DB 클러스터를 이 릴리스로 즉시 업그레이드할 수 있습 니다.

```
aws neptune apply-pending-maintenance-action \ 
   --apply-action system-update \ 
   --opt-in-type immediate \ 
   --resource-identifier arn:aws:rds:<region>:<account number>:<resourcetype>:<name>
```
Neptune DB 클러스터는 시스템 유지 관리 기간 중에 자동으로 엔진 릴리스 1.0.1.0.200258.0으로 업그 레이드됩니다. 업데이트가 적용되는 시기는 업데이트의 유형뿐 아니라 DB 클러스터에 대한 유지 관리 기간 설정 및 리전에 따라 다릅니다.

**a** Note

인스턴스 유지 관리 기간은 엔진 업데이트에 적용되지 않습니다.

업데이트는 DB 클러스터의 모든 인스턴스에 동시에 적용됩니다. 업데이트하려면 DB 클러스터의 모든 인스턴스에서 데이터베이스를 다시 시작해야 하므로 20~30초에서 수분까지 가동 중지가 발생할 수 있 습니다. 이후 DB 클러스터 또는 클러스터 사용을 재개할 수 있습니다. [Neptune 콘솔](https://console.aws.amazon.com/neptune/home)에서 유지 관리 기 간 설정을 확인하거나 변경할 수 있습니다.

질문이나 우려 사항이 있는 경우 커뮤니티 포럼 및 [AWS Premium Support를](https://aws.amazon.com/support) 통해 AWS Support 팀에 도움을 요청할 수 있습니다.

개선 사항

- [SPARQL 쿼리 힌트](#page-737-0)에 대한 지원이 추가되었습니다.
- SPARQL FILTER(NOT) Exists 쿼리에 대한 성능이 향상되었습니다.
- SPARQL DESCRIBE 쿼리에 대한 성능이 향상되었습니다.
- Gremlin에 repeat until 패턴의 성능이 향상되었습니다.
- Gremlin에 엣지 추가에 대한 성능이 향상되었습니다.
- 어떤 경우 SPARQL Update DELETE 쿼리가 실패할 수 있는 경우 문제를 수정했습니다.
- Gremlin WebSocket 서버에서 시간 초과를 처리하는 문제가 해결되었습니다.

<span id="page-1676-0"></span>Amazon Neptune 엔진 업데이트 2018년 10월 29일

버전: 1.0.1.0.200255.0

Amazon Neptune 1.0.1.0.200255.0을 정식 버전으로 사용할 수 있습니다. 스냅샷에서 복원된 것 을 포함한 모든 새 Neptune DB 클러스터는 해당 리전에서 엔진 업데이트가 완료된 후 Neptune 1.0.1.0.200255.0에 생성됩니다.

기존 클러스터는 콘솔의 DB 클러스터 작업을 사용하거나 SDK를 사용하여 이 릴리스로 즉시 업그레이 드할 수 있습니다. 다음 CLI 명령을 사용하여 DB 클러스터를 이 릴리스로 즉시 업그레이드할 수 있습 니다.

aws neptune apply-pending-maintenance-action \ --apply-action system-update \ --opt-in-type immediate \

--resource-identifier arn:aws:rds:*<region>*:*<account number>*:*<resourcetype>*:*<name>*

Neptune DB 클러스터는 시스템 유지 관리 기간 중에 자동으로 엔진 릴리스 1.0.1.0.200255.0으로 업그 레이드됩니다. 업데이트가 적용되는 시기는 업데이트의 유형뿐 아니라 DB 클러스터에 대한 유지 관리 기간 설정 및 리전에 따라 다릅니다.

#### **a** Note

인스턴스 유지 관리 기간은 엔진 업데이트에 적용되지 않습니다.

업데이트는 DB 클러스터의 모든 인스턴스에 동시에 적용됩니다. 업데이트하려면 DB 클러스터의 모든 인스턴스에서 데이터베이스를 다시 시작해야 하므로 20~30초에서 수분까지 가동 중지가 발생할 수 있 습니다. 이후 DB 클러스터 또는 클러스터 사용을 재개할 수 있습니다. [Neptune 콘솔](https://console.aws.amazon.com/neptune/home)에서 유지 관리 기 간 설정을 확인하거나 변경할 수 있습니다.

질문이나 우려 사항이 있는 경우 커뮤니티 포럼 및 [AWS Premium Support를](https://aws.amazon.com/support) 통해 AWS Support 팀에 도움을 요청할 수 있습니다.

#### 개선 사항

- IAM 인증 정보를 감사 로그에 추가했습니다.
- IAM 역할 및 인스턴스 프로파일을 사용하여 임시 자격 증명에 지원을 추가했습니다.
- 권한이 취소되거나 IAM 사용자 또는 역할이 삭제된 경우 IAM 인증을 위한 WebSocket 연결 종료가 추가되었습니다.
- 인스턴스 당 최대 WebSocket 연결 수는 60,000으로 제한되었습니다.
- 소규모 인스턴스 유형에 대해 향상된 대량 로드 성능
- Gremlin에 and(), or(), not(), drop() 연산자를 포함하는 쿼리의 성능이 향상되었습니다.
- NTriples 파서는 이제 공백이 포함된 URI와 같은 잘못된 URI를 거부합니다.

#### <span id="page-1677-0"></span>Amazon Neptune 엔진 업데이트 2018년 9월 6일

#### 버전: 1.0.1.0.200237.0

Amazon Neptune 1.0.1.0.200237.0을 정식 버전으로 사용할 수 있습니다. 스냅샷에서 복원된 것 을 포함한 모든 새 Neptune DB 클러스터는 해당 리전에서 엔진 업데이트가 완료된 후 Neptune 1.0.1.0.200237.0에 생성됩니다.

기존 클러스터는 콘솔의 DB 클러스터 작업을 사용하거나 SDK를 사용하여 이 릴리스로 즉시 업그레이 드할 수 있습니다. 다음 CLI 명령을 사용하여 DB 클러스터를 이 릴리스로 즉시 업그레이드할 수 있습 니다.

```
aws neptune apply-pending-maintenance-action \ 
   --apply-action system-update \ 
   --opt-in-type immediate \ 
   --resource-identifier arn:aws:rds:<region>:<account number>:<resourcetype>:<name>
```
Neptune DB 클러스터는 시스템 유지 관리 기간 중에 자동으로 엔진 릴리스 1.0.1.0.200237.0으로 업그 레이드됩니다. 업데이트가 적용되는 시기는 업데이트의 유형뿐 아니라 DB 클러스터에 대한 유지 관리 기간 설정 및 리전에 따라 다릅니다.

#### **a** Note

인스턴스 유지 관리 기간은 엔진 업데이트에 적용되지 않습니다.

업데이트는 DB 클러스터의 모든 인스턴스에 동시에 적용됩니다. 업데이트하려면 DB 클러스터의 모든 인스턴스에서 데이터베이스를 다시 시작해야 하므로 20~30초에서 수분까지 가동 중지가 발생할 수 있 습니다. 이후 DB 클러스터 또는 클러스터 사용을 재개할 수 있습니다. [Neptune 콘솔](https://console.aws.amazon.com/neptune/home)에서 유지 관리 기 간 설정을 확인하거나 변경할 수 있습니다.

질문이나 우려 사항이 있는 경우 커뮤니티 포럼 및 [AWS Premium Support를](https://aws.amazon.com/support) 통해 AWS Support 팀에 도움을 요청할 수 있습니다.

#### 개선 사항

- 일부 SPARQL COUNT(DISTINCT) 쿼리를 실패할 때 발생하는 문제를 수정함.
- DISTINCT 절이 포함된 COUNT, SUM, MIN 쿼리가 메모리 부족으로 실행될 때 발생하는 문제를 수정 함.
- BLOB 유형의 데이터가 Neptune 로더 작업의 실패 원인인 경우 문제를 수정함.
- 이중 삽입이 트랜잭션 실패의 원인인 경우 문제를 수정함.
- DROP ALL 쿼리를 취소할 수 없는 경우 문제를 수정함.
- Gremlin 클라이언트가 간헐적으로 중단할 수 있는 경우 문제를 수정함.
- 150M보다 큰 페이로드에 대한 모든 오류 코드가 HTTP 400로 업데이트됨.
- Single-triple-pattern COUNT() 쿼리의 성능과 정확성이 향상됨.

• BIND 절을 포함한 SPARQL UNION 쿼리의 성능이 향상됨.

#### <span id="page-1679-0"></span>Amazon Neptune 엔진 업데이트 2018년 7월 24일

버전: 1.0.1.0.200236.0

Amazon Neptune 1.0.1.0.200236.0을 정식 버전으로 사용할 수 있습니다. 스냅샷에서 복원된 것 을 포함한 모든 새 Neptune DB 클러스터는 해당 리전에서 엔진 업데이트가 완료된 후 Neptune 1.0.1.0.200236.0에 생성됩니다.

기존 클러스터는 콘솔의 DB 클러스터 작업을 사용하거나 SDK를 사용하여 이 릴리스로 즉시 업그레이 드할 수 있습니다. 다음 CLI 명령을 사용하여 DB 클러스터를 이 릴리스로 즉시 업그레이드할 수 있습 니다.

```
aws neptune apply-pending-maintenance-action \ 
   --apply-action system-update \ 
   --opt-in-type immediate \ 
   --resource-identifier arn:aws:rds:<region>:<account number>:<resourcetype>:<name>
```
Neptune DB 클러스터는 시스템 유지 관리 기간 중에 자동으로 엔진 릴리스 1.0.1.0.200236.0으로 업그 레이드됩니다. 업데이트가 적용되는 시기는 업데이트의 유형뿐 아니라 DB 클러스터에 대한 유지 관리 기간 설정 및 리전에 따라 다릅니다.

#### **a** Note

인스턴스 유지 관리 기간은 엔진 업데이트에 적용되지 않습니다.

업데이트는 DB 클러스터의 모든 인스턴스에 동시에 적용됩니다. 업데이트하려면 DB 클러스터의 모든 인스턴스에서 데이터베이스를 다시 시작해야 하므로 20~30초에서 수분까지 가동 중지가 발생할 수 있 습니다. 이후 DB 클러스터 또는 클러스터 사용을 재개할 수 있습니다. [Neptune 콘솔](https://console.aws.amazon.com/neptune/home)에서 유지 관리 기 간 설정을 확인하거나 변경할 수 있습니다.

질문이나 우려 사항이 있는 경우 커뮤니티 포럼 및 [AWS Premium Support를](https://aws.amazon.com/support) 통해 AWS Support 팀에 도움을 요청할 수 있습니다.

개선 사항

• xsd:string DataType에 대해 업데이트된 SPARQL 직렬화. xsd:string이 더 이상 JSON 직렬화에 포함되지 않아 이제 다른 출력 형식과 일정합니다.

- xsd:double/xsd:float 무제한 처리를 수정했습니다. 이제 모든 SPARQL 데이터 로더 형식, SPARQL 1.1 UPDATE, SPARQL 1.1 쿼리에서 -INF, NaN, INF 값을 제대로 인식하고 처리합니다.
- 빈 문자열 값이 예기치 않게 실패하는 Gremlin 쿼리 문제를 수정했습니다.
- 빈 그래프에서 Gremlin aggregate() 및 cap()이 예기치 않게 실패하는 문제를 수정했습니다.
- 카디널리티 사양이 잘못되었을 때(예: .property(set,id,'10') 및 .property(single,id,'10')) 잘못된 오류 응답이 Gremlin에 반환되는 문제를 수정했습니다.
- 잘못된 Gremlin 구문이 InternalFailureException으로 반환되는 문제를 수정했습니다.
- 오류 메시지에서 TimeLimitExceeededException의 맞춤법을 TimeLimitExceededException으로 수정했습니다.
- 스크립트가 제공되지 않을 때 SPARQL 및 GREMLIN 엔드포인트가 일관되게 대응하도록 변경했습 니다.
- 동시 요청이 너무 많을 때 오류 메시지를 이해하기 쉽게 바꿨습니다.

#### <span id="page-1680-0"></span>Amazon Neptune 엔진 업데이트 2018년 6월 22일

버전: 1.0.1.0.200233.0

Amazon Neptune 1.0.1.0.200233.0을 정식 버전으로 사용할 수 있습니다. 스냅샷에서 복원된 것 을 포함한 모든 새 Neptune DB 클러스터는 해당 리전에서 엔진 업데이트가 완료된 후 Neptune 1.0.1.0.200233.0에 생성됩니다.

기존 클러스터는 콘솔의 DB 클러스터 작업을 사용하거나 SDK를 사용하여 이 릴리스로 즉시 업그레이 드할 수 있습니다. 다음 CLI 명령을 사용하여 DB 클러스터를 이 릴리스로 즉시 업그레이드할 수 있습 니다.

```
aws neptune apply-pending-maintenance-action \ 
   --apply-action system-update \ 
   --opt-in-type immediate \ 
   --resource-identifier arn:aws:rds:<region>:<account number>:<resourcetype>:<name>
```
Neptune DB 클러스터는 시스템 유지 관리 기간 중에 자동으로 엔진 릴리스 1.0.1.0.200233.0으로 업그 레이드됩니다. 업데이트가 적용되는 시기는 업데이트의 유형뿐 아니라 DB 클러스터에 대한 유지 관리 기간 설정 및 리전에 따라 다릅니다.

**a** Note

인스턴스 유지 관리 기간은 엔진 업데이트에 적용되지 않습니다.

업데이트는 DB 클러스터의 모든 인스턴스에 동시에 적용됩니다. 업데이트하려면 DB 클러스터의 모든 인스턴스에서 데이터베이스를 다시 시작해야 하므로 20~30초에서 수분까지 가동 중지가 발생할 수 있 습니다. 이후 DB 클러스터 또는 클러스터 사용을 재개할 수 있습니다. [Neptune 콘솔](https://console.aws.amazon.com/neptune/home)에서 유지 관리 기 간 설정을 확인하거나 변경할 수 있습니다.

질문이나 우려 사항이 있는 경우 커뮤니티 포럼 및 [AWS Premium Support를](https://aws.amazon.com/support) 통해 AWS Support 팀에 도움을 요청할 수 있습니다.

개선 사항

- 오류로 인해 다수의 대량 로드 요청이 빠른 속도로 순차적으로 발행되는 문제를 해결하였습니다.
- 쿼리가 InternalServerError로 인해 실패할 수 있는 데이터 종속 문제를 해결하였습니다. 다음 예시에 서는 영향을 받은 쿼리의 유형을 보여줍니다.

```
g.V("my-id123").as("start").outE("knows").has("edgePropertyKey1", 
P.gt(0)).as("myedge").inV() 
              .as("end").select("start", "end", "myedge").by("vertexPropertyKey1") 
               .by("vertexPropertyKey1").by("edgePropertyKey1")
```
- 장기 실행 중인 쿼리의 제한 시간이 지난 후에 Gremlin Java 클라이언트가 동일한 WebSocket 연결 을 사용하여 서버에 연결할 수 없는 문제를 해결하였습니다.
- HTTP를 통한 Gremlin 쿼리 또는 WebSocket 연결을 통한 문자열 기반 쿼리의 일부로 포함된 이스케 이프 시퀀스가 올바르게 처리되지 않는 문제를 해결하였습니다.

# Amazon Neptune API 사용 소개

Amazon Neptune 관리 API는 Neptune DB 클러스터 및 인스턴스를 생성, 관리 및 삭제하기 위한 SDK 지원을 제공하는 반면, Neptune 데이터 API는 그래프로 데이터를 로드하고, 쿼리를 실행하고, 그래프 의 데이터에 대한 정보를 가져오고, 기계 학습 작업을 실행하기 위한 SDK 지원을 제공합니다. 이러한 API는 모든 SDK 언어로 제공됩니다. API 요청에 자동으로 서명하면 Neptune을 애플리케이션에 매우 간편하게 통합할 수 있습니다.

이 페이지에는 이러한 API를 사용하는 방법에 대한 정보가 나와 있습니다.

## Neptune 데이터 API SDK와 이름이 다른 IAM 작업

IAM 인증이 사용 설정된 클러스터에서 Neptune API 메서드를 호출하려면 원하는 작업에 대한 권한을 제공하는 호출을 만드는 사용자 또는 역할에 연결된 IAM 정책이 있어야 합니다. 해당 [IAM 작업](#page-382-0)을 사용 하여 정책에서 이러한 권한을 설정합니다. 또한 [IAM 조건 키](#page-390-0)를 사용하여 수행할 수 있는 작업을 제한할 수 있습니다.

대부분의 IAM 작업은 해당하는 API 메서드와 이름이 같지만, 데이터 API의 일부 메서드는 이름이 다릅 니다. 일부는 둘 이상의 메서드에서 공유되기 때문입니다. 아래 표에는 데이터 메서드와 해당 IAM 작업 이 나열되어 있습니다.

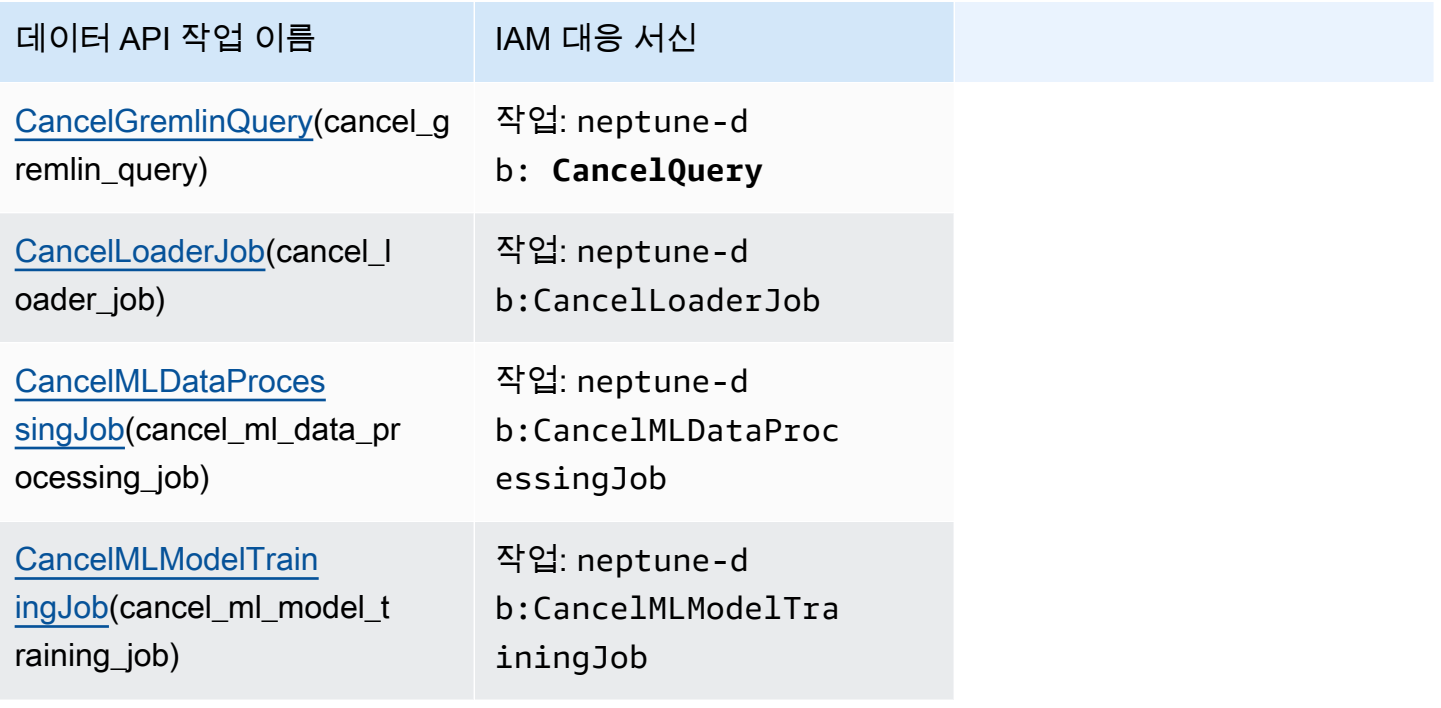

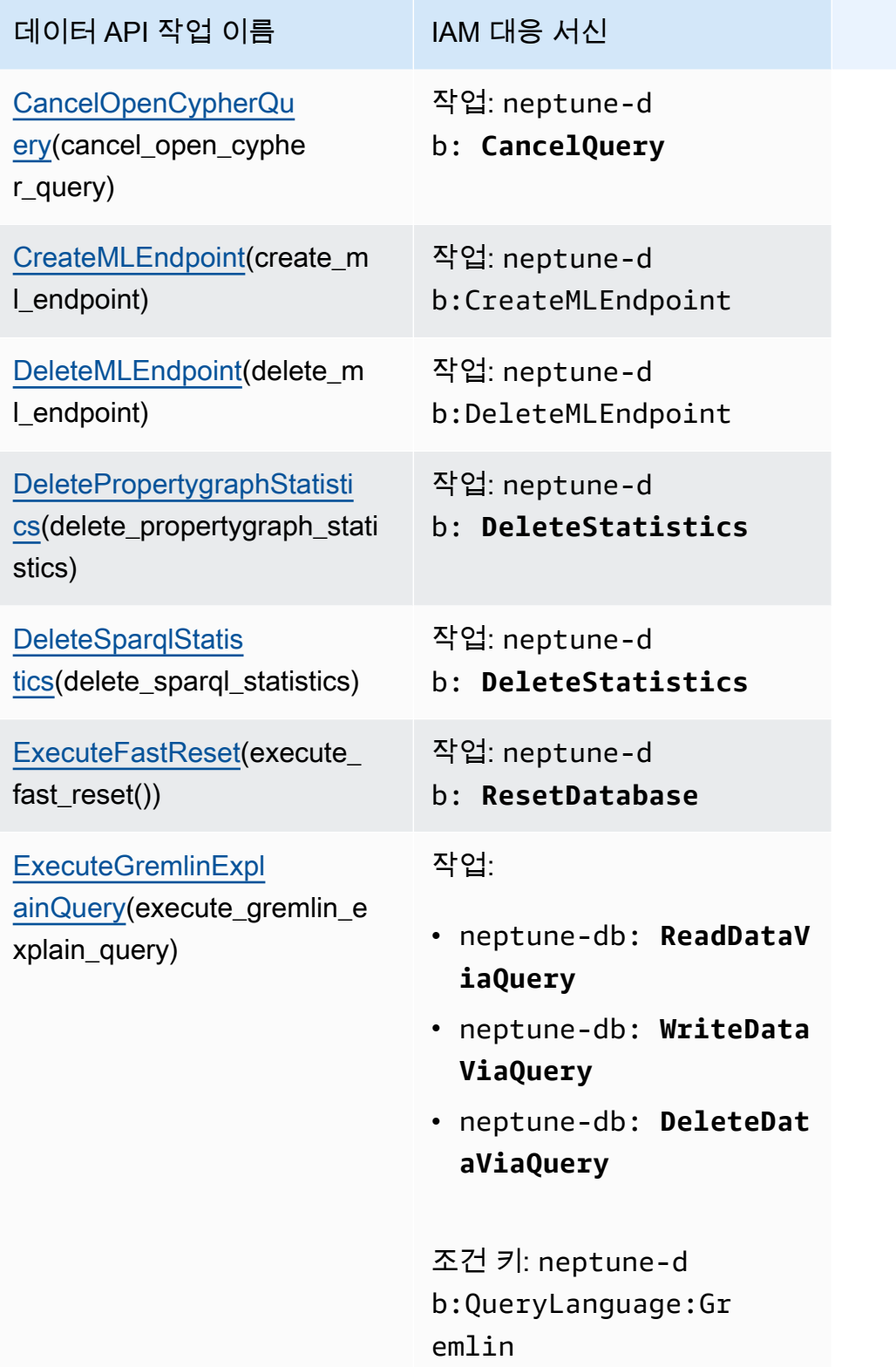

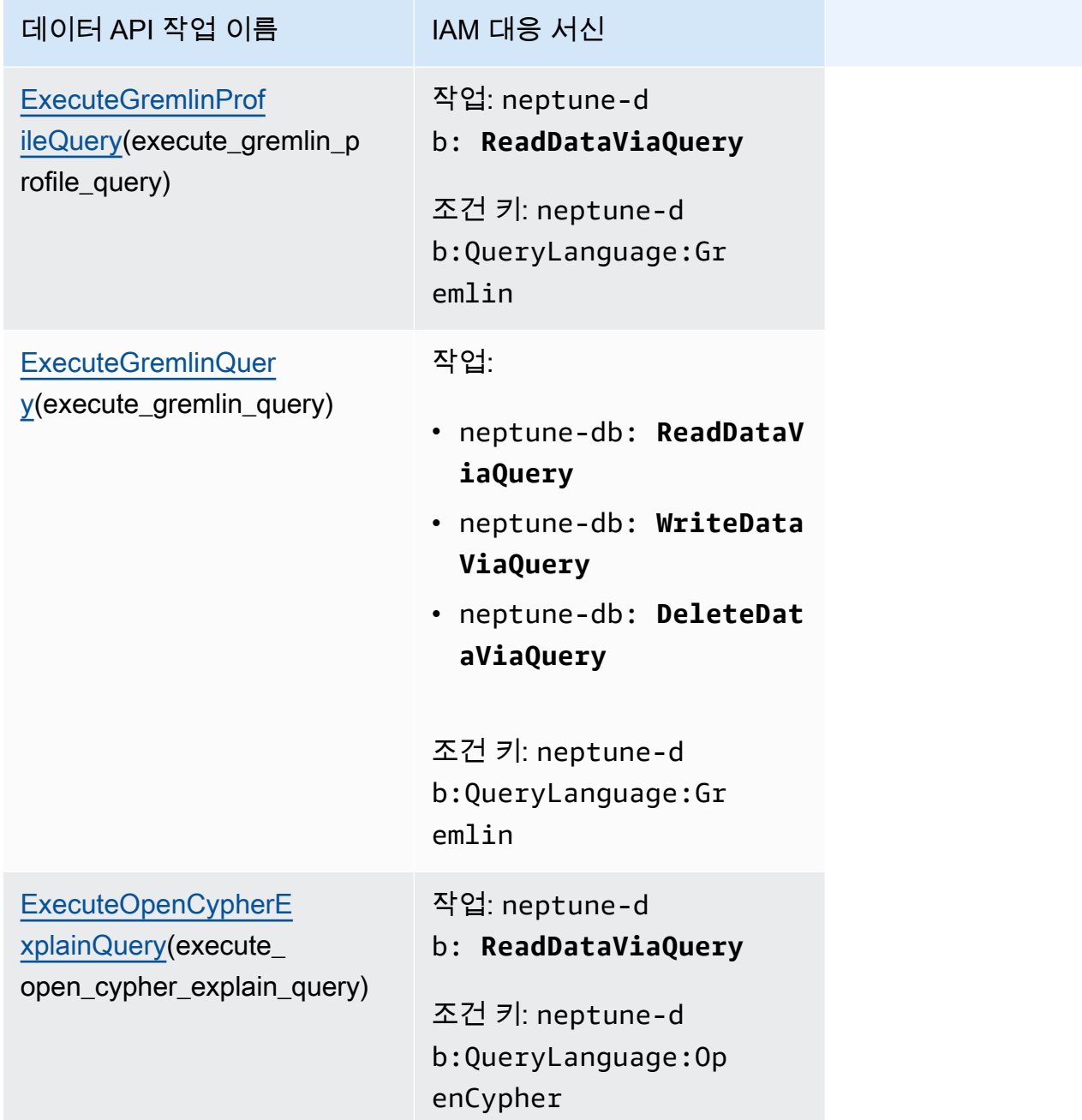

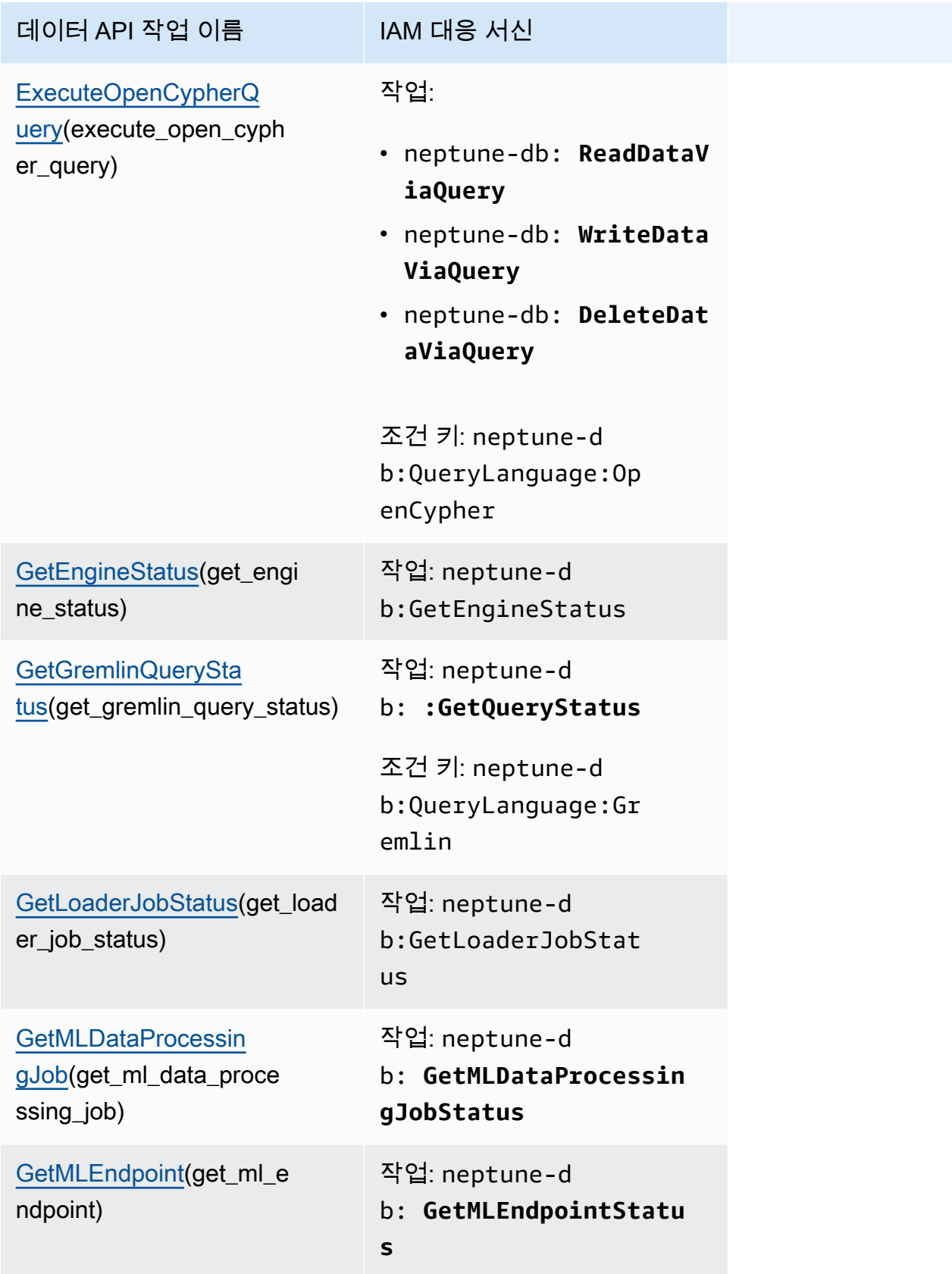

Amazon Neptune 서용자 가이드 Amazon Neptune

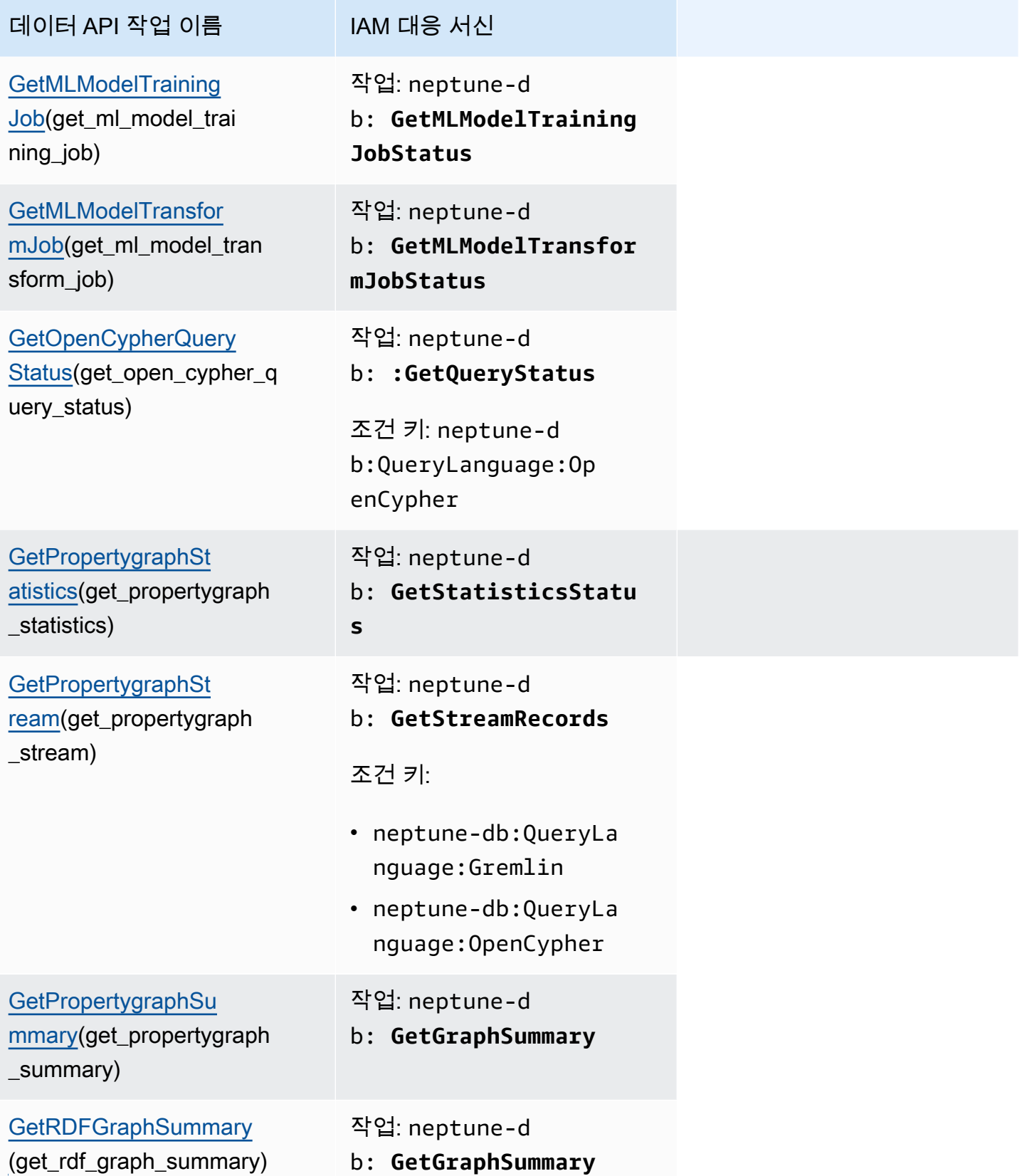

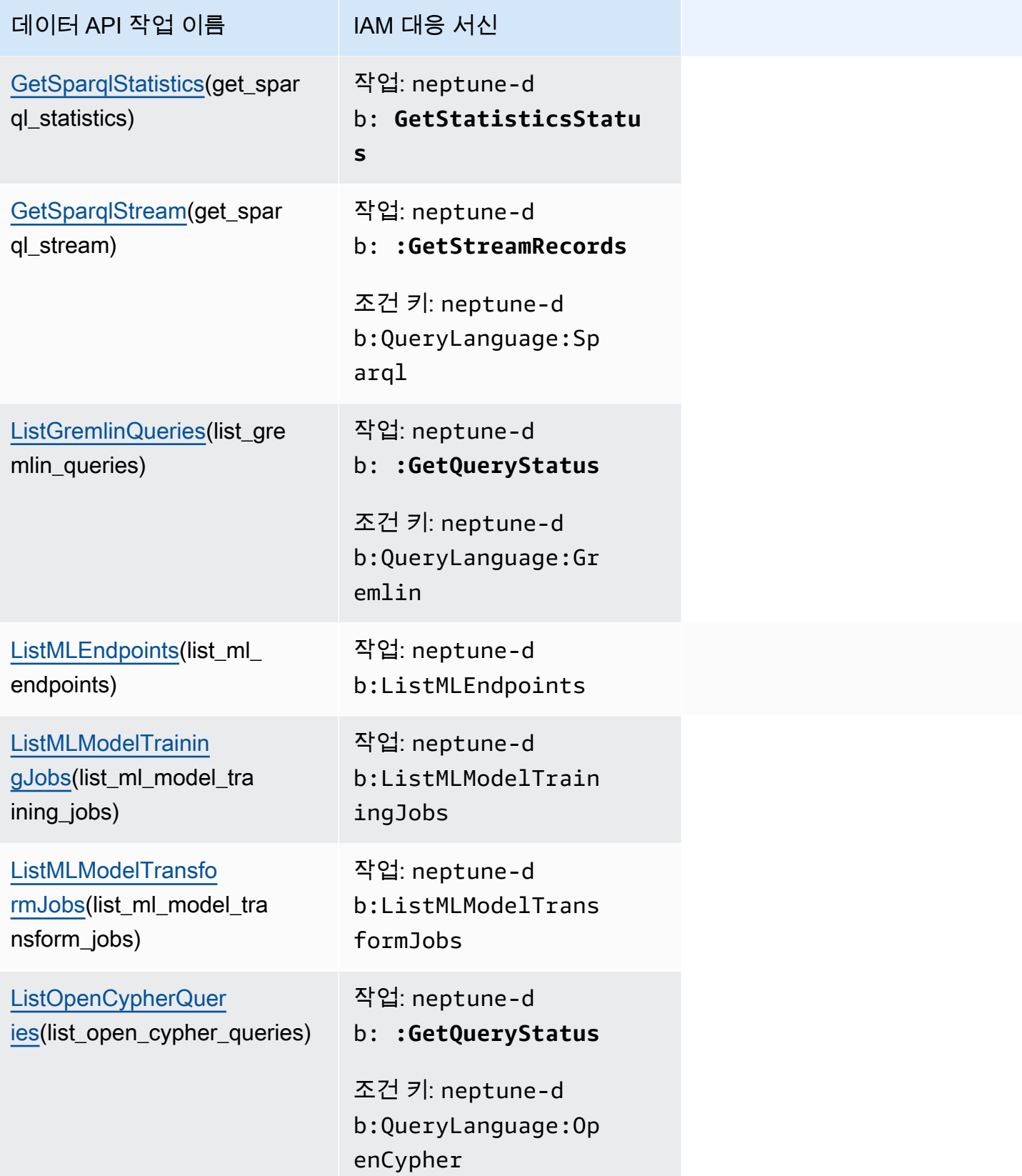

Amazon Neptune 서용자 가이드 Amazon Neptune

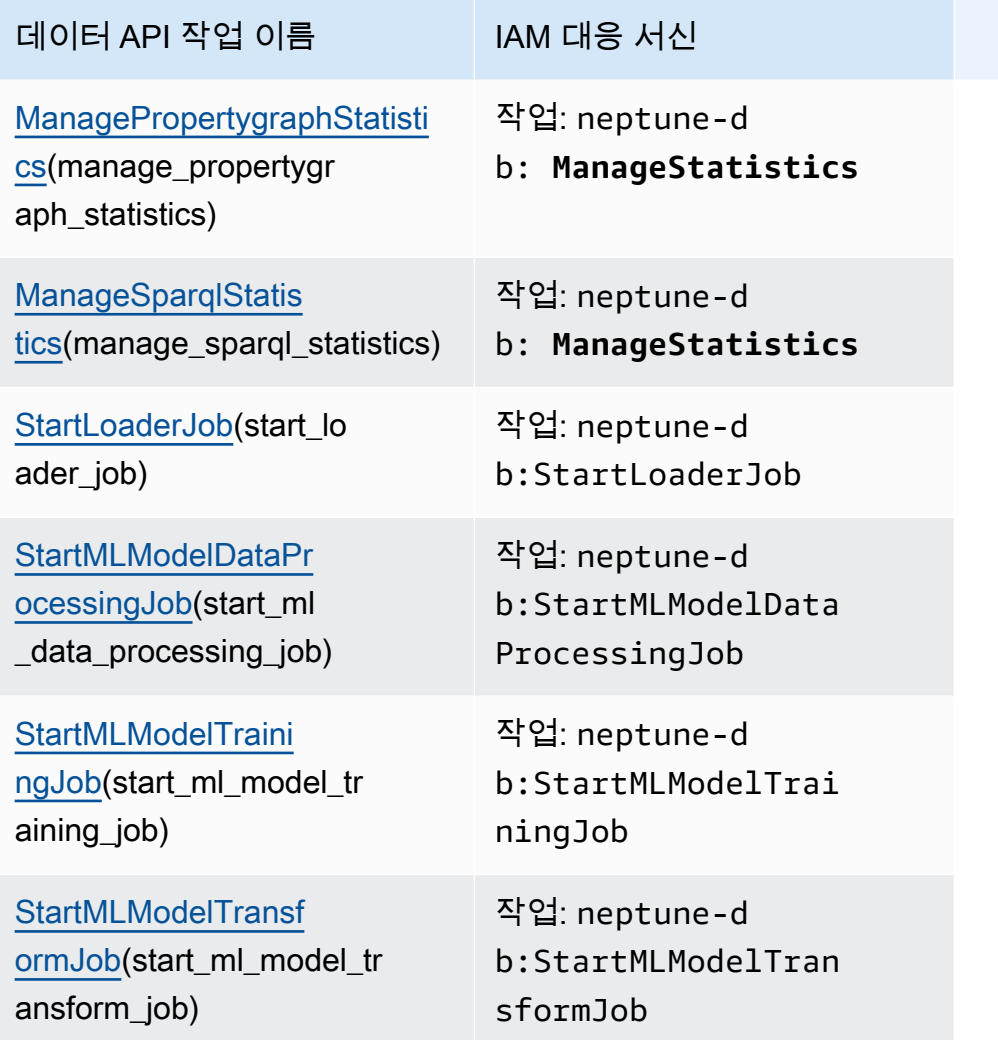

# Amazon Neptune 관리 API 참조

이 장에서는 Neptune DB 클러스터를 관리하고 유지하는 데 사용할 수 있는 Neptune API 작업에 대해 설명합니다.

Neptune은 복제 토폴로지에 따라 서로 연결된 데이터베이스 서버의 클러스터를 기반으로 실행됩니다. 따라서 Neptune 관리를 위해서는 변경 사항을 여러 서버에 배포하고 모든 Neptune 복제본이 기본 서 버와 동일한지 확인해야 하는 경우가 종종 있습니다.

Neptune은 데이터 증가에 따라 기반 스토리지를 투명하게 확장하기 때문에 Neptune 관리 시 디스크 스토리지를 관리할 필요가 거의 없습니다. 마찬가지로 Neptune은 연속 백업을 자동으로 수행하기 때 문에 Neptune 클러스터에서는 백업 수행을 위한 광범위한 계획 또는 다운타임이 필요하지 않습니다.

목차

- [Neptune DB 클러스터 API](#page-1696-0)
	- [CreateDBCluster\(작업\)](#page-1696-1)
	- [DeleteDBCluster\(작업\)](#page-1707-0)
	- [ModifyDBCluster\(작업\)](#page-1714-0)
	- [StartDBCluster\(작업\)](#page-1723-0)
	- [StopDBCluster\(작업\)](#page-1729-0)
	- [AddRoleToDBCluster\(작업\)](#page-1735-0)
	- [RemoveRoleFromDBCluster\(작업\)](#page-1736-0)
	- [FailoverDBCluster\(작업\)](#page-1736-1)
	- [PromoteReadReplicaDBCluster\(작업\)](#page-1742-0)
	- [DescribeDBClusters\(작업\)](#page-1748-0)
	- [구조:](#page-1750-0)
	- [DBCluster\(구조\)](#page-1750-1)
	- [DBClusterMember\(구조\)](#page-1755-0)
	- [DBClusterRole\(구조\)](#page-1756-0)
	- [CloudwatchLogsExportConfiguration\(구조\)](#page-1756-1)
	- [PendingCloudwatchLogsExports\(구조\)](#page-1757-0)
	- [ClusterPendingModifiedValues\(구조\)](#page-1757-1)
- [Neptune 글로벌 데이터베이스 API](#page-1759-0)
- [CreateGlobalCluster\(작업\)](#page-1759-1)
- [DeleteGlobalCluster\(작업\)](#page-1762-0)
- [ModifyGlobalCluster\(작업\)](#page-1763-0)
- [DescribeGlobalClusters\(작업\)](#page-1766-0)
- [FailoverGlobalCluster\(작업\)](#page-1767-0)
- [RemoveFromGlobalCluster\(작업\)](#page-1769-0)
- [구조:](#page-1771-0)
- [GlobalCluster\(구조\)](#page-1771-1)
- [GlobalClusterMember\(구조\)](#page-1772-0)
- [Neptune 인스턴스 API](#page-1773-0)
	- [CreateDBInstance\(작업\)](#page-1774-0)
	- [DeleteDBInstance\(작업\)](#page-1785-0)
	- [ModifyDBInstance\(작업\)](#page-1791-0)
	- [RebootDBInstance\(작업\)](#page-1803-0)
	- [DescribeDBInstances\(작업\)](#page-1808-0)
	- [DescribeOrderableDBInstanceOptions\(작업\)](#page-1810-0)
	- [DescribeValidDBInstanceModifications\(작업\)](#page-1811-0)
	- [구조:](#page-1812-0)
	- [DBInstance\(구조\)](#page-1812-1)
	- [DBInstanceStatusInfo\(구조\)](#page-1817-0)
	- [OrderableDBInstanceOption\(구조\)](#page-1817-1)
	- [PendingModifiedValues\(구조\)](#page-1819-0)
	- [ValidStorageOptions\(구조\)](#page-1820-0)
	- [ValidDBInstanceModificationsMessage\(구조\)](#page-1821-0)
- [Neptune 파라미터 API](#page-1821-1)
	- [CopyDBParameterGroup\(작업\)](#page-1822-0)
	- [CopyDBClusterParameterGroup\(작업\)](#page-1824-0)
	- [CreateDBParameterGroup\(작업\)](#page-1826-0)
	- [CreateDBClusterParameterGroup\(작업\)](#page-1828-0)
	- [DeleteDBParameterGroup\(작업\)](#page-1830-0)
- [DeleteDBClusterParameterGroup\(작업\)](#page-1831-0)
- [ModifyDBParameterGroup\(작업\)](#page-1831-1)
- [ModifyDBClusterParameterGroup\(작업\)](#page-1833-0)
- [ResetDBParameterGroup\(작업\)](#page-1835-0)
- [ResetDBClusterParameterGroup\(작업\)](#page-1836-0)
- [DescribeDBParameters\(작업\)](#page-1837-0)
- [DescribeDBParameterGroups\(작업\)](#page-1838-0)
- [DescribeDBClusterParameters\(작업\)](#page-1840-0)
- [DescribeDBClusterParameterGroups\(작업\)](#page-1841-0)
- [DescribeEngineDefaultParameters\(작업\)](#page-1842-0)
- [DescribeEngineDefaultClusterParameters\(작업\)](#page-1843-0)
- [구조:](#page-1845-0)
- [파라미터\(구조\)](#page-1845-1)
- [DBParameterGroup\(구조\)](#page-1846-0)
- [DBClusterParameterGroup\(구조\)](#page-1846-1)
- [DBParameterGroupStatus\(구조\)](#page-1847-0)
- [Neptune 서브넷 API](#page-1847-1)
	- [CreateDBSubnetGroup\(작업\)](#page-1848-0)
	- [DeleteDBSubnetGroup\(작업\)](#page-1850-0)
	- [ModifyDBSubnetGroup\(작업\)](#page-1851-0)
	- [DescribeDBSubnetGroups\(작업\)](#page-1852-0)
	- [구조:](#page-1853-0)
	- [Subnet\(구조\)](#page-1853-1)
	- [DBSubnetGroup\(구조\)](#page-1854-0)
- [Neptune 스냅샷 API](#page-1855-0)
	- [CreateDBClusterSnapshot\(작업\)](#page-1855-1)
	- [DeleteDBClusterSnapshot\(작업\)](#page-1858-0)
	- [CopyDBClusterSnapshot\(작업\)](#page-1861-0)
	- [ModifyDBClusterSnapshotAttribute\(작업\)](#page-1865-0)
	- [RestoreDBClusterFromSnapshot\(작업\)](#page-1867-0)
- [RestoreDBClusterToPointInTime\(작업\)](#page-1877-0)
- [DescribeDBClusterSnapshots\(작업\)](#page-1886-0)
- [DescribeDBClusterSnapshotAttributes\(작업\)](#page-1889-0)
- [구조:](#page-1890-0)
- [DBClusterSnapshot\(구조\)](#page-1890-1)
- [DBClusterSnapshotAttribute\(구조\)](#page-1892-0)
- [DBClusterSnapshotAttributesResult\(구조\)](#page-1893-0)
- [Neptune 이벤트 API](#page-1894-0)
	- [CreateEventSubscription\(작업\)](#page-1894-1)
	- [DeleteEventSubscription\(작업\)](#page-1897-0)
	- [ModifyEventSubscription\(작업\)](#page-1899-0)
	- [DescribeEventSubscriptions\(작업\)](#page-1901-0)
	- [AddSourceIdentifierToSubscription\(작업\)](#page-1902-0)
	- [RemoveSourceIdentifierFromSubscription\(작업\)](#page-1904-0)
	- [DescribeEvents\(작업\)](#page-1906-0)
	- [DescribeEventCategories\(작업\)](#page-1908-0)
	- [구조:](#page-1908-1)
	- [이벤트\(구조\)](#page-1908-2)
	- [EventCategoriesMap\(구조\)](#page-1909-0)
	- [EventSubscription\(구조\)](#page-1909-1)
- [기타 Neptune API](#page-1911-0)
	- [AddTagsToResource\(작업\)](#page-1911-1)
	- [ListTagsForResource\(작업\)](#page-1912-0)
	- [RemoveTagsFromResource\(작업\)](#page-1913-0)
	- [ApplyPendingMaintenanceAction\(작업\)](#page-1914-0)
	- [DescribePendingMaintenanceActions\(작업\)](#page-1915-0)
	- [DescribeDBEngineVersions\(작업\)](#page-1916-0)
	- [구조:](#page-1918-0)
- [DBEngineVersion\(구조\)](#page-1918-1)
- [EngineDefaults\(구조\)](#page-1919-0)
- [PendingMaintenanceAction\(구조\)](#page-1920-0)
- [ResourcePendingMaintenanceActions\(구조\)](#page-1921-0)
- [UpgradeTarget\(구조\)](#page-1921-1)
- [Tag\(구조\)](#page-1922-0)
- [공통 Neptune 데이터 형식](#page-1922-1)
	- [AvailabilityZone\(구조\)](#page-1923-0)
	- [DBSecurityGroupMembership\(구조\)](#page-1923-1)
	- [DomainMembership\(구조\)](#page-1923-2)
	- [DoubleRange\(구조\)](#page-1924-0)
	- [Endpoint\(구조\)](#page-1924-1)
	- [Filter\(구조\)](#page-1925-0)
	- [Range\(구조\)](#page-1925-1)
	- [ServerlessV2ScalingConfiguration\(구조\)](#page-1925-2)
	- [ServerlessV2ScalingConfigurationInfo\(구조\)](#page-1926-0)
	- [Timezone\(구조\)](#page-1926-1)
	- [VpcSecurityGroupMembership\(구조\)](#page-1927-0)
- [개별 API에 해당하는 Neptune 예외](#page-1927-1)
	- [AuthorizationAlreadyExistsFault\(구조\)](#page-1930-0)
	- [AuthorizationNotFoundFault\(구조\)](#page-1930-1)
	- [AuthorizationQuotaExceededFault\(구조\)](#page-1930-2)
	- [CertificateNotFoundFault\(구조\)](#page-1931-0)
	- [DBClusterAlreadyExistsFault\(구조\)](#page-1931-1)
	- [DBClusterNotFoundFault\(구조\)](#page-1931-2)
	- [DBClusterParameterGroupNotFoundFault\(구조\)](#page-1931-3)
	- [DBClusterQuotaExceededFault\(구조\)](#page-1932-0)
	- [DBClusterRoleAlreadyExistsFault\(구조\)](#page-1932-1)
	- [DBClusterRoleNotFoundFault\(구조\)](#page-1932-2)
	- [DBClusterRoleQuotaExceededFault\(구조\)](#page-1933-0)
- [DBClusterSnapshotAlreadyExistsFault\(구조\)](#page-1933-1)
- [DBClusterSnapshotNotFoundFault\(구조\)](#page-1933-2)
- [DBInstanceAlreadyExistsFault\(구조\)](#page-1934-0)
- [DBInstanceNotFoundFault\(구조\)](#page-1934-1)
- [DBLogFileNotFoundFault\(구조\)](#page-1934-2)
- [DBParameterGroupAlreadyExistsFault\(구조\)](#page-1934-3)
- [DBParameterGroupNotFoundFault\(구조\)](#page-1935-0)
- [DBParameterGroupQuotaExceededFault\(구조\)](#page-1935-1)
- [DBSecurityGroupAlreadyExistsFault\(구조\)](#page-1935-2)
- [DBSecurityGroupNotFoundFault\(구조\)](#page-1936-0)
- [DBSecurityGroupNotSupportedFault\(구조\)](#page-1936-1)
- [DBSecurityGroupQuotaExceededFault\(구조\)](#page-1936-2)
- [DBSnapshotAlreadyExistsFault\(구조\)](#page-1936-3)
- [DBSnapshotNotFoundFault\(구조\)](#page-1937-0)
- [DBSubnetGroupAlreadyExistsFault\(구조\)](#page-1937-1)
- [DBSubnetGroupDoesNotCoverEnoughAZs\(구조\)](#page-1937-2)
- [DBSubnetGroupNotAllowedFault\(구조\)](#page-1938-0)
- [DBSubnetGroupNotFoundFault\(구조\)](#page-1938-1)
- [DBSubnetGroupQuotaExceededFault\(구조\)](#page-1938-2)
- [DBSubnetQuotaExceededFault\(구조\)](#page-1939-0)
- [DBUpgradeDependencyFailureFault\(구조\)](#page-1939-1)
- [DomainNotFoundFault\(구조\)](#page-1939-2)
- [EventSubscriptionQuotaExceededFault\(구조\)](#page-1939-3)
- [GlobalClusterAlreadyExistsFault\(구조\)](#page-1940-0)
- [GlobalClusterNotFoundFault\(구조\)](#page-1940-1)
- [GlobalClusterQuotaExceededFault\(구조\)](#page-1940-2)
- [InstanceQuotaExceededFault\(구조\)](#page-1941-0)
- [InsufficientDBClusterCapacityFault\(구조\)](#page-1941-1)
- [InsufficientDBInstanceCapacityFault\(구조\)](#page-1941-2)
- [InsufficientStorageClusterCapacityFault\(구조\)](#page-1942-0)
- [InvalidDBClusterEndpointStateFault\(구조\)](#page-1942-1)
- [InvalidDBClusterSnapshotStateFault\(구조\)](#page-1942-2)
- [InvalidDBClusterStateFault\(구조\)](#page-1942-3)
- [InvalidDBInstanceStateFault\(구조\)](#page-1943-0)
- [InvalidDBParameterGroupStateFault\(구조\)](#page-1943-1)
- [InvalidDBSecurityGroupStateFault\(구조\)](#page-1943-2)
- [InvalidDBSnapshotStateFault\(구조\)](#page-1944-0)
- [InvalidDBSubnetGroupFault\(구조\)](#page-1944-1)
- [InvalidDBSubnetGroupStateFault\(구조\)](#page-1944-2)
- [InvalidDBSubnetStateFault\(구조\)](#page-1945-0)
- [InvalidEventSubscriptionStateFault\(구조\)](#page-1945-1)
- [InvalidGlobalClusterStateFault\(구조\)](#page-1945-2)
- [InvalidOptionGroupStateFault\(구조\)](#page-1946-0)
- [InvalidRestoreFault\(구조\)](#page-1946-1)
- [InvalidSubnet\(구조\)](#page-1946-2)
- [InvalidVPCNetworkStateFault\(구조\)](#page-1946-3)
- [KMSKeyNotAccessibleFault\(구조\)](#page-1947-0)
- [OptionGroupNotFoundFault\(구조\)](#page-1947-1)
- [PointInTimeRestoreNotEnabledFault\(구조\)](#page-1947-2)
- [ProvisionedIopsNotAvailableInAZFault\(구조\)](#page-1948-0)
- [ResourceNotFoundFault\(구조\)](#page-1948-1)
- [SNSInvalidTopicFault\(구조\)](#page-1948-2)
- [SNSNoAuthorizationFault\(구조\)](#page-1949-0)
- [SNSTopicArnNotFoundFault\(구조\)](#page-1949-1)
- [SharedSnapshotQuotaExceededFault\(구조\)](#page-1949-2)
- [SnapshotQuotaExceededFault\(구조\)](#page-1949-3)
- [SourceNotFoundFault\(구조\)](#page-1950-0)
- [StorageQuotaExceededFault\(구조\)](#page-1950-1)
- [StorageTypeNotSupportedFault\(구조\)](#page-1950-2)
- [SubnetAlreadyInUse\(구조\)](#page-1951-0)
- [SubscriptionAlreadyExistFault\(구조\)](#page-1951-1)
- [SubscriptionCategoryNotFoundFault\(구조\)](#page-1951-2)

• [SubscriptionNotFoundFault\(구조\)](#page-1951-3)

# Neptune DB 클러스터 API

작업:

- [CreateDBCluster\(작업\)](#page-1696-0)
- [DeleteDBCluster\(작업\)](#page-1707-0)
- [ModifyDBCluster\(작업\)](#page-1714-0)
- [StartDBCluster\(작업\)](#page-1723-0)
- [StopDBCluster\(작업\)](#page-1729-0)
- [AddRoleToDBCluster\(작업\)](#page-1735-0)
- [RemoveRoleFromDBCluster\(작업\)](#page-1736-0)
- [FailoverDBCluster\(작업\)](#page-1736-1)
- [PromoteReadReplicaDBCluster\(작업\)](#page-1742-0)
- [DescribeDBClusters\(작업\)](#page-1748-0)

구조:

- [DBCluster\(구조\)](#page-1750-0)
- [DBClusterMember\(구조\)](#page-1755-0)
- [DBClusterRole\(구조\)](#page-1756-0)
- [CloudwatchLogsExportConfiguration\(구조\)](#page-1756-1)
- [PendingCloudwatchLogsExports\(구조\)](#page-1757-0)
- [ClusterPendingModifiedValues\(구조\)](#page-1757-1)

# <span id="page-1696-0"></span>CreateDBCluster(작업)

이 API의 AWS CLI 이름은 create-db-cluster입니다.

새 Amazon Neptune DB 클러스터를 생성합니다.

ReplicationSourceIdentifier 파라미터를 사용하여 다른 DB 클러스터의 읽기 전용 복제본인 DB 클러스터 또는 Amazon Neptune DB 인스턴스를 생성할 수 있습니다.

CreateDBCluster를 직접 사용하여 새 클러스터를 생성하면 삭제 방지가 기본적으로 비활성 화됩니다(콘솔에서 새 프로덕션 클러스터를 생성하면 삭제 보호가 기본적으로 활성화됩니다). DeletionProtection 필드가 false로 설정된 경우에만 DB 클러스터를 삭제할 수 있습니다.

### 요청

• AvailabilityZones(CLI의 경우: --availability-zones) - String, 유형은 string(UTF-8 인코딩 문자열)입니다.

DB 클러스터의 DB 인스턴스를 만들 수 있는 EC2 가용 영역의 목록입니다.

• BackupRetentionPeriod(CLI의 경우: --backup-retention-period) - IntegerOptional, 유형은 integer(32비트 부호 있는 정수)입니다.

자동 백업이 보관되는 일수입니다. 1 이상의 값을 지정해야 합니다.

기본값: 1

제약 조건:

- 1~35의 값이어야 합니다.
- CopyTagsToSnapshot(CLI의 경우: --copy-tags-to-snapshot) BooleanOptional, 유형은 boolean(부울(true 또는 false) 값)입니다.

*true*로 설정하면 생성된 DB 클러스터의 모든 스냅샷에 태그가 복사됩니다.

• DatabaseName(CLI의 경우: --database-name) - String, 유형은 string(UTF-8 인코딩 문자열)입 니다.

영숫자 문자 최대 64자로 된 데이터베이스의 이름입니다. 이름을 입력하지 않으면 Amazon Neptune 은 생성 중인 DB 클러스터에 데이터베이스를 만들지 않습니다.

• DBClusterIdentifier(CLI의 경우: --db-cluster-identifier) - 필수: String, 유형은 string(UTF-8 인코딩 문자열)입니다.

DB 클러스터 식별자입니다. 이 파라미터는 소문자 문자열로 저장됩니다.

제약 조건:

- 1~63자의 문자, 숫자 또는 하이픈으로 구성되어야 합니다.
- 첫 번째 문자는 글자이어야 합니다.
- 하이픈으로 끝나거나 하이픈이 2개 연속으로 이어져서는 안 됩니다.

예제: my-cluster1

• DBClusterParameterGroupName(CLI의 경우: --db-cluster-parameter-group-name) - String, 유형은 string(UTF-8 인코딩 문자열)입니다.

이 DB 클러스터와 연결할 DB 클러스터 파라미터 그룹의 이름입니다. 이 인수가 생략된 경우 기본값 을 사용합니다.

제약 조건:

- 입력하는 경우, 기존의 DBClusterParameterGroup 이름과 일치해야 합니다.
- DBSubnetGroupName(CLI의 경우: --db-subnet-group-name) String, 유형은 string(UTF-8 인코딩 문자열)입니다.

이 DB 클러스터와 연결할 DB 서브넷 그룹입니다.

제약: 기존의 DBSubnetGroup 이름과 일치해야 합니다. 기본값이 아니어야 합니다.

예제: mySubnetgroup

• DeletionProtection(CLI의 경우: --deletion-protection) - BooleanOptional, 유형은 boolean(부울(true 또는 false) 값)입니다.

DB 클러스터의 삭제 방지 기능 활성화 여부를 나타내는 값입니다. 삭제 방지 기능이 활성화되면 데 이터베이스가 삭제될 수 없습니다. 기본적으로 삭제 방지 기능은 활성화됩니다.

• EnableCloudwatchLogsExports(CLI의 경우: --enable-cloudwatch-logs-exports) - String, 유형은 string(UTF-8 인코딩 문자열)입니다.

이 DB 클러스터에서 CloudWatch Logs로 내보내야 하는 로그 유형의 목록입니다. 유효한 로그 유형 은 audit(감사 로그를 게시하는 경우) 및 slowquery(slowquery 로그를 게시하는 경우)입니다. 자 세한 내용은 [Amazon CloudWatch Logs에 Neptune 로그 게시를](https://docs.aws.amazon.com/neptune/latest/userguide/cloudwatch-logs.html) 참조하시기 바랍니다.

• EnableIAMDatabaseAuthentication(CLI의 경우: --enable-iam-database-authentication) - BooleanOptional, 유형은 boolean(부울(true 또는 false) 값)입니다.

true로 설정하면 전체 DB 클러스터에 대한 Amazon Identity and Access Management(Amazon IAM) 인증이 사용 설정됩니다(인스턴스 수준에서는 설정할 수 없음).

기본값: false.

• Engine(CLI의 경우: --engine) - 필수: String, 유형은 string(UTF-8 인코딩 문자열)입니다.

이 DB 클러스터에 사용할 데이터베이스 엔진의 이름입니다.

유효한 값: neptune

• EngineVersion(CLI의 경우: --engine-version) - String, 유형은 string(UTF-8 인코딩 문자열) 입니다.

새 DB 클러스터에 사용할 데이터베이스 엔진의 버전 번호입니다.

예제: 1.2.1.0

• GlobalClusterIdentifier(CLI의 경우: --global-cluster-identifier) - GlobalClusterIdentifier, 유형은 string(UTF-8 인코딩 문자열)이며, 이 정규식 [A-Za-z][0-9A-Za-z-:.\_]\* 형식과 일치 하고 1~255자를 초과하면 안 됩니다.

이 새 DB 클러스터를 추가해야 하는 Neptune 글로벌 데이터베이스의 ID입니다.

• KmsKeyId(CLI의 경우: --kms-key-id) - String, 유형은 string(UTF-8 인코딩 문자열)입니다.

암호화된 DB 클러스터의 Amazon KMS 키 식별자입니다.

KMS 키 식별자는 KMS 암호화 키의 Amazon 리소스 이름(ARN)입니다. 새 DB 클러스터를 암호화하 는 데 사용되는 KMS 암호화 키를 소유 중인 바로 그 Amazon 계정으로 DB 클러스터를 생성하는 경 우, KMS 암호화 키의 ARN 대신 KMS 키 별칭을 사용할 수 있습니다.

KmsKeyId에 암호화 키가 지정되어 있지 않은 경우:

- ReplicationSourceIdentifier가 암호화된 소스를 나타내는 경우, Amazon Neptune은 소 스 암호화에 사용된 암호화 키를 사용합니다. 그렇지 않으면 Amazon Neptune은 기본 암호화 키 를 사용합니다.
- StorageEncrypted 파라미터가 true이고 ReplicationSourceIdentifier는 지정되지 않은 경우, Amazon Neptune은 기본 암호화 키를 사용합니다.

Amazon KMS는 Amazon 계정용 기본 암호화 키를 생성합니다. Amazon 계정에는 Amazon 리전마 다 다른 기본 암호화 키가 있습니다.

다른 Amazon 리전에서 암호화된 DB 클러스터의 읽기 전용 복제본을 생성했다면, KmsKeyId를 대 상 Amazon 리전에서 유효한 KMS 키 ID로 설정해야 합니다. 이 키는 해당 Amazon 리전에서 읽기 전 용 복제본을 암호화하는 데 사용됩니다.

• Port(CLI의 경우: --port) - IntegerOptional, 유형은 integer(32비트 부호 있는 정수)입니다.

DB 클러스터의 인스턴스가 연결을 허용하는 포트 번호입니다.

기본값: 8182

• PreferredBackupWindow(CLI의 경우: --preferred-backup-window) - String, 유형은 string(UTF-8 인코딩 문자열)입니다.

BackupRetentionPeriod 파라미터를 사용하여 자동 백업을 활성화한 경우, 자동 백업이 생성되 는 일일 시간 범위입니다.

기본값은 Amazon 리전별로 8시간의 시간 블록 중 임의로 선택한 30분의 기간입니다. 사용 가능한 시간 블록을 보려면 Amazon Neptune 사용 설명서의 [Neptune 유지 관리 기간을](https://docs.aws.amazon.com/neptune/latest/userguide/manage-console-maintaining.html#manage-console-maintaining-window) 참조하시기 바랍니 다.

제약 조건:

- hh24:mi-hh24:mi 형식이어야 합니다.
- 협정 세계시(UTC)여야 합니다.
- 원하는 유지 관리 기간과 충돌하지 않아야 합니다.
- 30분 이상이어야 합니다.
- PreferredMaintenanceWindow(CLI의 경우: --preferred-maintenance-window) String, 유형 은 string(UTF-8 인코딩 문자열)입니다.

시스템 유지 관리를 실행할 수 있는 주 단위 기간(UTC, 협정 세계시)입니다.

형식: ddd:hh24:mi-ddd:hh24:mi

기본값은 Amazon 리전별로 8시간의 시간 블록 중 임의로 선택한 30분의 기간이며, 발생하는 요일은 무작위입니다. 사용 가능한 시간 블록을 보려면 Amazon Neptune 사용 설명서의 [Neptune 유지 관리](https://docs.aws.amazon.com/neptune/latest/userguide/manage-console-maintaining.html#manage-console-maintaining-window)  [기간](https://docs.aws.amazon.com/neptune/latest/userguide/manage-console-maintaining.html#manage-console-maintaining-window)을 참조하시기 바랍니다.

유효한 요일: 월, 화, 수, 목, 금, 토, 일

제약 조건: 최소 30분의 기간.

• PreSignedUrl(CLI의 경우: --pre-signed-url) - String, 유형은 string(UTF-8 인코딩 문자열)입 니다.

현재 지원되지 않는 파라미터입니다.

• ReplicationSourceIdentifier(CLI의 경우: --replication-source-identifier) - String, 유형은 string(UTF-8 인코딩 문자열)입니다.

이 DB 클러스터가 읽기 전용 복제본으로 생성된 경우, 소스 DB 인스턴스 또는 DB 클러스터의 <u>\_\_Amazon 리소스 이름(ARN)입니다.</u><br>CreateDBCluster CreateDBCluster 1664 1664 • ServerlessV2ScalingConfiguration(CLI의 경우: --serverless-v2-scaling-configuration) - [ServerlessV2ScalingConfiguration](#page-1925-2) 객체입니다.

Neptune 서버리스 DB 클러스터의 규모 조정 구성이 포함됩니다.

자세한 내용을 알아보려면 Amazon Neptune 사용 설명서에 나와 있는 [Amazon Neptune 서버리스](https://docs.aws.amazon.com/neptune/latest/userguide/neptune-serverless-using.html) [사용](https://docs.aws.amazon.com/neptune/latest/userguide/neptune-serverless-using.html)을 참조하시기 바랍니다.

• StorageEncrypted(CLI의 경우: --storage-encrypted) - BooleanOptional, 유형은 boolean(부 울(true 또는 false) 값)입니다.

DB 클러스터의 암호화 여부를 지정합니다.

• StorageType(CLI의 경우: --storage-type) - String, 유형은 string(UTF-8 인코딩 문자열)입니 다.

새 DB 클러스터의 스토리지 유형입니다.

유효한 값:

- **standard** (기본값) I/O 사용량이 보통이거나 적은 애플리케이션을 위해 비용 효율적인 데이터 베이스 스토리지를 구성합니다. standard로 설정하면 스토리지 유형이 응답에 반환되지 않습니 다.
- **iopt1** 예측 가능한 요금으로 짧은 I/O 지연 시간과 일관된 I/O 처리량을 제공해야 하는 I/O 집약 적 그래프 워크로드의 요구 사항을 충족하도록 설계된 [I/O 최적화 스토리지를](https://docs.aws.amazon.com/neptune/latest/userguide/storage-types.html#provisioned-iops-storage) 활성화합니다.

Neptune I/O 최적화 스토리지는 엔진 릴리스 1.3.0.0부터 사용할 수 있습니다.

• Tags(CLI의 경우: --tags) - [Tag](#page-1922-0) 객체의 배열입니다.

새 DB 클러스터에 할당할 태그입니다.

• VpcSecurityGroupIds(CLI의 경우: --vpc-security-group-ids) - String, 유형은 string(UTF-8 인코딩 문자열)입니다.

이 DB 클러스터에 연결할 EC2 VPC 보안 그룹 목록입니다.

### 응답

Amazon Neptune DB 클러스터에 대한 세부 정보가 포함되어 있습니다.

이 데이터 형식은 [the section called "DescribeDBClusters"에](#page-1748-0)서 응답 요소로 사용됩니다.

• AllocatedStorage - IntegerOptional, 유형은 integer(32비트 부호 있는 정수)입니다.

AllocatedStorage는 항상 1을 반환합니다. Neptune DB 클러스터는 크기가 고정되어 있지 않고 필요에 따라 자동으로 조정되기 때문입니다.

• AssociatedRoles – [DBClusterRole](#page-1756-0) 객체의 배열입니다.

DB 클러스터와 연결되어 있는 Amazon Identity and Access Management(IAM) 역할의 목록을 제공 합니다. DB 클러스터와 연결된 IAM 역할은 사용자 대신 다른 Amazon 서비스에 액세스할 수 있도록 DB 클러스터에 대한 권한을 부여합니다.

• AutomaticRestartTime - TStamp, 유형은 timestamp(특정 시점, 일반적으로 1970-01-01 자정까지 의 오프셋으로 정의됨)입니다.

DB 클러스터가 자동으로 재시작되는 시각입니다.

• AvailabilityZones - String, 유형은 string(UTF-8 인코딩 문자열)입니다.

DB 클러스터의 인스턴스를 만들 수 있는 EC2 가용 영역 목록을 제공합니다.

• BacktrackConsumedChangeRecords - LongOptional, 유형은 long(64비트 부호 있는 정수)입니다. Neptune에서 지원되지 않습니다.

• BacktrackWindow - LongOptional, 유형은 long(64비트 부호 있는 정수)입니다.

Neptune에서 지원되지 않습니다.

• BackupRetentionPeriod - IntegerOptional, 유형은 integer(32비트 부호 있는 정수)입니다.

자동 DB 스냅샷이 보관되는 일수를 지정합니다.

• Capacity - IntegerOptional, 유형은 integer(32비트 부호 있는 정수)입니다.

Neptune에서 지원되지 않습니다.

• CloneGroupId - String, 유형은 string(UTF-8 인코딩 문자열)입니다.

DB 클러스터와 연결되어 있는 복제 그룹을 나타냅니다.

• ClusterCreateTime - TStamp, 유형은 timestamp(특정 시점, 일반적으로 1970-01-01 자정까지의 오프셋으로 정의됨)입니다.

DB 클러스터가 생성된 시간(협정 세계시(UTC))을 나타냅니다.

• CopyTagsToSnapshot - BooleanOptional, 유형은 boolean(부울(true 또는 false) 값)입니다.

*true*로 설정하면 생성된 DB 클러스터의 모든 스냅샷에 태그가 복사됩니다.

• CrossAccountClone - BooleanOptional, 유형은 boolean(부울(true 또는 false) 값)입니다.

true로 설정하면 여러 계정에서 DB 클러스터를 복제할 수 있습니다.

• DatabaseName - String, 유형은 string(UTF-8 인코딩 문자열)입니다.

이 DB 클러스터를 생성할 때 데이터베이스 이름을 지정한 경우, DB 클러스터 생성 시점에 입력한 최 초 데이터베이스의 이름이 포함되어 있습니다. DB 클러스터의 수명 기간 동안 이 이름이 동일하게 반환됩니다.

• DBClusterArn - String, 유형은 string(UTF-8 인코딩 문자열)입니다.

DB 클러스터의 Amazon 리소스 이름(ARN)입니다.

• DBClusterIdentifier - String, 유형은 string(UTF-8 인코딩 문자열)입니다.

사용자가 제공한 DB 클러스터 식별자가 포함되어 있습니다. 이 식별자는 DB 클러스터를 식별하는 고유한 키입니다.

• DBClusterMembers – [DBClusterMember](#page-1755-0) 객체의 배열입니다.

DB 클러스터를 구성하는 인스턴스의 목록을 제공합니다.

• DBClusterParameterGroup - String, 유형은 string(UTF-8 인코딩 문자열)입니다.

DB 클러스터에 사용할 DB 클러스터 파라미터 그룹의 이름을 지정합니다.

• DbClusterResourceId - String, 유형은 string(UTF-8 인코딩 문자열)입니다.

Amazon 리전별로 고유하며 변경 불가능한 DB 클러스터의 식별자입니다. DB 클러스터의 Amazon KMS 키에 액세스할 때마다 Amazon CloudTrail 로그 항목에 이 식별자가 나타납니다.

• DBSubnetGroup - String, 유형은 string(UTF-8 인코딩 문자열)입니다.

이름, 설명, 그리고 서브넷 그룹 내의 서브넷 등 DB 클러스터와 연결된 서브넷 그룹에 대한 정보를 지정합니다.

• DeletionProtection - BooleanOptional, 유형은 boolean(부울(true 또는 false) 값)입니다.

DB 클러스터의 삭제 방지 기능 활성화 여부를 나타냅니다. 삭제 방지 기능이 활성화되면 데이터베이 스가 삭제될 수 없습니다.

• EarliestBacktrackTime - TStamp, 유형은 timestamp(특정 시점, 일반적으로 1970-01-01 자정까지 의 오프셋으로 정의됨)입니다.

Neptune에서 지원되지 않습니다.

• EarliestRestorableTime - TStamp, 유형은 timestamp(특정 시점, 일반적으로 1970-01-01 자정까지 의 오프셋으로 정의됨)입니다.

특정 시점으로 복원을 사용하여 데이터베이스를 복원할 수 있는 가장 이른 시간을 지정합니다.

• EnabledCloudwatchLogsExports - String, 유형은 string(UTF-8 인코딩 문자열)입니다.

이 DB 클러스터에서 CloudWatch Logs로 내보내도록 구성된 로그 유형의 목록입니다. 유효한 로그 유형은 audit(CloudWatch에 감사 로그를 게시하는 경우) 및 slowquery(CloudWatch에 slowquery 로그를 게시하는 경우)입니다. 자세한 내용은 [Amazon CloudWatch Logs에 Neptune 로그 게시](https://docs.aws.amazon.com/neptune/latest/userguide/cloudwatch-logs.html)를 참 조하시기 바랍니다.

• Endpoint - String, 유형은 string(UTF-8 인코딩 문자열)입니다.

DB 클러스터의 기본 인스턴스에 대한 연결 엔드포인트를 지정합니다.

• Engine - String, 유형은 string(UTF-8 인코딩 문자열)입니다.

이 DB 클러스터에 사용할 데이터베이스 엔진의 이름을 제공합니다.

• EngineVersion - String, 유형은 string(UTF-8 인코딩 문자열)입니다.

데이터베이스 엔진의 버전을 나타냅니다.

• GlobalClusterIdentifier - GlobalClusterIdentifier, 유형은 string(UTF-8 인코딩 문자열)이며, 이 정규 식 [A-Za-z][0-9A-Za-z-:.\_]\* 형식과 일치하고 1~255자를 초과하면 안 됩니다.

사용자가 제공한 글로벌 데이터베이스 클러스터 식별자가 포함되어 있습니다. 이 식별자는 글로벌 데이터베이스를 식별하는 고유한 키입니다.

• HostedZoneId - String, 유형은 string(UTF-8 인코딩 문자열)입니다.

호스팅 영역을 생성할 때 Amazon Route 53에서 할당하는 ID를 나타냅니다.

• IAMDatabaseAuthenticationEnabled - Boolean, 유형은 boolean(부울(true 또는 false) 값)입니다.

Amazon Identity and Access Management(IAM) 계정을 데이터베이스 계정에 매핑하도록 되어 있으 면 True이고, 그렇지 않으면 False입니다.

• IOOptimizedNextAllowedModificationTime - TStamp, 유형은 timestamp(특정 시점, 일반적으로 1970-01-01 자정까지의 오프셋으로 정의됨)입니다.

다음번에 DB 클러스터를 수정하여 iopt1 스토리지 유형을 사용하도록 할 수 있습니다.

• KmsKeyId - String, 유형은 string(UTF-8 인코딩 문자열)입니다.

StorageEncrypted가 true인 경우 암호화된 DB 클러스터의 Amazon KMS 키 식별자입니다.

• LatestRestorableTime - TStamp, 유형은 timestamp(특정 시점, 일반적으로 1970-01-01 자정까지 의 오프셋으로 정의됨)입니다.

특정 시점으로 복원을 사용하여 데이터베이스를 복원할 수 있는 가장 늦은 시간을 지정합니다.

• MultiAZ - Boolean, 유형은 boolean(부울(true 또는 false) 값)입니다.

DB 클러스터에 여러 가용 영역의 인스턴스가 있는지 여부를 나타냅니다.

• PendingModifiedValues – [ClusterPendingModifiedValues](#page-1757-1) 객체입니다.

이 데이터 형식은 ModifyDBCluster 작업에서 응답 요소로 사용되며, 다음 유지 관리 기간에 적용 되는 변경 사항이 포함되어 있습니다.

• PercentProgress - String, 유형은 string(UTF-8 인코딩 문자열)입니다.

작업의 진행 상황을 백분율로 나타냅니다.

• Port - IntegerOptional, 유형은 integer(32비트 부호 있는 정수)입니다.

데이터베이스 엔진이 수신 대기하는 포트를 지정합니다.

• PreferredBackupWindow - String, 유형은 string(UTF-8 인코딩 문자열)입니다.

자동 백업이 활성화된 경우 자동 백업이 생성되는 일일 시간 범위를 나타내며, BackupRetentionPeriod 속성에 의해 결정됩니다.

• PreferredMaintenanceWindow - String, 유형은 string(UTF-8 인코딩 문자열)입니다.

시스템 유지 관리를 실행할 수 있는 주 단위 기간(UTC, 협정 세계시)을 지정합니다.

• ReaderEndpoint - String, 유형은 string(UTF-8 인코딩 문자열)입니다.

DB 클러스터에 대한 리더 엔드포인트입니다. DB 클러스터에서 사용 가능한 읽기 전용 복제본 간의 연결을 로드 밸런싱하는 DB 클러스터의 리더 엔드포인트입니다. 클라이언트가 리더 엔드포인트에 대한 새로운 연결을 요청하면 Neptune은 DB 클러스터 내의 읽기 전용 복제본 간에 연결 요청을 분 배합니다. 이 기능은 DB 클러스터 내의 여러 읽기 전용 복제본 간에 읽기 워크로드의 균형을 유지하 는 데 도움이 됩니다.

장애 조치가 발생하고 사용자와 연결된 읽기 전용 복제본이 기본 인스턴스로 승격되면 연결이 끊어 집니다. 읽기 워크로드를 클러스터 내의 다른 읽기 전용 복제본으로 계속 전송하려면 리더 엔드포인 트에 다시 연결하면 됩니다.

• ReadReplicaIdentifiers - String, 유형은 string(UTF-8 인코딩 문자열)입니다.

이 DB 클러스터와 연결된 읽기 전용 복제본의 식별자가 하나 이상 포함되어 있습니다.

• ReplicationSourceIdentifier - String, 유형은 string(UTF-8 인코딩 문자열)입니다.

Neptune에서 지원되지 않습니다.

• ReplicationType - String, 유형은 string(UTF-8 인코딩 문자열)입니다.

Neptune에서 지원되지 않습니다.

• ServerlessV2ScalingConfiguration – [ServerlessV2ScalingConfigurationInfo](#page-1926-0) 객체입니다.

Neptune 서버리스 DB 클러스터의 규모 조정 구성을 보여 줍니다.

자세한 내용을 알아보려면 Amazon Neptune 사용 설명서에 나와 있는 [Amazon Neptune 서버리스](https://docs.aws.amazon.com/neptune/latest/userguide/neptune-serverless-using.html) [사용](https://docs.aws.amazon.com/neptune/latest/userguide/neptune-serverless-using.html)을 참조하시기 바랍니다.

• Status - String, 유형은 string(UTF-8 인코딩 문자열)입니다.

이 DB 클러스터의 현재 상태를 지정합니다.

• StorageEncrypted - Boolean, 유형은 boolean(부울(true 또는 false) 값)입니다.

DB 클러스터의 암호화 여부를 지정합니다.

• StorageType - String, 유형은 string(UTF-8 인코딩 문자열)입니다.

DB 클러스터에서 사용하는 스토리지 유형입니다.

유효한 값:

- **standard** (기본값) I/O 사용량이 보통이거나 적은 애플리케이션을 위해 비용 효율적인 데이터 베이스 스토리지를 제공합니다.
- **iopt1** 예측 가능한 요금으로 짧은 I/O 지연 시간과 일관된 I/O 처리량을 제공해야 하는 I/O 집약 적 그래프 워크로드의 요구 사항을 충족하도록 설계된 [I/O 최적화 스토리지를](https://docs.aws.amazon.com/neptune/latest/userguide/storage-types.html#provisioned-iops-storage) 활성화합니다.

Neptune I/O 최적화 스토리지는 엔진 릴리스 1.3.0.0부터 사용할 수 있습니다.

• VpcSecurityGroups – [VpcSecurityGroupMembership](#page-1927-0) 객체의 배열입니다.

DB 클러스터가 속해 있는 VPC 보안 그룹의 목록을 제공합니다.

### Errors

- [DBClusterAlreadyExistsFault](#page-1931-1)
- [InsufficientStorageClusterCapacityFault](#page-1942-0)
- [DBClusterQuotaExceededFault](#page-1932-0)
- [StorageQuotaExceededFault](#page-1950-1)
- [DBSubnetGroupNotFoundFault](#page-1938-1)
- [InvalidVPCNetworkStateFault](#page-1946-3)
- [InvalidDBClusterStateFault](#page-1942-3)
- [InvalidDBSubnetGroupStateFault](#page-1944-2)
- [InvalidSubnet](#page-1946-2)
- [InvalidDBInstanceStateFault](#page-1943-0)
- [DBClusterParameterGroupNotFoundFault](#page-1931-3)
- [KMSKeyNotAccessibleFault](#page-1947-0)
- [DBClusterNotFoundFault](#page-1931-2)
- [DBInstanceNotFoundFault](#page-1934-1)
- [DBSubnetGroupDoesNotCoverEnoughAZs](#page-1937-2)
- [GlobalClusterNotFoundFault](#page-1940-1)
- [InvalidGlobalClusterStateFault](#page-1945-2)

# <span id="page-1707-0"></span>DeleteDBCluster(작업)

이 API의 AWS CLI 이름은 delete-db-cluster입니다.

DeleteDBCluster 작업은 이전에 프로비저닝된 DB 클러스터를 삭제합니다. DB 클러스터를 삭제하면 해당 DB 클러스터의 자동 백업도 모두 삭제되며 복구할 수 없습니다. 단, 지정된 DB 클러스터에서 수 동으로 캡처한 DB 클러스터 스냅샷은 삭제되지 않습니다.

삭제 방지 기능이 활성화되면 DB 클러스터를 삭제할 수 없습니다. 삭제하려면 먼저 DeletionProtection 필드를 False로 설정해야 합니다.

### 요청

• DBClusterIdentifier(CLI의 경우: --db-cluster-identifier) - 필수: String, 유형은 string(UTF-8 인코딩 문자열)입니다.

삭제할 DB 클러스터의 DB 클러스터 식별자입니다. 이 파라미터는 대/소문자를 구분하지 않습니다.

제약 조건:

• 기존 DBClusterIdentifier와 일치해야 합니다.

• FinalDBSnapshotIdentifier(CLI의 경우: --final-db-snapshot-identifier) - String, 유형은 string(UTF-8 인코딩 문자열)입니다.

SkipFinalSnapshot이 false로 설정된 경우, 새로 생성된 DB 클러스터 스냅샷의 DB 클러스터 스냅샷 식별자입니다.

**a** Note

이 파라미터를 지정하고 SkipFinalShapshot 파라미터도 true로 설정하면 오류가 발생합 니다.

제약 조건:

- 1에서 255자의 문자, 숫자 또는 하이픈으로 구성되어야 합니다.
- 첫 번째 문자는 글자이어야 합니다
- 하이픈으로 끝나거나 하이픈이 2개 연속으로 이어져서는 안 됩니다
- SkipFinalSnapshot(CLI의 경우: --skip-final-snapshot) Boolean, 유형은 boolean(부울(true 또는 false) 값)입니다.

DB 클러스터를 삭제하기 전에 최종 DB 클러스터 스냅샷을 생성할지 여부를 결정합니다. true로 지 정한 경우 DB 클러스터 스냅샷이 생성되지 않습니다. false로 지정하면 DB 클러스터를 삭제하기 전에 DB 클러스터 스냅샷이 생성됩니다.

### **a** Note

SkipFinalSnapshot이 false이면 FinalDBSnapshotIdentifier 파라미터를 지정해 야 합니다.

기본값: false

응답

Amazon Neptune DB 클러스터에 대한 세부 정보가 포함되어 있습니다.

이 데이터 형식은 [the section called "DescribeDBClusters"에](#page-1748-0)서 응답 요소로 사용됩니다.

• AllocatedStorage - IntegerOptional, 유형은 integer(32비트 부호 있는 정수)입니다.

AllocatedStorage는 항상 1을 반환합니다. Neptune DB 클러스터는 크기가 고정되어 있지 않고 필요에 따라 자동으로 조정되기 때문입니다.

• AssociatedRoles – [DBClusterRole](#page-1756-0) 객체의 배열입니다.

DB 클러스터와 연결되어 있는 Amazon Identity and Access Management(IAM) 역할의 목록을 제공 합니다. DB 클러스터와 연결된 IAM 역할은 사용자 대신 다른 Amazon 서비스에 액세스할 수 있도록 DB 클러스터에 대한 권한을 부여합니다.

• AutomaticRestartTime - TStamp, 유형은 timestamp(특정 시점, 일반적으로 1970-01-01 자정까지 의 오프셋으로 정의됨)입니다.

DB 클러스터가 자동으로 재시작되는 시각입니다.

• AvailabilityZones - String, 유형은 string(UTF-8 인코딩 문자열)입니다.

DB 클러스터의 인스턴스를 만들 수 있는 EC2 가용 영역 목록을 제공합니다.

• BacktrackConsumedChangeRecords - LongOptional, 유형은 long(64비트 부호 있는 정수)입니다. Neptune에서 지원되지 않습니다.

• BacktrackWindow - LongOptional, 유형은 long(64비트 부호 있는 정수)입니다.

Neptune에서 지원되지 않습니다.

• BackupRetentionPeriod - IntegerOptional, 유형은 integer(32비트 부호 있는 정수)입니다.

자동 DB 스냅샷이 보관되는 일수를 지정합니다.

• Capacity - IntegerOptional, 유형은 integer(32비트 부호 있는 정수)입니다.

Neptune에서 지원되지 않습니다.

• CloneGroupId - String, 유형은 string(UTF-8 인코딩 문자열)입니다.

DB 클러스터와 연결되어 있는 복제 그룹을 나타냅니다.

• ClusterCreateTime - TStamp, 유형은 timestamp(특정 시점, 일반적으로 1970-01-01 자정까지의 오프셋으로 정의됨)입니다.

DB 클러스터가 생성된 시간(협정 세계시(UTC))을 나타냅니다.

• CopyTagsToSnapshot - BooleanOptional, 유형은 boolean(부울(true 또는 false) 값)입니다.

*true*로 설정하면 생성된 DB 클러스터의 모든 스냅샷에 태그가 복사됩니다.

• CrossAccountClone - BooleanOptional, 유형은 boolean(부울(true 또는 false) 값)입니다.

true로 설정하면 여러 계정에서 DB 클러스터를 복제할 수 있습니다.

• DatabaseName - String, 유형은 string(UTF-8 인코딩 문자열)입니다.

이 DB 클러스터를 생성할 때 데이터베이스 이름을 지정한 경우, DB 클러스터 생성 시점에 입력한 최 초 데이터베이스의 이름이 포함되어 있습니다. DB 클러스터의 수명 기간 동안 이 이름이 동일하게 반환됩니다.

• DBClusterArn - String, 유형은 string(UTF-8 인코딩 문자열)입니다.

DB 클러스터의 Amazon 리소스 이름(ARN)입니다.

• DBClusterIdentifier - String, 유형은 string(UTF-8 인코딩 문자열)입니다.

사용자가 제공한 DB 클러스터 식별자가 포함되어 있습니다. 이 식별자는 DB 클러스터를 식별하는 고유한 키입니다.

• DBClusterMembers – [DBClusterMember](#page-1755-0) 객체의 배열입니다.

DB 클러스터를 구성하는 인스턴스의 목록을 제공합니다.

• DBClusterParameterGroup - String, 유형은 string(UTF-8 인코딩 문자열)입니다.

DB 클러스터에 사용할 DB 클러스터 파라미터 그룹의 이름을 지정합니다.

• DbClusterResourceId - String, 유형은 string(UTF-8 인코딩 문자열)입니다.

Amazon 리전별로 고유하며 변경 불가능한 DB 클러스터의 식별자입니다. DB 클러스터의 Amazon KMS 키에 액세스할 때마다 Amazon CloudTrail 로그 항목에 이 식별자가 나타납니다.

• DBSubnetGroup - String, 유형은 string(UTF-8 인코딩 문자열)입니다.

이름, 설명, 그리고 서브넷 그룹 내의 서브넷 등 DB 클러스터와 연결된 서브넷 그룹에 대한 정보를 지정합니다.

• DeletionProtection - BooleanOptional, 유형은 boolean(부울(true 또는 false) 값)입니다.

DB 클러스터의 삭제 방지 기능 활성화 여부를 나타냅니다. 삭제 방지 기능이 활성화되면 데이터베이 스가 삭제될 수 없습니다.

• EarliestBacktrackTime - TStamp, 유형은 timestamp(특정 시점, 일반적으로 1970-01-01 자정까지 의 오프셋으로 정의됨)입니다.

Neptune에서 지원되지 않습니다.

• EarliestRestorableTime - TStamp, 유형은 timestamp(특정 시점, 일반적으로 1970-01-01 자정까지 의 오프셋으로 정의됨)입니다.

특정 시점으로 복원을 사용하여 데이터베이스를 복원할 수 있는 가장 이른 시간을 지정합니다.

• EnabledCloudwatchLogsExports - String, 유형은 string(UTF-8 인코딩 문자열)입니다.

이 DB 클러스터에서 CloudWatch Logs로 내보내도록 구성된 로그 유형의 목록입니다. 유효한 로그 유형은 audit(CloudWatch에 감사 로그를 게시하는 경우) 및 slowquery(CloudWatch에 slowquery 로그를 게시하는 경우)입니다. 자세한 내용은 [Amazon CloudWatch Logs에 Neptune 로그 게시](https://docs.aws.amazon.com/neptune/latest/userguide/cloudwatch-logs.html)를 참 조하시기 바랍니다.

• Endpoint - String, 유형은 string(UTF-8 인코딩 문자열)입니다.

DB 클러스터의 기본 인스턴스에 대한 연결 엔드포인트를 지정합니다.

• Engine - String, 유형은 string(UTF-8 인코딩 문자열)입니다.

이 DB 클러스터에 사용할 데이터베이스 엔진의 이름을 제공합니다.

• EngineVersion - String, 유형은 string(UTF-8 인코딩 문자열)입니다.

데이터베이스 엔진의 버전을 나타냅니다.

• GlobalClusterIdentifier - GlobalClusterIdentifier, 유형은 string(UTF-8 인코딩 문자열)이며, 이 정규 식 [A-Za-z][0-9A-Za-z-:.\_]\* 형식과 일치하고 1~255자를 초과하면 안 됩니다.

사용자가 제공한 글로벌 데이터베이스 클러스터 식별자가 포함되어 있습니다. 이 식별자는 글로벌 데이터베이스를 식별하는 고유한 키입니다.

• HostedZoneId - String, 유형은 string(UTF-8 인코딩 문자열)입니다.

호스팅 영역을 생성할 때 Amazon Route 53에서 할당하는 ID를 나타냅니다.

• IAMDatabaseAuthenticationEnabled - Boolean, 유형은 boolean(부울(true 또는 false) 값)입니다.

Amazon Identity and Access Management(IAM) 계정을 데이터베이스 계정에 매핑하도록 되어 있으 면 True이고, 그렇지 않으면 False입니다.

• IOOptimizedNextAllowedModificationTime - TStamp, 유형은 timestamp(특정 시점, 일반적으로 1970-01-01 자정까지의 오프셋으로 정의됨)입니다.

다음번에 DB 클러스터를 수정하여 iopt1 스토리지 유형을 사용하도록 할 수 있습니다.

• KmsKeyId - String, 유형은 string(UTF-8 인코딩 문자열)입니다.

StorageEncrypted가 true인 경우 암호화된 DB 클러스터의 Amazon KMS 키 식별자입니다.

• LatestRestorableTime - TStamp, 유형은 timestamp(특정 시점, 일반적으로 1970-01-01 자정까지 의 오프셋으로 정의됨)입니다.

특정 시점으로 복원을 사용하여 데이터베이스를 복원할 수 있는 가장 늦은 시간을 지정합니다.

• MultiAZ - Boolean, 유형은 boolean(부울(true 또는 false) 값)입니다.

DB 클러스터에 여러 가용 영역의 인스턴스가 있는지 여부를 나타냅니다.

• PendingModifiedValues – [ClusterPendingModifiedValues](#page-1757-1) 객체입니다.

이 데이터 형식은 ModifyDBCluster 작업에서 응답 요소로 사용되며, 다음 유지 관리 기간에 적용 되는 변경 사항이 포함되어 있습니다.

• PercentProgress - String, 유형은 string(UTF-8 인코딩 문자열)입니다.

작업의 진행 상황을 백분율로 나타냅니다.

• Port - IntegerOptional, 유형은 integer(32비트 부호 있는 정수)입니다.

데이터베이스 엔진이 수신 대기하는 포트를 지정합니다.

• PreferredBackupWindow - String, 유형은 string(UTF-8 인코딩 문자열)입니다.

자동 백업이 활성화된 경우 자동 백업이 생성되는 일일 시간 범위를 나타내며, BackupRetentionPeriod 속성에 의해 결정됩니다.

• PreferredMaintenanceWindow - String, 유형은 string(UTF-8 인코딩 문자열)입니다.

시스템 유지 관리를 실행할 수 있는 주 단위 기간(UTC, 협정 세계시)을 지정합니다.

• ReaderEndpoint - String, 유형은 string(UTF-8 인코딩 문자열)입니다.

DB 클러스터에 대한 리더 엔드포인트입니다. DB 클러스터에서 사용 가능한 읽기 전용 복제본 간의 연결을 로드 밸런싱하는 DB 클러스터의 리더 엔드포인트입니다. 클라이언트가 리더 엔드포인트에 대한 새로운 연결을 요청하면 Neptune은 DB 클러스터 내의 읽기 전용 복제본 간에 연결 요청을 분 배합니다. 이 기능은 DB 클러스터 내의 여러 읽기 전용 복제본 간에 읽기 워크로드의 균형을 유지하 는 데 도움이 됩니다.

장애 조치가 발생하고 사용자와 연결된 읽기 전용 복제본이 기본 인스턴스로 승격되면 연결이 끊어 집니다. 읽기 워크로드를 클러스터 내의 다른 읽기 전용 복제본으로 계속 전송하려면 리더 엔드포인 트에 다시 연결하면 됩니다.

• ReadReplicaIdentifiers - String, 유형은 string(UTF-8 인코딩 문자열)입니다.

이 DB 클러스터와 연결된 읽기 전용 복제본의 식별자가 하나 이상 포함되어 있습니다.

• ReplicationSourceIdentifier - String, 유형은 string(UTF-8 인코딩 문자열)입니다.

Neptune에서 지원되지 않습니다.

• ReplicationType - String, 유형은 string(UTF-8 인코딩 문자열)입니다.

Neptune에서 지원되지 않습니다.

• ServerlessV2ScalingConfiguration – [ServerlessV2ScalingConfigurationInfo](#page-1926-0) 객체입니다.

Neptune 서버리스 DB 클러스터의 규모 조정 구성을 보여 줍니다.

자세한 내용을 알아보려면 Amazon Neptune 사용 설명서에 나와 있는 [Amazon Neptune 서버리스](https://docs.aws.amazon.com/neptune/latest/userguide/neptune-serverless-using.html) [사용](https://docs.aws.amazon.com/neptune/latest/userguide/neptune-serverless-using.html)을 참조하시기 바랍니다.

• Status - String, 유형은 string(UTF-8 인코딩 문자열)입니다.

이 DB 클러스터의 현재 상태를 지정합니다.

• StorageEncrypted - Boolean, 유형은 boolean(부울(true 또는 false) 값)입니다.

DB 클러스터의 암호화 여부를 지정합니다.

• StorageType - String, 유형은 string(UTF-8 인코딩 문자열)입니다.

DB 클러스터에서 사용하는 스토리지 유형입니다.

유효한 값:

- **standard** (기본값) I/O 사용량이 보통이거나 적은 애플리케이션을 위해 비용 효율적인 데이터 베이스 스토리지를 제공합니다.
- **iopt1** 예측 가능한 요금으로 짧은 I/O 지연 시간과 일관된 I/O 처리량을 제공해야 하는 I/O 집약 적 그래프 워크로드의 요구 사항을 충족하도록 설계된 [I/O 최적화 스토리지를](https://docs.aws.amazon.com/neptune/latest/userguide/storage-types.html#provisioned-iops-storage) 활성화합니다.

Neptune I/O 최적화 스토리지는 엔진 릴리스 1.3.0.0부터 사용할 수 있습니다.

• VpcSecurityGroups – [VpcSecurityGroupMembership](#page-1927-0) 객체의 배열입니다.

DB 클러스터가 속해 있는 VPC 보안 그룹의 목록을 제공합니다.

### Errors

- [DBClusterNotFoundFault](#page-1931-2)
- [InvalidDBClusterStateFault](#page-1942-3)
- [DBClusterSnapshotAlreadyExistsFault](#page-1933-1)
- [SnapshotQuotaExceededFault](#page-1949-3)

• [InvalidDBClusterSnapshotStateFault](#page-1942-2)

# <span id="page-1714-0"></span>ModifyDBCluster(작업)

이 API의 AWS CLI 이름은 modify-db-cluster입니다.

DB 클러스터의 설정을 수정합니다. 요청에 이러한 데이터베이스 구성 파라미터와 새 값을 지정하여 하 나 이상의 파라미터를 변경할 수 있습니다.

### 요청

• AllowMajorVersionUpgrade(CLI의 경우: --allow-major-version-upgrade) - Boolean, 유형은 boolean(부울(true 또는 false) 값)입니다.

다른 메이저 버전 업그레이드가 허용되는지 여부를 나타내는 값입니다.

제약 사항: DB 클러스터의 현재 버전과 다른 메이저 버전을 사용하는 EngineVersion 파라미터를 입력할 때 allow-major-version-upgrade 플래그를 설정해야 합니다.

• ApplyImmediately(CLI의 경우: --apply-immediately) - Boolean, 유형은 boolean(부울(true 또 는 false) 값)입니다.

DB 클러스터의 PreferredMaintenanceWindow 설정과 관계없이, 이 요청의 수정 사항과 대기 중인 모든 수정 사항을 비동기적으로 최대한 빨리 적용할 것인지 여부를 지정하는 값입니다. 이 파라 미터가 false로 설정되어 있으면 DB 클러스터에 대한 변경 사항이 다음번 유지 관리 기간에 적용됩 니다.

ApplyImmediately 파라미터는 NewDBClusterIdentifier 값에만 영향을 줍니다. ApplyImmediately 파라미터 값을 false로 설정한 경우, NewDBClusterIdentifier 값의 변경 사항이 다음번 유지 관리 기간에 적용됩니다. 그 밖의 모든 변경 사항은 ApplyImmediately 파라 미터 값과 관계없이 즉시 적용됩니다.

### 기본값: false

• BackupRetentionPeriod(CLI의 경우: --backup-retention-period) - IntegerOptional, 유형은 integer(32비트 부호 있는 정수)입니다.

자동 백업이 보관되는 일수입니다. 1 이상의 값을 지정해야 합니다.

기본값: 1

제약 조건:

- 1~35의 값이어야 합니다.
- CloudwatchLogsExportConfiguration(CLI의 경우: --cloudwatch-logs-exportconfiguration) - [CloudwatchLogsExportConfiguration](#page-1756-1) 객체입니다.

특정 DB 클러스터에 대하여 CloudWatch Logs로 내보내기를 활성화할 로그 유형의 구성 설정입니 다. [CLI를 사용하여 Neptune 감사 로그를 CloudWatch Logs에 게시](https://docs.aws.amazon.com/neptune/latest/userguide/cloudwatch-logs.html#cloudwatch-logs-cli)를 참고하시기 바랍니다.

• CopyTagsToSnapshot(CLI의 경우: --copy-tags-to-snapshot) - BooleanOptional, 유형은 boolean(부울(true 또는 false) 값)입니다.

*true*로 설정하면 생성된 DB 클러스터의 모든 스냅샷에 태그가 복사됩니다.

• DBClusterIdentifier(CLI의 경우: --db-cluster-identifier) - 필수: String, 유형은 string(UTF-8 인코딩 문자열)입니다.

수정 중인 클러스터의 DB 클러스터 식별자입니다. 이 파라미터는 대소문자를 구분하지 않습니다.

제약 조건:

- 기존 DBCluster의 식별자와 일치해야 합니다.
- DBClusterParameterGroupName(CLI의 경우: --db-cluster-parameter-group-name) String, 유형은 string(UTF-8 인코딩 문자열)입니다.

DB 클러스터에 사용할 DB 클러스터 파라미터 그룹의 이름입니다.

• DBInstanceParameterGroupName(CLI의 경우: --db-instance-parameter-group-name) - String, 유형은 string(UTF-8 인코딩 문자열)입니다.

DB 클러스터의 모든 인스턴스에 적용할 DB 파라미터 그룹의 이름입니다.

### **a** Note

DBInstanceParameterGroupName을 사용하여 파라미터 그룹을 적용하는 경우 파라미터 변경 사항은 다음 유지 관리 기간에 적용되는 것이 아니라 즉시 적용됩니다.

기본값: 기존 이름 설정

제약 조건:

• DB 파라미터 그룹은 대상 DB 클러스터 버전과 동일한 DB 파라미터 그룹 패밀리에 속해야 합니 다.

- DBInstanceParameterGroupName 파라미터는 AllowMajorVersionUpgrade 파라미터와 조합한 경우에만 유효합니다.
- DeletionProtection(CLI의 경우: --deletion-protection) BooleanOptional, 유형은 boolean(부울(true 또는 false) 값)입니다.

DB 클러스터의 삭제 방지 기능 활성화 여부를 나타내는 값입니다. 삭제 방지 기능이 활성화되면 데 이터베이스가 삭제될 수 없습니다. 기본적으로 삭제 방지 기능은 비활성화됩니다.

• EnableIAMDatabaseAuthentication(CLI의 경우: --enable-iam-database-authentication) - BooleanOptional, 유형은 boolean(부울(true 또는 false) 값)입니다.

AWS Identity and Access Management(AWS IAM) 계정을 데이터베이스 계정에 매핑하려면 true이 고, 그렇지 않으면 false입니다.

기본값: false

• EngineVersion(CLI의 경우: --engine-version) - String, 유형은 string(UTF-8 인코딩 문자열) 입니다.

업그레이드할 데이터베이스 엔진의 버전 번호입니다. 이 파라미터를 변경해도 작동이 중단되지 않 습니다. ApplyImmediately 파라미터를 true로 설정하지 않은 한, 변경 사항은 다음번 유지 관리 기간에 적용됩니다.

유효한 엔진 버전 목록은 [Amazon Neptune 엔진 릴리스를](https://docs.aws.amazon.com/neptune/latest/userguide/engine-releases.html) 참조하거나 [the section called](#page-1916-0)  ["DescribeDBEngineVersions"](#page-1916-0)를 호출합니다.

• NewDBClusterIdentifier(CLI의 경우: --new-db-cluster-identifier) - String, 유형은 string(UTF-8 인코딩 문자열)입니다.

DB 클러스터의 이름을 변경할 때 DB 클러스터의 새 DB 클러스터 식별자입니다. 이 값은 소문자 문 자열로 저장됩니다.

제약 조건:

- 1~63자의 문자, 숫자 또는 하이픈으로 구성되어야 합니다.
- 첫 번째 자리는 문자여야 합니다.
- 하이픈으로 끝나거나 하이픈이 2개 연속으로 이어져서는 안 됩니다

예제: my-cluster2

• Port(CLI의 경우: --port) - IntegerOptional, 유형은 integer(32비트 부호 있는 정수)입니다.

DB 클러스터가 연결을 허용하는 포트 번호입니다.

제약: 값은 1150-65535여야 합니다.

기본값: 원래의 DB 클러스터와 동일한 포트입니다.

• PreferredBackupWindow(CLI의 경우: --preferred-backup-window) - String, 유형은 string(UTF-8 인코딩 문자열)입니다.

BackupRetentionPeriod 파라미터를 사용하여 자동 백업을 활성화한 경우, 자동 백업이 생성되 는 일일 시간 범위입니다.

기본값은 Amazon 리전별로 8시간의 시간 블록 중 임의로 선택한 30분의 기간입니다.

제약 조건:

- hh24:mi-hh24:mi 형식이어야 합니다.
- 협정 세계시(UTC)여야 합니다.
- 원하는 유지 관리 기간과 충돌하지 않아야 합니다.
- 30분 이상이어야 합니다.
- PreferredMaintenanceWindow(CLI의 경우: --preferred-maintenance-window) String, 유형 은 string(UTF-8 인코딩 문자열)입니다.

시스템 유지 관리를 실행할 수 있는 주 단위 기간(UTC, 협정 세계시)입니다.

형식: ddd:hh24:mi-ddd:hh24:mi

기본값은 Amazon 리전별로 8시간의 시간 블록 중 임의로 선택한 30분의 기간이며, 발생하는 요일은 무작위입니다.

유효한 요일: 월, 화, 수, 목, 금, 토, 일

제약 조건: 최소 30분의 기간.

• ServerlessV2ScalingConfiguration(CLI의 경우: --serverless-v2-scaling-configuration) - [ServerlessV2ScalingConfiguration](#page-1925-2) 객체입니다.

Neptune 서버리스 DB 클러스터의 규모 조정 구성이 포함됩니다.

자세한 내용을 알아보려면 Amazon Neptune 사용 설명서에 나와 있는 [Amazon Neptune 서버리스](https://docs.aws.amazon.com/neptune/latest/userguide/neptune-serverless-using.html) [사용](https://docs.aws.amazon.com/neptune/latest/userguide/neptune-serverless-using.html)을 참조하시기 바랍니다.

• StorageType(CLI의 경우: --storage-type) - String, 유형은 string(UTF-8 인코딩 문자열)입니 다.

DB 클러스터와 연결할 스토리지 유형입니다.

유효한 값:

- **standard** (기본값) I/O 사용량이 보통이거나 적은 애플리케이션을 위해 비용 효율적인 데이터 베이스 스토리지를 구성합니다.
- **iopt1** 예측 가능한 요금으로 짧은 I/O 지연 시간과 일관된 I/O 처리량을 제공해야 하는 I/O 집약 적 그래프 워크로드의 요구 사항을 충족하도록 설계된 [I/O 최적화 스토리지를](https://docs.aws.amazon.com/neptune/latest/userguide/storage-types.html#provisioned-iops-storage) 활성화합니다.

Neptune I/O 최적화 스토리지는 엔진 릴리스 1.3.0.0부터 사용할 수 있습니다.

• VpcSecurityGroupIds(CLI의 경우: --vpc-security-group-ids) - String, 유형은 string(UTF-8 인코딩 문자열)입니다.

DB 클러스터가 속하게 될 VPC 보안 그룹의 목록입니다.

응답

Amazon Neptune DB 클러스터에 대한 세부 정보가 포함되어 있습니다.

이 데이터 형식은 [the section called "DescribeDBClusters"에](#page-1748-0)서 응답 요소로 사용됩니다.

• AllocatedStorage - IntegerOptional, 유형은 integer(32비트 부호 있는 정수)입니다.

AllocatedStorage는 항상 1을 반환합니다. Neptune DB 클러스터는 크기가 고정되어 있지 않고 필요에 따라 자동으로 조정되기 때문입니다.

• AssociatedRoles – [DBClusterRole](#page-1756-0) 객체의 배열입니다.

DB 클러스터와 연결되어 있는 Amazon Identity and Access Management(IAM) 역할의 목록을 제공 합니다. DB 클러스터와 연결된 IAM 역할은 사용자 대신 다른 Amazon 서비스에 액세스할 수 있도록 DB 클러스터에 대한 권한을 부여합니다.

• AutomaticRestartTime - TStamp, 유형은 timestamp(특정 시점, 일반적으로 1970-01-01 자정까지 의 오프셋으로 정의됨)입니다.

DB 클러스터가 자동으로 재시작되는 시각입니다.

• AvailabilityZones - String, 유형은 string(UTF-8 인코딩 문자열)입니다.

DB 클러스터의 인스턴스를 만들 수 있는 EC2 가용 영역 목록을 제공합니다.

• BacktrackConsumedChangeRecords - LongOptional, 유형은 long(64비트 부호 있는 정수)입니다.

Neptune에서 지원되지 않습니다.

• BacktrackWindow - LongOptional, 유형은 long(64비트 부호 있는 정수)입니다.

Neptune에서 지원되지 않습니다.

• BackupRetentionPeriod - IntegerOptional, 유형은 integer(32비트 부호 있는 정수)입니다.

자동 DB 스냅샷이 보관되는 일수를 지정합니다.

• Capacity - IntegerOptional, 유형은 integer(32비트 부호 있는 정수)입니다.

Neptune에서 지원되지 않습니다.

• CloneGroupId - String, 유형은 string(UTF-8 인코딩 문자열)입니다.

DB 클러스터와 연결되어 있는 복제 그룹을 나타냅니다.

• ClusterCreateTime - TStamp, 유형은 timestamp(특정 시점, 일반적으로 1970-01-01 자정까지의 오프셋으로 정의됨)입니다.

DB 클러스터가 생성된 시간(협정 세계시(UTC))을 나타냅니다.

• CopyTagsToSnapshot - BooleanOptional, 유형은 boolean(부울(true 또는 false) 값)입니다.

*true*로 설정하면 생성된 DB 클러스터의 모든 스냅샷에 태그가 복사됩니다.

• CrossAccountClone - BooleanOptional, 유형은 boolean(부울(true 또는 false) 값)입니다.

true로 설정하면 여러 계정에서 DB 클러스터를 복제할 수 있습니다.

• DatabaseName - String, 유형은 string(UTF-8 인코딩 문자열)입니다.

이 DB 클러스터를 생성할 때 데이터베이스 이름을 지정한 경우, DB 클러스터 생성 시점에 입력한 최 초 데이터베이스의 이름이 포함되어 있습니다. DB 클러스터의 수명 기간 동안 이 이름이 동일하게 반환됩니다.

• DBClusterArn - String, 유형은 string(UTF-8 인코딩 문자열)입니다.

DB 클러스터의 Amazon 리소스 이름(ARN)입니다.

• DBClusterIdentifier - String, 유형은 string(UTF-8 인코딩 문자열)입니다.

사용자가 제공한 DB 클러스터 식별자가 포함되어 있습니다. 이 식별자는 DB 클러스터를 식별하는 고유한 키입니다.

• DBClusterMembers – [DBClusterMember](#page-1755-0) 객체의 배열입니다.

DB 클러스터를 구성하는 인스턴스의 목록을 제공합니다.

• DBClusterParameterGroup - String, 유형은 string(UTF-8 인코딩 문자열)입니다.

DB 클러스터에 사용할 DB 클러스터 파라미터 그룹의 이름을 지정합니다.

• DbClusterResourceId - String, 유형은 string(UTF-8 인코딩 문자열)입니다.

Amazon 리전별로 고유하며 변경 불가능한 DB 클러스터의 식별자입니다. DB 클러스터의 Amazon KMS 키에 액세스할 때마다 Amazon CloudTrail 로그 항목에 이 식별자가 나타납니다.

• DBSubnetGroup - String, 유형은 string(UTF-8 인코딩 문자열)입니다.

이름, 설명, 그리고 서브넷 그룹 내의 서브넷 등 DB 클러스터와 연결된 서브넷 그룹에 대한 정보를 지정합니다.

• DeletionProtection - BooleanOptional, 유형은 boolean(부울(true 또는 false) 값)입니다.

DB 클러스터의 삭제 방지 기능 활성화 여부를 나타냅니다. 삭제 방지 기능이 활성화되면 데이터베이 스가 삭제될 수 없습니다.

• EarliestBacktrackTime - TStamp, 유형은 timestamp(특정 시점, 일반적으로 1970-01-01 자정까지 의 오프셋으로 정의됨)입니다.

Neptune에서 지원되지 않습니다.

• EarliestRestorableTime - TStamp, 유형은 timestamp(특정 시점, 일반적으로 1970-01-01 자정까지 의 오프셋으로 정의됨)입니다.

특정 시점으로 복원을 사용하여 데이터베이스를 복원할 수 있는 가장 이른 시간을 지정합니다.

• EnabledCloudwatchLogsExports - String, 유형은 string(UTF-8 인코딩 문자열)입니다.

이 DB 클러스터에서 CloudWatch Logs로 내보내도록 구성된 로그 유형의 목록입니다. 유효한 로그 유형은 audit(CloudWatch에 감사 로그를 게시하는 경우) 및 slowquery(CloudWatch에 slowquery 로그를 게시하는 경우)입니다. 자세한 내용은 [Amazon CloudWatch Logs에 Neptune 로그 게시](https://docs.aws.amazon.com/neptune/latest/userguide/cloudwatch-logs.html)를 참 조하시기 바랍니다.

• Endpoint - String, 유형은 string(UTF-8 인코딩 문자열)입니다.

DB 클러스터의 기본 인스턴스에 대한 연결 엔드포인트를 지정합니다.

• Engine - String, 유형은 string(UTF-8 인코딩 문자열)입니다.

이 DB 클러스터에 사용할 데이터베이스 엔진의 이름을 제공합니다.

• EngineVersion - String, 유형은 string(UTF-8 인코딩 문자열)입니다.

데이터베이스 엔진의 버전을 나타냅니다.

• GlobalClusterIdentifier - GlobalClusterIdentifier, 유형은 string(UTF-8 인코딩 문자열)이며, 이 정규 식 [A-Za-z][0-9A-Za-z-:.\_]\* 형식과 일치하고 1~255자를 초과하면 안 됩니다.

사용자가 제공한 글로벌 데이터베이스 클러스터 식별자가 포함되어 있습니다. 이 식별자는 글로벌 데이터베이스를 식별하는 고유한 키입니다.

• HostedZoneId - String, 유형은 string(UTF-8 인코딩 문자열)입니다.

호스팅 영역을 생성할 때 Amazon Route 53에서 할당하는 ID를 나타냅니다.

• IAMDatabaseAuthenticationEnabled - Boolean, 유형은 boolean(부울(true 또는 false) 값)입니다.

Amazon Identity and Access Management(IAM) 계정을 데이터베이스 계정에 매핑하도록 되어 있으 면 True이고, 그렇지 않으면 False입니다.

• IOOptimizedNextAllowedModificationTime - TStamp, 유형은 timestamp(특정 시점, 일반적으로 1970-01-01 자정까지의 오프셋으로 정의됨)입니다.

다음번에 DB 클러스터를 수정하여 iopt1 스토리지 유형을 사용하도록 할 수 있습니다.

• KmsKeyId - String, 유형은 string(UTF-8 인코딩 문자열)입니다.

StorageEncrypted가 true인 경우 암호화된 DB 클러스터의 Amazon KMS 키 식별자입니다.

• LatestRestorableTime - TStamp, 유형은 timestamp(특정 시점, 일반적으로 1970-01-01 자정까지 의 오프셋으로 정의됨)입니다.

특정 시점으로 복원을 사용하여 데이터베이스를 복원할 수 있는 가장 늦은 시간을 지정합니다.

• MultiAZ - Boolean, 유형은 boolean(부울(true 또는 false) 값)입니다.

DB 클러스터에 여러 가용 영역의 인스턴스가 있는지 여부를 나타냅니다.

• PendingModifiedValues – [ClusterPendingModifiedValues](#page-1757-1) 객체입니다.

이 데이터 형식은 ModifyDBCluster 작업에서 응답 요소로 사용되며, 다음 유지 관리 기간에 적용 되는 변경 사항이 포함되어 있습니다.

• PercentProgress - String, 유형은 string(UTF-8 인코딩 문자열)입니다.

작업의 진행 상황을 백분율로 나타냅니다.

• Port - IntegerOptional, 유형은 integer(32비트 부호 있는 정수)입니다.

데이터베이스 엔진이 수신 대기하는 포트를 지정합니다.

• PreferredBackupWindow - String, 유형은 string(UTF-8 인코딩 문자열)입니다.

자동 백업이 활성화된 경우 자동 백업이 생성되는 일일 시간 범위를 나타내며, BackupRetentionPeriod 속성에 의해 결정됩니다.

• PreferredMaintenanceWindow - String, 유형은 string(UTF-8 인코딩 문자열)입니다.

시스템 유지 관리를 실행할 수 있는 주 단위 기간(UTC, 협정 세계시)을 지정합니다.

• ReaderEndpoint - String, 유형은 string(UTF-8 인코딩 문자열)입니다.

DB 클러스터에 대한 리더 엔드포인트입니다. DB 클러스터에서 사용 가능한 읽기 전용 복제본 간의 연결을 로드 밸런싱하는 DB 클러스터의 리더 엔드포인트입니다. 클라이언트가 리더 엔드포인트에 대한 새로운 연결을 요청하면 Neptune은 DB 클러스터 내의 읽기 전용 복제본 간에 연결 요청을 분 배합니다. 이 기능은 DB 클러스터 내의 여러 읽기 전용 복제본 간에 읽기 워크로드의 균형을 유지하 는 데 도움이 됩니다.

장애 조치가 발생하고 사용자와 연결된 읽기 전용 복제본이 기본 인스턴스로 승격되면 연결이 끊어 집니다. 읽기 워크로드를 클러스터 내의 다른 읽기 전용 복제본으로 계속 전송하려면 리더 엔드포인 트에 다시 연결하면 됩니다.

• ReadReplicaIdentifiers - String, 유형은 string(UTF-8 인코딩 문자열)입니다.

이 DB 클러스터와 연결된 읽기 전용 복제본의 식별자가 하나 이상 포함되어 있습니다.

• ReplicationSourceIdentifier - String, 유형은 string(UTF-8 인코딩 문자열)입니다.

Neptune에서 지원되지 않습니다.

• ReplicationType - String, 유형은 string(UTF-8 인코딩 문자열)입니다.

Neptune에서 지원되지 않습니다.

• ServerlessV2ScalingConfiguration – [ServerlessV2ScalingConfigurationInfo](#page-1926-0) 객체입니다.

Neptune 서버리스 DB 클러스터의 규모 조정 구성을 보여 줍니다.

자세한 내용을 알아보려면 Amazon Neptune 사용 설명서에 나와 있는 [Amazon Neptune 서버리스](https://docs.aws.amazon.com/neptune/latest/userguide/neptune-serverless-using.html) [사용](https://docs.aws.amazon.com/neptune/latest/userguide/neptune-serverless-using.html)을 참조하시기 바랍니다.

• Status - String, 유형은 string(UTF-8 인코딩 문자열)입니다.

이 DB 클러스터의 현재 상태를 지정합니다.

• StorageEncrypted - Boolean, 유형은 boolean(부울(true 또는 false) 값)입니다.

ModifyDBCluster 1686

DB 클러스터의 암호화 여부를 지정합니다.

• StorageType - String, 유형은 string(UTF-8 인코딩 문자열)입니다.

DB 클러스터에서 사용하는 스토리지 유형입니다.

유효한 값:

- **standard** (기본값) I/O 사용량이 보통이거나 적은 애플리케이션을 위해 비용 효율적인 데이터 베이스 스토리지를 제공합니다.
- **iopt1** 예측 가능한 요금으로 짧은 I/O 지연 시간과 일관된 I/O 처리량을 제공해야 하는 I/O 집약 적 그래프 워크로드의 요구 사항을 충족하도록 설계된 [I/O 최적화 스토리지를](https://docs.aws.amazon.com/neptune/latest/userguide/storage-types.html#provisioned-iops-storage) 활성화합니다.

Neptune I/O 최적화 스토리지는 엔진 릴리스 1.3.0.0부터 사용할 수 있습니다.

• VpcSecurityGroups – [VpcSecurityGroupMembership](#page-1927-0) 객체의 배열입니다.

DB 클러스터가 속해 있는 VPC 보안 그룹의 목록을 제공합니다.

#### Errors

- [DBClusterNotFoundFault](#page-1931-2)
- [InvalidDBClusterStateFault](#page-1942-3)
- [StorageQuotaExceededFault](#page-1950-1)
- [DBSubnetGroupNotFoundFault](#page-1938-1)
- [InvalidVPCNetworkStateFault](#page-1946-3)
- [InvalidDBSubnetGroupStateFault](#page-1944-2)
- [InvalidSubnet](#page-1946-2)
- [DBClusterParameterGroupNotFoundFault](#page-1931-3)
- [InvalidDBSecurityGroupStateFault](#page-1943-2)
- [InvalidDBInstanceStateFault](#page-1943-0)
- [DBClusterAlreadyExistsFault](#page-1931-1)
- [StorageTypeNotSupportedFault](#page-1950-2)

# <span id="page-1723-0"></span>StartDBCluster(작업)

이 API의 AWS CLI 이름은 start-db-cluster입니다.

Amazon 콘솔, Amazon CLI stop-db-cluster 명령 또는 StopDBCluster API를 사용하여 중지된 Amazon Neptune DB 클러스터를 시작합니다.

### 요청

• DBClusterIdentifier(CLI의 경우: --db-cluster-identifier) - 필수: String, 유형은 string(UTF-8 인코딩 문자열)입니다.

시작할 Neptune DB 클러스터의 DB 클러스터 식별자입니다. 이 파라미터는 소문자 문자열로 저장됩 니다.

## 응답

Amazon Neptune DB 클러스터에 대한 세부 정보가 포함되어 있습니다.

이 데이터 형식은 [the section called "DescribeDBClusters"에](#page-1748-0)서 응답 요소로 사용됩니다.

• AllocatedStorage - IntegerOptional, 유형은 integer(32비트 부호 있는 정수)입니다.

AllocatedStorage는 항상 1을 반환합니다. Neptune DB 클러스터는 크기가 고정되어 있지 않고 필요에 따라 자동으로 조정되기 때문입니다.

• AssociatedRoles – [DBClusterRole](#page-1756-0) 객체의 배열입니다.

DB 클러스터와 연결되어 있는 Amazon Identity and Access Management(IAM) 역할의 목록을 제공 합니다. DB 클러스터와 연결된 IAM 역할은 사용자 대신 다른 Amazon 서비스에 액세스할 수 있도록 DB 클러스터에 대한 권한을 부여합니다.

• AutomaticRestartTime - TStamp, 유형은 timestamp(특정 시점, 일반적으로 1970-01-01 자정까지 의 오프셋으로 정의됨)입니다.

DB 클러스터가 자동으로 재시작되는 시각입니다.

• AvailabilityZones - String, 유형은 string(UTF-8 인코딩 문자열)입니다.

DB 클러스터의 인스턴스를 만들 수 있는 EC2 가용 영역 목록을 제공합니다.

• BacktrackConsumedChangeRecords - LongOptional, 유형은 long(64비트 부호 있는 정수)입니다.

Neptune에서 지원되지 않습니다.

• BacktrackWindow - LongOptional, 유형은 long(64비트 부호 있는 정수)입니다.

Neptune에서 지원되지 않습니다.

• BackupRetentionPeriod - IntegerOptional, 유형은 integer(32비트 부호 있는 정수)입니다.

자동 DB 스냅샷이 보관되는 일수를 지정합니다.

• Capacity - IntegerOptional, 유형은 integer(32비트 부호 있는 정수)입니다.

Neptune에서 지원되지 않습니다.

• CloneGroupId - String, 유형은 string(UTF-8 인코딩 문자열)입니다.

DB 클러스터와 연결되어 있는 복제 그룹을 나타냅니다.

• ClusterCreateTime - TStamp, 유형은 timestamp(특정 시점, 일반적으로 1970-01-01 자정까지의 오프셋으로 정의됨)입니다.

DB 클러스터가 생성된 시간(협정 세계시(UTC))을 나타냅니다.

• CopyTagsToSnapshot - BooleanOptional, 유형은 boolean(부울(true 또는 false) 값)입니다.

*true*로 설정하면 생성된 DB 클러스터의 모든 스냅샷에 태그가 복사됩니다.

• CrossAccountClone - BooleanOptional, 유형은 boolean(부울(true 또는 false) 값)입니다.

true로 설정하면 여러 계정에서 DB 클러스터를 복제할 수 있습니다.

• DatabaseName - String, 유형은 string(UTF-8 인코딩 문자열)입니다.

이 DB 클러스터를 생성할 때 데이터베이스 이름을 지정한 경우, DB 클러스터 생성 시점에 입력한 최 초 데이터베이스의 이름이 포함되어 있습니다. DB 클러스터의 수명 기간 동안 이 이름이 동일하게 반환됩니다.

• DBClusterArn - String, 유형은 string(UTF-8 인코딩 문자열)입니다.

DB 클러스터의 Amazon 리소스 이름(ARN)입니다.

• DBClusterIdentifier - String, 유형은 string(UTF-8 인코딩 문자열)입니다.

사용자가 제공한 DB 클러스터 식별자가 포함되어 있습니다. 이 식별자는 DB 클러스터를 식별하는 고유한 키입니다.

• DBClusterMembers – [DBClusterMember](#page-1755-0) 객체의 배열입니다.

DB 클러스터를 구성하는 인스턴스의 목록을 제공합니다.

• DBClusterParameterGroup - String, 유형은 string(UTF-8 인코딩 문자열)입니다.

DB 클러스터에 사용할 DB 클러스터 파라미터 그룹의 이름을 지정합니다.

• DbClusterResourceId - String, 유형은 string(UTF-8 인코딩 문자열)입니다.

Amazon 리전별로 고유하며 변경 불가능한 DB 클러스터의 식별자입니다. DB 클러스터의 Amazon KMS 키에 액세스할 때마다 Amazon CloudTrail 로그 항목에 이 식별자가 나타납니다.

• DBSubnetGroup - String, 유형은 string(UTF-8 인코딩 문자열)입니다.

이름, 설명, 그리고 서브넷 그룹 내의 서브넷 등 DB 클러스터와 연결된 서브넷 그룹에 대한 정보를 지정합니다.

• DeletionProtection - BooleanOptional, 유형은 boolean(부울(true 또는 false) 값)입니다.

DB 클러스터의 삭제 방지 기능 활성화 여부를 나타냅니다. 삭제 방지 기능이 활성화되면 데이터베이 스가 삭제될 수 없습니다.

• EarliestBacktrackTime - TStamp, 유형은 timestamp(특정 시점, 일반적으로 1970-01-01 자정까지 의 오프셋으로 정의됨)입니다.

Neptune에서 지원되지 않습니다.

• EarliestRestorableTime - TStamp, 유형은 timestamp(특정 시점, 일반적으로 1970-01-01 자정까지 의 오프셋으로 정의됨)입니다.

특정 시점으로 복원을 사용하여 데이터베이스를 복원할 수 있는 가장 이른 시간을 지정합니다.

• EnabledCloudwatchLogsExports - String, 유형은 string(UTF-8 인코딩 문자열)입니다.

이 DB 클러스터에서 CloudWatch Logs로 내보내도록 구성된 로그 유형의 목록입니다. 유효한 로그 유형은 audit(CloudWatch에 감사 로그를 게시하는 경우) 및 slowquery(CloudWatch에 slowquery 로그를 게시하는 경우)입니다. 자세한 내용은 [Amazon CloudWatch Logs에 Neptune 로그 게시](https://docs.aws.amazon.com/neptune/latest/userguide/cloudwatch-logs.html)를 참 조하시기 바랍니다.

• Endpoint - String, 유형은 string(UTF-8 인코딩 문자열)입니다.

DB 클러스터의 기본 인스턴스에 대한 연결 엔드포인트를 지정합니다.

• Engine - String, 유형은 string(UTF-8 인코딩 문자열)입니다.

이 DB 클러스터에 사용할 데이터베이스 엔진의 이름을 제공합니다.

• EngineVersion - String, 유형은 string(UTF-8 인코딩 문자열)입니다.

데이터베이스 엔진의 버전을 나타냅니다.

• GlobalClusterIdentifier - GlobalClusterIdentifier, 유형은 string(UTF-8 인코딩 문자열)이며, 이 정규 식 [A-Za-z][0-9A-Za-z-:.\_]\* 형식과 일치하고 1~255자를 초과하면 안 됩니다.

사용자가 제공한 글로벌 데이터베이스 클러스터 식별자가 포함되어 있습니다. 이 식별자는 글로벌 데이터베이스를 식별하는 고유한 키입니다.

• HostedZoneId - String, 유형은 string(UTF-8 인코딩 문자열)입니다.

호스팅 영역을 생성할 때 Amazon Route 53에서 할당하는 ID를 나타냅니다.

• IAMDatabaseAuthenticationEnabled - Boolean, 유형은 boolean(부울(true 또는 false) 값)입니다.

Amazon Identity and Access Management(IAM) 계정을 데이터베이스 계정에 매핑하도록 되어 있으 면 True이고, 그렇지 않으면 False입니다.

• IOOptimizedNextAllowedModificationTime - TStamp, 유형은 timestamp(특정 시점, 일반적으로 1970-01-01 자정까지의 오프셋으로 정의됨)입니다.

다음번에 DB 클러스터를 수정하여 iopt1 스토리지 유형을 사용하도록 할 수 있습니다.

• KmsKeyId - String, 유형은 string(UTF-8 인코딩 문자열)입니다.

StorageEncrypted가 true인 경우 암호화된 DB 클러스터의 Amazon KMS 키 식별자입니다.

• LatestRestorableTime - TStamp, 유형은 timestamp(특정 시점, 일반적으로 1970-01-01 자정까지 의 오프셋으로 정의됨)입니다.

특정 시점으로 복원을 사용하여 데이터베이스를 복원할 수 있는 가장 늦은 시간을 지정합니다.

• MultiAZ - Boolean, 유형은 boolean(부울(true 또는 false) 값)입니다.

DB 클러스터에 여러 가용 영역의 인스턴스가 있는지 여부를 나타냅니다.

• PendingModifiedValues – [ClusterPendingModifiedValues](#page-1757-1) 객체입니다.

이 데이터 형식은 ModifyDBCluster 작업에서 응답 요소로 사용되며, 다음 유지 관리 기간에 적용 되는 변경 사항이 포함되어 있습니다.

• PercentProgress - String, 유형은 string(UTF-8 인코딩 문자열)입니다.

작업의 진행 상황을 백분율로 나타냅니다.

• Port - IntegerOptional, 유형은 integer(32비트 부호 있는 정수)입니다.

데이터베이스 엔진이 수신 대기하는 포트를 지정합니다.

• PreferredBackupWindow - String, 유형은 string(UTF-8 인코딩 문자열)입니다.

자동 백업이 활성화된 경우 자동 백업이 생성되는 일일 시간 범위를 나타내며, BackupRetentionPeriod 속성에 의해 결정됩니다.
• PreferredMaintenanceWindow - String, 유형은 string(UTF-8 인코딩 문자열)입니다.

시스템 유지 관리를 실행할 수 있는 주 단위 기간(UTC, 협정 세계시)을 지정합니다.

• ReaderEndpoint - String, 유형은 string(UTF-8 인코딩 문자열)입니다.

DB 클러스터에 대한 리더 엔드포인트입니다. DB 클러스터에서 사용 가능한 읽기 전용 복제본 간의 연결을 로드 밸런싱하는 DB 클러스터의 리더 엔드포인트입니다. 클라이언트가 리더 엔드포인트에 대한 새로운 연결을 요청하면 Neptune은 DB 클러스터 내의 읽기 전용 복제본 간에 연결 요청을 분 배합니다. 이 기능은 DB 클러스터 내의 여러 읽기 전용 복제본 간에 읽기 워크로드의 균형을 유지하 는 데 도움이 됩니다.

장애 조치가 발생하고 사용자와 연결된 읽기 전용 복제본이 기본 인스턴스로 승격되면 연결이 끊어 집니다. 읽기 워크로드를 클러스터 내의 다른 읽기 전용 복제본으로 계속 전송하려면 리더 엔드포인 트에 다시 연결하면 됩니다.

• ReadReplicaIdentifiers - String, 유형은 string(UTF-8 인코딩 문자열)입니다.

이 DB 클러스터와 연결된 읽기 전용 복제본의 식별자가 하나 이상 포함되어 있습니다.

• ReplicationSourceIdentifier - String, 유형은 string(UTF-8 인코딩 문자열)입니다.

Neptune에서 지원되지 않습니다.

• ReplicationType - String, 유형은 string(UTF-8 인코딩 문자열)입니다.

Neptune에서 지원되지 않습니다.

• ServerlessV2ScalingConfiguration – [ServerlessV2ScalingConfigurationInfo](#page-1926-0) 객체입니다.

Neptune 서버리스 DB 클러스터의 규모 조정 구성을 보여 줍니다.

자세한 내용을 알아보려면 Amazon Neptune 사용 설명서에 나와 있는 [Amazon Neptune 서버리스](https://docs.aws.amazon.com/neptune/latest/userguide/neptune-serverless-using.html) [사용](https://docs.aws.amazon.com/neptune/latest/userguide/neptune-serverless-using.html)을 참조하시기 바랍니다.

• Status - String, 유형은 string(UTF-8 인코딩 문자열)입니다.

이 DB 클러스터의 현재 상태를 지정합니다.

• StorageEncrypted - Boolean, 유형은 boolean(부울(true 또는 false) 값)입니다.

DB 클러스터의 암호화 여부를 지정합니다.

• StorageType - String, 유형은 string(UTF-8 인코딩 문자열)입니다.

<u>\_\_DB 클러스터에서 사용하는 스토리지 유형입니다.</u><br>StartDBCluster

유효한 값:

- **standard** (기본값) I/O 사용량이 보통이거나 적은 애플리케이션을 위해 비용 효율적인 데이터 베이스 스토리지를 제공합니다.
- **iopt1** 예측 가능한 요금으로 짧은 I/O 지연 시간과 일관된 I/O 처리량을 제공해야 하는 I/O 집약 적 그래프 워크로드의 요구 사항을 충족하도록 설계된 [I/O 최적화 스토리지를](https://docs.aws.amazon.com/neptune/latest/userguide/storage-types.html#provisioned-iops-storage) 활성화합니다.

Neptune I/O 최적화 스토리지는 엔진 릴리스 1.3.0.0부터 사용할 수 있습니다.

• VpcSecurityGroups – [VpcSecurityGroupMembership](#page-1927-0) 객체의 배열입니다.

DB 클러스터가 속해 있는 VPC 보안 그룹의 목록을 제공합니다.

Errors

- [DBClusterNotFoundFault](#page-1931-0)
- [InvalidDBClusterStateFault](#page-1942-0)
- [InvalidDBInstanceStateFault](#page-1943-0)

# <span id="page-1729-0"></span>StopDBCluster(작업)

이 API의 AWS CLI 이름은 stop-db-cluster입니다.

Amazon Neptune DB 클러스터를 중지합니다. DB 클러스터를 중지하면 Neptune은 엔드포인트 및 DB 파라미터 그룹을 포함하여 DB 클러스터의 메타데이터를 유지합니다.

또한 Neptune은 트랜잭션 로그를 유지하므로 필요한 경우 특정 시점으로 복원할 수 있습니다.

요청

• DBClusterIdentifier(CLI의 경우: --db-cluster-identifier) - 필수: String, 유형은 string(UTF-8 인코딩 문자열)입니다.

중지할 Neptune DB 클러스터의 DB 클러스터 식별자입니다. 이 파라미터는 소문자 문자열로 저장됩 니다.

#### 응답

Amazon Neptune DB 클러스터에 대한 세부 정보가 포함되어 있습니다.

이 데이터 형식은 [the section called "DescribeDBClusters"에](#page-1748-0)서 응답 요소로 사용됩니다.

• AllocatedStorage - IntegerOptional, 유형은 integer(32비트 부호 있는 정수)입니다.

AllocatedStorage는 항상 1을 반환합니다. Neptune DB 클러스터는 크기가 고정되어 있지 않고 필요에 따라 자동으로 조정되기 때문입니다.

• AssociatedRoles – [DBClusterRole](#page-1756-0) 객체의 배열입니다.

DB 클러스터와 연결되어 있는 Amazon Identity and Access Management(IAM) 역할의 목록을 제공 합니다. DB 클러스터와 연결된 IAM 역할은 사용자 대신 다른 Amazon 서비스에 액세스할 수 있도록 DB 클러스터에 대한 권한을 부여합니다.

• AutomaticRestartTime - TStamp, 유형은 timestamp(특정 시점, 일반적으로 1970-01-01 자정까지 의 오프셋으로 정의됨)입니다.

DB 클러스터가 자동으로 재시작되는 시각입니다.

• AvailabilityZones - String, 유형은 string(UTF-8 인코딩 문자열)입니다.

DB 클러스터의 인스턴스를 만들 수 있는 EC2 가용 영역 목록을 제공합니다.

• BacktrackConsumedChangeRecords - LongOptional, 유형은 long(64비트 부호 있는 정수)입니다.

Neptune에서 지원되지 않습니다.

• BacktrackWindow - LongOptional, 유형은 long(64비트 부호 있는 정수)입니다.

Neptune에서 지원되지 않습니다.

• BackupRetentionPeriod - IntegerOptional, 유형은 integer(32비트 부호 있는 정수)입니다.

자동 DB 스냅샷이 보관되는 일수를 지정합니다.

• Capacity - IntegerOptional, 유형은 integer(32비트 부호 있는 정수)입니다.

Neptune에서 지원되지 않습니다.

• CloneGroupId - String, 유형은 string(UTF-8 인코딩 문자열)입니다.

DB 클러스터와 연결되어 있는 복제 그룹을 나타냅니다.

• ClusterCreateTime - TStamp, 유형은 timestamp(특정 시점, 일반적으로 1970-01-01 자정까지의 오프셋으로 정의됨)입니다.

DB 클러스터가 생성된 시간(협정 세계시(UTC))을 나타냅니다.

• CopyTagsToSnapshot - BooleanOptional, 유형은 boolean(부울(true 또는 false) 값)입니다.

*true*로 설정하면 생성된 DB 클러스터의 모든 스냅샷에 태그가 복사됩니다.

• CrossAccountClone - BooleanOptional, 유형은 boolean(부울(true 또는 false) 값)입니다.

true로 설정하면 여러 계정에서 DB 클러스터를 복제할 수 있습니다.

• DatabaseName - String, 유형은 string(UTF-8 인코딩 문자열)입니다.

이 DB 클러스터를 생성할 때 데이터베이스 이름을 지정한 경우, DB 클러스터 생성 시점에 입력한 최 초 데이터베이스의 이름이 포함되어 있습니다. DB 클러스터의 수명 기간 동안 이 이름이 동일하게 반환됩니다.

• DBClusterArn - String, 유형은 string(UTF-8 인코딩 문자열)입니다.

DB 클러스터의 Amazon 리소스 이름(ARN)입니다.

• DBClusterIdentifier - String, 유형은 string(UTF-8 인코딩 문자열)입니다.

사용자가 제공한 DB 클러스터 식별자가 포함되어 있습니다. 이 식별자는 DB 클러스터를 식별하는 고유한 키입니다.

• DBClusterMembers – [DBClusterMember](#page-1755-0) 객체의 배열입니다.

DB 클러스터를 구성하는 인스턴스의 목록을 제공합니다.

• DBClusterParameterGroup - String, 유형은 string(UTF-8 인코딩 문자열)입니다.

DB 클러스터에 사용할 DB 클러스터 파라미터 그룹의 이름을 지정합니다.

• DbClusterResourceId - String, 유형은 string(UTF-8 인코딩 문자열)입니다.

Amazon 리전별로 고유하며 변경 불가능한 DB 클러스터의 식별자입니다. DB 클러스터의 Amazon KMS 키에 액세스할 때마다 Amazon CloudTrail 로그 항목에 이 식별자가 나타납니다.

• DBSubnetGroup - String, 유형은 string(UTF-8 인코딩 문자열)입니다.

이름, 설명, 그리고 서브넷 그룹 내의 서브넷 등 DB 클러스터와 연결된 서브넷 그룹에 대한 정보를 지정합니다.

• DeletionProtection - BooleanOptional, 유형은 boolean(부울(true 또는 false) 값)입니다.

DB 클러스터의 삭제 방지 기능 활성화 여부를 나타냅니다. 삭제 방지 기능이 활성화되면 데이터베이 스가 삭제될 수 없습니다.

• EarliestBacktrackTime - TStamp, 유형은 timestamp(특정 시점, 일반적으로 1970-01-01 자정까지 의 오프셋으로 정의됨)입니다.

Neptune에서 지원되지 않습니다.

• EarliestRestorableTime - TStamp, 유형은 timestamp(특정 시점, 일반적으로 1970-01-01 자정까지 의 오프셋으로 정의됨)입니다.

특정 시점으로 복원을 사용하여 데이터베이스를 복원할 수 있는 가장 이른 시간을 지정합니다.

• EnabledCloudwatchLogsExports - String, 유형은 string(UTF-8 인코딩 문자열)입니다.

이 DB 클러스터에서 CloudWatch Logs로 내보내도록 구성된 로그 유형의 목록입니다. 유효한 로그 유형은 audit(CloudWatch에 감사 로그를 게시하는 경우) 및 slowquery(CloudWatch에 slowquery 로그를 게시하는 경우)입니다. 자세한 내용은 [Amazon CloudWatch Logs에 Neptune 로그 게시](https://docs.aws.amazon.com/neptune/latest/userguide/cloudwatch-logs.html)를 참 조하시기 바랍니다.

• Endpoint - String, 유형은 string(UTF-8 인코딩 문자열)입니다.

DB 클러스터의 기본 인스턴스에 대한 연결 엔드포인트를 지정합니다.

• Engine - String, 유형은 string(UTF-8 인코딩 문자열)입니다.

이 DB 클러스터에 사용할 데이터베이스 엔진의 이름을 제공합니다.

• EngineVersion - String, 유형은 string(UTF-8 인코딩 문자열)입니다.

데이터베이스 엔진의 버전을 나타냅니다.

• GlobalClusterIdentifier - GlobalClusterIdentifier, 유형은 string(UTF-8 인코딩 문자열)이며, 이 정규 식 [A-Za-z][0-9A-Za-z-:.\_]\* 형식과 일치하고 1~255자를 초과하면 안 됩니다.

사용자가 제공한 글로벌 데이터베이스 클러스터 식별자가 포함되어 있습니다. 이 식별자는 글로벌 데이터베이스를 식별하는 고유한 키입니다.

• HostedZoneId - String, 유형은 string(UTF-8 인코딩 문자열)입니다.

호스팅 영역을 생성할 때 Amazon Route 53에서 할당하는 ID를 나타냅니다.

• IAMDatabaseAuthenticationEnabled - Boolean, 유형은 boolean(부울(true 또는 false) 값)입니다.

Amazon Identity and Access Management(IAM) 계정을 데이터베이스 계정에 매핑하도록 되어 있으 면 True이고, 그렇지 않으면 False입니다.

• IOOptimizedNextAllowedModificationTime - TStamp, 유형은 timestamp(특정 시점, 일반적으로 1970-01-01 자정까지의 오프셋으로 정의됨)입니다.

다음번에 DB 클러스터를 수정하여 iopt1 스토리지 유형을 사용하도록 할 수 있습니다.

• KmsKeyId - String, 유형은 string(UTF-8 인코딩 문자열)입니다.

StorageEncrypted가 true인 경우 암호화된 DB 클러스터의 Amazon KMS 키 식별자입니다.

• LatestRestorableTime - TStamp, 유형은 timestamp(특정 시점, 일반적으로 1970-01-01 자정까지 의 오프셋으로 정의됨)입니다.

특정 시점으로 복원을 사용하여 데이터베이스를 복원할 수 있는 가장 늦은 시간을 지정합니다.

• MultiAZ - Boolean, 유형은 boolean(부울(true 또는 false) 값)입니다.

DB 클러스터에 여러 가용 영역의 인스턴스가 있는지 여부를 나타냅니다.

• PendingModifiedValues – [ClusterPendingModifiedValues](#page-1757-0) 객체입니다.

이 데이터 형식은 ModifyDBCluster 작업에서 응답 요소로 사용되며, 다음 유지 관리 기간에 적용 되는 변경 사항이 포함되어 있습니다.

• PercentProgress - String, 유형은 string(UTF-8 인코딩 문자열)입니다.

작업의 진행 상황을 백분율로 나타냅니다.

• Port - IntegerOptional, 유형은 integer(32비트 부호 있는 정수)입니다.

데이터베이스 엔진이 수신 대기하는 포트를 지정합니다.

• PreferredBackupWindow - String, 유형은 string(UTF-8 인코딩 문자열)입니다.

자동 백업이 활성화된 경우 자동 백업이 생성되는 일일 시간 범위를 나타내며, BackupRetentionPeriod 속성에 의해 결정됩니다.

• PreferredMaintenanceWindow - String, 유형은 string(UTF-8 인코딩 문자열)입니다.

시스템 유지 관리를 실행할 수 있는 주 단위 기간(UTC, 협정 세계시)을 지정합니다.

• ReaderEndpoint - String, 유형은 string(UTF-8 인코딩 문자열)입니다.

DB 클러스터에 대한 리더 엔드포인트입니다. DB 클러스터에서 사용 가능한 읽기 전용 복제본 간의 연결을 로드 밸런싱하는 DB 클러스터의 리더 엔드포인트입니다. 클라이언트가 리더 엔드포인트에 대한 새로운 연결을 요청하면 Neptune은 DB 클러스터 내의 읽기 전용 복제본 간에 연결 요청을 분 배합니다. 이 기능은 DB 클러스터 내의 여러 읽기 전용 복제본 간에 읽기 워크로드의 균형을 유지하 는 데 도움이 됩니다.

장애 조치가 발생하고 사용자와 연결된 읽기 전용 복제본이 기본 인스턴스로 승격되면 연결이 끊어 집니다. 읽기 워크로드를 클러스터 내의 다른 읽기 전용 복제본으로 계속 전송하려면 리더 엔드포인 트에 다시 연결하면 됩니다.

• ReadReplicaIdentifiers - String, 유형은 string(UTF-8 인코딩 문자열)입니다.

이 DB 클러스터와 연결된 읽기 전용 복제본의 식별자가 하나 이상 포함되어 있습니다.

• ReplicationSourceIdentifier - String, 유형은 string(UTF-8 인코딩 문자열)입니다.

Neptune에서 지원되지 않습니다.

• ReplicationType - String, 유형은 string(UTF-8 인코딩 문자열)입니다.

Neptune에서 지원되지 않습니다.

• ServerlessV2ScalingConfiguration – [ServerlessV2ScalingConfigurationInfo](#page-1926-0) 객체입니다.

Neptune 서버리스 DB 클러스터의 규모 조정 구성을 보여 줍니다.

자세한 내용을 알아보려면 Amazon Neptune 사용 설명서에 나와 있는 [Amazon Neptune 서버리스](https://docs.aws.amazon.com/neptune/latest/userguide/neptune-serverless-using.html) [사용](https://docs.aws.amazon.com/neptune/latest/userguide/neptune-serverless-using.html)을 참조하시기 바랍니다.

• Status - String, 유형은 string(UTF-8 인코딩 문자열)입니다.

이 DB 클러스터의 현재 상태를 지정합니다.

• StorageEncrypted - Boolean, 유형은 boolean(부울(true 또는 false) 값)입니다.

DB 클러스터의 암호화 여부를 지정합니다.

• StorageType - String, 유형은 string(UTF-8 인코딩 문자열)입니다.

DB 클러스터에서 사용하는 스토리지 유형입니다.

유효한 값:

- **standard** (기본값) I/O 사용량이 보통이거나 적은 애플리케이션을 위해 비용 효율적인 데이터 베이스 스토리지를 제공합니다.
- **iopt1** 예측 가능한 요금으로 짧은 I/O 지연 시간과 일관된 I/O 처리량을 제공해야 하는 I/O 집약 적 그래프 워크로드의 요구 사항을 충족하도록 설계된 [I/O 최적화 스토리지를](https://docs.aws.amazon.com/neptune/latest/userguide/storage-types.html#provisioned-iops-storage) 활성화합니다.

Neptune I/O 최적화 스토리지는 엔진 릴리스 1.3.0.0부터 사용할 수 있습니다.

• VpcSecurityGroups – [VpcSecurityGroupMembership](#page-1927-0) 객체의 배열입니다.

DB 클러스터가 속해 있는 VPC 보안 그룹의 목록을 제공합니다.

#### Errors

**[DBClusterNotFoundFault](#page-1931-0)** 

- [InvalidDBClusterStateFault](#page-1942-0)
- [InvalidDBInstanceStateFault](#page-1943-0)

# AddRoleToDBCluster(작업)

이 API의 AWS CLI 이름은 add-role-to-db-cluster입니다.

Neptune DB 클러스터에서 Identity and Access Management(IAM) 역할을 연결합니다.

### 요청

• DBClusterIdentifier(CLI의 경우: --db-cluster-identifier) - 필수: String, 유형은 string(UTF-8 인코딩 문자열)입니다.

IAM 역할을 연결할 DB 클러스터의 이름입니다.

• FeatureName(CLI의 경우: --feature-name) - String, 유형은 string(UTF-8 인코딩 문자열)입니 다.

IAM 역할을 연결할 Neptune DB 클러스터의 기능 이름입니다. 지원되는 기능 이름의 목록은 [the](#page-1918-0) [section called "DBEngineVersion"을](#page-1918-0) 참조하십시오.

• RoleArn(CLI의 경우: --role-arn) - 필수: String, 유형은 string(UTF-8 인코딩 문자열)입니다.

Neptune DB 클러스터와 연결할 IAM 역할의 Amazon 리소스 이름(ARN)입니다(예: arn:aws:iam::123456789012:role/NeptuneAccessRole).

### 응답

• 무응답 파라미터.

#### Errors

- [DBClusterNotFoundFault](#page-1931-0)
- [DBClusterRoleAlreadyExistsFault](#page-1932-0)
- [InvalidDBClusterStateFault](#page-1942-0)
- [DBClusterRoleQuotaExceededFault](#page-1933-0)

# RemoveRoleFromDBCluster(작업)

이 API의 AWS CLI 이름은 remove-role-from-db-cluster입니다.

DB 클러스터에서 Identity and Access Management(IAM) 역할을 연결 해제합니다.

#### 요청

• DBClusterIdentifier(CLI의 경우: --db-cluster-identifier) - 필수: String, 유형은 string(UTF-8 인코딩 문자열)입니다.

IAM 역할을 연결 해제할 DB 클러스터의 이름입니다.

• FeatureName(CLI의 경우: --feature-name) - String, 유형은 string(UTF-8 인코딩 문자열)입니 다.

IAM 역할을 연결 해제할 DB 클러스터의 기능 이름입니다. 지원되는 기능 이름의 목록은 [the section](#page-1916-0) [called "DescribeDBEngineVersions"을](#page-1916-0) 참조하십시오.

• RoleArn(CLI의 경우: --role-arn) - 필수: String, 유형은 string(UTF-8 인코딩 문자열)입니다.

DB 클러스터에서 연결 해제할 IAM 역할의 Amazon 리소스 이름(ARN)입니다(예: arn:aws:iam::123456789012:role/NeptuneAccessRole).

### 응답

• 무응답 파라미터.

#### Errors

- [DBClusterNotFoundFault](#page-1931-0)
- [DBClusterRoleNotFoundFault](#page-1932-1)
- [InvalidDBClusterStateFault](#page-1942-0)

# <span id="page-1736-0"></span>FailoverDBCluster(작업)

이 API의 AWS CLI 이름은 failover-db-cluster입니다.

### DB 클러스터에 대한 장애 조치를 강제로 실행합니다.

DB 클러스터에 대한 장애 조치에서 DB 클러스터 내 읽기 전용 복제본 중 하나(읽기 전용 인스턴스)를 기본 인스턴스(클러스터 쓰기)로 승격시킵니다.

Amazon Neptune은 기본 인스턴스에 장애가 발생할 경우 읽기 전용 복제본이 있으면 그 복제본으로 자동으로 장애 조치를 합니다. 테스트를 위해 기본 인스턴스의 실패를 시뮬레이션하려는 경우 장애 조 치를 강제할 수 있습니다. DB 클러스터의 각 인스턴스에 자체 엔드포인트 주소가 있으므로 장애 조치 가 완료되면 해당 엔드포인트 주소를 사용하는 기존 연결을 모두 정리한 후 다시 설정해야 합니다.

#### 요청

• DBClusterIdentifier(CLI의 경우: --db-cluster-identifier) - String, 유형은 string(UTF-8 인 코딩 문자열)입니다.

장애 조치를 강제 실행할 DB 클러스터 식별자입니다. 이 파라미터는 대소문자를 구분하지 않습니다.

제약 조건:

- 기존 DBCluster의 식별자와 일치해야 합니다.
- TargetDBInstanceIdentifier(CLI의 경우: --target-db-instance-identifier) String, 유형은 string(UTF-8 인코딩 문자열)입니다.

기본 인스턴스로 승격시킬 인스턴스의 이름입니다.

DB 클러스터 내 읽기 전용 복제본의 인스턴스 식별자를 지정해야 합니다. 예: mydbclusterreplica1.

#### 응답

Amazon Neptune DB 클러스터에 대한 세부 정보가 포함되어 있습니다.

이 데이터 형식은 [the section called "DescribeDBClusters"에](#page-1748-0)서 응답 요소로 사용됩니다.

• AllocatedStorage - IntegerOptional, 유형은 integer(32비트 부호 있는 정수)입니다.

AllocatedStorage는 항상 1을 반환합니다. Neptune DB 클러스터는 크기가 고정되어 있지 않고 필요에 따라 자동으로 조정되기 때문입니다.

• AssociatedRoles – [DBClusterRole](#page-1756-0) 객체의 배열입니다.

DB 클러스터와 연결되어 있는 Amazon Identity and Access Management(IAM) 역할의 목록을 제공 합니다. DB 클러스터와 연결된 IAM 역할은 사용자 대신 다른 Amazon 서비스에 액세스할 수 있도록 DB 클러스터에 대한 권한을 부여합니다.

• AutomaticRestartTime - TStamp, 유형은 timestamp(특정 시점, 일반적으로 1970-01-01 자정까지 의 오프셋으로 정의됨)입니다.

DB 클러스터가 자동으로 재시작되는 시각입니다.

• AvailabilityZones - String, 유형은 string(UTF-8 인코딩 문자열)입니다.

DB 클러스터의 인스턴스를 만들 수 있는 EC2 가용 영역 목록을 제공합니다.

• BacktrackConsumedChangeRecords - LongOptional, 유형은 long(64비트 부호 있는 정수)입니다. Neptune에서 지원되지 않습니다.

• BacktrackWindow - LongOptional, 유형은 long(64비트 부호 있는 정수)입니다.

Neptune에서 지원되지 않습니다.

• BackupRetentionPeriod - IntegerOptional, 유형은 integer(32비트 부호 있는 정수)입니다.

자동 DB 스냅샷이 보관되는 일수를 지정합니다.

• Capacity - IntegerOptional, 유형은 integer(32비트 부호 있는 정수)입니다.

Neptune에서 지원되지 않습니다.

• CloneGroupId - String, 유형은 string(UTF-8 인코딩 문자열)입니다.

DB 클러스터와 연결되어 있는 복제 그룹을 나타냅니다.

• ClusterCreateTime - TStamp, 유형은 timestamp(특정 시점, 일반적으로 1970-01-01 자정까지의 오프셋으로 정의됨)입니다.

DB 클러스터가 생성된 시간(협정 세계시(UTC))을 나타냅니다.

• CopyTagsToSnapshot - BooleanOptional, 유형은 boolean(부울(true 또는 false) 값)입니다.

*true*로 설정하면 생성된 DB 클러스터의 모든 스냅샷에 태그가 복사됩니다.

• CrossAccountClone - BooleanOptional, 유형은 boolean(부울(true 또는 false) 값)입니다.

true로 설정하면 여러 계정에서 DB 클러스터를 복제할 수 있습니다.

• DatabaseName - String, 유형은 string(UTF-8 인코딩 문자열)입니다.

이 DB 클러스터를 생성할 때 데이터베이스 이름을 지정한 경우, DB 클러스터 생성 시점에 입력한 최 초 데이터베이스의 이름이 포함되어 있습니다. DB 클러스터의 수명 기간 동안 이 이름이 동일하게 반환됩니다.

• DBClusterArn - String, 유형은 string(UTF-8 인코딩 문자열)입니다.

DB 클러스터의 Amazon 리소스 이름(ARN)입니다.

• DBClusterIdentifier - String, 유형은 string(UTF-8 인코딩 문자열)입니다.

사용자가 제공한 DB 클러스터 식별자가 포함되어 있습니다. 이 식별자는 DB 클러스터를 식별하는 고유한 키입니다.

• DBClusterMembers – [DBClusterMember](#page-1755-0) 객체의 배열입니다.

DB 클러스터를 구성하는 인스턴스의 목록을 제공합니다.

• DBClusterParameterGroup - String, 유형은 string(UTF-8 인코딩 문자열)입니다.

DB 클러스터에 사용할 DB 클러스터 파라미터 그룹의 이름을 지정합니다.

• DbClusterResourceId - String, 유형은 string(UTF-8 인코딩 문자열)입니다.

Amazon 리전별로 고유하며 변경 불가능한 DB 클러스터의 식별자입니다. DB 클러스터의 Amazon KMS 키에 액세스할 때마다 Amazon CloudTrail 로그 항목에 이 식별자가 나타납니다.

• DBSubnetGroup - String, 유형은 string(UTF-8 인코딩 문자열)입니다.

이름, 설명, 그리고 서브넷 그룹 내의 서브넷 등 DB 클러스터와 연결된 서브넷 그룹에 대한 정보를 지정합니다.

• DeletionProtection - BooleanOptional, 유형은 boolean(부울(true 또는 false) 값)입니다.

DB 클러스터의 삭제 방지 기능 활성화 여부를 나타냅니다. 삭제 방지 기능이 활성화되면 데이터베이 스가 삭제될 수 없습니다.

• EarliestBacktrackTime - TStamp, 유형은 timestamp(특정 시점, 일반적으로 1970-01-01 자정까지 의 오프셋으로 정의됨)입니다.

Neptune에서 지원되지 않습니다.

• EarliestRestorableTime - TStamp, 유형은 timestamp(특정 시점, 일반적으로 1970-01-01 자정까지 의 오프셋으로 정의됨)입니다.

특정 시점으로 복원을 사용하여 데이터베이스를 복원할 수 있는 가장 이른 시간을 지정합니다.

• EnabledCloudwatchLogsExports - String, 유형은 string(UTF-8 인코딩 문자열)입니다.

이 DB 클러스터에서 CloudWatch Logs로 내보내도록 구성된 로그 유형의 목록입니다. 유효한 로그 유형은 audit(CloudWatch에 감사 로그를 게시하는 경우) 및 slowquery(CloudWatch에 slowquery 로그를 게시하는 경우)입니다. 자세한 내용은 [Amazon CloudWatch Logs에 Neptune 로그 게시](https://docs.aws.amazon.com/neptune/latest/userguide/cloudwatch-logs.html)를 참 조하시기 바랍니다.

• Endpoint - String, 유형은 string(UTF-8 인코딩 문자열)입니다.

DB 클러스터의 기본 인스턴스에 대한 연결 엔드포인트를 지정합니다.

• Engine - String, 유형은 string(UTF-8 인코딩 문자열)입니다.

이 DB 클러스터에 사용할 데이터베이스 엔진의 이름을 제공합니다.

• EngineVersion - String, 유형은 string(UTF-8 인코딩 문자열)입니다.

데이터베이스 엔진의 버전을 나타냅니다.

• GlobalClusterIdentifier - GlobalClusterIdentifier, 유형은 string(UTF-8 인코딩 문자열)이며, 이 정규 식 [A-Za-z][0-9A-Za-z-:.\_]\* 형식과 일치하고 1~255자를 초과하면 안 됩니다.

사용자가 제공한 글로벌 데이터베이스 클러스터 식별자가 포함되어 있습니다. 이 식별자는 글로벌 데이터베이스를 식별하는 고유한 키입니다.

• HostedZoneId - String, 유형은 string(UTF-8 인코딩 문자열)입니다.

호스팅 영역을 생성할 때 Amazon Route 53에서 할당하는 ID를 나타냅니다.

• IAMDatabaseAuthenticationEnabled - Boolean, 유형은 boolean(부울(true 또는 false) 값)입니다.

Amazon Identity and Access Management(IAM) 계정을 데이터베이스 계정에 매핑하도록 되어 있으 면 True이고, 그렇지 않으면 False입니다.

• IOOptimizedNextAllowedModificationTime - TStamp, 유형은 timestamp(특정 시점, 일반적으로 1970-01-01 자정까지의 오프셋으로 정의됨)입니다.

다음번에 DB 클러스터를 수정하여 iopt1 스토리지 유형을 사용하도록 할 수 있습니다.

• KmsKeyId - String, 유형은 string(UTF-8 인코딩 문자열)입니다.

StorageEncrypted가 true인 경우 암호화된 DB 클러스터의 Amazon KMS 키 식별자입니다.

• LatestRestorableTime - TStamp, 유형은 timestamp(특정 시점, 일반적으로 1970-01-01 자정까지 의 오프셋으로 정의됨)입니다.

특정 시점으로 복원을 사용하여 데이터베이스를 복원할 수 있는 가장 늦은 시간을 지정합니다.

• MultiAZ - Boolean, 유형은 boolean(부울(true 또는 false) 값)입니다.

DB 클러스터에 여러 가용 영역의 인스턴스가 있는지 여부를 나타냅니다.

• PendingModifiedValues – [ClusterPendingModifiedValues](#page-1757-0) 객체입니다.

이 데이터 형식은 ModifyDBCluster 작업에서 응답 요소로 사용되며, 다음 유지 관리 기간에 적용 되는 변경 사항이 포함되어 있습니다.

• PercentProgress - String, 유형은 string(UTF-8 인코딩 문자열)입니다.

작업의 진행 상황을 백분율로 나타냅니다.

• Port - IntegerOptional, 유형은 integer(32비트 부호 있는 정수)입니다.

데이터베이스 엔진이 수신 대기하는 포트를 지정합니다.

• PreferredBackupWindow - String, 유형은 string(UTF-8 인코딩 문자열)입니다.

자동 백업이 활성화된 경우 자동 백업이 생성되는 일일 시간 범위를 나타내며, BackupRetentionPeriod 속성에 의해 결정됩니다.

• PreferredMaintenanceWindow - String, 유형은 string(UTF-8 인코딩 문자열)입니다.

시스템 유지 관리를 실행할 수 있는 주 단위 기간(UTC, 협정 세계시)을 지정합니다.

• ReaderEndpoint - String, 유형은 string(UTF-8 인코딩 문자열)입니다.

DB 클러스터에 대한 리더 엔드포인트입니다. DB 클러스터에서 사용 가능한 읽기 전용 복제본 간의 연결을 로드 밸런싱하는 DB 클러스터의 리더 엔드포인트입니다. 클라이언트가 리더 엔드포인트에 대한 새로운 연결을 요청하면 Neptune은 DB 클러스터 내의 읽기 전용 복제본 간에 연결 요청을 분 배합니다. 이 기능은 DB 클러스터 내의 여러 읽기 전용 복제본 간에 읽기 워크로드의 균형을 유지하 는 데 도움이 됩니다.

장애 조치가 발생하고 사용자와 연결된 읽기 전용 복제본이 기본 인스턴스로 승격되면 연결이 끊어 집니다. 읽기 워크로드를 클러스터 내의 다른 읽기 전용 복제본으로 계속 전송하려면 리더 엔드포인 트에 다시 연결하면 됩니다.

• ReadReplicaIdentifiers - String, 유형은 string(UTF-8 인코딩 문자열)입니다.

이 DB 클러스터와 연결된 읽기 전용 복제본의 식별자가 하나 이상 포함되어 있습니다.

• ReplicationSourceIdentifier - String, 유형은 string(UTF-8 인코딩 문자열)입니다.

Neptune에서 지원되지 않습니다.

• ReplicationType - String, 유형은 string(UTF-8 인코딩 문자열)입니다.

Neptune에서 지원되지 않습니다.

• ServerlessV2ScalingConfiguration – [ServerlessV2ScalingConfigurationInfo](#page-1926-0) 객체입니다.

Neptune 서버리스 DB 클러스터의 규모 조정 구성을 보여 줍니다.

자세한 내용을 알아보려면 Amazon Neptune 사용 설명서에 나와 있는 [Amazon Neptune 서버리스](https://docs.aws.amazon.com/neptune/latest/userguide/neptune-serverless-using.html) [사용](https://docs.aws.amazon.com/neptune/latest/userguide/neptune-serverless-using.html)을 참조하시기 바랍니다.

• Status - String, 유형은 string(UTF-8 인코딩 문자열)입니다.

이 DB 클러스터의 현재 상태를 지정합니다.

• StorageEncrypted - Boolean, 유형은 boolean(부울(true 또는 false) 값)입니다.

DB 클러스터의 암호화 여부를 지정합니다.

• StorageType - String, 유형은 string(UTF-8 인코딩 문자열)입니다.

DB 클러스터에서 사용하는 스토리지 유형입니다.

유효한 값:

- **standard** (기본값) I/O 사용량이 보통이거나 적은 애플리케이션을 위해 비용 효율적인 데이터 베이스 스토리지를 제공합니다.
- **iopt1** 예측 가능한 요금으로 짧은 I/O 지연 시간과 일관된 I/O 처리량을 제공해야 하는 I/O 집약 적 그래프 워크로드의 요구 사항을 충족하도록 설계된 [I/O 최적화 스토리지를](https://docs.aws.amazon.com/neptune/latest/userguide/storage-types.html#provisioned-iops-storage) 활성화합니다.

Neptune I/O 최적화 스토리지는 엔진 릴리스 1.3.0.0부터 사용할 수 있습니다.

• VpcSecurityGroups – [VpcSecurityGroupMembership](#page-1927-0) 객체의 배열입니다.

DB 클러스터가 속해 있는 VPC 보안 그룹의 목록을 제공합니다.

Errors

- [DBClusterNotFoundFault](#page-1931-0)
- [InvalidDBClusterStateFault](#page-1942-0)
- [InvalidDBInstanceStateFault](#page-1943-0)

### <span id="page-1742-0"></span>PromoteReadReplicaDBCluster(작업)

이 API의 AWS CLI 이름은 promote-read-replica-db-cluster입니다.

#### 지원하지 않음.

PromoteReadReplicaDBCluster 1706

#### 요청

• DBClusterIdentifier(CLI의 경우: --db-cluster-identifier) - 필수: String, 유형은 string(UTF-8 인코딩 문자열)입니다.

지원하지 않음.

### 응답

Amazon Neptune DB 클러스터에 대한 세부 정보가 포함되어 있습니다.

이 데이터 형식은 [the section called "DescribeDBClusters"에](#page-1748-0)서 응답 요소로 사용됩니다.

• AllocatedStorage - IntegerOptional, 유형은 integer(32비트 부호 있는 정수)입니다.

AllocatedStorage는 항상 1을 반환합니다. Neptune DB 클러스터는 크기가 고정되어 있지 않고 필요에 따라 자동으로 조정되기 때문입니다.

• AssociatedRoles – [DBClusterRole](#page-1756-0) 객체의 배열입니다.

DB 클러스터와 연결되어 있는 Amazon Identity and Access Management(IAM) 역할의 목록을 제공 합니다. DB 클러스터와 연결된 IAM 역할은 사용자 대신 다른 Amazon 서비스에 액세스할 수 있도록 DB 클러스터에 대한 권한을 부여합니다.

• AutomaticRestartTime - TStamp, 유형은 timestamp(특정 시점, 일반적으로 1970-01-01 자정까지 의 오프셋으로 정의됨)입니다.

DB 클러스터가 자동으로 재시작되는 시각입니다.

• AvailabilityZones - String, 유형은 string(UTF-8 인코딩 문자열)입니다.

DB 클러스터의 인스턴스를 만들 수 있는 EC2 가용 영역 목록을 제공합니다.

• BacktrackConsumedChangeRecords - LongOptional, 유형은 long(64비트 부호 있는 정수)입니다.

Neptune에서 지원되지 않습니다.

• BacktrackWindow - LongOptional, 유형은 long(64비트 부호 있는 정수)입니다.

Neptune에서 지원되지 않습니다.

• BackupRetentionPeriod - IntegerOptional, 유형은 integer(32비트 부호 있는 정수)입니다.

자동 DB 스냅샷이 보관되는 일수를 지정합니다.

• Capacity - IntegerOptional, 유형은 integer(32비트 부호 있는 정수)입니다.

Neptune에서 지원되지 않습니다.

• CloneGroupId - String, 유형은 string(UTF-8 인코딩 문자열)입니다.

DB 클러스터와 연결되어 있는 복제 그룹을 나타냅니다.

• ClusterCreateTime - TStamp, 유형은 timestamp(특정 시점, 일반적으로 1970-01-01 자정까지의 오프셋으로 정의됨)입니다.

DB 클러스터가 생성된 시간(협정 세계시(UTC))을 나타냅니다.

• CopyTagsToSnapshot - BooleanOptional, 유형은 boolean(부울(true 또는 false) 값)입니다.

*true*로 설정하면 생성된 DB 클러스터의 모든 스냅샷에 태그가 복사됩니다.

• CrossAccountClone - BooleanOptional, 유형은 boolean(부울(true 또는 false) 값)입니다.

true로 설정하면 여러 계정에서 DB 클러스터를 복제할 수 있습니다.

• DatabaseName - String, 유형은 string(UTF-8 인코딩 문자열)입니다.

이 DB 클러스터를 생성할 때 데이터베이스 이름을 지정한 경우, DB 클러스터 생성 시점에 입력한 최 초 데이터베이스의 이름이 포함되어 있습니다. DB 클러스터의 수명 기간 동안 이 이름이 동일하게 반환됩니다.

• DBClusterArn - String, 유형은 string(UTF-8 인코딩 문자열)입니다.

DB 클러스터의 Amazon 리소스 이름(ARN)입니다.

• DBClusterIdentifier - String, 유형은 string(UTF-8 인코딩 문자열)입니다.

사용자가 제공한 DB 클러스터 식별자가 포함되어 있습니다. 이 식별자는 DB 클러스터를 식별하는 고유한 키입니다.

• DBClusterMembers – [DBClusterMember](#page-1755-0) 객체의 배열입니다.

DB 클러스터를 구성하는 인스턴스의 목록을 제공합니다.

• DBClusterParameterGroup - String, 유형은 string(UTF-8 인코딩 문자열)입니다.

DB 클러스터에 사용할 DB 클러스터 파라미터 그룹의 이름을 지정합니다.

• DbClusterResourceId - String, 유형은 string(UTF-8 인코딩 문자열)입니다.

Amazon 리전별로 고유하며 변경 불가능한 DB 클러스터의 식별자입니다. DB 클러스터의 Amazon KMS 키에 액세스할 때마다 Amazon CloudTrail 로그 항목에 이 식별자가 나타납니다.

• DBSubnetGroup - String, 유형은 string(UTF-8 인코딩 문자열)입니다.

이름, 설명, 그리고 서브넷 그룹 내의 서브넷 등 DB 클러스터와 연결된 서브넷 그룹에 대한 정보를 지정합니다.

• DeletionProtection - BooleanOptional, 유형은 boolean(부울(true 또는 false) 값)입니다.

DB 클러스터의 삭제 방지 기능 활성화 여부를 나타냅니다. 삭제 방지 기능이 활성화되면 데이터베이 스가 삭제될 수 없습니다.

• EarliestBacktrackTime - TStamp, 유형은 timestamp(특정 시점, 일반적으로 1970-01-01 자정까지 의 오프셋으로 정의됨)입니다.

Neptune에서 지원되지 않습니다.

• EarliestRestorableTime - TStamp, 유형은 timestamp(특정 시점, 일반적으로 1970-01-01 자정까지 의 오프셋으로 정의됨)입니다.

특정 시점으로 복원을 사용하여 데이터베이스를 복원할 수 있는 가장 이른 시간을 지정합니다.

• EnabledCloudwatchLogsExports - String, 유형은 string(UTF-8 인코딩 문자열)입니다.

이 DB 클러스터에서 CloudWatch Logs로 내보내도록 구성된 로그 유형의 목록입니다. 유효한 로그 유형은 audit(CloudWatch에 감사 로그를 게시하는 경우) 및 slowquery(CloudWatch에 slowquery 로그를 게시하는 경우)입니다. 자세한 내용은 [Amazon CloudWatch Logs에 Neptune 로그 게시](https://docs.aws.amazon.com/neptune/latest/userguide/cloudwatch-logs.html)를 참 조하시기 바랍니다.

• Endpoint - String, 유형은 string(UTF-8 인코딩 문자열)입니다.

DB 클러스터의 기본 인스턴스에 대한 연결 엔드포인트를 지정합니다.

• Engine - String, 유형은 string(UTF-8 인코딩 문자열)입니다.

이 DB 클러스터에 사용할 데이터베이스 엔진의 이름을 제공합니다.

• EngineVersion - String, 유형은 string(UTF-8 인코딩 문자열)입니다.

데이터베이스 엔진의 버전을 나타냅니다.

• GlobalClusterIdentifier - GlobalClusterIdentifier, 유형은 string(UTF-8 인코딩 문자열)이며, 이 정규 식 [A-Za-z][0-9A-Za-z-:.\_]\* 형식과 일치하고 1~255자를 초과하면 안 됩니다.

사용자가 제공한 글로벌 데이터베이스 클러스터 식별자가 포함되어 있습니다. 이 식별자는 글로벌 데이터베이스를 식별하는 고유한 키입니다.

• HostedZoneId - String, 유형은 string(UTF-8 인코딩 문자열)입니다.

호스팅 영역을 생성할 때 Amazon Route 53에서 할당하는 ID를 나타냅니다.

• IAMDatabaseAuthenticationEnabled - Boolean, 유형은 boolean(부울(true 또는 false) 값)입니다.

Amazon Identity and Access Management(IAM) 계정을 데이터베이스 계정에 매핑하도록 되어 있으 면 True이고, 그렇지 않으면 False입니다.

• IOOptimizedNextAllowedModificationTime - TStamp, 유형은 timestamp(특정 시점, 일반적으로 1970-01-01 자정까지의 오프셋으로 정의됨)입니다.

다음번에 DB 클러스터를 수정하여 iopt1 스토리지 유형을 사용하도록 할 수 있습니다.

• KmsKeyId - String, 유형은 string(UTF-8 인코딩 문자열)입니다.

StorageEncrypted가 true인 경우 암호화된 DB 클러스터의 Amazon KMS 키 식별자입니다.

• LatestRestorableTime - TStamp, 유형은 timestamp(특정 시점, 일반적으로 1970-01-01 자정까지 의 오프셋으로 정의됨)입니다.

특정 시점으로 복원을 사용하여 데이터베이스를 복원할 수 있는 가장 늦은 시간을 지정합니다.

• MultiAZ - Boolean, 유형은 boolean(부울(true 또는 false) 값)입니다.

DB 클러스터에 여러 가용 영역의 인스턴스가 있는지 여부를 나타냅니다.

• PendingModifiedValues – [ClusterPendingModifiedValues](#page-1757-0) 객체입니다.

이 데이터 형식은 ModifyDBCluster 작업에서 응답 요소로 사용되며, 다음 유지 관리 기간에 적용 되는 변경 사항이 포함되어 있습니다.

• PercentProgress - String, 유형은 string(UTF-8 인코딩 문자열)입니다.

작업의 진행 상황을 백분율로 나타냅니다.

• Port - IntegerOptional, 유형은 integer(32비트 부호 있는 정수)입니다.

데이터베이스 엔진이 수신 대기하는 포트를 지정합니다.

• PreferredBackupWindow - String, 유형은 string(UTF-8 인코딩 문자열)입니다.

자동 백업이 활성화된 경우 자동 백업이 생성되는 일일 시간 범위를 나타내며, BackupRetentionPeriod 속성에 의해 결정됩니다.

• PreferredMaintenanceWindow - String, 유형은 string(UTF-8 인코딩 문자열)입니다.

시스템 유지 관리를 실행할 수 있는 주 단위 기간(UTC, 협정 세계시)을 지정합니다.

• ReaderEndpoint - String, 유형은 string(UTF-8 인코딩 문자열)입니다.

DB 클러스터에 대한 리더 엔드포인트입니다. DB 클러스터에서 사용 가능한 읽기 전용 복제본 간의 연결을 로드 밸런싱하는 DB 클러스터의 리더 엔드포인트입니다. 클라이언트가 리더 엔드포인트에 대한 새로운 연결을 요청하면 Neptune은 DB 클러스터 내의 읽기 전용 복제본 간에 연결 요청을 분 배합니다. 이 기능은 DB 클러스터 내의 여러 읽기 전용 복제본 간에 읽기 워크로드의 균형을 유지하 는 데 도움이 됩니다.

장애 조치가 발생하고 사용자와 연결된 읽기 전용 복제본이 기본 인스턴스로 승격되면 연결이 끊어 집니다. 읽기 워크로드를 클러스터 내의 다른 읽기 전용 복제본으로 계속 전송하려면 리더 엔드포인 트에 다시 연결하면 됩니다.

• ReadReplicaIdentifiers - String, 유형은 string(UTF-8 인코딩 문자열)입니다.

이 DB 클러스터와 연결된 읽기 전용 복제본의 식별자가 하나 이상 포함되어 있습니다.

• ReplicationSourceIdentifier - String, 유형은 string(UTF-8 인코딩 문자열)입니다.

Neptune에서 지원되지 않습니다.

• ReplicationType - String, 유형은 string(UTF-8 인코딩 문자열)입니다.

Neptune에서 지원되지 않습니다.

• ServerlessV2ScalingConfiguration – [ServerlessV2ScalingConfigurationInfo](#page-1926-0) 객체입니다.

Neptune 서버리스 DB 클러스터의 규모 조정 구성을 보여 줍니다.

자세한 내용을 알아보려면 Amazon Neptune 사용 설명서에 나와 있는 [Amazon Neptune 서버리스](https://docs.aws.amazon.com/neptune/latest/userguide/neptune-serverless-using.html) [사용](https://docs.aws.amazon.com/neptune/latest/userguide/neptune-serverless-using.html)을 참조하시기 바랍니다.

• Status - String, 유형은 string(UTF-8 인코딩 문자열)입니다.

이 DB 클러스터의 현재 상태를 지정합니다.

• StorageEncrypted - Boolean, 유형은 boolean(부울(true 또는 false) 값)입니다.

DB 클러스터의 암호화 여부를 지정합니다.

• StorageType - String, 유형은 string(UTF-8 인코딩 문자열)입니다.

DB 클러스터에서 사용하는 스토리지 유형입니다.

유효한 값:

• **standard** - (기본값) I/O 사용량이 보통이거나 적은 애플리케이션을 위해 비용 효율적인 데이터 베이스 스토리지를 제공합니다.

PromoteReadReplicaDBCluster 1711

• **iopt1** - 예측 가능한 요금으로 짧은 I/O 지연 시간과 일관된 I/O 처리량을 제공해야 하는 I/O 집약 적 그래프 워크로드의 요구 사항을 충족하도록 설계된 [I/O 최적화 스토리지를](https://docs.aws.amazon.com/neptune/latest/userguide/storage-types.html#provisioned-iops-storage) 활성화합니다.

Neptune I/O 최적화 스토리지는 엔진 릴리스 1.3.0.0부터 사용할 수 있습니다.

• VpcSecurityGroups – [VpcSecurityGroupMembership](#page-1927-0) 객체의 배열입니다.

DB 클러스터가 속해 있는 VPC 보안 그룹의 목록을 제공합니다.

#### Errors

- [DBClusterNotFoundFault](#page-1931-0)
- [InvalidDBClusterStateFault](#page-1942-0)

### <span id="page-1748-0"></span>DescribeDBClusters(작업)

이 API의 AWS CLI 이름은 describe-db-clusters입니다.

프로비저닝된 DB 클러스터에 대한 정보를 반환하고 페이지 매김을 지원합니다.

#### **a** Note

이 작업으로 Amazon RDS 클러스터 및 Amazon DocDB 클러스터에 대한 정보도 반환할 수 있 습니다.

#### 요청

• DBClusterIdentifier(CLI의 경우: --db-cluster-identifier) - String, 유형은 string(UTF-8 인 코딩 문자열)입니다.

사용자가 제공한 DB 클러스터 식별자입니다. 이 파라미터를 지정한 경우, 바로 그 DB 클러스터에서 온 정보만 반환됩니다. 이 파라미터는 대/소문자를 구분하지 않습니다.

제약 조건:

- 입력하는 경우, 기존의 DBClusterIdentifier와 일치해야 합니다.
- Filters(CLI의 경우: --filters) [Filter](#page-1925-0) 객체의 배열입니다.

설명할 DB 클러스터를 하나 이상 지정하는 필터입니다.

지원되는 필터:

- db-cluster-id DB 클러스터 식별자 및 DB 클러스터의 Amazon 리소스 이름(ARN)을 사용할 수 있습니다. 결과 목록에는 이러한 ARN으로 식별된 DB 클러스터에 대한 정보만 포함됩니다.
- engine 엔진 이름(예: neptune)을 허용하고, 결과 목록을 해당 엔진으로 생성한 DB 클러스터 로 제한합니다.

예를 들어 Amazon CLI에서 이 API를 호출하고 Neptune DB 클러스터만 반환되도록 필터링하려면 다음 명령을 사용하면 됩니다.

Example

aws neptune describe-db-clusters \ --filters Name=engine,Values=neptune

• Marker(CLI의 경우: --marker) - String, 유형은 string(UTF-8 인코딩 문자열)입니다.

이전의 [the section called "DescribeDBClusters"](#page-1748-0) 요청에서 제공된 선택적 페이지 매김 토큰입니다. 이 파라미터를 지정한 경우, 마커 이후부터 MaxRecords에 지정된 값까지의 레코드만 응답에 포함 됩니다.

• MaxRecords(CLI의 경우: --max-records) - IntegerOptional, 유형은 integer(32비트 부호 있는 정수)입니다.

응답에 포함되는 최대 레코드 수입니다. 지정된 MaxRecords 값보다 레코드 수가 많으면 마커라고 부르는 페이지 매김 토큰을 응답에 포함시켜 나머지 결과를 검색할 수 있도록 합니다.

기본값: 100

제약: 최소 20, 최대 100입니다.

#### 응답

• DBClusters – [DBCluster](#page-1750-0) 객체의 배열입니다.

사용자의 DB 클러스터 목록을 포함합니다.

• Marker - String, 유형은 string(UTF-8 인코딩 문자열)입니다.

후속 DescribeDBClusters 요청에 사용할 수 있는 페이지 매김 토큰입니다.

#### Errors

• [DBClusterNotFoundFault](#page-1931-0)

구조:

<span id="page-1750-0"></span>DBCluster(구조)

Amazon Neptune DB 클러스터에 대한 세부 정보가 포함되어 있습니다.

이 데이터 형식은 [the section called "DescribeDBClusters"에](#page-1748-0)서 응답 요소로 사용됩니다.

필드

• AllocatedStorage - IntegerOptional이며, 유형은 integer(32비트 부호 있는 정수)입니다.

AllocatedStorage는 항상 1을 반환합니다. Neptune DB 클러스터는 크기가 고정되어 있지 않고 필요에 따라 자동으로 조정되기 때문입니다.

• AssociatedRoles - [DBClusterRole](#page-1756-0) 객체 배열입니다.

DB 클러스터와 연결되어 있는 Amazon Identity and Access Management(IAM) 역할의 목록을 제공 합니다. DB 클러스터와 연결된 IAM 역할은 사용자 대신 다른 Amazon 서비스에 액세스할 수 있도록 DB 클러스터에 대한 권한을 부여합니다.

• AutomaticRestartTime - TStamp, 유형은 timestamp(특정 시점, 일반적으로 1970-01-01 자정까지 의 오프셋으로 정의됨)입니다.

DB 클러스터가 자동으로 재시작되는 시각입니다.

• AvailabilityZones - String이며, 유형은 string(UTF-8 인코딩 문자열)입니다.

DB 클러스터의 인스턴스를 만들 수 있는 EC2 가용 영역 목록을 제공합니다.

• BacktrackConsumedChangeRecords - LongOptional이며, 유형은 long(64비트 부호 있는 정수)입 니다.

Neptune에서 지원되지 않습니다.

• BacktrackWindow - LongOptional이며, 유형은 long(64비트 부호 있는 정수)입니다.

Neptune에서 지원되지 않습니다.

• BackupRetentionPeriod - IntegerOptional이며, 유형은 integer(32비트 부호 있는 정수)입니다.

자동 DB 스냅샷이 보관되는 일수를 지정합니다.

• Capacity - IntegerOptional이며, 유형은 integer(32비트 부호 있는 정수)입니다.

Neptune에서 지원되지 않습니다.

• CloneGroupId - String이며, 유형은 string(UTF-8 인코딩 문자열)입니다.

DB 클러스터와 연결되어 있는 복제 그룹을 나타냅니다.

• ClusterCreateTime - TStamp, 유형은 timestamp(특정 시점, 일반적으로 1970-01-01 자정까지의 오프셋으로 정의됨)입니다.

DB 클러스터가 생성된 시간(협정 세계시(UTC))을 나타냅니다.

• CopyTagsToSnapshot - BooleanOptional, 유형은 boolean(부울(true 또는 false) 값)입니다.

*true*로 설정하면 생성된 DB 클러스터의 모든 스냅샷에 태그가 복사됩니다.

• CrossAccountClone - BooleanOptional, 유형은 boolean(부울(true 또는 false) 값)입니다.

true로 설정하면 여러 계정에서 DB 클러스터를 복제할 수 있습니다.

• DatabaseName - String이며, 유형은 string(UTF-8 인코딩 문자열)입니다.

이 DB 클러스터를 생성할 때 데이터베이스 이름을 지정한 경우, DB 클러스터 생성 시점에 입력한 최 초 데이터베이스의 이름이 포함되어 있습니다. DB 클러스터의 수명 기간 동안 이 이름이 동일하게 반환됩니다.

• DBClusterArn - String이며, 유형은 string(UTF-8 인코딩 문자열)입니다.

DB 클러스터의 Amazon 리소스 이름(ARN)입니다.

• DBClusterIdentifier - String이며, 유형은 string(UTF-8 인코딩 문자열)입니다.

사용자가 제공한 DB 클러스터 식별자가 포함되어 있습니다. 이 식별자는 DB 클러스터를 식별하는 고유한 키입니다.

• DBClusterMembers - [DBClusterMember](#page-1755-0) 객체 배열입니다.

DB 클러스터를 구성하는 인스턴스의 목록을 제공합니다.

• DBClusterParameterGroup - String이며, 유형은 string(UTF-8 인코딩 문자열)입니다.

DB 클러스터에 사용할 DB 클러스터 파라미터 그룹의 이름을 지정합니다.

• DbClusterResourceId - String이며, 유형은 string(UTF-8 인코딩 문자열)입니다.

Amazon 리전별로 고유하며 변경 불가능한 DB 클러스터의 식별자입니다. DB 클러스터의 Amazon KMS 키에 액세스할 때마다 Amazon CloudTrail 로그 항목에 이 식별자가 나타납니다.

• DBSubnetGroup - String이며, 유형은 string(UTF-8 인코딩 문자열)입니다.

이름, 설명, 그리고 서브넷 그룹 내의 서브넷 등 DB 클러스터와 연결된 서브넷 그룹에 대한 정보를 지정합니다.

• DeletionProtection - BooleanOptional, 유형은 boolean(부울(true 또는 false) 값)입니다.

DB 클러스터의 삭제 방지 기능 활성화 여부를 나타냅니다. 삭제 방지 기능이 활성화되면 데이터베이 스가 삭제될 수 없습니다.

• EarliestBacktrackTime - TStamp, 유형은 timestamp(특정 시점, 일반적으로 1970-01-01 자정까지 의 오프셋으로 정의됨)입니다.

Neptune에서 지원되지 않습니다.

• EarliestRestorableTime - TStamp, 유형은 timestamp(특정 시점, 일반적으로 1970-01-01 자정까지 의 오프셋으로 정의됨)입니다.

특정 시점으로 복원을 사용하여 데이터베이스를 복원할 수 있는 가장 이른 시간을 지정합니다.

• EnabledCloudwatchLogsExports - String이며, 유형은 string(UTF-8 인코딩 문자열)입니다.

이 DB 클러스터에서 CloudWatch Logs로 내보내도록 구성된 로그 유형의 목록입니다. 유효한 로그 유형은 audit(CloudWatch에 감사 로그를 게시하는 경우) 및 slowquery(CloudWatch에 slowquery 로그를 게시하는 경우)입니다. 자세한 내용은 [Amazon CloudWatch Logs에 Neptune 로그 게시](https://docs.aws.amazon.com/neptune/latest/userguide/cloudwatch-logs.html)를 참 조하시기 바랍니다.

• Endpoint - String이며, 유형은 string(UTF-8 인코딩 문자열)입니다.

DB 클러스터의 기본 인스턴스에 대한 연결 엔드포인트를 지정합니다.

• Engine - String이며, 유형은 string(UTF-8 인코딩 문자열)입니다.

이 DB 클러스터에 사용할 데이터베이스 엔진의 이름을 제공합니다.

• EngineVersion - String이며, 유형은 string(UTF-8 인코딩 문자열)입니다.

데이터베이스 엔진의 버전을 나타냅니다.

• GlobalClusterIdentifier - GlobalClusterIdentifier이며, 유형은 string(UTF-8 인코딩 문자열)이고, 이 정규식 [A-Za-z][0-9A-Za-z-:.\_]\* 형식과 일치하고 1~255자를 초과하면 안 됩니다.

사용자가 제공한 글로벌 데이터베이스 클러스터 식별자가 포함되어 있습니다. 이 식별자는 글로벌 데이터베이스를 식별하는 고유한 키입니다.

• HostedZoneId - String이며, 유형은 string(UTF-8 인코딩 문자열)입니다.

호스팅 영역을 생성할 때 Amazon Route 53에서 할당하는 ID를 나타냅니다.

• IAMDatabaseAuthenticationEnabled - Boolean, 유형은 boolean(부울(true 또는 false) 값)입니다.

Amazon Identity and Access Management(IAM) 계정을 데이터베이스 계정에 매핑하도록 되어 있으 면 True이고, 그렇지 않으면 False입니다.

• IOOptimizedNextAllowedModificationTime - TStamp, 유형은 timestamp(특정 시점, 일반적으로 1970-01-01 자정까지의 오프셋으로 정의됨)입니다.

다음번에 DB 클러스터를 수정하여 iopt1 스토리지 유형을 사용하도록 할 수 있습니다.

• KmsKeyId - String이며, 유형은 string(UTF-8 인코딩 문자열)입니다.

StorageEncrypted가 true인 경우 암호화된 DB 클러스터의 Amazon KMS 키 식별자입니다.

• LatestRestorableTime - TStamp, 유형은 timestamp(특정 시점, 일반적으로 1970-01-01 자정까지 의 오프셋으로 정의됨)입니다.

특정 시점으로 복원을 사용하여 데이터베이스를 복원할 수 있는 가장 늦은 시간을 지정합니다.

• MultiAZ - Boolean, 유형은 boolean(부울(true 또는 false) 값)입니다.

DB 클러스터에 여러 가용 영역의 인스턴스가 있는지 여부를 나타냅니다.

• PendingModifiedValues - [ClusterPendingModifiedValues](#page-1757-0) 객체입니다.

이 데이터 형식은 ModifyDBCluster 작업에서 응답 요소로 사용되며, 다음 유지 관리 기간에 적용 되는 변경 사항이 포함되어 있습니다.

• PercentProgress - String이며, 유형은 string(UTF-8 인코딩 문자열)입니다.

작업의 진행 상황을 백분율로 나타냅니다.

• Port - IntegerOptional이며, 유형은 integer(32비트 부호 있는 정수)입니다.

데이터베이스 엔진이 수신 대기하는 포트를 지정합니다.

• PreferredBackupWindow - String이며, 유형은 string(UTF-8 인코딩 문자열)입니다.

자동 백업이 활성화된 경우 자동 백업이 생성되는 일일 시간 범위를 나타내며, BackupRetentionPeriod 속성에 의해 결정됩니다.

• PreferredMaintenanceWindow - String이며, 유형은 string(UTF-8 인코딩 문자열)입니다.

시스템 유지 관리를 실행할 수 있는 주 단위 기간(UTC, 협정 세계시)을 지정합니다.

• ReaderEndpoint - String이며, 유형은 string(UTF-8 인코딩 문자열)입니다.

DB 클러스터에 대한 리더 엔드포인트입니다. DB 클러스터에서 사용 가능한 읽기 전용 복제본 간의 연결을 로드 밸런싱하는 DB 클러스터의 리더 엔드포인트입니다. 클라이언트가 리더 엔드포인트에 대한 새로운 연결을 요청하면 Neptune은 DB 클러스터 내의 읽기 전용 복제본 간에 연결 요청을 분 배합니다. 이 기능은 DB 클러스터 내의 여러 읽기 전용 복제본 간에 읽기 워크로드의 균형을 유지하 는 데 도움이 됩니다.

장애 조치가 발생하고 사용자와 연결된 읽기 전용 복제본이 기본 인스턴스로 승격되면 연결이 끊어 집니다. 읽기 워크로드를 클러스터 내의 다른 읽기 전용 복제본으로 계속 전송하려면 리더 엔드포인 트에 다시 연결하면 됩니다.

• ReadReplicaIdentifiers - String이며, 유형은 string(UTF-8 인코딩 문자열)입니다.

이 DB 클러스터와 연결된 읽기 전용 복제본의 식별자가 하나 이상 포함되어 있습니다.

• ReplicationSourceIdentifier - String이며, 유형은 string(UTF-8 인코딩 문자열)입니다.

Neptune에서 지원되지 않습니다.

• ReplicationType - String이며, 유형은 string(UTF-8 인코딩 문자열)입니다.

Neptune에서 지원되지 않습니다.

• ServerlessV2ScalingConfiguration - [ServerlessV2ScalingConfigurationInfo](#page-1926-0) 객체입니다.

Neptune 서버리스 DB 클러스터의 규모 조정 구성을 보여 줍니다.

자세한 내용을 알아보려면 Amazon Neptune 사용 설명서에 나와 있는 [Amazon Neptune 서버리스](https://docs.aws.amazon.com/neptune/latest/userguide/neptune-serverless-using.html) [사용](https://docs.aws.amazon.com/neptune/latest/userguide/neptune-serverless-using.html)을 참조하시기 바랍니다.

• Status - String이며, 유형은 string(UTF-8 인코딩 문자열)입니다.

이 DB 클러스터의 현재 상태를 지정합니다.

• StorageEncrypted - Boolean, 유형은 boolean(부울(true 또는 false) 값)입니다.

DB 클러스터의 암호화 여부를 지정합니다.

• StorageType - String이며, 유형은 string(UTF-8 인코딩 문자열)입니다.

<u>\_\_DB 클러스터에서 사용하는 스토리지 유형입니다.</u><br><sup>DBCluster</sup>

유효한 값:

- **standard** (기본값) I/O 사용량이 보통이거나 적은 애플리케이션을 위해 비용 효율적인 데이터 베이스 스토리지를 제공합니다.
- **iopt1** 예측 가능한 요금으로 짧은 I/O 지연 시간과 일관된 I/O 처리량을 제공해야 하는 I/O 집약 적 그래프 워크로드의 요구 사항을 충족하도록 설계된 [I/O 최적화 스토리지를](https://docs.aws.amazon.com/neptune/latest/userguide/storage-types.html#provisioned-iops-storage) 활성화합니다.

Neptune I/O 최적화 스토리지는 엔진 릴리스 1.3.0.0부터 사용할 수 있습니다.

• VpcSecurityGroups - [VpcSecurityGroupMembership](#page-1927-0) 객체 배열입니다.

DB 클러스터가 속해 있는 VPC 보안 그룹의 목록을 제공합니다.

DBCluster는 다음의 응답 요소로 사용됩니다.

- [CreateDBCluster](#page-1696-0)
- [DeleteDBCluster](#page-1707-0)
- [FailoverDBCluster](#page-1736-0)
- [ModifyDBCluster](#page-1714-0)
- [PromoteReadReplicaDBCluster](#page-1742-0)
- [RestoreDBClusterFromSnapshot](#page-1867-0)
- [RestoreDBClusterToPointInTime](#page-1877-0)
- [StartDBCluster](#page-1723-0)
- [StopDBCluster](#page-1729-0)

<span id="page-1755-0"></span>DBClusterMember(구조)

DB 클러스터에 포함된 인스턴스에 관한 정보가 나와 있습니다.

#### 필드

• DBClusterParameterGroupStatus - String이며, 유형은 string(UTF-8 인코딩 문자열)입니다.

이 DB 클러스터 멤버에 사용할 DB 클러스터 파라미터 그룹의 상태를 지정합니다.

• DBInstanceIdentifier - String이며, 유형은 string(UTF-8 인코딩 문자열)입니다.

이 DB 클러스터 멤버의 인스턴스 식별자를 지정합니다.

• IsClusterWriter - Boolean, 유형은 boolean(부울(true 또는 false) 값)입니다.

클러스터 멤버가 DB 클러스터의 기본 인스턴스면 true이고, 그렇지 않으면 false인 값입니다.

• PromotionTier - IntegerOptional이며, 유형은 integer(32비트 부호 있는 정수)입니다.

기존의 기본 인스턴스에 장애가 발생하여 읽기 전용 복제본을 기본 인스턴스로 승격할 때 승격 순서 를 지정하는 값입니다.

<span id="page-1756-0"></span>DBClusterRole(구조)

DB 클러스터와 연결되어 있는 Amazon Identity and Access Management(IAM) 역할을 설명합니다.

#### 필드

• FeatureName - String이며, 유형은 string(UTF-8 인코딩 문자열)입니다.

Amazon Identity and Access Management(IAM) 역할과 연결된 기능의 이름입니다. 지원되는 기능 이름의 목록은 [the section called "DescribeDBEngineVersions"을](#page-1916-0) 참조하십시오.

• RoleArn - String이며, 유형은 string(UTF-8 인코딩 문자열)입니다.

DB 클러스터와 연결되어 있는 IAM 역할의 Amazon 리소스 이름(ARN)입니다.

• Status - String이며, 유형은 string(UTF-8 인코딩 문자열)입니다.

IAM 역할과 DB 클러스터 간의 연결 상태를 설명합니다. 상태 속성은 다음 값 중 하나를 반환합니다.

- ACTIVE IAM 역할 ARN은 DB 클러스터와 연결되어 있고, 이를 통해 사용자 대신 다른 Amazon 서비스에 액세스할 수 있습니다.
- PENDING IAM 역할 ARN을 DB 클러스터와 연결하는 중입니다.
- INVALID IAM 역할 ARN은 DB 클러스터와 연결되어 있지만, 사용자 대신 다른 Amazon 서비스 에 액세스하기 위해 DB 클러스터가 그 IAM 역할을 맡을 수 없습니다.

CloudwatchLogsExportConfiguration(구조)

특정 DB 인스턴스 또는 DB 클러스터에 대하여 CloudWatch Logs로 내보내기를 활성화할 로그 유형의 구성 설정입니다.

EnableLogTypes 및 DisableLogTypes 배열이 CloudWatch Logs로 내보낼(또는 내보내지 않을) 로그를 결정합니다.

유효한 로그 유형은 audit(감사 로그를 게시하는 경우) 및 slowquery(slowquery 로그를 게시하는 경 우)입니다. 자세한 내용은 [Amazon CloudWatch Logs에 Neptune 로그 게시를](https://docs.aws.amazon.com/neptune/latest/userguide/cloudwatch-logs.html) 참조하시기 바랍니다.

#### 필드

• DisableLogTypes - String이며, 유형은 string(UTF-8 인코딩 문자열)입니다.

비활성화할 로그 유형의 목록입니다.

• EnableLogTypes - String이며, 유형은 string(UTF-8 인코딩 문자열)입니다.

활성화할 로그 유형의 목록입니다.

<span id="page-1757-1"></span>PendingCloudwatchLogsExports(구조)

구성이 계속 보류 중인 로그 유형의 목록입니다. 즉, 이러한 로그 유형은 활성화되거나 비활성화되는 중입니다.

유효한 로그 유형은 audit(감사 로그를 게시하는 경우) 및 slowquery(slowquery 로그를 게시하는 경 우)입니다. 자세한 내용은 [Amazon CloudWatch Logs에 Neptune 로그 게시를](https://docs.aws.amazon.com/neptune/latest/userguide/cloudwatch-logs.html) 참조하시기 바랍니다.

#### 필드

• LogTypesToDisable - String이며, 유형은 string(UTF-8 인코딩 문자열)입니다.

활성화되는 중인 로그 유형입니다. 활성화된 후에는 이러한 로그 유형은 CloudWatch Logs로 내보냅 니다.

• LogTypesToEnable - String이며, 유형은 string(UTF-8 인코딩 문자열)입니다.

비활성화되는 중인 로그 유형입니다. 비활성화된 후에는 이러한 로그 유형은 CloudWatch Logs로 내 보내지 않습니다.

### <span id="page-1757-0"></span>ClusterPendingModifiedValues(구조)

이 데이터 형식은 ModifyDBCluster 작업에서 응답 요소로 사용되며, 다음 유지 관리 기간에 적용되 는 변경 사항이 포함되어 있습니다.

#### 필드

• AllocatedStorage - IntegerOptional이며, 유형은 integer(32비트 부호 있는 정수)입니다.

데이터베이스 엔진에 할당된 GiB(기비바이트) 스토리지 크기입니다. Neptune의 경우 AllocatedStorage는 항상 1을 반환합니다. Neptune DB 클러스터 스토리지 크기가 고정되어 있 지 않고 필요에 따라 자동으로 조정되기 때문입니다.

• BackupRetentionPeriod - IntegerOptional이며, 유형은 integer(32비트 부호 있는 정수)입니다.

자동 DB 스냅샷이 보관되는 일수입니다.

• DBClusterIdentifier - String이며, 유형은 string(UTF-8 인코딩 문자열)입니다.

DB 클러스터의 DBClusterIdentifier 값입니다.

• EngineVersion - String이며, 유형은 string(UTF-8 인코딩 문자열)입니다.

데이터베이스 엔진 버전입니다.

• IAMDatabaseAuthenticationEnabled - BooleanOptional, 유형은 boolean(부울(true 또는 false) 값) 입니다.

데이터베이스 계정에 AWS Identity and Access Management(AWS IAM) 계정 매핑을 사용할지 여부 를 나타내는 값입니다.

• Iops - IntegerOptional이며, 유형은 integer(32비트 부호 있는 정수)입니다.

프로비저닝된 IOPS(초당 I/O 작업 수) 값입니다. 이 설정은 다중 AZ DB 클러스터에만 적용됩니다.

• PendingCloudwatchLogsExports - [PendingCloudwatchLogsExports](#page-1757-1) 객체입니다.

이 PendingCloudwatchLogsExports 구조는 활성화된 CloudWatch 로그와 비활성화된 CloudWatch 로그에 대한 보류 중인 변경 사항을 지정합니다.

• StorageType - String이며, 유형은 string(UTF-8 인코딩 문자열)입니다.

DB 클러스터의 스토리지 유형에 대한 보류 중인 변경입니다. 유효한 값:

- **standard** (기본값) I/O 사용량이 보통이거나 적은 애플리케이션을 위해 비용 효율적인 데이터 베이스 스토리지를 구성합니다.
- **iopt1** 예측 가능한 요금으로 짧은 I/O 지연 시간과 일관된 I/O 처리량을 제공해야 하는 I/O 집약 적 그래프 워크로드의 요구 사항을 충족하도록 설계된 [I/O 최적화 스토리지를](https://docs.aws.amazon.com/neptune/latest/userguide/storage-types.html#provisioned-iops-storage) 활성화합니다.

Neptune I/O 최적화 스토리지는 엔진 릴리스 1.3.0.0부터 사용할 수 있습니다.

# Neptune 글로벌 데이터베이스 API

### 작업:

- [CreateGlobalCluster\(작업\)](#page-1759-0)
- [DeleteGlobalCluster\(작업\)](#page-1762-0)
- [ModifyGlobalCluster\(작업\)](#page-1763-0)
- [DescribeGlobalClusters\(작업\)](#page-1766-0)
- [FailoverGlobalCluster\(작업\)](#page-1767-0)
- [RemoveFromGlobalCluster\(작업\)](#page-1769-0)

### 구조:

- [GlobalCluster\(구조\)](#page-1771-0)
- [GlobalClusterMember\(구조\)](#page-1772-0)

# <span id="page-1759-0"></span>CreateGlobalCluster(작업)

이 API의 AWS CLI 이름은 create-global-cluster입니다.

여러 Amazon 리전에 분산하여 Neptune 글로벌 데이터베이스를 생성합니다. 글로벌 데이터베이스에 는 읽기/쓰기 기능이 있는 기본 클러스터 1개와 Neptune 스토리지 하위 시스템에서 수행되는 고속 복 제를 통해 기본 클러스터에서 데이터를 수신하는 읽기 전용 보조 클러스터가 포함됩니다.

처음에 비어 있는 글로벌 데이터베이스를 생성한 다음 기본 클러스터와 보조 클러스터를 추가하거나 생성 작업 중에 기존 Neptune 클러스터를 지정하여 글로벌 데이터베이스의 기본 클러스터가 되도록 할 수 있습니다.

### 요청

• DatabaseName(CLI의 경우: --database-name) - String, 유형은 string(UTF-8 인코딩 문자열)입 니다.

영숫자 최대 64자로 된 새 글로벌 데이터베이스의 이름입니다.

• DeletionProtection(CLI의 경우: --deletion-protection) - BooleanOptional, 유형은 boolean(부울(true 또는 false) 값)입니다.

새 글로벌 데이터베이스에 대한 삭제 방지 설정입니다. 삭제 방지 기능이 활성화되면 글로벌 데이터 베이스가 삭제될 수 없습니다.

• Engine(CLI의 경우: --engine) - String, 유형은 string(UTF-8 인코딩 문자열)입니다.

글로벌 데이터베이스에 사용할 데이터베이스 엔진의 이름입니다.

유효한 값: neptune

• EngineVersion(CLI의 경우: --engine-version) - String, 유형은 string(UTF-8 인코딩 문자열) 입니다.

글로벌 데이터베이스에서 사용할 Neptune 엔진 버전입니다.

유효한 값은 1.2.0.0 이상입니다.

• GlobalClusterIdentifier(CLI의 경우: --global-cluster-identifier) - 필수: GlobalClusterIdentifier, 유형은 string(UTF-8 인코딩 문자열)이며, 이 정규식 [A-Za-z][0-9A-Za-z-:.\_]\* 형식과 일치하고 1~255자를 초과하면 안 됩니다.

새 글로벌 데이터베이스 클러스터의 클러스터 식별자입니다.

• SourceDBClusterIdentifier(CLI의 경우: --source-db-cluster-identifier) - String, 유형은 string(UTF-8 인코딩 문자열)입니다.

(선택 사항) 새 글로벌 데이터베이스의 기본 클러스터로 사용할 기존 Neptune DB 클러스터의 Amazon 리소스 이름(ARN)입니다.

• StorageEncrypted(CLI의 경우: --storage-encrypted) - BooleanOptional, 유형은 boolean(부 울(true 또는 false) 값)입니다.

새 글로벌 데이터베이스 클러스터에 대한 스토리지 암호화 설정입니다.

### 응답

Amazon Neptune 글로벌 데이터베이스의 세부 정보를 포함합니다.

이 데이터 형식은 [the section called "CreateGlobalCluster",](#page-1759-0) [the section called](#page-1766-0)  ["DescribeGlobalClusters",](#page-1766-0) [the section called "ModifyGlobalCluster",](#page-1763-0) [the section called](#page-1762-0)  ["DeleteGlobalCluster"](#page-1762-0), [the section called "FailoverGlobalCluster"](#page-1767-0), [the section called](#page-1769-0)  ["RemoveFromGlobalCluster"](#page-1769-0) 작업에서 응답 요소로 사용됩니다.

• DeletionProtection - BooleanOptional, 유형은 boolean(부울(true 또는 false) 값)입니다.

글로벌 데이터베이스에 대한 삭제 방지 설정입니다.

• Engine - String, 유형은 string(UTF-8 인코딩 문자열)입니다.

글로벌 데이터베이스에서 사용할 Neptune 엔진 버전("neptune")입니다.

• EngineVersion - String, 유형은 string(UTF-8 인코딩 문자열)입니다.

글로벌 데이터베이스에서 사용할 Neptune 엔진 버전입니다.

• GlobalClusterArn - String, 유형은 string(UTF-8 인코딩 문자열)입니다.

글로벌 데이터베이스의 Amazon 리소스 이름(ARN)입니다.

• GlobalClusterIdentifier - GlobalClusterIdentifier, 유형은 string(UTF-8 인코딩 문자열)이며, 이 정규 식 [A-Za-z][0-9A-Za-z-:.\_]\* 형식과 일치하고 1~255자를 초과하면 안 됩니다.

사용자가 제공한 글로벌 데이터베이스 클러스터 식별자가 포함되어 있습니다. 이 식별자는 글로벌 데이터베이스를 식별하는 고유한 키입니다.

• GlobalClusterMembers – [GlobalClusterMember](#page-1772-0) 객체의 배열입니다.

글로벌 데이터베이스에 속하는 모든 DB 클러스터의 클러스터 ARN 및 인스턴스 ARN 목록입니다.

• GlobalClusterResourceId - String, 유형은 string(UTF-8 인코딩 문자열)입니다.

모든 리전에서 고유한 글로벌 데이터베이스의 변경이 불가능한 식별자입니다. DB 클러스터의 KMS 키에 액세스할 때마다 CloudTrail 로그 항목에 이 식별자가 나타납니다.

• Status - String, 유형은 string(UTF-8 인코딩 문자열)입니다.

이 글로벌 데이터베이스의 현재 상태를 지정합니다.

• StorageEncrypted - BooleanOptional, 유형은 boolean(부울(true 또는 false) 값)입니다.

글로벌 데이터베이스에 대한 스토리지 암호화 설정입니다.

#### 오류

- [GlobalClusterAlreadyExistsFault](#page-1940-0)
- [GlobalClusterQuotaExceededFault](#page-1940-1)
- [InvalidDBClusterStateFault](#page-1942-0)
- [DBClusterNotFoundFault](#page-1931-0)

# <span id="page-1762-0"></span>DeleteGlobalCluster(작업)

이 API의 AWS CLI 이름은 delete-global-cluster입니다.

글로벌 데이터베이스를 삭제합니다. 기본 클러스터와 모든 보조 클러스터를 먼저 분리하거나 삭제해 야 합니다.

#### 요청

• GlobalClusterIdentifier(CLI의 경우: --global-cluster-identifier) - 필수: GlobalClusterIdentifier, 유형은 string(UTF-8 인코딩 문자열)이며, 이 정규식 [A-Za-z][0-9A-Za-z-: . . 1\* 형식과 일치하고 1~255자를 초과하면 안 됩니다.

삭제할 글로벌 데이터베이스 클러스터의 클러스터 식별자입니다.

응답

Amazon Neptune 글로벌 데이터베이스의 세부 정보를 포함합니다.

이 데이터 형식은 [the section called "CreateGlobalCluster",](#page-1759-0) [the section called](#page-1766-0)  ["DescribeGlobalClusters",](#page-1766-0) [the section called "ModifyGlobalCluster",](#page-1763-0) [the section called](#page-1762-0)  ["DeleteGlobalCluster"](#page-1762-0), [the section called "FailoverGlobalCluster"](#page-1767-0), [the section called](#page-1769-0)  ["RemoveFromGlobalCluster"](#page-1769-0) 작업에서 응답 요소로 사용됩니다.

• DeletionProtection - BooleanOptional, 유형은 boolean(부울(true 또는 false) 값)입니다.

글로벌 데이터베이스에 대한 삭제 방지 설정입니다.

• Engine - String, 유형은 string(UTF-8 인코딩 문자열)입니다.

글로벌 데이터베이스에서 사용할 Neptune 엔진 버전("neptune")입니다.

• EngineVersion - String, 유형은 string(UTF-8 인코딩 문자열)입니다.

글로벌 데이터베이스에서 사용할 Neptune 엔진 버전입니다.

• GlobalClusterArn - String, 유형은 string(UTF-8 인코딩 문자열)입니다.

글로벌 데이터베이스의 Amazon 리소스 이름(ARN)입니다.

• GlobalClusterIdentifier - GlobalClusterIdentifier, 유형은 string(UTF-8 인코딩 문자열)이며, 이 정규 식 [A-Za-z][0-9A-Za-z-:.\_]\* 형식과 일치하고 1~255자를 초과하면 안 됩니다.

사용자가 제공한 글로벌 데이터베이스 클러스터 식별자가 포함되어 있습니다. 이 식별자는 글로벌 데이터베이스를 식별하는 고유한 키입니다.

• GlobalClusterMembers – [GlobalClusterMember](#page-1772-0) 객체의 배열입니다.

글로벌 데이터베이스에 속하는 모든 DB 클러스터의 클러스터 ARN 및 인스턴스 ARN 목록입니다.

• GlobalClusterResourceId - String, 유형은 string(UTF-8 인코딩 문자열)입니다.

모든 리전에서 고유한 글로벌 데이터베이스의 변경이 불가능한 식별자입니다. DB 클러스터의 KMS 키에 액세스할 때마다 CloudTrail 로그 항목에 이 식별자가 나타납니다.

• Status - String, 유형은 string(UTF-8 인코딩 문자열)입니다.

이 글로벌 데이터베이스의 현재 상태를 지정합니다.

• StorageEncrypted - BooleanOptional, 유형은 boolean(부울(true 또는 false) 값)입니다.

글로벌 데이터베이스에 대한 스토리지 암호화 설정입니다.

### 오류

- [GlobalClusterNotFoundFault](#page-1940-2)
- [InvalidGlobalClusterStateFault](#page-1945-0)

# <span id="page-1763-0"></span>ModifyGlobalCluster(작업)

이 API의 AWS CLI 이름은 modify-global-cluster입니다.

Amazon Neptune 글로벌 클러스터에 대한 설정을 수정합니다. 요청에 이러한 파라미터와 새 값을 지 정하여 하나 이상의 데이터베이스 구성 파라미터를 변경할 수 있습니다.

#### 요청

• AllowMajorVersionUpgrade(CLI의 경우: --allow-major-version-upgrade) - BooleanOptional, 유형은 boolean(부울(true 또는 false) 값)입니다.

메이저 버전 업그레이드가 허용되는지 여부를 나타내는 값입니다.

제약 사항: 메이저 버전이 DB 클러스터의 현재 버전과 다른 EngineVersion 파라미터에 값을 지정 할 경우 메이저 버전 업그레이드가 허용되어야 합니다.
글로벌 데이터베이스의 메이저 버전을 업그레이드하는 경우 클러스터 및 DB 인스턴스 파라미터 그 룹이 새 버전의 기본 파라미터 그룹으로 설정되므로 업그레이드를 완료한 후 사용자 지정 파라미터 그룹을 적용해야 합니다.

• DeletionProtection(CLI의 경우: --deletion-protection) - BooleanOptional, 유형은 boolean(부울(true 또는 false) 값)입니다.

글로벌 데이터베이스의 삭제 방지 기능이 사용 설정되어 있는지 여부를 나타냅니다. 삭제 방지 기능 이 사용 설정되면 글로벌 데이터베이스가 삭제될 수 없습니다.

• EngineVersion(CLI의 경우: --engine-version) - String, 유형은 string(UTF-8 인코딩 문자열) 입니다.

업그레이드할 데이터베이스 엔진의 버전 번호입니다. 이 파라미터를 변경해도 작업이 중단되지 않 습니다. ApplyImmediately가 사용 설정되어 있지 않으면 변경 사항은 다음번 유지 관리 기간에 적용됩니다.

사용 가능한 Neptune 엔진 버전을 전부 나열하려면 다음 명령을 사용합니다.

Example

```
aws neptune describe-db-engine-versions \ 
--engine neptune \ 
--query '*[]|[?SupportsGlobalDatabases == 'true'].[EngineVersion]'
```
• GlobalClusterIdentifier(CLI의 경우: --global-cluster-identifier) - 필수: GlobalClusterIdentifier, 유형은 string(UTF-8 인코딩 문자열)이며, 이 정규식 [A-Za-z][0-9A-Za-z-: . ] \* 형식과 일치하고 1~255자를 초과하면 안 됩니다.

수정 중인 글로벌 클러스터의 DB 클러스터 식별자입니다. 이 파라미터는 대소문자를 구분하지 않습 니다.

제약 사항: 기존 글로벌 데이터베이스 클러스터의 식별자와 일치해야 합니다.

• NewGlobalClusterIdentifier(CLI의 경우: --new-global-cluster-identifier) - GlobalClusterIdentifier, 유형은 string(UTF-8 인코딩 문자열)이며, 이 정규식 [A-Za-z][0-9A-Za-z-: . ] \* 형식과 일치하고 1~255자를 초과하면 안 됩니다.

```
글로벌 데이터베이스에 할당할 새 클러스터 식별자입니다. 이 값은 소문자 문자열로 저장됩니다.
```
제약 조건:

- 1~63자의 문자, 숫자 또는 하이픈으로 구성되어야 합니다.
- 첫 번째 자리는 문자여야 합니다.
- 하이픈으로 끝나거나 하이픈이 2개 연속으로 이어져서는 안 됩니다.

예: my-cluster2

### 응답

Amazon Neptune 글로벌 데이터베이스의 세부 정보를 포함합니다.

이 데이터 형식은 [the section called "CreateGlobalCluster",](#page-1759-0) [the section called](#page-1766-0)  ["DescribeGlobalClusters",](#page-1766-0) [the section called "ModifyGlobalCluster",](#page-1763-0) [the section called](#page-1762-0)  ["DeleteGlobalCluster"](#page-1762-0), [the section called "FailoverGlobalCluster"](#page-1767-0), [the section called](#page-1769-0)  ["RemoveFromGlobalCluster"](#page-1769-0) 작업에서 응답 요소로 사용됩니다.

• DeletionProtection - BooleanOptional, 유형은 boolean(부울(true 또는 false) 값)입니다.

글로벌 데이터베이스에 대한 삭제 방지 설정입니다.

• Engine - String, 유형은 string(UTF-8 인코딩 문자열)입니다.

글로벌 데이터베이스에서 사용할 Neptune 엔진 버전("neptune")입니다.

• EngineVersion - String, 유형은 string(UTF-8 인코딩 문자열)입니다.

글로벌 데이터베이스에서 사용할 Neptune 엔진 버전입니다.

• GlobalClusterArn - String, 유형은 string(UTF-8 인코딩 문자열)입니다.

글로벌 데이터베이스의 Amazon 리소스 이름(ARN)입니다.

• GlobalClusterIdentifier - GlobalClusterIdentifier, 유형은 string(UTF-8 인코딩 문자열)이며, 이 정규 식 [A-Za-z][0-9A-Za-z-:.\_]\* 형식과 일치하고 1~255자를 초과하면 안 됩니다.

사용자가 제공한 글로벌 데이터베이스 클러스터 식별자가 포함되어 있습니다. 이 식별자는 글로벌 데이터베이스를 식별하는 고유한 키입니다.

• GlobalClusterMembers – [GlobalClusterMember](#page-1772-0) 객체의 배열입니다.

글로벌 데이터베이스에 속하는 모든 DB 클러스터의 클러스터 ARN 및 인스턴스 ARN 목록입니다.

• GlobalClusterResourceId - String, 유형은 string(UTF-8 인코딩 문자열)입니다.

모든 리전에서 고유한 글로벌 데이터베이스의 변경이 불가능한 식별자입니다. DB 클러스터의 KMS 키에 액세스할 때마다 CloudTrail 로그 항목에 이 식별자가 나타납니다.

• Status - String, 유형은 string(UTF-8 인코딩 문자열)입니다.

이 글로벌 데이터베이스의 현재 상태를 지정합니다.

• StorageEncrypted - BooleanOptional, 유형은 boolean(부울(true 또는 false) 값)입니다.

글로벌 데이터베이스에 대한 스토리지 암호화 설정입니다.

### 오류

- [GlobalClusterNotFoundFault](#page-1940-0)
- [InvalidGlobalClusterStateFault](#page-1945-0)

## <span id="page-1766-0"></span>DescribeGlobalClusters(작업)

이 API의 AWS CLI 이름은 describe-global-clusters입니다.

Neptune 글로벌 데이터베이스 클러스터에 대한 정보가 반환됩니다. 이 API는 페이지 매김을 지원합니 다.

### 요청

• GlobalClusterIdentifier(CLI의 경우: --global-cluster-identifier) - GlobalClusterIdentifier, 유형은 string(UTF-8 인코딩 문자열)이며, 이 정규식 [A-Za-z][0-9A-Za-z-:.\_]\* 형식과 일치 하고 1~255자를 초과하면 안 됩니다.

사용자가 제공한 DB 클러스터 식별자입니다. 이 파라미터를 지정한 경우 해당 DB 클러스터에 관한 정보만 반환됩니다. 이 파라미터는 대소문자를 구분하지 않습니다.

제약 사항: 입력하는 경우 기존 DB 클러스터의 식별자와 일치해야 합니다.

• Marker(CLI의 경우: --marker) - String, 유형은 string(UTF-8 인코딩 문자열)입니다.

(선택 사항) 이전 호출에서 DescribeGlobalClusters로 반환된 페이지 매김 토큰입니다. 이 파라 미터를 지정한 경우, 마커 이후부터 MaxRecords에 지정된 값까지의 레코드만 응답에 포함됩니다.

• MaxRecords(CLI의 경우: --max-records) - IntegerOptional, 유형은 integer(32비트 부호 있는 정수)입니다.

응답에 포함되는 최대 레코드 수입니다. 지정된 MaxRecords 값보다 레코드 수가 많으면 페이지 매 김 마커 토큰을 응답에 포함시켜 나머지 결과를 검색할 수 있도록 합니다.

기본값: 100

제약: 최소 20, 최대 100입니다.

### 응답

• GlobalClusters – [GlobalCluster](#page-1771-0) 객체의 배열입니다.

이 요청에서 반환된 글로벌 클러스터 및 인스턴스의 목록입니다.

• Marker - String, 유형은 string(UTF-8 인코딩 문자열)입니다.

페이지 매김 토큰입니다. 응답에서 이 파라미터가 반환되면 더 많은 레코드를 사용할 수 있으며, 한 번 이상의 추가 호출을 DescribeGlobalClusters로 가져올 수 있습니다.

### 오류

• [GlobalClusterNotFoundFault](#page-1940-0)

## <span id="page-1767-0"></span>FailoverGlobalCluster(작업)

이 API의 AWS CLI 이름은 failover-global-cluster입니다.

Neptune 글로벌 데이터베이스에 대한 장애 조치 프로세스를 시작합니다.

Neptune 글로벌 데이터베이스의 장애 조치는 보조 읽기 전용 DB 클러스터 중 하나를 기본 DB 클러스 터로 승격시키고 기본 DB 클러스터를 보조(읽기 전용) DB 클러스터로 강등합니다. 즉, 현재 기본 DB 클러스터와 일부 대상 보조 DB 클러스터의 역할이 전환됩니다. 일부 보조 DB 클러스터는 Neptune 글 로벌 데이터베이스의 전체 읽기/쓰기 기능을 갖습니다.

### **a** Note

이 작업은 Neptune 글로벌 데이터베이스에만 적용됩니다. 이 작업은 Neptune DB 클러스터 상 태가 정상이고 리전에서 중단이 없는 정상적인 Neptune 글로벌 데이터베이스에서 재해 복구 시나리오를 테스트하거나 글로벌 데이터베이스 토폴로지를 재구성하는 용도로만 사용됩니다. 요청

• GlobalClusterIdentifier(CLI의 경우: --global-cluster-identifier) - 필수: GlobalClusterIdentifier, 유형은 string(UTF-8 인코딩 문자열)이며, 이 정규식 [A-Za-z][0-9A-Za-z- : . . 1\* 형식과 일치하고 1~255자를 초과하면 안 됩니다.

장애 조치되어야 하는 Neptune 글로벌 데이터베이스의 식별자입니다. 식별자는 Neptune 글로벌 데 이터베이스가 생성될 때 사용자가 할당한 고유 키입니다. 즉, 장애 조치하려는 글로벌 데이터베이스 의 이름입니다.

제약 사항: 기존 Neptune 글로벌 데이터베이스의 식별자와 일치해야 합니다.

• TargetDbClusterIdentifier(CLI의 경우: --target-db-cluster-identifier) - 필수: String, 유형 은 string(UTF-8 인코딩 문자열)입니다.

글로벌 데이터베이스의 기본으로 승격시킬 보조 Neptune DB 클러스터의 Amazon 리소스 이름 (ARN)입니다.

### 응답

Amazon Neptune 글로벌 데이터베이스의 세부 정보를 포함합니다.

이 데이터 형식은 [the section called "CreateGlobalCluster",](#page-1759-0) [the section called](#page-1766-0)  ["DescribeGlobalClusters",](#page-1766-0) [the section called "ModifyGlobalCluster",](#page-1763-0) [the section called](#page-1762-0)  ["DeleteGlobalCluster"](#page-1762-0), [the section called "FailoverGlobalCluster"](#page-1767-0), [the section called](#page-1769-0)  ["RemoveFromGlobalCluster"](#page-1769-0) 작업에서 응답 요소로 사용됩니다.

• DeletionProtection - BooleanOptional, 유형은 boolean(부울(true 또는 false) 값)입니다.

글로벌 데이터베이스에 대한 삭제 방지 설정입니다.

• Engine - String, 유형은 string(UTF-8 인코딩 문자열)입니다.

글로벌 데이터베이스에서 사용할 Neptune 엔진 버전("neptune")입니다.

• EngineVersion - String, 유형은 string(UTF-8 인코딩 문자열)입니다.

글로벌 데이터베이스에서 사용할 Neptune 엔진 버전입니다.

• GlobalClusterArn - String, 유형은 string(UTF-8 인코딩 문자열)입니다.

글로벌 데이터베이스의 Amazon 리소스 이름(ARN)입니다.

• GlobalClusterIdentifier - GlobalClusterIdentifier, 유형은 string(UTF-8 인코딩 문자열)이며, 이 정규 식 [A-Za-z][0-9A-Za-z-:.\_]\* 형식과 일치하고 1~255자를 초과하면 안 됩니다.

사용자가 제공한 글로벌 데이터베이스 클러스터 식별자가 포함되어 있습니다. 이 식별자는 글로벌 데이터베이스를 식별하는 고유한 키입니다.

• GlobalClusterMembers – [GlobalClusterMember](#page-1772-0) 객체의 배열입니다.

글로벌 데이터베이스에 속하는 모든 DB 클러스터의 클러스터 ARN 및 인스턴스 ARN 목록입니다.

• GlobalClusterResourceId - String, 유형은 string(UTF-8 인코딩 문자열)입니다.

모든 리전에서 고유한 글로벌 데이터베이스의 변경이 불가능한 식별자입니다. DB 클러스터의 KMS 키에 액세스할 때마다 CloudTrail 로그 항목에 이 식별자가 나타납니다.

• Status - String, 유형은 string(UTF-8 인코딩 문자열)입니다.

이 글로벌 데이터베이스의 현재 상태를 지정합니다.

• StorageEncrypted - BooleanOptional, 유형은 boolean(부울(true 또는 false) 값)입니다.

글로벌 데이터베이스에 대한 스토리지 암호화 설정입니다.

### 오류

- [GlobalClusterNotFoundFault](#page-1940-0)
- [InvalidGlobalClusterStateFault](#page-1945-0)
- [InvalidDBClusterStateFault](#page-1942-0)
- [DBClusterNotFoundFault](#page-1931-0)

# <span id="page-1769-0"></span>RemoveFromGlobalCluster(작업)

이 API의 AWS CLI 이름은 remove-from-global-cluster입니다.

Neptune 글로벌 데이터베이스에서 Neptune DB 클러스터를 분리합니다. 보조 클러스터는 읽기 전용 이 아닌 읽기/쓰기 기능을 갖춘 일반 독립 실행형 클러스터가 되며 더 이상 기본 클러스터에서 데이터 를 수신하지 않습니다.

### 요청

• DbClusterIdentifier(CLI의 경우: --db-cluster-identifier) - 필수: String, 유형은 string(UTF-8 인코딩 문자열)입니다.

Neptune 글로벌 데이터베이스 클러스터에서 분리할 클러스터를 식별하는 Amazon 리소스 이름 (ARN) 입니다.

• GlobalClusterIdentifier(CLI의 경우: --global-cluster-identifier) - 필수: GlobalClusterIdentifier, 유형은 string(UTF-8 인코딩 문자열)이며, 이 정규식 [A-Za-z][0-9A-Za-z-: . 1\* 형식과 일치하고 1~255자를 초과하면 안 됩니다.

지정된 Neptune DB 클러스터를 분리할 Neptune 글로벌 데이터베이스의 식별자입니다.

## 응답

Amazon Neptune 글로벌 데이터베이스의 세부 정보를 포함합니다.

이 데이터 형식은 [the section called "CreateGlobalCluster",](#page-1759-0) [the section called](#page-1766-0)  ["DescribeGlobalClusters",](#page-1766-0) [the section called "ModifyGlobalCluster",](#page-1763-0) [the section called](#page-1762-0)  ["DeleteGlobalCluster"](#page-1762-0), [the section called "FailoverGlobalCluster"](#page-1767-0), [the section called](#page-1769-0)  ["RemoveFromGlobalCluster"](#page-1769-0) 작업에서 응답 요소로 사용됩니다.

• DeletionProtection - BooleanOptional, 유형은 boolean(부울(true 또는 false) 값)입니다.

글로벌 데이터베이스에 대한 삭제 방지 설정입니다.

• Engine - String, 유형은 string(UTF-8 인코딩 문자열)입니다.

글로벌 데이터베이스에서 사용할 Neptune 엔진 버전("neptune")입니다.

• EngineVersion - String, 유형은 string(UTF-8 인코딩 문자열)입니다.

글로벌 데이터베이스에서 사용할 Neptune 엔진 버전입니다.

• GlobalClusterArn - String, 유형은 string(UTF-8 인코딩 문자열)입니다.

글로벌 데이터베이스의 Amazon 리소스 이름(ARN)입니다.

• GlobalClusterIdentifier - GlobalClusterIdentifier, 유형은 string(UTF-8 인코딩 문자열)이며, 이 정규 식 [A-Za-z][0-9A-Za-z-:.\_]\* 형식과 일치하고 1~255자를 초과하면 안 됩니다.

사용자가 제공한 글로벌 데이터베이스 클러스터 식별자가 포함되어 있습니다. 이 식별자는 글로벌 데이터베이스를 식별하는 고유한 키입니다.

• GlobalClusterMembers – [GlobalClusterMember](#page-1772-0) 객체의 배열입니다.

글로벌 데이터베이스에 속하는 모든 DB 클러스터의 클러스터 ARN 및 인스턴스 ARN 목록입니다.

• GlobalClusterResourceId - String, 유형은 string(UTF-8 인코딩 문자열)입니다.

모든 리전에서 고유한 글로벌 데이터베이스의 변경이 불가능한 식별자입니다. DB 클러스터의 KMS 키에 액세스할 때마다 CloudTrail 로그 항목에 이 식별자가 나타납니다.

• Status - String, 유형은 string(UTF-8 인코딩 문자열)입니다.

이 글로벌 데이터베이스의 현재 상태를 지정합니다.

• StorageEncrypted - BooleanOptional, 유형은 boolean(부울(true 또는 false) 값)입니다.

글로벌 데이터베이스에 대한 스토리지 암호화 설정입니다.

오류

- [GlobalClusterNotFoundFault](#page-1940-0)
- [InvalidGlobalClusterStateFault](#page-1945-0)
- [DBClusterNotFoundFault](#page-1931-0)

# 구조:

# <span id="page-1771-0"></span>GlobalCluster(구조)

Amazon Neptune 글로벌 데이터베이스의 세부 정보를 포함합니다.

이 데이터 형식은 [the section called "CreateGlobalCluster",](#page-1759-0) [the section called](#page-1766-0)  ["DescribeGlobalClusters",](#page-1766-0) [the section called "ModifyGlobalCluster",](#page-1763-0) [the section called](#page-1762-0)  ["DeleteGlobalCluster"](#page-1762-0), [the section called "FailoverGlobalCluster"](#page-1767-0), [the section called](#page-1769-0)  ["RemoveFromGlobalCluster"](#page-1769-0) 작업에서 응답 요소로 사용됩니다.

## 필드

• DeletionProtection - BooleanOptional, 유형은 boolean(부울(true 또는 false) 값)입니다.

글로벌 데이터베이스에 대한 삭제 방지 설정입니다.

• Engine - String이며, 유형은 string(UTF-8 인코딩 문자열)입니다.

글로벌 데이터베이스에서 사용할 Neptune 엔진 버전("neptune")입니다.

• EngineVersion - String이며, 유형은 string(UTF-8 인코딩 문자열)입니다.

글로벌 데이터베이스에서 사용할 Neptune 엔진 버전입니다.

• GlobalClusterArn - String이며, 유형은 string(UTF-8 인코딩 문자열)입니다.

글로벌 데이터베이스의 Amazon 리소스 이름(ARN)입니다.

• GlobalClusterIdentifier - GlobalClusterIdentifier이며, 유형은 string(UTF-8 인코딩 문자열)이고, 이 정규식 [A-Za-z][0-9A-Za-z-:.\_]\* 형식과 일치하고 1~255자를 초과하면 안 됩니다.

사용자가 제공한 글로벌 데이터베이스 클러스터 식별자가 포함되어 있습니다. 이 식별자는 글로벌 데이터베이스를 식별하는 고유한 키입니다.

• GlobalClusterMembers - [GlobalClusterMember](#page-1772-0) 객체 배열입니다.

글로벌 데이터베이스에 속하는 모든 DB 클러스터의 클러스터 ARN 및 인스턴스 ARN 목록입니다.

• GlobalClusterResourceId - String이며, 유형은 string(UTF-8 인코딩 문자열)입니다.

모든 리전에서 고유한 글로벌 데이터베이스의 변경이 불가능한 식별자입니다. DB 클러스터의 KMS 키에 액세스할 때마다 CloudTrail 로그 항목에 이 식별자가 나타납니다.

• Status - String이며, 유형은 string(UTF-8 인코딩 문자열)입니다.

이 글로벌 데이터베이스의 현재 상태를 지정합니다.

• StorageEncrypted - BooleanOptional, 유형은 boolean(부울(true 또는 false) 값)입니다.

글로벌 데이터베이스에 대한 스토리지 암호화 설정입니다.

GlobalCluster는 다음의 응답 요소로 사용됩니다.

- [CreateGlobalCluster](#page-1759-0)
- [ModifyGlobalCluster](#page-1763-0)
- [DeleteGlobalCluster](#page-1762-0)
- [RemoveFromGlobalCluster](#page-1769-0)
- [FailoverGlobalCluster](#page-1767-0)

# <span id="page-1772-0"></span>GlobalClusterMember(구조)

Neptune 글로벌 데이터베이스와 연결된 기본 및 보조 클러스터에 대한 정보가 포함된 데이터 구조입 니다.

### 필드

• DBClusterArn - String이며, 유형은 string(UTF-8 인코딩 문자열)입니다.

각 Neptune 클러스터의 Amazon 리소스 이름(ARN)입니다.

• IsWriter - Boolean, 유형은 boolean(부울(true 또는 false) 값)입니다.

Neptune 클러스터가 연결된 Neptune 글로벌 데이터베이스의 기본 클러스터인지(즉, 읽기-쓰기 기능 이 있는지) 여부를 지정합니다.

• Readers - String이며, 유형은 string(UTF-8 인코딩 문자열)입니다.

Neptune 글로벌 데이터베이스와 연결된 각 읽기 전용 보조 클러스터의 Amazon 리소스 이름(ARN) 입니다.

# Neptune 인스턴스 API

## 작업:

- [CreateDBInstance\(작업\)](#page-1774-0)
- [DeleteDBInstance\(작업\)](#page-1785-0)
- [ModifyDBInstance\(작업\)](#page-1791-0)
- [RebootDBInstance\(작업\)](#page-1803-0)
- [DescribeDBInstances\(작업\)](#page-1808-0)
- [DescribeOrderableDBInstanceOptions\(작업\)](#page-1810-0)
- [DescribeValidDBInstanceModifications\(작업\)](#page-1811-0)

## 구조:

- [DBInstance\(구조\)](#page-1812-0)
- [DBInstanceStatusInfo\(구조\)](#page-1817-0)
- [OrderableDBInstanceOption\(구조\)](#page-1817-1)
- [PendingModifiedValues\(구조\)](#page-1819-0)
- [ValidStorageOptions\(구조\)](#page-1820-0)
- [ValidDBInstanceModificationsMessage\(구조\)](#page-1821-0)

# <span id="page-1774-0"></span>CreateDBInstance(작업)

이 API의 AWS CLI 이름은 create-db-instance입니다.

새 DB 인스턴스를 생성합니다.

### 요청

• AutoMinorVersionUpgrade(CLI의 경우: --auto-minor-version-upgrade) - BooleanOptional, 유형은 boolean(부울(true 또는 false) 값)입니다.

유지 관리 기간 동안 마이너 엔진 업그레이드가 DB 인스턴스에 자동으로 적용됩니다.

기본값: true

• AvailabilityZone(CLI의 경우: --availability-zone) - String, 유형은 string(UTF-8 인코딩 문 자열)입니다.

DB 인스턴스가 생성된 EC2 가용 영역입니다.

기본: 엔드포인트의 Amazon 리전에서 시스템이 선택한 임의의 가용 영역입니다.

예제: us-east-1d

제약: MultiAZ 파라미터가 true로 설정된 경우 AvailabilityZone 파라미터를 지정할 수 없습니다. 지 정된 가용 영역이 현재의 엔드포인트와 동일한 Amazon 리전에 있어야 합니다.

• BackupRetentionPeriod(CLI의 경우: --backup-retention-period) - IntegerOptional, 유형은 integer(32비트 부호 있는 정수)입니다.

자동 백업이 보관되는 일수입니다.

해당 사항 없음. 자동 백업의 보존 기간은 DB 클러스터에서 관리합니다. 자세한 내용은 [the section](#page-1696-0) [called "CreateDBCluster"](#page-1696-0) 섹션을 참조하세요.

기본값: 1

제약 조건:

- 0~35 사이의 값이어야 합니다.
- DB 인스턴스가 읽기 전용 복제본의 소스인 경우에는 0으로 설정할 수 없습니다.
- CopyTagsToSnapshot(CLI의 경우: --copy-tags-to-snapshot) BooleanOptional, 유형은 boolean(부울(true 또는 false) 값)입니다.

DB 인스턴스의 모든 태그를 DB 인스턴스의 스냅샷으로 복사하려면 true로 지정하고, 그렇지 않으면 false로 지정합니다. 기본값은 false입니다.

• DBClusterIdentifier(CLI의 경우: --db-cluster-identifier) - 필수: String, 유형은 string(UTF-8 인코딩 문자열)입니다.

인스턴스가 속하게 될 DB 클러스터의 식별자입니다.

DB 클러스터 생성에 대한 자세한 내용은 [the section called "CreateDBCluster"](#page-1696-0) 단원을 참조하십시 오.

유형: 문자열

• DBInstanceClass(CLI의 경우: --db-instance-class) - 필수: String, 유형은 string(UTF-8 인 코딩 문자열)입니다.

DB 인스턴스의 컴퓨팅 및 메모리 용량입니다(예: db.m4.large). Amazon 리전에 따라 일부 DB 인 스턴스 클래스를 사용할 수 없습니다.

• DBInstanceIdentifier(CLI의 경우: --db-instance-identifier) - 필수: String, 유형은 string(UTF-8 인코딩 문자열)입니다.

DB 인스턴스 식별자 이 파라미터는 소문자 문자열로 저장됩니다.

제약 조건:

- 1~63자의 문자, 숫자 또는 하이픈으로 구성되어야 합니다.
- 첫 번째 문자는 글자이어야 합니다.
- 하이픈으로 끝나거나 하이픈이 2개 연속으로 이어져서는 안 됩니다.

예제: mydbinstance

• DBName(CLI의 경우: --db-name) - String, 유형은 string(UTF-8 인코딩 문자열)입니다.

지원하지 않음.

• DBParameterGroupName(CLI의 경우: --db-parameter-group-name) - String, 유형은 string(UTF-8 인코딩 문자열)입니다.

이 DB 클러스터와 연결할 DB 파라미터 그룹의 이름입니다. 이 인수를 생략하면 지정된 엔진의 기본 DBParameterGroup이 사용됩니다.

제약 조건:

CreateDBInstance 1739

- 1에서 255자의 문자, 숫자 또는 하이픈으로 구성되어야 합니다.
- 첫 번째 문자는 글자이어야 합니다
- 하이픈으로 끝나거나 하이픈이 2개 연속으로 이어져서는 안 됩니다
- DBSecurityGroups(CLI의 경우: --db-security-groups) String, 유형은 string(UTF-8 인코딩 문자열)입니다.

이 DB 인스턴스에 연결된 DB 보안 그룹의 목록입니다.

기본: 데이터베이스 엔진의 기본 DB 보안 그룹입니다.

• DBSubnetGroupName(CLI의 경우: --db-subnet-group-name) - String, 유형은 string(UTF-8 인코딩 문자열)입니다.

이 DB 인스턴스에 연결할 DB 서브넷 그룹입니다.

DB 서브넷 그룹이 없으면 VPC DB 인스턴스가 아닙니다.

• DeletionProtection(CLI의 경우: --deletion-protection) - BooleanOptional, 유형은 boolean(부울(true 또는 false) 값)입니다.

DB 인스턴스의 삭제 방지 기능 활성화 여부를 나타내는 값입니다. 삭제 방지 기능이 활성화되면 데 이터베이스가 삭제될 수 없습니다. 기본적으로 삭제 방지 기능은 비활성화됩니다. [DB 인스턴스 삭](https://docs.aws.amazon.com/neptune/latest/userguide/manage-console-instances-delete.html) [제](https://docs.aws.amazon.com/neptune/latest/userguide/manage-console-instances-delete.html)를 참조하십시오.

상위 DB 클러스터에 대해 삭제 방지 기능이 활성화되어 있어도 DB 클러스터의 DB 인스턴스가 삭제 될 수 있습니다.

• Domain(CLI의 경우: --domain) - String, 유형은 string(UTF-8 인코딩 문자열)입니다.

인스턴스를 생성할 Active Directory 도메인을 지정합니다.

• DomainIAMRoleName(CLI의 경우: --domain-iam-role-name) - String, 유형은 string(UTF-8 인코딩 문자열)입니다.

디렉터리 서비스에 대한 API 호출에 사용할 IAM 역할의 이름을 지정합니다.

• EnableCloudwatchLogsExports(CLI의 경우: --enable-cloudwatch-logs-exports) - String, 유형은 string(UTF-8 인코딩 문자열)입니다.

CloudWatch Logs로 내보내기를 활성화해야 하는 로그 유형의 목록입니다.

• EnableIAMDatabaseAuthentication(CLI의 경우: --enable-iam-database-authentication) - BooleanOptional, 유형은 boolean(부울(true 또는 false) 값)입니다.

Neptune에서 지원되지 않습니다(무시됨).

• Engine(CLI의 경우: --engine) - 필수: String, 유형은 string(UTF-8 인코딩 문자열)입니다.

이 인스턴스에서 사용되는 데이터베이스 엔진의 이름입니다.

유효한 값: neptune

• EngineVersion(CLI의 경우: --engine-version) - String, 유형은 string(UTF-8 인코딩 문자열) 입니다.

사용할 데이터베이스 엔진의 버전 번호입니다. 현재는 이 파라미터를 설정해도 효과가 없습니다.

• Iops(CLI의 경우: --iops) - IntegerOptional, 유형은 integer(32비트 부호 있는 정수)입니다.

DB 인스턴스에 처음 할당될 프로비저닝된 IOPS의 양(초당 I/O 작업 수).

• KmsKeyId(CLI의 경우: --kms-key-id) - String, 유형은 string(UTF-8 인코딩 문자열)입니다.

암호화된 DB 인스턴스의 Amazon KMS 키 식별자입니다.

KMS 키 식별자는 KMS 암호화 키의 Amazon 리소스 이름(ARN)입니다. 새 DB 인스턴스를 암호화하 는 데 사용되는 KMS 암호화 키를 소유 중인 바로 그 Amazon 계정으로 DB 인스턴스를 생성한 경우, KMS 암호화 키의 ARN 대신 KMS 키 별칭을 사용할 수 있습니다.

해당 사항 없음. KMS 키 식별자는 DB 클러스터에서 관리합니다. 자세한 내용은 [the section called](#page-1696-0)  ["CreateDBCluster"](#page-1696-0) 섹션을 참조하세요.

StorageEncrypted 파라미터가 참이고 KmsKeyId 파라미터 값을 지정하지 않은 경우, Amazon Neptune은 사용자의 기본 암호화 키를 사용합니다. Amazon KMS는 Amazon 계정용 기본 암호화 키 를 생성합니다. Amazon 계정에는 Amazon 리전마다 다른 기본 암호화 키가 있습니다.

• LicenseModel(CLI의 경우: --license-model) - String, 유형은 string(UTF-8 인코딩 문자열)입 니다.

이 DB 인스턴스의 라이선스 모델 정보입니다.

유효한 값: license-included | bring-your-own-license | general-public-license

• MonitoringInterval(CLI의 경우: --monitoring-interval) - IntegerOptional, 유형은 integer(32 비트 부호 있는 정수)입니다.

DB 인스턴스에 대한 확장 모니터링 지표를 수집하는 시점 사이의 간격(초)입니다. 확장 모니터링 지 표의 수집을 비활성화하려면 0을 지정합니다. 기본값은 0입니다.

MonitoringRoleArn을 지정한 경우에는 MonitoringInterval도 0이 아닌 값으로 설정해야 합 니다.

유효한 값: 0, 1, 5, 10, 15, 30, 60

• MonitoringRoleArn(CLI의 경우: --monitoring-role-arn) - String, 유형은 string(UTF-8 인코 딩 문자열)입니다.

Neptune에서 Amazon CloudWatch Logs로 확장 모니터링 지표를 보낼 수 있도록 하는 IAM 역할의 ARN입니다. 예: arn:aws:iam:123456789012:role/emaccess.

MonitoringInterval을 0이 아닌 값으로 설정한 경우에는 MonitoringRoleArn 값을 반드시 입력해야 합니다.

• MultiAZ(CLI의 경우: --multi-az) - BooleanOptional, 유형은 boolean(부울(true 또는 false) 값)입 니다.

DB 인스턴스가 다중 AZ 배포인지 여부를 나타냅니다. MultiAZ 파라미터가 참으로 설정된 경우 AvailabilityZone 파라미터를 설정할 수 없습니다.

• Port(CLI의 경우: --port) - IntegerOptional, 유형은 integer(32비트 부호 있는 정수)입니다.

데이터베이스가 연결을 허용하는 포트 번호입니다.

해당 사항 없음. 포트는 DB 클러스터에서 관리합니다. 자세한 내용은 [the section called](#page-1696-0)  ["CreateDBCluster"](#page-1696-0) 섹션을 참조하세요.

기본값: 8182

유형: 정수

• PreferredBackupWindow(CLI의 경우: --preferred-backup-window) - String, 유형은 string(UTF-8 인코딩 문자열)입니다.

자동 백업이 생성되는 일일 시간 범위입니다.

해당 사항 없음. 자동 백업을 생성하는 일일 시간 범위는 DB 클러스터에서 관리합니다. 자세한 내용 은 [the section called "CreateDBCluster"](#page-1696-0) 섹션을 참조하세요.

• PreferredMaintenanceWindow(CLI의 경우: --preferred-maintenance-window) - String, 유형 은 string(UTF-8 인코딩 문자열)입니다.

시스템 유지 관리를 실행할 수 있는 주 단위의 시간 범위(UTC, 협정 세계시)입니다.

형식: ddd:hh24:mi-ddd:hh24:mi

기본값은 Amazon 리전별로 8시간의 시간 블록 중 임의로 선택한 30분의 기간이며, 발생하는 요일은 무작위입니다.

유효한 요일: 월, 화, 수, 목, 금, 토, 일

제약 조건: 최소 30분의 기간.

• PromotionTier(CLI의 경우: --promotion-tier) - IntegerOptional, 유형은 integer(32비트 부호 있는 정수)입니다.

기존의 기본 인스턴스에 장애가 발생하여 읽기 전용 복제본을 기본 인스턴스로 승격할 때 승격 순서 를 지정하는 값입니다.

기본값: 1

유효한 값: 0~15

• PubliclyAccessible(CLI의 경우: --publicly-accessible) - BooleanOptional, 유형은 boolean(부울(true 또는 false) 값)입니다.

이 플래그는 더 이상 사용해서는 안 됩니다.

• StorageEncrypted(CLI의 경우: --storage-encrypted) - BooleanOptional, 유형은 boolean(부 울(true 또는 false) 값)입니다.

DB 인스턴스의 암호화 여부를 지정합니다.

해당 사항 없음. DB 인스턴스의 암호화는 DB 클러스터에서 관리합니다. 자세한 내용은 [the section](#page-1696-0)  [called "CreateDBCluster"](#page-1696-0) 섹션을 참조하세요.

기본값: false

• StorageType(CLI의 경우: --storage-type) - String, 유형은 string(UTF-8 인코딩 문자열)입니 다.

해당 사항 없음. Neptune에서는 스토리지 유형이 DB 클러스터 수준에서 관리됩니다.

• Tags(CLI의 경우: --tags) - [Tag](#page-1922-0) 객체의 배열입니다.

새 인스턴스에 할당할 태그입니다.

• TdeCredentialArn(CLI의 경우: --tde-credential-arn) - String, 유형은 string(UTF-8 인코딩 문자열)입니다.

TDE 암호화를 위해 인스턴스와 연결할 키 스토어의 ARN입니다.

• TdeCredentialPassword(CLI의 경우: --tde-credential-password) - SensitiveString, 유형은 string(UTF-8 인코딩 문자열)입니다.

디바이스에 액세스하기 위한 키 스토어의 지정된 ARN 암호입니다.

• Timezone(CLI의 경우: --timezone) - String, 유형은 string(UTF-8 인코딩 문자열)입니다.

DB 인스턴스의 시간대입니다.

• VpcSecurityGroupIds(CLI의 경우: --vpc-security-group-ids) - String, 유형은 string(UTF-8 인코딩 문자열)입니다.

이 DB 인스턴스에 연결된 EC2 VPC 보안 그룹의 목록입니다.

해당 사항 없음. DB 클러스터에서 관리하는 EC2 VPC 보안 그룹의 연결된 목록입니다. 자세한 내용 은 [the section called "CreateDBCluster"](#page-1696-0) 섹션을 참조하세요.

기본: DB 서브넷 그룹의 VPC에 대한 기본 EC2 VPC 보안 그룹입니다.

### 응답

Amazon Neptune DB 인스턴스에 대한 세부 정보가 포함되어 있습니다.

이 데이터 형식은 [the section called "DescribeDBInstances"](#page-1808-0) 작업에서 응답 요소로 사용됩니다.

• AutoMinorVersionUpgrade - Boolean, 유형은 boolean(부울(true 또는 false) 값)입니다.

마이너 버전 패치가 자동으로 적용됨을 나타냅니다.

• AvailabilityZone - String, 유형은 string(UTF-8 인코딩 문자열)입니다.

DB 인스턴스가 있는 가용 영역의 이름을 지정합니다.

• BackupRetentionPeriod - Integer이며, 유형은 integer(32비트 부호 있는 정수)입니다.

자동 DB 스냅샷이 보관되는 일수를 지정합니다.

• CACertificateIdentifier - String, 유형은 string(UTF-8 인코딩 문자열)입니다.

이 DB 인스턴스의 CA 인증서 식별자입니다.

• CopyTagsToSnapshot - Boolean, 유형은 boolean(부울(true 또는 false) 값)입니다.

DB 인스턴스의 태그를 DB 인스턴스의 스냅샷으로 복사할 것인지 여부를 지정합니다.

• DBClusterIdentifier - String, 유형은 string(UTF-8 인코딩 문자열)입니다.

DB 인스턴스가 DB 클러스터의 멤버인 경우, 그 DB 인스턴스가 속해 있는 DB 클러스터의 이름이 나 와 있습니다.

• DBInstanceArn - String, 유형은 string(UTF-8 인코딩 문자열)입니다.

DB 인스턴스의 Amazon 리소스 이름(ARN)입니다.

• DBInstanceClass - String, 유형은 string(UTF-8 인코딩 문자열)입니다.

DB 인스턴스의 컴퓨팅 및 메모리 용량 클래스 이름을 포함합니다.

• DBInstanceIdentifier - String, 유형은 string(UTF-8 인코딩 문자열)입니다.

사용자가 제공한 데이터베이스 ID가 포함되어 있습니다. 이 ID는 DB 인스턴스를 식별하는 고유한 키 입니다.

• DbInstancePort - Integer이며, 유형은 integer(32비트 부호 있는 정수)입니다.

DB 인스턴스가 수신하는 포트를 지정합니다. DB 인스턴스가 DB 클러스터에 속해 있는 경우, DB 클 러스터 포트와 다른 포트일 수 있습니다.

• DBInstanceStatus - String, 유형은 string(UTF-8 인코딩 문자열)입니다.

이 데이터베이스의 현재 상태를 지정합니다.

• DbiResourceId - String, 유형은 string(UTF-8 인코딩 문자열)입니다.

Amazon 리전별로 고유하며 변경 불가능한 DB 인스턴스 식별자입니다. DB 인스턴스의 Amazon KMS 키에 액세스할 때마다 Amazon CloudTrail 로그 항목에 이 식별자가 나타납니다.

• DBName - String, 유형은 string(UTF-8 인코딩 문자열)입니다.

데이터베이스 이름입니다.

• DBParameterGroups – [DBParameterGroupStatus](#page-1847-0) 객체의 배열입니다.

이 DB 인스턴스에 해당하는 DB 파라미터 그룹의 목록을 제공합니다.

• DBSecurityGroups – [DBSecurityGroupMembership](#page-1923-0) 객체의 배열입니다.

DBSecurityGroup.Name 및 DBSecurityGroup.Status 하위 요소만 포함된 DB 보안 그룹 요 소의 목록을 제공합니다.

• DBSubnetGroup – [DBSubnetGroup](#page-1854-0) 객체입니다.

이름, 설명, 그리고 서브넷 그룹 내의 서브넷 등 DB 인스턴스와 연결된 서브넷 그룹에 대한 정보를 지정합니다.

• DeletionProtection - BooleanOptional, 유형은 boolean(부울(true 또는 false) 값)입니다.

DB 인스턴스의 삭제 방지 기능 활성화 여부를 나타냅니다. 삭제 방지 기능이 활성화되면 인스턴스가 삭제될 수 없습니다. [DB 인스턴스 삭제를](https://docs.aws.amazon.com/neptune/latest/userguide/manage-console-instances-delete.html) 참조하십시오.

• DomainMemberships – [DomainMembership](#page-1923-1) 객체의 배열입니다.

지원되지 않음

• EnabledCloudwatchLogsExports - String, 유형은 string(UTF-8 인코딩 문자열)입니다.

이 DB 인스턴스에서 CloudWatch Logs로 내보내도록 구성된 로그 유형의 목록입니다.

• Endpoint – [엔드포인트](#page-1924-0) 객체입니다.

연결 엔드포인트를 지정합니다.

• Engine - String, 유형은 string(UTF-8 인코딩 문자열)입니다.

이 DB 인스턴스에 사용할 데이터베이스 엔진의 이름을 제공합니다.

• EngineVersion - String, 유형은 string(UTF-8 인코딩 문자열)입니다.

데이터베이스 엔진의 버전을 나타냅니다.

• EnhancedMonitoringResourceArn - String, 유형은 string(UTF-8 인코딩 문자열)입니다.

DB 인스턴스에 대한 확장 모니터링 지표 데이터를 받는 Amazon CloudWatch Logs 로그 스트림의 Amazon 리소스 이름(ARN)입니다.

• IAMDatabaseAuthenticationEnabled - Boolean, 유형은 boolean(부울(true 또는 false) 값)입니다.

Amazon Identity and Access Management(Amazon IAM) 인증이 사용되면 true이고, 그렇지 않으면 false입니다.

• InstanceCreateTime - TStamp, 유형은 timestamp(특정 시점, 일반적으로 1970-01-01 자정까지의 오프셋으로 정의됨)입니다.

DB 인스턴스를 생성한 날짜 및 시간입니다.

• Iops - IntegerOptional, 유형은 integer(32비트 부호 있는 정수)입니다.

프로비저닝된 IOPS(초당 I/O 작업 수) 값을 나타냅니다.

• KmsKeyId - String, 유형은 string(UTF-8 인코딩 문자열)입니다.

지원되지 않음: DB 인스턴스의 암호화는 DB 클러스터에서 관리합니다.

• LatestRestorableTime - TStamp, 유형은 timestamp(특정 시점, 일반적으로 1970-01-01 자정까지 의 오프셋으로 정의됨)입니다.

특정 시점으로 복원을 사용하여 데이터베이스를 복원할 수 있는 가장 늦은 시간을 지정합니다.

• LicenseModel - String, 유형은 string(UTF-8 인코딩 문자열)입니다.

이 DB 인스턴스의 라이선스 모델 정보입니다.

• MonitoringInterval - IntegerOptional, 유형은 integer(32비트 부호 있는 정수)입니다.

DB 인스턴스에 대한 확장 모니터링 지표를 수집하는 시점 사이의 간격(초)입니다.

• MonitoringRoleArn - String, 유형은 string(UTF-8 인코딩 문자열)입니다.

Neptune에서 Amazon CloudWatch Logs로 확장 모니터링 지표를 보낼 수 있도록 하는 IAM 역할의 ARN입니다.

• MultiAZ - Boolean, 유형은 boolean(부울(true 또는 false) 값)입니다.

DB 인스턴스가 다중 AZ 배포인지 여부를 나타냅니다.

• PendingModifiedValues – [PendingModifiedValues](#page-1819-0) 객체입니다.

DB 인스턴스에 대한 변경 사항이 대기 중임을 나타냅니다. 이 요소는 변경 사항이 대기 중일 때만 포 함됩니다. 구체적인 변경 사항은 하위 요소로 식별됩니다.

• PreferredBackupWindow - String, 유형은 string(UTF-8 인코딩 문자열)입니다.

자동 백업이 활성화된 경우 자동 백업이 생성되는 일일 시간 범위를 나타내며, BackupRetentionPeriod 속성에 의해 결정됩니다.

• PreferredMaintenanceWindow - String, 유형은 string(UTF-8 인코딩 문자열)입니다.

시스템 유지 관리를 실행할 수 있는 주 단위 기간(UTC, 협정 세계시)을 지정합니다.

• PromotionTier - IntegerOptional, 유형은 integer(32비트 부호 있는 정수)입니다.

기존의 기본 인스턴스에 장애가 발생하여 읽기 전용 복제본을 기본 인스턴스로 승격할 때 승격 순서 를 지정하는 값입니다.

• PubliclyAccessible - Boolean, 유형은 boolean(부울(true 또는 false) 값)입니다.

이 플래그는 더 이상 사용해서는 안 됩니다.

• ReadReplicaDBClusterIdentifiers - String, 유형은 string(UTF-8 인코딩 문자열)입니다.

이 DB 인스턴스의 읽기 전용 복제본인 DB 클러스터의 식별자가 하나 이상 포함되어 있습니다.

• ReadReplicaDBInstanceIdentifiers - String, 유형은 string(UTF-8 인코딩 문자열)입니다.

이 DB 인스턴스와 연결된 읽기 전용 복제본의 식별자가 하나 이상 포함되어 있습니다.

- ReadReplicaSourceDBInstanceIdentifier String, 유형은 string(UTF-8 인코딩 문자열)입니다. 이 DB 인스턴스가 읽기 전용 복제본인 경우 원본 DB 인스턴스의 식별자를 포함합니다.
- SecondaryAvailabilityZone String, 유형은 string(UTF-8 인코딩 문자열)입니다.

다중 AZ가 지원되는 DB 인스턴스에 보조 가용 영역이 있는 경우, 그 이름을 나타냅니다.

• StatusInfos – [DBInstanceStatusInfo](#page-1817-0) 객체의 배열입니다.

읽기 전용 복제본의 상태입니다. 인스턴스가 읽기 전용 복제본이 아닌 경우 비어 있습니다.

• StorageEncrypted - Boolean, 유형은 boolean(부울(true 또는 false) 값)입니다.

지원되지 않음: DB 인스턴스의 암호화는 DB 클러스터에서 관리합니다.

• StorageType - String, 유형은 string(UTF-8 인코딩 문자열)입니다.

DB 인스턴스에 연결된 스토리지 유형을 나타냅니다.

• TdeCredentialArn - String, 유형은 string(UTF-8 인코딩 문자열)입니다.

TDE 암호화를 위해 인스턴스와 연결된 키 스토어의 ARN입니다.

• Timezone - String, 유형은 string(UTF-8 인코딩 문자열)입니다.

지원하지 않음.

• VpcSecurityGroups – [VpcSecurityGroupMembership](#page-1927-0) 객체의 배열입니다.

DB 인스턴스가 속해 있는 VPC 보안 그룹 요소의 목록을 제공합니다.

#### Errors

- [DBInstanceAlreadyExistsFault](#page-1934-0)
- [InsufficientDBInstanceCapacityFault](#page-1941-0)
- [DBParameterGroupNotFoundFault](#page-1935-0)
- [DBSecurityGroupNotFoundFault](#page-1936-0)
- [InstanceQuotaExceededFault](#page-1941-1)
- [StorageQuotaExceededFault](#page-1950-0)
- [DBSubnetGroupNotFoundFault](#page-1938-0)
- [DBSubnetGroupDoesNotCoverEnoughAZs](#page-1937-0)
- [InvalidDBClusterStateFault](#page-1942-0)
- [InvalidSubnet](#page-1946-0)
- [InvalidVPCNetworkStateFault](#page-1946-1)
- [ProvisionedIopsNotAvailableInAZFault](#page-1948-0)
- [OptionGroupNotFoundFault](#page-1947-0)
- [DBClusterNotFoundFault](#page-1931-0)
- [StorageTypeNotSupportedFault](#page-1950-1)
- [AuthorizationNotFoundFault](#page-1930-0)
- [KMSKeyNotAccessibleFault](#page-1947-1)
- [DomainNotFoundFault](#page-1939-0)

# <span id="page-1785-0"></span>DeleteDBInstance(작업)

이 API의 AWS CLI 이름은 delete-db-instance입니다.

DeleteDBInstance 작업은 이전에 프로비저닝된 DB 인스턴스를 삭제합니다. 이때 DB 인스턴스를 삭제 하면 해당 인스턴스의 자동 백업 파일도 모두 삭제되며 복구할 수 없습니다. DeleteDBInstance로 삭제할 DB 인스턴스의 수동 DB 스냅샷은 삭제되지 않습니다.

최종 DB 스냅샷을 요청하는 경우, Amazon Neptune DB 인스턴스는 DB 스냅샷이 생성될 때까지 deleting 상태가 됩니다. 이 작업의 상태는 DescribeDBInstance API 작업으로 모니터링합니다. 이 작업은 일단 제출하면 취소하거나 철회할 수 없습니다.

DB 인스턴스에 장애가 있고 상태가 failed, incompatible-restore 또는 incompatiblenetwork인 경우 SkipFinalSnapshot 파라미터가 true로 설정되어 있어야만 삭제할 수 있습니다.

DB 인스턴스가 DB 클러스터의 유일한 인스턴스이거나 삭제 방지 기능이 활성화된 경우 DB 인스턴스 를 삭제할 수 없습니다.

요청

• DBInstanceIdentifier(CLI의 경우: --db-instance-identifier) - 필수: String, 유형은 string(UTF-8 인코딩 문자열)입니다.

삭제할 DB 인스턴스의 DB 인스턴스 식별자입니다. 이 파라미터는 대/소문자를 구분하지 않습니다.

제약 조건:

- 기존 DB 인스턴스의 이름과 일치해야 합니다.
- FinalDBSnapshotIdentifier(CLI의 경우: --final-db-snapshot-identifier) String, 유형은 string(UTF-8 인코딩 문자열)입니다.

SkipFinalSnapshot을 false로 설정하고 생성한 새 DBSnapshot의 DBSnapshotIdentifier입니다.

**a** Note

이 파라미터를 지정하고 SkipFinalShapshot 파라미터도 true로 설정하면 오류가 발생합니 다.

제약 조건:

- 1에서 255자리의 문자 또는 숫자여야 합니다.
- 첫 번째 문자는 글자이어야 합니다
- 하이픈으로 끝나거나 하이픈이 2개 연속으로 이어져서는 안 됩니다
- 읽기 전용 복제본을 삭제하는 경우 지정할 수 없습니다.
- SkipFinalSnapshot(CLI의 경우: --skip-final-snapshot) Boolean, 유형은 boolean(부울(true 또는 false) 값)입니다.

DB 인스턴스를 삭제하기 전에 최종 DB 스냅샷을 생성할지 여부를 결정합니다. true로 지정한 경우 DBSnapshot이 생성되지 않습니다. false로 지정하면 DB 인스턴스를 삭제하기 전에 DB 스냅샷이 생성됩니다.

DB 인스턴스에 장애가 있고 상태가 '실패', '복원 호환 장애' 또는 '네트워크 호환 장애'인 경우, SkipFinalSnapshot 파라미터가 "true"로 설정되어 있어야만 삭제할 수 있습니다.

읽기 전용 복제본을 삭제하는 경우 true로 지정합니다.

**a** Note

SkipFinalSnapshot이 false이면 FinalDBSnapshotIdentifier 파라미터를 지정해야 합니다.

### 기본값: false

### 응답

Amazon Neptune DB 인스턴스에 대한 세부 정보가 포함되어 있습니다.

이 데이터 형식은 [the section called "DescribeDBInstances"](#page-1808-0) 작업에서 응답 요소로 사용됩니다.

• AutoMinorVersionUpgrade - Boolean, 유형은 boolean(부울(true 또는 false) 값)입니다.

마이너 버전 패치가 자동으로 적용됨을 나타냅니다.

• AvailabilityZone - String, 유형은 string(UTF-8 인코딩 문자열)입니다.

DB 인스턴스가 있는 가용 영역의 이름을 지정합니다.

• BackupRetentionPeriod - Integer이며, 유형은 integer(32비트 부호 있는 정수)입니다.

자동 DB 스냅샷이 보관되는 일수를 지정합니다.

• CACertificateIdentifier - String, 유형은 string(UTF-8 인코딩 문자열)입니다.

이 DB 인스턴스의 CA 인증서 식별자입니다.

• CopyTagsToSnapshot - Boolean, 유형은 boolean(부울(true 또는 false) 값)입니다.

DB 인스턴스의 태그를 DB 인스턴스의 스냅샷으로 복사할 것인지 여부를 지정합니다.

• DBClusterIdentifier - String, 유형은 string(UTF-8 인코딩 문자열)입니다.

DB 인스턴스가 DB 클러스터의 멤버인 경우, 그 DB 인스턴스가 속해 있는 DB 클러스터의 이름이 나 와 있습니다.

• DBInstanceArn - String, 유형은 string(UTF-8 인코딩 문자열)입니다.

DB 인스턴스의 Amazon 리소스 이름(ARN)입니다.

• DBInstanceClass - String, 유형은 string(UTF-8 인코딩 문자열)입니다.

DB 인스턴스의 컴퓨팅 및 메모리 용량 클래스 이름을 포함합니다.

• DBInstanceIdentifier - String, 유형은 string(UTF-8 인코딩 문자열)입니다.

사용자가 제공한 데이터베이스 ID가 포함되어 있습니다. 이 ID는 DB 인스턴스를 식별하는 고유한 키 입니다.

• DbInstancePort - Integer이며, 유형은 integer(32비트 부호 있는 정수)입니다.

DB 인스턴스가 수신하는 포트를 지정합니다. DB 인스턴스가 DB 클러스터에 속해 있는 경우, DB 클 러스터 포트와 다른 포트일 수 있습니다.

• DBInstanceStatus - String, 유형은 string(UTF-8 인코딩 문자열)입니다.

이 데이터베이스의 현재 상태를 지정합니다.

• DbiResourceId - String, 유형은 string(UTF-8 인코딩 문자열)입니다.

Amazon 리전별로 고유하며 변경 불가능한 DB 인스턴스 식별자입니다. DB 인스턴스의 Amazon KMS 키에 액세스할 때마다 Amazon CloudTrail 로그 항목에 이 식별자가 나타납니다.

• DBName - String, 유형은 string(UTF-8 인코딩 문자열)입니다.

데이터베이스 이름입니다.

• DBParameterGroups – [DBParameterGroupStatus](#page-1847-0) 객체의 배열입니다.

이 DB 인스턴스에 해당하는 DB 파라미터 그룹의 목록을 제공합니다.

• DBSecurityGroups – [DBSecurityGroupMembership](#page-1923-0) 객체의 배열입니다.

DBSecurityGroup.Name 및 DBSecurityGroup.Status 하위 요소만 포함된 DB 보안 그룹 요 소의 목록을 제공합니다.

• DBSubnetGroup – [DBSubnetGroup](#page-1854-0) 객체입니다.

이름, 설명, 그리고 서브넷 그룹 내의 서브넷 등 DB 인스턴스와 연결된 서브넷 그룹에 대한 정보를 지정합니다.

• DeletionProtection - BooleanOptional, 유형은 boolean(부울(true 또는 false) 값)입니다.

DB 인스턴스의 삭제 방지 기능 활성화 여부를 나타냅니다. 삭제 방지 기능이 활성화되면 인스턴스가 삭제될 수 없습니다. [DB 인스턴스 삭제를](https://docs.aws.amazon.com/neptune/latest/userguide/manage-console-instances-delete.html) 참조하십시오.

• DomainMemberships – [DomainMembership](#page-1923-1) 객체의 배열입니다.

지원되지 않음

• EnabledCloudwatchLogsExports - String, 유형은 string(UTF-8 인코딩 문자열)입니다.

이 DB 인스턴스에서 CloudWatch Logs로 내보내도록 구성된 로그 유형의 목록입니다.

• Endpoint – [엔드포인트](#page-1924-0) 객체입니다.

연결 엔드포인트를 지정합니다.

• Engine - String, 유형은 string(UTF-8 인코딩 문자열)입니다.

이 DB 인스턴스에 사용할 데이터베이스 엔진의 이름을 제공합니다.

• EngineVersion - String, 유형은 string(UTF-8 인코딩 문자열)입니다.

데이터베이스 엔진의 버전을 나타냅니다.

• EnhancedMonitoringResourceArn - String, 유형은 string(UTF-8 인코딩 문자열)입니다.

DB 인스턴스에 대한 확장 모니터링 지표 데이터를 받는 Amazon CloudWatch Logs 로그 스트림의 Amazon 리소스 이름(ARN)입니다.

• IAMDatabaseAuthenticationEnabled - Boolean, 유형은 boolean(부울(true 또는 false) 값)입니다.

Amazon Identity and Access Management(Amazon IAM) 인증이 사용되면 true이고, 그렇지 않으면 false입니다.

• InstanceCreateTime - TStamp, 유형은 timestamp(특정 시점, 일반적으로 1970-01-01 자정까지의 오프셋으로 정의됨)입니다.

DB 인스턴스를 생성한 날짜 및 시간입니다.

• Iops - IntegerOptional, 유형은 integer(32비트 부호 있는 정수)입니다.

프로비저닝된 IOPS(초당 I/O 작업 수) 값을 나타냅니다.

• KmsKeyId - String, 유형은 string(UTF-8 인코딩 문자열)입니다.

지원되지 않음: DB 인스턴스의 암호화는 DB 클러스터에서 관리합니다.

• LatestRestorableTime - TStamp, 유형은 timestamp(특정 시점, 일반적으로 1970-01-01 자정까지 의 오프셋으로 정의됨)입니다.

특정 시점으로 복원을 사용하여 데이터베이스를 복원할 수 있는 가장 늦은 시간을 지정합니다.

• LicenseModel - String, 유형은 string(UTF-8 인코딩 문자열)입니다.

이 DB 인스턴스의 라이선스 모델 정보입니다.

• MonitoringInterval - IntegerOptional, 유형은 integer(32비트 부호 있는 정수)입니다.

DB 인스턴스에 대한 확장 모니터링 지표를 수집하는 시점 사이의 간격(초)입니다.

• MonitoringRoleArn - String, 유형은 string(UTF-8 인코딩 문자열)입니다.

Neptune에서 Amazon CloudWatch Logs로 확장 모니터링 지표를 보낼 수 있도록 하는 IAM 역할의 ARN입니다.

DeleteDBInstance 1753

• MultiAZ - Boolean, 유형은 boolean(부울(true 또는 false) 값)입니다.

DB 인스턴스가 다중 AZ 배포인지 여부를 나타냅니다.

• PendingModifiedValues – [PendingModifiedValues](#page-1819-0) 객체입니다.

DB 인스턴스에 대한 변경 사항이 대기 중임을 나타냅니다. 이 요소는 변경 사항이 대기 중일 때만 포 함됩니다. 구체적인 변경 사항은 하위 요소로 식별됩니다.

• PreferredBackupWindow - String, 유형은 string(UTF-8 인코딩 문자열)입니다.

자동 백업이 활성화된 경우 자동 백업이 생성되는 일일 시간 범위를 나타내며, BackupRetentionPeriod 속성에 의해 결정됩니다.

• PreferredMaintenanceWindow - String, 유형은 string(UTF-8 인코딩 문자열)입니다.

시스템 유지 관리를 실행할 수 있는 주 단위 기간(UTC, 협정 세계시)을 지정합니다.

• PromotionTier - IntegerOptional, 유형은 integer(32비트 부호 있는 정수)입니다.

기존의 기본 인스턴스에 장애가 발생하여 읽기 전용 복제본을 기본 인스턴스로 승격할 때 승격 순서 를 지정하는 값입니다.

• PubliclyAccessible - Boolean, 유형은 boolean(부울(true 또는 false) 값)입니다.

이 플래그는 더 이상 사용해서는 안 됩니다.

• ReadReplicaDBClusterIdentifiers - String, 유형은 string(UTF-8 인코딩 문자열)입니다.

이 DB 인스턴스의 읽기 전용 복제본인 DB 클러스터의 식별자가 하나 이상 포함되어 있습니다.

• ReadReplicaDBInstanceIdentifiers - String, 유형은 string(UTF-8 인코딩 문자열)입니다.

이 DB 인스턴스와 연결된 읽기 전용 복제본의 식별자가 하나 이상 포함되어 있습니다.

• ReadReplicaSourceDBInstanceIdentifier - String, 유형은 string(UTF-8 인코딩 문자열)입니다.

이 DB 인스턴스가 읽기 전용 복제본인 경우 원본 DB 인스턴스의 식별자를 포함합니다.

• SecondaryAvailabilityZone - String, 유형은 string(UTF-8 인코딩 문자열)입니다.

다중 AZ가 지원되는 DB 인스턴스에 보조 가용 영역이 있는 경우, 그 이름을 나타냅니다.

• StatusInfos – [DBInstanceStatusInfo](#page-1817-0) 객체의 배열입니다.

읽기 전용 복제본의 상태입니다. 인스턴스가 읽기 전용 복제본이 아닌 경우 비어 있습니다.

• StorageEncrypted - Boolean, 유형은 boolean(부울(true 또는 false) 값)입니다. DeleteDBInstance 1754 지원되지 않음: DB 인스턴스의 암호화는 DB 클러스터에서 관리합니다.

• StorageType - String, 유형은 string(UTF-8 인코딩 문자열)입니다.

DB 인스턴스에 연결된 스토리지 유형을 나타냅니다.

• TdeCredentialArn - String, 유형은 string(UTF-8 인코딩 문자열)입니다.

TDE 암호화를 위해 인스턴스와 연결된 키 스토어의 ARN입니다.

• Timezone - String, 유형은 string(UTF-8 인코딩 문자열)입니다.

지원하지 않음.

• VpcSecurityGroups – [VpcSecurityGroupMembership](#page-1927-0) 객체의 배열입니다.

DB 인스턴스가 속해 있는 VPC 보안 그룹 요소의 목록을 제공합니다.

### Errors

- [DBInstanceNotFoundFault](#page-1934-1)
- [InvalidDBInstanceStateFault](#page-1943-0)
- [DBSnapshotAlreadyExistsFault](#page-1936-1)
- [SnapshotQuotaExceededFault](#page-1949-0)
- [InvalidDBClusterStateFault](#page-1942-0)

# <span id="page-1791-0"></span>ModifyDBInstance(작업)

이 API의 AWS CLI 이름은 modify-db-instance입니다.

DB 인스턴스의 설정을 수정합니다. 요청에 이러한 데이터베이스 구성 파라미터와 새 값을 지정하여 하나 이상의 파라미터를 변경할 수 있습니다. DB 인스턴스에서 수정할 수 있는 사 항을 알아보려면 [the section called "ModifyDBInstance"를](#page-1791-0) 호출하기 전에 [the section called](#page-1811-0)  ["DescribeValidDBInstanceModifications"를](#page-1811-0) 호출하십시오.

## 요청

• AllowMajorVersionUpgrade(CLI의 경우: --allow-major-version-upgrade) - Boolean, 유형은 boolean(부울(true 또는 false) 값)입니다.

메이저 버전 업그레이드가 허용됨을 나타냅니다. 이 파라미터를 변경해도 중단되지 않으며, 변경은 비동기적으로 최대한 빨리 적용됩니다.

• ApplyImmediately(CLI의 경우: --apply-immediately) - Boolean, 유형은 boolean(부울(true 또 는 false) 값)입니다.

DB 인스턴스의 PreferredMaintenanceWindow 설정과 관계없이, 이 요청의 수정 사항과 보류 중인 모든 수정 사항을 비동기적으로 최대한 빨리 적용할 것인지 여부를 지정합니다.

이 파라미터가 false로 설정되어 있으면 DB 인스턴스에 대한 변경 사항이 다음번 유지 관 리 기간에 적용됩니다. 일부 파라미터는 변경하면 중단이 발생하며, 다음번 [the section called](#page-1803-0) ["RebootDBInstance"](#page-1803-0) 호출 시 또는 다음번 장애 재부팅 시 적용됩니다.

기본값: false

• AutoMinorVersionUpgrade(CLI의 경우: --auto-minor-version-upgrade) - BooleanOptional, 유형은 boolean(부울(true 또는 false) 값)입니다.

유지 관리 기간 동안 마이너 버전 업그레이드가 DB 인스턴스에 자동으로 적용됨을 나타냅니다. 다음 사례를 제외하고는 이 파라미터를 변경해도 중단되지 않으며, 변경 사항은 비동기적으로 최대한 빨 리 적용됩니다. 유지 관리 기간에 이 파라미터가 true로 설정되어 있고, 새로운 마이너 버전 업그레 이드가 있으며, Neptune에서 해당 엔진 버전의 자동 패치를 활성화한 경우에는 중단됩니다.

• BackupRetentionPeriod(CLI의 경우: --backup-retention-period) - IntegerOptional, 유형은 integer(32비트 부호 있는 정수)입니다.

해당 사항 없음. 자동 백업의 보존 기간은 DB 클러스터에서 관리합니다. 자세한 내용은 [the section](#page-1714-0) [called "ModifyDBCluster"](#page-1714-0) 섹션을 참조하세요.

기본값: 기존 설정 사용

• CACertificateIdentifier(CLI의 경우: --ca-certificate-identifier) - String, 유형은 string(UTF-8 인코딩 문자열)입니다.

인스턴스와 연결해야 하는 인증서를 나타냅니다.

• CloudwatchLogsExportConfiguration(CLI의 경우: --cloudwatch-logs-exportconfiguration) - [CloudwatchLogsExportConfiguration](#page-1756-0) 객체입니다.

특정 DB 인스턴스 또는 DB 클러스터에 대하여 CloudWatch Logs로 내보내기를 활성화할 로그 유형 의 구성 설정입니다.

• CopyTagsToSnapshot(CLI의 경우: --copy-tags-to-snapshot) - BooleanOptional, 유형은 boolean(부울(true 또는 false) 값)입니다.

DB 인스턴스의 모든 태그를 DB 인스턴스의 스냅샷으로 복사하려면 true로 지정하고, 그렇지 않으면 false로 지정합니다. 기본값은 false입니다.

• DBInstanceClass(CLI의 경우: --db-instance-class) - String, 유형은 string(UTF-8 인코딩 문 자열)입니다.

DB 인스턴스의 새로운 컴퓨팅 및 메모리 용량입니다(예: db.m4.large). Amazon 리전에 따라 일부 DB 인스턴스 클래스를 사용할 수 없습니다.

DB 인스턴스 클래스를 수정하는 경우, 변경 중 중단이 발생합니다. 이 요청에 대해 ApplyImmediately를 true로 지정하지 않은 한, 변경 사항은 다음번 유지 관리 기간에 적용됩니 다.

기본값: 기존 설정 사용

• DBInstanceIdentifier(CLI의 경우: --db-instance-identifier) - 필수: String, 유형은 string(UTF-8 인코딩 문자열)입니다.

DB 인스턴스 식별자 이 값은 소문자 문자열로 저장됩니다.

제약 조건:

- 기존 DB 인스턴스의 식별자와 일치해야 합니다.
- DBParameterGroupName(CLI의 경우: --db-parameter-group-name) String, 유형은 string(UTF-8 인코딩 문자열)입니다.

DB 인스턴스에 적용할 DB 파라미터 그룹의 이름입니다. 이 설정을 변경해도 작동이 중단되지 않습 니다. 파라미터 그룹 이름 자체는 즉시 변경되지만, 실제 파라미터 변경 사항은 장애 조치 없이 인스 턴스를 재부팅해야 적용됩니다. DB 인스턴스는 자동으로 재부팅되지 않으며, 다음번 유지 관리 기간 중에 파라미터 변경 사항이 적용되지 않습니다.

기본값: 기존 설정 사용

제약: DB 파라미터 그룹은 이 DB 인스턴스와 동일한 DB 파라미터 그룹 패밀리에 속해야 합니다.

• DBPortNumber(CLI의 경우: --db-port-number) - IntegerOptional, 유형은 integer(32비트 부호 있는 정수)입니다.

데이터베이스가 연결을 허용하는 포트 번호입니다.

DBPortNumber 파라미터 값은 DB 인스턴스의 옵션 그룹에서 옵션에 대해 지정한 어떤 포트 값과도 일치하지 않아야 합니다.

ApplyImmediately 파라미터의 값과 관계없이 DBPortNumber 값을 변경하면 데이터베이스가 다시 시작됩니다.

기본값: 8182

• DBSecurityGroups(CLI의 경우: --db-security-groups) - String, 유형은 string(UTF-8 인코딩 문자열)입니다.

이 DB 인스턴스에서 승인할 DB 보안 그룹의 목록입니다. 이 설정을 변경해도 중단되지 않으며, 변경 은 비동기적으로 최대한 빨리 적용됩니다.

제약 조건:

- 입력하는 경우 기존의 DBSecurityGroups와 일치해야 합니다.
- DBSubnetGroupName(CLI의 경우: --db-subnet-group-name) String, 유형은 string(UTF-8 인코딩 문자열)입니다.

DB 인스턴스의 새 DB 서브넷 그룹입니다. 이 파라미터를 사용하여 DB 인스턴스를 다른 VPC로 이 동할 수 있습니다.

서브넷 그룹을 변경하면 변경 중 중단됩니다. ApplyImmediately 파라미터를 true로 지정하지 않은 한, 변경 사항은 다음번 유지 관리 기간에 적용됩니다.

제약: 입력하는 경우 기존의 DBSubnetGroup 이름과 일치해야 합니다.

예제: mySubnetGroup

• DeletionProtection(CLI의 경우: --deletion-protection) - BooleanOptional, 유형은 boolean(부울(true 또는 false) 값)입니다.

DB 인스턴스의 삭제 방지 기능 활성화 여부를 나타내는 값입니다. 삭제 방지 기능이 활성화되면 데 이터베이스가 삭제될 수 없습니다. 기본적으로 삭제 방지 기능은 비활성화됩니다. [DB 인스턴스 삭](https://docs.aws.amazon.com/neptune/latest/userguide/manage-console-instances-delete.html) [제](https://docs.aws.amazon.com/neptune/latest/userguide/manage-console-instances-delete.html)를 참조하십시오.

• Domain(CLI의 경우: --domain) - String, 유형은 string(UTF-8 인코딩 문자열)입니다.

지원하지 않음.

• DomainIAMRoleName(CLI의 경우: --domain-iam-role-name) - String, 유형은 string(UTF-8 인코딩 문자열)입니다.

지원되지 않음

• EnableIAMDatabaseAuthentication(CLI의 경우: --enable-iam-database-authentication) - BooleanOptional, 유형은 boolean(부울(true 또는 false) 값)입니다.

Amazon Identity and Access Management(Amazon IAM) 계정을 데이터베이스 계정에 매핑하려면 true이고, 그렇지 않으면 false입니다.

다음 데이터베이스 엔진에 대해 IAM 데이터베이스 인증을 활성화할 수 있습니다.

해당 사항 없음. 데이터베이스 계정에 대한 Amazon IAM 계정 매핑은 DB 클러스터에서 관리합니다. 자세한 내용은 [the section called "ModifyDBCluster"](#page-1714-0) 섹션을 참조하세요.

기본값: false

• EngineVersion(CLI의 경우: --engine-version) - String, 유형은 string(UTF-8 인코딩 문자열) 입니다.

데이터베이스 엔진을 업그레이드할 버전 번호입니다. 현재는 이 파라미터를 설정해도 효과 가 없습니다. 데이터베이스 엔진을 가장 최신 릴리스로 업그레이드하려면 [the section called](#page-1914-0)  ["ApplyPendingMaintenanceAction"](#page-1914-0) API를 사용합니다.

• Iops(CLI의 경우: --iops) - IntegerOptional, 유형은 integer(32비트 부호 있는 정수)입니다.

해당 인스턴스의 새 프로비저닝된 IOPS(초당 I/O 작업 수) 값입니다.

이 요청에 대해 ApplyImmediately 파라미터를 true로 설정하지 않은 한, 이 설정을 변경해도 중 단되지 않으며 변경 사항은 다음번 유지 관리 기간에 적용됩니다.

기본값: 기존 설정 사용

• MonitoringInterval(CLI의 경우: --monitoring-interval) - IntegerOptional, 유형은 integer(32 비트 부호 있는 정수)입니다.

DB 인스턴스에 대한 확장 모니터링 지표를 수집하는 시점 사이의 간격(초)입니다. 확장 모니터링 지 표의 수집을 비활성화하려면 0을 지정합니다. 기본값은 0입니다.

MonitoringRoleArn을 지정한 경우에는 MonitoringInterval도 0이 아닌 값으로 설정해야 합 니다.

유효한 값: 0, 1, 5, 10, 15, 30, 60

• MonitoringRoleArn(CLI의 경우: --monitoring-role-arn) - String, 유형은 string(UTF-8 인코 딩 문자열)입니다.

Neptune에서 Amazon CloudWatch Logs로 확장 모니터링 지표를 보낼 수 있도록 하는 IAM 역할의 ARN입니다. 예: arn:aws:iam:123456789012:role/emaccess.

MonitoringInterval을 0이 아닌 값으로 설정한 경우에는 MonitoringRoleArn 값을 반드시 입력해야 합니다.

• MultiAZ(CLI의 경우: --multi-az) - BooleanOptional, 유형은 boolean(부울(true 또는 false) 값)입 니다.

DB 인스턴스가 다중 AZ 배포인지 여부를 나타냅니다. 이 요청에 대해 ApplyImmediately 파라미 터를 true로 설정하지 않은 한, 이 파라미터를 변경해도 중단되지 않으며 변경 사항은 다음번 유지 관리 기간에 적용됩니다.

• NewDBInstanceIdentifier(CLI의 경우: --new-db-instance-identifier) - String, 유형은 string(UTF-8 인코딩 문자열)입니다.

DB 인스턴스의 이름을 변경할 때 DB 인스턴스의 새로운 DB 인스턴스 식별자입니다. DB 인스턴스 식별자를 변경할 때 Apply Immediately를 true로 설정하면 인스턴스가 즉시 재부팅되고, Apply Immediately를 false로 설정하면 다음번 유지 관리 기간 중에 재부팅됩니다. 이 값은 소문자 문자 열로 저장됩니다.

제약 조건:

- 1~63자의 문자, 숫자 또는 하이픈으로 구성되어야 합니다.
- 첫 자는 문자여야 합니다.
- 하이픈으로 끝나거나 하이픈이 2개 연속으로 이어져서는 안 됩니다.

예제: mydbinstance

• PreferredBackupWindow(CLI의 경우: --preferred-backup-window) - String, 유형은 string(UTF-8 인코딩 문자열)입니다.

자동 백업을 활성화한 경우, 자동 백업이 생성되는 일일 시간 범위입니다.

해당 사항 없음. 자동 백업을 생성하는 일일 시간 범위는 DB 클러스터에서 관리합니다. 자세한 내용 은 [the section called "ModifyDBCluster"](#page-1714-0) 섹션을 참조하세요.

#### 제약 조건:

ModifyDBInstance • hh24:mi-hh24:mi 형식이어야 합니다. <sup>1760</sup>

- 협정 세계시(UTC)여야 합니다.
- 원하는 유지 관리 기간과 충돌하지 않아야 합니다.
- 30분 이상이어야 합니다.
- PreferredMaintenanceWindow(CLI의 경우: --preferred-maintenance-window) String, 유형 은 string(UTF-8 인코딩 문자열)입니다.

중단으로 이어질 가능성이 있는 시스템 유지 관리를 실행할 수 있는 주 단위 기간(UTC)입니다. 다음 상황을 제외하고는 이 파라미터를 변경해도 중단되지 않으며, 변경 사항은 비동기적으로 최대한 빨 리 적용됩니다. 재부팅해야 하는 작업이 대기 중이고 유지 관리 기간이 현재 시간을 포함하도록 변경 된 경우, 이 파라미터를 변경하면 DB 인스턴스가 재부팅됩니다. 이 기간을 현재 시간으로 옮기는 경 우, 대기 중인 변경 사항이 적용될 수 있도록 현재 시간과 기간 종료 사이에 최소 30분의 시간을 두어 야 합니다.

기본값: 기존 설정 사용

형식: ddd:hh24:mi-ddd:hh24:mi

유효한 요일: 월 | 화 | 수 | 목 | 금 | 토 | 일

제약: 30분 이상이어야 함

• PromotionTier(CLI의 경우: --promotion-tier) - IntegerOptional, 유형은 integer(32비트 부호 있는 정수)입니다.

기존의 기본 인스턴스에 장애가 발생하여 읽기 전용 복제본을 기본 인스턴스로 승격할 때 승격 순서 를 지정하는 값입니다.

기본값: 1

유효한 값: 0~15

• PubliclyAccessible(CLI의 경우: --publicly-accessible) - BooleanOptional, 유형은 boolean(부울(true 또는 false) 값)입니다.

이 플래그는 더 이상 사용해서는 안 됩니다.

• StorageType(CLI의 경우: --storage-type) - String, 유형은 string(UTF-8 인코딩 문자열)입니 다.

해당 사항 없음. Neptune에서는 스토리지 유형이 DB 클러스터 수준에서 관리됩니다.

• TdeCredentialArn(CLI의 경우: --tde-credential-arn) - String, 유형은 string(UTF-8 인코딩 문자열)입니다.

TDE 암호화를 위해 인스턴스와 연결할 키 스토어의 ARN입니다.

• TdeCredentialPassword(CLI의 경우: --tde-credential-password) - SensitiveString, 유형은 string(UTF-8 인코딩 문자열)입니다.

디바이스에 액세스하기 위한 키 스토어의 지정된 ARN 암호입니다.

• VpcSecurityGroupIds(CLI의 경우: --vpc-security-group-ids) - String, 유형은 string(UTF-8 인코딩 문자열)입니다.

이 DB 인스턴스에서 승인할 EC2 VPC 보안 그룹의 목록입니다. 이 변경 사항은 비동기 방식으로 최 대한 빨리 적용됩니다.

해당 사항 없음. DB 클러스터에서 관리하는 EC2 VPC 보안 그룹의 연결된 목록입니다. 자세한 내용 은 [the section called "ModifyDBCluster"](#page-1714-0) 섹션을 참조하세요.

### 제약 조건:

• 입력하는 경우 기존의 VpcSecurityGroupIds와 일치해야 합니다.

## 응답

Amazon Neptune DB 인스턴스에 대한 세부 정보가 포함되어 있습니다.

이 데이터 형식은 [the section called "DescribeDBInstances"](#page-1808-0) 작업에서 응답 요소로 사용됩니다.

• AutoMinorVersionUpgrade - Boolean, 유형은 boolean(부울(true 또는 false) 값)입니다.

마이너 버전 패치가 자동으로 적용됨을 나타냅니다.

• AvailabilityZone - String, 유형은 string(UTF-8 인코딩 문자열)입니다.

DB 인스턴스가 있는 가용 영역의 이름을 지정합니다.

• BackupRetentionPeriod - Integer이며, 유형은 integer(32비트 부호 있는 정수)입니다.

자동 DB 스냅샷이 보관되는 일수를 지정합니다.

• CACertificateIdentifier - String, 유형은 string(UTF-8 인코딩 문자열)입니다.

이 DB 인스턴스의 CA 인증서 식별자입니다.

• CopyTagsToSnapshot - Boolean, 유형은 boolean(부울(true 또는 false) 값)입니다.

DB 인스턴스의 태그를 DB 인스턴스의 스냅샷으로 복사할 것인지 여부를 지정합니다.

• DBClusterIdentifier - String, 유형은 string(UTF-8 인코딩 문자열)입니다.

DB 인스턴스가 DB 클러스터의 멤버인 경우, 그 DB 인스턴스가 속해 있는 DB 클러스터의 이름이 나 와 있습니다.

• DBInstanceArn - String, 유형은 string(UTF-8 인코딩 문자열)입니다.

DB 인스턴스의 Amazon 리소스 이름(ARN)입니다.

• DBInstanceClass - String, 유형은 string(UTF-8 인코딩 문자열)입니다.

DB 인스턴스의 컴퓨팅 및 메모리 용량 클래스 이름을 포함합니다.

• DBInstanceIdentifier - String, 유형은 string(UTF-8 인코딩 문자열)입니다.

사용자가 제공한 데이터베이스 ID가 포함되어 있습니다. 이 ID는 DB 인스턴스를 식별하는 고유한 키 입니다.

• DbInstancePort - Integer이며, 유형은 integer(32비트 부호 있는 정수)입니다.

DB 인스턴스가 수신하는 포트를 지정합니다. DB 인스턴스가 DB 클러스터에 속해 있는 경우, DB 클 러스터 포트와 다른 포트일 수 있습니다.

• DBInstanceStatus - String, 유형은 string(UTF-8 인코딩 문자열)입니다.

이 데이터베이스의 현재 상태를 지정합니다.

• DbiResourceId - String, 유형은 string(UTF-8 인코딩 문자열)입니다.

Amazon 리전별로 고유하며 변경 불가능한 DB 인스턴스 식별자입니다. DB 인스턴스의 Amazon KMS 키에 액세스할 때마다 Amazon CloudTrail 로그 항목에 이 식별자가 나타납니다.

• DBName - String, 유형은 string(UTF-8 인코딩 문자열)입니다.

데이터베이스 이름입니다.

• DBParameterGroups – [DBParameterGroupStatus](#page-1847-0) 객체의 배열입니다.

이 DB 인스턴스에 해당하는 DB 파라미터 그룹의 목록을 제공합니다.

• DBSecurityGroups – [DBSecurityGroupMembership](#page-1923-0) 객체의 배열입니다.

DBSecurityGroup.Name 및 DBSecurityGroup.Status 하위 요소만 포함된 DB 보안 그룹 요 소의 목록을 제공합니다.

• DBSubnetGroup – [DBSubnetGroup](#page-1854-0) 객체입니다.
이름, 설명, 그리고 서브넷 그룹 내의 서브넷 등 DB 인스턴스와 연결된 서브넷 그룹에 대한 정보를 지정합니다.

• DeletionProtection - BooleanOptional, 유형은 boolean(부울(true 또는 false) 값)입니다.

DB 인스턴스의 삭제 방지 기능 활성화 여부를 나타냅니다. 삭제 방지 기능이 활성화되면 인스턴스가 삭제될 수 없습니다. [DB 인스턴스 삭제를](https://docs.aws.amazon.com/neptune/latest/userguide/manage-console-instances-delete.html) 참조하십시오.

• DomainMemberships – [DomainMembership](#page-1923-0) 객체의 배열입니다.

지원되지 않음

• EnabledCloudwatchLogsExports - String, 유형은 string(UTF-8 인코딩 문자열)입니다.

이 DB 인스턴스에서 CloudWatch Logs로 내보내도록 구성된 로그 유형의 목록입니다.

• Endpoint – [엔드포인트](#page-1924-0) 객체입니다.

연결 엔드포인트를 지정합니다.

• Engine - String, 유형은 string(UTF-8 인코딩 문자열)입니다.

이 DB 인스턴스에 사용할 데이터베이스 엔진의 이름을 제공합니다.

• EngineVersion - String, 유형은 string(UTF-8 인코딩 문자열)입니다.

데이터베이스 엔진의 버전을 나타냅니다.

• EnhancedMonitoringResourceArn - String, 유형은 string(UTF-8 인코딩 문자열)입니다.

DB 인스턴스에 대한 확장 모니터링 지표 데이터를 받는 Amazon CloudWatch Logs 로그 스트림의 Amazon 리소스 이름(ARN)입니다.

• IAMDatabaseAuthenticationEnabled - Boolean, 유형은 boolean(부울(true 또는 false) 값)입니다.

Amazon Identity and Access Management(Amazon IAM) 인증이 사용되면 true이고, 그렇지 않으면 false입니다.

• InstanceCreateTime - TStamp, 유형은 timestamp(특정 시점, 일반적으로 1970-01-01 자정까지의 오프셋으로 정의됨)입니다.

DB 인스턴스를 생성한 날짜 및 시간입니다.

• Iops - IntegerOptional, 유형은 integer(32비트 부호 있는 정수)입니다.

프로비저닝된 IOPS(초당 I/O 작업 수) 값을 나타냅니다.

• KmsKeyId - String, 유형은 string(UTF-8 인코딩 문자열)입니다.

지원되지 않음: DB 인스턴스의 암호화는 DB 클러스터에서 관리합니다.

• LatestRestorableTime - TStamp, 유형은 timestamp(특정 시점, 일반적으로 1970-01-01 자정까지 의 오프셋으로 정의됨)입니다.

특정 시점으로 복원을 사용하여 데이터베이스를 복원할 수 있는 가장 늦은 시간을 지정합니다.

• LicenseModel - String, 유형은 string(UTF-8 인코딩 문자열)입니다.

이 DB 인스턴스의 라이선스 모델 정보입니다.

• MonitoringInterval - IntegerOptional, 유형은 integer(32비트 부호 있는 정수)입니다.

DB 인스턴스에 대한 확장 모니터링 지표를 수집하는 시점 사이의 간격(초)입니다.

• MonitoringRoleArn - String, 유형은 string(UTF-8 인코딩 문자열)입니다.

Neptune에서 Amazon CloudWatch Logs로 확장 모니터링 지표를 보낼 수 있도록 하는 IAM 역할의 ARN입니다.

• MultiAZ - Boolean, 유형은 boolean(부울(true 또는 false) 값)입니다.

DB 인스턴스가 다중 AZ 배포인지 여부를 나타냅니다.

• PendingModifiedValues – [PendingModifiedValues](#page-1819-0) 객체입니다.

DB 인스턴스에 대한 변경 사항이 대기 중임을 나타냅니다. 이 요소는 변경 사항이 대기 중일 때만 포 함됩니다. 구체적인 변경 사항은 하위 요소로 식별됩니다.

• PreferredBackupWindow - String, 유형은 string(UTF-8 인코딩 문자열)입니다.

자동 백업이 활성화된 경우 자동 백업이 생성되는 일일 시간 범위를 나타내며, BackupRetentionPeriod 속성에 의해 결정됩니다.

• PreferredMaintenanceWindow - String, 유형은 string(UTF-8 인코딩 문자열)입니다.

시스템 유지 관리를 실행할 수 있는 주 단위 기간(UTC, 협정 세계시)을 지정합니다.

• PromotionTier - IntegerOptional, 유형은 integer(32비트 부호 있는 정수)입니다.

기존의 기본 인스턴스에 장애가 발생하여 읽기 전용 복제본을 기본 인스턴스로 승격할 때 승격 순서 를 지정하는 값입니다.

• PubliclyAccessible - Boolean, 유형은 boolean(부울(true 또는 false) 값)입니다.

이 플래그는 더 이상 사용해서는 안 됩니다.

• ReadReplicaDBClusterIdentifiers - String, 유형은 string(UTF-8 인코딩 문자열)입니다.

이 DB 인스턴스의 읽기 전용 복제본인 DB 클러스터의 식별자가 하나 이상 포함되어 있습니다.

• ReadReplicaDBInstanceIdentifiers - String, 유형은 string(UTF-8 인코딩 문자열)입니다.

이 DB 인스턴스와 연결된 읽기 전용 복제본의 식별자가 하나 이상 포함되어 있습니다.

- ReadReplicaSourceDBInstanceIdentifier String, 유형은 string(UTF-8 인코딩 문자열)입니다. 이 DB 인스턴스가 읽기 전용 복제본인 경우 원본 DB 인스턴스의 식별자를 포함합니다.
- SecondaryAvailabilityZone String, 유형은 string(UTF-8 인코딩 문자열)입니다.

다중 AZ가 지원되는 DB 인스턴스에 보조 가용 영역이 있는 경우, 그 이름을 나타냅니다.

• StatusInfos – [DBInstanceStatusInfo](#page-1817-0) 객체의 배열입니다.

읽기 전용 복제본의 상태입니다. 인스턴스가 읽기 전용 복제본이 아닌 경우 비어 있습니다.

• StorageEncrypted - Boolean, 유형은 boolean(부울(true 또는 false) 값)입니다.

지원되지 않음: DB 인스턴스의 암호화는 DB 클러스터에서 관리합니다.

• StorageType - String, 유형은 string(UTF-8 인코딩 문자열)입니다.

DB 인스턴스에 연결된 스토리지 유형을 나타냅니다.

• TdeCredentialArn - String, 유형은 string(UTF-8 인코딩 문자열)입니다.

TDE 암호화를 위해 인스턴스와 연결된 키 스토어의 ARN입니다.

• Timezone - String, 유형은 string(UTF-8 인코딩 문자열)입니다.

지원하지 않음.

• VpcSecurityGroups – [VpcSecurityGroupMembership](#page-1927-0) 객체의 배열입니다.

DB 인스턴스가 속해 있는 VPC 보안 그룹 요소의 목록을 제공합니다.

#### Errors

- [InvalidDBInstanceStateFault](#page-1943-0)
- [InvalidDBSecurityGroupStateFault](#page-1943-1)
- [DBInstanceAlreadyExistsFault](#page-1934-0)
- [DBInstanceNotFoundFault](#page-1934-1)
- [DBSecurityGroupNotFoundFault](#page-1936-0)
- [DBParameterGroupNotFoundFault](#page-1935-0)
- [InsufficientDBInstanceCapacityFault](#page-1941-0)
- [StorageQuotaExceededFault](#page-1950-0)
- [InvalidVPCNetworkStateFault](#page-1946-0)
- [ProvisionedIopsNotAvailableInAZFault](#page-1948-0)
- [OptionGroupNotFoundFault](#page-1947-0)
- [DBUpgradeDependencyFailureFault](#page-1939-0)
- [StorageTypeNotSupportedFault](#page-1950-1)
- [AuthorizationNotFoundFault](#page-1930-0)
- [CertificateNotFoundFault](#page-1931-0)
- [DomainNotFoundFault](#page-1939-1)

# <span id="page-1803-0"></span>RebootDBInstance(작업)

이 API의 AWS CLI 이름은 reboot-db-instance입니다.

일반적으로 유지 관리를 이유로 DB 인스턴스를 재부팅해야 할 수 있습니다. 예를 들어 특정 내용을 수 정하거나 DB 인스턴스에 연결된 DB 파라미터 그룹을 변경하는 경우 인스턴스를 재부팅해야 변경 내 용이 적용됩니다.

DB 인스턴스를 재부팅하면 데이터베이스 엔진 서비스가 재시작됩니다. DB 인스턴스를 재부팅하면 DB 인스턴스 상태가 rebooting으로 설정되면서 잠시 중단됩니다.

#### 요청

• DBInstanceIdentifier(CLI의 경우: --db-instance-identifier) - 필수: String, 유형은 string(UTF-8 인코딩 문자열)입니다.

DB 인스턴스 식별자 이 파라미터는 소문자 문자열로 저장됩니다.

제약 조건:

- 기존 DB 인스턴스의 식별자와 일치해야 합니다.
- ForceFailover(CLI의 경우: --force-failover) BooleanOptional, 유형은 boolean(부울(true 또 는 false) 값)입니다.

true인 경우, MultiAZ 장애 조치를 통해 재부팅이 이루어집니다.

제약: 인스턴스가 MultiAZ용으로 구성되지 않았으면 true로 지정할 수 없습니다.

## 응답

Amazon Neptune DB 인스턴스에 대한 세부 정보가 포함되어 있습니다.

이 데이터 형식은 [the section called "DescribeDBInstances"](#page-1808-0) 작업에서 응답 요소로 사용됩니다.

- AutoMinorVersionUpgrade Boolean, 유형은 boolean(부울(true 또는 false) 값)입니다. 마이너 버전 패치가 자동으로 적용됨을 나타냅니다.
- AvailabilityZone String, 유형은 string(UTF-8 인코딩 문자열)입니다.

DB 인스턴스가 있는 가용 영역의 이름을 지정합니다.

• BackupRetentionPeriod - Integer이며, 유형은 integer(32비트 부호 있는 정수)입니다.

자동 DB 스냅샷이 보관되는 일수를 지정합니다.

- CACertificateIdentifier String, 유형은 string(UTF-8 인코딩 문자열)입니다. 이 DB 인스턴스의 CA 인증서 식별자입니다.
- CopyTagsToSnapshot Boolean, 유형은 boolean(부울(true 또는 false) 값)입니다.

DB 인스턴스의 태그를 DB 인스턴스의 스냅샷으로 복사할 것인지 여부를 지정합니다.

• DBClusterIdentifier - String, 유형은 string(UTF-8 인코딩 문자열)입니다.

DB 인스턴스가 DB 클러스터의 멤버인 경우, 그 DB 인스턴스가 속해 있는 DB 클러스터의 이름이 나 와 있습니다.

• DBInstanceArn - String, 유형은 string(UTF-8 인코딩 문자열)입니다.

DB 인스턴스의 Amazon 리소스 이름(ARN)입니다.

• DBInstanceClass - String, 유형은 string(UTF-8 인코딩 문자열)입니다.

DB 인스턴스의 컴퓨팅 및 메모리 용량 클래스 이름을 포함합니다.

• DBInstanceIdentifier - String, 유형은 string(UTF-8 인코딩 문자열)입니다.

사용자가 제공한 데이터베이스 ID가 포함되어 있습니다. 이 ID는 DB 인스턴스를 식별하는 고유한 키 입니다.

• DbInstancePort - Integer이며, 유형은 integer(32비트 부호 있는 정수)입니다.

DB 인스턴스가 수신하는 포트를 지정합니다. DB 인스턴스가 DB 클러스터에 속해 있는 경우, DB 클 러스터 포트와 다른 포트일 수 있습니다.

• DBInstanceStatus - String, 유형은 string(UTF-8 인코딩 문자열)입니다.

이 데이터베이스의 현재 상태를 지정합니다.

• DbiResourceId - String, 유형은 string(UTF-8 인코딩 문자열)입니다.

Amazon 리전별로 고유하며 변경 불가능한 DB 인스턴스 식별자입니다. DB 인스턴스의 Amazon KMS 키에 액세스할 때마다 Amazon CloudTrail 로그 항목에 이 식별자가 나타납니다.

• DBName - String, 유형은 string(UTF-8 인코딩 문자열)입니다.

데이터베이스 이름입니다.

• DBParameterGroups – [DBParameterGroupStatus](#page-1847-0) 객체의 배열입니다.

이 DB 인스턴스에 해당하는 DB 파라미터 그룹의 목록을 제공합니다.

• DBSecurityGroups – [DBSecurityGroupMembership](#page-1923-1) 객체의 배열입니다.

DBSecurityGroup.Name 및 DBSecurityGroup.Status 하위 요소만 포함된 DB 보안 그룹 요 소의 목록을 제공합니다.

• DBSubnetGroup – [DBSubnetGroup](#page-1854-0) 객체입니다.

이름, 설명, 그리고 서브넷 그룹 내의 서브넷 등 DB 인스턴스와 연결된 서브넷 그룹에 대한 정보를 지정합니다.

• DeletionProtection - BooleanOptional, 유형은 boolean(부울(true 또는 false) 값)입니다.

DB 인스턴스의 삭제 방지 기능 활성화 여부를 나타냅니다. 삭제 방지 기능이 활성화되면 인스턴스가 삭제될 수 없습니다. [DB 인스턴스 삭제를](https://docs.aws.amazon.com/neptune/latest/userguide/manage-console-instances-delete.html) 참조하십시오.

• DomainMemberships – [DomainMembership](#page-1923-0) 객체의 배열입니다.

지원되지 않음

• EnabledCloudwatchLogsExports - String, 유형은 string(UTF-8 인코딩 문자열)입니다.

이 DB 인스턴스에서 CloudWatch Logs로 내보내도록 구성된 로그 유형의 목록입니다.

• Endpoint – [엔드포인트](#page-1924-0) 객체입니다.

연결 엔드포인트를 지정합니다.

• Engine - String, 유형은 string(UTF-8 인코딩 문자열)입니다.

이 DB 인스턴스에 사용할 데이터베이스 엔진의 이름을 제공합니다.

• EngineVersion - String, 유형은 string(UTF-8 인코딩 문자열)입니다.

데이터베이스 엔진의 버전을 나타냅니다.

• EnhancedMonitoringResourceArn - String, 유형은 string(UTF-8 인코딩 문자열)입니다.

DB 인스턴스에 대한 확장 모니터링 지표 데이터를 받는 Amazon CloudWatch Logs 로그 스트림의 Amazon 리소스 이름(ARN)입니다.

• IAMDatabaseAuthenticationEnabled - Boolean, 유형은 boolean(부울(true 또는 false) 값)입니다.

Amazon Identity and Access Management(Amazon IAM) 인증이 사용되면 true이고, 그렇지 않으면 false입니다.

• InstanceCreateTime - TStamp, 유형은 timestamp(특정 시점, 일반적으로 1970-01-01 자정까지의 오프셋으로 정의됨)입니다.

DB 인스턴스를 생성한 날짜 및 시간입니다.

• Iops - IntegerOptional, 유형은 integer(32비트 부호 있는 정수)입니다.

프로비저닝된 IOPS(초당 I/O 작업 수) 값을 나타냅니다.

• KmsKeyId - String, 유형은 string(UTF-8 인코딩 문자열)입니다.

지원되지 않음: DB 인스턴스의 암호화는 DB 클러스터에서 관리합니다.

• LatestRestorableTime - TStamp, 유형은 timestamp(특정 시점, 일반적으로 1970-01-01 자정까지 의 오프셋으로 정의됨)입니다.

특정 시점으로 복원을 사용하여 데이터베이스를 복원할 수 있는 가장 늦은 시간을 지정합니다.

• LicenseModel - String, 유형은 string(UTF-8 인코딩 문자열)입니다.

이 DB 인스턴스의 라이선스 모델 정보입니다.

• MonitoringInterval - IntegerOptional, 유형은 integer(32비트 부호 있는 정수)입니다.

DB 인스턴스에 대한 확장 모니터링 지표를 수집하는 시점 사이의 간격(초)입니다.

• MonitoringRoleArn - String, 유형은 string(UTF-8 인코딩 문자열)입니다.

Neptune에서 Amazon CloudWatch Logs로 확장 모니터링 지표를 보낼 수 있도록 하는 IAM 역할의 ARN입니다.

• MultiAZ - Boolean, 유형은 boolean(부울(true 또는 false) 값)입니다.

DB 인스턴스가 다중 AZ 배포인지 여부를 나타냅니다.

• PendingModifiedValues – [PendingModifiedValues](#page-1819-0) 객체입니다.

DB 인스턴스에 대한 변경 사항이 대기 중임을 나타냅니다. 이 요소는 변경 사항이 대기 중일 때만 포 함됩니다. 구체적인 변경 사항은 하위 요소로 식별됩니다.

• PreferredBackupWindow - String, 유형은 string(UTF-8 인코딩 문자열)입니다.

자동 백업이 활성화된 경우 자동 백업이 생성되는 일일 시간 범위를 나타내며, BackupRetentionPeriod 속성에 의해 결정됩니다.

• PreferredMaintenanceWindow - String, 유형은 string(UTF-8 인코딩 문자열)입니다.

시스템 유지 관리를 실행할 수 있는 주 단위 기간(UTC, 협정 세계시)을 지정합니다.

• PromotionTier - IntegerOptional, 유형은 integer(32비트 부호 있는 정수)입니다.

기존의 기본 인스턴스에 장애가 발생하여 읽기 전용 복제본을 기본 인스턴스로 승격할 때 승격 순서 를 지정하는 값입니다.

• PubliclyAccessible - Boolean, 유형은 boolean(부울(true 또는 false) 값)입니다.

이 플래그는 더 이상 사용해서는 안 됩니다.

• ReadReplicaDBClusterIdentifiers - String, 유형은 string(UTF-8 인코딩 문자열)입니다.

이 DB 인스턴스의 읽기 전용 복제본인 DB 클러스터의 식별자가 하나 이상 포함되어 있습니다.

• ReadReplicaDBInstanceIdentifiers - String, 유형은 string(UTF-8 인코딩 문자열)입니다.

이 DB 인스턴스와 연결된 읽기 전용 복제본의 식별자가 하나 이상 포함되어 있습니다.

- ReadReplicaSourceDBInstanceIdentifier String, 유형은 string(UTF-8 인코딩 문자열)입니다. 이 DB 인스턴스가 읽기 전용 복제본인 경우 원본 DB 인스턴스의 식별자를 포함합니다.
- SecondaryAvailabilityZone String, 유형은 string(UTF-8 인코딩 문자열)입니다.

다중 AZ가 지원되는 DB 인스턴스에 보조 가용 영역이 있는 경우, 그 이름을 나타냅니다.

• StatusInfos – [DBInstanceStatusInfo](#page-1817-0) 객체의 배열입니다.

읽기 전용 복제본의 상태입니다. 인스턴스가 읽기 전용 복제본이 아닌 경우 비어 있습니다.

• StorageEncrypted - Boolean, 유형은 boolean(부울(true 또는 false) 값)입니다.

지원되지 않음: DB 인스턴스의 암호화는 DB 클러스터에서 관리합니다.

• StorageType - String, 유형은 string(UTF-8 인코딩 문자열)입니다.

DB 인스턴스에 연결된 스토리지 유형을 나타냅니다.

• TdeCredentialArn - String, 유형은 string(UTF-8 인코딩 문자열)입니다.

TDE 암호화를 위해 인스턴스와 연결된 키 스토어의 ARN입니다.

• Timezone - String, 유형은 string(UTF-8 인코딩 문자열)입니다.

```
지원하지 않음.
```
• VpcSecurityGroups – [VpcSecurityGroupMembership](#page-1927-0) 객체의 배열입니다.

DB 인스턴스가 속해 있는 VPC 보안 그룹 요소의 목록을 제공합니다.

### Errors

- [InvalidDBInstanceStateFault](#page-1943-0)
- [DBInstanceNotFoundFault](#page-1934-1)

# <span id="page-1808-0"></span>DescribeDBInstances(작업)

이 API의 AWS CLI 이름은 describe-db-instances입니다.

프로비저닝된 인스턴스에 대한 정보를 반환하고, 페이지 매김을 지원합니다.

## **a** Note

이 작업으로 Amazon RDS 인스턴스 및 Amazon DocDB 인스턴스에 대한 정보도 반환할 수 있 습니다.

#### 요청

• DBInstanceIdentifier(CLI의 경우: --db-instance-identifier) - String, 유형은 string(UTF-8 인코딩 문자열)입니다.

사용자가 제공한 인스턴스 식별자입니다. 이 파라미터를 지정한 경우, 바로 그 DB 인스턴스에서 온 정보만 반환됩니다. 이 파라미터는 대/소문자를 구분하지 않습니다.

제약 조건:

- 입력하는 경우, 기존 DB 인스턴스의 식별자와 일치해야 합니다.
- Filters(CLI의 경우: --filters) [Filter](#page-1925-0) 객체의 배열입니다.

설명할 DB 인스턴스를 하나 이상 지정하는 필터입니다.

지원되는 필터:

- db-cluster-id DB 클러스터 식별자 및 DB 클러스터의 Amazon 리소스 이름(ARN)을 사용할 수 있습니다. 결과 목록에는 이러한 ARN으로 식별된 DB 클러스터와 연결되어 있는 DB 인스턴스 에 대한 정보만 포함됩니다.
- engine 엔진 이름(예: neptune)을 허용하고, 결과 목록을 해당 엔진으로 생성한 DB 인스턴스 로 제한합니다.

예를 들어 Amazon CLI에서 이 API를 호출하고 Neptune DB 인스턴스만 반환되도록 필터링하려면 다음 명령을 사용하면 됩니다.

Example

```
aws neptune describe-db-instances \ 
 --filters Name=engine,Values=neptune
```
• Marker(CLI의 경우: --marker) - String, 유형은 string(UTF-8 인코딩 문자열)입니다.

이전의 DescribeDBInstances 요청에서 제공된 선택적 페이지 매김 토큰입니다. 이 파라미터를 지정한 경우, 마커 이후부터 MaxRecords에 지정된 값까지의 레코드만 응답에 포함됩니다.

• MaxRecords(CLI의 경우: --max-records) - IntegerOptional, 유형은 integer(32비트 부호 있는 정수)입니다.

응답에 포함되는 최대 레코드 수입니다. 지정된 MaxRecords 값보다 레코드 수가 많으면 마커라고 부르는 페이지 매김 토큰을 응답에 포함시켜 나머지 결과를 검색할 수 있도록 합니다.

기본값: 100

제약: 최소 20, 최대 100입니다.

## 응답

• DBInstances – [DBInstance](#page-1812-0) 객체의 배열입니다.

```
the section called "DBInstance" 인스턴스의 목록입니다.
```
• Marker - String, 유형은 string(UTF-8 인코딩 문자열)입니다.

이전의 요청에서 제공된 선택적 페이지 매김 토큰입니다. 이 파라미터를 지정한 경우, 마커 이후부터 MaxRecords에 지정된 값까지의 레코드만 응답에 포함됩니다.

#### Errors

• [DBInstanceNotFoundFault](#page-1934-1)

<span id="page-1810-0"></span>DescribeOrderableDBInstanceOptions(작업)

이 API의 AWS CLI 이름은 describe-orderable-db-instance-options입니다.

지정된 엔진에 대해 명령 가능한 DB 인스턴스 옵션의 목록을 반환합니다.

## 요청

• DBInstanceClass(CLI의 경우: --db-instance-class) - String, 유형은 string(UTF-8 인코딩 문 자열)입니다.

DB 인스턴스 클래스 필터의 값입니다. 지정된 DB 인스턴스 클래스에 맞고 사용 가능한 제품만 표시 되게 하려면 이 파라미터를 지정하십시오.

• Engine(CLI의 경우: --engine) - 필수: String, 유형은 string(UTF-8 인코딩 문자열)입니다.

DB 인스턴스 옵션을 검색할 엔진의 이름입니다.

• EngineVersion(CLI의 경우: --engine-version) - String, 유형은 string(UTF-8 인코딩 문자열) 입니다.

엔진 버전 필터의 값입니다. 지정된 엔진 버전에 맞고 사용 가능한 제품만 표시되게 하려면 이 파라 미터를 지정하십시오.

• Filters(CLI의 경우: --filters) - [Filter](#page-1925-0) 객체의 배열입니다.

현재 지원되지 않는 파라미터입니다.

• LicenseModel(CLI의 경우: --license-model) - String, 유형은 string(UTF-8 인코딩 문자열)입 니다.

라이선스 모델 필터의 값입니다. 지정된 라이선스 모델에 맞고 사용 가능한 제품만 표시되게 하려면 이 파라미터를 지정하십시오.

• Marker(CLI의 경우: --marker) - String, 유형은 string(UTF-8 인코딩 문자열)입니다.

이전의 DescribeOrderableDBInstanceOptions 요청에서 제공된 선택적 페이지 매김 토큰입니다. 이 파라미터를 지정한 경우, 마커 이후부터 MaxRecords에 지정된 값까지의 레코드만 응답에 포함됩 니다.

• MaxRecords(CLI의 경우: --max-records) - IntegerOptional, 유형은 integer(32비트 부호 있는 정수)입니다.

응답에 포함되는 최대 레코드 수입니다. 지정된 MaxRecords 값보다 레코드 수가 많으면 마커라고 부르는 페이지 매김 토큰을 응답에 포함시켜 나머지 결과를 검색할 수 있도록 합니다.

기본값: 100

제약: 최소 20, 최대 100입니다.

• Vpc(CLI의 경우: --vpc) - BooleanOptional, 유형은 boolean(부울(true 또는 false) 값)입니다.

VPC 필터의 값입니다. 사용 가능한 VPC 또는 비VPC 제품만 표시되게 하려면 이 파라미터를 지정 하십시오.

#### 응답

• Marker - String, 유형은 string(UTF-8 인코딩 문자열)입니다.

이전의 OrderableDBInstanceOptions 요청에서 제공된 선택적 페이지 매김 토큰입니다. 이 파라미터 를 지정한 경우, 마커 이후부터 MaxRecords에 지정된 값까지의 레코드만 응답에 포함됩니다.

• OrderableDBInstanceOptions – [OrderableDBInstanceOption](#page-1817-1) 객체의 배열입니다.

DB 인스턴스에 대해 명령 가능한 옵션에 관한 정보가 들어 있는 [the section called](#page-1817-1)  ["OrderableDBInstanceOption"](#page-1817-1) 구조입니다.

## <span id="page-1811-0"></span>DescribeValidDBInstanceModifications(작업)

이 API의 AWS CLI 이름은 describe-valid-db-instance-modifications입니다.

DB 인스턴스에서 수정할 수 있는 사항을 알아보려면 [the section called](#page-1811-0)  ["DescribeValidDBInstanceModifications"를](#page-1811-0) 호출하십시오. [the section called "ModifyDBInstance"](#page-1791-0)를 호 출할 때 이 정보를 사용할 수 있습니다.

### 요청

• DBInstanceIdentifier(CLI의 경우: --db-instance-identifier) - 필수: String, 유형은 string(UTF-8 인코딩 문자열)입니다.

DB 인스턴스의 ARN 또는 고객 식별자입니다.

## 응답

DB 인스턴스에 적용할 수 있는 유효한 수정 사항에 대한 정보입니다. 성공적인 [the section called](#page-1811-0) ["DescribeValidDBInstanceModifications"](#page-1811-0) 작업 호출의 결과가 포함되어 있습니다. [the section called](#page-1791-0)  ["ModifyDBInstance"](#page-1791-0)를 호출할 때 이 정보를 사용할 수 있습니다.

• Storage – [ValidStorageOptions](#page-1820-0) 객체의 배열입니다.

DB 인스턴스에 대해 유효한 스토리지 옵션입니다.

## Errors

- [DBInstanceNotFoundFault](#page-1934-1)
- [InvalidDBInstanceStateFault](#page-1943-0)

# 구조:

# <span id="page-1812-0"></span>DBInstance(구조)

Amazon Neptune DB 인스턴스에 대한 세부 정보가 포함되어 있습니다.

이 데이터 형식은 [the section called "DescribeDBInstances"](#page-1808-0) 작업에서 응답 요소로 사용됩니다.

## 필드

• AutoMinorVersionUpgrade - Boolean, 유형은 boolean(부울(true 또는 false) 값)입니다.

마이너 버전 패치가 자동으로 적용됨을 나타냅니다.

• AvailabilityZone - String이며, 유형은 string(UTF-8 인코딩 문자열)입니다.

DB 인스턴스가 있는 가용 영역의 이름을 지정합니다.

• BackupRetentionPeriod - Integer이며, 유형은 integer(32비트 부호 있는 정수)입니다.

자동 DB 스냅샷이 보관되는 일수를 지정합니다.

• CACertificateIdentifier - String이며, 유형은 string(UTF-8 인코딩 문자열)입니다.

이 DB 인스턴스의 CA 인증서 식별자입니다.

• CopyTagsToSnapshot - Boolean, 유형은 boolean(부울(true 또는 false) 값)입니다.

DB 인스턴스의 태그를 DB 인스턴스의 스냅샷으로 복사할 것인지 여부를 지정합니다.

• DBClusterIdentifier - String이며, 유형은 string(UTF-8 인코딩 문자열)입니다.

DB 인스턴스가 DB 클러스터의 멤버인 경우, 그 DB 인스턴스가 속해 있는 DB 클러스터의 이름이 나 와 있습니다.

• DBInstanceArn - String이며, 유형은 string(UTF-8 인코딩 문자열)입니다.

DB 인스턴스의 Amazon 리소스 이름(ARN)입니다.

• DBInstanceClass - String이며, 유형은 string(UTF-8 인코딩 문자열)입니다.

DB 인스턴스의 컴퓨팅 및 메모리 용량 클래스 이름을 포함합니다.

• DBInstanceIdentifier - String이며, 유형은 string(UTF-8 인코딩 문자열)입니다.

사용자가 제공한 데이터베이스 ID가 포함되어 있습니다. 이 ID는 DB 인스턴스를 식별하는 고유한 키 입니다.

• DbInstancePort - Integer이며, 유형은 integer(32비트 부호 있는 정수)입니다.

DB 인스턴스가 수신하는 포트를 지정합니다. DB 인스턴스가 DB 클러스터에 속해 있는 경우, DB 클 러스터 포트와 다른 포트일 수 있습니다.

• DBInstanceStatus - String이며, 유형은 string(UTF-8 인코딩 문자열)입니다.

이 데이터베이스의 현재 상태를 지정합니다.

• DbiResourceId - String이며, 유형은 string(UTF-8 인코딩 문자열)입니다.

Amazon 리전별로 고유하며 변경 불가능한 DB 인스턴스 식별자입니다. DB 인스턴스의 Amazon KMS 키에 액세스할 때마다 Amazon CloudTrail 로그 항목에 이 식별자가 나타납니다.

• DBName - String이며, 유형은 string(UTF-8 인코딩 문자열)입니다.

데이터베이스 이름입니다.

• DBParameterGroups - [DBParameterGroupStatus](#page-1847-0) 객체 배열입니다.

이 DB 인스턴스에 해당하는 DB 파라미터 그룹의 목록을 제공합니다.

• DBSecurityGroups - [DBSecurityGroupMembership](#page-1923-1) 객체 배열입니다.

DBSecurityGroup.Name 및 DBSecurityGroup.Status 하위 요소만 포함된 DB 보안 그룹 요 소의 목록을 제공합니다.

• DBSubnetGroup - [DBSubnetGroup](#page-1854-0) 객체입니다.

이름, 설명, 그리고 서브넷 그룹 내의 서브넷 등 DB 인스턴스와 연결된 서브넷 그룹에 대한 정보를 지정합니다.

• DeletionProtection - BooleanOptional, 유형은 boolean(부울(true 또는 false) 값)입니다.

DB 인스턴스의 삭제 방지 기능 활성화 여부를 나타냅니다. 삭제 방지 기능이 활성화되면 인스턴스가 삭제될 수 없습니다. [DB 인스턴스 삭제를](https://docs.aws.amazon.com/neptune/latest/userguide/manage-console-instances-delete.html) 참조하십시오.

• DomainMemberships - [DomainMembership](#page-1923-0) 객체 배열입니다.

지원되지 않음

• EnabledCloudwatchLogsExports - String이며, 유형은 string(UTF-8 인코딩 문자열)입니다.

이 DB 인스턴스에서 CloudWatch Logs로 내보내도록 구성된 로그 유형의 목록입니다.

• Endpoint - [엔드포인트](#page-1924-0) 객체입니다.

연결 엔드포인트를 지정합니다.

• Engine - String이며, 유형은 string(UTF-8 인코딩 문자열)입니다.

이 DB 인스턴스에 사용할 데이터베이스 엔진의 이름을 제공합니다.

• EngineVersion - String이며, 유형은 string(UTF-8 인코딩 문자열)입니다.

데이터베이스 엔진의 버전을 나타냅니다.

• EnhancedMonitoringResourceArn - String이며, 유형은 string(UTF-8 인코딩 문자열)입니다.

DB 인스턴스에 대한 확장 모니터링 지표 데이터를 받는 Amazon CloudWatch Logs 로그 스트림의 Amazon 리소스 이름(ARN)입니다.

• IAMDatabaseAuthenticationEnabled - Boolean, 유형은 boolean(부울(true 또는 false) 값)입니다.

Amazon Identity and Access Management(Amazon IAM) 인증이 사용되면 true이고, 그렇지 않으면 false입니다.

• InstanceCreateTime - TStamp, 유형은 timestamp(특정 시점, 일반적으로 1970-01-01 자정까지의 오프셋으로 정의됨)입니다.

DB 인스턴스를 생성한 날짜 및 시간입니다.

• Iops - IntegerOptional이며, 유형은 integer(32비트 부호 있는 정수)입니다.

프로비저닝된 IOPS(초당 I/O 작업 수) 값을 나타냅니다.

• KmsKeyId - String이며, 유형은 string(UTF-8 인코딩 문자열)입니다.

지원되지 않음: DB 인스턴스의 암호화는 DB 클러스터에서 관리합니다.

• LatestRestorableTime - TStamp, 유형은 timestamp(특정 시점, 일반적으로 1970-01-01 자정까지 의 오프셋으로 정의됨)입니다.

특정 시점으로 복원을 사용하여 데이터베이스를 복원할 수 있는 가장 늦은 시간을 지정합니다.

• LicenseModel - String이며, 유형은 string(UTF-8 인코딩 문자열)입니다.

이 DB 인스턴스의 라이선스 모델 정보입니다.

• MonitoringInterval - IntegerOptional이며, 유형은 integer(32비트 부호 있는 정수)입니다.

DB 인스턴스에 대한 확장 모니터링 지표를 수집하는 시점 사이의 간격(초)입니다.

• MonitoringRoleArn - String이며, 유형은 string(UTF-8 인코딩 문자열)입니다.

Neptune에서 Amazon CloudWatch Logs로 확장 모니터링 지표를 보낼 수 있도록 하는 IAM 역할의 ARN입니다.

• MultiAZ - Boolean, 유형은 boolean(부울(true 또는 false) 값)입니다.

DB 인스턴스가 다중 AZ 배포인지 여부를 나타냅니다.

• PendingModifiedValues - [PendingModifiedValues](#page-1819-0) 객체입니다.

DB 인스턴스에 대한 변경 사항이 대기 중임을 나타냅니다. 이 요소는 변경 사항이 대기 중일 때만 포 함됩니다. 구체적인 변경 사항은 하위 요소로 식별됩니다.

• PreferredBackupWindow - String이며, 유형은 string(UTF-8 인코딩 문자열)입니다.

자동 백업이 활성화된 경우 자동 백업이 생성되는 일일 시간 범위를 나타내며, BackupRetentionPeriod 속성에 의해 결정됩니다.

• PreferredMaintenanceWindow - String이며, 유형은 string(UTF-8 인코딩 문자열)입니다.

시스템 유지 관리를 실행할 수 있는 주 단위 기간(UTC, 협정 세계시)을 지정합니다.

• PromotionTier - IntegerOptional이며, 유형은 integer(32비트 부호 있는 정수)입니다.

기존의 기본 인스턴스에 장애가 발생하여 읽기 전용 복제본을 기본 인스턴스로 승격할 때 승격 순서 를 지정하는 값입니다.

• PubliclyAccessible - Boolean, 유형은 boolean(부울(true 또는 false) 값)입니다.

이 플래그는 더 이상 사용해서는 안 됩니다.

• ReadReplicaDBClusterIdentifiers - String이며, 유형은 string(UTF-8 인코딩 문자열)입니다.

이 DB 인스턴스의 읽기 전용 복제본인 DB 클러스터의 식별자가 하나 이상 포함되어 있습니다.

• ReadReplicaDBInstanceIdentifiers - String이며, 유형은 string(UTF-8 인코딩 문자열)입니다.

이 DB 인스턴스와 연결된 읽기 전용 복제본의 식별자가 하나 이상 포함되어 있습니다.

• ReadReplicaSourceDBInstanceIdentifier - String이며, 유형은 string(UTF-8 인코딩 문자열)입니 다.

이 DB 인스턴스가 읽기 전용 복제본인 경우 원본 DB 인스턴스의 식별자를 포함합니다.

• SecondaryAvailabilityZone - String이며, 유형은 string(UTF-8 인코딩 문자열)입니다.

다중 AZ가 지원되는 DB 인스턴스에 보조 가용 영역이 있는 경우, 그 이름을 나타냅니다.

• StatusInfos - [DBInstanceStatusInfo](#page-1817-0) 객체 배열입니다.

읽기 전용 복제본의 상태입니다. 인스턴스가 읽기 전용 복제본이 아닌 경우 비어 있습니다.

• StorageEncrypted - Boolean, 유형은 boolean(부울(true 또는 false) 값)입니다.

지원되지 않음: DB 인스턴스의 암호화는 DB 클러스터에서 관리합니다.

• StorageType - String이며, 유형은 string(UTF-8 인코딩 문자열)입니다.

DB 인스턴스에 연결된 스토리지 유형을 나타냅니다.

• TdeCredentialArn - String이며, 유형은 string(UTF-8 인코딩 문자열)입니다.

TDE 암호화를 위해 인스턴스와 연결된 키 스토어의 ARN입니다.

• Timezone - String이며, 유형은 string(UTF-8 인코딩 문자열)입니다.

지원하지 않음.

• VpcSecurityGroups - [VpcSecurityGroupMembership](#page-1927-0) 객체 배열입니다.

DB 인스턴스가 속해 있는 VPC 보안 그룹 요소의 목록을 제공합니다.

DBInstance는 다음의 응답 요소로 사용됩니다.

• [CreateDBInstance](#page-1774-0)

DBInstance 1780

- [DeleteDBInstance](#page-1785-0)
- [ModifyDBInstance](#page-1791-0)
- [RebootDBInstance](#page-1803-0)

<span id="page-1817-0"></span>DBInstanceStatusInfo(구조)

DB 인스턴스에 대한 상태 정보 목록을 제공합니다.

### 필드

• Message - String이며, 유형은 string(UTF-8 인코딩 문자열)입니다.

인스턴스에 오류가 있는 경우, 오류에 대한 세부 정보입니다. 인스턴스가 오류 상태가 아니면 이 값 은 비어 있습니다.

• Normal - Boolean, 유형은 boolean(부울(true 또는 false) 값)입니다.

인스턴스가 정상 작동 중이면 참이고 인스턴스가 오류 상태이면 거짓인 부울 값입니다.

• Status - String이며, 유형은 string(UTF-8 인코딩 문자열)입니다.

DB 인스턴스의 상태입니다. 읽기 전용 복제본의 StatusType 값은 복제 중, 오류, 중단됨 또는 종료됨 등입니다.

• StatusType - String이며, 유형은 string(UTF-8 인코딩 문자열)입니다.

이 값은 현재 "읽기 전용 복제본"입니다.

## <span id="page-1817-1"></span>OrderableDBInstanceOption(구조)

DB 인스턴스에 사용 가능한 옵션 목록이 포함되어 있습니다.

이 데이터 형식은 [the section called "DescribeOrderableDBInstanceOptions"](#page-1810-0) 작업에서 응답 요소로 사 용됩니다.

## 필드

• AvailabilityZones - [AvailabilityZone](#page-1923-2) 객체 배열입니다.

DB 인스턴스의 가용 영역 목록입니다.

• DBInstanceClass - String이며, 유형은 string(UTF-8 인코딩 문자열)입니다.

DB 인스턴스의 DB 인스턴스 클래스입니다.

• Engine - String이며, 유형은 string(UTF-8 인코딩 문자열)입니다.

DB 인스턴스의 엔진 유형입니다.

• EngineVersion - String이며, 유형은 string(UTF-8 인코딩 문자열)입니다.

DB 인스턴스의 엔진 버전입니다.

• LicenseModel - String이며, 유형은 string(UTF-8 인코딩 문자열)입니다.

DB 인스턴스의 라이선스 모델입니다.

• MaxIopsPerDbInstance - IntegerOptional이며, 유형은 integer(32비트 부호 있는 정수)입니다.

DB 인스턴스의 프로비저닝된 IOPS 최대 합계입니다.

• MaxIopsPerGib - DoubleOptional이며, 유형은 double(더블 정밀도 IEEE 754 부동 소수점 숫자)입 니다.

DB 인스턴스의 GiB당 프로비저닝된 IOPS 최대 수입니다.

• MaxStorageSize - IntegerOptional이며, 유형은 integer(32비트 부호 있는 정수)입니다.

DB 인스턴스의 최대 스토리지 크기입니다.

• MinIopsPerDbInstance - IntegerOptional이며, 유형은 integer(32비트 부호 있는 정수)입니다.

DB 인스턴스의 프로비저닝된 IOPS 최소 합계입니다.

• MinIopsPerGib - DoubleOptional이며, 유형은 double(더블 정밀도 IEEE 754 부동 소수점 숫자)입 니다.

DB 인스턴스의 GiB당 프로비저닝된 IOPS 최소 수입니다.

• MinStorageSize - IntegerOptional이며, 유형은 integer(32비트 부호 있는 정수)입니다.

DB 인스턴스의 최소 스토리지 크기입니다.

• MultiAZCapable - Boolean, 유형은 boolean(부울(true 또는 false) 값)입니다.

DB 인스턴스가 다중 AZ를 사용할 수 있는지 여부를 나타냅니다.

• ReadReplicaCapable - Boolean, 유형은 boolean(부울(true 또는 false) 값)입니다.

DB 인스턴스가 읽기 전용 복제본을 가질 수 있는지 여부를 나타냅니다.

• StorageType - String이며, 유형은 string(UTF-8 인코딩 문자열)입니다.

해당 사항 없음. Neptune에서는 스토리지 유형이 DB 클러스터 수준에서 관리됩니다.

• SupportsEnhancedMonitoring - Boolean, 유형은 boolean(부울(true 또는 false) 값)입니다.

DB 인스턴스가 1초에서 60초 간격의 확장 모니터링을 지원하는지 여부를 나타냅니다.

• SupportsGlobalDatabases - Boolean, 유형은 boolean(부울(true 또는 false) 값)입니다.

Neptune 글로벌 데이터베이스를 다른 DB 엔진 속성의 특정 조합과 함께 사용할 수 있는지 여부를 나타내는 값입니다.

• SupportsIAMDatabaseAuthentication - Boolean, 유형은 boolean(부울(true 또는 false) 값)입니다.

DB 인스턴스가 IAM 데이터베이스 인증을 지원하는지 여부를 나타냅니다.

• SupportsIops - Boolean, 유형은 boolean(부울(true 또는 false) 값)입니다.

DB 인스턴스가 프로비저닝된 IOPS를 지원하는지 여부를 나타냅니다.

• SupportsStorageEncryption - Boolean, 유형은 boolean(부울(true 또는 false) 값)입니다.

DB 인스턴스가 암호화된 스토리지를 지원하는지 여부를 나타냅니다.

• Vpc - Boolean, 유형은 boolean(부울(true 또는 false) 값)입니다.

DB 인스턴스가 VPC에 있는지 여부를 나타냅니다.

## <span id="page-1819-0"></span>PendingModifiedValues(구조)

이 데이터 형식은 [the section called "ModifyDBInstance"](#page-1791-0) 작업에서 응답 요소로 사용됩니다.

필드

• AllocatedStorage - IntegerOptional이며, 유형은 integer(32비트 부호 있는 정수)입니다.

현재 적용 중이거나 적용할 예정인 DB 인스턴스의 새로운 AllocatedStorage 크기가 포함되어 있습니다.

• BackupRetentionPeriod - IntegerOptional이며, 유형은 integer(32비트 부호 있는 정수)입니다.

자동 백업이 보관되는 대기 중 일수를 지정합니다.

• CACertificateIdentifier - String이며, 유형은 string(UTF-8 인코딩 문자열)입니다.

DB 인스턴스의 CA 인증서 식별자를 지정합니다.

• DBInstanceClass - String이며, 유형은 string(UTF-8 인코딩 문자열)입니다.

현재 적용 중이거나 적용할 예정인 DB 인스턴스의 새로운 DBInstanceClass가 포함되어 있습니 다.

• DBInstanceIdentifier - String이며, 유형은 string(UTF-8 인코딩 문자열)입니다.

현재 적용 중이거나 적용할 예정인 DB 인스턴스의 새로운 DBInstanceIdentifier가 포함되어 있습니다.

• DBSubnetGroupName - String이며, 유형은 string(UTF-8 인코딩 문자열)입니다.

DB 인스턴스의 새 DB 서브넷 그룹입니다.

• EngineVersion - String이며, 유형은 string(UTF-8 인코딩 문자열)입니다.

데이터베이스 엔진의 버전을 나타냅니다.

• Iops - IntegerOptional이며, 유형은 integer(32비트 부호 있는 정수)입니다.

현재 적용 중이거나 적용할 예정인 DB 인스턴스의 새로운 프로비저닝된 IOPS 값을 지정합니다.

• MultiAZ - BooleanOptional, 유형은 boolean(부울(true 또는 false) 값)입니다.

단일 AZ DB 인스턴스를 다중 AZ 배포로 변경할 것인지를 나타냅니다.

• PendingCloudwatchLogsExports - [PendingCloudwatchLogsExports](#page-1757-0) 객체입니다.

이 PendingCloudwatchLogsExports 구조는 활성화된 CloudWatch 로그와 비활성화된 CloudWatch 로그에 대한 보류 중인 변경 사항을 지정합니다.

• Port - IntegerOptional이며, 유형은 integer(32비트 부호 있는 정수)입니다.

DB 인스턴스에 대한 대기 중 포트를 지정합니다.

• StorageType - String이며, 유형은 string(UTF-8 인코딩 문자열)입니다.

해당 사항 없음. Neptune에서는 스토리지 유형이 DB 클러스터 수준에서 관리됩니다.

## <span id="page-1820-0"></span>ValidStorageOptions(구조)

해당 사항 없음. Neptune에서는 스토리지 유형이 DB 클러스터 수준에서 관리됩니다.

## 필드

• IopsToStorageRatio - [DoubleRange](#page-1924-1) 객체 배열입니다.

해당 사항 없음. Neptune에서는 스토리지 유형이 DB 클러스터 수준에서 관리됩니다.

• ProvisionedIops - [Range](#page-1925-1) 객체 배열입니다.

해당 사항 없음. Neptune에서는 스토리지 유형이 DB 클러스터 수준에서 관리됩니다.

• StorageSize - [Range](#page-1925-1) 객체 배열입니다.

해당 사항 없음. Neptune에서는 스토리지 유형이 DB 클러스터 수준에서 관리됩니다.

• StorageType - String이며, 유형은 string(UTF-8 인코딩 문자열)입니다.

해당 사항 없음. Neptune에서는 스토리지 유형이 DB 클러스터 수준에서 관리됩니다.

## ValidDBInstanceModificationsMessage(구조)

DB 인스턴스에 적용할 수 있는 유효한 수정 사항에 대한 정보입니다. 성공적인 [the section called](#page-1811-0) ["DescribeValidDBInstanceModifications"](#page-1811-0) 작업 호출의 결과가 포함되어 있습니다. [the section called](#page-1791-0)  ["ModifyDBInstance"](#page-1791-0)를 호출할 때 이 정보를 사용할 수 있습니다.

## 필드

• Storage - [ValidStorageOptions](#page-1820-0) 객체 배열입니다.

DB 인스턴스에 대해 유효한 스토리지 옵션입니다.

ValidDBInstanceModificationsMessage는 다음의 응답 요소로 사용됩니다.

• [DescribeValidDBInstanceModifications](#page-1811-0)

# Neptune 파라미터 API

작업:

- [CopyDBParameterGroup\(작업\)](#page-1822-0)
- [CopyDBClusterParameterGroup\(작업\)](#page-1824-0)
- [CreateDBParameterGroup\(작업\)](#page-1826-0)
- [CreateDBClusterParameterGroup\(작업\)](#page-1828-0)
- [DeleteDBParameterGroup\(작업\)](#page-1830-0)
- [DeleteDBClusterParameterGroup\(작업\)](#page-1831-0)
- [ModifyDBParameterGroup\(작업\)](#page-1831-1)
- [ModifyDBClusterParameterGroup\(작업\)](#page-1833-0)
- [ResetDBParameterGroup\(작업\)](#page-1835-0)
- [ResetDBClusterParameterGroup\(작업\)](#page-1836-0)
- [DescribeDBParameters\(작업\)](#page-1837-0)
- [DescribeDBParameterGroups\(작업\)](#page-1838-0)
- [DescribeDBClusterParameters\(작업\)](#page-1840-0)
- [DescribeDBClusterParameterGroups\(작업\)](#page-1841-0)
- [DescribeEngineDefaultParameters\(작업\)](#page-1842-0)
- [DescribeEngineDefaultClusterParameters\(작업\)](#page-1843-0)

## 구조:

- [파라미터\(구조\)](#page-1845-0)
- [DBParameterGroup\(구조\)](#page-1846-0)
- [DBClusterParameterGroup\(구조\)](#page-1846-1)
- [DBParameterGroupStatus\(구조\)](#page-1847-0)

# <span id="page-1822-0"></span>CopyDBParameterGroup(작업)

이 API의 AWS CLI 이름은 copy-db-parameter-group입니다.

지정된 DB 파라미터 그룹을 복사합니다.

## 요청

• SourceDBParameterGroupIdentifier(CLI의 경우: --source-db-parameter-groupidentifier) - 필수: String, 유형은 string(UTF-8 인코딩 문자열)입니다.

소스 DB 파라미터 그룹의 식별자 또는 ARN입니다. ARN을 생성하는 방법에 대한 자세한 내용은 [Amazon 리소스 이름\(ARN\) 생성](https://docs.aws.amazon.com/neptune/latest/UserGuide/tagging.ARN.html#tagging.ARN.Constructing)을 참조하십시오.

제약 조건:

• 유효한 DB 파라미터 그룹을 지정해야 합니다.

- my-db-param-group과 같이 유효한 DB 파라미터 그룹 식별자 또는 유효한 ARN을 지정해야 합 니다.
- Tags(CLI의 경우: --tags) - [Tag](#page-1922-0) 객체의 배열입니다.

복사된 DB 파라미터 그룹에 할당할 태그입니다.

• TargetDBParameterGroupDescription(CLI의 경우: --target-db-parameter-groupdescription) - 필수: String, 유형은 string(UTF-8 인코딩 문자열)입니다.

복사된 DB 파라미터 그룹에 대한 설명입니다.

• TargetDBParameterGroupIdentifier(CLI의 경우: --target-db-parameter-groupidentifier) - 필수: String, 유형은 string(UTF-8 인코딩 문자열)입니다.

복사한 DB 파라미터 그룹의 식별자입니다.

제약 조건:

- null이거나, 비워 두거나, 공백을 입력할 수 없습니다.
- 1에서 255자리의 문자, 숫자 또는 하이픈으로 구성되어야 합니다.
- 첫 번째 문자는 글자이어야 합니다.
- 하이픈으로 끝나거나 하이픈이 2개 연속으로 이어져서는 안 됩니다.

예: my-db-parameter-group

#### 응답

Amazon Neptune DB 파라미터 그룹에 대한 세부 정보가 포함되어 있습니다.

이 데이터 형식은 [the section called "DescribeDBParameterGroups"](#page-1838-0) 작업에서 응답 요소로 사용됩니 다.

• DBParameterGroupArn - String, 유형은 string(UTF-8 인코딩 문자열)입니다.

DB 파라미터 그룹의 Amazon 리소스 이름(ARN)입니다.

• DBParameterGroupFamily - String, 유형은 string(UTF-8 인코딩 문자열)입니다.

이 DB 파라미터 그룹과 호환되는 DB 파라미터 그룹 패밀리의 이름을 제공합니다.

• DBParameterGroupName - String, 유형은 string(UTF-8 인코딩 문자열)입니다.

DB 파라미터 그룹의 이름을 제공합니다.

• Description - String, 유형은 string(UTF-8 인코딩 문자열)입니다.

이 DB 파라미터 그룹에 대한 고객 설명을 제공합니다.

오류

- [DBParameterGroupNotFoundFault](#page-1935-0)
- [DBParameterGroupAlreadyExistsFault](#page-1934-2)
- [DBParameterGroupQuotaExceededFault](#page-1935-1)

# <span id="page-1824-0"></span>CopyDBClusterParameterGroup(작업)

이 API의 AWS CLI 이름은 copy-db-cluster-parameter-group입니다.

지정된 DB 클러스터 파라미터 그룹을 복사합니다.

요청

• SourceDBClusterParameterGroupIdentifier(CLI의 경우: --source-db-cluster-parametergroup-identifier) - 필수: String, 유형은 string(UTF-8 인코딩 문자열)입니다.

소스 DB 클러스터 파라미터 그룹의 식별자 또는 Amazon 리소스 이름(ARN)입니다. ARN을 생성하 는 방법에 대한 자세한 내용은 [Amazon 리소스 이름\(ARN\) 생성을](https://docs.aws.amazon.com/neptune/latest/UserGuide/tagging.ARN.html#tagging.ARN.Constructing) 참조하십시오.

제약 조건:

- 유효한 DB 클러스터 파라미터 그룹을 지정해야 합니다.
- 소스 DB 클러스터 파라미터 그룹이 복사본과 동일한 Amazon 리전에 있는 경우, my-dbcluster-param-group과 같이 유효한 DB 파라미터 그룹 식별자 또는 유효한 ARN을 지정합니 다.
- 소스 DB 파라미터 그룹이 복사본과 다른 Amazon 리전에 있는 경우, arn:aws:rds:useast-1:123456789012:cluster-pg:custom-cluster-group1과 같이 유효한 DB 클러스 터 파라미터 그룹 ARN을 지정합니다.
- Tags(CLI의 경우: --tags) - [Tag](#page-1922-0) 객체의 배열입니다.

복사된 DB 클러스터 파라미터 그룹에 할당할 태그입니다.

• TargetDBClusterParameterGroupDescription(CLI의 경우: --target-db-cluster-parametergroup-description) - 필수: String, 유형은 string(UTF-8 인코딩 문자열)입니다.

복사된 DB 클러스터 파라미터 그룹에 대한 설명입니다.

• TargetDBClusterParameterGroupIdentifier(CLI의 경우: --target-db-cluster-parametergroup-identifier) - 필수: String, 유형은 string(UTF-8 인코딩 문자열)입니다.

복사된 DB 클러스터 파라미터 그룹의 식별자입니다.

제약 조건:

- null이거나, 비워 두거나, 공백을 입력할 수 없습니다.
- 1에서 255자리의 문자, 숫자 또는 하이픈으로 구성되어야 합니다.
- 첫 번째 문자는 글자이어야 합니다
- 하이픈으로 끝나거나 하이픈이 2개 연속으로 이어져서는 안 됩니다

예: my-cluster-param-group1

## 응답

Amazon Neptune DB 클러스터 파라미터 그룹에 대한 세부 정보가 포함되어 있습니다.

이 데이터 형식은 [the section called "DescribeDBClusterParameterGroups"](#page-1841-0) 작업에서 응답 요소로 사 용됩니다.

• DBClusterParameterGroupArn - String, 유형은 string(UTF-8 인코딩 문자열)입니다.

DB 클러스터 파라미터 그룹의 Amazon 리소스 이름(ARN)입니다.

• DBClusterParameterGroupName - String, 유형은 string(UTF-8 인코딩 문자열)입니다.

DB 클러스터 파라미터 그룹의 이름을 제공합니다.

• DBParameterGroupFamily - String, 유형은 string(UTF-8 인코딩 문자열)입니다.

이 DB 클러스터 파라미터 그룹과 호환되는 DB 파라미터 그룹 패밀리의 이름을 제공합니다.

• Description - String, 유형은 string(UTF-8 인코딩 문자열)입니다.

이 DB 클러스터 파라미터 그룹에 대한 고객 설명을 제공합니다.

## 오류

• [DBParameterGroupNotFoundFault](#page-1935-0)

- [DBParameterGroupQuotaExceededFault](#page-1935-1)
- [DBParameterGroupAlreadyExistsFault](#page-1934-2)

# <span id="page-1826-0"></span>CreateDBParameterGroup(작업)

이 API의 AWS CLI 이름은 create-db-parameter-group입니다.

새 DB 파라미터 그룹을 생성합니다.

처음에 DB 파라미터 그룹은 DB 인스턴스에서 사용하는 데이터베이스 엔진의 기본 파라미터로 생성됩 니다. 원하는 파라미터에 사용자 지정 값을 입력하려면 그룹을 생성한 뒤 ModifyDBParameterGroup을 사용하여 수정해야 합니다. DB 파라미터 그룹을 생성한 뒤에는 ModifyDBInstance를 사용하여 DB 인 스턴스와 연결해야 합니다. 새 DB 파라미터 그룹을 실행 중인 DB 인스턴스와 연결할 때는 DB 인스턴 스를 장애 조치 없이 재부팅해야 새 DB 파라미터 그룹 및 연결된 설정이 적용됩니다.

### **A** Important

DB 파라미터 그룹을 생성한 후 해당 DB 파라미터 그룹을 기본 파라미터 그룹으로 사용하는 첫 번째 DB 인스턴스를 생성하기 전에 5분 이상 기다려야 합니다. 이렇게 하면 Amazon Neptune 이 생성 작업을 완전히 마친 뒤에 그 파라미터 그룹을 새 DB 인스턴스의 기본값으로 사용할 수 있습니다. 이는 character\_set\_database 파라미터에서 정의한 기본 데이터베이스의 문자 세트와 같은 DB 인스턴스의 기본 데이터베이스를 생성할 때 필요한 파라미터에 특히 중요합니 다. Amazon Neptune 콘솔의 Parameter Groups 옵션이나 DescribeDBParameters 명령을 사 용하여 DB 파라미터 그룹이 생성 또는 수정되었는지 확인할 수 있습니다.

## 요청

• DBParameterGroupFamily(CLI의 경우: --db-parameter-group-family) - 필수: String, 유형은 string(UTF-8 인코딩 문자열)입니다.

DB 파라미터 그룹 패밀리의 이름입니다. DB 파라미터 그룹은 단 하나의 DB 파라미터 그룹 패밀리 와 연결할 수 있고, 그 DB 파라미터 그룹 패밀리와 호환되는 엔진 버전의 데이터베이스 엔진을 실행 중인 DB 인스턴스에만 적용할 수 있습니다.

• DBParameterGroupName(CLI의 경우: --db-parameter-group-name) - 필수: String, 유형은 string(UTF-8 인코딩 문자열)입니다.

DB 파라미터 그룹의 이름입니다.

제약 조건:

- 1에서 255자의 문자, 숫자 또는 하이픈으로 구성되어야 합니다.
- 첫 번째 문자는 글자이어야 합니다
- 하이픈으로 끝나거나 하이픈이 2개 연속으로 이어져서는 안 됩니다

#### **a** Note

이 값은 소문자 문자열로 저장됩니다.

• Description(CLI의 경우: --description) - 필수: String, 유형은 string(UTF-8 인코딩 문자열)입 니다.

DB 파라미터 그룹에 대한 설명입니다.

• Tags(CLI의 경우: --tags) - [Tag](#page-1922-0) 객체의 배열입니다.

새 DB 파라미터 그룹에 할당할 태그입니다.

## 응답

Amazon Neptune DB 파라미터 그룹에 대한 세부 정보가 포함되어 있습니다.

이 데이터 형식은 [the section called "DescribeDBParameterGroups"](#page-1838-0) 작업에서 응답 요소로 사용됩니 다.

• DBParameterGroupArn - String, 유형은 string(UTF-8 인코딩 문자열)입니다.

DB 파라미터 그룹의 Amazon 리소스 이름(ARN)입니다.

• DBParameterGroupFamily - String, 유형은 string(UTF-8 인코딩 문자열)입니다.

이 DB 파라미터 그룹과 호환되는 DB 파라미터 그룹 패밀리의 이름을 제공합니다.

• DBParameterGroupName - String, 유형은 string(UTF-8 인코딩 문자열)입니다.

DB 파라미터 그룹의 이름을 제공합니다.

• Description - String, 유형은 string(UTF-8 인코딩 문자열)입니다.

이 DB 파라미터 그룹에 대한 고객 설명을 제공합니다.

#### 오류

- [DBParameterGroupQuotaExceededFault](#page-1935-1)
- [DBParameterGroupAlreadyExistsFault](#page-1934-2)

# <span id="page-1828-0"></span>CreateDBClusterParameterGroup(작업)

이 API의 AWS CLI 이름은 create-db-cluster-parameter-group입니다.

새 DB 클러스터 파라미터 그룹을 생성합니다.

DB 클러스터 파라미터 그룹의 파라미터는 DB 클러스터의 모든 인스턴스에 적용됩니다.

처음에 DB 클러스터 파라미터 그룹은 DB 클러스터의 인스턴스에서 사용하는 데이터베이스 엔진의 기본 파라미터로 생성됩니다. 원하는 파라미터에 사용자 지정 값을 입력하려면 그룹을 생성한 뒤 [the](#page-1833-0)  [section called "ModifyDBClusterParameterGroup"](#page-1833-0)을 사용하여 그룹을 수정해야 합니다. DB 클러스터 파라미터 그룹을 생성한 뒤에는 [the section called "ModifyDBCluster"](#page-1714-0)를 사용하여 DB 클러스터와 연결 해야 합니다. 새 DB 클러스터 파라미터 그룹을 실행 중인 DB 클러스터와 연결할 때는 DB 클러스터의 DB 인스턴스를 장애 조치 없이 재부팅해야 새 DB 파라미터 그룹 및 연결된 설정이 적용됩니다.

## **A** Important

DB 클러스터 파라미터 그룹을 생성한 후 해당 DB 클러스터 파라미터 그룹을 기본 파라미터 그 룹으로 사용하는 첫 번째 DB 클러스터를 생성하기 전에 5분 이상 기다려야 합니다. 이렇게 하 면 Amazon Neptune이 생성 작업을 완전히 마친 뒤에 그 DB 클러스터 파라미터 그룹을 새 DB 클러스터의 기본값으로 사용할 수 있습니다. 이는 character\_set\_database 파라미터로 정의한 기본 데이터베이스의 문자 세트 등 DB 클러스터의 기본 데이터베이스를 생성할 때 필 요한 파라미터의 경우 특히 중요합니다. [Amazon Neptune 콘솔의](https://console.aws.amazon.com/rds/) 파라미터 그룹 옵션이나 [the](#page-1840-0)  [section called "DescribeDBClusterParameters"](#page-1840-0) 명령을 사용하여 DB 클러스터 파라미터 그룹 이 생성 또는 수정되었는지 확인할 수 있습니다.

## 요청

• DBClusterParameterGroupName(CLI의 경우: --db-cluster-parameter-group-name) - 필수: String, 유형은 string(UTF-8 인코딩 문자열)입니다.

DB 클러스터 파라미터 그룹의 이름입니다.

## 제약 조건:

• 기존 DBClusterParameterGroup의 이름과 일치해야 합니다.

#### **a** Note

이 값은 소문자 문자열로 저장됩니다.

• DBParameterGroupFamily(CLI의 경우: --db-parameter-group-family) - 필수: String, 유형은 string(UTF-8 인코딩 문자열)입니다.

DB 클러스터 파라미터 그룹 패밀리의 이름입니다. DB 클러스터 파라미터 그룹은 단 하나의 DB 클 러스터 파라미터 그룹 패밀리와 연결할 수 있고, 그 DB 클러스터 파라미터 그룹 패밀리와 호환되는 엔진 버전의 데이터베이스 엔진을 실행 중인 DB 클러스터에만 적용할 수 있습니다.

• Description(CLI의 경우: --description) - 필수: String, 유형은 string(UTF-8 인코딩 문자열)입 니다.

DB 클러스터 파라미터 그룹에 대한 설명입니다.

• Tags(CLI의 경우: --tags) - [Tag](#page-1922-0) 객체의 배열입니다.

새 DB 클러스터 파라미터 그룹에 할당할 태그입니다.

## 응답

Amazon Neptune DB 클러스터 파라미터 그룹에 대한 세부 정보가 포함되어 있습니다.

이 데이터 형식은 [the section called "DescribeDBClusterParameterGroups"](#page-1841-0) 작업에서 응답 요소로 사 용됩니다.

• DBClusterParameterGroupArn - String, 유형은 string(UTF-8 인코딩 문자열)입니다.

DB 클러스터 파라미터 그룹의 Amazon 리소스 이름(ARN)입니다.

• DBClusterParameterGroupName - String, 유형은 string(UTF-8 인코딩 문자열)입니다.

DB 클러스터 파라미터 그룹의 이름을 제공합니다.

• DBParameterGroupFamily - String, 유형은 string(UTF-8 인코딩 문자열)입니다.

이 DB 클러스터 파라미터 그룹과 호환되는 DB 파라미터 그룹 패밀리의 이름을 제공합니다.

• Description - String, 유형은 string(UTF-8 인코딩 문자열)입니다.

## 이 DB 클러스터 파라미터 그룹에 대한 고객 설명을 제공합니다.

## 오류

- [DBParameterGroupQuotaExceededFault](#page-1935-1)
- [DBParameterGroupAlreadyExistsFault](#page-1934-2)

## <span id="page-1830-0"></span>DeleteDBParameterGroup(작업)

이 API의 AWS CLI 이름은 delete-db-parameter-group입니다.

지정된 DBParameterGroup을 삭제합니다. 삭제할 DBParameterGroup은 어떤 DB 인스턴스와도 연결 할 수 없습니다.

## 요청

• DBParameterGroupName(CLI의 경우: --db-parameter-group-name) - 필수: String, 유형은 string(UTF-8 인코딩 문자열)입니다.

DB 파라미터 그룹의 이름입니다.

제약 조건:

- 기존 DB 파라미터 그룹의 이름이어야 합니다.
- 기본 DB 파라미터 그룹은 삭제할 수 없습니다.
- 어떤 DB 인스턴스와도 연결할 수 없습니다.

## 응답

• 무응답 파라미터.

## 오류

- [InvalidDBParameterGroupStateFault](#page-1943-2)
- [DBParameterGroupNotFoundFault](#page-1935-0)

# <span id="page-1831-0"></span>DeleteDBClusterParameterGroup(작업)

이 API의 AWS CLI 이름은 delete-db-cluster-parameter-group입니다.

지정된 DB 클러스터 파라미터 그룹을 삭제합니다. 삭제할 DB 클러스터 파라미터 그룹은 어떤 DB 클 러스터와도 연결할 수 없습니다.

### 요청

• DBClusterParameterGroupName(CLI의 경우: --db-cluster-parameter-group-name) - 필수: String, 유형은 string(UTF-8 인코딩 문자열)입니다.

DB 클러스터 파라미터 그룹의 이름입니다.

제약 조건:

- 기존 DB 클러스터 파라미터 그룹의 이름이어야 합니다.
- 기본 DB 클러스터 파라미터 그룹은 삭제할 수 없습니다.
- 어떤 DB 클러스터와도 연결할 수 없습니다.

## 응답

• 무응답 파라미터.

## 오류

- [InvalidDBParameterGroupStateFault](#page-1943-2)
- [DBParameterGroupNotFoundFault](#page-1935-0)

# <span id="page-1831-1"></span>ModifyDBParameterGroup(작업)

이 API의 AWS CLI 이름은 modify-db-parameter-group입니다.

DB 파라미터 그룹의 파라미터를 수정합니다. 하나 이상의 파라미터를 수정하려면 ParameterName, ParameterValue 및 ApplyMethod의 목록을 제출하십시오. 요청 하나에서 최대 20개의 파라미터를 수정할 수 있습니다.

#### **a** Note

동적 파라미터의 변경 내용은 즉시 적용됩니다. 고정 파라미터를 변경할 경우, 파라미터 그룹 과 연결된 DB 인스턴스에 대한 장애 조치 없이 재부팅해야 변경 사항이 적용됩니다.

#### **A** Important

DB 파라미터 그룹을 수정한 후 해당 DB 파라미터 그룹을 기본 파라미터 그룹으로 사용하는 첫 번째 DB 인스턴스를 생성하기 전에 5분 이상 기다려야 합니다. 이렇게 하면 Amazon Neptune 이 수정 작업을 완전히 마친 뒤에 그 파라미터 그룹을 새 DB 인스턴스의 기본값으로 사용할 수 있습니다. 이는 character\_set\_database 파라미터에서 정의한 기본 데이터베이스의 문자 세트와 같은 DB 인스턴스의 기본 데이터베이스를 생성할 때 필요한 파라미터에 특히 중요합니 다. Amazon Neptune 콘솔의 Parameter Groups 옵션이나 DescribeDBParameters 명령을 사 용하여 DB 파라미터 그룹이 생성 또는 수정되었는지 확인할 수 있습니다.

### 요청

• DBParameterGroupName(CLI의 경우: --db-parameter-group-name) - 필수: String, 유형은 string(UTF-8 인코딩 문자열)입니다.

DB 파라미터 그룹의 이름입니다.

제약 조건:

- 입력하는 경우, 기존 DBParameterGroup의 이름과 일치해야 합니다.
- Parameters(CLI의 경우: --parameters) 필수: [파라미터](#page-1845-0) 객체의 배열입니다.

파라미터 업데이트를 위한 파라미터 이름, 값, 적용 방법으로 구성된 배열입니다. 파라미터의 이름과 값, 적용 방법을 하나 이상 입력해야 하며, 이후의 인수는 선택 사항입니다. 요청 하나에서 최대 20개 의 파라미터를 수정할 수 있습니다.

유효한 값(적용 방법): immediate | pending-reboot

## **a** Note

즉시값은 동적 파라미터에만 사용할 수 있습니다. 재시작 보류중 값은 동적 파라미터와 정적 파라미터에 모두 사용 가능하며, DB 인스턴스를 장애 조치 없이 재부팅하면 변경 사항이 적 용됩니다.

## 응답

• DBParameterGroupName - String, 유형은 string(UTF-8 인코딩 문자열)입니다.

DB 파라미터 그룹의 이름을 제공합니다.

## 오류

- [DBParameterGroupNotFoundFault](#page-1935-0)
- [InvalidDBParameterGroupStateFault](#page-1943-2)

# <span id="page-1833-0"></span>ModifyDBClusterParameterGroup(작업)

이 API의 AWS CLI 이름은 modify-db-cluster-parameter-group입니다.

DB 클러스터 파라미터 그룹의 파라미터를 수정합니다. 하나 이상의 파라미터를 수정하려면 ParameterName, ParameterValue 및 ApplyMethod의 목록을 제출하십시오. 요청 하나에서 최대 20개의 파라미터를 수정할 수 있습니다.

### **a** Note

동적 파라미터의 변경 내용은 즉시 적용됩니다. 고정 파라미터를 변경할 경우, 파라미터 그룹 과 연결된 DB 클러스터에 대한 장애 조치 없이 재부팅해야 변경 사항이 적용됩니다.

### A Important

DB 클러스터 파라미터 그룹을 생성한 후 해당 DB 클러스터 파라미터 그룹을 기본 파라미터 그 룹으로 사용하는 첫 번째 DB 클러스터를 생성하기 전에 5분 이상 기다려야 합니다. 이렇게 하 면 Amazon Neptune이 생성 작업을 완전히 마친 뒤에 그 파라미터 그룹을 새 DB 클러스터의

기본값으로 사용할 수 있습니다. 이는 character\_set\_database 파라미터로 정의한 기본 데이터베이스의 문자 세트 등 DB 클러스터의 기본 데이터베이스를 생성할 때 필요한 파라미터 의 경우 특히 중요합니다. Amazon Neptune 콘솔의 파라미터 그룹 옵션이나 [the section called](#page-1840-0)  ["DescribeDBClusterParameters"](#page-1840-0) 명령을 사용하여 DB 클러스터 파라미터 그룹이 생성 또는 수 정되었는지 확인할 수 있습니다.

#### 요청

• DBClusterParameterGroupName(CLI의 경우: --db-cluster-parameter-group-name) - 필수: String, 유형은 string(UTF-8 인코딩 문자열)입니다.

수정할 DB 클러스터 파라미터 그룹의 이름입니다.

• Parameters(CLI의 경우: --parameters) - 필수: [파라미터](#page-1845-0) 객체의 배열입니다.

DB 클러스터 파라미터 그룹에서 수정할 파라미터의 목록입니다.

## 응답

• DBClusterParameterGroupName - String, 유형은 string(UTF-8 인코딩 문자열)입니다.

DB 클러스터 파라미터 그룹의 이름입니다.

제약 조건:

- 1에서 255자리의 문자 또는 숫자여야 합니다.
- 첫 번째 문자는 글자이어야 합니다
- 하이픈으로 끝나거나 하이픈이 2개 연속으로 이어져서는 안 됩니다

#### **a** Note

이 값은 소문자 문자열로 저장됩니다.

## 오류

- [DBParameterGroupNotFoundFault](#page-1935-0)
- [InvalidDBParameterGroupStateFault](#page-1943-2)

# <span id="page-1835-0"></span>ResetDBParameterGroup(작업)

이 API의 AWS CLI 이름은 reset-db-parameter-group입니다.

DB 파라미터 그룹의 파라미터를 엔진/시스템 기본값으로 수정합니다. 특정 파라미터를 재설정하려면 ParameterName 및 ApplyMethod의 목록을 제공해야 합니다. DB 파라미터 그룹 전체를 재설정하려 면 DBParameterGroup 이름과 ResetAllParameters 파라미터를 지정합니다. 전체 그룹을 재설정 하는 경우, 동적 파라미터는 즉시 업데이트되고 정적 파라미터는 pending-reboot로 설정되어 다음 번 DB 인스턴스 재시작 또는 RebootDBInstance 요청 시 적용됩니다.

## 요청

• DBParameterGroupName(CLI의 경우: --db-parameter-group-name) - 필수: String, 유형은 string(UTF-8 인코딩 문자열)입니다.

DB 파라미터 그룹의 이름입니다.

제약 조건:

- 기존 DBParameterGroup의 이름과 일치해야 합니다.
- Parameters(CLI의 경우: --parameters) [파라미터](#page-1845-0) 객체의 배열입니다.

DB 파라미터 그룹 전체를 재설정하려면 DBParameterGroup 이름과 ResetAllParameters 파 라미터를 지정합니다. 특정 파라미터를 재설정하려면 ParameterName 및 ApplyMethod의 목록을 제공해야 합니다. 요청 하나에서 최대 20개의 파라미터를 수정할 수 있습니다.

유효한 값(적용 방법): pending-reboot

• ResetAllParameters(CLI의 경우: --reset-all-parameters) - Boolean, 유형은 boolean(부울 (true 또는 false) 값)입니다.

DB 파라미터 그룹의 모든 파라미터를 기본값으로 재설정할지 여부(true 또는 false)를 지정합니 다.

기본값: true

## 응답

• DBParameterGroupName - String, 유형은 string(UTF-8 인코딩 문자열)입니다.

DB 파라미터 그룹의 이름을 제공합니다.
### 오류

- [InvalidDBParameterGroupStateFault](#page-1943-0)
- [DBParameterGroupNotFoundFault](#page-1935-0)

### ResetDBClusterParameterGroup(작업)

이 API의 AWS CLI 이름은 reset-db-cluster-parameter-group입니다.

DB 클러스터 파라미터 그룹의 파라미터를 기본값으로 수정합니다. 특정 파라미터를 재설정하려면 ParameterName 및 ApplyMethod의 목록을 제출해야 합니다. DB 클러스터 파라미터 그룹 전체를 재설정하려면 DBClusterParameterGroupName 및 ResetAllParameters 파라미터를 지정합니 다.

전체 그룹을 재설정하는 경우, 동적 파라미터는 즉시 업데이트되고 정적 파라미터는 pendingreboot로 설정되어 다음번 DB 인스턴스 재시작 또는 [the section called "RebootDBInstance"](#page-1803-0) 요청 시 적용됩니다. 업데이트된 정적 파라미터를 적용할 DB 클러스터의 모든 DB 인스턴스에 대해 [the section](#page-1803-0) [called "RebootDBInstance"](#page-1803-0)를 호출해야 합니다.

### 요청

• DBClusterParameterGroupName(CLI의 경우: --db-cluster-parameter-group-name) - 필수: String, 유형은 string(UTF-8 인코딩 문자열)입니다.

재설정할 DB 클러스터 파라미터 그룹의 이름입니다.

• Parameters(CLI의 경우: --parameters) - [파라미터](#page-1845-0) 객체의 배열입니다.

기본값으로 재설정하려는 DB 클러스터 파라미터 그룹의 파라미터 이름 목록입니다. ResetAllParameters 파라미터를 true로 설정한 경우 이 파라미터를 사용할 수 없습니다.

• ResetAllParameters(CLI의 경우: --reset-all-parameters) - Boolean, 유형은 boolean(부울 (true 또는 false) 값)입니다.

DB 클러스터 파라미터 그룹의 모든 파라미터를 기본값으로 재설정하려면 이 값을 true로 설정하 고, 그렇지 않으면 false로 설정합니다. Parameters 파라미터용으로 지정된 파라미터 이름 목록 이 있는 경우에는 이 파라미터를 사용할 수 없습니다.

### 응답

• DBClusterParameterGroupName - String, 유형은 string(UTF-8 인코딩 문자열)입니다.

DB 클러스터 파라미터 그룹의 이름입니다.

### 제약 조건:

- 1에서 255자리의 문자 또는 숫자여야 합니다.
- 첫 번째 문자는 글자이어야 합니다
- 하이픈으로 끝나거나 하이픈이 2개 연속으로 이어져서는 안 됩니다

**a** Note

이 값은 소문자 문자열로 저장됩니다.

### 오류

- [InvalidDBParameterGroupStateFault](#page-1943-0)
- [DBParameterGroupNotFoundFault](#page-1935-0)

### DescribeDBParameters(작업)

이 API의 AWS CLI 이름은 describe-db-parameters입니다.

특정 DB 파라미터 그룹에 대한 세부 파라미터 목록을 반환합니다.

### 요청

• DBParameterGroupName(CLI의 경우: --db-parameter-group-name) - 필수: String, 유형은 string(UTF-8 인코딩 문자열)입니다.

세부 정보를 반환할 특정 DB 파라미터 그룹의 이름입니다.

제약 조건:

- 입력하는 경우, 기존 DBParameterGroup의 이름과 일치해야 합니다.
- Filters(CLI의 경우: --filters) [Filter](#page-1925-0) 객체의 배열입니다.

현재 지원되지 않는 파라미터입니다.

• Marker(CLI의 경우: --marker) - String, 유형은 string(UTF-8 인코딩 문자열)입니다.

이전의 DescribeDBParameters 요청에서 제공된 선택적 페이지 매김 토큰입니다. 이 파라미터를 지정한 경우, 마커 이후부터 MaxRecords에 지정된 값까지의 레코드만 응답에 포함됩니다.

• MaxRecords(CLI의 경우: --max-records) - IntegerOptional, 유형은 integer(32비트 부호 있는 정수)입니다.

응답에 포함되는 최대 레코드 수입니다. 지정된 MaxRecords 값보다 레코드 수가 많으면 마커라고 부르는 페이지 매김 토큰을 응답에 포함시켜 나머지 결과를 검색할 수 있도록 합니다.

기본값: 100

제약: 최소 20, 최대 100입니다.

• Source(CLI의 경우: --source) - String, 유형은 string(UTF-8 인코딩 문자열)입니다.

반환할 파라미터 유형입니다.

기본값: 모든 파라미터 유형이 반환됩니다.

유효한 값: user | system | engine-default

#### 응답

• Marker - String, 유형은 string(UTF-8 인코딩 문자열)입니다.

이전의 요청에서 제공된 선택적 페이지 매김 토큰입니다. 이 파라미터를 지정한 경우, 마커 이후부터 MaxRecords에 지정된 값까지의 레코드만 응답에 포함됩니다.

• Parameters – [파라미터](#page-1845-0) 객체의 배열입니다.

[the section called "파라미터"](#page-1845-0) 값의 목록입니다.

#### 오류

• [DBParameterGroupNotFoundFault](#page-1935-0)

<span id="page-1838-0"></span>DescribeDBParameterGroups(작업)

이 API의 AWS CLI 이름은 describe-db-parameter-groups입니다.

DBParameterGroup 설명 목록을 반환합니다. DBParameterGroupName이 지정된 경우, 이 목록에 는 지정된 DB 파라미터 그룹에 대한 설명만 포함됩니다.

### 요청

• DBParameterGroupName(CLI의 경우: --db-parameter-group-name) - String, 유형은 string(UTF-8 인코딩 문자열)입니다.

세부 정보를 반환할 특정 DB 파라미터 그룹의 이름입니다.

제약 조건:

- 입력하는 경우, 기존의 DBClusterParameterGroup 이름과 일치해야 합니다.
- Filters(CLI의 경우: --filters) [Filter](#page-1925-0) 객체의 배열입니다.

현재 지원되지 않는 파라미터입니다.

• Marker(CLI의 경우: --marker) - String, 유형은 string(UTF-8 인코딩 문자열)입니다.

이전의 DescribeDBParameterGroups 요청에서 제공된 선택적 페이지 매김 토큰입니다. 이 파라 미터를 지정한 경우, 마커 이후부터 MaxRecords에 지정된 값까지의 레코드만 응답에 포함됩니다.

• MaxRecords(CLI의 경우: --max-records) - IntegerOptional, 유형은 integer(32비트 부호 있는 정수)입니다.

응답에 포함되는 최대 레코드 수입니다. 지정된 MaxRecords 값보다 레코드 수가 많으면 마커라고 부르는 페이지 매김 토큰을 응답에 포함시켜 나머지 결과를 검색할 수 있도록 합니다.

기본값: 100

제약: 최소 20, 최대 100입니다.

응답

• DBParameterGroups – [DBParameterGroup](#page-1846-0) 객체의 배열입니다.

[the section called "DBParameterGroup"](#page-1846-0) 인스턴스의 목록입니다.

• Marker - String, 유형은 string(UTF-8 인코딩 문자열)입니다.

이전의 요청에서 제공된 선택적 페이지 매김 토큰입니다. 이 파라미터를 지정한 경우, 마커 이후부터 MaxRecords에 지정된 값까지의 레코드만 응답에 포함됩니다.

### 오류

• [DBParameterGroupNotFoundFault](#page-1935-0)

# DescribeDBClusterParameters(작업)

이 API의 AWS CLI 이름은 describe-db-cluster-parameters입니다.

특정 DB 클러스터 파라미터 그룹에 대한 세부 파라미터 목록을 반환합니다.

### 요청

• DBClusterParameterGroupName(CLI의 경우: --db-cluster-parameter-group-name) - 필수: String, 유형은 string(UTF-8 인코딩 문자열)입니다.

파라미터의 세부 정보를 반환할 특정 DB 클러스터 파라미터 그룹의 이름입니다.

제약 조건:

- 입력하는 경우, 기존의 DBClusterParameterGroup 이름과 일치해야 합니다.
- Filters(CLI의 경우: --filters) [Filter](#page-1925-0) 객체의 배열입니다.

현재 지원되지 않는 파라미터입니다.

• Marker(CLI의 경우: --marker) - String, 유형은 string(UTF-8 인코딩 문자열)입니다.

이전의 DescribeDBClusterParameters 요청에서 제공된 선택적 페이지 매김 토큰입니다. 이 파 라미터를 지정한 경우, 마커 이후부터 MaxRecords에 지정된 값까지의 레코드만 응답에 포함됩니 다.

• MaxRecords(CLI의 경우: --max-records) - IntegerOptional, 유형은 integer(32비트 부호 있는 정수)입니다.

응답에 포함되는 최대 레코드 수입니다. 지정된 MaxRecords 값보다 레코드 수가 많으면 마커라고 부르는 페이지 매김 토큰을 응답에 포함시켜 나머지 결과를 검색할 수 있도록 합니다.

기본값: 100

제약: 최소 20, 최대 100입니다.

• Source(CLI의 경우: --source) - String, 유형은 string(UTF-8 인코딩 문자열)입니다.

특정 소스의 파라미터만 반환됨을 나타내는 값입니다. 파라미터 소스는 engine, service 또는 customer가 될 수 있습니다.

### 응답

• Marker - String, 유형은 string(UTF-8 인코딩 문자열)입니다.

이전의 DescribeDBClusterParameters 요청에서 제공된 선택적 페이지 매김 토큰입니다. 이 파라미 터를 지정한 경우, 마커 이후부터 MaxRecords에 지정된 값까지의 레코드만 응답에 포함됩니다.

• Parameters – [파라미터](#page-1845-0) 객체의 배열입니다.

DB 클러스터 파라미터 그룹의 파라미터 목록을 제공합니다.

### 오류

• [DBParameterGroupNotFoundFault](#page-1935-0)

<span id="page-1841-0"></span>DescribeDBClusterParameterGroups(작업)

이 API의 AWS CLI 이름은 describe-db-cluster-parameter-groups입니다.

DBClusterParameterGroup 설명 목록을 반환합니다. DBClusterParameterGroupName 파라미 터가 지정된 경우, 이 목록에는 지정된 DB 클러스터 파라미터 그룹에 대한 설명만 포함됩니다.

### 요청

• DBClusterParameterGroupName(CLI의 경우: --db-cluster-parameter-group-name) - String, 유형은 string(UTF-8 인코딩 문자열)입니다.

세부 정보를 반환할 특정 DB 클러스터 파라미터 그룹의 이름입니다.

제약 조건:

- 입력하는 경우, 기존의 DBClusterParameterGroup 이름과 일치해야 합니다.
- Filters(CLI의 경우: --filters) [Filter](#page-1925-0) 객체의 배열입니다.

현재 지원되지 않는 파라미터입니다.

• Marker(CLI의 경우: --marker) - String, 유형은 string(UTF-8 인코딩 문자열)입니다.

이전의 DescribeDBClusterParameterGroups 요청에서 제공된 선택적 페이지 매김 토큰입니 다. 이 파라미터를 지정한 경우, 마커 이후부터 MaxRecords에 지정된 값까지의 레코드만 응답에 포 함됩니다.

• MaxRecords(CLI의 경우: --max-records) - IntegerOptional, 유형은 integer(32비트 부호 있는 정수)입니다.

응답에 포함되는 최대 레코드 수입니다. 지정된 MaxRecords 값보다 레코드 수가 많으면 마커라고 부르는 페이지 매김 토큰을 응답에 포함시켜 나머지 결과를 검색할 수 있도록 합니다.

기본값: 100

제약: 최소 20, 최대 100입니다.

### 응답

• DBClusterParameterGroups – [DBClusterParameterGroup](#page-1846-1) 객체의 배열입니다.

DB 클러스터 파라미터 그룹의 목록입니다.

• Marker - String, 유형은 string(UTF-8 인코딩 문자열)입니다.

이전의 DescribeDBClusterParameterGroups 요청에서 제공된 선택적 페이지 매김 토큰입니 다. 이 파라미터를 지정한 경우, 마커 이후부터 MaxRecords에 지정된 값까지의 레코드만 응답에 포 함됩니다.

### 오류

• [DBParameterGroupNotFoundFault](#page-1935-0)

### <span id="page-1842-0"></span>DescribeEngineDefaultParameters(작업)

이 API의 AWS CLI 이름은 describe-engine-default-parameters입니다.

지정된 데이터베이스 엔진에 대한 기본 엔진 및 시스템 파라미터 정보를 반환합니다.

요청

• DBParameterGroupFamily(CLI의 경우: --db-parameter-group-family) - 필수: String, 유형은 string(UTF-8 인코딩 문자열)입니다.

DB 파라미터 그룹 패밀리의 이름입니다.

• Filters(CLI의 경우: --filters) - [Filter](#page-1925-0) 객체의 배열입니다.

현재 지원되지 않습니다.

• Marker(CLI의 경우: --marker) - String, 유형은 string(UTF-8 인코딩 문자열)입니다.

이전의 DescribeEngineDefaultParameters 요청에서 제공된 선택적 페이지 매김 토큰입니다. 이 파라미터를 지정한 경우, 마커 이후부터 MaxRecords에 지정된 값까지의 레코드만 응답에 포함 됩니다.

• MaxRecords(CLI의 경우: --max-records) - IntegerOptional, 유형은 integer(32비트 부호 있는 정수)입니다.

응답에 포함되는 최대 레코드 수입니다. 지정된 MaxRecords 값보다 레코드 수가 많으면 마커라고 부르는 페이지 매김 토큰을 응답에 포함시켜 나머지 결과를 검색할 수 있도록 합니다.

기본값: 100

제약: 최소 20, 최대 100입니다.

응답

성공한 [the section called "DescribeEngineDefaultParameters"](#page-1842-0) 작업 호출의 결과가 포함되어 있습니다.

• DBParameterGroupFamily - String, 유형은 string(UTF-8 인코딩 문자열)입니다.

엔진의 기본 파라미터를 적용할 DB 파라미터 그룹 패밀리의 이름을 지정합니다.

• Marker - String, 유형은 string(UTF-8 인코딩 문자열)입니다.

이전의 EngineDefaults 요청에서 제공된 선택적 페이지 매김 토큰입니다. 이 파라미터를 지정한 경 우, 마커 이후부터 MaxRecords에 지정된 값까지의 레코드만 응답에 포함됩니다.

• Parameters – [파라미터](#page-1845-0) 객체의 배열입니다.

엔진 기본 파라미터의 목록이 포함되어 있습니다.

DescribeEngineDefaultClusterParameters(작업)

이 API의 AWS CLI 이름은 describe-engine-default-cluster-parameters입니다.

클러스터 데이터베이스 엔진에 대한 기본 엔진 및 시스템 파라미터 정보를 반환합니다.

### 요청

• DBParameterGroupFamily(CLI의 경우: --db-parameter-group-family) - 필수: String, 유형은 string(UTF-8 인코딩 문자열)입니다.

엔진 파라미터 정보를 반환할 DB 클러스터 파라미터 그룹 패밀리의 이름입니다.

• Filters(CLI의 경우: --filters) - [Filter](#page-1925-0) 객체의 배열입니다.

현재 지원되지 않는 파라미터입니다.

• Marker(CLI의 경우: --marker) - String, 유형은 string(UTF-8 인코딩 문자열)입니다.

이전의 DescribeEngineDefaultClusterParameters 요청에서 제공된 선택적 페이지 매김 토 큰입니다. 이 파라미터를 지정한 경우, 마커 이후부터 MaxRecords에 지정된 값까지의 레코드만 응 답에 포함됩니다.

• MaxRecords(CLI의 경우: --max-records) - IntegerOptional, 유형은 integer(32비트 부호 있는 정수)입니다.

응답에 포함되는 최대 레코드 수입니다. 지정된 MaxRecords 값보다 레코드 수가 많으면 마커라고 부르는 페이지 매김 토큰을 응답에 포함시켜 나머지 결과를 검색할 수 있도록 합니다.

기본값: 100

제약: 최소 20, 최대 100입니다.

### 응답

성공한 [the section called "DescribeEngineDefaultParameters"](#page-1842-0) 작업 호출의 결과가 포함되어 있습니다.

• DBParameterGroupFamily - String, 유형은 string(UTF-8 인코딩 문자열)입니다.

엔진의 기본 파라미터를 적용할 DB 파라미터 그룹 패밀리의 이름을 지정합니다.

• Marker - String, 유형은 string(UTF-8 인코딩 문자열)입니다.

이전의 EngineDefaults 요청에서 제공된 선택적 페이지 매김 토큰입니다. 이 파라미터를 지정한 경 우, 마커 이후부터 MaxRecords에 지정된 값까지의 레코드만 응답에 포함됩니다.

• Parameters – [파라미터](#page-1845-0) 객체의 배열입니다.

엔진 기본 파라미터의 목록이 포함되어 있습니다.

# 구조:

# <span id="page-1845-0"></span>파라미터(구조)

파라미터를 지정합니다.

필드

- AllowedValues String이며, 유형은 string(UTF-8 인코딩 문자열)입니다. 파라미터의 유효한 값 범위를 지정합니다.
- ApplyMethod ApplyMethod이며, 유형은 string(UTF-8 인코딩 문자열)입니다. 파라미터 업데이트의 적용 시점을 나타냅니다.
- ApplyType String이며, 유형은 string(UTF-8 인코딩 문자열)입니다.

엔진별 파라미터 유형을 지정합니다.

- DataType String이며, 유형은 string(UTF-8 인코딩 문자열)입니다. 파라미터의 유효한 데이터 형식을 지정합니다.
- Description String이며, 유형은 string(UTF-8 인코딩 문자열)입니다.

파라미터의 설명을 제공합니다.

• IsModifiable - Boolean, 유형은 boolean(부울(true 또는 false) 값)입니다.

파라미터를 수정할 수 있는지 여부(true 또는 false)를 나타냅니다. 일부 파라미터에는 보안 또는 작동상의 의미가 있어 변경할 수 없습니다.

• MinimumEngineVersion - String이며, 유형은 string(UTF-8 인코딩 문자열)입니다.

파라미터를 적용할 수 있는 가장 빠른 엔진 버전입니다.

• ParameterName - String이며, 유형은 string(UTF-8 인코딩 문자열)입니다.

파라미터의 이름을 지정합니다.

• ParameterValue - String이며, 유형은 string(UTF-8 인코딩 문자열)입니다.

파라미터의 값을 지정합니다.

• Source - String이며, 유형은 string(UTF-8 인코딩 문자열)입니다.

파라미터 값의 소스를 나타냅니다.

# <span id="page-1846-0"></span>DBParameterGroup(구조)

Amazon Neptune DB 파라미터 그룹에 대한 세부 정보가 포함되어 있습니다.

이 데이터 형식은 [the section called "DescribeDBParameterGroups"](#page-1838-0) 작업에서 응답 요소로 사용됩니 다.

### 필드

- DBParameterGroupArn String이며, 유형은 string(UTF-8 인코딩 문자열)입니다. DB 파라미터 그룹의 Amazon 리소스 이름(ARN)입니다.
- DBParameterGroupFamily String이며, 유형은 string(UTF-8 인코딩 문자열)입니다. 이 DB 파라미터 그룹과 호환되는 DB 파라미터 그룹 패밀리의 이름을 제공합니다.
- DBParameterGroupName String이며, 유형은 string(UTF-8 인코딩 문자열)입니다. DB 파라미터 그룹의 이름을 제공합니다.
- Description String이며, 유형은 string(UTF-8 인코딩 문자열)입니다.

이 DB 파라미터 그룹에 대한 고객 설명을 제공합니다.

DBParameterGroup는 다음의 응답 요소로 사용됩니다.

- [CopyDBParameterGroup](#page-1822-0)
- [CreateDBParameterGroup](#page-1826-0)

# <span id="page-1846-1"></span>DBClusterParameterGroup(구조)

Amazon Neptune DB 클러스터 파라미터 그룹에 대한 세부 정보가 포함되어 있습니다.

이 데이터 형식은 [the section called "DescribeDBClusterParameterGroups"](#page-1841-0) 작업에서 응답 요소로 사 용됩니다.

필드

• DBClusterParameterGroupArn - String이며, 유형은 string(UTF-8 인코딩 문자열)입니다.

DB 클러스터 파라미터 그룹의 Amazon 리소스 이름(ARN)입니다.

• DBClusterParameterGroupName - String이며, 유형은 string(UTF-8 인코딩 문자열)입니다.

DB 클러스터 파라미터 그룹의 이름을 제공합니다.

• DBParameterGroupFamily - String이며, 유형은 string(UTF-8 인코딩 문자열)입니다.

이 DB 클러스터 파라미터 그룹과 호환되는 DB 파라미터 그룹 패밀리의 이름을 제공합니다.

• Description - String이며, 유형은 string(UTF-8 인코딩 문자열)입니다.

이 DB 클러스터 파라미터 그룹에 대한 고객 설명을 제공합니다.

DBClusterParameterGroup는 다음의 응답 요소로 사용됩니다.

- [CopyDBClusterParameterGroup](#page-1824-0)
- [CreateDBClusterParameterGroup](#page-1828-0)

### DBParameterGroupStatus(구조)

DB 파라미터 그룹의 상태입니다.

이 데이터 형식은 다음 작업에서 응답 요소로 사용됩니다.

- [the section called "CreateDBInstance"](#page-1774-0)
- [the section called "DeleteDBInstance"](#page-1785-0)
- [the section called "ModifyDBInstance"](#page-1791-0)
- [the section called "RebootDBInstance"](#page-1803-0)

#### 필드

• DBParameterGroupName - String이며, 유형은 string(UTF-8 인코딩 문자열)입니다.

DB 파라미터 그룹의 이름입니다.

• ParameterApplyStatus - String이며, 유형은 string(UTF-8 인코딩 문자열)입니다.

파라미터 업데이트의 상태입니다.

# Neptune 서브넷 API

작업:

- [CreateDBSubnetGroup\(작업\)](#page-1848-0)
- [DeleteDBSubnetGroup\(작업\)](#page-1850-0)
- [ModifyDBSubnetGroup\(작업\)](#page-1851-0)
- [DescribeDBSubnetGroups\(작업\)](#page-1852-0)

구조:

- [Subnet\(구조\)](#page-1853-0)
- [DBSubnetGroup\(구조\)](#page-1854-0)

### <span id="page-1848-0"></span>CreateDBSubnetGroup(작업)

이 API의 AWS 이름은 create-db-subnet-group입니다.

새 DB 서브넷 그룹을 생성합니다. DB 서브넷 그룹에는 Amazon 리전 내 둘 이상의 AZ에 적어도 하나 이상의 서브넷이 있어야 합니다.

요청

• DBSubnetGroupDescription(CLI의 경우: --db-subnet-group-description) - 필수: String, 유 형은 string(UTF-8 인코딩 문자열)입니다.

DB 서브넷 그룹에 대한 설명입니다.

• DBSubnetGroupName(CLI의 경우: --db-subnet-group-name) - 필수: String, 유형은 string(UTF-8 인코딩 문자열)입니다.

DB 서브넷 그룹의 이름입니다. 이 값은 소문자 문자열로 저장됩니다.

제약: 255자 이하의 문자, 숫자, 마침표, 밑줄, 공백 또는 하이픈만 포함해야 합니다. 기본값이 아니어 야 합니다.

예: mySubnetgroup

• SubnetIds(CLI의 경우: --subnet-ids) - 필수: String, 유형은 string(UTF-8 인코딩 문자열)입니 다.

DB 서브넷 그룹의 EC2 서브넷 ID입니다.

• Tags(CLI의 경우: --tags) - [Tag](#page-1922-0) 객체의 배열입니다.

새 DB 서브넷 그룹에 할당할 태그입니다.

### 응답

Amazon Neptune DB 서브넷 그룹에 대한 세부 정보가 포함되어 있습니다.

이 데이터 형식은 [the section called "DescribeDBSubnetGroups"](#page-1852-0) 작업에서 응답 요소로 사용됩니다.

• DBSubnetGroupArn - String, 유형은 string(UTF-8 인코딩 문자열)입니다.

DB 서브넷 그룹의 Amazon 리소스 이름(ARN)입니다.

• DBSubnetGroupDescription - String, 유형은 string(UTF-8 인코딩 문자열)입니다.

DB 서브넷 그룹에 대한 설명을 제공합니다.

• DBSubnetGroupName - String, 유형은 string(UTF-8 인코딩 문자열)입니다.

DB 서브넷 그룹의 이름입니다.

• SubnetGroupStatus - String, 유형은 string(UTF-8 인코딩 문자열)입니다.

DB 서브넷 그룹의 상태를 제공합니다.

• Subnets – [서브넷](#page-1853-0) 객체의 배열입니다.

[the section called "서브넷"](#page-1853-0) 요소의 목록이 포함되어 있습니다.

• VpcId - String, 유형은 string(UTF-8 인코딩 문자열)입니다.

DB 서브넷 그룹의 VpcId를 제공합니다.

### 오류

- [DBSubnetGroupAlreadyExistsFault](#page-1937-0)
- [DBSubnetGroupQuotaExceededFault](#page-1938-0)
- [DBSubnetQuotaExceededFault](#page-1939-0)
- [DBSubnetGroupDoesNotCoverEnoughAZs](#page-1937-1)
- [InvalidSubnet](#page-1946-0)

### <span id="page-1850-0"></span>DeleteDBSubnetGroup(작업)

이 API의 AWS CLI 이름은 delete-db-subnet-group입니다.

DB 서브넷 그룹을 삭제합니다.

#### **a** Note

지정된 데이터베이스 서브넷 그룹은 어떤 DB 인스턴스와도 연결되어 있으면 안 됩니다.

### 요청

• DBSubnetGroupName(CLI의 경우: --db-subnet-group-name) - 필수: String, 유형은 string(UTF-8 인코딩 문자열)입니다.

삭제할 데이터베이스 서브넷 그룹의 이름입니다.

**a** Note

기본 서브넷 그룹은 삭제할 수 없습니다.

#### 제약 조건:

제약: 기존의 DBSubnetGroup 이름과 일치해야 합니다. 기본값이 아니어야 합니다.

예: mySubnetgroup

### 응답

• 무응답 파라미터.

### 오류

- [InvalidDBSubnetGroupStateFault](#page-1944-0)
- [InvalidDBSubnetStateFault](#page-1945-0)
- [DBSubnetGroupNotFoundFault](#page-1938-1)

### <span id="page-1851-0"></span>ModifyDBSubnetGroup(작업)

이 API의 AWS CLI 이름은 modify-db-subnet-group입니다.

기존 DB 서브넷 그룹을 수정합니다. DB 서브넷 그룹에는 Amazon 리전 내 둘 이상의 AZ에 적어도 하 나 이상의 서브넷이 있어야 합니다.

### 요청

• DBSubnetGroupDescription(CLI의 경우: --db-subnet-group-description) - String, 유형은 string(UTF-8 인코딩 문자열)입니다.

DB 서브넷 그룹에 대한 설명입니다.

• DBSubnetGroupName(CLI의 경우: --db-subnet-group-name) - 필수: String, 유형은 string(UTF-8 인코딩 문자열)입니다.

DB 서브넷 그룹의 이름입니다. 이 값은 소문자 문자열로 저장됩니다. 기본 서브넷 그룹은 수정할 수 없습니다.

제약: 기존의 DBSubnetGroup 이름과 일치해야 합니다. 기본값이 아니어야 합니다.

예: mySubnetgroup

• SubnetIds(CLI의 경우: --subnet-ids) - 필수: String, 유형은 string(UTF-8 인코딩 문자열)입니 다.

DB 서브넷 그룹의 EC2 서브넷 ID입니다.

### 응답

Amazon Neptune DB 서브넷 그룹에 대한 세부 정보가 포함되어 있습니다.

이 데이터 형식은 [the section called "DescribeDBSubnetGroups"](#page-1852-0) 작업에서 응답 요소로 사용됩니다.

• DBSubnetGroupArn - String, 유형은 string(UTF-8 인코딩 문자열)입니다.

DB 서브넷 그룹의 Amazon 리소스 이름(ARN)입니다.

• DBSubnetGroupDescription - String, 유형은 string(UTF-8 인코딩 문자열)입니다.

DB 서브넷 그룹에 대한 설명을 제공합니다.

• DBSubnetGroupName - String, 유형은 string(UTF-8 인코딩 문자열)입니다.

DB 서브넷 그룹의 이름입니다.

• SubnetGroupStatus - String, 유형은 string(UTF-8 인코딩 문자열)입니다.

DB 서브넷 그룹의 상태를 제공합니다.

• Subnets – [서브넷](#page-1853-0) 객체의 배열입니다.

[the section called "서브넷"](#page-1853-0) 요소의 목록이 포함되어 있습니다.

• VpcId - String, 유형은 string(UTF-8 인코딩 문자열)입니다.

DB 서브넷 그룹의 VpcId를 제공합니다.

### 오류

- [DBSubnetGroupNotFoundFault](#page-1938-1)
- [DBSubnetQuotaExceededFault](#page-1939-0)
- [SubnetAlreadyInUse](#page-1951-0)
- [DBSubnetGroupDoesNotCoverEnoughAZs](#page-1937-1)
- [InvalidSubnet](#page-1946-0)

### <span id="page-1852-0"></span>DescribeDBSubnetGroups(작업)

이 API의 AWS CLI 이름은 describe-db-subnet-groups입니다.

DBSubnetGroup 설명 목록을 반환합니다. DBSubnetGroupName이 지정된 경우, 이 목록에는 지정된 DBSubnetGroup에 대한 설명만 포함됩니다.

CIDR 범위에 대한 개요는 [Wikipedia 자습서를](http://en.wikipedia.org/wiki/Classless_Inter-Domain_Routing) 참조하십시오.

#### 요청

• DBSubnetGroupName(CLI의 경우: --db-subnet-group-name) - String, 유형은 string(UTF-8 인코딩 문자열)입니다.

세부 정보를 반환할 DB 서브넷 그룹의 이름입니다.

• Filters(CLI의 경우: --filters) - [Filter](#page-1925-0) 객체의 배열입니다.

현재 지원되지 않는 파라미터입니다.

• Marker(CLI의 경우: --marker) - String, 유형은 string(UTF-8 인코딩 문자열)입니다.

이전의 DescribeDBSubnetGroups 요청에서 제공된 선택적 페이지 매김 토큰입니다. 이 파라미터를 지정한 경우, 마커 이후부터 MaxRecords에 지정된 값까지의 레코드만 응답에 포함됩니다.

• MaxRecords(CLI의 경우: --max-records) - IntegerOptional, 유형은 integer(32비트 부호 있는 정수)입니다.

응답에 포함되는 최대 레코드 수입니다. 지정된 MaxRecords 값보다 레코드 수가 많으면 마커라고 부르는 페이지 매김 토큰을 응답에 포함시켜 나머지 결과를 검색할 수 있도록 합니다.

기본값: 100

제약: 최소 20, 최대 100입니다.

### 응답

• DBSubnetGroups – [DBSubnetGroup](#page-1854-0) 객체의 배열입니다.

[the section called "DBSubnetGroup"](#page-1854-0) 인스턴스의 목록입니다.

• Marker - String, 유형은 string(UTF-8 인코딩 문자열)입니다.

이전의 요청에서 제공된 선택적 페이지 매김 토큰입니다. 이 파라미터를 지정한 경우, 마커 이후부터 MaxRecords에 지정된 값까지의 레코드만 응답에 포함됩니다.

### 오류

• [DBSubnetGroupNotFoundFault](#page-1938-1)

### 구조:

<span id="page-1853-0"></span>Subnet(구조)

서브넷을 지정합니다.

이 데이터 형식은 [the section called "DescribeDBSubnetGroups"](#page-1852-0) 작업에서 응답 요소로 사용됩니다.

### 필드

• SubnetAvailabilityZone - [AvailabilityZone](#page-1923-0) 객체입니다.

서브넷이 들어 있는 EC2 가용 영역을 지정합니다.

• SubnetIdentifier - String이며, 유형은 string(UTF-8 인코딩 문자열)입니다.

서브넷의 식별자를 지정합니다.

• SubnetStatus - String이며, 유형은 string(UTF-8 인코딩 문자열)입니다.

서브넷의 상태를 지정합니다.

<span id="page-1854-0"></span>DBSubnetGroup(구조)

Amazon Neptune DB 서브넷 그룹에 대한 세부 정보가 포함되어 있습니다.

이 데이터 형식은 [the section called "DescribeDBSubnetGroups"](#page-1852-0) 작업에서 응답 요소로 사용됩니다.

#### 필드

• DBSubnetGroupArn - String이며, 유형은 string(UTF-8 인코딩 문자열)입니다.

DB 서브넷 그룹의 Amazon 리소스 이름(ARN)입니다.

- DBSubnetGroupDescription String이며, 유형은 string(UTF-8 인코딩 문자열)입니다. DB 서브넷 그룹에 대한 설명을 제공합니다.
- DBSubnetGroupName String이며, 유형은 string(UTF-8 인코딩 문자열)입니다.

DB 서브넷 그룹의 이름입니다.

• SubnetGroupStatus - String이며, 유형은 string(UTF-8 인코딩 문자열)입니다.

DB 서브넷 그룹의 상태를 제공합니다.

• Subnets - [서브넷](#page-1853-0) 객체 배열입니다.

[the section called "서브넷"](#page-1853-0) 요소의 목록이 포함되어 있습니다.

• VpcId - String이며, 유형은 string(UTF-8 인코딩 문자열)입니다.

DB 서브넷 그룹의 VpcId를 제공합니다.

DBSubnetGroup는 다음의 응답 요소로 사용됩니다.

• [CreateDBSubnetGroup](#page-1848-0)

• [ModifyDBSubnetGroup](#page-1851-0)

# Neptune 스냅샷 API

작업:

- [CreateDBClusterSnapshot\(작업\)](#page-1855-0)
- [DeleteDBClusterSnapshot\(작업\)](#page-1858-0)
- [CopyDBClusterSnapshot\(작업\)](#page-1861-0)
- [ModifyDBClusterSnapshotAttribute\(작업\)](#page-1865-0)
- [RestoreDBClusterFromSnapshot\(작업\)](#page-1867-0)
- [RestoreDBClusterToPointInTime\(작업\)](#page-1877-0)
- [DescribeDBClusterSnapshots\(작업\)](#page-1886-0)
- [DescribeDBClusterSnapshotAttributes\(작업\)](#page-1889-0)

### 구조:

- [DBClusterSnapshot\(구조\)](#page-1890-0)
- [DBClusterSnapshotAttribute\(구조\)](#page-1892-0)
- [DBClusterSnapshotAttributesResult\(구조\)](#page-1893-0)

# <span id="page-1855-0"></span>CreateDBClusterSnapshot(작업)

이 API의 AWS CLI 이름은 create-db-cluster-snapshot입니다.

DB 클러스터의 스냅샷을 생성합니다.

### 요청

• DBClusterIdentifier(CLI의 경우: --db-cluster-identifier) - 필수: String, 유형은 string(UTF-8 인코딩 문자열)입니다.

스냅샷을 만들 DB 클러스터의 식별자입니다. 이 파라미터는 대소문자를 구분하지 않습니다.

제약 조건:

• 기존 DBCluster의 식별자와 일치해야 합니다.

예제: my-cluster1

• DBClusterSnapshotIdentifier(CLI의 경우: --db-cluster-snapshot-identifier) - 필수: String, 유형은 string(UTF-8 인코딩 문자열)입니다.

DB 클러스터 스냅샷의 식별자입니다. 이 파라미터는 소문자 문자열로 저장됩니다.

제약 조건:

- 1~63자의 문자, 숫자 또는 하이픈으로 구성되어야 합니다.
- 첫 번째 문자는 글자이어야 합니다.
- 하이픈으로 끝나거나 하이픈이 2개 연속으로 이어져서는 안 됩니다.

예제: my-cluster1-snapshot1

• Tags(CLI의 경우: --tags) - [Tag](#page-1922-0) 객체의 배열입니다.

새 DB 클러스터 스냅샷에 할당할 태그입니다.

### 응답

Amazon Neptune DB 클러스터 스냅샷에 대한 세부 정보가 포함되어 있습니다.

이 데이터 형식은 [the section called "DescribeDBClusterSnapshots"](#page-1886-0) 작업에서 응답 요소로 사용됩니 다.

• AllocatedStorage - Integer이며, 유형은 integer(32비트 부호 있는 정수)입니다.

기가바이트(GiB) 단위의 할당된 스토리지 크기를 지정합니다.

• AvailabilityZones - String, 유형은 string(UTF-8 인코딩 문자열)입니다.

DB 클러스터 스냅샷의 인스턴스를 복원할 수 있는 EC2 가용 영역 목록을 제공합니다.

• ClusterCreateTime - TStamp, 유형은 timestamp(특정 시점, 일반적으로 1970-01-01 자정까지의 오프셋으로 정의됨)입니다.

DB 클러스터가 생성된 시간(협정 세계시(UTC))을 나타냅니다.

• DBClusterIdentifier - String, 유형은 string(UTF-8 인코딩 문자열)입니다.

이 DB 클러스터 스냅샷을 생성한 DB 클러스터의 DB 클러스터 식별자를 지정합니다.

• DBClusterSnapshotArn - String, 유형은 string(UTF-8 인코딩 문자열)입니다.

DB 클러스터 스냅샷의 Amazon 리소스 이름(ARN)입니다.

• DBClusterSnapshotIdentifier - String, 유형은 string(UTF-8 인코딩 문자열)입니다.

DB 클러스터 스냅샷의 식별자를 지정합니다. 기존 스냅샷의 식별자와 일치해야 합니다.

DBClusterSnapshotIdentifier를 사용하여 DB 클러스터를 복원한 후에는 DB 클러스터에 대 한 향후 업데이트 시 동일한 DBClusterSnapshotIdentifier를 지정해야 합니다. 이 속성을 업 데이트에 지정할 경우 DB 클러스터가 스냅샷에서 다시 복원되지 않고 데이터베이스 내 데이터가 변 경되지 않습니다.

그러나 DBClusterSnapshotIdentifier를 지정하지 않을 경우 빈 DB 클러스터가 생성되고 원 래 DB 클러스터가 삭제됩니다. 이전 스냅샷 복원 속성과 다른 속성을 지정할 경우 DB 클러스터가 DBClusterSnapshotIdentifier에서 지정한 스냅샷에서 복원되고 원래 DB 클러스터는 삭제됩 니다.

• Engine - String, 유형은 string(UTF-8 인코딩 문자열)입니다.

데이터베이스 엔진의 이름을 지정합니다.

• EngineVersion - String, 유형은 string(UTF-8 인코딩 문자열)입니다.

이 DB 클러스터 스냅샷에 사용할 데이터베이스 엔진의 버전을 알려 줍니다.

• IAMDatabaseAuthenticationEnabled - Boolean, 유형은 boolean(부울(true 또는 false) 값)입니다.

Amazon Identity and Access Management(IAM) 계정을 데이터베이스 계정에 매핑하도록 되어 있으 면 True이고, 그렇지 않으면 False입니다.

• KmsKeyId - String, 유형은 string(UTF-8 인코딩 문자열)입니다.

StorageEncrypted가 true인 경우 암호화된 DB 클러스터 스냅샷의 Amazon KMS 키 식별자입니 다.

• LicenseModel - String, 유형은 string(UTF-8 인코딩 문자열)입니다.

이 DB 클러스터 스냅샷에 사용할 라이선스 모델 정보를 알려 줍니다.

• PercentProgress - Integer이며, 유형은 integer(32비트 부호 있는 정수)입니다.

전송된 데이터의 추정 백분율을 나타냅니다.

• Port - Integer이며, 유형은 integer(32비트 부호 있는 정수)입니다.

스냅샷 생성 시점에 DB 클러스터가 수신하던 포트를 지정합니다.

• SnapshotCreateTime - TStamp, 유형은 timestamp(특정 시점, 일반적으로 1970-01-01 자정까지의 오프셋으로 정의됨)입니다.

스냅샷이 생성된 시간을 나타냅니다(협정 세계시(UTC)).

• SnapshotType - String, 유형은 string(UTF-8 인코딩 문자열)입니다.

DB 클러스터 스냅샷의 유형을 알려 줍니다.

• SourceDBClusterSnapshotArn - String, 유형은 string(UTF-8 인코딩 문자열)입니다.

DB 클러스터 스냅샷을 소스 DB 클러스터 스냅샷에서 복사한 경우 그 소스 DB 클러스터 스냅샷의 Amazon 리소스 이름(ARN)이고, 그렇지 않으면 null 값입니다.

• Status - String, 유형은 string(UTF-8 인코딩 문자열)입니다.

이 DB 클러스터 스냅샷의 상태를 지정합니다.

• StorageEncrypted - Boolean, 유형은 boolean(부울(true 또는 false) 값)입니다.

DB 클러스터 스냅샷의 암호화 여부를 지정합니다.

• StorageType - String, 유형은 string(UTF-8 인코딩 문자열)입니다.

DB 클러스터 스냅샷과 연결된 스토리지 유형입니다.

• VpcId - String, 유형은 string(UTF-8 인코딩 문자열)입니다.

DB 클러스터 스냅샷과 연결된 VPC ID를 알려 줍니다.

#### Errors

- [DBClusterSnapshotAlreadyExistsFault](#page-1933-0)
- [InvalidDBClusterStateFault](#page-1942-0)
- [DBClusterNotFoundFault](#page-1931-0)
- [SnapshotQuotaExceededFault](#page-1949-0)
- [InvalidDBClusterSnapshotStateFault](#page-1942-1)

# <span id="page-1858-0"></span>DeleteDBClusterSnapshot(작업)

이 API의 AWS CLI 이름은 delete-db-cluster-snapshot입니다.

### DB 클러스터 스냅샷을 삭제합니다. 스냅샷을 복사 중인 경우, 복사 작업이 종료됩니다.

### **a** Note

DB 클러스터 스냅샷을 삭제하려면 available 상태여야 합니다.

### 요청

• DBClusterSnapshotIdentifier(CLI의 경우: --db-cluster-snapshot-identifier) - 필수: String, 유형은 string(UTF-8 인코딩 문자열)입니다.

삭제할 DB 클러스터 스냅샷의 식별자입니다.

제약: available 상태인 기존 DB 클러스터 스냅샷의 이름이어야 합니다.

### 응답

Amazon Neptune DB 클러스터 스냅샷에 대한 세부 정보가 포함되어 있습니다.

이 데이터 형식은 [the section called "DescribeDBClusterSnapshots"](#page-1886-0) 작업에서 응답 요소로 사용됩니 다.

• AllocatedStorage - Integer이며, 유형은 integer(32비트 부호 있는 정수)입니다.

기가바이트(GiB) 단위의 할당된 스토리지 크기를 지정합니다.

• AvailabilityZones - String, 유형은 string(UTF-8 인코딩 문자열)입니다.

DB 클러스터 스냅샷의 인스턴스를 복원할 수 있는 EC2 가용 영역 목록을 제공합니다.

• ClusterCreateTime - TStamp, 유형은 timestamp(특정 시점, 일반적으로 1970-01-01 자정까지의 오프셋으로 정의됨)입니다.

DB 클러스터가 생성된 시간(협정 세계시(UTC))을 나타냅니다.

• DBClusterIdentifier - String, 유형은 string(UTF-8 인코딩 문자열)입니다.

이 DB 클러스터 스냅샷을 생성한 DB 클러스터의 DB 클러스터 식별자를 지정합니다.

• DBClusterSnapshotArn - String, 유형은 string(UTF-8 인코딩 문자열)입니다.

DB 클러스터 스냅샷의 Amazon 리소스 이름(ARN)입니다.

• DBClusterSnapshotIdentifier - String, 유형은 string(UTF-8 인코딩 문자열)입니다.

DeleteDBClusterSnapshot 1823

DB 클러스터 스냅샷의 식별자를 지정합니다. 기존 스냅샷의 식별자와 일치해야 합니다.

DBClusterSnapshotIdentifier를 사용하여 DB 클러스터를 복원한 후에는 DB 클러스터에 대 한 향후 업데이트 시 동일한 DBClusterSnapshotIdentifier를 지정해야 합니다. 이 속성을 업 데이트에 지정할 경우 DB 클러스터가 스냅샷에서 다시 복원되지 않고 데이터베이스 내 데이터가 변 경되지 않습니다.

그러나 DBClusterSnapshotIdentifier를 지정하지 않을 경우 빈 DB 클러스터가 생성되고 원 래 DB 클러스터가 삭제됩니다. 이전 스냅샷 복원 속성과 다른 속성을 지정할 경우 DB 클러스터가 DBClusterSnapshotIdentifier에서 지정한 스냅샷에서 복원되고 원래 DB 클러스터는 삭제됩 니다.

• Engine - String, 유형은 string(UTF-8 인코딩 문자열)입니다.

데이터베이스 엔진의 이름을 지정합니다.

• EngineVersion - String, 유형은 string(UTF-8 인코딩 문자열)입니다.

이 DB 클러스터 스냅샷에 사용할 데이터베이스 엔진의 버전을 알려 줍니다.

• IAMDatabaseAuthenticationEnabled - Boolean, 유형은 boolean(부울(true 또는 false) 값)입니다.

Amazon Identity and Access Management(IAM) 계정을 데이터베이스 계정에 매핑하도록 되어 있으 면 True이고, 그렇지 않으면 False입니다.

• KmsKeyId - String, 유형은 string(UTF-8 인코딩 문자열)입니다.

StorageEncrypted가 true인 경우 암호화된 DB 클러스터 스냅샷의 Amazon KMS 키 식별자입니 다.

• LicenseModel - String, 유형은 string(UTF-8 인코딩 문자열)입니다.

이 DB 클러스터 스냅샷에 사용할 라이선스 모델 정보를 알려 줍니다.

• PercentProgress - Integer이며, 유형은 integer(32비트 부호 있는 정수)입니다.

전송된 데이터의 추정 백분율을 나타냅니다.

• Port - Integer이며, 유형은 integer(32비트 부호 있는 정수)입니다.

스냅샷 생성 시점에 DB 클러스터가 수신하던 포트를 지정합니다.

• SnapshotCreateTime - TStamp, 유형은 timestamp(특정 시점, 일반적으로 1970-01-01 자정까지의 오프셋으로 정의됨)입니다.

스냅샷이 생성된 시간을 나타냅니다(협정 세계시(UTC)).

• SnapshotType - String, 유형은 string(UTF-8 인코딩 문자열)입니다.

DB 클러스터 스냅샷의 유형을 알려 줍니다.

• SourceDBClusterSnapshotArn - String, 유형은 string(UTF-8 인코딩 문자열)입니다.

DB 클러스터 스냅샷을 소스 DB 클러스터 스냅샷에서 복사한 경우 그 소스 DB 클러스터 스냅샷의 Amazon 리소스 이름(ARN)이고, 그렇지 않으면 null 값입니다.

• Status - String, 유형은 string(UTF-8 인코딩 문자열)입니다.

이 DB 클러스터 스냅샷의 상태를 지정합니다.

• StorageEncrypted - Boolean, 유형은 boolean(부울(true 또는 false) 값)입니다.

DB 클러스터 스냅샷의 암호화 여부를 지정합니다.

• StorageType - String, 유형은 string(UTF-8 인코딩 문자열)입니다.

DB 클러스터 스냅샷과 연결된 스토리지 유형입니다.

• VpcId - String, 유형은 string(UTF-8 인코딩 문자열)입니다.

DB 클러스터 스냅샷과 연결된 VPC ID를 알려 줍니다.

#### Errors

- [InvalidDBClusterSnapshotStateFault](#page-1942-1)
- [DBClusterSnapshotNotFoundFault](#page-1933-1)

### <span id="page-1861-0"></span>CopyDBClusterSnapshot(작업)

이 API의 AWS CLI 이름은 copy-db-cluster-snapshot입니다.

DB 클러스터의 스냅샷을 복사합니다.

공유된 수동 DB 클러스터 스냅샷에서 DB 클러스터 스냅샷을 복사하려면 SourceDBClusterSnapshotIdentifier가 공유된 DB 클러스터 스냅샷의 Amazon 리소스 이름 (ARN)이어야 합니다.

### 요청

• CopyTags(CLI의 경우: --copy-tags) - BooleanOptional, 유형은 boolean(부울(true 또는 false) 값)입니다.

원본 DB 클러스터 스냅샷의 모든 태그를 대상 DB 클러스터 스냅샷으로 복사하려면 true이고, 그렇 지 않으면 false입니다. 기본값은 false입니다.

• KmsKeyId(CLI의 경우: --kms-key-id) - String, 유형은 string(UTF-8 인코딩 문자열)입니다.

암호화된 DB 클러스터 스냅샷의 Amazon KMS 키 ID입니다. KMS 키 ID는 Amazon 리소스 이름 (ARN), KMS 키 식별자 또는 KMS 암호화 키에 대한 KMS 키 별칭입니다.

Amazon 계정에서 암호화된 DB 클러스터 스냅샷을 복사하는 경우, KmsKeyId 값을 지정하여 새 KMS 암호화 키로 사본을 암호화할 수 있습니다. KmsKeyId 값을 지정하지 않으면 DB 클러스터 스 냅샷의 사본을 원본 DB 스냅샷과 동일한 KMS 키로 암호화합니다.

다른 Amazon 계정에서 공유한 암호화된 DB 클러스터 스냅샷을 복사하는 경우, KmsKeyId 값을 지 정해야 합니다.

KMS 암호화 키는 해당 키를 만든 Amazon 리전에서 고유하며, 한 Amazon 리전의 암호화 키를 다른 Amazon 리전에서 사용할 수는 없습니다.

암호화되지 않은 DB 클러스터 스냅샷을 복사할 때에는 암호화할 수 없습니다. 암호화되지 않은 DB 클러스터 스냅샷의 복사하고 KmsKeyId에 대한 값을 지정하려고 시도하면 오류가 반환됩니다.

• PreSignedUrl(CLI의 경우: --pre-signed-url) - String, 유형은 string(UTF-8 인코딩 문자열)입 니다.

현재 지원되지 않습니다.

• SourceDBClusterSnapshotIdentifier(CLI의 경우: --source-db-cluster-snapshotidentifier) - 필수: String, 유형은 string(UTF-8 인코딩 문자열)입니다.

복사할 DB 클러스터 스냅샷의 식별자입니다. 이 파라미터는 대소문자를 구분하지 않습니다.

제약 조건:

- "사용 가능"한 상태의 유효한 시스템 스냅샷을 지정해야 합니다.
- 유효한 DB 스냅샷 식별자를 나타냅니다.

예제: my-cluster-snapshot1

• Tags(CLI의 경우: --tags) - [Tag](#page-1922-0) 객체의 배열입니다.

새 DB 클러스터 스냅샷 사본에 할당할 태그입니다.

• TargetDBClusterSnapshotIdentifier(CLI의 경우: --target-db-cluster-snapshotidentifier) - 필수: String, 유형은 string(UTF-8 인코딩 문자열)입니다.

소스 DB 클러스터 스냅샷에서 생성할 새 DB 클러스터 스냅샷의 식별자입니다. 이 파라미터는 대소 문자를 구분하지 않습니다.

<u>제약 조</u>거·

- 1~63자의 문자, 숫자 또는 하이픈으로 구성되어야 합니다.
- 첫 번째 문자는 글자이어야 합니다.
- 하이픈으로 끝나거나 하이픈이 2개 연속으로 이어져서는 안 됩니다.

예제: my-cluster-snapshot2

### 응답

Amazon Neptune DB 클러스터 스냅샷에 대한 세부 정보가 포함되어 있습니다.

이 데이터 형식은 [the section called "DescribeDBClusterSnapshots"](#page-1886-0) 작업에서 응답 요소로 사용됩니 다.

• AllocatedStorage - Integer이며, 유형은 integer(32비트 부호 있는 정수)입니다.

기가바이트(GiB) 단위의 할당된 스토리지 크기를 지정합니다.

• AvailabilityZones - String, 유형은 string(UTF-8 인코딩 문자열)입니다.

DB 클러스터 스냅샷의 인스턴스를 복원할 수 있는 EC2 가용 영역 목록을 제공합니다.

• ClusterCreateTime - TStamp, 유형은 timestamp(특정 시점, 일반적으로 1970-01-01 자정까지의 오프셋으로 정의됨)입니다.

DB 클러스터가 생성된 시간(협정 세계시(UTC))을 나타냅니다.

• DBClusterIdentifier - String, 유형은 string(UTF-8 인코딩 문자열)입니다.

이 DB 클러스터 스냅샷을 생성한 DB 클러스터의 DB 클러스터 식별자를 지정합니다.

• DBClusterSnapshotArn - String, 유형은 string(UTF-8 인코딩 문자열)입니다.

DB 클러스터 스냅샷의 Amazon 리소스 이름(ARN)입니다.

• DBClusterSnapshotIdentifier - String, 유형은 string(UTF-8 인코딩 문자열)입니다.

DB 클러스터 스냅샷의 식별자를 지정합니다. 기존 스냅샷의 식별자와 일치해야 합니다.

DBClusterSnapshotIdentifier를 사용하여 DB 클러스터를 복원한 후에는 DB 클러스터에 대 한 향후 업데이트 시 동일한 DBClusterSnapshotIdentifier를 지정해야 합니다. 이 속성을 업 데이트에 지정할 경우 DB 클러스터가 스냅샷에서 다시 복원되지 않고 데이터베이스 내 데이터가 변 경되지 않습니다.

그러나 DBClusterSnapshotIdentifier를 지정하지 않을 경우 빈 DB 클러스터가 생성되고 원 래 DB 클러스터가 삭제됩니다. 이전 스냅샷 복원 속성과 다른 속성을 지정할 경우 DB 클러스터가 DBClusterSnapshotIdentifier에서 지정한 스냅샷에서 복원되고 원래 DB 클러스터는 삭제됩 니다.

• Engine - String, 유형은 string(UTF-8 인코딩 문자열)입니다.

데이터베이스 엔진의 이름을 지정합니다.

• EngineVersion - String, 유형은 string(UTF-8 인코딩 문자열)입니다.

이 DB 클러스터 스냅샷에 사용할 데이터베이스 엔진의 버전을 알려 줍니다.

• IAMDatabaseAuthenticationEnabled - Boolean, 유형은 boolean(부울(true 또는 false) 값)입니다.

Amazon Identity and Access Management(IAM) 계정을 데이터베이스 계정에 매핑하도록 되어 있으 면 True이고, 그렇지 않으면 False입니다.

• KmsKeyId - String, 유형은 string(UTF-8 인코딩 문자열)입니다.

StorageEncrypted가 true인 경우 암호화된 DB 클러스터 스냅샷의 Amazon KMS 키 식별자입니 다.

• LicenseModel - String, 유형은 string(UTF-8 인코딩 문자열)입니다.

이 DB 클러스터 스냅샷에 사용할 라이선스 모델 정보를 알려 줍니다.

• PercentProgress - Integer이며, 유형은 integer(32비트 부호 있는 정수)입니다.

전송된 데이터의 추정 백분율을 나타냅니다.

• Port - Integer이며, 유형은 integer(32비트 부호 있는 정수)입니다.

스냅샷 생성 시점에 DB 클러스터가 수신하던 포트를 지정합니다.

• SnapshotCreateTime - TStamp, 유형은 timestamp(특정 시점, 일반적으로 1970-01-01 자정까지의 오프셋으로 정의됨)입니다.

스냅샷이 생성된 시간을 나타냅니다(협정 세계시(UTC)).

• SnapshotType - String, 유형은 string(UTF-8 인코딩 문자열)입니다.

• SourceDBClusterSnapshotArn - String, 유형은 string(UTF-8 인코딩 문자열)입니다.

DB 클러스터 스냅샷을 소스 DB 클러스터 스냅샷에서 복사한 경우 그 소스 DB 클러스터 스냅샷의 Amazon 리소스 이름(ARN)이고, 그렇지 않으면 null 값입니다.

• Status - String, 유형은 string(UTF-8 인코딩 문자열)입니다.

이 DB 클러스터 스냅샷의 상태를 지정합니다.

• StorageEncrypted - Boolean, 유형은 boolean(부울(true 또는 false) 값)입니다.

DB 클러스터 스냅샷의 암호화 여부를 지정합니다.

• StorageType - String, 유형은 string(UTF-8 인코딩 문자열)입니다.

DB 클러스터 스냅샷과 연결된 스토리지 유형입니다.

• VpcId - String, 유형은 string(UTF-8 인코딩 문자열)입니다.

DB 클러스터 스냅샷과 연결된 VPC ID를 알려 줍니다.

### Errors

- [DBClusterSnapshotAlreadyExistsFault](#page-1933-0)
- [DBClusterSnapshotNotFoundFault](#page-1933-1)
- [InvalidDBClusterStateFault](#page-1942-0)
- [InvalidDBClusterSnapshotStateFault](#page-1942-1)
- [SnapshotQuotaExceededFault](#page-1949-0)
- [KMSKeyNotAccessibleFault](#page-1947-0)

# <span id="page-1865-0"></span>ModifyDBClusterSnapshotAttribute(작업)

이 API의 AWS CLI 이름은 modify-db-cluster-snapshot-attribute입니다.

속성 및 값을 수동 DB 클러스터 스냅샷에 추가하거나, 수동 DB 클러스터 스냅샷에서 속성 및 값을 제 거합니다.

수동 DB 클러스터 스냅샷을 다른 Amazon 계정과 공유하려면 restore를 AttributeName으로 지정 하고 ValuesToAdd 파라미터를 사용하여 수동 DB 클러스터 스냅샷을 복원할 권한이 있는 Amazon 계 정의 ID 목록을 추가합니다. 수동 DB 클러스터 스냅샷을 모든 Amazon 계정에서 복사하거나 복원할 수 있는 퍼블릭 스냅샷으로 만들려면 all 값을 사용합니다. 일부 Amazon 계정에서의 사용을 원치 않는 프라이빗 정보가 포함된 수동 DB 클러스터 스냅샷에는 all 값을 추가하지 않습니다. 수동 DB 클러스 터 스냅샷이 암호화되어 있으면 공유할 수 있지만, 그러려면 반드시 ValuesToAdd 파라미터에 대한 권한이 있는 Amazon 계정의 ID 목록을 지정해야 합니다. 이 경우에는 해당 파라미터 값으로 all을 사 용할 수 없습니다.

수동 DB 클러스터 스냅샷을 복사하거나 복원할 수 있는 Amazon 계정을 확인하거나, 수 동 DB 클러스터 스냅샷이 퍼블릭인지 아니면 프라이빗인지 확인하려면 [the section called](#page-1889-0)  ["DescribeDBClusterSnapshotAttributes"](#page-1889-0) API 작업을 사용합니다.

#### 요청

• AttributeName(CLI의 경우: --attribute-name) - 필수: String, 유형은 string(UTF-8 인코딩 문 자열)입니다.

수정할 DB 클러스터 스냅샷 속성의 이름입니다.

다른 Amazon 계정에서 수동 DB 클러스터 스냅샷을 복사하거나 복원할 수 있도록 권한 부여를 관리 하려면 이 값을 restore로 설정합니다.

• DBClusterSnapshotIdentifier(CLI의 경우: --db-cluster-snapshot-identifier) - 필수: String, 유형은 string(UTF-8 인코딩 문자열)입니다.

속성을 수정할 DB 클러스터 스냅샷의 식별자입니다.

• ValuesToAdd(CLI의 경우: --values-to-add) - String, 유형은 string(UTF-8 인코딩 문자열)입 니다.

AttributeName에 지정된 속성에 추가할 DB 클러스터 스냅샷 속성의 목록입니다.

수동 DB 클러스터 스냅샷을 복사하거나 복원할 권한을 다른 Amazon 계정에 부여하려면 이 목록에 둘 이상의 Amazon 계정 ID를 포함시키거나, all을 사용하여 모든 Amazon 계정에서 이 수동 DB 클 러스터 스냅샷을 복원할 수 있도록 합니다. 일부 Amazon 계정에서의 사용을 원치 않는 프라이빗 정 보가 포함된 수동 DB 클러스터 스냅샷에는 all 값을 추가하지 않습니다.

• ValuesToRemove(CLI의 경우: --values-to-remove) - String, 유형은 string(UTF-8 인코딩 문 자열)입니다.

AttributeName에 지정된 속성에서 제거할 DB 클러스터 스냅샷 속성의 목록입니다.

다른 Amazon 계정에서 수동 DB 클러스터 스냅샷을 복사하거나 복원할 권한을 제거하려면 이 목록 에 둘 이상의 Amazon 계정 식별자를 포함시키거나, all을 사용하여 이 DB 클러스터 스냅샷을 복사 하거나 복원할 권한을 모든 Amazon 계정에서 제거합니다. all을 지정하더라도 restore 속성에 계 정 ID가 명시적으로 추가되어 있는 Amazon 계정은 여전히 수동 DB 클러스터 스냅샷을 복사하거나 복원할 수 있습니다.

### 응답

성공적인 [the section called "DescribeDBClusterSnapshotAttributes"](#page-1889-0) API 작업 호출의 결과가 포함되어 있습니다.

수동 DB 클러스터 스냅샷 속성은 다른 Amazon 계정에서 수동 DB 클러스터 스냅샷을 복 사하거나 복원할 수 있도록 승인하는 데 사용됩니다. 자세한 내용은 [the section called](#page-1865-0)  ["ModifyDBClusterSnapshotAttribute"](#page-1865-0) API 작업을 참조하십시오.

• DBClusterSnapshotAttributes – [DBClusterSnapshotAttribute](#page-1892-0) 객체의 배열입니다.

수동 DB 클러스터 스냅샷의 속성과 값 목록입니다.

• DBClusterSnapshotIdentifier - String, 유형은 string(UTF-8 인코딩 문자열)입니다.

해당 속성이 적용되는 수동 DB 클러스터 스냅샷의 식별자입니다.

### Errors

- [DBClusterSnapshotNotFoundFault](#page-1933-1)
- [InvalidDBClusterSnapshotStateFault](#page-1942-1)
- [SharedSnapshotQuotaExceededFault](#page-1949-1)

<span id="page-1867-0"></span>RestoreDBClusterFromSnapshot(작업)

이 API의 AWS CLI 이름은 restore-db-cluster-from-snapshot입니다.

DB 스냅샷 또는 DB 클러스터 스냅샷에서 새 DB 클러스터를 생성합니다.

DB 스냅샷을 지정하는 경우, 기본 구성과 기본 보안 그룹으로 원본 DB 스냅샷에서 대상 DB 클러스터 가 생성됩니다.

DB 클러스터 스냅샷을 지정하는 경우, 원래의 원본 DB 클러스터와 동일한 구성으로 원본 DB 클러스 터의 복원 지점에서 대상 DB 클러스터가 생성됩니다. 단, 새 DB 클러스터가 기본 보안 그룹으로 생성 된 경우는 예외입니다.

### 요청

• AvailabilityZones(CLI의 경우: --availability-zones) - String, 유형은 string(UTF-8 인코딩 문자열)입니다.

복원된 DB 클러스터의 인스턴스를 생성할 수 있는 EC2 가용 영역 목록을 알려 줍니다.

• CopyTagsToSnapshot(CLI의 경우: --copy-tags-to-snapshot) - BooleanOptional, 유형은 boolean(부울(true 또는 false) 값)입니다.

*true*로 설정하면 생성된 복원 DB 클러스터의 모든 스냅샷에 태그가 복사됩니다.

• DatabaseName(CLI의 경우: --database-name) - String, 유형은 string(UTF-8 인코딩 문자열)입 니다.

지원하지 않음.

• DBClusterIdentifier(CLI의 경우: --db-cluster-identifier) - 필수: String, 유형은 string(UTF-8 인코딩 문자열)입니다.

DB 스냅샷 또는 DB 클러스터 스냅샷에서 생성할 DB 클러스터의 이름입니다. 이 파라미터는 대/소 문자를 구분하지 않습니다.

제약 조건:

- 1~63자의 문자, 숫자 또는 하이픈으로 구성되어야 합니다.
- 첫 번째 문자는 글자이어야 합니다
- 하이픈으로 끝나거나 하이픈이 2개 연속으로 이어져서는 안 됩니다

예제: my-snapshot-id

• DBClusterParameterGroupName(CLI의 경우: --db-cluster-parameter-group-name) - String, 유형은 string(UTF-8 인코딩 문자열)입니다.

새 DB 클러스터와 연결할 DB 클러스터 파라미터 그룹의 이름입니다.

제약 조건:

• 입력하는 경우, 기존의 DBClusterParameterGroup 이름과 일치해야 합니다.

• DBSubnetGroupName(CLI의 경우: --db-subnet-group-name) - String, 유형은 string(UTF-8 인코딩 문자열)입니다.

새 DB 클러스터에 사용할 DB 서브넷 그룹의 이름입니다.

제약: 입력하는 경우 기존의 DBSubnetGroup 이름과 일치해야 합니다.

예제: mySubnetgroup

• DeletionProtection(CLI의 경우: --deletion-protection) - BooleanOptional, 유형은 boolean(부울(true 또는 false) 값)입니다.

DB 클러스터의 삭제 방지 기능 활성화 여부를 나타내는 값입니다. 삭제 방지 기능이 활성화되면 데 이터베이스가 삭제될 수 없습니다. 기본적으로 삭제 방지 기능은 비활성화됩니다.

• EnableCloudwatchLogsExports(CLI의 경우: --enable-cloudwatch-logs-exports) - String, 유형은 string(UTF-8 인코딩 문자열)입니다.

복구된 DB 클러스터가 Amazon CloudWatch Logs로 내보낼 로그 목록입니다.

• EnableIAMDatabaseAuthentication(CLI의 경우: --enable-iam-database-authentication) - BooleanOptional, 유형은 boolean(부울(true 또는 false) 값)입니다.

AWS Identity and Access Management(AWS IAM) 계정을 데이터베이스 계정에 매핑하려면 true이 고, 그렇지 않으면 false입니다.

기본값: false

• Engine(CLI의 경우: --engine) - 필수: String, 유형은 string(UTF-8 인코딩 문자열)입니다.

새 DB 클러스터에 사용할 데이터베이스 엔진입니다.

기본값: 원본과 동일합니다.

제약: 원본의 엔진과 호환되어야 합니다.

• EngineVersion(CLI의 경우: --engine-version) - String, 유형은 string(UTF-8 인코딩 문자열) 입니다.

새 DB 클러스터에 사용할 데이터베이스 엔진의 버전입니다.

• KmsKeyId(CLI의 경우: --kms-key-id) - String, 유형은 string(UTF-8 인코딩 문자열)입니다.

DB 스냅샷 또는 DB 클러스터 스냅샷에서 암호화된 DB 클러스터를 복원할 때 사용할 Amazon KMS 키 식별자입니다.

KMS 키 식별자는 KMS 암호화 키의 Amazon 리소스 이름(ARN)입니다. 새 DB 클러스터를 암호화하 는 데 사용되는 KMS 암호화 키를 소유 중인 바로 그 Amazon 계정으로 DB 클러스터를 복원하는 경 우, KMS 암호화 키의 ARN 대신 KMS 키 별칭을 사용할 수 있습니다.

KmsKeyId 파라미터 값을 지정하지 않으면 다음과 같은 상황이 진행됩니다.

- SnapshotIdentifier의 DB 스냅샷 또는 DB 클러스터 스냅샷이 암호화되어 있다면 그 DB 스 냅샷 또는 DB 클러스터 스냅샷을 암호화할 때 사용한 KMS 키로 복원된 DB 클러스터를 암호화합 니다.
- SnapshotIdentifier의 DB 스냅샷 또는 DB 클러스터 스냅샷이 암호화되어 있지 않으면 복원 된 DB 클러스터는 암호화되지 않습니다.
- Port(CLI의 경우: --port) IntegerOptional, 유형은 integer(32비트 부호 있는 정수)입니다.

새 DB 클러스터가 연결을 허용하는 포트 번호입니다.

제약: 값은 1150-65535여야 합니다.

기본값: 원래의 DB 클러스터와 동일한 포트입니다.

• ServerlessV2ScalingConfiguration(CLI의 경우: --serverless-v2-scaling-configuration) - [ServerlessV2ScalingConfiguration](#page-1925-1) 객체입니다.

Neptune 서버리스 DB 클러스터의 규모 조정 구성이 포함됩니다.

자세한 내용을 알아보려면 Amazon Neptune 사용 설명서에 나와 있는 [Amazon Neptune 서버리스](https://docs.aws.amazon.com/neptune/latest/userguide/neptune-serverless-using.html) [사용](https://docs.aws.amazon.com/neptune/latest/userguide/neptune-serverless-using.html)을 참조합니다.

• SnapshotIdentifier(CLI의 경우: --snapshot-identifier) - 필수: String, 유형은 string(UTF-8 인코딩 문자열)입니다.

복원에 사용할 DB 스냅샷 또는 DB 클러스터 스냅샷의 식별자입니다.

DB 클러스터 스냅샷을 지정할 때는 이름 또는 Amazon 리소스 이름(ARN)을 사용할 수 있습니다. 그 러나 DB 스냅샷을 지정할 때는 ARN만 사용해야 합니다.

제약 조건:

- 기존 스냅샷의 식별자와 일치해야 합니다.
- StorageType(CLI의 경우: --storage-type) String, 유형은 string(UTF-8 인코딩 문자열)입니 다.

DB 클러스터와 연결할 스토리지 유형을 지정합니다.

유효값: standard, iopt1

기본값: standard

• Tags(CLI의 경우: --tags) - [Tag](#page-1922-0) 객체의 배열입니다.

복원된 DB 클러스터에 할당할 태그입니다.

• VpcSecurityGroupIds(CLI의 경우: --vpc-security-group-ids) - String, 유형은 string(UTF-8 인코딩 문자열)입니다.

새 DB 클러스터가 속하게 될 VPC 보안 그룹의 목록입니다.

### 응답

Amazon Neptune DB 클러스터에 대한 세부 정보가 포함되어 있습니다.

이 데이터 형식은 [the section called "DescribeDBClusters"에](#page-1748-0)서 응답 요소로 사용됩니다.

• AllocatedStorage - IntegerOptional, 유형은 integer(32비트 부호 있는 정수)입니다.

AllocatedStorage는 항상 1을 반환합니다. Neptune DB 클러스터는 크기가 고정되어 있지 않고 필요에 따라 자동으로 조정되기 때문입니다.

• AssociatedRoles – [DBClusterRole](#page-1756-0) 객체의 배열입니다.

DB 클러스터와 연결되어 있는 Amazon Identity and Access Management(IAM) 역할의 목록을 제공 합니다. DB 클러스터와 연결된 IAM 역할은 사용자 대신 다른 Amazon 서비스에 액세스할 수 있도록 DB 클러스터에 대한 권한을 부여합니다.

• AutomaticRestartTime - TStamp, 유형은 timestamp(특정 시점, 일반적으로 1970-01-01 자정까지 의 오프셋으로 정의됨)입니다.

DB 클러스터가 자동으로 재시작되는 시각입니다.

• AvailabilityZones - String, 유형은 string(UTF-8 인코딩 문자열)입니다.

DB 클러스터의 인스턴스를 만들 수 있는 EC2 가용 영역 목록을 제공합니다.

• BacktrackConsumedChangeRecords - LongOptional, 유형은 long(64비트 부호 있는 정수)입니다.

Neptune에서 지원되지 않습니다.

• BacktrackWindow - LongOptional, 유형은 long(64비트 부호 있는 정수)입니다.
Neptune에서 지원되지 않습니다.

• BackupRetentionPeriod - IntegerOptional, 유형은 integer(32비트 부호 있는 정수)입니다.

자동 DB 스냅샷이 보관되는 일수를 지정합니다.

• Capacity - IntegerOptional, 유형은 integer(32비트 부호 있는 정수)입니다.

Neptune에서 지원되지 않습니다.

• CloneGroupId - String, 유형은 string(UTF-8 인코딩 문자열)입니다.

DB 클러스터와 연결되어 있는 복제 그룹을 나타냅니다.

• ClusterCreateTime - TStamp, 유형은 timestamp(특정 시점, 일반적으로 1970-01-01 자정까지의 오프셋으로 정의됨)입니다.

DB 클러스터가 생성된 시간(협정 세계시(UTC))을 나타냅니다.

• CopyTagsToSnapshot - BooleanOptional, 유형은 boolean(부울(true 또는 false) 값)입니다.

*true*로 설정하면 생성된 DB 클러스터의 모든 스냅샷에 태그가 복사됩니다.

• CrossAccountClone - BooleanOptional, 유형은 boolean(부울(true 또는 false) 값)입니다.

true로 설정하면 여러 계정에서 DB 클러스터를 복제할 수 있습니다.

• DatabaseName - String, 유형은 string(UTF-8 인코딩 문자열)입니다.

이 DB 클러스터를 생성할 때 데이터베이스 이름을 지정한 경우, DB 클러스터 생성 시점에 입력한 최 초 데이터베이스의 이름이 포함되어 있습니다. DB 클러스터의 수명 기간 동안 이 이름이 동일하게 반환됩니다.

• DBClusterArn - String, 유형은 string(UTF-8 인코딩 문자열)입니다.

DB 클러스터의 Amazon 리소스 이름(ARN)입니다.

• DBClusterIdentifier - String, 유형은 string(UTF-8 인코딩 문자열)입니다.

사용자가 제공한 DB 클러스터 식별자가 포함되어 있습니다. 이 식별자는 DB 클러스터를 식별하는 고유한 키입니다.

• DBClusterMembers – [DBClusterMember](#page-1755-0) 객체의 배열입니다.

DB 클러스터를 구성하는 인스턴스의 목록을 제공합니다.

• DBClusterParameterGroup - String, 유형은 string(UTF-8 인코딩 문자열)입니다.

DB 클러스터에 사용할 DB 클러스터 파라미터 그룹의 이름을 지정합니다.

• DbClusterResourceId - String, 유형은 string(UTF-8 인코딩 문자열)입니다.

Amazon 리전별로 고유하며 변경 불가능한 DB 클러스터의 식별자입니다. DB 클러스터의 Amazon KMS 키에 액세스할 때마다 Amazon CloudTrail 로그 항목에 이 식별자가 나타납니다.

• DBSubnetGroup - String, 유형은 string(UTF-8 인코딩 문자열)입니다.

이름, 설명, 그리고 서브넷 그룹 내의 서브넷 등 DB 클러스터와 연결된 서브넷 그룹에 대한 정보를 지정합니다.

• DeletionProtection - BooleanOptional, 유형은 boolean(부울(true 또는 false) 값)입니다.

DB 클러스터의 삭제 방지 기능 활성화 여부를 나타냅니다. 삭제 방지 기능이 활성화되면 데이터베이 스가 삭제될 수 없습니다.

• EarliestBacktrackTime - TStamp, 유형은 timestamp(특정 시점, 일반적으로 1970-01-01 자정까지 의 오프셋으로 정의됨)입니다.

Neptune에서 지원되지 않습니다.

• EarliestRestorableTime - TStamp, 유형은 timestamp(특정 시점, 일반적으로 1970-01-01 자정까지 의 오프셋으로 정의됨)입니다.

특정 시점으로 복원을 사용하여 데이터베이스를 복원할 수 있는 가장 이른 시간을 지정합니다.

• EnabledCloudwatchLogsExports - String, 유형은 string(UTF-8 인코딩 문자열)입니다.

이 DB 클러스터에서 CloudWatch Logs로 내보내도록 구성된 로그 유형의 목록입니다. 유효한 로그 유형은 audit(CloudWatch에 감사 로그를 게시하는 경우) 및 slowquery(CloudWatch에 slowquery 로그를 게시하는 경우)입니다. 자세한 내용은 [Amazon CloudWatch Logs에 Neptune 로그 게시](https://docs.aws.amazon.com/neptune/latest/userguide/cloudwatch-logs.html)를 참 조하시기 바랍니다.

• Endpoint - String, 유형은 string(UTF-8 인코딩 문자열)입니다.

DB 클러스터의 기본 인스턴스에 대한 연결 엔드포인트를 지정합니다.

• Engine - String, 유형은 string(UTF-8 인코딩 문자열)입니다.

이 DB 클러스터에 사용할 데이터베이스 엔진의 이름을 제공합니다.

• EngineVersion - String, 유형은 string(UTF-8 인코딩 문자열)입니다.

데이터베이스 엔진의 버전을 나타냅니다.

• GlobalClusterIdentifier - GlobalClusterIdentifier, 유형은 string(UTF-8 인코딩 문자열)이며, 이 정규 식 [A-Za-z][0-9A-Za-z-:.\_]\* 형식과 일치하고 1~255자를 초과하면 안 됩니다.

사용자가 제공한 글로벌 데이터베이스 클러스터 식별자가 포함되어 있습니다. 이 식별자는 글로벌 데이터베이스를 식별하는 고유한 키입니다.

• HostedZoneId - String, 유형은 string(UTF-8 인코딩 문자열)입니다.

호스팅 영역을 생성할 때 Amazon Route 53에서 할당하는 ID를 나타냅니다.

• IAMDatabaseAuthenticationEnabled - Boolean, 유형은 boolean(부울(true 또는 false) 값)입니다.

Amazon Identity and Access Management(IAM) 계정을 데이터베이스 계정에 매핑하도록 되어 있으 면 True이고, 그렇지 않으면 False입니다.

• IOOptimizedNextAllowedModificationTime - TStamp, 유형은 timestamp(특정 시점, 일반적으로 1970-01-01 자정까지의 오프셋으로 정의됨)입니다.

다음번에 DB 클러스터를 수정하여 iopt1 스토리지 유형을 사용하도록 할 수 있습니다.

• KmsKeyId - String, 유형은 string(UTF-8 인코딩 문자열)입니다.

StorageEncrypted가 true인 경우 암호화된 DB 클러스터의 Amazon KMS 키 식별자입니다.

• LatestRestorableTime - TStamp, 유형은 timestamp(특정 시점, 일반적으로 1970-01-01 자정까지 의 오프셋으로 정의됨)입니다.

특정 시점으로 복원을 사용하여 데이터베이스를 복원할 수 있는 가장 늦은 시간을 지정합니다.

• MultiAZ - Boolean, 유형은 boolean(부울(true 또는 false) 값)입니다.

DB 클러스터에 여러 가용 영역의 인스턴스가 있는지 여부를 나타냅니다.

• PendingModifiedValues – [ClusterPendingModifiedValues](#page-1757-0) 객체입니다.

이 데이터 형식은 ModifyDBCluster 작업에서 응답 요소로 사용되며, 다음 유지 관리 기간에 적용 되는 변경 사항이 포함되어 있습니다.

• PercentProgress - String, 유형은 string(UTF-8 인코딩 문자열)입니다.

작업의 진행 상황을 백분율로 나타냅니다.

• Port - IntegerOptional, 유형은 integer(32비트 부호 있는 정수)입니다.

데이터베이스 엔진이 수신 대기하는 포트를 지정합니다.

• PreferredBackupWindow - String, 유형은 string(UTF-8 인코딩 문자열)입니다. RestoreDBClusterFromSnapshot 1838 자동 백업이 활성화된 경우 자동 백업이 생성되는 일일 시간 범위를 나타내며, BackupRetentionPeriod 속성에 의해 결정됩니다.

• PreferredMaintenanceWindow - String, 유형은 string(UTF-8 인코딩 문자열)입니다.

시스템 유지 관리를 실행할 수 있는 주 단위 기간(UTC, 협정 세계시)을 지정합니다.

• ReaderEndpoint - String, 유형은 string(UTF-8 인코딩 문자열)입니다.

DB 클러스터에 대한 리더 엔드포인트입니다. DB 클러스터에서 사용 가능한 읽기 전용 복제본 간의 연결을 로드 밸런싱하는 DB 클러스터의 리더 엔드포인트입니다. 클라이언트가 리더 엔드포인트에 대한 새로운 연결을 요청하면 Neptune은 DB 클러스터 내의 읽기 전용 복제본 간에 연결 요청을 분 배합니다. 이 기능은 DB 클러스터 내의 여러 읽기 전용 복제본 간에 읽기 워크로드의 균형을 유지하 는 데 도움이 됩니다.

장애 조치가 발생하고 사용자와 연결된 읽기 전용 복제본이 기본 인스턴스로 승격되면 연결이 끊어 집니다. 읽기 워크로드를 클러스터 내의 다른 읽기 전용 복제본으로 계속 전송하려면 리더 엔드포인 트에 다시 연결하면 됩니다.

• ReadReplicaIdentifiers - String, 유형은 string(UTF-8 인코딩 문자열)입니다.

이 DB 클러스터와 연결된 읽기 전용 복제본의 식별자가 하나 이상 포함되어 있습니다.

• ReplicationSourceIdentifier - String, 유형은 string(UTF-8 인코딩 문자열)입니다.

Neptune에서 지원되지 않습니다.

• ReplicationType - String, 유형은 string(UTF-8 인코딩 문자열)입니다.

Neptune에서 지원되지 않습니다.

• ServerlessV2ScalingConfiguration – [ServerlessV2ScalingConfigurationInfo](#page-1926-0) 객체입니다.

Neptune 서버리스 DB 클러스터의 규모 조정 구성을 보여 줍니다.

자세한 내용을 알아보려면 Amazon Neptune 사용 설명서에 나와 있는 [Amazon Neptune 서버리스](https://docs.aws.amazon.com/neptune/latest/userguide/neptune-serverless-using.html) [사용](https://docs.aws.amazon.com/neptune/latest/userguide/neptune-serverless-using.html)을 참조하시기 바랍니다.

• Status - String, 유형은 string(UTF-8 인코딩 문자열)입니다.

이 DB 클러스터의 현재 상태를 지정합니다.

• StorageEncrypted - Boolean, 유형은 boolean(부울(true 또는 false) 값)입니다.

DB 클러스터의 암호화 여부를 지정합니다.

• StorageType - String, 유형은 string(UTF-8 인코딩 문자열)입니다.

DB 클러스터에서 사용하는 스토리지 유형입니다.

유효한 값:

- **standard** (기본값) I/O 사용량이 보통이거나 적은 애플리케이션을 위해 비용 효율적인 데이터 베이스 스토리지를 제공합니다.
- **iopt1** 예측 가능한 요금으로 짧은 I/O 지연 시간과 일관된 I/O 처리량을 제공해야 하는 I/O 집약 적 그래프 워크로드의 요구 사항을 충족하도록 설계된 [I/O 최적화 스토리지를](https://docs.aws.amazon.com/neptune/latest/userguide/storage-types.html#provisioned-iops-storage) 활성화합니다.

Neptune I/O 최적화 스토리지는 엔진 릴리스 1.3.0.0부터 사용할 수 있습니다.

• VpcSecurityGroups – [VpcSecurityGroupMembership](#page-1927-0) 객체의 배열입니다.

DB 클러스터가 속해 있는 VPC 보안 그룹의 목록을 제공합니다.

#### Errors

- [DBClusterAlreadyExistsFault](#page-1931-0)
- [DBClusterQuotaExceededFault](#page-1932-0)
- [StorageQuotaExceededFault](#page-1950-0)
- [DBSubnetGroupNotFoundFault](#page-1938-0)
- [DBSnapshotNotFoundFault](#page-1937-0)
- [DBClusterSnapshotNotFoundFault](#page-1933-0)
- [InsufficientDBClusterCapacityFault](#page-1941-0)
- [InsufficientStorageClusterCapacityFault](#page-1942-0)
- [InvalidDBSnapshotStateFault](#page-1944-0)
- [InvalidDBClusterSnapshotStateFault](#page-1942-1)
- [StorageQuotaExceededFault](#page-1950-0)
- [InvalidVPCNetworkStateFault](#page-1946-0)
- [InvalidRestoreFault](#page-1946-1)
- [DBSubnetGroupNotFoundFault](#page-1938-0)
- [InvalidSubnet](#page-1946-2)
- [OptionGroupNotFoundFault](#page-1947-0)
- [KMSKeyNotAccessibleFault](#page-1947-1)
- [DBClusterParameterGroupNotFoundFault](#page-1931-1)

# RestoreDBClusterToPointInTime(작업)

이 API의 AWS CLI 이름은 restore-db-cluster-to-point-in-time입니다.

DB 클러스터를 임의의 시점으로 복원합니다. 사용자는 LatestRestorableTime 이전의 최대 BackupRetentionPeriod일까지 원하는 시점으로 복원할 수 있습니다. 원래의 DB 클러스터와 동일 한 구성으로 원본 DB 클러스터에서 대상 DB 클러스터가 생성됩니다. 단, 새 DB 클러스터가 기본 DB 보안 그룹으로 생성된 경우는 예외입니다.

#### **a** Note

이 작업은 DB 클러스터만 복원하고 그 DB 클러스터의 DB 인스턴스는 복원하지 않습니다. 복 원된 DB 클러스터의 식별자를 DBClusterIdentifier로 지정하여 복원된 DB 클러스터의 DB 인스턴스를 생성하려면 [the section called "CreateDBInstance"](#page-1774-0) 작업을 호출해야 합니다. RestoreDBClusterToPointInTime 작업이 완료되고 DB 클러스터를 사용할 수 있어야만 DB 인스턴스를 생성할 수 있습니다.

### 요청

• DBClusterIdentifier(CLI의 경우: --db-cluster-identifier) - 필수: String, 유형은 string(UTF-8 인코딩 문자열)입니다.

생성할 새 DB 클러스터의 이름입니다.

제약 조건:

- 1~63자의 문자, 숫자 또는 하이픈으로 구성되어야 합니다.
- 첫 번째 문자는 글자이어야 합니다
- 하이픈으로 끝나거나 하이픈이 2개 연속으로 이어져서는 안 됩니다
- DBClusterParameterGroupName(CLI의 경우: --db-cluster-parameter-group-name) String, 유형은 string(UTF-8 인코딩 문자열)입니다.

새 DB 클러스터와 연결할 DB 클러스터 파라미터 그룹의 이름입니다.

제약 조건:

- 입력하는 경우, 기존의 DBClusterParameterGroup 이름과 일치해야 합니다.
- DBSubnetGroupName(CLI의 경우: --db-subnet-group-name) String, 유형은 string(UTF-8 인코딩 문자열)입니다.

새 DB 클러스터에 사용할 DB 서브넷 그룹의 이름입니다.

제약: 입력하는 경우 기존의 DBSubnetGroup 이름과 일치해야 합니다.

예제: mySubnetgroup

• DeletionProtection(CLI의 경우: --deletion-protection) - BooleanOptional, 유형은 boolean(부울(true 또는 false) 값)입니다.

DB 클러스터의 삭제 방지 기능 활성화 여부를 나타내는 값입니다. 삭제 방지 기능이 활성화되면 데 이터베이스가 삭제될 수 없습니다. 기본적으로 삭제 방지 기능은 비활성화됩니다.

• EnableCloudwatchLogsExports(CLI의 경우: --enable-cloudwatch-logs-exports) - String, 유형은 string(UTF-8 인코딩 문자열)입니다.

복구된 DB 클러스터가 CloudWatch Logs로 내보낼 로그 목록입니다.

• EnableIAMDatabaseAuthentication(CLI의 경우: --enable-iam-database-authentication) - BooleanOptional, 유형은 boolean(부울(true 또는 false) 값)입니다.

AWS Identity and Access Management(AWS IAM) 계정을 데이터베이스 계정에 매핑하려면 true이 고, 그렇지 않으면 false입니다.

기본값: false

• KmsKeyId(CLI의 경우: --kms-key-id) - String, 유형은 string(UTF-8 인코딩 문자열)입니다.

암호화된 DB 클러스터에서 암호화된 DB 클러스터를 복원할 때 사용할 Amazon KMS 키 식별자입니 다.

KMS 키 식별자는 KMS 암호화 키의 Amazon 리소스 이름(ARN)입니다. 새 DB 클러스터를 암호화하 는 데 사용되는 KMS 암호화 키를 소유 중인 바로 그 Amazon 계정으로 DB 클러스터를 복원하는 경 우, KMS 암호화 키의 ARN 대신 KMS 키 별칭을 사용할 수 있습니다.

새 DB 클러스터로 복원한 다음, 원본 DB 클러스터를 암호화할 때 사용한 KMS 키와 다른 KMS 키로 새 DB 클러스터를 암호화할 수 있습니다. 새 DB 클러스터는 KmsKeyId 파라미터로 알 수 있는 KMS 키로 암호화합니다.

KmsKeyId 파라미터 값을 지정하지 않으면 다음과 같은 상황이 진행됩니다.

- DB 클러스터가 암호화되어 있는 경우, 복원된 DB 클러스터는 원본 DB 클러스터를 암호화할 때 사용한 KMS 키로 암호화됩니다.
- DB 클러스터가 암호화되어 있지 않으면 복원된 DB 클러스터도 암호화되지 않습니다.

DBClusterIdentifier가 암호화되지 않은 DB 클러스터를 가리키는 경우, 복원 요청이 거부됩니 다.

• Port(CLI의 경우: --port) - IntegerOptional, 유형은 integer(32비트 부호 있는 정수)입니다.

새 DB 클러스터가 연결을 허용하는 포트 번호입니다.

제약: 값은 1150-65535여야 합니다.

기본값: 원래의 DB 클러스터와 동일한 포트입니다.

• RestoreToTime(CLI의 경우: --restore-to-time) - TStamp, 유형은 timestamp(특정 시점, 일반 적으로 1970-01-01 자정까지의 오프셋으로 정의됨)입니다.

DB 클러스터를 복원할 날짜와 시간입니다.

유효한 값: 값은 협정 세계시(UTC) 형식의 시간이어야 합니다.

제약 조건:

- DB 인스턴스의 최근 복원 가능 시간보다 이전이어야 합니다.
- UseLatestRestorableTime 파라미터를 제공하지 않은 경우에 지정해야 합니다.
- UseLatestRestorableTime 파라미터가 true인 경우에는 지정할 수 없습니다.
- RestoreType 파라미터가 copy-on-write인 경우에는 지정할 수 없습니다.

예제: 2015-03-07T23:45:00Z

• RestoreType(CLI의 경우: --restore-type) - String, 유형은 string(UTF-8 인코딩 문자열)입니 다.

수행할 복원의 유형입니다. 다음 값 중 하나를 지정할 수 있습니다.

- full-copy 새 DB 클러스터가 소스 DB 클러스터의 전체 복사로서 복구됩니다.
- copy-on-write 새 DB 클러스터가 소스 DB 클러스터의 복제로서 복구됩니다.

RestoreType 값을 지정하지 않으면 새 DB 클러스터가 소스 DB 클러스터의 전체 복사로서 복구됩 니다.

• ServerlessV2ScalingConfiguration(CLI의 경우: --serverless-v2-scaling-configuration) - [ServerlessV2ScalingConfiguration](#page-1925-0) 객체입니다.

Neptune 서버리스 DB 클러스터의 규모 조정 구성이 포함됩니다.

자세한 내용을 알아보려면 Amazon Neptune 사용 설명서에 나와 있는 [Amazon Neptune 서버리스](https://docs.aws.amazon.com/neptune/latest/userguide/neptune-serverless-using.html) [사용](https://docs.aws.amazon.com/neptune/latest/userguide/neptune-serverless-using.html)을 참조합니다.

• SourceDBClusterIdentifier(CLI의 경우: --source-db-cluster-identifier) - 필수: String, 유 형은 string(UTF-8 인코딩 문자열)입니다.

복원에 사용할 원본 DB 클러스터의 식별자입니다.

제약 조건:

- 기존 DBCluster의 식별자와 일치해야 합니다.
- StorageType(CLI의 경우: --storage-type) String, 유형은 string(UTF-8 인코딩 문자열)입니 다.

DB 클러스터와 연결할 스토리지 유형을 지정합니다.

유효값: standard, iopt1

기본값: standard

• Tags(CLI의 경우: --tags) - [Tag](#page-1922-0) 객체의 배열입니다.

복원된 DB 클러스터에 적용할 태그입니다.

• UseLatestRestorableTime(CLI의 경우: --use-latest-restorable-time) - Boolean, 유형은 boolean(부울(true 또는 false) 값)입니다.

DB 클러스터를 복원 가능한 마지막 백업 시간으로 복원하려면 이 값을 true로 설정하고, 그렇지 않 으면 false로 설정합니다.

기본값: false

제약: RestoreToTime 파라미터를 제공한 경우에는 지정할 수 없습니다.

• VpcSecurityGroupIds(CLI의 경우: --vpc-security-group-ids) - String, 유형은 string(UTF-8 인코딩 문자열)입니다.

새 DB 클러스터가 속해 있는 VPC 보안 그룹의 목록입니다.

응답

Amazon Neptune DB 클러스터에 대한 세부 정보가 포함되어 있습니다.

이 데이터 형식은 [the section called "DescribeDBClusters"에](#page-1748-0)서 응답 요소로 사용됩니다.

• AllocatedStorage - IntegerOptional, 유형은 integer(32비트 부호 있는 정수)입니다.

AllocatedStorage는 항상 1을 반환합니다. Neptune DB 클러스터는 크기가 고정되어 있지 않고 필요에 따라 자동으로 조정되기 때문입니다.

• AssociatedRoles – [DBClusterRole](#page-1756-0) 객체의 배열입니다.

DB 클러스터와 연결되어 있는 Amazon Identity and Access Management(IAM) 역할의 목록을 제공 합니다. DB 클러스터와 연결된 IAM 역할은 사용자 대신 다른 Amazon 서비스에 액세스할 수 있도록 DB 클러스터에 대한 권한을 부여합니다.

• AutomaticRestartTime - TStamp, 유형은 timestamp(특정 시점, 일반적으로 1970-01-01 자정까지 의 오프셋으로 정의됨)입니다.

DB 클러스터가 자동으로 재시작되는 시각입니다.

• AvailabilityZones - String, 유형은 string(UTF-8 인코딩 문자열)입니다.

DB 클러스터의 인스턴스를 만들 수 있는 EC2 가용 영역 목록을 제공합니다.

• BacktrackConsumedChangeRecords - LongOptional, 유형은 long(64비트 부호 있는 정수)입니다.

Neptune에서 지원되지 않습니다.

• BacktrackWindow - LongOptional, 유형은 long(64비트 부호 있는 정수)입니다.

Neptune에서 지원되지 않습니다.

• BackupRetentionPeriod - IntegerOptional, 유형은 integer(32비트 부호 있는 정수)입니다.

자동 DB 스냅샷이 보관되는 일수를 지정합니다.

• Capacity - IntegerOptional, 유형은 integer(32비트 부호 있는 정수)입니다.

Neptune에서 지원되지 않습니다.

• CloneGroupId - String, 유형은 string(UTF-8 인코딩 문자열)입니다.

DB 클러스터와 연결되어 있는 복제 그룹을 나타냅니다.

• ClusterCreateTime - TStamp, 유형은 timestamp(특정 시점, 일반적으로 1970-01-01 자정까지의 오프셋으로 정의됨)입니다.

DB 클러스터가 생성된 시간(협정 세계시(UTC))을 나타냅니다.

• CopyTagsToSnapshot - BooleanOptional, 유형은 boolean(부울(true 또는 false) 값)입니다.

*true*로 설정하면 생성된 DB 클러스터의 모든 스냅샷에 태그가 복사됩니다.

• CrossAccountClone - BooleanOptional, 유형은 boolean(부울(true 또는 false) 값)입니다.

true로 설정하면 여러 계정에서 DB 클러스터를 복제할 수 있습니다.

• DatabaseName - String, 유형은 string(UTF-8 인코딩 문자열)입니다.

이 DB 클러스터를 생성할 때 데이터베이스 이름을 지정한 경우, DB 클러스터 생성 시점에 입력한 최 초 데이터베이스의 이름이 포함되어 있습니다. DB 클러스터의 수명 기간 동안 이 이름이 동일하게 반환됩니다.

• DBClusterArn - String, 유형은 string(UTF-8 인코딩 문자열)입니다.

DB 클러스터의 Amazon 리소스 이름(ARN)입니다.

• DBClusterIdentifier - String, 유형은 string(UTF-8 인코딩 문자열)입니다.

사용자가 제공한 DB 클러스터 식별자가 포함되어 있습니다. 이 식별자는 DB 클러스터를 식별하는 고유한 키입니다.

• DBClusterMembers – [DBClusterMember](#page-1755-0) 객체의 배열입니다.

DB 클러스터를 구성하는 인스턴스의 목록을 제공합니다.

• DBClusterParameterGroup - String, 유형은 string(UTF-8 인코딩 문자열)입니다.

DB 클러스터에 사용할 DB 클러스터 파라미터 그룹의 이름을 지정합니다.

• DbClusterResourceId - String, 유형은 string(UTF-8 인코딩 문자열)입니다.

Amazon 리전별로 고유하며 변경 불가능한 DB 클러스터의 식별자입니다. DB 클러스터의 Amazon KMS 키에 액세스할 때마다 Amazon CloudTrail 로그 항목에 이 식별자가 나타납니다.

• DBSubnetGroup - String, 유형은 string(UTF-8 인코딩 문자열)입니다.

이름, 설명, 그리고 서브넷 그룹 내의 서브넷 등 DB 클러스터와 연결된 서브넷 그룹에 대한 정보를 지정합니다.

• DeletionProtection - BooleanOptional, 유형은 boolean(부울(true 또는 false) 값)입니다.

DB 클러스터의 삭제 방지 기능 활성화 여부를 나타냅니다. 삭제 방지 기능이 활성화되면 데이터베이 스가 삭제될 수 없습니다.

• EarliestBacktrackTime - TStamp, 유형은 timestamp(특정 시점, 일반적으로 1970-01-01 자정까지 의 오프셋으로 정의됨)입니다.

Neptune에서 지원되지 않습니다.

• EarliestRestorableTime - TStamp, 유형은 timestamp(특정 시점, 일반적으로 1970-01-01 자정까지 의 오프셋으로 정의됨)입니다.

특정 시점으로 복원을 사용하여 데이터베이스를 복원할 수 있는 가장 이른 시간을 지정합니다.

• EnabledCloudwatchLogsExports - String, 유형은 string(UTF-8 인코딩 문자열)입니다.

이 DB 클러스터에서 CloudWatch Logs로 내보내도록 구성된 로그 유형의 목록입니다. 유효한 로그 유형은 audit(CloudWatch에 감사 로그를 게시하는 경우) 및 slowquery(CloudWatch에 slowquery 로그를 게시하는 경우)입니다. 자세한 내용은 [Amazon CloudWatch Logs에 Neptune 로그 게시](https://docs.aws.amazon.com/neptune/latest/userguide/cloudwatch-logs.html)를 참 조하시기 바랍니다.

• Endpoint - String, 유형은 string(UTF-8 인코딩 문자열)입니다.

DB 클러스터의 기본 인스턴스에 대한 연결 엔드포인트를 지정합니다.

• Engine - String, 유형은 string(UTF-8 인코딩 문자열)입니다.

이 DB 클러스터에 사용할 데이터베이스 엔진의 이름을 제공합니다.

• EngineVersion - String, 유형은 string(UTF-8 인코딩 문자열)입니다.

데이터베이스 엔진의 버전을 나타냅니다.

• GlobalClusterIdentifier - GlobalClusterIdentifier, 유형은 string(UTF-8 인코딩 문자열)이며, 이 정규 식 [A-Za-z][0-9A-Za-z-:.\_]\* 형식과 일치하고 1~255자를 초과하면 안 됩니다.

사용자가 제공한 글로벌 데이터베이스 클러스터 식별자가 포함되어 있습니다. 이 식별자는 글로벌 데이터베이스를 식별하는 고유한 키입니다.

• HostedZoneId - String, 유형은 string(UTF-8 인코딩 문자열)입니다.

호스팅 영역을 생성할 때 Amazon Route 53에서 할당하는 ID를 나타냅니다.

• IAMDatabaseAuthenticationEnabled - Boolean, 유형은 boolean(부울(true 또는 false) 값)입니다.

Amazon Identity and Access Management(IAM) 계정을 데이터베이스 계정에 매핑하도록 되어 있으 면 True이고, 그렇지 않으면 False입니다.

• IOOptimizedNextAllowedModificationTime - TStamp, 유형은 timestamp(특정 시점, 일반적으로 1970-01-01 자정까지의 오프셋으로 정의됨)입니다.

RestoreDBClusterToPointInTime 1847

다음번에 DB 클러스터를 수정하여 iopt1 스토리지 유형을 사용하도록 할 수 있습니다.

• KmsKeyId - String, 유형은 string(UTF-8 인코딩 문자열)입니다.

StorageEncrypted가 true인 경우 암호화된 DB 클러스터의 Amazon KMS 키 식별자입니다.

• LatestRestorableTime - TStamp, 유형은 timestamp(특정 시점, 일반적으로 1970-01-01 자정까지 의 오프셋으로 정의됨)입니다.

특정 시점으로 복원을 사용하여 데이터베이스를 복원할 수 있는 가장 늦은 시간을 지정합니다.

• MultiAZ - Boolean, 유형은 boolean(부울(true 또는 false) 값)입니다.

DB 클러스터에 여러 가용 영역의 인스턴스가 있는지 여부를 나타냅니다.

• PendingModifiedValues – [ClusterPendingModifiedValues](#page-1757-0) 객체입니다.

이 데이터 형식은 ModifyDBCluster 작업에서 응답 요소로 사용되며, 다음 유지 관리 기간에 적용 되는 변경 사항이 포함되어 있습니다.

• PercentProgress - String, 유형은 string(UTF-8 인코딩 문자열)입니다.

작업의 진행 상황을 백분율로 나타냅니다.

• Port - IntegerOptional, 유형은 integer(32비트 부호 있는 정수)입니다.

데이터베이스 엔진이 수신 대기하는 포트를 지정합니다.

• PreferredBackupWindow - String, 유형은 string(UTF-8 인코딩 문자열)입니다.

자동 백업이 활성화된 경우 자동 백업이 생성되는 일일 시간 범위를 나타내며, BackupRetentionPeriod 속성에 의해 결정됩니다.

• PreferredMaintenanceWindow - String, 유형은 string(UTF-8 인코딩 문자열)입니다.

시스템 유지 관리를 실행할 수 있는 주 단위 기간(UTC, 협정 세계시)을 지정합니다.

• ReaderEndpoint - String, 유형은 string(UTF-8 인코딩 문자열)입니다.

DB 클러스터에 대한 리더 엔드포인트입니다. DB 클러스터에서 사용 가능한 읽기 전용 복제본 간의 연결을 로드 밸런싱하는 DB 클러스터의 리더 엔드포인트입니다. 클라이언트가 리더 엔드포인트에 대한 새로운 연결을 요청하면 Neptune은 DB 클러스터 내의 읽기 전용 복제본 간에 연결 요청을 분 배합니다. 이 기능은 DB 클러스터 내의 여러 읽기 전용 복제본 간에 읽기 워크로드의 균형을 유지하 는 데 도움이 됩니다.

장애 조치가 발생하고 사용자와 연결된 읽기 전용 복제본이 기본 인스턴스로 승격되면 연결이 끊어 집니다. 읽기 워크로드를 클러스터 내의 다른 읽기 전용 복제본으로 계속 전송하려면 리더 엔드포인 트에 다시 연결하면 됩니다.

• ReadReplicaIdentifiers - String, 유형은 string(UTF-8 인코딩 문자열)입니다.

이 DB 클러스터와 연결된 읽기 전용 복제본의 식별자가 하나 이상 포함되어 있습니다.

• ReplicationSourceIdentifier - String, 유형은 string(UTF-8 인코딩 문자열)입니다.

Neptune에서 지원되지 않습니다.

• ReplicationType - String, 유형은 string(UTF-8 인코딩 문자열)입니다.

Neptune에서 지원되지 않습니다.

• ServerlessV2ScalingConfiguration – [ServerlessV2ScalingConfigurationInfo](#page-1926-0) 객체입니다.

Neptune 서버리스 DB 클러스터의 규모 조정 구성을 보여 줍니다.

자세한 내용을 알아보려면 Amazon Neptune 사용 설명서에 나와 있는 [Amazon Neptune 서버리스](https://docs.aws.amazon.com/neptune/latest/userguide/neptune-serverless-using.html) [사용](https://docs.aws.amazon.com/neptune/latest/userguide/neptune-serverless-using.html)을 참조하시기 바랍니다.

• Status - String, 유형은 string(UTF-8 인코딩 문자열)입니다.

이 DB 클러스터의 현재 상태를 지정합니다.

• StorageEncrypted - Boolean, 유형은 boolean(부울(true 또는 false) 값)입니다.

DB 클러스터의 암호화 여부를 지정합니다.

• StorageType - String, 유형은 string(UTF-8 인코딩 문자열)입니다.

DB 클러스터에서 사용하는 스토리지 유형입니다.

유효한 값:

- **standard** (기본값) I/O 사용량이 보통이거나 적은 애플리케이션을 위해 비용 효율적인 데이터 베이스 스토리지를 제공합니다.
- **iopt1** 예측 가능한 요금으로 짧은 I/O 지연 시간과 일관된 I/O 처리량을 제공해야 하는 I/O 집약 적 그래프 워크로드의 요구 사항을 충족하도록 설계된 [I/O 최적화 스토리지를](https://docs.aws.amazon.com/neptune/latest/userguide/storage-types.html#provisioned-iops-storage) 활성화합니다.

Neptune I/O 최적화 스토리지는 엔진 릴리스 1.3.0.0부터 사용할 수 있습니다.

• VpcSecurityGroups – [VpcSecurityGroupMembership](#page-1927-0) 객체의 배열입니다.

### DB 클러스터가 속해 있는 VPC 보안 그룹의 목록을 제공합니다.

#### Errors

- [DBClusterAlreadyExistsFault](#page-1931-0)
- [DBClusterNotFoundFault](#page-1931-2)
- [DBClusterQuotaExceededFault](#page-1932-0)
- [DBClusterSnapshotNotFoundFault](#page-1933-0)
- [DBSubnetGroupNotFoundFault](#page-1938-0)
- [InsufficientDBClusterCapacityFault](#page-1941-0)
- [InsufficientStorageClusterCapacityFault](#page-1942-0)
- [InvalidDBClusterSnapshotStateFault](#page-1942-1)
- [InvalidDBClusterStateFault](#page-1942-2)
- [InvalidDBSnapshotStateFault](#page-1944-0)
- [InvalidRestoreFault](#page-1946-1)
- [InvalidSubnet](#page-1946-2)
- [InvalidVPCNetworkStateFault](#page-1946-0)
- [KMSKeyNotAccessibleFault](#page-1947-1)
- [OptionGroupNotFoundFault](#page-1947-0)
- [StorageQuotaExceededFault](#page-1950-0)
- [DBClusterParameterGroupNotFoundFault](#page-1931-1)

# <span id="page-1886-0"></span>DescribeDBClusterSnapshots(작업)

이 API의 AWS CLI 이름은 describe-db-cluster-snapshots입니다.

DB 클러스터 스냅샷에 대한 정보를 반환합니다. 이 API 작업은 페이지 매김을 지원합니다.

요청

• DBClusterIdentifier(CLI의 경우: --db-cluster-identifier) - String, 유형은 string(UTF-8 인 코딩 문자열)입니다.

DB 클러스터 스냅샷 목록에서 검색할 DB 클러스터의 ID입니다. 이 파라미터는 DBClusterSnapshotIdentifier 파라미터와 함께 사용할 수 없습니다. 이 파라미터는 대소문자 를 구분하지 않습니다.

제약 조건:

- 입력하는 경우, 기존 DB 클러스터의 식별자와 일치해야 합니다.
- DBClusterSnapshotIdentifier(CLI의 경우: --db-cluster-snapshot-identifier) String, 유형 은 string(UTF-8 인코딩 문자열)입니다.

설명할 구체적인 DB 클러스터 스냅샷의 식별자입니다. 이 파라미터는 DBClusterIdentifier 파 라미터와 함께 사용할 수 없습니다. 이 값은 소문자 문자열로 저장됩니다.

제약 조건:

- 입력하는 경우, 기존 DBClusterSnapshot의 식별자와 일치해야 합니다.
- 이 식별자가 자동화된 스냅샷의 식별자인 경우, SnapshotType 파라미터도 지정해야 합니다.
- Filters(CLI의 경우: --filters) [Filter](#page-1925-1) 객체의 배열입니다.

현재 지원되지 않는 파라미터입니다.

• IncludePublic(CLI의 경우: --include-public) - Boolean, 유형은 boolean(부울(true 또는 false) 값)입니다.

수동 DB 클러스터 스냅샷이 모든 Amazon 계정에서 복사 또는 복원할 수 있는 퍼블릭 스냅샷이면 true이고, 그렇지 않으면 false입니다. 기본값은입니다false. 기본값은 false입니다.

[the section called "ModifyDBClusterSnapshotAttribute"](#page-1865-0) API 작업을 사용하여 수동 DB 클러스터 스 냅샷을 퍼블릭으로 만들어 공유할 수 있습니다.

• IncludeShared(CLI의 경우: --include-shared) - Boolean, 유형은 boolean(부울(true 또는 false) 값)입니다.

이 Amazon 계정에 복사 또는 복원 권한이 있으며 다른 Amazon 계정에서 공유한 수동 DB 클러스터 스냅샷을 포함시키려면 true이고, 그렇지 않으면 false입니다. 기본값은입니다false.

[the section called "ModifyDBClusterSnapshotAttribute"](#page-1865-0) API 작업으로 다른 Amazon 계정의 수동 DB 클러스터 스냅샷에 대한 복원 권한을 Amazon 계정에 부여할 수 있습니다.

• Marker(CLI의 경우: --marker) - String, 유형은 string(UTF-8 인코딩 문자열)입니다.

이전의 DescribeDBClusterSnapshots 요청에서 제공된 선택적 페이지 매김 토큰입니다. 이 파 라미터를 지정한 경우, 마커 이후부터 MaxRecords에 지정된 값까지의 레코드만 응답에 포함됩니 다.

• MaxRecords(CLI의 경우: --max-records) - IntegerOptional, 유형은 integer(32비트 부호 있는 정수)입니다.

응답에 포함되는 최대 레코드 수입니다. 지정된 MaxRecords 값보다 레코드 수가 많으면 마커라고 부르는 페이지 매김 토큰을 응답에 포함시켜 나머지 결과를 검색할 수 있도록 합니다.

기본값: 100

제약: 최소 20, 최대 100입니다.

• SnapshotType(CLI의 경우: --snapshot-type) - String, 유형은 string(UTF-8 인코딩 문자열)입 니다.

반환되는 DB 클러스터 스냅샷의 유형입니다. 다음 값 중 하나를 지정할 수 있습니다.

- automated Amazon Neptune이 내 Amazon 계정에 대해 자동으로 생성한 DB 클러스터 스냅샷 을 모두 반환합니다.
- manual 내 Amazon 계정에서 생성한 DB 클러스터 스냅샷을 모두 반환합니다.
- shared 내 Amazon 계정과 공유된 수동 DB 클러스터 스냅샷을 모두 반환합니다.
- public 퍼블릭으로 표시된 DB 클러스터 스냅샷을 모두 반환합니다.

SnapshotType 값을 지정하지 않으면 자동 및 수동 DB 클러스터 스냅샷이 둘 다 반환됩니다. IncludeShared 파라미터를 true로 설정하여 이러한 결과에 공유 DB 클러스터 스냅샷을 포함시 킬 수 있습니다. IncludePublic 파라미터를 true로 설정하여 이러한 결과에 퍼블릭 DB 클러스터 스냅샷을 포함시킬 수 있습니다.

SnapshotType 값이 manual 또는 automated인 경우 IncludeShared 및 IncludePublic 파 라미터는 적용되지 않습니다. SnapshotType이 shared로 설정된 경우 IncludePublic 파라미 터는 적용되지 않습니다. SnapshotType이 public로 설정된 경우 IncludeShared 파라미터는 적용되지 않습니다.

### 응답

• DBClusterSnapshots – [DBClusterSnapshot](#page-1890-0) 객체의 배열입니다.

사용자의 DB 클러스터 스냅샷 목록을 제공합니다.

• Marker - String, 유형은 string(UTF-8 인코딩 문자열)입니다.

이전의 [the section called "DescribeDBClusterSnapshots"](#page-1886-0) 요청에서 제공된 선택적 페이지 매김 토큰 입니다. 이 파라미터를 지정한 경우, 마커 이후부터 MaxRecords에 지정된 값까지의 레코드만 응답 에 포함됩니다.

Errors

• [DBClusterSnapshotNotFoundFault](#page-1933-0)

# <span id="page-1889-0"></span>DescribeDBClusterSnapshotAttributes(작업)

이 API의 AWS CLI 이름은 describe-db-cluster-snapshot-attributes입니다.

수동 DB 클러스터 스냅샷에 대한 DB 클러스터 스냅샷 속성 이름 및 값의 목록을 반환합니다.

다른 Amazon 계정과 스냅샷을 공유하는 경우, DescribeDBClusterSnapshotAttributes는 수 동 DB 스냅샷의 복사 또는 복원 권한이 있는 Amazon 계정의 ID 목록과 restore 속성을 반환합니다. restore 속성의 값 목록에 all이 있으면 그 수동 DB 클러스터 스냅샷은 퍼블릭이고 모든 Amazon 계 정에서 복사 또는 복원할 수 있습니다.

Amazon 계정에서 수동 DB 클러스터 스냅샷을 복사 또는 복원할 수 있는 액세스 권한을 추가 또 는 제거하거나 수동 DB 클러스터 스냅샷을 퍼블릭 또는 프라이빗으로 만들려면 [the section called](#page-1865-0)  ["ModifyDBClusterSnapshotAttribute"](#page-1865-0) API 작업을 사용합니다.

### 요청

• DBClusterSnapshotIdentifier(CLI의 경우: --db-cluster-snapshot-identifier) - 필수: String, 유형은 string(UTF-8 인코딩 문자열)입니다.

속성을 설명할 DB 클러스터 스냅샷의 식별자입니다.

### 응답

성공적인 [the section called "DescribeDBClusterSnapshotAttributes"](#page-1889-0) API 작업 호출의 결과가 포함되어 있습니다.

수동 DB 클러스터 스냅샷 속성은 다른 Amazon 계정에서 수동 DB 클러스터 스냅샷을 복 사하거나 복원할 수 있도록 승인하는 데 사용됩니다. 자세한 내용은 [the section called](#page-1865-0)  ["ModifyDBClusterSnapshotAttribute"](#page-1865-0) API 작업을 참조하십시오.

• DBClusterSnapshotAttributes – [DBClusterSnapshotAttribute](#page-1892-0) 객체의 배열입니다.

수동 DB 클러스터 스냅샷의 속성과 값 목록입니다.

• DBClusterSnapshotIdentifier - String, 유형은 string(UTF-8 인코딩 문자열)입니다.

해당 속성이 적용되는 수동 DB 클러스터 스냅샷의 식별자입니다.

Errors

• [DBClusterSnapshotNotFoundFault](#page-1933-0)

# 구조:

# <span id="page-1890-0"></span>DBClusterSnapshot(구조)

Amazon Neptune DB 클러스터 스냅샷에 대한 세부 정보가 포함되어 있습니다.

이 데이터 형식은 [the section called "DescribeDBClusterSnapshots"](#page-1886-0) 작업에서 응답 요소로 사용됩니 다.

### 필드

• AllocatedStorage - Integer이며, 유형은 integer(32비트 부호 있는 정수)입니다.

기가바이트(GiB) 단위의 할당된 스토리지 크기를 지정합니다.

• AvailabilityZones - String이며, 유형은 string(UTF-8 인코딩 문자열)입니다.

DB 클러스터 스냅샷의 인스턴스를 복원할 수 있는 EC2 가용 영역 목록을 제공합니다.

• ClusterCreateTime - TStamp, 유형은 timestamp(특정 시점, 일반적으로 1970-01-01 자정까지의 오프셋으로 정의됨)입니다.

DB 클러스터가 생성된 시간(협정 세계시(UTC))을 나타냅니다.

• DBClusterIdentifier - String이며, 유형은 string(UTF-8 인코딩 문자열)입니다.

이 DB 클러스터 스냅샷을 생성한 DB 클러스터의 DB 클러스터 식별자를 지정합니다.

• DBClusterSnapshotArn - String이며, 유형은 string(UTF-8 인코딩 문자열)입니다.

DB 클러스터 스냅샷의 Amazon 리소스 이름(ARN)입니다.

• DBClusterSnapshotIdentifier - String이며, 유형은 string(UTF-8 인코딩 문자열)입니다.

DB 클러스터 스냅샷의 식별자를 지정합니다. 기존 스냅샷의 식별자와 일치해야 합니다.

DBClusterSnapshotIdentifier를 사용하여 DB 클러스터를 복원한 후에는 DB 클러스터에 대 한 향후 업데이트 시 동일한 DBClusterSnapshotIdentifier를 지정해야 합니다. 이 속성을 업 데이트에 지정할 경우 DB 클러스터가 스냅샷에서 다시 복원되지 않고 데이터베이스 내 데이터가 변 경되지 않습니다.

그러나 DBClusterSnapshotIdentifier를 지정하지 않을 경우 빈 DB 클러스터가 생성되고 원 래 DB 클러스터가 삭제됩니다. 이전 스냅샷 복원 속성과 다른 속성을 지정할 경우 DB 클러스터가 DBClusterSnapshotIdentifier에서 지정한 스냅샷에서 복원되고 원래 DB 클러스터는 삭제됩 니다.

• Engine - String이며, 유형은 string(UTF-8 인코딩 문자열)입니다.

데이터베이스 엔진의 이름을 지정합니다.

• EngineVersion - String이며, 유형은 string(UTF-8 인코딩 문자열)입니다.

이 DB 클러스터 스냅샷에 사용할 데이터베이스 엔진의 버전을 알려 줍니다.

• IAMDatabaseAuthenticationEnabled - Boolean, 유형은 boolean(부울(true 또는 false) 값)입니다.

Amazon Identity and Access Management(IAM) 계정을 데이터베이스 계정에 매핑하도록 되어 있으 면 True이고, 그렇지 않으면 False입니다.

• KmsKeyId - String이며, 유형은 string(UTF-8 인코딩 문자열)입니다.

StorageEncrypted가 true인 경우 암호화된 DB 클러스터 스냅샷의 Amazon KMS 키 식별자입니 다.

• LicenseModel - String이며, 유형은 string(UTF-8 인코딩 문자열)입니다.

이 DB 클러스터 스냅샷에 사용할 라이선스 모델 정보를 알려 줍니다.

• PercentProgress - Integer이며, 유형은 integer(32비트 부호 있는 정수)입니다.

전송된 데이터의 추정 백분율을 나타냅니다.

• Port - Integer이며, 유형은 integer(32비트 부호 있는 정수)입니다.

스냅샷 생성 시점에 DB 클러스터가 수신하던 포트를 지정합니다.

• SnapshotCreateTime - TStamp, 유형은 timestamp(특정 시점, 일반적으로 1970-01-01 자정까지의 오프셋으로 정의됨)입니다.

스냅샷이 생성된 시간을 나타냅니다(협정 세계시(UTC)).

• SnapshotType - String이며, 유형은 string(UTF-8 인코딩 문자열)입니다.

DB 클러스터 스냅샷의 유형을 알려 줍니다.

• SourceDBClusterSnapshotArn - String이며, 유형은 string(UTF-8 인코딩 문자열)입니다.

DB 클러스터 스냅샷을 소스 DB 클러스터 스냅샷에서 복사한 경우 그 소스 DB 클러스터 스냅샷의 Amazon 리소스 이름(ARN)이고, 그렇지 않으면 null 값입니다.

• Status - String이며, 유형은 string(UTF-8 인코딩 문자열)입니다.

이 DB 클러스터 스냅샷의 상태를 지정합니다.

• StorageEncrypted - Boolean, 유형은 boolean(부울(true 또는 false) 값)입니다.

DB 클러스터 스냅샷의 암호화 여부를 지정합니다.

• StorageType - String이며, 유형은 string(UTF-8 인코딩 문자열)입니다.

DB 클러스터 스냅샷과 연결된 스토리지 유형입니다.

• VpcId - String이며, 유형은 string(UTF-8 인코딩 문자열)입니다.

DB 클러스터 스냅샷과 연결된 VPC ID를 알려 줍니다.

DBClusterSnapshot는 다음의 응답 요소로 사용됩니다.

- [CreateDBClusterSnapshot](#page-1855-0)
- [CopyDBClusterSnapshot](#page-1861-0)
- [DeleteDBClusterSnapshot](#page-1858-0)

### <span id="page-1892-0"></span>DBClusterSnapshotAttribute(구조)

수동 DB 클러스터 스냅샷 속성의 이름과 값이 포함되어 있습니다.

수동 DB 클러스터 스냅샷 속성은 다른 Amazon 계정에서 수동 DB 클러스터 스냅샷을 복원할 수 있도 록 승인하는 데 사용됩니다. 자세한 내용은 [the section called "ModifyDBClusterSnapshotAttribute"](#page-1865-0) API 작업을 참조하십시오.

필드

• AttributeName - String이며, 유형은 string(UTF-8 인코딩 문자열)입니다.

수동 DB 클러스터 스냅샷 속성의 이름입니다.

restore라는 속성은 수동 DB 클러스터 스냅샷을 복사하거나 복원할 권한이 있는 Amazon 계정의 목록을 나타냅니다. 자세한 내용은 [the section called "ModifyDBClusterSnapshotAttribute"](#page-1865-0) API 작업 을 참조하십시오.

• AttributeValues - String이며, 유형은 string(UTF-8 인코딩 문자열)입니다.

수동 DB 클러스터 스냅샷 속성의 값입니다.

AttributeName 필드가 restore로 설정된 경우, 이 요소는 수동 DB 클러스터 스냅샷을 복사하거 나 복원할 권한이 있는 Amazon 계정의 ID 목록을 반환합니다. 이 목록에 all 값이 있으면 수동 DB 클러스터 스냅샷은 퍼블릭 스냅샷이며 모든 Amazon 계정에서 복사하거나 복원할 수 있습니다.

### DBClusterSnapshotAttributesResult(구조)

성공적인 [the section called "DescribeDBClusterSnapshotAttributes"](#page-1889-0) API 작업 호출의 결과가 포함되어 있습니다.

수동 DB 클러스터 스냅샷 속성은 다른 Amazon 계정에서 수동 DB 클러스터 스냅샷을 복 사하거나 복원할 수 있도록 승인하는 데 사용됩니다. 자세한 내용은 [the section called](#page-1865-0)  ["ModifyDBClusterSnapshotAttribute"](#page-1865-0) API 작업을 참조하십시오.

#### 필드

• DBClusterSnapshotAttributes - [DBClusterSnapshotAttribute](#page-1892-0) 객체 배열입니다.

수동 DB 클러스터 스냅샷의 속성과 값 목록입니다.

• DBClusterSnapshotIdentifier - String이며, 유형은 string(UTF-8 인코딩 문자열)입니다.

해당 속성이 적용되는 수동 DB 클러스터 스냅샷의 식별자입니다.

DBClusterSnapshotAttributesResult는 다음의 응답 요소로 사용됩니다.

- [DescribeDBClusterSnapshotAttributes](#page-1889-0)
- [ModifyDBClusterSnapshotAttribute](#page-1865-0)

# Neptune 이벤트 API

### 작업:

- [CreateEventSubscription\(작업\)](#page-1894-0)
- [DeleteEventSubscription\(작업\)](#page-1897-0)
- [ModifyEventSubscription\(작업\)](#page-1899-0)
- [DescribeEventSubscriptions\(작업\)](#page-1901-0)
- [AddSourceIdentifierToSubscription\(작업\)](#page-1902-0)
- [RemoveSourceIdentifierFromSubscription\(작업\)](#page-1904-0)
- [DescribeEvents\(작업\)](#page-1906-0)
- [DescribeEventCategories\(작업\)](#page-1908-0)

### 구조:

- [이벤트\(구조\)](#page-1908-1)
- [EventCategoriesMap\(구조\)](#page-1909-0)
- [EventSubscription\(구조\)](#page-1909-1)

# <span id="page-1894-0"></span>CreateEventSubscription(작업)

이 API의 AWS CLI 이름은 create-event-subscription입니다.

이벤트 알림 구독을 생성합니다. 이 작업을 하려면 Neptune 콘솔, SNS 콘솔 또는 SNS API에서 생성한 주제 ARN(Amazon 리소스 이름)이 필요합니다. SNS를 통해 ARN을 받으려면 Amazon SNS에서 주제 를 생성하고 그 주제를 구독해야 합니다. ARN이 SNS 콘솔에 표시됩니다.

알림을 받으려는 소스 유형(SourceType)을 지정하고, 이벤트를 트리거하는 Neptune 소스(SourceIds) 의 목록을 제공하고, 알림을 받고자 하는 이벤트의 이벤트 범주(EventCategories) 목록을 제공할 수 있습니다. 예를 들어 SourceType = db-instance, SourceIds = mydbinstance1, mydbinstance2 및 EventCategories = Availability, Backup으로 지정할 수 있습니다.

SourceType = db-instance 및 SourceIdentifier = myDBInstance1과 같이 SourceType과 SourceIds를 둘 다 지정하면 지정된 소스에 대한 모든 db-instance 이벤트를 알려 줍니다. SourceType만 지정하고 SourceIdentifier는 지정하지 않으면 모든 Neptune 소스 중 해당 소스 유형의 이벤트만 알림을 받게 됩 니다. SourceType과 SourceIdentifier를 둘 다 지정하지 않으면 고객 계정에 속하는 모든 Neptune 소스 에서 발생하는 이벤트의 알림을 받게 됩니다.

#### 요청

• Enabled(CLI의 경우: --enabled) - BooleanOptional, 유형은 boolean(부울(true 또는 false) 값)입 니다.

부울 값입니다. 구독을 활성화하려면 true로 설정하고, 구독을 생성만 하고 활성화하지 않으려면 false로 설정합니다.

• EventCategories(CLI의 경우: --event-categories) - String, 유형은 string(UTF-8 인코딩 문자 열)입니다.

구독할 SourceType의 이벤트 범주 목록입니다. DescribeEventCategories 작업을 사용하여 지정된 SourceType의 범주 목록을 볼 수 있습니다.

• SnsTopicArn(CLI의 경우: --sns-topic-arn) - 필수: String, 유형은 string(UTF-8 인코딩 문자 열)입니다.

이벤트 알림을 위해 생성한 SNS 주제의 Amazon 리소스 이름(ARN)입니다. 주제를 만들고 구독하면 Amazon SNS에서 ARN이 생성됩니다.

• SourceIds(CLI의 경우: --source-ids) - String, 유형은 string(UTF-8 인코딩 문자열)입니다.

반환되는 이벤트에 대한 이벤트 소스 식별자 목록입니다. 지정하지 않으면 모든 소스가 응답에 포함 됩니다. 식별자는 문자로 시작해야 하고, ASCII 문자, 숫자 및 하이픈만 포함할 수 있으며, 하이픈으 로 끝나거나 하이픈을 연속으로 두 개 사용하면 안 됩니다.

제약 조건:

- SourceIds를 입력했으면 SourceType도 입력해야 합니다.
- 소스 유형이 DB 인스턴스라면 DBInstanceIdentifier를 입력해야 합니다.
- 소스 유형이 DB 보안 그룹이라면 DBSecurityGroupName을 입력해야 합니다.
- 소스 유형이 DB 파라미터 그룹이라면 DBParameterGroupName을 입력해야 합니다.
- 소스 유형이 DB 스냅샷이라면 DBSnapshotIdentifier를 입력해야 합니다.
- SourceType(CLI의 경우: --source-type) String, 유형은 string(UTF-8 인코딩 문자열)입니다.

이벤트가 발생하는 소스의 유형입니다. 예를 들어, DB 인스턴스에 의해 발생하는 이벤트에 대한 알 림을 받으려면 이 파라미터를 db-instance로 설정합니다. 이 값을 지정하지 않으면 모든 이벤트가 반 환됩니다.

유효한 값: db-instance | db-cluster | db-parameter-group | db-security-group | dbsnapshot | db-cluster-snapshot

• SubscriptionName(CLI의 경우: --subscription-name) - 필수: String, 유형은 string(UTF-8 인 코딩 문자열)입니다.

구독의 이름.

제약: 이름은 255자 미만이어야 합니다.

• Tags(CLI의 경우: --tags) - [Tag](#page-1922-0) 객체의 배열입니다.

새 이벤트 구독에 적용할 태그입니다.

### 응답

성공한 [the section called "DescribeEventSubscriptions"](#page-1901-0) 작업 호출의 결과가 포함되어 있습니다.

• CustomerAwsId - String, 유형은 string(UTF-8 인코딩 문자열)입니다.

이벤트 알림 구독과 연결된 Amazon 고객 계정입니다.

• CustSubscriptionId - String, 유형은 string(UTF-8 인코딩 문자열)입니다.

이벤트 알림 구독 ID입니다.

• Enabled - Boolean, 유형은 boolean(부울(true 또는 false) 값)입니다.

구독의 활성화 여부를 나타내는 부울 값입니다. True는 구독이 활성화되었음을 나타냅니다.

• EventCategoriesList - String, 유형은 string(UTF-8 인코딩 문자열)입니다.

이벤트 알림 구독의 이벤트 범주 목록입니다.

• EventSubscriptionArn - String, 유형은 string(UTF-8 인코딩 문자열)입니다.

이벤트 구독의 Amazon 리소스 이름(ARN)입니다.

• SnsTopicArn - String, 유형은 string(UTF-8 인코딩 문자열)입니다.

이벤트 알림 구독의 주제 ARN입니다.

• SourceIdsList - String, 유형은 string(UTF-8 인코딩 문자열)입니다.

이벤트 알림 구독의 소스 ID 목록입니다.

• SourceType - String, 유형은 string(UTF-8 인코딩 문자열)입니다.

• Status - String, 유형은 string(UTF-8 인코딩 문자열)입니다.

이벤트 알림 구독의 상태입니다.

제약 조건:

생성 중 | 수정 중 | 삭제 중 | 활성 | 권한 없음 | 주제가 존재하지 않음 중 하나일 수 있습니다.

"권한 없음" 상태는 Neptune이 더 이상 해당 SNS 주제에 게시할 권한이 없음을 나타냅니다. "주제가 존재하지 않음" 상태는 구독을 생성한 후 그 주제가 삭제되었음을 나타냅니다.

• SubscriptionCreationTime - String, 유형은 string(UTF-8 인코딩 문자열)입니다.

이벤트 알림 구독을 생성한 시간입니다.

### 오류

- [EventSubscriptionQuotaExceededFault](#page-1939-0)
- [SubscriptionAlreadyExistFault](#page-1951-0)
- [SNSInvalidTopicFault](#page-1948-0)
- [SNSNoAuthorizationFault](#page-1949-0)
- [SNSTopicArnNotFoundFault](#page-1949-1)
- [SubscriptionCategoryNotFoundFault](#page-1951-1)
- [SourceNotFoundFault](#page-1950-1)

# <span id="page-1897-0"></span>DeleteEventSubscription(작업)

이 API의 AWS CLI 이름은 delete-event-subscription입니다.

이벤트 알림 구독을 삭제합니다.

### 요청

• SubscriptionName(CLI의 경우: --subscription-name) - 필수: String, 유형은 string(UTF-8 인 코딩 문자열)입니다.

삭제할 이벤트 알림 구독의 이름입니다.

응답

성공한 [the section called "DescribeEventSubscriptions"](#page-1901-0) 작업 호출의 결과가 포함되어 있습니다.

• CustomerAwsId - String, 유형은 string(UTF-8 인코딩 문자열)입니다.

이벤트 알림 구독과 연결된 Amazon 고객 계정입니다.

• CustSubscriptionId - String, 유형은 string(UTF-8 인코딩 문자열)입니다.

이벤트 알림 구독 ID입니다.

• Enabled - Boolean, 유형은 boolean(부울(true 또는 false) 값)입니다.

구독의 활성화 여부를 나타내는 부울 값입니다. True는 구독이 활성화되었음을 나타냅니다.

• EventCategoriesList - String, 유형은 string(UTF-8 인코딩 문자열)입니다.

이벤트 알림 구독의 이벤트 범주 목록입니다.

• EventSubscriptionArn - String, 유형은 string(UTF-8 인코딩 문자열)입니다.

이벤트 구독의 Amazon 리소스 이름(ARN)입니다.

• SnsTopicArn - String, 유형은 string(UTF-8 인코딩 문자열)입니다.

이벤트 알림 구독의 주제 ARN입니다.

• SourceIdsList - String, 유형은 string(UTF-8 인코딩 문자열)입니다.

이벤트 알림 구독의 소스 ID 목록입니다.

• SourceType - String, 유형은 string(UTF-8 인코딩 문자열)입니다.

이벤트 알림 구독의 소스 유형입니다.

• Status - String, 유형은 string(UTF-8 인코딩 문자열)입니다.

이벤트 알림 구독의 상태입니다.

제약 조건:

생성 중 | 수정 중 | 삭제 중 | 활성 | 권한 없음 | 주제가 존재하지 않음 중 하나일 수 있습니다.

- "권한 없음" 상태는 Neptune이 더 이상 해당 SNS 주제에 게시할 권한이 없음을 나타냅니다. "주제가 존재하지 않음" 상태는 구독을 생성한 후 그 주제가 삭제되었음을 나타냅니다.
- SubscriptionCreationTime String, 유형은 string(UTF-8 인코딩 문자열)입니다.

DeleteEventSubscription 1862

### 이벤트 알림 구독을 생성한 시간입니다.

### 오류

- [SubscriptionNotFoundFault](#page-1951-2)
- [InvalidEventSubscriptionStateFault](#page-1945-0)

# <span id="page-1899-0"></span>ModifyEventSubscription(작업)

이 API의 AWS CLI 이름은 modify-event-subscription입니다.

기존 이벤트 알림 구독을 수정합니다. 이 호출로는 소스 식별자를 수정할 수 없습니다. 구독의 소스 식별자를 변경하려면 [the section called "AddSourceIdentifierToSubscription"](#page-1902-0) 및 [the section called](#page-1904-0) ["RemoveSourceIdentifierFromSubscription"](#page-1904-0) 호출을 사용하십시오.

DescribeEventCategories 작업을 사용하여 지정된 SourceType의 이벤트 범주 목록을 볼 수 있습니다.

### 요청

• Enabled(CLI의 경우: --enabled) - BooleanOptional, 유형은 boolean(부울(true 또는 false) 값)입 니다.

부울 값입니다. 구독을 활성화하려면 true로 설정합니다.

• EventCategories(CLI의 경우: --event-categories) - String, 유형은 string(UTF-8 인코딩 문자 열)입니다.

구독할 SourceType의 이벤트 범주 목록입니다. DescribeEventCategories 작업을 사용하여 지정된 SourceType의 범주 목록을 볼 수 있습니다.

• SnsTopicArn(CLI의 경우: --sns-topic-arn) - String, 유형은 string(UTF-8 인코딩 문자열)입니 다.

이벤트 알림을 위해 생성한 SNS 주제의 Amazon 리소스 이름(ARN)입니다. 주제를 만들고 구독하면 Amazon SNS에서 ARN이 생성됩니다.

• SourceType(CLI의 경우: --source-type) - String, 유형은 string(UTF-8 인코딩 문자열)입니다.

이벤트가 발생하는 소스의 유형입니다. 예를 들어, DB 인스턴스에 의해 발생하는 이벤트에 대한 알 림을 받으려면 이 파라미터를 db-instance로 설정합니다. 이 값을 지정하지 않으면 모든 이벤트가 반 환됩니다.

유효한 값: db-instance | db-parameter-group | db-security-group | db-snapshot

• SubscriptionName(CLI의 경우: --subscription-name) - 필수: String, 유형은 string(UTF-8 인 코딩 문자열)입니다.

이벤트 알림 구독의 이름입니다.

응답

성공한 [the section called "DescribeEventSubscriptions"](#page-1901-0) 작업 호출의 결과가 포함되어 있습니다.

• CustomerAwsId - String, 유형은 string(UTF-8 인코딩 문자열)입니다.

이벤트 알림 구독과 연결된 Amazon 고객 계정입니다.

• CustSubscriptionId - String, 유형은 string(UTF-8 인코딩 문자열)입니다.

이벤트 알림 구독 ID입니다.

• Enabled - Boolean, 유형은 boolean(부울(true 또는 false) 값)입니다.

구독의 활성화 여부를 나타내는 부울 값입니다. True는 구독이 활성화되었음을 나타냅니다.

• EventCategoriesList - String, 유형은 string(UTF-8 인코딩 문자열)입니다.

이벤트 알림 구독의 이벤트 범주 목록입니다.

• EventSubscriptionArn - String, 유형은 string(UTF-8 인코딩 문자열)입니다.

이벤트 구독의 Amazon 리소스 이름(ARN)입니다.

• SnsTopicArn - String, 유형은 string(UTF-8 인코딩 문자열)입니다.

이벤트 알림 구독의 주제 ARN입니다.

• SourceIdsList - String, 유형은 string(UTF-8 인코딩 문자열)입니다.

이벤트 알림 구독의 소스 ID 목록입니다.

• SourceType - String, 유형은 string(UTF-8 인코딩 문자열)입니다.

이벤트 알림 구독의 소스 유형입니다.

• Status - String, 유형은 string(UTF-8 인코딩 문자열)입니다.

이벤트 알림 구독의 상태입니다.

제약 조건:

생성 중 | 수정 중 | 삭제 중 | 활성 | 권한 없음 | 주제가 존재하지 않음 중 하나일 수 있습니다.

"권한 없음" 상태는 Neptune이 더 이상 해당 SNS 주제에 게시할 권한이 없음을 나타냅니다. "주제가 존재하지 않음" 상태는 구독을 생성한 후 그 주제가 삭제되었음을 나타냅니다.

• SubscriptionCreationTime - String, 유형은 string(UTF-8 인코딩 문자열)입니다.

이벤트 알림 구독을 생성한 시간입니다.

#### 오류

- [EventSubscriptionQuotaExceededFault](#page-1939-0)
- [SubscriptionNotFoundFault](#page-1951-2)
- [SNSInvalidTopicFault](#page-1948-0)
- [SNSNoAuthorizationFault](#page-1949-0)
- [SNSTopicArnNotFoundFault](#page-1949-1)
- [SubscriptionCategoryNotFoundFault](#page-1951-1)

### <span id="page-1901-0"></span>DescribeEventSubscriptions(작업)

이 API의 AWS CLI 이름은 describe-event-subscriptions입니다.

고객 계정의 모든 구독 설명을 나열합니다. 구독 설명에는 SubscriptionName, SNSTopicARN, CustomerID, SourceType, SourceID, CreationTime 및 Status가 포함됩니다.

SubscriptionName을 지정하면 해당 구독의 설명이 나열됩니다.

#### 요청

• Filters(CLI의 경우: --filters) - [Filter](#page-1925-1) 객체의 배열입니다.

현재 지원되지 않는 파라미터입니다.

• Marker(CLI의 경우: --marker) - String, 유형은 string(UTF-8 인코딩 문자열)입니다.

이전의 DescribeOrderableDBInstanceOptions 요청에서 제공된 선택적 페이지 매김 토큰입니다. 이 파라미터를 지정한 경우, 마커 이후부터 MaxRecords에 지정된 값까지의 레코드만 응답에 포함됩 니다.

• MaxRecords(CLI의 경우: --max-records) - IntegerOptional, 유형은 integer(32비트 부호 있는 정수)입니다.

응답에 포함되는 최대 레코드 수입니다. 지정된 MaxRecords 값보다 레코드 수가 많으면 마커라고 부르는 페이지 매김 토큰을 응답에 포함시켜 나머지 결과를 검색할 수 있도록 합니다.

기본값: 100

제약: 최소 20, 최대 100입니다.

• SubscriptionName(CLI의 경우: --subscription-name) - String, 유형은 string(UTF-8 인코딩 문자열)입니다.

설명할 이벤트 알림 구독의 이름입니다.

### 응답

• EventSubscriptionsList – [EventSubscription](#page-1909-1) 객체의 배열입니다.

EventSubscriptions 데이터 형식의 목록입니다.

• Marker - String, 유형은 string(UTF-8 인코딩 문자열)입니다.

이전의 DescribeOrderableDBInstanceOptions 요청에서 제공된 선택적 페이지 매김 토큰입니다. 이 파라미터를 지정한 경우, 마커 이후부터 MaxRecords에 지정된 값까지의 레코드만 응답에 포함됩 니다.

### 오류

• [SubscriptionNotFoundFault](#page-1951-2)

### <span id="page-1902-0"></span>AddSourceIdentifierToSubscription(작업)

이 API의 AWS CLI 이름은 add-source-identifier-to-subscription입니다.

기존의 이벤트 알림 구독에 소스 식별자를 추가합니다.

요청

• SourceIdentifier(CLI의 경우: --source-identifier) - 필수: String, 유형은 string(UTF-8 인코 딩 문자열)입니다.

추가할 이벤트 소스의 식별자입니다.

제약 조건:

- 소스 유형이 DB 인스턴스라면 DBInstanceIdentifier를 입력해야 합니다.
- 소스 유형이 DB 보안 그룹이라면 DBSecurityGroupName을 입력해야 합니다.
- 소스 유형이 DB 파라미터 그룹이라면 DBParameterGroupName을 입력해야 합니다.
- 소스 유형이 DB 스냅샷이라면 DBSnapshotIdentifier를 입력해야 합니다.
- SubscriptionName(CLI의 경우: --subscription-name) 필수: String, 유형은 string(UTF-8 인 코딩 문자열)입니다.

소스 식별자를 추가하려는 이벤트 알림 구독의 이름입니다.

### 응답

성공한 [the section called "DescribeEventSubscriptions"](#page-1901-0) 작업 호출의 결과가 포함되어 있습니다.

• CustomerAwsId - String, 유형은 string(UTF-8 인코딩 문자열)입니다.

이벤트 알림 구독과 연결된 Amazon 고객 계정입니다.

• CustSubscriptionId - String, 유형은 string(UTF-8 인코딩 문자열)입니다.

이벤트 알림 구독 ID입니다.

• Enabled - Boolean, 유형은 boolean(부울(true 또는 false) 값)입니다.

구독의 활성화 여부를 나타내는 부울 값입니다. True는 구독이 활성화되었음을 나타냅니다.

• EventCategoriesList - String, 유형은 string(UTF-8 인코딩 문자열)입니다.

이벤트 알림 구독의 이벤트 범주 목록입니다.

• EventSubscriptionArn - String, 유형은 string(UTF-8 인코딩 문자열)입니다.

이벤트 구독의 Amazon 리소스 이름(ARN)입니다.

• SnsTopicArn - String, 유형은 string(UTF-8 인코딩 문자열)입니다.

이벤트 알림 구독의 주제 ARN입니다.

• SourceIdsList - String, 유형은 string(UTF-8 인코딩 문자열)입니다.

이벤트 알림 구독의 소스 ID 목록입니다.

• SourceType - String, 유형은 string(UTF-8 인코딩 문자열)입니다.

이벤트 알림 구독의 소스 유형입니다.

• Status - String, 유형은 string(UTF-8 인코딩 문자열)입니다.

이벤트 알림 구독의 상태입니다.

제약 조건:

생성 중 | 수정 중 | 삭제 중 | 활성 | 권한 없음 | 주제가 존재하지 않음 중 하나일 수 있습니다.

"권한 없음" 상태는 Neptune이 더 이상 해당 SNS 주제에 게시할 권한이 없음을 나타냅니다. "주제가 존재하지 않음" 상태는 구독을 생성한 후 그 주제가 삭제되었음을 나타냅니다.

• SubscriptionCreationTime - String, 유형은 string(UTF-8 인코딩 문자열)입니다.

이벤트 알림 구독을 생성한 시간입니다.

### 오류

- [SubscriptionNotFoundFault](#page-1951-2)
- [SourceNotFoundFault](#page-1950-1)

### <span id="page-1904-0"></span>RemoveSourceIdentifierFromSubscription(작업)

이 API의 AWS CLI 이름은 remove-source-identifier-from-subscription입니다.

기존의 이벤트 알림 구독에서 소스 식별자를 제거합니다.

### 요청

• SourceIdentifier(CLI의 경우: --source-identifier) - 필수: String, 유형은 string(UTF-8 인코 딩 문자열)입니다.

DB 인스턴스의 DB 인스턴스 식별자 또는 보안 그룹의 이름 등 구독에서 제거할 소스 식별자입니다.

• SubscriptionName(CLI의 경우: --subscription-name) - 필수: String, 유형은 string(UTF-8 인 코딩 문자열)입니다.

소스 식별자를 제거하려는 이벤트 알림 구독의 이름입니다.

응답

성공한 [the section called "DescribeEventSubscriptions"](#page-1901-0) 작업 호출의 결과가 포함되어 있습니다.

• CustomerAwsId - String, 유형은 string(UTF-8 인코딩 문자열)입니다.

이벤트 알림 구독과 연결된 Amazon 고객 계정입니다.

• CustSubscriptionId - String, 유형은 string(UTF-8 인코딩 문자열)입니다.

이벤트 알림 구독 ID입니다.

• Enabled - Boolean, 유형은 boolean(부울(true 또는 false) 값)입니다.

구독의 활성화 여부를 나타내는 부울 값입니다. True는 구독이 활성화되었음을 나타냅니다.

• EventCategoriesList - String, 유형은 string(UTF-8 인코딩 문자열)입니다.

이벤트 알림 구독의 이벤트 범주 목록입니다.

• EventSubscriptionArn - String, 유형은 string(UTF-8 인코딩 문자열)입니다.

이벤트 구독의 Amazon 리소스 이름(ARN)입니다.

• SnsTopicArn - String, 유형은 string(UTF-8 인코딩 문자열)입니다.

이벤트 알림 구독의 주제 ARN입니다.

• SourceIdsList - String, 유형은 string(UTF-8 인코딩 문자열)입니다.

이벤트 알림 구독의 소스 ID 목록입니다.

• SourceType - String, 유형은 string(UTF-8 인코딩 문자열)입니다.

이벤트 알림 구독의 소스 유형입니다.

• Status - String, 유형은 string(UTF-8 인코딩 문자열)입니다.

이벤트 알림 구독의 상태입니다.

제약 조건:

생성 중 | 수정 중 | 삭제 중 | 활성 | 권한 없음 | 주제가 존재하지 않음 중 하나일 수 있습니다.

- "권한 없음" 상태는 Neptune이 더 이상 해당 SNS 주제에 게시할 권한이 없음을 나타냅니다. "주제가 존재하지 않음" 상태는 구독을 생성한 후 그 주제가 삭제되었음을 나타냅니다.
- SubscriptionCreationTime String, 유형은 string(UTF-8 인코딩 문자열)입니다.

### 이벤트 알림 구독을 생성한 시간입니다.

#### 오류

- [SubscriptionNotFoundFault](#page-1951-2)
- [SourceNotFoundFault](#page-1950-1)

## <span id="page-1906-0"></span>DescribeEvents(작업)

이 API의 AWS CLI 이름은 describe-events입니다.

지난 14일 동안의 DB 인스턴스, DB 보안 그룹, DB 스냅샷 및 DB 파라미터 그룹과 관련된 이벤트를 반 환합니다. 특정한 DB 인스턴스, DB 보안 그룹, 데이터베이스 스냅샷 또는 DB 파라미터 그룹의 이름을 파라미터로 입력하여 그에 해당하는 이벤트를 확인할 수 있습니다. 기본적으로 과거의 이벤트 시간이 반환됩니다.

#### 요청

• Duration(CLI의 경우: --duration) - IntegerOptional, 유형은 integer(32비트 부호 있는 정수)입 니다.

이벤트를 검색할 시간(분)입니다.

기본값: 60

• EndTime(CLI의 경우: --end-time) - TStamp, 유형은 timestamp(특정 시점, 일반적으로 1970-01-01 자정까지의 오프셋으로 정의됨)입니다.

이벤트를 검색할 기간의 종료 시점을 ISO 8601 형식으로 지정합니다. ISO 8601에 대한 자세한 내용 은 [ISO8601 위키피디아 페이지](http://en.wikipedia.org/wiki/ISO_8601)를 참조하십시오.

예: 2009-07-08T18:00Z

• EventCategories(CLI의 경우: --event-categories) - String, 유형은 string(UTF-8 인코딩 문자 열)입니다.

이벤트 알림 구독에서 알림을 트리거하는 이벤트 범주의 목록입니다.

• Filters(CLI의 경우: --filters) - [Filter](#page-1925-1) 객체의 배열입니다.

현재 지원되지 않는 파라미터입니다.

• Marker(CLI의 경우: --marker) - String, 유형은 string(UTF-8 인코딩 문자열)입니다.

이전의 DescribeEvents 요청에서 제공된 선택적 페이지 매김 토큰입니다. 이 파라미터를 지정한 경 우, 마커 이후부터 MaxRecords에 지정된 값까지의 레코드만 응답에 포함됩니다.

• MaxRecords(CLI의 경우: --max-records) - IntegerOptional, 유형은 integer(32비트 부호 있는 정수)입니다.

응답에 포함되는 최대 레코드 수입니다. 지정된 MaxRecords 값보다 레코드 수가 많으면 마커라고 부르는 페이지 매김 토큰을 응답에 포함시켜 나머지 결과를 검색할 수 있도록 합니다.

기본값: 100

제약: 최소 20, 최대 100입니다.

• SourceIdentifier(CLI의 경우: --source-identifier) - String, 유형은 string(UTF-8 인코딩 문 자열)입니다.

반환되는 이벤트에 대한 이벤트 소스의 식별자입니다. 지정하지 않으면 모든 소스가 응답에 포함됩 니다.

제약 조건:

- SourceIdentifier를 입력했으면 SourceType도 입력해야 합니다.
- 소스 유형이 DBInstance라면 DBInstanceIdentifier를 입력해야 합니다.
- 소스 유형이 DBSecurityGroup이라면 DBSecurityGroupName을 입력해야 합니다.
- 소스 유형이 DBParameterGroup이라면 DBParameterGroupName을 입력해야 합니다.
- 소스 유형이 DBSnapshot이라면 DBSnapshotIdentifier을 입력해야 합니다.
- 하이픈으로 끝나거나 하이픈이 2개 연속으로 이어져서는 안 됩니다.
- SourceType(CLI의 경우: --source-type) SourceType, 유형은 string(UTF-8 인코딩 문자열)입 니다.

이벤트를 검색할 이벤트 소스입니다. 값을 지정하지 않으면 모든 이벤트가 반환됩니다.

• StartTime(CLI의 경우: --start-time) - TStamp, 유형은 timestamp(특정 시점, 일반적으로 1970-01-01 자정까지의 오프셋으로 정의됨)입니다.

이벤트를 검색할 기간의 시작 시점을 ISO 8601 형식으로 지정합니다. ISO 8601에 대한 자세한 내용 은 [ISO8601 위키피디아 페이지](http://en.wikipedia.org/wiki/ISO_8601)를 참조하십시오.
## 응답

• Events – [이벤트](#page-1908-0) 객체의 배열입니다.

[the section called "이벤트"](#page-1908-0) 인스턴스의 목록입니다.

• Marker - String, 유형은 string(UTF-8 인코딩 문자열)입니다.

이전의 Events 요청에서 제공된 선택적 페이지 매김 토큰입니다. 이 파라미터를 지정한 경우, 마커 이후부터 MaxRecords에 지정된 값까지의 레코드만 응답에 포함됩니다.

# <span id="page-1908-1"></span>DescribeEventCategories(작업)

이 API의 AWS CLI 이름은 describe-event-categories입니다.

모든 이벤트 소스 유형 또는 지정된 경우 지정된 소스 유형에 대한 범주 목록을 표시합니다.

## 요청

• Filters(CLI의 경우: --filters) - [Filter](#page-1925-0) 객체의 배열입니다.

현재 지원되지 않는 파라미터입니다.

• SourceType(CLI의 경우: --source-type) - String, 유형은 string(UTF-8 인코딩 문자열)입니다.

이벤트가 발생하는 소스의 유형입니다.

유효한 값: db-instance | db-parameter-group | db-security-group | db-snapshot

## 응답

• EventCategoriesMapList – [EventCategoriesMap](#page-1909-0) 객체의 배열입니다.

EventCategoriesMap 데이터 형식의 목록입니다.

# 구조:

# <span id="page-1908-0"></span>이벤트(구조)

이 데이터 형식은 [the section called "DescribeEvents"](#page-1906-0) 작업에서 응답 요소로 사용됩니다.

• Date - TStamp, 유형은 timestamp(특정 시점, 일반적으로 1970-01-01 자정까지의 오프셋으로 정 의됨)입니다.

이벤트 날짜 및 시간을 지정합니다.

• EventCategories - String이며, 유형은 string(UTF-8 인코딩 문자열)입니다.

이 이벤트의 범주를 지정합니다.

• Message - String이며, 유형은 string(UTF-8 인코딩 문자열)입니다.

이 이벤트의 텍스트를 제공합니다.

• SourceArn - String이며, 유형은 string(UTF-8 인코딩 문자열)입니다.

이벤트의 Amazon 리소스 이름(ARN)입니다.

• SourceIdentifier - String이며, 유형은 string(UTF-8 인코딩 문자열)입니다.

이벤트 소스의 식별자를 제공합니다.

• SourceType - SourceType이며, 유형은 string(UTF-8 인코딩 문자열)입니다.

이 이벤트의 소스 유형을 지정합니다.

# <span id="page-1909-0"></span>EventCategoriesMap(구조)

성공한 [the section called "DescribeEventCategories"](#page-1908-1) 작업 호출의 결과가 포함되어 있습니다.

필드

• EventCategories - String이며, 유형은 string(UTF-8 인코딩 문자열)입니다.

지정된 소스 유형의 이벤트 범주입니다.

• SourceType - String이며, 유형은 string(UTF-8 인코딩 문자열)입니다.

반환된 범주의 소스 유형입니다.

# EventSubscription(구조)

성공한 [the section called "DescribeEventSubscriptions"](#page-1901-0) 작업 호출의 결과가 포함되어 있습니다.

• CustomerAwsId - String이며, 유형은 string(UTF-8 인코딩 문자열)입니다.

이벤트 알림 구독과 연결된 Amazon 고객 계정입니다.

• CustSubscriptionId - String이며, 유형은 string(UTF-8 인코딩 문자열)입니다.

이벤트 알림 구독 ID입니다.

• Enabled - Boolean, 유형은 boolean(부울(true 또는 false) 값)입니다.

구독의 활성화 여부를 나타내는 부울 값입니다. True는 구독이 활성화되었음을 나타냅니다.

• EventCategoriesList - String이며, 유형은 string(UTF-8 인코딩 문자열)입니다.

이벤트 알림 구독의 이벤트 범주 목록입니다.

• EventSubscriptionArn - String이며, 유형은 string(UTF-8 인코딩 문자열)입니다.

이벤트 구독의 Amazon 리소스 이름(ARN)입니다.

• SnsTopicArn - String이며, 유형은 string(UTF-8 인코딩 문자열)입니다.

이벤트 알림 구독의 주제 ARN입니다.

• SourceIdsList - String이며, 유형은 string(UTF-8 인코딩 문자열)입니다.

이벤트 알림 구독의 소스 ID 목록입니다.

• SourceType - String이며, 유형은 string(UTF-8 인코딩 문자열)입니다.

이벤트 알림 구독의 소스 유형입니다.

• Status - String이며, 유형은 string(UTF-8 인코딩 문자열)입니다.

이벤트 알림 구독의 상태입니다.

제약 조건:

생성 중 | 수정 중 | 삭제 중 | 활성 | 권한 없음 | 주제가 존재하지 않음 중 하나일 수 있습니다.

"권한 없음" 상태는 Neptune이 더 이상 해당 SNS 주제에 게시할 권한이 없음을 나타냅니다. "주제가 존재하지 않음" 상태는 구독을 생성한 후 그 주제가 삭제되었음을 나타냅니다.

• SubscriptionCreationTime - String이며, 유형은 string(UTF-8 인코딩 문자열)입니다.

이벤트 알림 구독을 생성한 시간입니다.

## EventSubscription는 다음의 응답 요소로 사용됩니다.

- [CreateEventSubscription](#page-1894-0)
- [ModifyEventSubscription](#page-1899-0)
- [AddSourceIdentifierToSubscription](#page-1902-0)
- [RemoveSourceIdentifierFromSubscription](#page-1904-0)
- [DeleteEventSubscription](#page-1897-0)

# 기타 Neptune API

작업:

- [AddTagsToResource\(작업\)](#page-1911-0)
- [ListTagsForResource\(작업\)](#page-1912-0)
- [RemoveTagsFromResource\(작업\)](#page-1913-0)
- [ApplyPendingMaintenanceAction\(작업\)](#page-1914-0)
- [DescribePendingMaintenanceActions\(작업\)](#page-1915-0)
- [DescribeDBEngineVersions\(작업\)](#page-1916-0)

# 구조:

- **[DBEngineVersion\(구조\)](#page-1918-0)**
- [EngineDefaults\(구조\)](#page-1919-0)
- [PendingMaintenanceAction\(구조\)](#page-1920-0)
- [ResourcePendingMaintenanceActions\(구조\)](#page-1921-0)
- [UpgradeTarget\(구조\)](#page-1921-1)
- [Tag\(구조\)](#page-1922-0)

# <span id="page-1911-0"></span>AddTagsToResource(작업)

이 API의 AWS CLI 이름은 add-tags-to-resource입니다.

Amazon Neptune 리소스에 메타데이터 태그를 추가합니다. 비용 할당 보고서와 함께 이 태그를 사용 하여 Amazon Neptune 리소스 관련 비용을 추적하거나, Amazon Neptune에 대한 IAM 정책의 조건문 에 이 태그를 사용할 수 있습니다.

### 요청

• ResourceName(CLI의 경우: --resource-name) - 필수: String, 유형은 string(UTF-8 인코딩 문 자열)입니다.

태그가 추가된 Amazon Neptune 리소스입니다. 이 값은 Amazon 리소스 이름(ARN)입니다. ARN을 생성하는 방법에 대한 자세한 내용은 [Amazon 리소스 이름\(ARN\) 생성을](https://docs.aws.amazon.com/neptune/latest/UserGuide/tagging.ARN.html#tagging.ARN.Constructing) 참조하십시오.

• Tags(CLI의 경우: --tags) - 필수: [Tag](#page-1922-0) 객체의 배열입니다.

Amazon Neptune 리소스에 할당할 태그입니다.

## 응답

• 무응답 파라미터.

## 오류

- [DBInstanceNotFoundFault](#page-1934-0)
- [DBSnapshotNotFoundFault](#page-1937-0)
- [DBClusterNotFoundFault](#page-1931-0)

# <span id="page-1912-0"></span>ListTagsForResource(작업)

이 API의 AWS CLI 이름은 list-tags-for-resource입니다.

Amazon Neptune 리소스의 모든 태그를 나열합니다.

## 요청

• Filters(CLI의 경우: --filters) - [Filter](#page-1925-0) 객체의 배열입니다.

현재 지원되지 않는 파라미터입니다.

• ResourceName(CLI의 경우: --resource-name) - 필수: String, 유형은 string(UTF-8 인코딩 문 자열)입니다.

목록으로 나열할 태그가 있는 Amazon Neptune 리소스입니다. 이 값은 Amazon 리소스 이름(ARN) 입니다. ARN을 생성하는 방법에 대한 자세한 내용은 [Amazon 리소스 이름\(ARN\) 생성](https://docs.aws.amazon.com/neptune/latest/UserGuide/tagging.ARN.html#tagging.ARN.Constructing)을 참조하십시 오.

## 응답

• TagList – [Tag](#page-1922-0) 객체의 배열입니다.

ListTagsForResource 작업으로 반환된 태그의 목록입니다.

#### 오류

- [DBInstanceNotFoundFault](#page-1934-0)
- [DBSnapshotNotFoundFault](#page-1937-0)
- [DBClusterNotFoundFault](#page-1931-0)

# <span id="page-1913-0"></span>RemoveTagsFromResource(작업)

이 API의 AWS CLI 이름은 remove-tags-from-resource입니다.

Amazon Neptune 리소스에서 메타데이터 태그를 제거합니다.

#### 요청

• ResourceName(CLI의 경우: --resource-name) - 필수: String, 유형은 string(UTF-8 인코딩 문 자열)입니다.

태그를 제거한 Amazon Neptune 리소스입니다. 이 값은 Amazon 리소스 이름(ARN)입니다. ARN을 생성하는 방법에 대한 자세한 내용은 [Amazon 리소스 이름\(ARN\) 생성을](https://docs.aws.amazon.com/neptune/latest/UserGuide/tagging.ARN.html#tagging.ARN.Constructing) 참조하십시오.

• TagKeys(CLI의 경우: --tag-keys) - 필수: String, 유형은 string(UTF-8 인코딩 문자열)입니다.

제거할 태그의 태그 키(이름)입니다.

#### 응답

• 무응답 파라미터.

#### 오류

- [DBInstanceNotFoundFault](#page-1934-0)
- [DBSnapshotNotFoundFault](#page-1937-0)
- [DBClusterNotFoundFault](#page-1931-0)

# <span id="page-1914-0"></span>ApplyPendingMaintenanceAction(작업)

이 API의 AWS CLI 이름은 apply-pending-maintenance-action입니다.

대기 중인 유지 관리 작업을 리소스(예: DB 인스턴스)에 적용합니다.

요청

• ApplyAction(CLI의 경우: --apply-action) - 필수: String, 유형은 string(UTF-8 인코딩 문자열) 입니다.

이 리소스에 적용할 대기 중인 유지 관리 작업입니다.

유효한 값: system-update, db-upgrade

• OptInType(CLI의 경우: --opt-in-type) - 필수: String, 유형은 string(UTF-8 인코딩 문자열)입 니다.

옵트인 요청의 유형을 지정하거나 옵트인 요청을 실행 취소하는 값입니다. immediate 유형의 옵트 인 요청은 실행 취소할 수 없습니다.

## 유효 값:

- immediate 유지 관리 작업을 즉시 적용합니다.
- next-maintenance 리소스의 다음번 유지 관리 기간 중에 유지 관리 작업을 적용합니다.
- undo-opt-in 기존의 next-maintenance 옵트인 요청을 모두 취소합니다.
- ResourceIdentifier(CLI의 경우: --resource-identifier) 필수: String, 유형은 string(UTF-8 인코딩 문자열)입니다.

대기 중인 유지 관리 작업이 적용되는 리소스의 Amazon 리소스 이름(ARN)입니다. ARN을 생성하는 방법에 대한 자세한 내용은 [Amazon 리소스 이름\(ARN\) 생성을](https://docs.aws.amazon.com/neptune/latest/UserGuide/tagging.ARN.html#tagging.ARN.Constructing) 참조하십시오.

리소스에 대해 대기 중인 유지 관리 작업을 설명합니다.

• PendingMaintenanceActionDetails – [PendingMaintenanceAction](#page-1920-0) 객체의 배열입니다.

리소스에 대해 대기 중인 유지 관리 작업의 세부 정보를 담은 목록입니다.

• ResourceIdentifier - String, 유형은 string(UTF-8 인코딩 문자열)입니다.

대기 중인 유지 관리 작업이 있는 리소스의 ARN입니다.

## 오류

• [ResourceNotFoundFault](#page-1948-0)

# <span id="page-1915-0"></span>DescribePendingMaintenanceActions(작업)

이 API의 AWS CLI 이름은 describe-pending-maintenance-actions입니다.

대기 중인 유지 관리 작업이 하나 이상 있는 리소스(예: DB 인스턴스)의 목록을 반환합니다.

요청

• Filters(CLI의 경우: --filters) - [Filter](#page-1925-0) 객체의 배열입니다.

대기 중인 유지 관리 작업을 반환할 리소스를 하나 이상 지정하는 필터입니다.

지원되는 필터:

- db-cluster-id DB 클러스터 식별자 및 DB 클러스터의 Amazon 리소스 이름(ARN)을 사용할 수 있습니다. 결과 목록에는 이러한 ARN으로 식별된 DB 클러스터에 대해 대기 중인 유지 관리 작 업만 포함됩니다.
- db-instance-id DB 인스턴스 식별자 및 DB 인스턴스 ARN을 허용합니다. 결과 목록에는 이 러한 ARN으로 식별된 DB 인스턴스에 대해 대기 중인 유지 관리 작업만 포함됩니다.
- Marker(CLI의 경우: --marker) String, 유형은 string(UTF-8 인코딩 문자열)입니다.

이전의 DescribePendingMaintenanceActions 요청에서 제공된 선택적 페이지 매김 토큰입니 다. 이 파라미터를 지정한 경우, 마커 이후부터 MaxRecords에 지정된 다소의 레코드까지만 응답에 포함됩니다.

• MaxRecords(CLI의 경우: --max-records) - IntegerOptional, 유형은 integer(32비트 부호 있는 정수)입니다.

응답에 포함되는 최대 레코드 수입니다. 지정된 MaxRecords 값보다 레코드 수가 많으면 마커라고 부르는 페이지 매김 토큰을 응답에 포함시켜 나머지 결과를 검색할 수 있도록 합니다.

기본값: 100

제약: 최소 20, 최대 100입니다.

• ResourceIdentifier(CLI의 경우: --resource-identifier) - String, 유형은 string(UTF-8 인코 딩 문자열)입니다.

대기 중인 유지 관리 작업을 반환할 리소스의 ARN입니다.

### 응답

• Marker - String, 유형은 string(UTF-8 인코딩 문자열)입니다.

이전의 DescribePendingMaintenanceActions 요청에서 제공된 선택적 페이지 매김 토큰입니 다. 이 파라미터를 지정한 경우, 마커 이후부터 MaxRecords에 지정된 다소의 레코드까지만 응답에 포함됩니다.

• PendingMaintenanceActions – [ResourcePendingMaintenanceActions](#page-1921-0) 객체의 배열입니다.

리소스에 대해 대기 중인 유지 관리 작업의 목록입니다.

#### 오류

• [ResourceNotFoundFault](#page-1948-0)

<span id="page-1916-0"></span>DescribeDBEngineVersions(작업)

이 API의 AWS CLI 이름은 describe-db-engine-versions입니다.

사용 가능한 DB 엔진의 목록을 반환합니다.

#### 요청

• DBParameterGroupFamily(CLI의 경우: --db-parameter-group-family) - String, 유형은 string(UTF-8 인코딩 문자열)입니다.

세부 정보를 반환할 특정 DB 파라미터 그룹 패밀리의 이름입니다.

제약 조건:

- 입력하는 경우, 기존 DBParameterGroupFamily와 일치해야 합니다.
- DefaultOnly(CLI의 경우: --default-only) Boolean, 유형은 boolean(부울(true 또는 false) 값) 입니다.

지정된 엔진의 기본 버전 또는 지정된 엔진과 메이저 버전의 조합만 반환됨을 나타냅니다.

• Engine(CLI의 경우: --engine) - String, 유형은 string(UTF-8 인코딩 문자열)입니다.

반환할 데이터베이스 엔진입니다.

• EngineVersion(CLI의 경우: --engine-version) - String, 유형은 string(UTF-8 인코딩 문자열) 입니다.

반환할 데이터베이스 버전입니다.

예: 5.1.49

• Filters(CLI의 경우: --filters) - [Filter](#page-1925-0) 객체의 배열입니다.

현재 지원되지 않습니다.

• ListSupportedCharacterSets(CLI의 경우: --list-supported-character-sets) - BooleanOptional, 유형은 boolean(부울(true 또는 false) 값)입니다.

이 파라미터를 지정했으며 요청한 엔진이 CreateDBInstance에 대해 CharacterSetName 파라 미터를 지원하는 경우, 엔진 버전별로 지원되는 문자 세트 목록이 응답에 포함됩니다.

• ListSupportedTimezones(CLI의 경우: --list-supported-timezones) - BooleanOptional, 유형 은 boolean(부울(true 또는 false) 값)입니다.

이 파라미터를 지정했으며 요청한 엔진이 CreateDBInstance에 대해 TimeZone 파라미터를 지원 하는 경우, 엔진 버전별로 지원되는 시간대 목록이 응답에 포함됩니다.

• Marker(CLI의 경우: --marker) - String, 유형은 string(UTF-8 인코딩 문자열)입니다.

이전의 요청에서 제공된 선택적 페이지 매김 토큰입니다. 이 파라미터를 지정한 경우, 마커 이후부터 MaxRecords에 지정된 값까지의 레코드만 응답에 포함됩니다.

• MaxRecords(CLI의 경우: --max-records) - IntegerOptional, 유형은 integer(32비트 부호 있는 정수)입니다.

응답에 포함되는 최대 레코드 수입니다. MaxRecords 값 이상을 사용 가능한 경우, 다음과 같은 결 과를 검색할 수 있도록 마커라고 부르는 페이지 매김 토큰을 응답에 포함시킵니다.

기본값: 100

제약: 최소 20, 최대 100입니다.

## 응답

• DBEngineVersions – [DBEngineVersion](#page-1918-0) 객체의 배열입니다.

DBEngineVersion 요소의 목록입니다.

• Marker - String, 유형은 string(UTF-8 인코딩 문자열)입니다.

이전의 요청에서 제공된 선택적 페이지 매김 토큰입니다. 이 파라미터를 지정한 경우, 마커 이후부터 MaxRecords에 지정된 값까지의 레코드만 응답에 포함됩니다.

# 구조:

# <span id="page-1918-0"></span>DBEngineVersion(구조)

이 데이터 형식은 [the section called "DescribeDBEngineVersions"](#page-1916-0) 작업에서 응답 요소로 사용됩니다.

필드

• DBEngineDescription - String이며, 유형은 string(UTF-8 인코딩 문자열)입니다.

데이터베이스 엔진에 대한 설명입니다.

- DBEngineVersionDescription String이며, 유형은 string(UTF-8 인코딩 문자열)입니다. 데이터베이스 엔진 버전에 대한 설명입니다.
- DBParameterGroupFamily String이며, 유형은 string(UTF-8 인코딩 문자열)입니다.

데이터베이스 엔진에 사용할 DB 파라미터 그룹 패밀리의 이름입니다.

• Engine - String이며, 유형은 string(UTF-8 인코딩 문자열)입니다.

데이터베이스 엔진의 이름입니다.

• EngineVersion - String이며, 유형은 string(UTF-8 인코딩 문자열)입니다.

데이터베이스 엔진의 버전 번호입니다.

• ExportableLogTypes - String이며, 유형은 string(UTF-8 인코딩 문자열)입니다.

데이터베이스 엔진에서 CloudWatch Logs로 내보낼 수 있는 로그 유형입니다.

• SupportedTimezones - [Timezone](#page-1926-0) 객체 배열입니다.

CreateDBInstance 작업의 Timezone 파라미터에 대해 이 엔진에서 지원하는 시간대 목록입니 다.

• SupportsGlobalDatabases - Boolean, 유형은 boolean(부울(true 또는 false) 값)입니다.

Aurora 글로벌 데이터베이스를 특정 DB 엔진 버전과 사용할 수 있는지 여부를 나타내는 값입니다.

• SupportsLogExportsToCloudwatchLogs - Boolean, 유형은 boolean(부울(true 또는 false) 값)입니 다.

CloudWatch Logs로 내보내도록 ExportableLogTypes에 지정된 로그 유형을 해당 엔진 버전에서 지 원하는지 여부를 나타내는 값입니다.

• SupportsReadReplica - Boolean, 유형은 boolean(부울(true 또는 false) 값)입니다.

데이터베이스 엔진 버전에서 읽기 전용 복제본을 지원하는지 여부를 나타냅니다.

• ValidUpgradeTarget - [UpgradeTarget](#page-1921-1) 객체 배열입니다.

이 데이터베이스 엔진 버전을 업그레이드할 수 있는 엔진 버전의 목록입니다.

# <span id="page-1919-0"></span>EngineDefaults(구조)

성공한 [the section called "DescribeEngineDefaultParameters"](#page-1842-0) 작업 호출의 결과가 포함되어 있습니다.

#### 필드

• DBParameterGroupFamily - String이며, 유형은 string(UTF-8 인코딩 문자열)입니다.

엔진의 기본 파라미터를 적용할 DB 파라미터 그룹 패밀리의 이름을 지정합니다.

• Marker - String이며, 유형은 string(UTF-8 인코딩 문자열)입니다.

이전의 EngineDefaults 요청에서 제공된 선택적 페이지 매김 토큰입니다. 이 파라미터를 지정한 경 우, 마커 이후부터 MaxRecords에 지정된 값까지의 레코드만 응답에 포함됩니다.

• Parameters - [파라미터](#page-1845-0) 객체 배열입니다.

엔진 기본 파라미터의 목록이 포함되어 있습니다.

EngineDefaults는 다음의 응답 요소로 사용됩니다.

- [DescribeEngineDefaultParameters](#page-1842-0)
- [DescribeEngineDefaultClusterParameters](#page-1843-0)

<span id="page-1920-0"></span>PendingMaintenanceAction(구조)

대기 중인 리소스 유지 관리 작업에 대한 정보를 제공합니다.

### 필드

• Action - String이며, 유형은 string(UTF-8 인코딩 문자열)입니다.

해당 리소스에 사용 가능한 대기 중 유지 관리 작업의 유형입니다.

• AutoAppliedAfterDate - TStamp, 유형은 timestamp(특정 시점, 일반적으로 1970-01-01 자정까지 의 오프셋으로 정의됨)입니다.

작업을 적용할 유지 관리 기간의 날짜입니다. 이 날짜 이후의 첫 번째 유지 관리 기간에 해당 리소스 에 유지 관리 작업을 적용합니다. 이 날짜를 지정하면 모든 next-maintenance 옵트인 요청은 무 시됩니다.

• CurrentApplyDate - TStamp, 유형은 timestamp(특정 시점, 일반적으로 1970-01-01 자정까지의 오 프셋으로 정의됨)입니다.

대기 중 유지 관리 작업을 리소스에 적용한 발효 날짜입니다. 이 날짜는 [the section called](#page-1914-0)  ["ApplyPendingMaintenanceAction"](#page-1914-0) API, AutoAppliedAfterDate 및 ForcedApplyDate에 서 수신한 계정 옵트인 요청을 고려하여 결정됩니다. 옵트인 요청이 수신되지 않았고 AutoAppliedAfterDate 또는 ForcedApplyDate로 아무것도 지정하지 않은 경우, 이 값은 비어 있습니다.

• Description - String이며, 유형은 string(UTF-8 인코딩 문자열)입니다.

유지 관리 작업에 대한 세부 정보를 담은 설명입니다.

• ForcedApplyDate - TStamp, 유형은 timestamp(특정 시점, 일반적으로 1970-01-01 자정까지의 오 프셋으로 정의됨)입니다.

유지 관리 작업이 자동으로 적용되는 날짜입니다. 해당 리소스의 유지 관리 기간과 관계없이 이 날짜 에 해당 리소스에 유지 관리 작업을 적용합니다. 이 날짜를 지정하면 모든 immediate 옵트인 요청 은 무시됩니다.

• OptInStatus - String이며, 유형은 string(UTF-8 인코딩 문자열)입니다.

해당 리소스에 대해 수신된 옵트인 요청의 유형을 나타냅니다.

<span id="page-1921-0"></span>ResourcePendingMaintenanceActions(구조)

리소스에 대해 대기 중인 유지 관리 작업을 설명합니다.

### 필드

- PendingMaintenanceActionDetails - [PendingMaintenanceAction](#page-1920-0) 객체 배열입니다. 리소스에 대해 대기 중인 유지 관리 작업의 세부 정보를 담은 목록입니다.
- ResourceIdentifier String이며, 유형은 string(UTF-8 인코딩 문자열)입니다.

대기 중인 유지 관리 작업이 있는 리소스의 ARN입니다.

ResourcePendingMaintenanceActions는 다음의 응답 요소로 사용됩니다.

• [ApplyPendingMaintenanceAction](#page-1914-0)

# <span id="page-1921-1"></span>UpgradeTarget(구조)

DB 인스턴스를 업그레이드할 수 있는 데이터베이스 엔진의 버전입니다.

## 필드

• AutoUpgrade - Boolean, 유형은 boolean(부울(true 또는 false) 값)입니다.

AutoMinorVersionUpgrade가 true로 설정되어 있는 소스 DB 인스턴스에 대상 버전을 적용할 것인지 여부를 나타내는 값입니다.

• Description - String이며, 유형은 string(UTF-8 인코딩 문자열)입니다.

DB 인스턴스를 업그레이드할 수 있는 데이터베이스 엔진의 버전입니다.

• Engine - String이며, 유형은 string(UTF-8 인코딩 문자열)입니다.

업그레이드 대상인 데이터베이스 엔진의 이름입니다.

• EngineVersion - String이며, 유형은 string(UTF-8 인코딩 문자열)입니다.

업그레이드 대상인 데이터베이스 엔진의 버전 번호입니다.

• IsMajorVersionUpgrade - Boolean, 유형은 boolean(부울(true 또는 false) 값)입니다.

데이터베이스 엔진을 메이저 버전으로 업그레이드할 것인지 여부를 나타내는 값입니다.

• SupportsGlobalDatabases - BooleanOptional, 유형은 boolean(부울(true 또는 false) 값)입니다.

Neptune 글로벌 데이터베이스를 대상 엔진 버전과 사용할 수 있는지 여부를 나타내는 값입니다.

# <span id="page-1922-0"></span>Tag(구조)

키-값 페어로 구성된 Amazon Neptune 리소스에 할당되는 메타데이터입니다.

### 필드

• Key - String이며, 유형은 string(UTF-8 인코딩 문자열)입니다.

키는 태그의 필수 이름입니다. 문자열 값은 길이가 1~128자인 유니코드 문자이며 aws: 또는 rds:를 접두사로 사용할 수 없습니다. 문자열에는 유니코드 문자 집합, 숫자, 공백, '\_', '.', '/', '=', '+', '-'(Java 정규식: "^([\\p{L}\\p{Z}\\p{N}\_:/=+\\-]\*)\$") 기호만 포함될 수 있습니다.

• Value - String이며, 유형은 string(UTF-8 인코딩 문자열)입니다.

값은 태그의 선택적 값입니다. 문자열 값은 길이가 1~256자인 유니코드 문자이며 aws: 또는 rds:를 접두사로 사용할 수 없습니다. 문자열에는 유니코드 문자 집합, 숫자, 공백, '\_', '.', '/', '=', '+', '-'(Java 정규식: "^([\\p{L}\\p{Z}\\p{N}\_:/=+\\-]\*)\$") 기호만 포함될 수 있습니다.

# 공통 Neptune 데이터 형식

구조:

- [AvailabilityZone\(구조\)](#page-1923-0)
- [DBSecurityGroupMembership\(구조\)](#page-1923-1)
- [DomainMembership\(구조\)](#page-1923-2)
- [DoubleRange\(구조\)](#page-1924-0)
- [Endpoint\(구조\)](#page-1924-1)
- [Filter\(구조\)](#page-1925-0)
- [Range\(구조\)](#page-1925-1)
- [ServerlessV2ScalingConfiguration\(구조\)](#page-1925-2)
- [ServerlessV2ScalingConfigurationInfo\(구조\)](#page-1926-1)
- [Timezone\(구조\)](#page-1926-0)
- [VpcSecurityGroupMembership\(구조\)](#page-1927-0)

<span id="page-1923-0"></span>AvailabilityZone(구조)

가용 영역을 지정합니다.

## 필드

• Name - String이며, 유형은 string(UTF-8 인코딩 문자열)입니다.

가용 영역의 이름입니다.

# <span id="page-1923-1"></span>DBSecurityGroupMembership(구조)

지정된 DB 보안 그룹의 멤버십을 지정합니다.

### 필드

• DBSecurityGroupName - String이며, 유형은 string(UTF-8 인코딩 문자열)입니다.

DB 보안 그룹의 이름입니다.

• Status - String이며, 유형은 string(UTF-8 인코딩 문자열)입니다.

DB 보안 그룹의 상태입니다.

# <span id="page-1923-2"></span>DomainMembership(구조)

DB 인스턴스와 연결된 Active Directory 도메인 멤버십 레코드입니다.

## 필드

• Domain - String이며, 유형은 string(UTF-8 인코딩 문자열)입니다.

Active Directory 도메인의 식별자입니다.

• FQDN - String이며, 유형은 string(UTF-8 인코딩 문자열)입니다.

Active Directory 도메인의 정규화된 도메인 이름입니다.

• IAMRoleName - String이며, 유형은 string(UTF-8 인코딩 문자열)입니다.

Directory Service에 API 호출을 보낼 때 사용하는 IAM 역할의 이름입니다.

• Status - String이며, 유형은 string(UTF-8 인코딩 문자열)입니다.

조인함, 조인 대기 중, 실패 등 DB 인스턴스의 Active Directory 도메인 멤버십 상태입니다.

# <span id="page-1924-0"></span>DoubleRange(구조)

double 값 범위입니다.

#### 필드

- From Double이며, 유형은 double(더블 정밀도 IEEE 754 부동 소수점 숫자)입니다. 범위의 최솟값입니다.
- To Double이며, 유형은 double(더블 정밀도 IEEE 754 부동 소수점 숫자)입니다. 범위의 최댓값입니다.

## <span id="page-1924-1"></span>Endpoint(구조)

연결 엔드포인트를 지정합니다.

Amazon Neptune DB 클러스터 엔드포인트를 나타내는 데이터 구조는 DBClusterEndpoint를 참조 하세요.

#### 필드

• Address - String이며, 유형은 string(UTF-8 인코딩 문자열)입니다.

DB 인스턴스의 DNS 주소를 지정합니다.

• HostedZoneId - String이며, 유형은 string(UTF-8 인코딩 문자열)입니다.

호스팅 영역을 생성할 때 Amazon Route 53에서 할당하는 ID를 나타냅니다.

• Port - Integer이며, 유형은 integer(32비트 부호 있는 정수)입니다.

데이터베이스 엔진이 수신 대기하는 포트를 지정합니다.

# <span id="page-1925-0"></span>Filter(구조)

이 유형은 현재 지원되지 않습니다.

## 필드

• Name - 필수는 String이며, 유형은 string(UTF-8 인코딩 문자열)입니다.

현재 지원되지 않는 파라미터입니다.

• Values - 필수는 String이며, 유형은 string(UTF-8 인코딩 문자열)입니다.

현재 지원되지 않는 파라미터입니다.

# <span id="page-1925-1"></span>Range(구조)

정수 값 범위입니다.

## 필드

• From - Integer이며, 유형은 integer(32비트 부호 있는 정수)입니다.

범위의 최솟값입니다.

• Step - IntegerOptional이며, 유형은 integer(32비트 부호 있는 정수)입니다.

범위의 단계 값입니다. 예를 들어 범위가 5,000~10,000이고 단계 값이 1,000이라면 유효한 값은 5,000부터 시작하여 1,000단위씩 증가합니다. 7,500도 범위에 포함되지만 이 범위의 유효값은 아닙 니다. 유효한 값은 5,000, 6,000, 7,000, 8,000 등입니다.

• To - Integer이며, 유형은 integer(32비트 부호 있는 정수)입니다.

범위의 최댓값입니다.

# <span id="page-1925-2"></span>ServerlessV2ScalingConfiguration(구조)

Neptune 서버리스 DB 클러스터의 규모 조정 구성이 포함됩니다.

자세한 내용을 알아보려면 Amazon Neptune 사용 설명서에 나와 있는 [Amazon Neptune 서버리스 사](https://docs.aws.amazon.com/neptune/latest/userguide/neptune-serverless-using.html) [용](https://docs.aws.amazon.com/neptune/latest/userguide/neptune-serverless-using.html)을 참조하시기 바랍니다.

• MaxCapacity - DoubleOptional이며, 유형은 double(더블 정밀도 IEEE 754 부동 소수점 숫자)입니 다.

Neptune 서버리스 클러스터의 DB 인스턴스에 대한 최대 Neptune 용량 단위(NCU) 수입니다. 40, 40.5, 41 등과 같이 반단계 증분으로 NCU 값을 지정할 수 있습니다.

• MinCapacity - DoubleOptional이며, 유형은 double(더블 정밀도 IEEE 754 부동 소수점 숫자)입니 다.

Neptune 서버리스 클러스터의 DB 인스턴스에 대한 최소 Neptune 용량 단위(NCU) 수입니다. 8, 8.5, 9 등과 같이 반단계 증분으로 NCU 값을 지정할 수 있습니다.

# <span id="page-1926-1"></span>ServerlessV2ScalingConfigurationInfo(구조)

Neptune 서버리스 DB 클러스터의 규모 조정 구성을 보여 줍니다.

자세한 내용을 알아보려면 Amazon Neptune 사용 설명서에 나와 있는 [Amazon Neptune 서버리스 사](https://docs.aws.amazon.com/neptune/latest/userguide/neptune-serverless-using.html) [용](https://docs.aws.amazon.com/neptune/latest/userguide/neptune-serverless-using.html)을 참조하시기 바랍니다.

#### 필드

• MaxCapacity - DoubleOptional이며, 유형은 double(더블 정밀도 IEEE 754 부동 소수점 숫자)입니 다.

Neptune 서버리스 클러스터의 DB 인스턴스에 대한 최대 Neptune 용량 단위(NCU) 수입니다. 40, 40.5, 41 등과 같이 반단계 증분으로 NCU 값을 지정할 수 있습니다.

• MinCapacity - DoubleOptional이며, 유형은 double(더블 정밀도 IEEE 754 부동 소수점 숫자)입니 다.

Neptune 서버리스 클러스터의 DB 인스턴스에 대한 최소 Neptune 용량 단위(NCU) 수입니다. 8, 8.5, 9 등과 같이 반단계 증분으로 NCU 값을 지정할 수 있습니다.

# <span id="page-1926-0"></span>Timezone(구조)

[the section called "DBInstance"와](#page-1812-0) 연결된 시간대입니다.

• TimezoneName - String이며, 유형은 string(UTF-8 인코딩 문자열)입니다. 시간대의 이름입니다.

<span id="page-1927-0"></span>VpcSecurityGroupMembership(구조)

이 데이터 형식은 VPC 보안 그룹 멤버십에 대한 쿼리에서 응답 요소로 사용됩니다.

필드

• Status - String이며, 유형은 string(UTF-8 인코딩 문자열)입니다.

VPC 보안 그룹의 상태입니다.

• VpcSecurityGroupId - String이며, 유형은 string(UTF-8 인코딩 문자열)입니다.

VPC 보안 그룹의 이름입니다.

# 개별 API에 해당하는 Neptune 예외

예외:

- [AuthorizationAlreadyExistsFault\(구조\)](#page-1930-0)
- [AuthorizationNotFoundFault\(구조\)](#page-1930-1)
- [AuthorizationQuotaExceededFault\(구조\)](#page-1930-2)
- [CertificateNotFoundFault\(구조\)](#page-1931-1)
- [DBClusterAlreadyExistsFault\(구조\)](#page-1931-2)
- [DBClusterNotFoundFault\(구조\)](#page-1931-0)
- [DBClusterParameterGroupNotFoundFault\(구조\)](#page-1931-3)
- [DBClusterQuotaExceededFault\(구조\)](#page-1932-0)
- [DBClusterRoleAlreadyExistsFault\(구조\)](#page-1932-1)
- [DBClusterRoleNotFoundFault\(구조\)](#page-1932-2)
- [DBClusterRoleQuotaExceededFault\(구조\)](#page-1933-0)
- [DBClusterSnapshotAlreadyExistsFault\(구조\)](#page-1933-1)
- [DBClusterSnapshotNotFoundFault\(구조\)](#page-1933-2)
- [DBInstanceAlreadyExistsFault\(구조\)](#page-1934-1)
- [DBInstanceNotFoundFault\(구조\)](#page-1934-0)
- [DBLogFileNotFoundFault\(구조\)](#page-1934-2)
- [DBParameterGroupAlreadyExistsFault\(구조\)](#page-1934-3)
- [DBParameterGroupNotFoundFault\(구조\)](#page-1935-0)
- [DBParameterGroupQuotaExceededFault\(구조\)](#page-1935-1)
- [DBSecurityGroupAlreadyExistsFault\(구조\)](#page-1935-2)
- [DBSecurityGroupNotFoundFault\(구조\)](#page-1936-0)
- [DBSecurityGroupNotSupportedFault\(구조\)](#page-1936-1)
- [DBSecurityGroupQuotaExceededFault\(구조\)](#page-1936-2)
- [DBSnapshotAlreadyExistsFault\(구조\)](#page-1936-3)
- [DBSnapshotNotFoundFault\(구조\)](#page-1937-0)
- [DBSubnetGroupAlreadyExistsFault\(구조\)](#page-1937-1)
- [DBSubnetGroupDoesNotCoverEnoughAZs\(구조\)](#page-1937-2)
- [DBSubnetGroupNotAllowedFault\(구조\)](#page-1938-0)
- [DBSubnetGroupNotFoundFault\(구조\)](#page-1938-1)
- [DBSubnetGroupQuotaExceededFault\(구조\)](#page-1938-2)
- [DBSubnetQuotaExceededFault\(구조\)](#page-1939-0)
- [DBUpgradeDependencyFailureFault\(구조\)](#page-1939-1)
- [DomainNotFoundFault\(구조\)](#page-1939-2)
- [EventSubscriptionQuotaExceededFault\(구조\)](#page-1939-3)
- [GlobalClusterAlreadyExistsFault\(구조\)](#page-1940-0)
- [GlobalClusterNotFoundFault\(구조\)](#page-1940-1)
- [GlobalClusterQuotaExceededFault\(구조\)](#page-1940-2)
- [InstanceQuotaExceededFault\(구조\)](#page-1941-0)
- [InsufficientDBClusterCapacityFault\(구조\)](#page-1941-1)
- [InsufficientDBInstanceCapacityFault\(구조\)](#page-1941-2)
- [InsufficientStorageClusterCapacityFault\(구조\)](#page-1942-0)
- [InvalidDBClusterEndpointStateFault\(구조\)](#page-1942-1)
- [InvalidDBClusterSnapshotStateFault\(구조\)](#page-1942-2)
- [InvalidDBClusterStateFault\(구조\)](#page-1942-3)
- [InvalidDBInstanceStateFault\(구조\)](#page-1943-0)
- [InvalidDBParameterGroupStateFault\(구조\)](#page-1943-1)
- [InvalidDBSecurityGroupStateFault\(구조\)](#page-1943-2)
- [InvalidDBSnapshotStateFault\(구조\)](#page-1944-0)
- [InvalidDBSubnetGroupFault\(구조\)](#page-1944-1)
- [InvalidDBSubnetGroupStateFault\(구조\)](#page-1944-2)
- [InvalidDBSubnetStateFault\(구조\)](#page-1945-0)
- [InvalidEventSubscriptionStateFault\(구조\)](#page-1945-1)
- [InvalidGlobalClusterStateFault\(구조\)](#page-1945-2)
- [InvalidOptionGroupStateFault\(구조\)](#page-1946-0)
- [InvalidRestoreFault\(구조\)](#page-1946-1)
- [InvalidSubnet\(구조\)](#page-1946-2)
- [InvalidVPCNetworkStateFault\(구조\)](#page-1946-3)
- [KMSKeyNotAccessibleFault\(구조\)](#page-1947-0)
- [OptionGroupNotFoundFault\(구조\)](#page-1947-1)
- [PointInTimeRestoreNotEnabledFault\(구조\)](#page-1947-2)
- [ProvisionedIopsNotAvailableInAZFault\(구조\)](#page-1948-1)
- [ResourceNotFoundFault\(구조\)](#page-1948-0)
- [SNSInvalidTopicFault\(구조\)](#page-1948-2)
- [SNSNoAuthorizationFault\(구조\)](#page-1949-0)
- [SNSTopicArnNotFoundFault\(구조\)](#page-1949-1)
- [SharedSnapshotQuotaExceededFault\(구조\)](#page-1949-2)
- [SnapshotQuotaExceededFault\(구조\)](#page-1949-3)
- [SourceNotFoundFault\(구조\)](#page-1950-0)
- [StorageQuotaExceededFault\(구조\)](#page-1950-1)
- [StorageTypeNotSupportedFault\(구조\)](#page-1950-2)
- [SubnetAlreadyInUse\(구조\)](#page-1951-0)
- [SubscriptionAlreadyExistFault\(구조\)](#page-1951-1)
- [SubscriptionCategoryNotFoundFault\(구조\)](#page-1951-2)
- [SubscriptionNotFoundFault\(구조\)](#page-1951-3)

# <span id="page-1930-0"></span>AuthorizationAlreadyExistsFault(구조)

반환되는 HTTP 상태 코드: 400.

지정된 CIDRIP 또는 EC2 보안 그룹에는 이미 지정된 DB 보안 그룹에 대한 권한이 있습니다.

필드

• message - ExceptionMessage이며, 유형은 string(UTF-8 인코딩 문자열)입니다.

문제의 세부 정보를 설명하는 메시지입니다.

## <span id="page-1930-1"></span>AuthorizationNotFoundFault(구조)

반환되는 HTTP 상태 코드: 404.

지정된 CIDRIP 또는 EC2 보안 그룹에 지정된 DB 보안 그룹에 대한 권한이 없습니다.

Neptune에도 사용자 대신 필요한 작업을 수행하기 위해 IAM을 통해 받은 권한이 없습니다.

필드

• message - ExceptionMessage이며, 유형은 string(UTF-8 인코딩 문자열)입니다.

문제의 세부 정보를 설명하는 메시지입니다.

## <span id="page-1930-2"></span>AuthorizationQuotaExceededFault(구조)

반환되는 HTTP 상태 코드: 400.

DB 보안 그룹 권한 부여 할당량에 도달했습니다.

필드

• message - ExceptionMessage이며, 유형은 string(UTF-8 인코딩 문자열)입니다.

문제의 세부 정보를 설명하는 메시지입니다.

# <span id="page-1931-1"></span>CertificateNotFoundFault(구조)

반환되는 HTTP 상태 코드: 404.

CertificateIdentifier가 기존 인증서를 가리키지 않습니다.

## 필드

• message - ExceptionMessage이며, 유형은 string(UTF-8 인코딩 문자열)입니다. 문제의 세부 정보를 설명하는 메시지입니다.

# <span id="page-1931-2"></span>DBClusterAlreadyExistsFault(구조)

반환되는 HTTP 상태 코드: 400.

사용자에게 이미 해당 식별자의 DB 클러스터가 있습니다.

## 필드

• message - ExceptionMessage이며, 유형은 string(UTF-8 인코딩 문자열)입니다.

문제의 세부 정보를 설명하는 메시지입니다.

# <span id="page-1931-0"></span>DBClusterNotFoundFault(구조)

반환되는 HTTP 상태 코드: 404.

DBClusterIdentifier가 기존의 DB 클러스터를 가리키지 않습니다.

#### 필드

• message - ExceptionMessage이며, 유형은 string(UTF-8 인코딩 문자열)입니다.

문제의 세부 정보를 설명하는 메시지입니다.

<span id="page-1931-3"></span>DBClusterParameterGroupNotFoundFault(구조)

## 반환되는 HTTP 상태 코드: 404.

DBClusterParameterGroupName이 기존의 DB 클러스터 파라미터 그룹을 가리키지 않습니다.

• message - ExceptionMessage이며, 유형은 string(UTF-8 인코딩 문자열)입니다.

문제의 세부 정보를 설명하는 메시지입니다.

# <span id="page-1932-0"></span>DBClusterQuotaExceededFault(구조)

반환되는 HTTP 상태 코드: 403.

사용자가 새 DB 클러스터를 생성하려고 했는데, 허용되는 최대 DB 클러스터 할당량에 이미 도달한 상 태입니다.

### 필드

• message - ExceptionMessage이며, 유형은 string(UTF-8 인코딩 문자열)입니다.

문제의 세부 정보를 설명하는 메시지입니다.

# <span id="page-1932-1"></span>DBClusterRoleAlreadyExistsFault(구조)

반환되는 HTTP 상태 코드: 400.

지정된 IAM 역할의 Amazon 리소스 이름(ARN)이 이미 지정된 DB 클러스터와 연결되어 있습니다.

#### 필드

• message - ExceptionMessage이며, 유형은 string(UTF-8 인코딩 문자열)입니다.

문제의 세부 정보를 설명하는 메시지입니다.

# <span id="page-1932-2"></span>DBClusterRoleNotFoundFault(구조)

반환되는 HTTP 상태 코드: 404.

지정된 IAM 역할의 Amazon 리소스 이름(ARN)이 지정된 DB 클러스터와 연결되어 있지 않습니다.

#### 필드

• message - ExceptionMessage이며, 유형은 string(UTF-8 인코딩 문자열)입니다.

문제의 세부 정보를 설명하는 메시지입니다.

# <span id="page-1933-0"></span>DBClusterRoleQuotaExceededFault(구조)

반환되는 HTTP 상태 코드: 400.

지정된 DB 클러스터와 연결할 수 있는 최대 IAM 역할 수를 초과했습니다.

### 필드

• message - ExceptionMessage이며, 유형은 string(UTF-8 인코딩 문자열)입니다.

문제의 세부 정보를 설명하는 메시지입니다.

<span id="page-1933-1"></span>DBClusterSnapshotAlreadyExistsFault(구조)

반환되는 HTTP 상태 코드: 400.

사용자에게 이미 해당 식별자의 DB 클러스터 스냅샷이 있습니다.

#### 필드

• message - ExceptionMessage이며, 유형은 string(UTF-8 인코딩 문자열)입니다.

문제의 세부 정보를 설명하는 메시지입니다.

<span id="page-1933-2"></span>DBClusterSnapshotNotFoundFault(구조)

반환되는 HTTP 상태 코드: 404.

DBClusterSnapshotIdentifier가 기존의 DB 클러스터 스냅샷을 가리키지 않습니다.

#### 필드

• message - ExceptionMessage이며, 유형은 string(UTF-8 인코딩 문자열)입니다.

문제의 세부 정보를 설명하는 메시지입니다.

# <span id="page-1934-1"></span>DBInstanceAlreadyExistsFault(구조)

반환되는 HTTP 상태 코드: 400.

사용자에게 이미 해당 식별자의 DB 인스턴스가 있습니다.

## 필드

• message - ExceptionMessage이며, 유형은 string(UTF-8 인코딩 문자열)입니다. 문제의 세부 정보를 설명하는 메시지입니다.

<span id="page-1934-0"></span>DBInstanceNotFoundFault(구조)

반환되는 HTTP 상태 코드: 404.

DBInstanceIdentifier가 기존의 DB 인스턴스를 가리키지 않습니다.

## 필드

• message - ExceptionMessage이며, 유형은 string(UTF-8 인코딩 문자열)입니다.

문제의 세부 정보를 설명하는 메시지입니다.

# <span id="page-1934-2"></span>DBLogFileNotFoundFault(구조)

반환되는 HTTP 상태 코드: 404.

LogFileName이 기존의 DB 로그 파일을 가리키지 않습니다.

## 필드

• message - ExceptionMessage이며, 유형은 string(UTF-8 인코딩 문자열)입니다.

문제의 세부 정보를 설명하는 메시지입니다.

<span id="page-1934-3"></span>DBParameterGroupAlreadyExistsFault(구조)

반환되는 HTTP 상태 코드: 400.

동일한 이름의 DB 파라미터 그룹이 있습니다.

• message - ExceptionMessage이며, 유형은 string(UTF-8 인코딩 문자열)입니다. 문제의 세부 정보를 설명하는 메시지입니다.

# <span id="page-1935-0"></span>DBParameterGroupNotFoundFault(구조)

반환되는 HTTP 상태 코드: 404.

DBParameterGroupName이 기존의 DB 파라미터 그룹을 가리키지 않습니다.

### 필드

• message - ExceptionMessage이며, 유형은 string(UTF-8 인코딩 문자열)입니다.

문제의 세부 정보를 설명하는 메시지입니다.

## <span id="page-1935-1"></span>DBParameterGroupQuotaExceededFault(구조)

반환되는 HTTP 상태 코드: 400.

요청하면 사용자가 허용된 DB 파라미터 그룹 수를 초과하게 됩니다.

## 필드

• message - ExceptionMessage이며, 유형은 string(UTF-8 인코딩 문자열)입니다. 문제의 세부 정보를 설명하는 메시지입니다.

# <span id="page-1935-2"></span>DBSecurityGroupAlreadyExistsFault(구조)

반환되는 HTTP 상태 코드: 400.

DBSecurityGroupName에 지정된 이름의 DB 보안 그룹이 이미 있습니다.

## 필드

• message - ExceptionMessage이며, 유형은 string(UTF-8 인코딩 문자열)입니다.

문제의 세부 정보를 설명하는 메시지입니다.

# <span id="page-1936-0"></span>DBSecurityGroupNotFoundFault(구조)

반환되는 HTTP 상태 코드: 404.

DBSecurityGroupName가 기존의 DB 보안 그룹을 가리키지 않습니다.

### 필드

• message - ExceptionMessage이며, 유형은 string(UTF-8 인코딩 문자열)입니다. 문제의 세부 정보를 설명하는 메시지입니다.

<span id="page-1936-1"></span>DBSecurityGroupNotSupportedFault(구조)

반환되는 HTTP 상태 코드: 400.

DB 보안 그룹은 이 작업에 허용되지 않습니다.

### 필드

• message - ExceptionMessage이며, 유형은 string(UTF-8 인코딩 문자열)입니다.

문제의 세부 정보를 설명하는 메시지입니다.

<span id="page-1936-2"></span>DBSecurityGroupQuotaExceededFault(구조)

반환되는 HTTP 상태 코드: 400.

요청하면 사용자가 허용된 DB 보안 그룹 수를 초과하게 됩니다.

필드

• message - ExceptionMessage이며, 유형은 string(UTF-8 인코딩 문자열)입니다.

문제의 세부 정보를 설명하는 메시지입니다.

<span id="page-1936-3"></span>DBSnapshotAlreadyExistsFault(구조)

반환되는 HTTP 상태 코드: 400.

기존 스냅샷이 이미 사용 중인 DBSnapshotIdentifier입니다.

• message - ExceptionMessage이며, 유형은 string(UTF-8 인코딩 문자열)입니다.

문제의 세부 정보를 설명하는 메시지입니다.

# <span id="page-1937-0"></span>DBSnapshotNotFoundFault(구조)

반환되는 HTTP 상태 코드: 404.

DBSnapshotIdentifier가 기존의 DB 스냅샷을 가리키지 않습니다.

#### 필드

• message - ExceptionMessage이며, 유형은 string(UTF-8 인코딩 문자열)입니다.

문제의 세부 정보를 설명하는 메시지입니다.

## <span id="page-1937-1"></span>DBSubnetGroupAlreadyExistsFault(구조)

반환되는 HTTP 상태 코드: 400.

기존 DB 스냅샷 그룹이 이미 사용 중인 DBSubnetGroupName입니다.

#### 필드

• message - ExceptionMessage이며, 유형은 string(UTF-8 인코딩 문자열)입니다.

문제의 세부 정보를 설명하는 메시지입니다.

## <span id="page-1937-2"></span>DBSubnetGroupDoesNotCoverEnoughAZs(구조)

반환되는 HTTP 상태 코드: 400.

가용 영역이 하나뿐인 경우를 제외하고, DB 서브넷 그룹의 서브넷은 최소한 두 개의 가용 영역을 포함 해야 합니다.

#### 필드

• message - ExceptionMessage이며, 유형은 string(UTF-8 인코딩 문자열)입니다.

문제의 세부 정보를 설명하는 메시지입니다.

# <span id="page-1938-0"></span>DBSubnetGroupNotAllowedFault(구조)

반환되는 HTTP 상태 코드: 400.

소스 인스턴스와 동일한 리전에 속하는 읽기 전용 복제본을 생성할 때는 DBSubnetGroup을 지정해서 는 안 된다는 것을 나타냅니다.

#### 필드

• message - ExceptionMessage이며, 유형은 string(UTF-8 인코딩 문자열)입니다.

문제의 세부 정보를 설명하는 메시지입니다.

## <span id="page-1938-1"></span>DBSubnetGroupNotFoundFault(구조)

반환되는 HTTP 상태 코드: 404.

DBSubnetGroupName이 기존의 DB 서브넷 그룹을 가리키지 않습니다.

#### 필드

• message - ExceptionMessage이며, 유형은 string(UTF-8 인코딩 문자열)입니다.

문제의 세부 정보를 설명하는 메시지입니다.

<span id="page-1938-2"></span>DBSubnetGroupQuotaExceededFault(구조)

반환되는 HTTP 상태 코드: 400.

요청하면 사용자가 허용된 DB 서브넷 그룹 수를 초과하게 됩니다.

#### 필드

• message - ExceptionMessage이며, 유형은 string(UTF-8 인코딩 문자열)입니다.

문제의 세부 정보를 설명하는 메시지입니다.

# <span id="page-1939-0"></span>DBSubnetQuotaExceededFault(구조)

반환되는 HTTP 상태 코드: 400.

요청하면 사용자가 DB 서브넷 그룹의 허용 서브넷 수를 초과하게 됩니다.

필드

• message - ExceptionMessage이며, 유형은 string(UTF-8 인코딩 문자열)입니다. 문제의 세부 정보를 설명하는 메시지입니다.

<span id="page-1939-1"></span>DBUpgradeDependencyFailureFault(구조)

반환되는 HTTP 상태 코드: 400.

DB의 종속 대상인 리소스를 수정할 수 없어 DB 업그레이드에 실패했습니다.

## 필드

• message - ExceptionMessage이며, 유형은 string(UTF-8 인코딩 문자열)입니다.

문제의 세부 정보를 설명하는 메시지입니다.

# <span id="page-1939-2"></span>DomainNotFoundFault(구조)

```
반환되는 HTTP 상태 코드: 404.
```
Domain이 기존의 Active Directory 도메인을 가리키지 않습니다.

필드

• message - ExceptionMessage이며, 유형은 string(UTF-8 인코딩 문자열)입니다.

문제의 세부 정보를 설명하는 메시지입니다.

<span id="page-1939-3"></span>EventSubscriptionQuotaExceededFault(구조)

반환되는 HTTP 상태 코드: 400.

구독할 수 있는 이벤트 수를 초과했습니다.

• message - ExceptionMessage이며, 유형은 string(UTF-8 인코딩 문자열)입니다.

문제의 세부 정보를 설명하는 메시지입니다.

# <span id="page-1940-0"></span>GlobalClusterAlreadyExistsFault(구조)

반환되는 HTTP 상태 코드: 400.

GlobalClusterIdentifier가 이미 존재합니다. 새 글로벌 데이터베이스 식별자(고유 이름)를 선택 하여 새 글로벌 데이터베이스 클러스터를 생성합니다.

### 필드

• message - ExceptionMessage이며, 유형은 string(UTF-8 인코딩 문자열)입니다.

문제의 세부 정보를 설명하는 메시지입니다.

## <span id="page-1940-1"></span>GlobalClusterNotFoundFault(구조)

반환되는 HTTP 상태 코드: 404.

GlobalClusterIdentifier는 기존 글로벌 데이터베이스 클러스터를 참조하지 않습니다.

#### 필드

• message - ExceptionMessage이며, 유형은 string(UTF-8 인코딩 문자열)입니다.

문제의 세부 정보를 설명하는 메시지입니다.

## <span id="page-1940-2"></span>GlobalClusterQuotaExceededFault(구조)

반환되는 HTTP 상태 코드: 400.

이 계정의 글로벌 데이터베이스 클러스터 수가 이미 허용된 최대치에 도달했습니다.

#### 필드

• message - ExceptionMessage이며, 유형은 string(UTF-8 인코딩 문자열)입니다.

문제의 세부 정보를 설명하는 메시지입니다.

## <span id="page-1941-0"></span>InstanceQuotaExceededFault(구조)

반환되는 HTTP 상태 코드: 400.

요청하면 사용자가 허용된 DB 인스턴스 수를 초과하게 됩니다.

### 필드

• message - ExceptionMessage이며, 유형은 string(UTF-8 인코딩 문자열)입니다.

문제의 세부 정보를 설명하는 메시지입니다.

## <span id="page-1941-1"></span>InsufficientDBClusterCapacityFault(구조)

반환되는 HTTP 상태 코드: 403.

현재의 작업을 하기에는 DB 클러스터의 용량이 부족합니다.

#### 필드

• message - ExceptionMessage이며, 유형은 string(UTF-8 인코딩 문자열)입니다.

문제의 세부 정보를 설명하는 메시지입니다.

<span id="page-1941-2"></span>InsufficientDBInstanceCapacityFault(구조)

반환되는 HTTP 상태 코드: 400.

지정된 가용 영역에서는 지정된 DB 인스턴스 클래스를 사용할 수 없습니다.

#### 필드

• message - ExceptionMessage이며, 유형은 string(UTF-8 인코딩 문자열)입니다.

문제의 세부 정보를 설명하는 메시지입니다.

# <span id="page-1942-0"></span>InsufficientStorageClusterCapacityFault(구조)

반환되는 HTTP 상태 코드: 400.

현재의 작업에 사용할 스토리지가 부족합니다. 사용 가능한 스토리지가 더 많은 다른 가용 영역을 사용 하도록 서브넷 그룹을 업데이트하여 이 오류를 해결할 수 있습니다.

#### 필드

• message - ExceptionMessage이며, 유형은 string(UTF-8 인코딩 문자열)입니다.

문제의 세부 정보를 설명하는 메시지입니다.

## <span id="page-1942-1"></span>InvalidDBClusterEndpointStateFault(구조)

반환되는 HTTP 상태 코드: 400.

엔드포인트가 이 상태인 동안에는 요청된 작업을 엔드포인트에서 수행할 수 없습니다.

필드

• message - ExceptionMessage이며, 유형은 string(UTF-8 인코딩 문자열)입니다.

문제의 세부 정보를 설명하는 메시지입니다.

<span id="page-1942-2"></span>InvalidDBClusterSnapshotStateFault(구조)

반환되는 HTTP 상태 코드: 400.

입력한 값이 유효한 DB 클러스터 스냅샷 상태가 아닙니다.

## 필드

• message - ExceptionMessage이며, 유형은 string(UTF-8 인코딩 문자열)입니다.

문제의 세부 정보를 설명하는 메시지입니다.

<span id="page-1942-3"></span>InvalidDBClusterStateFault(구조)

반환되는 HTTP 상태 코드: 400.

DB 클러스터가 유효한 상태가 아닙니다.

#### 필드

• message - ExceptionMessage이며, 유형은 string(UTF-8 인코딩 문자열)입니다.

문제의 세부 정보를 설명하는 메시지입니다.

<span id="page-1943-0"></span>InvalidDBInstanceStateFault(구조)

반환되는 HTTP 상태 코드: 400.

지정된 DB 인스턴스가 사용 가능한 상태가 아닙니다.

#### 필드

• message - ExceptionMessage이며, 유형은 string(UTF-8 인코딩 문자열)입니다.

문제의 세부 정보를 설명하는 메시지입니다.

<span id="page-1943-1"></span>InvalidDBParameterGroupStateFault(구조)

반환되는 HTTP 상태 코드: 400.

DB 파라미터 그룹이 사용 중이거나 잘못된 상태입니다. 파라미터 그룹을 삭제하려는 경우, 파라미터 그룹이 이 상태일 때는 삭제할 수 없습니다.

#### 필드

• message - ExceptionMessage이며, 유형은 string(UTF-8 인코딩 문자열)입니다.

문제의 세부 정보를 설명하는 메시지입니다.

<span id="page-1943-2"></span>InvalidDBSecurityGroupStateFault(구조)

반환되는 HTTP 상태 코드: 400.

DB 보안 그룹의 상태로 인해 삭제할 수 없습니다.
#### 필드

• message - ExceptionMessage이며, 유형은 string(UTF-8 인코딩 문자열)입니다.

문제의 세부 정보를 설명하는 메시지입니다.

InvalidDBSnapshotStateFault(구조)

반환되는 HTTP 상태 코드: 400.

DB 스냅샷의 상태로 인해 삭제할 수 없습니다.

필드

• message - ExceptionMessage이며, 유형은 string(UTF-8 인코딩 문자열)입니다.

문제의 세부 정보를 설명하는 메시지입니다.

InvalidDBSubnetGroupFault(구조)

반환되는 HTTP 상태 코드: 400.

DBSubnetGroup이 동일한 소스 인스턴스의 기존 교차 리전 읽기 전용 복제본과 동일한 VPC에 속하지 않음을 나타냅니다.

### 필드

• message - ExceptionMessage이며, 유형은 string(UTF-8 인코딩 문자열)입니다.

문제의 세부 정보를 설명하는 메시지입니다.

# InvalidDBSubnetGroupStateFault(구조)

반환되는 HTTP 상태 코드: 400.

DB 서브넷 그룹이 사용 중이므로 삭제할 수 없습니다.

#### 필드

• message - ExceptionMessage이며, 유형은 string(UTF-8 인코딩 문자열)입니다.

문제의 세부 정보를 설명하는 메시지입니다.

# InvalidDBSubnetStateFault(구조)

반환되는 HTTP 상태 코드: 400.

DB 서브넷이 사용 가능한 상태가 아닙니다.

### 필드

• message - ExceptionMessage이며, 유형은 string(UTF-8 인코딩 문자열)입니다.

문제의 세부 정보를 설명하는 메시지입니다.

# InvalidEventSubscriptionStateFault(구조)

반환되는 HTTP 상태 코드: 400.

이벤트 구독이 잘못된 상태입니다.

### 필드

• message - ExceptionMessage이며, 유형은 string(UTF-8 인코딩 문자열)입니다.

문제의 세부 정보를 설명하는 메시지입니다.

InvalidGlobalClusterStateFault(구조)

반환되는 HTTP 상태 코드: 400.

글로벌 클러스터가 유효하지 않은 상태이므로 요청된 작업을 수행할 수 없습니다.

#### 필드

• message - ExceptionMessage이며, 유형은 string(UTF-8 인코딩 문자열)입니다.

문제의 세부 정보를 설명하는 메시지입니다.

# InvalidOptionGroupStateFault(구조)

반환되는 HTTP 상태 코드: 400.

옵션 그룹이 사용 가능한 상태가 아닙니다.

### 필드

• message - ExceptionMessage이며, 유형은 string(UTF-8 인코딩 문자열)입니다.

문제의 세부 정보를 설명하는 메시지입니다.

InvalidRestoreFault(구조)

반환되는 HTTP 상태 코드: 400.

VPC 백업에서 비VPC DB 인스턴스로 복원할 수 없습니다.

필드

• message - ExceptionMessage이며, 유형은 string(UTF-8 인코딩 문자열)입니다.

문제의 세부 정보를 설명하는 메시지입니다.

```
InvalidSubnet(구조)
```
반환되는 HTTP 상태 코드: 400.

요청한 서브넷이 잘못되었거나, 모두 공통 VPC에 있지 않은 서브넷 여러 개를 요청했습니다.

필드

• message - ExceptionMessage이며, 유형은 string(UTF-8 인코딩 문자열)입니다.

문제의 세부 정보를 설명하는 메시지입니다.

InvalidVPCNetworkStateFault(구조)

반환되는 HTTP 상태 코드: 400.

사용자의 변경으로 인해 DB 서브넷 그룹을 생성한 이후의 가용 영역 중 일부가 서브넷 그룹에 포함되 지 않았습니다.

### 필드

• message - ExceptionMessage이며, 유형은 string(UTF-8 인코딩 문자열)입니다.

문제의 세부 정보를 설명하는 메시지입니다.

# KMSKeyNotAccessibleFault(구조)

반환되는 HTTP 상태 코드: 400.

KMS 키에 액세스하는 중 오류가 발생했습니다.

## 필드

• message - ExceptionMessage이며, 유형은 string(UTF-8 인코딩 문자열)입니다.

문제의 세부 정보를 설명하는 메시지입니다.

# OptionGroupNotFoundFault(구조)

반환되는 HTTP 상태 코드: 404.

지정된 옵션 그룹을 찾을 수 없습니다.

## 필드

• message - ExceptionMessage이며, 유형은 string(UTF-8 인코딩 문자열)입니다.

문제의 세부 정보를 설명하는 메시지입니다.

# PointInTimeRestoreNotEnabledFault(구조)

반환되는 HTTP 상태 코드: 400.

SourceDBInstanceIdentifier가 BackupRetentionPeriod가 0인 DB 인스턴스를 가리킵니다.

#### 필드

• message - ExceptionMessage이며, 유형은 string(UTF-8 인코딩 문자열)입니다. 문제의 세부 정보를 설명하는 메시지입니다.

ProvisionedIopsNotAvailableInAZFault(구조)

- 반환되는 HTTP 상태 코드: 400.
- 지정된 가용 영역에서는 프로비저닝된 IOPS를 사용할 수 없습니다.

필드

• message - ExceptionMessage이며, 유형은 string(UTF-8 인코딩 문자열)입니다.

문제의 세부 정보를 설명하는 메시지입니다.

# ResourceNotFoundFault(구조)

반환되는 HTTP 상태 코드: 404.

지정된 리소스 ID를 찾을 수 없습니다.

### 필드

• message - ExceptionMessage이며, 유형은 string(UTF-8 인코딩 문자열)입니다.

문제의 세부 정보를 설명하는 메시지입니다.

# SNSInvalidTopicFault(구조)

반환되는 HTTP 상태 코드: 400.

SNS 주제가 잘못되었습니다.

### 필드

• message - ExceptionMessage이며, 유형은 string(UTF-8 인코딩 문자열)입니다.

문제의 세부 정보를 설명하는 메시지입니다.

# SNSNoAuthorizationFault(구조)

반환되는 HTTP 상태 코드: 400.

SNS 권한 부여가 없습니다.

## 필드

• message - ExceptionMessage이며, 유형은 string(UTF-8 인코딩 문자열)입니다. 문제의 세부 정보를 설명하는 메시지입니다.

# SNSTopicArnNotFoundFault(구조)

반환되는 HTTP 상태 코드: 404.

SNS 주제의 ARN을 찾을 수 없습니다.

## 필드

• message - ExceptionMessage이며, 유형은 string(UTF-8 인코딩 문자열)입니다.

문제의 세부 정보를 설명하는 메시지입니다.

SharedSnapshotQuotaExceededFault(구조)

반환되는 HTTP 상태 코드: 400.

수동 DB 스냅샷을 공유할 수 있는 최대 계정 수를 초과했습니다.

필드

• message - ExceptionMessage이며, 유형은 string(UTF-8 인코딩 문자열)입니다.

문제의 세부 정보를 설명하는 메시지입니다.

SnapshotQuotaExceededFault(구조)

반환되는 HTTP 상태 코드: 400.

요청하면 사용자가 허용된 DB 스냅샷 수를 초과하게 됩니다.

#### 필드

• message - ExceptionMessage이며, 유형은 string(UTF-8 인코딩 문자열)입니다.

문제의 세부 정보를 설명하는 메시지입니다.

SourceNotFoundFault(구조)

반환되는 HTTP 상태 코드: 404.

소스를 찾을 수 없습니다.

### 필드

• message - ExceptionMessage이며, 유형은 string(UTF-8 인코딩 문자열)입니다.

문제의 세부 정보를 설명하는 메시지입니다.

StorageQuotaExceededFault(구조)

반환되는 HTTP 상태 코드: 400.

요청하면 사용자가 모든 DB 인스턴스에서 사용 가능한 스토리지 허용량을 초과하게 됩니다.

### 필드

• message - ExceptionMessage이며, 유형은 string(UTF-8 인코딩 문자열)입니다.

문제의 세부 정보를 설명하는 메시지입니다.

# StorageTypeNotSupportedFault(구조)

반환되는 HTTP 상태 코드: 400.

지정된 StorageType을 이 DB 인스턴스와 연결할 수 없습니다.

### 필드

• message - ExceptionMessage이며, 유형은 string(UTF-8 인코딩 문자열)입니다.

문제의 세부 정보를 설명하는 메시지입니다.

# SubnetAlreadyInUse(구조)

반환되는 HTTP 상태 코드: 400.

가용 영역에서 이미 사용 중인 DB 서브넷입니다.

## 필드

• message - ExceptionMessage이며, 유형은 string(UTF-8 인코딩 문자열)입니다. 문제의 세부 정보를 설명하는 메시지입니다.

SubscriptionAlreadyExistFault(구조)

반환되는 HTTP 상태 코드: 400.

이 구독이 이미 있습니다.

## 필드

• message - ExceptionMessage이며, 유형은 string(UTF-8 인코딩 문자열)입니다.

문제의 세부 정보를 설명하는 메시지입니다.

SubscriptionCategoryNotFoundFault(구조)

반환되는 HTTP 상태 코드: 404.

지정된 구독 범주를 찾을 수 없습니다.

필드

• message - ExceptionMessage이며, 유형은 string(UTF-8 인코딩 문자열)입니다.

문제의 세부 정보를 설명하는 메시지입니다.

SubscriptionNotFoundFault(구조)

반환되는 HTTP 상태 코드: 404.

지정된 구독을 찾을 수 없습니다.

### 필드

• message - ExceptionMessage이며, 유형은 string(UTF-8 인코딩 문자열)입니다.

문제의 세부 정보를 설명하는 메시지입니다.

# Amazon Neptune 데이터 API 참조

이 장에서는 Neptune 그래프의 데이터를 로드, 액세스 및 유지 관리하는 데 사용할 수 있는 Neptune 데 이터 API 작업에 대해 설명합니다.

Amazon Neptune 데이터 API는 데이터 로드, 쿼리 실행, 데이터 정보 가져오기, 기계 학습 작업 실행을 위한 SDK 지원을 제공합니다. Neptune의 Gremlin 및 openCypher 쿼리 언어를 지원하며 모든 SDK 언 어로 사용할 수 있습니다. API 요청에 자동으로 서명하며 Neptune을 애플리케이션에 매우 간편하게 통 합할 수 있습니다.

### 목차

- [Neptune 데이터플레인 엔진, 빠른 재설정 및 일반 구조 API](#page-1957-0)
	- [GetEngineStatus\(동작\)](#page-1957-1)
	- [ExecuteFastReset\(동작\)](#page-1959-0)
	- [엔진 작동 구조:](#page-1961-0)
	- [QueryLanguageVersion\(구조\)](#page-1961-1)
	- [FastResetToken\(구조\)](#page-1961-2)
- [Neptune 쿼리 API](#page-1962-0)
	- [ExecuteGremlinQuery\(동작\)](#page-1962-1)
	- [ExecuteGremlinExplainQuery\(동작\)](#page-1964-0)
	- [ExecuteGremlinProfileQuery\(동작\)](#page-1966-0)
	- [ListGremlinQueries\(동작\)](#page-1968-0)
	- [GetGremlinQueryStatus\(동작\)](#page-1969-0)
	- [CancelGremlinQuery\(동작\)](#page-1971-0)
	- [openCypher 쿼리 작업:](#page-1972-0)
	- [ExecuteOpenCypherQuery\(동작\)](#page-1972-1)
	- [ExecuteOpenCypherExplainQuery\(동작\)](#page-1974-0)
	- [ListOpenCypherQueries\(동작\)](#page-1975-0)
	- [GetOpenCypherQueryStatus\(동작\)](#page-1977-0)
	- [CancelOpenCypherQuery\(동작\)](#page-1978-0)
	- [쿼리 구조:](#page-1980-0)
	- [QueryEvalStats\(구조\)](#page-1980-1) 1917
- [GremlinQueryStatus\(구조\)](#page-1980-2)
- [GremlinQueryStatusAttributes\(구조\)](#page-1981-0)
- [Neptune 데이터 영역 벌크 로더 API](#page-1981-1)
	- [StartLoaderJob\(동작\)](#page-1982-0)
	- [GetLoaderJobStatus\(동작\)](#page-1988-0)
	- [ListLoaderJobs\(동작\)](#page-1991-0)
	- [CancelLoaderJob\(동작\)](#page-1992-0)
	- [벌크 로드 구조:](#page-1993-0)
	- [LoaderIdResult\(구조\)](#page-1993-1)
- [Neptune 스트림 데이터플레인 API](#page-1993-2)
	- [GetPropertygraphStream\(동작\)](#page-1994-0)
	- [스트림 데이터 구조:](#page-1997-0)
	- [PropertygraphRecord\(구조\)](#page-1997-1)
	- [PropertygraphData\(구조\)](#page-1997-2)
- [Neptune 데이터플레인 통계 및 그래프 요약 API](#page-1998-0)
	- [GetPropertygraphStatistics\(동작\)](#page-1999-0)
	- [ManagePropertygraphStatistics\(동작\)](#page-2000-0)
	- [DeletePropertygraphStatistics\(동작\)](#page-2001-0)
	- [GetPropertygraphSummary\(동작\)](#page-2003-0)
	- [통계 구조:](#page-2004-0)
	- [Statistics\(구조\)](#page-2004-1)
	- [StatisticsSummary\(동작\)](#page-2005-0)
	- [StatisticsSummary\(구조\)](#page-2005-1)
	- [RefreshStatisticsIdMap\(구조\)](#page-2005-2)
	- [NodeStructure\(구조\)](#page-2006-0)
	- [NodeStructure\(구조\)](#page-2006-1)
	- [SubjectStructure\(구조\)](#page-2006-2)
	- [PropertygraphSummaryValueMap\(구조\)](#page-2007-0)
- [PropertygraphSummary\(구조\)](#page-2007-1)
- [Neptune ML 데이터 처리 API](#page-2009-0)
- [StartMLDataProcessingJob\(동작\)](#page-2009-1)
- [ListMLDataProcessingJobs\(작업\)](#page-2012-0)
- [GetMLDataProcessingJob\(동작\)](#page-2013-0)
- [CancelMLDataProcessingJob\(동작\)](#page-2015-0)
- [ML 범용 구조:](#page-2016-0)
- [MlResourceDefinition\(구조\)](#page-2016-1)
- [MlConfigDefinition\(구조\)](#page-2016-2)
- [Neptune ML 모델 훈련 API](#page-2017-0)
	- [StartMLModelTrainingJob\(작업\)](#page-2017-1)
	- [ListMLModelTrainingJobs\(작업\)](#page-2021-0)
	- [GetMLModelTrainingJob\(작업\)](#page-2022-0)
	- [CancelMLModelTrainingJob\(작업\)](#page-2023-0)
	- [모델 훈련 구조:](#page-2025-0)
	- [CustomModelTrainingParameters\(구조\)](#page-2025-1)
- [Neptune ML 모델 변환 API](#page-2025-2)
	- [StartMLModelTransformJob\(작업\)](#page-2026-0)
	- [ListMLModelTransformJobs\(작업\)](#page-2029-0)
	- [GetMLModelTransformJob\(작업\)](#page-2030-0)
	- [CancelMLModelTransformJob\(작업\)](#page-2031-0)
	- [모델 변환 구조:](#page-2032-0)
	- [CustomModelTransformParameters\(구조\)](#page-2032-1)
- [Neptune ML 추론 엔드포인트 API](#page-2033-0)
	- [CreateMLEndpoint\(작업\)](#page-2033-1)
	- [ListMLEndpoints\(작업\)](#page-2035-0)
	- [GetMLEndpoint\(작업\)](#page-2037-0)
	- [DeleteMLEndpoint\(작업\)](#page-2038-0)
- [Neptune 데이터 영역 API 예외](#page-2039-0)
	- [AccessDeniedException\(구조\)](#page-2041-0)
	- [BadRequestException\(구조\)](#page-2041-1)
	- [BulkLoadIdNotFoundException\(구조\)](#page-2041-2)
- [CancelledByUserException\(구조\)](#page-2042-0)
- [ClientTimeoutException\(구조\)](#page-2042-1)
- [ConcurrentModificationException\(구조\)](#page-2043-0)
- [ConstraintViolationException\(구조\)](#page-2043-1)
- [ExpiredStreamException\(구조\)](#page-2043-2)
- [FailureByQueryException\(구조\)](#page-2044-0)
- [IllegalArgumentException\(구조\)](#page-2044-1)
- [InternalFailureException\(구조\)](#page-2045-0)
- [InvalidArgumentException\(구조\)](#page-2045-1)
- [InvalidNumericDataException\(구조\)](#page-2045-2)
- [InvalidParameterException\(구조\)](#page-2046-0)
- [LoadUrlAccessDeniedException\(구조\)](#page-2046-1)
- [MalformedQueryException\(구조\)](#page-2047-0)
- [MemoryLimitExceededException\(구조\)](#page-2047-1)
- [MethodNotAllowedException\(구조\)](#page-2047-2)
- [MissingParameterException\(구조\)](#page-2048-0)
- [MLResourceNotFoundException\(구조\)](#page-2048-1)
- [ParsingException\(구조\)](#page-2049-0)
- [PreconditionsFailedException\(구조\)](#page-2049-1)
- [QueryLimitExceededException\(구조\)](#page-2050-0)
- [QueryLimitException\(구조\)](#page-2050-1)
- [QueryTooLargeException\(구조\)](#page-2050-2)
- [ReadOnlyViolationException\(구조\)](#page-2051-0)
- [S3Exception\(구조\)](#page-2051-1)
- [ServerShutdownException\(구조\)](#page-2052-0)
- [StatisticsNotAvailableException\(구조\)](#page-2052-1)
- [StreamRecordsNotFoundException\(구조\)](#page-2052-2)
- [ThrottlingException\(구조\)](#page-2053-0)
- [TimeLimitExceededException\(구조\)](#page-2053-1)
- [TooManyRequestsException\(구조\)](#page-2054-0)
- [UnsupportedOperationException\(구조\)](#page-2054-1)
- [UnloadUrlAccessDeniedException\(구조\)](#page-2054-2)

# <span id="page-1957-0"></span>Neptune 데이터플레인 엔진, 빠른 재설정 및 일반 구조 API

엔진 작동:

- [GetEngineStatus\(동작\)](#page-1957-1)
- [ExecuteFastReset\(동작\)](#page-1959-0)

## 엔진 작동 구조:

- [QueryLanguageVersion\(구조\)](#page-1961-1)
- [FastResetToken\(구조\)](#page-1961-2)

# <span id="page-1957-1"></span>GetEngineStatus(동작)

이 API의 AWS CLI 이름은 get-engine-status입니다.

호스트의 그래프 데이터베이스 상태를 검색합니다.

IAM 인증이 사용 설정된 Neptune 클러스터에서 이 작업을 호출하는 경우 요청을 생성하는 IAM 사용자 또는 역할에는 해당 클러스터에서 [neptune-db:GetEngineStatus](https://docs.aws.amazon.com/neptune/latest/userguide/iam-dp-actions.html#getenginestatus) IAM 작업을 허용하는 정책이 연결되 어 있어야 합니다.

### 요청

• 요청 파라미터가 없습니다.

## 응답

• dbEngineVersion - String, 유형은 string(UTF-8 인코딩 문자열)입니다.

DB 클러스터에서 실행되는 Neptune 엔진 버전으로 설정합니다. 이 엔진 버전이 릴리스된 이후 수동 으로 패치 적용된 경우 버전 번호에 Patch- 접두사가 붙습니다.

• dfeQueryEngine - String, 유형은 string(UTF-8 인코딩 문자열)입니다.

DFE 엔진이 완전히 활성화된 경우 enabled로 설정하거나, useDFE 쿼리 힌트가 true로 설정된 쿼 리에만 DFE 엔진을 사용하는 경우 viaQueryHint(기본값)로 설정합니다.

• features – 다음에 해당할 때 키-값 페어의 맵 배열입니다.

각 키는 String이며, 유형은 string(UTF-8 인코딩 문자열)입니다.

 각 값은 document(JSON과 유사한 데이터 모델로 표현되는 프로토콜에 구애받지 않는 개방형 콘 텐츠) 유형의 문서입니다.

DB 클러스터에서 활성화된 기능에 대한 상태 정보가 들어 있습니다.

• gremlin – [QueryLanguageVersion](#page-1961-1) 객체입니다.

클러스터에서 사용할 수 있는 Gremlin 쿼리 언어에 대한 정보가 들어 있습니다. 특히 엔진에서 사용 하는 현재 TinkerPop 버전을 지정하는 버전 필드가 포함되어 있습니다.

• labMode – 다음에 해당할 때 키-값 페어의 맵 배열입니다.

각 키는 String이며, 유형은 string(UTF-8 인코딩 문자열)입니다.

각 값은 String이며, 유형은string (UTF-8 인코딩 문자열)입니다.

엔진에서 사용 중인 랩 모드 설정을 포함합니다.

• opencypher – [QueryLanguageVersion](#page-1961-1) 객체입니다.

클러스터에서 사용할 수 있는 openCypher 쿼리 언어에 대한 정보가 들어 있습니다. 특히 엔진에서 사용하는 현재 openCypher 버전을 지정하는 버전 필드가 포함되어 있습니다.

• role - String, 유형은 string(UTF-8 인코딩 문자열)입니다.

인스턴스가 읽기 전용 복제본인 경우 reader로 설정하고 인스턴스가 기본 인스턴스인 경우 writer로 설정합니다.

• rollingBackTrxCount - Integer이며, 유형은 integer(32비트 부호 있는 정수)입니다.

롤백되는 트랜잭션이 있는 경우 이 필드는 해당 트랜잭션 수로 설정됩니다. 없으면 필드가 나타나지 않습니다.

• rollingBackTrxEarliestStartTime - String, 유형은 string(UTF-8 인코딩 문자열)입니다.

롤백되고 있는 트랜잭션 중 최초 트랜잭션의 시작 시간으로 설정합니다. 트랜잭션이 롤백되지 않으 면 필드가 나타나지 않습니다.

• settings – 다음에 해당할 때 키-값 페어의 맵 배열입니다.

각 키는 String이며, 유형은 string(UTF-8 인코딩 문자열)입니다.

각 값은 String이며, 유형은 string(UTF-8 인코딩 문자열)입니다.

DB 클러스터의 현재 설정에 대한 정보를 포함합니다. 예를 들어, 현재 클러스터 쿼리 제한 시간 설정 (clusterQueryTimeoutInMs)을 포함합니다.

• sparql – [QueryLanguageVersion](#page-1961-1) 객체입니다.

클러스터에서 사용할 수 있는 SPARQL 쿼리 언어에 대한 정보가 들어 있습니다. 특히 엔진에서 사용 하는 현재 SPARQL 버전을 지정하는 버전 필드가 포함되어 있습니다.

• startTime - String, 유형은 string(UTF-8 인코딩 문자열)입니다.

현재 서버 프로세스가 시작한 UTC 시간으로 설정합니다.

• status - String, 유형은 string(UTF-8 인코딩 문자열)입니다.

인스턴스에 문제가 발생하지 않는 경우 healthy로 설정합니다. 인스턴스가 충돌로부터 복구 중이거나 재부팅 중이며 최근 서버 중단으로부터 실행 중인 활성 트랜잭션이 있으면 상태가 recovery로 설정됩니다.

#### 오류

- [UnsupportedOperationException](#page-2054-1)
- [InternalFailureException](#page-2045-0)
- [ClientTimeoutException](#page-2042-1)
- [PreconditionsFailedException](#page-2049-1)
- [ConstraintViolationException](#page-2043-1)
- [InvalidArgumentException](#page-2045-1)
- [IllegalArgumentException](#page-2044-1)
- [TooManyRequestsException](#page-2054-0)

# <span id="page-1959-0"></span>ExecuteFastReset(동작)

이 API의 AWS CLI 이름은 execute-fast-reset입니다.

빠른 재설정 REST API를 사용하면 Neptune 그래프를 빠르고 쉽게 재설정하여 모든 데이터를 제거할 수 있습니다.

Neptune 빠른 재설정은 두 단계로 이루어져 있습니다. 먼저 action을 통해 ExecuteFastReset을 initiateDatabaseReset으로 설정하여 호출합니다. 그러면 UUID 토큰이 반환되며, 이 토큰은 performDatabaseReset으로 설정된 action을 통해 ExecuteFastReset을 다시 호출할 때 포함 시킵니다. [빠른 재설정 API를 사용하여 Amazon Neptune DB 클러스터 비우기를](https://docs.aws.amazon.com/neptune/latest/userguide/manage-console-fast-reset.html) 참조하세요.

IAM 인증이 사용 설정된 Neptune 클러스터에서 이 작업을 호출하는 경우 요청을 생성하는 IAM 사용자 또는 역할에는 해당 클러스터에서 [neptune-db:ResetDatabase](https://docs.aws.amazon.com/neptune/latest/userguide/iam-dp-actions.html#resetdatabase) IAM 작업을 허용하는 정책이 연결되어 있어야 합니다.

요청

• action(CLI의 경우: --action) - 필수: String, 유형은 string(UTF-8 인코딩 문자열)입니다.

빠른 재설정 작업입니다. 다음 값 중 하나입니다.

- **initiateDatabaseReset** 이 작업은 빠른 재설정을 실제로 수행하는 데 필요한 고유한 토큰을 생성합니다.
- **performDatabaseReset** 이 작업은 initiateDatabaseReset 작업으로 생성된 토큰을 사 용하여 실제로 빠른 리셋을 수행합니다.
- token(CLI의 경우: --token) String, 유형은 string(UTF-8 인코딩 문자열)입니다.

재설정을 시작하기 위한 빠른 재설정 토큰입니다.

## 응답

• payload – [FastResetToken](#page-1961-2) 객체입니다.

payload는 initiateDatabaseReset 작업에 의해서만 반환되며, 재설정을 수행하기 위해 performDatabaseReset 작업에 사용할 고유 토큰을 포함합니다.

• status - 필수: String이며, 유형은 string(UTF-8 인코딩 문자열)입니다.

status는 performDatabaseReset 작업에 대해서만 반환되며 빠른 재설정 요청의 수락 여부를 나타냅니다.

- [InvalidParameterException](#page-2046-0)
- [ClientTimeoutException](#page-2042-1)
- [AccessDeniedException](#page-2041-0)
- [IllegalArgumentException](#page-2044-1)
- [TooManyRequestsException](#page-2054-0)
- [UnsupportedOperationException](#page-2054-1)
- [ServerShutdownException](#page-2052-0)
- [PreconditionsFailedException](#page-2049-1)
- [MethodNotAllowedException](#page-2047-2)
- [ReadOnlyViolationException](#page-2051-0)
- [ConstraintViolationException](#page-2043-1)
- [InvalidArgumentException](#page-2045-1)
- [MissingParameterException](#page-2048-0)

# <span id="page-1961-0"></span>엔진 작동 구조:

<span id="page-1961-1"></span>QueryLanguageVersion(구조)

쿼리 언어 버전을 표현하기 위한 구조입니다.

### 필드

• version - 필수: String이며, 유형은 string(UTF-8 인코딩 문자열)입니다. 쿼리 언어의 버전입니다.

# <span id="page-1961-2"></span>FastResetToken(구조)

빠른 재설정을 시작하는 데 사용되는 빠른 재설정 토큰을 포함하는 구조입니다.

#### 필드

• token - String이며, 유형은 string(UTF-8 인코딩 문자열)입니다.

initiateDatabaseReset 작업 시 데이터베이스에서 생성한 UUID로, performDatabaseReset에서 데이터베이스를 재설정하는 데 사용합니다.

# <span id="page-1962-0"></span>Neptune 쿼리 API

## Gremlin 쿼리 작업:

- [ExecuteGremlinQuery\(동작\)](#page-1962-1)
- [ExecuteGremlinExplainQuery\(동작\)](#page-1964-0)
- [ExecuteGremlinProfileQuery\(동작\)](#page-1966-0)
- [ListGremlinQueries\(동작\)](#page-1968-0)
- [GetGremlinQueryStatus\(동작\)](#page-1969-0)
- [CancelGremlinQuery\(동작\)](#page-1971-0)

## openCypher 쿼리 작업:

- [ExecuteOpenCypherQuery\(동작\)](#page-1972-1)
- [ExecuteOpenCypherExplainQuery\(동작\)](#page-1974-0)
- [ListOpenCypherQueries\(동작\)](#page-1975-0)
- [GetOpenCypherQueryStatus\(동작\)](#page-1977-0)
- [CancelOpenCypherQuery\(동작\)](#page-1978-0)

# 쿼리 구조:

- [QueryEvalStats\(구조\)](#page-1980-1)
- [GremlinQueryStatus\(구조\)](#page-1980-2)
- [GremlinQueryStatusAttributes\(구조\)](#page-1981-0)

# <span id="page-1962-1"></span>ExecuteGremlinQuery(동작)

이 API의 AWS CLI 이름은 execute-gremlin-query입니다.

이 명령은 Gremlin 쿼리를 실행합니다. Amazon Neptune은 Apache TinkerPop3 및 Gremlin과 호환되 므로 Apache TinkerPop3 설명서의 그래프에 설명된 대로 Gremlin 순회 언어를 사용하여 [그래프를](https://tinkerpop.apache.org/docs/current/reference/#graph) 쿼 리할 수 있습니다. [Gremlin을 사용하여 Neptune 그래프에 액세스하기에](https://docs.aws.amazon.com/neptune/latest/userguide/access-graph-gremlin.html)서도 자세한 내용을 확인할 수 있습니다.

IAM 인증이 활성화된 Neptune 클러스터에서 이 작업을 간접적으로 호출하는 경우 요청을 하는 IAM 사 용자 또는 역할은 쿼리에 따라 해당 클러스터에서 다음 IAM 작업 중 하나를 활성화하는 정책을 연결해 야 합니다.

- [Neptune-DB: ReadDataViQuery](https://docs.aws.amazon.com/neptune/latest/userguide/iam-dp-actions.html#readdataviaquery)
- [neptune-db:WriteDataViaQuery](https://docs.aws.amazon.com/neptune/latest/userguide/iam-dp-actions.html#writedataviaquery)
- [neptune-db:DeleteDataViaQuery](https://docs.aws.amazon.com/neptune/latest/userguide/iam-dp-actions.html#deletedataviaquery)

[참고로 정책 문서에서는 N](https://docs.aws.amazon.com/neptune/latest/userguide/iam-data-condition-keys.html)[eptune-DB:querylanguage:Gremlin](https://docs.aws.amazon.com/neptune/latest/userguide/iam-data-condition-keys.html#iam-neptune-condition-keys) [IAM 조건 키를 사용하여 Gremlin 쿼리의](https://docs.aws.amazon.com/neptune/latest/userguide/iam-data-condition-keys.html) [사용을 제한할 수 있습니다\(Neptune IAM 데이터 액세스 정책 설명에서 사용할 수 있는 조건 키 참조\).](https://docs.aws.amazon.com/neptune/latest/userguide/iam-data-condition-keys.html)

### 요청

• gremlinQuery(CLI의 경우: --gremlin-query) - 필수: String, 유형은 string(UTF-8 인코딩 문자 열)입니다.

이 API를 사용하면 HTTP 엔드포인트를 사용할 때와 마찬가지로 문자열 형식으로 Gremlin 쿼리를 실행할 수 있습니다. 인터페이스는 DB 클러스터가 사용하는 모든 Gremlin 버전과 호환됩니다(엔진 버전에서 지원하는 Gremlin 릴리스를 확인하려면 [Tinkerpop 클라이언트 섹션](https://docs.aws.amazon.com/neptune/latest/userguide/access-graph-gremlin-client.html#best-practices-gremlin-java-latest) 참조).

• serializer(CLI의 경우: --serializer) - String, 유형은 string(UTF-8 인코딩 문자열)입니다.

null이 아니면 쿼리 결과가 직렬화된 응답 메시지에서 이 파라미터가 지정한 형식으로 반환됩니다. 현재 지원되는 형식 목록은 TinkerPop 문서의 [GraphSon](https://tinkerpop.apache.org/docs/current/reference/#_graphson) 섹션을 참조하세요.

## 응답

• meta – Document, 유형은 document(JSON과 유사한 데이터 모델로 표현되는 프로토콜에 구애받 지 않는 개방형 콘텐츠)입니다.

Gremlin 쿼리에 대한 메타데이터입니다.

• requestId - String, 유형은 string(UTF-8 인코딩 문자열)입니다.

Gremlin 쿼리의 고유 식별자입니다.

• result – Document, 유형은 document(JSON과 유사한 데이터 모델로 표현되는 프로토콜에 구애받 지 않는 개방형 콘텐츠)입니다.

서버에서 출력되는 Gremlin 쿼리입니다.

• status – [GremlinQueryStatusAttributes](#page-1981-0) 객체입니다.

### Gremlin 쿼리의 상태입니다.

### 오류

- [QueryTooLargeException](#page-2050-2)
- [BadRequestException](#page-2041-1)
- [QueryLimitExceededException](#page-2050-0)
- [InvalidParameterException](#page-2046-0)
- [QueryLimitException](#page-2050-1)
- [ClientTimeoutException](#page-2042-1)
- [CancelledByUserException](#page-2042-0)
- [IllegalArgumentException](#page-2044-1)
- [TooManyRequestsException](#page-2054-0)
- [UnsupportedOperationException](#page-2054-1)
- [FailureByQueryException](#page-2044-0)
- [MemoryLimitExceededException](#page-2047-1)
- [PreconditionsFailedException](#page-2049-1)
- [MalformedQueryException](#page-2047-0)
- [ParsingException](#page-2049-0)
- [ConstraintViolationException](#page-2043-1)
- [TimeLimitExceededException](#page-2053-1)
- [InvalidArgumentException](#page-2045-1)
- [MissingParameterException](#page-2048-0)
- [ConcurrentModificationException](#page-2043-0)

# <span id="page-1964-0"></span>ExecuteGremlinExplainQuery(동작)

## 이 API의 AWS CLI 이름은 execute-gremlin-explain-query입니다.

## Gremlin Explain 쿼리를 실행합니다.

Amazon Neptune은 Neptune 엔진이 쿼리에 사용하는 실행 방식을 이해하기 위한 셀프 서비스 도구 를 제공하는 explain이라는 Gremlin 기능을 추가했습니다. Gremlin 쿼리를 제출하는 HTTP 호출에 explain 파라미터를 추가하여 이 도구를 호출합니다.

Explain 기능은 쿼리 실행 계획의 논리 구조에 대한 정보를 제공합니다. [Gremlin 쿼리 조정에](https://docs.aws.amazon.com/neptune/latest/userguide/gremlin-traversal-tuning.html) 설명된 대 로 이 정보를 사용하여 잠재적 평가 및 실행 병목 현상을 식별하고 쿼리를 조정할 수 있습니다. 그런 다 음 쿼리 힌트를 사용하여 쿼리 실행 계획을 개선할 수 있습니다.

IAM 인증이 활성화된 Neptune 클러스터에서 이 작업을 간접적으로 호출하는 경우 요청을 하는 IAM 사 용자 또는 역할은 쿼리에 따라 해당 클러스터에서 다음 IAM 작업 중 하나를 허용하는 정책을 연결해야 합니다.

- [Neptune-DB: ReadDataViQuery](https://docs.aws.amazon.com/neptune/latest/userguide/iam-dp-actions.html#readdataviaquery)
- [neptune-db:WriteDataViaQuery](https://docs.aws.amazon.com/neptune/latest/userguide/iam-dp-actions.html#writedataviaquery)
- [neptune-db:DeleteDataViaQuery](https://docs.aws.amazon.com/neptune/latest/userguide/iam-dp-actions.html#deletedataviaquery)

참고로 정책 문서에서는 [neptune-db:QueryLanguage:Gremlin](https://docs.aws.amazon.com/neptune/latest/userguide/iam-data-condition-keys.html#iam-neptune-condition-keys) IAM 조건 키를 사용하여 Gremlin 쿼리 의 사용을 제한할 수 있습니다[\(Neptune IAM 데이터 액세스 정책 설명에서 사용할 수 있는 조건 키](https://docs.aws.amazon.com/neptune/latest/userguide/iam-data-condition-keys.html) 참 조).

#### 요청

• gremlinQuery(CLI의 경우: --gremlin-query) - 필수: String, 유형은 string(UTF-8 인코딩 문자 열)입니다.

Gremlin Explain 쿼리 문자열입니다.

### 응답

• output - ReportAsText, 형식은 blob(해석되지 않은 바이너리 데이터 블록)입니다.

[Gremlin 쿼리 조정에](https://docs.aws.amazon.com/neptune/latest/userguide/gremlin-traversal-tuning.html) 설명된 대로 Gremlin Explain 결과를 포함하는 텍스트 블롭입니다.

- [QueryTooLargeException](#page-2050-2)
- [BadRequestException](#page-2041-1)
- [QueryLimitExceededException](#page-2050-0)
- [InvalidParameterException](#page-2046-0)
- [QueryLimitException](#page-2050-1)
- [ClientTimeoutException](#page-2042-1)
- [CancelledByUserException](#page-2042-0)
- [IllegalArgumentException](#page-2044-1)
- [TooManyRequestsException](#page-2054-0)
- [UnsupportedOperationException](#page-2054-1)
- [FailureByQueryException](#page-2044-0)
- [MemoryLimitExceededException](#page-2047-1)
- [PreconditionsFailedException](#page-2049-1)
- [MalformedQueryException](#page-2047-0)
- [ParsingException](#page-2049-0)
- [ConstraintViolationException](#page-2043-1)
- [TimeLimitExceededException](#page-2053-1)
- [InvalidArgumentException](#page-2045-1)
- [MissingParameterException](#page-2048-0)
- [ConcurrentModificationException](#page-2043-0)

# <span id="page-1966-0"></span>ExecuteGremlinProfileQuery(동작)

이 API의 AWS CLI 이름은 execute-gremlin-profile-query입니다.

Executes a Gremlin Profile 쿼리는 지정된 Gremlin 순회를 실행하고 해당 실행에 대한 다양한 지표 를 수집하여 출력 지표로서 프로파일 보고서를 만듭니다. 자세한 내용은 [Neptune의 Gremlin 프로필](https://docs.aws.amazon.com/neptune/latest/userguide/gremlin-profile-api.html) [API](https://docs.aws.amazon.com/neptune/latest/userguide/gremlin-profile-api.html)를 참조하세요.

IAM 인증이 사용 설정된 Neptune 클러스터에서 이 작업을 간접적으로 호출하는 경우 요청을 생성하는 IAM 사용자 또는 역할에는 해당 클러스터에서 [neptune-db:ReadDataViaQuery](https://docs.aws.amazon.com/neptune/latest/userguide/iam-dp-actions.html#readdataviaquery) IAM 작업을 허용하는 정책이 연결되어 있어야 합니다.

참고로 정책 문서에서는 [neptune-db:QueryLanguage:Gremlin](https://docs.aws.amazon.com/neptune/latest/userguide/iam-data-condition-keys.html#iam-neptune-condition-keys) IAM 조건 키를 사용하여 Gremlin 쿼리 의 사용을 제한할 수 있습니다[\(Neptune IAM 데이터 액세스 정책 설명에서 사용할 수 있는 조건 키](https://docs.aws.amazon.com/neptune/latest/userguide/iam-data-condition-keys.html) 참 조).

요청

• chop(CLI의 경우: --chop) - Integer, 유형은 integer(32비트 부호 있는 정수)입니다.

0으로 설정되어 있지 않으면 결과 문자열이 해당되는 문자 수에서 잘립니다. 0으로 설정되어 있으면 문자열에 모든 결과가 포함됩니다.

• gremlinQuery(CLI의 경우: --gremlin-query) - 필수: String, 유형은 string(UTF-8 인코딩 문자 열)입니다.

프로파일링할 Gremlin 쿼리 문자열입니다.

• indexOps(CLI의 경우: --index-ops) - Boolean, 유형은 boolean(부울(true 또는 false) 값)입니다.

플래그가 TRUE이면 쿼리 실행 및 직렬화 동안 수행된 모든 인덱스 작업에 대한 세부 보고서가 표시 됩니다.

• results(CLI의 경우: --results) - Boolean, 유형은 boolean(부울(true 또는 false) 값)입니다.

플래그가 TRUE이면 프로파일 보고서의 일부로 수집 및 표시됩니다. FALSE인 경우에는 결과 수만 표시됩니다.

• serializer(CLI의 경우: --serializer) - String, 유형은 string(UTF-8 인코딩 문자열)입니다.

null이 아니면 수집된 결과가 직렬화된 응답 메시지에서 이 파라미터가 지정한 형식으로 반환됩니다. 자세한 내용은 [Neptune의 Gremlin 프로필 API](https://docs.aws.amazon.com/neptune/latest/userguide/gremlin-profile-api.html)를 참조하세요.

### 응답

• output - ReportAsText, 형식은 blob(해석되지 않은 바이너리 데이터 블록)입니다.

Gremlin 프로필 결과를 포함하는 텍스트 블롭입니다. 자세한 내용은 [Neptune의 Gremlin 프로필](https://docs.aws.amazon.com/neptune/latest/userguide/gremlin-profile-api.html)  [API](https://docs.aws.amazon.com/neptune/latest/userguide/gremlin-profile-api.html)를 참조하세요.

- [QueryTooLargeException](#page-2050-2)
- [BadRequestException](#page-2041-1)
- [QueryLimitExceededException](#page-2050-0)
- [InvalidParameterException](#page-2046-0)
- [QueryLimitException](#page-2050-1)

ExecuteGremlinProfileQuery 1931

- [ClientTimeoutException](#page-2042-1)
- **[CancelledByUserException](#page-2042-0)**
- [IllegalArgumentException](#page-2044-1)
- [TooManyRequestsException](#page-2054-0)
- [UnsupportedOperationException](#page-2054-1)
- [FailureByQueryException](#page-2044-0)
- [MemoryLimitExceededException](#page-2047-1)
- [PreconditionsFailedException](#page-2049-1)
- [MalformedQueryException](#page-2047-0)
- [ParsingException](#page-2049-0)
- [ConstraintViolationException](#page-2043-1)
- [TimeLimitExceededException](#page-2053-1)
- [InvalidArgumentException](#page-2045-1)
- [MissingParameterException](#page-2048-0)
- [ConcurrentModificationException](#page-2043-0)

# <span id="page-1968-0"></span>ListGremlinQueries(동작)

이 API의 AWS CLI 이름은 list-gremlin-queries입니다.

활성 Gremlin 쿼리를 나열합니다. 출력에 대한 자세한 내용은 [Gremlin 쿼리 상태 API](https://docs.aws.amazon.com/neptune/latest/userguide/gremlin-api-status.html)를 참조하세요.

IAM 인증이 활성화된 Neptune 클러스터에서 이 작업을 간접적으로 호출하는 경우 요청을 하는 IAM 사 용자 또는 역할에는 해당 클러스터에서 [Neptune-db:GetQueryStatus](https://docs.aws.amazon.com/neptune/latest/userguide/iam-dp-actions.html#getquerystatus) IAM 작업을 허용하는 정책이 연 결되어 있어야 합니다.

참고로 정책 문서에서는 [neptune-db:QueryLanguage:Gremlin](https://docs.aws.amazon.com/neptune/latest/userguide/iam-data-condition-keys.html#iam-neptune-condition-keys) IAM 조건 키를 사용하여 Gremlin 쿼리 의 사용을 제한할 수 있습니다[\(Neptune IAM 데이터 액세스 정책 설명에서 사용할 수 있는 조건 키](https://docs.aws.amazon.com/neptune/latest/userguide/iam-data-condition-keys.html) 참 조).

### 요청

• includeWaiting(CLI의 경우: --include-waiting) - Boolean, 유형은 boolean(부울(true 또는 false) 값)입니다.

TRUE로 설정하면 반환되는 목록에 대기 중인 쿼리가 포함됩니다. 기본값은 FALSE입니다.

### 응답

• acceptedQueryCount - Integer이며, 유형은 integer(32비트 부호 있는 정수)입니다.

대기열에 있는 쿼리를 포함하여 수락되었지만 아직 완료되지 않은 쿼리 수입니다.

• queries – [GremlinQueryStatus](#page-1980-2) 객체의 배열입니다.

현재 쿼리의 목록입니다.

• runningQueryCount - Integer이며, 유형은 integer(32비트 부호 있는 정수)입니다.

현재 실행 중인 Gremlin 쿼리의 수입니다.

# 오류

- [BadRequestException](#page-2041-1)
- [InvalidParameterException](#page-2046-0)
- [ClientTimeoutException](#page-2042-1)
- [AccessDeniedException](#page-2041-0)
- [IllegalArgumentException](#page-2044-1)
- [TooManyRequestsException](#page-2054-0)
- [UnsupportedOperationException](#page-2054-1)
- [FailureByQueryException](#page-2044-0)
- [PreconditionsFailedException](#page-2049-1)
- [ParsingException](#page-2049-0)
- [ReadOnlyViolationException](#page-2051-0)
- [ConstraintViolationException](#page-2043-1)
- [TimeLimitExceededException](#page-2053-1)
- [InvalidArgumentException](#page-2045-1)
- [MissingParameterException](#page-2048-0)
- [ConcurrentModificationException](#page-2043-0)

# <span id="page-1969-0"></span>GetGremlinQueryStatus(동작)

이 API의 AWS CLI 이름은 get-gremlin-query-status입니다.

지정된 Gremlin 쿼리의 상태를 가져옵니다.

IAM 인증이 활성화된 Neptune 클러스터에서 이 작업을 간접적으로 호출하는 경우 요청을 하는 IAM 사 용자 또는 역할에는 해당 클러스터에서 [Neptune-db:GetQueryStatus](https://docs.aws.amazon.com/neptune/latest/userguide/iam-dp-actions.html#getquerystatus) IAM 작업을 허용하는 정책이 연 결되어 있어야 합니다.

참고로 정책 문서에서는 [neptune-db:QueryLanguage:Gremlin](https://docs.aws.amazon.com/neptune/latest/userguide/iam-data-condition-keys.html#iam-neptune-condition-keys) IAM 조건 키를 사용하여 Gremlin 쿼리 의 사용을 제한할 수 있습니다[\(Neptune IAM 데이터 액세스 정책 설명에서 사용할 수 있는 조건 키](https://docs.aws.amazon.com/neptune/latest/userguide/iam-data-condition-keys.html) 참 조).

### 요청

• queryId(CLI의 경우: --query-id) - 필수: String, 유형은 string(UTF-8 인코딩 문자열)입니다. Gremlin 쿼리를 식별하는 고유 식별자입니다.

## 응답

• queryEvalStats – [QueryEvalStats](#page-1980-1) 객체입니다.

그렘린 쿼리의 평가 상태입니다.

• queryId - String, 유형은 string(UTF-8 인코딩 문자열)입니다.

상태가 반환되는 쿼리의 ID입니다.

• queryString - String, 유형은 string(UTF-8 인코딩 문자열)입니다.

Gremlin 쿼리 문자열입니다.

- [BadRequestException](#page-2041-1)
- [InvalidParameterException](#page-2046-0)
- [ClientTimeoutException](#page-2042-1)
- [AccessDeniedException](#page-2041-0)
- [IllegalArgumentException](#page-2044-1)
- [TooManyRequestsException](#page-2054-0)
- [UnsupportedOperationException](#page-2054-1)
- [FailureByQueryException](#page-2044-0)
- **[PreconditionsFailedException](#page-2049-1)**
- [ParsingException](#page-2049-0)
- [ReadOnlyViolationException](#page-2051-0)
- [ConstraintViolationException](#page-2043-1)
- [TimeLimitExceededException](#page-2053-1)
- [InvalidArgumentException](#page-2045-1)
- [MissingParameterException](#page-2048-0)
- [ConcurrentModificationException](#page-2043-0)

# <span id="page-1971-0"></span>CancelGremlinQuery(동작)

이 API의 AWS CLI 이름은 cancel-gremlin-query입니다.

Gremlin 쿼리를 취소합니다. 자세한 내용은 [Gremlin 쿼리 취소를](https://docs.aws.amazon.com/neptune/latest/userguide/gremlin-api-status-cancel.html) 참조하세요.

IAM 인증이 활성화된 Neptune 클러스터에서 이 작업을 간접적으로 호출하는 경우 요청을 하는 IAM 사 용자 또는 역할에는 해당 클러스터에서 [Neptune-DB:cancelQuery](https://docs.aws.amazon.com/neptune/latest/userguide/iam-dp-actions.html#cancelquery) IAM 작업을 허용하는 정책이 연결되 어 있어야 합니다.

## 요청

• queryId(CLI의 경우: --query-id) - 필수: String, 유형은 string(UTF-8 인코딩 문자열)입니다.

취소할 쿼리를 식별하는 고유 식별자입니다.

### 응답

• status - String, 유형은 string(UTF-8 인코딩 문자열)입니다.

취소의 상태

- [BadRequestException](#page-2041-1)
- [InvalidParameterException](#page-2046-0)
- [ClientTimeoutException](#page-2042-1)
- [IllegalArgumentException](#page-2044-1)
- [TooManyRequestsException](#page-2054-0)
- [UnsupportedOperationException](#page-2054-1)
- [FailureByQueryException](#page-2044-0)
- [PreconditionsFailedException](#page-2049-1)
- [ParsingException](#page-2049-0)
- [ConstraintViolationException](#page-2043-1)
- [TimeLimitExceededException](#page-2053-1)
- [InvalidArgumentException](#page-2045-1)
- [MissingParameterException](#page-2048-0)
- [ConcurrentModificationException](#page-2043-0)

<span id="page-1972-0"></span>openCypher 쿼리 작업:

# <span id="page-1972-1"></span>ExecuteOpenCypherQuery(동작)

이 API의 AWS CLI 이름은 execute-open-cypher-query입니다.

openCypher 쿼리를 실행합니다. 자세한 내용은 [openCypher를 사용하여 Neptune 그래프에 액세스하](https://docs.aws.amazon.com/neptune/latest/userguide/access-graph-opencypher.html) [기](https://docs.aws.amazon.com/neptune/latest/userguide/access-graph-opencypher.html)를 참조하세요.

Neptune은 현재 그래프 데이터베이스를 사용하는 개발자들 사이에서 가장 많이 사용되는 쿼리 언어 중 하나인 openCypher를 사용한 그래프 애플리케이션 구축을 지원합니다. 개발자, 비즈니스 분석가, 데이터 과학자는 openCypher의 SQL에서 영감을 받은 선언적 구문을 좋아합니다. 속성 그래프를 쿼리 하는 데 익숙한 구조를 제공하기 때문입니다.

[openCypher 언어는 원래 Neo4j가 개발한 후 2015년에 오픈 소스로 제공되었으며 Apache 2 오픈 소스](https://opencypher.org/)  [라이선스에 따라 openCypher 프로젝트에 기여했습니다.](https://opencypher.org/)

IAM 인증이 활성화된 Neptune 클러스터에서 이 작업을 간접적으로 호출하는 경우 요청을 하는 IAM 사 용자 또는 역할은 쿼리에 따라 해당 클러스터에서 다음 IAM 작업 중 하나를 허용하는 정책을 연결해야 합니다.

- [Neptune-DB: ReadDataViQuery](https://docs.aws.amazon.com/neptune/latest/userguide/iam-dp-actions.html#readdataviaquery)
- [neptune-db:WriteDataViaQuery](https://docs.aws.amazon.com/neptune/latest/userguide/iam-dp-actions.html#writedataviaquery)
- [neptune-db:DeleteDataViaQuery](https://docs.aws.amazon.com/neptune/latest/userguide/iam-dp-actions.html#deletedataviaquery)

또한 정책 문서에서 [Neptune-DB:QueryLanguage:OpenCypher](https://docs.aws.amazon.com/neptune/latest/userguide/iam-data-condition-keys.html#iam-neptune-condition-keys) IAM 조건 키를 사용하여 OpenCypher 쿼리 사용을 제한할 수 있습니다[\(Neptune IAM 데이터 액세스 정책 설명에서 사용할 수 있는 조건 키](https://docs.aws.amazon.com/neptune/latest/userguide/iam-data-condition-keys.html) [참조](https://docs.aws.amazon.com/neptune/latest/userguide/iam-data-condition-keys.html)).

### 요청

• openCypherQuery(CLI의 경우: --open-cypher-query) - 필수: String, 유형은 string(UTF-8 인 코딩 문자열)입니다.

실행할 openCypher 쿼리 문자열입니다.

• parameters(CLI의 경우: --parameters) - String, 유형은 string(UTF-8 인코딩 문자열)입니다.

쿼리 실행을 위한 OpenCypher 쿼리 파라미터입니다. 자세한 내용은 [OpenCypher 파라미터화된 쿼](https://docs.aws.amazon.com/neptune/latest/userguide/opencypher-parameterized-queries.html) [리의 예](https://docs.aws.amazon.com/neptune/latest/userguide/opencypher-parameterized-queries.html)를 참조하세요.

## 응답

• results - 필수: Document, 유형은 document(JSON과 유사한 데이터 모델로 표현되는 프로토콜에 구애받지 않는 개방형 콘텐츠)입니다.

openCypherquery 결과입니다.

- [QueryTooLargeException](#page-2050-2)
- [InvalidNumericDataException](#page-2045-2)
- [BadRequestException](#page-2041-1)
- [QueryLimitExceededException](#page-2050-0)
- [InvalidParameterException](#page-2046-0)
- [QueryLimitException](#page-2050-1)
- [ClientTimeoutException](#page-2042-1)
- [CancelledByUserException](#page-2042-0)
- [IllegalArgumentException](#page-2044-1)
- [TooManyRequestsException](#page-2054-0)
- [UnsupportedOperationException](#page-2054-1)
- [FailureByQueryException](#page-2044-0)
- [MemoryLimitExceededException](#page-2047-1)
- [PreconditionsFailedException](#page-2049-1)
- [MalformedQueryException](#page-2047-0)
- [ParsingException](#page-2049-0)
- [ConstraintViolationException](#page-2043-1)
- [TimeLimitExceededException](#page-2053-1)
- [InvalidArgumentException](#page-2045-1)
- [MissingParameterException](#page-2048-0)
- [ConcurrentModificationException](#page-2043-0)

# <span id="page-1974-0"></span>ExecuteOpenCypherExplainQuery(동작)

이 API의 AWS CLI 이름은 execute-open-cypher-explain-query입니다.

openCypher explain 요청을 실행합니다. 자세한 내용은 [OpenCypher 설명 기능을](https://docs.aws.amazon.com/neptune/latest/userguide/access-graph-opencypher-explain.html) 참조하세요.

IAM 인증이 사용 설정된 Neptune 클러스터에서 이 작업을 간접적으로 호출하는 경우 요청을 생성하는 IAM 사용자 또는 역할에는 해당 클러스터에서 [neptune-db:ReadDataViaQuery](https://docs.aws.amazon.com/neptune/latest/userguide/iam-dp-actions.html#readdataviaquery) IAM 작업을 허용하는 정책이 연결되어 있어야 합니다.

참고로 정책 문서에서는 [neptune-db:QueryLanguage:OpenCypher](https://docs.aws.amazon.com/neptune/latest/userguide/iam-data-condition-keys.html#iam-neptune-condition-keys) IAM 조건 키를 사용하여 OpenCypher 쿼리 사용을 제한할 수 있습니다([Neptune IAM 데이터 액세스 정책 설명에서 사용할 수](https://docs.aws.amazon.com/neptune/latest/userguide/iam-data-condition-keys.html)  [있는 조건 키 참조\)](https://docs.aws.amazon.com/neptune/latest/userguide/iam-data-condition-keys.html).

### 요청

• explainMode(CLI의 경우: --explain-mode) - 필수: OpenCypherExplainMode, 유형은 string(UTF-8 인코딩 문자열)입니다.

openCypher explain 모드입니다. static, dynamic 또는 details 중 하나일 수 있습니다.

• openCypherQuery(CLI의 경우: --open-cypher-query) - 필수: String, 유형은 string(UTF-8 인 코딩 문자열)입니다.

OpenCypher 쿼리 문자열입니다.

• parameters(CLI의 경우: --parameters) - String, 유형은 string(UTF-8 인코딩 문자열)입니다.

OpenCypher 쿼리 파라미터입니다.

## 응답

• results - 필수: Blob, 유형은 blob(해석되지 않은 바이너리 데이터 블록)입니다.

OpenCypher explain 결과를 포함하는 텍스트 블롭입니다.

## 오류

- [QueryTooLargeException](#page-2050-2)
- [InvalidNumericDataException](#page-2045-2)
- [BadRequestException](#page-2041-1)
- [QueryLimitExceededException](#page-2050-0)
- [InvalidParameterException](#page-2046-0)
- [QueryLimitException](#page-2050-1)
- [ClientTimeoutException](#page-2042-1)
- [CancelledByUserException](#page-2042-0)
- [IllegalArgumentException](#page-2044-1)
- [TooManyRequestsException](#page-2054-0)
- [UnsupportedOperationException](#page-2054-1)
- [FailureByQueryException](#page-2044-0)
- [MemoryLimitExceededException](#page-2047-1)
- [PreconditionsFailedException](#page-2049-1)
- [MalformedQueryException](#page-2047-0)
- [ParsingException](#page-2049-0)
- [ConstraintViolationException](#page-2043-1)
- [TimeLimitExceededException](#page-2053-1)
- [InvalidArgumentException](#page-2045-1)
- [MissingParameterException](#page-2048-0)
- [ConcurrentModificationException](#page-2043-0)

# <span id="page-1975-0"></span>ListOpenCypherQueries(동작)

이 API의 AWS CLI 이름은 list-open-cypher-queries입니다.

활성 OpenCypher 쿼리를 나열합니다. 자세한 내용은 [Neptune OpenCypher 상태 엔드포인트를](https://docs.aws.amazon.com/neptune/latest/userguide/access-graph-opencypher-status.html) 참조 하세요.

IAM 인증이 활성화된 Neptune 클러스터에서 이 작업을 간접적으로 호출하는 경우 요청을 하는 IAM 사 용자 또는 역할에는 해당 클러스터에서 [Neptune-db:GetQueryStatus](https://docs.aws.amazon.com/neptune/latest/userguide/iam-dp-actions.html#getquerystatus) IAM 작업을 허용하는 정책이 연 결되어 있어야 합니다.

참고로 정책 문서에서는 [neptune-db:QueryLanguage:OpenCypher](https://docs.aws.amazon.com/neptune/latest/userguide/iam-data-condition-keys.html#iam-neptune-condition-keys) IAM 조건 키를 사용하여 OpenCypher 쿼리 사용을 제한할 수 있습니다([Neptune IAM 데이터 액세스 정책 설명에서 사용할 수](https://docs.aws.amazon.com/neptune/latest/userguide/iam-data-condition-keys.html)  [있는 조건 키 참조\)](https://docs.aws.amazon.com/neptune/latest/userguide/iam-data-condition-keys.html).

### 요청

• includeWaiting(CLI의 경우: --include-waiting) - Boolean, 유형은 boolean(부울(true 또는 false) 값)입니다.

TRUE로 설정되고 다른 파라미터가 없으면 대기 중인 쿼리와 실행 중인 쿼리에 대한 상태 정보가 반 환됩니다.

### 응답

• acceptedQueryCount - Integer이며, 유형은 integer(32비트 부호 있는 정수)입니다.

대기열에 있는 쿼리를 포함하여 수락되었지만 아직 완료되지 않은 쿼리 수입니다.

• queries – [GremlinQueryStatus](#page-1980-2) 객체의 배열입니다.

현재 OpenCypher 쿼리 목록입니다.

• runningQueryCount - Integer이며, 유형은 integer(32비트 부호 있는 정수)입니다.

현재 실행 중인 openCypher 쿼리의 수입니다.

- [InvalidNumericDataException](#page-2045-2)
- [BadRequestException](#page-2041-1)
- [InvalidParameterException](#page-2046-0)
- [ClientTimeoutException](#page-2042-1)
- [AccessDeniedException](#page-2041-0)
- [IllegalArgumentException](#page-2044-1)
- [TooManyRequestsException](#page-2054-0)
- [UnsupportedOperationException](#page-2054-1)
- [FailureByQueryException](#page-2044-0)
- [PreconditionsFailedException](#page-2049-1)
- [ParsingException](#page-2049-0)
- [ReadOnlyViolationException](#page-2051-0)
- [ConstraintViolationException](#page-2043-1)
- [TimeLimitExceededException](#page-2053-1)
- [InvalidArgumentException](#page-2045-1)
- [MissingParameterException](#page-2048-0)
- [ConcurrentModificationException](#page-2043-0)

# <span id="page-1977-0"></span>GetOpenCypherQueryStatus(동작)

이 API의 AWS CLI 이름은 get-open-cypher-query-status입니다.

지정된 OpenCypher 쿼리의 상태를 가져옵니다.

IAM 인증이 활성화된 Neptune 클러스터에서 이 작업을 간접적으로 호출하는 경우 요청을 하는 IAM 사 용자 또는 역할에는 해당 클러스터에서 [Neptune-db:GetQueryStatus](https://docs.aws.amazon.com/neptune/latest/userguide/iam-dp-actions.html#getquerystatus) IAM 작업을 허용하는 정책이 연 결되어 있어야 합니다.

참고로 정책 문서에서는 [neptune-db:QueryLanguage:OpenCypher](https://docs.aws.amazon.com/neptune/latest/userguide/iam-data-condition-keys.html#iam-neptune-condition-keys) IAM 조건 키를 사용하여 OpenCypher 쿼리 사용을 제한할 수 있습니다([Neptune IAM 데이터 액세스 정책 설명에서 사용할 수](https://docs.aws.amazon.com/neptune/latest/userguide/iam-data-condition-keys.html)  [있는 조건 키 참조\)](https://docs.aws.amazon.com/neptune/latest/userguide/iam-data-condition-keys.html).

#### 요청

• queryId(CLI의 경우: --query-id) - 필수: String, 유형은 string(UTF-8 인코딩 문자열)입니다.

쿼리 상태를 검색하는 데 사용할 OpenCypher 쿼리의 고유 ID입니다.

## 응답

• queryEvalStats – [QueryEvalStats](#page-1980-1) 객체입니다.

openCypher 쿼리 평가 상태입니다.

• queryId - String, 유형은 string(UTF-8 인코딩 문자열)입니다.

상태가 반환되는 쿼리의 고유 ID입니다.

• queryString - String, 유형은 string(UTF-8 인코딩 문자열)입니다.

OpenCypher 쿼리 문자열입니다.

# 오류

- [InvalidNumericDataException](#page-2045-2)
- [BadRequestException](#page-2041-1)
- [InvalidParameterException](#page-2046-0)
- [ClientTimeoutException](#page-2042-1)
- [AccessDeniedException](#page-2041-0)
- [IllegalArgumentException](#page-2044-1)
- [TooManyRequestsException](#page-2054-0)
- [UnsupportedOperationException](#page-2054-1)
- [FailureByQueryException](#page-2044-0)
- [PreconditionsFailedException](#page-2049-1)
- [ParsingException](#page-2049-0)
- [ReadOnlyViolationException](#page-2051-0)
- [ConstraintViolationException](#page-2043-1)
- [TimeLimitExceededException](#page-2053-1)
- [InvalidArgumentException](#page-2045-1)
- [MissingParameterException](#page-2048-0)
- [ConcurrentModificationException](#page-2043-0)

# <span id="page-1978-0"></span>CancelOpenCypherQuery(동작)

이 API의 AWS CLI 이름은 cancel-open-cypher-query입니다.

지정된 OpenCypher 쿼리를 취소합니다. 자세한 내용은 [Neptune OpenCypher 상태 엔드포인트를](https://docs.aws.amazon.com/neptune/latest/userguide/access-graph-opencypher-status.html) 참 조하세요.

IAM 인증이 활성화된 Neptune 클러스터에서 이 작업을 간접적으로 호출하는 경우 요청을 하는 IAM 사 용자 또는 역할에는 해당 클러스터에서 [Neptune-DB:cancelQuery](https://docs.aws.amazon.com/neptune/latest/userguide/iam-dp-actions.html#cancelquery) IAM 작업을 허용하는 정책이 연결되 어 있어야 합니다.

### 요청

• queryId(CLI의 경우: --query-id) - 필수: String, 유형은 string(UTF-8 인코딩 문자열)입니다.

취소할 OpenCypher 쿼리의 고유 ID입니다.

• silent(CLI의 경우: --silent) - Boolean, 유형은 boolean(부울(true 또는 false) 값)입니다.

TRUE로 설정하면 OpenCypher 쿼리가 자동으로 취소됩니다.

## 응답

• payload - Boolean, 유형은 boolean(부울(true 또는 false) 값)입니다.

OpenCypher 쿼리를 위한 취소 페이로드입니다.

• status - String, 유형은 string(UTF-8 인코딩 문자열)입니다.

취소할 OpenCypher 쿼리의 고유 ID입니다.

- [InvalidNumericDataException](#page-2045-2)
- [BadRequestException](#page-2041-1)
- [InvalidParameterException](#page-2046-0)
- [ClientTimeoutException](#page-2042-1)
- [IllegalArgumentException](#page-2044-1)
- [TooManyRequestsException](#page-2054-0)
- [UnsupportedOperationException](#page-2054-1)
- [FailureByQueryException](#page-2044-0)
- [PreconditionsFailedException](#page-2049-1)
- **[ParsingException](#page-2049-0)**
- [ConstraintViolationException](#page-2043-0)
- [TimeLimitExceededException](#page-2053-0)
- [InvalidArgumentException](#page-2045-0)
- [MissingParameterException](#page-2048-0)
- [ConcurrentModificationException](#page-2043-1)

# 쿼리 구조:

### <span id="page-1980-0"></span>QueryEvalStats(구조)

실행, 승인 또는 대기 중인 쿼리 수, 세부 정보 등 쿼리 통계를 캡처하는 구조입니다.

#### 필드

• cancelled - Boolean, 유형은 boolean(부울(true 또는 false) 값)입니다.

쿼리가 취소된 경우 TRUE로 설정하고, 취소되지 않은 경우 FALSE로 설정합니다.

• elapsed - Integer이며, 유형은 integer(32비트 부호 있는 정수)입니다.

지금까지 쿼리가 실행된 시간(단위: 밀리초)입니다.

• subqueries – Document, 유형은 document(JSON과 유사한 데이터 모델로 표현되는 프로토콜에 구 애받지 않는 개방형 콘텐츠)입니다.

이 쿼리에 있는 하위 쿼리의 수입니다.

• waited - Integer이며, 유형은 integer(32비트 부호 있는 정수)입니다.

쿼리가 대기한 시간을 밀리초 단위로 나타냅니다.

### GremlinQueryStatus(구조)

Gremlin 쿼리의 상태를 캡처합니다 [\(Gremlin 쿼리 상태 API 페이지](https://docs.aws.amazon.com/neptune/latest/userguide/gremlin-api-status.html) 참조).

#### 필드

• queryEvalStats - [QueryEvalStats](#page-1980-0) 객체입니다.

Gremlin 쿼리의 통계입니다.

• queryId - String이며, 유형은 string(UTF-8 인코딩 문자열)입니다.

Gremlin 쿼리의 ID입니다.

• queryString - String이며, 유형은 string(UTF-8 인코딩 문자열)입니다.

Gremlin 쿼리의 통계입니다.

GremlinQueryStatusAttributes(구조)

Gremlin 쿼리의 상태 구성 요소를 포함합니다.

필드

• attributes – Document, 유형은 document(JSON과 유사한 데이터 모델로 표현되는 프로토콜에 구 애받지 않는 개방형 콘텐츠)입니다.

Gremlin 쿼리 상태의 속성입니다.

• code - Integer이며, 유형은 integer(32비트 부호 있는 정수)입니다.

Gremlin 쿼리 요청에서 반환된 HTTP 응답 코드입니다.

• message - String이며, 유형은 string(UTF-8 인코딩 문자열)입니다.

상태 메시지입니다.

# Neptune 데이터 영역 벌크 로더 API

벌크 로드 동작:

- [StartLoaderJob\(동작\)](#page-1982-0)
- [GetLoaderJobStatus\(동작\)](#page-1988-0)
- [ListLoaderJobs\(동작\)](#page-1991-0)
- [CancelLoaderJob\(동작\)](#page-1992-0)

### 벌크 로드 구조:

• [LoaderIdResult\(구조\)](#page-1993-0)

# <span id="page-1982-0"></span>StartLoaderJob(동작)

이 API의 AWS CLI 이름은 start-loader-job입니다.

Amazon S3 버킷에서 Neptune DB 인스턴스로 데이터를 로드하기 위해 Neptune 대량 로더 작업을 시 작합니다. [Amazon Neptune 벌크 로더를 사용하여 데이터 수집을](https://docs.aws.amazon.com/neptune/latest/userguide/bulk-load.html) 참조하세요.

IAM 인증이 사용 설정된 Neptune 클러스터에서 이 작업을 간접적으로 호출하는 경우 요청을 생성하는 IAM 사용자 또는 역할에는 해당 클러스터에서 [neptune-db:StartLoaderJob](https://docs.aws.amazon.com/neptune/latest/userguide/iam-dp-actions.html#startloaderjob) IAM 작업을 허용하는 정책 이 연결되어 있어야 합니다.

#### 요청

• dependencies(CLI의 경우: --dependencies) - String, 유형은 string(UTF-8 인코딩 문자열)입니 다.

대기열에 있는 로드 요청을 대기열에 있는 하나 이상의 이전 작업이 성공적으로 완료되는 것에 의존 하게 만들 수 있는 선택적 파라미터입니다.

Neptune은 queueRequest 파라미터가 "TRUE"로 설정된 경우 한 번에 최대 64개의 로드 요청을 대기열에 넣을 수 있습니다. dependencies 파라미터를 사용하면 대기열에 있는 이러한 요청의 실 행이 대기열에 있는 하나 이상의 지정된 이전 요청이 성공적으로 완료되는 것에 의존하게 만들 수 있 습니다.

예를 들어 Job-A 및 Job-B 로드는 서로 독립적이지만 Job-C 로드가 시작되기 전에 Job-A 및 Job-B를 완료해야 하는 경우 다음과 같이 진행합니다.

- 1. 어떤 순서든지 차례로 load-job-B 및 load-job-A를 제출하고 로드 ID를 저장하십시오.
- 2. 해당 dependencies 필드에 있는 두 작업의 load-id와 함께 load-job-C를 제출하십시오.

#### Example

"dependencies" : ["(job\_A\_load\_id)", "(job\_B\_load\_id)"]

dependencies 파라미터로 인해 대량 로더는 Job-A 및 Job-B가 성공적으로 완료될 때 까지 Job-C를 시작하지 않습니다. 둘 중 하나가 실패하면 Job-C가 실행되지 않고 상태가 LOAD FAILED BECAUSE DEPENDENCY NOT SATISFIED로 설정됩니다.

이 방법으로 여러 수준의 종속성을 설정할 수 있으므로 한 작업의 실패로 인해 작업에 직접 또는 간 접적으로 종속된 모든 요청이 취소됩니다.

• failOnError(CLI의 경우: --fail-on-error) - Boolean, 유형은 boolean(부울(true 또는 false) 값) 입니다.

**failOnError** – 오류 발생 시 완전 정지로 전환하는 플래그입니다.

허용된 값: "TRUE", "FALSE"

기본값: "TRUE"

이 파라미터를 "FALSE"로 설정하면 로더는 모든 데이터를 지정된 위치에 있는 로드하려고 하며 오 류가 있는 항목을 건너뜁니다.

이 파라미터를 "TRUE"로 설정하면 오류가 발생하는 즉시 로더가 중지됩니다. 해당 시점까지 로드된 데이터는 지속됩니다.

• format(CLI의 경우: --format) - 필수: Format, 유형은 string(UTF-8 인코딩 문자열)입니다.

데이터의 형식입니다. Neptune Loader 명령의 데이터 형식에 대한 자세한 내용은 [데이터 형식 로드](https://docs.aws.amazon.com/neptune/latest/userguide/bulk-load-tutorial-format.html) 단원을 참조하십시오.

허용된 값

- **csv** - [Gremlin CSV 데이터 형식용](https://docs.aws.amazon.com/neptune/latest/userguide/bulk-load-tutorial-format-gremlin.html)입니다.
- **opencypher** [OpenCypher CSV 데이터 형식](https://docs.aws.amazon.com/neptune/latest/userguide/bulk-load-tutorial-format-opencypher.html)용입니다.
- **ntriples** - [N-Triple RDF 데이터 형식용](https://www.w3.org/TR/n-triples/)입니다.
- **nquads** [N-Quads RDF 데이터 형식](https://www.w3.org/TR/n-quads/)용입니다.
- **rdfxml** [RDF`\XML RDF 데이터 형식](https://www.w3.org/TR/rdf-syntax-grammar/)용입니다.
- **turtle** [Turtle RDF 데이터 형식](https://www.w3.org/TR/turtle/)용입니다.
- iamRoleArn(CLI의 경우: --iam-role-arn) 필수: String, 유형은 string(UTF-8 인코딩 문자열) 입니다.

S3 버킷에 액세스하기 위해 Neptune DB 인스턴스가 담당할 IAM 역할의 Amazon 리소스 이름(ARN) 입니다. 여기에 제공된 IAM 역할 ARN은 DB 클러스터에 연결되어야 합니다([Amazon Neptune 클러](https://docs.aws.amazon.com/neptune/latest/userguide/bulk-load-tutorial-IAM-add-role-cluster.html) [스터에 IAM 역할 추가](https://docs.aws.amazon.com/neptune/latest/userguide/bulk-load-tutorial-IAM-add-role-cluster.html) 참조).

• mode(CLI의 경우: --mode) - Mode, 유형은 string(UTF-8 인코딩 문자열)입니다.

로드 작업 모드입니다.

기본값: AUTO

• RESUME – RESUME 모드에서는 로더가 이 소스에서 이전 로드를 검색하고, 로드 작업을 찾으면 해당 로드 작업을 재개합니다. 이전 로드 작업을 찾지 못하면 로더가 중지됩니다.

로더는 이전 작업에서 성공적으로 로드된 파일을 다시 로드하지 않고 실패한 파일을 처리하는 작 업만 시도합니다. 이전에 로드된 데이터를 Neptune 클러스터에서 삭제한 경우 해당 데이터는 이 모드에서 다시 로드되지 않습니다. 이전 로드 작업이 동일한 소스에서 모든 파일을 성공적으로 로 드하면 아무것도 다시 로드되지 않고 로더가 성공을 반환합니다.

- NEW 새 모드에서는 이전 로드와 상관없이 새 로드 요청을 생성합니다. 이 모드는 이전에 로드한 데이터를 Neptune 클러스터에서 삭제한 후 소스에서 모든 데이터를 다시 로드하거나 동일 소스에 서 사용 가능한 새 데이터를 로드할 때 사용할 수 있습니다.
- AUTO 자동 모드에서는 로더가 동일한 소스에서 이전 로드 작업을 찾고 해당 작업을 찾으면 RESUME 모드와 마찬가지로 해당 작업을 재개합니다.

로더가 동일한 소스에서 이전 로드 작업을 찾지 못하면 NEW 모드에서와 마찬가지로 소스에서 모 든 데이터를 로드합니다.

• parallelism(CLI의 경우: --parallelism) - Parallelism, 유형은 string(UTF-8 인코딩 문자열)입니 다.

대량 로드 프로세스에서 사용하는 스레드 수를 줄이도록 설정할 수 있는 선택적 parallelism 파라 미터입니다.

#### 허용된 값:

- LOW 사용된 스레드 수는 지원되는 vCPU 수를 8로 나눈 값입니다.
- MEDIUM 사용된 스레드 수는 지원되는 vCPU 수를 2로 나눈 값입니다.
- HIGH 사용된 스레드 수가 지원되는 vCPU 수와 동일합니다.
- OVERSUBSCRIBE 사용된 스레드 수는 지원되는 vCPU 수에 2를 곱한 값입니다. 이 값을 사용하 면 대량 로더가 사용 가능한 모든 리소스를 차지합니다.

그러나 OVERSUBSCRIBE 설정으로 인해 CPU 사용률이 100%가 되는 것은 아닙니다. 로드 작업은 I/O 바운드이므로, 예상할 수 있는 최대 CPU 사용률은 60~70% 범위입니다.

기본값: HIGH

parallelism 설정으로 인해 openCypher 데이터를 로드할 때 간혹 스레드 간에 교착 상태가 발 생할 수 있습니다. 이 경우 Neptune에서 LOAD\_DATA\_DEADLOCK 오류를 반환합니다. 일반적으로 parallelism을 더 낮게 설정하고 load 명령을 다시 시도하여 문제를 해결할 수 있습니다.

- parserConfiguration(CLI의 경우: --parser-configuration) 다음에 해당할 때 키-값 페어의 맵 배열입니다.
	- 각 키는 String이며, 유형은 string(UTF-8 인코딩 문자열)입니다.

각 값은 String이며, 유형은 string(UTF-8 인코딩 문자열)입니다.

**parserConfiguration** – 추가 구문 분석 구성 값이 있는 선택적 객체입니다. 각 하위 파라미터는 선택 사항입니다.

• **namedGraphUri** – 지정된 그래프가 없을 때 모든 RDF 형식의 기본 그래프(비-quads 형식과 그 래프가 없는 NQUAD 항목)입니다.

기본값은 https://aws.amazon.com/neptune/vocab/v01/DefaultNamedGraph입니다.

• **baseUri** – RDF/XML 및 Turtle 형식의 기본 URI입니다.

기본값은 https://aws.amazon.com/neptune/default입니다.

• **allowEmptyStrings** – Gremlin 사용자는 CSV 데이터를 로드할 때 빈 문자열 값("")을 노드 및 엣지 속성으로 전달할 수 있어야 합니다. allowEmptyStrings를 false(기본값)로 설정하면 이 러한 빈 문자열은 null로 처리되며 로드되지 않습니다.

allowEmptyStrings를 true로 설정하면 로더는 빈 문자열을 유효한 속성값으로 취급하고, 그 에 따라 로드합니다.

• queueRequest(CLI의 경우: --queue-request) - Boolean, 유형은 boolean(부울(true 또는 false) 값)입니다.

로드 요청을 대기열에 넣을 수 있는지 여부를 나타내는 선택적 플래그 파라미터입니다.

Neptune은 queueRequest 파라미터가 모두 "TRUE"로 설정된 경우에 한해 한 번에 최대 64개의 작업 요청을 대기열에 넣을 수 있으므로, 한 로드 작업이 완료될 때까지 기다렸다가 다른 로드 작업 을 발행할 필요가 없습니다. 작업의 대기열 순서는 선입선출(FIFO)입니다.

queueRequest 파라미터를 생략하거나 "FALSE"로 설정한 경우 다른 로드 작업이 이미 실행 중이 면 로드 요청이 실패합니다.

허용된 값: "TRUE", "FALSE"

기본값: "FALSE"

• s3BucketRegion(CLI의 경우: --s-3-bucket-region) - 필수: String, 유형은 string(UTF-8 인코 딩 문자열)입니다.

S3 버킷의 Amazon 리전입니다. 이는 DB 클러스터의 Amazon Region과 일치해야 합니다.

• source(CLI의 경우: --source) - 필수: String, 유형은 string(UTF-8 인코딩 문자열)입니다.

source 파라미터는 단일 파일, 여러 파일, 폴더 또는 여러 폴더를 식별하는 S3 URI를 받아들입니다. Neptune은 지정된 폴더의 모든 데이터 파일을 로드합니다.

URI 형식은 다음 중 하나가 될 수 있습니다.

- s3://(bucket\_name)/(object-key-name)
- https://s3.amazonaws.com/(bucket\_name)/(object-key-name)
- https://s3.us-east-1.amazonaws.com/(bucket\_name)/(object-key-name)

URI의 object-key-name 요소는 S3 [ListObjects](https://docs.aws.amazon.com/AmazonS3/latest/API/API_ListObjects.html) API 호출의 [접두사](https://docs.aws.amazon.com/AmazonS3/latest/API/API_ListObjects.html#API_ListObjects_RequestParameters) 파라미터와 동일합니다. 지정 된 S3 버킷에서 이름이 해당 접두사로 시작하는 모든 객체를 식별합니다. 단일 파일 또는 폴더 또는 여러 파일 및/또는 폴더일 수 있습니다.

지정된 폴더에는 여러 정점 파일 및 여러 엣지 파일이 포함될 수 있습니다.

• updateSingleCardinalityProperties(CLI의 경우: --update-single-cardinality-properties) - Boolean, 유형은 boolean(부울(true 또는 false) 값)입니다.

대량 로더가 단일 카디널리티 버텍스 또는 엣지 속성의 새 값을 처리하는 방법을 제어하는 선택적 파 라미터입니다. openCypher 데이터 로드에는 지원되지 않습니다.

허용된 값: "TRUE", "FALSE"

기본값: "FALSE"

기본적으로, 또는 updateSingleCardinalityProperties가 명시적으로 "FALSE"로 설정되면 로더가 단일 카디널리티를 위반하므로 새 값이 오류로 처리됩니다.

반면 updateSingleCardinalityProperties가 "TRUE"로 설정되면 대량 로더가 기존 값을 새 값으로 바꿉니다. 로드되는 소스 파일에 여러 엣지 또는 단일 카디널리티 버텍스 속성 값이 제공되는

경우 대량 로드 끝의 최종 값은 새로운 값 중 하나일 수 있습니다. 로더는 기존 값이 새 값 중 하나로 대체되었음을 보장합니다.

• userProvidedEdgeIds(CLI의 경우: --user-provided-edge-ids) - Boolean, 유형은 boolean(부 울(true 또는 false) 값)입니다.

이 파라미터는 관계 ID가 포함된 OpenCypher 데이터를 로드할 때만 필요합니다. 로드 데이터에 openCypher 관계 ID가 명시적으로 제공되는 경우 이 ID를 포함하고 True로 설정해야 합니다(권장).

userProvidedEdgeIds가 없거나 True로 설정된 경우 로드 중인 모든 관계 파일에 :ID 열이 있어 야 합니다.

userProvidedEdgeIds가 존재하고 False로 설정된 경우 로드 중인 관계 파일은 :ID 열을 포함 하지 않아야 합니다. 대신 Neptune 로더는 각 관계에 대한 ID를 자동으로 생성합니다.

이미 로드된 관계를 다시 로드하지 않고도 CSV 데이터의 오류가 수정된 후 로더가 로드를 재개할 수 있도록 관계 ID를 명시적으로 제공하는 것이 좋습니다. 관계 ID가 명시적으로 할당되지 않으면 관계 파일을 수정해야 하는 경우 로더는 실패한 로드를 재개할 수 없으며, 대신 모든 관계를 다시 로드해 야 합니다.

#### 응답

- payload 필수: 다음에 해당할 때 키-값 페어의 맵 배열입니다.
	- 각 키는 String이며, 유형은 string(UTF-8 인코딩 문자열)입니다.

각 값은 String이며, 유형은 string(UTF-8 인코딩 문자열)입니다.

로드 작업의 식별자를 제공하는 loadId 이름-값 쌍을 포함합니다.

• status - 필수: String이며, 유형은 string(UTF-8 인코딩 문자열)입니다.

작업 상태를 나타내는 HTTP 반화 코드입니다.

#### 오류

- [BadRequestException](#page-2041-0)
- [InvalidParameterException](#page-2046-0)
- [BulkLoadIdNotFoundException](#page-2041-1)
- [ClientTimeoutException](#page-2042-0)
- [LoadUrlAccessDeniedException](#page-2046-1)
- [IllegalArgumentException](#page-2044-0)
- [TooManyRequestsException](#page-2054-0)
- [UnsupportedOperationException](#page-2054-1)
- [InternalFailureException](#page-2045-1)
- [S3Exception](#page-2051-0)
- [PreconditionsFailedException](#page-2049-1)
- [ConstraintViolationException](#page-2043-0)
- [InvalidArgumentException](#page-2045-0)
- [MissingParameterException](#page-2048-0)

### <span id="page-1988-0"></span>GetLoaderJobStatus(동작)

이 API의 AWS CLI 이름은 get-loader-job-status입니다.

지정된 로드 작업에 대한 상태를 가져옵니다. Neptune은 가장 최근의 1,024개 대량 로드 작업만 추적 하고 작업당 마지막 10,000개의 오류 세부 정보를 저장합니다.

자세한 내용은 [Neptune 로더 Get-Status API를](https://docs.aws.amazon.com/neptune/latest/userguide/load-api-reference-status.htm) 참조하세요.

IAM 인증이 활성화된 Neptune 클러스터에서 이 작업을 간접적으로 호출하는 경우 요청을 하는 IAM 사 용자 또는 역할에는 해당 클러스터에서 [neptune-db:GetLoaderJobStatus](https://docs.aws.amazon.com/neptune/latest/userguide/iam-dp-actions.html#getloaderjobstatus) IAM 작업을 허용하는 정책이 연결되어 있어야 합니다.

#### 요청

• details(CLI의 경우: --details) - Boolean, 유형은 boolean(부울(true 또는 false) 값)입니다.

전체 상태(TRUE 또는 FALSE, 기본값은 FALSE) 이외의 세부 정보를 포함할지 여부를 나타내는 플래 그입니다.

• errors(CLI의 경우: --errors) - Boolean, 유형은 boolean(부울(true 또는 false) 값)입니다.

발생한 오류 목록을 포함할지 여부를 나타내는 플래그입니다(TRUE 또는 FALSE, 기본값은 FALSE).

오류 목록의 페이지가 매겨집니다. page 및 errorsPerPage 파라미터를 통해 전체 오류 페이지를 탐색할 수 있습니다.

• errorsPerPage(CLI의 경우:--errors-per-page) - PositiveInteger, 유형은 integer (부호 있는 32비트 정수, 최소 1? st?)입니다.

각 페이지에서 반환된 오류 수(양의 정수, 기본값 10)입니다. 이 errors 파라미터는 TRUE로 설정된 경우에만 유효합니다.

• loadId(CLI의 경우: --load-id) - 필수: String, 유형은 string(UTF-8 인코딩 문자열)입니다.

상태를 가져오려는 로드 작업의 로드 ID입니다.

• page(CLI의 경우:--page) - PositiveInteger, 유형은 integer (부호 있는 32비트 정수, 최소 1? st?) 입니다.

오류 페이지 번호(양의 정수, 기본값 1)입니다. 이 errors 파라미터는 TRUE로 설정된 경우에만 유 효합니다.

#### 응답

• payload - 필수: Document, 유형은 document(JSON과 유사한 데이터 모델로 표현되는 프로토콜에 구애받지 않는 개방형 콘텐츠)입니다.

로드 작업에 대한 상태 정보입니다. 레이아웃은 다음과 같을 수 있습니다.

Example

```
{ 
           "status" : "200 OK", 
           "payload" : { 
             "feedCount" : [ 
\overline{a} "LOAD_FAILED" : (number) 
 } 
             ], 
              "overallStatus" : { 
               "fullUri" : "s3://(bucket)/(key)", 
               "runNumber" : (number), 
               "retryNumber" : (number), 
               "status" : "(string)", 
               "totalTimeSpent" : (number), 
               "startTime" : (number), 
               "totalRecords" : (number), 
               "totalDuplicates" : (number), 
                "parsingErrors" : (number),
```

```
 "datatypeMismatchErrors" : (number), 
               "insertErrors" : (number), 
             }, 
             "failedFeeds" : [ 
\overline{a} "fullUri" : "s3://(bucket)/(key)", 
                  "runNumber" : (number), 
                  "retryNumber" : (number), 
                  "status" : "(string)", 
                 "totalTimeSpent" : (number), 
                  "startTime" : (number), 
                  "totalRecords" : (number), 
                  "totalDuplicates" : (number), 
                  "parsingErrors" : (number), 
                  "datatypeMismatchErrors" : (number), 
                  "insertErrors" : (number), 
 } 
             ], 
             "errors" : { 
               "startIndex" : (number), 
               "endIndex" : (number), 
               "loadId" : "(string), 
               "errorLogs" : [ ] 
 } 
           } 
         }
```
• status - 필수: String이며, 유형은 string(UTF-8 인코딩 문자열)입니다.

요청에 대한 HTTP 응답 코드입니다.

### 오류

- [BadRequestException](#page-2041-0)
- [InvalidParameterException](#page-2046-0)
- [BulkLoadIdNotFoundException](#page-2041-1)
- [ClientTimeoutException](#page-2042-0)
- [LoadUrlAccessDeniedException](#page-2046-1)
- [IllegalArgumentException](#page-2044-0)
- [TooManyRequestsException](#page-2054-0)
- [UnsupportedOperationException](#page-2054-1)
- [InternalFailureException](#page-2045-1)
- [PreconditionsFailedException](#page-2049-1)
- [ConstraintViolationException](#page-2043-0)
- [InvalidArgumentException](#page-2045-0)
- [MissingParameterException](#page-2048-0)

## <span id="page-1991-0"></span>ListLoaderJobs(동작)

이 API의 AWS CLI 이름은 list-loader-jobs입니다.

모든 활성 로더 작업의 loadIds 목록을 검색합니다.

IAM 인증이 활성화된 Neptune 클러스터에서 이 작업을 호출하는 경우 요청을 하는 IAM 사용자 또는 역할에는 해당 클러스터에서 [neptune-db:ListLoaderJobs](https://docs.aws.amazon.com/neptune/latest/userguide/iam-dp-actions.html#listloaderjobs)의 IAM 작업을 허용하는 정책이 연결되어 있 어야 합니다.

#### 요청

• includeQueuedLoads(CLI의 경우: --include-queued-loads) - Boolean, 유형은 boolean(부울 (true 또는 false) 값)입니다.

파라미터를 FALSE로 설정하여 로드 ID 목록이 요청될 때 대기열에 있는 로드 요청의 로드 ID를 제외 하는 데 사용할 수 있는 선택적 파라미터입니다. 기본값은 TRUE입니다.

• limit(CLI의 경우: --limit) - ListLoaderJobsInputLimitInteger, 유형은 1~100 ?st?s자인 integer(32비트 부호 있는 정수)입니다.

목록에 표시할 로드 ID 수입니다. 0보다 크고 100(기본값)보다 크지 않 양의 정수여야 합니다.

#### 응답

• payload – 필수: [LoaderIdResult](#page-1993-0) 객체입니다.

요청된 작업 ID 목록입니다.

• status - 필수: String이며, 유형은 string(UTF-8 인코딩 문자열)입니다.

작업 목록 요청 상태를 반환합니다.

#### 오류

- [UnsupportedOperationException](#page-2054-1)
- [BadRequestException](#page-2041-0)
- [InvalidParameterException](#page-2046-0)
- [BulkLoadIdNotFoundException](#page-2041-1)
- [InternalFailureException](#page-2045-1)
- [ClientTimeoutException](#page-2042-0)
- [PreconditionsFailedException](#page-2049-1)
- [ConstraintViolationException](#page-2043-0)
- [InvalidArgumentException](#page-2045-0)
- [LoadUrlAccessDeniedException](#page-2046-1)
- [IllegalArgumentException](#page-2044-0)
- [TooManyRequestsException](#page-2054-0)

# <span id="page-1992-0"></span>CancelLoaderJob(동작)

이 API의 AWS CLI 이름은 cancel-loader-job입니다.

지정된 로드 작업을 취소합니다. 이것은 HTTP DELETE 요청입니다. 자세한 내용은 [Neptune 로더 Get-](https://docs.aws.amazon.com/neptune/latest/userguide/load-api-reference-status.htm)[Status API를](https://docs.aws.amazon.com/neptune/latest/userguide/load-api-reference-status.htm) 참조하세요.

IAM 인증이 활성화된 Neptune 클러스터에서 이 작업을 간접적으로 호출하는 경우 요청을 하는 IAM 사 용자 또는 역할에는 해당 클러스터에서 [neptune-db:CancelLoaderJob](https://docs.aws.amazon.com/neptune/latest/userguide/iam-dp-actions.html#cancelloaderjob) IAM 작업을 허용하는 정책이 연 결되어 있어야 합니다.

#### 요청

• loadId(CLI의 경우: --load-id) - 필수: String, 유형은 string(UTF-8 인코딩 문자열)입니다.

삭제되는 로드 작업의 ID입니다.

### 응답

• status - String, 유형은 string(UTF-8 인코딩 문자열)입니다.

### 취소 상태입니다.

#### 오류

- [BadRequestException](#page-2041-0)
- [InvalidParameterException](#page-2046-0)
- [BulkLoadIdNotFoundException](#page-2041-1)
- [ClientTimeoutException](#page-2042-0)
- [LoadUrlAccessDeniedException](#page-2046-1)
- [IllegalArgumentException](#page-2044-0)
- [TooManyRequestsException](#page-2054-0)
- [UnsupportedOperationException](#page-2054-1)
- [InternalFailureException](#page-2045-1)
- [PreconditionsFailedException](#page-2049-1)
- [ConstraintViolationException](#page-2043-0)
- [InvalidArgumentException](#page-2045-0)
- [MissingParameterException](#page-2048-0)

# 벌크 로드 구조:

<span id="page-1993-0"></span>LoaderIdResult(구조)

```
로드 ID의 목록입니다.
```
### 필드

• loadIds - String이며, 유형은 string(UTF-8 인코딩 문자열)입니다.

로드 ID의 목록입니다.

# Neptune 스트림 데이터플레인 API

스트림 액세스 작업:

• [GetPropertygraphStream\(동작\)](#page-1994-0)

스트림 데이터 구조:

- [PropertygraphRecord\(구조\)](#page-1997-0)
- [PropertygraphData\(구조\)](#page-1997-1)

## <span id="page-1994-0"></span>GetPropertygraphStream(동작)

이 API의 AWS CLI 이름은 get-propertygraph-stream입니다.

속성 그래프의 스트림을 가져옵니다.

Neptune 스트림 기능을 사용하면 그래프 데이터에 대해 이루어진 모든 변경을 기록하는 변경-로그 항 목에 대한 완벽한 시퀀스를 생성할 수 있습니다. GetPropertygraphStream은 속성 그래프를 위해 이러한 변경-로그 항목을 수집하도록 합니다.

Neptune DB 클러스터에서 Neptune 스트림 기능을 활성화해야 합니다. 스트림을 활성화하려면 [neptune\\_stream](https://docs.aws.amazon.com/neptune/latest/userguide/parameters.html#parameters-db-cluster-parameters-neptune_streams) DB 클러스터 파라미터를 1로 설정합니다.

[Neptune 스트림을 통해 실시간으로 그래프 변경 캡처](https://docs.aws.amazon.com/neptune/latest/userguide/streams.html)를 참조하세요.

IAM 인증이 활성화된 Neptune 클러스터에서 이 작업을 간접적으로 호출하는 경우 요청을 하는 IAM 사 용자 또는 역할에는 해당 클러스터에서 [neptune-db:GetStreamRecords](https://docs.aws.amazon.com/neptune/latest/userguide/iam-dp-actions.html#getstreamrecords) IAM 작업을 허용하는 정책이 연결되어 있어야 합니다.

IAM 인증이 활성화된 Neptune 클러스터에서 이 작업을 간접적으로 호출하는 경우 요청을 하는 IAM 사 용자 또는 역할은 쿼리에 따라 다음 IAM 작업 중 하나를 활성화하는 정책을 연결해야 합니다.

다음 IAM 컨텍스트 키를 사용하여 속성 그래프 쿼리를 제한할 수 있다는 점에 유의하세요.

- [neptune-db:QueryLanguage:Gremlin](https://docs.aws.amazon.com/neptune/latest/userguide/iam-data-condition-keys.html#iam-neptune-condition-keys)
- [neptune-db:QueryLanguage:OpenCypher](https://docs.aws.amazon.com/neptune/latest/userguide/iam-data-condition-keys.html#iam-neptune-condition-keys)

[Neptune IAM 데이터 액세스 정책 설명에서 사용할 수 있는 조건 키를](https://docs.aws.amazon.com/neptune/latest/userguide/iam-data-condition-keys.html) 참조하세요.

#### 요청

• commitNum(CLI의 경우: --commit-num) - Long, 유형은 long(64비트 부호 있는 정수)입니다.

변경-로그 스트림에서 읽어올 시작 레코드의 커밋 수입니다. 이 파라미터는 iteratorType이 AT SEQUENCE NUMBER 또는 AFTER SEQUENCE NUMBER일 때는 필수이고, iteratorType이 TRIM\_HORIZON이거나 LATEST일 때는 무시됩니다.

• encoding(CLI의 경우: --encoding) - Encoding, 유형은 string(UTF-8 인코딩 문자열)입니다.

TRUE로 설정하면 Neptune은 gzip 인코딩을 사용하여 응답을 압축합니다.

• iteratorType(CLI의 경우: --iterator-type) - IteratorType, 유형은 string(UTF-8 인코딩 문자 열)입니다.

다음 중 하나일 수 있습니다.

- AT\_SEQUENCE\_NUMBER 읽기가 commitNum 및 opNum 파라미터에서 공동으로 지정된 이벤트 시퀀스 번호부터 시작해야 한다는 것을 나타냅니다.
- AFTER\_SEQUENCE\_NUMBER 읽기가 commitNum 및 opNum 파라미터에서 공동으로 지정된 이벤 트 시퀀스 번호 바로 뒤부터 시작해야 한다는 것을 나타냅니다.
- TRIM\_HORIZON 읽기가 시스템에서 잘리지 않은 마지막 레코드, 즉 변경-로그 스트림에서 만료 되지 않은(아직 삭제되지 않은) 가장 오래된 레코드에서 시작되어야 한다는 것을 나타냅니다.
- LATEST 읽기가 시스템에서 가장 최근 레코드, 즉 변경-로그 스트림에서 만료되지 않은(아직 삭 제되지 않은) 최신 레코드에서 시작되어야 한다는 것을 나타냅니다.
- limit (CLI의 경우:--limit) GetPropertygraphStreamInputLimitLong, 유형은 long(부호 있는 1~99,999 사이의 64비트 정수)입니다.

반환할 최대 레코드 수를 지정합니다. 수정이 불가능하고 limit 파라미터에 지정된 레코드 수보다 우선하는 응답의 경우 10MB로 크기가 제한됩니다. 10MB 제한에 도달하면 이러한 응답에 임곗값 위 반 레코드가 포함됩니다.

limit의 범위는 1~100,000이며 기본값은 10입니다.

• opNum(CLI의 경우: --op-num) - Long, 유형은 long(64비트 부호 있는 정수)입니다.

변경-로그 스트림 데이터에서 읽어오기를 시작하기 위해 지정된 커밋 내의 작업 시퀀스 수입니다. 기 본값은 1입니다.

응답

• format - 필수: String이며, 유형은 string(UTF-8 인코딩 문자열)입니다.

반환 중인 변경 레코드에 대한 직렬화 형식입니다. 현재 지원되는 값은 PG\_JSON입니다.

• lastEventId – 필수: 다음에 해당할 때 키-값 페어의 맵 배열입니다.

각 키는 String이며, 유형은 string(UTF-8 인코딩 문자열)입니다.

각 값은 String이며, 유형은 string(UTF-8 인코딩 문자열)입니다.

스트림 응답의 마지막 변경에 대한 시퀀스 식별자입니다.

이벤트 ID는 두 개의 필드로 이루어져 있는데, commitNum은 그래프를 변경한 트랜잭션을 식별하고 opNum는 해당 트랜잭션 내에서 특정 작업을 식별합니다.

Example

```
"eventId": { 
             "commitNum": 12, 
             "opNum": 1 
          }
```
• lastTrxTimestampInMillis - 필수: Long, 유형은 long(64비트 부호 있는 정수)입니다.

트랜잭션에 대한 커밋이 요청된 시점입니다(Unix epoch의 밀리초).

• records – 필수: [PropertygraphRecord](#page-1997-0) 객체의 배열입니다.

응답에 포함된 직렬화된 변경-로그 스트림 레코드의 배열입니다.

• totalRecords - 필수: Integer이며, 유형은 integer(32비트 부호 있는 정수)입니다.

응답의 총 레코드 수입니다.

오류

- [UnsupportedOperationException](#page-2054-1)
- [ExpiredStreamException](#page-2043-2)
- [InvalidParameterException](#page-2046-0)
- [MemoryLimitExceededException](#page-2047-0)
- [StreamRecordsNotFoundException](#page-2052-0)
- [ClientTimeoutException](#page-2042-0)
- [PreconditionsFailedException](#page-2049-1)
- [ThrottlingException](#page-2053-1)
- [ConstraintViolationException](#page-2043-0)
- [InvalidArgumentException](#page-2045-0)
- [IllegalArgumentException](#page-2044-0)
- [TooManyRequestsException](#page-2054-0)

스트림 데이터 구조:

<span id="page-1997-0"></span>PropertygraphRecord(구조)

프로퍼티 그래프 레코드의 구조입니다.

필드

• commitTimestampInMillis - 필수: Long, 유형은 long(64비트 부호 있는 정수)입니다.

트랜잭션에 대한 커밋이 요청된 시점입니다(Unix epoch의 밀리초).

• data - 필수: [PropertygraphData](#page-1997-1) 객체입니다.

직렬화된 Gremlin, SPARQL 또는 openCypher 변경 레코드입니다.

• eventId – 필수: 다음에 해당할 때 키-값 페어의 맵 배열입니다.

각 키는 String이며, 유형은 string(UTF-8 인코딩 문자열)입니다.

각 값은 String이며, 유형은 string(UTF-8 인코딩 문자열)입니다.

스트림 응답의 마지막 변경에 대한 시퀀스 식별자입니다.

• isLastOp - Boolean, 유형은 boolean(부울(true 또는 false) 값)입니다.

이 작업이 트랜잭션의 마지막 작업인 경우에만 표시됩니다. 존재하는 경우 true로 설정됩니다. 전체 트랜잭션이 사용되도록 하는 데 유용합니다.

• op - 필수: String이며, 유형은 string(UTF-8 인코딩 문자열)입니다.

변경을 일으킨 작업입니다.

<span id="page-1997-1"></span>PropertygraphData(구조)

Gremlin, SPARQL 또는 openCypher 변경 레코드입니다.

필드

• from - String이며, 유형은 string(UTF-8 인코딩 문자열)입니다.

이것이 엣지(type=e)일 경우, 해당되는 from 정점 또는 소스 노드의 ID입니다.

• id - 필수: String이며, 유형은 string(UTF-8 인코딩 문자열)입니다.

Gremlin 또는 openCypher 요소의 ID입니다.

• key - 필수: String이며, 유형은 string(UTF-8 인코딩 문자열)입니다.

속성 이름입니다. 요소 레이블에서 속성 이름은 label입니다.

• to - String이며, 유형은 string(UTF-8 인코딩 문자열)입니다.

이것이 엣지(type=e)일 경우, 해당되는 to 정점 또는 대상 노드의 ID입니다.

• type - 필수: String이며, 유형은 string(UTF-8 인코딩 문자열)입니다.

Gremlin 또는 openCypher 요소의 유형입니다. 다음 중 하나여야 합니다.

- **v1** Gremlin의 경우 정점 레이블, openCypher의 경우 노드 레이블
- **vp** Gremlin의 경우 정점 속성, openCypher의 경우 노드 속성
- **e** Gremlin의 경우 엣지 및 엣지 레이블, openCypher의 경우 관계 및 관계 유형
- **ep** Gremlin의 경우 엣지 속성, openCypher의 경우 관계 속성
- value 필수: Document, 유형은 document(JSON과 유사한 데이터 모델로 표현되는 프로토콜에 구 애받지 않는 개방형 콘텐츠)입니다.

값 자체에 대한 값 필드와 이 값의 JSON 데이터 유형에 대한 datatype 필드를 포함하는 JSON 객체 입니다.

Example

```
"value": { 
            "value": "(the new value"), 
            "dataType": "(the JSON datatypenew value") 
         }
```
# Neptune 데이터플레인 통계 및 그래프 요약 API

속성 그래프 통계 작업:

Statistics 1962

- [GetPropertygraphStatistics\(동작\)](#page-1999-0)
- [ManagePropertygraphStatistics\(동작\)](#page-2000-0)
- [DeletePropertygraphStatistics\(동작\)](#page-2001-0)
- [GetPropertygraphSummary\(동작\)](#page-2003-0)

### 통계 구조:

- [Statistics\(구조\)](#page-2004-0)
- [StatisticsSummary\(동작\)](#page-2005-0)
- [StatisticsSummary\(구조\)](#page-2005-1)
- [RefreshStatisticsIdMap\(구조\)](#page-2005-2)
- [NodeStructure\(구조\)](#page-2006-0)
- [NodeStructure\(구조\)](#page-2006-1)
- [SubjectStructure\(구조\)](#page-2006-2)
- [PropertygraphSummaryValueMap\(구조\)](#page-2007-0)
- [PropertygraphSummary\(구조\)](#page-2007-1)

# <span id="page-1999-0"></span>GetPropertygraphStatistics(동작)

이 API의 AWS CLI 이름은 get-propertygraph-statistics입니다.

속성 그래프 통계(Gremlin 및 openCypher)를 가져옵니다.

IAM 인증이 활성화된 Neptune 클러스터에서 이 작업을 간접적으로 호출하는 경우 요청을 하는 IAM 사 용자 또는 역할에는 해당 클러스터에서 [neptune-db:GetStatisticsStatus](https://docs.aws.amazon.com/neptune/latest/userguide/iam-dp-actions.html#getstatisticsstatus) IAM 작업을 허용하는 정책이 연결되어 있어야 합니다.

#### 요청

• 요청 파라미터가 없습니다.

#### 응답

• payload – 필수: [Statistics](#page-2004-0) 객체입니다.

속성 그래프 데이터에 대한 통계입니다.

• status - 필수: String이며, 유형은 string(UTF-8 인코딩 문자열)입니다.

요청의 HTTP 반환 코드입니다. 요청이 성공하면 코드는 200입니다. 일반적인 오류 목록은 [DFE 통](https://docs.aws.amazon.com/neptune/latest/userguide/neptune-dfe-statistics.html#neptune-dfe-statistics-errors) [계 요청의 일반 오류 코드](https://docs.aws.amazon.com/neptune/latest/userguide/neptune-dfe-statistics.html#neptune-dfe-statistics-errors)를 참조하세요.

#### 오류

- [BadRequestException](#page-2041-0)
- [InvalidParameterException](#page-2046-0)
- [StatisticsNotAvailableException](#page-2052-1)
- [ClientTimeoutException](#page-2042-0)
- [AccessDeniedException](#page-2041-2)
- [IllegalArgumentException](#page-2044-0)
- [TooManyRequestsException](#page-2054-0)
- [UnsupportedOperationException](#page-2054-1)
- [PreconditionsFailedException](#page-2049-1)
- [ReadOnlyViolationException](#page-2051-1)
- [ConstraintViolationException](#page-2043-0)
- [InvalidArgumentException](#page-2045-0)
- [MissingParameterException](#page-2048-0)

## <span id="page-2000-0"></span>ManagePropertygraphStatistics(동작)

이 API의 AWS CLI 이름은 manage-propertygraph-statistics입니다.

속성 그래프 통계의 생성 및 사용을 관리합니다.

IAM 인증이 사용 설정된 Neptune 클러스터에서 이 작업을 간접적으로 호출하는 경우 요청을 생성하는 IAM 사용자 또는 역할에는 해당 클러스터에서 [neptune-db:ManageStatistics](https://docs.aws.amazon.com/neptune/latest/userguide/iam-dp-actions.html#managestatistics) IAM 작업을 허용하는 정 책이 연결되어 있어야 합니다.

#### 요청

• mode(CLI에서:--mode) StatisticsAutoGenerationMode, 유형은 string(UTF-8 인코딩 문자열)입니 다.

통계 생성 모드입니다. 다음 중 하나: DISABLE\_AUTOCOMPUTE, ENABLE\_AUTOCOMPUTE 또는 REFRESH, DFE 통계 생성을 수동으로 트리거하는 마지막 모드입니다.

#### 응답

• payload – [RefreshStatisticsIdMap](#page-2005-2) 객체입니다.

이 값은 새로 고침 모드에서만 반환됩니다.

• status - 필수: String이며, 유형은 string(UTF-8 인코딩 문자열)입니다.

요청의 HTTP 반환 코드입니다. 요청이 성공하면 코드는 200입니다.

#### 오류

- [BadRequestException](#page-2041-0)
- [InvalidParameterException](#page-2046-0)
- [StatisticsNotAvailableException](#page-2052-1)
- [ClientTimeoutException](#page-2042-0)
- [AccessDeniedException](#page-2041-2)
- [IllegalArgumentException](#page-2044-0)
- [TooManyRequestsException](#page-2054-0)
- [UnsupportedOperationException](#page-2054-1)
- [PreconditionsFailedException](#page-2049-1)
- [ReadOnlyViolationException](#page-2051-1)
- [ConstraintViolationException](#page-2043-0)
- [InvalidArgumentException](#page-2045-0)
- [MissingParameterException](#page-2048-0)

# <span id="page-2001-0"></span>DeletePropertygraphStatistics(동작)

이 API의 AWS CLI 이름은 delete-propertygraph-statistics입니다.

Gremlin 및 openCypher(속성 그래프) 통계를 삭제합니다.

IAM 인증이 사용 설정된 Neptune 클러스터에서 이 작업을 간접적으로 호출하는 경우 요청을 생성하는 IAM 사용자 또는 역할에는 해당 클러스터에서 [neptune-db:DeleteStatistics](https://docs.aws.amazon.com/neptune/latest/userguide/iam-dp-actions.html#deletestatistics) IAM 작업을 허용하는 정책 이 연결되어 있어야 합니다.

#### 요청

• 요청 파라미터가 없습니다.

### 응답

• payload – [StatisticsSummary](#page-2005-1) 객체입니다.

삭제 페이로드입니다.

• status - String, 유형은 string(UTF-8 인코딩 문자열)입니다.

취소 상태입니다.

• statusCode - Integer이며, 유형은 integer(32비트 부호 있는 정수)입니다.

HTTP 응답 코드: 삭제에 성공한 경우 200, 삭제할 통계가 없는 경우 204입니다.

### 오류

- [BadRequestException](#page-2041-0)
- [InvalidParameterException](#page-2046-0)
- [StatisticsNotAvailableException](#page-2052-1)
- [ClientTimeoutException](#page-2042-0)
- [AccessDeniedException](#page-2041-2)
- [IllegalArgumentException](#page-2044-0)
- [TooManyRequestsException](#page-2054-0)
- [UnsupportedOperationException](#page-2054-1)
- [PreconditionsFailedException](#page-2049-1)
- [ReadOnlyViolationException](#page-2051-1)
- [ConstraintViolationException](#page-2043-0)
- [InvalidArgumentException](#page-2045-0)

• [MissingParameterException](#page-2048-0)

# <span id="page-2003-0"></span>GetPropertygraphSummary(동작)

이 API의 AWS CLI 이름은 get-propertygraph-summary입니다.

속성 그래프의 그래프 요약을 가져옵니다.

IAM 인증이 활성화된 Neptune 클러스터에서 이 작업을 간접적으로 호출하는 경우 요청을 하는 IAM 사 용자 또는 역할에는 해당 클러스터에서 [neptune-db:GetGraphSummary](https://docs.aws.amazon.com/neptune/latest/userguide/iam-dp-actions.html#getgraphsummary) IAM 작업을 허용하는 정책이 연결되어 있어야 합니다.

요청

• mode(CLI의 경우: --mode) - GraphSummaryType, 유형은 string(UTF-8 인코딩 문자열)입니다.

모드에는 두 값 BASIC(기본값)과 및 DETAILED 중 하나를 사용할 수 있습니다.

#### 응답

• payload – [PropertygraphSummaryValueMap](#page-2007-0) 객체입니다.

속성 그래프 요약 응답이 포함된 페이로드입니다.

• statusCode - Integer이며, 유형은 integer(32비트 부호 있는 정수)입니다.

요청의 HTTP 반환 코드입니다. 요청이 성공하면 코드는 200입니다.

오류

- [BadRequestException](#page-2041-0)
- [InvalidParameterException](#page-2046-0)
- [StatisticsNotAvailableException](#page-2052-1)
- [ClientTimeoutException](#page-2042-0)
- [AccessDeniedException](#page-2041-2)
- [IllegalArgumentException](#page-2044-0)
- [TooManyRequestsException](#page-2054-0)
- [UnsupportedOperationException](#page-2054-1)
- **[PreconditionsFailedException](#page-2049-1)**
- [ReadOnlyViolationException](#page-2051-1)
- [ConstraintViolationException](#page-2043-0)
- [InvalidArgumentException](#page-2045-0)
- [MissingParameterException](#page-2048-0)

# 통계 구조:

### <span id="page-2004-0"></span>Statistics(구조)

통계 정보가 들어 있습니다. DFE 엔진은 Neptune 그래프의 데이터에 대한 정보를 사용하여 쿼리 실행 을 계획할 때 효과적인 절충안을 마련합니다. 이 정보는 쿼리 계획의 지침이 될 수 있는 소위 특성 세트 와 조건자 통계를 포함하는 통계의 형태를 취합니다. [Neptune DFE에서 사용할 통계 관리](https://docs.aws.amazon.com/neptune/latest/userguide/neptune-dfe-statistics.html)를 참조하세 요.

#### 필드

• active - Boolean, 유형은 boolean(부울(true 또는 false) 값)입니다.

DFE 통계 생성이 완전히 활성화되었는지 여부를 나타냅니다.

• autoCompute - Boolean, 유형은 boolean(부울(true 또는 false) 값)입니다.

자동 통계 생성이 활성화되었는지 여부를 나타냅니다.

• date - SyntheticTimestamp\_date\_time, 유형은 string(UTF-8 인코딩 문자열)입니다.

DFE 통계가 가장 최근에 생성된 UTC 시간입니다.

• note - String이며, 유형은 string(UTF-8 인코딩 문자열)입니다.

통계가 유효하지 않은 경우의 문제에 대한 참고 사항입니다.

• signatureInfo - [StatisticsSummary](#page-2005-0) 객체입니다.

다음을 포함하는 StatisticsSummary 구조입니다.

- signatureCount 모든 특성 세트의 총 서명 수입니다.
- instanceCount 특성 세트 인스턴스의 총 수입니다.
- predicateCount 고유한 조건자의 총 수입니다.
- statisticsId String이며, 유형은 string(UTF-8 인코딩 문자열)입니다.

현재 통계 생성 실행의 ID를 보고합니다. 값이 -1이면 통계가 생성되지 않았음을 나타냅니다.

## <span id="page-2005-0"></span>StatisticsSummary(동작)

통계에서 생성된 특성 집합에 대한 정보입니다.

#### 필드

- instanceCount Integer이며, 유형은 integer(32비트 부호 있는 정수)입니다. 특성 세트 인스턴스의 총 수입니다.
- predicateCount Integer이며, 유형은 integer(32비트 부호 있는 정수)입니다. 고유한 조건자의 총 수입니다.
- signatureCount Integer이며, 유형은 integer(32비트 부호 있는 정수)입니다.

모든 특성 세트의 총 서명 수입니다.

## <span id="page-2005-1"></span>StatisticsSummary(구조)

DeleteStatistics를 위한 페이로드입니다.

#### 필드

• active - Boolean, 유형은 boolean(부울(true 또는 false) 값)입니다.

스택의 현재 상태입니다.

• statisticsId - String이며, 유형은 string(UTF-8 인코딩 문자열)입니다.

현재 진행 중인 통계 생성 실행의 ID입니다.

<span id="page-2005-2"></span>RefreshStatisticsIdMap(구조)

REFRESH 모드에 대한 통계입니다.

#### 필드

• statisticsId - String이며, 유형은 string(UTF-8 인코딩 문자열)입니다.

현재 진행 중인 통계 생성 실행의 ID입니다.

<span id="page-2006-0"></span>NodeStructure(구조)

노드 구조입니다.

필드

• count - Long이며, 유형은 long(64비트 부호 있는 정수)입니다.

이 특정 구조를 가진 노드 수입니다.

• distinctOutgoingEdgeLabels - String이며, 유형은 string(UTF-8 인코딩 문자열)입니다.

이 특정 구조에 있는 고유한 발신 엣지 레이블의 목록입니다.

• nodeProperties - String이며, 유형은 string(UTF-8 인코딩 문자열)입니다.

이 특정 구조에 있는 노드 속성 목록입니다.

### <span id="page-2006-1"></span>NodeStructure(구조)

엣지 구조입니다.

#### 필드

• count - Long이며, 유형은 long(64비트 부호 있는 정수)입니다.

이 특정 구조를 가진 엣지 수입니다.

• edgeProperties - String이며, 유형은 string(UTF-8 인코딩 문자열)입니다.

이 특정 구조에 있는 엣지 속성 목록입니다.

<span id="page-2006-2"></span>SubjectStructure(구조)

주제 구조입니다.

#### 필드

• count - Long이며, 유형은 long(64비트 부호 있는 정수)입니다.

이 특정 구조의 발생 횟수입니다.

• predicates - String이며, 유형은 string(UTF-8 인코딩 문자열)입니다.

이 특정 구조에 있는 조건자 목록입니다.

<span id="page-2007-0"></span>PropertygraphSummaryValueMap(구조)

속성 그래프 요약 응답을 위한 페이로드입니다.

#### 필드

• graphSummary - [PropertygraphSummary](#page-2007-1) 객체입니다.

그래프 요약입니다.

• lastStatisticsComputationTime - SyntheticTimestamp\_date\_time, 유형은 string(UTF-8 인코딩 문 자열)입니다.

Neptune이 통계를 마지막으로 계산한 시간의 타임스탬프(ISO 8601 형식)입니다.

• version - String이며, 유형은 string(UTF-8 인코딩 문자열)입니다.

이 그래프 요약 응답의 버전입니다.

### <span id="page-2007-1"></span>PropertygraphSummary(구조)

그래프 요약 API는 노드, 엣지, 속성의 개수와 함께 노드 및 엣지 레이블과 속성 키의 읽기 전용 목록을 반환합니다. [속성 그래프\(PG\)의 그래프 요약 응답](https://docs.aws.amazon.com/neptune/latest/userguide/neptune-graph-summary.html#neptune-graph-summary-pg-response)을 참조하세요.

#### 필드

• edgeLabels - String이며, 유형은 string(UTF-8 인코딩 문자열)입니다.

그래프의 고유한 엣지 레이블 목록입니다.

• edgeProperties - LongValuedMap 객체이며 다음과 같은 키-값 페어의 맵 배열입니다.

각 키는 String이며, 유형은 string(UTF-8 인코딩 문자열)입니다.

각 값은 Long이며, 유형은 long(64비트 부호 있는 정수)입니다.

각 속성이 사용된 엣지 수와 그래프의 고유한 엣지 속성 목록입니다.

• edgeStructures - [NodeStructure](#page-2006-1) 객체 배열입니다.

이 필드는 요청 모드가 DETAILED인 경우에만 표시됩니다. 여기에는 엣지 구조 목록이 포함됩니다.

• nodeLabels - String이며, 유형은 string(UTF-8 인코딩 문자열)입니다.

그래프의 고유한 노드 레이블 목록입니다.

• nodeProperties - LongValuedMap 객체이며 다음과 같은 키-값 페어의 맵 배열입니다.

각 키는 String이며, 유형은 string(UTF-8 인코딩 문자열)입니다.

각 값은 Long이며, 유형은 long(64비트 부호 있는 정수)입니다.

그래프에 있는 고유한 노드 속성의 수입니다.

• nodeStructures - [NodeStructure](#page-2006-0) 객체 배열입니다.

이 필드는 요청 모드가 DETAILED인 경우에만 표시됩니다. 여기에는 노드 구조 목록이 들어 있습니 다.

• numEdgeLabels - Long이며, 유형은 long(64비트 부호 있는 정수)입니다.

그래프에 있는 고유한 엣지 레이블의 수입니다.

• numEdgeProperties - Long이며, 유형은 long(64비트 부호 있는 정수)입니다.

그래프에 있는 고유한 엣지 속성의 수입니다.

• numEdges - Long이며, 유형은 long(64비트 부호 있는 정수)입니다.

그래프의 엣지 수입니다.

• numNodeLabels - Long이며, 유형은 long(64비트 부호 있는 정수)입니다.

그래프에 있는 고유한 노드 레이블의 수입니다.

• numNodeProperties - Long이며, 유형은 long(64비트 부호 있는 정수)입니다.

각 속성이 사용된 노드 수와 그래프의 고유한 노드 속성 목록입니다.

• numNodes - Long이며, 유형은 long(64비트 부호 있는 정수)입니다.

그래프의 노드 수입니다.

• totalEdgePropertyValues - Long이며, 유형은 long(64비트 부호 있는 정수)입니다.

모든 엣지 속성의 총 사용 횟수입니다. PropertygraphSummary <sup>1972</sup>

• totalNodePropertyValues - Long이며, 유형은 long(64비트 부호 있는 정수)입니다.

모든 노드 속성의 총 사용 횟수입니다.

# Neptune ML 데이터 처리 API

데이터 처리 작업:

- [StartMLDataProcessingJob\(동작\)](#page-2009-0)
- [ListMLDataProcessingJobs\(작업\)](#page-2012-0)
- [GetMLDataProcessingJob\(동작\)](#page-2013-0)
- [CancelMLDataProcessingJob\(동작\)](#page-2015-0)

ML 범용 구조:

- [MlResourceDefinition\(구조\)](#page-2016-0)
- [MlConfigDefinition\(구조\)](#page-2016-1)

# <span id="page-2009-0"></span>StartMLDataProcessingJob(동작)

이 API의 AWS CLI 이름은 start-ml-data-processing-job입니다.

Neptune에서 훈련용으로 내보낸 그래프 데이터를 처리하기 위한 새 Neptune ML 데이터 처리 작업을 만듭니다. [dataprocessing](https://docs.aws.amazon.com/neptune/latest/userguide/machine-learning-api-dataprocessing.html) 명령을 사용합니다.

IAM 인증이 사용 설정된 Neptune 클러스터에서 이 작업을 간접적으로 호출하는 경우 요청을 생성하는 IAM 사용자 또는 역할에는 해당 클러스터에서 [neptune-db:StartMLModelDataProcessingJob](https://docs.aws.amazon.com/neptune/latest/userguide/iam-dp-actions.html#startmlmodeldataprocessingjob) IAM 작업 을 허용하는 정책이 연결되어 있어야 합니다.

#### 요청

• configFileName(CLI의 경우: --config-file-name) - String, 유형은 string(UTF-8 인코딩 문자 열)입니다.

훈련용으로 내보낸 그래프 데이터를 로드하는 방법을 설명하는 데이터 사양 파일입니다. 파 일은 Neptune 내보내기 도구 키트에 의해 자동으로 생성됩니다. 기본값은 training-dataconfiguration.json입니다.

• id(CLI의 경우: --id) - String, 유형은 string(UTF-8 인코딩 문자열)입니다.

새 작업의 고유 식별자입니다. 기본값은 자동 생성된 UUID입니다.

• inputDataS3Location(CLI의 경우: --input-data-s3-location) - 필수: String, 유형은 string(UTF-8 인코딩 문자열)입니다.

SageMaker가 데이터 처리 작업을 실행하는 데 필요한 데이터를 다운로드하도록 하려는 Amazon S3 위치의 URI입니다.

• modelType(CLI의 경우: --model-type) - String, 유형은 string(UTF-8 인코딩 문자열)입니다.

Neptune ML이 현재 지원하는 두 모델 유형인 이기종 그래프 모델(heterogeneous)과 지식 그래프 (kge) 중 하나입니다. 기본값은 없습니다. 지정하지 않으면 Neptune ML은 데이터를 기반으로 모델 유형을 자동으로 선택합니다.

• neptuneIamRoleArn(CLI의 경우: --neptune-iam-role-arn) - String, 유형은 string(UTF-8 인 코딩 문자열)입니다.

SageMaker가 사용자를 대신하여 작업을 수행하도록 수임할 수 있는 IAM 역할의 Amazon 리소스 이 름(ARN)입니다. 이는 DB 클러스터 파라미터 그룹에 나열되어 있어야 합니다. 그렇지 않으면 오류가 발생합니다.

• previousDataProcessingJobId(CLI의 경우: --previous-data-processing-job-id) - String, 유형은 string(UTF-8 인코딩 문자열)입니다.

이전 버전의 데이터에서 실행된 완료 데이터 처리 작업의 작업 ID입니다.

• processedDataS3Location(CLI의 경우: --processed-data-s3-location) - 필수: String, 유형 은 string(UTF-8 인코딩 문자열)입니다.

SageMaker가 데이터 처리 작업의 결과를 저장하게 하려는 Amazon S3 위치의 URI입니다.

• processingInstanceType(CLI의 경우: --processing-instance-type) - String, 유형은 string(UTF-8 인코딩 문자열)입니다.

데이터 처리 중에 사용되는 ML 인스턴스의 유형입니다. 메모리는 처리된 데이터 세트를 담을 수 있 을 만큼 커야 합니다. 기본값은 디스크에서 내보낸 그래프 데이터 크기보다 10배 큰 메모리가 있는 가장 작은 ml.r5 유형입니다.

• processingInstanceVolumeSizeInGB(CLI의 경우: --processing-instance-volume-sizein-gb) - Integer, 유형은 integer(32비트 부호 있는 정수)입니다.

처리 인스턴스의 디스크 볼륨 크기입니다. 입력 데이터와 처리된 데이터 모두 디스크에 저장되므로, 볼륨 크기는 두 데이터 세트를 모두 담을 수 있을 만큼 커야 합니다. 기본값은 0입니다. 지정하지 않 거나 0으로 지정하면 Neptune ML은 데이터 크기를 기준으로 볼륨 크기를 자동으로 선택합니다.

• processingTimeOutInSeconds(CLI의 경우: --processing-time-out-in-seconds) - Integer, 유형은 integer(32비트 부호 있는 정수)입니다.

데이터 처리 작업의 제한 시간(초)입니다. 기본값은 86,400(1일)입니다.

• s3OutputEncryptionKMSKey(CLI의 경우: --s-3-output-encryption-kms-key) - String, 유형 은 string(UTF-8 인코딩 문자열)입니다.

SageMaker가 처리 작업의 출력을 암호화하는 데 사용하는 Amazon Key Management Service(Amazon KMS) 키입니다. 기본값은 없습니다.

• sagemakerIamRoleArn(CLI의 경우: --sagemaker-iam-role-arn) - String, 유형은 string(UTF-8 인코딩 문자열)입니다.

SageMaker를 실행하기 위한 IAM 역할의 ARN입니다. 이는 DB 클러스터 파라미터 그룹에 나열되어 있어야 합니다. 그렇지 않으면 오류가 발생합니다.

• securityGroupIds(CLI의 경우: --security-group-ids) - String, 유형은 string(UTF-8 인코딩 문자열)입니다.

VPC 보안 그룹 ID입니다. 기본값은 없습니다.

• subnets(CLI의 경우: --subnets) - String, 유형은 string(UTF-8 인코딩 문자열)입니다.

Neptune VPC의 서브넷 ID입니다. 기본값은 없습니다.

• volumeEncryptionKMSKey(CLI의 경우: --volume-encryption-kms-key) - String, 유형은 string(UTF-8 인코딩 문자열)입니다.

훈련 작업을 실행하는 ML 컴퓨팅 인스턴스에 연결된 스토리지 볼륨에서 데이터를 암호화하는 데 SageMaker가 사용하는 Amazon Key Management Service(Amazon KMS) 키입니다. 기본값은 없습 니다.

#### 응답

• arn - String, 유형은 string(UTF-8 인코딩 문자열)입니다.

데이터 처리 작업의 ARN입니다.

• creationTimeInMillis - Long, 유형은 long(64비트 부호 있는 정수)입니다.

새 처리 작업을 생성하는 데 걸린 시간(밀리초)입니다.

• id - String, 유형은 string(UTF-8 인코딩 문자열)입니다.

#### 새 데이터 처리 작업의 고유 ID입니다.

#### 오류

- [UnsupportedOperationException](#page-2054-1)
- [BadRequestException](#page-2041-0)
- [MLResourceNotFoundException](#page-2048-1)
- [InvalidParameterException](#page-2046-0)
- [ClientTimeoutException](#page-2042-0)
- [PreconditionsFailedException](#page-2049-1)
- [ConstraintViolationException](#page-2043-0)
- [InvalidArgumentException](#page-2045-0)
- [MissingParameterException](#page-2048-0)
- [IllegalArgumentException](#page-2044-0)
- [TooManyRequestsException](#page-2054-0)

# <span id="page-2012-0"></span>ListMLDataProcessingJobs(작업)

이 API의 AWS CLI 이름은 list-ml-data-processing-jobs입니다.

Neptune ML 데이터 처리 작업 목록을 반환합니다. [Neptune ML 데이터 처리 명령을 사용하여 활성 데](https://docs.aws.amazon.com/neptune/latest/userguide/machine-learning-api-dataprocessing.html#machine-learning-api-dataprocessing-list-jobs) [이터 처리 작업](https://docs.aws.amazon.com/neptune/latest/userguide/machine-learning-api-dataprocessing.html#machine-learning-api-dataprocessing-list-jobs) 나열을 참조하세요.

IAM 인증이 활성화된 Neptune 클러스터에서 이 작업을 호출하는 경우 요청을 하는 IAM 사용자 또는 역할에는 해당 클러스터에서 [neptune-db:ListMLDataProcessingJobs](https://docs.aws.amazon.com/neptune/latest/userguide/iam-dp-actions.html#listmldataprocessingjobs)의 IAM 작업을 허용하는 정책이 연결되어 있어야 합니다.

#### 요청

• maxItems(CLI의 경우: --max-items) - ListMLDataProcessingJobsInputMaxItemsInteger, 유형은 1~1,024자인 integer(32비트 부호 있는 정수)입니다.

반환할 항목의 최대 수입니다(1~1024이며, 기본값은 10).

• neptuneIamRoleArn(CLI의 경우: --neptune-iam-role-arn) - String, 유형은 string(UTF-8 인 코딩 문자열)입니다.

SageMaker와 Amazon S3 리소스에 대한 Neptune의 액세스 권한을 제공하는 IAM 역할의 ARN입니 다. 이는 DB 클러스터 파라미터 그룹에 나열되어 있어야 합니다. 그렇지 않으면 오류가 발생합니다.

#### 응답

• ids - String, 유형은 string(UTF-8 인코딩 문자열)입니다.

데이터 처리 작업 ID를 나열하는 페이지입니다.

### 오류

- [UnsupportedOperationException](#page-2054-1)
- [BadRequestException](#page-2041-0)
- [MLResourceNotFoundException](#page-2048-1)
- [InvalidParameterException](#page-2046-0)
- [ClientTimeoutException](#page-2042-0)
- [PreconditionsFailedException](#page-2049-1)
- [ConstraintViolationException](#page-2043-0)
- [InvalidArgumentException](#page-2045-0)
- [MissingParameterException](#page-2048-0)
- [IllegalArgumentException](#page-2044-0)
- [TooManyRequestsException](#page-2054-0)

# <span id="page-2013-0"></span>GetMLDataProcessingJob(동작)

이 API의 AWS CLI 이름은 get-ml-data-processing-job입니다.

지정된 데이터 처리 작업에 대한 정보를 검색합니다. [dataprocessing](https://docs.aws.amazon.com/neptune/latest/userguide/machine-learning-api-dataprocessing.html) 명령을 사용합니다.

IAM 인증이 활성화된 Neptune 클러스터에서 이 작업을 호출하는 경우 요청을 하는 IAM 사용자 또는 역할에는 해당 클러스터에서 [neptune-db:neptune-db:GetMLDataProcessingJobStatus](https://docs.aws.amazon.com/neptune/latest/userguide/iam-dp-actions.html#getmldataprocessingjobstatus) IAM 작업을 허 용하는 정책이 연결되어 있어야 합니다.

요청

• id(CLI의 경우: --id) - 필수: String, 유형은 string(UTF-8 인코딩 문자열)입니다.

검색할 데이터 처리 작업의 고유 식별자입니다.

• neptuneIamRoleArn(CLI의 경우: --neptune-iam-role-arn) - String, 유형은 string(UTF-8 인 코딩 문자열)입니다.

SageMaker와 Amazon S3 리소스에 대한 Neptune의 액세스 권한을 제공하는 IAM 역할의 ARN입니 다. 이는 DB 클러스터 파라미터 그룹에 나열되어 있어야 합니다. 그렇지 않으면 오류가 발생합니다.

#### 응답

• id - String, 유형은 string(UTF-8 인코딩 문자열)입니다.

이 데이터 처리 작업의 고유 식별자입니다.

• processingJob – [MlResourceDefinition](#page-2016-0) 객체입니다.

데이터 처리 작업의 정의입니다.

• status - String, 유형은 string(UTF-8 인코딩 문자열)입니다.

데이터 처리 작업의 상태입니다.

#### 오류

- [UnsupportedOperationException](#page-2054-1)
- [BadRequestException](#page-2041-0)
- [MLResourceNotFoundException](#page-2048-1)
- [InvalidParameterException](#page-2046-0)
- [ClientTimeoutException](#page-2042-0)
- [PreconditionsFailedException](#page-2049-1)
- [ConstraintViolationException](#page-2043-0)
- [InvalidArgumentException](#page-2045-0)
- [MissingParameterException](#page-2048-0)
- [IllegalArgumentException](#page-2044-0)
- [TooManyRequestsException](#page-2054-0)

# <span id="page-2015-0"></span>CancelMLDataProcessingJob(동작)

이 API의 AWS CLI 이름은 cancel-ml-data-processing-job입니다.

Neptune ML 데이터 처리 작업을 취소합니다. [dataprocessing](https://docs.aws.amazon.com/neptune/latest/userguide/machine-learning-api-dataprocessing.html) 명령을 사용합니다.

IAM 인증이 활성화된 Neptune 클러스터에서 이 작업을 호출하는 경우 요청을 하는 IAM 사용자 또는 역할에는 해당 클러스터에서 [Neptune-DB:CancelmlDataProcessingJob](https://docs.aws.amazon.com/neptune/latest/userguide/iam-dp-actions.html#cancelmldataprocessingjob) IAM 작업을 허용하는 정책이 연결되어 있어야 합니다.

#### 요청

• clean(CLI의 경우: --clean) - Boolean, 유형은 boolean(부울(true 또는 false) 값)입니다.

TRUE로 설정된 경우 이 플래그는 작업이 중지될 때 모든 Neptune ML S3 아티팩트를 삭제하도록 지 정합니다. 기본값은 FALSE입니다.

• id(CLI의 경우: --id) - 필수: String, 유형은 string(UTF-8 인코딩 문자열)입니다.

데이터 처리 작업의 고유 식별자입니다.

• neptuneIamRoleArn(CLI의 경우: --neptune-iam-role-arn) - String, 유형은 string(UTF-8 인 코딩 문자열)입니다.

SageMaker와 Amazon S3 리소스에 대한 Neptune의 액세스 권한을 제공하는 IAM 역할의 ARN입니 다. 이는 DB 클러스터 파라미터 그룹에 나열되어 있어야 합니다. 그렇지 않으면 오류가 발생합니다.

### 응답

• status - String, 유형은 string(UTF-8 인코딩 문자열)입니다.

취소 요청의 상태입니다.

#### 오류

- [UnsupportedOperationException](#page-2054-1)
- [BadRequestException](#page-2041-0)
- [MLResourceNotFoundException](#page-2048-1)
- [InvalidParameterException](#page-2046-0)
- [ClientTimeoutException](#page-2042-0)
- **[PreconditionsFailedException](#page-2049-0)**
- [ConstraintViolationException](#page-2043-0)
- [InvalidArgumentException](#page-2045-0)
- [MissingParameterException](#page-2048-0)
- [IllegalArgumentException](#page-2044-0)
- [TooManyRequestsException](#page-2054-0)

# ML 범용 구조:

# <span id="page-2016-0"></span>MlResourceDefinition(구조)

Neptune ML 리소스를 정의합니다.

### 필드

• arn - String이며, 유형은 string(UTF-8 인코딩 문자열)입니다.

리소스 ARN입니다.

• cloudwatchLogUrl - String이며, 유형은 string(UTF-8 인코딩 문자열)입니다.

리소스의 CloudWatch 로그 URL입니다.

• failureReason - String이며, 유형은 string(UTF-8 인코딩 문자열)입니다.

실패 사유(실패 시)입니다.

• name - String이며, 유형은 string(UTF-8 인코딩 문자열)입니다.

리소스 이름입니다.

- outputLocation String이며, 유형은 string(UTF-8 인코딩 문자열)입니다. 출력 위치입니다.
- status String이며, 유형은 string(UTF-8 인코딩 문자열)입니다.

리소스 상태입니다.

# <span id="page-2016-1"></span>MlConfigDefinition(구조)

Neptune ML 구성을 포함합니다.

### 필드

• arn - String이며, 유형은 string(UTF-8 인코딩 문자열)입니다.

구성의 ARN입니다.

• name - String이며, 유형은 string(UTF-8 인코딩 문자열)입니다.

구성 이름입니다.

# Neptune ML 모델 훈련 API

모델 훈련 작업:

- [StartMLModelTrainingJob\(작업\)](#page-2017-0)
- [ListMLModelTrainingJobs\(작업\)](#page-2021-0)
- [GetMLModelTrainingJob\(작업\)](#page-2022-0)
- [CancelMLModelTrainingJob\(작업\)](#page-2023-0)

## 모델 훈련 구조:

• [CustomModelTrainingParameters\(구조\)](#page-2025-0)

# <span id="page-2017-0"></span>StartMLModelTrainingJob(작업)

이 API의 AWS CLI 이름은 start-ml-model-training-job입니다.

Neptune ML 모델 훈련 작업을 새로 생성합니다. modeltraining [명령을 사용한 모델 훈련을](https://docs.aws.amazon.com/neptune/latest/userguide/machine-learning-api-modeltraining.html) 참조합 니다.

IAM 인증이 사용 설정된 Neptune 클러스터에서 이 작업을 호출하는 경우 요청을 생성하는 IAM 사용자 또는 역할에는 해당 클러스터에서 [neptune-db:StartMLModelTrainingJob](https://docs.aws.amazon.com/neptune/latest/userguide/iam-dp-actions.html#startmlmodeltrainingjob) IAM 작업을 허용하는 정책이 연결되어 있어야 합니다.

## 요청

• baseProcessingInstanceType(CLI의 경우: --base-processing-instance-type) - String, 유형 은 string(UTF-8 인코딩 문자열)입니다.

ML 모델 훈련 준비 및 관리에 사용되는 ML 인스턴스 유형입니다. 훈련 데이터 및 모델을 처리하는 데 필요한 메모리 요구 사항을 기반으로 선택된 CPU 인스턴스입니다.

• customModelTrainingParameters(CLI의 경우: --custom-model-training-parameters) - [CustomModelTrainingParameters](#page-2025-0) 객체입니다.

사용자 지정 모델 훈련 구성입니다. 이는 JSON 객체입니다.

• dataProcessingJobId(CLI의 경우: --data-processing-job-id) - 필수: String, 유형은 string(UTF-8 인코딩 문자열)입니다.

훈련에서 사용할 데이터를 생성하여 완료된 데이터 처리 작업의 작업 ID입니다.

• enableManagedSpotTraining(CLI의 경우: --enable-managed-spot-training) - Boolean, 유형 은 boolean(부울(true 또는 false) 값)입니다.

Amazon Elastic Compute Cloud 스팟 인스턴스를 사용하여 기계 학습 모델 훈련 비용을 최적화합니 다. 기본값은 False입니다.

• id(CLI의 경우: --id) - String, 유형은 string(UTF-8 인코딩 문자열)입니다.

새 작업의 고유 식별자입니다. 기본값은 자동 생성된 UUID입니다.

• maxHPONumberOfTrainingJobs(CLI의 경우: --max-hpo-number-of-training-jobs) - Integer, 유형은 integer(32비트 부호 있는 정수)입니다.

하이퍼파라미터 튜닝 작업을 위해 시작할 최대 총 훈련 작업 수입니다. 기본값은 2입니다. Neptune ML은 기계 학습 모델의 하이퍼파라미터를 자동으로 튜닝합니다. 성능이 좋은 모델을 확보하려면 최 소 10개 이상의 작업(즉 maxHPONumberOfTrainingJobs 값을 10으로 설정)을 사용합니다. 일반 적으로 튜닝 실행 횟수가 많을수록 더 좋은 결과를 얻을 수 있습니다.

• maxHPOParallelTrainingJobs(CLI의 경우: --max-hpo-parallel-training-jobs) - Integer, 유 형은 integer(32비트 부호 있는 정수)입니다.

하이퍼파라미터 튜닝 작업을 위해 시작할 최대 병렬 훈련 작업 수입니다. 기본값은 2입니다. 실행할 수 있는 병렬 작업 수는 훈련 인스턴스에서 사용 가능한 리소스에 따라 제한됩니다.

• neptuneIamRoleArn(CLI의 경우: --neptune-iam-role-arn) - String, 유형은 string(UTF-8 인 코딩 문자열)입니다.

SageMaker와 Amazon S3 리소스에 대한 Neptune의 액세스 권한을 제공하는 IAM 역할의 ARN입니 다. 이는 DB 클러스터 파라미터 그룹에 나열되어 있어야 합니다. 그렇지 않으면 오류가 발생합니다.

• previousModelTrainingJobId(CLI의 경우: --previous-model-training-job-id) - String, 유형 은 string(UTF-8 인코딩 문자열)입니다.

업데이트된 데이터를 기반으로 하여 점진적으로 업데이트하려는 완료된 모델 훈련 작업의 작업 ID 입니다.

• s3OutputEncryptionKMSKey(CLI의 경우: --s-3-output-encryption-kms-key) - String, 유형 은 string(UTF-8 인코딩 문자열)입니다.

SageMaker가 처리 작업의 출력을 암호화하는 데 사용하는 Amazon Key Management Service(Amazon KMS) 키입니다. 기본값은 없습니다.

• sagemakerIamRoleArn(CLI의 경우: --sagemaker-iam-role-arn) - String, 유형은 string(UTF-8 인코딩 문자열)입니다.

SageMaker 실행을 위한 IAM 역할의 ARN입니다. 이 ARN은 DB 클러스터 파라미터 그룹에 나열되 어 있어야 합니다. 그렇지 않으면 오류가 발생합니다.

• securityGroupIds(CLI의 경우: --security-group-ids) - String, 유형은 string(UTF-8 인코딩 문자열)입니다.

VPC 보안 그룹 ID입니다. 기본값은 없습니다.

• subnets(CLI의 경우: --subnets) - String, 유형은 string(UTF-8 인코딩 문자열)입니다.

Neptune VPC의 서브넷 ID입니다. 기본값은 없습니다.

• trainingInstanceType(CLI의 경우: --training-instance-type) - String, 유형은 string(UTF-8 인코딩 문자열)입니다.

모델 훈련에 사용되는 ML 인스턴스 유형입니다. 모든 Neptune ML 모델은 CPU, GPU 및 다중 GPU 훈련을 지원합니다. 기본값은 ml.p3.2xlarge입니다. 훈련에 적합한 인스턴스 유형을 선택하는 것 은 작업 유형, 그래프 크기, 예산에 따라 달라집니다.

• trainingInstanceVolumeSizeInGB(CLI의 경우: --training-instance-volume-size-in-gb) - Integer, 유형은 integer(32비트 부호 있는 정수)입니다.

훈련 인스턴스의 디스크 볼륨 크기입니다. 입력 데이터와 출력 모델 모두 디스크에 저장되므로 볼륨 크기는 두 데이터 집합을 모두 저장할 수 있을 만큼 커야 합니다. 기본값은 0입니다. 지정하지 않거나 0인 경우 Neptune ML은 데이터 처리 단계에서 생성된 권장 사항에 따라 디스크 볼륨 크기를 선택합 니다.

• trainingTimeOutInSeconds(CLI의 경우: --training-time-out-in-seconds) - Integer, 유형은 integer(32비트 부호 있는 정수)입니다.

훈련 작업의 제한 시간(초 단위)입니다. 기본값은 86,400(1일)입니다.

• trainModelS3Location(CLI의 경우: --train-model-s3-location) - 필수: String, 유형은 string(UTF-8 인코딩 문자열)입니다.

모델 아티팩트가 저장되는 Amazon S3의 위치입니다.

• volumeEncryptionKMSKey(CLI의 경우: --volume-encryption-kms-key) - String, 유형은 string(UTF-8 인코딩 문자열)입니다.

훈련 작업을 실행하는 ML 컴퓨팅 인스턴스에 연결된 스토리지 볼륨에서 데이터를 암호화하는 데 SageMaker가 사용하는 Amazon Key Management Service(Amazon KMS) 키입니다. 기본값은 없습 니다.

## 응답

• arn - String, 유형은 string(UTF-8 인코딩 문자열)입니다.

새 모델 훈련 작업의 ARN입니다.

• creationTimeInMillis - Long, 유형은 long(64비트 부호가 있는 정수)입니다.

모델 훈련 작업 생성 시간(밀리초 단위)입니다.

• id - String, 유형은 string(UTF-8 인코딩 문자열)입니다.

새 모델 훈련 작업의 고유 ID입니다.

## 오류

- [UnsupportedOperationException](#page-2054-1)
- [BadRequestException](#page-2041-0)
- [MLResourceNotFoundException](#page-2048-1)
- [InvalidParameterException](#page-2046-0)
- [ClientTimeoutException](#page-2042-0)
- [PreconditionsFailedException](#page-2049-0)
- [ConstraintViolationException](#page-2043-0)
- [InvalidArgumentException](#page-2045-0)
- [MissingParameterException](#page-2048-0)
- [IllegalArgumentException](#page-2044-0)
- [TooManyRequestsException](#page-2054-0)

# <span id="page-2021-0"></span>ListMLModelTrainingJobs(작업)

이 API의 AWS CLI 이름은 list-ml-model-training-jobs입니다.

Neptune ML 모델 훈련 작업을 나열합니다. modeltraining [명령을 사용한 모델 훈련](https://docs.aws.amazon.com/neptune/latest/userguide/machine-learning-api-modeltraining.html)을 참조합니다.

IAM 인증이 사용 설정된 Neptune 클러스터에서 이 작업을 호출하는 경우 요청을 생성하는 IAM 사용자 또는 역할에는 해당 클러스터에서 [neptune-db:neptune-db:ListMLModelTrainingJobs](https://docs.aws.amazon.com/neptune/latest/userguide/iam-dp-actions.html#neptune-db:listmlmodeltrainingjobs) IAM 작업을 허용 하는 정책이 연결되어 있어야 합니다.

#### 요청

• maxItems(CLI의 경우: --max-items) - ListMLModelTrainingJobsInputMaxItemsInteger, 유형은 1~1,024자인 integer(32비트 부호 있는 정수)입니다.

반환할 항목의 최대 수입니다(1~1024이며, 기본값은 10).

• neptuneIamRoleArn(CLI의 경우: --neptune-iam-role-arn) - String, 유형은 string(UTF-8 인 코딩 문자열)입니다.

SageMaker와 Amazon S3 리소스에 대한 Neptune의 액세스 권한을 제공하는 IAM 역할의 ARN입니 다. 이는 DB 클러스터 파라미터 그룹에 나열되어 있어야 합니다. 그렇지 않으면 오류가 발생합니다.

## 응답

• ids - String, 유형은 string(UTF-8 인코딩 문자열)입니다.

모델 훈련 작업 ID 목록 페이지입니다.

#### 오류

- [UnsupportedOperationException](#page-2054-1)
- [BadRequestException](#page-2041-0)
- [MLResourceNotFoundException](#page-2048-1)
- [InvalidParameterException](#page-2046-0)
- [ClientTimeoutException](#page-2042-0)
- [PreconditionsFailedException](#page-2049-0)
- [ConstraintViolationException](#page-2043-0)
- [InvalidArgumentException](#page-2045-0)
- [MissingParameterException](#page-2048-0)
- [IllegalArgumentException](#page-2044-0)
- [TooManyRequestsException](#page-2054-0)

# <span id="page-2022-0"></span>GetMLModelTrainingJob(작업)

이 API의 AWS CLI 이름은 get-ml-model-training-job입니다.

Neptune ML 모델 훈련 작업에 대한 정보를 검색합니다. modeltraining [명령을 사용한 모델 훈련을](https://docs.aws.amazon.com/neptune/latest/userguide/machine-learning-api-modeltraining.html) 참조합니다.

IAM 인증이 사용 설정된 Neptune 클러스터에서 이 작업을 호출하는 경우 요청을 생성하는 IAM 사용 자 또는 역할에는 해당 클러스터에서 [neptune-db:GetMLModelTrainingJobStatus](https://docs.aws.amazon.com/neptune/latest/userguide/iam-dp-actions.html#getmlmodeltrainingjobstatus) IAM 작업을 허용하 는 정책이 연결되어 있어야 합니다.

#### 요청

• id(CLI의 경우: --id) - 필수: String, 유형은 string(UTF-8 인코딩 문자열)입니다.

검색할 모델 훈련 작업의 고유 식별자입니다.

• neptuneIamRoleArn(CLI의 경우: --neptune-iam-role-arn) - String, 유형은 string(UTF-8 인 코딩 문자열)입니다.

SageMaker와 Amazon S3 리소스에 대한 Neptune의 액세스 권한을 제공하는 IAM 역할의 ARN입니 다. 이는 DB 클러스터 파라미터 그룹에 나열되어 있어야 합니다. 그렇지 않으면 오류가 발생합니다.

### 응답

• hpoJob – [MlResourceDefinition](#page-2016-0) 객체입니다.

HPO 작업입니다.

• id - String, 유형은 string(UTF-8 인코딩 문자열)입니다.

이 모델 훈련 작업의 고유 식별자입니다.

• mlModels – [MlConfigDefinition](#page-2016-1) 객체의 배열입니다.

사용 중인 ML 모델의 구성 목록입니다.

• modelTransformJob – [MlResourceDefinition](#page-2016-0) 객체입니다.

모델 변환 작업입니다.

• processingJob – [MlResourceDefinition](#page-2016-0) 객체입니다.

데이터 처리 작업입니다.

• status - String, 유형은 string(UTF-8 인코딩 문자열)입니다.

모델 훈련 작업의 상태입니다.

#### 오류

- [UnsupportedOperationException](#page-2054-1)
- [BadRequestException](#page-2041-0)
- [MLResourceNotFoundException](#page-2048-1)
- [InvalidParameterException](#page-2046-0)
- [ClientTimeoutException](#page-2042-0)
- [PreconditionsFailedException](#page-2049-0)
- [ConstraintViolationException](#page-2043-0)
- [InvalidArgumentException](#page-2045-0)
- [MissingParameterException](#page-2048-0)
- [IllegalArgumentException](#page-2044-0)
- [TooManyRequestsException](#page-2054-0)

# <span id="page-2023-0"></span>CancelMLModelTrainingJob(작업)

이 API의 AWS CLI 이름은 cancel-ml-model-training-job입니다.

Neptune ML 모델 훈련 작업을 취소합니다. modeltraining [명령을 사용한 모델 훈련](https://docs.aws.amazon.com/neptune/latest/userguide/machine-learning-api-modeltraining.html)을 참조합니다.

IAM 인증이 사용 설정된 Neptune 클러스터에서 이 작업을 호출하는 경우 요청을 생성하는 IAM 사용자 또는 역할에는 해당 클러스터에서 [neptune-db:CancelMLModelTrainingJob](https://docs.aws.amazon.com/neptune/latest/userguide/iam-dp-actions.html#cancelmlmodeltrainingjob) IAM 작업을 허용하는 정책 이 연결되어 있어야 합니다.

#### 요청

• clean(CLI의 경우: --clean) - Boolean, 유형은 boolean(부울(true 또는 false) 값)입니다.

TRUE로 설정된 경우 이 플래그는 작업이 중지될 때 모든 Amazon S3 아티팩트를 삭제하도록 지정합 니다. 기본값은 FALSE입니다.

• id(CLI의 경우: --id) - 필수: String, 유형은 string(UTF-8 인코딩 문자열)입니다.

취소할 모델 훈련 작업의 고유 식별자입니다.

• neptuneIamRoleArn(CLI의 경우: --neptune-iam-role-arn) - String, 유형은 string(UTF-8 인 코딩 문자열)입니다.

SageMaker와 Amazon S3 리소스에 대한 Neptune의 액세스 권한을 제공하는 IAM 역할의 ARN입니 다. 이는 DB 클러스터 파라미터 그룹에 나열되어 있어야 합니다. 그렇지 않으면 오류가 발생합니다.

## 응답

• status - String, 유형은 string(UTF-8 인코딩 문자열)입니다.

취소 상태입니다.

### 오류

- [UnsupportedOperationException](#page-2054-1)
- [BadRequestException](#page-2041-0)
- [MLResourceNotFoundException](#page-2048-1)
- [InvalidParameterException](#page-2046-0)
- [ClientTimeoutException](#page-2042-0)
- [PreconditionsFailedException](#page-2049-0)
- [ConstraintViolationException](#page-2043-0)
- [InvalidArgumentException](#page-2045-0)
- [MissingParameterException](#page-2048-0)
- [IllegalArgumentException](#page-2044-0)
- [TooManyRequestsException](#page-2054-0)

# 모델 훈련 구조:

<span id="page-2025-0"></span>CustomModelTrainingParameters(구조)

사용자 지정 모델 학습 파라미터가 포함되어 있습니다. [Neptune ML의 사용자 지정 모델을](https://docs.aws.amazon.com/neptune/latest/userguide/machine-learning-custom-models.html) 참조합니 다.

## 필드

• sourceS3DirectoryPath - 필수는 String이며, 유형은 string(UTF-8 인코딩 문자열)입니다.

모델을 구현하는 Python 모듈이 위치한 Amazon S3 위치 경로입니다. 이는 최소한 훈련 스크립트, 변환 스크립트 및 model-hpo-configuration.json 파일을 포함하는 유효한 기존 Amazon S3 위치를 가리켜야 합니다.

• trainingEntryPointScript - String이며, 유형은 string(UTF-8 인코딩 문자열)입니다.

모델 훈련을 수행하고 하이퍼파라미터를 명령줄 인수로 취하는 스크립트(예: 고정값 하이퍼파라미 터)의 모듈 진입점 이름입니다. 기본값은 training.py입니다.

• transformEntryPointScript - String이며, 유형은 string(UTF-8 인코딩 문자열)입니다.

모델 배포에 필요한 모델 아티팩트를 계산하기 위해 하이퍼파라미터 검색에서 최적의 모델을 식별 한 후 실행해야 하는 스크립트의 모듈 내 진입점 이름입니다. 명령줄 인수 없이 실행할 수 있어야 하 며 기본값은 transform.py입니다.

# Neptune ML 모델 변환 API

모델 변환 작업:

- [StartMLModelTransformJob\(작업\)](#page-2026-0)
- [ListMLModelTransformJobs\(작업\)](#page-2029-0)
- [GetMLModelTransformJob\(작업\)](#page-2030-0)
- [CancelMLModelTransformJob\(작업\)](#page-2031-0)

모델 변환 구조:

• [CustomModelTransformParameters\(구조\)](#page-2032-0)

# <span id="page-2026-0"></span>StartMLModelTransformJob(작업)

이 API의 AWS CLI 이름은 start-ml-model-transform-job입니다.

모델 변환 작업을 새로 생성합니다. [훈련된 모델을 사용하여 새 모델 아티팩트 생성을](https://docs.aws.amazon.com/neptune/latest/userguide/machine-learning-model-transform.html) 참조합니다.

IAM 인증이 사용 설정된 Neptune 클러스터에서 이 작업을 호출하는 경우 요청을 생성하는 IAM 사용자 또는 역할에는 해당 클러스터에서 [neptune-db:StartMLModelTransformJob](https://docs.aws.amazon.com/neptune/latest/userguide/iam-dp-actions.html#startmlmodeltransformjob) IAM 작업을 허용하는 정책 이 연결되어 있어야 합니다.

#### 요청

• baseProcessingInstanceType(CLI의 경우: --base-processing-instance-type) - String, 유형 은 string(UTF-8 인코딩 문자열)입니다.

ML 모델 훈련 준비 및 관리에 사용되는 ML 인스턴스 유형입니다. 훈련 데이터 및 모델을 처리하는 데 필요한 메모리 요구 사항을 기반으로 선택된 ML 컴퓨팅 인스턴스입니다.

• baseProcessingInstanceVolumeSizeInGB(CLI의 경우: --base-processing-instancevolume-size-in-gb) - Integer, 유형은 integer(32비트 부호 있는 정수)입니다.

훈련 인스턴스의 디스크 볼륨 크기(기가바이트 단위)입니다. 기본값은 0입니다. 입력 데이터와 출력 모델 모두 디스크에 저장되므로 볼륨 크기는 두 데이터 집합을 모두 저장할 수 있을 만큼 커야 합니 다. 지정하지 않거나 0인 경우 Neptune ML은 데이터 처리 단계에서 생성된 권장 사항에 따라 디스크 볼륨 크기를 선택합니다.

• customModelTransformParameters(CLI의 경우: --custom-model-transform-parameters) - [CustomModelTransformParameters](#page-2032-0) 객체입니다.

사용자 지정 모델을 사용한 모델 변환의 구성 정보입니다. customModelTransformParameters 객체에는 다음 필드가 포함되며, 이 필드는 훈련 작업에서 저장된 모델 파라미터와 호환되는 값을 가 져야 합니다.

• dataProcessingJobId(CLI의 경우: --data-processing-job-id) - String, 유형은 string(UTF-8 인코딩 문자열)입니다.

완료된 데이터 처리 작업의 작업 ID입니다. dataProcessingJobId 및 mlModelTrainingJobId를 포함하거나 trainingJobName을 지정해야 합니다.

• id(CLI의 경우: --id) - String, 유형은 string(UTF-8 인코딩 문자열)입니다.

새 작업의 고유 식별자입니다. 기본값은 자동 생성된 UUID입니다.

• mlModelTrainingJobId(CLI의 경우: --ml-model-training-job-id) - String, 유형은 string(UTF-8 인코딩 문자열)입니다.

완료된 모델 훈련 작업의 작업 ID입니다. dataProcessingJobId 및 mlModelTrainingJobId를 포함하거나 trainingJobName을 지정해야 합니다.

• modelTransformOutputS3Location(CLI의 경우: --model-transform-output-s3-location) - 필수: String, 유형은 string(UTF-8 인코딩 문자열)입니다.

모델 아티팩트가 저장되는 Amazon S3의 위치입니다.

• neptuneIamRoleArn(CLI의 경우: --neptune-iam-role-arn) - String, 유형은 string(UTF-8 인 코딩 문자열)입니다.

SageMaker와 Amazon S3 리소스에 대한 Neptune의 액세스 권한을 제공하는 IAM 역할의 ARN입니 다. 이는 DB 클러스터 파라미터 그룹에 나열되어 있어야 합니다. 그렇지 않으면 오류가 발생합니다.

• s3OutputEncryptionKMSKey(CLI의 경우: --s-3-output-encryption-kms-key) - String, 유형 은 string(UTF-8 인코딩 문자열)입니다.

SageMaker가 처리 작업의 출력을 암호화하는 데 사용하는 Amazon Key Management Service(Amazon KMS) 키입니다. 기본값은 없습니다.

• sagemakerIamRoleArn(CLI의 경우: --sagemaker-iam-role-arn) - String, 유형은 string(UTF-8 인코딩 문자열)입니다.

SageMaker를 실행하기 위한 IAM 역할의 ARN입니다. 이는 DB 클러스터 파라미터 그룹에 나열되어 있어야 합니다. 그렇지 않으면 오류가 발생합니다.

• securityGroupIds(CLI의 경우: --security-group-ids) - String, 유형은 string(UTF-8 인코딩 문자열)입니다.

VPC 보안 그룹 ID입니다. 기본값은 없습니다.

• subnets(CLI의 경우: --subnets) - String, 유형은 string(UTF-8 인코딩 문자열)입니다.

Neptune VPC의 서브넷 ID입니다. 기본값은 없습니다.

• trainingJobName(CLI의 경우: --training-job-name) - String, 유형은 string(UTF-8 인코딩 문 자열)입니다.

완료한 SageMaker 훈련 작업의 이름입니다. dataProcessingJobId 및 mlModelTrainingJobId를 포함하거나 trainingJobName을 지정해야 합니다. • volumeEncryptionKMSKey(CLI의 경우: --volume-encryption-kms-key) - String, 유형은 string(UTF-8 인코딩 문자열)입니다.

훈련 작업을 실행하는 ML 컴퓨팅 인스턴스에 연결된 스토리지 볼륨에서 데이터를 암호화하는 데 SageMaker가 사용하는 Amazon Key Management Service(Amazon KMS) 키입니다. 기본값은 없습 니다.

## 응답

• arn - String, 유형은 string(UTF-8 인코딩 문자열)입니다.

모델 변환 작업의 ARN입니다.

• creationTimeInMillis - Long, 유형은 long(64비트 부호 있는 정수)입니다.

모델 변환 작업 생성 시간(밀리초 단위)입니다.

• id - String, 유형은 string(UTF-8 인코딩 문자열)입니다.

새 모델 변환 작업의 고유 ID입니다.

## 오류

- [UnsupportedOperationException](#page-2054-1)
- [BadRequestException](#page-2041-0)
- [MLResourceNotFoundException](#page-2048-1)
- [InvalidParameterException](#page-2046-0)
- [ClientTimeoutException](#page-2042-0)
- [PreconditionsFailedException](#page-2049-0)
- [ConstraintViolationException](#page-2043-0)
- [InvalidArgumentException](#page-2045-0)
- [MissingParameterException](#page-2048-0)
- [IllegalArgumentException](#page-2044-0)
- [TooManyRequestsException](#page-2054-0)

# <span id="page-2029-0"></span>ListMLModelTransformJobs(작업)

이 API의 AWS CLI 이름은 list-ml-model-transform-jobs입니다.

모델 변환 작업 ID 목록을 반환합니다. [훈련된 모델을 사용하여 새 모델 아티팩트 생성](https://docs.aws.amazon.com/neptune/latest/userguide/machine-learning-model-transform.html)을 참조합니다.

IAM 인증이 사용 설정된 Neptune 클러스터에서 이 작업을 호출하는 경우 요청을 생성하는 IAM 사용자 또는 역할에는 해당 클러스터에서 [neptune-db:ListMLModelTransformJobs](https://docs.aws.amazon.com/neptune/latest/userguide/iam-dp-actions.html#listmlmodeltransformjobs) IAM 작업을 허용하는 정책 이 연결되어 있어야 합니다.

### 요청

• maxItems(CLI의 경우: --max-items) - ListMLModelTransformJobsInputMaxItemsInteger, 유형은 1~1,024자인 integer(32비트 부호 있는 정수)입니다.

반환할 항목의 최대 수입니다(1~1024이며, 기본값은 10).

• neptuneIamRoleArn(CLI의 경우: --neptune-iam-role-arn) - String, 유형은 string(UTF-8 인 코딩 문자열)입니다.

SageMaker와 Amazon S3 리소스에 대한 Neptune의 액세스 권한을 제공하는 IAM 역할의 ARN입니 다. 이는 DB 클러스터 파라미터 그룹에 나열되어 있어야 합니다. 그렇지 않으면 오류가 발생합니다.

## 응답

• ids - String, 유형은 string(UTF-8 인코딩 문자열)입니다.

모델 변환 ID 목록 페이지입니다.

## 오류

- [UnsupportedOperationException](#page-2054-1)
- [BadRequestException](#page-2041-0)
- [MLResourceNotFoundException](#page-2048-1)
- [InvalidParameterException](#page-2046-0)
- [ClientTimeoutException](#page-2042-0)
- [PreconditionsFailedException](#page-2049-0)
- [ConstraintViolationException](#page-2043-0)
- [InvalidArgumentException](#page-2045-0)
- [MissingParameterException](#page-2048-0)
- [IllegalArgumentException](#page-2044-0)
- [TooManyRequestsException](#page-2054-0)

# <span id="page-2030-0"></span>GetMLModelTransformJob(작업)

이 API의 AWS CLI 이름은 get-ml-model-transform-job입니다.

지정된 모델 변환 작업에 대한 정보를 가져옵니다. [훈련된 모델을 사용하여 새 모델 아티팩트 생성을](https://docs.aws.amazon.com/neptune/latest/userguide/machine-learning-model-transform.html) 참조합니다.

IAM 인증이 사용 설정된 Neptune 클러스터에서 이 작업을 호출하는 경우 요청을 생성하는 IAM 사용자 또는 역할에는 해당 클러스터에서 [neptune-db:GetMLModelTransformJobStatus](https://docs.aws.amazon.com/neptune/latest/userguide/iam-dp-actions.html#getmlmodeltransformjobstatus) IAM 작업을 허용하는 정책이 연결되어 있어야 합니다.

#### 요청

• id(CLI의 경우: --id) - 필수: String, 유형은 string(UTF-8 인코딩 문자열)입니다.

다시 검색할 모델 변환 작업의 고유 식별자입니다.

• neptuneIamRoleArn(CLI의 경우: --neptune-iam-role-arn) - String, 유형은 string(UTF-8 인 코딩 문자열)입니다.

SageMaker와 Amazon S3 리소스에 대한 Neptune의 액세스 권한을 제공하는 IAM 역할의 ARN입니 다. 이는 DB 클러스터 파라미터 그룹에 나열되어 있어야 합니다. 그렇지 않으면 오류가 발생합니다.

### 응답

• baseProcessingJob – [MlResourceDefinition](#page-2016-0) 객체입니다.

기본 데이터 처리 작업입니다.

• id - String, 유형은 string(UTF-8 인코딩 문자열)입니다.

검색될 모델 변환 작업의 고유 식별자입니다.

• models – [MlConfigDefinition](#page-2016-1) 객체의 배열입니다.

사용 중인 모델의 구성 정보 목록입니다.

• remoteModelTransformJob – [MlResourceDefinition](#page-2016-0) 객체입니다.

원격 모델 변환 작업입니다.

• status - String, 유형은 string(UTF-8 인코딩 문자열)입니다.

모델 변환 작업의 상태입니다.

## 오류

- [UnsupportedOperationException](#page-2054-1)
- [BadRequestException](#page-2041-0)
- [MLResourceNotFoundException](#page-2048-1)
- [InvalidParameterException](#page-2046-0)
- [ClientTimeoutException](#page-2042-0)
- [PreconditionsFailedException](#page-2049-0)
- [ConstraintViolationException](#page-2043-0)
- [InvalidArgumentException](#page-2045-0)
- [MissingParameterException](#page-2048-0)
- [IllegalArgumentException](#page-2044-0)
- [TooManyRequestsException](#page-2054-0)

# <span id="page-2031-0"></span>CancelMLModelTransformJob(작업)

이 API의 AWS CLI 이름은 cancel-ml-model-transform-job입니다.

지정된 모델 변환 작업을 취소합니다. [훈련된 모델을 사용하여 새 모델 아티팩트 생성을](https://docs.aws.amazon.com/neptune/latest/userguide/machine-learning-model-transform.html) 참조합니다.

IAM 인증이 사용 설정된 Neptune 클러스터에서 이 작업을 호출하는 경우 요청을 생성하는 IAM 사용자 또는 역할에는 해당 클러스터에서 [neptune-db:CancelMLModelTransformJob](https://docs.aws.amazon.com/neptune/latest/userguide/iam-dp-actions.html#cancelmlmodeltransformjob) IAM 작업을 허용하는 정 책이 연결되어 있어야 합니다.

## 요청

• clean(CLI의 경우: --clean) - Boolean, 유형은 boolean(부울(true 또는 false) 값)입니다.

플래그가 TRUE로 설정되면 모든 Neptune ML S3 아티팩트는 작업이 중지될 때 삭제됩니다. 기본값 은 FALSE입니다.

• id(CLI의 경우: --id) - 필수: String, 유형은 string(UTF-8 인코딩 문자열)입니다.

취소할 모델 변환 작업의 고유 식별자입니다.

• neptuneIamRoleArn(CLI의 경우: --neptune-iam-role-arn) - String, 유형은 string(UTF-8 인 코딩 문자열)입니다.

SageMaker와 Amazon S3 리소스에 대한 Neptune의 액세스 권한을 제공하는 IAM 역할의 ARN입니 다. 이는 DB 클러스터 파라미터 그룹에 나열되어 있어야 합니다. 그렇지 않으면 오류가 발생합니다.

### 응답

• status - String, 유형은 string(UTF-8 인코딩 문자열)입니다.

취소 상태입니다.

## 오류

- [UnsupportedOperationException](#page-2054-1)
- [BadRequestException](#page-2041-0)
- [MLResourceNotFoundException](#page-2048-1)
- [InvalidParameterException](#page-2046-0)
- [ClientTimeoutException](#page-2042-0)
- [PreconditionsFailedException](#page-2049-0)
- [ConstraintViolationException](#page-2043-0)
- [InvalidArgumentException](#page-2045-0)
- [MissingParameterException](#page-2048-0)
- [IllegalArgumentException](#page-2044-0)
- [TooManyRequestsException](#page-2054-0)

# 모델 변환 구조:

# <span id="page-2032-0"></span>CustomModelTransformParameters(구조)

사용자 지정 모델 변환 파라미터가 포함되어 있습니다. [훈련된 모델을 사용하여 새 모델 아티팩트 생](https://docs.aws.amazon.com/neptune/latest/userguide/machine-learning-model-transform.html) [성](https://docs.aws.amazon.com/neptune/latest/userguide/machine-learning-model-transform.html)을 참조합니다.

#### 필드

• sourceS3DirectoryPath - 필수는 String이며, 유형은 string(UTF-8 인코딩 문자열)입니다.

모델을 구현하는 Python 모듈이 위치한 Amazon S3 위치 경로입니다. 이는 최소한 훈련 스크립트, 변환 스크립트 및 model-hpo-configuration.json 파일을 포함하는 유효한 기존 Amazon S3 위치를 가리켜야 합니다.

• transformEntryPointScript - String이며, 유형은 string(UTF-8 인코딩 문자열)입니다.

모델 배포에 필요한 모델 아티팩트를 계산하기 위해 하이퍼파라미터 검색에서 최적의 모델을 식별 한 후 실행해야 하는 스크립트의 모듈 내 진입점 이름입니다. 명령줄 인수 없이 실행할 수 있어야 합 니다. 기본값은 transform.py입니다.

# Neptune ML 추론 엔드포인트 API

추론 엔드포인트 작업:

- [CreateMLEndpoint\(작업\)](#page-2033-0)
- [ListMLEndpoints\(작업\)](#page-2035-0)
- [GetMLEndpoint\(작업\)](#page-2037-0)
- [DeleteMLEndpoint\(작업\)](#page-2038-0)

# <span id="page-2033-0"></span>CreateMLEndpoint(작업)

이 API의 AWS CLI 이름은 create-ml-endpoint입니다.

모델 훈련 프로세스에서 구성한 특정 모델 하나를 쿼리할 수 있는 새 Neptune ML 추론 엔드포인트를 생성합니다. [엔드포인트 명령을 사용한 추론 엔드포인트 관리](https://docs.aws.amazon.com/neptune/latest/userguide/machine-learning-api-endpoints.html)를 참조합니다.

IAM 인증이 사용 설정된 Neptune 클러스터에서 이 작업을 호출하는 경우 요청을 생성하는 IAM 사용자 또는 역할에는 해당 클러스터에서 [neptune-db:CreateMLEndpoint](https://docs.aws.amazon.com/neptune/latest/userguide/iam-dp-actions.html#createmlendpoint) IAM 작업을 허용하는 정책이 연결되 어 있어야 합니다.

#### 요청

• id(CLI의 경우: --id) - String, 유형은 string(UTF-8 인코딩 문자열)입니다.

새 추론 엔드포인트의 고유 식별자입니다. 기본값은 자동 생성된 타임스탬프 이름입니다.

• instanceCount(CLI의 경우: --instance-count) - Integer, 유형은 integer(32비트 부호 있는 정 수)입니다.

예측을 위해 엔드포인트에 배포할 최소 Amazon EC2 인스턴스 수입니다. 기본값은 1입니다.

• instanceType(CLI의 경우: --instance-type) - String, 유형은 string(UTF-8 인코딩 문자열)입니 다.

온라인 서비스에서 사용할 Neptune ML 인스턴스의 유형입니다. 기본값은 ml.m5.xlarge입니다. 추론 엔드포인트의 ML 인스턴스 유형을 선택하는 것은 작업 유형, 그래프 크기, 예산에 따라 달라집 니다.

• mlModelTrainingJobId(CLI의 경우: --ml-model-training-job-id) - String, 유형은 string(UTF-8 인코딩 문자열)입니다.

추론 엔드포인트가 가리키는 모델을 생성하여 완료된 모델 훈련 작업의 작업 ID입니다. mlModelTrainingJobId 또는 mlModelTransformJobId 중 하나를 제공해야 합니다.

• mlModelTransformJobId(CLI의 경우: --ml-model-transform-job-id) - String, 유형은 string(UTF-8 인코딩 문자열)입니다.

완료된 모델 변환 작업의 작업 ID입니다. mlModelTrainingJobId 또는 mlModelTransformJobId 중 하나를 제공해야 합니다.

• modelName(CLI의 경우: --model-name) - String, 유형은 string(UTF-8 인코딩 문자열)입니다.

훈련용 모델 유형입니다. 기본적으로 Neptune ML 모델은 자동으로 데이터 처리에 사용되는 modelType을 기반으로 하지만 여기에서 다른 모델 유형을 지정할 수도 있습니다. 기본값은 이기종 그래프용 rgcn 및 지식 그래프용 kge입니다. 이기종 그래프의 유일한 유횻값은 rgcn입니다. 지식 그래프의 유횻값은kge, transe, distmult, rotate입니다.

• neptuneIamRoleArn(CLI의 경우: --neptune-iam-role-arn) - String, 유형은 string(UTF-8 인 코딩 문자열)입니다.

SageMaker와 Amazon S3 리소스에 대한 Neptune의 액세스 권한을 제공하는 IAM 역할의 ARN입니 다. 이는 DB 클러스터 파라미터 그룹에 나열되어 있어야 합니다. 그렇지 않으면 오류가 발생합니다.

• update(CLI의 경우: --update) - Boolean, 유형은 boolean(부울(true 또는 false) 값)입니다.

true로 설정하면 업데이터 요청을 나타내는 update가 나타납니다. 기본값은 false입니다. mlModelTrainingJobId 또는 mlModelTransformJobId 중 하나를 제공해야 합니다.

• volumeEncryptionKMSKey(CLI의 경우: --volume-encryption-kms-key) - String, 유형은 string(UTF-8 인코딩 문자열)입니다.

훈련 작업을 실행하는 ML 컴퓨팅 인스턴스에 연결된 스토리지 볼륨에서 데이터를 암호화하는 데 SageMaker가 사용하는 Amazon Key Management Service(Amazon KMS) 키입니다. 기본값은 없습 니다.

## 응답

• arn - String, 유형은 string(UTF-8 인코딩 문자열)입니다.

새 추론 엔드포인트의 ARN입니다.

• creationTimeInMillis - Long, 유형은 long(64비트 부호 있는 정수)입니다.

엔드포인트 생성 시간(밀리초 단위)입니다.

• id - String, 유형은 string(UTF-8 인코딩 문자열)입니다.

새 추론 엔드포인트의 고유 ID입니다.

## 오류

- [UnsupportedOperationException](#page-2054-1)
- [BadRequestException](#page-2041-0)
- [MLResourceNotFoundException](#page-2048-1)
- [InvalidParameterException](#page-2046-0)
- [ClientTimeoutException](#page-2042-0)
- [PreconditionsFailedException](#page-2049-0)
- [ConstraintViolationException](#page-2043-0)
- [InvalidArgumentException](#page-2045-0)
- [MissingParameterException](#page-2048-0)
- [IllegalArgumentException](#page-2044-0)
- [TooManyRequestsException](#page-2054-0)

# <span id="page-2035-0"></span>ListMLEndpoints(작업)

이 API의 AWS CLI 이름은 list-ml-endpoints입니다.

기존 추론 엔드포인트를 나열합니다. [엔드포인트 명령을 사용한 추론 엔드포인트 관리](https://docs.aws.amazon.com/neptune/latest/userguide/machine-learning-api-endpoints.html)를 참조합니다.

IAM 인증이 사용 설정된 Neptune 클러스터에서 이 작업을 호출하는 경우 요청을 생성하는 IAM 사용자 또는 역할에는 해당 클러스터에서 [neptune-db:ListMLEndpoints](https://docs.aws.amazon.com/neptune/latest/userguide/iam-dp-actions.html#listmlendpoints) IAM 작업을 허용하는 정책이 연결되어 있어야 합니다.

## 요청

• maxItems(CLI의 경우: --max-items) - ListMLEndpointsInputMaxItemsInteger, 유형은 1~1,024자 인 integer(32비트 부호 있는 정수)입니다.

반환할 항목의 최대 수입니다(1~1024이며, 기본값은 10).

• neptuneIamRoleArn(CLI의 경우: --neptune-iam-role-arn) - String, 유형은 string(UTF-8 인 코딩 문자열)입니다.

SageMaker와 Amazon S3 리소스에 대한 Neptune의 액세스 권한을 제공하는 IAM 역할의 ARN입니 다. 이는 DB 클러스터 파라미터 그룹에 나열되어 있어야 합니다. 그렇지 않으면 오류가 발생합니다.

## 응답

• ids - String, 유형은 string(UTF-8 인코딩 문자열)입니다.

추론 엔드포인트 ID 목록의 한 페이지입니다.

## 오류

- [UnsupportedOperationException](#page-2054-1)
- [BadRequestException](#page-2041-0)
- [MLResourceNotFoundException](#page-2048-1)
- [InvalidParameterException](#page-2046-0)
- [ClientTimeoutException](#page-2042-0)
- [PreconditionsFailedException](#page-2049-0)
- [ConstraintViolationException](#page-2043-0)
- [InvalidArgumentException](#page-2045-0)
- [MissingParameterException](#page-2048-0)
- [IllegalArgumentException](#page-2044-0)
- [TooManyRequestsException](#page-2054-0)

# <span id="page-2037-0"></span>GetMLEndpoint(작업)

이 API의 AWS CLI 이름은 get-ml-endpoint입니다.

추론 엔드포인트에 대한 세부 정보를 검색합니다. [엔드포인트 명령을 사용한 추론 엔드포인트 관리를](https://docs.aws.amazon.com/neptune/latest/userguide/machine-learning-api-endpoints.html) 참조합니다.

IAM 인증이 사용 설정된 Neptune 클러스터에서 이 작업을 호출하는 경우 요청을 생성하는 IAM 사용자 또는 역할에는 해당 클러스터에서 [neptune-db:GetMLEndpointStatus](https://docs.aws.amazon.com/neptune/latest/userguide/iam-dp-actions.html#getmlendpointstatus) IAM 작업을 허용하는 정책이 연 결되어 있어야 합니다.

#### 요청

• id(CLI의 경우: --id) - 필수: String, 유형은 string(UTF-8 인코딩 문자열)입니다.

추론 엔드포인트의 고유 식별자입니다.

• neptuneIamRoleArn(CLI의 경우: --neptune-iam-role-arn) - String, 유형은 string(UTF-8 인 코딩 문자열)입니다.

SageMaker와 Amazon S3 리소스에 대한 Neptune의 액세스 권한을 제공하는 IAM 역할의 ARN입니 다. 이는 DB 클러스터 파라미터 그룹에 나열되어 있어야 합니다. 그렇지 않으면 오류가 발생합니다.

### 응답

• endpoint – [MlResourceDefinition](#page-2016-0) 객체입니다.

엔드포인트 정의입니다.

• endpointConfig – [MlConfigDefinition](#page-2016-1) 객체입니다.

• id - String, 유형은 string(UTF-8 인코딩 문자열)입니다.

추론 엔드포인트의 고유 식별자입니다.

• status - String, 유형은 string(UTF-8 인코딩 문자열)입니다.

추론 엔드포인트의 상태입니다.

엔드포인트 구성입니다.

### 오류

- [UnsupportedOperationException](#page-2054-1)
- [BadRequestException](#page-2041-0)
- [MLResourceNotFoundException](#page-2048-1)
- [InvalidParameterException](#page-2046-0)
- [ClientTimeoutException](#page-2042-0)
- [PreconditionsFailedException](#page-2049-0)
- [ConstraintViolationException](#page-2043-0)
- [InvalidArgumentException](#page-2045-0)
- [MissingParameterException](#page-2048-0)
- [IllegalArgumentException](#page-2044-0)
- [TooManyRequestsException](#page-2054-0)

# <span id="page-2038-0"></span>DeleteMLEndpoint(작업)

이 API의 AWS CLI 이름은 delete-ml-endpoint입니다.

Neptune ML 추론 엔드포인트 생성을 취소합니다. [엔드포인트 명령을 사용한 추론 엔드포인트 관리를](https://docs.aws.amazon.com/neptune/latest/userguide/machine-learning-api-endpoints.html) 참조합니다.

IAM 인증이 사용 설정된 Neptune 클러스터에서 이 작업을 호출하는 경우 요청을 생성하는 IAM 사용자 또는 역할에는 해당 클러스터에서 [neptune-db:DeleteMLEndpoint](https://docs.aws.amazon.com/neptune/latest/userguide/iam-dp-actions.html#deletemlendpoint) IAM 작업을 허용하는 정책이 연결되 어 있어야 합니다.

## 요청

• clean(CLI의 경우: --clean) - Boolean, 유형은 boolean(부울(true 또는 false) 값)입니다.

플래그가 TRUE로 설정되면 모든 Neptune ML S3 아티팩트는 작업이 중지될 때 삭제됩니다. 기본값 은 FALSE입니다.

• id(CLI의 경우: --id) - 필수: String, 유형은 string(UTF-8 인코딩 문자열)입니다.

추론 엔드포인트의 고유 식별자입니다.

• neptuneIamRoleArn(CLI의 경우: --neptune-iam-role-arn) - String, 유형은 string(UTF-8 인 코딩 문자열)입니다.

SageMaker와 Amazon S3 리소스에 대한 Neptune의 액세스 권한을 제공하는 IAM 역할의 ARN입니 다. 이는 DB 클러스터 파라미터 그룹에 나열되어 있어야 합니다. 그렇지 않으면 오류가 발생합니다.

## 응답

• status - String, 유형은 string(UTF-8 인코딩 문자열)입니다.

취소 상태입니다.

## 오류

- [UnsupportedOperationException](#page-2054-1)
- [BadRequestException](#page-2041-0)
- [MLResourceNotFoundException](#page-2048-1)
- [InvalidParameterException](#page-2046-0)
- [ClientTimeoutException](#page-2042-0)
- [PreconditionsFailedException](#page-2049-0)
- [ConstraintViolationException](#page-2043-0)
- [InvalidArgumentException](#page-2045-0)
- [MissingParameterException](#page-2048-0)
- [IllegalArgumentException](#page-2044-0)
- [TooManyRequestsException](#page-2054-0)

# Neptune 데이터 영역 API 예외

예외:

- [AccessDeniedException\(구조\)](#page-2041-1)
- [BadRequestException\(구조\)](#page-2041-0)
- [BulkLoadIdNotFoundException\(구조\)](#page-2041-2)
- [CancelledByUserException\(구조\)](#page-2042-1)
- [ClientTimeoutException\(구조\)](#page-2042-0)
- [ConcurrentModificationException\(구조\)](#page-2043-1)
- [ConstraintViolationException\(구조\)](#page-2043-0)
- [ExpiredStreamException\(구조\)](#page-2043-2)
- [FailureByQueryException\(구조\)](#page-2044-1)
- [IllegalArgumentException\(구조\)](#page-2044-0)
- [InternalFailureException\(구조\)](#page-2045-1)
- [InvalidArgumentException\(구조\)](#page-2045-0)
- [InvalidNumericDataException\(구조\)](#page-2045-2)
- [InvalidParameterException\(구조\)](#page-2046-0)
- [LoadUrlAccessDeniedException\(구조\)](#page-2046-1)
- [MalformedQueryException\(구조\)](#page-2047-0)
- [MemoryLimitExceededException\(구조\)](#page-2047-1)
- [MethodNotAllowedException\(구조\)](#page-2047-2)
- [MissingParameterException\(구조\)](#page-2048-0)
- [MLResourceNotFoundException\(구조\)](#page-2048-1)
- [ParsingException\(구조\)](#page-2049-1)
- [PreconditionsFailedException\(구조\)](#page-2049-0)
- [QueryLimitExceededException\(구조\)](#page-2050-0)
- [QueryLimitException\(구조\)](#page-2050-1)
- [QueryTooLargeException\(구조\)](#page-2050-2)
- [ReadOnlyViolationException\(구조\)](#page-2051-0)
- [S3Exception\(구조\)](#page-2051-1)
- [ServerShutdownException\(구조\)](#page-2052-0)
- [StatisticsNotAvailableException\(구조\)](#page-2052-1)
- [StreamRecordsNotFoundException\(구조\)](#page-2052-2)
- [ThrottlingException\(구조\)](#page-2053-0)
- [TimeLimitExceededException\(구조\)](#page-2053-1)
- [TooManyRequestsException\(구조\)](#page-2054-0)
- [UnsupportedOperationException\(구조\)](#page-2054-1)
- [UnloadUrlAccessDeniedException\(구조\)](#page-2054-2)

# <span id="page-2041-1"></span>AccessDeniedException(구조)

인증 또는 인증 실패 시 발생합니다.

### 필드

• code - 필수는 String이며, 유형은 string(UTF-8 인코딩 문자열)입니다.

HTTP 상태 코드가 예외와 반환됩니다.

- detailedMessage 필수는 String이며, 유형은 string(UTF-8 인코딩 문자열)입니다. 문제를 설명하는 세부적인 메시지입니다.
- requestId 필수는 String이며, 유형은 string(UTF-8 인코딩 문자열)입니다.

문제의 요청 ID입니다.

<span id="page-2041-0"></span>BadRequestException(구조)

처리할 수 없는 요청이 제출되었을 때 발생합니다.

### 필드

• code - 필수는 String이며, 유형은 string(UTF-8 인코딩 문자열)입니다.

HTTP 상태 코드가 예외와 반환됩니다.

• detailedMessage - 필수는 String이며, 유형은 string(UTF-8 인코딩 문자열)입니다.

문제를 설명하는 세부적인 메시지입니다.

• requestId - 필수는 String이며, 유형은 string(UTF-8 인코딩 문자열)입니다.

잘못된 요청의 ID입니다.

<span id="page-2041-2"></span>BulkLoadIdNotFoundException(구조)

지정된 대량 로드 작업 ID를 찾을 수 없을 때 발생합니다.

### 필드

• code - 필수는 String이며, 유형은 string(UTF-8 인코딩 문자열)입니다.

HTTP 상태 코드가 예외와 반환됩니다.

• detailedMessage - 필수는 String이며, 유형은 string(UTF-8 인코딩 문자열)입니다.

문제를 설명하는 세부적인 메시지입니다.

• requestId - 필수는 String이며, 유형은 string(UTF-8 인코딩 문자열)입니다.

찾을 수 없는 대량 로드 작업 ID입니다.

<span id="page-2042-1"></span>CancelledByUserException(구조)

사용자가 요청을 취소했을 때 발생합니다.

#### 필드

• code - 필수는 String이며, 유형은 string(UTF-8 인코딩 문자열)입니다.

HTTP 상태 코드가 예외와 반환됩니다.

- detailedMessage 필수는 String이며, 유형은 string(UTF-8 인코딩 문자열)입니다. 문제를 설명하는 세부적인 메시지입니다.
- requestId 필수는 String이며, 유형은 string(UTF-8 인코딩 문자열)입니다.

```
문제의 요청 ID입니다.
```
## <span id="page-2042-0"></span>ClientTimeoutException(구조)

클라이언트에서 요청 제한 시간이 초과되었을 때 발생합니다.

### 필드

• code - 필수는 String이며, 유형은 string(UTF-8 인코딩 문자열)입니다.

HTTP 상태 코드가 예외와 반환됩니다.

• detailedMessage - 필수는 String이며, 유형은 string(UTF-8 인코딩 문자열)입니다.

문제를 설명하는 세부적인 메시지입니다.

• requestId - 필수는 String이며, 유형은 string(UTF-8 인코딩 문자열)입니다.

문제의 요청 ID입니다.

<span id="page-2043-1"></span>ConcurrentModificationException(구조)

요청이 다른 프로세스에서 동시에 수정되는 데이터를 수정하려고 시도할 때 발생합니다.

#### 필드

• code - 필수는 String이며, 유형은 string(UTF-8 인코딩 문자열)입니다.

HTTP 상태 코드가 예외와 반환됩니다.

• detailedMessage - 필수는 String이며, 유형은 string(UTF-8 인코딩 문자열)입니다.

문제를 설명하는 세부적인 메시지입니다.

• requestId - 필수는 String이며, 유형은 string(UTF-8 인코딩 문자열)입니다.

문제의 요청 ID입니다.

<span id="page-2043-0"></span>ConstraintViolationException(구조)

요청 필드의 값이 필수 제약 조건을 충족하지 않을 때 발생합니다.

#### 필드

• code - 필수는 String이며, 유형은 string(UTF-8 인코딩 문자열)입니다.

HTTP 상태 코드가 예외와 반환됩니다.

- detailedMessage 필수는 String이며, 유형은 string(UTF-8 인코딩 문자열)입니다. 문제를 설명하는 세부적인 메시지입니다.
- requestId 필수는 String이며, 유형은 string(UTF-8 인코딩 문자열)입니다.

문제의 요청 ID입니다.

## <span id="page-2043-2"></span>ExpiredStreamException(구조)

요청이 만료된 스트림에 액세스를 시도할 때 발생합니다.

필드

• code - 필수는 String이며, 유형은 string(UTF-8 인코딩 문자열)입니다.

HTTP 상태 코드가 예외와 반환됩니다.

- detailedMessage 필수는 String이며, 유형은 string(UTF-8 인코딩 문자열)입니다. 문제를 설명하는 세부적인 메시지입니다.
- requestId 필수는 String이며, 유형은 string(UTF-8 인코딩 문자열)입니다. 문제의 요청 ID입니다.

## <span id="page-2044-1"></span>FailureByQueryException(구조)

요청이 실패하면 발생합니다.

필드

• code - 필수는 String이며, 유형은 string(UTF-8 인코딩 문자열)입니다.

HTTP 상태 코드가 예외와 반환됩니다.

- detailedMessage 필수는 String이며, 유형은 string(UTF-8 인코딩 문자열)입니다. 문제를 설명하는 세부적인 메시지입니다.
- requestId 필수는 String이며, 유형은 string(UTF-8 인코딩 문자열)입니다.

문제의 요청 ID입니다.

<span id="page-2044-0"></span>IllegalArgumentException(구조)

요청의 인수가 지원되지 않을 때 발생합니다.

## 필드

• code - 필수는 String이며, 유형은 string(UTF-8 인코딩 문자열)입니다.

HTTP 상태 코드가 예외와 반환됩니다.

• detailedMessage - 필수는 String이며, 유형은 string(UTF-8 인코딩 문자열)입니다.

문제를 설명하는 세부적인 메시지입니다.

• requestId - 필수는 String이며, 유형은 string(UTF-8 인코딩 문자열)입니다.

문제의 요청 ID입니다.

## <span id="page-2045-1"></span>InternalFailureException(구조)

요청 처리가 예기치 않게 실패했을 때 발생합니다.

## 필드

• code - 필수는 String이며, 유형은 string(UTF-8 인코딩 문자열)입니다.

HTTP 상태 코드가 예외와 반환됩니다.

- detailedMessage 필수는 String이며, 유형은 string(UTF-8 인코딩 문자열)입니다. 문제를 설명하는 세부적인 메시지입니다.
- requestId 필수는 String이며, 유형은 string(UTF-8 인코딩 문자열)입니다. 문제의 요청 ID입니다.

## <span id="page-2045-0"></span>InvalidArgumentException(구조)

요청의 인수에 잘못된 값이 있을 때 발생합니다.

## 필드

• code - 필수는 String이며, 유형은 string(UTF-8 인코딩 문자열)입니다.

HTTP 상태 코드가 예외와 반환됩니다.

- detailedMessage 필수는 String이며, 유형은 string(UTF-8 인코딩 문자열)입니다. 문제를 설명하는 세부적인 메시지입니다.
- requestId 필수는 String이며, 유형은 string(UTF-8 인코딩 문자열)입니다. 문제의 요청 ID입니다.

# <span id="page-2045-2"></span>InvalidNumericDataException(구조)

요청을 제공할 때 잘못된 숫자 데이터가 발견되면 발생합니다.

필드

• code - 필수는 String이며, 유형은 string(UTF-8 인코딩 문자열)입니다.

HTTP 상태 코드가 예외와 반환됩니다.

- detailedMessage 필수는 String이며, 유형은 string(UTF-8 인코딩 문자열)입니다. 문제를 설명하는 세부적인 메시지입니다.
- requestId 필수는 String이며, 유형은 string(UTF-8 인코딩 문자열)입니다. 문제의 요청 ID입니다.

<span id="page-2046-0"></span>InvalidParameterException(구조)

파라미터 값이 유효하지 않을 때 발생합니다.

#### 필드

- code 필수는 String이며, 유형은 string(UTF-8 인코딩 문자열)입니다. HTTP 상태 코드가 예외와 반환됩니다.
- detailedMessage 필수는 String이며, 유형은 string(UTF-8 인코딩 문자열)입니다. 문제를 설명하는 세부적인 메시지입니다.
- requestId 필수는 String이며, 유형은 string(UTF-8 인코딩 문자열)입니다.

잘못된 파라미터가 포함된 요청의 ID입니다.

<span id="page-2046-1"></span>LoadUrlAccessDeniedException(구조)

지정된 로드 URL에 대한 액세스가 거부될 때 발생합니다.

### 필드

• code - 필수는 String이며, 유형은 string(UTF-8 인코딩 문자열)입니다.

HTTP 상태 코드가 예외와 반환됩니다.

• detailedMessage - 필수는 String이며, 유형은 string(UTF-8 인코딩 문자열)입니다. 문제를 설명하는 세부적인 메시지입니다.

• requestId - 필수는 String이며, 유형은 string(UTF-8 인코딩 문자열)입니다.

문제의 요청 ID입니다.

# <span id="page-2047-0"></span>MalformedQueryException(구조)

구문상 올바르지 않거나 추가 검증을 통과하지 못한 쿼리가 제출될 때 발생합니다.

## 필드

• code - 필수는 String이며, 유형은 string(UTF-8 인코딩 문자열)입니다.

HTTP 상태 코드가 예외와 반환됩니다.

- detailedMessage 필수는 String이며, 유형은 string(UTF-8 인코딩 문자열)입니다. 문제를 설명하는 세부적인 메시지입니다.
- requestId 필수는 String이며, 유형은 string(UTF-8 인코딩 문자열)입니다. 잘못된 형식의 쿼리 요청 ID입니다.

# <span id="page-2047-1"></span>MemoryLimitExceededException(구조)

메모리 리소스가 부족하여 요청이 실패할 때 발생합니다. 요청을 재시도할 수 있습니다.

## 필드

• code - 필수는 String이며, 유형은 string(UTF-8 인코딩 문자열)입니다.

HTTP 상태 코드가 예외와 반환됩니다.

- detailedMessage 필수는 String이며, 유형은 string(UTF-8 인코딩 문자열)입니다. 문제를 설명하는 세부적인 메시지입니다.
- requestId 필수는 String이며, 유형은 string(UTF-8 인코딩 문자열)입니다. 실패한 요청의 ID입니다.

# <span id="page-2047-2"></span>MethodNotAllowedException(구조)

요청에 사용된 HTTP 메서드가 사용 중인 엔드포인트에서 지원되지 않을 때 발생합니다.

#### 필드

• code - 필수는 String이며, 유형은 string(UTF-8 인코딩 문자열)입니다.

HTTP 상태 코드가 예외와 반환됩니다.

- detailedMessage 필수는 String이며, 유형은 string(UTF-8 인코딩 문자열)입니다. 문제를 설명하는 세부적인 메시지입니다.
- requestId 필수는 String이며, 유형은 string(UTF-8 인코딩 문자열)입니다. 문제의 요청 ID입니다.

<span id="page-2048-0"></span>MissingParameterException(구조)

필수 파라미터가 누락되면 발생합니다.

#### 필드

• code - 필수는 String이며, 유형은 string(UTF-8 인코딩 문자열)입니다.

HTTP 상태 코드가 예외와 반환됩니다.

- detailedMessage 필수는 String이며, 유형은 string(UTF-8 인코딩 문자열)입니다. 문제를 설명하는 세부적인 메시지입니다.
- requestId 필수는 String이며, 유형은 string(UTF-8 인코딩 문자열)입니다.

파라미터가 누락된 요청의 ID입니다.

<span id="page-2048-1"></span>MLResourceNotFoundException(구조)

지정된 기계 학습 리소스를 찾을 수 없을 때 발생합니다.

### 필드

• code - 필수는 String이며, 유형은 string(UTF-8 인코딩 문자열)입니다.

HTTP 상태 코드가 예외와 반환됩니다.

• detailedMessage - 필수는 String이며, 유형은 string(UTF-8 인코딩 문자열)입니다. 문제를 설명하는 세부적인 메시지입니다.

• requestId - 필수는 String이며, 유형은 string(UTF-8 인코딩 문자열)입니다.

문제의 요청 ID입니다.

<span id="page-2049-1"></span>ParsingException(구조)

구문 분석 문제가 있을 때 발생합니다.

## 필드

• code - 필수는 String이며, 유형은 string(UTF-8 인코딩 문자열)입니다.

HTTP 상태 코드가 예외와 반환됩니다.

• detailedMessage - 필수는 String이며, 유형은 string(UTF-8 인코딩 문자열)입니다.

문제를 설명하는 세부적인 메시지입니다.

• requestId - 필수는 String이며, 유형은 string(UTF-8 인코딩 문자열)입니다.

```
문제의 요청 ID입니다.
```
<span id="page-2049-0"></span>PreconditionsFailedException(구조)

요청 처리를 위한 전제 조건이 충족되지 않을 때 발생합니다.

### 필드

• code - 필수는 String이며, 유형은 string(UTF-8 인코딩 문자열)입니다.

HTTP 상태 코드가 예외와 반환됩니다.

• detailedMessage - 필수는 String이며, 유형은 string(UTF-8 인코딩 문자열)입니다.

문제를 설명하는 세부적인 메시지입니다.

• requestId - 필수는 String이며, 유형은 string(UTF-8 인코딩 문자열)입니다.

문제의 요청 ID입니다.

# <span id="page-2050-0"></span>QueryLimitExceededException(구조)

사용 중인 쿼리 수가 서버가 처리할 수 있는 수를 초과할 때 발생합니다. 시스템 사용량이 적을 때 해당 쿼리를 다시 시도할 수 있습니다.

#### 필드

• code - 필수는 String이며, 유형은 string(UTF-8 인코딩 문자열)입니다.

HTTP 상태 코드가 예외와 반환됩니다.

• detailedMessage - 필수는 String이며, 유형은 string(UTF-8 인코딩 문자열)입니다.

문제를 설명하는 세부적인 메시지입니다.

• requestId - 필수는 String이며, 유형은 string(UTF-8 인코딩 문자열)입니다.

제한을 초과한 요청의 ID입니다.

<span id="page-2050-1"></span>QueryLimitException(구조)

쿼리 크기가 시스템 제한을 초과할 때 발생합니다.

필드

• code - 필수는 String이며, 유형은 string(UTF-8 인코딩 문자열)입니다.

HTTP 상태 코드가 예외와 반환됩니다.

- detailedMessage 필수는 String이며, 유형은 string(UTF-8 인코딩 문자열)입니다. 문제를 설명하는 세부적인 메시지입니다.
- requestId 필수는 String이며, 유형은 string(UTF-8 인코딩 문자열)입니다.

제한을 초과한 요청의 ID입니다.

<span id="page-2050-2"></span>QueryTooLargeException(구조)

쿼리 본문이 너무 클 때 발생합니다.

필드

• code - 필수는 String이며, 유형은 string(UTF-8 인코딩 문자열)입니다.

HTTP 상태 코드가 예외와 반환됩니다.

• detailedMessage - 필수는 String이며, 유형은 string(UTF-8 인코딩 문자열)입니다.

문제를 설명하는 세부적인 메시지입니다.

• requestId - 필수는 String이며, 유형은 string(UTF-8 인코딩 문자열)입니다.

요청 ID가 너무 큽니다.

<span id="page-2051-0"></span>ReadOnlyViolationException(구조)

요청이 읽기 전용 리소스에 쓰기를 시도할 때 발생합니다.

#### 필드

• code - 필수는 String이며, 유형은 string(UTF-8 인코딩 문자열)입니다.

HTTP 상태 코드가 예외와 반환됩니다.

- detailedMessage 필수는 String이며, 유형은 string(UTF-8 인코딩 문자열)입니다. 문제를 설명하는 세부적인 메시지입니다.
- requestId 필수는 String이며, 유형은 string(UTF-8 인코딩 문자열)입니다.

파라미터가 누락된 요청의 ID입니다.

<span id="page-2051-1"></span>S3Exception(구조)

Amazon S3에 액세스하는 데 문제가 있을 때 발생합니다.

### 필드

• code - 필수는 String이며, 유형은 string(UTF-8 인코딩 문자열)입니다.

HTTP 상태 코드가 예외와 반환됩니다.

• detailedMessage - 필수는 String이며, 유형은 string(UTF-8 인코딩 문자열)입니다.

문제를 설명하는 세부적인 메시지입니다.

• requestId - 필수는 String이며, 유형은 string(UTF-8 인코딩 문자열)입니다.
문제의 요청 ID입니다.

## ServerShutdownException(구조)

요청을 처리하는 동안 서버가 종료될 때 발생합니다.

### 필드

• code - 필수는 String이며, 유형은 string(UTF-8 인코딩 문자열)입니다.

HTTP 상태 코드가 예외와 반환됩니다.

• detailedMessage - 필수는 String이며, 유형은 string(UTF-8 인코딩 문자열)입니다.

문제를 설명하는 세부적인 메시지입니다.

• requestId - 필수는 String이며, 유형은 string(UTF-8 인코딩 문자열)입니다.

문제의 요청 ID입니다.

StatisticsNotAvailableException(구조)

요청을 충족하는 데 필요한 통계를 사용할 수 없을 때 발생합니다.

### 필드

• code - 필수는 String이며, 유형은 string(UTF-8 인코딩 문자열)입니다.

HTTP 상태 코드가 예외와 반환됩니다.

- detailedMessage 필수는 String이며, 유형은 string(UTF-8 인코딩 문자열)입니다. 문제를 설명하는 세부적인 메시지입니다.
- requestId 필수는 String이며, 유형은 string(UTF-8 인코딩 문자열)입니다.

문제의 요청 ID입니다.

StreamRecordsNotFoundException(구조)

쿼리에서 요청한 스트림 레코드를 찾을 수 없을 때 발생합니다.

필드

• code - 필수는 String이며, 유형은 string(UTF-8 인코딩 문자열)입니다.

HTTP 상태 코드가 예외와 반환됩니다.

- detailedMessage 필수는 String이며, 유형은 string(UTF-8 인코딩 문자열)입니다. 문제를 설명하는 세부적인 메시지입니다.
- requestId 필수는 String이며, 유형은 string(UTF-8 인코딩 문자열)입니다. 문제의 요청 ID입니다.

ThrottlingException(구조)

요청 속도가 최대 처리량을 초과할 때 발생합니다. 이 예외가 발생한 후 요청을 재시도할 수 있습니다. 필드

- code 필수는 String이며, 유형은 string(UTF-8 인코딩 문자열)입니다. HTTP 상태 코드가 예외와 반환됩니다.
- detailedMessage 필수는 String이며, 유형은 string(UTF-8 인코딩 문자열)입니다. 문제를 설명하는 세부적인 메시지입니다.
- requestId 필수는 String이며, 유형은 string(UTF-8 인코딩 문자열)입니다.

이러한 이유로 처리할 수 없는 요청의 ID입니다.

TimeLimitExceededException(구조)

작업이 허용된 시간 제한을 초과할 때 발생합니다.

### 필드

• code - 필수는 String이며, 유형은 string(UTF-8 인코딩 문자열)입니다.

HTTP 상태 코드가 예외와 반환됩니다.

• detailedMessage - 필수는 String이며, 유형은 string(UTF-8 인코딩 문자열)입니다. 문제를 설명하는 세부적인 메시지입니다.

• requestId - 필수는 String이며, 유형은 string(UTF-8 인코딩 문자열)입니다.

이러한 이유로 처리할 수 없는 요청의 ID입니다.

# TooManyRequestsException(구조)

처리 중인 요청 수가 제한을 초과할 때 발생합니다.

### 필드

• code - 필수는 String이며, 유형은 string(UTF-8 인코딩 문자열)입니다.

HTTP 상태 코드가 예외와 반환됩니다.

- detailedMessage 필수는 String이며, 유형은 string(UTF-8 인코딩 문자열)입니다. 문제를 설명하는 세부적인 메시지입니다.
- requestId 필수는 String이며, 유형은 string(UTF-8 인코딩 문자열)입니다.

이러한 이유로 처리할 수 없는 요청의 ID입니다.

UnsupportedOperationException(구조)

요청이 지원되지 않는 작업을 시작하려고 시도할 때 발생합니다.

### 필드

• code - 필수는 String이며, 유형은 string(UTF-8 인코딩 문자열)입니다.

HTTP 상태 코드가 예외와 반환됩니다.

- detailedMessage 필수는 String이며, 유형은 string(UTF-8 인코딩 문자열)입니다. 문제를 설명하는 세부적인 메시지입니다.
- requestId 필수는 String이며, 유형은 string(UTF-8 인코딩 문자열)입니다. 문제의 요청 ID입니다.

UnloadUrlAccessDeniedException(구조)

언로드 대상인 URL에 대한 액세스가 거부될 때 발생합니다.

#### 필드

• code - 필수는 String이며, 유형은 string(UTF-8 인코딩 문자열)입니다.

HTTP 상태 코드가 예외와 반환됩니다.

• detailedMessage - 필수는 String이며, 유형은 string(UTF-8 인코딩 문자열)입니다.

문제를 설명하는 세부적인 메시지입니다.

• requestId - 필수는 String이며, 유형은 string(UTF-8 인코딩 문자열)입니다.

문제의 요청 ID입니다.

기계 번역으로 제공되는 번역입니다. 제공된 번역과 원본 영어의 내용이 상충하는 경우에는 영어 버전 이 우선합니다.